9.2

# *IBM MQ* 用のアプリケーションの開発

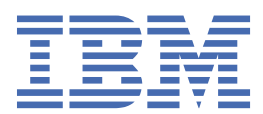

## **注記**

本書および本書で紹介する製品をご使用になる前に、1267 [ページの『特記事項』に](#page-1266-0)記載されている情報 をお読みください。

本書は、 IBM® MQ バージョン 9 リリース 2、および新しい版で明記されていない限り、以降のすべてのリリースおよびモ ディフィケーションに適用されます。

お客様が IBM に情報を送信する場合、お客様は、お客様に対してなんら義務も負うことのない、自ら適切と信ずる方法で 情報を使用または配布する通常の権利を IBM に付与します。

**© Copyright International Business Machines Corporation 2007 年, 2024.**

# 目次

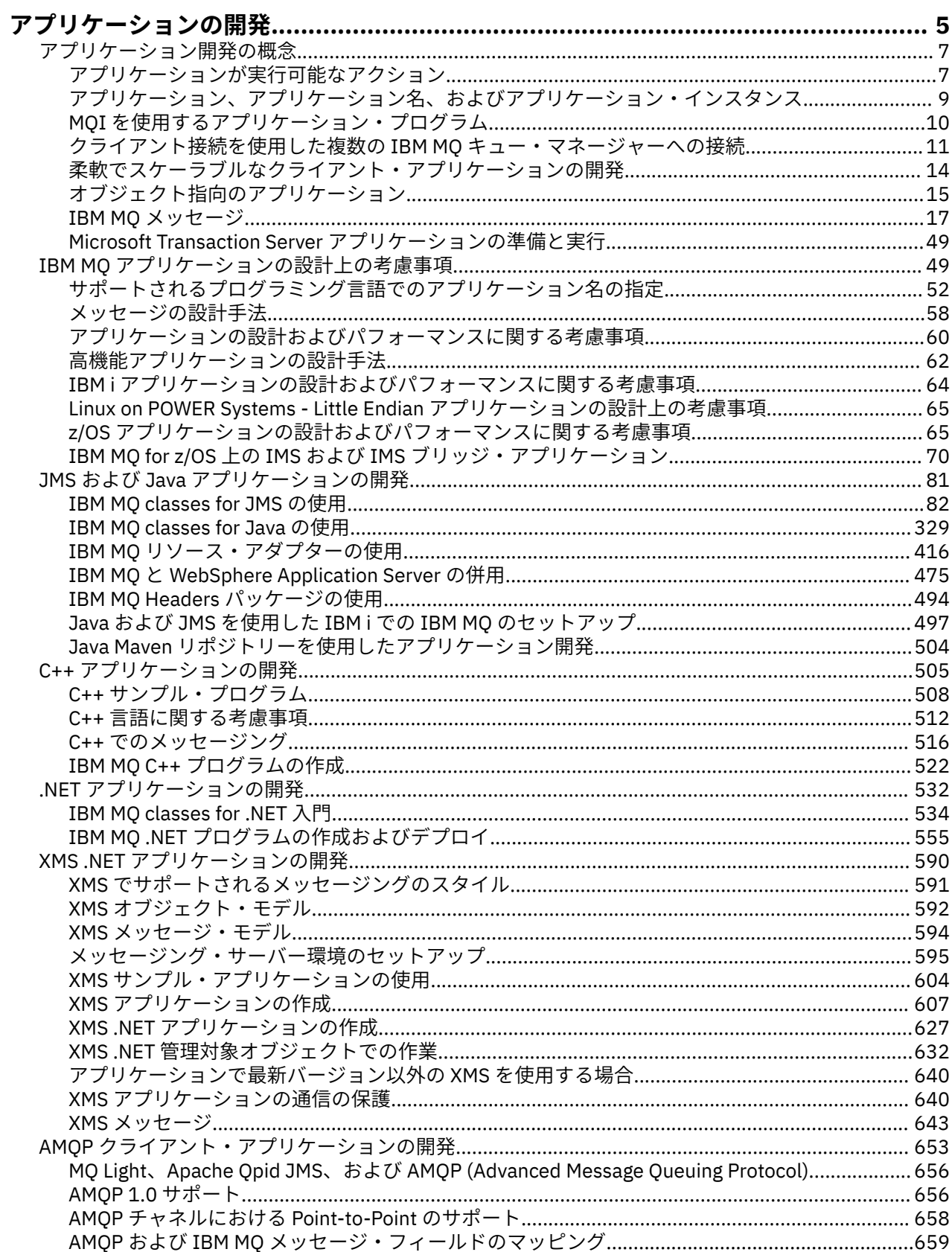

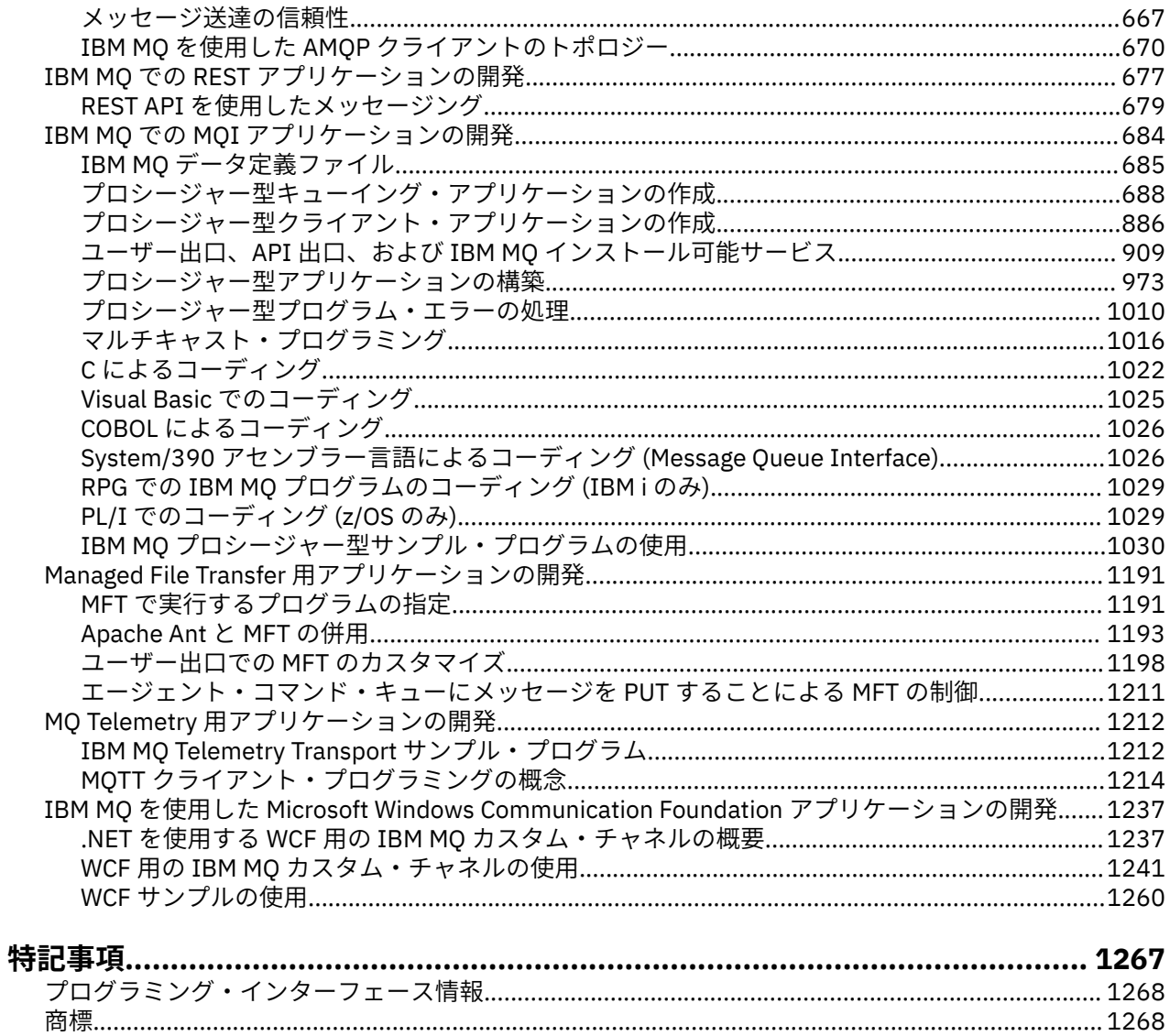

## <span id="page-4-0"></span>**IBM MQ 用アプリケーションの開発**

メッセージを送受信するためのアプリケーション、およびキュー・マネージャーや関連リソースを管理す るためのアプリケーションを開発できます。 IBM MQ は、さまざまな言語やフレームワークで作成された アプリケーションをサポートします。

## **IBM MQ のアプリケーション開発を初めて使用する場合**

IBM MQ のアプリケーション開発について詳しくは、IBM Developer をご確認ください。

- • [LearnMQ](https://ibm.biz/learn-mq) *(*基礎の学習、デモの実行、アプリのコーディング、さらに高度なチュートリアルの学習*)*
- MQ Developer [のダウンロード](https://developer.ibm.com/articles/mq-downloads/) *(*無料の開発者用エディションとトライアル版もあります*)*

以下のセクションで説明している概念をよく理解しておくと、アプリケーションを開発しやすくなる可能 性があります。

- 7 [ページの『アプリケーション開発の概念』](#page-6-0)
- 49 ページの『IBM MQ [アプリケーションの設計上の考慮事項』](#page-48-0)

## **オブジェクト指向の言語およびフレームワークのサポート**

IBM MQ は、以下の言語およびフレームワークで開発されたアプリケーションのコア・サポートを提供しま す。

- • [JMS](#page-80-0)
- • [Java](#page-80-0)
- • [C++](#page-504-0)
- • [.NET](#page-531-0)

15 [ページの『オブジェクト指向のアプリケーション』](#page-14-0)も参照してください。

.NET は、多くの言語で開発されたアプリケーションをサポートします。 IBM MQ classes for .NET を使用し て IBM MQ キューにアクセスする方法を説明するために、MQ 製品資料には以下の言語の情報を記載してい ます。

- C# [のサンプル・コード](#page-559-0)[とサンプル・アプリケーション](#page-538-0)
- C++ [のサンプル・アプリケーション](#page-538-0)
- Visual Basic [サンプル・アプリケーション](#page-538-0)

555 ページの『IBM MQ .NET [プログラムの作成およびデプロイ』を](#page-554-0)参照してください。

■ V320 ■IBM MQ は、 IBM MQ 9.1.1 また、 IBM MQ 9.1.2 以降の Linux® 環境のアプリケーションの場 合もあります。以降の Windows 環境のアプリケーション用に .NET Core をサポートします。 詳しくは、 534 ページの『[IBM MQ classes for .NET Standard](#page-533-0) のインストール』 を参照してください。

<mark>ALW ■</mark>IBM MQ は、OASIS AMQP 1.0 プロトコルを実装する AMQP クライアントもサポートします。

MQ Light、 Apache Qpid クライアント ( Apache Qpid Proton や Apache Qpid JMS API など) は、このプロ トコルに基づいています。

MQ Light API は、 [IBM MQ Light](https://github.com/mqlight) で使用できます。

Apache Qpid クライアントは、 QPid [プロトンで](https://qpid.apache.org/proton/)入手できます。

以下の言語バインディングがそのまま提供されます。

- Go [バインディング](https://github.com/ibm-messaging/mq-golang)
- Node.js [アプリケーションと連携する](https://github.com/ibm-messaging/mq-mqi-nodejs) JavaScript API 実装

## **プログラマチック REST API のサポート**

IBM MQ は、メッセージを送受信するために次のプログラマチック REST API のサポートを提供します。

- IBM MQ messaging REST API
- **I'll BELAND THE TERM Z/OS Connect EE**
- IBM Integration Bus
- IBM DataPower® ゲートウェイ

677 ページの『IBM MQ での REST [アプリケーションの開発』](#page-676-0)を参照し、IBM Developer の IBM MQ エリア にあるチュートリアル [Get started with the IBM MQ messaging REST API](https://developer.ibm.com/components/ibm-mq/tutorials/mq-develop-mq-rest-api) を参照してください。 このチュ ートリアルには、IBM MQ messaging REST API でそのまま使用できる、以下の言語のサンプルが含まれて います。

- MQ メッセージング REST API を使用する Go のサンプル
- HTTPS モジュールを使用する Node.js のサンプル
- Promise モジュールを使用する Node.js のサンプル

## **プロシージャー型プログラミング言語のサポート**

IBM MQ は、以下のプロシージャー型プログラミング言語で開発されたアプリケーションをサポートしま す。

- • [C](#page-1021-0)
- Windows <sub>[Visual Basic](#page-1024-0)</sub> (Windows システムのみ)
- • [COBOL](#page-1025-0)
- 2/08 [アセンブラー](#page-1025-0) (IBM MQ for z/OS のみ)
- IBM i [RPG](#page-1028-0) (IBM MQ for IBM i のみ)
- $\bullet$  **7/08** [PL/I](#page-1028-0) (IBM MQ for z/OS のみ)

これらの言語は、メッセージ・キュー・インターフェース (MQI) を使用して、メッセージ・キューイング・ サービスにアクセスします。 684 ページの『IBM MQ での MQI [アプリケーションの開発』](#page-683-0)を参照してくだ さい。 オブジェクト指向の言語およびフレームワークで使用される IBM MQ オブジェクト・モデルには、 MQI を使用するプロシージャー型言語では利用できない追加の機能が用意されていることに注意してくだ さい。

## **アプリケーション名の指定**

 $VS.2.0$  ALW

IBM MQ 9.1.2 の前に、Java または JMS クライアント・アプリケーションでアプリケーション名を指定す ることができます。 IBM MQ 9.1.2 から、追加のプログラミング言語でアプリケーション名を指定すること もできます。 詳細については、52 [ページの『サポートされるプログラミング言語でのアプリケーション](#page-51-0) [名の指定』](#page-51-0)を参照してください。

## **関連タスク**

1212 ページの『MQ Telemetry [用アプリケーションの開発』](#page-1211-0)

1237 ページの『IBM MQ を使用した [Microsoft Windows Communication Foundation](#page-1236-0) アプリケーションの開 [発』](#page-1236-0)

IBM MQ 用の Microsoft Windows Communication Foundation (WCF) カスタム・チャネルは、WCF クライア ントとサービスの間でメッセージを送受信します。

#### **関連資料**

1191 ページの『Managed File Transfer [用アプリケーションの開発』](#page-1190-0)

<span id="page-6-0"></span>Managed File Transfer で実行するプログラムを指定し、 Managed File Transfer で Apache Ant を使用し、 ユーザー出口で Managed File Transfer をカスタマイズし、エージェント・コマンド・キューにメッセージ を書き込むことによって Managed File Transfer を制御します。

## **アプリケーション開発の概念**

選択した手続き型言語またはオブジェクト指向言語を使用して、 IBM MQ アプリケーションを作成するこ とができます。 IBM MQ アプリケーションの設計と記述を開始する前に、IBM MQ の基本概念について理 解しておいてください。

IBM MQ 用に作成できるアプリケーションの種類については、5 ページの『IBM MQ [用アプリケーションの](#page-4-0) [開発』お](#page-4-0)よび 7 ページの『アプリケーションが実行可能なアクション』を参照してください。

#### **関連概念**

49 ページの『IBM MQ [アプリケーションの設計上の考慮事項』](#page-48-0)

プラットフォームや環境を、アプリケーションによってどのように利用できるか判断したら、IBM MQ によ って提供される機能の使用方法を判別する必要があります。

## **アプリケーションが実行可能なアクション**

ビジネス・プロセスをサポートするために必要なメッセージを送受信するアプリケーションを開発できま す。 キュー・マネージャーや関連リソースを管理するためのアプリケーションを開発することもできます。

## **IBM MQ for Multiplatforms でアプリケーションが実行可能なアクション**

```
\blacktriangleright Multi \blacktriangleright
```
マルチプラットフォーム では、以下のアクションを実行するアプリケーションを作成できます。

- 同じオペレーティング・システム下で実行中の他のアプリケーションにメッセージを送信する。 アプリ ケーションは、同じシステム上と別のシステム上のどちらにあっても構いません。
- 他の IBM MQ プラットフォーム上で実行されるアプリケーションにメッセージを送信する。
- 次のシステムで CICS® からのメッセージ・キューイングを使用する。
	- AIX TXSeries<sup>®</sup>の AIX<sup>®</sup>
	- $\blacktriangleright$  IBM i  $\blacksquare$ <sub>IBM i</sub>
	- $\blacktriangleright$  Windows Windows
- 次のシステムで Encina からのメッセージ・キューイングを使用する。
	- $-$  AIX  $_{\text{AIX}}$

**– Windows** Windows

- 次のシステムで Tuxedo からのメッセージ・キューイングを使用する。
	- $-$  AIX  $\overline{AIX}$
	- AT&T
	- $-$  Windows Windows
- IBM MQ をトランザクション・マネージャーとして使用し、IBM MQ の作業単位で外部リソース・マネー ジャーによって行われた更新を調整する。 以下の外部リソース管理プログラムがサポートされており、 X/Open XA インターフェースに準拠しています。
	- $-$  Db2®
	- $-$  Informix®
	- Oracle
	- Sybase
- いくつかのメッセージを、コミットまたはバックアウトすることのできる 1 つの作業単位として、まと めて処理する。
- 全機能を使用できる IBM MQ 環境、または IBM MQ クライアント環境から実行する。

## **IBM MQ for z/OS でアプリケーションが実行可能なアクション**

#### $\approx$  z/OS

z/OS では、以下のアクションを実行するアプリケーションを作成できます。

- CICS または IMS 内からメッセージ・キューイングを使用する。
- 各機能に最適の環境を選択して、バッチ、CICS、および IMS の各アプリケーション間でメッセージを送 信する。
- 他の IBM MQ プラットフォーム上で実行されるアプリケーションにメッセージを送信する。
- いくつかのメッセージを、コミットまたはバックアウトすることのできる 1 つの作業単位として、まと めて処理する。
- IMS ブリッジによって IMS アプリケーションにメッセージを送信し、対話する。
- RRS によって調整された作業単位に関係する。

z/OS 内の各環境には、それぞれ固有の特性、長所、および短所があります。 IBM MQ for z/OS の長所は、 アプリケーションを 1 つの環境に固定せずに、分散して各環境の利点を活用できることです。 例えば、TSO または CICS を使用してエンド・ユーザー・インターフェースを開発したり、z/OS バッチで処理集中型の モジュールを実行したり、IMS または CICS でデータベース・アプリケーションを実行したりすることがで きます。 どの場合も、アプリケーションの種々の部分がメッセージおよびキューを用いて通信することが できます。

IBM MQ アプリケーションの設計担当者は、これらの環境による違いや制約を意識する必要があります。 以下に例を示します。

- IBM MQ はキュー・マネージャー間の相互通信機能を提供する (これは分散キューイング と呼ばれる)。
- 変更に対するコミットやバックアウトの方法はバッチ環境と CICS 環境で異なる。
- IBM MQ for z/OS は、IMS 環境で、オンラインのメッセージ処理プログラム (MPP)、対話式ファスト・パ ス・プログラム (IFP)、およびバッチ・メッセージ処理プログラム (BMP) をサポートする。 バッチ DL/I プログラムを作成する場合は、997 ページの『z/OS [バッチ・アプリケーションの構築』](#page-996-0)や 698 [ページの](#page-697-0) 『z/OS [バッチの考慮事項』](#page-697-0)などのトピックで、z/OS バッチ・プログラムに関する指針を確認してくださ い。
- IBM MQ for z/OS の複数のインスタンスが単一の z/OS システム上に存在できますが、 CICS 領域は一度に 1 つのキュー・マネージャーにしか接続できません。 ただし、複数の CICS 領域を同一のキュー・マネー ジャーに接続することはできます。 IMS および z/OS バッチ環境では、プログラムは複数のキュー・マネ ージャーに接続することができます。
- IBM MQ for z/OS を使用すると、キュー・マネージャーのグループがローカル・キューを共用できるよう になり、スループットおよび可用性が改善されます。 このようなキューを共用キュー と言います。そし て、キュー・マネージャーはキュー共用グループ を形成し、同じ共用キュー上のメッセージを処理する ことができます。 バッチ・アプリケーションは、特定のキュー・マネージャー名ではなく、キュー共用 グループ名を指定することにより、キュー共用グループに含まれるキュー・マネージャーのうちの 1 つ に接続できます。 これをグループ・バッチ接続、またはもっと簡単にグループ接続 と言います。 共用キ ューおよびキュー共用グループを参照してください。

⊯ z/OS I サポートされているそれぞれの環境の違いや制約の詳細については、861 [ページの『](#page-860-0)IBM MQ for z/OS [上でのアプリケーションの使用](#page-860-0)/作成方法』を参照してください。

### **関連概念**

7 [ページの『アプリケーション開発の概念』](#page-6-0)

選択した手続き型言語またはオブジェクト指向言語を使用して、 IBM MQ アプリケーションを作成するこ とができます。 IBM MQ アプリケーションの設計と記述を開始する前に、IBM MQ の基本概念について理 解しておいてください。

49 ページの『IBM MQ [アプリケーションの設計上の考慮事項』](#page-48-0)

<span id="page-8-0"></span>プラットフォームや環境を、アプリケーションによってどのように利用できるか判断したら、IBM MQ によ って提供される機能の使用方法を判別する必要があります。

688 [ページの『プロシージャー型キューイング・アプリケーションの作成』](#page-687-0)

この情報を使用して、キューイング・アプリケーションの作成、キュー・マネージャーへの接続およびキ ュー・マネージャーからの切断、パブリッシュ/サブスクライブ、およびオブジェクトの開閉について説明 します。

886 [ページの『プロシージャー型クライアント・アプリケーションの作成』](#page-885-0)

IBM MQ でプロシージャー型言語を使用してクライアント・アプリケーションを作成するために知っておく べき内容。

82 ページの『[IBM MQ classes for JMS](#page-81-0) の使用』

IBM MQ classes for Java Message Service (IBM MQ classes for JMS) は、 IBM MQ で提供される JMS プロ バイダーです。 javax.jms パッケージで定義されたインターフェースの実装に加えて、IBM MQ classes for JMS は JMS API に対する 2 セットの拡張機能を提供します。

329 ページの『[IBM MQ classes for Java](#page-328-0) の使用』

Java 環境で IBM MQ を使用します。 IBM MQ classes for Java では、Java アプリケーションは IBM MQ に IBM MQ クライアントとして接続するか、または IBM MQ キュー・マネージャーに直接接続することがで きます。

532 ページの『.NET [アプリケーションの開発』](#page-531-0)

IBM MQ classes for .NET を使用すると、 .NET プログラミング・フレームワークで作成されたプログラムを IBM MQ MQI client として IBM MQ に接続したり、 IBM MQ サーバーに直接接続したりすることができま す。

505 ページの『C++ [アプリケーションの開発』](#page-504-0)

IBM MQ では、IBM MQ オブジェクトと同等の C++ クラス、および配列データ型と同等のいくつかの追加 クラスを提供します。 MQI を介して使用できない機能がいくつか提供されます。

973 [ページの『プロシージャー型アプリケーションの構築』](#page-972-0) IBM MQ アプリケーションをプロシージャー型言語のいずれかで作成し、そのアプリケーションを複数のさ まざまなプラットフォームで実行することができます。

#### **関連タスク**

1030 ページの『IBM MQ [プロシージャー型サンプル・プログラムの使用』](#page-1029-0)

これらのサンプル・プログラムは、プロシージャー型言語で作成されており、Message Queue Interface (MQI) の標準的な使用法を示しています。 異なるプラットフォーム上の IBM MQ プログラム。

1237 ページの『IBM MQ を使用した [Microsoft Windows Communication Foundation](#page-1236-0) アプリケーションの開 [発』](#page-1236-0)

IBM MQ 用の Microsoft Windows Communication Foundation (WCF) カスタム・チャネルは、WCF クライア ントとサービスの間でメッセージを送受信します。

セキュリティー

## **アプリケーション、アプリケーション名、およびアプリケーション・イ ンスタンス**

アプリケーションの設計と記述を開始する前に、アプリケーションの基本概念、アプリケーション名、お よびアプリケーション・インスタンスについて理解しておいてください。

## **アプリケーション**

Multi

キュー・マネージャーへの複数の接続は、それらが同じアプリケーション名 である場合、同じアプリケー ション からのものと見なされます。 アプリケーション名は、DISPLAY CONN(\*) TYPE CONN コマンドの APPLTAG 属性として表示されます。

**注 :**

1. IBM MQ 9.1.2 より前のバージョンの IBM MQ client を使用するアプリケーションの場合、アプリケーシ ョン名は IBM MQ client によって自動的に設定されます。 その値は、アプリケーションのプログラミン

<span id="page-9-0"></span>グ言語とアプリケーションを実行しているプラットフォームによって決まります。 詳しくは、 PutApplName を参照してください。

2. V 3.2.0 IBM MO 9.1.2 以降の IBM MO client を使用する IBM MQ client アプリケーションの場合、 アプリケーション名を特定の値に設定することができます。 ほとんどの場合、アプリケーション・コー ドの変更やアプリケーションの再コンパイルは不要です。 詳細については、サポートされているプログ ラミング言語でのアプリケーション名の使用を参照してください。

## **アプリケーション・インスタンス**

#### Multi I

接続はさらにアプリケーション・インスタンス に分割されます。 アプリケーションのインスタンスは、そ のアプリケーションに対して 1 つの「実行単位」を提供する、密接に関連した接続のセットです。 通常こ れは、単一のオペレーティング・システム・プロセスで、複数のスレッドおよび関連する IBM MQ 接続を 持つことができます。

IBM MQ for Multiplatforms では、アプリケーション・インスタンスは特定の接続タグに関連付けられます。 キュー・マネージャーは、関連付けられていることを確認できると、新規接続を既存のアプリケーション・ インスタンスと自動的に関連付けます。

## **注 :**

- クライアント接続を使用している場合、これらのプロセスは 1 つ以上の実行中のチャネルを介してキュ ー・マネージャーに接続する可能性があります。
- JMS アプリケーションでは、アプリケーション・インスタンスは特定の JMS 接続および関連するすべて の JMS セッションにマップされます。

均一クラスターの 自動アプリケーション・バランシングを使用する場合、 IBM MQ for Multiplatforms では アプリケーション・インスタンスが特に重要です。 IBM MQ for Multiplatforms プラットフォームでは、 DISPLAY APSTATUS コマンドを使用して、現在接続されているアプリケーション・インスタンスを表示で きます。

キュー・マネージャーは、以下の場合は特に、アプリケーション・インスタンスの関連付けへの接続を正 しく実行できない可能性があります。

- 複数のアプリケーション名を使用して、同じプロセスからの共有会話で複数の接続を確立する場合。
- 古いレベルのクライアント・ライブラリーが使用されている場合。 例えば、 IBM MQ JMS クライアント は IBM MQ 9.1.2 以前でインストールされます。

このような状況では、アプリケーション自体が再接続可能として定義されていない場合に、これは許可さ れますが、一部のアプリケーション・インスタンスのグループ化が正しくなくなる可能性があります。 い ずれかの接続が MOCNO\_RECONNECT として宣言されている場合、これはアプリケーション・バランシン グに大きく影響します。したがって、MOCONN 呼び出しは MOCNO\_RECONNECT\_INCOMPATIBLE で拒否 されます。

#### **関連概念**

52 [ページの『サポートされるプログラミング言語でのアプリケーション名の指定』](#page-51-0) IBM MQ 9.2.0 より前では、 Java または JMS クライアント・アプリケーションで既にアプリケーション名 を指定している場合があります。 IBM MQ 9.2.0 以降、この機能は IBM MQ for Multiplatforms 上の他のプ ログラミング言語にまで拡張されています。

## **MQI を使用するアプリケーション・プログラム**

IBM MQ のアプリケーション・プログラムを正常に実行するためには、一定のオブジェクトが必要です。

11 [ページの図](#page-10-0) 1 は、キューからメッセージを取り出し、そのメッセージを処理し、その後同じキュー・ マネージャー上の別のキューにいくつかの結果を送信するアプリケーションを示しています。

<span id="page-10-0"></span>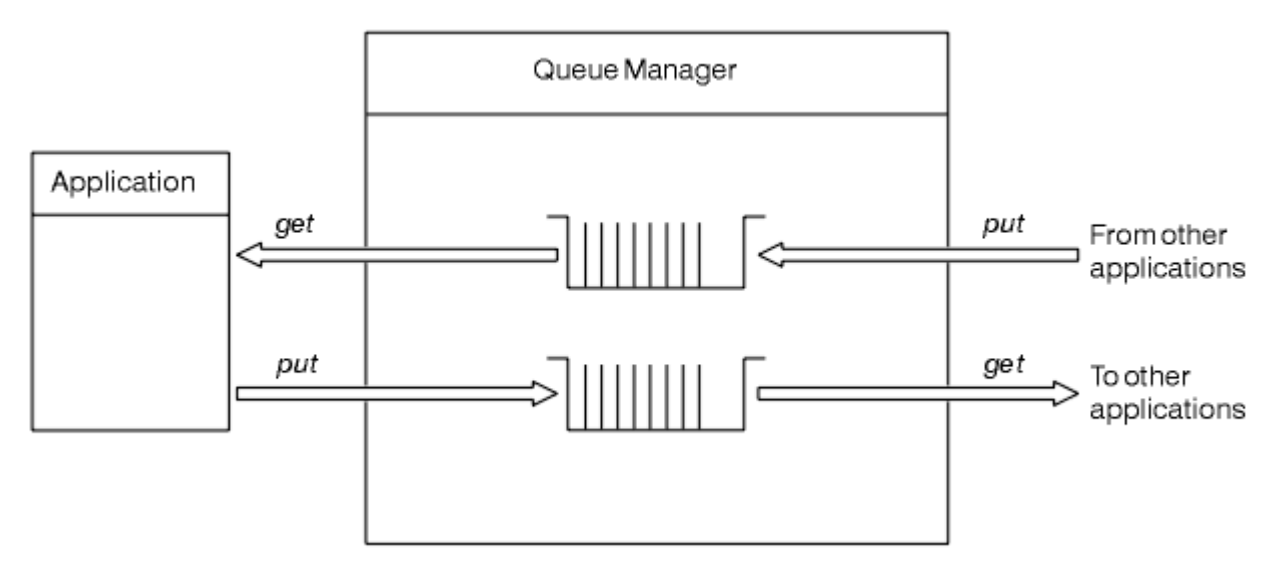

図 *1.* キュー、メッセージ、およびアプリケーション

アプリケーションは、ローカル・キューまたはリモート・キューにメッセージを (MQPUT を使用して) 書き 込むことができますが、ローカル・キューからしかメッセージを (MQGET を使用して) 直接読み取れません。

このアプリケーションが実行されるには、次の条件が満たされている必要があります。

- キュー・マネージャーが存在しており、実行されている。
- 最初のアプリケーション・キュー (ここからメッセージが取り出される) が定義されている。
- 2 番目のキュー (アプリケーションはここにメッセージを書き込む) も定義されている。
- アプリケーションが、キュー・マネージャーに接続可能である。 このためには、アプリケーションは IBM MQ にリンクされている必要があります。 973 [ページの『プロシージャー型アプリケーションの構築』を](#page-972-0) 参照してください。
- 最初のキューにメッセージを書き込むアプリケーションも、キュー・マネージャーに接続する。 また、 それらのアプリケーションがリモートである場合も、伝送キューとチャネルは共にセットアップされてい る。 11 ページの図 1 には、システムのこの部分は示されていません。

## **クライアント接続を使用した複数の IBM MQ キュー・マネージャーへの接続**

クライアント・チャネル定義テーブル (CCDT)、接続名リスト (CONNAME リスト)、ロード・バランシング、 およびコード・スタブを使用して複数のキュー・マネージャーに接続する方法について説明するとともに、 特定の要件の下で各オプションを使用した場合の長所と短所を紹介します。

## **本書で使用される用語**

#### **CCDT 複数 QMGR**

グループ (つまりキュー・マネージャー名クライアント接続 (QMNAME CLNTCONN) 属性) が同じである クライアント接続 (CLNTCONN) チャネルが複数設定された CCDT ファイルのことです。異なる CLNTCONN 項目はそれぞれ別のキュー・マネージャーに解決されます。

これは、同じ複数インスタンス・キュー・マネージャーに属する複数の異なる IP アドレスまたはホス ト名を表す複数の CLNTCONN 項目を設定しただけの CCDT ファイル (この方法は、コード・スタブと組 み合わせて使用することもできます) とは異なります。

CCDT 複数キュー・マネージャーのアプローチを選択する場合、項目の優先順位付けを行うか、ランダ ム化されたワークロード管理 (WLM) を行うかを選択する必要があります。

#### **優先順位付け**

CLNTWGHT(1) 属性および AFFINITY(PREFERRED) 属性を設定したアルファベット順の複数の項目 を使用して、最後の正常な接続を記憶します。

**ランダム化**

CLNTWGHT(1) 属性および AFFINITY(NONE) 属性を使用します。 CLNTWGHT を調整することによ り、さまざまなスケールの IBM MQ サーバー間で WLM の加重を調整することができます。

**注 :** チャネル間で CLNTWGHT が大きく異なることがないようにしてください。

**ロード・バランサー**

複数の IBM MQ キュー・マネージャーの TCP/IP リスナーのポート・モニタリング機能がある、仮想 IP アドレス (VIP) が構成されたネットワーク・アプライアンスを意味します。 ネットワーク・アプライア ンスでの VIP の構成方法は、使用しているネットワーク・アプライアンスによって異なります。

以下の選択項目は、メッセージを送信するアプリケーションと、同期要求/応答メッセージングを開始する アプリケーションにのみ関連します。 これらのメッセージおよび要求を処理するアプリケーションに関す る考慮事項 (例えば、リスナーの完全な分離など) については、「メッセージ・リスナーをキューに接続す る」で詳しく説明します。

## **単一のキュー・マネージャーに接続する既存のアプリケーションに必要なコード変更の規 模**

## **CONNAME リスト、CCDT 複数 QMGR、およびロード・バランサー**

MQCONN("QMNAME") を MQCONN("\*QMNAME") に変更

キュー・マネージャー名は、Java Platform, Enterprise Edition (Java EE) アプリケーションの Java Naming および Directory Interface (JNDI) 構成内にある場合があります。 そうでない場合は、1 文字の コード変更が必要になります。

これは、コードに良い影響を及ぼす可能性があります。

**コード・スタブ**

既存の JMS または MQI の接続ロジックをコード・スタブで置き換えます。

これは、コードに悪い影響を及ぼす可能性があります。

#### **さまざまな WLM 戦略のサポート**

#### **CONNAME リスト**

優先順位付けのみ。

これは、コードに悪い影響を及ぼす可能性があります。

#### **CCDT 複数 QMGR**

優先順位付けまたはランダム。

これがコードに影響を及ぼすことはないと考えられます。

**ロード・バランサー**

すべて (すべてのメッセージの各接続を含む)。

これは、コードに良い影響を及ぼす可能性があります。

**コード・スタブ**

すべて (すべてのメッセージの各メッセージを含む)。

これは、コードに良い影響を及ぼす可能性があります。

#### **1 次キュー・マネージャーを使用できない場合のパフォーマンス・オーバーヘッド**

#### **CONNAME リスト**

リスト内の最初のものが常に試行されます。

これは、コードに悪い影響を及ぼす可能性があります。

#### **CCDT 複数 QMGR**

最後の正常な接続を記憶します。

これは、コードに良い影響を及ぼす可能性があります。

#### **ロード・バランサー**

ポート・モニタリングにより、適切でないキュー・マネージャーが回避されます。

これは、コードに良い影響を及ぼす可能性があります。

**コード・スタブ**

最後の正常な接続を記憶して、インテリジェントに再試行できます。

これは、コードに良い影響を及ぼす可能性があります。

## **XA トランザクションのサポート**

#### **CONNAME リスト、CCDT 複数 QMGR、およびロード・バランサー**

トランザクション・マネージャーは、同じキュー・マネージャー・リソースに再接続するリカバリー情 報を保管する必要があります。

複数の異なるキュー・マネージャーに解決される MQCONN 呼び出しでは、通常これは無効化されま す。 例えば、Java EE では、XA を使用する場合、単一の接続ファクトリーは単一のキュー・マネージ ャーに解決される必要があります。

これは、コードに悪い影響を及ぼす可能性があります。

**コード・スタブ**

コード・スタブにより、トランザクション・マネージャーの XA 要件 (例えば、複数の接続ファクトリ ーなど) を満たすことができます。

これは、コードに良い影響を及ぼす可能性があります。

## **インフラストラクチャーの変更をアプリケーションから隠すための管理の柔軟性**

#### **CONNAME リスト**

DNS のみ。

これは、コードに悪い影響を及ぼす可能性があります。

#### **CCDT 複数 QMGR**

DNS および共有ファイル・システム、共有ファイル・システム、または CCDT ファイル・プッシュ。 これがコードに影響を及ぼすことはないと考えられます。

**ロード・バランサー**

動的仮想 IP アドレス (VIP)。

これは、コードに良い影響を及ぼす可能性があります。

**コード・スタブ**

DNS または単一キュー・マネージャーの CCDT 項目。

これがコードに影響を及ぼすことはないと考えられます。

### **計画保守に伴う中断の回避**

キュー・マネージャーの計画保守中のアプリケーションの中断 (エンド・ユーザーに影響のあるエラーやタ イムアウトなど) を回避する方法について、検討と計画が必要な状況が他にもあります。 中断を回避する最 善の方法は、キュー・マネージャーを停止する前にそこからすべての作業を除去することです。

要求と応答のシナリオを検討してください。 処理中のすべての要求を完了させ、アプリケーションにより 応答が処理されるようにする一方で、追加の作業がシステムに送信されないようにする必要があります。 しかし、キュー・マネージャーを静止させるだけでは、この要件を満たすことはできません。適切にコー ディングされたアプリケーションでは、処理中の要求に対する応答メッセージを受信する前に、戻りコー ド RC2161 MORC Q MGR\_QUIESCING の例外を受け取るためです。

この場合、作業の実行依頼に使用する要求キューには PUT(DISABLED) を設定し、応答キューは PUT(ENABLED) と GET(ENABLED) のままにしておくことができます。 この方法により、要求キュー、伝送 キュー、および応答キューの深さをモニターできます。 処理中の要求が完了するかタイムアウトになって すべてが安定化したら、キュー・マネージャーを停止できます。

ただし、要求側のアプリケーションで PUT(DISABLED) 要求キューを処理するための適切なコーディングを 行う必要があります。この要求キューでは、メッセージの送信を試行したときに戻りコード RC2051 MQRC\_PUT\_INHIBITED のエラーが発生します。

<span id="page-13-0"></span>IBM MQ への接続の作成時、または要求キューのオープン時には、この例外は発生しないことに注意してく ださい。 この例外が発生するのは、MQPUT 呼び出しを使用して、メッセージを実際に送信しようとした場 合のみです。

要求と応答のシナリオで、このエラー処理ロジックを含むコード・スタブを作成し、アプリケーション・ チームにこのようなコード・スタブを今後使用するように依頼することで、動作が一貫したアプリケーシ ョンを開発することができます。

## **N9.2.4 桑軟でスケーラブルなクライアント・アプリケーションの開発**

フォールト・トレランスおよびスケーラビリティーの場合、均一クラスターへの接続オプションサポート するクライアント・アプリケーションをデプロイすることで、アプリケーションのインスタンスをキュー・ マネージャー間で再バランスすることができます

均一クラスターの概要については、「均一クラスターについて」を参照してください。

この再バランシングはアプリケーションからは見えないのが理想ですが、この種類の種類のデプロイメン トには特定の種類のアプリケーションのみが適しており、アプリケーション設計で何らかの考慮事項が必 要となる場合があります。

これらの考慮事項は、2 つの主なカテゴリーに当てはまります。

- 再接続できるアプリケーションのために既に存在する可能性があるものの、均一クラスターにデプロイさ れると、より発生しやすくなる、珍しいエラー・パス。 例えば、再接続の後に、処理中の作業単位がバ ックアウトされ、ブラウズ・カーソルがリセットされます。 これらは、現在の環境内の再接続可能アプ リケーションにとってまれなイベントであり、したがって、アプリケーション・コードによってできるだ けクリーンに処理されない場合があります。 アプリケーション・ロジックを見直し、そのような場合に 適切な処理が行われるようにすることで、予期せぬ問題の発生を回避できます。
- 特定のキュー・マネージャーに対する類似性。 アプリケーションが常に同じキュー・マネージャーまた は特定のキュー・マネージャーに接続する必要があることが分かっている場合は、そのキュー・マネージ ャーに再接続するようにアプリケーションを構成するか、そのキュー・マネージャーへの接続が有効にな っていないようにする必要があります。 ただし、これらの類似性は、応答メッセージの待機など、一時 的なものである可能性があります。 以下のセクションでは、アプリケーション・コードからのこれらの 類似性を考慮したバランシング・アルゴリズムへの影響について説明します。 これらのオプションの詳 細、およびアプリケーション・コードではなく構成を使用して同様の方法を実行する方法については、「均 一クラスターでのアプリケーション再リバランシングの影響」を参照してください。

## **MQI での再接続オプションの影響**

MQCNO\_RECONNECT の詳細については、「再接続オプション」を参照してください。

アプリケーションが常に同じキュー・マネージャーまたは特定のキュー・マネージャーに接続する必要が あることが分かっている場合は、そのアプリケーションを MOCNO\_RECONNECT O\_MGR または MQCNO\_RECONNECT\_DISABLED として構成する必要があります。

## **MQI におけるバランシング・アルゴリズムの影響**

ただし、特定の種類のアプリケーションのニーズに合わせて再バランシング動作を制御したり、影響を与 えたりすることをおすすめします。例えば、処理中のトランザクションの中断の最小化や、リクエスター・ アプリケーションが移動前に応答を受信するようにすることが例として挙げられます。

「均一クラスターでのアプリケーションの再バランシングの影響」では、特定のデフォルトの望ましい動作 が想定され、説明されています。 また、構成時またはデプロイメント時における特定のアプリケーション の動作の場合、そのトピックで説明されているように、client.ini ファイルを使用して影響を与えることも できます。

それ以外の状況では、アプリケーション・ロジックのバランシング動作と要件部分を作成するほうが理に かなっているかもしれません。 これらの場合、MQBNO と呼ばれる構造 (バランシング・オプション) で、 MQCONNX 呼び出し上のキュー・マネジャーへの接続時に、アプリケーションの同一の関連する特性を IBM MQ に提供することができます。

<span id="page-14-0"></span>MQBNO 構造を指定する場合、IBM MQ が必要とするすべての情報を提供して、アプリケーションが異なる キュー・マネジャーへ再接続するよう要求される方法とタイミングを決める必要があります。

次のものを指定する必要があります。

- アプリケーションの **Type**
- 状態に関係なく、インスタンスがリバランスされる **Timeout**
- 任意の特殊な **BalanceOptions**

この例外として、必要に応じてタイムアウトを MOBNO\_TIMEOUT\_DEFAULT としてそのままにしておくこ とができます。 この場合、タイムアウトは、client.ini ファイル、アプリケーション、またはグローバル・ スタンザ内で値が提供されいれば、その値に決まり、提供されていない場合は、基本のデフォルトである 10 秒に決まります。

この構造のフォーマットについて詳しくは、「MQBNO」を参照してください。

.NET アプリケーションについては、「.NET でのアプリケーションのバランシングの影響」を参照してくだ さい。

## **オブジェクト指向のアプリケーション**

IBM MQ は、JMS、Java、C++、および .NET のサポートを提供します。 これらの言語およびフレームワー クは、IBM MQ オブジェクト・モデルを使用します。これは、IBM MQ の呼び出しおよび構造体と同じ機能 を持つクラスを提供します。

IBM MQ オブジェクト・モデルを使用する言語およびフレームワークの中には、メッセージ・キュー・イン ターフェース (MQI) でプロシージャー型言語を使用する場合には利用できない追加の機能を提供している ものがあります。

このモデルによって提供されるクラス、メソッド、およびプロパティーの詳細については、16 [ページの](#page-15-0) 『IBM MQ [オブジェクト・モデル』を](#page-15-0)参照してください。

#### **JMS**

IBM MQ は、Java Message Service (JMS) 仕様をインプリメントするクラスを提供します。 IBM MQ classes for JMS について詳しくは、IBM MQ classes for JMS の使用を参照してください。 IBM MQ classes for Java と IBM MQ classes for JMS の違いについて、どちらを使用するか決める際の参考のた めに、81 ページの『JMS および Java [アプリケーションの開発』](#page-80-0)を参照してください。

IBM MQ Message Service Client (XMS) for C/C++ および IBM MQ Message Service Client (XMS) for .NET は、 XMS と呼ばれるアプリケーション・プログラミング・インターフェース (API) を提供しま す。 この API は、Java Message Service (JMS) API と同じ一連のインターフェースを備えています。 詳しくは、590 ページの『XMS .NET [アプリケーションの開発』](#page-589-0)を参照してください。

#### **Java**

Java で IBM MQ オブジェクト・モデルを使用するプログラムのコーディングについては、 IBM MQ classes for Java の使用 を参照してください。 IBM は、 IBM MQ classes for Java に対してこれ以上の 機能拡張を行いません。これらの機能は、 IBM MQ 8.0 で出荷されたレベルで安定化されます。 IBM MQ classes for Java と IBM MQ classes for JMS の違いを知り、どちらを使うか決めるためには、[81](#page-80-0) ページの『JMS および Java [アプリケーションの開発』を](#page-80-0)参照してください。

#### **C++**

IBM MQ では、IBM MQ オブジェクトと同等の C++ クラス、および配列データ型と同等のいくつかの追 加クラスを提供します。 MQI を介して使用できない機能がいくつか提供されます。 C++ における IBM MQ オブジェクト・モデルを使用したプログラムのコーディングについては、C++ の使用を参照し てください。C/C++ のメッセージ・サービス・クライアントおよび .NET は、Java Message Service (JMS) と同じインターフェースのセットを持つ XMS と呼ばれるアプリケーション・プログラミング・ インターフェース (API) を提供します。

#### **.NET**

IBM MQ .NET クラスを使用する .NET プログラムのコーディングについては、 .NET アプリケーション の開発 を参照してください。 C/C++ および .NET 用の Message Service Client は、Java Message Service (JMS) API と同じインターフェース・セットを持つ、XMS という名前のアプリケーション・プ ログラミング・インターフェース (API) を提供します。

#### <span id="page-15-0"></span>**関連概念**

684 ページの『IBM MQ での MQI [アプリケーションの開発』](#page-683-0)

IBM MQ は、C、Visual Basic、COBOL、アセンブラー、RPG、pTAL、および PL/I のサポートを提供しま す。 これらのプロシージャー型言語は、Message Queue Interface (MQI) を使用してメッセージ・キューイ ング・サービスにアクセスします。

#### 技術概要

7 [ページの『アプリケーション開発の概念』](#page-6-0)

選択した手続き型言語またはオブジェクト指向言語を使用して、 IBM MQ アプリケーションを作成するこ とができます。 IBM MQ アプリケーションの設計と記述を開始する前に、IBM MQ の基本概念について理 解しておいてください。

#### **関連資料**

アプリケーション開発のリファレンス

## **IBM MQ オブジェクト・モデル**

IBM MQ オブジェクト・モデルは、クラス、メソッド、およびプロパティーで構成されます。

IBM MQ オブジェクト・モデルは、以下から構成されます。

- クラス。これは、キュー・マネージャー、キュー、メッセージなどの、よく使用する IBM MQ の概念を 表します。
- メソッド。これはクラスごとに存在し、MQI 呼び出しに対応します。
- プロパティー。これはクラスごとに存在し、IBM MQ オブジェクトの属性に対応します。

IBM MQ オブジェクト・モデルを使って IBM MQ アプリケーションを作成するときは、まず、アプリケー ション内にクラスのインスタンスを作成します。 オブジェクト指向プログラミングでは、クラスのインス タンスをオブジェクト と呼びます。 オブジェクトの作成が終わったら、オブジェクトのプロパティーの値 の検査や設定 (MQINQ や MQSET 呼び出しの発行と同等)、およびオブジェクトに対するメソッド呼び出し の作成 (その他の MQI 呼び出しの発行と同等) によって、オブジェクトと対話します。

## **クラス**

IBM MQ オブジェクト・モデルには、クラスの基本セットとして次のものが用意されています。

実際のモデルは、サポートされるオブジェクト指向環境によって若干異なります。

#### **MQQueueManager**

MQQueueManager クラスのオブジェクトは、キュー・マネージャーへの接続を表します。 メソッド は、Connect()、Disconnect()、Commit()、および Backout() です (MQCONN または MQCONNX、 MQDISC、MQCMIT、および MQBACK と等価)。 プロパティーは、キュー・マネージャーの属性に対応 しています。 キュー・マネージャーの属性プロパティーにアクセスすると、まだキュー・マネージャ ーに接続していない場合は暗黙的にキュー・マネージャーに接続されます。 MQQueueManager オブジ ェクトを破棄すると、キュー・マネージャーへの接続が暗黙的に切断されます。

#### **MQQueue**

MQQueue クラスのオブジェクトは、キューを表します。 メソッドは、キューへのメッセージの Put() とキューからの Get() です (MQPUT および MQGET と同じ)。 プロパティーは、キューの属性に対応し ています。 キューの属性プロパティーにアクセスしたり、Put() または Get() メソッド呼び出しを発行 したりすると、暗黙的にキューがオープンされます (MQOPEN と同じ)。 MQQueue オブジェクトを破 棄すると、キューが暗黙的にクローズされます (MQCLOSE と同じ)。

#### **MQTopic**

MQTopic クラスのオブジェクトは、トピックを表します。 メソッドは、トピックへのメッセージの Put() (パブリッシュ) とトピック からの Get() (受信およびサブスクライブ) です (MQPUT および MQGET に相当)。 プロパティーは、トピックの 属性に対応しています。 1 つの MQTopic オブジェクト には、パブリッシュまたはサブスクリプションの ためにのみアクセスでき、両方同時にはできません。 メッセージの受信に 使用される場合、MQTopic オブジェクトを非管理または管理サブスクリプション と共に、永続的または非永続的サブスクライバーとして 作成できます。これらの異なるシナリオ用に 複数の多重定義のコンストラクターが 用意されています。

#### <span id="page-16-0"></span>**MQMessage**

MQMessage クラスのオブジェクトは、キューに書き込まれるメッセージまたはキューから読み取られ るメッセージを表します。 このクラスのオブジェクトにはバッファーが含まれ、アプリケーション・ データと MQMD の両方をカプセル化します。 プロパティーは、MQMD のフィールドに対応していま す。また、さまざまなタイプ (ストリング、長整数、短整数、単一バイトなど) のユーザー・データのバ ッファーへの書き込みと読み取りを行うメソッドがあります。

#### **MQPutMessageOptions**

MQPutMessageOptions クラスのオブジェクトは、MQPMO 構造体を表します。 プロパティーは、 MQPMO のフィールドに対応しています。

#### **MQGetMessageOptions**

MQGetMessageOptions クラスのオブジェクトは、MQGMO 構造体を表します。 プロパティーは、 MQGMO のフィールドに対応しています。

#### **MQProcess**

MQProcess クラスのオブジェクトは、プロセス定義 (トリガー処理に使用する) を表します。 特性は、 プロセス定義の属性を表します。

## **Multi MODistributionList**

MQDistributionList クラスのオブジェクトは、配布リスト (1 回の MQPUT で複数のメッセージを送信す るために使用する) を表します。 このクラスのオブジェクトには、MQDistributionListItem オブジェク トのリストが含まれます。

## **Multi MODistributionListItem**

MQDistributionListItem クラスのオブジェクトは、配布リストの宛先の 1 つを表します。 このクラスの オブジェクトは MQOR、MQRR、および MQPMR 構造体をカプセル化します。プロパティーは、これら の構造体のフィールドに対応しています。

## **オブジェクト参照子**

MQI を使用する IBM MQ プログラムでは、IBM MQ は接続ハンドルとオブジェクト・ハンドルをプログラ ムに戻します。

これらのハンドルは、その後の IBM MQ 呼び出しでパラメーターとして渡さなければなりません。 IBM MQ オブジェクト・モデルでは、これらのハンドルはアプリケーション・プログラムからは見えません。 そ の代わり、クラスからオブジェクトを作成すると、アプリケーション・プログラムにオブジェクト参照子 が戻されます。 オブジェクトに対するメソッド呼び出しやプロパティー・アクセスを行うときには、この オブジェクト参照子が使用されます。

## **戻りコード**

メソッド呼び出しの発行やプロパティー値の設定を行うと、戻りコードが設定されます。

設定される戻りコードは完了コードと理由コードであり、それ自体がオブジェクトのプロパティーです。 完了コードと理由コードの値は MQI で定義される値と同じですが、オブジェクト指向環境に固有の値が付 加されます。

## **IBM MQ メッセージ**

IBM MQ メッセージは、メッセージ・プロパティーとアプリケーション・データから構成されます。 送信 側アプリケーションと受信側アプリケーションの間でメッセージが伝送されるときには、メッセージ・キ ューイング・メッセージ記述子 (MQMD) に、アプリケーション・データに付随する制御情報が含まれます。

## **メッセージの各部分**

IBM MQ のメッセージは次の 2 つの部分で構成されます。

- メッセージ・プロパティー
- アプリケーション・データ

18 ページの図 2 はメッセージを表し、それがメッセージ・プロパティーとアプリケーション・データに 論理的に分割される方法を示します。

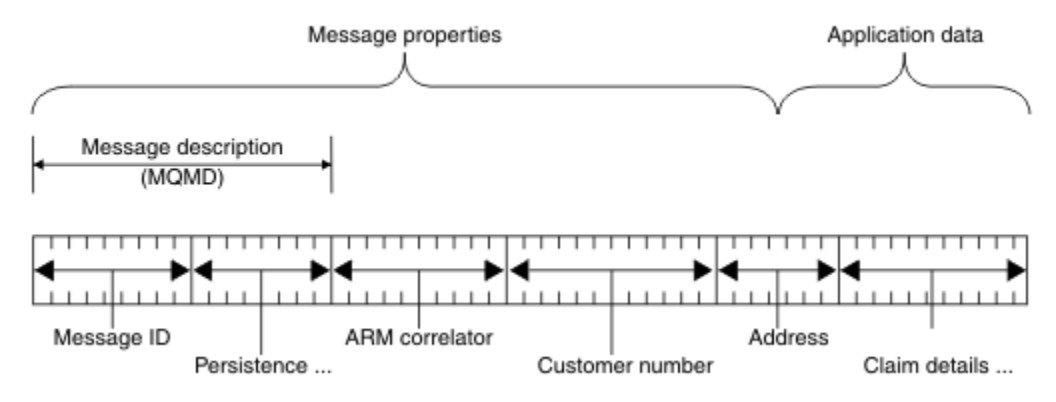

図 *2.* メッセージの表現

IBM MQ メッセージで 運ばれるアプリケーション・データは、データ変換がそれに対して行われない限り、 キュー・マネージャーによって変更されることはありません。 また、IBM MQ は、このデータの内容に何 の制約も付けません。 各メッセージ内のデータの長さは、 キューとキュー・マネージャーのいずれの **MaxMsgLength** 属性の値を超えることもできません。

AIX, Linux, and Windows では、キュー・マネージャーおよびキューの *MaxMsgLength* 属性 はデフォルトで 4 MB (4 194 304 バイト) に設定されます。これは、必要に応じて最大 100 MB (104 857 600 バイト) まで変更できます。

■**IBM i ■ IBM** i では、キュー・マネージャーおよびキューの *MaxMsgLength* 属性はデフォルトで4MB (4 194 304 バイト) に設定されます。これは、必要に応じて最大 100 MB (104 857 600 バイト) まで変更で きます。 15 MB より大きい IBM MQ メッセージを IBM i で使用する場合は、 979 [ページの『](#page-978-0)IBM i でのプ [ロシージャー型アプリケーションの構築』を](#page-978-0)参照してください。

<mark>■ Z/OS ─</mark>z/OS では、キュー・マネージャーの **MaxMsgLength** 属性は 100 MB に固定されます。キュ ーの **MaxMsgLength** 属性はデフォルトで 4 MB (4 194 304 バイト) になり、必要に応じて最大 100 MB ま で変更できます。

一部の環境では、メッセージを **MaxMsgLength** 属性の値より少し短くします。 詳しくは、725 [ページの](#page-724-0) [『メッセージ内のデータ』を](#page-724-0)参照してください。

MQPUT または MQPUT1 MQI 呼び出しを使用する際は、メッセージを作成します。 ユーザーがこれらの呼 び出しへの入力として制御情報 (メッセージの優先順位や応答キューの名前など) とデータを提供した後、 呼び出しによってキューにメッセージが書き込まれます。 これらの呼び出しの詳細については、MQPUT お よび MQPUT1 を参照してください。

## **メッセージ記述子**

メッセージ制御情報にアクセスするには、メッセージ記述子 を定義する MQMD 構造体を使用します。

MQMD 構造体の詳細な説明については、MQMD - メッセージ記述子を参照してください。

メッセージの発信元に関する情報が含まれる MQMD 内のフィールドを使用する方法については、47 [ペー](#page-46-0) [ジの『メッセージ・コンテキスト』を](#page-46-0)参照してください。

メッセージ記述子にはさまざまなバージョンがあります。 メッセージのグループ化とセグメント化に関す る追加情報 (44 [ページの『メッセージ・グループ』](#page-43-0)を参照) は、 メッセージ記述子 (または MQMDE) のバ ージョン 2 で提供されます。 これは、追加のフィールドがあることを除いてバージョン 1 のメッセージ記 述子と同じです。 これらのフィールドについては、MQMDE - 拡張メッセージ記述子を参照してください。

## **メッセージのタイプ**

IBM MQ によって定義されるメッセージには、4 つのタイプがあります。

これら 4 つのメッセージは次のとおりです。

- データグラム
- 要求メッセージ
- 応答メッセージ
- 報告メッセージ
	- [報告メッセージのタイプ](#page-19-0)
	- [報告メッセージのオプション](#page-19-0)

アプリケーションは、アプリケーション間で情報を渡すために、最初の 3 つのタイプのメッセージを使用 できます。 4 番目のタイプである、報告タイプは、アプリケーションおよびキュー・マネージャーがエラ ーの発生のようなイベントについての情報を報告するために用いるものです。

メッセージの各タイプは、MQMT\_\* の値によって識別されます。 独自のメッセージ・タイプを定義するこ ともできます。 使用できる値の範囲については、MsgType を参照してください。

## **データグラム**

メッセージを受信した (つまり、キューからメッセージを読み取った) アプリケーションからの応答が不要 のときは、データグラム を使用します。

データグラムを使用できるアプリケーションの例としては、空港の待合室でフライト情報を表示するアプ リケーションがあります。 メッセージには、1 画面分のフライト情報のデータを入れることができます。 このようなアプリケーションでは、メッセージが伝達されないことがほとんど問題にならないので、メッ セージについての肯定応答を要求することはあまりありません。 アプリケーションは、時間をおかずに更 新メッセージを送信します。

## **要求メッセージ**

メッセージを受信したアプリケーションからの応答を要求するときは、要求メッセージ を使用します。

要求メッセージを使用できるアプリケーションの例としては、当座預金口座の残高を表示するアプリケー ションがあります。 要求メッセージには口座番号が入り、応答メッセージには口座の残高が入ります。

応答メッセージと要求メッセージをリンクする場合、次の 2 つのオプションがあります。

- 要求メッセージに関連付けられた応答メッセージに情報を確実に書き込む役目を、要求メッセージを処理 するアプリケーションに与える。
- 要求メッセージのメッセージ記述子の報告フィールドを使用して、応答メッセージの *MsgId* フィールド および *CorrelId* フィールドの内容を指定する。
	- 元のメッセージの *MsgId* または *CorrelId* のどちらかを応答メッセージの *CorrelId* フィールドにコ ピーするように要求できます (デフォルトのアクションでは *MsgId* がコピーされます)。
	- 応答メッセージに対して新規の *MsgId* を生成するか、または元のメッセージの *MsgId* を応答メッセー ジの *MsgId* フィールドにコピーするかのどちらかを要求できます (デフォルトのアクションでは新規 のメッセージ ID が生成されます)。

## **応答メッセージ**

他のメッセージに応答するときは、応答メッセージ を使用します。

応答メッセージを作成する場合は、応答を送る先のメッセージのメッセージ記述子に設定されたすべての オプションを考慮に入れてください。 報告オプションは、メッセージ ID (*MsgId*) および相関 ID (*CorrelId*) フィールドの内容を指定します。 これらのフィールドによって、応答を受け取るアプリケー ションは、応答と元の要求の相関をとることができます。

## **レポート・メッセージ**

報告メッセージ は、メッセージ処理中のエラー発生などのイベントをアプリケーションに通知します。

<span id="page-19-0"></span>報告メッセージは、以下により生成できます。

- キュー・マネージャー
- メッセージ・チャネル・エージェント (例えば、メッセージを送達できないとき)、または
- アプリケーション (例えば、メッセージ内のデータが使用不能のとき)

報告メッセージはいつでも生成され、ご使用のアプリケーションが予期していないときでもキューに到着 する可能性があります。

#### **報告メッセージのタイプ**

キューにメッセージを書き込む場合、次の受信を選択できます。

- 例外報告メッセージ。 このメッセージは、例外フラグ・セットがあるメッセージへの応答として送信 されます。 これは、メッセージ・チャネル・エージェント (MCA) またはアプリケーションによって 生成されます。
- 満了報告メッセージ。 このメッセージは、アプリケーションが満了しきい値に達したメッセージの取 り出しを試みたことを示します。このメッセージには、破棄するためのマークが付けられます。 この タイプの報告は、キュー・マネージャーによって生成されます。
- 到着確認 *(COA)* 報告メッセージ。 このメッセージは、メッセージが宛先キューに到達したことを示し ます。 これは、キュー・マネージャーによって生成されます。
- 送達確認 *(COD)* 報告メッセージ。 このメッセージは、受信側のアプリケーションによってメッセージ が取り出されたことを示します。 これは、キュー・マネージャーによって生成されます。
- 肯定アクション通知 *(PAN)* 報告メッセージ。 このメッセージは、要求が正常にサービスされた (つま り、メッセージ内で要求されたアクションが正常に実行された) ことを示します。 このタイプの報告 は、アプリケーションによって生成されます。
- 否定アクション通知 *(NAN)* 報告メッセージ。 このメッセージは、要求が正常にサービスされなかっ た (つまり、メッセージ内で要求されたアクションが正常に実行されなかった) ことを示します。 こ のタイプの報告は、アプリケーションによって生成されます。

**注 :** 各タイプのレポート・メッセージには、次のいずれかの情報が含まれています。

- 元のメッセージ全体
- 元のメッセージの最初の 100 バイトのデータ
- 元のメッセージのデータは含まない

キューにメッセージを書き込む場合、複数のタイプの報告メッセージを要求することができます。 送 達確認レポート・メッセージと例外レポート・メッセージのオプションを選択すると、メッセージの送 達が失敗した場合に、例外レポート・メッセージが受信されます。 ただし、送達確認報告メッセージ のオプションだけを選択し、そのメッセージの送達が失敗した場合には、例外報告メッセージは受信さ れません。

特定のメッセージを生成するための基準に合致すると、要求した報告メッセージだけが、受信する報告 メッセージとなります。

#### **報告メッセージのオプション**

例外が発生した後にメッセージを破棄 できます。 例外報告メッセージを要求したあとに廃棄オプショ ンを選択すると、その報告メッセージは *ReplyToQ* と *ReplyToQMgr* に送られ、元のメッセージは廃 棄されます。

**注 :** これの利点は、送達不能キューに入れられるメッセージの数を減らすことができることです。 しか し、このことは、データグラム・メッセージのみの送信でない限り、ユーザーのアプリケーションは戻 されたメッセージを処理しなければならないことを意味します。 例外報告メッセージが生成される場 合、その例外報告メッセージは元のメッセージの持続性を継承します。

報告メッセージが送達できない場合 (例えば、キューが満ぱいの場合)、その報告メッセージは送達不能 キューに入れられます。

報告メッセージを受信したい場合には、*ReplyToQ* フィールドに応答先キューの名前を指定します。指 定しないと、元のメッセージの MQPUT または MQPUT1 は失敗して MQRC\_MISSING\_REPLY\_TO\_Q を 出します。

メッセージに関して作成される報告メッセージの *MsgId* および *CorrelId* フィールドの内容を指定 するために、メッセージのメッセージ記述子 (MQMD) に以下の報告オプションを使用することもできま す。

- 元のメッセージの *MsgId* または *CorrelId* のいずれかを報告メッセージの *CorrelId* フィールド にコピーするように要求できます。 デフォルトのアクションでは、メッセージ ID がコピーされます。 MQRO\_COPY\_MSG\_ID\_TO\_CORRELID を使用すると、メッセージの送信側は応答または報告メッセー ジを元のメッセージと相関できます。 応答メッセージまたは報告メッセージの相関 ID は、元のメッ セージのメッセージ ID と同じになります。
- 報告メッセージに対して新規の *MsgId* を生成するか、または元のメッセージの *MsgId* を報告メッセ ージの *MsgId* フィールドにコピーするかのどちらかを要求できます。 デフォルトのアクションでは 新規のメッセージ ID が生成されます。 MQRO\_NEW\_MSG\_ID を使用すると、システムにある各メッ セージに異なるメッセージ ID が与えられ、それぞれのメッセージをシステム内の他のすべてのメッ セージと明確に区別できるようになります。
- 特殊なアプリケーションは MQRO\_PASS\_MSG\_ID または MQRO\_PASS\_CORREL\_ID を使用する必要 が生じるかもしれません。 しかし、例えば、同じメッセージ ID のある複数のメッセージがキューに 入っている場合などに、キューからメッセージを読み取るアプリケーションが正しく機能するように 設計する必要があります。

サーバー・アプリケーションは、要求メッセージにあるこれらのフラグの設定を検査して、*MsgId* お よび *CorrelId* フィールドを適切な応答またはレポート・メッセージに設定する必要があります。

要求側アプリケーションとサーバー・アプリケーション間の仲介役として機能するアプリケーション では、これらのフラグの設定を検査する必要はありません。 これは、それらのアプリケーションが、 通常は *MsgId*、*CorrelId*、および *Report* フィールドが変更されていないサーバー・アプリケーシ ョンにメッセージを転送するからです。 これにより、サーバー・アプリケーションは応答メッセージ の *CorrelId* フィールドにある元のメッセージから *MsgId* をコピーできます。

メッセージについての報告を生成するとき、サーバー・アプリケーションはこれらのオプションのいず れかが設定されているかどうかをテストする必要があります。

レポート・メッセージの使用方法の詳細については、Report を参照してください。

報告の性質を示すために、キュー・マネージャーはフィードバック・コードの範囲を用います。 キュ ー・マネージャーは、これらのコードを報告メッセージのメッセージ記述子の *Feedback* フィールド に入れます。 また、キュー・マネージャーは、MQI 理由コードも *Feedback* フィールドに戻すことが できます。 IBM MQ は、アプリケーションが使用するフィードバック・コードの範囲を定義します。

フィードバック・コードおよび理由コードの詳細については、Feedback を参照してください。

フィードバック・コードを用いるプログラムの例としては、キューを扱うその他のプログラムのワーク ロードをモニターするプログラムがあります。 このようなプログラムは、例えば、キューを扱うプロ グラムのインスタンスが複数あって、キューに到着するメッセージの数がもう限界にきている場合に、 処理プログラムの 1 つに報告メッセージ (フィードバック・コード MQFB\_QUIT をもつ) を送って、その 活動を終了するように指示できます。 (モニター・プログラムは 1 つのキューを扱うプログラムがいく つあるかを知るために MQINQ 呼び出しを用いる可能性があります。)

#### $\blacktriangleright$  Multi **報告とセグメント化されたメッセージ**

IBM MQ for z/OS ではサポートされません。

メッセージがセグメント化された場合、報告を生成するように求めると、メッセージがセグメント化され ていないときよりも多くの報告を受け取ることがあります。

セグメント化されたメッセージの説明については、761 [ページの『メッセージのセグメント化』](#page-760-0)を参照し てください。

## **IBM MQ によって生成される報告の場合**

メッセージをセグメント化したり、キュー・マネージャーにそれを求めたりした場合は、メッセージ全体 に対して 1 つの報告しか受け取らないケースは 1 つしかありません。 これは、COD 報告だけを要求し、読 み取りアプリケーションで MOGMO COMPLETE MSG を指定したときです。

これ以外の場合は、複数の報告 (通常はセグメントごとに 1 つの報告) を処理できるようにアプリケーショ ンを準備しておく必要があります。

**注 :** メッセージをセグメント化したときに、元のメッセージ・データの最初の 100 バイトだけが戻される ようにしたい場合は、100 以上のオフセットがあるセグメントのデータがない報告を求めるため、報告オ プションの設定を変更してください。 設定を変更しないで、各セグメントが 100 バイトずつデータを要求 するように設定したままにして、MOGMO COMPLETE MSG を指定して単一の MOGET で報告メッセージを 取り出すと、報告は、適切なオフセットごとに 100 バイトずつ読み取ったデータが入った 1 つの大規模メ ッセージにアセンブルされます。 この場合は、大容量のバッファーが必要です。ない場合には、 MOGMO\_ACCEPT\_TRUNCATED\_MSG を指定する必要があります。

## **アプリケーションによって生成される報告の場合**

アプリケーションによって報告が生成される場合は、元のメッセージ・データの先頭に存在する IBM MQ ヘッダーを、報告メッセージ・データに必ずコピーします。

それから、報告メッセージ・データに何も追加しないか、あるいは元のメッセージ・データの 100 バイト またはすべて (あるいは通常含めている量) を追加します。

コピーしなければならない IBM MQ ヘッダーは、連続する形式名を確認することによって認識できます。 この形式名は、MQMD で始まり、そのあとにすべての存在するヘッダーが続いています。 次の Format 名 は、これらの IBM MQ のヘッダーを示します。

- MQMDE
- MQDLH
- MQXQH
- MQIIH
- MQH\*

MQH\* は、文字 MQH で始まるあらゆる名前を表します。

Format 名は、MQDLH と MQXQH では特定の位置にありますが、他の IBM MQ ヘッダーでは同じ位置にあ ります。 ヘッダーの長さは、MQMDE、MQIMS、およびすべての MQH\* ヘッダーで同じ位置に存在するフ ィールドに入っています。

バージョン 1 の MQMD を使用し、セグメント、グループ内のメッセージ、セグメント化が認められている メッセージのいずれかについて報告する場合、その報告データは MQMDE で始まる必要があります。 *OriginalLength* フィールドを元のメッセージ・データの長さに設定します。ただし、存在する IBM MQ ヘッダーの長さは除きます。

## **報告の取得**

COA 報告または COD 報告を要求する場合は、MQGMO\_COMPLETE\_MSG を使ってそれらの報告を再アセン ブルするように求めることができます。

MQGMO\_COMPLETE\_MSG が指定された MQGET は、十分な報告メッセージ (1 つのタイプのメッセージ、 例えば COA で、*GroupId* が同じである) がキューにあって、1 つの完全な元のメッセージを表していると き、正常に実行されます。 これは、報告メッセージ自体に元のデータが完全には含まれていないときにも 言えることです。各報告メッセージ内の *OriginalLength* フィールドは、その報告メッセージが表す元の データの長さを示します (これは、データ自体が存在しなくても同様です)。

キューに複数の異なる報告タイプがある (例えば COA と COD が両方ある) ときでも、この技法を使用でき ます。MQGMO\_COMPLETE\_MSG が指定された MQGET では、*Feedback* コードが同じ場合にだけ、報告メ ッセージを再アセンブルするためです。 ただし、一般的に例外報告の *Feedback* コードはそれぞれ異なる ため、通常、例外報告にこの技法は使用できません。

この技法を使用して、メッセージ全体が到達したという肯定的な結果を読み取ることができます。 ただし、 多くの環境では、いくつかのセグメントによって例外 (または満了、ただし満了を認めている場合) が生成 される一方で、ほかのいくつかのセグメントが到達するという可能性に対応できるようにしておく必要が あります。 このような場合には MQGMO\_COMPLETE\_MSG は使用できません。一般的に別々のセグメン トの *Feedback* コードは異なり、セグメントの報告が複数になることがあるためです。 ただし、 MOGMO\_ALL\_SEGMENTS\_AVAILABLE は使用できます。

これを使用するには、報告が到達したときにその報告を検索し、元のメッセージに何が起きたかを表すピ クチャーをアプリケーションの中に作成しなければならないことがあります。 報告メッセージ内の *GroupId* フィールドを使用して、報告と元のメッセージの *GroupId* の相関をとることができます。また、 *Feedback* フィールドを使用して、各報告メッセージのタイプを識別できます。 これらの方法は、使用し ているアプリケーションの要件によって異なります。

次に1つの方法を示します。

- COD 報告と例外報告を要求する。
- 一定の時間が過ぎたら、MQGMO\_COMPLETE\_MSG を使って COD 報告の完全なセットが受け取られてい るかどうかを調べる。 受け取られていた場合は、メッセージ全体が処理されたことをアプリケーション が認識します。
- 受け取られていなかった場合で、このメッセージに関連付けられている例外報告がある場合は、セグメン ト化されていないメッセージに関して問題を処理しますが、このときある時点で孤立セグメントのクリー ンアップも確実にする必要があります。
- どの種類の報告もないセグメントがある場合は、元のセグメント (または報告) がチャネルの再接続を待 機しているか、あるいはネットワークがある時点で過負荷になることがあります。 例外報告をまったく 受け取らない場合 (あるいは、存在する例外報告が一時的なものだけであると考えられる場合) は、アプ リケーションの待ち時間を少し長くしても構いません。

この考慮事項は、前述のセグメント化されていないメッセージを処理するときの考慮事項と同様です。た だしここでは、孤立セグメントのクリーンアップの可能性も考慮する必要があります。

元のメッセージが重要でない場合 (例えば、あとから繰り返すことのできる照会やメッセージである場合) は、その孤立セグメントが削除されるように有効期限時刻を設定します。

## **バックレベルのキュー・マネージャー**

セグメント化をサポートするキュー・マネージャーが報告を生成したが、セグメント化をサポートしない キュー・マネージャーがその報告を受け取った場合は、メッセージの中に元のデータの 0、100 バイト、ま たはすべてが入っているのに加えて、MQMDE 構造体 (報告が表す *Offset* と *OriginalLength* を識別す る) が必ず報告データの中にあります。

しかし、メッセージのセグメントが、セグメント化をサポートしないキュー・マネージャーに処理される ときには、報告がそこで生成された場合に、元のメッセージ内の MQMDE 構造体はデータとして扱われる だけです。 したがって、元のデータのゼロ・バイトが要求されたときには、メッセージのセグメントは報 告データに含まれません。 MQMDE がないと、報告メッセージは利用価値がなくなることがあります。

メッセージがバックレベルのキュー・マネージャーによって処理される可能性のある場合には、報告内の データを 100 バイト以上要求してください。

## **メッセージ制御情報およびメッセージ・データの形式**

キュー・マネージャーは、メッセージ内の制御情報の形式だけに関係しますが、メッセージを処理するア プリケーションは、制御情報とデータの両方の形式に関係します。

## **メッセージ制御情報の形式**

メッセージ記述子の文字ストリング・フィールド内の制御情報はキュー・マネージャーが使用する文字セ ットを用いなければなりません。

キュー・マネージャー・オブジェクトの **CodedCharSetId** 属性がこの文字セットを定義します。 アプリ ケーションがメッセージを 1 つのキュー・マネージャーから別のキュー・マネージャーに渡すとき、この

メッセージを伝送するメッセージ・チャネル・エージェントは、どういうデータ変換を実行しなければな らないかを決定するためにこの属性の値を使用するので、制御情報はこの文字セットを使う必要がありま す。

## **メッセージ・データの形式**

次のいずれかを指定できます。

- アプリケーション・データの形式
- 文字データの文字セット
- 数値データの形式

上記を指定するには、以下のフィールドを使用します。

#### *Format*

これは、メッセージの受信側に対して、メッセージ内のアプリケーション・データの形式を示します。

キュー・マネージャーがメッセージを作成するときは、状況によってはこの *Format* フィールドを使用 して、メッセージの形式を識別します。 例えば、キュー・マネージャーがメッセージを送達できない ときは、そのメッセージを送達不能 (未配布メッセージ) キューに書き込みます。 キュー・マネージャ ーは、メッセージにヘッダー (さらに制御情報を含んでいる) を追加し、このことを示すために *Format* フィールドを変更します。

キュー・マネージャーは MQ で始まる名前 (例えば MQFMT\_STRING) を持つ組み込み形式 を数多く持っ ています。 これらの形式が要求を満たさない場合、独自の形式 (ユーザー定義形式) を定義することが できますが、その際には MQ で始まる名前は使用しないでください。

独自の形式を作成して使用する際には、MOGMO CONVERT を使ってメッセージを読み取るプログラム をサポートするためのデータ変換出口を作成する必要があります。

#### *CodedCharSetId*

これには、メッセージ内の文字データの文字セットを定義します。 この文字セットをキュー・マネー ジャーの文字セットに設定したい場合は、このフィールドを定数 MQCCSI\_Q\_MGR または MQCCSI\_INHERIT に設定できます。

キューからメッセージを読み取るときは、*CodedCharSetId* フィールドの値とアプリケーションが期 待している値とを比較してください。 2 つの値が異なる場合、メッセージの文字データを変換したり、 どちらかが使用できる場合にはデータ変換メッセージ出口を使用することが必要になる場合がありま す。

#### *Encoding*

これには、2 進整数、パック 10 進整数、浮動小数点数が入っている数値メッセージ・データの形式を 記述します。 このフィールドは、通常キュー・マネージャーを実行中の特別なマシンに応じてエンコ ードさせます。

メッセージをキューに書き込むときは、通常、*Encoding* フィールドに定数 MQENC\_NATIVE を指定し ます。 これは、メッセージ・データのエンコードが、アプリケーションが稼働しているマシンでのエ ンコードと同じであることを意味します。

メッセージをキューから読み取るときは、メッセージ記述子内の *Encoding* フィールドの値と、マシ ン上の定数 MQENC\_NATIVE の値を比較してください。 2 つの値が異なる場合、メッセージの数値デー タを変換したり、どちらかが使用できる場合にはデータ変換メッセージ出口を使用することが必要にな る場合があります。

## **アプリケーション・データの変換**

アプリケーション・データは、異なるプラットフォームが関係する別のアプリケーションによって必要と される文字セットやエンコード形式に変換しなければならないことがあります。

変換は送信側のキュー・マネージャーによって行われる場合と、受信側のキュー・マネージャーによって 行われる場合があります。 組み込み形式のライブラリーが要求を満たさない場合には、独自のものを定義 することができます。 変換のタイプは、メッセージ記述子 MQMD の形式フィールドで指定されるメッセー ジ形式によって異なります。

**注 :** MQFMT\_NONE が指定されたメッセージは変換されません。

## **送信側のキュー・マネージャーでの変換**

アプリケーション・データを変換するために送信側のメッセージ・チャネル・エージェント (MCA) が必要 な場合は、CONVERT チャネル属性を「YES」に設定してください。

特定の組み込み形式や、適切なユーザー出口が提供されているときのユーザー定義の形式については、送 信側のキュー・マネージャーによって変換が実行されます。

#### **組み込み形式**

これには以下が含まれます。

- すべての文字からなるメッセージ (形式名 MOFMT\_STRING を使用)
- IBM MQ 定義のメッセージ (プログラム式コマンド形式など)

IBM MQ では、管理メッセージとイベントについて (この場合、使用される形式名は MQFMT\_ADMIN) プログラム式コマンド形式メッセージを使用します。 独自のメッセージについて同じ形式 (形式名 MQFMT\_PCF) を使用ができ、組み込みデータ変換を活用できます。

キュー・マネージャーの組み込み形式はすべて MQFMT から始まる名前を持っています。 これらについ ては、Format にリストと説明が記載されています。

#### **アプリケーション定義の形式**

ユーザー定義の形式の場合、アプリケーションのデータ変換は、データ変換出口プログラムで行う必要 があります (詳細は、956 [ページの『データ変換出口の作成』を](#page-955-0)参照してください)。 クライアント / サ ーバー環境では、出口プログラムはサーバーでロードされ、そこで変換が行われます。

#### **受信側のキュー・マネージャーでの変換**

アプリケーション・メッセージ・データは、受信側のキュー・マネージャーによって、組み込み形式とユ ーザー定義形式の両方に変換できます。

MQGMO\_CONVERT オプションを指定すると、MQGET 呼び出しの処理中に変換が行われます。 詳細につい ては、Options を参照してください。

## **コード化文字セット**

IBM MQ 製品では、使用中のオペレーティング・システムで提供しているコード化文字セットをサポートし ます。

キュー・マネージャーを作成する際には、使用されるそのキュー・マネージャーのコード化文字セット ID (CCSID) は使用する環境のコード化文字セット ID に基づきます。 これが混合コード・ページの場合には、 IBM MQ は混合コード・ページの SBCS の部分をキュー・マネージャーの CCSID として使用します。

一般的なデータ変換では、使用中のオペレーティング・システムが DBCS コード・ページをサポートして いる場合、IBM MQ はそれを使用できます。

オペレーティング・システムがサポートしているコード化文字セットの詳細については、ご使用のオペレ ーティング・システムの資料を参照してください。

複数のプラットフォームにまたがるアプリケーションを作成するときは、アプリケーション・データの変 換、形式名、およびユーザー出口を考慮する必要があります。 データ変換出口の呼び出し方法と書き込み 方法については、956 [ページの『データ変換出口の作成』](#page-955-0)を参照してください。

## **メッセージ優先順位**

メッセージの優先順位として数値を設定することも、キューのデフォルトの優先順位をメッセージに取得 させることも可能です。

メッセージをキューに書き込むとき、メッセージの優先順位を (MQMD 構造体の *Priority* フィールドに) 設定します。 優先順位の数値を設定することも、メッセージにキューを優先順位としてデフォルト値を取 らせることも可能です。

キューの **MsgDeliverySequence** 属性によって、キュー上のメッセージが FIFO (先入れ先出し) または優 先順位内の FIFO のどちらの順序で格納されるかが決まります。 この属性が MQMDS\_PRIORITY に設定さ れている場合は、メッセージ記述子の *Priority* フィールドに指定されている優先順位でメッセージがキ ューに入れられます。しかし、MOMDS\_FIFO が設定されている場合は、キューのデフォルト優先順位でメ ッセージがキューに入れられます。 同じ優先順位のメッセージは到着順にキューに格納されます。

キューの **DefPriority** 属性は、そのキューに入れられるメッセージのデフォルト優先順位の値を設定し ます。 この値は、キューの作成時に設定されますが、後で変更可能です。 別名キューおよびリモート・キ ューのローカル定義は、それらが解決される基本キューとは異なるデフォルト優先順位を持つ可能性があ ります。 解決経路 (712 [ページの『名前の解決』](#page-711-0)を参照) に複数のキュー定義がある場合、デフォルト優先 順位には、オープン・コマンドで指定されるキューの **DefPriority** 属性の (書き込み操作時の) 値が使用 されます。

キュー・マネージャーの **MaxPriority** 属性の値は、そのキュー・マネージャーによって処理されるメッ セージに割り当て可能な最高優先順位です。 ユーザーはこの属性の値を変更できません。 IBM MQ では、 この属性の値は 9 です。したがって、0 (最低) から 9 (最高) までの優先順位をもつメッセージを作成できま す。

## **メッセージ・プロパティー**

メッセージ・プロパティーを使用すると、アプリケーションは、処理するメッセージを選択したり、MQMD または MQRFH2 ヘッダーにアクセスせずにメッセージに関する情報を取得する ことができます。 また、 メッセージ・プロパティーは、IBM MQ と JMS アプリケーションの間の通信を行いやすくします。

メッセージ・プロパティーは、メッセージに関連付けられたデータであり、 名前テキストと、特定のタイ プの値からなります。 メッセージ・セレクターはメッセージ・プロパティーを 使用して、トピックへのパ ブリケーションをフィルタリングしたり、キューから選択的にメッセージを 読み取ります。 メッセージ・ プロパティーを、 ビジネス・データまた状況情報を (アプリケーション・データ内への格納の必要なしで) 保管するのに使用できます。 アプリケーション は、MQ メッセージ記述子 (MQMD) または MQRFH2 ヘッダ ー内の データにアクセスする必要はありません。なぜなら、これらのデータ構造体内のフィールドには、 メッセージ・キュー・インターフェース (MQI) 機能呼び出しを使用してメッセージ・プロパティーとして アクセスできるからです。

IBM MQ でのメッセージ・プロパティーの使用は、JMS でのプロパティーの使用によく似ています。 これ は、JMS アプリケーションでプロパティーを設定して、それらのプロパティーをプロシージャー型 IBM MQ アプリケーションで取り出すことができる (逆も可) ことを意味します。 あるプロパティーを JMS アプリ ケーションで使用可能にするには、そのプロパティーに 接頭部「usr」を割り当てます。そうすると、その プロパティーは (接頭部なしで) JMS メッセージ・ユーザー・プロパティーとして使用可能になります。 例 えば、 IBM MQ プロパティー *usr.myproperty* (文字ストリング) は、 JMS 呼び出し

message.getStringProperty('myproperty')を使用して JMS アプリケーションからアクセスでき ます。 接頭部「usr」の付いたプロパティーに 2 つ以上の U+002E (".") 文字が含まれている場合、JMS アプ リケーションでそのプロパティーにアクセスできないことに注意してください。 接頭部がなく U+002E (".") 文字もないプロパティーは、 接頭部「usr」が付いているかのように扱われます。 逆に、 JMS アプリ ケーションで設定されたユーザー・プロパティーには、 IBM MQ アプリケーションで「usr」を追加するこ とによってアクセスできます。 MQINQMP 呼び出しで照会されたプロパティー名の接頭部。

## **メッセージ・プロパティーとメッセージ長**

キュー・マネージャー属性 *MaxPropertiesLength* を使用すると、IBM MQ キュー・マネージャーで任意のメ ッセージに付加して流すことができるプロパティーのサイズを制御できます。

通常、MQSETMP を使ってプロパティーを設定する場合、プロパティーのサイズは、MQSETMP 呼び出しに 渡される際のプロパティー名の長さ (バイト) とプロパティー値の長さ (バイト) の合計になります。 プロ パティー名およびプロパティー値の文字セットは、Unicode への変換が原因で、宛先へのメッセージ伝送 中に変更される可能性があります。 その場合、プロパティーのサイズが変更されることがあります。

MQPUT または MQPUT1 呼び出し時、キューおよびキュー・マネージャーにおいて、メッセージのプロパ ティーはメッセージの長さにカウントされません。 しかし、キュー・マネージャーによって認識される際 にプロパティーの長さにカウントされます (メッセージ・プロパティー MQI 呼び出しを使って設定された かどうかにかかわらず)。

プロパティーのサイズが最大プロパティー長を超える場合、メッセージは MQRC\_PROPERTIES\_TOO\_BIG として拒否されます。 プロパティーのサイズは表記に依存しているため、全体レベルで最大プロパティー 長を設定する必要があります。

プロパティーが含まれるバッファーの場合、 アプリケーションは *MaxMsgLength* の値より大きいバッファ ーを使用してメッセージを正常に書き込むことができます。 なぜなら、MQRFH2 エレメントとして表され ている場合であっても、メッセージ・プロパティーはメッセージの長さにカウントされないからです。 MQRFH2 ヘッダー・フィールド がプロパティーの長さに加えられるのは、1 つ以上のフォルダーが含まれ ていて、ヘッダー内のすべてのフォルダーが プロパティーを含んでいる場合のみです。 MQRFH2 ヘッダー に 1 つ以上のフォルダーが含まれていて、 どのフォルダーもプロパティーを含んでいない場合、代わりに MQRFH2 ヘッダー・フィールドが メッセージ長に加算されます。

MQGET 呼び出し時、メッセージのプロパティーは、キューおよびキュー・マネージャーに関する限りメッ セージの長さにカウントされません。 しかし、プロパティーは別にカウントされるため、MQGET 呼び出し により戻されるバッファーを *MaxMsgLength* 属性の値より大きくすることができます。

MQGET の呼び出し前に、アプリケーションが *MaxMsgLength* の値を照会し、このサイズのバッファーを割 り振ることがないようにしてください。その代わりに、十分な大きさのバッファーを割り振ります。 MQGET が失敗する場合、*DataLength* パラメーターのサイズで指定されるバッファーを割り振ります。

MQGMO 構造体でメッセージ・ハンドルが指定されていない場合、MQGET 呼び出しの *DataLength* パラメ ーターは、アプリケーション・データおよび提供されたバッファーに戻された全プロパティーの長さ (バイ ト) を戻します。

MQPUT 呼び出しの *Buffer* パラメーターには、送信されるアプリケーション・メッセージ・データ、および メッセージ・データ内に示される全プロパティーが含まれます。

IBM WebSphere® MQ 7.0 より前のキュー・マネージャーに流れる場合、メッセージのプロパティーは (メ ッセージ記述子内のものを除き) メッセージの長さにカウントされます。 したがって、必要に応じて、 IBM WebSphere MQ 7.0 より前のシステムに送信されるチャネルの *MaxMsgLength* 属性の値を大きくして、各 メッセージに対してより多くのデータが送信される可能性があることを補正する必要があります。 あるい は、キューまたはキュー・マネージャーの *MaxMsgLength* を小さくして、システム中で送信されるデータ の全体のレベルを一定に保つこともできます。

各メッセージのメッセージ記述子またはエクステンションを除き、メッセージ・プロパティーには 100 MB の長さ制限があります。

内部表記におけるプロパティーのサイズは、名前の長さ、値のサイズ、およびプロパティーの制御データ の和です。 また、プロパティー 1 つがメッセージに追加されると、プロパティーのセット用の制御データ も含まれます。

## **プロパティー名**

プロパティー名は、文字ストリングです。 長さと使用できる文字セットには、一定の制限が 適用されま す。

プロパティー名は、大/小文字の区別がある文字ストリングで、コンテキストによって特に制限されない限 り +4095 文字に制限されています。 この制限は MO\_MAX\_PROPERTY\_NAME\_LENGTH 定数に含まれてい ます。

メッセージ・プロパティー MQI 呼び出しを使用する際にこの最大長を超えた場合、呼び出しは失敗して理 由コード MORC\_PROPERTY\_NAME\_LENGTH\_ERR が出されます。

JMS にはプロパティー名の最大長はないため、JMS アプリケーションが設定する有効な JMS プロパティー 名が、MQRFH2 構造体に格納されるときには有効な IBM MQ プロパティー名でなくなる可能性があります。

この場合、解析時にプロパティー名の最初の 4095 文字のみが使用され、残りの文字は切り捨てられます。 この処理の結果、セレクターを使用するアプリケーションは、選択ストリングとの一致、または予期しな い場合のストリングとの一致に失敗するおそれがあります。これは切り捨てにより、複数のプロパティー が同じ名前になる場合があるためです。 プロパティー名が切り捨てられる際、WebSphere MQ はエラー・ ログ・メッセージを発行します。

プロパティー名はすべて、Java 言語仕様で定義された Java ID に関する規則に準拠していなければなりま せん。ただし Unicode 文字 U+002E (.) は例外で、名前の一部として使用できますが、先頭には使用できま せん。 Java ID の規則は、JMS 仕様に含まれるプロパティー名に関する規則と同じです。

空白文字および比較演算子は禁止されています。 プロパティー名にヌルの埋め込みは可能ですが、推奨さ れていません。 ヌルを埋め込むと、可変長ストリングを指定するために MQCHARV 構造体と共に使用する 際、MQVS\_NULL\_TERMINATED 定数を使用できなくなります。

プロパティー名は単純なものにしてください。なぜなら、アプリケーションはプロパティー名に基づいて メッセージを選択できますが、名前およびセレクターの文字セット間の変換により、予期せず選択に失敗 するおそれがあるためです。

IBM MQ のプロパティー名では、文字 U+002E (.) を使用してプロパティーを論理的に分類します。 こうし て、プロパティーのために名前空間が配分されます。 以下の接頭部が付いたプロパティーは、製品で使用 するため、すべての大文字小文字の組み合わせで予約されています。

- mcd
- jms
- usr
- mq
- sib
- wmq
- Root
- Body
- Properties

名前の衝突を効果的に回避するには、すべてのアプリケーションにおいてインターネットのドメイン・ネ ームを接頭部としてメッセージ・プロパティーに付けます。 例えば ourcompany.com というドメイン・ ネームを使用するアプリケーションを開発している場合、接頭部 com.ourcompany を使用してプロパティ ーすべてに名前を付けます。 また、この命名規則によりプロパティーの選択が容易になります。例えば、 アプリケーションは、com.ourcompany.% で始まるすべてのメッセージ・プロパティーに対して照会を実 行できます。

プロパティー名の使用に関する詳細については、『プロパティー名の制約事項』を参照してください。

プロパティー名の制約事項

プロパティーに名前を付けるときには、一定の規則を守らなければなりません。

以下の制約事項が、プロパティー名に適用されます。

1. プロパティーを以下のストリングで始めてはなりません。

- "JMS" IBM MQ classes for JMS で使用するために予約済みです。
- "usr.JMS" 無効です。

例外は、JMS プロパティーの同義語として機能する以下のプロパティーのみです。

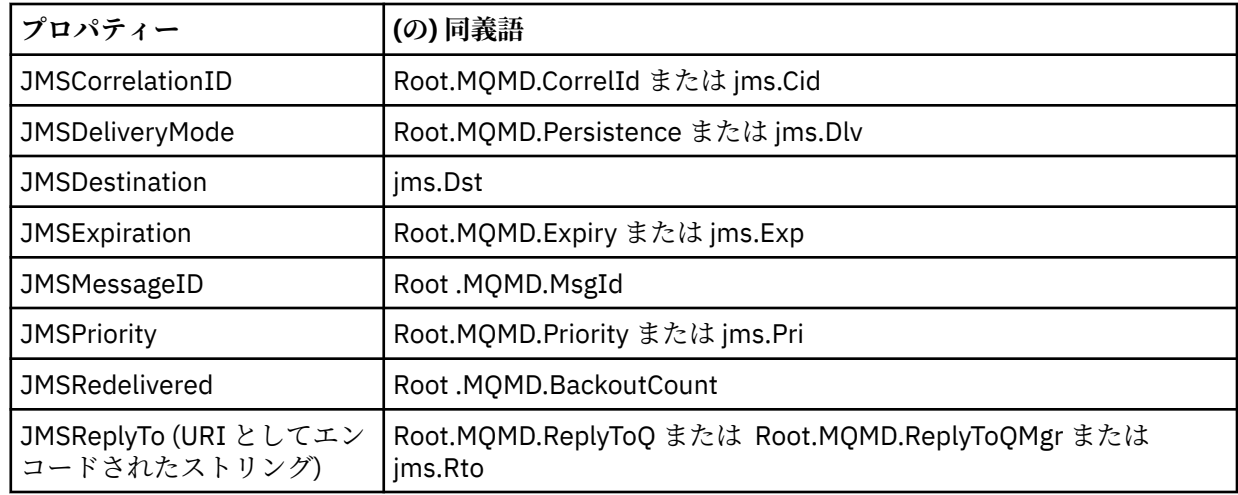

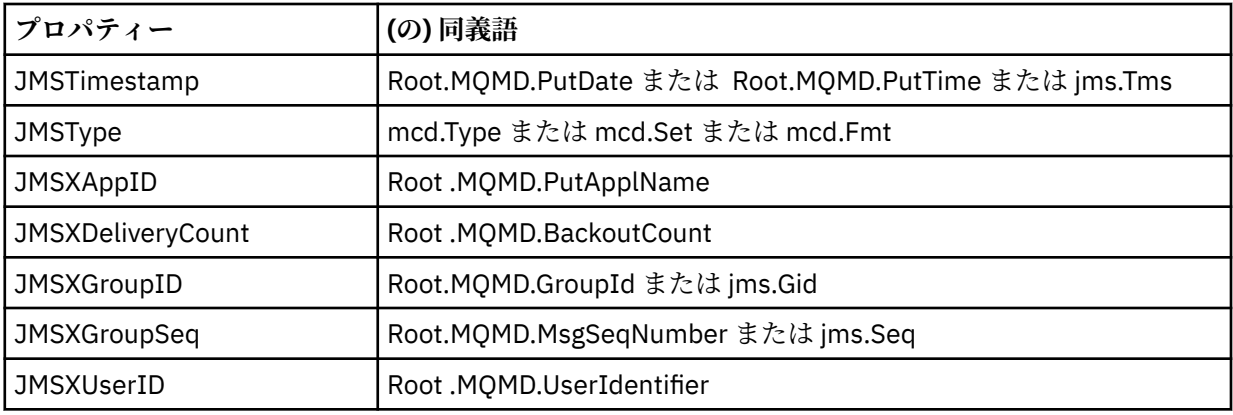

これらの同義語により、MQI アプリケーションは IBM MQ classes for JMS クライアント・アプリケーシ ョンと同様の方法で JMS プロパティーにアクセスできます。 これらのプロパティーのうち、 JMSCorrelationID、JMSReplyTo、JMSType、JMSXGroupID、 および JMSXGroupSeq だけが、MQI を 使用して設定可能です。

なお、IBM MQ classes for JMS 内から利用できる JMS\_IBM \*プロパティーは、MQI を使用して利用可 能ではありません。 JMS IBM \* プロパティーが参照するフィールドには、MOI アプリケーションによ り他の方法でアクセスできます。

- 2. 大文字小文字の組み合わせ方を問わず、プロパティーを次の名前で呼んではなりません。「NULL」、 「TRUE」、「FALSE」、「NOT」、「AND」、「OR」、「BETWEEN」、「LIKE」、「IN」、「IS」、および「ESCAPE」。 これらは、選択ストリングで使用される SQL キーワードの名前です。
- 3. " で始まるプロパティー名 MQ " "mq\_usr" の先頭以外で小文字または大文字が混在している場合は、1 つの "." のみを含めることができます。 文字 (U+002E)。 複数の「.」 文字は、それらの接頭部を持つプ ロパティーでは許可されません。
- 4. 2 "." 文字の間に他の文字が含まれている必要があります。階層内で空のポイントを使用することはで きません。 同様に、プロパティー名の末尾を「.」にすることはできません。 行われます。
- 5. アプリケーションによりプロパティー「a.b」次いでプロパティー「a.b.c」が設定されると、階層内で 「b」に値あるいは他の論理グループがあるのか不明確になります。 こうした階層は「混合コンテンツ」 であり、サポートされていません。 混合コンテンツを引き起こすプロパティーの設定は許可されていま せん。
- これらの制約事項は、以下の妥当性検査方式により適用されます。
- メッセージ・ハンドルが作成された場合、妥当性検査が要求されると、MQSETMP-メッセージ・プロパ ティーの設定 呼び出しを使用してプロパティーを設定する際にプロパティー名が検証されます。 プロパ ティーの妥当性検査が試行され、プロパティー名の指定の誤りが原因で不合格となる場合、完了コードは MQCC\_FAILED で、以下の理由を伴います。
	- 理由 1 から 4 の場合、MQRC\_PROPERTY\_NAME\_ERROR
	- 理由 5 の場合、MQRC\_MIXED\_CONTENT\_NOT\_ALLOWED
- MQRFH2 エレメントとして直接指定されたプロパティーの名前については、MQPUT 呼び出しにより妥当 性検査が行われるとは限りません。

プロパティーとしてのメッセージ記述子フィールド

ほとんどのメッセージ記述子フィールドは、プロパティーとして扱うことができます。 プロパティー 名 は、メッセージ記述子フィールドの名前に接頭部を追加することで構成されます。

MQI アプリケーションにおいて、メッセージ記述子フィールドに含まれるメッセージ・プロパティーを識 別したい場合 (例えば、セレクター・ストリングで、またはメッセージ・プロパティー API の使用におい て) は、以下の構文を使用してください。

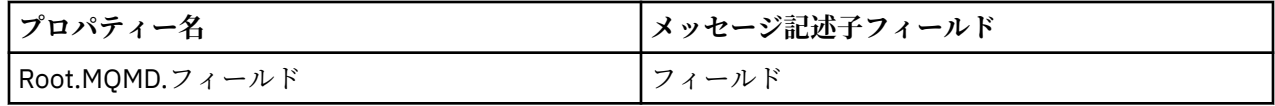

*Field* を C 言語宣言の MQMD 構造体フィールドのケースと同様に指定します。 例えば、プロパティー名 Root.MQMD.AccountingToken の場合、メッセージ記述子の AccountingToken フィールドにアクセス します。

メッセージ記述子の StrucId フィールドおよび Version フィールドは、上記の構文を使用してアクセス することはできません。

他のプロパティーについては、メッセージ記述子フィールドが MQRFH2 ヘッダー内に表されることはあり ません。

キュー・マネージャーに受け入れられる MQMDE でメッセージ・データが始まる場合、Root.MQMD.*Field* 表記を使って MQMDE フィールドにアクセスできます。 この場合 MQMDE フィールドは、プロパティーの 観点で論理上 MQMD の一部として扱われます。 MQMDE の概要を参照してください。

## **プロパティーのデータ型と値**

プロパティーは、ブール、バイト・ストリング、文字ストリング、 浮動小数点、または整数です。 コンテ キストによる制限が特にない限り、プロパティーにはデータ型の範囲内で任意の有効な値を格納できます。

プロパティー値のデータ型は、以下のいずれかの値でなければなりません。

- MQBOOL
- MOBYTE[]
- MQCHAR[]
- MOFLOAT32
- MQFLOAT64
- MQINT8
- MQINT16
- MQINT32
- MQINT64

定義された値を持たないプロパティーが存在できます。それはヌル・プロパティーです。 ヌル・プロパテ ィーは、定義済みでも空の値、つまり、長さ 0 の値を持つという点で、バイト・プロパティー (MQBYTE[ ]) や文字ストリング・プロパティー (MQCHAR[ ]) とは異なります。

バイト・ストリングは、JMS および XMS において有効なプロパティーのデータ型ではありません。 *usr* フ ォルダーでバイト・ストリングのプロパティーを使用しないようにしてください。

## **キューからのメッセージの選択**

MQGET 呼び出しで MsgId フィールドと CorrelId フィールド を使用するか、MQOPEN または MQSUB 呼び 出しで SelectionString を使用して、キューからメッセージを選択することができます。

#### *Selectors*

メッセージ・セレクターは、アプリケーションがインタレストを登録するために使用する可変長のストリ ングです。この選択ストリングが表している構造化照会言語 (SQL) 照会に合致するプロパティーをもつメ ッセージだけに絞り込まれます。

## **MQSUB および MQOPEN 関数呼び出しを使用する選択**

*SelectionString* (MQCHARV タイプの構造体) を使用して、MQSUB および MQOPEN 呼び出しによる選 択を行います。

*SelectionString* 構造体は、可変長の選択ストリングをキュー・マネージャーに渡すために使用されま す。

セレクター・ストリングに関連付けられた CCSID が、MQCHARV 構造体の VSCCSID フィールドを介して設 定されます。 使用される値は、セレクター・ストリングでサポートされる CCSID でなければなりません。 サポートされるコード・ページのリストは、コード・ページ変換を参照してください。

CCSID の指定時に、その CCSID のために IBM MQ 対応の Unicode 変換が提供されていないと、 MQRC\_SOURCE\_CCSID\_ERROR のエラーとなります。 このエラーは、セレクターがキュー・マネージャー に渡されるとき、すなわち MQSUB、MQOPEN、または MQPUT1 呼び出し時に戻されます。

*VSCCSID* フィールドのデフォルト値は、MQCCSI\_APPL です。それは、選択ストリングの CCSID が、キュ ー・マネージャー CCSID またはクライアント CCSID (クライアント経由で接続する場合) と等しいことを示 します。 しかし MQCCSI\_APPL 定数は、コンパイル前に再定義を行うアプリケーションによりオーバーラ イド可能です。

MQCHARV セレクターがヌル・ストリングを表す場合、そのメッセージ・コンシューマーのために選択は 実行されず、セレクターが使用されなかったかのようにメッセージが送信されます。

選択ストリングの最大長は、MQCHARV フィールドの *VSLength* が表す内容によってのみ制限されます。

バッファーが用意されていて、VSBufSize に正のバッファー長が入っている場合、 MQSO\_RESUME サブス クライブ・オプションを使用する MQSUB 呼び出しからの出力に SelectionString が戻されます。 バッファ ーが提供されていない場合、選択ストリングの長さのみが MQCHARV の VSLength フィールドに戻されま す。 フィールドを返すのに必要なスペースよりも提供されたバッファーが小さい場合、VSBufSize バイト のみがそのバッファーに戻されます。

アプリケーションは、まずキュー (MQOPEN の場合) またはサブスクリプション (MQSUB の場合) に対する ハンドルをクローズしてからでなければ、選択ストリングを変更できません。 その後であれば、新しい選 択ストリングを後続の MQOPEN または MQSUB 呼び出しに指定できます。

#### **MQOPEN**

MQCLOSE を使用し、オープンされたハンドルをクローズします。その後、次の MQOPEN 呼び出し時 に選択ストリングを新規に指定します。

#### **MQSUB**

MQCLOSE を使用し、戻されたサブスクリプション・ハンドル (hSub) をクローズします。その後、次の MQSUB 呼び出し時に選択ストリングを新規に指定します。

32 [ページの図](#page-31-0) 3 には、MQSUB 呼び出しを使用する選択のプロセスが示されています。

#### <span id="page-31-0"></span>**MQOPEN**

 $(APP 1)$ ObjectName = "MyDestQ" hObj

 $\Gamma$ MyDestQ

## **MQSUB**

 $(APP 1)$ 

SelectionString = "Sport = 'Football" hObj TopicString = "ResultsTopic"

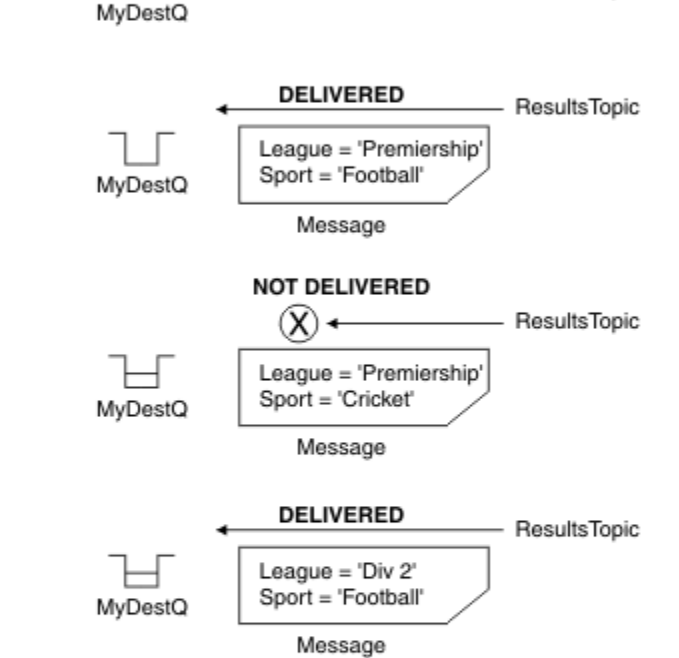

ResultsTopic

## **MQGET**

 $(APP 1)$ hObj

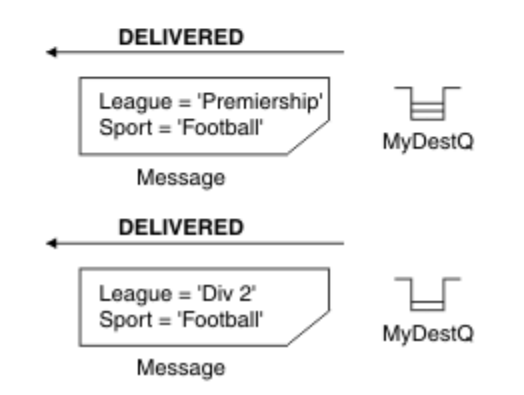

#### 図 *3. MQSUB* 呼び出しを使用する選択

MQSD 構造体の *SelectionString* フィールドを使用することにより、呼び出し時にセレクターが MQSUB に渡されます。 MQSUB にセレクターを渡した結果、サブスクライブされているトピックにパブリ ッシュされたメッセージのうち、提供された選択ストリングと一致するメッセージのみが、宛先キューで 使用可能となります。

33 [ページの図](#page-32-0) 4 には、MQOPEN 呼び出しを使用する選択のプロセスが示されています。

#### <span id="page-32-0"></span>**MQOPEN**

 $(APP 1)$ 

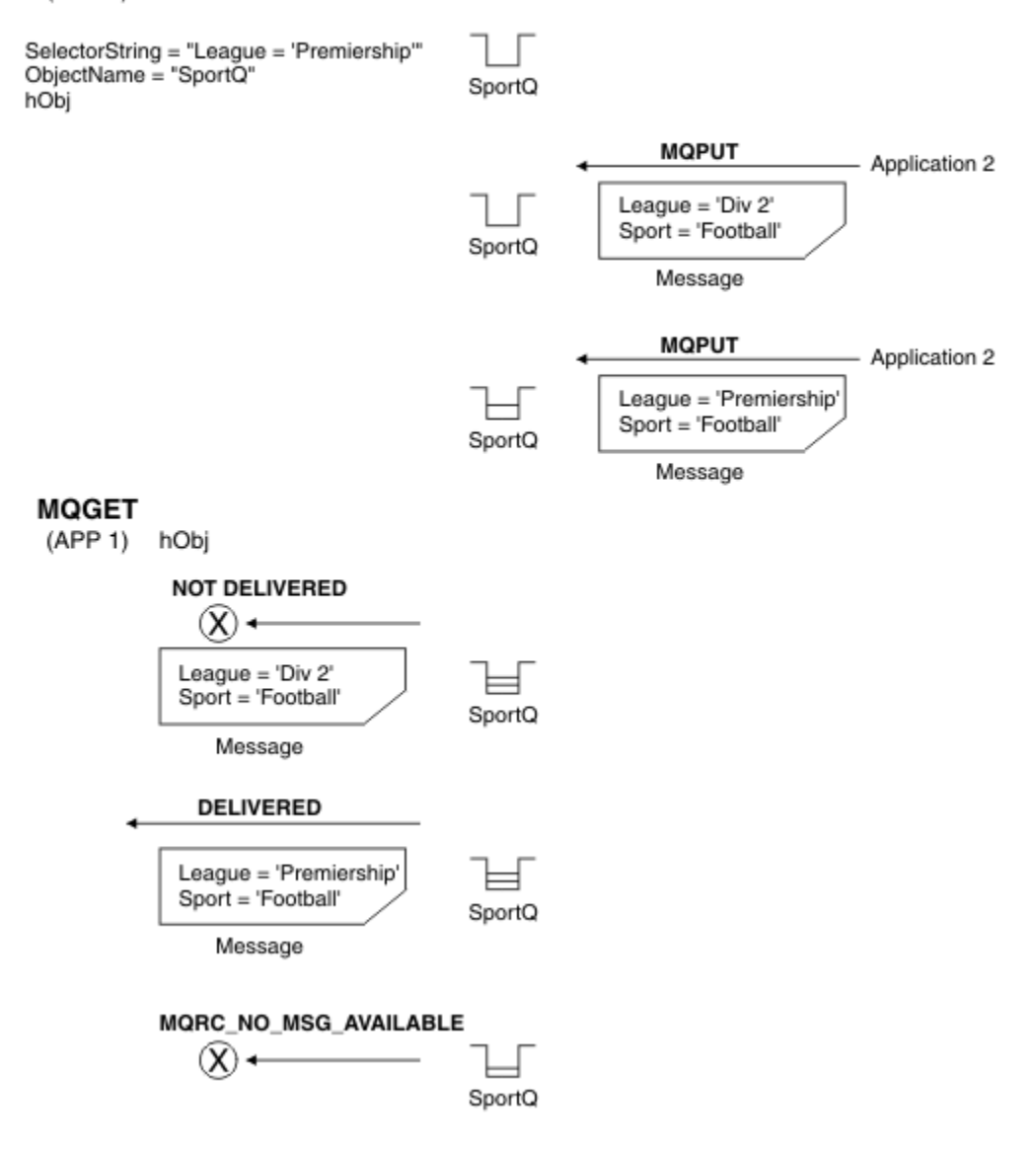

#### 図 *4. MQOPEN* 呼び出しを使用する選択

MQOD 構造体の *SelectionString* フィールドを使用することにより、呼び出し時にセレクターが MQOPEN に渡されます。 MQOPEN 呼び出し時にセレクターを渡した結果、オープンされたキューにある メッセージのうち、セレクターと一致するメッセージのみがメッセージ・コンシューマーに送信されます。

MQOPEN 呼び出し時にセレクターを使用するのは、主に point-to-point の場合です。この場合アプリケー ションは、キューに入っているメッセージのうち、セレクターと一致するメッセージのみ選んで受信でき ます。 上記の例は、MQOPEN によって開かれたキュー上に 2 つのメッセージが書き込まれた場合に、セレ クターに合致するメッセージ 1 つだけをアプリケーションが受け取り、それがセレクターに合致する唯一 のものであるという、単純なシナリオを示しています。

所定のセレクターと一致するメッセージはこれ以上キューに存在しないため、後続の MQGET 呼び出しの結 果は MQRC\_NO\_MSG\_AVAILABLE となります。

#### **関連概念**

40 [ページの『選択ストリングの規則と制約事項』](#page-39-0)

選択ストリングがどのように解釈されるのかに関する規則および文字に関する制約事項を よく理解するこ とで、セレクターを使用する際に発生しうる問題を回避できます。

## **選択動作**

IBM MQ の選択動作に関する概要

MQMD が以下の条件に当てはまる場合、MQMDE 構造体のフィールドは、対応するメッセージ記述子プロ パティーのためのメッセージ・プロパティーとみなされます。

- MOFMT\_MD\_EXTENSION フォーマットがある。
- 直後に有効な MQMDE 構造体が続く。
- バージョン 1 である。または、デフォルトのバージョン 2 フィールドのみを含む。

メッセージ・プロパティーに対する突き合わせが行われる前に、選択ストリングを TRUE または FALSE に 解決することが可能です。 例えば、選択文字列が "TRUE <> FALSE"に設定されている場合などです。 こ うした早期の評価の実行が保証されるのは、選択ストリング内にメッセージ・プロパティー参照がない場 合のみです。

メッセージ・プロパティーが調べられる前に選択ストリングが TRUE に解決される場合、コンシューマー によりサブスクライブされたトピックにパブリッシュされた全メッセージが配信されます。 メッセージ・ プロパティーが調べられる前に選択ストリングが FALSE に解決される場合、セレクターを提供した関数の 呼び出し時に、理由コードの MORC\_SELECTOR\_ALWAYS\_FALSE と完了コードの MOCC\_FAILED が戻され ます。

メッセージにメッセージ・プロパティー (ヘッダー・プロパティーを除く) が含まれていない場合でも、そ れは選択の対象となり得ます。 存在しないメッセージ・プロパティーを選択ストリングが参照している場 合、このプロパティーはヌルまたは「不明」な値を持つものと見なされます。

例えば、メッセージが 'Color IS NULL'のような選択ストリングを満たす場合でも、 'Color' はメッ セージ内のメッセージ・プロパティーとして存在しません。

選択は、メッセージに関連付けられたプロパティーに対してのみ実行可能で、メッセージそのものに対し ては実行できません。ただし、拡張メッセージ選択プロバイダーが使用可能である場合は除きます。 拡張 メッセージ選択プロバイダーが使用可能である場合にのみ、 メッセージ・ペイロードで選択を実行できま す。

各メッセージ・プロパティーには、1 つのタイプが関連付けられています。 選択の実行時に、メッセージ・ プロパティーを検査するための式で使用される値が、適切なタイプであることを確認する必要があります。 タイプの不一致が起こると、問題の式は FALSE に解決します。

ユーザーの責任において、選択ストリングとメッセージ・プロパティーで互換タイプが使用されるように してください。

選択基準は、非アクティブな永続サブスクライバーのために引き続き適用されます。こうして、最初に提 供された選択ストリングと一致するメッセージのみが保持されます。

永続サブスクリプションが変更 (MQSO\_ALTER) により再開される際、選択ストリングは変更できません。 永続サブスクライバーのアクティビティー再開時に別の選択ストリングが提供されると、 MORC SELECTOR NOT ALTERABLE がアプリケーションに戻されます。

選択基準を満たすメッセージがキューにない場合、アプリケーションは MQRC\_NO\_MSG\_AVAILABLE の戻 りコードを受け取ります。

プロパティー値を含む選択ストリングがアプリケーションにより指定されている場合、一致するプロパテ ィーを含むメッセージのみが選択のために適格です。 例えば、サブスクライバーが "a = 3" という選択スト リングを指定していて、プロパティーを含まないメッセージがパブリッシュされるか、' a' が存在しない か、または 3 と等しくないプロパティーが公開されているとします。 サブスクライバーは、そのメッセー ジを宛先キューに受信しません。

## **メッセージング・パフォーマンス**

キューからメッセージを選択する場合は、IBM MQ がキューにある各メッセージを順番に検査する必要があ ります。 メッセージの検査は、選択基準に一致するメッセージが検出されるか、検査対象のメッセージが なくなるまで続けられます。 そのため、深いキューでメッセージの選択が使用された場合は、メッセージ のパフォーマンスが低下します。

メッセージの選択が JMSCorrelationID または JMSMessageID に基づく場合に、深いキューでのメッセージ の選択を最適化するには、以下の形式の選択ストリングを使用します。

- JMSCorrelationID ='ID:*correlation\_id*'
- JMSMessageID='ID:*message\_id*'

ここで、

- *correlation\_id* は、標準の IBM MQ 相関 ID を含むストリングです。
- *message\_id* は、標準の IBM MQ メッセージ ID を含むストリングです。

**注 :** セレクターはプロパティーの 1 つのみを参照する必要があります。 上記のいずれかの形式のセレクタ ーを使用すると、JMSCorrelationID に基づいて選択を行う際のパフォーマンスが大幅に改善されます。ま た、JMSMessageID の場合も、パフォーマンスがわずかに向上します。 詳しくは、136 [ページの『](#page-135-0)JMS の [メッセージ・セレクター』を](#page-135-0)参照してください。

## **複雑なセレクターの使用**

セレクターに多数のコンポーネントが含まれる場合があります。例:

a および b または c および d または e および f または g および h または i および j... または y および z

このような複雑なセレクターを使用すると、パフォーマンスへの影響が深刻になったり、リソース要件が 過大になったりする場合があります。 したがって、IBM MQ は、あまりにも複雑でシステム・リソース不 足を招き得るセレクターを処理しないことで、システムを保護します。 保護が起こり得るのは、選択スト リングに含まれるテストが 100 を超える場合か、オペレーティング・システムのスタックのサイズ制限に 達しようとしていることを IBM MQ が検出した場合です。 多数のコンポーネントが含まれる選択ストリン グを使用する場合は、適切なプラットフォームで十分に試行とテストを行い、保護の制限に達することが ないようにしてください。

括弧を追加してコンポーネントをまとめることによりセレクターを単純化すると、その複雑さが軽減して、 パフォーマンスが改善される可能性があります。 以下に例を示します。

( a と b または c と d ) または ( e と f または g と h ) または ( i と j ) ...

#### **関連概念**

40 [ページの『選択ストリングの規則と制約事項』](#page-39-0)

選択ストリングがどのように解釈されるのかに関する規則および文字に関する制約事項を よく理解するこ とで、セレクターを使用する際に発生しうる問題を回避できます。

#### **メッセージ・セレクター構文**

IBM MQ メッセージ・セレクターはストリングであり、その構文は SQL92 条件式構文のサブセットに基づ いています。

メッセージ・セレクターが評価される順序は、優先順位内で左から右です。 括弧を使用してこの順序を変 更できます。 定義済みのセレクター・リテラルおよび演算子名は、大文字でここに書き込まれます。ただ し、これらには大/小文字の区別がありません。

セレクターが API を介して指定される場合、IBM MQ は、メッセージ・セレクターが提示された時点で、 その構文が正しいかどうかを検証します。 選択文字列の構文が正しくないか、プロパティー名が無効であ り、拡張メッセージ選択プロバイダーが使用できない場合は、 MQRC\_SELECTION\_NOT\_AVAILABLE がア プリケーションに戻されます。 選択ストリングの構文が正しくないか、 プロパティー名が有効でない場 合、サブスクリプションが再開されると、 アプリケーションに MQRC\_SELECTOR\_SYNTAX\_ERROR が戻さ れます。 プロパティーが設定されたときに (MQCMHO\_VALIDATE の代わりに MQCMHO\_NONE を設定するこ とによって) プロパティー名の妥当性検査が 使用不可に設定されていた場合、その後にアプリケーション が、無効なプロパティー名を使うメッセージを書き込むと、 そのメッセージは決して選択されることはあ りません。

**DISPLAY SUB** パラメーター **SELTYPE** の値 EXTENDED で示されるように、管理上定義されたサブスクリプ ション・セレクターが拡張メッセージ構文を使用していることを IBM MQ が判別した場合、セレクターの

提示時にエラーは返されません。 この場合、選択文字列の構文検査は、公開時間まで据え置かれます (MQRC\_SELECTION\_NOT\_AVAILABLE を参照 ) 。

セレクターには、以下のものを含めることができます。

- リテラル:
	- ストリング・リテラルは、単一引用符で囲まれます。 連続した 2 つの単一引用符は、単一引用符を表 します。 例は、'literal' および 'literal''s' です。 Java ストリング・リテラルと同様に、これらは Unicode 文字エンコードを使用します。 二重引用符を使用してストリング・リテラルを囲むことはできません。 単一引用符に囲まれた中では、任意のバイトのシーケンスを使用できます。
	- バイト・ストリングは、二重引用符で囲まれた 1 対以上の 16 進数文字で、接頭部が 0x です。 例え ば、"0x2F1C" や "0XD43A" などです。 バイト・ストリングの長さは、少なくとも 1 バイト必要で す。 セレクターのバイト・ストリングをタイプ MQTYPE\_BYTE\_STRING のメッセージ・プロパティー に突き合わせるとき、先行ゼロまたは後続ゼロについては特別な処置は行われません。 そのバイトは 別の文字として扱われます。 エンディアン種別も 考慮されません。 セレクターのバイト・ストリング とプロパティーのバイト・ストリングの両方の長さは等しくなければならず、バイトのシーケンスは 同じでなければなりません。

一致するバイト・ストリング選択の例を以下に示します (*myBytes* = 0AFC23 と想定)。

 $-$  "myBytes = " $0 \times 0$ AFC23"" = TRUE

以下のストリング選択は一致しません。

- "myBytes = "0xAFC23"" = MORC SELECTOR SYNTAX ERROR (バイト数が 2 の倍数ではない ため)
- "myBytes = "0x0AFC2300"" = FALSE ( 比較において後続ゼロが有意であるため )
- "myBytes = "0x000AFC23"" = FALSE ( 比較において先行ゼロが有意であるため )
- "myBytes = "0x23FC0A"" = FALSE ( エンディアンネスは考慮されないため )
- 16 進数はゼロで始まり、大文字または小文字の x が続きます。 リテラルの残りの部分は、1 つ以上の 有効な 16 進数文字となります。 例は、0xA、0xAF、0X2020 です。
- 先行ゼロの後に 0-7 の範囲の 1 つ以上の数字が続いているものは、 常に 8 進数の開始と解釈されま す。 接頭部がゼロの 10 進数で表すことはできません。例えば 09 の場合、9 は有効な 8 進数字ではな いため構文エラーが戻されます。 8 進数字の例は、0177、0713 です。
- 厳密な数値リテラルは、小数点のない数値 ( 57、 -957、 +62 など) です。 正確な数字リテラルには、 末尾に大文字または小文字の L を付けることができます。これが数値の格納または解釈の方法に影響 を与えることはありません。 IBM MQ は、-9,223,372,036,854,775,808 から 9,223,372,036,854,775,807 までの範囲の正確な数字をサポートします。
- 近似数値リテラルは、7E3 または -57.9E2 などの浮動小数における数値、または 7.、-95.7、また は +6.2 などの小数部を持つ数値です。 IBM MQ は、-1.797693134862315E+308 から 1.797693134862315E+308 までの範囲の数値をサポートします。

仮数部はオプションの符号文字 (+ または -) の後に 続きます。 仮数部は、整数または小数のいずれか です。 仮数部の小数部分には、先行桁は必要ありません。

大文字または小文字の E は、オプションの指数の開始を示します。 指数の基数は 10 進であり、 指数 の数字部分にはオプションで符号文字を接頭部に付ける ことができます。

近似数値リテラルは、文字 F または D (大/小文字の区別はない) で終了できます。 この構文は、短精度 または倍精度の数値をタグ付けするための、多言語に対応する方式を サポートするために存在してい ます。 これらの文字はオプションであり、 近似数値リテラルがどのように格納または処理されるのか には影響 しません。 これらの数値は常に倍精度を使用して格納および処理されます。

– ブール・リテラルの TRUE および FALSE。

**注 :** 非有限 IEEE-754 表記 (NaN、+Infinity、-Infinity など) は、選択ストリング中ではサポートさ れません。 従って、これらの値を式の中でオペランドとして 使用することはできません。 負のゼロは、 数学演算では正のゼロと して扱われます。
• ID:

ID は可変長文字シーケンスで、必ず有効な ID 開始文字で始まり、ゼロまたはそれ以上の有効な ID 部分 文字が続きます。 ID 名の規則は、メッセージ・プロパティー名の規則と同じです。詳細については、[27](#page-26-0) [ページの『プロパティー名』](#page-26-0) および 28 [ページの『プロパティー名の制約事項』](#page-27-0) を参照してください。

**注 :** 拡張メッセージ選択プロバイダーが使用可能である場合にのみ、メッセージ・ペイロードで選択を実 行できます。

ID は、ヘッダー・フィールド参照またはプロパティー参照のいずれかです。 メッセージ・セレクター内 のプロパティー値のタイプは、プロパティーの設定に使用されるタイプに対応していなければなりませ ん。ただし、可能な場合に数値プロモーションが実行されます。 タイプの不一致が起きると、式の結果 は FALSE となります。 メッセージ内に存在しないプロパティーが参照されると、その値は NULL となり ます。

プロパティーのゲット・メソッドに適用する型変換は、メッセージ・セレクター式でプロパティーが使用 されている場合には適用されません。 例えば、ストリング値としてプロパティーを設定し、それを数値 として照会するためにセレクターを使用すると、式は FALSE を戻します。

プロパティー名または MQMD フィールド名にマップされる JMS フィールド名およびプロパティー名も、 選択ストリング内の有効な ID です。 IBM MQ は、認識された JMS フィールドおよびプロパティー名 を メッセージ・プロパティー値にマップします。 詳しくは、136 ページの『JMS [のメッセージ・セレクタ](#page-135-0) [ー』](#page-135-0)を参照してください。 例えば、選択ストリング "JMSPriority >=" は、現行メッセージの jms フ ォルダーにある 「1 次」 プロパティーを選択します。

• オーバーフロー/アンダーフロー:

10 進数および近似数値の両方で、 次の条件は定義されていません。

- 定義された範囲に入っていない数の指定
- オーバーフローまたはアンダーフローを引き起こす可能性のある算術式の指定

これらの条件は検査されません。

• 空白文字:

スペース、用紙送り、改行、復帰、水平タブ、または垂直タブとして定義されます。 以下の Unicode 文 字は空白文字として認識されます。

- \u0009 to \u000D
- $\u0020$
- $\u001C$
- \u001D
- $\u001E$
- $\u001F$
- $\$ u1680
- $\u180E$
- \u2000 から \u200A へ
- $\u2028$
- $\u2029$
- $\u202F$
- $\u205F$
- $\u3000$

• 式:

– セレクターは、条件式です。 true に評価されるセレクターは一致し、false または unknown に評価さ れるセレクターは一致しません。

- 演算式は、それ自体と、算術演算、ID (ID 値は数値リテラルとして扱われる)、および数値リテラルか ら構成されています。
- 条件式は、それ自体と、比較演算、および論理演算から構成されています。
- 標準の括弧 () (式が評価される順序を設定する) がサポートされています。
- 論理演算子 (優先順位どおりに列挙): NOT、AND、OR。
- 比較演算子: =、>、>=、<、<=、<>(等しくない)。
	- 2 つのバイト・ストリングが等しいのは、両ストリングが同じ長さで、バイトのシーケンスが等しい場 合のみ です。
	- 同じタイプの値のみを比較できます。 唯一の例外は、正確な数値と近似数値の比較が有効であること です (必要な型変換は Java 数値上位変換の規則によって定義されます)。 異なるタイプを比較する試 みがある場合、セレクターは常に false です。
	- ストリングとブールの比較は、= および <> に制限されます。 2 つのストリングは、それらのストリン グに含まれている文字シーケンスがまったく同じ場合にのみ等しくなります。
- 算術演算子 (優先順位どおりに列挙):
	- 単項 +、-。
	- 乗算 \*、および除算 /。
	- 加算 +、および減算 -。
	- ヌル値での算術演算はサポートされていません。 ヌル値での算術演算が試行される場合、完全セレク ターは常に false です。
	- 算術演算は、Java 数値プロモーションを使用しなければなりません。
- arithmetic-expr1 [NOT] BETWEEN arithmetic-expr2 and arithmetic-expr3 比較演算子:
	- Age BETWEEN 15 and 19 は age>= 15 AND age <= 19 と同等です。
	- Age NOT BETWEEN 15 and 19 は age < 15 OR age > 19 と同等です。
	- BETWEEN 演算の式のいずれかがヌルである場合、演算の値は false です。 NOT BETWEEN 演算の式の いずれかが NULL である場合、演算の値は true です。
- ID がストリング値または NULL 値を持つ場合の ID [NOT] IN (string-literal1, stringliteral2,...) 比較演算子。
	- Country IN ('UK', 'US', 'France') は 'UK' の場合には true であり、'Peru' の場合には false です。 これは、式 (Country = 'UK') OR (Country = 'US') OR (Country = 'France')と同等です。
	- Country NOT IN ('UK', 'US', 'France') は 'UK' の場合には false であり、'Peru' の場合に は true です。 これは、式 NOT ((Country = 'UK') OR (Country = 'US') OR (Country = 'France'))と同等です。
	- IN または NOT IN 演算の ID がヌルである場合、演算の値は不明です。
- identifier [NOT] LIKE *pattern-value* [ESCAPE *escape-character* ] 比較演算子。 identifier にはストリング値があります。 *pattern-value* はストリング・リテラルです。ここで、\_ は 単一文字を表しており、% は文字シーケンス (空のシーケンスを含む) を表しています。 その他のすべて の文字はそれ自体を表しています。 オプションの *escape-character* は単一の文字ストリング・リテラル です。この文字は、*pattern-value* 内の \_ および % の特殊な意味をエスケープするために使用されます。 LIKE 演算子は、2 つのストリング値の比較のみに使用する必要があります。
	- phone LIKE '12%3' は、123 および 12993 の場合には true で、1234 の場合には false です。
	- word LIKE 'l\_se' は、lose の場合には true で、loose の場合には false です。
	- underscored LIKE '\\_%' ESCAPE '\' は \_foo の場合には true であり、bar の場合には false で す。
	- phone NOT LIKE '12%3' は、123 および 12993 の場合には false で、1234 の場合には true です。

– LIKE 操作または NOT LIKE 操作の ID が NULL である場合、操作の値は不明です。

**注 :** LIKE 演算子は、2 つのストリング値の比較のために使用する必要があります。 Root.MQMD.CorrelId の値は、文字ストリングではなく、24 バイトのバイト配列です。 セレクター・ ストリング Root.MQMD.CorrelId LIKE 'ABC%' は、構文的に有効なものとしてパーサーは受け付け ますが、false に評価されます。 このため、バイト配列を文字ストリングと比較するときには、LIKE を 使用することはできません。

- identifier IS NULL 比較演算子は、NULL ヘッダー・フィールド値、または欠落しているプロパティ ー値をテストします。
- identifier IS NOT NULL 比較演算子は、ヌル以外のヘッダー・フィールド値またはプロパティー値 の存在をテストします。
- ヌル値

NULL 値を含むセレクター式の評価は、以下のように SQL 92 NULL セマンティクスによって定義されま す。

– SQL は、 NULL 値を不明として扱います。

– 不明値を持つ比較または算術は、常に、不明値を生じさせます。

– IS NULL および IS NOT NULL 演算子は、不明値を TRUE および FALSE 値に変換します。

ブール演算子は、3 つの値を持つロジックを使用します (T=TRUE、F=FALSE、U=UNKNOWN)。

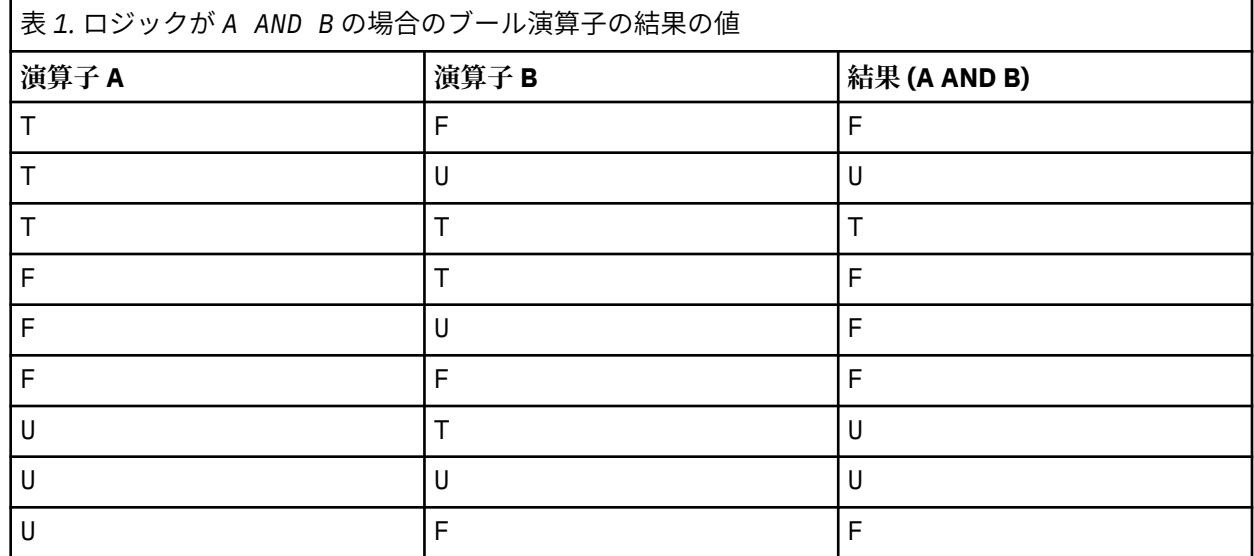

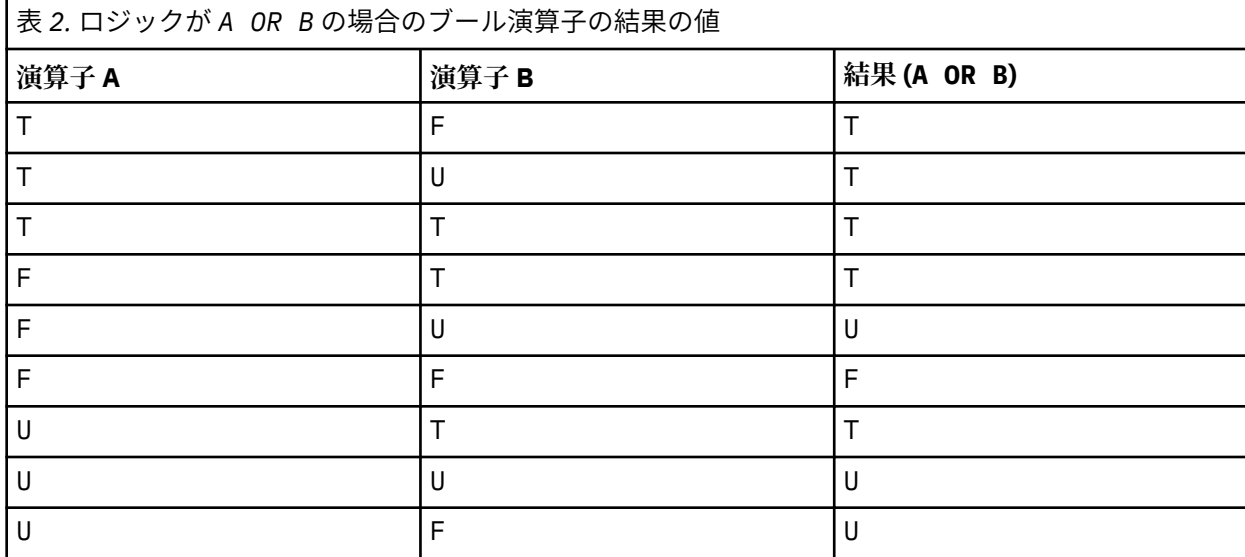

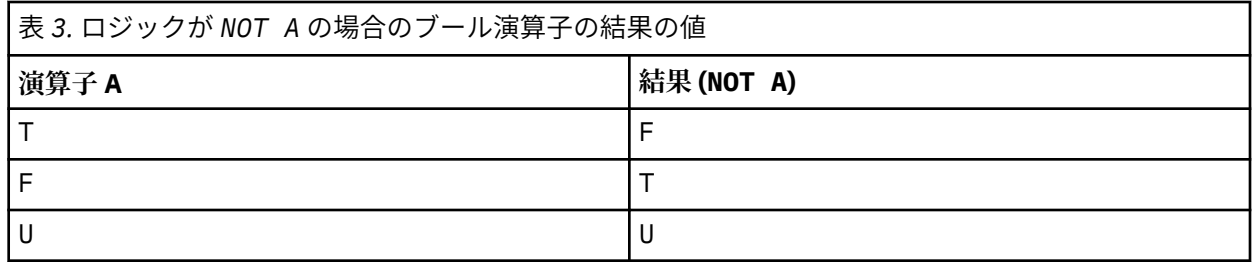

以下のメッセージ・セレクターは、メッセージ・タイプが car、色が blue、重量が 2500 lbs より大きいと いうメッセージを選択します。

"JMSType = 'car' AND color = 'blue' AND weight > 2500"

SQL は固定小数点の比較および算術をサポートしますが、メッセージ・セレクターはサポートしません。 これは、正確な数値リテラルが小数部を持たない数値リテラルに制限されるためです。 また同じ理由で、 近似数値の代替表記として小数部を持つ数値があります。

SQL コメントは、サポートされていません。

#### **関連概念**

26 [ページの『メッセージ・プロパティー』](#page-25-0)

メッセージ・プロパティーを使用すると、アプリケーションは、処理するメッセージを選択したり、MQMD または MQRFH2 ヘッダーにアクセスせずにメッセージに関する情報を取得する ことができます。 また、 メッセージ・プロパティーは、IBM MQ と JMS アプリケーションの間の通信を行いやすくします。

#### **関連資料**

MsgHandle MQBUFMH - バッファーからメッセージ・ハンドルへの変換

#### 選択ストリングの規則と制約事項

選択ストリングがどのように解釈されるのかに関する規則および文字に関する制約事項を よく理解するこ とで、セレクターを使用する際に発生しうる問題を回避できます。

- パブリッシュ/サブスクライブ・メッセージングのメッセージ選択は、パブリッシャーによって送信され るときにメッセージ上で行われます。 「文字列の選択」を参照してください。
- 単一の等号文字を使用して、等価であるかどうかがテストされます。例えば、a = b が正しく、a == b は正しくありません。
- 多くのプログラミング言語で使用される、「等しくない」ことを表す演算子は != です。 この表記は、<> の有効な同義語ではありません。例えば、a <> b は有効ですが、a != b は無効です。
- 単一引用符が認識されるのは、' (U+0027) 文字が使用されている場合のみです。 同様に、二重引用符は バイト・ストリングを囲むために使用される場合にのみ有効であり、" (U+0022) 文字を使用する必要が あります。
- &、&&、|、およぶ || といった記号は、論理積/論理和の同義語ではありません。たとえば、a && b を a AND b として指定する必要があります。
- ワイルドカード文字 \* および ? は、% および \_ の同義語ではありません。
- 20 < b < 30 などの複合式を含むセレクターは無効です。 演算子の優先順位が同じ場合、パーサーは 左から右の順に評価します。 したがって、この例は (20 < b) < 30 になりますが、これには意味があ りません。 その代わり、式は (b > 20) AND (b < 30) として作成される必要があります。
- バイト・ストリングは二重引用符で囲む必要があります。単一引用符が使用された場合、バイト・ストリ ングはストリング・リテラルであると見なされます。 0x に続く文字の数 (文字が表す数ではない) は、2 の倍数でなければなりません。
- キーワード IS は等号の同義語ではありません。 したがって、選択ストリング a IS 3 および b IS 'red' は無効です。 IS キーワードは、IS NULL および IS NOT NULL のケースをサポートするために のみ存在します。

**関連概念**

選択ストリング 34 [ページの『選択動作』](#page-33-0) IBM MQ の選択動作に関する概要

メッセージ・セレクターを使用するときの *UTF-8* および *Unicode* の考慮事項

選択ストリングの予約済みキーワードを形成する、単一引用符で囲まれていない文字は、Basic Latin Unicode (文字 U+0000 から U+0007F までの範囲) で入力される必要があります。 英数字の他のコード・ ポイント表記の使用は 無効です。 例えば、数字 1 は Unicode で U+0031 と表す必要があり、全角数字の等 価 U+FF11 またはアラビア語の等価 U+0661 の使用は無効です。

メッセージ・プロパティー名は、任意の有効な Unicode 文字のシーケンスを 使用して指定できます。 UTF-8 でエンコードされた選択ストリング内に含まれるメッセージ・プロパティー名 は、マルチバイト文 字を含んでいる場合でも妥当性検査されます。 マルチバイト UTF-8 の妥当性検査は厳密であり、有効な UTF-8 シーケンス がメッセージ・プロパティー名に使用されるようにする必要があります。 メッセージ・ プロパティー名において、Unicode 基本多言語面より上の文字 (U+FFFF より上)、つまり UTF-16 の場合に サロゲート・コード・ポイント (X'D800' から X'DFFF' まで) で表わされる文字、または UTF-8 の場合 4 バ イトで表わされる文字はサポートされていません。

等しいことを確認するための比較時には、プロパティー名または値に対する余分な処理は 実行されません。 これは、例えば、事前組み立て/分解が行われないこと、および合字に特別な意味が与えられないことを意 味します。 例えば、事前に組み立てられたウムラウト 文字 U+00FC は U+0075 + U+0308 と等価とは見な されず、 文字シーケンス ff は Unicode U+FB00 (LATIN SMALL LIGATURE FF) と等価とは見なされません。

単一引用符で囲まれたプロパティー・データは、バイトの任意のシーケンスによって表すことができ、妥 当性検査されません。

#### **メッセージの内容の選択**

メッセージ・ペイロードの内容の選択 (内容のフィルター処理とも呼ばれる) に基づいてサブスクライブす ることができますが、そのようなサブスクリプションにどのメッセージを送信するかについての決定を IBM MQ で直接行うことはできません。メッセージを処理するには、代わりに、IBM Integration Bus など の拡張メッセージ選択プロバイダーが必要です。

トピック・ストリングでアプリケーションがパブリッシュするときに、1 つ以上のサブスクライバーがメッ セージの内容を選択する選択ストリングを持つ場合、IBM MQ は、拡張メッセージ選択プロバイダーがパブ リケーションを構文解析し、内容のフィルターを使用して各サブスクライバーによって指定された選択基 準とそのパブリケーションが一致するかどうかを IBM MQ に通知するように要求します。

パブリケーションがサブスクライバーの選択ストリングと一致すると、拡張メッセージ選択プロバイダー が判断した場合、 メッセージは引き続きサブスクライバーに送信されます。

パブリケーションが一致しないと拡張メッセージ選択プロバイダーが判断した場合、 メッセージはサブス クライバーに送信されません。 これによって、MQPUT または MQPUT1 呼び出しが理由コード MORC\_PUBLICATION\_FAILURE で失敗する場合があります。 拡張メッセージ選択プロバイダーが パブリ ケーションを構文解析できなければ、理由コード MQRC\_CONTENT\_ERROR が戻され、 MQPUT または MQPUT1 呼び出しが失敗します。

拡張メッセージ選択プロバイダーが、使用不可であるか、 そのサブスクライバーでパブリケーションを受 け取るべきかどうかを判断できなければ、 理由コード MQRC\_SELECTION\_NOT\_AVAILABLE が戻され、 MQPUT または MQPUT1 呼び出しが失敗します。

内容のフィルターを使用してサブスクリプションを作成中に、 拡張メッセージ選択プロバイダーが使用不 可である場合、MOSUB 呼び出しは理由コード MORC\_SELECTION\_NOT\_AVAILABLE で失敗します。 内容 のフィルターを使用したサブスクリプションを再開中に、 拡張メッセージ選択プロバイダーが使用不可で ある場合、MOSUB 呼び出しが MORC\_SELECTION\_NOT\_AVAILABLE の警告を戻しますが、サブスクリプシ ョンは再開できます。

#### **関連概念**

選択ストリング

### <span id="page-41-0"></span>**IBM MQ メッセージの非同期コンシューム**

非同期コンシュームでは、メッセージ・キュー・インターフェース (MQI) 拡張のセット、 MQI 呼び出し MQCB および MQCTL が使用されます。これによって、 一連のキューからのメッセージをコンシュームす る MQI アプリケーションの作成が可能になります。 メッセージ、またはメッセージを表すトークンのいず れかを渡すアプリケーションによって識別される 「コードの単位」を起動することにより、メッセージが アプリケーションに送られます。

最も単純なアプリケーション環境では、コードの単位は関数ポインターによって定義されますが、 他の環 境では、プログラムまたはモジュールの名前によってコードの単位を定義できます。

メッセージの非同期コンシュームでは、以下の用語が使用されます。

**メッセージ・コンシューマー**

このプログラミング構造を使用すると、アプリケーションの要件に一致するメッセージが入手された場 合にメッセージとともに起動されるプログラムまたは関数を定義することができます。

**イベント・ハンドラー**

このプログラミング構造を使用すると、非同期イベント (例えばキュー・マネージャーの静止) が発生し た場合に起動するプログラムまたは関数を定義できます。

**コールバック**

メッセージ・コンシューマーまたはイベント・ハンドラー・ルーチンを指す一般的な用語。

非同期コンシュームを使用すると、新規アプリケーション (特に、複数の入力キューまたはサブスクリプシ ョンを処理するアプリケーション) の設計とインプリメンテーション が簡単になります。 しかし、複数の 入力キューを 使用する場合で、優先順位の順序でメッセージを処理する場合、 優先順位の順序は各キュー 内で個々に監視されます。1 つのキューからの低優先順位メッセージを 別のキューの高優先順位メッセー ジより先に受け取る可能性 があります。 複数のキューにまたがるメッセージ順序は 保証されません。 API 出口を使用する場合は、 MQCB および MQCTL 呼び出しを組み込むように出口の変更が必要なことがあ る点にも注意してください。

以下の図は、この機能の使用例を示しています。

43 [ページの図](#page-42-0) 5 は、2 つのキューからのメッセージを消費するマルチスレッド・アプリケーションを示 しています。 この例では、すべてのメッセージが 1 つの関数に送られています。

<span id="page-42-0"></span>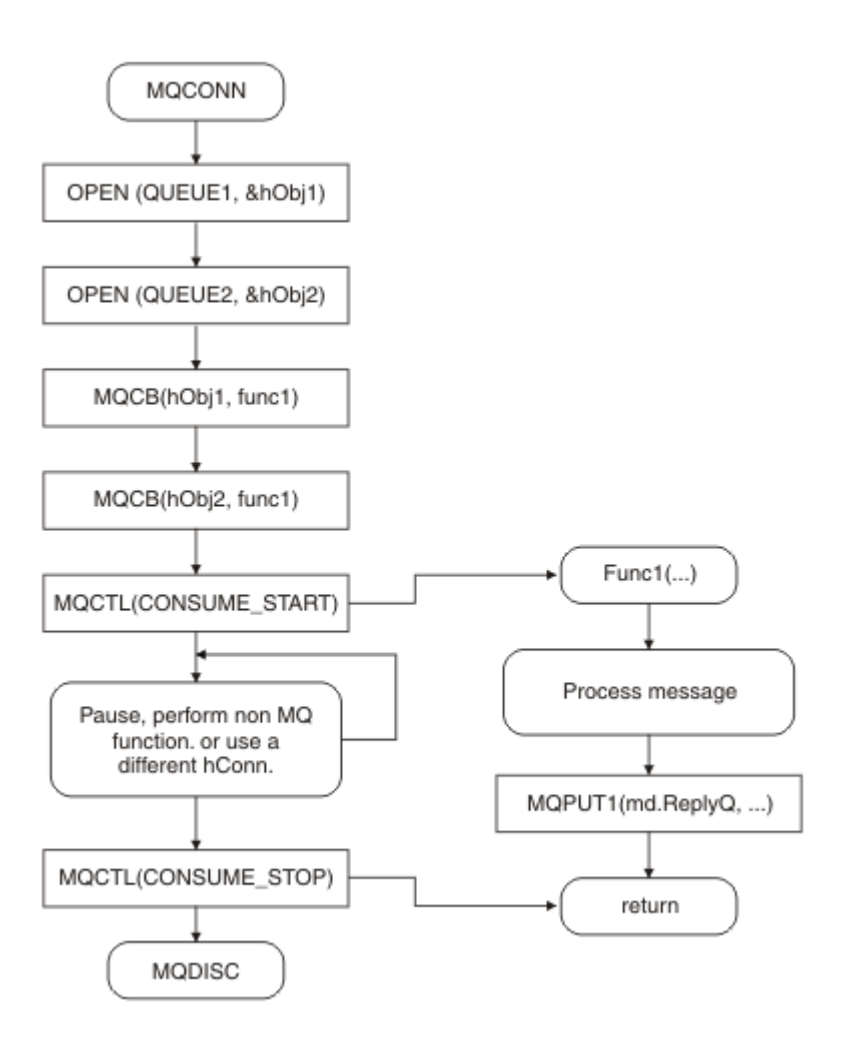

図 *5. 2* つのキューから消費する標準的なメッセージ・ドリブン・アプリケーション

*z/*OS ■z/OS では、主制御スレッドが、終了前に MQDISC 呼び出しを発行する必要があります。 こ れによって、すべてのコールバック・スレッドを 終了してシステム・リソースを解放することができます。

44 [ページの図](#page-43-0) 6 のサンプル・フローは、2 つのキューからのメッセージを消費する単一スレッド・アプ リケーションを示しています。 この例では、すべてのメッセージが 1 つの関数に送られています。

非同期の場合との違いは、すべてのコンシューマーが非アクティブ化するまで (つまり 1 つのコンシューマ ーが MQCTL STOP 要求を出すか、キュー・マネージャーが静止するまで)、MQCTL の 発行者に制御が戻ら ないことです。

<span id="page-43-0"></span>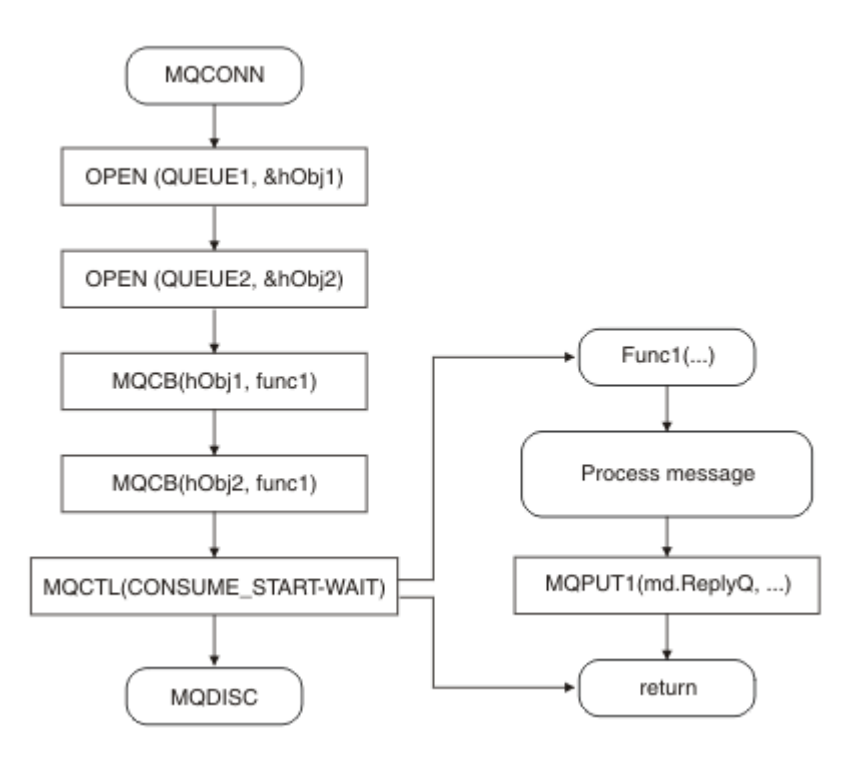

図 *6. 2* つのキューから消費する単一スレッドのメッセージ・ドリブン・アプリケーション

### **メッセージ・グループ**

メッセージは、メッセージを順序付けするためにグループ化できます。

メッセージ・グループを使用すると、複数のメッセージを相互に関連したものとしてマークすることがで きます。また、グループに論理順序を適用することができます (742 [ページの『論理的な順序付けと物理的](#page-741-0) [な順序付け』](#page-741-0) を参照)。 マルチプラットフォーム では[、メッセージ・セグメンテーション](#page-760-0)によって大きな メッセージを小さなセグメントに分割できます。 グループ化またはセグメント化したメッセージは、トピ ックに書き込む際に使用することはできません。

グループ内の階層は、次のようになります。

#### **グループ**

これは、階層内の最高レベルで、*GroupId* で識別されます。 グループは、*GroupId* がすべて同じであ る 1 つ以上のメッセージで構成されます。 これらのメッセージは、キューの任意の位置に格納できま す。

**注 :** メッセージ という用語は、ここでは、MQGMO\_COMPLETE\_MSG を指定しない 1 つの MQGET によ って戻される、キューの 1 つの項目を示すために使用します。

次の 44 ページの図 7 は論理メッセージのグループを示しています。

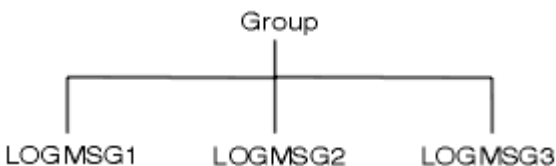

図 *7.* 論理メッセージのグループ

キューを開くときに MQOO\_BIND\_ON\_GROUP を指定すると、このキューに送信されるメッセージのう ち 1 つのグループに含まれるすべてのメッセージが、このキューの同一のインスタンスに送信されま す。 BIND\_ON\_GROUP オプションの詳細については、メッセージの類縁性の処理を参照してください。

#### **論理メッセージ**

グループ内論理メッセージは、*GroupId* フィールドと *MsgSeqNumber* フィールドで識別されます。 *MsgSeqNumber* メッセージは 1 で始まり、これがグループ内の最初のメッセージに割り当てられます が、メッセージがグループ内に存在しない場合も、フィールドの値は 1 になります。

グループ内の論理メッセージを次の目的で使用します。

- 順序付けを保証する (メッセージが伝送される環境で順序付けが保証されていない場合)
- アプリケーションで類似のメッセージをグループ化できます (例えば、同一のサーバー・インスタン スで処理する必要のあるメッセージをすべてグループ化するなど)。

グループ内の各メッセージは、複数のセグメントに分割されない限り、1 つの物理メッセージから成り ます。 各メッセージは論理的には別々のメッセージであり、グループ内の他のメッセージとの関係を 保持する必要があるのは、MQMD 内の *GroupId* フィールドと *MsgSeqNumber* フィールドのみです。 MQMD 内の他のフィールドは独立しており、いくつかのフィールドはグループ内のすべてのメッセー ジについて同じで、他のいくつかのフィールドはそれぞれ異なります。 例えば、1 つのグループに属す るメッセージであっても、フォーマット名、CCSID、エンコード方式が異なっていて構いません。

**セグメント**

セグメントは、書き込み用または読み取り用のアプリケーション、あるいはキュー・マネージャー (メ ッセージが処理されるときに介入するキュー・マネージャーなど) にとって大きすぎるメッセージを処 理するために使用されます。 詳しくは、761 [ページの『メッセージのセグメント化』](#page-760-0) を参照してくだ さい。

個々のメッセージは、セグメント と呼ばれる、より小さいメッセージに分割されます。 メッセージの セグメントは、*GroupId* フィールド、*MsgSeqNumber* フィールド、および *Offset* フィールドで識別 されます。 *Offset* フィールドは、ゼロで始まり、それがメッセージ内の最初のセグメントに割り当て られます。

各セグメントは、1 つの物理メッセージから成り、このメッセージがグループに属している場合もあり ます (45 ページの図 8 にグループ内のメッセージの例を示します)。 セグメントは、論理的には 1 つ のメッセージの一部分であり、同じメッセージの個別のセグメント間では MQMD 内の *MsgId*、 *Offset*、*MsgFlags* の各フィールドが異なるだけです。 セグメントが到着に失敗した場合は、理由コ ード MORC\_INCOMPLETE\_GROUP または MORC\_INCOMPLETE\_MSG が必要に応じて戻されます。

45 ページの図 8 に一部がセグメント化された論理メッセージのグループを示します。

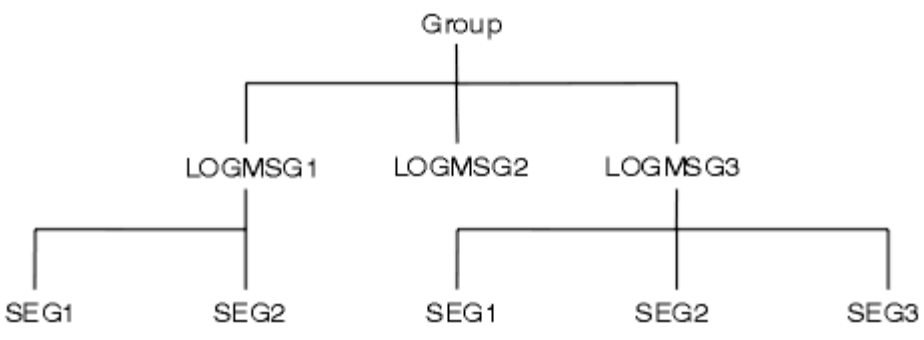

図 *8.* セグメント化されたメッセージ

 $\approx$  z/05 セグメンテーションは、IBM MQ for z/OS ではサポートされません。

パブリッシュ/サブスクライブでは、セグメント化またはグループ化されたメッセージを使用できません。

#### **関連概念**

761 [ページの『メッセージのセグメント化』](#page-760-0)

この情報を使用して、メッセージのセグメント化について学習します。 この機能は、IBM MQ for z/OS で はサポートされていません。また IBM MQ classes for JMS を使用するアプリケーションによってもサポー トされていません。

#### **関連資料**

742 [ページの『論理的な順序付けと物理的な順序付け』](#page-741-0)

キューにあるメッセージの順序には、(優先順位レベルごとの) 物理 順序と論理 順序があります。 MQMD - メッセージ記述子

### **メッセージの持続性**

持続メッセージはログとキュー・データ・ファイルに書き込まれます。 キュー・マネージャーが障害のあ とに再始動される場合は、 キュー・マネージャーがログ・データから必要に応じてこれらの持続メッセー ジを回復します。 キュー・マネージャーが停止すると、 その停止がオペレーター・コマンドの結果であ れ、システムのある部分の障害であれ、非持続メッセージは破棄されます。

<mark>■ Z/OS ■ </mark>z/OS のカップリング・ファシリティー (CF) に格納されている非持続メッセージはこの点の例 外となります。 これらは、CF が使用可能な限り持続します。

メッセージを作成するときにデフォルト値を使用してメッセージ記述子 (MQMD) を初期設定する場合、メ ッセージの持続性には MQOPEN コマンドで指定されるキューの **DefPersistence** 属性が使用されま す。 または、MQMD 構造体の *Persistence* フィールドを使用してメッセージの持続値を設定し、持続ま たは非持続としてメッセージを定義できます。

持続メッセージを使用する場合、ご使用のアプリケーションのパフォーマンスに影響があります。影響の 範囲は、マシンの入出力サブシステムのパフォーマンスの特性と、各プラットフォームでの同期点オプシ ョンの使用法によって次のように異なります。

- 現在の作業単位外の持続メッセージは、書き込みまたは読み取り操作ごとにディスクに書き込まれます。 825 [ページの『作業単位のコミットとバックアウト』を](#page-824-0)参照。
- 2/08 ALW IBMi以外のすべてのプラットフォームでは、現在の作業単位内の持続メッセ ージは、その作業単位がコミットされ、その作業単位に多くのキュー操作を格納できる場合にのみログに 記録されます。

非持続メッセージは、高速メッセージングに使用できます。 高速メッセージの詳細については、メッセー ジの安全性を参照してください。

**注 :** 作業単位内への持続メッセージ書き込みと作業単位外への持続メッセージ書き込みを組み合わせると、 アプリケーションに深刻なパフォーマンス上の問題が発生する場合があります。 両方の操作に同じ宛先キ ューを使用する場合、特に発生しやすくなります。

### **送達できないメッセージ**

キュー・マネージャーがメッセージをキューに入れられない場合、さまざまなオプションがあります。 以下のことが可能です。

- 再び、キューにメッセージを書き込むよう試みる。
- メッセージを送信側に戻すように要求する。
- メッセージを送達不能キューに書き込む。

詳しくは、1010 [ページの『プロシージャー型プログラム・エラーの処理』](#page-1009-0)を参照してください。

### **バックアウトされるメッセージ**

作業単位の制御の下でキューからのメッセージを処理しているとき、作業単位が 1 つ以上のメッセージか ら成ることがあります。 バックアウトが起こると、キューから取り出されたメッセージはキューに復元さ れ、別の作業単位で再び処理できます。 特定のメッセージの処理が問題を引き起こしている場合は、その 作業単位が再度バックアウトされます。 これにより処理ループが起こる可能性があります。 キューに書 き込まれたメッセージは、キューから削除されます。

アプリケーションは、そのようなループ中に出たメッセージを MQMD の *BackoutCount* フィールドをテ ストすることによって検知できます。 アプリケーションは状況を修正するか、あるいは警告メッセージを オペレーターに出すことができます。

**Wulti バックアウト・カウントは、必ず、キュー・マネージャーの再始動後も存続します。 HardenGetBackout** 属性に対する変更は、すべて無視されます。

<span id="page-46-0"></span>■105 ■共有キューの場合、バックアウト・カウントは、必ず、キュー・マネージャーの再始動後も 存在します。 z/OS 上の他のすべての構成では、専用キューのバックアウト・カウントをキュー・マネージ ャーの再始動時に確実に保持するために、*HardenGetBackout* 属性を MQQA\_BACKOUT\_HARDENED に設 定してください。このようにしないと、キュー・マネージャーを再始動する必要がある場合に、各メッセ ージの正確なバックアウト・カウントが維持されません。 この属性設定を行うと、余分な処理によるコス トが発生します。

メッセージのコミットおよびバックアウトの詳細については、825 [ページの『作業単位のコミットとバッ](#page-824-0) [クアウト』を](#page-824-0)参照してください。

### **応答先キューおよびキュー・マネージャー**

次のような場合、送信したメッセージに対する応答としてメッセージを受け取ることがあります。

- 要求メッセージに対する応答メッセージ
- 予期しないイベントまたは満了に関する報告メッセージ
- COA (到着確認) または COD (送達確認) のイベントに関する報告メッセージ
- PAN (肯定アクション通知) または NAN (否定アクション通知) のイベントに関する報告メッセージ

MQMD 構造体を使用して、応答および報告メッセージを送信したいキューの名前を *ReplyToQ* フィールド に指定してください。 *ReplyToQMgr* フィールドに応答先キューを所有するキュー・マネージャーの名前 を指定してください。

*ReplyToQMgr* フィールドをブランクにしておくと、キュー・マネージャーはそのキューにメッセージ記述 子内の次のフィールドの内容を設定します。

#### *ReplyToQ*

*ReplyToQ* がリモート・キューのローカル定義である場合、*ReplyToQ* フィールドにはそのリモート・ キューの名前が設定されます。そうでない場合、このフィールドは変更されません。

#### *ReplyToQMgr*

*ReplyToQ* がリモート・キューのローカル定義である場合、*ReplyToQMgr* フィールドにはそのリモー ト・キューを所有するキュー・マネージャーの名前が設定されます。そうでない場合、*ReplyToQMgr* フィールドにはアプリケーションが接続したキュー・マネージャーの名前が設定されます。

**注 :** キュー・マネージャーにメッセージの送達を複数回試行させるようにし、送達できなかった場合にその メッセージを破棄するよう要求することができます。 送達できなかったメッセージを破棄できなかった場 合、リモート・キュー・マネージャーはそのメッセージを送達不能 (未配布メッセージ) キューに入れます (1014 [ページの『送達不能](#page-1013-0) (未配布メッセージ) キューの使用』を参照)。

### **メッセージ・コンテキスト**

メッセージ・コンテキスト 情報により、メッセージを受信するアプリケーションは、そのメッセージの発 信元についての情報を得ることができます。

取り出しを行うアプリケーションは次のような処理を行うことがあります。

- 送信側アプリケーションの許可レベルが適正であるかをチェックする。
- 取り出しアプリケーションが実行しなければならない作業の対価を送信側アプリケーションに請求でき るようにするため、課金機能を実行する。
- 処理したすべてのメッセージの監査記録を保持する。

メッセージをキューに書き込むために MQPUT または MQPUT1 呼び出しを使用するときは、キュー・マネ ージャーがメッセージ記述子に何らかのデフォルト・コンテキスト情報を追加するように指定できます。 適切な許可レベルを持つアプリケーションは、余分のコンテキスト情報を追加できます。 コンテキスト情 報の指定方法の詳細については、727 [ページの『メッセージ・コンテキスト情報の制御』](#page-726-0)を参照してくだ さい。

ユーザー・コンテキストは、次のタイプのレポート・メッセージを生成するときにキュー・マネージャー によって使用されます。

- 送達時の確認
- Expiry

これらのレポート・メッセージが生成されるときには、ユーザー・コンテキストにレポート宛先に対する +put 権限と +passid 権限があるかどうかが検査されます。 ユーザー・コンテキストの権限が不足している 場合は、レポート・メッセージは送達不能キューに置かれます (そのキューが定義されている場合)。 送達 不能キューがない場合、そのレポート・メッセージは破棄されます。

すべてのコンテキスト情報は、メッセージ記述子のコンテキスト・フィールド内に保管されます。 情報の タイプは、識別コンテキスト情報、起点コンテキスト情報、およびユーザー・コンテキスト情報に分けら れます。

### **identity コンテキスト**

識別コンテキスト 情報により、そのメッセージをキューに最初に書き込んだアプリケーションのユーザー を次のように識別します。 適切に権限を与えられたアプリケーションは、次のフィールドを設定できます。

- キュー・マネージャーは、*UserIdentifier* フィールドにユーザーを識別する名前を入れる。その方法 は、アプリケーションが稼働している環境によって異なる。
- キュー・マネージャーは、*AccountingToken* フィールドに、そのメッセージを書き込んだアプリケー ションから判別したトークンまたは番号を入れる。
- アプリケーションは、ユーザーに関して追加したい特別の情報 (例えば、暗号化されたパスワード) を *ApplIdentityData* フィールドに入れることができる。

Windows システム・セキュリティー ID (SID) は、メッセージが IBM MQ for Windows の下に作成されると きに *AccountingToken* フィールドに保管されます。 SID の使用目的は、*UserIdentifier* フィールド の補足とユーザーの資格情報の確立です。

キュー・マネージャーが *UserIdentifier* および *AccountingToken* の各フィールドに情報をどのよう に書き込むかについては、UserIdentifier および AccountingToken にあるこれらのフィールドの説明を参照 してください。

1 つのキュー・マネージャーから別のキュー・マネージャーへメッセージを渡すアプリケーションは、他の アプリケーションがメッセージの発信元の ID を知ることができるように、識別コンテキスト情報も渡さな ければなりません。

### **origin コンテキスト**

起点コンテキスト 情報は、メッセージが現在入れられているキューにそのメッセージを書き込んだアプリ ケーションを記述します。 メッセージ記述子には、起点コンテキスト情報のための以下のフィールドがあ ります。

- *PutApplType* は、メッセージを書き込んだアプリケーションのタイプ (例えば、CICS トランザクショ ン) を定義します。
- *PutApplName* は、メッセージを書き込んだアプリケーションの名前 (例えば、ジョブ名またはトランザ クション名) を定義します。
- *PutDate* は、メッセージがキューに書き込まれた日付を定義します。
- *PutTime* は、メッセージがキューに書き込まれた時刻を定義します。
- *ApplOriginData* は、メッセージの起点に関してアプリケーションが組み込むよう求める特別な情報を 定義します。 例えば、適切な許可を持つアプリケーションがこのフィールドを設定し、識別データが正 しいかどうかを示すことができる。

起点コンテキスト情報は通常キュー・マネージャーにより提供されます。 起点コンテキスト情報は通常キ ュー・マネージャーにより提供されます。*PutDate* フィールドおよび *PutTime* フィールドには、グリニ ッジ標準時 (GMT) が使用されます。 PutDate および PutTime にあるこれらのフィールドの説明を参照し てください。

<span id="page-48-0"></span>適格な許可のあるアプリケーションは、独自のコンテキストを提供できます。 これにより、1 人のユーザ ーが、発行したメッセージを処理する各システムごとに異なるユーザー ID を持つ場合でも会計情報を保存 できます。

### **IBM MQ オブジェクト**

この情報は、IBM MQ オブジェクトの詳細を提供します。これには、キュー・マネージャー、キュー共有グ ループ、キュー、管理トピック・オブジェクト、名前リスト、プロセス定義、認証情報オブジェクト、チ ャネル、ストレージ・クラス、リスナー、およびサービスがあります。

キュー・マネージャーでは、これらのオブジェクトの特性 (つまり、属性) を定義します。 これらの属性の 値は、IBM MQ がこれらのオブジェクトを処理する方法に影響します。 ユーザーのアプリケーションから これらのオブジェクトを制御するには、メッセージ・キュー・インターフェース (MQI) を使用します。 オ ブジェクトは、プログラムからアドレッシングされるときは、オブジェクト記述子 (MQOD) によって識別 されます。

IBM MQ コマンドを使用してオブジェクトの定義、変更、または削除を行う場合、例えば、キュー・マネー ジャーが必要なレベルの権限でこれらの操作を実行しているかどうかを検査します。 同様に、アプリケー ションが MQOPEN 呼び出しを使用してオブジェクトをオープンするとき、キュー・マネージャーは、その オブジェクトへのアクセスを許可する前に、アプリケーションが必要なレベルの権限を持っているかどう かを検査します。 検査は、オープンされているオブジェクトの名前に対して行われます。

#### **関連概念**

727 [ページの『メッセージ・コンテキスト情報の制御』](#page-726-0)

メッセージをキューに書き込むために MQPUT または MQPUT1 呼び出しを使用するときは、キュー・マネ ージャーがメッセージ記述子に何らかのデフォルト・コンテキスト情報を追加するように指定できます。 適切な許可レベルを持つアプリケーションは、余分のコンテキスト情報を追加できます。 MQPMO 構造体 のオプション・フィールドを使用して、コンテキスト情報を制御できます。

#### **関連資料**

718 [ページの『メッセージ・コンテキストに関連する](#page-717-0) MQOPEN オプション』 メッセージをキューに書き込むときに、コンテキスト情報とメッセージの関連付けができるようにしたい 場合は、キューをオープンするときにメッセージ・コンテキスト・オプションの1つを使用しなければな りません。

### **Microsoft Transaction Server アプリケーションの準備と実行**

MTS アプリケーションを、IBM MQ MQI client・アプリケーションとして実行するように準備するには、環 境に応じて以下の指示に従ってください。

IBM MQ リソースにアクセスする Microsoft Transaction Server (MTS) アプリケーションの開発方法に関す る一般情報については、 IBM MQ ヘルプ・センターの MTS に関するセクションを参照してください。

IBM MQ MQI client・アプリケーションとして動作するように MTS アプリケーションを準備するには、ア プリケーションのコンポーネントごとに、次のいずれかを実行してください。

- コンポーネントが MQI に C 言語バインディングを使用する場合は、989 [ページの『](#page-988-0)Windows での C プロ [グラムの作成』](#page-988-0)の指示に従ってください。ただし、コンポーネントは、ライブラリー mqic.lib ではなく、 ライブラリー mqicxa.lib でリンクします。
- コンポーネントが IBM MQ C++ クラスを使用する場合は、527 [ページの『](#page-526-0)Windows における C++ プログ [ラムの作成』](#page-526-0) の指示に従ってください。ただし、コンポーネントは、ライブラリー imqc23vn.lib ではな く、ライブラリー imqx23vn.lib でリンクします。
- コンポーネントが MQI に Visual Basic 言語バインディングを使用する場合は、993 [ページの『](#page-992-0)Windows での Visual Basic [プログラムの準備』](#page-992-0)の指示に従います。ただし、Visual Basic プロジェクトを定義する 際、**「条件付きコンパイル引数」** フィールドに MqType=3 と入力します。

## **IBM MQ アプリケーションの設計上の考慮事項**

プラットフォームや環境を、アプリケーションによってどのように利用できるか判断したら、IBM MQ によ って提供される機能の使用方法を判別する必要があります。

IBM MQ アプリケーションを設計する際には、以下の質問およびオプションについて検討してください。

#### **アプリケーションのタイプ**

アプリケーションの用途は何ですか。 以下のリンクを参考にして、開発可能なアプリケーションのさ まざまなタイプについての詳細を確認してください。

- サーバー
- クライアント
- パブリッシュ/サブスクライブ
- Web サービス
- ユーザー出口、API 出口、およびインストール可能サービス

さらに、独自のアプリケーションを作成して、IBM MQ の管理を自動化できます。 詳細については、 IBM MQ 管理インターフェース (MQAI) と管理タスクの自動化を参照してください。

#### **プログラミング言語**

IBM MQ では、さまざまなプログラミング言語でアプリケーションを作成できます。 詳細については、 5 ページの『IBM MQ [用アプリケーションの開発』を](#page-4-0)参照してください。

### **複数のプラットフォームに対応するアプリケーション**

使用するアプリケーションは、複数のプラットフォームで稼働するのでしょうか。 現在使用中のアプ リケーションから、異なるプラットフォームに移動するための戦略がありますか。 これらの質問のど ちらかに対する答えが「はい」の場合、プラットフォームの独立性に対応するようにプログラムをコー ディングしているかどうかを確認してください。

例えば C を使用している場合は、ANSI 標準 C でコードを使用します。 プラットフォーム固有の関数が より迅速であったりより効率的であったりする場合でも、同等のプラットフォーム固有の関数ではな く、標準の C ライブラリー関数を使用してください。 例外となるのは、コーディングにおける効率を 優先する場合と、#ifdef を使用して上記の両方の状況を想定したコーディングを行う場合です。 以下 に例を示します。

```
#ifdef _AIX
    AIX specific code
#else
 generic code
#endif
```
#### **キューのタイプ**

必要に応じてキューを作成するのか、または既に設定されているキューを使用するのか。 キューを使 用した後、そのキューを削除するのか、あるいは再び使用するのか。 アプリケーションの独立性のた めに別名キューを使用するのかなどを決める必要があります。 サポートされているキューのタイプを 確認するには、「キュー」を参照してください。

### <mark>★ Z/08 ■</mark>共用キュー、キュー共用グループ、およびキュー共用グループ・クラスターの使用 **(IBM MQ for z/OS のみ)**

キュー共用グループで共用キューを使用するときに可能となる、増強された可用性、スケーラビリティ ー、および作業負荷の平衡化を利用したい場合があります。 詳しくは、「共用キューおよびキュー共用 グループ」を参照してください。

また、メッセージ・フローの平均およびピークを見積もって、キュー共用グループ・クラスター の使 用による作業負荷の分散を検討する必要がある場合も考えられます。 詳しくは、「共用キューおよびキ ュー共用グループ」を参照してください。

#### **キュー・マネージャー・クラスターの使用**

クラスターを使用すると、システム管理が単純化され、さらに、可用性、 スケーラビリティー、およ びワークロード・バランシングが向上する可能性が あります。

#### **メッセージのタイプ**

単純なメッセージ用にデータグラムを用いる場合もあれば、別の状況では要求メッセージ (応答を期待 するメッセージ) を用いる場合もあります。 あるメッセージには異なった優先順位を割り当てたい場 合もあります。 メッセージの設計について詳しくは、58 [ページの『メッセージの設計手法』を](#page-57-0)参照 してください。

#### **パブリッシュ/サブスクライブ・メッセージングまたは Point-to-Point メッセージングの使用**

パブリッシュ/サブスクライブ・メッセージングを使用する場合、送信側アプリケーションは、共用す る情報を IBM MQ メッセージに入れて、IBM MQ パブリッシュ/サブスクライブが管理する標準宛先へ 送信し、その情報の配布を IBM MQ に処理させます。 ターゲット・アプリケーションは、受け取る情 報の送信元に ついて何も知る必要はなく、単に 1 つ以上のトピックに関する興味を登録し、 その情報 があれば受け取ります。 パブリッシュ/サブスクライブ・メッセージングについて詳しくは、「パブリッ シュ/サブスクライブ・メッセージング」を参照してください。

point-to-point メッセージングを使用する場合、送信側アプリケーションは、 受信側アプリケーション がそこから取り出すことが分かっている特定のキューにメッセージを送信 します。 受信側アプリケー ションは、特定のキューからメッセージを 読み取り、それらのメッセージの内容に応じて処理を行い ます。 1 つのアプリケーションが送信側と受信側の 両方として機能することもよくあり、別のアプリ ケーションにクエリーを送信し、 応答を受け取ります。

#### **IBM MQ プログラムの制御**

あるプログラムを自動的に開始したり、特定のメッセージがキューに入るまでプログラムを待機させた い場合があります (IBM MQ トリガー操作 機能を使用します。この機能については、837 [ページの『ト](#page-836-0) リガーによる IBM MQ [アプリケーションの開始』を](#page-836-0)参照)。 あるいは、キュー上のメッセージが十分な 速さで処理されない場合に、アプリケーションの別のインスタンスを開始することもできます ( インス ツルメンテーション・イベント で説明されているように、 IBM MQ インスツルメンテーション・イベ ント 機能を使用します)。

#### **IBM MQ クライアント上でのアプリケーションの稼働**

MQI の全機能は、クライアント環境でサポートされています。プロシージャー型言語で作成された大部 分の IBM MQ アプリケーションは、IBM MQ MQI client 上で稼働するように再リンクできます。 IBM MQ MQI client 上のアプリケーションは、MQI ライブラリーではなく、MQIC ライブラリーにリンクし てください。 2/05 2/OS 上の読み取り (信号) は、サポートされない。

**注 :** IBM MQ クライアント上で稼働しているアプリケーションは、複数のキュー・マネージャーに同時 に接続したり、アスタリスク (\*) 付きのキュー・マネージャー名を MQCONN 呼び出しまたは MQCONNX 呼び出しに使用したりすることができます。 クライアントのライブラリーではなくキュー・マネージ ャーのライブラリーにリンクしたい場合は、アプリケーションを変更してください。なぜなら、この機 能は使用できないからです。

詳しくは、 893 ページの『IBM MQ MQI client [環境でのアプリケーションの実行』](#page-892-0) を参照してくださ い。

#### **アプリケーションのパフォーマンス**

設計上の決定事項がアプリケーションのパフォーマンスに影響を与える場合があります。 IBM MQ ア プリケーションのパフォーマンスを向上させるための推奨事項については、60 [ページの『アプリケー](#page-59-0) [ションの設計およびパフォーマンスに関する考慮事項』](#page-59-0) BMI および 64 [ページの『](#page-63-0)IBM i ア [プリケーションの設計およびパフォーマンスに関する考慮事項』](#page-63-0) を参照してください。

#### **IBM MQ の高度な手法**

より高機能なアプリケーションでは、応答の対応付けや IBM MQ コンテキスト情報の生成と送信など、 IBM MQ の高度な手法を使用することをお勧めします。 詳しくは、62 [ページの『高機能アプリケーシ](#page-61-0) [ョンの設計手法』](#page-61-0) を参照してください。

#### **データの保護およびデータの整合性の維持**

メッセージと共に渡されるコンテキスト情報を使用して、そのメッセージが許容ソースから送信された ものかどうかを調べることができます。 また、IBM MQ やご使用のオペレーティング・システムで提供 される同期点処理機能を使用して、データが確実に他のリソースとの整合性を持ち続けるようにするこ とができます (詳細は、825 [ページの『作業単位のコミットとバックアウト』](#page-824-0) を参照してください)。 IBM MQ メッセージの 持続性 機能を使用して、重要なメッセージを確実に配信することができます。

#### **IBM MQ アプリケーションのテスト**

IBM MQ プログラムのアプリケーション開発環境は他のアプリケーション用のものと異なる点はない ので、IBM MQ トレース機能と同様に、同じ開発ツールを使用できます。

 $z/0S$ IBM MQ for z/OS を使用して CICS アプリケーションをテストする場合、 CICS 実行診断 機能 (CEDF) を使用できます。 CEDF は、すべての MQI 呼び出しおよびすべての CICS サービスへの呼 び出しの入り口と出口にトラップを付けます。 また、CICS 環境で、各 MQI 呼び出しの前と後に診断情 報を提供するための API 交差出口プログラムを作成できます。 これを行う方法については、861 [ペー](#page-860-0) ジの『IBM MQ for z/OS [上でのアプリケーションの使用](#page-860-0)/作成方法』を参照してください。

■ IBM i ■IBM i アプリケーションをテストするときは、標準のデバッガーを使用できます。 これを 開始するには、STRDBG コマンドを使用してください。

#### **例外およびエラーの処理**

送達不能なメッセージの処理方法や、キュー・マネージャーによって報告されるエラー状態の解決方法 について考慮する必要があります。 いくつかの報告については、MQPUT で報告オプションを設定する 必要があります。

### **関連概念**

#### IBM MQ の技術概要

65 ページの『z/OS [アプリケーションの設計およびパフォーマンスに関する考慮事項』](#page-64-0) アプリケーション設計は、パフォーマンスに影響する最も重要な要因の 1 つです。 このトピックを使用し て、パフォーマンスに関連する設計要因の一部を理解します。

5 ページの『IBM MQ [用アプリケーションの開発』](#page-4-0)

メッセージを送受信するためのアプリケーション、およびキュー・マネージャーや関連リソースを管理す るためのアプリケーションを開発できます。 IBM MQ は、さまざまな言語やフレームワークで作成された アプリケーションをサポートします。

7 [ページの『アプリケーション開発の概念』](#page-6-0)

選択した手続き型言語またはオブジェクト指向言語を使用して、 IBM MQ アプリケーションを作成するこ とができます。 IBM MQ アプリケーションの設計と記述を開始する前に、IBM MQ の基本概念について理 解しておいてください。

688 [ページの『プロシージャー型キューイング・アプリケーションの作成』](#page-687-0)

この情報を使用して、キューイング・アプリケーションの作成、キュー・マネージャーへの接続およびキ ュー・マネージャーからの切断、パブリッシュ/サブスクライブ、およびオブジェクトの開閉について説明 します。

886 [ページの『プロシージャー型クライアント・アプリケーションの作成』](#page-885-0) IBM MQ でプロシージャー型言語を使用してクライアント・アプリケーションを作成するために知っておく べき内容。

532 ページの『.NET [アプリケーションの開発』](#page-531-0)

IBM MQ classes for .NET を使用すると、 .NET プログラミング・フレームワークで作成されたプログラムを IBM MQ MQI client として IBM MQ に接続したり、 IBM MQ サーバーに直接接続したりすることができま す。

505 ページの『C++ [アプリケーションの開発』](#page-504-0)

IBM MQ では、IBM MQ オブジェクトと同等の C++ クラス、および配列データ型と同等のいくつかの追加 クラスを提供します。 MQI を介して使用できない機能がいくつか提供されます。

#### 82 ページの『[IBM MQ classes for JMS](#page-81-0) の使用』

IBM MQ classes for Java Message Service (IBM MQ classes for JMS) は、 IBM MQ で提供される JMS プロ バイダーです。 javax.jms パッケージで定義されたインターフェースの実装に加えて、IBM MQ classes for JMS は JMS API に対する 2 セットの拡張機能を提供します。

### 329 ページの『[IBM MQ classes for Java](#page-328-0) の使用』

Java 環境で IBM MQ を使用します。 IBM MQ classes for Java では、Java アプリケーションは IBM MQ に IBM MQ クライアントとして接続するか、または IBM MQ キュー・マネージャーに直接接続することがで きます。

### **■V8.2.0 サポートされるプログラミング言語でのアプリケーション名の指定**

IBM MQ 9.2.0 より前では、 Java または JMS クライアント・アプリケーションで既にアプリケーション名 を指定している場合があります。 IBM MQ 9.2.0 以降、この機能は IBM MQ for Multiplatforms 上の他のプ ログラミング言語にまで拡張されています。

### **アプリケーション名が使用される方法**

アプリケーション名は以下から出力されます。

- runmqsc DISPLAY CONN APPLTAG
- runmqsc DISPLAY QSTATUS TYPE(HANDLE) APPLTAG
- runmqsc DISPLAY CHSTATUS RAPPLTAG
- MQMD.PutApplName
- アプリケーション・アクティビティー・トレース

アプリケーション名は、アプリケーションのアクティビティー・トレースを構成する際にも使用されます。 Java 以外のアプリケーションのデフォルトのアプリケーション名は、Windows および IBM i の場合を除 き、実行可能ファイル名に切り捨て処理を施した名前になります。

Windows Windows では、デフォルト名は、完全修飾の実行可能ファイル名の左側を切り捨てて 28 文 字にした名前になります。

**| IBM i | IBMi** の場合、デフォルト名はジョブ名です。

Java アプリケーションの場合、デフォルト名は、クラス名の前にパッケージ名を付け、その左側を切り捨 てて 28 文字にした名前になります。

詳しくは、PutApplName を参照してください。

IBM MQ 9.2.0 以降では、管理的手法か各種のプログラミング・メソッドを使用することにより、 IBM MQ for Multiplatforms 上のアプリケーションでそのアプリケーション名を設定することができます。 これに より、アプリケーションの ACTIVITY トレースを構成する際、または各種 **runmqsc** コマンドで出力する際 に、アプリケーションで、プラットフォームに依存しない、より有意性のある名前を渡すことができます。

IBM MQ 9.2.0 以降、ユニフォーム・クラスター全体でアプリケーションをリバランスできます。 その実行 のために、有意性のあるアプリケーション名が使用されます。

### **サポートされる文字**

アプリケーション名の指定方法について詳しくは、54 [ページの『アプリケーション名に推奨される文字』](#page-53-0) を参照してください。

### **プログラム言語**

C およびその他のプログラミング言語で IBM MQ ライブラリーに解決されるアプリケーションがアプリケ ーション名を提供する方法について詳しくは、 56 [ページの『プログラミング言語の接続』](#page-55-0) を参照してく ださい。

### **管理対象 .NET アプリケーション**

管理対象 .NET アプリケーションがアプリケーション名を提供する方法については、 57 [ページの『管理対](#page-56-0) 象 .NET [アプリケーション』](#page-56-0) を参照してください。

### **XMS アプリケーション**

XMS アプリケーションでアプリケーション名を渡す方法については、57 ページの『XMS [アプリケーショ](#page-56-0) [ン』を](#page-56-0)参照してください。

### **Java および JMS のバインディング・アプリケーション**  $M = AUV$

Java および JMS アプリケーションがアプリケーション名を提供する方法については、 58 [ページの『](#page-57-0)Java および JMS [のバインディング・アプリケーション』](#page-57-0) を参照してください。

### <span id="page-53-0"></span>**関連概念**

アプリケーション・アクティビティー・トレース

均等クラスターについて

### **関連資料**

### MQCNO

IV 9.2.0 IBM i 上での MQCNO

### <mark>▶V§.2.0 </mark>サポートされるプログラミング言語でのアプリケーション名の使用方 **法**

ここでは、IBM MQ でサポートされるさまざまな言語で、どのようにアプリケーション名が選択されるかに ついて説明します。

### **アプリケーション名に推奨される文字**

アプリケーション名は、キュー・マネージャー・フィールドの **CodedCharSetId** 属性で指定された文字セ ットでなければなりません。この属性の詳細については、 キュー・マネージャーの属性 を参照してくださ い。

しかし、アプリケーションが IBM MQ MQI client として実行している場合、アプリケーション名はクライ アントの文字セット内およびエンコード内になければなりません。

キュー・マネージャー間でアプリケーション名を円滑に受け渡すため VS.2.0 よおよびリソース・モ ニタリング・トピックを介してアプリケーション・リソースのモニタリングを行えるようにするため、ア プリケーション名に含めるのは印刷可能な 1 バイト文字のみにする必要があります。

### **注 :**

- <mark>- V 9.2.0 ま</mark>た、アプリケーション名にはスラッシュ文字とアンパーサンド文字を使用しないでくだ さい。
- V9.2.5 アプリケーション名には、アンパーサンド文字の使用を避ける必要があります。 アンパー サンドを含むアプリケーション名に関するシステム・トピック STATAPP メトリックは作成されません。

したがって、名前に使用できるものは、以下のみに限定されます

• 英数字: A-Z、 a-z、および 0-9

**注 :** EBCDIC カタカナを使用するシステムでは、アプリケーション名に小文字 a-z を使用してはいけませ ん。

- スペース文字
- ▼9.2.0 FBCDIC で不変の印刷可能文字: + < = > % \* ' ( ) , \_ . : ; ?
- V9.2.5 / 文字。名前にスラッシュが含まれているアプリケーションのアクティビティー・トレース または STATAPP システム・トピック・メトリックをサブスクライブする場合は、スラッシュ文字をアン パーサンド文字に置き換える必要があります。 例えば、「DEPT1/APPS/STOCKQUOTE」というアプリケ ーションの STATAPP メトリックを受け取るには、トピック・ストリング「\$SYS/MQ/INFO/QMGR/ QMBASIC/Monitor/STATAPP/DEPT1&APPS&STOCKQUOTE/INSTANCE」をサブスクライブする必要があ ります。 amqsact および amqsrua サンプル・アプリケーションでは、サブスクリプションの作成時にス ラッシュ文字が自動的にアンパーサンドに変換されます。

### **文字の設定方法**

以下の表に、IBM MQ でサポートされるさまざまな言語で、どのようにアプリケーション名が選択されるか についてまとめます。 名前の選択方法を優先度が高いほうから順に記載しています。

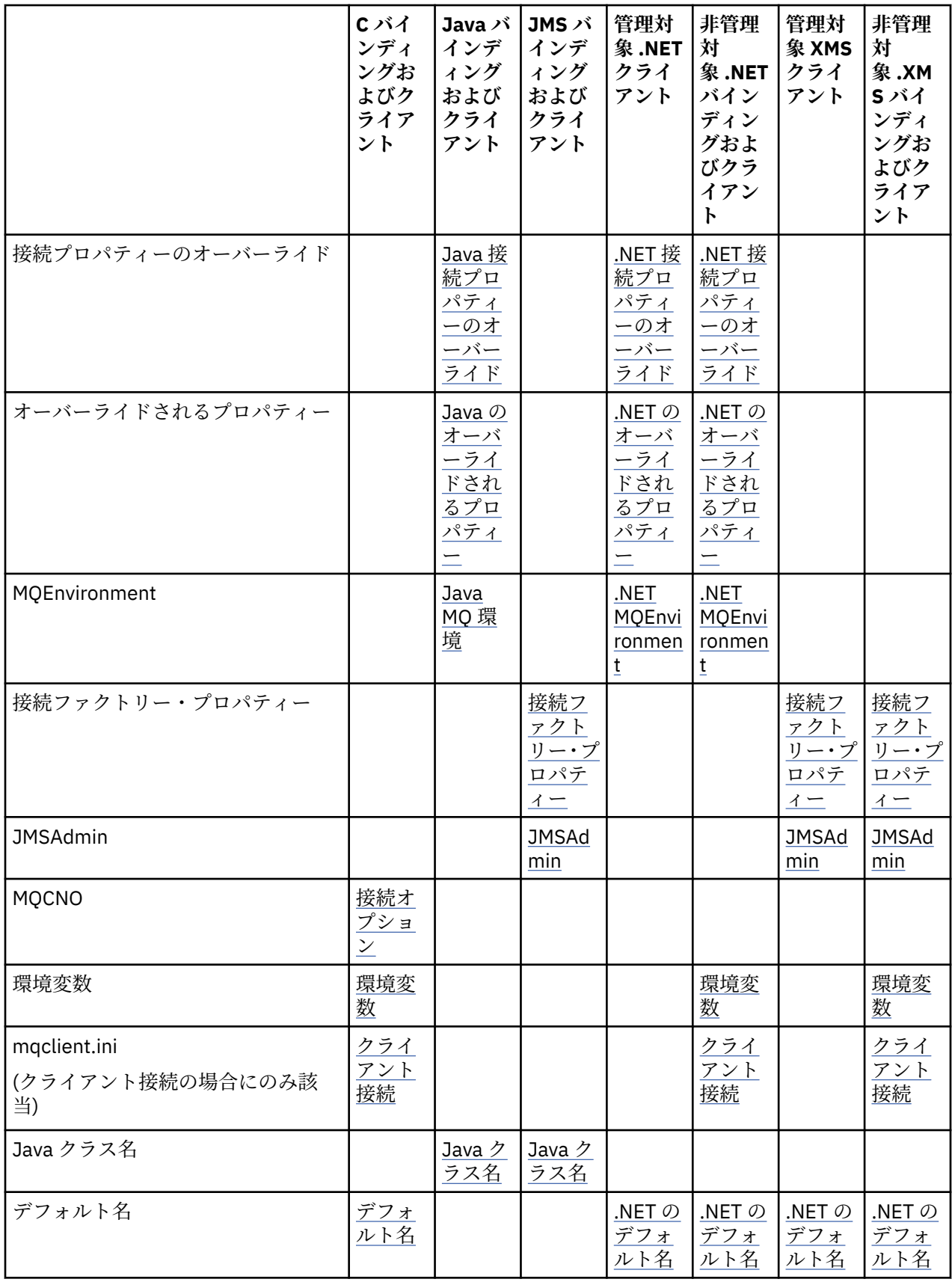

**注 :** 「C バインディングおよびクライアント」列は、以下のプログラミング言語にも適用されます。

• COBOL

• アセンブラー

<span id="page-55-0"></span>• Visual Basic

 $\sqrt{9.2.0}$  RPG

### **プログラミング言語の接続**

C およびその他のプログラミング言語の IBM MQ ライブラリーとして解決されるアプリケーションは、以 下の方法でアプリケーション名を渡すことができます。

接続方法を優先度の高いほうから順に記載しています。

**Multi 接続オプション** 

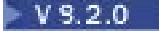

**ALW MOCNO** 

注: 2008 TBM MQ for z/OS キュー・マネージャーに接続する場合、アプリケーション名を設定す るには、クライアント・モード接続を使用するか、 IBM MQ classes for JMS または IBM MQ classes for Java アプリケーションを使用する必要があります。

**IBM i IBM i 上での MOCNO** 

### **ALW 環境変数**

アプリケーション名をまだ選択していなかった場合は、環境変数 *MQAPPLNAME* を使用して、キュー・マネ ージャーへの接続を識別できるようにします。 以下に例を示します。

export MQAPPLNAME=ExampleApplName

詳しくは、 環境変数の説明 を参照してください。

最初の 28 文字のみが使用されることに注意してください。これらの文字をすべてブランクまたはすべて NULL にしてはいけません。

**注 :** この属性はサポートされているプログラミング言語、非管理対象 .NET、およびアンマネージド XMS の 接続にのみ適用されます。

### **ALW クライアント構成ファイル**

まだアプリケーション名を選択しておらず、接続がクライアント接続である場合は、クライアント構成フ ァイル (mqclient.ini など) で以下を指定して、キュー・マネージャーへの接続を識別することができま す。

Connection:

ApplName=ExampleApplName

**注 :**

- 1. 最初の 28 文字のみが使用されます。これらの文字をすべてブランクまたはすべて NULL にしてはいけ ません。
- 2. この属性はサポートされているプログラミング言語、非管理対象 .NET、およびアンマネージド XMS の クライアント接続にのみ適用されます。

構成ファイルの例については、構成ファイルを使用したクライアントの構成を参照してください。

**デフォルト名**

まだアプリケーション名を選択していなかった場合は、デフォルト名がそのまま使用されます。このデフ ォルト名にはオペレーティング・システムに表示されるものと同じパス名 (可能な長さまで)および実行可 能ファイル名が入っています。 詳しくは、PutApplName を参照してください。

### <span id="page-56-0"></span>**管理対象 .NET アプリケーション**

管理対象 .NET アプリケーションは次の方法でアプリケーション名を渡すことができます。

接続方法を優先度の高いほうから順に記載しています。

#### **接続プロパティーのオーバーライド**

次の方法で、接続詳細のオーバーライド・ファイルをアプリケーションに渡すことができます。

<appSettings>

```
 <add key="overrideConnectionDetails" value="true" />
      <add key="overrideConnectionDetailsFile" value="<location>" />
</appSettings>
```
overrideConnectionDetailsFile で指定したファイルには、接頭語 mqj が付いたプロパティーのリ ストが含まれています。 アプリケーションで *mqj.APPNAME* プロパティーを定義し、キュー・マネージャ ーへの接続を識別するための名前を *mqj.APPNAME* プロパティーの値に指定する必要があります。

名前の最初の 28 文字のみが使用されます。 以下に例を示します。

mqj.APPNAME=ExampleApplName

#### **オーバーライドされるプロパティー**

定数 **MQC.APPNAME\_PROPERTY** に値 *APPNAME* が定義されました。 これで、名前の最初の 28 文字のみを 使用して、このプロパティーを **MQQueueManager** コンストラクターに渡せるようになりました。 以下に 例を示します。

Hashtable properties = new Hashtable(); properties.Add( MQC.APPNAME\_PROPERTY, "ExampleApplName" ); MQQueueManager qMgr = new MQQueueManager("qmgrname", properties);

詳しくは、 628 ページの『.NET [における管理操作および非管理操作』](#page-627-0) を参照してください。

#### **MQEnvironment**

*AppName* プロパティーが **MQEnvironment** クラスに追加されました。最初の 28 文字のみが使用されま す。 以下に例を示します。

MQEnvironment.AppName = "ExampleApplName";

### **デフォルト名**

前述の方法でアプリケーション名を渡さなかった場合、アプリケーション名には自動的に実行可能ファイ ルの名前 (および可能な長さまでのパス名) が設定されます。

### **XMS アプリケーション**

接続方法を優先度の高いほうから順に記載しています。

#### **接続ファクトリー・プロパティー**

XMS アプリケーションでは、JMS と同様に *XMSC.WMQ\_APPLICATIONNAME* プロパティー ("*XMSC\_WMQ\_APPNAME*") を使用して接続ファクトリーでアプリケーション名を指定できます。 最大 28 文字の名前を指定できます。

詳しくは、「637 ページの『XMS .NET [管理対象オブジェクトの作成』](#page-636-0)」および「644 [ページの『](#page-643-0)XMS メッ [セージのプロパティー』」](#page-643-0)を参照してください。

#### **JMSAdmin**

<span id="page-57-0"></span>管理ツールでは、このプロパティーは **APPLICATIONNAME** または略して **APPNAME** と呼ばれています。

### **Java および JMS のバインディング・アプリケーション**

接続方法を優先度の高いほうから順に記載しています。

■ ALW Dava および JMS のクライアント・アプリケーションでは既にアプリケーション名を指定でき ますが、 IBM MQ for Multiplatforms では MQCNO の **ApplName** フィールドを使用することでこれがバイン ディング・アプリケーションにまで拡張されました。

### **接続プロパティーのオーバーライド**

オーバーライドできる接続プロパティーのリストに、 **Application name** プロパティーが追加されまし た。詳しくは、IBM MQ 接続プロパティー・オーバーライドの使用を参照してください。

**重要 :** 接続プロパティーと接続プロパティー・オーバーライド・ファイルの使用方法は、IBM MQ classes for Java と .NET の両方で同じです。

### **オーバーライドされるプロパティー**

定数 **MQC.APPNAME\_PROPERTY** に値 *APPNAME* が定義されました。 これで、名前の最初の 28 文字のみを 使用して、このプロパティーを **MQQueueManager** コンストラクターに渡せるようになりました。 詳しく は、IBM MQ classes for Java での接続プロパティーのオーバーライドの使用を参照してください。

#### **MQEnvironment**

*AppName* プロパティーが **MQEnvironment** クラスに追加されました。最初の 28 文字のみが使用されま す。

詳しくは、 356 ページの『[IBM MQ classes for Java](#page-355-0) 用の IBM MQ 環境のセットアップ』を参照してくださ い。

### **Java クラス名**

前述の方法でアプリケーション名を指定しなかった場合、アプリケーション名はメイン・クラス名から取 得されます。

詳しくは、 356 ページの『[IBM MQ classes for Java](#page-355-0) 用の IBM MQ 環境のセットアップ』を参照してくださ い。

### $V9.2.0$

**重要 :** IBM i ではメイン・クラス名を照会できないので、代わりに IBM MQ client for Java が使用されます。

### **関連概念**

356 ページの『[IBM MQ classes for Java](#page-355-0) 用の IBM MQ 環境のセットアップ』

アプリケーションがクライアント・モードでキュー・マネージャーに接続するには、チャネル名、ホスト 名、およびポート番号を指定する必要があります。

### **関連資料**

MQCNO

 $\blacksquare$  V S.2.0 TBM i 上での MOCNO

### **メッセージの設計手法**

セレクターやメッセージ・プロパティーに関する考慮事項など、メッセージの設計に役立つ考慮事項。

### **設計段階での考慮事項**

メッセージの作成は、MQI 呼び出しを使用してこのメッセージをキューに書き込むときに行います。 呼び 出しへの入力として、いくつかの制御情報をメッセージ記述子 (MQMD) に与え、さらに他のプログラムに 送信したいデータを提供します。 ただし設計段階で、メッセージの作成方法に影響する、以下の事柄につ いて検討する必要があります。

#### **使用するメッセージのタイプ**

メッセージを送信するだけで、その後のアクションが不要な単純なアプリケーションを設計する予定で すか。 それとも、質問に対する応答を求めますか。 質問を出している場合は、応答を受信したいキュ ーの名前をメッセージ記述子に入れることができます。

要求メッセージと応答メッセージを同期させたいですか。 この場合は、要求に応答するためのタイム アウト期間を設定し、その期間内に応答を受信しなかったときには、エラーとして処理されます。

あるいは、非同期で作業するようにしますか。非同期にすると、プロセスは特定のイベントのオカレン ス (共通のタイミング信号機能など) に依存しなくて済みます。

もう 1 つの考慮事項は、すべてのメッセージを作業単位の中に入れるかどうかです。

#### **メッセージごとに異なる優先順位を割り当てる**

各メッセージに優先順位の値を割り当て、キューがそのメッセージを優先順位の順に保持するようにキ ューを定義できます。 このようにすると、別のプログラムがキューからメッセージを取り出すときは、 常に優先順位が最も高いメッセージを読み取ることになります。 キューがメッセージを優先順位の順 に保持しない場合は、キューからメッセージを取り出すプログラムは、キューに入れられた順序でメッ セージを取り出します。

また、プログラムは、メッセージがキューに書き込まれたときに キュー・マネージャーが割り当てた ID を使用して、そのメッセージを選択できます。 代わりに、各メッセージに対して独自の ID を割り当 てることも可能です。

#### **キュー・マネージャーの再始動がメッセージに与える影響**

キュー・マネージャーを再始動すると、そのキュー・マネージャーはすべての持続メッセージを保持 し、必要に応じて IBM MQ ログ・ファイルからそれらのメッセージを回復します。 非持続メッセージ や一時動的キューは、保存されません。 廃棄したくないメッセージは、作成時に持続として定義する 必要があります。 IBM MQ for Windows または IBM MQ (AIX and Linux システム用) のアプリケーショ ンを作成するとき、アプリケーションがログ・ファイルの限界まで実行されるような設計となる危険性 を減らすため、ログ・ファイルの割り振りに関してシステムがどのようにセットアップされているかを 確認してください。

■ 2/08 ■共用キュー (IBM MQ for z/OS でのみ使用可能) 上のメッセージは Coupling Facility (CF) に保持されるため、非持続メッセージは、キュー・マネージャーが再始動されても、CF が使用可能で ある限り保存されます。 CF に障害が起こると、非持続メッセージは失われます。

#### **メッセージの受信者に自分の情報を提供する**

通常は、キュー・マネージャーがユーザー ID を設定しますが、適切な許可が与えられたアプリケーシ ョンがこのフィールドを設定することもあります。この場合は、課金またはセキュリティーのために受 信側のプログラムが使用できる独自のユーザー ID やその他の情報をそのフィールドに入れることがで きます。

#### **受け取るキューの量**

**|| Multi ||** つのメッセージを複数のキューに入れる必要がある場合は、トピックまたは配布リスト にパブリッシュします。

■ 105 15 20メッセージを複数のキューに入れる必要がある場合は、トピックにパブリッシュし ます。

### **セレクターとメッセージのプロパティー**

メッセージには、そのメッセージのメインのペイロードに加えて、メッセージに関するメタデータを含め ることができます。 このようなメッセージ・プロパティーは、追加のデータを提供するために役立つこと があります。

<span id="page-59-0"></span>この追加データには、認識しておくべき重要な 2 つの側面があります。

- これらのプロパティーは、Advanced Message Security (AMS) 保護の対象ではありません。 AMS を使用 してデータを保護するには、そのデータをメッセージ・プロパティーではなくペイロードに入れてくださ い。
- プロパティーを使用して、メッセージの選択を実行できます。

セレクターを使用すると、先入れ先出しという標準のメッセージ規則が守られないことに注意する必要が あります。 キュー・マネージャーはこのワークロード用に最適化されているので、複雑なセレクターを提 供することは、パフォーマンス上の理由から推奨されません。 キュー・マネージャーはメッセージ・プロ パティーの索引を保管しないので、メッセージの検索は必ずリニア・サーチになります。 キューが深くな るほど、セレクターは複雑になり、セレクターがメッセージと一致する可能性が低くなるので、パフォー マンスに悪影響を与えます。

複雑な選択が必要な場合は、IBM Integration Bus などのアプリケーションや処理エンジンを使用してメッ セージをフィルタリングし、さまざまな宛先に振り分けることをお勧めします。 また、トピック階層を使 用することが役立つ場合もあります。

**注 :** IBM MQ classes for Java はセレクターの使用をサポートしていません。 セレクターを使用する場合に は、JMS API を介して行う必要があります。

### **アプリケーションの設計およびパフォーマンスに関する考慮事項**

プログラム設計の悪さは、いろいろな面でパフォーマンスに影響します。 どのような影響があるのかを見 つけるのは難しい場合があります。 プログラム自体は正しく実行されているように見えても、他のタスク のパフォーマンスに影響を与えていることがあるためです。 このトピックでは、IBM MQ 呼び出しを行う プログラムに特有のいくつかの問題を取り上げます。

効率的なアプリケーションを設計するための方法を以下に示します。

- 処理がユーザーの考慮時間と並行して進むようにアプリケーションを設計する。
- パネルを表示させ、アプリケーションが初期化されている間でもユーザーが入力を開始できるように する。
- 異なるサーバーから並行して必要なデータを得る。
- 接続やキューを再利用する場合には、オープンやクローズ、接続や切断を何回も行うのではなく、接続と キューをオープンのままにしておく。
- ただし、メッセージを 1 つだけ書き込むサーバー・アプリケーションの場合には、MQPUT1 を使用する 必要があります。
- キュー・マネージャーは、サイズが 4 KB から 100 KB までのメッセージ向けに 最適化されています。 あ まりに大きいメッセージは非効率的で、1 MB ずつの 100 個のメッセージを送信するほうが、100 MB の メッセージを 1 つ送信 するよりもおそらく効率的です。 小さすぎるメッセージも 効率的ではありませ ん。 キュー・マネージャーは、1 バイトのメッセージを処理するのにも、4 KB のメッセージの 場合と同 じ作業量を必要とします。
- メッセージを 1 つの作業単位内で終わらせる。これにより、メッセージのコミットやバックアウトを同 時に行うことができる。
- リカバリー可能にする必要のないメッセージに非持続性オプションを使用する。
- 多数のターゲット・キューに同じメッセージを送信する必要がある 場合、配布リストの使用を検討する。

### **メッセージ長の影響**

メッセージ内のデータ量が、そのメッセージを処理するアプリケーションのパフォーマンスに影響するこ とがあります。 アプリケーションのパフォーマンスを最大限に引き出すには、不可欠のデータだけをメッ セージに入れて送信してください。 例えば、銀行預金口座の借方への記入要求では、クライアントからサ ーバー・アプリケーションに渡す必要のある情報は、口座番号と借方の金額だけです。

### **メッセージ持続の影響**

通常、持続メッセージはログに記録されます。 メッセージをログに記録すると、アプリケーションのパフ ォーマンスが低下します。 したがって、重要なデータの場合のみ持続メッセージを使用してください。 メ ッセージ中のデータが、キュー・マネージャーが停止もしくは誤動作したときに廃棄してもかまわないも のであれば、 非持続メッセージを使用してください。

<mark>≢ Z/0S ★</mark>持続メッセージの MOPUT 操作と MOGET 操作は、リカバリー・ログ・スペースが不足してい て操作を記録できない場合にはブロックされます。 こうした状態は、キュー・マネージャーのジョブ・ロ グの CSQJ110E および CSQJ111A メッセージからわかります。 こうした状態の対処と防止のために、モニ ター・プロセスを適用してください。

### **特定メッセージの検索**

MQGET 呼び出しでは、通常、キューから最初のメッセージを検索します。 メッセージ記述子で、メッセー ジ ID (*MsgId*) と相関 ID (*CorrelId*) を用いて特定のメッセージを指定すると、 キュー・マネージャーは、 指定されたメッセージが見つかるまでキュー内を検索しなければなりません。 このような方法で MQGET 呼び出しを使用すると、アプリケーションのパフォーマンスに影響します。

### **可変長メッセージを含んでいるキュー**

アプリケーションが固定長のメッセージを使用できない場合は、一般的なメッセージ・サイズに合うよう に、バッファーのサイズを動的に調整してください。 アプリケーションが MQGET 呼び出しを発行し、バ ッファーが小さすぎるためにこれが失敗する場合、メッセージ・データのサイズが戻されます。 これに合 わせてバッファーをサイズ変更し、MQGET 呼び出しを再発行するコードをアプリケーションに追加してく ださい。

**注 : MaxMsgLength** 属性を明示的に設定しない場合、デフォルトの 4 MB に設定されます。アプリケーシ ョンのバッファー・サイズがこの値によって制御された場合、非常に効率が悪くなることがあります。

### **同期点の頻度**

1 つの同期点内で多数の MQPUT 呼び出しまたは MQGET 呼び出しをコミットなしで発行するプログラム は、パフォーマンス上の問題を引き起こす可能性があります。 影響を受けるキューは、現在アクセス不能 なメッセージで満杯になり、他のタスクはそれらのメッセージを取得するために待機することがあります。 これは、ストレージに影響があるうえに、メッセージを取得しようとする処理以外の処理を実行できなく なるというスレッドへの影響もあります。

### **MQPUT1 呼び出しの使用**

MQPUT1 呼び出しの使用は、キューに書き込むメッセージが 1 つしかないときに限ってください。 複数の メッセージを書き込みたい場合は、まず MQOPEN を呼び出し、続いて一連の MQPUT を呼び出して、最後 に 1 回の MQCLOSE 呼び出しを行います。

### **使用するスレッドの数**

**Mindows I**BM MO for Windows では、アプリケーションが多数のスレッドを必要とする場合がありま す。 各キュー・マネージャー・プロセスには、最大許容数のアプリケーション・スレッドが割り振られま す。

アプリケーションが使用するスレッドが多すぎる可能性があります。 アプリケーションがこの可能性を考 慮に入れているかどうか、またアプリケーションがこうしたタイプの出来事の発生を防ぐかまたは報告す る処置をとることを考慮してください。

### **同期点での持続メッセージの書き込み**

持続メッセージの書き込みと取得は、同期点で行う必要があります。 同期点の外で持続メッセージを取得 する場合、取得に失敗したときに、メッセージがキューから取得されたのかどうかも、取得された後に失 われたのかどうかもアプリケーションで認識することができないからです。 同期点の中で持続メッセージ <span id="page-61-0"></span>を取得する場合は、何かに失敗するとトランザクションがロールバックされます。持続メッセージはキュ ーに残っているので失われることはありません。

同様に、持続メッセージを書き込むときにも、同期点の中で書き込んでください。 持続メッセージの書き 込みと取得を同期点の中で行うもう 1 つの理由は、 IBM MQ の持続メッセージのコードが同期点用に高度 に最適化されているためです。 そのために、同期点の中で行われる持続メッセージの書き込みや取得は、 同期点の外で行われる持続メッセージの書き込みや取得よりも速くなります。

アプリケーションが同期点の外で持続メッセージを書き込む場合、キュー・マネージャーがアプリケーシ ョンの代わりに暗黙の同期点を作成できるかどうかを検査します。 作成できる場合、キュー・マネージャ ーはその同期点内に書き込みを行い、自動的にコミットします。 詳細については、833 [ページの](#page-832-0) 『Multiplatforms [での暗黙の同期点』](#page-832-0)を参照してください。

一方、IBM MQ の非持続メッセージは同期点の外用に最適化されているので、非持続メッセージの書き込み と取得は同期点の外で行う方が速くなります。 持続メッセージはディスクに永続化されるので、持続メッ セージの書き込みと取得はディスクの速度で実行されます。 一方、非持続メッセージの書き込みと取得は、 同期点を使用する場合であってもディスクへの書き込みを伴わないので、CPU の速度で実行されます。

アプリケーションがメッセージを取得するときに、それが持続メッセージかどうかを事前に判別できない 場合には、GMO オプションの MOGMO\_SYNCPOINT\_IF\_PERSISTENT を使用できます。

### **高機能アプリケーションの設計手法**

高機能のアプリケーションを設計するときには、メッセージの待機、応答の対応付け、コンテキスト情報 の設定と使用、 アプリケーションの自動開始、レポートの生成、クラスター化を使用する場合のメッセー ジ親和性の除去など、検討したほうが良い手法がいくつかあります。

単純な IBM MQ アプリケーションの場合、使用しているアプリケーションにどの IBM MQ オブジェクトを 使用するか、また、どのタイプのメッセージを使用するかについて決める必要があります。 より高度なア プリケーションでは、以下の節で紹介する技法のいくつかを使用する場合があります。

### **メッセージの待機**

キューを扱うプログラムは、次のような方法でメッセージを待機できます。

- メッセージが到着するか、または指定の時間間隔が経過するまで待機する (766 [ページの『メッセージの](#page-765-0) [待機』を](#page-765-0)参照)。
- 2005 DE THE MO for z/OS でのみ、メッセージが到着したときにプログラムに知らせる信号を設定す る。 詳しくは、766 [ページの『信号機能』](#page-765-0)を参照してください。
- メッセージの到着時に実行されるコールバック出口を確立します。 詳細は、42 [ページの『](#page-41-0)IBM MQ メッ [セージの非同期コンシューム』を](#page-41-0)参照してください。
- キューに対して、メッセージが到着しているかどうかを検査するための呼び出しを周期的に出す (ポーリ ング)。 これはパフォーマンスに影響する可能性があるため、通常は推奨されません。

### **応答の対応付け**

IBM MQ アプリケーションでは、何らかの作業の実行を要求するメッセージをプログラムが受信した場合、 プログラムは通常、1 つ以上の応答メッセージを要求側に送信します。

要求側がこれらの応答と元の要求との対応付けをしやすいように、アプリケーションは各メッセージの記 述子内に相関 *ID* フィールドを設定できます。 それから、プログラムは要求メッセージのメッセージ ID を、 それらの応答メッセージの相関 ID フィールド内にコピーします。

### **コンテキスト情報の設定と使用**

コンテキスト情報 は、メッセージを、生成したユーザーに関連付けるためと、そのメッセージを生成した アプリケーションを識別するために用いられます。 このような情報は、セキュリティー、アカウンティン グ、監査、および問題判別のために役立ちます。

メッセージを生成するときに、キュー・マネージャーがデフォルトのコンテキスト情報をメッセージに関 連付けるように要求するオプションを指定できます。

コンテキスト情報の設定と使用の詳細については、47 [ページの『メッセージ・コンテキスト』](#page-46-0)を参照して ください。

### **IBM MQ プログラムの自動的な開始**

IBM MQ のトリガー操作 を使用すると、メッセージがキューに入ったときにプログラムが自動的に開始す るようにできます。

キューに対して以下のいずれかのトリガー条件を設定し、その条件が満たされたときにプログラムがその キューの処理を開始するようにできます。

- メッセージがキューに到着するたび。
- 最初のメッセージがキューに到着したとき。
- キュー上のメッセージの数が事前定義の数に達したとき。

トリガー操作の詳細については、837 [ページの『トリガーによる](#page-836-0) IBM MQ アプリケーションの開始』を参 照してください。 トリガー操作は、プログラムを自動的に開始する方法の一つにすぎません。 例えば、 IBM MQ 以外の機能を使ってタイマーで自動的にプログラムを開始することもできます。

<mark>■ Multi マルチプラットフォーム では、IBM MQ</mark> はサービス・オブジェクトを使用して、キュー・マ ネージャーの開始時に IBM MQ プログラムを開始するように定義できます。サービス・オブジェクトを参 照してください。

### **IBM MQ の報告の生成**

アプリケーション内では、次の報告を要求できます。

- 例外報告
- 満了報告
- 到着確認 (COA) 報告
- 送達確認 (COD) 報告
- 肯定アクション通知 (PAN) 報告
- 否定アクション通知 (NAN) 報告

これらについては、19 [ページの『レポート・メッセージ』](#page-18-0)を参照してください。

### **クラスターおよびメッセージ類似性**

1 つのキューに対して複数の定義がある場合にクラスターを使用するには、その前に、関連メッセージの交 換を必要としているアプリケーションがあるかを調べてください。

1 つのクラスター内では、該当するキューのインスタンスをホスト管理しているどのキュー・マネージャー にもメッセージが転送される可能性があります。 そのため、メッセージ類似性を含むアプリケーションの 論理は無効になる場合があります。

例えば、2 つのアプリケーションがあり、両方ともその間を流れる質問形式と応答形式の一連のメッセージ を信頼しているものとします。 重要な点として、質問はすべて一方のキュー・マネージャーに送られ、応 答はすべてもう一方のキュー・マネージャーに送り返されます。 この場合、該当するキューのインスタン スを管理しようとしているキュー・マネージャーに対して、ワークロード管理ルーチンからメッセージは 送信されないので注意してください。

可能ならば、類似性を除去してください。 メッセージ類似性を除去することによって、アプリケーション の可用性と拡張容易性が向上します。

詳細については、メッセージの類縁性の処理を参照してください。

### <span id="page-63-0"></span>**IBM i アプリケーションの設計およびパフォーマンスに関する考慮事項**

この情報は、アプリケーション設計、スレッド、およびストレージがパフォーマンスに及ぼす影響につい て理解するために使用します。

この情報は 2 つのセクションに分かれています。

• 64 ページの『アプリケーション設計に関する考慮事項』

• 65 [ページの『特定のパフォーマンス問題』](#page-64-0)

### **アプリケーション設計に関する考慮事項**

プログラム設計の悪さは、いろいろな面でパフォーマンスに影響します。 他のタスクのパフォーマンスに 影響を及ぼしていても、プログラムのパフォーマンスは良好に見えることがあるため、これらの問題は検 出が困難であることがあります。 以下の各セクションでは、IBM MQ for IBM i 呼び出しを行うプログラム に特有のいくつかの問題を取り上げます。

アプリケーション設計について詳しくは、49 ページの『IBM MQ [アプリケーションの設計上の考慮事項』](#page-48-0) を参照してください。

#### **メッセージ長の影響**

IBM MQ for IBM i では、メッセージが最大 100 MB のデータを保持することが可能ですが、メッセージ 内のデータ量は、そのメッセージを処理するアプリケーションのパフォーマンスに影響します。 アプ リケーションのパフォーマンスを最大にするためには、必要なデータだけをメッセージとして送ってく ださい。 例えば、銀行口座の借方への記入要求があった場合、 クライアント・アプリケーションから サーバー・アプリケーションへ引き渡す情報は、口座番号と記入金額だけで十分です。

### **メッセージ持続の影響**

持続メッセージをジャーナル処理します。 メッセージをジャーナル処理するとアプリケーションのパ フォーマンスが低下するため、持続メッセージは重要なデータのみに使用します。 メッセージ中のデ ータが、キュー・マネージャーが停止もしくは誤動作したときに廃棄してもかまわないものであれば、 非持続メッセージを使用してください。

#### **特定メッセージの検索**

MQGET 呼び出しでは、通常、キューから最初のメッセージを検索します。 メッセージ記述子でメッセ ージと相関 ID (*MsgId* および *CorrelId*) を使用して特定のメッセージを指定する場合、キュー・マネ ージャーは、そのメッセージを検出するまでキューを検索する必要があります。 このような方法で MQGET 呼び出しを使用すると、アプリケーションのパフォーマンスに影響します。

#### **可変長メッセージを含んでいるキュー**

キュー上のメッセージの長さが異なる場合、アプリケーションは、メッセージのサイズを判別するため に、 *BufferLength* フィールドをゼロに設定した MQGET 呼び出しを使用して、呼び出しが失敗して もメッセージ・データのサイズを戻すことができます。 その後、アプリケーションは最初の呼び出し で把握したメッセージの ID と正しいサイズのバッファーを指定して、呼び出しをもう一度行うことが できます。 ただし、同じキューをサービスしている他のアプリケーションがある場合には、ユーザー のアプリケーションのパフォーマンスは低下します。なぜなら、2 番目に出す MQGET 呼び出しは、最 初の呼び出しと 2 番目の呼び出しの間に別のアプリケーションによって取り出されたメッセージを検 索するために時間を費やすからです。

固定長メッセージを使用できないアプリケーションでこの問題を解決するには、例えば MQINQ 呼び出 しを使用して、そのキューが受け付ける最大メッセージ・サイズを見つけ、その値を MQGET 呼び出し に使用することが考えられます。 キューのメッセージの最大サイズは、キューの **MaxMsgLen** 属性に保 管されます。 しかし、このキュー属性の値は IBM MQ for IBM i が許可する最大値になる場合があり、2 GB を超えることもあるため、この方法では大量のストレージを使用する可能性があります。

#### **同期点の頻度**

1 つの同期点内で多数の MQPUT 呼び出しをコミットなしで出すプログラムは、パフォーマンス効率の 問題を起こす可能性があります。 対象となるキューが、当面使用できないメッセージでいっぱいにな り、 他のタスクがそのメッセージを取得するために待ち状態を続けるという事態になりかねません。 この問題は、使用されるストレージの点と、メッセージを取得しようとするタスクでスレッドが拘束さ れるという点で影響があります。

#### <span id="page-64-0"></span>**MQPUT1 呼び出しの使用**

MQPUT1 呼び出しの使用は、キューに書き込むメッセージが 1 つしかないときに限ってください。 複 数のメッセージを書き込みたい場合は、まず MQOPEN を呼び出し、 続いて一連の MQPUT を呼び出し て、最後に 1 回の MQCLOSE 呼び出しを行います。

#### **使用するスレッドの数**

アプリケーションは多くのスレッドを必要とすることがあります。 各キュー・マネージャー・プロセ スには、最大許容数のスレッドが割り振られます。 アプリケーションに問題がある場合、使用するス レッドが多すぎるというアプリケーションの設計が原因であることがあります。 アプリケーションが この可能性を考慮に入れているかどうか、またアプリケーションがこうしたタイプの出来事の発生を防 ぐかまたは報告する処置をとることを考慮してください。 IBM i で許可されるスレッドの最大数は 4,095 です。 ただし、デフォルトは 64 です。 IBM MQ では 63 個までのスレッドをプロセスに使用で きます。

### **特定のパフォーマンス問題**

このセクションではストレージおよびパフォーマンスの低下の問題について説明します。

#### **ストレージに関する問題**

システム・メッセージ CPF0907. Serious storage condition may exist を受け取った場合、 IBM MQ for IBM i キュー・マネージャーに関連するスペースがいっぱいになっていることが考えられま す。

#### **アプリケーションまたは IBM MQ for IBM i の動作が遅いですか**

アプリケーションの動作が遅いことの原因としては、ループが起こっていること、 あるいは使用でき ない何らかのリソースを待っていることが考えられます。 また、動作が遅いのはパフォーマンス上の 問題が原因の可能性もあります。 おそらく、システムが能力の限界近くで操作されているためと考え られます。 この種の問題は、おそらくシステム負荷がピークに達する時間 (通常は、午前の中ごろと午 後の中ごろ) に最悪になります (ただし、 使用しているネットワークが異なる時差の地域にまたがって いる場合は、 システム負荷のピーク時が、見かけ上、異なることがあります)。

パフォーマンスの低下がシステム負荷に依存しておらず、システム負荷が軽いときでも起こることがあ ると分かった場合には、アプリケーション・プログラムの設計の不備がおそらく原因になっています。 この問題は、特定のキューへのアクセスが起こったときにのみ、問題として現れることがあります。

この場合は、システム値 QTOTJOB および QADLTOTJ を調べてみるとよいでしょう。

次のような症状が現れたなら、IBM MQ for IBM i の動作が遅くなっていると考えられます。

- MQSC コマンドへのシステムの応答が遅い場合
- キューのサイズが繰り返し表示されることにより、大量のキュー活動が予想されるアプリケーション でキューの処理が遅いことを示している場合
- IBM MQ トレースが実行されているか。

# **Linux on POWER Systems - Little Endian アプリケーションの設計上**

### **の考慮事項**

Linux on POWER® Systems - Little Endian は 64 ビット・アプリケーションのみをサポートするため、32 ビ ット・アプリケーションのサポートは IBM MQ では提供されません。

### **関連概念**

49 ページの『IBM MQ [アプリケーションの設計上の考慮事項』](#page-48-0)

プラットフォームや環境を、アプリケーションによってどのように利用できるか判断したら、IBM MQ によ って提供される機能の使用方法を判別する必要があります。

### **z/OS アプリケーションの設計およびパフォーマンスに関する考慮事項**

アプリケーション設計は、パフォーマンスに影響する最も重要な要因の 1 つです。 このトピックを使用し て、パフォーマンスに関連する設計要因の一部を理解します。

プログラム設計の悪さは、いろいろな面でパフォーマンスに影響します。 他のタスクのパフォーマンスに 影響を及ぼしていても、プログラムのパフォーマンスは良好に見えることがあるため、これらの問題は検

出が困難であることがあります。 以下のセクションでは、MQI 呼び出しを行うプログラムに固有のいくつ かの問題を取り上げます。

アプリケーション設計について詳しくは、49 ページの『IBM MQ [アプリケーションの設計上の考慮事項』](#page-48-0) を参照してください。

### **メッセージ長の影響**

IBM MQ for z/OS では、メッセージが最大 100 MB のデータを保持することが可能ですが、メッセージ内の データ量は、そのメッセージを処理するアプリケーションのパフォーマンスに影響します。 アプリケーシ ョンのパフォーマンスを最大限に引き出すには、不可欠のデータだけをメッセージに入れて送信してくだ さい。 例えば、銀行預金口座に記入する要求では、クライアントからサーバー・アプリケーションに渡す 必要のある情報は、口座番号と借方の金額だけです。

### **メッセージ持続の影響**

持続メッセージはログに記録されます。 メッセージをログに記録すると、アプリケーションのパフォーマ ンスが低下します。 したがって、重要なデータの場合のみ持続メッセージを使用してください。 メッセー ジ中のデータが、キュー・マネージャーが停止もしくは誤動作したときに廃棄してもかまわないものであ れば、 非持続メッセージを使用してください。

持続メッセージのデータは、ログ・バッファーに書き込まれます。 それらのバッファーは、次のような場 合にログ・データ・セットに書き込まれます。

- コミットが発生する
- メッセージが取得されるか同期点外に置かれる
- WRTHRSH バッファーが満杯になる

多くのメッセージを 1 つの作業単位で処理すると、メッセージが作業単位ごとに 1 つ処理される場合や、 同期点外で処理される場合に比べて、入出力が少なくなります。

### **特定メッセージの検索**

MQGET 呼び出しは、通常、キューから最初のメッセージを取り出します。 メッセージおよび相関 ID を使 用する場合 ( **MsgId** および **CorrelId** ) 特定のメッセージを指定するためにメッセージ記述子で指定する と、キュー・マネージャーはそのメッセージが見つかるまでキューを検索します。 MQGET をこのように使 用すると、アプリケーションのパフォーマンスに影響が出ます。 それは、IBM MQ が特定のメッセージを 検索するためにキュー全体を走査しなければならない場合があるからです。

**IndexType** キュー属性を使用して、キュー上の MQGET 操作の速度を上げるために使用できる索引をキュ ー・マネージャーが保守するように指定できます。 ただし、索引の保守のためにわずかながらパフォーマ ンスが低下するので、索引は使用する必要がある場合にのみ生成するようにしてください。 メッセージ ID または相関 ID の索引を作成することも、メッセージが順番に取り出されるキューについては索引を作成し ないこともできます。 同じキー値で多くの項目を作るのではなく、異なるキー値を数多く使用してくださ い。 例えば、 Balance1、Balance2、 Balance3 などのように分ける方が、 3 つとも Balance とするよりも よいでしょう。 共用キューの場合は、正しい **IndexType** が必要です。 **IndexType** キュー属性について 詳しくは、 索引タイプを参照してください。

索引付きキューを使って、キュー・マネージャーの再始動時への影響を避けるには、 CSQ6SYSP マクロで QINDXBLD(NOWAIT) パラメーターを使用します。 これによって、キュー・マネージャーは、キュー索引 の構築の完了を待機することなく再始動し、完了します。

**IndexType** 属性およびその他のオブジェクト属性について詳しくは、オブジェクトの属性を参照してくだ さい。

### **可変長メッセージを含んでいるキュー**

予期されるメッセージのサイズに合ったバッファー・サイズを使用して、メッセージを取得してください。 メッセージが長すぎることを示す戻りコードを受け取る場合、より大きなバッファーを取得してください。 取得がこの方法で失敗する場合、戻されるデータ長は、変換されなかったメッセージ・データのサイズで す。 MQGET 呼び出しで MQGMO\_CONVERT を指定し、データが変換中に拡張する場合も、データがバッフ ァーに収まらないことがあり、その場合はさらにバッファーのサイズを大きくする必要があります。

バッファー長ゼロの MQGET を送出すれば、メッセージのサイズが戻されるので、アプリケーションは、こ のサイズのバッファーを取得してから、取得を再送出できます。 キューを処理するアプリケーションが複 数ある場合、オリジナルのアプリケーションが取得を再送出するときには、 別のアプリケーションがすで にメッセージを処理している場合があります。 大きなメッセージを持つことがある場合は、それらのメッ セージのためだけに大きなバッファーを確保し、そのメッセージが処理されたらそのバッファーを解放す る必要がある場合があります。 すべてのアプリケーションが大きなバッファーを確保すれば、仮想ストレ ージに関する問題が減少することになります。

固定長メッセージを使用できないアプリケーションでこの問題を解決するには、例えば MQINQ 呼び出しを 使用して、そのキューが受け付ける最大メッセージ・サイズを見つけ、その値を MQGET 呼び出しに使用す ることが考えられます。 キューのメッセージの最大サイズは、キューの **MaxMsgL** 属性に保管されます。 ただし、 **MaxMsgL** の値は 100 MB ( IBM MQ for z/OS で許可される最大値) に達する可能性があるため、こ の方法では大量のストレージを使用する可能性があります。

**注 :** 大きなメッセージがキューに書き込まれた後に、 **MaxMsgL** パラメーターを小さくすることができま す。 例えば、100 MB のメッセージを書き込んでから、**MaxMsgL** を 50 バイトに設定することができます。 つまり、アプリケーションが予期する以上の大きさのメッセージを取得できる、 ということです。

### **同期点の頻度**

同期点の中で、 コミットせずに多くの MQPUT 呼び出しを行うプログラムは、 パフォーマンス上の問題を 引き起こすことがあります。 対象となるキューが、当面使用できないメッセージでいっぱいになり、 他の タスクがそのメッセージを取得するために待ち状態を続けるという事態になりかねません。 これは、使用 されるストレージの面からも、 メッセージを取得しようとするタスクでスレッドが拘束されるという面か らも、 好ましいことではありません。

一般に、複数のアプリケーションが 1 つのキューを処理している場合、最高のパフォーマンスが得られる のは、通常、同期点ごとに以下のいずれかがある場合です。

- 100 の短メッセージ (1 KB 未満)
- より大きなメッセージ (100 KB) が 1 つ

:NONE. キューを処理するアプリケーションが 1 つしかない場合は、作業単位あたりのメッセージ数がもっ と多くなければなりません。

**MAXUMSGS** キュー・マネージャー属性を使用して、単一のリカバリー単位内でタスクが読み取りまたは書 き込みできるメッセージの数を制限することができます。 この属性については、 MQSC コマンドの **ALTER QMGR** コマンドを参照してください。

#### **MQPUT1 呼び出しの利点**

MQPUT1 呼び出しの使用は、キューに書き込むメッセージが 1 つしかないときに限ってください。 複数の メッセージを書き込みたい場合は、まず MQOPEN を呼び出し、続いて一連の MQPUT を呼び出して、最後に 1 回の MQCLOSE 呼び出しを行います。

### **キュー・マネージャーが保持できるメッセージの数**

**ローカル・キューの数**

キュー・マネージャーが保持できるローカル・メッセージの数は、基本的にはページ・セットのサイズ です。 最大で 100 ページ・セットを持つことがでます (ただし、ページ・セット 0 とページ・セット 1 は、システム関連のオブジェクトとキュー用にすることをお勧めします)。 ページ・セットは拡張フォ ーマットで使用でき、ページ・セットの容量は増やすことができます。

#### **共用キュー**

共用キューの容量は、カップリング・ファシリティー (CF) のサイズに依存します。 基礎的な記憶単位 がエントリーおよびエレメントである場合、IBM MQ は CF リスト構造体を使用します。 各メッセージ は 1 つのエントリーおよび複数のエレメントとして保管され、関連する MQMD とその他のメッセー ジ・データがそこに含まれます。 1 つのメッセージでコンシュームされるエレメントの数は、メッセー ジのサイズに依存し、さらに CFLEVEL(5) の場合は MQPUT 時に有効なオフロード規則にも依存します。 メッセージ・データが Db2 または SMDS にオフロードされる場合、必要なエレメントの数はより少な くなります。 メッセージが既にオフロードされた場合、メッセージ・データ・アクセスがより遅くな ります。 メッセージ・オフロードに関連するパフォーマンスおよび CPU オーバーヘッドの詳しい比較 については、Performance Supportpac MP1H を参照してください。

### **何がパフォーマンスに影響を与えるか**

パフォーマンスは、どれだけ高速にメッセージを処理できるか、という意味の場合もありますが、メッセ ージ当たりに必要な CPU の量を意味することもあります。

#### **何がメッセージの処理速度に影響するか**

持続メッセージの場合、最も大きな影響は、ログ・データ・セットの速度です。 ログ・データ・セッ トの速度は、それを格納している DASD に依存します。 したがって、競合を減らすためにログ・デー タ・セットを使用頻度の少ないボリュームに配置する場合は注意が必要です。 MQ ログをストライピン グすると、入出力ごとに複数のページが書き込まれたとき、ログのパフォーマンスが向上します。 ま た、Z High Performance Fibre 接続 (zHPF) には、入出力サブシステムが使用中の場合、入出力応答時間 に対して優れたパフォーマンスを発揮します。

メッセージの取得および書き込み要求がある場合は、キューの整合性を保持するために、その要求の間 はキューへのアクセスはロックされます。 計画を立案する場合は、要求全体に対してキューをロック することを検討してください。 つまり、書き込み時間が 100 マイクロ秒で、毎秒 10,000 を超える要 求がある場合は、1 秒の遅延時間が発生します。 実際にはこれよりも良くなりますが、原則としてはこ れで十分です。 異なる複数のキューを使用してパフォーマンスを改善することができます。

これに対して考えられる理由は以下のとおりです。

- すべての CICS トランザクションが使用する共通の応答キューを使用している。
- 各 CICS トランザクションにはキューに対する固有の応答が与えられている。
- CICS 領域用のキューに対する応答、および CICS 領域内のすべてのトランザクションが、このキュー を使用している。

答えは、毎秒ごとの要求の数と、要求の応答時間によって異なります。

メッセージをページ・セットから読み取る必要がある場合は、メッセージがバッファー・プールにある 場合と比較して遅くなります。 バッファー・プールに収容できないほど多くのメッセージがある場合、 メッセージはディスクにあふれ出します。 そのため、必ずバッファー・プールは、寿命の短いメッセ ージに十分な大きさにする必要があります。 何時間も後に処理するメッセージがあると、それらのメ ッセージがディスクにあふれ出す可能性が高いので、これらのメッセージの取得には、メッセージがバ ッファー・プールにある場合よりも時間がかかることを予期しておく必要があります。

共用キューの場合、メッセージの速度はカップリング・ファシリティーの速度に依存します。 物理プ ロセッサー内の CF は、外部の CF よりも高速になる可能性があります。 物理プロセッサー内の CF の応 答時間は、その CF の負荷に依存します。 例えば、Hursley システムの場合、CF の負荷が 17% のとき の応答時間は 14 マイクロ秒でした。 この CF の負荷が 95% のときは、応答時間は 45 マイクロ秒でし た。

MQ 要求で多くの CPU が使用されると、メッセージを処理する速度に影響する可能性があります。 論 理区画 (LPAR) が CPU の制約を受ける場合、CPU を待つためにアプリケーションは遅延します。

### **メッセージ当たりの CPU 使用量**

一般に、メッセージが大きくなると使用される CPU も多くなるので、可能であれば大きな (x MB) メッ セージは避けてください。

キューから特定のメッセージを取得する場合は、そのキューに索引を付ける必要があります。 これに より、キュー・マネージャーは直接そのメッセージにアクセスできます (したがって、キューの全体ス キャンが回避される可能性があります)。 キューに索引が付けられていない場合、そのキューは、メッ セージを探しながら先頭からスキャンされます。 そのキューに 1000 個のメッセージがある場合、 1000 個のメッセージをすべてスキャンする必要がある可能性があります。 この結果、必要以上に CPU が使用されることになります。

TLS を使用しているチャネルの場合は、メッセージの暗号化のために、さらにコストがかかります。

MQ V7 では、**CORRELID** または **MSGID** に加えて、セレクター・ストリングによってメッセージを選択 できます。 すべてのメッセージを調べる必要があるため、キューに数多くのメッセージがある場合、 これは高くつきます。

アプリケーションが PUT1 PUT1 よりも OPEN PUT PUT CLOSE を実行する方がより効率的です。

#### **CICS でのトリガー操作**

トリガーされたキュー宛のメッセージのメッセージ到着速度が低い場合、最初にトリガーを使用するの が効率的です。 メッセージ到着速度が毎秒 10 個のメッセージを超える場合は、最初のトランザクショ ンをトリガーし、次にそのトランザクションで 1 つのメッセージを処理し、そして次のメッセージを取 得する、というようにする方がより効率的です。 メッセージが短期間経過しても到着しなかった場合 (例えば、0.1 から 1 秒の間)、トランザクションは終了します。 スループットが高い場合、実行中の複 数のトランザクションでメッセージを処理し、メッセージの蓄積を防止する必要があります。 この場 合、作成されたすべてのトリガー・メッセージごとにトリガー・メッセージの書き込みと取得が必要に なるので、メッセージのコストは実際には 2 倍になります。

#### **サポートされる接続数または同時ユーザー数**

各接続は、キュー・マネージャー内の仮想ストレージを使用するので、同時ユーザーの数が増えると、 使用されるストレージも多くなります。 非常に大きなバッファー・プールと、多数のユーザーが必要 な場合は、仮想ストレージの制約を受ける可能性があり、バッファー・プールのサイズを小さくする必 要が生じる場合があります。

セキュリティーが使用されている場合、キュー・マネージャーは情報を長期間、キュー・マネージャー 内にキャッシュします。 キュー・マネージャー内で使用される仮想ストレージの量に影響が出ます。

**CHINIT** は、最大で約 10,000 個の接続をサポートできます。 これは、仮想ストレージにより制限を受 けます。 接続で使用されるストレージが多い場合 (TLS を使用する場合など)、接続ごとにストレージが 増加するため、 **CHINIT** がサポートできる接続の数が少なくなります。 大きなメッセージを処理する 場合は、**CHINIT** がサポートするメッセージが少なくなるように、**CHINIT** のバッファー用に必要なス トレージが多くなります。

リモート・キュー・マネージャーとの接続の方がクライアント接続よりも効率的です。 例えば、すべ ての MQ クライアント要求には、2 つのネットワーク・フローが必要です (1 つは要求用、もう 1 つは 応答用)。 リモート・キュー・マネージャーへのチャネルの場合、応答が戻ってくるまでにネットワー クで 50 回送信する可能性もあります。 大規模なクライアント・ネットワークを検討している場合は、 分散ボックスでコンセントレーター・キュー・マネージャーを使用し、1 つのチャネルがコンセントレ ーターに入出力する方が効率が良くなる可能性があります。

### **パフォーマンスに影響を与えるその他の事項**

ログ・データ・セットには、サイズとして少なくとも 1000 シリンダーが必要です。 ログがこれよりも小 さいと、チェックポイント・アクティビティーの頻度が多くなりすぎることがあります。 負荷がかかって いるシステムでは、一般にチェックポイントは 15 分ごと、あるいはそれよりも長くなりますが、スループ ットが非常に高い場合には、これよりも短くなる可能性があります。 チェックポイントが発生するとバッ ファー・プールがスキャンされ、「古い」メッセージおよび変更されたページがディスクに書き込まれま す。 チェックポイントの発生頻度が多すぎる場合は、それによってパフォーマンスに影響が出る可能性が あります。 LOGLOAD の値がチェックポイントの頻度に影響することもあります。 キュー・マネージャー が異常終了すると、キュー・マネージャーは再始動時に 3 チェックポイント戻って読み取りを行う必要が あることもあります。 最適なチェックポイント間隔は、チェックポイントが取られたときのアクティビテ ィーと、キュー・マネージャーの再始動時に読み取る必要がある可能性のあるログ・データの量の間のバ ランスです。

チャネルの始動時には、かなり大きなオーバーヘッドがかかります。 通常は、チャネルを頻繁に始動およ び停止するのではなく、1 つのチャネルを始動して、そのチャネルを接続したままにしておくことをお勧め します。

#### **関連情報**

[MP1K: IBM MQ for z/OS 9.0](https://www.ibm.com/support/pages/node/587315) パフォーマンス・レポート

### **IBM MQ for z/OS 上の IMS および IMS ブリッジ・アプリケーション**

この情報は、IBM MQ を使用して IMS アプリケーションを作成する際に役立ちます。

- IMS アプリケーションで同期点と MQI 呼び出しを使用する場合は、71 [ページの『](#page-70-0)IBM MQ を使用した IMS [アプリケーションの作成』を](#page-70-0)参照してください。
- IBM MQ IMS ブリッジを使用するアプリケーションを作成する場合は、74 [ページの『](#page-73-0)IMS ブリッジ・ [アプリケーションの作成』を](#page-73-0)参照してください。

IBM MQ for z/OS 上の IMS および IMS ブリッジ・アプリケーションについて詳しくは、以下のリンクを参 照してください。

- 71 ページの『IBM MQ を使用した IMS [アプリケーションの作成』](#page-70-0)
- 74 ページの『IMS [ブリッジ・アプリケーションの作成』](#page-73-0)

#### **関連概念**

689 ページの『[Message Queue Interface](#page-688-0) の概要』

メッセージ・キュー・インターフェース (MQI) (Message Queue Interface (MQI)) コンポーネントについて 説明します。

702 [ページの『キュー・マネージャーへの接続とキュー・マネージャーからの切断』](#page-701-0)

IBM MQ プログラミング・サービスを使用するには、プログラムがキュー・マネージャーに接続していなけ ればなりません。 この情報を使用して、キュー・マネージャーへの接続方法とキュー・マネージャーから の切断方法について学習します。

710 [ページの『オブジェクトのオープンとクローズ』](#page-709-0) ここでは、IBM MQ オブジェクトのオープンとクローズについて説明します。

720 [ページの『キューへのメッセージの書き込み』](#page-719-0) この情報を使用して、メッセージをキューに書き込む方法について学習します。

736 [ページの『キューからのメッセージの読み取り』](#page-735-0)

この情報を使用して、キューからのメッセージの読み取りについて学習します。

822 [ページの『オブジェクト属性の照会と設定』](#page-821-0)

属性は、IBM MQ オブジェクトの性質を定義する特性です。

825 [ページの『作業単位のコミットとバックアウト』](#page-824-0)

ここでは、作業単位で発生したリカバリー可能な取得操作および書き込み操作をコミットおよび取り消す 方法について説明します。

837 [ページの『トリガーによる](#page-836-0) IBM MQ アプリケーションの開始』

トリガーについて、およびトリガーを使用して IBM MQ アプリケーションを開始する方法について理解し ます。

856 ページの『MQI [とクラスターの処理』](#page-855-0)

呼び出しと戻りコードには、クラスター化に関連する特殊なオプションがあります。

861 ページの『IBM MQ for z/OS [上でのアプリケーションの使用](#page-860-0)/作成方法』

IBM MQ for z/OS アプリケーションは、いくつもの異なる環境で稼働するプログラム群で構成することがで きます。 これは、複数の環境で使用可能な機能を利用できることを意味します。

### <span id="page-70-0"></span>**IBM MQ を使用した IMS アプリケーションの作成**

IMS アプリケーションで IBM MQ を使用する際には、さらに考慮事項があります。これには、どの MQ API 呼び出しを使用できるか、および同期点に使用されるメカニズムが含まれます。

IBM MQ for z/OS での IMS アプリケーションの作成について詳しくは、以下のリンクを参照してください。

- 71 ページの『IMS アプリケーションにおける同期点』
- 71 ページの『IMS アプリケーションにおける MQI 呼び出し』

### **制限対象機能**

IMS アダプターを使用するアプリケーションが使用できる IBM MQ API 呼び出しには、いくつかの制約事 項があります。

以下の IBM MQ API 呼び出しは、IMS アダプターを使用するアプリケーションではサポートされていませ  $\mathcal{A}_\circ$ 

- MQCB
- MOCB FUNCTION
- MQCTL

### **関連概念**

74 ページの『IMS [ブリッジ・アプリケーションの作成』](#page-73-0) このトピックでは、IBM MQ - IMS ブリッジを使用するアプリケーションの作成について説明します。

### *IMS* **アプリケーションにおける同期点**

IMS アプリケーションでは、IOPCB および CHKP (checkpoint) に対する GU (get unique) などの IMS 呼び 出しを使用して同期点を確立します。

直前のチェックポイント以降のすべての変更をバックアウトするには、IMS ROLB (rollback) 呼び出しを使 用できます。 詳しくは、 IMS 資料の ROLB [呼び出し](https://www.ibm.com/docs/en/ims/15.4.0?topic=dcitss-rolb-call) を参照してください。

このキュー・マネージャーは、2 フェーズ・コミット・プロトコルの参加プログラムです。 IMS 同期点管 理プログラムはそのためのコーディネーターです。

すべてのオープン状態のハンドルは、IMS アダプターによって同期点でクローズされます (バッチまたは非 メッセージ・ドリブン BMP 環境の場合を除く)。 これは、別のユーザーが次の作業単位を開始することも あり、また、IBM MQ のセキュリティー検査が、(MQPUT または MQGET 呼び出し時でなく) MQCONN、 MQCONNX および MQOPEN 呼び出し時に実行されるためです。

しかし、入力待ち (WFI (Wait-for-Input)) または疑似入力待ち (PWFI (pseudo Wait-for-Input)) 環境では、 IMS は、次のメッセージが到着するか、QC 状況コードがアプリケーションに戻されるまでは、IBM MQ に ハンドルをクローズするよう通知しません。 アプリケーションが IMS 領域内で待機していて、これらのハ ンドルのいずれかが、トリガーされたキューに属している場合、それらのキューはオープンしているので トリガーは発生しません。 この理由のため、 WFI または PWFI 環境で実行するアプリケーションは、次の メッセージ用に IOPCB に対する GU を行う前に、明示的な MQCLOSE を キュー・ハンドルに対して実行す る必要があります。

IMS アプリケーション (BMP または MPP) が MQDISC 呼び出しを発行した場合は、オープン・キューはク ローズされますが、暗黙の同期点はとられません。 アプリケーションが正常終了した場合は、すべてのオ ープン・キューがクローズされ、暗黙のコミットが行われます。 アプリケーションが異常終了した場合は、 すべてのオープン・キューがクローズされ、暗黙のバックアウトが行われます。

### *IMS* **アプリケーションにおける** *MQI* **呼び出し**

この情報を使用して、サーバー・アプリケーションおよび照会アプリケーションにおける MQI 呼び出しの 使用方法について学習します。

この節では、以下のタイプの IMS アプリケーションで MQI 呼び出しを使用する方法について説明します。

- 72 [ページの『サーバー・アプリケーション』](#page-71-0)
- 74 [ページの『照会アプリケーション』](#page-73-0)

### <span id="page-71-0"></span>**サーバー・アプリケーション**

MQI サーバー・アプリケーション・モデルの概要を次に示します。

Initialize/Connect . Open queue for input shared . Get message from IBM MQ queue . Do while Get does not fail . If expected message received Process the message Else Process unexpected message End if . Commit . Get next message from IBM MQ queue . End do . Close queue/Disconnect . END

サンプル・プログラム CSQ4ICB3 では、C/370 での、このモデルを使用した BMP の実装方式を示します。 プログラムは、まず IMS、次に IBM MQ の順で通信を確立します。

main() ---- Call InitIMS If IMS initialization successful Call InitMQM If IBM MQ initialization successful Call ProcessRequests Call EndMQM End-if End-if

Return

IMS 初期設定では、プログラムがメッセージ・ドリブン、バッチ指向のいずれの BMP として呼び出されて いるかが判定され、それぞれの場合に応じて、IBM MQ キュー・マネージャーの接続とキュー・ハンドルが 制御されます。

InitIMS ------- Get the IO, Alternate and Database PCBs Set MessageOriented to true Call ctdli to handle status codes rather than abend If call is successful (status code is zero) While status code is zero Call ctdli to get next message from IMS message queue If message received Do nothing Else if no IOPBC Set MessageOriented to false Initialize error message Build 'Started as batch oriented BMP' message Call ReportCallError to output the message End-if Else if response is not 'no message available' Initialize error message Build 'GU failed' message Call ReportCallError to output the message Set return code to error End-if End-if End-while Else
Initialize error message Build 'INIT failed' message Call ReportCallError to output the message Set return code to error End-if

Return to calling function

IBM MQ 初期設定では、キュー・マネージャーに接続して、キューをオープンします。 メッセージ・ドリ ブンの BMP では、それぞれの IMS 同期点が取られてから呼び出されます。バッチ指向の BMP では、プロ グラムの始動時にのみ呼び出されます。

InitMQM

------- Connect to the queue manager If connect is successful Initialize variables for the open call Open the request queue If open is not successful Initialize error message Build 'open failed' message Call ReportCallError to output the message Set return code to error End-if Else Initialize error message Build 'connect failed' message Call ReportCallError to output the message Set return code to error End-if

Return to calling function

MPP 内のサーバー・モデルの実装方式は、MPP が呼び出しごとに 1 つの作業単位を処理するという事実に 影響されます。 これは、同期点 (GU) がとられるとき、接続とキュー・ハンドルがクローズされ、次の IMS メッセージが送達されるからです。 この制限は、以下のいずれかの方法によって部分的に克服することが できます。

## • **1 つの作業単位内で多数のメッセージを処理する方法**

これには、以下の処理が含まれます。

- メッセージの読み取り
- 必要な更新の処理
- 応答の書き込み

同期点がとられる時点で、1 つのループのなかで、すべてのメッセージが処理されるか、または最大数の メッセージ群が処理されるまで、上記の処理を行います。

特定のタイプのアプリケーション (例えば、単純なデータベースの更新または照会) についてのみ、この 方法が適用できます。 MQI 応答メッセージは、処理中の MQI メッセージの発信元の許可によって書き込 むことができますが、IMS リソースの更新がセキュリティーに及ぼす影響には注意する必要があります。

# • **MPP を呼び出すごとに 1 つのメッセージを処理し、使用可能なすべてのメッセージを処理するための MPP のスケジュールを複数作成できるようにする方法**

IBM MQ IMS トリガー・モニター・プログラム (CSQQTRMN) は、 IBM MQ キューにメッセージがあって、 それにサービスを提供するアプリケーションがない場合に、MPP トランザクションをスケジュールする ために使用します。

トリガー・モニターが MPP を開始すると、キュー・マネージャー名とキュー名は、以下の COBOL コー ドの抜粋で示すように、プログラムに渡されます。

\* Data definition extract 01 WS-INPUT-MSG.<br>05 IN-LL1 05 IN-LL1 PIC S9(3) COMP.<br>05 IN-ZZ1 PIC S9(3) COMP. PIC S9(3) COMP.<br>PIC X(1000). 05 WS-STRINGPARM 01 TRIGGER-MESSAGE. COPY CMQTMC2L.

\* \* Code extract GU-IOPCB SECTION. MOVE SPACES TO WS-STRINGPARM. CALL 'CBLTDLI' USING GU, IOPCB, WS-INPUT-MSG. IF IOPCB-STATUS = SPACES MOVE WS-STRINGPARM TO MQTMC. \* ELSE handle error \* \* Now use the queue manager and queue names passed DISPLAY 'MOTMC-OMGRNAME MQTMC-QMGRNAME OF MQTMC '='.<br>DISPLAY 'MOTMC-ONAME -' DISPLAY 'MQTMC-QNAME MQTMC-QNAME OF MQTMC '='.

タスクの実行が長時間になることが予想されるサーバー・モデルは、バッチ処理領域内のサポートをお勧 めします。ただし、BMP は CSQQTRMN で起動することができません。

# **照会アプリケーション**

照会または更新作業を開始する一般的な IBM MQ アプリケーションは以下の処理を行います。

- ユーザーからのデータの収集
- 1 つ以上の IBM MQ メッセージの書き込み
- 応答メッセージの読み取り (待機しなければならない場合もある)
- ユーザーへの応答

IBM MQ キューに書き込まれたメッセージは、コミットされるまでは他の IBM MQ アプリケーションで使 用できないため、それらのメッセージを同期点から外すか、あるいは IMS アプリケーションを 2 つのトラ ンザクションに分割する必要があります。

照会で 1 つのメッセージの書き込みを処理する場合、*no syncpoint* オプションを使用できます。しかし、 照会がより複雑な場合、またはリソースの更新が絡む場合には、同期点制御が稼働していないときに障害 が発生すると、整合性上の問題が起こる可能性があります。

これを克服するために、プログラム間メッセージ通信を使用する MQI 呼び出しを使用して IMS MPP トラ ンザクションを分割することができます。これについては、「 *IMS* [システム間連絡](https://www.ibm.com/docs/en/ims/15.4.0?topic=connections-intersystem-communication-isc) *(ISC)* 」を参照してくだ さい。 これによって、照会プログラムが MPP に実装できるようになります。

Initialize first program/Connect

Open queue for output

Put inquiry to IBM MQ queue .

Switch to second IBM MQ program, passing necessary data in save pack area (this commits the put)

.

END .

.

.

.

.

. Initialize second program/Connect

Open queue for input shared .

Get results of inquiry from IBM MQ queue

Return results to originator

. END

# **IMS ブリッジ・アプリケーションの作成**

このトピックでは、IBM MQ - IMS ブリッジを使用するアプリケーションの作成について説明します。 IBM MQ-IMS ブリッジに関する情報については、「IMS ブリッジ」を参照してください。

IBM MQ for z/OS 上での IMS ブリッジ・アプリケーションの作成について詳しくは、以下のリンクを参照 してください。

- 75 ページの『IMS ブリッジがメッセージを処理する方法』
- 884 ページの『IBM MQ を使用した IMS [トランザクション・プログラムの作成』](#page-883-0)

#### **関連概念**

71 ページの『IBM MQ を使用した IMS [アプリケーションの作成』](#page-70-0)

IMS アプリケーションで IBM MQ を使用する際には、さらに考慮事項があります。これには、どの MQ API 呼び出しを使用できるか、および同期点に使用されるメカニズムが含まれます。

#### *IMS* **ブリッジがメッセージを処理する方法**

IBM MQ-IMS ブリッジを使用して IMS アプリケーションにメッセージを送信する場合、メッセージを特殊 なフォーマットで構成する必要があります。

また、ターゲット IMS システムの XCF グループとメンバー名を指定するストレージ・クラスで定義されて いる IBM MQ キューにもメッセージを書き込む必要があります。 これらは、MQ-IMS ブリッジ・キュー、 または簡単に**ブリッジ**・キューとして知られています。

IBM MQ-IMS ブリッジを QSGDISP(QMGR) を指定して定義した場合、または QSGDISP(SHARED) と NOSHARE オプションを指定して定義した場合は、ブリッジ・キューに対する排他的な入力権限 (MQOO\_INPUT\_EXCLUSIVE) がブリッジになければなりません。

IMS アプリケーションにメッセージを送信する前に、ユーザーは IMS にサインオンする必要はありません。 セキュリティー・チェックには、MQMD 構造体の *UserIdentifier* フィールドのユーザー ID が使われま す。 チェックのレベルは、IBM MQ が IMS に接続されるときに決定されます。詳しくは、IMS ブリッジに 関するアプリケーション・アクセス制御を参照してください。 これにより、疑似サインオンをインプリメ ントすることが可能になります。

IBM MQ - IMS ブリッジは、次のタイプのメッセージを受け付けます。

• メッセージには IMS トランザクション・データと MQIIH 構造体 (MQIIH を参照) が含まれています。

MQIIH LLZZ<trancode><data>[LLZZ<data>][LLZZ<data>]

**注 :**

- 1. 角括弧 [ ] は、任意指定の複数セグメントを表します。
- 2. MQIIH 構造体を使用するには、MQMD 構造体の *Format* フィールドを MQFMT\_IMS に設定してくだ さい。
- IMS トランザクション・データが入っているが、MQIIH 構造体は入っていないメッセージ。

LLZZ<trancode><data> \ [LLZZ<data>][LLZZ<data>]

IBM MQ は、メッセージ・データをチェックして、LL バイト数と MQIIH (存在する場合) の長さの合計が、 メッセージの長さに等しいかどうかを確認します。

IBM MQ - IMS ブリッジは、ブリッジ・キューからメッセージを読み取ると、それらのメッセージを次のよ うに処理します。

- メッセージに MQIIH 構造体が含まれている場合、ブリッジは MQIIH を検証し (MQIIH を参照)、OTMA ヘッダーを作成してから IMS にメッセージを送信します。 トランザクション・コードは、入力メッセー ジに指定されます。 これが LTERM の場合、IMS は応答として DFS1288E メッセージを出します。 トラ ンザクション・コードがコマンドを表す場合、IMS は、そのコマンドを実行するか、もしくはメッセージ を IMS 内のトランザクション用のキューに入れます。
- そのメッセージに IMS トランザクション・データは入っているが、MQIIH 構造体が入っていない場合は、 IMS ブリッジは次のように仮定します。
	- トランザクション・コードはユーザー・データのバイト 5 から 12 までである。
	- トランザクションは非会話型である。
- トランザクションはコミット・モード 0 (コミット後送信) である。
- MQMD 内の *Format* は *MFSMapName* (入力上) として使用される。
- セキュリティー・モードは MQISS CHECK である。

応答メッセージも MQIIH 構造体なしで作成され、MQMD の *Format* は IMS 出力の *MFSMapName* から取 得されます。

IBM MQ - IMS ブリッジでは、各 IBM MQ キューにつき 1 つまたは 2 つの Tpipe を使用します。

- 同期化 Tpipe は、コミット・モード 0 (COMMIT\_THEN\_SEND) を使用するすべてのメッセージに使用され ます (これらは、 IMS /DIS TMEMBER クライアント TPIPE xxxx コマンドの状況フィールドに SYN と表示 されます)。
- 非同期 Tpipe は、コミット・モード 1 (SEND\_THEN\_COMMIT) のメッセージに使用します。

Tpipe は、初めて使用するときに IBM MQ によって作成されます。 非同期 Tpipe は、IMS を再始動するま で削除されません。 同期 Tpipe は、IMS をコールド・スタートするまで削除されません。 ユーザーがこれ らの Tpipe を削除することはできません。

IBM MQ - IMS ブリッジのメッセージの扱い方について詳しくは、以下のトピックを参照してください。

- 76 ページの『IBM MQ メッセージと IMS トランザクション・タイプの対応関係』
- 77 ページの『メッセージを IMS [キューに書き込めない場合』](#page-76-0)
- 77 ページの『IMS [ブリッジのフィードバック・コード』](#page-76-0)
- 77 ページの『IMS [ブリッジからのメッセージ内の](#page-76-0) MQMD フィールド』
- 79 ページの『IMS [ブリッジからのメッセージ内の](#page-78-0) MQIIH フィールド』
- 79 ページの『IMS [からの応答メッセージ』](#page-78-0)
- 80 ページの『IMS [トランザクションにおける代替応答](#page-79-0) PCB の使用』
- 80 ページの『IMS [からの非送信請求メッセージの送信』](#page-79-0)
- 80 [ページの『メッセージのセグメント化』](#page-79-0)
- 80 ページの『IMS [ブリッジとの間のメッセージのデータ変換』](#page-79-0)

#### **関連概念**

884 ページの『IBM MQ を使用した IMS [トランザクション・プログラムの作成』](#page-883-0)

IBM MQ を介して IMS トランザクションを処理するために必要なコーディングは、 IMS トランザクション が必要とするメッセージ形式と、トランザクションが返すことができる応答の範囲によって異なります。 しかし、アプリケーションが IMS 画面形式制御情報を扱うときには、考慮すべき点がいくつかあります。

*IBM MQ* メッセージと *IMS* トランザクション・タイプの対応関係 表は IBM MQ メッセージと IMS トランザクション・タイプの対応関係を示しています。

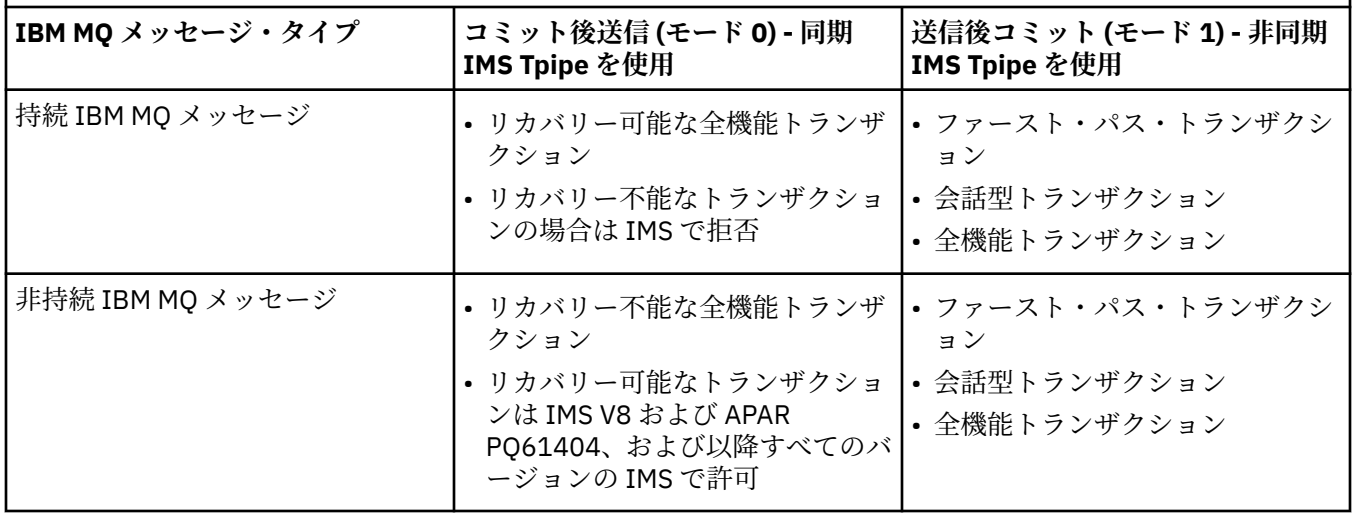

表 *4. IBM MQ* メッセージと *IMS* トランザクション・タイプの対応関係

<span id="page-76-0"></span>**注 :** IMS コマンドは、コミット・モードが 0 の持続 IBM MQ メッセージを使用できません。 詳しくは、 [コ](https://www.ibm.com/docs/en/ims/15.4.0?topic=properties-commit-mode-commitmode) [ミット・モード](https://www.ibm.com/docs/en/ims/15.4.0?topic=properties-commit-mode-commitmode) (commitMode) を参照してください。

メッセージを *IMS* キューに書き込めない場合

メッセージを IMS キューに書き込めない場合に取られる処置について説明します。

メッセージを IMS キューに書き込めない場合は、IBM MQ によって次の処理が行われます。

- メッセージが無効なために IMS に書き込めない場合は、そのメッセージは送達不能キューに書き込まれ、 メッセージがシステム・コンソールに送られます。
- メッセージが有効であるのに、IMS によって拒否された場合、IBM MQ はシステム・コンソールにエラ ー・メッセージを送信します。このメッセージは IMS センス・コードを含んでおり、IBM MQ メッセー ジは送達不能キューに書き込まれます。 IMS センス・コードが 001A の場合、IMS はその障害の理由を 含む IBM MQ メッセージを応答先キューに送信します。

**注 :** 上のリストのような環境では、IBM MQ が何らかの理由で送達不能キューにメッセージを書き込めな いとき、メッセージは発信元の IBM MQ キューに返されます。 エラー・メッセージがシステム・コンソ ールに送られ、そのキューから、他のメッセージは送られません。

メッセージを再送するには、次の **いずれか** を行ってください。

- そのキューに対応する IMS 内の Tpipes を停止し、再始動する。
- そのキューを GET(DISABLED) に変更し、再び GET(ENABLED) に変更する。
- IMS または OTMA を停止、再始動する。
- IBM MQ サブシステムを停止し、再始動する。
- メッセージが、メッセージ・エラー以外の理由で IMS に拒否された場合、IBM MQ メッセージは元のキ ューに返され、IBM MQ はそのキューの処理を停止します。そして、システム・コンソールにはエラー・ メッセージが送られます。

例外報告メッセージが必要な場合は、そのブリッジは発信元の許可によりそのメッセージを応答先キュー に書き込みます。 例外報告メッセージを応答先キューに書き込めない場合は、その報告メッセージはブ リッジの許可により送達不能キューに書き込まれます。 メッセージ DLQ に書き込めない場合、そのメッ セージは廃棄されます。

*IMS* ブリッジのフィードバック・コード

IMS センス・コードは通常、CSQ2001I のような IBM MQ コンソール・メッセージでは 16 進形式の出力と なります (例えば、センス・コード 0x001F)。 IBM MQ フィードバック・コード (送達不能キューに書き込 まれるメッセージの送達不能ヘッダーの中に見られる) は、10 進数です。

IMS ブリッジのフィードバック・コードの範囲は 301 から 399 まで、または、NACK センス・コード 0x001A の場合は 600 から 855 までです。 このフィードバック・コードは、IMS-OTMA センス・コードから次の ようにマッピングされます。

- 1. IMS-OTMA センス・コードが 16 進数から 10 進数に変換されます。
- 2. 1 の計算結果に 300 が加算され、 IBM MQ *Feedback* コードが示されます。
- 3. IMS-OTMA センス・コード 0x001A、10 進数 26 は特殊なケースです。 範囲 600 から 855 までのフィ ードバック・コードが生成されます。

a. IMS-OTMA 理由コードが 16 進数から 10 進数に変換されます。

b. a の計算結果に 600 を足して、IBM MQ フィードバック・コードを作成します。

IMS-OTMA センス・コードについては、「NAK メッセージ用の OTMA [センス・コード」を](https://www.ibm.com/docs/en/ims/15.4.0?topic=codes-otma-sense-nak-messages)参照してくださ い。

*IMS* ブリッジからのメッセージ内の *MQMD* フィールド IMS ブリッジからのメッセージ内の MQMD フィールドについて説明します。

元のメッセージの MQMD は、OTMA ヘッダーの User Data セクションで、IMS によって渡されます。 メッ セージが IMS から発信している場合、これは IMS 宛先解決出口によって構築されます。 IMS から受信され るメッセージの MQMD は次のように構築されます。

## **StrucID**

"MD "

**バージョン**

MQMD\_VERSION\_1

# **レポート**

MQRO\_NONE

# **MsgType**

MQMT\_REPLY

#### **Expiry**

MOIIH の Flags フィールドで MOIIH\_PASS\_EXPIRATION が設定されている場合は、このフィールドに は残りの満了時間が含まれ、設定されていない場合は、このフィールドは MQEI\_UNLIMITED に設定さ れます。

## **Feedback**

MQFB\_NONE

## **Encoding**

MQENC.Native (z/OS システムのエンコード)

#### **CodedCharSetId**

MQCCSI\_Q\_MGR (z/OS システムの CodedCharSetID)。

### **Format**

入力メッセージの MQMD.Format が MQFMT\_IMS の場合は MQFMT\_IMS。その他の場合は、

IOPCB.MODNAME。

# **Priority**

入力メッセージの MQMD.Priority。

# **Persistence**

コミット・モードによって異なります。CM-1 の場合は、入力メッセージの MQMD.Persistence。CM-0 の場合は、IMS メッセージの回復可能性と一致します。

#### **MsgId**

MQRO\_PASS\_MSG\_ID の場合、MQMD.MsgId。その他の場合は、New MsgId (デフォルト)。

#### **CorrelId**

MQRO\_PASS\_CORREL\_ID の場合は、入力メッセージの MQMD.CorrelId。その他の場合は、入力メッセ ージの MQMD.MsgId (デフォルト)。

## **BackoutCount**

 $\Omega$ 

## **ReplyToQ**

ブランク

# **ReplyToQMgr**

ブランク (MQPUT の間はキュー・マネージャーによってローカル・キュー・マネージャー名に設定され ます)。

#### **UserIdentifier**

入力メッセージの MQMD.UserIdentifier。

# **AccountingToken**

入力メッセージの MQMD.AccountingToken。

#### **ApplIdentityData**

入力メッセージの MQMD.ApplIdentityData。

## **PutApplType**

エラーがない場合、MQAT\_XCF。その他の場合は、MQAT\_BRIDGE。

# **PutApplName**

エラーがない場合、<XCFgroupName><XCFmemberName>。その他の場合は、QMGR 名。

# **PutDate**

メッセージを書き込んだ日付

#### <span id="page-78-0"></span>**PutTime**

メッセージを書き込んだ時刻

#### **ApplOriginData**

ブランク

*IMS* ブリッジからのメッセージ内の *MQIIH* フィールド IMS ブリッジからのメッセージ内の MQIIH フィールドについて説明します。

IMS から受信されるメッセージの MQIIH は次のように構築されます。

#### **StrucId**

# "IIH "

**バージョン** 1

**StrucLength**

84

## **Encoding**

MQENC\_NATIVE

#### **CodedCharSetId**

MQCCSI\_Q\_MGR

#### **Format**

MQIIH.ReplyToFormat がブランクでない場合は、入力メッセージの MQIIH.ReplyToFormat。ブランク の場合は、IOPCB.MODNAME。

# **フラグ**

 $\Omega$ 

#### **LTermOverride**

OTMA ヘッダーの LTERM 名 (Tpipe)。

#### **MFSMapName**

OTMA ヘッダーのマップ名。

#### **ReplyToFormat**

ブランク

### **Authenticator**

応答メッセージが MQ-IMS ブリッジ・キューに書き込まれる場合は入力メッセージの MQIIH.Authenticator。書き込まれない場合はブランク。

#### **TranInstanceId**

会話中の場合は、OTMA ヘッダーの会話 ID またはサーバー・トークン。 バージョンが V14 より前の IMS では、会話中でない場合、このフィールドは常にヌルになります。 IMS V14 以降では、会話中で ない場合でも、このフィールドは IMS によって設定されることがあります。

#### **TranState**

会話中の場合は、"C"。それ以外の場合はブランク。

#### **CommitMode**

OTMA ヘッダーのコミット・モード ("0" または "1")。

#### **SecurityScope**

ブランク

#### **予約済み**

ブランク

#### *IMS* からの応答メッセージ

IMS トランザクション ISRT がその IOPCB へ送られると、メッセージは発信元の LTERM または TPIPE に戻 されます。

これらは IBM MQ では応答メッセージとして表示されます。 IMS からの応答メッセージは、元のメッセー ジで指定された応答先キューに書き込まれます。 応答メッセージを応答先キューに書き込めない場合は、 そのメッセージはブリッジの許可により送達不能キューに書き込まれます。 応答メッセージを送達不能キ

<span id="page-79-0"></span>ューに書き込めない場合は、メッセージが受信できないことを示す否定応答が IMS に送られます。 この時 点で、そのメッセージに対する責任は IMS に戻ります。 コミット・モード 0 を使用している場合、Tpipe からのメッセージはブリッジには送られず、IMS キュー上に留まります。つまり、再始動するまではメッ セージは送られません。 コミット・モード 1 を使用している場合、他の作業を続けることができます。

応答が MQIIH 構造体を持っている場合、その形式は MQFMT\_IMS となります。この構造体を持っていない 場合は、その形式はメッセージを挿入するときに使用される IMS MOD 名により指定されます。

#### *IMS* トランザクションにおける代替応答 *PCB* の使用

IMS トランザクションが代替応答 PCB ( ALTPCB に対して ISRT を使用する場合、または変更可能な PCB に CHNG 呼び出しを発行する場合) を使用し、そのメッセージを転送する必要があるかどうかを判別するため に、プリルーティング出口 (DFSYPRX0) が呼び出されます。

メッセージの再経路指定が必要な場合は、宛先解決出口 (DFSYDRU0) が呼び出され、宛先の確認とヘッダ ー情報の作成が行われます。これらの出口プログラムについては、IMS における OTMA 出口の使用および 事前経路指定出口 DFSYPRX0 を参照してください。

出口でアクションが取られない限り、 IBM MQ キュー・マネージャーから開始された IMS トランザクショ ンからのすべての出力は、IOPCB または ALTPCB に関係なく、同じキュー・マネージャーに戻されます。

#### *IMS* からの非送信請求メッセージの送信

IMS から IBM MQ キューにメッセージを送信するには、ISRT が ALTPCB に対して実行する IMS トランザク ションを呼び出す必要があります。

事前経路指定および宛先解決出口を作成して、IMS からの非送信請求メッセージの経路を指定し、OTMA ユーザー・データを作成することによって、メッセージの MQMD が正確に構築されるようにする必要があ ります。 これらの出口プログラムについては、事前経路指定出口 DFSYPRX0 および宛先解決ユーザー出口 を参照してください。

**注 :** IBM MQ - IMS ブリッジは、受信したメッセージが応答メッセージと非送信請求メッセージのどちらな のかを判断することができません。 いずれの場合であっても、メッセージも同じようにして扱い、そのメ ッセージとともに受信した OTMA UserData に基づいて、応答の MQMD および MQIIH を構築します。

非送信請求メッセージの場合は、Tpipe を新規に作成できます。 例えば、既存の IMS トランザクションを 新規の LTERM (例: PRINT01) に変更したときに、実装システムでは出力を OTMA によって転送する必要が ある場合、新規の Tpipe (この場合は PRINT01) が作成されます。 デフォルトの場合、作成されるのは非同 期 Tpipe となります。 実装システムでメッセージをリカバリー可能にする必要がある場合は、宛先解決出 口の出力フラグを設定してください。 詳細については、 *IMS* カスタマイズの手引き を参照してください。

メッセージのセグメント化

単一のセグメントまたは複数のセグメントの入力が予期されるとき、IMS トランザクションを定義できま す。

発信元の IBM MQ アプリケーションは、MQIIH 構造体に続くユーザー入力を 1 つまたは複数の LLZZ デー タ・セグメントとして作成する必要があります。 IMS メッセージのすべてのセグメントは、1 回の MQPUT 呼び出しで送られる 1 つの IBM MQ メッセージの中に入っていなければなりません。

1 つの LLZZ データ・セグメントの最大長は、IMS/OTMA によって定義されます (32767 バイト)。 IBM MQ メッセージの全体の長さは、LL バイトの合計に、MQIIH 構造体の長さを加えた値となります。

応答のすべてのセグメントは、1 つの IBM MQ メッセージが入っています。

このほか、MOFMT\_IMS\_VAR\_STRING 形式のメッセージについては、32 KB の制限があります。 ASCII 混 合 CCSID メッセージ内のデータが EBCDIC 混合 CCSID メッセージに変換されるとき、SBCS 文字と DBCS 文字との間の遷移が発生するたびに、シフトイン・バイトまたはシフトアウト・バイトが追加されます。 32 KB の制限は、メッセージの最大サイズに適用されます。 つまり、メッセージの LL フィールドが 32 KB を超えることができないため、メッセージはシフトイン文字およびシフトアウト文字を含めて 32 KB を超 えることができません。 メッセージを作成するアプリケーションでは、これを考慮に入れる必要がありま す。

## *IMS* ブリッジとの間のメッセージのデータ変換

データ変換は、メッセージをそのストレージ・クラス用に定義された XCF 情報を持つ宛先キューに書き込 むときに、分散キューイング機能 (必要なすべての出口を呼び出すことができる) またはグループ内キュー

イング・エージェント (出口の使用をサポートしない) によって実行されます。 データ変換は、パブリッシ ュ/サブスクライブによってメッセージがキューに送信された場合には行われません。

必要な出口はすべて、CSQXLIB DD ステートメントで参照されるデータ・セット内の分散キューイング機能 から利用できなければなりません。 これは、任意の IBM MQ プラットフォームから IBM MQ - IMS ブリッ ジを使用して IMS アプリケーションにメッセージを送信できることを意味します。

変換エラーがある場合、そのメッセージは未変換キューに書き込まれます。これは、IBM MQ - IMS ブリッ ジがそのヘッダー形式を認識できないため、最終的にそのブリッジによってエラーとして処理されます。 変換エラーが発生すると、エラー・メッセージが z/OS コンソールに送られます。

一般的なデータ変換の詳細については、956 [ページの『データ変換出口の作成』](#page-955-0)を参照してください。

# **IBM MQ - IMS ブリッジへのメッセージの送信**

変換が正しく行われるようにするため、キュー・マネージャーにメッセージの形式を指示する必要があり ます。

メッセージが MQIIH 構造体を持っている場合は、MQMD 内の *Format* は組み込み形式 MQFMT\_IMS に設 定し、MQIIH 内の *Format* はメッセージ・データを記述する形式の名前に設定する必要があります。 MQIIH がない場合は、MQMD 内の *Format* を所定の形式名に設定します。

データ (LLZZ 以外) がすべて文字データ (MQCHAR) の場合、形式名 (MQIIH または MQMD 内) として組み込 み形式 MQFMT\_IMS\_VAR\_STRING を使用します。 文字データでない場合は、独自の形式を使用します。ま た、その場合は、その形式にデータ変換出口も必要となります。 この出口では、データ自体に加えて、メ ッセージ内の LLZZ の変換も処理しなければなりません (ただし、メッセージの開始時に MQIIH を処理する 必要はありません)。

アプリケーションで *MFSMapName* を使用する場合、MQFMT\_IMS でメッセージを代わりに使用して、 MQIIH の MFSMapName フィールドで IMS トランザクションに渡すマップ名を定義することができます。

# **IBM MQ - IMS ブリッジからのメッセージの受信**

IMS に送信している元のメッセージに MQIIH 構造体がある場合は、応答メッセージにも MQIIH 構造体が あります。

応答が正しく変換されるようにするには、次のステップに従ってください。

- 元のメッセージに MQIIH 構造体がある場合は、応答メッセージに指定したい形式を元のメッセージの MQIIH *ReplytoFormat* フィールドに指定します。 この値は応答メッセージの MQIIH *Format* フィー ルドに入れられます。 これは、出力データがすべて LLZZ< 文字データ> の形式の場合、特に役に立ちま す。
- 元のメッセージに MQIIH 構造体がない場合は、応答メッセージに指定したい形式を IMS アプリケーショ ンの ISRT 内の MFS MOD 名として IOPCB に指定します。

# **JMS および Java アプリケーションの開発**

IBM MQ は、IBM MQ classes for Java Message Service と IBM MQ classes for Java の 2 つの Java 言語イン ターフェースを提供します。

# **このタスクについて**

IBM MQ 内では、 Java アプリケーションで代わりに使用する 2 つの API があります。 Java アプリケーシ ョンは、IBM MQ classes for JMS または IBM MQ classes for Java のいずれかを使用して IBM MQ リソース にアクセスできます。

# **IBM MQ classes for JMS**

IBM MQ classes for Java Message Service (JMS) は、 IBM MQ で提供される JMS プロバイダーです。 Java Platform, Enterprise Edition Connector Architecture (JCA) は、Java EE 環境内で実行されているア プリケーションを、IBM MQ や Db2 などのエンタープライズ情報システム (EIS) に接続する標準的な方 法を提供します。

IBM MQ に精通していない場合、または既に JMS 経験がある場合は、 IBM MQ classes for JMS を使用 して、使い慣れた JMS API を使用して IBM MQ リソースにアクセスする方が簡単な場合があります。 JMS は、Java Platform, Enterprise Edition (Java EE) プラットフォームの不可欠な部分でもあります。 Java EE アプリケーションはメッセージ駆動型 Bean (MDB) を使用してメッセージを非同期処理できま す。 また、JMS は、Java EE が IBM MQ のような非同期メッセージング・システムと対話するための標 準のメカニズムでもあります。 Java EE 準拠のあらゆるアプリケーション・サーバーには、JMS プロバ イダーが含まれていなければなりません。したがって、JMS を使用してさまざまなアプリケーション・ サーバーの間で通信したり、アプリケーションに変更を加えずにある JMS プロバイダーから別のプロ バイダーにアプリケーションを移植したりできます。

## **IBM MQ classes for Java**

IBM MQ classes for Java を使用すると、 Java 環境で IBM MQ を使用できます。 IBM MQ classes for Java では、Java アプリケーションは IBM MQ に IBM MQ クライアントとして接続するか、または IBM MQ キュー・マネージャーに直接接続することができます。

IBM MQ classes for Java は、ネイティブ IBM MQ API である Message Queue Interface (MQI) をカプセ ル化し、同じオブジェクト・モデルを他のオブジェクト指向インターフェースとして使用します。一 方、IBM MQ classes for Java Message Service は、Oracle の Java Message Service (JMS) インターフェ ースをインプリメントします。

プロシージャー型またはオブジェクト指向言語のいずれかを使用して Java 以外の環境にある IBM MQ に精通している場合は、IBM MQ classes for Java を使用して既存の知識を Java 環境に転送することが できます。 また、IBM MQ classes for JMS で使用できる機能のすべてではなく、IBM MQ の全機能を活 用することもできます。

# **注 :**

IBM では、IBM MQ classes for Java に対してこれ以上拡張機能を提供することはありません。また、IBM MQ 8.0 で出荷されたレベルで機能的に固定化されています。 IBM MQ classes for Java を使用する既存の アプリケーションは引き続き完全にサポートされますが、新機能は追加されず、機能拡張の要求も拒否さ れます。 完全なサポートとは、欠陥が見つかった場合、IBM MQ システム要件の変更によって必要とされ る変更と一緒に修正されることを意味します。

IBM MQ classes for Java は IMS ではサポートされません。

IBM MQ classes for Java は WebSphere Liberty ではサポートされません。 IBM MQ Liberty メッセージン グ・フィーチャーを使用する場合も、一般的な JCA サポートを使用する場合も、これらを使用してはいけ ません。 詳細については、[Using WebSphere MQ Java Interfaces in J2EE/JEE Environments](https://www.ibm.com/support/pages/node/727251) を参照してく ださい。

# **IBM MQ classes for JMS の使用**

IBM MQ classes for Java Message Service (IBM MQ classes for JMS) は、 IBM MQ で提供される JMS プロ バイダーです。 javax.jms パッケージで定義されたインターフェースの実装に加えて、IBM MQ classes for JMS は JMS API に対する 2 セットの拡張機能を提供します。

JMS の仕様では、アプリケーションがメッセージング操作を実行するために使用できるインターフェース のセットが定義されています。 最新バージョンの仕様は、JMS 2.0 です。 javax.jms パッケージは JMS イ ンターフェースを定義しており、JMS プロバイダーはそのインターフェースを特定のメッセージング製品 に実装します。 IBM MQ classes for JMS は、 IBM MQ 用の JMS インターフェースを実装する JMS プロバ イダーです。

JMS 仕様は、ConnectionFactory オブジェクトと Destination オブジェクトが管理オブジェクトであると想 定します。 管理者は、中央リポジトリーに管理対象オブジェクトを作成し、保守します。また、JMS アプ リケーションは、Java Naming Directory Interface (JNDI) を使用してこれらのオブジェクトを取得します。 IBM MQ classes for JMS は管理対象オブジェクトの使用をサポートし、管理者は IBM MQ JMS 管理ツール または IBM MQ Explorer を使用して、管理対象オブジェクトを作成および保守することができます。

IBM MQ classes for JMS は JMS API に対する 2 セットの拡張機能も提供します。 それらの拡張機能は主 に、接続ファクトリーおよび宛先を実行時に動的に作成および構成することに重点が置かれていますが、 メッセージングと直接的には関係のない機能 (例えば問題判別のための機能) も提供します。

## **IBM MQ JMS 拡張機能**

以前のリリースの IBM MQ classes for JMS には、MQConnectionFactory、MQQueue、および MQTopic などのオブジェクトに実装されている拡張機能が含まれています。 これらのオブジェクトには IBM MQ に固有のプロパティーやメソッドがあります。 オブジェクトは管理対象オブジェクトにすること ができます。あるいは、アプリケーションはオブジェクトを実行時に動的に作成することができます。 このリリースの IBM MQ classes for JMS ではこれらの拡張機能が保持されており、現在は、IBM MQ JMS 拡張機能と呼ばれています。 これらの拡張機能を使用するアプリケーションはすべて、引き続き 変更せずに使用できます。

## **IBM JMS 拡張機能**

このリリースの IBM MQ classes for JMS は、JMS API へのさらに汎用的な拡張機能のセットを提供し ています。これはメッセージング・システムとしての IBM MQ に固有なものではありません。 これら の拡張は IBM JMS 拡張機能と呼ばれており、次のような幅広い目的があります。

- IBM JMS プロバイダー全体により高いレベルの整合性を持たせること
- 2 つの IBM メッセージング・システムの間のブリッジ・アプリケーションの作成を簡単にする
- IBM JMS プロバイダー間のアプリケーションの移植を簡単にする

拡張機能は、IBM MQ Message Service Client (XMS) for C/C++ および IBM MQ Message Service Client (XMS) for .NET で提供される機能と類似した機能を備えています。

IBM MQ 8.0 以降、IBM MQ classes for JMS は Java 7 を使用して構築されます。

Java 7 ランタイム環境は、以前のバージョンのクラス・ファイルの実行をサポートします。

#### **関連概念**

IBM MQ Java 言語インターフェース

133 [ページの『](#page-132-0)JMS モデル』

JMS モデルは、 Java アプリケーションがメッセージング操作を実行するために使用できるインターフェー スのセットを定義します。 IBM MQ classes for JMS、 JMS プロバイダーとして、 JMS オブジェクトが IBM MQ 概念にどのように関連するかを定義します。 JMS 仕様は、特定の JMS オブジェクトが管理オブジェク トであると想定しています。 JMS 2.0 では単純化 API が導入されましたが、JMS 1.1 のクラシック API も 保持されています。

307 ページの『JMS 2.0 [機能の使用』](#page-306-0)

JMS 2.0 では、IBM MQ classes for JMS にいくつか新機能が導入されました。

# **IBM MQ classes for JMS を使用する理由**

あらゆる既存の JMS スキルを組織内でしようできるようになることや、JMS プロバイダーから、より独立 しているアプリケーションと基礎となる IBM MQ 構成など、IBM MQ classes for JMS の使用には多くの利 点があります。

IBM MQ classes for JMS は、Java アプリケーションが IBM MQ リソースにアクセスするために使用できる 2 つの代替 API のうちの 1 つです。 もう 1 つの API は IBM MQ classes for Java です。 IBM MQ classes for Java を使用する既存のアプリケーションは今後も完全にサポートされますが、新しいアプリケーション では IBM MQ classes for JMS を使用する必要があります (84 [ページの『](#page-83-0)API の選択』 を参照してくださ い)。

# **IBM MQ classes for JMS を使用する利点の要約**

IBM MQ classes for JMS を使用すると、既存の JMS スキルを再使用すること、およびアプリケーションの 独立性を提供することができます。

• JMS のスキルを再利用できます。

IBM MQ classes for JMS は、 IBM MQ 用の JMS インターフェースをメッセージング・システムとして実 装する JMS プロバイダーです。 お客様の組織が IBM MQ を初めて使う組織であっても、既に JMS アプ リケ-ション開発スキルを持っている場合は、IBM MQ で提供されているその他の API のいずれかを使う よりも、使い慣れた JMS API を使って、IBM MQ リソースにアクセスするほうがより容易に行えます。

• JMS は、Java Platform, Enterprise Edition (Java EE) のうちの不可欠な部分です。

<span id="page-83-0"></span>JMS は、Java EE プラットフォーム上でのメッセージングに使用するのに適した API です。 Java EE に準 拠するすべてのアプリケーション・サーバーには、JMS プロバイダーが組み込まれていなければなりま せん。 JMS は、アプリケーション・クライアント、サーブレット、JavaServer Page (JSP)、エンタープ ライズ Java Bean (EJB)、およびメッセージ・ドリブン Bean (MDB) で使用できます。 特に、Java EE ア プリケーションは MDB を使用してメッセージを非同期に処理し、すべてのメッセージは JMS メッセージ として MDB に配信されることに注意してください。

• 接続ファクトリーと宛先は、アプリケーションにハードコーディングするのではなく、JMS 管理対象オ ブジェクトとして中央リポジトリーに保管できます。

管理者は、中央リポジトリーで JMS 管理対象オブジェクトを作成および保守することができ、IBM MQ classes for JMS アプリケーションは、Java Naming Directory Interface (JNDI) を使用してこれらのオブ ジェクトを取得できます。JMS 接続ファクトリーおよび宛先は、キュー・マネージャー名、チャネル名、 接続オプション、キュー名、およびトピック名など、IBM MQ 固有の情報をカプセル化します。 接続フ ァクトリーおよび宛先が管理対象オブジェクトとして保管される場合、この情報はアプリケーションにハ ードコーディングされません。 このため、この調整により、アプリケーションは基盤となる IBM MQ 構 成からある程度の独立性を保持することができます。

• JMS は、アプリケーションの移植性を実現する業界標準の API です。

JMS アプリケーションは、JNDI を使用して、管理対象オブジェクトとして格納されている接続ファクト リーと宛先を取得できます。さらに、javax.jms パッケージで定義されているインターフェースだけを使 用して、メッセージング操作を実行できます。 そうするとアプリケーションは、いずれの JMS プロバイ ダー (IBM MQ classes for JMS など) からも完全に独立し、アプリケーションを変更しなくても、異なる JMS プロバイダー間で移植することができます。 JNDI が特定のアプリケーション環境で使用できない 場合、IBM MQ classes for JMS アプリケーションは JMS API への拡張機能を使用して、実行時に接続フ ァクトリーおよび宛先を動的に作成および構成できます。 そうすると、アプリケーションは完全に自己 完結型となりますが、IBM MQ classes for JMS に JMS プロバイダーとして結合されます。

• ブリッジ・アプリケーションは、JMS を使用して作成する方が簡単です。

ブリッジ・アプリケーションとは、メッセージをあるメッセージング・システムから受信し、それを別の メッセージング・システムに送信するアプリケーションです。 プロダクト固有の API およびメッセージ 形式を使用してブリッジ・アプリケーションを作成することは、複雑になる可能性があります。 その代 わりに、2 つの JMS プロバイダー (各メッセージング・システムに 1 つずつ) を使用して、ブリッジ・ア プリケーションを作成できます。 そうすると、アプリケーションは 1 つの API、つまり JMS API のみを 使用し、JMS メッセージのみを処理します。

# **実装可能な環境**

Java EE アプリケーション・サーバーと統合するために、Java EE 規格ではリソース・アダプターを提供す るメッセージング・プロバイダーが必要です。 Java EE Connector Architecture (JCA) 仕様に従い、IBM MQ は JMS を使用して認証された任意の Java EE 環境にメッセージング機能を提供するリソース・アダプター を提供します。

IBM MQ classes for Java を Java EE の内部で利用することは可能でしたが、この API はこの目的のために 作成または最適化されていません。 Java EE 内の IBM MQ classes for Java の考慮事項について詳しくは、 IBM 技術情報「 [Using WebSphere MQ Java Interfaces in J2EE/JEE Environments](https://www.ibm.com/support/pages/node/727251) 」を参照してください。

Java EE 環境の外部では、OSGi および JAR ファイルが提供され、IBM MQ classes for JMS のみを簡単に取 得できます。 これらの JAR ファイルは、スタンドアロンでも、Maven などのソフトウェア管理フレームワ ーク内でも簡単に実装できるようになりました。 詳しくは、IBM の技術情報 [Getting the IBM MQ classes](https://www.ibm.com/support/pages/node/249597) [for Java and JMS](https://www.ibm.com/support/pages/node/249597) を参照してください。

# **API の選択**

新規アプリケーションでは、 IBM MQ classes for Java ではなく IBM MQ classes for JMS を使用する必要が あります。

IBM MQ classes for JMS は、IBM MQ の Point-to-Point およびパブリッシュ/サブスクライブの両方のメッ セージング機能へのアクセスを提供します。 アプリケーションは JMS の標準のメッセージング・モデルを サポートする JMS メッセージを送信するだけでなく、追加ヘッダーなしでメッセージを送受信できるため、 C MQI アプリケーションなど、他の IBM MQ アプリケーションと相互運用することができます。 MQMD と MQ メッセージ・ペイロードを完全に制御することができます。 メッセージ・ストリーミング、非同期書 き込み、レポートのメッセージなど、ほかの IBM MQ 機能も利用できます。 提供された PCF ヘルパー・ク ラスを使用すると、IBM MQ PCF 管理メッセージを JMS API を介して送受信して、キュー・マネージャー を管理するために使用することができます。

IBM MQ に最近追加された機能 (非同期コンシュームや自動再接続など) は、IBM MQ classes for Java では 使用できませんが、IBM MQ classes for JMS では使用できます。 IBM MQ classes for Java を使用する既存 のアプリケーションは、引き続き完全にサポートされます。

IBM MQ classes for JMS で使用できない IBM MQ 機能にアクセスする必要がある場合は、機能拡張要求 (RFE) を発行できます。 そうすると、IBM は、IBM MQ classes for JMS の実装環境で実装が可能かどうか、 または従うことができるベスト・プラクティスがあるかどうかアドバイスします。 IBM はオープン・スタ ンダードの貢献者であるので、追加のメッセージング機能を JCP プロセスの一部として提出することがで きます。

# **関連タスク**

IBM MQ classes for JMS アプリケーションのトレース Java および JMS のトラブルシューティング

# **関連情報**

[IBM RFE Submission Process](https://www.ibm.com/developerworks/rfe/execute?use_case=submitRfe) [JMS Java Specification Review Process](https://www.jcp.org/en/jsr/detail?id=368) [Using WebSphere MQ Java Interfaces in J2EE/JEE Environments](https://www.ibm.com/support/pages/node/727251) [Getting the IBM MQ classes for Java and JMS](https://www.ibm.com/support/pages/node/249597) [Using JMS to send PCF messages](https://www.ibm.com/developerworks/community/blogs/messaging/entry/using_pcf_with_mq_jms?lang=en)

# **IBM MQ classes for JMS の前提条件**

このトピックでは、IBM MQ classes for JMS を使用するために事前に必要な知識について説明します。 IBM MQ classes for JMS アプリケーションを開発し、実行するには、前提条件としていくつかのソフトウ ェア・コンポーネントが必要です。

IBM MQ classes for JMS の前提条件については、 IBM MQ [のシステム要件](https://www.ibm.com/support/pages/system-requirements-ibm-mq)を参照してください。

IBM MQ classes for JMS アプリケーションを開発するには、Java SE Software Development Kit (SDK) が必 要です。 ご使用のオペレーティング・システムでサポートされる JDK について詳しくは、[IBM MQ](https://www.ibm.com/support/pages/system-requirements-ibm-mq) のシス [テム要件を](https://www.ibm.com/support/pages/system-requirements-ibm-mq)参照してください。

IBM MQ classes for JMS アプリケーションを実行するには、以下のソフトウェア・コンポーネントが必要 です。

- IBM MQ キュー・マネージャー。
- アプリケーションを実行する各システムに対して、Java runtime environment (JRE)。
- IBM i respective diagram in Ought (オペレーティング・システムのオプション 30)。
- z/OS z/OS の場合は、z/OS UNIX System Services (z/OS UNIX)。

IBM JSSE プロバイダーは、FIPS 認定の暗号プロバイダーを含むため、すぐに使用可能な FIPS 140-2 準拠 用にプログラムで構成することができます。 したがって、IBM MQ classes for Java と IBM MQ classes for JMS から、FIPS 140-2 準拠を直接サポートできます。

Oracle の JSSE プロバイダーは、FIPS 認定の暗号プロバイダーを含むように構成することができますが、 すぐに使用できるようになっておらず、プログラムで構成することもできません。 したがってこの場合、 IBM MQ classes for Java と IBM MQ classes for JMS は FIPS 140-2 準拠を直接有効にすることはできませ ん。 そうした準拠を手動で有効にできる可能性はありますが、IBM は現時点でこれに関するガイダンスを 提供しておりません。

ご使用の Java 仮想マシン (JVM) およびオペレーティング・システム上の TCP/IP 実装で IPv6 アドレスがサ ポートされている場合は、 IBM MQ classes for JMS アプリケーションで Internet Protocol ・バージョン 6 (IPv6) アドレスを使用できます。 IBM MQ JMS 管理ツール (管理ツールを使用した JMS オブジェクトの構 成を参照) でも IPv6 アドレスを使用できます。

<span id="page-85-0"></span>IBM MQ JMS 管理ツールおよび IBM MQ Explorer は、Java Naming Directory Interface (JNDI) を使用して ディレクトリー・サービスにアクセスします。このディレクトリー・サービスは管理対象オブジェクトを 保管します。 IBM MQ classes for JMS アプリケーションも、JNDI を使用してディレクトリー・サービスか ら管理対象オブジェクトを取り出すことができます。 サービス・プロバイダーは、JNDI 呼び出しをディレ クトリー・サービスにマップすることによりディレクトリー・サービスへのアクセスを提供するコードで す。 ファイル fscontext.jar および providerutil.jar 内のファイル・システム・サービス・プロバ イダーは、IBM MQ classes for JMS と一緒に提供されます。 ファイル・システム・サービス・プロバイダ ーは、ローカル・ファイル・システムに基づいてディレクトリー・サービスへのアクセスを提供します。

LDAP サーバーに基づくディレクトリー・サービスを使用する場合は、LDAP サーバーをインストールおよ び構成するか、または既存の LDAP サーバーへのアクセスを取得する必要があります。 具体的には、Java オブジェクトを保管するように LDAP サーバーを構成する必要があります。 LDAP サーバーをインストー ルおよび構成する方法について詳しくは、サーバーに付属する文書を参照してください。

# **IBM MQ classes for JMS のインストールと構成**

このセクションでは、IBM MQ classes for JMS のインストール時に作成されるディレクトリーとファイル について説明し、インストール後に IBM MQ classes for JMS を構成する方法を示します。 **関連概念**

416 ページの『IBM MQ [リソース・アダプターの使用』](#page-415-0)

リソース・アダプターによって、アプリケーション・サーバーで実行されているアプリケーションは IBM MQ リソースにアクセスできます。 インバウンド通信とアウトバウンド通信をサポートします。

# *IBM MQ classes for JMS* **でインストールされる内容**

IBM MQ classes for JMS のインストール時にはいくつかのファイルとディレクトリーが作成されます。 Windows では、インストールの際に、自動的に環境変数を設定することによっていくつかの構成が実行さ れます。 他のプラットフォームやある特定の Windows 環境では、IBM MQ classes for JMS アプリケーショ ンを実行するために、まず環境変数を設定する必要があります。

ほとんどのオペレーティング・システムでは、IBM MQ classes for JMS は IBM MQ のインストール時にオ プションのコンポーネントとしてインストールされます。

IBM MQ のインストールの詳細については、以下を参照してください。

■ Multi IBM MQ のインストール

■ 2/0S BM MQ for z/OS のインストール

**重要 :** 88 ページの『[IBM MQ classes for JMS](#page-87-0) 再配置可能 JAR ファイル』で説明する再配置可能 JAR ファ イルを除いて、IBM MQ classes for JMS JAR ファイルまたはネイティブ・ライブラリーを他のマシンにコ ピーすることや、IBM MQ classes for JMS がインストールされているマシン上の異なるロケーションにコ ピーすることは、サポートされていません。

# **インストール・ディレクトリー**

86 ページの表 5 に、各プラットフォームでの IBM MQ classes for JMS ファイルのインストール先を示し ます。

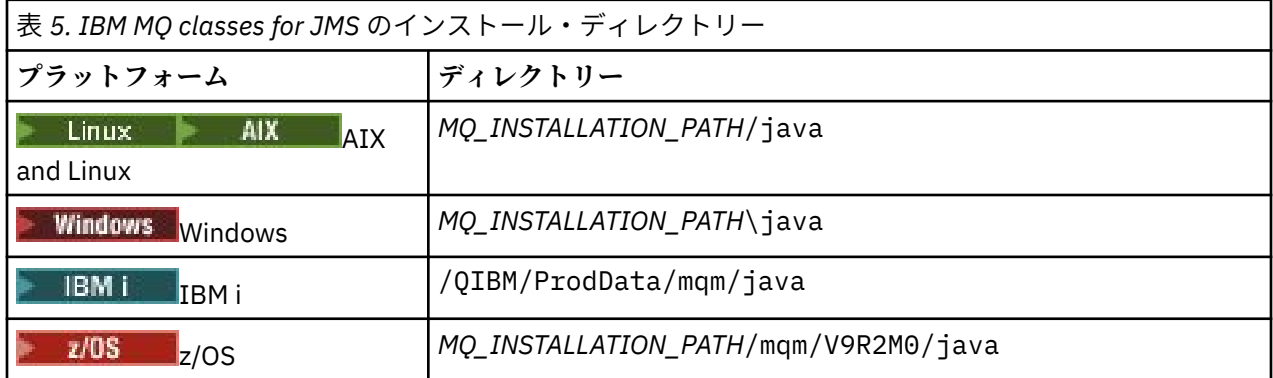

*MQ\_INSTALLATION\_PATH* は、IBM MQ がインストールされている上位ディレクトリーを表します。

インストール・ディレクトリーの内容は、以下のとおりです。

- *MQ\_INSTALLATION\_PATH*\java\lib ディレクトリーにある、再配置可能な JAR ファイルを含む IBM MQ classes for JMS JAR ファイル。
- IBM MQ ネイティブ・ライブラリー。これは Java Native Interface を使用するアプリケーションによって 使用されます。

32 ビットのネイティブ・ライブラリーは、*MQ\_INSTALLATION\_PATH*\java\lib ディレクトリーにイン ストールされ、64 ビットのネイティブ・ライブラリーは *MQ\_INSTALLATION\_PATH*\java\lib64 ディレク トリーで見つかります。

IBM MQ ネイティブ・ライブラリーの詳細については、91 ページの『[Java Native Interface \(JNI\)](#page-90-0) ライ [ブラリーの構成』を](#page-90-0)参照してください。

- 追加スクリプト (118 ページの『IBM MQ classes for JMS [に付属するスクリプト』を](#page-117-0)参照)。 これらのス クリプトは、*MQ\_INSTALLATION\_PATH*\java\bin ディレクトリーにあります。
- IBM MQ classes for JMS API の仕様。 API の仕様を含む HTML ページの生成には Javadoc ツールが使用 されています。
	- HTML ページは、*MQ\_INSTALLATION\_PATH*\java\doc\WMQJMSClasses ディレクトリーにあります。
	- <mark>→ ALW A</mark>IX, Linux, and Windows では、このサブディレクトリーに個別の HTML ページが含まれ ます。
	- <sub>−</sub> IBM i <mark>IBMiでは、HTML ページは wmqjms\_javadoc.jar というファイル内にあります。</mark>
	- <mark>–z/OS ――</mark>z/OS では、HTML ページは wmqjms\_javadoc.jar というファイル内にあります。
- OGSi のサポート。 OSGi バンドルは、java\lib\OSGi ディレクトリーにインストールされ、119 [ペー](#page-118-0) ジの『OSGi [のサポート』](#page-118-0) で説明されています。
- IBM MQ リソース・アダプター。これは、Java Platform, Enterprise Edition 7 (Java EE 7) 準拠の任意のア プリケーション・サーバーにデプロイ可能です。

IBM MQ リソース・アダプターは *MQ\_INSTALLATION\_PATH*\java\lib\jca ディレクトリーにありま す。詳しくは、416 ページの『IBM MQ [リソース・アダプターの使用』](#page-415-0)を参照してください。

• Windows Windows では、デバッグに使用できるシンボルが *MQ\_INSTALLATION\_PATH*\java\lib\symbols ディレクトリーにインストールされています。

インストール・ディレクトリーには、 他の IBM MQ コンポーネントに属するファイルも含まれています。

# **サンプル・アプリケーション**

IBM MQ classes for JMS にはいくつかのサンプル・アプリケーションが提供されています。 87 ページの 表 6 に、各プラットフォームでのサンプル・アプリケーションのインストール先を示します。

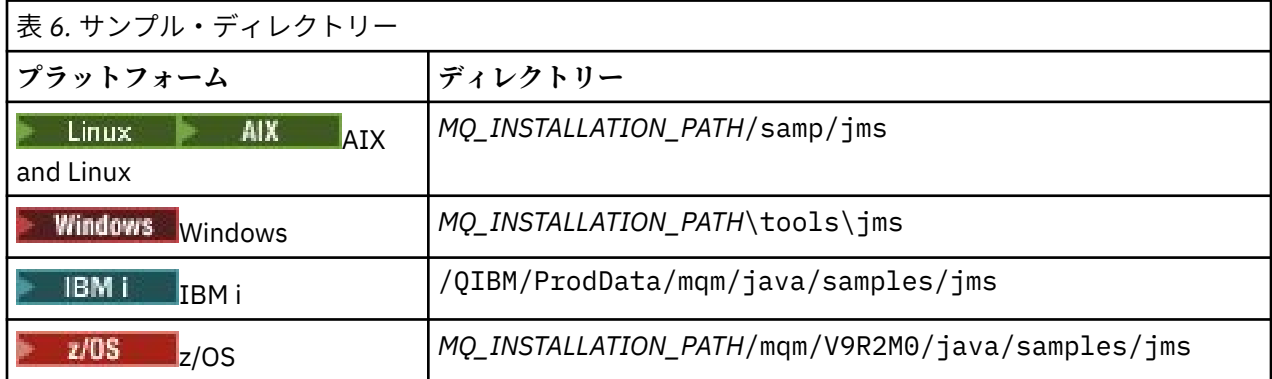

*MQ\_INSTALLATION\_PATH* は、IBM MQ がインストールされている上位ディレクトリーを表します。

<span id="page-87-0"></span>インストールの後、アプリケーションをコンパイルおよび実行するためには、いくつかの構成タスクを実 行しなければならない場合があります。

89 ページの『[IBM MQ classes for JMS](#page-88-0) の環境変数の設定』では、単純な IBM MQ classes for JMS アプリ ケーションを実行するために必要なクラスパスについて説明しています。 また、このトピックでは、特殊 な状況において参照する必要がある追加の JAR ファイルや、IBM MQ classes for JMS で提供されているス クリプトを実行するために設定する必要のある環境変数についても説明しています。

アプリケーションのトレースやロギングなどのプロパティーを制御するためには、構成プロパティー・フ ァイルを用意する必要があります。 IBM MQ classes for JMS 構成プロパティー・ファイルについては、[94](#page-93-0) ページの『[IBM MQ classes for JMS](#page-93-0) 構成ファイル』で説明しています。

#### **関連概念**

リソース・アダプターをデプロイする際の問題

## **関連タスク**

115 ページの『IBM MQ classes for JMS [サンプル・アプリケーションの使用』](#page-114-0)

IBM MQ classes for JMS サンプル・アプリケーションは、JMS API の一般的な機能の概要を示します。 イ ンストール環境やメッセージング・サーバーのセットアップを検証したり、ユーザー独自のアプリケーシ ョンを作成したりするときに活用できます。

#### *IBM MQ classes for JMS* 再配置可能 *JAR* ファイル

再配置可能 JAR ファイルは、IBM MQ classes for JMS を実行する必要のあるシステムに移動することがで きます。

# **重要 :**

- 再配置可能 JAR ファイルで説明する再配置可能 JAR ファイルを除いて、IBM MQ classes for JMS JAR フ ァイルまたはネイティブ・ライブラリーを他のマシンにコピーすることや、IBM MQ classes for JMS がイ ンストールされているマシン上の異なるロケーションにコピーすることは、サポートされていません。
- WebSphere Application Server や WebSphere Liberty などの Java EE アプリケーション・サーバーにデプ ロイされたアプリケーション内には、再配置可能 JAR ファイルを含めないでください。 これらの環境で は、代わりに IBM MQ リソース・アダプターをデプロイして使用する必要があります。 WebSphere Application Server には、IBM MQ リソース・アダプターが組み込まれているため、この環境に手動でデ プロイする必要はありません。
- クラス・ローダーの競合を回避するため、同じ Java ランタイム内の複数のアプリケーション内で再配置 可能 JAR ファイルをバンドルすることは推奨されません。 このシナリオでは、IBM MQ 再配置可能 JAR ファイルを Java ランタイムのクラスパスで使用できるようにします。
- 再配置可能 JAR ファイルをアプリケーション内にバンドルする場合は、再配置可能 JAR ファイルに説明 されているとおりに、すべての前提条件の JAR ファイルを必ず組み込むようにしてください。 また、IBM MQ classes for JMS を最新の状態に維持し、既知の問題が修復されるように、バンドルされた JAR ファ イルをアプリケーションの保守の一部として更新するための適切な手順も確保する必要があります。

# **再配置可能 JAR ファイル**

IBM MQ classes for JMS を実行するために必要な社内システムに、以下のファイルを移動できます。

- com.ibm.mq.allclient.jar
- com.ibm.mq.traceControl.jar
- jms.jar
- fscontext.jar
- providerutil.jar
- bcpkix-jdk15on.jar
- bcprov-jdk15on.jar
- V 9.2.4 V 9.2.0.4 **bcutil-jdk15on.jar**
- $\bullet$   $\sqrt{9.2.0}$   $\,$   $\,$   $\rm{org.}\,$  json.jar

<span id="page-88-0"></span>jms.jar ファイルは、javax.jms.jar のインターフェース・ファイルであり、非 IBM JMS クラスを含 んでいます。

fscontext.jar ファイルおよび providerutil.jar ファイルは、アプリケーションがファイル・シス テム・コンテキストを使用して JNDI 検索を実行する場合に必要です。

Bouncy Castle セキュリティー・プロバイダーおよび CMS サポート JAR ファイルは必須です。 詳しくは、 「AMS での非 IBM JREs のサポート」を参照してください。 以下の JAR ファイルが必要です。

• bcpkix-jdk15on.jar

- bcprov-jdk15on.jar
- V9.2.4 **V9.2.0.4** bcutil-jdk15on.jar

■ V 9.2.0 FBM MQ classes for JMS アプリケーションが JSON 形式で CCDT を使用する場合、 org.json.jar ファイルが必要です。

ファイル com.ibm.mq.allclient.jar には、IBM MQ classes for JMS、IBM MQ classes for Java、およ び PCF とヘッダー・クラスが含まれています。 このファイルを新しいロケーションに移動する場合は、そ の新しいロケーションが新規 IBM MQ フィックスパックで常に保守されるための措置を講じるようにして ください。 また、暫定修正を取得する場合は、このファイルを使用していることを IBM サポートに連絡す るようにしてください。

ファイル com.ibm.mq.allclient.jar のバージョンを判別するには、次のコマンドを使用します。

java -jar com.ibm.mq.allclient.jar

次の例は、このコマンドの出力例を示しています。

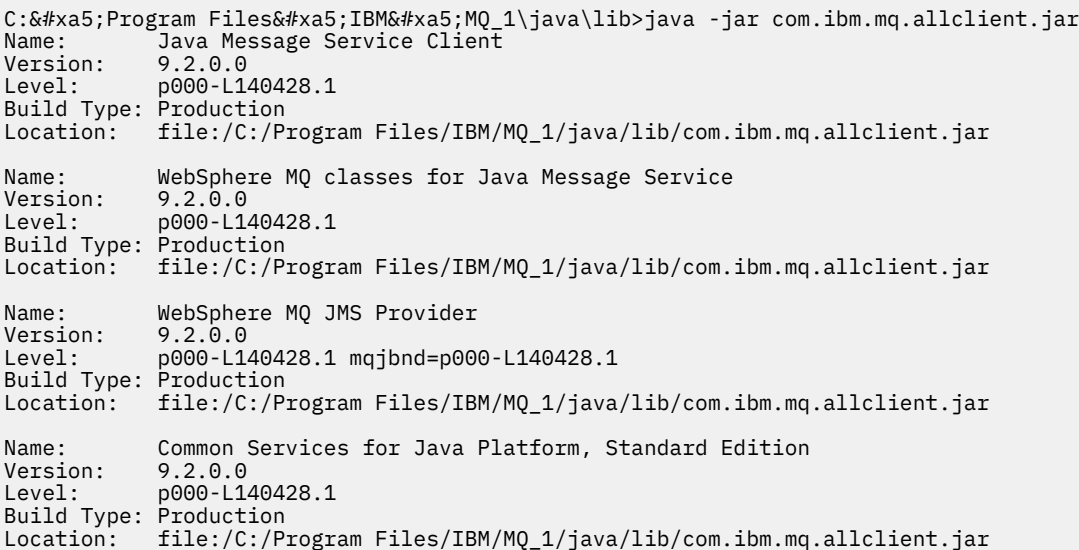

com.ibm.mq.traceControl.jar ファイルは、IBM MQ classes for JMS アプリケーションのトレースを 動的に制御するために使用されます。 詳しくは、IBM MQ classes for Java および IBM MQ classes for JMS を使用する実行中プロセスにおけるトレースの制御を参照してください。

#### *IBM MQ classes for JMS* の環境変数の設定

IBM MQ classes for JMS アプリケーションのコンパイルと実行を行うには、CLASSPATH 環境変数の設定に IBM MQ classes for JMS Java アーカイブ (JAR) ファイルが含まれている必要があります。 要件によって は、他にも JAR ファイルをクラス・パスに追加しなければならない場合もあります。 IBM MQ classes for JMS に付属するスクリプトを実行するには、他の環境変数を設定する必要があります。

# **このタスクについて**

**重要 :** Java オプション *-Xbootclasspath* を IBM MQ classes for JMS へ含める設定はサポートされません。

IBM MQ classes for JMS アプリケーションをコンパイルして実行するには、90 ページの表 7 に示されて いるように、ご使用のプラットフォームの CLASSPATH 設定を使用します。 設定にはサンプル・ディレク トリーを含めて、IBM MQ classes for JMS サンプル・アプリケーションをコンパイルして実行できるよう にします。 別の方法として、環境変数を使用する代わりに、**java** コマンドでクラス・パスを指定すること もできます。

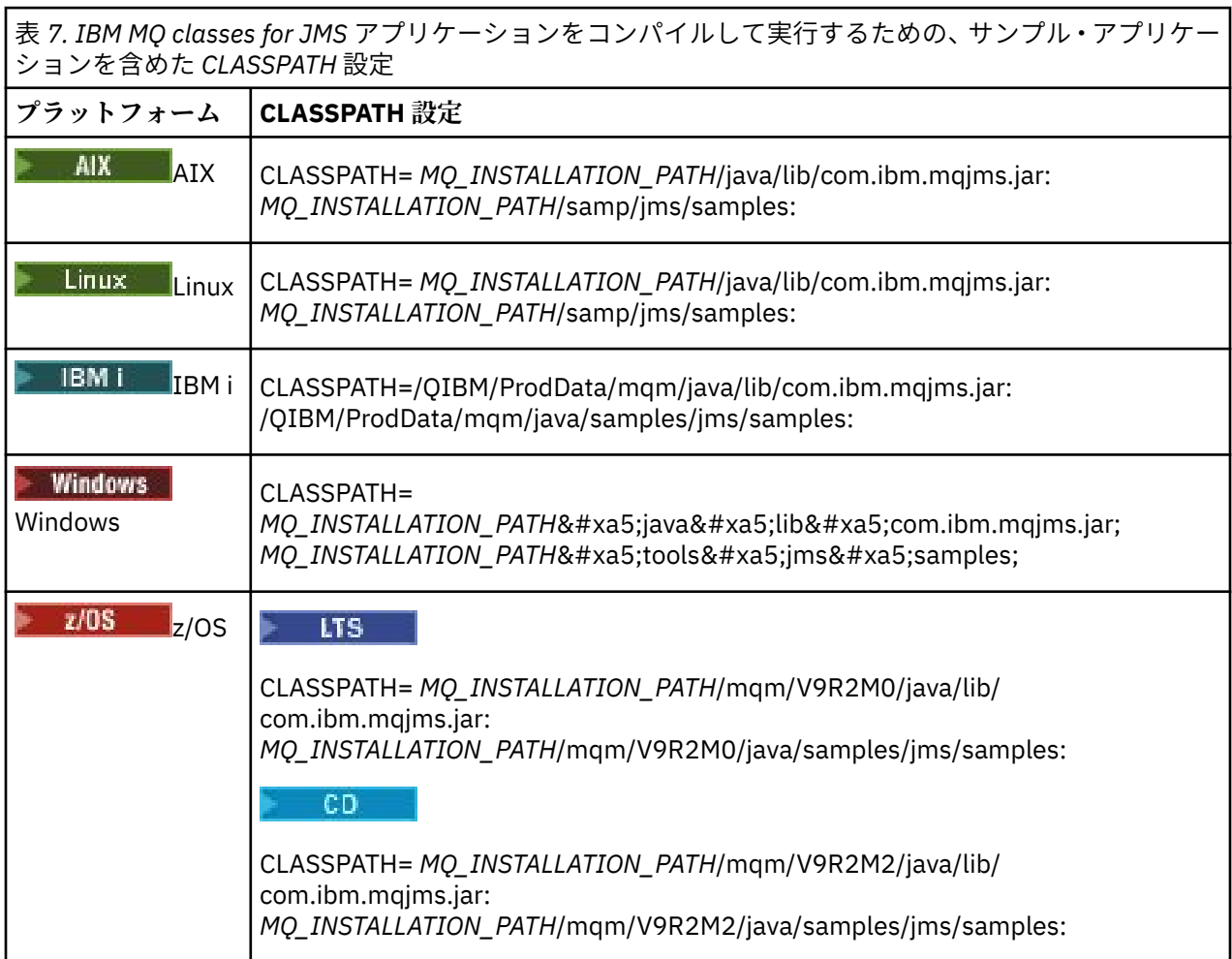

*MQ\_INSTALLATION\_PATH* は、IBM MQ がインストールされている上位ディレクトリーを表します。

JAR ファイル com.ibm.mqjms.jar のマニフェストには、IBM MQ classes for JMS アプリケーションで必 要とされるその他の JAR ファイルの大部分に対する参照が含まれているため、これらの JAR ファイルをク ラスパスに追加する必要はありません。 これらの JAR ファイルには、Java Naming Directory Interface (JNDI) を使用して管理対象オブジェクトをディレクトリー・サービスから取り出すアプリケーション、お よび Java Transaction API (JTA) を使用するアプリケーションが必要とする JAR ファイルが含まれていま す。

ただし、以下のような場合には、追加の JAR ファイルをクラス・パスに組み込む必要があります。

- com.ibm.mq.exits パッケージで定義されているチャネル出口インターフェースではなく、 com.ibm.mq パッケージで定義されたチャネル出口インターフェースを実装するチャネル出口クラスを 使用している場合は、IBM MQ classes for Java JAR ファイル (com.ibm.mq.jar) をクラスパスに追加す る必要があります。
- アプリケーションが JNDI を使用して管理対象オブジェクトをディレクトリー・サービスから取り出す場 合は、以下の JAR ファイルもクラス・パスに追加する必要があります。
- <span id="page-90-0"></span>– fscontext.jar
- providerutil.jar
- ご使用のアプリケーションが JTA を使用する場合は、jta.jar をクラスパスに追加する必要もありま す。

**注 :** これらの追加 JAR ファイルはアプリケーションのコンパイルでのみ必要になり、実行には必要ありま せん。

IBM MQ classes for JMS に付属しているスクリプトは、以下の環境変数を使用します。

#### **MQ\_JAVA\_DATA\_PATH**

この環境変数は、ログおよびトレース出力のディレクトリーを指定します。

### **MQ\_JAVA\_INSTALL\_PATH**

この環境変数は、IBM MQ classes for JMS のインストール先ディレクトリーを指定します。

### **MQ\_JAVA\_LIB\_PATH**

この環境変数は、 92 [ページの表](#page-91-0) 8 に示すように、 IBM MQ classes for JMS ライブラリーが保管され るディレクトリーを指定します。

# **手順**

•

#### **Windows**

Windows では、IBM MQ のインストール後にコマンド **setmqenv** を実行します。

このコマンドを最初に実行しないと、**dspmqver** コマンドを発行すると次のエラー・メッセージが表示 される場合があります。

AMQ8351: IBM MQ Java environment has not been configured correctly, or the IBM MQ JRE feature has not been installed.

**注 :** IBM MQ Java Runtime Environment (JRE) がインストールされていない場合、このメッセージが予 期されます (追加の Windows フィーチャーの前提条件検査を参照)。

- その他のプラットフォームでは、環境変数を自分で設定します。
	- <sub>ー</sub> Linux AIX AIX、または Linux の各システムで 32 ビットの JVM 使用しているときに 環境変数を設定する場合は、スクリプト setjmsenv を使用できます。
	- <sub>ー</sub> Linux ▲ AIX AIX システムまたは Linux システムで 64 ビットの JVM を使用している ときに環境変数を設定する場合は、スクリプト setjmsenv64 を使用できます。 これらのスクリプト は *MQ\_INSTALLATION\_PATH*/java/bin ディレクトリー内にあります。ここで、 *MQ\_INSTALLATION\_PATH* は IBM MQ がインストールされている上位ディレクトリーを表します。

さまざまな方法で setjmsenv または setjmsenv64 スクリプトを使用できます。表に示されているよう に、必要な環境変数を設定するための基礎としてスクリプトを使用したり、テキスト・エディターを使 用してそれらを .profile に追加したりするすることができます。 一般的ではない設定を使用してい る場合は、必要に応じてスクリプトの内容を編集してください。 または、JMS 始動スクリプトが実行さ れるセッションごとにこのスクリプトを実行することもできます。 このオプションを選択した場合は、 JMS 検査プロセス中に . ./setjmsenv または . ./setjmsenv64 を入力して、開始するすべてのシ ェル・ウィンドウでスクリプトを実行する必要があります。

■ IBM i i IBM i では、環境変数 QIBM\_MULTI\_THREADED を Y に設定する必要があります。 それに より、単一スレッド・アプリケーションを実行する場合と同じようにマルチスレッド・アプリケーショ ンを実行できます。 詳しくは、Java および JMS を使用する IBM MQ [のセットアップを](#page-496-0)参照してくださ い。

#### *Java Native Interface (JNI)* ライブラリーの構成

バインディング・トランスポートまたはクライアント・トランスポートのいずれかを使用してキュー・マ ネージャーに接続する IBM MQ classes for JMS アプリケーションが、Java 以外の言語で作成されたチャネ ル出口プログラムを使用する場合、Java Native Interface (JNI) ライブラリーにアクセスできる環境で実行 する必要があります。

# <span id="page-91-0"></span>**始める前に**

WebSphere Application Server 環境の使用についての詳細は、「ネイティブ・ライブラリー情報を使用した IBM MQ メッセージング・プロバイダーの構成」を参照してください。

# **このタスクについて**

この環境をセットアップするには、 IBM MQ classes for JMS アプリケーションを開始する前に Java virtual machine (JVM) が mqjbnd ライブラリーをロードできるように、環境のライブラリー・パスを構成する必要 があります。

IBM MQ は、以下の 2 つの Java Native Interface (JNI) ライブラリーを提供しています。

# **mqjbnd**

このライブラリーは、バインディング・トランスポートを使用してキュー・マネージャーに接続するア プリケーションが使用します。 このライブラリーは、IBM MQ classes for JMS とキュー・マネージャ ーの間のインターフェースを提供します。 IBM MQ 9.2 と一緒にインストールされる mqjbnd ライブ ラリーは、IBM MQ 9.2 以前の任意のキュー・マネージャーに接続するために使用できます。

## **mqjexitstub02**

mqjexitstub02 ライブラリーは、アプリケーションがクライアント・トランスポートを使用してキュ ー・マネージャーに接続し、 Java 以外の言語で作成されたチャネル出口プログラムを使用するときに、 IBM MQ classes for JMS によってロードされます。

特定のプラットフォームでは、IBM MQ は、これらの JNI ライブラリーの 32 ビット・バージョンと 64 ビ ット・バージョンをインストールします。 各プラットフォームでのライブラリーの場所を、表 1 に記載し ます。

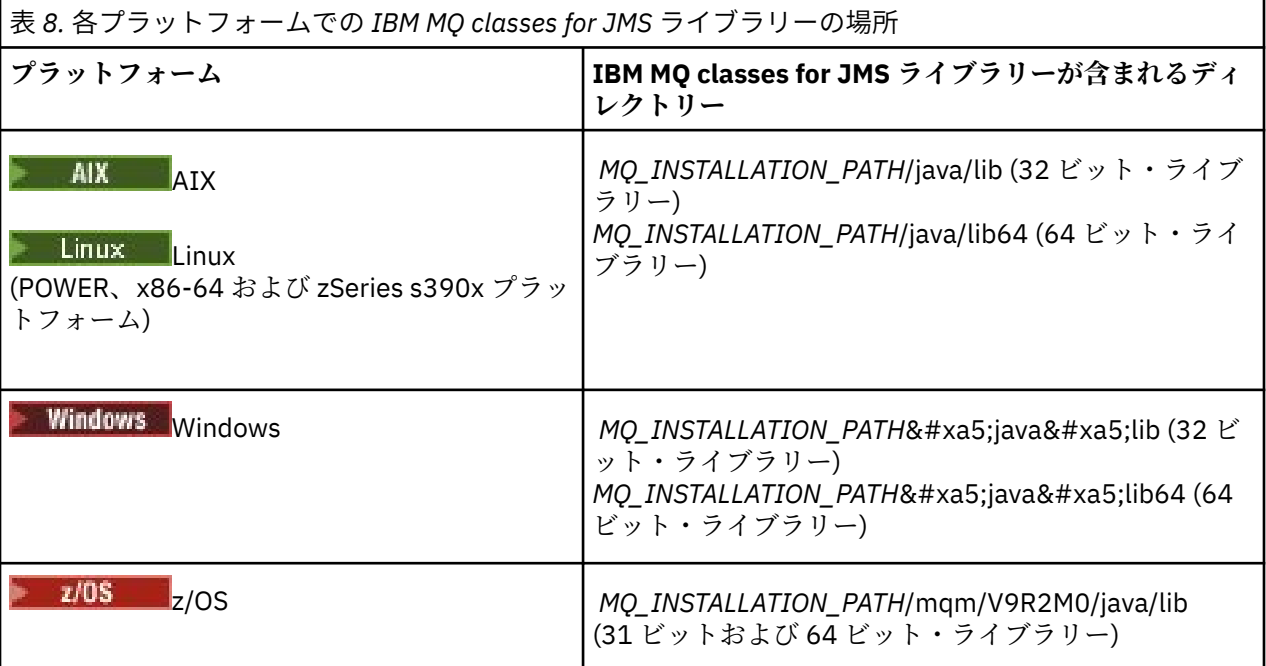

*MQ\_INSTALLATION\_PATH* は、IBM MQ がインストールされている上位ディレクトリーを表します。

**注 :** z/OS では、31 ビットまたは 64 ビットのいずれかの Java virtual machine (JVM) を使用で きます。 使用する JNI ライブラリーを指定する必要はありません。どの JNI ライブラリーをロードする かは、IBM MQ classes for JMS によって自動的に判別されます。

# **手順**

1. JVM の **java.library.path** プロパティーを次の 2 つの方法のうちいずれかを実行して構成します。

• 次の例に示されているように JVM 引数を指定します。

-Djava.library.path=*path\_to\_library\_directory*

<mark>■ Linux ■</mark>例えば、64 ビット JVM (Linux) のデフォルト場所におけるインストールの場合、次の ように指定します。

-Djava.library.path=/opt/mqm/java/lib64

• シェルの環境を構成することにより、JVM は独自の java.library.path を設定します。 このパ スはプラットフォーム、および IBM MQ のインストール場所によって異なります。 例えば、64 ビッ トの JVM で、デフォルトの IBM MQ インストール場所の場合、次の設定を使用できます。

```
AIX
         export LIBPATH=/usr/mqm/java/lib64:$LIBPATH
Linux
        export LD_LIBRARY_PATH=/opt/mqm/java/lib64:$LD_LIBRARY_PATH
```
Windows s<sub>et PATH=C:\Program Files\IBM\MQ\java\lib64;%PATH%</sub>

環境が適切に構成されていない場合に表示される例外スタックの例を次に示します。

Caused by: com.ibm.mq.jmqi.local.LocalMQ\$4: CC=2;RC=2495;

AMQ8598: Failed to load the WebSphere MQ native JNI library: 'mqjbnd'.

at com.ibm.mq.jmqi.local.LocalMQ.loadLib(LocalMQ.java:1268)

at com.ibm.mq.jmqi.local.LocalMQ\$1.run(LocalMQ.java:309)

at java.security.AccessController.doPrivileged(AccessController.java:400)

at com.ibm.mq.jmqi.local.LocalMQ.initialise\_inner(LocalMQ.java:259)

at com.ibm.mq.jmqi.local.LocalMQ.initialise(LocalMQ.java:221)

at com.ibm.mq.jmqi.local.LocalMQ.<init>(LocalMQ.java:1350)

at com.ibm.mq.jmqi.local.LocalServer.<init>(LocalServer.java:230)

 at sun.reflect.NativeConstructorAccessorImpl.newInstance0(Native Method) at

sun.reflect.NativeConstructorAccessorImpl.newInstance(NativeConstructorAccessorImpl.java:86)

 at sun.reflect.DelegatingConstructorAccessorImpl.newInstance(DelegatingConstructorAccessorImpl.jav a:58)

at java.lang.reflect.Constructor.newInstance(Constructor.java:542)

at com.ibm.mq.jmqi.JmqiEnvironment.getInstance(JmqiEnvironment.java:706)

at com.ibm.mq.jmqi.JmqiEnvironment.getMQI(JmqiEnvironment.java:640)

at

com.ibm.msg.client.wmq.factories.WMQConnectionFactory.createV7ProviderConnection(WMQConnectionF actory.java:8437)  $\ldots$  7 more

Caused by: java.lang.UnsatisfiedLinkError: mqjbnd (Not found in java.library.path)

at java.lang.ClassLoader.loadLibraryWithPath(ClassLoader.java:1235)

- at java.lang.ClassLoader.loadLibraryWithClassLoader(ClassLoader.java:1205)
- at java.lang.System.loadLibrary(System.java:534)
- at com.ibm.mq.jmqi.local.LocalMQ.loadLib(LocalMQ.java:1240)
- ... 20 more

2. 32 ビットまたは 64 ビットの環境のセットアップ後、次のコマンドを使用して IBM MQ classes for JMS アプリケーションを開始します。

java *application-name*

ここで、 *application-name* は実行する IBM MQ classes for JMS アプリケーション名です。

以下の場合に、IBM MQ によって IBM MQ classes for JMS 理由コード 2495 (MQRC\_MODULE\_NOT\_FOUND) を含む例外がスローされます。

- IBM MQ classes for JMS アプリケーションが 32 ビットの Java runtime environment で実行されてお り、IBM MQ classes for JMS 用に 64 ビット環境がセットアップされている場合。32 ビットの Java runtime environment では 64 ビットの Java ネイティブ・ライブラリーをロードできません。
- IBM MQ classes for JMS アプリケーションが 64 ビットの Java runtime environment で実行されてお り、IBM MQ classes for JMS 用に 32 ビット環境がセットアップされている場合。64 ビットの Java runtime environment では 32 ビットの Java ネイティブ・ライブラリーをロードできません。

<span id="page-93-0"></span>*IBM MQ classes for JMS* 構成ファイル

IBM MQ classes for JMS 構成ファイルは、IBM MQ classes for JMS を構成するために使用されるプロパテ ィーを指定します。

**注 :** 構成ファイル内に定義するプロパティーは、JVM システム・プロパティーとしても設定できます。 プ ロパティーが構成ファイルとシステム・プロパティーの両方で設定されている場合は、システム・プロパ ティーのほうが優先されます。 したがって、必要な場合は、**java** コマンドでシステム・プロパティーとし て指定することで、構成ファイル内のプロパティーを指定変更できます。

IBM MQ classes for JMS 構成ファイルのフォーマットは、標準的な Java プロパティー・ファイルのフォー マットです。 jms.config という構成ファイルのサンプルは、IBM MQ classes for JMS インストール・デ ィレクトリーの bin サブディレクトリーで提供されています。 このファイル文書には、サポートされてい るすべてのプロパティーとそれらのデフォルト値が記録されています。

IBM MQ classes for JMS 構成ファイルの名前と場所を選ぶことができます。 アプリケーションを開始する ときに、以下のフォーマットで **java** コマンドを使用してください。

java -Dcom.ibm.msg.client.config.location= *config\_file\_url application\_name*

コマンド中、*config\_file\_url* は IBM MQ classes for JMS 構成ファイルの名前と場所を指定する Uniform Resource Locator (URL) です。 次のタイプの URL (http、file、ftp、および jar) がサポートされています。

次に、**java** コマンドの例を示します。

java -Dcom.ibm.msg.client.config.location=file:/D:/mydir/myjms.config MyAppClass

このコマンドは、IBM MQ classes for JMS 構成ファイルを、ローカル Windows システム上のファイル D:\mydir\mjms.config として識別します。

アプリケーションが開始すると、IBM MQ classes for JMS は構成ファイルの内容を読み取り、指定された プロパティーを内部のプロパティー・ストアに保管します。 **java** コマンドが構成ファイルを識別しない場 合、または構成ファイルが見つからない場合、IBM MQ classes for JMS はすべてのプロパティーについて デフォルト値を使用します。

IBM MQ classes for JMS 構成ファイルは、アプリケーションとキュー・マネージャーまたはブローカーと の間のサポートされているいずれのトランスポートとも、共に使用することができます。

# **IBM MQ MQI client 構成ファイルで指定されたプロパティーの指定変更**

IBM MQ MQI client 構成ファイルは、IBM MQ classes for JMS を構成するために使用されるプロパティーを 指定することもできます。 ただし、IBM MQ MQI client 構成ファイルで指定されたプロパティーは、アプ リケーションがクライアント・モードでキュー・マネージャーに接続しているときにのみ適用されます。

必要に応じて、 IBM MQ classes for JMS 構成ファイル内のプロパティーとして指定することにより、 IBM MQ MQI client 構成ファイル内の任意の属性をオーバーライドできます。 IBM MQ MQI client 構成ファイ ル中の属性を指定変更するには、IBM MQ classes for JMS 構成ファイルで次のフォーマットのエントリー を使用します。

com.ibm.mq.cfg. *stanza*. *propName* = *propValue*

エントリー中の変数には、以下の意味があります。

#### *stanza*

属性を含んでいる IBM MQ MQI client 構成ファイル中のスタンザの名前

*propName*

IBM MQ MQI client 構成ファイルで指定されている属性の名前

#### *propValue*

IBM MQ MQI client 構成ファイルで指定されている属性の値を指定変更するプロパティーの値

あるいは、**java** コマンドでシステム・プロパティーとしてプロパティーを指定することにより、 IBM MQ MQI client 構成ファイル内の属性をオーバーライドすることができます。 プロパティーをシステム・プロ パティーとして指定するには、前述のフォーマットを使用してください。

IBM MQ MQI client 構成ファイル中の属性のうち、IBM MQ classes for JMS に関係するのは以下のものだけ です。 他の属性を指定または指定変更しても、効果はありません。 特に、 クライアント構成ファイルの CHANNELS スタンザ の ChannelDefinitionFile および ChannelDefinitionDirectory は使用さ れないことに注意してください。 IBM MQ classes for JMS で CCDT を使用する方法について詳しくは、 269 ページの『IBM MQ classes for JMS [を含むクライアント・チャネル定義テーブルの使用』](#page-268-0) を参照して ください。

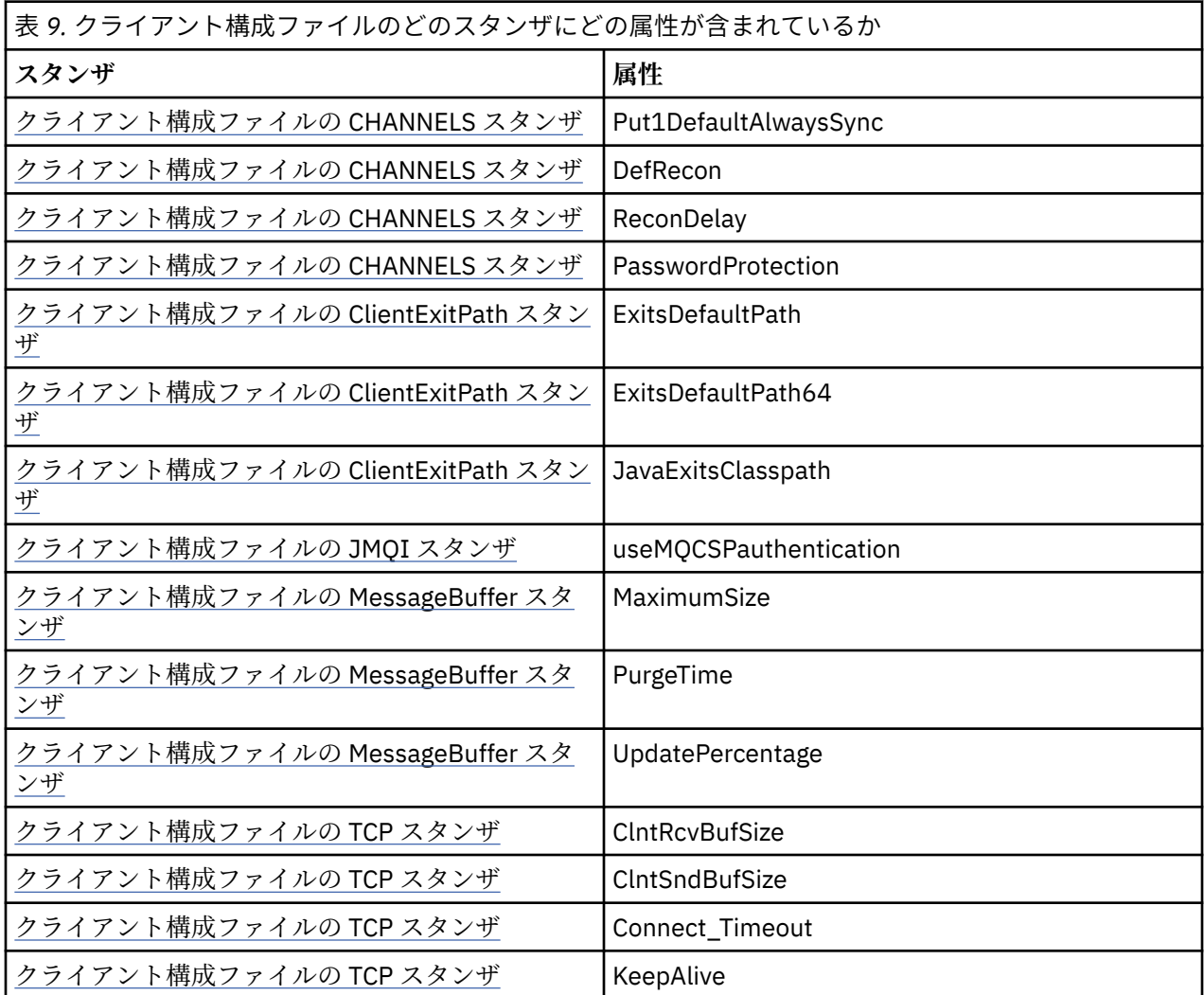

IBM MQ MQI client 構成について詳しくは、構成ファイルを使用したクライアントの構成を参照してくださ い。

*Java* 標準環境トレース・スタンザ

Java 標準環境トレース設定スタンザを使用して、 IBM MQ classes for JMS トレース機能を構成します。

**com.ibm.msg.client.commonservices.trace.outputName =** *traceOutputName*

*traceOutputName* はトレース出力の送信先のディレクトリーおよびファイル名です。

デフォルトでは、トレース情報はアプリケーションの現行作業ディレクトリー内のトレース・ファイル に書き込まれます。 トレース・ファイルの名前は、アプリケーションが実行されている環境によって 異なります。

• IBM MQ classes for JMS for IBM MQ 9.0.0 Fix Pack 1 以前では、トレースは mqjms\_*%PID%*.trc とい う名前のファイルに書き込まれます。

- IBM MQ 9.0.0 Fix Pack 2 以降、アプリケーションが IBM MQ classes for JMS を JAR ファイル com.ibm.mqjms.jar からロードしている場合、トレースは mqjava\_*%PID%*.trc という名前のフ ァイルに書き込まれます。
- IBM MQ 9.0.0 Fix Pack 2 から、アプリケーションが再配置可能 JAR ファイル com.ibm.mq.allclient.jar から IBM MQ classes for JMS をロードしている場合は、 mqjavaclient\_*%PID%*.trc というファイルにトレースが書き込まれます。
- IBM MQ 9.1.5 および IBM MQ 9.1.0 Fix Pack 5 から、アプリケーションが IBM MQ classes for JMS を JAR ファイル com.ibm.mqjms.jar からロードしている場合、トレースは mqjava\_*%PID%*.cl*%u*.trc というファイルに書き込まれます。
- IBM MQ 9.1.5 および IBM MQ 9.1.0 Fix Pack 5 から、アプリケーションが再配置可能 JAR ファイル com.ibm.mq.allclient.jar から IBM MQ classes for JMS をロードしている場合は、 mqjavaclient\_*%PID%*.cl*%u*.trc というファイルにトレースが書き込まれます。

ここで、*%PID%* はトレースされるアプリケーションのプロセス ID です。*%u* は、異なる Java クラス・ ローダーの下でトレースを実行するスレッドの間でファイルを区別するための固有の番号です。

プロセス ID が使用できない場合は、乱数が生成され、接頭部に f の文字が付けられます。 指定するフ ァイル名にプロセス ID を組み込むには、ストリング %PID% を使用します。

代替ディレクトリーを指定する場合、そのディレクトリーが存在していなければならず、また、そのデ ィレクトリーへの書き込み権限が必要です。 書き込み権限がないと、トレース出力は System.err に 書き込まれます。

## **com.ibm.msg.client.commonservices.trace.include =** *includeList*

*includeList* は、トレースされるパッケージおよびクラスのリスト、または特殊値 ALL または NONE です。

パッケージまたはクラス名はセミコロン ; で区切ります。 *includeList* はデフォルトで ALL に設定 され、IBM MQ classes for JMS のすべてのパッケージとクラスをトレースします。

**注 :** パッケージを含めた後、そのパッケージのサブパッケージを除外することができます。 例えば、パ ッケージ a.b は含め、パッケージ a.b.x は除外する場合、a.b.y および a.b.z 内のものはすべてト レースに含まれますが、a.b.x 内のものと a.b.x.1 内のものは、どちらも除外されます。

## **com.ibm.msg.client.commonservices.trace.exclude =** *excludeList*

*excludeList* は、トレースされないパッケージおよびクラスのリスト、または特殊値 ALL または NONE です。

パッケージまたはクラス名はセミコロン ; で区切ります。 *excludeList* はデフォルトで NONE に設 定されるため、IBM MQ classes for JMS のパッケージおよびクラスはいずれもトレースから除外されま せん。

**注 :** パッケージを除外した後、そのパッケージのサブパッケージを含めることができます。 例えば、パ ッケージ a.b は除外し、パッケージ a.b.x は含める場合、a.b.x および a.b.x.1 内のものはすべて トレースに含まれますが、a.b.y 内のものと a.b.z 内のものは、どちらも除外されます。

両方 (包含と除外) を指定した場合、同じレベルのパッケージまたはクラスはすべて含められます。

# **com.ibm.msg.client.commonservices.trace.maxBytes =** *maxArrayBytes*

*maxArrayBytes* は、任意のバイト配列からトレースされる最大バイト数です。

*maxArrayBytes* が正整数に設定されると、トレース・ファイルに書き出されるバイト配列内のバイト 数が制限されます。 *maxArrayBytes* の書き出し後に、バイト配列が切り捨てられます。 *maxArrayBytes* を設定すると、結果として生成されるトレース・ファイルのサイズが削減され、トレ ースがアプリケーションのパフォーマンスに与える影響が低減されます。

このプロパティーの値 0 は、どのバイト配列の内容もトレース・ファイルに送信されないことを意味し ます。

デフォルト値は -1 です。これは、トレース・ファイルに送信されるバイト配列内のバイト数の制限を 除去します。

### **com.ibm.msg.client.commonservices.trace.limit =** *maxTraceBytes*

*maxTraceBytes* は、トレース出力ファイルに書き込まれる最大バイト数です。

*maxTraceBytes* は *traceCycles* と連携して機能します。 書き込まれたトレースのバイト数が制限 に近い場合、ファイルが閉じられ、新しいトレース出力ファイルが開始されます。

値 0 は、トレース出力ファイルの長さがゼロであることを意味します。 デフォルト値は -1 です。これ は、トレース出力ファイルに書き込まれるデータの量が無制限であることを意味します。

# **com.ibm.msg.client.commonservices.trace.count =** *traceCycles*

*traceCycles* は、循環するトレース出力ファイルの数です。

現行のトレース出力ファイルが *maxTraceBytes* で指定された制限に達すると、ファイルが閉じます。 以降のトレース出力は、順序で次にあるトレース出力ファイルに書き込まれます。 各トレース出力フ ァイルは、ファイル名に付加される数値の接尾部によって区別されます。 現行つまり最新のトレース 出力ファイルは mqjms.trc.0 で、次に新しいトレース出力ファイルは mqjms.trc.1 です。 それよ り古いトレース・ファイルは、制限に達するまで、同じ番号付けパターンに従います。

*traceCycles* のデフォルト値は 1 です。 *traceCycles* が 1 であれば、現在のトレース出力ファイル が最大サイズに達すると、そのファイルは閉じられて、削除されます。 同じ名前の新しいトレース出 力ファイルが開始されます。 したがって、トレース出力ファイルは一度に 1 つだけ存在することにな ります。

#### **com.ibm.msg.client.commonservices.trace.parameter =** *traceParameters*

*traceParameters* は、メソッド・パラメーターおよび戻り値をトレースに含めるかどうかを制御し ます。

*traceParameters* はデフォルトで TRUE に設定されます。 *traceParameters* が FALSE に設定さ れると、メソッド・シグニチャーのみがトレースされます。

## **com.ibm.msg.client.commonservices.trace.startup =** *startup*

IBM MQ classes for JMS には、リソースが割り振られるフェーズである、初期化フェーズがあります。 主なトレース機能の初期化が、このリソース割り振りフェーズで行われます。

*startup* が TRUE に設定されると、開始トレースが使用されます。 トレース情報が即時に生成され、 すべてのコンポーネント (トレース機能自体を含む) の設定が含まれます。 開始トレース情報は、構成 の問題を診断するために使用できます。 開始トレース情報は常に System.err に書き込まれます。

*startup* はデフォルトで FALSE に設定されます。

*startup* は、初期化が完了する前にチェックされます。 このため、プロパティーを指定する際には必 ず、コマンド・ラインで Java システム・プロパティーとしてのみ指定してください。 IBM MQ classes for JMS 構成ファイルでは指定しないでください。

## **com.ibm.msg.client.commonservices.trace.compress =** *compressedTrace*

*compressedTrace* を TRUE に設定して、トレース出力を圧縮します。

*compressedTrace* のデフォルト値は FALSE です。

*compressedTrace* が TRUE に設定されると、トレース出力が圧縮されます。 デフォルトのトレース 出力ファイル名には、.trz という拡張子が付いています。 圧縮をデフォルト値の FALSE に設定する と、ファイルの拡張子は .trc となります。これは、非圧縮であることを示します。 ただし、トレース 出力のファイル名が *traceOutputName* で指定された場合には、その名前が代わりに使用されます。 ファイルに接尾部は適用されません。

圧縮されたトレース出力は、圧縮されていないものよりサイズが小さくなります。 入出力が少なくな るため、圧縮されていないトレースよりも、圧縮されたトレースのほうが書き込み速度が速くなりま す。 圧縮されたトレースでは、圧縮されていないトレースよりも、IBM MQ classes for JMS のパフォ ーマンスに与える影響が少なくなります。

*maxTraceBytes* および *traceCycles* が設定されると、複数のフラット・ファイルの代わりに、複数 の圧縮されたトレース・ファイルが作成されます。

制御されない形で IBM MQ classes for JMS が終了した場合、圧縮されたトレース・ファイルが無効で ある可能性があります。 このため、トレースの圧縮は、必ず IBM MQ classes for JMS が制御された形 で終了する場合にのみ使用してください。 調査中の問題が原因で JVM 自体が予期せず停止することが ない場合にのみ、トレース圧縮を使用してください。 System.Halt() シャットダウンまたは異常終 了、無制御の JVM 終了につながる可能性のある問題を診断しているときは、トレースの圧縮を使用し ないでください。

# **com.ibm.msg.client.commonservices.trace.level =** *traceLevel*

*traceLevel* は、トレースのフィルター・レベルを指定します。 以下は、定義済みのトレース・レベ ルです。

- TRACE NONE: 0
- TRACE\_EXCEPTION: 1
- TRACE\_WARNING: 3
- TRACE\_INFO: 6
- TRACE\_ENTRYEXIT: 8
- TRACE DATA: 9
- TRACE ALL: Integer.MAX VALUE

各トレース・レベルはすべての下位レベルを含みます。 例えば、トレース・レベルを TRACE\_INFO に 設定した場合、定義済みレベルの TRACE\_EXCEPTION、TRACE\_WARNING、または TRACE\_INFO を持 つトレース・ポイントがすべてトレースに書き込まれます。 それ以外のトレース・ポイントはすべて 除外されます。

# **com.ibm.msg.client.commonservices.trace.standalone =** *standaloneTrace*

*standaloneTrace* は、 IBM MQ JMS クライアント・トレース・サービスを WebSphere Application Server 環境で使用するかどうかを制御します。

*standaloneTrace* を TRUE に設定した場合、IBM MQ JMS クライアント・トレース・プロパティーを 使用してトレース構成が決定されます。

*standaloneTrace* を FALSE に設定して、かつ IBM MQ JMS クライアントが WebSphere Application Server コンテナー内で実行されている場合には、WebSphere Application Server のトレース・サービス が使用されます。 生成されるトレース情報は、アプリケーション・サーバーのトレース設定によって 変わります。

*standaloneTrace* のデフォルト値は FALSE です。

ロギング・スタンザ

IBM MQ classes for JMS のログ機能を構成する場合は、ロギング・スタンザを使用します。

ロギング・スタンザには以下のプロパティーを含めることができます。

#### **com.ibm.msg.client.commonservices.log.outputName =path**

IBM MQ classes for JMS ログ機能で使用されるログ・ファイルの名前。 デフォルト値は mqjms.log で す。この値は、IBM MQ classes for JMS が実行されている Java ランタイム環境の現在の作業ディレク トリーに書き込まれます。

プロパティーには、以下のいずれかの値を使用できます。

• 単一のパス名

• パス名のコンマ区切りリスト (すべてのデータがすべてのファイルにログ記録されます)。

各パス名は絶対パス名または相対パス名にすることも、以下のように指定することもできます。

**「stderr」または「System.err」** これは標準エラー・ストリームを表します。

**「stdout」または「System.out」** これは標準出力ストリームを表します。

#### **com.ibm.msg.client.commonservices.log.maxBytes**

ログ・メッセージ・データの任意の呼び出し時にログに記録される最大バイト数。

#### **正の整数**

データは、ログ呼び出し当たりのそのバイト値まで書き込まれます。

**0**

データは書き込まれません。

**-1**

データは無制限に書き込まれます (デフォルト)。

#### **com.ibm.msg.client.commonservices.log.limit**

任意の 1 つのログ・ファイルに書き込まれる最大バイト数 (デフォルトは 262144 です)。

**正の整数**

データは、ログ・ファイル当たりのそのバイト値まで書き込まれます。

**0**

データは書き込まれません。

**-1**

データは無制限に書き込まれます。

## **com.ibm.msg.client.commonservices.log.count**

循環するログ・ファイルの数。 ファイルが com.ibm.msg.client.commonservices.trace.limit に達するたびに、次のファイルでトレー スが開始されます。デフォルトは 3 です。

#### **正の整数**

循環するファイルの数。

**0**

単一ファイル。

#### *Java SE* 特性スタンザ

Java SE Specifics スタンザを使用して、 IBM MQ classes for JMS が Java Standard Edition 環境で使用され ている場合に使用されるプロパティーを構成します。

### **com.ibm.msg.client.commonservices.j2se.produceJavaCore=TRUE|FALSE**

IBM MQ classes for JMS が FDC ファイルを生成した直後に Java コア・ファイルを書き込むかどうかを 決定します。 TRUE に設定すると、 IBM MQ classes for JMS が実行されている Java ランタイム環境の 作業ディレクトリーに Java コア・ファイルが作成されます。

**TRUE**

Java ランタイム環境の機能に応じて、JavaCore を生成します。

**FALSE**

JavaCore を生成しません。これはデフォルト値です。

*IBM MQ* プロパティー・スタンザ

IBM MQ プロパティー・スタンザを使用して、 IBM MQ classes for JMS が IBM MQ と対話する方法に影響 するプロパティーを設定します。

## **com.ibm.msg.client.wmq.compat.base.internal.MQQueue.smallMsgsBufferReductionThr eshold**

IBM MQ classes for JMS を使用するアプリケーションが IBM MQ メッセージング・プロバイダーのマイ グレーション・モードを使用して IBM MQ キュー・マネージャーに接続している場合、IBM MQ classes for JMS はメッセージを受信する際にデフォルトのバッファー・サイズである 4 KB を使用します。 ア プリケーションが取得しようとしているメッセージが 4 KB より大きい場合、IBM MQ classes for JMS はバッファーのサイズを変更して、メッセージを収容するのに十分な大きさにします。 これで、後続 メッセージの受信時に、より大きいバッファー・サイズが使用されます。

このプロパティーで、バッファー・サイズを 4 KB に戻すタイミングを制御します。 デフォルトでは、 この大きいバッファー・サイズより小さい 10 件のメッセージが連続して受信された場合に、バッファ ー・サイズが 4 KB に戻されます。 メッセージが受信されるたびにバッファー・サイズを 4 KB にリセ ットするには、プロパティーを 0 の値に設定します。

**0**

バッファーは常にデフォルト・サイズにリセットします。

**10**

これがデフォルト値です。 バッファーのサイズは 10 件のメッセージが受信されるたびに変更され ます。

#### **com.ibm.msg.client.wmq.receiveConversionCCSID**

IBM MQ classes for JMS を使用するアプリケーションが IBM MQ メッセージング・プロバイダー通常モ ードを使用して IBM MQ キュー・マネージャーに接続している場合、 receiveConversionCCSID プ ロパティーを設定して、キュー・マネージャーからメッセージを受信するために使用される MQMD 構 造体のデフォルト CCSID 値をオーバーライドすることができます。 デフォルトでは、MQMD に含まれ る CCSID フィールドは 1208 に設定されますが、キュー・マネージャーがこのコード・ページにメッ セージを変換できないような場合には変更が可能です。

有効値は、任意の有効な CCSID 番号または以下のいずれかの値です。

**-1**

プラットフォームのデフォルトを使用します。

**1208**

これがデフォルト値です。

#### クライアント・モード特性スタンザ

CLIENT トランスポートを使用しているキュー・マネージャーに IBM MQ classes for JMS が接続する際に使 用されるプロパティーを指定する場合は、クライアント・モード特性のスタンザを使用します。

## **com.ibm.mq.polling.RemoteRequestEntry**

IBM MQ classes for JMS が、キュー・マネージャーからの応答の待機時に接続の切断を確認するために 使用するポーリング間隔を指定します。

#### **正の整数**

確認までの待機時間 (ミリ秒数)。 デフォルト値は 10000 (10 秒) です。 最小値は 3000 です。こ れより小さい値は、この最小値と同様に扱われます。

*JMS* クライアント動作の構成に使用されるプロパティー これらのプロパティーを使用して、JMS クライアントの動作を構成します。

#### **com.ibm.mq.jms.SupportMQExtensions TRUE|FALSE**

JMS 2.0 仕様では、特定の動作方法が変更されました。 IBM MQ 8.0 には com.ibm.mq.jms.SupportMQExtensions というプロパティーが含まれており、これを *TRUE* に設 定することで、変更された動作を以前の実装に戻すことができます。 変更された動作を元に戻す操作 は、JMS 2.0 アプリケーションを使用する場合や、 JMS 1.1 API を使用するアプリケーションを IBM MQ 8.0 IBM MQ classes for JMS に対して実行する場合などに必要になります。

#### **TRUE**

SupportMQExtensions を TRUE に設定すると、以下の 3 つの機能の領域が元に戻ります。

**メッセージ優先順位**

メッセージに *0* から *9* までの優先度を割り当てることができます。 JMS 2.0 より前の場合、メ ッセージに値 *-1* (キューのデフォルトの優先度が使用されることを示す) を使用することもで きます。 JMS 2.0 では、*-1* のメッセージ優先順位を設定することはできません。 SupportMQExtensions をオンにすれば、*-1* の値を使用できます。

# **クライアント ID**

JMS 2.0 仕様では、NULL 以外のクライアント ID の固有性を接続時に確認するよう要求されま す。 SupportMQExtensions をオンにすることは、この要求が無視され、クライアント ID を 再使用できることを意味します。

#### **NoLocal**

JMS 2.0 仕様では、この定数がオンの場合は、コンシューマーが同じクライアント ID でパブリ ッシュされたメッセージを受信できないよう要求されます。 JMS 2.0 より前では、この属性は サブスクライバーに設定され、独自の接続でパブリッシュされたメッセージが受信されないよ うになっていました。 SupportMQExtensions をオンにすれば、この動作は以前の実装に戻 ります。

#### **FALSE**

動作の変更が保持されます。

#### **com.ibm.msg.client.jms.ByteStreamReadOnlyAfterSend= TRUE|FALSE**

IBM MQ 8.0.0 Fix Pack 2 以降、アプリケーションがバイトまたはストリーム・メッセージを送信した 後で、IBM MQ classes for JMS が、直前に送信されたメッセージの状態を、読み取り専用または書き込 み専用に設定できるようになりました。

#### **TRUE**

送信された後、オブジェクトは読み取り専用に設定されます。 この値を設定すると、JMS 2.0 仕様 との互換性が維持されます。

#### **FALSE**

送信された後、オブジェクトは書き込み専用に設定されます。 これがデフォルト値です。

#### **関連概念**

312 ページの『[SupportMQExtensions](#page-311-0) プロパティー』

JMS 2.0 仕様では、特定の動作方法が変更されました。 IBM MQ 8.0 以降には com.ibm.mq.jms.SupportMQExtensions というプロパティーが含まれており、これを *TRUE* に設定す ることで、変更された動作を以前の実装に戻すことができます。

*z/OS* 上の *IBM MQ classes for JMS* の *STEPLIB* 構成

z/OS の場合、実行時に使用される STEPLIB に IBM MQ SCSQAUTH および SCSQANLE ライブラリーが含ま れていなければなりません。 これらのライブラリーは、始動 JCL または .profile ファイルを使用して指 定します。

z/OS UNIX System Services からこれらを追加するには、以下のコード・スニペットに示すよう に .profile の行を使用することにより、thlqual を、IBM MQ のインストール時に選択した上位レベル のデータ・セット修飾子で置き換えます。

export STEPLIB=thlqual.SCSQAUTH:thlqual.SCSQANLE:\$STEPLIB

他の環境では一般的に、SCSQAUTH と SCSQANLE が STEPLIB 連結に含まれるように始動 JCL を編集する 必要があります。

STEPLIB DD DSN=thlqual.SCSQAUTH, DISP=SHR DD DSN=thlqual.SCSQANLE,DISP=SHR

*IBM MQ classes for JMS* とソフトウェア管理ツール Apache Maven などのソフトウェア管理ツールを IBM MQ classes for JMS で使用できます。

多くの大規模開発会社がこれらのツールを使用して、サード・パーティー・ライブラリーのリポジトリー を集中管理しています。

IBM MQ classes for JMS は、いくつかの JAR ファイルで構成されています。 この API を使用して Java 言 語アプリケーションを開発する場合は、IBM MQ サーバー、IBM MQ クライアント、または IBM MQ クライ アント SupportPac のいずれかを、アプリケーションを開発するマシンにインストールする必要がありま す。

このようなツールを使用し、IBM MQ classes for JMS を構成する JAR ファイルを集中管理リポジトリーに 追加する場合は、以下の点を守る必要があります。

• リポジトリーまたはコンテナーは、社内の開発者だけが使用できるようにしなければなりません。 社外 に分散させることは許可されません。

• リポジトリーには、単一の IBM MQ リリースまたはフィックスパックからの整合した完全な JAR ファイ ル・セットを入れる必要があります。

• IBM サポートが提供するメンテナンスでリポジトリーを更新する必要があります。

以下の JAR ファイルをリポジトリーにインストールする必要があります。

- com.ibm.mq.allclient.jar.
- IBM MQ classes for JMS を使用している場合は、jms.jar が必要です。
- IBM MQ classes for JMS を使用し、ファイル・システム JNDI コンテキストで保管されている JMS 管理 対象オブジェクトにアクセスする場合、fscontext.jar が必要です。
- providerutil.jarIBM MQ classes for JMS を使用していて、ファイル・システム JNDI コンテキスト に保管されている JMS 管理対象オブジェクトにアクセスする場合。

IBM MQ 9.0 以降、Bouncy Castle セキュリティー・プロバイダーおよび CMS サポート JAR ファイルは必 須です。 詳しくは、86 ページの『IBM MQ classes for JMS [でインストールされる内容』お](#page-85-0)よび IBM 以外 の JRE のサポートを参照してください。

# *Java security manager* **での** *IBM MQ classes for JMS* **アプリケーションの実行**

IBM MQ classes for JMS は、 Java セキュリティー・マネージャーを使用可能にして実行できます。 Java security manager を有効にした状態でアプリケーションを正常に実行するには、適切なポリシー構成ファ イルを使用して Java virtual machine (JVM) を構成する必要があります。

適切なポリシー定義ファイルを作成する最も簡単な方法は、Java runtime environment (JRE) に付属するポ リシー構成ファイルを変更する方法です。 ほとんどのシステムでは、このファイルは、JRE ディレクトリ ーに関連するディレクトリー lib/security/java.policy にあります。 ポリシー構成ファイルは、好 みのエディターを使用して編集することも、JRE に付属するポリシー・ツール・プログラムを使用して編 集することもできます。

# **重要 :**

 $\sqrt{9.2.1}$ 可能な限り、ホワイトリスト という用語は、許可リスト という用語に置き換えられました。 IBM MQ 9.0 以降のリリースの場合、これには、このトピック (**com.ibm.mq.jms.\***) で言及されている Java システム・プロパティー名が含まれます。既存の構成を変更する必要はありません。 以前のシステ ム・プロパティー名も引き続き有効です。

アプリケーションに Java security manager のメカニズムを使用する場合は、以下の権限を付与する必要が あります。

- 使用する許可リスト・ファイルに対する FilePermission (ENFORCEMENT モードの場合は読み取り権限、 DISCOVER モードの場合は書き込み権限を指定)
- **com.ibm.mq.jms.allowlist**、**com.ibm.mq.jms.allowlist.discover**、 **com.ibm.mq.jms.allowlist.mode** の各プロパティーに対する PropertyPermission (読み取り)。

詳しくは、125 [ページの『許可リスティングの概念』](#page-124-0)を参照してください。

# **ポリシー構成ファイルの例**

以下は、デフォルトのセキュリティー・マネージャーでの IBM MQ classes for JMS の正常な実行を可能に するポリシー構成ファイルの一例です。 このファイルをカスタマイズして、特定のファイルおよびディレ クトリーの場所を指定する必要があります。 *MQ\_INSTALLATION\_PATH* は、IBM MQ がインストールされて いる上位ディレクトリーを表します。 *MQ\_DATA\_DIRECTORY* は MQ データ・ディレクトリーの場所を表し ます。そして *QM\_NAME* は、アクセス権限を構成するキュー・マネージャーの名前を表します。

```
grant codeBase "file:MQ_INSTALLATION_PATH/java/lib/*" {
  //We need access to these properties, mainly for tracing
 permission java.util.PropertyPermission "user.name","read";
 permission java.util.PropertyPermission "os.name","read";
 permission java.util.PropertyPermission "user.dir","read";
 permission java.util.PropertyPermission "line.separator","read";
 permission java.util.PropertyPermission "path.separator","read";
 permission java.util.PropertyPermission "file.separator","read";
```
 permission java.util.PropertyPermission "com.ibm.msg.client.commonservices.log.\*","read"; permission java.util.PropertyPermission "com.ibm.msg.client.commonservices.trace.\*","read"; permission java.util.PropertyPermission "Diagnostics.Java.Errors.Destination.Filename","read"; permission java.util.PropertyPermission "com.ibm.mq.commonservices","read"; permission java.util.PropertyPermission "com.ibm.mq.cfg.\*","read"; //Tracing - we need the ability to control java.util.logging permission java.util.logging.LoggingPermission "control"; // And access to create the trace file and read the log file - assumed to be in the current directory permission java.io.FilePermission "\*","read,write"; // We'd like to set up an mBean to control trace permission javax.management.MBeanServerPermission "createMBeanServer"; permission javax.management.MBeanPermission "\*","\*"; // We need to be able to read manifests etc from the jar files in the installation directory permission java.io.FilePermission "*MQ\_INSTALLATION\_PATH*/java/lib/-","read"; //Required if mqclient.ini/mqs.ini configuration files are used permission java.io.FilePermission "*MQ\_DATA\_DIRECTORY*/mqclient.ini","read"; permission java.io.FilePermission "*MQ\_DATA\_DIRECTORY*/mqs.ini","read"; //For the client transport type. permission java.net.SocketPermission "\*","connect,resolve"; //For the bindings transport type. permission java.lang.RuntimePermission "loadLibrary.\*"; //For applications that use CCDT tables (access to the CCDT AMQCLCHL.TAB) permission java.io.FilePermission "*MQ\_DATA\_DIRECTORY*/qmgrs/*QM\_NAME*/@ipcc/AMQCLCHL.TAB","read"; //For applications that use User Exits permission java.io.FilePermission "*MQ\_DATA\_DIRECTORY*/exits/\*","read"; permission java.io.FilePermission "*MQ\_DATA\_DIRECTORY*/exits64/\*","read"; permission java.lang.RuntimePermission "createClassLoader"; //Required for the z/OS platform permission java.util.PropertyPermission "com.ibm.vm.bitmode","read"; // Used by the internal ConnectionFactory implementation permission java.lang.reflect.ReflectPermission "suppressAccessChecks"; // Used for controlled class loading permission java.lang.RuntimePermission "setContextClassLoader"; // Used to default the Application name in Client mode connections permission java.util.PropertyPermission "sun.java.command","read"; // Used by the IBM JSSE classes permission java.util.PropertyPermission "com.ibm.crypto.provider.AESNITrace","read"; //Required to determine if an IBM Java Runtime is running in FIPS mode, //and to modify the property values status as required. permission java.util.PropertyPermission "com.ibm.jsse2.usefipsprovider","read,write"; permission java.util.PropertyPermission "com.ibm.jsse2.JSSEFIPS","read,write"; //Required if an IBM FIPS provider is to be used for SSL communication. permission java.security.SecurityPermission "insertProvider.IBMJCEFIPS"; // Required for non-IBM Java Runtimes that establish secure client // transport mode connections using mutual TLS authentication permission java.util.PropertyPermission "javax.net.ssl.keyStore","read"; permission java.util.PropertyPermission "javax.net.ssl.keyStorePassword","read"; };

この例の grant ステートメントには、IBM MQ classes for JMS で必要なアクセス権が含まれています。 ポ リシー構成ファイルでこれらの grant ステートメントを使用するために、IBM MQ classes for JMS をインス トールした場所とアプリケーションが保管されている場所に応じてパス名を変更する必要が生じる場合が あります。

IBM MQ classes for JMS に付属するサンプル・アプリケーションとそれを実行するスクリプトは、セキュ リティー・マネージャーを使用可能にしません。

# **重要 :**

IBM MQ classes for JMS トレース機能は、他にもシステム・プロパティーの照会やファイル・システム操 作を行うので、さらに追加の権限が必要になります。

トレースを有効にしたセキュリティー・マネージャーの下で実行するための適切なテンプレート・セキュ リティー・ポリシー・ファイルは、IBM MQ インストールの samples/wmqjava ディレクトリーで example.security.policy として提供されます。

# *IBM MQ classes for JMS* **アプリケーションのインストール後のセットアップ**

このトピックでは、IBM MQ classes for JMS アプリケーションがキュー・マネージャーのリソースにアク セスするために必要な権限について説明します。 また、接続モードの概要を示し、アプリケーションがク ライアント・モードで接続できるようにキュー・マネージャーを構成する方法を説明します。

# **IBM MQ の README ファイルを必ず確認してください。 このトピックの情報に優先する情報が含まれて いることがあります。**

特権を持たないユーザーには権限が必要な、*JMS* が使用するオブジェクト

JMS で使用されるキューにアクセスする場合、特権を持たないユーザーは、権限を付与してもらう必要が あります。 どの JMS アプリケーションでも、処理対象のキュー・マネージャーに対する権限が必要になり ます。

IBM MQ におけるアクセス制御の詳細については、セキュリティーのセットアップを参照してください。

IBM MQ classes for JMS アプリケーションには、キュー・マネージャーに対する connect および inq 権 限が必要です。 **setmqaut** 制御コマンドを使用して適切な権限を設定することができます。例えば、以下 のようになります。

setmqaut -m QM1 -t qmgr -g jmsappsgroup +connect +inq

Point-to-Point ドメインについては、以下の権限が必要です。

- MessageProducer オブジェクトが使用するキューには、書き込み権限が必要です。
- MessageConsumer オブジェクトと QueueBrowser オブジェクトが使用するキューには、読み取り、照 会、およびブラウズ権限が必要です。
- QueueSession.createTemporaryQueue() メソッドには、QueueConnectionFactory オブジェクトの TEMPMODEL プロパティーで指定されたモデル・キューへのアクセス許可が必要です。 デフォルトで、 このモデル・キューは SYSTEM.TEMP.MODEL.QUEUE です。

これらのキューのいずれかが別名キューである場合、そのターゲット・キューには照会権限が必要です。 ターゲット・キューがクラスター・キューの場合、ブラウズ権限も必要です。

パブリッシュ/サブスクライブ・ドメインでは、IBM MQ classes for JMS が IBM MQ メッセージング・プロ バイダー移行モードで IBM MQ キュー・マネージャーに接続している場合、以下のキューが使用されます。

- SYSTEM.JMS.ADMIN.QUEUE
- SYSTEM.JMS.REPORT.QUEUE
- SYSTEM.JMS.MODEL.QUEUE
- SYSTEM.JMS.PS.STATUS.QUEUE
- SYSTEM.JMS.ND.SUBSCRIBER.QUEUE
- SYSTEM.JMS.D.SUBSCRIBER.QUEUE
- SYSTEM.JMS.ND.CC.SUBSCRIBER.QUEUE
- SYSTEM.JMS.D.CC.SUBSCRIBER.QUEUE
- SYSTEM.BROKER.CONTROL.QUEUE

IBM MQ メッセージング・プロバイダー移行モードについて詳しくは、 JMS **PROVIDERVERSION** プロパテ ィーの構成を参照してください。

また、IBM MQ classes for JMS がこのモードでキュー・マネージャーに接続している場合、メッセージを パブリッシュするすべてのアプリケーションには、TopicConnectionFactory またはトピック・オブジェク トによって指定されたストリーム・キューへのアクセス権限が必要です。 デフォルトで、キューは SYSTEM.BROKER.DEFAULT.STREAM です。

ConnectionConsumer、IBM MQ リソース・アダプター、または WebSphere Application Server IBM MQ メ ッセージング・プロバイダーを使用する場合は、さらに追加の権限が必要になることがあります。

ConnectionConsumer によって読み取られるキューには、get、inq、および browse 権限が必要です。 シ ステム送達不能キュー、および ConnectionConsumer によって使用されるバックアウト・リキュー・キュ ーまたはレポート・キューには、put および passall 権限が必要です。

パブリッシュ/サブスクライブ・メッセージングを実行するために IBM MQ メッセージング・プロバイダー の通常モードを使用するアプリケーションは、キュー・マネージャーによって提供される統合されたパブ リッシュ/サブスクライブ機能を使用します。 使用されるトピックおよびキューの機密保護については、パ ブリッシュ/サブスクライブのセキュリティーを参照してください。

# *IBM MQ classes for JMS* の接続モード

IBM MQ classes for JMS アプリケーションは、クライアント・モードかバインディング・モードのいずれ かでキュー・マネージャーに接続できます。 クライアント・モードでは、IBM MQ classes for JMS は TCP/IP を介してキュー・マネージャーに接続します。 バインディング・モードでは、IBM MQ classes for JMS は Java Native Interface (JNI) を使用して直接キュー・マネージャーに接続します。

z/OS 上の WebSphere Application Server で実行されているアプリケーションは、バインディング・モード またはクライアント・モードのいずれかでキュー・マネージャーに接続できますが、 z/OS 上の他の環境で 実行されているアプリケーションは、バインディング・モードでのみキュー・マネージャーに接続できま す。 それ以外のプラットフォームで実行されるアプリケーションはすべて、バインディング・モードかク ライアント・モードのいずれかでキュー・マネージャーに接続できます。

現行のキュー・マネージャーで、IBM MQ classes for JMS のサポートされている現行バージョンまたは旧 バージョンを使用できます。また、IBM MQ classes for JMS の現行バージョンで、キュー・マネージャー のサポートされている現行バージョンまたは旧バージョンを使用できます。 異なるバージョンを混用する 場合、機能は旧バージョンのレベルに制限されます。

以下のセクションでは、それぞれの接続モードについて詳しく説明します。

# **クライアント・モード**

クライアント・モードでキュー・マネージャーに接続する際には、キュー・マネージャーが実行されてい るのと同じシステムか、または別のシステムで IBM MQ classes for JMS アプリケーションを実行できます。 いずれの場合も、IBM MQ classes for JMS は、TCP/IP を介してキュー・マネージャーに接続します。

# **バインディング・モード**

バインディング・モードでキュー・マネージャーを接続するには、キュー・マネージャーが実行されてい るのと同じシステムで IBM MQ classes for JMS アプリケーションを実行する必要があります。

IBM MQ classes for JMS は Java Native Interface (JNI) を使用して直接キュー・マネージャーに接続しま す。 バインディング・トランスポートを使用するには、IBM MQ classes for JMS を、IBM MQ Java Native Interface ライブラリーにアクセスできる環境で実行する必要があります。詳細については、91 [ページの](#page-90-0) 『[Java Native Interface \(JNI\)](#page-90-0) ライブラリーの構成』を参照してください。

IBM MQ classes for JMS は、*ConnectOption* について以下の値をサポートしています。

- MOCNO FASTPATH\_BINDING
- MOCNO STANDARD BINDING
- MOCNO SHARED BINDING
- MOCNO ISOLATED BINDING
- MOCNO\_RESTRICT\_CONN\_TAG\_QSG
- MQCNO\_RESTRICT\_CONN\_TAG\_Q\_MGR

IBM MQ classes for JMS で使用される接続オプションを変更するには、接続ファクトリーのプロパティー CONNOPT を変更します。

接続オプションの詳細については、704 ページの『MQCONNX [呼び出しを使用したキュー・マネージャー](#page-703-0) [への接続』を](#page-703-0)参照してください。

バインディング・トランスポートを使用するには、使用中の Java ランタイム環境で、IBM MQ classes for JMS が接続されているキュー・マネージャーのコード化文字セット ID (CCSID) がサポートされている必要 があります。

Java ランタイム環境でサポートされる CCSID を判別する方法について詳しくは、 [IBM MQ FDC with Probe](https://www.ibm.com/support/pages/node/459147) [ID 21 generated when using the IBM MQ V7 classes for Java or IBM MQ V7 classes for JMS](https://www.ibm.com/support/pages/node/459147) を参照してく ださい。

*IBM MQ classes for JMS* アプリケーションがクライアント・モードで接続できるようにキュー・マネージャ ーを構成する

IBM MQ classes for JMS アプリケーションがクライアント・モードで接続できるようにキュー・マネージ ャーを構成するには、サーバー接続チャネル定義を作成し、リスナーを開始する必要があります。

# **サーバー接続チャネル定義の作成**

サーバー接続チャネル定義は、MQSC コマンド DEFINE CHANNEL を使用してすべてのプラットフォームで 作成できます。 次のような例があります。

DEFINE CHANNEL(JAVA.CHANNEL) CHLTYPE(SVRCONN) TRPTYPE(TCP)

■ BM i ■ BM i では、次の例のように、CL コマンド CRTMQMCHL を代わりに使用することができま す。

CRTMQMCHL CHLNAME(JAVA.CHANNEL) CHLTYPE(\*SVRCN) TRPTYPE(\*TCP) MQMNAME(*QMGRNAME*)

このコマンドの *QMGRNAME* は、キュー・マネージャーの名前です。

- Windows <mark>A. Linux h</mark>inux および Windows では、IBM MQ Explorer を使用してサーバー接続チャネ ル定義を作成することもできます。

**2005 No. 2005 では、オペレーションおよび制御パネルを使用して、サーバー接続チャネル定義を作成** できます。

チャネルの名前 (上記の例では JAVA.CHANNEL) は、アプリケーションがキュー・マネージャーとの接続で 使用する接続ファクトリーの CHANNEL プロパティーで指定されたチャネル名と同じでなければなりませ ん。 CHANNEL プロパティーのデフォルト値は SYSTEM.DEF.SVRCONN です。

# **リスナーの開始**

キュー・マネージャーのリスナーがまだ開始されていない場合は、開始する必要があります。

マルチプラットフォームでは、以下の例に示すように、最初に MQSC コマンド DEFINE LISTENER を使用してリスナー・オブジェクトを作成した後で、MQSC コマンド START LISTENER を使用 してリスナーを開始できます。

DEFINE LISTENER(LISTENER.TCP) TRPTYPE(TCP) PORT(1414) START LISTENER(LISTENER.TCP)

 $z/0S$ z/OS では、次の例のように、START LISTENER コマンドだけを使用しますが、リスナーを開 始する前に、チャネル・イニシエーターのアドレス・スペースを開始する必要があります。

START LISTENER TRPTYPE(TCP) PORT(1414)

**IBM i C**IBM i では、次の例のように、CL コマンド STRMQMLSR を使用してリスナーを開始すること もできます。

STRMQMLSR PORT(1414) MQMNAME(*QMGRNAME*)

このコマンドの *QMGRNAME* は、キュー・マネージャーの名前です。

AIX, Linux, and Windows では、次の例のように、制御コマンド **runmqlsr** を使用してリスナ ーを開始することもできます。

runmqlsr -t tcp -p 1414 -m *QMgrName*

このコマンドの *QMgrName* は、キュー・マネージャーの名前です。

<mark>→ Windows > Linux →</mark>Linux と Windows では、IBM MQ Explorer を使用してリスナーを開始すること もできます。

 $z/0S$ z/OS では、オペレーションおよび制御パネルを使用してリスナーを開始することもできま す。

リスナーが listen しているポートの番号は、アプリケーションがキュー・マネージャーとの接続で使用す る接続ファクトリーの PORT プロパティーで指定されたポート番号と同じでなければなりません。 PORT プロパティーのデフォルト値は 1414 です。

#### *IBM MQ classes for JMS* **の** *Point-to-Point IVT*

Point-to-Point インストール検査テスト (IVT) プログラムは、IBM MQ classes for JMS に付属しています。 プログラムはキュー・マネージャーにバインディング・モードまたはクライアント・モードのいずれかで 接続し、メッセージを SYSTEM.DEFAULT.LOCAL.QUEUE というキューに送信した後、メッセージをキュー から受信します。 プログラムは必要なオブジェクトをすべて実行時に動的に作成および構成することがで きます。 また、JNDI を使用して管理対象オブジェクトをディレクトリー・サービスから取り出すこともで きます。

まず、インストール検査テストを JNDI を使わずに実行します。 このテストは自己完結型であり、ディレ クトリー・サービスの使用を必要としないからです。 管理対象オブジェクトについては、管理ツールを使 用した JMS オブジェクトの構成を参照してください。

## **JNDI を使用しない Point-to-Point インストール検査テスト**

このテストで IVT プログラムは、必要なオブジェクトをすべて実行時に動的に作成および構成し、JNDI は 使用しません。

IVT プログラムを実行するためのスクリプトが用意されています。 このスクリプトは、 AIX and Linux シス テムでは IVTRun、 Windows では IVTRun.bat と呼ばれており、 IBM MQ classes for JMS インストール・ ディレクトリーの bin サブディレクトリーにあります。

テストをバインディング・モードで実行するには、以下のコマンドを入力します。

IVTRun -nojndi [-m *qmgr* ] [-v *providerVersion* ] [-t]

クライアント・モードでテストを実行するには、 1041 [ページの『クライアント接続を受け入れるようにキ](#page-1040-0) [ュー・マネージャーを構成する](#page-1040-0) (Multiplatforms)』の説明に従って、まずキュー・マネージャーをセットア ップします。 使用されるチャネルのデフォルトは **SYSTEM.DEF.SVRCONN** であり、使用されるキューは **SYSTEM.DEFAULT.LOCAL.QUEUE** であることに注意してから、次のコマンドを入力します。

IVTRun -nojndi -client -m *qmgr* -host *hostname* [-port *port* ] [-channel *channel* ] [-v *providerVersion* ] [-ccsid *ccsid* ] [-t]

z/OS システムには、これに相当するスクリプトは用意されていませんが、以下のコマンドで Java クラスを 直接呼び出して、IVT をバインディング・モードで実行できます。

java com.ibm.mq.jms.MQJMSIVT -nojndi [-m *qmgr* ] [-v *providerVersion* ] [-t]

クラスパスには com.ibm.mqjms.jar を含める必要があります。

コマンドのパラメーターの意味は次のとおりです。

#### **-m** *qmgr*

IVT プログラムの接続先のキュー・マネージャーの名前。 テストをバインディング・モードで実行する ときにこのパラメーターを省略すると、IVT プログラムはデフォルトのキュー・マネージャーに接続し ます。

#### **-host** *hostname*

キュー・マネージャーが稼働しているシステムのホスト名または IP アドレス。

#### **-port** *port*

キュー・マネージャーのリスナーが listen しているポートの番号。 デフォルト値は 1414 です。

#### **-channel** *channel*

IVT プログラムがキュー・マネージャーへの接続で使用する MQI チャネルの名前。 デフォルト値は SYSTEM.DEF.SVRCONN です。

#### **-v** *providerVersion*

IVT プログラムの接続先として想定されるキュー・マネージャーのリリース・レベル。

このパラメーターは、MQQueueConnectionFactory オブジェクトの PROVIDERVERSION プロパティー を設定するために使用され、PROVIDERVERSION プロパティーと同じ有効値を持ちます。 それで、こ のパラメーターとその有効値について詳しくは、JMS: PROVIDERVERSION プロパティーの変更点と、 IBM MQ classes for JMS オブジェクトのプロパティーに記載されている PROVIDERVERSION プロパテ ィーの説明を参照してください。

デフォルト値は unspecified です。

#### **-ccsid** *ccsid*

接続で使用されるコード化文字セットまたはコード・ページの ID (CCSID)。 デフォルト値は 819 です。

#### **-t**

トレースを有効にします。 デフォルトでは、トレースは無効です。

テストが正常に行われると、次の出力例のような出力が生成されます。

5724-H72, 5655-R36, 5724-L26, 5655-L82 (c) Copyright IBM Corp. 2008, 2024. All Rights Reserved. WebSphere MQ classes for Java(tm) Message Service 7.0 Installation Verification Test Creating a QueueConnectionFactory Creating a Connection Creating a Session Creating a Queue Creating a QueueSender Creating a QueueReceiver Creating a TextMessage Sending the message to SYSTEM.DEFAULT.LOCAL.QUEUE Reading the message back again Got message JMSMessage class: jms\_text JMSType: null JMSDeliveryMode: 2 JMSExpiration: 0 JMSPriority: 4 JMSMessageID: ID:414d5120514d5f6d627720202020202001edb14620005e03 JMSTimestamp: 1187170264000 JMSCorrelationID: null JMSDestination: queue:///SYSTEM.DEFAULT.LOCAL.QUEUE JMSReplyTo: null
JMSRedelivered: false JMSXUserID: mwhite JMS\_IBM\_Encoding: 273 JMS\_IBM\_PutApplType: 28 JMSXAppID: IBM MQ Client for Java JMSXDeliveryCount: 1 JMS\_IBM\_PutDate: 20070815 JMS\_IBM\_PutTime: 09310400 JMS\_IBM\_Format: MQSTR JMS\_IBM\_MsgType: 8 A simple text message from the MQJMSIVT Reply string equals original string Closing QueueReceiver Closing QueueSender Closing Session Closing Connection IVT completed OK IVT finished

# **JNDI を使用した Point-to-Point インストール検査テスト**

このテストでは、IVT プログラムは JNDI を使用して管理対象オブジェクトをディレクトリー・サービスか ら取り出します。

テストを実行する前に、Lightweight Directory Access Protocol (LDAP) サーバーまたはローカル・ファイ ル・システムに基づくディレクトリー・サービスを構成しておく必要があります。 また、ディレクトリー・ サービスを使用して管理対象オブジェクトを保管できるように IBM MQ JMS 管理ツールを構成しておく必 要もあります。 これらの前提条件について詳しくは、85 ページの『[IBM MQ classes for JMS](#page-84-0) の前提条件』 を参照してください。 IBM MQ JMS 管理ツールを構成する方法については、「JMS 管理ツールの構成」を参 照してください。

IVT プログラムで JNDI を使用して MQQueueConnectionFactory オブジェクトおよび MQQueue オブジェ クトをディレクトリー・サービスから取り出せるようにしておく必要があります。 これらの管理オブジェ クトを作成するためのスクリプトが用意されています。 このスクリプトは、 AIX and Linux システムでは IVTSetup、 Windows では IVTSetup.bat と呼ばれており、 IBM MQ classes for JMS インストール・ディレ クトリーの bin サブディレクトリーにあります。 スクリプトを実行するには、以下のコマンドを入力しま す。

IVTSetup

このスクリプトは IBM MQ JMS 管理ツールを呼び出し、管理対象オブジェクトを作成します。

MQQueueConnectionFactory オブジェクトは ivtQCF という名前でバインドされ、すべてそのプロパティー のデフォルト値で作成されます。これは、IVT プログラムがバインディング・モードで実行され、デフォル トのキュー・マネージャーに接続することを意味します。 IVT プログラムをクライアント・モードで実行 する場合、またはデフォルト以外のキュー・マネージャーに接続する場合は、IBM MQ JMS 管理ツールま たは IBM MQ Explorer を使用して、MQQueueConnectionFactory オブジェクトの該当するプロパティーを 変更する必要があります。 IBM MQ Explorer JMS 管理ツールの使用方法については、管理ツールを使用し た JMS オブジェクトの構成を参照してください。 IBM MQ Explorer の使用方法について詳しくは、IBM MQ Explorer の概要、または IBM MQ Explorer に付属するヘルプを参照してください。

MQQueue オブジェクトは ivtQ という名前でバインドされ、QUEUE プロパティー (SYSTEM.DEFAULT.LOCAL.QUEUE という値を持つ) を除き、すべてそのプロパティーのデフォルト値で作成 されます。

管理対象オブジェクトを作成した後、IVT プログラムを実行できます。 JNDI を使用してテストを実行する には、以下のコマンドを入力します。

IVTRun -url "*providerURL*" [-icf *initCtxFact* ] [-t]

コマンドのパラメーターの意味は次のとおりです。

**-url "***providerURL***"**

ディレクトリー・サービスの Uniform Resource Locator (URL)。 URL は次のいずれかの形式になりま す。

- ldap://*hostname*/*contextName* (LDAP サーバーに基づくディレクトリー・サービスの場合)
- file:/*directoryPath* (ローカル・ファイル・システムに基づくディレクトリー・サービスの場 合)

URL は引用符 (") で囲む必要があります。

**-icf** *initCtxFact*

初期コンテキスト・ファクトリーのクラス名。これは次のいずれかの値でなければなりません。

- com.sun.jndi.ldap.LdapCtxFactory(LDAP サーバーに基づくディレクトリー・サービスの場 合)。 これがデフォルト値です。
- com.sun.jndi.fscontext.RefFSContextFactory(ローカル・ファイル・システムに基づくデ ィレクトリー・サービスの場合)。

**-t**

トレースを有効にします。 デフォルトでは、トレースは無効です。

テストが正常に行われると、JNDI を使用しない場合にテストが正常に行われたときに生成される出力と同 様の出力が生成されます。 主な違いは、テストで JNDI を使用して MQQueueConnectionFactory オブジェ クトおよび MQQueue オブジェクトが取り出されたことが出力で示される点です。

必須ではありませんが、IVTSetup スクリプトによって作成された管理対象オブジェクトを削除してテスト 後にタイディアップすることをお勧めします。 これを行うためのスクリプトが用意されています。 この スクリプトは、 AIX and Linux システムでは IVTTidy、 Windows では IVTTidy.bat と呼ばれており、 IBM MQ classes for JMS インストール・ディレクトリーの bin サブディレクトリーにあります。

# **Point-to-Point インストール検査テストの問題判別**

インストール検査テストは、次のような理由で失敗することがあります。

- クラスを検出できないことを示すメッセージが IVT プログラムによって書き込まれる場合は、89 [ページ](#page-88-0) の『[IBM MQ classes for JMS](#page-88-0) の環境変数の設定』で説明されているとおりにクラス・パスが正しく設定さ れているか確認してください。
- 次のようなメッセージとともにテストが失敗する場合があります。

Failed to connect to queue manager ' *qmgr* ' with connection mode ' *connMode* ' and host name ' *hostname* '

関連する理由コードは 2059 です。 メッセージの変数の意味は次のとおりです。

*qmgr*

IVT プログラムの接続試行先のキュー・マネージャーの名前。 IVT プログラムがバインディング・モ ードでデフォルトのキュー・マネージャーに接続を試行している場合、このメッセージ挿入はブラン クになります。

#### *connMode*

接続モード。 Bindings または Client のいずれかです。

#### *hostname*

キュー・マネージャーが稼働しているシステムのホスト名または IP アドレス。

このメッセージは、IVT プログラムの接続試行先のキュー・マネージャーが使用不可であることを意味し ます。 キュー・マネージャーが稼働していること、および IVT プログラムがデフォルトのキュー・マネ ージャーに接続を試行している場合は、そのキュー・マネージャーがシステムのデフォルトのキュー・マ ネージャーとして定義されていることを確認してください。

• 次のようなメッセージとともにテストが失敗する場合があります。

Failed to open MQ queue 'SYSTEM.DEFAULT.LOCAL.QUEUE'

<span id="page-110-0"></span>このメッセージは、IVT プログラムが接続されているキュー・マネージャーにキュー SYSTEM.DEFAULT.LOCAL.QUEUE が存在しないことを意味します。 あるいは、キューが存在していても メッセージの書き込みおよび取得が有効になっていないために IVT プログラムはそのキューを開くこと ができません。 キューが存在すること、およびメッセージの書き込みと取得が有効になっていることを 確認してください。

• 次のようなメッセージとともにテストが失敗する場合があります。

Unable to bind to object

このメッセージは、LDAP サーバーとの接続は存在するものの、LDAP サーバーが正しく構成されていな いことを意味します。 LDAP サーバーが Java オブジェクトを保管するように構成されていないか、オブ ジェクトに対するアクセス権または接尾部が正しくないかのどちらかです。 この状態でのヘルプ情報に ついては、ご使用の LDAP サーバーの資料を参照してください。

• 次のようなメッセージとともにテストが失敗する場合があります。

The security authentication was not valid that was supplied for QueueManager ' *qmgr* ' with connection mode 'Client' and host name ' *hostname* '

このメッセージは、システムからのクライアント接続を受け入れるようにキュー・マネージャーが正しく セットアップされていないことを意味します。 詳細は 1041 [ページの『クライアント接続を受け入れるよ](#page-1040-0) [うにキュー・マネージャーを構成する](#page-1040-0) (Multiplatforms)』を参照してください。

# *IBM MQ classes for JMS* **のパブリッシュ***/***サブスクライブ** *IVT*

パブリッシュ/サブスクライブ・インストール検査テスト (IVT) プログラムは、IBM MQ classes for JMS に 付属しています。 プログラムはキュー・マネージャーにバインディング・モードまたはクライアント・モ ードのいずれかで接続し、トピックにサブスクライブし、メッセージをトピックにパブリッシュした後、 そのメッセージを受信します。 プログラムは必要なオブジェクトをすべて実行時に動的に作成および構成 することができます。 また、JNDI を使用して管理対象オブジェクトをディレクトリー・サービスから取り 出すこともできます。

まず、インストール検査テストを JNDI を使わずに実行します。 このテストは自己完結型であり、ディレ クトリー・サービスの使用を必要としないからです。 管理対象オブジェクトについては、管理ツールを使 用した JMS オブジェクトの構成を参照してください。

# **JNDI を使用しないパブリッシュ/サブスクライブ・インストール検査テスト**

このテストで IVT プログラムは、必要なオブジェクトをすべて実行時に動的に作成および構成し、JNDI は 使用しません。

IVT プログラムを実行するためのスクリプトが用意されています。 このスクリプトは、 AIX and Linux シス テムでは PSIVTRun、 Windows では PSIVTRun.bat と呼ばれており、 IBM MQ classes for JMS インストー ル・ディレクトリーの bin サブディレクトリーにあります。

テストをバインディング・モードで実行するには、以下のコマンドを入力します。

PSIVTRun -nojndi [-m *qmgr* ] [-bqm *brokerQmgr* ] [-v *providerVersion* ] [-t]

クライアント・モードでテストを実行する場合は、1041 [ページの『クライアント接続を受け入れるように](#page-1040-0) [キュー・マネージャーを構成する](#page-1040-0) (Multiplatforms)』の説明に従ってまずキュー・マネージャーをセットア ップします。その際には、使用されるチャネルがデフォルトでは SYSTEM.DEF.SVRCONN であることに注 意してください。次いで、以下のコマンドを入力します。

PSIVTRun -nojndi -client -m *qmgr* -host *hostname* [-port *port* ] [-channel *channel* ] [-bqm *brokerQmgr* ] [-v *providerVersion* ] [-ccsid *ccsid* ] [-t]

コマンドのパラメーターの意味は次のとおりです。

#### **-m** *qmgr*

IVT プログラムの接続先のキュー・マネージャーの名前。 テストをバインディング・モードで実行する ときにこのパラメーターを省略すると、IVT プログラムはデフォルトのキュー・マネージャーに接続し ます。

#### **-host** *hostname*

キュー・マネージャーが稼働しているシステムのホスト名または IP アドレス。

**-port** *port*

キュー・マネージャーのリスナーが listen しているポートの番号。 デフォルト値は 1414 です。

#### **-channel** *channel*

IVT プログラムがキュー・マネージャーへの接続で使用する MQI チャネルの名前。 デフォルト値は SYSTEM.DEF.SVRCONN です。

#### **-bqm** *brokerQmgr*

ブローカーが稼働しているキュー・マネージャーの名前。 デフォルト値は、IVT プログラムの接続先の キュー・マネージャーの名前です。

このパラメーターは、キュー・マネージャーのバージョン番号 v が 7 以上の場合は関係ありません。

#### **-v** *providerVersion*

IVT プログラムの接続先として想定されるキュー・マネージャーのリリース・レベル。

このパラメーターは、MQTopicConnectionFactory オブジェクトの PROVIDERVERSION プロパティーを 設定するために使用され、PROVIDERVERSION プロパティーと同じ有効値を持ちます。 それで、この パラメーターの詳細 (その有効値を含む) については、IBM MQ classes for JMS オブジェクトのプロパテ ィーにある PROVIDERVERSION プロパティーの説明を参照してください。

デフォルト値は unspecified です。

#### **-ccsid** *ccsid*

接続で使用されるコード化文字セットまたはコード・ページの ID (CCSID)。 デフォルト値は 819 です。

**-t**

トレースを有効にします。 デフォルトでは、トレースは無効です。

テストが正常に行われると、次の出力例のような出力が生成されます。

```
5724-H72, 5655-R36, 5724-L26, 5655-L82 (c) Copyright IBM Corp. 2008, 2024. All 
Rights Reserved.
IBM MQ classes for Java(tm) Message Service 7.0
Publish/Subscribe Installation Verification Test
Creating a TopicConnectionFactory
Creating a Connection
Creating a Session
Creating a Topic
Creating a TopicPublisher
Creating a TopicSubscriber
Creating a TextMessage
Adding text
Publishing the message to topic://MQJMS/PSIVT/Information
Waiting for a message to arrive [5 secs max]...
Got message:
JMSMessage class: jms_text
JMSType:
JMSDeliveryMode: 2
JMSExpiration: 0
JMSPriority: 4
JMSMessageID: ID:414d5120514d5f6d627720202020202001edb14620006706
JMSTimestamp: 1187182520203
JMSCorrelationID: ID:414d5120514d5f6d627720202020202001edb14620006704
JMSDestination: topic://MQJMS/PSIVT/Information
JMSReplyTo: null
JMSRedelivered: false
JMSXUserID: mwhite
JMS_IBM_Encoding: 273
JMS_IBM_PutApplType: 26
```
JMSXAppID: QM\_mbw JMSXDeliveryCount: 1 JMS IBM PutDate: 20070815 JMS\_IBM\_ConnectionID: 414D5143514D5F6D627720202020202001EDB14620006601 JMS\_IBM\_PutTime: 12552020 JMS\_IBM\_Format: MQSTR JMS\_IBM\_MsgType: 8 A simple text message from the MQJMSPSIVT program Reply string equals original string Closing TopicSubscriber Closing TopicPublisher Closing Session Closing Connection PSIVT finished

# **JNDI を使用したパブリッシュ/サブスクライブ・インストール検査テスト**

このテストでは、IVT プログラムは JNDI を使用して管理対象オブジェクトをディレクトリー・サービスか ら取り出します。

テストを実行する前に、Lightweight Directory Access Protocol (LDAP) サーバーまたはローカル・ファイ ル・システムに基づくディレクトリー・サービスを構成しておく必要があります。 また、ディレクトリー・ サービスを使用して管理対象オブジェクトを保管できるように IBM MQ JMS 管理ツールを構成しておく必 要もあります。 これらの前提条件について詳しくは、85 ページの『[IBM MQ classes for JMS](#page-84-0) の前提条件』 を参照してください。 IBM MQ JMS 管理ツールを構成する方法については、「JMS 管理ツールの構成」を参 照してください。

IVT プログラムで JNDI を使用して MQTopicConnectionFactory オブジェクトおよび MQTopic オブジェク トをディレクトリー・サービスから取り出せるようにしておく必要があります。 これらの管理オブジェク トを作成するためのスクリプトが用意されています。 このスクリプトは、 AIX and Linux システムでは IVTSetup、 Windows では IVTSetup.bat と呼ばれており、 IBM MQ classes for JMS インストール・ディレ クトリーの bin サブディレクトリーにあります。 スクリプトを実行するには、以下のコマンドを入力しま す。

IVTSetup

このスクリプトは IBM MQ JMS 管理ツールを呼び出し、管理対象オブジェクトを作成します。

MQTopicConnectionFactory オブジェクトは ivtTCF という名前でバインドされ、すべてそのプロパティーの デフォルト値で作成されます。これは、IVT プログラムがバインディング・モードで実行され、デフォルト のキュー・マネージャーに接続し、組み込みパブリッシュ/サブスクライブ機能を使用することを意味しま す。 IVT プログラムをクライアント・モードで実行する場合、またはデフォルト以外のキュー・マネージ ャーに接続する場合、あるいは組み込みパブリッシュ/サブスクライブ機能の代わりに IBM Integration Bus を使用する場合には、IBM MQ JMS 管理ツールまたは IBM MQ エクスプローラーを使用して、 MQTopicConnectionFactory オブジェクトの該当するプロパティーを変更する必要があります。 IBM MQ JMS 管理ツールの使用方法については、管理ツールを使用した JMS オブジェクトの構成を参照してくださ い。 IBM MQ エクスプローラーの使い方については、IBM MQ エクスプローラーに付属するヘルプを参照 してください。

MQTopic オブジェクトは ivtT という名前でバインドされ、TOPIC プロパティー (MQJMS/PSIVT/ Information という値を持つ) を除き、すべてそのプロパティーのデフォルト値で作成されます。

管理対象オブジェクトを作成した後、IVT プログラムを実行できます。 JNDI を使用してテストを実行する には、以下のコマンドを入力します。

PSIVTRun -url "*providerURL*" [-icf *initCtxFact* ] [-t]

コマンドのパラメーターの意味は次のとおりです。

#### **-url "***providerURL***"**

ディレクトリー・サービスの Uniform Resource Locator (URL)。 URL は次のいずれかの形式になりま す。

- ldap://*hostname*/*contextName* (LDAP サーバーに基づくディレクトリー・サービスの場合)
- file:/*directoryPath* (ローカル・ファイル・システムに基づくディレクトリー・サービスの場 合)

URL は引用符 (") で囲む必要があります。

#### **-icf** *initCtxFact*

初期コンテキスト・ファクトリーのクラス名。これは次のいずれかの値でなければなりません。

- com.sun.jndi.ldap.LdapCtxFactory(LDAP サーバーに基づくディレクトリー・サービスの場 合)。 これがデフォルト値です。
- com.sun.jndi.fscontext.RefFSContextFactory(ローカル・ファイル・システムに基づくデ ィレクトリー・サービスの場合)。

**-t**

トレースを有効にします。 デフォルトでは、トレースは無効です。

テストが正常に行われると、JNDI を使用しない場合にテストが正常に行われたときに生成される出力と同 様の出力が生成されます。 主な違いは、テストで JNDI を使用して MQTopicConnectionFactory オブジェク トおよび MQTopic オブジェクトが取り出されたことが出力で示される点です。

必須ではありませんが、IVTSetup スクリプトによって作成された管理対象オブジェクトを削除してテスト 後にタイディアップすることをお勧めします。 これを行うためのスクリプトが用意されています。 この スクリプトは、 AIX and Linux システムでは IVTTidy、 Windows では IVTTidy.bat と呼ばれており、 IBM MQ classes for JMS インストール・ディレクトリーの bin サブディレクトリーにあります。

# **パブリッシュ/サブスクライブ・インストール検査テストの問題判別**

インストール検査テストは、次のような理由で失敗することがあります。

- クラスを検出できないことを示すメッセージが IVT プログラムによって書き込まれる場合は、89 [ページ](#page-88-0) の『[IBM MQ classes for JMS](#page-88-0) の環境変数の設定』で説明されているとおりにクラス・パスが正しく設定さ れているか確認してください。
- 次のようなメッセージとともにテストが失敗する場合があります。

Failed to connect to queue manager ' *qmgr* ' with connection mode ' *connMode* ' and host name ' *hostname* '

関連する理由コードは 2059 です。 メッセージの変数の意味は次のとおりです。

#### *qmgr*

IVT プログラムの接続試行先のキュー・マネージャーの名前。 IVT プログラムがバインディング・モ ードでデフォルトのキュー・マネージャーに接続を試行している場合、このメッセージ挿入はブラン クになります。

### *connMode*

接続モード。 Bindings または Client のいずれかです。

#### *hostname*

キュー・マネージャーが稼働しているシステムのホスト名または IP アドレス。

このメッセージは、IVT プログラムの接続試行先のキュー・マネージャーが使用不可であることを意味し ます。 キュー・マネージャーが稼働していること、および IVT プログラムがデフォルトのキュー・マネ ージャーに接続を試行している場合は、そのキュー・マネージャーがシステムのデフォルトのキュー・マ ネージャーとして定義されていることを確認してください。

• 次のようなメッセージとともにテストが失敗する場合があります。

Unable to bind to object

このメッセージは、LDAP サーバーとの接続は存在するものの、LDAP サーバーが正しく構成されていな いことを意味します。 LDAP サーバーが Java オブジェクトを保管するように構成されていないか、オブ

ジェクトに対するアクセス権または接尾部が正しくないかのどちらかです。 この状態でのヘルプ情報に ついては、ご使用の LDAP サーバーの資料を参照してください。

• 次のようなメッセージとともにテストが失敗する場合があります。

The security authentication was not valid that was supplied for QueueManager ' *qmgr* ' with connection mode 'Client' and host name ' *hostname* '

このメッセージは、システムからのクライアント接続を受け入れるようにキュー・マネージャーが正しく セットアップされていないことを意味します。 詳細については、1041 [ページの『クライアント接続を受](#page-1040-0) [け入れるようにキュー・マネージャーを構成する](#page-1040-0) (Multiplatforms)』を参照してください。

# *IBM MQ classes for JMS* **サンプル・アプリケーションの使用**

IBM MQ classes for JMS サンプル・アプリケーションは、JMS API の一般的な機能の概要を示します。 イ ンストール環境やメッセージング・サーバーのセットアップを検証したり、ユーザー独自のアプリケーシ ョンを作成したりするときに活用できます。

# **このタスクについて**

独自のアプリケーションを作成するために手助けが必要な場合は、サンプル・アプリケーションを開始点 として使用できます。 各アプリケーションのソース・バージョンとコンパイル・バージョンの両方が提供 されています。 サンプルのソース・コードを検討し、アプリケーションに必要な各オブジェクト

(ConnectionFactory、Connection、Session、Destination、さらに Producer と Consumer のいずれかまた は両方) を作成するための主な手順や、アプリケーションの動作を指定するときに必要な特定のプロパティ ーを設定するための主な手順を見極めます。 詳しくは、132 ページの『[IBM MQ classes for JMS](#page-131-0) アプリケ [ーションの作成』](#page-131-0)を参照してください。 これらのサンプルは、IBM MQ の将来のリリースで変更される可 能性があります。

115 ページの表 10 に、各プラットフォームで IBM MQ classes for JMS サンプル・アプリケーションがど こにインストールされるかを示します。

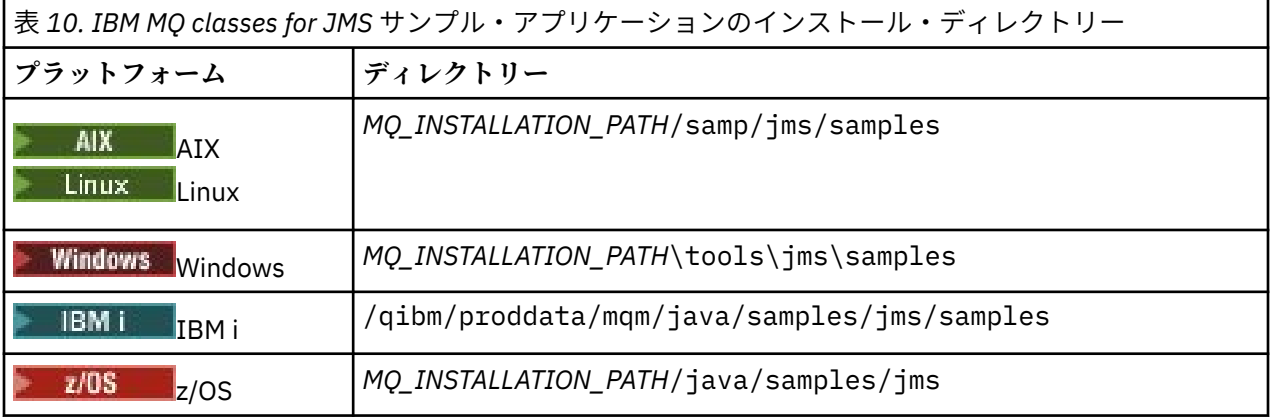

このディレクトリー内には、115 ページの表 11 に示すように、1 つ以上のサンプル・アプリケーションを 収めたサブディレクトリーがあります。

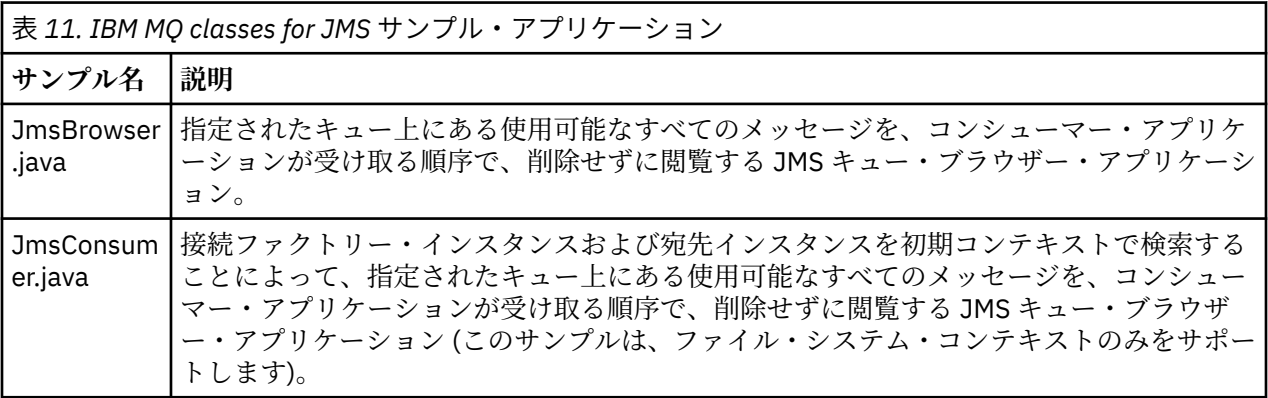

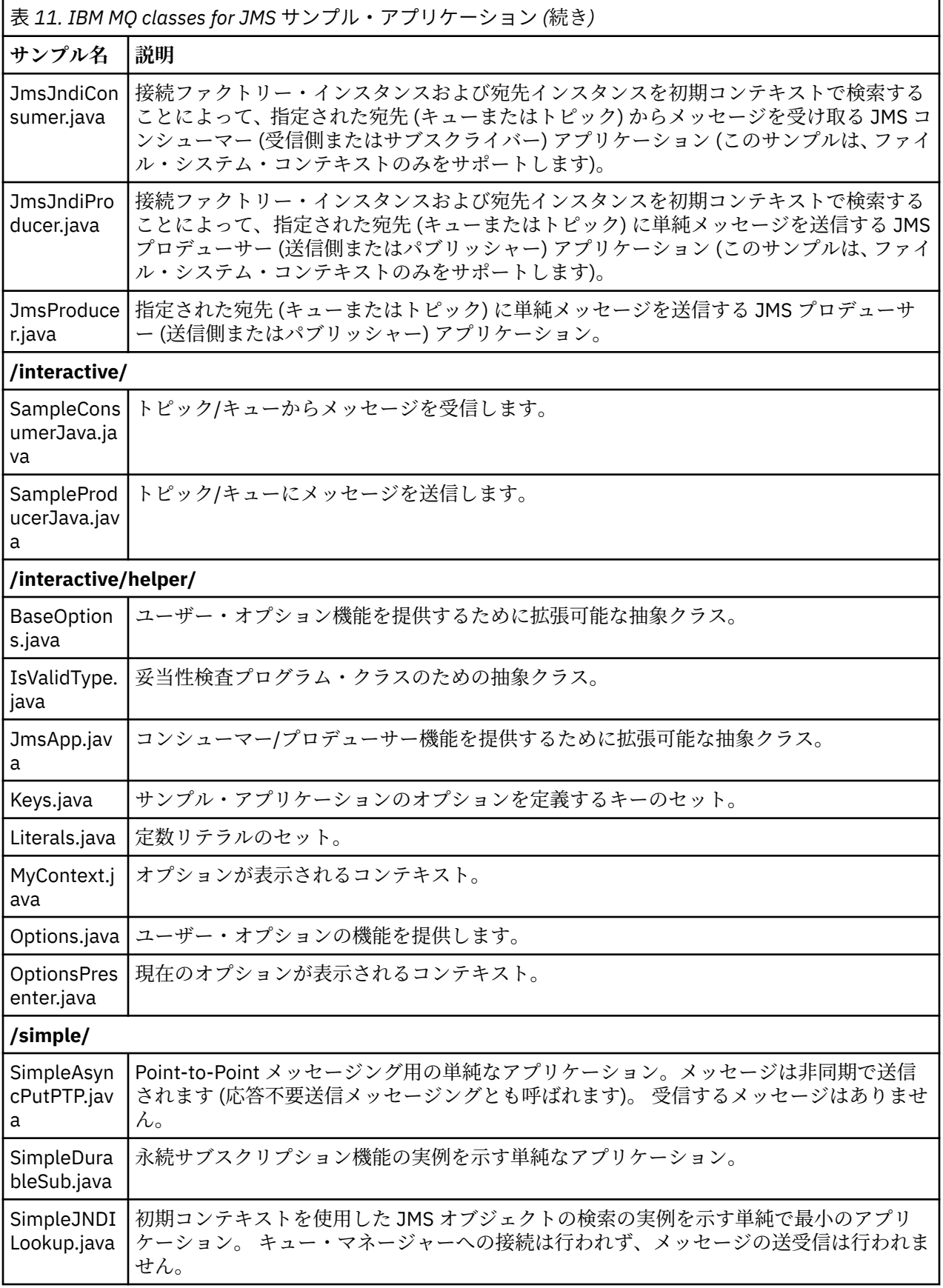

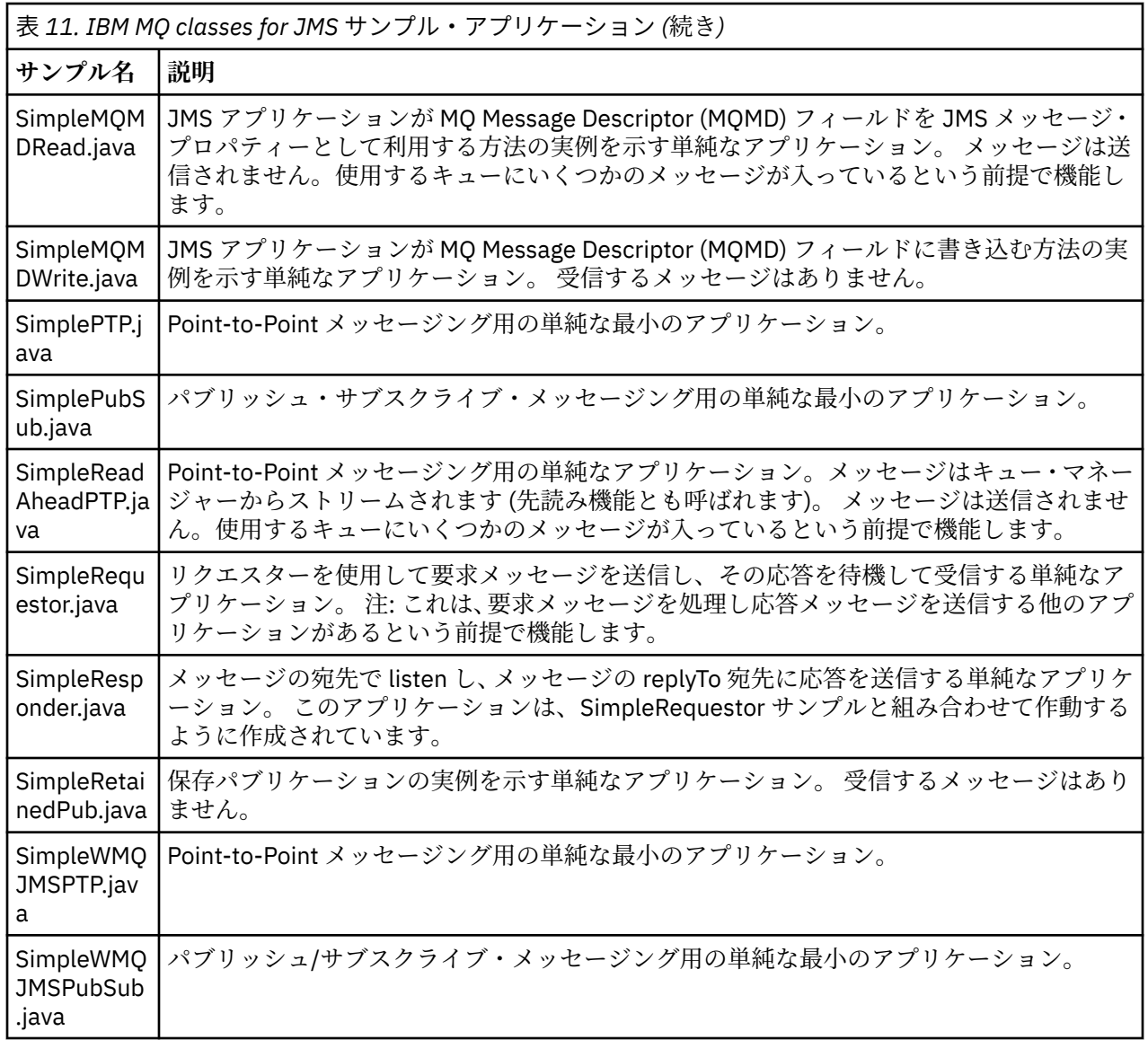

IBM MQ classes for JMS は、サンプル・アプリケーションの実行に使用できる runjms と呼ばれるスクリ プトを提供します。 このスクリプトは、IBM MQ 環境をセットアップして、IBM MQ classes for JMS サン プル・アプリケーションを実行できるようにします。

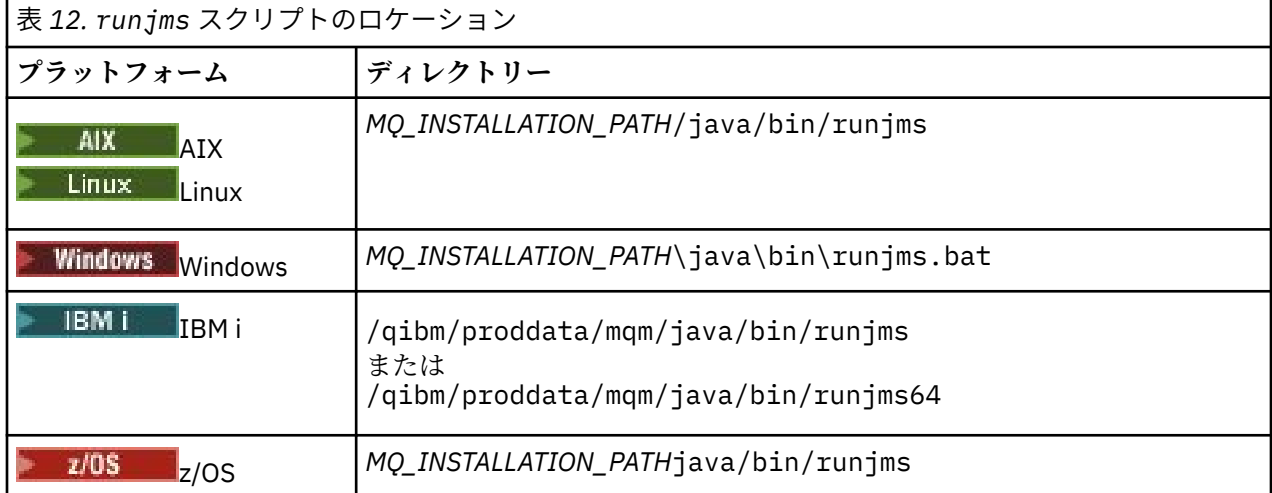

117 ページの表 12 は、プラットフォームごとのスクリプトの場所を示しています。

runjms スクリプトを使用してサンプル・アプリケーションを起動するには、以下のステップを実行しま す。

# **手順**

- 1. コマンド・プロンプトを表示し、実行するサンプル・アプリケーションが格納されているディレクトリ ーにナビゲートします。
- 2. 次のコマンドを入力します。

*Path to the runjms script*/runjms *sample\_application\_name*

サンプル・アプリケーションは、必要とするパラメーターのリストを表示します。

3. 次のコマンドを入力して、これらのパラメーターを指定してサンプルを実行します。

*Path to the runjms script*/runjms *sample\_application\_name parameters*

## **例**

 $\blacktriangleright$  Linux 例えば、Linux で JmsBrowser サンプルを実行するには、次のコマンドを入力します。

cd /opt/mqm/samp/jms/samples /opt/mqm/java/bin/runjms JmsBrowser -m QM1 -d LQ1

## **関連概念**

86 ページの『IBM MQ classes for JMS [でインストールされる内容』](#page-85-0)

IBM MQ classes for JMS のインストール時にはいくつかのファイルとディレクトリーが作成されます。 Windows では、インストールの際に、自動的に環境変数を設定することによっていくつかの構成が実行さ れます。 他のプラットフォームやある特定の Windows 環境では、IBM MQ classes for JMS アプリケーショ ンを実行するために、まず環境変数を設定する必要があります。

# *IBM MQ classes for JMS* **に付属するスクリプト**

IBM MQ classes for JMS の使用時に実行する必要がある共通タスクを支援するために、多数のスクリプト が提供されています。

118 ページの表 13 では、すべてのスクリプトとその用法をリストしています。 スクリプトは、 IBM MQ classes for JMS インストール・ディレクトリーの bin サブディレクトリーにあります。

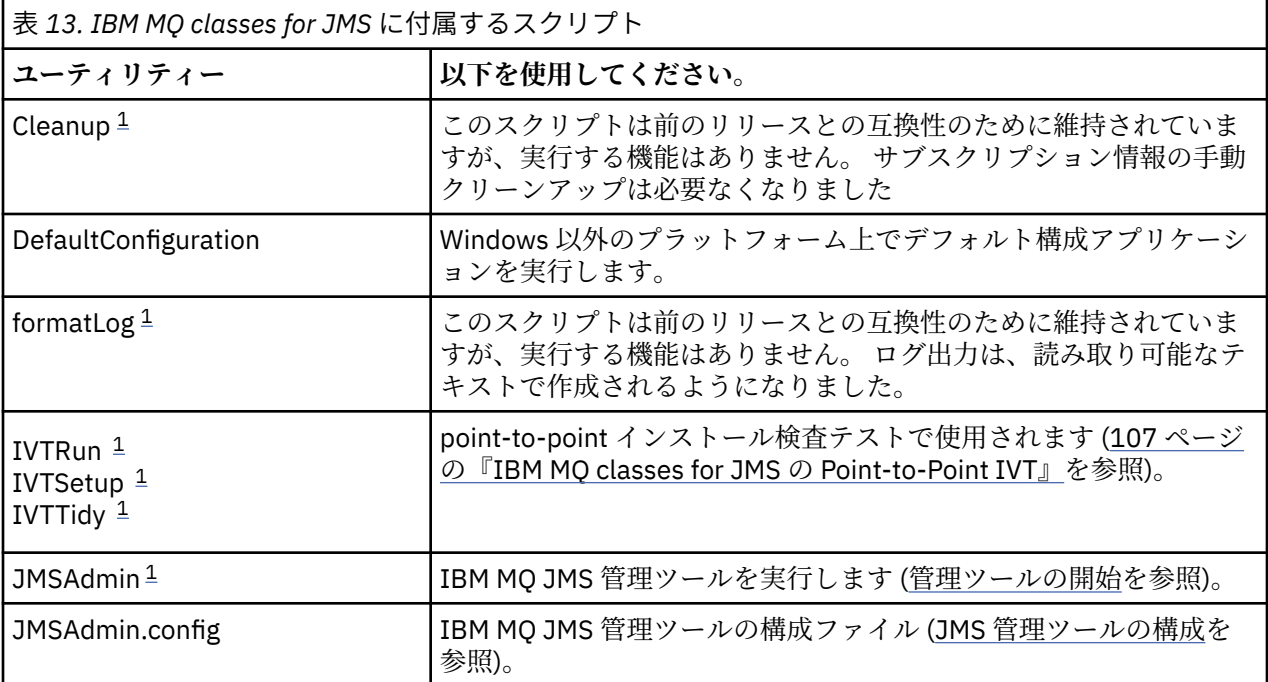

<span id="page-118-0"></span>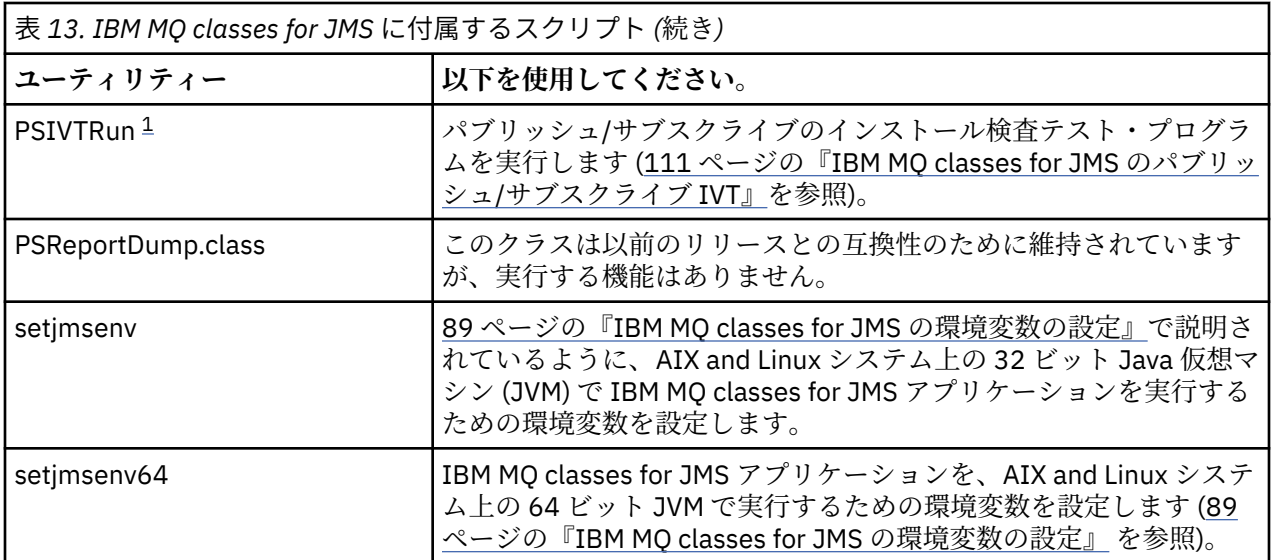

**注 :**

1. Windows では、ファイル名の拡張子は .bat です。

## *OSGi* **のサポート**

OSGi は、バンドルの形によるアプリケーションのデプロイメントをサポートするフレームワークを提供し ます。 9 つの OSGi バンドルが、IBM MQ classes for JMS の一部として提供されます。

OSGi は、汎用で、安全で、管理された Java フレームワークを提供します。これは、バンドルの形態で付 属するアプリケーションのデプロイメントをサポートします。 OSGi 対応デバイスはバンドルをダウンロ ードしてインストールし、それらが不要になったら削除することができます。 フレームワークはバンドル のインストールおよび更新を動的かつ拡張が容易な仕方で管理します。

IBM MQ classes for JMS には、以下の OSGi バンドルが組み込まれています。

### **com.ibm.msg.client.osgi.jms***version\_number***.jar**

- IBM MQ classes for JMS 内のコードの共通レイヤー。 JMS の IBM MQ クラスの階層化アーキテクチャ ーについては、「JMS アーキテクチャーの IBM MQ クラス」を参照してください。
- **com.ibm.msg.client.osgi.jms.prereq\_***version\_number***.jar** 共通レイヤーの前提条件 Java アーカイブ (JAR) ファイル。
- **com.ibm.msg.client.osgi.commonservices.j2se\_***version\_number***.jar** Java Platform, Standard Edition (Java SE) アプリケーションの共通サービス。
- **com.ibm.msg.client.osgi.nls\_***version\_number***.jar** 共通レイヤーのメッセージ。
- **com.ibm.msg.client.osgi.wmq\_***version\_number***.jar** IBM MQ classes for JMS 内の IBM MQ メッセージング・プロバイダー。 IBM MQ classes for JMS の階 層化アーキテクチャーについては、「JMS アーキテクチャーの IBM MQ クラス」を参照してください。
- **com.ibm.msg.client.osgi.wmq.prereq\_***version\_number***.jar** IBM MQ メッセージング・プロバイダーの前提条件 JAR ファイル。
- **com.ibm.msg.client.osgi.wmq.nls\_***version\_number***.jar** IBM MQ メッセージング・プロバイダーのメッセージ。
- **com.ibm.mq.osgi.allclient\_***version\_number***.jar** この JAR ファイルは IBM MQ classes for JMS と IBM MQ classes for Java の両方をアプリケーション が使用できるようにするためのもので、PCF メッセージを処理するコードも含まれています。

## **com.ibm.mq.osgi.allclientprereqs\_***version\_number***.jar** この JAR ファイルは、*version\_number* がインストールされている IBM MQ のバージョン番号である com.ibm.mq.osgi.allclient\_*version\_number*.jar の前提条件を提供します。

これらのバンドルは、IBM MQ インストール済み環境の java/lib/OSGi サブディレクトリーにインスト ールされるか、Windows 上の java\lib\OSGi フォルダーにインストールされます。

IBM MQ 8.0 以降では、あらゆる新しいアプリケーションのためにバンドル

com.ibm.mq.osgi.allclient\_8.0.0.0.jar、および

com.ibm.mq.osgi.allclientprereqs\_8.0.0.0.jar を使用します。 このバンドルを使用すること で、同一 OSGi フレームワーク内で IBM MQ classes for JMS と IBM MQ classes for Java の両方を実行でき ないという制限がなくなります。 ただし、他の制限事項はすべて、従来どおり適用されます。

IBM MQ インストール済み環境の java/lib/OSGi サブディレクトリー、または Windows 上の java\lib\OSGi フォルダーにもインストールされるバンドル

com.ibm.mq.osgi.java*version\_number*.jar は、IBM MQ classes for Java の一部です。 このバンド ルは、既に IBM MQ classes for JMS がロードされている OSGi ランタイム環境にロードしてはなりません。

IBM MQ classes for JMS 用の OSGi バンドルは、OSGi リリース 4 仕様に合わせて記述されています。 OSGi リリース 3 環境では機能しません。

OSGi ランタイム環境が必要な DLL ファイルまたは共用ライブラリーを検出できるように、システム・パス またはライブラリー・パスを正しく設定する必要があります。

IBM MQ classes for JMS 用の OSGi バンドルを使用する場合、一時トピックは機能しません。 さらに、複 数のクラス・ローダー環境 (OSGi など) でクラスをロードする際に固有の問題があるため、Java で作成さ れたチャネル出口クラスはサポートされません。 ユーザー・バンドルは IBM MQ classes for JMS バンドル を認識できますが、IBM MQ classes for JMS バンドルはユーザー・バンドルを認識できません。 結果とし て、IBM MQ classes for JMS バンドル内で使用されるクラス・ローダーは、ユーザー・バンドル内のチャ ネル出口クラスをロードできません。

OSGi の詳細については、[OSGi Alliance](https://www.osgi.org) Web サイトをご覧ください。

# <u>▶  $z$ /OS │ MQAdv.VUE z/OS</u> で実行されているバッチ・アプリケーションへの JMS **クライアント接続**

クライアント接続を使用することにより、 z/OS 上の IBM MQ classes for JMS アプリケーションは、 **ADVCAP**(ENABLED) 属性を持つ z/OS 上のキュー・マネージャーに接続できます。 クライアント接続を使用 すると、 IBM MQ トポロジーを単純化できます。

値 **ADVCAP**(ENABLED) は、 IBM MQ Advanced for z/OS Value Unit Edition としてライセンス交付を受け ( IBM MQ 製品 ID およびエクスポート情報を参照)、 **QMGRPROD** を ADVANCEDVUE に設定して実行する z/OS キュー・マネージャーにのみ適用されます。

**ADVCAP** の詳細については、DISPLAY QMGR を参照し、**QMGRPROD** の詳細については、START QMGR を参 照してください。

サポートされる環境はバッチのみであることに注意してください。JMS for CICS または JMS for IMS はサ ポートしません。

z/OS 上の IBM MQ classes for JMS アプリケーションは、クライアント・モード接続を使用して、 z/OS 上 で実行されていないキュー・マネージャー、または **ADVCAP**(ENABLED) オプションが設定されていないキ ュー・マネージャーに接続することができません。

**LTS マ**クライアント接続を使用することにより、 IBM MQ classes for JMS アプリケーションがバッ チ環境で実行されていて、以下のいずれかの条件が当てはまる場合、そのアプリケーションはリモート z/OS キュー・マネージャーに接続できます。

- IBM MQ classes for JMS コードは、APAR PH56722 が適用された IBM MQ 9.2.0 Long Term Support にあ ります。 キュー・マネージャーは、サポートされている任意のバージョンにすることができます。
- 接続先のキュー・マネージャーは IBM MQ Advanced for z/OS Value Unit Edition ライセンスで実行されて いるため、**ADVCAP** パラメーターは (ENABLED)に設定されています。 キュー・マネージャーは、サポー トされている任意のバージョンにすることができます。

z/OS 上の IBM MQ classes for JMS アプリケーションがクライアント・モードを使用して接続しようとした が、それが許可されていない場合は、例外メッセージ JMSFMQ0005 が発行されます。

# **Advanced Message Security (AMS) サポート**

IBM MQ 9.1 以降、 IBM MQ classes for JMS クライアント・アプリケーションは、リモート z/OS システム 上の IBM MQ Advanced for z/OS Value Unit Edition キュー・マネージャーに接続するときに AMS を使用で きます。

新しい鍵ストア・タイプ jceracfks は、 z/OS 上の keystore.conf でのみサポートされます。ここで、

- プロパティー名の接頭部は jceracfks で、この名前接頭部では大/小文字は区別されません。
- 鍵ストアは RACF 鍵リングです。
- パスワードは必須ではなく、無視されます。 RACF 鍵リングではパスワードが使用されないためです。
- プロバイダーを指定する場合、そのプロバイダーは IBMJCE でなければなりません。

AMS で jceracfks を使用する場合、鍵ストアは safkeyring://*user*/*keyring* の形式でなければなり ません。ここで、

- safkeyring はリテラルで、この名前では大/小文字は区別されません。
- *user* は、鍵リングを所有する RACF ユーザー ID です。
- *keyring* は RACF 鍵リングの名前で、鍵リングの名前には大/小文字の区別があります。

以下の例では、ユーザー JOHNDOE の標準 AMS 鍵リングを使用しています。

jceracfks.keystore=safkeyring://JOHNDOE/drq.ams.keyring

# **IBM MQ classes for JMS を個別に取得**

IBM MQ classes for JMS は自己解凍型 JAR ファイル内で使用できます。 IBM MQ classes for JMS JAR フ ァイルのみを入手する場合、ソフトウェア管理ツールへのデプロイメントの場合、またはスタンドアロン・ クライアント・アプリケーションで使用する場合は、 Fix Central からダウンロードできます。

# **始める前に**

この作業を開始する前に、Java runtime environment (JRE) がマシンにインストールされていて、JRE がシ ステム・パスに追加されていることを確認してください。

このインストール処理で使用する Java インストーラーは、root または他の特定のユーザーとして実行する 必要はありません。 唯一の要件は、実行するユーザーに、ファイルを作成するディレクトリーに対する書 き込み権限があることです。

# **このタスクについて**

IBM MQ 8.0 より前では、IBM WebSphere MQ classes for Java や IBM WebSphere MQ classes for JMS を個 別にダウンロードして入手することはできません。 IBM WebSphere MQ 7.5 以前の場合、 IBM WebSphere MQ classes for Java または IBM WebSphere MQ classes for JMS のいずれかを使用する Java 言語アプリケ ーションを開発および実行している場合は、フル・サーバー・インストールを実行するか、アプリケーシ ョンが開発されているシステムおよびアプリケーションが実行されるシステムにクライアント

SupportPacs の 1 つをインストールすることによって、それらをインストールする必要があります。 この インストールでは、IBM WebSphere MQ classes for Java ファイルおよび IBM WebSphere MQ classes for JMS ファイルより多くのファイルがインストールされます。

IBM MQ 8.0 以降では、自己解凍型 JAR ファイル内で以下のファイルを入手できます。これにより、ダウン ロードとインストールのサイズ、およびインストール実行の所要時間が最小化されます。

- IBM MQ classes for JMS
- IBM MQ classes for Java
- IBM MQ リソース・アダプター
- IBM MQ OSGi バンドル

IBM MQ 9.2.0 Fix Pack 2 for Long Term Support および IBM MQ 9.2.2 for Continuous Delivery 以降、JMSAdmin ツールは、自己解凍型 JAR ファイルの一部としてインストールされ ています。このファイルには、JMSAdmin ツールに関連する以下の追加ファイルが含まれています。

- Windows 上で JMSAdmin ツールを開始するために使用される JMSAdmin.bat ファイル。
- Linux および UNIX プラットフォームでツールを開始するために使用される JMSAdmin スクリプト。
- JMSAdmin ツール (JMSAdmin.config) のサンプル構成ファイル。

- V922 - V9202 - 自動展開 JAR ファイルを使用してインストールされるクライアントは、 JMSAdmin ツールを使用して、ファイル・システム・コンテキスト (.bindings ファイル) 内に JMS 管理 対象オブジェクトを作成することができます。 クライアントは、これらの管理オブジェクトを検索および 使用することもできます。

- V 9.2.2 <mark>- V 9.2.0.2 </mark>以前は、自動展開 JAR ファイルは、com.ibm.mq.allclient.jar ファイル とその前提条件のすべての JAR ファイルを、指定されたインストール・ディレクトリー内の wmq/JavaSE ディレクトリーにインストールしていました。 IBM MQ 9.2.0 Fix Pack 2 および IBM MQ 9.2.2 から、これ らのファイルは wmq/JavaSE/lib ディレクトリーにインストールされ、JMSAdmin ツールに関連したフ ァイルは wmq/JavaSE/bin ディレクトリーにインストールされます。

この実行可能 JAR ファイルを実行すると、IBM MQ のご使用条件が表示されるので、これを受け入れる必 要があります。 IBM MQ classes for Java、IBM MQ classes for JMS、リソース・アダプター、および OSGi バンドルのインストール先ディレクトリーを尋ねられます。 選択したインストール・ディレクトリーが存 在しなければ作成され、プログラム・ファイルがインストールされます。 しかし、そのディレクトリーが 存在する場合はエラーが報告され、ファイルはインストールされません。

# **手順**

- 1. Fix Central から IBM MQ Java / JMS クライアント JAR ファイルをダウンロードします。
	- a) こちらのリンク [IBM MQ Java / JMS](https://ibm.biz/mq92javaclient) クライアントをクリックします。
	- b) 表示された選択可能なフィックスのリストから、ご使用のバージョンの IBM MQ 用のクライアント を見つけます。

以下に例を示します。

release level: 9.1.4.0-IBM-MQ-Install-Java-All Continuous Delivery Release:9.1.4 IBM MQ JMS and Java 'All Client'

次に、クライアントのファイル名をクリックし、ダウンロード・プロセスに従います。

2. ファイルをダウンロードしたディレクトリーから、インストールを開始します。

インストールを開始するには、次の形式でコマンドを入力します。

java -jar *V.R.M.F*-IBM-MQ-Install-Java-All.jar

*V.R.M.F* は 9.2.0.0 などの製品のバージョン番号で、*V.R.M.F*-IBM-MQ-Install-Java-All.jar は Fix Central からダウンロードしたファイルの名前です。

例えば、 IBM MQ 9.2.0 リリース用の Java / JMS クライアントをインストールするには、以下のコマン ドを使用します。

java -jar 9.2.0.0-IBM-MQ-Install-Java-All.jar

**注 :** このインストールを実行するには、JRE がマシンにインストールされ、システム・パスに追加され ている必要があります。

コマンドを入力すると、以下の情報が表示されます。

IBM MQ V9.2 を使用、抽出、またはインストールする前に、以下を受け入れる必要があります。 条件 1。 IBM 評価のためのご使用条件 プログラム 2。 IBM プログラムのご使用条件および追加情報 ライセンス情報。 以下の使用条件をよくお読みください。

ご使用条件は、以下を使用して個別に表示できます。 --viewLicense 契約オプション。

ここでライセンス条項を表示する場合は Enter を、スキップする場合は「x」を押してください。

- 3. ライセンス条項を確認して受け入れます。
	- a) ライセンスを表示するには、Enter を押します。 または x を押してライセンスの表示をスキップすることもできます。 ライセンスが表示された後、または x を選択した直後に、次のメッセージが表示されます。 追加のライセンス情報は、以下を使用して個別に表示できます。 --viewLicense 情報オプション。

ここで追加のライセンス情報を表示する場合は Enter を、スキップする場合は「x」を押してください。

b) 追加のライセンス条項を表示するには、Enter を押します。

または x を押して追加のライセンス条項の表示をスキップすることもできます。 追加のライセンス条項が表示された後、または x を選択した直後に、次のメッセージが表示されま す。

以下の「同意する」オプションを選択すると、以下の条件に同意したことになります。 ご使用条件および IBM 以外の条項 (該当する場合)。 そうでない場合は、 同意する場合は、「同意しない」を選択します。

[1] 同意する、または [2] 同意しないを選択

c) 使用条件を受け入れて、インストール・ディレクトリーの選択に進むには、1 を選択します。 代わりに 2 を選択すると、インストールは即時終了します。 1 を選択すると、次のメッセージが表示されます。 製品ファイルのディレクトリーを入力するか、ブランクのままにしてデフォルト値を受け入れます。 デフォルトのターゲット・ディレクトリーは H:¥WMQ です。

製品ファイルのターゲット・ディレクトリー?

4. Java / JMS クライアントのインストール・ディレクトリーを指定します。

- 製品ファイルをデフォルトの場所にインストールする場合、値を指定せずに Enter を押します。
- 製品ファイルをデフォルトとは別の場所にインストールする場合は、製品ファイルのインストール先 ディレクトリーの名前を指定してから Enter を押して、インストールを開始します。

指定するディレクトリー名は、既存のものにしないでください。既存のものである場合、インストール を開始するとエラーが報告され、ファイルはインストールされません。

既存のものでない場合は、選択したインストール・ディレクトリーが作成され、プログラム・ファイル がそのディレクトリーにインストールされます。 インストール中に、wmq という名前の新規ディレクト リーが、選択したインストール・ディレクトリー内に作成されます。

3 つのサブディレクトリー JavaEE、JavaSE、および OSGi は、以下の内容を含む wmq ディレクトリー に作成されます。

### **JavaEE**

wmq.jmsra.ivt.ear

wmq.jmsra.rar

#### **JavaSE**

■ <mark>V 9.2.2 </mark> **V 9.2.0.2** <mark>I</mark>BM MQ 9.2.0 Fix Pack 2 および IBM MQ 9.2.2 以降、このサブディレク トリーには以下のファイルが含まれています。

#### **JavaSE/lib**

com.ibm.mq.allclient.jar com.ibm.mq.traceControl.jar fscontext.jar jms.jar providerutil.jar

# V 9.2.2 **V 9.2.0.2** JavaSE/bin

JMSAdmin.bat **JMSAdmin** JMSAdmin.config

IBM MQ 9.2.0 Fix Pack 2 および IBM MQ 9.2.2 の前に、このサブディレクトリーには以下のファイ ルが含まれています。

## **JavaSE**

com.ibm.mq.allclient.jar

com.ibm.mq.traceControl.jar

fscontext.jar

jms.jar

providerutil.jar

## **OSGi**

com.ibm.mq.osgi.allclient\_*V.R.M.F*.jar

com.ibm.mq.osgi.allclientprereqs\_*V.R.M.F*.jar

ここで、*V.R.M.F* は、バージョン、リリース、変更、およびフィックスパック番号です。

インストールが完了すると、以下の例に示すような確認メッセージが表示されます。

ファイルを H:¥WMQ¥wmq に抽出しています。 すべての製品ファイルを正常に抽出しました。

# **IBM MQ classes for JMS での許可リスティング**

Java オブジェクトのシリアライゼーションおよびデシリアライゼーションのメカニズムには、潜在的なセ キュリティー・リスクがあります。 IBM MQ classes for JMS での許可リスティングにより、シリアライゼ ーション・リスクからある程度保護することができます。

デシリアライゼーションは任意の Java オブジェクトをインスタンス化するので、送信された悪意のあるデ ータによってさまざまな問題が発生する可能性があります。 このため、Java オブジェクトのシリアライゼ ーションおよびデシリアライゼーションのメカニズムは、潜在的なセキュリティー・リスクとして見なさ れています。 シリアライゼーションの注目すべき用途の 1 つとして、Java Message Service (JMS) の ObjectMessages では、シリアライゼーションを使用して任意のオブジェクトのカプセル化と転送を行いま す。

シリアライゼーションの許可リスティングを使用すると、シリアライゼーションがもたらすリスクの一部 を軽減できる可能性があります。 許可リスティングは、ObjectMessages でカプセル化と抽出を実行できる クラスを明示的に指定することで、シリアライゼーションによるリスクから、ある程度保護することがで きます。

# **IBM MQ classes for JMS での許可リスティング**

以下を参照してください。

- 許可リスティングの概要について、125 [ページの『許可リスティングの概念』](#page-124-0)
- 許可リストのセットアップ方法について、128 ページの『JMS [許可リストのセットアップおよび使用方](#page-127-0) [法』](#page-127-0)
- WebSphere Application Server で許可リストをセットアップする方法については、 130 [ページの](#page-129-0) 『[WebSphere Application Server](#page-129-0) での許可リスティング』 を参照してください。

# **関連概念**

102 ページの『Java security manager での IBM MQ classes for JMS [アプリケーションの実行』](#page-101-0) IBM MQ classes for JMS は、 Java セキュリティー・マネージャーを使用可能にして実行できます。 Java security manager を有効にした状態でアプリケーションを正常に実行するには、適切なポリシー構成ファ イルを使用して Java virtual machine (JVM) を構成する必要があります。

# <span id="page-124-0"></span>**許可リスティングの概念**

IBM MQ classes for JMS では、JMS ObjectMessage インターフェースの実装でクラスの許可リスティング がサポートされているので、 Java オブジェクトのシリアライゼーションおよびデシリアライゼーションの メカニズムに関係する潜在的なセキュリティー・リスクの一部を軽減できる可能性があります。

## **IBM MQ classes for JMS での許可リスティング**

### **重要 :**

 $V5.2.1$ 可能な限り、ホワイトリスト という用語は、許可リスト という用語に置き換えられました。 IBM MQ 9.0 以降のリリースの場合、これには、このトピック (**com.ibm.mq.jms.\***) で言及されている Java システム・プロパティー名が含まれます。既存の構成を変更する必要はありません。 以前のシステ ム・プロパティー名も引き続き有効です。

IBM MQ classes for JMS は JMS ObjectMessage インターフェースの実装でクラスの許可リスティングを サポートするようになりました。

許可リストには、ObjectMessage.setObject() でシリアライズできる Java クラスと、 ObjectMessage.getObject() でデシリアライズできる Java クラスを定義します。

許可リストに含まれていないクラスのインスタンスを ObjectMessage でシリアライズ/デシリアライズし ようとすると、 java.io.InvalidClassException が原因の javax.jms.MessageFormatException がスローされ ます。

# **許可リストの作成**

**重要 :** IBM MQ classes for JMS を許可リストと共に配布することはできません。 ObjectMessages を使用 して転送するクラスの選択は、アプリケーション設計上の選択であるため、IBM MQ が事前に設定できるこ とではありません。

そのため、許可リスティングのメカニズムには以下の 2 つの動作モードが用意されています。

#### **DISCOVERY**

このモードでは、メカニズムは完全修飾クラス名のリストを生成します。ObjectMessages でのシリア ライズ/デシリアライズが検出されたすべてのクラスが報告されます。

#### **ENFORCEMENT**

このモードでは、メカニズムは許可リスティングを適用します。許可リストに含まれていないクラスの シリアライズ/デシリアライズの試行は拒否されます。

このメカニズムを使用する場合には、最初に DISCOVERY モードで実行して現在シリアライズ/デシリアラ イズされているクラスのリストを収集し、 そのリストを確認してから、独自のホワイトリストを作成する ための基礎として使用する必要があります。 そのリストを変更せずに使用して良い場合もありますが、そ のように決定する前に、まずはリストを確認する必要があります。

# **許可リスティング・メカニズムの制御**

許可リスティング・メカニズムを制御するために、以下の 3 つのシステム・プロパティーが用意されてい ます。

#### **com.ibm.mq.jms.allowlist**

このプロパティーは、次のいずれかの方法で指定できます。

- ファイル URI フォーマット (つまり file:で始まるもの) 内の許可リストを含むファイルのパス名。 DISCOVERY モードの場合は、このファイルは許可リスティング・メカニズムによって書き込まれま す。 このファイルが存在していてはなりません。 ファイルが存在していると、メカニズムはそのフ ァイルを上書きするのではなく、例外をスローします。 ENFORCEMENT モードの場合は、このファ イルは許可リスティング・メカニズムによって読み取られます。
- 許可リストを構成する、完全修飾クラス名をコンマで区切ったもの。

このプロパティーが設定されていない場合、許可リスト・メカニズムは非アクティブになります。

Java security manager を使用している場合は、IBM MQ classes for JMS JAR ファイルがこのファイル に対する読み取りおよび書き込みを行うアクセス権を持っていることを確認する必要があります。

### **com.ibm.mq.jms.allowlist.discover**

- このプロパティーが設定されていないか false に設定されている場合、許可リスト・メカニズムは ENFORCEMENT モードで実行されます。
- このプロパティーが true に設定されていて、許可リストがファイル URI として指定されている場合、 許可リスト・メカニズムは DISCOVERY モードで実行されます。
- このプロパティーが true に設定されていて、許可リストがクラス名のリストとして指定されている場 合、許可リスト・メカニズムは該当する例外をスローします。
- このプロパティーが true に設定されていて、許可リストが [com.ibm.mq.jms.allowlist](#page-124-0) プロパティーを 使用して指定されていない場合、許可リスト・メカニズムは非アクティブになります。
- このプロパティーが true に設定されていて、許可リスト・ファイルが既に存在する場合、許可リス ト・メカニズムは java.io.InvalidClassException をスローし、エントリーはファイルに追加されませ  $\lambda$

## **com.ibm.mq.jms.allowlist.mode**

このストリング・プロパティーは、以下の 3 つの方法のいずれでも指定できます。

- このプロパティーが SERIALIZE に設定されている場合、ENFORCEMENT モードでは、 ObjectMessage.setObject() メソッドでのみ許可リストの妥当性検査が行われます。
- このプロパティーが DESERIALIZE に設定されている場合、ENFORCEMENT モードでは、 ObjectMessage.getObject() メソッドでのみ許可リストの妥当性検査が行われます。
- このプロパティーが設定されていない場合、または他の値に設定されている場合、ENFORCEMENT モ ードでは、ObjectMessage.getObject() メソッドと ObjectMessage.setObject() メソッドの両方で許可 リストの妥当性検査が行われます。

# **許可リスト・ファイルの形式**

許可リスト・ファイルの形式の主な特徴を次に示します。

• 許可リストファイルは、プラットフォームに適切な行の終わりを含むデフォルトのプラットフォーム・フ ァイル・エンコーディングにあります。

**注 :** 許可リスト・ファイルを使用する場合、ファイルの読み書きには、必ず JVM のデフォルトのファイ ル・エンコードが使用されます。

- これは、許可リスト・ファイルが次のようにして生成される場合には問題ありません。
- <mark>→ z/OS で実行されるスタンドアロン・アプリケーションによって生成され、同じく z/OS</mark> で実行される他のスタンドアロン・アプリケーションによって使用される場合。
- WebSphere Application Server の内部で実行される (プラットフォームは不問) アプリケーションによ って生成され、別の WebSphere Application Server インスタンスによって使用される場合。
- Internal Multiplation of Multiplatforms で実行されるスタンドアロン・アプリケーションによって生 成され、IBM MQ for Multiplatforms で実行される他のスタンドアロン・アプリケーションか任意のプ ラットフォームの WebSphere Application Server の内部で実行されるアプリケーションによって使用 される場合。

ただし、 WebSphere Application Server は ASCII を使用し、スタンドアロンの JVM は EBCDIC を使用す るため、許可リスト・ファイルが次のようにして生成される場合には、ファイル・エンコードに関する問 題が発生します。

- z/OS で生成され、z/OS 以外のプラットフォームで実行されるスタンドアロン・アプリケーションか WebSphere Application Server によって使用される場合。
- WebSphere Application Server、または z/OS 以外のプラットフォームで実行されるスタンドアロン・ アプリケーションによって生成され、z/OS のスタンドアロン・アプリケーションによって使用される 場合。
- 空でない各行には 1 つの完全修飾クラス名が含まれます。 空の行は無視されます。
- コメントを含めることができます。'#' 文字からその行末までの内容はすべて無視されます。
- 以下のような、ごく基本的なワイルドカード・メカニズムを使用できます。
	- '\*' はクラス名の**最後の**要素として使用できます。
	- '\*' はクラス名の**単一の**要素と一致します。つまりクラスとは一致しますがパッケージの部分とは一致 しません。

そのため、com.ibm.mq.\* は com.ibm.mq.MQMessage と一致しますが、 com.ibm.mq.jmqi.remote.api.RemoteFAP とは一致しません。

ワイルドカードは、デフォルト・パッケージ内のクラス、つまり明示的なパッケージ名のないクラスに対 しては機能しないので、"\*" のクラス名は拒否されます。

- 形式が正しくない許可リスト・ファイル (例えば、ワイルドカードが最後の要素でない com.ibm.mq.\*.Message などの項目を含むファイル) を使用すると、 java.lang.IllegalArgumentException がスローされます。
- 空の許可リスト・ファイルを使用すると、ObjectMessage の使用が完全に無効になります。

# **コンマ区切りリストとしての許可リストの形式**

コンマ区切りリストとしての許可リストでも、同じワイルドカード・メカニズムが使用可能です。

- '\*' をコマンド行、シェル・スクリプト、またはバッチ・ファイルに指定すると、オペレーティング・シ ステムによって展開される場合があるので、特別な処理が必要になります。
- '#' コメント文字を使用できるのは、ファイルを指定する場合のみです。 許可リストをクラス名のコンマ 区切りリストとして指定する場合、この文字は、オペレーティング・システムやシェルで処理されないこ とが想定されます。この文字は、多くの AIX シェルまたは Linux シェルのデフォルトのコメント文字であ るため、通常の文字として扱われます。

# **許可リスティングが行われるタイミング**

許可リスティングは、アプリケーションが初めて ObjectMessage の setMessage() メソッドまたは getMessage() メソッドを実行したときに開始されます。

メカニズムが初期化されると、システム・プロパティーが評価され、許可リスト・ファイルが開かれ、 ENFORCEMENT モードの場合は、許可リストに含まれているクラスのリストが読み込まれます。 この時点 で、エントリーがアプリケーションの IBM MQ JMS ログ・ファイルに書き込まれます。

メカニズムが初期化されたら、そのパラメーターを変更することはできません。 初期化のタイミングはア プリケーションの動作に依存するため、簡単には予測できません。 したがって、システム・プロパティー の設定値と許可リスト・ファイルの内容は、アプリケーションの開始時から固定であると見なす必要があ ります。 結果が保証されないため、アプリケーションの実行中にプロパティーや許可リスト・ファイルの 内容を変更しないでください。

# **考慮事項**

Java シリアライゼーション・メカニズムに固有のリスクを軽減するための最良のアプローチは、 ObjectMessage の代わりに JSON を使用するなど、別のデータ転送方式を検討することです。 Advanced Message Security (AMS) メカニズムを使用すると、メッセージの送信元が信頼できるソースであることが 保証されるので、セキュリティーを高めることができます。

アプリケーションに Java security manager のメカニズムを使用する場合は、以下の権限を付与する必要が あります。

- 使用する許可リスト・ファイルに対する FilePermission (ENFORCEMENT モードの場合は読み取り権限、 DISCOVER モードの場合は書き込み権限を指定)
- **com.ibm.mq.jms.allowlist**、**com.ibm.mq.jms.allowlist.discover**、 **com.ibm.mq.jms.allowlist.mode** の各プロパティーに対する PropertyPermission (読み取り)。

# <span id="page-127-0"></span>**詳細情報**

許可リストについて詳しくは、128 ページの『JMS 許可リストのセットアップおよび使用方法』および [130](#page-129-0) ページの『[WebSphere Application Server](#page-129-0) での許可リスティング』を参照してください。

## **関連概念**

102 ページの『Java security manager での IBM MQ classes for JMS [アプリケーションの実行』](#page-101-0) IBM MQ classes for JMS は、 Java セキュリティー・マネージャーを使用可能にして実行できます。 Java security manager を有効にした状態でアプリケーションを正常に実行するには、適切なポリシー構成ファ イルを使用して Java virtual machine (JVM) を構成する必要があります。

# *JMS* **許可リストのセットアップおよび使用方法**

ここでは、許可リストの仕組みと、IBM MQ classes for JMS に含まれる機能を使用して許可リストをセッ トアップし、アプリケーションが処理できる ObjectMessage のタイプのリストを設定した許可リスト・フ ァイルを生成する方法を説明します。

# **始める前に**

## **重要 :**

 $V5.2.1$ 可能な限り、ホワイトリスト という用語は、許可リスト という用語に置き換えられました。 IBM MQ 9.0 以降のリリースの場合、これには、このトピック (**com.ibm.mq.jms.\***) で言及されている Java システム・プロパティー名が含まれます。既存の構成を変更する必要はありません。 以前のシステ ム・プロパティー名も引き続き有効です。

このタスクを開始する前に、125 [ページの『許可リスティングの概念』](#page-124-0) を読み、その内容を理解しておい てください。

# **このタスクについて**

許可リスティング機能を有効にすると、IBM MQ classes for JMS は次の方法でその機能を使用します。

- アプリケーションは、ObjectMessage を送信するとき、次のいずれかを呼び出してそれを作成すること ができます。
	- Session.createObjectMessage(Serializable) メソッド。その際、メッセージの中に入れるオブジェクト を渡します。
	- Session.createObjectMessage() メソッド。これにより、空の ObjectMessage が作成されます。その後 ObjectMessage.setObject(Serializable) を呼び出して、送信するオブジェクトを ObjectMessage の中に 格納します。

Session.createObjectMessage(Serializable) メソッドまたは ObjectMessage.setObject(Serializable) メソ ッドのいずれかが呼び出されると、JMS のクラスは、渡されたオブジェクトが許可リストに含まれてい るタイプであるかどうかを検査します。

そこに含まれているタイプであれば、オブジェクトは直列化され、ObjectMessage 内に格納されます。 ただし、そのオブジェクトが、許可リストにないタイプの場合、IBM MQ classes for JMS はメッセージを 含む JMSException をスローします。

JMSCC0052: オブジェクトのシリアライズ中に例外が発生しました: 'java.io.InvalidClassException: < object class>; クラスをシリアライズできません 許可リスト「< allowlist>」に含まれていないため、非直列化されました。

アプリケーションに戻ります。

**重要 :** Session.createObjectMessage(Serializable) メソッドから例外がスローされた場合、 ObjectMessage は作成されません。 同様に、ObjectMessage.setObject(Serializable) メソッドから JMSException がスローされた場合、オブジェクトは ObjectMessage に追加されません。

• アプリケーションは、ObjectMessage を受信すると、メソッド ObjectMessage.getObject() を呼び出し て、その中に入っているオブジェクトを取得します。 このメソッドが呼び出されると、IBM MQ classes for JMS は、ObjectMessage の中に含まれるオブジェクトのタイプを検査して、そのオブジェクトのタイ プが許可リストに指定されたタイプであるかどうかを確認します。

そうである場合、オブジェクトは非直列化され、アプリケーションに返されます。 ただし、そのオブジ ェクトが、許可リストにないタイプの場合、IBM MQ classes for JMS はメッセージを含む JMSException をスローします。

JMSCC0053: メッセージのデシリアライズ中に例外が発生しました: 'java.io.InvalidClassException: < object class>; クラスは以下のいずれかではない可能性があります。 に含まれていないため、直列化または非直列化 許可リスト '< allowlist>'. '

アプリケーションに戻ります。

例えば、java.net.URI というタイプのオブジェクトを入れた ObjectMessage を送信するための次のコード がアプリケーションに含まれているとします。

java.net.URL testURL = new java.net.URL("https://www.ibm.com/"); ObjectMessage msg = session.createObjectMessage(testURL); sender.send $(msg)$ ;

許可リスティングが有効ではないため、アプリケーションはメッセージを必要な宛先に正常に渡すことが できます。

単一のエントリー java.net.URL を含む C:\allowlist.txt というファイルを作成し、Java システム・ プロパティーを設定してアプリケーションを再度開始する場合は、以下のようにします。

-Dcom.ibm.mq.jms.allowlist=file:/C:/allowlist.txt

許可リスト機能は有効になります。 java.net.URI のタイプは許可リストで指定されているため、アプリケ ーションは引き続き、そのタイプのオブジェクトを入れた ObjectMessage を作成して送信することができ ます。

ただし、allowlist.txt ファイルを変更して、ファイルに単一エントリー java.util.Calendar が含 まれるようにした場合は、アプリケーションが以下を呼び出すときに、許可リスト機能が引き続き有効に なっているため、以下のようになります。

ObjectMessage msg = session.createObjectMessage(testURL);

IBM MQ classes for JMS は、許可リストを検査し、java.net.URI の項目が含まれていないことを検出しま す。

その結果、JMSCC0052 メッセージが記述された JMSException がスローされます。

同様に、次のコードを使用して ObjectMessages を受け取る別のアプリケーションがあるとします。

```
ObjectMessage message = (ObjectMessage)receiver.receive(30000);
if (message != null) {
        Object messageBody = objectMessage.getObject();
        if (messageBody instance of java.net.URI) {
\mathcal{L}^{\mathcal{L}}\left(\mathcal{L}^{\mathcal{L}}\right) : \mathcal{L}^{\mathcal{L}}\left(\mathcal{L}^{\mathcal{L}}\right) : \mathcal{L}^{\mathcal{L}}\left(\mathcal{L}^{\mathcal{L}}\right) : \mathcal{L}^{\mathcal{L}}\left(\mathcal{L}^{\mathcal{L}}\right)
```
許可リスティングが有効になっていない場合、アプリケーションは、任意のタイプのオブジェクトを入れ た ObjectMessages を受け取ることができます。 アプリケーションはその後、オブジェクトのタイプが java.net.URL であるかどうかを検査してから適切な処理を実行します。

今度は、次のように Java システム・プロパティーを設定してアプリケーションを開始するとします。

-Dcom.ibm.mq.jms.allowlist=java.net.URL

これを設定すると、許可リスティング機能は有効になります。 アプリケーションが次の呼び出しを行うと します。

Object messageBody = objectMessage.getObject();

この場合、ObjectMessage.getObject() メソッドはタイプが java.net.URL のオブジェクトのみを返します。

ObjectMessage の中に入っているオブジェクトがこのタイプではない場合、ObjectMessage.getObject() メ ソッドは JMSCC0053 メッセージが記述された JMSException をスローします。 その場合、アプリケーシ

<span id="page-129-0"></span>ョンはそのメッセージをどのように処理するかを決定する必要があります。例えば、メッセージをそのキ ュー・マネージャーの送達不能キューに移動することもできます。

アプリケーションは、ObjectMessage の中に入っているオブジェクトのタイプが java.net.URL である場合 にのみ、正常にそのオブジェクトを返します。

# **手順**

1. ObjectMessage を処理するアプリケーションを、次の Java システム・プロパティーを指定して実行し ます。

-Dcom.ibm.mq.jms.allowlist.discover=true -Dcom.ibm.mq.jms.allowlist=file:/<path to your allowlist file>

アプリケーションが実行されると、IBM MQ classes for JMS はアプリケーションが処理したタイプのオ ブジェクトを設定したファイルを作成します。

2. アプリケーションが一定期間にわたって ObjectMessage の代表的なサンプルを処理したら、アプリケー ションを停止します。

この時点で、許可リスト・ファイルには、アプリケーションが実行中に処理した ObjectMessage の中に 入っているすべてのタイプのオブジェクトのリストが設定されています。

アプリケーションを十分な時間実行した場合、ObjectMessage の中に入っている、アプリケーションが 今後処理すると考えられるすべてのタイプのオブジェクトがこのリストに設定されます。

3. アプリケーションを、次のシステム・プロパティーを設定して再始動します。

-Dcom.ibm.mq.jms.allowlist=file:/<path to your allowlist file>

これで許可リスティングが有効になり、許可リストにないタイプの ObjectMessage を IBM MQ classes for JMS が検出すると、JMSCC0052 メッセージまたは JMSCC0053 メッセージが記述された JMSException がスローされます。

## *WebSphere Application Server* **での許可リスティング**

WebSphere Application Server で IBM MQ classes for JMS 許可リスティングを使用する方法。

**重要 :**

 $V5.2.1$ 可能な限り、ホワイトリスト という用語は、許可リスト という用語に置き換えられました。 IBM MQ 9.0 以降のリリースの場合、これには、このトピック (**com.ibm.mq.jms.\***) で言及されている Java システム・プロパティー名が含まれます。既存の構成を変更する必要はありません。 以前のシステ ム・プロパティー名も引き続き有効です。

WebSphere Application Server のインストール済み環境に、許可リスティングをサポートするバージョンの IBM MQ リソース・アダプターが組み込まれていることを確認してください。

この 2 つの製品の使用について詳しくは、475 ページの『IBM MQ と [WebSphere Application Server](#page-474-0) の併 [用』](#page-474-0)を参照してください。

IBM MQ 9.0.0 Fix Pack 1 以降には適切な機能が含まれています。

アプリケーション・サーバーが更新されると、次の Java システム・プロパティーを使用できます。

- -Dcom.ibm.mq.jms.allowlist
- -Dcom.ibm.mq.jms.allowlist.discover

128 ページの『JMS [許可リストのセットアップおよび使用方法』を](#page-127-0)参照してください。

**注 :** 変更を有効にするには、 Java システム・プロパティーを、アプリケーション・サーバーの実行に使用 される Java virtual machine 上の汎用 JVM 引数として設定し、アプリケーション・サーバーを再始動する 必要があります。

詳細については、 「Java 仮想マシン設定」の「汎用 *JVM* 引数」を参照してください。

プロパティーを設定するには、 「プロセス定義」 の Java virtual machine ウィンドウに移動し、適切な引 数を入力します。

次の設定を考えます。

-Dcom.ibm.mq.jms.allowlist=<*youruserId*>\_*MyObject*

アプリケーション・サーバーが許可リスト *youruserId\_MyObject* を使用するようにします。 このタイプの オブジェクトのみがアプリケーション・サーバーによって処理されます。

次の設定を考えます。

-Dcom.ibm.mq.jms.allowlist.discover=true -Dcom.ibm.mq.jms.allowlist=file:C/:allowlist.txt

ディスカバー・モードを使用するようにアプリケーション・サーバーを構成し、アプリケーション・サー バーが処理する JMS ObjectMessages の詳細をファイル C:\allowlist.txt に記録します。

次の設定を考えます。

-Dcom.ibm.mq.jms.allowlist=file:C/:allowlist.txt

アプリケーション・サーバーがファイル C:/allowlist.txt をロードするようにして、そのファイル内 の情報を使用して許可リストを判別します。

#### **関連概念**

102 ページの『Java security manager での IBM MQ classes for JMS [アプリケーションの実行』](#page-101-0) IBM MQ classes for JMS は、 Java セキュリティー・マネージャーを使用可能にして実行できます。 Java security manager を有効にした状態でアプリケーションを正常に実行するには、適切なポリシー構成ファ イルを使用して Java virtual machine (JVM) を構成する必要があります。

# **IBM MQ classes for JMS の文字ストリング変換**

IBM MQ classes for JMS では、文字ストリング変換に CharsetEncoders と CharsetDecoders を直接使用し ます。 文字ストリング変換のデフォルト動作は、2 つのシステム・プロパティーを使用して構成できます。 マップできない文字を含むメッセージの処理は、UnmappableCharacterAction と置換バイトの設定用メッ セージ・プロパティーを使用して構成できます。

IBM MQ 8.0 の前は、IBM MQ classes for JMS のストリング変換は、 java.nio.charset.Charset.decode(ByteBuffer) メソッドおよび Charset.encode(CharBuffer) メソッドを呼び出すことによって行われていました。

このいずれかのメソッドを使用すると、誤った形式のデータまたは変換不能なデータに対してデフォルト の置換が行われます (REPLACE)。 この動作により、アプリケーションでのエラーが覆い隠され、予期しな い文字 (? など) が変換データに現れることがあります。

IBM MQ 8.0 から、以前よりも効率的にそのような問題を検出するために、IBM MQ classes for JMS は CharsetEncoders と CharsetDecoders を直接使用して、誤った形式のデータおよび変換不能なデータの処 理を明示的に構成します。 デフォルト動作は変更され、適切な MQException をスローして、その種の問 題を REPORT するようになりました。

# **構成**

UTF-16 (Java で使用される文字表現) から固有文字セット (UTF-8 など) への変換を *encoding* と呼ぶのに 対し、反対方向への変換を *decoding* と呼びます。

デコードでは CharsetDecoders のデフォルト動作に従い、例外をスローしてエラーを報告します。

今回、エンコードとデコードの両方で 1 つの設定を使用して java.nio.charset.CodingErrorAction を指定し、エラー処理を制御します。 エンコード時に置換バイトを制御するためにもう 1 つ別の設定が使 用されます。 デコード操作では、デフォルトの Java 置き換えストリングが使用されます。

# <span id="page-131-0"></span>**IBM MQ classes for JMS における UnmappableCharacterAction と置換バイトの設定**

IBM MQ 8.0 以降、UnmappableCharacterAction と置換バイトの設定に次の 2 つのプロパティーを使用でき ます。 適切な定数定義は、com.ibm.msg.client.wmq.WMQConstants にあります。

#### **JMS\_IBM\_UNMAPPABLE\_ACTION**

エンコード操作またはデコード操作で文字をマップできないときに適用する CodingErrorAction を 設定または取得します。

これは、以下のように CodingErrorAction.{REPLACE|REPORT|IGNORE}.toString() として設 定する必要があります。

public static final String JMS\_IBM\_UNMAPPABLE\_ACTION = "JMS\_IBM\_Unmappable\_Action";

#### **JMS\_IBM\_UNMAPPABLE\_REPLACEMENT**

エンコード操作で文字をマップできないときに適用する置換バイトを設定または取得します。

デフォルトの Java 置き換えストリングがデコード操作で使用されます。

public static final String JMS\_IBM\_UNMAPPABLE\_REPLACEMENT = "JMS\_IBM\_Unmappable\_Replacement";

JMS\_IBM\_UNMAPPABLE\_ACTION プロパティーと JMS\_IBM\_UNMAPPABLE\_REPLACEMENT プロパティー を宛先またはメッセージに設定できます。 メッセージに設定される値は、メッセージ送信の宛先に設定さ れる値をオーバーライドします。

JMS\_IBM\_UNMAPPABLE\_REPLACEMENT を 1 バイトとして設定する必要があります。

# **システム・デフォルトの設定用システム・プロパティー**

IBM MQ 8.0 以降、文字ストリングの変換についてのデフォルト動作を構成するために使用可能な 2 つの Java システム・プロパティーがあります。

#### **com.ibm.mq.cfg.jmqi.UnmappableCharacterAction**

エンコードおよびデコードの際に変換不能データに対して取られるアクションを指定します。 値は REPORT、REPLACE、または IGNORE です。

#### **com.ibm.mq.cfg.jmqi.UnmappableCharacterReplacement**

エンコード操作で文字をマップできないときに適用する置換バイトを設定または取得します。デコー ド操作では、デフォルトの Java 置き換えストリングが使用されます。

Java 文字と固有バイト表現の間の混乱を避けるため、

com.ibm.mq.cfg.jmqi.UnmappableCharacterReplacement は固有文字セットの置換バイトを表す 10 進数として指定する必要があります。

例えば、固有バイトとしての ? の 10 進値は、固有文字セットが ASCII ベース (ISO-8859-1 など) の場合は 63 であるのに対し、固有文字セットが EBCDIC の場合は 111 になります。

**注 :** MQMD オブジェクトまたは MQMessage オブジェクトに **unmappableAction** フィールドまたは **unMappableReplacement** フィールドが設定されている場合、それらのフィールドの値が Java システ ム・プロパティーよりも優先されることに留意してください。 したがって、必要に応じてメッセージごと に、Java システム・プロパティーで指定された値をオーバーライドすることが可能です。

#### **関連概念**

333 ページの『[IBM MQ classes for Java](#page-332-0) の文字ストリング変換』

IBM MQ classes for Java では、文字ストリング変換に CharsetEncoders と CharsetDecoders を直接使用し ます。 文字ストリング変換のデフォルト動作は、2 つのシステム・プロパティーを使用して構成できます。 マップできない文字を含むメッセージの処理は、com.ibm.mq.MQMD を使用して構成できます。

# **IBM MQ classes for JMS アプリケーションの作成**

JMS モデルを概説した後、このトピックでは IBM MQ classes for JMS アプリケーションの作成方法につい て詳しく説明します。

# *JMS* **モデル**

JMS モデルは、 Java アプリケーションがメッセージング操作を実行するために使用できるインターフェー スのセットを定義します。 IBM MQ classes for JMS、 JMS プロバイダーとして、 JMS オブジェクトが IBM MQ 概念にどのように関連するかを定義します。 JMS 仕様は、特定の JMS オブジェクトが管理オブジェク トであると想定しています。 JMS 2.0 では単純化 API が導入されましたが、JMS 1.1 のクラシック API も 保持されています。

JMS 仕様と javax.jms パッケージは、Java アプリケーションがメッセージング操作の実行に使用できるイ ンターフェースのセットを定義します。

IBM MQ 8.0 以降、この製品は、簡易 API が導入された JMS 2.0 バージョンの JMS 標準をサポートします が、JMS 1.1 のクラシック API も引き続き使用できます。

## **簡易 API**

JMS 2.0 は、簡易 API を導入していますが、JMS 1.1 からのドメイン固有インターフェースおよびドメイン 非依存インターフェースも保持します。 簡易 API では、メッセージの送受信に必要なオブジェクトの数が 減り、次のインターフェースで構成されます。

#### **ConnectionFactory**

ConnectionFactory は、接続を作成するために JMS クライアントが使用する管理オブジェクトです。 このインターフェースはクラシック API でも使用されます。

#### **JMSContext**

このオブジェクトは、クラシック API の接続オブジェクトとセッション・オブジェクトを結合します。 JMSContext オブジェクトは、他の JMSContext オブジェクトから作成でき、基礎接続が複製されます。

**JMS プロデューサー**

JMSProducer は、JMSContext によって作成され、キューまたはトピックにメッセージを送信するため に使用されます。 JMSProducer オブジェクトによって、メッセージの送信に必要とされるオブジェク トの作成が発生します。

**JMS コンシューマー**

JMSConsumer は、JMSContext によって作成され、トピックまたはキューからのメッセージの受信に 使用されます。

簡易 API には、様々な効果があります。

- JMSContext オブジェクトは、常に自動的に基礎接続を開始します。
- JMSProducer と JMSConsumer は、メッセージ・オブジェクト全体を取得しなくても、メッセージの getBody メソッドを使用してメッセージ本文を直接処理できるようになりました。
- メッセージのプロパティーは、「本文」、つまりメッセージのコンテンツを送信する前に、メソッド・チェ ーニングを使用して JMSProducer オブジェクトに設定できます。 JMSProducer は、メッセージの送信に 必要なすべてのオブジェクトの作成を処理します。 プロパティーは JMS 2.0 を使用して設定することが できます。送信されるメッセージは次のとおりです。

```
context.createProducer().
setProperty("foo", "bar").
setTimeToLive(10000).
setDeliveryMode(NON_PERSISTENT).
setDisableMessageTimestamp(true).
send(dataQueue, body);
```
JMS 2.0 では、メッセージを複数のコンシューマーの間で共有できる共有サブスクリプションも導入しまし た。 すべての JMS 1.1 のサブスクリプションは、非共有サブスクリプションとして処理されます。

# **クラシック API**

次のリストは、クラシック API の主な JMS インターフェースを要約しています。

**宛先**

Destination は、アプリケーションがメッセージを送信する場所、またはアプリケーションが受信する メッセージの送信元、あるいはその両方です。

### **ConnectionFactory**

ConnectionFactory オブジェクトは、接続の構成プロパティーのセットをカプセル化します。 アプリケ ーションは、接続ファクトリーを使用して接続を作成します。

### **接続**

Connection オブジェクトは、メッセージング・サーバーに対するアプリケーションのアクティブな接 続をカプセル化します。 アプリケーションは、接続を使用してセッションを作成します。

#### **Session**

Session は、メッセージを送受信する単一スレッド化されたコンテキストです。 アプリケーションは、 Session を使用してメッセージ、メッセージ・プロデューサー、およびメッセージ・コンシューマーを 作成します。 セッションは、トランザクション化しても、トランザクション化しなくてもかまいませ ん。

#### **メッセージ**

Message オブジェクトは、アプリケーションが送信または受信するメッセージをカプセル化します。

#### **MessageProducer**

アプリケーションがメッセージ・プロデューサーを使用して宛先にメッセージを送信します。

#### **MessageConsumer**

アプリケーションがメッセージ・コンシューマーを使用して宛先に送信されたメッセージを受信しま す。

134 ページの図 9 は、これらのオブジェクトとその関係を示します。

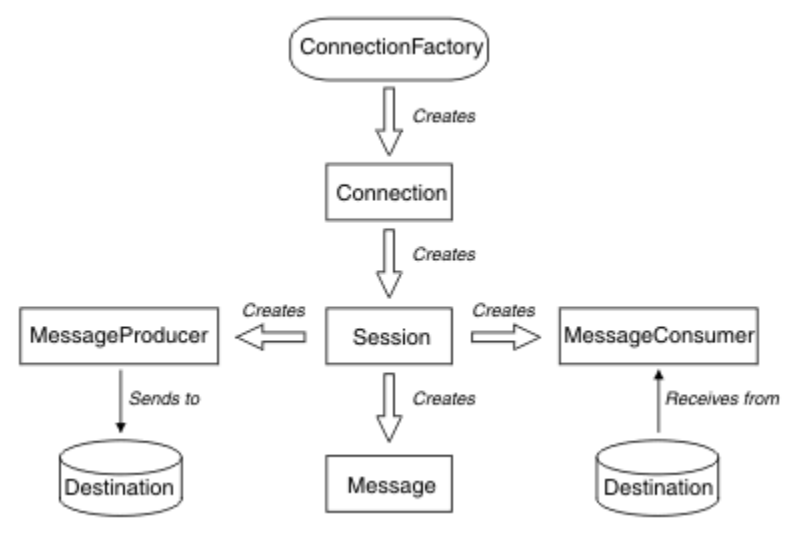

図 *9. JMS* オブジェクトとその関係

Destination、ConnectionFactory、または Connection オブジェクトは、マルチスレッド・アプリケーショ ンの異なるスレッドによって並行して使用できますが、Session、MessageProducer、または MessageConsumer オブジェクトは、異なるスレッドによって並行して使用することはできません。 Session、MessageProducer、または MessageConsumer オブジェクトが並行して使用されないようにする 最も簡単な方法は、スレッドごとに別の Session オブジェクトを作成することです。

JMS は、2 つのスタイルのメッセージングをサポートします。

- Point-to-Point メッセージング
- パブリッシュ/サブスクライブ・メッセージング

メッセージングのこれらのスタイルは、メッセージ・ドメイン とも呼ばれ、1 つのアプリケーションで両 方のスタイルのメッセージングを結合することができます。 Point-to-Point ドメインの場合、宛先はキュー であり、パブリッシュ/サブスクライブ・ドメインの場合、宛先はトピックです。

JMS 1.1 の以前のバージョンの JMS では、Point-to-Point ドメインのプログラミングはインターフェースと メソッドの 1 つのセット使用され、パブリッシュ/サブスクライブ・ドメインのプログラミングは別のセッ トを使用します。 2 つのセットは似ていますが、別のものです。 JMS 1.1 以降、両方のメッセージ・ドメ インをサポートするインターフェースとメソッドの共通のセットを使用できます。 共通のインターフェー

スは、メッセージ・ドメインごとにドメイン非依存のビューを提供します。 135 ページの表 14 に、JMS のドメイン非依存インターフェースと対応するドメイン固有インターフェースをリストします。

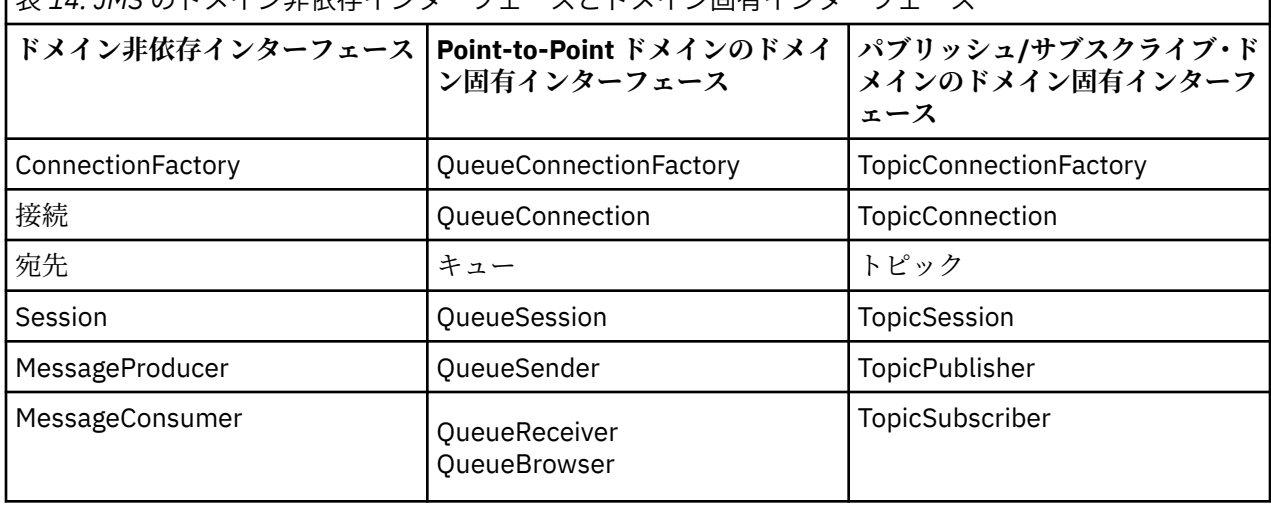

表 *14. JMS* のドメイン非依存インターフェースとドメイン固有インターフェース

JMS 2.0 は、すべてのドメイン固有インターフェースを保持するので、既存のアプリケーションは引き続き これらのインターフェースを使用できます。 しかし、新しいアプリケーションでは、JMS 1.1 のドメイン 非依存インターフェースか JMS 2.0 の簡易 API の利用を検討してください。

IBM MQ classes for JMS では、JMS オブジェクトは次のように IBM MQ の概念に関連しています。

- Connection オブジェクトには、接続の作成に使用された接続ファクトリーのプロパティーから派生した プロパティーがあります。 これらのプロパティーは、アプリケーションがキュー・マネージャーに接続 する方法を制御します。 これらのプロパティーの例はキュー・マネージャーの名前であり、クライアン ト・モードのキュー・マネージャーに接続するアプリケーションでは、キュー・マネージャーが動作して いるシステムのホスト名または IP アドレスです。
- Session オブジェクトは、IBM MQ 接続ハンドルをカプセル化するため、セッションのトランザクション の範囲を定義します。
- MessageProducer オブジェクトと MessageConsumer オブジェクトは、それぞれ IBM MQ オブジェク ト・ハンドルをカプセル化します。

IBM MQ classes for JMS を使用しているときには、IBM MQ の通常のすべての規則が適用されます。 特に、 アプリケーションはリモート・キューにメッセージを送信できますが、アプリケーションが接続している キュー・マネージャーによって所有されるキューからしかメッセージを受信できないことに注意してくだ さい。

JMS 仕様は、ConnectionFactory オブジェクトと Destination オブジェクトが管理オブジェクトであると想 定します。 管理者は管理オブジェクトを中央リポジトリーで作成して保守し、JMS アプリケーションは Java Naming and Directory Interface (JNDI) を使用してこれらのオブジェクトを取得します。

IBM MQ classes for JMS では、Destination インターフェースの実装は、Queue と Topic の抽象スーパーク ラスであるため、Destination のインスタンスは Queue オブジェクトまたは Topic オブジェクトのいずれか です。 ドメイン非依存インターフェースは、キューまたはトピックを宛先として処理します。 MessageProducer オブジェクトまたは MessageConsumer オブジェクトのメッセージ・ドメインは、宛先 がキューまたはトピックのいずれであるかによって決定されます。

このため、IBM MQ classes for JMS では、次のタイプのオブジェクトが管理オブジェクトになることがで きます。

- ConnectionFactory
- QueueConnectionFactory
- TopicConnectionFactory
- キュー
- トピック
- XAConnectionFactory
- XAQueueConnectionFactory
- XATopicConnectionFactory

## **関連概念**

IBM MQ Java 言語インターフェース

307 ページの『JMS 2.0 [機能の使用』](#page-306-0)

JMS 2.0 では、IBM MQ classes for JMS にいくつか新機能が導入されました。

## *JMS* **メッセージ**

JMS メッセージは、ヘッダー、プロパティー、および本体で構成されます。 JMS では、5 つのタイプのメ ッセージ本体を定義します。

JMS メッセージは、以下の部分から構成されています。

#### **ヘッダー**

すべてのメッセージは、同じヘッダー・フィールドのセットをサポートします。 ヘッダー・フィール ドには、メッセージを識別し、経路指定するために、クライアントとプロバイダーの両方によって使用 される値が含まれています。

### **プロパティー**

各メッセージには、アプリケーション定義のプロパティー値をサポートする組み込み機能が含まれてい ます。 プロパティーは、アプリケーション定義のメッセージをフィルターに掛けるための効果的なメ カニズムを提供します。

#### **Body**

JMS では、現在使用されているメッセージング・スタイルのほとんどを網羅する次の 5 つのタイプの メッセージ本体が定義されています。

#### **ストリーム**

Java プリミティブ値のストリーム。 ストリームが満たされると、順次に読み取られます。

**マップ**

名前と値のペア (名前はストリングで、値は Java プリミティブ・タイプ) のセットです。 エントリ ーには、順次アクセスか、または名前によるランダムでのアクセスを実行できます。 エントリーの 順序は定義されていません。

#### **Text**

java.lang.String を含むメッセージ。

#### **オブジェクト**

シリアライズ可能 Java オブジェクトを含むメッセージ。

#### **Bytes**

非解釈バイトのストリーム。 このメッセージ・タイプは、既存のメッセージ形式と一致するように 本体を事実上エンコードするためのものです。

JMSCorrelationID ヘッダー・フィールドは、1 つのメッセージを別のメッセージとリンクするために使用 されます。 JMSCorrelationID ヘッダー・フィールドは、通常、応答メッセージを要求メッセージとリンク します。 JMSCorrelationID は、プロバイダー特定のメッセージ ID、アプリケーション固有のストリング、 またはプロバイダー・ネイティブの byte[] 値を保持できます。

### *JMS* のメッセージ・セレクター

メッセージには、アプリケーション定義のプロパティー値を含めることができます。 アプリケーションは、 メッセージ・セレクターを使用して JMS プロバイダーでメッセージをフィルター操作できます。

メッセージには、アプリケーション定義のプロパティー値をサポートするための組み込み機能が含まれて います。 これは事実上、メッセージにアプリケーション固有のヘッダー・フィールドを追加するためのメ カニズムを提供します。 プロパティーを利用すると、アプリケーションがメッセージ・セレクターを使用 することで、アプリケーションの代わりに JMS プロバイダーが、アプリケーション固有の基準でメッセー ジを選択またはフィルター操作することができるようになります。 アプリケーション定義のプロパティー は、以下の規則に従わなければなりません。

• プロパティー名は、メッセージ・セレクター ID に関する規則に従わなければなりません。

• プロパティー値には、boolean、byte、short、int、long、float、double、および String を指定できます。 • JMSX および JMS name プレフィックスは予約されています。

プロパティー値は、メッセージを送信する前に設定されます。 クライアントがメッセージを受信すると、 メッセージ・プロパティーは、読み取り専用になります。 この時点で、クライアントがプロパティーを設 定しようとする場合、MessageNotWriteableException がスローされます。 clearProperties が呼び出される 場合、プロパティーは読み取りにも書き込みにもなることができます。

プロパティー値は、メッセージの本体に値を複製する場合もあります。 JMS では、プロパティーに何が作 成されるかについてポリシーを定義しません。 ただし、アプリケーション開発者は、JMS プロバイダーが 通常、メッセージのプロパティー内のデータよりも効率的にメッセージ本体内のデータを処理できる点に 留意してください。 最適なパフォーマンスを得るために、アプリケーションは、メッセージのヘッダーを カスタマイズする必要が生じた場合にのみ、メッセージ・プロパティーを使用してください。 これを行う 主な理由は、カスタマイズされたメッセージ選択をサポートするためです。

JMS メッセージ・セレクターを利用すると、クライアントはメッセージ・ヘッダーを使用して、対象とな るメッセージを指定できます。 ヘッダーがセレクターと一致するメッセージのみが送達されます。

メッセージ・セレクターは、メッセージ本体の値を参照することはできません。

メッセージのヘッダー・フィールドおよびプロパティー値がセレクター内の対応する ID に置換される際 に、セレクターが true に評価された場合、メッセージ・セレクターはメッセージと一致します。

メッセージ・セレクターはストリングであり、その構文は SQL92 条件式構文のサブセットに基づいていま す。 メッセージ・セレクターが評価される順序は、優先順位内で左から右です。 括弧を使用してこの順序 を変更できます。 定義済みのセレクター・リテラルおよび演算子名は、大文字でここに書き込まれます。 ただし、これらには大/小文字の区別がありません。

# **メッセージ・セレクターの内容**

メッセージ・セレクターには以下を指定できます。

- リテラル
	- ストリング・リテラルは、引用符で囲まれます。 二重引用符は引用符を表します。 例は、'literal' およ び 'literal''s' です。 Java ストリング・リテラルと同様に、これらは Unicode 文字エンコードを使用し ます。
	- 正確な数字リテラルは、57、-957、+62 など、小数点なしの数値です。 Java long の範囲内の数値が サポートされています。
	- 近似数値リテラルは、7E3 または -57.9E2 などの浮動小数における数値、または 7.、-95.7、または +6.2 などの小数部を持つ数値です。 Java double の範囲内の数値がサポートされています。
	- ブール・リテラルの TRUE および FALSE。
- $\cdot$  ID:
	- ID は、Java 英字および Java 数字の無制限の長さシーケンスであり、そのうちの最初のものは、Java 英字である必要があります。 英字は、メソッド Character.isJavaLetter が true を戻す任意の文字です。 これには \_ と \$ が含まれます。英字や数字は、メソッド Character isJavaLetterOrDigit が true を戻す 任意の文字です。
	- ID は、名前 NULL、TRUE、または FALSE となることはできません。
	- ID は、NOT、AND、OR、BETWEEN、LIKE、IN、および IS となることはできません。
	- ID は、ヘッダー・フィールド参照またはプロパティー参照のいずれかです。
	- ID には、大/小文字の区別があります。
	- メッセージ・ヘッダー・フィールド参照は、以下のものに制限されます。
		- JMSDeliveryMode
		- JMSPriority
		- JMSMessageID
		- JMSTimestamp

- JMSCorrelationID

- JMSType

JMSMessageID、JMSTimestamp、JMSCorrelationID、および JMSType 値は、ヌルの場合があります。 その場合は、ヌル値として扱われます。

- JMSX で始まる名前は、JMS 定義のプロパティー名です。
- JMS\_で始まる名前は、プロバイダー固有のプロパティー名です。
- JMS で始まらない名前は、アプリケーション固有のプロパティー名です。 メッセージ内に存在しない プロパティーへの参照がある場合、その値はヌルです。 存在する場合には、その値は、対応するプロ パティー値です。
- 空白は、Java に定義されているのと同じで、スペース、水平タブ、改ページ、および行終了文字です。
- 式:
	- セレクターは、条件式です。 true に評価されるセレクターは一致し、false または unknown に評価さ れるセレクターは一致しません。
	- 演算式は、それ自体と、算術演算、ID (その値は数値リテラルとして扱われる)、および数値リテラル から構成されています。
- 条件式は、それ自体と、比較演算、および論理演算から構成されています。
- 標準の括弧 () (式が評価される順序を設定する) がサポートされています。
- 論理演算子 (優先順位どおりに列挙): NOT、AND、OR。
- 比較演算子: =、>、>=、<、<=、<> (等しくない)。
	- 同じタイプの値のみを比較できます。 1 つの例外は、正確な数値と近似数値の比較が有効であること です。 (必要な型変換は、Java 数値プロモーションの規則によって定義されます。) 異なるタイプを比 較する試みがある場合、セレクターは常に false です。
	- ストリングとブールの比較は、= および <> に制限されます。2 つのストリングは、同じ文字シーケン スを含んでいる場合にのみ等しくなります。
- 算術演算子 (優先順位どおりに列挙):
	- 単項 +、-。
	- \*、/ (乗算および除算)。
	- +、- (加算および減算)。
	- ヌル値での算術演算はサポートされていません。 ヌル値での算術演算が試行される場合、完全セレク ターは常に false です。
	- 算術演算は、Java 数値プロモーションを使用しなければなりません。
- arithmetic-expr1 [NOT] BETWEEN arithmetic-expr2 and arithmetic-expr3 比較演算子:
	- Age BETWEEN 15 and 19 は、age >= 15 AND age <= 19 と同じです。
	- Age NOT BETWEEN 15 and 19 は、age < 15 OR age > 19 と同じです。
	- BETWEEN 演算の式のいずれかがヌルである場合、演算の値は false です。 NOT BETWEEN 演算の式の いずれかがヌルである場合、演算の値は true です。
- identifier [NOT] IN (string-literal1, string-literal2, ...) ID がストリング値または NULL 値を持つ比較演算 子。
	- Country IN (' UK', 'US', 'France') は 'UK' の場合には true であり、'Peru' の場合には false です。 これは、 式 (Country = ' UK') OR (Country = ' US') OR (Country = ' France') と同じです。
	- Country NOT IN (' UK', 'US', 'France') は 'UK' の場合には false であり、'Peru' の場合には true です。 こ れは、式 NOT ((Country = ' UK') OR (Country = ' US') OR (Country = ' France')) と同じです。
	- IN または NOT IN 演算の ID がヌルである場合、演算の値は不明です。
- ID がストリング値を持つ identifier [NOT] LIKE pattern-value [ESCAPE escape-character] 比較演算子。 pattern-value はストリング・リテラルです。ここで、\_ は単一文字を表しており、% は文字シーケンス (空のシーケンスを含む) を表しています。 その他のすべての文字はそれ自体を表しています。 任意の

escape-character は単一の文字ストリング・リテラルです。この文字は、pattern-value 内の \_ および % の特殊な意味をエスケープするために使用されます。

- phone LIKE '12%3' は、123 および 12993 の場合には true で、1234 の場合には false です。
- word LIKE 'l\_se' は、lose の場合には true で、loose の場合には false です。
- underscored LIKE '¥\_%' ESCAPE '¥' は \_foo の場合には true で、bar の場合には false で す。
- phone NOT LIKE '12%3' は、123 および 12993 の場合には false で、1234 の場合には true です。
- LIKE または NOT LIKE 演算の ID がヌルである場合には、演算の値は不明です。
- identifier IS NULL 比較演算子は、ヌルのヘッダー・フィールド値または欠落したプロパティー値をテス トします。
	- prop\_name IS NULL
- identifier IS NOT NULL 比較演算子は、ヌル以外のヘッダー・フィールド値またはプロパティー値の存在 をテストします。
	- prop\_name IS NOT NULL

# **メッセージ・セレクターの例**

以下のメッセージ・セレクターは、メッセージ・タイプが car、色が blue、重量が 2500 lbs より大きいと いうメッセージを選択します。

"JMSType = 'car' AND color = 'blue' AND weight > 2500"

# **NULL プロパティー値**

上記でも指摘したとおり、プロパティー値はヌルである場合があります。 ヌル値を含むセレクター式の評 価は、SQL 92 NULL セマンティクスによって定義されます。 以下は、これらのセマンティクスの要旨です。

- SQL はヌル値を不明として扱います。
- 不明値を持つ比較または算術は、常に、不明値を生じさせます。
- IS NULL 演算子は、不明値を TRUE 値に変換します。
- IS NOT NULL 演算子は、不明値を FALSE 値に変換します。

## **JMSMessageID および JMSCorrelationID の特殊な振る舞い**

JMSMessageID または JMSCorrelationID に基づいてキューからメッセージを選択する場合、IBM MQ classes for JMS には最適化が含まれています。

アプリケーションで次の形式のセレクターを指定するとします。

JMSMessageID='ID:*message\_id*'

ここで、*message\_id* は標準の IBM MQ メッセージ ID を含むストリングです。この場合、IBM MQ classes for JMS は **MatchOption** MQMO\_MATCH\_MSG\_ID を使用して、指定されたメッセージ ID を持つメッセー ジを取得します。

例えば、キューからメッセージ ID 414D51207061756C745639314C545320C57C1A5F25ECE602 を持つ メッセージを取得するには、アプリケーションで以下のメッセージ・セレクターを使用する必要がありま す。

JMSMessageID='ID:414D51207061756C745639314C545320C57C1A5F25ECE602'

同様に、アプリケーションで次の形式のセレクターを指定するとします。

JMSCorrelationID ='ID:*correlation\_id*'

ここで、*correlation\_id* は標準の IBM MQ 相関 ID を含むストリングです。この場合、IBM MQ classes for JMS は **MatchOption** MQMO\_MATCH\_CORREL\_ID を使用して、指定された相関 ID を持つメッセージをキ ューから取得します。

以下の例では、414D51207061756C745639314C545320846E5B5F25B1CC02 の相関 ID を持つメッセー ジを取得するために、メッセージ・セレクターが使用されます。

JMSCorrelationID='ID:414D51207061756C745639314C545320846E5B5F25B1CC02'

メッセージ・セレクターで、*message\_id* または *correlation\_id* のいずれかについて、すべてがゼロである 値が含まれている場合は、キューのすべてのメッセージと一致します。 例えば、アプリケーションで次の セレクターを使用しているとします。

JMSMessageID='ID:000000000000000000000000000000000000000000000000'

この場合、キューのすべてのメッセージが一致と見なされ、アプリケーションに返されます。

MQMO\_MATCH\_MSG\_ID および MQMO\_MATCH\_CORREL\_ID **MatchOptions** の詳細については、 MatchOptions (MQLONG)を参照してください。

## **制限対象機能**

SQL では固定小数点の比較および算術をサポートしますが、JMS メッセージ・セレクターではサポートし ません。 これは、正確な数値リテラルが小数部を持たない数値リテラルに制限されるためです。 また同じ 理由で、近似数値の代替表記として小数部を持つ数値があります。

SQL コメントは、サポートされていません。

*JMS* メッセージの *IBM MQ* メッセージへのマッピング IBM MQ メッセージは、メッセージ記述子、オプションの MQRFH2 ヘッダー、および本体で構成されます。 JMS メッセージの内容は、IBM MQ メッセージに、その一部がマップされ、一部がコピーされます。

このトピックでは、このセクションの最初の部分で説明されている JMS メッセージ構造体が IBM MQ メッ セージにマップされる方法を説明します。 このセクションは、JMS アプリケーションと従来の IBM MQ ア プリケーションとの間でメッセージを伝送する必要があるプログラマーを対象としています。 また、2 つ の JMS アプリケーション間で伝送されるメッセージを操作する必要がある場合も対象となります (IBM Integration Bus の実装など)。

このセクションは、アプリケーションがブローカーとのリアルタイム接続を使用する場合には適用されま せん。 アプリケーションがリアルタイム接続を使用する場合は、通信はすべて TCP/IP を使用して直接行わ れます。IBM MQ キューやメッセージは使用されません。

IBM MQ メッセージは、以下の 3 つのコンポーネントから構成されています。

- IBM MQ メッセージ記述子 (MQMD)
- IBM MQ MQRFH2 ヘッダー
- メッセージ本体

MQRFH2 はオプションで、出力メッセージへの組み込みは JMS Destination クラスの TARGCLIENT フラグ によって制御されます。 IBM MQ JMS 管理ツールを使用してこのフラグを設定できます。 MQRFH2 は JMS 固有の情報を伝送するため、受信宛先が JMS アプリケーションであることを送信側が認識している場 合には、これを必ずメッセージに含めます。 通常、メッセージを非 JMS アプリケーションに直接送信する ときには、MQRFH2 を省略してください。 これは、そのようなアプリケーションが IBM MQ メッセージ内 に MQRFH2 を予期していないためです。

着信メッセージに MQRFH2 ヘッダーが含まれていない場合、そのメッセージの JMSReplyTo ヘッダー・フ ィールドから取り出された Queue オブジェクトまたは Topic オブジェクトでは、キューまたはトピックに 送信される応答メッセージにも MQRFH2 ヘッダーが含まれないようにするため、デフォルトでこのフラグ が設定されます。 元のメッセージに MQRFH2 ヘッダーが含まれている場合に限り、応答メッセージに MQRFH2 ヘッダーを含める動作をオフに切り替えることができます。これを行うには、接続ファクトリー の TARGCLIENTMATCHING プロパティーを NO に設定します。

141 ページの図 10 に、JMS メッセージの構造体が IBM MQ メッセージに変換されてから元に戻る様子を 示します。

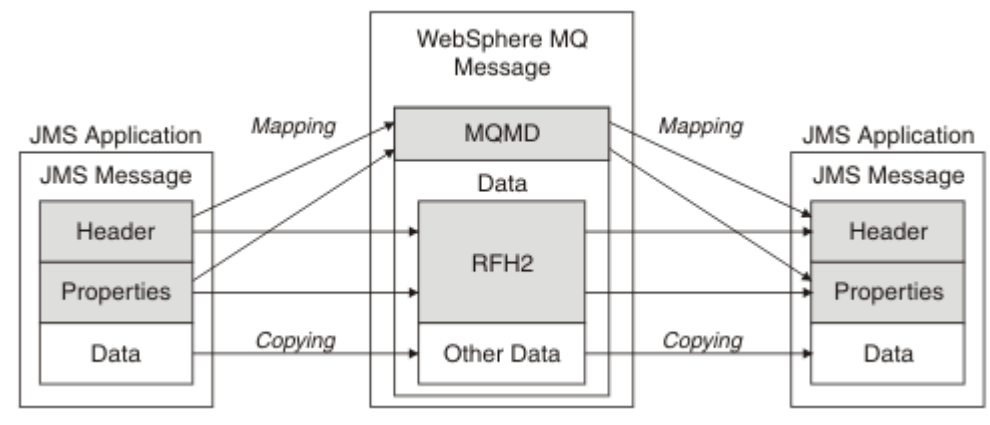

図 *10. MQRFH2* ヘッダーを使用して、メッセージが *JMS* と *IBM MQ* の間で変換される様子

これらの構造体は、以下の 2 つの方法で変換されます。

**マッピング**

MQMD が JMS フィールドと同等のフィールドを含んでいる場合、JMS フィールドは MQMD フィール ドにマップされます。 追加の MQMD フィールドは、JMS プロパティーとして公開されます。これは、 JMS アプリケーションが、非 JMS アプリケーションと通信する際にこれらのフィールドを取得または 設定することが必要になる場合があるためです。

**コピー**

MQMD に同等のものがない場合、JMS ヘッダー・フィールドまたはプロパティーが、MQRFH2 内のフ ィールドとして渡され、場合によっては変換されます。

#### *MQRFH2* ヘッダーと *JMS*

この一連のトピックでは、MQRFH バージョン 2 ヘッダーについて説明します。これは、メッセージ内容と 関連のある JMS 固有のデータを伝送します。 MQRFH バージョン 2 ヘッダーは拡張可能であり、直接 JMS と関連のない追加情報も伝送できます。 ただし、このセクションでは、JMS による使用のみを扱います。 すべての説明は、MQRFH2 – 規則および書式ヘッダー 2 を参照してください。

ヘッダーには 2 つの部分として、固定部分と変数部分があります。

#### **固定部分**

固定部分は、標準の IBM MQ ヘッダー・パターンにモデル化され、以下のフィールドから成り立ってい ます。

#### **StrucId (MQCHAR4)**

構造体 ID

Must be MQRFH\_STRUC\_ID (値: "RFH ") (初期値)。

MQRFH\_STRUC\_ID\_ARRAY (値: "R"、"F"、"H"、"") も定義されます。

#### **Version (MQLONG)**

構造体のバージョン番号。

MQRFH\_VERSION\_2 (値: 2) (初期値) でなければなりません。

### **StrucLength (MQLONG)**

NameValueData フィールドを含む、MQRFH2 の全長。

StrucLength に設定される値は、4 の倍数でなければなりません (NameValueData フィールド内のデー タは、これをアーカイブするためにスペース文字で埋められる場合があります)。

### **Encoding (MQLONG)**

データ・エンコード。

MQRFH2 の後のメッセージの部分にある数値データ (次のヘッダー、またはこのヘッダーの後のメッセ ージ・データ) のエンコード。

### **CodedCharSetId (MQLONG)**

コード化文字セット ID。

MQRFH2 の後のメッセージ部分にある文字データ (次のヘッダー、またはこのヘッダーの後のメッセー ジ・データ) の表記。

## **Format (MQCHAR8)**

フォーマット名。

MQRFH2 の後のメッセージの部分のフォーマット名。

#### **フラグ (MQLONG)**

フラグ。

MQRFH\_NO\_FLAGS =0。 フラグが何も設定されていません。

#### **NameValueCCSID (MQLONG)**

このヘッダーに含まれている NameValueData 文字ストリング用のコード化文字セット ID (CCSID)。 NameValueData は、ヘッダー (StrucID および Format) 内に含まれているその他の文字ストリングとは 異なる文字セットでコード化される場合があります。

NameValueCCSID が 2 バイトの Unicode CCSID (1200、13488、または 17584) である場合、Unicode のバイト順は、MQRFH2 内の数値フィールドのバイト順と同じです。 (例えば、Version、StrucLength、 NameValueCCSID 自体。)

NameValueCCSID は、以下の表にある値を取ります。

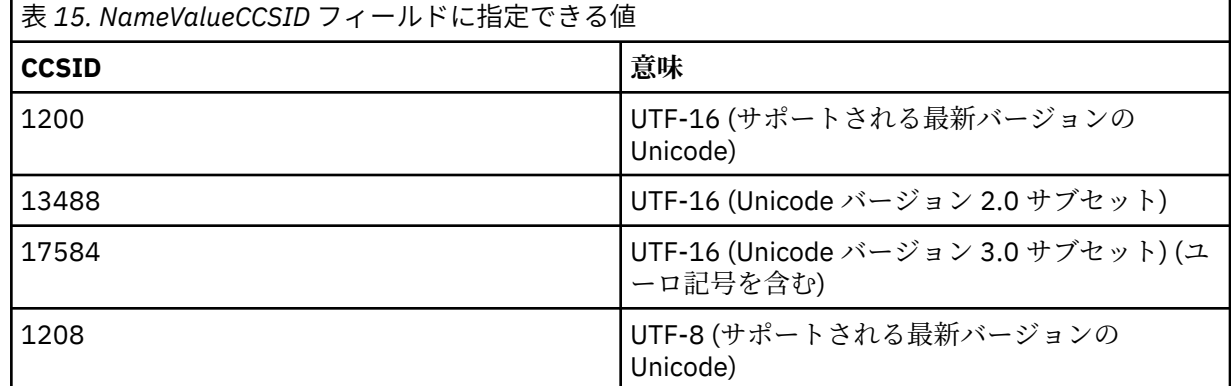

### **変数部分**

変数部分は、固定部分の後に続きます。 変数部分には、可変数の MQRFH2 フォルダーが含まれます。 それぞれのフォルダーには、可変数のエレメントまたはプロパティーが含まれます。 フォルダーは、 関連のあるプロパティーをグループにまとめます。 JMS によって作成される MQRFH2 ヘッダーには、 以下のいずれのフォルダーも含めることができます。

#### **mcd フォルダー**

mcd には、メッセージの形式を記述するプロパティーが入ります。 例えば、メッセージ・サービス・ ドメインの Msd プロパティーは、JMS メッセージを JMSTextMessage、JMSBytesMessage、 JMSStreamMessage、JMSMapMessage、JMSObjectMessage、またはヌルとして識別します。

mcd フォルダーは常に、MQRFH2 が入っている JMS メッセージ内に存在します。

これは常に、IBM Integration Bus から送信された MQRFH2 が入っている含むメッセージ内に存在しま す。 そして、メッセージのドメイン、形式、タイプ、およびメッセージ・セットを記述します。

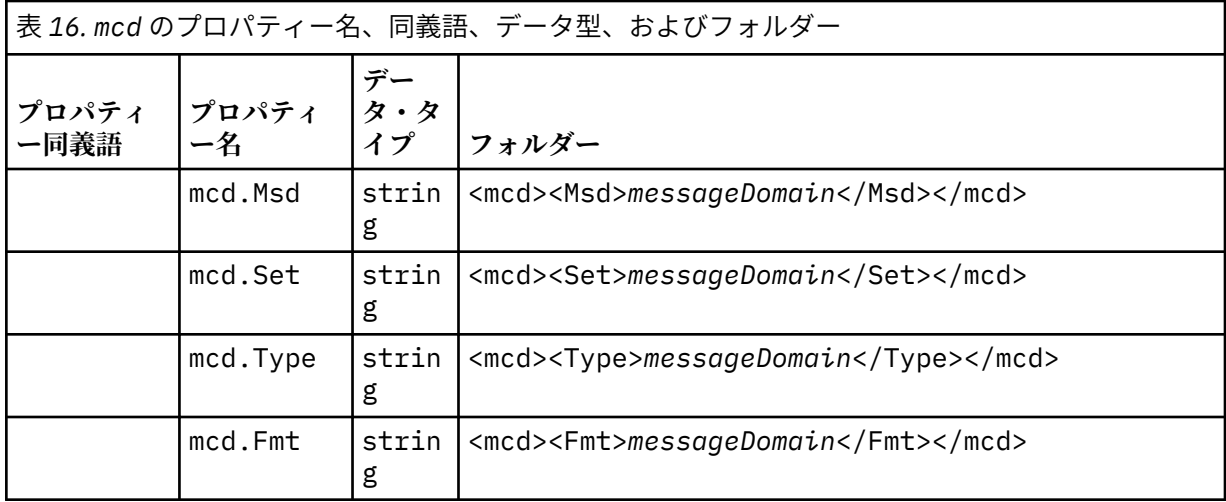

独自のプロパティーを mcd フォルダーに追加しないでください。

## **jms フォルダー**

jms には、JMS ヘッダー・フィールドと、MQMD で完全には表現できない JMSX プロパティーが含まれ ています。 jms フォルダーは常に、JMS MQRFH2 に存在します。

## **usr フォルダー**

usr には、メッセージに関連付けられているアプリケーション定義の JMS プロパティーが入ります。 usr フォルダーは、アプリケーションがアプリケーション定義プロパティーを設定した場合のみ存在し ます。

## **mqext フォルダー**

mqext には、以下のタイプのプロパティーが入ります。

- WebSphere Application Server 専用のプロパティー。
- メッセージの遅延送達に関連するプロパティー。

このフォルダーが存在するのは、アプリケーションで IBM 定義のプロパティーを 1 つ以上設定したか、 遅延送達を使用した場合です。

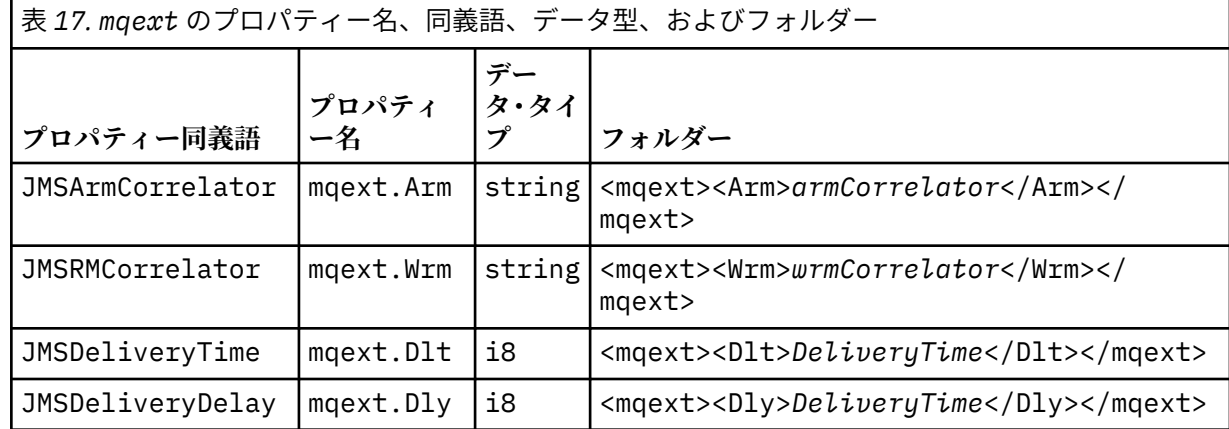

独自のプロパティーを mqext フォルダーに追加しないでください。

### **mqps フォルダー**

mqps には、IBM MQ パブリッシュ/サブスクライブによってのみ使用されるプロパティーが入ります。 このフォルダーは、統合されたパブリッシュ/サブスクライブ・プロパティーを少なくとも 1 つアプリ ケーションが設定した場合にのみ存在します。

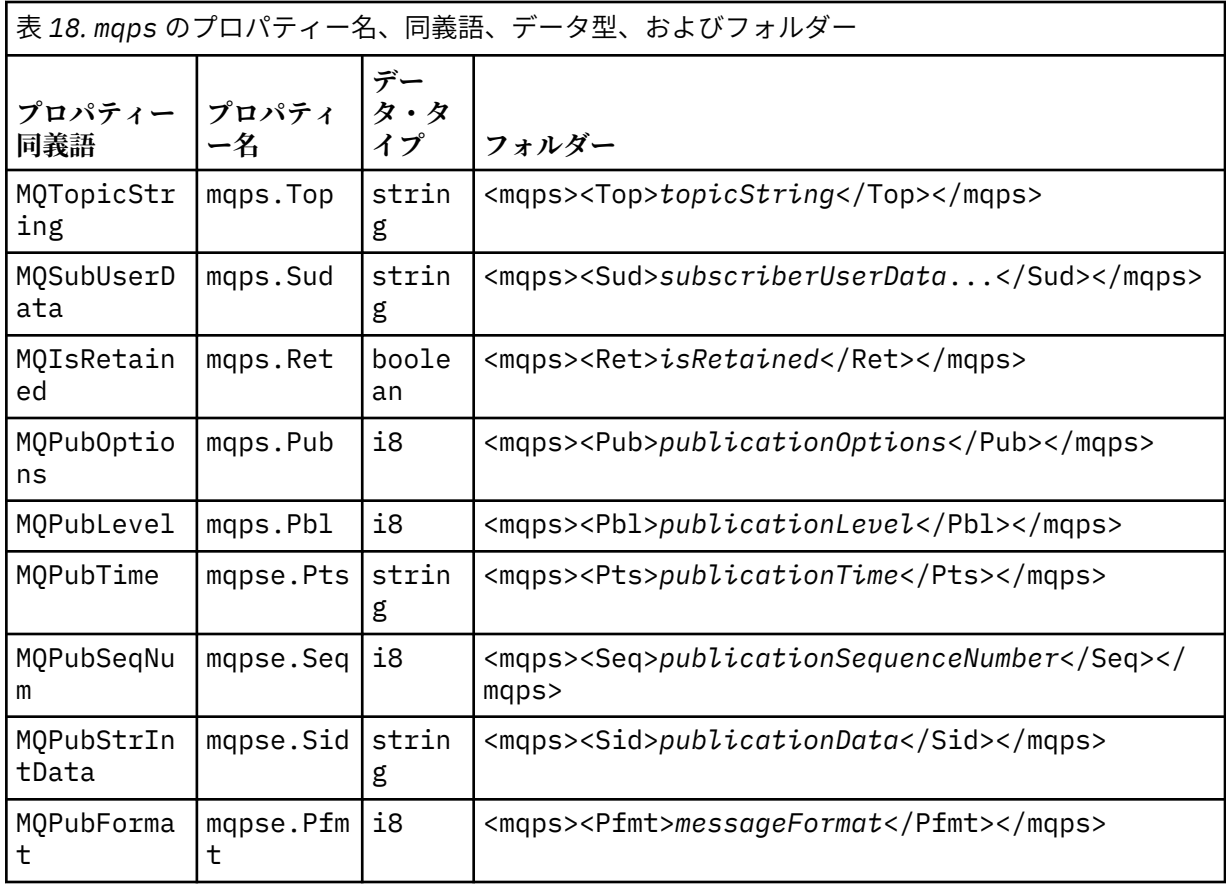

独自のプロパティーを mqps フォルダーに追加しないでください。

144 ページの表 19 には、プロパティー名の完全なリストを示します。

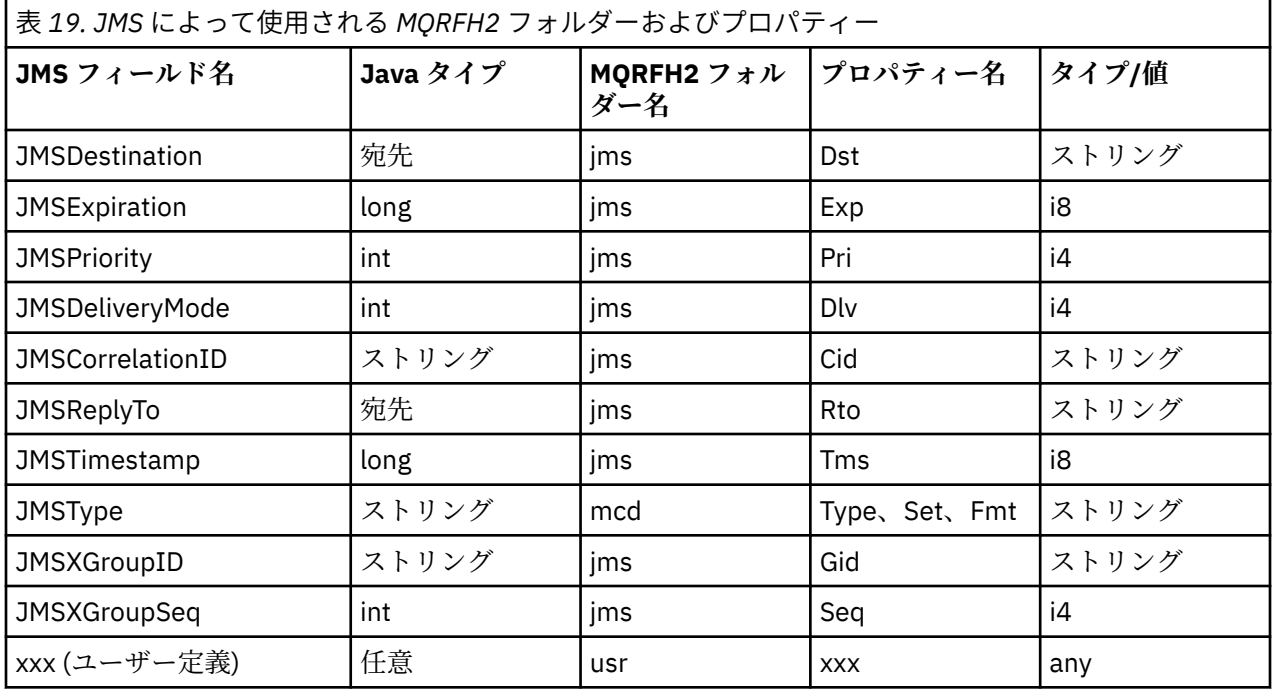
<span id="page-144-0"></span>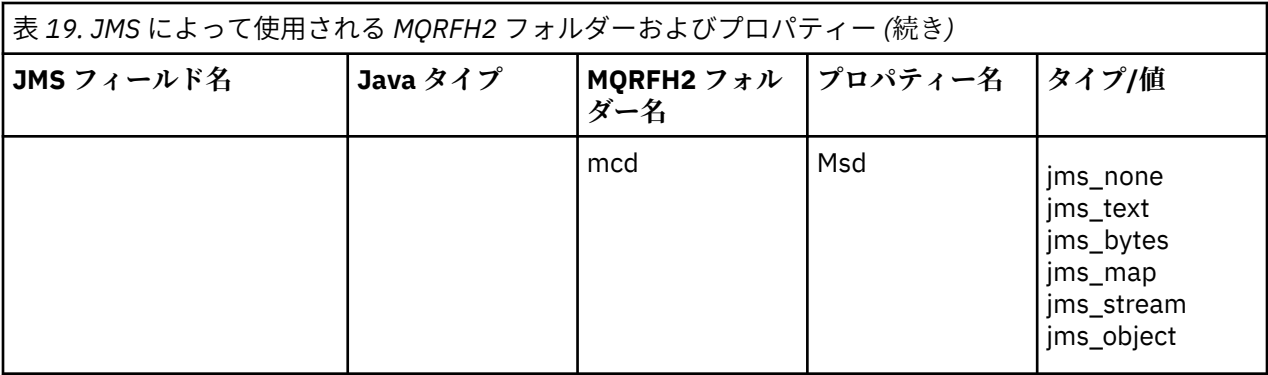

### **NameValueLength (MQLONG)**

この長さフィールドの直後にある NameValueData ストリングの長さ (バイト単位) (それ自体の長さは 含まれません)。

### **NameValueData (MQCHARn)**

単一文字ストリング。長さ (バイト単位) は、前の NameValueLength フィールドに示されています。 こ の文字ストリングには、プロパティーのシーケンスを保持しているフォルダーが含まれています。 そ れぞれのプロパティーは、名前/タイプ/値のセットで、名前がフォルダー名である XML エレメント内に 含まれており、以下のとおりです。

<foldername> triplet1 triplet2 ..... tripletn </foldername>

終了 </foldername> タグの後には、埋め込み文字としてスペースを続けることができま。 それぞれ のセットは、XML と同様の構文を使用してエンコードされます。

<name dt='datatype'>value</name>

dt='datatype' エレメントはオプションであり、データ・タイプが事前定義されているため、多くの プロパティーでは省略されています。 これを含める場合は、 dt= タグの前に 1 つ以上のスペース文字 を含める必要があります。

#### **name**

プロパティーの名前。144 [ページの表](#page-143-0) 19 を参照してください。

### **datatype**

省略後、145 ページの表 20 に示すデータ・タイプの 1 つと一致しなければなりません。

**value**

145 ページの表 20 の定義を使用して伝えられる値のストリング表記です。

ヌル値は、以下の構文を使用してエンコードされます。

<name dt='datatype' xsi:nil='true'></name>

xsi:nil='false'は使用しないでください。

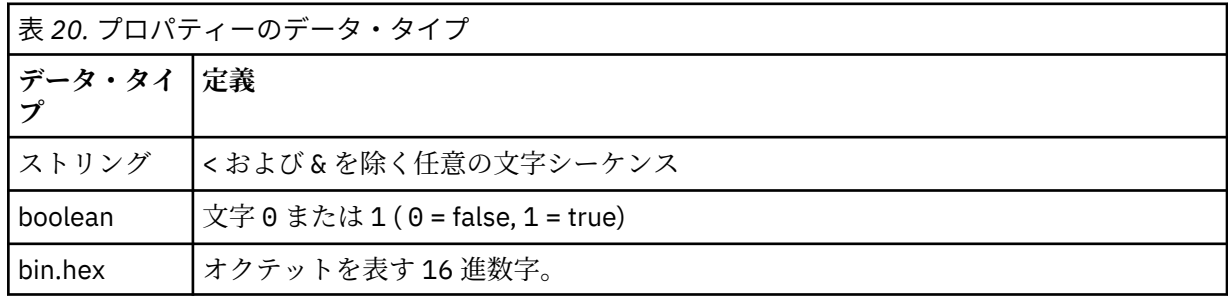

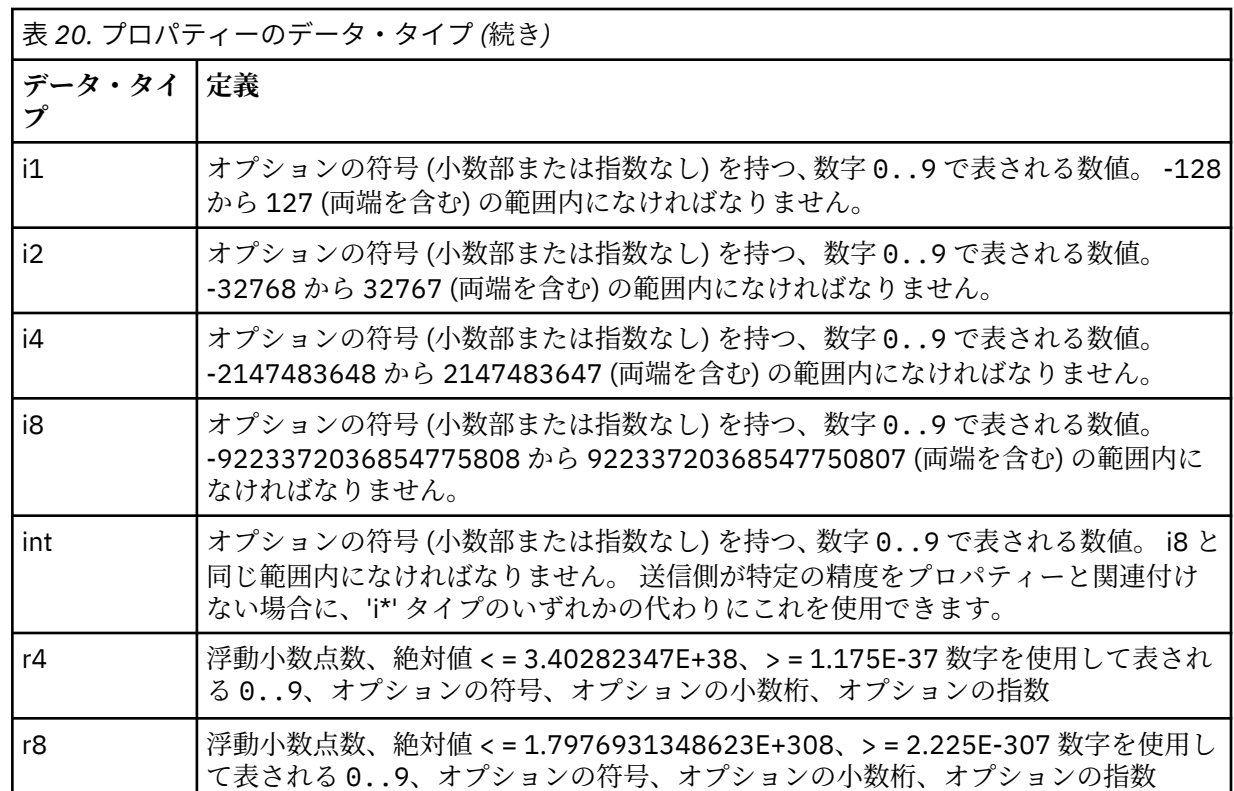

ストリング値には、スペースを含めることができます。 ストリング値では以下のエスケープ・シーケ ンスを使用しなければなりません。

- & 文字の場合は &
- < 文字の場合は &1t:

以下のエスケープ・シーケンスを使用できますが、必須ではありません。

- > 文字の場合は >
- ' 文字の場合は '
- " 文字の場合は "

対応する *MQMD* フィールドを持つ *JMS* フィールドおよびプロパティー 以下の表に、JMS ヘッダー・フィールド、JMS プロパティー、および JMS プロバイダー固有のプロパティ ーに対応する MQMD フィールドを示します。

146 ページの表 21 には、JMS ヘッダー・フィールドをリストし、147 [ページの表](#page-146-0) 22 には、MQMD フィー ルドに直接マップされる JMS プロパティーをリストします。 147 [ページの表](#page-146-0) 23 は、プロバイダー固有プ ロパティーと、それらがマップされる MQMD フィールドをリストしています。

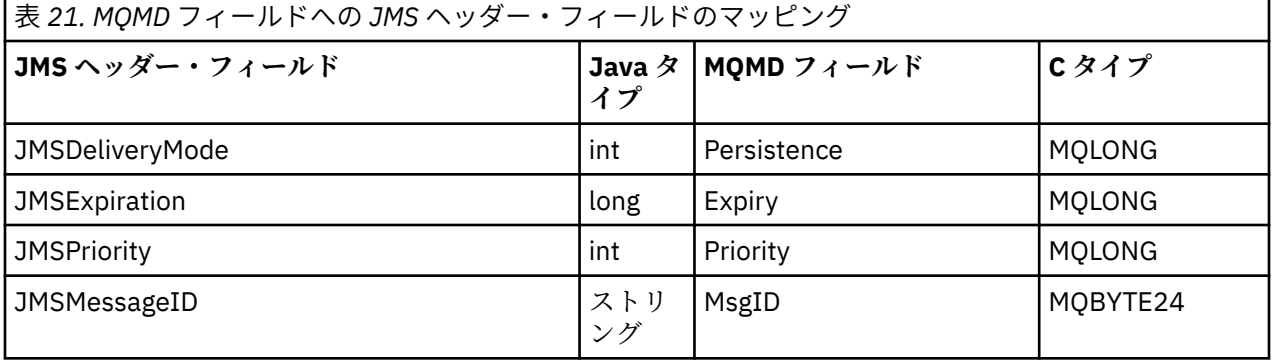

<span id="page-146-0"></span>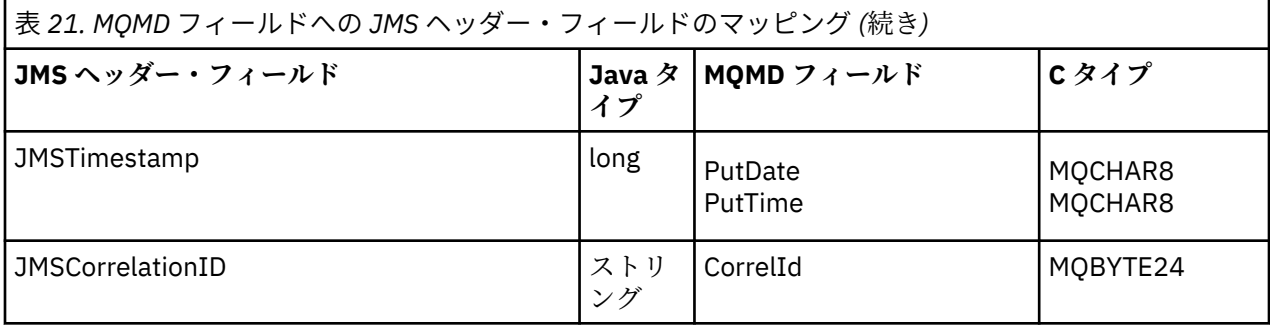

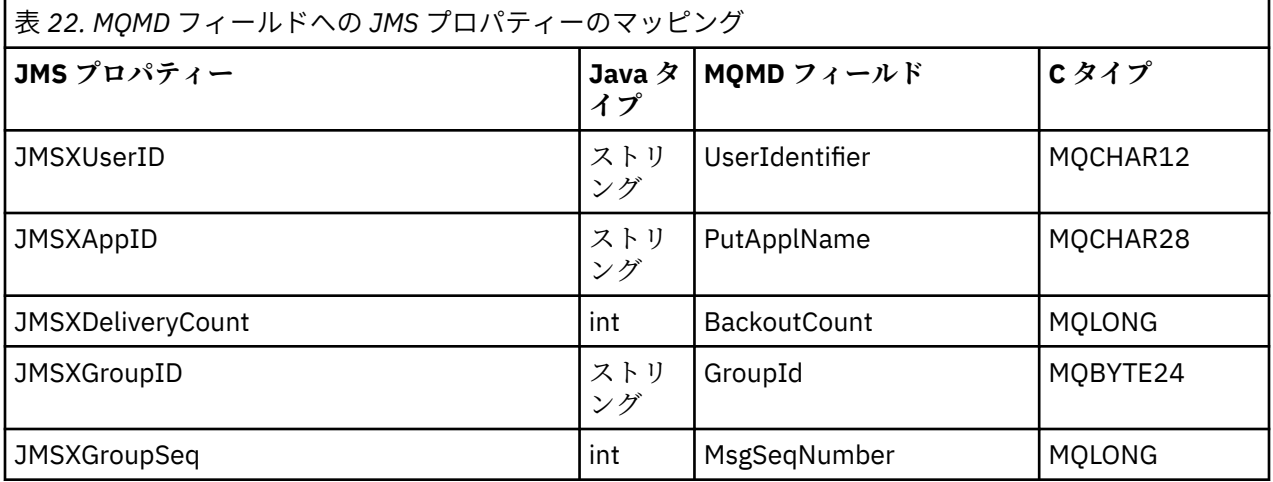

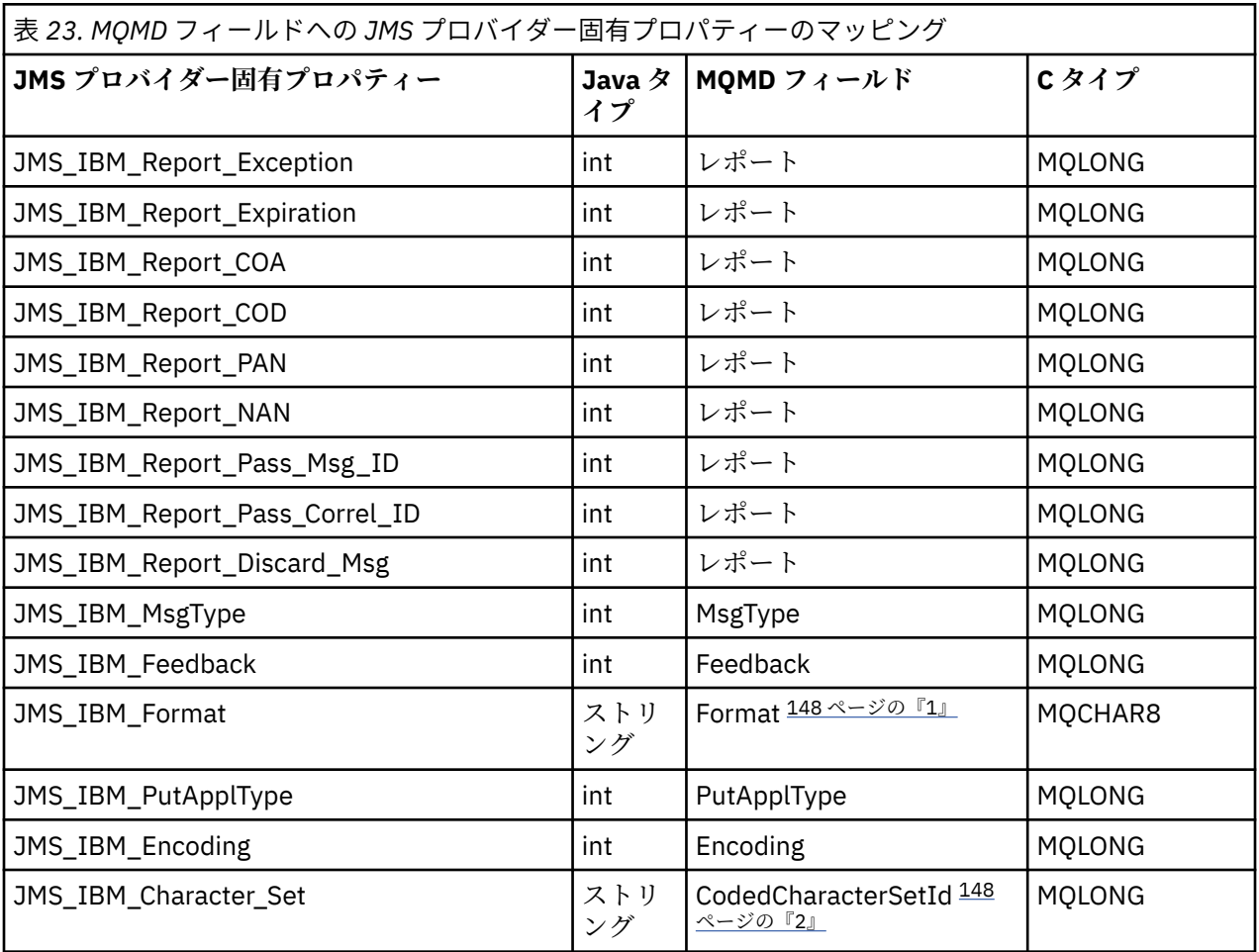

<span id="page-147-0"></span>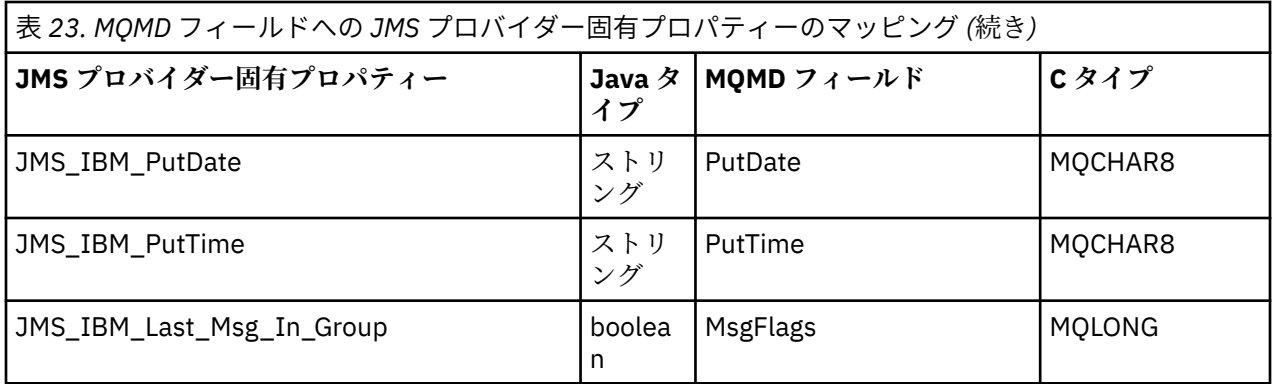

**注 :**

- 1. JMS IBM Format は、メッセージ本体のフォーマットを表します。 これは、メッセージの JMS\_IBM\_Format プロパティーを設定するアプリケーションによって定義できます (8 文字の長さ制限 があることに注意してください)。または、 JMS メッセージ・タイプに適したメッセージ本文の IBM MQ 形式にデフォルト設定することもできます。 メッセージに RFH あるいは RFH2 セクションが含まれて いない場合、JMS\_IBM\_Format は MQMD Format フィールドにのみマップします。 標準的なメッセー ジでは、メッセージ本体の直前に RFH2 の Format フィールドにマップします。
- 2. JMS\_IBM\_Character\_Set プロパティーの値は、数値の CodedCharacterSetId 値と同等の Java 文字セッ トを含むストリング値です。 MQMD フィールド CodedCharacterSetId は、JMS\_IBM\_Character\_Set プ ロパティーで指定された Java 文字セットのストリングと同等のものを含む数値です。

*JMS* フィールドの *IBM MQ* フィールドへのマッピング *(*出力メッセージ*)* これらの表は、JMS ヘッダーおよびプロパティー・フィールドが、send() または publish() 時に MQMD お よび MQRFH2 フィールドにどのようにマップされるかを示しています。

148 ページの表 24 に、send() または publish() 時に JMS ヘッダー・フィールドが MQMD/RFH2 フィール ドにマップされる方法を示します。 149 [ページの表](#page-148-0) 25 に、send() または publish() 時に JMS プロパティー が MQMD/RFH2 フィールドにマップされる方法を示します。 150 [ページの表](#page-149-0) 26 に、send() または publish() 時に JMS プロバイダー固有プロパティーが MQMD フィールドにマップされる方法を示します。

設定にメッセージ・オブジェクトが示されているフィールドの場合、send() または publish() の実行の直前 に、JMS メッセージ内に保持されている値が送信されます。 JMS メッセージ内の値は、この操作によって 変更されることはありません。

設定に Send メソッドと示されているフィールドの場合、send() または publish() の実行時に値が割り当て られます (JMS メッセージ内に保持されている値は無視されます)。 JMS メッセージ内の値は、使用されて いる値を示すように更新されます。

受信のみというマークが付いているフィールドは、伝送されず、send() または publish() によってメッセー ジ内で変更されることはありません。

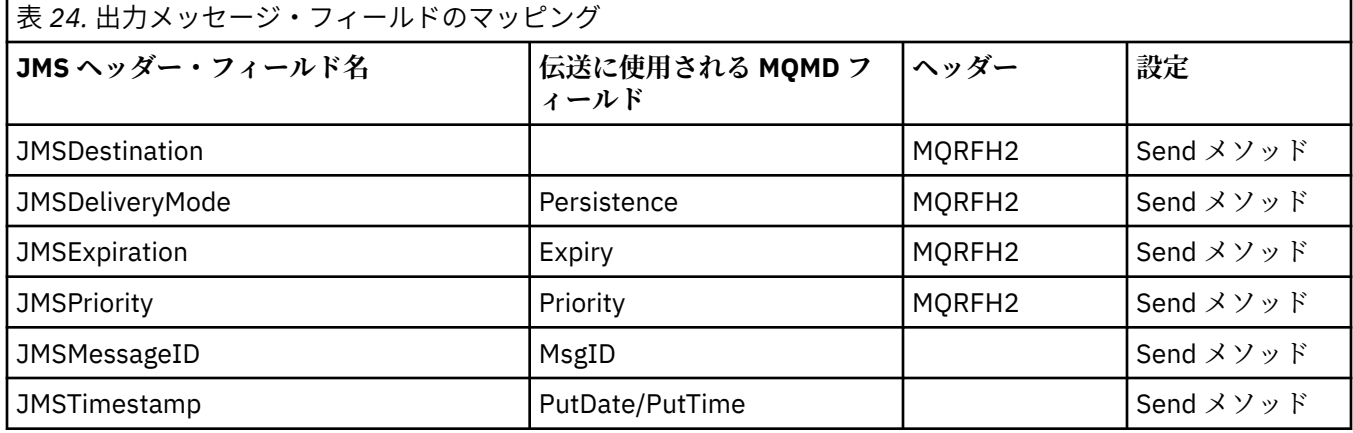

<span id="page-148-0"></span>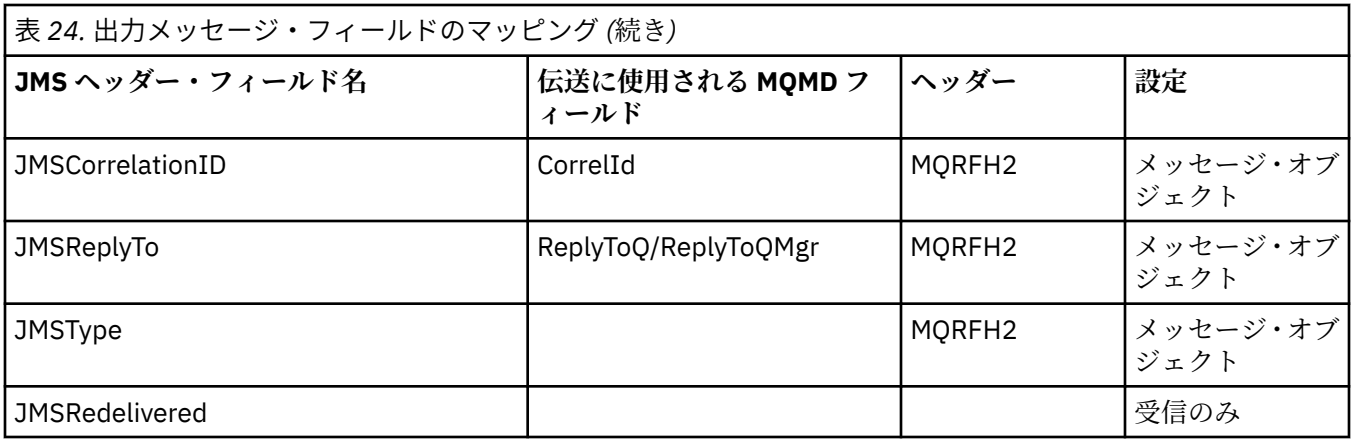

**注 :**

1. MOMD フィールド CodedCharacterSetId は、JMS\_IBM\_Character Set プロパティーで指定された Java 文字セットのストリングと同等のものを含む数値です。

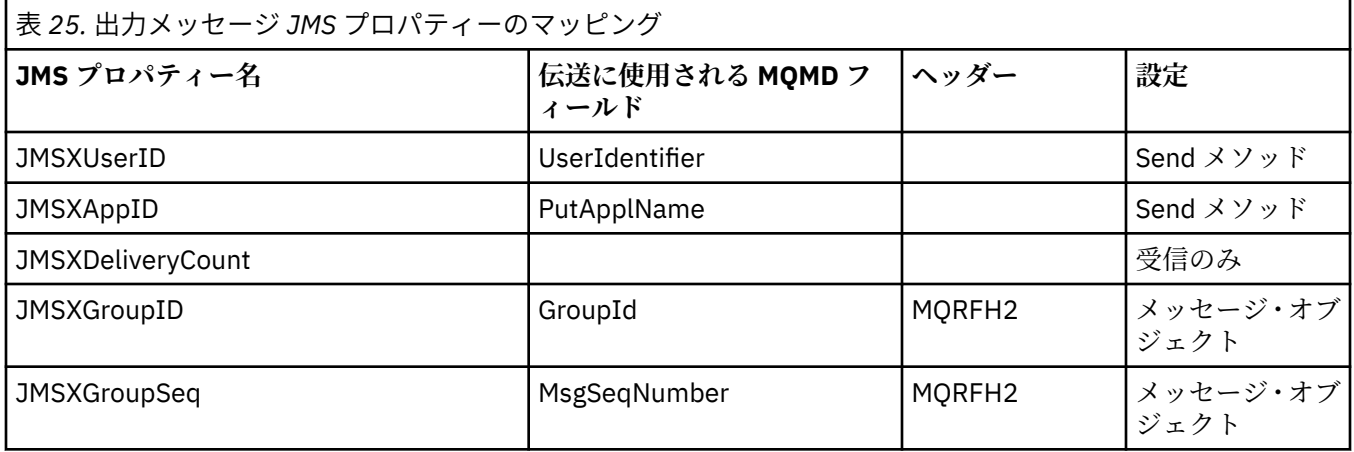

**注 :**

これらのプロパティーは、JMS 仕様に基づいて読み取り専用として定義され、(一部のケースではオプショ ンで) JMS プロバイダーによって設定されます。

IBM MQ classes for JMS では、これらのプロパティーの 2 つをアプリケーションによってオーバーライド できます。 これを行うには、以下のプロパティーを設定して、宛先が適切に構成されていることを確認し てください。

1. プロパティー WMQConstants.WMQ\_MQMD\_MESSAGE\_CONTEXT を WMQConstants.WMQ\_MDCTX\_SET\_ALL\_CONTEXT に設定します。

2. プロパティー WMQConstants.WMQ\_MQMD\_WRITE\_ENABLED を true に設定します。

次のプロパティーはアプリケーションによってオーバーライドできます。

### **JMSXAppID**

このプロパティーは、メッセージにプロパティー WMQConstants.JMS\_IBM\_MQMD\_PUTAPPLNAME を 設定することでオーバーライドできます (値は Java String であることが必要です)。

# **JMSXGroupID**

このプロパティーは、メッセージにプロパティー WMQConstants.JMS\_IBM\_MQMD\_GROUPID を設定 することでオーバーライドできます (値はバイト配列であることが必要です)。

<span id="page-149-0"></span>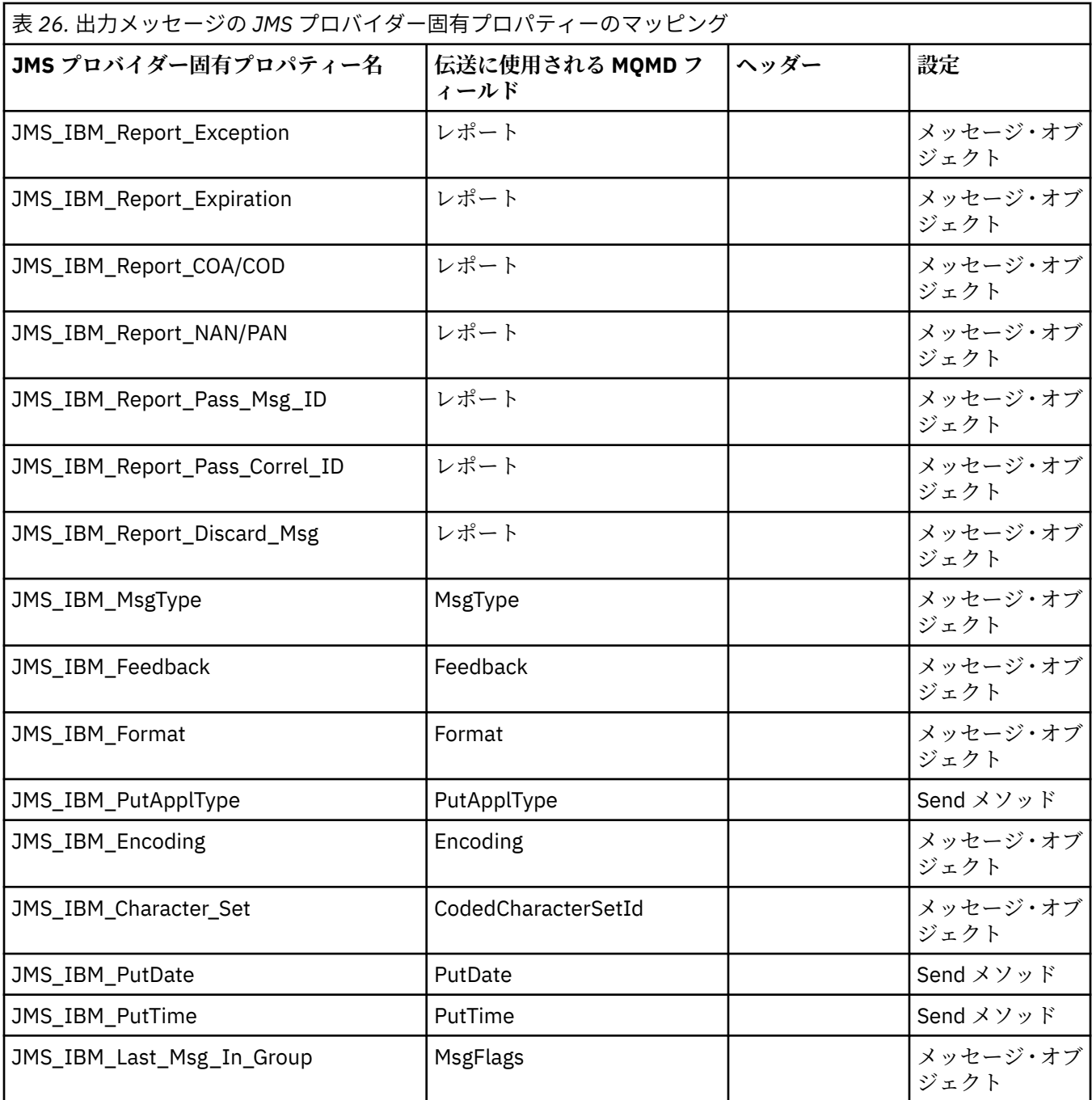

*send()* または *publish()* の際の *JMS* ヘッダー・フィールドのマッピング 以下の情報は、send() または publish() の際の JMS フィールドのマッピングに関連した注記です。

### **JMSDestination → MQRFH2**

これは、受信側の JMS が同等の宛先オブジェクトを再構成できるように宛先オブジェクトの顕著な特 性をシリアライズするストリングとして保管されます。 MQRFH2 フィールドは URI としてエンコード されます (URI 表記の詳細については、211 ページの『[Uniform Resource Identifier \(URI\)](#page-210-0)』を参照して ください)。

## **JMSReplyTo → MQMD.ReplyToQ、ReplyToQMgr、MQRFH2**

キュー名は MQMD.ReplyToQ フィールドにコピーされ、キュー・マネージャー名は ReplyToQMgr フィ ールドにコピーされます。 宛先拡張情報 (宛先オブジェクト内に保管されているその他の役立つ情報) は、MQRFH2 フィールドにコピーされます。 MQRFH2 フィールドは URI としてエンコードされます (URI 表記の詳細については、211 ページの『[Uniform Resource Identifier \(URI\)](#page-210-0)』を参照してくださ い)。

## **JMSDeliveryMode → MQMD.Persistence**

Destination Object が指定変更しない限り、JMSDeliveryMode 値は send() または publish() メソッド、 または MessageProducer によって設定されます。 JMSDeliveryMode 値は、以下のように MQMD.Persistence フィールドにマップされます。

- JMS 値 PERSISTENT は MQPER\_PERSISTENT と等価です。
- JMS 値 NON\_PERSISTENT は MOPER\_NOT\_PERSISTENT と等価です。

MQQueue 持続プロパティーが WMQConstants.WMQ\_PER\_QDEF に設定されないと、送達モード値も MQRFH2 でエンコードされます。

## **JMSExpiration ←/→ MQMD.Expiry、MQRFH2**

JMSExpiration は、有効期限が切れる時刻 (現行時間と存続時間の合計) を保管しますが、MQMD は存続 時間を保管します。 また、JMSExpiration はミリ秒単位ですが、MQMD.Expiry は 1/10 秒単位です。

- send() メソッドが無制限の存続時間を設定する場合、MQMD.Expiry は MQEI\_UNLIMITED に設定さ れ、JMSExpiration は MQRFH2 にエンコードされません。
- send() メソッドが 214748364.7 秒 (約 7 年) より短い存続時間を設定する場合、存続時間は MQMD.Expiry 内に保管され、有効期限が切れる時刻 (ミリ秒) は MQRFH2 内で i8 値としてエンコード されます。
- send() メソッドが 214748364.7 秒より長い存続時間を設定する場合、MQMD.Expiry は MOEI\_UNLIMITED に設定されます。 正確な有効期限が切れる時刻 (ミリ秒単位) は、MORFH2 内で i8 値としてエンコードされます。

### **JMSPriority → MQMD.Priority**

JMSPriority 値 (0 から 9) を MQMD 優先順位値 (0 から 9) に直接マップします。 JMSPriority が非デフ ォルト値に設定される場合、優先順位も MQRFH2 内でエンコードされます。

## **JMSMessageID ← MQMD.MessageID**

JMS から送信されるすべてのメッセージは、IBM MQ によって割り当てられる固有のメッセージ ID を 持っています。 割り当てられた値は、MQPUT 呼び出し後に MQMD.MessageId フィールド内に戻され、 JMSMessageID フィールド内のアプリケーションに渡されます。 IBM MQ messageId は 24 バイトの バイナリー値ですが、JMSMessageID はストリングです。 JMSMessageID は、文字 ID: という接頭部 を持つ、48 個の 16 進文字のシーケンスに変換されたバイナリーの messageId 値から構成されていま す。 JMS は、メッセージ ID の生成を使用不可に設定できるヒントを提供します。 このヒントは無視さ れ、すべての場合に固有 ID が割り当てられます。 send() の前に JMSMessageID フィールドに設定さ れる値は上書きされます。

MQMD.MessageID。これは、 232 ページの『IBM MQ classes for JMS [アプリケーションからのメッセ](#page-231-0) [ージ記述子の読み取りと書き込み』](#page-231-0)で説明されているいずれかの IBM MQ JMS 拡張機能を使用して行 うことができます。

# **JMSTimestamp → MQRFH2**

送信の際に、JMSTimestamp フィールドは JVM クロックに従って設定されます。 この値は、MQRFH2 に設定されます。 send() の前に JMSTimestamp フィールドに設定される値は上書きされます。 JMS\_IBM\_PutDate および JMS\_IBM\_PutTime プロパティーも参照してください。

## **JMSType → MQRFH2**

このストリングは MQRFH2 mcd.Type フィールドに設定されます。 URI フォーマットの場合、mcd.Set および mcd.Fmt フィールドにも影響する可能性があります。

## **JMSCorrelationID → MQMD.CorrelId、MQRFH2**

JMSCorrelationID は、以下のうちの 1 つを保持することができます。

### **プロバイダー固有のメッセージ ID**

これは、前に送信または受信されたメッセージのメッセージ ID であり、ID: という接頭部が付い た 48 桁の小文字の 16 進数のストリングである必要があります。接頭部は削除され、残りの文字は バイナリーに変換され、その後 MQMD.CorrelId フィールドに設定されます。

# **プロバイダー・ネイティブの byte[] 値**

値は、MQMD.CorrelId フィールドにコピーされ、必要であれば、24 バイトまでヌルで埋め込まれ るか、または切り捨てられます。 correlid 値は、MQRFH2 でエンコードされます。

### **アプリケーション固有のストリング**

値は、MQRFH2 にコピーされます。 ストリングの最初の 24 バイト (UTF8 形式) が、MQMD.CorrelID に書き込まれます。

### *JMS* プロパティー・フィールドのマッピング

以下の注記は、JMS プロパティー・フィールドの IBM MQ メッセージへのマッピングを示しています。

## **JMSXUserID ← MQMD UserIdentifier**

JMSXUserID は、送信呼び出しからの戻り時に設定されます。

### **JMSXAppID ← MQMD PutApplName**

JSMXAppID は、送信呼び出しの戻り時に設定されます。

## **JMSXGroupID → MQRFH2 (Point-to-Point)**

Point-to-Point メッセージの場合、JMSXGroupID は、MQMD GroupID フィールドにコピーされます。 JMSXGroupID が接頭部 ID: で始まる場合には、バイナリーに変換されます。 そうでない場合、UTF8 ストリングとしてエンコードされます。 必要であれば、値は 24 バイトの長さまで埋め込まれるか、ま たは切り捨てられます。 MOMF MSG\_IN\_GROUP フラグが立てられます。

### **JMSXGroupID → MQRFH2 (パブリッシュ/サブスクライブ)**

パブリッシュ/サブスクライブ・メッセージの場合、JMSXGroupID はストリングとして MQRFH2 にコ ピーされます。

## **JMSXGroupSeq MQMD MsgSeqNumber (point-to-point)**

Point-to-Point メッセージの場合、JMSXGroupSeq は、MQMD MsgSeqNumber フィールドにコピーさ れます。 MQMF\_MSG\_IN\_GROUP フラグが立てられます。

### **JMSXGroupSeq MQMD MsgSeqNumber (パブリッシュ/サブスクライブ)**

パブリッシュ/サブスクライブ・メッセージの場合、JMSXGroupSeq は i4 として MQRFH2 にコピーさ れます。

*JMS* プロバイダー固有のフィールドのマッピング 以下の注記は、JMS プロバイダー固有フィールドの IBM MQ メッセージへのマッピングを示しています。

## **JMS\_IBM\_Report\_***XXX* **→ MQMD Report**

JMS アプリケーションは、以下の JMS\_IBM\_Report\_*XXX* プロパティーを使用して、MQMD Report オ プションを設定できます。 単一の MQMD は、いくつかの JMS\_IBM\_Report\_*XXX* プロパティーにマッ プされます。

JMS\_IBM\_Report\_*XXX* 定数は、 com.ibm.msg.client.jakarta.wmq.WMQConstants または com.ibm.msg.client.wmq.WMQConstants にあります。

### **JMS\_IBM\_Report\_Exception**

MQRO\_EXCEPTION または MQRO\_EXCEPTION\_WITH\_DATA または MQRO\_EXCEPTION\_WITH\_FULL\_DATA

### **JMS\_IBM\_Report\_Expiration**

MQRO\_EXPIRATION または MQRO\_EXPIRATION\_WITH\_DATA または MQRO\_EXPIRATION\_WITH\_FULL\_DATA

## **JMS\_IBM\_Report\_COA**

MQRO\_COA または MQRO\_COA\_WITH\_DATA または MQRO\_COA\_WITH\_FULL\_DATA

### **JMS\_IBM\_Report\_COD**

MQRO\_COD または MQRO\_COD\_WITH\_DATA または MQRO\_COD\_WITH\_FULL\_DATA

**JMS\_IBM\_Report\_PAN**

MQRO\_PAN

## **JMS\_IBM\_Report\_NAN** MORO\_NAN

### **JMS\_IBM\_Report\_Pass\_Msg\_ID** MQRO\_PASS\_MSG\_ID

## **JMS\_IBM\_Report\_Pass\_Correl\_ID** MQRO\_PASS\_CORREL\_ID

## **JMS\_IBM\_Report\_Discard\_Msg**

MORO\_DISCARD\_MSG

MQRO の値については、 com.ibm.mq.constants.CMQC を参照してください。

## **JMS\_IBM\_MsgType → MQMD MsgType**

値は、直接 MQMD MsgType にマップします。 アプリケーションが JMS\_IBM\_MsgType の明示的な値 を設定していない場合には、デフォルト値が使用されます。 このデフォルト値は、以下のように決定 されます。

- JMSReplyTo が IBM MQ キュー宛先に設定される場合、MSGType は値 MQMT\_REQUEST に設定され ます。
- JMSReplyTo が設定されていないか、または IBM MQ キュー宛先以外の宛先に設定されている場合に は、MsgType は値 MQMT\_DATAGRAM に設定されます。

### **JMS\_IBM\_Feedback → MQMD Feedback**

値は、直接 MQMD Feedback にマップします。

## **JMS\_IBM\_Format → MQMD Format**

値は、直接 MQMD Format にマップします。

## **JMS\_IBM\_Encoding → MQMD Encoding**

設定される場合、このプロパティーは Destination Queue または Topic の数値エンコードを指定変更し ます。

## **JMS\_IBM\_Character\_Set → MQMD CodedCharacterSetId**

設定される場合、このプロパティーは、Destination Queue または Topic のコード化文字セット・プロ パティーを指定変更します。

### **JMS\_IBM\_PutDate ← MQMD PutDate**

このプロパティーの値は、送信の際に、MQMD 内の PutDate フィールドから直接設定されます。 send の前に JMS\_IBM\_PutDate プロパティーに設定される値は上書きされます。 このフィールドは 8 文字 のストリングで、IBM MQ 日付形式が YYYYMMDD です。 このプロパティーは、JMS\_IBM\_PutTime プ ロパティーと使用して、キュー・マネージャーに従ってメッセージが書き込まれた時間を判別すること ができます。

## **JMS\_IBM\_PutTime ← MQMD PutTime**

このプロパティーの値は、送信の際に、MQMD 内の PutTime フィールドから直接設定されます。 send の前に JMS\_IBM\_PutTime プロパティーに設定される値は上書きされます。 このフィールドは 8 文字 のストリングで、IBM MQ 時刻形式が HHMMSSTH です。 このプロパティーは、JMS\_IBM\_PutDate プ ロパティーと使用して、キュー・マネージャーに従ってメッセージが書き込まれた時間を判別すること ができます。

## **JMS\_IBM\_Last\_Msg\_In\_Group → MQMD MsgFlags**

Point-to-Point メッセージングの場合、このブール値は MQMD MsgFlags フィールドの MQMF\_LAST\_MSG\_IN\_GROUP フラグにマップします。 通常、JMSXGroupID および JMSXGroupSeq プ ロパティーと共に使用され、レガシー IBM MQ アプリケーションに対してこのメッセージがグループ内 で最後であることを示します。 パブリッシュ/サブスクライブ・メッセージングの場合には、このプロ パティーは無視されます。

### *IBM MQ* フィールドの *JMS* フィールドへのマッピング *(*着信メッセージ*)*

これらの表は、JMS ヘッダーおよびプロパティー・フィールドが get() または receive() 時に MQMD および MQRFH2 フィールドへどのようにマップされるかを示しています。

154 ページの表 27 に、get() または receive() 時に JMS ヘッダー・フィールドが MQMD/MQRFH2 フィール ドにマップされる方法を示します。 154 ページの表 28 に、get() または receive() 時に JMS プロパティー・ フィールドが MQMD/MQRFH2 フィールドにマップされる方法を示します。 155 [ページの表](#page-154-0) 29 に、JMS プロバイダー固有プロパティーがマップされる方法を示します。

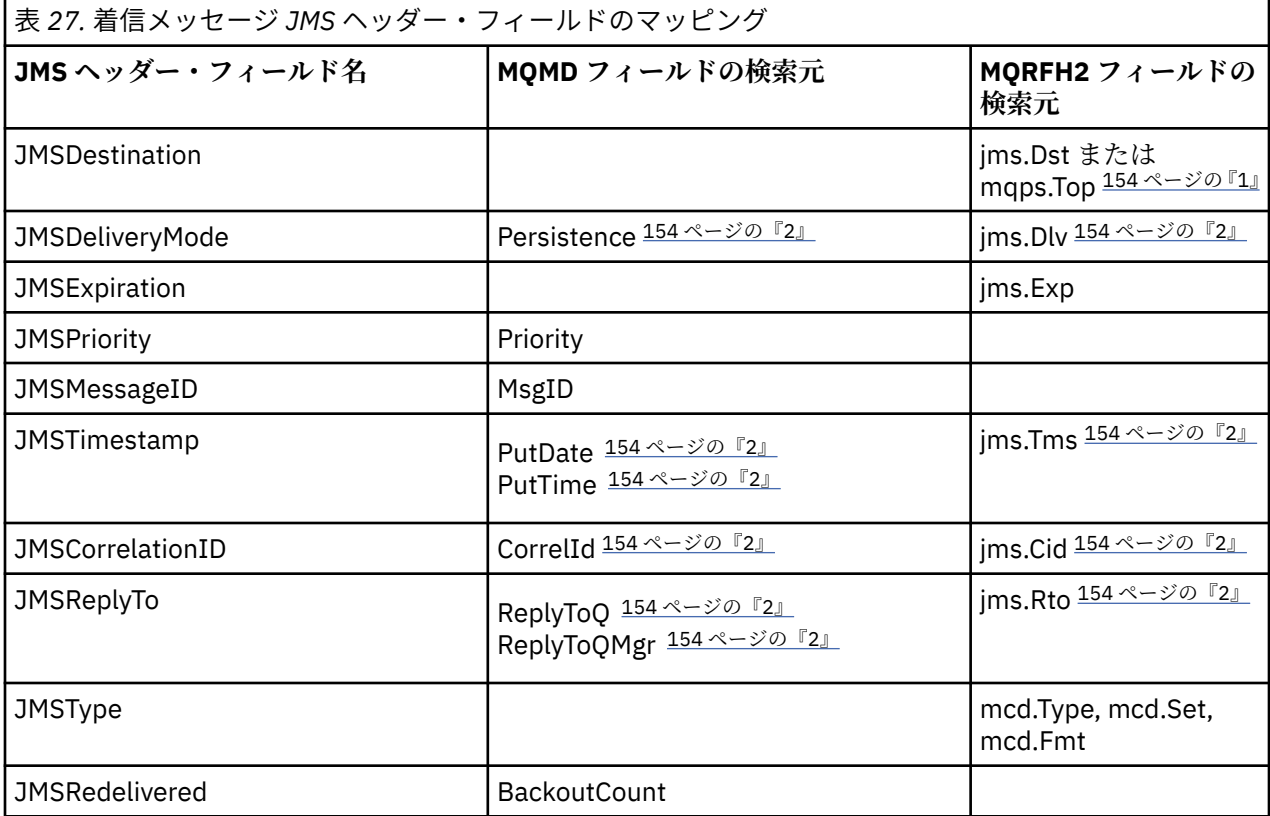

**注 :**

- 1. jms.Dst と mqps.Top の両方が設定されている場合、jms.Dst の値が使用されます。
- 2. MQRFH2 または MQMD から値を取得することができるプロパティーに関して、両方が使用可能な場合 には MQRFH2 の設定が使用されます。
- 3. JMS\_IBM\_Character\_Set プロパティーの値は、数値の CodedCharacterSetId 値と同等の Java 文字セッ トを含むストリング値です。

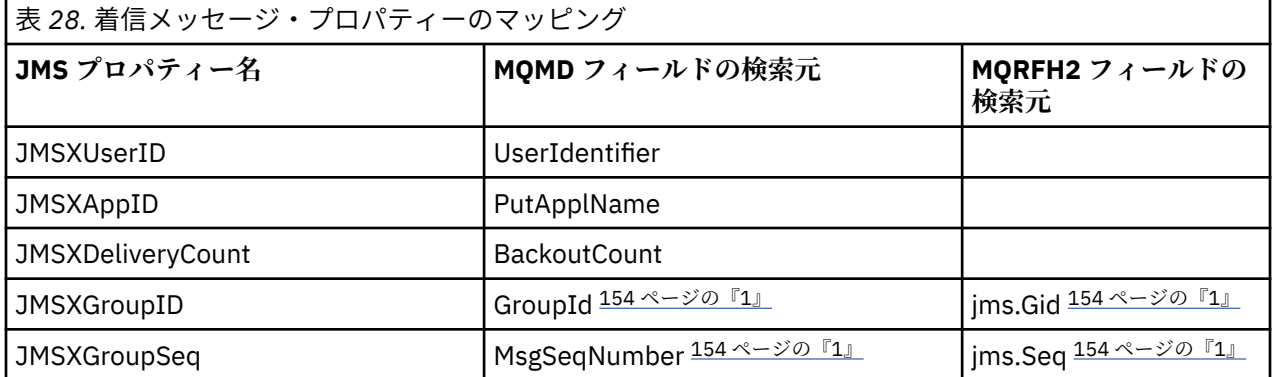

**注 :**

1. MQRFH2 または MQMD から値を取得することができるプロパティーに関して、両方が使用可能な場合 には MQRFH2 の設定が使用されます。 MQMF\_MSG\_IN\_GROUP または MQMF\_LAST\_MSG\_IN\_GROUP のメッセージ・フラグが設定されている場合、このプロパティーは MQMD 値からのみ設定されます。

<span id="page-154-0"></span>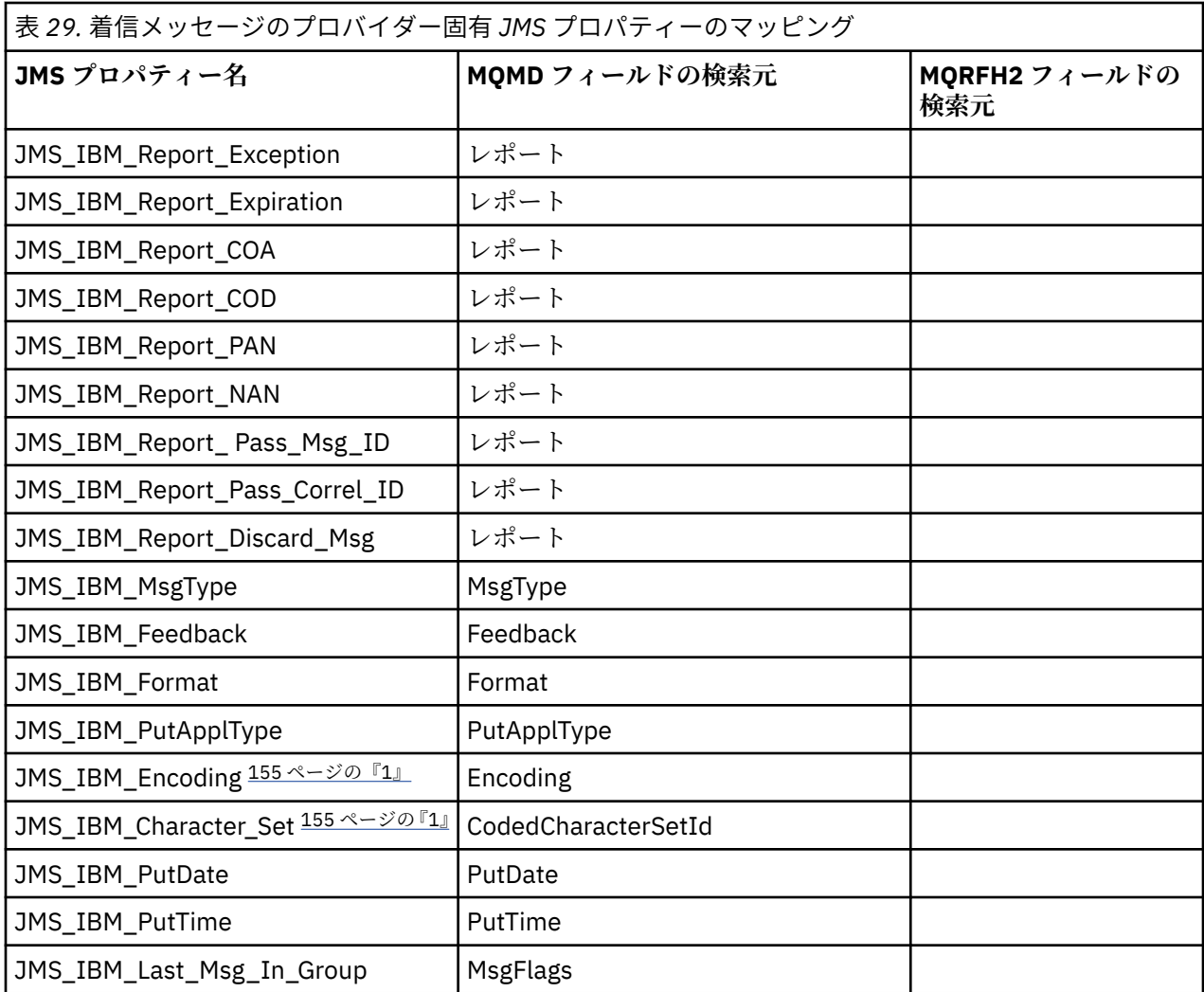

1. 着信メッセージが Bytes Message である場合にのみ設定されます。

*JMS* アプリケーションと従来の *IBM MQ* アプリケーションとの間でのメッセージの交換 このトピックでは、JMS アプリケーションが、MQRFH2 ヘッダーを処理できない従来の IBM MQ アプリケ ーションとメッセージを交換するときになされる処理について説明します。

156 [ページの図](#page-155-0) 11 に、そのマッピングを示します。

管理者は、宛先の TARGCLIENT プロパティーを *MQ* に設定することにより、 JMS アプリケーションが従来 の IBM MQ アプリケーションと通信していることを示します。 これは、MQRFH2 ヘッダーが生成されない ことを示しています。 これが行われない場合、受信側アプリケーションが MQRFH2 ヘッダーを扱えなけれ ばなりません。

従来の IBM MQ アプリケーションをターゲットとする JMS から MQMD へのマッピングは、 JMS アプリケ ーションをターゲットとする JMS から MQMD へのマッピングと同じです。 IBM MQ classes for JMS が受 け取った IBM MQ メッセージの MQMD *Format* フィールドが、MQFMT\_RFH2 以外に設定されている場合、 受信されるデータは非 JMS アプリケーションからのものです。 フォーマットが MQFMT\_STRING である 場合、メッセージは JMS テキスト・メッセージとして受信されます。 それ以外の場合、メッセージは JMS バイト・メッセージとして受信されます。 MQRFH2 が存在しないため、MQMD で伝送されるそれらの JMS プロパティーのみを復元できます。

IBM MQ classes for JMS が、MQRFH2 ヘッダーを含まないメッセージを受信した場合、メッセージの JMSReplyTo ヘッダー・フィールドから取り出された Queue オブジェクトまたは Topic オブジェクトの TARGCLIENT プロパティーは、デフォルトで MQ に設定されます。 つまり、キューまたはトピックに送信 される応答メッセージにも、MQRFH2 ヘッダーは含まれません。 元のメッセージに MQRFH2 ヘッダーが

<span id="page-155-0"></span>含まれている場合に限り、応答メッセージに MQRFH2 ヘッダーを含める動作をオフに切り替えることがで きます。これを行うには、接続ファクトリーの TARGCLIENTMATCHING プロパティーを NO に設定します。

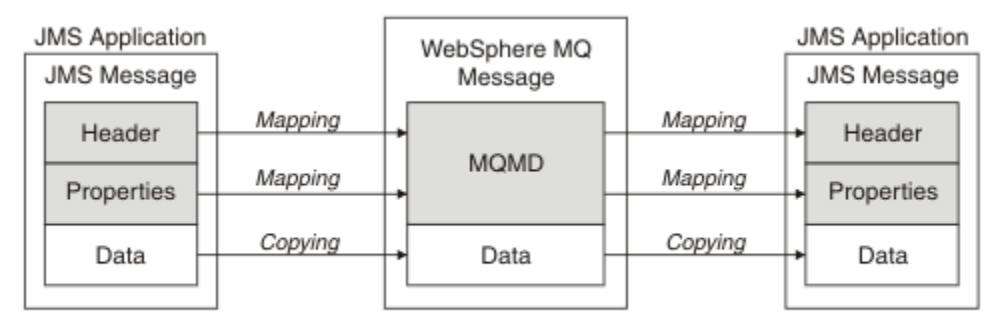

Traditional WebSphere MQ Application

図 *11. JMS* メッセージが *IBM MQ* メッセージに変換される様子 *(MQRFH2* ヘッダーなし*)*

### *JMS* メッセージ本体

このトピックには、メッセージ本体自体のエンコードに関する情報が記載されています。 エンコードは、 JMS メッセージのタイプによって異なります。

### **ObjectMessage**

ObjectMessage は、通常の方法で、Java Runtime によってシリアライズされるオブジェクトです。

### **TextMessage**

TextMessage は、エンコードされたストリングです。 出力メッセージの場合、ストリングは、宛先オ ブジェクトによって提供されている文字セットにエンコードされます。 これは、デフォルトでは UTF8 エンコードになります (UTF8 エンコードは、メッセージの最初の文字で始まります。先頭に長さフィ ールドはありません)。 ただし、IBM MQ classes for JMS によってサポートされているその他の文字セ ットを指定できます。 こうした文字セットは、主に、非 JMS アプリケーションにメッセージを送信す る際に使用されます。

文字セットが 2 バイト・セット (UTF16 を含む) である場合、宛先オブジェクトの整数エンコード仕様 により、バイト順が決定されます。

着信メッセージは、メッセージ自体に指定されている文字セットおよびエンコードを使用して解釈され ます。 これらの指定は、末尾の IBM MQ ヘッダー (またはヘッダーがない場合には MQMD) 内にありま す。 JMS メッセージの場合、末尾のヘッダーは、通常、MQRFH2 です。

### **BytesMessage**

デフォルトで BytesMessage は、JMS 1.0.2 仕様および関連のある Java 資料で定義されている、バイト のシーケンスです。

アプリケーション自体によってアセンブルされた出力メッセージの場合、宛先オブジェクトのエンコー ド・プロパティーは、メッセージ内に含まれている整数および浮動小数点フィールドのエンコードを指 定変更するために使用されることがあります。 例えば、浮動小数点値は IEEE 形式ではなく S/390 形式 で保管されるように要求することができます。

着信メッセージは、メッセージ自体に指定されている数値エンコードを使用して解釈されます。 この 指定は、最後の IBM MQ ヘッダー (またはヘッダーがない場合には MQMD) 内にあります。 JMS メッセ ージの場合、末尾のヘッダーは、通常、MQRFH2 です。

BytesMessage が受信され、変更されることなく再送信される場合、メッセージ本体は、受信されたと おりに、バイトごとに送信されます。 宛先オブジェクトのエンコード・プロパティーはメッセージ本 体に影響を与えません。 BytesMessage 内で明示的に送信できる唯一のストリング系エンティティー は、UTF8 ストリングです。 これは、Java UTF8 形式でエンコードされ、2 バイトの長さフィールドで 始まります。 宛先オブジェクトの文字セット・プロパティーは、出力 BytesMessage のエンコードに影 響を与えません。 着信 IBM MQ メッセージ内の文字セット値は、そのメッセージの JMS BytesMessage としての解釈に影響を与えません。

Java 以外のアプリケーションでは、通常、Java UTF8 エンコードを認識しません。 したがって、テキ スト・データを含む BytesMessage を送信する JMS アプリケーションの場合、アプリケーション自体

は、そのストリングをバイト配列に変換し、これらのバイト配列を BytesMessage に書き込まなければ なりません。

#### **MapMessage**

MapMessage は、XML の名前/タイプ/値のトリプレットを含むストリングです。次のようにエンコード されます。

 $<sub>man</sub>$ </sub>

 <elt name="elementname1" dt="datatype1">value1</elt> <elt name="elementname2" dt="datatype2">value2</elt> ...

 $<$ /map>

ここで、datatype は、145 [ページの表](#page-144-0) 20 に示したデータ・タイプの 1 つになります。 デフォルトの データ・タイプは string であるため、ストリング・エレメントの属性 dt="string" は省略されてい ます。

マップ・メッセージの本体を形成する XML ストリングのエンコードまたは解釈に使用される文字セッ トは、テキスト・メッセージに適用される規則に従って決定されます。

5.3 より前のバージョンの IBM MQ classes for JMS では、次のようなフォーマットを使用して、マッ プ・メッセージの本体をエンコードしていました。

```
<map>
  <elementname1 dt="datatype1">value1</elementname1>
   <elementname2 dt="datatype2">value2</elementname2>
 ...
\langlemap\rangle
```
IBM MQ classes for JMS 5.3 以降のバージョンはどちらのフォーマットでも解釈できますが、IBM MQ classes for JMS の 5.3 より前のバージョンは現行フォーマットを解釈できません。

アプリケーションが、5.3 より前の IBM MQ classes for JMS を使用する別のアプリケーションにマッ プ・メッセージを送信する必要がある場合、送信側アプリケーションは接続ファクトリー・メソッド setMapNameStyle(WMQConstants.WMQ\_MAP\_NAME\_STYLE\_COMPATIBLE) を呼び出して、マッ プ・メッセージが以前のフォーマットで送信されることを指定する必要があります。 デフォルトでは、 すべてのマップ・メッセージは現行フォーマットで送信されます。

#### **StreamMessage**

StreamMessage は、マップ・メッセージと同様のものですが、エレメント名は持ちません。

```
<stream>
  <elt dt="datatype1">value1</elt>
  <elt dt="datatype2">value2</elt>
 ...
</stream>
```
ここで、datatype は、145 [ページの表](#page-144-0) 20 に示したデータ・タイプの 1 つになります。 デフォルトの データ・タイプは string であるため、ストリング・エレメントの属性 dt="string" は省略されてい ます。

StreamMessage 本体を構成する XML ストリングのエンコードまたは解釈に使用される文字セットは、 TextMessage に適用される規則に従って決定されます。

MQRFH2.format フィールドは、以下のように設定されます。

### **MQFMT\_NONE**

ObjectMessage、BytesMessage、または本体がないメッセージの場合。

#### **MQFMT\_STRING**

TextMessage、StreamMessage、または MapMessage の場合。

*JMS* メッセージ変換

JMS のメッセージ・データ変換は、メッセージの送受信時に実行されます。 IBM MQ では、ほとんどのデ ータ変換が自動的に実行されます。 テキストおよび数値データは、JMS アプリケーション間でメッセージ

<span id="page-157-0"></span>を転送するときに変換されます。 JMS アプリケーションと IBM MQ アプリケーションの間で JMSTextMessage を交換すると、テキストが変換されます。

複雑なメッセージ交換を実行する場合は、以下の各トピックが参考になります。 複雑なメッセージ交換に は次のようなものがあります。

- IBM MQ アプリケーションと JMS アプリケーションの間での非テキスト・メッセージの転送
- バイト形式のテキスト・データの交換
- アプリケーションでのテキストの変換

# **JMS メッセージ・データ**

データ変換は、アプリケーション間でテキストおよび数値データを交換するために必要です。2 つの JMS アプリケーション間で交換する場合も同様です。 テキストと数値の内部表記は、メッセージで転送できる ようにエンコードする必要があります。 エンコードにより、数値とテキストの表記方法が強制的に決定さ れます。 IBM MQ は、JMSObjectMessage を除き、 JMS メッセージ内のテキストと数値のエンコードを 管理します。 164 ページの『[JMSObjectMessage](#page-163-0)』を参照してください。 3 つのメッセージ属性を使用し ます。 3 つの属性は、CodedCharacterSetId、Encoding、および Format です。

通常、これらの 3 つのメッセージ属性は、 JMS メッセージの JMS ヘッダー、 MQRFH2 フィールドに保管 されます。 メッセージ・タイプが JMS タイプのメッセージではなく MQ の場合、属性はメッセージ記述子 MQMD に保管されます。 これらの属性は JMS メッセージ・データの変換に使用されます。 JMS メッセー ジ・データは、IBM MQ メッセージのメッセージ・データ部分で転送されます。

# **JMS メッセージ・プロパティー**

JMS\_IBM\_CHARACTER\_SET などの JMS メッセージ・プロパティーは、 MQRFH2 なしでメッセージが送信 された場合を除き、 JMS メッセージの MQRFH2 ヘッダー部分で交換されます。 MQRFH2 なしで送信できる のは、JMSTextMessage と JMSBytesMessage のみです。 JMS プロパティーが IBM MQ メッセージ・プ ロパティーとしてメッセージ記述子 MQMD に格納されている場合は、MQMD 変換の一部として変換されま す。 JMS プロパティーが MQRFH2 に格納されている場合は、MQRFH2.NameValueCCSID で指定された文 字セットで格納されています。 メッセージを送受信する際に、メッセージ・プロパティーは JVM で内部表 記との間で変換されます。 変換は、メッセージ記述子の文字セットまたは MQRFH2.NameValueCCSID と の間で行われます。 数値データはテキストに変換されます。

# **JMS メッセージ変換**

以下のトピックには、変換を必要とする複雑なメッセージを交換する場合に役立つ例とタスクが記載され ています。

### *JMS* メッセージ変換のアプローチ

JMS アプリケーション設計者は、いくつかのデータ変換アプローチを利用できます。 これらのアプローチ は排他的ではありません。これらのアプローチを組み合わせて使用するアプリケーションもあります。 ア プリケーションが他の JMS アプリケーションとテキストのみを交換するか、メッセージのみを交換する場 合、通常はデータ変換を考慮する必要はありません。 データ変換は、IBM MQ によって自動的に実行され ます。

メッセージ変換のアプローチ方法に関するいくつかの質問を紹介します。

## **メッセージ変換について考慮する必要はありますか。**

場合によっては、JMS から JMS へのメッセージ転送、および IBM MQ プログラムとのテキスト・メッ セージの交換などの場合、IBM MQ は自動的に必要な変換を実行します。 しかし、パフォーマンス上の 理由でデータ変換を自分で制御したい場合や、定義済みフォーマットを持つ複雑なメッセージを交換す る場合もあります。 このような場合は、メッセージ変換を理解し、次のトピックを読む必要がありま す。

## **変換にはどのような種類がありますか。**

変換には、主に 4 つの種類があります。それぞれについて次のセクションで説明します。

1. 159 ページの『JMS [クライアント・データ変換』](#page-158-0)

<span id="page-158-0"></span>2. 159 ページの『アプリケーション・データの変換』

- 3. 160 [ページの『キュー・マネージャー・データ変換』](#page-159-0)
- 4. 161 [ページの『メッセージ・チャネル・データ変換』](#page-160-0)

# **変換はどこで実行する必要がありますか。**

161[ページの『メッセージ変換へのアプローチの選択](#page-160-0):「受信側で実行」』のセクションでは、"「受信 側で実行」"の通常のアプローチについて説明します。 "「受信側で実行」"は JMS データ変換にも適用 されます。

# **JMS クライアント・データ変換**

JMS クライアント <sup>1</sup> データ変換では、Java プリミティブとオブジェクトを宛先に送信するときに JMS メッ セージのバイトに変換し、受信時に変換して元に戻します。 JMS クライアント・データ変換は、 JMSMessage クラスのメソッドを使用します。 162 [ページの表](#page-161-0) 30 に、それらのメソッドを JMSMessage クラス・タイプ別に示します。

数値とテキストの内部 JVM 表記との変換は、read、get、set、および write メソッドで実行されます。 変 換が実行されるのは、メッセージの送信時、および受信したメッセージに対して read または get メソッド が呼び出されたときです。

メッセージの内容の書き込み (write) または設定 (set) で使用されるコード・ページと数値エンコードは、 宛先の属性として定義されます。 宛先のコード・ページと数値エンコードは、管理上変更できます。 アプ リケーションで、メッセージ内容の書き込みまたは設定を制御するメッセージ・プロパティーを設定して、 宛先のコード・ページとエンコードを指定変更することもできます。

Native エンコードが定義されていない宛先への JMSBytesMessage メッセージの送信時に、数値エンコ ードを変換する場合は、メッセージの送信前にメッセージ・プロパティー JMS\_IBM\_ENCODING を設定す る必要があります。 "receiver" パターンに従っている場合、または JMS アプリケーション間でメッセージ を交換する場合、アプリケーションは JMS IBM ENCODING を設定する必要はありません。 ほとんどの場 合、Encoding プロパティーは Native のままで構いません。

JMSStreamMessage、JMSMapMessage、および JMSTextMessage の各メッセージでは、宛先の文字セ ット ID のプロパティーが使用されます。 数値がテキスト形式で書き出されると、エンコードは送信時に無 視されます。 宛先の文字セットのプロパティーが適用される場合、メッセージの送信前に JMS クライアン ト・アプリケーション・プログラムで JMS\_IBM\_CHARACTER\_SET を設定する必要はありません。

メッセージのデータを取得するために、アプリケーションは JMS メッセージの read メソッドまたは get メ ソッドを呼び出します。 これらのメソッドは、直前のメッセージ・ヘッダーで定義されているコード・ペ ージとエンコードを参照して、Java プリミティブとオブジェクトを正しく作成します。

JMS クライアント・データ変換は、JMS クライアント間でメッセージを交換するほとんどの JMS アプリケ ーションのニーズを満たすものです。 明示的なデータ変換をコーディングする必要はありません。 テキ ストをファイルに書き込むときに一般的に使用される java.nio.charset.Charset クラスは使用しな いでください。 writeString メソッドと setString メソッドによって変換が実行されます。

JMS クライアント・データ変換の詳細については、171 ページの『JMS [クライアント・メッセージ変換と](#page-170-0) [エンコード』](#page-170-0)を参照してください。

# **アプリケーション・データの変換**

JMS クライアント・アプリケーションは、java.nio.charset.Charset クラスを使用して明示的な文字 データ変換を実行することができます。164 [ページの図](#page-163-0) 14 および 164 [ページの図](#page-163-0) 15 内の例を参照して ください。 ストリング・データは、getBytes メソッドを使用してバイトに変換され、バイトとして送信 されます。 このバイトは、バイト配列と Charset を取得する String コンストラクターを使用して、再 びテキストに変換されます。 文字データは、encode メソッドと decode Charset メソッドを使用して変 換されます。 通常、メッセージは JMSBytesMessage として送信または受信されます。これは、 JMSBytesMessage のメッセージ部分に、アプリケーションによって書き込まれたデータ以外のものが含

<sup>1</sup> "JMS クライアント"は、JMS インターフェースを実装する IBM MQ classes for JMS を参照します。これによ り、クライアント・モードまたはバインディング・モードを実行します。

<span id="page-159-0"></span>まれていないためです。2JMSStreamMessage、JMSMapMessage、または JMSObjectMessage を使用 してバイトを送信および受信することもできます。

異なる複数のエンコード形式で表現された数値データが含まれるバイトをエンコードおよびデコードする ための Java メソッドはありません。 数値データは、数値の JMSMessage の read メソッドおよび write メ ソッドを使用して自動的にエンコードおよびデコードされます。 read メソッドおよび write メソッドで は、メッセージ・データの JMS\_IBM\_ENCODING 属性の値を使用します。

アプリケーション・データ変換が一般的に使用されるのは、JMS クライアントが JMS 以外のアプリケーシ ョンからフォーマット済みのメッセージを送受信する場合です。 フォーマット済みメッセージには、デー タ・フィールドの長さで編成されたテキスト、数値、およびバイトのデータが含まれています。 JMS 以外 のアプリケーションで "MQSTR "フォーマットが指定されていない限り、メッセージは JMSBytesMessage として構成されます。 JMSBytesMessage でフォーマット済みメッセージ・データを受信するには、一連 のメソッドを呼び出す必要があります。 メソッドは、メッセージに書き込まれたフィールドと同じ順序で 呼び出す必要があります。 フィールドが数値である場合、数値データのエンコードと長さを把握する必要 があります。 いずれかのフィールドにバイト・データまたはテキスト・データが含まれている場合は、メ ッセージ内のバイト・データの長さを把握する必要があります。 フォーマット済みのメッセージを利便性 がある Java オブジェクトに変換する方法は 2 つあります。

- 1. レコードに対応する Java クラスを構成し、メッセージの読み取りと書き込みをカプセル化します。 レ コード内のデータへのアクセスには、クラスの get メソッドと set メソッドを使用します。
- 2. com.ibm.mq.headers クラスを拡張することにより、レコードに対応する Java クラスを構成します。 クラス内のデータへのアクセスは、getStringValue(*fieldname*); という形式のタイプ固有のアク セサーを使用して行われます。

179 ページの『JMS [以外のアプリケーションとのフォーマット済みレコードの交換』を](#page-178-0)参照。

# **キュー・マネージャー・データ変換**

コード・ページ変換は、 JMS クライアント・プログラムがメッセージを取得するときに、キュー・マネー ジャーによって実行できます。 変換は C プログラムに対して実行される変換と同じです。 C プログラム は、MQGMO\_CONVERT を MQGET GetMsgOpts パラメーター・オプションとして設定します。163 [ページの](#page-162-0) 図 [13](#page-162-0) を参照してください。 キュー・マネージャーは、メッセージを受信する JMS クライアント・プログ ラムの変換を実行します。 WMO RECEIVE CONVERSION 宛先プロパティーが

WMQ\_RECEIVE\_CONVERSION\_QMGR に設定されている場合、 JMS クライアント・プログラムは宛先プロパ ティーを設定することもできます。 160 ページの図 12 を参照してください。

((MQDestination)destination).setIntProperty( WMQConstants.WMQ\_RECEIVE\_CONVERSION, WMQConstants.WMQ\_RECEIVE\_CONVERSION\_QMGR);

または

((MQDestination)destination).setReceiveConversion (WMQConstants.WMQ\_RECEIVE\_CONVERSION\_QMGR);

図 *12.* キュー・マネージャー・データ変換の有効化

キュー・マネージャー変換の主な利点は、JMS 以外のアプリケーションとメッセージを交換するときに得 られます。 メッセージの Format フィールドが定義され、宛先の文字セットまたはエンコードがメッセー ジと異なる場合は、ターゲット・アプリケーションからデータ変換が要求されると、キュー・マネージャ ーによって変換が実行されます。 キュー・マネージャーは、 CICS bridge ヘッダー ( MQCIH) などの事前定 義 IBM MQ メッセージ・タイプの 1 つに従ってフォーマット設定されたメッセージ・データを変換します。

<sup>2</sup> 1 つの例外: writeUTF を使用して書き込まれたデータは、2 バイトの長さフィールドから始まります

<span id="page-160-0"></span>Format フィールドがユーザー定義の場合、キュー・マネージャーは Format フィールドに指定された名 前のデータ変換出口を探します。

キュー・マネージャーのデータ変換は、"「受信側で実行」"の設計パターンによる効果を最適化するために 使用されます。 送信側の JMS クライアントで変換を実行する必要はありません。 JMS 以外の受信プログ ラムは、メッセージが必要なコード・ページとエンコードで確実に送信されるように、変換出口に依存し ます。 送信側の JMS クライアント、および非 JMS 受信側では、この例は IBM MQ に適用されます。

データ変換出口ユーティリティー **crtmqcvx** を使用してデータ変換出口を作成し、キュー・マネージャー が独自のレコード・フォーマット済みデータを変換できるようにすることも可能です。 独自のレコード・ フォーマットを作成し、com.ibm.mq.headers を使用してそれを Java クラスとしてアクセスし、独自の 変換出口を使用してそれを変換することができます。 ユーティリティーの名前は、z/OS では **CSQUCVX**、 IBM i では **CVTMQMDTA** です。 179 ページの『JMS [以外のアプリケーションとのフォーマット済みレコード](#page-178-0) [の交換』を](#page-178-0)参照してください。

# **メッセージ・チャネル・データ変換**

IBM MQ の送信側、サーバー、クラスター受信側、およびクラスター送信側のチャネルには、メッセージ変 換オプション CONVERT があります。 メッセージの内容は、メッセージの送信時にオプションで変換でき ます。 変換は、チャネルの送信側で行われます。 クラスター受信側の定義を使用して、対応するクラスタ ー送信側チャネルが自動定義されます。

メッセージ・チャネルによるデータ変換は、通常、他の変換形式を使用できない場合に使用されます。

# **メッセージ変換へのアプローチの選択: "「受信側で実行」"**

コード変換のための IBM MQ アプリケーション設計における通常の方法は、"「受信側で実行」"です。 "「受 信側で実行」"は、メッセージ変換の数を減らします。 また、メッセージ転送時に一部の中間キュー・マネ ージャーでメッセージ変換が失敗した場合に、予期しないチャネル・エラーの問題が発生することを回避 することもできます。 "「受信側で実行」"ルールは、受信側が実行できない理由がある場合にのみ中断さ れます。 例えば、受信側のプラットフォームに適切な文字セットがない場合があります。

"「受信側で実行」" は、JMS クライアント・アプリケーションの一般的なガイダンスにもなります。 ただ し、特定のケースでは、送信元で正しい文字セットに変換したほうが効率的な場合があります。 JVM 内部 表記からの変換は、テキスト・タイプや数値タイプを含んだメッセージの送信時に行う必要があります。 受信側が JMS クライアントでない場合、受信側に必要な文字セットに変換しておくことにより、JMS 以外 の受信側で変換を実行しなくてもよくなる場合があります。 受信側が JMS クライアントである場合、再度 変換を実行してメッセージ・データをデコードし、Java プリミティブとオブジェクトを作成します。

JMS クライアント・アプリケーションと C などの言語で作成されたアプリケーションの違いは、Java でデ ータ変換を実行する必要があるという点です。 Java アプリケーションで数値とテキストを内部表記から メッセージで使用されているエンコードされたフォーマットに変換する必要があります。

宛先またはメッセージ・プロパティーを設定することにより、IBM MQ で使用される文字セットとエンコー ドを設定して、メッセージ内の数値とテキストをエンコードできます。 通常、文字セットは 1208、エンコ ードは Native のままにします。

IBM MQ では、バイト配列は変換されません。 ストリングおよび文字配列をバイト配列にエンコードする には、java.nio.charset パッケージを使用します。 Charset では、ストリングまたは文字配列をバイ ト配列に変換するために使用される文字セットを指定します。 Charset を使用してバイト配列をストリ ングまたは文字配列にデコードすることもできます。 ストリングおよび文字配列をエンコードするときに は、java.nio.charset.Charset.defaultCodePage に依存するのはよくありません。 デフォルトの Charset は、通常、 Windows では windows-1252 、 AIX and Linux では UTF-8 です。 windows-1252 は 1 バイト文字セット、UTF-8 はマルチバイト文字セットです。

通常、宛先の文字セットおよびエンコード・プロパティーは、他の JMS アプリケーションとメッセージを 交換するときに、デフォルト値の UTF-8 および Native のままにします。 数値またはテキストが含まれる メッセージを JMS アプリケーションと交換する場合は、メッセージ・タイプを JMSTextMessage、 JMSStreamMessage、JMSMapMessage、または JMSObjectMessage の中から目的に合わせて選択しま す。 その他に実行する変換タスクはありません。

<span id="page-161-0"></span>レコード・フォーマットを使用する JMS 以外のアプリケーションとメッセージを交換する場合は、さらに 複雑になります。 レコード全体にテキストが含まれ、JMSTextMessage として転送できる場合を除き、ア プリケーションでテキストをエンコードおよびデコードする必要があります。 宛先のメッセージ・タイプ を MQ に設定し、JMSBytesMessage を使用して、IBM MQ classes for JMS によって追加のヘッダーとタ グ付け情報がメッセージ・データに追加されるのを防ぎます。 数値とバイトの書き込みには JMSBytesMessage メソッドを使用し、テキストをバイト配列に明示的に変換するには Charset クラス を使用します。 多くの要因が文字セットの選択に影響します。

- パフォーマンス: 最も多くのサーバーで使用されている文字セットにテキストを変換することによって変 換の回数を減らすことができますか。
- 均一性: すべてのメッセージを同じ文字セットで転送します。
- 豊富な種類: アプリケーションで使用する必要があるすべてのコード・ポイントを含む文字セットはどれ ですか。
- 単純さ: 可変長およびマルチバイトの文字セットより、1 バイト文字セットのほうが簡単に使用できます。

179 ページの『JMS [以外のアプリケーションとのフォーマット済みレコードの交換』を](#page-178-0)参照。 非 JMS アプ リケーションと交換されるメッセージの変換の例を示します。

**例**

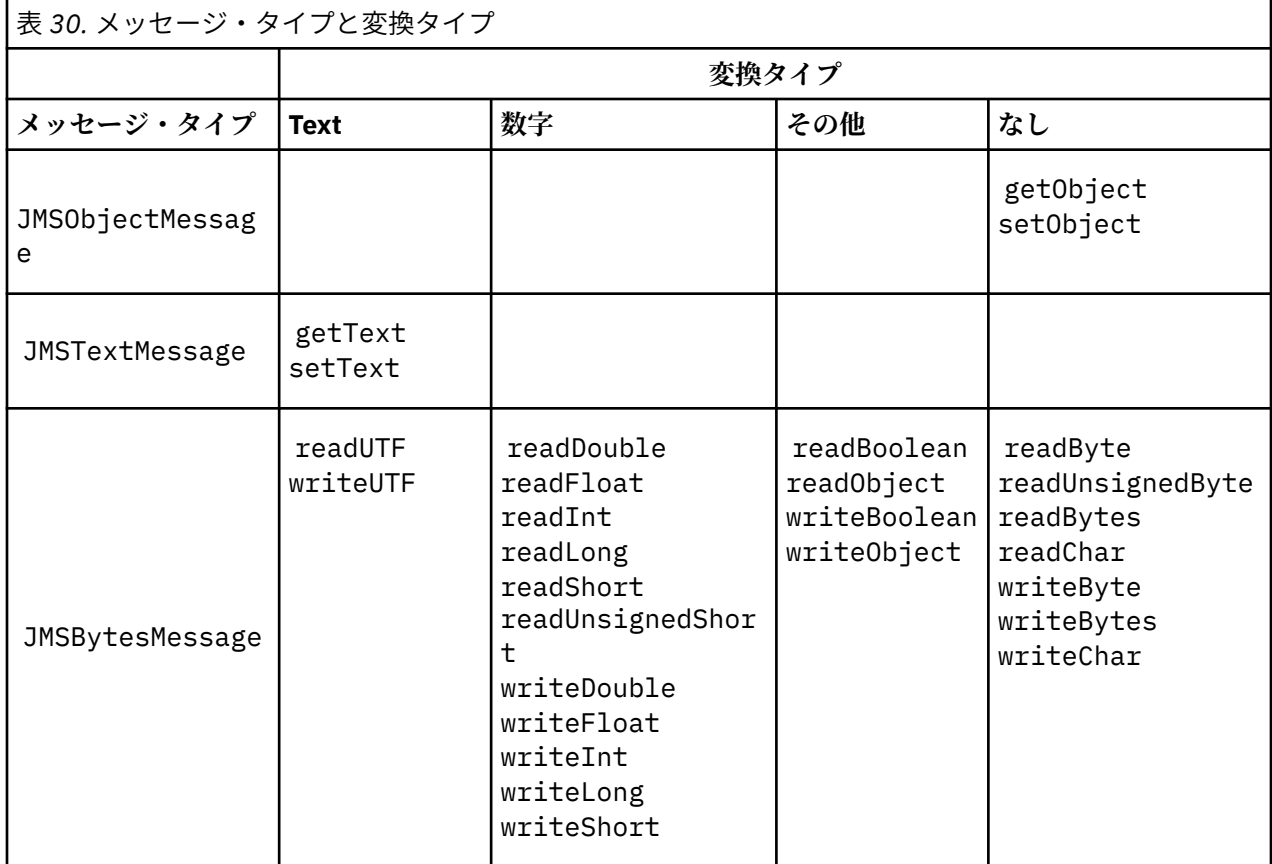

# **メッセージ・タイプと変換タイプの表**

<span id="page-162-0"></span>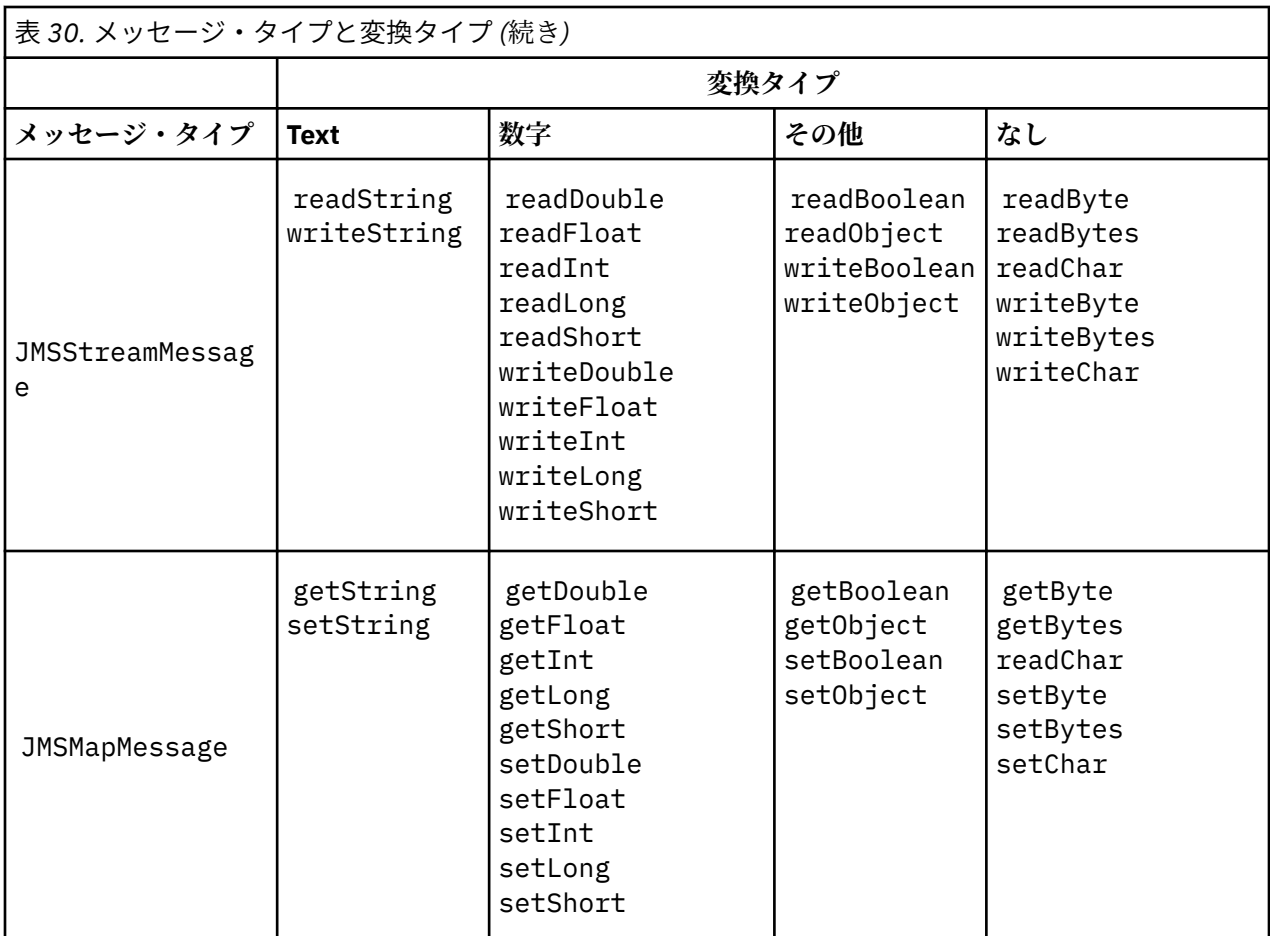

# **C プログラムからのデータ変換の呼び出し**

gmo.Options = MQGMO\_WAIT  $\qquad$  / $\star$  wait for new messages  $\qquad$   $\star$ /  $\parallel$  MQGMO\_NO\_SYNCPOINT  $/\star$  no transaction  $\star/$  **| MQGMO\_CONVERT; /\* convert if necessary \*/** while (CompCode != MQCC\_FAILED) { buflen = sizeof(buffer) - 1; / $\star$  buffer size available for GET  $\;\;\star/$  memcpy(md.MsgId, MQMI\_NONE, sizeof(md.MsgId)); memcpy(md.CorrelId, MQCI\_NONE, sizeof(md.CorrelId)); md.Encoding = MQENC\_NATIVE;  **md.CodedCharSetId = MQCCSI\_Q\_MGR;** MQGET(Hcon, <br>  $\begin{array}{ccccc}\n\text{MQGET (Hcon, & & \text{/* connection handle} & & \text{*/}\n\end{array}\n\begin{array}{c}\n\text{MObj,} & & \text{/* object handle} & & \text{*/}\n\end{array}\n\begin{array}{ccccc}\n\text{MObj,} & & \text{/* object handle} & & \text{*/}\n\end{array}\n\begin{array}{ccccc}\n\text{MObj,} & & \text{/* message description} & & \text{*/}\n\end{array}\n\begin{array}{ccccc}\n\text{MOjEn,} & & \text{/* get message options} & & \text{*/}\n\end{array}\n\begin{array$  Hobj, /\* object handle \*/  $/*$  message descriptor &gmo, /\* get message options \*/  $\star$  buflen,  $\star$  buffer length  $\star/$  $\qquad \qquad \text{buffer,} \qquad \qquad \text{/* message buffer} \qquad \qquad \text{*/} \qquad \qquad \text{*/}$  &messlen, /\* message length \*/ &CompCode,  $\begin{array}{ccc} \n\text{%} & \text{%} & \text{%} \\
\text{%} & \text{%} & \text{%} \\
\text{%} & \text{%} & \text{%} \\
\text{%} & \text{%} & \text{%} \\
\text{%} & \text{%} & \text{%} \\
\text{%} & \text{%} & \text{%} \\
\text{%} & \text{%} & \text{%} \\
\text{%} & \text{%} & \text{%} \\
\text{%} & \text{%} & \text{%} \\
\text{%} & \text{%} & \text{%} \\
\text{%} & \text{%} & \text{%} \\
\text{$  $/*$  reason code  $*$ /

図 *13. amqsget0.c* からのコード・スニペット

### **JMSBytesMessage でのテキストの送受信**

164 [ページの図](#page-163-0) 14 のコードは、BytesMessage でストリングを送信します。 分かりやすくするために、例 では JMSTextMessage に適した 1 つのストリングを送信しています。 複数のタイプが混在したバイト・ メッセージでテキスト・ストリングを受信するには、バイト単位のストリング長を把握する必要がありま

<span id="page-163-0"></span>す。これは、164 ページの図 15 にある *TEXT\_LENGTH* という名前の変数に格納されます。 文字数が固定 数のストリングでも、バイト表記のほうが長くなる可能性があります。

BytesMessage bytes = session.createBytesMessage(); String codePage = CCSID.getCodepage(((MQDestination) destination) .getIntProperty(WMQConstants.WMQ\_CCSID)); bytes.writeBytes("In the destination code page".getBytes(codePage)); producer.send(bytes);

図 *14. JMSBytesMessage* での *String* の送信

```
BytesMessage message = (BytesMessage)consumer.receive();
int TEXT_LENGTH = new Long(message.getBodyLength())).intValue();
byte[] textBytes = new byte[TEXT_LENGTH];
message.readBytes(textBytes, TEXT_LENGTH);
String codePage = message.getStringProperty(WMQConstants.JMS_IBM_CHARACTER_SET);
String textString = new String(textBytes, codePage);
```
図 *15. JMSBytesMessage* からの *String* の受信

#### **関連概念**

JMS [クライアント・メッセージ変換とエンコード](#page-170-0) JMS クライアント・メッセージ変換とエンコードに使用するメソッドのリスト、および各変換タイプのコ ード例を示します。

[キュー・マネージャー・データ変換](#page-176-0)

キュー・マネージャー・データ変換は、JMS クライアントからメッセージを受信する JMS 以外のアプリケ ーションで常に使用できます。 メッセージを受信する JMS クライアントも、オプションのキュー・マネー ジャー・データ変換を使用します。

### **関連タスク**

JMS [以外のアプリケーションとのフォーマット済みレコードの交換](#page-178-0)

JMSBytesMessage を使用して JMS 以外のアプリケーションとメッセージを交換できるデータ変換出口、 および JMS クライアント・アプリケーションを設計して作成するには、このタスクで推奨されるステップ に従ってください。 JMS 以外のアプリケーションとのフォーマット済みメッセージの交換は、データ変換 出口を呼び出しても呼び出さなくても実行できます。

### **関連資料**

### JMS メッセージ・タイプと変換

メッセージ・タイプの選択は、メッセージ変換のアプローチに影響します。 ここでは、JMS メッセージ・ タイプの JMSObjectMessage、JMSTextMessage、JMSMapMessage、JMSStreamMessage、および JMSBytesMessage のメッセージ変換とメッセージ・タイプの相互作用について説明します。

#### *JMS* メッセージ・タイプと変換

メッセージ・タイプの選択は、メッセージ変換のアプローチに影響します。 ここでは、JMS メッセージ・ タイプの JMSObjectMessage、JMSTextMessage、JMSMapMessage、JMSStreamMessage、および JMSBytesMessage のメッセージ変換とメッセージ・タイプの相互作用について説明します。

## **JMSObjectMessage**

JMSObjectMessage には、1 つのオブジェクトおよびそのオブジェクトが参照するすべてのオブジェクト が含まれ、これらのオブジェクトは JVM によってバイト・ストリームにシリアライズされています。 テキ ストは UTF-8 にシリアライズされ、65534 バイト以下のストリングまたは文字配列に制限されます。 JMSObjectMessage の利点は、アプリケーションがオブジェクトのメソッドと属性のみを使用している限 り、データ変換の実行に関与しないという点です。 JMSObjectMessage には複雑なオブジェクト用のデ ータ変換が用意されているため、アプリケーション・プログラマーがメッセージのオブジェクトのエンコ

ード方法を考慮する必要はありません。 JMSObjectMessage を使用した場合の欠点は、メッセージを交 換できる相手が他の JMS アプリケーションのみであるという点です。 他の JMS メッセージ・タイプを選 択することによって、JMS メッセージを JMS 以外のアプリケーションと交換できます。

167 ページの『[JMSObjectMessage](#page-166-0) の送受信』に、メッセージで交換される String オブジェクトを示し ます。

JMS クライアント・アプリケーションは、 JMS スタイルの本体を持つメッセージでのみ JMSObjectMessage を受信できます。 宛先で JMS スタイルの本体を指定する必要があります。

# **JMSTextMessage**

JMSTextMessage には、1 つのテキスト・ストリングが格納されます。 テキスト・メッセージを送信する と、テキスト Format が "MQSTR " の WMQConstants.MQFMT\_STRING に設定されます。 テキストの CodedCharacterSetId は、宛先に定義されたコード化文字セット ID に設定されます。 テキストは、 IBM MQ によって CodedCharacterSetId にエンコードされます。 CodedCharacterSetId および Format フィールドは、メッセージ記述子、 MQMD、または MQRFH2 の JMS フィールドのいずれかに設定 されます。 メッセージの本体スタイルが WMO\_MESSAGE\_BODY\_MO として定義されているか本体スタイル が指定されておらず、ターゲット宛先が WMQ\_TARGET\_DEST\_MQ である場合、メッセージ記述子フィール ドが設定されます。 それ以外の場合、メッセージには JMS RFH2 が含まれ、フィールドは MQRFH2 の固定 部分に設定されます。

アプリケーションは、宛先に定義されているコード化文字セット ID を指定変更できます。 メッセージ・プ ロパティー JMS\_IBM\_CHARACTER\_SET をコード化文字セット ID に設定する必要があります。[167](#page-166-0) ペー ジの『[JMSTextmessage](#page-166-0) の送受信』 の例を参照してください。

JMS クライアントが consumer.receive メソッドを呼び出す場合、キュー・マネージャー変換はオプシ ョンです。 キュー・マネージャー変換は、宛先プロパティー WMQ\_RECEIVE\_CONVERSION を WMQ\_RECEIVE\_CONVERSION\_QMGR に設定すると有効になります。 キュー・マネージャーは、メッセージ を JMS クライアントに転送する前に、メッセージに対して指定された JMS\_IBM\_CHARACTER\_SET からテ キスト・メッセージを変換します。 宛先に別の WMQ\_RECEIVE\_CCSID が設定されているのでない限り、 変換後のメッセージの文字セットは 1208、UTF-8 です。 JMSTextMessage を参照するメッセージ内の CodedCharacterSetId は、ターゲットの文字セット ID に更新されます。 テキストは、getText メソッ ドによってターゲットの文字セットから Unicode にデコードされます。167 ページの『[JMSTextmessage](#page-166-0) [の送受信』の](#page-166-0)例を参照してください。

JMSTextMessage は、MQ スタイルのメッセージ本体で JMS MQRFH2 ヘッダーなしで送信できます。 メッ セージ本体のスタイルは、アプリケーションによって指定変更されない限り、宛先属性 WMQ\_MESSAGE\_BODY と WMQ\_TARGET\_DEST の値によって決まります。 アプリケーションは、 destination.setMessageBodyStyle(WMQConstants.WMQ\_MESSAGE\_BODY\_MQ) または destination.setTargetClient(WMQConstants.WMQ\_TARGET\_DEST\_MQ) を呼び出すことにより、 宛先に設定された値を指定変更できます。

MQ スタイルの本体で JMSTextMessage を宛先に送信するときに、WMQ\_MESSAGE\_BODY を WMO MESSAGE BODY MOに設定した場合、メッセージを同じ宛先から JMSTextMessage として受信する ことはできません。 WMQ\_MESSAGE\_BODY が WMQ\_MESSAGE\_BODY\_MQ に設定された宛先から受信したす べてのメッセージは、JMSBytesMessage として受信されます。 メッセージを JMSTextMessage として 受信しようとすると、例外 ClassCastException: com.ibm.jms.JMSBytesMessage cannot be cast to javax.jms.TextMessage が発生します。

**注 :** JMSBytesMessage 内のテキストは JMS クライアントによって変換されません。 クライアントは、メ ッセージ内のテキストをバイト配列としてのみ受信できます。 キュー・マネージャー変換が有効になって いる場合、テキストはキュー・マネージャーによって変換されますが、JMS クライアントはそのテキスト を JMSBytesMessage でバイト配列として受信する必要があります。

通常は、WMQ\_TARGET\_DEST プロパティーを使用して、JMSTextMessage の本体スタイルを MQ と JMS のどちらで送信するかを制御したほうがよいでしょう。 その後、WMQ\_TARGET\_DEST が WMO TARGET DEST MO または WMO TARGET DEST JMS に設定された宛先からメッセージを受信できま

す。 WMQ\_TARGET\_DEST は受信側に影響を及ぼしません。

# **JMSMapMessage と JMSStreamMessage**

これらの 2 つの JMS メッセージ・タイプは似ています。 DataInputStream および DataOutputStream インターフェースに基づくメソッドを使用して、プリミティブ型をメッセージから読み取ったりメッセー ジに書き込んだりできます。170[ページの『メッセージ・タイプと変換タイプの表』を](#page-169-0)参照してください。 詳細については、171 ページの『JMS [クライアント・メッセージ変換とエンコード』で](#page-170-0)説明します。 各プ リミティブには、タグが付いています。156 ページの『JMS [メッセージ本体』を](#page-155-0)参照してください。

数値データは、XML テキストとしてエンコードされたメッセージに対して読み書きされます。 宛先プロパ ティー JMS\_IBM\_ENCODING に対する参照は行われません。 テキスト・データは、JMSTextMessage 内 のテキストと同じように扱われます。 168 [ページの図](#page-167-0) 20 の例で作成されたメッセージ内容を調べると、 すべてのメッセージ・データは、文字セット値 37 で送信されたために EBCDIC になっています。

JMSMapMessage または JMSStreamMessage では複数の項目を送信できます。

JMSMapMessage で指定された名前または JMSStreamMessage で指定された位置によってデータの個々 の項目を取得できます。 各項目は、メッセージに格納されている CodedCharacterSetId 値を使用して get メソッドまたは read メソッドを呼び出すと、デコードされます。 項目の取得に使用されたメソッドに よって、送信されたタイプとは異なるタイプが返された場合、タイプは変換されます。 タイプを変換でき ない場合、例外がスローされます。 詳細については Class JMSStreamMessage を参照してください。 [168](#page-167-0) <u>ページの『[JMSStreamMessage](#page-167-0) および JMSMapMessage でのデータの送信』</u>の例は、型変換と、シーケン スからの JMSMapMessage の内容の取得を示しています。

JMSMapMessage および JMSStreamMessage の MQRFH2.format フィールドは "MQSTR "に設定され ます。 宛先プロパティー WMQ\_RECEIVE\_CONVERSION が WMQ\_RECEIVE\_CONVERSION\_QMGR に設定さ れている場合、メッセージ・データは JMS クライアントに送信される前にキュー・マネージャーによって 変換されます。 メッセージの MQRFH2.CodedCharacterSetId は宛先の WMQ\_RECEIVE\_CCSID です。 MQRFH2.Encoding は Native です。 WMQ\_RECEIVE\_CONVERSION が WMQ\_RECEIVE\_CONVERSION\_CLIENT\_MSG である場合、MQRFH2 の CodedCharacterSetId と

Encoding は送信側によって設定された値です。

JMS クライアント・アプリケーションは、 JMS スタイルの本体を持つメッセージ内、および MQ スタイル の本体を指定しない宛先からのみ、 JMSMapMessage または JMSStreamMessage を受け取ることができ ます。

# **JMSBytesMessage**

JMSBytesMessage には複数のプリミティブ型を含めることができます。 DataInputStream および DataOutputStream インターフェースに基づくメソッドを使用して、プリミティブ型をメッセージから読 み取ったりメッセージに書き込んだりできます。170 [ページの『メッセージ・タイプと変換タイプの表』](#page-169-0) を参照してください。 詳細については、164 ページの『JMS [メッセージ・タイプと変換』](#page-163-0)で説明します。

メッセージ内の数値データのエンコードは、数値データを JMSBytesMessage に書き込む前に設定された JMS\_IBM\_ENCODING の値によって制御されます。 アプリケーションは、メッセージ・プロパティー JMS\_IBM\_ENCODING を設定して JMSBytesMessage に対して定義されたデフォルトの Native エンコー ドをオーバーライドできます。

テキスト・データは、readUTF および writeUTF を使用して UTF-8 で読み書きするか、readChar メソ ッドおよび writeChar メソッドを使用して Unicode ストリングで読み書きすることができます。 CodedCharacterSetId を使用するメソッドはありません。 または、JMS クライアントは、Charset ク ラスを使用してテキストをバイトにエンコードおよびデコードできます。 IBM MQ classes for JMS で変換 を実行せずに JVM とメッセージの間でバイトを転送します。168 ページの『[JMSBytesMessage](#page-167-0) でのテキ [ストの送受信』を](#page-167-0)参照してください。

MQ アプリケーションに送信された JMSBytesMessage は、通常、MQ スタイルのメッセージ本体で JMS MQRFH2 ヘッダーなしで送信されます。 JMS アプリケーションに送信された場合、メッセージ本体のスタ イルは通常 JMS です。 メッセージ本体のスタイルは、アプリケーションによって指定変更されない限り、 宛先属性 WMQ\_MESSAGE\_BODY と WMQ\_TARGET\_DEST の値によって決まります。 アプリケーションは、 destination.setMessageBodyStyle(WMQConstants.WMQ\_MESSAGE\_BODY\_MQ) または

<span id="page-166-0"></span>destination.setTargetClient(WMQConstants.WMQ\_TARGET\_DEST\_MQ) を呼び出すことにより、 宛先に設定された値を指定変更できます。

MQ スタイルの本体で JMSBytesMessage を送信した場合、MQ または JMS メッセージの本体スタイルを 定義する宛先からメッセージを受信できます。 JMS スタイルの本体で JMSBytesMessage を送信した場 合、JMS メッセージの本体スタイルを定義する宛先からメッセージを受信する必要があります。 そうしな ければ、MQRFH2 はユーザー・メッセージ・データの一部として処理され、予期しているものとは異なる場 合があります。

メッセージの本体スタイルが MQ と JMS のいずれであっても、その受信方法は WMQ\_TARGET\_DEST の設定 の影響を受けません。

メッセージ・データに Format が指定されていて、キュー・マネージャーのデータ変換が有効である場合、 メッセージは後でキュー・マネージャーによって変換されることがあります。 メッセージ・データのフォ ーマットを指定する以外の目的でフォーマット・フィールドを使用しないでください。または空白 (MQConstants.MQFMT\_NONE) のままにしておくことは可能です。

JMSBytesMessage で複数の項目を送信できます。 メッセージに定義されているエンコードを使用して メッセージが送信されるときに、各数値項目が変換されます。

JMSBytesMessage からデータの個々の項目を取得できます。 メッセージを作成するために write メソッ ドが呼び出されたのと同じ順序で read メソッドを呼び出します。 各数値項目は、メッセージに格納されて いる Encoding 値を使用してメッセージが呼び出されるときに変換されます。

JMSMapMessage や JMSStreamMessage とは異なり、JMSBytesMessage には、アプリケーションによ って書き込まれたデータのみが含まれます。 メッセージ・データには、JMSMapMessage および JMSStreamMessage の項目の定義に使用される XML タグなどの追加データは格納されません。 そのた め、他のアプリケーション用にフォーマットされたメッセージを転送するには、JMSBytesMessage を使 用します。

JMSBytesMessage、DataInputStream、および DataOutputStream の間の変換は、一部のアプリケ ーションで役立ちます。 JMS で com.ibm.mq.header パッケージを使用するには、 169 [ページの](#page-168-0) 『DataInputStream および DataOutputStream [を使用したメッセージの読み書き』の](#page-168-0)例に基づくコードが必 要です。

# **例**

## **JMSObjectMessage の送受信**

```
ObjectMessage omo = session.createObjectMessage();
omo.setObject(new String("A string"));
producer.send(omo);
...
ObjectMessage omi = (ObjectMessage)consumer.receive();
System.out.println((String)omi.getObject());
...
A string
```
図 *16. JMSObjectMessage* の送受信

### **JMSTextmessage の送受信**

テキスト・メッセージに、異なる文字セットのテキストを含めることはできません。 例では、2 つの異な るメッセージに送信された、異なる文字セットのテキストを示します。

```
TextMessage tmo = session.createTextMessage();
tmo.setText("Sent in the character set defined for the destination");
producer.send(tmo);
```
図 *17.* 宛先で定義された文字セットのテキスト・メッセージの送信

```
TextMessage tmo = session.createTextMessage();
tmo.setIntProperty(WMQConstants.JMS_IBM_CHARACTER_SET, 37);
tmo.setText("Sent in EBCDIC character set 37");
producer.send(tmo);
```
図 *18. ccsid 37* のテキスト・メッセージの送信

TextMessage tmi = (TextMessage)consumer.receive(); System.out.println(tmi.getText()); ...

Sent in the character set defined for the destination

図 *19.* テキスト・メッセージの受信

## **JMSStreamMessage および JMSMapMessage でのデータの送信**

```
StreamMessage smo = session.createStreamMessage();
smo.writeString("256");
smo.writeInt(512);
smo.setIntProperty(WMQConstants.JMS_IBM_CHARACTER_SET, 37);
producer.send(smo);
...
MapMessage mmo = session.createMapMessage();
mmo.setString("First", "256");
mmo.setInt("Second", 512);
mmo.setIntProperty(WMQConstants.JMS_IBM_CHARACTER_SET, 37);
producer.send(mmo);
...
StreamMessage smi = (StreamMessage)consumer.receive();
System.out.println("Stream: First as float " + smi.readFloat() + 
 " Second as String " + smi.readString());
...
Stream: First as float: 256.0, Second as String: 512
...
MapMessage mmi = (MapMessage)consumer.receive();
System.out.println("Map: Second as String " + mmi.getString("Second") + 
 " First as double " + mmi.getDouble("First"));
...
Map: Second as String: 512, First as double: 256.0
```
図 *20. JMSStreamMessage* および *JMSMapMessage* でのデータの送信

#### **JMSBytesMessage でのテキストの送受信**

169 [ページの図](#page-168-0) 21 のコードは、BytesMessage でストリングを送信します。 分かりやすくするために、例 では JMSTextMessage に適した 1 つのストリングを送信しています。 複数のタイプが混在したバイト・ メッセージでテキスト・ストリングを受信するには、バイト単位のストリング長を把握する必要がありま す。これは、169 [ページの図](#page-168-0) 22 にある *TEXT\_LENGTH* という名前の変数に格納されます。 文字数が固定 数のストリングでも、バイト表記のほうが長くなる可能性があります。

```
BytesMessage bytes = session.createBytesMessage();
String codePage = CCSID.getCodepage(((MQDestination) destination)
                        .getIntProperty(WMQConstants.WMQ_CCSID));
bytes.writeBytes("In the destination code page".getBytes(codePage));
producer.send(bytes);
```
図 *21. JMSBytesMessage* での *String* の送信

BytesMessage message = (BytesMessage)consumer.receive(); int *TEXT\_LENGTH* = new Long(message.getBodyLength())).intValue(); byte[] textBytes = new byte[*TEXT\_LENGTH*]; message.readBytes(textBytes, *TEXT\_LENGTH*); String codePage = message.getStringProperty(WMQConstants.JMS\_IBM\_CHARACTER\_SET); String textString = new String(textBytes, codePage);

図 *22. JMSBytesMessage* からの *String* の受信

### **DataInputStream および DataOutputStream を使用したメッセージの読み書き**

169 ページの図 23 のコードは、DataOutputStream を使用して JMSBytesMessage を作成します。

```
ByteArrayOutputStream bout = new ByteArrayOutputStream();
DataOutputStream dout = new DataOutputStream(bout);
BytesMessage messageOut = prod.session.createBytesMessage();
// messageOut.setIntProperty(WMQConstants.JMS_IBM_ENCODING, 
// ((MQDestination) (prod.destination)).getIntProperty
                           (WMQConstants.WMQ_ENCODING))
int ccsidOut = (((MQDestination)prod.destination).getIntProperty(WMQConstants.WMQ_CCSID));
String codePageOut = CCSID.getCodepage(ccsidOut);
dout.writeInt(ccsidOut);
dout.write(codePageOut.getBytes(codePageOut));
messageOut.writeBytes(bout.toByteArray());
producer.send(messageOut);
```
図 *23. DataOutputStream* を使用した *JMSBytesMessage* の送信

JMS\_IBM\_ENCODING プロパティーを設定するステートメントがコメント化されています。 JMSBytesMessage に直接書き込む場合、ステートメントは有効ですが、DataOutputStream に書き込む 場合は有効ではありません。 DataOutputStream に書き込まれる数値は、Native エンコードでエンコ ードされます。 JMS\_IBM\_ENCODING を設定しても効果はありません。

170 [ページの図](#page-169-0) 24 のコードは、DataInputStream を使用して JMSBytesMessage を受信します。

```
static final int ccsidIn_SIZE = (Integer.SIZE)/8;
...
connection.start();
BytesMessage messageIn = (BytesMessage) consumer.receive();
int messageLength = new Long(messageIn.getBodyLength()).intValue();
byte [] bin = new byte[messageLength];
messageIn.readBytes(bin, messageLength);
DataInputStream din = new DataInputStream(new ByteArrayInputStream(bin));
int ccsidIn = din.readInt();
byte [] codePageByte = new byte[messageLength - ccsidIn_SIZE];
din.read(codePageByte, 0, codePageByte.length);
System.out.println("CCSID " + ccsidIn + " code page " + new String(codePageByte,
 messageIn.getStringProperty(WMQConstants.JMS_IBM_CHARACTER_SET)));
```
図 *24. DataInputStream* を使用した *JMSBytesMessage* の受信

コード・ページは、入力メッセージ・データのコード・ページ・プロパティー JMS\_IBM\_CHARACTER\_SET を使用して印刷されます。 入力では、JMS\_IBM\_CHARACTER\_SET は Java コード・ページであり、コード 化数字セット ID ではありません。

| 表 31. メッセージ・タイプと変換タイプ |                     |                                                                                                    |                                                          |                                                                                               |
|-----------------------|---------------------|----------------------------------------------------------------------------------------------------|----------------------------------------------------------|-----------------------------------------------------------------------------------------------|
|                       | 変換タイプ               |                                                                                                    |                                                          |                                                                                               |
| メッセージ・タイプ             | <b>Text</b>         | 数字                                                                                                    | その他                                                      | なし                                                                                            |
| JMSObjectMessag<br>e  |                     |                                                                                                    |                                                          | getObject<br>setObject                                                                        |
| JMSTextMessage        | getText<br>setText  |                                                                                                    |                                                          |                                                                                               |
| JMSBytesMessage       | readUTF<br>writeUTF | readDouble<br>readFloat<br>readInt<br>readLong<br>readShort<br>readUnsignedShor<br>$\pm$<br>writeDouble<br>writeFloat<br>writeInt<br>writeLong<br>writeShort | readBoolean<br>readObject<br>writeBoolean<br>writeObject | readByte<br>readUnsignedByte<br>readBytes<br>readChar<br>writeByte<br>writeBytes<br>writeChar |

**メッセージ・タイプと変換タイプの表**

<span id="page-170-0"></span>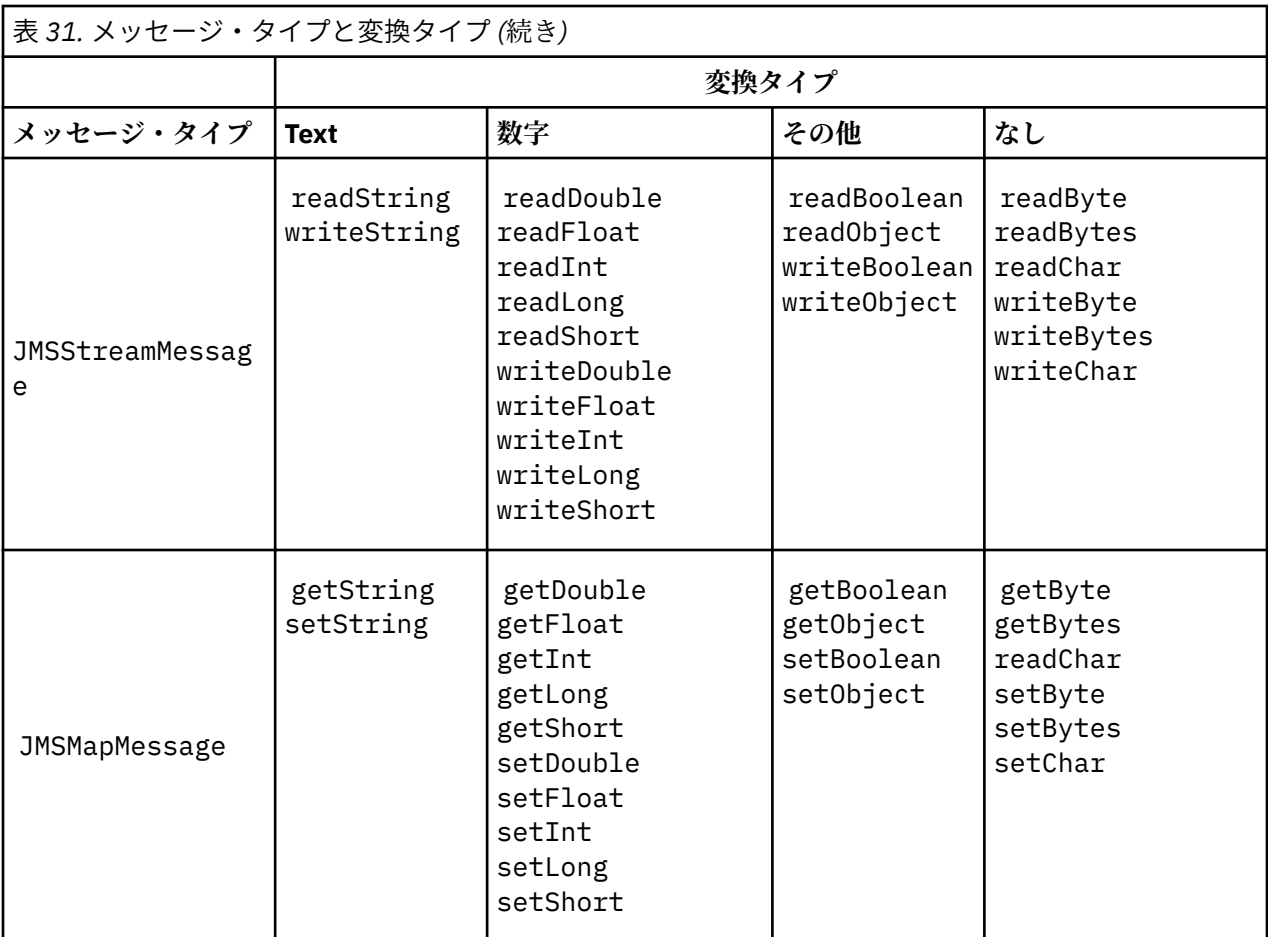

## **関連概念**

### JMS [メッセージ変換のアプローチ](#page-157-0)

JMS アプリケーション設計者は、いくつかのデータ変換アプローチを利用できます。 これらのアプローチ は排他的ではありません。これらのアプローチを組み合わせて使用するアプリケーションもあります。 ア プリケーションが他の JMS アプリケーションとテキストのみを交換するか、メッセージのみを交換する場 合、通常はデータ変換を考慮する必要はありません。 データ変換は、IBM MQ によって自動的に実行され ます。

JMS クライアント・メッセージ変換とエンコード

JMS クライアント・メッセージ変換とエンコードに使用するメソッドのリスト、および各変換タイプのコ ード例を示します。

### [キュー・マネージャー・データ変換](#page-176-0)

キュー・マネージャー・データ変換は、JMS クライアントからメッセージを受信する JMS 以外のアプリケ ーションで常に使用できます。 メッセージを受信する JMS クライアントも、オプションのキュー・マネー ジャー・データ変換を使用します。

## **関連タスク**

JMS [以外のアプリケーションとのフォーマット済みレコードの交換](#page-178-0)

JMSBytesMessage を使用して JMS 以外のアプリケーションとメッセージを交換できるデータ変換出口、 および JMS クライアント・アプリケーションを設計して作成するには、このタスクで推奨されるステップ に従ってください。 JMS 以外のアプリケーションとのフォーマット済みメッセージの交換は、データ変換 出口を呼び出しても呼び出さなくても実行できます。

*JMS* クライアント・メッセージ変換とエンコード

JMS クライアント・メッセージ変換とエンコードに使用するメソッドのリスト、および各変換タイプのコ ード例を示します。

変換とエンコードは、Java プリミティブまたはオブジェクトを JMS メッセージに対して読み書きする場合 に行われます。 この変換は JMS クライアント・データ変換と呼ばれ、キュー・マネージャー・データ変換 やアプリケーション・データ変換とは区別されます。 変換は、JMS メッセージに対してデータが読み書き される場合にのみ行われます。 テキストは、内部の 16 ビット Unicode 表記との間で変換されます。<sup>3</sup> メッ セージ内のテキストに使用されている文字セットに変換されます。 数値データは、Java プリミティブ数値 型に変換され、メッセージに定義されているエンコードに変換されます。 変換を実行するかどうか、およ び実行する変換のタイプは、JMS メッセージ・タイプと読み取り操作や書き込み操作によって異なります。

172 ページの表 32 は、さまざまな JMS メッセージ・タイプの read メソッドと write メソッドを、実行さ れる変換のタイプに分類したものです。 変換タイプについては、表の後で説明します。

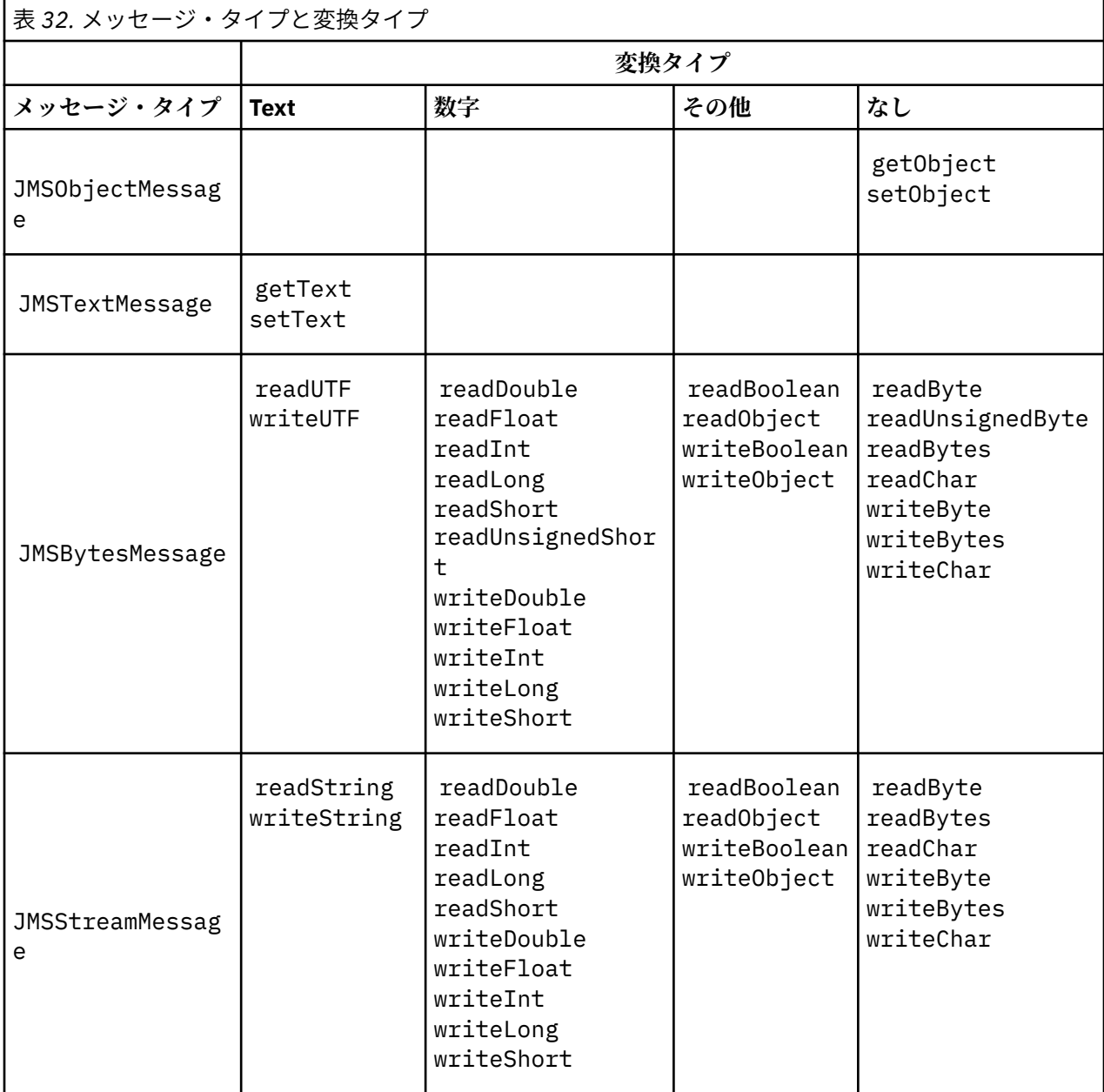

<sup>3</sup> 一部の Unicode 表記では、16 ビット以上が必要です。 Java SE のリファレンスを参照してください。

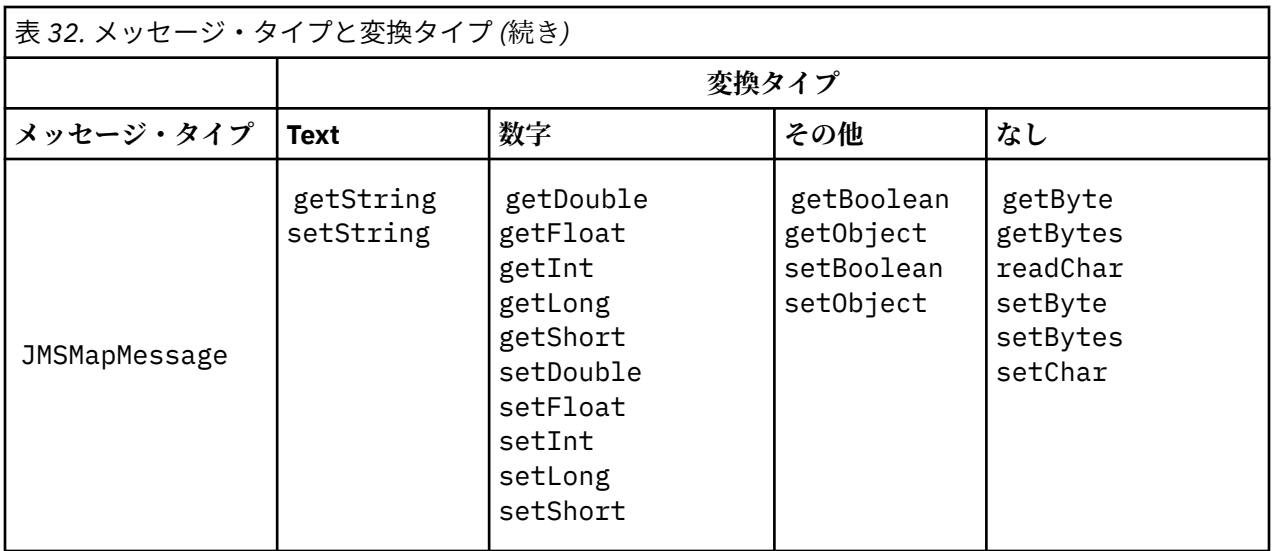

### **Text**

宛先のデフォルトの CodedCharacterSetId は 1208、UTF-8 です。 デフォルトでは、テキストは Unicode から変換され、UTF-8 テキスト・ストリングとして送信されます。 受信時に、テキストは、 クライアントが受信したメッセージのコード化文字セットから Unicode に変換されます。

setText および writeString メソッドによって、テキストは Unicode から宛先に定義されている文 字セットに変換されます。 アプリケーションは、メッセージ・プロパティー

JMS\_IBM\_CHARACTER\_SET を設定して、宛先の文字セットをオーバーライドできます。 メッセージを 送信するとき、JMS\_IBM\_CHARACTER\_SET は、数字で構成されるコード化文字セット ID である必要 があります <sup>4</sup>.

175 ページの『[JMSTextmessage](#page-174-0) の送受信』のコード・スニペットは、2 つのメッセージを送信しま す。 1 つは宛先に定義されている文字セットで送信され、もう 1 つはアプリケーションによって定義さ れた文字セット 37 で送信されます。

getText および readString メソッドは、メッセージのテキストをメッセージに定義されている文字 セットから Unicode に変換します。 これらのメソッドは、メッセージ・プロパティー JMS\_IBM\_CHARACTER\_SET に定義されているコード・ページを使用します。 コード・ページは、 MQRFH2.CodedCharacterSetId からマップされますが、メッセージが MQ タイプのメッセージで MQRFH2 を含んでいない場合を除きます。 メッセージが MQ タイプのメッセージで MQRFH2 を含んで いない場合、コード・ページは MQMD.CodedCharacterSetId からマップされます。

176 [ページの図](#page-175-0) 29 のコード・スニペットは、宛先に送信されたメッセージを受信します。 メッセージ 内のテキストはコード・ページ IBM037 から Unicode に再び変換されます。

**注 :** テキストがコード化文字セット 37 に変換されたことを簡単に確認するには、IBM MQ エクスプロ ーラーを使用します。 キューを参照し、受信前にメッセージのプロパティーを表示します。

176 [ページの図](#page-175-0) 28 のコード・スニペットを 174 [ページの図](#page-173-0) 25 の正しくないコード・スニペットと比 較してください。 正しくないスニペットでは、テキスト・ストリングは 2 回変換されています。1 回目 はアプリケーションによって、2 回目は IBM MQ によって変換されています。

<sup>4</sup> メッセージを受信すると、 JMS\_IBM\_CHARACTER\_SET は Java Charset コード・ページ名になります。

<span id="page-173-0"></span>TextMessage tmo = session.createTextMessage(); tmo.setIntProperty(WMQConstants.JMS\_IBM\_CHARACTER\_SET, 37); tmo.setText(new String("Sent in EBCDIC character set 37".getBytes(CCSID.getCodepage(37)))); producer.send(tmo);

図 *25.* 正しくないコード・ページ変換

writeUTF メソッドは、テキストを Unicode から 1208、UTF-8 に変換します。 テキスト・ストリン グの前には、2 バイトの長さが付加されます。 テキスト・ストリングの最大長は 65534 バイトです。 readUTF メソッドは、writeUTF メソッドによって書き込まれたメッセージ内の項目を読み取ります。 それは writeUTF メソッドによって書き込まれたバイトの数を正確に読み取ります。

## **数字**

宛先のデフォルトの数値エンコードは Native です。 Java の Native エンコード定数の値は 273 ( x'00000111') で、これはすべてのプラットフォームで同じです。 受信時に、メッセージ内の数値は 数値の Java プリミティブに正しく変換されます。 変換では、メッセージに定義されているエンコード と read メソッドによって返されたタイプが使用されます。

send メソッドは、set と write によってメッセージに追加された数値を、宛先に定義されている数値 エンコードに変換します。 メッセージの宛先のエンコードは、アプリケーション設定のメッセージ・ プロパティー JMS\_IBM\_ENCODING によってオーバーライドできます。 例えば、次のとおりです。

message.setIntProperty(WMQConstants.JMS\_IBM\_ENCODING, WMQConstants.WMQ\_ENCODING\_INTEGER\_REVERSED);

数値メソッドの get と read は、メッセージ内の数値を、メッセージに定義されている数値エンコード から変換します。 数値を、read または get メソッドによって指定されているタイプに変換します。 ENCODING プロパティーを参照してください。 メソッドでは、JMS\_IBM\_ENCODING で定義されてい るエンコードが使用されます。 エンコードは、MQRFH2.Encoding からマップされますが、メッセー ジが MQ タイプのメッセージで MQRFH2 を含んでいない場合を除きます。 メッセージが MQ タイプの メッセージで MQRFH2 を含んでいない場合、メソッドでは、MQMD.Encoding で定義されているエンコ ードが使用されます。

176 [ページの図](#page-175-0) 30 の例は、宛先の形式で数値をエンコードし、それを JMSStreamMessage で送信す るアプリケーションを示しています。 176 [ページの図](#page-175-0) 30 の例を 176 [ページの図](#page-175-0) 31 の例と比較して ください。 違いは、JMS\_IBM\_ENCODING を JMSBytesMessage で設定する必要があるという点です。

**注 :** 数値が正しくエンコードされたことを簡単に確認するには、IBM MQ エクスプローラーを使用しま す。 キューを参照し、コンシューム前にメッセージのプロパティーを表示します。

### **その他**

boolean メソッドは、JMSByteMessage、JMSStreamMessage、および JMSMapMessage で true および false を x'01' および x'00' としてエンコードします。

UTF メソッドは Unicode を UTF-8 テキスト・ストリングにエンコードおよびデコードします。 ストリ ングは 65536 文字未満に制限され、2 バイトの長さフィールドがストリングの前に付加されます。

Object メソッドは、プリミティブ型をオブジェクトとしてラップします。 数値型とテキスト型は、プ リミティブ型が数値メソッドとテキスト・メソッドを使用して読み書きされる場合と同じようにエンコ ードまたは変換されます。

### **なし**

readByte、readBytes、readUnsignedByte、writeByte、および writeBytes メソッドは、1 バイトまたはバイト配列をアプリケーションとメッセージ間で変換なしに取得または書き込みます。 readChar および writeChar メソッドは、2 バイトの Unicode 文字をアプリケーションとメッセージ 間で変換なしに取得および書き込みます。

<span id="page-174-0"></span>readBytes および writeBytes メソッドを使用すると、アプリケーションは、177 [ページの](#page-176-0) 『JMSBytesMessage [でのテキストの送受信』](#page-176-0)と同様に独自のコード・ポイント変換を実行できます。

IBM MQ は、メッセージが JMSBytesMessage で、readBytes および writeBytes メソッドが使用 されるため、クライアントでコード・ページ変換を実行しません。 ただし、バイトがテキストを表す 場合は、アプリケーションによって使用されるコード・ページが宛先のコード化文字セットに一致する ことを確認してください。 メッセージは、キュー・マネージャーの変換出口によって再び変換される 場合があります。 別の可能性として、受信側の JMS クライアント・プログラムは、メッセージ内の JMS\_IBM\_CHARACTER\_SET プロパティーを使用して、メッセージ内のテキストを表すバイト配列をス トリングまたは文字に変換する規則に従うことがあります。

この例では、クライアントは宛先のコード化文字セットを変換に使用します。

bytes.writeBytes("In the destination code page".getBytes( CCSID.getCodepage(((MQDestination) destination) .getIntProperty(WMQConstants.WMQ\_CCSID))));

あるいは、クライアントは、コード・ページを選択してから、対応するコード化文字セットをメッセー ジの JMS\_IBM\_CHARACTER\_SET プロパティーに設定した可能性があります。 IBM MQ classes for Java は、 JMS\_IBM\_CHARACTER\_SET を使用して、 MQRFH2 またはメッセージ記述子 MQMD の JMS プ ロパティーに CodedCharacterSetId フィールドを設定します。

String codePage = CCSID.getCodepage(37); message.setIntProperty(WMQConstants.JMS\_IBM\_CHARACTER\_SET, codePage); 5

バイト配列が JMSStringMessage または JMSMapMessage に書き込まれると、IBM MQ classes for JMS はバイトが、JMSStringMessage および JMSMapMessage 内のテキストではなく 16 進データと して入力されるため、データ変換を実行しません。

アプリケーションでバイトが文字を表す場合は、メッセージに対して読み書きするコード・ポイントを 考慮する必要があります。 175 ページの図 26 のコードは、宛先のコード化文字セットの使用規則に従 っています。 JVM のデフォルトの文字セットを使用してストリングを作成する場合、バイト内容はプ ラットフォームによって異なります。 Windows 上の JVM では、通常、デフォルトの Charset は windows-1252 で、AIX and Linux では UTF-8 です。 Windows と AIX and Linux 間の交換では、テキ ストをバイトとして交換するために明示的なコード・ページを選択する必要があります。

StreamMessage smo = producer.session.createStreamMessage(); smo.writeBytes("123".getBytes(CCSID.getCodepage(((MQDestination) destination) .getIntProperty(WMQConstants.WMQ\_CCSID))));

図 *26.* 宛先の文字セットを使用した、*JMSStreamMessage* へのストリングを表すバイトの書き込み

# **例**

### **JMSTextmessage の送受信**

テキスト・メッセージに、異なる文字セットのテキストを含めることはできません。 例では、2 つの異な るメッセージに送信された、異なる文字セットのテキストを示します。

<sup>5</sup> SetStringProperty(WMQConstants.JMS\_IBM\_CHARACTER\_SET, codePage) currently accepts only numeric character set identifiers.

```
TextMessage tmo = session.createTextMessage();
tmo.setText("Sent in the character set defined for the destination");
producer.send(tmo);
```
図 *27.* 宛先で定義された文字セットのテキスト・メッセージの送信

```
TextMessage tmo = session.createTextMessage();
tmo.setIntProperty(WMQConstants.JMS_IBM_CHARACTER_SET, 37);
tmo.setText("Sent in EBCDIC character set 37");
producer.send(tmo);
```
図 *28. ccsid 37* のテキスト・メッセージの送信

TextMessage tmi = (TextMessage)consumer.receive(); System.out.println(tmi.getText()); ...

Sent in the character set defined for the destination

図 *29.* テキスト・メッセージの受信

## **エンコードの例**

以下の例では、宛先に定義されたエンコードでの数値の送信を示しています。 JMSBytesMessage の JMS\_IBM\_ENCODING プロパティーを、宛先に指定された値に設定する必要があります。

```
StreamMessage smo = session.createStreamMessage();
smo.writeInt(256);
producer.send(smo);
...
StreamMessage smi = (StreamMessage)consumer.receive();
System.out.println(smi.readInt());
...
256
```
図 *30. JMSStreamMessage* での宛先のエンコードを使用した数値の送信

```
BytesMessage bmo = session.createBytesMessage();
bmo.writeInt(256);
int encoding = ((MQDestination) (destination)).getIntProperty
     (WMQConstants.WMQ_ENCODING)
bmo.setIntProperty(WMQConstants.JMS_IBM_ENCODING, encoding);
producer.send(bmo);
...
BytesMessage bmi = (BytesMessage)consumer.receive();
System.out.println(bmi.readInt());
...
256
```
図 *31. JMSBytesMessage* での宛先のエンコードを使用した数値の送信

### <span id="page-176-0"></span>**JMSBytesMessage でのテキストの送受信**

177 ページの図 32 のコードは、BytesMessage でストリングを送信します。 分かりやすくするために、例 では JMSTextMessage に適した 1 つのストリングを送信しています。 複数のタイプが混在したバイト・ メッセージでテキスト・ストリングを受信するには、バイト単位のストリング長を把握する必要がありま す。これは、177 ページの図 33 にある *TEXT\_LENGTH* という名前の変数に格納されます。 文字数が固定 数のストリングでも、バイト表記のほうが長くなる可能性があります。

```
BytesMessage bytes = session.createBytesMessage();
String codePage = CCSID.getCodepage(((MQDestination) destination)
                        .getIntProperty(WMQConstants.WMQ_CCSID));
bytes.writeBytes("In the destination code page".getBytes(codePage));
producer.send(bytes);
```
図 *32. JMSBytesMessage* での *String* の送信

```
BytesMessage message = (BytesMessage)consumer.receive();
int TEXT_LENGTH = new Long(message.getBodyLength())).intValue();
byte[] textBytes = new byte[TEXT_LENGTH];
message.readBytes(textBytes, TEXT_LENGTH);
String codePage = message.getStringProperty(WMQConstants.JMS_IBM_CHARACTER_SET);
String textString = new String(textBytes, codePage);
```
図 *33. JMSBytesMessage* からの *String* の受信

### **関連概念**

### JMS [メッセージ変換のアプローチ](#page-157-0)

JMS アプリケーション設計者は、いくつかのデータ変換アプローチを利用できます。 これらのアプローチ は排他的ではありません。これらのアプローチを組み合わせて使用するアプリケーションもあります。 ア プリケーションが他の JMS アプリケーションとテキストのみを交換するか、メッセージのみを交換する場 合、通常はデータ変換を考慮する必要はありません。 データ変換は、IBM MQ によって自動的に実行され ます。

### キュー・マネージャー・データ変換

キュー・マネージャー・データ変換は、JMS クライアントからメッセージを受信する JMS 以外のアプリケ ーションで常に使用できます。 メッセージを受信する JMS クライアントも、オプションのキュー・マネー ジャー・データ変換を使用します。

### **関連タスク**

JMS [以外のアプリケーションとのフォーマット済みレコードの交換](#page-178-0)

JMSBytesMessage を使用して JMS 以外のアプリケーションとメッセージを交換できるデータ変換出口、 および JMS クライアント・アプリケーションを設計して作成するには、このタスクで推奨されるステップ に従ってください。 JMS 以外のアプリケーションとのフォーマット済みメッセージの交換は、データ変換 出口を呼び出しても呼び出さなくても実行できます。

### **関連資料**

### JMS [メッセージ・タイプと変換](#page-163-0)

メッセージ・タイプの選択は、メッセージ変換のアプローチに影響します。 ここでは、JMS メッセージ・ タイプの JMSObjectMessage、JMSTextMessage、JMSMapMessage、JMSStreamMessage、および JMSBytesMessage のメッセージ変換とメッセージ・タイプの相互作用について説明します。

### キュー・マネージャー・データ変換

キュー・マネージャー・データ変換は、JMS クライアントからメッセージを受信する JMS 以外のアプリケ ーションで常に使用できます。 メッセージを受信する JMS クライアントも、オプションのキュー・マネー ジャー・データ変換を使用します。

キュー・マネージャーは、メッセージ・データに設定されている CodedCharacterSetId、Encoding、 および Format の値を使用して、メッセージ・データ内の文字および数値データを変換できます。 JMS 以 外のアプリケーションでは、GetMessageOption と GMO\_CONVERT を設定することによって変換機能を 常に使用できます。

キュー・マネージャーは、 JMS クライアントに送信されるメッセージを変換できます。 キュー・マネージ ャーの変換は、宛先プロパティー WMQ\_RECEIVE\_CONVERSION を WMQ\_RECEIVE\_CONVERSION\_QMGR ま たは WMO RECEIVE CONVERSION CLIENT MSG に設定することによって制御されます。 アプリケーシ ョンで宛先の設定を変更できます。

((MQDestination)destination).setIntProperty( WMQConstants.WMQ\_RECEIVE\_CONVERSION, WMQConstants.WMQ\_RECEIVE\_CONVERSION\_QMGR);

または

((MQDestination)destination).setReceiveConversion (WMQConstants.WMQ\_RECEIVE\_CONVERSION\_QMGR);

図 *34.* キュー・マネージャー・データ変換の有効化

JMS クライアントのキュー・マネージャー・データ変換は、クライアントが consumer.receive メソッ ドを呼び出すときに行われます。 テキスト・データは、デフォルトでは UTF-8 (1208) に変換されます。 後続の read メソッドと get メソッドは、内部の Unicode エンコードで Java テキスト・プリミティブを作 成して、UTF-8 からの受信データ内のテキストをデコードします。 UTF-8 は、キュー・マネージャー・デ ータ変換からの唯一のターゲット文字セットではありません。 WMO RECEIVE CCSID 宛先プロパティー を設定して、別の CCSID を選択できます。

アプリケーションでは、宛先設定を例えば 437 の DOS-US に設定して変更することもできます。

((MQDestination)destination).setIntProperty (WMQConstants.WMQ\_RECEIVE\_CCSID, 437);

または

((MQDestination)destination).setReceiveCCSID(437);

図 *35.* キュー・マネージャー変換のターゲットコード化文字セットの設定

WMQ\_RECEIVE\_CCSID を変更することには特殊な理由があります。 選択された CCSID によって、JVM で 作成されたテキスト・オブジェクトに違いが生じることはありません。 ただし、一部の JVM では、プラッ トフォームによってメッセージ内のテキストの CCSID から Unicode への変換を処理できない場合があり ます。 オプションにより、メッセージでクライアントに送信されるテキストの CCSID を選択できます。 一 部の JMS クライアント・プラットフォームには、UTF-8 で送信されるメッセージ・テキストに関する問題 がありました。

JMS コードは、179 [ページの図](#page-178-0) 36 の C コードの太字テキストと同じです。

```
gmo.Options = MQGMO_WAIT /* wait for new messages
                 | MQGMO_NO_SYNCPOINT /* no transaction<br>| MQGMO_CONVERT;     /* convert if nec
                                               /* convert if necessary
 while (CompCode != MQCC_FAILED) {
buflen = sizeof(buffer) - 1; /\star buffer size available for GET \;\;\star/ memcpy(md.MsgId, MQMI_NONE, sizeof(md.MsgId));
 memcpy(md.CorrelId, MQCI_NONE, sizeof(md.CorrelId));
 md.Encoding = MQENC_NATIVE;
        md.CodedCharSetId = MQCCSI_Q_MGR;
                MQGET(Hcon, \begin{array}{ccc} \star \text{ connection handle} & \star/\\ \text{Hobj,} & \times \text{ object handle} \end{array}Hobj, <br>
Amd, <br>
Amd, <br>
Amd, <br>
Amd, <br>
Amd, <br>
Amessage descriptor <br>
Amessage options <br>
Amessage burger<br>
Amessage length<br>
Armessage length<br>
AccompCode, <br>
Armessage length<br>
AccompCode, <br>
Armessage length<br>
AccompCode, <br>
Armessag
                                              /* message descriptor
                \text{Agmo}, \rightarrow \text{/} \star get message options buflen,
                buflen, \frac{1}{\sqrt{\frac{1}{\pi}}} buffer length buffer,
                                              /* message buffer
                \& messlen, /* message length
               & \text{CompCode}, & \text{completion code}\&\text{Reason}; /* reason code
```
図 *36. amqsget0.c* からのコード・スニペット

# **注 :**

キュー・マネージャー変換は、既知の IBM MQ 形式のメッセージ・データに対してのみ実行されます。 MQSTR、 または MQCIH は、事前定義されている既知の形式の例です。 データ変換出口を指定した場合に 限り、既知のフォーマットにユーザー定義のフォーマットを使用することもできます。

JMSTextMessage、JMSMapMessage、および JMSStreamMessage として構成されたメッセージは、 MQSTR フォーマットで、キュー・マネージャーによって変換できます。

## **関連概念**

#### JMS [メッセージ変換のアプローチ](#page-157-0)

JMS アプリケーション設計者は、いくつかのデータ変換アプローチを利用できます。 これらのアプローチ は排他的ではありません。これらのアプローチを組み合わせて使用するアプリケーションもあります。 ア プリケーションが他の JMS アプリケーションとテキストのみを交換するか、メッセージのみを交換する場 合、通常はデータ変換を考慮する必要はありません。 データ変換は、IBM MQ によって自動的に実行され ます。

JMS [クライアント・メッセージ変換とエンコード](#page-170-0)

JMS クライアント・メッセージ変換とエンコードに使用するメソッドのリスト、および各変換タイプのコ ード例を示します。

957 [ページの『データ変換出口の起動』](#page-956-0)

データ変換出口とは、MQGET 呼び出しの処理中に制御を受け取るユーザー作成出口です。

### **関連タスク**

JMS 以外のアプリケーションとのフォーマット済みレコードの交換

JMSBytesMessage を使用して JMS 以外のアプリケーションとメッセージを交換できるデータ変換出口、 および JMS クライアント・アプリケーションを設計して作成するには、このタスクで推奨されるステップ に従ってください。 JMS 以外のアプリケーションとのフォーマット済みメッセージの交換は、データ変換 出口を呼び出しても呼び出さなくても実行できます。

### **関連資料**

#### JMS [メッセージ・タイプと変換](#page-163-0)

メッセージ・タイプの選択は、メッセージ変換のアプローチに影響します。 ここでは、JMS メッセージ・ タイプの JMSObjectMessage、JMSTextMessage、JMSMapMessage、JMSStreamMessage、および JMSBytesMessage のメッセージ変換とメッセージ・タイプの相互作用について説明します。

### *JMS* 以外のアプリケーションとのフォーマット済みレコードの交換

JMSBytesMessage を使用して JMS 以外のアプリケーションとメッセージを交換できるデータ変換出口、 および JMS クライアント・アプリケーションを設計して作成するには、このタスクで推奨されるステップ に従ってください。 JMS 以外のアプリケーションとのフォーマット済みメッセージの交換は、データ変換 出口を呼び出しても呼び出さなくても実行できます。

# **始める前に**

JMSTextMessage を使用して、JMS 以外のアプリケーションとメッセージを交換するためのより簡単なソ リューションを設計できる場合があります。 このタスクの手順に従う前に、その可能性を排除します。

# **このタスクについて**

JMS クライアントは、他の JMS クライアントと交換される JMS メッセージのフォーマットの詳細に関与し ない場合は、簡単に作成できます。 メッセージ・タイプが JMSTextMessage、JMSMapMessage、 JMSStreamMessage、または JMSObjectMessage である限り、IBM MQ はメッセージのフォーマットの 詳細に注意を払います。 IBM MQ は、各種プラットフォームにおけるコード・ページと数値エンコードの 相違を処理します。

これらのメッセージ・タイプを使用して、メッセージを JMS 以外のアプリケーションと交換できます。 そ のためには、これらのメッセージが IBM MQ classes for JMS によってどのように構成されているかを理解 する必要があります。 メッセージを解釈するように JMS 以外のアプリケーションを変更することもでき ます。 140 ページの『JMS メッセージの IBM MQ [メッセージへのマッピング』](#page-139-0)を参照してください。

これらのいずれかのメッセージ・タイプを使用する利点は、JMS クライアント・プログラミングがメッセ ージを交換するアプリケーションのタイプに依存しないという点です。 欠点は、別のプログラムの変更が 必要になる場合がありますが、他のプログラムを変更できないという点です。

その代わりに、既存のメッセージ・フォーマットを処理できる JMS クライアント・アプリケーションを作 成する方法があります。 多くの場合、既存のメッセージは固定フォーマットであり、不定形式データ、テ キスト、および数値が混在しています。 JMS 以外のアプリケーションとフォーマット済みレコードを交換 できる JMS クライアントを作成するための開始点として、このタスクのステップ、および 183 [ページの](#page-182-0) 『JMSBytesMessage [にレコード・レイアウトをカプセル化するクラスの作成』](#page-182-0)の JMS クライアントの例を 使用してください。

# **手順**

1. レコード・レイアウトを定義するか、事前定義された IBM MQ ヘッダー・クラスのいずれかを使用しま す。

事前定義された IBM MQ ヘッダーを処理するには、「IBM MQ [メッセージ・ヘッダーの処理」](#page-362-0)を参照して ください。

181 [ページの図](#page-180-0) 37 は、データ変換ユーティリティーで処理できるユーザー定義の固定長レコード・レ イアウトの例です。

2. データ変換出口を作成します。

[「データ変換出口プログラムの作成](#page-955-0)」の指示に従ってデータ変換出口を作成します。

183 ページの『JMSBytesMessage [にレコード・レイアウトをカプセル化するクラスの作成』の](#page-182-0)例を試 すには、データ変換出口に MYRECORD という名前を付けます。

- 3. Java クラスを作成して、レコード・レイアウトとレコードの送受信をカプセル化します。 次の 2 つの 方法があります。
	- レコードが含まれる JMSBytesMessage を読み書きするクラスを作成します。 183 [ページの](#page-182-0) 『JMSBytesMessage [にレコード・レイアウトをカプセル化するクラスの作成』を](#page-182-0)参照してください。
	- レコードのデータ構造を定義するために com.ibm.mq.header.Header を拡張するクラスを書き 込みます[。「新規ヘッダー・タイプのクラスの作成」](#page-367-0)を参照してください。
- 4. 交換するメッセージのコード化文字セットを決定します。

[メッセージ変換のアプローチの選択](#page-160-0): 「受信側で実行」を参照してください。

5. JMS MQRFH2 ヘッダーなしで MQ タイプのメッセージを交換する宛先を構成します。
送信側の宛先と受信側の宛先の両方を、MQ タイプのメッセージを交換するように構成する必要があり ます。 送信側と受信側の両方に同じ宛先を使用できます。

アプリケーションで宛先のメッセージ本体プロパティーをオーバーライドできます。

((MQDestination)destination).setMessageBodyStyle(WMQConstants.WMQ\_MESSAGE\_BODY\_MQ);

183 ページの『JMSBytesMessage [にレコード・レイアウトをカプセル化するクラスの作成』](#page-182-0)の例では、 宛先のメッセージ本体プロパティーをオーバーライドして、MQ スタイルのメッセージが送信されるよ うにしています。

6. JMS と JMS 以外のアプリケーションでソリューションをテストします。

データ変換出口のテストに便利なツールは、次のとおりです。

- amqsgetc0.c サンプル・プログラムは、JMS クライアントによって送信されたメッセージの受信を テストするのに役立ちます。 推奨される変更内容を参照して、182 [ページの図](#page-181-0) 38 の例のヘッダー RECORD.h を使用します。 この変更により、amqsgetc0.c は、JMS クライアントの例 TryMyRecord.java によって送信されたメッセージを受け取ります。183 [ページの](#page-182-0) 『JMSBytesMessage [にレコード・レイアウトをカプセル化するクラスの作成』を](#page-182-0)参照してください。
- サンプル IBM MQ ブラウズ・プログラム amqsbcg0.c は、メッセージ・ヘッダーの内容、JMS ヘッ ダー、MQRFH2、およびメッセージ内容を調べるのに役立ちます。
- **[rfhutil](https://github.com/ibm-messaging/mq-rfhutil)** プログラム (以前は SupportPac IH03 で使用可能) を使用すると、テスト・メッセージをキ ャプチャーしてファイルに保管し、メッセージ・フローを駆動するために使用することができます。 出力メッセージをさまざまな形式で読み取ったり表示したりすることもできます。 この形式には、2 つのタイプの XML と、COBOL コピーブックに対する突き合わせも含まれます。 データは EBCDIC ま たは ASCII のいずれかを使用します。 メッセージを送信する前に、RFH2 ヘッダーをメッセージに追 加することができます。

変更された amqsgetc0.c サンプル・プログラムを使用してメッセージを受信しようとして理由コード 2080 のエラーが発生した場合は、メッセージに MQRFH2 があるかどうかを確認します。 変更では、 MQRFH2 が指定されていないメッセージが宛先に送信されたことを想定しています。

**例**

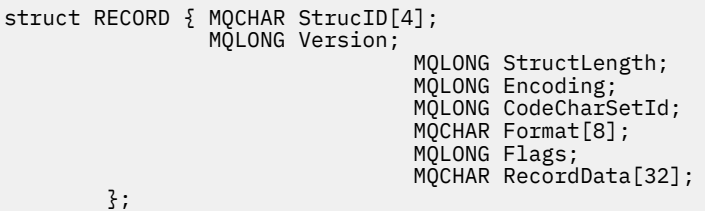

図 *37. RECORD.h*

```
• RECORD.h データ構造の宣言
   struct tagRECORD {<br>MQCHAR4 StrucId;
       MQCHAR4<br>MQLONG
       MQLONG Version;<br>MQLONG StrucLen
       MQLONG StrucLength;<br>MQLONG Encoding;
       MQLONG Encoding;<br>MQLONG CCSID;
                     CCSID;<br>Format;
       MQCHAR8<br>MOLONG
                     Flags;
       MQCHAR32 RecordData;
      }; 
    typedef struct tagRECORD RECORD;
     typedef RECORD MQPOINTER PRECORD;
        RECORD record;
       PRECORD pRecord = \&(record);
```
• RECORD, を使用するように MQGET 呼び出しを変更します。

1. 変更前:

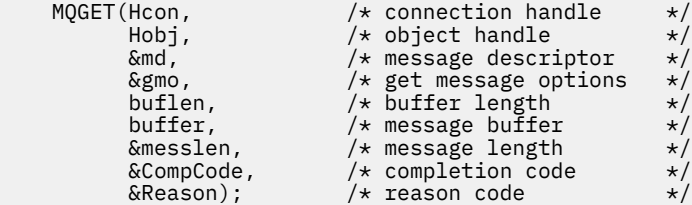

2. 変更後:

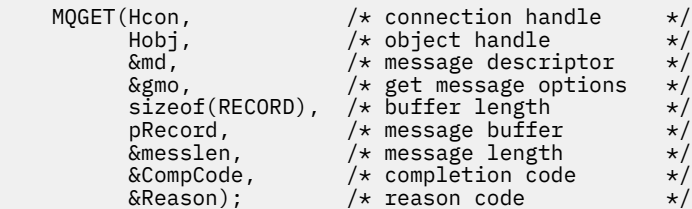

• print ステートメントを変更します。

1. 変更前:

buffer[messlen] =  $'\0$ ;  $/*$  add terminator  $*/$ printf("message <%s>\n", buffer);

2. 終了:

 $\neq$  buffer[messlen] =  $\backslash 0'$ ; add terminator  $\rightarrow \neq$ printf("ccsid <%d>, flags <%d>, message <%32.32s>\n \0", md.CodedCharSetId, record.Flags, record.RecordData);

図 *38. amqsget0.c* の変更

### **関連概念**

JMS [メッセージ変換のアプローチ](#page-157-0)

JMS アプリケーション設計者は、いくつかのデータ変換アプローチを利用できます。 これらのアプローチ は排他的ではありません。これらのアプローチを組み合わせて使用するアプリケーションもあります。 ア プリケーションが他の JMS アプリケーションとテキストのみを交換するか、メッセージのみを交換する場 合、通常はデータ変換を考慮する必要はありません。 データ変換は、IBM MQ によって自動的に実行され ます。

<span id="page-182-0"></span>JMS [クライアント・メッセージ変換とエンコード](#page-170-0)

JMS クライアント・メッセージ変換とエンコードに使用するメソッドのリスト、および各変換タイプのコ ード例を示します。

[キュー・マネージャー・データ変換](#page-176-0)

キュー・マネージャー・データ変換は、JMS クライアントからメッセージを受信する JMS 以外のアプリケ ーションで常に使用できます。 メッセージを受信する JMS クライアントも、オプションのキュー・マネー ジャー・データ変換を使用します。

### **関連資料**

JMS [メッセージ・タイプと変換](#page-163-0)

メッセージ・タイプの選択は、メッセージ変換のアプローチに影響します。 ここでは、JMS メッセージ・ タイプの JMSObjectMessage、JMSTextMessage、JMSMapMessage、JMSStreamMessage、および JMSBytesMessage のメッセージ変換とメッセージ・タイプの相互作用について説明します。

変換出口コードを作成するためのユーティリティー

*JMSBytesMessage* にレコード・レイアウトをカプセル化するクラスの作成 このタスクの目的は、JMSBytesMessage でデータ変換と固定レコード・レイアウトを結合する方法を、 例を示して検討することです。 タスクでは、いくつかの Java クラスを作成して、JMSBytesMessage で サンプル・レコード構造体を交換します。 例を変更して、他のレコード構造を交換するクラスを作成でき ます。

JMSBytesMessage は、JMS 以外のプログラムと混合データ型レコードを交換するための最適な JMS メッ セージ・タイプです。 JMS プロバイダーによってメッセージ本体に挿入される追加データはありません。 したがって、JMS クライアント・プログラムが既存の IBM MQ プログラムと相互運用する場合は、これが 最適なメッセージ・タイプです。 JMSBytesMessage を使用する場合の主な課題は、他のプログラムに必 要なエンコードと文字セットのマッチングです。 解決策は、レコードをカプセル化するクラスの作成です。 特定のレコード・タイプについて、JMSBytesMessage の読み書きをカプセル化するクラスを使用すると、 固定形式のレコードを JMS プログラムで送受信しやすくなります。 抽象クラスにインターフェースの汎 用的な側面を取り込むことによって、解決策の多くをさまざまなレコード・フォーマットに再利用できま す。 抽象汎用クラスを拡張するクラスにさまざまなレコード・フォーマットを実装できます。

代替手段として、com.ibm.mq.headers.Header クラスを拡張します。 Header クラスには、より宣言 的な方法でレコード・フォーマットを作成する addMQLONG などのメソッドがあります。 Header クラス を使用した場合の欠点は、属性の取得と設定で複雑な解釈インターフェースが使用される点です。 どちら の方法でも、アプリケーション・コードの量は同じくらいになります。

JMSBytesMessage は、MQRFH2 に加えて 1 つのフォーマットだけを、1 つのメッセージにカプセル化し ます。 ただし、各レコードで同じフォーマット、コード化文字セット、およびエンコードが使用される場 合を除きます。 JMSBytesMessage のフォーマット、エンコード、および文字セットは、MQRFH2 に続く、 すべてのメッセージのプロパティーです。 例は、JMSBytesMessage にユーザー・レコードが 1 つのみ含 まれていることを想定して作成されています。

## **始める前に**

- 1. スキル・レベル: Java プログラミングと JMS を理解している必要があります。 Java 開発環境の設定に 関する指示はありません。 JMSTextMessage、JMSStreamMessage、または JMSMapMessage を交 換するようにプログラムを作成しておくと良いでしょう。 そうすれば、JMSBytesMessage を使用した メッセージ交換の違いを確認できます。
- 2. 例では IBM WebSphere MQ 7.0 が必要です。
- 3. 例は、Eclipse ワークベンチの Java パースペクティブを使用して作成されました。 これには JRE 6.0 以 上が必要です。 IBM MQ エクスプローラーの Java パースペクティブを使用して、 Java クラスを開発お よび実行できます。 または、独自の Java 開発環境を使用することもできます。
- 4. IBM MQ エクスプローラーを使用すると、テスト環境の設定とデバッグをコマンド行ユーティリティー を使用する場合より簡単に実行できます。

# **このタスクについて**

2 つのクラス、RECORD と MyRecord の作成方法についてガイドします。 これらの 2 つのクラスで固定形 式のレコードがカプセル化されます。 これらのクラスには、属性を取得および設定するメソッドがありま す。 get メソッドは JMSBytesMessage からレコードを読み取り、put メソッドはレコードを JMSBytesMessage に書き込みます。

このタスクの目的は、再利用できる実動品質のクラスを作成することではありません。 タスクの例を使用 して、独自のクラスの作成に取り掛かることもできます。 このタスクの目的は、JMSBytesMessage を使 用する際の、主に文字セット、フォーマット、およびエンコードの使用方法に関するガイダンスを示すこ とです。 クラス作成の各ステップについて説明し、見逃されることがある JMSBytesMessage の使用の側 面について説明します。

RECORD クラスは抽象クラスであり、ユーザー・レコードの共通フィールドをいくつか定義します。 共通 フィールドは、目印、バージョン、および長さフィールドを持つ標準の IBM MQ ヘッダー・レイアウトで モデル化されます。 多くの IBM MQ ヘッダーにあるエンコード、文字セット、およびフォーマット・フィ ールドは省略されます。 別のヘッダーは、ユーザー定義のフォーマットに従うことはできません。 RECORD クラスを拡張する MyRecord クラスは、追加のユーザー・フィールドでレコードを拡張してユー ザー定義のフォーマットに従います。 クラスによって作成された JMSBytesMessage は、キュー・マネー ジャーのデータ変換出口によって処理できます。

190 [ページの『例の実行に使用されるクラス』](#page-189-0)には、RECORD と MyRecord の完全なリストがあります。 RECORD と MyRecord をテストするための、追加の"足場"となるクラスのリストもあります。 追加のクラ スは次のとおりです。

### **TryMyRecord**

RECORD と MyRecord をテストするメインプログラムです。

### **EndPoint**

JMS 接続、宛先、およびセッションを 1 つのクラスにカプセル化する抽象クラスです。 そのインター フェースは、RECORD と MyRecord クラスのテストのニーズを満たします。 それは JMS アプリケーシ ョンを作成するための確立された設計パターンではありません。

**注 :** Endpoint クラスには、宛先の作成後に次のコード行が含まれます。

((MQDestination)destination).setReceiveConversion (WMQConstants.WMQ\_RECEIVE\_CONVERSION\_QMGR);

V7.0 では、V7.0.1.5 から、キュー・マネージャー変換を有効にする必要があります。 デフォルトでは 無効になっています。 V7.0 の V7.0.1.4 までは、キュー・マネージャー変換はデフォルトで有効になっ ており、このコード行はエラーになります。

### **MyProducer と MyConsumer**

EndPoint を拡張し、接続された、要求の受け入れ準備ができている MessageConsumer と MessageProducer を作成するクラスです。

すべてのクラスによって、JMSBytesMessage でのデータ変換の使用方法を理解するために構築および試 すことのできる完全なアプリケーションが構成されます。

## **手順**

1. デフォルトのコンストラクターで標準フィールドを IBM MQ ヘッダーにカプセル化する抽象クラスを 作成します。 後で、このクラスを拡張して、要件に合わせてヘッダーを調整できます。

 public abstract class RECORD implements Serializable { private static final long serialVersionUID = -1616617232750561712L; protected final static int UTF8 = 1208; protected final static int MQLONG\_LENGTH = 4; protected final static int RECORD\_STRUCT\_ID\_LENGTH = 4; protected final static int RECORD\_VERSION\_1 = 1; protected final String RECORD\_STRUCT\_ID = "BLNK"; protected final String RECORD\_TYPE = "BLANK "; private String structID = RECORD\_STRUCT\_ID;

```
 private int version = RECORD_VERSION_1;
   private int structLength = RECORD_STRUCT_ID_LENGTH + MQLONG_LENGTH \star 2;
 private int headerEncoding = WMQConstants.WMQ_ENCODING_NATIVE;
 private String headerCharset = "UTF-8";
    private String headerFormat = RECORD_TYPE;
   public RECORD() \{ super();
    }
```
**注 :**

- a. 属性 structID から nextFormat までは、標準の IBM MQ メッセージ・ヘッダーに配置されてい る順序でリストされています。
- b. 属性 format、messageEncoding、および messageCharset は、ヘッダー自体を記述し、ヘッ ダーの一部ではありません。
- c. レコードのコード化文字セット ID を格納するか、文字セットを格納するかを決定する必要があり ます。 Java では文字セットを使用し、IBM MQ メッセージではコード化文字セット ID を使用しま す。 例のコードでは文字セットが使用されています。

d. int は、 IBM MQ によって MQLONG にシリアライズされます。 MQLONG は 4 バイトです。

2. 専用属性の getter と setter を作成します。

a) getter を作成または生成します。

```
 public String getHeaderFormat() { return headerFormat; }
public int getHeaderEncoding() \{ return headerEncoding; \{ public String getMessageCharset() { return headerCharset; }
   public int getMessageEncoding() { return headerEncoding; }
 public String getStructID() { return structID; }
 public int getStructLength() { return structLength; }
    public int getVersion() { return version; }
```
b) setter を作成または生成します。

```
 public void setHeaderCharset(String charset) { 
 this.headerCharset = charset; }
 public void setHeaderEncoding(int encoding) {
       this.headerEncoding = encoding; \} public void setHeaderFormat(String headerFormat) {
        this.headerFormat = headerFormat; }
    public void setStructID(String structID) {
 this.structID = structID; }
 public void setStructLength(int structLength) {
       this.structLength = structLength; }
    public void setVersion(int version) {
        this.version = version; }
```
3. JMSBytesMessage から RECORD インスタンスを作成するコンストラクターを作成します。

```
 public RECORD(BytesMessage message) throws JMSException, IOException,
            MQDataException {
        super();
        setHeaderCharset(message.getStringProperty(WMQConstants.JMS_IBM_CHARACTER_SET));
 setHeaderEncoding(message.getIntProperty(WMQConstants.JMS_IBM_ENCODING));
 byte[] structID = new byte[RECORD_STRUCT_ID_LENGTH];
 message.readBytes(structID, RECORD_STRUCT_ID_LENGTH);
        setStructID(new String(structID, getMessageCharset()));
       setVersion(message.readInt())
        setStructLength(message.readInt());
    }
```
}

- a. messageCharset と messageEncoding は、宛先に設定された値をオーバーライドするため、メ ッセージ・プロパティーから取り込まれます。 format は更新されません。 この例では、エラー・ チェックは実行されません。 Record(BytesMessage) コンストラクターが呼び出される場合、 JMSBytesMessage は RECORD タイプのメッセージと見なされます。 ライン "setStructID(new String(structID, getMessageCharset()))" は目印を設定します。
- b. メソッドを完了するコード行は、メッセージ内のフィールドを順番にデシリアライズし、RECORD インスタンスに設定されたデフォルト値を更新します。
- 4. JMSBytesMessage にヘッダー・フィールドを書き込む put メソッドを作成します。

```
 protected BytesMessage put(MyProducer myProducer) throws IOException,
 JMSException, UnsupportedEncodingException {
 setHeaderEncoding(myProducer.getEncoding());
      setHeaderCharset(myProducer.getCharset());
       myProducer.setMQClient(true);
 BytesMessage bytes = myProducer.session.createBytesMessage();
 bytes.setStringProperty(WMQConstants.JMS_IBM_FORMAT, getHeaderFormat());
 bytes.setIntProperty(WMQConstants.JMS_IBM_ENCODING, getHeaderEncoding());
 bytes.setIntProperty(WMQConstants.JMS_IBM_CHARACTER_SET, 
 myProducer.getCCSID());
 bytes.writeBytes(String.format("%1$-" + RECORD_STRUCT_ID_LENGTH + "."
 + RECORD_STRUCT_ID_LENGTH + "s", getStructID())
 .getBytes(getMessageCharset()), 0, RECORD_STRUCT_ID_LENGTH);
      bytes.writeInt(getVersion());
       bytes.writeInt(getStructLength());
       return bytes;
    }
```
**注 :**

- a. MyProducer は、JMS Connection、Destination、Session、および MessageProducer を 1 つのクラスにカプセル化します。 後で使用される MyConsumer は、JMS Connection、 Destination、Session、および MessageConsumer を 1 つのクラスにカプセル化します。
- b. JMSBytesMessage では、エンコードが Native 以外の場合、メッセージ内にエンコードを設定す る必要があります。 宛先のエンコードがメッセージ・エンコード属性 JMS\_IBM\_CHARACTER\_SET にコピーされ、RECORD クラスの属性として保存されます。
	- i) "setMessageEncoding(myProducer.getEncoding());" は "(((MQDestination) destination).getIntProperty(WMQConstants.WMQ\_ENCODING));" を呼び出し、宛先 エンコードを取得します。
	- ii) "Bytes.setIntProperty(WMQConstants.JMS\_IBM\_ENCODING, getMessageEncoding());" はメッセージ・エンコードを設定します。
- c. テキストをバイトに変換するために使用される文字セットは、宛先から取得され、RECORD クラス の属性として保存されます。 これは、 JMSBytesMessage の作成時に IBM MQ classes for JMS に よって使用されないため、メッセージには設定されません。

```
"messageCharset = myProducer.getCharset();" 呼び出し
```

```
 public String getCharset() throws UnsupportedEncodingException,
         JMSException {
     return CCSID.getCodepage(getCCSID());
```
コード化文字セット ID から Java 文字セットを取得します。

" CCSID.getCodepage(ccsid)" は、パッケージ com.ibm.mq.headers にあります。 ccsid は、宛先を照会する MyProducer で別のメソッドから取得されます。

```
 public int getCCSID() throws JMSException {
     return (((MQDestination) destination)
```
}

d. "myProducer.setMQClient(true);" は、クライアント。タイプの宛先設定をオーバーライド し、それを IBM MQ MQI client に強制します。 管理構成エラーが覆い隠されるため、このコード行 を省略することをお勧めします。

"myProducer.setMQClient(true);" は以下を呼び出します。

((MQDestination) destination).setTargetClient(WMQConstants.WMQ\_TARGET\_DEST\_MQ); } if (!getMQDest()) setMQBody();

コードには、 JMS の設定をオーバーライドする必要がある場合に、 IBM MQ 本体のスタイルを未指 定に設定するという副次作用があります。

**注 :**

}

IBM MQ classes for JMS は、メッセージのフォーマット、エンコード、および文字セット ID をメ ッセージ記述子 MQMD または JMS ヘッダー MQRFH2 に書き込みます。 これは、メッセージに IBM MQ スタイルの本体が含まれているかどうかによって異なります。 MQMD フィールドを手動で設定 しないでください。

メッセージ記述子のプロパティーを手動で設定するメソッドが存在します。 このメソッドは JMS\_IBM\_MQMD\_\* プロパティーを使用します。 宛先プロパティー WMQ\_MQMD\_WRITE\_ENABLED を設定して JMS\_IBM\_MQMD\_\* プロパティーを設定する必要があります。

((MQDestination)destination).setMQMDWriteEnabled(true);

宛先プロパティー WMO\_MOMD\_READ\_ENABLED を設定してプロパティーを読み取る必要がありま す。

メッセージ・ペイロード全体を完全に制御する場合にのみ JMS\_IBM\_MQMD\_\* を使用します。 JMS\_IBM\_\* プロパティーとは異なり、JMS\_IBM\_MQMD\_\* プロパティーは IBM MQ classes for JMS が JMS メッセージを構成する方法は制御しません。 JMS メッセージのプロパティーと競合するメ ッセージ記述子プロパティーを作成する可能性があります。

e. メソッドを完了するコード行は、クラス内の属性をメッセージ内のフィールドとしてシリアライズ します。

ストリング属性にはブランクが埋め込まれます。 ストリングは、レコードに定義されている文 字セットを使用してバイトに変換され、メッセージ・フィールドの長さに切り捨てられます。

5. インポートを追加してクラスを完成させます。

```
 package com.ibm.mq.id;
import java.io.IOException;
import java.io.Serializable;
import java.io.UnsupportedEncodingException;
import javax.jms.BytesMessage;
import javax.jms.JMSException;
import com.ibm.mq.constants.MQConstants;
import com.ibm.mq.headers.MQDataException;
import com.ibm.msg.client.wmq.WMQConstants;
```
6. RECORD クラスを拡張して追加フィールドを含めるクラスを作成します。 デフォルトのコンストラク ターを含めます。

 public class MyRecord extends RECORD { private static final long serialVersionUID = -370551723162299429L; private final static int FLAGS = 1; private final static String STRUCT\_ID = "MYRD"; private final static int DATA\_LENGTH = 32; private final static String FORMAT = "MYRECORD"; private int flags = FLAGS; private String recordData = "ABCDEFGHIJKLMNOPQRSTUVWXYZ012345";

```
 public MyRecord() {
     super();
     super.setStructID(STRUCT_ID);
     super.setHeaderFormat(FORMAT);
     super.setStructLength(super.getStructLength() + MQLONG_LENGTH
             + DATA_LENGTH);
 }
```
**注 :**

- a. RECORD サブクラスの MyRecord は、ヘッダーの目印、フォーマット、および長さをカスタマイズ します。
- 7. getter および setter を作成または生成します。
	- a) getter を作成します。

```
public int getFlags() { return flags; }
public String getRecordData() { return recordData; } .
```
b) setter を作成します。

```
 public void setFlags(int flags) { 
        this.flags = flags; }
     public void setRecordData(String recordData) { 
        this.recordData = recordData; }
}
```
8. JMSBytesMessage から MyRecord インスタンスを作成するコンストラクターを作成します。

```
 public MyRecord(BytesMessage message) throws JMSException, IOException,
            MQDataException {
        super(message);
 setFlags(message.readInt());
 byte[] recordData = new byte[DATA_LENGTH];
       message.readBytes(recordData, DATA_LENGTH);
       setRecordData(new String(recordData, super.getMessageCharset()));
    }
```
### **注 :**

- a. 標準のメッセージ・テンプレートを構成するフィールドは、まず RECORD クラスによって読み取ら れます。
- b. recordData テキストは、メッセージの文字セット・プロパティーを使用して String に変換され ます。
- 9. コンシューマーからメッセージを取得し、新しい MyRecord インスタンスを作成する静的メソッドを 作成します。

```
 public static MyRecord get(MyConsumer myConsumer) throws JMSException,
         MQDataException, IOException {
     BytesMessage message = (BytesMessage) myConsumer.receive();
     return new MyRecord(message);
 }
```
### **注 :**

- a. 例では、簡潔にするために、MyRecord(BytesMessage) コンストラクターを静的 get メソッドか ら呼び出しています。 通常は、メッセージの受信を新しい MyRecord インスタンスの作成と分離 できます。
- 10. カスタマー・フィールドをメッセージ・ヘッダーが含まれる JMSBytesMessage に追加する put メソ ッドを作成します。

```
 public BytesMessage put(MyProducer myProducer) throws JMSException,
 IOException {
       BytesMessage bytes = super.put(myProducer);
       bytes.writeInt(getFlags());
 bytes.writeBytes(String.format("%1$-" + DATA_LENGTH + "."
 + DATA_LENGTH + "s",getRecordData())
                        .getBytes(super.getMessageCharset()), 0, DATA_LENGTH);
       myProducer.send(bytes);
       return bytes;
    }
```
**注 :**

- a. コード内のメソッド呼び出しは、MyRecord クラス内の属性をメッセージ内のフィールドとしてシ リアライズします。
	- recordData String 属性にはブランクが埋め込まれ、レコードに定義されている文字セットを 使用してバイトに変換されて、RecordData フィールドの長さに切り捨てられます。

11. include ステートメントを追加してクラスを完成させます。

 package com.ibm.mq.id; import java.io.IOException; import javax.jms.BytesMessage; import javax.jms.JMSException; import com.ibm.mq.headers.MQDataException;

## **タスクの結果**

結果:

- TryMyRecord クラスの実行結果を次に示します。
	- コード化文字セット 37 でメッセージを送信し、キュー・マネージャーの変換出口を使用します。

Out flags 1 text ABCDEFGHIJKLMNOPQRSTUVWXYZ012345 Encoding 546 CCSID 37 MQ true Out flags 1 text ABCDEFGHIJKLMNOPQRSTUVWXYZ012345 Encoding 546 CCSID 37 MQ true In flags 1 text ABCDEFGHIJKLMNOPQRSTUVWXYZ012345 Encoding 273 CCSID UTF-8

– コード化文字セット 37 でメッセージを送信し、キュー・マネージャーの変換出口を使用しません。

Out flags 1 text ABCDEFGHIJKLMNOPQRSTUVWXYZ012345 Encoding 546 CCSID 37 MQ true Out flags 1 text ABCDEFGHIJKLMNOPQRSTUVWXYZ012345 Encoding 546 CCSID 37 MQ true In flags 1 text ABCDEFGHIJKLMNOPQRSTUVWXYZ012345 Encoding 546 CCSID IBM037

- メッセージを受信しないように TryMyRecord クラスを変更し、代わりに変更した amqsget0.c サンプ ルを使用してメッセージを受信した結果は、次のとおりです。 変更したサンプルは、フォーマット済み レコードを受け入れます。 179 ページの『JMS [以外のアプリケーションとのフォーマット済みレコード](#page-178-0) [の交換』の](#page-178-0) 182 [ページの図](#page-181-0) 38 を参照してください。
	- コード化文字セット 37 でメッセージを送信し、キュー・マネージャーの変換出口を使用します。

Sample AMQSGET0 start ccsid <850>, flags <1>, message <ABCDEFGHIJKLMNOPQRSTUVWXYZ012345> no more messages Sample AMQSGET0 end

– コード化文字セット 37 でメッセージを送信し、キュー・マネージャーの変換出口を使用しません。

Sample AMQSGET0 start MQGET ended with reason code 2110 ccsid <37>, flags <1>, message <--+-+ãÃ++ÐÊËÈiÐÎÐ+ÔÒõõμþÞÚ-±=¾¶§>

```
no more messages
Sample AMQSGET0 end
```
<span id="page-189-0"></span>例を別のコード・ページとデータ変換出口で試すには、次のようにします。 Java クラスを作成し、IBM MQ を構成して、メインプログラム TryMyRecord を実行します。 191 [ページの図](#page-190-0) 39 を参照してください。

- 1. 例を実行するように IBM MQ と JMS を構成します。 例を Windows で実行するための手順を示します。
	- a. キュー・マネージャーの作成

crtmqm -sa -u SYSTEM.DEAD.LETTER.QUEUE QM1 strmqm QM1

b. キューを作成します。

echo DEFINE QL('Q1') REPLACE | runmqsc QM1

c. JNDI ディレクトリーを作成します。

```
cd c:\
md JNDI-Directory
```
d. JMS bin ディレクトリーに切り替えます。

JMS 管理プログラムをここから実行する必要があります。 パスは *MQ\_INSTALLATION\_PATH*\java\bin です。

e. JMSQM1Q1.txt というファイル内に以下の JMS 定義を作成します。

```
DEF CF(QM1) PROVIDERVERSION(7) QMANAGER(QM1)
DEF Q(Q1) CCSID(37) ENCODING(RRR) MSGBODY(MQ) QMANAGER(QM1) QUEUE(Q1) TARGCLIENT(MQ) 
VERSION(7)
END
```
f. JMSAdmin プログラムを実行して JMS リソースを作成します。

JMSAdmin < JMSQM1Q1.txt

- 2. IBM MQ エクスプローラーを使用して作成した定義を、作成、変更、および参照できます。
- 3. TryMyRecord を実行します。

### **例の実行に使用されるクラス**

図 191 [ページの図](#page-190-0) 39 から 195 [ページの図](#page-194-0) 44 にリストされているクラスは、圧縮ファイルでも使用できま す。jm25529\_.zip または jm25529\_.tar.gz をダウンロードしてください。

```
package com.ibm.mg.id;<br>
public class TryMyRecord {<br>
public static void main(String[] args) throws Exception {<br>
myProducer roducer = new MyProducer();<br>
MyRecord outrec = new MyProducer();<br>
System.out.println("Out flags "+ o
```
図 *39. TryMyRecord*

```
package com.ibm.mq.id;
import java.io.IOException;<br>import java.io.Serializable;<br>import java.io.UnsupportedEncodingException;<br>import javax.jms.BytesMessage;<br>import javax.jms.JMSException;
import com.ibm.mq.constants.MQConstants;
import com.ibm.mq.headers.MQDataException;
import com.ibm.msg.client.wmq.WMQConstants;
public abstract class RECORD implements Serializable {
private static final long serialVersionUID = -1616617232750561712L;<br>protected final static int UTF8 = 1208;<br>protected final static int MQLONG LENGTH = 4;<br>protected final static int RECORD_STRUCT_ID_LENGTH = 4;<br>protected fi
         public RECORD() {
                 super();
         }
         public RECORD(BytesMessage message) throws JMSException, IOException,
                         MQDataException
                 super();
setHeaderCharset(message.getStringProperty(WMQConstants.JMS_IBM_CHARACTER_SET));<br>setHeaderEncoding(message.getIntProperty(WMQConstants.JMS_IBM_ENCODING));<br>byte[] structID = new byte[RECORD_STRUCT_ID_LENGTH];<br>message.readBy
                  setStructLength(message.readInt());
         }
public String getHeaderFormat() { return headerFormat; }<br>public int getHeaderEncoding() { return headerEncoding;<br>public String getMessageCharset() { return headerCharset; }<br>public int getMessageCharset() { return headerEnc
        public int getVersion() { return version; }
 protected BytesMessage put(MyProducer myProducer) throws IOException,
 JMSException, UnsupportedEncodingException {
 setHeaderEncoding(myProducer.getEncoding());
 setHeaderCharset(myProducer.getCharset());
 myProducer.setMQClient(true);
BytesMessage bytes = myProducer.session.createBytesMessage();<br>bytes.setSiringProperty(WMQConstants.JMS_IBM_EORMAT, getHeaderFormat());<br>bytes.setIntProperty(WMQConstants.JMS_IBM_ENCODING, getHeaderEncoding());<br>bytes.setIntP
                  bytes.writeInt(getStructLength());
                  return bytes;
         }
public void setHeaderCharset(String charset) {<br>
this.headerCharset = charset; }<br>
public void setHeaderEncoding(int encoding) {<br>
this.headerEncoding = encoding; }<br>
public void setHeaderFormat = encoding; }<br>
public void setH
}
```

```
図 40. RECORD
```

```
package com.ibm.mq.id;
import java.io.IOException;
import javax.jms.BytesMessage;
import javax.jms.JMSException;
import com.ibm.mq.headers.MQDataException;
public class MyRecord extends RECORD {<br>private static final long serialVersionUID = -370551723162299429L;<br>private final static int FLAGS = 1;<br>private final static string STRUCT_ID = "MYRD";<br>private final static int DATA_LE
        public MyRecord() {
 super();
 super.setStructID(STRUCT_ID);
 super.setHeaderFormat(FORMAT);
 super.setStructLength(super.getStructLength() + MQLONG_LENGTH
 + DATA_LENGTH);
        }
        public MyRecord(BytesMessage message) throws JMSException, IOException,
                       MQDataException {
super(message);<br>setFlags(message.readInt());<br>byte[] recordData = new byte[DATA_LENGTH];<br>message.readBytes(recordData, DATA_LENGTH);<br>setRecordData(new String(recordData, super.getMessageCharset()));
        }
public static MyRecord get(MyConsumer myConsumer) throws JMSException,<br>MQDataException, IOException {<br>BytesMessage = (BytesMessage) myConsumer.receive();<br>return new MyRecord(message);
        }
 public int getFlags() { return flags; }
 public String getRecordData() { return recordData; } .
        public BytesMessage put(MyProducer myProducer) throws JMSException,
 IOException {
 BytesMessage bytes = super.put(myProducer);
bytes.writeInt(getFlags());<br>bytes.writeBytes(String.format("%1$-" + DATA_LENGTH + "."<br>+ DATA_LENGTH + "s",getRecordData())
                                                  .getBytes(super.getMessageCharset()), 0, DATA_LENGTH);
                myProducer.send(bytes);
                return bytes;
        }
 public void setFlags(int flags) { 
 this.flags = flags; }
 public void setRecordData(String recordData) { 
 this.recordData = recordData; }
}
```
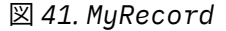

```
package com.ibm.mq.id;<br>import java.io.UnsupportedEncodingException;<br>import java.ims.Connection;<br>import javax.jms.Connection;<br>import javax.jms.Destination;<br>import javax.jms.Destination;<br>import javax.jms.Session;<br>import java
import com.ibm.mq.jms.MQDestination;<br>import com.ibm.msg.client.wmq.WMQConstants;<br>public abstract class EndPoint {<br>public ConnectionFactory cf;<br>public Connection connection;
         public Destination destination;
         public Session session;
protected EndPoint() throws NamingException, JMSException {<br>System.setProperty("java.naming.provider.url", "file:/C:/JNDI-Directory");<br>System.setProperty("java.naming.factory.initial",<br>"com.sun.jndi.fscontext.RefFSContextF
                 cf = (ConnectionFactory) ctx.lookup("QM1");
 connection = cf.createConnection();
 destination = (Destination) ctx.lookup("Q1");
((MQDestination)destination).setReceiveConversion<br>(WMQ_RECEIVE_CONVERSION_QMGR);<br>{| session = connection.createSession(false, Session.AUTO_ACKNOWLEDGE);
       protected EndPoint(String cFactory, String dest) throws NamingException JMSException {
 JMSException {
 System.setProperty("java.naming.provider.url", "file:/C:/JNDI-Directory");
 System.setProperty("java.naming.factory.initial", 
 "com.sun.jndi.fscontext.RefFSContextFactory");
ctx = new InitialContext();<br>
cf = (ConnectionFactory) ctx.lookup(cFactory);<br>
comenction = cf.createConnection();<br>
destination = (Destination) ctx.lookup(dest);<br>
((MQDestination) destination).setReceiveConversion<br>
session =
JMSException {<br>
return CCSID (strodepage(getCCSID()); }<br>
public int getEncoding() throws JMSException {<br>
return (((MQDestination) destination)<br>
.getInfProperty(WMQCOnstants.WMQ_ENCODING)); }<br>
public boolean getMQDest() thr
                 else
 return false; }
 public void setCCSID(int ccsid) throws JMSException {
                 ((MQDestination) destination).setIntProperty(WMQConstants.WMQ_CCSID,
 ccsid); }
 public void setEncoding(int encoding) throws JMSException {
 ((MQDestination) destination).setIntProperty(WMQConstants.WMQ_ENCODING,
encoding);    }<br>public void setMQBody() throws JMSException {<br>((MQDestination) destination)
setMessageBodyStyle(WMQConstants.WMQ_MESSAGE_BODY_UNSPECIFIED); }<br>public void setMQBody(boolean mphody) throws JMSException {<br>if (mqbody) ((MQDestination) destination)<br>setMessageBodyStyle(WMQConstants.WMQ_MESSAGE_BODY_MQ);
 if (mqclient){
 ((MQDestination) destination).setTargetClient(WMQConstants.WMQ_TARGET_DEST_MQ);
 if (!getMQDest()) setMQBody(); 
}<sup>3</sup>
               else 
                          ((MQDestination) destination).setTargetClient(WMQConstants.WMQ_TARGET_DEST_JMS); }
        }
```
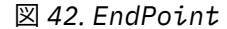

```
package com.ibm.mq.id;
import javax.jms.JMSException;
import javax.jms.Message;
import javax.jms.MessageProducer;
import javax.naming.NamingException;
public class MyProducer extends EndPoint {
       public MessageProducer producer;
       public MyProducer() throws NamingException, JMSException {
             super();
 producer = session.createProducer(destination); }
 public MyProducer(String cFactory, String dest) throws NamingException,
 JMSException {
 super(cFactory, dest);
 producer = session.createProducer(destination); }
 public void send(Message message) throws JMSException {
             producer.send(message); }
}
```
図 *43. MyProducer*

```
package com.ibm.mq.id;
import javax.jms.JMSException;
import javax.jms.Message;
import javax.jms.MessageConsumer;
import javax.naming.NamingException;
public class MyConsumer extends EndPoint {
 public MessageConsumer consumer;
      public MyConsumer() throws NamingException, JMSException {
            super();
            consumer = session.createConsumer(destination);
            connection.start(); }
 public MyConsumer(String cFactory, String dest) throws NamingException,
 JMSException {
 super(cFactory, dest);
 consumer = session.createConsumer(destination);
 connection.start(); }
 public Message receive() throws JMSException {
            return consumer.receive(); }
}
```
図 *44. MyConsumer*

# *IBM MQ classes for JMS* **アプリケーションでの接続ファクトリーおよび宛先の作成と構 成**

IBM MQ classes for JMS アプリケーションは、Java Naming and Directory Interface (JNDI) 名前空間から接 続ファクトリーおよび宛先を管理対象オブジェクトとして取得するか、IBM JMS 拡張機能を使用するか、 または IBM MQ JMS 拡張機能を使用して、接続ファクトリーおよび宛先を作成できます。 また、アプリケ ーションは IBM JMS 拡張機能または IBM MQ JMS 拡張機能を使用して、接続ファクトリーおよび宛先のプ ロパティーを設定できます。

接続ファクトリーおよび宛先は、JMS アプリケーションのロジックの流れの開始点です。 アプリケーショ ンは ConnectionFactory オブジェクトを使用してメッセージング・サーバーへの接続を作成し、Queue ま たは Topic オブジェクトをターゲットとして使用してメッセージを送信したり、ソースとして使用してそこ からメッセージを受信します。 そのため、アプリケーションは少なくとも 1 つの接続ファクトリーおよび 1 つ以上の宛先を作成する必要があります。 接続ファクトリーまたは宛先を作成したら、次にアプリケー ションは 1 つ以上のプロパティーを設定してオブジェクトを構成する必要があるかもしれません。

要約すれば、アプリケーションは接続ファクトリーおよび宛先を以下の方法で作成し、構成できます。

### **JNDI を使用した管理対象オブジェクトの取得**

管理者は、管理ツールを使用した JMS オブジェクトの構成で説明されているように IBM MQ JMS 管理 ツールを使用することも、 IBM MQ Explorer を使用した JMS オブジェクトの構成で説明されているよ うに IBM MQ Explorer を使用して、接続ファクトリーおよび宛先を JNDI 名前空間内の管理対象オブジ ェクトとして作成および構成することもできます。 そうすると、アプリケーションは JNDI 名前空間か ら管理対象オブジェクトを取得できます。 管理対象オブジェクトを取得したら、アプリケーションは、 必要な場合にはそのオブジェクトの 1 つ以上のプロパティーを設定または変更できます。それには、 IBM JMS 拡張機能または IBM MQ JMS 拡張機能のいずれかを使用します。

#### <span id="page-195-0"></span>**IBM JMS 拡張機能の使用**

アプリケーションは IBM JMS 拡張機能を使用して、接続ファクトリーおよび宛先を実行時に動的に作 成できます。 アプリケーションは最初に JmsFactoryFactory オブジェクトを作成し、次にこのオブジ ェクトのメソッドを使用して、接続ファクトリーおよび宛先を作成します。 接続ファクトリーまたは 宛先を作成したら、アプリケーションは JmsPropertyContext インターフェースから継承したメソッド を使用してそのプロパティーを設定できます。 あるいは、アプリケーションは Uniform Resource Identifier (URI) を使用して、宛先の作成時にその宛先の 1 つ以上のプロパティーを指定できます。

#### **IBM MQ JMS 拡張機能の使用**

またアプリケーションは IBM MQ JMS 拡張機能を使用して、接続ファクトリーおよび宛先を実行時に 動的に作成できます。 アプリケーションは提供されたコンストラクターを使用して、接続ファクトリ ーおよび宛先を作成します。 接続ファクトリーまたは宛先を作成したら、アプリケーションはオブジ ェクトのメソッドを使用してそのプロパティーを設定できます。 あるいは、アプリケーションは URI を使用して、宛先の作成時にその宛先の 1 つ以上のプロパティーを指定できます。

#### **関連タスク**

JMS リソースの構成

*JNDI* を使用して *JMS* アプリケーションで管理対象オブジェクトを取り出す 管理対象オブジェクトを Java Naming and Directory Interface (JNDI) ネーム・スペースから取り出すには、 JMS アプリケーションは初期コンテキストを作成した後、lookup() メソッドを使用してオブジェクトを取 り出す必要があります。

アプリケーションで管理対象オブジェクトを JNDI ネーム・スペースから取り出す前に、管理者はまず管理 対象オブジェクトを作成する必要があります。 管理者は IBM MQ JMS 管理ツールまたは IBM MQ Explorer を使って JNDI ネーム・スペースで管理対象オブジェクトを作成および保守できます。 詳しくは、JNDI ネ ーム・スペースでの接続ファクトリーおよび宛先の構成を参照してください。

アプリケーション・サーバーには通常、管理対象オブジェクトのための独自のリポジトリーと、オブジェ クトの作成と保守のための独自のツールが備えられています。

管理対象オブジェクトを JNDI ネーム・スペースから取り出すには、以下のコードに示されているように、 アプリケーションでまず初期コンテキストを作成する必要があります。

```
import javax.jms.*;
import javax.naming.*;
import javax.naming.directory.*;
.
.
.
String url = "ldap://server.company.com/o=company_us,c=us";
String icf = "com.sun.jndi.ldap.LdapCtxFactory";
.
java.util.Hashtable environment = new java.util.Hashtable();
environment.put(Context.PROVIDER_URL, url);
environment.put(Context.INITIAL_CONTEXT_FACTORY, icf);
Context ctx = new InitialDirContext(environment);
```
このコードのストリング変数 url および icf の意味はそれぞれ次のとおりです。

**url**

- ディレクトリー・サービスの Uniform Resource Locator (URL)。 URL は次のいずれかの形式になりま す。
- ldap://*hostname*/*contextName* (LDAP サーバーに基づくディレクトリー・サービスの場合)
- file:/*directoryPath* (ローカル・ファイル・システムに基づくディレクトリー・サービスの場 合)

**icf**

初期コンテキスト・ファクトリーのクラス名。これは次のいずれかの値になります。

• com.sun.jndi.ldap.LdapCtxFactory(LDAP サーバーに基づくディレクトリー・サービスの場 合)

<span id="page-196-0"></span>• com.sun.jndi.fscontext.RefFSContextFactory(ローカル・ファイル・システムに基づくデ ィレクトリー・サービスの場合)

JNDI パッケージと Lightweight Directory Access Protocol (LDAP) サービス・プロバイダーの組み合わせに よっては、LDAP エラー 84 が発生する場合があります。 この問題を解決するには、InitialDirContext への 呼び出しを行う前に、以下のコード行を挿入してください。

```
environment.put(Context.REFERRAL, "throw");
```
初期コンテキストが取得された後、アプリケーションは、以下の例で示されているように lookup() メソッ ドを使用して JNDI ネーム・スペースから管理対象オブジェクトを取り出すことができます。

```
ConnectionFactory factory;
Queue queue;
Topic topic;
.
.
.
factory = (ConnectionFactory)ctx.lookup("cn=myCF");
queue = (Queue)ctx.lookup("cn=myQ");
topic = (Topic)ctx.lookup("cn=myT");
```
このコードは LDAP に基づくネーム・スペースから以下のオブジェクトを取り出します。

- myCF という名前でバインドされる ConnectionFactory オブジェクト
- myQ という名前でバインドされる Queue オブジェクト
- myT という名前でバインドされる Topic オブジェクト

JNDI の使い方について詳しくは、Oracle Corporation が提供する JNDI の資料を参照してください。

### **関連タスク**

IBM MQ Explorer を使用した JMS オブジェクトの構成 管理ツールを使用した JMS オブジェクトの構成 WebSphere Application Server での JMS リソースの構成

### *IBM JMS* 拡張機能の使用

IBM MQ classes for JMS には、 IBM JMS 拡張機能と呼ばれる、 JMS API に対する拡張機能のセットが含ま れています。 アプリケーションはこれらの拡張機能を使用して接続ファクトリーや宛先を実行時に動的に 作成したり、IBM MQ classes for JMS オブジェクトのプロパティーを設定したりすることができます。 こ の拡張機能は、任意のメッセージング・プロバイダーと共に使用できます。

IBM JMS 拡張機能は、以下のパッケージ内の一連のインターフェースおよびクラスです。

- com.ibm.msg.client.jms
- com.ibm.msg.client.services

これらのパッケージは、*MQ\_INSTALLATION\_PATH*/java/lib にある com.ibm.mqjms.jar にあります。

これらの拡張機能は、以下の機能を提供します。

- Java Naming and Directory Interface (JNDI) ネーム・スペースから管理対象オブジェクトとして取り出す 代わりに、接続ファクトリーおよび宛先を実行時に動的に作成するための、ファクトリー・ベース・メカ ニズム
- IBM MQ classes for JMS オブジェクトのプロパティーを設定するための一連のメソッド
- 問題に関する詳細情報を入手するためのメソッドがある一連の例外クラス
- トレースを制御するための一連のメソッド
- IBM MQ classes for JMS に関するバージョン情報を入手するための一連のメソッド

接続ファクトリーおよび宛先を実行時に動的に作成し、そのプロパティーを設定および取得することに関 して、IBM JMS 拡張機能は、IBM MQ JMS 拡張機能に対する一連の代替セットのインターフェースを提供 します。 ただし、IBM MQ JMS 拡張機能は IBM MQ メッセージング・プロバイダーに固有のものですが、

IBM JMS 拡張機能は IBM MQ に固有のものではなく、「JMS アーキテクチャーの IBM MQ クラス」で書か れている階層的アーキテクチャー内のどのメッセージング・プロバイダーでも使用できます。

インターフェース com.ibm.msg.client.wmq.WMQConstants には、 IBM JMS 拡張機能を使用して IBM MQ classes for JMS オブジェクトのプロパティーを設定する際にアプリケーションで使用できる定数の定義が 含まれています。 このインターフェースには、IBM MQ メッセージング・プロバイダーの定数と、どのメ ッセージング・プロバイダーにも依存していない JMS 定数が含まれています。

続くサンプル・コードは、以下のインポート・ステートメントが実行済みであると想定しています。

import com.ibm.msg.client.jms.\*; import com.ibm.msg.client.services.\*; import com.ibm.msg.client.wmq.WMQConstants;

## **接続ファクトリーと宛先の作成**

アプリケーションが IBM JMS 拡張機能を使用して接続ファクトリーおよび宛先を作成する前に、まず JmsFactoryFactory オブジェクトを作成する必要があります。 以下の例が示すように、JmsFactoryFactory オブジェクトを作成するために、アプリケーションは JmsFactoryFactory クラスの getInstance() メソッド を呼び出します。

JmsFactoryFactory ff = JmsFactoryFactory.getInstance(JmsConstants.WMQ PROVIDER);

getInstance() 呼び出しのパラメーターは、IBM MQ メッセージング・プロバイダーを、選択したメッセー ジング・プロバイダーとして識別する定数です。 次いでアプリケーションは JmsFactoryFactory オブジェ クトを使用して、接続ファクトリーと宛先を作成できます。

以下の例が示すように、接続ファクトリーを作成するために、アプリケーションは JmsFactoryFactory オ ブジェクトの createConnectionFactory() メソッドを呼び出します。

JmsConnectionFactory factory = ff.createConnectionFactory();

このステートメントは、そのすべてのプロパティーにデフォルト値を指定して JmsConnectionFactory オブ ジェクトを作成します。これはアプリケーションがバインディング・モードでデフォルトのキュー・マネ ージャーに接続することを意味します。 アプリケーションをクライアント・モードで接続したいか、また はデフォルトのキュー・マネージャー以外のキュー・マネージャーに接続したい場合、接続を作成する前 に、アプリケーションは JmsConnectionFactory オブジェクトの適切なプロパティーを設定する必要があり ます。 これを行う方法については、199 ページの『IBM MQ classes for JMS [オブジェクトのプロパティー](#page-198-0) [の設定』を](#page-198-0)参照してください。

JmsFactoryFactory クラスには、以下のタイプの接続ファクトリーを作成するためのメソッドも含まれてい ます。

- JmsQueueConnectionFactory
- JmsTopicConnectionFactory
- JmsXAConnectionFactory
- JmsXAQueueConnectionFactory
- JmsXATopicConnectionFactory

以下の例が示すように、Queue オブジェクトを作成するために、アプリケーションは JmsFactoryFactory オブジェクトの createQueue() メソッドを呼び出します。

JmsQueue q1 = ff.createQueue("Q1");

このステートメントは、そのすべてのプロパティーにデフォルト値を指定して JmsQueue オブジェクトを 作成します。 オブジェクトは、ローカル・キュー・マネージャーに属する Q1 と呼ばれる IBM MQ キュー を表します。 このキューは、ローカル・キュー、別名キュー、またはリモート・キュー定義のいずれかで す。

<span id="page-198-0"></span>createQueue() メソッドは、キュー Uniform Resource Identifier (URI) をパラメーターとして受け入れるこ ともできます。 キュー URI は、IBM MQ キューの名前と、オプションで、キューを所有するキュー・マネ ージャーの名前、および JmsQueue オブジェクトの 1 つ以上のプロパティーを指定するストリングです。 以下のステートメントにはキュー URI の例が含まれています。

JmsQueue q2 = ff.createQueue("queue://QM2/Q2?persistence=2&priority=5");

このステートメントによって作成される JmsQueue オブジェクトは、キュー・マネージャー QM2 が所有す る Q2 と呼ばれる IBM MQ キューを表し、この宛先に送信されるすべてのメッセージは永続的なもので、優 先順位 5 を持ちます。 キューの URI について詳しくは、211 ページの『[Uniform Resource Identifier](#page-210-0) [\(URI\)](#page-210-0)』を参照してください。 JmsQueue オブジェクトのプロパティーの別の設定方法については、199 ペ ージの『IBM MQ classes for JMS オブジェクトのプロパティーの設定』を参照してください。

以下の例が示すように、Topic オブジェクトを作成するために、アプリケーションは JmsFactoryFactory オ ブジェクトの createTopic() メソッドを使用できます。

JmsTopic t1 = ff.createTopic("Sport/Football/Results");

このステートメントは、そのすべてのプロパティーにデフォルト値を指定して JmsTopic オブジェクトを作 成します。 オブジェクトは Sport/Football/Results という名前のトピックを表します。

さらに、createTopic() メソッドは、トピック URI をパラメーターとして受け入れることもできます。 トピ ック URI は、トピックの名前と、オプションで JmsTopic オブジェクトの 1 つ以上のプロパティーを指定 するストリングです。 以下のステートメントには、トピック URI の例が含まれています。

```
String s1 = "topic://Sport/Tennis/Results?persistence=1&priority=0";
JmsTopic t2 = ff.createTopic(s1);
```
これらのステートメントによって作成される JmsTopic オブジェクトは、Sport/Tennis/Results というトピ ックを表し、この宛先に送信されるすべてのメッセージは非永続的なもので、優先順位 0 を持ちます。 ト ピックの URI について詳しくは、211 ページの『[Uniform Resource Identifier \(URI\)](#page-210-0)』を参照してください。 JmsTopic オブジェクトのプロパティーの別の設定方法については、199 ページの『IBM MQ classes for JMS オブジェクトのプロパティーの設定』を参照してください。

アプリケーションが接続ファクトリーまたは宛先を作成した後は、そのオブジェクトは選択されたメッセ ージング・プロバイダーだけでしか使用できません。

# **IBM MQ classes for JMS オブジェクトのプロパティーの設定**

IBM MQ classes for JMS オブジェクトのプロパティーを IBM JMS 拡張機能を使用して設定するには、アプ リケーションは com.ibm.msg.client.JmsPropertyContext インターフェースのメソッドを使用します。

各 Java データ型に対して、JmsPropertyContext インターフェースには、そのデータ型でプロパティーの 値を設定するメソッドと、そのデータ型でプロパティーの値を取得するメソッドが含まれています。 例え ば、アプリケーションは setIntProperty() メソッドを呼び出して、整数値でプロパティーを設定し、 getIntProperty() メソッドを呼び出して、整数値でプロパティーを取得します。

さらに、com.ibm.mq.jms パッケージのクラスのインスタンスは、JmsPropertyContext インターフェース のメソッドを継承します。 したがってアプリケーションは、これらのメソッドを使用して、 MQConnectionFactory、MQQueue、および MQTopic の各オブジェクトのプロパティーを設定できます。

アプリケーションが IBM MQ classes for JMS オブジェクトを作成するときに、プロパティーはデフォルト 値で自動的に設定されます。 アプリケーションがプロパティーを設定するときは、新規の値がプロパティ ーの以前の値を置き換えます。 プロパティーが設定された後には、それを削除することはできませんが、 その値を変更することはできます。

アプリケーションがプロパティーに無効な値を設定しようとした場合、IBM MQ classes for JMS は JMSException 例外をスローします。 アプリケーションが、設定されていないプロパティーを取得しようと した場合、その動作は JMS 仕様に記述されているとおりになります。 IBM MQ classes for JMS は、プリミ ティブ・データ型に対して NumberFormatException 例外をスローし、参照されるデータ型に対してヌルを 戻します。

IBM MQ classes for JMS オブジェクトの定義済みプロパティーに加え、アプリケーションはその固有のプ ロパティーを設定できます。 これらのアプリケーションで定義されたプロパティーは、IBM MQ classes for JMS により無視されます。

IBM MQ classes for JMS オブジェクトのプロパティーの詳細については、IBM MQ classes for JMS オブジ ェクトのプロパティーを参照してください。

以下のコードは、IBM JMS 拡張機能を使用してプロパティーを設定する方法の例です。 このコードは、接 続ファクトリーの 5 つのプロパティーを設定します。

factory.setIntProperty(WMQConstants.WMQ\_CONNECTION\_MODE, WMQConstants.WMQ\_CM\_CLIENT); factory.setStringProperty(WMQConstants.WMQ\_QUEUE\_MANAGER, "QM1"); factory.setStringProperty(WMQConstants.WMQ\_HOST\_NAME, "HOST1"); factory.setIntProperty(WMQConstants.WMQ\_PORT, 1415); factory.setStringProperty(WMQConstants.WMQ\_CHANNEL, "QM1.SVR"); factory.setStringProperty(WMQConstants.WMQ\_APPLICATIONNAME, "My Application");

それらのプロパティーを設定すると、アプリケーションは QM1.SVR という名前の MQI チャネルを使用し て、クライアント・モードでキュー・マネージャー QM1 に接続します。 キュー・マネージャーは HOST1 というホスト名を持つシステムで稼働し、キュー・マネージャーのリスナーはポート番号 1415 で listen し ます。 この接続およびその下にあるセッションに関連付けられた他のキュー・マネージャー接続には、ア プリケーション名「My Application」が関連付けられます。

**注 :** z/OS プラットフォーム上で実行するキュー・マネージャーでは、アプリケーション名の設定をサポー トしていないため、この設定は無視されます。

JmsPropertyContext インターフェースには setObjectProperty() メソッドも含まれており、アプリケーショ ンはそれをプロパティーの設定に使用できます。 メソッドの 2 番目のパラメーターは、プロパティーの値 をカプセル化するオブジェクトです。 例えば、以下のコードは整数 1415 をカプセル化する整数オブジェ クトを作成し、次いで setObjectProperty() を呼び出して、接続ファクトリーの PORT プロパティーを値 1415 に設定します。

Integer port = new  $Integer(1415)$ ; factory.setObjectProperty(WMQConstants.WMQ\_PORT, port);

したがってこのコードは、以下のステートメントと同等です。

factory.setIntProperty(WMQConstants.WMQ\_PORT, 1415);

それとは反対に、getObjectProperty() メソッドは、プロパティーの値をカプセル化するオブジェクトを戻 します。

## **プロパティー値のデータ型の暗黙的な変換**

アプリケーションが JmsPropertyContext インターフェースのメソッドを使用して、IBM MQ classes for JMS オブジェクトのプロパティーを設定または取得する場合、プロパティーの値は、あるデータ型から別 のデータ型に暗黙に変換できます。

例えば、以下のステートメントは、JmsQueue オブジェクト q1 の PRIORITY プロパティーを設定します。

q1.setStringProperty(WMQConstants.WMQ\_PRIORITY, "5");

PRIORITY プロパティーには整数値が指定されているため、setStringProperty() 呼び出しは、ストリング "5" (ソース値) を整数 5 (ターゲット値) に暗黙的に変換し、それが PRIORITY プロパティーの値になりま す。

これとは逆に、以下のステートメントは、JmsQueue オブジェクト q1 の PRIORITY プロパティーを取得し ます。

String s1 = q1.getStringProperty(WMQConstants.WMQ\_PRIORITY);

整数 5 (ソース値) は、PRIORITY プロパティーの値です。これは、getStringProperty() 呼び出しによって暗 黙的にストリング "5" (ターゲット値) に変換されます。

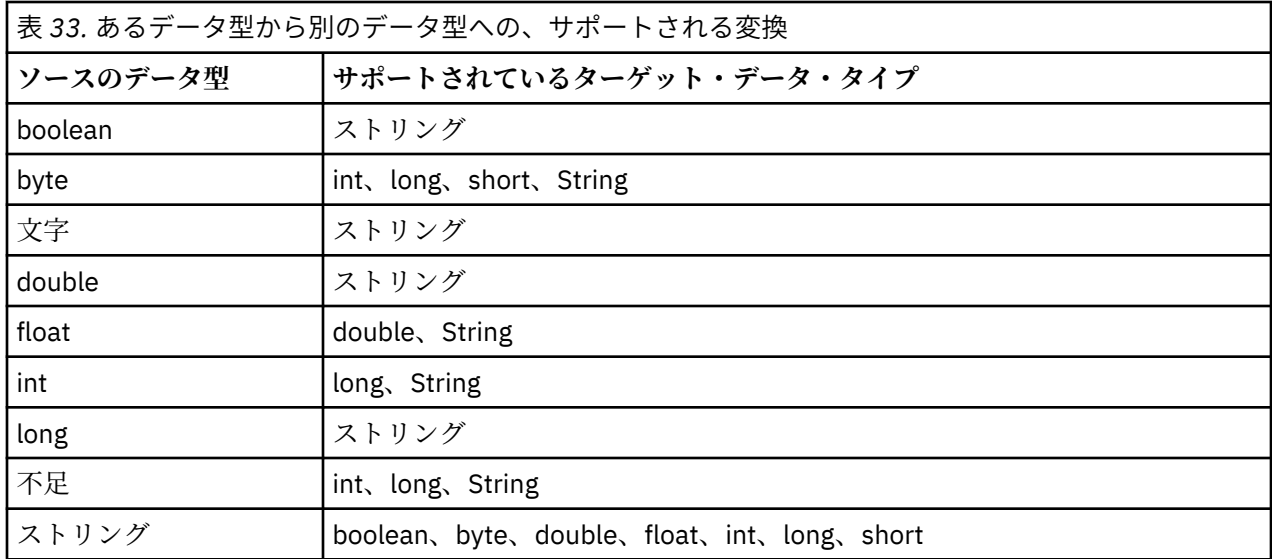

IBM MQ classes for JMS でサポートされている変換を 201 ページの表 33 に示します。

サポートされる変換を制御する一般規則は、以下のとおりです。

- 変換中に失われるデータがない場合には、数値をあるデータ型から別のデータ型に変換できます。 例え ば、データ型 int の値は、データ型 long の値に変換できますが、データ型 short の値には変換できま せん。
- 任意のデータ型の値を、ストリングに変換できます。
- 変換に適正な形式であれば、ストリングは任意の他のデータ型 (char を除く) の値に変換できます。 アプ リケーションが適正な形式でないストリングを変換しようとした場合、IBM MQ classes for JMS は NumberFormatException 例外をスローします。
- アプリケーションが、サポートされていない変換をしようとした場合、IBM MQ classes for JMS は MessageFormatException 例外をスローします。

あるデータ型から別のデータ型に値を変換するための特定の規則は、以下のとおりです。

- ブール値をストリングに変換する場合、値 true はストリング "true" に変換され、値 false はストリン グ "false" に変換されます。
- ストリングをブール値に変換する場合、ストリング "true" (大/小文字の区別をしない) は true に変換さ れ、ストリング "false" (大/小文字の区別をしない) は false に変換されます。 それ以外のストリングは false に変換されます。
- ストリングをデータ型 byte、int、long、または short の値に変換する場合、ストリングは以下の形 式でなければなりません。

[*blanks*][*sign*]*digits*

ストリングの構成要素の意味は以下のとおりです。

#### *blanks*

オプションの先行ブランク文字。

#### *sign*

オプションの正符号 (+) または負符号 (-)。

*digits*

数字 (0 から 9) の連続シーケンス。 少なくとも 1 つの数字がなければなりません。

数字のシーケンスの後に、ストリングには数字ではない他の文字を含めることができますが、これらの文 字の先頭に達するとすぐに変換は停止します。 ストリングは 10 進整数を表すと想定されます。

ストリングが適正な形式でない場合、IBM MQ classes for JMS は NumberFormatException 例外をスロー します。

• ストリングをデータ型 double または float の値に変換する場合、ストリングは以下の形式でなければ なりません。

[*blanks*][*sign*]*digits*[*e\_char*[*e\_sign*]*e\_digits*]

ストリングの構成要素の意味は以下のとおりです。

*blanks*

オプションの先行ブランク文字。

*sign*

オプションの正符号 (+) または負符号 (-)。

*digits*

数字 (0 から 9) の連続シーケンス。 少なくとも 1 つの数字がなければなりません。

*e\_char*

指数文字。*E* または *e* のいずれかです。

*e\_sign* 指数用のオプションの正符号 (+) または負符号 (-)。

*e\_digits*

指数用の数字 (0 から 9) の連続シーケンス。 ストリングに指数文字が含まれている場合は、少なくと も 1 つの数字がなければなりません。

数字のシーケンス、または指数を表すオプション文字の後に、ストリングには数字ではない他の文字を含 めることができますが、これらの文字の先頭に達するとすぐに変換は停止します。 ストリングは、10 の 累乗の指数を持つ 10 進浮動小数点数を表すと想定されます。

ストリングが適正な形式でない場合、IBM MQ classes for JMS は NumberFormatException 例外をスロー します。

• 数値 (データ型が byte の値を含む) をストリングに変換する場合、値は 10 進数としての値のストリング 表現に変換され、その値の ASCII 文字を含むストリングに変換されるのではありません。 例えば、整数 65 はストリング "65" に変換され、ストリング "A" に変換されるのではありません。

## **単一呼び出しでの複数のプロパティーの設定**

JmsPropertyContext インターフェースには setBatchProperties() メソッドも含まれており、アプリケーシ ョンはそれを単一呼び出しでの複数のプロパティーの設定に使用できます。 メソッドのパラメーターは、 一連のプロパティーの名前と値のペアをカプセル化する Map オブジェクトです。

例えば、以下のコードは setBatchProperties() メソッドを使用して、199 ページの『[IBM MQ classes for](#page-198-0) JMS [オブジェクトのプロパティーの設定』](#page-198-0)に示す接続ファクトリーの同じ 5 つのプロパティーを設定しま す。 このコードは、Map インターフェースを実装する HashMap クラスのインスタンスを作成します。

HashMap batchProperties = new HashMap(); batchProperties.put(WMQConstants.WMQ\_CONNECTION\_MODE, new Integer(WMQConstants.WMQ\_CM\_CLIENT)); batchProperties.put(WMQConstants.WMQ\_QUEUE\_MANAGER, "QM1"); batchProperties.put(WMQConstants.WMQ\_WMQ\_HOST\_NAME, "HOST1"); batchProperties.put(WMQConstants.WMQ\_PORT, "1414") batchProperties.put(WMQConstants.WMQ\_CHANNEL, "QM1.SVR"); factory.setBatchProperties(batchProperties);

Map.put() メソッドの 2 番目のパラメーターはオブジェクトでなければならないことに注意してくださ い。 したがって、例で示すとおり、プリミティブ・データ型のプロパティー値は、オブジェクト内でカプ セル化するか、またはストリングによって表現されなければなりません。

setBatchProperties() メソッドは、各プロパティーを妥当性検査します。 setBatchProperties() メソッドが、 例えばその値が無効であるなどの理由でプロパティーを設定できない場合、指定されたどのプロパティー も設定されません。

# **プロパティーの名前と値**

アプリケーションが、JmsPropertyContext インターフェースのメソッドを使用して IBM MQ classes for JMS オブジェクトのプロパティーを設定および取得する場合、アプリケーションは以下のいずれかの方法 でプロパティーの名前と値を指定できます。 記載されている各例は、JmsQueue オブジェクト q1 の PRIORITY プロパティーを設定し、キューに送信されるメッセージが、send() 呼び出しに指定された優先順 位を持つようにする方法を示しています。

### **com.ibm.msg.client.wmq.WMQConstants インターフェースに定数として定義されたプロパティーの名 前と値の使用**

以下のステートメントは、この方法でプロパティーの名前と値を指定する方法の例です。

q1.setIntProperty(WMQConstants.WMQ\_PRIORITY, WMQConstants.WMQ\_PRI\_APP);

### **キューおよびトピック Uniform Resource Identifier (URI) で使用できるプロパティーの名前と値の使用** 以下のステートメントは、この方法でプロパティーの名前と値を指定する方法の例です。

q1.setIntProperty("priority", -2);

宛先のプロパティーの名前と値だけがこの方法で指定できます。

**IBM MQ JMS 管理ツールにより認識されるプロパティーの名前と値の使用**

以下のステートメントは、この方法でプロパティーの名前と値を指定する方法の例です。

q1.setStringProperty("PRIORITY", "APP");

以下のステートメントで示すとおり、簡易形式のプロパティー名も受け入れることができます。

q1.setStringProperty("PRI", "APP");

アプリケーションがプロパティーを取得するときに戻される値は、アプリケーションがプロパティーの名 前を指定する方法に応じて異なります。 例えば、アプリケーションが定数 WMQConstants.WMQ\_PRIORITY をプロパティー名として指定する場合、戻される値は整数 -2 です。

int n1 = getIntProperty(WMQConstants.WMQ\_PRIORITY);

アプリケーションがストリング "priority" をプロパティー名として指定すると、同じ値が戻されます。

int n2 = getIntProperty("priority");

ただし、アプリケーションがストリング "PRIORITY" または "PRI" をプロパティー名として指定する場合、 戻される値はストリング "APP" です。

String s1 = getStringProperty("PRI");

内部的に、IBM MQ classes for JMS は、プロパティーの名前と値を、

com.ibm.msg.client.wmq.WMQConstants インターフェースで定義されるリテラル値として保管します。 これはプロパティーの名前と値の定義された正規形式です。 一般規則として、アプリケーションがプロパ ティーの名前と値を指定する他の 2 つの方法のいずれかを使用してプロパティーを設定する場合、IBM MQ classes for JMS は、指定された入力形式からの名前と値を、この正規形式に変換する必要があります。 同 様に、アプリケーションがプロパティーの名前と値を指定する他の 2 つの方法のいずれかを使用してプロ パティーを取得する場合、IBM MQ classes for JMS は、指定された入力形式からの名前を正規形式に変換 し、正規形式からの値を必要な出力形式に変換する必要があります。 これらの変換を実行する必要がある ことには、パフォーマンス上の含意があります。

トレース・ファイル内、または IBM MQ classes for JMS ログ内の、例外により戻されるプロパティーの名 前と値は、必ず正規形式になります。

# <span id="page-203-0"></span>**Map インターフェースの使用**

JmsPropertyContext インターフェースは java.util.Map インターフェースを拡張します。 したがって、アプ リケーションは Map インターフェースのメソッドを使用して、IBM MQ classes for JMS オブジェクトのプ ロパティーにアクセスできます。

例えば、以下のコードは、接続ファクトリーのすべてのプロパティーの名前と値を印刷します。 このコー ドは、Map インターフェースのメソッドだけを使用して、プロパティーの名前と値を取得します。

```
// Get the names of all the properties
Set propNames = factory.keySet();
// Loop round all the property names and get the property values
Iterator iterator = propNames.iterator();
while (iterator.hasNext()) {
     String pName = (String)iterator.next();
     System.out.println(pName+"="+factory.get(pName));
}
```
Map インターフェースのメソッドを使用しても、プロパティーの妥当性検査または変換はバイパスされま せん。

#### *IBM MQ JMS* 拡張機能の使用

IBM MQ classes for JMS には、 IBM MQ JMS 拡張機能と呼ばれる、 JMS API に対する拡張機能のセットが 含まれています。 アプリケーションはこれらの拡張機能を使用して接続ファクトリーや宛先を実行時に動 的に作成したり、接続ファクトリーや宛先のプロパティーを設定したりすることができます。

IBM MQ classes for JMS のパッケージ com.ibm.jms および com.ibm.mq.jms にはクラスのセットが入って います。 これらのクラスは JMS インターフェースを実装し、IBM MQ JMS 拡張機能を含みます。 以下のコ ード例は、次のステートメントによってそれらのパッケージがインポート済みであることを前提としてい ます。

import com.ibm.jms.\*; import com.ibm.mq.jms.\*; import com.ibm.msg.client.wmq.WMQConstants;

アプリケーションは IBM MQ JMS 拡張機能を使用して、以下の機能を実行することができます。

- 接続ファクトリーや宛先を管理対象オブジェクトとして Java Naming and Directory Interface (JNDI) ネ ーム・スペースから取り出す代わりに、それらを実行時に動的に作成する
- 接続ファクトリーおよび宛先のプロパティーを設定する

# **接続ファクトリーの作成**

接続ファクトリーを作成するために、アプリケーションは以下の例で示されているように MQConnectionFactory コンストラクターを使用できます。

MQConnectionFactory factory = new MQConnectionFactory();

このステートメントは、すべてそのプロパティーのデフォルト値で MQConnectionFactory オブジェクトを 作成します。これは、アプリケーションがバインディング・モードでデフォルトのキュー・マネージャー に接続することを意味します。 アプリケーションをクライアント・モードで接続する場合、またはデフォ ルト以外のキュー・マネージャーに接続する場合、アプリケーションは接続を作成する前に MQConnectionFactory オブジェクトの適切なプロパティーを設定する必要があります。 これを行う方法 については、205 [ページの『接続ファクトリーのプロパティーの設定』](#page-204-0)を参照してください。

アプリケーションは、同様の方法で以下のタイプの接続ファクトリーを作成することができます。

- MQQueueConnectionFactory
- MQTopicConnectionFactory
- MQXAConnectionFactory
- <span id="page-204-0"></span>• MQXAQueueConnectionFactory
- MQXATopicConnectionFactory

## **接続ファクトリーのプロパティーの設定**

アプリケーションは、接続ファクトリーの適切なメソッドを呼び出すことにより、接続ファクトリーのプ ロパティーを設定することができます。 接続ファクトリーは、管理対象オブジェクトまたは実行時に動的 に作成されたオブジェクトのいずれかです。

例えば、次のようなコードがあるとします。

MQConnectionFactory factory = new MQConnectionFactory();

. factory.setTransportType(WMQConstants.WMQ\_CM\_CLIENT); factory.setQueueManager("QM1"); factory.setHostName("HOST1"); factory.setPort(1415); factory.setChannel("QM1.SVR");

このコードは MQConnectionFactory オブジェクトを作成した後、オブジェクトの 5 つのプロパティーを設 定します。 それらのプロパティーを設定すると、アプリケーションは QM1.SVR という名前の MQI チャネ ルを使用してクライアント・モードでキュー・マネージャー QM1 に接続します。 キュー・マネージャーは HOST1 というホスト名を持つシステムで稼働し、キュー・マネージャーのリスナーはポート番号 1415 で listen します。

ブローカーとのリアルタイム接続を使用するアプリケーションは、パブリッシュ/サブスクライブ・スタイ ルのメッセージングのみ使用できます。 Point-to-Point スタイルのメッセージングは使用できません。

特定の接続ファクトリーのプロパティーの組み合わせのみ有効です。 有効な組み合わせについて詳しく は、IBM MQ classes for JMS オブジェクトのプロパティー間の依存関係を参照してください。

接続ファクトリーのプロパティー、およびそのプロパティーの設定に使用するメソッドについて詳しくは、 IBM MQ classes for JMS オブジェクトのプロパティーを参照してください。

## **宛先の作成**

Queue オブジェクトを作成するために、アプリケーションは以下の例で示されているように MQQueue コ ンストラクターを使用できます。

MQQueue q1 = new MQQueue("Q1");

このステートメントは、すべてそのプロパティーのデフォルト値で MQQueue オブジェクトを作成します。 オブジェクトは、ローカル・キュー・マネージャーに属する Q1 と呼ばれる IBM MQ キューを表します。 このキューは、ローカル・キュー、別名キュー、またはリモート・キュー定義のいずれかです。

MQQueue コンストラクターの代替形式は、以下の例に示されているように、2 つのパラメーターを持ちま す。

MQQueue q2 = new MQQueue("QM2", "Q2");

このステートメントによって作成される MQQueue オブジェクトは、キュー・マネージャー QM2 が所有す る Q2 という名前の IBM MQ キューを表します。 このようにして識別されるキュー・マネージャーは、ロ ーカル・キュー・マネージャーまたはリモート・キュー・マネージャーのいずれかです。 リモート・キュ ー・マネージャーの場合は、アプリケーションがこの宛先に送信したメッセージを、WebSphere MQ がロ ーカル・キュー・マネージャーからリモート・キュー・マネージャーに転送できるように、IBM MQ を構成 する必要があります。

MQQueue コンストラクターは単一パラメーターとしてキュー Uniform Resource Identifier (URI) を受け入 れることもできます。 キュー URI は、IBM MQ キューの名前と、オプションで、キューを所有するキュー・

マネージャーの名前、および MQQueue オブジェクトの 1 つ以上のプロパティーを指定するストリングで す。 以下のステートメントにはキュー URI の例が含まれています。

MQQueue q3 = new MQQueue("queue://QM3/Q3?persistence=2&priority=5");

このステートメントによって作成される MQQueue オブジェクトは、キュー・マネージャー QM3 が所有す る Q3 と呼ばれる IBM MQ キューを表し、この宛先に送信されるすべてのメッセージは持続し、優先順位 5 を持ちます。 キューの URI について詳しくは、211 ページの『[Uniform Resource Identifier \(URI\)](#page-210-0)』を参照 してください。 MQQueue オブジェクトのプロパティーを設定する別の方法については、206 ページの『宛 先のプロパティーの設定』を参照してください。

アプリケーションは、以下の例で示されているように MQTopic コンストラクターを使用して Topic オブジ ェクトを作成することができます。

MQTopic t1 = new MQTopic("Sport/Football/Results");

このステートメントは、すべてそのプロパティーのデフォルト値で MQTopic オブジェクトを作成します。 オブジェクトは Sport/Football/Results という名前のトピックを表します。

MQTopic コンストラクターはパラメーターとしてトピック URI を受け入れることもできます。 トピック URI は、トピックの名前と、オプションで MQTopic オブジェクトの 1 つ以上のプロパティーを指定するス トリングです。 以下のステートメントにはトピック URI の例が含まれています。

MQTopic t2 = new MQTopic("topic://Sport/Tennis/Results?persistence=1&priority=0");

このステートメントによって作成される MQTopic オブジェクトは、Sport/Tennis/Results というトピック を表し、この宛先に送信されるすべてのメッセージは非永続で、優先順位 0 を持ちます。 トピックの URI について詳しくは、211 ページの『[Uniform Resource Identifier \(URI\)](#page-210-0)』を参照してください。 MQTopic オ ブジェクトのプロパティーを設定する別の方法については、206 ページの『宛先のプロパティーの設定』 を参照してください。

## **宛先のプロパティーの設定**

アプリケーションは、宛先の適切なメソッドを呼び出すことにより、宛先のプロパティーを設定すること ができます。 宛先は、管理対象オブジェクトまたは実行時に動的に作成されたオブジェクトのいずれかで す。

例えば、次のようなコードがあるとします。

MQQueue q1 = new MQQueue("Q1"); . q1.setPersistence(WMQConstants.WMQ\_PER\_PER); q1.setPriority(5);

このコードは MQQueue オブジェクトを作成した後、オブジェクトの 2 つのプロパティーを設定します。 それらのプロパティーを設定すると、その宛先に送信されるメッセージはすべて永続メッセージとなり、 優先順位は 5 になります。

アプリケーションは、以下の例で示されているとおり、同様の方法で MQTopic オブジェクトのプロパティ ーを設定することができます。

MQTopic t1 = new MQTopic("Sport/Football/Results"); .

t1.setPersistence(WMQConstants.WMQ\_PER\_NON); t1.setPriority(0);

このコードは MQTopic オブジェクトを作成した後、オブジェクトの 2 つのプロパティーを設定します。 そ れらのプロパティーを設定すると、その宛先に送信されるメッセージはすべて非永続メッセージとなり、 優先順位は 0 になります。

宛先のプロパティー、およびそのプロパティーの設定に使用するメソッドについて詳しくは、IBM MQ classes for JMS オブジェクトのプロパティーを参照してください。

# *JMS* **アプリケーションでの接続の構築**

接続を構築するために、JMS アプリケーションは ConnectionFactory オブジェクトを使用して Connection オブジェクトを作成した後、接続を開始します。

アプリケーションは、以下の例で示されているように ConnectionFactory オブジェクトの createConnection() メソッドを使用して Connection オブジェクトを作成します。

```
ConnectionFactory factory;
Connection connection;
.
.
.
connection = factory.createConnection();
```
JMS 接続が作成されると、IBM MQ classes for JMS は接続ハンドル (Hconn) を作成して、キュー・マネー ジャーとの会話を開始します。

QueueConnectionFactory インターフェースと TopicConnectionFactory インターフェースはそれぞれ、 ConnectionFactory インターフェースから createConnection() メソッドを継承しています。 このため、以 下の例で示されているように createConnection() メソッドを使用してドメイン特定のオブジェクトを作成 することができます。

```
QueueConnectionFactory qcf;
Connection connection;
.
.
.
connection = qcf.createConnection();
```
このコード断片は、QueueConnection オブジェクトを作成します。 アプリケーションは、このオブジェク ト上でドメイン独立の操作、または Point-to-Point ドメインにのみ適用される操作を実行できます。 ただ し、アプリケーションがパブリッシュ/サブスクライブ・ドメインに対してのみ適用される操作を実行しよ うとすると、IllegalStateException 例外が以下のメッセージと一緒にスローされます。

JMSMQ1112: Operation for a domain specific object was not valid. Operation createProducer() is not valid for type com.ibm.mq.jms.MQTopic

その理由は、接続がドメイン特定の接続ファクトリーにより作成されているためです。

**注 :** アプリケーション・プロセス ID は、キュー・マネージャーに渡されるデフォルト・ユーザー ID として 使用されることに注意してください。 アプリケーションがクライアント・トランスポート・モードで実行 される場合は、このプロセス ID がサーバー上に存在し、関係する許可がプロセス ID に与えられている必 要があります。 別の ID を使用する必要がある場合は、createConnection(username, password) メソッド を使用してください。

JMS 仕様は、接続が stopped 状態で作成されると記述しています。 接続が開始するまで、接続に関連付 けられたメッセージ・コンシューマーはメッセージを受信できません。 アプリケーションは、以下の例で 示されているように Connection オブジェクトの start() メソッドを使用して接続を開始します。

connection.start();

### *JMS* **アプリケーションでのセッションの作成**

セッションを作成するために、JMS アプリケーションは Connection オブジェクトの createSession() メソ ッドを使用します。

createSession() メソッドは 2 つのパラメーターを持ちます。

1. セッションがトランザクション化されているかどうかを指定するパラメーター

2. セッションの確認応答モードを指定するパラメーター

例えば、以下のコードは、トランザクション化されていないセッションを作成し、確認応答モードは AUTO\_ACKNOWLEDGE です。

Session session;

. boolean transacted = false; session = connection.createSession(transacted, Session.AUTO\_ACKNOWLEDGE);

JMS セッションが作成されると、IBM MQ classes for JMS は接続ハンドル (Hconn) を作成して、キュー・ マネージャーとの会話を開始します。

Session オブジェクト、およびそこから作成された MessageProducer または MessageConsumer オブジェ クトはすべて、マルチスレッド・アプリケーションの別のスレッドで並行して使用することができません。 それらのオブジェクトが並行して使用されないようにするための最も簡単な方法は、各スレッドごとに別 個の Session オブジェクトを作成することです。

*JMS* アプリケーションでのトランザクション化されたセッション JMS アプリケーションは、最初にトランザクション化されたセッションを作成することによって、ローカ ル・トランザクションを実行できます。 アプリケーションでは、トランザクションのコミットとロールバ ックが可能です。

JMS アプリケーションは、ローカル・トランザクションを実行できます。 ローカル・トランザクションと は、アプリケーションが接続されているキュー・マネージャーのリソースにのみに対して行われた変更が 含まれるトランザクションのことです。 ローカル・トランザクションを実行するには、まずアプリケーシ ョンは、Connection オブジェクトの createSession() メソッドを呼び出すことでトランザクション化セッシ ョンを作成し、セッションがトランザクション化されるパラメーターとして指定する必要があります。 そ の後、そのセッション内で送受信されたすべてのメッセージは、トランザクションの順序でグループ化さ れます。 トランザクションは、トランザクションが開始されてから送受信したメッセージがアプリケーシ ョンでコミットまたはロールバックされると終了します。

トランザクションをコミットするには、アプリケーションで Session オブジェクトの commit() メソッドを 呼び出します。 トランザクションがコミットされると、そのトランザクション内に送信されたすべてのメ ッセージは、他のアプリケーションに配信できるようになります。また、そのトランザクション内に受信 したすべてのメッセージが認知されるので、メッセージング・サーバーはそれらのメッセージをアプリケ ーションへ再配信しなくなります。 また、Point-to-Point ドメインでは、受信したメッセージがメッセージ ング・サーバーのキューからも除去されます。

トランザクションをロールバックするには、アプリケーションで Session オブジェクトの rollback() メソッ ドを呼び出します。 トランザクションがロールバックされると、そのトランザクション内に送信されたす べてのメッセージはメッセージング・サーバーによって破棄されます。また、そのトランザクション内に 受信したすべてのメッセージは再配信できるようになります。 Point-to-Point ドメインでは、受信されたメ ッセージはキューに書き戻され、再び他のアプリケーションから見えるようになります。

アプリケーションがトランザクション化されたセッションを作成するか、commit() または rollback() メソ ッドを呼び出すと、自動的に新しいトランザクションが開始されます。 したがって、トランザクション化 されたセッションには常にアクティブなトランザクションが含まれます。

アプリケーションがトランザクション化されたセッションを閉じると、暗黙的なロールバックが行われま す。 アプリケーションが接続を閉じると、その接続のトランザクション化されたセッションすべてで暗黙 的なロールバックが行われます。

アプリケーションが接続を閉じずに終了した場合も、その接続のトランザクション化されたセッションす べてで暗黙のロールバックが行われます。

トランザクションは、トランザクション化されたセッションに完全に包含されています。 トランザクショ ンがセッションをまたぐことはできません。 つまり、アプリケーションは、トランザクション化された複 数のセッションの中でメッセージを送受信したり、これらのすべてのアクションを単一のトランザクショ ンとしてコミットまたはロールバックしたりすることはできません。

#### <span id="page-208-0"></span>*JMS* セッションの確認応答モード

トランザクション化されないすべてのセッションには、アプリケーションによって受信されたメッセージ をどのように確認するかを決定する、確認応答モードが存在します。 使用可能な確認応答モードは 3 つあ り、どの確認応答モードを選択するかはアプリケーションの設計に影響を与えます。

セッションがトランザクション化されない場合、アプリケーションが受信するメッセージを確認する方法 は、セッションの確認応答モードによって決定されます。 以下の部分では、3 つの確認応答モードについ て説明します。

#### **AUTO\_ACKNOWLEDGE**

セッションは、アプリケーションが受信した各メッセージを自動的に確認します。

メッセージがアプリケーションに同期化して配信されると、セッションは、Receive 呼び出しが正常に 完了するたびにメッセージの受信を確認します。 メッセージが非同期的に送達された場合は、セッシ ョンは、メッセージ・リスナーの onMessage() メソッドの呼び出しが正常に完了するたびにメッセー ジの受信を確認します。

アプリケーションがメッセージを正常に受信しても、障害によって確認が行えない場合は、そのメッセ ージは再び送達可能になります。 このため、アプリケーションは、再送達されたメッセージを扱うこ とができなければなりません。

#### **DUPS\_OK\_ACKNOWLEDGE**

セッションは、メッセージ選択時にアプリケーションが受信したメッセージを確認します。

この確認応答モードを使用すると、セッションで行わなければならない作業の量を減らすことができま すが、障害によってメッセージの確認ができなかったときは、複数のメッセージが再び送達可能になる 可能性があります。 このため、アプリケーションは、再送達されたメッセージを扱うことができなけ ればなりません。

**制約事項 :** AUTO\_ACKNOWLEDGE および DUPS\_OK\_ACKNOWLEDGE モードでは、JMS は、メッセー ジ・リスナーで処理できない例外のアプリケーションによるスローをサポートしません。 これは、メ ッセージ・リスナーの処理が正常に行われたかどうかに関係なく (ただし、障害がいずれも致命的なも のではなく、アプリケーションの続行を妨げるものでない限り)、メッセージ・リスナーから処理が戻 ると、必ずメッセージが確認されることを意味します。 メッセージの確認をより細かく制御する必要 がある場合は、CLIENT ACKNOWLEDGE またはトランザクション化モードを使用します。これらのモ ードを使用すれば、確認の機能をアプリケーションから完全に制御できます。

### **CLIENT\_ACKNOWLEDGE**

Message クラスの Acknowledge メソッドを呼び出すことにより、受信したメッセージをアプリケーシ ョンが確認します。

アプリケーションは各メッセージの受信を個々に確認するか、または複数のメッセージを一括して受信 し、受信した最後のメッセージに対してのみ Acknowledge メソッドを呼び出すことができます。 Acknowledge メソッドが呼び出されると、このメソッドの前回の呼び出し以降に受信したすべてのメ ッセージが確認されます。

これらの確認応答モードのいずれかと組み合わせることにより、アプリケーションは Session クラスの Recover メソッドを呼び出してセッションでメッセージの送達を停止したり、再開させたりすることができ ます。 受信されたが前回は未確認だったメッセージについては、再送達されます。 ただし、前回送達され たときと同じシーケンスで送達されるとは限りません。 これらのメッセージが再送達されるまでの間に、 より優先順位の高いメッセージが届いている可能性もありますし、オリジナルのメッセージの一部が有効 期限切れになっている場合もあります。 Point-to-Point ドメインの場合は、オリジナルのメッセージの一部 が別のアプリケーションによって消費されている可能性もあります。

アプリケーションでは、メッセージの JMSRedelivered ヘッダー・フィールドの内容を調べることによっ て、メッセージが再送達中かどうかを確認できます。 アプリケーションでこれを行うには、Message クラ スの getJMSRedelivered() メソッドを呼び出します。

### *JMS* **アプリケーションでの宛先の作成**

Java Naming and Directory Interface (JNDI) ネーム・スペースから宛先を管理対象オブジェクトとして取り 出す代わりに、JMS アプリケーションは実行時に動的に宛先を作成するセッションを使用できます。 アプ

リケーションは URI (Uniform Resource Identifier) を使用して IBM MQ キューまたはトピックを識別し、オ プションで、Queue または Topic オブジェクトの 1 つ以上のプロパティーを指定することができます。

## **セッションを使用した Queue オブジェクトの作成**

以下の例が示すように、Queue オブジェクトを作成するために、アプリケーションは Session オブジェク トの createQueue() メソッドを使用できます。

Session session; .

Queue q1 = session.createQueue("Q1");

このコードは、すべてのプロパティーにデフォルト値が指定された Queue オブジェクトを作成します。 オ ブジェクトは、ローカル・キュー・マネージャーに属する Q1 と呼ばれる IBM MQ キューを表します。 こ のキューは、ローカル・キュー、別名キュー、またはリモート・キュー定義のいずれかです。

createQueue() メソッドは、キュー URI もパラメーターとして受け入れます。 キュー URI は、IBM MQ キ ューの名前を指定し、オプションで、キューを所有するキュー・マネージャーの名前、および Queue オブ ジェクトの 1 つ以上のプロパティーを指定するストリングです。 以下のステートメントにはキュー URI の例が含まれています。

Queue q2 = session.createQueue("queue://QM2/Q2?persistence=2&priority=5");

このステートメントによって作成されるキュー・オブジェクトは、QM2 というキュー・マネージャーが所 有する Q2 キューと呼ばれる IBM MQ キューを表し、この宛先に送信されるすべてのメッセージは持続し、 優先順位は 5 になります。 このようにして識別されるキュー・マネージャーは、ローカル・キュー・マネ ージャーまたはリモート・キュー・マネージャーのいずれかです。 リモート・キュー・マネージャーの場 合、IBM MQ は、アプリケーションがメッセージをこの宛先に送信するときに WebSphere MQ がメッセー ジをローカル・キュー・マネージャーからキュー・マネージャー QM2 に経路指定できるように構成する必 要があります。 URI の詳細については、211 ページの『[Uniform Resource Identifier \(URI\)](#page-210-0)』を参照してく ださい。

createQueue() メソッドのパラメーターには、プロバイダー固有の情報が含まれていることに注意してくだ さい。 したがって、Queue オブジェクトを管理対象オブジェクトとして JNDI ネーム・スペースから取り 出す代わりに、createQueue() メソッドを使用して Queue オブジェクトを作成すると、アプリケーション の移植性は低くなる場合があります。

以下の例が示すように、アプリケーションは Session オブジェクトの createTemporaryQueue() メソッドを 使用して TemporaryQueue オブジェクトを作成できます。

TemporaryQueue q3 = session.createTemporaryQueue();

セッションは一時キューを作成するために使用されますが、一時キューの有効範囲は、セッションを作成 するために使用された接続です。 接続のどのセッションでも、一時キューのためのメッセージ・プロデュ ーサーおよびメッセージ・コンシューマーを作成できます。 一時キューは、接続が終了するまで、または アプリケーションが TemporaryQueue.delete() メソッドを使用して一時キューを明示的に削除するまで、 そのどちらかが起きるまで存在します。

アプリケーションが一時キューを作成すると、IBM MQ classes for JMS は、アプリケーションの接続先に なるキュー・マネージャーに動的キューを作成します。 接続ファクトリーの TEMPMODEL プロパティー は、動的キューを作成するために使用するモデル・キューの名前を指定し、接続ファクトリーの TEMPQPREFIX プロパティーは、動的キューの名前を形成するために使用する接頭部を指定します。

## **セッションを使用した Topic オブジェクトの作成**

以下の例が示すように、Topic オブジェクトを作成するために、アプリケーションは Session オブジェクト の createTopic() メソッドを使用できます。

Session session;

<span id="page-210-0"></span>. Topic t1 = session.createTopic("Sport/Football/Results");

このコードは、すべてのプロパティーにデフォルト値が指定された Topic オブジェクトを作成します。 オ ブジェクトは Sport/Football/Results という名前のトピックを表します。

さらに、createTopic() メソッドはトピック URI をパラメーターとして受け入れます。 トピック URI は、ト ピックの名前と、オプションで 1 つ以上の Topic オブジェクトのプロパティーを指定するストリングです。 以下のコードには、トピック URI の例が含まれています。

String uri = "topic://Sport/Tennis/Results?persistence=1&priority=0"; Topic t2 = session.createTopic(uri);

このコードによって作成されるトピック・オブジェクトは、「Sport/Tennis/Results」というトピックを表 し、この宛先に送信されるすべてのメッセージは非永続で、優先順位 0 を持ちます。 トピックの URI につ いて詳しくは、211 ページの『Uniform Resource Identifier (URI)』を参照してください。

createTopic() メソッドのパラメーターには、プロバイダー固有の情報が含まれていることに注意してくだ さい。 したがって、Topic オブジェクトを管理対象オブジェクトとして JNDI ネーム・スペースから取り出 す代わりに、createTopic() メソッドを使用して Topic オブジェクトを作成すると、アプリケーションの移 植性は低くなる場合があります。

以下の例が示すように、アプリケーションは Session オブジェクトの createTemporaryTopic() メソッドを 使用して TemporaryTopic オブジェクトを作成できます。

TemporaryTopic t3 = session.createTemporaryTopic();

セッションは一時トピックを作成するために使用されますが、一時トピックの有効範囲は、セッションを 作成するために使用された接続です。 接続のどのセッションでも、一時トピックのためのメッセージ・プ ロデューサーおよびメッセージ・コンシューマーを作成できます。 一時トピックは、接続が終了するまで、 またはアプリケーションが TemporaryTopic.delete() メソッドを使用して一時トピックを明示的に削除す るまで、そのどちらかが起きるまで存在します。

アプリケーションが一時トピックを作成すると、 IBM MQ classes for JMS は TEMP/*tempTopicPrefix* という 文字で始まる名前のトピックを作成します。ここで、 *tempTopicPrefix* は、接続ファクトリーの TEMPTOPICPREFIX プロパティーの値です。

## **Uniform Resource Identifier (URI)**

キュー URI は、IBM MQ キューの名前を指定し、オプションで、キューを所有するキュー・マネージャー の名前、およびアプリケーションにより作成される Queue オブジェクトの 1 つ以上のプロパティーを指定 するストリングです。 トピック URI は、トピックの名前と、オプションでアプリケーションにより作成さ れる 1 つ以上の Topic オブジェクトのプロパティーを指定するストリングです。

キュー URI の形式は以下のとおりです。

```
queue://[ qMgrName ]/qName [? propertyName1 = propertyValue1
& propertyName2 = propertyValue2
&...]
```
トピック URI の形式は以下のとおりです。

```
topic://topicName [? propertyName1 = propertyValue1
& propertyName2 = propertyValue2
&...]
```
これらの形式の変数には、以下の意味があります。

*qMgrName*

URI により識別されるキューを所有するキュー・マネージャーの名前。

キュー・マネージャーは、ローカル・キュー・マネージャーまたはリモート・キュー・マネージャーの いずれかです。 リモート・キュー・マネージャーの場合、IBM MQ は、アプリケーションがメッセージ をキューに送信するときに WebSphere MQ がメッセージをローカル・キュー・マネージャーからリモ ート・キュー・マネージャーに経路指定できるように構成する必要があります。

名前が指定されない場合、ローカル・キュー・マネージャーが想定されます。

#### *qName*

IBM MQ キューの名前。

キューは、ローカル・キュー、別名キュー、またはリモート・キュー定義のいずれかです。

キュー名を作成する規則については、「IBM MQ オブジェクトの命名規則」を参照してください。

#### *topicName*

トピックの名前。

トピック名を作成する規則については、「IBM MQ オブジェクトの命名規則」を参照してください。 ワ イルドカード文字 +、#、\*、および? は使用しないでください。 トピック名で使用できます。 これらの 文字を含むトピック名は、サブスクライブするときに予期しない結果になる場合があります。 トピッ ク・ストリングの使用を参照してください。

### *propertyName1***,** *propertyName2***, ...**

アプリケーションにより作成される Queue または Topic オブジェクトのプロパティー名。 212 ページ の表 34 は、URI で使用できる有効なプロパティー名をリストしています。

プロパティーを指定しない場合、Queue または Topic オブジェクトは、そのすべてのプロパティーでデ フォルト値を取ります。

#### *propertyValue1***,** *propertyValue2***, ...**

アプリケーションにより作成される Queue または Topic オブジェクトのプロパティーの値。 212 ペー ジの表 34 は、URI で使用できる有効なプロパティーの値をリストしています。

大括弧 ([]) はオプション・コンポーネントを示し、省略符号 (...) は、プロパティーの名前と値の対のリスト があれば、それに 1 つ以上の名前と値の対を含められることを意味します。

212 ページの表 34 は、キューおよびトピック URI で使用できる有効なプロパティー名および有効値をリス トしています。 IBM MQ JMS 管理ツールがプロパティーの値にシンボリック定数を使用するとしても、 URI にはシンボリック定数を含めることはできません。

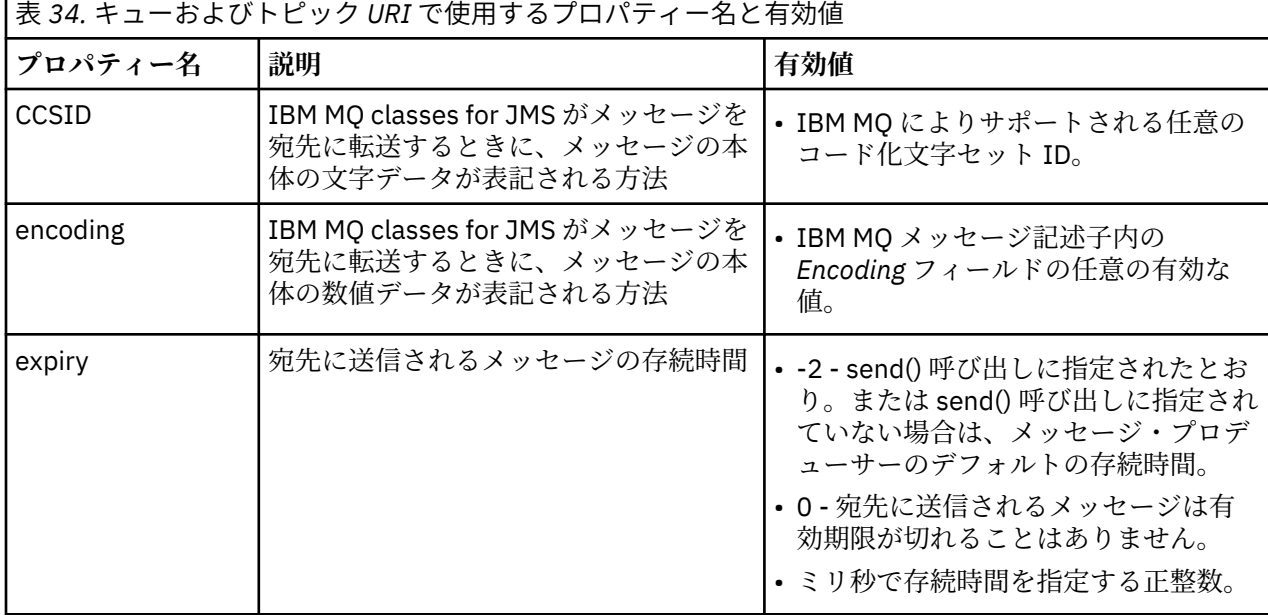

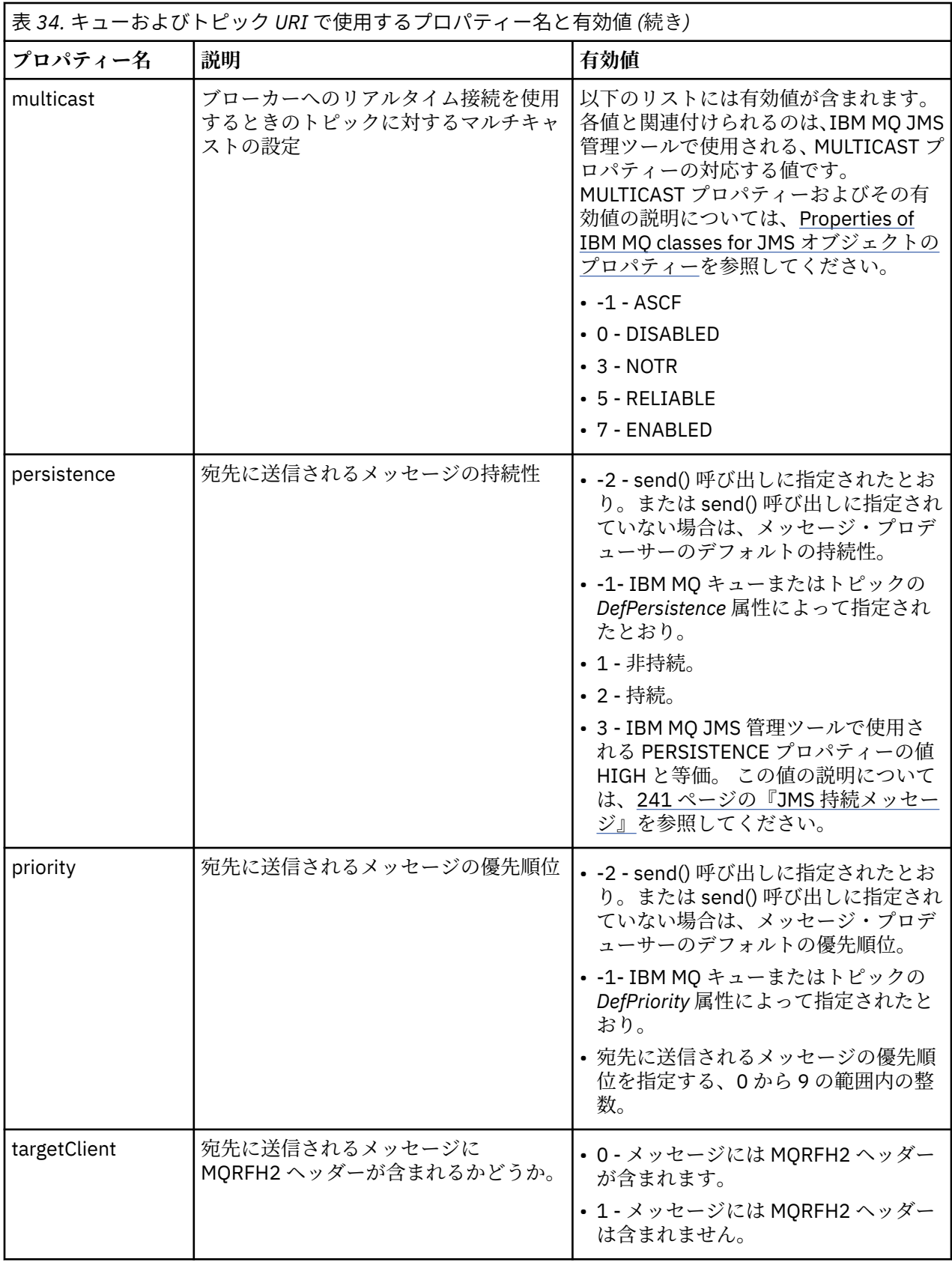

例えば、以下の URI は、ローカル・キュー・マネージャーにより所有される、Q1 という IBM MQ キューを 識別します。 この URI を使用して作成された Queue オブジェクトには、そのすべてのプロパティーのデフ ォルト値があります。

queue:///Q1

以下の URI は、QM2 というキュー・マネージャーによって所有される、Q2 という IBM MQ キューを識別 します。 この宛先に送信されるすべてのメッセージの優先順位は 6 です。 この URI を使用して作成され たキュー・オブジェクトの残りのプロパティーには、デフォルト値が含まれます。

queue://QM2/Q2?priority=6

以下の URI は、Sport/Athletics/Results というトピックを識別します。 この宛先に送信されるすべてのメ ッセージは非永続であり、優先順位は 0 です。 この URI を使用して作成されたトピック・オブジェクトの 残りのプロパティーには、デフォルト値が含まれます。

topic://Sport/Athletics/Results?persistence=1&priority=0

### *JMS* **アプリケーションでのメッセージの送信**

JMS アプリケーションがメッセージを宛先に送信する前に、まず宛先用の MessageProducer オブジェクト を作成する必要があります。 メッセージを宛先に送信するために、アプリケーションは Message オブジェ クトを作成し、MessageProducer オブジェクトの send() メソッドを呼び出します。

アプリケーションは MessageProducer オブジェクトを使用してメッセージを送信します。 アプリケーシ ョンは通常、MessageProducer オブジェクトを特定の宛先用 (キューまたはトピックが可能) に作成するた め、同じメッセージ・プロデューサーを使用して送信されたメッセージは、すべて同じ宛先に送られます。 したがって、アプリケーションが MessageProducer オブジェクトを作成する前に、まず Queue または Topic オブジェクトを作成する必要があります。 Queue または Topic オブジェクトの作成方法について詳 しくは、以下のトピックを参照してください。

- 196 ページの『JNDI を使用して JMS [アプリケーションで管理対象オブジェクトを取り出す』](#page-195-0)
- 197 ページの『IBM JMS [拡張機能の使用』](#page-196-0)
- 204 ページの『IBM MQ JMS [拡張機能の使用』](#page-203-0)
- 209 ページの『JMS [アプリケーションでの宛先の作成』](#page-208-0)

以下の例が示すように、MessageProducer オブジェクトを作成するために、アプリケーションは Session オブジェクトの createProducer() メソッドを使用できます。

MessageProducer producer = session.createProducer(destination);

パラメーター destination は、アプリケーションによって前もって作成された Queue または Topic オブ ジェクトです。

アプリケーションがメッセージを送信する前に、Message オブジェクトを作成する必要があります。 メッ セージ本体にはアプリケーション・データが含まれており、JMS は以下の 5 タイプのメッセージ本体を定 義しています。

- Bytes
- マップ
- オブジェクト
- ストリーム
- Text

メッセージ本体の各タイプにはそれぞれ固有の JMS インターフェースがあります。これは Message イン ターフェースのサブインターフェースであり、その本体のタイプでメッセージを作成するための Session インターフェースのメソッドです。 以下のステートメントが示すように、例えばテキスト・メッセージの

インターフェースは TextMessage であり、アプリケーションが Session オブジェクトの createTextMessage() メソッドを使用してテキスト・メッセージを作成します。

TextMessage outMessage = session.createTextMessage(outString);

メッセージおよびメッセージ本体の詳細については、136 ページの『JMS [メッセージ』を](#page-135-0)参照してくださ い。

以下の例が示すように、メッセージを送信するために、アプリケーションは MessageProducer オブジェク トの send() メソッドを使用します。

producer.send(outMessage);

アプリケーションは send() メソッドを使用して、どちらのメッセージング・ドメインでもメッセージを送 信できます。 宛先の種類によって、どのメッセージング・ドメインが使用されるかが決定されます。 ただ し、パブリッシュ/サブスクライブ・ドメイン特定である MessageProducer のサブインターフェースである TopicPublisher には、send() メソッドの代わりに使用できる publish() メソッドもあります。 これら 2 つの メソッドは、機能的には同じです。

アプリケーションは、宛先を指定しない MessageProducer オブジェクトを作成できます。 この場合、アプ リケーションは、send() メソッドを呼び出すときに宛先を指定する必要があります。

アプリケーションがトランザクション内でメッセージを送信する場合、トランザクションがコミットされ るまで、そのメッセージは宛先に送信されません。 これは、アプリケーションがメッセージを送信できず、 同じトランザクション内でメッセージに対する応答を受信できないことを意味します。

アプリケーションがメッセージを送信したときに IBM MQ classes for JMS がメッセージを転送し、キュ ー・マネージャーがメッセージを支障なく受信したかどうかを判別せずに制御をアプリケーションに戻す ように、宛先を構成することが可能です。 これは、非同期書き込み と呼ばれることもあります。 詳しく は、304 ページの『IBM MQ classes for JMS [でのメッセージの非同期書き込み』](#page-303-0) を参照してください。

### *JMS* **アプリケーションでのメッセージの受信**

アプリケーションはメッセージ・コンシューマーを使用してメッセージを受信します。 永続トピック・サ ブスクライバーは、コンシューマーが非アクティブの間に送信されたメッセージも含め、宛先に送信され たすべてのメッセージを受信するメッセージ・コンシューマーです。 アプリケーションは、メッセージ・ セレクターを使用することによって、受信するメッセージを選択することができ、メッセージ・リスナー を使用することによって、メッセージを非同期で受信することができます。

アプリケーションは MessageConsumer オブジェクトを使用してメッセージを受信します。 アプリケーシ ョンは、特定の宛先 (キューまたはトピック) の MessageConsumer オブジェクトを作成し、メッセージ・ コンシューマーを使って受信したすべてのメッセージが同じ宛先から受信されるようにします。 そのた め、アプリケーションは MessageConsumer オブジェクトを作成する前に、Queue または Topic オブジェ クトを最初に作成しておく必要があります。 Queue または Topic オブジェクトの作成方法について詳しく は、以下のトピックを参照してください。

- 196ページの『JNDI を使用して JMS [アプリケーションで管理対象オブジェクトを取り出す』](#page-195-0)
- 197 ページの『IBM JMS [拡張機能の使用』](#page-196-0)
- 204 ページの『IBM MQ JMS [拡張機能の使用』](#page-203-0)
- 209 ページの『JMS [アプリケーションでの宛先の作成』](#page-208-0)

アプリケーションは、以下の例で示されているように Session オブジェクトの createConsumer() メソッド を使用して MessageConsumer オブジェクトを作成します。

MessageConsumer consumer = session.createConsumer(destination);

パラメーター destination は、アプリケーションによって前もって作成された Queue または Topic オブ ジェクトです。

その後、アプリケーションは、以下の例で示されているように MessageConsumer オブジェクトの receive() メソッドを使用して宛先からメッセージを受信します。

Message inMessage = consumer.receive(1000);

receive() 呼び出しのパラメーターは、メッセージを即時に入手できない場合に適切なメッセージが到着す るまでメソッドが待機する時間 (ミリ秒単位) を指定します。 このパラメーターを省略すると、呼び出しは 適切なメッセージが到着するまで無期限にブロックされます。 アプリケーションがメッセージを待機しな いようにするには、代わりに receiveNoWait() メソッドを使用します。

receive() メソッドは、特定のタイプのメッセージを戻します。 例えば、アプリケーションがテキスト・メ ッセージを受信した場合に、receive() 呼び出しで戻されるオブジェクトは TextMessage オブジェクトで す。

しかし、receive() 呼び出しで戻される、宣言されたタイプのオブジェクトは、Message オブジェクトです。 そのため、受信したばかりのメッセージの本文からデータを抽出するには、アプリケーションは Message クラスから、より特定的なサブクラス (TextMessage など) にキャストする必要があります。 メッセージの タイプが分からない場合、アプリケーションは instanceof 演算子を使用してタイプを判別することがで きます。 エラーをスムーズに処理できるように、常に、キャストする前にアプリケーションでメッセージ のタイプを判別しておくことをお勧めします。

以下のコードは、instanceof 演算子を使用し、テキスト・メッセージの本文からデータを抽出する方法 を示します。

if (inMessage instanceof TextMessage) { String replyString = ((TextMessage) inMessage).getText(); . . . } else { // Print error message if Message was not a TextMessage. System.out.println("Reply message was not a TextMessage"); }

アプリケーションがトランザクション内でメッセージを送信する場合、トランザクションがコミットされ るまで、そのメッセージは宛先に送信されません。 これは、アプリケーションがメッセージを送信できず、 同じトランザクション内でメッセージに対する応答を受信できないことを意味します。

先読み用に構成されている宛先からメッセージ・コンシューマーがメッセージを受信する場合、アプリケ ーションが終了したときに先読みバッファーにある非永続メッセージはすべて廃棄されます。

パブリッシュ/サブスクライブ・ドメインで JMS は、非永続トピック・サブスクライバーと永続トピック・ サブスクライバーの 2 種類のメッセージ・コンシューマーを識別します。これらについては、以下の 2 つ のセクションで説明されます。

# **非永続トピック・サブスクライバー**

非永続トピック・サブスクライバーがアクティブになっている間にパブリッシュさ れたメッセージのみを受信します。 非永続サブスクリプションは、アプリケーションが非永続トピック・ サブスクライバーを作成したときに開始し、アプリケーションがサブスクライバーを閉じるかまたはサブ スクライバーが有効範囲から外れたときに終了します。 非永続トピック・サブスクライバーは、IBM MQ classes for JMS の拡張として、保存パブリケーションも受信します。

非永続トピック・サブスクライバーを作成するために、アプリケーションは、宛先として Topic オブジェク トを指定して、ドメイン独立 createConsumer() メソッドを使用できます。 あるいは、以下の例で示されて いるように、ドメイン特定 createSubscriber() メソッドをアプリケーションで使用することもできます。

TopicSubscriber subscriber = session.createSubscriber(topic);

パラメーター topic は、アプリケーションによって前もって作成された Topic オブジェクトです。
# **永続トピック・サブスクライバー**

**制約事項 :** アプリケーションは、ブローカーとのリアルタイム接続を使用しているときには永続トピック・ サブスクライバーを作成できません。

永続トピック・サブスクライバーは、永続サブスクリプションの存続中にパブリッシュされるすべてのメ ッセージを受信します。 これには、サブスクライバーがアクティブになっていない間にパブリッシュされ るすべてのメッセージも含まれます。 永続トピック・サブスクライバーは、IBM MQ classes for JMS の拡 張として、保存パブリケーションも受信します。

アプリケーションは、以下の例で示されているように Session オブジェクトの createDurableSubscriber() メソッドを使用して永続トピック・オブジェクトを作成します。

TopicSubscriber subscriber = session.createDurableSubscriber(topic, "D\_SUB\_000001");

createDurableSubscriber() 呼び出しの最初のパラメーターは、アプリケーションによって前もって作成さ れた Topic オブジェクトで、2 番目のパラメーターは、永続サブスクリプションを識別するために使用され る名前です。

永続トピック・サブスクライバーを作成するためのセッションには、それに関連付けられたクライアント ID が必要です。 セッションに関連付けられているクライアント ID は、そのセッションの作成時に使用さ れた接続のクライアント ID と同じです。 クライアント ID は、 ConnectionFactory オブジェクトの CLIENTID プロパティーを設定することによって指定できます。 あるいは、アプリケーションから、 Connection オブジェクトの setClientID() メソッドを呼び出すことによって、クライアント ID を指定でき ます。

永続サブスクリプションの識別で使用される名前は、クライアント ID 内でのみ固有であることが必要で す。したがって、クライアント ID は、永続サブスクリプションの完全な固有 ID の一部を形成します。 既 に作成済みの永続サブスクリプションを使用し続けるには、アプリケーションがその永続サブスクリプシ ョンに関連付けられているものと同じクライアント ID を持つセッション、および同じサブスクリプション 名を使用して、永続トピック・サブスクライバーを作成する必要があります。

永続サブスクリプションは、永続サブスクリプションが現時点で存在していないクライアント ID とサブス クリプション名を使用してアプリケーションが永続トピック・サブスクライバーを作成するときに開始し ます。 ただし、永続サブスクリプションは、アプリケーションが永続トピック・サブスクライバーを閉じ るときには終了しません。 永続サブスクリプションを終了するには、アプリケーションがその永続サブス クリプションに関連付けられているものと同じクライアント ID を持つ Session オブジェクトの unsubscribe() メソッドを呼び出す必要があります。 以下の例で示されているように、unsubscribe() 呼び 出しのパラメーターはサブスクリプション名です。

session.unsubscribe("D\_SUB\_000001");

永続サブスクリプションの有効範囲はキュー・マネージャーです。 永続サブスクリプションが 1 つのキュ ー・マネージャーに存在し、別のキュー・マネージャーに接続されているアプリケーションが同じクライ アント ID とサブスクリプション名を持つ永続サブスクリプションを作成する場合、2 つの永続サブスクリ プションは完全に独立したものとなります。

# **メッセージ・セレクター**

後続の receive() 呼び出しで特定の条件を満たすメッセージのみを戻すように、アプリケーションで指定す ることができます。 MessageConsumer オブジェクトを作成する際、どのメッセージを取り出すかを決定 する構造化照会言語 (SQL) 式をアプリケーションで指定することができます。 この SQL 式は、メッセー ジ・セレクター と呼ばれます。 メッセージ・セレクターには JMS メッセージ・ヘッダー・フィールドとメ ッセージ・プロパティーの名前を含めることができます。 メッセージ・セレクターを構成する方法につい て詳しくは、136 ページの『JMS [のメッセージ・セレクター』を](#page-135-0)参照してください。

以下の例は、myProp という名前のユーザー定義プロパティーに基づいてアプリケーションでメッセージを 選択する方法を示しています。

MessageConsumer consumer;

. consumer = session.createConsumer(destination, "myProp = 'blue'");

JMS の仕様では、アプリケーションでメッセージ・コンシューマーのメッセージ・セレクターを変更する ことができません。 アプリケーションがメッセージ・セレクターとともにメッセージ・コンシューマーを 作成した後、そのコンシューマーが存続する間、メッセージ・セレクターも存続します。 アプリケーショ ンで複数のメッセージ・セレクターが必要な場合、アプリケーションは各メッセージ・セレクターごとに メッセージ・コンシューマーを作成する必要があります。

アプリケーションがバージョン 7 のキュー・マネージャーと接続されている場合、接続ファクトリーの MSGSELECTION プロパティーには効果がありません。 パフォーマンスを最適化するために、キュー・マネ ージャーがすべてのメッセージ選択を行います。

# **ローカル・パブリケーションの抑制**

アプリケーションは、コンシューマー独自の接続でパブリッシュされたパブリケーションを無視するメッ セージ・コンシューマーを作成することができます。 アプリケーションは、以下の例で示されているよう に、createConsumer() 呼び出しの 3 番目のパラメーターを true に設定することによってこれを行います。

MessageConsumer consumer = session.createConsumer(topic, null, true);

createDurableSubscriber() 呼び出しでは、アプリケーションは、以下の例で示されているように 4 番目の パラメーターを true に設定することによってこれを行います。

String selector = "company = 'IBM'"; TopicSubscriber subscriber = session.createDurableSubscriber(topic, "D\_SUB\_000001", selector, true);

### **メッセージの非同期送達**

アプリケーションは、メッセージ・リスナーをメッセージ・コンシューマーに登録することによって、メ ッセージを非同期で受信することができます。 メッセージ・リスナーは onMessage という名前のメソッド を持ちます。このメソッドは、適切なメッセージが入手可能になると非同期で呼び出されます。メッセー ジを処理することがこのメソッドの目的です。 以下のコードはそのメカニズムを示しています。

```
import javax.jms.*;
public class MyClass implements MessageListener
{
   // The method that is called asynchronously when a suitable message is available
   public void onMessage(Message message)
\{x\} System.out.println("Message is "+message);
     // The code to process the message
 .
 .
 .
  }
}
.
.
.
// Main program (possibly in another class)
.
 // Creating the message listener
MyClass listener = new MyClass();
// Registering the message listener with a message consumer
consumer.setMessageListener(listener);
// The main program now continues with other processing
```
アプリケーションは、receive() 呼び出しを使用してメッセージを同期的に受信するか、またはメッセージ・ リスナーを使用してメッセージを非同期で受信するために、セッションを使用することができます。セッ

ションがその両方を兼ねることはできません。 アプリケーションが同期および非同期でメッセージを受信 する必要がある場合、別個にセッションを作成する必要があります。

セッションが非同期でメッセージを受信するようにセットアップされると、以下のメソッドをそのセッシ ョンまたはそのセッションから作成されたオブジェクトで呼び出すことはできません。

- MessageConsumer.receive()
- MessageConsumer.receive(long)
- MessageConsumer.receiveNoWait()
- Session.acknowledge()
- MessageProducer.send(Destination, Message)
- MessageProducer.send(Destination, Message, int, int, long)
- MessageProducer.send(Message)
- MessageProducer.send(Message, int, int, long)
- MessageProducer.send(Destination, Message, CompletionListener)
- MessageProducer.send(Destination, Message, int, int, long, CompletionListener)
- MessageProducer.send(Message, CompletionListener)
- MessageProducer.send(Message, int, int, long, CompletionListener)
- Session.commit()
- Session.createBrowser(Queue)
- Session.createBrowser(Queue, String)
- Session.createBytesMessage()
- Session.createConsumer(Destination)
- Session.createConsumer(Destination, String, boolean)
- Session.createDurableSubscriber(Topic, String)
- Session.createDurableSubscriber(Topic, String, String, boolean)
- Session.createMapMessage()
- Session.createMessage()
- Session.createObjectMessage()
- Session.createObjectMessage(Serializable)
- Session.createProducer(Destination)
- Session.createQueue(String)
- Session.createStreamMessage()
- Session.createTemporaryQueue()
- Session.createTemporaryTopic()
- Session.createTextMessage()
- Session.createTextMessage(String)
- Session.createTopic()
- Session.getAcknowledgeMode()
- Session.getMessageListener()
- Session.getTransacted()
- Session.rollback()
- Session.unsubscribe(String)

これらのメソッドのいずれかを呼び出すと、以下のメッセージを含む JMSException がスローされます。 JMSCC0033: セッションが非同期的に使用されている場合、同期メソッド呼び出しは許可されません。'method name'

はスローされます。

# **有害メッセージの受信**

アプリケーションは、処理できないメッセージを受信することがあります。 メッセージを処理できない理 由はさまざまです。例えば、メッセージの形式が誤っている場合などが考えられます。 このようなメッセ ージを有害メッセージと呼び、そのメッセージが繰り返し処理されるのを防ぐには、特別な処理が必要に なります。

有害メッセージの処理方法の詳細については、222 ページの『[IBM MQ classes for JMS](#page-221-0) でのポイズン・メ [ッセージの処理』を](#page-221-0)参照してください。

# **受信するメッセージに合わせてバッファー・サイズを調整する**

JMS 以外のアプリケーションが IBM MQ からメッセージを受信した場合、メッセージの書き込み先のアプ リケーションがメッセージ・バッファーを提供する必要があります。 JMS アプリケーションは、手動でバ ッファーを作成する必要はありません。 IBM MQ classes for JMS は、受信するメッセージのサイズに合わ せて、メッセージ・バッファーを自動的に作成およびサイズ変更します。 ほとんどのアプリケーションで は、自動的に管理されるバッファーが、アプリケーション開発者にとって適切なパフォーマンスと利便性 のバランスを提供します。 状況によっては、メッセージ・バッファーの初期サイズを手動で指定すると便 利な場合があります。 IBM MQ JMS 受信バッファーのデフォルトの初期サイズは 4 KB です。 アプリケー ションが常に 256 KB のサイズのメッセージを受信する場合は、初期バッファー・サイズを 256 KB に構成 することをお勧めします。 これにより、 IBM MQ classes for JMS がメッセージを 256 KB にサイズ変更し て正常に受信する前に、4 KB バッファーに受信しようとして失敗することを回避できます。 クライアント 接続アプリケーションの場合、これにより、 IBM MQ classes for JMS が使用する正しいバッファー・サイ ズを判別する際に、潜在的に無駄なネットワーク往復が不要になります。

初期バッファー・サイズは、 com.ibm.mq.jmqi.defaultMaxMsgSize Java プロパティーを任意の値 (バイト 単位) に設定することによって構成できます。 このプロパティーは、 Java virtual machine 内で実行されて いるすべての IBM MQ JMS アプリケーションに影響するため、異なるサイズのメッセージを受信する他の メッセージ・コンシューマーに悪影響を及ぼさないように注意してください。

IBM MQ classes for JMS は、構成されたサイズより小さい複数のメッセージを受信した場合でも、バッフ ァーのサイズを自動的に削減しようとします。 デフォルトでは、これは、すべてバッファー・サイズより 小さい 10 個のメッセージを受信した場合に発生します。 例えば、サイズが 128 KB の行で 10 個のメッセ ージを受信した場合、バッファーは 256 KB から 128 KB に削減されます。 その後、より大きなメッセージ を受信すると、再度増加します。 バッファーのサイズが削減される前に受信する必要があるメッセージの 数を構成することができます。 例えば、アプリケーションが 5 つの大きなメッセージを受信し、その後に 10 個の小さなメッセージを受信し、さらに 5 個の大きなメッセージを受信することが分かっている場合 に、これが役立つことがあります。 デフォルト設定では、10 個の小さいメッセージを受信した後にバッフ ァーが削減され、大きいメッセージの場合は再度増やす必要があります。 Java システム・プロパティー com.ibm.mq.jmqi.smallMsgBufferReductionThreshold は、バッファーのサイズが削減される前に受信する 必要があるメッセージの数に設定できます。 この例では、10 個の小さいメッセージによってバッファー・ サイズが削減されないようにするために、20 に設定することができます。

プロパティーは、相互に独立して設定できます。 例えば、初期バッファー・サイズをデフォルト値の 4 KB のままにする一方で、 com.ibm.mq.jmqi.smallMsgBufferReductionThreshold の値を増やして、バッファー のサイズが増やされると、そのサイズが長くなるようにすることができます。

MQI 統計レコードで多数の MQRC\_TRUNCATED\_MSG\_FAILED (2080) 戻りコードが JMS アプリケーショ ンに表示される場合、これらのアプリケーションに対してより高い初期バッファー・サイズを構成したり、 バッファー・サイズを削減する頻度を減らしたりすることで利点が得られる可能性があります。 ただし、 長時間実行アプリケーションの場合は、ごく少数の MORC\_TRUNCATED\_MSG\_FAILED 戻りコードしか表示 されない可能性があることに注意してください。 これは、通常、最初の大きなメッセージが受信された直 後にバッファーのサイズが正しいサイズに増やされ、小さなメッセージが受信されない限り、サイズが縮 小されないためです。 したがって、多数の MORC\_TRUNCATED\_MSG\_FAILED が、切断前に 1 つまたは 2 つのメッセージのみを受信するために IBM MQ に接続するなど、その他の不適切なアプリケーション・プ ラクティスを示している可能性があります。

# **サブスクリプション・ユーザー・データの取得**

IBM MQ classes for JMS アプリケーションがキューから取り込むメッセージが、管理上定義された永続サ ブスクリプションによって書き込まれたものである場合、アプリケーションはそのサブスクリプションに 関連付けられたユーザー・データ情報にアクセスする必要があります。 その情報はプロパティーとしてメ ッセージに追加されています。

MQPS フォルダーを持つ RFH2 ヘッダーを含むキューからメッセージがコンシュームされる場合、Sud キー に関連付けられた値 (存在する場合) が、 IBM MQ classes for JMS アプリケーションに返される JMS メッセ ージ・オブジェクトにストリング・プロパティーとして追加されます。 このプロパティーをメッセージか ら取得するには、JmsConstants インターフェースの定数 JMS\_IBM\_SUBSCRIPTION\_USER\_DATA をメソ ッド javax.jms.Message.getStringProperty(java.lang.String) で使用して、サブスクリプション・ユーザー・ データを取得します。

以下の例では、MQSC コマンド **DEFINE SUB** を使用して、管理永続サブスクリプションを定義します。

DEFINE SUB('MY.SUBCRIPTION') TOPICSTR('PUBLIC') DEST('MY.SUBSCRIPTION.Q') USERDATA('Administrative durable subscription to put message to the queue MY.SUBSCRIPTION.Q')

トピック・ストリング PUBLIC にパブリッシュされたメッセージのコピーが、キュー MY.SUBSCRIPTION.Q に書き込まれます。 そして、そのメッセージには、この永続サブスクリプションに 関連付けたユーザー・データがプロパティーとして追加されます。プロパティーは、キー Sud を使用して RFH2 ヘッダーの MQPS フォルダーに保管されます。

IBM MQ classes for JMS アプリケーションで以下の呼び出しを実行できます。

javax.jms.Message.getStringProperty(JmsConstants.JMS\_IBM\_SUBSCRIPTION\_USER\_DATA);

すると、次のストリングが返されます。

Administrative durable subscription to put message to the queue MY.SUBSCRIPTION.Q

### **関連概念**

.

141 [ページの『](#page-140-0)MQRFH2 ヘッダーと JMS』 **関連タスク** 管理サブスクリプションの定義 **関連資料** DEFINE SUB インターフェース JmsConstants

# *IBM MQ classes for JMS* **アプリケーションのクローズ**

IBM MQ classes for JMS アプリケーションが停止する前に、特定の JMS オブジェクトを明示的に閉じるこ とは重要です。 ファイナライザーは呼び出せない場合があるので、リソースを解放するためにファイナラ イザーをあてにしないでください。 圧縮されたトレースをアクティブにしてアプリケーションを終了させ ないようにしてください。

ガーベッジ・コレクションのみでは、すべての IBM MQ classes for JMS および IBM MQ リソースをタイム リーに解放することはできません。特に、アプリケーションがセッション・レベル以下に多数の一時 JMS オブジェクトを作成する必要がある場合にそう言えます。 このため、必要でなくなった時に、アプリケー ションが Connection、Session、MessageConsumer、または MessageProducer オブジェクトを閉じること が重要です。

アプリケーションが接続を閉じないで終了すると、その接続のトランザクション化されたセッションすべ てで暗黙的なロールバックが行われます。 アプリケーションによる変更が確実にコミットされるようにす るには、アプリケーションを閉じる前に接続を明示的に閉じてください。

JMS オブジェクトを閉じるためにアプリケーション内でファイナライザーを使用しないでください。 ファ イナライザーは呼び出せない場合があるので、リソースを解放できないことがあります。 Connection を閉 じると、それから作成されたすべての Session も閉じられます。 同様に、Session から作成された MessageConsumer および MessageProducer も、Session を閉じる時に閉じられます。 ただし、リソース

<span id="page-221-0"></span>がタイムリーな方法で解放されるようにするために、Session、MessageConsumer、および MessageProducer は明示的に閉じることを考慮してください。

トレース圧縮がアクティブ化されている場合、System.Halt() のシャットダウンと、異常で制御されていな い JVM の終了は、トレース・ファイルの破損という結果になる可能性があります。 可能であれば、必要と するトレース情報を収集した後、トレース機能をオフにしてください。 アプリケーションを異常終了まで トレースする場合は、圧縮されていないトレース出力を使用してください。

**注 :** キュー・マネージャーから切断するため、JMS アプリケーションは接続オブジェクトに対して close() メソッドを呼び出します。

# *IBM MQ classes for JMS* **でのポイズン・メッセージの処理**

ポイズン・メッセージは、受信側のアプリケーションでは処理できないメッセージです。 有害メッセージ がアプリケーションに配信され、ロールバックされるということが、指定回数発生した場合、 IBM MQ classes for JMS はそのメッセージをバックアウト・キューに移動できます。

有害メッセージは、受信側アプリケーションで処理できないメッセージです。 メッセージに予期しないタ イプが含まれているか、アプリケーションのロジックでは処理できない情報が含まれている可能性があり ます。 有害メッセージがアプリケーションに配信された場合、アプリケーションはそれを処理できず、メ ッセージを送信元のキューにロールバックします。 デフォルトでは、IBM MQ classes for JMS はメッセー ジをアプリケーションに繰り返し再配信します。 これにより、アプリケーションは、有害メッセージの処 理を試みてロールバックするということを繰り返すループ状態に陥る可能性があります。

IBM MQ classes for JMS は、これを防ぐために、有害メッセージを検出して別の宛先に移動することがで きます。 IBM MQ classes for JMS は、そのために、以下のプロパティーを使用します。

- 検出されたメッセージの MQMD 内の BackoutCount フィールドの値。
- メッセージが入っている入力キューの IBM MQ キュー属性 **BOTHRESH** (バックアウトしきい値) および **BOQNAME** (バックアウト・リキュー・キュー)。

アプリケーションによってメッセージがロールバックされるたびに、キュー・マネージャーはそのメッセ ージの BackoutCount フィールドの値を自動的に増やしていきます。

IBM MQ classes for JMS は、BackoutCount がゼロより大きいメッセージを検出すると、BackoutCount の 値を **BOTHRESH** 属性の値と比較します。

- BackoutCount が **BOTHRESH** 属性の値より小さい場合、IBM MQ classes for JMS はそのメッセージを処理 のためにアプリケーションに送信します。
- しかし、BackoutCount が **BOTHRESH** 以上である場合は、そのメッセージは有害メッセージと見なされま す。 この場合、IBM MQ classes for JMS はそのメッセージを **BOQNAME** 属性で指定されたキューに移動し ます。 メッセージをバックアウト・キューに書き込めない場合は、メッセージのレポート・オプション に応じて、メッセージがキュー・マネージャーの送達不能キューに移動されるか、破棄されます。

**注 :**

- **BOTHRESH** 属性がデフォルト値の 0 のままである場合は、有害メッセージ処理が無効になります。 この 場合、有害メッセージは入力キューに戻されることになります。
- もう 1 つ注意しなければならないのは、IBM MQ classes for JMS は、BackoutCount が 0 より大きいメッ セージを最初に検出したときに、キューの **BOTHRESH** 属性と **BOQNAME** 属性を照会することです。 これ らの属性の値はキャッシュに入れられ、BackoutCount がゼロより大きいメッセージを IBM MQ classes for JMS が検出するたびに使用されます。

## **有害メッセージ処理を実行するためのシステムの構成**

IBM MQ classes for JMS が **BOTHRESH** 属性および **BOQNAME** 属性を照会するときに使用するキューは、実 行されているメッセージングのスタイルによって異なります。

• Point-to-Point メッセージングの場合、これは基礎ローカル・キューです。 JMS アプリケーションが別名 キューまたはクラスター・キューのメッセージをコンシュームしている場合、これは重要です。

• パブリッシュ/サブスクライブ・メッセージングの場合は、アプリケーションのメッセージを保持するた めの管理対象キューが作成されます。 IBM MQ classes for JMS は管理対象キューを照会して、 **BOTHRESH** 属性と **BOQNAME** 属性の値を判別します。

管理対象キューは、アプリケーションのサブスクライブ先の Topic オブジェクトに関連付けられているモ デル・キューから作成され、モデル・キューから **BOTHRESH** 属性と **BOQNAME** 属性の値を継承します。 使用されるモデル・キューは、受信側アプリケーションが永続サブスクリプションと非永続サブスクリプ ションのどちらを取得したかによって異なります。

- 永続サブスクリプションに使用されるモデル・キューは、Topic の **MDURMDL** 属性によって指定されま す。 この属性のデフォルト値は SYSTEM.DURABLE.MODEL.QUEUE です。
- 非永続サブスクリプションの場合、使用されるモデル・キューは **MNDURMDL** 属性によって指定されま す。 **MNDURMDL** 属性のデフォルト値は SYSTEM.NDURABLE.MODEL.QUEUE です。

**BOTHRESH** 属性と **BOQNAME** 属性を照会するとき、IBM MQ classes for JMS は以下の処理を行います。

- ローカル・キュー、または別名キューのターゲット・キューを開きます。
- **BOTHRESH** 属性と **BOQNAME** 属性を照会します。
- ローカル・キュー、または別名キューのターゲット・キューを閉じます。

ローカル・キュー、または別名キューのターゲット・キューを開くときに使用されるオープン・オプショ ンは、使用されている IBM MQ classes for JMS のバージョンによって異なります。

• IBM MQ classes for JMS の IBM MQ 9.1.0 Fix Pack 1 以前、または IBM MQ 9.1.1 では、ローカル・キュ ー (または別名キューのターゲット・キュー) がクラスター・キューの場合、IBM MQ classes for JMS は MQOO\_INPUT\_AS\_Q\_DEF、MQOO\_INQUIRE および MQOO\_FAIL\_IF\_QUIESCING のオプションを使用し てキューを開きます。 これは、受信側アプリケーションを実行しているユーザーが、クラスター・キュ ーのローカル・インスタンスに対する「照会および取得」アクセス権を持っていなければならないことを 意味します。

IBM MQ classes for JMS は、他のすべてのタイプのローカル・キューを、オープン・オプション MQOO\_INQUIRE および MQOO\_FAIL\_IF\_QUIESCING を使用して開きます。 IBM MQ classes for JMS が 属性の値を照会するためには、受信側アプリケーションを実行しているユーザーがローカル・キューに対 する照会アクセス権を持っていなければなりません。

• IBM MQ classes for JMS の IBM MQ 9.1.0 Fix Pack 2 以降、または IBM MQ 9.1.2 以降を使用している場 合は、キューのタイプに関係なく、受信側アプリケーションを実行しているユーザーがローカル・キュー に対する照会アクセス権を持っていなければなりません。

有害メッセージをバックアウト・リキュー・キューまたはキュー・マネージャーの送達不能キューに移動 するには、アプリケーションを実行するユーザーに put および passall 権限を付与する必要があります。

# **同期アプリケーションの有害メッセージの処理**

以下のいずれかのメソッドを呼び出すことによって、アプリケーションがメッセージを同期的に受信する と、IBM MQ classes for JMS は、アプリケーションがメッセージを取得しようとしたときにアクティブだ った作業単位内で有害メッセージをリキューします。

- JMSConsumer.receive()
- JMSConsumer.receive(long timeout)
- JMSConsumer.receiveBody(Class<T> c)
- JMSConsumer.receiveBody(Class<T> c, long timeout)
- JMSConsumer.receiveBodyNoWait Class<T> c)
- JMSConsumer.receiveNoWait()
- MessageConsumer.receive()
- MessageConsumer.receive(long timeout)
- MessageConsumer.receiveNoWait()
- QueueReceiver.receive()
- QueueReceiver.receive(long timeout)
- QueueReceiver.receiveNoWait()
- TopicSubscriber.receive()
- TopicSubscriber.receive(long timeout)
- TopicSubscriber.receiveNoWait()

つまりアプリケーションが、トランザクション化されている JMS コンテキストまたはセッションを使用し ている場合、バックアウト・キューへのメッセージの移動処理は、トランザクションがコミットされるま でコミットされません。

**BOTHRESH** 属性がゼロ以外の値に設定されている場合は、**BOQNAME** 属性も設定する必要があります。 **BOTHRESH** がゼロより大きい値に設定されていて、**BOQNAME** が設定されていない場合の動作は、メッセー ジのレポート・オプションによって決まります。

- メッセージにレポート・オプション MQRO\_DISCARD\_MSG が設定されている場合、そのメッセージは破 棄されます。
- メッセージにレポート・オプション MQRO\_DEAD\_LETTER\_Q が指定されている場合、 IBM MQ classes for JMS はメッセージをキュー・マネージャーの送達不能キューに移動しようとします。
- メッセージに MORO\_DISCARD\_MSG も MORO\_DEAD\_LETTER\_O も設定されていない場合、IBM MO classes for JMS はメッセージをキュー・マネージャーの送達不能キューに入れようとします。

送達不能キューへのメッセージの書き込みが何らかの理由で失敗した場合にメッセージがどのように処理 されるかは、受信側アプリケーションが使用している JMS コンテキストまたはセッションがトランザクシ ョン化されているかどうかによって決まります。

- 受信側アプリケーションが、トランザクション化された JMS コンテキストまたはセッションを使用して いて、そのトランザクションがコミットされている場合、メッセージは破棄されます。
- 受信側アプリケーションがトランザクション化された JMS コンテキストまたはセッションを使用してい て、そのトランザクションをロールバックした場合、メッセージは入力キューに返されます。
- 受信側アプリケーションが非トランザクションの JMS コンテキストまたはセッションを作成した場合、 メッセージは破棄されます。

## **非同期アプリケーションの有害メッセージの処理**

アプリケーションが MessageListener を介して非同期にメッセージを受信している場合、IBM MQ classes for JMS はメッセージ配信に影響を与えることなく有害メッセージをリキューします。 このリキュー処理 は、アプリケーションへの実際のメッセージ送達に関連付けられたすべての作業単位の外側で実行されま す。

**BOTHRESH** がゼロより大きい値に設定されていて、**BOQNAME** が設定されていない場合の動作は、メッセー ジのレポート・オプションによって決まります。

- メッセージにレポート・オプション MQRO\_DISCARD\_MSG が設定されている場合、そのメッセージは破 棄されます。
- メッセージにレポート・オプション MQRO\_DEAD\_LETTER\_Q が指定されている場合、 IBM MQ classes for JMS はメッセージをキュー・マネージャーの送達不能キューに移動しようとします。
- メッセージに MORO\_DISCARD\_MSG も MORO\_DEAD\_LETTER\_O も設定されていない場合、IBM MO classes for JMS はメッセージをキュー・マネージャーの送達不能キューに入れようとします。

何らかの理由で送達不能キューへのメッセージの書き込みが失敗した場合、IBM MQ classes for JMS はメ ッセージを入力キューに返します。

活動化仕様および ConnectionConsumer が有害メッセージを処理する方法については、ASF [でのキューか](#page-317-0) [らのメッセージの除去を](#page-317-0)参照してください。

# **バックアウト・キューに移動されたメッセージの処理**

有害メッセージがバックアウト・リキュー・キューにリキューされると、IBM MQ classes for JMS はその メッセージに RFH2 ヘッダーを追加し (まだない場合)、メッセージ記述子 (MQMD) 内のいくつかのフィー ルドを更新します。

有害メッセージに (例えば、そのメッセージが JMS メッセージであるために) RFH2 ヘッダーが含まれてい る場合、メッセージをバックアウト・リキュー・キューに移動する際に、IBM MQ classes for JMS は MQMD 内の以下のフィールドを変更します。

- •「バックアウト数」フィールドがゼロにリセットされます。
- メッセージの「有効期限」フィールドが、JMS アプリケーションが有害メッセージを受け取った時点で の残りの有効期限を反映するように更新されます。

有害メッセージに RFH2 ヘッダーが含まれていない場合は、バックアウト処理の一環として、IBM MQ classes for JMS がヘッダーを 1 つ追加し、MQMD 内の以下のフィールドを更新します。

- •「バックアウト数」フィールドがゼロにリセットされます。
- メッセージの「有効期限」フィールドが、JMS アプリケーションが有害メッセージを受け取った時点で の残りの有効期限を反映するように更新されます。
- メッセージの「形式」フィールドが MQHRF2 に変更されます。
- CCSID フィールドが 1208 に変更されます。
- •「エンコード」フィールドが 273 に変更されます。

これに加えて、有害メッセージの「CCSID」フィールドと「エンコード」フィールドが RFH2 ヘッダーの 「CCSID」フィールドと「エンコード」フィールドにコピーされ、バックアウト・リキュー・キュー上のメ ッセージのヘッダー・チェーンが正しいことが保証されます。

### **関連概念**

319 ページの『ASF [での有害メッセージの処理』](#page-318-0)

Application Server Facilities (ASF) では、有害メッセージの処理の方法が IBM MQ classes for JMS 内の他の 場所とは少し異なっています。

### *IBM MQ classes for JMS* **での例外**

IBM MQ classes for JMS アプリケーションは、JMS API 呼び出しによってスローされた例外 または例外ハ ンドラーに渡された例外を 処理できなければなりません。

IBM MQ classes for JMS は、例外をスローすることで実行時の問題をレポートします。 スローされる例外 のタイプ、およびこれらの例外の処理方法は、アプリケーションによって使用される JMS 仕様のバージョ ンによって異なります。

- JMS 1.1 以前で定義されたインターフェースのメソッドでは、チェック例外がスローされます。 これら の例外の基底クラスは JMSException です。 チェック例外の処理方法について詳しくは、226 [ページの](#page-225-0) [『チェック例外の処理』を](#page-225-0)参照してください。
- JMS 2.0 で追加されたインターフェースのメソッドでは、チェックなし例外がスローされます。 これら の例外の基本クラスは JMSRuntimeException です。 チェックなし例外の処理方法について詳しく は、228 [ページの『チェックなし例外の処理』を](#page-227-0)参照してください。

JMS の Connection または JMSContext に ExceptionListener を登録することもできます。 こうす ると、キュー・マネージャーへの接続で問題が検出された場合、またはメッセージを非同期で配信しよう としているときに問題が発生した場合に、MQ classes for JMS が ExceptionListener に通知します。 詳 細については、231 ページの『[ExceptionListeners](#page-230-0)』を参照してください。

**関連概念** IBM MQ classes for JMS **関連資料** ASYNCEXCEPTION

<span id="page-225-0"></span>チェック例外の処理

JMS 1.1 以前で定義されたインターフェースのメソッドでは、チェック例外がスローされます。 これらの 例外の基本クラスは JMSException です。 したがって、 JMSExceptions をキャッチすると、これらの タイプの例外を処理する一般的な方法が提供されます。

すべての JMSException は、以下の情報をカプセル化します。

- アプリケーションが Throwable.getMessage() メソッドを呼び出すことによって取得できる、プロバ イダー固有の例外メッセージ。
- アプリケーションが JMSException.getErrorCode() メソッドを呼び出すことによって取得できる、 プロバイダー固有のエラー・コード。
- リンクの例外。 JMS 1.1 API 呼び出しによりスローされる例外の多くは下位レベルの問題の結果であり、 この例外にリンクされた別の例外により報告されます。 アプリケーションは、 JMSException.getLinkedException() メソッドまたは Throwable.getCause() メソッドのいず れかを呼び出すことによって、リンクされた例外を取得できます。

JMS 1.1 API を使用する場合、 IBM MQ classes for JMS によってスローされるほとんどの例外は、 JMSException のサブクラスのインスタンスです。 これらのサブクラスは、以下の追加情報を提供する com.ibm.msg.client.jms.JmsExceptionDetail インターフェースを実装します。

- 例外メッセージの説明。 アプリケーションは、JmsExceptionDetail.getExplanation() メソッド を呼び出すことによってこのメッセージを取得できます。
- 例外に対する推奨されるユーザー応答。 アプリケーションは、 JmsExceptionDetail.getUserAction() メソッドを呼び出すことによってこのメッセージを取得 できます。
- 例外メッセージ内のメッセージ挿入のためのキー。 アプリケーションは、 JmsExceptionDetail.getKeys() メソッドを呼び出すことによって、すべてのキーのイテレーターを 取得できます。
- 例外メッセージ内のメッセージ挿入。 例えば、メッセージ挿入項目が例外の原因となったキューの名前 である場合は、アプリケーションでその名前にアクセスすると役に立つ場合があります。 アプリケーシ ョンは、JmsExceptionDetail.getValue() メソッドを呼び出すことによって、指定されたキーに対 応するメッセージ挿入を取得できます。

使用可能な詳細がない場合、 JmsExceptionDetail インターフェースのすべてのメソッドはヌルを返し ます。

例えば、存在しない IBM MQ キュー用のメッセージ・プロデューサーをアプリケーションが 作成しようと すると、以下の情報を持つ例外がスローされます。

Message : JMSWMQ2008: Failed to open MQ queue 'Q\_test'. Class : class com.ibm.msg.client.jms.DetailedInvalidDestinationException Error Code : JMSWMQ2008 Explanation : JMS attempted to perform an MQOPEN, but IBM MQ reported an error. User Action : Use the linked exception to determine the cause of this error. Check that the specified queue and queue manager are defined correctly.

スローされる例外 com.ibm.msg.client.jms.DetailedInvalidDestinationException は、 javax.jms.InvalidDestinationException のサブクラスであり、 com.ibm.msg.client.jms.JmsExceptionDetail インターフェースを実装します。

# **リンクされた例外**

リンクされた例外は、実行時の問題に関する詳細な情報を提供します。 したがって、スローされる JMSException ごとに、アプリケーションはリンクされた例外を検査する必要があります。

リンク付きの例外自体には、別のリンク付きの例外がある場合があるため、リンク付きの例外は元の根本 の問題に戻るチェーンを形成します。 リンクされた例外は、 java.lang.Throwable クラスのチェーニ ングされた例外メカニズムを使用して実装されます。アプリケーションは、Throwable.getCause() メ

<span id="page-226-0"></span>ソッドを呼び出すことによって、リンクされた例外を取得できます。 JMSException の場合、 getLinkedException() メソッドは Throwable.getCause() メソッドに委任します。

例えば、キュー・マネージャーへの接続時にアプリケーションが誤ったポート番号を指定する場合、例外 は以下のチェーンを形成します。

```
com.ibm.msg.client.jms.DetailIllegalStateException
|
+--->
     com.ibm.mq.MQException
|| || ||
     +--->
         com.ibm.mq.jmqi.JmqiException
 |
         +--->
            com.ibm.mq.jmqi.JmqiException
 |
             +--->
                 java.net.ConnectionException
```
一般に、チェーン内の各例外は、コード内の異なるレイヤーからスローされます。 例えば、先行するチェ ーン内の例外は、以下のレイヤーによりスローされます。

- の例外 ( JMSException のサブクラスのインスタンス) は、 IBM MQ classes for JMS の共通レイヤーに よってスローされます。
- 次の例外である com.ibm.mq.MQException のインスタンスは、 IBM MQ メッセージング・プロバイダ ーによってスローされます。
- 次の 2 つの例外 (両方とも com.ibm.mq.jmqi.JmqiException のインスタンス) は、Java Message Queueing Interface (JMQI) によってスローされます。 JMQI は、キュー・マネージャーと通信するため に IBM MQ classes for JMS によって使用されるコンポーネントです。
- 最後の例外である java.net.ConnectionException のインスタンスは、 Java クラス・ライブラリー によってスローされます。

IBM MQ classes for JMS の階層化アーキテクチャーについて詳しくは、「JMS アーキテクチャーの IBM MQ クラス」を参照してください。

次の例に示すように、このチェーンを反復して、すべての該当する情報を抽出するようにアプリケーショ ンをコーディングすることができます。

```
import com.ibm.msg.client.jms.JmsExceptionDetail;
import com.ibm.mq.MQException;
import com.ibm.mq.jmqi.JmqiException;
import javax.jms.JMSException;
.
.
.
catch (JMSException je) {
 System.err.println("Caught JMSException");
 // Check for linked exceptions in JMSException
 Throwable t = jewhile (t != null) {
     // Write out the message that is applicable to all exceptions
    System.err.println("Exception Msg: " + t.getMessage());
     // Write out the exception stack trace
    t.printStackTrace(System.err);
     // Add on specific information depending on the type of exception
 if (t instanceof JMSException) {
 JMSException je1 = (JMSException) t;
 System.err.println("JMS Error code: " + je1.getErrorCode());
       if (t instanceof JmsExceptionDetail){
 JmsExceptionDetail jed = (JmsExceptionDetail)je1;
 System.err.println("JMS Explanation: " + jed.getExplanation());
 System.err.println("JMS Explanation: " + jed.getUserAction());
\frac{3}{5} } else if (t instanceof MQException) {
 MQException mqe = (MQException) t;
 System.err.println("WMQ Completion code: " + mqe.getCompCode());
 System.err.println("WMQ Reason code: " + mqe.getReason());
    } else if (t instanceof JmqiException){
```
<span id="page-227-0"></span>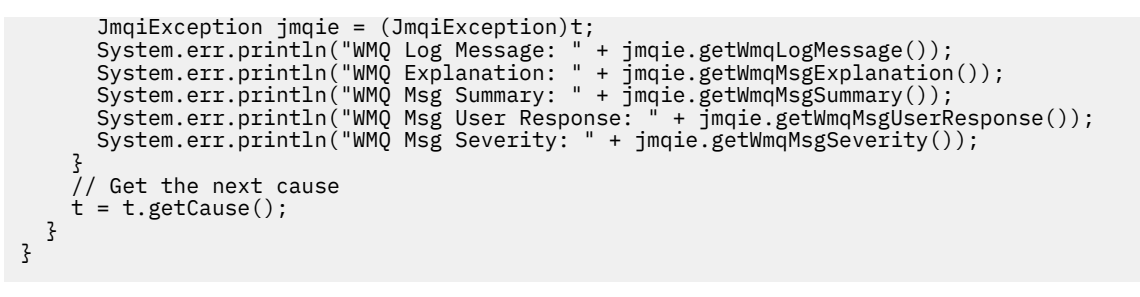

例外のタイプは異なる場合があり、さまざまなタイプの例外がさまざまな情報をカプセル化するため、ア プリケーションはチェーン内の各例外のタイプを常時確認する必要があることに注意してください。

# **問題に関する IBM MQ 固有情報の入手**

com.ibm.mq.MQException および com.ibm.mq.jmqi.JmqiException のインスタンスは、問題に関 する IBM MQ 固有の情報をカプセル化します

MQException は、以下の情報をカプセル化します。

- アプリケーションが getCompCode() メソッドを呼び出すことによって取得できる完了コード。
- アプリケーションが getReason() メソッドを呼び出すことによって取得できる理由コード。:

これらのメソッドの使用方法の例については、[リンクされた例外の](#page-226-0)サンプル・コードを参照してください。

JmqiException は、完了コードと理由コードもカプセル化します。 これに加えて、JmqiException に は、AMQ *Nnnn* または CSQ *Nnnn* メッセージの情報が含まれています (例外に関連付けられている場合)。 アプリケーションは、以下のメソッドを呼び出すことによって、このメッセージのさまざまなコンポーネ ントを取得できます。

- getWmqMsgExplanation() メソッドは、AMQ *Nnnn* または CSQ *Nnnn* メッセージの説明を返します。
- getWmqMsgSeverity() メソッドは、AMQ *Nnnn* または CSQ *Nnnn* メッセージの重大度を返します。
- getWmqMsgSummary() メソッドは、AMQ *Nnnn* または CSQ *Nnnn* メッセージの要約を返します。
- getWmqMsgUserResponse() メソッドは、AMQ *Nnnn* または CSQ *Nnnn* メッセージに関連付けられたユ ーザー応答を返します。

### チェックなし例外の処理

JMS 2.0 で定義されたインターフェースのメソッドでは、チェックなし例外がスローされます。 これらの 例外の基本クラスは JMSRuntimeException です。 したがって、JMSRuntimeExceptions をキャッチ すると、これらのタイプの例外を処理する一般的な方法が提供されます。

すべての JMSRuntimeException は、以下の情報をカプセル化します。

- アプリケーションが JMSRuntimeException.getMessage() メソッドを呼び出すことによって取得 できる、プロバイダー固有の例外メッセージ。
- アプリケーションが JMSRuntimeException.getErrorCode() メソッドを呼び出すことによって取 得できる、プロバイダー固有のエラー・コード。
- リンクの例外。 JMS 2.0 API 呼び出しによりスローされる例外の多くは下位レベルの問題の結果であり、 この例外にリンクされた別の例外により報告されます。 アプリケーションは、 JMSRuntimeException.getCause() メソッドを呼び出すことによって、リンクされた例外を取得で きます。

JMS 2.0 API によって提供されるインターフェースでメソッドを呼び出す場合、 IBM MQ classes for JMS によってスローされるほとんどの例外は、 JMSRuntimeException のサブクラスのインスタンスです。 これらのサブクラスは、以下の追加情報を提供する com.ibm.msg.client.jms.JmsExceptionDetail インターフェースを実装します。

• 例外メッセージの説明。 アプリケーションは、JmsExceptionDetail.getExplanation() メソッド を呼び出すことによってこのメッセージを取得できます。

- 例外に対する推奨されるユーザー応答。 アプリケーションは、 JmsExceptionDetail.getUserAction() メソッドを呼び出すことによってこのメッセージを取得 できます。
- 例外メッセージ内のメッセージ挿入のためのキー。 アプリケーションは、 JmsExceptionDetail.getKeys() メソッドを呼び出すことによって、すべてのキーのイテレーターを 取得できます。
- 例外メッセージ内のメッセージ挿入。 例えば、メッセージ挿入項目が例外の原因となったキューの名前 である場合は、アプリケーションでその名前にアクセスすると役に立つ場合があります。 アプリケーシ ョンは、JmsExceptionDetail.getValue() メソッドを呼び出すことによって、指定されたキーに対 応するメッセージ挿入を取得できます。

使用可能な詳細がない場合、 JmsExceptionDetail インターフェースのすべてのメソッドはヌルを返し ます。

例えば、存在しない IBM MQ キューに対してアプリケーションが JMSProducer を作成しようとすると、 以下の情報を含む例外がスローされます。

Message : JMSWMQ2008: Failed to open MQ queue 'Q\_test'. Class : class com.ibm.msg.client.jms.DetailedInvalidDestinationException Error Code : JMSWMQ2008 Explanation : JMS attempted to perform an MQOPEN, but IBM MQ reported an error. User Action : Use the linked exception to determine the cause of this error. Check that the specified queue and queue manager are defined correctly.

スローされる例外 com.ibm.msg.client.jms.DetailedInvalidDestinationException は、 javax.jms.InvalidDestinationException のサブクラスであり、 com.ibm.msg.client.jms.JmsExceptionDetail インターフェースを実装します。

# **チェーニングされた例外**

通常、例外は他の例外によって発生します。 したがって、スローされる JMSRuntimeException ごとに、 アプリケーションはリンクされた例外を検査する必要があります。

JMSRuntimeException の原因として、別の例外が考えられます。 これらの例外は元の根本の問題に戻る チェーンを形成します。 例外の原因は、 java.lang.Throwable クラスのチェーニングされた例外メカ ニズムを使用して実装されます。アプリケーションは、Throwable.getCause() メソッドを呼び出すこ とによって、リンクされた例外を取得できます。

例えば、キュー・マネージャーへの接続時にアプリケーションが誤ったポート番号を指定する場合、例外 は以下のチェーンを形成します。

```
com.ibm.msg.client.jms.DetailIllegalStateException
|
+--->
    com.ibm.mq.MQException
|| || ||
     +--->
         com.ibm.mq.jmqi.JmqiException
 |
           -> com.ibm.mq.jmqi.JmqiException
 |
              +--->
                java.net.ConnectionException
```
一般に、チェーン内の各例外は、コード内の異なるレイヤーからスローされます。 例えば、先行するチェ ーン内の例外は、以下のレイヤーによりスローされます。

- の例外 ( JMSRuntimeException のサブクラスのインスタンス) は、 IBM MQ classes for JMS の共通レ イヤーによってスローされます。
- 次の例外である com.ibm.mq.MQException のインスタンスは、 IBM MQ メッセージング・プロバイダ ーによってスローされます。
- 次の 2 つの例外 (両方とも com.ibm.mq.jmqi.JmqiException のインスタンス) は、Java Message Queueing Interface (JMQI) によってスローされます。 JMQI は、キュー・マネージャーと通信するため に IBM MQ classes for JMS によって使用されるコンポーネントです。
- 最後の例外である java.net.ConnectionException のインスタンスは、 Java クラス・ライブラリー によってスローされます。

IBM MQ classes for JMS の階層化アーキテクチャーについて詳しくは、「JMS アーキテクチャーの IBM MQ クラス」を参照してください。

次の例に示すように、このチェーンを反復して、すべての該当する情報を抽出するようにアプリケーショ ンをコーディングすることができます。

```
import com.ibm.msg.client.jms.JmsExceptionDetail;
import com.ibm.mq.MQException;
import com.ibm.mq.jmqi.JmqiException;
import javax.jms.JMSRuntimeException;
.
.
.
catch (JMSRuntimeException je) {
  System.err.println("Caught JMSRuntimeException");
   // Check for linked exceptions in JMSRuntimeException
 Throwable t = je;while (t != nu11) {
 // Write out the message that is applicable to all exceptions
 System.err.println("Exception Msg: " + t.getMessage());
     // Write out the exception stack trace
    t.printStackTrace(System.err);
 // Add on specific information depending on the type of exception
 if (t instanceof JMSRuntimeException) {
 JMSRuntimeException je1 = (JMSRuntimeException) t;
 System.err.println("JMS Error code: " + je1.getErrorCode());
      if (t instanceof JmsExceptionDetail){
 JmsExceptionDetail jed = (JmsExceptionDetail)je1;
 System.err.println("JMS Explanation: " + jed.getExplanation());
 System.err.println("JMS Explanation: " + jed.getUserAction());
\frac{3}{5} } else if (t instanceof MQException) {
 MQException mqe = (MQException) t;
 System.err.println("WMQ Completion code: " + mqe.getCompCode());
 System.err.println("WMQ Reason code: " + mqe.getReason());
    } else if (t instanceof JmqiException){
 JmqiException jmqie = (JmqiException)t;
 System.err.println("WMQ Log Message: " + jmqie.getWmqLogMessage());
 System.err.println("WMQ Explanation: " + jmqie.getWmqMsgExplanation());
 System.err.println("WMQ Msg Summary: " + jmqie.getWmqMsgSummary());
 System.err.println("WMQ Msg User Response: " + jmqie.getWmqMsgUserResponse());
      System.err.println("WMQ Msg Severity: " + jmqie.getWmqMsgSeverity());
 }
     // Get the next cause
   t = t.getCause();
  }
}
```
例外のタイプは異なる場合があり、さまざまなタイプの例外がさまざまな情報をカプセル化するため、ア プリケーションはチェーン内の各例外のタイプを常時確認する必要があることに注意してください。

## **問題に関する IBM MQ 固有情報の入手**

com.ibm.mq.MQException および com.ibm.mq.jmqi.JmqiException のインスタンスは、問題に関 する IBM MQ 固有の情報をカプセル化します

MQException は、以下の情報をカプセル化します。

- アプリケーションが getCompCode() メソッドを呼び出すことによって取得できる完了コード。
- アプリケーションが getReason() メソッドを呼び出すことによって取得できる理由コード。:

これらのメソッドの使用方法の例については、チェーニングされた例外のサンプル・コードを参照してく ださい。

<span id="page-230-0"></span>JmqiException は、完了コードと理由コードもカプセル化します。 これに加えて、JmqiException に は、AMQ *Nnnn* または CSQ *Nnnn* メッセージの情報が含まれています (例外に関連付けられている場合)。 アプリケーションは、以下のメソッドを呼び出すことによって、このメッセージのさまざまなコンポーネ ントを取得できます。

- getWmqMsgExplanation() メソッドは、AMQ *Nnnn* または CSQ *Nnnn* メッセージの説明を返します。
- getWmqMsgSeverity() メソッドは、AMQ *Nnnn* または CSQ *Nnnn* メッセージの重大度を返します。
- getWmqMsgSummary() メソッドは、AMQ *Nnnn* または CSQ *Nnnn* メッセージの要約を返します。
- getWmqMsgUserResponse() メソッドは、AMQ *Nnnn* または CSQ *Nnnn* メッセージに関連付けられたユ ーザー応答を返します。

#### *ExceptionListeners*

JMSConnection および JMSContext オブジェクトには、キュー・マネージャーへの接続が関連付けられ ています。 アプリケーションは、 ExceptionListener を JMS Connection または JMSContext に登 録できます。 Connection または JMSContext に関連付けられた接続を使用不可にする問題が発生した 場合、 IBM MQ classes for JMS は ExceptionListener メソッドを呼び出すことによって onException() に例外を送信します。 次いで、アプリケーションには、接続を再確立する機会がありま

す。

IBM MQ classes for JMS は、メッセージを非同期に送達しようとしているときに問題が発生した場合は、 例外を例外リスナーにも送達できます。

# **例外リスナー**

IBM MQ 8.0.0 Fix Pack 2,以降、 JMS MessageListener および JMS ExceptionListener を構成する現 行 JMS アプリケーションの動作を維持し、IBM MQ classes for JMS が JMS 仕様と整合するようにするため に、 ConnectionFactory プロパティー 非同期例外 のデフォルト値が

ASYNC\_EXCEPTIONS\_CONNECTIONBROKEN に変更されました。 結果として、切断された接続エラー・コ ードに対応する例外のみが、アプリケーションの ExceptionListener に送信されます。

[APAR IT14820\(](https://www.ibm.com/support/pages/apar/IT14820) IBM MQ 9.0.0 Fix Pack 1 に含まれています) は、 IBM MQ classes for JMS を更新して以下 を可能にします。

- アプリケーションによって登録された ExceptionListener は、アプリケーションが同期メッセージ・ コンシューマーを使用しているか非同期メッセージ・コンシューマーを使用しているかに関係なく、すべ ての接続切断例外に対して呼び出されます。
- アプリケーションが非同期メッセージ・コンシューマーを使用しており、アプリケーションが使用する ExceptionListener ConnectionFactory の ASYNC\_EXCEPTION プロパティーの値が ASYNC\_EXCEPTIONS\_ALL に設定されている場合、メッセージ配信中に発生する非接続切断例外 (MQRC\_GET\_INHIBITED など) は、アプリケーションの JMS に配信されます。

**注 :** ExceptionListener は、2 つの TCP/IP 接続 (1 つは JMS 接続によって使用され、もう 1 つは JMS セ ッションによって使用される) が切断された場合でも、接続切断例外のために 1 回だけ呼び出されます。

それ以外の種類の問題が発生した場合は、その時点の JMS API 呼び出しによって例外がスローされます。 スローされる例外のタイプは、アプリケーションが使用している JMS API のバージョンによって異なりま す。

- アプリケーションが JMS 1.1 仕様で提供されているインターフェースを使用している場合、例外は JMSException です。 これらの例外の処理方法について詳しくは、226 [ページの『チェック例外の処](#page-225-0) [理』を](#page-225-0)参照してください。
- アプリケーションが JMS 2.0 インターフェースを使用している場合、例外は JMSRuntimeException で す。 これらの例外の処理方法について詳しくは、228 [ページの『チェックなし例外の処理』](#page-227-0)を参照して ください。

アプリケーションが例外リスナーを Connection または JMSContext に登録しない場合、例外リスナー に配信されるすべての例外が IBM MQ classes for JMS ログに書き込まれます。

# *IBM MQ classes for JMS* **アプリケーションから** *IBM MQ* **機能へのアクセス**

IBM MQ classes for JMS は、IBM MQ のいくつかの機能を活用する機能を提供します。

**重要 :** これらの機能は JMS 仕様の枠外であるか、またはある場合においては JMS 仕様に違反するも のです。 それらを使用すると、ご使用のアプリケーションが他の JMS プロバイダーとの互換性を失 う恐れがあります。 それら JMS 仕様に準拠しない機能には「重要」通知が付されます。

*IBM MQ classes for JMS* アプリケーションからのメッセージ記述子の読み取りと書き込み 宛先やメッセージのプロパティーを設定することによって、メッセージ記述子 (MQMD) へのアクセス権限 を制御します。

IBM MQ アプリケーションの中には、送られてくるメッセージの MQMD に特定の値が設定されていること が必要なものもあります。 IBM MQ classes for JMS は、JMS アプリケーションが MQMD フィールドを設定 することにより、JMS アプリケーションが IBM MQ アプリケーションを「駆動」できるようにするための メッセージ属性を提供します。

MQMD プロパティーの設定値が有効になるように、宛先オブジェクト・プロパティー WMQ\_MQMD\_WRITE\_ENABLED を true に設定する必要があります。 そうすれば、MQMD フィールドに値 を割り当てるために、メッセージのプロパティー設定方式 (例えば、setStringProperty) を使用することが できます。 StrucId と Version を除くすべての MQMD フィールドが公開されます。BackoutCount は読み 取り可能ですが、書き込むことはできません。

この例では、MQMD.UserIdentifier が「JoeBloggs」に設定されたキューまたはトピックにメッセージが書 き込まれます。

 // Create a ConnectionFactory, connection, session, producer, message // ... // Create a destination // ... // Enable MQMD write dest.setBooleanProperty(WMQConstants.WMQ\_MQMD\_WRITE\_ENABLED, true); // Optionally, set a message context if applicable for this MD field dest.setIntProperty(WMQConstants.WMQ\_MQMD\_MESSAGE\_CONTEXT, WMQConstants.WMQ\_MDCTX\_SET\_IDENTITY\_CONTEXT); // On the message, set property to provide custom UserId msg.setStringProperty("JMS\_IBM\_MQMD\_UserIdentifier", "JoeBloggs"); // Send the message // ...

JMS\_IBM\_MQMD\_UserIdentifier を設定する前に WMQ\_MQMD\_MESSAGE\_CONTEXT を設定する必要があ ります。 WMQ\_MQMD\_MESSAGE\_CONTEXT の使用に関する詳細については、235 [ページの『](#page-234-0)JMS メッセ [ージ・オブジェクトのプロパティー』を](#page-234-0)参照してください。

同様に、メッセージを受信する前に WMQ\_MQMD\_READ\_ENABLED を true に設定することによって MQMD フィールドの内容を抽出し、次いで getStringProperty のようなメッセージのゲット・メソッドを使用でき ます。 受信するプロパティーはすべて読み取り専用です。

次の例では、メッセージの MQMD.ApplIdentityData フィールドの値を保持している *value* フィールドが、 キューまたはトピックから取得される結果となります。

```
 // Create a ConnectionFactory, connection, session, consumer
 // ...
 // Create a destination
 // ...
 // Enable MQMD read
 dest.setBooleanProperty(WMQConstants.WMQ_MQMD_READ_ENABLED, true);
 // Receive a message
 // ...
```
 // Get MQMD field value using a property String value = rcvMsg.getStringProperty("JMS\_IBM\_MQMD\_ApplIdentityData");

### *JMS* 宛先オブジェクトのプロパティー

宛先オブジェクトの 2 つのプロパティーは、JMS からの MQMD へのアクセスを制御し、3 番目のものはメ ッセージのコンテキストを制御します。

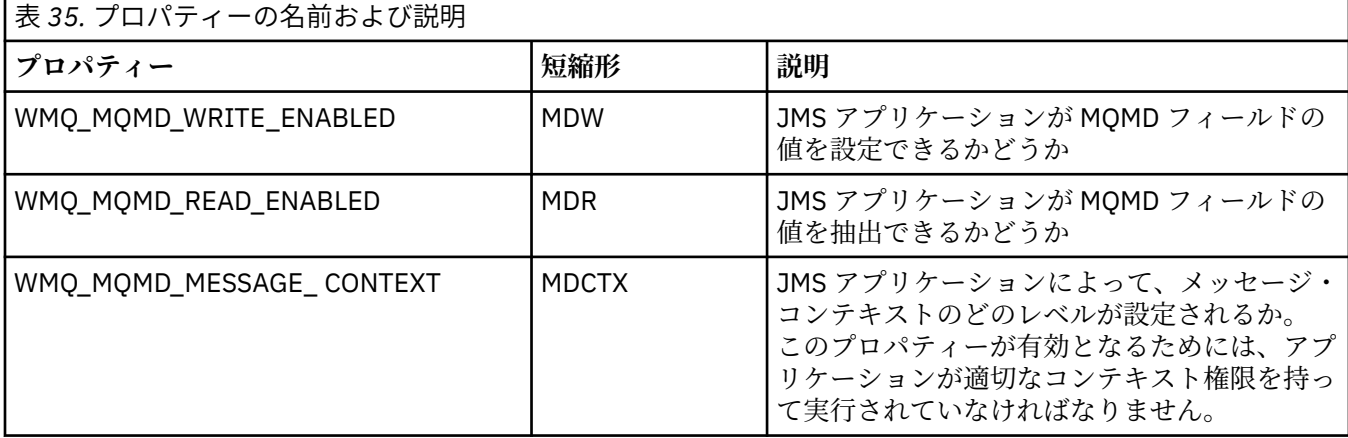

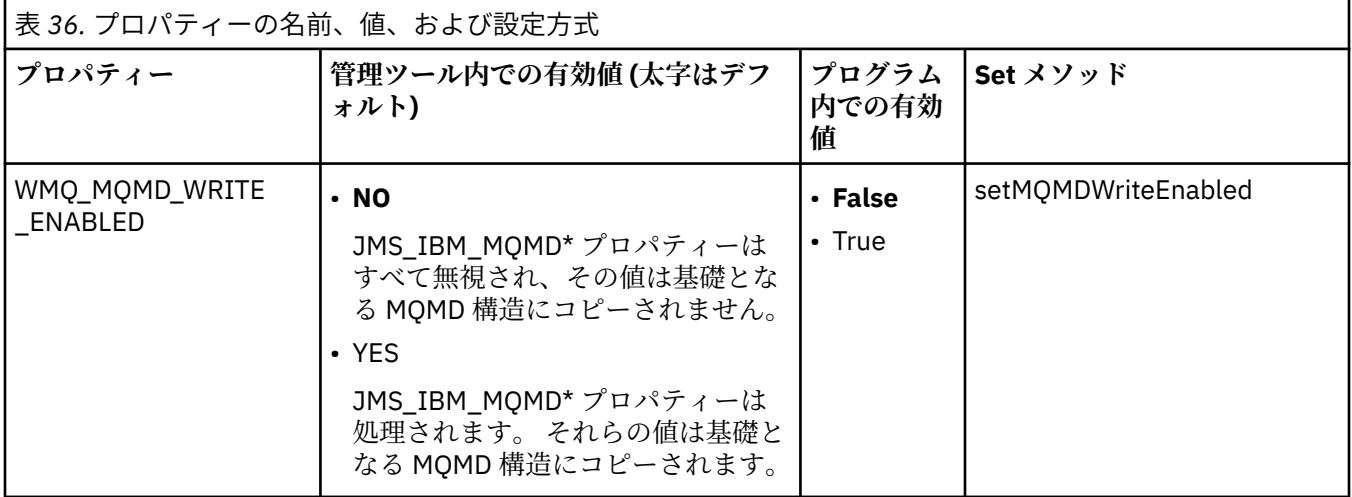

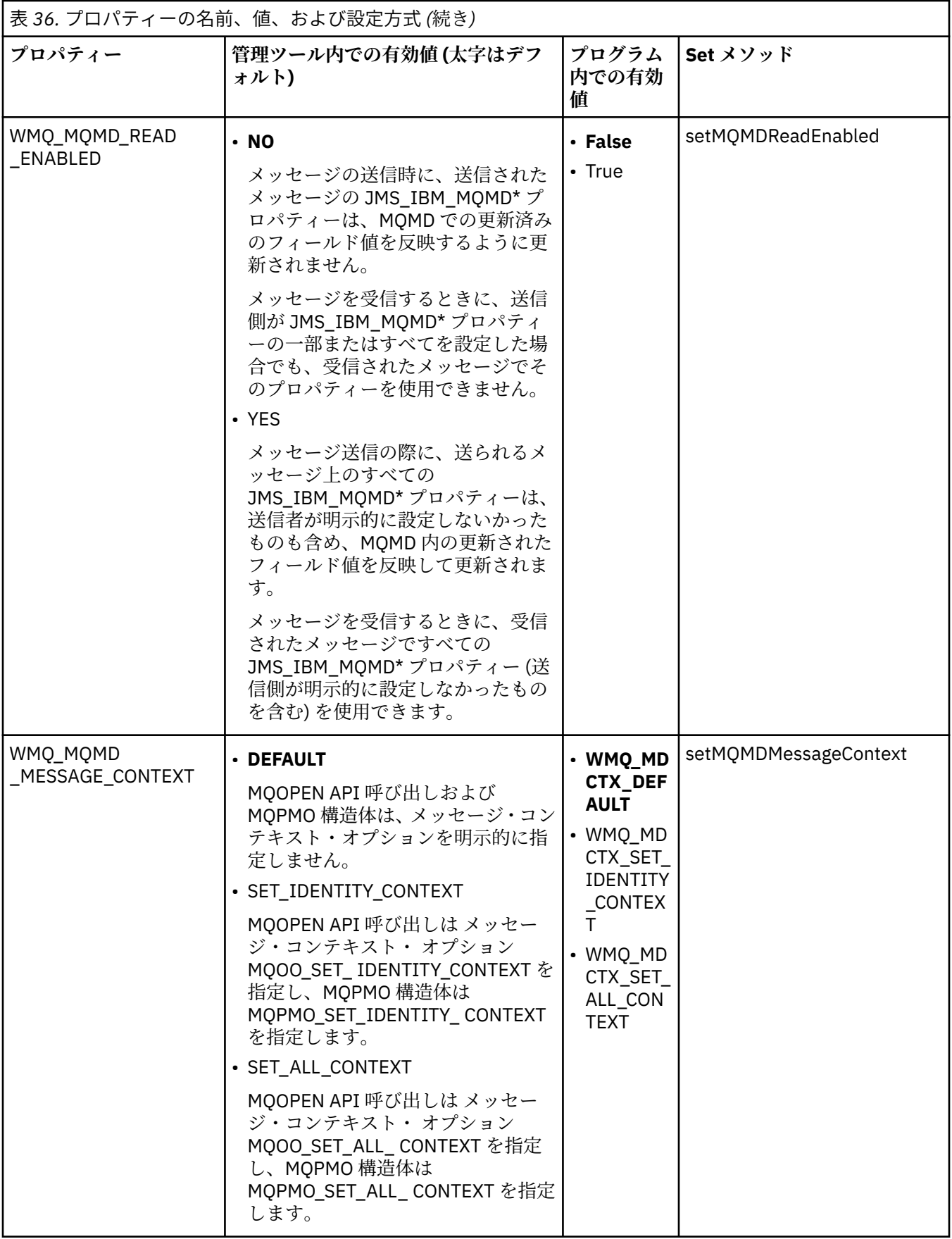

<span id="page-234-0"></span>*JMS* メッセージ・オブジェクトのプロパティー

JMS\_IBM\_MQMD という接頭部を持つメッセージ・オブジェクトのプロパティーは、対応する MQMD フィ ールドを設定したり読み取ったりすることを可能にします。

# **メッセージの送信**

StrucId と Version を除くすべての MQMD フィールドが表されます。 これらのプロパティーは MQMD フ ィールドのみを参照しています。このフィールドでは、MQMD ヘッダーと MQRFH2 ヘッダーの両方でプロ パティーが発生し、MQRFH2 のバージョンは設定も抽出もされません。

JMS\_IBM\_MQMD\_BackoutCount を除き、これらのすべてのプロパティーを設定できます。 JMS IBM MOMD BackoutCount に設定された値はすべて無視されます。

プロパティーが最大長を持っていて、長過ぎる値が提供された場合、その値は切り捨てられます。

特定のプロパティーについては、宛先オブジェクト上の WMO\_MOMD\_MESSAGE\_CONTEXT プロパティー も設定する必要があります。 このプロパティーが有効となるためには、アプリケーションが適切なコンテ キスト権限を持って実行されていなければなりません。 WMO MOMD MESSAGE CONTEXT に適切な値を 設定しない場合、プロパティーの値は無視されます。 WMO\_MOMD\_MESSAGE\_CONTEXT を適切な値に設 定したものの、キュー・マネージャーに対する十分なコンテキスト権限がない場合、JMSException が発行 されます。 WMO\_MOMD\_MESSAGE\_CONTEXT の特定の値を必要とするプロパティーは、以下のものです。

次のプロパティーでは、WMO\_MOMD\_MESSAGE\_CONTEXT が WMO\_MDCTX\_SET\_IDENTITY\_CONTEXT ま たは WMO MDCTX SET ALL CONTEXT に設定される必要があります。

- JMS\_IBM\_MOMD\_UserIdentifier
- JMS\_IBM\_MQMD\_AccountingToken
- JMS\_IBM\_MQMD\_ApplIdentityData

次のプロパティーでは、WMQ\_MQMD\_MESSAGE\_CONTEXT が WMQ\_MDCTX\_SET\_ALL\_CONTEXT に設定さ れる必要があります。

- JMS\_IBM\_MQMD\_PutApplType
- JMS\_IBM\_MOMD\_PutApplName
- JMS\_IBM\_MQMD\_PutDate
- JMS\_IBM\_MQMD\_PutTime
- JMS\_IBM\_MQMD\_ApplOriginData

# **メッセージの受信**

受信メッセージ上のこれらすべてのプロパティーは、WMO\_MOMD\_READ\_ENABLED プロパティーが true に設定されていれば、メッセージを作成したアプリケーションで設定した実際のプロパティーと関係なく 利用できます。 JMS 仕様によれば、すべてのプロパティーをまずクリアしない限り、アプリケーションが 受信メッセージのプロパティーを変更することはできません。 プロパティーを変更せずに、受信メッセー ジを転送することができます。

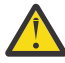

**重要 :** ご使用のアプリケーションが、WMQ\_MQMD\_READ\_ENABLED プロパティーが true に設定さ れている宛先からメッセージを受信し、そのメッセージを WMQ\_MQMD\_WRITE\_ENABLED が true に設定されている宛先に転送すると、受信されたメッセージのすべての MQMD フィールド値が転送 メッセージにコピーされるという結果になります。

# **プロパティーの表**

この表は、MQMD フィールドを表すメッセージ・オブジェクトのプロパティーのリストを示します。 フィ ールドと、許容されている値についての完全な説明については、リンク先を参照してください。

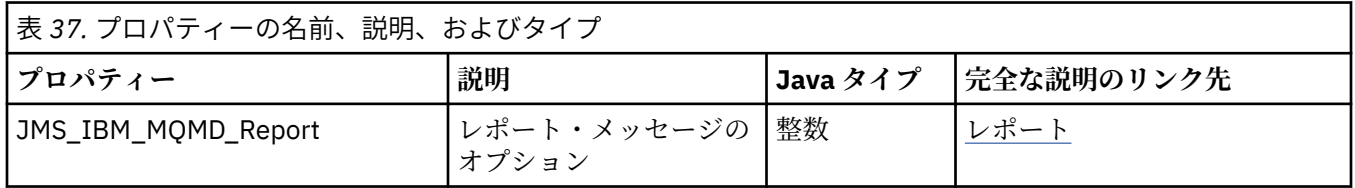

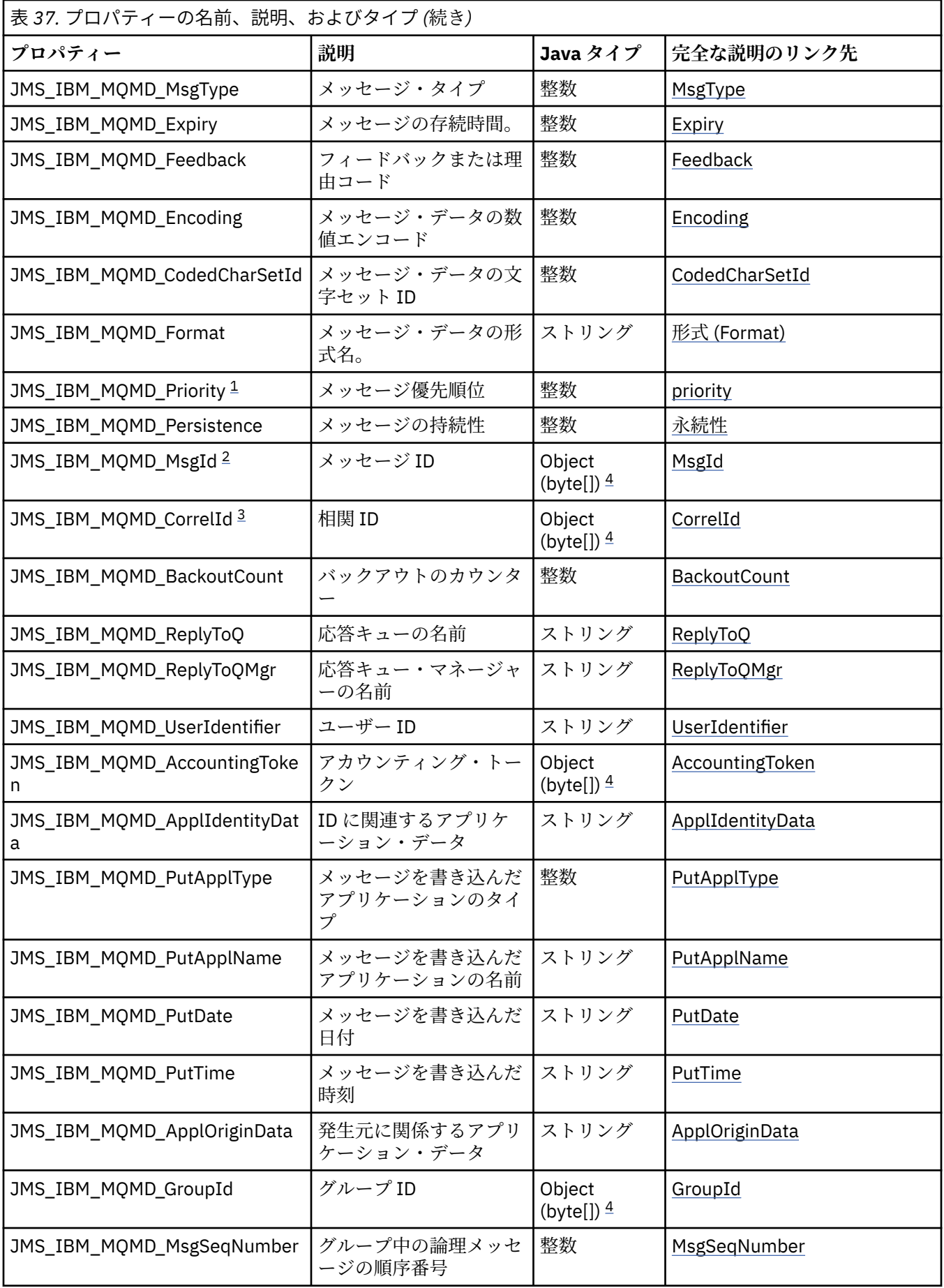

<span id="page-236-0"></span>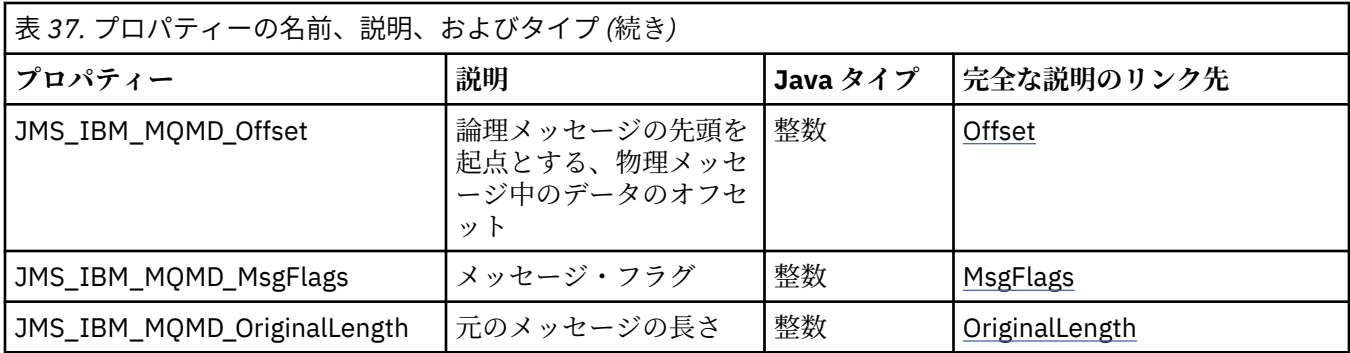

- 1. **重要 :** JMS\_IBM\_MQMD\_Priority に 0 から 9 までの範囲に含まれない値を割り当てると、JMS 仕 様違反になります。
- 2. **重要 :** JMS 仕様では、メッセージ ID は JMS プロバイダーによって設定されなければならず、そ れは固有のものまたはヌルでなければならないと規定されています。 JMS\_IBM\_MQMD\_MsgId に値を割り当てると、この値は JMSMessageID にコピーされます。 このようにして、メッセー ジ ID が JMS プロバイダーによって設定されず、固有のものとならない場合もあります。これは JMS 仕様に違反します。
- 3. **重要 :** 'ID:' というストリングから始まる値を JMS\_IBM\_MQMD\_CorrelId に割り当てると、これ は JMS 仕様に違反します。
- 4. **重要 :** メッセージでバイト配列プロパティーを使用すると、JMS 仕様に違反します。

*IBM MQ classes for JMS* を使用したアプリケーションからの *IBM MQ* メッセージ・データへのアクセス IBM MQ classes for JMS を使用して、アプリケーション内の完全な IBM MQ メッセージ・データにアクセ スできます。 すべてのデータにアクセスするには、メッセージが JMSBytesMessage である必要がありま す。 JMSBytesMessage の本体には、MQRFH2 ヘッダー、その他の IBM MQ ヘッダー、および以下のメッ セージ・データが含まれています。

宛先の WMO\_MESSAGE\_BODY プロパティーを WMO\_MESSAGE\_BODY\_MO に設定して、JMSBytesMessage 内のすべてのメッセージ本体データを受信します。

WMO MESSAGE BODY が WMO MESSAGE BODY JMS または WMO MESSAGE BODY UNSPECIFIED に設定 されていると、メッセージ本体は JMS MQRFH2 ヘッダーなしで返され、JMSBytesMessage のプロパティ ーには RFH2 で設定されているプロパティーが反映されます。

一部のアプリケーションは、このトピックで説明している機能を使用できません。 アプリケーションが IBM MQ V6 キュー・マネージャーに接続されている場合、または PROVIDERVERSION が 6 に設定されてい る場合、これらの機能を使用できません。

## **メッセージの送信**

メッセージの送信の際、宛先プロパティー WMO\_MESSAGE\_BODY は WMO\_TARGET\_CLIENT よりも優先され ます。

WMQ\_MESSAGE\_BODY が WMQ\_MESSAGE\_BODY\_JMS に設定されている場合、 IBM MQ classes for JMS は、 JMSMessage プロパティーおよびヘッダー・フィールドの設定に基づいて MQRFH2 ヘッダーを自動的に生 成します。

WMQ\_MESSAGE\_BODY が WMQ\_MESSAGE\_BODY\_MQ に設定されている場合、メッセージ本体に追加のヘッダ ーが加えられることはありません。

WMQ\_MESSAGE\_BODY が WMQ\_MESSAGE\_BODY\_UNSPECIFIED に設定されている場合、

WMQ\_TARGET\_CLIENT が WMQ\_TARGET\_DEST\_MQ に設定されていない限り、 IBM MQ classes for JMS は MQRFH2 ヘッダーを送信します。 受信の際、WMQ\_TARGET\_CLIENT が WMQ\_TARGET\_DEST\_MQ に設定され ていると、あらゆる MQRFH2 がメッセージ本体から削除されます。

**注 :** JMSBytesMessage および JMSTextMessage では MQRFH2 は不要です。一方、 JMSStreamMessage、JMSMapMessage、および JMSObjectMessage では必要となります。

WMQ\_MESSAGE\_BODY\_UNSPECIFIED は WMQ\_MESSAGE\_BODY のデフォルト設定であり、 WMQ\_TARGET\_DEST\_JMS は WMQ\_TARGET\_CLIENT のデフォルト設定です。

JMSBytesMessage を送信する場合、 IBM MQ メッセージの構成時に JMS メッセージ本体のデフォルト設 定をオーバーライドできます。 以下のプロパティーを使用します。

- JMS\_IBM\_Format または JMS\_IBM\_MQMD\_Format: このプロパティーは、先行する WebSphere MQ ヘ ッダーがない場合、IBM MQ ヘッダーまたは JMS メッセージ本体を開始するアプリケーション・ペイロ ードのフォーマットを指定します。
- JMS\_IBM\_Character\_Set または JMS\_IBM\_MOMD\_CodedCharSetId: このプロパティーは、先行する WebSphere MQ ヘッダーがない場合に JMS メッセージ本体を開始する IBM MQ ヘッダーまたはアプリ ケーション・ペイロードの CCSID を指定します。
- JMS\_IBM\_Encoding または JMS\_IBM\_MOMD\_Encoding: このプロパティーは、先行する WebSphere MQ ヘッダーがない場合、IBM MQ ヘッダーまたは JMS メッセージ本体を開始するアプリケーション・ペ イロードのエンコード方式を指定します。

両方のタイプのプロパティーを指定した場合、宛先プロパティー WMQ\_MQMD\_WRITE\_ENABLED が true に 設定されている限り、JMS IBM MOMD \*プロパティーによって、対応する JMS IBM \*プロパティーが指 定変更されます。

JMS IBM MOMD \* と JMS IBM \* を使用したメッセージ・プロパティーの設定には、実際には大きな相違 があります。

- 1. JMS\_IBM\_MQMD\_\* プロパティーは、IBM MQ JMS プロバイダーに固有です。
- 2. JMS\_IBM\_MOMD\_\* プロパティーは、MOMD でのみ設定されます。 JMS\_IBM \*プロパティーが MOMD に 設定されるのは、メッセージに MQRFH2 JMS ヘッダーがない場合のみです。 それ以外の場合は、JMS RFH2 ヘッダーで設定されます。
- 3. JMS\_IBM\_MQMD\_\* プロパティーは JMSMessage に書き込まれたテキストおよび数値のエンコード方 式には影響しません。

受信側のアプリケーションは、MQMD.Encoding と MQMD.CodedCharSetId の値が、メッセージ本体 内の数値およびテキストのエンコード方式と文字セットに対応していると見なす場合があります。 JMS\_IBM\_MQMD\_\* プロパティーを使用する場合、送信側アプリケーションでそのように設定する必要 があります。 メッセージ本体内の数値およびテキストのエンコード方式と文字セットは、JMS\_IBM\_\* プロパティーで設定します。

239 [ページの図](#page-238-0) 45 の不適切にコード化されたスニペットは、文字セット 1208 でエンコードされ、 MQMD.CodedCharSetId が 37 に設定されたメッセージを送信します。

<span id="page-238-0"></span>a. 誤ってエンコードされたメッセージの送信

TextMessage tmo = session.createTextMessage(); ((MQDestination) destination).setMessageBodyStyle (WMQConstants.WMQ\_MESSAGE\_BODY\_MQ); ((MQDestination)destination).setMQMDWriteEnabled(true); tmo.setIntProperty(WMQConstants.JMS\_IBM\_MQMD\_CODEDCHARSETID, 37); tmo.setIntProperty(WMQConstants.JMS\_IBM\_CHARACTER\_SET, 1208); tmo.setText("String one"); producer.send(tmo);

b. MQMD.CodedCharSetId の値によって設定された JMS\_IBM\_CHARACTER\_SET の値に依存した、メ ッセージの受信

```
TextMessage tmi = (TextMessage) cons.receive();
System.out.println("Message is \"" + tmi.getText() + "\"");
```
c. 結果としての出力:

Message is "éÈÊ'>...??>?"

図 *45.* 一貫性なくコード化された *MQMD* とメッセージ・データ

239 ページの図 46 のコードのいずれかのスニペットは、自動的に生成される MQRFH2 ヘッダーが追加され ることなく、メッセージ本体にアプリケーション・ペイロードが含まれている状態で、メッセージがキュ ーまたはトピックに置かれる結果となります。

1. WMQ\_MESSAGE\_BODY\_MQ の設定:

((MQDestination) destination).setMessageBodyStyle (WMQConstants.WMQ\_MESSAGE\_BODY\_MQ);

2. WMQ\_TARGET\_DEST\_MQ の設定:

```
((MQDestination) destination).setMessageBodyStyle
                 (WMQConstants.WMQ_MESSAGE_BODY_UNSPECIFIED);
((MQDestination) destination).
                 setTargetClient(WMQConstants.WMQ_TARGET_DEST_MQ);
```
図 *46. MQ* メッセージ本体が含まれたメッセージの送信

### **メッセージの受信**

WMQ\_MESSAGE\_BODY が WMQ\_MESSAGE\_BODY\_JMS に設定されている場合、インバウンド JMS メッセー ジ・タイプおよび本体は、受信される WebSphere MQ メッセージの内容によって判別されます。 このメッ セージ・タイプおよび本体は、MQRFH2 ヘッダー内のフィールドによって決定されます。または、MQRFH2 がない場合は MQMD 内のフィールドによって決定されます。

WMQ\_MESSAGE\_BODY が WMQ\_MESSAGE\_BODY\_MQ に設定されている場合、インバウンド JMS メッセージ・ タイプは JMSBytesMessage です。 JMS メッセージ本体は、基礎となる MQGET API 呼び出しによって戻 されるメッセージ・データです。 メッセージ本体の長さは、MQGET 呼び出しによって戻された長さです。 メッセージ本体のデータの文字セットおよびエンコード方式は、MQMD の CodedCharSetId および Encoding フィールドによって判別されます。 メッセージ本体内のデータのフォーマットは、MQMD の Format フィールドによって判別されます。

WMQ\_MESSAGE\_BODY が WMQ\_MESSAGE\_BODY\_UNSPECIFIED に設定されている場合 (デフォルト値)、IBM MQ classes for JMS がそれを WMQ\_MESSAGE\_BODY\_JMS に設定します。

JMSBytesMessage を受信したならば、以下のプロパティーを参照してデコードすることができます。

- JMS\_IBM\_Format または JMS\_IBM\_MQMD\_Format: このプロパティーは、先行する WebSphere MQ へ ッダーがない場合、IBM MQ ヘッダーまたは JMS メッセージ本体を開始するアプリケーション・ペイロ ードのフォーマットを指定します。
- JMS\_IBM\_Character\_Set または JMS\_IBM\_MQMD\_CodedCharSetId: このプロパティーは、先行する WebSphere MQ ヘッダーがない場合に JMS メッセージ本体を開始する IBM MQ ヘッダーまたはアプリ ケーション・ペイロードの CCSID を指定します。
- JMS\_IBM\_Encoding または JMS\_IBM\_MQMD\_Encoding: このプロパティーは、先行する WebSphere MQ ヘッダーがない場合、IBM MQ ヘッダーまたは JMS メッセージ本体を開始するアプリケーション・ペ イロードのエンコード方式を指定します。

以下のコード・スニペットの結果は、受信されたメッセージ (JMSBytesMessage) となります。 受信され たメッセージ、および受信された MQMD のフォーマット・フィールドの内容に関係なく、メッセージは JMSBytesMessage となります。

 ((MQDestination)destination).setMessageBodyStyle (WMQConstants.WMQ\_MESSAGE\_BODY\_MQ);

宛先プロパティー *WMQ\_MESSAGE\_BODY*

WMQ\_MESSAGE\_BODY は、JMS アプリケーションが IBM MQ メッセージの MQRFH2 を、メッセージ・ペ イロードの一部として (すなわち、JMS メッセージ本体の一部として) 処理するかどうかを決定します。

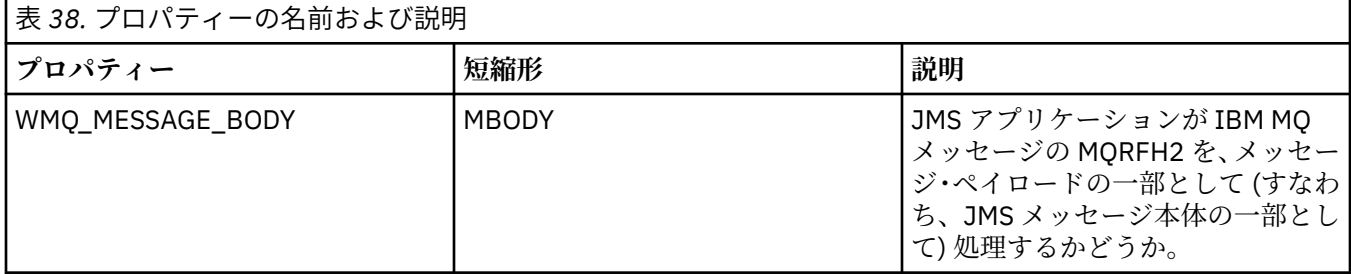

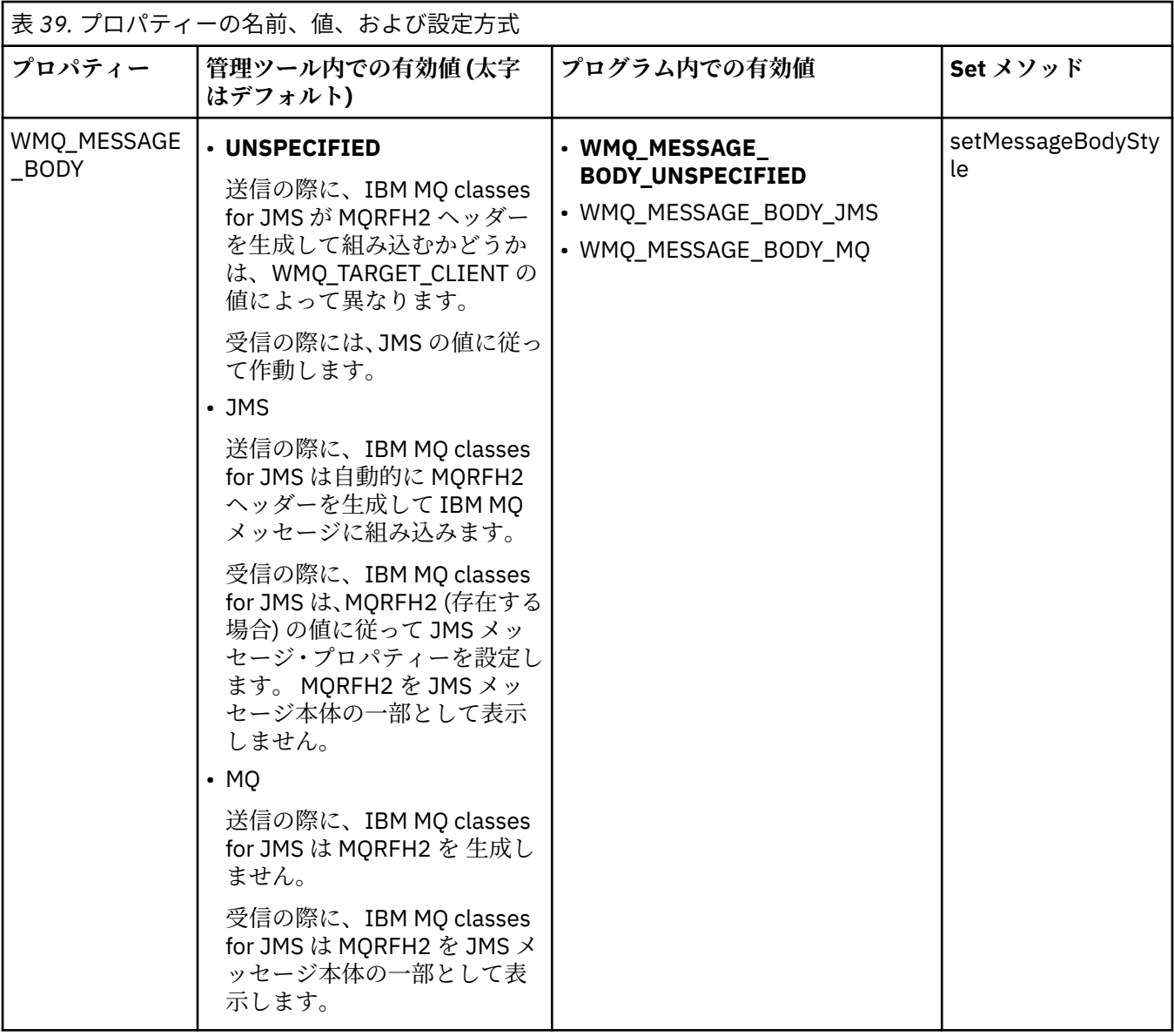

*JMS* 持続メッセージ

IBM MQ classes for JMS アプリケーションでは、**NonPersistentMessageClass** キュー属性を使用して JMS 持続メッセージのパフォーマンスを向上させることができます。 ただし、信頼性は多少低下します。

IBM MQ キューには、**NonPersistentMessageClass** という名前の属性があります。 キュー・マネージ ャーが再始動するときにキュー上の非持続メッセージが破棄されるかどうかは、この属性の値によって決 まります。

ローカル・キューに対してこの属性を設定するには、IBM MQ スクリプト・コマンド (MQSC) である DEFINE QLOCAL を、以下のいずれかのパラメーターと共に使用します。

### **NPMCLASS(NORMAL)**

キュー・マネージャーが再始動するとき、キュー上の非持続メッセージは破棄されます。 これがデフ ォルト値です。

#### **NPMCLASS(HIGH)**

キュー・マネージャーが静止シャットダウンまたは即時シャットダウンの後で再始動するとき、キュー 上の非持続メッセージは破棄されません。 ただし、優先シャットダウンや障害の後には、非持続メッ セージが破棄される可能性があります。

このトピックでは、IBM MQ classes for JMS アプリケーションでこのキュー属性を使用することによって JMS 持続メッセージのパフォーマンスを向上させる方法について説明します。

Queue オブジェクトまたは Topic オブジェクトの PERSISTENCE プロパティーには、HIGH という値を使用 できます。 この値は IBM MQ JMS 管理ツールを使用して設定できます。また、アプリケーションで Destination.setPersistence() メソッドを呼び出して、値 WMQConstants.WMQ\_PER\_NPHIGH をパラメータ ーとして渡すこともできます。

PERSISTENCE プロパティーの値が HIGH の宛先にアプリケーションから JMS 持続メッセージまたは JMS 非持続メッセージが送信されたときに、基礎 IBM MQ キューが NPMCLASS(HIGH) に設定されていると、送 信されたメッセージは、IBM MQ 非持続メッセージとしてそのキューに入れられます。 宛先の PERSISTENCE プロパティーの値が HIGH ではない場合、または基礎キューが NPMCLASS(NORMAL) に設定 されている場合には、JMS 持続メッセージは IBM MQ 持続メッセージとしてキューに入れられ、JMS 非持 続メッセージは IBM MQ 非持続メッセージとしてキューに入れられます。

JMS 持続メッセージが IBM MQ 非持続メッセージとしてキューに入れられる場合にキュー・マネージャー の静止シャットダウンや即時シャットダウンの後にそのようなメッセージが破棄されないようにするに は、メッセージが経路指定されるすべてのキューを NPMCLASS(HIGH) に設定する必要があります。 パブ リッシュ/サブスクライブ・ドメインでは、これらのキューにサブスクライバー・キューが含まれます。 こ の構成を強制するために、PERSISTENCE プロパティーの値が HIGH であり、基礎となる IBM MQ キューが NPMCLASS (NORMAL) に設定されている宛先のメッセージ・コンシューマーをアプリケーションが作成し ようとすると、 IBM MQ classes for JMS は InvalidDestination 例外をスローします。

宛先の PERSISTENCE プロパティーを HIGH に設定しても、その宛先でメッセージが受信される方法には影 響しません。 JMS 持続メッセージとして送信されたメッセージは JMS 持続メッセージとして受信され、 JMS 非持続メッセージとして送信されたメッセージは JMS 非持続メッセージとして受信されます。

アプリケーションで、PERSISTENCE プロパティーの値が HIGH の宛先に最初のメッセージが送信される、 または PERSISTENCE プロパティーの値が HIGH の宛先に対して最初のメッセージ・コンシューマーが作成 されると、IBM MQ classes for JMS は MQINQ 呼び出しを発行して、基礎となる IBM MQ キュー上で NPMCLASS(HIGH) が設定されているかどうかを判断します。 したがって、アプリケーションは、キューに 対して照会を行う権限を持っていなければなりません。 また、IBM MQ classes for JMS は、該当の宛先が 削除されるまで MQINQ 呼び出しの結果を保持します。追加の MQINQ 呼び出しを実行することはありま せん。 したがって、アプリケーションでその宛先がまだ使用されているにもかかわらず基礎キューの NPMCLASS 設定を変更した場合、IBM MQ classes for JMS ではその新しい設定を認識できません。

JMS 持続メッセージを IBM MQ 非持続メッセージとして IBM MQ キューに入れることができるようにする と、パフォーマンスが向上します。ただし、信頼性は多少低下します。 JMS 持続メッセージの信頼性を最 大にする必要がある場合は、PERSISTENCE プロパティーの値が HIGH である宛先にはメッセージを送信し ないでください。

JMS レイヤーは SYSTEM.JMS.TEMPQ.MODEL( SYSTEM.DEFAULT.MODEL.QUEUE。 SYSTEM.DEFAULT.MODEL.QUEUE では持続メッセージを受け入れることができないため、 SYSTEM.JMS.TEMPQ.MODEL は持続メッセージを受け入れる永続動的キューを作成します。 一時キューを 使用して持続メッセージを受け入れるには、SYSTEM.JMS.TEMPQ.MODEL を使用するか、自分で選択した 別のキューにモデル・キューを変更する必要があります。

*IBM MQ classes for JMS* での *TLS* の使用

IBM MQ classes for JMS アプリケーションで、Transport Layer Security (TLS) 暗号化を使用できます。 こ れを実行するには、JSSE プロバイダーが必要です。

TRANSPORT(CLIENT) を使用した IBM MQ classes for JMS 接続では、TLS 暗号化がサポートされます。 TLS は、通信の暗号化、認証、およびメッセージの整合性を提供します。 これは一般的に、インターネッ ト上やイントラネット内で、任意の 2 つのピアの間の通信を保護するために使用されます。

IBM MQ classes for JMS は Java Secure Socket Extension (JSSE) を使用して TLS 暗号化を処理するため、 JSSE プロバイダーが必要になります。 JSE v1.4 JVM には、JSSE プロバイダーが組み込まれています。 証 明書を管理して保管する方法は、プロバイダーごとに違います。 詳細については、各 JSSE プロバイダー の資料を参照してください。

この節では、JSSE プロバイダーが正常にインストールおよび構成されていることと、適切な証明書がユー ザーの JSSE プロバイダーにインストールされて使用可能であることを前提としています。 つまり、 JMSAdmin を使用して いくつかの管理プロパティーを設定する準備が完了しています。

IBM MQ classes for JMS アプリケーションがクライアント・チャネル定義テーブル (CCDT) を使用してキュ ー・マネージャーに接続する場合は、269 ページの『IBM MQ classes for JMS [を含むクライアント・チャ](#page-268-0) [ネル定義テーブルの使用』を](#page-268-0)参照してください。

*SSLCIPHERSUITE* オブジェクト・プロパティー SSLCIPHERSUITE を設定して、ConnectionFactory オブジェクトに対する TLS 暗号化を使用可能にします。

ConnectionFactory オブジェクトで TLS 暗号化を使用可能にするには、JMSAdmin を使用して、 SSLCIPHERSUITE プロパティーを JSSE プロバイダーによってサポートされている CipherSuite に設定し ます。 これは、宛先チャネルで設定された CipherSpec と一致していなければなりません。 ただし、 CipherSuites は CipherSpec とは異なるため、異なる名前が付けられています。 246 [ページの『](#page-245-0)IBM MQ classes for JMS での [TLS CipherSpec](#page-245-0) と CipherSuite』 には、IBM MQ にサポートされている CipherSpec を、JSSE に知られている同等な CipherSpec にマップする表を示します。 IBM MQ での CipherSpec および CipherSpec の詳細については、IBM MQ の保護を参照してください。

例えば、TLS\_RSA\_WITH\_AES\_128\_CBC\_SHA の CipherSpec を使用して TLS 対応の MQI チャネルに接続 するよう ConnectionFactory オブジェクトを設定するには、JMSAdmin に対して次のコマンドを発行しま す。

ALTER CF(my.cf) SSLCIPHERSUITE(SSL\_RSA\_WITH\_AES\_128\_CBC\_SHA)

これは、MQConnectionFactory オブジェクトで setSSLCipherSuite() メソッドを使用することにより、プロ グラムから設定することも可能です。

CipherSpec が SSLCIPHERSUITE プロパティーで指定されている場合、JMSAdmin は便宜上 CipherSpec を 適切な CipherSuite に割り当てようとして警告を発行します。 アプリケーションがプロパティーを指定し ている場合は、このようなマッピングは試みられません。

または、クライアント・チャネル定義テーブル (CCDT) を使用します。詳細内容は [を参照してください。](#page-268-0)

*SSLFIPSREQUIRED* オブジェクト・プロパティー IBM Java JSSE FIPS プロバイダー (IBMJSSEFIPS) によってサポートされる CipherSuite を使用する接続が 必要な場合は、接続ファクトリーの SSLFIPSREQUIRED プロパティーを YES に設定します。

**注 :** AIX, Linux, and Windows では、 IBM MQ は "IBM Crypto for C" 暗号モジュールを介して FIPS 140-2 準 拠を提供します。 このモジュールの証明書は「履歴」ステータスに移動されました。 お客様は、 [IBM Crypto](https://csrc.nist.gov/projects/cryptographic-module-validation-program/certificate/3064) for C [証明書](https://csrc.nist.gov/projects/cryptographic-module-validation-program/certificate/3064) を表示し、NIST から提供されるアドバイスに注意する必要があります。 交換用の FIPS 140-3 モジュールが現在進行中であり、その状況を表示するには、「[NIST CMVP modules in process list](https://csrc.nist.gov/Projects/cryptographic-module-validation-program/modules-in-process/modules-in-process-list)」でその モジュールを検索します。

このプロパティーのデフォルト値は NO です。つまり、接続で IBM MQ によってサポートされる任意の CipherSuite を使用することができます。

アプリケーションが複数の接続を使用する場合、アプリケーションが最初の接続を作成するときに使用さ れる SSLFIPSREQUIRED の値によって、アプリケーションが以降のすべての接続を作成するときに使用さ れる値が決まります。 これは、以降の接続の作成時に使用される接続ファクトリーの SSLFIPSREQUIRED プロパティーの値が無視されることを意味します。 別の SSLFIPSREQUIRED 値を使用する場合は、アプリ ケーションを再始動する必要があります。

アプリケーションでは、ConnectionFactory オブジェクトの setSSLFipsRequired() メソッドを呼び出すこと で、このプロパティーを設定できます。 CipherSuite が設定されていない場合、このプロパティーは無視さ れます。

### **関連タスク**

MQI クライアントでの実行時に FIPS 認定の CipherSpec のみを使用するように指定する **関連資料**

AIX, Linux, and Windows での連邦情報処理標準 (FIPS)

*SSLPEERNAME* オブジェクト・プロパティー

SSLPEERNAME を使用して識別名パターンを指定し、JMS アプリケーションが確実に正しいキュー・マネ ージャーに接続するようにします。

JMS アプリケーションでは、識別名 (DN) パターンを指定することにより、正しいキュー・マネージャーに 接続していることが確認できます。 キュー・マネージャーがパターンと一致する DN を提示する場合にの み、接続は成功します。 このパターンの形式の詳細については、関連トピックを参照してください。

DN は、ConnectionFactory オブジェクトの SSLPEERNAME プロパティーを使用して設定されます。 例え ば、次の JMSAdmin コマンドは、ConnectionFactory オブジェクトが QMGR. で始まる共通名、および少な くとも 2 つの組織単位名、最初は IBM、次は WEBSPHERE を使用して、キュー・マネージャーを識別する ように設定します。

ALTER CF(my.cf) SSLPEERNAME(CN=QMGR.\*, OU=IBM, OU=WEBSPHERE)

検査は大文字と小文字を区別しないで行われます。またコンマの代わりにセミコロンを使用できます。 SSLPEERNAME は、MQConnectionFactory オブジェクトで setSSLPeerName() メソッドを使用することに より、アプリケーションから設定することも可能です。 このプロパティーが設定されない場合、キュー・ マネージャーで提供される識別名 (DN) に対して検査は実行されません。 CipherSuite が設定されなけれ ば、このプロパティーは無視されます。

*SSLCERTSTORES* オブジェクト・プロパティー SSLCERTSTORES を使用して、証明書取り消しリスト (CRL) の検査に使用する LDAP サーバーのリストを指 定します。

非トラステッドになった証明書を識別するには、証明書取り消しリスト (CRL) が一般的に使用されます。 多くの場合 CRL は、LDAP サーバーにホストされています。 JMS を使用すると、Java 2 v1.4 以降での CRL 検査に、LDAP サーバーを指定できるようになります。 次の JMSAdmin の例では、crl1.ibm.com という LDAP サーバーにホストされている CRL を使用するよう JMS に指示しています。

ALTER CF(my.cf) SSLCRL(ldap://crl1.ibm.com)

**注 :** CertStore を LDAP サーバーでホストされている CRL と共に正常に使用するには、ご使用の Java Software Development Kit (SDK) が CRL に適合することを確認してください。 SDK によっては、CRL が LDAP v2 用のスキーマを定義する RFC 2587 に準拠している必要があります。 ほとんどの LDAP v3 サーバ ーは、代わりに RFC 2256 を使用しています。

使用している LDAP サーバーがデフォルト・ポートの 389 で稼働していない場合、ホスト名にコロン (:) と ポート番号を追加して、そのポートを指定できます。 キュー・マネージャーによって提示される証明書が、 crl1.ibm.com にホストされている CRL に提示される場合、接続は完了しません。 Single Point of Failure を 避けるため、JMS では、スペース文字で区切った LDAP サーバーのリストを提供することにより、複数の LDAP サーバーを指定できます。 以下が例となります。

ALTER CF(my.cf) SSLCRL(ldap://crl1.ibm.com ldap://crl2.ibm.com)

複数の LDAP サーバーを指定すると、JMS は、キュー・マネージャーの証明書を正常に検査できるサーバ ーを見つけるまで、各サーバーを順番に試行します。 各サーバーには、同一の情報が含まれている必要が あります。

この形式の文字列は、MQConnectionFactory.setSSLCertStores() メソッドで、アプリケーションにより提供 することができます。 別の方法として、アプリケーションで 1 つ以上の java.security.cert.CertStore オブ ジェクトを作成し、適切な Collection オブジェクトに配置し、この Collection オブジェクトを setSSLCertStores() メソッドに提供することができます。 この方法で、アプリケーションは CRL 検査をカ スタマイズすることができます。 CertStore オブジェクトの組み立て方法と使用方法の詳細については、ご 使用の JSSE の資料を参照してください。

接続を設定するときにキュー・マネージャーによって示される証明書は、以下のようにして検査されます。

- 1. sslCertStores によって識別される Collection にある最初の CertStore オブジェクトを使用し、CRL サー バーを識別します。
- 2. CRL サーバーへ接続してみます。

3. 接続が成功すれば、一致する証明書をサーバー内で検索します。

- a. 証明書が失効したことが分かった場合、検索プロセスは終了して接続要求は失敗します。理由コード は MQRC\_SSL\_CERTIFICATE\_REVOKED です。
- b. 証明書が見つからない場合、検索プロセスは終了し、接続を先に進めることができます。
- 4. サーバーへの接続が失敗する場合、次の CertStore オブジェクトを使用して、CRL サーバーを識別しま す。プロセスはステップ 2 から繰り返されます。

これが Collection の最後の CertStore であるか、Collection に CertStore オブジェクトが含まれない場 合、検索プロセスは失敗し、接続要求は失敗します。理由コードは MQRC\_SSL\_CERT\_STORE\_ERROR です。

Collection オブジェクトは、CertStores を使用する順序を決定します。

アプリケーションが setSSLCertStores() を使用して CertStore オブジェクトの Collection を設定する場合、 MQConnectionFactory を JNDI 名前空間にバインドできなくなります。 バインドしようとすると、例外が 発生します。 sslCertStores プロパティーが設定されない場合、キュー・マネージャーで提供される証明書 に対する失効の検査は実行されません。 CipherSuite が設定されなければ、このプロパティーは無視されま す。

*SSLRESETCOUNT* オブジェクト・プロパティー

このプロパティーは、暗号化に使用された秘密鍵が再ネゴシエーションされる前に、接続で送信および受 信したバイトの総数を表します。

送信バイト数は暗号化前の数であり、受信バイト数は暗号化解除された後の数です。 バイト数には、IBM MQ classes for JMS によって送受信される制御情報も含まれています。

例えば、TLS 対応の MQI チャネル (このチャネルの秘密鍵は、4 MB のデータが流れた後再ネゴシエーショ ンされる) を介した接続の作成に使用できる ConnectionFactory オブジェクトを構成するには、JMSAdmin に対して次のコマンドを発行します。

ALTER CF(my.cf) SSLRESETCOUNT(4194304)

アプリケーションでは、ConnectionFactory オブジェクトの setSSLResetCount() メソッドを呼び出すこと で、このプロパティーを設定できます。

このプロパティーの値がゼロ (デフォルト値) の場合、秘密鍵の再ネゴシエーションは行われません。 CipherSuite が設定されていない場合、このプロパティーは無視されます。

#### *SSLSocketFactory* オブジェクト・プロパティー

アプリケーション用に TLS 接続の他の面をカスタマイズするには、SSLSocketFactory を作成し、JMS がそ れを使用するように構成します。

特定アプリケーションのために、TLS 接続の他の面をカスタマイズできます。 例えば、暗号ハードウェア を初期設定したり、使用中の鍵ストアおよびトラストストアを変更したりしたい場合があります。 そのた めには、アプリケーションで、それに従ってカスタマイズされた javax.net.ssl.SSLSocketFactory オブジェ クトをまず作成する必要があります。 カスタマイズできる機能はプロバイダーによって異なるため、イン スタンスを作成する方法についてはご使用の JSSE の資料を参照してください。 適切な SSLSocketFactory オブジェクトを入手したら、MQConnectionFactory.setSSLSocketFactory() メソッドを使用して、カスタマ イズした SSLSocketFactory オブジェクトを使用するよう JMS を構成します。

アプリケーションが setSSLSocketFactory() メソッドを使用してカスタマイズした SSLSocketFactory オブ ジェクトを設定する場合、MQConnectionFactory オブジェクトは JNDI ネーム・スペースにバインドでき なくなります。 バインドしようとすると、例外が発生します。 このプロパティーが設定されていなけれ ば、デフォルトの SSLSocketFactory オブジェクトが使用されます。 デフォルトの SSLSocketFactory オブ ジェクトの振る舞いの詳細については、ご使用の JSSE の資料を参照してください。 CipherSuite が設定さ れなければ、このプロパティーは無視されます。

**重要 :** それ自体が保護されていない JNDI ネーム・スペースから ConnectionFactory オブジェクトを取り出 す場合、SSL プロパティーを使用してもセキュリティーが保証されるとは考えないでください。 特に、 JNDI を標準的に LDAP 実装しても保護にはなりません。 アタッカーは LDAP サーバーをだませるため、 JMS アプリケーションはだまされたと気付かずに間違ったサーバーに接続する可能性があります。 適切な セキュリティー配置がなされていれば、JNDI の他の実装 (fscontext 実装など) は保護されます。

<span id="page-245-0"></span>*JSSE* 鍵ストアまたは *JSSE* トラストストアの変更

鍵ストアまたはトラストストアに変更を加える場合、選出する変更に対して特定のアクションを取る必要 があります。

JSSE 鍵ストアや JSSE トラストストアの内容を変更したり、鍵ストア・ファイルやトラストストア・ファ イルの位置を変更したりした場合、その時点で実行中の IBM MQ classes for JMS アプリケーションはその 変更を自動的には認識しません。 変更を有効にするには、以下のアクションを行う必要があります。

- アプリケーションは、すべての接続をクローズし、接続プール内の未使用の接続を破棄する必要がある。
- JSSE プロバイダーが鍵ストアおよびトラストストアからの情報をキャッシュしている場合は、この情報 をリフレッシュする必要がある。

これらのアクションが完了すると、アプリケーションは接続を再作成できます。

アプリケーションの設計方法や、JSSE プロバイダーが提供する機能によっては、アプリケーションを停止 および再始動しなくても上記のアクションを実行できる場合があります。 ただし、アプリケーションを停 止して再始動するのが最も簡単な解決方法です。

*IBM MQ classes for JMS* での *TLS CipherSpec* と *CipherSuite*

IBM MQ classes for JMS アプリケーションがキュー・マネージャーへの接続を確立できるかどうかは、MQI チャネルのサーバー側で指定された CipherSpec およびクライアント側で指定された CipherSuite によって 決まります。

以下の表に、IBM MQ によってサポートされる CipherSpec と、それらに相当する CipherSuite のリストを 示します。

トピック『推奨されない CipherSpec』を参照して、次の表にリストしている CipherSpec が IBM MQ で非 推奨になっていないか、また、非推奨になっている場合はどの更新プログラムで CipherSpec が非推奨にな ったかを確認してください。

**重要 :** リストされている CipherSuites は、IBM MQ で提供される IBM Java ランタイム環境 (JRE) によって サポートされるものです。 リストされている CipherSuites には、 Oracle Java JRE によってサポートされ ているものが含まれています。 Oracle Java JRE を使用するようにアプリケーションを構成する方法につ いて詳しくは、「IBM Java または Oracle Java CipherSuite [マッピングを使用するためのアプリケーション](#page-264-0) [の構成」を](#page-264-0)参照してください。

この表に、通信に使用されるプロトコルと、CipherSuite が FIPS 140-2 標準に準拠するかどうかも示しま す。

**注 :** AIX, Linux, and Windows では、 IBM MQ は "IBM Crypto for C" 暗号モジュールを介して FIPS 140-2 準 拠を提供します。 このモジュールの証明書は「履歴」ステータスに移動されました。 お客様は、 [IBM Crypto](https://csrc.nist.gov/projects/cryptographic-module-validation-program/certificate/3064) for C [証明書](https://csrc.nist.gov/projects/cryptographic-module-validation-program/certificate/3064) を表示し、NIST から提供されるアドバイスに注意する必要があります。 交換用の FIPS 140-3 モジュールが現在進行中であり、その状況を表示するには、「[NIST CMVP modules in process list](https://csrc.nist.gov/Projects/cryptographic-module-validation-program/modules-in-process/modules-in-process-list)」でその モジュールを検索します。

FIPS 140-2 準拠を強制するようにアプリケーションが構成されていない場合に FIPS 140-2 準拠として示 されている CipherSuite を使用することはできますが、FIPS 140-2 準拠となるようにアプリケーションが 構成されている場合 (下記の構成注記を参照)、FIPS 140-2 互換のマークが付いている CipherSuite しか構 成できません。その他の CipherSuite を使用しようとするとエラーになります。

**注 :** 各 JRE は複数の暗号化セキュリティー・プロバイダーを持つことができ、それぞれが同じ CipherSuite の実装を提供することができます。 ただし、すべてのセキュリティー・プロバイダーが FIPS 140-2 認定さ れている訳ではありません。 アプリケーションで FIPS 140-2 準拠が強制されていない場合には、非認定の CipherSuite の実装環境を使用できる場合があります。 非認定の実装環境では、FIPS 140-2 で求められる 最小セキュリティー・レベルを CipherSuite が理論的には満たしている場合であっても、その標準に準拠し た方法で作動しない場合があります。IBM MQ JMS アプリケーションにおいて FIPS 140-2 を強制する場 合の構成について詳しくは、以下の注記を参照してください。

CipherSpec と CipherSuite の FIPS 140-2 準拠と Suite-B 準拠について詳しくは、CipherSpec の指定を参 照してください。 また、米国の連邦情報処理標準に関わる情報に留意しなければならない場合もあります。

CipherSuite の全セットを使用し、FIPS 140-2 準拠または Suite-B 準拠 (あるいはその両方に準拠) として認 定されたものを使用してそれを作動させるには、適切な JRE が必要です。IBM Java 7 Service Refresh 4 フ

ィックスパック 2 以上のレベルの IBM JRE は、 247 ページの表 40 にリストされている TLS 1.2 CipherSuites の適切なサポートを提供します。

 $\overline{\phantom{x}}$  V 9.2.0  $\overline{\phantom{x}}$  TLS v1.3 暗号を使用できるようにするには、アプリケーションを実行している JRE が TLS v1.3 をサポートしている必要があります。

**注 :** 一部の CipherSuite を使用する場合に、「無制限」ポリシー・ファイルを JRE で構成する必要がありま す。 SDK または JRE でポリシー・ファイルをセットアップする方法について詳しくは、ご使用のバージョ ンの「 *Security Reference for IBM SDK, Java Technology Edition* 」の「 *IBM SDK* ポリシー・ファイル 」ト ピックを参照してください。

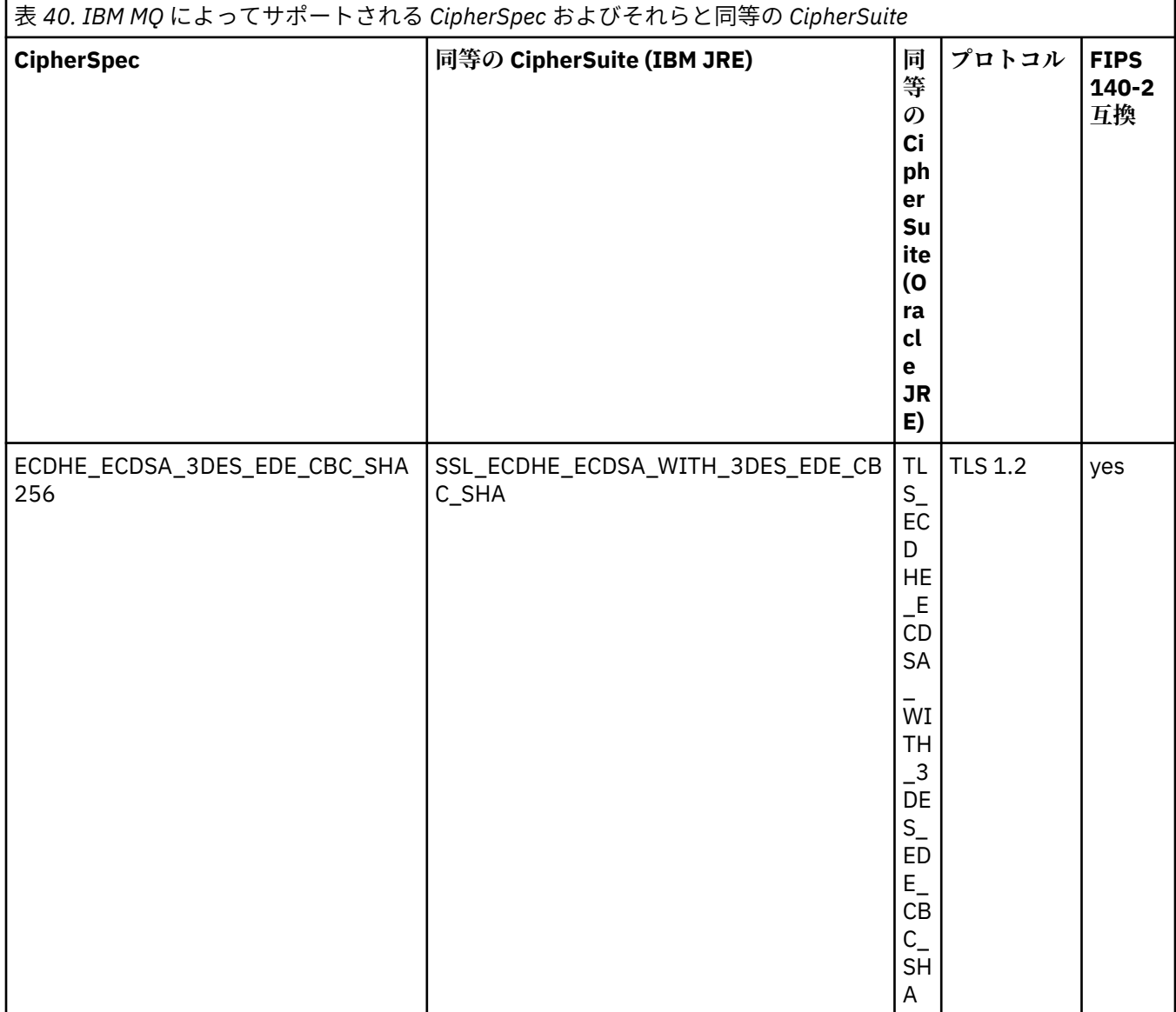

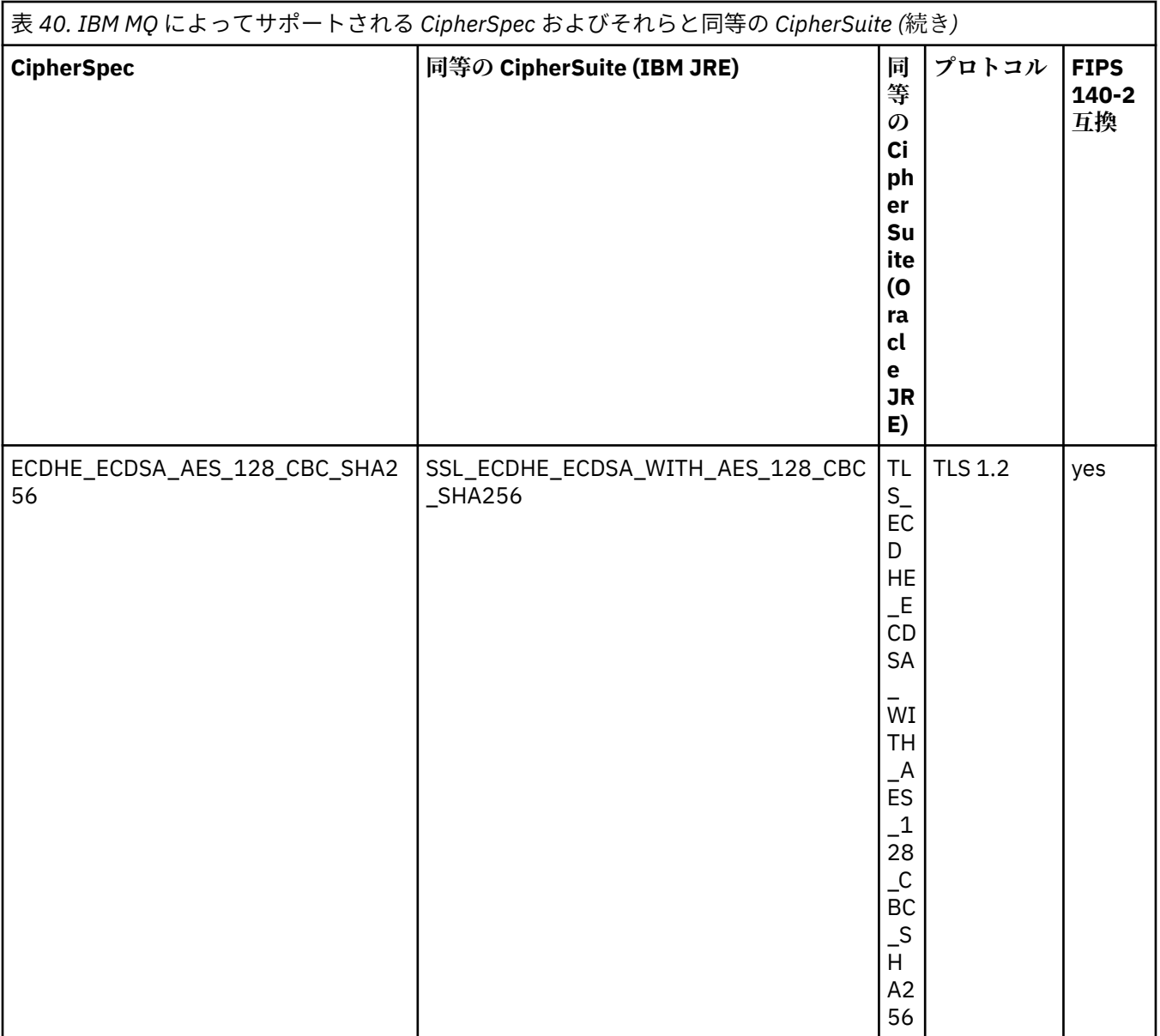

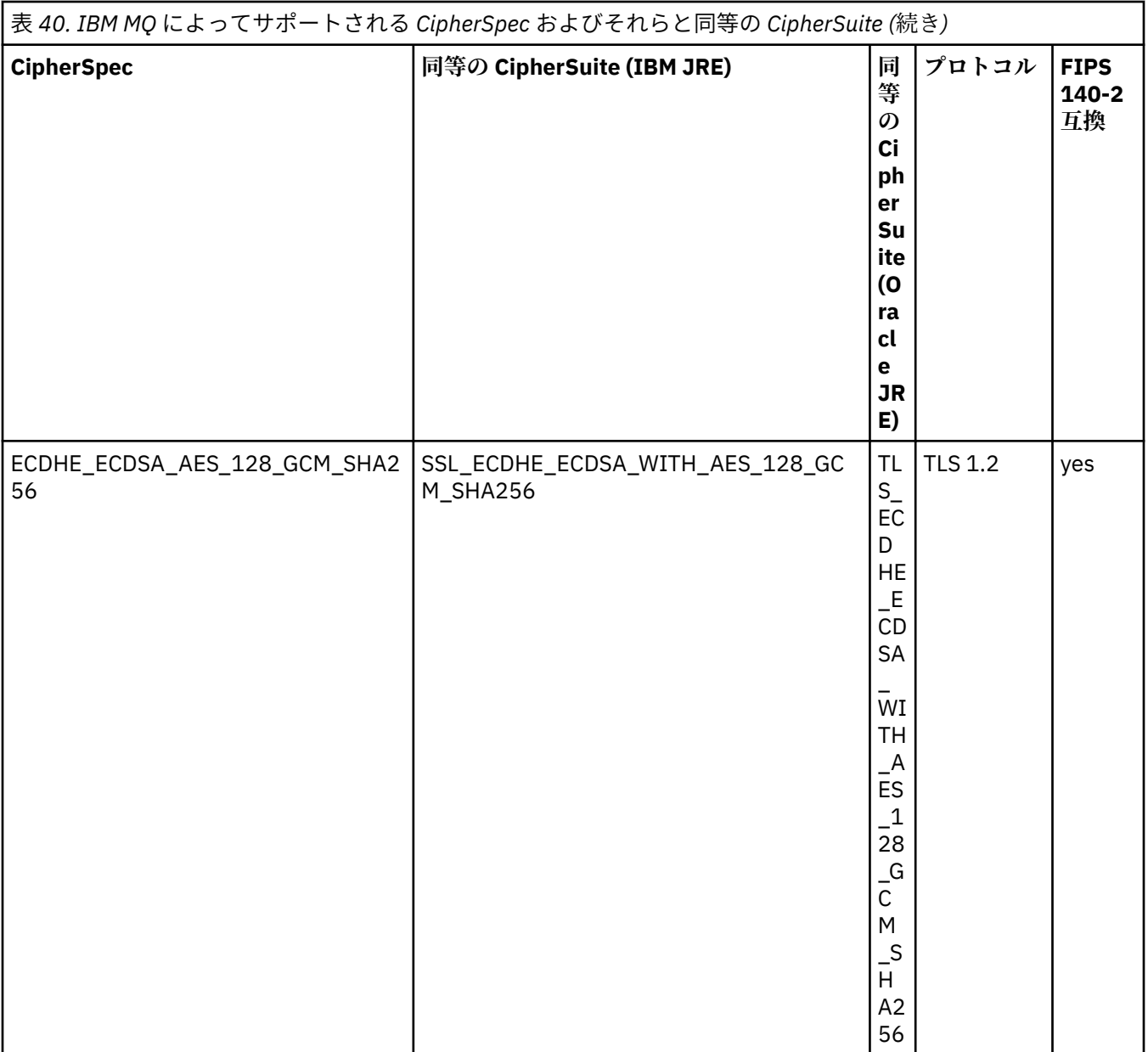

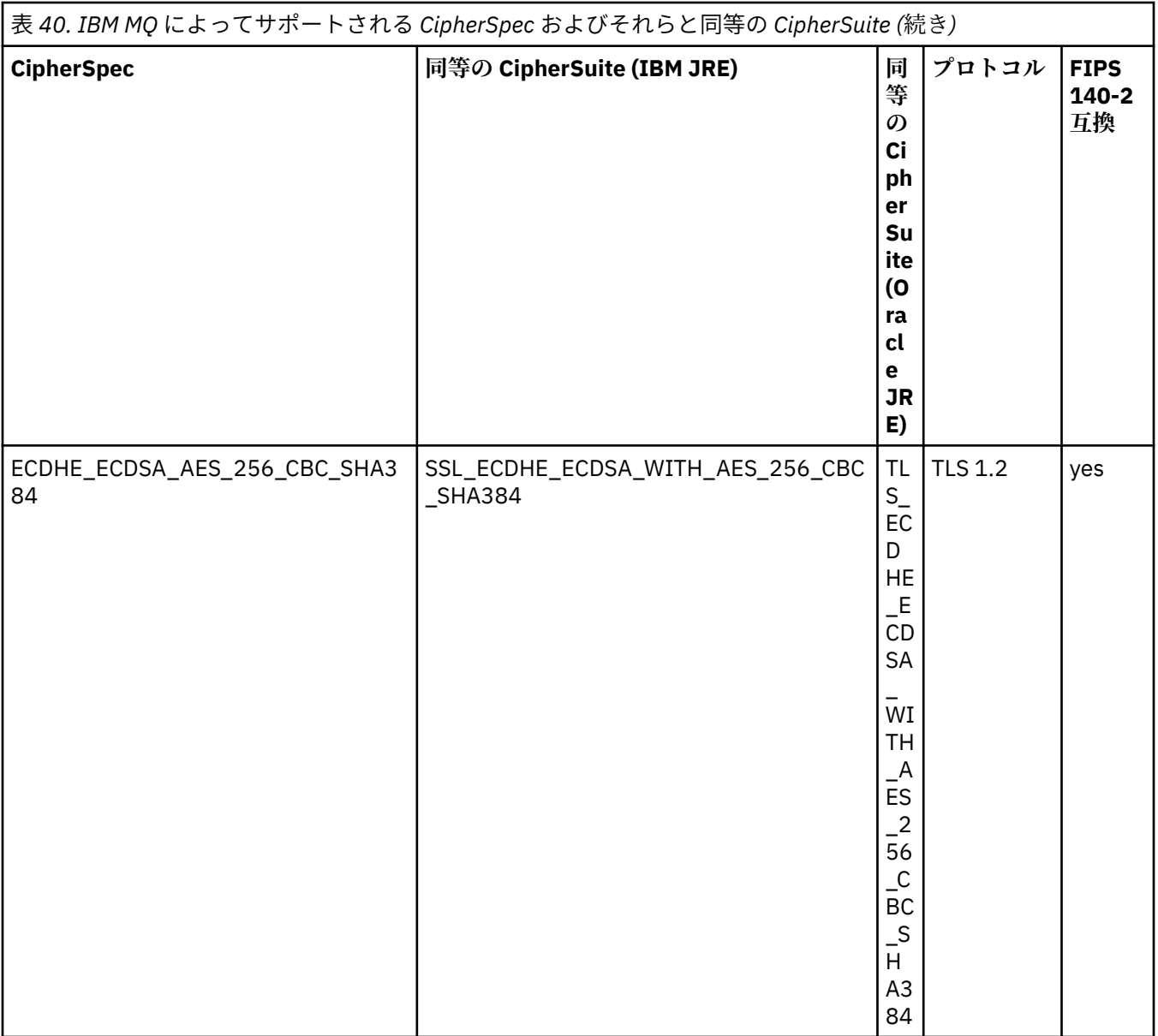

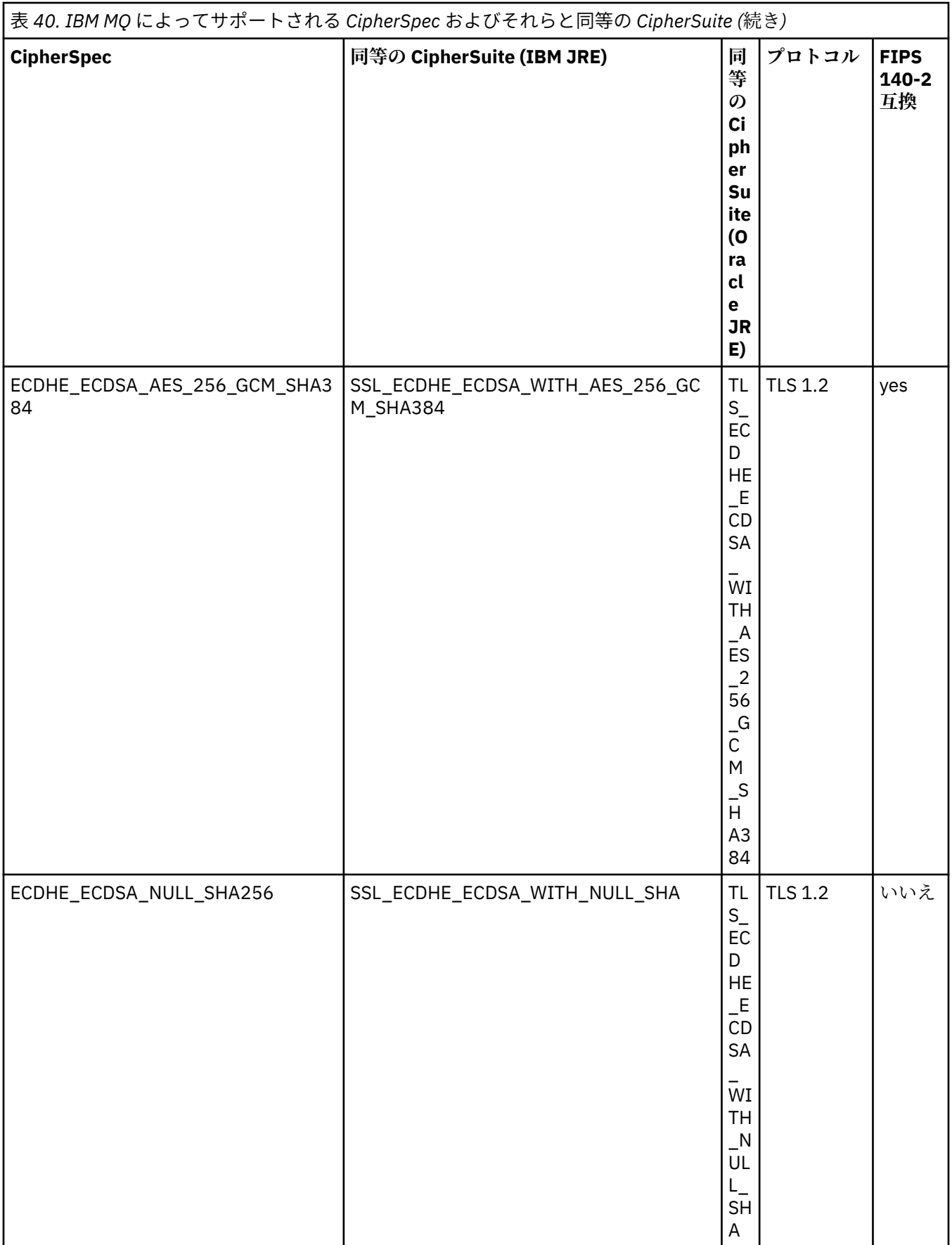

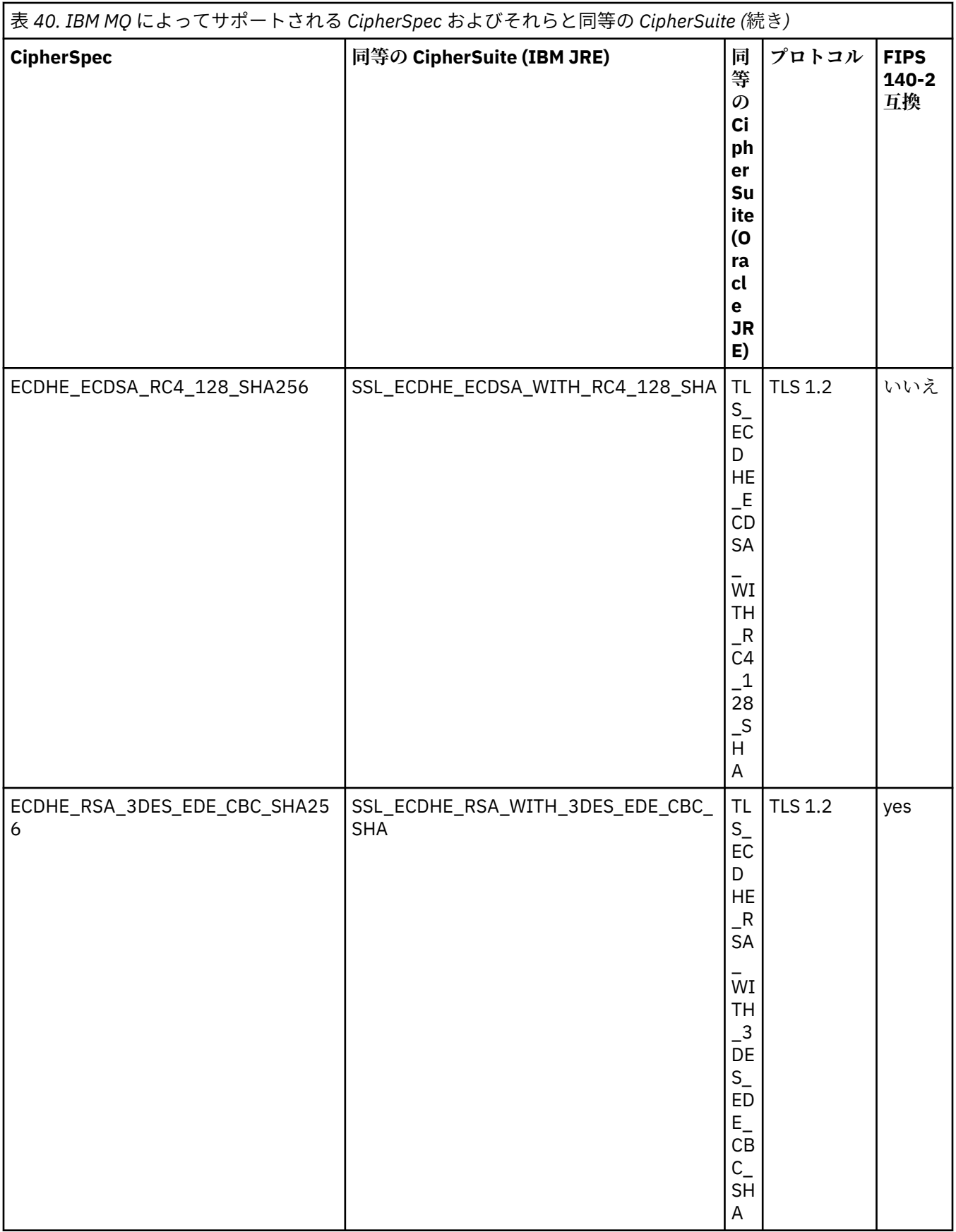
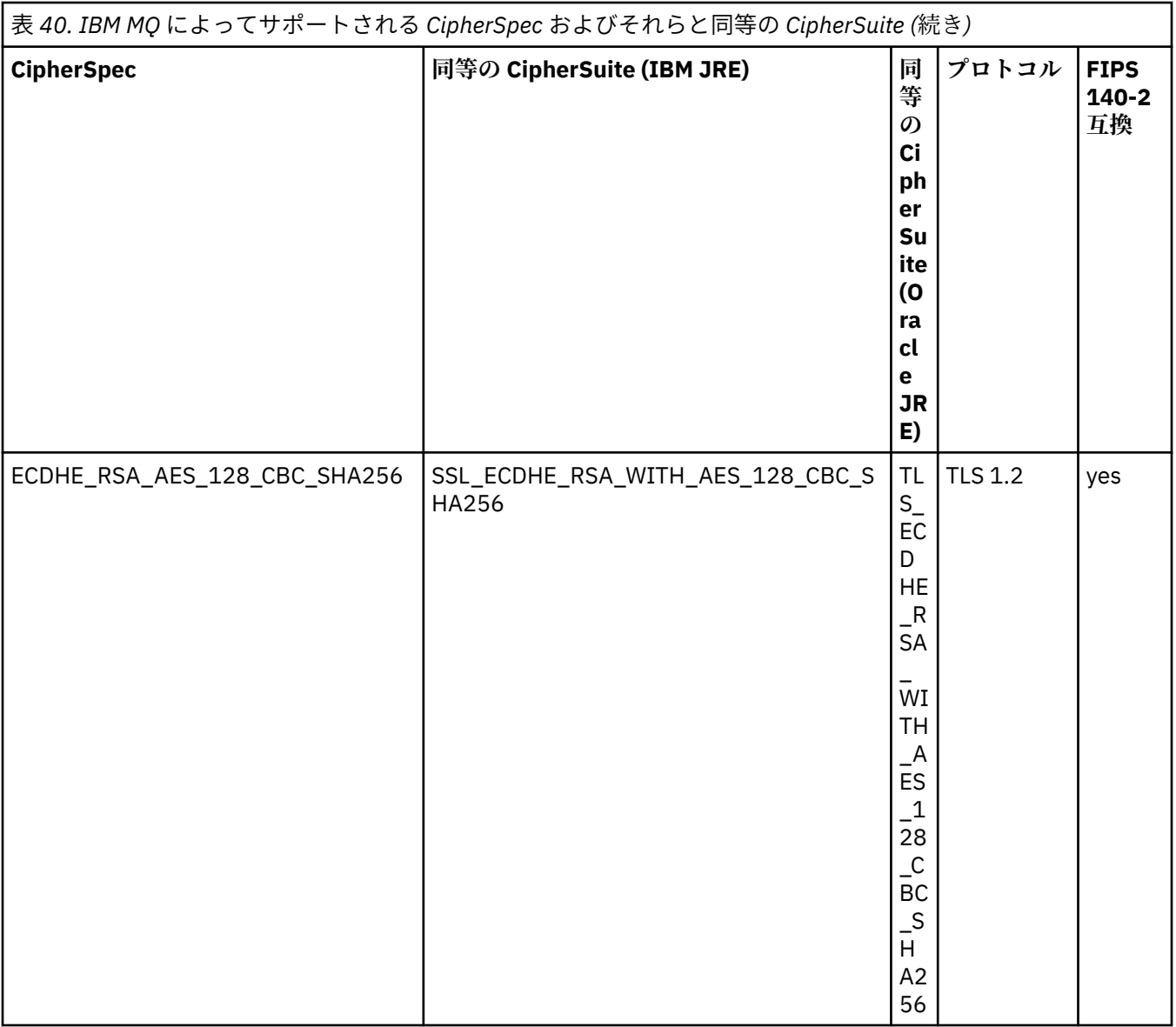

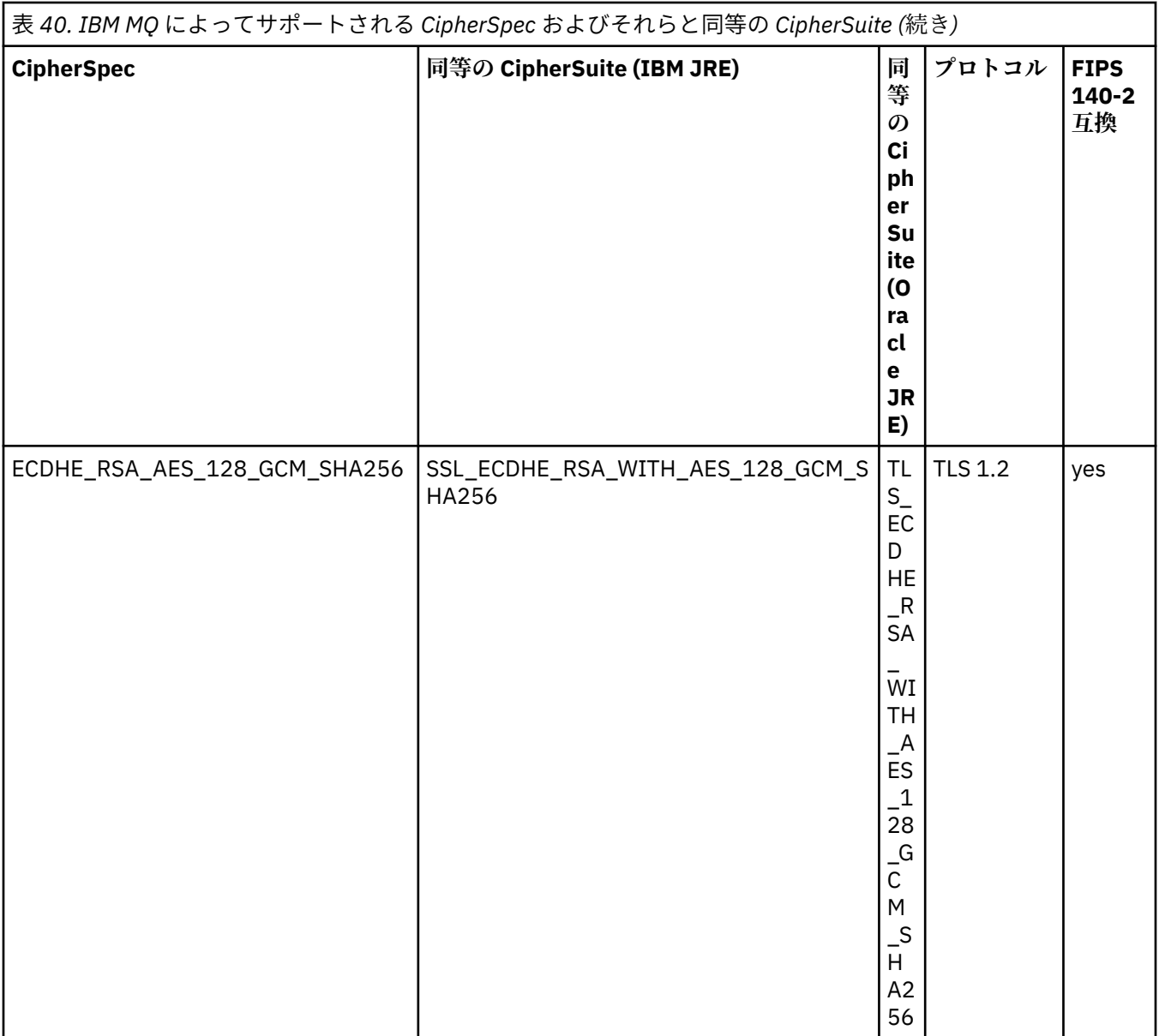

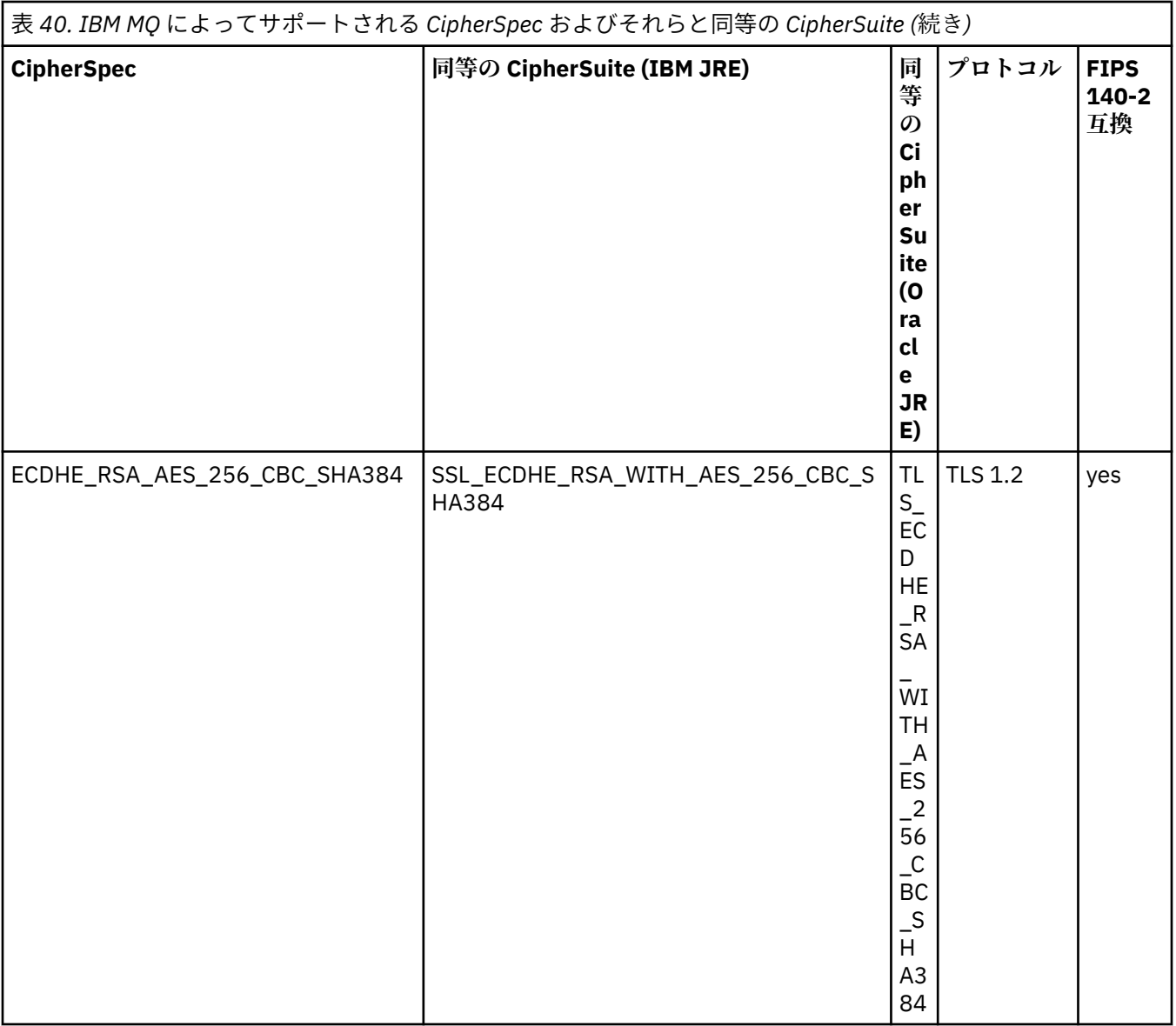

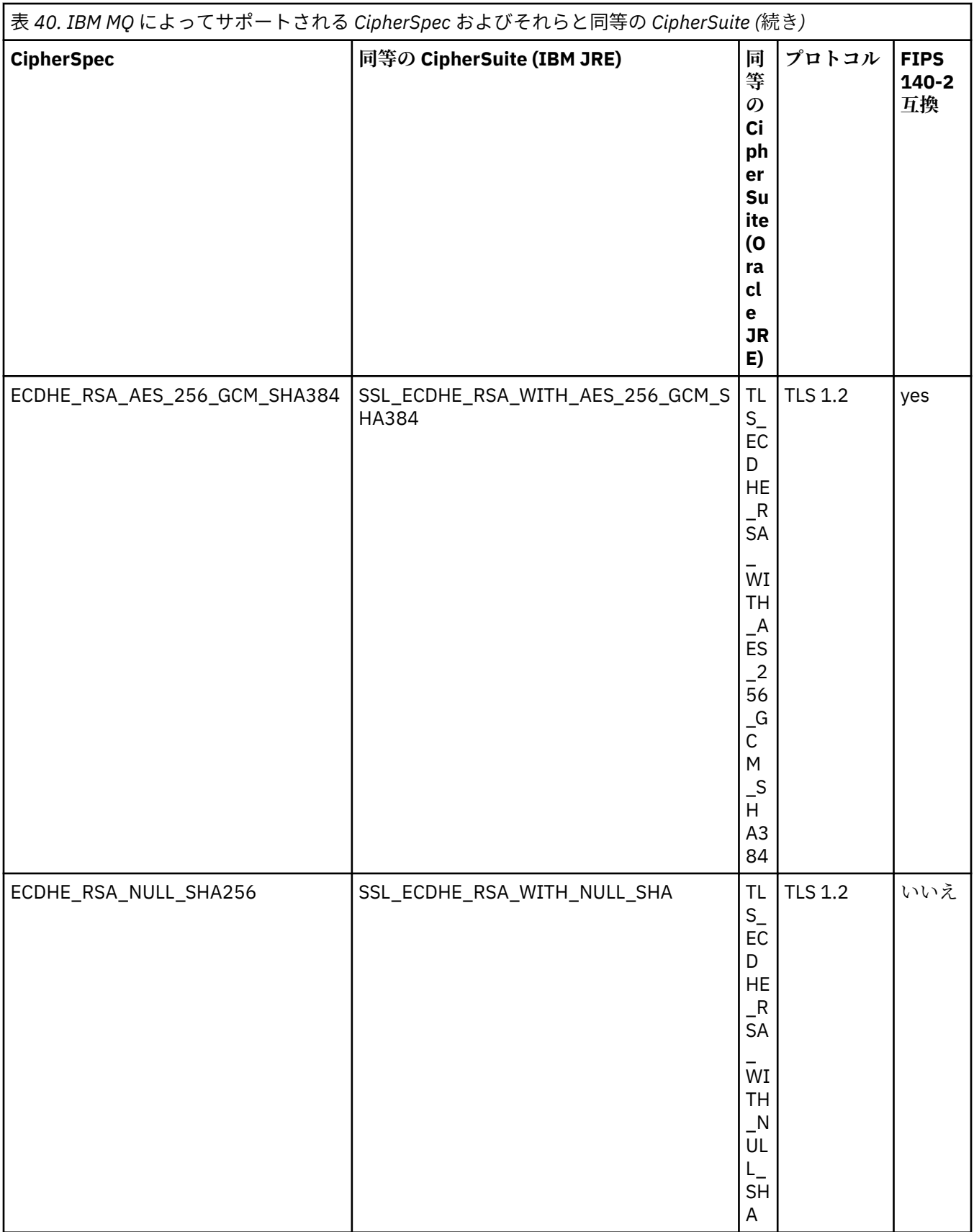

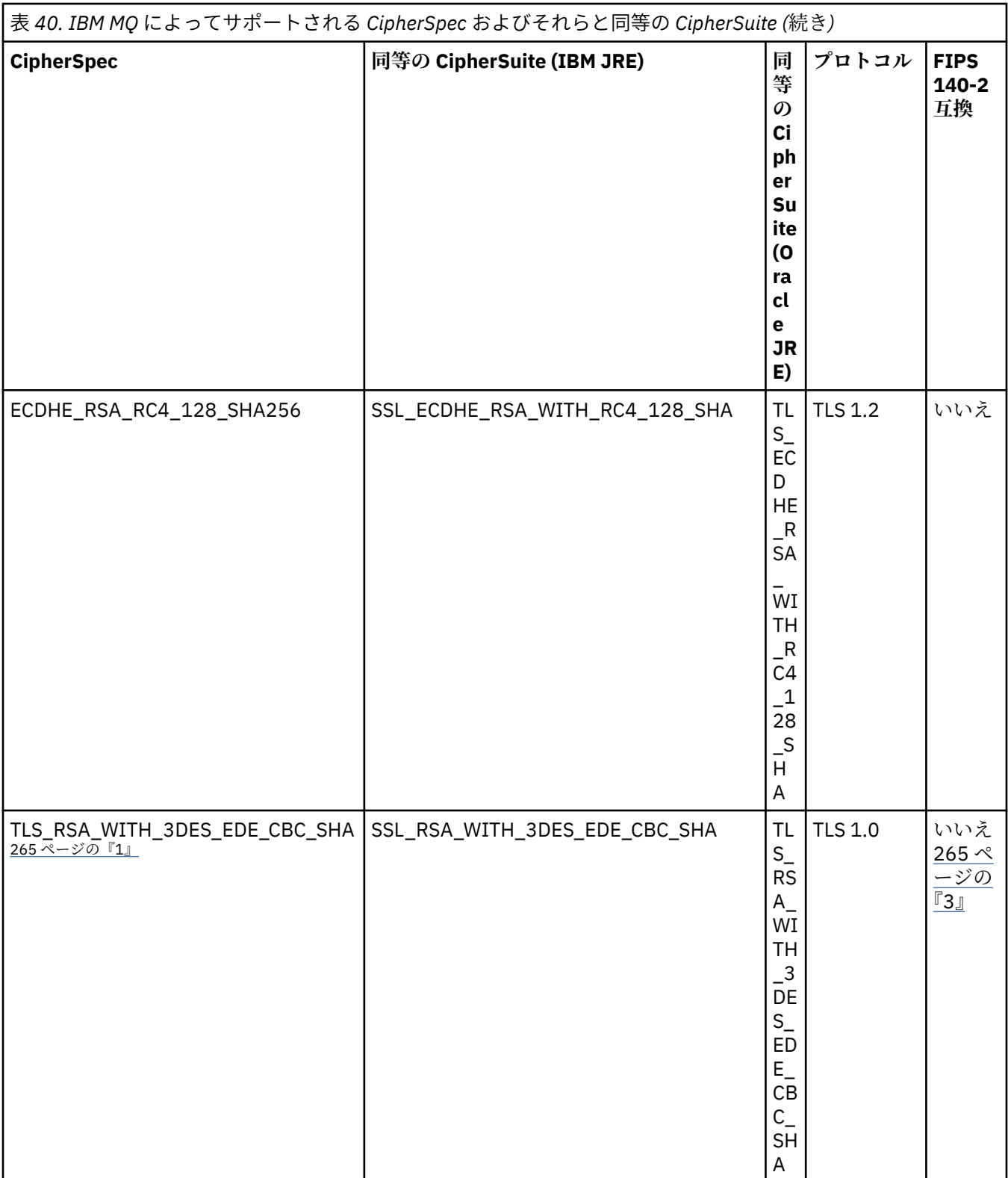

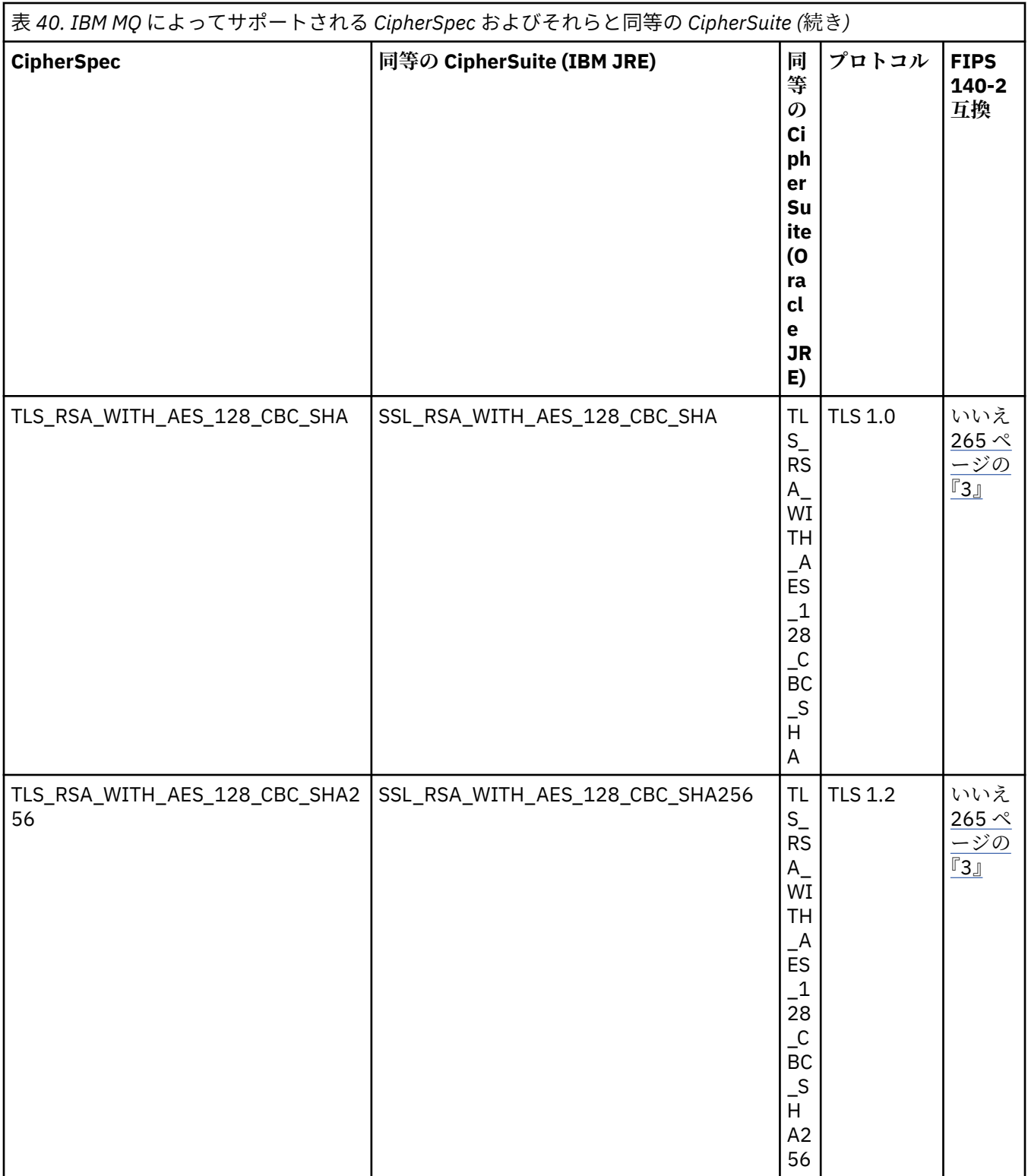

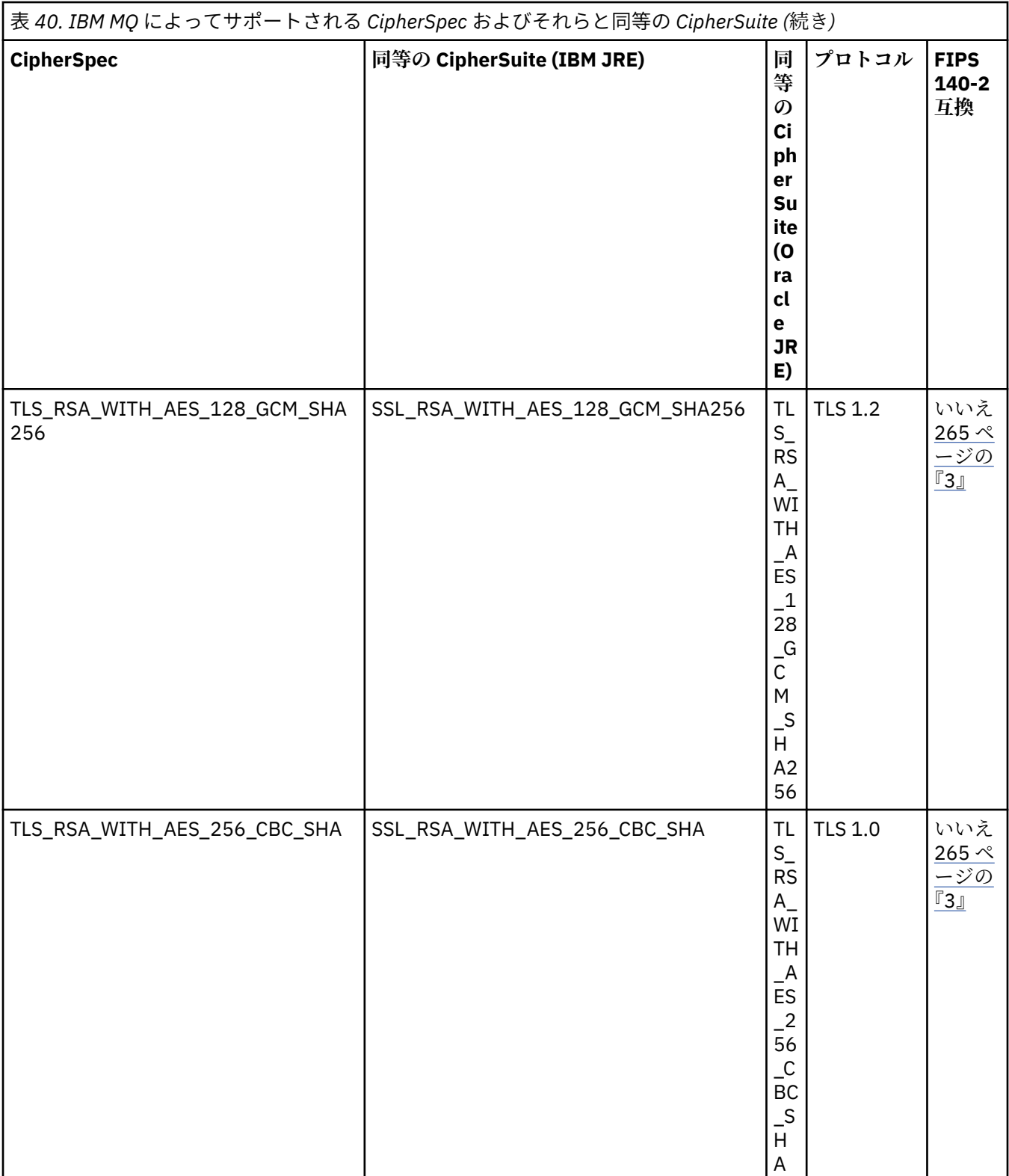

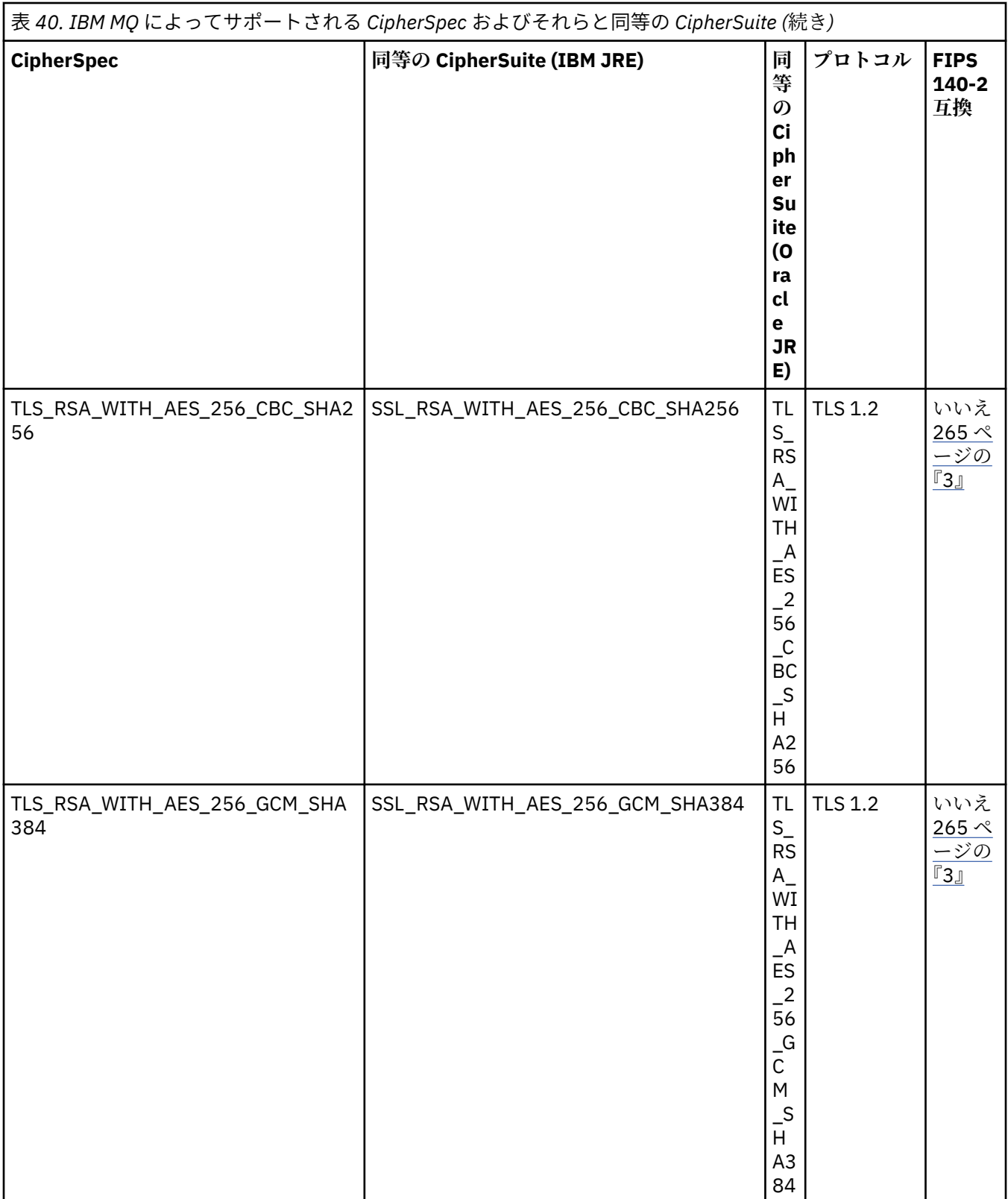

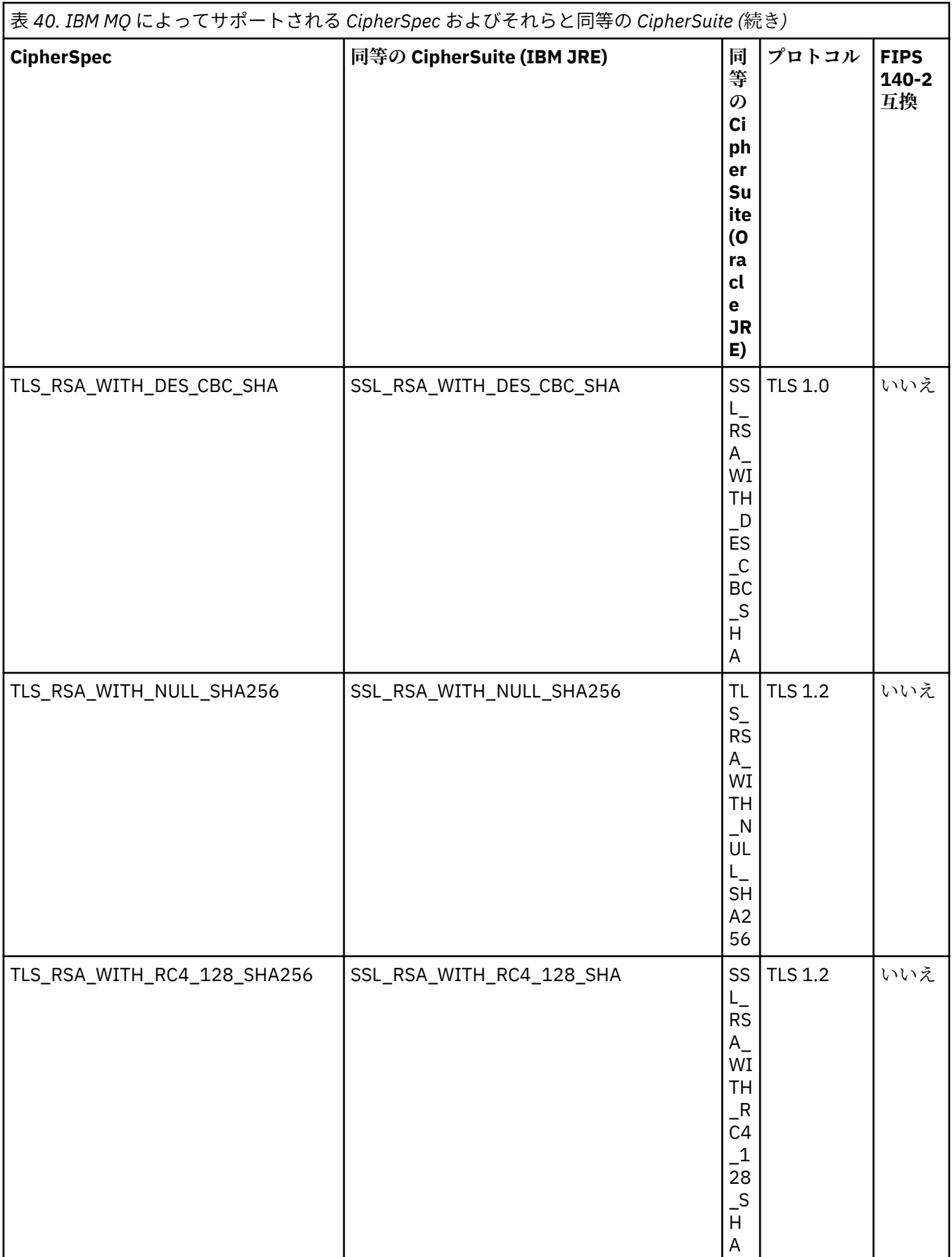

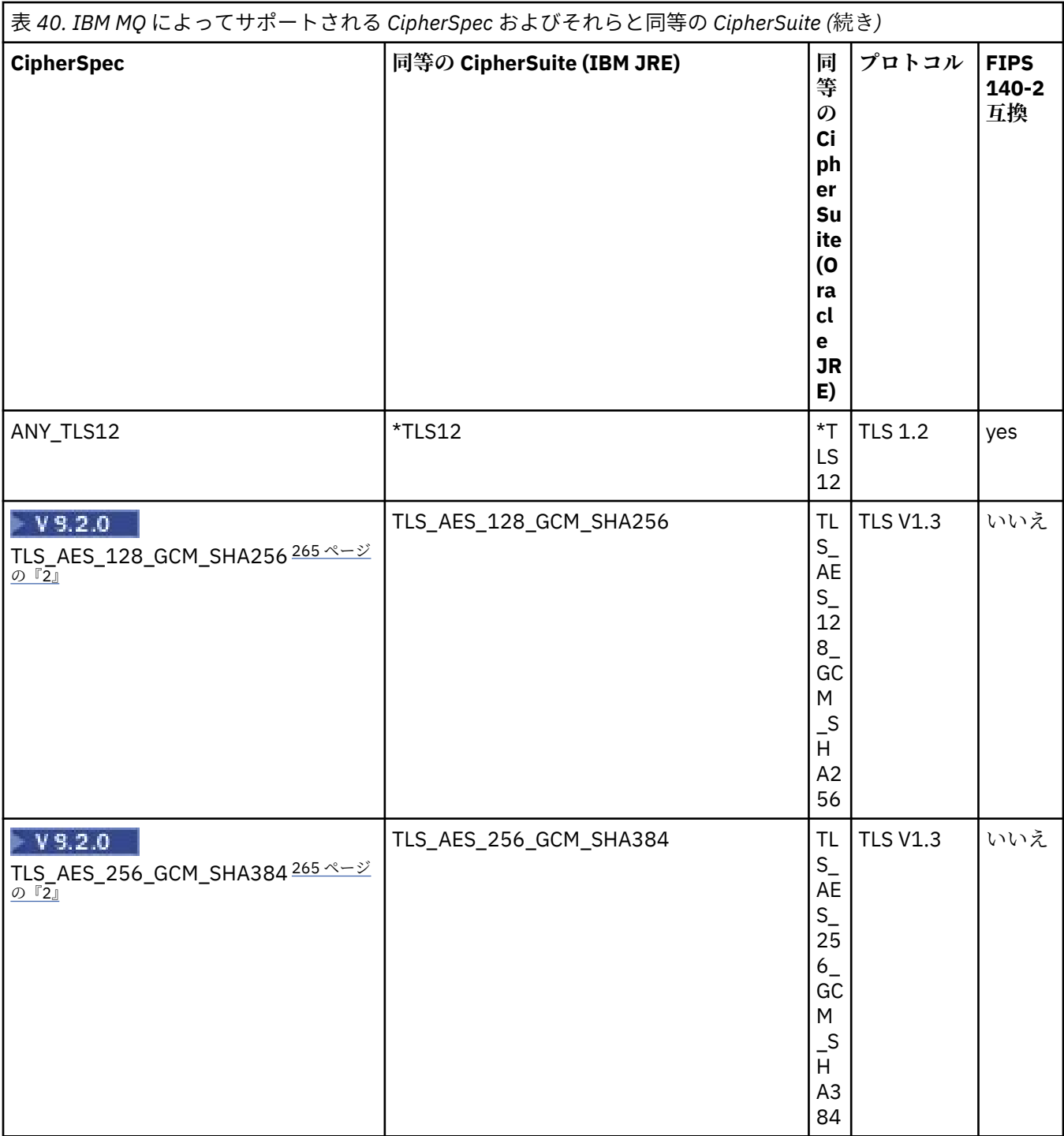

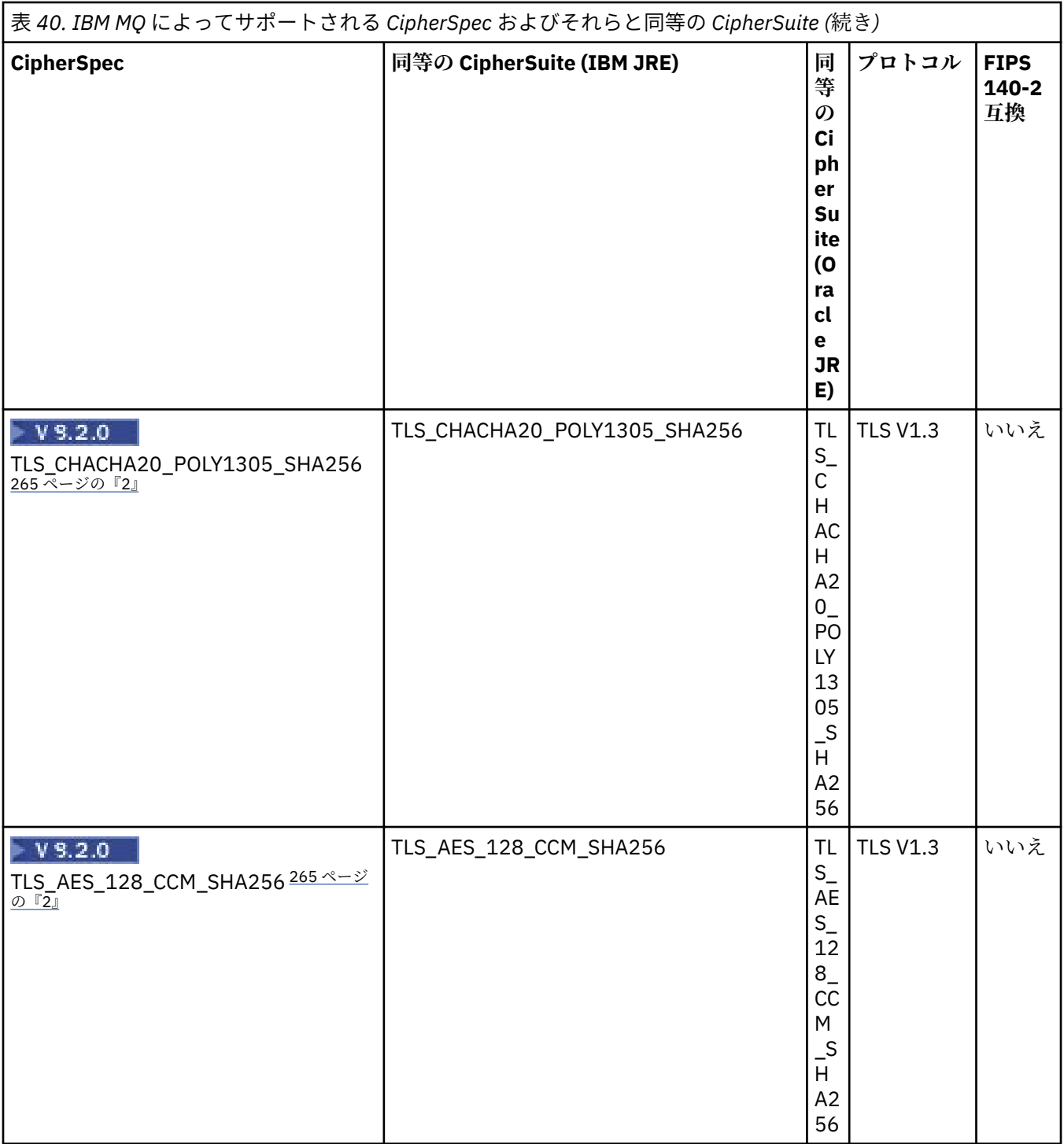

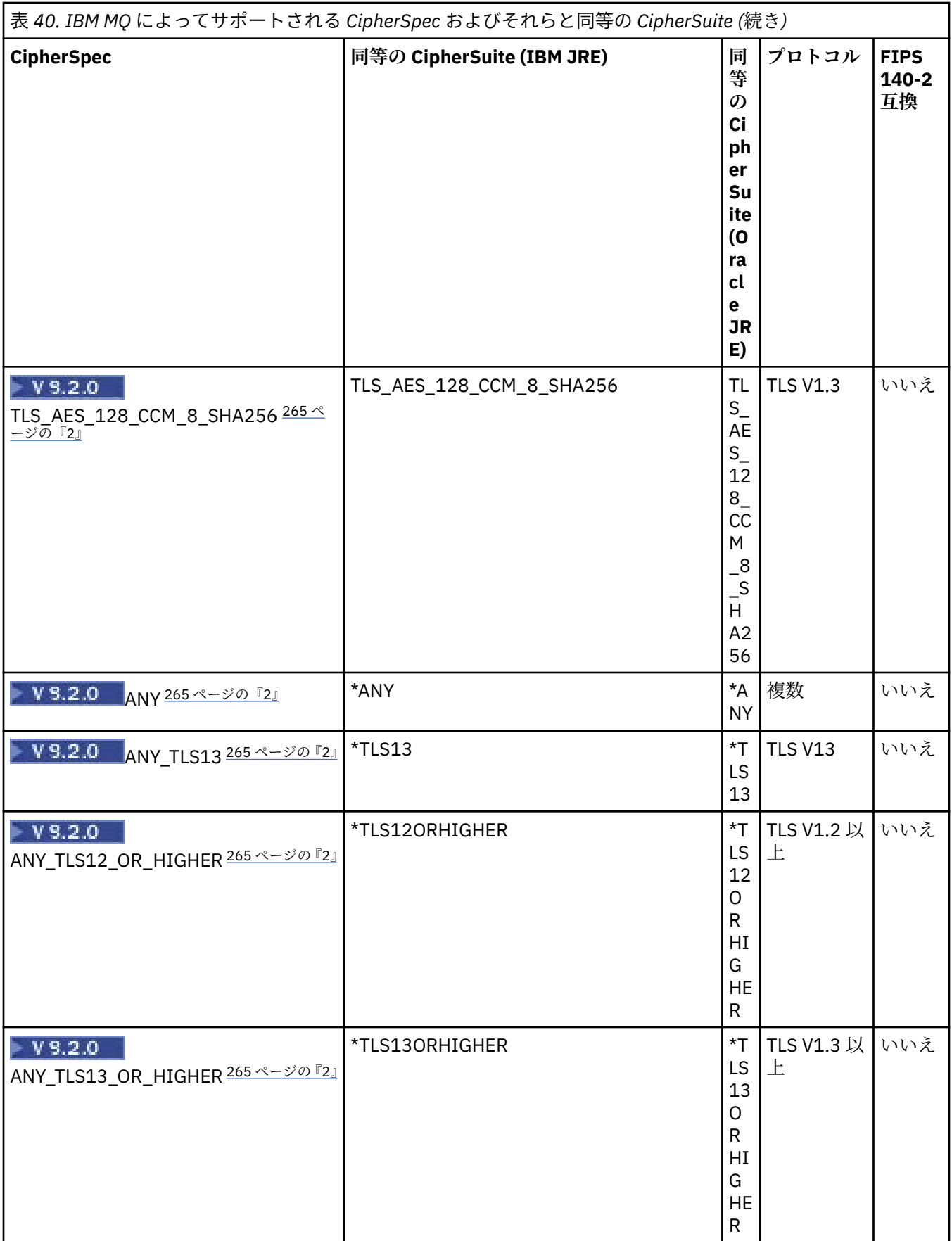

**注 :**

- <span id="page-264-0"></span>1. CipherSpec TLS\_RSA\_WITH\_3DES\_EDE\_CBC\_SHA は推奨されません。 ただし、32 GB 以下のデータの 転送にはまだ使用できますが、これを超えるとエラー AMQ9288 を出して接続が終了します。 このエラ ーを回避するために、Triple-DES を使用しないか、またはこの CipherSpec を使用する際に秘密鍵リセ ットを有効にする必要があります。
- 2. V 3.2.0 TLS v1.3 暗号を使用できるようにするには、アプリケーションを実行する Java runtime environment (JRE) が TLS v1.3 をサポートしている必要があります。
- 3. VS.2.0.25 IBM MO 9.2.0 Fix Pack 25 以降、 IBM Java 8 JRE は、FIPS モードでの操作時に RSA 鍵交換 のサポートを除去します。

## **IBM MQ classes for JMS アプリケーションでの CipherSuite と FIPS 準拠の構成**

- IBM MQ classes for JMS を使用するアプリケーションは、接続に CipherSuite を設定するときに次の 2 つ の方式のいずれかを使用できます。
	- ConnectionFactory オブジェクトの setSSLCipherSuite メソッドを呼び出す。
	- IBM MQ JMS 管理ツールを使用して、ConnectionFactory オブジェクトの SSLCIPHERSUITE プロパテ ィーを設定する。
- IBM MQ classes for JMS を使用するアプリケーションは、FIPS 140-2 準拠を強制するために、次の 2 つ の方式のいずれかを使用できます。
	- ConnectionFactory オブジェクトの setSSLFipsRequired メソッドを呼び出す。
	- IBM MQ JMS 管理ツールを使用して、ConnectionFactory オブジェクトの SSLFIPSREQUIRED プロパテ ィーを設定する。

# **IBM Java または Oracle Java CipherSuite マッピングを使用するためのアプリケーショ ンの構成**

アプリケーションがデフォルトの IBM Java CipherSuite を IBM MQ CipherSpec マッピングに使用するか、 Oracle CipherSuite を IBM MQ CipherSpec マッピングに使用するかを構成できます。 そのため、IBM JRE と Oracle JRE のどちらをアプリケーションで使用するかに関係なく、TLS CipherSuites を使用できます。 Java システム・プロパティーの com.ibm.mq.cfg.useIBMCipherMappings が使用されるマッピングを 制御します。 プロパティーは、次の値のうちのいずれかです。

### **true**

IBM Java CipherSuite を IBM MQ CipherSpec マッピングに使用します。

この値がデフォルト値です。

### **false**

Oracle CipherSuite を IBM MQ CipherSpec マッピングに使用します。

IBM MQ Java および TLS 暗号の使用について詳しくは、MQdev ブログ投稿 [MQ Java, TLS Ciphers, Non-](https://www.ibm.com/developerworks/community/blogs/messaging/entry/MQ_Java_TLS_Ciphers_Non_IBM_JREs_APARs_IT06775_IV66840_IT09423_IT10837_HELP_ME_PLEASE)[IBM JREs & APAR IT06775, IV66840, IT09423, IT10837](https://www.ibm.com/developerworks/community/blogs/messaging/entry/MQ_Java_TLS_Ciphers_Non_IBM_JREs_APARs_IT06775_IV66840_IT09423_IT10837_HELP_ME_PLEASE) を参照してください。

# **インターオペラビリティーの制約**

いくつかの CipherSuite は、使用するプロトコルによっては、複数の IBM MQ CipherSpec と適合します。 ただし、サポートされるのは表 1 で指定された TLS バージョンを使用する CipherSuite/CipherSpec の組み 合わせのみです。 サポートされない CipherSuite と CipherSpec の組み合わせを使用しようとすると失敗 し、該当する例外が発生します。 これらの CipherSuite/CipherSpec のいずれかの組み合わせを使用するイ ンストールをサポートされる組み合わせに移行する必要があります。

以下の表に、この制約が適用される CipherSuite を示します。

<span id="page-265-0"></span>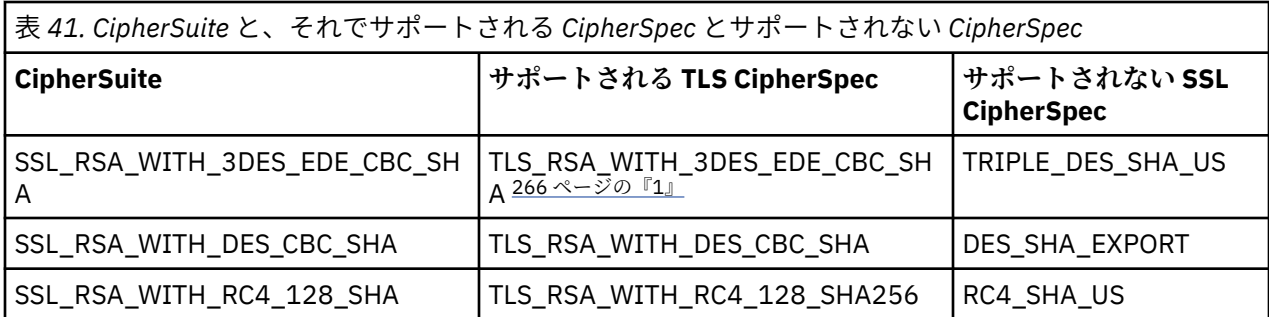

**注 :**

1. この CipherSpec の TLS\_RSA\_WITH\_3DES\_EDE\_CBC\_SHA は推奨されません。 ただし、32 GB 以下の データの転送にはまだ使用できますが、これを超えるとエラー AMQ9288 を出して接続が終了します。 このエラーを回避するために、Triple-DES を使用しないか、またはこの CipherSpec を使用する際に秘 密鍵リセットを有効にする必要があります。

*Java for IBM MQ classes for JMS* でのチャネル出口の作成 指定されたインターフェースを実装する Java クラスを定義することにより、チャネル出口を作成します。

com.ibm.mq.exits パッケージには、次の 3 つのインターフェースが定義されています。

- WMQSendExit (送信出口用)
- WMQReceiveExit (受信出口用)
- WMQSecurityExit (セキュリティー出口用)

以下のサンプル・コードは、3 つのインターフェースすべてを実装するクラスを定義しています。

```
public class MyMQExits implements 
WMQSendExit, WMQReceiveExit, WMQSecurityExit {
     // Default constructor
   public MyMQExits(){ 
   }
      This method implements the send exit interface
   public ByteBuffer channelSendExit(
                                       MQCXP channelExitParms,
                                       MQCD channelDefinition,
                                       ByteBuffer agentBuffer)
   {
     // Complete the body of the send exit here
   }
     // This method implements the receive exit interface
   public ByteBuffer channelReceiveExit(
                                       MQCXP channelExitParms,
                                       MQCD channelDefinition,
                                       ByteBuffer agentBuffer)
   {
     // Complete the body of the receive exit here
   }
      \prime This method implements the security exit interface
   public ByteBuffer channelSecurityExit(
                                       MQCXP channelExitParms,
                                       MQCD channelDefinition,
                                       ByteBuffer agentBuffer)
  \{5\} // Complete the body of the security exit here
  }
}
```
各出口は、MQCXP オブジェクトおよび MQCD オブジェクトをパラメーターとして受け取ります。 これら のオブジェクトは、プロシージャー型インターフェースに定義された MQCXP 構造体および MQCD 構造体 を表します。

送信出口が呼び出される場合、agentBuffer パラメーターには、サーバー・キュー・マネージャーに送信さ れる直前のデータが入ります。 データの長さは式 agentBuffer.limit() で指定されるため、長さパラメーター は不要です。 送信出口は、サーバー・キュー・マネージャーに送信するデータを値として返します。 しか し、この送信出口が一連の送信出口の最後の送信出口でない場合は、返されたデータは一連の送信出口の

次のものに渡されます。 送信出口は、agentBuffer パラメーターに受け取るデータを変更して返すこともで きますし、変更せずに返すこともできます。 それで、考えられる最も単純な出口の本体は次のとおりです。

{ return agentBuffer; }

受信出口が呼び出される場合、agentBuffer パラメーターには、サーバー・キュー・マネージャーから受け 取ったデータが入ります。 受信出口は、IBM MQ classes for JMS がアプリケーションに渡すデータを値と して返します。 しかし、この受信出口が一連の受信出口の最後の受信出口でない場合は、返されたデータ は一連の受信出口の次のものに渡されます。

セキュリティー出口が呼び出される場合、agentBuffer パラメーターには、接続のサーバー側のセキュリテ ィー出口からのセキュリティー・フローで受け取ったデータが入ります。 セキュリティー出口は、サーバ ーのセキュリティー出口へのセキュリティー・フローで送信するデータを値として返します。

チャネル出口は、バッキング配列を持つバッファーとともに呼び出されます。 最良のパフォーマンスを得 るためには、出口はバッキング配列を持つバッファーを戻す必要があります。

チャネル出口を呼び出すときには、32 文字までのユーザー・データを渡すことができます。 出口はこのユ ーザー・データに MQCXP オブジェクトの getExitData() メソッドを呼び出すことによってアクセスします。 出口は setExitData() メソッドを呼び出してユーザー・データを変更できますが、ユーザー・データは出口 が呼び出されるごとにリフレッシュされます。 したがって、ユーザー・データに加えられた変更はすべて 失われます。 しかし、出口は MQCXP オブジェクトの出口ユーザー域を使用して、ある呼び出しから次の 呼び出しにデータを渡すことができます。 出口は getExitUserArea() メソッドを呼び出して、出口ユーザー 域に参照でアクセスします。

すべての出口クラスには、コンストラクターがなければなりません。 コンストラクターは、前の例に示し たようにデフォルト・コンストラクターにすることも、ストリング・パラメーターのあるコンストラクタ ーにすることもできます。 コンストラクターは呼び出されて、クラス内に定義されている出口ごとに出口 クラスのインスタンスを作成します。 したがって、前出の例の場合、送信出口のために MyMQExits クラス の 1 つのインスタンスが作成され、受信出口のためにもう 1 つのインスタンスが作成され、セキュリティ ー出口のために 3 番目のインスタンスが作成されます。 ストリング・パラメーターのあるコンストラクタ ーが呼び出される場合、インスタンスが作成されるチャネル出口に渡されるのと同じユーザー・データが そのパラメーターに入ります。 出口クラスにデフォルト・コンストラクターと単一パラメーターを持つコ ンストラクターの両方がある場合、単一パラメーターを持つコンストラクターが優先されます。

接続はチャネル出口内から閉じないでください。

接続のサーバー側にデータが送信される際には、TLS 暗号化はチャネル出口が呼び出された後で 実行され ます。 同様に、接続のサーバー側からデータを受信する際には、TLS 暗号化解除はチャネル出口が呼び出 される前に 実行されます。

IBM MQ classes for JMS の IBM WebSphere MQ 7.0 より前のバージョンでは、チャネル出口はインターフ ェース MQSendExit、MQReceiveExit、および MQSecurityExit を使用して実装していました。 これらのイ ンターフェースは今でも使用できますが、機能とパフォーマンスが向上しているので、新しいインターフ ェースの方が望ましいです。

#### チャネル出口を使用するように *IBM MQ classes for JMS* を構成する

IBM MQ classes for JMS のアプリケーションは、キュー・マネージャーに接続したときに開始する MQI チ ャネル上のチャネル・セキュリティー出口、送信出口、受信出口を使用することができます。 アプリケー ションは、Java、C、または C++ で作成された出口を使用することができます。また、アプリケーション は、連続して実行される一連の送信出口または受信出口を使用することもできます。

以下のプロパティーを使用して、JMS 接続で使用する 1 つの送信出口か一連の送信出口を指定します。

- MQConnectionFactory オブジェクトの **SENDEXIT** プロパティー。
- IBM MQ リソース・アダプターがインバウンド通信に使用するアクティベーション・スペックの **[sendexit](#page-430-0)** プロパティー。
- 出力通信用に IBM MQ リソース・アダプターによって使用される ConnectionFactory オブジェクトの **[sendexit](#page-447-0)** プロパティー。

<span id="page-267-0"></span>このプロパティーの値は、コンマで区切った 1 つ以上の項目からなるストリングです。 各項目には、以下 の方法のいずれかで 1 つの送信出口を指定します。

- Java で作成された送信出口の WMQSendExit インターフェースを実装するクラスの名前。
- C または C++ で作成された送信出口用の *libraryName*(*entryPointName*) という形式のストリング。

同様に、以下のプロパティーでは、接続で使用する 1 つの受信出口か一連の受信出口を指定します。

- MQConnectionFactory オブジェクトの **RECEXIT** プロパティー。
- IBM MQ リソース・アダプターがインバウンド通信に使用するアクティベーション・スペックの **[receiveexit](#page-430-0)** プロパティー。
- 出力通信用に IBM MQ リソース・アダプターによって使用される ConnectionFactory オブジェクトの **[receiveexit](#page-447-0)** プロパティー。

以下のプロパティーでは、接続で使用するセキュリティー出口を指定します。

- MQConnectionFactory オブジェクトの **SECEXIT** プロパティー。
- IBM MQ リソース・アダプターがインバウンド通信に使用するアクティベーション・スペックの **[securityexit](#page-430-0)** プロパティー。
- 出力通信用に IBM MQ リソース・アダプターによって使用される ConnectionFactory オブジェクトの **[securityexit](#page-447-0)** プロパティー。

MQConnectionFactories の場合、**SENDEXIT**、**RECEXIT**、および **SECEXIT** プロパティーは、IBM MQ JMS 管理ツールまたは IBM MQ Explorer を使うことによって設定できます。 あるいは、アプリケーションから、 setSendExit() メソッド、setReceiveExit() メソッド、および setSecurityExit() メソッドを呼 び出すことによって、これらのプロパティーを設定できます。

チャネル出口はその独自のクラス・ローダーによってロードされます。 チャネル出口を見つけるために、 クラス・ローダーは指定された順序で下記の場所を検索します。

- 1. プロパティー **com.ibm.mq.cfg.ClientExitPath.JavaExitsClasspath** によって指定されたク ラスパス、または IBM MQ クライアント構成ファイルの Channels スタンザの **JavaExitsClassPath** 属性によって指定されたクラスパス。
- 2. Java システム・プロパティー **com.ibm.mq.exitClasspath** で指定されたクラス・パス。 このプロパ ティーは現在、推奨されていません。
- 3. IBM MQ 出口ディレクトリー (268 ページの表 42 を参照)。 最初に、クラス・ローダーは、Java アーカ イブ (JAR) ファイルにパッケージされていないクラス・ファイルを求めてディレクトリーを検索します。 チャネル出口が見つからなかった場合、クラス・ローダーは次にディレクトリー内の JAR ファイルを検 索します。

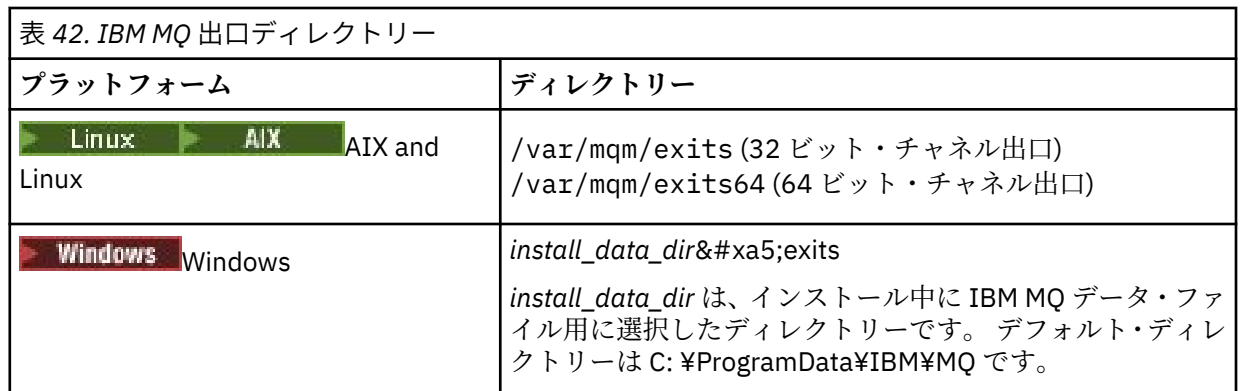

**注 :** チャネル出口が複数の場所に存在する場合、IBM MQ classes for JMS は最初に検出したインスタンスを ロードします。

クラス・ローダーの親は、IBM MQ classes for JMS のロードで使用されるクラス・ローダーです。 そのた め、親クラス・ローダーは、チャネル出口が上記のいずれの場所でも見つからなかった場合にそれをロー ドすることができます。 ただし、 JEE アプリケーション・サーバーなどの環境で IBM MQ classes for JMS を使用する場合は、親クラス・ローダーの選択に影響を与える可能性が低いため、アプリケーション・サ

<span id="page-268-0"></span>ーバーで Java システム・プロパティー **com.ibm.mq.cfg.ClientExitPath.JavaExitsClasspath** を 設定してクラス・ローダーを構成する必要があります。

Java security manager を有効化してアプリケーションを実行している場合は、アプリケーションが実行さ れている Java ランタイム環境によって使用されるポリシー構成ファイルに、チャネル出口クラスをロード するための許可が必要です。 その方法について詳しくは、Java [セキュリティー・マネージャーの下での](#page-101-0) IBM MQ classes for JMS [アプリケーションの実行](#page-101-0)を参照してください。

IBM WebSphere MQ 7.0 より前のバージョンで提供されている MQSendExit、 MQReceiveExit、および MQSecurityExit インターフェースは引き続きサポートされます。 これらのインターフェースを実装す るチャネル出口を使用する場合は、com.ibm.mq.jar がクラスパスに存在している必要があります。

C でチャネル出口を作成する方法については、935 [ページの『メッセージング・チャネルのためのチャネル](#page-934-0) [出口プログラム』を](#page-934-0)参照してください。 C または C++ で書かれたチャネル出口プログラムは、268 [ページ](#page-267-0) [の表](#page-267-0) 42 に示されるディレクトリーに保管しなければなりません。

アプリケーションがクライアント・チャネル定義テーブル (CCDT) を使用してキュー・マネージャーに接続 する場合は、269 ページの『IBM MQ classes for JMS を含むクライアント・チャネル定義テーブルの使用』 を参照してください。

*IBM MQ classes for JMS* を使用する際のチャネル出口に渡すユーザー・データの指定 チャネル出口を呼び出すときには、32 文字までのユーザー・データを渡すことができます。

MQConnectionFactory オブジェクトの SENDEXITINIT プロパティーでは、各送信出口が呼び出されたとき にその出口に渡されるユーザー・データを指定します。 このプロパティーの値は、コンマで区切ったユー ザー・データの 1 つ以上の項目からなるストリングです。 ストリング内のユーザー・データの各項目の位 置は、そのユーザー・データが一連の送信出口の内のどの送信出口に渡されるかを決定します。 例えば、 ストリング内のユーザー・データの最初の項目は、一連の送信出口の内の最初の送信出口に渡されます。

IBM MQ JMS 管理ツールまたは IBM MQ Explorer を使用して、SENDEXITINIT プロパティーを設定するこ とができます。 あるいは、アプリケーションから、setSendExitInit() メソッドを呼び出すことによって、 プロパティーを設定できます。

同様に、ConnectionFactory オブジェクトの RECEXITINIT プロパティーでは各受信出口に渡されるユーザ ー・データを指定し、SECEXITINIT プロパティーではセキュリティー出口に渡されるユーザー・データを 指定します。 これらのプロパティーは、IBM MQ JMS 管理ツールまたは IBM MQ Explorer を使用して設定 できます。 あるいは、アプリケーションから、setReceiveExitInit() メソッドと setSecurityExitInit() メソッ ドを呼び出すことによって、これらのプロパティーを設定できます。

チャネル出口に渡されるユーザー・データを指定する際には、以下の規則に注意してください。

- ストリング内のユーザー・データの項目数が一連の出口の数より多い場合、ユーザー・データの余分の項 目は無視されます。
- ストリング内のユーザー・データの項目数が一連の出口の数より少ない場合、指定されていないユーザ ー・データの項目はそれぞれ空ストリングに設定されます。 ストリング内の 2 つの連続したコンマやス トリングの始まりのコンマも、指定されていないユーザー・データの項目を表します。

アプリケーションがクライアント・チャネル定義テーブル (CCDT) を使用してキュー・マネージャーと接続 する場合、チャネル出口が呼び出されるときに、クライアント接続チャネル定義で指定されたユーザー・ データがチャネル出口に渡されます。 クライアント・チャネル定義テーブルの使用については、269 ペー ジの『IBM MQ classes for JMS を含むクライアント・チャネル定義テーブルの使用』を参照してください。

*IBM MQ classes for JMS* を含むクライアント・チャネル定義テーブルの使用 IBM MQ classes for JMS アプリケーションでは、クライアント・チャネル定義テーブル (CCDT) に格納され たクライアント接続チャネル定義を使用できます。 CCDT を使用するには、ConnectionFactory オブジェク トを構成します。 このコマンドの使用には、いくつかの制限があります。

IBM MQ classes for JMS アプリケーションでは、ConnectionFactory オブジェクトの特定のプロパティーを 設定してクライアント接続チャネル定義を作成する代わりに、クライアント・チャネル定義テーブルに保 管されているクライアント接続チャネル定義を使用することができます。 このような定義の作成には、 IBM MQ スクリプト・コマンド (MQSC) または IBM MQ プログラマブル・コマンド・フォーマット (PCF) の コマンドを使用します。 アプリケーションで Connection オブジェクトが作成されると、IBM MQ classes for JMS は、クライアント・チャネル定義テーブルを検索して適切なクライアント接続チャネル定義を見つ

け、そのチャネル定義を使用して MQI チャネルを開始します。 クライアント・チャネル定義テーブルの詳 細とその構成方法については、クライアント・チャネル定義テーブルを参照してください。

クライアント・チャネル定義テーブルを使用するには、ConnectionFactory オブジェクトの CCDTURL プロ パティーに URL オブジェクトを設定する必要があります。 IBM MQ classes for JMS では、IBM MQ MQI client 構成ファイルから CCDT に関する情報は読み取りませんが、そのファイルにある他の一部の値は使用 されます (これに該当する値については、94 ページの『[IBM MQ classes for JMS](#page-93-0) 構成ファイル』を参照し てください)。 URL オブジェクトは、クライアント・チャネル定義テーブルを格納するファイルの名前と場 所を識別する URL (Uniform Resource Locator) をカプセル化し、そのファイルへのアクセス方法を指定しま す。 CCDTURL プロパティーは、IBM MQ JMS 管理ツールを使用して設定できます。また、アプリケーショ ンで、URL オブジェクトを作成してから ConnectionFactory オブジェクトの setCCDTURL() メソッドを呼び 出すことによってこのプロパティーを設定できます。

例えば、ファイル ccdt1.tab にクライアント・チャネル定義テーブルが含まれており、アプリケーションが 実行されるシステムと同じシステムにこのファイルが保管されている場合、アプリケーションで CCDTURL プロパティーを設定するには、以下のようにします。

java.net.URL chanTab1 = new URL("file:///home/admdata/ccdt1.tab"); factory.setCCDTURL(chanTab1);

もう 1 つの例として、ファイル ccdt2.tab にクライアント・チャネル定義テーブルが入っており、 アプリ ケーションの実行システムとは異なるシステムにこのファイルが格納されている場合を想定します。 FTP プロトコルを使用してこのファイルにアクセスできる場合、アプリケーションでは以下の方法で CCDTURL プロパティーを設定できます。

java.net.URL chanTab2 = new URL("ftp://ftp.server/admdata/ccdt2.tab"); factory.setCCDTURL(chanTab2);

ConnectionFactory オブジェクトの CCDTURL プロパティーを設定する必要があるほかに、同じオブジェク トの QMANAGER プロパティーに以下のいずれかの値を設定する必要もあります。

• キュー・マネージャーの名前。

• アスタリスク (\*) とそれに続くキュー・マネージャー・グループ名。

これらの値は、メッセージ・キュー・インターフェース (MQI) を使用しているクライアント・アプリケー ションによって発行された MQCONN 呼び出しで、**QMgrName** パラメーターに使用できる値と同じです。 したがって、これらの値の意味の詳細については、MQCONN を参照してください。 QMANAGER プロパテ ィーは、IBM MQ JMS 管理ツールまたは IBM MQ エクスプローラーを使うことによって設定できます。 あ るいは、アプリケーションから、ConnectionFactory オブジェクトの setQueueManager() メソッドを呼び 出すことによって、プロパティーを設定できます。

その後、アプリケーションで ConnectionFactory オブジェクトから Connection オブジェクトが作成される と、IBM MQ classes for JMS は、CCDTURL プロパティーが示すクライアント・チャネル定義テーブルにア クセスします。次に、QMANAGER プロパティーを使用してこのテーブルを検索し、適切なクライアント接 続チャネル定義を見つけ、そのチャネル定義を使用してキュー・マネージャーへの MQI チャネルを開始し ます。

アプリケーションが createConnection() メソッドを呼び出すときに、ConnectionFactory オブジェクトの CCDTURL プロパティーと CHANNEL プロパティーの両方を設定することはできないことに注意してくだ さい。 両方のプロパティーが設定されると、このメソッドは例外をスローします。 CCDTURL プロパティ ーまたは CHANNEL プロパティーは、その値がヌル、空ストリング、ブランク文字のみのストリングのい ずれでもない場合に設定されていると見なされます。

IBM MQ classes for JMS は、クライアント・チャネル定義テーブル内に適切なクライアント接続チャネル 定義を見つけると、そのテーブルから取り出した情報のみを使用して MQI チャネルを開始します。 ConnectionFactory オブジェクトのチャネル関連プロパティーはすべて無視されます。

特に、TLS を使用する場合は、以下の点に注意してください。

• MQI チャネルで TLS が使用されるのは、クライアント・チャネル定義テーブルから抽出されたチャネル 定義に、IBM MQ classes for JMS でサポートされる CipherSpec の名前が指定されている場合に限られま す。

- <span id="page-270-0"></span>• クライアント・チャネル定義テーブルには、証明書取り消しリスト (CRL) を保持する LDAP (Lightweight Directory Access Protocol) サーバーの場所に関する情報も含まれます。 IBM MQ classes for JMS は、こ の情報のみを使用して、CRL を保持する LDAP サーバーにアクセスします。
- クライアント・チャネル定義テーブルには、OCSP 応答側の場所を含めることもできます。 IBM MQ classes for JMS では、クライアント・チャネル定義テーブル・ファイルの OCSP 情報を使用できません。 ただし、OCSP を構成することはできます (Java および JMS クライアント・アプリケーションでの Online Certificate Status Protocol (OCSP) セクションを参照)。

クライアント・チャネル定義テーブルでの TLS の使用の詳細については、TLS チャネルを持つ拡張トラン ザクション・クライアントの使用を参照してください。

チャネル出口を使用する場合は、以下の点にも注意してください。

- MQI チャネルで使用されるのは、クライアント・チャネル定義テーブルから抽出されたチャネル定義に よって指定されているチャネル出口と関連ユーザー・データに限られます。
- クライアント・チャネル定義テーブルから抽出されたチャネル定義には、Java で作成されたチャネル出 口を指定できます。 つまり、例えば クライアント接続チャネル定義を作成する DEFINE CHANNEL 上の SCYEXIT パラメーターは、WMQSecurityExit インターフェースを実装するクラスの名前を指定できます。 同様に、SENDEXIT パラメーターには、WMQSendExit インターフェースを実装するクラスの名前を指定 できます。また、RCVEXIT パラメーターには、WMQReceiveExit インターフェースを実装するクラスの 名前を指定できます。 Java でのチャネル出口の作成方法の詳細については、266 ページの『[Java for IBM](#page-265-0) MQ classes for JMS [でのチャネル出口の作成』を](#page-265-0)参照してください。

Java 以外の言語で作成されたチャネル出口の使用もサポートされています。 別の言語で作成されたチャ ネル出口を DEFINE CHANNEL コマンドの SCYEXIT、SENDEXIT、および RCVEXIT パラメーターに指定 する方法については、DEFINE CHANNEL を参照してください。

#### *JMS* クライアントの自動再接続

ネットワーク、キュー・マネージャー、またはサーバーで障害が起こった後に自動的に再接続が行われる よう、JMS クライアントを構成します。

通常、スタンドアロンの IBM MQ classes for JMS アプリケーションをクライアント・トランスポートを使 用してキュー・マネージャーに接続し、キュー・マネージャーが何らかの理由 (ネットワーク障害、キュ ー・マネージャー障害、キュー・マネージャーの停止など) で使用できなくなった場合は、アプリケーショ ンが次回キュー・マネージャーと通信しようとするときに、IBM MQ classes for JMS は JMSException をス ローします。 アプリケーションは JMSException をキャッチして、キュー・マネージャーへの再接続を試 行する必要があります。 アプリケーションの設計は、クライアントの自動再接続を有効にすることで単純 化できます。 キュー・マネージャーが使用不可になると、IBM MQ classes for JMS は、アプリケーション の代わりに自動的にキュー・マネージャーへの再接続を試行します。 これは、アプリケーションが再接続 ロジックを組み込む必要がないことを意味します。

自動クライアント再接続のこの実装の使用は、Java Platform、Enterprise Edition アプリケーション・サー バー内ではサポートされていません。 代替の実装については、277 ページの『Java EE [環境でのクライア](#page-276-0) [ントの自動再接続の使用』を](#page-276-0)参照してください。

#### *JMS* クライアントの自動再接続の使用

スタンドアロンの IBM MQ classes for JMS アプリケーションで CONNECTIONNAMELIST または CCDTURL プロパティーが設定されている接続ファクトリーを使用している場合、そのアプリケーションではクライ アントの自動再接続を使用できます。

自動クライアント再接続は、キュー・マネージャー (高可用性 (HA) 構成の一部であるものを含む) に再接続 するために使用できます。 HA 構成には、複数インスタンス・キュー・マネージャー、RDQM キュー・マネ ージャー、または IBM MQ アプライアンス上の HA キュー・マネージャーが含まれます。

IBM MQ classes for JMS で提供されるクライアントの自動再接続機能の動作は、以下のプロパティーによ って異なります。

### **JMS 接続ファクトリーのプロパティー TRANSPORT (短縮名は TRAN)**

TRANSPORT は、接続ファクトリーを使用するアプリケーションからキュー・マネージャーへの接続方 法を指定します。 クライアントの自動再接続を使用する場合は、このプロパティーを CLIENT の値に設 定する必要があります。 TRANSPORT プロパティーが BIND、DIRECT、または DIRECTHTTP に設定さ

れている接続ファクトリーを使用するキュー・マネージャーに接続されているアプリケーションでは、 クライアントの自動再接続を使用することはできません。

### **JMS 接続ファクトリーのプロパティー QMANAGER (短縮名は QMGR)**

QMANAGER プロパティーは、接続ファクトリーの接続先であるキュー・マネージャーの名前を指定し ます。

### **JMS 接続ファクトリーのプロパティー CONNECTIONNAMELIST (短縮名は CRHOSTS)**

CONNECTIONNAMELIST プロパティーはコンマ区切りのリストです。各エントリーには、CLIENT トラ ンスポートの使用時に QMANAGER プロパティーで指定されたキュー・マネージャーに接続するために 使用されるホスト名とポートの情報が含まれます。 このリストの形式は host name(port), host name(port) です。

### **JMS 接続ファクトリーのプロパティー CCDTURL (短縮名は CCDT)**

CCDTURL プロパティーは、IBM MQ classes for JMS が CCDT を使用してキュー・マネージャーに接続 するときに使用するクライアント・チャネル定義テーブルを指します。

### **JMS 接続ファクトリーのプロパティー CLIENTRECONNECTOPTIONS (短縮名は CROPT)**

CLIENTRECONNECTOPTIONS は、キュー・マネージャーが使用可能になった場合に、アプリケーショ ンの代わりに IBM MQ classes for JMS が自動的にキュー・マネージャーへの接続を試行するかどうか を制御します。

### **クライアント構成ファイルの Channels スタンザの DefRecon 属性**

DefRecon 属性は、すべてのアプリケーションで自動再接続を有効にするか、自動的に再接続するよう に作成されたアプリケーションで自動再接続を無効にするための管理オプションを提供します。

クライアントの自動再接続を使用できるのは、アプリケーションが正常にキュー・マネージャーに接続さ れた場合のみです。

アプリケーションが CLIENT トランスポートを使用するキュー・マネージャーに接続した場合、IBM MQ classes for JMS は接続ファクトリーのプロパティー CLIENTRECONNECTOPTIONS の値を使用して、アプ リケーションの接続先であるキュー・マネージャーが使用不可になった場合にクライアントの自動再接続 を使用するかどうかを判別します。 表 1 に、CLIENTRECONNECTOPTIONS プロパティーに指定可能な値 と、これらの値ごとの IBM MQ classes for JMS の動作を示します。

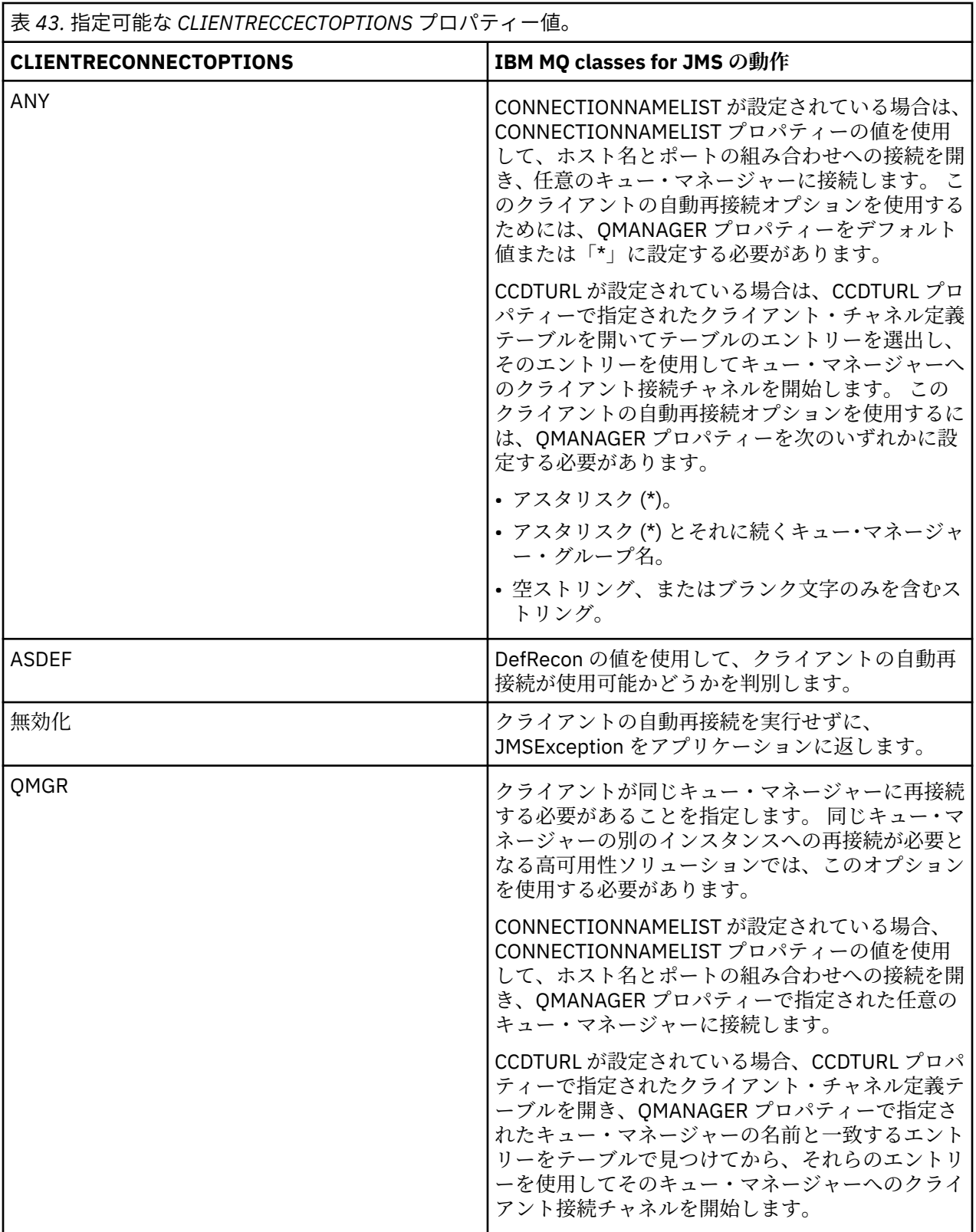

CONNECTIONNAMELIST が設定されている場合、クライアント自動再接続の実行時に、IBM MQ classes for JMS は接続ファクトリーのプロパティー CONNNECTIONNAMELIST の情報を使用して、再接続するシステ ムを判別します。

IBM MQ classes for JMS は最初に、CONNECTIONNAMELIST の最初のエントリーで指定されたホスト名と ポートを使用して再接続を試行します。 接続された場合、IBM MQ classes for JMS は次に、QMANAGER プロパティーで指定された名前を持つキュー・マネージャーへの接続を試行します。 キュー・マネージャ

ーへの接続が確立できる場合、IBM MQ classes for JMS は、クライアントの自動再接続の前にアプリケー ションが開いた IBM MQ オブジェクトをすべて再オープンして、従来どおり実行を続けます。

CONNECTIONNAMELIST の最初のエントリーを使用して、必要なキュー・マネージャーへの接続が確立で きない場合、IBM MQ classes for JMS は CONNECTIONNAMELIST の 2 番目のエントリーを試し、以下同様 に続きます。

IBM MQ classes for JMS は、CONNECTIONNAMELIST 内のエントリーをすべて試したら、再度再接続を試 行する前に一定の時間待機します。 新たに再接続を試行するために、IBM MQ classes for JMS は CONNECTIONNAMELIST 内の最初のエントリーから始めます。 その後は、再接続が行われるか、 CONNECTIONNAMELIST の最後に達する (この時点で、IBM MQ classes for JMS は再試行前に一定の時間 待機します) まで、CONNECTIONNAMELIST 内のエントリーをそれぞれ順に試します。

CCDTURL が設定されている場合、クライアント自動再接続の実行時に、IBM MQ classes for JMS は CCDTURL プロパティーで指定されたクライアント・チャネル定義テーブルを使用して、再接続するシステ ムを判別します。

IBM MQ classes for JMS は最初にクライアント・チャネル定義テーブルを解析して、QMANAGER プロパテ ィーの値と一致する適切なエントリーを見つけます。 エントリーが見つかった場合、IBM MQ classes for JMS はそのエントリーを使用して、必要なキュー・マネージャーへの再接続を試行します。 キュー・マネ ージャーへの接続が確立できる場合、IBM MQ classes for JMS は、クライアントの自動再接続の前にアプ リケーションが開いた IBM MQ オブジェクトをすべて再オープンして、従来どおり実行を続けます。

必要なキュー・マネージャーへの接続を確立できない場合、IBM MQ classes for JMS はクライアント・チ ャネル定義テーブルで別の適切なエントリーを探し、そのエントリーの使用を試行し、以下同様に続きま す。

IBM MQ classes for JMS は、クライアント・チャネル定義テーブル内の適切なエントリーをすべて試した ら、再度再接続を試行する前に一定の時間待機します。 新たに再接続を試行するために、IBM MQ classes for JMS はクライアント・チャネル定義テーブルを再度解析して、最初の適切なエントリーを試します。 そ の後は、再接続が行われるか、クライアント・チャネル定義テーブル内の最後の適切なエントリーが試さ れる (この時点で、IBM MQ classes for JMS は再試行前に一定の時間待機します) まで、クライアント・チ ャネル定義テーブル内の適切なエントリーをそれぞれ順に試します。

CONNECTIONNAMELIST と CCDTURL のどちらを使用している場合も、クライアントの自動再接続のプロ セスは、IBM MQ classes for JMS が QMANAGER プロパティーで指定されたキュー・マネージャーに正常 に再接続するまで続きます。

デフォルトでは、再接続は以下の間隔で試行されます。

- 最初の試行は、1 秒に 250 ミリ秒までのランダム要素を加算した初期遅延の後、実行されます。
- 2 回目の試行は、最初の試行が失敗した後、2 秒に 500 ミリ秒までのランダム間隔を加算した遅延を空け て、実行されます。
- 3 回目の試行は、2 回目の試行が失敗した後、4 秒に 1 秒までのランダム間隔を加算した遅延を空けて、 実行されます。
- 4 回目の試行は、3 回目の試行が失敗した後、8 秒に 2 秒までのランダム間隔を加算した遅延を空けて、 実行されます。
- 5 回目の試行は、4 回目の試行が失敗した後、16 秒に 4 秒までのランダム間隔を加算した遅延を空けて、 実行されます。
- 6 回目の試行、およびそれ以後のすべての試行は、前回の試行が失敗した後、25 秒に 6.25 秒までのラン ダム間隔を加算した遅延を空けて、実行されます。

再接続の試行は、一部は固定で一部はランダムの間隔で遅延されます。 これは、使用できなくなったキュ ー・マネージャーに接続されたすべての IBM MQ classes for JMS アプリケーションが同時に再接続できな いようにするために行われます。

キュー・マネージャーのリカバリーや、スタンバイ・キュー・マネージャーがアクティブになるまでに必 要な時間をより正確に反映させるために、デフォルト値を増やす必要がある場合は、クライアント構成フ ァイルの Channel スタンザの ReconDelay 属性を変更します。詳しくは、クライアント構成ファイルの CHANNELS スタンザを参照してください。

再接続が自動的に行われた後に、IBM MQ classes for JMS アプリケーションが引き続き正常に稼働できる かどうかは、再接続の設計にかかっています。 関連トピックを参照し、自動再接続機能を使用できるアプ リケーションの設計方法を理解してください。

キュー・マネージャーを使用することができなくなったことを示す理由コード IBM MQ classes for JMS の自動再接続の試行時に、キュー・マネージャーが使用できなくなったか、キュ ー・マネージャーに到達できないことを示す理由コードを紹介します。

271 ページの『JMS [クライアントの自動再接続』で](#page-270-0)は、JMSExceptions の概要と、アプリケーションを自 動的に再始動する方法を簡単に説明しています。また、271 ページの『JMS [クライアントの自動再接続の](#page-270-0) [使用』で](#page-270-0)は、クライアントの自動再接続に必要な要件の詳細を説明しています。

アプリケーションで検査する必要のある IBM MQ 理由コードを以下のリストで説明します。

### **RC2009**

MQRC\_CONNECTION\_BROKEN

## **RC2059**

MQRC\_Q\_MGR\_NOT\_AVAILABLE

## **RC2161**

MQRC\_Q\_MGR\_QUIESCING

### **RC2162**

MQRC\_Q\_MGR\_STOPPING

### **RC2202**

MQRC\_CONNECTION\_QUIESCING

### **RC2203**

MQRC\_CONNECTION\_STOPPING

**RC2223**

MQRC\_Q\_MGR\_NOT\_ACTIVE

### **RC2279**

MORC CHANNEL STOPPED BY USER

#### **RC2537**

MQRC\_CHANNEL\_NOT\_AVAILABLE

### **RC2538**

MQRC\_HOST\_NOT\_AVAILABLE

エンタープライズ・アプリケーションに対してスローされるほとんどの JMSExceptions には、理由コード を保持するリンク付き MQException が含まれます。 前述のリストにある理由コードの再試行ロジックを 実装するには、次の例のようなコードを使用して、エンタープライズ・アプリケーションでこのリンク付 き例外を検査する必要があります。

```
} catch (JMSException ex) {
 Exception linkedEx = ex.getLinkedException();
 if (ex.getLinkedException() != null) {
 if (linkedEx instanceof MQException) {
                MQException mqException = (MQException) linkedEx;
                int reasonCode = mqException.reasonCode;
                // Handle the reason code accordingly
            }
        }
    }
```
### **関連概念**

IBM MQ classes for JMS

*Java SE* および *Java EE* 環境での自動クライアント再接続の使用 IBM MQ 自動クライアント再接続を使用して、 Java SE および Java EE 環境内のさまざまな高可用性 (HA) ソリューションおよび災害復旧 (DR) ソリューションを容易にすることができます。

以下のような各種のプラットフォームのさまざまな HA ソリューションおよび DR ソリューションを使用 できます。

• Multi 複数インスタンス・キュー・マネージャーは、異なる複数のサーバー上で構成されている 同じキュー・マネージャーのインスタンスです (複数インスタンス・キュー・マネージャーを参照)。 キ ュー・マネージャーの 1 つのインスタンスはアクティブ・インスタンスとして定義され、もう 1 つのイ ンスタンスはスタンバイ・インスタンスとして定義されます。 アクティブ・インスタンスで障害が発生 すると、複数インスタンス・キュー・マネージャーは、スタンバイ・サーバーで自動的に再始動します。

アクティブ・キュー・マネージャーとスタンバイ・キュー・マネージャーの両方に、同じキュー・マネー ジャー ID (QMID) があります。 複数インスタンス・キュー・マネージャーに接続する IBM MQ クライア ント・アプリケーションは、自動クライアント再接続を使用して、キュー・マネージャーのスタンバイ・ インスタンスに自動的に再接続するように構成できます。

- Linux RDOM (複製データ・キュー・マネージャー) は、Linux プラットフォーム上で使用できる高 可用性ソリューションです (RDQM 高可用性を参照)。 RDQM 構成は、高可用性 (HA) グループとして構成 されている 3 つのサーバーから成り、その個々にキュー・マネージャーのインスタンスがあります。 イ ンスタンスの 1 つは実行中のキュー・マネージャーで、データを他の 2 つのインスタンスに同期的に複 製します。 このキュー・マネージャーを実行しているサーバーに障害が発生すると、別のキュー・マネ ージャーのインスタンスが開始され、このインスタンスには操作に使用する現行データがあります。 キ ュー・マネージャーのインスタンスは 3 つとも浮動 IP アドレスを共有しているので、クライアントの構 成時に使用する必要がある IP アドレスは 1 つだけです。 RDQM キュー・マネージャーに接続するクライ アント・アプリケーションは、自動クライアント再接続を使用して、キュー・マネージャーのスタンバ イ・インスタンスに自動的に再接続するように構成できます。
- MQ Appliance HA ソリューションは、 IBM MQ アプライアンスのペアによって提供することもできます ( IBM MQ Appliance 資料の 高可用性 および 災害復旧 を参照してください)。 一方のアプライアンスで HA キュー・マネージャーを実行し、もう一方のアプライアンス上のこのキュー・マネージャーのスタン バイ・インスタンスに同期的にデータを複製します。 1 次アプライアンスで障害が発生した場合は、も う一方のアプライアンスでキュー・マネージャーが自動的に起動して実行されます。 キュー・マネージ ャーのこれら 2 つのインスタンスは、浮動 IP アドレスを共有するように構成し、そうすることにより、 クライアントを単一の IP アドレスのみを使用して構成できるようにすることができます。 IBM MQ Appliance 上の HA キュー・マネージャーに接続するクライアント・アプリケーションは、自動クライア ント再接続を使用して、キュー・マネージャーのスタンバイ・インスタンスに自動的に再接続するように 構成できます。

**注 :** WebSphere Application Server などの Java EE 環境では、IBM MQ classes for JMS によって提供される 機能を使用するアクティブ化仕様を含む自動クライアント再接続はサポートされていません。 IBM MQ リ ソース・アダプターは、アクティベーション・スペックの接続先キュー・マネージャーが使用不可になっ た場合に、そのアクティベーション・スペックを再接続するための独自のメカニズムを提供します。 詳細 については、278 ページの『Java EE [環境での自動クライアント再接続のサポート』](#page-277-0)を参照してください。

### **関連概念**

複数インスタンス・キュー・マネージャー クライアントの自動再接続 RDQM 高可用性

*Java SE* 環境でのクライアントの自動再接続の使用 Java SE 環境で実行される IBM MQ classes for JMS を使用するアプリケーションは、接続ファクトリー・ プロパティー **CLIENTRECONNECTOPTIONS** を介して自動クライアント再接続機能を使用できます。

接続ファクトリー・プロパティー **CLIENTRECONNECTOPTIONS** は、2 つの追加接続ファクトリー・プロパ ティー **CONNECTIONNAMELIST** および **CCDTURL** を使用して、キュー・マネージャーが実行しているサー バーに接続する方法を決定します。

## **CONNECTIONNAMELIST プロパティー**

**CONNECTIONNAMELIST** プロパティーは、クライアント・モードでキュー・マネージャーに接続するため に使用されるホスト名とポート情報が入った、コンマ区切りのリストです。 このプロパティーは、 **QMANAGER** 値および **CHANNEL** 値と共に使用されます。 アプリケーションが **CONNECTIONNAMELIST** プロ パティーを使用してクライアント接続を作成する際 IBM MQ classes for JMS リストの順序で各ホストへの 接続を試みます。 最初のキュー・マネージャー・ホストが使用できない場合、IBM MQ classes for JMS は

<span id="page-276-0"></span>リストの次のホストへの接続を試みます。 接続を作成できずに接続名リストの終わりに到達した場合、 IBM MQ classes for JMS は MQRC\_QMGR\_NOT\_AVAILABLE IBM MQ 理由コードをスローします。

アプリケーションの接続先のキュー・マネージャーで障害が発生すると、そのキュー・マネージャーへの 接続に **CONNECTIONNAMELIST** を使用したすべてのアプリケーションは、そのキュー・マネージャーが使 用できないことを示す例外を受け取ります。 アプリケーションはその例外をキャッチし、使用していたす べてのリソースをクリアする必要があります。 接続を作成するため、アプリケーションは接続ファクトリ ーを使用する必要があります。 接続ファクトリーは再びリストの順序で各ホストへの接続を試みますが、 障害を発生したキュー・マネージャーは現在使用不可になっています。 接続ファクトリーは、リスト内の 別のホストへの接続を試みます。

## **CCDTURL プロパティー**

**CCDTURL** プロパティーにはクライアント・チャネル定義テーブル (CCDT) を指す Uniform Resource Locator (URL) が含まれており、このプロパティーは **QMANAGER** プロパティーと共に使用されます。 CCDT には、IBM MQ システムで定義されたキュー・マネージャーへの接続に使用されるクライアント・チャネル のリストが含まれます。 IBM MQ classes for JMS が CCDT を使用する方法については、269 [ページの『](#page-268-0)IBM MQ classes for JMS [を含むクライアント・チャネル定義テーブルの使用』](#page-268-0)を参照してください。

# **CLIENTRECONNECTOPTIONS プロパティーを使用した IBM MQ classes for JMS 内部で の自動クライアント再接続の有効化**

**CLIENTRECONNECTOPTIONS** プロパティーは、IBM MQ classes for JMS 内部で自動クライアント再接続を 有効にするために使用します。 このプロパティーに指定可能な値は、以下のとおりです。

**ASDEF**

自動クライアント再接続の動作は、IBM MQ クライアント構成ファイル (mqclient.ini) のチャネル・ スタンザに指定されているデフォルト値によって定義されます。

### **disabled**

自動クライアント再接続は無効です。

## **QMGR**

IBM MQ classes for JMS は、以下のいずれかのオプションを使用して、以前接続したキュー・マネージ ャーと同じキュー・マネージャー ID を使用して、キュー・マネージャーへの接続を試みます。

- **CONNECTIONNAMELIST** プロパティーおよび **CHANNEL** プロパティーで定義されたチャネル。
- **CCDTURL** プロパティーで定義された CCDT。

#### **ANY**

IBM MQ classes for JMS は、**CONNECTIONNAMELIST** プロパティーまたは **CCDTURL** のいずれかを使用 して、同じ名前のキュー・マネージャーへの再接続を試みます。

#### **関連情報**

クライアント構成ファイルの CHANNELS スタンザ

#### *Java EE* 環境でのクライアントの自動再接続の使用

IBM MQ リソース・アダプターは、Java EE (Java Platform, Enterprise Edition) 環境にデプロイすることが でき、WebSphere Application Server IBM MQ メッセージング・プロバイダーは IBM MQ classes for JMS を使用して IBM MQ キュー・マネージャーと通信します。 IBM MQ リソース・アダプターおよび WebSphere Application Server IBM MQ メッセージング・プロバイダーは、アクティベーション・スペック

を許可するいくつかのメカニズム、WebSphere Application Server リスナー・ポートおよびアプリケーショ ンを提供します。それらはキュー・マネージャーに自動的に再接続するために、クライアント・コンテナ ー内で実行されます。 Enterprise JavaBeans (EJB) および Web ベース・アプリケーションは、独自の再接 続ロジックを実装する必要があります。

**注 :** IBM MQ classes for JMS が提供する機能を使用したアクティベーション・スペックを含む自動クライア ント再接続はサポートされていません (<u>271 ページの 『JMS [クライアントの自動再接続』](#page-270-0)</u>を参照)。 IBM MQ リソース・アダプターは、アクティベーション・スペックの接続先キュー・マネージャーが使用不可にな った場合に、そのアクティベーション・スペックを再接続するための独自のメカニズムを提供します。

<span id="page-277-0"></span>リソース・アダプターが提供するメカニズムは、以下のもので制御されます。

• IBM MQ リソース・アダプターのプロパティー **reconnectionRetryCount**。

• IBM MQ リソース・アダプターのプロパティー **reconnectionRetryInterval**。

• アクティベーション・スペックのプロパティー **connectionNameList**。

これらのプロパティーの詳細については、429 ページの『ResourceAdapter [オブジェクト・プロパティー](#page-428-0) [の構成』](#page-428-0)を参照してください。

メッセージ駆動型 Bean アプリケーションの onMessage() メソッド内や、Java Platform, Enterprise Edition 環境内で実行されているその他のアプリケーション内でのクライアント自動再接続の使用はサポー トされていません。 接続先のキュー・マネージャーが使用不可になった場合、アプリケーションは独自の 再接続ロジックを実装する必要があります。 詳細については 285 ページの『Java EE [アプリケーションへ](#page-284-0) [の再接続ロジックの実装』](#page-284-0) を参照してください。

*Java EE* 環境での自動クライアント再接続のサポート

WebSphere Application Server、IBM MQ リソース・アダプター、および WebSphere Application Server IBM MQ メッセージング・プロバイダーなどの Java EE 環境では、アプリケーションがキュー・マネージャ ーに自動的に再接続するためのメカニズムがいくつか提供されています。 ただし、場合によっては、サポ ートに制限が適用されます。

Java EE 環境および WebSphere Application Server IBM MQ メッセージング・プロバイダーにデプロイでき る IBM MQ リソース・アダプターは、IBM MQ classes for JMS を使用して、IBM MQ キュー・マネージャ ーと通信します。

次の表は、IBM MQ リソース・アダプターと WebSphere Application Server IBM MQ メッセージング・プロ バイダーによる自動クライアント再接続のサポートを要約しています。

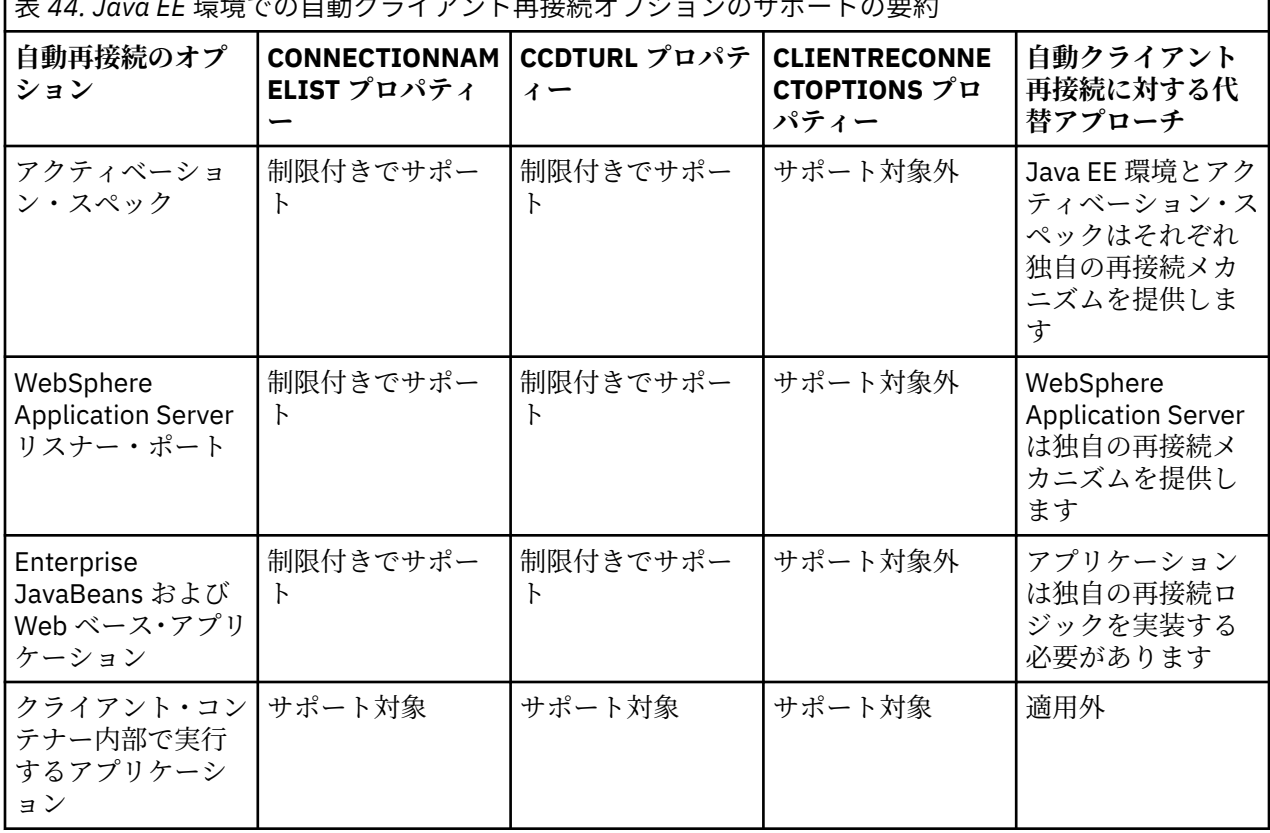

表 *44. Java EE* 環境での自動クライアント再接続オプションのサポートの要約

IBM MQ classes for JMS などの Java EE 環境にインストールされたメッセージ駆動型 Bean アプリケーシ ョンは、アクティベーション・スペックを使用して IBM MQ システム上のメッセージを処理できます。 ア クティベーション・スペックを使用して、IBM MQ システムに着信するメッセージが検出され、それらのメ ッセージが処理のためにメッセージ駆動型 Bean に送信されます。 メッセージ駆動型 Bean は、

<span id="page-278-0"></span>**onMessage()** メソッド内から IBM MQ システムへの接続を増やすこともできます。 これらの接続がどの ようにして自動クライアント再接続を使用できるかについて詳しくは、[Enterprise JavaBeans](#page-281-0) および Web [ベース・アプリケーションを](#page-281-0)参照してください。

アクティベーション・スペック

アクティベーション・スペックでは、**CONNECTIONNAMELIST** プロパティーおよび **CCDTURL** プロパティー は制約付きでサポートされていますが、**CLIENTRECONNECTOPTIONS** プロパティーはサポートされていま せん。

WebSphere Application Server のような Java EE 環境にインストールされているメッセージ駆動型 Bean (MDB) アプリケーションは、IBM MQ システム上のメッセージを処理するためにアクティベーション・スペ ックを使用することができます。

アクティベーション・スペックを使用して、IBM MQ システムに着信するメッセージが検出され、それらの メッセージが処理のために MDB に送信されます。 このセクションでは、アクティベーション・スペックが IBM MQ システムをモニターする方法について取り上げます。

MDB は、 onMessage() メソッドの内部から IBM MQ システムへの追加接続を行うこともできます。

これらの接続が自動クライアント再接続を使用する方法について詳しくは、282 [ページの『](#page-281-0)Enterprise JavaBeans および Web [ベース・アプリケーション』](#page-281-0) を参照してください。

## **CONNECTIONNAMELIST プロパティー**

始動時に、アクティベーション・スペックは以下を使用してキュー・マネージャーへの接続を試みます。

• **QMANAGER** プロパティーで指定されたキュー・マネージャー

• **CHANNEL** プロパティーで指定されたチャネル

• **CONNECTIONNAMELIST** の最初の項目で指定されたホスト名とポート情報

アクティベーション・スペックがリスト内の最初の項目を使用してキュー・マネージャーに接続できない 場合、アクティベーション・スペックは 2 番目の項目に移動し、キュー・マネージャーへの接続が確立す るか、リストの終わりに到達するまで、以降同様に移動します。

アクティベーション・スペックは、**CONNECTIONNAMELIST** 内のどの項目を使用しても指定されたキュー・ マネージャーに接続できない場合は停止します。この場合は、アクティベーション・スペックを再始動す る必要があります。

アクティベーション・スペックはいったん実行されると、IBM MQ システムからメッセージを受け取り、そ のメッセージを処理のために MDB に送信します。

メッセージの処理中にキュー・マネージャーで障害が発生すると、Java EE 環境がその障害を検出し、アク ティベーション・スペックの再接続を試みます。

アクティベーション・スペックは、再接続を試行するとき、以前と同じく **CONNECTIONNAMELIST** プロパ ティーの情報を使用します。

アクティベーション・スペックは、**CONNECTIONNAMELIST** 内のすべての項目を試してもキュー・マネー ジャーに接続できない場合、IBM MQ リソース・アダプター・プロパティー **reconnectionRetryInterval** に指定された期間待機してから、再試行します。

IBM MQ リソース・アダプター・プロパティー **reconnectionRetryCount** は、アクティベーション・ス ペックが停止され、手動による再始動が必要になるまでに試行される再接続の連続回数を定義します。

アクティベーション・スペックがいったん IBM MQ システムに再接続すると、Java EE 環境は必要なすべて のトランザクション・クリーンアップを実行し、処理のための MDB へのメッセージの送信を再開します。

トランザクション・クリーンアップを正常に動作させるためには、障害を発生したキュー・マネージャー のログに Java EE 環境がアクセス可能でなければなりません。

アクティベーション・スペックが XA トランザクションに参加するトランザクション MDB と共に使用され ており、複数インスタンス・キュー・マネージャーに接続している場合、**CONNECTIONNAMELIST** にはア クティブとスタンバイ両方のキュー・マネージャー・インスタンスの項目が含まれている必要があります。 これはつまり、Java EE 環境が、トランザクション・リカバリーを実行しなければならない場合に、キュ ー・マネージャーのログにアクセスできることを意味しています。これは、障害後、どのキュー・マネー ジャーに環境が再接続するかに関係ありません。

トランザクション MDB がスタンドアロン・キュー・マネージャーで使用されている場合、アクティベーシ ョン・スペックが障害後に常に同じシステムで実行されている同じキュー・マネージャーに再接続するよ うにするには、 **CONNECTIONNAMELIST** プロパティーに単一の項目が含まれている必要があります。

## **CCDTURL プロパティー**

開始時に、アクティベーション・スペックは、クライアント・チャネル定義テーブル (CCDT) の最初の項目 を使用して、 **QMANAGER** プロパティーで指定されたキュー・マネージャーへの接続を試行します。

アクティベーション・スペックがテーブル内の最初の項目を使用してキュー・マネージャーに接続できな い場合、アクティベーション・スペックは 2 番目の項目に移動し、キュー・マネージャーへの接続が確立 するか、テーブルの終わりに到達するまで、以降同様に移動します。

アクティベーション・スペックは、CCDT 内のどの項目を使用しても指定されたキュー・マネージャーに接 続できない場合は停止します。この場合は、アクティベーション・スペックを再始動する必要があります。

アクティベーション・スペックはいったん実行されると、IBM MQ システムからメッセージを受け取り、そ のメッセージを処理のために MDB に送信します。

メッセージの処理中にキュー・マネージャーで障害が発生すると、Java EE 環境がその障害を検出し、アク ティベーション・スペックの再接続を試みます。

アクティベーション・スペックは、再接続を試行するとき、以前と同じく CCDT プロパティーの情報を使 用します。

アクティベーション・スペックは、CCDT 内のすべての項目を試してもキュー・マネージャーに接続できな い場合、IBM MQ リソース・アダプター・プロパティー **reconnectionRetryInterval** に指定された期 間待機してから、再試行します。

IBM MQ リソース・アダプター・プロパティー **reconnectionRetryCount** は、アクティベーション・ス ペックが停止され、手動による再始動が必要になるまでに試行される再接続の連続回数を定義します。

アクティベーション・スペックがいったん IBM MQ システムに再接続すると、Java EE 環境は必要なすべて のトランザクション・クリーンアップを実行し、処理のための MDB へのメッセージの送信を再開します。

トランザクション・クリーンアップを正常に動作させるためには、障害を発生したキュー・マネージャー のログに Java EE 環境がアクセス可能でなければなりません。

アクティベーション・スペックが XA トランザクションに参加するトランザクション MDB と共に使用され ており、複数インスタンス・キュー・マネージャーに接続している場合、CCDT にはアクティブとスタンバ イ両方のキュー・マネージャー・インスタンスの項目が含まれている必要があります。

これはつまり、Java EE 環境が、トランザクション・リカバリーを実行しなければならない場合に、キュ ー・マネージャーのログにアクセスできることを意味しています。これは、障害後、どのキュー・マネー ジャーに環境が再接続するかに関係ありません。

トランザクション MDB がスタンドアロン・キュー・マネージャーと共に使用されている場合、CCDT には 単一の項目のみが含まれている必要があります。これは、アクティベーション・スペックが障害後に常に 同じシステムで実行している同じキュー・マネージャーに確実に再接続するようにするためです。

同じアクティブ・キュー・マネージャーに接続が行われるようにするため、アクティベーション・スペッ クと共に使用する CCDT の **AFFINITY** プロパティーの *PREFERRED* のデフォルト値を設定したことを確認 します。

## **CLIENTRECONNECTOPTIONS プロパティー**

アクティベーション・スペックは、独自の再接続機能を提供します。 提供される機能により、仕様は接続 先のキュー・マネージャーに障害が発生しても、自動的に IBM MQ システムに再接続できます。

このため、IBM MQ classes for JMS の提供する自動クライアント再接続機能はサポートされていません。

Java EE で使用されるすべてのアクティベーション・スペックについて、 **CLIENTRECONNECTOPTIONS** プ ロパティーを *DISABLED* に設定する必要があります。

*WebSphere Application Server* リスナー・ポート

WebSphere Application Server にインストールされているメッセージ駆動型 Bean (MDB) アプリケーショ ンは、リスナー・ポートを使用して IBM MQ システム上のメッセージを処理することもできます。

リスナー・ポートを使用して、IBM MQ システムに着信するメッセージが検出され、それらのメッセージが 処理のために MDB に送信されます。 このトピックでは、リスナー・ポートが IBM MQ システムをどのよ うにモニターするかについて説明します。

MDB は、 onMessage() メソッドの内部から IBM MQ システムへの追加接続を行うこともできます。

これらの接続が自動クライアント再接続を使用する方法について詳しくは、282 [ページの『](#page-281-0)Enterprise JavaBeans および Web [ベース・アプリケーション』を](#page-281-0)参照してください。

WebSphere Application Server リスナー・ポートの場合:

- **CONNECTIONNAMELIST** および **CCDTURL** は制限付きでサポートされます
- **CLIENTRECONNECTOPTIONS** はサポートされません

### **CONNECTIONNAMELIST プロパティー**

リスナー・ポートは、 IBM MQ への接続時に JMS 接続プールを使用するため、接続プールの使用による影 響を受けます。 詳しくは、279 [ページの『アクティベーション・スペック』を](#page-278-0)参照してください。

空き接続がなく、この接続ファクトリーから作成された接続の数がまだ接続の最大数に達していない場合、 **CONNECTIONNAMELIST** プロパティーを使用して IBM MQ への新規接続の作成が試みられます。

**CONNECTIONNAMELIST** 内のすべての IBM MQ システムにアクセスできない場合、リスナー・ポートは停 止します。

その後、リスナー・ポートはメッセージ・リスナー・サービスのカスタム・プロパティー **RECOVERY.RETRY.INTERVAL** で指定された期間待機してから、再接続を再試行します。

この再接続の試みでは、接続プール内に空き接続がないか検査されます。接続の試行の間に、空き接続が 戻されていることがあるためです。 使用可能な接続がなければ、リスナー・ポートは以前と同じく **CONNECTIONNAMELIST** を使用します。

リスナー・ポートがいったん IBM MQ システムに再接続すると、Java EE 環境は必要なすべてのトランザク ション・クリーンアップを実行してから、処理のための MDB へのメッセージの送信を再開します。

トランザクション・クリーンアップを正常に動作させるためには、障害を発生したキュー・マネージャー のログに Java EE 環境がアクセス可能でなければなりません。

リスナー・ポートが XA トランザクションに参加するトランザクション MDB と共に使用されており、**複数 インスタンス・キュー・マネージャー**に接続している場合、**CONNECTIONNAMELIST** にはアクティブとス タンバイ両方のキュー・マネージャー・インスタンスの項目が含まれている必要があります。

これはつまり、Java EE 環境が、トランザクション・リカバリーを実行しなければならない場合に、キュ ー・マネージャーのログにアクセスできることを意味しています。これは、障害後、どのキュー・マネー ジャーに環境が再接続するかに関係ありません。

トランザクション MDB がスタンドアロン・キュー・マネージャーで使用されている場合、アクティベーシ ョン・スペックが障害後に常に同じシステムで実行されている同じキュー・マネージャーに再接続するよ うにするには、 **CONNECTIONNAMELIST** プロパティーに単一の項目が含まれている必要があります。

# **CCDTURL プロパティー**

リスナー・ポートは、開始時に、CCDT の最初の項目を使用して、 **QMANAGER** プロパティーで指定された キュー・マネージャーへの接続を試行します。

<span id="page-281-0"></span>リスナー・ポートがテーブル内の最初の項目を使用してキュー・マネージャーに接続できない場合、リス ナー・ポートは 2 番目の項目に移動し、キュー・マネージャーへの接続が確立するか、テーブルの終わり に到達するまで、以降同様に移動します。

リスナー・ポートは、CCDT 内のどの項目を使用しても指定されたキュー・マネージャーに接続できない場 合は停止します。

その後、リスナー・ポートはメッセージ・リスナー・サービスのカスタム・プロパティー **RECOVERY.RETRY.INTERVAL** で指定された期間待機してから、再接続を再試行します。

この再接続の試みは、以前と同じく、CCDT 内のすべての項目に対して実行されます。

リスナー・ポートはいったん実行されると、IBM MQ システムからメッセージを受け取り、それらを処理の ために MDB に送信します。

メッセージの処理中にキュー・マネージャーで障害が発生すると、Java EE 環境がその障害を検出し、リス ナー・ポートの再接続を試みます。 リスナー・ポートは、再接続を試行するとき、CCDT 内の情報を使用 します。

リスナー・ポートは、CCDT 内のすべての項目を試してもキュー・マネージャーに接続できない場合、 **RECOVERY.RETRY.INTERVAL** プロパティーに指定された期間待機してから、再試行します。

メッセージ・リスナー・サービスのプロパティー **MAX.RECOVERY.RETRIES** は、リスナー・ポートが停止 され、手動による再始動が必要になるまでに試行される再接続の連続回数を定義します。

リスナー・ポートがいったん IBM MQ システムに再接続すると、Java EE 環境は必要なすべてのトランザク ション・クリーンアップを実行してから、処理のための MDB へのメッセージの送信を再開します。

トランザクション・クリーンアップを正常に動作させるためには、障害を発生したキュー・マネージャー のログに Java EE 環境がアクセス可能でなければなりません。

リスナー・ポートが XA トランザクションに参加するトランザクション MDB と共に使用されており、複数 インスタンス・キュー・マネージャーに接続している場合、CCDT にはアクティブとスタンバイ両方のキュ ー・マネージャー・インスタンスの項目が含まれている必要があります。

これはつまり、Java EE 環境が、トランザクション・リカバリーを実行しなければならない場合に、キュ ー・マネージャーのログにアクセスできることを意味しています。これは、障害後、どのキュー・マネー ジャーに環境が再接続するかに関係ありません。

トランザクション MDB がスタンドアロン・キュー・マネージャーと共に使用されている場合、CCDT には 単一の項目のみが含まれている必要があります。これは、リスナー・ポートが障害後に常に同じシステム で実行している同じキュー・マネージャーに確実に再接続するようにするためです。

同じアクティブ・キュー・マネージャーに接続が行われるようにするため、リスナー・ポートと共に使用 する CCDT の **AFFINITY** プロパティーの *PREFERRED* のデフォルト値を設定したことを確認します。

### **CLIENTRECONNECTOPTIONS プロパティー**

リスナー・ポートは、独自の再接続機能を提供します。 提供される機能により、リスナー・ポートは接続 先のキュー・マネージャーに障害が発生しても、自動的に IBM MQ システムに再接続できます。

このため、IBM MQ classes for JMS の提供する自動クライアント再接続機能はサポートされていません。

Java EE で使用されるすべてのリスナー・ポートに対して、 **CLIENTRECONNECTOPTIONS** プロパティーを *DISABLED* に設定する必要があります。

*Enterprise JavaBeans* および *Web* ベース・アプリケーション

Enterprise JavaBean (EJB) アプリケーションおよびサーブレットなどの Web コンテナー内で実行するア プリケーションは、JMS 接続ファクトリーを使用して IBM MQ キュー・マネージャーへの接続を作成しま す。

EJB および Web ベース・アプリケーションには以下の制限事項が適用されます。

• **CONNECTIONNAMELIST** および **CCDTURL** は制限付きでサポートされます

• **CLIENTRECONNECTOPTIONS** はサポートされません

## **CONNECTIONNAMELIST プロパティー**

Java EE 環境で JMS 接続用の接続プールが提供されている場合、これが **CONNECTIONNAMELIST** プロパテ ィーの動作にどのように影響するかについては、 284 [ページの『接続プールでの](#page-283-0) CONNECTIONNAMELIST または CCDT [の使用』](#page-283-0) を参照してください。

Java EE 環境が JMS 接続プールを提供しない場合。 アプリケーションは、 Java SE アプリケーションと同 じ方法で **CONNECTIONNAMELIST** プロパティーを使用します。

アプリケーションが XA トランザクションに参加するトランザクション MDB と共に使用されており、複数 インスタンス・キュー・マネージャーに接続している場合、**CONNECTIONNAMELIST** にはアクティブとス タンバイ両方のキュー・マネージャー・インスタンスの項目が含まれている必要があります。

これはつまり、Java EE 環境が、トランザクション・リカバリーを実行しなければならない場合に、キュ ー・マネージャーのログにアクセスできることを意味しています。これは、障害後、どのキュー・マネー ジャーに環境が再接続するかに関係ありません。

アプリケーションがスタンドアロン・キュー・マネージャーで使用されている場合、

**CONNECTIONNAMELIST** プロパティーには単一の項目が含まれている必要があります。これは、アプリケ ーションが障害の後に常に同じシステムで実行されている同じキュー・マネージャーに再接続するように するためです。

# **CCDTURL プロパティー**

Java EE 環境で JMS 接続の接続プールが提供されている場合、これが **CCDTURL** プロパティーの動作にどの ように影響するかについては、 284 [ページの『接続プールでの](#page-283-0) CONNECTIONNAMELIST または CCDT の使 [用』](#page-283-0) を参照してください。

Java EE 環境が JMS 接続プールを提供しない場合。 アプリケーションは、 Java SE アプリケーションと同 じ方法で **CCDTURL** プロパティーを使用します。

アプリケーションが XA トランザクションに参加するトランザクション MDB と共に使用されており、複数 インスタンス・キュー・マネージャーに接続している場合、CCDT にはアクティブとスタンバイ両方のキュ ー・マネージャー・インスタンスの項目が含まれている必要があります。

これはつまり、Java EE 環境が、トランザクション・リカバリーを実行しなければならない場合に、キュ ー・マネージャーのログにアクセスできることを意味しています。これは、障害後、どのキュー・マネー ジャーに環境が再接続するかに関係ありません。

アプリケーションがスタンドアロン・キュー・マネージャーと共に使用されている場合、CCDT には単一の 項目のみが含まれている必要があります。これは、アクティベーション・スペックが障害後に常に同じシ ステムで実行している同じキュー・マネージャーに確実に再接続するようにするためです。

# **CLIENTRECONNECTOPTIONS プロパティー**

Web コンテナーで実行される EJB またはアプリケーションによって使用されるすべての JMS 接続ファク トリーに対して、 **CLIENTRECONNECTOPTIONS** プロパティーを *DISABLED* に設定する必要があります。

使用しているキュー・マネージャーで障害が発生した場合に、新規キュー・マネージャーに自動的に再接 続する必要がするアプリケーションは、独自の再接続ロジックを実装する必要があります。 詳しくは、 [285](#page-284-0) ページの『Java EE [アプリケーションへの再接続ロジックの実装』](#page-284-0) を参照してください。

シナリオ: IBM MQ を使用した WebSphere Application Server シナリオ: IBM MQ を使用する WebSphere Application Server Liberty プロファイル

クライアント・コンテナー内部で実行するアプリケーション WebSphere Application Server などの一部の Java EE 環境には、 Java SE アプリケーションを実行するため に使用できるクライアント・コンテナーが用意されています。

これらの環境内部で実行するアプリケーションは、JMS 接続ファクトリーを使用して IBM MQ キュー・マ ネージャーに接続します。

クライアント・コンテナー内部で実行するアプリケーションの場合

- <span id="page-283-0"></span>• **CONNECTIONNAMELIST** および **CCDTURL** が完全にサポートされます。
- **CLIENTRECONNECTOPTIONS** が完全にサポートされます。

## **CONNECTIONNAMELIST プロパティー**

Java EE 環境で JMS 接続用の接続プールが提供されている場合、これが **CONNECTIONNAMELIST** プロパテ ィーの動作にどのように影響するかについては、 284 ページの『接続プールでの CONNECTIONNAMELIST または CCDT の使用』 を参照してください。

Java EE 環境が JMS 接続プールを提供しない場合。 アプリケーションは、 Java SE アプリケーションと同 じ方法で **CONNECTIONNAMELIST** プロパティーを使用します。

# **CCDTURL プロパティー**

Java EE 環境で JMS 接続の接続プールが提供されている場合、これが **CCDTURL** プロパティーの動作にどの ように影響するかについては、 284 ページの『接続プールでの CONNECTIONNAMELIST または CCDT の使 用』 を参照してください。

Java EE 環境が JMS 接続プールを提供しない場合。 アプリケーションは、 Java SE アプリケーションと同 じ方法で **CCDTURL** プロパティーを使用します。

接続プールでの *CONNECTIONNAMELIST* または *CCDT* の使用

一部の Java EE 環境 ( WebSphere Application Server など) では、 JMS 接続プールが提供されます。 Java SE アプリケーションの実行に使用できるコンテナー。

Java EE 環境で定義されている接続ファクトリーを使用して接続を作成するアプリケーションは、この接続 ファクトリーの接続プールから既存の空き接続を獲得するか、接続プール内に適切な接続がない場合は新 しい接続を獲得します。

これは、**CONNECTIONNAMELIST** または **CCDTURL** プロパティーが定義されて接続ファクトリーが構成され ている場合、影響を及ぼす可能性があります。

初めて接続ファクトリーを使用して接続を作成するときに、 Java EE 環境は **CONNECTIONNAMELIST** のい ずれかを使用します。 または **CCDTURL** を使用して、 IBM MQ システムへの新規接続を作成します。 この 接続は、不要になったときに、接続プールに戻され再使用可能になります。

何らかのものが接続ファクトリーから接続を作成する場合、Java EE 環境は **CONNECTIONNAMELIST** また は **CCDTURL** プロパティーを使用して新規接続を作成する代わりに、接続プールから接続を戻します。

キュー・マネージャー・インスタンスで障害が発生したときに接続が使用中になっていると、その接続は 廃棄されます。 ただし、接続プール内コンテンツは廃棄されない可能性があります。これはつまり、プー ル内に、既に実行されていないキュー・マネージャーへのる接続が残される可能性があることを意味しま す。

このような場合、次回接続ファクトリーから接続を作成する要求が出されると、障害が発生したキュー・ マネージャーに対する接続が戻されます。 キュー・マネージャーがもう実行していないため、この接続を 使用する試みはすべて失敗し、接続が廃棄される原因となります。

Java EE 環境は、接続プールが空である場合にのみ、**CONNECTIONNAMELIST** または **CCDTURL** プロパティ ーを使用して IBM MQ への新規接続を作成します。

**CONNECTIONNAMELIST** および CCDT を使用して JMS 接続を作成する方法により、異なる IBM MQ システ ムへの接続を含む接続プールを使用することもできます。

例えば、次の値に設定された **CONNECTIONNAMELIST** プロパティーで接続ファクトリーが構成されている と想定します。

CONNECTIONNAMELIST = hostname1(port1), hostname2(port2)

アプリケーションが初めてこの接続ファクトリーからスタンドアロン・キュー・マネージャーへの接続の 作成を試みたときに、システム hostname1(port1) で実行しているキュー・マネージャーにアクセスで <span id="page-284-0"></span>きなかったと想定します。 その結果、アプリケーションは hostname2(port2) で実行しているキュー・ マネージャーに対する接続を使用することになります。

この時点で、別のアプリケーションが起動し、同じ接続ファクトリーから JMS 接続を作成します。 hostname1(port1) のキュー・マネージャーが使用可能になっているので、新しい JMS 接続がこの IBM MQ システムに対して作成され、このアプリケーションに戻されます。

両方のアプリケーションが終了すると、これらのアプリケーションはそれぞれの JMS 接続を閉じ、これら の接続は接続プールに戻されます。

結果として、この時点で接続ファクトリーの接続プールには次の 2 つの JMS 接続が入っていることになり ます。

• hostname1(port1) で実行しているキュー・マネージャーに対する 1 つの接続

• hostname2(port2) で実行しているキュー・マネージャーに対する 1 つの接続

このことが、トランザクション・リカバリーに関連する問題につながる可能性があります。 Java EE シス テムがトランザクションをロールバックする必要がある場合、トランザクション・ログに対するアクセス 権を持つキュー・マネージャーに接続できなければなりません。

*Java EE* アプリケーションへの再接続ロジックの実装 キュー・マネージャーが失敗して、自身の再接続論理を実装する必要がある場合に自動的に再接続する、 Enterprise JavaBeans および Web ベース・アプリケーション。

以下のオプションで、これを達成する方法に関する詳細を説明します。

### **アプリケーションの障害対応可能**

このアプローチでは、アプリケーションに変更を加える必要はありませんが、接続ファクトリー定義の管 理再構成に **CONNECTIONNAMELIST** プロパティーを組み込む必要があります。 ただし、このアプローチで は、呼び出し側が障害を適切に処理できなければなりません。 このことは、接続障害に関連しない MQRC\_Q\_FULL のような障害に対しても同様に必要である点に注意してください。

このプロセスのコーディング例は、次のとおり。

```
public class SimpleServlet extends HttpServlet { 
  public void doGet(HttpServletRequest request, 
                      HttpServletResponse response) 
        throws ServletException, IOException { 
          try :
  // get connection factory/ queue 
InitialContext ic = new InitialContext();
 ConnectionFactory cf = 
            (ConnectionFactory)ic.lookup("java:comp/env/jms/WMQCF"); 
 Queue q = (Queue) ic.lookup("java:comp/env/jms/WMQQueue"); 
  // send a message 
 Connection c = cf.createConnection(); 
  Session s = c.createSession(false, Session.AUTO_ACKNOWLEDGE); 
MessageProduct p = s.createProduct(q);Message m = s.createTextMessage();
 p.send(m); 
  // done, release the connection 
 c.close();
 }
 catch (JMSException je) { 
 // process exception 
   } 
 } 
}
```
上記のコードは、このサーブレットが使用している接続ファクトリーに **CONNECTIONNAMELIST** プロパテ ィーが定義されていることを想定しています。

サーブレットが最初に処理するときに、同じキュー・マネージャーに接続している他のアプリケーション から使用可能なプール接続がないことを前提として、 **CONNECTIONNAMELIST** プロパティーを使用して新 規接続が作成されます。

close() 呼び出しの後で接続が解放されると、この接続はプールに戻され、次回サーブレットが実行する ときに、**CONNECTIONNAMELIST** を参照することなく、接続障害が起きるまで再使用されます。障害が発 生すると、 CONNECTION\_ERROR\_OCCURRED イベントが生成されます。 このイベントは、プールに対し て、障害を発生した接続の破棄を求めるプロンプトを出します。

アプリケーションの次回の実行時には、プール内に使用可能な接続はなく、**CONNECTIONNAMELIST** が使 用されて最初の使用可能なキュー・マネージャーに接続します。 キュー・マネージャーのフェイルオーバ ーが発生した (例えば、障害が一時的なネットワーク障害ではなかった) 場合、 サーブレットはバックアッ プ・インスタンスが使用可能になったときに、そのインスタンスに接続します。

データベースなどの他のリソースがアプリケーションに関係している場合、アプリケーション・サーバー がトランザクションをロールバックするように指示することが適切な場合があります。

# **アプリケーション内での再接続の処理**

呼び出し側がサーブレットから障害を処理できない場合は、アプリケーション内部で再接続を処理する必 要があります。 次の例に示すように、アプリケーション内部で再接続を処理するには、アプリケーション が JNDI から検索した接続ファクトリーをキャッシュに入れて、JMSException (例えば、「JMSCMQ0001: WebSphere MQ 呼び出しは完了コード '2' ('MQCC\_FAILED') 理由 '2009'

('MQRC\_CONNECTION\_BROKEN') で失敗しました」など) を処理できるように、アプリケーションで新規 接続を要求する必要があります。

```
public void doGet(HttpServletRequest request, HttpServletResponse response) 
       throws ServletException, IOException { 
   // get connection factory/ queue 
   InitialContext ic = new InitialContext(); 
 ConnectionFactory cf = (ConnectionFactory) 
 ic.lookup("java:comp/env/jms/WMQCF"); 
  Destination destination = (Destination) ic.lookup("java:comp/env/jms/WMQQueue"); 
   setupResources(); 
   // loop sending messages 
   while (!sendComplete) { 
 try { 
 // create the next message to send 
       msg.setText("message sent at "+new Date()); 
       // and send it 
       producer.send(msg); 
 } 
     catch (JMSException je) { 
         // drive reconnection 
         setupResources(); 
     } 
   }
```
次の例では、setupResources() は JMS オブジェクトを作成し、即時的でない再接続を処理するために スリープと再試行のループが組み込まれています。 実際、このメソッドは再接続の試みが多くなるのを防 ぎます。 分わかりやすくするため、例では出口条件が省略されている点に注意してください。

```
 private void setupResources() { 
    boolean connected = false; 
    while (!connected) { 
      try { 
        connection = cf.createConnection(); // cf cached from JNDI lookup 
        session = connection.createSession(false, Session.AUTO_ACKNOWLEDGE); 
        msg = session.createTextMessage(); 
        producer = session.createProducer(destination); // destination cached from JNDI lookup 
        // no exception? then we connected ok 
        connected = true; 
     \zeta catch (JMSException je) { 
        // sleep and then have another attempt 
        try {Thread.sleep(30*1000);} catch (InterruptedException ie) {} 
     } 
    }
```
アプリケーションで再接続を管理する場合は、IBM MQ キュー・マネージャーかバックエンド・サービス (データベースなど) かにかかわらず、他のリソースに、保持している接続を解放することが重要です。 こ れらの接続は、新しい IBM MQ キュー・マネージャー・インスタンスへの再接続が完了したら、再確立す る必要があります。 接続を再確立しないと、再接続が試行される間、アプリケーション・サーバーのリソ ースが不必要に保持されるため、再利用される前にタイムアウトになる可能性があります。

## **WorkManager の使用**

処理時間が数十秒を上回る長期実行アプリケーション (例えば、バッチ処理など) の場合、WebSphere Application Server WorkManager を使用できます。 WebSphere Application Server のコード・フラグメン ト例は、以下のとおりです。

```
public class BatchSenderServlet extends HttpServlet { 
   private WorkManager workManager = null; 
   private MessageSender sender; // background sender WorkImpl 
   public void init() throws ServletException { 
     InitialContext ctx = new InitialContext(); 
     workManager = (WorkManager)ctx.lookup(java:comp/env/wm/default); 
    sender = new MessageSender(5000);
     workManager.startWork(sender); 
   } 
   public void destroy() { 
     sender.halt(); 
   } 
   public void doGet(HttpServletRequest req, HttpServletResponse res) 
                                 throws ServletException, IOException { 
     res.setContentType("text/plain"); 
    PrintWriter out = res.getWriter();
    if (sender.isRunning())
       out.println(sender.getStatus()); 
     } 
}
```
ここで web.xml には、以下のものが含まれます:

```
<resource-ref> 
       <description>WorkManager</description> 
      <res-ref-name>wm/default</res-ref-name>
      <res-type>com.ibm.websphere.asynchbeans.WorkManager</res-type>
      <res-auth>Container</res-auth>
       <res-sharing-scope>Shareable</res-sharing-scope> 
    </resource-ref>
```
この時点で、バッチが次の処理インターフェースを通じて実装されます。

```
import com.ibm.websphere.asynchbeans.Work; 
public class MessageSender implements Work { 
  public MessageSender(int messages) {numberOfMessages = messages;} 
 public void run() \{ // get connection factory/ queue 
     InitialContext ic = new InitialContext(); 
    ConnectionFactory cf = (ConnectionFactory) 
                ic.lookup("java:comp/env/jms/WMQCF"); 
     Destination destination = (Destination) ic.lookup("jms/WMQQueue"); 
    setupResources(); 
     // loop sending messages 
    while (!sendComplete) { 
       try { 
 // create the next message to send 
 msg.setText("message sent at "+new Date()); 
        // and send it
         producer.send(msg); 
         // are we finished?
```

```
 if (sendCount == numberOfMessages) {sendComplete = true); 
\frac{3}{2} catch (JMSException je) { 
           // drive reconnection 
           setupResources(); 
       } 
  } 
  public boolean isRunning() {return !sendComplete;} 
  public void release() {sendComplete = true;}
```
例えば、大きなメッセージ、低速のネットワーク、大規模なデータベース・アクセス (特に、低速のフェイ ルオーバーと結び付いた場合) など、バッチ処理の実行に長い時間がかかる場合、サーバーは、以下の例に 示すような、ハング・スレッド警告の出力を開始します。

WSVR0605W: スレッド "WorkManager.DefaultWorkManager : 0" (00000035) が 694061 ミリ秒間ア クティブで、ハングしている可能性があります。 サーバー内には、ハングしている可能性のあるスレッド が合計 1 本あります。

これらの警告は、バッチのサイズを小さくするか、ハング・スレッドのタイムアウトを長めに設定するこ とで最小限に抑えることができます。 ただし、通常はこの処理を EJB (バッチ送信のため) またはメッセー ジ駆動型 Bean (コンシュームまたはコンシュームおよび応答のため) 処理に実装することが推奨されます。

アプリケーション管理再接続では実行時エラーを処理する汎用ソリューションが提供されませんが、それ でもアプリケーションが接続障害に関連していないエラーを処理しなければならないことに注意してくだ さい。

例えば、満杯のキューにメッセージの挿入を試みている (2053 MQRC\_Q\_FULL)、または無効なセキュリテ ィー資格情報を使用してキュー・マネージャーへの接続を試みている (2035 MQRC\_NOT\_AUTHORIZED) な ど。

アプリケーションは、フェイルオーバーの進行中にすぐに使用可能なインスタンスがない場合、2059 MQRC Q MGR\_NOT\_AVAILABLE エラーにも対処しなければなりません。 これは、サイレントに再接続を 試みる代わりに、JMS 例外の発生時に報告するアプリケーションによって行います。

*IBM MQ classes for JMS* オブジェクト・プーリング

Java EE の外部で何らかの接続プーリングを使用すると、全体的な負荷の軽減に役立ちます。負荷が発生す る原因の例としては、フレームワークを使用したりクラウド環境にデプロイされたりしたスタンドアロン・ アプリケーション、QueueManagers へのクライアント接続の数が増えたことによるアプリケーションと キュー・マネージャーのサーバー統合の増加などが挙げられます。

Java EE プログラミング・モデル内には、使用されるさまざまなオブジェクトのライフサイクルが適切に定 義されています。 メッセージ駆動型 Bean (MDB) では最も制約が多く、Servlet ではより多くの自由があり ます。 そのため、Java EE サーバーで使用可能なプーリング・オプションは、使用されるさまざまなプロ グラミング・モデルに適したものとなります。

Java SE (または Spring などの別のフレームワーク) を使用すると、プログラミング・モデルは非常に柔軟 なものとなります。 そのため、単一のプーリング戦略ですべての状況に対応することはできません。 例え ば Spring など、何らかの形式のプーリングが可能なフレームワークを使用できるようになるかどうかを検 討する必要があります。

使用するプーリング戦略は、アプリケーションが実行する環境によって異なります。

*Java EE* 環境でのオブジェクト・プーリング

Java EE アプリケーション・サーバーには、メッセージ駆動型 Bean アプリケーション、Enterprise Java Bean、および Servlet で使用可能な接続プーリング機能が備わっています。

WebSphere Application Server は、パフォーマンス向上のために、JMS プロバイダーへの接続のプールを 保守します。 アプリケーションが JMS 接続を作成するときに、アプリケーション・サーバーは空き接続プ ール内に既存の接続がないかどうかを判別します。 既存の接続があれば、その接続がアプリケーションに 戻されます。それ以外の場合は、新規接続が作成されます。

289 [ページの図](#page-288-0) 47 に、アクティベーション・スペックとリスナー・ポートの両方について、どのように JMS 接続を確立し、その接続を使用して通常モードでメッセージの宛先をモニターするかを示します。
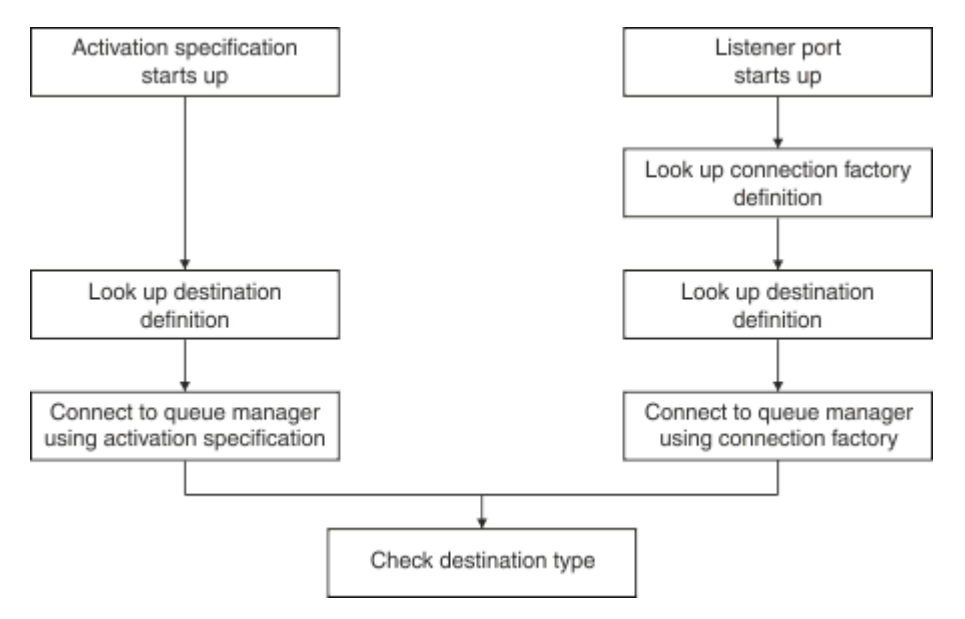

#### 図 *47.* 通常モード

IBM MQ メッセージング・プロバイダーの使用時に、アウトバウンド・メッセージングを実行するアプリケ ーション (Enterprise Java Beans およびサーブレットなど) およびメッセージ駆動型 Bean のリスナー・ポ ート・コンポーネントは、これらの接続プールを使用できます。

IBM MQ メッセージング・プロバイダーのアクティベーション・スペックは、IBM MQ リソース・アダプタ ーが提供する接続プール機能を使用します。 詳しくは、WebSphere MQ リソース・アダプターのプロパテ ィーの構成を参照してください。

293 [ページの『接続プールの使用例』](#page-292-0)では、アウトバウンド・メッセージングを実行するアプリケーショ ン、およびリスナー・ポートが、JMS 接続を作成するときに空きプールを使用する方法について説明しま す。

295 [ページの『空き接続プール保守スレッド』](#page-294-0)では、アプリケーションまたはリスナー・ポートが接続を 終了したときに、これらの接続に何が起きるかを説明します。

297 [ページの『プール保守スレッドの例』](#page-296-0)では、JMS 接続の不整合を防ぐために空き接続プールをクリー ンアップする方法について説明します。

WebSphere Application Server では、接続ファクトリーの *maximum connections* プロパティーによって指 定される、ファクトリーから作成可能な接続の数に制限があります。 このプロパティーのデフォルト値は 10 であり、これは、ファクトリーから一度に作成できる接続の数が最大 10 個であることを意味します。

各ファクトリーには、1 つの空き接続プールが関連付けられています。 アプリケーション・サーバーの始 動時に、空き接続プールは空になっています。 ファクトリーの空きプールに存在可能な接続の最大数も、 maximum connections プロパティーで指定されます。

**ヒント :** JMS 2.0 では、接続ファクトリーは、接続とコンテキストの両方の作成に使用できます。 そのた め、接続とコンテキストの両方が混在する接続ファクトリーを接続プールに関連付けることが可能です。 1 つの接続ファクトリーでは、接続だけを作成するか、あるいはコンテキストだけを作成することをお勧め します。 このようにすると、その接続ファクトリーの接続プールには 1 種類のオブジェクトのみが含まれ るようになるので、プールの効率が向上します。

WebSphere Application Server での接続プーリングの仕組みについては、JMS 接続用の接続プールの構成 を参照してください。 その他のアプリケーション・サーバーについては、該当するアプリケーション・サ ーバーの資料を参照してください。

### **接続プールの使用方法**

すべての JMS 接続ファクトリーには、1 つの接続プールが関連付けられており、接続プールには JMS 接続 が入っていない場合も、入っている場合もあります。 すべての JMS 接続には 1 つの JMS セッション・プ

ールが関連付けられており、すべての JMS セッション・プールには JMS セッションが入っていない場合 も、入っている場合もあります。

290 ページの図 48 に、これらのオブジェクトの間の関係を示します。

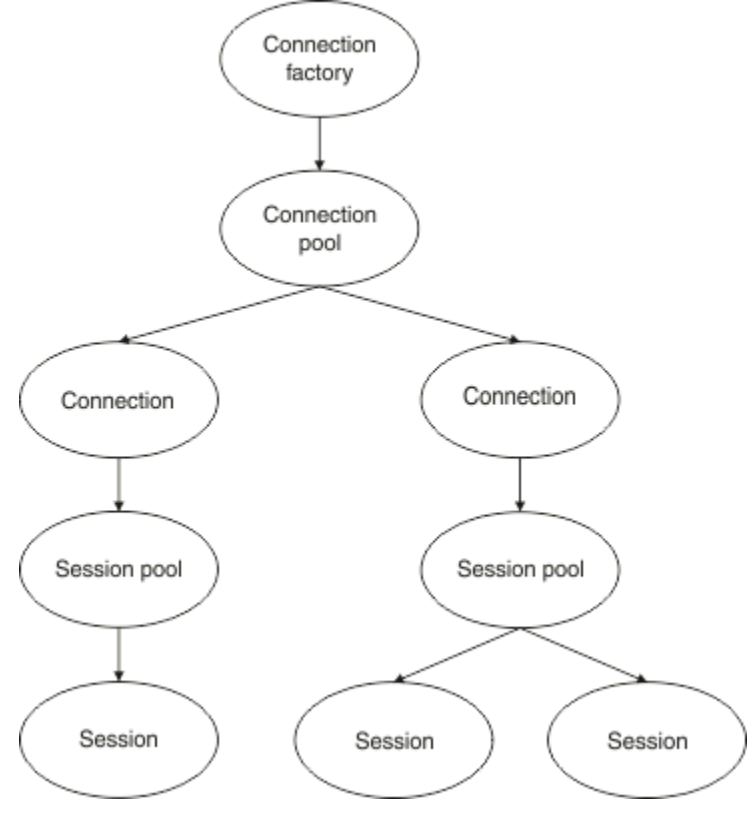

図 *48.* 接続プールとセッション・プール

リスナー・ポートが始動する、またはアウトバウンド・メッセージを実行するアプリケーションがファク トリーを使用して接続を作成する場合、ポートまたはアプリケーションは以下のメソッドのいずれか 1 つ を呼び出します。

- **connectionFactory.createConnection()**
- **ConnectionFactory.createConnection(String, String)**
- **QueueConnectionFactory.createQueueConnection()**
- **QueueConnectionFactory.createQueueConnection(String, String)**
- **TopicConnectionFactory.createTopicConnection()**
- **TopicConnectionFactory.createTopicConnection(String, String)**

WebSphere Application Server 接続マネージャーは、このファクトリーの空きプールから接続の取得を試 み、その接続をアプリケーションに返します。

プール内に空き接続がなく、このファクトリーから作成される接続の数がファクトリーの *maximum connections* プロパティーに指定された制限にまだ達していない場合、接続マネージャーはアプリケーショ ンが使用する新規接続を作成します。

ただし、アプリケーションが接続の作成を試み、このファクトリーから作成される接続の数がファクトリ ーの *maximum connections* プロパティーと既に等しくなっている場合、アプリケーションは接続が使用可 能になる (空きプールに戻される) まで待機します。

アプリケーションが待機する時間は、接続プールの *connection timeout* プロパティーで指定され、デフォ ルト値は 180 秒になります。 180 秒の間に接続が空きプールに戻されると、接続マネージャーはそれをす ぐに再度プールから取り出してアプリケーションに渡します。 ただし、タイムアウト期間を超過すると、 *ConnectionWaitTimeoutException* がスローされます。

アプリケーションが接続を終了し、以下を呼び出してその接続を閉じた場合:

- **Connection.close()**
- **QueueConnection.close()**
- **TopicConnection.close()**

接続は実際に開いたままになり、空きプールに戻されて、別のアプリケーションが再使用できるようにな ります。 したがって、アプリケーション・サーバー上で JMS アプリケーションが実行されていない場合で も、 WebSphere Application Server と JMS プロバイダーの間の接続を開くことができます。

接続プールの拡張プロパティー JMS 接続プールの動作を制御するために使用できる拡張プロパティーがいくつかあります。

## **サージ保護**

294 [ページの『アウトバウンド・メッセージングを実行するアプリケーションによる接続プールの使用方](#page-293-0) [法』で](#page-293-0)、connectionFactory.createConnection() を取り込む sendMessage() メソッドの使用に 関して説明しています。

ejbCreate() メソッドの一部としてすべて同じ接続ファクトリーから JMS 接続を作成している 50 個の EJB があるケースについて検討します。

これらの Bean すべてが同時に作成され、ファクトリーの空き接続プールに接続が 1 つもない場合、アプリ ケーション・サーバーは同じ JMS プロバイダーに対して 50 個の JMS 接続を同時に作成しようとします。 その結果、WebSphere Application Server と JMS プロバイダーの両方に著しい負荷がかかります。

サージ保護プロパティーを使用して、1 つの接続ファクトリーから一度に作成できる JMS 接続の数を制限 し、追加接続の作成をずらすことで、このような状況を回避できます。

一度に作成できる JMS 接続の数の制限は、次の 2 つのプロパティーを使用して行います。

- surge threshold (サージしきい値)
- surge creation interval (サージ作成間隔)

EJB アプリケーションが接続ファクトリーから JMS 接続の作成を試みると、接続マネージャーは作成され ている接続の数を調べます。 その数が surge threshold プロパティーの値以下の場合、接続マネージャ ーは新規接続のオープンを続行します。

ただし、作成される接続の数が surge threshold プロパティーを超えると、接続マネージャーは、surge creation interval プロパティーで指定された期間待機してから、新規接続を作成して開きます。

## **スタック接続**

JMS アプリケーションがその接続を使用して JMS プロバイダーに要求を送信し、プロバイダーが一定の時 間内に応答しない場合、 JMS 接続は stuck と見なされます。

WebSphere Application Server は、stuck JMS 接続を検出する方法を提供します。この機能を使用するに は、以下の 3 つのプロパティーを設定する必要があります。

- Stuck Time Timer (スタック時間タイマー)
- Stuck Time (スタック時間)
- Stuck Threshold (スタックしきい値)

297 [ページの『プール保守スレッドの例』](#page-296-0)では、プール保守スレッドが定期的に実行されて接続ファクト リーの空きプールのコンテンツが検査される方法について説明しています。これは、一定期間使用されて いない、または存続期間が長すぎる接続を探すことによって行われます。

スタック接続を検出するために、アプリケーション・サーバーは接続ファクトリーから作成されたすべて のアクティブな接続の状態を検査するスタック接続スレッドも管理して、JMS プロバイダーからの応答を 待機している接続がないかどうかを調べます。

スタック接続スレッドが実行するタイミングは、Stuck time timer プロパティーで決定されます。 こ のプロパティーのデフォルト値は 0 であり、これはスタック接続検出が実行されないことを意味します。

スレッドは、応答を待機している接続を検出すると、その待機時間を判別し、その時間と Stuck time プ ロパティーの値を比較します。

JMS プロバイダーの応答に要する時間が Stuck time プロパティーに指定された値を上回る場合、アプリ ケーション・サーバーはその JMS 接続にスタックとしてマークを付けます。

例えば、接続ファクトリー jms/CF1 の Stuck time timer プロパティーが 10 に設定され、 Stuck time プロパティーが 15 に設定されているとします。

スタック接続スレッドは 10 秒おきにアクティブになり、jms/CF1 から作成された接続のうち、IBM MQ か らの応答を 15 秒を超えて待機しているものがないかどうかを検査します。

EJB が jms/CF1 を使用して IBM MQ への JMS 接続を作成し、 Connection.createSession()を呼び 出してその接続を使用して JMS セッションの作成を試行するとします。

ただし、何らかの原因で JMS プロバイダーの要求への応答が阻害されているとします。 マシンがフリーズ している、または JMS プロバイダーで実行しているプロセスでデッドロックが発生しており、新しい作業 の処理を阻害している可能性があります。

EJB が Connection.createSession() を呼び出した 10 秒後に、スタック接続タイマーがアクティブに なり、jms/CF1 から作成されたアクティブな接続を調べます。

アクティブな接続は、例えば c1 という名前の 1 つのみであるとします。 最初の EJB は、c1 に送信した要 求に対する応答を 10 秒間待機しています。これは、Stuck time の値より短いので、スタック接続タイ マーはこの接続を無視し、非アクティブになります。

10 秒後、スタック接続スレッドが再度アクティブになり、jms/CF1 のアクティブな接続を調べます。 前 回同様、ここには 1 つの接続、c1 のみがあるとします。

最初の EJB が createSession() を呼び出してから、この時点で 20 秒になりますが、EJB はまだ応答を 待機しています。 20 秒は Stuck time プロパティーで指定された時間より長いため、滞留接続スレッド は c1 に滞留のマークを付けます。

5 秒後に、ついに IBM MQ から応答があり、最初の EJB に JMS セッションの作成を許可した場合、接続は 使用中に戻ります。

アプリケーション・サーバーは、スタック状態にある、接続ファクトリーから作成された JMS 接続の数を カウントします。 アプリケーションがその接続ファクトリーを使用して新しい JMS 接続を作成し、ファク トリーの空きプールに空き接続が存在しない場合、接続マネージャーはスタック接続の数と Stuck threshold プロパティーの値を比較します。

スタック接続の数が Stuck threshold プロパティーに設定された値より少ない場合、接続マネージャー は新しい接続を作成し、それをアプリケーションに渡します。

ただし、滞留接続の数が Stuck threshold プロパティーの値と等しい場合、アプリケーションはリソー ス例外を受け取ります。

## **プール・パーティション**

WebSphere Application Server は、接続ファクトリーの空き接続プールをパーティション化できる次の 2 つのプロパティーを提供しています。

- Number of free pool partitions は、空き接続プールをいくつのパーティションに分割するかを アプリケーション・サーバーに通知します。
- Free pool distribution table size は、パーティションに索引付けする方法を判別します。

これらのプロパティーは、IBM サポート・センターから変更する旨依頼された場合を除いて、デフォルト 値である 0 のままにします。

WebSphere Application Server には Number of shared partitions という名前の追加の接続プール 拡張プロパティーが 1 つある点に注意してください。 このプロパティーは、共有接続を保管するために使 <span id="page-292-0"></span>用されるパーティションの数を指定します。 ただし、JMS 接続は常に非共有であるため、このプロパティ ーは適用されません。

#### 接続プールの使用例

メッセージ駆動型 Bean リスナー・ポート・コンポーネント、およびアウトバウンド・メッセージングを実 行するアプリケーションでは、JMS 接続プールを使用します。

293 ページの図 49 に、WebSphere Application Server V7.5 および V8.0 での接続プールの動作方法を示し ます。

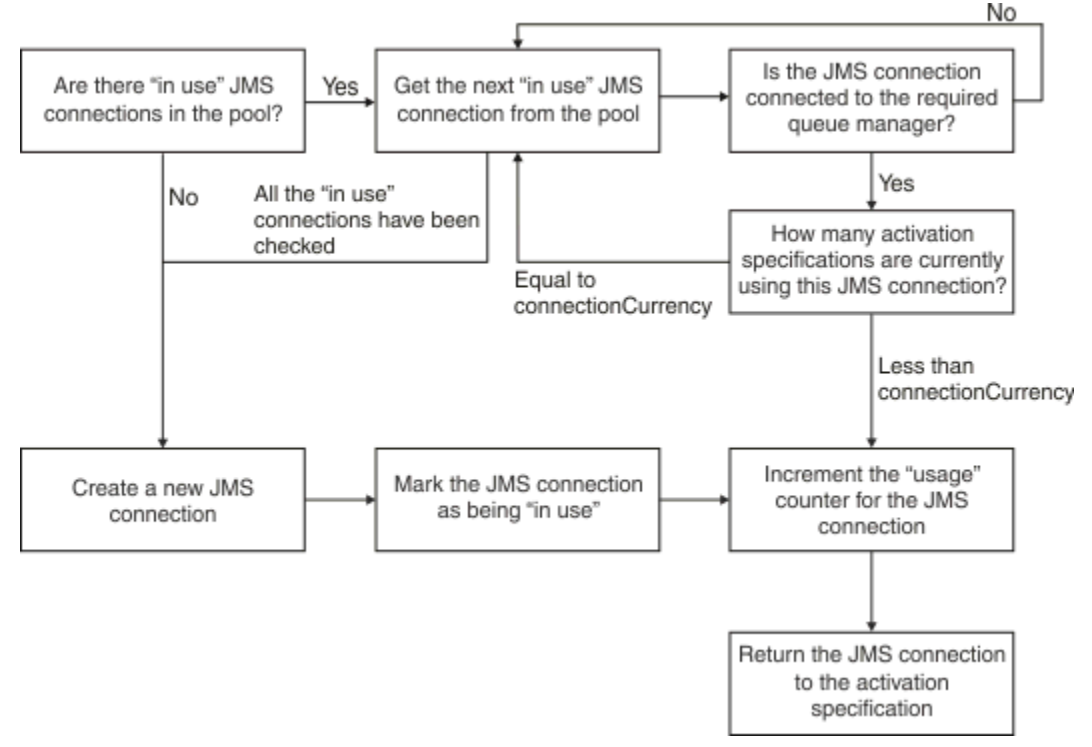

図 *49. WebSphere Application Server V7.5* および *V8.0 -* 接続プールの動作方法

293 ページの図 50 に、WebSphere Application Server V8.5 での接続プールの動作方法を示します。

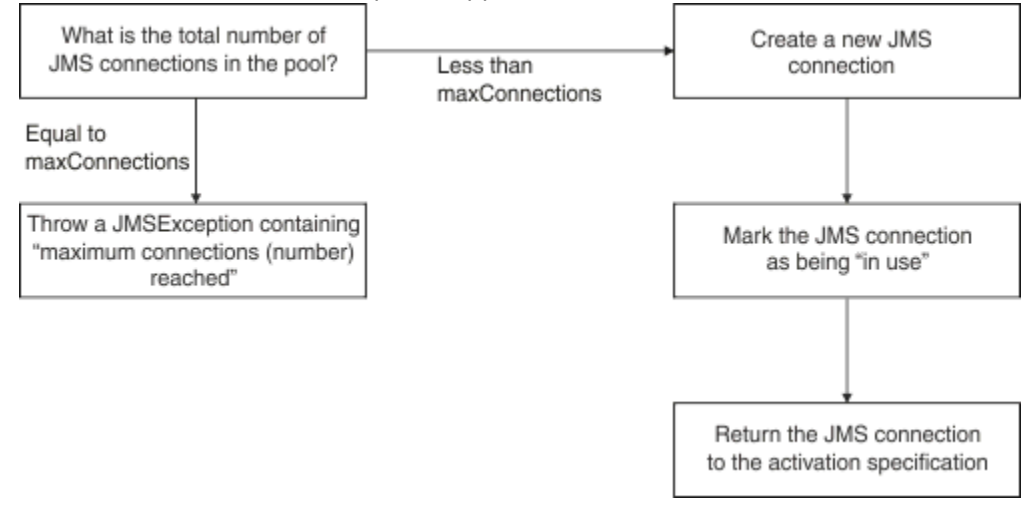

図 *50. WebSphere Application Server V8.5 -* 接続プールの動作方法

## **MDB リスナー・ポートによる接続プールの使用方法**

IBM MQ を JMS プロバイダーとして使用する WebSphere Application Server Network Deployment システ ムに MDB がデプロイされているとします。 MDB は、例えば jms/CF1 という名前で、*maximum connections* プロパティーが 2 に設定された接続ファクトリー (これはつまり、このファクトリーから一度 <span id="page-293-0"></span>に作成できる接続は 2 つだけであることを意味します) を使用しているリスナー・ポートに対してデプロイ されています。

リスナー・ポートが始動すると、ポートは jms/CF1 接続ファクトリーを使用して IBM MQ への接続を作成 しようとします。

そのために、ポートは接続マネージャーから接続を要求します。 これが、jms/CF1 接続ファクトリーの初 回の使用となるので、jms/CF1 空き接続プールに接続はありません。そこで、接続マネージャーが、例え ば c1 という名前の新しい接続を作成します。 この接続が、このリスナー・ポートの存続期間中を通じて 存在することになる点に注意してください。

ここで WebSphere Application Server 管理コンソールを使用してリスナー・ポートを停止する状況につい て検討します。 この場合、接続マネージャーが接続を取得し、空きプールに戻します。 しかし、IBM MQ への接続は開いたままになります。

リスナー・ポートを再始動すると、ポートから再び接続マネージャーに、キュー・マネージャーへの接続 が依頼されます。 この時点で、空きプールには接続 (c1) が既存なので、接続マネージャーがこの接続をプ ールから取得し、リスナー・ポートが使用できるようにします。

ここで、別のリスナー・ポートを使用している 2 番目の MDB がアプリケーション・サーバーにデプロイさ れているとします。

次に、同じく jms/CF1 接続ファクトリーを使用するように構成されている 3 番目のリスナー・ポートを始 動するとします。 3 番目のリスナー・ポートは、接続マネージャーからの接続を要求し、接続マネージャ ーは jms/CF1 の空きプールを探し、それが空であることを検出します。 次に、jms/CF1 ファクトリーで 既に作成された接続の数を検査します。

jms/CF1 の最大接続プロパティーは 2 に設定されており、このファクトリーからは既に 2 つの接続が作成 されているので、接続マネージャーは接続が使用可能になるまで 180 秒 (接続タイムアウト・プロパティー のデフォルト値) 待ちます。

ただし、最初のリスナー・ポートを停止した場合、その接続 c1 は jms/CF1 の空きプールに入れられます。 接続マネージャーはこの接続を取得し、3 番目のリスナーに付与します。

ここで、最初のリスナーの再始動を試みた場合、他のリスナー・ポートのいずれか 1 つが停止するまで待 たなければ、再始動できません。 実行中のリスナー・ポートが 180 秒以内に停止しない場合、最初のリス ナーは ConnectionWaitTimeoutException エラーを受け取り、停止します。

## **アウトバウンド・メッセージングを実行するアプリケーションによる接続プールの使用方 法**

このオプションでは、例えば EJB1 という名前の単一の EJB がアプリケーション・サーバーにインストー ルされているとします。 この Bean は、sendMessage() という名前のメソッドを以下のように実装して います。

- connectionFactory.createConnection()を使用して、ファクトリー jms/CF1 から IBM MQ への JMS 接続を作成します。
- 接続から JMS セッションを作成します。
- セッションからメッセージ・プロデューサーを作成します。
- メッセージを送信します。
- プロデューサーを閉じます。
- セッションを閉じます。
- connection.close() を呼び出して接続を閉じます。

ファクトリー jms/CF1 の空きプールが空であると想定します。 EJB の初回呼び出し時に、Bean は IBM MQ への接続をファクトリー jms/CF1 から作成しようと試みます。 ファクトリーの空きプールは空なの で、接続マネージャーは新しい接続を作成して EJB1 に与えます。

このメソッドは、終了直前に connection.close() を呼び出します。 接続マネージャーは、c1 を閉じ る代わりに、接続を取得し jms/CF1 の空きプールに入れます。

<span id="page-294-0"></span>次に sendMessage() が呼び出されると、 connectionFactory.createConnection() メソッドは c1 をアプリケーションに返します。

EJB の 2 番目のインスタンスを、最初のインスタンスと同時に実行しているとします。 両方のインスタン スが sendMessage() を呼び出している場合、2 つの接続が jms/CF1 接続ファクトリーから作成されま す。

ここで、Bean の 3 番目のインスタンスが作成されるとします。 3 番目の Bean が sendMessage() を呼び 出すと、このメソッドは connectionFactory.createConnection() を呼び出して jms/CF1 から接続 を作成します。

ただし、現在 jms/CF1 からは、このファクトリーの最大接続の値と同じ 2 つの接続が作成されています。 したがって、createConnection() メソッドは、接続が使用可能になるのを 180 秒 (接続タイムアウト・ プロパティーのデフォルト値) 待ちます。

ただし、最初の EJB の sendMessage() メソッドが connection.close() を呼び出して終了した場合、 それが使用していた接続 c1 は空き接続プールに戻されます。 接続マネージャーはその接続を空きプール から取得して、3 番目の EJB に付与します。 その Bean から

connectionFactory.createConnection() が呼び出され、戻ってきたら、sendMessage() メソッド が完了できます。

## **同じ接続プールを使用している MDB リスナー・ポートおよび EJB**

前の 2 つの例は、リスナー・ポートおよび EJB がそれぞれ独立して接続プールを使用する方法を示してい ます。しかし、リスナー・ポートと EJB の両方を同じアプリケーション・サーバー内で実行させて、同じ 接続ファクトリーを使用して JMS 接続を作成することが可能です。

この状況の影響について検討する必要があります。

覚えておく必要がある重要な点は、接続ファクトリーがリスナー・ポートと EJB の間で共有されるという ことです。

例えば、リスナーと EJB が同時に実行しているとします。 いずれも jms/CF1 接続ファクトリーを使用し ており、これはファクトリーの最大接続プロパティーで指定された接続制限に達していることを意味しま す。

別のリスナー・ポート、または EJB の別のインスタンスのいずれかを始動しようとすると、接続が jms/CF1 の空き接続プールに戻されるまで、いずれも待機する必要があります。

#### 空き接続プール保守スレッド

各空き接続プールには、空きプールをモニターし、その中の接続が有効な状態を保っていることを確認す るプール保守スレッドが関連付けられています。

プール保守スレッドが、空きプール内の接続を破棄する必要があると判断した場合、スレッドは IBM MQ への JMS 接続を物理的に閉じます。

## **プール保守スレッドの動作方法**

プール保守スレッドの動作は、接続プールの以下の 4 つのプロパティーの値によって決まります。

#### **Aged timeout**

開いたままの状態の接続時間。

#### **Minimum connections**

接続マネージャーが接続ファクトリーの空きプール内に保持する接続の最小数。

#### **Reap time**

プール保守スレッドの実行頻度。

#### **Unused timeout**

接続が閉じられるまでに空きプール内に留まる時間。

デフォルトでは、プール保守スレッドは 180 秒間隔で実行されますが、この値は、接続プールの **Reap time** プロパティーを設定することで変更できます。

保守スレッドは、プール内の各接続について、その接続がどのくらいの時間プール内に留まっているか、 およびその接続が作成され、最後に使用されてからどのくらいの時間が経過したかを検査します。

接続が接続プールの **Unused timeout** プロパティーの値より長い期間使用されていない場合、保守スレッ ドは、現在フリー・プール内にある接続の数を検査します。 この数に応じて、以下のようになります。

• 接続数が **Minimum connections** の値よりも多い場合、接続マネージャーは接続を閉じます。

• 接続数が **Minimum connections** の値と等しい場合、接続は閉じられず、空きプール内に残されます。

**Minimum connections** プロパティーのデフォルト値は *1* であり、これはつまり、パフォーマンス上の理 由から、接続マネージャーが空きプール内に少なくとも 1 つの接続を常に保持しようと試みることを意味 しています。

**Unused timeout** プロパティーのデフォルト値は 1800 秒です。 デフォルトでは、接続が空きプールに戻 され 1800 秒以上使用されない状態が続くと、その接続は閉じられます。その接続を閉じたとしても、空き プール内には少なくとも 1 つの接続が残されます。

この手順により、未使用の接続が不整合になることを防ぎます。 この機能をオフにするには、**Unused timeout** プロパティーを 0 に設定します。

接続が空きプール内にあり、作成されてから経過した時間が接続プールの **Aged timeout** プロパティーの 値よりも長い場合、その接続は最後に使用してからの経過時間に関係なく閉じられます。

デフォルトでは、**Aged timeout** プロパティーは 0 に設定されます。これは、保守スレッドがこの検査を 実行しないことを意味します。 **Aged timeout** プロパティーよりも長い時間存続している接続は、空きプ ール内に残される接続の数に関係なく廃棄されます。 この状況に、**Minimum connections** プロパティー が影響を与えることはない点に注意してください。

## **プール保守スレッドの無効化**

上記の説明から、プール保守スレッドがアクティブになるとかなりの量の作業を行うことがわかります。 これは特に、接続ファクトリーの空きプール内に多数の接続がある場合に顕著です。

例えば、3 つの JMS 接続ファクトリーがあり、各ファクトリーの **Maximum connections** プロパティー が 10 に設定されているとします。 180 秒おきに、3 つのプール保守スレッドがアクティブになり、各接続 ファクトリーの空きプールを個別にスキャンします。 空きプールに多数の接続がある場合、保守スレッド は多くの作業を行うことになり、そのことがパフォーマンスに重大な影響を与えます。

個々の空き接続プールの **Reap time** プロパティーを 0 に設定することで、それらのプール保守スレッド を無効にすることができます。

保守スレッドを無効にするということは、接続が **Unused timeout** を超過しても閉じられないことを意味 します。 ただし、**Aged timeout** を超えた場合には、接続が閉じられます。

アプリケーションが接続を終了すると、接続マネージャーは接続の存続期間を確認します。その期間が **Aged timeout** プロパティーの値よりも長い場合、接続マネージャーは接続を空きプールに戻すのではな く、接続を閉じます。

## **Aged timeout のトランザクションへの影響**

前のセクションで説明したように、**Aged timeout** プロパティーは、JMS プロバイダーへの接続が、接続 マネージャーによって閉じられるまで、開いたままの状態を維持する時間を指定します。

**Aged timeout** プロパティーのデフォルト値は 0 であり、これは、接続が古くなりすぎても閉じられるこ とがないことを意味します。 **Aged timeout** を使用可能にすると、EJB 内で JMS を使用する場合にトラ ンザクションに影響を与える可能性があるため、**Aged timeout** プロパティーはこの値のままにしておく 必要があります。

JMS では、トランザクションの単位は JMS セッション であり、これは JMS 接続 より作成されます。 トラ ンザクションに enlist されるのはこの JMS セッション であり、JMS 接続 ではありません。

アプリケーション・サーバーの設計により、**Aged timeout** が経過しているため、その接続から作成され た JMS セッションがトランザクションに関与している場合でも、 JMS 接続を閉じることができます。

<span id="page-296-0"></span>JMS 接続を閉じると、JMS 仕様で説明しているように、JMS セッションの未処理のトランザクション作業 がロールバックされます。 ただし、アプリケーション・サーバーは、接続から作成された JMS セッション が有効ではなくなったことを検知しません。 サーバーがそのセッションを使用してトランザクションのコ ミットまたはロールバックを試みると、IllegalStateException が発生します。

**重要 :** EJB 内からの JMS 接続で **Aged timeout** を使用する場合は、 JMS 操作を実行する EJB メソッドが 終了する前に、 JMS セッションで JMS 作業が明示的にコミットされていることを確認してください。

プール保守スレッドの例

Enterprise Java Bean (EJB) の例を使用して、プール保守スレッドがどのように動作するかを理解します。 必要なのは空きプールで接続を取得する方法のみなので、Message Driven Beans (MDB) とリスナー・ポー トも使用できる点に注意してください。

sendMessage() メソッドの詳細については、294 [ページの『アウトバウンド・メッセージングを実行す](#page-293-0) [るアプリケーションによる接続プールの使用方法』を](#page-293-0)参照してください。

以下の値で接続ファクトリーを構成しています。

• デフォルト値 180 秒の **Reap time**

• デフォルト値 0 秒の **Aged timeout**

• **Unused timeout** は 300 秒に設定されます。

アプリケーション・サーバーの始動後、sendMessage() メソッドが呼び出されます。

このメソッドは、ファクトリー jms/CF1 を使用して、例えば c1 という名前の接続を作成し、そのファク トリーを使用してメッセージを送信し、connection.close() を呼び出します。これにより、c1 が空き プールに入れられます。

180 秒後、プール保守スレッドが始動し、jms/CF1 空き接続プールを調べます。 プール内には空き接続 c1 があるので、保守スレッドは接続がプールに戻された時刻を調べ、それを現在時刻と比較します。

接続が空きプールに入れられてから 180 秒が経過しています。これは、jms/CF1 の **Unused timeout** プ ロパティーの値よりも短い時間です。 したがって、保守スレッドは接続をそのままにします。

180 秒後、プール保守スレッドが再実行されます。 保守スレッドは接続 c1 を検出し、その接続がプール 内に 360 秒入っていることを判別します。 これは、設定された **Unused timeout** 値よりも長いので、接 続マネージャーはこの接続を閉じます。

sendMessage() メソッドを再実行すると、アプリケーションが connectionFactory.createConnection() を呼び出すときに、接続マネージャーが IBM MQ への新 しい接続を作成します。これは、接続ファクトリーの空き接続プールが空であるためです。

上記の例は、**Aged timeout** プロパティーがゼロに設定されている場合に、失効した接続を防止するため に保守スレッドが **Reap time** プロパティーと **Unused timeout** プロパティーをどのように使用するか を示しています。

**Aged timeout** プロパティーはどのように動作するのでしょうか。

以下の例では、次のように設定されているとしています。

- 300 秒に設定された **Aged timeout** プロパティー
- 0 秒に設定された **Unused timeout** プロパティー

sendMessage() メソッドを呼び出すと、このメソッドは jms/CF1 接続ファクトリーからの接続の作成を 試みます。

このファクトリーの空きプールは空なので、接続マネージャーは新しい接続 c1 を作成して、それをアプリ ケーションに戻します。 sendMessage() が connection.close() を呼び出すと、c1 は空き接続プー ルに戻されます。

180 秒後、プール保守スレッドが実行されます。 このスレッドは、空き接続プール内で c1 を見つけ、そ れがどのくらい前に作成されたかを調べます。 この接続は 180 秒存続しており、**Aged timeout** よりも 短い時間です。そのため、プール保守スレッドはその接続をそのままにしてスリープ状態に戻ります。

60 秒後、sendMessage() が再び呼び出されます。 今回は、このメソッドが

connectionFactory.createConnection() を呼び出すと、接続マネージャーが jms/CF1 の空きプー ル内に使用可能な接続 c1 があることを検出します。 接続マネージャーは接続 c1 を空きプールから取得 して、アプリケーションに付与します。

この接続は、sendMessage() が終了すると空きプールに戻されます。 120 秒後、プール保守スレッドは 再度起動し、jms/CF1 の空きプールのコンテンツをスキャンし c1 を検出します。

接続は 120 秒前に使用されているだけですが、存続期間は合計で 360 秒になり、**Aged timeout** プロパ ティーで設定した値 300 秒よりも長くなるので、プール保守スレッドはこの接続を閉じます。

## **最小接続プロパティーがプール保守スレッドに与える影響**

293 ページの『MDB [リスナー・ポートによる接続プールの使用方法』](#page-292-0) の例を再度使用し、アプリケーショ ン・サーバーに、それぞれ別のリスナー・ポートを使用している 2 つの MDB がデプロイされているとしま す。

リスナー・ポートは両方とも、以下の値で構成した jms/CF1 接続ファクトリーを使用するように構成され ています。

• 120 秒に設定された **Unused timeout** プロパティー

• 180 秒に設定された **Reap time** プロパティー

• 1 に設定された **Minimum connections** プロパティー

最初のリスナーが停止され、その接続 c1 が空きプールに入れられているとします。 180 秒後、プール保 守スレッドが起動し、jms/CF1 の空きプールのコンテンツをスキャンし、c1 が接続ファクトリーの **Unused timeout** プロパティーの値よりも長い時間空きプールに入っていることを検出します。

しかし、c1 を閉じる前に、プール保守スレッドは、この接続が廃棄された場合にプールに残される接続の 数を調べます。 c1 は空き接続プール内の唯一の接続であるため、これを閉じた場合、空きプール内に残さ れる接続の数が **Minimum connections** に設定した値よりも少なくなるので、接続マネージャーはこの接 続を閉じません。

次に、2 番目のリスナーが停止しているとします。 空き接続プール内には、現在 2 つの空き接続 c1 と c2 が入っています。

180 秒後、プール保守スレッドが再実行されます。 この時点までに、c1 は 360 秒、c2 は 180 秒空き接続 プールに入っています。

プール保守スレッドは c1 を検査してこれが **Unused timeout** プロパティーの値よりも長い時間プール に入っていることを検出します。

スレッドは次に、空きプール内の接続の数を検査し、その数と **Minimum connections** プロパティーの値 を比較します。 プールには 2 つの接続が入っており、**Minimum connections** は 1 に設定されているの で、接続マネージャーは c1 を閉じます。

保守スレッドは次に c2 を調べます。 これは、 **Unused timeout** プロパティーの値よりも長い間、空き 接続プールにも存在しています。 ただし、 c2 を閉じると、空き接続プールは設定された最小接続数未満 のままになるため、接続マネージャーは c2 のみのままになります。

*JMS* 接続および *IBM MQ*

IBM MQ を JMS プロバイダーとして使用することに関する情報。

## **バインディング・トランスポートの使用**

接続ファクトリーがバインディング・トランスポートを使用するように構成されている場合、すべての JMS 接続は、 IBM MQ との会話 ( **hconn** とも呼ばれる) を確立します。 会話では、プロセス間通信 (または共有 メモリー) を使用してキュー・マネージャーと通信します。

## **クライアント・トランスポートの使用**

IBM MQ メッセージング・プロバイダー接続ファクトリーがクライアント・トランスポートを使用するよう に構成されている場合、そのファクトリーから作成されるすべての接続は、 IBM MQ に対して新しい会話 (**hconn** とも呼ばれる) を確立します。

IBM MQ メッセージング・プロバイダー通常モードを使用してキュー・マネージャーに接続する接続ファク トリーの場合、接続ファクトリーから作成される複数の JMS 接続が IBM MQ への TCP/IP 接続を共有する ことが可能です。 詳しくは、301 ページの『[IBM MQ classes for JMS](#page-300-0) における TCP/IP 接続の共用』を参照 してください。

JMS 接続が任意の時点で使用するクライアント・チャネルの最大数を決定するため、同じキュー・マネー ジャーをポイントするすべての接続ファクトリーの *Maximum connections* プロパティーの値を加算しま す。

例えば、 jms/CF1 と jms/CF2 という 2 つの接続ファクトリーがあり、同じ IBM MQ チャネルを使用して 同じ IBM MQ キュー・マネージャーに接続するように構成されているとします。

これらのファクトリーは、デフォルトの接続プール・プロパティーを使用しており、これはつまり *Maximum connections* が 10 に設定されているということを意味します。 すべての接続が jms/CF1 および jms/CF2 の両方から同時に使用されている場合、アプリケーション・サーバーと IBM MQ の間には 20 の会話がある ことになります。

接続ファクトリーが IBM MQ メッセージング・プロバイダーの通常モードを使用してキュー・マネージャ ーに接続している場合、これらの接続ファクトリーのアプリケーション・サーバーとキュー・マネージャ ーの間で存在可能な TCP/IP 接続の最大数は、次のようになります。

20/*the value of SHARECNV for the IBM MQ channel*

接続ファクトリーが IBM MQ メッセージング・プロバイダーの移行モードを使用して接続するように構成 されている場合、これらの接続ファクトリーのアプリケーション・サーバーと IBM MQ の間の TCP/IP 接続 の最大数は 20 (2 つのファクトリーの接続プール内の JMS 接続ごとに 1 つずつ) となります。

#### **関連概念**

82 ページの『[IBM MQ classes for JMS](#page-81-0) の使用』

IBM MQ classes for Java Message Service (IBM MQ classes for JMS) は、 IBM MQ で提供される JMS プロ バイダーです。 javax.jms パッケージで定義されたインターフェースの実装に加えて、IBM MQ classes for JMS は JMS API に対する 2 セットの拡張機能を提供します。

*Java SE* 環境でのオブジェクト・プーリング

Java SE (または Spring などの別のフレームワーク) を使用すると、プログラミング・モデルは非常に柔軟 なものとなります。 そのため、単一のプーリング戦略ですべての状況に対応することはできません。 例え ば Spring など、何らかの形式のプーリングが可能なフレームワークを使用できるかどうかを検討する必要 があります。

使用できない場合、アプリケーション・ロジックで対処できる場合があります。 アプリケーション自体が どれほど複雑であるかを検討してください。 接続性からメッセージング・システムまで、アプリケーショ ンとその要件を理解することをお勧めします。 また、基本的な JMS API に対する独自のラッパー・コード 内でアプリケーションが記述されることもよくあります。

これはとても賢明なアプローチで、複雑さを隠蔽する働きを期待できますが、問題が生じる可能性がある ことにも注意してください。 例えば、頻繁に呼び出される汎用の getMessage() メソッドは、コンシュ ーマーを開いて閉じるだけのものではありません。

以下の点を考慮する必要があります。

- アプリケーションが IBM MQ にアクセスする必要のある時間の長さは? 常時ですか、またはときどきです か。
- メッセージを送信する頻度は? 頻度が小さいほど、IBM MQ への単一の接続を共有できる数が多くなりま す。
- 接続の切断の例外は、通常はプールされた接続を再作成する必要を示すサインです。 以下についても考 慮してください。
- セキュリティー例外またはホストの使用不可
- キュー・フル例外
- 接続の切断の例外が発生した場合、プール内にあるフリーな他の接続はどうなりますか? それらを閉じて から、再作成する必要はありますか?
- 例えば、TLS が使用されている場合、単一の接続をいつまで開いたままにしておきますか?
- プールされた接続を識別できるようにして、キュー・マネージャー管理者がその接続を見つけてトラッ ク・バックできるようにする方法。

すべての JMS オブジェクトをプーリングのために検討して、いつでも可能になったときに、そのオブジェ クトをプールする必要があります。 以下のオブジェクトがあります。

- JMS の接続
- Session
- コンテキスト
- 異なるタイプすべてのプロデューサーとコンシューマー

クライアント・トランスポートを使用するとき、JMS の接続、セッション、およびコンテキストは、 IBM MQ キュー・マネージャーと通信する際にソケットを使用します。 これらのオブジェクトをプールすると、 キュー・マネージャーに着信する IBM MQ 接続 (hConns) の数が節約され、 チャネル・インスタンスの数 が縮小します。

キュー・マネージャーへのバインディング・トランスポートを使用すると、ネットワーキング層が完全に 除去されます。 ただし、多くのアプリケーションではクライアント・トランスポートを使用して、使用可 能性が高くワークロード・バランシングに優れた構成を提供しています。

JMS のプロデューサーとコンシューマーは、キュー・マネージャーで宛先を開きます。 開かれるキューや トピックの数が少ない場合、アプリケーションの複数のパーツでこれらのオブジェクトが使用されていれ ば、それらをプールすることは役立ちます。

IBM MQ の視点からは、このプロセスによって一連の MQOPEN と MQCLOSE の操作が節約されます。

## **接続、セッション、およびコンテキスト**

これらのオブジェクトはすべて、キュー・マネージャーへの IBM MQ 接続ハンドルをカプセル化します。 これらは ConnectionFactory から生成されます。 アプリケーションにロジックを追加して、単一の接 続ファクトリーから作成された接続や他のオブジェクトの数を特定の数に制限できます。

アプリケーションで簡単なデータ構造体を使用して、作成された接続が含まれるようにすることができま す。 これらのいずれかのデータ構造体を使用する必要のあるアプリケーション・コードは、使用するオブ ジェクトをチェックアウト することができます。

以下の点に注意してください。

- 接続をいつプールから除去しますか? 一般的には、接続に例外リスナーを作成します。 例外を処理するた めにそのリスナーが呼び出されると、接続およびその接続から作成されたすべてのセッションを再作成す ることが必要になります。
- ワークロード・バランシングのために CCDT が使用される場合、接続は異なるキュー・マネージャーに向 かうことがあります。 これはプーリングの要件に適用できる場合があります。

JMS 仕様によれば、 複数のスレッドが 1 つのセッションまたはコンテキストに同時にアクセスすると、プ ログラミング・エラーになることに注意してください。 確かに、IBM MQ JMS コードでは、スレッドが厳 格に取り扱われます。 ただし、アプリケーションにロジックを追加して、1 つのスレッドによって一度に 1 つのセッションまたはコンテキスト・オブジェクトだけが使用されるようにする必要があります。

## **プロデューサーとコンシューマー**

作成された各プロデューサーとコンシューマーは、キュー・マネージャーで宛先を開きます。 さまざまな タスクで同じ宛先が使用される場合、コンシューマーまたはプロデューサーのオブジェクトを開いたまま にしておくのは妥当なことです。 すべての作業が完了したときにのみオブジェクトを閉じます。

<span id="page-300-0"></span>宛先を開くことや閉じることは短時間の操作ですが、頻繁に行われる場合には所要時間が累積して長くな ることがあります。

これらのオブジェクトは、適用範囲がそれらの作成されたセッションまたはコンテキスト内なので、その 適用範囲内に保持する必要があります。 一般には、これを簡単に行うことができるようにアプリケーショ ンが記述されています。

## **モニター**

アプリケーションはそのオブジェクト・プールをどのようにモニターしますか? その答えは、実装されたプ ーリングのソリューションの複雑さに大きく依存します。

JavaEE プーリング実装を検討する場合、以下のような多数のオプションがあります。

- プールの現行サイズ
- そこでのオブジェクトの経過時間
- プールのクリーニング
- 接続の更新

再使用された単一のセッションがキュー・マネージャーに表示される方法も検討する必要があります。 ア プリケーションを識別する接続ファクトリー・プロパティー (appName など) があり、役立つことがありま す。

#### 82 ページの『[IBM MQ classes for JMS](#page-81-0) の使用』

IBM MQ classes for Java Message Service (IBM MQ classes for JMS) は、 IBM MQ で提供される JMS プロ バイダーです。 javax.jms パッケージで定義されたインターフェースの実装に加えて、IBM MQ classes for JMS は JMS API に対する 2 セットの拡張機能を提供します。

*IBM MQ classes for JMS* における *TCP/IP* 接続の共用 MQI チャネルの複数インスタンスが、単一の TCP/IP 接続を共用するようにできます。

同じ Java ランタイム環境内で実行されており、IBM MQ classes for JMS または IBM MQ リソース・アダプ ターを使用し、CLIENT トランスポートを使用してキュー・マネージャーに接続するアプリケーションは、 同じチャネル・インスタンスを共用するようにできます。

1 より大きい値に設定された **SHARECNV** パラメーターを使用してチャネルが定義されている場合、その数 の会話が 1 つのチャネル・インスタンスを共有することができます。 接続ファクトリーまたはアクティベ ーション・スペックでこの機能を使用できるようにするには、 **SHARECONVALLOWED** プロパティーを はい に設定します。

JMS アプリケーションで作成されたすべての JMS 接続および JMS セッションは、キュー・マネージャーと の独自の会話を作成します。

アクティベーション・スペックが開始されると、IBM MQ リソース・アダプターは、アクティベーション・ スペックで使用するキュー・マネージャーとの会話を開始します。 アクティベーション・スペックに関連 付けられているサーバー・セッション・プール内の各サーバー・セッションでも、キュー・マネージャー との会話が開始されます。

SHARECNV 属性は、接続共用へのベスト・エフォート・アプローチです。 したがって、IBM MQ classes for JMS で 0 より大きい SHARECNV 値を使用した場合は、新しい接続要求は既に確立されている接続を常 に共用するという保証はありません。

## **チャネル・インスタンスの数の計算**

アプリケーションで作成されるチャネル・インスタンスの最大数を決定するには、以下の公式を使用しま す。

**アクティベーション・スペック**

チャネル・インスタンスの数 = (*maxPoolDepth\_value* + 1) / *SHARECNV\_value*

ここで、 最大 *PoolDepth\_value* は **maxPoolDepth** プロパティーの値、 *SHARECNV\_*値 はアクティベー ション・スペックによって使用されるチャネルの **SHARECNV** プロパティーの値です。

#### **その他の JMS アプリケーション**

チャネル・インスタンスの数 = (*jms\_connections* + *jms\_sessions*) / *SHARECNV\_value*

ここで、*JMS* 接続 はアプリケーションによって作成される接続の数、*JMS* セッション はアプリケーシ ョンによって作成される JMS セッションの数、 *SHARECNV\_*値 はアクティベーション・スペックによ って使用されるチャネルの **SHARECNV** プロパティーの値です。

## **例**

以下の例は、アプリケーションが IBM MQ classes for JMS または IBM MQ リソース・アダプターを使用し て、キュー・マネージャーに作成するチャネル・インスタンスの数を計算するために公式を使用する方法 を示しています。

#### **JMS アプリケーション実例**

JMS アプリケーション接続では、CLIENT トランスポートを使用してキュー・マネージャーに接続し、 1 つの JMS 接続と 3 つの JMS セッションを作成します。 アプリケーションがキュー・マネージャーに 接続するために使用するチャネルの **SHARECNV** プロパティーは、値 10 に設定されています。 アプリケ ーションの実行時には、アプリケーションとキュー・マネージャーの間に存在する会話は 4 つあり、チ ャネル・インスタンスは 1 つあります。 4 つの会話はすべてチャネル・インスタンスを共用します。

■ V 9.2.0 FBM MO 9.2.0 以降、アプリケーションが reconnectable として構成されている場合、 チャネル・インスタンスは、関連する JMS オブジェクト ( JMS 接続とその関連 JMS セッション) 間で のみ共有できます。 このため、そのようなアプリケーションをサポートするには、追加のチャネル・ インスタンスの構成が必要になることがあります。

例えば、アプリケーションが単一の JMS 接続と単一の JMS セッションを使用し、使用されるチャネル の **SHARECNV** が 10 ( IBM MQ 9.2.0 より前) に等しい場合、アプリケーションの最大 5 つのインスタン スが単一のチャネル・インスタンスを共有できます。 IBM MQ 9.2.0 以降では、アプリケーションが reconnectable となるように構成されていないが、アプリケーションが reconnectable として構 成されている場合は、各アプリケーション・インスタンスが独自のチャネル・インスタンスを必要とす るため、合計で 5 つのチャネル・インスタンスが必要になります。

#### **アクティベーション・スペックの例**

アクティベーション・スペックでは、CLIENT トランスポートを使用してキュー・マネージャーに接続 します。 アクティベーション・スペックは、 **maxPoolDepth** プロパティーを 10 に設定して構成され ます。 アクティベーション・スペックが使用するように構成されているチャネルでは、 **SHARECNV** プ ロパティーが 10 に設定されています。 アクティベーション・スペックが実行され、同時に 10 件のメ ッセージが処理されている場合、アクティベーション・スペックとキュー・マネージャーの間の会話の 数は 11 (10 個の会話はサーバー・セッション用で、1 個はアクティベーション・スペック用です) とな ります。 アクティベーション・スペックで使用されるチャネル・インスタンスの数は 2 です。

#### **アクティベーション・スペックの例**

アクティベーション・スペックでは、CLIENT トランスポートを使用してキュー・マネージャーに接続 します。 アクティベーション・スペックは、**maxPoolDepth** プロパティーを 5 に設定して構成されま す。 アクティベーション・スペックが使用するように構成されているチャネルの **SHARECNV** プロパテ ィーが 0 に設定されている。 アクティベーション・スペックが実行されていて、5 つのメッセージを同 時に処理している場合、アクティベーション・スペックとキュー・マネージャーの間の会話の数は 6 (サーバー・セッションの場合は 5、アクティベーション・スペックの場合は 1) になります。 アクティ ベーション・スペックによって使用されるチャネル・インスタンスの数は 6 です。チャネルの **SHARECNV** プロパティーが 0 に設定されているため、会話ごとに独自のチャネル・インスタンスが使用 されます。

#### **関連タスク**

482 ページの『[WebSphere Application Server](#page-481-0) から IBM MQ に対して作成される TCP/IP 接続の数の決定』 共用会話機能を使用して、複数の会話で MQI チャネル・インスタンス (TCP/IP 接続としても知られる) を 共用できるようになります。

*IBM MQ classes for JMS* でのクライアント接続を受け入れるためのポート範囲の指定 LOCALADDRESS プロパティーを使用して、アプリケーションがバインドできるポート範囲を指定します。 IBM MQ classes for JMS アプリケーションがクライアント・モードで IBM MQ キュー・マネージャーに接 続しようとした場合、ファイアウォールは指定されたポートまたはポートの範囲から発生する接続のみを 許可します。 この場合、ConnectionFactory、QueueConnectionFactory または TopicConnectionFactory オ ブジェクトの LOCALADDRESS プロパティーを使用して、アプリケーションがバインドできるポート、また はポートの範囲を指定することができます。

LOCALADDRESS プロパティーは、IBM MQ JMS 管理ツールを使うか、または JMS アプリケーションで setLocalAddress() メソッドを呼び出すことによって設定できます。 アプリケーション内からプロパティ ーを設定する例を以下に示します。

mqConnectionFactory.setLocalAddress("192.0.2.0(2000,3000)");

アプリケーションがキュー・マネージャーに接続すると、アプリケーションはローカル IP アドレスおよび 192.0.2.0(2000) から 192.0.2.0(3000) の範囲にあるポート番号にバインドされます。

複数のネットワーク・インターフェースが存在するシステムでは、LOCALADDRESS プロパティーを使用し て、1 つの接続に対してどのネットワーク・インターフェースを使用すべきかを指定することもできます。

ブローカーにリアルタイムで接続する場合、マルチキャストが使用される場合にのみ、LOCALADDRESS プ ロパティーが使用されます。 この場合、このプロパティーを使用して、1 つの接続に対してどのローカル・ ネットワーク・インターフェースを使用すべきかを指定できますが、プロパティーの値にポート番号、ま たはポート番号の範囲を指定することはできません。

ポートの範囲を制限すると、接続エラーが起きる可能性があります。 エラーが起きた場合、IBM MQ 理由 コード MORC O MGR\_NOT\_AVAILABLE および以下のメッセージを含む、MOException が組み込まれた JMSException がスローされます。

Socket connection attempt refused due to LOCAL\_ADDRESS\_PROPERTY restrictions

指定された範囲内のすべてのポートが使用中である場合、または指定された IP アドレス、ホスト名、ポー ト番号が正しくない場合 (負のポート番号など) は、エラーが発生する可能性があります。

IBM MQ classes for JMS はアプリケーションが必要とする接続以外の接続を作成する可能性があるため、 常にポートの範囲を指定するようにしてください。 一般的に、アプリケーションが作成するセッションご とに 1 つのポートが必要で、IBM MQ classes for JMS はさらに 3 つまたは 4 つの追加ポートが必要になる 場合があります。 接続エラーが起きた場合は、ポートの範囲を増やしてください。

IBM MQ classes for JMS でデフォルトで使用される接続プーリングは、ポートの再使用が可能になる速度 に影響を与える場合があります。 このため、ポートの解放中に接続エラーが起きる可能性があります。

*IBM MQ classes for JMS* でのチャネル圧縮

IBM MQ classes for JMS アプリケーションは、IBM MQ 機能を使用してメッセージ・ヘッダーまたはデータ を圧縮できます。

IBM MQ チャネルを流れるデータを圧縮すると、チャネルのパフォーマンスを改善し、ネットワーク・トラ フィックを削減することができます。 IBM MQ で提供される機能を使用して、メッセージ・チャネルと MQI チャネルを流れるデータを圧縮できます。 また、どちらのタイプのチャネルでも、ヘッダー・データとメ ッセージ・データを個別に圧縮できます。 デフォルトでは、チャネル上のデータは圧縮されません。

IBM MQ classes for JMS アプリケーションは、接続のヘッダー・データまたはメッセージ・データの圧縮 に使用できる手法を指定するために、java.util.Collection オブジェクトを作成します。 各圧縮手法は、この コレクション内の Integer オブジェクトです。アプリケーションが圧縮手法をコレクションに追加する順 序は、アプリケーションの接続作成時に圧縮手法がキュー・マネージャーにネゴシエーションされた順序 になります。 その後、アプリケーションで、このコレクションを ConnectionFactory オブジェクトに渡し ます。このとき、対象データがヘッダー・データであれば setHdrCompList() メソッドを呼び出し、メッセ ージ・データであれば setMsgCompList() メソッドを呼び出します。 アプリケーション側の準備が完了すれ ば、接続を作成できます。

以下のコード・フラグメントは、ここで説明した方法の例です。 最初のコード・フラグメントは、ヘッダ ー・データ圧縮の実装方法を示します。

Collection headerComp = new  $Vector()$ ; headerComp.add(new Integer(WMQConstants.WMQ\_COMPHDR\_SYSTEM));

```
.
.
((MQConnectionFactory) cf).setHdrCompList(headerComp);
.
.
.
connection = cf.createConnection();
```
.

2 番目のコード・フラグメントは、メッセージ・データ圧縮の実装方法を示します。

```
Collection msgComp = new Vector();
msgComp.add(new Integer(WMQConstants.WMQ_COMPMSG_RLE));
msgComp.add(new Integer(WMQConstants.WMQ_COMPMSG_ZLIBHIGH));
.
.
.
((MQConnectionFactory) cf).setMsgCompList(msgComp);
.
.
.
connection = cf.createConnection();
```
2 番目の例では、圧縮技法は、接続の作成時に RLE、次に ZLIBHIGH の順にネゴシエーションされます。 選択された圧縮手法は、Connection オブジェクトが存続している間は変更できません。 接続上で圧縮を使 用するには、Connection オブジェクトを作成する前に、setHdrCompList() メソッドと setMsgCompList() メソッドを呼び出す必要があります。

#### *IBM MQ classes for JMS* でのメッセージの非同期書き込み

通常、アプリケーションが宛先にメッセージを送信すると、アプリケーションはキュー・マネージャーが 要求を処理したことを確認するまで待機しなければなりません。 ある環境では、そうする代わりにメッセ ージを非同期的に書き込ませることで、メッセージングのパフォーマンスを向上させることができます。 アプリケーションにメッセージを非同期的に書き込ませる場合、キュー・マネージャーは、呼び出しのた びに成功や失敗を返しません。その代わりに、周期的にエラーの確認を行うことができます。

キュー・マネージャーがメッセージを支障なく受信したかどうかを判別することなく、宛先がアプリケー ションに制御を 戻すかどうかは、以下のプロパティーによって異なります。

#### **JMS 宛先プロパティー PUTASYNCALLOWED (短縮名 - PAALD)。**

PUTASYNCALLOWED は、JMS の宛先が表している基礎となるキューまたはトピックによってこのオプ ションが許可されている場合に、JMS アプリケーションがメッセージを非同期に書き込むことができる かどうかを制御します。

### **IBM MQ キュー またはトピック・プロパティー DEFPRESP (デフォルトの書き込み応答タイプ)。**

DEFPRESP は、メッセージをキューに書き込んだりトピックにパブリッシュしたりするアプリケーショ ンで、非同期書き込み機能を使用できるかどうかを指定します。

次の表は、PUTASYNCALLOWED プロパティーと DEFPRESP プロパティーに指定できる値、および非同期 書き込み機能を有効にするために使用される値の組み合わせを示しています。

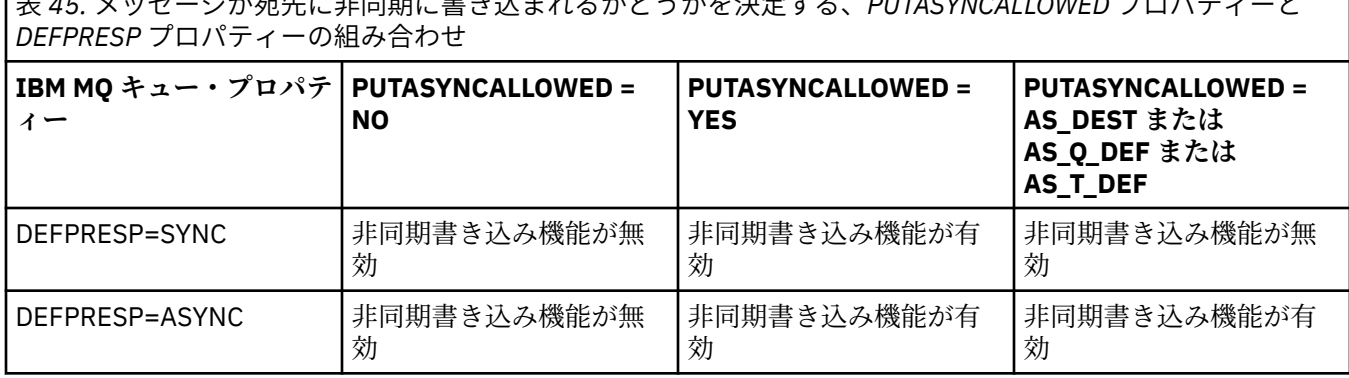

 **キィニンツボ** ござい さいじょう またま インター・エヌ きょうかん しょうしょう アメリカ アクリスト アクリッシュ アクリッシュ

トランザクション化されたセッションで送信されるメッセージの場合、アプリケーションは最終的に、 commit() を呼び出すときにキュー・マネージャーがメッセージを支障なく受け取ったかどうかを判別し ます。

アプリケーションがトランザクション化されたセッションの中で持続メッセージを送信し、1 つ以上のメッ セージの受信に支障があった場合、トランザクションはコミットに失敗し、例外が生成されます。 しかし、 アプリケーションがトランザクション化されたセッションの中で非持続メッセージを送信し、1 つ以上のメ ッセージの受信に支障があった場合は、トランザクションは正常にコミットされます。 このアプリケーシ ョンは、非持続メッセージが無事に到着しなかったというフィードバックを受信しません。

トランザクション化されていないセッションで送信された非持続メッセージの場合、*ConnectionFactory* オ ブジェクトの SENDCHECKCOUNT プロパティーで、キュー・マネージャーがメッセージを支障なく受け取 ったことを IBM MQ classes for JMS が検査するまでにいくつのメッセージを送信するかを指定します。

検査により 1 つ以上のメッセージの受信に支障があったことが分かり、アプリケーションが例外リスナー をその接続で登録している場合、IBM MQ classes for JMS は例外リスナーの onException() メソッドを 呼び出し、JMS 例外をアプリケーションに渡します。

JMS 例外はエラー・コード JMSWMQ0028 を持ち、このコードにより以下のメッセージが表示されます。

At least one asynchronous put message failed or gave a warning.

さらに JMS 例外には、詳細を提供するリンクされた例外があります。 SENDCHECKCOUNT プロパティーの デフォルト値はゼロで、これはそのような検査が行われないことを意味します。

この最適化は、クライアント・モードでキュー・マネージャーに接続するアプリケーションに最も利点が あり、一連のメッセージを連続して迅速に送信する必要がありますが、送信された各メッセージについて キュー・マネージャーから即時のフィードバックは必要としません。 ただし、バインディング・モードで キュー・マネージャーに接続する場合でも、アプリケーションは引き続きこの最適化を使用することがで きますが、予期されるパフォーマンスの利点はそれほど大きくありません。

#### *IBM MQ classes for JMS* での先読みの使用

IBM MQ で提供される先読み機能を使用することで、トランザクション外で受信された非永続メッセージ を、アプリケーションから要求される前に IBM MQ classes for JMS に送信することができます。 IBM MQ classes for JMS は内部バッファーにメッセージを保管し、アプリケーションから要求された場合はそのメ ッセージをアプリケーションに渡します。

MessageConsumers または MessageListeners を使用してトランザクション外の宛先からメッセージ を受信する IBM MQ classes for JMS アプリケーションは、先読み機能を使用できます。 先読みを使用する ことで、オブジェクトを使用するアプリケーションは、メッセージ受信時のパフォーマンスを改善できま す。

MessageConsumers または MessageListeners を使用するアプリケーションが先読みを使用できるか どうかは、以下のプロパティーによって決まります。

#### **JMS 宛先プロパティー READAHEADALLOWED (短縮名 - RAALD)。**

READAHEADALLOWED は、JMS 宛先が表している基礎となるキューまたはトピックでこのオプション が許可されている場合に、JMS アプリケーションがトランザクション外の非永続メッセージの取得時ま たは参照時に先読みを使用できるかどうかを制御します。

## **IBM MQ キューまたはトピック・プロパティー DEFREADA (デフォルトの先読み)。**

DEFREADA は、トランザクション外の非永続メッセージを受信または参照しているアプリケーション が先読みを使用できるかどうかを指定します。

次の表は、READAHEADALLOWED プロパティーと DEFREADA プロパティーに指定できる値、および先読 み機能を有効にするために使用される値の組み合わせを示しています。

表 *46.* トランザクション外の非永続メッセージを受信または参照する際に先読みを使用するかどうかを 決定する、*READAHEADALLOWED* プロパティーと *DEFREADA* プロパティーの組み合わせ

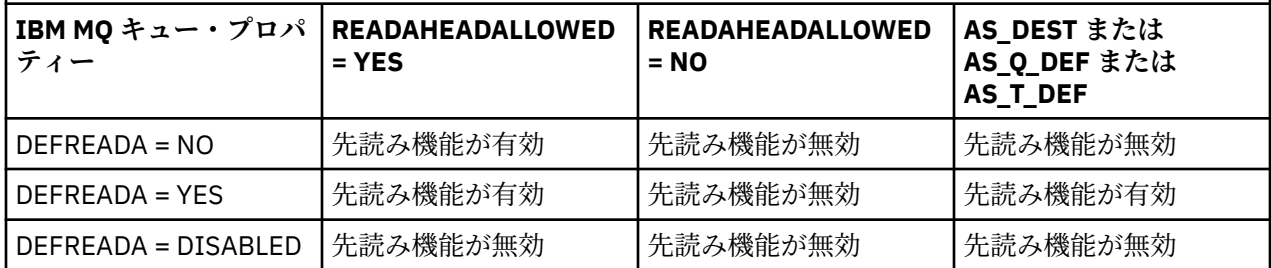

先読み機能が有効な場合に、アプリケーションで MessageConsumer または MessageListener が作成 されると、IBM MQ classes for JMS は、MessageConsumer または MessageListener がモニターする宛 先の内部バッファーを作成します。 MessageConsumer または MessageListener にはそれぞれ 1 つの 内部バッファーがあります。 アプリケーションが以下のいずれかのメソッドを呼び出すと、キュー・マネ ージャーは IBM MQ classes for JMS への非永続メッセージの送信を開始します。

- MessageConsumer.receive()
- MessageConsumer.receive(long timeout)
- MessageConsumer.receiveNoWait()
- Session.setMessageListener(MessageListener listener)

IBM MQ classes for JMS は、アプリケーションによるメソッド呼び出しで、最初のメッセージをアプリケ ーションに自動的に返します。 その他の非永続メッセージは、IBM MQ classes for JMS によって、宛先用 に作成された内部バッファーに保管されます。 アプリケーションが次のメッセージの処理を要求すると、 IBM MQ classes for JMS は内部バッファーの次のメッセージを返します。

内部バッファーが空の場合、IBM MQ classes for JMS はキュー・マネージャーからの非永続メッセージを さらに要求します。

IBM MQ classes for JMS によって使用される内部バッファーは、アプリケーションが MessageConsumer を閉じるとき、または MessageListener が関連付けられている JMS セッションを閉じるときに削除され ます。

MessageConsumers の場合、内部バッファー内の未処理メッセージはすべて失われます。

MessageListeners を使用している場合、内部バッファー内のメッセージに何が起こるかは、 JMS 宛先 プロパティー READAHEADCLOSEPOLICY (短縮名-RACP) によって異なります。 このプロパティーのデフ ォルト値は DELIVER\_ALL です。これは、 MessageListener の作成に使用された JMS セッションが、内 部バッファー内のすべてのメッセージがアプリケーションに配信されるまでクローズされないことを意味 します。 プロパティーを DELIVER\_CURRENT に設定すると、現行メッセージがアプリケーションで処理さ れ、内部バッファー内の残りのメッセージがすべて破棄されてから、JMS セッションがクローズされます。

*IBM MQ classes for JMS* での保存パブリケーション IBM MQ classes for JMS クライアントは、保存パブリケーションを使用するように構成することができま す。

パブリッシャーは、将来このトピックに関心を持つサブスクライバーが現れた際にパブリケーションを送 信できるよう、パブリケーションのコピーを保存しておくことを指定できます。 これは、整数プロパティ ー JMS\_IBM\_RETAIN を値 1 に設定することによって、IBM MQ classes for JMS で行われます。 これらの 値に対して、com.ibm.msg.client.jms.JmsConstants インターフェースで定数が定義されています。 例え ば、*msg* というメッセージを作成した際に、これを保存パブリケーションとして設定するには、以下のコ ードを使用します。

// set as a retained publication msg.setIntProperty(JmsConstants.JMS\_IBM\_RETAIN, JmsConstants.RETAIN\_PUBLICATION);

これで、このメッセージを通常のものとして送信できるようになります。 JMS\_IBM\_RETAIN を受信メッセ ージ内で照会することも可能です。 つまり、受信メッセージが保存パブリケーションであるかどうかを照 会できるわけです。

### *IBM MQ classes for JMS* **での** *XA* **のサポート**

JMS は、JEE コンテナー内のサポートしているトランザクション・マネージャーを使用して、バインディ ング・モードとクライアント・モードの XA 準拠トランザクションをサポートします。

アプリケーション・サーバー環境で XA 機能が必要な場合は、アプリケーションを適切に構成する必要があ ります。 分散トランザクションを使用するようにアプリケーションを構成する方法については、アプリケ ーション・サーバー独自の資料を参照してください。

IBM MQ キュー・マネージャーは、JMS のトランザクション・マネージャーの機能を果たすことはできま せん。

## *JMS 2.0* **機能の使用**

JMS 2.0 では、IBM MQ classes for JMS にいくつか新機能が導入されました。

IBM MQ 8.0 以降用の JMS アプリケーションを開発する場合は、この機能がキュー・マネージャーに与え る影響を考慮する必要があります。

## **関連概念**

IBM MQ Java 言語インターフェース

*JMS 2.0* 送達の遅延

JMS 2.0 では、メッセージ送信時の送達の遅延を指定することができます。 キュー・マネージャーは、指 定された送達遅延が経過するまでメッセージを送達しません。

アプリケーションでは、MessageProducer.setDeliveryDelay(long deliveryDelay) または JMSProducer.setDeliveryDelay(long deliveryDelay) を使用して、メッセージ送信時の送達遅 延 (ミリ秒単位) を指定できます。 この値はメッセージの送信時間に追加され、他のアプリケーションがそ のメッセージを取得できる最も早い時刻を指定します。

送達遅延は単一の内部ステージング・キューを使用して実装されます。 送達遅延がゼロ以外のメッセージ は、送達遅延とターゲット・キューの情報を示すヘッダーを持つこのキューに入れられます。 ステージン グ・キューのメッセージは、送達遅延プロセッサーというキュー・マネージャーのコンポーネントによっ てモニターされます。 メッセージの送達遅延が完了すると、メッセージはステージング・キューから取り 出され、ターゲット・キューに入れられます。

## **メッセージング・クライアント**

IBM MQ の送達遅延の実装は、JMS クライアントを使用している場合にのみ使用可能になります。 IBM MQ で送達遅延を使用する場合は以下の制約事項が適用されます。 これらの制約事項は MessageProducers と JMSProducers に等しく適用されますが、JMSProducers の場合は JMSRuntimeExceptions がスロ ーされます。

- IBM MQ 8.0 より前のキュー・マネージャーに接続されているときに MessageProducer.setDeliveryDelay をゼロ以外の値で呼び出そうとすると、 JMSException に MORC FUNCTION NOT SUPPORTED メッセージが表示されます。
- 送達遅延は、MQBND\_BIND\_NOT\_FIXED 以外の **DEFBIND** 値を持つクラスター宛先ではサポートされま せん。 MessageProducer でゼロ以外の送達遅延が設定されている状態で、この要件を満たしていない 宛先に送信しようとすると、呼び出し時に JMSException が発生し、MQRC\_OPTIONS\_ERROR メッセ ージが表示されます。
- 以前に指定したゼロ以外の送達遅延より短い存続時間値を設定しようとすると (またはその逆の場合)、 MQRC\_EXPIRY\_ERROR メッセージを伴う JMSException が発生します。 この確認は、選択された正確 な操作セットに応じて、setTimeToLive または setDeliveryDelay あるいは send メソッドの呼び出 し時に行われます。
- 保存パブリケーションと送達遅延の使用はサポートされていません。 送達遅延を使用したメッセージを パブリッシュしようとして、そのメッセージに

msg.setIntProperty(JmsConstants.JMS\_IBM\_RETAIN, JmsConstants.RETAIN\_PUBLICATION) を使用して保持のマークが付けられていると、 MORC OPTIONS ERROR メッセージを伴う JMSException が発生します。

• 送達遅延とメッセージのグループ化はサポートされていません。この組み合わせを使用しようとすると、 MQRC\_OPTIONS\_ERROR メッセージを伴う JMSException が発生します。

送達遅延を指定したメッセージの送信に失敗した場合、クライアントは JMSException をスローし、「キ ューがいっぱいです」などの適切なエラー・メッセージが表示されます。 状態によっては、エラー・メッ セージがターゲット宛先またはステージング・キュー、あるいはその両方に適用される場合があります。

**注 :** IBM MQ を使用することで、アプリケーションはメッセージを作業単位で書き込み、その作業単位がコ ミットされなくても、同じメッセージを再度取得することができます。 この手法は、送達遅延では機能し ません。メッセージは作業単位がコミットされるまでステージング・キューに入れられないため、ターゲ ット宛先には送信されないからです。

## **許可**

IBM MQ は、送達遅延がゼロ以外のメッセージをアプリケーションが送信する際に、元のターゲット宛先に 対して許可検査を行います。 アプリケーションが許可されていない場合、送信は失敗します。 キュー・マ ネージャーは、メッセージの送達遅延が完了したことを検出した時点でターゲット・キューを開きます。 この時点では許可検査は行われません。

### **SYSTEM.DDELAY.LOCAL.QUEUE**

システム・キュー SYSTEM.DDELAY.LOCAL.QUEUE は送達遅延を実装するために使用されます。

- Multi マルチプラットフォームの場合、SYSTEM.DDELAY.LOCAL.QUEUE はデフォルトで存在しま す。 システム・キューを変更して、その MAXMSGL および MAXDEPTH 属性が予想されるロードに十分な 属性になるようにします。
- 2/05 IBM MO for z/OS の場合、 SYSTEM.DDELAY.LOCAL.QUEUE は、ローカル・キューと共用キ ューの両方に送達遅延を指定して送信されるメッセージのステージング・キューとして使用されます。 z/OS では、このキューを作成および定義して、その MAXMSGL および MAXDEPTH 属性が予想されるロ ードに十分な属性になるようにします。

このキューを作成したら、キューへのアクセス権限を持つユーザーをできるだけ少なくするために保護す る必要があります。 このキューには保守とモニター目的でのみアクセスする必要があります。

送達遅延がゼロ以外のメッセージが JMS アプリケーションによって送信されると、新しいメッセージ ID を持つメッセージがこのキューに入れられます。 元のメッセージ ID はメッセージの相関 ID に入れられま す。 この相関 ID を使用すれば、アプリケーションは必要な場合 (誤って長い送達遅延が使用された場合な ど) にステージング・キューからメッセージを検索することができます。

## **z/OS の考慮事項**

#### $\approx$  z/OS

z/OS でシステムが実行されている場合、送達遅延を使用するには、注意すべき追加の考慮事項があります。

送達遅延を使用する場合は、システム・キュー SYSTEM.DDELAY.LOCAL.QUEUE を定義する必要がありま す。 このキューは、予想されるロードに十分な記憶域クラスを使用し、INDXTYPE(NONE) および MSGDLVSQ(FIFO) を指定して定義する必要があります。 システム・キューのサンプル定義は、コメント化 された状態で CSQ4INSG JCL で提供されます。

## **共有キュー**

送達遅延は共用キューにメッセージを送信する場合にサポートされます。 ただし、ターゲット・キューが 共用されるかどうかに関係なく、使用されるのは単一の専用ステージング・キューのみです。 遅延完了後 に遅延メッセージをターゲット共有キューに送信するには、その専用キューを所有するキュー・マネージ ャーを実行する必要があります。

**注 :** 送達遅延を指定した非永続メッセージが共有キューに入れられ、ステージング・キューを所有するキュ ー・マネージャーがシャットダウンした場合は、元のメッセージが失われます。 結果として、送達遅延を 指定して共用キューに送信される非永続メッセージは、送達遅延を指定せずに共用キューに送信される非 永続メッセージより失われる可能性が高くなります。

## **ターゲットの宛先解決**

メッセージをキューに送信した場合、解決は 2 回行われます。1 回は JMS アプリケーションによるもので、 もう 1 回はキュー・マネージャーによるものです。これは、ステージング・キューからメッセージが取り 出され、ターゲット・キューに送信されるときに行われます。

パブリケーションのためのターゲット・サブスクリプションは、JMS アプリケーションが send メソッドを 呼び出す際にマッチングされます。

キュー定義に従って持続性または優先順位を持つメッセージが送信された場合、最初の解決に対して値が 設定されますが、2 回目の解決には設定されません。

## **有効期限間隔**

送達遅延では、有効期限プロパティー MQMD.Expiry の動作が保持されます。 例えば、JMS アプリケーショ ンから有効期限間隔が 20,000 ミリ秒で送達遅延が 5,000 ミリ秒のメッセージが書き込まれ、10,000 ミリ 秒経過後に取得された場合、MQMD.expiry フィールドの値は約 50 (1/10 秒単位) になる可能性があります。 この値は、メッセージが書き込まれてから取得されるまでに 15 秒が経過したことを意味します。

ステージング・キューに入れられている間にメッセージの有効期限が切れ、MQRO\_EXPIRATION \* オプシ ョンのいずれかが設定されている場合、アプリケーションによって送信された元のメッセージに関するレ ポートが生成され、送達遅延情報を含めるために使用されたヘッダーは削除されます。

## **送達遅延プロセッサーの停止と開始**

<mark>■ Z/OS ─</mark>z/OS では、送達遅延プロセッサーはキュー・マネージャーの MSTR アドレス・スペースに統 合されています。 キュー・マネージャーが始動すると、送達遅延プロセッサーも始動します。 ステージン グ・キューが使用可能な場合は、キューが開き、処理するメッセージの到着を待機します。 ステージング・ キューが定義されていない場合、または get を使用できないか、あるいは別のエラーが発生した場合、送達 遅延プロセッサーはシャットダウンします。 ステージング・キューが後で定義されたか、get を使用できる ように変更された場合、送達遅延プロセッサーが再始動します。 送達遅延プロセッサーがその他の理由で シャットダウンした場合は、ステージング・キューの PUT 属性を ENABLED から DISABLED に変更した後 で ENABLED に再度戻すことで、再始動できます。 何らかの理由で送達遅延プロセッサーを停止しなけれ ばならない場合は、ステージング・キューの PUT 属性を DISABLED に設定します。

**Nuti マルチプラットフォームでは、遅延プロセッサーはキュー・マネージャーと一緒に始動する** ため、リカバリー可能な障害が発生すると、自動的に再始動されます。

## **ターゲット・キューへの書き込み失敗**

遅延完了後に遅延メッセージをターゲット・キューに書き込めない場合、メッセージはレポート・オプシ ョンに示されたとおりに処理されます (廃棄されるか、送達不能キューに送信されます)。 このアクション が失敗した場合、メッセージを後で書き込むよう試行されます。 アクションが成功すると、例外レポート が生成され、指定されたキューに送信されます (レポートが要求された場合)。 レポート・メッセージを送 信できなかった場合、レポート・メッセージは送達不能キューに送信されます。 送達不能キューへのメッ セージの送信が失敗して、メッセージが持続する場合、すべての変更は破棄され、元のメッセージはロー ルバックされて、後で再送達されます。 メッセージが持続しない場合、レポート・メッセージは廃棄され ますが、他の変更はコミットされます。 サブスクライバーがアンサブスクライブされたために遅延パブリ ケーションを送達できない場合や、サブスクライバーが切断されたために非永続である場合、メッセージ は暗黙的に廃棄されます。 レポート・メッセージは前述のとおり、引き続き生成されます。

遅延パブリケーションをサブスクライバーに送達できないため、送達不能キューに書き込もうとして失敗 した場合、メッセージは廃棄されます。

送達遅延完了後のターゲット・キューへの書き込み失敗の可能性を低くするために、キュー・マネージャ ーは、JMS クライアントが送達遅延がゼロ以外のメッセージを送信する際に基本検査をいくつか実行しま す。 これらの検査には、キューで put が使用不可かどうかや、メッセージがメッセージ最大許容長を超え ているかどうか、またキューがいっぱいかどうかの確認が含まれます。

# **パブリッシュ/サブスクライブ**

送達遅延がゼロ以外のメッセージを JMS アプリケーションが送信する際に、パブリケーションと使用可能 なサブスクリプションとのマッチングが行われます。 一致する各サブスクライバーのメッセージは SYSTEM.DDELAY.LOCAL.QUEUE キューに書き込まれ、送達遅延が完了するまで保持されます。 これらのサ ブスクライバーのいずれかが別のキュー・マネージャーのプロキシー・サブスクリプションである場合は、 送達遅延完了後にそのキュー・マネージャーでファンアウトが発生します。 これにより、他のキュー・マ ネージャーのサブスクライバーが、サブスクライブの前に最初にパブリッシュされたパブリケーションを 受信する場合があります。 これは JMS 2.0 仕様から外れています。

パブリッシュ/サブスクライブでの送達遅延がサポートされるのは、ターゲット・トピックが (N)PMSGDLV = ALLAVAIL で構成されている場合のみです。 他の値を使用しようとすると、

MORC\_PUBLICATION\_FAILURE エラーが発生します。 送達遅延プロセッサーがターゲット・キューへのメ ッセージの書き込み中に失敗すると、『ターゲット・キューへの書き込み失敗』セクションに記載されてい るとおりの結果となります。

## **レポート・メッセージ**

以下の無視されるオプションを除くすべてのレポート・オプションが送達プロセッサーによってサポート され、処理されます。 ただし、ターゲット・キューに送信されるメッセージでは、パススルーされます。

- MQRO\_COA\*
- MQRO COD\*
- MQRO\_PAN/MQRO\_NAN
- MQRO\_ACTIVITY

複製サブスクリプションおよび共用サブスクリプション

IBM MQ 8.0 以降では、同じサブスクリプションへのアクセス権限を複数のコンシューマーに付与する方法 が 2 つあります。 それらは、クローン・サブスクリプションを使用する方法と共用サブスクリプションを 使用する方法です。

# **クローン・サブスクリプション**

クローン・サブスクリプションは IBM MQ 拡張です。 クローン・サブスクリプションでは、異なる Java 仮 想マシン (JVM) の複数のコンシューマーが、サブスクリプションに同時にアクセスできます。 この動作は、 connectionFactory オブジェクトの **CLONESUPP** プロパティーを「使用可能」に設定することによって使用 できます。 デフォルトの **CLONESUPP** は「使用不可」です。 クローン・サブスクリプションは、永続サブ スクリプションでのみ使用可能にできます。 **CLONESUPP** を使用可能にすると、この connectionFactory を 使用して行われる後続の各接続は複製されます。

そのサブスクリプションからメッセージを受け取るコンシューマーが 1 つ以上作成された場合 (つまり、そ れらのコンシューマーが同じサブスクリプション名を指定して作成された場合)、永続サブスクリプション はクローンと見なすことができます。 これが可能なのは、コンシューマーが作成された接続の **CLONESUPP** が MQConnectionFactory で「使用可能」に設定されている場合のみです。 サブスクリプションのトピック に関してメッセージがパブリッシュされると、そのメッセージのコピーがサブスクリプションに送られま す。 どのコンシューマーもメッセージを使用可能ですが、受け取ることができるのは 1 つのコンシューマ ーだけです。

**注 :** クローン・サブスクリプションの使用可能にすると、JMS 仕様が拡張されます。

## **共用サブスクリプション**

JMS 2.0 仕様では共用サブスクリプションが導入されました。これにより、トピック・サブスクリプション からのメッセージを複数のコンシューマーで共用できるようになります。 サブスクリプションからの各メ

ッセージは、そのサブスクリプションのコンシューマーの 1 つにのみ配信されます。 共用サブスクリプシ ョンは、関連する JMS 2.0 API 呼び出しによって使用可能になります。

API は、以下のいずれかの方法で呼び出すことができます。

- Java SE アプリケーション (または Java EE Client Container) から。
- サーブレットまたは MDB の実装から。

JMS 2.0 仕様には、MDB を sharedSubscription から駆動する標準方式が規定されていないので、 IBM MQ 8.0 以降には、この目的のために sharedSubscription アクティベーション・スペックプロパティーが用意さ れています。 このプロパティーの詳細については、431 [ページの『インバウンド通信のリソース・アダプ](#page-430-0) [ターの構成』お](#page-430-0)よび 447 ページの『sharedSubscription [プロパティーの定義方法を示す例』](#page-446-0)を参照してく ださい。

共用サブスクリプションを使用可能にすると、非共用にすることはできません。

共用サブスクリプションは、永続サブスクリプションまたは非永続サブスクリプションとして作成できま す。 キュー・マネージャー・サイドでオブジェクトを個別に作成するための要件は、標準的な JMS 構成を 超えません。必要なオブジェクトが動的に作成されます。

## **共用サブスクリプションかクローン・サブスクリプションかの判断**

共用サブスクリプションとクローン・サブスクリプションのどちらを使用するかを判断する場合は、両方 の利点を考慮してください。 可能な場合は、 IBM MQ 固有の拡張機能ではなく、仕様で定義された動作で ある共用サブスクリプションを使用してください。

共用サブスクリプションとクローン・サブスクリプションのどちらにするかを判断する際に考慮すべきい くつかのポイントを、次の表に記載しています。

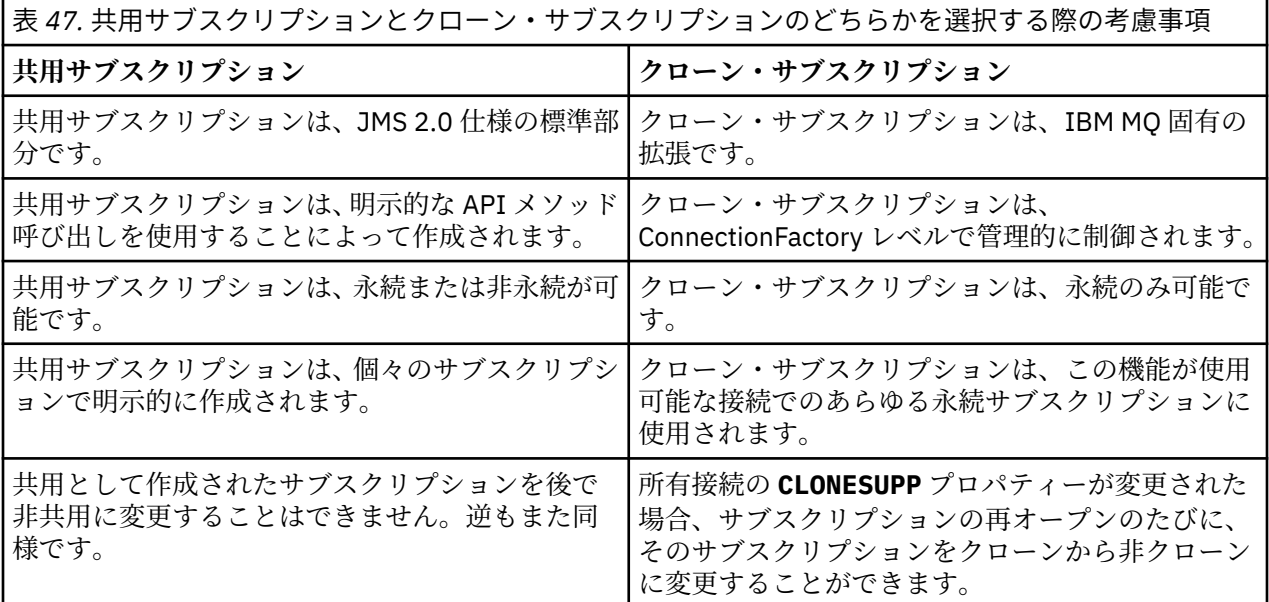

#### **関連概念**

サブスクライバーとサブスクリプション

サブスクリプション永続性

### **関連タスク**

JMS 2.0 共用サブスクリプションの使用

#### **関連資料**

447 ページの『sharedSubscription [プロパティーの定義方法を示す例』](#page-446-0)

WebSphere Liberty server.xml ファイル内でアクティベーション・スペックの sharedSubscription プロ パティーを定義することができます。 あるいは、アノテーションを使用してメッセージ駆動型 Bean (MDB) 内でプロパティーを定義できます。

#### CLONESUPP

### *SupportMQExtensions* プロパティー

JMS 2.0 仕様では、特定の動作方法が変更されました。 IBM MQ 8.0 以降には com.ibm.mq.jms.SupportMQExtensions というプロパティーが含まれており、これを *TRUE* に設定す ることで、変更された動作を以前の実装に戻すことができます。

以下の 3 つの機能は、SupportMQExtensions を *True* に設定して戻します。

#### **メッセージ優先順位**

メッセージに *0* から *9* までの優先度を割り当てることができます。 JMS 2.0 より前の場合、メッセー ジに値 *-1* (キューのデフォルトの優先度が使用されることを示す) を使用することもできます。 JMS 2.0 では、*-1* のメッセージ優先順位を設定することはできません。 SupportMQExtensions をオンに すれば、*-1* の値を使用できます。

#### **クライアント ID**

JMS 2.0 仕様では、NULL 以外のクライアント ID の固有性を接続時に確認するよう要求されます。 SupportMQExtensions をオンにすることは、この要求が無視され、クライアント ID を再使用できる ことを意味します。

#### *NoLocal*

JMS 2.0 仕様では、この定数がオンの場合は、コンシューマーが同じクライアント ID でパブリッシュ されたメッセージを受信できないよう要求されます。 JMS 2.0 より前では、この属性はサブスクライバ ーに設定され、独自の接続でパブリッシュされたメッセージが受信されないようになっていました。 SupportMQExtensions をオンにすれば、この動作は以前の実装に戻ります。

プロパティー com.ibm.mq.jms.SupportMQExtensions は、com.ibm.mqjms.jar に含まれる boolean プロパティーです。 このプロパティーは、以下のように設定できます。

java -Dcom.ibm.mq.jms.SupportMQExtensions=true

このプロパティーは、標準の JVM システム・プロパティーとして **java** コマンドで設定するか、または IBM MQ classes for JMS 構成ファイルに含めることができます。

#### **関連概念**

94 ページの『[IBM MQ classes for JMS](#page-93-0) 構成ファイル』

IBM MQ classes for JMS 構成ファイルは、IBM MQ classes for JMS を構成するために使用されるプロパテ ィーを指定します。

#### **関連資料**

100 ページの『JMS [クライアント動作の構成に使用されるプロパティー』](#page-99-0) これらのプロパティーを使用して、JMS クライアントの動作を構成します。

#### *JMS 2.0* での共有サブスクリプションの使用

JMS 2.0 では、 shared subscriptions の概念が導入されました。この概念では、単一のサブスクリプ ションが複数のコンシューマー間で共有され、どの時点においても 1 つのコンシューマーのみがパブリケ ーションを受信します。 IBM MQ classes for JMS

IBM MQ 8.0 以降用の JMS アプリケーションを開発する場合は、この機能がキュー・マネージャーに与え る影響を考慮する必要があります。

共有サブスクリプションの基本的な考えは、負荷を複数のコンシューマー間で共有するという考え方です。 永続サブスクリプションも、複数のコンシューマーで共有することができます。

例えば、次のような状況があるとします。

- サブスクリプション SUB は、サッカーの対戦結果の最新情報を受け取るためのトピック FIFA2014/ UPDATES にサブスクライブしていて、C1、C2、および C3 という 3 つのコンシューマーが共有していま す。
- プロデューサー P1 は、FIFA2014/UPDATES トピックにパブリッシュしています。

FIFA2014/UPDATES に対してパブリケーションが行われると、そのパブリケーションを受け取るのは、全 員ではなく 3 つのコンシューマー (C1 、C2、または C3) の中のいずれか 1 つのみです。

次のサンプルは、共有サブスクリプションの使用法と、JMS 2.0 の追加の API Message.receiveBody() を使用してメッセージ本文だけを取得する方法を例示します。

このサンプルでは、FIFA2014/UPDATES トピックへの共有サブスクリプションを作成する 3 つのサブスク ライバー・スレッドと、1 つのパブリッシャー・スレッドを作成します。

```
package mqv91Samples;
import javax.jms.JMSException;
import com.ibm.msg.client.jms.JmsConnectionFactory;
import com.ibm.msg.client.jms.JmsFactoryFactory;
import com.ibm.msg.client.wmq.WMQConstants;
import javax.jms.JMSContext;
import javax.jms.Topic;
import javax.jms.Queue;
import javax.jms.JMSConsumer;
import javax.jms.Message;
import javax.jms.JMSProducer;
/*
\star Implements both Subscriber and Publisher
\star/class SharedNonDurableSubscriberAndPublisher implements Runnable {
   private Thread t;
   private String threadName;
   SharedNonDurableSubscriberAndPublisher( String name){
        threadName = name;
       System.out.println("Creating Thread:" + threadName );
   }
    /*
    * Demonstrates shared non-durable subscription in JMS 2.0
   \star/ private void sharedNonDurableSubscriptionDemo(){
         JmsConnectionFactory cf = null;
         JMSContext msgContext = null;
 try {
 // Create Factory for WMQ JMS provider
 JmsFactoryFactory ff = JmsFactoryFactory.getInstance(WMQConstants.WMQ_PROVIDER);
 // Create connection factory
 cf = ff.createConnectionFactory();
             // Set MQ properties
            cf.setStringProperty(WMQConstants.WMQ_QUEUE_MANAGER, "QM3");
            cf.setIntProperty(WMQConstants.WMQ_CONNECTION_MODE, WMQConstants.WMQ_CM_BINDINGS);
             // Create message context
            msgContext = cf.createContext();
             // Create a topic destination
            Topic fifaScores = msgContext.createTopic("/FIFA2014/UPDATES");
 // Create a consumer. Subscription name specified, required for sharing of subscription.
 JMSConsumer msgCons = msgContext.createSharedConsumer(fifaScores, "FIFA2014SUBID");
             // Loop around to receive publications
            while(true){ 
                String msgBody=null;
                // Use JMS 2.0 receiveBody method as we are interested in message body only. 
                msgBody = msgCons.receiveBody(String.class);
               if(msgBody != null) System.out.println(threadName + " : " + msgBody);
 }
 }
        }catch(JMSException jmsEx){
           System.out.println(jmsEx);
       }
    }
```
 /\* \* Publisher publishes match updates like current attendance in the stadium, goal score and ball possession by teams. \*/

```
 private void matchUpdatePublisher(){
            JmsConnectionFactory cf = null;
            JMSContext msgContext = null;
           int nederlandsGoals = 0;
           int chileGoals = 0;
           int stadiumAttendence = 23231;
           int switchIndex = 0;
          String msgBody = " int nederlandsHolding = 60;
           int chileHolding = 40;
           try {
                // Create Factory for WMQ JMS provider
               JmsFactoryFactory ff = JmsFactoryFactory.getInstance(WMQConstants.WMQ_PROVIDER);
               // Create connection factory
               cf = ff.createConnectionFactory();
               // Set MQ properties
 cf.setStringProperty(WMQConstants.WMQ_QUEUE_MANAGER, "QM3");
 cf.setIntProperty(WMQConstants.WMQ_CONNECTION_MODE, WMQConstants.WMQ_CM_BINDINGS);
               // Create message context
               msgContext = cf.createContext();
               // Create a topic destination
               Topic fifaScores = msgContext.createTopic("/FIFA2014/UPDATES");
                // Create publisher to publish updates from stadium
               JMSProducer msgProducer = msgContext.createProducer();
               while(true){ 
                   // Send match updates
                   switch(switchIndex){
                       // Attendance
                   case 0:
                      msgBody ="Stadium Attendence " + stadiumAttendence;
                      stadiumAttendence += 314;
                      break;
 // Goals
case 1:
                      msgBody ="SCORE: The Netherlands: " + nederlandsGoals + " - Chile:" + chileGoals;
                      break;
 // Ball possession percentage
case 2:
                      msgBody ="Ball possession: The Netherlands: " + nederlandsHolding + "% - Chile: 
" + chileHolding + "%";
                       if((nederlandsHolding > 60) && (nederlandsHolding < 70)){
                          nederlandsHolding -= 2;
                         chileHolding += 2; }else{
 nederlandsHolding += 2;
\blacksquare chileHolding -= 2;
<u>}</u>
                  break;<br>}
\} // Publish and wait for two seconds to publish next update
                   msgProducer.send (fifaScores, msgBody);
                   try{
                      Thread.sleep(2000); 
                   }catch(InterruptedException iex){
\} // Increment and reset the index if greater than 2
                   switchIndex++;
                   if(switchIndex > 2)
                      switchIndex = 0; 
 }
           }catch(JMSException jmsEx){
          System.out.println(jmsEx);<br>}
 }
        }
    /*
     * (non-Javadoc)
     * @see java.lang.Runnable#run()
\star/ public void run() {
 // If this is a publisher thread
```

```
 if(threadName == "PUBLISHER"){
             matchUpdatePublisher();
         }else{
             // Create subscription and start receiving publications
             sharedNonDurableSubscriptionDemo(); 
         }
     }
 // Start thread
 public void start (){
      System.out.println("Starting " + threadName );
      if (t == null)\overline{\mathcal{E}} t = new Thread (this, threadName);
          t.start ();
       }
   }
}
/*
* Demonstrate JMS 2.0 Simplified API using IBM MQ v91 JMS Implementation
*/
public class Mqv91jms2Sample {
     public static void main(String[] args) {
 // TODO Auto-generated method stub
 // Create first subscriber and start
         SharedNonDurableSubscriberAndPublisher subOne = new 
SharedNonDurableSubscriberAndPublisher( "SUB1");
         subOne.start();
         // Create second subscriber and start
         SharedNonDurableSubscriberAndPublisher subTwo = new 
SharedNonDurableSubscriberAndPublisher( "SUB2");
         subTwo.start();
         // Create third subscriber and start
         SharedNonDurableSubscriberAndPublisher subThree = new 
SharedNonDurableSubscriberAndPublisher( "SUB3");
         subThree.start();
         // Create publisher and start
         SharedNonDurableSubscriberAndPublisher publisher = new 
SharedNonDurableSubscriberAndPublisher( "PUBLISHER");
```

```
 }
```
}

#### **関連概念**

publisher.start();

IBM MQ Java 言語インターフェース

## **IBM MQ classes for JMS アプリケーション・サーバー機構**

このトピックでは、IBM MQ classes for JMS が Session クラス内の ConnectionConsumer クラスおよび拡 張機能を実装する方法を説明します。 さらに、サーバー・セッション・プールの機能も要約しています。

**重要 :** この情報は、あくまでも参考用です。 このインターフェースを使用するアプリケーションを作成し てはいけません。このインターフェースは、IBM MQ リソース・アダプター内で Java EE サーバーに接続す るために使用されます。 接続に関する実際的な情報については、416 ページの『IBM MQ [リソース・アダ](#page-415-0) [プターの使用』](#page-415-0)を参照してください。

IBM MQ classes for JMS は、「*Java Message Service Specification*」([Oracle Technology Network for Java](https://www.oracle.com/technetwork/java/index.html) [Developers](https://www.oracle.com/technetwork/java/index.html) を参照) で仕様が定められたアプリケーション・サーバー機構 (ASF) をサポートします。 この 仕様では、このプログラミング・モデル内で以下の 3 つの役割を定めています。

- **JMS プロバイダー**は、ConnectionConsumer および拡張セッション機能を提供します。
- **アプリケーション・サーバー**は、ServerSessionPool および ServerSession 機能を提供します。
- **クライアント・アプリケーション**は、JMS プロバイダーおよびアプリケーション・サーバーが提供する 機能を使用します。

このトピックの情報は、アプリケーションがブローカーとのリアルタイム接続を使用する場合には適用さ れません。

#### *JMS ConnectionConsumer*

ConnectionConsumer インターフェースは、スレッドのプールに同時にメッセージを送達するための高性 能のメソッドを提供します。

JMS 仕様により、アプリケーション・サーバーは、 ConnectionConsumer インターフェースを使用して JMS 実装と緊密に統合できます。 この機能は、メッセージの並行処理を提供します。 通常、アプリケーシ ョン・サーバーがスレッドのプールを作成し、JMS 実装がこれらのスレッドに使用可能なメッセージを作 成します。 JMS 対応のアプリケーション・サーバー (WebSphere Application Server など) は、この機能を 使用して、メッセージ駆動型 Bean など高水準のメッセージング機能を提供することができます。

通常のアプリケーションは ConnectionConsumer を使用しませんが、エキスパート JMS クライアントは ConnectionConsumer を使用することがあります。 そのようなクライアントに対して、

ConnectionConsumer は、スレッドのプールに同時にメッセージを送達するための高性能のメソッドを提 供します。 メッセージがキューまたはトピックに到達した際、JMS はプールからスレッドを選択し、その スレッドにメッセージのバッチを送達します。 これを行うために、JMS は、関連する MessageListener の onMessage() メソッドを実行します。

複数の Session および MessageConsumer オブジェクト (それぞれ登録された MessageListener を持つ) を 構成することによって、同じ効果が得られます。 ただし、ConnectionConsumer の方が、パフォーマンス が良く、リソースの使用量が少なく、より大きな柔軟性があります。 特に、必要となる Session オブジェ クトが少数で済みます。

## *ASF* **によるアプリケーションの計画**

このセクションでは、以下のようなアプリケーション計画の方法について説明します。

- 316 ページの『ASF を使用した Point-to-Point メッセージングの一般原則』
- 317 ページの『ASF を使用したパブリッシュ/[サブスクライブ・メッセージングの一般原則』](#page-316-0)
- 318 ページの『ASF [でのキューからのメッセージの除去』](#page-317-0)
- ASF での有害メッセージの処理。 222 ページの『IBM MQ classes for JMS [でのポイズン・メッセージの](#page-221-0) [処理』を](#page-221-0)参照してください。

*ASF* を使用した *Point-to-Point* メッセージングの一般原則

このトピックでは、ASF を使用した Point-to-Point メッセージングの一般情報について説明します。

アプリケーションは、QueueConnection オブジェクトから ConnectionConsumer を作成する際、JMS キュ ー・オブジェクトおよびセレクター・ストリングを指定します。 その後、ConnectionConsumer は、関連 した ServerSessionPool 内のセッションにメッセージを供給し始めます。 メッセージがキューに到着し、 セレクターと一致する場合、メッセージは、関連付けられている ServerSessionPool 内のセッションに送達 されます。

IBM MQ 用語では、キュー・オブジェクトは、ローカル・キュー・マネージャー上にある QLOCAL または QALIAS のいずれかを表します。 QALIAS である場合には、その QALIAS は QLOCAL を参照しなければなり ません。 完全に解決された IBM MQ QLOCAL を、基礎 *QLOCAL* と言います。 ConnectionConsumer がクロ ーズされておらず、その親 QueueConnection が開始されている場合には、ConnectionConsumer はアクテ ィブ であると言います。

複数の ConnectionConsumer (それぞれ異なるセレクターを持つ) を、同じ基礎 QLOCAL に対して実行する ことが可能です。 パフォーマンスを保つために、不必要なメッセージをキュー上に累積させないようにし てください。 不必要なメッセージとは、アクティブな ConnectionConsumer が一致するセレクターを持た ないメッセージを指します。 これらの不必要なメッセージがキューから除去されるように QueueConnectionFactory を設定できます (詳細については、318 ページの『ASF [でのキューからのメッセ](#page-317-0) [ージの除去』を](#page-317-0)参照してください)。 以下の 2 つの方法のいずれかで、この動作を設定できます。

- JMS 管理ツールを使用して、QueueConnectionFactory を MRET(NO) に設定する。
- プログラムで、以下を使用する。

<span id="page-316-0"></span>MQQueueConnectionFactory.setMessageRetention(WMQConstants.WMQ\_MRET\_NO)

この設定を変更しない場合、デフォルトでは、キュー上にこうした不必要なメッセージを保存します。

IBM MQ キュー・マネージャーをセットアップする際は、以下の点を考慮してください。

• 基礎 QLOCAL は、共用入力のために使用可能でなければなりません。 これを行うには、以下の MQSC コ マンドを使用します。

ALTER QLOCAL( *your.qlocal.name* ) SHARE GET(ENABLED)

• キュー・マネージャーは、使用可能な送達不能キューを所有していなければなりません。 ConnectionConsumer が、送達不能キューにメッセージを入れる際に問題が発生する場合、基礎 QLOCAL からのメッセージ送達は停止します。 送達不能キューを定義するには、以下のものを使用します。

ALTER QMGR DEADQ( *your.dead.letter.queue.name* )

- ConnectionConsumer を実行するユーザーは、MQOO\_SAVE\_ALL\_CONTEXT および MOOO PASS ALL CONTEXT を伴う MOOPEN を実行するための権限を所有していなければなりませ ん。 詳細については、ご使用のプラットフォーム用の IBM MQ 資料を参照してください。
- 不必要なメッセージがキュー上に残されている場合、システム・パフォーマンスが低下します。 したが って、メッセージ・セレクター間で、ConnectionConsumer がキューからすべてのメッセージを除去する ように、メッセージ・セレクターを計画してください。

MQSC コマンドの詳細については、MQSC コマンドを参照してください。

*ASF* を使用したパブリッシュ*/*サブスクライブ・メッセージングの一般原則 ConnectionConsumers は、指定した Topic のメッセージを受信します。 ConnectionConsumer は、永続に も非永続にもできます。 ConnectionConsumer が使用するキュー (複数可) を指定する必要があります。

アプリケーションが TopicConnection オブジェクトから ConnectionConsumer を作成する際、アプリケー ションは、Topic オブジェクトおよびセレクター・ストリングを指定します。 その後、ConnectionConsumer は、サブスクライブ対象のトピックに関する保存されているパブリケーションを含め、Topic オブジェクト 上のセレクターと一致するメッセージを受信し始めます。

また、アプリケーションは、特定の名前に関連付けられた永続 ConnectionConsumer の作成もできます。 この ConnectionConsumer は、永続 ConnectionConsumer が最後にアクティブであったとき以降に、Topic についてパブリッシュされているメッセージを受信します。 この ConnectionConsumer は、Topic 上のセ レクターと一致するすべてのメッセージを受信します。 しかし、ConnectionConsumer が先読みを使用す る場合、クローズする際に、クライアント・バッファーにある非持続メッセージが失われることがありま す。

IBM MQ classes for JMS が IBM MQ メッセージング・プロバイダーのマイグレーション・モードである場 合、別個のキューが非永続 ConnectionConsumer サブスクリプションに使用されます。

TopicConnectionFactory 上の CCSUB 構成可能オプションは、使用するキューを指定します。 通常、CCSUB は、同じ TopicConnectionFactory を使用するすべての ConnectionConsumer が使用するための単一キュー を指定する必要があります。 ただし、キュー名の接頭部とその後にアスタリスク (\*) を指定することによっ て、各 ConnectionConsumer に一時キューを生成させることができます。

IBM MQ classes for JMS が IBM MQ メッセージング・プロバイダーのマイグレーション・モードである場 合、Topic の CCDSUB プロパティーは、永続サブスクリプションに使用するキューを指定します。 ここで もまた、既に存在するキュー、またはキュー名の接頭部の後にアスタリスク (\*) が付いたものになり得ま す。既に存在するキューを指定すると、トピックをサブスクライブするすべての永続

ConnectionConsumer がこのキューを使用します。 キュー名の接頭部とその後にアスタリスク (\*) を指定 した場合、永続 ConnectionConsumer が指定の名前で初めて作成されるときにキューが生成されます。 こ のキューは、後に永続 ConnectionConsumer が同じ名前で作成される際に再使用されます。

IBM MQ キュー・マネージャーをセットアップする際は、以下の点を考慮してください。

<span id="page-317-0"></span>• キュー・マネージャーは、使用可能な送達不能キューを所有していなければなりません。 ConnectionConsumer が、送達不能キューにメッセージを入れる際に問題が発生する場合、基礎 QLOCAL からのメッセージ送達は停止します。 送達不能キューを定義するには、以下のものを使用します。

ALTER QMGR DEADQ( *your.dead.letter.queue.name* )

- ConnectionConsumer を実行するユーザーは、MQOO\_SAVE\_ALL\_CONTEXT および MQOO\_PASS\_ALL\_CONTEXT を伴う MQOPEN を実行するための権限を所有していなければなりませ ん。 詳細については、ご使用のプラットフォーム用の IBM MQ 資料を参照してください。
- 個々の ConnectionConsumer 用に、別個の専用キューを作成することによって、パフォーマンスを最適 化することができます。 この場合、リソースが余分に使用されます。

#### *ASF* でのキューからのメッセージの除去

アプリケーションが ConnectionConsumer を使用する際、いくつかの状況では、JMS は、キューからメッ セージを除去する必要があります。

これは、次のような状況です。

#### **不適切なフォーマットのメッセージ**

JMS が解析不能なメッセージが到着することがあります。

#### **有害メッセージ**

メッセージはバックアウトしきい値に達しますが、ConnectionConsumer は、バックアウト・キュー上 へのメッセージのリキューに失敗します。

#### **関係のない ConnectionConsumer**

Point-to-Point メッセージングの場合、QueueConnectionFactory が不必要なメッセージを保存しないよ うに設定されている場合、どの ConnectionConsumer にも不必要なメッセージが到着します。

これらの状態では、ConnectionConsumer は、キューからメッセージを除去しようとします。 メッセージ の MQMD のレポート・フィールド内の後処理オプションは、正確な振る舞いを設定します。 そうしたオプ ションは、以下のとおりです。

#### **MQRO\_DEAD\_LETTER\_Q**

メッセージは、キュー・マネージャーの送達不能キューにリキューされます。 これがデフォルトです。

#### **MQRO\_DISCARD\_MSG**

メッセージは破棄されます。

また、ConnectionConsumer はレポート・メッセージも生成しますが、これもメッセージの MQMD のレポ ート・フィールドに依存します。 このメッセージは、ReplyToQmgr 上のメッセージの ReplyToQ に送信さ れます。 レポート・メッセージが送信されている間にエラーがある場合、メッセージは、代わりに、送達 不能キューに送信されます。 メッセージの MQMD のレポート・フィールド内の例外レポート・オプション は、レポート・メッセージの詳細を設定します。 そうしたオプションは、以下のとおりです。

#### **MQRO\_EXCEPTION**

オリジナル・メッセージの MQMD を含むレポート・メッセージが生成されます。 このメッセージに は、いかなるメッセージ本体データも含まれていません。

#### **MQRO\_EXCEPTION\_WITH\_DATA**

MQMD、任意の MQ ヘッダー、および 100 バイトの本体データを含むレポート・メッセージが生成さ れます。

#### **MQRO\_EXCEPTION\_WITH\_FULL\_DATA**

オリジナル・メッセージからのすべてのデータを含むレポート・メッセージが生成されます。

#### **default**

レポート・メッセージは生成されません。

レポート・メッセージが生成される際、以下のオプションが有効です。

- MQRO\_NEW\_MSG\_ID
- MORO PASS MSG ID
- MQRO\_COPY\_MSG\_ID\_TO\_CORREL\_ID

• MQRO\_PASS\_CORREL\_ID

ポイズン・メッセージがリキューできない場合、たいていは送達不能キューがいっぱいであるか、許可が 正しく指定されていないことが原因ですが、どのような動作になるかはメッセージが持続メッセージであ るかどうかによって異なります。 メッセージが非持続メッセージである場合、メッセージは破棄され、レ ポート・メッセージは生成されません。 メッセージが持続メッセージである場合は、その宛先で listen し ているすべての接続コンシューマーへのメッセージの送達が停止します。 これらの接続コンシューマーを 閉じ、問題を解決する必要があります。その後、接続コンシューマーを再作成し、メッセージの送達を再 開することができます。

送達不能キューを定義し、定期的にチェックして、問題が発生していないかを確認することは重要です。 特に、送達不能キューがその最大の深さに達していないこと、および、その最大メッセージ・サイズがす べてのメッセージに対して十分な大きさであることを確認してください。

メッセージが送達不能キューにリキューされるとき、メッセージの前に IBM MQ 送達不能ヘッダー (MQDLH) が付けられます。 MQDLH のフォーマットの詳細については、MQDLH - 送達不能ヘッダーを参照 してください。 以下のフィールドによって、ConnectionConsumer が送達不能キューに入れたメッセージ を識別したり、ConnectionConsumer が生成したメッセージを報告したりできます。

• PutApplType は、MQAT\_JAVA (0x1C) です。

• PutApplName は、"MQ JMS ConnectionConsumer" です。

これらのフィールドは、送達キュー上のメッセージの MQDLH 内およびレポート・メッセージの MQMD 内 にあります。 MQMD のフィードバック・フィールド、および MQDLH の Reason フィールドには、エラー を説明しているコードが含まれています。 これらのコードの詳細については、320 [ページの『](#page-319-0)ASF での理 [由コードおよびフィードバック・コード』](#page-319-0)を参照してください。 他のフィールドについては、MQDLH - 送 達不能ヘッダーを参照してください。

*ASF* での有害メッセージの処理 Application Server Facilities (ASF) では、有害メッセージの処理の方法が IBM MQ classes for JMS 内の他の 場所とは少し異なっています。

IBM MQ classes for JMS での有害メッセージの処理については、222 ページの『[IBM MQ classes for JMS](#page-221-0) [でのポイズン・メッセージの処理』を](#page-221-0)参照してください。

Application Server Facilities (ASF) を使用する場合は、MessageConsumer の代わりに ConnectionConsumer で有害メッセージを処理します。 ConnectionConsumer は、キューの BackoutThreshold および BackoutRequeueQName プロパティーに従ってメッセージをリキューします。

アプリケーションが ConnectionConsumers を使用している場合、メッセージがバックアウトされる状況 は、アプリケーション・サーバーが提供するセッションによって異なります。

- セッションが非トランザクション化セッションで、AUTO ACKNOWLEDGE または DUPS OK ACKNOWLEDGE が指定されている場合、メッセージがバックアウトされるのは、システム・ エラーの後、またはアプリケーションが予期せずに終了した場合のみです。
- セッションが非トランザクションで CLIENT\_ACKNOWLEDGE を伴う場合、認められていないメッセージ は、Session.recover() を呼び出すアプリケーション・サーバーによってバックアウトできます。

通常、MessageListener またはアプリケーション・サーバーのクライアント実装は、 Message.acknowledge() を呼び出します。Message.acknowledge() は、これまでにセッションに送達され たすべてのメッセージを認識します。

- セッションがトランザクション化セッションの場合、無応答メッセージは、アプリケーション・サーバー が Session.rollback() を呼び出すことによってバックアウトすることができます。
- アプリケーション・サーバーが XASession を提供する場合、メッセージは分散トランザクションに応じ てコミットまたはバックアウトされます。 アプリケーション・サーバーは、トランザクションを完了さ せる責任があります。

#### **関連概念**

222 ページの『IBM MQ classes for JMS [でのポイズン・メッセージの処理』](#page-221-0)

ポイズン・メッセージは、受信側のアプリケーションでは処理できないメッセージです。 有害メッセージ がアプリケーションに配信され、ロールバックされるということが、指定回数発生した場合、 IBM MQ classes for JMS はそのメッセージをバックアウト・キューに移動できます。

## <span id="page-319-0"></span>**エラーの処理**

このセクションでは、320 ページの『ASF でのエラー状態からの回復』や 320 ページの『ASF での理由コ ードおよびフィードバック・コード』などを含めて、エラー処理のさまざまな側面を取り上げます。

*ASF* でのエラー状態からの回復

ConnectionConsumer が重大エラーに遭遇した場合、同じ QLOCAL 内にインタレストを持つすべての ConnectionConsumer へのメッセージ送達は停止します。 このエラーの発生時には、影響を受けた Connection とともに登録されている ExceptionListener が通知されます。 アプリケーションがこれらのエ ラー状態から回復できる 2 つの方法があります。

通常、ConnectionConsumer が送達不能キューにメッセージをリキューできない場合にこのような重大な エラーが発生するか、または QLOCAL からメッセージを読み取るときにエラーに遭遇します。

影響を受けた Connection とともに登録されている ExceptionListener が通知されるため、これらを使用し て問題の原因を特定できます。 問題解決のためにシステム管理者が介入しなければならない場合がありま す。

これらのエラー状態から回復するには、以下のいずれかの手法を使用してください。

- 影響を受けたすべての ConnectionConsumer で close() を呼び出します。 アプリケーションは、影響 を受けたすべての ConnectionConsumer がクローズされて、システム問題が解決された後にのみ、新し い ConnectionConsumer を作成できます。
- 影響を受けたすべての Connection で stop() を呼び出します。 すべての Connection が停止され、シス テム問題が解決されると、アプリケーションは、その Connection を正常に start() できます。

*ASF* での理由コードおよびフィードバック・コード

理由コードおよびフィードバック・コードを使用して、エラーの原因を判別します。 ConnectionConsumer によって生成される一般的な理由コードをここで示します。

エラーの原因を判別するには、以下の情報を使用します。

- レポート・メッセージ内のフィードバック・コード
- 送達不能キュー内のメッセージの MQDLH 内にある理由コード

ConnectionConsumer は、以下の理由コードを生成します。

#### **MQRC\_BACKOUT\_THRESHOLD\_REACHED (0x93A; 2362)**

#### **原因**

メッセージは、QLOCAL 上に定義されている Backout Threshold に達したが、Backout Queue が定 義されていません。

Backout Queue を定義できないプラットフォームでは、メッセージは、JMS 定義のバックアウトし きい値 20 に達します。

#### **Action**

これが必要なければ、関係のある QLOCAL に Backout Queue を定義してください。 また、複数の バックアウトの原因も調べてください。

#### **MQRC\_MSG\_NOT\_MATCHED (0x93B; 2363)**

### **原因**

Point-to-Point メッセージングで、キューをモニターしている ConnectionConsumer 用のセレクタ ーのいずれかと一致しないメッセージが存在します。 パフォーマンスを保つために、メッセージが 送達不能キューにリキューされます。

#### **Action**

この状態を回避するには、キューを使用している ConnectionConsumer がすべてのメッセージを処 理する一連のセレクターを提供するか、または QueueConnectionFactory を設定してメッセージを 保存してください。

または、メッセージの送信元を調べてください。

### **MQRC\_JMS\_FORMAT\_ERROR (0x93C; 2364)**

**原因**

JMS が、キュー上のメッセージを解釈できません。

#### **Action**

メッセージの発信元を調べてください。 通常、JMS は、BytesMessage または TextMessage として 予期しないフォーマットのメッセージを送達します。 時折、メッセージが極めて不適切なフォーマ ットである場合には、このアクションは失敗します。

他のコードがこれらのフィールドに表示されるのは、Backout Queue へのメッセージのリキューが失敗し たことが原因です。 この状態では、コードは、リキューが失敗した理由を説明しています。 これらのエラ ーの原因を診断するには、 API 完了コードと理由コードを参照してください。

レポート・メッセージを ReplyToQ に入れることができない場合、レポート・メッセージは送達不能キュー に入れられます。 この状態では、MQMD のフィードバック・フィールドは、このトピックで説明されてい るとおりに埋められます。 MQDLH 内の理由フィールドは、レポート・メッセージを ReplyToQ に入れるこ とができなかった理由を説明します。

## *AFS* **でのサーバー・セッション・プールの機能**

このトピックでは、サーバー・セッション・プールの機能を要約しています。

322 [ページの図](#page-321-0) 51 に、ServerSessionPool および ServerSession 機能の基本を要約します。

<span id="page-321-0"></span>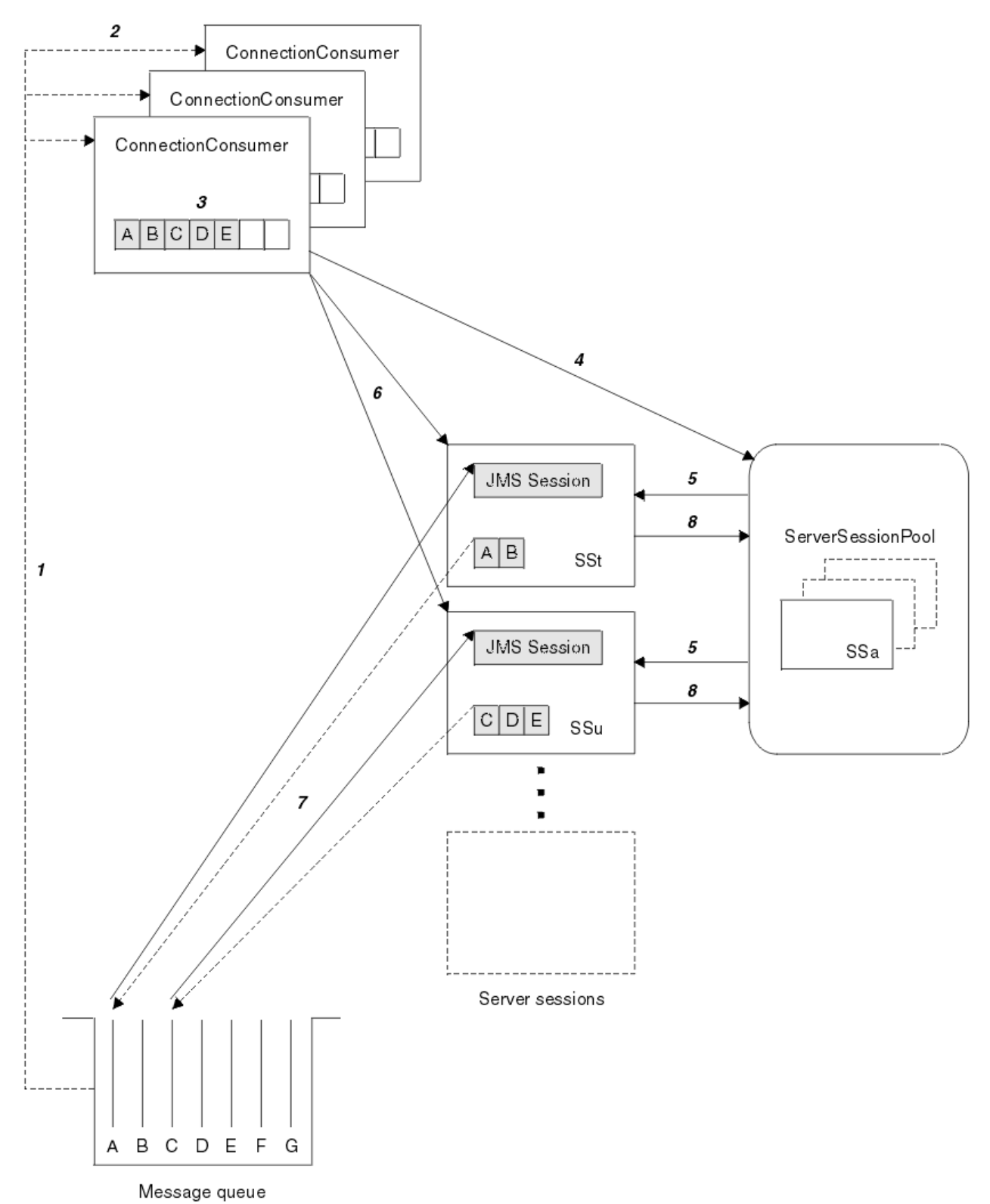

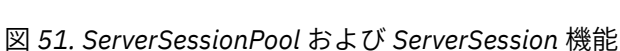

- 1. ConnectionConsumer は、キューからメッセージ参照を取得します。
- 2. それぞれの ConnectionConsumer は特定のメッセージ参照を選択します。
- 3. ConnectionConsumer バッファーは、選択されたメッセージ参照を保持します。
- 4. ConnectionConsumer は、ServerSessionPool から 1 つ以上の ServerSession を要求します。
- 5. ServerSession は ServerSessionPool から割り振られます。
- 6. ConnectionConsumer は、ServerSession にメッセージ参照を割り当て、ServerSession スレッドの実行 を開始します。
- 7. 各 ServerSession は、キューからその参照されたメッセージを取得し、 JMS セッションに関連付けられ ている MessageListener から onMessage メソッドにそれらを渡します。
- 8. その処理を完了した後、ServerSession はプールに戻されます。

アプリケーション・サーバーは、ServerSessionPool および ServerSession 機能を提供します。

#### **CICS Liberty JVM サーバーでの IBM MQ classes for JMS の使用**  $z/0S$

IBM MQ 9.1.0 以降、CICS Liberty JVM サーバーで実行中の Java プログラムは、IBM MQ classes for JMS を 使用して IBM MQ にアクセスすることができます。

IBM MQ 9.1.0 以降のバージョンの IBM MQ リソース・アダプターを使用している必要があります。 このリ ソース・アダプターは Fix Central (425 ページの『Liberty [へのリソース・アダプターのインストール』を](#page-424-0) 参照) から入手できます。

CICS 5.3 以降で使用可能な Liberty プロファイル JVM には、2 つのフレーバーがあります。 IBM MQ に対 して可能な接続のタイプは、以下のように制限されます。

#### **CICS Liberty 標準**

- IBM MQ リソース・アダプターは、IBM MQ の現在サポートされているすべてのバージョンに CLIENT モードで接続できます。
- IBM MQ リソース・アダプターは、同じ CICS 領域から同じキュー・マネージャーへの CICS 接続 (ア クティブな CICS MQCONN リソース定義) がない場合、サービス中の任意のバージョンの IBM MQ for z/OS に BINDINGS モードで接続できます。

#### **CICS Liberty 統合**

- IBM MQ リソース・アダプターは、IBM MQ の現在サポートされているすべてのバージョンに CLIENT モードで接続できます。
- BINDINGS モード接続はサポートされていません。

システムのセットアップと構成について詳しくは、 CICS 資料の Liberty JVM サーバーでの IBM MQ classes for JMS の使用 を参照してください。

## **IMS での IBM MQ classes for JMS の使用**

IMS 環境内での標準ベースのメッセージング・サポートは、 IBM MQ classes for JMS を使用して提供され ます。

各企業で使用している IMS システムのシステム要件を確認してください。 詳しくは、 IMS 15.2 を参照し てください。

この一連のトピックでは、 IMS 環境で IBM MQ classes for JMS をセットアップする方法、およびクラシッ ク (JMS 1.1) インターフェースと簡易 (JMS 2.0) インターフェースを使用する場合に適用される API の制 約事項について説明します。 API 固有の情報のリストについては、328 ページの『JMS API [の制約事項』](#page-327-0) を参照してください。

**注 :** 同様の制約が既存の (JMS 1.0.2) ドメイン固有のインターフェースにも当てはまります。しかし、それ らについてはここでは特に説明しません。

## **サポートされる IMS に依存する地域**

以下の依存する領域タイプがサポートされています。

- MPR
- BMP
- IFP
- JMP 31 および 64 ビットの Java 仮想マシン (JVM)

• JBP 31 および 64 ビットの JVM

以下のトピックで具体的に示されていない限り、IBM MQ classes for JMS の動作はすべての領域タイプで 同じです。

## **サポートされる Java Virtual Machines**

IBM MQ classes for JMS には、 IBM Runtime Environment、 Java Technology Edition 8 が必要です。 IBM Semeru Runtime Certified Edition for z/OS バージョン 11 はサポートされていません。

## **その他の制約事項**

IMS 環境で IBM MQ classes for JMS を使用する場合は、以下の制約事項が適用されます。

- クライアント・モード接続はサポートされていません。
- IBM MQ メッセージング・プロバイダー Normal・モードを使用した IBM MQ 8.0 キュー・マネージャー への接続のみがサポートされます。

接続ファクトリーの **PROVIDERVERSION** 属性は、指定されていないか、7 以上の値でなければなりませ  $\lambda$ .

• XA 接続ファクトリー ( com.ibm.mq.jms.MQXAConnectionFactory など) の使用はサポートされて いません。

## **関連タスク**

IBM MQ の定義 IMS

### *IBM MQ classes for JMS* **で使用するための** *IMS* **アダプターのセットアップ**

IBM MQ classes for JMS は、他のプログラミング言語で使用するものと同じ IBM MQ-IMS アダプターを利 用します。 このアダプターは、IMS 外部サブシステム接続機能 (ESAF) を使用します。

## **始める前に**

以下の手順を実行する前に、 IMS アダプターのセットアップの説明に従って、関連するキュー・マネージ ャー、および IMS 制御領域と従属領域用に IMS アダプターを構成する必要があります。

**重要 :** 動的スタブを他の目的で必要とする場合を除いて、動的スタブの作成方法を示す手順を実行 する必要はありません。

IMS アダプターを構成した後に、以下の手順を実行します。

## **手順**

1. 従属領域の JCL (DFSJVMEV など) に含まれる ENVIRON パラメーターで参照される IMS PROCLIB のメ ンバー内の LIBPATH 変数を更新して、 それに IBM MQ classes for JMS ネイティブ・ライブラリーが含 まれるようにします。

これは、libmqjims.so を含む zFS ディレクトリーです。 例えば、DFSJVMEV は以下のようになりま す。 最後の行は IBM MQ classes for JMS ネイティブ・ライブラリーを含むディレクトリーです。

LIBPATH=>

/java/latest/bin/j9vm:> /java/latest/bin:> /ims/latest/dbdc/imsjava/classic/lib:> /ims/latest/dbdc/imsjava/lib:> /mqm/latest/java/lib

> 2. java.class.path オプションを更新して、 IMS 従属領域で使用される JVM のクラスパスに IBM MQ classes for JMS を追加します。

これを実行するには、IMS PROCLIB データ・セットの DFSJVMMS メンバーの指示に従います。

例えば、以下を使用することができます。太字の行は更新を示しています。
<span id="page-324-0"></span>-Djava.class.path=/ims/latest/dbdc/imsjava/imsutm.jar:/ims/latest/dbdc/imsjava/imsudb.jar: /mqm/latest/java/lib/com.ibm.mq.allclient.jar

**注 :** IBM MQ classes for JMS が格納されているディレクトリーには多数の異なる jar ファイルがありま すが、必要なのは com.ibm.mq.allclient.jar ファイルのみです。.

3. IBM MQ classes for JMS を使用するすべての IMS 従属領域を停止してから再始動します。

# **次のタスク**

接続ファクトリーと宛先を作成して構成します。

接続ファクトリーと宛先の IBM MQ 実装のインスタンス化には 3 つのアプローチがあります。 詳細は 195 ページの『IBM MQ classes for JMS [アプリケーションでの接続ファクトリーおよび宛先の作成と構成』](#page-194-0) を参照してください。

IMS 環境では、これら 3 つのアプローチがすべて有効です。

#### **関連タスク**

IMS アダプターのセットアップ IBM MQ の定義 IMS

## **トランザクション動作**

IMS 環境で IBM MQ classes for JMS によって送受信されるメッセージは、常に、現行タスクでアクティブ な IMS 作業単位 (UOW) に関連付けられます。

その UOW は、com.ibm.ims.dli.tm.Transaction オブジェクトのインスタンスで、コミット・メソ ッドまたはロールバック・メソッドを呼び出すことによってのみ完了できます。 また、IMS タスクが正常 に終了する場合にも完了しますが、その場合 UOW は暗黙的にコミットされます。 IMS タスクが異常終了 した場合、UOW はロールバックされます。

この結果として、Connection.createSession メソッドまたは

ConnectionFactory.createContext メソッドを呼び出す際に **transacted** 引数と **acknowledgeMode** 引数の値は無視されます。 また、以下のメソッドはサポートされていません。 以下の メソッドを呼び出すと、セッション・ケースで IllegalStateException になります。

- javax.jms.Session.commit()
- javax.jms.Session.recover()
- javax.jms.Session.rollback()

また、 JMS コンテキスト・ケースの IllegalStateRuntimeSession は、以下のようになります。

- javax.jms.JMSContext.commit()
- javax.jms.JMSContext.recover()
- javax.jms.JMSContext.rollback()

この動作の例外が 1 つあります。 セッションまたは JMS コンテキストが以下の手段のいずれかを使って 作成される場合:

- Connection.createSession(false, Session.AUTO\_ACKNOWLEDGE)
- Connection.createSession(Session.AUTO\_ACKNOWLEDGE)
- ConnectionFactory.createContext(JMSContext.AUTO\_ACKNOWLEDGE)

そのセッションの動作、または JMS コンテキストは、次のようになります。

- 送信されるメッセージはすべて、IMS UOW の外で送信されます。 つまり、ターゲット宛先で即時に、ま たは指定された送達遅延間隔が完了したときに使用可能になります。
- 非持続メッセージは、セッションまたは JMS コンテキストを作成した接続ファクトリーで SYNCPOINTALLGETS プロパティーが指定されていない限り、 IMS UOW の外部で受信されます。

• 永続メッセージは常に IMS UOW 内で受信されます。

これは例えば、UOW がロールバックするときでも監査メッセージをキューに書き込む場合などに役立ちま す。

#### *IMS* **同期点の影響**

IBM MQ classes for JMS は、ESAF を使用する既存の IBM MQ アダプター・サポートに基づいて構築されま す。 つまり、同期点の発生時にすべての開いたハンドルが IMS アダプターによって閉じられるなどの、文 書化されている動作が適用されます。

詳しくは、 71 ページの『IMS [アプリケーションにおける同期点』](#page-70-0) を参照してください。

この点を例示するために、JMP 環境で実行している次のコードを検討します。 mp.send() を 2 回目に呼 び出すと、 messageQueue.getUnique(inputMessage) コードによってすべてのオープン IBM MQ 接 続とオブジェクト・ハンドルがクローズされるため、 JMSException になります。

類似の動作は、getUnique() 呼び出しが Transaction.commit() で置き換えられたときにも生じます が、 Transaction.rollback() が使用されたときには生じません。

```
//Create a connection to queue manager MQ21.
MQConnectionFactory cf = new MQConnectionFactory();
cf.setQueueManager("MQ21");
```
Connection c = cf.createConnection(); Session s = c.createSession();

```
//Send a message to MQ queue Q1.
Queue q = new MQQueue("Q1");
MessageProducer mp = s.createProducer(q);
TextMessage m = s.createTextMessage("Hello world!");
mp.send(m);
```

```
//Get a message from an IMS message queue. This results in a GU call
//which results in all MQ handles being closed.
Application a = ApplicationFactory.createApplication();
MessageQueue messageQueue = a.getMessageQueue();
IOMessage inputMessage = a.getIOMessage(MESSAGE_CLASS_NAME);
messageQueue.getUnique(inputMessage);
```

```
//This attempt to send another message will result in a JMSException containing a
//MQRC_HCONN_ERROR as the connection/handle has been closed.
mp.send(m);
```
このシナリオで使用する正しいコードは以下のとおりです。 この場合、 getUnique()を呼び出す前に IBM MQ への接続が閉じられます。 その後、別のメッセージを送信するために、接続とセッションが再作 成されます。

```
//Create a connection to queue manager MQ21.
MQConnectionFactory cf = new MQConnectionFactory();
cf.setQueueManager("MQ21");
Connection c = cf.createConnection();
Session s = c.createSession();
//Send a message to MQ queue Q1.
Queue q = new MQQueue("Q1");
MessageProducer mp = s.createProducer(q);
TextMessage m = s.createTextMessage("Hello world!");
mp.send(m);
//Close the connection to MQ, which closes all MQ object handles.
//The send of the message will be committed by the subsequent GU call.
c.close();
c = null:
s = null;mp = null;//Get a message from an IMS message queue. This results in a GU call.
Application a = ApplicationFactory.createApplication();
MessageQueue messageQueue = a.getMessageQueue();
IOMessage inputMessage = a.getIOMessage(MESSAGE_CLASS_NAME);
messageQueue.getUnique(inputMessage);
```

```
//Re-create the connection to MQ and send another message;
c = cf.createConnection();
s = c.createSession();
mp = s.createProducer(q);
m = s.createTextMessage("Hello world 2!");
mp.send(m);
```
## *IMS* **アダプターを使用する際の考慮事項**

以下の制約事項を周知している必要があります。 各キュー・マネージャーに対して接続ハンドルは 1 つし か使用できません。 JMS とネイティブ・コードの両方を使用する場合、 IBM MQ との対話には影響があり ます。 接続認証と許可への制限事項もあります。

### **各キュー・マネージャーの 1 つの接続ハンドル**

IMS 従属領域では、特定のキュー・マネージャーへの接続ハンドルは一度に 1 つしか使用できません。 同 じキュー・マネージャーに接続する後続のすべての試行では、既存のハンドルを再使用します。

この動作によって、 IBM MQ classes for JMS のみを使用するアプリケーションで問題が発生することはあ りませんが、COBOL や C などの言語で作成されたネイティブ・コードで IBM MQ classes for JMS と MQI の両方を使用すると、 IBM MQ と対話するアプリケーションで問題が発生する可能性があります。

### **JMS とネイティブ・コードの両方を使用する場合の IBM MQ との対話の影響**

両方とも IBM MQ 機能を使用する Java コードとネイティブ・コードをインターリーブする場合、またネイ ティブ・コードまたは Java コードのいずれかが終了する前に IBM MQ への接続が閉じられていない場合 に、問題が発生する可能性があります。

例えば、以下の疑似コードのキュー・マネージャーへの接続ハンドルは、元々は IBM MQ classes for JMS を使用して Java コードで確立されました。 接続ハンドルが COBOL コードで再使用され、MQDISC への呼 び出しによって無効化されます。

次に IBM MQ classes for JMS が接続ハンドルを使用すると、MQRC\_HCONN\_ERROR の理由コードによる JMSException が発生します。

COBOL code running in message processing region Use the Java Native Interface (JNI) to call Java code Create MQ connection and session - **this creates an MQ connection handle** Send message to MQ queue Store connection and session in static variable Return to COBOL code

 MQCONN - **picks up MQ connection handle established in Java code** MQDISC - **invalidates connection handle**

 Use the Java Native Interface (JNI) to call Java code Get session from static variable Create a message consumer - **fails as connection handle invalidated**

その他にも MQRC\_HCONN\_ERROR が発生する可能性のある類似した使用パターンが存在します。

IBM MQ 接続ハンドルをネイティブ・コードと Java コードの間で共有することは可能ですが (例えば、 MQDISC 呼び出しがなければ、前の例は機能します)、ベスト・プラクティスは、Java コードからネイティ ブ・コードに (またはその逆に) 変更する前にすべての接続ハンドルを閉じる方法です。

### **接続の認証と許可**

JMS 仕様では、接続または JMS コンテキスト・オブジェクトを作成する際の認証と許可でユーザー名とパ スワードを指定することが許されています。

これは、IMS 環境ではサポートされません。 ユーザー名とパスワードを指定して接続を作成しようとする と、JMS Exception がスローされます。 ユーザー名とパスワードを指定して JMS コンテキストを作成し ようとすると、JMSRuntimeException がスローされます。

代わりに、 IMS 環境から IBM MQ に接続する際に、認証と許可のための既存のメカニズムを使用する必要 があります。

詳しくは、z/OS でのセキュリティーのセットアップを参照してください。 特に、使用できるユーザー ID について説明したセキュリティー検査のためのユーザー ID を参照してください。

### **関連タスク**

z/OS でのセキュリティーのセットアップ

### *JMS API* **の制約事項**

JMS 仕様の観点から、IBM MQ classes for JMS は IMS を Java EE に準拠するアプリケーション・サーバー (常に進行中の JTA トランザクションを持つ) として扱います。

例えば、IMS では javax.jms.Session.commit() を呼び出すことができません。JMS 仕様では、JTA トランザクションが進行中の間は、JEE EJB または Web コンテナーでこれを呼び出せないことになってい るからです。

これにより、 325 [ページの『トランザクション動作』で](#page-324-0)説明されている制約事項に加えて、 JMS API に以 下の制約事項が生じます。

# **クラシック API の制約事項**

- javax.jms.Connection.createConnectionConsumer(javax.jms.Destination, String, javax.jms.ServerSessionPool, int) は常に JMSException をスローします。
- javax.jms.Connection.createDurableConnectionConsumer(javax.jms.Topic, String, String, javax.jms.ServerSessionPool, int) は常に JMSException をスローします。
- 既に接続の既存のセッションがアクティブの場合、javax.jms.Connection.createSession の 3 つ のバリアントすべては常に、JMSException をスローします。
- javax.jms.Connection.createSharedConnectionConsumer(javax.jms.Topic, String, String, javax.jms.ServerSessionPool, int) は常に JMSException をスローします。
- javax.jms.Connection.createSharedDurableConnectionConsumer(javax.jms.Topic, String, String, javax.jms.ServerSessionPool, int) は常に JMSException をスローしま す。
- javax.jms.Connection.setClientID() は常に JMSException をスローします。
- javax.jms.Connection.setExceptionListener(javax.jms.ExceptionListener) は常に JMSException をスローします。
- javax.jms.Connection.stop() は常に JMSException をスローします。
- javax.jms.MessageConsumer.setMessageListener(javax.jms.MessageListener) は常に JMSException をスローします。
- javax.jms.MessageConsumer.getMessageListener() は常に JMSException をスローします。
- javax.jms.MessageProducer.send(javax.jms.Destination, javax.jms.Message,javax.jms.CompletionListener) は常に JMSException をスローしま す。
- javax.jms.MessageProducer.send(javax.jms.Destination, javax.jms.Message, int, int, long, javax.jms.CompletionListener) は常に JMSException をスローします。
- javax.jms.MessageProducer.send(javax.jms.Message, int, int, long, javax.jms.CompletionListener) は常に JMSException をスローします。
- javax.jms.MessageProducer.send(javax.jms.Message,javax.jms.CompletionListener ) は常に JMSException をスローします。
- javax.jms.Session.run() は常に JMSRuntimeException をスローします。
- javax.jms.Session.setMessageListener(javax.jms.MessageListener) は常に JMSException をスローします。

<span id="page-328-0"></span>• javax.jms.Session.getMessageListener() は常に JMSException をスローします。

# **単純化 API の制約事項**

- javax.jms.JMSContext.createContext(int) は常に JMSRuntimeException をスローします。
- javax.jms.JMSContext.setClientID(String) は常に JMSRuntimeException をスローしま す。
- javax.jms.JMSContext.setExceptionListener(javax.jms.ExceptionListener) は常に JMSRuntimeException をスローします。
- javax.jms.JMSContext.stop() は常に JMSRuntimeException をスローします。
- javax.jms.JMSProducer.setAsync(javax.jms.CompletionListener) は常に JMSRuntimeException をスローします。

# **IBM MQ classes for Java の使用**

Java 環境で IBM MQ を使用します。 IBM MQ classes for Java では、Java アプリケーションは IBM MQ に IBM MQ クライアントとして接続するか、または IBM MQ キュー・マネージャーに直接接続することがで きます。

**注 :**

IBM では、IBM MQ classes for Java に対してこれ以上拡張機能を提供することはありません。また、IBM MQ 8.0 で出荷されたレベルで機能的に固定化されています。 IBM MQ classes for Java を使用する既存の アプリケーションは引き続き完全にサポートされますが、新機能は追加されず、機能拡張の要求も拒否さ れます。 完全なサポートとは、欠陥が見つかった場合、IBM MQ システム要件の変更によって必要とされ る変更と一緒に修正されることを意味します。

IBM MQ classes for Java は IMS ではサポートされません。

IBM MQ classes for Java は WebSphere Liberty ではサポートされません。 IBM MQ Liberty メッセージン グ・フィーチャーを使用する場合も、一般的な JCA サポートを使用する場合も、これらを使用してはいけ ません。 詳細については、[Using WebSphere MQ Java Interfaces in J2EE/JEE Environments](https://www.ibm.com/support/pages/node/727251) を参照してく ださい。

IBM MQ classes for Java は、Java アプリケーションが IBM MQ リソースにアクセスするために使用できる 2 つの代替 API のうちの 1 つです。 もう 1 つの API は IBM MQ classes for JMS です。

IBM MQ 8.0 以降、IBM MQ classes for Java は Java 7 を使用して構築されます。

Java 7 ランタイム環境は、以前のバージョンのクラス・ファイルの実行をサポートします。

IBM MQ classes for Java は、メッセージ・キュー・インターフェース (MQI)、ネイティブ IBM MQ API を カプセル化し、 IBM MQ への C++ および .NET インターフェースと同様のオブジェクト・モデルを使用し ます。

プログラマブル・オプションにより、IBM MQ classes for Java は、次のいずれかの方法で IBM MQ に接続 できます。

- クライアント・モードで、伝送制御プロトコル/インターネット・プロトコル (TCP/IP) を使用する IBM MQ MQI client として接続。
- [バインディング・モードで](#page-329-0)、 Java Native Interface (JNI) を使用して IBM MQ に直接接続

**注 :** IBM MQ classes for Java は自動クライアント再接続をサポートしていません。

# **クライアント・モード接続**

IBM MQ classes for Java アプリケーションは、サポートされているいずれのキュー・マネージャーにもク ライアント・モードを使用して接続できます。

<span id="page-329-0"></span>クライアント・モードでキュー・マネージャーに接続する際には、キュー・マネージャーが実行されてい るのと同じシステムか、または別のシステムで IBM MQ classes for Java アプリケーションを実行できま す。 いずれの場合も、IBM MQ classes for Java は、TCP/IP を介してキュー・マネージャーに接続します。

クライアント・モード接続を使用するアプリケーションの作成方法について詳しくは、354 [ページの『](#page-353-0)IBM [MQ classes for Java](#page-353-0) の接続モード』を参照してください。

# **バインディング・モード接続**

バインディング・モードで使用すると、IBM MQ classes for Java は、ネットワーク経由で通信するのでは なく、Java Native Interface (JNI) を使用して、既存のキュー・マネージャー API を直接呼び出します。 大 部分の環境において、クライアント・モードで接続するよりもバインディング・モードで接続した方が TCP/IP 通信の負荷を回避でき、IBM MQ classes for Java アプリケーションのパフォーマンスが向上しま す。

IBM MQ classes for Java を使用してバインディング・モードで接続するアプリケーションは、接続先のキ ュー・マネージャーと同じシステムで実行されなければなりません。

IBM MQ classes for Java アプリケーションの実行に使用される Java ランタイム環境は、 IBM MQ classes for Java ライブラリーをロードするように構成する必要があります。詳しくは、 338 [ページの『](#page-337-0)IBM MQ [classes for Java](#page-337-0) ライブラリー』 を参照してください。

バインディング・モード接続を使用するアプリケーションの作成方法について詳しくは、354 [ページの](#page-353-0) 『[IBM MQ classes for Java](#page-353-0) の接続モード』を参照してください。

### **関連概念**

IBM MQ Java 言語インターフェース

82 ページの『[IBM MQ classes for JMS](#page-81-0) の使用』

IBM MQ classes for Java Message Service (IBM MQ classes for JMS) は、 IBM MQ で提供される JMS プロ バイダーです。 javax.jms パッケージで定義されたインターフェースの実装に加えて、IBM MQ classes for JMS は JMS API に対する 2 セットの拡張機能を提供します。

## **関連タスク**

IBM MQ classes for Java アプリケーションのトレース Java および JMS のトラブルシューティング

# **IBM MQ classes for Java を使用する理由**

Java アプリケーションは、IBM MQ classes for Java または IBM MQ classes for JMS のいずれかを使用し て、IBM MQ リソースにアクセスできます。

**注 :** IBM MQ classes for Java を使用する既存のアプリケーションは引き続き完全にサポートされますが、 新規アプリケーションでは IBM MQ classes for JMS を使用する必要があります。 IBM MQ に最近追加され た機能 (非同期コンシュームや自動再接続など) は、IBM MQ classes for Java では使用できませんが、IBM MQ classes for JMS では使用できます。 詳しくは、83 ページの『[IBM MQ classes for JMS](#page-82-0) を使用する理 [由』](#page-82-0)を参照してください。

**注 :** IBM MQ classes for Java は、IBM MQ 8.0 で出荷されたレベルで機能的に固定化されています。 IBM MQ classes for Java を使用する既存のアプリケーションは引き続き完全にサポートされますが、この API は固定化されているため、新機能は追加されず、機能拡張の要求も拒否されます。 完全なサポートとは、 欠陥が見つかった場合、IBM MQ システム要件の変更によって必要とされる変更と一緒に修正されることを 意味します。

# **IBM MQ classes for Java の前提条件**

IBM MQ classes for Java を使用するためには、特定の他のソフトウェア製品を必要とします。

IBM MQ classes for Java の前提条件については、IBM MQ [のシステム要件](https://www.ibm.com/support/pages/system-requirements-ibm-mq)の Web ページを参照してくださ い。

IBM MQ classes for Java アプリケーションを開発するには、Java Development Kit (JDK) が必要です。 ご 使用のオペレーティング・システムでサポートされている JDK の詳細については、IBM MQ [のシステム要](https://www.ibm.com/support/pages/system-requirements-ibm-mq) [件と](https://www.ibm.com/support/pages/system-requirements-ibm-mq)いう資料に記載されています。

<span id="page-330-0"></span>IBM MQ classes for Java アプリケーションを実行するには、以下のソフトウェア・コンポーネントが必要 です。

- キュー・マネージャーに接続するアプリケーションの場合は、IBM MQ キュー・マネージャー
- アプリケーションを実行する各システムに対して、Java Runtime Environment (JRE)。 適合する JRE が IBM MQ とともに提供されます。
- IBM i BMiの場合は、OShell (オペレーティング・システムのオプション 30)
- z/OS z/OS の場合は、z/OS UNIX System Services (z/OS UNIX)

TLS 接続で FIPS 140-2 認証の暗号モジュールを使用するよう要求する場合は、IBM Java JSSE FIPS プロバ イダー (IBMJSSEFIPS) が必要です。 IBM JDK および JRE バージョン 1.4.2 以降にはすべて、 IBMJSSEFIPS が含まれています。

ご使用のオペレーティング・システム上の Java 仮想マシン (JVM) および TCP/IP 実装によってサポートさ れる IBM MQ classes for Java アプリケーション IPv6 の場合 で、 Internet Protocol バージョン 6 (IPv6) ア ドレスを使用できます。

# **Java EE 内での IBM MQ classes for Java アプリケーションの実行**

Java EE で IBM MQ classes for Java を使用する前に考慮しなければならない制約事項と設計上の考慮事項 がいくつかあります。

IBM MQ classes for Java には、Java Platform, Enterprise Edition (Java EE) 環境内で使用する場合、制限が あります。 Java EE 環境内で実行される IBM MQ classes for Java アプリケーションを設計、実装、および 管理する際に考慮する必要がある追加の考慮事項もあります。 これらの制限および考慮事項の概要は以下 のセクションで説明します。

## **JTA トランザクションの制限**

IBM MQ classes for Java を使用するアプリケーションでサポートされるトランザクション・マネージャー は、IBM MQ 自体のみです。 JTA 制御下のアプリケーションは IBM MQ classes for Java を利用できます が、これらのクラスを通して実行された作業は JTA 作業単位によっては制御されません。 代わりに、それ らの作業は、JTA インターフェースを通してアプリケーション・サーバーにより管理される作業単位とは別 のローカル作業単位を形成します。 特に、JTA トランザクションのロールバックによって、送受信された メッセージのロールバックが生じることはありません。 この制限は、アプリケーションまたは Bean によ って管理されるトランザクション、コンテナーによって管理されるトランザクション、およびすべての Java EE コンテナーに適用されます。 メッセージング処理を直接 IBM MQ で、アプリケーション・サーバーによ って調整されるトランザクション内で実行する場合は、代わりに IBM MQ classes for JMS を使用しなけれ ばなりません。

# **スレッドの作成**

IBM MQ classes for Java は、さまざまな操作のためにスレッドを内部で作成します。 例えば、BINDINGS モードで実行してローカル・キュー・マネージャーに直接呼び出しを行う場合、呼び出しは IBM MQ classes for Java によって内部で作成される「ワーカー」スレッドで実行されます。 例えば、接続プールから使用 されていない接続を消去したり、終了したパブリッシュ/サブスクライブ・アプリケーションのサブスクリ プションを除去したりする他のスレッドも内部で作成されることがあります。

一部の Java EE アプリケーション (例えば EJB および Web コンテナーで実行するアプリケーション) では、 新規スレッドを作成してはなりません。 その場合、すべての作業はアプリケーション・サーバーによって 管理されるメイン・アプリケーション・スレッドで実行されなければなりません。 アプリケーションが IBM MQ classes for Java を使用する場合、アプリケーション・サーバーはアプリケーション・コードと IBM MQ classes for Java コードを区別できない場合があり、上記で説明したスレッドによって、アプリケーション がコンテナー仕様に準拠しなくなります。 IBM MQ classes for JMS はこれらの Java EE 仕様に違反しない ため、こちらを使用する必要があります。

# **セキュリティー制限**

アプリケーション・サーバーによって実装されているセキュリティー・ポリシーによっては、新しい制御 スレッドの作成や操作など、IBM MQ classes for Java API によって実行される特定の操作が実行できなく なる場合があります (前出のセクションの説明を参照)。

例えば、アプリケーション・サーバーは通常、デフォルトで Java Security が無効にされた状態で実行さ れ、アプリケーション・サーバー固有の構成で Java Security を有効にすることができます (アプリケーシ ョン・サーバーによっては、Java Security で使用されるポリシーをより詳細に構成することができるもの もあります)。 Java セキュリティーが有効にされた場合、IBM MQ classes for Java は、アプリケーション・ サーバー用に定義された Java セキュリティー・ポリシーのスレッド化規則に違反する可能性があり、正常 に機能するために必要なすべてのスレッドを API が作成できなくなる可能性があります。 スレッド管理の 問題を回避するために、 Java セキュリティーが有効になっている環境では IBM MQ classes for Java の使 用はサポートされていません。

# **アプリケーション独立の考慮事項**

アプリケーションを Java EE 環境内で実行する目的は、アプリケーション独立という利点を得ることにあ ります。 IBM MQ classes for Java の設計と実装は、 Java EE 環境の前に行われます。 IBM MQ classes for Java をアプリケーション独立の概念をサポートしない方法で使用することも可能です。 この領域での考 慮事項の具体的な例には次のようなものがあります。

- 以下のような、MQEnvironment クラス内での静的 (JVM プロセス全体) 設定の使用
	- 接続 ID および認証に使用されるユーザー ID およびパスワード
	- クライアント接続に使用されるホスト名、ポート、およびチャネル
	- 保護されたクライアント接続用の TLS 構成

1 つのアプリケーションの利点のために MQEnvironment プロパティーを変更した場合、同じプロパティ ーを利用する他のアプリケーションも影響されます。 Java EE などのマルチアプリケーション環境で実 行する場合、各アプリケーションは、プロセス全体の MQEnvironment クラスで構成されたプロパティー をデフォルトとして使用するのではなく、プロパティーの特定のセットで MQQueueManager オブジェク トを作成することにより、個々の独特な構成を使用する必要があります。

- MQEnvironment クラスは、同じ JVM プロセス内で IBM MQ classes for Java を使用するアプリケーショ ンすべてにグローバルに作用するいくつかの静的メソッドを導入します。特定のアプリケーションに対 してこの動作をオーバーライドする方法はありません。 この例には、以下のものが含まれます。
	- 鍵ストアの場所などの、TLS プロパティーの構成
	- クライアント・チャネル出口の構成
	- 診断トレースの使用可能化または使用不可化
	- キュー・マネージャーへの接続の使用を最適化するために使用されるデフォルト接続プールの管理

このようなメソッドを呼び出すと、同じ Java EE 環境で実行されるアプリケーションすべてが影響を受け ます。

- 接続プーリングは、同じキュー・マネージャーへの複数の接続を行うプロセスを最適化するために有効に されています。 デフォルト接続プール・マネージャーはプロセス規模であり、複数のアプリケーション によって共用されます。 したがって、接続プール構成への変更 (例えば MQEnvironment.setDefaultConnectionManager() メソッドを使用して、1 つのアプリケーションのデフォ ルト接続マネージャーを置換するなど) は、同じ Java EE アプリケーション・サーバー内で実行されるそ の他のアプリケーションに影響します。
- TLS は、IBM MQ classes for Java を使用するアプリケーション用に、MQEnvironment クラスおよび MQQueueManager オブジェクト・プロパティーを使用して構成されます。 アプリケーション・サーバー 自体の管理セキュリティー構成には統合されません。 IBM MQ classes for Java を適切に構成することに よって必要なレベルのセキュリティーが提供されるようにし、アプリケーション・サーバーの構成を使用 しないようにしてください。

# **バインディング・モードの制約事項**

IBM MQ と WebSphere Application Server を同じマシンにインストールして、キュー・マネージャーのメ ジャー・バージョンと WebSphere Application Server に付属の IBM MQ リソース・アダプター (RA) のメジ ャー・バージョンが異なるようにすることができます。 例えば、 IBM MQ RA レベルの 7.0.1 が同梱されて いる WebSphere Application Server 7.0 は、 IBM WebSphere MQ 6 キュー・マネージャーと同じマシンに インストールできます。

キュー・マネージャーとリソース・アダプターの主要なバージョンが異なる場合、バインディング接続は 使用できません。 リソース・アダプターを使用した WebSphere Application Server からキュー・マネージ ャーへの接続はすべて、クライアント・タイプ接続を使用する必要があります。 バージョンが同じ場合は、 バインディング接続を使用できます。

# **IBM MQ classes for Java の文字ストリング変換**

IBM MQ classes for Java では、文字ストリング変換に CharsetEncoders と CharsetDecoders を直接使用し ます。 文字ストリング変換のデフォルト動作は、2 つのシステム・プロパティーを使用して構成できます。 マップできない文字を含むメッセージの処理は、com.ibm.mq.MQMD を使用して構成できます。

IBM MQ 8.0 の前は、IBM MQ classes for Java のストリング変換は、 java.nio.charset.Charset.decode(ByteBuffer) メソッドおよび Charset.encode(CharBuffer) メソッドを呼び出すことによって行われていました。

このいずれかのメソッドを使用すると、誤った形式のデータまたは変換不能なデータに対してデフォルト の置換が行われます (REPLACE)。 この動作により、アプリケーションでのエラーが覆い隠され、予期しな い文字 (? など) が変換データに現れることがあります。

IBM MQ 8.0 から、以前よりも効率的にそのような問題を検出するために、IBM MQ classes for Java は CharsetEncoders と CharsetDecoders を直接使用して、誤った形式のデータおよび変換不能なデータの処 理を明示的に構成します。 デフォルト動作は変更され、適切な MQException をスローして、その種の問 題を REPORT するようになりました。

# **構成**

UTF-16 (Java で使用される文字表現) から固有文字セット (UTF-8 など) への変換を *encoding* と呼ぶのに 対し、反対方向への変換を *decoding* と呼びます。

デコードでは CharsetDecoders のデフォルト動作に従い、例外をスローしてエラーを報告します。

今回、エンコードとデコードの両方で 1 つの設定を使用して java.nio.charset.CodingErrorAction を指定し、エラー処理を制御します。 エンコード時に置換バイトを制御するためにもう 1 つ別の設定が使 用されます。 デコード操作では、デフォルトの Java 置き換えストリングが使用されます。

# **IBM MQ classes for Java における変換不能データの処理の構成**

IBM MQ 8.0 以降、com.ibm.mq.MQMD には次の 2 つのフィールドが含まれます。

### **byte[] unMappableReplacement**

入力文字を変換できず、REPLACE が指定されている場合に、エンコードされたストリングに書き込ま れるバイト・シーケンス。

#### **デフォルト: "?".getBytes()**

デフォルトの Java 置き換えストリングがデコード操作で使用されます。

#### **java.nio.charset.CodingErrorAction unmappableAction**

エンコードおよびデコードの際に変換不能データに対して取られるアクションを指定します。

**デフォルト: CodingErrorAction.REPORT;**

# **システム・デフォルトの設定用システム・プロパティー**

IBM MQ 8.0 以降、文字ストリングの変換についてのデフォルト動作を構成するために使用可能な 2 つの Java システム・プロパティーがあります。

#### **com.ibm.mq.cfg.jmqi.UnmappableCharacterAction**

エンコードおよびデコードの際に変換不能データに対して取られるアクションを指定します。 値は REPORT、REPLACE、または IGNORE です。

#### **com.ibm.mq.cfg.jmqi.UnmappableCharacterReplacement**

エンコード操作で文字をマップできないときに適用する置換バイトを設定または取得します。デコー ド操作では、デフォルトの Java 置き換えストリングが使用されます。

Java 文字と固有バイト表現の間の混乱を避けるため、

com.ibm.mq.cfg.jmqi.UnmappableCharacterReplacement は固有文字セットの置換バイトを表す 10 進数として指定する必要があります。

例えば、固有バイトとしての ? の 10 進値は、固有文字セットが ASCII ベース (ISO-8859-1 など) の場合は 63 であるのに対し、固有文字セットが EBCDIC の場合は 111 になります。

**注 :** MQMD オブジェクトまたは MQMessage オブジェクトに **unmappableAction** フィールドまたは **unMappableReplacement** フィールドが設定されている場合、それらのフィールドの値が Java システ ム・プロパティーよりも優先されることに留意してください。 したがって、必要に応じてメッセージごと に、Java システム・プロパティーで指定された値をオーバーライドすることが可能です。

#### **関連概念**

131 ページの『[IBM MQ classes for JMS](#page-130-0) の文字ストリング変換』

IBM MQ classes for JMS では、文字ストリング変換に CharsetEncoders と CharsetDecoders を直接使用し ます。 文字ストリング変換のデフォルト動作は、2 つのシステム・プロパティーを使用して構成できます。 マップできない文字を含むメッセージの処理は、UnmappableCharacterAction と置換バイトの設定用メッ セージ・プロパティーを使用して構成できます。

# **IBM MQ classes for Java のインストールおよび構成**

このセクションでは、IBM MQ classes for Java のインストール時に作成されるディレクトリーとファイル について説明し、インストール後に IBM MQ classes for Java を構成する方法を示します。

### *IBM MQ classes for Java* **でインストールされる内容**

最新バージョンの IBM MQ classes for Java が IBM MQ と共にインストールされます。 そうするには、デフ ォルトのインストール・オプションをオーバーライドする必要があります。

IBM MQ のインストールについて詳しくは、以下のトピックを参照してください。

• Multi IBM MO のインストール

• 2/0S IBM MO for z/OS 製品のインストール

IBM MQ classes for Java は、Java アーカイブ (JAR) ファイル、com.ibm.mq.jar、および com.ibm.mq.jmqi.jar に含まれています。

プログラマブル・コマンド・フォーマット (PCF) などの標準メッセージ・ヘッダーのサポートは、JAR フ ァイル com.ibm.mq.headers.jar に含まれています。

プログラマブル・コマンド・フォーマット (PCF) のサポートは、JAR ファイル com.ibm.mq.pcf.jar に 含まれています。

**注 :** アプリケーション・サーバー内では IBM MQ classes for Java を使用することは勧められていません。 この環境で稼働する場合に適用される制約事項については、331 ページの『Java EE 内での [IBM MQ classes](#page-330-0) for Java [アプリケーションの実行』を](#page-330-0)参照してください。 詳細については、[Using WebSphere MQ Java](https://www.ibm.com/support/pages/node/727251) [Interfaces in J2EE/JEE Environments](https://www.ibm.com/support/pages/node/727251) を参照してください。

**重要 :** 335 ページの『[IBM MQ classes for Java](#page-334-0) 再配置可能 JAR ファイル』で説明する再配置可能 JAR ファ イルを除いて、IBM MQ classes for Java JAR ファイルまたはネイティブ・ライブラリーを他のマシンにコ ピーすることや、IBM MQ classes for Java がインストールされているマシン上の異なるロケーションにコ ピーすることは、サポートされていません。

<span id="page-334-0"></span>*IBM MQ classes for Java* 再配置可能 *JAR* ファイル

再配置可能 JAR ファイルは、IBM MQ classes for Java を実行する必要のあるシステムに移動することがで きます。

### **重要 :**

- 再配置可能 JAR ファイルで説明する再配置可能 JAR ファイルを除いて、IBM MQ classes for Java JAR フ ァイルまたはネイティブ・ライブラリーを他のマシンにコピーすることや、IBM MQ classes for Java が インストールされているマシン上の異なるロケーションにコピーすることは、サポートされていません。
- クラス・ローダーの競合を回避するため、同じ Java ランタイム内の複数のアプリケーション内で再配置 可能 JAR ファイルをバンドルすることは推奨されません。 このシナリオでは、IBM MQ 再配置可能 JAR ファイルを Java ランタイムのクラスパスで使用できるようにすることを検討してください。
- WebSphere Application Server などの Java EE アプリケーション・サーバーにデプロイされたアプリケー ション内には、再配置可能 JAR ファイルを組み込まないでください。 こうした環境では、代わりに IBM MQ リソース・アダプターをデプロイして使用する必要があります。これには IBM MQ classes for Java が含まれるためです。 WebSphere Application Server には、IBM MQ リソース・アダプターが組み込まれ ているため、この環境に手動でデプロイする必要はありません。 また、IBM MQ classes for Java は WebSphere Liberty ではサポートされません。 詳細については、421 [ページの『](#page-420-0)Liberty と IBM MQ リソ [ース・アダプター』を](#page-420-0)参照してください。
- 再配置可能 JAR ファイルをアプリケーション内にバンドルする場合は、再配置可能 JAR ファイルに説明 されているとおりに、すべての前提条件の JAR ファイルを必ず組み込むようにしてください。 また、IBM MQ classes for Java を最新の状態に維持し、既知の問題が修復されるように、バンドルされた JAR ファ イルをアプリケーションの保守の一部として更新するための適切な手順も確保する必要があります。

# **再配置可能 JAR ファイル**

IBM MQ classes for Java アプリケーションを実行するために必要な社内システムに、以下のファイルを移 動できます。

- com.ibm.mq.allclient.jar
- com.ibm.mq.traceControl.jar
- bcpkix-jdk15on.jar
- bcprov-jdk15on.jar
- **v** 9.2.4 **v** 9.2.0.4 bcutil-jdk15on.jar
- $\bullet$  V9.2.0  $_{\text{org.json.jar}}$

Bouncy Castle セキュリティー・プロバイダーおよび CMS サポート JAR ファイルは必須です。 詳しくは、 「AMS での非 IBM JREs のサポート」を参照してください。 以下の JAR ファイルが必要です。

- bcpkix-jdk15on.jar
- bcprov-jdk15on.jar
- $V$  9.2.4  $V$  9.2.0.4  $_{\text{bcutil-jdk15on.jar}}$

■ V 9.2.0 ■IBM MO classes for Java アプリケーションが JSON 形式で CCDT を使用する場合、 org.json.jar ファイルが必要です。

ファイル com.ibm.mq.allclient.jar には、IBM MQ classes for JMS、IBM MQ classes for Java、およ び PCF とヘッダー・クラスが含まれています。 このファイルを新しいロケーションに移動する場合は、そ の新しいロケーションが新規 IBM MQ フィックスパックで常に保守されるための措置を講じるようにして ください。 また、暫定修正を取得する場合は、このファイルを使用していることを IBM サポートに連絡す るようにしてください。

com.ibm.mq.allclient.jar ファイルのバージョンを判別するには、次のコマンドを使用します。

java -jar com.ibm.mq.allclient.jar

<span id="page-335-0"></span>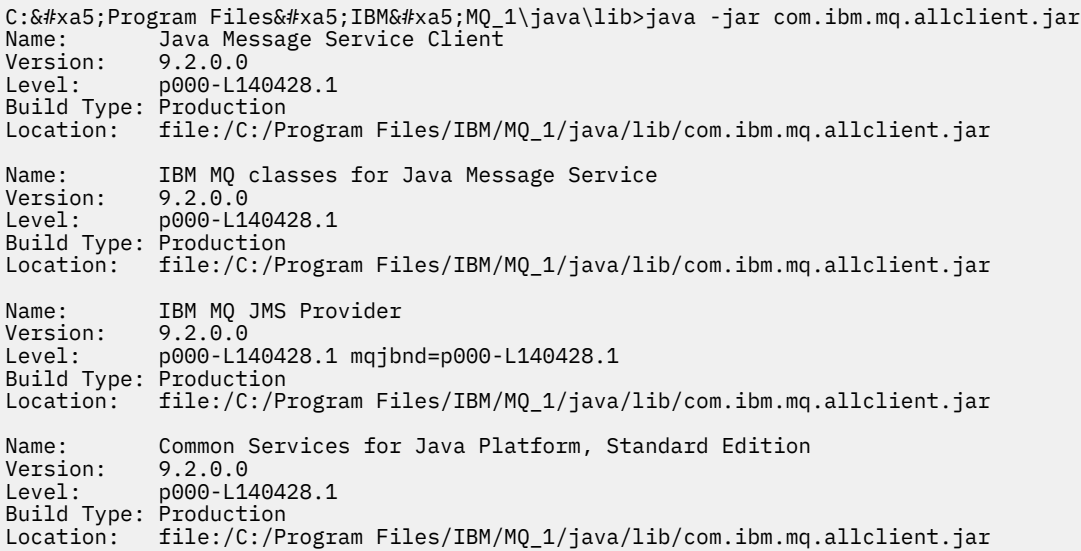

com.ibm.mq.traceControl.jar ファイルは、IBM MQ classes for JMS アプリケーションのトレースを 動的に制御するために使用されます。 詳しくは、IBM MQ classes for Java および IBM MQ classes for JMS を使用する実行中プロセスにおけるトレースの制御を参照してください。

*IBM MQ classes for Java* のインストール・ディレクトリー IBM MQ classes for Java のファイルとサンプルは、プラットフォームによって異なる場所にインストール されます。 IBM MQ とともにインストールされる Java ランタイム環境 (JRE) の場所も、プラットフォーム によって異なります。

# **IBM MQ classes for Java ファイルのインストール・ディレクトリー**

336 ページの表 48 に、IBM MQ classes for Java ファイルのインストール先を示します。

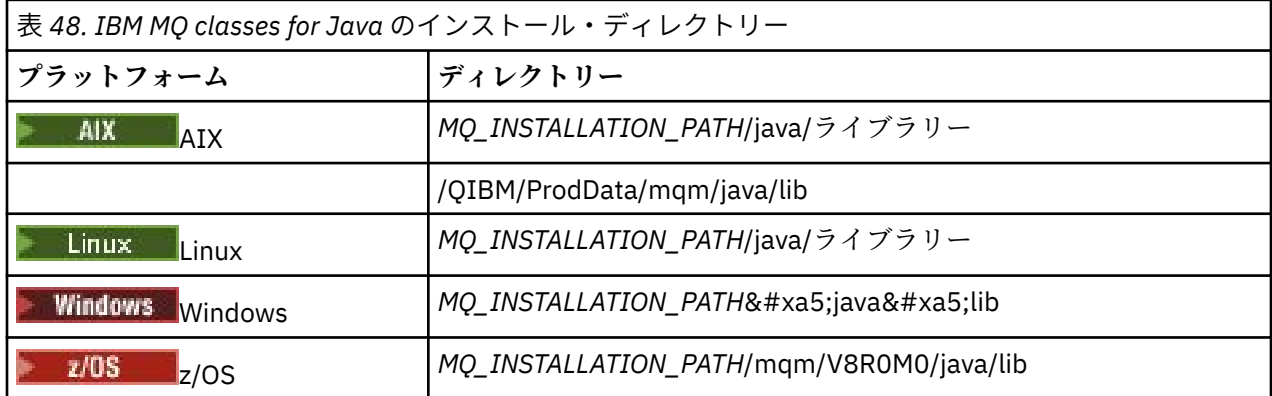

*MQ\_INSTALLATION\_PATH* は、IBM MQ がインストールされている上位ディレクトリーを表します。

# **サンプルのインストール・ディレクトリー**

インストール検査プログラム (IVP) など、一部のサンプル・アプリケーションは IBM MQ に付属していま す。 337 [ページの表](#page-336-0) 49 に、サンプル・アプリケーションのインストール先を示します。 IBM MQ classes for Java サンプルは、wmqjava というサブディレクトリーにあります。 PCF サンプルは、pcf というサブ ディレクトリー内にあります。

<span id="page-336-0"></span>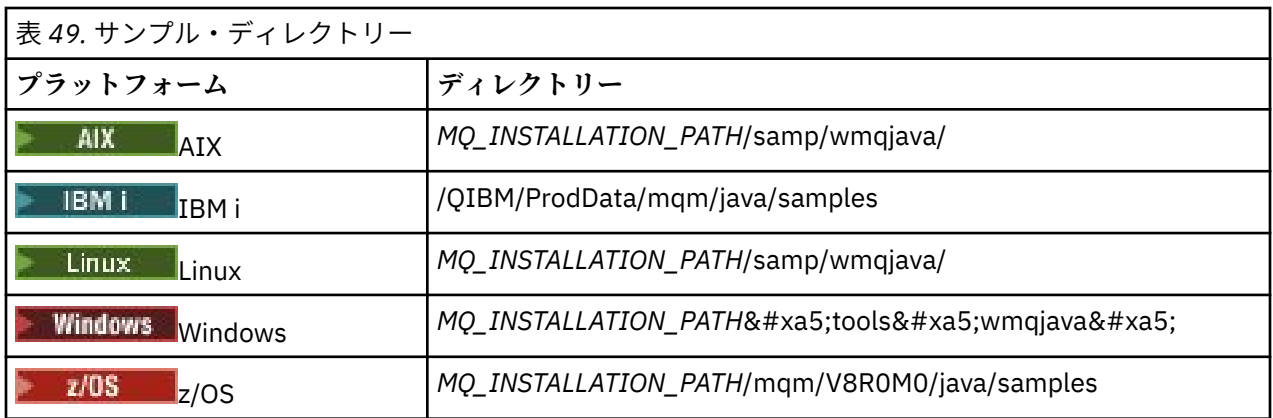

*MQ\_INSTALLATION\_PATH* は、IBM MQ がインストールされている上位ディレクトリーを表します。

# **JRE のインストール・ディレクトリー**

IBM MQ classes for JMS は Java 7 (以上) Java ランタイム環境 (JRE) を必要とします。 適合する JRE が IBM MQ と共にインストールされます。 337 ページの表 50 は、この JRE がインストールされる場所を示 しています。 提供されたサンプルなど、この JRE を使用する Java プログラムを実行するには、明示的に *JRE\_LOCATION*/bin/java を呼び出か、*JRE\_LOCATION*/bin をお使いのプラットフォームの PATH 環境 (または同等の物) へ追加します。ここで、*JRE\_LOCATION* は、337 ページの表 50 で与えられるディレク トリーです。

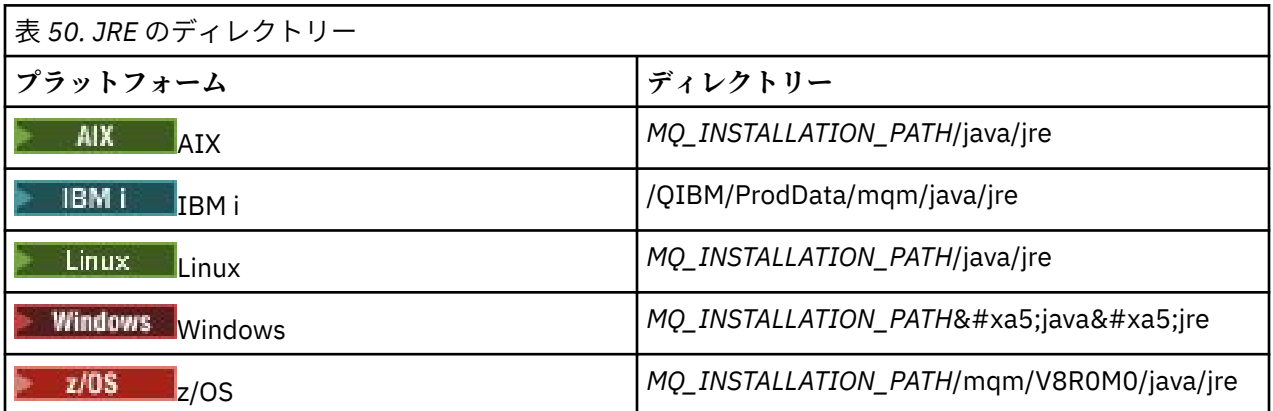

*MQ\_INSTALLATION\_PATH* は、IBM MQ がインストールされている上位ディレクトリーを表します。

### *IBM MQ classes for Java* に関連する環境変数

IBM MQ classes for Java アプリケーションを実行する場合は、そのクラスパスに IBM MQ classes for Java ディレクトリーとサンプル・ディレクトリーが含まれている必要があります。

IBM MQ classes for Java アプリケーションを実行するには、クラス・パスに適切な IBM MQ classes for Java ディレクトリーが含まれている必要があります。 サンプル・アプリケーションを実行する場合は、クラス・ パスに適切な samples ディレクトリーも組み込まなければなりません。 この情報は、Java 呼び出しコマン ドまたは CLASSPATH 環境変数から入手できます。

**重要 :** IBM MQ classes for Java を含めるための Java オプション -Xbootclasspath の設定は、サポート されていません。

338 [ページの表](#page-337-0) 51 には、サンプル・アプリケーションも含め、IBM MQ classes for Java アプリケーション を実行するために、各プラットフォームで使用する適切な CLASSPATH 設定が示されています。

<span id="page-337-0"></span>表 *51. IBM MQ classes for Java* アプリケーションを実行するための *CLASSPATH* 設定 *(IBM MQ classes for Java* サンプル・アプリケーションを含む*)*

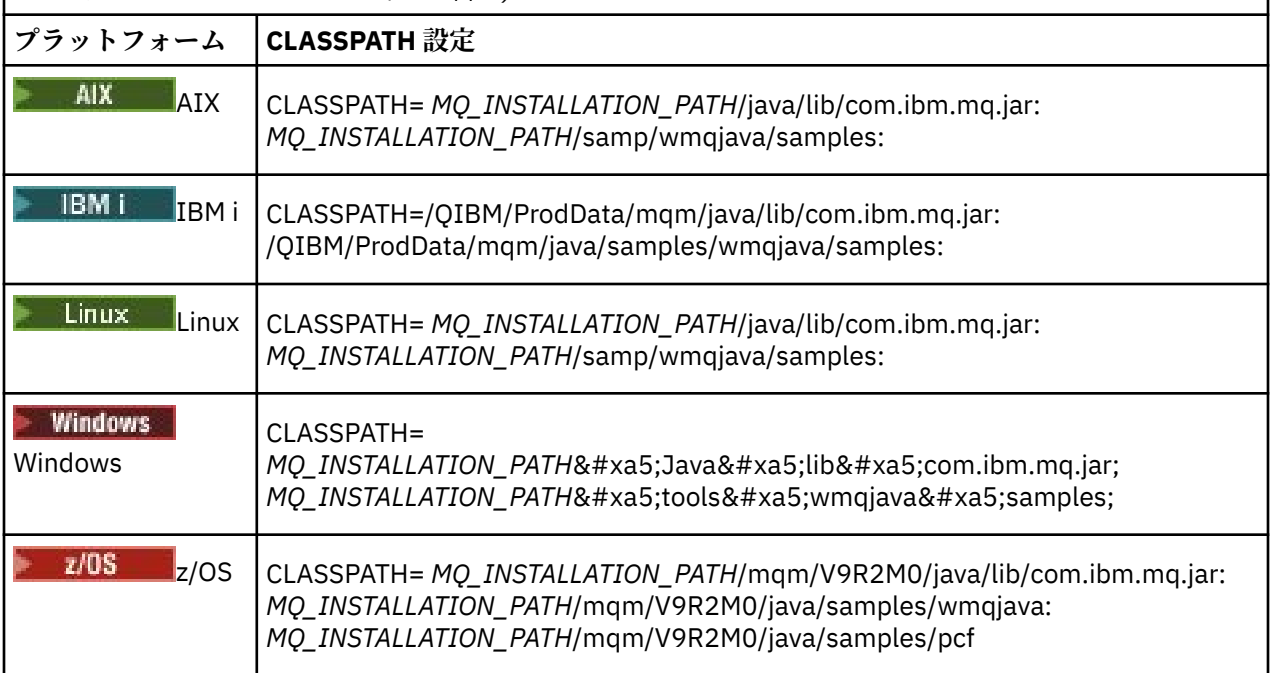

*MQ\_INSTALLATION\_PATH* は、IBM MQ がインストールされている上位ディレクトリーを表します。

-Xlint オプションを使用してコンパイルすると、com.ibm.mq.ese.jar が存在しないことを示す警告メ ッセージが表示される場合があります。 この警告は無視して構いません。 このファイルは、Advanced Message Security をインストールしている場合にのみ存在します。

IBM MQ classes for JMS に付属しているスクリプトは、以下の環境変数を使用します。

### **MQ\_JAVA\_DATA\_PATH**

この環境変数は、ログおよびトレース出力のディレクトリーを指定します。

#### **MQ\_JAVA\_INSTALL\_PATH**

この環境変数は、 IBM MQ classes for Java [インストール・ディレクトリー](#page-335-0)に示すように、 IBM MQ classes for Java がインストールされているディレクトリーを指定します。

### **MQ\_JAVA\_LIB\_PATH**

この環境変数は、 各プラットフォームの [IBM MQ classes for Java](#page-338-0) ライブラリーの場所に示すように、 IBM MQ classes for Java ライブラリーが保管されるディレクトリーを指定します。 IBM MQ classes for Java に付属しているスクリプトの中には、IVTRun など、この環境変数を使用するものがあります。

Windows Nindows では、すべての環境変数がインストール時に自動的に設定されます。

**Linux AIX AIX and Linux では、スクリプト setjmsenv (32 ビット JVM を使用している場** 合) または setjmsenv64 (64 ビット JVM を使用している場合) を使用して、環境変数を設定することがで きます。 これらのスクリプトは *MQ\_INSTALLATION\_PATH*/java/bin ディレクトリーにあります。

– IBM i IBM i では、環境変数 QIBM\_MULTI\_THREADED を Y に設定する必要があります。 それによ り、単一スレッド・アプリケーションを実行する場合と同じようにマルチスレッド・アプリケーションを 実行できます。 詳しくは、Java および JMS を使用する IBM MQ [のセットアップ](#page-496-0)を参照してください。

IBM MQ classes for Java には Java 7 Java ランタイム環境 (JRE) が必要です。 IBM MQ とともにインスト ールされる適切な JRE の場所については、336 ページの『[IBM MQ classes for Java](#page-335-0) のインストール・ディ [レクトリー』](#page-335-0) を参照してください。

#### *IBM MQ classes for Java* ライブラリー

IBM MQ classes for Java ライブラリーの場所は、プラットフォームによって異なります。 アプリケーショ ンの開始時にこの場所を指定します。

<span id="page-338-0"></span>Java Native Interface (JNI) ライブラリーの位置を指定するには、**java** コマンドを以下の形式で使用して、 アプリケーションを始動します。

java -Djava.library.path= *library\_path application\_name*

ここで、*library\_path* は、JNI ライブラリーが含まれる IBM MQ classes for Java へのパスです。 339 ペー ジの表 52 は、各プラットフォームでの IBM MQ classes for Java ライブラリーの場所を示しています。 こ の表では、*MQ\_INSTALLATION\_PATH* は、IBM MQ がインストールされている上位ディレクトリーを表しま す。

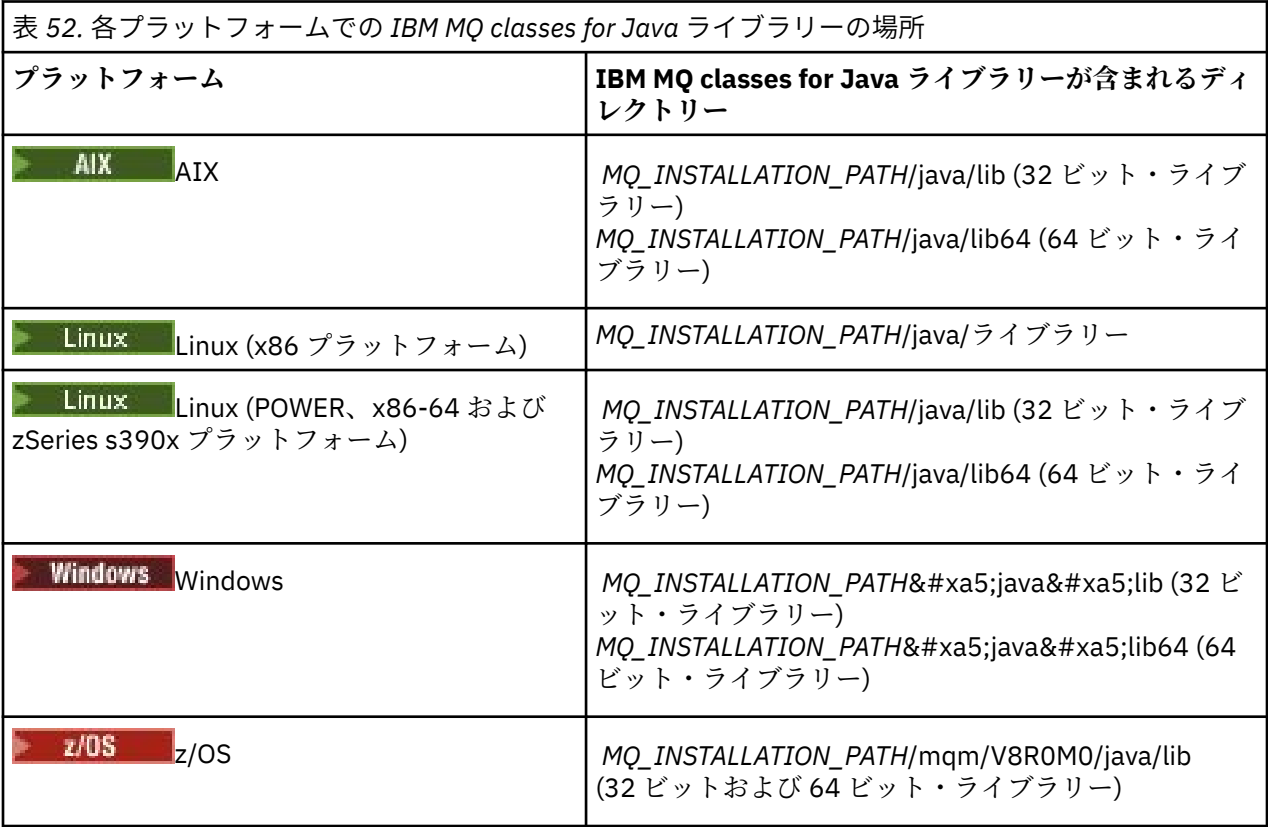

# **注 :**

- 1. Linux AIX AIX または Linux (Power プラットフォーム) では、32 ビット・ライブラリー または 64 ビット・ライブラリーを使用します。 64 ビット・ライブラリーは、64 ビット・プラットフ ォーム上の 64 ビット Java 仮想マシン (JVM) でアプリケーションを実行する場合にのみ使用してくだ さい。 それ以外の場合は 32 ビット・ライブラリーを使用してください。
- 2. Windows Windows では、java コマンドで IBM MQ classes for Java ライブラリーの場所を指定す る代わりに、PATH 環境変数を使用してそれらのライブラリーの場所を指定できます。
- 3. IBM i IBM i で IBM MO classes for Java をバインディング・モードで使用するには、ライブラリ ー QMQMJAVA がライブラリー・リストにあることを確認してください。
- 4. <mark>■ z/OS z</mark>/OS では、32 ビットまたは 64 ビットのいずれかの Java 仮想マシン (JVM) を使用できま す。 使用するライブラリーを指定する必要はありません。どの JNI ライブラリーをロードするかは、 IBM MQ classes for Java によって自動的に判別されます。

## **関連概念**

#### [IBM MQ classes for Java](#page-345-0) の使用

IBM MQ classes for Java をインストールした後に、独自のアプリケーションを実行するためにインストー ル環境を構成できます。

*IBM MQ classes for Java* での *OSGi* のサポート

OSGi は、バンドルの形によるアプリケーションのデプロイメントをサポートするフレームワークを提供し ます。 3 つの OSGi バンドルが IBM MQ classes for Java の一部として提供されます。

OSGi は、汎用で、安全で、管理された Java フレームワークを提供します。これは、バンドルの形態で付 属するアプリケーションのデプロイメントをサポートします。 OSGi 対応デバイスはバンドルをダウンロ ードしてインストールし、それらが不要になったら削除することができます。 このフレームワークでは、 バンドルのインストールと更新を動的で拡張が容易な方法で管理します。

IBM MQ classes for Java には、以下の OSGi バンドルが組み込まれています。

#### **com.ibm.mq.osgi.java\_***version\_number***.jar**

アプリケーションが IBM MQ classes for Java を使用できるようにする JAR ファイル。

#### **com.ibm.mq.osgi.allclient\_***version\_number***.jar**

この JAR ファイルは IBM MQ classes for JMS と IBM MQ classes for Java の両方をアプリケーション が使用できるようにするためのもので、PCF メッセージを処理するコードも含まれています。

#### **com.ibm.mq.osgi.allclientprereqs\_***version\_number***.jar**

この JAR ファイルは、com.ibm.mq.osgi.allclient\_*version\_number*.jar の前提条件を提供し ます。

ここで、*version\_number* はインストールされた IBM MQ のバージョン番号です。

これらのバンドルは、IBM MQ インストール済み環境の java/lib/OSGi サブディレクトリーにインスト ールされるか、Windows 上の java\lib\OSGi フォルダーにインストールされます。

IBM MQ 8.0 以降では、あらゆる新しいアプリケーションのためにバンドル

com.ibm.mq.osgi.allclient\_8.0.0.0.jar、および

com.ibm.mq.osgi.allclientprereqs\_8.0.0.0.jar を使用します。 これらのバンドルを使用する ことで、同一 OSGi フレームワーク内で IBM MQ classes for JMS と IBM MQ classes for Java の両方を実行 できないという制限がなくなります。 ただし、他の制限事項はすべて、従来どおり適用されます。 IBM MQ 8.0 より前のバージョンの IBM MQ の場合、 IBM MQ classes for JMS または IBM MQ classes for Java のい ずれかを使用するという制限が適用されます。

9 つの他のバンドルが IBM MQ インストール済み環境の java/lib/OSGi サブディレクトリーか、 Windows の java\lib\OSGi フォルダーにインストールされます。 これらのバンドルは IBM MQ classes for JMS の一部であり、IBM MQ classes for Java バンドルがロードされている OSGi ランタイム環境にロー ドしてはなりません。 IBM MQ classes for Java OSGi バンドルを、既に IBM MQ classes for JMS バンドル がロードされている OSGi ランタイム環境にロードすると、IBM MQ classes for Java バンドルまたは IBM MQ classes for JMS バンドルを使用するアプリケーションが実行される時に、以下の例に示すエラーが発 生します。

java.lang.ClassCastException: com.ibm.mq.MQException incompatible with com.ibm.mq.MQException

IBM MQ classes for Java 用の OSGi バンドルは、OSGi リリース 4 仕様に合わせて記述されているため、 OSGi リリース 3 環境では動作しません。

OSGi ランタイム環境が必要な DLL ファイルまたは共用ライブラリーを検出できるように、システム・パス またはライブラリー・パスを正しく設定する必要があります。

IBM MQ classes for Java 用の OSGi バンドルを使用する場合、Java で記述されたチャネル出口クラスはサ ポートされません。OSGi などの複数クラス・ローダー環境にクラスをロードする際に固有の問題があるた めです。 ユーザー・バンドルは IBM MQ classes for Java バンドルを認識できますが、IBM MQ classes for Java バンドルはユーザー・バンドルを認識できません。 結果として、IBM MQ classes for Java バンドル内 で使用されるクラス・ローダーは、ユーザー・バンドル内のチャネル出口クラスをロードできません。

OSGi の詳細については、[OSGi Alliance](https://www.osgi.org) Web サイトをご覧ください。

*IBM MQ classes for Java* の *z/OS* へのインストール

z/OS の場合、実行時に使用される STEPLIB に IBM MQ SCSQAUTH および SCSQANLE ライブラリーが含ま れていなければなりません。

z/OS UNIX System Services からこれらのライブラリーを追加するには、.profile で以下の例に示すよう な行を使用して、thlqual を IBM MQ のインストール時に選択した高位データ・セット修飾子に置き換え ます。

export STEPLIB=thlqual.SCSQAUTH:thlqual.SCSQANLE:\$STEPLIB

他の環境では一般的に、SCSQAUTH が STEPLIB 連結に含まれるように始動 JCL を編集する必要がありま す。

STEPLIB DD DSN=thlqual.SCSQAUTH, DISP=SHR DD DSN=thlqual.SCSQANLE,DISP=SHR

*IBM MQ classes for Java* 構成ファイル IBM MQ classes for Java 構成ファイルは、IBM MQ classes for Java を構成するために使用されるプロパテ ィーを指定します。

IBM MQ classes for Java 構成ファイルのフォーマットは、標準的な Java プロパティー・ファイルのフォー マットです。

IBM MQ classes for Java インストール・ディレクトリーの bin サブディレクトリーに、サンプル構成ファ イル mqjava.config が提供されます。 このファイルは、サポートされているすべてのプロパティーとそ のデフォルト値を文書化します。

**注 :** IBM MQ インストール環境を将来のフィックスパックにアップグレードすると、このサンプル構成ファ イルは上書きされます。 そのため、アプリケーションで使用できるようにサンプル構成ファイルをコピー しておくことをお勧めします。

IBM MQ classes for Java 構成ファイルの名前と場所を選ぶことができます。 アプリケーションを開始す るときに、以下のフォーマットで **java** コマンドを使用してください。

java -Dcom.ibm.msg.client.config.location=*config\_file\_url application\_name*

コマンド中、*config\_file\_url* は IBM MQ classes for Java 構成ファイルの名前と場所を指定する Uniform Resource Locator (URL) です。 以下のタイプの URL がサポートされます。http、file、ftp、および jar。

以下の例は、**java** コマンドを示しています。

java -Dcom.ibm.msg.client.config.location=file:/D:/mydir/mqjava.config MyAppClass

このコマンドは、IBM MQ classes for Java 構成ファイルを、ローカル Windows システム上のファイル D:\mydir\mqjava.config として識別します。

アプリケーションが開始すると、IBM MQ classes for Java は構成ファイルの内容を読み取り、指定された プロパティーを内部のプロパティー・ストアに保管します。 **java** コマンドが構成ファイルを識別しない場 合、または構成ファイルが見つからない場合、IBM MQ classes for Java はすべてのプロパティーについて デフォルト値を使用します。 **java** コマンドでシステム・プロパティーとして指定することにより、必要に 応じて構成ファイル中のプロパティーを指定変更できます。

IBM MQ classes for Java 構成ファイルは、アプリケーションとキュー・マネージャーまたはブローカーと の間のサポートされているいずれのトランスポートとも、共に使用することができます。

### **IBM MQ MQI client 構成ファイルで指定されたプロパティーの指定変更**

IBM MQ MQI client 構成ファイルは、IBM MQ classes for Java を構成するために使用されるプロパティー を指定することもできます。 ただし、IBM MQ MQI client 構成ファイルで指定されたプロパティーは、ア プリケーションがクライアント・モードでキュー・マネージャーに接続しているときにのみ適用されます。

必要であれば、IBM MQ classes for Java 構成ファイルのプロパティとして指定することで、IBM MQ MQI client 構成ファイル内のあらゆる属性をオーバーライドすることができます。 IBM MQ MQI client 構成フ

ァイル中の属性を指定変更するには、IBM MQ classes for Java 構成ファイルで次のフォーマットのエント リーを使用します。

com.ibm.mq.cfg.*stanza*.*propName*=*propValue*

エントリー中の変数には、以下の意味があります。

#### *stanza*

属性を含んでいる IBM MQ MQI client 構成ファイル中のスタンザの名前。

### *propName*

IBM MQ MQI client 構成ファイルに指定されている属性の名前。

#### *propValue*

IBM MQ MQI client 構成ファイルに指定されている属性の値をオーバーライドするプロパティーの値。

あるいは、**java** コマンドでシステム・プロパティーとしてプロパティーを指定することにより、 IBM MQ MQI client 構成ファイル内の属性をオーバーライドすることができます。 プロパティーをシステム・プロ パティーとして指定するには、前述のフォーマットを使用してください。

IBM MQ MQI client 構成ファイル中の属性のうち、IBM MQ classes for Java に関係するのは以下のものだ けです。 他の属性を指定または指定変更しても、効果はありません。 特に、クライアント構成ファイルの CHANNELS スタンザ の ChannelDefinitionFile および ChannelDefinitionDirectory は使用さ れないことに注意してください。 IBM MQ classes for Java で CCDT を使用する方法について詳しくは、 358 ページの『IBM MQ classes for Java [を含むクライアント・チャネル定義テーブルの使用』](#page-357-0) を参照して ください。

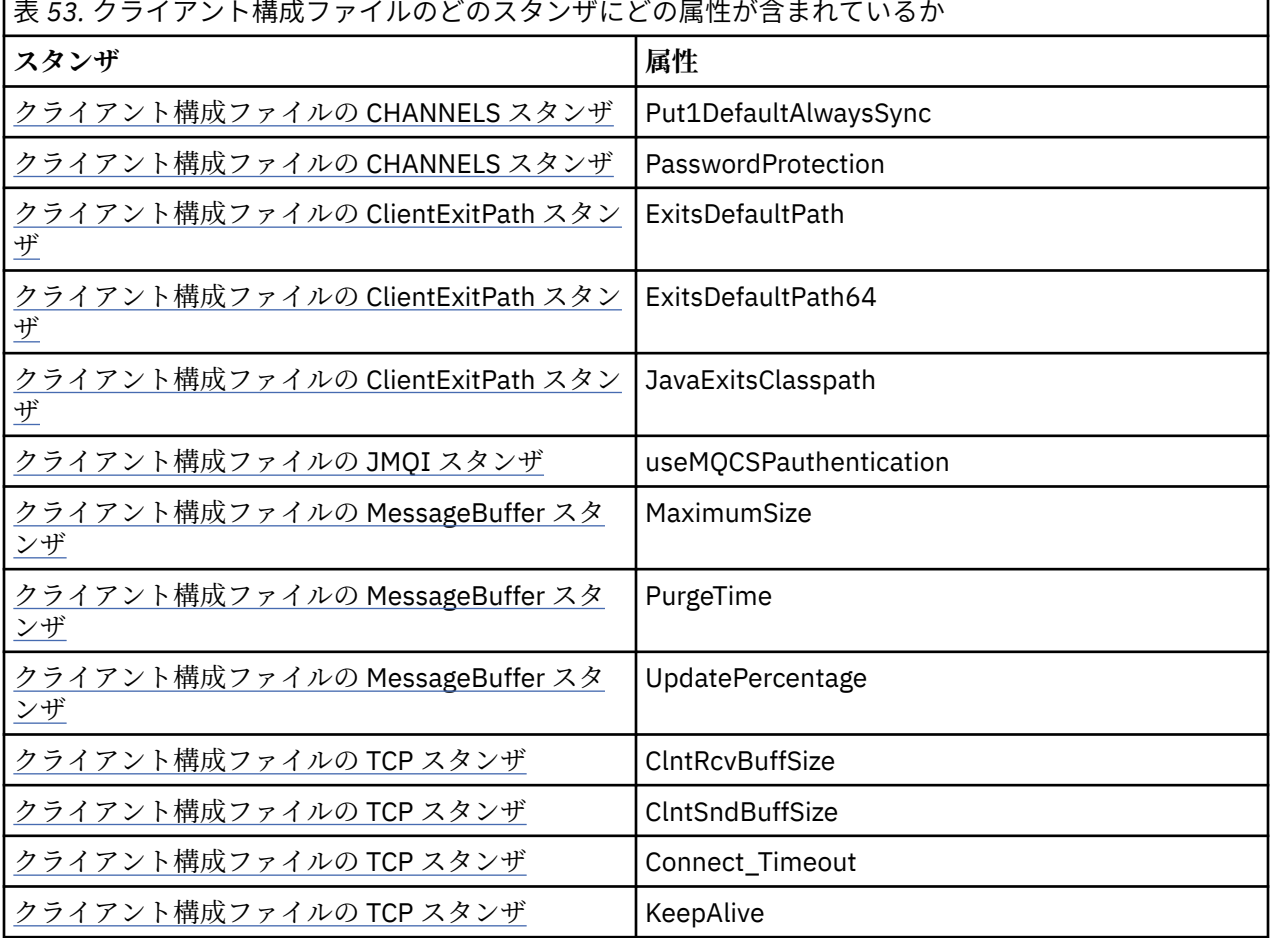

IBM MQ MQI client 構成について詳しくは、構成ファイルを使用したクライアントの構成を参照してくださ い。

**関連タスク**

IBM MQ classes for Java アプリケーションのトレース

*Java* 標準環境トレース・スタンザ

Java 標準環境トレース設定スタンザを使用して、 IBM MQ classes for Java トレース機能を構成します。

**com.ibm.msg.client.commonservices.trace.outputName =** *traceOutputName*

*traceOutputName* はトレース出力の送信先のディレクトリーおよびファイル名です。

デフォルトでは、トレース情報はアプリケーションの現行作業ディレクトリー内のトレース・ファイル に書き込まれます。 トレース・ファイルの名前は、アプリケーションが実行されている環境によって 異なります。

- IBM MQ classes for Java for IBM MQ 9.0.0 Fix Pack 1 以前では、トレースは mqjms\_*%PID%*.trc と いう名前のファイルに書き込まれます。
- IBM MQ 9.0.0 Fix Pack 2 から、アプリケーションが IBM MQ classes for Java を JAR ファイル com.ibm.mq.jar からロードしている場合は、 mqjava\_*%PID%*.trc というファイルにトレースが 書き込まれます。
- IBM MQ 9.0.0 Fix Pack 2 から、アプリケーションが再配置可能 JAR ファイル com.ibm.mq.allclient.jar から IBM MQ classes for Java をロードしている場合は、 mqjavaclient\_*%PID%*.trc というファイルにトレースが書き込まれます。
- IBM MQ 9.1.5 および IBM MQ 9.1.0 Fix Pack 5 から、アプリケーションが IBM MQ classes for Java を JAR ファイル com.ibm.mq.jar からロードしている場合、トレースは mqjava\_*%PID%*.cl*%u*.trc というファイルに書き込まれます。
- IBM MQ 9.1.5 および IBM MQ 9.1.0 Fix Pack 5 から、アプリケーションが再配置可能 JAR ファイル com.ibm.mq.allclient.jar から IBM MQ classes for Java をロードしている場合は、 mqjavaclient\_*%PID%*.cl*%u*.trc というファイルにトレースが書き込まれます。

ここで、*%PID%* はトレースされるアプリケーションのプロセス ID です。*%u* は、異なる Java クラス・ ローダーの下でトレースを実行するスレッドの間でファイルを区別するための固有の番号です。

プロセス ID が使用できない場合は、乱数が生成され、接頭部に f の文字が付けられます。 指定するフ ァイル名にプロセス ID を組み込むには、ストリング %PID% を使用します。

代替ディレクトリーを指定する場合、そのディレクトリーが存在していなければならず、また、そのデ ィレクトリーへの書き込み権限が必要です。 書き込み権限がないと、トレース出力は System.err に 書き込まれます。

#### **com.ibm.msg.client.commonservices.trace.include =** *includeList*

*includeList* は、トレースされるパッケージおよびクラスのリスト、または特殊値 ALL または NONE です。

パッケージまたはクラス名はセミコロン ; で区切ります。 *includeList* はデフォルトで ALL に設定 され、IBM MQ classes for Java のすべてのパッケージとクラスをトレースします。

**注 :** パッケージを含めた後、そのパッケージのサブパッケージを除外することができます。 例えば、パ ッケージ a.b は含め、パッケージ a.b.x は除外する場合、a.b.y および a.b.z 内のものはすべてト レースに含まれますが、a.b.x 内のものと a.b.x.1 内のものは、どちらも除外されます。

#### **com.ibm.msg.client.commonservices.trace.exclude =** *excludeList*

*excludeList* は、トレースされないパッケージおよびクラスのリスト、または特殊値 ALL または NONE です。

パッケージまたはクラス名はセミコロン ; で区切ります。 *excludeList* はデフォルトで NONE に設 定されるため、IBM MQ classes for JMS のパッケージおよびクラスはいずれもトレースから除外されま せん。

**注 :** パッケージを除外した後、そのパッケージのサブパッケージを含めることができます。 例えば、パ ッケージ a.b は除外し、パッケージ a.b.x は含める場合、a.b.x および a.b.x.1 内のものはすべて トレースに含まれますが、a.b.y 内のものと a.b.z 内のものは、どちらも除外されます。

両方 (包含と除外) を指定した場合、同じレベルのパッケージまたはクラスはすべて含められます。

#### **com.ibm.msg.client.commonservices.trace.maxBytes =** *maxArrayBytes*

*maxArrayBytes* は、任意のバイト配列からトレースされる最大バイト数です。

*maxArrayBytes* が正整数に設定されると、トレース・ファイルに書き出されるバイト配列内のバイト 数が制限されます。 *maxArrayBytes* の書き出し後に、バイト配列が切り捨てられます。 *maxArrayBytes* を設定すると、結果として生成されるトレース・ファイルのサイズが削減され、トレ ースがアプリケーションのパフォーマンスに与える影響が低減されます。

このプロパティーの値 0 は、どのバイト配列の内容もトレース・ファイルに送信されないことを意味し ます。

デフォルト値は -1 です。これは、トレース・ファイルに送信されるバイト配列内のバイト数の制限を 除去します。

#### **com.ibm.msg.client.commonservices.trace.limit =** *maxTraceBytes*

*maxTraceBytes* は、トレース出力ファイルに書き込まれる最大バイト数です。

*maxTraceBytes* は *traceCycles* と連携して機能します。 書き込まれたトレースのバイト数が制限 に近い場合、ファイルが閉じられ、新しいトレース出力ファイルが開始されます。

値 0 は、トレース出力ファイルの長さがゼロであることを意味します。 デフォルト値は -1 です。これ は、トレース出力ファイルに書き込まれるデータの量が無制限であることを意味します。

#### **com.ibm.msg.client.commonservices.trace.count =** *traceCycles*

*traceCycles* は、循環するトレース出力ファイルの数です。

現行のトレース出力ファイルが *maxTraceBytes* で指定された制限に達すると、ファイルが閉じます。 以降のトレース出力は、順序で次にあるトレース出力ファイルに書き込まれます。 各トレース出力フ ァイルは、ファイル名に付加される数値の接尾部によって区別されます。 現行つまり最新のトレース 出力ファイルは mqjms.trc.0 で、次に新しいトレース出力ファイルは mqjms.trc.1 です。 それよ り古いトレース・ファイルは、制限に達するまで、同じ番号付けパターンに従います。

*traceCycles* のデフォルト値は 1 です。 *traceCycles* が 1 であれば、現在のトレース出力ファイル が最大サイズに達すると、そのファイルは閉じられて、削除されます。 同じ名前の新しいトレース出 力ファイルが開始されます。 したがって、トレース出力ファイルは一度に 1 つだけ存在することにな ります。

#### **com.ibm.msg.client.commonservices.trace.parameter =** *traceParameters*

*traceParameters* は、メソッド・パラメーターおよび戻り値をトレースに含めるかどうかを制御し ます。

*traceParameters* はデフォルトで TRUE に設定されます。 *traceParameters* が FALSE に設定さ れると、メソッド・シグニチャーのみがトレースされます。

#### **com.ibm.msg.client.commonservices.trace.startup =** *startup*

IBM MQ classes for Java には、リソースが割り振られるフェーズである、初期化フェーズがあります。 主なトレース機能の初期化が、このリソース割り振りフェーズで行われます。

*startup* が TRUE に設定されると、開始トレースが使用されます。 トレース情報が即時に生成され、 すべてのコンポーネント (トレース機能自体を含む) の設定が含まれます。 開始トレース情報は、構成 の問題を診断するために使用できます。 開始トレース情報は常に System.err に書き込まれます。

*startup* はデフォルトで FALSE に設定されます。

*startup* は、初期化が完了する前にチェックされます。 このため、プロパティーを指定する際には必 ず、コマンド・ラインで Java システム・プロパティーとしてのみ指定してください。 IBM MQ classes for Java 構成ファイルでは指定しないでください。

### **com.ibm.msg.client.commonservices.trace.compress =** *compressedTrace compressedTrace* を TRUE に設定して、トレース出力を圧縮します。

*compressedTrace* のデフォルト値は FALSE です。

*compressedTrace* が TRUE に設定されると、トレース出力が圧縮されます。 デフォルトのトレース 出力ファイル名には、.trz という拡張子が付いています。 圧縮をデフォルト値の FALSE に設定する と、ファイルの拡張子は .trc となります。これは、非圧縮であることを示します。 ただし、トレース 出力のファイル名が *traceOutputName* で指定された場合には、その名前が代わりに使用されます。 ファイルに接尾部は適用されません。

圧縮されたトレース出力は、圧縮されていないものよりサイズが小さくなります。 入出力が少なくな るため、圧縮されていないトレースよりも、圧縮されたトレースのほうが書き込み速度が速くなりま す。 圧縮されたトレースでは、圧縮されていないトレースよりも、IBM MQ classes for Java のパフォ ーマンスに与える影響が少なくなります。

*maxTraceBytes* および *traceCycles* が設定されると、複数のフラット・ファイルの代わりに、複数 の圧縮されたトレース・ファイルが作成されます。

制御されない形で IBM MQ classes for Java が終了した場合、圧縮されたトレース・ファイルが無効で ある可能性があります。 このため、トレースの圧縮は、必ず IBM MQ classes for Java が制御された形 で終了する場合にのみ使用してください。 調査中の問題が原因で JVM 自体が予期せず停止することが ない場合にのみ、トレース圧縮を使用してください。 System.Halt() シャットダウンまたは異常終 了、無制御の JVM 終了につながる可能性のある問題を診断しているときは、トレースの圧縮を使用し ないでください。

#### **com.ibm.msg.client.commonservices.trace.level =** *traceLevel*

*traceLevel* は、トレースのフィルター・レベルを指定します。 以下は、定義済みのトレース・レベ ルです。

- TRACE\_NONE: 0
- TRACE\_EXCEPTION: 1
- TRACE\_WARNING: 3
- TRACE\_INFO: 6
- TRACE\_ENTRYEXIT: 8
- TRACE DATA: 9
- TRACE\_ALL: Integer.MAX\_VALUE

各トレース・レベルはすべての下位レベルを含みます。 例えば、トレース・レベルを TRACE\_INFO に 設定した場合、定義済みレベルの TRACE\_EXCEPTION、TRACE\_WARNING、または TRACE\_INFO を持 つトレース・ポイントがすべてトレースに書き込まれます。 それ以外のトレース・ポイントはすべて 除外されます。

#### **com.ibm.msg.client.commonservices.trace.standalone =** *standaloneTrace*

*standaloneTrace* は、 IBM MQ classes for Java クライアント・トレース・サービスを WebSphere Application Server 環境で使用するかどうかを制御します。

*standaloneTrace* を TRUE に設定した場合、IBM MQ classes for Java クライアント・トレース・プ ロパティーを使用してトレース構成が決定されます。

*standaloneTrace* を FALSE に設定して、かつ IBM MQ classes for Java クライアントが WebSphere Application Server コンテナー内で実行されている場合には、WebSphere Application Server のトレー ス・サービスが使用されます。 生成されるトレース情報は、アプリケーション・サーバーのトレース 設定によって変わります。

*standaloneTrace* のデフォルト値は FALSE です。

*IBM MQ classes for Java* とソフトウェア管理ツール Apache Maven などのソフトウェア管理ツールを IBM MQ classes for Java で使用できます。

多くの大規模開発会社がこれらのツールを使用して、サード・パーティー・ライブラリーのリポジトリー を集中管理しています。

IBM MQ classes for Java は、いくつかの JAR ファイルで構成されています。 この API を使用して Java 言 語アプリケーションを開発する場合は、IBM MQ サーバー、IBM MQ クライアント、または IBM MQ クライ <span id="page-345-0"></span>アント SupportPac のいずれかを、アプリケーションを開発するマシンにインストールする必要がありま す。

ソフトウェア管理ツールを使用し、IBM MQ classes for Java を構成する JAR ファイルを集中管理リポジト リーに追加する場合は、以下の点を守る必要があります。

- リポジトリーまたはコンテナーは、社内の開発者だけが使用できるようにしなければなりません。 社外 に分散させることは許可されません。
- リポジトリーには、単一の IBM MQ リリースまたはフィックスパックからの整合した完全な JAR ファイ ル・セットを入れる必要があります。
- IBM サポートが提供するメンテナンスでリポジトリーを更新する必要があります。

IBM MQ 8.0 以降、com.ibm.mq.allclient.jar JAR ファイルをリポジトリーにインストールする必要 があります。

IBM MQ 9.0 以降、Bouncy Castle セキュリティー・プロバイダーおよび CMS サポート JAR ファイルは必 須です。 詳しくは、335 ページの『[IBM MQ classes for Java](#page-334-0) 再配置可能 JAR ファイル』および IBM 以外 の JRE のサポートを参照してください。

#### *IBM MQ classes for Java* **アプリケーションのインストール後のセットアップ**

IBM MQ classes for Java をインストールした後に、独自のアプリケーションを実行するためにインストー ル環境を構成できます。

IBM MQ 製品 README ファイルで、最新情報やご使用の環境に関するより具体的な情報を必ず確認するよ うにしてください。 最新バージョンの製品 README ファイルは、IBM MQ、 [WebSphere MQ](https://www.ibm.com/support/pages/node/317955)、および [MQSeries](https://www.ibm.com/support/pages/node/317955)® 製品の README Web ページにあります。

IBM MQ classes for Java アプリケーションをバインディング・モードで実行する前に、「 構成」の説明に 従って IBM MQ を構成したことを確認してください。

*IBM MQ classes for Java* からのクライアント接続を受け入れるためのキュー・マネージャーの構成 クライアントからの着信接続要求を受け入れるようにキュー・マネージャーを構成するには、サーバー接 続チャネルの使用を定義して許可し、リスナー・プログラムを開始します。

詳細は 1041 [ページの『クライアント接続を受け入れるようにキュー・マネージャーを構成する](#page-1040-0) [\(Multiplatforms\)](#page-1040-0)』を参照してください。

*Java security manager* での *IBM MQ classes for Java* アプリケーションの実行 IBM MQ classes for Java は、 Java security manager を有効にして実行できます。 Java security manager が有効になっているアプリケーションを正常に実行するには、適切なポリシー定義ファイルを使用して Java virtual machine (JVM) を構成する必要があります。

適切なポリシー定義ファイルを作成する最も簡単な方法は、 Java runtime environment (JRE) に付属するポ リシー・ファイルを変更する方法です。 ほとんどのシステムでは、このファイルは、JRE ディレクトリー に対して相対的な path lib/security/java.policy に保管されます。 ポリシー・ファイルは、好み のエディターを使用して編集することも、JRE に付属する policytool プログラムを使用して編集することも できます。

com.ibm.mq.jmqi.jar ファイルに権限を付与して、以下のことを実行できるようにする必要がありま す。

- (クライアント・モードで) ソケットを作成する。
- (バインディング・モードで) 固有のライブラリーをロードする。
- 環境から種々のプロパティーを読み取る。

Java security manager の下で実行する場合は、システム・プロパティー **os.name** が IBM MQ classes for Java で使用可能でなければなりません。

Java アプリケーションが Java security manager を使用する場合、アプリケーションが使用する java.security.policy ファイルに以下の許可を追加する必要があります。そうでない場合は、例外が アプリケーションにスローされます。

permission java.lang.RuntimePermission "modifyThread";

この RuntimePermission は、キュー・マネージャーに対する TCP/IP 接続を介した多重会話の割り当てとク ローズの管理の一環として、クライアントで必要になります。

# **ポリシー・ファイル・エントリーの例**

以下は、デフォルトのセキュリティー・マネージャーの下で IBM MQ classes for Java を正常に実行できる ようにするポリシー・ファイル・エントリーの一例です。 この例に含まれるストリング *MQ\_INSTALLATION\_PATH* は、ご使用のシステムで IBM MQ classes for Java がインストールされている場 所に置き換えてください。

grant codeBase "file: *MQ\_INSTALLATION\_PATH*/java/lib/\*" { //We need access to these properties, mainly for tracing permission java.util.PropertyPermission "user.name","read"; permission java.util.PropertyPermission "os.name","read"; permission java.util.PropertyPermission "user.dir","read"; permission java.util.PropertyPermission "line.separator","read"; permission java.util.PropertyPermission "path.separator","read"; permission java.util.PropertyPermission "file.separator","read"; permission java.util.PropertyPermission "com.ibm.msg.client.commonservices.log.\*","read"; permission java.util.PropertyPermission "com.ibm.msg.client.commonservices.trace.\*","read"; permission java.util.PropertyPermission "Diagnostics.Java.Errors.Destination.Filename","read"; permission java.util.PropertyPermission "com.ibm.mq.commonservices","read"; permission java.util.PropertyPermission "com.ibm.mq.cfg.\*","read"; //Tracing - we need the ability to control java.util.logging permission java.util.logging.LoggingPermission "control";  $\dot{V}$ / And access to create the trace file and read the log file - assumed to be in the current directory permission java.io.FilePermission "\*","read,write"; // Required to allow a trace file to be written to the filesystem. // Replace 'TRACE\_FILE\_DIRECTORY' with the directory name where trace is to be written to permission java.io.FilePermission "TRACE\_FILE\_DIRECTORY","read,write"; permission java.io.FilePermission "TRACE\_FILE\_DIRECTORY/\*","read,write"; // We'd like to set up an mBean to control trace permission javax.management.MBeanServerPermission "createMBeanServer"; permission javax.management.MBeanPermission "\*","\*"; // We need to be able to read manifests etc from the jar files in the installation directory permission java.io.FilePermission "*MQ\_INSTALLATION\_PATH*/java/lib/-","read"; //Required if mqclient.ini/mqs.ini configuration files are used permission java.io.FilePermission "*MQ\_DATA\_DIRECTORY*/mqclient.ini","read"; permission java.io.FilePermission "*MQ\_DATA\_DIRECTORY*/mqs.ini","read"; //For the client transport type. permission java.net.SocketPermission "\*","connect,resolve"; //For the bindings transport type. permission java.lang.RuntimePermission "loadLibrary.\*"; //For applications that use CCDT tables (access to the CCDT AMQCLCHL.TAB) permission java.io.FilePermission "*MQ\_DATA\_DIRECTORY*/qmgrs/*QM\_NAME*/@ipcc/AMQCLCHL.TAB","read"; //For applications that use User Exits permission java.io.FilePermission "*MQ\_DATA\_DIRECTORY*/exits/\*","read"; permission java.io.FilePermission "*MQ\_DATA\_DIRECTORY*/exits64/\*","read"; permission java.lang.RuntimePermission "createClassLoader"; //Required for the z/OS platform permission java.util.PropertyPermission "com.ibm.vm.bitmode","read"; // Used by the internal ConnectionFactory implementation permission java.lang.reflect.ReflectPermission "suppressAccessChecks"; // Used for controlled class loading permission java.lang.RuntimePermission "setContextClassLoader";

// Used to default the Application name in Client mode connections permission java.util.PropertyPermission "sun.java.command","read"; // Used by the IBM JSSE classes permission java.util.PropertyPermission "com.ibm.crypto.provider.AESNITrace","read"; //Required to determine if an IBM Java Runtime is running in FIPS mode, //and to modify the property values status as required. permission java.util.PropertyPermission "com.ibm.jsse2.usefipsprovider","read,write"; permission java.util.PropertyPermission "com.ibm.jsse2.JSSEFIPS","read,write"; //Required if an IBM FIPS provider is to be used for SSL communication. permission java.security.SecurityPermission "insertProvider.IBMJCEFIPS"; // Required for non-IBM Java Runtimes that establish secure client

// transport mode connections using mutual TLS authentication permission java.util.PropertyPermission "javax.net.ssl.keyStore","read"; permission java.util.PropertyPermission "javax.net.ssl.keyStorePassword","read";

// Required for Java applications that use the Java Security Manager permission java.lang.RuntimePermission "modifyThread"; };

このポリシー・ファイルの例により、IBM MQ classes for Java はセキュリティー・マネージャーの下で正 常に作動するようになりますが、特定のアプリケーションを作動させるには、独自のコードを正常に実行 できるよう、事前の作業がさらに必要な場合もあります。

IBM MQ classes for Java に付属のサンプル・コードは特にセキュリティー・マネージャーと併用可能にな っているわけではありませんが、IVT テストは上記のポリシー・ファイルとデフォルトのセキュリティー・ マネージャーを適切に使用して実行されます。

## **重要 :**

IBM MQ classes for Java トレース機能は、他にもシステム・プロパティーの照会やファイル・システム操 作を行うので、さらに追加の権限が必要になります。

トレースを有効にしたセキュリティー・マネージャーの下で実行するための適切なテンプレート・セキュ リティー・ポリシー・ファイルは、IBM MQ インストールの samples/wmqjava ディレクトリーで example.security.policy として提供されます。

デフォルト・インストールの場合、example.security.policy ファイルは以下の場所に配置されます。

#### **Windows**

C:\Program Files\IBM\MQ\Tools\wmqjava\samples\example.security.policy内

**Linux**

/opt/mqm/samp/wmqjava/samples/example.security.policy 内

**Solaris**

/opt/mqm/samp/wmqjava/samples/example.security.policy 内

#### **AIX**

/usr/mqm/samp/wmqjava/samples/example.security.policy 内

*CICS Transaction Server* での *IBM MQ classes for Java* アプリケーションの実行 IBM MQ classes for Java アプリケーションを CICS Transaction Server の下でトランザクションとして実 行することができます。

IBM MQ classes for Java アプリケーションを CICS Transaction Server for z/OS の下でトランザクションと して実行するには、以下の手順を実行します。

- 1. 提供されている CEDA トランザクションを使用して、アプリケーションとトランザクションを CICS に 定義する。
- 2. IBM MQ CICS アダプターが CICS システムにインストールされていることを確認します。 (詳しくは、 CICS での IBM MQ の使用 を参照してください。)
- 3. CICS で指定した JVM 環境に、適切な CLASSPATH および LIBPATH エントリーが組み込まれていること を確認する。
- 4. 通常のプロセスを使用してトランザクションを開始する。

<span id="page-348-0"></span>CICS Java トランザクションの実行に関する詳細は、お手持ちの CICS システムの資料を参照してくださ い。

### *IBM MQ classes for Java* **インストール済み環境の検証**

インストール検査プログラム MQIVP が IBM MQ classes for Java に付属しています。 このプログラムを使 用して、IBM MQ classes for Java のすべての接続モードをテストできます。

このプログラムでは、いくつかの選択項目とその他のデータについてプロンプトが表示され、検査対象の 接続モードを判別します。 インストールを検査するには、以下の手順に従ってください。

- 1. クライアント・モードでプログラムを実行する場合は、 1041 [ページの『クライアント接続を受け入れる](#page-1040-0) [ようにキュー・マネージャーを構成する](#page-1040-0) (Multiplatforms)』の説明に従ってキュー・マネージャーを構 成します。 使用するキューは SYSTEM.DEFAULT.LOCAL.QUEUE。
- 2. プログラムをクライアント・モードで実行する場合は、329 ページの『[IBM MQ classes for Java](#page-328-0) の使 [用』](#page-328-0)も参照してください。

プログラムを実行するシステムで、この手順の残りのステップを実行します。

- 3. 337 ページの『[IBM MQ classes for Java](#page-336-0) に関連する環境変数』の指示に従って CLASSPATH 環境変数を 更新したことを確認します。
- 4. ディレクトリーを *MQ\_INSTALLATION\_PATH*/mqm/samp/wmqjava/samples に変更します。ここで *MQ\_INSTALLATION\_PATH* は IBM MQ インストール済み環境へのパスです。 その後、コマンド・プロン プトに次を入力します。

java -Djava.library.path= *library\_path* MQIVP

ここで、*library\_path* は IBM MQ classes for Java ライブラリーへのパスです (338 [ページの『](#page-337-0)IBM MQ [classes for Java](#page-337-0) ライブラリー』を参照)。

(1) のマークが付いたプロンプトでは、次のようにします。

- TCP/IP 接続を使用する場合は、IBM MQ サーバーのホスト名を入力します。
- ネイティブ接続 (バインディング・モード) を使用する場合は、このフィールドをブランクのままにし ます (名前は入力しないでください)。

このプログラムは、以下の処理を実行します。

- 1. キュー・マネージャーに接続します。
- 2. キュー SYSTEM.DEFAULT.LOCAL.QUEUE を開き、キューにメッセージを書き込み、キューからメッ セージを取得し、キューを閉じます。
- 3. キュー・マネージャーへの接続を切断します。
- 4. 操作が正常に実行された場合にメッセージを返します。

以下は、表示されるプロンプトと応答の例です。 実際のプロンプトと応答は、使用している IBM MQ ネッ トワークによって異なります。

```
Please enter the IP address of the MQ server : ipaddress<sup>(1)</sup><br>Please enter the port to connect to : (1414)<sup>(2)</sup>
Please enter the port to connect to
Please enter the server connection channel name : channelname (2)
Please enter the queue manager name : qmname
Success: Connected to queue manager.
Success: Opened SYSTEM.DEFAULT.LOCAL.OUEUE
Success: Put a message to SYSTEM.DEFAULT.LOCAL.QUEUE
Success: Got a message from SYSTEM.DEFAULT.LOCAL.QUEUE
Success: Closed SYSTEM.DEFAULT.LOCAL.QUEUE
Success: Disconnected from queue manager
Tests complete -
```

```
SUCCESS: This MQ Transport is functioning correctly.
Press Enter to continue ...
```
- 1. z/OS の場合、<sup>(1)</sup> のマークが付いたプロンプトのフィールドは空にしておきます。
- 2. サーバー接続を選択した場合は、<sup>(2)</sup> のマークが付いたプロンプトは表示されません。
- 3. IBM i IBM i の場合、QShell から java MQIVP コマンドのみを発行できます。 別の方法として、 CL コマンド RUNJVA CLASS(MQIVP) を使用してアプリケーションを実行することもできます。

## *IBM MQ classes for Java* **サンプル・アプリケーションの使用**

IBM MQ classes for Java サンプル・アプリケーションは、IBM MQ classes for Java API の一般的な機能の 概要を示します。 インストール環境やメッセージング・サーバーのセットアップを検証したり、ユーザー 独自のアプリケーションを作成したりするときに活用できます。

# **このタスクについて**

独自のアプリケーションを作成するために手助けが必要な場合は、サンプル・アプリケーションを開始点 として使用できます。 各アプリケーションのソース・バージョンとコンパイル・バージョンの両方が提供 されています。 サンプルのソース・コードを検討し、アプリケーションに必要な各オブジェクト (MQQueueManager、MQConstants、MQMessage、MQPutMessageOptions および MQDestination) を作成

するための主な手順や、アプリケーションの動作を指定するときに必要な特定のプロパティーを設定する ための主な手順を見極めます。 詳しくは、353 ページの『[IBM MQ classes for Java](#page-352-0) アプリケーションの作 [成』](#page-352-0)を参照してください。 これらのサンプルは、IBM MQ Java の将来のリリースで変更される可能性があ ります。

350 ページの表 54 に、各プラットフォームで IBM MQ classes for Java サンプル・アプリケーションがど こにインストールされるかを示します。

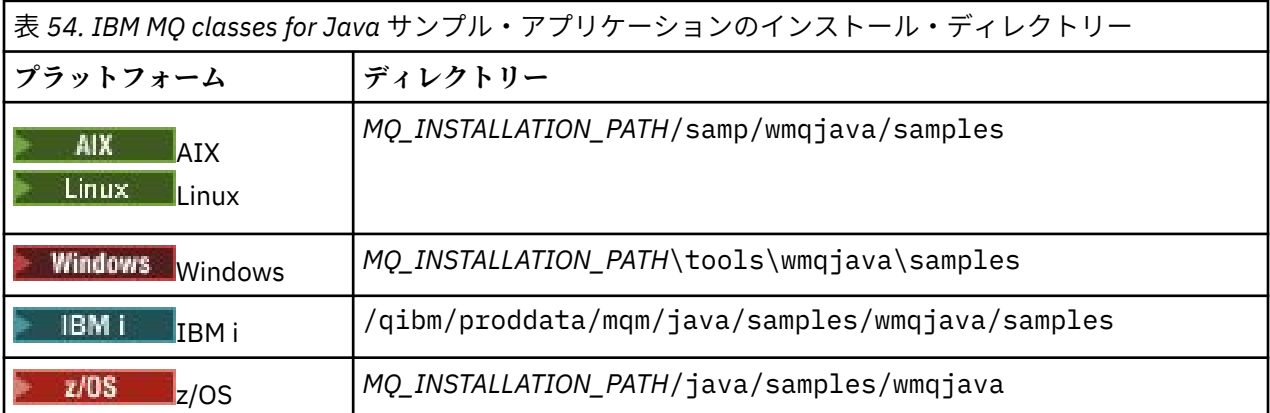

350 ページの表 55 は、 IBM MQ classes for Java で提供されるサンプル・アプリケーションのセットを示 しています。

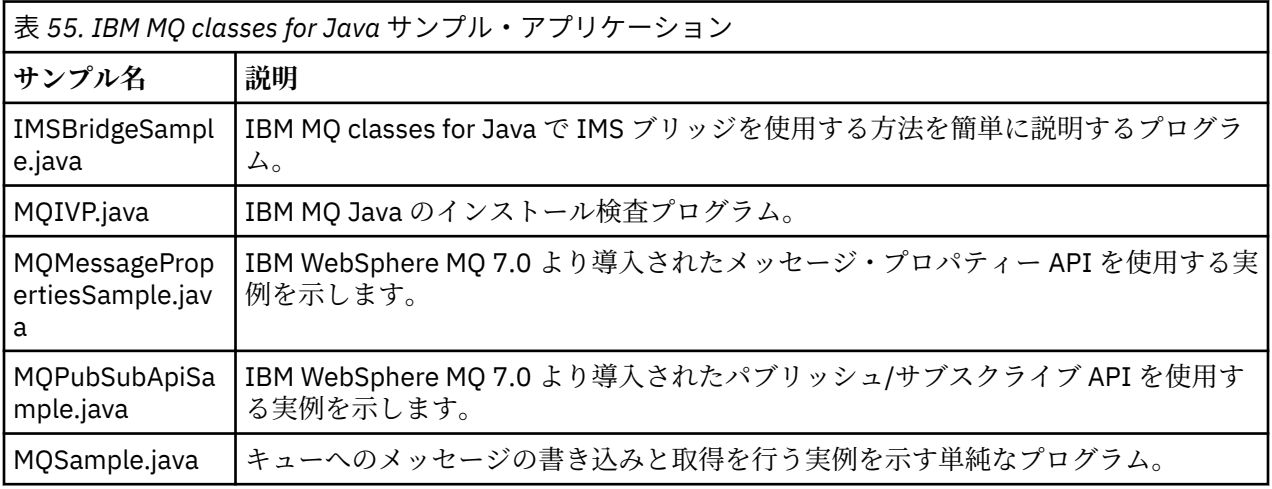

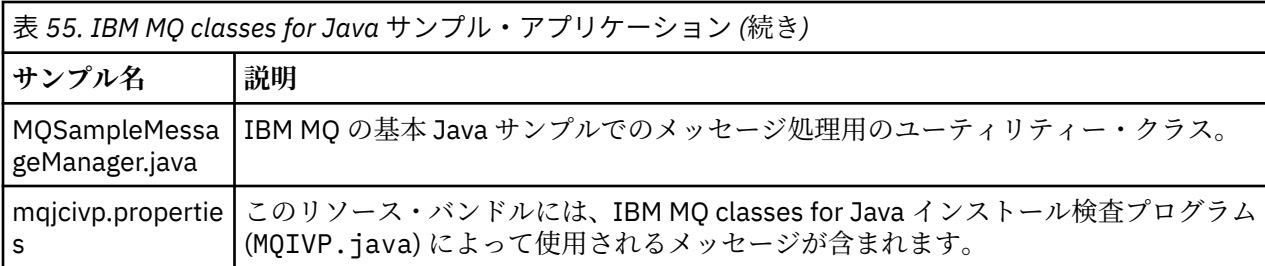

IBM MQ classes for Java は、サンプル・アプリケーションの実行に使用できる runjms と呼ばれるスクリ プトを提供します。 このスクリプトは、IBM MQ 環境をセットアップして、IBM MQ classes for Java サン プル・アプリケーションを実行できるようにします。

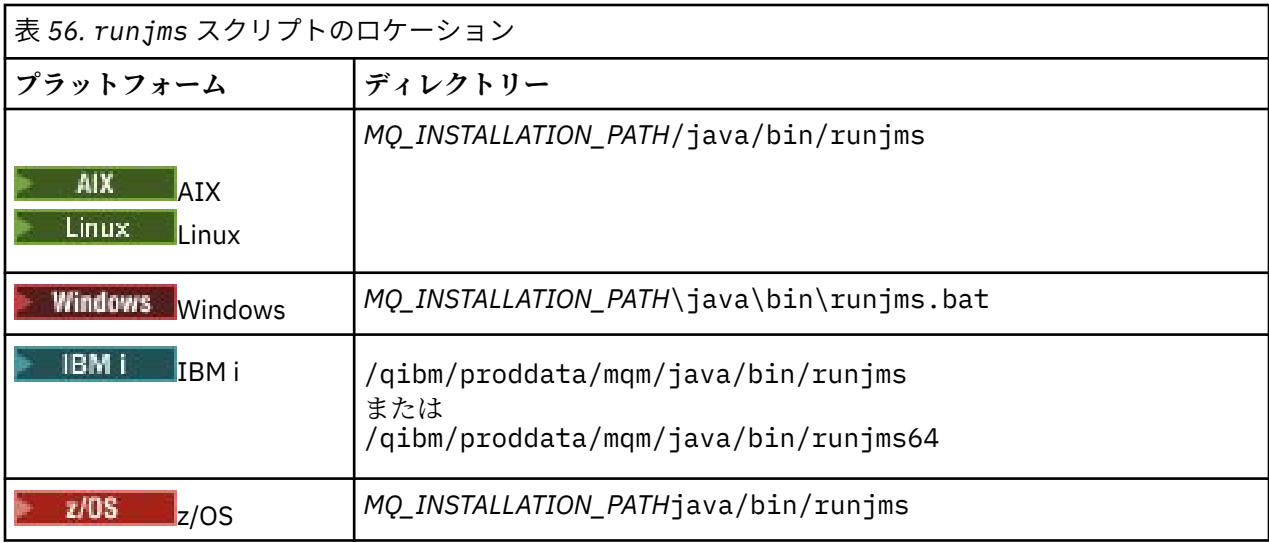

351 ページの表 56 は、プラットフォームごとのスクリプトの場所を示しています。

runjms スクリプトを使用してサンプル・アプリケーションを起動するには、以下のステップを実行しま す。

# **手順**

- 1. コマンド・プロンプトを表示し、実行するサンプル・アプリケーションが格納されているディレクトリ ーにナビゲートします。
- 2. 次のコマンドを入力します。

*Path to the runjms script*/runjms *sample\_application\_name*

サンプル・アプリケーションは、必要とするパラメーターのリストを表示します。 3. 次のコマンドを入力して、これらのパラメーターを指定してサンプルを実行します。

*Path to the runjms script*/runjms *sample\_application\_name parameters*

## **例**

Linux 例えば、Linux で MQIVP サンプルを 実行するには、次のコマンドを入力します。

cd /opt/mqm/samp/wmqjava/samples /opt/mqm/java/bin/runjms MQIVP

#### **関連概念**

86 ページの『IBM MQ classes for JMS [でインストールされる内容』](#page-85-0)

IBM MQ classes for JMS のインストール時にはいくつかのファイルとディレクトリーが作成されます。 Windows では、インストールの際に、自動的に環境変数を設定することによっていくつかの構成が実行さ れます。 他のプラットフォームやある特定の Windows 環境では、IBM MQ classes for JMS アプリケーショ ンを実行するために、まず環境変数を設定する必要があります。

## *IBM MQ classes for Java* **の問題の解決**

最初に、インストール検査プログラムを実行します。 トレース機能も使用する必要がある場合があります。

アプリケーションが正常に完了しない場合は、インストール検査プログラムを実行し、診断メッセージに 示されるアドバイスに従ってください。 インストール検査プログラムについては、349 [ページの『](#page-348-0)IBM MQ classes for Java [インストール済み環境の検証』](#page-348-0)で説明されています。

問題が解決せず、IBM サービスに連絡する必要があるときは、トレース機能をオンにするようお願いする 場合があります。 以下の例のようにこれを行ってください。

MQIVP プログラムをトレースするには、以下のようにします。

- com.ibm.mq.commonservices プロパティー・ファイルを作成します (「com.ibm.mq.commonservices の使用」を参照)。
- 次のコマンドを入力します。

java -Dcom.ibm.mq.commonservices=*commonservices\_properties\_file* java -Djava.library.path= *library\_path* MQIVP -trace

ここで、

- *commonservices\_properties\_file* は、com.ibm.mq.commonservices プロパティー・ファイルへのパ ス (ファイル名を含む) です。
- *library\_path* は IBM MQ classes for Java ライブラリーへのパスです (338 ページの『[IBM MQ classes for](#page-337-0) Java [ライブラリー』](#page-337-0)を参照)。

トレースの使用法について詳しくは、IBM MQ classes for Java アプリケーションのトレースを参照してく ださい。

# <u>▶ z/0S ▶MQAdv.VUE z</u>/OS で実行されているバッチ・アプリケーションへの Java **クライアント接続**

クライアント接続を使用することにより、 z/OS 上の IBM MQ classes for Java アプリケーションは、 **ADVCAP**(ENABLED) 属性を持つ z/OS 上のキュー・マネージャーに接続できます。 クライアント接続を使 用すると、 IBM MQ トポロジーを単純化できます。

値 **ADVCAP**(ENABLED) は、 IBM MQ Advanced for z/OS Value Unit Edition としてライセンス交付を受け ( IBM MQ 製品 ID およびエクスポート情報を参照)、 **QMGRPROD** を ADVANCEDVUE に設定して実行する z/OS キュー・マネージャーにのみ適用されます。

**ADVCAP** の詳細については、DISPLAY QMGR を参照し、**QMGRPROD** の詳細については、START QMGR を参 照してください。

z/OS 上の IBM MQ classes for Java アプリケーションは、クライアント・モード接続を使用して、 z/OS 上 で実行されていないキュー・マネージャー、または **ADVCAP**(ENABLED) オプションが設定されていないキ ュー・マネージャーに接続することができません。

**LTS マ**クライアント接続を使用して、 IBM MQ classes for Java アプリケーションがバッチ環境で実 行されていて、以下のいずれかの条件が該当する場合、アプリケーションはリモート z/OS キュー・マネー ジャーに接続できます。

- IBM MQ classes for Java コードは IBM MQ 9.2.0 Long Term Support (APAR PH56722 適用済み) にあり ます。 キュー・マネージャーは、サポートされている任意のバージョンにすることができます。
- 接続先のキュー・マネージャーは IBM MQ Advanced for z/OS Value Unit Edition ライセンスで実行されて いるため、**ADVCAP** パラメーターが (ENABLED)に設定されています。 キュー・マネージャーは、サポー トされている任意のバージョンにすることができます。

<span id="page-352-0"></span>z/OS 上の IBM MQ classes for Java アプリケーションがクライアント・モードを使って接続を試み、それが 許可さていない場合、MQRC\_ENVIRONMENT\_ERROR が戻されます。

## **Advanced Message Security (AMS) サポート**

IBM MQ 9.1 以降、 IBM MQ classes for Java クライアント・アプリケーションは、リモート z/OS システム 上の IBM MQ Advanced for z/OS Value Unit Edition キュー・マネージャーに接続するときに AMS を使用で きます。

新しい鍵ストア・タイプ jceracfks は、 z/OS 上の keystore.conf でのみサポートされます。ここで、

- プロパティー名の接頭部は jceracfks で、この名前接頭部では大/小文字は区別されません。
- 鍵ストアは RACF 鍵リングです。
- パスワードは必須ではなく、無視されます。 RACF 鍵リングではパスワードが使用されないためです。
- プロバイダーを指定する場合、そのプロバイダーは IBMJCE でなければなりません。

AMS で jceracfks を使用する場合、鍵ストアは safkeyring://*user*/*keyring* の形式でなければなり ません。ここで、

- safkeyring はリテラルで、この名前では大/小文字は区別されません。
- *user* は、鍵リングを所有する RACF ユーザー ID です。
- *keyring* は RACF 鍵リングの名前で、鍵リングの名前には大/小文字の区別があります。

以下の例では、ユーザー JOHNDOE の標準 AMS 鍵リングを使用しています。

jceracfks.keystore=safkeyring://JOHNDOE/drq.ams.keyring

# **IBM MQ classes for Java アプリケーションの作成**

この一連のトピックでは、 IBM MQ システムと対話する Java アプリケーションの作成に役立つ情報を提供 します。

IBM MQ classes for Java を使用して IBM MQ キューにアクセスするには、 IBM MQ キューにメッセージを 書き込んだり、キューからメッセージを取得したりする呼び出しを含む Java アプリケーションを作成しま す。 個々のクラスの詳細については、IBM MQ classes for Java を参照してください。

**注 :** IBM MQ classes for Java は自動クライアント再接続をサポートしていません。

# **IBM MQ classes for Java インターフェース**

プロシージャー型 IBM MQ アプリケーション・プログラミング・インターフェースは、オブジェクトに対 してアクションを実行する動詞を使用します。 Java プログラミング・インターフェースでは、メソッドを 呼び出すことによって操作するオブジェクトを使用します。

プロシージャー型 IBM MQ アプリケーション・プログラミング・インターフェースは、以下のような動詞 によって構築されています。

MQBACK, MQBEGIN, MQCLOSE, MQCONN, MQDISC, MQGET, MQINQ, MQOPEN, MQPUT, MQSET, MQSUB

これらの動詞はすべて、操作対象の IBM MQ オブジェクトのハンドルをパラメーターとして取ります。 ユ ーザーのプログラムは、一連の IBM MQ オブジェクトで構成されています。これらのオブジェクトは、メ ソッドを呼び出すことによって操作します。

手続き型のインターフェースを使用する場合は、MQDISC (Hconn, CompCode, Reason) の呼び出しを用い てキュー・マネージャーから切断します。*Hconn* はキュー・マネージャーに対するハンドルの 1 つです。

<span id="page-353-0"></span>Java インターフェースでは、キュー・マネージャーはクラス MQQueueManager のオブジェクトで表され ます。 キュー・マネージャーからの切断は、そのクラスで disconnect() メソッドを呼び出すことによって 行われます。

// declare an object of type queue manager MQQueueManager queueManager=new MQQueueManager(); ...

// do something... ...

// disconnect from the queue manager queueManager.disconnect();

# *IBM MQ classes for Java* **の接続モード**

IBM MQ classes for Java のプログラミング方法は、使用する接続モードによって多少異なります。

クライアント接続を使用する場合は、IBM MQ MQI client との相違がいくつかありますが、概念的には似て います。 バインディング・モードを使用する場合は、ファスト・パス・バインディングの使用、および MQBEGIN コマンドの発行が可能です。 MQEnvironment クラスで変数を設定することで、使用するモード を指定します。

*IBM MQ classes for Java* のクライアント接続

IBM MQ classes for Java がクライアントとして使用される場合は、IBM MQ MQI client と類似しています が、いくつかの相違点があります。

*IBM MQ classes for Java* をクライアントとして使用するためにプログラミングする場合は、次の違いに注 意してください。

- TCP/IP のみをサポートします。
- 始動時にどの IBM MQ 環境変数も読み取りません。
- チャネル定義および環境変数に格納される情報は、Environment と呼ばれるクラスに格納できます。 ま たは、この情報を、接続の際にパラメーターとして渡すことができます。
- エラー条件と例外条件を MQException クラスに指定されたログに書き込みます。 デフォルトのエラー 宛先は Java コンソールです。
- IBM MQ クライアント構成ファイル中の属性のうち、IBM MQ classes for Java に関係するのは以下のもの だけです。 他の属性を指定しても、効果はありません。

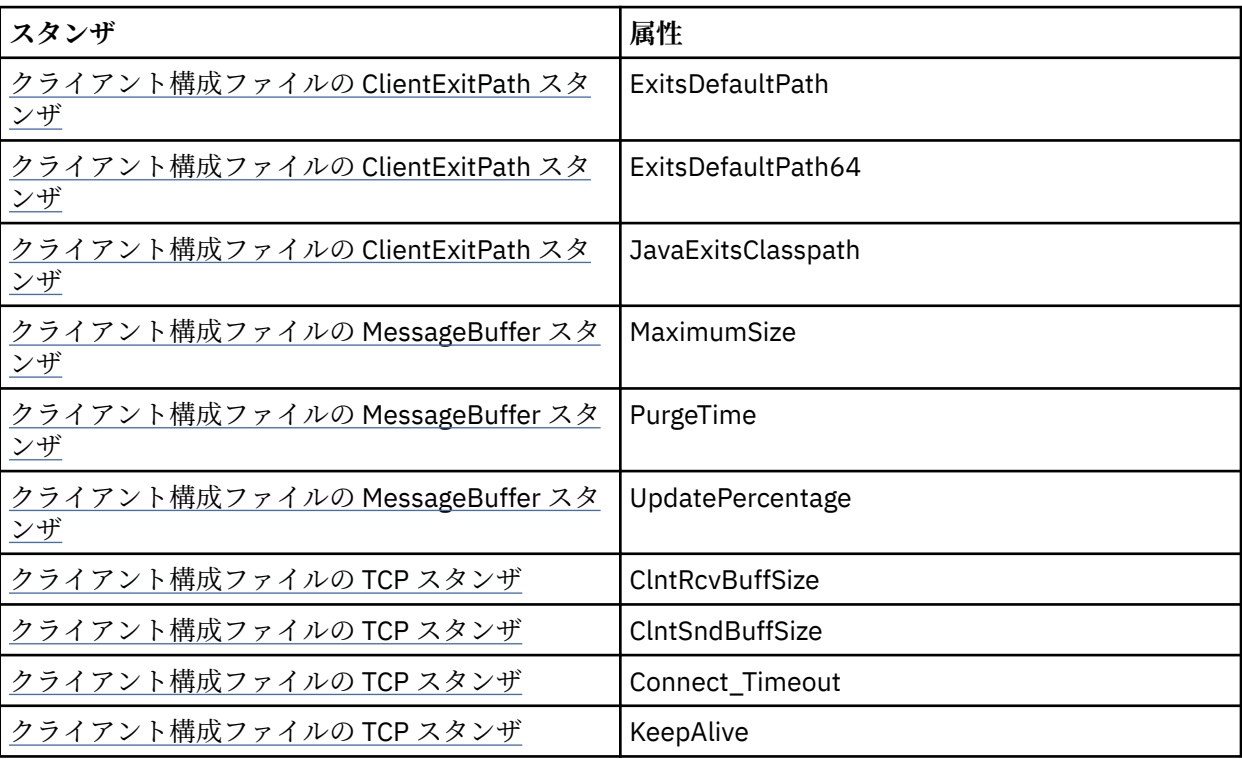

- 文字データの変換が必要なキュー・マネージャーに接続したとき、キュー・マネージャーで変換を行えな い場合には、V7 Java クライアントでその変換を実行できます。 クライアント JVM は、クライアントの CCSID とキュー・マネージャーの CCSID の間の変換をサポートしている必要があります。
- IBM MQ classes for Java は自動クライアント再接続をサポートしていません。

クライアント・モードで使用する場合、*IBM MQ classes for Java* は MQBEGIN の呼び出しをサポートしま せん。

*IBM MQ classes for Java* のバインディング・モード

IBM MQ classes for Java のバインディング・モードは、主に次の 3 つの点でクライアント・モードとは異 なります。

バインディング・モードで使用すると、IBM MQ classes for Java は、ネットワーク経由で通信するのでは なく、Java Native Interface (JNI) を使用して、既存のキュー・マネージャー API を直接呼び出します。

デフォルトでは、IBM MQ classes for Java をバインディング・モードで使用するアプリケーションは、 *ConnectOption* の MQCNO\_STANDARD\_BINDINGS を使用してキュー・マネージャーに接続します。

IBM MQ classes for Java は、以下の *ConnectOptions* をサポートしています。

- MQCNO\_FASTPATH\_BINDING
- MOCNO STANDARD BINDING
- MOCNO SHARED BINDING
- MQCNO\_ISOLATED\_BINDING

*ConnectOptions* の詳細については、704 ページの『MQCONNX [呼び出しを使用したキュー・マネージャー](#page-703-0) [への接続』](#page-703-0) を参照してください。

バインディング・モードで、キュー・マネージャーによって調整されるグローバル作業単位を開始する MQBEGIN 呼び出しがサポートされるのは、IBM MQ for IBM i と IBM MQ for z/OS を除く、すべてのプラッ トフォームです。

MQEnvironment クラスによって提供されるパラメーターの大部分はバインディング・モードとは無関係 で、無視されます。

#### 使用する *IBM MQ classes for Java* 接続の定義

使用する接続のタイプは、MQEnvironment クラスでの変数の設定によって決定されます。

以下の 2 つの変数が使用されます。

#### **MQEnvironment.properties**

接続タイプは、キー名 CMQC.TRANSPORT\_PROPERTY に関連付けられた値によって決定されます。 次 の値を指定できます。

#### **CMQC.TRANSPORT\_MQSERIES\_BINDINGS**

バインディング・モードで接続します

#### **CMQC.TRANSPORT\_MQSERIES\_CLIENT**

クライアント・モードで接続します

#### **CMQC.TRANSPORT\_MQSERIES**

接続モードは *hostname* プロパティーの値によって決定されます

#### **MQEnvironment.hostname**

この変数の値を次のように設定します。

- クライアント接続の場合、接続先の IBM MQ サーバーのホスト名にこの変数の値を設定します。
- バインディング・モードの場合、この変数を設定しないでおくか、または NULL に設定します。

## **キュー・マネージャーに対する操作**

以下の一連のトピックでは、IBM MQ classes for Java を使用してキュー・マネージャーに接続する方法と、 そのキュー・マネージャーから接続を切断する方法について説明します。

*IBM MQ classes for Java* 用の *IBM MQ* 環境のセットアップ

アプリケーションがクライアント・モードでキュー・マネージャーに接続するには、チャネル名、ホスト 名、およびポート番号を指定する必要があります。

**注 :** このトピックの情報は、アプリケーションがクライアント・モードでキュー・マネージャーに接続する 場合にのみ該当します。 バインディング・モードで接続する場合は、該当しません。 105 [ページの『](#page-104-0)IBM [MQ classes for JMS](#page-104-0) の接続モード』 を参照して

チャネル名、ホスト名、およびポート番号を指定するには、2 つの方法 (MQEnvironment クラスのフィール ドと MQQueueManager オブジェクトのプロパティー) のいずれかを使用することができます。

MQEnvironment クラスのフィールドを設定する場合、それらのフィールドはアプリケーション全体に適用 されます (プロパティーのハッシュ・テーブルによりオーバーライドされる場所を除く)。 MQEnvironment でチャネル名およびホスト名を指定するには、次のコードを使用します。

MQEnvironment.hostname = "host.domain.com"; MQEnvironment.channel = "java.client.channel";

これは、**MQSERVER** 環境変数を次のように設定することと同じです。

"java.client.channel/TCP/host.domain.com".

デフォルトでは、 Java クライアントはポート 1414 で IBM MQ リスナーへの接続を試行します。 別のポー トを指定するには、次のコードを使用します。

MQEnvironment.port = nnnn;

nnnn は、必要なポート番号です。

キュー・マネージャー・オブジェクトの作成時にプロパティーを渡すと、その設定はそのキュー・マネー ジャーだけに適用されます。 **hostname**、**channel**、およびオプションで **port** というキーと適切な値を 持ったエントリーを Hashtable オブジェクト内に作成します。 デフォルトのポート 1414 を使用する場合 は、**port** エントリーを省略できます。 プロパティーのハッシュ・テーブルを受け付けるコンストラクター を使用して MQQueueManager オブジェクトを作成します。

### **アプリケーション名の設定によるキュー・マネージャーへの接続の識別**

アプリケーションに名前を設定して、アプリケーションからキュー・マネージャーへの接続を識別するこ とができます。 このアプリケーション名は、 **DISPLAY CONN MQSC/PCF** コマンドによって表示されます (このフィールドの名前は **APPLTAG** です)。 または IBM MQ 「エクスプローラー」 **「アプリケーション接 続」** 画面 (このフィールドの名前は **App name** ) で表示されます。

アプリケーション名は 28 文字に制限されているため、それより長い名前は切り捨てられます。 アプリケ ーション名が指定されていない場合は、デフォルトが提供されます。 デフォルト名は起動 (メイン) クラス を基にしますが、この情報が利用できない場合は、テキスト IBM MQ Client for Java が使用されま す。

起動クラスの名前が使用される場合は、必要に応じて、制限内に収まるように、それより前の位置にある パッケージ名を削除して調整されます。 例えば、起動クラスが com.example.MainApp である場合は完 全な名前が使用されますが、起動クラスが

com.example.dictionaryAndThesaurus.multilingual.mainApp である場合は multilingual.mainApp が使用されます。これが、有効な長さに収まるクラス名と右端のパッケージ名 との最長の組み合わせだからです。

クラス名自体が 28 文字より長い場合は、収まるように切り捨てられます。 例えば、 com.example.mainApplicationForSecondTestCase は mainApplicationForSecondTest とな ります。

MQEnvironment クラスにアプリケーション名を設定するには、次のコードを使用して、 **MQConstants.APPNAME\_PROPERTY** キーを指定し、名前を MQEnvironment.properties ハッシュ・テーブ

ルに追加します。

MQEnvironment.properties.put(MQConstants.APPNAME\_PROPERTY, "*my\_application\_name*");

MQQueueManager コンストラクターに渡されるプロパティー・ハッシュ・テーブルにアプリケーション名 を設定するには、**MQConstants.APPNAME\_PROPERTY** キーを指定し、 プロパティー・ハッシュ・テーブ ルに名前を追加します。

# **IBM MQ クライアント構成ファイルで指定されたプロパティーの指定変更**

IBM MQ クライアント構成ファイルは、IBM MQ classes for Java を構成するために使用されるプロパティ ーを指定することもできます。 ただし、IBM MQ MQI client 構成ファイルで指定されたプロパティーは、 アプリケーションがクライアント・モードでキュー・マネージャーに接続しているときにのみ適用されま す。

必要に応じて、次のいずれかの方法で IBM MQ 構成ファイルの任意の属性を指定変更することができます。 オプションを優先順位の高いものから示します。

- 構成プロパティーの Java システム・プロパティーを設定する。
- MQEnvironment.properties マップのプロパティーを設定する。
- Java5 以降のリリースで、システム環境変数を設定する。

IBM MQ クライアント構成ファイル中の属性のうち、IBM MQ classes for Java に関係するのは以下のもの だけです。 他の属性を指定または指定変更しても、効果はありません。

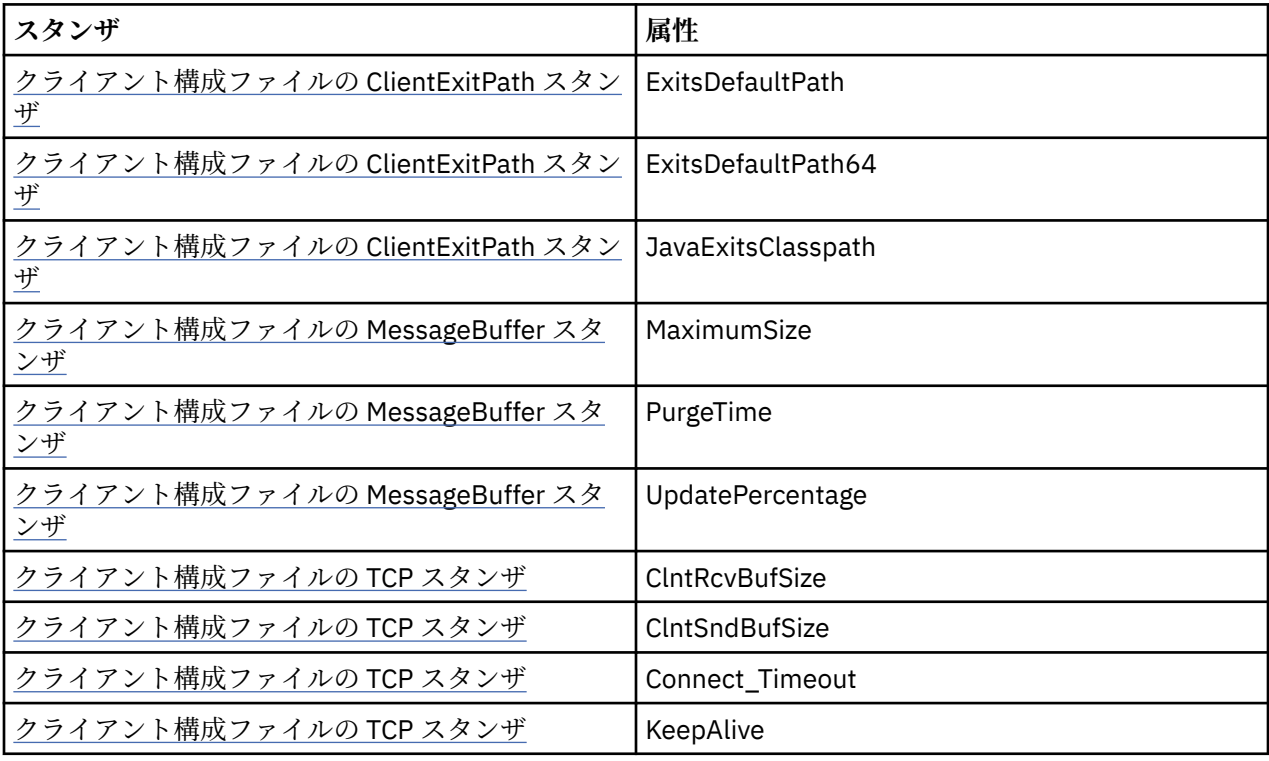

*IBM MQ classes for Java* でのキュー・マネージャーへの接続

MQQueueManager クラスの新規インスタンスを作成することによって、キュー・マネージャーに接続しま す。 disconnect() メソッドを呼び出して、キュー・マネージャーから切断します。

ここまでで、次のように MQQueueManager クラスの新規インスタンスを作成することによって、キュー・ マネージャーに接続できる状態になっています。

<span id="page-357-0"></span>MQQueueManager queueManager = new MQQueueManager("qMgrName");

キュー・マネージャーから切断するには、次のようにキュー・マネージャーで disconnect() メソッドを呼 び出します。

queueManager.disconnect();

disconnect メソッドを呼び出すと、そのキュー・マネージャーからアクセスしたオープン・キューとプロ セスはすべてクローズされます。 しかし、使用を終えた時点でこれらのリソースを明示的にクローズする プログラミングの習慣を付けておくことをお勧めします。 これは、関連するオブジェクトに close() メソッ ドを使って行います。

キュー・マネージャーの commit() メソッドと backout() メソッドは、プロシージャー型インターフェース で使用される MQCMIT 呼び出しと MQBACK 呼び出しに相当するものです。

*IBM MQ classes for Java* を含むクライアント・チャネル定義テーブルの使用 IBM MQ classes for Java クライアント・アプリケーションでは、クライアント・チャネル定義テーブル (CCDT) に格納されたクライアント接続チャネル定義を使用できます。

MQEnvironment クラスの特定フィールドや環境プロパティーを設定したり、それらをプロパティー・ハ ッシュ・テーブルに入れて MQQueueManager に渡したりすることによりクライアント接続チャネル定義を 作成する代わりに、IBM MQ classes for Java クライアント・アプリケーションでは、クライアント・チャ ネル定義テーブルに保管されたクライアント接続チャネル定義を使用できます。 このような定義の作成に は、IBM MQ スクリプト・コマンド (MQSC) または IBM MQ プログラマブル・コマンド・フォーマット (PCF) のコマンド、あるいは IBM MQ Explorer を使用します。

アプリケーションが MQQueueManager オブジェクトを作成すると、IBM MQ classes for Java クライアン トはクライアント・チャネル定義テーブルを検索して、適切なクライアント接続チャネル定義を探し、そ のチャネル定義を使用して MQI チャネルを開始します。 クライアント・チャネル定義テーブルの詳細とそ の構成方法については、クライアント・チャネル定義テーブルを参照してください。

クライアント・チャネル定義テーブルを使用する場合、アプリケーションはまず URL オブジェクトを作成 する必要があります。 URL オブジェクトは、クライアント・チャネル定義テーブルを格納するファイルの 名前と場所を識別する URL (Uniform Resource Locator) をカプセル化し、そのファイルへのアクセス方法を 指定します。

例えば、ファイル ccdt1.tab にクライアント・チャネル定義テーブルが含まれており、アプリケーション が実行されているのと同じシステムに保管されている場合、アプリケーションは以下の方法で URL オブジ ェクトを作成できます。

java.net.URL chanTab1 = new URL("file:///home/admdata/ccdt1.tab");

もう 1 つの例として、ファイル ccdt2.tab にクライアント・チャネル定義テーブルが含まれており、ア プリケーションが実行されているシステムとは異なるシステムに保管されているとします。 FTP プロトコ ルを使用してこのファイルにアクセスできる場合、アプリケーションは以下の方法で URL オブジェクトを 作成できます。

java.net.URL chanTab2 = new URL("ftp://ftp.server/admdata/ccdt2.tab");

URL オブジェクトを作成したら、アプリケーションは、URL オブジェクトをパラメーターにとるコンスト ラクターの 1 つを使用して MQQueueManager オブジェクトを作成できます。 以下が例となります。

MQQueueManager mars = new MQQueueManager("MARS", chanTab2);

このステートメントが実行されると、IBM MQ classes for Java クライアントは、URL オブジェクト chanTab2 によって識別されるクライアント・チャネル定義テーブルにアクセスし、テーブルを検索して、 適切なクライアント接続チャネル定義を探します。そして、そのチャネル定義を使用して、MARS という キュー・マネージャーへの MQI チャネルを開始します。

アプリケーションがクライアント・チャネル定義テーブルを使用する場合は、以下の事項が適用されるの で、注意してください。

- アプリケーションが、URL オブジェクトをパラメーターにとるコンストラクターを使用して MQQueueManager オブジェクトを作成する場合、MQEnvironment クラスにはフィールドとしても環境 プロパティーとしてもチャネル名を設定しないでください。 チャネル名が設定されていると、IBM MQ classes for Java クライアントは MQException をスローします。 チャネル名を指定するフィールドま たは環境プロパティーは、その値がヌル、空ストリング、ブランク文字のみのストリングのいずれでもな い場合に設定されていると見なされます。
- MQQueueManager コンストラクター上の **queueManagerName** パラメーターは、次のいずれかの値をと ることができます。
	- キュー・マネージャーの名前。
	- アスタリスク (\*) とそれに続くキュー・マネージャー・グループ名。

– アスタリスク (\*)。

– ヌル、空ストリング、またはブランク文字のみを含むストリング

これらの値は、メッセージ・キュー・インターフェース (MQI) を使用しているクライアント・アプリケ ーションによって発行された MQCONN 呼び出しで、**QMgrName** パラメーターに使用できる値と同じで す。 これらの値の意味について詳しくは、689 ページの『[Message Queue Interface](#page-688-0) の概要』を参照して ください。

アプリケーションが接続プーリングを使用する場合は、379 ページの『[IBM MQ classes for Java](#page-378-0) でのデ [フォルト接続プールの制御』を](#page-378-0)参照してください。

• IBM MQ classes for Java クライアントは、クライアント・チャネル定義テーブル内で適切なクライアン ト接続チャネル定義を見つけたら、このチャネル定義から抽出された情報のみを使用して、MQI チャネ ルを開始します。 アプリケーションが MQEnvironment クラスに設定したチャネル関連のフィールドま たは環境プロパティーは無視されます。

特に、Transport Layer Security (TLS) を使用する場合は、以下の点に注意してください。

- MQI チャネルで TLS が使用されるのは、クライアント・チャネル定義テーブルから抽出されたチャネ ル定義に、IBM MQ classes for Java クライアントでサポートされる CipherSpec の名前が指定されてい る場合に限られます。
- クライアント・チャネル定義テーブルには、証明書取り消しリスト (CRL) を保持する LDAP (Lightweight Directory Access Protocol) サーバーの場所に関する情報も含まれます。 IBM MQ classes for Java ク ライアントは、この情報のみを使用して、CRL を保持する LDAP サーバーにアクセスします。
- クライアント・チャネル定義テーブルには、OCSP 応答側の場所を含めることもできます。 IBM MQ classes for Java では、クライアント・チャネル定義テーブル・ファイルの OCSP 情報を使用できませ ん。 ただし、OCSP を構成することはできます (Online Certificate Protocol の使用セクションを参照)。

クライアント・チャネル定義テーブルでの TLS の使用の詳細については、MQI チャネルで TLS を使用す るよう指定するを参照してください。

チャネル出口を使用する場合は、以下の点にも注意してください。

- MQI チャネルで使用されるのは、他のメソッドを使用して指定されたチャネル出口とデータに優先し て、クライアント・チャネル定義テーブルから抽出されたチャネル定義によって指定されているチャ ネル出口とそれに関連するユーザー・データです。
- クライアント・チャネル定義テーブルから抽出されたチャネル定義は、Java、C、または C++ で書か れたチャネル出口を指定できます。Java でのチャネル出口の作成方法について詳しくは 372 [ページ](#page-371-0) の『IBM MQ classes for Java [でのチャネル出口の作成』を](#page-371-0)参照してください。 チャネル出口を他の言 語で作成する方法について詳しくは、376 ページの『Java [で作成されていないチャネル出口を](#page-375-0) IBM MQ [classes for Java](#page-375-0) で使用する』を参照してください。

*IBM MQ classes for Java* クライアント接続を受け入れるためのポート範囲の指定

2 つの方法のいずれかでアプリケーションがバインドできるポート、またはポートの範囲を指定することが できます。

IBM MQ classes for Java アプリケーションがクライアント・モードで IBM MQ キュー・マネージャーに接 続しようとした場合、ファイアウォールは指定されたポートまたはポートの範囲から発生する接続のみを 許可する可能性があります。 この場合、アプリケーションがバインドできるポート、またはポートの範囲 を指定することができます。 以下の方法でポートを指定できます。

• MQEnvironment クラスの localAddressSetting フィールドを設定できます。 以下が例となります。

MQEnvironment.localAddressSetting = "192.0.2.0(2000,3000)";

• 環境プロパティー CMQC.LOCAL\_ADDRESS\_PROPERTY を設定できます。 以下が例となります。

(MQEnvironment.properties).put(CMQC.LOCAL\_ADDRESS\_PROPERTY,  $192.0.2.0(2000,3000)$ ");

• MQQueueManager オブジェクトを構成する際には、値が "192.0.2.0(2000,3000)" である LOCAL\_ADDRESS\_PROPERTY を含むプロパティーのハッシュ・テーブルをパスすることができます。

これらの例では、アプリケーションがキュー・マネージャーに後で接続すると、アプリケーションはロー カル IP アドレスおよび 192.0.2.0(2000) から 192.0.2.0(3000) の範囲にあるポート番号にバインドされま す。

複数のネットワーク・インターフェースを持つシステムでは、 localAddressSetting フィールドまたは環境 プロパティー CMQC.LOCAL\_ADDRESS\_PROPERTY を 使用して、どのネットワーク・インターフェースを 接続に使用するかを指定します。

ポートの範囲を制限すると、接続エラーが起きる可能性があります。 エラーが発生すると、IBM MQ 理由 コード MQRC Q MGR\_NOT\_AVAILABLE と次のメッセージを含む MQException がスローされます。

Socket connection attempt refused due to LOCAL\_ADDRESS\_PROPERTY restrictions

指定された範囲内のすべてのポートが使用中である場合、または指定された IP アドレス、ホスト名、ポー ト番号が正しくない場合 (負のポート番号など) は、エラーが発生する可能性があります。

### *IBM MQ classes for Java* **でのキュー、トピック、およびプロセスへのアクセス**

キュー、トピック、およびプロセスへアクセスするには、MQQueueManager クラスのメソッドを使用しま す。 MQOD (オブジェクト記述子構造体) は、これらのメソッドのパラメーターに縮小されます。

## **キュー**

キューをオープンするには、MQQueueManager クラスの accessQueue メソッドを使用できます。 例えば、 queueManager というキュー・マネージャーの場合、以下のコードを使用します。

MQQueue queue = queueManager.accessQueue("qName",CMQC.MQOO\_OUTPUT);

accessQueue メソッドは、クラス MQQueue の新規オブジェクトを戻します。

キューの使用が完了したら、次の例のように close() メソッドを使用してそのキューをクローズしてくださ い。

queue.close();

MQQueue コンストラクターを使用してキューを作成することもできます。 各パラメーターは、キュー・ マネージャー・パラメーターが追加されている以外は、accessQueue メソッドの場合とまったく同じもの です。 以下に例を示します。

MQQueue queue = new MQQueue(queueManager, "qName", CMQC.MQOO\_OUTPUT, "qMgrName",
キューの作成時には、いくつかのオプションを指定できます。 これらの詳細については、 Class.com.ibm.mq.MQQueue を参照してください。 この方法でキュー・オブジェクトを構成すると、 MQQueue の独自のサブクラスを作成できます。

# **トピック**

同じように、MQQueueManager クラスの accessTopic メソッドを使用してトピックをオープンすることが できます。 例えば、queueManager というキュー・マネージャーの場合は、以下のコードを使用してサブ スクライバーおよびパブリッシャーを作成します。

MQTopic subscriber = queueManager.accessTopic("TOPICSTRING","TOPICNAME", CMQC.MQTOPIC\_OPEN\_AS\_SUBSCRIPTION, CMQC.MQSO\_CREATE);

MQTopic publisher = queueManager.accessTopic("TOPICSTRING","TOPICNAME", CMQC.MQTOPIC\_OPEN\_AS\_PUBLICATION, CMQC.MQOO\_OUTPUT);

トピックの使用が完了したら、close() メソッドを使用してそのトピックをクローズしてください。

MQTopic コンストラクターを使用してトピックを作成することもできます。 キュー・マネージャー・パラ メーターが追加されていることを除き、各パラメーターは accessTopic メソッドのものとまったく同じで す。 以下に例を示します。

MQTopic subscriber = new MQTopic(queueManager,"TOPICSTRING","TOPICNAME", CMQC.MQTOPIC\_OPEN\_AS\_SUBSCRIPTION, CMQC.MQSO\_CREATE);

トピックの作成時には、いくつかのオプションを指定できます。 これらの詳細については、クラス com.ibm.mq.MQTopic を参照してください。 この方法でトピック・オブジェクトを構成すると、MQTopic のユーザー固有のサブクラスを作成することもできます。

トピックはパブリケーションかサブスクリプションのいずれかに対してオープンしなければなりません。 MQQueueManager クラスには 8 個の accessTopic メソッドがあり、 Topic クラスには 8 個のコンストラク ターがあります。 それぞれ、4 個には **destination** パラメーターがあり、4 個には **subscriptionName** パラメーターがあります (内 2 個ずつには両方のパラメーターがあります)。 これらはトピックをサブスク リプションに対してオープンするためだけに使用できます。 残りの 2 個のメソッドには **openAs** パラメー ターがあり、**openAs** パラメーターの値に応じてパブリケーションとサブスクリプションのいずれかに対し てトピックをオープンできます。

永続サブスクライバーとしてトピックを作成するには、サブスクリプション名を受け付ける MQQueueManager クラスの accessTopic メソッドか MQTopic コンストラクターを使用し、どちらの場合も CMQC.MQSO\_DURABLE オプションを設定します。

## **Processes**

プロセスにアクセスするには、MQQueueManager の accessProcess メソッドを使用します。 例えば、 queueManager というキュー・マネージャーの場合は、以下のコードを使用して MQProcess オブジェクト を作成します。

MQProcess process = queueManager.accessProcess("PROCESSNAME", CMOC.MOOO\_FAIL\_IF\_QUIESCING);

プロセスにアクセスするには、MQQueueManager の accessProcess メソッドを使用します。

accessProcess メソッドは、クラス MQProcess の新規オブジェクトを戻します。

プロセス・オブジェクトの使用が完了したら、次の例のように close() メソッドを使用してそのキューをク ローズしてください。

process.close();

MQProcess コンストラクターを使用してプロセスを作成することもできます。 各パラメーターは、キュ ー・マネージャー・パラメーターが追加されている以外は、accessProcess メソッドの場合とまったく同じ ものです。 以下に例を示します。

MQProcess process = new MQProcess(queueManager,"PROCESSNAME", CMQC.MQOO\_FAIL\_IF\_QUIESCING);

この方法でプロセス・オブジェクトを構成すると、MQProcess のユーザー固有のサブクラスを作成するこ ともできます。

#### *IBM MQ classes for Java* **でのメッセージの処理**

メッセージは MQMessage クラスで表されます。 メッセージの書き込みと取得は、MQQueue および MQTopic のサブクラスを持つ MQDestination クラスのメソッドを使用して行います。

MQDestination クラスの put() メソッドを使用して、メッセージをキューまたはトピックに書き込みます。 MQDestination クラスの get() メソッドを使用してキューまたはトピックからメッセージを取得します。 MQPUT および MQGET でバイトの配列の書き込みと取得を行うプロシージャー型インターフェースとは 異なり、Java プログラム言語では MQMessage クラスのインスタンスの書き込みと取得が行われます。 MQMessage クラスは、実際のメッセージ・データが入っているデータ・バッファーを、そのメッセージを 記述しているすべての MQMD (メッセージ記述子) パラメーターおよびメッセージ・プロパティーと共にカ プセル化します。

新規メッセージを作成するには、MQMessage クラスの新規インスタンスを作成し、writeXXX メソッドを 使用してデータをメッセージ・バッファーに書き込みます。

新しいメッセージ・インスタンスが作成されると、すべての MQMD パラメーターがデフォルト値に自動的 に設定されます。 詳細については、MQMD の初期値および言語ごとの宣言を参照してください。 また、 MQDestination の put() メソッドは、パラメーターとして MQPutMessageOptions クラスのインスタンスを 取ります。 このクラスは MQPMO 構造体を表します。 次の例では、メッセージを作成して、キューに書き 込んでいます。

// Build a new message containing my age followed by my name MQMessage myMessage = new MQMessage(); myMessage.writeInt(25);

String name = "Charlie Jordan"; myMessage.writeInt(name.length()); myMessage.writeBytes(name);

// Use the default put message options... MQPutMessageOptions pmo = new MQPutMessageOptions();

// put the message !queue.put(myMessage,pmo);

MQDestination の get() メソッドは、MQMessage の新しいインスタンスを戻します。 これはキューから取 られた直後のメッセージを表します。 また、このメソッドは MQGetMessageOptions クラスのインスタン スをパラメーターとして使用します。 このクラスは MQGMO 構造体を表します。

get() メソッドは自動的にその内部バッファーのサイズを着信メッセージが収まるように調整するので、最 大メッセージ・サイズの指定は不要です。 戻されたメッセージ中のデータにアクセスするには、 MQMessage クラスの readXXX メソッドを使用します。

次の例は、メッセージをキューから読み取る方法を示しています。

// Get a message from the queue<br>MQMessage theMessage = new MQMessage(); MQMessage theMessage MQGetMessageOptions gmo = new MQGetMessageOptions(); queue.get(theMessage,gmo); // has default values

// Extract the message data  $int age = theMessage.readInt()$ ; int strLen = theMessage.readInt(); byte[] strData = new byte[strLen]; theMessage.readFully(strData,0,strLen); String name = new String(strData,0);

*encoding* メンバー変数を設定することにより、読み取りメソッドと書き込みメソッドで使用する数字形式 を変更できます。

*characterSet* メンバー変数を設定することにより、読み取りと書き込みのストリングで使用する文字セッ トを変更できます。

詳細については、MQMessage クラスを参照してください。

**注 :** MQMessage の writeUTF() メソッドでは、含まれている Unicode バイト数に加えてストリングの長さも 自動的にエンコードされます。 メッセージが別の Java プログラムによって (readUTF() を使用して) 読み 取られる場合、これがストリング情報を送信する最も簡単な方法です。

*IBM MQ classes for Java* における非永続メッセージのパフォーマンス向上

メッセージをブラウズしたり、クライアント・アプリケーションから非永続メッセージをコンシュームし たりする際に、パフォーマンスの改善のために先読み を使用することができます。 MQGET または非同期 コンシュームを使用するクライアント・アプリケーションは、メッセージをブラウズする際に、または非 永続メッセージをコンシュームする際に、パフォーマンスの改善による益を得ます。

先読み機能の一般情報については、関連トピックを参照してください。

IBM MQ classes for Java において、MQQueue または MQTopic オブジェクトの CMQC.MQSO\_READ\_AHEAD プロパティーおよび CMQC.MQSO\_NO\_READ\_AHEAD プロパティーを使用し て、メッセージ・コンシューマーおよびキュー・ブラウザーがそのオブジェクトに対して先読みができる かどうかを決定します。

*IBM MQ classes for Java* を使用したメッセージの非同期書き込み メッセージを非同期に書き込むには、MQPMO\_ASYNC\_RESPONSE を設定します。

MQDestination クラスの put() メソッドを使用して、メッセージをキューまたはトピックに書き込みます。 メッセージを非同期に書き込む、つまりキュー・マネージャーからの応答を待たずに操作が完了できるよ うにするには、MQPutMessageOptions の options フィールドで MQPMO\_ASYNC\_RESPONSE を設定しま す。 非同期書き込みが成功したか失敗したかを判断するには、MQQueueManager.getAsyncStatus 呼び出 しを使用します。

# *IBM MQ classes for Java* **でのパブリッシュ***/***サブスクライブ**

IBM MQ classes for Java では、トピックは MQTopic クラスによって表され、それに対するパブリッシュは MQTopic.put() メソッドを使用して行われます。

IBM MQ パブリッシュ/サブスクライブに関する一般情報については、「パブリッシュ/サブスクライブ・メ ッセージング」を参照してください。

### *IBM MQ classes for Java* **を使用した** *IBM MQ* **メッセージ・ヘッダーの処理**

さまざまなタイプのメッセージ・ヘッダーを表す Java クラスが提供されています。 2 つのヘルパー・クラ スも提供されています。

## **MQHeader インターフェース**

ヘッダー・オブジェクトは MQHeader インターフェースにより記述されます。これはヘッダー・フィール ドへのアクセスおよびメッセージ内容の読み書きのための汎用メソッドを提供します。 各ヘッダー・タイ プは MQHeader インターフェースを実装する固有のクラスを持ち、それぞれのフィールドの getter メソッ ドおよび setter メソッドを追加します。 例えば、MQRFH2 ヘッダー・タイプは MQRFH2 クラスにより表 され、MQDLH ヘッダー・タイプは MQDLH クラスにより表される、という具合になります。 ヘッダー・ク

ラスは必要なデータ変換を自動的に実行し、指定された任意の数値エンコードまたは文字セット (CCSID) でデータを読み書きできます。

**重要 :** MQRFH2 ヘッダー・クラスは、メッセージをランダム・アクセス・ファイルとして扱います。その ため、カーソルはメッセージの先頭に置かれている必要があります。 MQRFH、 MQRFH2、MQCIH、 MQDEAD、MQIIH、または MQXMIT などの内部メッセージ・ヘッダー・クラスを使用する前に、メッセー ジをクラスに渡す前に、メッセージのカーソル位置を正しい位置に更新してください。

# **ヘルパー・クラス**

MQHeaderIterator および MQHeaderList の 2 つのヘルパー・クラスは、メッセージ内のヘッダー内容の読 み取りとデコード (構文解析) を支援します。

- MQHeaderIterator クラスは、java.util.Iterator のように機能します。 メッセージ内にさらに多くのヘッ ダーがあれば、next() メソッドは true を戻し、nextHeader() または next() メソッドは次のヘッダー・オ ブジェクトを戻します。
- MQHeaderList は、java.util.List のように機能します。 MQHeaderIterator のように、これはヘッダー内容 を構文解析しますが、特定のヘッダーの検索、新規ヘッダーの追加、既存のヘッダーの除去、ヘッダー・ フィールドの更新、およびヘッダー内容のメッセージへの書き戻しもできます。 別の方法として、空の MQHeaderList を作成して、それにヘッダー・インスタンスを取り込み、それをメッセージに一度または 繰り返し書き込むことができます。

MQHeaderIterator および MQHeaderList クラスは、MQHeaderRegistry 内の情報を使用して、どの IBM MQ ヘッダー・クラスが特定のメッセージ・タイプおよびメッセージ形式と関連しているかを把握します。 MQHeaderRegistry は、現行のすべての IBM MQ フォーマットとヘッダー・タイプ、およびその実装クラス についての知識に従って構成され、ユーザー固有のヘッダー・タイプを登録することもできます。

一般的に使用される以下の IBM MQ ヘッダーもサポートされています。

- MQRFH 規則およびフォーマット・ヘッダー
- MQRFH2 MQRFH のように、IBM Integration Bus に属するメッセージ・ブローカーとのメッセージのや り取りに使用されます。 メッセージ・プロパティーを含めるためにも使用されます。
- MQCIH CICS ブリッジ
- MQDLH 送達不能ヘッダー
- MQIIH IMS 情報ヘッダー
- MQRMH 参照メッセージ・ヘッダー
- MQSAPH SAP ヘッダー
- MQWIH 作業情報ヘッダー
- MQXQH 伝送キュー・ヘッダー
- MQDH 配布ヘッダー
- MQEPH カプセル化 PCF ヘッダー

ユーザー固有のヘッダーを表すクラスを定義することもできます。

MQHeaderIterator を使用して RFH2 ヘッダーを取得するには、GetMessageOptions の MQGMO\_PROPERTIES\_FORCE\_MORFH2 を設定するか、またはキュー・プロパティー PROPCTL を FORCE に設定します。

*IBM MQ classes for Java* を使用した、メッセージ内のすべてのヘッダーの出力 この例では、MQHeaderIterator のインスタンスは、キューから受け取った MQMessage 内のヘッダーを構 文解析します。 nextHeader() メソッドから戻された MQHeader オブジェクトは、toString メソッドが呼び 出されると、その構造と内容を表示します。

import com.ibm.mq.MQMessage; import com.ibm.mq.headers.MQHeader; import com.ibm.mq.headers.MQHeaderIterator; ... MQMessage message = ... // Message received from a queue.  $MQHeaderIterator$  it = new  $MQHeaderIterator$  (message);

```
while (it.hasNext ())
\overline{\mathcal{E}} MQHeader header = it.nextHeader ();
     System.out.println ("Header type " + header.type () + ": " + header);
}
```
*IBM MQ classes for Java* を使用した、メッセージ内のヘッダーのスキップオーバー この例では、MQHeaderIterator の skipHeaders() メソッドは、メッセージ読み取りカーソルを最後のヘッ ダーの直後に配置します。

import com.ibm.mq.MQMessage; import com.ibm.mq.headers.MQHeaderIterator; ... MQMessage message = ... // Message received from a queue. MQHeaderIterator it = new MQHeaderIterator (message);

it.skipHeaders ();

*IBM MQ classes for Java* を使用した、送達不能メッセージ内の理由コードの検索 この例では、read メソッドは、メッセージからの読み取りを行って、MQDLH オブジェクトへのデータの取 り込みを行います。 読み取り操作の後に、メッセージ読み取りカーソルは MQDLH ヘッダー内容の直後に 配置されます。

キュー・マネージャーの送達不能キューにあるメッセージには、送達不能ヘッダー (MQDLH) が接頭部に付 きます。 これらのメッセージを処理する方法を決定するために (例えばそれらを再試行するか破棄するか を決定する)、送達不能処理アプリケーションは、MQDLH に含まれている理由コードを参照する必要があ ります。

import com.ibm.mq.MQMessage; import com.ibm.mq.headers.MQDLH; MQMessage message = . .. // Message received from the dead-letter queue.  $MQDLH$  dlh = new  $MQDLH$  (); dlh.read (message); System.out.println ("Reason: " + dlh.getReason ());

すべてのヘッダー・クラスは、単一ステップでメッセージから直接に自分自身を初期化するための、便利 なコンストラクターを備えています。 そのため、この例のコードは以下のように単純化することができま す。

import com.ibm.mq.MQMessage; import com.ibm.mq.headers.MQDLH; ... MQMessage message = ... // Message received from the dead-letter queue.  $MQDLH$  dlh = new  $MQDLH$  (message); System.out.println ("Reason: " + dlh.getReason ());

*IBM MQ classes for Java* を使用した、送達不能メッセージからのヘッダーの読み取りおよび除去 この例では、送達不能メッセージからのヘッダーの除去に MQDLH が使用されています。

送達不能処理アプリケーションは、理由コードが一時エラーを示している場合は、通常、拒否されたメッ セージを再処理依頼します。 メッセージを再処理依頼する前に、MQDLH ヘッダーを除去する必要がありま す。

この例は、以下のステップを実行します (サンプル・コード内のコメントを参照してください)。

1. MQHeaderList はメッセージ全体を読み取り、メッセージ内で検出された各ヘッダーはリスト内の項目 になります。

- 2. 送達不能メッセージには最初のヘッダーとして MQDLH が含まれるため、これはヘッダー・リスト内の 最初の項目で検出できます。 MQDLH は、MQHeaderList の作成時にメッセージから既に取り込まれて いるので、その読み取りメソッドを呼び出す必要はありません。
- 3. MQDLH クラスにより提供される getReason() メソッドを使用して、理由コードが抽出されます。
- 4. 理由コードが検査され、メッセージの再処理依頼が適切であることが示されます。 MQHeaderList remove() メソッドを使用して、MQDLH が除去されます。
- 5. MQHeaderList は、その残りの内容を新規メッセージ・オブジェクトに書き込みます。 新規メッセージ には、MQDLH を除くオリジナル・メッセージのすべてが含まれ、キューに書き込めるようになります。 コンストラクターおよび write メソッドへの **true** 引数は、メッセージ本体が MQHeaderList 内に保持さ れ、再度書き出されることを示します。
- 6. 新規メッセージのメッセージ記述子の format フィールドには、以前には MQDLH フォーマット・フィー ルドにあった値が含まれることになります。 メッセージ・データは、メッセージ記述子内の数値エンコ ードおよび CCSID セットと一致します。

```
import com.ibm.mq.MQMessage;
import com.ibm.mq.headers.MQDLH;
import com.ibm.mq.headers.MQHeaderList;
...
MQMessage message = ... // Message received from the dead-letter queue.
MQHeaderList list = new MQHeaderList (message, true); // Step 1.
MQDLH dlh = (MQDLH) list.get (0); // Step 2.
int reason = dlh.getReason (); // Step 3.
...
list.remove (dlh); // Step 4.
MQMessage newMessage = new MQMessage ();
list.write (newMessage, true); // Step 5.
newMessage.format = list.getFormat(); // Step 6.
```
*IBM MQ classes for Java* を使用した、メッセージの内容の出力 この例では、ヘッダーも含むメッセージの内容を印刷するために MQHeaderList を使用します。

出力には、メッセージの本体に加え、すべてのヘッダー内容のビューも含まれています。 MQHeaderList ク ラスはすべてのヘッダーを一度の実行でデコードしますが、MQHeaderIterator はそれらを、アプリケーシ ョン制御下で一度に 1 つずつステップスルーします。 この技法は、Websphere MQ アプリケーションの作 成時の単純なデバッグ・ツールを備えるために使用できます。

import com.ibm.mq.MQMessage; import com.ibm.mq.headers.MQHeaderList; ... MQMessage message = ... // Message received from a queue. System.out.println (new MQHeaderList (message, true));

この例は、MQMD クラスを使用して、メッセージ記述子フィールドも印刷します。 com.ibm.mq.headers.MQMD クラスの copyFrom() メソッドは、メッセージ本体の読み取りによってではな く、MQMessage のメッセージ記述子フィールドから、ヘッダー・オブジェクトに取り込みを行います。

import com.ibm.mq.MQMessage; import com.ibm.mq.headers.MQMD; import com.ibm.mq.headers.MQHeaderList; ... MQMessage message = ... MQMD md = new MQMD (); ... md.copyFrom (message); System.out.println (md + "\n" + new MQHeaderList (message, true));

*IBM MQ classes for Java* を使用した、メッセージ内の特定タイプのヘッダーの検索 この例では、MQHeaderList の indexOf(String) メソッドを使用して、メッセージ内の MQRFH2 ヘッダーを (もしあれば) 検索します。

```
import com.ibm.mq.MQMessage;
import com.ibm.mq.headers.MQHeaderList;
import com.ibm.mq.headers.MQRFH2;
...
MQMessage message = ...
MOHeaderList list = new MQHeaderList (message);
int index = list.indexOf ("MQRFH2");
if (index >= 0)
{
    MQRFH2 rfh = (MQRFH2) list.get (index);
 ...
}
```
*IBM MQ classes for Java* を使用した、*MQRFH2* ヘッダーの分析 この例は、MQRFH2 クラスを使用して、指定されたフォルダー内の既知のフィールド値にアクセスする方 法を示しています。

MQRFH2 クラスは、構造体の固定部分のフィールドだけでなく、NameValueData フィールドで伝送される XML エンコード・フォルダーの内容にもアクセスする多数の方法を提供します。 この例は、指定されたフ ォルダー内の既知のフィールド値にアクセスする方法を示しています。この例では、jms フォルダーの Rto フィールドにアクセスします。これは、MQ JMS メッセージの応答キュー名を表しています。

```
MQRFH2 rfh = \ldots
```
String value = rfh.getStringFieldValue ("jms", "Rto");

(特定のフィールドを直接要求する場合とは異なり) MQRFH2 の内容を調べるには、getFolders メソッドを 使用して MQRFH2.Element のリストを戻すことができます。これはフォルダーの構造を表すものであり、 これにはフィールドや他のフォルダーが含まれていることがあります。 フィールドまたはフォルダーをヌ ルに設定すると、それが MQRFH2 から除去されます。 この方法で NameValueData フォルダーの内容を操 作すると、それに応じて StrucLength フィールドが自動的に更新されます。

*IBM MQ classes for Java* を使用した、*MQMessage* オブジェクト以外のバイト・ストリームの読み取りおよ び書き込み

以下の例では、データ・ソースが MQMessage オブジェクトではない場合に、ヘッダー・クラスを使用し て、IBM MQ ヘッダー内容を構文解析および操作します。

データ・ソースが MQMessage オブジェクト以外のものである場合でも、IBM MQ ヘッダー内容を構文解析 および操作するために、ヘッダー・クラスを使用できます。 すべてのヘッダー・クラスにより実装される MQHeader インターフェースは、メソッド int read (java.io.DataInput message, int encoding, int characterSet) および int write (java.io.DataOutput message, int encoding, int characterSet) を提供します。 com.ibm.mq.MQMessage クラスは、 java.io.DataInput および java.io.DataOutput インターフェースを実装します。 これはつまり、2 つの MQHeader メソッドを使用して、MQMessage の内容を読み書きし、メッセージ記述子で指定されたエンコ ードと CCSID をオーバーライドできることを意味します。 これは、エンコードの異なる一連のヘッダーを 含むメッセージの場合に役立ちます。

DataInput および DataOutput オブジェクトは、ファイルやソケットのストリーム、または JMS メッセージ で伝送されるバイト配列などの、他のデータ・ストリームから取得することもできます。 java.io.DataInputStream クラスは DataInput を実装し、java.io.DataOutputStream クラスは DataOutput を 実装します。 この例では、IBM MQ ヘッダーの内容をバイト配列から読み取ります。

```
import java.io.*;
import com.ibm.mq.headers.*;
...
byte [] bytes = .DataInput in = new DataInputStream (new ByteArrayInputStream (bytes));
MQHeaderIterator it = new MQHeaderIterator (in, CMQC.MQENC_NATIVE,
   CMQC.MQCCSI_DEFAULT);
```
先頭が MQHeaderIterator の行は、以下で置き換えることができます。

MQDLH dlh = new MQDLH (in, CMQC.MQENC\_NATIVE, CMQC.MQCCSI\_DEFAULT); // or any other header type

この例は、DataOutputStream を使用してバイト配列に書き込みます。

MQHeader header =  $\ldots$  // Could be any header type ByteArrayOutputStream out = new ByteArrayOutputStream ();

header.write (new DataOutputStream (out), CMQC.MQENC\_NATIVE, CMQC.MQCCSI\_DEFAULT); byte  $[]$  bytes = out.toByteArray  $()$ ;

この方法でストリームを処理する場合は、encoding および characterSet 引数に正しい値を使用するように 注意してください。 ヘッダーの読み取り時には、最初にバイト内容を書き込んだときに使用したエンコー ドおよび CCSID を指定します。 ヘッダーの書き込み時には、生成したいエンコードおよび CCSID を指定 します。 データ変換は、ヘッダー・クラスにより自動的に実行されます。

*IBM MQ classes for Java* を使用した、新規ヘッダー・タイプのクラスの作成 IBM MQ classes for Java で提供されていないヘッダー・タイプの Java クラスを作成できます。

IBM MQ classes for Java で提供されるヘッダー・クラスと同じ方法で使用できる新しいヘッダー・タイプ を表す Java クラスを追加するには、MQHeader インターフェースを実装するクラスを作成します。 最も簡 単な方法は、com.ibm.mq.headers.impl.Header クラスを拡張することです。 この例では、MQTM ヘッダ ー構造体を表す完全機能クラスを作成します。 それぞれのフィールドに個別の getter メソッドおよび setter メソッドを追加する必要はありませんが、これはヘッダー・クラスのユーザーには便利なものです。 フィールド名のストリングを取る汎用 getValue メソッドおよび汎用 setValue メソッドは、ヘッダー・タイ プで定義されるすべてのフィールドで機能します。 継承された read メソッド、write メソッド、および size メソッドにより、新規ヘッダー・タイプのインスタンスの読み取りおよび書き込みが可能になり、そのフ ィールド定義に基づいてヘッダー・サイズが正確に計算されます。 タイプ定義は一度だけ作成されますが、 このヘッダー・クラスのインスタンスは多数作成されます。 MQHeaderIterator クラスまたは MQHeaderList クラスを使用して新規ヘッダー定義をデコードできるようにするには、MQHeaderRegistry を使用してこれを登録します。 ただし、MQTM ヘッダー・クラスは実際にはこのパッケージで既に提供さ れ、デフォルトのレジストリーで登録されていることに注意してください。

```
import com.ibm.mq.headers.impl.Header;
import com.ibm.mq.headers.impl.HeaderField;
import com.ibm.mq.headers.CMQC;
public class MQTM extends Header {
    final static HeaderType TYPE = new HeaderType ("MQTM");
 final static HeaderField StrucId = TYPE.addMQChar ("StrucId", CMQC.MQTM_STRUC_ID);
 final static HeaderField Version = TYPE.addMQLong ("Version", CMQC.MQTM_VERSION_1);
 final static HeaderField QName = TYPE.addMQChar ("QName", CMQC.MQ_Q_NAME_LENGTH);
   final static HeaderField ProcessName = \text{TPE}.addMQChar ("ProcessName",
       CMQC.MQ_PROCESS_NAME_LENGTH);
    final static HeaderField TriggerData = TYPE.addMQChar ("TriggerData", 
       CMQC.MQ_TRIGGER_DATA_LENGTH);
 final static HeaderField ApplType = TYPE.addMQLong ("ApplType");
 final static HeaderField ApplId = TYPE.addMQChar ("ApplId", 256);
 final static HeaderField EnvData = TYPE.addMQChar ("EnvData", 128);
    final static HeaderField UserData = TYPE.addMQChar ("UserData", 128);
    protected MQTM (HeaderType type){
         super (type);
 }
    public String getStrucId () {
        return getStringValue (StrucId);
 }
    public int getVersion () {
         return getIntValue (Version);
 }
     public String getQName () {
        return getStringValue (QName);
 }
    public void setQName (String value) {
       setStringValue (QName, value);
     }
```
// ...Add convenience getters and setters for remaining fields in the same way.

# *IBM MQ classes for Java* **での** *PCF* **メッセージの処理**

Java クラスは、PCF 構造化メッセージを作成および構文解析し、PCF 要求の送信と PCF 応答の収集に役立 てるために提供されています。

クラス PCFMessage および MQCFGR は、PCF パラメーター構造体の配列を表します。 これらは PCF パラ メーターを追加および取得するための便利なメソッドを提供します。

PCF パラメーター構造体は、クラス MQCFH、MQCFIN、MQCFIN64、MQCFST、MQCFBS、MQCFIL、 MQCFIL64、MQCFSL、および MQCFGR で表されます。 これらは以下の基本操作インターフェースを共有 します。

- メッセージ内容の読み取りおよび書き込みのためのメソッド: read ()、write ()、および size ()
- パラメーターの操作のためのメソッド: getValue ()、setValue ()、getParameter ()、その他
- MQMessage 内の PCF の内容を構文解析する、列挙子メソッド .nextParameter ()

PCF フィルター・パラメーターは、フィルター機能を提供する inquire コマンドで使用されます。 これは以 下のクラスでカプセル化されます。

• MQCFIF - 整数フィルター

}

- MQCFSF ストリング・フィルター
- MQCFBF バイト・フィルター

PCFAgent と PCFMessageAgent の 2 つのエージェント・クラスが、キュー・マネージャー、コマンド・サ ーバー・キュー、および関連応答キューへの接続を管理するために提供されています。 PCFMessageAgent は PCFAgent の拡張版であるため、通常はこちらを優先して使用すべきです。 PCFMessageAgent クラスは 受け取った MQMessages を変換し、それらを PCFMessage 配列として呼び出し元に戻します。 PCFAgent は MQMessages の配列を戻しますが、これは使用する前に構文解析する必要があります。

# *IBM MQ classes for Java* **でのメッセージ・プロパティーの処理**

IBM MQ classes for Java には、メッセージ・ハンドルを処理する関数呼び出しに相当するものはありませ ん。 メッセージ・ハンドルのプロパティーを設定する、戻す、または削除するには、MQMessage クラス のメソッドを使用します。

メッセージ・プロパティーに関する一般情報については、27 [ページの『プロパティー名』](#page-26-0)を参照してくだ さい。

IBM MQ classes for Java では、メッセージに対するアクセスは MQMessage クラスを通して行います。 し たがって、Java 環境においてメッセージ・ハンドルは用意されておらず、IBM MQ 関数呼び出し MQCRTMH、MQDLTMH、MQMHBUF、および MQBUFMH に対応するものはありません。

プロシージャー型インターフェースでメッセージ・ハンドルのプロパティーを設定するには MQSETMP 呼 び出しを使用します。 IBM MQ classes for Java では MQMessage クラスの該当するメソッドを使用しま す。

- setBooleanProperty
- setByteProperty
- setBytesProperty
- setShortProperty
- setIntProperty
- setInt2Property
- setInt4Property
- setInt8Property
- setLongProperty
- setFloatProperty
- setDoubleProperty
- setStringProperty
- setObjectProperty

これらは、*set\*property* メソッドと総称される場合があります。

プロシージャー型インターフェースでメッセージ・ハンドルのプロパティーの値を戻すには MQINQMP 呼 び出しを使用します。 IBM MQ classes for Java では MQMessage クラスの該当するメソッドを使用しま す。

- getBooleanProperty
- getByteProperty
- getBytesProperty
- getShortProperty
- getIntProperty
- getInt2Property
- getInt4Property
- getInt8Property
- getLongProperty
- getFloatProperty
- getDoubleProperty
- getStringProperty
- getObjectProperty

これらは、*get\*property* メソッドと総称される場合があります。

プロシージャー型インターフェースでメッセージ・ハンドルのプロパティーの値を削除するには MQDLTMP 呼び出しを使用します。 IBM MQ classes for Java では、MQMessage クラスの deleteProperty メソッドを 使用します。

# *IBM MQ classes for Java* **でのエラーの処理**

IBM MQ classes for Java で発生したエラーを、Java try および catch ブロックを使用して処理します。

Java インターフェースのメソッドは完了コードと理由コードを戻しません。 その代わりに、IBM MQ の呼 び出しによる完了コードと理由コードが両方ともゼロでない場合は必ず例外をスローします。 これによっ てプログラム・ロジックが簡単になり、IBM MQ への呼び出しごとに戻りコードを検査する必要がなくなり ます。 プログラムのどの部分で障害に対処するかを決めることができます。 これらのポイントでは、次の 例のように、コードを try と catch のブロックで囲むことができます。

```
try {
 myQueue.put(messageA,putMessageOptionsA);
 myQueue.put(messageB,putMessageOptionsB);
}
catch (MQException ex) {
 // This block of code is only executed if one of
 // the two put methods gave rise to a non-zero
 // completion code or reason code.
 System.out.println("An error occurred during the put operation:" +
 "CC = " + ex.completionCode +
"RC = " + ex.readspace); System.out.println("Cause exception:" + ex.getCause() );
}
```
z/OS の Java 例外で報告される IBM MQ 呼び出し理由コードは、 API 完了コードと理由コードに記載され ています。

IBM MQ classes for Java アプリケーションの実行中にスローされる例外も、ログに書き込まれます。 ただ し、アプリケーションは MQException.logExclude() メソッドを呼び出して、指定の理由コードに関連した 例外はログに記録されないようにすることができます。 この処理は、指定の理由コードに関連した例外が 多数スローされると予想されるため、ログがこれらの例外で一杯にならないようにしたい、という場合に 使用できます。 例えば、アプリケーションがループを反復するたびにキューからメッセージを取得しよう

とするときに、そのほとんどの試行で、適切なメッセージがキュー上にないと予想される場合は、理由コ ード MQRC\_NO\_MSG\_AVAILABLE に関連した例外をログに記録しないようにできます。 アプリケーショ ンは以前に指定の理由コードに関連した例外をログに記録しないようにした場合は、メソッド MQException.logInclude() を呼び出せば、それらの例外を再度ログに記録できます。

理由コードが、エラーに関連する詳細を必ずしも全部は伝えてはいない場合があります。 アプリケーショ ンは、スローされる例外ごとにリンク付きの例外も検査する必要があります。 リンク付きの例外自体には、 別のリンク付きの例外がある場合があるため、リンク付きの例外は元の根本の問題に戻るチェーンを形成 します。 リンク付きの例外は、java.lang.Throwable クラスのチェーニングされた例外メカニズムを使用し て実装され、アプリケーションは Throwable.getCause() メソッドを呼び出してリンク付き例外を取得しま す。 com.ibm.mq.jmqi.JmqiException の基礎となるインスタンスは MQException のインスタンスである 例外から MQException.getCause() で取得され、このエラーを発生させた原因となる java.lang.Exception は、この例外から getCause によって取得されます。

# *IBM MQ classes for Java* **内の属性値の取得および設定**

getXXX() および setXXX() メソッドが多数の共通属性に対して提供されています。 その他の属性は、汎用 inquire() および set() メソッドを使用してアクセスできます。

多くの共通属性では、MQManagedObject、MQDestination、MQQueue、MQTopic、MQProcess、および MQQueueManager クラスに getXXX() メソッドと setXXX() メソッドが含まれており、これらのメソッドに よって、その属性値を取得および設定できます。 ただし、MQDestination、MQQueue、および MQTopic の 場合、これらのメソッドは、オブジェクトのオープン時に適切な inquire フラグおよび set フラグを指定し た場合にのみ機能します。

あまり使用されない属性については、MQQueueManager、MQDestination、MQQueue、MQTopic、および MQProcess クラスはすべて、MQManagedObject と呼ばれるクラスから継承します。 このクラスは inquire() および set() のインターフェースを定義します。

*new* 演算子を使用して新規キュー・マネージャー・オブジェクトを作成すると、そのオブジェクトは自動 的に inquire 用にオープンされます。 また、accessProcess() メソッドを使用してプロセス・オブジェクト にアクセスすると、そのオブジェクトは自動的に inquire 用にオープンされます。 しかし、accessQueue() メソッドを使用してキュー・オブジェクトにアクセスした場合は、そのオブジェクトは自動的には inquire または set 操作用にはオープンされません。 これは、これらのオプションを自動的に追加すると、一部の タイプのリモート・キューで問題を生じさせる可能性があるためです。 キューに対して inquire、set、 getXXX、および setXXX メソッドを使用するには、適切な「inquire」フラグと「set」フラグを accessQueue() メソッドの openOptions パラメーターに指定しなければなりません。 同じことが、宛先およびトピック・ オブジェクトの場合にも言えます。

inquire メソッドと set メソッドは、次の 3 つのパラメーターを取ります。

- selectors 配列
- intAttrs 配列
- charAttrs 配列

Java では、配列の長さが常に認識されているので、MQINQ にある SelectorCount、IntAttrCount、および CharAttrLength パラメーターは不要です。 次の例は、キューの照会を行う方法を示しています。

```
// inquire on a queue
final static int MQIA_DEF_PRIORITY = 6;
final static int MQCA_Q_DESC = 2013;
final static int MQ_Q_DESC_LENGTH = 64;
int[] selectors = new int[2];
int[] intAttrs = new int[1];
byte[] charAttrs = new byte[MQ_Q_DESC_LENGTH]
selectors[0] = MQIA_DEF_PRIORITY;
selectors[1] = MQCA_QDESC;queue.inquire(selectors,intAttrs,charAttrs);
System.out.println("Default Priority = " + intAttrs[0]);
System.out.println("Description : " + new String(charAttrs,0));
```
# *Java* **におけるマルチスレッド・プログラム**

Java ランタイム環境は本質的にマルチスレッド環境です。 IBM MQ classes for Java では、キュー・マネー ジャー・オブジェクトを複数のスレッド間で共用できますが、ターゲット・キュー・マネージャーへの全 アクセスが確実に同期するようになります。

Java では、マルチスレッド・プログラムは避け難いものです。 始動時にキュー・マネージャーに接続し て、キューをオープンする単純なプログラムを考えてみましょう。 このプログラムは、画面上に 1 つのボ タンを表示します。 ユーザーがこのボタンをクリックすると、プログラムはキューからメッセージを取り 出します。

Java ランタイム環境は本質的にマルチスレッド環境です。 したがって、ユーザー・アプリケーションの初 期化はある 1 つのスレッドで実行され、ボタンが押された応答で実行されるコードは別のスレッド (ユーザ ー・インターフェース・スレッド) で実行されます。

C ベースの IBM MQ MQI client では、複数のスレッド間でのハンドルの共用に制限があるため、この処理は 問題となります。 IBM MQ classes for Java では、この制約が緩和されているため、キュー・マネージャ ー・オブジェクト (さらに、それと関連したキュー・オブジェクト、トピック・オブジェクト、およびプロ セス・オブジェクト) を複数のスレッド間で共用できます。

IBM MQ classes for Java を実装すると、特定の接続 (MQQueueManager オブジェクト・インスタンス) に 対しては、ターゲットの IBM MQ キュー・マネージャーへのすべてのアクセスは、必ず同期化されます。 キュー・マネージャーに呼び出しを発行するスレッドは、その接続で進行中の他の呼び出しがすべて完了 するまでブロックされます。 プログラム内の複数のスレッドから同じキュー・マネージャーに同時にアク セスする必要がある場合は、同時アクセスが必要なスレッドごとに新しい MQQueueManager オブジェクト を作成します。 (これは、スレッドごとに別の MQCONN 呼び出しを発行する ことと同じです。)

**注 :** クラス com.ibm.mq.MQGetMessageOptions のインスタンスは、メッセージを同時に要求する複数 のスレッド間で共用することはできません。 このクラスのインスタンスは、対応する MQGET 要求の間に データが更新されます。そのため、このオブジェクトの同じインスタンスを複数のスレッドが同時に処理 しようとすると、予期しない結果になることがあります。

## *IBM MQ classes for Java* **でのチャネル出口の使用**

IBM MQ classes for Java を使用するアプリケーションでのチャネル出口の使用方法の概要。

以下のトピックでは、Java でチャネル出口を作成する方法、その割り当て方法、およびデータをそのチャ ネル出口に渡す方法を説明します。 その後、C で作成されたチャネル出口の使用方法および一連のチャネ ル出口の使用方法を説明します。

アプリケーションに、チャネル出口クラスをロードするための適切なセキュリティー権限が必要です。

#### *IBM MQ classes for Java* でのチャネル出口の作成

適切なインターフェースを実装する Java クラスを定義することによって、固有のチャネル出口を提供する ことができます。

出口を実装するには、適切なインターフェースを実装する新規 Java クラスを定義します。 com.ibm.mq.exits パッケージには、次の 3 つの出口インターフェースが定義されています。

- WMQSendExit
- WMQReceiveExit
- WMQSecurityExit

**注 :** チャネル出口は、クライアント接続でのみサポートされます。バインディング接続ではサポートされま せん。 IBM MQ classes for Java の外部で Java チャネル出口を使用することはできません。例えば、C で作 成されたクライアント・アプリケーションを使用する場合などです。

接続に定義されている TLS 暗号化はすべて、送信出口およびセキュリティー出口が呼び出された後で 実行 されます。 同様に暗号化解除は、受信およびセキュリティー出口が呼び出される 前に 実行されます。

以下の例は、3 つのインターフェースすべてを実装するクラスを定義しています。

public class MyMQExits implements WMQSendExit, WMQReceiveExit, WMQSecurityExit { // Default constructor

```
 public MyMQExits(){ 
 }
       // This method comes from the send exit interface
   public ByteBuffer channelSendExit(
MQCXP channelExitParms,
                                       MQCD channelDefinition,
                                       ByteBuffer agentBuffer)
   {
     // Fill in the body of the send exit here
   }
     // This method comes from the receive exit interface
   public ByteBuffer channelReceiveExit(
MQCXP channelExitParms,
                                          MQCD channelDefinition,
                                          ByteBuffer agentBuffer)
   { 
     // Fill in the body of the receive exit here
   }
     // This method comes from the security exit interface
   public ByteBuffer channelSecurityExit(
MQCXP channelExitParms,
                                           MQCD channelDefinition,
                                           ByteBuffer agentBuffer)
   {
     // Fill in the body of the security exit here
   }
}
```
出口ごとに、MQCXP オブジェクトおよび MQCD オブジェクトが渡されます。 これらのオブジェクトは、 プロシージャー型インターフェースに定義された MQCXP 構造体および MQCD 構造体を表します。

作成する出口クラスには、コンストラクターがなければなりません。 これはデフォルト・コンストラクタ ーまたはストリング引数を持つコンストラクターのいずれかです。 それがストリングを取る場合、ユーザ ー・データは作成時に出口クラスに渡されます。 出口クラスにデフォルトのコンストラクターと単一引数 コンストラクターの両方が含まれる場合、単一引数コンストラクターが優先されます。

送信出口およびセキュリティー出口の場合、出口コードは、サーバーに送信されるデータを戻す必要があ ります。 受信出口の場合、出口コードは、IBM MQ に解釈させる変更済みデータを戻す必要があります。

次は、考えられる最も単純な出口の本体です。

{ return agentBuffer; }

キュー・マネージャーはチャネル出口内からはクローズしないでください。

# **既存のチャネル出口クラスの使用**

IBM MQ の 7.0 より前のバージョンでは、これらの出口を以下の例のようにインターフェース MQSendExit、MQReceiveExit、および MQSecurityExit を使用して実装します。 この方法は有効なままです が、機能性とパフォーマンスを向上させたい場合には、新しい方法をお勧めします。

```
public class MyMQExits implements MQSendExit, MQReceiveExit, MQSecurityExit {
       // Default constructor
   public MyMQExits(){ 
   }
      This method comes from the send exit
  public byte[] sendExit(MQChannelExit channelExitParms,
                           MQChannelDefinition channelDefParms,
                           byte agentBuffer[])
  {
    // Fill in the body of the send exit here
  }
     // This method comes from the receive exit
  public byte[] receiveExit(MQChannelExit channelExitParms,
                              MQChannelDefinition channelDefParms,
                              byte agentBuffer[])
\{x\} // Fill in the body of the receive exit here
  }
     // This method comes from the security exit
  public byte[] securityExit(MQChannelExit channelExitParms,
                               MQChannelDefinition channelDefParms,
                               byte agentBuffer[])
```
 $\{x\}$  // Fill in the body of the security exit here }

}

*IBM MQ classes for Java* でのチャネル出口の割り当て IBM MQ classes for Java を使用してチャネル出口を割り当てることができます。

IBM MQ classes for Java の IBM MQ チャネルに直接相当するものはありません。 チャネル出口は MQQueueManager に割り当てられます。 例えば、WMQSecurityExit インターフェースを実装するクラスが 定義されている場合、アプリケーションは次の 4 とおりの方法でセキュリティー出口を使用できます。

- MQQueueManager オブジェクトを作成する前に、クラスのインスタンスを MQEnvironment.channelSecurityExit フィールドに割り当てる
- MQQueueManager オブジェクトを作成する前に、MQEnvironment.channelSecurityExit フィールドをセ キュリティー出口クラスを表すストリングに設定する
- MOOueueManager へ CMOC.SECURITY\_EXIT\_PROPERTY のキーで渡されるプロパティーのハッシュ・テ ーブル内にキー/値のペアを作成する
- クライアント・チャネル定義テーブル (CCDT) の使用

MQEnvironment.channelSecurityExit フィールドをストリングに設定することにより、プロパティーのハッ シュ・テーブルにキー/値のペアを作成することにより、または CCDT を使用することによって割り当てら れる出口は、デフォルト・コンストラクターで作成されていなければなりません。 アプリケーションによ っては、クラスのインスタンスとして割り当てられた出口には、デフォルト・コンストラクターは必要あ りません。

アプリケーションは、同様の方法で送信出口または受信出口を使用できます。 例えば、以下のコード・フ ラグメントは、クラス MyMQExits (MQEnvironment を使用して以前に定義済み) に実装されるセキュリティ ー出口、送信出口、および受信出口の使用方法を示しています。

 MyMQExits myexits = new MyMQExits(); MQEnvironment.channelSecurityExit = myexits; MQEnvironment.channelSendExit = myexits;  $MQENVironment.channeIReceiveExit = myexists;$ :

MQQueueManager jupiter = new MQQueueManager("JUPITER");

複数のメソッドを使用することによってチャネル出口が割り当てられた場合、優先順位は次のとおりです。

- 1. CCDT の URL が MQQueueManager に渡された場合、CCDT の内容によって使用されるチャネル出口が決 定され、MQEnvironment またはプロパティーのハッシュ・テーブル内の出口定義は無視されます。
- 2. CCDT URL が渡されていない場合、MQEnvironment およびハッシュ・テーブルからの出口定義がマージ されます。
	- 同じ出口タイプが MQEnvironment とハッシュ・テーブルの両方で定義されている場合、ハッシュ・ テーブル内の定義が使用されます。
	- 旧タイプと新タイプで等価の出口が指定されている場合 (例えば、IBM WebSphere MQ 7.0 より前のバ ージョンで使用されるタイプの出口にのみ使用できる sendExit フィールドと、どの送信出口にも使用 できる channelSendExit フィールド)、旧出口ではなく新規の出口 (channelSendExit) が使用されます。

チャネル出口をストリングとして宣言した場合、IBM MQ がチャネル出口プログラムの場所を探索できるよ うにする必要があります。 これは、アプリケーションが稼働している環境およびチャネル出口プログラム のパッケージ方法に応じて、さまざまな方法で実行できます。

- アプリケーション・サーバーで実行するアプリケーションの場合は、ファイルを 375 [ページの表](#page-374-0) 57 で示 されたディレクトリーに格納するか、または **exitClasspath** によって参照される JAR ファイルにパッ ケージする必要があります。
- アプリケーション・サーバーで実行しないアプリケーションの場合は、以下の規則が適用されます。
	- チャネル出口クラスが別の JAR ファイルにパッケージされている場合、これらの JAR ファイルは **exitClasspath** に含まれていなければなりません。

<span id="page-374-0"></span>– チャネル出口クラスが JAR ファイルにパッケージされていない場合、クラス・ファイルは 375 ページ の表 57 で示されたディレクトリーまたは JVM システム・クラスパスまたは **exitClasspath** 内の任 意のディレクトリーに保管できます。

**exitClasspath** プロパティーは 4 とおりの方法で指定できます。 これらの方法を優先度の順に以下に示 します。

- 1. システム・プロパティー com.ibm.mq.exitClasspath (コマンド行で -D オプションを使用して定義され る)
- 2. mqclient.ini ファイルの exitPath スタンザ
- 3. キー CMQC.EXIT CLASSPATH\_PROPERTY を使用したハッシュ・テーブル項目
- 4. MQEnvironment 変数 **exitClasspath**

java.io.File.pathSeparator 文字を使用した個別の複数のパス。

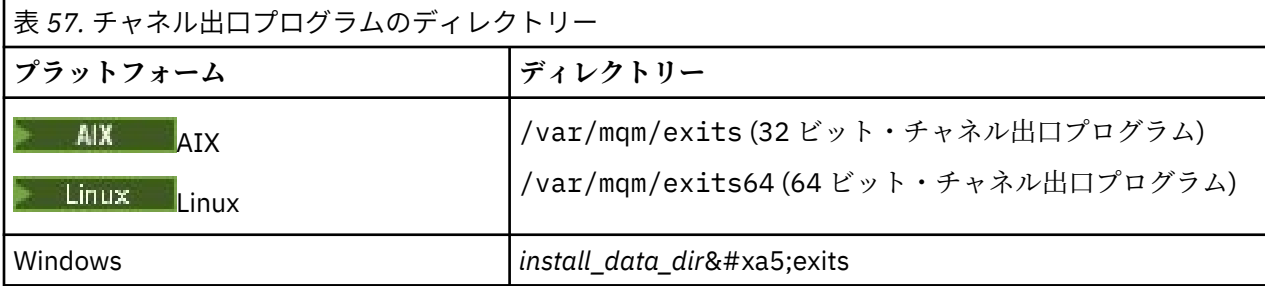

**注 :** *install\_data\_dir* は、インストール中に IBM MQ データ・ファイル用に選択したディレクトリーです。 デフォルト・ディレクトリーは C: ¥ProgramData¥IBM¥MQ です。

*IBM MQ classes for Java* でのチャネル出口へのデータの引き渡し チャネル出口へデータを渡したり、チャネル出口からアプリケーションへデータを戻したりすることがで きます。

# **agentBuffer パラメーター**

送信出口の場合、*agentBuffer* パラメーターには、送信される直前のデータが入ります。 受信出口やセキュ リティー出口の場合は、受信された直後のデータが *agentBuffer* パラメーターに入れられます。 配列の長さ は式 agentBuffer.limit() で指示されるため、長さパラメーターは必要ありません。

送信出口およびセキュリティー出口の場合、出口コードは、サーバーに送信されるデータを戻す必要があ ります。 受信出口の場合、出口コードは、IBM MQ に解釈させる変更済みデータを戻す必要があります。

次は、考えられる最も単純な出口の本体です。

{ return agentBuffer; }

チャネル出口は、バッキング配列を持つバッファーとともに呼び出されます。 最良のパフォーマンスを得 るためには、出口はバッキング配列を持つバッファーを戻す必要があります。

# **ユーザー・データ**

channelSecurityExit、channelSendExit、または channelReceiveExit を設定することによってアプリケーシ ョンがキュー・マネージャーに接続する場合、channelSecurityExitUserData、channelSendExitUserData、 または channelReceiveExitUserData フィールドを使用して、該当するチャネル出口クラスの呼び出し時に 32 バイトのユーザー・データをチャネル出口クラスに渡すことができます。 このユーザー・データはチャ ネル出口クラスに使用できますが、出口が呼び出されるたびにリフレッシュされます。 したがって、チャ ネル出口内でユーザー・データに加えられた変更はすべて失われます。 チャネル出口内のデータに永続的 な変更を加える場合は、MQCXP exitUserArea を使用してください。 このフィールドのデータは、出口が呼 び出される間も維持されます。

アプリケーションが securityExit、sendExit、または receiveExit を設定した場合、これらのチャネル出口ク ラスへはユーザー・データを渡すことはできません。

アプリケーションがクライアント・チャネル定義テーブル (CCDT) を使用してキュー・マネージャーと接続 する場合、チャネル出口クラスが呼び出されるときに、クライアント接続チャネル定義で指定されたユー ザー・データがチャネル出口クラスに渡されます。 クライアント・チャネル定義テーブルの使用について は、358 ページの『IBM MQ classes for Java [を含むクライアント・チャネル定義テーブルの使用』](#page-357-0)を参照 してください。

*Java* で作成されていないチャネル出口を *IBM MQ classes for Java* で使用する C で作成されたチャネル出口プログラムを Java アプリケーションから使用する方法。

IBM WebSphere MQ 7.0 では、C 言語で作成されたチャネル出口プログラムの名前を、MQEnvironment オ ブジェクトまたはプロパティーのハッシュ・テーブル内の channelSecurityExit、channelSendExit、または channelReceiveExit フィールドへ渡すストリングとして指定することができます。 ただし、Java で記述さ れたチャネル出口プログラムを別の言語で記述されたアプリケーションで使用することはできません。

出口プログラム名は library(function) の形式で指定し、出口プログラムの場所が出口へのパスに示さ れているとおりに指定されていることを確認してください。

C でチャネル出口を作成する方法については、935 [ページの『メッセージング・チャネルのためのチャネル](#page-934-0) [出口プログラム』](#page-934-0)を参照してください。

# **外部チャネル出口クラスの使用**

IBM WebSphere MQ 7.0 より前のバージョンでは、Java 以外の言語で作成されたチャネル出口を使用でき るように、以下の 3 つのクラスが提供されていました。

- MQExternalSecurityExit。MQSecurityExit インターフェースを実装します。
- MQExternalSendExit。MQSendExit インターフェースを実装します。
- MQExternalReceiveExit。MQReceiveExit インターフェースを実装します。
- これらのクラスの使用は依然として有効ですが、新規のメソッドが推奨されます。

Java で作成されていないセキュリティー出口を使用するには、アプリケーションは最初に MQExternalSecurityExit オブジェクトを作成する必要がありました。 アプリケーションは、 MQExternalSecurityExit コンストラクターのパラメーターとして、セキュリティー出口が含まれるライブラ リーの名前、セキュリティー出口のエントリー・ポイントの名前、およびセキュリティー出口が呼び出さ れたときに渡されるユーザー・データを指定しました。 Java で作成されないチャネル出口プログラムは、 375 [ページの表](#page-374-0) 57 で示されたディレクトリーに保管されていました。

*IBM MQ classes for Java* での一連のチャネル送信出口または受信出口の使用 IBM MQ classes for Java アプリケーションでは、連続して実行される、一連のチャネル送信出口または受 信出口を使用できます。

一連の送信出口を使用するために、アプリケーションは、送信出口を含むリストまたはストリングを作成 できます。 リストを使用する場合、リストの各エレメントは以下のいずれかにします。

- WMQSendExit インターフェースを実装するユーザー定義クラスのインスタンス
- MQSendExit インターフェースを実装するユーザー定義クラスのインスタンス (Java で作成された送信 出口の場合)
- MQExternalSendExit クラスのインスタンス (Java で作成されていない送信出口の場合)
- MQSendExitChain クラスのインスタンス
- ストリング・クラスのインスタンス

リストには別のリストを含めることはできません。

アプリケーションは、同様の方法で、一連の受信出口を使用できます。

ストリングを使用する場合は、1 つ以上のコンマ区切りの出口定義で構成する必要があります。各出口定義 は、 Java クラスの名前、または library(function)という形式の C プログラムにすることができます。

これによりアプリケーションは、MQQueueManager オブジェクトを作成する前に、リストまたはストリン グ・オブジェクトを MQEnvironment.channelSendExit フィールドに割り当てます。

出口に受け渡される情報のコンテキストは、出口のドメイン内だけです。 例えば、Java 出口および C 出口 がチェーニングされている場合、Java 出口の存在は C 出口に全く影響をもたらしません。

# **出口チェーン・クラスの使用**

IBM WebSphere MQ 7.0 より前のバージョンでは、出口のシーケンスを許可するために以下の 2 つのクラ スが提供されていました。

- MQSendExitChain。MQSendExit インターフェースを実装します。
- MQReceiveExitChain。MQReceiveExit インターフェースを実装します。

これらのクラスの使用は依然として有効ですが、新規のメソッドが推奨されます。 Java インターフェース 用に IBM MQ クラスを使用することで、com.ibm.mq.jar 上で依存性がない場所で com.ibm.mq.exits パッケージのインターでーすの新しいセットが使用された場合に、アプリケーションはこれまでと変わら ず com.ibm.mq.jar で依存性を保持します。

一連の送信出口を使用するために、アプリケーションは、オブジェクトのリストを作成しました。リスト 内の各オブジェクトは、次のいずれかでした。

- MQSendExit インターフェースを実装するユーザー定義クラスのインスタンス (Java で作成された送信 出口の場合)
- MQExternalSendExit クラスのインスタンス (Java で作成されていない送信出口の場合)
- MQSendExitChain クラスのインスタンス

アプリケーションは、このオブジェクト・リストをコンストラクターのパラメーターとして渡すことによ って、MQSendExitChain オブジェクトを作成しました。 これによりアプリケーションは、 MQQueueManager オブジェクトを作成する前に、MQSendExitChain オブジェクトを MQEnvironment.sendExit フィールドに割り当てることができました。

## *IBM MQ classes for Java* **でのチャネル圧縮**

チャネルを流れるデータを圧縮すると、チャネルのパフォーマンスを改善し、ネットワーク・トラフィッ クを削減することができます。 IBM MQ classes for Java は、IBM MQ に構築されている圧縮機能を使用し ます。

IBM MQ で提供される機能を使用して、メッセージ・チャネルと MQI チャネルを流れるデータを圧縮でき ます。また、どちらのタイプのチャネルでも、ヘッダー・データとメッセージ・データを個別に圧縮でき ます。 デフォルトでは、チャネル上のデータは圧縮されません。 IBM MQ への実装方法など、チャネル圧 縮の 詳細については、データ圧縮 (COMPMSG) およびヘッダー圧縮 (COMPHDR) を参照してください。

IBM MQ classes for Java アプリケーションは、クライアント接続のヘッダー・データまたはメッセージ・ データの圧縮に使用できる手法を指定するために、java.util.Collection オブジェクトを作成します。 各圧縮 手法は、このコレクション内の Integer オブジェクトであり、アプリケーションが圧縮手法をコレクション に追加する順序は、クライアント接続の開始時にキュー・マネージャーとの間で圧縮手法がネゴシエーシ ョンされる順序になります。 これによりアプリケーションは、MQEnvironment クラスの hdrCompList フ ィールド (ヘッダー・データの場合) または msgCompList フィールド (メッセージ・データの場合) にコレク ションを割り当てることができます。 アプリケーションの準備ができたら、MQQueueManager オブジェク トを作成すればクライアント接続を開始できます。

以下のコード・フラグメントは、ここで説明した方法の例です。 最初のコード・フラグメントは、ヘッダ ー・データ圧縮の実装方法を示します。

Collection headerComp = new Vector(); headerComp.add(new Integer(CMQXC.MQCOMPRESS\_SYSTEM)); :

MQEnvironment.hdrCompList = headerComp;

: MQQueueManager qMgr = new MQQueueManager(QM);

2 番目のコード・フラグメントは、メッセージ・データ圧縮の実装方法を示します。

Collection msgComp = new Vector(); msgComp.add(new Integer(CMQXC.MQCOMPRESS\_RLE)); msgComp.add(new Integer(CMQXC.MQCOMPRESS\_ZLIBHIGH));

: MQEnvironment.msgCompList = msgComp;

: MQQueueManager qMgr = new MQQueueManager(QM);

2 番目の例では、クライアント接続の開始時に、圧縮手法は RLE、ZLIBHIGH の順でネゴシエーションされ ます。 選択された圧縮手法は、MQQueueManager オブジェクトの存続期間中は変更できません。

クライアント接続のクライアントとキュー・マネージャーの両方でサポートされるヘッダー・データおよ びメッセージ・データの圧縮手法は、MQChannelDefinition オブジェクトの hdrCompList フィールドおよ び msgCompList フィールドのコレクションとして、チャネル出口に渡されます。 クライアント接続でヘッ ダー・データおよびメッセージ・データの圧縮に現在使用されている実際の手法は、MQChannelExit オブ ジェクトの CurHdrCompression フィールドおよび CurMsgCompression フィールドのチャネル出口に渡さ れます。

圧縮がクライアント接続で使用される場合、データは、チャネル送信出口が処理される前に圧縮され、チ ャネル受信出口が処理された後に抽出されます。 このため、送信出口および受信出口に渡されるデータは、 圧縮された状態になります。

圧縮手法の指定および使用可能な圧縮手法の詳細については、クラス com.ibm.mq.MQEnvironment および インターフェース com.ibm.mq.MQC を参照してください。

# *IBM MQ classes for Java* **における** *TCP/IP* **接続の共用**

MQI チャネルの複数インスタンスが、単一の TCP/IP 接続を共用するようにできます。

IBM MQ classes for Java では、単一の TCP/IP 接続を共用できる会話の数を、 MQEnvironment.sharingConversations 変数を使用して制御します。

SHARECNV 属性は、接続共用へのベスト・エフォート・アプローチです。 したがって、IBM MQ classes for Java で 0 より大きい SHARECNV 値を使用した場合は、新しい接続要求は既に確立されている接続を常 に共用するという保証はありません。

## *IBM MQ classes for Java* **での接続プール**

IBM MQ classes for Java では、再利用のために予備の接続をプールすることができます。

IBM MQ classes for Java では、IBM MQ キュー・マネージャーへの複数接続を扱うアプリケーションのサ ポートが追加されました。 そのため、ある接続が必要でなくなった際に、その接続を破棄しないでプール に入れておき、後で再利用することが可能になります。 これは、任意のキュー・マネージャーに連続して 接続するアプリケーションやミドルウェアのパフォーマンスを大幅に向上させます。

IBM MQ には、デフォルトの接続プールがあります。 アプリケーションは、MQEnvironment クラスでトー クンを登録したり登録から外したりすることで、この接続プールをアクティブにしたり非アクティブにし たりできます。 プールがアクティブになっていると、IBM MQ classes for Java が MQQueueManager オブ ジェクトを作成する際にこのデフォルトのプールが検索され、適切な接続があればそれが再利用されます。 そして、MQQueueManager.disconnect() が呼び出されると、その下にある接続はプールに戻されます。

別の方法として、特定の用途のためにアプリケーションで MQSimpleConnectionManager 接続プールを構 成することもできます。 こうして作成されたプールは、MQQueueManager オブジェクトの構成の際に指定 することもできるほか、デフォルト接続プールとして使用するために MQEnvironment に渡すこともできま す。

接続があまりに多くのリソースを使わないようにするために、MQSimpleConnectionManager オブジェクト が処理できる接続の総数を制限したり、接続プールの大きさを制限することができます。 JVM 内での接続 に重複した需要がある場合、限度を設定することは便利です。

getMaxConnections() メソッドは、デフォルトで値ゼロを戻します。これは、MQSimpleConnectionManager オブジェクトが処理できる接続数に制限がないことを意味します。 setMaxConnections() メソッドを使う ことにより、制限を設定することができます。 制限を設定し、その限界に達した場合、それ以降の接続要 求は MQException をスローすることになり、理由コードは MQRC\_MAX\_CONNS\_LIMIT\_REACHED になり ます。

*IBM MQ classes for Java* でのデフォルト接続プールの制御 この例では、デフォルト接続プールの使用方法を示します。

次のサンプル・アプリケーション MQApp1 について検討します。

```
import com.ibm.mq.*;
public class MQApp1
{
        public static void main(String[] args) throws MQException
\overline{\mathcal{E}}for (int i=0; i<args.length; i++) \{ MQQueueManager qmgr=new MQQueueManager(args[i]);
: 100 minutes of the 100 minutes
                : (do something with qmgr)
: 100 minutes of the 100 minutes
                qmgr.disconnect();
            }
        }
}
```
MQApp1 は、コマンド行からローカル・キュー・マネージャーのリストを入手し、リスト内の各キュー・ マネージャーに順番に接続して、何らかの操作を実行します。 しかし、コマンド行に同じキュー・マネー ジャーが何回もリストされているような場合は、接続の確立を 1 回のみとして、その接続を何回も再利用 した方がより効率的です。

IBM MQ classes for Java ではデフォルト接続プールが提供されており、これを使用して接続を再利用でき ます。 このプールを使用可能にする場合は、いずれかの MQEnvironment.addConnectionPoolToken() メソ ッドを使用します。 プールを使用不可にする場合は、MQEnvironment.removeConnectionPoolToken() を使 用します。

次のサンプル・アプリケーション MQApp2 は、機能的には MQApp1 と同じですが、それぞれのキュー・マ ネージャーに一度ずつしか接続しません。

```
import com.ibm.mq.*;
public class MQApp2
{
        public static void main(String[] args) throws MQException
\overline{\mathcal{E}} MQPoolToken token=MQEnvironment.addConnectionPoolToken();
          for (int i=0; i<args.length; i++) {
              MQQueueManager qmgr=new MQQueueManager(args[i]);
: 100 million 100 million
               : (do something with qmgr)
: 100 million 100 million
              qmgr.disconnect();
          }
           MQEnvironment.removeConnectionPoolToken(token);
       }
}
```
このアプリケーションでは、1 つ目の太字になっている行で MQPoolToken オブジェクトを MQEnvironment に登録することにより、デフォルト接続プールが使用可能にされています。

MQQueueManager コンストラクターは、このプールに適当な接続がないかどうかを調べ、該当するキュ ー・マネージャーへの接続が存在していない場合にのみ接続を作成します。 使用された接続は、再利用さ れた後、qmgr.disconnect() 呼び出しでプールに戻されます。 これらの API 呼び出しは、サンプル・アプリ ケーション MQApp1 と同じです。

2 つ目の強調表示されている行では、デフォルト接続プールが非アクティブにされています。これにより、 そのプールに保管されているキュー・マネージャー接続はすべて破棄されます。 このように接続を破棄し ないと、プール内のいくつかのキュー・マネージャー接続が使用されたままの状態でアプリケーションが 終了されてしまうため、この処理は重要です。 接続が破棄されないままアプリケーションを終了すると、 キュー・マネージャー・ログに記録されるようなエラーを引き起こす恐れがあります。

アプリケーションがクライアント・チャネル定義テーブル (CCDT) を使用してキュー・マネージャーに接続 する場合、MQQueueManager コンストラクターは、まずテーブルを検索して、適切なクライアント接続チ

ャネル定義を探します。 該当する定義が見つかった場合、コンストラクターは、チャネルに使用できる接 続のデフォルト接続プールを検索します。 プール内で適切な接続が見つからなかった場合、コンストラク ターは、クライアント・チャネル定義テーブルを検索して、次に適切なクライアント接続チャネル定義を 探し、前述のとおりに処理します。 クライアント・チャネル定義テーブルの検索は完了したが、プール内 で適切な接続が見つからなかった場合、コンストラクターはそのテーブルについて 2 回目の検索を開始し ます。 この検索では、コンストラクターは、適切な各クライアント接続チャネル定義について順番に新規 接続の作成を試行して、最初に作成できた接続を使用します。

デフォルト接続プールでは、使用されていない接続を最大で 10 まで保管でき、使用されていない接続を最 大で 5 分、アクティブに保つことができます。 この制限は、アプリケーションで変更できます (詳細は [381](#page-380-0) ページの『IBM MQ classes for Java [での異なる接続プールの提供』を](#page-380-0)参照してください)。

MQEnvironment を使用して MQPoolToken を用意する代わりに、次のように、アプリケーションで独自の ものを構成することもできます。

 MQPoolToken token=new MQPoolToken(); MQEnvironment.addConnectionPoolToken(token);

一部のアプリケーション・ベンダーやミドルウェアのベンダーでは、カスタム接続プールに情報を渡すた めに MQPoolToken のサブクラスを用意しています。 この方法で構成して addConnectionPoolToken() に 渡すと、その接続プールに追加情報も渡すことができます。

*IBM MQ classes for Java* でのデフォルト接続プールと複数のコンポーネント この例では、登録された MQPoolToken オブジェクトの静的な集合の MQPoolToken を追加または削除する 方法を示します。

MQEnvironment は、登録された MQPoolToken オブジェクトの静的な集合を保持します。 この集合での MQPoolTokens の追加と除去には、次のメソッドを使用します。

• MQEnvironment.addConnectionPoolToken()

• MQEnvironment.removeConnectionPoolToken()

アプリケーションは、独立して存在し、キュー・マネージャーを使用して作業を行ういくつものコンポー ネントによって構成されている場合があります。 そのようなアプリケーションでは、それぞれのコンポー ネントが、その存続期間の間、MQEnvironment の集合に MQPoolToken を追加する必要があります。

例えば、サンプル・アプリケーション MQApp3 では、10 のスレッドを作成し、それぞれを開始します。 各スレッドはそれぞれの MQPoolToken に登録し、ある程度の時間待機して、それからキュー・マネージャ ーに接続します。 接続が切断されると、スレッドはそれぞれの MQPoolToken を除去します。

デフォルト接続プールは、MQPoolTokens の集合に 1 つでもトークンが残っている限り、つまりこのアプ リケーションの存続期間の間はアクティブのままとなっています。 アプリケーションは、これらのスレッ ド全体の制御において、マスター・オブジェクトを保持する必要はありません。

```
import com.ibm.mq.*;
public class MQApp3
\{ public static void main(String[] args)
\overline{\mathcal{E}} for (int i=0; i<10; i++) {
               MQApp3_Thread thread=new MQApp3_Thread(i*60000);
               thread.start();
           }
        }
}
class MQApp3_Thread extends Thread
{
        long time;
        public MQApp3_Thread(long time)
\overline{\mathcal{E}} this.time=time;
        }
        public synchronized void run()
\overline{\mathcal{E}}
```

```
 MQPoolToken token=MQEnvironment.addConnectionPoolToken();
           try { 
             wait(time):
              MQQueueManager qmgr=new MQQueueManager("my.qmgr.1");
: 100 minutes of the 100 minutes
               : (do something with qmgr)
: 100 minutes of the 100 minutes
          qmgr.disconnect();
 }
           catch (MQException mqe) {System.err.println("Error occurred!");}
           catch (InterruptedException ie) {}
          MQEnvironment.removeConnectionPoolToken(token);
       }
}
```
*IBM MQ classes for Java* での異なる接続プールの提供

この例は、クラス **com.ibm.mq.MQSimpleConnectionManager** を使用して別の接続プールを用意する方法 を示しています。

このクラスには、接続プーリングのための基本的な機能が備わっており、アプリケーションはこのクラス を使用してプールの振る舞いをカスタマイズできます。

MQSimpleConnectionManager は、インスタンス化されると、MQQueueManager コンストラクターで指定 できるようになります。 MQSimpleConnectionManager は、構成された MQQueueManager の下にある接 続を管理するようになります。 MQSimpleConnectionManager にプールされた適切な接続が含まれる場 合、その接続は再利用され、MQQueueManager.disconnect() 呼び出しが実行された後に MQSimpleConnectionManager に戻されます。

次のコード・フラグメントは、その動作を実例で示しています。

```
 MQSimpleConnectionManager myConnMan=new MQSimpleConnectionManager();
 myConnMan.setActive(MQSimpleConnectionManager.MODE_ACTIVE);
   MQQueueManager qmgr=new MQQueueManager("my.qmgr.1", myConnMan);
 :
    : (do something with qmgr)
 :
   qmgr.disconnect();
   MQQueueManager qmgr2=new MQQueueManager("my.qmgr.1", myConnMan);
 :
    : (do something with qmgr2)
 :
   qmgr2.disconnect();
   myConnMan.setActive(MQSimpleConnectionManager.MODE_INACTIVE);
```
最初の MQQueueManager コンストラクターで作られた接続は、qmgr.disconnect() 呼び出しの後 myConnMan に保管されます。 この接続は、次に MQQueueManager コンストラクターが呼び出されたとき に再利用されます。

2 番目の行では MQSimpleConnectionManager が使用可能にされます。 そして最後の行では MQSimpleConnectionManager が使用不可にされ、そのプールに保持されていた接続がすべて破棄されま す。 なお、MQSimpleConnectionManager はデフォルトで MODE\_AUTO になっていますが、これについて はこのセクションの後の方で説明します。

MQSimpleConnectionManager は、一番最近に使用された接続から順に割り振り、使用されてから最も時間 が経過している接続から順に破棄していきます。 デフォルトでは、その接続が 5 分間使用されなかった場 合と、プール内の使用されていない接続の数が 10 を超えた場合に、接続が破棄されます。 これらの値を 変更するには、MQSimpleConnectionManager.setTimeout() を呼び出します。

加えて、MQQueueManager コンストラクターに Connection Manager が指定されなかった場合に使用する ため、デフォルト接続プールとして使用する MQSimpleConnectionManager をセットアップすることもで きます。

次のアプリケーションは、これを例示したものです。

import com.ibm.mq.\*; public class MQApp4 {

```
 public static void main(String []args)
\overline{\mathcal{E}} MQSimpleConnectionManager myConnMan=new MQSimpleConnectionManager();
          myConnMan.setActive(MQSimpleConnectionManager.MODE_AUTO);
 myConnMan.setTimeout(3600000);
 myConnMan.setMaxConnections(75);
          myConnMan.setMaxUnusedConnections(50);
          MQEnvironment.setDefaultConnectionManager(myConnMan);
          MQApp3.main(args);
       }
}
```
太線の行は、MQSimpleConnectionManager オブジェクトを作成および構成します。 構成は以下を行いま す。

- 1 時間に渡って使用されなかった接続を破棄します。
- myConnMan によって管理される接続の数を 75 までに制限します。
- プール内の使用されていない接続を 50 までに制限します。
- MODE AUTO を設定します。これはデフォルトです。 これを使用すると、これがデフォルト接続マネー ジャーであり、かつ MQEnvironment によって保持される MQPoolTokens の集合に少なくとも 1 つ以上の トークンが含まれている場合にのみ、このプールがアクティブになります。

新しい MQSimpleConnectionManager は、デフォルト接続マネージャーとして設定されます。

最後の行では、アプリケーションは MQApp3.main() を呼び出します。これにより、複数のスレッドが実行 されます。各スレッドでは IBM MQ が独立して使用されます。 これらのスレッドは、接続を作成する際に myConnMan を使用します。

### *IBM MQ classes for Java* **を使用した** *JTA/JDBC* **の調整**

IBM MQ classes for Java は、MQQueueManager.begin() メソッドをサポートしています。これにより、IBM MQ は、JDBC タイプ 2 または JDBC タイプ 4 に準拠したドライバーを提供するデータベースのコーディネ ーターとして機能することができます。

このサポートは、一部のプラットフォームでは使用できません。 JDBC の調整をサポートしているプラッ トフォームを確認するには、IBM MQ [のシステム要件](https://www.ibm.com/support/pages/system-requirements-ibm-mq) を参照してください。

XA-JTA サポートを使用するには、特殊な JTA 切り替えライブラリーを使用する必要があります。 このライ ブラリーを使用するためのメソッドは、Windows を使用しているか、またはその他のプラットフォームの いずれかを使用しているかによって異なります。

#### *Windows* での *JTA/JDBC* 調整の構成

XA ライブラリーは、jdbcxxx.dll という形式の名前の DLL として提供されています。

提供されている jdbcora12.dll は、 IBM MQ for Windows サーバーのインストール用に、 Oracle 12C と の互換性を提供します。

Windows システムでは、新しい XA ライブラリーは完全 DLL として提供されています。 この DLL の名前は jdbcxxx.dll です。xxx は、切り替えライブラリーがコンパイルされたデータベースを示します。 この ライブラリーは、 IBM MQ classes for Java インストール済み環境の java\lib\jdbc ディレクトリーまた は java\lib64\jdbc ディレクトリーにあります。 スイッチ・ロード・ファイルとしても説明されている XA ライブラリーをキュー・マネージャーに対して宣言する必要があります。 IBM MQ Explorer の使用。 XA リソース・マネージャーのキュー・マネージャー・プロパティー・パネルで、スイッチ・ロード・ファ イルの詳細を指定します。 ライブラリーの名前のみを指定する必要があります。 以下に例を示します。

Db2 データベース・セットの場合は、SwitchFile フィールドを dbcdb2 に設定します。

Oracle データベース・セットの場合は、SwitchFile フィールドを jdbcora に設定します。

**注 :**

1. Oracle 12C は、 IBM MQ for Windows でのみ、 IBM MQ classes for Java によってサポートされます。

2. Oracle 12C のサポート対象バージョンは 12.1.0.1.0 Enterprise Edition および将来のフィックスパック です。

- 3. 64 ビット Windows 上の Oracle 64 ビット・データベースには、32 ビット Oracle クライアントが必要 です。
- 4. IBM MQ classes for Java を使用すると、IBM MQ はトランザクション・コーディネーターのように機能 することができます。 ただし、JTA スタイルのトランザクションには参加できません。

*Windows* 以外のプラットフォームでの *JTA/JDBC* 調整の構成 オブジェクト・ファイルは付属しています。 付属の makefile を使用して、適切なオブジェクト・ファイル をリンクし、構成ファイルを使用してそのファイルをキュー・マネージャーに宣言します。

データベース管理システムごとに、IBM MQ は 2 つのオブジェクト・ファイルを提供します。 一方のオブ ジェクト・ファイルは 32 ビット切り替えライブラリーを作成する場合にリンクし、もう一方のオブジェク ト・ファイルは 64 ビット切り替えライブラリーを作成する場合にリンクする必要があります。 Db2 の場 合、各オブジェクト・ファイルの名前は jdbcdb2.o で、Oracle の場合、各オブジェクト・ファイルの名 前は jdbcora.o です。

各オブジェクト・ファイルにリンクするには、IBM MQ で提供される適切な makefile を使用する必要があ ります。 切り替えライブラリーが必要とするその他のライブラリーの中には、異なるシステムの異なる場 所に保管されるものもあります。 ただし、切り替えライブラリーは、ライブラリー・パス環境変数を使用 してこれらのライブラリーを位置指定することはできません。切り替えライブラリーはキュー・マネージ ャーによってロードされますが、キュー・マネージャーは setuid 環境で稼働するからです。 したがって、 提供された Make ファイルにより、スイッチ・ライブラリーにこれらのライブラリーの完全修飾パス名が含 まれるようになります。

切り替えライブラリーを作成するには、**make** コマンドを次の形式で入力します。 32 ビットのスイッチ・ ライブラリーを作成するには、IBM MQ インストール済み環境の /java/lib/jdbc ディレクトリーにコマ ンドを入力します。 64 ビットのスイッチ・ライブラリーを作成するには、/java/lib64/jdbc ディレク トリーにコマンドを入力します。

#### make *DBMS*

*DBMS* は、切り替えライブラリーの作成対象となるデータベース管理システムです。 有効な値は、 Db2 の 場合は db2 、 Oracle の場合は oracle です。

**注 :**

- 32 ビット・アプリケーションを実行するには、 使用するデータベース管理システムごとに 32 ビット切 り替えライブラリーと 64 ビット切り替えライブラリーの両方を作成する必要があります。 64 ビット・ アプリケーションを実行する場合、 作成する必要があるのは 64 ビット切り替えライブラリーだけです。 各切り替えライブラリーの名前は、Db2 の場合は jdbcdb2、Oracle の場合は jdbcora です。 makefile を使用すると、32 ビット切り替えライブラリーと 64 ビット切り替えライブラリーが確実に異なる IBM MQ ディレクトリーに保管されます。 32 ビットのスイッチ・ライブラリーは /java/lib/jdbc ディレ クトリーに保管され、64 ビットのスイッチ・ライブラリーは /java/lib64/jdbc ディレクトリーに保 管されます。
- Oracle はシステム上のどこにでもインストールできるため、make ファイルでは **ORACLE\_HOME** 環境変数 を使用して、Oracle のインストール場所を位置指定します。
- IBM MQ がデフォルト以外の場所にインストールされている場合、make ファイルの **MQ\_INSTALLATION\_PATH** の値を変更します。

Db2、Oracle、または両方の切り替えライブラリーを作成したら、それらをキュー・マネージャーに宣言す る必要があります。 キュー・マネージャー構成ファイル (qm.ini) に Db2 または Oracle データベースの XAResourceManager スタンザが既に含まれている場合は、各スタンザの SwitchFile エントリーを以 下のいずれかに置き換える必要があります。

**Db2 データベースの場合**

SwitchFile=jdbcdb2

SwitchFile=jdbcora

32 ビットまたは 64 ビットの切り替えライブラリーの完全修飾パス名は指定しないでください。 ライブラ リーの名前のみを指定してください。

キュー・マネージャー構成ファイルに Db2 または Oracle データベース用の XAResourceManager スタン ザがまだ含まれていない場合、または XAResourceManager スタンザを追加する場合は、

XAResourceManager スタンザの構成方法について IBM MQ の管理 を参照してください。 ただし、新規 XAResourceManager スタンザの各 SwitchFile 項目は、Db2 データベースまたは Oracle データベース の場合について前述したとおりでなければなりません。 また、ThreadOfControl=PROCESS の項目も含 めなければなりません。

キュー・マネージャー構成ファイルの更新が完了し、すべての適切なデータベース環境変数が設定された ことを確認したら、キュー・マネージャーを再始動できます。

*JTA/JDBC* 調整の使用

提供されている例のように API 呼び出しをコーディングします。

以下に、ユーザー・アプリケーション用の一連の基本 API 呼び出しを示します。

 qMgr = new MQQueueManager("QM1")  $Connection$  con = qMgr.getJDBCConnection( xads ); qMgr.begin()

< Perform MQ and DB operations to be grouped in a unit of work >

 qMgr.commit() or qMgr.backout(); con.close() qMgr.disconnect()

getJDBCConnection 呼び出しの xads は、接続先のデータベースの詳細を定義する、データベース固有の XADataSource インターフェースの実装です。 getJDBCConnection に渡す適切な XADataSource オブジェ クトの作成方法を判別するには、ご使用のデータベースに関する資料を参照してください。

JDBC の機能を実行するために、該当するデータベース固有の jar ファイルでクラスパスを更新する必要も あります。

複数のデータベースに接続する必要がある場合は、getJDBCConnection を複数回呼び出して、異なるいく つかの接続に対してトランザクションを実行する必要があります。

XADataSource.getXAConnection の 2 種類の形式を反映して、getJDBCConnection には 2 種類の形式があ ります。

 public java.sql.Connection getJDBCConnection(javax.sql.XADataSource xads) throws MQException, SQLException, Exception

 public java.sql.Connection getJDBCConnection(XADataSource dataSource, String userid, String password) throws MQException, SQLException, Exception

これらのメソッドは、throws 文節で Exception を宣言します。それは、JTA 機能を使用しないお客様が JVM ベリファイヤーに関する問題を回避できるようにするためです。 実際には javax.transaction.xa.XAException という例外がスローされ、以前は必要なかったプログラムのクラスパス に jta.jar ファイルを追加しなければならなくなります。

JTA/JDBC サポートを使用するには、アプリケーションに以下のステートメントを組み込む必要がありま す。

MQEnvironment.properties.put(CMQC.THREAD\_AFFINITY\_PROPERTY, new Boolean(true));

*JTA/JDBC* の調整に関する既知の問題と制限

JTA/JDBC サポートに関する問題と制限のいくつかは、使用するデータベース管理システムによって異なり ます。 例えば、アプリケーションの実行中にデータベースがシャットダウンすると、テスト済みの JDBC ドライバーは異なる動作になります。 アプリケーションで使用しているデータベースへの接続が切断され た場合は、キュー・マネージャーとデータベースに対する新しい接続を再確立し、 それらの新しい接続を 使用して必要なトランザクション処理を実行できるようにするために、アプリケーションが実行できる手 順があります。

JTA/JDBC サポートは JDBC ドライバーを呼び出すため、この JDBC ドライバーの実装は、システムの動作 に重大な影響を与えることがあります。 特に、アプリケーションの稼働中にデータベースをシャットダウ ンしてしまうと、テスト済みの JDBC ドライバーは所定の動作をしません。

**重要 :** データベースへの接続をオープンしているアプリケーションが存在する間は、必ず、データベースが 突然シャットダウンすることがないようにしてください。

**注 :** IBM MQ classes for Java アプリケーションは、 IBM MQ をデータベース・コーディネーターとして機 能させるために、バインディング・モードを使用して接続する必要があります。

#### **複数の XAResourceManager スタンザ**

キュー・マネージャー構成ファイル qm.ini 内の複数の XAResourceManager スタンザの使用はサポー トされていません。 最初のもの以外の XAResourceManager スタンザは無視されます。

#### **Db2**

Db2 が SQL0805N エラーを戻すことがあります。 この問題は、以下の CLP コマンドを使用して解決で きます。

DB2 bind @db2cli.lst blocking all grant public

詳しくは、Db2 の資料を参照してください。

XAResourceManager スタンザは、ThreadOfControl=PROCESS を使用するように構成しなければなり ません。 Db2 8.1 以降では、これは Db2 の制御設定のデフォルトのスレッドと一致しないので、toc=p を XA Open String で指定する必要があります。 JTA/JDBC と調整した Db2 用の XAResourceManager のスタンザの例は、以下の通りです。

XAResourceManager: Name=jdbcdb2 SwitchFile=jdbcdb2 XAOpenString=uid=userid,db=dbalias,pwd=password,toc=p ThreadOfControl=PROCESS

これは JTA/JDBC 調整を使用した Java アプリケーションがマルチスレッド化するのを妨げるものでは ありません。

### **Oracle**

MQQueueManager.disconnect() の後に JDBC の Connection.close() メソッドを呼び出すと、 SQLException が生成されます。 MQQueueManager.disconnect() の前に Connection.close() を呼び出 すか、または Connection.close() への呼び出しを省略してください。

# **データベース接続に関する問題への対処**

IBM MQ classes for Java アプリケーションは、 IBM MQ によって提供される JTA/JDBC サポートを使用す る場合、通常、以下のステップを実行します。

- 1. トランザクション・マネージャーとして動作するキュー・マネージャーへの接続を表す新しい MQQueueManager オブジェクトを作成します。
- 2. トランザクションに参加するデータベースへの接続方法の詳細を含む XADataSource オブジェクトを作 成します。
- 3. 作成した XADataSource を渡して、メソッド MQQueueManager.getJDBCConnection(XADataSource) を 呼び出します。 これにより、IBM MQ classes for Java はデータベースへの接続を確立します。
- 4. メソッド MQQueueManager.begin() を呼び出して XA トランザクションを開始します。
- 5. メッセージングとデータベースの処理を実行します。
- 6. 必要な作業すべてが完了したら、メソッド MQQueueManager.commit() を呼び出します。これで XA ト ランザクションが完了します。
- 7. この時点で新しい XA トランザクションが必要な場合、アプリケーションは手順 4、5、および 6 を繰り 返すことができます。
- 8. アプリケーションの終了時には、手順 3 で作成したデータベース接続をクローズし、メソッド MQQueueManager.disconnect() を呼び出してキュー・マネージャーから切断する必要があります。

IBM MQ classes for Java は、アプリケーションが MQQueueManager.getJDBCConnection(XADataSource) を呼び出したときに作成されたすべてのデータベース接続の内部リストを保持します。 XA トランザクシ ョンの処理中にキュー・マネージャーがデータベースと通信する必要がある場合、以下の処理が行われま す。

- 1. キュー・マネージャーが IBM MQ classes for Java を呼び出し、データベースに渡す必要のある XA 呼び 出しの詳細を渡します。
- 2. すると、IBM MQ classes for Java がリストから適切な接続を検索し、その接続を使用して XA 呼び出し をデータベースに送ります。

この処理のいずれかの時点でデータベースへの接続が失われた場合、アプリケーションは以下を行う必要 があります。

- 1. メソッド MQQueueManager.backout() を呼び出して、このトランザクションで実行された既存の処理を バックアウトします。
- 2. データベース接続をクローズします。 これにより、IBM MQ classes for Java は、切断されたデータベー ス接続の詳細をその内部リストから削除します。
- 3. メソッド MQQueueManager.disconnect() を呼び出して、キュー・マネージャーから切断します。
- 4. 新しい MQQueueManager オブジェクトを構築して、キュー・マネージャーへの新しい接続を確立しま す。
- 5. メソッド MQQueueManager.getJDBCConnection(XADataSource) を呼び出して、新しいデータベース接 続を作成します。
- 6. トランザクション処理を再実行します。

これにより、アプリケーションは、キュー・マネージャーとデータベースに対する新しい接続を再確立し、 それらの新しい接続を使用して必要なトランザクション処理を実行できるようになります。

### *IBM MQ classes for Java* **での** *Transport Layer Security (TLS)* **サポート**

IBM MQ classes for Java クライアント・アプリケーションは、TLS 暗号化をサポートしています。 TLS 暗 号化を使用するには、JSSE プロバイダーが必要です。

TRANSPORT(CLIENT) を使用した IBM MQ classes for Java クライアント・アプリケーションでは TLS 暗号 化がサポートされます。 TLS は、通信の暗号化、認証、およびメッセージの整合性を提供します。 これは 一般的に、インターネット上やイントラネット内で、任意の 2 つのピアの間の通信を保護するために使用 されます。

IBM MQ classes for Java は Java Secure Socket Extension (JSSE) を使用して TLS 暗号化を処理するため、 JSSE プロバイダーが必要になります。 JSE v1.4 JVM には、JSSE プロバイダーが組み込まれています。 証 明書を管理して保管する方法は、プロバイダーごとに違います。 詳細については、各 JSSE プロバイダー の資料を参照してください。

この節では、JSSE プロバイダーが正常にインストールおよび構成されていることと、適切な証明書がユー ザーの JSSE プロバイダーにインストールされて使用可能であることを前提としています。

IBM MQ classes for Java クライアント・アプリケーションがクライアント・チャネル定義テーブル (CCDT) を使用してキュー・マネージャーと接続する場合は、358 ページの『[IBM MQ classes for Java](#page-357-0) を含むクラ [イアント・チャネル定義テーブルの使用』](#page-357-0)を参照してください。

*IBM MQ classes for Java* での *TLS* の使用可能化 TLS を有効にするには、CipherSuite を指定します。 CipherSuite を指定する方法は 2 つあります。 TLS がサポートされているのは、クライアント接続の場合のみです。 TLS を使用可能にするには、キュー・ マネージャーとの通信時に使用する CipherSuite を指定する必要があります。また、この CipherSuite は、 宛先チャネルに設定されている CipherSpec と一致していなければなりません。 さらに、指定した CipherSuite は、使用している JSSE プロバイダーでサポートされていなければなりません。 ただし、 CipherSuites は CipherSpec とは異なるため、異なる名前が付けられています。 391 [ページの『](#page-390-0)IBM MQ classes for Java での [TLS CipherSpec](#page-390-0) と CipherSuite』 には、IBM MQ にサポートされている CipherSpec を、JSSE に知られている同等な CipherSpec にマップする表を示します。

TLS を有効にするには、MQEnvironment の sslCipherSuite 静的メンバー変数を使用して、CipherSuite を指 定します。 次の例は、TLS\_RSA\_WITH\_AES\_128\_CBC\_SHA256 の CipherSpec を使った TLS が必要である ため、セットアップされている SECURE.SVRCONN.CHANNEL という名前の SVRCONN チャネルに付加する ものです。

MQEnvironment.hostname = "your\_hostname";<br>MOEnvironment.channel = "SECURE.SVRCONN. = "SECURE.SVRCONN.CHANNEL"; MQEnvironment.sslCipherSuite = "SSL\_RSA\_WITH\_AES\_128\_CBC\_SHA256"; MQQueueManager qmgr = new MQQueueManager("your\_Q\_manager");

このチャネルの CipherSpec は TLS\_RSA\_WITH\_AES\_128\_CBC\_SHA256 ですが、Java アプリケーションが 指定する必要のある CipherSuite は SSL\_RSA\_WITH\_AES\_128\_CBC\_SHA256 です。 CipherSpec と CipherSuite の間のマッピングのリストは、391 ページの『[IBM MQ classes for Java](#page-390-0) での TLS CipherSpec と [CipherSuite](#page-390-0)』を参照してください。

アプリケーションは、環境プロパティー CMQC.SSL\_CIPHER\_SUITE\_PROPERTY を設定して、CipherSuite を指定することもできます。

または、クライアント・チャネル定義テーブル (CCDT) を使用します。 詳しくは、358 [ページの『](#page-357-0)IBM MQ classes for Java [を含むクライアント・チャネル定義テーブルの使用』](#page-357-0) を参照してください。

クライアント接続で IBM Java JSSE FIPS プロバイダー (IBMJSSEFIPS) によってサポートされる CipherSuite を使用する必要がある場合、 アプリケーションは MQEnvironment クラスの sslFipsRequired フィールドを true に設定することができます。 あるいは、アプリケーションは環境プロパティー CMQC.SSL\_FIPS\_REQUIRED\_PROPERTY を設定することもできます。 デフォルト値は false であり、 IBM MQ のサポートする任意の CipherSuite を クライアント接続に使用できます。

アプリケーションが複数のクライアント接続を使用する場合は、 アプリケーションが最初のクライアント 接続を作成するときに使用される sslFipsRequired フィールドの値によって、後続のクライアント接続の作 成時に使用される値が決まります。 このため、 アプリケーションが後続のクライアント接続を確立する 時、 sslFipsRequired フィールドの値は無視されます。 sslFipsRequired フィールドに別の値を使用する場 合は、アプリケーションを再始動する必要があります。

TLS を使用した接続を正常に行うには、キュー・マネージャーによって示されている証明書の認証元であ る、認証局のルート証明書を使用して、JSSE truststore をセットアップしなければなりません。 同様に、 SVRCONN チャネルの SSLClientAuth が MQSSL\_CLIENT\_AUTH\_REQUIRED に設定されている場合、キュ ー・マネージャーによって認められている識別証明書が、JSSE keystore に含まれていなければなりませ  $\mathcal{A}_\circ$ 

### **関連資料**

AIX, Linux, and Windows での連邦情報処理標準 (FIPS)

*IBM MQ classes for Java* でのキュー・マネージャーの識別名の使用

キュー・マネージャーはそれ自体を TLS 証明書を使用して識別します。この TLS 証明書には識別名 (DN) が 含まれています。 IBM MQ classes for Java クライアント・アプリケーションでこの DN を使用すると、確 実に正しいキュー・マネージャーと通信することができます。

DN パターンを指定するときは、MQEnvironment の sslPeerName 変数を使用します。 例えば、以下のよう に設定すると、

MQEnvironment.sslPeerName = "CN=QMGR.\*, OU=IBM, OU=WEBSPHERE";

キュー・マネージャーが QMGR で始まる共通名を持つ証明書を提示した場合にのみ、接続を成功させます。 少なくとも 2 つの組織単位名があり、最初の組織単位名は IBM で、2 番目の組織単位名は WebSphere で なければなりません。

sslPeerName が設定されている場合に接続が正常に行われるのは、有効なパターンが設定されていて、キ ュー・マネージャーが一致する証明書を示している場合のみです。

アプリケーションは、 環境プロパティー CMQC.SSL\_PEER\_NAME\_PROPERTY を設定することによって、 キュー・マネージャーの識別名を指定することもできます。 識別名の詳細については、識別名を参照して ください。

*IBM MQ classes for Java* での証明書取り消しリストの使用 java.security.cert.CertStore クラスを通して使用する証明書取り消しリスト (CRL) を指定します。 こうす ると、IBM MQ classes for Java は、指定された CRL に照らして証明書を検査します。

証明書取り消しリスト (CRL) は、発行元の認証局かローカル組織のいずれかによって取り消された証明書 のセットです。 多くの場合 CRL は、LDAP サーバーにホストされています。 Java 2 v1.4 では、CRL サーバ ーを接続時に指定でき、接続が許可される前に、キュー・マネージャーによって示されている証明書が、 CRL と比較して検査されます。 証明書取り消しリストおよび IBM MQ について詳しくは、証明書取り消し リストおよび権限取り消しリストの取り扱いと IBM MQ classes for Java および IBM MQ classes for JMS を使用した CRL および ARL へのアクセスを参照してください。

**注 :** CertStore を LDAP サーバーでホストされている CRL と共に正常に使用するには、ご使用の Java Software Development Kit (SDK) が CRL に適合することを確認してください。 SDK によっては、CRL が LDAP v2 用のスキーマを定義する RFC 2587 に準拠している必要があります。 ほとんどの LDAP v3 サーバ ーは、代わりに RFC 2256 を使用しています。

使用する CRL は、java.security.cert.CertStore クラスによって指定されます。 CertStore のインスタンスの 取得方法については、このクラスの資料を参照してください。 LDAP サーバーに基づいて CertStore を作成 するには、まず LDAPCertStoreParameters インスタンス (使用するサーバーおよびポート設定によって初 期設定される) を作成します。 以下に例を示します。

import java.security.cert.\*; CertStoreParameters csp = new LDAPCertStoreParameters("crl\_server", 389);

CertStoreParameters インスタンスを作成してから、CertStore で静的コンストラクターを使用し、タイプ LDAP の CertStore を作成します。

CertStore cs = CertStore.getInstance("LDAP", csp);

他の CertStore タイプ (Collection など) もサポートされています。 通常は、同じ CRL 情報で複数の CRL サ ーバーをセットアップすることにより、冗長性が提供されます。 CRL サーバーのそれぞれに CertStore オ ブジェクトを用意したら、適切な Collection 内にそれらを配置してください。 次の例では、ArrayList に置 かれている CertStore オブジェクトが示されています。

import java.util.ArrayList; Collection crls = new ArrayList(); crls.add(cs);

この Collection は、接続して CRL 検査を使用可能にする前に、以下のように MQEnvironment 静的変数 sslCertStores に設定できます。

MQEnvironment.sslCertStores = crls;

接続を設定するときにキュー・マネージャーによって示される証明書は、以下のようにして検査されます。

- 1. sslCertStores によって識別される Collection にある最初の CertStore オブジェクトを使用し、CRL サー バーを識別します。
- 2. CRL サーバーへ接続してみます。
- 3. 接続が成功すれば、一致する証明書をサーバー内で検索します。
- a. 証明書が失効したことが分かった場合、検索プロセスは終了して接続要求は失敗します。理由コード は MQRC\_SSL\_CERTIFICATE\_REVOKED です。
- b. 証明書が見つからない場合、検索プロセスは終了し、接続を先に進めることができます。
- 4. サーバーへの接続が失敗する場合、次の CertStore オブジェクトを使用して、CRL サーバーを識別しま す。プロセスはステップ 2 から繰り返されます。

コレクションの最後の CertStore であった場合、 またはコレクションに CertStore オブジェクトが 1 つ も入っていない場合、検索プロセスは失敗し、接続要求は理由コード MQRC\_SSL\_CERT\_STORE\_ERROR で失敗します。

Collection オブジェクトは、CertStores を使用する順序を決定します。

CMQC.SSL\_CERT\_STORE\_PROPERTY を使用して、CertStore の Collection を設定することもできます。 便 宜上、このプロパティーに単一の CertStore を (コレクションのメンバーにせずに) 指定することも可能で す。

sslCertStores をヌルに設定した場合、CRL 検査は実行されません。 sslCipherSuite を設定しなければ、こ のプロパティーは無視されます。

*IBM MQ classes for Java* での秘密鍵の再ネゴシエーション

IBM MQ classes for Java クライアント・アプリケーションは、クライアント接続で暗号化に使用される秘 密鍵を再ネゴシエーションするタイミングを、送受信される合計バイト数単位で制御できます。

アプリケーションは、これを以下のいずれかの方法で実行できます。アプリケーションでこれらの方法を 複数使用する場合、通常の優先順位ルールが適用されます。

- MQEnvironment クラスの sslResetCount フィールドを設定する方法。
- Hashtable オブジェクトの環境プロパティー MQC.SSL\_RESET\_COUNT\_PROPERTY を設定する。 この方 法では、アプリケーションによって、MQEnvironment クラスの properties フィールドにハッシュ・テ ーブルが割り当てられるか、またはそのコンストラクターで MQQueueManager オブジェクトにハッシ ュ・テーブルが受け渡されます。

sslResetCount フィールドまたは環境プロパティー MQC.SSL\_RESET\_COUNT\_PROPERTY の値は、秘密鍵が 再ネゴシエーションされる前に IBM MQ classes for Java クライアント・コードが送受信するバイトの総数 を表します。 送信バイト数は暗号化前の数であり、受信バイト数は暗号化解除された後の数です。 バイト 数には、IBM MQ classes for Java クライアントによって送受信される制御情報も含まれています。

リセット・カウントがゼロ (デフォルト値) の場合、秘密鍵は再ネゴシエーションされません。 CipherSuite が指定されていない場合、リセット・カウントは無視されます。

*IBM MQ classes for Java* でのカスタマイズした *SSLSocketFactory* の提供

カスタマイズした JSSE ソケット・ファクトリーを使用する場合、MQEnvironment.sslSocketFactory を、 そのカスタマイズしたファクトリー・オブジェクトに設定します。 詳細は、JSSE 実装によって異なりま す。

別々の JSSE 実装に、それぞれ別個のフィーチャーを提供できます。 例えば、特殊化した JSSE 実装で、暗 号化ハードウェアの特定のモデルの構成が可能です。 さらに、いくつかの JSSE プロバイダーで、プログ ラムによって keystores および truststores をカスタマイズしたり、keystore からの識別証明書の選択を変 更したりすることもできます。 JSSE では、それらのすべてのカスタマイズが、ファクトリー・クラス javax.net.ssl.SSLSocketFactory に抽象化されます。

カスタマイズした SSLSocketFactory 実装を作成する方法については、JSSE の資料を参照してください。 それらの詳細はプロバイダーごとに異なりますが、典型的な一連の手順を以下に示します。

- 1. SSLContext で静的メソッドを使用して、SSLContext オブジェクトを作成します。
- 2. 適切な KeyManager および TrustManager 実装 (それら自身のファクトリー・クラスから作成される) を 使用して、この SSLContext を初期設定します。
- 3. SSLContext から SSLSocketFactory を作成します。

SSLSocketFactory オブジェクトがある場合、MQEnvironment.sslSocketFactory を、そのカスタマイズした ファクトリー・オブジェクトに設定します。 以下に例を示します。

javax.net.ssl.SSLSocketFactory sf = sslContext.getSocketFactory(); MQEnvironment.sslSocketFactory = sf;

IBM MQ classes for Java はこの SSLSocketFactory を使用して、IBM MQ キュー・マネージャーに接続しま す。 このプロパティーは、CMOC.SSL\_SOCKET\_FACTORY\_PROPERTY を使用して設定することもできま す。 sslSocketFactory がヌルに設定されている場合、JVM のデフォルト SSLSocketFactory が使用されま す。 sslCipherSuite を設定しなければ、このプロパティーは無視されます。

カスタムの SSLSocketFactories を使用する場合には、TCP/IP 接続を共有することによる影響を考慮してく ださい。 接続の共用が可能である場合は、生成されたソケットが後続の接続要求のコンテキストにおいて 何らかの形で異なっている場合でも、用意された SSLSocketFactory に新規ソケットは要求されません。 例 えば、後続の接続で別のクライアント証明書が提示される場合は、接続の共用を許可するべきではありま せん。

*IBM MQ classes for Java* での *JSSE* 鍵ストアまたはトラストストアの変更 JSSE 鍵ストアまたはトラストストアを変更する場合、変更を有効にするためにいくつかのアクションを実 行する必要があります。

JSSE 鍵ストアや JSSE トラストストアの内容を変更したり、鍵ストア・ファイルやトラストストア・ファ イルの位置を変更したりした場合、その時点で実行中の IBM MQ classes for Java アプリケーションはその 変更を自動的には認識しません。 変更を有効にするには、以下のアクションを行う必要があります。

- アプリケーションは、すべての接続をクローズし、接続プール内の未使用の接続を破棄する必要がある。
- JSSE プロバイダーが鍵ストアおよびトラストストアからの情報をキャッシュしている場合は、この情報 をリフレッシュする必要がある。

これらのアクションが完了すると、アプリケーションは接続を再作成できます。

アプリケーションの設計方法や、JSSE プロバイダーが提供する機能によっては、アプリケーションを停止 および再始動しなくても上記のアクションを実行できる場合があります。 ただし、アプリケーションを停 止して再始動するのが最も簡単な解決方法です。

### *IBM MQ classes for Java* で *TLS* を使用する場合のエラー処理

TLS を使用してキュー・マネージャーに接続する場合、いくつかの理由コードが IBM MQ classes for Java によって発行される場合があります。

これらは、以下のリストで説明します。

### **MQRC\_SSL\_NOT\_ALLOWED**

sslCipherSuite プロパティーが設定されましたが、バインディング接続が使用されました。 TLS をサポ ートしているのは、クライアント接続のみです。

### **MQRC\_JSSE\_ERROR**

IBM MQ が処理できないエラーを、JSSE プロバイダーが報告しました。 この原因として、JSSE での構 成の問題か、またはキュー・マネージャーによって示された証明書が、妥当性検査できなかったことが 考えられます。 JSSE によって作成された例外は、MQException で getCause() メソッドを使用して取 り出すことができます。

### **MQRC\_SSL\_INITIALIZATION\_ERROR**

TLS 構成オプションが指定された MQCONN または MQCONNX 呼び出しが発行されましたが、TLS 環境 の初期化中にエラーが発生しました。

### **MQRC\_SSL\_PEER\_NAME\_MISMATCH**

sslPeerName プロパティーで指定した DN パターンが、キュー・マネージャーによって示された DN と 一致しませんでした。

### **MQRC\_SSL\_PEER\_NAME\_ERROR**

sslPeerName プロパティーで指定した DN パターンが無効でした。

### **MQRC\_UNSUPPORTED\_CIPHER\_SUITE**

sslCipherSuite で指定された CipherSuite が、JSSE プロバイダーによって認識されませんでした。 JSSE プロバイダーがサポートしている CipherSuites の完全なリストは、 SSLSocketFactory.getSupportedCipherSuites() メソッドを使用して、プログラムにより取得できます。 <span id="page-390-0"></span>IBM MQ との通信に使用できる CipherSuite のリストについては、391 ページの『IBM MQ classes for Java での TLS CipherSpec と CipherSuite』を参照してください。

#### **MQRC\_SSL\_CERTIFICATE\_REVOKED**

キュー・マネージャーによって示された証明書が、sslCertStores プロパティーで指定された CRL にあ りました。 信頼されている証明書を使用するために、キュー・マネージャーを更新してください。

#### **MQRC\_SSL\_CERT\_STORE\_ERROR**

キュー・マネージャーで示された証明書を検索したものの、指定された CertStore がありませんでし た。 MQException.getCause() メソッドが、試行された最初の CertStore の検索の間に発生したエラー を戻しました。 原因である例外が NoSuchElementException、ClassCastException、または NullPointerException である場合、sslCertStores プロパティーで指定されている Collection に、有効な CertStore オブジェクトが 1 つ以上含まれているか検査してください。

*IBM MQ classes for Java* での *TLS CipherSpec* と *CipherSuite*

IBM MQ classes for Java アプリケーションがキュー・マネージャーへの接続を確立できるかどうかは、MQI チャネルのサーバー側で指定された CipherSpec およびクライアント側で指定された CipherSuite によって 決まります。

以下の表に、IBM MQ によってサポートされる CipherSpec と、それらに相当する CipherSuite のリストを 示します。

トピック『推奨されない CipherSpec』を参照して、次の表にリストしている CipherSpec が IBM MQ で非 推奨になっていないか、また、非推奨になっている場合はどの更新プログラムで CipherSpec が非推奨にな ったかを確認してください。

**重要 :** リストされている CipherSuites は、IBM MQ で提供される IBM Java ランタイム環境 (JRE) によって サポートされるものです。 リストされている CipherSuites には、 Oracle Java JRE によってサポートされ ているものが含まれています。 Oracle Java JRE を使用するためのアプリケーションの構成方法について 詳しくは、410 ページの『IBM Java または Oracle Java CipherSuite [マッピングを使用するためのアプリケ](#page-409-0) [ーションの構成』を](#page-409-0)参照してください。

この表に、通信に使用されるプロトコルと、CipherSuite が FIPS 140-2 標準に準拠するかどうかも示しま す。

**注 :** AIX, Linux, and Windows では、 IBM MQ は "IBM Crypto for C" 暗号モジュールを介して FIPS 140-2 準 拠を提供します。 このモジュールの証明書は「履歴」ステータスに移動されました。 お客様は、 [IBM Crypto](https://csrc.nist.gov/projects/cryptographic-module-validation-program/certificate/3064) for C [証明書](https://csrc.nist.gov/projects/cryptographic-module-validation-program/certificate/3064) を表示し、NIST から提供されるアドバイスに注意する必要があります。 交換用の FIPS 140-3 モジュールが現在進行中であり、その状況を表示するには、「[NIST CMVP modules in process list](https://csrc.nist.gov/Projects/cryptographic-module-validation-program/modules-in-process/modules-in-process-list)」でその モジュールを検索します。

FIPS 140-2 準拠を強制するようにアプリケーションが構成されていない場合に FIPS 140-2 準拠として示 されている CipherSuite を使用することはできますが、FIPS 140-2 準拠となるようにアプリケーションが 構成されている場合 (下記の構成注記を参照)、FIPS 140-2 互換のマークが付いている CipherSuite しか構 成できません。その他の CipherSuite を使用しようとするとエラーになります。

**注 :** 各 JRE は複数の暗号化セキュリティー・プロバイダーを持つことができ、それぞれが同じ CipherSuite の実装を提供することができます。 ただし、すべてのセキュリティー・プロバイダーが FIPS 140-2 認定さ れている訳ではありません。 アプリケーションで FIPS 140-2 準拠が強制されていない場合には、非認定の CipherSuite の実装環境を使用できる場合があります。 非認定の実装環境では、FIPS 140-2 で求められる 最小セキュリティー・レベルを CipherSuite が理論的には満たしている場合であっても、その標準に準拠し た方法で作動しない場合があります。 IBM MQ Java アプリケーションにおいて FIPS 140-2 を強制する場 合の構成について詳しくは、以下の注記を参照してください。

CipherSpec と CipherSuite の FIPS 140-2 準拠と Suite-B 準拠について詳しくは、CipherSpec の指定を参 照してください。 また、米国の連邦情報処理標準に関わる情報に留意しなければならない場合もあります。

CipherSuite の全セットを使用し、FIPS 140-2 準拠または Suite-B 準拠 (あるいはその両方に準拠) として認 定されたものを使用してそれを作動させるには、適切な JRE が必要です。IBM Java 7 Service Refresh 4 フ ィックスパック 2 以上のレベルの IBM JRE は、 392 [ページの表](#page-391-0) 58 にリストされている TLS 1.2 CipherSuites の適切なサポートを提供します。

 $\blacktriangleright$  <code>V 9.2.0  $\blacksquare$ TLS v1.3 暗号を使用できるようにするには、アプリケーションを実行している JRE が TLS</code> v1.3 をサポートしている必要があります。

<span id="page-391-0"></span>**注 :** 一部の CipherSuite を使用する場合に、「無制限」ポリシー・ファイルを JRE で構成する必要がありま す。 SDK または JRE でポリシー・ファイルをセットアップする方法について詳しくは、ご使用のバージョ ンの「 *Security Reference for IBM SDK, Java Technology Edition* 」の「 *IBM SDK* ポリシー・ファイル 」ト ピックを参照してください。

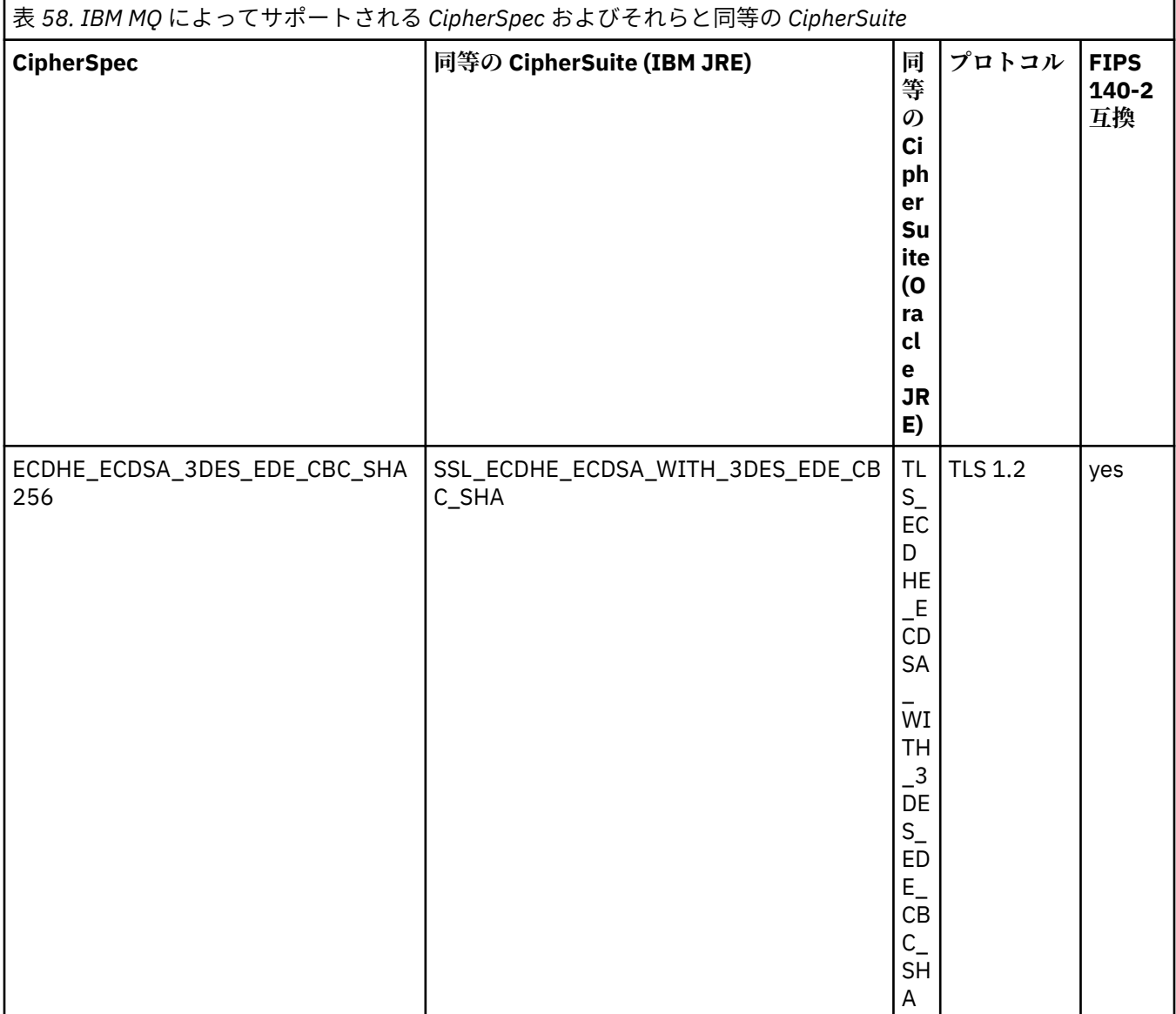

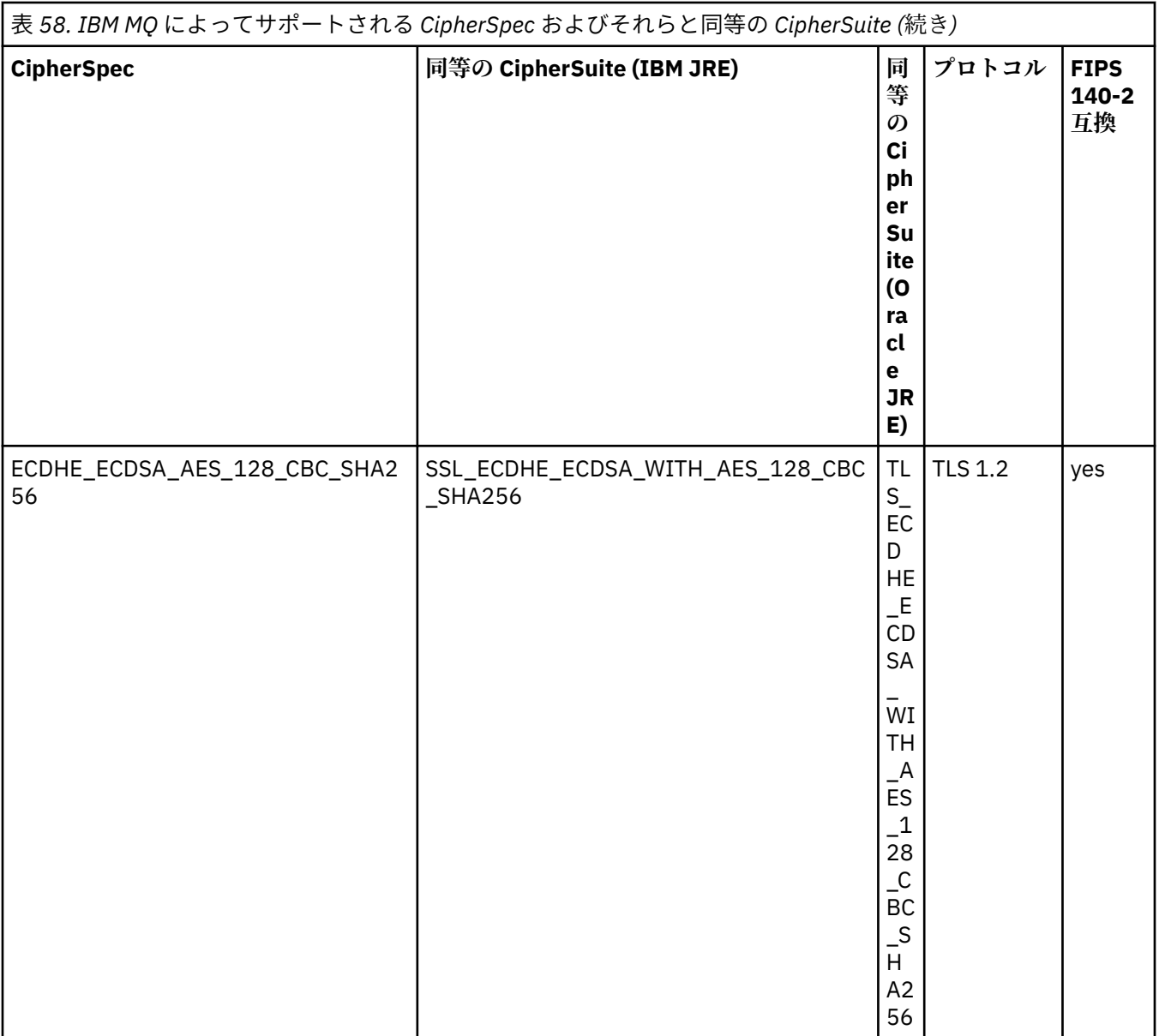

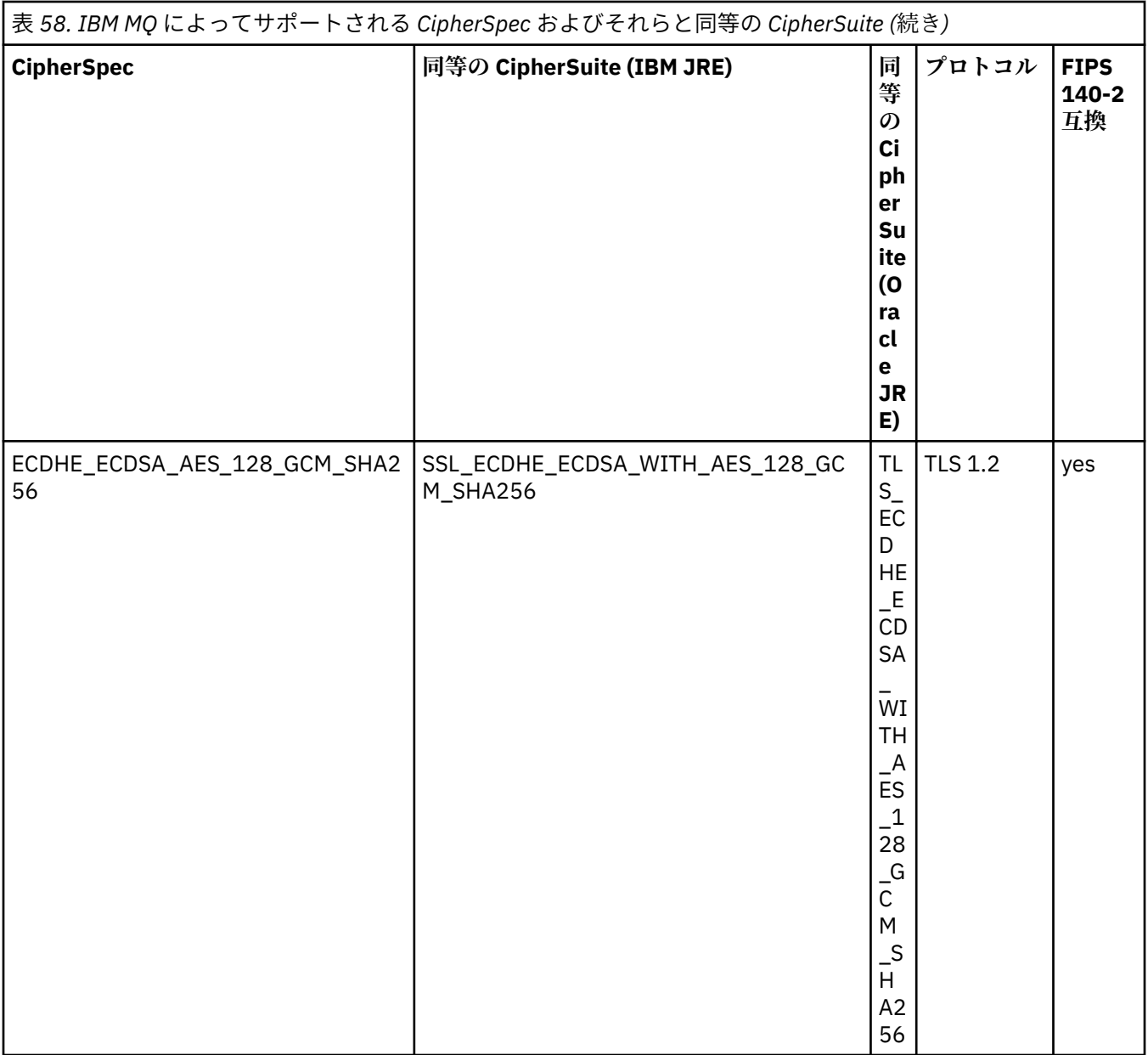

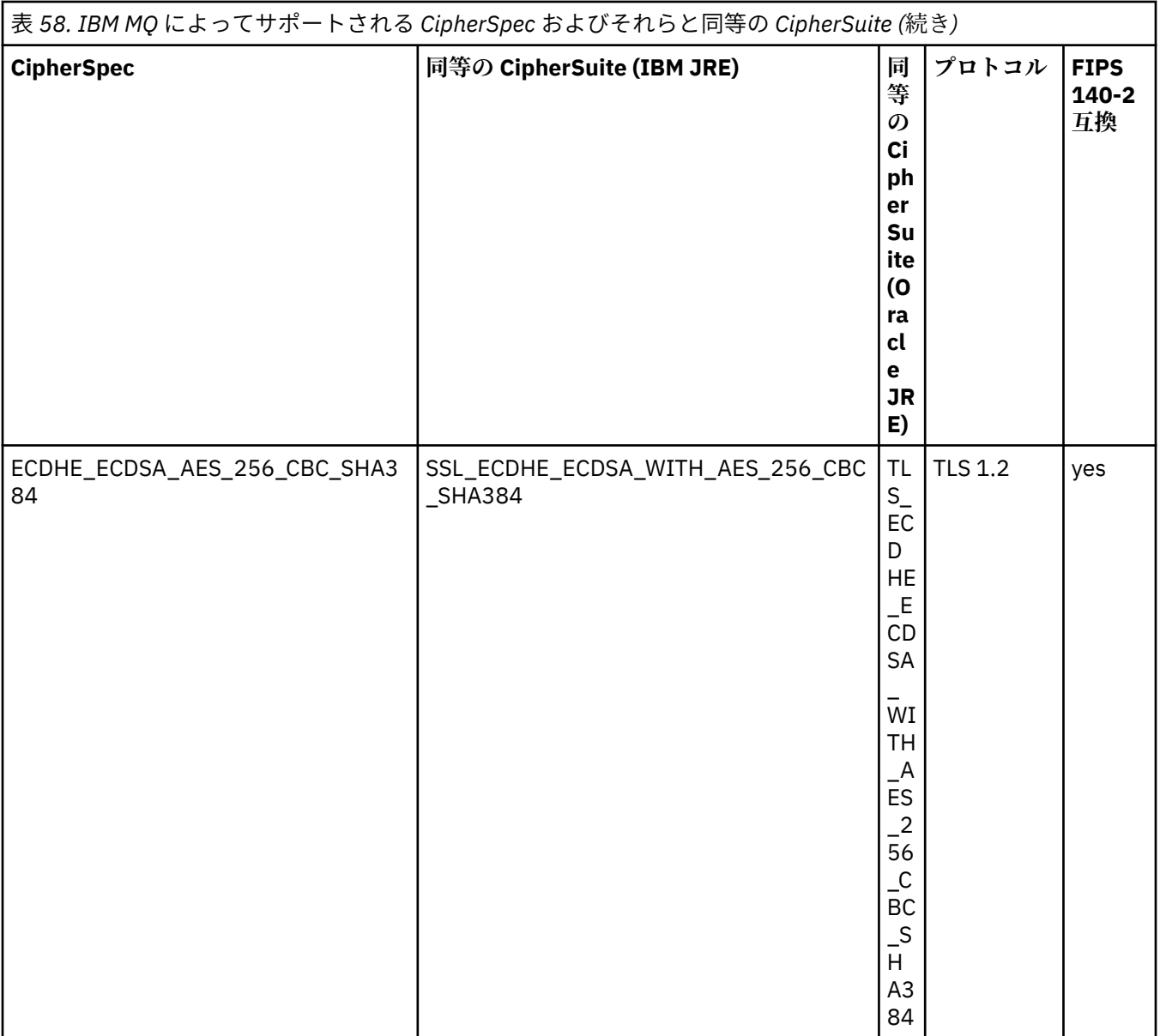

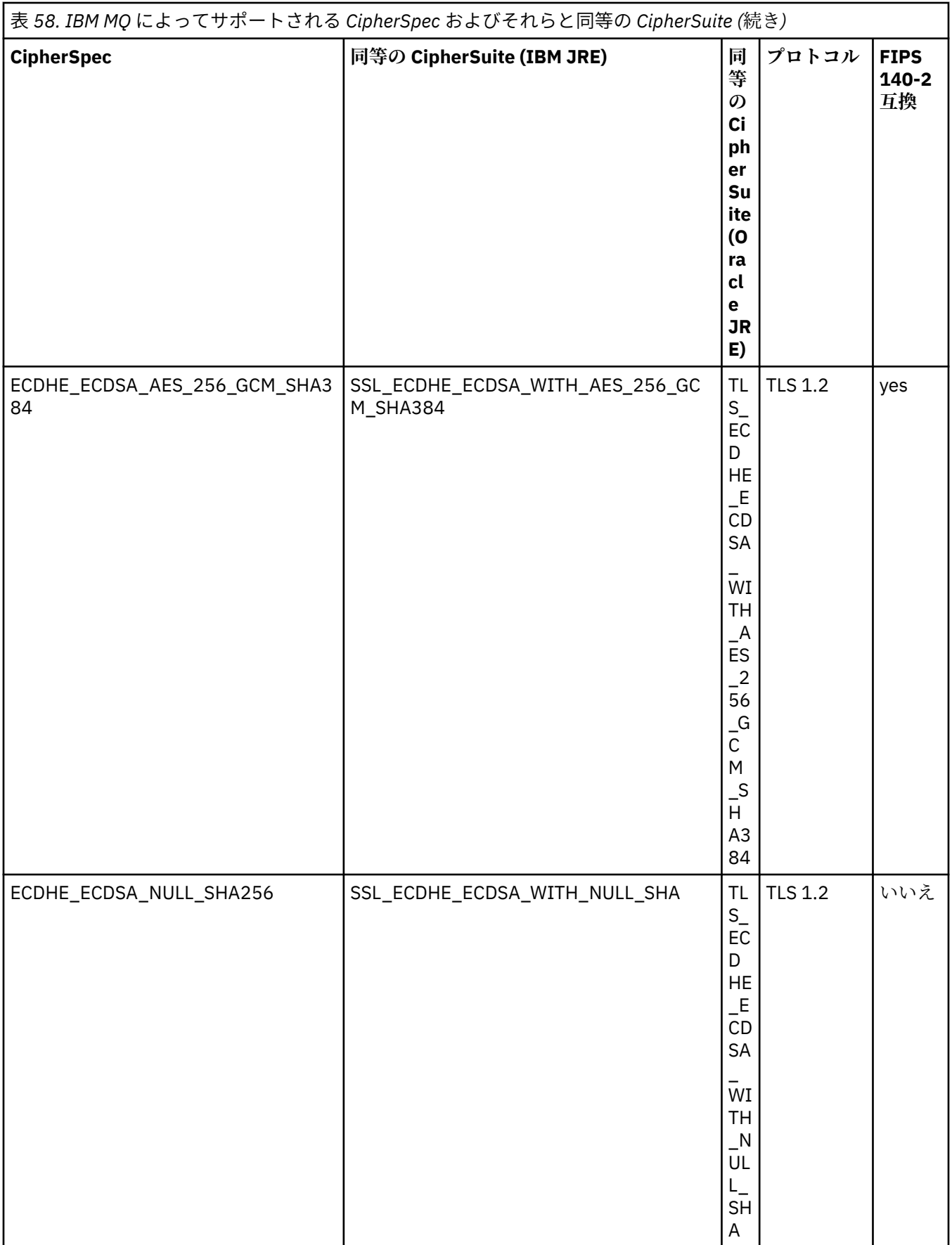
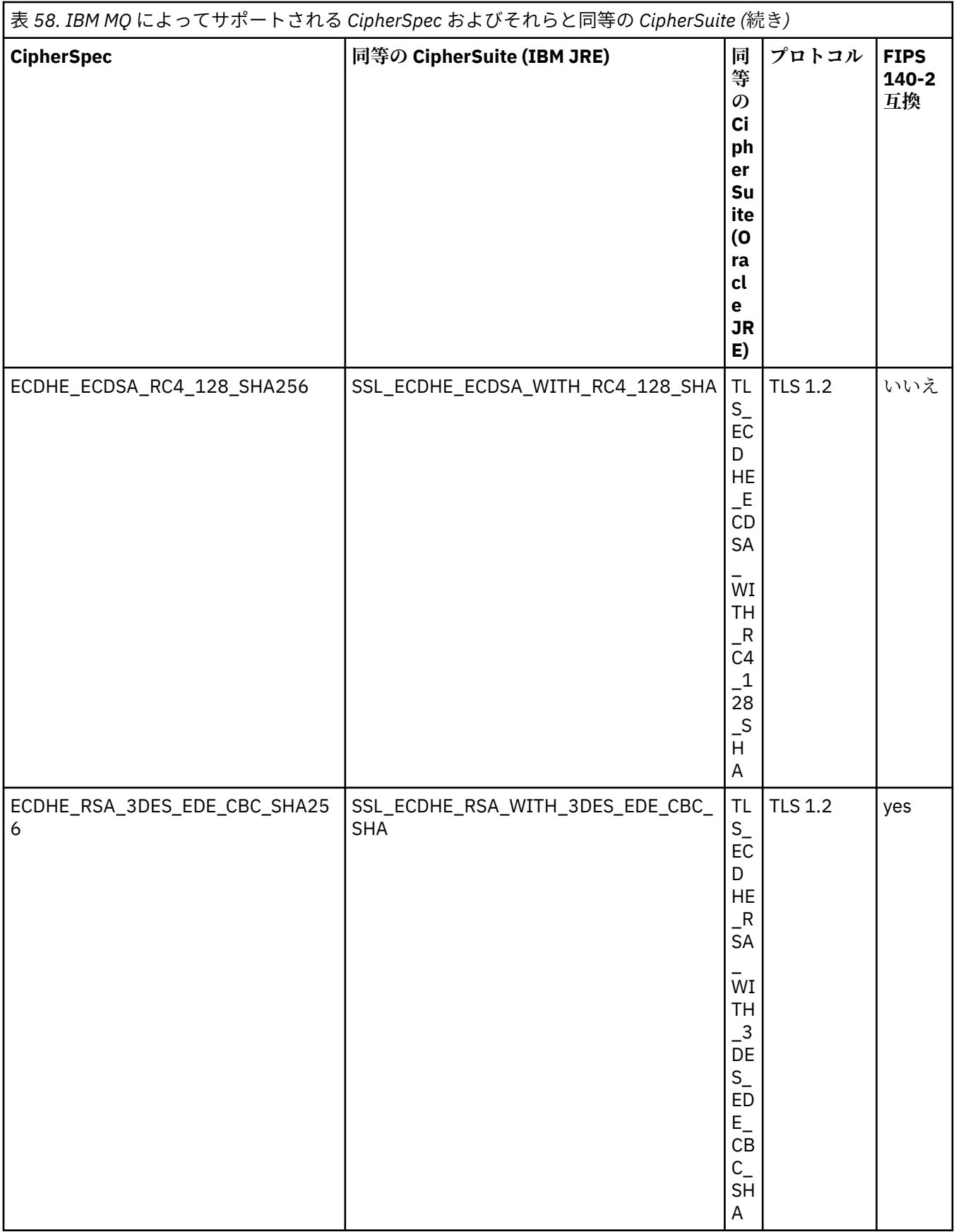

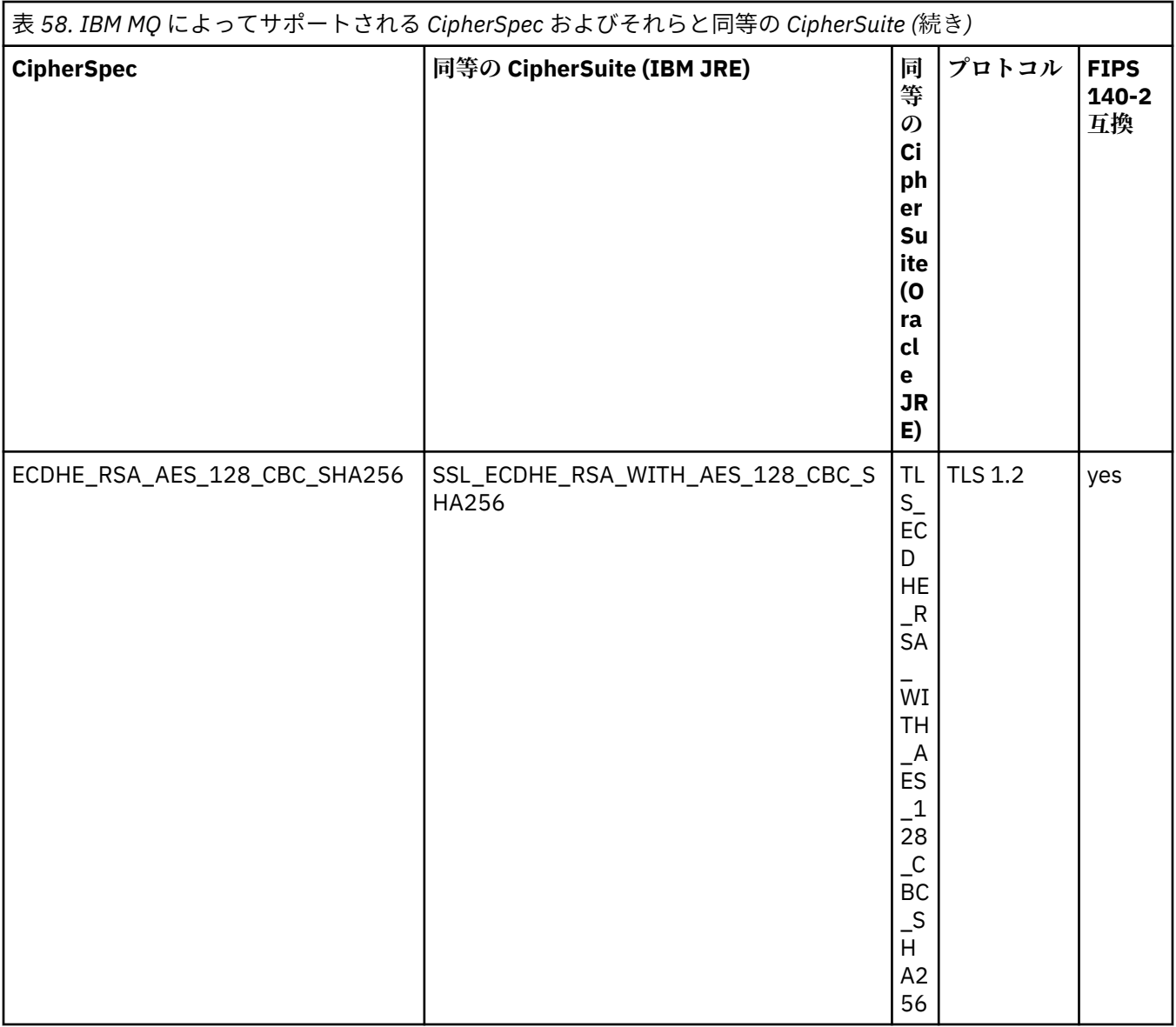

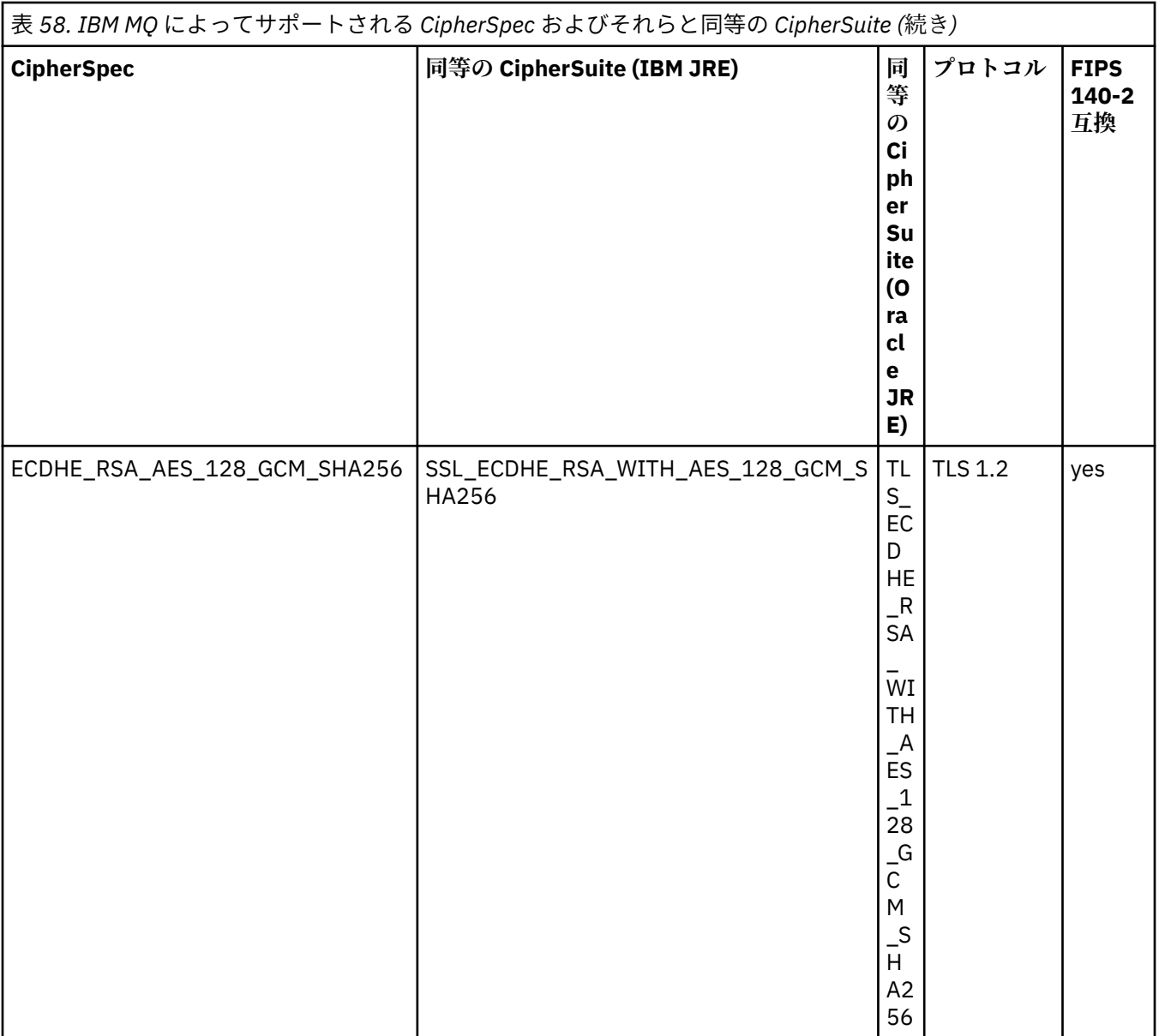

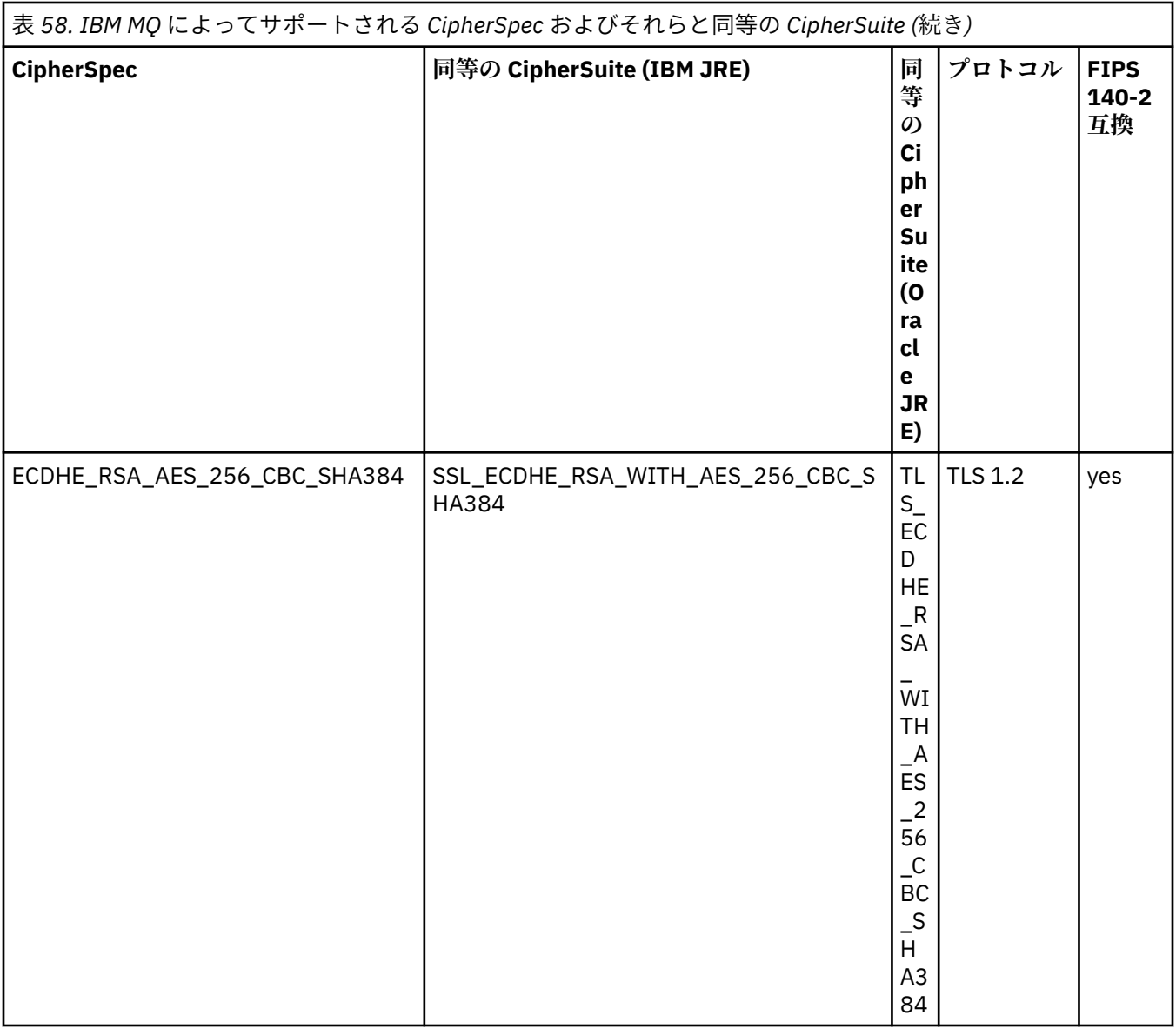

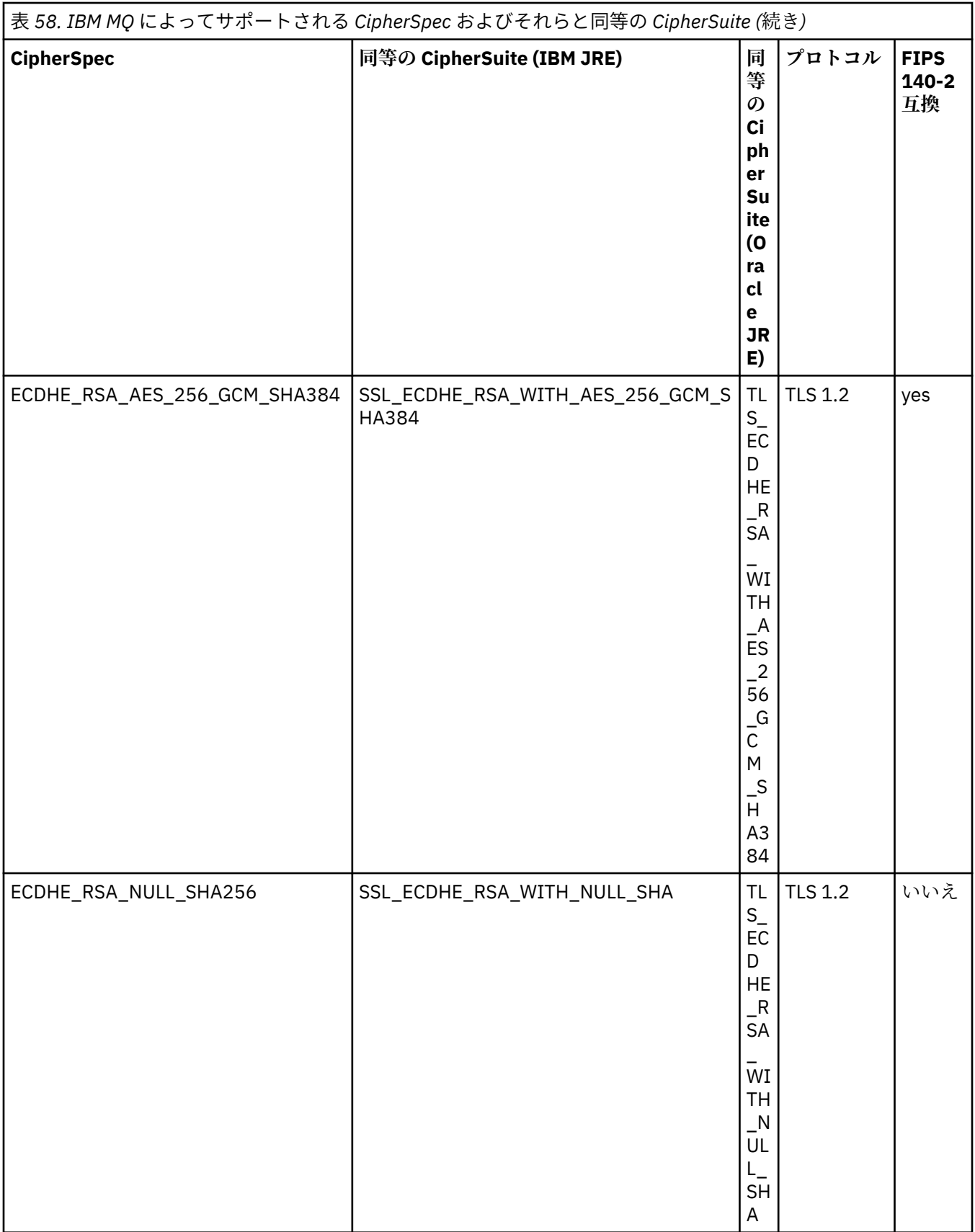

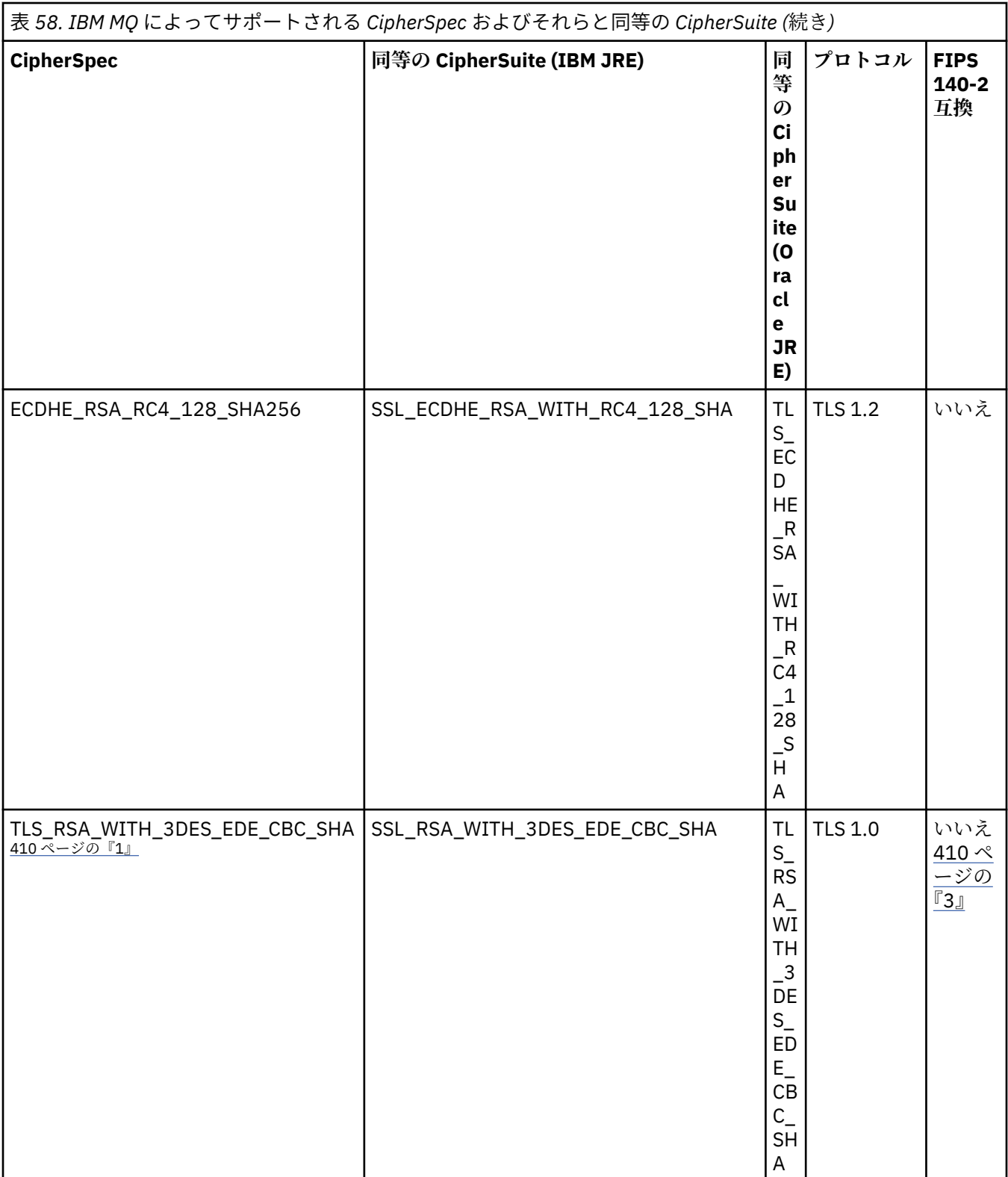

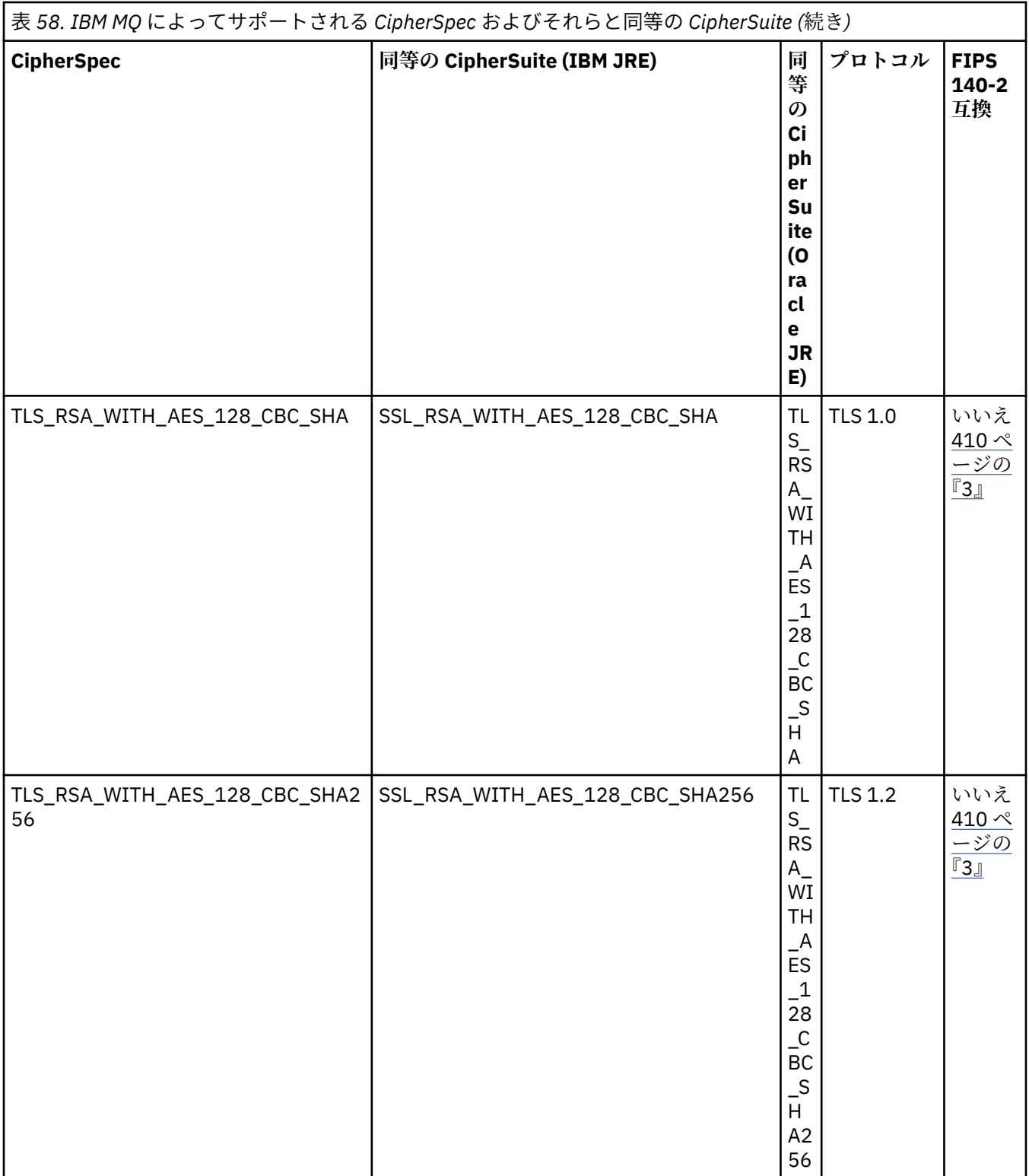

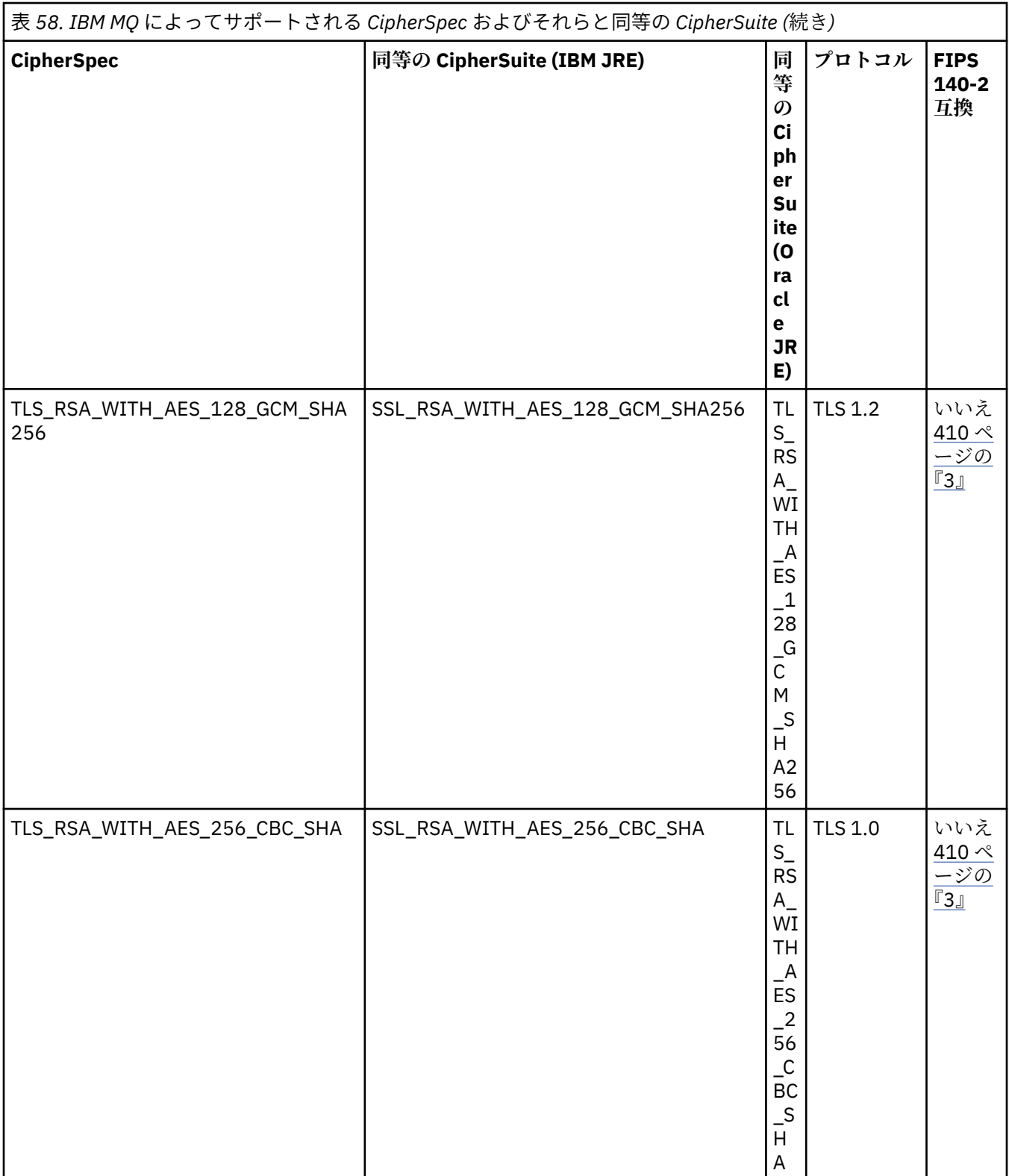

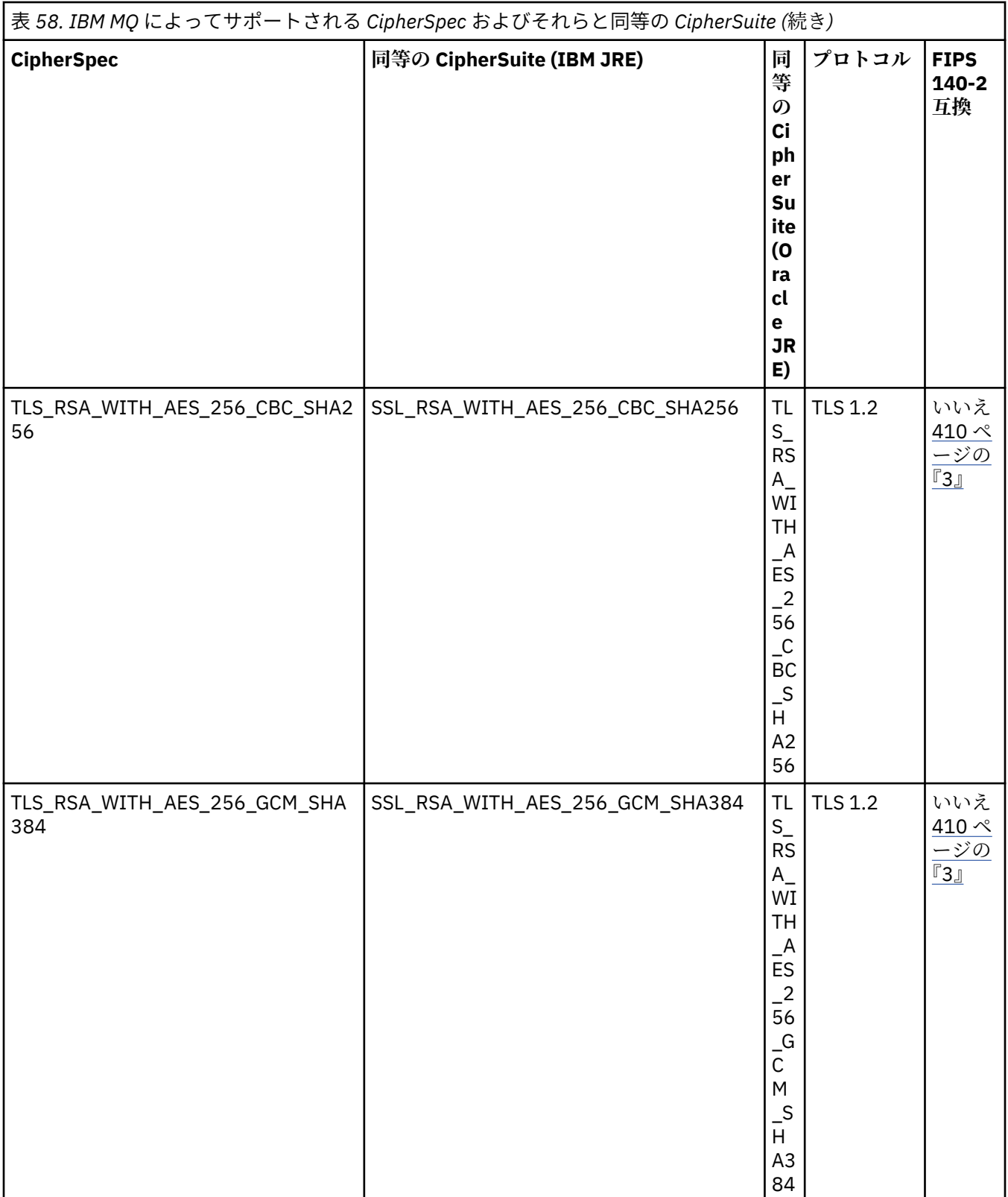

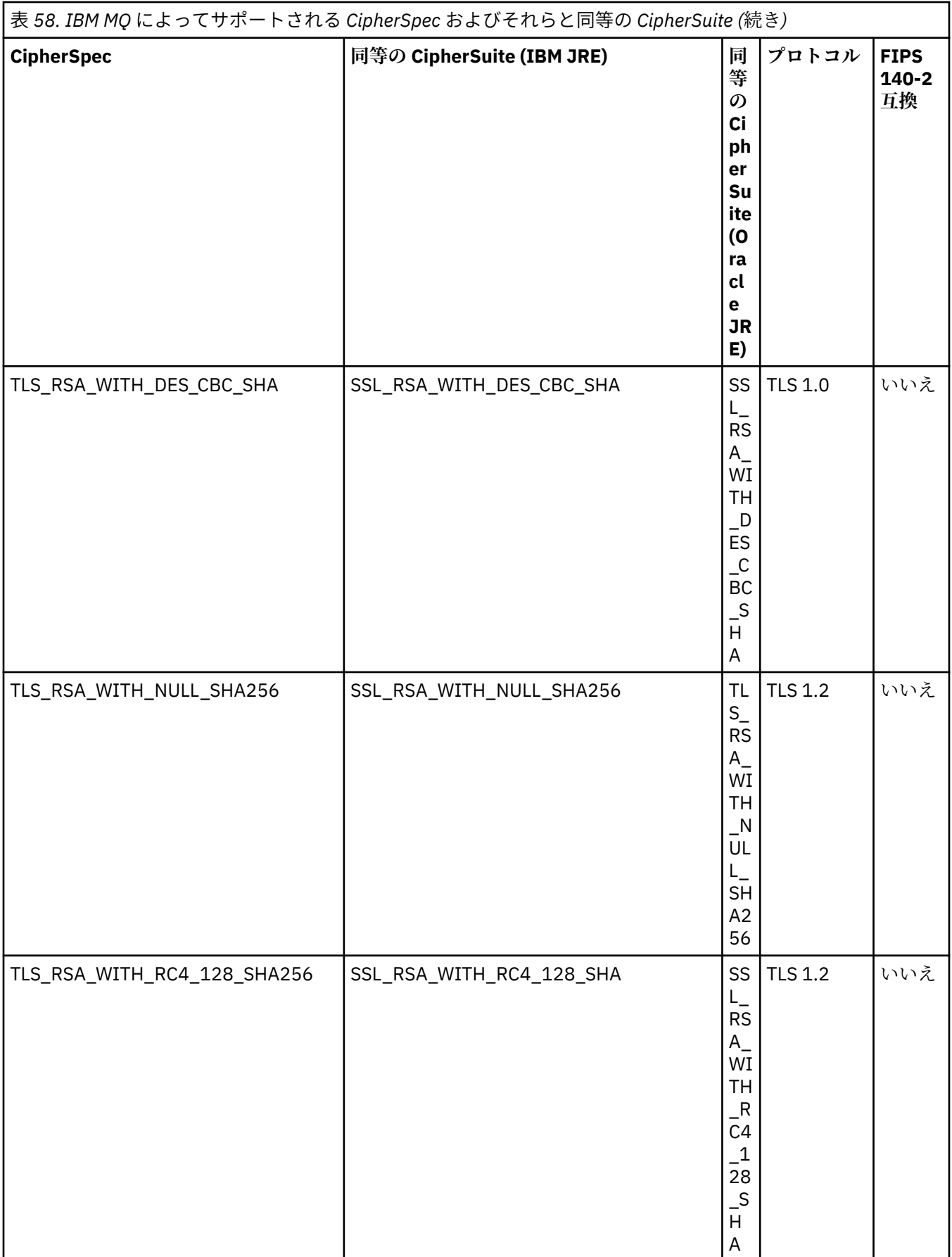

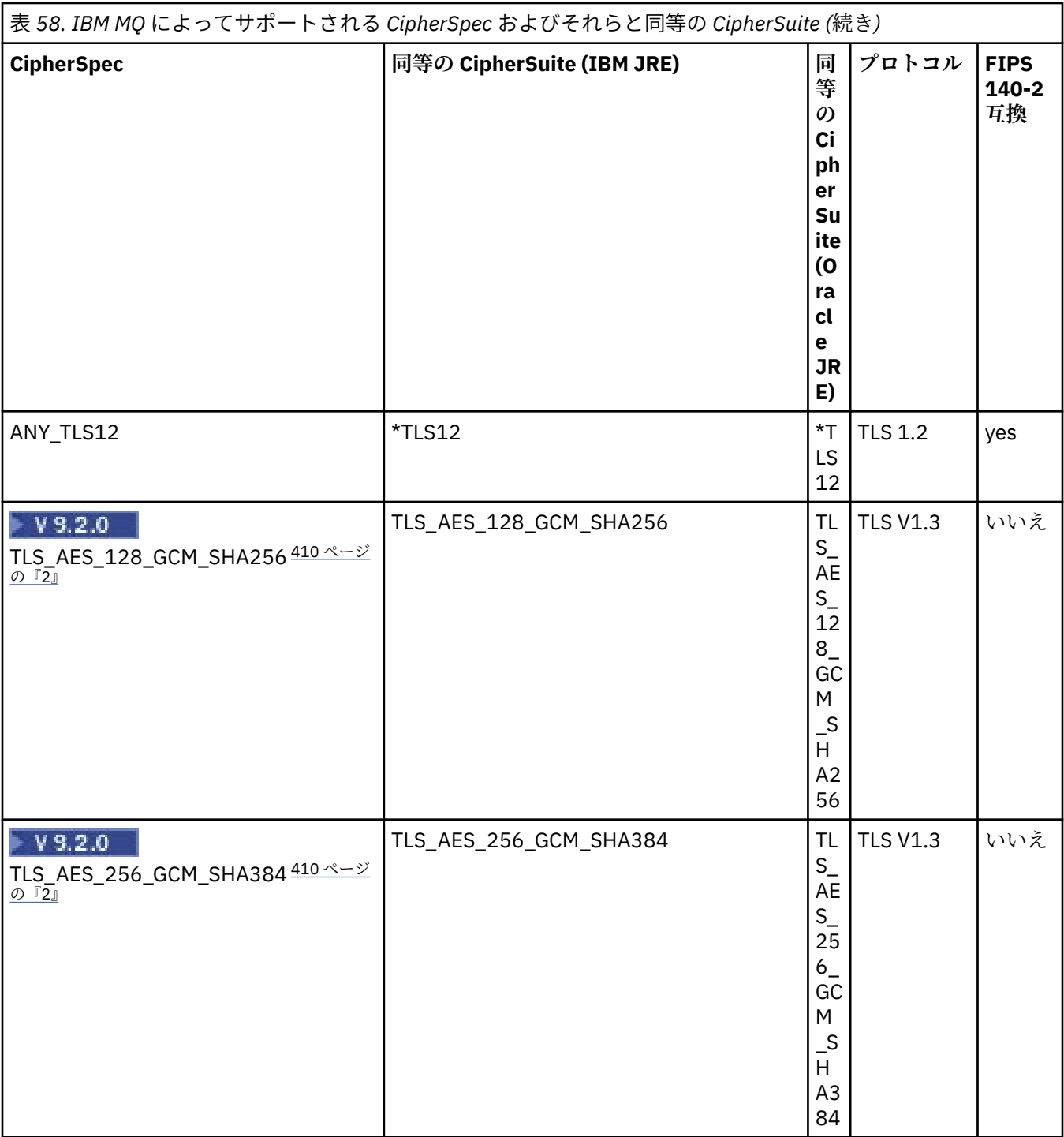

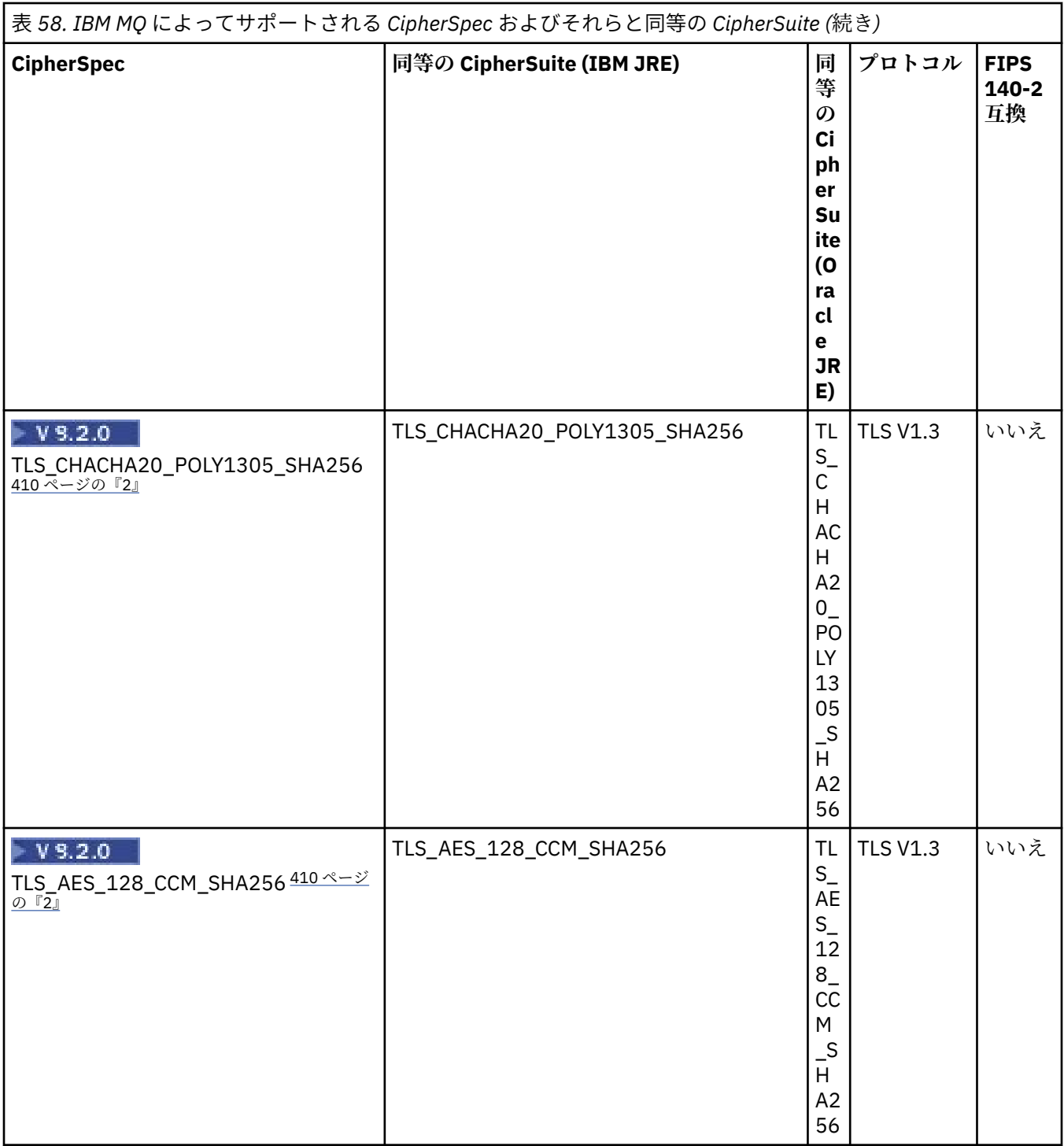

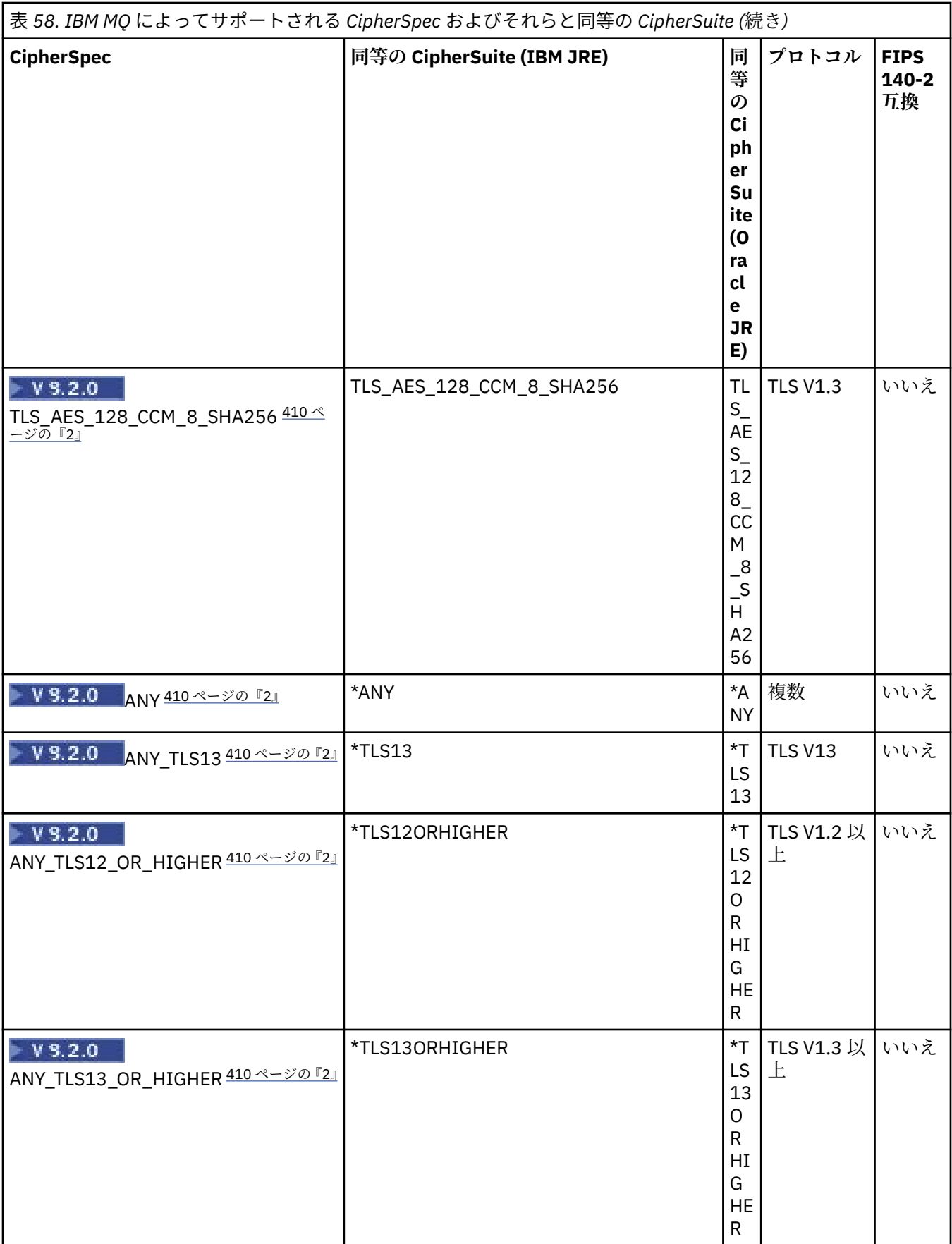

- <span id="page-409-0"></span>1. CipherSpec TLS\_RSA\_WITH\_3DES\_EDE\_CBC\_SHA は推奨されません。 ただし、32 GB 以下のデータの 転送にはまだ使用できますが、これを超えるとエラー AMQ9288 を出して接続が終了します。 このエラ ーを回避するために、Triple-DES を使用しないか、またはこの CipherSpec を使用する際に秘密鍵リセ ットを有効にする必要があります。
- 2. V9.2.0 TLS v1.3 暗号を使用できるようにするには、アプリケーションを実行する Java runtime environment (JRE) が TLS v1.3 をサポートしている必要があります。
- 3. VS.2.0.25 IBM MO 9.2.0 Fix Pack 25 以降、 IBM Java 8 JRE は、FIPS モードでの操作時に RSA 鍵交換 のサポートを除去します。

### **IBM MQ classes for Java アプリケーションでの CipherSuite と FIPS 準拠の構成**

- IBM MQ classes for Java を使用するアプリケーションは、接続に CipherSuite を設定するときに次の 2 つ の方式のいずれかを使用できます。
	- MQEnvironment クラスの sslCipherSuite フィールドに CipherSuite 名を設定する。
	- MQQueueManager コンストラクターに渡されるプロパティー・ハッシュ・テーブルのプロパティー CMQC.SSL\_CIPHER\_SUITE\_PROPERTY に CipherSuite 名を設定する。
- IBM MQ classes for Java を使用するアプリケーションは、FIPS 140-2 準拠を強制するために、次の 2 つ の方式のいずれかを使用できます。
	- MQEnvironment クラスの sslFipsRequired フィールドに true を設定する。
	- MQQueueManager コンストラクターに渡されるプロパティー・ハッシュ・テーブルのプロパティー CMQC.SSL\_FIPS\_REQUIRED\_PROPERTY に true を設定する。

## **IBM Java または Oracle Java CipherSuite マッピングを使用するためのアプリケーショ ンの構成**

アプリケーションがデフォルトの IBM Java CipherSuite を IBM MQ CipherSpec マッピングに使用するか、 Oracle CipherSuite を IBM MQ CipherSpec マッピングに使用するかを構成できます。 そのため、IBM JRE と Oracle JRE のどちらをアプリケーションで使用するかに関係なく、TLS CipherSuites を使用できます。 Java システム・プロパティーの com.ibm.mq.cfg.useIBMCipherMappings が使用されるマッピングを 制御します。 プロパティーは、次の値のうちのいずれかです。

#### **true**

IBM Java CipherSuite を IBM MQ CipherSpec マッピングに使用します。

この値がデフォルト値です。

### **false**

Oracle CipherSuite を IBM MQ CipherSpec マッピングに使用します。

IBM MQ Java および TLS 暗号の使用について詳しくは、MQdev ブログ投稿 [MQ Java, TLS Ciphers, Non-](https://www.ibm.com/developerworks/community/blogs/messaging/entry/MQ_Java_TLS_Ciphers_Non_IBM_JREs_APARs_IT06775_IV66840_IT09423_IT10837_HELP_ME_PLEASE)[IBM JREs & APAR IT06775, IV66840, IT09423, IT10837](https://www.ibm.com/developerworks/community/blogs/messaging/entry/MQ_Java_TLS_Ciphers_Non_IBM_JREs_APARs_IT06775_IV66840_IT09423_IT10837_HELP_ME_PLEASE) を参照してください。

### **インターオペラビリティーの制約**

いくつかの CipherSuite は、使用するプロトコルによっては、複数の IBM MQ CipherSpec と適合します。 ただし、サポートされるのは表 1 で指定された TLS バージョンを使用する CipherSuite/CipherSpec の組み 合わせのみです。 サポートされない CipherSuite と CipherSpec の組み合わせを使用しようとすると失敗 し、該当する例外が発生します。 これらの CipherSuite/CipherSpec のいずれかの組み合わせを使用するイ ンストールをサポートされる組み合わせに移行する必要があります。

以下の表に、この制約が適用される CipherSuite を示します。

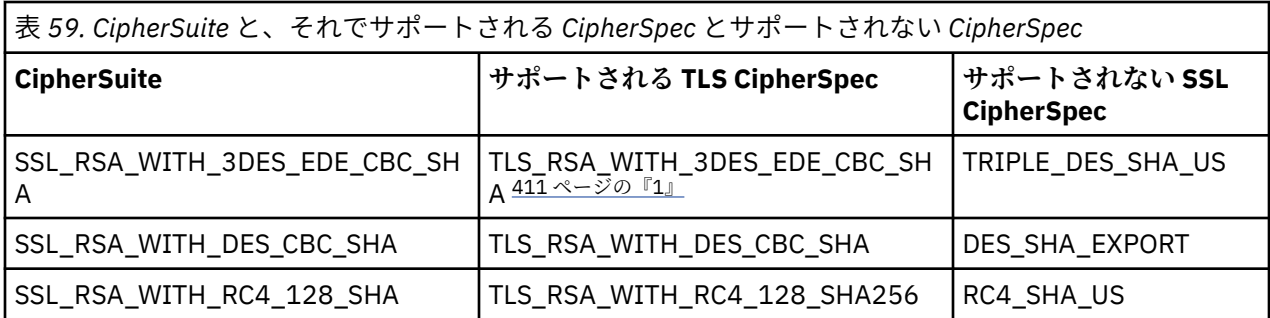

**注 :**

1. この CipherSpec の TLS\_RSA\_WITH\_3DES\_EDE\_CBC\_SHA は推奨されません。 ただし、32 GB 以下の データの転送にはまだ使用できますが、これを超えるとエラー AMQ9288 を出して接続が終了します。 このエラーを回避するために、Triple-DES を使用しないか、またはこの CipherSpec を使用する際に秘 密鍵リセットを有効にする必要があります。

### *IBM MQ classes for Java* **アプリケーションの実行**

クライアント・モードまたはバインディング・モードのいずれかを使用してアプリケーション (main() メソ ッドが含まれているクラス) を作成する場合は、Java インタープリターでプログラムを実行してください。

次のコマンドを使用します。

java -Djava.library.path= *library\_path* MyClass

ここで、*library\_path* は、IBM MQ classes for Java ライブラリーへのパスです。 詳しくは、338 [ページの](#page-337-0) 『[IBM MQ classes for Java](#page-337-0) ライブラリー』 を参照してください。

### **関連タスク**

IBM MQ classes for Java アプリケーションのトレース IBM MQ リソース・アダプターのトレース

### **環境による IBM MQ classes for Java の振る舞いの違い**

IBM MQ classes for Java により、異なるバージョンの IBM MQ に対して実行できるアプリケーションを作 成できます。 このトピックのコレクションでは、バージョンが異なるときに違ってくる Java クラスの振る 舞いについて説明します。

IBM MQ classes for Java は、すべての環境で一貫した機能と振る舞いを提供する、クラスのコアを提供し ます。 このコアの外部の機能は、アプリケーションの接続先のキュー・マネージャーの機能によって異な ります。

ここに記載するもの以外は、各キュー・マネージャー用の MQI アプリケーション・リファレンスで説明さ れているとおりの振る舞いになります。

### *IBM MQ classes for Java* **内のコア・クラス**

IBM MQ classes for Java には、クラスのコア・セットが含まれます。これは、すべての環境で使用できま す。

以下に示すクラスのコア・セットはコア・クラスと見なされ、413 ページの『[IBM MQ classes for Java](#page-412-0) の [コア・クラスの制限とバリエーション』](#page-412-0)にリストされているわずかなバリエーションだけで、すべての環 境で使用できます。

- MQEnvironment
- MOException
- MQGetMessageOptions

以下は除外します。

– MatchOptions

- GroupStatus
- SegmentStatus
- Segmentation
- MQManagedObject

以下は除外します。

- inquire()
- set()
- MQMessage

以下は除外します。

- groupId
- messageFlags
- messageSequenceNumber
- offset
- originalLength
- MQPoolServices
- MQPoolServicesEvent
- MQPoolServicesEventListener
- MQPoolToken
- MQPutMessageOptions

以下は除外します。

- knownDestCount
- unknownDestCount
- invalidDestCount
- recordFields
- MQProcess
- MQQueue
- MQQueueManager

以下は除外します。

- begin()
- accessDistributionList()
- MQSimpleConnectionManager
- MQTopic
- MQC

**注 :**

- 1. 一部の定数はコアには含まれていないため (詳細については、413 ページの『[IBM MQ classes for Java](#page-412-0) [のコア・クラスの制限とバリエーション』を](#page-412-0)参照)、完全に移植可能なプログラム内ではそれらの定数を 使用しないでください。
- 2. プラットフォームによっては、一部の接続モードがサポートされていない場合があります。 このような プラットフォームでは、サポートされているモードに関連するコア・クラスとオプションのみが使用で きます。

## <span id="page-412-0"></span>*IBM MQ classes for Java* **のコア・クラスの制限とバリエーション**

通常、同等の MQI 呼び出しに環境の違いがある場合でも、コア・クラスはすべての環境で一貫した振る舞 いをします。 その振る舞いは、以下の小さな制限とバリエーションを例外として、AIX、Linux、または Windows キュー・マネージャーが使用される場合と同様になります。

*IBM MQ classes for Java* での *MQGMO\_\** 値の制限 特定の MQGMO\_\* 値は、すべてのキュー・マネージャーでサポートされているわけではありません。

以下の MQGMO\_\* 値を使用すると、MQQueue.get() から MQException がスローされる可能性があります。

MQGMO\_SYNCPOINT\_IF\_PERSISTENT MQGMO\_MARK\_SKIP\_BACKOUT MQGMO\_BROWSE\_MSG\_UNDER\_CURSOR MQGMO\_LOCK MQGMO\_UNLOCK MQGMO\_LOGICAL\_ORDER MQGMO\_COMPLETE\_MESSAGE MQGMO\_ALL\_MSGS\_AVAILABLE MQGMO\_ALL\_SEGMENTS\_AVAILABLE MQGMO\_UNMARKED\_BROWSE\_MSG MQGMO\_MARK\_BROWSE\_HANDLE MQGMO\_MARK\_BROWSE\_CO\_OP MQGMO\_UNMARK\_BROWSE\_HANDLE MQGMO\_UNMARK\_BROWSE\_CO\_OP

さらに、MQGMO\_SET\_SIGNAL は、Java から使用する場合にはサポートされません。

*IBM MQ classes for Java* での *MQPMRF\_\** 値の制限

これらは、メッセージを配布リストに書き込むときにのみ使用されるため、配布リストをサポートするキ ュー・マネージャーのみにサポートされます。 例えば、z/OS キュー・マネージャーは配布リストをサポー トしません。

*IBM MQ classes for Java* での *MQPMO\_\** 値の制限 一部の MQPMO\_\* 値は、すべてのキュー・マネージャーでサポートされているわけではありません。

以下の MQPMO \* 値を使用すると、MQQueue.put() または MQQueueManager.put() から MQException がス ローされる可能性があります。

MQPMO\_LOGICAL\_ORDER MQPMO\_NEW\_CORREL\_ID MQPMO\_NEW\_MESSAGE\_ID MQPMO\_RESOLVE\_LOCAL\_Q

*IBM MQ classes for Java* での *MQCNO\_\** 値の制限とバリエーション 特定の MQCNO\_\* 値はサポートされていません。

- 自動クライアント再接続は、 IBM MQ classes for Java ではサポートされていません。 MQCNO\_RECONNECT\_\* をどのような値に設定しても、接続時の動作は MQCNO\_RECONNECT\_DISABLED と設定された場合と同じになります。
- MQCNO\_FASTPATH は、MQCNO\_FASTPATH をサポートしていないキュー・マネージャーでは無視されま す。 クライアント接続でも、同様に無視されます。

*IBM MQ classes for Java* での *MQRO\_\** 値の制限 以下のレポート・オプションを設定できます。

MQRO\_EXCEPTION\_WITH\_FULL\_DATA MQRO\_EXPIRATION\_WITH\_FULL\_DATA MQRO\_COA\_WITH\_FULL\_DATA MQRO\_COD\_WITH\_FULL\_DATA

<span id="page-413-0"></span>MQRO\_DISCARD\_MSG MQRO\_PASS\_DISCARD\_AND\_EXPIRY

詳しくは、レポートを参照してください。

*z/OS* 上の *IBM MQ classes for Java* とその他のプラットフォームとのその他の相違点 IBM MQ for z/OS は、いくつかの面で、他のプラットフォーム上の IBM MQ とは異なる動作をします。

#### **BackoutCount**

z/OS キュー・マネージャーでは、メッセージが 255 回を超えてバックアウトされていても、最大 BackoutCount 255 が戻されます。

**デフォルト動的キュー接頭部**

バインディング接続を使用して z/OS キュー・マネージャーに接続した場合、デフォルト動的キュー接 頭部は CSQ.\* です。 そうではない場合、デフォルト動的キュー接頭部は AMQ.\* です。

#### **MQQueueManager コンストラクター**

クライアント接続は、z/OS ではサポートされていません。 クライアント・オプションを指定して接続 しようとすると、MQException が出されて、MQCC\_FAILED および MQRC\_ENVIRONMENT\_ERROR に なります。

MQQueueManager コンストラクターが失敗した場合は、MQRC\_CHAR\_CONVERSION\_ERROR (IBM-1047 コード・ページと ISO8859-1 コード・ページ間の変換の初期設定に失敗したとき)、または MQRC\_UCS2\_CONVERSION\_ERROR (キュー・マネージャーのコード・ページとユニコード間の変換の 初期設定に失敗したとき) が出される可能性もあります。 使用しているアプリケーションが、これらの 理由コードのいずれかで失敗する場合、Language Environment の National Language Resources コンポ ーネントがインストールされていることと、正確な変換テーブルが使用可能であることを確認してくだ さい。

ユニコードの変換テーブルは、z/OS C/C++ オプショナル機能の一部としてインストールされます。 UCS-2 変換の使用可能化についての詳細は、「 *z/OS C/C++* プログラミング・ガイド」(SC88-8849) を 参照してください。

### *IBM MQ classes for Java* **のコア・クラス外の機能**

IBM MQ classes for Java には、すべてのキュー・マネージャーでサポートされていない API 拡張機能を使 用するために特別に設計された機能が含まれています。 このトピックのコレクションでは、それらの機能 をサポートしないキュー・マネージャーを使用するときの、それらの機能の動作方法について説明します。

*MQQueueManager* コンストラクター・オプションでのバリエーション MQQueueManager コンストラクターの中には、オプションの整数引数が含まれているものもあります。 こ の引数の値の中には、すべてのプラットフォームでは受け入れられないものがあります。

MQQueueManager コンストラクターにオプションの整数引数が含まれる場合、それは MQI の MQCNO オ プション・フィールドにマップされ、標準接続とファスト・パス接続を切り替えるために使用されます。 コンストラクターのこの拡張形式は、使用されたオプションが MQCNO\_STANDARD\_BINDING または MOCNO FASTPATH\_BINDING の場合のみ、すべての環境で受け入れられます。 その他のオプションはす べて、コンストラクターが MQRC\_OPTIONS\_ERROR によって失敗する原因になります。 ファースト・パ ス・オプション CMQC.MQCNO\_FASTPATH\_BINDING は、このオプションをサポートするキュー・マネー ジャーへのバインディング接続で使用する場合にのみ受け付けられます。 他の環境では、無視されます。

#### *MQQueueManager.begin()* メソッドでの制限

このメソッドは、バインディング・モードの AIX、 Linux、または Windows システム上の IBM MQ キュー・ マネージャーに対してのみ使用できます。 それ以外の場合は、失敗して MQRC\_ENVIRONMENT\_ERROR が 出されます。

詳しくは、382 ページの『[IBM MQ classes for Java](#page-381-0) を使用した JTA/JDBC の調整』を参照してください。

#### *MQGetMessageOptions* フィールドでのバリエーション

キュー・マネージャーによっては、バージョン 2 MQGMO 構造体をサポートしないものがあるため、いく つかのフィールドはデフォルト値に設定しなければなりません。

バージョン 2 MQGMO 構造体をサポートしないキュー・マネージャーを使用する場合、以下のフィールド はデフォルト値に設定したままにしておかなければなりません。

**GroupStatus** SegmentStatus Segmentation

また、MatchOptions フィールドは、MQMO\_MATCH\_MSG\_ID および MQMO\_MATCH\_CORREL\_ID のみを サポートします。 サポートされない値をこれらのフィールドに指定すると、それ以降の MQDestination.get() は失敗し、MQRC\_GMO\_ERROR が出されます。 キュー・マネージャーがバージョン 2 MQGMO 構造をサポートしない場合、これらのフィールドは正常な MQDestination.get() の後に更新されま せん。

*IBM MQ classes for Java* での配布リストにおける制限 すべてのキュー・マネージャーで MQDistributionList をオープンできるわけではありません。

以下のクラスは、配布リストを作成するために使用されます。

MQDistributionList MQDistributionListItem MQMessageTracker

どのような環境でも MQDistributionLists および MQDistributionListItems を作成して取り込めますが、すべ てのキュー・マネージャーで MQDistributionList をオープンできるわけではありません。 特に、z/OS キュ ー・マネージャーは配布リストをサポートしません。 そのようなキュー・マネージャーを使用して MQDistributionList をオープンしようとすると、MQRC\_OD\_ERROR が出されます。

*MQPutMessageOptions* フィールドでのバリエーション

キュー・マネージャーが配布リストをサポートしない場合、特定の MQPMO フィールドの扱いが異なりま す。

MQPMO の 4 つのフィールドは、MQPutMessageOptions クラスの次の 4 つのメンバー変数として提供され ます。

knownDestCount unknownDestCount invalidDestCount recordFields

これらのフィールドは、主に配布リストでの使用を目的にしたものです。 しかし、配布リストをサポート するキュー・マネージャーは、単一キューへの MQPUT 後に DestCount フィールドも指定します。 例えば、 キューがローカル・キューに解決されると、knownDestCount は 1 に設定され、その他の 2 つのカウント・ フィールドは 0 に設定されます。

キュー・マネージャーが配布リストをサポートしない場合、これらの値は以下のようにシミュレートされ ます。

• put() が成功した場合には、unknownDestCount が 1 に設定され、その他は 0 に設定されます。

• put() が失敗した場合には、invalidDestCount が 1 に設定され、その他は 0 に設定されます。

recordFields 変数は配布リストで使用されます。 値は、環境とは関係なく、いつでも recordFields に書き 込むことができます。 MQPutMessageOptions オブジェクトが、MQDistributionList.put() ではなく、後続 の MQDestination.put() または MQQueueManager.put() で使用される場合、その値は無視されます。

*IBM MQ classes for Java* での *MQMD* フィールドにおける制限 セグメンテーションをサポートしないキュー・マネージャーを使用する場合には、メッセージのセグメン テーションに関連した特定の MQMD フィールドはデフォルト値のままにしておく必要があります。

以下の MQMD フィールドは、メッセージのセグメント化と大きく関係しています。

GroupId MsgSeqNumber オフセット

MsgFlags OriginalLength

アプリケーションでこれらの MQMD フィールドのいずれかをデフォルト以外の値に設定した後、これらの 値をサポートしないキュー・マネージャーに put() または get() を出す場合、put() または get() によって MQException が出され、MQRC\_MD\_ERROR になります。 そのようなキュー・マネージャーでの正常な put() または get() では、常に、MQMD フィールドがそのデフォルト値に設定されたままとなります。 グル ープ化されたメッセージまたはセグメント化されたメッセージは、メッセージのグループ化およびセグメ ント化をサポートしないキュー・マネージャーに対して実行中の Java アプリケーションには送信しないで ください。

Java アプリケーションが、これらのフィールドをサポートしないキュー・マネージャーからメッセージを get() しようとする場合で、取得する物理メッセージがセグメント化されたメッセージのグループの一部で ある場合 (つまり、MQMD フィールドにデフォルト値以外がある場合)、そのメッセージはエラーなしで取 得されます。 しかし、MQMessage の MQMD フィールドは更新されず、MQMessage の format プロパティ ーは MQFMT\_MD\_EXTENSION に設定され、実際のメッセージ・データには、新規フィールドの値が入って いる MQMDE 構造体によって接頭部が付けられます。

### *CICS Transaction Server* **での** *IBM MQ classes for Java* **の制約事項**

CICS Transaction Server for z/OS 環境では、メイン (最初) のスレッドしか CICS または IBM MQ 呼び出しを 発行できません。

IBM MQ JMS クラスを CICS Java アプリケーション内で使用することはサポートされていないことに注意 してください。

これは、この環境では、スレッド間で MQQueueManager オブジェクトや MQQueue オブジェクトを共用し たり、子スレッドに新しい MQQueueManager を作成したりできないからです。

<mark>■ z/0S △</mark>414 ページの『z/OS 上の IBM MQ classes for Java [とその他のプラットフォームとのその他](#page-413-0) [の相違点』](#page-413-0) は、 z/OS キュー・マネージャーに対して実行する場合に IBM MQ classes for Java に適用され るいくつかの制約事項とバリエーションを示しています。 さらに、CICS のもとで実行する際には、 MQQueueManager に対するトランザクション制御メソッドはサポートされません。 アプリケーションは、 MQQueueManager.commit() または MQQueueManager.backout() を発行する代わりに、J CICS タスク同期 メソッド、task.commit()、および Task.rollback() を使用します。タスク・クラスは、com.ibm.cics.server パッケージ内の J CICS によって提供されます。

# **IBM MQ リソース・アダプターの使用**

リソース・アダプターによって、アプリケーション・サーバーで実行されているアプリケーションは IBM MQ リソースにアクセスできます。 インバウンド通信とアウトバウンド通信をサポートします。

## **リソース・アダプターの内容**

Java Platform, Enterprise Edition Connector Architecture (JCA) は、Java EE 環境内で実行されているアプ リケーションを、IBM MQ や Db2 などのエンタープライズ情報システム (EIS) に接続する標準的な方法を提 供します。 IBM MQ リソース・アダプターには JCA 1.7 インターフェースが実装されており、IBM MQ classes for JMS が含まれています。 このリソース・アダプターは、アプリケーション・サーバーで実行さ れる JMS アプリケーションと Message Driven Beans (MDB) が、IBM MQ キュー・マネージャーのリソース にアクセスできるようにするためのものです。 リソース・アダプターは Point-to-Point ドメインとパブリ ッシュ/サブスクライブ・ドメインの両方をサポートします。

IBM MQ リソース・アダプターは、アプリケーションとキュー・マネージャーの間の 2 つのタイプの通信 をサポートします。

**アウトバウンド通信**

アプリケーションはキュー・マネージャーへの接続を開始し、同期的に JMS メッセージを JMS 宛先に 送信し、JMS 宛先から JMS メッセージを受信します。

### **インバウンド通信**

JMS 宛先に届く JMS メッセージは MDB に送信され、MDB はメッセージを非同期的に処理します。

<span id="page-416-0"></span>リソース・アダプターには、IBM MQ classes for Java も含まれています。 クラスは、リソース・アダプタ ーがデプロイされているアプリケーション・サーバーで実行されているアプリケーションで自動的に使用 可能になり、そのアプリケーション・サーバーで実行されているアプリケーションが IBM MQ キュー・マ ネージャーのリソースにアクセスするときに IBM MQ classes for Java API を使用できるようになります。

Java EE 環境内での IBM MQ classes for Java の使用は、制限付きでサポートされます。 これらの制限につ いては、331 ページの『Java EE 内での IBM MQ classes for Java [アプリケーションの実行』を](#page-330-0)参照してく ださい。

## **使用するリソース・アダプターのバージョン**

使用する必要があるリソース・アダプターのバージョンは、使用しているアプリケーション・サーバーの Java Platform, Enterprise Edition (Java EE) のバージョンによって決まります。

#### **Java EE 7**

IBM MQ 8.0 およびそれ以降のリソース・アダプターは JCA v1.7 をサポートし、JMS 2.0 サポートを提 供します。 このリソース・アダプターは、Java EE 7 およびそれ以降のアプリケーション・サーバー内 にデプロイされる必要があります (418 ページの『IBM MQ [リソース・アダプターのサポートに関する](#page-417-0) [ステートメント』](#page-417-0)を参照)。

IBM MQ 8.0 以降のリソース・アダプターは、Java Platform, Enterprise Edition 7 仕様に準拠するもの として認証されているすべてのアプリケーション・サーバーにインストールできます。 IBM MQ 8.0 以 降のリソース・アダプターを使用することにより、アプリケーションは BINDINGS または CLIENT トラ ンスポートを使用して IBM WebSphere MQ 7.0 以降のキュー・マネージャーに接続するか、あるいは CLIENT トランスポートのみを使用して IBM WebSphere MQ 6.0 のキュー・マネージャーに接続できま す。

**重要 :** IBM MQ 8.0 以降のリソース・アダプターは、JMS 2.0 をサポートするアプリケーション・サー バーにのみデプロイできます。

#### **Java EE 5 と Java EE 6**

IBM WebSphere MQ 7.5 リソース・アダプターは、Java EE Connector Architecture (JCA) v1.5 をサポ ートし、JMS 1.1 のサポートを提供します。 WebSphere Liberty と完全に統合するために、 IBM WebSphere MQ 7.5 リソース・アダプターが IBM WebSphere MQ 7.5.0 Fix Pack 2 から [APAR IC92914](https://www.ibm.com/support/pages/node/4989027) に更新されました。 このリソース・アダプターは、他の Java EE 5 およびそれ以降のアプリケーショ ン・サーバーとの完全な互換性を保持します (「WebSphere MQ [リソース・アダプター](https://www.ibm.com/support/pages/node/724895) v7.1 以降のサポ [ートのステートメント」](https://www.ibm.com/support/pages/node/724895)を参照)。

### **WebSphere Application Server traditional とのリソース・アダプターの使用**

IBM MQ 9.0 以降、IBM MQ リソース・アダプターは WebSphere Application Server traditional 9.0 以降で プリインストールされます。 そのため、新規リソース・アダプターのインストールは要求されません。

**注 :** IBM MQ 9.0 以降のリソース・アダプターは、CLIENT または BINDINGS トランスポート・モードで、 サービス IBM MQ キュー・マネージャー内のいずれにも接続できます。

### **WebSphere Liberty とのリソース・アダプターの使用**

WebSphere Liberty から IBM MQ に接続するには、 IBM MQ リソース・アダプターを使用する必要があり ます。 Liberty には IBM MQ リソース・アダプターが含まれないため、別途 Fix Central から取得する必要 があります。 使用するリソース・アダプターのバージョンは、アプリケーション・サーバーの Java EE バ ージョンに応じて異なります。

リソース・アダプターのダウンロードとインストールの方法について詳しくは、425 [ページの『](#page-424-0)Liberty へ [のリソース・アダプターのインストール』](#page-424-0)を参照してください。

#### **関連概念**

431 [ページの『インバウンド通信のリソース・アダプターの構成』](#page-430-0) インバウンド通信を構成するには、1 つ以上の ActivationSpec オブジェクトのプロパティーを定義します。

448 [ページの『アウトバウンド通信のリソース・アダプターの構成』](#page-447-0)

<span id="page-417-0"></span>アウトバウンド通信を構成するには、ConnectionFactory オブジェクトおよび管理対象宛先オブジェクトの プロパティーを定義してください。

82 ページの『[IBM MQ classes for JMS](#page-81-0) の使用』

IBM MQ classes for Java Message Service (IBM MQ classes for JMS) は、 IBM MQ で提供される JMS プロ バイダーです。 javax.jms パッケージで定義されたインターフェースの実装に加えて、IBM MQ classes for JMS は JMS API に対する 2 セットの拡張機能を提供します。

329 ページの『[IBM MQ classes for Java](#page-328-0) の使用』

Java 環境で IBM MQ を使用します。 IBM MQ classes for Java では、Java アプリケーションは IBM MQ に IBM MQ クライアントとして接続するか、または IBM MQ キュー・マネージャーに直接接続することがで きます。

IBM MQ リソース・アダプターの問題判別

### **関連タスク**

最新のリソース・アダプター保守レベルを使用するためのアプリケーション・サーバーの構成

**WebSphere Application Server のトピック**

IBM MQ リソース・アダプターの保守

IBM MQ メッセージング・プロバイダーを使用するための JMS アプリケーションの Liberty へのデプロイ

# **IBM MQ リソース・アダプターのサポートに関するステートメント**

IBM MQ 8.0 以降に付属するリソース・アダプターは、JMS 2.0 の仕様を実装しています。 Java Platform, Enterprise Edition 7 (Java EE 7) に準拠し、そのために JMS 2.0 をサポートしているアプリケーション・サ ーバーにのみデプロイできます。

認定を受けたアプリケーション・サーバーのリストが、[Oracle](https://www.oracle.com/index.html) の Web サイトに掲載されています。

## **WebSphere Liberty へのデプロイメント**

WebSphere Liberty 8.5.5 Fix Pack 6 以降および WebSphere Application Server Liberty 9.0 以降は、Java EE 7 認証アプリケーションサーバーで、IBM MQ 9.0 リソース・アダプターをその中にデプロイできます。

WebSphere Liberty には、リソース・アダプターを操作するための 2 つの機能があります。

• JMS 1.1 リソース・アダプターの使用を可能にする wmqJmsClient-1.1 機能。

• JMS 2.0 リソース・アダプターの使用を可能にする wmqJmsClient-2.0 機能。

**重要 :** IBM MQ 8.0 以降のリソース・アダプターは、wmqJmsClient-2.0 機能と共にデプロイする必要があ ります。

この構成に関する情報は、Connecting WebSphere Liberty Liberty to IBM MQ のシナリオに含まれていま す。

### **WebSphere Application Server traditional へのデプロイメント**

WebSphere Application Server traditional 9.0 は、IBM MQ 9.0 リソース・アダプターが既にインストール された状態で提供されます。 そのため、新規リソース・アダプターのインストールは要求されません。 イ ンストールされたリソース・アダプターは、サポート対象バージョンの IBM MQ または IBM WebSphere MQ で実行されているキュー・マネージャーに、CLIENT または BINDINGS トランスポート・モードで接続 できます。 詳細については、419 ページの『IBM MQ 8.0 [以降のキュー・マネージャーへの接続』](#page-418-0)を参照し てください。

**重要 :** IBM MQ 9.0 リソース・アダプターは、 IBM MQ 9.0 より前のバージョンの WebSphere Application Server traditional にはデプロイできません。これらのバージョンは Java EE 7 認定ではないためです。

サポートされるすべてのバージョンの WebSphere Application Server は、バンドルされている IBM MQ リ ソース・アダプターを使用して、サポートされるすべてのバージョンの IBM MQ に接続できます。

## <span id="page-418-0"></span>**他のアプリケーション・サーバーでのリソース・アダプターの使用**

その他のすべての Java EE 7 準拠アプリケーション・サーバーの場合、IBM MQ リソース・アダプター [イン](#page-466-0) [ストール検査テスト](#page-466-0) (IVT) を正常に終了した後に発生する問題は、IBM MQ 製品トレースおよびその他の IBM MQ 診断情報の調査のために IBM に報告されることがあります。 IBM MQ リソース・アダプターの IVT を正常に実行できなかった場合、検出される問題は、 アプリケーション・サーバーに固有のデプロイ メントやリソース定義の誤りが原因で発生している可能性があるため、 それらの問題は、アプリケーショ ン・サーバーの資料やサポート組織を使用して調査する必要があります。

## **Java ランタイム**

アプリケーション・サーバーの実行に使用される Java Runtime (JRE) は、IBM MQ 9.0 以降の Client でサポ ートされるものでなければなりません。 詳しくは、IBM MQ [のシステム要件](https://www.ibm.com/support/pages/system-requirements-ibm-mq)を参照してください。 (レポー トを表示するバージョンおよびオペレーティング・システムまたはコンポーネントを選択し、**「サポートさ れるソフトウェア (Supported Software)」**タブの下にリストされている **Java** リンクをたどってくださ  $\mathcal{L}^{\lambda}$ 

### **IBM MQ 8.0 以降のキュー・マネージャーへの接続**

Java EE 7 認定アプリケーション・サーバーにデプロイされたリソース・アダプターを使用して IBM MQ 8.0 以降のキュー・マネージャーに接続する場合、全範囲の JMS 2.0 機能を使用できます。 WebSphere Application Server に付属のリソース・アダプターのバージョンについて詳しくは、技術情報 『[Which](https://www.ibm.com/support/pages/node/86587) [version of WebSphere MQ Resource Adapter \(RA\) is shipped with WebSphere Application Server?](https://www.ibm.com/support/pages/node/86587)』を参照 してください。

JMS 2.0 機能を使用するには、IBM MQ メッセージング・プロバイダーの通常モードを使用して、リソー ス・アダプターがキュー・マネージャーに接続する必要があります。 詳しくは、JMS **PROVIDERVERSION** プロパティーの構成を参照してください。

### **IBM WebSphere MQ 7.5 以前のキュー・マネージャーへの接続**

IBM MQ 9.0 以降のリソース・アダプターを、 JMS 2.0 をサポートする Java EE 7 認定アプリケーション・ サーバーにデプロイし、 IBM WebSphere MQ 7.5 以前を実行しているキュー・マネージャーにそのリソー ス・アダプターを接続することがサポートされています。 使用できる機能は、キュー・マネージャーの機 能によって制限されます。 詳しくは、JMS **PROVIDERVERSION** プロパティーの構成を参照してください。

### **MQ の機能拡張**

JMS 2.0 の仕様によって、いくつかの動作方法が変更されました。 IBM MQ 8.0 以降ではこの仕様を実装し ているため、IBM MQ 8.0 以降と旧バージョンの製品とでは動作に違いがあります。 IBM MQ 8.0 以降では、 IBM MQ classes for JMS に Java システム・プロパティー com.ibm.mq.jms.SupportMQExtensions の サポートが含まれています。このプロパティーを TRUE に設定すると、これらのバージョンの IBM MQ は、 IBM WebSphere MQ 7.5 以前のバージョンの動作に戻ります。 プロパティーのデフォルト値は FALSE で す。

IBM MQ 9.0 以降のリソース・アダプターには、com.ibm.mq.jms.SupportMQExtensions Java システ ム・プロパティーと同じ効果とデフォルト値を持つ supportMQExtensions というリソース・アダプタ ー・プロパティーも含まれています。 このリソース・アダプター・プロパティーは、ra.xml ではデフォ ルトで false に設定されています。

リソース・アダプター・プロパティーと Java システム・プロパティーの両方が設定されている場合は、シ ステム・プロパティーが優先されます。

WebSphere Application Server traditional 9.0 に既にデプロイされたリソース・アダプターでは、移行を支 援するために、このプロパティーが自動的に TRUE に設定されていることに注意してください。

詳しくは、312 ページの『[SupportMQExtensions](#page-311-0) プロパティー』を参照してください。

#### **セッション・インターリービングはサポートされない**

一部のアプリケーション・サーバーは、同じ JMS セッションを複数のトランザクションで使用できる (ただし、一度に 1 つのトランザクションでのみ使用可能) セッション・インターリービングという機能 を備えています。 IBM MQ リソース・アダプターはこの機能をサポートしないので、以下の問題が生じ ることがあります。

メッセージを MQ キューに書き込もうとすると、理由コード 2072 (MQRC\_SYNCPOINT\_NOT\_AVAILABLE) で失敗します。

xa\_close() の呼び出しは理由コード -3 (XAER\_PROTO) で失敗し、 アプリケーション・サーバーからア クセスされている IBM MQ キュー・マネージャーにプローブ ID AT040010 の FDC が生成されます。 こ の機能を無効にする方法について詳しくは、アプリケーション・サーバーの資料を参照してください。

### **XA トランザクション・リカバリーのための XA リソースのリカバリー方法についての Java Transaction API (JTA) 仕様**

JTA 仕様のセクション 3.4.8 には、XA トランザクション・リカバリーを実行するために XA リソースを 再作成する具体的なメカニズムが規定されていません。 そのため、XA トランザクションに関係する XA リソースのリカバリー方法は、個々のトランザクション・マネージャーに (つまり、アプリケーショ ン・サーバーに) 委ねられています。 アプリケーション・サーバーによっては、XA トランザクション・ リカバリーを実行するために使用するアプリケーション・サーバー固有の具体的なメカニズムを、IBM MQ 9.0 リソース・アダプターに実装しないことも可能です。

### **ManagedConnectionFactory での接続のマッチング**

アプリケーション・サーバーは、IBM MQ リソース・アダプターによって提供される ManagedConnectionFactory インスタンスに対して matchManagedConnections メソッドを呼び出す ことができます。 ManagedConnection が返されるのは、アプリケーション・サーバーからそのメソッ ドに渡された **javax.security.auth.Subject** 引数と

**javax.resource.spi.ConnectionRequestInfo** 引数の両方に一致するものをメソッドが検出し た場合のみです。

### **IBM MQ リソース・アダプターの制限**

IBM MQ リソース・アダプターは、すべての IBM MQ プラットフォームでサポートされます。 ただし、 IBM MQ リソース・アダプターを使用する場合には、IBM MQ の一部の機能が利用できない、または制限されま す。

IBM MQ リソース・アダプターには以下の制限があります。

- IBM MQ 8.0 以降、リソース・アダプターは、 JMS 2.0 機能を提供する Java Platform, Enterprise Edition 7 (Java EE 7) リソース・アダプターです。 したがって、IBM MQ 8.0 以降のリソース・アダプターを Java EE 7 以降の認定アプリケーション・サーバーにインストールする必要があります。 これは CLIENT また は BINDINGS トランスポート・モードでサービス・キュー・マネージャー内のいずれにも接続できます。
- WebSphere Liberty アプリケーション・サーバー内で実行する場合、固定化された IBM MQ classes for Java はサポートされません。 他のアプリケーション・サーバー内では、IBM MQ classes for Java の使用 をお勧めしません。 Java EE 内の IBM MQ classes for Java の考慮事項について詳しくは、 IBM 技術情報 「 [Using WebSphere MQ Java Interfaces in J2EE/JEE Environments](https://www.ibm.com/support/pages/node/727251) 」を参照してください。
- z/OS 上の WebSphere Liberty アプリケーション・サーバー内で実行する場合は、 wmqJmsClient-2.0 機 能を使用する必要があります。 汎用 JCA サポートは、z/OS では利用できません。
- IBM MQ リソース・アダプターは、Java 以外の言語で作成されたチャネル出口プログラムをサポートし ません。
- アプリケーション・サーバーが実行している間、sslFipsRequired プロパティーの値は、すべての JCA リ ソースについて true であるか、すべての JCA リソースについて false である必要があります。 JCA リソ ースが同時に使用されない場合でも、これが要件です。 sslFipsRequired プロパティーの値が JCA リソー スごとに異なる場合、TLS 接続が使用されていなくても、IBM MQ は理由コード MQRC\_UNSUPPORTED\_CIPHER\_SUITE を出します。
- アプリケーション・サーバーに複数の鍵ストアを指定することはできません。 複数のキュー・マネージ ャーへの接続がある場合、すべての接続は同じ鍵ストアを使用する必要があります。 この制限は、 WebSphere Application Server には適用されません。
- 適合するクライアント接続チャネル定義を複数指定してクライアント・チャネル定義テーブル (CCDT) を 使用すると、リソース・アダプターが別のチャネル定義を選択し、それゆえに CCDT から異なるキュー・ マネージャーを選択するという失敗をした場合に、トランザクション・リカバリーの問題を引き起こす可 能性があります。 リソース・アダプターは、そのような構成が使用されないように防ぐアクションを実 行しません。 トランザクション・リカバリーの問題を引き起こす可能性がある構成を避けるのは、ユー ザーの責任となります。
- IBM WebSphere MQ 7.0.1 で導入された接続再試行機能は、Java EE コンテナー (EJB/Servlet) で実行され ている場合、アウトバウンド接続ではサポートされません。 アダプターが JEE コンテナー・コンテキス ト内で使用されている場合、トランザクション構成またはトランザクション化されていない使用に関係な く、接続再試行はすべてのアウトバウンド JMS でサポートされません。
- Java EE Connector Architecture のバージョン 1.7 仕様のセクション 9.1.9 で定義されている、JMS 接続 の再認証はサポートされていません。 IBM MQ リソース・アダプター内の ra.xml ファイルでは、 **reauthentication-support** というプロパティーが値 false に設定されている必要があります。 ア プリケーション・サーバーで JMS 接続を再認証しようとすると、IBM MQ リソース・アダプターで javax.resource.spi.SecurityException がスローされ、MQJCA1028 メッセージ・コードが出されます。

**関連タスク**

MQI クライアントでの実行時に FIPS 認定の CipherSpec のみを使用するように指定する

### **関連資料**

AIX, Linux, and Windows での連邦情報処理標準 (FIPS)

## **WebSphere Application Server と IBM MQ リソース・アダプター**

IBM MQ リソース・アダプターは、 WebSphere Application Server で IBM MQ メッセージング・プロバイ ダーとの JMS メッセージングを実行するアプリケーションによって使用されます。

**重要 :** WebSphere Application Server 6.0 または WebSphere Application Server 6.1 では、 IBM MQ または IBM WebSphere MQ リソース・アダプターを使用しないでください。

WebSphere Application Server 7.0 および WebSphere Application Server 8.0 には、IBM WebSphere MQ 7.0 のリソース・アダプターのバージョンが含まれています。

WebSphere Application Server 8.5.5 には、IBM WebSphere MQ 7.1 リソース・アダプターのバージョンが 含まれます。

WebSphere Application Server traditional 9.0 には、IBM MQ 9.0 リソース・アダプターのバージョンが含 まれます。 IBM MQ 9.0 以降のリソース・アダプターは、以前のバージョンの WebSphere Application Server にはデプロイできません。これらのバージョンは Java EE 7 認定ではないためです。

JMS アプリケーションを使用して WebSphere Application Server 内から IBM MQ キュー・マネージャーの リソースにアクセスする場合は、 WebSphere Application Server の IBM MQ メッセージング・プロバイダ ーを使用します。 IBM MQ メッセージング・プロバイダーには、IBM MQ classes for JMS の 1 つのバージ ョンが含まれています。 詳しくは、技術情報『[Which version of WebSphere MQ Resource Adapter \(RA\) is](https://www.ibm.com/support/pages/node/86587) [shipped with WebSphere Application Server ?](https://www.ibm.com/support/pages/node/86587)』を参照してください。

**重要 :** IBM MQ classes for JMS または IBM MQ classes for Java JAR ファイルのいずれもアプリケーション に含めないでください。 含めると、ClassCastExceptions となる可能性があり、保守が困難になるおそれが あります。

# **Liberty と IBM MQ リソース・アダプター**

IBM MQ リソース・アダプターは、インストールするリソース・アダプターのバージョンに応じて wmqJmsClient-1.1 または wmqJmsClient-2.0 フィーチャーを使用して、WebSphere Liberty 8.5.5 Fix Pack 2 以降にインストールできます。 また制約はありますが、一般的な Java Platform, Enterprise Edition Connector Architecture (Java EE JCA) サポートを使用してリソース・アダプターをインストールすること もできます。

## **リソース・アダプターを Liberty にインストールする場合の一般的な制約事項**

wmqJmsClient-1.1 フィーチャーまたは wmqJmsClient-2.0 フィーチャーを使用する場合も、一般的な JCA サポートを使用する場合も、リソース・アダプターには以下の制約事項が適用されます。

- IBM MQ classes for Java は Liberty ではサポートされません。 IBM MQ Liberty メッセージング・フィー チャーを使用する場合も、一般的な JCA サポートを使用する場合も、これらを使用してはいけません。 詳細については、[Using WebSphere MQ Java Interfaces in J2EE/JEE Environments](https://www.ibm.com/support/pages/node/727251) を参照してください。
- IBM MQ リソース・アダプターのトランスポート・タイプは BINDINGS\_THEN\_CLIENT です。 このトラ ンスポート・タイプは IBM MQ Liberty メッセージング・フィーチャーではサポートされていません。
- IBM MQ 9.0 より前は、Advanced Message Security (AMS) フィーチャーが IBM MQ Liberty メッセージン グ・フィーチャーに含まれていませんでした。 しかし、AMS は IBM MQ 9.0 以降のリソース・アダプタ ーでサポートされます。

**注 :** IBM MQ のバージョンが IBM MQ 9.0.0.6 および IBM MQ 9.1.0.1 より大きい場合は、 ssl-1.0 フィーチ ャーの代わりに transportSecurity-1.0 フィーチャーを使用する必要があります。

詳細については、次の章を参照してください。

Liberty での SSL [通信の使用可能化](https://www.ibm.com/docs/en/was-liberty/core?topic=liberty-enabling-ssl-communication-in) Liberty での SSL [のデフォルト](https://www.ibm.com/docs/en/was-liberty/base?topic=liberty-ssl-defaults-in) [Transport Security 1.0](https://www.ibm.com/docs/en/was-liberty/core?topic=SSD28V_liberty/com.ibm.websphere.liberty.autogen.nd.doc/ae/rwlp_feature_transportSecurity-1.0.html)

### **Liberty フィーチャーを使用する場合の制約事項**

WebSphere Liberty 8.5.5 Fix Pack 2 から WebSphere Liberty 8.5.5 Fix Pack 5 まで (両方を含む) は、 wmqJmsClient-1.1 フィーチャーしか提供されていなかったため、使用できるのは JMS 1.1 のみでした。 WebSphere Liberty 8.5.5 Fix Pack 6 で、wmqJmsClient-2.0 フィーチャーが追加され、JMS 2.0 が使用可能 になりました。

しかし、使用する必要のあるフィーチャーは、使用するリソース・アダプターのバージョンに応じて異な ります。

- IBM WebSphere MQ 7.5.0 Fix Pack 6 以降のリソース・アダプターは、wmqJmsClient-1.1 フィーチャー でのみ使用できます。
- IBM MQ 8.0.0 Fix Pack 3 以降の IBM MQ 8.0 リソース・アダプターは、wmqJmsClient-2.0 フィーチャー でのみ使用できます。
- IBM MQ 9.0 リソース・アダプターは、wmqJmsClient-2.0 フィーチャーでのみ使用できます。

## **一般的な JCA サポートを使用する場合の制約事項**

汎用 JCA サポートを使用する場合は、以下の制約事項が適用されます。

- 汎用 JCA サポートを使用する場合は、 JMS のレベルを指定する必要があります。
	- JMS 1.1 および JCA 1.6 は、IBM WebSphere MQ 7.5.0 Fix Pack 6 以降の IBM WebSphere MQ 7.5 リソ ース・アダプターでのみ使用する必要があります。
	- JMS 2.0 および JCA 1.7 は、IBM MQ 8.0.0 Fix Pack 3 以降の IBM MQ 8.0 リソース・アダプターでのみ 使用する必要があります。
- 汎用 JCA サポートを使用して z/OS 上で IBM MQ リソース・アダプターを実行することはできません。 z/OS で IBM MQ リソース・アダプターを実行するには、 wmqJmsClient-1.1 または wmqJmsClient-2.0 フィーチャーを指定して実行する必要があります。
- リソース・アダプターの場所は、以下の xml 要素を使用して指定します。

```
<resourceAdapter id="mqJms" location="${server.config.dir}/wmq.jmsra.rar">
 <classloader apiTypeVisibility="spec, ibm-api, api, third-party"/> 
</resourceAdapter>
```
**重要 :** ID タグの値は、wmqJms 以外の任意の値にすることができます。 wmqJms を ID として使用する と、Liberty がリソース・アダプターを正しくロードできなくなります。 wmqJms は、IBM MQ の特定の

フィーチャーを表すために内部で使用される ID だからです。 誤って使用すると NullPointerException が生成されます。

以下の例は、server.xml ファイルのいくつかのスニペットを示しています。

```
<!-- Enable features --> 
   <featureManager> 
     <feature>servlet-3.1</feature> 
     <feature>jndi-1.0</feature> 
     <feature>jca-1.7</feature> 
     <feature>jms-2.0</feature> 
   </featureManager>
```
**ヒント :** jca-1.7 および jms-2.0 のフィーチャーが使用されていて、wmqJmsClient-2.0 フィーチャーは使 用されていないことに注意してください。

```
<resourceAdapter id="mqJms" location="${server.config.dir}/wmq.jmsra.rar">
  <classloader apiTypeVisibility="spec, ibm-api, api, third-party"/> 
</resourceAdapter>
```
**ヒント :** ID に mqJms が使用されていることに注意してください。これが望ましい値です。 wmqJms は 使用しないでください。

```
<application id="WMQHTTP" location="${server.config.dir}/apps/WMQHTTP.war" 
name="WMQHTTP" type="war"> 
    <classloader apiTypeVisibility="spec, ibm-api, api, third-party" 
classProviderRef="mqJms"/> 
</application>
```
**ヒント :** リソース・アダプターへの classloaderProviderRef に id mqJms を使用していることに注意して ください。 これは、IBM MQ 固有のクラスをロードするためです。

### **汎用 JCA サポートを使用してトレースする場合の制約事項**

Liberty トレース・システム内にトレースおよびロギングは組み込まれていません。代わりに、IBM MQ classes for JMS アプリケーションのトレースで説明されているように、 Java システム・プロパティーまた は IBM MQ classes for JMS 構成ファイルのいずれかを使用して、 IBM MQ リソース・アダプター・トレー スを使用可能にする必要があります。 Liberty で Java システム・プロパティーを設定する方法について詳 しくは、 [WebSphere Liberty](https://www.ibm.com/support/pages/setting-generic-jvm-arguments-websphere-application-server-v85-liberty-profile) の資料を参照してください。

例えば、 Liberty 19.0.0.9 で IBM MQ リソース・アダプターのトレースを有効にするには、 Liberty ファイ ル jvm.options にエントリーを追加します。

1. jvm.options という名前のテキスト・ファイルを作成します。

2. 以下の JVM オプションを挿入して、トレースを 1 行に 1 つずつこのファイルに挿入します。

-Dcom.ibm.msg.client.commonservices.trace.status=ON -Dcom.ibm.msg.client.commonservices.trace.outputName=C:\Trace\MQRA-WLP\_%PID%.trc

3. これらの設定を単一サーバーに適用するには、 jvm.options を以下の場所に保存します。

\${server.config.dir}/jvm.options

これらの変更をすべての Liberty に適用するには、 jvm.options を以下の場所に保存します。

\${wlp.install.dir}/etc/jvm.options

これは、ローカルに定義された jvm.options ファイルを持たないすべての JVM に対して有効になりま す。

4. 変更を有効にするには、サーバーを再始動してください。

これにより、ディレクトリー <path\_to\_trace\_to> にある MQRA-WLP\_<process identifier>.trc と呼ばれるトレース・ファイルにトレースが書き込まれます。

## **クライアント・チャネル定義テーブルでの Liberty XA の完全サポート**  $V9.2.0$

IBM MQ 9.2.0 で WebSphere Liberty 18.0.0.2 以降を使用する場合は、XA トランザクションとともにクラ イアント・チャネル定義テーブル (CCDT) 内のキュー・マネージャー・グループを使用できます。 つまり、 トランザクションの整合性を維持しながら、キュー・マネージャー・グループによって提供されるワーク ロード分散と可用性を利用できるようになりました。

キュー・マネージャーへの接続エラーが発生した場合、トランザクションを解決するためには、キュー・ マネージャーが再び使用可能にならなければなりません。 トランザクションのリカバリーは Liberty によ って管理されるため、キュー・マネージャーが再び使用可能になるための適切な期間が与えられるように、 トランザクション・マネージャーを構成しなければならない場合があります。 詳しくは、 WebSphere Liberty 製品資料の「 トランザクション・マネージャー (トランザクション) 」を参照してください。

これは、クライアント・サイドの機能です。つまり、IBM MQ 9.2.0 リソース・アダプターが必要で、IBM MQ 9.2.0 キュー・マネージャーは必要ありません。

# **IBM MQ リソース・アダプターのインストール**

IBM MQ リソース・アダプターは、リソース・アーカイブ (RAR) ファイルとして提供されます。 RAR ファ イルをアプリケーション・サーバーにインストールします。 ディレクトリーをシステム・パスに追加する 必要がある場合があります。

# **このタスクについて**

IBM MQ リソース・アダプターは、wmq.jmsra.rar というリソース・アーカイブ (RAR) ファイルとして 提供されます。 RAR ファイルには、 IBM MQ classes for JMS と、 Java EE Connector Architecture (JCA) インターフェースの IBM MQ 実装が含まれています。

IBM MQ 製品インストールの一部としてリソース・アダプターをインストールするとき、wmq.jmsra.rar は、424 ページの表 60 で示されてたディレクトリーで IBM MQ classes for JMS とともにインストールさ れます。

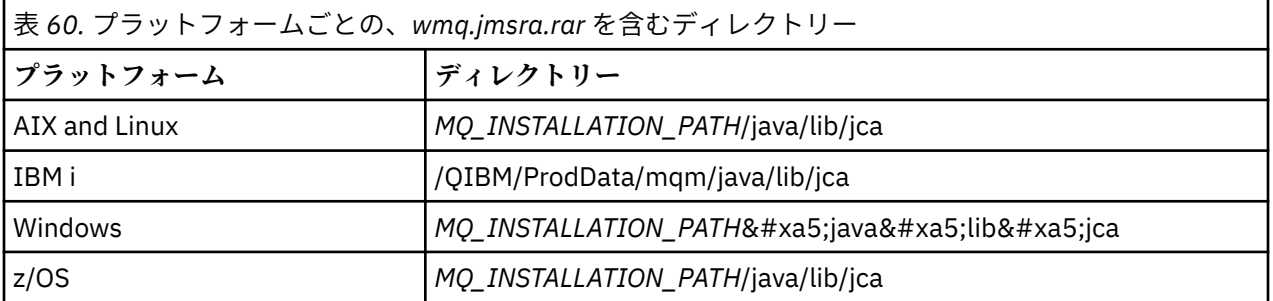

*MQ\_INSTALLATION\_PATH* は、IBM MQ がインストールされている上位ディレクトリーを表します。

IBM MQ リソース・アダプターを使用して、アプリケーション・サーバーから IBM MQ に接続する必要が あります。 使用しているアプリケーション・サーバーに応じて、リソース・アダプターはプリインストー ルされていることもあれば、ユーザーがインストールしなければならないこともあります。

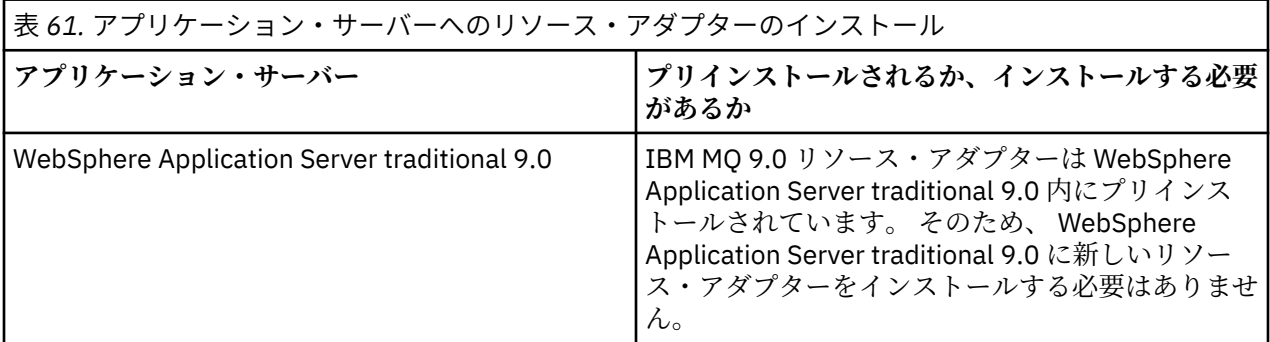

<span id="page-424-0"></span>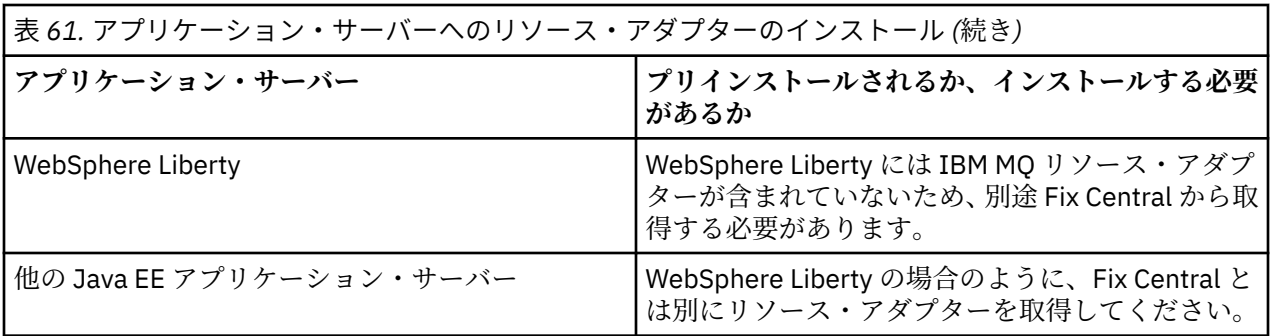

# **手順**

• WebSphere Liberty または別の Java EE アプリケーション・サーバーから IBM MQ に接続する場合は、 425 ページの『Liberty へのリソース・アダプターのインストール』の説明に従って IBM MQ リソース・ アダプターをダウンロードしてインストールします。

### **E** Linux **E** AIX

AIX and Linux システムで接続をバインディングするためには、Java Native Interface (JNI) ライブラリ ーを含むディレクトリーが、システム・パスにあることを確認してください。

このディレクトリー (IBM MQ classes for JMS ライブラリーも含む) の場所については、91 [ページの](#page-90-0) 『[Java Native Interface \(JNI\)](#page-90-0) ライブラリーの構成』を参照してください。

<mark>Windows W</mark>indows では、このディレクトリーは、IBM MQ classes for JMS のインストール時にシス テム・パスに自動的に追加されます。

**ヒント :** システム・パスの設定に代わる方法として、IBM MQ リソース・アダプターにある nativeLibraryPath というプロパティーを使用して、JNI ライブラリーの場所を指定することができます。 例えば、WebSphere Liberty では、以下の例に示すように構成されます。

<wmqJmsClient nativeLibraryPath="/opt/mqm/java/lib64"/>

トランザクションは、クライアント・モードとバインディング・モードの両方でサポートされます。

### *Liberty* **へのリソース・アダプターのインストール**

WebSphere Liberty またはその他の Java EE アプリケーション・サーバーから IBM MQ に接続するには、 IBM MQ リソース・アダプターを使用する必要があります。 Liberty には IBM MQ リソース・アダプターが 含まれないため、別途 Fix Central から取得する必要があります。

## **始める前に**

**注 :** このトピックの情報は、WebSphere Application Server traditional 9.0 には適用されません。 IBM MQ 9.0 リソース・アダプターは WebSphere Application Server traditional 9.0 内にプリインストールされてい ます。 そのため、 このケースでは、新規リソース・アダプターのインストールは必要ありません。

この作業を開始する前に、Java runtime environment (JRE) がマシンにインストールされていて、JRE がシ ステム・パスに追加されていることを確認してください。

このインストール処理で使用する Java インストーラーは、root または他の特定のユーザーとして実行する 必要はありません。 唯一の要件は、実行するユーザーに、ファイルを作成するディレクトリーに対する書 き込み権限があることです。

# **このタスクについて**

Fix Central からダウンロードできるリソース・アダプターの JAR ファイルは実行可能です。 この実行可能 ファイルを実行すると、IBM MQ の使用条件が表示されるので、これを受け入れる必要があります。 IBM MQ リソース・アダプターのインストール先ディレクトリーを尋ねられます。 その後、そのディレクトリ ーに、リソース・アダプター RAR ファイルとインストール検査テスト (IVT) プログラムがインストールさ れます。 デフォルトを受け入れることも、別のディレクトリーを指定することもできます。 その場合は、

アプリケーション・サーバーのリソース・アダプター・ディレクトリーまたはシステム上の他の任意のデ ィレクトリーを指定できます。 ディレクトリーが存在しない場合は、インストールの一環として作成され ます。

IBM MQ 9.0 の前に、ダウンロードされるファイルの名前が *V.R.M.F*-WS-MQ-Java-InstallRA.jar の 形式で存在していました。例: 8.0.0.6-WS-MQ-Java-InstallRA.jar IBM MQ 9.0 では、ファイル名の 形式は *V.R.M.F*-IBM-MQ-Java-InstallRA.jar です。例: 9.0.0.0-IBM-MQ-Java-InstallRA.jar

リソース・アダプターをダウンロードしてインストールしたら、WebSphere Liberty で構成することができ ます。

## **手順**

- 1. IBM MQ リソース・アダプターを Fix Central からダウンロードします。
	- a) こちらのリンク IBM MQ [リソース・アダプター](https://ibm.biz/mq92JRA)をクリックします。
	- b) 表示された選択可能なフィックスのリストから、ご使用のバージョンの IBM MQ 用のリソース・ア ダプターを見つけます。

以下に例を示します。

release level: 9.1.4.0-IBM-MQ-Java-InstallRA Continuous Delivery Release: 9.1.4 IBM MQ Resource Adapter for use with Application Servers

次に、リソース・アダプターのファイル名をクリックし、ダウンロード・プロセスに従います。

2. ファイルをダウンロードしたディレクトリーから以下のコマンドを入力して、インストールを開始しま す。

IBM MQ 9.0 から、コマンドの形式は以下のようになっています。

java -jar *V.R.M.F*-IBM-MQ-Java-InstallRA.jar

ここで、*V.R.M.F* はバージョン、リリース、変更、および修正パッケージ番号で、*V.R.M.F*-IBM-MQ-Java-InstallRA.jar は Fix Central からダウンロードされたファイルの名前です。

例えば、 IBM MQ 9.1.4 リリース用の IBM MQ リソース・アダプターをインストールするには、以下の コマンドを使用します。

java -jar 9.1.4.0-IBM-MQ-Java-InstallRA.jar

**注 :** このインストールを実行するには、JRE がマシンにインストールされ、システム・パスに追加され ている必要があります。

コマンドを入力すると、以下の情報が表示されます。

IBM MQ 9.1 を使用、抽出、またはインストールする前に、以下を受け入れる必要があります。 条件 1。 IBM 評価のためのご使用条件 プログラム 2。 IBM プログラムのご使用条件および追加情報 ライセンス情報。 以下の使用条件をよくお読みください。

ご使用条件は、以下を使用して個別に表示できます。 --viewLicense 契約オプション。 ここでライセンス条項を表示する場合は Enter を、スキップする場合は「x」を押してください。

3. ライセンス条項を確認して受け入れます。

a) ライセンスを表示するには、Enter を押します。 または x を押してライセンスの表示をスキップすることもできます。 ライセンスを表示した後、または x を選択した直後に、追加のライセンス条項を表示できることを示 す次のメッセージが表示されます。

追加のライセンス情報は、以下を使用して個別に表示できます。 --viewLicense 情報オプション。 ここで追加のライセンス情報を表示する場合は Enter を、スキップする場合は「x」を押してください。

b) 追加のライセンス条項を表示するには、Enter を押します。

または x を押して追加のライセンス条項の表示をスキップすることもできます。

追加のライセンス条項を表示した後、または x を選択した直後に、使用条件の受け入れを求める次の メッセージが表示されます。

以下の「同意する」オプションを選択すると、以下の条件に同意したことになります。 ご使用条件および IBM 以外の条項 (該当する場合)。 そうでない場合は、 同意する場合は、「同意しない」を選択します。

[1] 同意する、または [2] 同意しないを選択

c) 使用条件を受け入れて、インストール・ディレクトリーの選択に進むには、1 を選択します。 代わりに 2 を選択した場合、インストールは即時に終了します。 1 を選択した場合、ターゲットのインストール・ディレクトリーの選択を求める次のメッセージが表 示されます。 製品ファイルのディレクトリーを入力するか、ブランクのままにしてデフォルト値を受け入れます。 デフォルトのターゲット・ディレクトリーは H:¥Liberty¥WMO です。 製品ファイルのターゲット・ディレクトリー?

- 4. リソース・アダプターのインストール・ディレクトリーを指定します。
	- リソース・アダプターをデフォルトの場所にインストールする場合、値を指定せずに Enter を押しま す。
	- リソース・アダプターをデフォルトとは異なる場所にインストールする場合、 リソース・アダプタ ーのインストール先ディレクトリーの名前を指定してから Enter を押します。

選択した場所にファイルがインストールされた後に、以下の例に示すような確認メッセージが表示され ます。

ファイルを H:¥Liberty¥WMQ¥wmq に抽出しています。 すべての製品ファイルを正常に抽出しました。

インストール中に、wmq という名前の新規ディレクトリーが、選択されたインストール・ディレクトリ ー内に作成され、wmq ディレクトリーに以下のファイルがインストールされます。

- インストール検査テスト・プログラム (wmq.jmsra.ivt)。
- IBM MQ RAR ファイル (wmq.jmsra.rar)。

5. WebSphere Liberty でリソース・アダプターを構成します。

Liberty でリソース・アダプターを構成するために必要な手順は、以下のとおりです。 詳しくは、 WebSphere Application Server 製品の資料を参照してください。

a) wmqJmsClient-2.0 機能を server.xml ファイルへ追加し、IBM MQ 9.1 リソース・アダプターとの 作業を許可します。

詳しくは、417 [ページの『使用するリソース・アダプターのバージョン』を](#page-416-0)参照してください。

b) インストール済みの wmq.jmsra.rar ファイルに参照を追加します。

**注 :** Liberty バーションから WebSphere Liberty 8.5.5 Fix Pack 1 までの場合、EJB が ejb-jar.xml 内 の構成のみを使用してデプロイされている場合は、Liberty プロファイルが使用している WebSphere Application Server バージョンには APAR PM89890 が適用されている必要があります。 リソース・アダ プター[のインストール検査プログラム](#page-466-0) (IVT) にはこの構成方式が使用されているので、IVT を実行する ためには、この APAR が必要です。

JNDI を使用したサーブレットと MDB をサポートする構成の例は、以下のようなものになります。

 <featureManager> <feature>wmqJmsClient-2.0</feature> <feature>servlet-3.0</feature> <feature>jmsMdb-3.1</feature> <feature>jndi-1.0</feature> </featureManager>

## **IBM MQ リソース・アダプターの構成**

IBM MQ リソース・アダプターを構成するには、さまざまな Java Platform, Enterprise Edition Connector Architecture (JCA) リソースを定義し、オプションでシステム・プロパティーを定義します。 インストール 検証テスト (IVT) プログラムを実行するため、リソース・アダプターも構成する必要があります。 IBM サ ービスでは、IBM 以外のアプリケーション・サーバーが正しく構成されていることを示すためにこのプロ グラムの実行を必要とする場合があるため、これは重要です。

### **始める前に**

このタスクは、ユーザーが既に JMS および IBM MQ classes for JMS に精通していることを前提としていま す。 IBM MQ リソース・アダプターを構成するために使用されるプロパティーの多くは、IBM MQ classes for JMS オブジェクトのプロパティーと同等であり、同じ機能を持っています。

## **このタスクについて**

すべてのアプリケーション・サーバーは、独自の管理インターフェースのセットを備えています。 JCA リ ソースを定義するためのグラフィカル・ユーザー・インターフェースを備えたアプリケーション・サーバ ーもあれば、XML デプロイメント計画を作成するためのアドミニストレーターを必要とするアプリケーシ ョン・サーバーもあります。 したがって、各アプリケーション・サーバー用に IBM MQ リソース・アダプ ターを構成する方法については、この資料では扱われていません。

そのため、以下の手順では、構成する必要がある事柄についてのみ焦点を当てています。 JCA リソース・ アダプターの構成方法については、使用しているアプリケーション・サーバーで提供されている資料を参 照してください。

## **手順**

以下のカテゴリーの JCA リソースを定義してください。

• ResourceAdapter オブジェクトのプロパティーを定義します。

リソース・アダプターのグローバル・プロパティーを表すこれらのプロパティー (診断トレースのレベ ルなど) については、429 ページの『ResourceAdapter [オブジェクト・プロパティーの構成』](#page-428-0)で説明し ています。

- ActivationSpec オブジェクトのプロパティーを定義します。 これらのプロパティーは、インバウンド通信用に MDB がアクティブ化される方法を決定します。 詳し くは、431 [ページの『インバウンド通信のリソース・アダプターの構成』を](#page-430-0)参照してください。
- ConnectionFactory オブジェクトのプロパティーを定義します。 アプリケーション・サーバーは、これらのプロパティーを使用して、アウトバウンド通信用の JMS ConnectionFactory オブジェクトを作成します。詳しくは、448 [ページの『アウトバウンド通信のリソ](#page-447-0) [ース・アダプターの構成』](#page-447-0)を参照してください。
- 管理対象の宛先オブジェクトのプロパティーを定義します。 アプリケーション・サーバーは、これらのプロパティーを使用して、アウトバウンド通信用の JMS Queue オブジェクトまたは JMS Topic オブジェクトを作成します。 詳しくは、448 [ページの『アウトバウンド](#page-447-0) [通信のリソース・アダプターの構成』](#page-447-0)を参照してください。
- オプション: リソース・アダプターのデプロイメント計画を定義します。 IBM MQ リソース・アダプター RAR ファイルには、リソース・アダプター用のデプロイメント記述子が 含まれている META-INF/ra.xml というファイルが含まれています。 このデプロイメント記述子は、 [https://xmlns.jcp.org/xml/ns/javaee/connector\\_1\\_7.xsd](https://xmlns.jcp.org/xml/ns/javaee/connector_1_7.xsd) の XML スキーマによって定義され、リソース・ アダプターおよびそれが提供するサービスに関する情報が含まれています。 また、アプリケーション・ サーバーもリソース・アダプターのデプロイメント計画を必要とすることがあります。 このデプロイメ ント計画はアプリケーション・サーバーに固有です。

必要に応じて JVM システム・プロパティーを指定します。

<span id="page-428-0"></span>• Transport Layer Security (TLS) を使用している場合は、以下の例のように、鍵ストア・ファイルおよび トラストストア・ファイルの場所を JVM システム・プロパティーとして指定してください。

java ... -Djavax.net.ssl.keyStore= *key\_store\_location* -Djavax.net.ssl.trustStore=*trust\_store\_location* -Djavax.net.ssl.keyStorePassword=*key\_store\_password*

これらのプロパティーは、ActivationSpec オブジェクトと ConnectionFactory オブジェクトではプロパ ティーとして使用することができません。また、1 つのアプリケーション・サーバーに複数の鍵ストア を指定することもできません。 プロパティーは JVM 全体に適用されるため、アプリケーション・サー バーで実行している他のアプリケーションが TLS 接続を使用する場合には、そのアプリケーション・サ ーバーに影響を与えることがあります。 また、アプリケーション・サーバーはこれらのプロパティーを 別の値にリセットすることもあります。 IBM MQ classes for JMS で TLS を使用する方法について詳し くは、242 ページの『[IBM MQ classes for JMS](#page-241-0) での TLS の使用』を参照してください。

• オプション: 必要に応じて、警告メッセージをアプリケーション・サーバーの標準出力ログに記録する ようにリソース・アダプターを構成します。

リソース・アダプターのログ、警告、およびエラー・メッセージは、IBM MQ classes for JMS と同じメ カニズムを使用します。 詳しくは、 IBM MQ classes for JMS のエラーのロギングを参照してください。 つまり、デフォルトでは、mqjms.log というファイルにメッセージが入ることになります。 リソース・ アダプターを構成して、警告メッセージをアプリケーション・サーバーの標準出力ログに追加で記録す るには、アプリケーション・サーバーの以下の JVM システム・プロパティーを設定します。

-Dcom.ibm.msg.client.commonservices.log.outputName=mqjms.log,stdout

これは、IBM MQ classes for JMS のトレースを制御するために使用するプロパティーと同じプロパティ ーです。 IBM MQ classes for JMS の場合と同様に、jms.config ファイルを指すシステム・プロパテ ィーを使用することもできます (94 ページの『[IBM MQ classes for JMS](#page-93-0) 構成ファイル』を参照)。 JVM システム・プロパティーを設定する方法については、アプリケーション・サーバーの資料を参照してく ださい。

インストール検証テストを実行するためにリソース・アダプターを構成します。

• IBM MQ リソース・アダプターに付属のインストール検査テスト (IVT) プログラムを実行するためにリ ソース・アダプターを構成します。

IVT プログラムを実行するために構成すべきものに関する詳細は、467 [ページの『リソース・アダプタ](#page-466-0) [ーのインストールの検証』](#page-466-0)を参照してください。

IBM サービスでは、IBM 以外のアプリケーション・サーバーが正しく構成されていることを示すために このプログラムの実行を必要とする場合があるため、これは重要です。

**重要 :** このプログラムを実行するには、その前にリソース・アダプターを構成しておく必要があります。

#### *ResourceAdapter* **オブジェクト・プロパティーの構成**

ResourceAdapter オブジェクトは、診断トレースのレベルなど、IBM MQ リソース・アダプターのグローバ ル・プロパティーをカプセル化します。 これらのプロパティーを定義するには、アプリケーション・サー バーの付属資料の説明に従ってリソース・アダプターの機能を使用してください。

ResourceAdapter オブジェクトには次の 2 つのプロパティー・セットがあります。

• 診断トレースに関連したプロパティー

• リソース・アダプターによって管理される接続プールに関連したプロパティー

これらのプロパティーの定義方法は、アプリケーション・サーバーに用意されている管理インターフェー スによって異なります。 WebSphere Application Server traditional を使用している場合は、<u>431 [ページの](#page-430-0)</u> 『[WebSphere Application Server traditional](#page-430-0) 構成』を参照してください。また、WebSphere Liberty を使用 している場合は、431 ページの『[WebSphere Liberty](#page-430-0) 構成』を参照してください。他のアプリケーション・ サーバーの場合は、そのアプリケーション・サーバー用の製品資料を参照してください。

診断トレースに関連したプロパティーの定義についての詳細は、IBM MQ リソース・アダプターのトレース を参照してください。

リソース・アダプターは、MDB へのメッセージの送達に使用される、JMS 接続の内部接続プールを管理し ます。 430 ページの表 62 は、接続プールに関連する ResourceAdapter オブジェクトのプロパティーを示 します。

| 表 62. 接続プールに関連する ResourceAdapter オブジェクトのプロパティー |           |              |                                                                                                    |
|------------------------------------------------|-----------|--------------|----------------------------------------------------------------------------------------------------|
| プロパティー名                                        | タイプ       | デフォルト値       | 説明                                                                                                   |
| maxConnections                                 | ストリ<br>ング | 50           | IBM MO キュー・マネージャーへの接続の最大<br>数およびデプロイ済みの MDB の最大数                                                     |
| connectionConcurrency                          | ストリ<br>ング | $\mathbf{1}$ | JMS 接続を共有する MDB の最大数。接続を<br>共有することはできません。このプロパティ<br>ーの値は常に1です。                                       |
| reconnectionRetryCount                         | ストリ<br>ング | 5            | 接続が失敗した場合に、リソース・アダプタ<br>ーが IBM MQ キュー・マネージャーに再接続<br>しようとする最大数                                        |
| reconnectionRetryInterval                      | ストリ<br>ング | 300 000      | リソース・アダプターが IBM MQ キュー・マ<br>ネージャーに再接続しようとする前に待機す<br>る時間(ミリ秒)。                                        |
| startupRetryCount                              | ストリ<br>ング | $\mathbf 0$  | 開始時に MDB への接続を試行するデフォル<br>トの回数 (アプリケーション・サーバーの始動<br>時にキュー・マネージャーが実行されていな<br>い場合)。                    |
| startupRetryInterval                           | ストリ<br>ング | 30 000       | 次の接続開始を試行するまでのデフォルトの<br>スリープ時間 (ミリ秒)。                                                                |
| supportMQExtensions                            | ストリ<br>ング | false        | IBM MQ JMS の動作を、JMS 2.0 の動作前の動<br>作に戻します。詳しくは、312 ページの<br>『SupportMQExtensions プロパティー』を参照<br>してください。 |
| nativeLibraryPath                              | ストリ<br>ング | <空>          | バインディング・モード接続を許可するため<br>に IBM MQ JNI ライブラリーをロードする際<br>に使用されるパス。                                      |
|                                                |           |              | Windows Windows では、システム・パス<br>には、一致する IBM MQ インストールのロケ<br>ーションも含める必要があります。                           |

MDB がアプリケーション・サーバーにデプロイされている場合、maxConnection プロパティーで指定され た最大接続数を超えていなければ、新規 JMS 接続が作成され、キュー・マネージャーとの会話が開始され ます。 このため、MDB の最大数は最大接続数と等しくなります。 デプロイされた MDB の数がこの最大数 に達すると、別の MDB をデプロイしようとしても失敗します。 MDB が停止される場合、その接続は別の MDB が使用できます。

一般に、多数の MDB がデプロイされる場合、maxConnections プロパティーの値を大きくする必要があり ます。

IBM MQ キュー・マネージャーへの接続が失敗すると (例えば、ネットワーク障害のため)、 reconnectionRetryCount および reconnectionRetryInterval プロパティーがリソース・アダプターの振る舞 いを制御します。 接続が失敗すると、リソース・アダプターはその接続によって提供されるすべての MDB に対するメッセージの送達を、reconnectionRetryInterval プロパティーで指定されたインターバルの間、 中断します。 その後、リソース・アダプターはキュー・マネージャーに再接続しようとします。 試行が失 敗する場合、リソース・アダプターは、reconnectionRetryCount プロパティーによって課せられた制限に 達するまで、reconnectionRetryInterval プロパティーで指定された間隔でさらに再接続しようとします。 すべての試行が失敗する場合、MDB が手動で再始動されるまで、送達は永久に停止されます。

<span id="page-430-0"></span>一般に、ResourceAdapter オブジェクトは管理を必要としません。 ただし、例えば AIX and Linux システ ムで診断トレースを使用可能にするには、以下のプロパティーを設定できます。

traceEnabled: true traceLevel:

これらのプロパティーは、リソース・アダプターが開始されていない場合は効果がありません。 例えば、 IBM MQ リソースを使用するアプリケーションがクライアント・コンテナーでのみ実行している場合が、こ れに該当します。 この状態では、診断トレースのプロパティーを Java 仮想マシン (JVM) システム・プロパ ティーとして設定できます。 以下の例のように、**java** コマンドで -D フラグを使用することによって、プ ロパティーを設定することができます。

```
java ... -DtraceEnabled=true -DtraceLevel=6
```
ResourceAdapter オブジェクトのすべてのプロパティーを定義する必要はありません。 未指定のままにな っているプロパティーはデフォルト値をとります。 管理された環境では、プロパティーの指定に 2 つの方 法を混用しないほうが良いでしょう。 混用する場合、JVM システム・プロパティーが ResourceAdapter オ ブジェクトのプロパティーに優先して指定されます。

### **WebSphere Application Server traditional 構成**

WebSphere Application Server traditional のリソース・アダプターにも同じプロパティーを使用できます が、これらのプロパティーは、リソース・アダプターのプロパティー・パネル内で設定する必要がありま す ( WebSphere Application Server traditional 製品資料の「 JMS プロバイダー設定 」を参照してくださ い)。 トレースは、WebSphere Application Server traditional 構成の診断セクションによって制御されます。 詳しくは、 WebSphere Application Server traditional 製品資料の「 診断プロバイダーの操作 」を参照して ください。

### **WebSphere Liberty 構成**

リソース・アダプターは、以下の例に示されているように、server.xml ファイル内の XML エレメントを 使用して構成されます。

```
<featureManager>
...
    <feature>wmqJmsClient-2.0</feature>
...
</featureManager> 
     <variable name="wmqJmsClient.rar.location"
         value="F:/_rtc_wmq8005/_build/ship/lib/jca/wmq.jmsra.rar"/>
...
         <wmqJmsClient supportMQExtensions="true" logWriterEnabled="true"/>
```
トレースは、次の XML エレメントを追加して有効にします。

<logging traceSpecification="JMSApi=all:WAS.j2c=all:"/>

### **インバウンド通信のリソース・アダプターの構成**

インバウンド通信を構成するには、1 つ以上の ActivationSpec オブジェクトのプロパティーを定義します。

ActivationSpec オブジェクトのプロパティーは、メッセージ駆動型 Bean (MDB) が、IBM MQ キューから JMS メッセージを受信する方法を決定します。 MDB のトランザクションの振る舞いはデプロイメント記 述子で定義されています。

ActivationSpec オブジェクトには次の 2 つのプロパティー・セットがあります。

- IBM MQ キュー・マネージャーへの JMS 接続を作成するために使用されるプロパティー
- 指定されたキューにメッセージが到着すると、それらを非同期で送達する JMS 接続コンシューマーを作 成するために使用するプロパティー。

ActivationSpec オブジェクトのプロパティーを定義する方法は、アプリケーション・サーバーで提供され る管理インターフェースに応じて異なります。

## **JMS 2.0 の新しい ActivationSpec プロパティー**

JMS 2.0 仕様では、2 つの新しい ActivationSpec プロパティーが導入されました。 connectionFactoryLookup および destinationLookup プロパティーを管理対象オブジェクトの JNDI 名を指 定して設定し、その他の ActivationSpec プロパティーより優先して使用させることができます。

例えば、接続ファクトリーが JNDI で定義され、対象オブジェクトの JNDI 名がアクティベーション・スペ ックの connectionFactoryLookup プロパティーで指定されているとします。 JNDI で定義された接続ファ クトリーのすべてのプロパティーが、432 ページの表 63 のプロパティーより優先して使用されます。

宛先が JNDI で定義されており、 JNDI 名が ActivationSpec の destinationLookup プロパティーで設定され ている場合、その値が 442 [ページの表](#page-441-0) 64 の値よりも優先して使用されます。 これらの 2 つのプロパティ ーを使用する方法について詳しくは、445 ページの『ActivationSpec の [connectionFactoryLookup](#page-444-0) プロパ ティーと [destinationLookup](#page-444-0) プロパティー』を参照してください。

## **IBM MQ キュー・マネージャーへの JMS 接続を作成するために使用されるプロパティー**

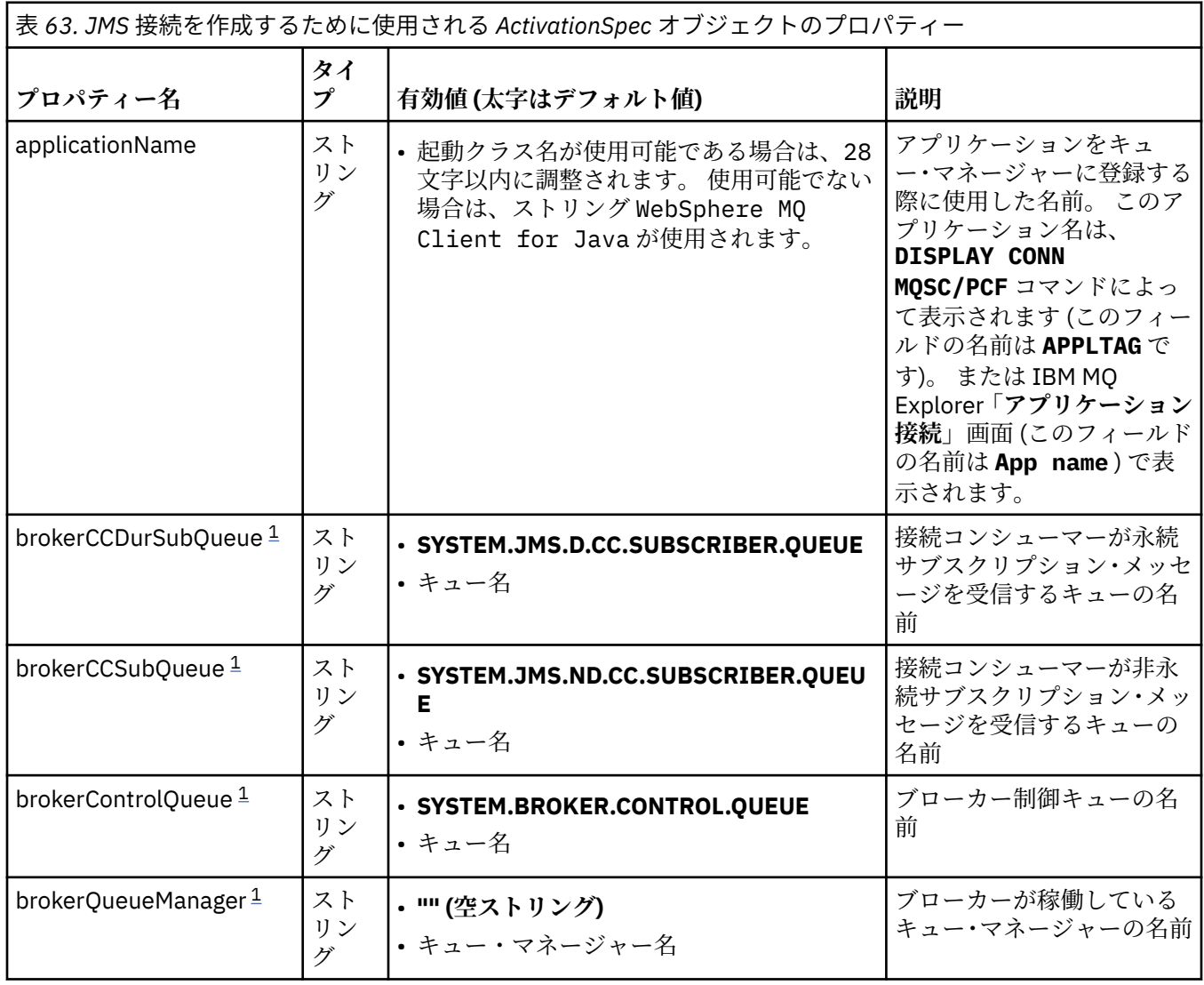

432 ページの表 63 のプロパティーはすべてオプションです。
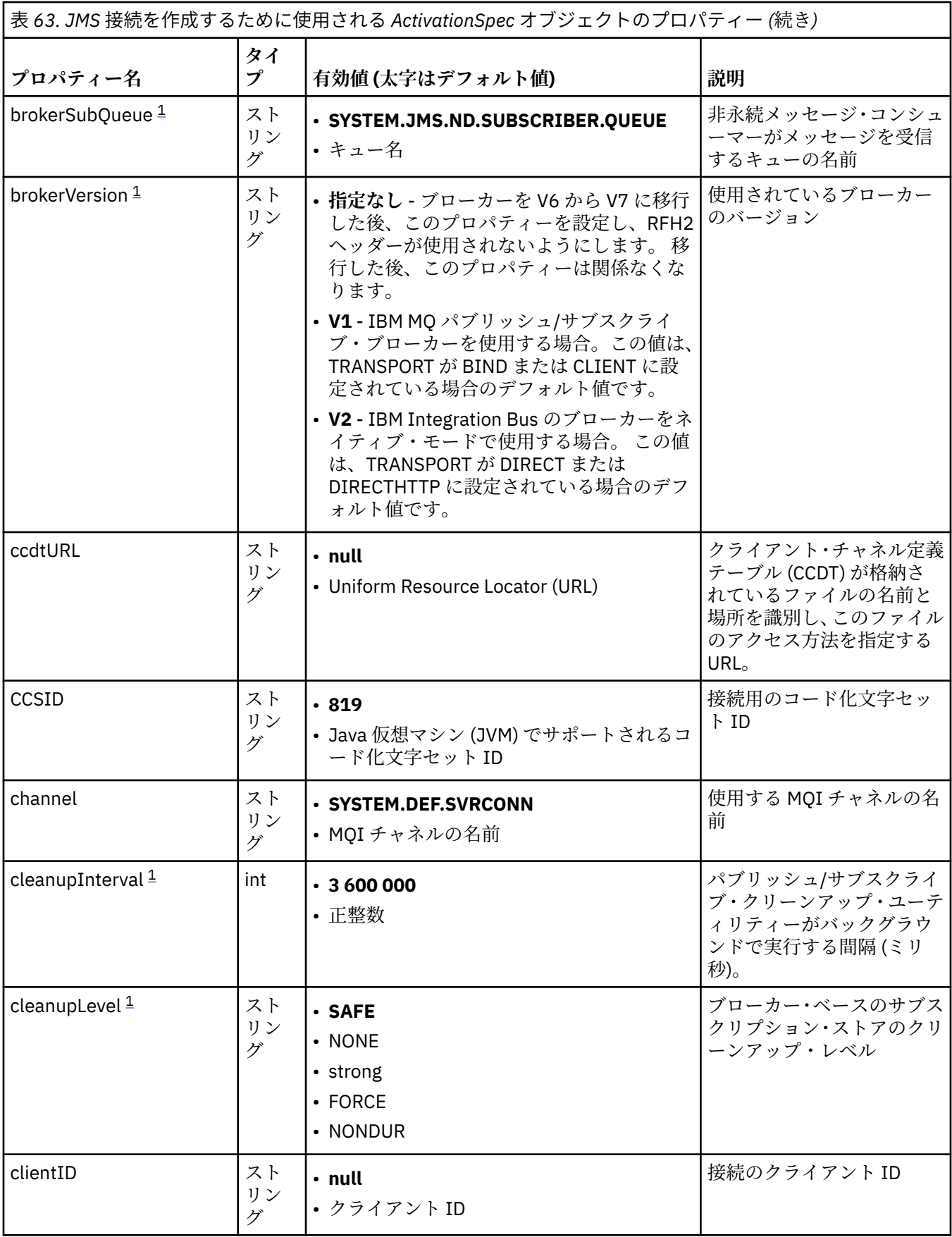

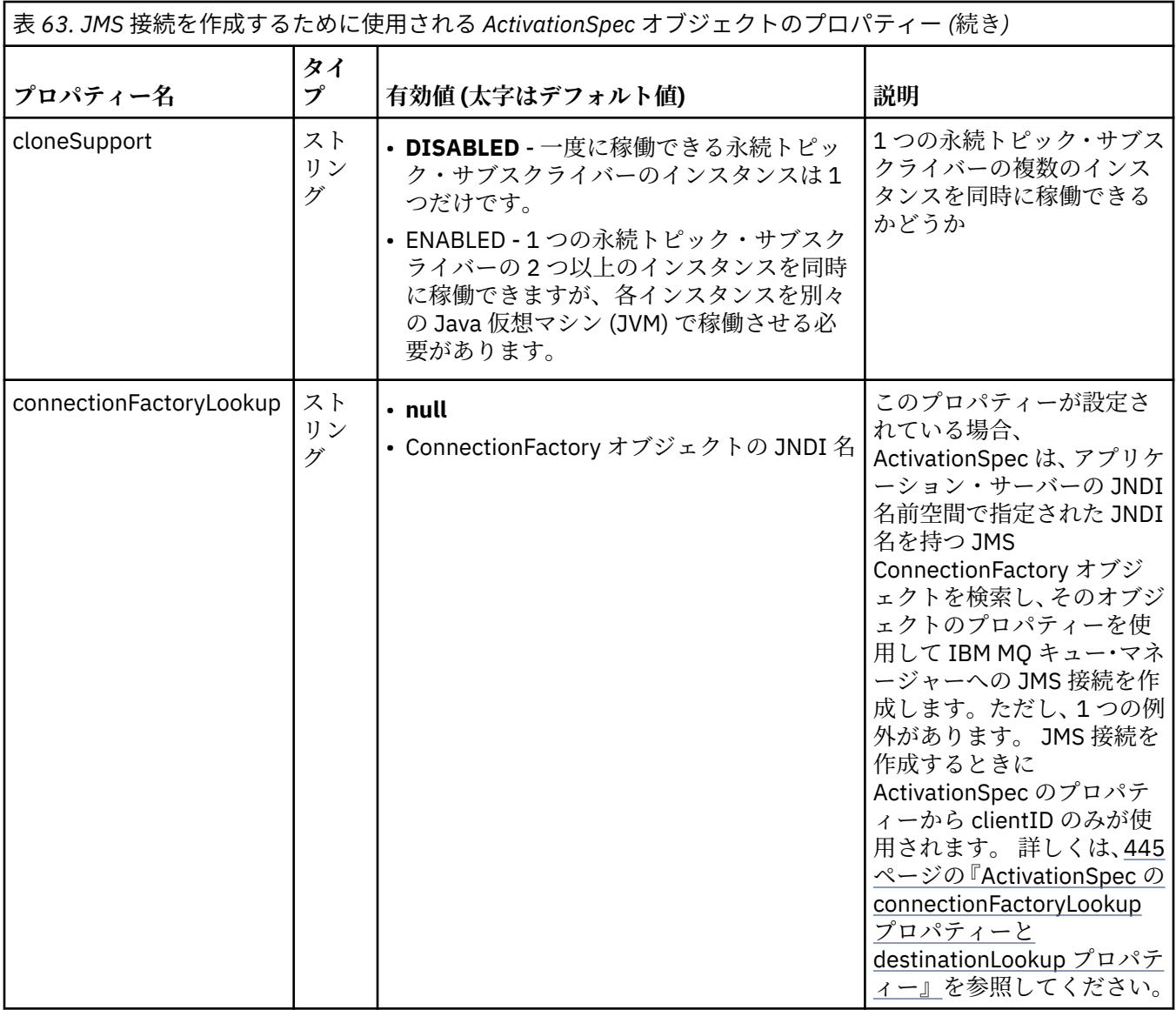

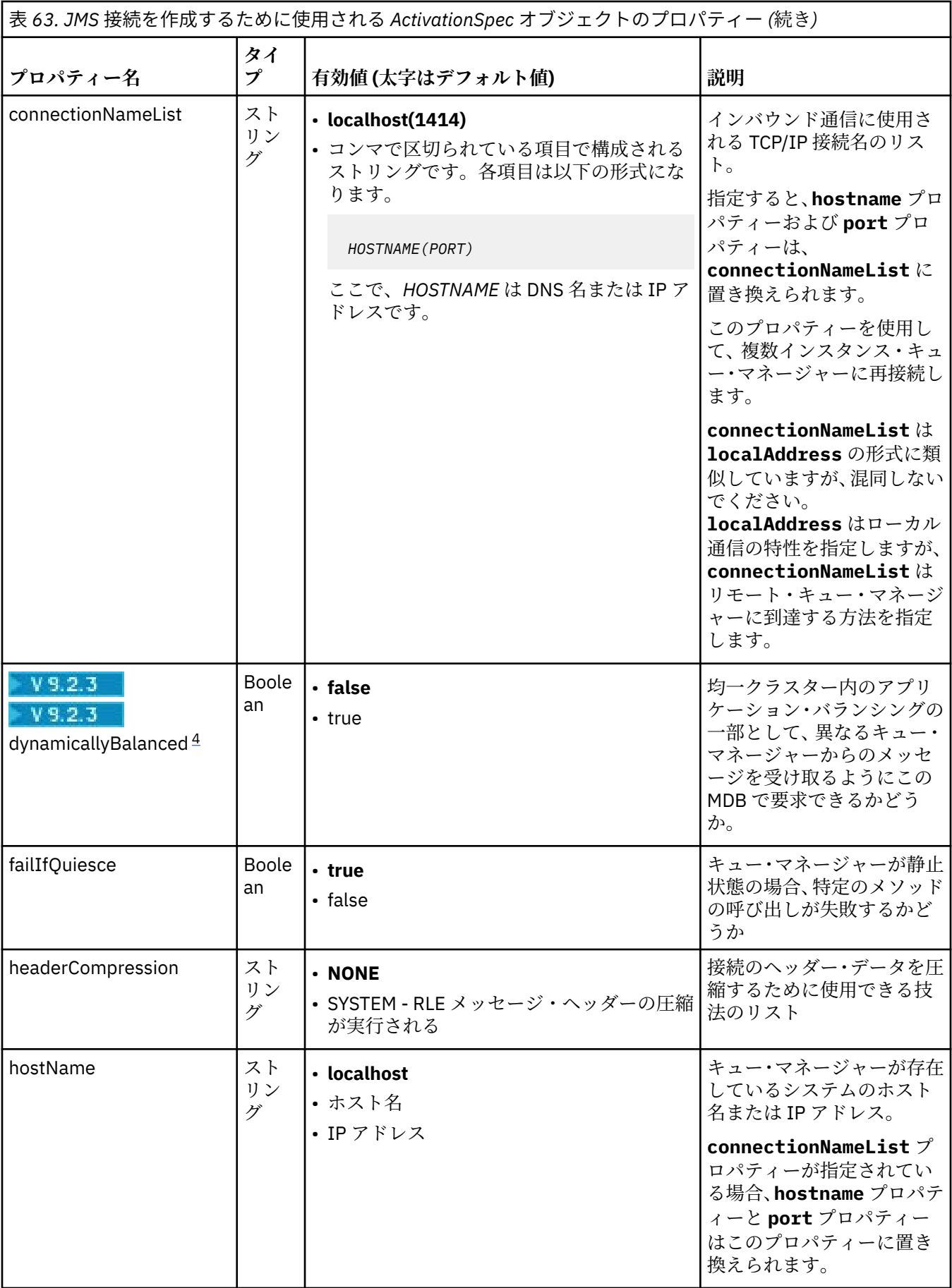

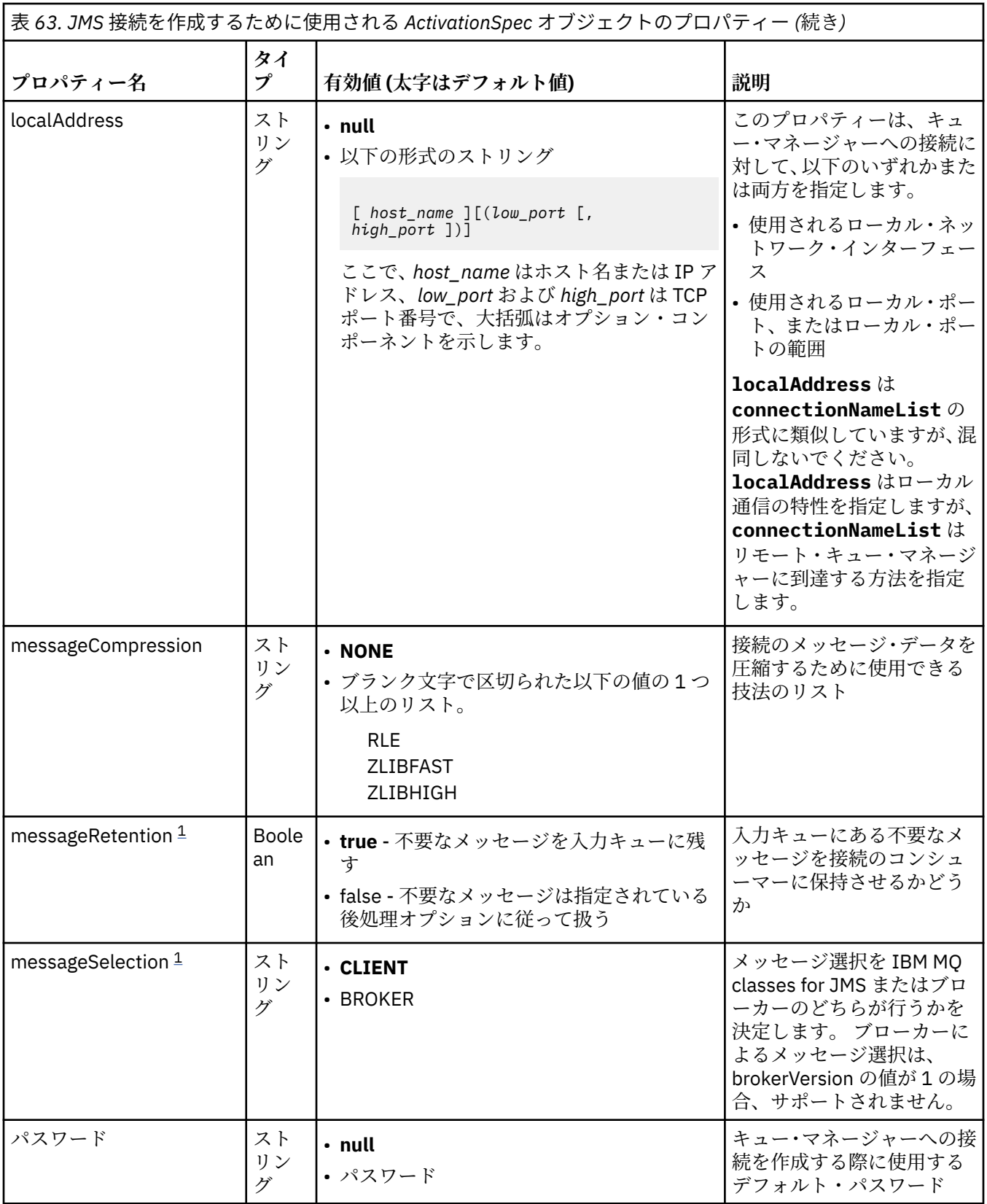

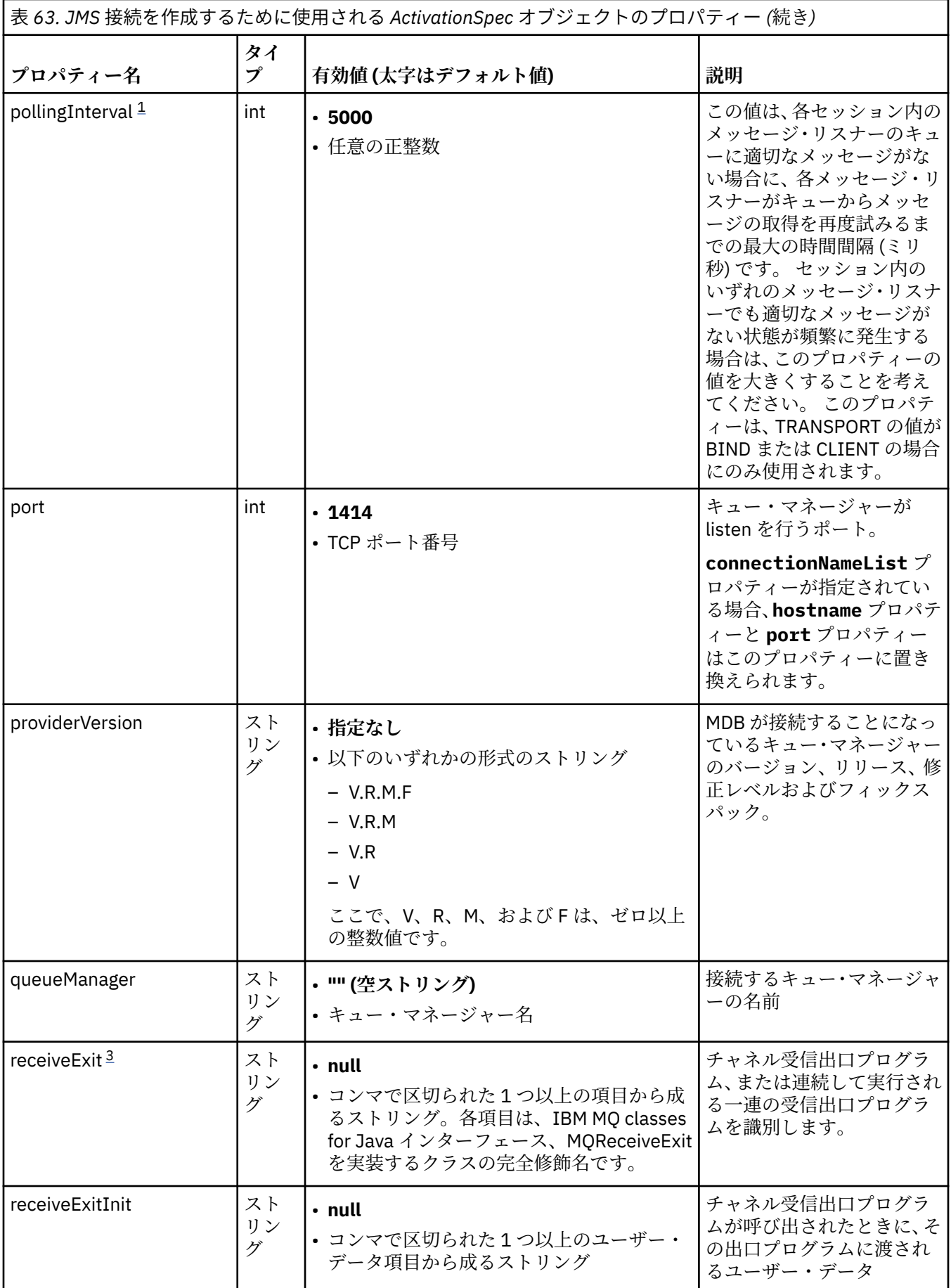

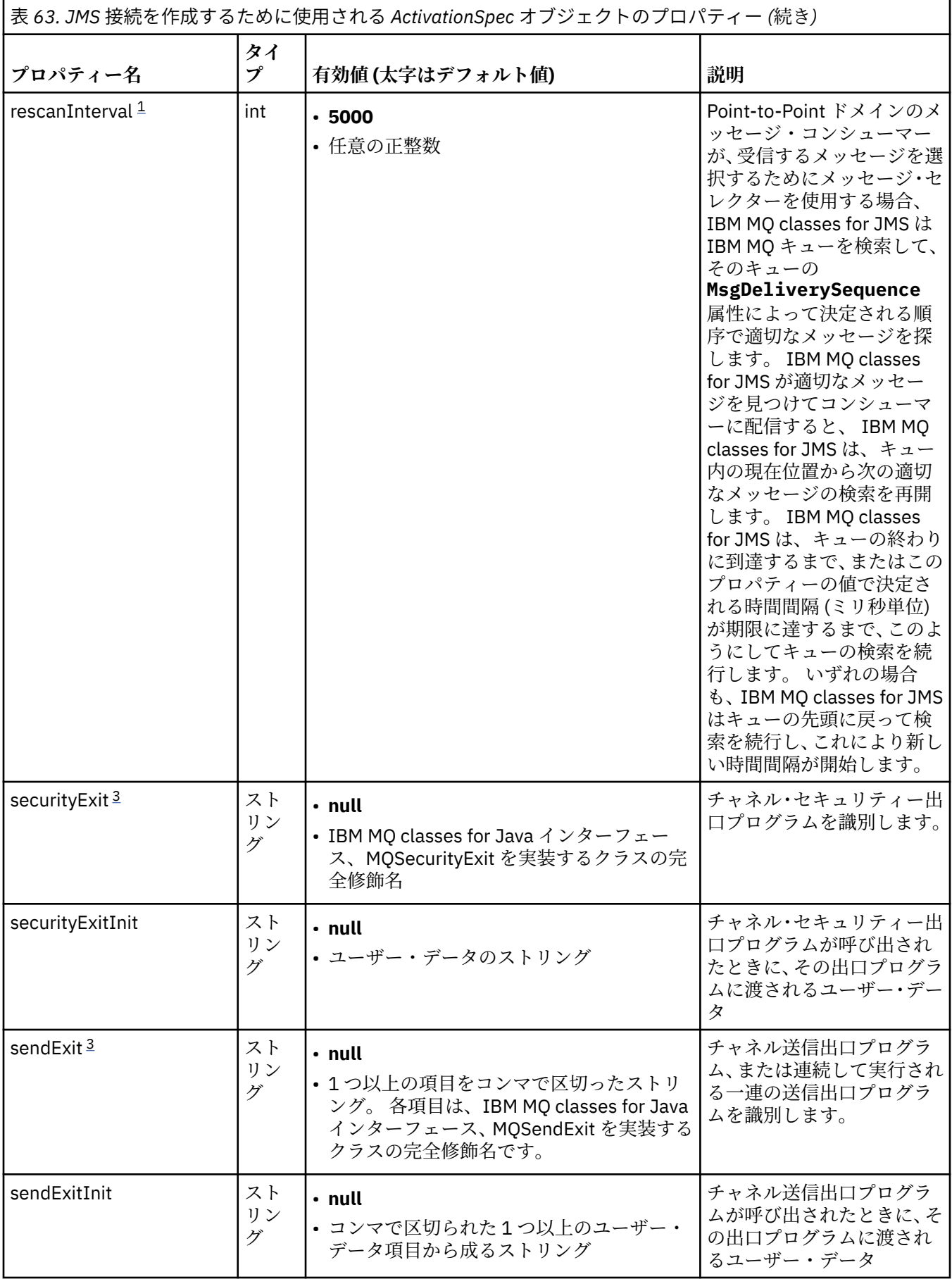

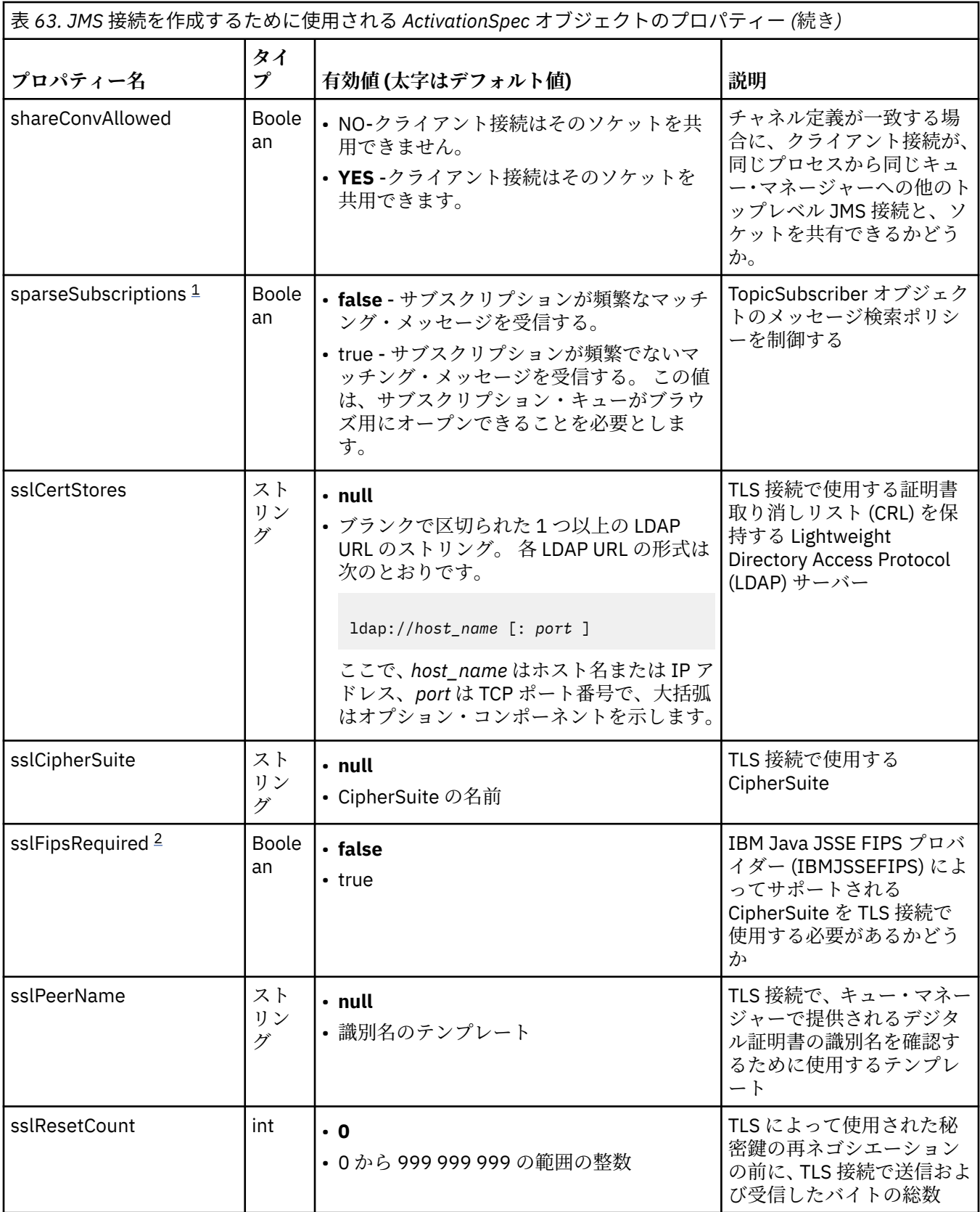

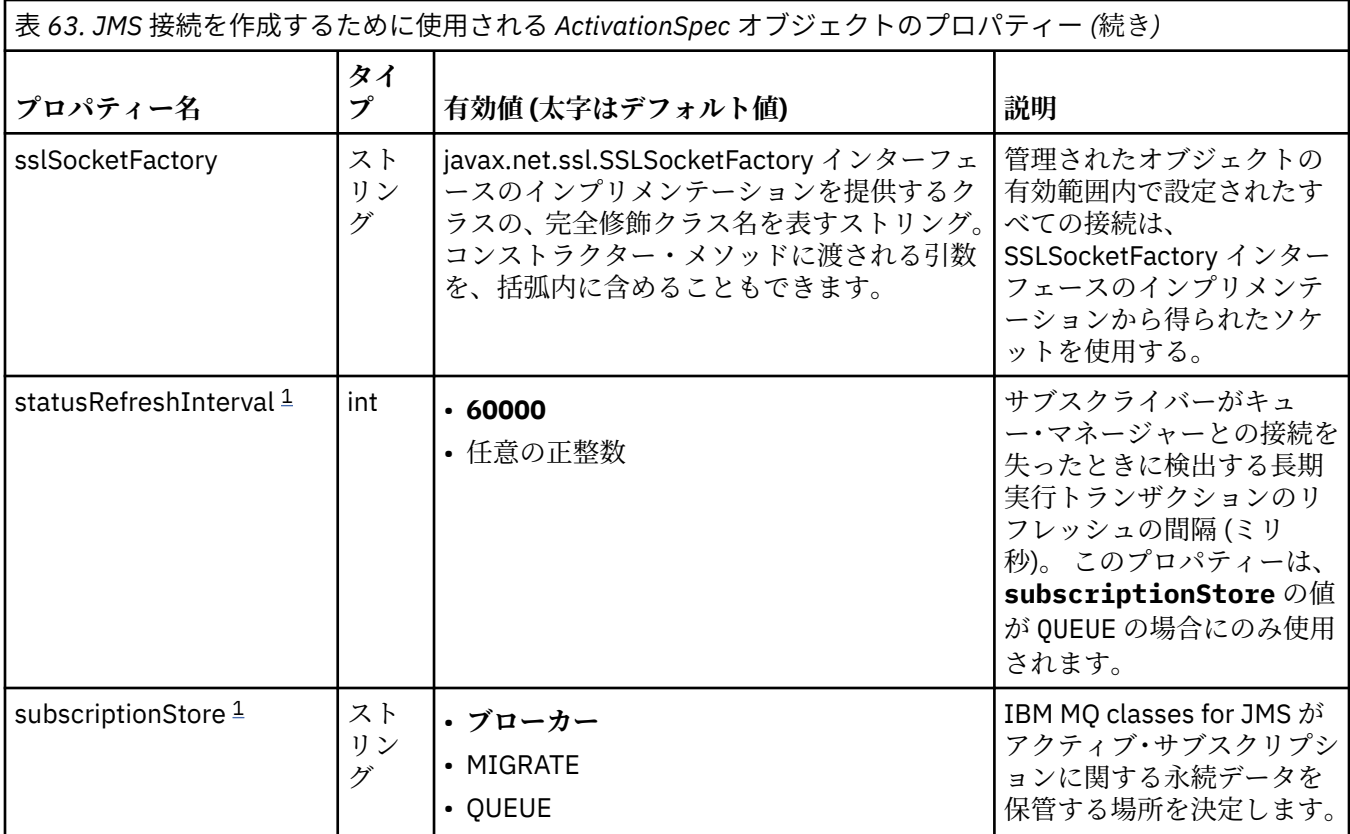

<span id="page-440-0"></span>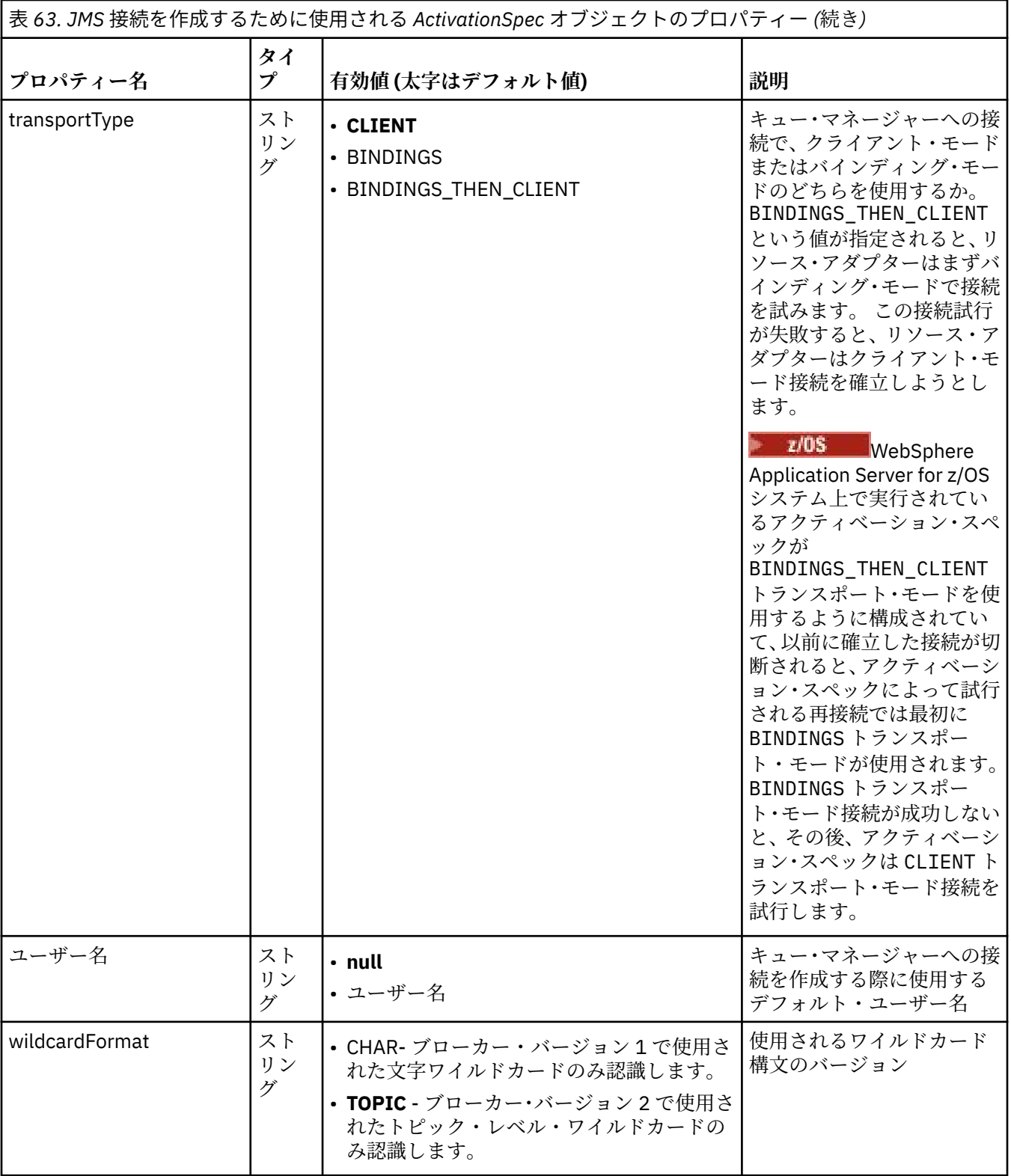

### **注 :**

- 1. このプロパティーは、IBM MQ classes for JMS のバージョン 70 で使用できます。 **providerVersion** プロパティーが 7 より小さいバージョン番号に設定されていない限り、 IBM WebSphere MQ 7.0 キュ ー・マネージャーに接続されているアプリケーションには影響しません。
- 2. sslFipsRequired プロパティーの使用の重要な詳細については、420 ページの『IBM MQ [リソース・アダ](#page-419-0) [プターの制限』](#page-419-0)を参照してください。
- <span id="page-441-0"></span>3. 出口を見つけることができるようにリソース・アダプターを構成する方法については、267 [ページの](#page-266-0) [『チャネル出口を使用するように](#page-266-0) IBM MQ classes for JMS を構成する』を参照してください。
- 4. V 9.2.3 dynamicallyBalanced プロパティーは、XA トランザクション・サポートと併用できませ - https://www.co.com/watch?com/watch?com/watch?com/watch?com/watch?com/watch?com/<br>ん。 dynamicallyBalanced が「true」の場合、MDB では XA トランザクションが無効になるように構成 する必要があります。

## **JMS 接続コンシューマーを作成するために使用されるプロパティー**

**注 : destination** および **destinationType** は、明示的に定義する必要があります。 442 ページの表 64 の他のプロパティーはすべてオプションです。

٦

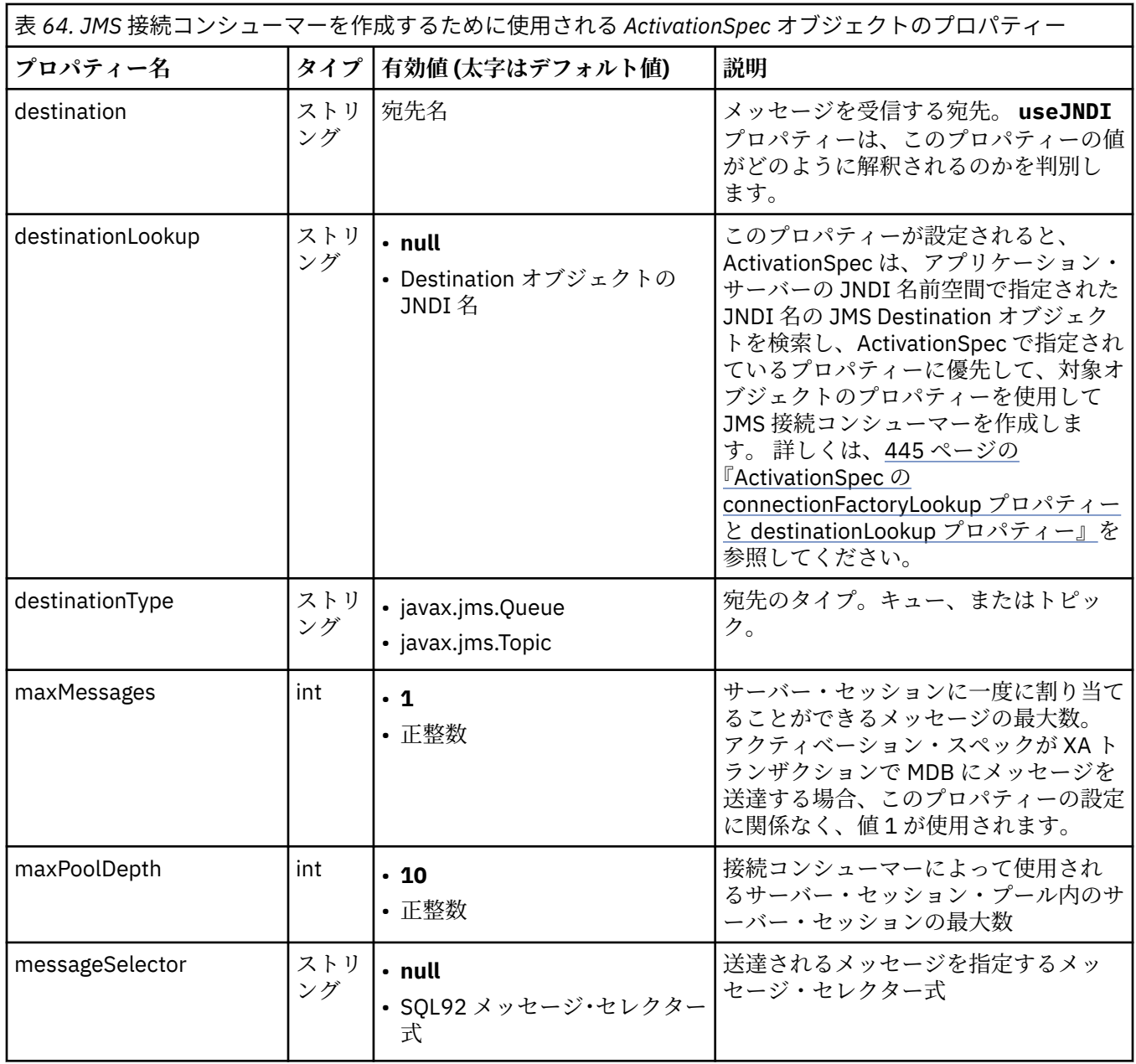

表 *64. JMS* 接続コンシューマーを作成するために使用される *ActivationSpec* オブジェクトのプロパティー *(*続 き*)*

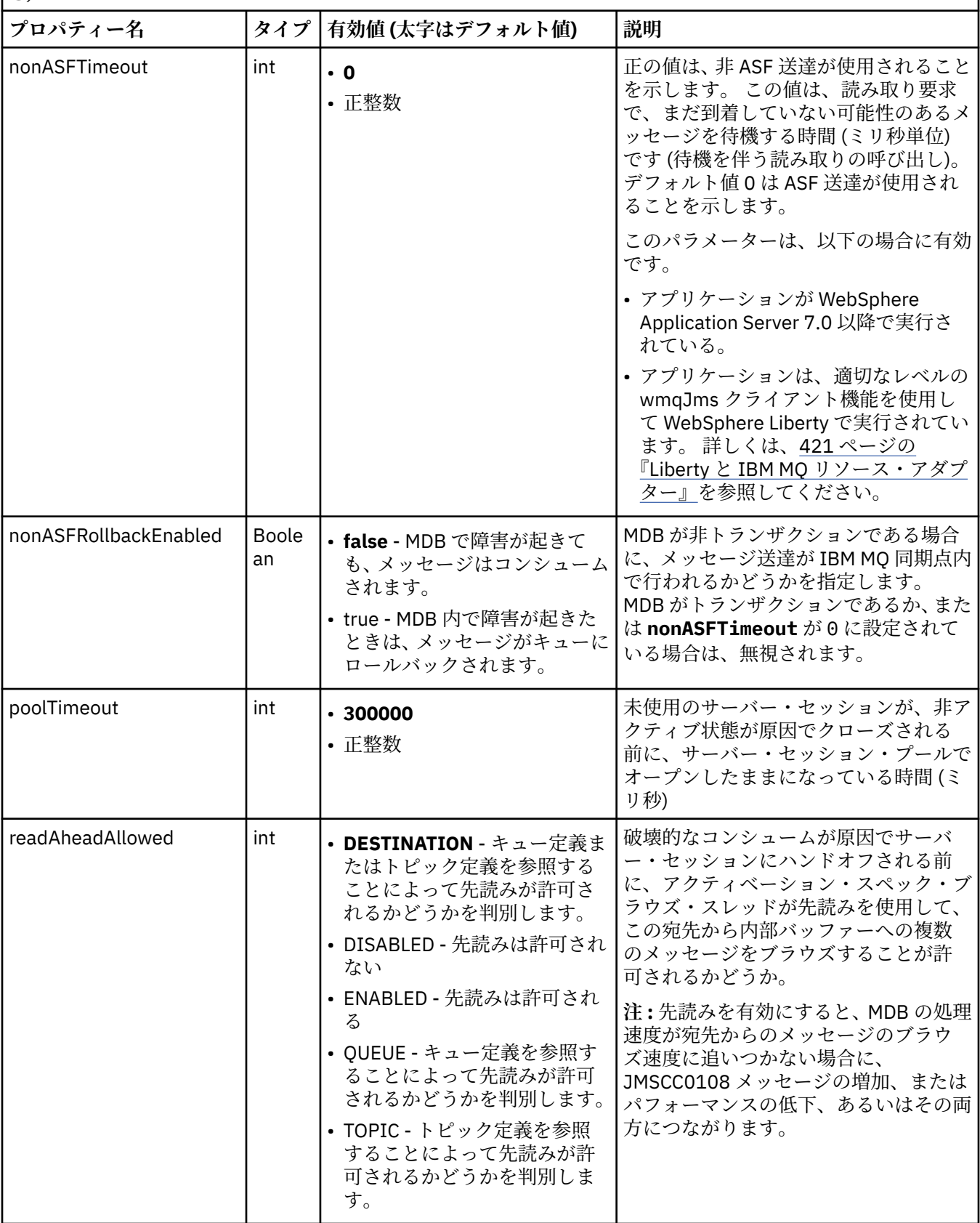

表 *64. JMS* 接続コンシューマーを作成するために使用される *ActivationSpec* オブジェクトのプロパティー *(*続 き*)*

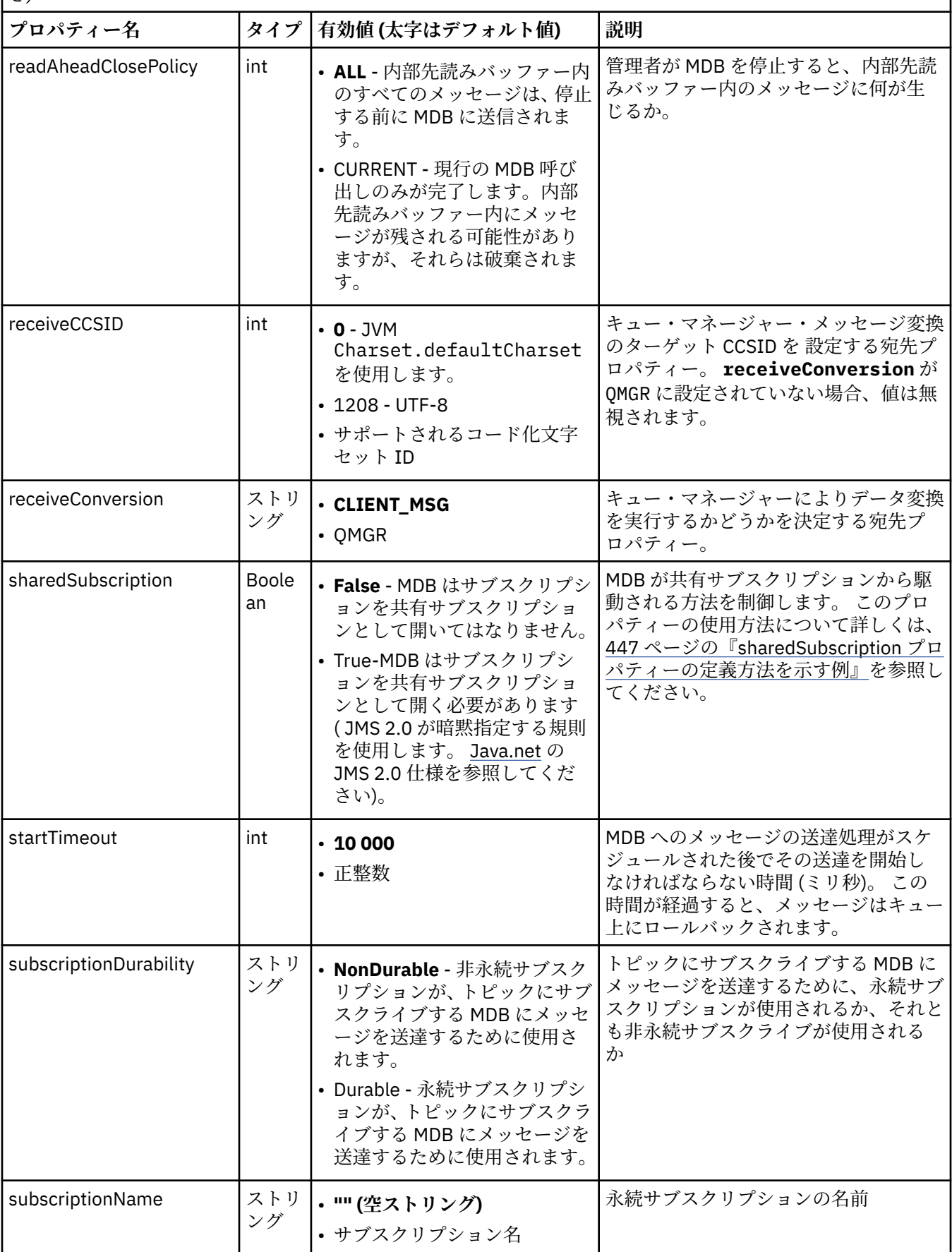

<span id="page-444-0"></span>表 *64. JMS* 接続コンシューマーを作成するために使用される *ActivationSpec* オブジェクトのプロパティー *(*続 き*)*

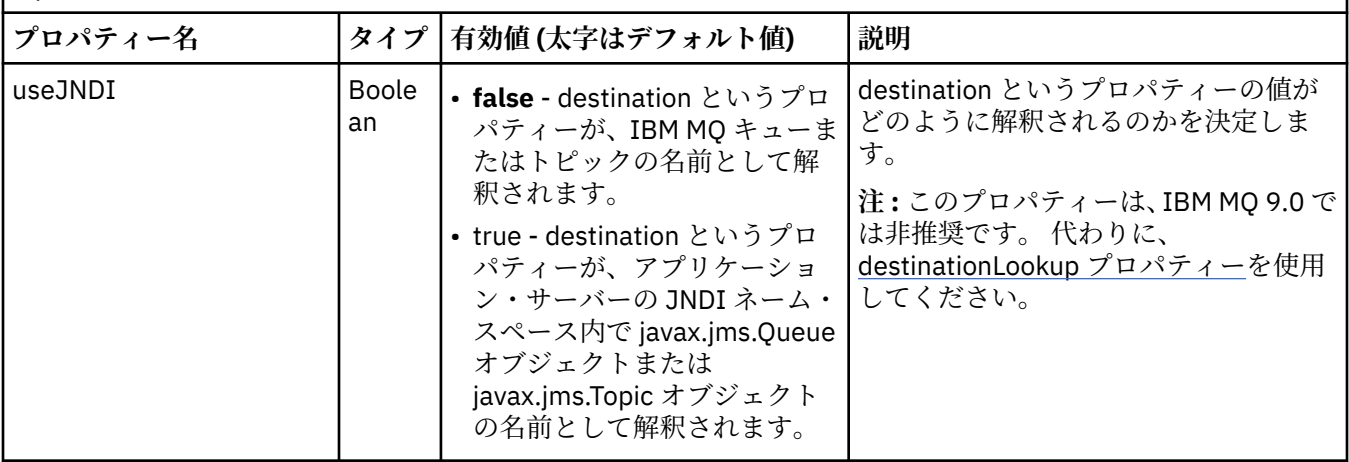

## **プロパティーの競合と依存関係**

ActivationSpec オブジェクトは、競合するプロパティーを持つことができます。 例えば、バインディング・ モードの接続に TLS プロパティーを指定できます。 この場合、振る舞いは移送タイプおよびメッセージン グ・ドメインによって決定されます。これは、**destinationType** プロパティーで判別された Point-to-Point かパブリッシュ/サブスクライブのいずれかです。 指定された移送タイプまたはメッセージング・ド メインに該当しないプロパティーは無視されます。

あるプロパティーを定義する際にその他のプロパティーを定義する必要があるが、それらの他のプロパテ ィーを定義していない場合、ActivationSpec オブジェクトは、MDB のデプロイメント時にその validate() メソッドが呼び出される際に InvalidPropertyException 例外をスローします。 例外は、アプリケーション・ サーバーに応じた仕方で、アプリケーション・サーバーの管理者に報告されます。 例えば、 subscriptionDurability プロパティーを Durable (永続サブスクリプションを使用することを示す) に設定す る場合、**subscriptionName** プロパティーも定義する必要があります。

**ccdtURL** および **channel** というプロパティーが両方とも定義されている場合、InvalidPropertyException 例外がスローされます。 ただし、**ccdtURL** プロパティーのみを定義し、**channel** というプロパティーは デフォルト値の SYSTEM.DEF.SVRCONN、例外はスローされず、**ccdtURL** プロパティーによって識別され るクライアント・チャネル定義テーブルが JMS 接続の開始に使用されます。

## **ActivationSpec の connectionFactoryLookup プロパティーと destinationLookup プロ パティー**

これら 2 つのプロパティーを使用して、 432 [ページの表](#page-431-0) 63 および 442 [ページの表](#page-441-0) 64 で定義されている ActivationSpec のプロパティーよりも優先して使用される ConnectionFactory および Destination オブジ ェクトの JNDI 名を指定することができます。

これらのプロパティーの機能について詳述した、以下の点に留意することは重要です。

### **connectionFactoryLookup**

JNDI から検索される ConnectionFactory は、432 [ページの表](#page-431-0) 63 にリストされたプロパティーのソース として使用されます。 ConnectionFactory オブジェクトは JMS 接続を実際に作成するためには使用さ れず、オブジェクトのプロパティーのみが照会されます。 ConnectionFactory のこれらのプロパティー は、ActivationSpec で定義されているプロパティーをオーバーライドします。 これには 1 つの例外が あります。 ActivationSpec に **ClientID** プロパティーが設定されている場合、このプロパティーの値 は ConnectionFactory で指定されている値をオーバーライドします。 これは、単一の ConnectionFactory を複数の ActivationSpec で使用するというのが一般的なシナリオであるためで す。 これにより、管理が簡単になります。 ただし、JMS 2.0 仕様では、ConnectionFactory に基づいて

作成されるすべての JMS 接続の **ClientID** は固有でなければならないと定められています。 このた め、ActivationSpec では ConnectionFactory で設定されているどの値もオーバーライドできなければな

りません。 **ClientID** が ActivationSpec に設定されていない場合は、接続ファクトリーにある値が使 用されます。

#### **destinationLookup**

**Destination** プロパティーと **UseJndi** プロパティーは、 ActivationSpec で定義されます。 **UseJndi** フラグが true に設定されている場合、宛先プロパティーで指定されたテキストが JNDI 名であると見 なされ、その JNDI 名の宛先オブジェクトが JNDI で検索されます。

destinationLookup プロパティーは、まったく同じように機能します。 設定すると、このプロパティー で指定された JNDI 名の宛先オブジェクトが JNDI で検索されます。 このプロパティーは **useJNDI** プ ロパティーより優先されます。

useJNDI プロパティーは IBM MQ 9.0 で非推奨になりました。その理由は、**destinationLookup** プ ロパティーが、同様の機能を実行する JMS 2.0 仕様であるためです。

### **IBM MQ classes for JMS で同等の機能を持たない ActivationSpec プロパティー**

ActivationSpec オブジェクトのプロパティーのほとんどは、IBM MQ classes for JMS オブジェクトのプロ パティーまたは IBM MQ classes for JMS メソッドのパラメーターと同等です。 ただし、以下の 3 つのチュ ーニング・プロパティーと 1 つの使用可能度プロパティーについては、IBM MQ classes for JMS でそれに 相当するものが存在しません。

#### **startTimeout**

リソース・アダプターがメッセージを MDB に送達するように Work オブジェクトをスケジュールした 後で、アプリケーション・サーバーの作業マネージャーがリソースが使用可能になるのを待機する時間 (ミリ秒)。 メッセージの送達が開始する前にこの時間が経過する場合、Work オブジェクトはタイムア ウトし、メッセージはキュー上にロールバックされ、リソース・アダプターはメッセージの送達をもう 一度試行できます。 診断トレースが使用可能になっている場合、警告は診断トレースに書き込まれま すが、使用可能になっていない場合、メッセージの送達処理に影響を与えません。 アプリケーション・ サーバーの負荷が非常に高くなっているときに限り、こうした条件が発生することを予期できます。 この条件が定期的に発生する場合、このプロパティーの値を大きくして、作業マネージャーでメッセー ジ送達のスケジュール時間を長くすることを考慮してください。

#### **maxPoolDepth**

接続コンシューマーによって使用されるサーバー・セッション・プール内のサーバー・セッションの最 大数。 サーバー・セッションが作成されると、キュー・マネージャーとの会話が開始されます。 接続 コンシューマーはサーバー・セッションを使用して、メッセージを MDB に送達します。 プールの深さ を深くすると、高容量の状態で同時に送達されるメッセージの数も増えますが、使用するアプリケーシ ョン・サーバーのリソースも増えることになります。 多数の MDB がデプロイされる場合、アプリケー ション・サーバー上で管理可能なレベルで負荷を維持するには、プールの深さを浅くすることを考慮し てください。 各接続コンシューマーはその独自のサーバー・セッション・プールを使用するため、こ のプロパティーはすべての接続コンシューマーに使用可能なサーバー・セッションの総数を定義するわ けではないことに注意してください。

#### **poolTimeout**

未使用のサーバー・セッションが、非アクティブ状態が原因でクローズされる前に、サーバー・セッシ ョン・プールでオープンしたままになっている時間 (ミリ秒)。 メッセージ・ワークロードの一時的な増 加により、負荷を分散させるために追加のサーバー・セッションが作成されます。しかし、メッセー ジ・ワークロードが標準に戻った後も、追加のサーバー・セッションはプール内に残り、使用されませ ん。

サーバー・セッションが使用されるたびに、タイム・スタンプでマークが付けられます。 スカベンジ ャー・スレッドは定期的に、各サーバー・セッションがこのプロパティーで指定された期間内に使用さ れているか確認します。 サーバー・セッションが使用されていない場合、それはクローズされ、サー バー・セッション・プールから除去されます。 指定された期間が経過した直後にサーバー・セッショ ンがクローズされないことがあります。 このプロパティーは、除去される前に非アクティブ状態にな る最小期間を表すからです。

#### **useJNDI**

このプロパティーの説明については、442 [ページの表](#page-441-0) 64 を参照してください。

## <span id="page-446-0"></span>**MDB のデプロイ**

MDB をデプロイするには、まず、MDB が必要とするプロパティーを指定して ActivationSpec オブジェク トのプロパティーを定義します。 以下の例は、明示的に定義される代表的なプロパティー・セットです。

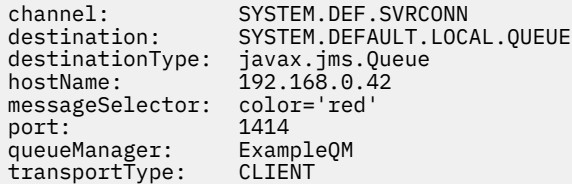

アプリケーション・サーバーはプロパティーを使用して、ActivationSpec オブジェクトを作成し、それは MDB に関連付けられます。 ActivationSpec オブジェクトのプロパティーにより、メッセージが MDB に送 達される方法が決定されます。 MDB が分散トランザクションを必要とするが、リソース・アダプターが分 散トランザクションをサポートしていない場合、MDB のデプロイメントは失敗します。 分散トランザクシ ョンがサポートされるようにリソース・アダプターをインストールする方法については、424 [ページの](#page-423-0) 『IBM MQ [リソース・アダプターのインストール』を](#page-423-0)参照してください。

複数の MDB が同じ宛先からメッセージを受信する場合、Point-to-Point ドメインで送信されたメッセージ は、他の MDB がメッセージを受信する資格があるとしても 1 つの MDB にのみ受信されます。 特に、2 つ の MDB が異なるメッセージ・セレクターを使用しており、着信メッセージが両方のメッセージ・セレクタ ーに一致する場合、1 つの MDB のみメッセージを受信します。 メッセージを受信するように選ばれた MDB は未定義で、特定の MDB がメッセージを受信するようには指定できません。 パブリッシュ/サブスク ライブ・ドメインで送信されたメッセージは資格があるすべての MDB によって受信されます。

ある環境では、MDB に送達されたメッセージが IBM MQ キューにロールバックされることがあります。 例 えば、メッセージが後でロールバックされる作業単位内で送達される場合は、ロールバックが起こります。 ロールバックされるメッセージは再度送達されますが、不良フォーマットのメッセージは、MDB が繰り返 し失敗する原因になるため、送達できません。 こうしたメッセージは有害メッセージと呼ばれます。 IBM MQ classes for JMS が今後の調査のために有害メッセージを別のキューに自動的に転送したり、メッセー ジを破棄したりするように、 IBM MQ を構成することができます。

有害メッセージの処理方法の詳細については、222 ページの『[IBM MQ classes for JMS](#page-221-0) でのポイズン・メ [ッセージの処理』を](#page-221-0)参照してください。

#### **関連タスク**

MQI クライアントでの実行時に FIPS 認定の CipherSpec のみを使用するように指定する

WebSphere Application Server での JMS リソースの構成

#### **関連資料**

AIX, Linux, and Windows での連邦情報処理標準 (FIPS)

#### *sharedSubscription* プロパティーの定義方法を示す例

WebSphere Liberty server.xml ファイル内でアクティベーション・スペックの sharedSubscription プロ パティーを定義することができます。 あるいは、アノテーションを使用してメッセージ駆動型 Bean (MDB) 内でプロパティーを定義できます。

### **例: Liberty server.xml ファイル内での定義**

WebSphere Liberty server.xml ファイル内で、以下の例に示すようにアクティベーション・スペックを 定義します。 この例では、localhost/ポート 1490 のキュー・マネージャーに永続的な共有サブスクリプシ ョンを作成します。

```
<jmsActivationSpec id="SubApp/SubscribingEJB/SubscribingMDB" authDataRef="JMSConnectionAlias">
<properties.wmqJms hostName="localhost" port="1490" maxPoolDepth="5" 
subscriptionName="MySubName" 
subscriptionDurability="DURABLE" sharedSubscription="true"/>
</jmsActivationSpec>
```
## <span id="page-447-0"></span>**例: MDB 内での定義**

次の例に示すように、アノテーションを使用して MDB 内で sharedSubscription プロパティーを定義するこ ともできます。

```
@ActioncationConfigProperty(propertyName ="sharedSubscription", 
propertyValue = "true")
```
以下の例は、アノテーション方式を使用する MDB コードの一部を示します。

```
/**
* Message-Driven Bean example using Annotations for configuration
\star/@MessageDriven(
 \arctivationConfig = \{ @ActivationConfigProperty(
         propertyName = "destinationType", propertyValue = "javax.jms.Topic"),
      @ActivationConfigProperty(
         propertyName = "sharedSubscription", propertyValue = "TRUE"), 
      @ActivationConfigProperty(
         propertyName = "destination", propertyValue = "JNDI_TOPIC_NAME")
    }, 
    mappedName = "Stock/IBM")
public class SubscribingMDB implements MessageListener {
    // Default constructor. 
    public SubscribingMDB() {
 }
    // @see MessageListener#onMessage(Message)
    public void onMessage(Message message) {
       // implement business logic here
    }
}
```
#### **関連概念**

サブスクライバーとサブスクリプション サブスクリプション永続性 310 [ページの『複製サブスクリプションおよび共用サブスクリプション』](#page-309-0) IBM MQ 8.0 以降では、同じサブスクリプションへのアクセス権限を複数のコンシューマーに付与する方法 が 2 つあります。 それらは、クローン・サブスクリプションを使用する方法と共用サブスクリプションを 使用する方法です。

### **アウトバウンド通信のリソース・アダプターの構成**

アウトバウンド通信を構成するには、ConnectionFactory オブジェクトおよび管理対象宛先オブジェクトの プロパティーを定義してください。

### **アウトバウンド通信の使用例**

アウトバウンド通信を使用する場合、アプリケーション・サーバーで実行するアプリケーションはキュー・ マネージャーへの接続を開始し、それから同期的な方法でメッセージをそのキューに送信し、そのキュー からメッセージを受信します。 例えば、以下のサーブレット・メソッド、doGet() はアウトバウンド通信を 使用します。

```
protected void doGet(HttpServletRequest request, HttpServletResponse response)
     throws ServletException, IOException {
...
// Look up ConnectionFactory and Queue objects from the JNDI namespace
     InitialContext ic = new InitialContext();
     ConnectionFactory cf = (javax.jms.ConnectionFactory) ic.lookup("myCF");
     Queue q = (javax.jms.Queue) ic.lookup("myQueue");
```

```
// Create and start a connection
```

```
 Connection c = cf.createConnection();
      c.start();
// Create a session and message producer
     Session s = c.createSession(false, Session.AUTO ACKNOWLEDGE);
      MessageProducer pr = s.createProducer(q);
// Create and send a message
      Message m = s.createTextMessage("Hello, World!");
      pr.send(m);
// Create a message consumer and receive the message just sent
     MessageConsumer co = s.createConsumer(q);Message mr = co.receive(5000);
// Close the connection
       c.close();
}
```
サーブレットが HTTP GET 要求を受信すると、ConnectionFactory オブジェクトおよび Queue オブジェク トを JNDI ネーム・スペースから検索し、それらのオブジェクトを使用してメッセージを IBM MQ キューに 送信します。 次いで、サーブレットは送信したメッセージを受信します。

## **アウトバウンド通信に必要なリソース**

アウトバウンド通信を構成するには、以下のカテゴリーの Java EE Connector Architecture (JCA) リソース を定義してください。

- ConnectionFactory オブジェクトのプロパティー。アプリケーション・サーバーが JMS ConnectionFactory オブジェクトを作成するために使用します。
- [管理対象宛先オブジェクトのプロパティー。](#page-459-0)アプリケーション・サーバーが JMS Queue オブジェクトま たは JMS Topic オブジェクトを作成するために使用します。

これらのプロパティーを定義する方法は、アプリケーション・サーバーで提供される管理インターフェー スに応じて異なります。 アプリケーション・サーバーによって作成された ConnectionFactory、Queue、お よび Topic オブジェクトは、JNDI ネーム・スペースにバインドされ、アプリケーションはそのネーム・ス ペースからオブジェクトを検索できます。

通常、アプリケーションが接続する必要があるキュー・マネージャーごとに 1 つの ConnectionFactory オ ブジェクトを定義します。 アプリケーションが Point-to-Point ドメインでアクセスする必要があるキュー ごとに 1 つの Queue オブジェクトを定義します。 そして、アプリケーションがパブリッシュまたはサブス クライブするトピックごとに 1 つの Topic オブジェクトを定義します。 ConnectionFactory オブジェクト はドメインに依存しないようにすることができます。 あるいは、ドメイン固有にすることもできます。 Point-to-Point ドメインの場合は QueueConnectionFactory オブジェクト、パブリッシュ/サブスクライブ・ ドメインの場合は TopicConnectionFactory オブジェクトです。

**ヒント :** JMS 2.0 では、接続ファクトリーは、接続とコンテキストの両方の作成に使用できます。 そのた め、接続とコンテキストの両方が混在する接続ファクトリーを接続プールに関連付けることが可能です。 1 つの接続ファクトリーでは、接続だけを作成するか、あるいはコンテキストだけを作成することをお勧め します。 このようにすると、その接続ファクトリーの接続プールには 1 種類のオブジェクトのみが含まれ るようになるので、プールの効率が向上します。

### **ConnectionFactory オブジェクトのプロパティー**

450 [ページの表](#page-449-0) 65 は、ConnectionFactory オブジェクトのプロパティーをリストしています。 アプリケー ション・サーバーは、これらのプロパティーを使用して、JMS ConnectionFactory オブジェクトを作成しま す。

<span id="page-449-0"></span>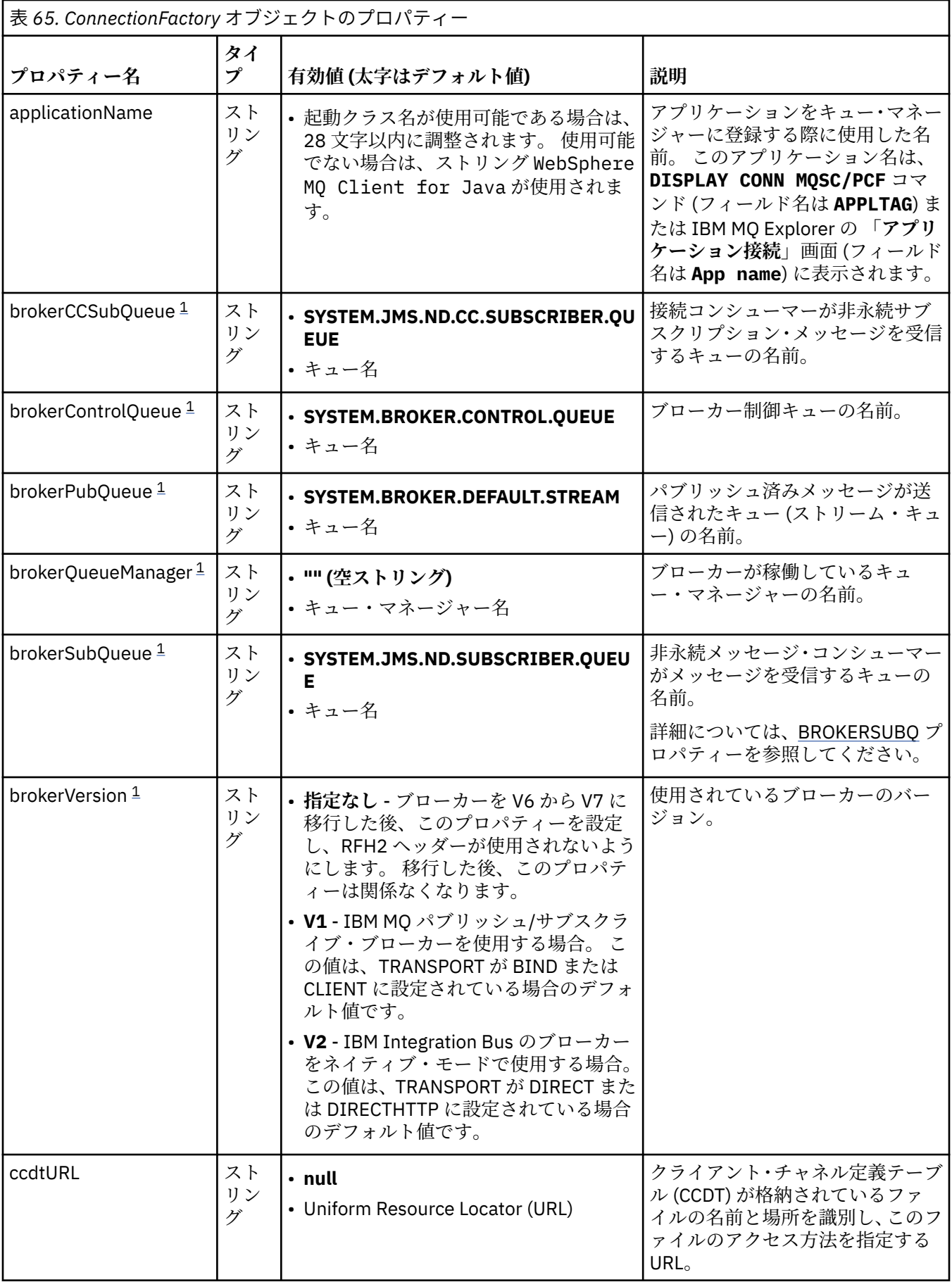

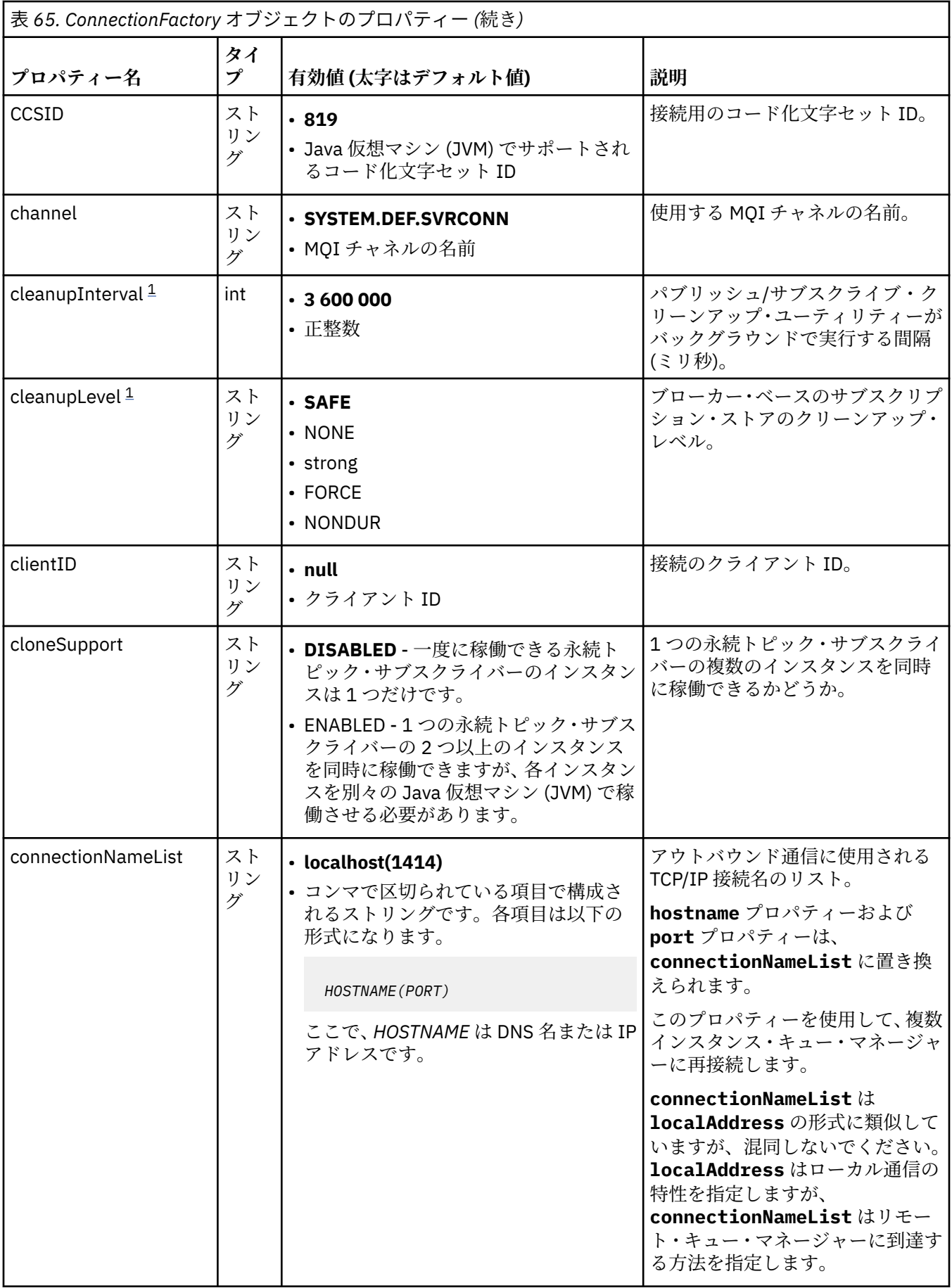

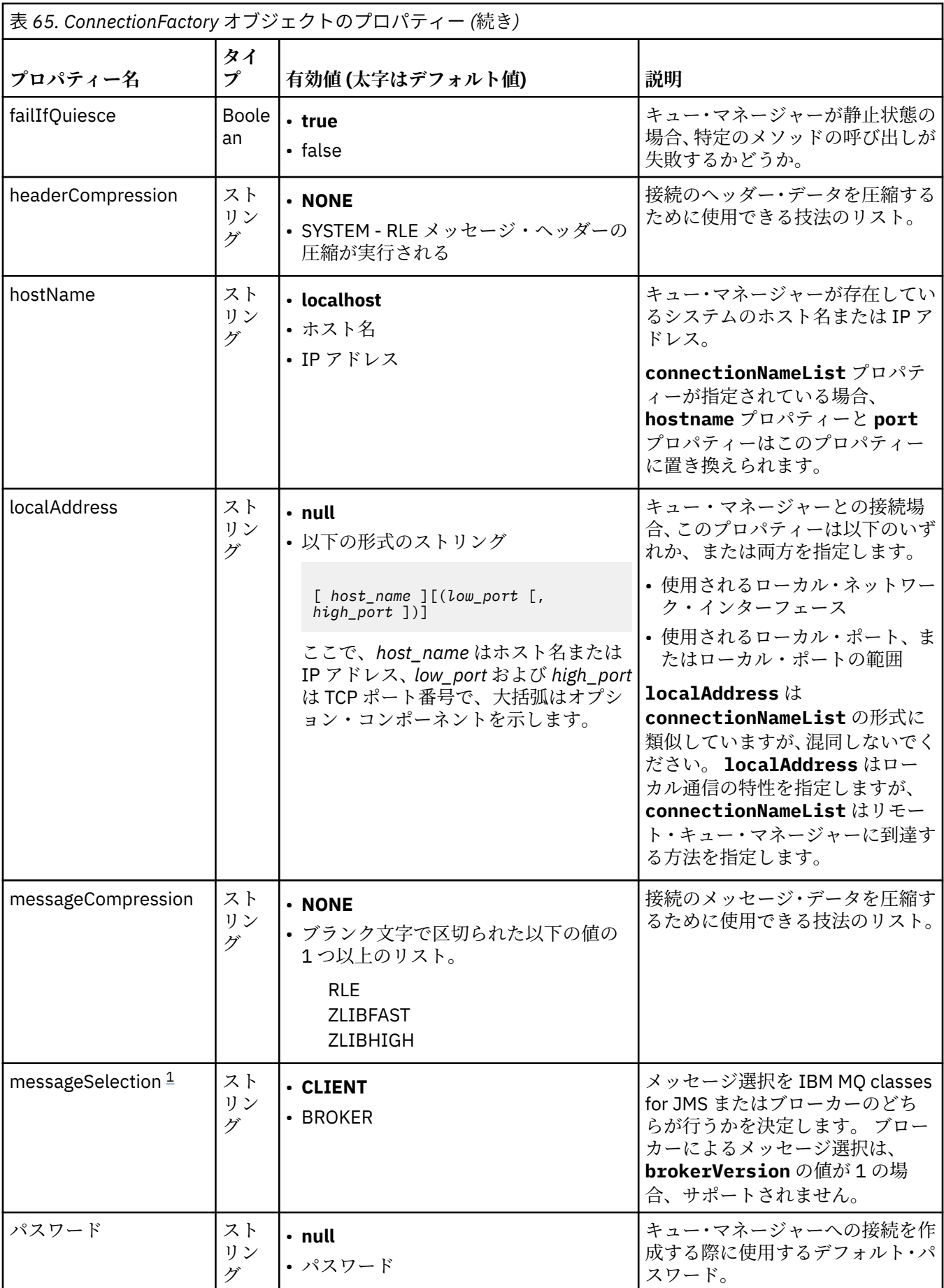

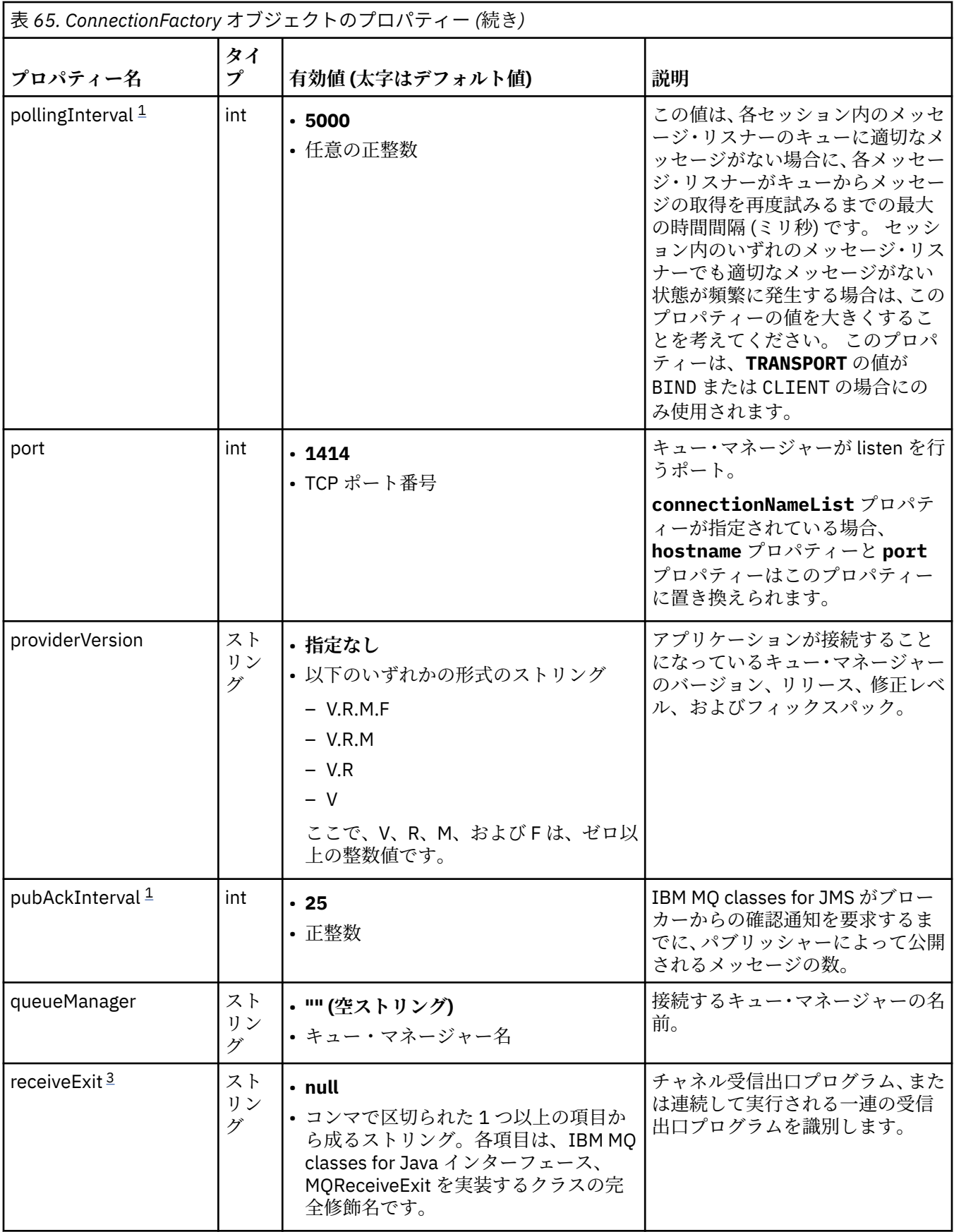

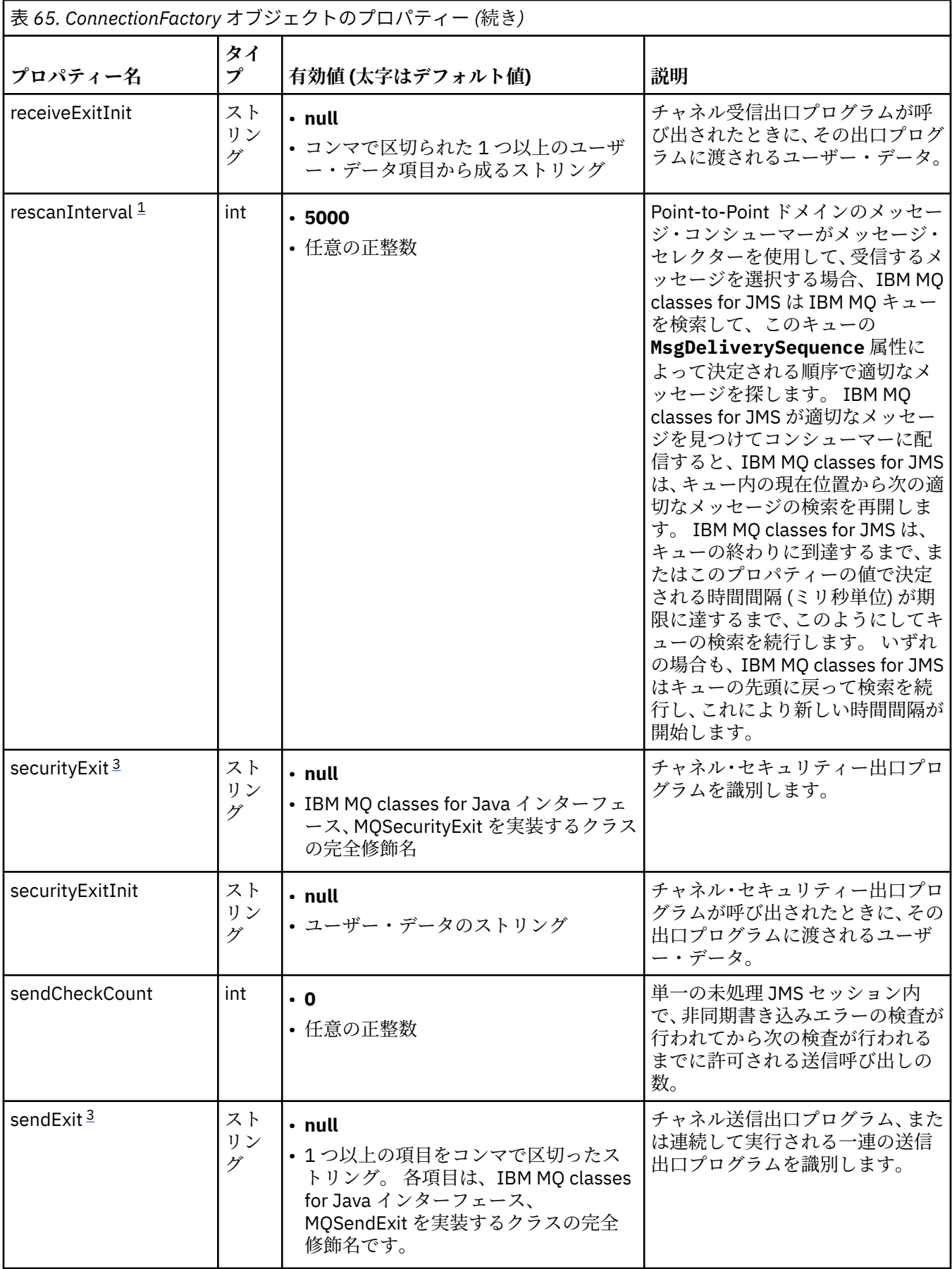

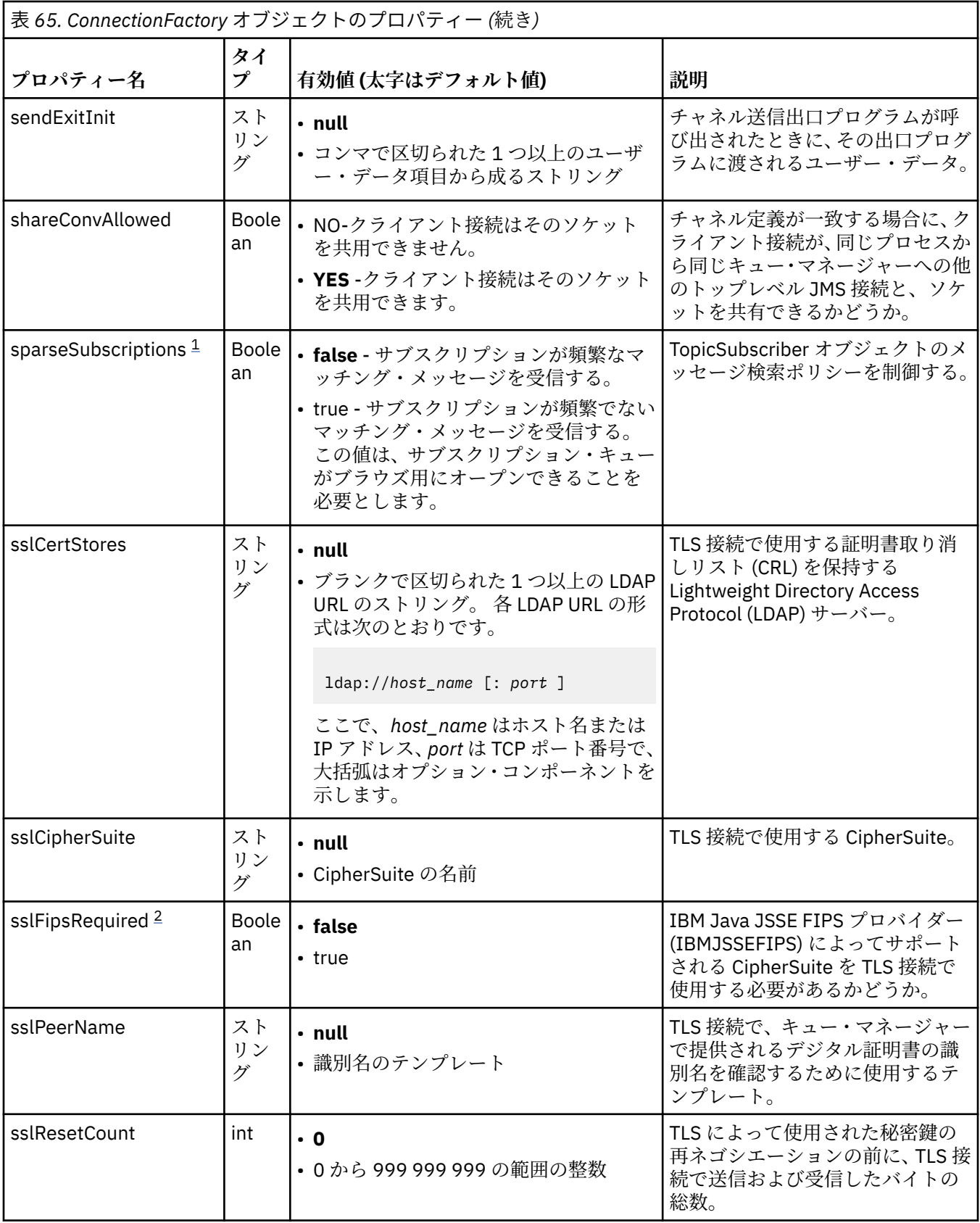

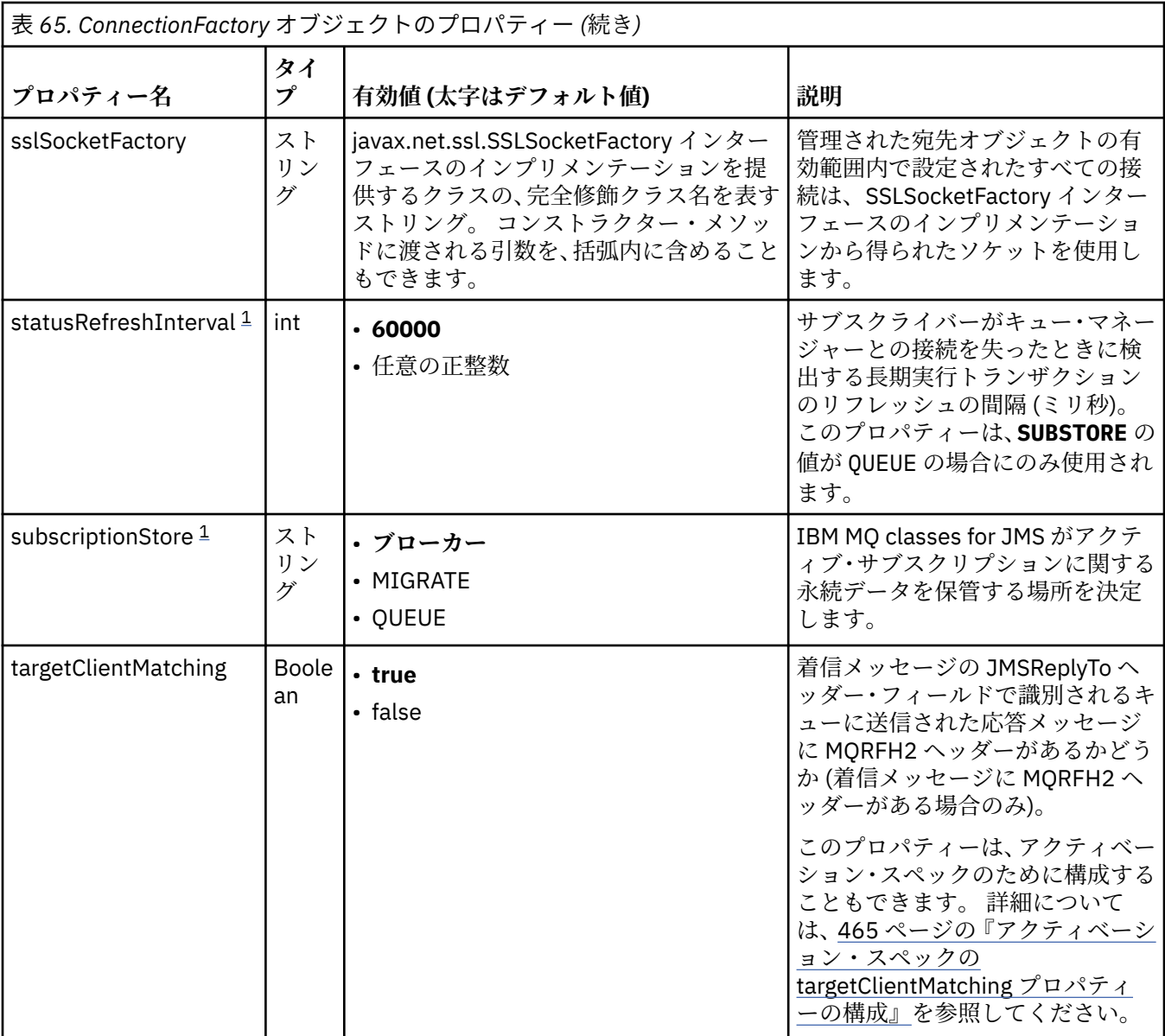

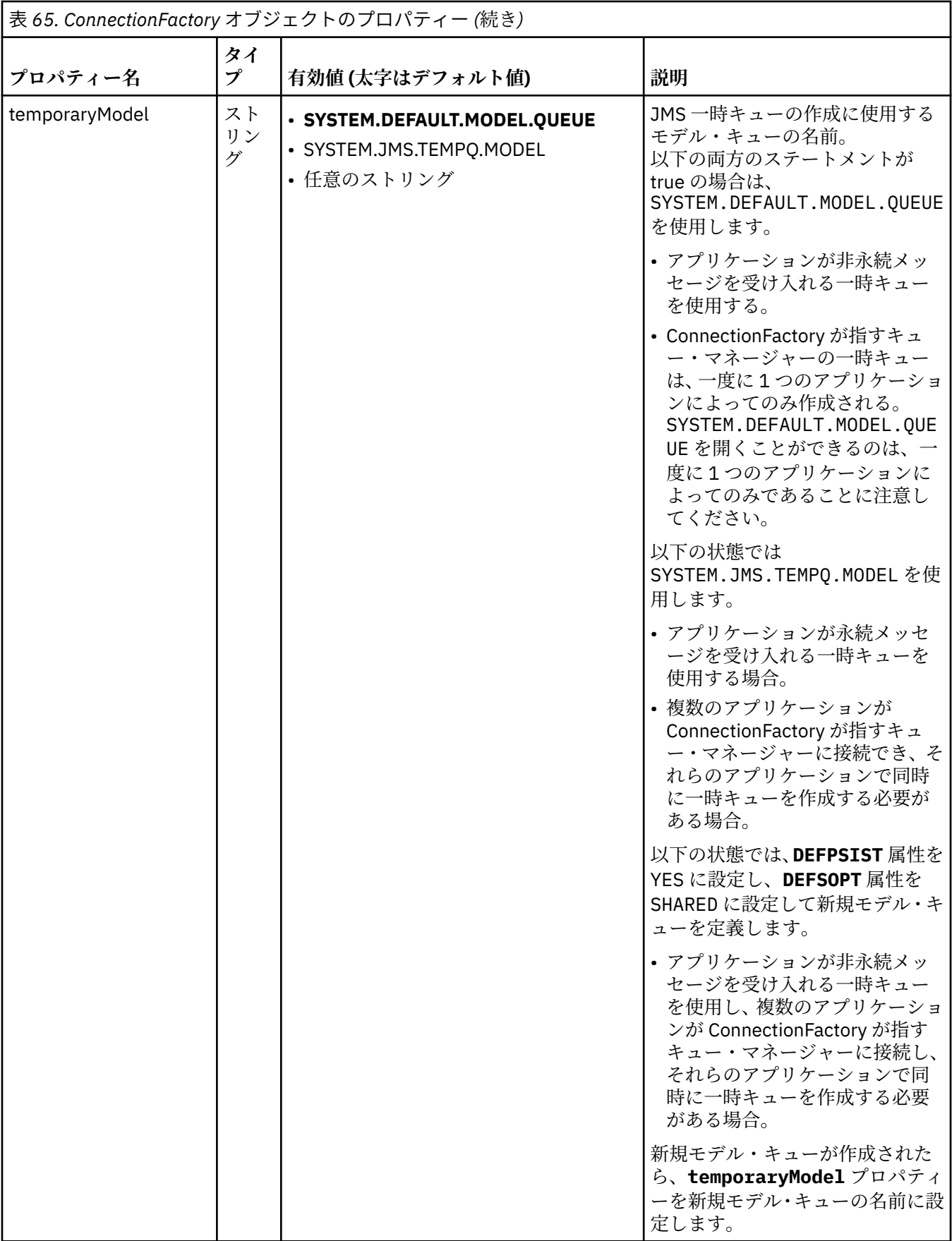

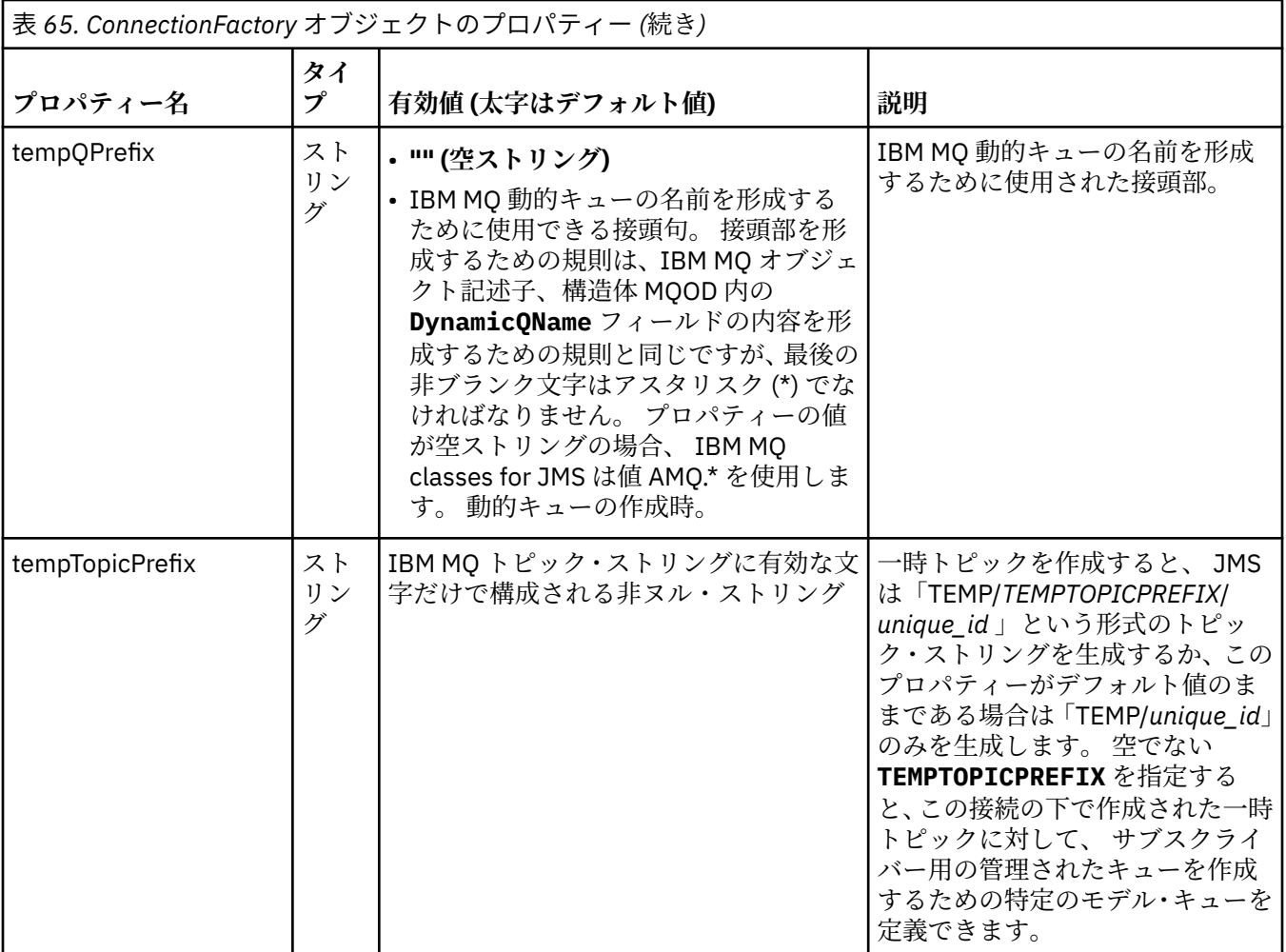

<span id="page-458-0"></span>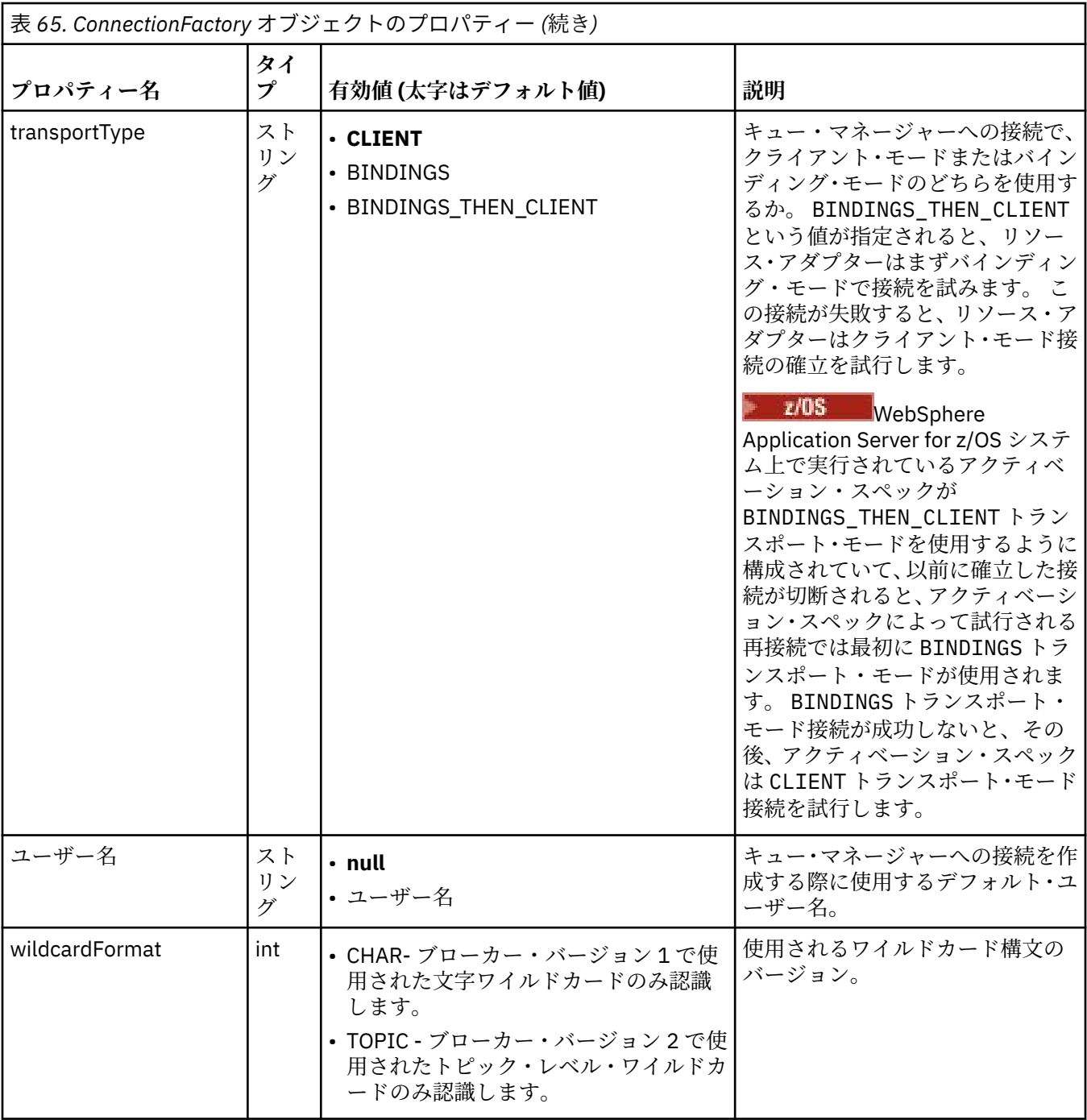

**注 :**

- 1. このプロパティーは IBM WebSphere MQ classes for JMS のバージョン 70 で使用できますが、 providerVersion プロパティーのバージョン番号が 7 より小さく設定されていない限り、IBM WebSphere MQ 7.0 キュー・マネージャーに接続されたアプリケーションに影響を及ぼしません。
- 2. sslFipsRequired プロパティーの使用の重要な詳細については、420 ページの『IBM MQ [リソース・アダ](#page-419-0) [プターの制限』](#page-419-0)を参照してください。
- 3. 出口を見つけることができるようにリソース・アダプターを構成する方法については、267 [ページの](#page-266-0) [『チャネル出口を使用するように](#page-266-0) IBM MQ classes for JMS を構成する』を参照してください。

以下の例は、ConnectionFactory オブジェクトの代表的なプロパティー・セットを示します。

channel: SYSTEM.DEF.SVRCONN<br>hostName: 192.168.0.42 192.168.0.42

# <span id="page-459-0"></span>**管理対象の宛先オブジェクトのプロパティー**

アプリケーション・サーバーは、管理対象の宛先オブジェクトのプロパティーを使用して、 JMS Queue オ ブジェクトまたは JMS Topic オブジェクトを作成します。

460 ページの表 66 は、Queue オブジェクトおよび Topic オブジェクトに共通するプロパティーを示しま す。

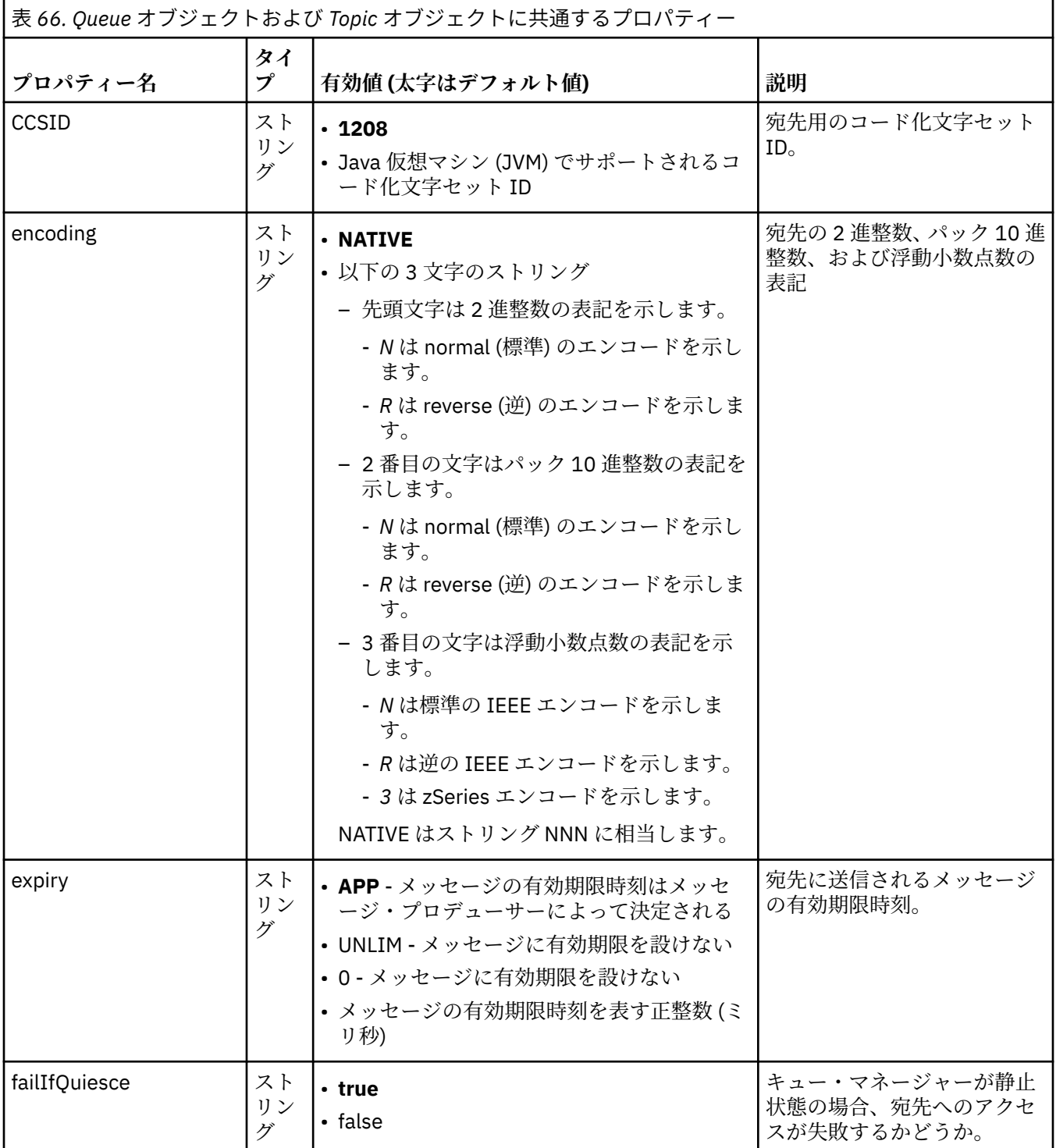

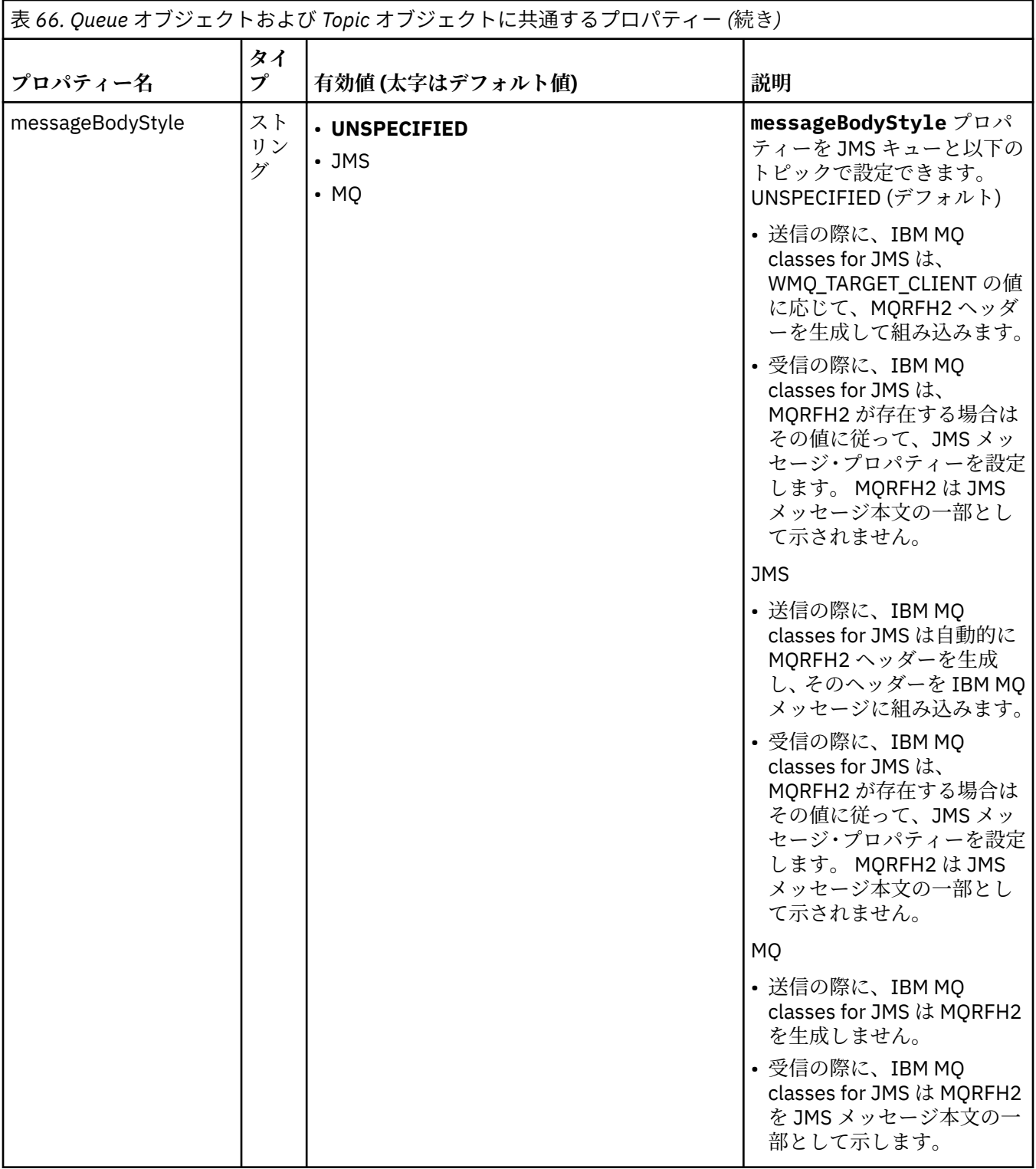

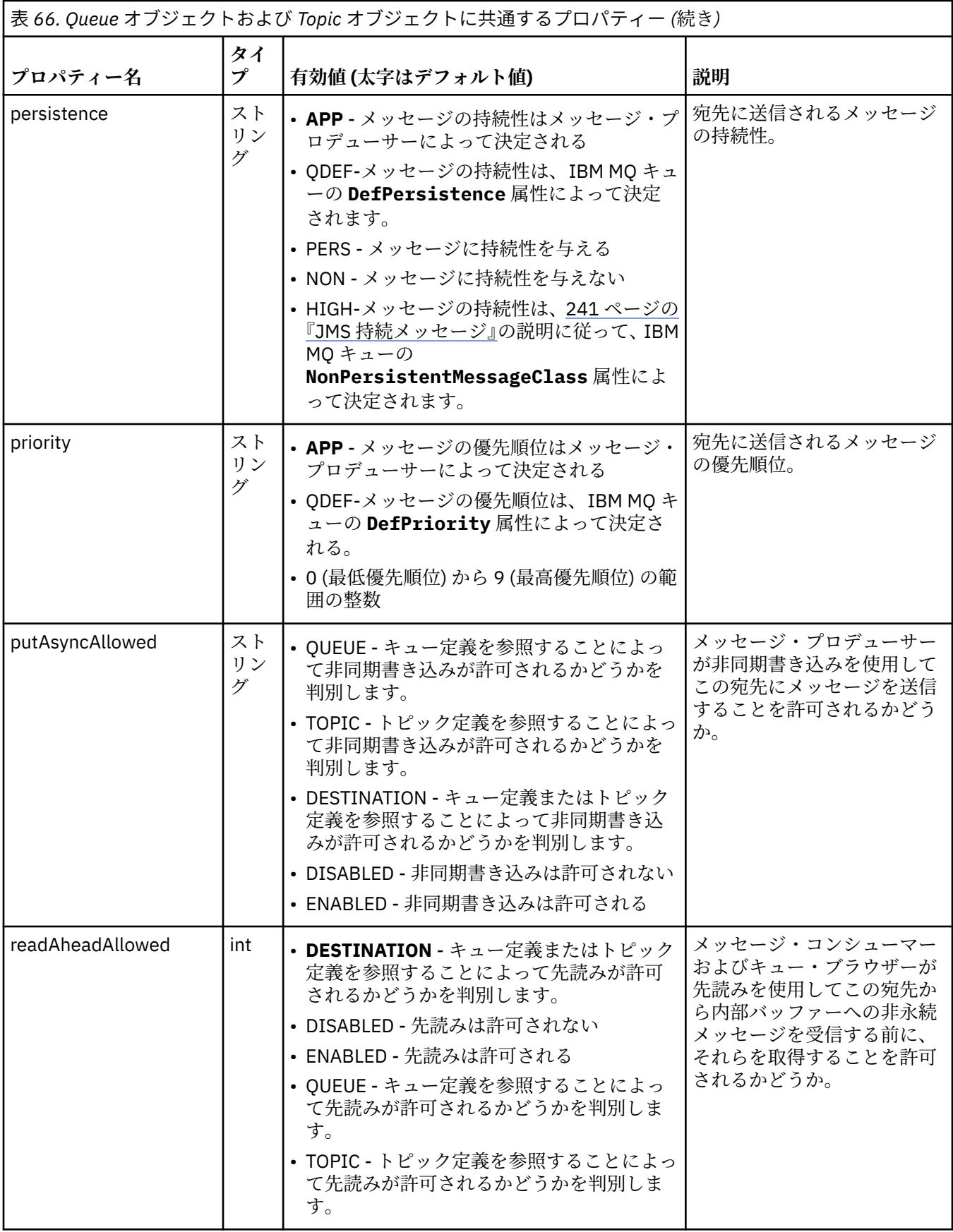

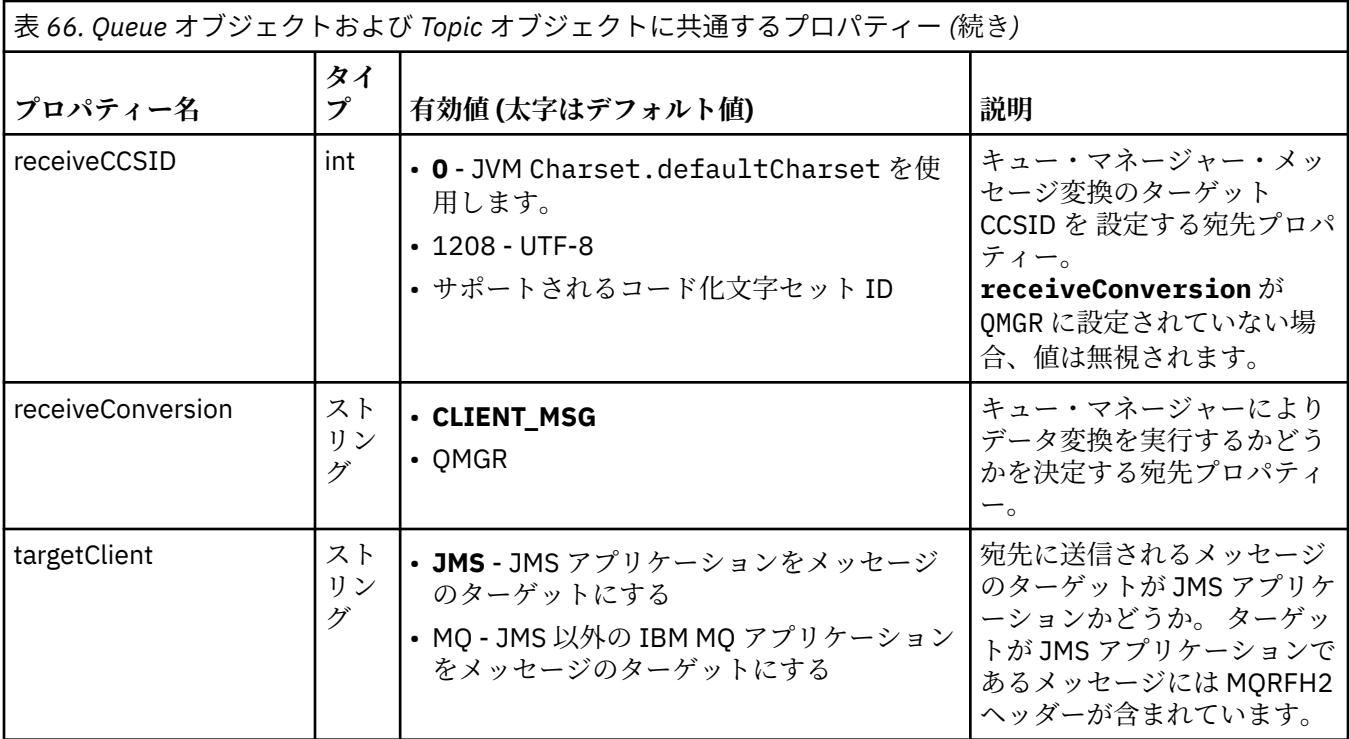

463 ページの表 67 は、Queue オブジェクトに固有のプロパティーを示します。

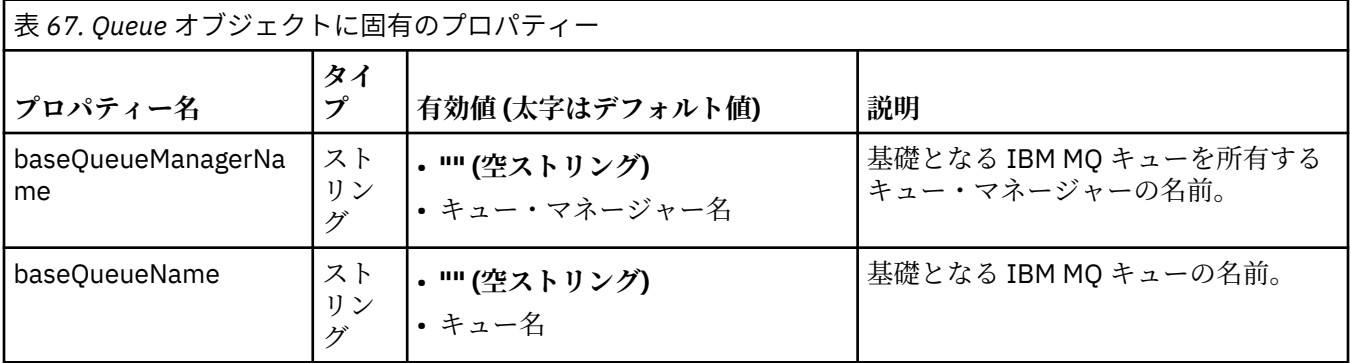

463 ページの表 68 は、Topic オブジェクトに固有のプロパティーを示します。

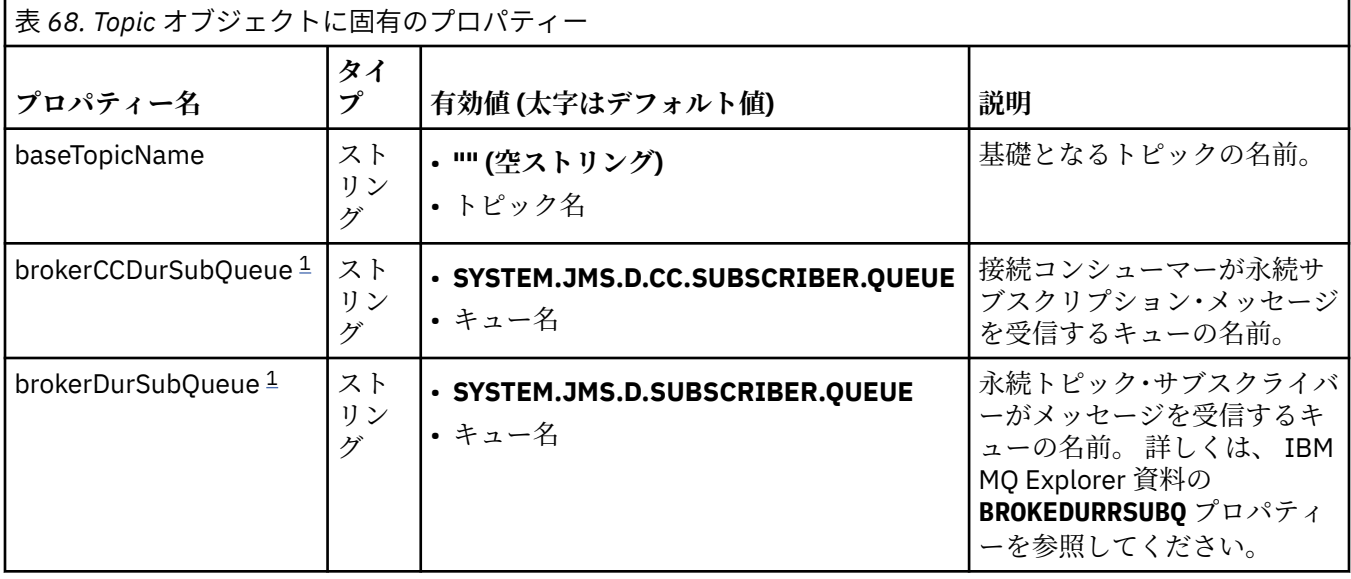

<span id="page-463-0"></span>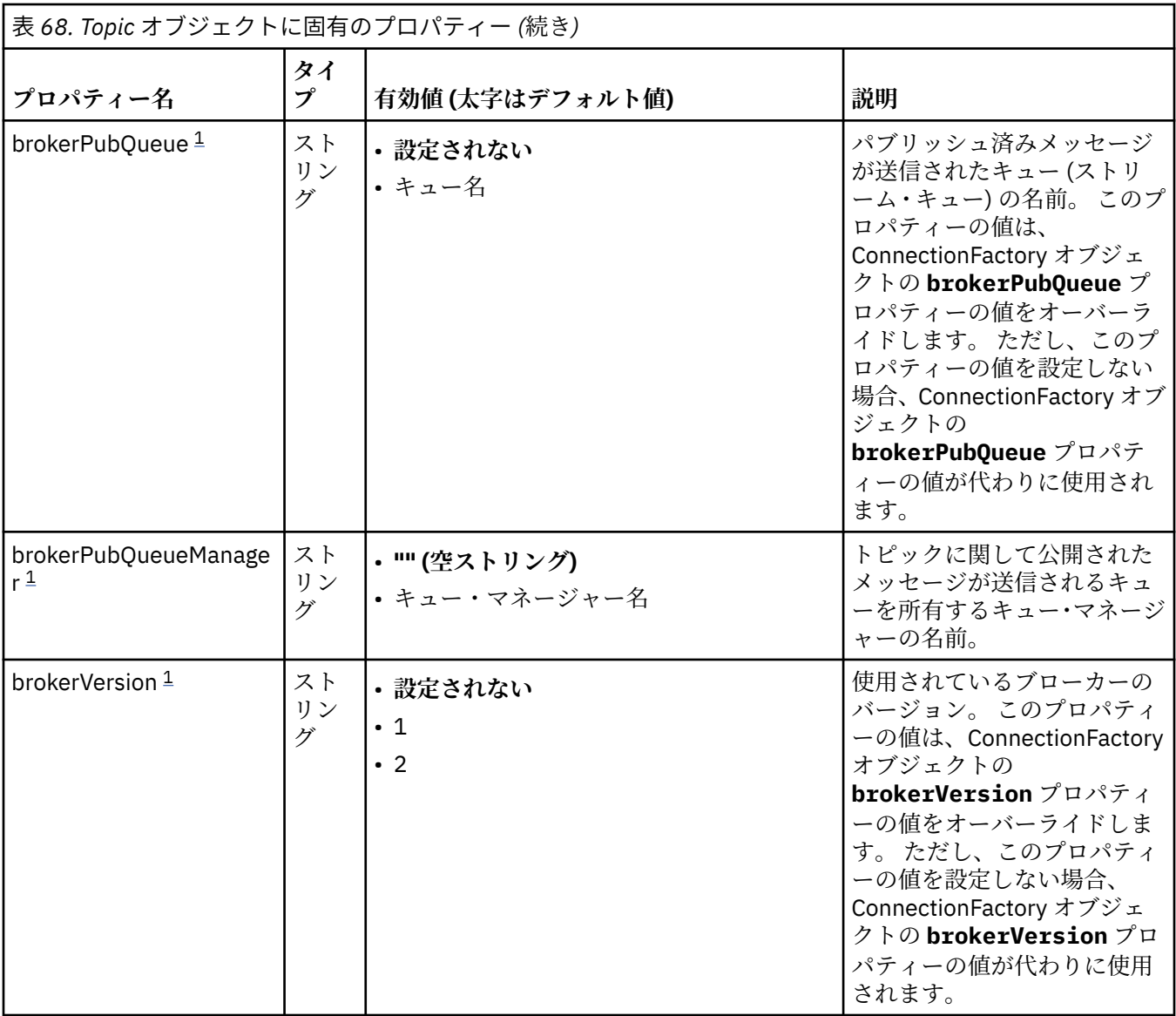

### **注 :**

1. このプロパティーは IBM WebSphere MQ classes for JMS のバージョン 70 で使用できますが、 ConnectionFactory オブジェクトの providerVersion プロパティーのバージョン番号が 7 より小さく設 定されていない限り、IBM WebSphere MQ 7.0 キュー・マネージャーに接続されたアプリケーションに 影響を及ぼしません。

以下の例は、Queue オブジェクトのプロパティー・セットを示します。

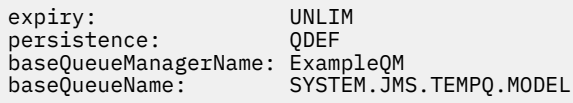

以下の例は、Topic オブジェクトのプロパティー・セットを示します。

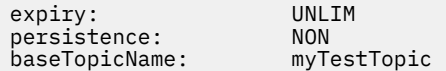

### **関連タスク**

MQI クライアントでの実行時に FIPS 認定の CipherSpec のみを使用するように指定する

<span id="page-464-0"></span>WebSphere Application Server での JMS リソースの構成 **関連資料** AIX, Linux, and Windows での連邦情報処理標準 (FIPS)

## **アクティベーション・スペックの** *targetClientMatching* **プロパティーの構成**

アクティベーション・スペックの **targetClientMatching** プロパティーを構成することで、要求メッセ ージに MQRFH2 ヘッダーが含まれないときに応答メッセージに MQRFH2 ヘッダーを含めることができま す。 これは、応答メッセージでアプリケーションが定義するメッセージ・プロパティーがメッセージの送 信時に組み込まれることを意味します。

## **このタスクについて**

例えば、メッセージ駆動型 Bean (MDB) アプリケーションが、MQRFH2 ヘッダーを含まないメッセージを IBM MQ JCA リソース・アダプターのアクティベーション・スペックを介してコンシュームし、その後、要 求メッセージの JMSReplyTo フィールドから作成された JMS 宛先に応答メッセージを送信する場合は、要 求メッセージに MQRFH2 ヘッダーが含まれていなくてもそれを応答メッセージに組み込む必要がありま す。そうしないと、アプリケーションが応答メッセージで定義したメッセージ・プロパティーが失われて しまいます。

**targetClientMatching** プロパティーでは、着信メッセージに MQRFH2 ヘッダーがある場合にのみ応答 メッセージ (着信メッセージの JMSReplyTo ヘッダー・フィールドで識別されるキューに送信される) に MQRFH2 ヘッダーを組み込むようにするかを定義します。 アクティベーション・スペックのこのプロパテ ィーは、WebSphere Application Server traditional でも WebSphere Liberty でも構成できます。

**targetClientMatching** プロパティーの値を false に設定すると、着信要求メッセージに MQRFH2 が 含まれない場合に、その応答メッセージ (着信要求メッセージの JMSReplyTo ヘッダーから作成された JMS 宛先に送信される) に MQRFH2 ヘッダーが組み込まれます。 これは、JMS 宛先の **targetClient** プロパ ティーが値 0 (メッセージに MQRFH2 ヘッダーが含まれることを意味する) に設定されるからです。 アウ トバウンド・メッセージに MQRFH2 ヘッダーが存在すれば、IBM MQ キューへの送信時にメッセージにユ ーザー定義のメッセージ・プロパティーを格納できます。

**targetClientMatching** プロパティーを true に設定した場合、要求メッセージに MQRFH2 ヘッダーが 組み込まれていなければ、応答メッセージにも MQRFH2 ヘッダーは組み込まれません。

# **手順**

- WebSphere Application Server traditional で、管理コンソールを使用して、**targetClientMatching** プロパティーを IBM MQ アクティベーション・スペックのカスタム・プロパティーとして定義します。
	- a) ナビゲーション・ペインで、**「リソース」->「JMS」->「アクティベーション・スペック」**をクリッ クします。
	- b) 表示または変更するアクティベーション・スペックの名前を選択します。
	- c)**「カスタム・プロパティー」->「新規」**をクリックした後、新規カスタム・プロパティーの詳細を入 力します。

プロパティーの名前を targetClientMatching に設定し、タイプを java.lang.Boolean に設 定し、値を false に設定します。

• WebSphere Liberty で、 server.xml 内のアクティベーション・スペックの定義で **targetClientMatching** プロパティーを指定します。

以下に例を示します。

```
<jmsActivationSpec id="SimpleMDBApplication/SimpleEchoMDB/SimpleEchoMDB">
<properties.wmqJms destinationRef="MDBRequestQ"
queueManager="MY_QMGR" transportType="BINDINGS" targetClientMatching="false"/>
<authData password="********" user="tom"/>
</jmsActivationSpec>
```
#### **関連概念**

209 ページの『JMS [アプリケーションでの宛先の作成』](#page-208-0)

Java Naming and Directory Interface (JNDI) ネーム・スペースから宛先を管理対象オブジェクトとして取り 出す代わりに、JMS アプリケーションは実行時に動的に宛先を作成するセッションを使用できます。 アプ リケーションは URI (Uniform Resource Identifier) を使用して IBM MQ キューまたはトピックを識別し、オ プションで、Queue または Topic オブジェクトの 1 つ以上のプロパティーを指定することができます。

448 [ページの『アウトバウンド通信のリソース・アダプターの構成』](#page-447-0) アウトバウンド通信を構成するには、ConnectionFactory オブジェクトおよび管理対象宛先オブジェクトの プロパティーを定義してください。

### *WebSphere Liberty* **での** *IBM MQ* **メッセージ駆動型** *Bean* **の一時停止**

アクティベーション・スペックの **maxSequentialDeliveryFailures** プロパティーにより、メッセージ 駆動型 Bean (MDB) を一時停止する前にリソース・アダプターで許容される MDB インスタンスに対する連 続するメッセージ・デリバリーの失敗の最大数が定義されます。

### **始める前に**

WebSphere Liberty で MDB を休止させる原因になる一連のイベントについて理解しておく必要がありま す。 リソース・アダプターは、以下の状況をメッセージ送達に失敗したものと見なします。

- MDB の **onMessage** メソッドからチェックなし例外がスローされた。
- メッセージを MDB に送達する前に、リソース・アダプターの処理で JMSException が発生した。
- メッセージを MDB に送達した後に、リソース・アダプターの処理で JMSException が発生した。
- メッセージの取り込みに使用された XA トランザクションまたはローカル・トランザクションがロールバ ックされた。
- メッセージを MDB に送達するために使用可能なスレッドがアプリケーション・サーバーに存在しない。

## **このタスクについて**

**maxSequentialDeliveryFailures** プロパティーのデフォルト値は *-1* です。これは、MDB が休止され ないことを意味します。 その他の負の値はすべて *-1* と同じ扱いになります。 値は以下のいずれかです。

- *0* は、最初のエラーで MDB が休止することを意味します
- *1* は、エラーが 2 回連続すると MDB が休止することを意味します
- *2* は、エラーが 3 回連続すると MDB が休止することを意味します。

アクティベーション・スペックのこのプロパティーは、 WebSphere Liberty でのみ (Liberty のレベルが 18.0.0.4 以上) 構成できます。

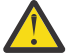

**重要 :** Liberty 以外のアプリケーション・サーバー環境でこの属性をデフォルト値以外の値に設定す ると、その値は無視され、警告メッセージがログに書き込まれます。

また、IBM MQ リソース・アダプターを汎用リソース・アダプターとして WebSphere Liberty にイ ンストールすることが可能です。 これを行うと、IBM MQ と WebSphere Application Server の統合 機能がすべて無効になるので、リソース・アダプターが Liberty で実行されていることを検出できな くなります。 したがって、 **maxSequentialDeliveryFailures** を *0* 以上の値に設定することは サポートされません。設定すると、警告メッセージがログに書き込まれます。

## **手順**

• WebSphere Liberty で、 server.xml 内のアクティベーション・スペックの定義で **maxSequentialDeliveryFailures** プロパティーを指定します。

以下に例を示します。

<jmsActivationSpec> <properties.wmqJms destinationRef="jndi/MDBQ" transportType="BINDINGS" queueManager="MQ21"

**関連概念**

448 [ページの『アウトバウンド通信のリソース・アダプターの構成』](#page-447-0)

アウトバウンド通信を構成するには、ConnectionFactory オブジェクトおよび管理対象宛先オブジェクトの プロパティーを定義してください。

# **リソース・アダプターのインストールの検証**

IBM MQ リソース・アダプター用のインストール検査テスト (IVT) プログラムは、EAR ファイルとして提供 されます。 このプログラムを使用するには、このプログラムをデプロイし、JCA リソースとして一部のオ ブジェクトを定義する必要があります。

### **このタスクについて**

インストール検査テスト (IVT) プログラムは、wmq.jmsra.ivt.ear と呼ばれるエンタープライズ・アー カイブ (EAR) ファイルとして提供されています。 このファイルは、IBM MQ リソース・アダプター RAR フ ァイル wmq.jmsra.rar と同じディレクトリー内で IBM MQ classes for JMS を使ってインストールされ ます。 これらのファイルがインストールされる場所について詳しくは、424 ページの『IBM MQ [リソース・](#page-423-0) [アダプターのインストール』](#page-423-0)を参照してください。

IVT プログラムはアプリケーション・サーバー上にデプロイする必要があります。 IVT プログラムには、サ ーブレットと、IBM MQ キューとのメッセージの送受信が可能かどうかをテストする MDB が含まれていま す。 IVT プログラムを使用して、IBM MQ リソース・アダプターが分散トランザクションをサポートする ように正しく構成されていることを検証できます。 IBM MQ リソース・アダプターを IBM 以外のアプリケ ーション・サーバーにデプロイする場合、IBM サービスは、アプリケーション・サーバーが正しく構成さ れていることを検証するために IVT が作動していることを実証することを要求する場合があります。

IVT プログラムを実行するには、その前に ConnectionFactory オブジェクト、Queue オブジェクト、およ び (場合によっては) Activation Specification オブジェクトを JCA リソースとして定義する必要がありま す。また、ご使用のアプリケーション・サーバーが、これらの定義から JMS オブジェクトを作成して、そ れらを JNDI 名前空間にバインドするようにする必要があります。 独自の QueueManager のホストおよび ポート設定と一致するようにオブジェクトのプロパティーを選択することができますが、以下にプロパテ ィー・セットの単純な例を示します。

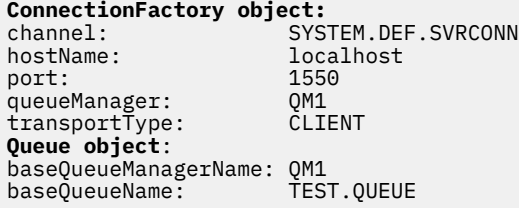

ConnectionFactory、Queue、および Activation Specification オブジェクトの定義に使用されるメカニズム は、アプリケーション・サーバーによって異なります。 例えば、WebSphere Liberty 内でこれらのプロパ ティーを設定するには、以下のエントリーをアプリケーション・サーバーの server.xml ファイルに追加 します。

```
<!-- IVT Connection factory -->
<jmsQueueConnectionFactory connectionManagerRef="ConMgrIVT" jndiName="IVTCF">
 <properties.wmqJms channel="SYSTEM.DEF.SVRCONN" hostname="localhost" port="1550" 
transportType="CLIENT"/>
</jmsQueueConnectionFactory>
<connectionManager id="ConMgrIVT" maxPoolSize="10"/>
<!-- IVT Queues -->
<jmsQueue id="IVTQueue" jndiName="IVTQueue">
    <properties.wmqJms baseQueueName="TEST.QUEUE"/>
</jmsQueue>
<!-- IVT Activation Spec -->
<jmsActivationSpec id="wmq.jmsra.ivt/WMQ_IVT_MDB/WMQ_IVT_MDB"> 
    <properties.wmqJms destinationRef="IVTQueue"
transportType="CLIENT"
```
queueManager="QM1" hostName="localhost" port="1550" maxPoolDepth="1"/> </jmsActivationSpec>

デフォルトでは、IVT プログラムは、JNDI 名前空間内で jms/ivt/IVTCF という名前の ConnectionFactory オブジェクト、および jms/ivt/IVTQueue という名前の Queue オブジェクトがバインドされることを予期し ます。 別の名前を使用することもできますが、その場合はオブジェクトの名前を IVT プログラムの最初の ページに入力し、EAR ファイルを適切に変更する必要があります。

IVT プログラムをデプロイし、アプリケーション・サーバーで JMS オブジェクトを作成して、 それらを JNDI 名前空間にバインドした後、以下の手順を実行して IVT プログラムを開始できます。

# **手順**

1. Web ブラウザーに以下のフォーマットで URL を入力して、IVT プログラムを開始します。

http://*app\_server\_host*: *port*/WMQ\_IVT/

ここで、*app\_server\_host* は、アプリケーション・サーバーが稼働しているシステムの IP アドレスまた はホスト名で、*port* は、アプリケーション・サーバーが listen している TCP ポートの番号です。 以下が 例となります。

http://localhost:9080/WMQ\_IVT/

468 ページの図 52 は、IVT プログラムの初期ページを示します。

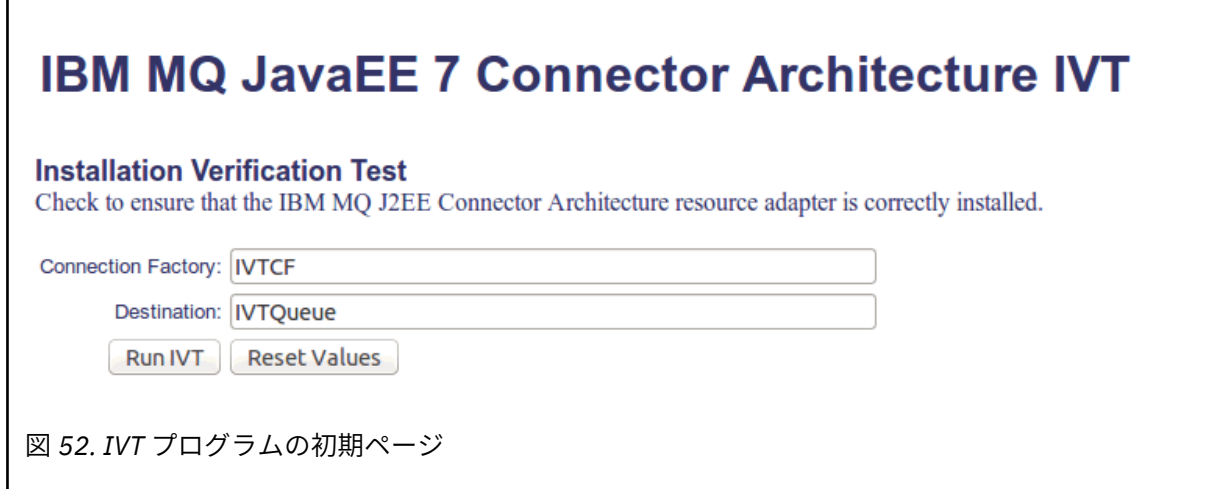

2. テストを実行するには、**「IVT の実行」**をクリックします。

469 [ページの図](#page-468-0) 53 は、IVT が成功した場合に表示されるページを示しています。
# **IBM MQ JavaEE 7 Connector Architecture IVT**

#### **Running Installation Verification Test:**

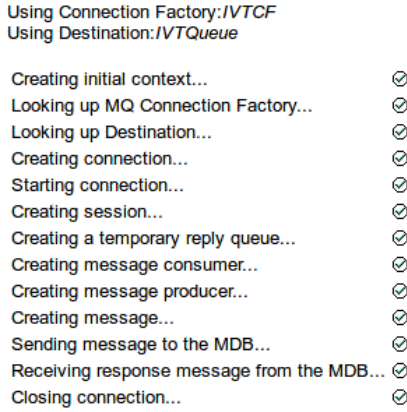

#### Installation Verification Test completed successfully!

View Message Contents

Re-run Installation Verification Test

図 *53.* 成功した *IVT* の結果を示すページ

IVT が失敗すると、469 ページの図 54 に示すようなページが表示されます。 失敗の原因についてさら に詳しい情報を入手するには、**「スタック・トレースの表示」**をクリックします。

## **IBM MQ JavaEE 7 Connector Architecture IVT**

#### **Running Installation Verification Test:**

Using Connection Factory:/VTCF<br>Using Destination:/VTQueue

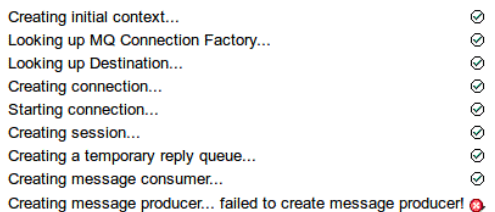

#### **Installation Verification Test failed!**

Error received - JMS Exception:

com.ibm.msg.client.jms.DetailedJMSSecurityException: JMSWMQ2008: Failed to open MQ queue 'TEST.QUEUE'.<br>JMS attempted to perform an MQOPEN, but IBM MQ reported an error. Use the linked exception to determine the cause of this error. Check that the specified queue and queue manager are defined correctly.

View Stack Trace

**Installation Verification Test failed! Retry Installation Verification Test** Change IVT parameters

図 *54.* 失敗した *IVT* の結果を示すページ

**GlassFish Server でのリソース・アダプターのインストールおよびテス ト**

Windows オペレーティング・システム上の GlassFish Server に IBM MQ リソース・アダプターをインスト ールするには、まずドメインを作成して開始する必要があります。 その後、リソース・アダプターを展開 して構成し、インストール検査テスト (IVT) アプリケーションを実行できます。

## **このタスクについて**

**重要 :** この説明は、GlassFish Server バージョン 4 に当てはまります。

このタスクは、GlassFish Server アプリケーション・サーバーが実行されていることと、ユーザーがその標 準的な管理タスクに精通していることを前提としています。 さらに、このタスクは IBM MQ がローカル・ システムにインストールされていることと、ユーザーが標準的な管理タスクに精通していることも前提と しています。

**注 :** 次のタスクの手順を実行するには、IBM MQ が正常にインストールされ、次のオブジェクトが構成され ている必要があります。

- QM というキュー・マネージャー。ポート 1414 で始動し、チャネル SYSTEM.DEF.SVRCONN を使用し、 クライアント・トランスポートを使用して接続するようにします。
- Q1 というキュー。

## **手順**

- 1. GlassFish Server の **asadmin** シェル・プログラムを開始します。
	- a) Windows コマンド行を開き、*GlassFish*/bin ディレクトリーにナビゲートします。ここで、 *GlassFish* は GlassFish Server バージョン 4 がインストールされているディレクトリーです。
	- b) コマンド・ラインでコマンド **asadmin** を入力します。

**asadmin** コマンドにより、新規ドメインの作成を可能にするシェル・プログラムがコマンド・ライ ンで開かれます。

GlassFish Server バージョン 4 がシステムで開始されます。

- 2. ドメインを作成し、開始します。
	- a) ポートとドメイン・ネームを指定して **create-domain** コマンドを使用して、新規ドメインを作成 します。 コマンド行で、次のコマンドを入力します。

create-domain --adminport *port domain\_name*

*port* はポート番号で、*domain\_name* はドメインに使用する名前です。

**注 : create-domain** コマンドには、多くのオプション・パラメーターが関連付けられています。 た だし、このタスクの場合に必要となるのは --adminport パラメーターのみです。 詳しくは、 GlassFish Server バージョン 4 の製品資料を参照してください。

指定したポートが使用中の場合、次のメッセージが表示されます。

*domain\_name port* のポートは使用中です

指定したドメイン・ネームが使用中の場合、指定した名前は既に使用中であることを知らせるメッセ ージを受け取ります。また、現在使用できないすべてのドメイン・ネームのリストも受け取ります。

b) ユーザー名とパスワードの入力を求めるプロンプトが出されたら、Web ブラウザーを介してアプリ ケーション・サーバーへのログオンに使用する資格情報を入力します。 コマンドが正常に完了すると、ドメイン作成の要約を示すメッセージがコマンド行に表示されます。

このメッセージには、Command create-domain executed successfully. というメッセージ が含まれます。

正常にドメインが作成されました。

c) コマンド・ラインに次のコマンドを入力してドメインを開始します。

start-domain *domain\_name*

*domain\_name* は、前に指定したドメイン・ネームです。

- 3. Web ブラウザーを使用して、GlassFish アプリケーション・サーバーにアクセスします。
	- a) Web ブラウザーのアドレス・バーに、次のコマンドを入力します。

#### localhost:*port*

*port* は、ドメインを作成したときに指定したポートです。

GlassFish Console が表示されます。

- b) GlassFish Console がロードされると、ユーザー名とパスワードを求めるプロンプトが出されます。 ステップ 2b で指定した資格情報を入力してください。
- 4. リソース・アダプターを GlassFish Server 4 にアップロードします。
	- a) ツールバー**「共通タスク (Common Tasks)」**で、**「アプリケーション」**メニュー項目を選択し、「**アプ リケーション**」ページを表示します。
	- b)**「デプロイ (Deploy)」**ボタンをクリックし、**「アプリケーションまたはモジュールのデプロイ (Deploy Applications or Modules)」**ページを開きます。
	- c)**「参照」**ボタンをクリックして、wmq.jmsra.rar ファイルのある場所にナビゲートします。 ファイ ルを選択し、**「OK」**をクリックします。
- 5. 接続プールを作成します。
	- a) ツールバーの**「リソース」**の下の**「コネクター (Connectors)」**メニュー項目を選択します。
	- b)**「コネクター接続プール (Connector Connection Pools)」**メニュー項目を選択し、**「コネクター接続 プール (Connector Connection Pools)」**ページを開きます。
	- c)**「新規」**をクリックして、**「新規コネクター接続プール (ステップ 1/2) (New Connector Connection Pool (Step 1 of 2))」**ページを開きます。
	- d)**「新規コネクター接続プール (ステップ 1/2) (New Connector Connection Pool (Step 1 of 2))」**ペー ジで、プール名 jms/ivt/IVTCF-Connection-Pool を**「プール名 (Pool Name)」**フィールドに入力しま す。
	- e)**「リソース・アダプター (Resource Adapter)」**フィールドで、**wmq.jmsra** を選択します。
	- f)**「接続定義 (Connection Definition)」**フィールドに、javax.jms.ConnectionFactory と入力しま す。
	- g)**「次へ」**を選択し、**「完了」**を選択します。
- 6. コネクター・リソースを作成します。
	- a) ツールバーの**「コネクター (Connectors)」**メニューで、**「コネクター・リソース (Connector Resource)」**オプションを選択し、「**コネクター・リソース (Connector Resources)**」ページを開きま す。
	- b)**「新規」**を選択し、**「新規コネクター・リソース (New Connector Resource)」**ページを開きます。
	- c)**「JNDI 名 (JNDI Name)」**フィールドに、IVTCF を入力します。
	- d)**「プール名 (Pool Name)」**フィールドに、jms/ivt/IVTCF-Connection-Pool と入力します。
	- e) その他のすべてのフィールドは空のままにします。
	- f) 以下の各プロパティー/値のペアに対して、**「プロパティーの追加 (Add Property)」**をクリックし、以 下の例に示されているプロパティー名と値を入力します。
		- 名前: host; 値: localhost
		- 名前: port; 値: 1414
		- 名前: channel; 値: SYSTEM.DEF.SVRCONN
		- 名前: queueManager; 値: QM

• 名前: transportType; 値: CLIENT

**注 :** 独自の構成設定に対して正しい値を使用していることを確認してください。それは、この例で示 されているものと異なる場合があります。

- g) ツールバーの**「コネクター (Connectors)」**で、**「管理オブジェクト・リソース (Admin Object Resources)」**メニュー項目を選択し、**「管理オブジェクト・リソース (Admin Object Resources)」** ページを開きます。
- h)**「管理オブジェクト・リソース (Admin Object Resources)」**ページで、**「新規」**をクリックして、**「新 規管理オブジェクト・リソース (New Admin Object Resource)」**ページを開きます。
- i)**「JNDI 名 (JNDI Name)」**フィールドに、IVTQueue を入力します。
- j)**「リソース・アダプター (Resource Adapter)」**フィールドに、wmq.jmsra と入力します。
- k)**「リソース・タイプ」**フィールドに、javax.jms.Queue と入力します。
- l)**「クラス名」**フィールドはそのままにしておきます。
- m) 以下の各プロパティー/値のペアに対して、**「プロパティーの追加 (Add Property)」**をクリックし、以 下の例に示されているプロパティー名と値を入力します。
	- 名前: name; 値: IVTQueue
	- 名前: baseQueueManagerName; 値: QM
	- 名前: baseQueueName; 値: Q1

**注 :** 独自の構成設定に対して正しい値を使用していることを確認してください。それは、この例で示 されているものと異なる場合があります。

- n) **OK** をクリックします。
- o)**「使用可能」**チェック・ボックスを選択し、**「使用可能」**をクリックします。
- 7. EAR ファイル wmq.jmsra.ivt.ear を GlassFish Server にデプロイします。
	- a) ツールバーの**「アプリケーション」**オプションをクリックし、「**アプリケーション**」ページを表示し ます。
	- b)**「デプロイ (Deploy)」**をクリックし、IVT アプリケーションを追加します。
	- c)**「ロケーション」**フィールドで、wmq.jmsra.ivt.ear へナビゲートして選択します。
	- d)**「仮想サーバー (Virtual Servers)」**フィールドで、**「サーバー」**を選択し、**「OK」**をクリックします。
- 8. IVT プログラムを起動します。
	- a) ツールバーの**「アプリケーション」**オプションをクリックし、「**アプリケーション**」ページを表示し ます。
	- b)「デプロイ済みアプリケーション」テーブルの wmq.jmsra.ivt をクリックします。
	- c)「モジュールとコンポーネント (Modules and Components)」テーブルの**「起動 (Launch)」**ボタンを クリックします。
	- d) http: リンクを選択します。
	- e)**「IVT の実行 (Run IVT)」**をクリックします。
	- IVT プログラムが起動します。正常に起動すると、次の出力が表示されます。

## **Running Installation Verification Test:**

Using Connection Factory:/VTCF Using Destination:/VTQueue

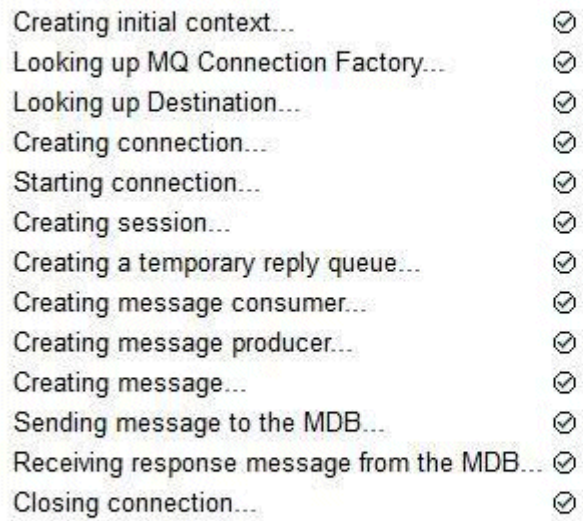

## Installation Verification Test completed successfully!

View Message Contents

Re-run Installation Verification Test

図 *55. IVT* 正常な起動を示す出力

## **Wildfly でのリソース・アダプターのインストールおよびテスト**

IBM MQ リソース・アダプターを Wildfly V10 にインストールする場合、最初に構成ファイルにいくつかの 変更を加え、IBM MQ リソース・アダプター用のサブシステム定義を追加する必要があります。 その後、 リソース・アダプターをデプロイし、インストール検査テスト (IVT) アプリケーションをインストールして 実行することによってテストできます。

## **このタスクについて**

**重要 :** この説明は、Wildfly V10 に当てはまります。

このタスクは、WildFly アプリケーション・サーバーが実行されていることと、ユーザーがその標準的な管 理タスクに精通していることを前提としています。 さらに、このタスクは IBM MQ がインストールされて いることと、ユーザーが標準的な管理タスクに精通していることも前提としています。

## **手順**

1. IBM MQ キュー・マネージャー ExampleQM を作成し、1041 [ページの『クライアント接続を受け入れる](#page-1040-0) [ようにキュー・マネージャーを構成する](#page-1040-0) (Multiplatforms)』で説明されているようにセットアップしま す。

キュー・マネージャーのセットアップ時に、次の点に注意してください。

- リスナーはポート 1414 で開始する必要があります。
- 使用するチャネルは SYSTEM.DEF.SVRCONN です。
- IVT アプリケーションが使用するキューの名前は TEST.QUEUE です。

R.

また、モデル・キュー SYSTEM.DEFAULT.MODEL.QUEUE も DSP 権限と PUT 権限を付与され、このアプ リケーションが一時的な応答キューを作成できるようにする必要があります。

2. 構成ファイル *WildFly\_Home*/standalone/configuration/standalone-full.xml を編集し て、以下のサブシステムを追加します。

```
<subsystem xmlns="urn:jboss:domain:resource-adapters:4.0">
     <resource-adapters>
         <resource-adapter id="wmq.jmsra">
             <archive>
                 wmq.jmsra.rar
             </archive>
             <transaction-support>NoTransaction</transaction-support>
             <connection-definitions>
                 <connection-definition class-
name="com.ibm.mq.connector.outbound.ManagedConnectionFactoryImpl"
 jndi-name="java:jboss/jms/ivt/IVTCF" enabled="true" 
use-java-context="true"
                                         pool-name="IVTCF">
                     <config-property name="channel">SYSTEM.DEF.SVRCONN
                     </config-property>
                     <config-property
                                       name="hostName">localhost
                     </config-property>
 <config-property name="transportType">
CLIENT CLIENT
                      </config-property>
                     <config-property name="queueManager">
                          ExampleQM
                     </config-property>
 <config-property name="port">
1414 - Personald Parties (b. 1414)<br>1414 - Paul Barbara, politik eta biztanleria (h. 1414)<br>1414 - Paul Barbara, politik eta biztanleria (h. 1414)
                     </config-property>
                 </connection-definition>
                 <connection-definition class-
name="com.ibm.mq.connector.outbound.ManagedConnectionFactoryImpl"
                                         jndi-name="java:jboss/jms/ivt/JMS2CF" enabled="true" 
use-java-context="true"
                                         pool-name="JMS2CF">
                     <config-property name="channel">
                         SYSTEM.DEF.SVRCONN
                      </config-property>
                     <config-property name="hostName">
                         localhost
                     </config-property>
                     <config-property name="transportType">
                         CLIENT
                     </config-property>
                     <config-property name="queueManager">
                         ExampleQM
                      </config-property>
                     <config-property name="port">
                         1414
 </config-property>
 </connection-definition>
             </connection-definitions>
         <admin-objects>
             <admin-object class-name="com.ibm.mq.connector.outbound.MQQueueProxy"
                            jndi-name="java:jboss/jms/ivt/IVTQueue" pool-name="IVTQueue">
                 <config-property name="baseQueueName">
                     TEST.QUEUE
                 </config-property>
                 </admin-object>
             </admin-objects>
         </resource-adapter>
    </resource-adapters>
</subsystem>
```
- 3. wmq.jmsra.rar ファイルをディレクトリー *WildFly\_Home*/standalone/deployments にコピー することで、リソース・アダプターをサーバーにデプロイします。
- 4. wmq.jmsra.ivt.ear ファイルをディレクトリー *WildFly\_Home*/standalone/deployments にコ ピーすることで、IVT アプリケーションをデプロイします。
- 5. コマンド・プロンプトを表示し、ディレクトリー *WildFly\_Home*/bin にナビゲートし、以下のコマン ドを実行することで、アプリケーション・サーバーを起動します。

standalone.bat -c standalone-full.xml

6. IVT アプリケーションを実行します。

詳しくは、467 [ページの『リソース・アダプターのインストールの検証』を](#page-466-0)参照してください。 Wildfly の場合、デフォルト URL は http://localhost:8080/WMQ\_IVT/ です。

## **IBM MQ と WebSphere Application Server の併用**

WebSphere Application Server の IBM MQ メッセージング・プロバイダーを介して、Java Message Service (JMS) メッセージング・アプリケーションは、 JMS メッセージング・リソースの外部プロバイダーとして IBM MQ システムを使用できます。

## **このタスクについて**

WebSphere Application Server で実行されている Java に書き込まれたアプリケーションは、Java Messaging Service (JMS) 仕様を使用してメッセージングを実行することができます。 この環境でのメッ セージングは、IBM MQ キュー・マネージャーが提供することができます。

IBM MQ キュー・マネージャーを使用する利点は、接続する JMS アプリケーションが IBM MQ ネットワー クの機能を十分に利用できるという点です。 これにより、アプリケーションは、多数のプラットフォーム で実行されているキュー・マネージャーとメッセージを交換することができます。

アプリケーションは、キュー接続ファクトリー・オブジェクト用にクライアント・トランスポート または バインディング・トランスポート を 使用できます。 バインディング・トランスポートの場合、キュー・マ ネージャーは接続を要求するアプリケーションのローカルに存在している必要があります。

デフォルトでは、 IBM MQ キューに保持される JMS メッセージは、 MQRFH2 ヘッダーを使用して、 JMS メッセージ・ヘッダー情報の一部を保持します。 多数のレガシー IBM MQ アプリケーションは、これらの ヘッダー付きメッセージを処理できず、独自の特性ヘッダー (例えば、CICS ブリッジ用 MQCIH、または IBM MQ Workflow アプリケーション用 MQWIH) が必要です。 これらの特殊な考慮事項について詳しく は、JMS メッセージの IBM MQ [メッセージへのマッピング](#page-139-0)を参照してください。

### **関連タスク**

WebSphere Application Server での JMS リソースの構成 最新のリソース・アダプター保守レベルを使用するためのアプリケーション・サーバーの構成

## **WebSphere Application Server と IBM MQ の併用**

IBM MQ および IBM MQ for z/OS は、WebSphere Application Server に組み込まれているデフォルトのメッ セージング・プロバイダーと併用したり、プロバイダーの代わりとして使用したりすることができます。

IBM MQ メッセージング・プロバイダーは、WebSphere Application Server の一部としてインストールされ ます。 これには、IBM MQ 版のリソース・アダプターと IBM MQ 拡張トランザクション・クライアントの 機能が含まれ、これによりキュー・マネージャーがアプリケーション・サーバーによって管理される XA ト ランザクションに参加できます。 リソース・アダプターを使用して、メッセージ駆動型 Bean は活動化仕 様またはリスナー・ポートのいずれかを使用するよう構成できます。

IBM MQ [リソース・アダプターのインストール検査テスト・プログラムを](#page-466-0)アプリケーション・サーバーにデ プロイして正常に実行できれば、そのアプリケーション・サーバーはサポートされます。 IBM MQ リソー ス・アダプターのインストール検査テスト・プログラムが正常に実行されたら、IBM MQ リソース・アダプ ターを、サポートされている任意の IBM MQ キュー・マネージャーに接続できます。

### **WebSphere Application Server から IBM MQ への JMS 接続**

WebSphere Application Server で使用できる IBM MQ のレベルを考慮する前に、アプリケーション・サー バー内部で実行される Java Message Service (JMS) アプリケーションが IBM MQ キュー・マネージャーに 接続する方法を理解することが重要です。

IBM MQ キュー・マネージャーのリソースにアクセスする必要がある JMS アプリケーションは、以下のい ずれかのトランスポート・タイプを使用してアクセスできます。

#### **BINDINGS**

このトランスポートは、アプリケーション・サーバーとキュー・マネージャーが同じマシンおよびオペ レーティング・システム・イメージにインストールされている場合に使用できます。 BINDINGS モー ドを使用する場合、2 つの製品の間のすべての通信はプロセス間通信 (IPC) を使用して行われます。

IBM MQ メッセージング・プロバイダーには、BINDINGS モードの IBM MQ キュー・マネージャーへの 接続に必要なネイティブ・ライブラリーが含まれていません。 BINDINGS モードの接続を使用するに は、IBM MQ をアプリケーション・サーバーと同じマシンにインストールして、リソース・アダプター のネイティブ・ライブラリーのパスが、これらのライブラリーが配置されている IBM MQ ディレクトリ ーを指すよう構成する必要があります。 詳しくは、以下の WebSphere Application Server 製品の資料 を参照してください。

- WebSphere Application Server traditional については、『ネイティブ・ライブラリー情報による IBM MQ メッセージ・プロバイダーの構成』を参照してください。
- WebSphere Liberty については、「IBM MQ メッセージング・プロバイダーを使用するための Liberty への JMS アプリケーションのデプロイ」を参照してください。

z/OS では、WebSphere Application Server 接続ファクトリーをバインディング・モード で IBM MQ キュー・マネージャーに接続する場合、WebSphere Application Server STEPLIB 連結に正し い IBM MQ ライブラリーを指定する必要があります。 詳細については、WebSphere Application Server 製品資料の「IBM MQ のライブラリーおよび WebSphere Application Server For z/OS STEPLIB」を参照 してください。

#### **CLIENT**

クライアント・トランスポートは、WebSphere Application Server と IBM MQ の間の通信に TCP/IP を 使用します。 CLIENT モードはアプリケーション・サーバーとキュー・マネージャーが別のマシンに配 置されている場合に使用されるだけでなく、2 つの製品が同じマシンおよびオペレーティング・システ ム・イメージにインストールされている場合にも使用できます。

JMS アプリケーションは、BINDINGS\_THEN\_CLIENT のトランスポート・タイプも指定できます。 このト ランスポート・タイプが使用される場合、アプリケーションは最初に BINDINGS モードを使用してキュー・ マネージャーに接続しようとします。 接続できない場合は、CLIENT トランスポートを試行します。

## **WebSphere Application Server 内にインストールされている IBM MQ リソース・アダプ ターのバージョンを確認する方法**

WebSphere Application Server 内にインストールされている IBM MQ リソース・アダプターのバージョン については、技術情報「 [Which version of WebSphere MQ Resource Adapter \(RA\) is shipped with](https://www.ibm.com/support/pages/node/86587) [WebSphere Application Server?](https://www.ibm.com/support/pages/node/86587)」を参照してください。

次の Jython コマンドと JACL コマンドを使用して、WebSphere Application Server で現在使用されている リソース・アダプターのレベルを調べることができます。

#### **Jython**

wmqInfoMBeansUnsplit = AdminControl.queryNames("WebSphere:type=WMQInfo,\*") wmqInfoMBeansSplit = AdminUtilities.convertToList(wmqInfoMBeansUnsplit) for wmqInfoMBean in wmqInfoMBeansSplit: print wmqInfoMBean; print AdminControl.invoke(wmqInfoMBean, 'getInfo',

**注 :** このコマンドを実行するには、入力した後で **Return** を 2 回クリックする必要があります。

#### **JACL**

```
set wmqInfoMBeans [$AdminControl queryNames WebSphere:type=WMQInfo,*]
foreach wmqInfoMBean $wmqInfoMBeans {
puts $wmqInfoMBean;
puts [$AdminControl invoke $wmqInfoMBean getInfo [] []]
}
```
## **リソース・アダプターの更新**

アプリケーション・サーバーとともにインストールされる IBM MQ リソース・アダプターに対する更新は、 WebSphere Application Server フィックスパックに組み込まれています。 **「リソース・アダプターの更 新 ...」** を使用して IBM MQ リソース・アダプターを更新しています。 WebSphere Application Server Administrative Console の機能は推奨されません。 WebSphere Application Server フィックスパックで提 供されている更新は無効になるためです。

## **MQ\_INSTALL\_ROOT 変数**

バージョン 70 以前、WebSphere 変数 MQ\_INSTALL\_ROOT を設定することによって、外部 IBM WebSphere MQ インストール済み環境にある IBM WebSphere MQ classes for JMS を使用してキュー・マネージャーに 接続するように WebSphere Application Server を構成することができました。

WebSphere Application Server 7.0 以降、MO\_INSTALL\_ROOT はネイティブ・ライブラリーを配置するため にのみ使用され、リソース・アダプターで構成されるネイティブ・ライブラリー・パスによってオーバー ライドされます。

## **WebSphere Application Server から IBM MQ への接続**

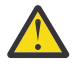

**重要 :**

- 1. サポートされるすべてのバージョンの WebSphere Application Server は、バンドルされている IBM MQ リソース・アダプターを使用して、サポートされるすべてのバージョンの IBM MQ に接 続できます。
- 2. バインディング・モードが使用される場合、WebSphere Application Server 内の特定のライブラ リーのバージョンは接続先のキュー・マネージャーのバージョンと一致している必要がありま す。
	- WebSphere Application Server は、IBM MQ 9.2 と共に提供されるネイティブ・ライブラリー をロードするよう構成する必要があります。 詳しくは、91 ページの『[Java Native Interface](#page-90-0) (JNI) [ライブラリーの構成』](#page-90-0) を参照してください。
	- <mark>2/0S 2/0S</mark> では、WebSphere Application Server STEPLIB 連結に正しい IBM MQ ライ ブラリーを指定する必要があります。

必要な IBM MQ ライブラリーの詳細については、「IBM MQ ライブラリおよび WebSphere Application Server for z/OS STEPLIB」を参照してください。

LINKLIST (LINKLST) 内に 1 つのバージョンの IBM MQ 用のライブラリーがある場合、STEPLIB 内でライブラリーをオーバーライドすることにより、異なるバージョンの IBM MQ に接続でき ます。

3. IBM MQ Resource Adapter バージョンは、キュー・マネージャーのインストールで提供されるネ イティブ (共有) ライブラリーから独立しています。

例えば、WebSphere Application Server 8.5 の場合、IBM WebSphere MQ 7.1 リソース・アダプ ターによって、IBM MQ 9.0 キュー・マネージャーに対するバインディング接続を IBM MQ 9.0 ネ イティブ・ライブラリーを使用して引き続き管理できます。

詳しくは、418 ページの『IBM MQ [リソース・アダプターのサポートに関するステートメント』を](#page-417-0)参照して ください。

以下の表は、WebSphere Application Server のすべてのバージョンから IBM MQ に接続するために使用で きるトランスポート・タイプを示しています。

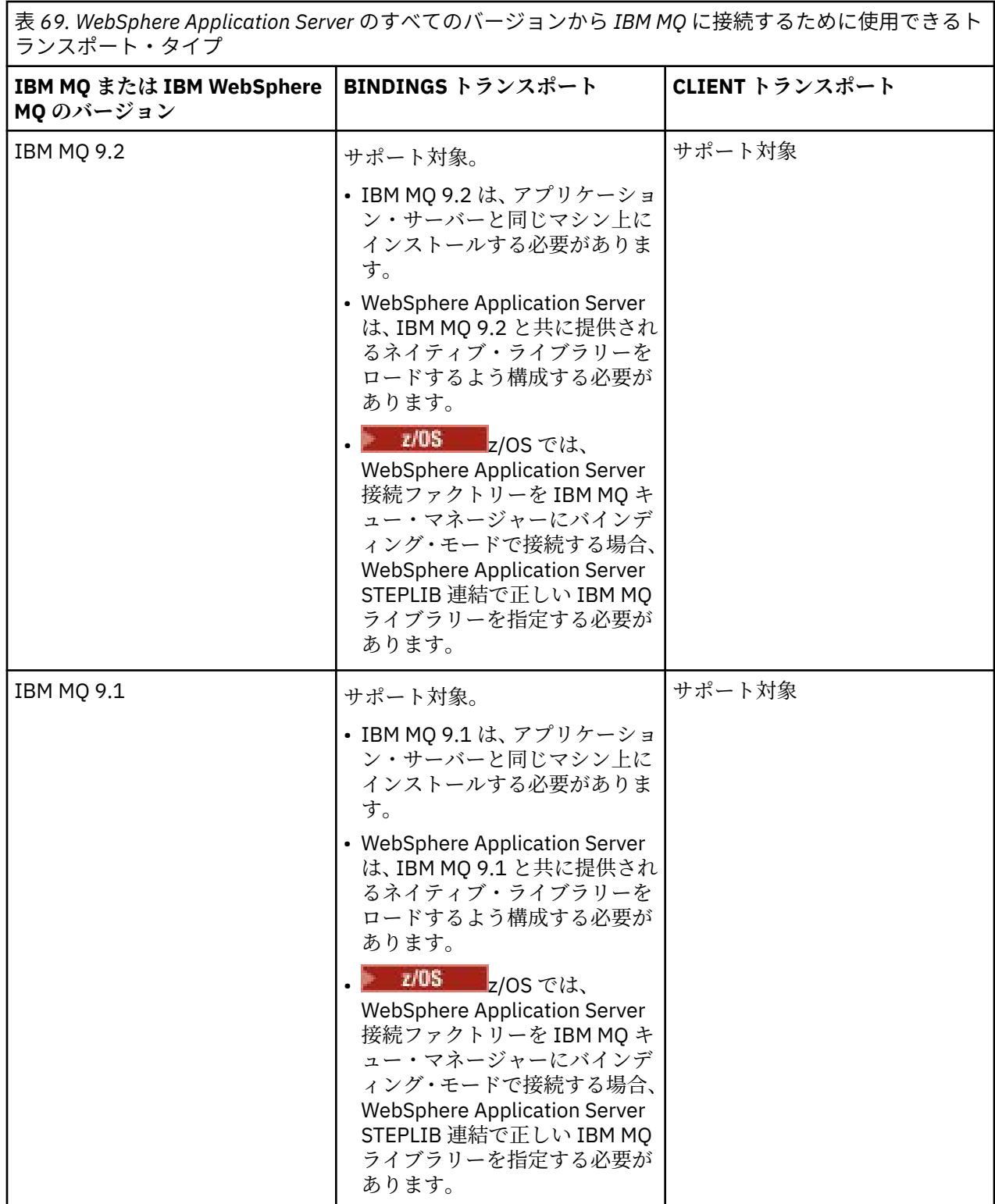

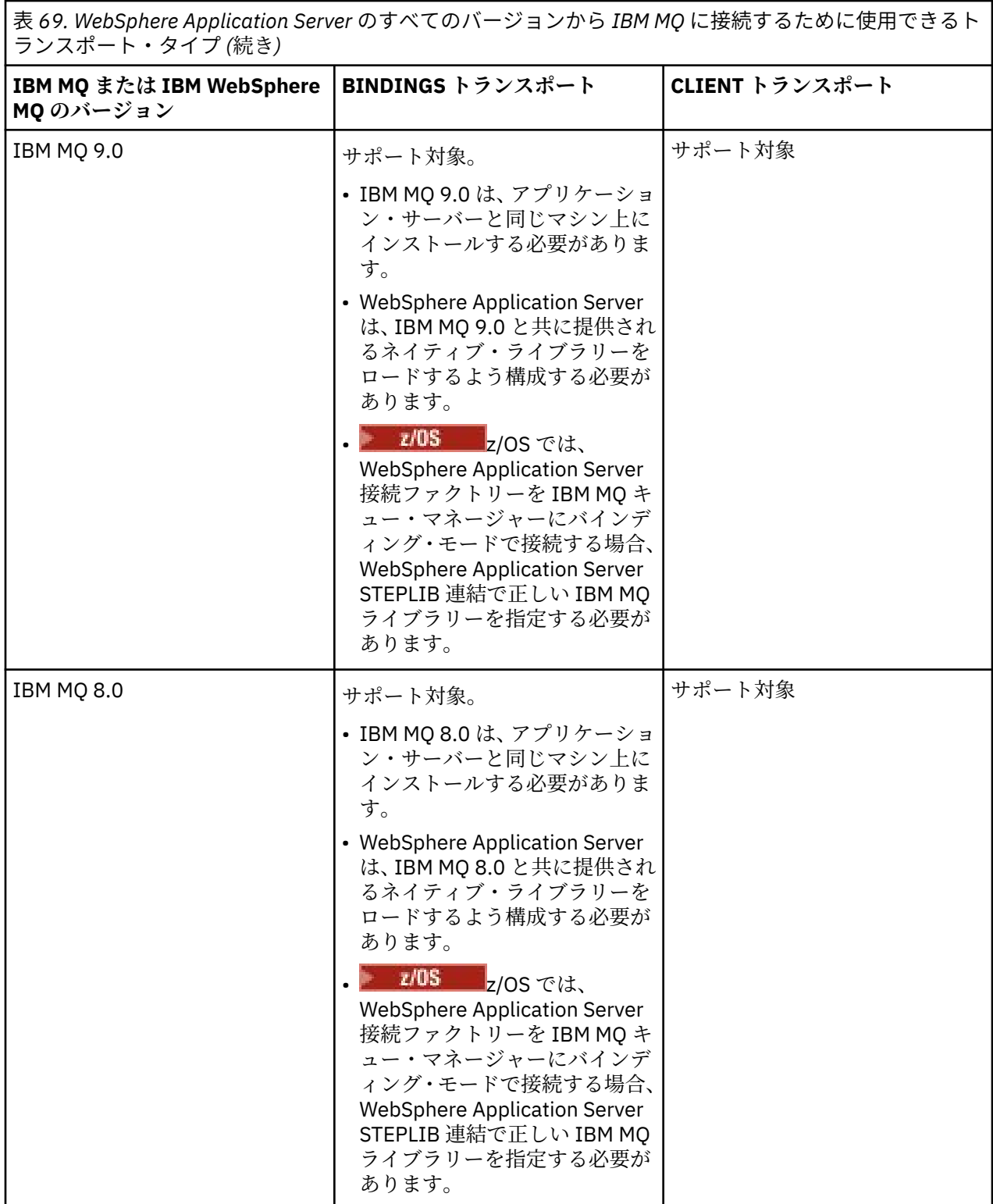

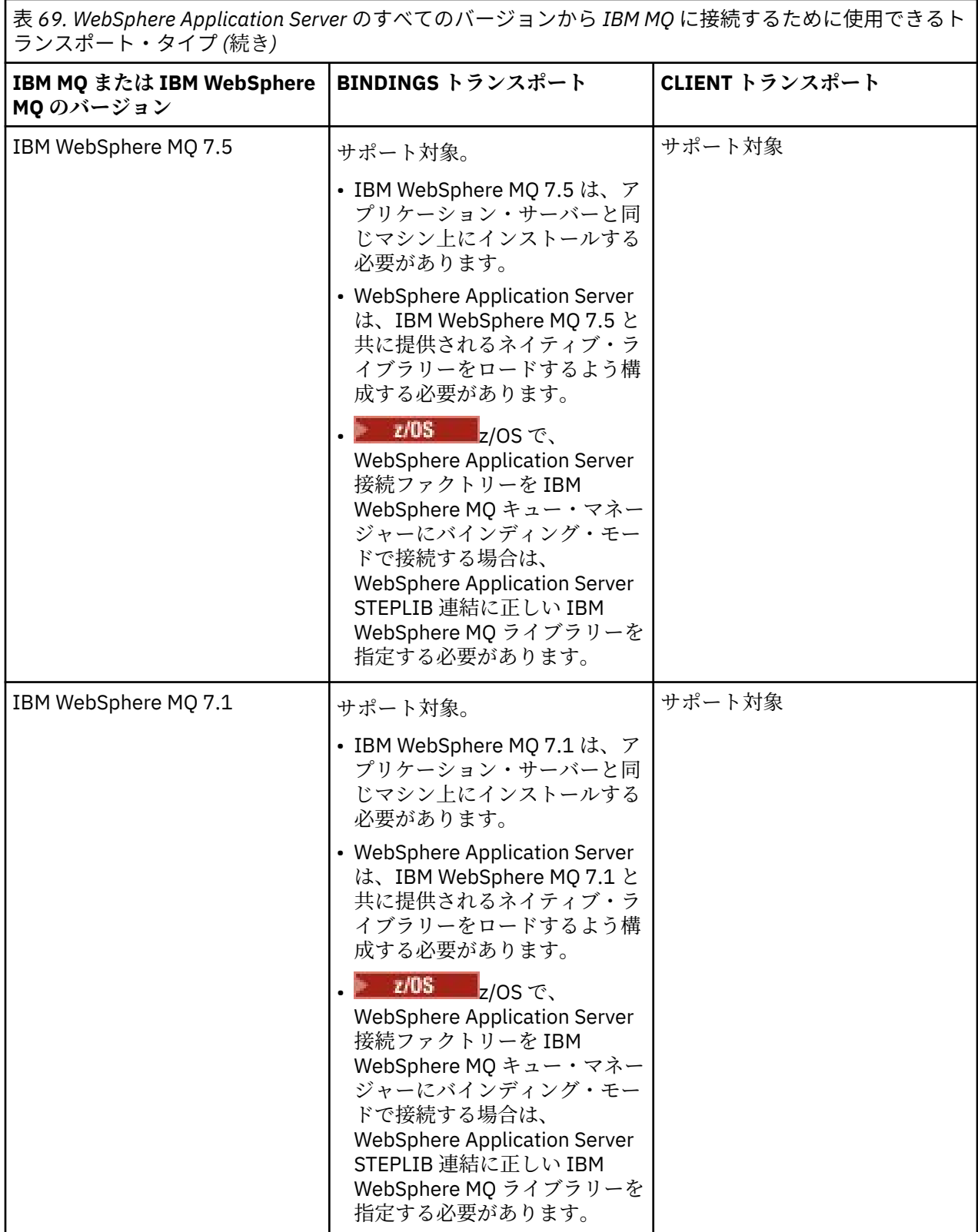

以下の表は、 IBM MQ リソース・アダプターの実行がサポートされている WebSphere Application Server **<br>
のバージョンを示しています。** 

表 *70. IBM MQ* リソース・アダプターの実行がサポートされている *WebSphere Application Server* のバー ジョン、およびこのバージョンのリソース・アダプターを実行できる *WebSphere Application Server* のバ ージョン。

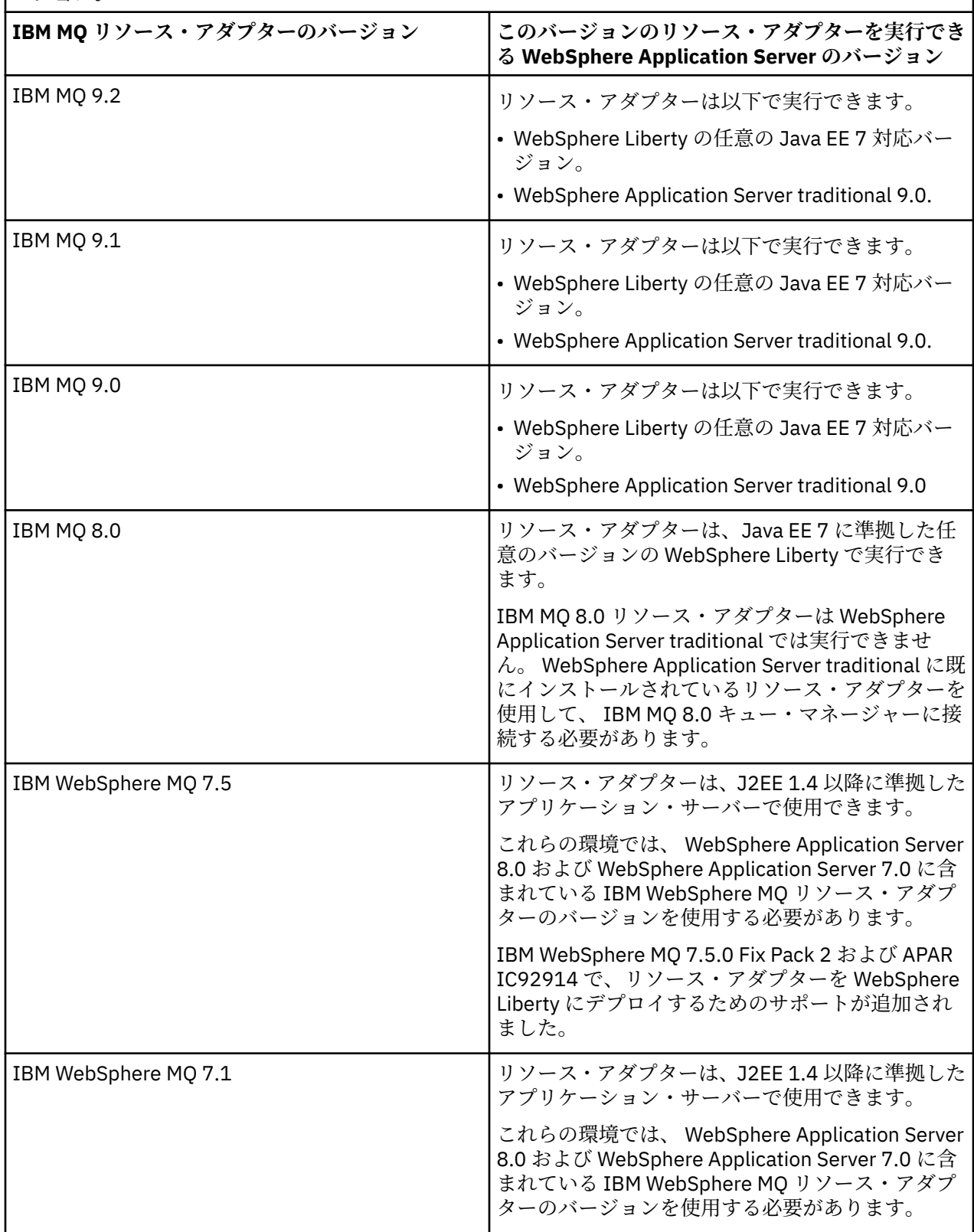

**関連概念**

<u>418 ページの『IBM MQ [リソース・アダプターのサポートに関するステートメント』](#page-417-0)</u>

<span id="page-481-0"></span>IBM MQ 8.0 以降に付属するリソース・アダプターは、JMS 2.0 の仕様を実装しています。 Java Platform, Enterprise Edition 7 (Java EE 7) に準拠し、そのために JMS 2.0 をサポートしているアプリケーション・サ ーバーにのみデプロイできます。

#### **関連情報**

IBM MQ [のシステム要件](https://www.ibm.com/support/pages/system-requirements-ibm-mq)

## **WebSphere Application Server から IBM MQ に対して作成される TCP/IP 接続 の数の決定**

共用会話機能を使用して、複数の会話で MQI チャネル・インスタンス (TCP/IP 接続としても知られる) を 共用できるようになります。

## **このタスクについて**

IBM MQ メッセージング・プロバイダー通常モードを使用する WebSphere Application Server 7 および WebSphere Application Server 8 の内部で実行されるアプリケーションは、この機能を自動的に使用しま す。 これは、同じ IBM MQ キュー・マネージャーに接続する同一のアプリケーション・サーバー・インス タンス内で実行されている複数のアプリケーションが、同じチャネル・インスタンスを共用できることを 意味します。

単一のチャネル・インスタンス内で共用できる会話数は、IBM MQ チャネル・プロパティー **SHARECNV** に よって決定されます。 サーバー接続チャネルのこのプロパティーのデフォルト値は 10 です。

WebSphere Application Server 7 および WebSphere Application Server 8 によって作成される会話数を監 視することで、作成されるチャネル・インスタンスの数を決定することが可能になります。

IBM MQ メッセージング・プロバイダー・モードについて詳しくは、PROVIDERVERSION 通常モードを参 照してください。

### **関連概念**

[共用会話の使用](#page-889-0) 共用会話が使用できる環境では、会話は MQI チャネル・インスタンスを共用できます。

301 ページの『[IBM MQ classes for JMS](#page-300-0) における TCP/IP 接続の共用』 MQI チャネルの複数インスタンスが、単一の TCP/IP 接続を共用するようにできます。

### *JMS* **接続ファクトリー**

WebSphere Application Server の内部で実行され、IBM MQ メッセージング・プロバイダーの接続ファクト リーを使用して接続とセッションを作成するアプリケーションは、接続ファクトリーから作成されたすべ ての JMS 接続、および JMS 接続から作成されたすべての JMS セッションに対してアクティブな会話を持 ちます。

### **接続ファクトリーから作成されたすべての JMS 接続に対して 1 つの会話**

各 JMS 接続ファクトリーには、関連付けられた接続プールがあり、それは空きプールとアクティブ・プー ルの 2 つのセクションに分けられます。 プールは両方とも最初は空です。

アプリケーションが接続ファクトリーから JMS 接続を作成するとき、WebSphere Application Server は、 空きプール内に JMS 接続があるかどうかを調べます。 ある場合、それはアクティブ・プールに移動され、 アプリケーションに渡されます。 ない場合は、新しい JMS 接続が作成され、アクティブ・プールに入れら れて、アプリケーションに戻されます。 接続ファクトリーから作成できる接続の最大数は、接続ファクト リー接続プール・プロパティー **Maximum connections** によって指定されます。 このプロパティーのデ フォルト値は 10 です。

アプリケーションが JMS 接続を使用し終えてそれを閉じると、その接続はアクティブ・プールから空きプ ールに移動され、そこで再利用のために使用可能になります。 接続プール・プロパティー **Unused timeout** は、 JMS 接続が切断される前に空きプールに留まることができる期間を定義します。 このプロ パティーのデフォルト値は 1800 秒 (30 分) です。

JMS 接続が最初に作成されたときに、WebSphere Application Server と IBM MQ の間の会話が開始されま す。 会話は、空きプールの **Unused timeout** プロパティーの値を超えたときに接続が閉じられるまでア クティブのままです。

### **JMS 接続から作成されたすべての JMS セッションに対して 1 つの会話**

IBM MQ メッセージング・プロバイダー接続ファクトリーから作成されるすべての JMS 接続には、関連付 けられた JMS セッション・プールがあります。 そのセッション・プールは、接続プールと同様に機能しま す。 単一の JMS 接続から作成できる JMS セッションの最大数は、接続ファクトリー・セッション・プー ル・プロパティー **Maximum connections** によって決定されます。 このプロパティーのデフォルト値は 10 です。

会話は、 JMS セッションが最初に作成されたときに開始されます。会話は、セッション・プールの **Unused timeout** プロパティーの値よりも長くフリー・プールに残っているため、 JMS セッションが閉じられるま でアクティブのままです。

### **SHARECNV プロパティーの値の計算**

単一の接続ファクトリーから IBM MQ への会話の最大数は、以下の数式を使用して計算できます。

Maximum number of conversations = connection Pool Maximum Connections + (connection Pool Maximum Connections \* Session Pool Maximum Connections)

この数の会話が発生できるように作成されるチャネル・インスタンスの数は、以下の計算で算出できます。

Maximum number of channel instances = Maximum number of conversations / SHARECNV for the channel being used

この計算に剰余があるなら、切り上げることができます。

接続プール **Maximum connections** およびセッション・プール **Maximum connections**・プロパティー のデフォルト値を使用する単純接続ファクトリーの場合、この接続ファクトリーの WebSphere Application Server と IBM MQ の間に存在できる会話の最大数は以下のとおりです。

Maximum number of conversations = connection Pool Maximum Connections + (connection Pool Maximum Connections \* Session Pool Maximum Connections)

以下に例を示します。

 $= 10 + (10 \times 10)$  $= 10 + 100$  $= 110$ 

この接続ファクトリーが、 **SHARECNV** プロパティーが 10 に設定されているチャネルを使用して IBM MQ に接続する場合、この接続ファクトリー用に作成されるチャネル・インスタンスの最大数は以下のように なります。

Maximum number of channel instances = Maximum number of conversations / SHARECNV for the channel being used

以下に例を示します。

 $= 110 / 10$ = 11 (rounded up to nearest connection)

#### **アクティベーション・スペック**

アクティベーション・スペックを使用するように構成されたメッセージ駆動型 Bean アプリケーションは、 アクティベーション・スペックが JMS の転送先をモニターし、メッセージ駆動型 Bean インスタンスの実 行に使用されるすべてのサーバー・セッションがメッセージを処理するように、会話をアクティブにしま す。

アクティベーション・スペックを使用するよう構成されたメッセージ駆動型 Bean アプリケーションで、以 下の会話がアクティブです。

- 適切なメッセージについてアクティベーション・スペックが JMS の転送先をモニターする 1 つの会話。 この会話は、アクティベーション・スペックが開始するとすぐに開始され、アクティベーション・スペッ クが停止するまでアクティブのままになります。
- メッセージ駆動型 Bean インスタンスを実行してメッセージを処理するために使用されたサーバー・セッ ションごとに 1 つの会話。

アクティベーション・スペック拡張プロパティー **Maximum server sessions** は、特定のアクティベー ション・スペックに対して一度にアクティブにできるサーバー・セッションの最大数を指定します。 この プロパティーのデフォルト値は 10 です。 サーバー・セッションは、必要に応じて作成され、アクティベ ーション・スペック拡張プロパティー **Server session pool timeout** で指定された期間アイドル状態 であった場合はクローズされます。 このプロパティーのデフォルト値は 300000 ミリ秒 (5 分) です。

会話は、サーバー・セッションが作成された時点で開始され、アクティベーション・スペックが停止され た時点、またはサーバー・セッションがタイムアウトになった時点のいずれかに停止します。

つまり、単一のアクティベーション・スペックから IBM MQ への会話の最大数は、以下の公式を使用して 計算できます。

Maximum number of conversations = Maximum server sessions + 1

この数の会話が発生できるように作成されるチャネル・インスタンスの数は、以下の計算によって検出で きます。

Maximum number of channel instances = Maximum number of conversations / SHARECNV for the channel being used

この計算に剰余があるなら、切り上げることができます。

**Maximum server sessions** プロパティーのデフォルト値を使用する単純なアクティベーション・スペ ックの場合、このアクティベーション・スペックの WebSphere Application Server と IBM MQ の間に存在 できる会話の最大数は、以下のように計算されます。

Maximum number of conversations = Maximum server sessions + 1

以下に例を示します。

 $= 10 + 1$  $= 11$ 

このアクティベーション・スペックが、 **SHARECNV** プロパティーが 10 に設定されたチャネルを使用して IBM MQ に接続する場合、作成されるチャネル・インスタンスの数は以下のように計算されます。

Maximum number of channel instances = Maximum number of conversations / SHARECNV for the channel being used

以下に例を示します。

 $= 11 / 10$ = 2 (rounded up to nearest connection)

### *Application Server Facilities (ASF)* **モードで実行されるリスナー・ポート**

メッセージ駆動型 Bean アプリケーションによって使用される ASF モードで動作するリスナー・ポートは、 サーバー・セッションごとに会話を作成します。 1 つは適切なメッセージの宛先をモニターし、もう 1 つ はメッセージ駆動型 Bean インスタンスを実行してメッセージを処理します。 各リスナー・ポートの会話 の数は、セッションの最大数から計算できます。

デフォルトで、リスナー・ポートは 1.1 仕様の一部として ASF モードで実行されます。この仕様は、アプ リケーション・サーバーがメッセージを検出し、処理のためにメッセージ駆動型 Bean に配信するために使 用するメカニズムを定義します。 このデフォルト・モードの操作でリスナー・ポートを使用するようセッ トアップされたメッセージ駆動型 Bean アプリケーションは、以下のように会話を作成します。

**リスナー・ポートが適切なメッセージの宛先をモニターするための 1 つの会話**

リスナー・ポートは、JMS 接続ファクトリーを使用するよう構成されます。 リスナー・ポートが開始 されると、接続ファクトリーの空きプールから JMS の接続に対して要求が行われます。 リスナー・ポ ートが停止すると、接続は空きプールに戻されます。 接続プールの使用方法およびこれが IBM MQ と の会話の数に与える影響について詳しくは、482 ページの『JMS [接続ファクトリー』を](#page-481-0)参照してくださ い。

**メッセージ駆動型 Bean インスタンスを実行してメッセージを処理するために使用されたサーバー・セッシ ョンごとに 1 つの会話**

リスナー・ポート・プロパティー **Maximum sessions** は、特定のリスナー・ポートに対して一度にア クティブにできるサーバー・セッションの最大数を指定します。 このプロパティーのデフォルト値は 10 です。 サーバー・セッションは必要に応じて作成され、リスナー・ポートが使用している JMS 接続 に関連付けられたセッション・プールから取得された JMS セッションを利用します。

メッセージ・リスナー・サービスのカスタム・プロパティー **SERVER.SESSION.POOL.UNUSED.TIMEOUT** で指定される期間サーバー・セッションでアイドル状態が続くと、セッションは閉じられ、使用された JMS セッションはセッション・プールの空きプールに戻されます。 JMS セッションは、必要になるまでセッシ ョン・プールの空きプールに残ります。または、セッション・プールの **Unused timeout** プロパティーの 値より長く空きプールでアイドル状態であったために閉じられます。

セッション・プールの使用方法、および WebSphere Application Server と IBM MQ の間の会話の管理方法 について詳しくは、482 ページの『JMS [接続ファクトリー』を](#page-481-0)参照してください。

メッセージ・リスナー・サービスのカスタム・プロパティー **SERVER.SESSION.POOL.UNUSED.TIMEOUT**。 WebSphere Application Server 製品資料の「 リスナー・ポートのサーバー・セッション・プールのモニタ ー 」を参照してください。

## **単一のリスナー・ポートから IBM MQ への会話の最大数の計算**

単一のリスナー・ポートから IBM MQ への会話の最大数は、以下の公式を使用して計算できます。

Maximum number of conversations = Maximum sessions + 1

この数の会話が発生できるように作成されるチャネル・インスタンスの数は、以下の計算で算出できます。

 Maximum number of channel instances = Maximum number of conversations / SHARECNV for the channel being used

この計算に剰余があるなら、切り上げることができます。

**Maximum sessions** プロパティーのデフォルト値を使用する単純なリスナー・ポートの場合、このリスナ ー・ポートの WebSphere Application Server と IBM MQ の間に存在できる会話の最大数は、以下のように 計算されます。

Maximum number of conversations = Maximum sessions + 1

以下に例を示します。

 $= 10 + 1$  $= 11$ 

このリスナー・ポートが、 **SHARECNV** プロパティーが 10 に設定されているチャネルを使用して IBM MQ に接続している場合、作成されるチャネル・インスタンスの数は以下のように計算されます。

Maximum number of channel instances = Maximum number of conversations / SHARECNV for the channel being used

以下に例を示します。

 $= 11 / 10$ = 2 (rounded up to nearest connection)

#### *Application Server Facilities (ASF)* **以外のモードで実行されているリスナー・ポート**

ASF 以外のモードで実行されるリスナー・ポートを、サーバー・セッションを使用してキュー宛先とトピ ック宛先をモニターするよう構成できます。 サーバー・セッションは、複数の会話を持つことができ、最 大数はケースごとに計算できます。

リスナー・ポートは ASF 以外のモードで実行されるように構成でき、そうするとリスナー・ポートが JMS 宛先をモニターする方法が変わります。 非 ASF 操作モードのリスナー・ポートを使用するメッセージ駆動 型 Bean アプリケーションは、メッセージ駆動型 Bean インスタンスの実行に使用されるすべてのサーバ ー・セッションに会話を作成して、メッセージを処理します。 リスナー・ポート・プロパティー**「最大セ ッション数」**は、特定のリスナー・ポートに対して同時にアクティブにできるサーバー・セッションの最 大数を指定します。 このプロパティーのデフォルト値は 10 です。

非 ASF モードで実行されている場合、キュー宛先をモニターしているリスナー・ポートは、リスナー・ポ ート・プロパティー**「最大セッション」**で指定された数のサーバー・セッションを自動的に作成します。 これらのすべてのサーバー・セッションは、リスナー・ポートが使用している JMS 接続に関連付けられて いるセッション・プールから取得された JMS セッションを利用し、該当するメッセージがないかどうか継 続的に JMS 宛先をモニターします。

リスナー・ポートが、トピック宛先をモニターするように構成されている場合、**「最大セッション」**の値は 無視され、単一のサーバー・セッションが使用されます。

非 ASF モードで実行されているリスナー・ポートが使用するサーバー・セッションは、リスナー・ポート が停止するまでアクティブのままで、そのとき、使用されていた JMS セッションは、リスナー・ポートが 使用していた JMS 接続用のセッション・プールの空きプールに戻されます。

セッション・プールの使用方法、および WebSphere Application Server と IBM MQ の間の会話の管理方法 について詳しくは、482 ページの『JMS [接続ファクトリー』を](#page-481-0)参照してください。

WebSphere Application Server での ASF モードおよび非 ASF モードの操作について、および非 ASF モード を使用するようにリスナー・ポートを構成する方法について詳しくは、 ASF [モードおよび非](https://www.ibm.com/docs/en/was/9.0.5?topic=mdbamr-message-processing-in-asf-mode-non-asf-mode) ASF モードで [のメッセージ処理を](https://www.ibm.com/docs/en/was/9.0.5?topic=mdbamr-message-processing-in-asf-mode-non-asf-mode)参照してください。

### **キュー宛先をモニターしている場合の会話の最大数の計算**

非 ASF モードで実行されていてキュー宛先をモニターしている単一のリスナー・ポートから IBM MQ への 会話の最大数は、以下の数式を使用して計算できます。

Maximum number of conversations = **Maximum sessions**

この数の会話が発生できるように作成されるチャネル・インスタンスの数は、以下の計算で算出できます。

 Maximum number of channel instances = Maximum number of conversations / **SHARECNV** for the channel being used

この計算に剰余があるなら、切り上げることができます。

**最大セッション数** プロパティーのデフォルト値を使用し、キュー宛先をモニターしている非 ASF モードで 実行されている単純なリスナー・ポートの場合、このリスナー・ポートの WebSphere Application Server と IBM MQ の間に存在できる会話の最大数は以下のとおりです。

Maximum number of conversations = **Maximum sessions**

以下に例を示します。

 $= 10$ 

このリスナー・ポートが、 **SHARECNV** プロパティーが 10 に設定されているチャネルを使用して IBM MQ に接続している場合、作成されるチャネル・インスタンスの数は以下のように計算されます。

 Maximum number of channel instances = Maximum number of conversations / **SHARECNV** for the channel being used

以下に例を示します。

 $= 10 / 10$ = 1

### **トピック宛先をモニターしている場合の会話の最大数の計算**

非 ASF モードで実行されていて、トピック宛先をモニターするように構成されているリスナー・ポートの 場合、リスナー・ポートから IBM MQ への会話の数は、次のようになります。

Maximum number of conversations = **1** 

この数の会話が発生できるように作成されるチャネル・インスタンスの数は、以下の計算で算出できます。

 Maximum number of channel instances = Maximum number of conversations / **SHARECNV** for the channel being used

この計算に剰余があるなら、切り上げることができます。

**最大セッション数** プロパティーのデフォルト値を使用し、トピック宛先をモニターしている非 ASF モード で実行されている単純なリスナー・ポートの場合、このリスナー・ポートの WebSphere Application Server と IBM MQ の間に存在できる会話の最大数は以下のとおりです。

Maximum number of conversations = **Maximum sessions**

以下に例を示します。

 $= 10$ 

このリスナー・ポートが、 **SHARECNV** プロパティーが 10 に設定されているチャネルを使用して IBM MQ に接続している場合、作成されるチャネル・インスタンスの数は以下のように計算されます。

 Maximum number of channel instances = Maximum number of conversations / **SHARECNV** for the channel being used

以下に例を示します。

 $= 10 / 10$ = 1

## **IBM MQ への WebSphere Application Server 接続を保護するための認証別名の 構成**

認証別名は、 IBM MQ への WebSphere Application Server 接続を保護するために使用できるユーザー名と パスワードの組み合わせにマップされます。 接続ファクトリーを認証別名で構成できます。

## **エンタープライズ・アプリケーションでの認証別名の使用**

WebSphere Application Server の内部で実行されているエンタープライズ・アプリケーションが IBM MQ への JMS 接続を作成しようとすると、アプリケーションは、アプリケーション・サーバーの Java Naming Directory Interface (JNDI) リポジトリーから IBM MQ メッセージング・プロバイダー接続ファクトリー定 義を検索します。

IBM MQ メッセージング・プロバイダー接続ファクトリーの定義がアプリケーション・サーバーの JNDI リ ポジトリー内で特定されると、以下のいずれかのメソッドが呼び出されます。

- ConnectionFactory.createConnection()
- ConnectionFactory.createConnection(String username, String password)

定義されている J2C 認証別名を使って接続ファクトリーが構成されている場合、その接続ファクトリーを 使用して接続を作成したときに、その認証別名のユーザー名とパスワードを IBM MQ に受け渡せます。

## **接続ファクトリーおよび認証別名**

IBM MQ メッセージング・プロバイダー接続ファクトリーには、IBM MQ キュー・マネージャーへの接続方 法に関する情報が含まれています。 WebSphere Application Server の内部で実行されるエンタープライ ズ・アプリケーションは、接続ファクトリーを使用して IBM MQ への JMS 接続を作成できます。

WebSphere Application Server は JNDI を使用してアクセス可能なリポジトリーに接続ファクトリーの定 義を保管します。 接続ファクトリーが作成されると JNDI 名が付与され、その接続ファクトリーが定義さ れているアプリケーション・サーバーの有効範囲 (セル、ノード、またはサーバーの有効範囲のいずれか) で一意に識別されます。

例えば、WebSphere Application Server セル有効範囲で定義された IBM MQ メッセージング・プロバイダ ー接続ファクトリーには、BINDINGS トランスポートを使用してキュー・マネージャー (myQM) に接続する 方法に関する情報が含まれています。 この接続ファクトリーには、一意的に識別するための JNDI 名 jms/ myCF が付けられます。

接続ファクトリーは、認証別名を使用するように構成することもできます。 認証別名はユーザー名とパス ワードの組み合わせにマップされます。 接続ファクトリーの使用方法に応じて、認証別名のユーザー名と パスワードは、 JMS 接続の作成時に IBM MQ に受け渡される場合とされない場合があります。

**重要 :** IBM MQ 8.0 以前は、接続の作成時に、ユーザー名が IBM MQ に渡されたことだけを確認するために 許可検査を実行した、デフォルトの IBM MQ オブジェクト権限マネージャー (OAM) が、キュー・マネージ ャーへのアクセス権限を保持していました。

指定されたパスワードを検証する検査は行われませんでした。 認証検査を実行し、ユーザー ID とパスワー ドが一致することを検証するために、IBM MQ チャネル・セキュリティー出口を作成する必要がありまし た。 これを行う方法についての詳細は、チャネル・セキュリティー出口プログラムにあります。

IBM MQ 8.0 以降、キュー・マネージャーがユーザー名に加えてパスワードも検査します。

#### **接続ファクトリーの使用**

以下のトピックには、直接および間接検索を使う接続ファクトリーの使用に関する情報が示されています。

- 491 [ページの『直接検索を介した接続ファクトリーの使用』](#page-490-0)
- 492 [ページの『間接検索を介した接続ファクトリーの使用』](#page-491-0)

### **CLIENT トランスポートの使用**

CLIENT トランスポートを使用するように構成された接続ファクトリーは、キュー・マネージャーに接続す るために使用する IBM MQ サーバー接続チャネル (SVRCONN) を指定する必要があります。

接続ファクトリーで使用するように構成されているチャネルの IBM MQ チャネル・エージェント・ユーザ ー ID (MCAUSER) プロパティーがブランクのままになっている場合、接続ファクトリーは直接検索または 間接検索のどちらとも一緒に使用できます。

MCAUSER プロパティーがユーザー ID に設定されている場合、IBM MQ への接続を作成するために接続フ ァクトリーが使用されるときは、エンタープライズ・アプリケーションが直接検索または間接検索のどち らを使用しているかに関係なく、このユーザー ID が IBM MQ に受け渡されます。

## **要約表**

Н

以下の表に、BINDINGS トランスポートおよび CLIENT トランスポートがそれぞれ使用されるときに、ど のユーザー ID が IBM MQ に受け渡されるかを要約しています。

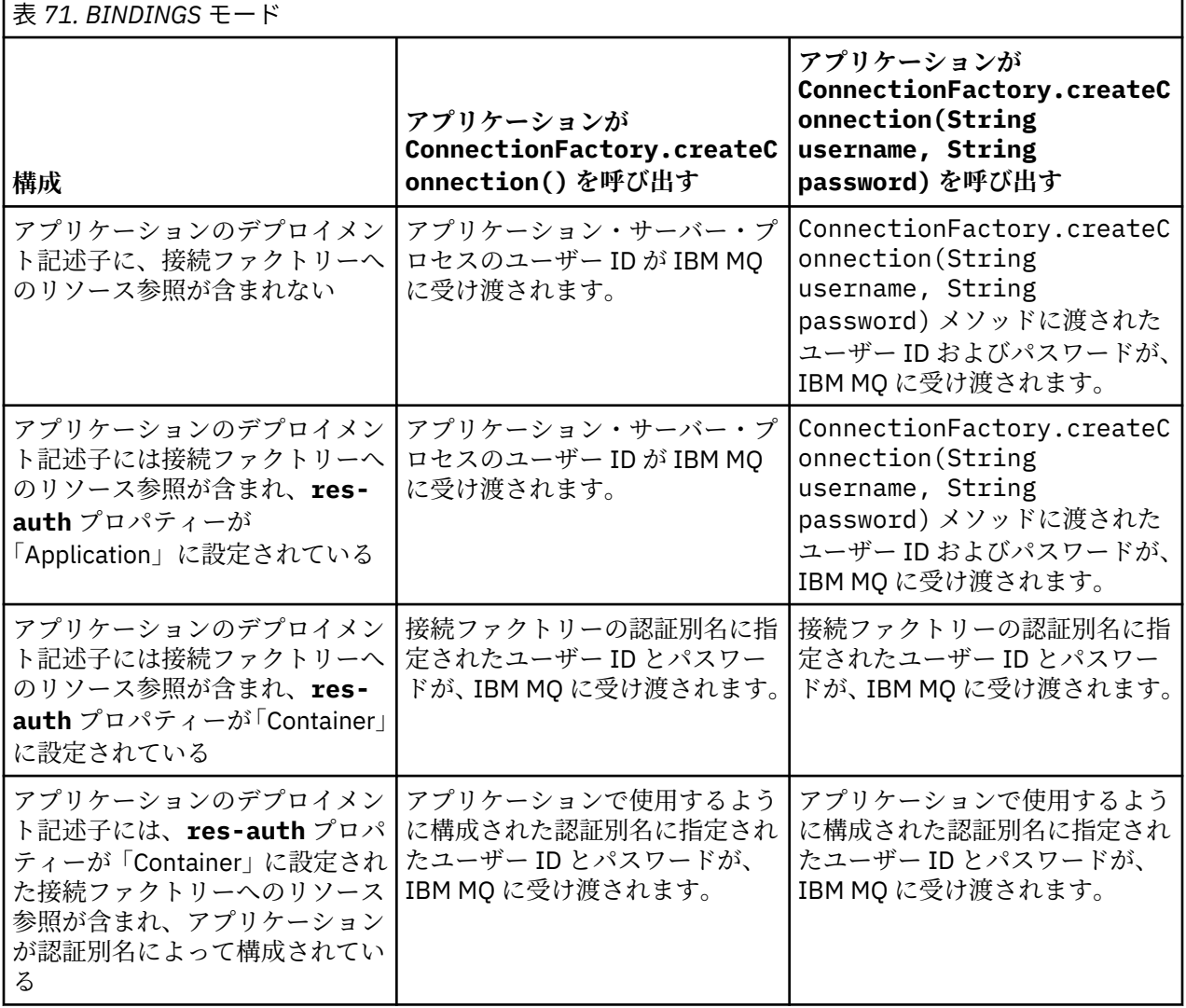

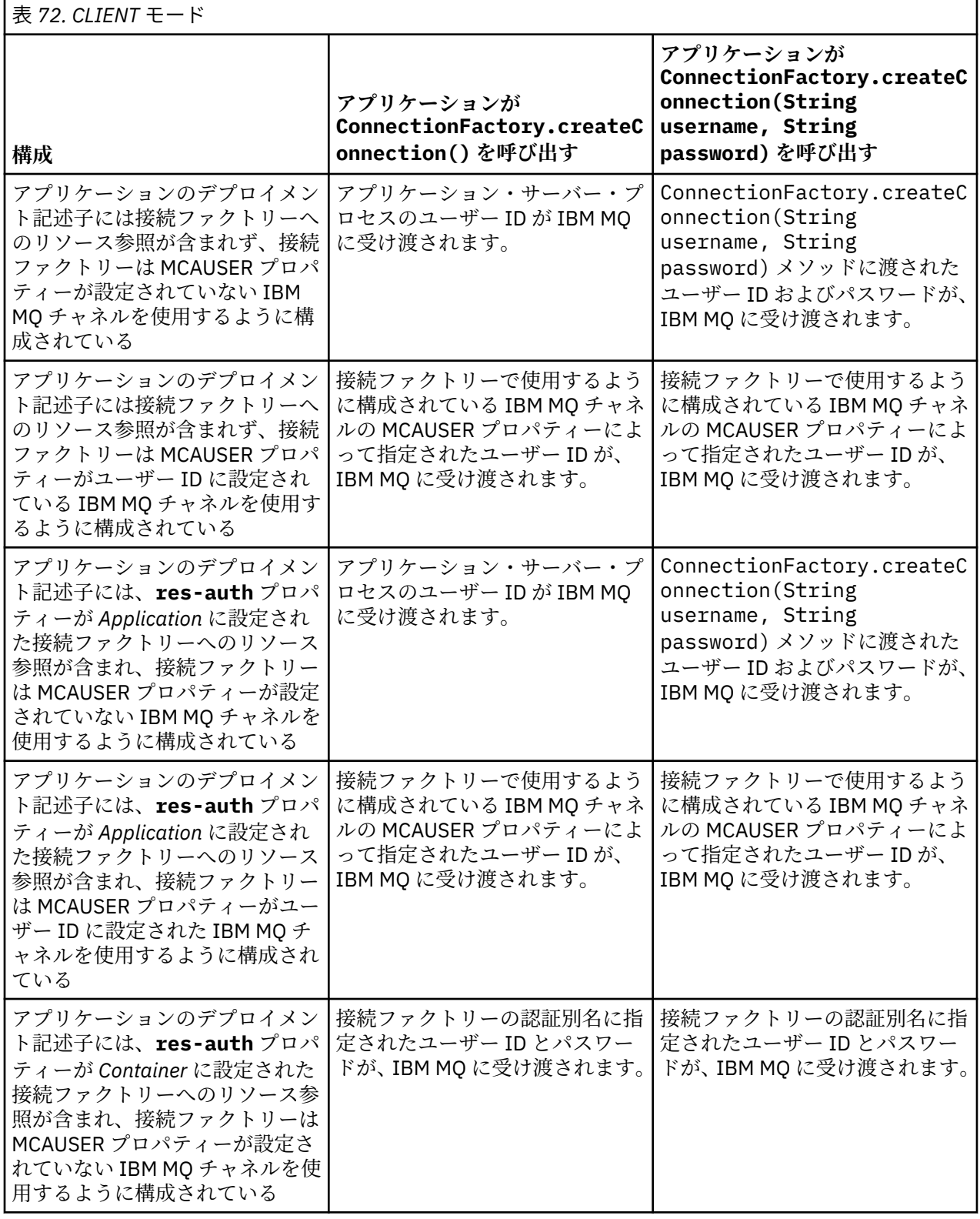

<span id="page-490-0"></span>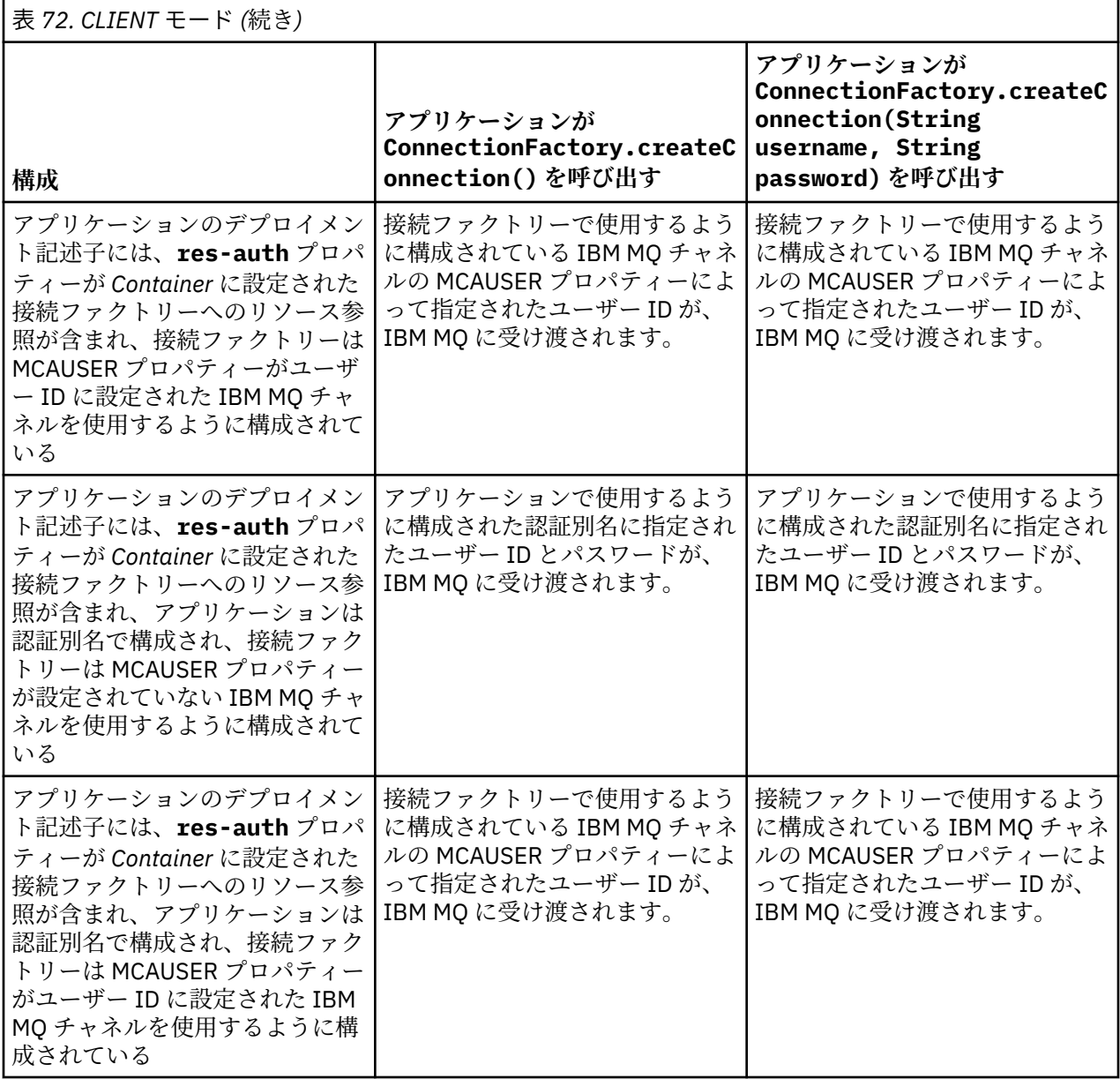

### **直接検索を介した接続ファクトリーの使用**

IBM MQ メッセージング・プロバイダー接続ファクトリーが定義されると、エンタープライズ・アプリケー ションは接続ファクトリー定義を検索し、それを使用して IBM MQ キュー・マネージャーへの JMS 接続を 作成することができます。 これは、直接検索を介して行えます。

直接検索を使用するため、エンタープライズ・アプリケーションは以下のメソッド呼び出しを行って、ア プリケーション・サーバーの JNDI リポジトリーに接続します。

InitialContext ctx = new InitialContext();

いったん JNDI リポジトリーに接続すると、エンタープライズ・アプリケーションは以下のように、接続フ ァクトリーの JNDI 名を使用して接続ファクトリー定義を識別します。

ConnectionFactory cf = (ConnectionFactory) ctx.lookup("jms/myCF");

**注 :**

• アプリケーション開発者は、エンタープライズ・アプリケーションを開発するときに、必要な接続ファク トリーの JNDI 名を把握しておく必要があります。 JNDI 名はアプリケーション内部にハードコーディン <span id="page-491-0"></span>グされているので、JNDI 名が変更された場合、アプリケーションを書き直し、再デプロイする必要があ ります。

• このような方法で接続ファクトリー定義が使用される場合、認証別名 (接続ファクトリーが使用するよう に構成されたもの) に指定されたユーザー名とパスワードは、IBM MQ に受け渡されません。 これは、不 正なアプリケーションが接続ファクトリーを識別し、それを使用してセキュア IBM MQ システムに接続 することを防ぐためです。

IBM MQ に受け渡されるユーザー名とパスワードは、接続ファクトリーから JMS 接続を作成するために使 用されたメソッドに応じて決まります。

アプリケーションが次のメソッドを使用して JMS 接続を作成するとします。

ConnectionFactory.createConnection()

すると、デフォルトのユーザー ID が IBM MQ に受け渡されます。 これは、エンタープライズ・アプリケー ションを実行しているアプリケーション・サーバーの始動時に使用したユーザー名とパスワードです。

あるいは、アプリケーションは次のメソッドを呼び出して JMS 接続を作成することもできます。

ConnectionFactory.createConnection(String username, String password)

アプリケーションが接続ファクトリーの直接検索を実行してからこのメソッドを呼び出した場合、 createConnection() メソッドに渡されたユーザー名とパスワードが IBM MQ に受け渡されます。

**重要 :** IBM MQ 8.0 以前は、受け渡されたユーザー名を確認することのみを目的として、許可検査を処理し た IBM MQ が、キュー・マネージャーへのアクセス権限を保持していました。

パスワードに関する検査は行われていませんでした。 認証検査を実行し、ユーザー名とパスワードが有効 であることを検証するために、IBM MQ チャネル・セキュリティー出口を作成する必要がありました。 こ れを行う方法についての詳細は、チャネル・セキュリティー出口プログラムにあります。

IBM MQ 8.0 以降、キュー・マネージャーがユーザー名に加えてパスワードも検査します。

#### **間接検索を介した接続ファクトリーの使用**

エンタープライズ・アプリケーションを作成しているときに、接続ファクトリーの JNDI 名がわからない場 合、またはアプリケーションが別の JNDI 名 (インストール先のアプリケーション・サーバーに応じて決ま る) を持つ別の接続ファクトリーを使用して別のアプリケーション・サーバーにインストールされる場合、 リソース参照を使用して接続ファクトリーを検索できます。 これは、間接検索を介して行えます。

#### **例**

jms/myCF を使用して接続ファクトリーを直接検索するのではなく、エンタープライズ・アプリケーショ ンにはローカル JNDI 名 jms/myResourceReferenceCF を持つリソース参照が含まれています。

この JNDI 名を使用するため、アプリケーションは、次のように、直接検索を実行する場合と同じ方法でア プリケーション・サーバーの JNDI リポジトリーに接続します。

InitialContext ctx = new InitialContext();

この場合、アプリケーションは jms/myCF を直接識別する代わりに、リソース参照の JNDI 名を識別しま す。

ConnectionFactory cf = (ConnectionFactory) ctx.lookup("java:comp/env/jms/ myResourceReferenceCF");

エンタープライズ・アプリケーションが間接検索を実行していることをアプリケーション・サーバーに通 知するには、ローカル JNDI 名に java:comp/env 接頭部を付ける必要があります。

アプリケーションがデプロイされると、ユーザーは JNDI リソース参照の名前 jms/

myResourceReferenceCF を、アプリケーションが既に作成した接続ファクトリーの JNDI 名 jms/myCF にマップします。

アプリケーションが実行されると、アプリケーション・サーバーが jms/myCF にマップするローカル JNDI 名を使用して、 JMS 接続ファクトリーを検索します。 次に、アプリケーションはこの接続ファクトリーを 使用して IBM MQ への接続を作成します。

## **認証別名と間接検索**

リソース参照では、指定された接続ファクトリーの動作を変更する追加のプロパティーを定義することも できます。 リソース参照のプロパティーの 1 つは、**res-auth** です。 このプロパティーの値は、エンター プライズ・アプリケーションが、IBM MQ への接続を作成するときにリソース参照がマップする接続ファク トリーの認証別名 (認証別名が定義されている場合) を使用するか、アプリケーションが独自のユーザー名 とパスワードを指定しているかを指定します。

このプロパティーのデフォルト値は *Application* です。 これは、JMS 接続の作成時に、キュー・マネージ ャーに受け渡されるユーザー名とパスワードがアプリケーション自体によって決定されることを意味しま す。 リソース参照がマップする接続ファクトリーの認証別名は使用されません。

アプリケーションは、次のいずれかのメソッドを使用して JMS 接続を作成できます。

• ConnectionFactory.createConnection()

• ConnectionFactory.createConnection(String username, String password)

アプリケーションが ConnectionFactory.createConnection() を使用し、**res-auth** が *Application* に設定されている場合、デフォルトのユーザー ID が IBM MQ に受け渡されます。 これは、エンタープライ ズ・アプリケーションを実行しているアプリケーション・サーバーの始動時に使用したユーザー名とパス ワードです。

アプリケーションが ConnectionFactory.createConnection(String username, String password)を使用し、 **res-auth** が *Application* に設定されている場合、メソッドに渡されるユーザー名 とパスワードは IBM MQ に送信されます。

接続作成時にリソース参照がマップする接続ファクトリーに定義された認証別名を使用するには、**resauth** プロパティーに値 *Container* を設定する必要があります。 アプリケーションが JMS 接続を作成する と、createConnection 呼び出しにユーザー名とパスワードが指定されていたとしても、認証別名の詳細 が使用されます。

## **間接検索使用時の認証別名のオーバーライド**

**res-auth** プロパティーが *Container* に設定されたリソース参照をアプリケーションが使用する場合、JMS 接続の作成時に使用される認証別名をオーバーライドできます。

認証別名をオーバーライドするには、リソース参照に **authDataAlias** という名前の追加のプロパティー を指定する必要があります。このプロパティーは、アプリケーションのデプロイ先となるアプリケーショ ン・サーバー環境内に既に作成されている既存の認証別名にマップされます。 このプロパティーは、 IBM によって提供される Rational® ツールを使用して作成されるすべてのリソース参照に対して指定できます。

このメソッドを使用して、間接的に検索されている JMS 接続ファクトリーの使用時に、別の認証別名を使 用できます。 指定された認証別名が存在しない場合、エンタープライズ・アプリケーションのインストー ル後に新しい認証別名を指定できます。 詳しくは、 WebSphere Application Server 製品資料の リソース参 照 を参照してください。

**WebSphere Application Server 8.5.5 の関連情報**

リソース参照 **WebSphere Application Server 8.0 の関連情報** リソース参照 **WebSphere Application Server 7.0 の関連情報** リソース参照

## **WebSphere Application Server のクラスターを使用する場合のメッセージ駆動 型 Bean のワークロード・バランシング**

WebSphere Application Server 7.0 と WebSphere Application Server 8.0 のクラスターにデプロイされ、 IBM WebSphere MQ メッセージング・プロバイダーの通常モードで実行されるように構成されたメッセー ジ駆動型 Bean アプリケーションを使用する場合、クラスター・メンバーのいずれかがメッセージの大半を 処理します。 複数のクラスター・メンバーにメッセージの処理を分散するために、クラスター・メンバー のワークロードのバランスを取ることができます。

IBM WebSphere MQ 7.0 では、**Asynchronous consume** という新しい機能が導入されました。これによ り、アプリケーションは、 **MQCB** および **MQCTL** という API を使用して、キューからメッセージを非同期に コンシュームできます。

WebSphere Application Server 7.0 および WebSphere Application Server 8.0 の内部で実行され、IBM WebSphere MQ メッセージング・プロバイダーの通常モードを使用するメッセージ駆動型 Bean アプリケ ーションは、自動的にこの機能を使用します。 アプリケーションが始動すると、 **MQCB** を呼び出すことに よってモニターするように構成されている JMS 宛先に非同期コンシューマーがセットアップされます。 次に **MQCTL** API が呼び出され、アプリケーションが JMS 宛先からのメッセージを受信する準備ができたこ とを示します。

メッセージ駆動型 Bean アプリケーションが WebSphere Application Server クラスターに実装されると、 各クラスター・メンバーは、メッセージ駆動型 Bean がメッセージをモニターする JMS 宛先に対して非同 期コンシューマーをセットアップします。 JMS 宛先をホストする IBM WebSphere MQ 7.0 キュー・マネー ジャーは、 JMS 宛先に処理に適したメッセージがある場合に、クラスター・メンバーに通知する役割を担 います。

IBM WebSphere MQ 7.0.1 Fix Pack 6 より前の場合、キュー・マネージャーは最初のクラスター・メンバー を優先して、JMS 宛先に対する非同期コンシューマーをセットアップします。 適切なメッセージが JMS 宛 先に到着すると、このクラスター・メンバーに最初に通知されます。 その後、メッセージ駆動型 Bean ア プリケーションを始動する最初のクラスター・メンバーが、JMS 宛先に到着した適切なメッセージの大半 を処理します。

WebSphere Application Server が IBM WebSphere MQ 7.0.1 Fix Pack 6 以降のキュー・マネージャーに接続 している場合、JMS 宛先に到着したメッセージは、JMS 宛先に登録されているすべての非同期コンシュー マーに、より均等に分散されます。 WebSphere Application Server 7.0 および WebSphere Application Server 8.0 のクラスターの内部にデプロイされたメッセージ駆動型 Bean アプリケーションの場合、これ は、メッセージがクラスター・メンバー間でより均等に分散されることを意味します。

#### **関連タスク**

JMS **PROVIDERVERSION** プロパティーの構成

## **IBM MQ Headers パッケージの使用**

IBM MQ Headers パッケージは、メッセージの IBM MQ ヘッダーを操作するために使用できる、ヘルパー・ インターフェースとクラスのセットを提供します。 通常、IBM MQ Headers パッケージを使用するのは、 (プログラマブル・コマンド・フォーマット (PCF) メッセージを使用して) コマンド・サーバーで管理サービ スを実行するためです。

## **このタスクについて**

IBM MQ ヘッダー・パッケージは、com.ibm.mq.headers パッケージと com.ibm.mq.headers.pcf パ ッケージにあります。 この機能は、 Java アプリケーションで使用するために IBM MQ が提供する 2 つの 代替 API の両方に使用できます。

• IBM MO classes for Java (別名 IBM MO Base Java)。

• IBM MQ classes for Java Message Service (別名 IBM MQ classes for JMS、IBM MQ JMS)。

IBM MQ Base Java アプリケーションは通常は MQMessage オブジェクトを操作します。 Headers サポー ト・クラスは、ネイティブで IBM MQ Base Java インターフェースを理解できるので、これらのオブジェク トと直接対話できます。

<span id="page-494-0"></span>IBM MQ JMS では、メッセージのペイロードは、通常は、DataInput および DataOutput ストリームを使用 して操作できるストリングまたはバイト配列オブジェクトです。 IBM MQ Headers パッケージは、これら のデータ・ストリームと対話するために使用でき、 IBM MQ JMS アプリケーションで送受信する MQ メッ セージを操作するのに適しています。

そのため、IBM MQ Headers パッケージは IBM MQ Base Java パッケージへの参照を含んでいますが、 同 時に IBM MQ JMS アプリケーション内での使用も意図されているので、 Java Platform, Enterprise Edition (Java EE) 環境内での使用に適しています。

IBM MQ Headers パッケージの一般的な使用方法は、例えば以下のような理由でプログラマブル・コマン ド・フォーマット (PCF) の管理メッセージを操作することです。

- IBM MQ リソースに関する詳細にアクセスするため。
- キューの深さをモニターするため。
- キューへのアクセスを禁止するため。

IBM MQ JMS API で PCF メッセージを使用することにより、 IBM MQ Base Java API を使用することなく、 この種のアプリケーション中心リソースの管理を Java EE アプリケーション内から実行できます。

## **手順**

- IBM MQ Headers パッケージを使用して IBM MQ classes for Java のメッセージ・ヘッダーを操作するに は、495 ページの『IBM MQ classes for Java の使用』を参照してください。
- IBM MQ Headers パッケージを使用して IBM MQ classes for JMS のメッセージ・ヘッダーを操作するに は、496 ページの『[IBM MQ classes for JMS](#page-495-0) の使用』を参照してください。

## **IBM MQ classes for Java の使用**

IBM MQ classes for Java アプリケーションは通常は MQMessage オブジェクトを操作します。 Headers サ ポート・クラスは、ネイティブで IBM MQ classes for Java インターフェースを理解できるので、これらの オブジェクトと直接対話できます。

## **このタスクについて**

IBM MQ には、IBM MQ Headers パッケージを IBM MQ Base Java API (IBM MQ classes for Java) で使用す る方法を示すいくつかのサンプル・アプリケーションが用意されています。

サンプルは、以下の 2 つの事柄を示しています。

- PCF メッセージを作成して管理アクションを実行し、応答メッセージを解析する方法。
- IBM MQ classes for Java を使用してその PCF メッセージを送信する方法。

使用しているプラットフォームによって、これらのサンプルは、samples 内の pcf ディレクトリーまたは IBM MQ インストールの tools ディレクトリーの下でインストールされます (336 [ページの『](#page-335-0)IBM MQ classes for Java [のインストール・ディレクトリー』](#page-335-0) を参照)。

## **手順**

1. 管理アクションを実行し、応答メッセージを解析するために、PCF メッセージを作成します。 2. IBM MQ classes for Java を使用してその PCF メッセージを送信します。

#### **関連概念**

363 ページの『IBM MQ classes for Java を使用した IBM MQ [メッセージ・ヘッダーの処理』](#page-362-0) さまざまなタイプのメッセージ・ヘッダーを表す Java クラスが提供されています。 2 つのヘルパー・クラ スも提供されています。

369 ページの『[IBM MQ classes for Java](#page-368-0) での PCF メッセージの処理』 Java クラスは、PCF 構造化メッセージを作成および構文解析し、PCF 要求の送信と PCF 応答の収集に役立 てるために提供されています。

## <span id="page-495-0"></span>**IBM MQ classes for JMS の使用**

IBM MQ Headers を IBM MQ classes for JMS で使用するには、IBM MQ classes for Java の場合と同じ重要 な手順を実行します。 IBM MQ Headers パッケージおよび IBM MQ classes for Java の場合と同じサンプ ル・コードを使用して、PCF メッセージを作成し、応答をまったく同じ方法で解析することができます。

### **このタスクについて**

IBM MQ API を使用して PCF メッセージを送信するには、 メッセージ・ペイロードを JMS Bytes Message に書き込み、標準の JMS API を使用して送信する必要があります。 唯一の考慮事項として、メッセージに は JMS RFH2 ヘッダーや MQMD に特定の値を指定した他のヘッダーを含めてはいけません。

PCF メッセージを送信するには、以下のステップを実行します。 PCF メッセージの作成方法、および応答 メッセージからの情報の抽出方法は、IBM MQ classes for Java の場合と同じです (495 [ページの『](#page-494-0)IBM MQ [classes for Java](#page-494-0) の使用』 を参照)。

## **手順**

1. SYSTEM.ADMIN.COMMAND.QUEUE を表す JMS キュー宛先を作成します。

IBM MQ JMS アプリケーションは、PCF メッセージを SYSTEM.ADMIN.COMMAND.QUEUE。このキュー を表す JMS 宛先オブジェクトにアクセスする必要があります。 宛先には以下のプロパティーを設定す る必要があります。

WMQ\_MQMD\_WRITE\_ENABLED = YES WMQ\_MESSAGE\_BODY = MQ

WebSphere Application Server を使用する場合は、これらのプロパティーを宛先のカスタム・プロパテ ィーとして定義する必要があります。

アプリケーション内から宛先をプログラムで作成するには、以下のコードを使用します。

Queue q1 = session.createQueue("SYSTEM.ADMIN.COMMAND.QUEUE"); ((MQQueue) q1).setIntProperty(WMQConstants.WMQ\_MESSAGE\_BODY, WMQConstants.WMQ\_MESSAGE\_BODY\_MQ); ((MQQueue) q1).setMQMDWriteEnabled(true);

2. PCF メッセージを、適切な MQMD 値を含む JMS Bytes メッセージに変換します。

JMS Bytes メッセージを作成し、それに PCF メッセージを書き込む必要があります。 応答キューを作成 する必要がありますが、固有の設定は必要ありません。

以下のサンプル・コード・スニペットは、JMS Bytes メッセージを作成して、それに com.ibm.mq.headers,pcf.PCFMessage オブジェクトを書き込む方法を示しています。 PCFMessage オ ブジェクト (pcfCmd) は、IBM MQ Headers パッケージを使用して、事前に作成されています (PCFMessage をロードするパッケージが com.ibm.mq.headers.pcf.PCFMessage であることに注目して ください)。

 // create the JMS Bytes Message final BytesMessage msg = session.createBytesMessage(); // Create the wrapping streams to put the bytes into the message payload ByteArrayOutputStream baos = new ByteArrayOutputStream();  $D$ ataOutput dataOutput = new DataOutputStream(baos); // Set the JMSReplyTo so the answer comes back msg.setJMSReplyTo(new MQQueue("adminResp")); // write the pcf into the stream pcfCmd.write(dataOutput); baos.flush(); msg.writeBytes(baos.toByteArray()); // we have taken control of the MD, so need to set all // flags in the MD that we require - main one is the format msg.setJMSPriority(4); msg.setIntProperty(WMQConstants.JMS\_IBM\_MQMD\_PERSISTENCE, CMQC.MQPER\_NOT\_PERSISTENT); msg.setIntProperty(WMQConstants.JMS\_IBM\_MQMD\_EXPIRY, 300); msg.setIntProperty(WMQConstants.JMS\_IBM\_MQMD\_REPORT,

```
 CMQC.MQRO_PASS_CORREL_ID); 
msg.setStringProperty(WMQConstants.JMS_IBM_MQMD_FORMAT, "MQADMIN"); 
// and send the message 
sender.send(msg);
```
- 3. メッセージを送信し、標準の JMS API を使用して応答を受信します。
- 4. 応答メッセージを処理するために PCF メッセージに変換します。

応答メッセージを取り出して、PCF メッセージとして処理するには、以下のコードを使用します。

```
 // Get the message back 
BytesMessage msg = (BytesMessage) consumer.receive(); 
// get the size of the bytes message & read into an array 
int bodySize = (int) msg.getBodyLength(); 
byte[] data = new byte[bodySize]; 
msg.readBytes(data); 
// Read into Stream and DataInput Stream 
ByteArrayInputStream bais = new ByteArrayInputStream(data); 
DataInput dataInput = new DataInputStream(bais);
// Pass to PCF Message to process 
PCFMessage response = new PCFMessage(dataInput);
```
#### **関連概念**

136 ページの『JMS [メッセージ』](#page-135-0) JMS メッセージは、ヘッダー、プロパティー、および本体で構成されます。 JMS では、5 つのタイプのメ ッセージ本体を定義します。

## **Java および JMS を使用した IBM i での IBM MQ のセットアップ**

このトピックの集まりにより、CL コマンドまたは Qshell 環境を使って、IBM i 上の Java と JMS を含む IBM MQ を設定およびテストする方法の概要が提供されます。

**注 :** IBM MQ 8.0 以降、ldap.jar、jndi.jar、および jta.jar は JDK の一部となっています。

### **CL コマンドの使用**

設定する CLASSPATH は、MQ ベースの Java、JNDI のある JMS、および JNDI のない JMS をテストするた めのものです。

/home/Userprofile ディレクトリーの下で .profile ファイルを使用しない場合は、以下のシステム・ レベル環境変数を設定する必要があります。 **WRKENVVAR** コマンドを使用して、それらが設定されているこ とを確認できます。

- 1. システム全体の環境変数を表示するには、コマンド **WRKENVVAR LEVEL(\*SYS)** を発行します。
- 2. ジョブに特定の環境変数を表示するには、コマンド **WRKENVVAR LEVEL(\*JOB)** を発行します。
- 3. CLASSPATH が設定されていない場合は、以下を実行します。

ADDENVVAR ENVVAR(CLASSPATH) VALUE('.:/QIBM/ProdData/mqm/java/lib/com.ibm.mq.jar :/QIBM/ProdData/mqm/java/lib/connector.jar:/QIBM/ProdData/mqm/java/lib :/QIBM/ProdData/mqm/java/samples/base :/QIBM/ProdData/mqm/java/lib/com.ibm.mqjms.jar :/QIBM/ProdData/mqm/java/lib/jms.jar :/QIBM/ProdData/mqm/java/lib/providerutil.jar :/QIBM/ProdData/mqm/java/lib/fscontext.jar:') LEVEL(\*SYS)

4.OIBM\_MULTI\_THREADED が設定されていない場合は、以下のコマンドを発行します。

**ADDENVVAR ENVVAR(QIBM\_MULTI\_THREADED) VALUE('Y') LEVEL(\*SYS)**

5. QIBM\_USE\_DESCRIPTOR\_STDIO が設定されていない場合は、以下のコマンドを発行します。

#### **ADDENVVAR ENVVAR(QIBM\_USE\_DESCRIPTOR\_STDIO) VALUE('I') LEVEL(\*SYS)**

6. OSH\_REDIRECTION\_TEXTDATA が設定されていない場合は、以下のコマンドを発行します。

**ADDENVVAR ENVVAR(QSH\_REDIRECTION\_TEXTDATA) VALUE('Y') LEVEL(\*SYS)**

#### **qshell 環境の使用**

QSHELL 環境を使用する場合は、 /home/Userprofile ディレクトリーに .profile をセットアップす ることができます。 詳しくは、Qshell Interpreter (qsh) の資料を参照してください。

.profile で以下を指定します。 CLASSPATH ステートメントは、単一行にするか、示されているように \ 文字を使用して別々の行に分離する必要があることに注意してください。

CLASSPATH=.:/QIBM/ProdData/mqm/java/lib/com.ibm.mq.jar: \ /QIBM/ProdData/mqm/java/lib/connector.jar: \ /QIBM/ProdData/mqm/java/lib: \ /QIBM/ProdData/mqm/java/samples/base: \ /QIBM/ProdData/mqm/java/lib/com.ibm.mqjms.jar: \ /QIBM/ProdData/mqm/java/lib/jms.jar: \ /QIBM/ProdData/mqm/java/lib/providerutil.jar: \ /QIBM/ProdData/mqm/java/lib/fscontext.jar: HOME=/home/XXXXX LOGNAME=XXXXX PATH=/usr/bin: QIBM\_MULTI\_THREADED=Y QIBM\_USE\_DESCRIPTOR\_STDIO=I QSH\_REDIRECTION\_TEXTDATA=Y TERMINAL\_TYPE=5250

コマンド **DSPLIBL** を発行して、QMQMJAVA ライブラリーがライブラリー・リストに含まれていることを 確認します。

QMQMJAVA ライブラリーがリストに含まれていない場合は、コマンド **ADDLIBLE LIB(QMQMJAVA)** を使 用してそれを追加してください。

## **Java を使って IBM i 上で IBM MQ をテスト**

MQIVP サンプル・プログラムを使用して Java で IBM MQ をテストする方法。

#### **IBM MQ ベースの Java のテスト**

以下の手順を実行します。

1. 以下のコマンドを発行して、キュー・マネージャーが開始されていること、およびキュー・マネージャ ーの状態が ACTIVE であることを確認します。

#### **WRKMQM MQMNAME(QMGRNAME)**

2. 以下のコマンドを発行して、JAVA.CHANNEL サーバー接続チャネルが作成されていることを確認しま す。

**WRKMQMCHL CHLNAME(JAVA.CHANNEL) CHLTYPE(\*SVRCN) MQMNAME(QMGRNAME)**

a. JAVA.CHANNEL が存在しない場合は、以下のコマンドを発行します。

**CRTMQMCHL CHLNAME(JAVA.CHANNEL) CHLTYPE(\*SVRCN) MQMNAME(QMGRNAME)**

3. **WRKMQMLSR** コマンドを発行して、ポート 1414 または使用しているいずれかのポートで、キュー・ マネージャー・リスナーが実行していることを確認します。

a. キュー・マネージャーに対して開始されたリスナーがない場合は、以下のコマンドを発行します。

**STRMQMLSR PORT(xxxx) MQMNAME(QMGRNAME)**

#### **MQIVP サンプル・テスト・プログラムの実行**

1. コマンド STRQSH を発行して、コマンド・ラインから qshell を開始します。

2. **export** コマンドを発行してから以下のように **cd** コマンドを発行して、正しい CLASSPATH が設定され ていることを確認します。

#### **cd /qibm/proddata/mqm/java/samples/wmqjava/samples**

3. 以下のコマンドを発行して、**java** プログラムを実行します。

java MQIVP

以下を指定するためのプロンプトが出されたら、ENTER キーを押すことができます。

- 接続のタイプ
- IP アドレス
- キュー・マネージャー名

それにより、デフォルト値が使用されます。 これは、QMQMJAVA ライブラリー内にある、製品のバインデ ィングを検証します。

以下に示す例のような出力を受け取ります。 著作権文は、使用する製品のバージョンによって異なること に注意してください。

> java MQIVP MQSeries for Java Installation Verification Program 5724-H72 (C) Copyright IBM Corp. 2011, 2024. All Rights Reserved. ===========================================================

```
Please enter the IP address of the MQ server :>
Please enter the queue manager name :>
Attaching Java program to QIBM/ProdData/mqm/java/lib/connector.JAR.
Success: Connected to queue manager.
Success: Opened SYSTEM.DEFAULT.LOCAL.QUEUE
Success: Put a message to SYSTEM.DEFAULT.LOCAL.QUEUE
Success: Got a message from SYSTEM.DEFAULT.LOCAL.QUEUE
Success: Closed SYSTEM.DEFAULT.LOCAL.QUEUE
Success: Disconnected from queue manager
Tests complete -
```

```
SUCCESS: This MQ Transport is functioning correctly.
Press Enter to continue ...>
$
```
## **IBM MQ Java クライアント接続のテスト**

以下を指定する必要があります。

- 接続タイプ
- IP アドレス
- ポート
- サーバー接続チャネル
- キュー・マネージャー

以下に示す例のような出力を受け取ります。 著作権文は、使用する製品のバージョンによって異なること に注意してください。

> java MQIVP MQSeries for Java Installation Verification Program 5724-H72 (C) Copyright IBM Corp. 2011, 2024. All Rights Reserved.

```
===========================================================
Please enter the IP address of the MO server : > x.xx.xxxPlease enter the port to connect to : (1414) > 1470
Please enter the server connection channel name :> JAVA.CHANNEL
Please enter the queue manager name :> KAREN01
Success: Connected to queue manager.
Success: Opened SYSTEM.DEFAULT.LOCAL.QUEUE
Success: Put a message to SYSTEM.DEFAULT.LOCAL.QUEUE
Success: Got a message from SYSTEM.DEFAULT.LOCAL.QUEUE
Success: Closed SYSTEM.DEFAULT.LOCAL.QUEUE
Success: Disconnected from queue manager
Tests complete
SUCCESS: This MQ Transport is functioning correctly.
Press Enter to continue ...>
$
```
## **JMS を使って IBM i 上で IBM MQ をテスト**

JNDI を使用する場合と使用しない場合の JMS での IBM MQ のテスト方法

### **IVTRun サンプルを使用した、JNDI なしの JMS のテスト**

以下の手順を実行します。

1. 以下のコマンドを発行して、キュー・マネージャーが開始されていること、およびキュー・マネージャ ーの状態が ACTIVE であることを確認します。

#### **WRKMQM MQMNAME(QMGRNAME)**

- 2. **STRQSH** コマンドを発行して、コマンド・ラインから qshell を開始します。
- 3. 以下のように **cd** コマンドを使用して、ディレクトリーを変更します。

#### **cd /qibm/proddata/mqm/java/bin**

4. スクリプト・ファイルを次のように実行します。

#### **IVTRun -nojndi [-m qmgrname]**

以下に示す例のような出力を受け取ります。 著作権文は、使用する製品のバージョンによって異なること に注意してください。

> IVTRun -nojndi -m ELCRTP19

Attaching Java program to /QIBM/ProdData/mqm/java/lib/com.ibm.mqjms.JAR. Attaching Java program to /QIBM/ProdData/mqm/java/lib/jms.JAR.

5724-H72, 5724-B41, 5655-F10 (c) Copyright IBM Corp. 2011, 2024. All Rights Reserved. WebSphere MQ classes for Java(tm) Message Service 5.300 Installation Verification Test

Creating a QueueConnectionFactory Creating a Connection Creating a Session Creating a Queue Creating a QueueSender Creating a QueueReceiver Creating a TextMessage Sending the message to SYSTEM.DEFAULT.LOCAL.QUEUE Reading the message back again Got message: JMS Message class: jms\_text JMSType: null

JMSDeliveryMode: 2 JMSExpiration: 0 JMSPriority: 4 JMSMessageID: ID:c1d4d840c5d3c3d9e3d7f1f9404040403ccf041f0000c012 JMSTimestamp: 1020273404500 JMSCorrelationID:null JMSDestination: queue:///SYSTEM.DEFAULT.LOCAL.QUEUE JMSReplyTo: null JMSRedelivered: false JMS\_IBM\_PutDate:20040326 JMSXAppID:QP0ZSPWT STANLEY 170302 JMS\_IBM\_Format:MQSTR JMS\_IBM\_PutApplType:8 JMS\_IBM\_MsgType:8 JMSXUserID:STANLEY JMS\_IBM\_PutTime:13441354 JMSXDeliveryCount:1 A simple text message from the MQJMSIVT program Reply string equals original string Closing QueueReceiver Closing QueueSender Closing Session Closing Connection IVT completed OK IVT finished \$> \$

## **JNDI なしの IBM MQ JMS クライアント・モードのテスト**

以下の手順を実行します。

1. 以下のコマンドを発行して、キュー・マネージャーが開始されていること、およびキュー・マネージャ ーの状態が ACTIVE であることを確認します。

**WRKMQM MQMNAME(QMGRNAME)**

2. 以下のコマンドを発行して、サーバー接続チャネルが作成されていることを確認します。

**WRKMQMCHL CHLNAME( SYSTEM.DEF.SVRCONN ) CHLTYPE(\*SVRCN) MQMNAME(QMGRNAME)**

- 3. **WRKMQMLSR** コマンドを発行して、リスナーが正しいポートに対して開始したことを確認します。
- 4. **STRQSH** コマンドを発行して、コマンド・ラインから qshell を開始します。

5. **export** コマンドを発行して、CLASSPATH が正しいことを確認します。

6. 以下のように **cd** コマンドを使用して、ディレクトリーを変更します。

**cd /qibm/proddata/mqm/java/bin**

7. スクリプト・ファイルを次のように実行します。

**IVTRun -nojndi -client -m** *QMgrName* **-host** *hostname* **[-port** *port***] [-channel** *channel***]**

以下に示す例のような出力を受け取ります。 著作権文は、使用する製品のバージョンによって異なること に注意してください。

> IVTRun -nojndi -client -m ELCRTP19 -host ELCRTP19 -port 1414 -channel SYSTEM.DEF.SVRCONN

5724-H72, 5724-B41, 5655-F10 (c) Copyright IBM Corp. 2011, 2024. All Rights Reserved. WebSphere MQ classes for Java(tm) Message Service 5.300 Installation Verification Test

Creating a QueueConnectionFactory Creating a Connection Creating a Session Creating a Queue

Creating a QueueSender Creating a QueueReceiver Creating a TextMessage Sending the message to SYSTEM.DEFAULT.LOCAL.QUEUE Reading the message back again Got message: JMS Message class: jms\_text JMSType: null JMSDeliveryMode: 2 JMSExpiration: 0 JMSPriority: 4 JMSMessageID: ID:c1d4d840c5d3c3d9e3d7f1f9404040403ccf041f0000d012 JMSTimestamp: 1020274009970 JMSCorrelationID:null JMSDestination: queue:///SYSTEM.DEFAULT.LOCAL.QUEUE JMSReplyTo: null JMSRedelivered: false JMS\_IBM\_PutDate:20040326 JMSXAppID:MQSeries Client for Java JMS\_IBM\_Format:MQSTR JMS\_IBM\_PutApplType:28 JMS\_IBM\_MsgType:8 JMSXUserID:QMQM JMS\_IBM\_PutTime:14085237 JMSXDeliveryCount:1 A simple text message from the MQJMSIVT program Reply string equals original string Closing QueueReceiver Closing QueueSender Closing Session Closing Connection IVT completed OK IVT finished \$

## **JNDI 使用の IBM MQ JMS のテスト**

以下のコマンドを発行して、キュー・マネージャーが開始されていること、およびキュー・マネージャー の状態が ACTIVE であることを確認します。

#### **WRKMQM MQMNAME(QMGRNAME)**

#### **IVTRun サンプル・テスト・スクリプトの使用**

以下の手順を実行します。

.

1. JMSAdmin.config ファイルに適切な変更を加えます。 このファイルを編集するには、 IBM i コマンド 行から **EDTF** (ファイルの編集) コマンドを使用します。

**EDTF '/qibm/proddata/mqm/java/bin/JMSAdmin.config'**

a. LDAP for Weblogic を使用するには、以下からコメントを削除します。

INITIAL\_CONTEXT\_FACTORY=com.sun.jndi.ldap.LdapCtxFactory

b. LDAP for WebSphere Application Server を使用するには、以下からコメントを削除します。

INITIAL\_CONTEXT\_FACTORY=com.ibm.ejs.ns.jndi.CNInitialContextFactory

c. ファイル・システムをテストするには、以下からコメントを削除します。

INITIAL\_CONTEXT\_FACTORY=com.sun.jndi.fscontext.RefFSContextFactory

d. 適切な行からコメントを削除して、正しい PROVIDER\_URL が選択されていることを確認します。

e. # 記号を使用して、他のすべての行をコメント化します。

f. すべての変更を行った後に、**F2=Save** および **F3=Exit** を押します。

- 2. **STRQSH** コマンドを発行して、コマンド・ラインから qshell を開始します。
- 3. **export** コマンドを発行して、CLASSPATH が正しいことを確認します。
- 4. 以下のように **cd** コマンドを使用して、ディレクトリーを変更します。

#### **cd /qibm/proddata/mqm/java/bin**

5. **IVTSetup** コマンドを発行して **IVTSetup** スクリプトを開始し、管理対象オブジェクト (*MQQueueConnectionFactory* と *MQQueue*) を作成します。

6. 以下のコマンドを発行して、IVTRun スクリプトを実行します。

IVTRun -url *providerURL* [-icf *initCtxFact*]

以下に示す例のような出力を受け取ります。 著作権文は、使用する製品のバージョンによって異なること に注意してください。

> IVTSetup + Creating script for object creation within JMSAdmin + Calling JMSAdmin in batch mode to create objects Ignoring unknown flag: -i 5724-H72 (c) Copyright IBM Corp. 2011, 2024. All Rights Reserved. Starting WebSphere MQ classes for Java(tm) Message Service Administration InitCtx> InitCtx> InitCtx> InitCtx> InitCtx> Stopping MQSeries classes for Java(tm) Message Service Administration + Administration done; tidying up files + Done! \$ > IVTRun -url file:////tmp/mqjms -icf com.sun.jndi.fscontext.RefFSContextFactory 5724-H72 (c) Copyright IBM Corp. 2011, 2024. All Rights Reserved. MQSeries classes for Java(tm) Message Service Installation Verification Test Using administered objects, please ensure that these are available Retrieving a QueueConnectionFactory from JNDI Creating a Connection Creating a Session Retrieving a Queue from JNDI Creating a QueueSender Creating a QueueReceiver Creating a TextMessage Sending the message to SYSTEM.DEFAULT.LOCAL.QUEUE Reading the message back again Got message: JMS Message class: jms\_text JMSType: null JMSDeliveryMode: 2 JMSExpiration: 0 JMSPriority: 4 JMSMessageID: ID:c1d4d840c5d3c3d9e3d7f1f9404040403ccf041f0000e012 JMSTimestamp: 1020274903770 JMSCorrelationID:null JMSDestination: queue:///SYSTEM.DEFAULT.LOCAL.QUEUE JMSReplyTo: null JMSRedelivered: false JMS\_IBM\_Format:MQSTR JMS\_IBM\_PutApplType:8 JMSXDeliveryCount:1 JMS\_IBM\_MsgType:8 JMSXUserID:STANLEY JMSXAppID:QP0ZSPWT STANLEY 170308

## **Java Maven リポジトリーを使用したアプリケーション開発**

Maven リポジトリーを使用して依存関係を自動的にインストールすることにより、IBM MQ 用の Java アプ リケーションを開発する場合、IBM MQ インターフェースを使用する前に、明示的に何かをインストールす る必要はありません。

## **Maven 中央リポジトリー**

Maven はアプリケーション作成用のツールであり、アプリケーションがアクセスできる成果物を保持する ためのリポジトリーも提供します。

Maven リポジトリー (または中央リポジトリー) には、JAR ファイルなどのファイルが複数の異なるバージ ョンを持つことを可能にする構造があります。それらのファイルは、既知の命名メカニズムを使用して簡 単に検出できるようになります。 その後、ビルド・ツールはそれらの名前を使用して、アプリケーション のための依存関係を動的にプルします。 アプリケーションの定義 (ビルド・ツールに Maven を使用する場 合には POM ファイルと呼ばれる) では、依存関係の名前を指定するだけで、ビルド・プロセスによってそ の後の処理が自動的に行われます。

## **IBM MQ クライアント・ファイル**

IBM MQ Java クライアント・インターフェースのコピーは、com.ibm.mq GroupId の下の中央リポジト リーで使用できます。 [com.ibm.mq.allclient.jar](https://mvnrepository.com/artifact/com.ibm.mq/com.ibm.mq.allclient/) (通常はスタンドアロン・プログラムに使用される) および [wmq.jmsra.rar](https://mvnrepository.com/artifact/com.ibm.mq/wmq.jmsra) (Java EE アプリケーション・サーバーで使用する場合) の両方を見つけることがで きます。 allclient.jar には、IBM MQ classes for JMS と IBM MQ classes for Java の両方が含まれてい ます。

**重要 :** Apache Maven アセンブリー・プラグインの *jar-with-dependencies* 形式を使用して、IBM MQ 再配 置可能 JAR ファイルを含むアプリケーションを構築することはサポートされていません。

maven コマンドによって処理される pom.xml ファイルでは、以下の例に示すように、これらの JAR ファ イルの依存関係を追加します。

• アプリケーション・コードと com.ibm.mq.allclient.jar の関係を表示するには、以下のようにしま す。

```
<dependency>
         <groupId>com.ibm.mq</groupId>
         <artifactId>com.ibm.mq.allclient</artifactId>
         <version>9.2.2.0</version>
     </dependency>
```
• Java EE リソース・アダプターを使用するためには、以下のようにします。

```
<dependency>
      <groupId>com.ibm.mq</groupId>
      <artifactId>wmq.jmsra</artifactId>
      <version>9.2.2.0</version>
  </dependency>
```
JMS プロジェクトを実行するための Eclipse 内の簡単なプロジェクトの例は、IBM Developer の記事 [Developing Java applications for MQ just got easier with Maven](https://community.ibm.com/community/user/imwuc/viewdocument/developing-java-applications-for-mq?CommunityKey=b382f2ab-42f1-4932-aa8b-8786ca722d55) を参照してください。
# **C++ アプリケーションの開発**

IBM MQ では、IBM MQ オブジェクトと同等の C++ クラス、および配列データ型と同等のいくつかの追加 クラスを提供します。 MQI を介して使用できない機能がいくつか提供されます。

IBM WebSphere MQ 7.0 における IBM MQ プログラミング・インターフェースの機能拡張は、C++ クラス には適用されません。

IBM MQ C++ は、以下の機能を提供します。

- IBM MQ データ構造体の自動初期設定。
- ジャストインタイムのキュー・マネージャーの接続およびキューのオープン。
- 暗黙のキューの閉止およびキュー・マネージャーの切断。
- 送達不能ヘッダーの伝送と受信。
- IMS ブリッジ・ヘッダーの伝送と受信。
- 参照メッセージ・ヘッダーの伝送と受信。
- トリガー・メッセージの受信。
- CICS bridge・ヘッダーの伝送と受信。
- 作業ヘッダーの伝送と受信。
- クライアント・チャネル定義。

次に示す Booch のクラス・ダイアグラムを見てください。これらの図では、どのクラスも、ハンドルかデ ータ構造体のどちらかをもつ手続き型 MQI (例えば C の使用) の IBM MQ エンティティーとほぼ対応して います。 すべてのクラスは、ImqError (ImqError C++ クラスを参照) クラスの性質を継承しているため、エ ラー状態とオブジェクトを個別に関連付けることができます。

<span id="page-505-0"></span>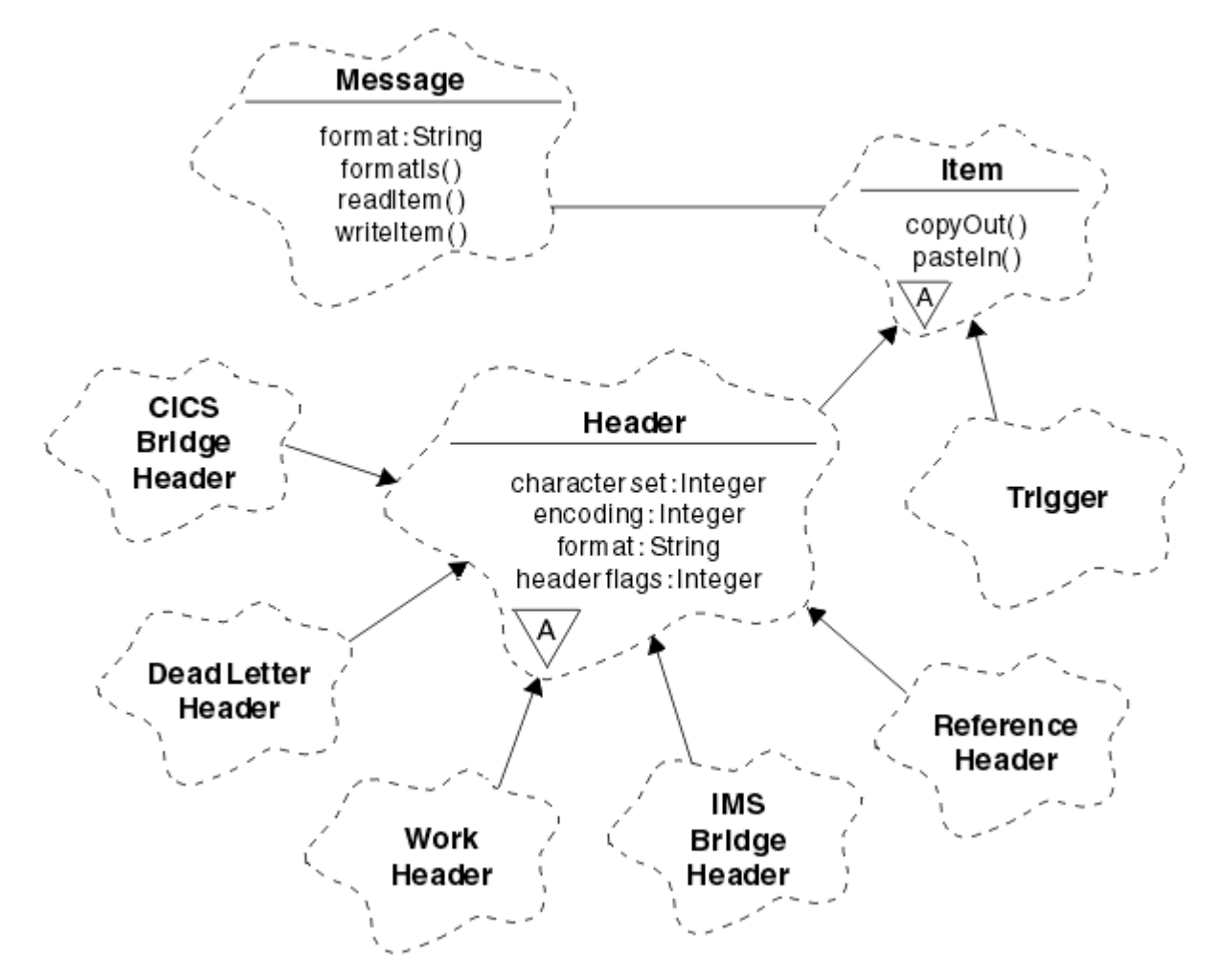

図 *56. IBM MQ C++* クラス *(*項目ハンドル*)*

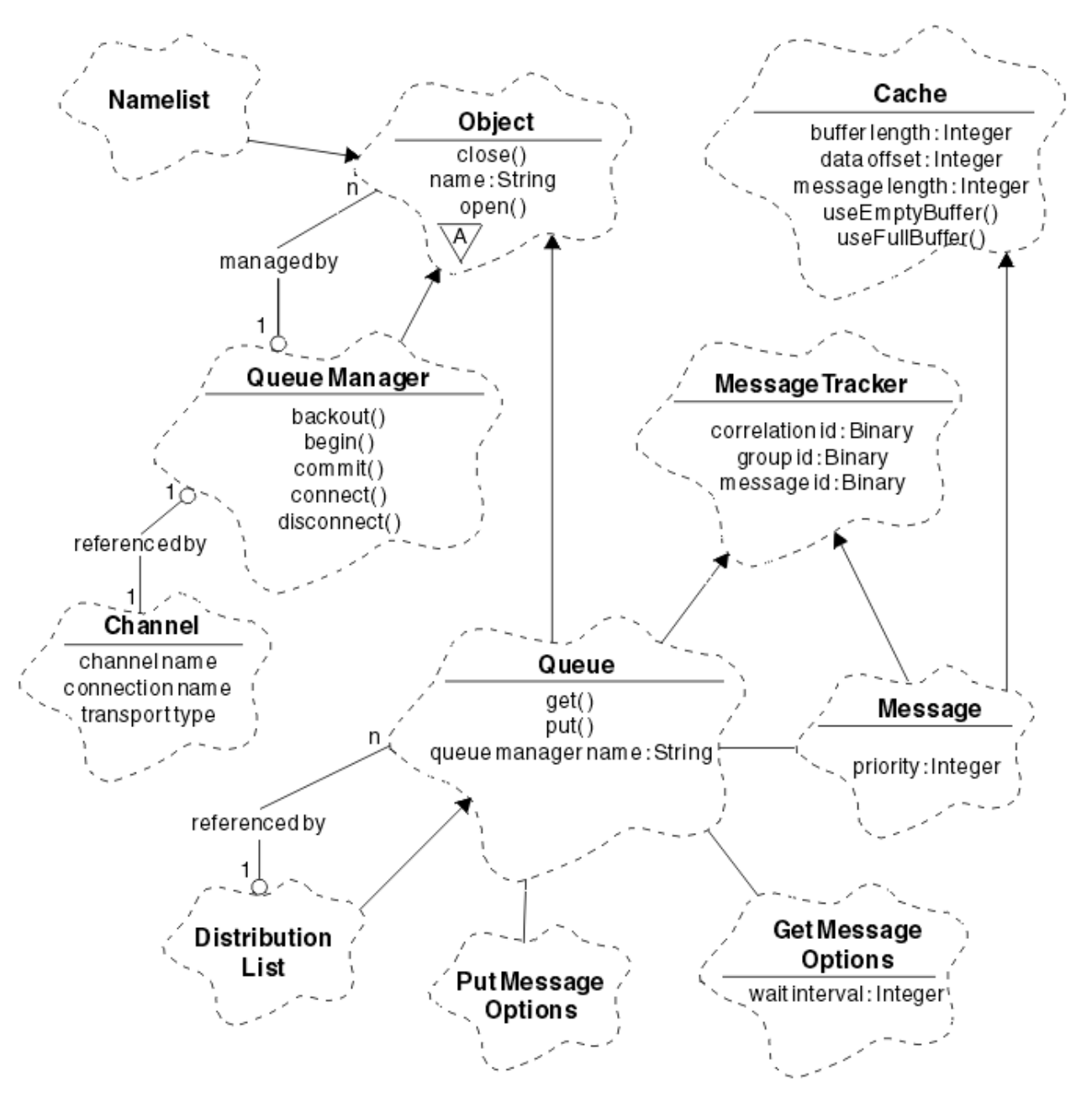

図 *57. IBM MQ C++* クラス *(*キュー管理*)*

Booch のクラス・ダイアグラムを正しく解釈するために、以下の表記規則に留意してください。

- クラス 名の下にはメソッドと重要な属性を示します。
- 抽象クラス は、雲型の囲みの中の小さな三角形で示します。
- 継承関係 は、親クラスの方向を指す矢印で示します。
- 2 つのクラスの間に協調関係 がある場合は、雲型の囲みの間を数字や文字の付いていない線でつないで あります。
- 2 つのクラスの間に参照関係 がある場合は、雲型の囲みの間を数字付きの線でつないであります。 この 数字は、特定の関係に同時に関与できるオブジェクトの数を表します。

以下のクラスおよびデータ・タイプは、 キュー管理クラス (507 ページの図 57 を参照) および 項目ハンド ル・クラス (506 [ページの図](#page-505-0) 56 を参照) の C++ メソッドシグニチャーで使用されます。

- MQBYTE24 などのバイト・アレイをカプセル化する ImqBinary クラス (ImqBinary C++ クラスを参照)。
- **typedef unsigned char ImqBoolean** として定義されている ImqBoolean データ・タイプ。

<span id="page-507-0"></span>• MQCHAR64 などの文字アレイをカプセル化する ImqString クラス (ImqString C++ クラスを参照)。

データ構造体を持つエンティティーは、適切なオブジェクト・クラス内に包含されます。 個々のデータ構 造体フィールド (C++ と MQI の相互参照を参照) は、メソッドでアクセスされます。

ハンドルを持つエンティティーは、ImqObject クラス階層 (ImqObject C++ クラスを参照) の下にあり、MQI へのカプセル化されたインターフェースを提供します。 これらのクラスのオブジェクトは、手続き型 MQI に関連して必要なメソッド呼び出し回数を減らすことのできる知的機能を持っています。 例えば、必要に 応じてキュー・マネージャー接続を確立したり、廃棄したりでき、適切なオプションを使用してキューを オープンしてからクローズすることも可能です。

ImqMessage クラス (ImqMessage C++ クラスを参照) は、MQMD データ構造体をカプセル化します。ま た、キャッシュ式バッファー機能を提供することによって、ユーザー・データおよび項目 (517 [ページの](#page-516-0) 『C++ [によるメッセージの読み取り』を](#page-516-0)参照) 用の保存場所としても利用できます。 ユーザー・データ用に 固定長バッファーを提供し、そのバッファーを何回も使用することができます。 バッファー内に存在する データの量は、使用するたびに変わる可能性があります。 別の方法として、システムが可変長のバッファ ーを提供して、管理することができます。 この場合には、バッファーのサイズ (メッセージの受信に使用で きる量) と実際に使用される量 (伝送のためのバイト数または実際に受信されるバイト数のいずれか) の両 方を慎重に考慮する必要があります。

### **関連概念**

技術概要

508 ページの『C++ サンプル・プログラム』

メッセージの取得と書き込みのデモ用に 4 つのサンプル・プログラムが提供されています。

512 ページの『C++ [言語に関する考慮事項』](#page-511-0)

このトピック・コレクションでは、Message Queue Interface (MQI) を使用するアプリケーション・プログ ラムを作成する際に考慮しなければならない C++ 言語の使用法および規則について詳述します。

516 ページの『C++ [によるメッセージ・データの作成』](#page-515-0)

メッセージ・データは、システムまたはアプリケーションが提供できるバッファー内に作成されます。 い ずれの方法にも利点がいくつかあります。 バッファーの使用例がいくつか提供されています。

5 ページの『IBM MQ [用アプリケーションの開発』](#page-4-0)

メッセージを送受信するためのアプリケーション、およびキュー・マネージャーや関連リソースを管理す るためのアプリケーションを開発できます。 IBM MQ は、さまざまな言語やフレームワークで作成された アプリケーションをサポートします。

#### **関連資料**

522 ページの『IBM MQ C++ [プログラムの作成』](#page-521-0)

サポートされるコンパイラーの URL が、IBM MQ プラットフォーム上で C++ プログラムおよびサンプルを コンパイル、リンク、および実行するために使用するコマンドとともにリストされます。

C++ と MQI の相互参照 IBM MQ C++ クラス

## **C++ サンプル・プログラム**

メッセージの取得と書き込みのデモ用に 4 つのサンプル・プログラムが提供されています。

サンプル・プログラムには次のものがあります。

- HELLO WORLD (imqwrld.cpp)
- SPUT (imqsput.cpp)
- SGET (imqsget.cpp)
- DPUT (imqdput.cpp)

サンプル・プログラムは、509 [ページの表](#page-508-0) 73 に示されているディレクトリーの中にあります。 *MQ\_INSTALLATION\_PATH* は、IBM MQ がインストールされている上位ディレクトリーを表します。

<span id="page-508-0"></span>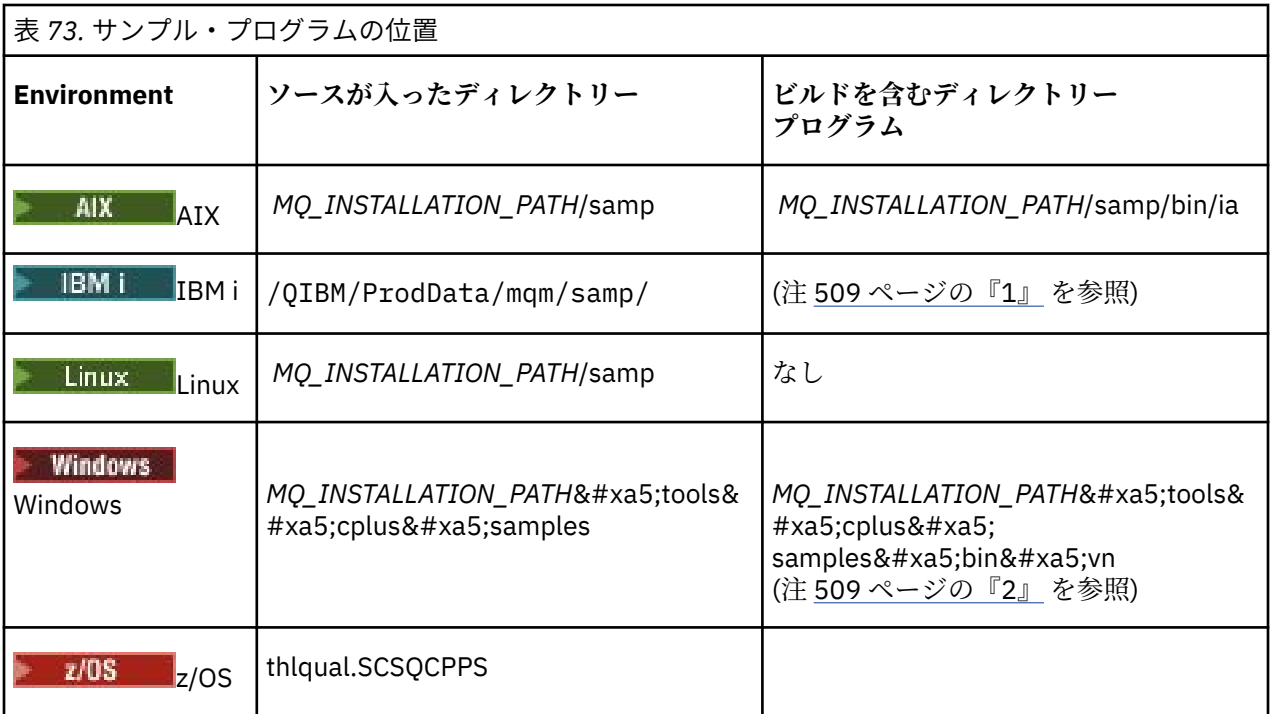

### **注 :**

- 1. IBM i ILE C++ コンパイラー (IBM i 用) を 使用して作成されたプログラムは、ライブラリー QMQM に入っています。 サンプル・ファイルは /QIBM/ProdData/mqm/samp にあります。
- 2. Windows Microsoft Visual Studio Visual Studio を使用して構築されたプログラムは、 *MQ\_INSTALLATION\_PATH*\tools\cplus\samples\bin\vn にあります。 これらのコンパイラーの 詳細については、527 ページの『Windows における C++ [プログラムの作成』を](#page-526-0)参照してください。

## **サンプル・プログラム HELLO WORLD (imqwrld.cpp)**

この C++ サンプル・プログラムは、ImqMessage クラスを使用して通常のデータグラム (C 構造体) を読み 書きする方法を示します。

このプログラムは、ImqMessage クラスを使用して通常のデータグラム (C 構造体) を読み書きする方法を 指示します。 このサンプルでは、メソッド呼び出しをほとんど採用していませんが、**open**、**close**、 **disconnect** といった暗黙のメソッド呼び出しを利用します。

## **z/OS 以外のすべてのプラットフォームの場合**

IBM MQ へのサーバー接続を使用している場合には、以下のいずれかの手順を実行します。

- 既存のデフォルト・キュー SYSTEM.DEFAULT.LOCAL.QUEUE を使用する場合は、パラメーターを引き渡 さずに、プログラム **imqwrlds** を実行します。
- 動的に割り当てられた一時的なキューを使用する場合は、デフォルトのモデル・キューの名前 SYSTEM.DEFAULT.MODEL.QUEUE を引き渡して **imqwrlds** を実行します。

IBM MQ へのクライアント接続を使用している場合には、以下のいずれかの手順を実行します。

- MQSERVER 環境変数をセットアップし (詳しくは、MQSERVER を参照)、**imqwrldc** を実行します。
- **queue-name**、**queue-manager-name**、および **channel-definition** をパラメーターとして引き渡 して、**imqwrldc** を実行します。 ここで、**channel-definition** は通常、SYSTEM.DEF.SVRCONN/TCP/ *hostname*(1414) です。

```
z/OS 上
 z/0$
```
サンプル JCL **imqwrldr** により、バッチ・ジョブを作成して実行します。 詳しくは、 z/OS バッチ、RRS [バッチ、および](#page-529-0) CICS を参照してください。

## **サンプル・コード**

```
extern "C" {
#include <stdio.h>
}
#include <imqi.hpp> // IBM MQ C++
#define EXISTING_QUEUE "SYSTEM.DEFAULT.LOCAL.QUEUE"
#define BUFFER_SIZE 12
static char gpszHello[ BUFFER_SIZE ] = "Hello world" ;
int main ( int argc, char * * argv ) {
   ImqQueueManager manager ;
 int iReturnCode = 0 ;
    Connect to the queue manager.
  if ( \arg c > 2 ) {
   manager.setName( argv[ 2 ] );
 }
  if (manager.contrib() )ImqQueue \times pqueue = new ImqQueue ;ImqMessage \star pmsg = new ImqMessage ;
     // Identify the queue which will hold the message.
     pqueue -> setConnectionReference( manager );
    if ( \arg c > 1 )
       pqueue -> setName( argv[ 1 ] );
       // The named queue can be a model queue, which will result in
 // the creation of a temporary dynamic queue, which will be
 // destroyed as soon as it is closed. Therefore we must ensure
       // that such a queue is not automatically closed and reopened.
       // We do this by setting open options which will avoid the need
 // for closure and reopening.
 pqueue -> setOpenOptions( MQOO_OUTPUT | MQOO_INPUT_SHARED |
                                  MQOO_INQUIRE );
     } else {
       pqueue -> setName( EXISTING_QUEUE );
        The existing queue is not a model queue, and will not be
       // destroyed by automatic closure and reopening. Therefore we
       // will let the open options be selected on an as-needed basis.
 // The queue will be opened implicitly with an output option
 // during the "put", and then implicitly closed and reopened
      \sqrt{2} with the addition of an input option during the "get".
     }
     // Prepare a message containing the text "Hello world".
     pmsg -> useFullBuffer( gpszHello , BUFFER_SIZE );
     pmsg -> setFormat( MQFMT_STRING );
     // Place the message on the queue, using default put message
     // Options.
      ^\prime The queue will be automatically opened with an output option.
    if ( pqueue -> put( \star pmsg ) ) {
       ImqString strQueue( pqueue -> name( ) );
       // Discover the name of the queue manager.
      ImqString strQueueManagerName( manager.name( ) );<br>printf( "The queue manager name is %s.\n",
               \overline{ } The queue manager name is \overline{ }s.\n",
               (char *)strQueueManagerName );
 // Show the name of the queue.
 printf( "Message sent to %s.\n", (char *)strQueue );
       // Retrieve the data message just sent ("Hello world" expected)
       // from the queue, using default get message options. The queue
```

```
 // is automatically closed and reopened with an input option
      // if it is not already open with an input option. We get the
 // message just sent, rather than any other message on the
 // queue, because the "put" will have set the ID of the message
       // so, as we are using the same message object, the message ID
      // acts as in the message object, a filter which says that we
      // are interested in a message only if it has this
      // particular ID.
     if ( pqueue \rightarrow get( \star pmsg ) ) {
        int iDataLength = pmsg \rightarrow dataLength();
 // Show the text of the received message.
 printf( "Message of length %d received, ", iDataLength );
        if ( pmsg -> formatIs( MQFMT_STRING ) ) {
         char \star pszText = pmsg -> bufferPointer();
           // If the last character of data is a null, then we can
          // assume that the data can be interpreted as a text
           ^{\prime} string.
          if ( ! pszText[ iDataLength - 1 ] ) {
           printf( "text is \W%s\W. \n", pszText );
 } else {
\mathsf{printf}(\mathsf{``no \texttt{text.}\setminus\mathsf{n'' '})}; }
 } else {
 printf( "non-text message.\n" );
 }
     3 else
        printf( "ImqQueue::get failed with reason code %ld\n",
                 pqueue -> reasonCode( ) );
        iReturnCode = (int)pqueue -> reasonCode( );
      }
    } else {
     printf( "ImqQueue::open/put failed with reason code %ld\n",
               pqueue -> reasonCode( ) );
      iReturnCode = (int)pqueue -> reasonCode( );
    }
    // Deletion of the queue will ensure that it is closed.
     // If the queue is dynamic then it will also be destroyed.
    delete pqueue ;
    delete pmsg ;
  } else {
    printf( "ImqQueueManager::connect failed with reason code %ld\n"
            manager.reasonCode());
    iReturnCode = (int)manager.reasonCode( );
  }
 // Destruction of the queue manager ensures that it is
 // disconnected. If the queue object were still available
 // and open (which it is not), the queue would be closed
 // prior to disconnection.
  return iReturnCode ;
```
# **サンプル・プログラム SPUT (imqsput.cpp) および SGET (imqsget.cpp)**

これらの C++ プログラムは、指定されたキューにメッセージを書き込み、指定されたキューからメッセー ジを取り出します。

これらのサンプルは、以下のクラスの使用を示したものです。

• ImqError (ImqError C++ クラスを参照)

}

- ImqMessage (ImqMessage C++ クラス) を参照
- ImqObject (ImqObject C++ クラス) を参照
- ImqQueue (ImqQueue C++ クラス) を参照
- ImqQueueManager (ImqQueueManager C++ クラスを参照)

プログラムを実行するには、該当する指示に従います。

## <span id="page-511-0"></span>**z/OS 以外のすべてのプラットフォームの場合**

- 1. **imqsputs** *queue-name* を実行します。
- 2. コンソールでテキスト行を入力します。 これらの行は、指定されたキューにメッセージとして書き込ま れます。
- 3. 入力データを終了するためにヌル行を 1 行入力します。
- 4. すべての行を取り出してコンソールで表示するために、**imqsgets** *queue-name* を実行します。

<mark>■ #/08 ■ </mark>詳しくは、530 ページの『z/O<u>S Batch、RRS Batch、および CICS における C++ [プログラム](#page-529-0)</u> [の作成』を](#page-529-0)参照してください。

### **z/OS 上**

 $z/0S$ 

- 1. サンプル JCL **imqsputr** により、バッチ・ジョブを作成して実行します。 SYSIN データ・セットからメ ッセージが読み込まれます。
- 2. サンプル JCL **imqsgetr** により、バッチ・ジョブを作成して実行します。 キューからメッセージが取り 出されて、SYSPRINT データ・セットに送信されます。

## **サンプル・プログラム DPUT (imqdput.cpp)**

この C++ のサンプル・プログラムは、2 つのキューで構成された配布リストにメッセージを書き込みます。

DPUT は、ImqDistributionList クラス (ImqDistributionList C++ クラスを参照) の使用を示しています。 こ のサンプルは、z/OS ではサポートされていません。

- 1. 名前を指定された 2 つのキューにメッセージを配置するために、**imqdputs** *queue-name-1 queuename-2* を実行します。
- 2. それらのキューからメッセージを取り出すために、**imqsgets** *queue-name-1* および **imqsgets** *queuename-2* を実行します。

## **C++ 言語に関する考慮事項**

このトピック・コレクションでは、Message Queue Interface (MQI) を使用するアプリケーション・プログ ラムを作成する際に考慮しなければならない C++ 言語の使用法および規則について詳述します。

## **C++ ヘッダー・ファイル**

C++ 言語での IBM MQ アプリケーション・プログラムの作成を支援するために、MQI の定義の一部として ヘッダー・ファイルが用意されています。

これらのヘッダー・ファイルを、以下の表に要約します。

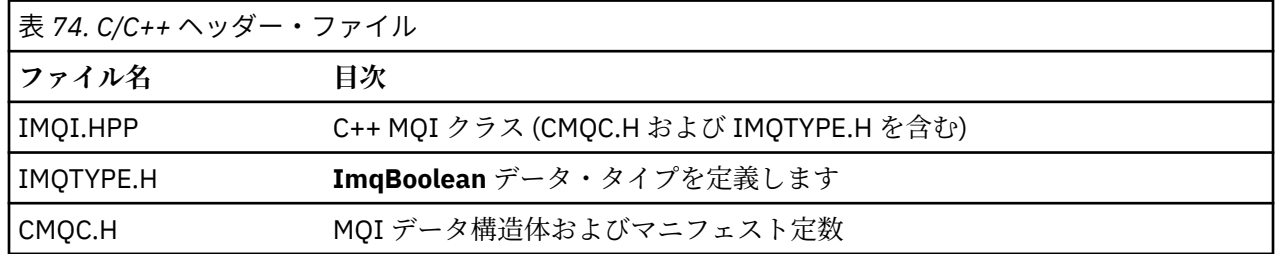

アプリケーションの移植性を向上させるために、次のように、ヘッダー・ファイルの名前を **#include** プリ プロセッサー指示に小文字でコーディングしてください。

#include <imqi.hpp> // C++ classes

### **C++ のメソッドと属性**

メソッド名は大/小文字混合です。 パラメーターと戻り値には、さまざまな考慮事項が適用されます。 属性 には、必要に応じてゲット・メソッドおよびセット・メソッドを使用してアクセスします。

*const* となっているメソッドのパラメーターは入力専用です。 シグニチャーにポインター (\*) または参照 (&) が含まれているパラメーターは、参照により渡されます。 ポインターや参照を含んでいない戻り 値は、値により渡されます。返されたオブジェクトの場合、新規エンティティーであるこれらのオブジェ クトは呼び出し側の責任となります。

一部のメソッド・シグニチャーには、指定がない場合にデフォルトをとる項目があります。 そのような項 目は、必ずシグニチャーの終わりにあり、等号 (=) で示されています。この等号の後の値は、その項目が省 略された場合に適用されるデフォルト値を示します。

これらのクラス内のメソッド名はすべて、小文字で始まり、残りの文字は大文字と小文字が混在していま す。 メソッド名の最初のワードを除き、各ワードは、大文字で始まります。 意味が一般的に理解されない 限り、省略語は使用されません。 使用される省略語には、*id* (ID の意) および *sync* (「同期」の意) が含まれ ます。

オブジェクト属性には、「set」メソッドおよび「get」メソッドを使用してアクセスします。 set メソッド は ワード *set* で始まりますが、get メソッドには接頭部はありません。 属性が読み取り専用 であれば、 「set」メソッドはありません。

属性はオブジェクトの作成中に有効な状態に初期設定されるため、オブジェクトの状態は常に一貫してい ます。

## **C++ のデータ・タイプ**

データ・タイプはすべて、C **typedef** ステートメントによって定義されます。

タイプ **ImqBoolean** は IMQTYPE.H で **unsigned char** として定義されており、値 TRUE および FALSE を取 ることができます。 **MQBYTE** 配列の代わりに **ImqBinary** クラス・オブジェクトを 使用したり、**char \*** の 代わりに **ImqString** クラス・オブジェクトを使用したりできます。 多くのメソッドで、ストレージ管理を 容易にするために、**char** ポインターや **MQBYTE** ポインターの代わりにオブジェクトが返されます。 すべ ての戻り値は呼び出し元の責任となり、戻り値がオブジェクトの場合は、delete を使用してその記憶域を 破棄できます。

## **C++ における 2 進ストリングの操作**

2 進データのストリングは、**ImqBinary** クラスのオブジェクトとして宣言されます。 このクラスのオブジ ェクトは、一般的な C 演算子を使用して、コピー、比較、および設定することができます。 コード例が提 供されています。

以下のコード例は、2 進ストリングに対する操作を示しています。

```
#include <imqi.hpp> // C++ classes
ImqMessage message ;
ImqBinary id, correlationId;
MQBYTE24 byteId ;
correlationId.set( byteId, sizeof( byteId ) ); // Set.<br>id = message.id( ); // Assign.<br>if ( correlationId == id ) { // Compare.
id = message.id();
if ( correlationId == id ) {
...
```
## **C++ における文字ストリングの操作**

文字データは、変換演算子を使用して **char \*** にキャストできる **ImqString** クラスのオブジェクトで返され ることがよくあります。 ImqString クラスには、文字ストリングの処理を支援するメソッドが含まれてい ます。

MQI C++ メソッドを使用して文字データが受け入れられたり返されたりするとき、その文字データは、必 ずヌルで終わるため 任意の長さにできます。 ただし、IBM MQ には特定の制限があるため、情報が切り捨 てられることがあります。 ストレージ管理を容易にするために、ほとんどの文字データが **ImqString** クラ ス・オブジェクトに入れて返されます。 このようなオブジェクトは、所定の変換演算子を使用して **char \*** にキャストでき、**char \*** を必要とする多くの状況で読み取り専用 で使用できます。

**注 : ImqString** クラス・オブジェクトからの **char \*** 変換結果は、 ヌルになることがあります。

C 関数は **char \*** 上で使用できますが、**ImqString** クラスには、より望ましい特殊なメソッドがあります。 **operator length** () は、strlen および storage () に相当するものです。文字データに割り振られたメモリー を示します。

### **C++ のオブジェクトの初期状態**

すべてのオブジェクトには、それぞれの属性により表された一貫した初期状態があります。 初期値は、ク ラス記述に定義されます。

### **C++ からの C の使用**

C++ プログラムからの C 関数を使用する場合は、適切なヘッダーをインクルードします。

次の例は、C++ プログラムにインクルードされた string.h を示しています。

```
extern "C" {
#include <string.h>
}
```
### **C++ の表記規則**

この例は、メソッドの呼び出し方法とパラメーターの宣言方法を示しています。

このコード・サンプルでは、メソッドとパラメーター **ImqBoolean ImqQueue**:: **get** (**ImqMessage &** *msg*) を使用します

パラメーターを以下のように宣言し、使用します。

```
ImqQueueManager * pmanager ; // Queue manager<br>ImqQueue * pqueue ; // Message queue<br>ImqMessage msg ; // Message
ImqQueue \star pqueue ;
ImqMessage msg ;<br>char szBuffer[ 100 ];
                                       // Buffer for message data
pmanager = new ImqQueueManager ;
pqueue = new ImqQueue ;
pqueue -> setName( "myreplyq" );
pqueue -> setConnectionReference( pmanager );
msg.useEmptyBuffer( szBuffer, sizeof( szBuffer ) );
if ( pqueue \rightarrow get( msg ) ) {
   long lDataLength = msg.dataLength( );
...
}
```
### **C++ による暗黙の操作**

メソッドが正常に実行されるためには前提条件を満たすことが必要ですが、そのための動作が適時に かつ 暗黙的に実行されることがあります。 これらの暗黙命令とは、接続、オープン、再オープン、クローズ、 および切断です。 接続とオープンの暗黙的な動作は、クラス属性によって制御できます。

#### **接続**

ImqQueueManager オブジェクトは、結果的に MQI に対するなんらかの呼び出し (C++ と MQI の相互参照 を参照) が行われるメソッドの場合に自動的に接続されます。

### **オープン**

ImqObject オブジェクトは、結果的に MQGET、MQINQ、MQPUT、または MQSET 呼び出しが発生するメ ソッドの場合に自動的にオープンされます。 **openFor** メソッドは、1 つまたは複数の関連する **open option** 値を指定するために使用します。

## **再オープン**

ImqObject は、結果的に MQGET、MQINQ、MQPUT、または MQSET 呼び出しが発生するメソッドの場合 に自動的に再オープンされます。これらの呼び出しでは、オブジェクトは既にオープンされていますが、 既存の **open options** には、MQI 呼び出しが正常に行われるほど十分な機能はありません。 オブジェクト は、MQCO\_NONE という一時的な **close options** 値を使用して一時的にクローズされます。 **openFor** メソ ッドを使用して、関連するものを追加**オープン・オプション**。

条件によっては再オープンで問題が発生する場合もあります。

- 一時動的キューは、クローズされたときに破棄され、再オープンすることはできません。
- 排他的入力用としてオープンされた (明示的に、あるいはデフォルトによる) キューは、クローズ時点と 再オープン時点でウィンドウから他のプロセスによりアクセスされることがあります。
- ブラウズ・カーソル位置についての情報は、キューがクローズされた時点で失われます。 このような状 態になっても、クローズや再オープンができなくなることはありませんが、この後、再度 MQGMO\_BROWSE\_FIRST が使用されるまでカーソルは使用できなくなります。
- 最後に取り出されたメッセージのコンテキストは、キューはクローズされた時点で失われます。

上記の状態のいずれかが発生したり、予測できる場合は、オブジェクトが (明示的または暗黙的に) オープ ンされる前に、適切な **open options** を明示的に設定して、再オープンを避けてください。

複雑なキューの取扱状態について明示的に **open options** を設定すると、結果的にパフォーマンスが向上 し、再オープンの使用にかかわる問題が回避されます。

### **クローズ**

ImqObject は、オブジェクト状態が実行可能でなくなった時点で (例えば、ImqObject の connection reference が切断された場合や、ImqObject オブジェクトが破棄された場合)、自動的にクローズされます。

### **切断**

ImqQueueManager は、接続が実行可能でなくなった時点で (例えば、ImqObject の connection reference が切断された場合や、ImqQueueManager オブジェクトが破棄された場合)、自動的に切断されます。

## **C++ における 2 進ストリングと文字ストリング**

ImqString クラスは、従来の *char \** データ・フォーマットをカプセル化します。 ImqBinary クラスは、2 進 のバイト配列をカプセル化します。 文字データを設定するメソッドには、データを切り捨てるものがあり ます。

文字 (**char \***) データを設定するメソッドでは、必ずデータのコピーが 作成されますが、IBM MQ には 特定 の制限があるため、メソッドによってはそのコピーの上限を超えた部分は切り捨てられる場合があります。

ImqString クラス (ImqString C++ クラスを参照) は、従来の **char \*** をカプセル化し、次の項目をサポート します。

- 比較
- 連結
- コピー
- 整数とテキスト間の変換
- トークン (ワード) 抽出
- 大文字変換

ImqBinary クラス (ImqBinary C++ クラスを参照) は任意のサイズの 2 進バイト・アレイをカプセル化しま す。 このクラスは、特に以下の属性を保持するために使用されます。

- <span id="page-515-0"></span>• **accounting token** (MQBYTE32)
- **connection tag** (MQBYTE128)
- **correlation id** (MQBYTE24)
- **facility token** (MQBYTE8)
- **group id** (MQBYTE24)
- **instance id** (MQBYTE24)
- **message id** (MQBYTE24)
- **message token** (MQBYTE16)
- **transaction instance id** (MQBYTE16)

これらの属性は次のクラスのオブジェクトに属しています。

- ImqCICSBridgeHeader (ImqCICSBridgeHeader C++ クラスを参照)
- ImqGetMessageOptions (ImqGetMessageOptions C++ クラスを参照)
- ImqIMSBridgeHeader (ImqIMSBridgeHeader C++ クラスを参照)
- ImqMessageTracker (ImqMessageTracker C++ クラスを参照)
- ImqQueueManager (ImqQueueManager C++ クラスを参照)
- ImqReferenceHeader (ImqReferenceHeader C++ クラスを参照)
- ImqWorkHeader (ImqWorkHeader C++ クラスを参照)

ImqBinary クラスは、比較とコピーもサポートします。

### **C++ ではサポートされない機能**

IBM MQ C++ のクラスとメソッドは、IBM MQ プラットフォームに依存しないように設計されています。 したがって、備えている機能の一部が特定のプラットフォーム上でサポートされていない場合もあります。

ある機能を、その機能がサポートされていないプラットフォーム上で使用しようとした場合、その機能は IBM MQ によって検出されますが、C++ 言語バインディングには検出されません。 IBM MQ は、他の MQI エラーと同様に、プログラムにエラーを報告します。

## **C++ でのメッセージング**

このトピック集では、C++ でメッセージングを準備して読み書きする方法について説明します。

## **C++ によるメッセージ・データの作成**

メッセージ・データは、システムまたはアプリケーションが提供できるバッファー内に作成されます。 い ずれの方法にも利点がいくつかあります。 バッファーの使用例がいくつか提供されています。

メッセージを送信する際に、まず最初に、ImqCache オブジェクト (ImqCache C++ クラスを参照) によっ て管理されるバッファーでメッセージ・データが作成されます。 バッファーは、(継承により) 各

ImqMessage オブジェクト (ImqMessage C++ クラスを参照) と関連付けられています。そのため、バッフ ァーは (**useEmptyBuffer** または **useFullBuffer** メソッドを使用して)、アプリケーションにより提供されま すが、システムにより自動的に提供することもできます。 メッセージ・バッファーを提供するアプリケー ションの利点は、そのアプリケーションが作成されたデータ域を直接使用できるため、ほとんどの場合デ ータのコピーが不要であることです。 欠点は、提供されたバッファーが固定長であることです。

バッファーは再利用できます。また、伝送バイト数は、各伝送時に必要に応じて変更できます。この変更 には、送信前に **setMessageLength** メソッドを使用します。

システムにより自動的に提供される場合、使用可能なバイト数はシステムによって管理されるため、例え ば、ImqCache の **write** メソッドまたは ImqMessage の **writeItem** メソッドを使用してデータをメッセー ジ・バッファーにコピーすることができます。 メッセージ・バッファーは、必要に応じて大きくなります。 バッファーが大きくなる際に、以前に書き込まれたデータが失われることはありません。 大きなメッセー ジや複数の部分から成るメッセージは分割して、各部分を続けて書き込むことができます。

次の例は、単純化されたメッセージ送信を示しています。

<span id="page-516-0"></span>1. ユーザーの提供するバッファーにある、準備済みデータを使用します。

```
char szBuffer[ ] = "Hello world" ;
msg.useFullBuffer( szBuffer, sizeof( szBuffer ) );
msg.setFormat( MOFMT STRING );
```
2. ユーザーの提供するバッファーにある、準備済みデータを使用します。バッファー・サイズがデータ・ サイズより大きくなっています。

char szBuffer[ 24 ] = "Hello world" ;

```
msg.useEmptyBuffer( szBuffer, sizeof( szBuffer ) );
msg.setFormat( MQFMT_STRING );
msg.setMessageLength( 12 );
```
3. ユーザー提供のバッファーにデータをコピーします。

char szBuffer[ 12 ]; msg.useEmptyBuffer( szBuffer, sizeof( szBuffer ) ); msg.setFormat( MQFMT\_STRING ); msg.write( 12, "Hello world" );

4. システム提供のバッファーにデータをコピーします。

msg.setFormat( MQFMT\_STRING ); msg.write( 12, "Hello world" );

5. オブジェクトを使用して、システム提供のバッファーにデータをコピーします。(オブジェクトは内容だ けでなくメッセージ・フォーマットを設定します。)

ImqString strText( "Hello world" ); msg.writeItem( strText );

### **C++ によるメッセージの読み取り**

バッファーは、アプリケーションまたはシステムが提供できます。 データは、バッファーから直接アクセ スするか、順次に読み取ることができます。 各メッセージ・タイプには、それと等価なクラスがあります。 サンプル・コードが提供されています。

データを受信する際に、アプリケーションまたはシステムは、適切なメッセージ・バッファーを提供しま す。 特定の ImqMessage オブジェクトの複数の伝送および複数の受信の両方に、同一のバッファーを使用 できます。 メッセージ・バッファーは、自動的に提供された場合、どのような長さのデータでも受信でき るように大きくなります。 ただし、アプリケーションによって提供されたメッセージ・バッファーが、受 信したデータを保持するのに十分な大きさではない場合があります。 その場合には、メッセージ受信に使 用されるオプションに応じて、切り捨てが発生するか、受信が失敗します。

着信データは、メッセージ・バッファーから直接アクセスできますが、その場合、データ長は着信データ の合計量を示します。 これとは別に、着信データをメッセージ・バッファーから順番に読み取ることがで きます。 この場合、データ・ポインターは着信データの次のバイトをアドレッシングし、データ・ポイン ターおよびデータ長はデータが読み取られるたびに更新されます。

項目 とはメッセージの各部分のことで、すべてがメッセージ・バッファーのユーザー域に入っています。 項目は、順番に別個に処理する必要があります。 通常のユーザー・データと異なり、項目は送達不能ヘッ ダーまたはトリガー・メッセージであっても構いません。 項目は、必ずメッセージ形式と関連付けられて います。ただし、メッセージ形式は必ずしも項目と**関連付けられてはいません**。

各項目ごとに、認識可能な IBM MQ メッセージ形式に対応するオブジェクトのクラスがあります。 各送達 不能ヘッダーおよび各トリガー・メッセージごとに 1 つずつあります。 ユーザー・データについてのオブ ジェクト・クラスはありません。 つまり、認識可能な形式が使い尽くされてしまうと、残りの部分の処理

はアプリケーション・プログラムに任されます。 ユーザー・データのクラスは、ImqItem クラスを限定す ることによって作成できます。

次の例で示すメッセージ受信は、ユーザー・データに先行するいくつかの項目を想定し、そのような項目 の処理を考慮しています。 項目に属さないユーザー・データは、項目が特定されたあとに受信されるデー タとして定義されます。 任意の大きさのメッセージ・データを格納するには自動バッファー (デフォルト) を使用します。

```
ImqQueue queue ;
ImqMessage msg ;
if ( queue.get( msg ) \}/* Process all items of data in the message buffer. */do while ( msg.dataLength() ) }
    ImqBoolean bFormatKnown = FALSE ;
    /* There remains unprocessed data in the message buffer. *//* Determine what kind of item is next. */if ( msg.formatIs(MQFMT) DEAD   LETTER   HEADER) ) {
       ImqDeadLetterHeader header ;
       /\star The next item is a dead-{\tt letter} header.
      /* For the next statement to work and return TRUE,
       /* the correct class of object pointer must be supplied. */ bFormatKnown = TRUE ;
       if ( msg.readItem( header ) ) {
        /* The dead-letter header has been extricated from the *//* buffer and transformed into a dead-letter object. */<br>/* The encoding and character set of the dead-letter */\rightarrow /\star The encoding and character set of the dead-letter \rightarrow /
/\star object itself are <code>MQENC_NATIVE</code> and <code>MQCCSI_Q_MGR. \star/</sup></code>
        /* The encoding and character set from the dead-letter *//* header have been copied to the message attributes \star/<br>/* to reflect any remaining data in the buffer.
        /* to reflect any remaining data in the buffer.
        /* Process the information in the dead-letter object. *//* Note that the encoding and character set have *//* already been processed. */ ...
\frac{3}{5}\bar{y} There might be another item after this, \star/
      /\star or just the user data.
 }
     if ( msg.formatIs( MQFMT_TRIGGER ) ) {
       ImqTrigger trigger ;
/\star The next item is a trigger message. \qquad \qquad \star//* For the next statement to work and return TRUE, \star/\prime\star the correct class of object pointer must be supplied. \star/ bFormatKnown = TRUE ;
       if ( msg.readItem( trigger ) ) {
        /* The trigger message has been extricated from the *//\star buffer and transformed into a trigger object.
        \frac{1}{x} Process the information in the trigger object. \star/
 ...
       }
      /* There is usually nothing after a trigger message. */ }
     if ( msg.formatIs( FMT_USERCLASS ) ) {
       UserClass object ;
      /* The next item is an item of a user-defined class. */* For the next statement to work and return TRUE,
       ^{\prime}\star the correct class of object pointer must be supplied. \star/ bFormatKnown = TRUE ;
       if ( msg.readItem( object ) ) {
         /* The user-defined data has been extricated from the *//* buffer and transformed into a user-defined object. *//* Process the information in the user-defined object. */ ...
       }
       /* Continue looking for further items. */
     }
```

```
 if ( ! bFormatKnown ) {
     /* There remains data that is not associated with a specific*/
      /* item class. */
     char * pszDataPointer = msg.dataPointer( );
     int iDataLength = msg.dataLength( ); \overline{\hspace{1cm}} /* Length. */
     /* The encoding and character set for the remaining data are *//* reflected in the attributes of the message object, even *//* if a dead-letter header was present.
      ...
    }
  }
}
```
この例の中の FMT\_USERCLASS は、UserClass クラスのオブジェクトに対応する形式の名前 (8 文字) を表 す定数です。この定数は、アプリケーションによって定義されます。

UserClass は、ImqItem クラス (ImqItem C++ クラスを参照) の派生クラスです。UserClass では ImqItem クラスの仮想メソッド **copyOut** および **pasteIn** を使用します。

次に ImqDeadLetterHeader クラス (ImqDeadLetterHeader C++ クラスを参照) のコード例を 2 つ示しま す。 1 つ目の例は、カプセル化されたメッセージ書き込み用 カスタム・コードを示します。

```
// Insert a dead-letter header.
// Return TRUE if successful.
ImqBoolean ImqDeadLetterHeader :: copyOut ( ImqMessage & msg ) {
 ImqBoolean bSuccess ;
 if ( msg.moreBytes( sizeof( omqdlh ) ) ) {
 ImqCache cacheData( msg ); // Preserve original message content.
 // Note original message attributes in the dead-letter header.
 setEncoding( msg.encoding( ) );
 setCharacterSet( msg.characterSet( ) );
   setFormat( msg.format( ) );
     // Set the message attributes to reflect the dead-letter header.
    msg.setEncoding( MQENC_NATIVE );
 msg.setCharacterSet( MQCCSI_Q_MGR );
 msg.setFormat( MQFMT_DEAD_LETTER_HEADER );
 // Replace the existing data with the dead-letter header.
 msg.clearMessage( );
 if ( msg.write( sizeof( omqdlh ), (char *) & omqdlh ) ) {
 // Append the original message data.
      bSuccess = msg.write( cacheData.messageLength( ),
                           cacheData.bufferPointer( ) );
    } else {
      bSuccess = FALSE ;
 }
  } else {
    bSuccess = FALSE ;
 }
   // Reflect and cache error in this object.
 if ( ! bSuccess ) {
 setReasonCode( msg.reasonCode( ) );
    setCompletionCode( msg.completionCode( ) );
  }
  return bSuccess ;
}
```
2 つ目の例は、カプセル化されたメッセージ読み取り用 カスタム・コードを示します。

```
// Read a dead-letter header.
// Return TRUE if successful.
ImqBoolean ImqDeadLetterHeader :: pasteIn ( ImqMessage & msg ) {
  ImqBoolean bSuccess = FALSE ;
 // First check that the eye-catcher is correct.
 // This is also our guarantee that the "character set" is correct.
 if ( ImqItem::structureIdIs( MQDLH_STRUC_ID, msg ) ) {
 // Next check that the "encoding" is correct, as the MQDLH
     // contains numeric data.
   if ( msg.encoding() == MQENC_NATIVE ) {
      // Finally check that the "format" is correct.
```

```
 if ( msg.formatIs( MQFMT_DEAD_LETTER_HEADER ) ) {
 char * pszBuffer = (char *) & omqdlh ;
 // Transfer the MQDLH from the message and move pointer on.
       if ( bSuccess = msg.read( sizeof( omdh ), pszBuffer ) ) {
 // Update the encoding, character set and format of the
 // message to reflect the remaining data.
          msg.setEncoding( encoding( ) );
          msg.setCharacterSet( characterSet( ) );
          msg.setFormat( format( ) );
       } else \{ // Reflect the cache error in this object.
         setReasonCode( msg.reasonCode( ) );
          setCompletionCode( msg.completionCode( ) );
 }
      } else {
        setReasonCode( MQRC_INCONSISTENT_FORMAT );
       setCompletionCode( MQCC_FAILED );
\frac{3}{5}} else \{setReasonCode( MQRC ENCODING ERROR );
      setCompletionCode( MQCC_FAILED );
\overline{\mathcal{E}} } else {
   setReasonCode( MQRC STRUC ID ERROR );
    setCompletionCode( MQCC_FAILED );
  }
  return bSuccess ;
```
自動バッファーでは、バッファー記憶が揮発性 です。 つまり、バッファー・データは、**get** メソッド呼び 出しのたびに、物理位置が変わる可能性があります。 したがって、バッファー・データが参照されるたび に、**bufferPointer** メソッドまたは **dataPointer** メソッドを使用してメッセージ・データにアクセスしてく ださい。

メッセージ・データの受信用に固定記憶域を確保しておくプログラムも書くことができます。 この場合、 **get** メソッドを使用する前に **useEmptyBuffer** メソッドを呼び出すことができます。

固定の非自動領域を使用すると、メッセージは最大限のサイズに制限されるため、ImqGetMessageOptions オブジェクトの MOGMO\_ACCEPT\_TRUNCATED\_MSG オプションを考慮に入れることが重要です。 このオ プションを指定しない場合 (デフォルトです) は、MQRC\_TRUNCATED\_MSG\_FAILED 理由コードが戻ると予 想できます。 このオプションを指定した場合は、アプリケーションの設計により、 MORC TRUNCATED MSG ACCEPTED という理由コードが戻る場合もあります。

次のコード例は、固定記憶域を使用してメッセージをどのように受信することができるかを示しています。

char  $\star$  pszBuffer = new char[ 100 ]; msg.useEmptyBuffer( pszBuffer, 100 ); gmo.setOptions( MQGMO\_ACCEPT\_TRUNCATED\_MSG ); queue.get( msg, gmo );

delete [ ] pszBuffer ;

}

このコード例では、バッファーは、**bufferPointer** メソッドを使用した場合とは逆に、 常に *pszBuffer* メソ ッドで直接アドレッシングすることができます。 ただし、汎用アクセスの場合は、**dataPointer** メソッド を使用したほうがよいでしょう。 アプリケーション (ImqCache クラス・オブジェクトではない) では、ユ ーザー定義の (非自動) バッファーを廃棄する必要があります。

**注意: useEmptyBuffer** を使用してヌル・ポインターと、ゼロの長さを指定しても、 当然のことながら、ゼ ロの長さの固定長バッファーが指定されることはありません。 この組み合わせは、あらゆる直前のユーザ ー定義バッファーを無視し、代わりに元どおりに自動バッファーを使用するという要求として解釈されま す。

### **C++ による送達不能キューへのメッセージの書き込み**

送達不能キューにメッセージを書き込むためのプログラム・コードの例。

複数の部分から成るメッセージの代表的な例として、送達不能ヘッダーを持つメッセージがあります。 処 理できないメッセージからのデータは、送達不能ヘッダーの最後に追加されます。

```
ImqQueueManager mgr ; // The queue manager.
ImqQueue queueIn ; // Incoming message queue.
ImqQueue queueDead ; // Dead-letter message queue.
ImqMessage msg ; // Incoming and outgoing message.
ImqDeadLetterHeader header ; // Dead-letter header information.
// Retrieve the message to be rerouted.
queueIn.setConnectionReference( mgr );
queueIn.setName( MY_QUEUE );
queueIn.get( msg );
// Set up the dead-letter header information.
header.setDestinationQueueManagerName( mgr.name( ) );
header.setDestinationQueueName( queueIn.name( ) );
header.setPutApplicationName( /* ? */ );
header.setPutApplicationType( /* ? */ );
header.setPutDate( /* TODAY */ );
header.setPutTime( /* NOW */ );
header.setDeadLetterReasonCode( FB_APPL_ERROR_1234 );
// Insert the dead-letter header information. This will vary
// the encoding, character set and format of the message.
// Message data is moved along, past the header.
msg.writeItem( header );
// Send the message to the dead-letter queue.
queueDead.setConnectionReference( mgr );
queueDead.setName( mgr.deadLetterQueueName( ) );
queueDead.put( msg );
```
## **C++ による IMS ブリッジへのメッセージの書き込み**

IMS ブリッジにメッセージを書き込むためのプログラム・コードの例。

IBM MQ - IMS ブリッジに送信されるメッセージでは、特別なヘッダーが使用されることがあります。 IMS ブリッジ・ヘッダーが、通常のメッセージ・データの前に付けられます。

```
ImqQueueManager mgr; // The queue manager.
ImqQueue queueBridge; // IMS bridge message queue.
ImqMessage msg; // Outgoing message.
ImqIMSBridgeHeader header; // IMS bridge header.
// Set up the message.
//
// Here we are constructing a message with format 
// MQFMT_IMS_VAR_STRING, and appropriate data.
//<br>msg.write( 2,<br>msg.write( 2,
                      \left(\begin{array}{ccc} \n \star & ? & \star \n \end{array}\right); // Total message length.<br>
\left(\begin{array}{ccc} \star & ? & \star \n \end{array}\right); // IMS flags.
msg.write( 2, \qquad \qquad \qquad \qquad \qquad \qquad \qquad // IMS flags.
<code>msg.write( 7, \qquad /* ? */ ); // Transaction code.</code>
msg.write( /* ? */, /* ? */ ); // String data.
msg.setFormat( MQFMT_IMS_VAR_STRING ); // The format attribute.
// Set up the IMS bridge header information.
//
// The reply-to-format is often specified.
// Other attributes can be specified, but all have default values.
//
header.setReplyToFormat( /* ? */ );
// Insert the IMS bridge header into the message.
//
// This will:
\frac{f}{f} 1) Insert the header into the message buffer, before the existing<br>//    data.
      data.
// 2) Copy attributes out of the message descriptor into the header,
// for example the IMS bridge header format attribute will now
// be set to MQFMT_IMS_VAR_STRING.
// 3) Set up the message attributes to describe the header, in
// particular setting the message format to MQFMT_IMS.
//
msg.writeItem( header );
// Send the message to the IMS bridge queue.
//
queueBridge.setConnectionReference( mgr );
```

```
queueBridge.setName( /* ? */ );
queueBridge.put( msg );
```
### **C++ による CICS bridge へのメッセージの書き込み**

CICS bridge にメッセージを書き込むためのプログラム・コードの例。

CICS bridge を使用して IBM MQ for z/OS に送信されるメッセージには、特別なヘッダーが必要です。 CICS bridge・ヘッダーが、通常のメッセージ・データの前に付けられます。

```
ImqQueueManager mgr ; // The queue manager.<br>ImqQueue queueIn ; // Incoming message q
ImqQueue queueIn ;             // Incoming message queue.<br>ImqQueue queueBridge ;         // CICS bridge message que
ImqQueue queueBridge ; // CICS bridge message queue.
ImqMessage msg ; // Incoming and outgoing message.
ImqCicsBridgeHeader header ; // CICS bridge header information.
// Retrieve the message to be forwarded.
queueIn.setConnectionReference( mgr );
queueIn.setName( MY_QUEUE );
queueIn.get( msg );
// Set up the CICS bridge header information.
// The reply-to format is often specified.
// Other attributes can be specified, but all have default values.
header.setReplyToFormat( /* ? */ );
// Insert the CICS bridge header information. This will vary
// the encoding, character set and format of the message.
// Message data is moved along, past the header.
msg.writeItem( header );
// Send the message to the CICS bridge queue.
queueBridge.setConnectionReference( mgr );
queueBridge.setName( /* ? */ );
queueBridge.put( msg );
```
## **C++ による作業ヘッダーでのメッセージの書き込み**

z/OS ワークロード・マネージャーによって管理されるキュー宛のメッセージを書き込むためのプログラ ム・コードの例。

IBM MQ for z/OS に送信されるメッセージの場合、z/OS Workload Manager によって管理されているキュー が宛先となります。このようなメッセージには、特別なヘッダーが必要です。 作業ヘッダーは、通常のメ ッセージ・データの前に付けられます。

```
ImqQueueManager mgr ; // The queue manager.
ImqQueue queueIn ; // Incoming message queue.
ImqQueue queueWLM ; \frac{1}{2} // WLM managed queue.
ImqMessage msg ; \frac{1}{2} // Incoming and outgoing message.<br>ImqWorkHeader header ; \frac{1}{2} // Work header information
                                    1/ Work header information
// Retrieve the message to be forwarded.
queueIn.setConnectionReference( mgr );
queueIn.setName( MY_QUEUE );
queueIn.get( msg );
// Insert the Work header information. This will vary
// the encoding, character set and format of the message.
// Message data is moved along, past the header.
msg.writeItem( header );
// Send the message to the WLM managed queue.
queueWLM.setConnectionReference( mgr );
queueWLM.setName( /* ? */ );
queueWLM.put( msg );
```
## **IBM MQ C++ プログラムの作成**

サポートされるコンパイラーの URL が、IBM MQ プラットフォーム上で C++ プログラムおよびサンプルを コンパイル、リンク、および実行するために使用するコマンドとともにリストされます。

サポート対象プラットフォーム別および IBM MQ バージョン別のコンパイラーのリストについては、[IBM](https://www.ibm.com/support/pages/system-requirements-ibm-mq) MQ [のシステム要件を](https://www.ibm.com/support/pages/system-requirements-ibm-mq)参照してください。

IBM MQ C++ プログラムをコンパイルおよびリンクするために必要なコマンドは、ご使用のインストール 済み環境および要件により異なります。 以下の例では、複数のプラットフォーム上における、IBM MQ の デフォルトのインストール済み環境を使用するコンパイラー用の標準的なコンパイル・コマンドおよびリ ンク・コマンドが示されています。

### <u>▶ AIX</u> AIX における C++ プログラムの作成

XL C Enterprise Edition コンパイラーを使用して、 AIX 上で IBM MQ C++ プログラムをビルドします。

#### **クライアント**

*MQ\_INSTALLATION\_PATH* は、IBM MQ がインストールされている上位ディレクトリーを表します。 **32 ビット非スレッド・アプリケーション**

xlC -o imqsputc\_32 imqsput.cpp -qchars=signed -I *MQ\_INSTALLATION\_PATH*/inc -L *MQ\_INSTALLATION\_PATH*/lib -limqc23ia -limqb23ia -lmqic

**32 ビット・スレッド・アプリケーション**

xlC\_r -o imqsputc\_32\_r imqsput.cpp -qchars=signed -I *MQ\_INSTALLATION\_PATH*/inc -L *MQ\_INSTALLATION\_PATH*/lib -limqc23ia\_r -limqb23ia\_r -lmqic\_r

#### **64 ビット非スレッド・アプリケーション**

xlC -q64 -o imqsputc\_64 imqsput.cpp -qchars=signed -I *MQ\_INSTALLATION\_PATH*/inc -L *MQ\_INSTALLATION\_PATH*/lib64 -limqc23ia -limqb23ia -lmqic

**64 ビット・スレッド・アプリケーション**

xlC\_r -q64 -o imqsputc\_64\_r imqsput.cpp -qchars=signed -I *MQ\_INSTALLATION\_PATH*/inc -L *MQ\_INSTALLATION\_PATH*/lib64 -limqc23ia\_r -limqb23ia\_r -lmqic\_r

#### **サーバー**

*MQ\_INSTALLATION\_PATH* は、IBM MQ がインストールされている上位ディレクトリーを表します。 **32 ビット非スレッド・アプリケーション**

xlC -o imqsput\_32 imqsput.cpp -qchars=signed -I *MQ\_INSTALLATION\_PATH*/inc -L *MQ\_INSTALLATION\_PATH*/lib -limqs23ia -limqb23ia -lmqm

#### **32 ビット・スレッド・アプリケーション**

xlC\_r -o imqsput\_32\_r imqsput.cpp -qchars=signed -I *MQ\_INSTALLATION\_PATH*/inc -L *MQ\_INSTALLATION\_PATH*/lib -limqs23ia\_r -limqb23ia\_r -lmqm\_r

#### **64 ビット非スレッド・アプリケーション**

xlC -q64 -o imqsput\_64 imqsput.cpp -qchars=signed -I *MQ\_INSTALLATION\_PATH*/inc -L *MQ\_INSTALLATION\_PATH*/lib64 -limqs23ia -limqb23ia -lmqm

#### **64 ビット・スレッド・アプリケーション**

xlC\_r -q64 -o imqsput\_64\_r imqsput.cpp -qchars=signed -I *MQ\_INSTALLATION\_PATH*/inc -L *MQ\_INSTALLATION\_PATH*/lib64 -limqs23ia\_r -limqb23ia\_r -lmqm\_r

## **IBM i における C++ プログラムの作成**

ILE C++ コンパイラーを使用して、 IBM i で IBM MQ C++ プログラムを作成します。

IBM ILE C++ for IBM i は C++ プログラム用のネイティブ・コンパイラーです。 以下の手順では、このコン パイラーを使用して、 *Hello World!* を使用する IBM MQ C++ アプリケーションを作成する方法について説 明します。 例として IBM MQ サンプル・プログラムがあります。

- 1.「 *Read Me first!* 」の指示に従って、ILE C++ for IBM i コンパイラーをインストールします。 製品に付属 するマニュアルを参照してください。
- 2. QCXXN ライブラリーがライブラリー・リストの中にあることを確認します。
- 3. HELLO WORLD サンプル・プログラムを作成します。

a. モジュールを作成します。

CRTCPPMOD MODULE(MYLIB/IMQWRLD) + SRCSTMF('/QIBM/ProdData/mqm/samp/imqwrld.cpp') + INCDIR('/QIBM/ProdData/mqm/inc') DFTCHAR(\*SIGNED) + TERASPACE(\*YES)

C++ サンプル・プログラムのソースは /QIBM/ProdData/mqm/samp にあり、組み込みファイルは / QIBM/ProdData/mqm/inc にあります。

または、ソースがライブラリー SRCFILE(QCPPSRC/LIB) SRCMBR(IMQWRLD) に入っていること もあります。

b. これを IBM MQ に付属のサービス・プログラムとバインドし、プログラム・オブジェクトを生成し ます。

CRTPGM PGM(MYLIB/IMQWRLD) MODULE(MYLIB/IMQWRLD) + BNDSRVPGM(QMQM/IMQB23I4 QMQM/IMQS23I4)

スレッド・アプリケーションを作成するには、次の再入可能サービス・プログラムを使用します。

CRTPGM PGM(MYLIB/IMQWRLD) MODULE(MYLIB/IMQWRLD) + BNDSRVPGM(OMOM/IMOB23I4[ R] OMOM/IMOS23I4[ R])

c. SYSTEM.DEFAULT.LOCAL.QUEUE を使用して HELLO WORLD サンプル・プログラムを実行します。

CALL PGM(MYLIB/IMQWRLD)

## **Linux における C++ プログラムの作成**

GNU g + + コンパイラーを使用して、 Linux 上で IBM MQ C++ プログラムをビルドします。

#### **System p**

*MQ\_INSTALLATION\_PATH* は、IBM MQ がインストールされている上位ディレクトリーを表します。

#### **クライアント: System p**

**32 ビット非スレッド・アプリケーション**

```
g++ -m32 -o imqsputc_32 imqsput.cpp -fsigned-char -I MQ_INSTALLATION_PATH/inc
-L MQ_INSTALLATION_PATH/lib -Wl,-rpath= MQ_INSTALLATION_PATH/lib -Wl,-rpath=/usr/lib 
-limqc23gl
-limqb23gl -lmqic
```
**32 ビット・スレッド・アプリケーション**

g++ -m32 -o imqsputc\_r32 imqsput.cpp -fsigned-char -I *MQ\_INSTALLATION\_PATH*/inc -L *MQ\_INSTALLATION\_PATH*/lib -Wl,-rpath= *MQ\_INSTALLATION\_PATH*/lib -Wl,-rpath=/usr/lib -limqc23gl\_r -limqb23gl\_r -lmqic\_r

**64 ビット非スレッド・アプリケーション**

g++ -m64 -o imqsputc\_64 imqsput.cpp -fsigned-char -I *MQ\_INSTALLATION\_PATH*/inc -L *MQ\_INSTALLATION\_PATH*/lib64 -Wl,-rpath= *MQ\_INSTALLATION\_PATH*/lib64 -Wl,-rpath=/usr/lib64 -limqc23gl -limqb23gl -lmqic

**64 ビット・スレッド・アプリケーション**

g++ -m64 -o imqsputc\_r64 imqsput.cpp -fsigned-char -I *MQ\_INSTALLATION\_PATH*/inc -L *MQ\_INSTALLATION\_PATH*/lib64 -Wl,-rpath= *MQ\_INSTALLATION\_PATH*/lib64 -Wl,-rpath=/usr/lib64 -limqc23gl\_r -limqb23gl\_r -lmqic\_r

#### **サーバー: System p**

**32 ビット非スレッド・アプリケーション**

g++ -m32 -o imqsput\_32 imqsput.cpp -fsigned-char -I *MQ\_INSTALLATION\_PATH*/inc -L *MQ\_INSTALLATION\_PATH*/lib -Wl,-rpath= *MQ\_INSTALLATION\_PATH*/lib -Wl,-rpath=/usr/lib -limqs23gl -limqb23gl -lmqm

**32 ビット・スレッド・アプリケーション**

g++ -m32 -o imqsput\_r32 imqsput.cpp -fsigned-char -I *MQ\_INSTALLATION\_PATH*/inc -L *MQ\_INSTALLATION\_PATH*/lib -Wl,-rpath= *MQ\_INSTALLATION\_PATH*/lib -Wl,-rpath=/usr/lib -limqs23gl\_r  $-l$ imqb23gl $r$  -lmqm  $r$ 

**64 ビット非スレッド・アプリケーション**

g++ -m64 -o imqsput\_64 imqsput.cpp -fsigned-char -I *MQ\_INSTALLATION\_PATH*/inc -L *MQ\_INSTALLATION\_PATH*/lib64 -Wl,-rpath= *MQ\_INSTALLATION\_PATH*/lib64 -Wl,-rpath=/usr/lib64 -limqs23gl -limqb23gl -lmqm

**64 ビット・スレッド・アプリケーション**

g++ -m64 -o imqsput\_r64 imqsput.cpp -fsigned-char -I *MQ\_INSTALLATION\_PATH*/inc -L *MQ\_INSTALLATION\_PATH*/lib64 -Wl,-rpath= *MQ\_INSTALLATION\_PATH*/lib64 -Wl,-rpath=/usr/lib64 -limqs23gl\_r -limqb23gl\_r -lmqm\_r

#### **IBM Z**

*MQ\_INSTALLATION\_PATH* は、IBM MQ がインストールされている上位ディレクトリーを表します。

#### **クライアント: IBM Z**

**32 ビット非スレッド・アプリケーション**

g++ -m31 -fsigned-char -o imqsputc\_32 imqsput.cpp -I *MQ\_INSTALLATION\_PATH*/inc -L *MQ\_INSTALLATION\_PATH*/lib -Wl,-rpath= *MQ\_INSTALLATION\_PATH*/lib -Wl,-rpath=/usr/lib -limqc23gl -limqb23gl -lmqic

g++ -m31 -fsigned-char -o imqsputc\_32\_r imqsput.cpp -I *MQ\_INSTALLATION\_PATH*/inc -L *MQ\_INSTALLATION\_PATH*/lib -Wl,-rpath= *MQ\_INSTALLATION\_PATH*/lib -Wl,-rpath=/usr/lib -limqc23gl\_r -limqb23gl\_r -lmqic\_r -lpthread

**64 ビット非スレッド・アプリケーション**

g++ -m64 -fsigned-char -o imqsputc\_64 imqsput.cpp -I *MQ\_INSTALLATION\_PATH*/inc -L *MQ\_INSTALLATION\_PATH*/lib64 -Wl,-rpath= *MQ\_INSTALLATION\_PATH*/lib64 -Wl,-rpath=/usr/lib64 -limqc23gl -limqb23gl -lmqic

**64 ビット・スレッド・アプリケーション**

g++ -m64 -fsigned-char -o imqsputc\_64\_r imqsput.cpp -I *MQ\_INSTALLATION\_PATH*/inc -L *MQ\_INSTALLATION\_PATH*/lib64 -Wl,-rpath= *MQ\_INSTALLATION\_PATH*/lib64 -Wl,-rpath=/usr/lib64 -limqc23gl\_r -limqb23gl\_r -lmqic\_r -lpthread

#### **サーバー: IBM Z**

**32 ビット非スレッド・アプリケーション**

g++ -m31 -fsigned-char -o imqsput\_32 imqsput.cpp -I *MQ\_INSTALLATION\_PATH*/inc -L *MQ\_INSTALLATION\_PATH*/lib -Wl,-rpath= *MQ\_INSTALLATION\_PATH*/lib -Wl,-rpath=/usr/lib -limqs23gl -limqb23gl -lmqm

#### **32 ビット・スレッド・アプリケーション**

g++ -m31 -fsigned-char -o imqsput\_32\_r imqsput.cpp -I *MQ\_INSTALLATION\_PATH*/inc -L *MQ\_INSTALLATION\_PATH*/lib -Wl,-rpath= *MQ\_INSTALLATION\_PATH*/lib -Wl,-rpath=/usr/lib -limqs23gl\_r -limqb23gl\_r -lmqm\_r -lpthread

**64 ビット非スレッド・アプリケーション**

g++ -m64 -fsigned-char -o imqsput\_64 imqsput.cpp -I *MQ\_INSTALLATION\_PATH*/inc -L *MQ\_INSTALLATION\_PATH*/lib64 -Wl,-rpath= *MQ\_INSTALLATION\_PATH*/lib64 -Wl,-rpath=/usr/lib64 -limqs23gl -limqb23gl -lmqm

**64 ビット・スレッド・アプリケーション**

g++ -m64 -fsigned-char -o imqsput\_64\_r imqsput.cpp -I *MQ\_INSTALLATION\_PATH*/inc -L *MQ\_INSTALLATION\_PATH*/lib64 -Wl,-rpath= *MQ\_INSTALLATION\_PATH*/lib64 -Wl,-rpath=/usr/lib64 -limqs23gl\_r -limqb23gl\_r -lmqm\_r -lpthread

### **x86-64 (32 ビット)**

*MQ\_INSTALLATION\_PATH* は、IBM MQ がインストールされている上位ディレクトリーを表します。

**クライアント: x86-64 (32 ビット)**

**32 ビット非スレッド・アプリケーション**

g++ -m32 -fsigned-char -o imqsputc\_32 imqsput.cpp -I *MQ\_INSTALLATION\_PATH*/inc -L *MQ\_INSTALLATION\_PATH*/lib -Wl,-rpath= *MQ\_INSTALLATION\_PATH*/lib -L *MQ\_INSTALLATION\_PATH*/lib -Wl, -rpath= *MQ\_INSTALLATION\_PATH*/lib -Wl,-rpath=/usr/lib -limqc23gl -limqb23gl -lmqic <span id="page-526-0"></span>g++ -m32 -fsigned-char -o imqsputc\_32\_r imqsput.cpp -I *MQ\_INSTALLATION\_PATH*/inc -L *MQ\_INSTALLATION\_PATH*/lib -Wl,-rpath= *MQ\_INSTALLATION\_PATH*/lib -L *MQ\_INSTALLATION\_PATH*/lib -Wl,-rpath= *MQ\_INSTALLATION\_PATH*/lib -Wl,-rpath=/usr/lib -limqc23gl\_r -limqb23gl\_r -lmqic r -lpthread

#### **64 ビット非スレッド・アプリケーション**

g++ -m64 -fsigned-char -o imqsputc\_64 imqsput.cpp -I *MQ\_INSTALLATION\_PATH*/inc -L *MQ\_INSTALLATION\_PATH*/lib64 -Wl,-rpath= *MQ\_INSTALLATION\_PATH*/lib64 -L *MQ\_INSTALLATION\_PATH*/lib64 -Wl,-rpath= *MQ\_INSTALLATION\_PATH*/lib64 -Wl,-rpath=/usr/lib64 -limqc23gl -limqb23gl -lmqic

### **64 ビット・スレッド・アプリケーション**

g++ -m64 -fsigned-char -o imqsputc\_64\_r imqsput.cpp -I *MQ\_INSTALLATION\_PATH*/inc -L *MQ\_INSTALLATION\_PATH*/lib64 -Wl,-rpath= *MQ\_INSTALLATION\_PATH*/lib64 -L *MQ\_INSTALLATION\_PATH*/lib64 -Wl,-rpath= *MQ\_INSTALLATION\_PATH*/lib64 -Wl,-rpath=/usr/lib64 -limqc23gl\_r -limqb23gl\_r -lmqic\_r -lpthread

#### **サーバー: x86-64 (32 ビット)**

**32 ビット非スレッド・アプリケーション**

g++ -m32 -fsigned-char -o imqsput\_32 imqsput.cpp -I *MQ\_INSTALLATION\_PATH*/inc -L *MQ\_INSTALLATION\_PATH*/lib -Wl,-rpath= *MQ\_INSTALLATION\_PATH*/lib -L *MQ\_INSTALLATION\_PATH*/lib -Wl,-rpath= *MQ\_INSTALLATION\_PATH*/lib -Wl,-rpath=/usr/lib -limqs23gl -limqb23gl -lmqm

#### **32 ビット・スレッド・アプリケーション**

g++ -m32 -fsigned-char -o imqsput\_32\_r imqsput.cpp -I *MQ\_INSTALLATION\_PATH*/inc -L *MQ\_INSTALLATION\_PATH* lib -Wl,-rpath= *MQ\_INSTALLATION\_PATH*/lib -L *MQ\_INSTALLATION\_PATH*/lib -Wl,-rpath= *MQ\_INSTALLATION\_PATH*/lib -Wl,-rpath=/usr/lib -limqs23gl\_r -limqb23gl\_r -lmqm\_r -lpthread

**64 ビット非スレッド・アプリケーション**

g++ -m64 -fsigned-char -o imqsput\_64 imqsput.cpp -I *MQ\_INSTALLATION\_PATH*/inc -L *MQ\_INSTALLATION\_PATH*/lib64 -Wl,-rpath= *MQ\_INSTALLATION\_PATH*/lib64 -L *MQ\_INSTALLATION\_PATH*/lib64 -Wl,-rpath= *MQ\_INSTALLATION\_PATH*/lib64 -Wl,-rpath=/usr/lib64 -limqs23gl -limqb23gl -lmqm

#### **64 ビット・スレッド・アプリケーション**

```
g++ -m64 -fsigned-char -o imqsput_64_r imqsput.cpp -I MQ_INSTALLATION_PATH/inc
-L MQ_INSTALLATION_PATH/lib64 -Wl,-rpath= MQ_INSTALLATION_PATH/lib64 -L 
MQ_INSTALLATION_PATH/lib64
-Wl,-rpath= MQ_INSTALLATION_PATH/lib64 -Wl,-rpath=/usr/lib64 -limqs23gl_r -limqb23gl_r
-lmqm_r -lpthread
```
### **Windows における C++ プログラムの作成**

Microsoft Visual Studio C++ コンパイラーを使用して、Windows 上で IBM MQ C++ プログラムを作成しま す。

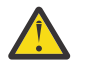

**重要 :** IBM MQ に付属するライブラリーは動的ライブラリーであり、静的ライブラリーではありませ ん。 IBM MQ には、コンパイル時にのみ使用できる「import libraries」というものが用意され ています。 実行時には、動的ライブラリーを使用する必要があります。

IBM MQ 8.0.0 Fix Pack 4 以降では、IBM MQ には、IBM MQ アプリケーションの実行に必要なライ ブラリーを含む再配布可能なクライアントが付属しています。 これらのライブラリーは、クライア ント・アプリケーションと共にパッケージ化して再配布することができます。 詳しくは、再配布可 能クライアント (Windows) を参照してください。

32 ビット・アプリケーションで使用するライブラリー (.lib) ファイルおよび dll ファイルは、 *MQ\_INSTALLATION\_PATH*/Tools/Lib にインストールされます。 64 ビット・アプリケーションで使用さ れるファイルは *MQ\_INSTALLATION\_PATH*/Tools/Lib64 にインストールされます。 *MQ\_INSTALLATION\_PATH* は、IBM MQ がインストールされている上位ディレクトリーを表します。

### **クライアント**

cl -MD imqsput.cpp /Feimqsputc.exe imqb23vn.lib imqc23vn.lib

### **サーバー**

cl -MD imqsput.cpp /Feimqsput.exe imqb23vn.lib imqs23vn.lib

## **ユニバーサル C ランタイムのインストール**

Windows 8.1 または Windows Server 2012 R2 を使用している場合は、Microsoft から汎用 C ランタイム更 新 (ユニバーサル CRT) をインストールする必要があります。 このランタイムは、Windows 10、および Windows Server 2016 の一部として組み込まれています。

Universal CRT 更新プログラムは、Microsoft 更新プログラム KB3118401 です。 C:\Windows\System32 ディレクトリー内で ucrtbase.dll という名前のファイルを検索することで、この更新があるのか確認で きます。存在しない場合は、Microsoft ページの [https://www.catalog.update.microsoft.com/Search.aspx?](https://www.catalog.update.microsoft.com/Search.aspx?q=kb3118401) [q=kb3118401](https://www.catalog.update.microsoft.com/Search.aspx?q=kb3118401) から更新プログラムをダウンロードできます。

このランタイムがインストールされていない状態で、IBM MQ プログラムを実行しようとしたり、Microsoft Visual Studio 2017 を使用してユーザー自身がコンパイルしたプログラムを実行しようとしたりすると、次 のようなエラーになります。

```
The program can't start because api-ms-win-crt-runtime-|1-1-0.dll
is missing from your computer. Try reinstalling the program to 
fix this problem.
```
### **Microsoft Visual Studio 2012 プログラム用ランタイムの準備**

Microsoft Visual Studio 2012 を使用して IBM MQ プログラムをコンパイルした場合は、IBM MQ インスト ーラーが Microsoft Visual Studio 2012 C/C++ ランタイムをインストールしないことに注意してくださ い。 以前のバージョンの IBM MQ が同じコンピューターにインストールされていた場合は、そのインスト ール済み環境から Microsoft Visual Studio 2012 ランタイムが使用可能になります。

一方、Microsoft Visual Studio 2012 を使用してビルドされたプログラムを使用していて、前のバージョン の IBM MQ がインストールされていなかった場合は、以下のいずれかを実行する必要があります。

- Microsoft から **Microsoft Visual C++ Redistributable for VisualStudio 2017 (32 and 64-bit versions)** をダウンロードしてインストールします。
- Microsoft Visual Studio 2017、またはランタイムがインストールされる別のレベルの Microsoft Visual Studio でプログラムを再コンパイルする。

## **Microsoft Visual Studio 2015 コンパイラーを使用して作成された C++ クライアント・ ライブラリー**

IBM MQ は、Microsoft Visual Studio 2015 C++ コンパイラーを使用して作成された C++ クライアント・ラ イブラリー、および Microsoft Visual Studio 2017 C++ コンパイラーを提供します。

IBM MQ C++ ライブラリーの 32 ビット・バージョンと 64 ビット・バージョンの両方が用意されています。 32 ビット・ライブラリーは bin\vs2015 フォルダーの下にインストールされ、64 ビット・ライブラリー は bin64\vs2015 フォルダーの下にインストールされます。

デフォルトでは、IBM MQ は Microsoft Visual Studio 2017 ライブラリーを使用するように構成されていま す。 Microsoft Visual Studio 2015 ライブラリーを使用するには、 IBM MQ をインストールする前、または **setmqenv** または **setmqinst** コマンドを使用する前に、 MQ\_PREFIX\_VS\_LIBRARIES 環境変数を MQ\_PREFIX\_VS\_LIBRARIES=vs2015 に設定する必要があります。

## **異なる名前の IBM MQ C++ ライブラリーの使用**

IBM MQ は異なる名前の付けられた追加の C++ クライアント・ライブラリーをいくつか提供します。 これ らのライブラリーは、Microsoft Visual Studio 2015 および Microsoft Visual Studio 2017 C++ コンパイラー でビルドされています。 これらのライブラリーは、同じく Microsoft Visual Studio 2017 C++ コンパイラー でビルドされた既存の C++ ライブラリーに加えて提供されています。 これらの追加の IBM MQ C++ ライ ブラリーの名前は異なるため、 IBM MQ C++ を使用してビルドされ、 Microsoft Visual Studio 2017 および それ以前のバージョンの製品でコンパイルされた IBM MQ C++ アプリケーションを、同じコンピューター 上で実行することができます。

追加の Microsoft Visual Studio 2017 ライブラリーの名前は、以下のとおりです。

- imqb23vnvs2017.dll
- imqc23vnvs2017.dll
- imqs23vnvs2017.dll
- imqx23vnvs2017.dll

追加の Microsoft Visual Studio 2015 ライブラリーの名前は、以下のとおりです。

- imqb23vnvs2015.dll
- imqc23vnvs2015.dll
- imqs23vnvs2015.dll
- imqx23vnvs2015.dll

これらのライブラリーは、32 ビット・バージョンと 64 ビット・バージョンの両方が提供されます。 32 ビ ット・ライブラリーは bin フォルダーの下にインストールされ、64 ビット・ライブラリーは bin64 フォ ルダーの下にインストールされます。 対応するインポート・ライブラリーは Tools\lib ディレクトリー および Tools\lib64 ディレクトリーの下にインストールされます。

アプリケーションが imq\*vs2015.lib ファイルを使用する場合は、Microsoft Visual Studio 2015 コンパ イラーを使用してコンパイルする必要があります。 Microsoft Visual Studio 2015 でコンパイルされた IBM MQ C++ アプリケーション、または旧バージョンの製品でコンパイルされたアプリケーションを同じ コンピューター上で実行するには、以下の例に示すように PATH 環境変数に接頭部を付ける必要がありま す。

• 32 ビット・アプリケーションの場合:

SET PATH=*installation folder*\bin\vs2015;%PATH%

• 64 ビット・アプリケーションの場合:

SET PATH=*installation folder*\bin64\vs2015;%PATH%

#### **関連資料**

Windows: IBM MQ 8.0 からの変更点

## <span id="page-529-0"></span>**z/OS Batch、RRS Batch、および CICS における C++ プログラムの作 成**

z/OS 上でバッチ環境、RRS バッチ環境、または CICS 環境用の IBM MQ C++ プログラムを作成し、サンプ ル・プログラムを実行します。

IBM MQ for z/OS がサポートする以下の 3 つの環境で実行できる C++ プログラムを作成できます。

- バッチ
- RRS バッチ
- CICS

#### **コンパイル、プリリンク、およびリンク**

C++ ソース・コードのコンパイル、プリリンク、およびリンク・エディットにより、z/OS アプリケーショ ンを作成します。

IBM MQ C++ for z/OS は、 IBM C++ for z/OS 言語用の z/OS DLL として実装されています。 DLL を使用し て、プリリンク時に、付属の定義 SIDEDECK とコンパイラーの出力を連結します。 これにより、リンカー は IBM MQ C++ のメンバー関数の呼び出しを検査できます。

**注 :** 定義体は、3 つの環境のそれぞれについて 3 セットずつあります。

IBM MQ for z/OS C++ アプリケーションを作成するには、JCL を作成して実行します。 次の手順を実行して ください。

1. CICS 環境下でアプリケーションを実行する場合は、CICS 提供のプロシージャーを使用してプログラム 内の CICS コマンドを変換してください。

さらに、CICS アプリケーションには、以下を行う必要があります。

- a. SCSQLOAD ライブラリーを DFHRPL 連結に追加する。
- b. SCSQPROC ライブラリー内のメンバー IMQ4B100 を使用して CSQCAT1 CEDA グループを定義す る。

c. CSQCAT1 をインストールする。

2. オブジェクト・コードを生成するプログラムをコンパイルする。 コンパイルを実行する JCL に、コンパ イラーが製品データ定義ファイルを使用できるようにするステートメントを必ず組み込んでくださ い。 データ定義は、以下の IBM MQ for z/OS ライブラリーで提供されます。

#### • **thlqual**.SCSQC370

• **thlqual**.SCSQHPPS

また、コンパイラー・オプション /cxx を必ず指定してください。

**注 : thlqual** という名前は、 z/OS 上の IBM MQ インストール・ライブラリーの高位修飾子です。

- 3. 手順 530 ページの『2』 で作成したオブジェクト・コードを、以下に示す定義体も含めてプリリンクす る。これらの定義体は **thlqual**.SCSQDEFS の中にあります。
	- a. バッチの場合は imqs23dm および imqb23dm
	- b. RRS バッチの場合は imqs23dr および imqb23dr
	- c. CICS の場合は imqs23dc および imqb23dc
	- これらは対応 DLL です。
	- a. バッチの場合は imqs23im および imqb23im
	- b. RRS バッチの場合は imqs23ir および imqb23ir
	- c. CICS の場合は imqs23ic および imqb23ic
- 4. 手順 530 ページの『3』 で作成したオブジェクト・コードをリンク・エディットして、ロード・モジュ ールを生成し、アプリケーション・ロード・ライブラリーに保存する。

<span id="page-530-0"></span>バッチ・プログラムまたは RRS バッチ・プログラムを実行する場合には、ライブラリー **thlqual**.SCSQAUTH および **thlqual**.SCSQLOAD を STEPLIB データ・セット連結または JOBLIB データ・セット連結に組み込ん でください。

CICS プログラムを実行するには、まずシステム管理者に依頼して、そのプログラムを IBM MQ プログラム およびトランザクションとして CICS に定義します。 プログラムを CICS に定義した後は、通常の方法で実 行することができます。

### **サンプル・プログラムの実行**

各プログラムについては、508 ページの『C++ [サンプル・プログラム』を](#page-507-0)参照してください。

付属のサンプル・アプリケーションはソース形式のみです。 以下に、各プログラム・ファイルを示します。

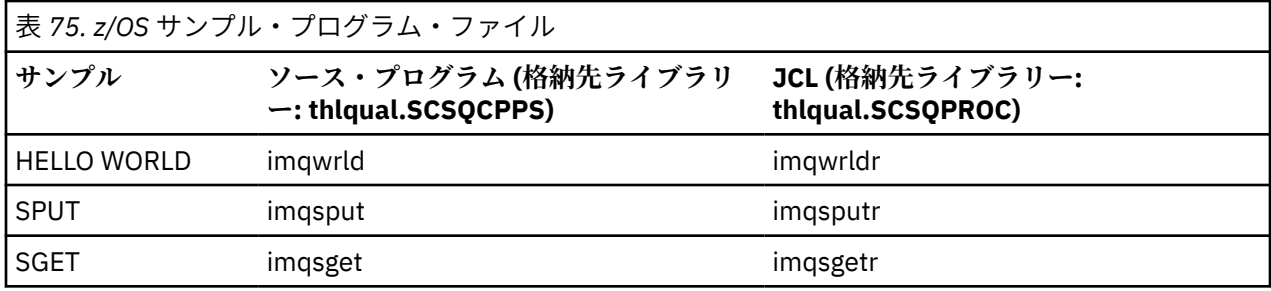

サンプル・プログラムを実行するには、C++ プログラムの場合と同じ方法でサンプル・プログラムをコン パイルして連係編集します (530 [ページの『](#page-529-0)z/OS Batch、RRS Batch、および CICS における C++ プログラ [ムの作成』を](#page-529-0)参照)。 付属の JCL により、バッチ・ジョブを作成して実行してください。 それにはまず、 JCL の中のコメント部分の指示に従って、JCL をカスタマイズする必要があります。

#### z/OS **z/OS UNIX System Services における C++ プログラムの作成**

z/OS UNIX System Services (z/OS UNIX) で IBM MQ C++ プログラムをビルドします。

z/OS UNIX シェルのもとでアプリケーションを構築するには、IBM MQ インクルード・ファイル (thlqual.SCSQC370 および hlqual.SCSQHPPS にあるもの) にコンパイラー・アクセス権を与え、DLL サイド・デックの 2 つ (thlqual.SCSQDEFS にあるもの) にリンクする必要があります。 実行時には、ア プリケーションは、thlqual.SCSQANLE のような IBM MQ データ・セット thlqual.SCSQLOAD、 thlqual.SCSQAUTH、および言語固有のデータ・セットの 1 つにアクセスする必要があります。6.

### **コンパイル**

- 1. TSO **oput** コマンドまたはファイル・システムを使用して、サンプルを FTP にコピーします。 この例の 残りの部分では、サンプルを /u/fred/sample というディレクトリーにコピーし、それを imqwrld.cpp という名前にしたものと想定しています。
- 2. z/OS UNIX シェルにログインし、サンプルを入れたディレクトリーに移動します。
- 3. DLL 定義体と .cpp ファイルを入力として受け入れることができるよう、C++ コンパイラーをセットアッ プします。

/u/fred/sample:> export \_CXX\_EXTRA\_ARGS=1 /u/fred/sample:> export \_CXX\_CXXSUFFIX="cpp"

4. サンプル・プログラムをコンパイルおよびリンクします。 次のコマンドは、プログラムをバッチ定義体 にリンクします。代わりに RRS バッチ定義体を使用することもできます。 \ 文字は、コマンドを複数行

<sup>6</sup> 3 つの環境のいずれかで z/OS UNIX を実行するために[、「オブジェクトコードのプリリンク」](#page-529-0)にリストされて いるいずれかのサイド・デックとリンクすることができます。530 [ページの『](#page-529-0)z/OS Batch、RRS Batch、お よび CICS における C++ [プログラムの作成』](#page-529-0)

に分割するために使用されます。 この文字を入力しないで、コマンドを 1 つの行として入力してくださ い。

/u/fred/sample:>  $c++ -o$  imqwrld  $-I$  "//'thlqual.SCSQC370'" \ -I "//'thlqual.SCSQHPPS'" imqwrld.cpp \ "//'thlqual.SCSQDEFS(IMQS23DM)'" "//'thlqual.SCSQDEFS(IMQB23DM)'"

TSO **oput** コマンドについて詳しくは、 「z/OS UNIX [コマンド解説書](https://www-01.ibm.com/servers/resourcelink/svc00100.nsf/pages/zOSV2R4sa232280?OpenDocument)」を参照してください。

MAKE ユーティリティーを使用して、C++ プログラムの構築を単純化することも可能です。 以下に、HELLO WORLD C++ サンプル・プログラムを構築するための MAKE ファイルのサンプルを示します。 これは、コ ンパイル・ステージとリンク・ステージを分離するものです。 MAKE を実行する前に、ステップ 531 [ペー](#page-530-0) [ジの『](#page-530-0)3』 にあるように環境をセットアップしてください。

```
flags = -I "//'thlqual.SCSQC370'" -I "//'thlqual.SCSQHPPS'"
decks = "//'thlqual.SCSQDEFS(IMQS23DM)'" "//'thlqual.SCSQDEFS(IMQB23DM)'"
imqwrld: imqwrld.o
   c++ -o imqwrld imqwrld.o $(decks)
imqwrld.o: imqwrld.cpp
    c++ -c -o imqwrld $(flags) imqwrld.cpp
```
make の使用法について詳しくは、「[z/OS UNIX System Services](https://www-01.ibm.com/servers/resourcelink/svc00100.nsf/pages/zOSV2R4sa232282?OpenDocument) プログラミング・ツール」を参照してくだ さい。

#### **実行中**

1. z/OS UNIX シェルにログインし、サンプルを構築したディレクトリーに移動します。

2. STEPLIB 環境変数をセットアップして、IBM MQ データ・セットを組み込みます。

/u/fred/sample:> export STEPLIB=\$STEPLIB:thlqual.SCSQLOAD /u/fred/sample:> export STEPLIB=\$STEPLIB:thlqual.SCSQAUTH /u/fred/sample:> export STEPLIB=\$STEPLIB:thlqual.SCSQANLE

3. サンプルを実行します。

/u/fred/sample:> ./imqwrld

# **.NET アプリケーションの開発**

IBM MQ classes for .NET を使用すると、 .NET プログラミング・フレームワークで作成されたプログラムを IBM MQ MQI client として IBM MQ に接続したり、 IBM MQ サーバーに直接接続したりすることができま す。

Microsoft .NET Framework を使用し、IBM MQ の機能を活用するアプリケーションがある場合は、IBM MQ classes for .NET を使用する必要があります。 詳細については、538 ページの『[IBM MQ classes for .NET](#page-537-0) Framework [のインストール』](#page-537-0)を参照してください。

■ V 9.2.0 ■<sub>IBM MO 9.1.1 以降、 IBM MQ は Windows 環境のアプリケーションに対して .NET Core をサ</sub> ポートします。 詳細については、534 ページの『[IBM MQ classes for .NET Standard](#page-533-0) のインストール』を 参照してください。

 $V5.2.0$ IBM MQ 9.1.2 以降、 IBM MQ は Linux 環境のアプリケーションに対して .NET Core をサポー トします。

<mark>> V 9.2.0 \_</mark>IBM MQ 9.1.4 以降、IBM MQ .NET 管理アプリケーションは複数のクラスター・キュー・マネ ージャー間で、自動的に接続のバランスを取るようになりました。 .NET Framework ライブラリーと .NET Standard ライブラリーの両方がサポートされています。 詳しくは、均等クラスターについておよびアプリ ケーションの自動バランシングを参照してください。

オブジェクト指向型の IBM MQ .NET インターフェースは、MQI 動詞を使用するのではなく、オブジェクト のメソッドを使用するという点で、MQI インターフェースとは異なります。

プロシージャー型 IBM MQ アプリケーション・プログラミング・インターフェースは、以下のリストにあ るような動詞の周囲に作成されます。

 MQCONN, MQDISC, MQOPEN, MQCLOSE, MQINQ, MQSET, MQGET, MQPUT, MQSUB

これらの動詞はすべて、操作対象の IBM MQ オブジェクトのハンドルをパラメーターとして取りま す。 .NET はオブジェクト指向なので、.NET プログラミング・インターフェースもオブジェクト指向にな っています。 ユーザーのプログラムは、一連の IBM MQ オブジェクトで構成されています。これらのオブ ジェクトは、メソッドを呼び出すことによって操作します。 .NET でサポートされる任意の言語でプログラ ムを作成できます。

手続き型インターフェースを使用する場合は、呼び出し MQDISC(*Hconn*, CompCode, Reason) を使用して、 キュー・マネージャーから切断します。 *Hconn* はキュー・マネージャーのハンドルです。

.NET インターフェースでは、キュー・マネージャーはクラス MQQueueManager のオブジェクトで表され ます。 このクラスの Disconnect() メソッドの呼び出しにより、 キュー・マネージャーから切断します。

// declare an object of type queue manager MQQueueManager queueManager=new MQQueueManager();

... // disconnect from the queue manager queueManager.Disconnect();

IBM MQ classes for .NET は、.NET アプリケーションによる IBM MQ との対話を可能にする一連のクラスで す。 アプリケーションで使用する、キュー・マネージャー、キュー、チャネル、メッセージといった IBM MQ の様々なコンポーネントを表します。 これらのクラスの詳細は、IBM MQ .NET のクラスとインターフ ェースを参照してください。

作成したアプリケーションをコンパイルするためには、.NET Framework がインストールされている必要が あります。 IBM MQ classes for .NET および .NET Framework のインストール手順については、[538](#page-537-0) ペー ジの『[IBM MQ classes for .NET Framework](#page-537-0) のインストール』を参照してください。

#### **関連概念**

技術概要

534 ページの『IBM MQ classes for .NET [のキュー・マネージャーへの接続のオプション』](#page-533-0) IBM MQ classes for .NET のキュー・マネージャーへの接続には、3 つのモードが存在します。 どのタイプ の接続が最も必要に適しているかを考慮してください。

555 ページの『IBM MQ .NET [プログラムの作成およびデプロイ』](#page-554-0)

IBM MQ classes for .NET を使用して IBM MQ キューにアクセスするには、IBM MQ キュー上へメッセージ を置いたり、そこからメッセージを入手したりする呼び出しを含む .NET によってサポートされた任意の言 語でプログラムを書きます。

5 ページの『IBM MQ [用アプリケーションの開発』](#page-4-0)

メッセージを送受信するためのアプリケーション、およびキュー・マネージャーや関連リソースを管理す るためのアプリケーションを開発できます。 IBM MQ は、さまざまな言語やフレームワークで作成された アプリケーションをサポートします。

#### **関連タスク**

IBM MQ .NET の問題のトラブルシューティング

1237 ページの『IBM MQ を使用した [Microsoft Windows Communication Foundation](#page-1236-0) アプリケーションの [開発』](#page-1236-0)

IBM MQ 用の Microsoft Windows Communication Foundation (WCF) カスタム・チャネルは、WCF クライア ントとサービスの間でメッセージを送受信します。

<sup>...</sup> // do something...

# <span id="page-533-0"></span>**IBM MQ classes for .NET 入門**

IBM MQ classes for .NET を使用すると、 .NET プログラミング・フレームワークで作成されたプログラムを IBM MQ MQI client として IBM MQ に接続したり、 IBM MQ サーバーに直接接続したりすることができま す。

### **IBM MQ classes for .NET のキュー・マネージャーへの接続のオプション**

IBM MQ classes for .NET のキュー・マネージャーへの接続には、3 つのモードが存在します。 どのタイプ の接続が最も必要に適しているかを考慮してください。

## **クライアント・バインディング接続**

IBM MQ classes for .NET を IBM MQ MQI client として使用するには、 IBM MQ MQI client を使用して、 IBM MQ サーバー・マシンまたは別のマシンにインストールすることができます。 クライアント・バインディ ング接続では、XA または非 XA トランザクションを使用できます。

## **サーバー・バインディング接続**

IBM MQ classes for .NET は、サーバー・バインディング・モードで使用されている場合、ネットワーク経 由で通信を行うのではなく、キュー・マネージャー API を使用します。 これにより、ネットワーク接続を 使用した場合と比べて IBM MQ アプリケーションの パフォーマンスが向上します。

バインディング接続を使用するには、 IBM MQ サーバーに IBM MQ classes for .NET をインストールする必 要があります。

## **管理対象クライアント接続**

このモードでの接続では、ローカル・マシンまたはリモート・マシンで実行されている IBM MQ サーバー に IBM MQ クライアントとして接続します。

このモードで接続する IBM MQ classes for .NET は、.NET 管理対象コードに残り、 ネイティブ・サービス に対する呼び出しを行いません。 管理対象コードについて詳しくは、Microsoft の資料を参照してくださ い。

管理対象クライアントの使用には、いくつかの制限があります。 これらについて詳しくは、555 [ページの](#page-554-0) [『管理対象クライアント接続』](#page-554-0)を参照してください。

### **IBM MQ classes for .NET Standard のインストー**

### **ル**

IBM MQ 9.2.0 以降では、IBM MQ classes for .NET Standard (サンプルを含む) は、IBM MQ と一緒に Windows および Linux にインストールされます。 Microsoft.NET Core for IBM MQ classes for .NET Standard には前提条件があります。

## **前提条件とインストール**

IBM MQ 9.2.0 以降では、IBM MQ classes for .NET Standard は Windows および Linux で使用可能です。 IBM MQ classes for .NET Standard を実行するには、Microsoft .NET Core をインストールする必要がありま す。

IN 9.2.0 IN 9.2.0 IBM MO 9.2.0 以降、Microsoft.NET Core 3.1 が、IBM MQ classes for .NET Standard を実行するために必要な最小限のバージョンです。 V9.2.0.25 IBM MQ 9.2.0 Fix Pack 25 以降、 IBM MQ は IBM MQ classes for .NET Standard を使用する .NET 6 アプリケーションをサポートしま す。 .NET Core 3.1 アプリケーションを使用している場合は、再コンパイルを必要とせずに、csproj ファ イルで小さな編集を行い、targetframeworkversion を "net6.0"に設定してこのアプリケーションを 実行することができます。

最新バージョンの IBM MQ classes for .NET Standard は、デフォルトでは、IBM MQ 標準インストールの一 部として、*Java and .NET Messaging and Web Services* フィーチャーにインストールされます。

**Windows** Windows での前提条件とインストールについて詳しくは、以下を参照してください。

- IBM MQ classes for .NET Standard を実行するための前提ソフトウェアについては、 IBM MQ classes for .NET の要件を参照してください。
- インストールの指示については、「Windows での IBM MQ サーバーのインストール」または「Windows システムでの IBM MQ クライアントのインストール」を参照してください。
- **Linux Linux での前提条件とインストールについて詳しくは、以下を参照してください。**
- IBM MQ classes for .NET Standard を実行するための前提ソフトウェアについては、 IBM MQ classes for .NET の要件を参照してください。
- rpm のインストール手順については、Linux システムへの IBM MQ クライアントのインストールを参照し てください。
- Debian パッケージを使用する Linux Ubuntu の場合は、「Linux システムでの IBM MQ クライアントのイン ストール」を参照してください。

IBM MQ classes for .NET Standard ライブラリー (amqmdnetstd.dll) は、NuGet リポジトリーからダウン ロードすることができます。 詳しくは、 537 ページの『NuGet [リポジトリーからの](#page-536-0) IBM MQ classes [for .NET Standard](#page-536-0) のダウンロード』を参照してください。

## **amqmdnetstd.dll ライブラリー**

<mark>Amindows a</mark>mqmdnetstd.dll ライブラリーは、Windows での .NET Standard サポートで使用できま す。 ソース・ファイルを含む、サンプル・アプリケーションも用意されています。 サンプル・アプリケー ションは、&MQINSTALL\_PATH&/samp/dotnet/samples/cs/core/base にインストールされます。

- Linux M<sub>amqmdnetstd.dll ライブラリーは、Linux でも使用できます。 IBM MQ クライアントが</sub> Linux 上でインストールされたときにライブラリーは /&MQINSTALL\_PATH&/lib64 path にインストー ルされます。 .NET のサンプルは、&MQINSTALL\_PATH&/samp/dotnet/samples/cs/core/base にあ ります。

Microsoft .NET Standard 仕様に準拠してビルドされたライブラリーはすべて、.NET Framework アプリケー ションおよび .NET Core アプリケーションの開発に使用できます。

**重要 :** .NET Framework の amqmdnet.dll ライブラリーはこれまでと変わらず提供されています が、このライブラリーは安定化されています。つまり、新しい機能は何も導入されません。

最新の機能のいずれかを使用するには、amqmdnetstd.dll ライブラリーへ移行する必要がありま す。 ただし、IBM MQ 9.1 以降の Long Term Support または Continuous Delivery リリースで amqmdnet.dll ライブラリーを使用し続けることができます。

### **dspmqver コマンド**

**dspmqver** コマンドを使用して、.NET Core コンポーネントのバージョン情報およびビルド情報を表示でき ます。

### **IBM MQ classes for .NET Framework および IBM MQ classes for .NET Standard の機 能**

IBM MQ classes for .NET Framework の機能と、IBM MQ classes for .NET Standard の機能を比較したもの を以下の表にまとめます。

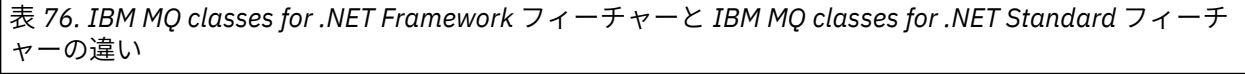

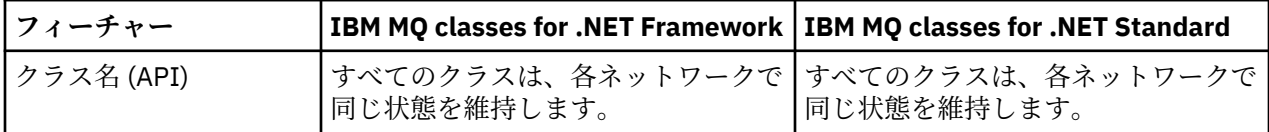

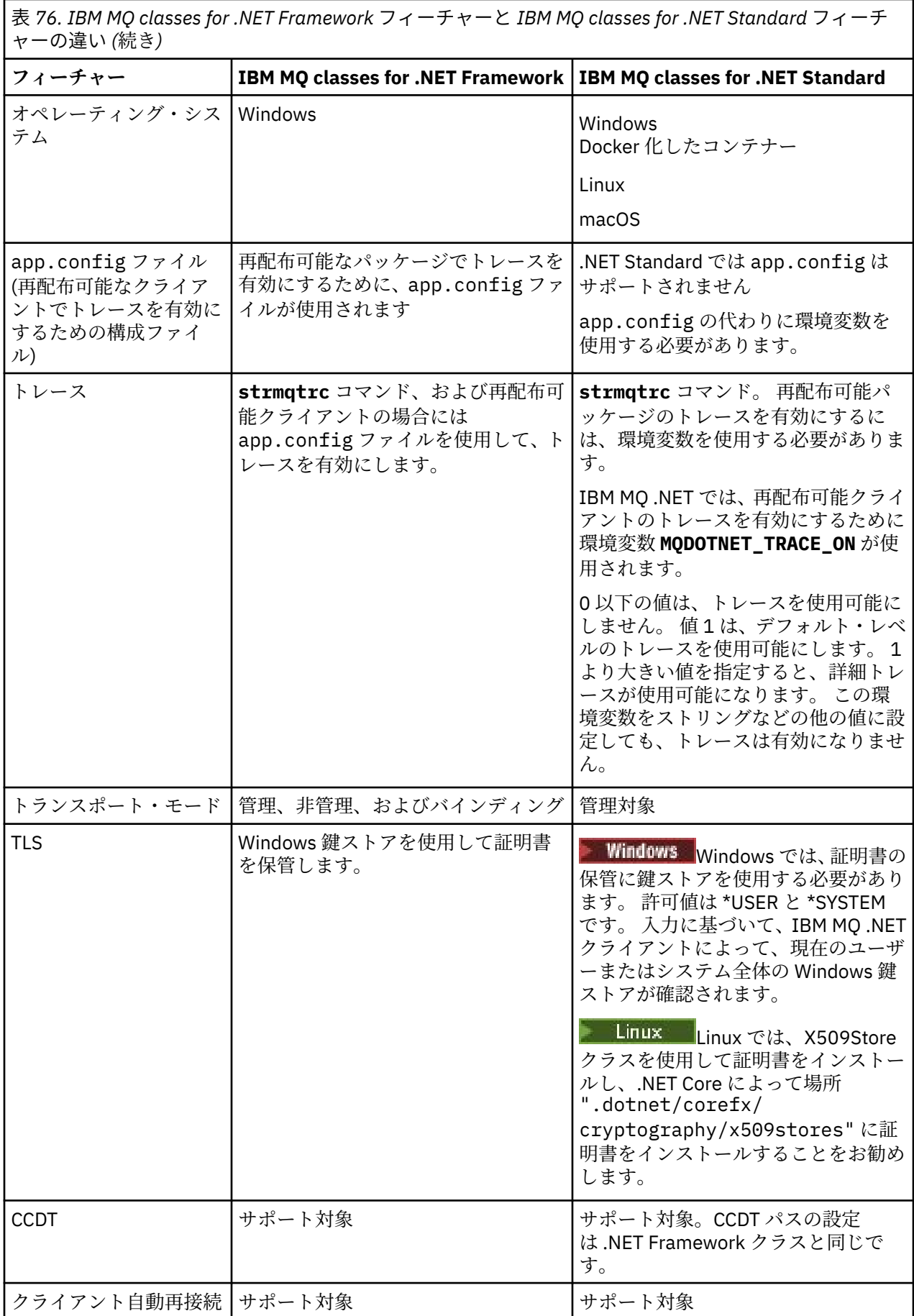

<span id="page-536-0"></span>表 *76. IBM MQ classes for .NET Framework* フィーチャーと *IBM MQ classes for .NET Standard* フィーチ ャーの違い *(*続き*)*

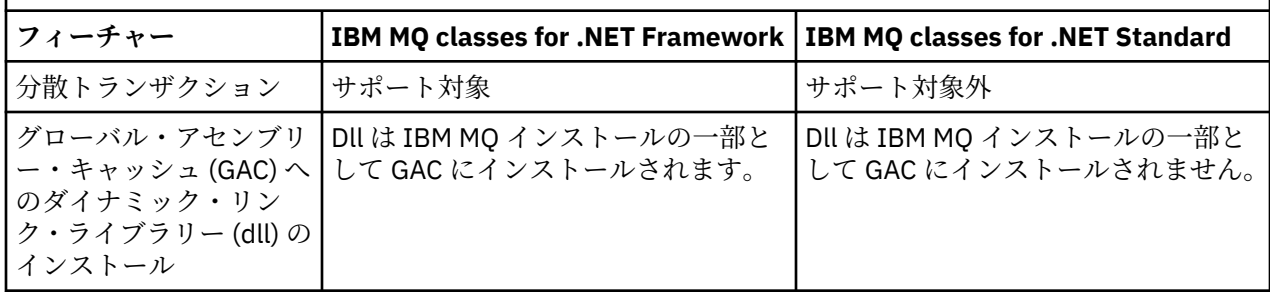

**注 :** Windows セキュリティー識別子 (SID):

IBM MQ .NET Standard クラスでは、ドメイン・レベルの認証はサポートされません。 認証にはログイン・ ユーザーの ID が使用されます。

IBM MQ .NET Standard でトレースを有効にするために使用される環境変数 **MQDOTNET\_TRACE\_ON** に加え て、 IBM MQ classes for .NET Framework に使用されるその他の環境変数 ( **MQERRORPATH**、

**MQLOGLEVEL**、 **MQSERVER** など) も IBM MQ classes for .NET Standard に使用できます。 これらの変数は、 IBM MQ classes for .NET Standard でも IBM MQ classes for .NET Framework でも同じように機能します。

IBM MQ classes for .NET Standard では、 **MQDOTNET\_TRACE\_ON** 環境変数により、 IBM MQ トレース・デ ィレクトリーが使用可能かどうかが検査されます。 トレース・ディレクトリーが使用可能な場合、トレー ス・ファイルはトレース・ディレクトリーに生成されます。 ただし、 IBM MQ がインストールされていな い場合、トレース・ファイルは現行作業ディレクトリーにコピーされます。

**MQTRACEPATH** や **MQTRACELEVEL** など、トレースに使用する変数について詳しくは、 586 [ページの『ス](#page-585-0) タンドアロン IBM MQ .NET [クライアントの使用』](#page-585-0) を参照してください。

### **macOS での IBM MQ .NET Core アプリケーションの開発**

 $\n **macOS**\n **V** 9.2.0\n$ 

IBM MQ .NET Core アプリケーションは、 macOS で開発できます。

IBM MQ .NET ライブラリーは macOS ツールキットにパッケージ化されていないため、それらを Windows または Linux IBM MQ クライアントから macOS にコピーする必要があります。 その後、これらのライブラ リーを使用して、 macOS 上で IBM MQ .NET Core アプリケーションを開発できます。

開発したアプリケーションは、Windows または Linux 環境でサポートされ、実行できます。

#### **関連概念**

597 ページの『[IBM MQ classes for XMS .NET Standard](#page-596-0) の使用』

IBM MQ 9.2.0 以降では、IBM MQ classes for XMS .NET Standard (サンプルを含む) は、IBM MQ と一緒に Windows および Linux にインストールされます。 Microsoft.NET Core for IBM MQ classes for XMS .NET Standard には前提条件があります。

# *NuGet* **リポジトリーからの** *IBM MQ classes for .NET*

#### *Standard* **のダウンロード**

IBM MQ classes for .NET Standard は、.NET 開発者が容易にコンシュームできるようにするため、NuGet レポジトリーからダウンロードして使用することができます。

## **このタスクについて**

NuGet は、 .NET を含む Microsoft 開発プラットフォーム用のパッケージ・マネージャーです。 NuGet クラ イアント・ツールは、パッケージを作成して取り込むための機能を提供します。 NuGet パッケージは、コ ンパイル済みコード (DLL) を含む .nupkg 拡張子、そのコードに関連するその他のファイル、およびパッケ ージのバージョン番号などの情報を含む記述マニフェストを持つ単一の圧縮ファイルです。

<span id="page-537-0"></span>amqmdnetstd.dll ライブラリー含む IBMMQDotnetClient NuGet パッケージを NuGet Gallery (すべて のパッケージ作成者と利用者が使用する中央パッケージ・リポジトリー) からダウンロードできます。

IBMMQDotnetClient パッケージのダウンロードするには、以下の 3 つの方法があります。

- Microsoft Visual Studio を使用します。 NuGet は Microsoft Visual Studio の拡張として配布されます。 Microsoft Visual Studio 2012 以降では、NuGet はデフォルトでプリインストールされています。
- NuGet Package Manager または .NET CLI を使用してコマンド・ラインから。
- Web ブラウザーを使用して。

再配布可能パッケージの場合は、環境変数 **MQDOTNET\_TRACE\_ON** を使用してトレースを有効にします。

## **手順**

- Microsoft Visual Studio 内の Package Manager UI を使用して IBMMQDotnetClient パッケージをダウ ンロードするには、以下の手順を実行します。
	- a) .NET プロジェクトを右クリックしてから、**「Nuget パッケージの管理 (Manage Nuget Packages)」** をクリックします。
	- b)**「参照」**タブをクリックして、"IBMMQDotnetClient"を検索します。
	- c) パッケージを選択して、**「インストール」**をクリックします。
	- インストール中に、Package Manager はコンソール文の形式で進行情報を示します。
- コマンド行から IBMMQDotnetClient パッケージをダウンロードするには、以下のいずれかのオプシ ョンを選択します。
	- NuGet Package Manager を使用して、以下のコマンドを入力します。

Install-Package IBMMQDotnetClient -Version 9.1.4.0

インストール中に、Package Manager はコンソール文の形式で進行情報を示します。 出力をログ・ ファイルにリダイレクトするができます。

• .NET CLI を使用して、以下のコマンドを入力します。

dotnet add package IBMMQDotnetClient --version 9.1.4

• Web ブラウザーを使用して、<https://www.nuget.org/packages/IBMMQDotnetClient> から IBMMQDotnetClient パッケージをダウンロードします。

### **関連タスク**

599 ページの『NuGet リポジトリーからの [IBM MQ classes for XMS .NET Standard](#page-598-0) のダウンロード』 IBM MQ classes for XMS .NET Standard は、.NET 開発者が容易にコンシュームできるようにするため、 NuGet レポジトリーからダウンロードして使用することができます。

### **関連資料**

IBM MQ Client for .NET のライセンス情報

### **IBM MQ classes for .NET Framework のインストール**

IBM MQ classes for .NET Framework とそのサンプルは、IBM MQ と一緒にインストールされます。 Windows 上の Microsoft.NET Framework には前提条件があります。

最新バージョンの IBM MQ classes for .NET Framework は、デフォルトでは、IBM MQ 標準インストールの 一部として、*Java and .NET Messaging and Web Services* フィーチャーにインストールされます。 インスト ール手順については、 Windows への IBM MQ サーバーのインストール または Windows システムへの IBM MQ クライアントのインストールを参照してください。

 $V9.2.0$   $V9.2.0$ IBM MQ 9.2.0 以降、IBM MQ classes for .NET Framework を実行するためには、 Microsoft .NET Framework V4.6.2 以降をインストールすることが必要になりました。

<mark>→ V 9.2.0 → V 9.2.0 →</mark> アプリケーションの app.config ファイルにある以下のタグを追加すること で、再コンパイルすることなく、Microsoft.NET Framework V3.5 でコンパイルされた既存のアプリケーシ ョンを実行できます。

<configuration> <startup> <supportedRuntime version="v4.0" sku=".NETFramework,Version=v4.6.2"/> </startup> </configuration>

**注 :** IBM MQ をインストールする前に Microsoft .NET Framework V4.6.2 以降がインストールされていない 場合、 IBM MQ 製品のインストールはエラーなしで続行されますが、 IBM MQ classes for .NET は使用でき ません。 IBM MQ をインストールした後に .NET Framework がインストールされた場合、

*WMQInstallDir*\bin\amqiRegisterdotNet.cmd スクリプトを実行することで、IBM MQ.NET アセン ブリーを登録する必要があります。ここで *WMQInstallDir* は、IBM MQ がインストールされているディレク トリーです。 このスクリプトにより、必要なアセンブリーがグローバル・アセンブリー・キャッシュ (GAC) にインストールされます。 実行するアクションを記録する一連の amqi\*.log ファイルは、%TEMP% ディ レクトリーで作成されます。 .NET が以前のバージョンから (例えば、.NET V3.5 から) V4.6.2 以上にアップ グレードされている場合、amqiRegisterdotNet.cmd スクリプトを再実行する必要はありません。

複数インストール環境で、IBM MQ classes for .NET をサポート・パックとして事前にインストールしてあ る場合は、そのサポート・パックをまずアンインストールしなければ IBM MQ をインストールできません。 IBM MQ classes for .NET と一緒にインストールされる IBM MQ フィーチャーに、サポート・パックと同じ 機能が含まれています。

ソース・ファイルを含む、サンプル・アプリケーションも用意されています。539 ページの『.NET 用の サンプル・アプリケーション』を参照してください。

.NET を含む Microsoft WCF のために、IBM MQ カスタム・チャネルを使用することに関する詳細は、[1237](#page-1236-0) ページの『IBM MQ を使用した [Microsoft Windows Communication Foundation](#page-1236-0) アプリケーションの開発』 を参照してください

#### **関連概念**

534 ページの『[IBM MQ classes for .NET Standard](#page-533-0) のインストール』 IBM MQ 9.2.0 以降では、IBM MQ classes for .NET Standard (サンプルを含む) は、IBM MQ と一緒に Windows および Linux にインストールされます。 Microsoft.NET Core for IBM MQ classes for .NET Standard には前提条件があります。

## **.NET 用のサンプル・アプリケーション**

ユーザー独自の .NET アプリケーションを実行するには、サンプル・アプリケーションの代わりにユーザー のアプリケーションの名前を使用して、検証プログラムの指示に従います。

以下のサンプル・アプリケーションが用意されています。

- メッセージ書き込みアプリケーション
- メッセージ読み取りアプリケーション
- •「Hello World」アプリケーション
- パブリッシュ/サブスクライブ・アプリケーション
- メッセージ・プロパティーを使用するアプリケーション

これらのサンプル・アプリケーションはすべて C# 言語で提供されていますが、一部は C++ および Visual Basic でも提供されています。 .NET でサポートされる任意の言語でアプリケーションを作成できます。

**「メッセージ書き込み」プログラム SPUT (nmqsput.cs、mmqsput.cpp、vmqsput.vb)**

- このプログラムは、メッセージを指定のキューに書き込む方法を示します。 プログラムには 3 つのパ ラメーターがあります。
- キューの名前 (必須) (例: SYSTEM.DEFAULT.LOCAL.QUEUE)
- キュー・マネージャーの名前 (オプション)
- チャネルの定義 (オプション) (例: SYSTEM.DEF.SVRCONN/TCP/hostname(1414))

キュー・マネージャー名が指定されなかった場合、キュー・マネージャーとしてデフォルトのローカ ル・キュー・マネージャーが 設定されます。 チャネルが定義されている場合、そのフォーマットは MQSERVER 環境変数と同じです。

- **「メッセージ読み取り」プログラム SGET (nmqsget.cs、mmqsget.cpp、vmqsget.vb)** このプログラムは、メッセージを指定のキューから読み取る方法を示します。 プログラムには 3 つの パラメーターがあります。
	- キューの名前 (必須) (例: SYSTEM.DEFAULT.LOCAL.QUEUE)
	- キュー・マネージャーの名前 (オプション)
	- チャネルの定義 (オプション) (例: SYSTEM.DEF.SVRCONN/TCP/hostname(1414))

キュー・マネージャー名が指定されなかった場合、キュー・マネージャーとしてデフォルトのローカ ル・キュー・マネージャーが 設定されます。 チャネルが定義されている場合、そのフォーマットは MQSERVER 環境変数と同じです。

#### **「Hello World」プログラム (nmqwrld.cs、mmqwrld.cpp、vmqwrld.vb)**

このプログラムは、メッセージを書き込んだり読み取ったりする方法を示します。 プログラムには 3 つのパラメーターがあります。

- キューの名前 (オプション) (例: SYSTEM.DEFAULT.LOCAL.QUEUE、SYSTEM.DEFAULT.MODEL.QUEUE など)
- キュー・マネージャーの名前 (オプション)
- チャネル定義 (オプション) (例: SYSTEM.DEF.SVRCONN/TCP/hostname(1414))

キュー名が指定されなかった場合、キュー名はデフォルトで SYSTEM.DEFAULT.LOCAL.QUEUE になりま す。 キュー・マネージャー名が指定されなかった場合、キュー・マネージャーとしてデフォルトのロ ーカル・キュー・マネージャーが 設定されます。

#### **「パブリッシュ/サブスクライブ」プログラム (MQPubSubSample.cs)**

このプログラムは、IBM MQ のパブリッシュ/サブスクライブを使用する方法を示します。 このプログ ラムは C# でのみ提供されています。 プログラムには 2 つのパラメーターがあります。

- キュー・マネージャーの名前 (オプション)
- チャネル定義 (オプション)

### **「メッセージ・プロパティー」プログラム (MQMessagePropertiesSample.cs)**

このプログラムは、メッセージ・プロパティーを使用する方法を示します。 このプログラムは C# での み提供されています。 プログラムには 2 つのパラメーターがあります。

- キュー・マネージャーの名前 (オプション)
- チャネル定義 (オプション)

インストールを検証する場合は、これらのアプリケーションをコンパイルして実行します。

## **インストール場所**

サンプル・アプリケーションは、作成に使用された言語に応じて、以下の場所にインストールされます。 *MQ\_INSTALLATION\_PATH* は、IBM MQ がインストールされている上位ディレクトリーを表します。

#### **C# (C)**

*MQ\_INSTALLATION\_PATH*\Tools\dotnet\samples\cs\nmqswrld.cs

*MQ\_INSTALLATION\_PATH*\Tools\dotnet\samples\cs\nmqsput.cs

*MQ\_INSTALLATION\_PATH*\Tools\dotnet\samples\cs\nmqsget.cs

*MQ\_INSTALLATION\_PATH\Tools\dotnet\samples\cs\MQPubSubSample.cs* 

*MQ\_INSTALLATION\_PATH*\Tools\dotnet\samples\cs\MQMessagePropertiesSample.cs

#### **Managed C++**

*MQ\_INSTALLATION\_PATH*\Tools\dotnet\samples\mcp\mmqswrld.cpp
*MQ\_INSTALLATION\_PATH*\Tools\dotnet\samples\mcp\mmqsput.cpp

*MQ\_INSTALLATION\_PATH*\Tools\dotnet\samples\mcp\mmqsget.cpp

## **Visual Basic**

*MQ\_INSTALLATION\_PATH*\Tools\dotnet\samples\vb\vmqswrld.vb *MQ\_INSTALLATION\_PATH*\Tools\dotnet\samples\vb\vmqsput.vb *MQ\_INSTALLATION\_PATH*\Tools\dotnet\samples\vb\vmqsget.vb *MQ\_INSTALLATION\_PATH*\Tools\dotnet\samples\vb\xmqswrld.vb *MQ\_INSTALLATION\_PATH*\Tools\dotnet\samples\vb\xmqsput.vb *MQ\_INSTALLATION\_PATH*\Tools\dotnet\samples\vb\xmqsget.vb

# **サンプル・アプリケーションのビルド**

サンプル・アプリケーションを作成するために、バッチ・ファイルが言語ごとに用意されています。

## **C# (C)**

*MO\_INSTALLATION\_PATH*\Tools\dotnet\samples\cs\bldcssamp.bat

bldcssamp.bat ファイルには、1 行に 1 つのサンプルが 記述されています。 このサンプル・プログラ ムの作成に必要なことはこれだけです。

csc /t:exe /r:System.dll /r:amqmdnet.dll /lib: *MQ\_INSTALLATION\_PATH*\bin /out:nmqwrld.exe nmqwrld.cs

### **Managed C++**

*MQ\_INSTALLATION\_PATH*\Tools\dotnet\samples\mcp\bldmcpsamp.bat

bldmcpsamp.bat ファイルには、1 行に 1 つのサンプルが 記述されています。 このサンプル・プログラ ムの作成に必要なことはこれだけです。

cl /clr:oldsyntax *MQ\_INSTALLATION\_PATH*\bin mmqwrld.cpp

これらのアプリケーションを Microsoft Visual Studio 2003/.NET SDKv1.1 でコンパイルする場合は、コ ンパイル・コマンド

cl /clr:oldsyntax *MQ\_INSTALLATION\_PATH*\bin mmqwrld.cpp

を次のコマンドに置き換えてください:

cl /clr *MQ\_INSTALLATION\_PATH*\bin mmqwrld.cpp

### **Visual Basic**

*MQ\_INSTALLATION\_PATH*\Tools\dotnet\samples\vb\bldvbsamp.bat

bldvbsamp.bat ファイルには、1 行に 1 つのサンプルが 記述されています。 このサンプル・プログラ ムの作成に必要なことはこれだけです。

vbc /r:System.dll /r: *MQ\_INSTALLATION\_PATH*\bin\amqmdnet.dll /out:vmqwrld.exe vmqwrld.vb

## **IBM MQ を Microsoft .NET Core とともに使用するサンプル**  $V5.2.0$

IBM MQ 9.2.0 以降、IBM MQ は、Windows 環境で .NET Core for IBM MQ .NET アプリケーションをサポー トします。 IBM MQ classes for .NET Standard (サンプルを含む) は、IBM MQ の標準インストールの一環で デフォルトでインストールされます。

IBM MQ .NET のサンプル・アプリケーションは、&MQINSTALL\_PATH&/samp/dotnet/samples/cs/ core/base にインストールされています。 サンプルをコンパイルするために使用できるスクリプトも提 供されています。

提供された build.bat ファイルを使用してサンプルを作成することができます。 Windows 上の以下の 場所で、各サンプルにつき 1 つの build.bat があります。

- MQ\tools\dotnet\samples\cs\core\base\SimpleGet
- MQ\tools\dotnet\samples\cs\core\base\SimplePut

■ Linux ■<sub>IBM MQ 9.2.0 以降では、IBM MQ は、Linux 環境のアプリケーションに関しても Core もサポ</sub> ートします。

IBM MQ を Microsoft .NET Core とともに使用する場合の詳細については、534 ページの『[IBM MQ classes](#page-533-0) [for .NET Standard](#page-533-0) のインストール』を参照してください。

# **キュー・マネージャーが TCP/IP クライアント接続を受け入れるように構成する**

クライアントからの着信接続要求を受け入れるようにキュー・マネージャーを構成します。

## **このタスクについて**

このタスクでは、TCP/IP クライアント接続を受け入れるようにキュー・マネージャーを構成するための基 本ステップを説明します。 実動システムの場合は、キュー・マネージャーを構成する際にセキュリティー 関係も考慮する必要があります。

## **手順**

1. サーバー接続チャネルを定義します。

a. キュー・マネージャーを始動します。

b. NET.CHANNEL というサンプル・チャネルを次のように定義します。

DEF CHL('NET.CHANNEL') CHLTYPE(SVRCONN) TRPTYPE(TCP) MCAUSER(' ') + DESCR('Sample channel for IBM MQ classes for .NET')

**重要 :** このサンプルは、サンドボックス環境専用です。 セキュリティー関係の考慮は含まれていませ ん。 実動システムの場合は、TLS やセキュリティー出口の使用を考慮してください。 詳しくは、IBM MQ の保護 を参照してください。

2. リスナーを開始します。

runmqlsr -t tcp [-m *qmnqme* ] [-p *portnum* ]

**注 :** 大括弧は、オプション・パラメーターを表します。 *qmname* は、デフォルトのキュー・マネージャ ーの場合は不要です。 ポート番号 *portnum* は、デフォルトの (1414) が使用される場合は不要です。

# **.NET での分散トランザクション**

分散トランザクションやグローバル・トランザクションを使用すると、 クライアント・アプリケーション は複数のネットワーク・システムにある複数の異なるデータ・ソースを 1 つのトランザクションに 含める ことができます。

分散トランザクションでは、トランザクション・マネージャーが複数のリソース・マネージャーの間で ト ランザクションの調整と管理を行います。

トランザクションは、単一フェーズ・コミット・プロセスまたは 2 フェーズ・コミット・プロセスにする ことができます。 単一フェーズ・コミットは、1 つだけのリソース・マネージャーがトランザクションに 参加するプロセスであり、 2 フェーズ・コミット・プロセスでは、複数のリソース・マネージャーがトラ ンザクションに参加します。 2 フェーズ・コミット・プロセスでは、 トランザクション・マネージャーは 準備呼び出しを送信して、 すべてのリソース・マネージャーがコミットする準備ができているかどうかを チェックします。 すべてのリソース・マネージャーから確認応答が受信されたら、 コミット呼び出しが発 行されます。 そうでない場合、トランザクション全体のロールバックが実行されます。 詳しくは、「トラ ンザクション管理およびサポート」を参照してください。 リソース・マネージャーは、自身がトランザク ションに参加することをトランザクション・マネージャーに知らせる必要があります。 自身の参加をトラ ンザクション・マネージャーに知らせた後、 そのリソース・マネージャーは、そのトランザクションがコ ミットまたはロールバックされるときに トランザクション・マネージャーからコールバックを受信します。

IBM MQ .NET のクラスは、既に非管理対象モードおよびサーバー・バインディング・モードの接続での分 散トランザクションをサポートしています。 これらのモードでは、IBM MQ .NET クラスはすべての呼び出 しを、.NET の代わりにトランザクション処理を管理する C 拡張トランザクション・クライアントに委任し ます。

現在、IBM MQ .NET のクラスは、管理対象モードでの分散トランザクションをサポートしています。 管理 対象モードでは、IBM MQ .NET のクラスは System.Transactions 名前空間を使用して分散トランザクショ ンをサポートします。 System.Transactions インフラストラクチャーでは、IBM MQ を含むすべてのリソー ス・マネージャーで開始されたトランザクションがサポートされ、トランザクション・プログラミングを 単純かつ効率的に行えます。 IBM MQ .NET アプリケーションは、.NET の暗黙的トランザクション・プログ ラミング・モデルまたは明示的トランザクション・プログラミング・モデルを使用して、メッセージの書 き込みと読み取りを行うことができます。 暗黙的トランザクションでは、 トランザクションをコミット、 ロールバック (明示的トランザクションの場合)、または完了するタイミングを決定するアプリケーション・ プログラム によってトランザクション境界が作成されます。 明示的トランザクションでは、トランザクシ ョンのコミット、ロールバック、および完了を行うかどうかを明示的に指定する必要があります。

IBM MQ.NET は、Microsoft Distributed Transaction Coordinator (MS DTC) をトランザクション・マネージ ャーとして使用して、複数のリソース・マネージャーの間でトランザクションの調整と管理を行います。 IBM MQ はリソース・マネージャーとして使用されます。 なお、XA トランザクションでは TLS を使用でき ません。 CCDT を使用する必要があります。 詳しくは、TLS チャネルを持つ拡張トランザクション・クラ イアントの使用を参照してください。

IBM MQ.NET は、X/Open 分散トランザクション処理 (DTP) モデルに従います。 X/Open Distributed Transaction Processing モデルは、ベンダー・コンソーシアムの Open Group によって提案された分散トラ ンザクション処理モデルです。 このモデルはトランザクション処理とデータベースの領域を扱うほとんど の商用ベンダーの間で標準となっています。 ほとんどの商用のトランザクション管理製品は、X/DTP モデ ルをサポートしています。

## **トランザクションのモード**

- 544 ページの『.NET [管理対象モードの分散トランザクション』](#page-543-0)
- [非管理対象モード用の分散トランザクション](#page-544-0)

## **さまざまなシナリオでのトランザクションの調整**

- 1 つの接続が複数のトランザクションに参加している場合がありますが、どの時点においてもアクティブ なトランザクションは 1 つだけです。
- トランザクション中は、MQQueueManager.Disconnect 呼び出しが優先されます。 この呼び出しの場合、 トランザクションはロールバックするよう要求されます。
- トランザクション中は、MQQueue.Close または MQTopic.Close 呼び出しが優先されます。 この呼び出し の場合、トランザクションはロールバックするよう要求されます。
- トランザクション境界は、 トランザクションをコミット、ロールバック (明示的トランザクションの場 合)、または完了する (暗黙的トランザクションの場合) タイミングを決定するアプリケーション・プログ ラムによって作成されます。
- <span id="page-543-0"></span>• トランザクション中に、キュー呼び出しまたはトピック呼び出しに対して Put または Get 呼び出しを発 行する前に、予期しないエラーのためにクライアント・アプリケーションが中断した場合、このトランザ クションはロールバックされ、MQException がスローされます。
- キュー呼び出しまたはトピック呼び出しに対して Put または Get 呼び出し中に MQCC\_FAILED 理由コー ドが返された場合は、理由コードとともに MQException がスローされ、トランザクションはロールバッ クされます。 準備呼び出しがトランザクション・マネージャーによって既に発行済みの場合、IBM MQ .NET は、トランザクションを強制的にロールバックすることによって準備要求を返します。 次に、 トランザクション・マネージャー DTC が発端になり、現在の周辺トランザクションに関わっているすべ てのリソース・マネージャーとの現行作業がロールバックされます。
- 複数のリソース・マネージャーが関係するトランザクション中に、何らかの環境上の理由で Put または Get 呼び出しがいつまでもハングする場合、トランザクション・マネージャーは規定された期間待機しま す。 その期間が経過した後、すべてのリソース・マネージャーが現在の周辺トランザクションに入って いるすべての作業がロールバックされます。 この無期限の待機が準備フェーズで発生する場合、トラン ザクション・マネージャーはタイムアウトするか、リソースに対して未確定呼び出しを発行します。 こ の場合、トランザクションはロールバックされます。
- トランザクションを使用しているアプリケーションは、SYNC\_POINT の下でメッセージを Put または Get する必要があります。 SYNC\_POINT の下にないトランザクション・コンテキストでメッセージの Put 呼び出しまたは Get 呼び出しが発行された場合、その呼び出しは MORC UNIT OF WORK NOT STARTED 理由コードで失敗します。

# **Microsoft.NET System.Transactions 名前空間を使用した管理対象クライアント・トラン ザクション・サポートと非管理対象クライアント・トランザクション・サポートの間の動 作上の違い**

ネストされたトランザクションでは、TransactionScope が別の TransactionScope の中にあります。

- IBM MQ .NET が完全に管理するクライアントは、ネストされた TransactionScope をサポートします。
- IBM MQ .NET が管理しないクライアントは、ネストされた TransactionScope をサポートしません。

System.Transactions からの従属トランザクション

- IBM MQ .NET が完全に管理するクライアントは、System.Transactions が提供する従属トランザクション 機能をサポートします。
- IBM MQ .NET が管理しないクライアントは、System.Transactions が提供する従属トランザクション機能 をサポートしません。

## **製品サンプル**

製品サンプル SimpleXAPut、および SimpleXAGet は、WebSphere MQ\tools\dotnet\samples\cs\base のもとで使用できます。 これらのサンプルは C# アプリケーシ ョンです。これは、SystemTransactions 名前空間を使用する分散トランザクションでの MQPUT および MQGET の使用を実演するものです。 これらのサンプルについて詳しくは、547 [ページの](#page-546-0) 『TransactionScope [内での単純なメッセージの書き込みおよび読み取りの作成』](#page-546-0)を参照してください。

## *.NET* **管理対象モードの分散トランザクション**

IBM MQ .NET クラスは、管理対象モードでの分散トランザクションのサポートに System.Transactions 名 前空間を使用します。 管理対象モードでは、MS DTC は、トランザクションに参加しているすべてのサー バーにわたる分散トランザクションを調整および管理します。

IBM MQ .NET クラスは、System.Transactions.Transaction クラスに基づく明示的プログラミング・モデル と、トランザクションがインフラストラクチャーによって自動的に管理される、 System.Transactions.TransactionScope クラスを使用する暗黙的プログラミング・モデルを提供します。

### **暗黙的トランザクション**

次のコードの一部で、IBM MQ .NET アプリケーションが .NET の暗黙的トランザクション・プログラミ ングを使用してメッセージを書き込む方法を説明します。

Using (TransactionScope scope = new TransactionScope ())

```
\{x\} Q.Put (putMsg,pmo);
     scope.Complete ();
}
Q.close();
qMgr.Disconect();}
```
#### **暗黙的トランザクションのコード・フローの説明**

コードは、*TransactionScope* を作成し、メッセージを有効範囲内に書き込みます。 その後、*Complete* を呼び出して、トランザクション・コーディネーターにトランザクションの完了を通知します。 トラ ンザクション・コーディネーターは、*prepare* および *commit* を発行して、トランザクションを完了し ます。 発行が検出されると、*rollback* が呼び出されます。

#### **明示的トランザクション**

次のコードで、IBM MQ .NET アプリケーションが .NET の明示的トランザクション・プログラミング・ モデルを使用してメッセージを書き込む方法を説明します。

```
MQQueueManager qMgr = new MQQueuemanager ("MQQM);
MQQueue Q = QMGR.AccessQueue("Q", MQC.MQOO_OUTPUT+MQC.MQOO_INPUT_SHARED);
MQPutMessageOptions pmo = new MQPutMessageOptions();
pmo.Options = MQC.MQPMO_SYNCPOINT;
MQMessage putMsg1 = new MQMessage();
Using(CommittableTransaction tx = new CommittableTransaction()) {
Transaction.Current = tx;
     try
\frac{1}{2} Q.Put(MSG,pmo);
     tx.commit();
 }
     catch(Exception)
    \{tx.rollback(); \} }
Q.close();
qMgr.Disconnect();
}
```
#### **明示的トランザクションのコード・フローの説明**

コードの一部では *CommitableTransaction* クラスを使用してトランザクションを作成します。 これ は、その有効範囲内にメッセージを書き込んでから、*commit* を明示的に呼び出してトランザクション を完了します。 問題が発生した場合には、*rollback* が呼び出されます。

#### *.NET* **非管理モードの分散トランザクション**

IBM MQ.NET クラスは、暗黙的または明示的なトランザクション・プログラミング・モデルを使用して、 拡張トランザクション・クライアントおよび COM+/MTS をトランザクション・コーディネーターとして使 用する非管理対象接続 (クライアント) をサポートします。 非管理対象モードでは、IBM MQ .NET クラス は、そのすべての呼び出しを、.NET に代わってトランザクション処理を管理する C 拡張トランザクショ ン・クライアントに委任します。

トランザクション処理は外部のトランザクション・マネージャーによって制御され、そのトランザクショ ン・マネージャーの API の制御下でグローバルな作業単位が調整されます。 MQBEGIN、MQCMIT、および MQBACK の各 verb は使用できません。IBM MQ .NET クラスは、非管理対象トランスポート・モード (C ク ライアント) を介してこのサポートを公開します。 XA 準拠トランザクション・マネージャーの構成を参照 してください。

MTS は、 CICS、Tuxedo、およびその他のプラットフォームで使用可能な機能と同じ機能を Windows NT で 提供するために、トランザクション処理 (TP) システムとして進化しました。 MTS がインストールされてい るとき、Microsoft Distributed Transaction Coordinator (MSDTC) を呼び出した Windows NT へ別のサービス が追加されます。MSDTC は、別のデータ・ストアまたはリソースをスパンするトランザクションを調整し ます。 これが機能するには、各データ・ストアに専有のリソース・マネージャーが実装されている必要が あります。

IBM MQ は、DTC XA 呼び出しを IBM MQ(X/Open) 呼び出しにマップするために管理するインターフェース (プロプラエタリー・リソース・マネージャー・インターフェース) を実装することにより、 MSDTC と互換 性を持ちます。 IBM MQ は、リソース・マネージャーの役割を果たします。

COM+ などのコンポーネントが IBM MQ へのアクセスを要求すると、COM は通常、適切な MTS コンテキス ト・オブジェクトでトランザクションが必要かどうかを確認します。 トランザクションが必要な場合、COM は DTC に通知し、この操作に不可欠な IBM MQ トランザクションを自動的に開始します。 次に COM は、 MQMTS ソフトウェアを使用してデータを操作し、必要に応じてメッセージの書き込みおよび読み取りを行 います。 COM から取得されたオブジェクト・インスタンスは、データに対するすべてのアクションが完了 した後で、SetComplete メソッドまたは SetAbort メソッドを呼び出します。 アプリケーションが SetComplete を呼び出すと、アプリケーションがトランザクションを完了したことが DTC に通知され、DTC は 2 フェーズ・コミット・プロセスに進むことができます。 次に DTC が MQMTS を呼び出し、今度は MQMTS が IBM MQ を呼び出して、トランザクションをコミットまたはロールバックします。

## **非管理対象クライアントを使用した IBM MQ .NET アプリケーションの作成**

COM+ のコンテキスト内で実行するには、.NET クラスが System.EnterpriseServices.ServicedComponent を継承していなければなりません。 サービスを受けるコンポーネントを使用するアセンブリーを作成する ための規則と推奨事項は、以下のとおりです。

**注 :** 以下のステップは、System.EnterpriseServices モードを使用する場合だけ該当します。

- COM+ で開始されるクラスとメソッドは、どちらも public でなければなりません (internal クラスでも、 protected メソッドでも、static メソッドでもありません)。
- クラスとメソッドの属性: TransactionOption 属性は、クラスのトランザクション・レベル、すなわちトラ ンザクションが使用不可か、サポートされているか、必須かどうかを指示します。 ExecuteUOW() メソッ ドの AutoComplete 属性は、COM+ に対して、スローされる未処理例外がない場合にトランザクションを コミットするよう指示します。
- アセンブリーの厳密な命名: アセンブリーには厳密な名前を付け、グローバル・アセンブリー・キャッシ ュ (GAC) に登録する必要があります。 アセンブリーは COM+ に明示的に登録されるか、GAC に登録され た後に遅延登録によって登録されます。
- COM+ へのアセンブリーの登録: COM クライアントに公開されるアセンブリーを準備します。 次に、ア センブリー登録ツール regasm.exe を使用して、タイプ・ライブラリーを作成します。

regasm UnmanagedToManagedXa.dll

- アセンブリーを GAC gacutil /i UnmanagedToManagedXa.dll に登録します。
- .NET サービス・インストーラー・ツール regsvcs.exe を使用して、アセンブリーを COM+ に登録します。 regasm.exe によって作成されたタイプ・ライブラリーを、次のようにして確認します。

Regsvcs /appname:UnmanagedToManagedXa /tlb:UnmanagedToManagedXa.tlb UnmanagedToManagedXa.dll

• アセンブリーが GAC にデプロイされ、遅延登録により後で COM+ に登録されます。 .NET Framework は、 このコードが初めて実行された後に登録を行います。

以下のセクションでは、System.EnterpriseServices モデルと、COM+ での System.Transactions を使用し たコード・フローの例について説明します。

**System.EnterpriseServices モデルを使用したコード・フローの例**

```
using System;
using IBM.WMQ;
using IBM.WMQ.Nmqi;
using System.Transactions;
using System.EnterpriseServices;
namespace UnmanagedToManagedXa
{
[ComVisible(true)] 
[System.EnterpriseServices.Transaction(System.EnterpriseServices.TransactionOption.Required)]
      public class MyXa : System.EnterpriseServices.ServicedComponent
\frac{1}{2} public MQQueueManager QMGR = null;
 public MQQueueManager QMGR1 = null;
 public MQQueue QUEUE = null;
 public MQQueue QUEUE1 = null;
           public MQPutMessageOptions pmo = null;
           public MQMessage MSG = null;
```

```
 public MyXa()
\overline{\mathcal{E}} }
            [System.EnterpriseServices.AutoComplete()]
            public void ExecuteUOW()
\overline{\mathcal{E}} QMGR = new MQQueueManager("usemq");
 QUEUE = QMGR.AccessQueue("SYSTEM.DEFAULT.LOCAL.QUEUE", 
 MQC.MQOO_INPUT_SHARED + 
 MQC.MQOO_OUTPUT + 
                                                   MQC.MQOO_BROWSE);
pmo = new MQPutMessageOptions();<br>pmo.Options = MQC.MQPMO_SYNCPOINT;<br>MSG = new MQMessage();
 QUEUE.Put(MSG, pmo);
 QMGR.Disconnect();
           }
      }
}
public void RunNow()
{
     MyXa xa = new MyXa();
     xa.ExecuteUOW();
}
```
**COM+ との対話のための System.Transactions を使用したコード・フローの例**

```
[STAThread]
public void ExecuteUOW()
{
Hashtable t1 = new Hashtable();
t1.Add(MQC.CHANNEL_PROPERTY, "SYSTEM.DEF.SVRCONN");
t1.Add(MQC.HOST_NAME_PROPERTY, "localhost");
t1.Add(MQC.PORT_PROPERTY, 1414);
t1.Add(MQC.TRANSPORT_PROPERTY, MQC.TRANSPORT_MQSERIES_CLIENT);
TransactionOptions opts = new TransactionOptions();
using(TransactionScope scope = new TransactionScope(TransactionScopeOption.RequiresNew,<br>opts, EnterpriseServicesInteropOption.Full)
                                       EnterpriseServicesInteropOption.Full)
  {
 QMGR = new MQQueueManager("usemq", t1);
 QUEUE = QMGR.AccessQueue("SYSTEM.DEFAULT.LOCAL.QUEUE", 
 MQC.MQOO_INPUT_SHARED + 
 MQC.MQOO_OUTPUT + 
                                         MQC.MQOO_BROWSE);
 pmo = new MQPutMessageOptions();
 pmo.Options = MQC.MQPMO_SYNCPOINT;
         MSG = new MQMessage();
         QUEUE.Put(MSG, pmo);
         scope.Complete();
 }
 QMGR.Disconnect();
}
```
## *TransactionScope* **内での単純なメッセージの書き込みおよび読み取りの作成**

製品のサンプル C# アプリケーションを IBM MQ 内で使用できます。 これらの単純なアプリケーション は、TransactionScope 内でのメッセージの書き込みおよび読み取りを実演するものです。 このタスクの終 わりには、メッセージをキューまたはトピックに書き込んだり、キューまたはトピックから読み取ったり できるようになります。

## **始める前に**

MSDTC サービスが実行されていて XA トランザクションに対して有効になっている必要があります。

# **このタスクについて**

この例は、単純なアプリケーション SimpleXAPut および SimpleXAGet です。 プログラム SimpleXAPut および SimpleXAGet は、IBM MQ 内で使用できる C# アプリケーションです。 SimpleXAPut は、SystemTransactions 名前空間を使用する分散トランザクションでの MQPUT の使用を 実演するものです。 SimpleXAGet は、SystemTransactions 名前空間を使用する分散トランザクションで の MQGET の使用を実演するものです。

SimpleXAPut は MQ\tools\dotnet\samples\cs\base にあります。

# **手順**

アプリケーションは、tools\dotnet\samples\cs\base\bin のコマンド行パラメーターを使用して実 行できます。

SimpleXAPut.exe -d destinationURI [-h host -p port -l channel -tx transaction -tm mode -n numberOfMsgs]

SimpleXAGet.exe -d destinationURI [-h host -p port -l channel -tx transaction -tm mode -n numberOfMsgs]

パラメーターは、以下のとおりです。

#### **-destinationURI**

これはキューまたはトピックになります。 キューの場合は queue://queueName のように指定し、トピ ックの場合は topic://topicName のように指定します。

#### **-host**

これは localhost などのホスト名か IP アドレスになります。

#### **-port**

キュー・マネージャーが実行されているポートです。

#### **-channel**

使用する接続チャネルです。 デフォルトは SYSTEM.DEF.SVRCONN です。

#### **-transaction**

トランザクションの結果 (例えば commit または rollback など) です。

#### **-mode**

トランスポート・モード (例えば managed または unmanaged など) です。

#### **-numberOfMsgs**

メッセージの数です。 デフォルトは、1 です。

#### **例**

SimpleXAPut -d topic://T01 -h localhost -p 2345 -tx rollback -tm unmanaged

SimpleXAGet -d queue://Q01 -h localhost -p 2345 -tx rollback -tm unmanaged

#### *IBM MQ .NET* **でのトランザクションの回復**

このセクションでは、管理対象モードを使用している IBM MQ .NET XA におけるトランザクションの回復 のプロセスについて説明します。

## **このタスクについて**

分散トランザクション処理では、トランザクションを正常に完了させることができますが、様々な理由で トランザクションが失敗する可能性のあるシナリオが存在する可能性があります。 これらの理由には、シ

<span id="page-548-0"></span>ステム障害、ハードウェア障害、ネットワーク・エラー、誤ったデータまたは無効なデータ、アプリケー ション・エラー、または自然災害や人災などがあります。 トランザクション障害を阻止することはできま せん。 分散トランザクション・システムは、これらの障害を処理できなければなりません。 エラーが発生 したときに、それらのエラーを検出し、訂正できなければなりません。 このプロセスは、トランザクショ ンの回復と呼ばれています。

分散トランザクション処理の重要な側面は、未完了または未確定のトランザクションを回復することです。 ある特定のトランザクションの作業単位部分は、それが回復されるまでロックされたままになるので、回 復を実行することが重要になります。 Microsoft .NET の System.Transactions クラス・ライブラリーは、未 完了/未確定のトランザクションを回復するためのオプションを提供しています。 このリカバリー・サポー トでは、リソース・マネージャーがトランザクション・ログを保守し、必要な場合には回復を実行するこ とが期待されています。

Microsoft .NET のトランザクション回復モデルであるトランザクション・マネージャー

(System.Transactions または Microsoft Distributed Transaction コーディネーター (MS DTC)、あるいはその 両方) は、トランザクションの回復を開始、調整、および管理します。 OLE Tx プロトコル (Microsoft の XA プロトコル) を基礎とするリソース・マネージャーは、それらに代わって回復を実施、調整、および制御す るよう DTC を構成するためのオプションを提供しています。 これを行うには、リソース・マネージャーが ネイティブ・インターフェースを使用して XA\_Switch を MS DTC に登録する必要があります。

XA\_Switch は、リソース・マネージャーにおける xa\_start、xa\_end、および xa\_recover などの XA 関数の エントリー・ポイントを分散トランザクション・コーディネーターに提供しています。

#### **Microsoft 分散トランザクション・コーディネーター (DTC) を使用した回復:**

Microsoft 分散トランザクション・コーディネーターは、2 種類の回復プロセスを提供しています。

**コールド・リカバリー**

コールド・リカバリーは、XA リソース・マネージャーとの接続が開いている間にトランザクション・ マネージャー・プロセスが失敗すると実行されます。 トランザクション・マネージャーは、再始動す ると、トランザクション・マネージャーのログを読み取り、XA リソース・マネージャーとの接続を再 確立し、回復を開始します。

#### **ホット・リカバリー**

ホット・リカバリーは、XA リソース・マネージャーまたはネットワークが失敗したためにトランザク ション・マネージャーと XA リソース・マネージャーとの間の接続が失敗しているのに、トランザクシ ョン・マネージャーが起動したままになっている場合に実行されます。 トランザクション・マネージ ャーは、失敗後に、定期的に XA リソース・マネージャーとの再接続を試みます。 接続が再確立する と、トランザクション・マネージャーは XA の回復を開始します。

System.Transactions 名前空間は、トランザクション・マネージャーとしての MS DTC に基づく分散ト ランザクションの管理された実装を提供します。 この実装は、MS DTC のネイティブ・インターフェー スの機能に類似した機能を提供しますが、完全に管理された環境内にあります。 唯一の違いは、トラ ンザクションの回復に関するものです。 System.Transactions は、リソース・マネージャーそれ自体が 回復を実施し、トランザクション・マネージャー (MS DTC) と調整を行うことを期待しています。 リソ ース・マネージャーは、特定の未完了トランザクションの回復を要求しなければならず、トランザクシ ョン・マネージャーはそれを受け入れて、その特定のトランザクションの実際の結果に基づいて調整を 行います。

*IBM MQ .NET* のトランザクション・リカバリー・プロセス このセクションでは、分散トランザクションを IBM MQ .NET クラスでリカバリーする方法について説明し ます。

#### **概要**

未完了のトランザクションをリカバリーするには、リカバリー情報が必要です。 トランザクション回復情 報は、リソース・マネージャーがストレージにログとして書き込まなければなりません。IBM MQ .NET ク ラスは、同様のパスに従います。 トランザクション回復情報は、SYSTEM.DOTNET.XARECOVERY.QUEUE と 呼ばれるシステム・キューにログとして書き込まれます。

IBM MQ .NET でのトランザクション・リカバリーは、次の 2 つの段階のプロセスがあります。

<span id="page-549-0"></span>1. SYSTEM.DOTNET.XARECOVERY.QUEUE 内のトランザクション・リカバリー情報のロギング。

2. XA Monitor アプリケーション WmqDotnetXAMonitor を使用したトランザクションのリカバリー。

### **SYSTEM.DOTNET.XARECOVERY.QUEUE**

SYSTEM.DOTNET.XARECOVERY.QUEUE は、不完全なトランザクションのトランザクション・リカバリー情 報を保持するシステム・キューです。 このキューは、キュー・マネージャーの作成時に作成されます。

トランザクションごとに、準備フェーズで、回復情報を含む持続メッセージが SYSTEM.DOTNET.XARECOVERY.QUEUE に追加されます。 このメッセージは、コミット呼び出しが成功す ると削除されます。

**注 :** SYSTEM.DOTNET.XARECOVERY.QUEUE キューを削除することはできません。

#### **WMQDotnetXAMonitor アプリケーション**

IBM MQ .NET XA Monitor アプリケーション WmqDotnetXAMonitor は、キュー・マネージャーをモニター し、SYSTEM.DOTNET.XARECOVERY. キュー内のメッセージを処理し、不完全なトランザクションをリカバ リーする .NET 管理対象アプリケーションです。

メッセージ・チャネル・エージェント (MCA) がメッセージを宛先キューに書き込むことができない場合は、 元のメッセージを含む例外レポートが生成され、元のメッセージで指定されている応答先キューに送信さ れる伝送キューに書き込まれます。 (応答先キューが MCA と同じキュー・マネージャー上にある場合は、 メッセージは伝送キューには送られず、その応答先キューに直接書き込まれます。)

以下のものは、未完了のトランザクションと見なされ、リカバリーされます。

- トランザクションは作成されたけれども、タイムアウト期間中にコミットが完了しなかった場合。
- トランザクションは作成されたものの、IBM MQ キュー・マネージャーが停止してしまった場合。
- トランザクションは作成されたけれども、トランザクション・マネージャーが停止してしまった場合。

XA Monitor アプリケーションは、IBM MQ .NET クライアント・アプリケーションが実行されているのと 同じシステムから実行する必要があります。 複数のシステムで実行中のアプリケーションがあり、同じ キュー・マネージャーに接続するアプリケーションがある場合は、すべてのシステムから WmqDotnetXAMonitor アプリケーションを実行する必要があります。 各クライアント・マシンには、ア プリケーションをリカバリーするために実行される XA Monitor アプリケーションのインスタンスがあり ますが、各 XA Monitor インスタンスは、現在の XA Monitor のローカル MS DTC が調整しているトランザ クションに対応するメッセージを識別できるようにする必要があります。これにより、そのトランザクシ ョンを再登録して完了することができます。

#### **関連概念**

550 ページの『IBM MQ .NET のトランザクション・リカバリーのユース・ケース』 トランザクションのリカバリーの必要が生じる可能性のある、いくつかの異なるユース・ケースがありま す。

#### **関連タスク**

552 ページの『WMQDotnetXAMonitor [アプリケーションの使用』](#page-551-0)

IBM MQ .NET クライアントは、不完全な分散トランザクションをリカバリーするために使用できる XA モ ニター・アプリケーション WmqDotnetXAMonitor を提供します。 WmqDotnetXAMonitor アプリケーショ ンは、トランザクションが未確定であるキュー・マネージャーへの接続を確立し、設定したパラメーター に基づいてトランザクションを解決します。

*IBM MQ .NET* のトランザクション・リカバリーのユース・ケース トランザクションのリカバリーの必要が生じる可能性のある、いくつかの異なるユース・ケースがありま す。

• **単一の DTC および単一のキュー・マネージャー・インスタンスを使用する IBM MQ アプリケーション:** こ のユース・ケースでは、トランザクションの下でキュー・マネージャーと作業単位 (UoW) に接続すると き。トランザクションが失敗して不完全状態になると、XA モニター・アプリケーションはトランザクシ ョンをリカバリーして完了します。

このユース・ケースでは、単一のキュー・マネージャーがトランザクションに関連付けられているため、 XA モニター・アプリケーションの単一のインスタンスが実行されます。

• **単一の DTC および単一のキュー・マネージャー・インスタンスを使用する複数の IBM MQ アプリケーシ ョン:** このユース・ケースでは、単一の DTC の下に複数の IBM MQ アプリケーションがあり、すべてが同 じキュー・マネージャーに接続され、トランザクションの下で UoW が実行されます。

トランザクションが失敗して未完了になった場合、XA Monitor アプリケーションはそれらのトランザク ションをリカバリーし、すべてのアプリケーションに関連するトランザクションを完了します。

このユース・ケースでは、トランザクションで 1 つのキュー・マネージャーが使用されるため、XA モニ ター・アプリケーションの単一インスタンスが実行されます。

• **複数の IBM MQ アプリケーション、複数の DTC、異なるキュー・マネージャー・インスタンス:** このユー ス・ケースでは、異なる DTC の下に複数の IBM MQ アプリケーション (つまり、各アプリケーションが異 なるマシン上で実行されています)、および異なるキュー・マネージャーへの接続があります。

障害が発生してトランザクションが未完了になると、モニター・アプリケーションがメッセージ内の TransactionManagerWhereabouts を検査して、DTC アドレスを判別します。 TransactionManagerWhereabouts の値が、モニターが実行されている DTC アドレスに一致すると、モニ

ター・アプリケーションは回復を完了し、一致しなければ、DTC に対応するメッセージが見つかるまで 検索を続けます。

このユース・ケースでは、各クライアントがトランザクションで使用する独自のキュー・マネージャーを 持つため、クライアント (ユーザーまたはコンピューター) ごとに実行される XA モニター・アプリケーシ ョンのインスタンスは 1 つのみになります。

• **複数の IBM MQ アプリケーション、複数の DTC、複数の同じキュー・マネージャー・インスタンス:** この ユース・ケースでは、異なる DTC の下に複数の IBM MQ アプリケーションが存在し (各アプリケーション は異なるマシン上で実行されている)、すべてが同じキュー・マネージャーに接続されています。

障害が発生してトランザクションが未完了になると、モニター・アプリケーションがメッセージ内の TransactionManagerWhereabouts を検査して、DTC アドレスと値が、モニターが実行されている DTC に 一致するかどうかをチェックします。 両方の値が一致すると、モニター・アプリケーションは回復を完 了し、一致しなければその DTC に対応するメッセージが見つかるまで検索を続けます。

このユース・ケースでは、各クライアントがトランザクションで使用する独自のキュー・マネージャーを 持つため、クライアント (ユーザーまたはコンピューター) ごとに実行される XA モニター・アプリケーシ ョンのインスタンスは 1 つのみになります。

• **複数の IBM MQ アプリケーション、単一の DTC、異なるキュー・マネージャー・インスタンス:** このユー ス・ケースでは、単一の DTC の下に複数の IBM MQ アプリケーション (つまり、コンピューター上で複数 の IBM MQ アプリケ-ションが実行されています)、および異なるキュー・マネージャーへの接続が存在 します。

トランザクションが失敗して未完了になると、モニター・アプリケーションがそのトランザクションを回 復します。

このユース・ケースでは、実行されているモニター・アプリケーションのインスタンスの数と、それらの インスタンスに接続しているキュー・マネージャーの数は同じになります。トランザクションでは、各ア プリケーションそれ自体のキュー・マネージャーが使用されており、各トランザクションを回復する必要 があるからです。

**注 :** XA モニター・アプリケーションがバックグラウンドで実行されていない場合は、そのアプリケーシ ョンを開始できます。

#### **関連概念**

549 ページの『IBM MQ .NET [のトランザクション・リカバリー・プロセス』](#page-548-0) このセクションでは、分散トランザクションを IBM MQ .NET クラスでリカバリーする方法について説明し ます。

#### **関連タスク**

552 ページの『WMQDotnetXAMonitor [アプリケーションの使用』](#page-551-0)

IBM MQ .NET クライアントは、不完全な分散トランザクションをリカバリーするために使用できる XA モ ニター・アプリケーション WmqDotnetXAMonitor を提供します。 WmqDotnetXAMonitor アプリケーショ

<span id="page-551-0"></span>ンは、トランザクションが未確定であるキュー・マネージャーへの接続を確立し、設定したパラメーター に基づいてトランザクションを解決します。

#### *WMQDotnetXAMonitor* アプリケーションの使用

IBM MQ .NET クライアントは、不完全な分散トランザクションをリカバリーするために使用できる XA モ ニター・アプリケーション WmqDotnetXAMonitor を提供します。 WmqDotnetXAMonitor アプリケーショ ンは、トランザクションが未確定であるキュー・マネージャーへの接続を確立し、設定したパラメーター に基づいてトランザクションを解決します。

## **このタスクについて**

WMQDotnetXAMonitor アプリケーションは手動で実行する必要があります。 このアプリケーションは、い つでも開始できます。 [SYSTEM.DOTNET.XARECOVERY.QUEUE](#page-549-0) でメッセージを確認したらアプリケーショ ンを開始できます。または、IBM MQ .NET クラスを使って書かれたアプリケーションを使ってトランザク ション処理をする前にバックグラウンドで実行し続けさせることもできます。

WMQDotnetXAMonitor のパラメーター値は、コマンド行を介するか、アプリケーション構成ファイルを使 用するかして設定することができます。 アプリケーション構成ファイルを介して提供される値は、コマン ド行を介して設定された値よりも優先されます。

IBM MQ 9.2.5 の前にある Long Term Support および Continuous Delivery の場合、WMQDotnetXAMonitor が確率する接続は、非セキュアな接続です。

IFM 9.2.5 IBM MO 9.2.5 以降には、WMQDotnetXAMonitor に追加のパラメーターを設定することによ って、キュー・マネージャーへのセキュア接続を確立するオプションがあります。

## **手順**

- アプリケーション構成ファイルを使用して WmqDotNETXAMonitor に入力を提供するには、[554](#page-553-0) ペー ジの『WmqDotNETXAMonitor [アプリケーション構成ファイルの設定』を](#page-553-0)参照してください。
- コマンド行から WMQDotnetXAMonitor アプリケーションを開始するには、以下のコマンドを、必要な パラメーターを指定して使用します。

IBM MQ 9.2.5 の前の Long Term Support および Continuous Delivery の場合:

WmqDotnetXAMonitor.exe -m *QueueManagerName* -n *ConnectionName* -c *ChannelName* -i

 $V$  3.2.5 IBM MQ 9.2.5 以降:

WmqDotnetXAMonitor.exe -m *QueueManagerName* -n *ConnectionName* -c *ChannelName* -i -k *SSL Key Repository* -s *Cipher Spec*

指定できるパラメーターは以下のとおりです。

#### – **-m** *QueueManagerName*

```
キュー・マネージャーの名前。
```

```
オプション
```
## **-n** *ConnectionName*

host(port) 形式の接続名。 *ConnectionName* には複数の接続名を指定できます。 複数の接続名を コンマ区切りリスト (例えば、localhost (1414), localhost (1415), localhost (1416)) に指定する必要があります。 WMQDotnetXAMonitor アプリケーションは、コンマ区切 りリストで指定されたそれぞれの接続名に対してリカバリーを実行します。

**-c** *ChannelName*

チャネル名。

```
-i
  ヒューリスティック・ブランチ完了。
```

```
オプション
```
# **-k** *SSL Key Repository*

SSL キー・リポジトリーの名前。 サポートされている値は、以下のとおりです。

- \*SYSTEM (これがデフォルト値です)

- \* ユーザー

オプション

# **-s** *Cipher Spec*

設定する CipherSpec は、サポートされるバージョンの CipherSpec のいずれかでなければなりま せん。また、Windows グループ・ポリシーで指定されたものと同じものにすることが理想です。 詳しくは、573 [ページの『管理対象](#page-572-0) .NET クライアントの CipherSpec サポート』を参照してく ださい。

キュー・マネージャーへのセキュア接続を確立するための必須事項。

# **-dn** *SSLPeer Name*

ピア・キュー・マネージャーからの証明書の識別名 (DN) を検査するために使用される SSL ピア 名。

オプション

# **-cl** *Certificate Label*

証明書を識別するラベル名。

オプション

# **-sn** *OutboundSNI*

TLS 接続の開始時に Server Name Indication (SNI) をリモート・システムへのターゲット IBM MQ チャネル名に設定するか、ホスト名に設定するか。 このオプションでサポートされる値は次のと おりです。

- CHANNEL (これがデフォルト値です)
- HOSTNAME

 $-$  \*

値が設定されていない場合は、デフォルト値 (CHANNEL) が使用されます。

オプション

# **- V S.2.5** - **cr Certificate Revocation Check**

証明書失効検査を実行するかどうか。 このオプションでサポートされる値は次のとおりです。

- true

- false (これがデフォルト値です)

オプション

# **-kr** *KeyResetCount*

暗号化に使用される秘密鍵が再折衝される前にチャネルで送受信非暗号化バイトの総数。

デフォルト値の 0 は、秘密鍵が再折衝されないことを示します。

オプション

WMQDotnetXAMonitor アプリケーションは、以下のアクションを実行します。

- 1. 100 秒間隔で SYSTEM.DOTNET.XARECOVERY.QUEUE のキューの深さを確認します。
- 2. キューの深さが 0 より大きい場合は、メッセージのキューを参照し、メッセージが不完全なトラン ザクション基準を満たしているかどうかを確認します。
- 3. メッセージが不完全なトランザクション基準を満たしている場合は、それを引き出し、トランザクシ ョン・リカバリー情報を取得します。
- 4. リカバリー情報がローカル Microsoft [分散トランザクション・コーディネーター](#page-548-0) (MS DTC) に関連し ているかどうかを判別します。 この場合、WMQDotnetXAMonitor がトランザクションのリカバリー を続行します。そうでない場合は、次のメッセージをブラウズするために戻ります。

5. 不完全なトランザクションをリカバリーするために、キュー・マネージャーに呼び出しを行います。

<span id="page-553-0"></span>*WmqDotNETXAMonitor* アプリケーション構成ファイルの設定

アプリケーション構成ファイルを使用して、IBM MQ .NET XA モニター・アプリケーション (WmqDotNETXAMonitor) へ入力を提供することができます。 アプリケーション構成ファイルのサンプル は、IBM MQ .NET に付属しています。 要件に応じてこのサンプル・ファイルを変更することができます。

アプリケーション構成ファイルによって提供される入力値は、最も高い優先順位をとります 552 [ページの](#page-551-0) 『WMQDotnetXAMonitor [アプリケーションの使用』](#page-551-0) およびアプリケーション構成ファイルで説明されてい るように、コマンド・ラインの両方に入力値を指定すると、アプリケーション構成ファイルの値が優先さ れます。

IBM MQ 9.2.5 の前の Long Term Support および Continuous Delivery のサンプル・アプリケーション構成フ ァイル。

```
<?xml version="1.0" encoding="UTF-8"?>
<configuration>
<configSections>
<sectionGroup name="IBM.WMQ">
<section name="dnetxa" type="System.Configuration.NameValueFileSectionHandler" />
</sectionGroup>
</configSections>
<IBM.WMQ>
<dnetxa>
<add key="ConnectionName" value=""/>
<add key="ChannelName" value="" />
<add key="QueueManagerName" value="" />
<add key="UserId" value="" />
<add key="SecurityExit" value="" />
<add key="SecurityExitUserData" value = "">
</dnetxa>
</dnetxa>
</configuration>
```
■ V 9.2.5 ■IBM MQ 9.2.5 からのサンプル・アプリケーション構成ファイル。

<?xml version="1.0" encoding="UTF-8"?> <configuration> <configSections> <sectionGroup name="IBM.WMQ"> <section name="dnetxa" type="System.Configuration.NameValueFileSectionHandler" /> </sectionGroup> </configSections> <IBM.WMQ> <dnetxa> <add key="ConnectionName" value=""/> <add key="ChannelName" value="" /> <add key="QueueManagerName" value="" /> <add key="UserId" value="" /> <add key="SecurityExit" value="" /> <add key="SecurityExitUserData" value = ""> <add key="SSLKeyRepository" value="" /> <add key="SSLCipherSpec" value="" /> <add key="SSLPeerName" value="" /> <add key="SSLKeyResetCount" value="" /> <add key="SSLCertRevocationCheck" value="" /> <add key="CertificateLabel" value="" /> <add key="OutboundSNI" value="" /> </dnetxa> </dnetxa> </configuration>

*WmqDotNetXAMonitor* アプリケーション・ログ モニター・アプリケーションは、モニターの進行状況とトランザクションの回復状況をログに記録するた めのログ・ファイルをアプリケーション・ディレクトリーに作成します。 ロギングは接続名と、回復が実 行されている現在のキュー・マネージャーを表示するためのチャネル詳細で始まります。

回復が開始すると、トランザクション回復メッセージの MessageId、未完了トランザクションの TransactionId、およびトランザクションの実際の結果が、トランザクション・マネージャーの調整に従っ てログに書き込まれます。

Time|ProcessId|ThreadId|WMQ .NET XA Recovery Monitor, Running now for ConnectionName:xxxx, Time|ProcessId|ThreadId|Channel=xxxx Time|ProcessId|ThreadId|Current QueueDepth = n Time|ProcessId|ThreadId|Current MessageId = xxxx Time|ProcessId|ThreadId|Current Incomplete Transaction being recovered = xxxxx Time|ProcessId|ThreadId|Actual Outcome of the transaction(as per DTC)= Commit/Roll back Time|ProcessId|ThreadId|Recovery Completed for TransactionId= xxxxx Time|ProcessId|ThreadId|Current QueueDepth = n Time|ProcessId|ThreadId|Current MessageId = xxxx Time|ProcessId|ThreadId|Current Incomplete Transaction being recovered = xxxxx Time|ProcessId|ThreadId|Actual Outcome of the transaction(as per DTC)= Commit/Roll back Time|ProcessId|ThreadId| Recovery Completed for TransactionId= xxxxx

# **IBM MQ .NET プログラムの作成およびデプロイ**

IBM MQ classes for .NET を使用して IBM MQ キューにアクセスするには、IBM MQ キュー上へメッセージ を置いたり、そこからメッセージを入手したりする呼び出しを含む .NET によってサポートされた任意の言 語でプログラムを書きます。

IBM MQ の資料には、C#、C++、および Visual Basic の言語に関する情報のみが含まれます。

この一連のトピックでは、IBM MQ システムと対話するアプリケーションの作成に役立つ情報を紹介しま す。 個別クラスの詳細は、IBM MQ .NET のクラスとインターフェースを参照してください。

## **接続の違い**

IBM MQ.NET のプログラミング方法は、使用する接続モードによって多少異なります。

IBM MQ classes for .NET が管理対象クライアントとして使用される場合、管理対象クライアントでは一部 の機能が使用できないため、標準の IBM MQ MQI client とは異なる点がいくつかあります。

IBM MQ.NET は、使用する接続タイプの判別を、接続名、チャネル名、カスタマイズ値 NMQ\_MQ\_LIB、お よびプロパティー MQC.TRANSPORT\_PROPERTY に対して指定された設定に基づいて行います。

### **管理対象クライアント接続**

IBM MQ classes for .NET が管理対象クライアントとして使用されている場合は、標準の IBM MQ MQI client とは異なる点が数多くあります。

管理対象クライアントからは、以下の機能を使用できません。

- チャネル圧縮
- チャネル出口チェーニング

管理対象 クライアントでこれらの機能を使用しようとすると、MQException が返されます。 接続のクライ アント側でエラーが検出されると、理由コード MQRC\_ENVIRONMENT\_ERROR が使用されます。 サーバー 側でエラーが検出されると、サーバーから戻された理由コードが使用されます。

非管理対象クライアント用に作成されたチャネル出口は、機能しません。 管理対象クライアント専用の新 しい出口を作成する必要があります。 ご使用のクライアント・チャネル定義テーブル (CCDT) に無効なチャ ネル出口が指定されていないか確認してください。

管理対象チャネル出口の名前の長さは最大 999 文字です。 ただし、CCDT を使用してチャネル出口名を指 定する場合は、128 文字までに制限されます。

通信は、TCP/IP を使用した場合にのみサポートされます。

**endmqm** コマンドを使用してキュー・マネージャーを停止する場合、.NET 管理対象クライアントへのサー バー接続チャネルは、その他のクライアントへのサーバー接続チャネルに比べて、閉じるまでに時間がか かることがあります。

管理対象 IBM MQ 問題診断を使用するために *NMQ\_MQ\_LIB* を managed に設定した場合、**strmqtrc** コマ ンドのパラメーター -i、-p、-s、-b、および -c はいずれもサポートされません。

XA トランザクションを使用する管理対象 .NET アプリケーションは、z/OS キュー・マネージャーと連動し ません。 管理対象 .NET クライアントは、MQOPEN 呼び出しで z/OS キュー・マネージャーに接続しようと しますが、エラー MQRC\_UOW\_ENLISTMENT\_ERROR (mqrc=2354) で失敗します。 ただし、XA トランザ クションを使用する管理対象 .NET アプリケーションは、分散キュー・マネージャーと連動します。

## **使用する接続タイプの定義**

接続タイプは、接続名、チャネル名、カスタマイズ値 NMQ\_MQ\_LIB、およびプロパティー MQC.TRANSPORT\_PROPERTY の設定によって指定されます。

接続名は次のように指定できます。

• MQQueueManager コンストラクターで明示的に指定。

public MQQueueManager(String queueManagerName, MQLONG Options, string Channel, string ConnName)

public MQQueueManager(String queueManagerName, string Channel, string ConnName)

• MQQueueManager コンストラクターのハッシュ・テーブル・エントリーの、プロパティー MOC.HOST\_NAME\_PROPERTY とオプションの MOC.PORT\_PROPERTY で設定。

public MQQueueManager(String queueManagerName, Hashtable properties)

• 明示的な MQEnvironment 値として設定。

MQEnvironment.Hostname

MQEnvironment.Port(オプション)。

• MQEnvironment.properties ハッシュ・テーブルの、プロパティー MQC.HOST\_NAME\_PROPERTY とオプ ションの MQC.PORT\_PROPERTY で設定。

チャネル名は次のように指定できます。

• MQQueueManager コンストラクターで明示的に指定。

```
public MQQueueManager(String queueManagerName, MQLONG Options, string Channel,
string ConnName)
```
public MQQueueManager(String queueManagerName, string Channel, string ConnName)

• MQQueueManager コンストラクターのハッシュ・テーブル・エントリーのプロパティー MQC.CHANNEL\_PROPERTY で設定。

public MQQueueManager(String queueManagerName, Hashtable properties)

• 明示的な MQEnvironment 値として設定。

MQEnvironment.Channel

• MQEnvironment.properties ハッシュ・テーブルのプロパティー MQC.CHANNEL\_PROPERTY で設定。

TRANSPORT プロパティーは次のように指定できます。

• MQQueueManager コンストラクターのハッシュ・テーブル・エントリーのプロパティー MQC.TRANSPORT\_PROPERTY で設定。

public MQQueueManager(String queueManagerName, Hashtable properties)

• MQEnvironment.properties ハッシュ・テーブルのプロパティー MQC.TRANSPORT\_PROPERTY で設定。

以下のいずれかの値を使用して、必要な接続タイプを選択してください。

MQC.TRANSPORT\_MQSERIES\_BINDINGS - サーバーとして接続 MQC.TRANSPORT\_MQSERIES\_CLIENT - 非 XA クライアントとして接続 MQC.TRANSPORT\_MQSERIES\_XACLIENT - XA クライアントとして接続 MQC.TRANSPORT\_MOSERIES\_MANAGED - 非 XA 管理対象クライアントとして接続

カスタマイズ値 NMQ\_MQ\_LIB を設定することで、次の表に示す接続タイプを明示的に選択できます。

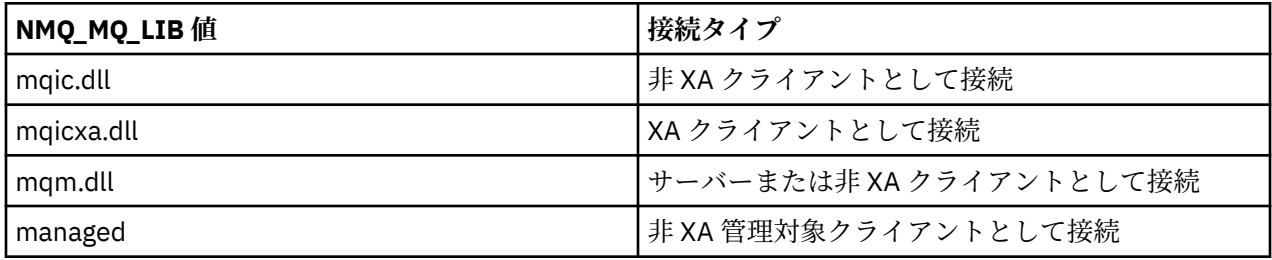

**注 :** 旧リリースとの互換性を保つため、値 mqic32.dll および mqic32xa.dll は mqic.dll および mqicxa.dll の 同義として受け入れられます。 ただし、mqm.dll および mqm.pdb は、IBM WebSphere MQ 7.1 以降のク ライアント・パッケージの一部でしかありません。

お客様の環境で使用できない接続タイプを選択すると (例えば mqic32xa.dll を指定したが XA サポートが ない場合)、IBM MQ .NET によって例外がスローされます。

NMQ\_MQ\_LIB を「managed」に設定すると、クライアントは管理対象の IBM MQ 問題診断テストおよ び .NET データ変換などの管理対象の低レベル IBM MQ 機能を使用するようになります。

NMQ\_MQ\_LIB にそれ以外のすべての値を設定した場合、.NET プロセスは非管理対象の IBM MQ 問題診断 テストおよびデータ変換などの非管理対象の低レベル IBM MQ 機能を使用するようになります (IBM MQ MQI client またはサーバーがシステムにインストールされていることが前提)。

IBM MQ .NET は次のように接続タイプを選択します。

1. MQC.TRANSPORT\_PROPERTY が指定されている場合は、MQC.TRANSPORT\_PROPERTY の値に従って接 続します。

ただし、MQC.TRANSPORT\_PROPERTY を MQC.TRANSPORT\_MQSERIES\_MANAGED に設定しても、ク ライアント・プロセスが管理下で実行されることが保証されるわけではないので注意してください。 こ の設定を行っていても、以下のケースではクライアントは管理対象になりません。

- プロセス内の他のスレッドが、MQC.TRANSPORT\_MQSERIES\_MANAGED 以外の値に設定された MQC.TRANSPORT\_PROPERTY に接続している場合。
- NMQ MQ LIB が「managed」に設定されていない場合、問題診断テスト、データ変換、および他の 低レベル関数は、完全には管理対象になりません (IBM MQ MQI client またはサーバーがシステムにイ ンストールされていることを想定しています)。
- 2. 接続名が指定され、チャネル名が指定されていない場合、またはチャネル名が指定され、接続名が指定 されていない場合は、エラーがスローされます。
- 3. 接続名とチャネル名の両方が指定されている場合は、次のようになります。
	- NMQ\_MQ\_LIB が mqic32xa.dll に設定されている場合は、XA クライアントとして接続します。
	- NMQ MQ LIB が managed に設定されている場合は、管理対象クライアントとして接続します。
	- それ以外の場合は、非 XA クライアントとして接続します。
- 4. NMQ\_MQ\_LIB が指定されている場合は、NMQ\_MQ\_LIB の値に従って接続します。
- 5. IBM MQ サーバーがインストールされている場合は、サーバーとして接続します。
- 6. IBM MQ MQI client がインストールされている場合は、非 XA クライアントとして接続します。
- 7. それ以外の場合は、管理対象クライアントとして接続します。

# Windows X V S.2.0 IBM MQ .NET プロジェクト・テンプレートの使用

IBM MQ .NET クライアントには、プロジェクト・テンプレートを使用して .NET Core アプリケーションの 開発を支援する機能があります。

### **始める前に**

ご使用のシステムに Microsoft Visual Studio 2017 以降、および .NET Core 2.1 がインストールされている 必要があります。

.NET テンプレートを以下からコピーする必要があります。

*&MQ\_INSTALL\_ROOT*&\tools\dotnet\samples\cs\core\base\ProjectTemplates\IBMMQ.NETC lientApp.zip

へのディレクトリー

*&USER\_HOME\_DIRECTORY*&\Documents\&Visual\_Studio\_Version&\Templates\ProjectTempla tes

ディレクトリー。ここで、

- *&MQ\_INSTALL\_ROOT* はインストール済み環境のルート・ディレクトリーです。
- *&USER\_HOME\_DIRECTORY* はユーザーのホーム・ディレクトリーです。

テンプレートを選択するには、Microsoft Visual Studio を停止してから再始動する必要があります。

## **このタスクについて**

.NET プロジェクト・テンプレートには、アプリケーションの開発を支援するために使用できる一般的なコ ードが含まれています。 組み込みコードを使用すると、組み込みコード内のプロパティーを変更するだけ で IBM MQ キュー・マネージャーに接続し、書き込みや取得の操作を実行できます。

## **手順**

1. Microsoft Visual Studio を開きます。

- 2.**「ファイル」**をクリックしてから**「新規作成」**をクリックし、次に**「プロジェクト」**をクリックします。
- 3.「新規プロジェクトの作成」ウィンドウで、 IBM MQ .NET Client App (.NET Core) を選択し、 **「次へ」**をクリックします。
- 4.「新しいプロジェクトの構成」ウィンドウで、必要に応じてプロジェクトの「プロジェクト名」を変更 し、**「作成」**をクリックして .NET プロジェクトを作成します。 MQDotnetApp.cs は、プロジェクト・ファイルとともに作成されるファイルです。 このファイルには、 キュー・マネージャーに接続し、書き込みや取得の操作を実行するコードが含まれています。 接続プロパティーは、次のデフォルト値に設定されます。
	- MQC.CONNECTION\_NAME\_PROPERTY は *localhost(1414)* に設定されます
	- MQC.CHANNEL\_PROPERTY は *DOTNET.SVRCONN* に設定されます

キューは *Q1* に設定され、これらのプロパティーは適宜変更できます。 5. アプリケーションをコンパイルおよび実行します。

#### **関連資料**

IBM MQ のコンポーネントと機能

.NET アプリケーション・ランタイム - Windows のみ

# **IBM MQ classes for .NET の構成ファイル**

.NET クライアント・アプリケーションは、IBM MQ MQI client 構成ファイルと、管理対象接続タイプを使 用している場合は .NET アプリケーション構成ファイルを使用することができます。 アプリケーション構 成ファイルの設定が優先されます。

# **クライアント構成ファイル**

IBM MQ classes for .NET クライアント・アプリケーションでは、他のすべての IBM MQ MQI client と同じ 方法でクライアント構成ファイルを使用できます。 通常、このファイルは mqclient.ini と呼ばれます が、別のファイル名を指定できます。 クライアント構成ファイルについて詳しくは、構成ファイルを使用 したクライアントの構成を参照してください。

IBM MQ MQI client 構成ファイル中の属性のうち、IBM MQ classes for .NET に関係するのは以下のものだ けです。 その他の属性を指定しても、効果はありません。

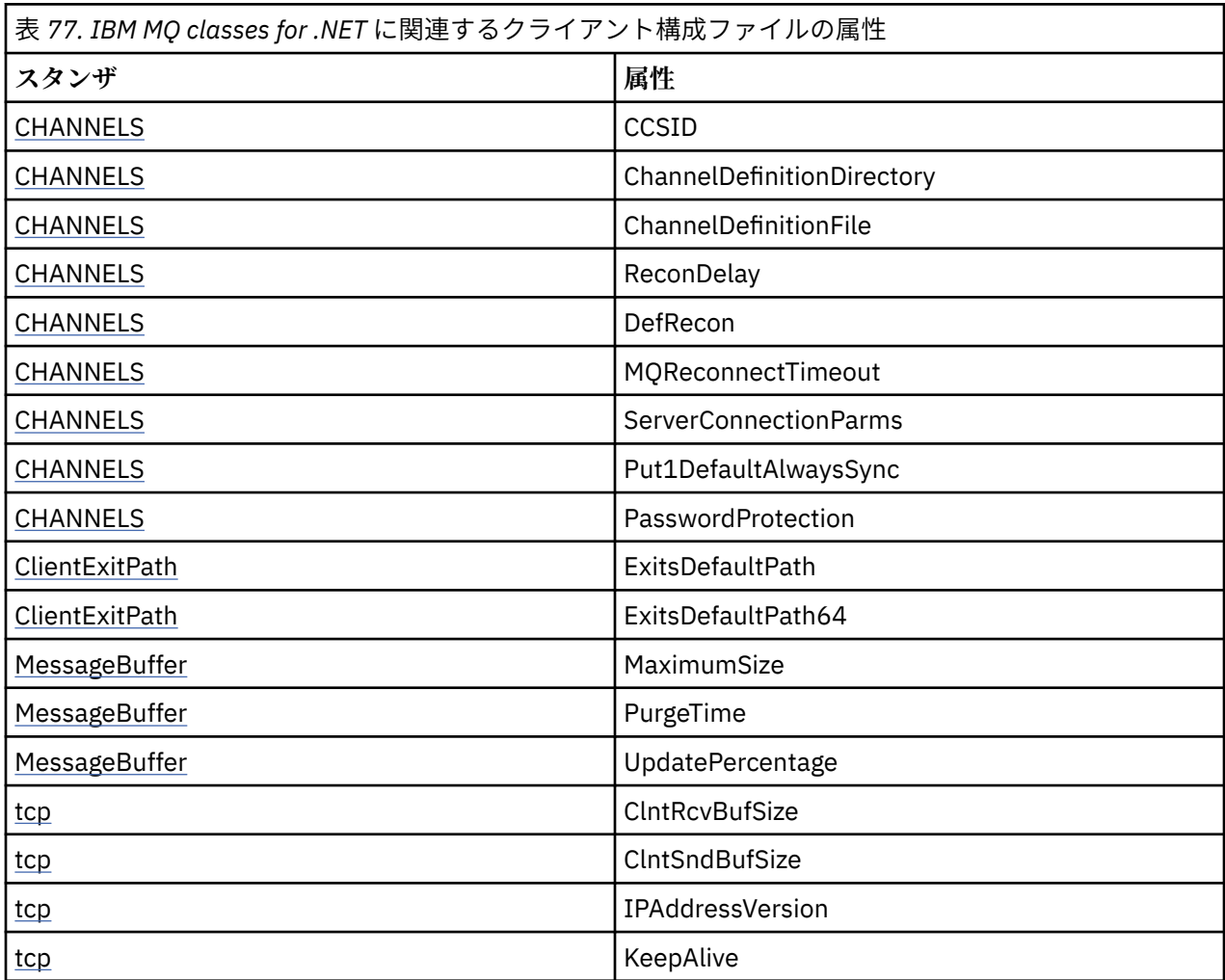

これらの属性はすべて、該当する環境変数を使用して指定変更することができます。

# **アプリケーション構成ファイル**

管理対象接続タイプを使用して実行している場合は、 .NET アプリケーション構成ファイルを使用して、 IBM MQ クライアント構成ファイルおよび同等の環境変数をオーバーライドすることもできます。

.NET アプリケーション構成ファイルの設定は、管理対象接続タイプで実行されている場合にのみ有効で、 その他の接続タイプでは無視されます。

.NET アプリケーション構成ファイルとそのフォーマットは、 .NET フレームワーク内で一般的に使用する ために Microsoft によって定義されていますが、この資料で言及されている特定のセクション名、キー、お よび値は IBM MQ に固有のものです。

.NET アプリケーション構成ファイルのフォーマットは、数多くのセクション で構成されます。 各セクショ ンには、1 つ以上のキー が含まれ、各キーには、関連付けられた値 があります。 次の例に、TCP/IP KeepAlive プロパティーを制御するために .NET アプリケーション構成ファイルで使用されている、セクション、キ ー、および値を示します。

```
<configuration>
  <configSections>
     <section name="TCP" type="System.Configuration.NameValueSectionHandler"/>
   </configSections>
  <TCP>
     <add key="KeepAlive" value="true"></add>
  </TCP><configuration>
```
.NET アプリケーション構成ファイルのセクション名およびキーで使用されたキーワードは、クライアント 構成ファイルで定義されたスタンザおよび属性のキーワードと完全に一致します。

セクション <configSections> は、<configuration> 要素の最初の子エレメントである必要がありま す。

詳しくは、Microsoft の資料を参照してください。

## **.NET で使用する C# コード・フラグメントの例**

アプリケーションがキュー・マネージャーに接続して、キューにメッセージを書き込み、応答を受信する 実例を示す C# コード・フラグメント。

以下の C# コードの例は、次の 3 つのアクションを実行するアプリケーションを示しています。

1. キュー・マネージャーに接続します。

2. メッセージを SYSTEM.DEFAULT.LOCAL.QUEUE に書き込みます。

3. メッセージを返します。

また、接続タイプを変更する方法も示します。

```
// ===========================================================================
// Licensed Materials - Property of IBM
// 5724-H72
// (c) Copyright IBM Corp. 2003, 2024
                 // ===========================================================================
using System;
using System.Collections;
using IBM.WMQ;
class MQSample
{
 // The type of connection to use, this can be:-
 // MQC.TRANSPORT_MQSERIES_BINDINGS for a server connection.
 // MQC.TRANSPORT_MQSERIES_CLIENT for a non-XA client connection
 // MQC.TRANSPORT_MQSERIES_XACLIENT for an XA client connection
 // MQC.TRANSPORT_MQSERIES_MANAGED for a managed client connection
   const String connectionType = MQC.TRANSPORT_MQSERIES_CLIENT;
 // Define the name of the queue manager to use (applies to all connections)
 const String qManager = "your_Q_manager";
   // Define the name of your host connection (applies to client connections only)
  const String hostName = "your_hostname";
   // Define the name of the channel to use (applies to client connections only)
   const String channel = "your_channelname";
   /// <summary>
   /// Initialise the connection properties for the connection type requested
 /// </summary>
 /// <param name="connectionType">One of the MQC.TRANSPORT_MQSERIES_ values</param>
   static Hashtable init(String connectionType)
   {
     Hashtable connectionProperties = new Hashtable();
  // Add the connection type
```

```
 connectionProperties.Add(MQC.TRANSPORT_PROPERTY, connectionType);
    // Set up the rest of the connection properties, based on the
    // connection type requested
    switch(connectionType)
    {
     case MQC.TRANSPORT MOSERIES BINDINGS:
        break;
 case MQC.TRANSPORT_MQSERIES_CLIENT:
 case MQC.TRANSPORT_MQSERIES_XACLIENT:
      case MQC.TRANSPORT_MQSERIES_MANAGED:
       connectionProperties.Add(MQC.HOST_NAME_PROPERTY, hostName);
        connectionProperties.Add(MQC.CHANNEL_PROPERTY, channel);
        break;
    }
    return connectionProperties;
 }
   /// <summary>
  /// The main entry point for the application.
   /// </summary>
  [STAThread]
  static int Main(string[] args)
  {
    try
    {
      Hashtable connectionProperties = init(connectionType);
       // Create a connection to the queue manager using the connection
       // properties just defined
      MQQueueManager qMgr = new MQQueueManager(qManager, connectionProperties);
       // Set up the options on the queue we want to open
      int openOptions = MQC.MQOO_INPUT_AS_Q_DEF | MQC.MQOO_OUTPUT;
       // Now specify the queue that we want to open,and the open options
 MQQueue system_default_local_queue =
 qMgr.AccessQueue("SYSTEM.DEFAULT.LOCAL.QUEUE", openOptions);
 // Define an IBM MQ message, writing some text in UTF format
 MQMessage hello_world = new MQMessage();
 hello_world.WriteUTF("Hello World!");
        // Specify the message options
      MQPutMessageOptions pmo = new MQPutMessageOptions(); // accept the defaults,
                                                            // same as MQPMO_DEFAULT
      // Put the message on the queue
      system_default_local_queue.Put(hello_world, pmo);
      // Get the message back again
       // First define an IBM MQ message buffer to receive the message
 MQMessage retrievedMessage =new MQMessage();
 retrievedMessage.MessageId =hello_world.MessageId;
       // Set the get message options
      MQGetMessageOptions gmo =new MQGetMessageOptions(); //accept the defaults
                                                            //same as MQGMO_DEFAULT
      // Get the message off the queue
     system_default_local_queue.Get(retrievedMessage,gmo);
 // Prove we have the message by displaying the UTF message text
 String msgText = retrievedMessage.ReadUTF();
      Console.WriteLine("The message is: {0}", msgText);
      // Close the queue
      system_default_local_queue.Close();
       // Disconnect from the queue manager
      qMgr.Disconnect();
    }
    //If an error has occurred,try to identify what went wrong.
    //Was it an IBM MQ error?
    catch (MQException ex)
\{ Console.WriteLine("An IBM MQ error occurred: {0}", ex.ToString());
```

```
 }
     catch (System.Exception ex)
     {
       Console.WriteLine("A System error occurred: {0}", ex.ToString());
     }
     return 0;
   }//end of start
}//end of sample
```
# **IBM MQ 環境のセットアップ**

クライアント接続を使用してキュー・マネージャーに接続するには、まず、IBM MQ 環境をセットアップす る必要があります。

**注 :** サーバー・バインディング・モードで IBM MQ classes for .NET を使用する場合、この手順は不要です。

.NET プログラミング・インターフェースにより、NMQ\_MQ\_LIB カスタマイズ値を使用することができ、ク ラス MQEnvironment も組み込まれます。 このクラスでは、接続を試行する際に使用される、以下にリス トしたような詳細情報を指定できます。

- チャネル名
- ホスト名
- ポート番号
- チャネル出口
- SSL
- ユーザー ID およびパスワード

MQEnvironment クラスについて詳しくは、 MQEnvironment.NET クラス を参照してください。

チャネル名とホスト名を指定するには、次のコードを使用します。

MQEnvironment.Hostname = "host.domain.com"; MQEnvironment.Channel = "client.channel";

デフォルトでは、クライアントはポート 1414 で IBM MQ リスナーに接続しようとします。 別のポートを 指定するには、次のコードを使用します。

MQEnvironment.Port = nnnn;

## **キュー・マネージャーへの接続とキュー・マネージャーからの切断**

IBM MQ 環境を構成したら、キュー・マネージャーに接続する準備ができました。

キュー・マネージャーに接続するには、次のように MQQueueManager クラスの新規インスタンスを作成し ます。

MQQueueManager queueManager = new MQQueueManager("qMgrName");

キュー・マネージャーから切断するには、キュー・マネージャーで Disconnect メソッドを呼び出しま す。

queueManager.Disconnect();

キュー・マネージャーに接続するには、キュー・マネージャーに対する照会 (inq) 権限が必要です。 照会 権限がない場合、接続試行は失敗します。

Disconnect メソッドを呼び出すと、そのキュー・マネージャーからアクセスした、オープンしているキ ューとプロセスがすべてクローズされます。 しかし、使用を終えた時点でこれらのリソースを明示的にク

ローズするプログラミングの習慣を付けておくことをお勧めします。 リソースをクローズするには、各リ ソースに関連付けられているオブジェクトで Close メソッドを使用します。

キュー・マネージャーの Commit メソッドと Backout メソッドは、手続き型インターフェースで使用され る MQCMIT 呼び出しと MQBACK 呼び出しを置き換えるものです。

# **キューおよびトピックへのアクセス**

MQQueueManager のメソッドまたは適切なコンストラクターを使用して、キューとトピックにアクセスで きます。

キューにアクセスするには、MQQueueManager クラスのメソッドを使用します。 MQOD (オブジェクト記 述子構造体) は、これらのメソッドのパラメーターに縮小されます。 例えば、MQQueueManager オブジェ クトで表される queueManager というキュー・マネージャーのキューをオープンするには、次のコードを 使用します。

MQQueue queue = queueManager.AccessQueue("qName" MOC.MOOO OUTPUT, "qMgrName", "dynamicQName", "altUserId");

*options* パラメーターは、MQOPEN 呼び出しの Options パラメーターと同じです。

AccessQueue メソッドは、クラス MQQueue の新しいオブジェクトを戻します。

キューの使用が終了したら、次の例に示すように、Close() メソッドを使用してそのキューをクローズしま す。

queue.Close();

IBM MQ .NET では、MQQueue コンストラクターを使用してキューを作成することもできます。 パラメー ターは、accessQueue メソッドと同じパラメーター、および使用するインスタンス化済みの MQQueueManager オブジェクトを指定するキュー・マネージャー・パラメーターです。 以下に例を示しま す。

MQQueue queue = new MQQueue(queueManager, "qName", MQC.MQOO\_OUTPUT, "qMgrName", "dynamicQName", "altUserId");

この方法でキュー・オブジェクトを構成すると、MQQueue の独自のサブクラスを作成できます。

同様に、MQQueueManager クラスのメソッドを使用してトピックにもアクセスすることができます。 トピ ックを開くには、AccessTopic() メソッドを使用します。 このメソッドは、クラス MQTopic の新規オブジ ェクトを返します。 トピックの使用が完了したなら、MQTopic の Close() メソッドを使用してトピックを 閉じます。

MQTopic コンストラクターを使用してトピックを作成することもできます。 トピック用のコンストラクタ ーはいくつもあります。詳しくは、MQTopic .NET クラスを参照してください。

# **メッセージの処理**

メッセージは、キューまたはトピック・クラスのメソッドを使用して処理されます。 新しいメッセージを 作成するには、新しい MQMessageobject を作成します。

キューまたはトピックへのメッセージの書き込みには、MQQueue または MQTopic クラスの Put() メソッド を使用します。 キューまたはトピックからのメッセージの読み取りには、MQQueue または MQTopic クラ スの Get() メソッドを使用します。 MQPUT および MQGET でバイトの配列の書き込みと取得を行うプロ シージャー型インターフェースとは異なり、IBM MQ classes for .NET では MQMessage クラスのインスタ ンスの書き込みと取得が行われます。 MQMessage クラスは、実際のメッセージ・データが含まれるデー

タ・バッファーと、そのメッセージについて記述するすべての MQMD (メッセージ記述子) パラメーターを まとめてカプセル化します。

新しいメッセージを作成するには、MQMessage クラスの新しいインスタンスを作成し、WriteXXX メソッ ドを使用してメッセージ・バッファーにデータを書き込みます。

新しいメッセージ・インスタンスが作成されると、すべての MQMD パラメーターがデフォルト値に自動的 に設定されます。 詳細については、MQMD の初期値および言語ごとの宣言を参照してください。 MQQueue の Put() メソッドも、MQPutMessageOptions クラスのインスタンスをパラメーターとして使用 します。 このクラスは MQPMO 構造体を表します。 次の例では、メッセージを作成して、キューに書き込 んでいます。

// Build a new message containing my age followed by my name MQMessage myMessage = new MQMessage(); myMessage.WriteInt(25);

String name = "Charlie Jordan"; myMessage.WriteUTF(name);

// Use the default put message options... MQPutMessageOptions pmo = new MQPutMessageOptions();

// put the message !queue.Put(myMessage,pmo);

MQQueue の Get() メソッドは、キューから読み取ったメッセージを表す MQMessage の新しいインスタン スを返します。 また、このメソッドは MQGetMessageOptions クラスのインスタンスをパラメーターとし て使用します。 このクラスは MQGMO 構造体を表します。

Get() メソッドは着信メッセージに合わせて内部バッファーのサイズを自動調整するため、最大メッセー ジ・サイズを指定する必要はありません。 返されたメッセージのデータにアクセスするには、MQMessage クラスの ReadXXX メソッドを使用します。

次の例は、メッセージをキューから読み取る方法を示しています。

// Get a message from the queue<br>MQMessage theMessage = new MQMessage(); MQMessage theMessage MQGetMessageOptions gmo = new MQGetMessageOptions(); queue.Get(theMessage,gmo); // has default values

// Extract the message data int age = theMessage.ReadInt(); String name1 = theMessage.ReadUTF();

*encoding* メンバー変数を設定することにより、読み取りメソッドと書き込みメソッドで使用する数字形式 を変更できます。

*characterSet* メンバー変数を設定することにより、読み取りと書き込みのストリングで使用する文字セッ トを変更できます。

詳しくは、MQMessage .NET クラスを参照してください。

**注 :** MQMessage の WriteUTF() メソッドは、ストリングに含まれる Unicode バイトだけでなく、ストリン グの長さを自動的にエンコードします。 メッセージが別の .NET プログラムによって (readUTF() を使用し て) 読み取られる場合、これがストリング情報を送信する最も簡単な方法です。

#### **メッセージ・プロパティーの処理**

メッセージ・プロパティーでは、メッセージを選択したり、メッセージのヘッダーにアクセスすることな くメッセージについての情報を取得したりすることができます。 MQMessage クラスには、プロパティー の取得および設定を行うメソッドが含まれています。

メッセージ・プロパティーを使用して、アプリケーションに処理するメッセージを選択させたり、MQMD または MQRFH2 ヘッダーにアクセスすることなくメッセージについての情報を取得させたりすることが できます。 また、メッセージ・プロパティーは、IBM MQ と JMS アプリケーションの間の通信を行いやす くします。 IBM MQ のメッセージ・プロパティーについて詳しくは、[メッセージ・プロパティーを](#page-25-0)参照し てください。

MQMessage クラスには、プロパティーのデータ型に従ってプロパティーを取得および設定するいくつもの メソッドが用意されています。 取得のメソッドには Get\*Property という形式の名前が付いており、設定の メソッドには Set\*Property という形式の名前が付いています。アスタリスク (\*) の部分には、以下のいずれ かのストリングが入ります。

- ブール値
- Byte
- Bytes
- 二重
- 浮動
- Int
- Int2
- Int4
- Int8
- Long
- オブジェクト
- 短
- ストリング

例えば、IBM MQ プロパティー myproperty (文字ストリング) を取得するには、呼び出し message.GetStringProperty('myproperty') を使用します。 オプションで、プロパティー記述子を 渡すことができます。プロパティー記述子を追加する処理は IBM MQ によって行われます。

## **エラーの処理**

IBM MQ classes for .NET で発生したエラーを、try および catch ブロックを使用して処理します。

.NET インターフェースのメソッドは完了コードと理由コードを戻しません。 その代わりに、IBM MQ の呼 び出しによる完了コードと理由コードが両方ともゼロでない場合は必ず例外をスローします。 これによっ てプログラム・ロジックが簡単になり、IBM MQ への呼び出しごとに戻りコードを検査する必要がなくなり ます。 プログラムのどの部分で障害に対処するかを決めることができます。 これらのポイントでは、次の 例のように、コードを try と catch のブロックで囲むことができます。

```
try
{
  myQueue.Put(messageA,PutMessageOptionsA);
  myQueue.Put(messageB,PutMessageOptionsB);
}
catch (MQException ex) 
{
   // This block of code is only executed if one of
  // the two put methods gave rise to a non-zero
   // completion code or reason code.
  Console.WriteLine("An error occurred during the put operation:" +
 "CC = " + ex.CompletionCode +
"RC = " + ex.ReasonCode); Console.WriteLine("Cause exception:" + ex );
}
```
## **属性値の取得と設定**

クラス MQManagedObject、MQQueue、および MQQueueManager には、属性値を取得または設定できる メソッドがあります。 MQQueue では、キューのオープン時に適切な照会フラグおよび設定フラグを指定 している場合にのみメソッドが機能することに注意してください。

共通属性に関しては、MQQueueManager クラスと MQQueue クラスは MQManagedObject というクラスか ら継承します。 このクラスは、Inquire() インターフェースと Set() インターフェースを定義します。

*new* 演算子を使用して新規キュー・マネージャー・オブジェクトを作成すると、そのオブジェクトは自動 的に inquire 用にオープンされます。 AccessQueue() メソッドを使用してキュー・オブジェクトにアクセス

<span id="page-565-0"></span>した場合、オブジェクトは照会操作用または設定操作用に自動的にはオープンされません。これにより、 一部のタイプのリモート・キューでは問題が発生することがあります。 Inquire メソッドと Set メソッドを 使用してキューのプロパティーを設定するには、AccessQueue() メソッドの openOptions パラメーターで 適切な照会フラグと設定フラグを指定する必要があります。

inquire メソッドと set メソッドは、次の 3 つのパラメーターを取ります。

- selectors 配列
- intAttrs 配列
- charAttrs 配列

配列の長さは常に判明しているため、MQINQ で使用する SelectorCount、IntAttrCount、および CharAttrLength の各パラメーターは必要ありません。 次の例は、キューの照会を行う方法を示しています。

```
//inquire on a queue
int [ ] selectors = new int [2] ;
int [ ] intAttrs = new int [1] ;byte [ ] charAttrs = new byte [MQC.MQ_Q_DESC_LENGTH];
selectors [0] = MQC.MQIA_DEF_PRIORITY;
selectors [1] = MQC.MQCA_Q_DESC;queue.Inquire(selectors,intAttrs,charAttrs);
ASCIIEncoding enc = new ASCIIEncoding();
String s1 =s1 = enc.GetString(charAttrs);
```
これらのオブジェクトの属性はすべて照会可能です。 属性のサブセットはオブジェクトのプロパティーと して公開されます。 オブジェクトの属性のリストについては、オブジェクトの属性を参照してください。 オブジェクトのプロパティーについては、該当するクラスの説明を参照してください。

# **マルチスレッド・プログラム**

.NET ランタイム環境は本質的にマルチスレッド環境です。 IBM MQ classes for .NET では、キュー・マネー ジャー・オブジェクトを複数のスレッドで共用できますが、ターゲット・キュー・マネージャーへのすべ てのアクセスが確実に同期するようになります。

始動時にキュー・マネージャーに接続して、キューをオープンする単純なプログラムを考えてみましょう。 このプログラムは、画面上に 1 つのボタンを表示します。 ユーザーがこのボタンをクリックすると、プロ グラムはキューからメッセージを取り出します。 この場合、アプリケーションの初期化は 1 つのスレッド で行われ、ボタンが押されたことに対する応答としてのコードの実行は別のスレッド (ユーザー・インター フェース・スレッド) で行われます。

IBM MQ .NET を実装すると、特定の接続 (MQQueueManager オブジェクト・インスタンス) に対しては、 ターゲットの IBM MQ キュー・マネージャーへのすべてのアクセスは、必ず同期化されます。 デフォルト の動作では、キュー・マネージャーに呼び出しを行ったスレッドは、その接続に対して行われている他の すべての呼び出しが完了するまでブロックされます。 プログラム内の複数のスレッドから同じキュー・マ ネージャーに同時にアクセスする必要がある場合は、同時アクセスが必要なスレッドごとに新しい MQQueueManager オブジェクトを作成します。 (これは、スレッドごとに別の MQCONN 呼び出しを発行す る ことと同じです。)

デフォルトの接続オプションが MQC.MQCNO\_HANDLE\_SHARE\_NONE または MQC.MQCNO\_SHARE\_NO\_BLOCK によって指定変更された場合、キュー・マネージャーは同期しなくなり ます。

## **.NET を含むクライアント・チャネル定義テーブルの使用**

IBM MQ の .NET クラスでクライアント・チャネル定義テーブル (CCDT) を使用できます。 管理対象接続を 使用しているか、非管理対象接続を使用しているかに応じて、CCDT の場所を指定する方法は異なります。

## **非 XA または XA 非管理対象クライアント接続タイプ**

非管理対象接続タイプを使用して、次の 2 つの方法で CCDT の場所を指定できます。

- 環境変数 MQCHLLIB を使用して、テーブルが置かれているディレクトリーを指定し、MQCHLTAB を使用 して、テーブルのファイル名を指定します。
- クライアント構成ファイルを使用します。 CHANNELS スタンザで、属性 ChannelDefinitionDirectory を 使用して、テーブルが置かれているディレクトリーを指定し、ChannelDefinitionFile を使用して、ファイ ル名を指定します。

クライアント構成ファイルと環境変数の両方で場所が指定されている場合は、環境変数が優先します。 こ の機能を使用して、標準の位置をクライアント構成ファイルで指定し、必要な場合に環境変数を使用して 標準の位置をオーバーライドすることができます。

# **管理対象クライアント接続タイプ**

管理対象接続タイプを使用して、次の 3 つの方法で CCDT の場所を指定できます。

- .NET アプリケーション構成ファイルを使用します。 CHANNELS セクションで、キー ChannelDefinitionDirectory を使用して、テーブルが置かれているディレクトリーを指定し、 ChannelDefinitionFile を使用して、ファイル名を指定します。
- 環境変数 MQCHLLIB を使用して、テーブルが置かれているディレクトリーを指定し、MQCHLTAB を使用 して、テーブルのファイル名を指定します。
- クライアント構成ファイルを使用します。 CHANNELS スタンザで、属性 ChannelDefinitionDirectory を 使用して、テーブルが置かれているディレクトリーを指定し、ChannelDefinitionFile を使用して、ファイ ル名を指定します。

複数の方法で場所が指定されている場合は、環境変数がクライアント構成ファイルに優先し、.NET アプリ ケーション構成ファイルがその他の 2 つの方法に優先します。 このフィーチャーを使用することで、クラ イアント構成ファイルで標準の場所を指定し、必要に応じて、環境変数またはアプリケーション構成ファ イルを使用して標準の場所を指定変更できます。

# **どのチャネル定義を使用するかを .NET アプリケーションが判別する方法**

IBM MQ .NET クライアント環境では、使用するチャネル定義をさまざまな方法で指定できます。 チャネル 定義の指定が複数存在することもあります。 アプリケーションは、1 つ以上のソースからチャネル定義を 取り出します。

複数のチャネル定義が存在する場合は、次の優先順位で、使用する 1 つのチャネル定義が選択されます。

- 1. MQQueueManager コンストラクターで、明示的に、またはハッシュ・テーブルに *MQC.CHANNEL\_PROPERTY* を組み込むことによって、指定されるプロパティー。
- 2. MQEnvironment.properties ハッシュ・テーブル内のプロパティー *MQC.CHANNEL\_PROPERTY*。
- 3. MQEnvironment 内のプロパティー *Channel*。
- 4. .NET アプリケーション構成ファイル、セクション名 CHANNELS、キー ServerConnectionParms (管理対 象接続にのみ適用)
- 5. *MQSERVER* 環境変数。
- 6. クライアント構成ファイル、スタンザ CHANNELS、属性 ServerConnectionParms
- 7. クライアント・チャネル定義テーブル (CCDT)。 CCDT の場所は、.NET アプリケーション構成ファイル で指定されます (管理対象接続にのみ適用)。
- 8. クライアント・チャネル定義テーブル (CCDT)。 CCDT の場所は、環境変数 *MQCHLIB* および *MQCHLTAB* を使用して指定されます。
- 9. クライアント・チャネル定義テーブル (CCDT)。 CCDT の場所は、クライアント構成ファイルを使用して 指定されます。

項目 1 から 3 まででは、チャネル定義は、アプリケーションによって提供された値から、フィールド単位 で作成されます。 これらの値は、さまざまなインターフェースを使用して提供することができ、インター フェースごとに複数の値が存在することもあります。 フィールド値は、次の優先順位に従って、チャネル 定義に追加されます。

1. MQQueueManager コンストラクター上の *connName* の値。

- 2. MQQueueManager.properties ハッシュ・テーブルからのプロパティーの値。
- 3. MQEnvironment.properties ハッシュ・テーブルからのプロパティーの値。
- 4. MQEnvironment フィールドとして設定された値 (例えば、MQEnvironment.Hostname、 MQEnvironment.Port)

項目 4 から 6 まででは、チャネル定義全体が値として提供されます。 チャネル定義で指定されていないフ ィールドは、システム・デフォルトを取ります。 チャネルとそのフィールドを定義するその他の方法から の値が、これらの指定にマージされることはありません。

項目 7 から 9 まででは、チャネル定義全体が CCDT から取得されます。 チャネルが定義されたときに明示 的に指定されなかったフィールドは、システム・デフォルトを取ります。 チャネルとそのフィールドを定 義するその他の方法からの値が、これらの指定にマージされることはありません。

## **IBM MQ .NET でのチャネル出口の使用**

クライアント・バインディングを使用する場合は、他のクライアント接続の場合のようにチャネル出口を 使用できます。 管理対象バインディングを使用する場合は、適切なインターフェースを実装する出口プロ グラムを作成する必要があります。

### **クライアント・バインディング**

クライアント・バインディングを使用すると、チャネル出口で説明されている方法でチャネル出口を使用 できます。 管理対象バインディング用に作成したチャネル出口は使用できません。

# **管理対象バインディング**

管理対象接続を使用している場合は、出口を実装するために、適切なインターフェースを実装する新し い .NET クラスを定義します。 IBM MQ パッケージには次の 3 つの出口インターフェースが定義されてい ます。

- MQSendExit
- MQReceiveExit
- MQSecurityExit

**注 :** このインターフェースを使用して作成されたユーザー出口は、非管理対象環境ではチャネル出口として サポートされません。

次の例では、3 つすべてを実装するクラスを定義しています。

```
class MyMQExits : MQSendExit, MQReceiveExit, MQSecurityExit
{
    // This method comes from the send exit<br>vte[] SendExit(MOChannelExit          channelExitParms,
  byte[] SendExit(MQChannelExit
                       MQChannelDefinition channelDefinition,
                      byte[] dataBuffer<br>ref int dataOffset
                      ref int dataOffset<br>ref int dataLength
                      ref int dataLength<br>The dataMaxlen
                                                dataMaxLength)
   {
       // complete the body of the send exit here
   }
  // This method comes from the receive exit<br>byte[] ReceiveExit(MQChannelExit         channelExitParms.
  byte[] ReceiveExit(MQChannelExit
                          MQChannelDefinition channelDefinition,<br>byte[]      dataBuffer
                          byte[] dataBuffer<br>
ref int dataOffset<br>
ref int dataLength
                                                    dataOffset
                                                    dataLength
                           ref int dataMaxLength)
  \frac{1}{2} // complete the body of the receive exit here
   }
   // This method comes from the security exit
  byte[] SecurityExit(MQChannelExit channelExitParms,
```

```
 MQChannelDefinition channelDefParms,
                       byte[] dataBuffer<br>ref int dataOffset
                       ref int dataOffset<br>ref int dataLength
                                             dataLength
                       ref int dataMaxLength)
   {
      // complete the body of the security exit here
   }
}
```
各出口は、MQChannelExit および MQChannelDefinition オブジェクトのインスタンスが渡されます。 これ らのオブジェクトは、プロシージャー型インターフェースに定義された MQCXP 構造体および MQCD 構造 体を表します。

送信出口によって送信されるデータと、セキュリティー出口または受信出口によって受信されるデータは、 出口のパラメーターを使用して指定されます。

オフセット *dataOffset* で長さ *dataLength* のバイト配列 *dataBuffer* のデータは、チャネル出口が送信出口で あれば、送信出口で送信されようとしているデータです。チャネル出口がセキュリティー出口または受信 出口であれば、セキュリティー出口または受信出口で受信されたデータです。 パラメーター *dataMaxLength* は、*dataBuffer* の出口で使用可能な (*dataOffset* からの) 最大長を示します。 注: セキュリテ ィー出口では、 出口が初めて呼び出された場合、またはパートナー側がデータを送信しないことを初めて 選択した場合は、dataBuffer がヌルになることがあります。

戻りでは、*dataOffset* と *dataLength* の値は、返されたバイト配列内のオフセットと 長さを示すように設定 される必要があります。返されたバイト配列は、次に .NET クラスが使用します。 送信出口では、これは送 信するデータを示します。 セキュリティー出口または受信出口では、解釈されるデータです。 通常、出口 はバイト配列を返します (例外として、データを送信しないことを選択できるセキュリティー出口、および INIT または TERM という理由で呼び出されるすべての出口があります)。 したがって、作成できる最も単 純な出口は、dataBuffer だけを戻す出口です。

次は、考えられる最も単純な出口の本体です。

{ return dataBuffer; }

## **MQChannelDefinition クラス**

管理対象 .NET クライアント・アプリケーションで指定されたユーザー ID とパスワードは、クライアント・ セキュリティー出口に渡される IBM MQ .NET MQChannelDefinition クラスで設定されます。 セキュリテ ィー出口はユーザー ID とパスワードを MQCD.RemoteUserIdentifier フィールドと MQCD.RemotePassword フィールドにコピーします (947 [ページの『セキュリティー出口の作成』を](#page-946-0)参照 してください)。

## **チャネル出口の指定** *(***管理対象クライアント***)*

MQQueueManager オブジェクトを (MQEnvironment または MQQueueManager コンストラクターで) 作成 する際にチャネル名と接続名を指定する場合、チャネル出口を 2 つの方法で指定できます。

この 2 つの方法を優先順に示します。

- 1. MQQueueManager コンストラクターでのハッシュ・テーブル・プロパティー MQC.SECURITY\_EXIT\_PROPERTY、MQC.SEND\_EXIT\_PROPERTY、 または MOC.RECEIVE EXIT PROPERTY の引き渡し
- 2. MQEnvironment の SecurityExit、SendExit、または ReceiveExit プロパティーの設定

チャネル名と接続名を指定しない場合、チャネル出口は、クライアント・チャネル定義テーブル (CCDT) か ら選択されたチャネル定義から使用されます。 チャネル定義に保管されている値を指定変更することはで きません。チャネル定義テーブルについて詳しくは、クライアント・チャネル定義テーブルおよび 566ペ ージの『.NET [を含むクライアント・チャネル定義テーブルの使用』を](#page-565-0)参照してください。

どちらの場合も、次の形式のストリングで指定します。

Assembly name(Class name)

*Class\_name* は、IBM.WMQ.MQSecurityExit、IBM.WMQ.MQSendExit、または IBM.WMQ.MQReceiveExit イ ンターフェースを (必要に応じて) 実装する .NET クラスの完全修飾名 (名前空間の指定を含む) です。 *Assembly\_name* は、このクラスを含むアセンブリーの、ファイル拡張子を含めて完全修飾された場所で す。 MQEnvironment または MQQueueManager のプロパティーを使用する場合、ストリングの長さは最大 999 文字です。 ただし、チャネル出口名が CCDT に指定されている場合、128 文字までに制限されます。 必要に応じて、.NET クライアント・コードは 指定されたストリングを解析し、指定されたクラスのインス タンスをロードして作成します。

# **チャネル出口ユーザー・データの指定** *(***管理対象クライアント***)*

チャネル出口は、関連するユーザー・データを持つことができます。 MQQueueManager オブジェクトを (MQEnvironment または MQQueueManager コンストラクターで) 作成する際にチャネル名と接続名を指定 する場合、ユーザー・データを 2 つの方法で指定できます。

この 2 つの方法を優先順に示します。

1. MQQueueManager コンストラクターでのハッシュ・テーブル・プロパティー MQC.SECURITY\_USERDATA\_PROPERTY、MQC.SEND\_USERDATA\_PROPERTY、 または MQC.RECEIVE\_USERDATA\_PROPERTY の引き渡し

2. MQEnvironment の SecurityUserData、SendUserData、または ReceiveUserData プロパティーの設定

チャネル名と接続名を指定しなかった場合は、クライアント・チャネル定義テーブル (CCDT) から選択され たチャネル定義からの出口ユーザー・データ値が使用されます。 チャネル定義に保管されている値を指定 変更することはできません。 チャネル定義テーブルについて詳しくは、クライアント・チャネル定義テー ブルおよび 566 ページの『.NET [を含むクライアント・チャネル定義テーブルの使用』を](#page-565-0)参照してくださ い。

どちらの場合も、最大 32 文字のストリングで指定します。

# **.NET でのクライアントの自動再接続**

予測しない接続中断時にクライアントが自動的にキュー・マネージャーに再接続するように設定できます。

クライアントは、キュー・マネージャーが停止したりネットワークやサーバーに障害が発生したりした場 合に、 予期せずにキュー・マネージャーから切断されることがあります。

クライアント自動再接続を使用しない場合、接続に障害が発生したときにエラーが生成されます。 エラ ー・コードは、接続を再確立するのに役立ちます。

クライアント自動再接続機能を使用するクライアントは、再接続可能なクライアントと呼ばれます。 再接 続可能なクライアントを作成するには、 キュー・マネージャーへの接続時に、再接続オプションと呼ばれ る特定のオプションを指定します。

クライアント・アプリケーションが IBM MQ .NET クライアントである場合、クライアント自動再接続をオ ンにするには、MQQueueManager クラスを使用してキュー・マネージャーを作成する際に

CONNECT\_OPTIONS\_PROPERTY に適切な値を指定します。 CONNECT\_OPTIONS\_PROPERTY の値の詳細 については、再接続オプションを参照してください。

クライアント・アプリケーションが常に接続と再接続を行う相手として、 同じ名前のキュー・マネージャ ー、同じキュー・マネージャー、または クライアント接続テーブルで同じ QMNAME によって定義された 任 意のセットのキュー・マネージャー (詳細については、 CCDT [内のキュー・マネージャー・グループを](#page-895-0)参 照)から選択できます。

# **.NET での Transport Layer Security (TLS) サポート**

IBM MQ classes for .NET クライアント・アプリケーションは、Transport Layer Security (TLS) 暗号化をサ ポートします。 TLS プロトコルは、インターネットでの通信セキュリティーを提供し、クライアント/サー バー・アプリケーションが、機密性の保たれた、信頼できる方法で通信できるようにします。 **関連概念**

IBM MQ.NET 管理対象クライアントの TLS サポート

**関連資料**

暗号セキュリティー・プロトコル: TLS

#### **非管理対象** *.NET* **クライアントのための** *TLS* **サポート**

非管理対象 .NET クライアントのための TLS サポートは、C MQI および GSKit に基づいています。 C MQI は TLS 操作を処理し、GSKit には TLS セキュア・ソケット・プロトコルが実装されています。

非管理対象 *.NET* クライアントの *TLS* の使用可能化

TLS がサポートされているのは、クライアント接続の場合のみです。 TLS を使用可能にするには、キュー・ マネージャーとの通信時に使用する CipherSpec を指定する必要があります。これは、ターゲット・チャネ ル上の CipherSpec セットと一致する必要があります。

TLS を有効にするには、MQEnvironment の SSLCipherSpec 静的メンバー変数を使用して CipherSpec を指 定します。 次の例では、SECURE.SVRCONN.CHANNEL という名前の SVRCONN チャネルに接続していま す。このチャネルは、TLS\_RSA\_WITH\_AES\_128\_CBC\_SHA の CipherSpec で TLS を要求するように設定さ れています。

MQEnvironment.Hostname = "your\_hostname"; MQEnvironment.Channel = "SECURE.SVRCONN.CHANNEL"; MQEnvironment.SSLCipherSpec = "TLS\_RSA\_WITH\_AES\_128\_CBC\_SHA256"; MQEnvironment.SSLKeyRepository = "C:\mqm\key"; MQQueueManager qmgr = new MQQueueManager("your\_Q\_manager");

CipherSpec のリストについては、CipherSpec の指定を参照してください。

SSLCipherSpec プロパティーは、接続プロパティーのハッシュ・テーブルの MQC.SSL\_CIPHER\_SPEC\_PROPERTY を使用して設定することもできます。

TLS を使用して正常に接続するには、キュー・マネージャーによって提示される証明書を認証できる認証局 のルート証明書チェーンを使用して、クライアント鍵ストアをセットアップしておく必要があります。 同 様に、SVRCONN チャネルの SSLClientAuth を MQSSL\_CLIENT\_AUTH\_REQUIRED に設定してある場合は、 キュー・マネージャーによって信頼されている識別個人証明書がクライアントの鍵ストアに含まれていな ければなりません。

キュー・マネージャーの識別名の使用

キュー・マネージャーは、識別名 (DN) が含まれている TLS 証明書を使用して自身を識別します。

IBM MQ .NET クライアント・アプリケーションでこの DN を使用すると、確実に正しいキュー・マネージ ャーと通信することができます。 DN パターンを指定するときは、MQEnvironment の sslPeerName 変数を 使用します。 例えば、以下のように設定すると、

MOEnvironment.SSLPeerName = "CN=OMGR.\*, OU=IBM, OU=WEBSPHERE";

キュー・マネージャーが QMGR で始まる共通名を持つ証明書を提示した場合にのみ、接続を成功させます。 少なくとも 2 つの組織単位名。最初の組織単位名は IBM で、2 番目の組織単位名は WEBSPHERE でなけれ ばなりません。

SSLPeerName プロパティーは、接続プロパティーのハッシュ・テーブルの MQC.SSL\_PEER\_NAME\_PROPERTY を使用して設定することもできます。 識別名、およびピア名の設定規 則の詳細については、IBM MQ の保護を参照してください。

SSLPeerName が設定されている場合、それが有効なパターンに設定されており、キュー・マネージャーが 一致する証明書を提示した場合のみ接続が成功します。

*TLS* の使用時のエラー処理

TLS を使用してキュー・マネージャーに接続した場合に、IBM MQ classes for .NET から発行される理由コ ードは次のとおりです。

#### **MQRC\_SSL\_NOT\_ALLOWED**

SSLCipherSpec プロパティーが設定されましたが、バインディング接続が使用されました。 TLS をサポ ートしているのは、クライアント接続のみです。

#### <span id="page-571-0"></span>**MQRC\_SSL\_PEER\_NAME\_MISMATCH**

SSLPeerName プロパティーで指定された DN パターンが、キュー・マネージャーによって提示された DN と一致しませんでした。

#### **MQRC\_SSL\_PEER\_NAME\_ERROR**

SSLPeerName プロパティーで指定された DN パターンが有効ではありませんでした。

### **管理対象** *.NET* **クライアントのための** *TLS* **サポート**

管理対象 .NET クライアントは、Microsoft .NET Framework ライブラリーを使用して、TLS セキュア・ソケ ット・プロトコルを実装します。 Microsoft System.Net.SecuritySslStream クラスは、接続された TCP ソケ ットを介したストリームとして機能し、そのソケット接続を介してデータを送受信します。

.NET Framework の必要最小レベルは .NET Framework v3.5 です。 暗号アルゴリズムのサポート・レベル は、以下のように、アプリケーションが使用する .NET Framework レベルに基づきます。

- .NET Framework レベル 3.5 および 4.0 に基づいたアプリケーションの場合、使用可能なセキュア・ソケ ット・プロトコルは、SSL 3.0 および TSL 1.0 です。
- .NET Framework レベル 4.5 に基づいたアプリケーションの場合、使用可能なセキュア・ソケット・プロ トコルは、SSL 3.0、TLS 1.1 および TLS 1.2 です。

より高い TLS プロトコル・サポートを必要とするアプリケーションを、 .NET フレームワークの Microsoft セキュリティー・サポートに定義されているより新しいバージョンのフレームワークに移動することが必 要になる場合があります。

管理対象 .NET クライアントのための TLS サポートの主なフィーチャーは、以下のとおりです。

#### **TLS プロトコルのサポート**

.NET 管理対象クライアントのための TLS サポートは .NET SSLStream クラスを通して定義され、アプ リケーションが使用する .NET Framework に依存します。 詳しくは、573 [ページの『管理対象](#page-572-0) .NET クライアントのための TLS [プロトコル・サポート』](#page-572-0)を参照してください。

#### **CipherSpec サポート**

.NET 管理対象クライアントのための TLS 設定は、Microsoft .NET TLS ストリームの場合と同様です。 詳しくは、573 [ページの『管理対象](#page-572-0) .NET クライアントの CipherSpec サポート』および 575 [ページ](#page-574-0) の『管理対象 .NET [クライアントの](#page-574-0) CipherSpec マッピング』を参照してください。

### **鍵リポジトリー**

クライアント・サイドの鍵リポジトリーは、Windows 鍵ストアです。 サーバー・サイドのリポジトリ ーは、CMS (Cryptographic Message Syntax) タイプのリポジトリーです。 詳しくは、576 [ページの](#page-575-0) 『管理対象 .NET [クライアント用の鍵リポジトリー』](#page-575-0)を参照してください。

#### **証明書**

TLS 自己署名証明書を使用して、クライアントとキュー・マネージャーの間の相互認証を実装できま す。 詳しくは、577 ページの『管理対象 .NET [クライアント用の証明書の使用』を](#page-576-0)参照してください。

#### **SSLPEERNAME**

.NET では、アプリケーションはオプションの SSLPEERNAME 属性を使用して、識別名 (DN) パターンを 指定できます。 詳しくは、577 ページの『[SSLPEERNAME](#page-576-0)』を参照してください。

#### **FIPS 準拠**

FIPS をプログラマチックに有効にすることは、Microsoft.NET Security ライブラリーでサポートされて いません。 FIPS の有効化は、Windows のグループ・ポリシー設定で制御されます。

#### **NSA Suite B 準拠**

IBM MQ は、RFC 6460 を実装しています。 NSA suite B に対応する Microsoft.NET 実装は 5430 です。 これは .NET Framework 3.5 以降でサポートされています。

#### **秘密鍵のリセットまたは再ネゴシエーション**

SSLStream クラスは秘密鍵のリセットおよび再ネゴシエーションをサポートしていませんが、他の IBM MQ クライアントとの整合性のために、.NET 管理対象クライアントでは、アプリケーションが SSLKeyResetCount を設定できます。 詳しくは、578 [ページの『管理対象](#page-577-0) .NET クライアントの秘密 [鍵のリセットまたは再ネゴシエーション』](#page-577-0)を参照してください。

#### <span id="page-572-0"></span>**失効チェック**

SSLStream クラスは証明書の失効チェックをサポートします。 このチェックは、証明書チェーン・エ ンジンによって自動的に行われます。 詳しくは、578 [ページの『失効チェック』を](#page-577-0)参照してくださ い。

#### **IBM MQ セキュリティー出口のサポート**

SSLStream クラスは、IBM MQ セキュリティー出口を制限付きでサポートします。 ローカルおよびリ モート証明書に照会して SSLPeerNamePtr(Subject DN) および SSLRemCertIssNamePtr (Issuer DN) を 取得することは、Microsoft.NET でサポートされているので、可能です。 ただし、DNQ、 UNSTRUCTUREDNAME、UNSTRUCTUREDADDRESS のような属性を取得することはサポートされてい ないため、出口を使用してそれらの値を取得することはできません。

#### **暗号化ハードウェアのサポート**

管理対象 .NET クライアントでの暗号化ハードウェアはサポートされていません。

管理対象 *.NET* クライアントのための *TLS* プロトコル・サポート IBM MQ.NET TLS サポートは、.NET SSLStream クラスに基づいています。

**注 :** 管理対象 .NET クライアントのための TLS プロトコル・サポートは、アプリケーションが使用する .NET Framework レベルに依存します。 詳細内容は [を参照してください。](#page-571-0)

Microsoft.NET SSLStream クラスが TLS を初期化してキュー・マネージャーとのハンドシェークを行うため に設定する必要のある必須パラメーターの 1 つが **SSLProtocol** です。このパラメーターで TLS のバージ ョン番号を指定する必要があります。このバージョンは、以下のいずれかの値でなければなりません。

- SSL3.0
- TLS1.0
- TLS1.2

このパラメーターの値は、優先される CipherSpec が属するプロトコル・ファミリーと密接に結び付けられ ます。 SSLStream はサーバー (キュー・マネージャー) との TLS ハンドシェークを開始するときに、 **SSLProtocol** で指定された TLS のバージョンを使用して、ネゴシエーションに使用する CipherSpec のリ ストを識別します。

IBM MQ.NET では、アプリケーションがこの値を設定するために使用できるプロパティーはありません。 代わりに、IBM MQ はマッピング・テーブルを使用して、設定された CipherSpec をプロトコル・ファミリ ーに内部的にマップし、使用する SSLProtocol のバージョンを識別します。 このテーブルは、サポートさ れる CipherSpec それぞれの Microsoft.NET と IBM MQ の間のマッピングと、それらが属するプロトコル・ バージョンを示します。 詳細内容は [を参照してください。](#page-574-0)

管理対象 *.NET* クライアントの *CipherSpec* サポート アプリケーションの CipherSpec 設定は、サーバーとのハンドシェーク中に使用されます。

IBM MQ クライアントにより、キュー・マネージャーとのハンドシェーク中に使用される CipherSpec 値を 設定することができます。 IBM MQ クライアントは、セキュア接続を確立するために、有効な CipherSpec (できれば Windows グループ・ポリシーで指定された CipherSpec) を設定する必要があります。 このフィ ールドをブランクのままにすると、ソケットでセキュリティーなしの非暗号化テキスト・チャネルを使用 することを示します。

IBM MQ.NET 管理対象クライアントでは、TLS 設定は Microsoft.NET SSLStream クラス用です。 SSLStream では、CipherSpec (または CipherSpec の優先リスト) は Windows のグループ・ポリシーでのみ 設定でき、これはコンピューター全体のための設定です。 そして、SSLStream はサーバーとのハンドシェ ーク中に、指定された CipherSpec または優先リストを使用します。 他の IBM MQ クライアントの場合、 CipherSpec プロパティーはアプリケーションの IBM MQ チャネル定義で設定でき、同じ設定が TLS ネゴシ エーションで使用されます。 この制限の結果として、IBM MQ チャネル構成で指定されたものに関係なく、 TLS ハンドシェークはサポートされる CipherSpec をネゴシエーションすることがあります。 このため、キ ュー・マネージャーでエラー AMQ9631 が発生してしまうことがよくあります。 このエラーを防ぐには、 Windows グループ・ポリシーの TLS 構成としてアプリケーションで設定したのと同じ CipherSpec を設定 してください。

新しい IBM MQ.NET TLS クライアント・コードは、正しいプロトコル・バージョンでネゴシエーションが 行われていることだけをチェックします。 この TLS プロトコル・バージョンは、アプリケーションが設定

し、サーバー (キュー・マネージャー) との TLS ハンドシェークで使用される CipherSpec から派生します。 このため、IBM MQ.NET 管理対象クライアント・アプリケーションで CipherSpec を設定することが設計上 必要です。 IBM MQ クライアントによって設定された CipherSpec が SSL 3.0、TLS 1.0、および TLS 1.2 プ ロトコル以外のものである場合、IBM MQ 管理対象 .NET クライアントは、デフォルトで SSL 3.0 または TLS 1.0 のいずれかのプロトコルの暗号でネゴシエーションし、エラーを報告しません。

**注 :** アプリケーションから提供された CipherSpec 値が、IBM MQ が認識する CipherSpec ではない場合、 IBM MQ 管理対象の .NET クライアントは、これを無視し、Windows システムのグループ・ポリシーに基づ いて接続をネゴシエーションします。

### **CipherSpec の設定**

CipherSpec を設定するには、以下の 3 つの方法があります。

#### **MQEnvironment .NET クラス**

次の例は MQEnvironment クラスを使って CipherSpec を設定する方法を示します。

MQEnvironment.SSLKeyRepository = "\*USER"; MQEnvironment.ConnectionName = connectionName; MQEnvironment.Channel = channelName MQEnvironment.properties.Add(MQC.TRANSPORT\_PROPERTY, MQC.TRANSPORT\_MQSERIES\_MANAGED); MQEnvironment.SSLCipherSpec = "TLS\_RSA\_WITH\_AES\_128\_CBC\_SHA";

#### **TLS CipherSpec プロパティー**

次の例は、hashtable パラメーターを MQQueueManager コンストラクターに追加することにより CipherSpec を設定する方法を示します。

properties = new Hashtable(); properties.Add(MQC.TRANSPORT\_PROPERTY, MQC.TRANSPORT\_MQSERIES\_MANAGED); properties.Add(MQC.HOST\_NAME\_PROPERTY, hostName); properties.Add(MQC.PORT\_PROPERTY, port); properties.Add(MQC.CHANNEL\_PROPERTY, channelName); properties.Add(MQC.SSL\_CERT\_STORE\_PROPERTY, sslKeyRepository); properties.Add(MQC.SSL\_CIPHER\_SPEC\_PROPERTY, cipherSpec); properties.Add(MQC.SSL\_PEER\_NAME\_PROPERTY, sslPeerName); properties.Add(MQC.SSL\_RESET\_COUNT\_PROPERTY, keyResetCount); queueManager = new MQQueueManager(queueManagerName, properties);

#### **Windows グループ・ポリシー**

Windows グループ・ポリシー管理コンソールを使用して暗号スイート・リストが構成されている場合、 SVRCONN チャネル定義で、一致する CipherSpec を指定する必要があります。 一致する CipherSpec は、「ANY TLS12 OR HIGHER」などの総称値、または番号付きリストからネゴシエーションされる最 高の暗号スイートにマップされる特定の値のいずれかになります。 CipherSpec の総称値を使用する と、クライアント・リストの順序が変更された場合に SVRCONN CipherSpec 構成を変更する必要がな いため、.NET クライアントではこの値を使用することをお勧めします。

## **CCDT の使用法**

IBM MQ.NET は、ローカル・コンピューター上にある CCDT (クライアント・チャネル定義テーブル) (.TAB ファイル) だけをサポートします。 CipherSpec 値が設定されている既存の CCDT ファイルは、IBM MQ.NET 接続で使用できます。 ただし、クライアント接続チャネルで設定されている CipherSpec 値が TLS プロト コル・バージョンを決定し、この値は Windows グループ・ポリシーで設定された CipherSpec とも一致し なければなりません。

#### **関連概念**

562 ページの『IBM MQ [環境のセットアップ』](#page-561-0) クライアント接続を使用してキュー・マネージャーに接続するには、まず、IBM MQ 環境をセットアップす る必要があります。

#### **関連タスク**

CipherSpec の指定

### <span id="page-574-0"></span>**関連資料**

MQEnvironment .NET クラス

管理対象 *.NET* クライアントの *CipherSpec* マッピング

IBM MQ .NET インターフェースは、IBM MQ から Microsoft .NET へのマッピング・テーブルを維持します。 このテーブルは、管理対象クライアントがキュー・マネージャーとのセキュア接続を確立するのに必要な TLS プロトコルのバージョンを決定するために使用されます。

CipherSpec が SVRCONN チャネルで指定される場合、TLS ハンドシェークの完了後に、キュー・マネージ ャーはその CipherSpec を、クライアント・アプリケーションが使用するネゴシエーション済みの CipherSpec と一致させようとします。 キュー・マネージャーが一致する CipherSpec を見つけることがで きないと、通信はエラー AMQ9631 で失敗します。

IBM MQ .NET インターフェースは、IBM MQ を Microsoft.NET CipherSpec マッピング・テーブルへ維持し ます。 このテーブルは、キュー・マネージャーとの保護されたソケット接続を確立するためにクライアン トが使用する TLS プロトコル・バージョンを決定するために使用されます。 SSLCipherSpec の値に基づき、 どのバージョンの Microsoft.NET Framework を使用するかに応じて、SSLProtocol バージョンは TLS 1.0、 TLS 1.2 のいずれかになります。

SSLCipherSpec に誤った値を指定すると SSL 3.0 または TLS 1.0 プロトコルが使用される可能性があるた め、正しい値を指定するようにしてください。

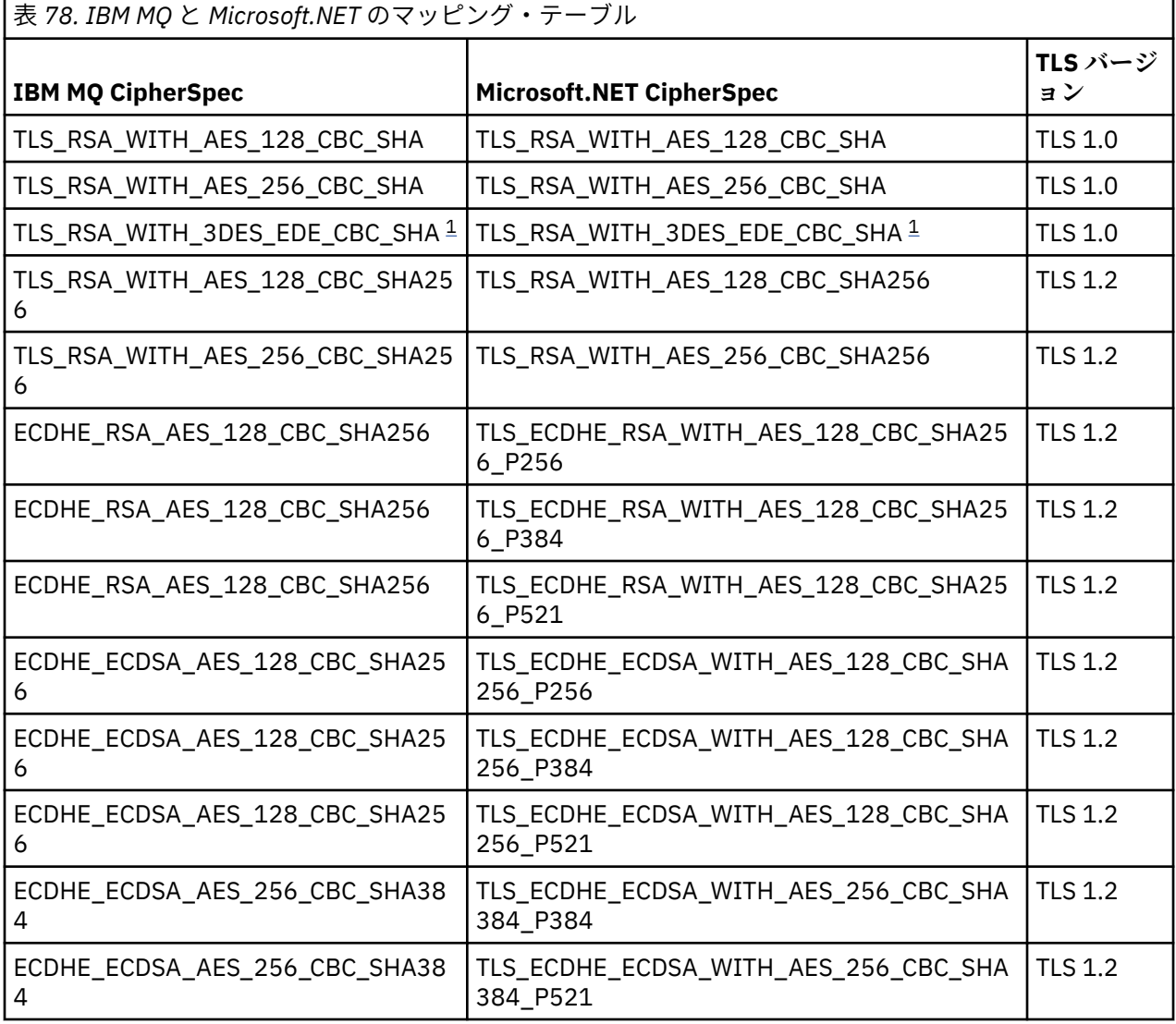

<span id="page-575-0"></span>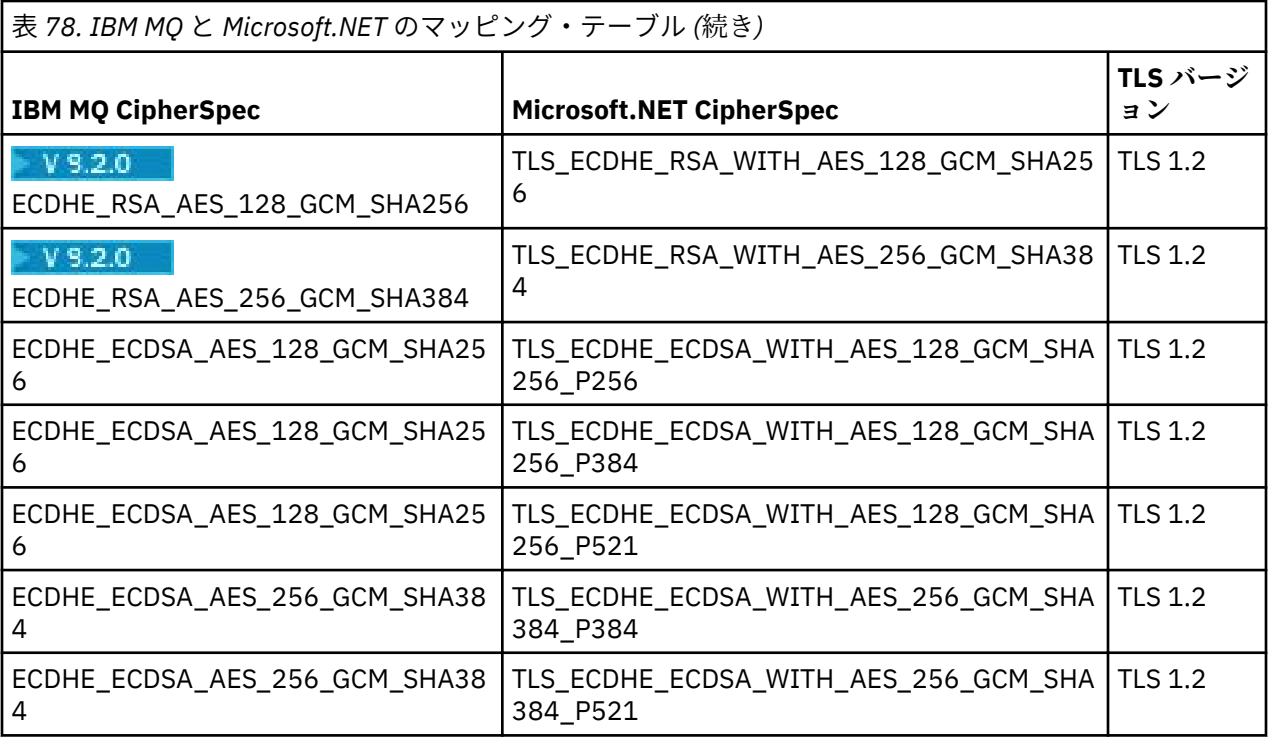

#### **注 :**

1. この CipherSpec の TLS\_RSA\_WITH\_3DES\_EDE\_CBC\_SHA は推奨されません。 ただし、32 GB 以下の データの転送にはまだ使用できますが、これを超えるとエラー AMQ9288 を出して接続が終了します。 このエラーを回避するために、Triple-DES を使用しないか、またはこの CipherSpec を使用する際に秘 密鍵リセットを有効にする必要があります。

#### 管理対象 *.NET* クライアント用の鍵リポジトリー

管理対象 .NET クライアントによって使用される鍵リポジトリーは、Windows 鍵ストアです。 クライアン ト・アプリケ-ションが、TLS ハンドシェーク中に ID および信頼を手に入れるために使用できるように、 証明書と秘密鍵は、ユーザー鍵ストアまたはシステム鍵ストアのいずれかで使用できるようになっている 必要があります。

## **クライアント・サイド**

アプリケーション内で、以下の値のいずれかを鍵リポジトリー用に設定することができます。

- "\*USER": IBM MQ .NET は、現在のユーザーの証明書ストアにアクセスし、クライアント証明を取得しま す。
- "\*SYSTEM": IBM MQ .NET はローカル・コンピューター・アカウントにアクセスし、証明書を取得しま す。

クライアントの証明書は、ユーザーまたはコンピューター・アカウントのマイ証明書ストアに保管されて いる必要があります。 すべてのサーバー (CA) 証明書は、証明書ストアのルート・ディレクトリーに保管し なければなりません。

**注 :** 1 つのファイルに複数の証明書を保管するには、以下の形式を使用します。

- 個人情報の交換 PKCS #12 (.PFX, .P12)
- 暗号メッセージ構文標準 PKCS #7 証明書 (.P7B)
- Microsoft シリアライズされた証明書ストア (.SST)
#### 管理対象 *.NET* クライアント用の証明書の使用

クライアント証明書の場合、IBM MQ 管理対象 .NET クライアントは、Windows 鍵ストアにアクセスし、証 明書ラベルによって一致するか、ストリングによって一致したクライアントの証明書をすべてロードしま す。

使用する証明書を選ぶときに、IBM MQ 管理対象 .NET クライアントは常に SSLStream TLS ハンドシェーク 用の最初に一致する証明書を使用します。

## **証明書ラベルによる証明書のマッチング**

証明書ラベルを設定すると、IBM MQ 管理対象 .NET クライアントは、指定されたラベル名を使って Windows 証明書ストアを検索し、クライアント証明書を識別します。 一致する証明書がすべてロードさ れ、リストの最初の証明書が使用されます。 証明書ラベルを設定するための 2 つのオプションがあります。

- 証明書ラベルは、MQEnvironment.CertificateLabel にアクセスして MQEnvironment クラスに設定できま す。
- 証明書ラベルは、ハッシュ・テーブル・プロパティーでも設定できます。 これは次の例に示すように、 MQQueueManager コンストラクターの入力パラメーターとして指定できます。

Hashtable properties = new Hashtable(); properties.Add("CertificateLabel", "mycert");

名前 ("CertificateLabel") とその値には大/小文字の区別があります。

# **ストリングによる証明書のマッチング**

証明書ラベルが設定されていない場合、ストリング "ibmwebspheremq" と現在のログオン・ユーザー (小 文字) に一致する証明書が検索されて使用されます。

#### **関連タスク**

キュー・マネージャーへのクライアントのセキュア接続

#### **関連資料**

MQEnvironment .NET クラス

*SSLPEERNAME*

SSLPEERNAME 属性は、ピア・キュー・マネージャーからの証明書の識別名 (DN) を確認するために使用し ます。

IBM MQ.NET では、次の例に示すようにアプリケーションは SSLPEERNAME を使用して識別名パターンを 指定することもできます。

SSLPEERNAME(CN=QMGR.\*, OU=IBM, OU=WEBSPHERE)

他の IBM MQ クライアントの場合、SSLPEERNAME はオプション・パラメーターです。

SSLPEERNAME 値が設定されないと、IBM MQ.NET 管理対象クライアントはリモート (サーバー) 証明書の 妥当性検査をまったく行わず、管理対象クライアントはリモート (/サーバー) 証明書をそのまま受け入れま す。

SSLPEERNAME を設定する方法は、どの IBM MQ スタック・オファリングを使用しているかによって変わ ります。

## **IBM MQ classes for .NET**

以下の 3 つのオプションがあります。

- 1. MQEnvironment クラスの MQEnvironment.SSLPeerName を設定します。
- 2. MQEnvironment.properties.Add(MQC.SSL\_PEER\_NAME\_PROPERTY, *value*)
- 3. キュー・マネージャー・コンストラクター MQQueueManager (String queueManagerName, Hashtable properties)を使用します。 オプション 2 については、SSLPEERNAME を Hashtable properties で指定します。

## <span id="page-577-0"></span>**XMS .NET**

接続ファクトリーで SSL ピア名を設定します。

ConnectionFactory.SetStringProperty(XMSC.WMQ\_SSL\_PEER\_NAME, *value*);

#### **WCF**

SslPeerName をセミコロン区切りフィールドとして URI に組み込みます。

## **関連資料**

MQEnvironment .NET クラス

管理対象 *.NET* クライアントの秘密鍵のリセットまたは再ネゴシエーション SSLStream クラスは、秘密鍵のリセットや再ネゴシエーションをサポートしません。 ただし、他の IBM MQ クライアントと一貫させるため、IBM MQ 管理対象 .NET クライアントでアプリケーションは SSLKeyResetCount を設定することができます。

限度に達すると、IBM MQ.NET はキュー・マネージャーから切断し、アプリケーションには理由コード MORC CONNECTION BROKEN 付きの例外でそのことが通知されます。 アプリケーションは例外を処理 して接続を再確立するか、IBM MQ.NET の MQCNO\_RECONNECT オプションを有効にして自動的にキュ ー・マネージャーに再接続するかを選択できます。

クライアントの自動再接続機構を有効にするということは、鍵リセット数が限度に達した場合、既存の接 続はすべて停止され、IBM MQ.NET クライアントがすべての接続を新たに作成し直すということを意味し ます。 クライアントの自動再接続について詳しくは、クライアントの自動再接続を参照してください。

## **関連概念**

SSL および TLS 秘密鍵のリセット

失効チェック

SSLStream クラスは証明書の失効チェックをサポートします。

失効チェックは、証明書チェーン・エンジンによって自動的に実行されます。 これは、OCSP (Online Certificate Status Protocol) と CRL (Certificate Revocation List) の両方に当てはまります。 SSLStream ク ラスは、証明書に指定されたサーバーのみを使用する証明書の失効を使用します。 つまり、サーバーは証 明書そのものによって決まります。 HTTP CDP 拡張機能や OCSP HTTP が HTTP プロキシー・サーバー経由 でプロキシーに要求することが可能です。

失効チェックを設定する方法は、どの IBM MQ スタック・オファリングを使用しているかによって異なり ます。

#### **IBM MQ.NET**

失効チェックは、MQEnvironment.cs クラス・ファイルの

**MQEnvironment.SSLCertRevocationCheck** プロパティーにアクセスすることにより設定できま す。

#### **XMS .NET**

失効チェックは、以下の例に示すように接続ファクトリー・プロパティーのコンテキストで設定できま す。

ConnectionFactory.SetBooleanProperty(XMSC.WMQ\_SSL\_CERT\_REVOCATION\_CHECK, true);

#### **WCF**

失効チェックは、以下の命名規則を使用して URI で設定できます。

"SslCertRevocationCheck=true"

#### 管理対象 *IBM MQ .NET* 用の *TLS* の構成

管理対象 IBM MQ .NET 用の TLS の構成には、署名者証明書を作成してから、サーバー・サイド、クライア ント・サイド、アプリケーション・プログラムを構成することが含まれます。

# **このタスクについて**

TLS を構成するには、まず適切な署名者証明書を作成しなければなりません。 署名者証明書は、自己署名 したものでも、認証局によって提供されたものでも構いません。 自己署名証明書は開発システム、テスト・ システム、実動前システムで使用できますが、実動システムでは使用しないでください。 実動システムの 場合は、信頼できる外部の認証局 (CA) から入手した証明書を使用してください。

# **手順**

1. 署名者証明書を作成します。

a) 自己署名証明書を作成するには、IBM MQ に同梱の以下のツールを使用します。

- **strmqikm** GUI、または **runmqckm** あるいは **runmqakm** をコマンド行から使用します。 これらのツ ールの使用について詳しくは、**runmqckm**、**runmqakm**、**strmqikm** を使用したデジタル証明書の管 理を参照してください。
- b) キュー・マネージャーとクライアントのための証明書を認証局 (CA) から入手するには、認証局から の個人用証明書の取得にある指示に従ってください。
- 2. サーバー・サイドを構成します。
	- a) キュー・マネージャーへのクライアントのセキュア接続で説明されているように、GSKit を使用して キュー・マネージャーで TLS を構成します。
	- b) SVRCONN チャネルの TLS 属性を設定します。
		- **SSLCAUTH** を "REQUIRED/OPTIONAL" に設定します。
		- **SSLCIPH** を適切な CipherSpec に設定します。

詳しくは、571 [ページの『非管理対象](#page-570-0) .NET クライアントの TLS の使用可能化』を参照してくださ い。

- 3. クライアント・サイドを構成します。
	- a) Windows 証明書ストア (ユーザー/コンピューター・アカウントの下) にクライアント証明書をインポ ートします。

IBM MQ .NET は、 Windows 証明書ストアからクライアント証明書にアクセスするため、 IBM MQ へ のセキュア・ソケット接続を確立するには、証明書を Windows 証明書ストアにインポートする必要 があります。 Windows 鍵ストアにアクセスしてクライアント・サイド証明書をインポートする方法 について詳しくは[、証明書と秘密キーをインポートまたはエクスポートする](https://support.microsoft.com/en-us/search?query=import-export-certificates-private-keys&p=windows)を参照してください。

- b) キュー・マネージャーへのクライアントのセキュア接続で説明されているように、CertificateLabel を指定します。
- c) 必要なら、Windows グループ・ポリシーを編集して CipherSpec を設定してから、Windows グルー プ・ポリシーの更新が有効になるようにコンピューターを再始動します。
- 4. アプリケーション・プログラムを構成します。
	- a) MQEnvironment または SSLCipherSpec 値を、接続が保護された接続であることを示すように設定し ます。

指定した値で、使用されているプロトコル (TLS) を識別できます。 設定される CipherSpec は、サポ ートされる SSLProtocol バージョンのいずれかの CipherSpec でなければなりません。できれば、 Windows グループ・ポリシーで指定された CipherSpec と同じにすることをお勧めします。 (サポー トされる SSLProtocol バージョンは、使用される .NET Framework によって異なります。 どのバージ ョンの Microsoft .NET Framework を使用するかに応じて、SSLProtocol バージョンは TLS 1.0、TLS 1.2 のいずれかになります。)

**注 :** アプリケーションから提供された CipherSpec 値が、IBM MQ が認識する CipherSpec ではない場 合、IBM MQ 管理対象の .NET クライアントは、これを無視し、Windows システムのグループ・ポリ シーに基づいて接続をネゴシエーションします。

- b) SSLKeyRepository プロパティーを "\*SYSTEM" または "\*USER"に設定します。
- c) オプション: SSLPEERNAME をサーバー証明書の識別名 (DN) に設定します。
- d) キュー・マネージャーへのクライアントのセキュア接続で説明されているように、CertificateLabel を指定します。
- e) KeyResetCount や CertificationRevocationCheck などさらに必要なオプション・パラメーターを設定 し、FIPS を有効にします。

## **TLS プロトコルと TLS 鍵リポジトリーの設定方法の例**

ベース .NET の場合、次の例に示すように、TLS プロトコルと TLS 鍵リポジトリーは MQEnvironment クラ スを使って設定できます。

MQEnvironment.SSLCipherSpec = "TLS\_RSA\_WITH\_AES\_128\_CBC\_SHA256"; MQEnvironment.SSLKeyRepository = "\*USER";

MQEnvironment.properties.Add(MQC.SSL\_CIPHER\_SPEC\_PROPERTY, "TLS\_RSA\_WITH\_AES\_128\_CBC\_SHA256")

あるいは、次の例に示すように、hashtable を MQQueueManager コンストラクターの一部として指定する ことにより、TLS プロトコルと TLS 鍵リポジトリーを設定できます。

Hashtable properties = new Hashtable(); properties.Add(MQC.SSL\_CERT\_STORE\_PROPERTY, sslKeyRepository); properties.Add(MQC.SSL\_CIPHER\_SPEC\_PROPERTY, "TLS\_RSA\_WITH\_AES\_128\_CBC\_SHA256")

## **次のタスク**

IBM MQ .NET 管理対象 TLS アプリケーションの開発を始めることについて詳しくは、580 ページの『簡 単なアプリケーションの作成』を参照してください。

## **関連資料**

MQEnvironment .NET クラス KeyResetCount (MQLONG) AIX, Linux, and Windows での連邦情報処理標準 (FIPS)

簡単なアプリケーションの作成

接続ファクトリーのための SSL プロパティーの設定、キュー・マネージャー・インスタンス、接続、セッ ション、および宛先の作成、テスト・メッセージの送信の例を含め、簡単な IBM MQ 管理対象 .NET TLS ア プリケーションを作成するためのヒントです。

## **始める前に**

最初に、 578 [ページの『管理対象](#page-577-0) IBM MQ .NET 用の TLS の構成』で説明されているように、管理対象 IBM MQ.NET 用に TLS を構成する必要があります。

ベース .NET のアプリケーション・プログラム構成の場合、SSL プロパティーは、MQEnvironment クラス を使用するか、MQQueueManager コンストラクターの一部に hashtable を指定することにより設定しま す。

XMS .NET のアプリケーション・プログラム構成の場合、SSL プロパティーは接続ファクトリーのプロパテ ィー・コンテキストで設定します。

## **手順**

1. 接続ファクトリーの SSL プロパティーは、次の例で示すように設定します。

**IBM MQ.NET の例**

```
properties = new Hashtable();
properties.Add(MQC.TRANSPORT_PROPERTY, MQC.TRANSPORT_MQSERIES_MANAGED);
properties.Add(MQC.HOST_NAME_PROPERTY, hostName);
properties.Add(MQC.PORT_PROPERTY, port);
properties.Add(MQC.CHANNEL_PROPERTY, channelName);
properties.Add(MQC.SSL_CERT_STORE_PROPERTY, sslKeyRepository);
```

```
properties.Add(MQC.SSL_CIPHER_SPEC_PROPERTY, cipherSpec);
properties.Add(MQC.SSL_PEER_NAME_PROPERTY, sslPeerName);
properties.Add(MQC.SSL_RESET_COUNT_PROPERTY, keyResetCount);
properties.Add("CertificateLabel", "ibmwebspheremq");
MQEnvironment.SSLCertRevocationCheck = sslCertRevocationCheck;
```
#### **XMS .NET の例**

```
cf.SetStringProperty(XMSC.WMQ_SSL_KEY_REPOSITORY, "sslKeyRepository");
cf.SetStringProperty(XMSC.WMQ_SSL_CIPHER_SPEC, cipherSpec);
cf.SetStringProperty(XMSC.WMQ_SSL_PEER_NAME, sslPeerName);
cf.SetIntProperty(XMSC.WMQ_SSL_KEY_RESETCOUNT, keyResetCount);
cf.SetBooleanProperty(XMSC.WMQ_SSL_CERT_REVOCATION_CHECK, true);
```
2. キュー・マネージャー・インスタンス、接続、セッション、宛先を次の例で示すように作成します。

#### **MQ .NET の例**

```
queueManager = new MQQueueManager(queueManagerName, properties);
Console.WriteLine("done");
// accessing queue
Console.Write("Accessing queue " + queueName + ".. ");
queue = queueManager.AccessQueue(queueName, MQC.MQOO_OUTPUT +
```
#### **XMS .NET の例**

```
connectionWMQ = cf.CreateConnection();
// Create session
sessionWMQ = connectionWMQ.CreateSession(false, AcknowledgeMode.AutoAcknowledge);
// Create destination
destination = sessionWMQ.CreateQueue(destinationName);
// Create producer
producer = sessionWMQ.CreateProducer(destination);
```
3. 次の例で示すように、メッセージを送信します。

MQC.MQOO\_FAIL\_IF\_QUIESCING); Console.WriteLine("done");

### **MQ .NET の例**

```
// creating a message object
message = new MQMessage();
message.WriteString(messageString);
// putting messages continuously
for (int i = 1; i <= numberOfMsgs; i++)
{
Console.Write("Message " + i + " <" + messageString + ">.. ");
queue.Put(message);
Console.WriteLine("put");
}
```
#### **XMS .NET の例**

```
textMessage = sessionWMQ.CreateTextMessage();
textMessage.Text = simpleMessage;
producer.Send(textMessage);
```
4. TLS 接続を検査します。

チャネル状況をチェックして、TLS 接続が確立されて正しく機能していることを検査します。

#### *SSLStream* のトレースの構成

SSLStream クラスに関連するトレース・イベントとメッセージをキャプチャーするには、アプリケーショ ンのアプリケーション構成ファイルにシステム診断のための構成セクションを追加しなければなりませ ん。

# **このタスクについて**

アプリケーション構成ファイルにシステム診断のための構成セクションを追加しないと、IBM MQ 管理対 象 .NET クライアントは、TLS および SSLStream クラスに関連したイベント、トレース、デバッグ・ポイン トをキャプチャーしません。

**注 : strmqtrc** を使用して IBM MQ トレースを開始しても、必要なすべての TLS トレースがキャプチャー されるわけではありません。

# **手順**

1. アプリケーション・プロジェクト用のアプリケーション構成 (App.Config) ファイルを作成します。

2. 次の例に示すように、system.diagnostics 構成セクションを追加します。

```
<system.diagnostics>
            <sources>
                 <source name="System.Net" tracemode="includehex">
                       <listeners>
                             <add name="ExternalSourceTrace"/>
                       </listeners>
                 </source>
                 <source name="System.Net.Sockets">
                       <listeners>
                             <add name="ExternalSourceTrace"/>
                       </listeners>
                 </source>
                 <source name="System.Net.Cache">
                       <listeners>
                             <add name="ExternalSourceTrace"/>
                       </listeners>
                 </source>
                 <source name="System.Net.Security">
                       <listeners>
                             <add name="ExternalSourceTrace"/>
                       </listeners>
                 </source>
                 <source name="System.Security">
                       <listeners>
                             <add name="ExternalSourceTrace"/>
                       </listeners>
                 </source>
           </sources>
           <switches>
 <add name="System.Net" value="Verbose"/>
 <add name="System.Net.Sockets" value="Verbose"/>
                <add name="System.Net.Cache" value="Verbose"/>
 <add name="System.Security" value="Verbose"/>
 <add name="System.Net.Security" value="Verbose"/>
           </switches>
           <sharedListeners>
                 <add name="ExternalSourceTrace" type="IBM.WMQ.ExternalSourceTrace, 
amqmdnet, Version=n.n.n.n, Culture=neutral, PublicKeyToken=dd3cb1c9aae9ec97" />
           </sharedListeners>
         <trace autoflush="true"/>
     </system.diagnostics>
```
**重要 :** add name エントリーの Version フィールドは、使用している .net amqmdnet.dll ファ イルのどのバージョンでも指定する必要があります。

管理対象 *.NET* で *TLS* を実装するためのサンプル・アプリケーション WCF 用の IBM MQ classes for .NET、 XMS .NET 、および IBM MQ カスタム・チャネルで管理対象 .NET の TLS の実装を示すために、サンプル・アプリケーションが提供されています。

次の表にサンプル・アプリケーションの場所を示します。 *MQ\_INSTALLATION\_PATH* は、IBM MQ がインス トールされている上位ディレクトリーを表します。

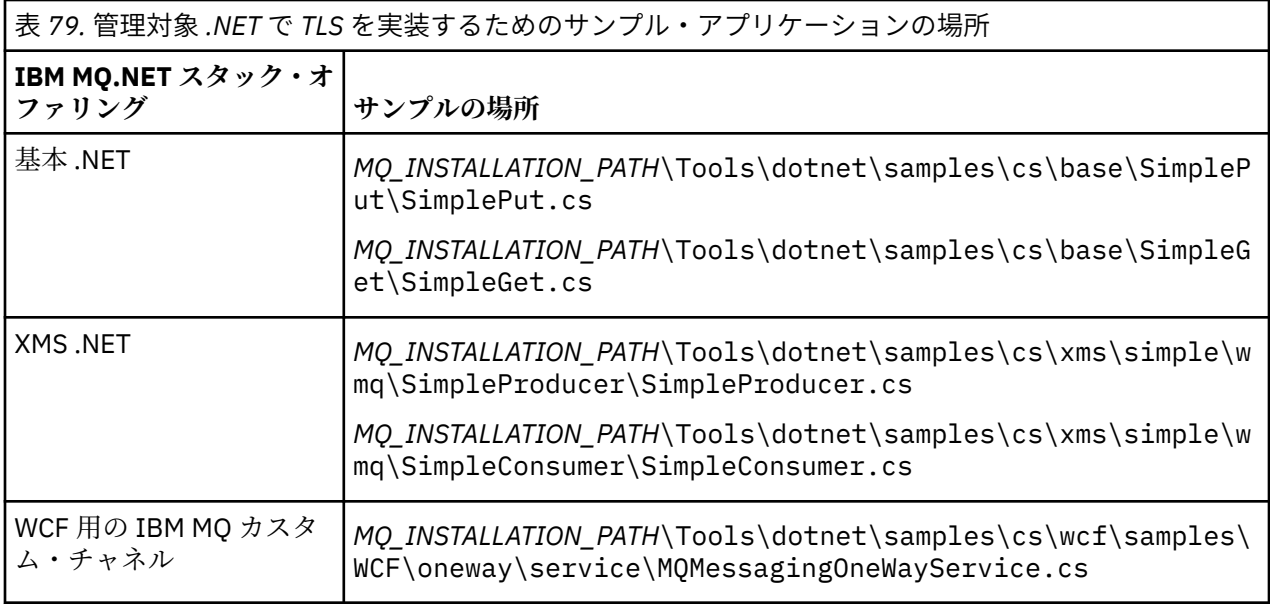

# **Nindows NET モニターの使用**

.NET モニターは、IBM MQ トリガー・モニターに類似したアプリケーションです。

**重要 :** 重要な情報については、Windows 上のプライマリー・インストールでのみ使用できる機能を参照し てください。

モニター対象のキューでメッセージが受信されるとインスタンス化され、その後そのメッセージを処理す る、.NET コンポーネントを作成することができます。 .NET モニターは、**runmqdnm** コマンドで開始され、 **endmqdnm** コマンドで停止されます。 これらのコマンドについて詳しくは、runmqdnm および endmqdnm を参照してください。

.NET モニターを使用するには、amqmdnm.dll で定義される IMQObjectTrigger インターフェースを実装す るコンポーネントを作成します。

コンポーネントはトランザクションであってもトランザクションでなくてもかまいません。 トランザクシ ョン・コンポーネントは、System.EnterpriseServices.ServicedComponent から継承され、 RequiresTransaction または SupportsTransaction として登録される必要があります。 .NET モニターがト ランザクションを既に開始しているため、RequiresNew として登録することはできません。

コンポーネントは、**runmqdnm** から MQQueueManager、MQQueue、および MQMessage オブジェクトを 受け取ります。 またこのコンポーネントは、runmqdnm の開始時に *-u* コマンド行オプションを使用してユ ーザー・パラメーター・ストリングが指定された場合、そのストリングも受け取ります。 コンポーネント は、モニター対象のキューに到着したメッセージの内容を MQMessage オブジェクトで受け取ることに注 意してください。 コンポーネントは、キュー・マネージャーに接続して、 キューをオープンしたり、メッ セージそのものを取得する必要はありません。 コンポーネントは必要に応じてメッセージを処理し、.NET モニターに制御を返す必要があります。

コンポーネントがトランザクション・コンポーネントとして作成されている場合、そのコンポーネントは、 System.EnterpriseServices.ServicedComponent で提供されている機能を使用してトランザクションをコ ミットするのかロールバックするのかを登録します。

コンポーネントがメッセージだけでなく MQQueueManager オブジェクトと MQQueue オブジェクトを受 け取ると、そのメッセージに対する完全なコンテキスト情報が得られるため、例えば IBM MQ に個別に接 続することなく、同じキュー・マネージャー上の別のキューをオープンすることができます。

#### ▶ Windows コード例

このトピックには、.NET モニターからメッセージを取得して出力するコンポーネントのコード例が 2 つあ ります。 1 つはトランザクション処理を使用し、もう 1 つは非トランザクション処理を使用します。 3 番 目の例は、上の 2 つの例に適用できる共通ユーティリティー・ルーチンを示しています。 すべてのコード 例は C# で作成されています。

### **例 1: トランザクション処理**

```
/*********************************************************************/
\frac{1}{\ast} Licensed materials, property of IBM<br>\frac{1}{\ast} 63H9336 \frac{1}{\ast}/* 63H9336/* (C) Copyright IBM Corp. 2005, 2024. \star//*********************************************************************/
using System;
using System.EnterpriseServices;
using IBM.WMQ;
using IBM.WMQMonitor;
[assembly: ApplicationName("dnmsamp")]
// build:
//
// csc -target:library -reference:amqmdnet.dll;amqmdnm.dll TranAssembly.cs
//
// run (with dotnet monitor)
//
// runmqdnm -m QMNAME -q QNAME -a dnmsamp.dll -c Tran
namespace dnmsamp
\rightarrow [TransactionAttribute(TransactionOption.Required)]
   public class Tran : ServicedComponent, IMQObjectTrigger
\{ \}Util util = null; [AutoComplete(true)]
     public void Execute(MQQueueManager qmgr, MQQueue queue, 
         MQMessage message, string param)
     {
      util = new Util("Tran"); if (param != null)
         util.Print("PARAM: '" +param.ToString() + "'");
       util.PrintMessage(message);
       //System.Console.WriteLine("SETTING ABORT"); 
      //ContextUtil.MyTransactionVote = TransactionVote.Abort;
       System.Console.WriteLine("SETTING COMMIT");
       ContextUtil.SetComplete();
       //ContextUtil.MyTransactionVote = TransactionVote.Commit;
     }
  }
}
```
## **例 2: 非トランザクション処理**

```
/*********************************************************************/
\frac{1}{x} Licensed materials, property of IBM \frac{x}{x} . \frac{x}{x}\rightarrow 63H9336 \rightarrow/* (C) Copyright IBM Corp. 2005, 2024. */
/*********************************************************************/
using System;
using IBM.WMQ;
using IBM.WMQMonitor;
// build:
//
// csc -target:library -reference:amqmdnet.dll;amqmdnm.dll NonTranAssembly.cs
//
// run (with dotnet monitor)
//
// runmqdnm -m QMNAME -q QNAME -a dnmsamp.dll -c NonTran
namespace dnmsamp
{
  public class NonTran : IMQObjectTrigger
\{x\}Util util = null;
```

```
 public void Execute(MQQueueManager qmgr, MQQueue queue, 
         MQMessage message, string param)
    \{ util = new Util("NonTran");
       try
       {5} util.PrintMessage(message);
       }
        catch (Exception ex)
       \frac{1}{2} System.Console.WriteLine(">>> NonTran\n{0}", ex.ToString());
        }
     }
   }
}
```
## **例 3: 共通ルーチン**

```
/*********************************************************************/
\overline{A} Licensed materials, property of IBM \overline{A}\sqrt{\star} 63H9336 \star/
/* (C) Copyright IBM Corp. 2005, 2024.
/*********************************************************************/
using System;
using IBM.WMQ;
namespace dnmsamp
{
 /// <summary>
 /// Summary description for Util.
 /// </summary>
     public class Util
\frac{1}{2} /* -------------------------------------------------------------------- */
    /* Default prefix string of the namespace.
      /* -------------------------------------------------------------------- */
     private string prefixText = "dnmsamp";
      /* -------------------------------------------------------------------- */
     \frac{1}{x} Constructor that takes the replacement prefix string to use. \frac{x}{x} /* -------------------------------------------------------------------- */
     public Util(String text)
     {
        prefixText = text;
     }
      /* -------------------------------------------------------------------- */
     /* Display an arbitrary string to the console. \rightarrow / \rightarrow /
 /* -------------------------------------------------------------------- */
     public void Print(String text)
    \overline{\mathcal{E}} System.Console.WriteLine("{0} {1}\n", prefixText, text);
     }
  /* -------------------------------------------------------------------- */
     /* Display the content of the message passed to the console. */
 /* -------------------------------------------------------------------- */
 public void PrintMessage(MQMessage message)
\frac{1}{2} if (message.Format.CompareTo(MQC.MQFMT_STRING) == 0)
        {
          try
          {
             string messageText = message.ReadString(message.MessageLength);
             Print(messageText);
          }
          catch(Exception ex)
          {
            Print(ex.ToString());
          }
```

```
\frac{3}{5} else
      \overline{\mathcal{E}} Print("UNRECOGNISED FORMAT");
      }
     }
 /* -------------------------------------------------------------------- */
    \sqrt{*} Convert the byte array into a hex string.
 /* -------------------------------------------------------------------- */
     static public string ToHexString(byte[] byteArray)
\frac{1}{2} string hex = "0123456789ABCDEF";
       string retString = "";
      for(int i = 0; i < byteArray.Length; i++)
\overline{\mathcal{E}} int h = (byteArray[i] & 0xF0)>>4;
int 1 = (byteArray[i] & 0x0F);retString += hex. Substring(h, 1) + hex. Substring(1, 1);
\frac{3}{2} return retString;
     }
  }
}
```
# **IBM MQ .NET プログラムのコンパイル**

さまざまな言語で作成した .NET アプリケーションをコンパイルするためのコマンドの実例を示します。 *MQ\_INSTALLATION\_PATH* は、IBM MQ がインストールされている上位ディレクトリーを表します。 IBM MQ classes for .NET を使用して C# アプリケーションをビルドするには、次のコマンドを 使用します。

csc /t:exe /r:System.dll /r:amqmdnet.dll /lib: *MQ\_INSTALLATION\_PATH*\bin /out:MyProg.exe MyProg.cs

IBM MQ classes for .NET を使用して Visual Basic アプリケーションをビルドするには、次のコマンドを 使 用します。

vbc /r:System.dll /r: *MQ\_INSTALLATION\_PATH*\bin\amqmdnet.dll /out:MyProg.exe MyProg.vb

IBM MQ classes for .NET を使用して Managed C++ アプリケーションをビルドするには、次のコマンドを 使用します。

cl /clr *MQ\_INSTALLATION\_PATH*\bin Myprog.cpp

他の言語については、その言語のベンダーによって提供されている資料を参照してください。

# **スタンドアロン IBM MQ .NET クライアントの使用**

IBM MQ 8.0.0 Fix Pack 2 以降、 IBM MQ .NET クライアントでは、アプリケーションを実行するために実動 システムで IBM MQ クライアントのフルインストールを使用することなく、 IBM MQ .NET アセンブリーを パッケージ化してデプロイすることができます。

# **始める前に**

IBM Move to Approach amount of the VS.2.0 IBM MQ 9.1.1 から、amqmdnetstd.dll ライブラリーを Windows 上の .NET Standard サポートで使用できます (534 ページの『[IBM MQ classes for .NET Standard](#page-533-0) のインストール』を 参照)。 amqmdnet.dll ライブラリーはこれまでと変わらず提供されていますが、このライブラリーは安 定化されています。つまり、新しい機能は何も導入されません。 最新の機能のいずれかを使用するには、 amqmdnetstd.dll ライブラリーへ移行する必要があります。 ただし、IBM MQ 9.1 Long Term Support ま たは Continuous Delivery リリース上で amqmdnet.dll ライブラリーを使用し続けることができます。

<mark>>V9.2.0 ▶ Linux T</mark>IBM MQ 9.1.2 からは、amqmdnetstd.dll ライブラリーも Linux で使用でき ます。

# **このタスクについて**

IBM MQ 8.0.0 Fix Pack 2 から、完全な IBM MQ クライアントがインストールされていて、後で IBM MQ .NET アセンブリー (amqmdnet.dll) をアプリケーションと一緒にパッケージし、実動システム上にデ プロイする,IBM MQ .NET アプリケーションをマシン上に構築することができます。

構築およびデプロイするアプリケーションは、従来の Windows .NET アプリケーション、サービス、また は Microsoft Azure Web/ワーカー・アプリケーションである可能性があります。

そのようなデプロイメントの場合、IBM MQ .NET クライアントは、キュー・マネージャーに対する管理対 象モードの接続のみをサポートします。 サーバー・バインディング接続および非管理対象クライアント・ モード接続は使用できません。 これら 2 つのモードでは、フル IBM MQ クライアント・インストールが必 要だからです。 これらの他の 2 つのモードの使用を試みると、アプリケーション例外になります。

# **手順**

アプリケーションでの IBM MQ .NET クライアント・アセンブリーの参照

• アプリケーション内の amqmdnet.dll アセンブリーを、以前のリリースのときと同じ方法で参照しま す。

amqmdnet アセンブリーをアプリケーションの bin ディレクトリーにコピーするには、amqmdnet アセ ンブリーの **CopyLocal** プロパティーを True に設定します。 このプロパティーを設定することで、ア プリケーション・パッケージ化ツールが、実動システムおよび Microsoft Azure PaaS クラウド環境での デプロイメントに必要なバイナリー・ファイルをパッケージすることもできます。

グローバル・トランザクション・サポートの追加

- アプリケーションがモニター・アプリケーション WMQDotnetXAMonitor を、アプリケーション自体と ともにマシン上にデプロイしていることを確認してください。 アプリケーションが IBM MQ .NET 管理対象グローバル・トランザクション機能を使用する場合にも、ア プリケーション自体とともにマシン上に WMQDotnetXAMonitor をデプロイする必要があります。 この ユーティリティーは、未確定トランザクションのリカバリーに必要です。
- アプリケーション構成ファイルを使用したトレースの開始と停止
- トレースを開始および停止するには、アプリケーション構成ファイルと IBM MQ 固有のトレース構成フ ァイルを使用します。

アプリケーション構成ファイルと IBM MQ 固有のトレース構成ファイルを使用する必要があります。 フル IBM MQ クライアント・インストールがないため、トレースの開始と停止に使用される標準ツール **strmqtrc** と **endmqtrc** を使用できないからです。

**注 :**

- トレースを生成するために行うこれらのステップは、.NET 再配布可能管理対象クライアント、およ びスタンドアロン .NET クライアントに適用されます。
- <sub>−</sub> ▼9.2.0 ァプリケーション構成ファイルは、.NET Standard ではサポートされていません。 IBM MQ .NET Standard でトレースを有効にするには、 **MQDOTNET\_TRACE\_ON** 環境変数を使用します。
- **アプリケーション構成ファイル (app.config または web.config)**

アプリケーションは、アプリケーション構成ファイル、つまり、app.config ファイルまたは web.config ファイルの <appSettings> セクションの下の **MQTRACECONFIGFILEPATH** プロパ ティーを定義する必要があります。 (アプリケーション構成ファイルの実際の名前は、アプリケーシ ョンの名前によって異なります。) 以下の例に示すように、**MQTRACECONFIGFILEPATH** プロパティ ーの値は、IBM MQ 固有のトレース構成ファイル mqtrace.config の場所のパスを指定します。

<appSettings> <add key="MQTRACECONFIGFILEPATH" value="C:\MQTRACECONFIG" /> </appSettings>

指定されたアプリケーション構成ファイルのパスに mqtrace.config ファイルが見つからない場 合は、トレースは無効化されます。 ただし、アプリケーションに現行ディレクトリーに対する書き 込み権限がある場合、First Failure Support Technology (FFST) とエラー・ログがアプリケーション のディレクトリーに作成されます。

## **IBM MQ 固有のトレース構成ファイル (mqtrace.config)**

mqtrace.config ファイルは、トレースの開始と停止、トレース・ファイルへのパス、およびエラ ー・ログへのパスを定義するためのプロパティーを定義する XML ファイルです。 以下の表は、これ らのプロパティーについて説明しています。

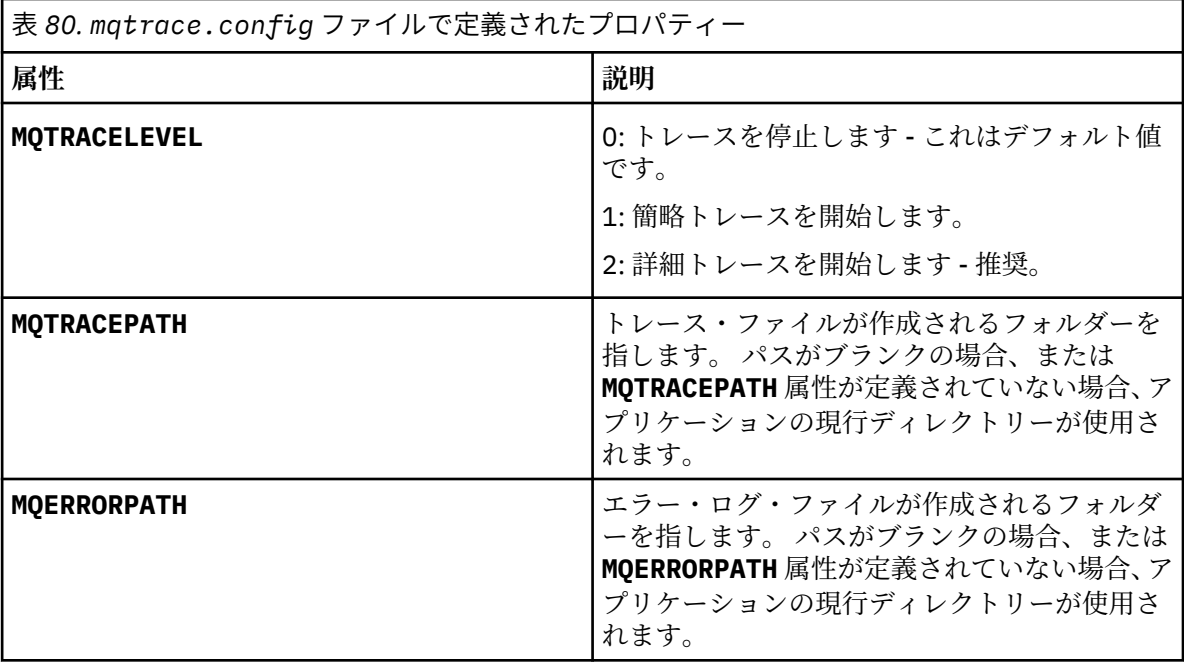

以下の例は、サンプル mqtrace.config ファイルを示しています。

```
<?xml version="1.0" encoding="utf-8"?>
<traceSettings>
   <MQTRACELEVEL>2</MQTRACELEVEL>
 <MQTRACEPATH>C:\MQTRACEPATH</MQTRACEPATH>
 <MQERRORPATH>C:\MQERRORLOGPATH</MQERRORPATH>
</traceSettings>
```
mqtrace.config ファイルの **MQTRACELEVEL** 属性の値を変更することにより、アプリケーション の実行中にトレースを動的に開始および停止できます。

トレース・ファイルを生成するには、実行されているアプリケーションに、**MQTRACELEVEL** 属性に よって指定されているフォルダーに対する作成権限と書き込み権限が必要です。 Microsoft Azure PaaS 環境で実行されているアプリケーションにも同様のアクセス権限を付与しておく必要があり ます。IBM MQ .NET アセンブリーを使用し、Microsoft Azure PaaS で実行される Web アプリケーシ ョンに作成権限または書き込み権限がない可能性があるからです。 指定されたフォルダーに対する 必要な作成権限および書き込み権限がアプリケーションにない場合、トレースの生成、First Failure Data Capture (FDC)、およびエラー・ログは失敗します。

アプリケーション構成ファイルでのバインディング・リダイレクトの有効化

• IBM MQ .NET アセンブリーのコンパイル時バインディング参照を、後のバージョンのアセンブリーに対 して有効にするには、<dependentAssembly> プロパティーをアプリケーション構成ファイルに追加し ます。

以下の app.config ファイルのサンプルのスニペットでは、IBM MQ 8.0.0 Fix Pack 2 (8.0.0.2) バー ジョンの IBM MQ .NET アセンブリーを使用してコンパイルされ、後にフィックスパック IBM MQ 8.0.0 Fix Pack 3 が適用された (それによって IBM MQ.NET アセンブリーが更新された) アプリケーションを、 8.0.0.3 にリダイレクトしています。

```
<runtime>
  <assemblyBinding xmlns="urn:schemas-microsoft-com:asm.v1">
     <!-- amqmdnet related binding redirect -->
     <dependentAssembly>
      <assemblyIdentity name="amqmdnet"
                          publicKeyToken="dd3cb1c9aae9ec97"
                           culture="neutral" />
       <codeBase version="8.0.0.2"
 href="file:///amqmdnet.dll"/>
 <bindingRedirect oldVersion="1.0.0.3-8.0.0.2"
                        newVersion="8.0.0.3"/>
       <publisherPolicy apply="no" />
     </dependentAssembly>
  </assemblyBinding>
\langle runtime\rangle
```
#### **関連概念**

再配布可能クライアント

#### **関連タスク**

552 ページの『WMQDotnetXAMonitor [アプリケーションの使用』](#page-551-0)

IBM MQ .NET クライアントは、不完全な分散トランザクションをリカバリーするために使用できる XA モ ニター・アプリケーション WmqDotnetXAMonitor を提供します。 WmqDotnetXAMonitor アプリケーショ ンは、トランザクションが未確定であるキュー・マネージャーへの接続を確立し、設定したパラメーター に基づいてトランザクションを解決します。

#### **関連資料**

IBM MQ のコンポーネントと機能 .NET アプリケーション・ランタイム - Windows のみ

# **OutboundSNI プロパティー**

IBM MQ 9.2.4 は、アプリケーション内の **OutboundSNI** プロパティーを設定する追加プロパティーを導入 しています。

IBM MQ 9.2.4 から、MQQueueManager クラスを使用してキュー・マネージャーに接続するときにハッシ ュ・テーブルを使用して、アプリケーション内で MQC.OUTBOUND\_SNI\_PROPERTY を設定することができ ます。

MQC.OUTBOUND\_SNI\_PROPERTY には、以下の値が使用されます。

- MQC.OUTBOUND\_SNI\_CHANNEL。これは、「CHANNEL」にマップされます。
- MQC.OUTBOUND\_SNI\_HOSTNAME。これは「HOSTNAME」にマップされます。
- MQC.OUTBOUND\_SNI\_ASTERISK。これは「\*」にマップされます。

さらに、MQOUTBOUND\_SNI 環境変数を使用して、**OutboundSNI** プロパティーを設定することもできま す。これは以下の値を使用します。

- CHANNEL
- HOSTNAME

• \*

また、他の mqclient.ini プロパティーと同様に、 App.config ファイルに **OutboundSNI** 値を設定し ます。

**注 :** 特定の値が設定されていない場合、プロパティーはデフォルトで MQC.OUTBOUND\_SNI\_CHANNEL に 設定されます。

管理対象ノードで **OutboundSNI** プロパティーを設定する際の優先順位は、以下のとおりです。

1. アプリケーション・レベル・プロパティー

2. 環境変数

非管理対象ノードの **OutboundSNI** プロパティーでは、 mqclient.ini のみがサポートされます。

App.config ファイルに設定されたプロパティーは、.NET Framework アプリケーションにのみ適用され ます。

アプリケーション・レベルまたは App.config ファイル内で無効な値を指定すると、戻りコード MQRC\_OUTBOUND\_SNI\_NOT\_VALID が発行されます。

無効な環境変数を設定した場合、または mqclient.ini ファイル内で無効な値を指定した場合は、デフォ ルト値の CHANNEL が使用されます。

# **OutboundSNI と複数の証明書**

IBM MQ は、SNI ヘッダーを使用して複数の証明書機能を提供します。 アプリケーションが、CERTLABL フィールドを介して別の証明書を使用するように構成されている IBM MQ チャネルに接続する場合、アプ リケーションは **OutboundSNI** を CHANNEL に設定して接続する必要があります。

**OutboundSNI** に CHANNEL 以外の設定を持つアプリケーションが、証明書ラベルが構成されたチャネルに 接続すると、そのアプリケーションは MORC\_SSL\_INITIALIZATION\_ERROR で拒否され、キュー・マネー ジャーのエラー・ログに AMQ9673 メッセージが出力されます。

IBM MQ が複数の証明書機能を提供する方法について詳しくは、 IBM MQ が複数の証明書機能を提供する 方法 を参照してください。

# **XMS .NET アプリケーションの開発**

IBM MQ Message Service Client (XMS) for .NET (XMS .NET) は、XMS と呼ばれるアプリケーション・プログ ラミング・インターフェース (API) を提供します。 この API は、Java Message Service (JMS) API と同じ一 連のインターフェースを備えています。 IBM MQ Message Service Client (XMS) for .NET には、 XMS の完 全に管理された実装が含まれています。これは、どの .NET 準拠言語でも使用できます。

# **このタスクについて**

XMS では以下がサポートされます。

- Point-to-Point メッセージング
- パブリッシュ/サブスクライブ・メッセージング
- 同期メッセージ配信
- 非同期メッセージ配信

XMS アプリケーションは、以下のタイプのアプリケーションとメッセージを交換できます。

- XMS アプリケーション
- IBM MQ classes for JMS アプリケーション
- ネイティブ IBM MQ アプリケーション

• IBM MQ デフォルト・メッセージング・プロバイダーを使用する JMS アプリケーション

XMS アプリケーションは、以下のメッセージング・サーバーに接続し、これらのサーバーのリソースを使 用できます。

#### **IBM MQ キュー・マネージャー**

アプリケーションはバインディング・モードまたはクライアント・モードのいずれかで接続できます。

#### **WebSphere Application Server service integration bus**

アプリケーションは直接 TCP/IP 接続または HTTP over TCP/IP を使用できます。

### **IBM Integration Bus**

アプリケーションとブローカーの間では、WebSphere MQ Real-Time Transport を使用してメッセージ を移送します。 WebSphere MQ Multicast Transport を使用してメッセージをアプリケーションに送信 することも可能です。

IBM MQ キュー・マネージャーに接続することで、XMS アプリケーションは WebSphere MQ Enterprise Transport を使用して IBM Integration Bus と通信できます。 あるいは、XMS アプリケーションは IBM MQ に接続することでパブリッシュ/サブスクライブを実行することも可能です。

■ V 9.2.0 ■IBM MQ 9.1.1 以降、 IBM MQ は Windows 環境のアプリケーションに対して .NET Core をサ ポートします。詳細については、597 ページの『[IBM MQ classes for XMS .NET Standard](#page-596-0) の使用』を参照 してください。

<mark>> V 9.2.0 ■</mark>IBM MQ 9.1.2 以降、 IBM MQ は Linux 環境のアプリケーションに対して .NET Core をサポー トします。

■ V 9.2.0 ■ IBM MQ 9.1.4 以降、XMS .NET 管理アプリケーションは複数のクラスター・キュー・マネー ジャー間で、自動的に接続のバランスを取るようになりました。 .NET Framework ライブラリーと .NET Standard ライブラリーの両方がサポートされています。 詳しくは、均等クラスターについておよびアプリ ケーションの自動バランシングを参照してください。

# **XMS でサポートされるメッセージングのスタイル**

XMS は、Point-to-Point スタイルおよびパブリッシュ/サブスクライブ・スタイルのメッセージングをサポ ートします。

メッセージングのスタイルは、メッセージング・ドメインとも呼ばれます。

## **Point-to-Point メッセージング**

一般的な形式の Point-to-Point メッセージングでは、キューイングを使用します。 最も単純な事例では、 暗黙的または明示的に宛先キューを指定することにより、アプリケーションが他のアプリケーションにメ ッセージを送信します。 下位層のメッセージング・システムおよびキューイング・システムは、送信側ア プリケーションからメッセージを受信して、そのメッセージをシステムの宛先キューに転送します。 受信 側アプリケーションは、受信後、キューからメッセージを取り出すことができます。

下位層のメッセージング・システムとキューイング・システムに IBM Integration Bus が含まれている場 合、IBM Integration Bus は、メッセージを複製してメッセージのコピーを別々のキューに転送できます。 その結果、複数のアプリケーションがメッセージを受信できるようになります。 IBM Integration Bus は、 メッセージを変換してデータを追加することもできます。

point-to-point メッセージングの重要な特性は、アプリケーションがメッセージの送信時にメッセージをロ ーカル・キューに配置することです。 メッセージの送信先になる宛先キューは、下位層のメッセージング・ システムとキューイング・システムによって決まります。 受信側のアプリケーションは、その宛先キュー からメッセージを取り出します。

## **パブリッシュ/サブスクライブ・メッセージング**

パブリッシュ/サブスクライブ・メッセージングには、パブリッシャーとサブスクライバーの 2 つのタイプ のアプリケーションがあります。

パブリッシャー は、パブリケーション・メッセージの形式で情報を提供します。 パブリッシャーは、メッ セージを公開するときにトピックを指定します。トピックは、メッセージ内部の情報の主題を識別します。

サブスクライバー は、公開されている情報のコンシューマーです。 サブスクライバーは、サブスクリプシ ョンを作成することによって、関心のあるトピックを指定します。

パブリッシュ/サブスクライブ・システムは、パブリッシャーからパブリケーションを受け取り、サブスク ライバーからサブスクリプションを受け取ります。 その後、パブリケーションをサブスクライバーに送付 します。 サブスクライバーは、サブスクライブしたトピックについてのみパブリケーションを受け取りま す。

パブリッシュ/サブスクライブ・メッセージングの重要な特性は、パブリッシャーがメッセージのパブリッ シュ時にトピックを指定することです。 サブスクライバーを指定するわけではありません。 サブスクラ イバーのないトピックにメッセージを公開した場合、このメッセージを受信するアプリケーションは存在 しません。

1 つのアプリケーションがパブリッシャーとサブスクライバーの両方を兼ねることもあります。

# **XMS オブジェクト・モデル**

XMS API はオブジェクト指向インターフェースです。 XMS オブジェクト・モデルは、JMS 1.1 オブジェク ト・モデルに基づいています。

# **主な XMS クラス**

主な XMS クラスまたはオブジェクトのタイプは以下のとおりです。

#### **ConnectionFactory**

ConnectionFactory オブジェクトは、接続に使用する一連のパラメーターをカプセル化します。 ア プリケーションは接続経路の作成に ConnectionFactory を使用します。 アプリケーションは、実行 時にパラメーターを提供して ConnectionFactory オブジェクトを作成できます。 あるいは、管理対 象オブジェクトのリポジトリーに接続パラメーターを格納しておくことも可能です。 アプリケーショ ンは、そのリポジトリーからオブジェクトを取り出し、そのオブジェクトから ConnectionFactory オブジェクトを作成できます。

#### **接続**

Connection オブジェクトは、アプリケーションからメッセージング・サーバーへのアクティブな接 続をカプセル化したオブジェクトです。 アプリケーションは、接続を使用してセッションを作成しま す。

#### **宛先**

アプリケーションは、Destination オブジェクトを使用してメッセージを送受信します。 パブリッシ ュ/サブスクライブ・ドメインでは、Destination オブジェクトはトピックをカプセル化し、point-topoint ドメインでは、Destination オブジェクトはキューをカプセル化します。 アプリケーションは、 実行時にパラメーターを提供して Destination オブジェクトを作成できます。 あるいは、管理対象 オブジェクトのリポジトリーに格納されているオブジェクト定義から Destination オブジェクトを 作成することも可能です。

## **Session**

Session オブジェクトは、メッセージを送受信するための単一スレッド・コンテキストです。 アプリ ケーションは、Session オブジェクトを使用して、Message、MessageProducer、MessageConsumer の各オブジェクトを作成します。

#### **メッセージ**

Message オブジェクトは、アプリケーションが MessageProducer オブジェクトを使用して送信し、 MessageConsumer オブジェクトを使用して受信する Message オブジェクトをカプセル化したオブ ジェクトです。

#### **MessageProducer**

MessageProducer オブジェクトは、アプリケーションが宛先にメッセージを送信するために使用す るオブジェクトです。

#### **MessageConsumer**

MessageConsumer オブジェクトは、アプリケーションが宛先に送信されたメッセージを受信するた めに使用するオブジェクトです。

## **XMS オブジェクトとその関係**

593 [ページの図](#page-592-0) 58 は、XMS オブジェクトの主な型である ConnectionFactory、Connection、Session、 MessageProducer、MessageConsumer、Message、および Destination を示します。 アプリケーションは、 接続ファクトリーを使用して接続を作成し、接続を使用してセッションを作成します。 アプリケーション は、次にセッションを使用してメッセージ、メッセージ・プロデューサー、およびメッセージ・コンシュ ーマーを作成します。 アプリケーションはメッセージ・プロデューサーを使用してメッセージを宛先に送 信し、メッセージ・コンシューマーを使用して宛先に送信されたメッセージを受信します。

<span id="page-592-0"></span>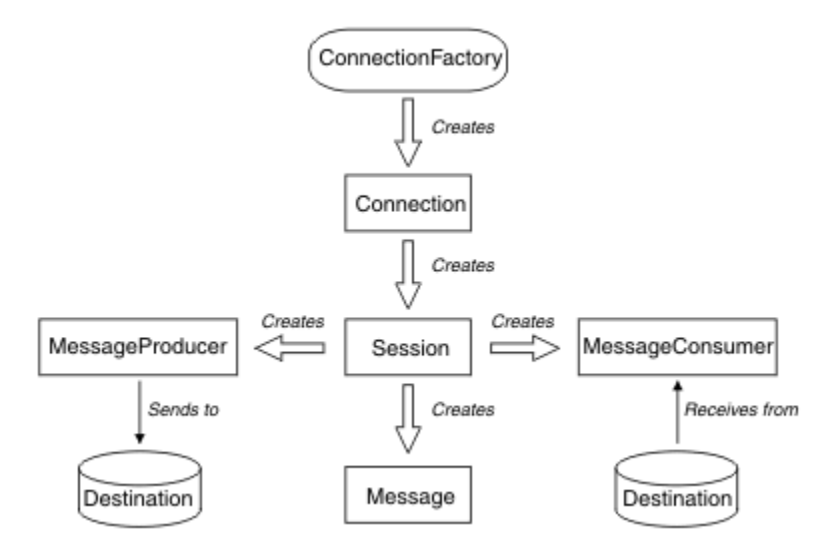

図 *58. XMS* オブジェクトとその関係

XMS .NET では、XMS クラスは一組の .NET インターフェースとして定義されます。 XMS .NET アプリケー ションをコーディングするときに必要なのは、宣言済みのインターフェースだけです。

XMS オブジェクト・モデルは、Java Message Service 仕様バージョン 1.1 に記述されている、ドメインに 依存しないインターフェースに基づいています。 ドメイン固有のクラス (Topic、TopicPublisher、 TopicSubscriber など) は提供されません。

# **XMS オブジェクトの属性とプロパティー**

XMS オブジェクトには、オブジェクトの特性である属性とプロパティーを設定できます。これらは以下の ようなさまざまな方法で実装されます。

**属性**

オブジェクトは、属性に値がない場合でも、常時存在してストレージを占有します。 この点で、属性 は固定長データ構造のフィールドと似ています。 異なる特徴としては、属性にはそれぞれ、その値を 設定および取得するための独自のメソッドがあることが挙げられます。

**プロパティー**

オブジェクトのプロパティーが存在してストレージを占有するのは、その値を設定した後だけです。 値の設定後にプロパティーを削除したり、そのストレージをリカバリーしたりすることはできません。 値を変更することは可能です。 XMS には、プロパティー値を設定および取得するための、一連の汎用 メソッドが備わっています。

# **管理対象オブジェクト**

管理対象オブジェクトを使用すると、クライアント・アプリケーションが使用する接続設定を中央のリポ ジトリーから管理できます。 アプリケーションは、中央のリポジトリーからオブジェクト定義を取り出し て使用することにより、ConnectionFactory オブジェクトや Destination オブジェクトを 作成できま す。 管理対象オブジェクトを使用すれば、アプリケーションと、アプリケーションが実行時に使用するリ ソースとを切り離すことができます。

例えば、XMS アプリケーションの記述やテストは、テスト環境で一組の接続経路と宛先を参照する管理対 象オブジェクトを使用して行うことができます。 アプリケーションをデプロイするときには、管理対象オ ブジェクトを変更して、アプリケーションが実稼働環境の接続と宛先を参照するように構成できます。

XMS は、次の 2 種類の管理対象オブジェクトをサポートしています。

• ConnectionFactory オブジェクト。このオブジェクトをアプリケーションが使用する目的は、サーバ ーへの初期接続経路の作成です。

• Destination オブジェクト。このオブジェクトをアプリケーションが使用する目的は、送信対象メッセ ージの宛先と受信対象メッセージの送信元の指定です。 宛先は、アプリケーションの接続先となるサー バー上のトピックまたはキューです。

管理ツール **JMSAdmin** は、 IBM MQ に付属しています。 これは、管理対象オブジェクト を管理対象オブジ ェクトの中央リポジトリーに作成および管理するために使用されます。

リポジトリー内の管理対象オブジェクトは、IBM MQ classes for JMS アプリケーションと XMS アプリケー ションで使用できます。 XMS アプリケーションは、 ConnectionFactory オブジェクトおよび Destination オブジェクトを使用して、 IBM MQ キュー・マネージャーに接続できます。 管理者は、リ ポジトリー内に保持されているオブジェクト定義を、アプリケーション・コードに影響を与えずに変更で きます。

次の図は、XMS アプリケーションによる管理対象オブジェクトの通常の使用方法を示しています。 図の左 側は、管理コンソールを使用して管理される ConnectionFactory オブジェクト定義と Destination オブジェ クト定義を格納しているリポジトリーを示しています。 図の右側は、リポジトリー内部のオブジェクト定 義を検索し、そのオブジェクト定義をメッセージング・サーバーとの接続時に使用する XMS アプリケーシ ョンを示しています。

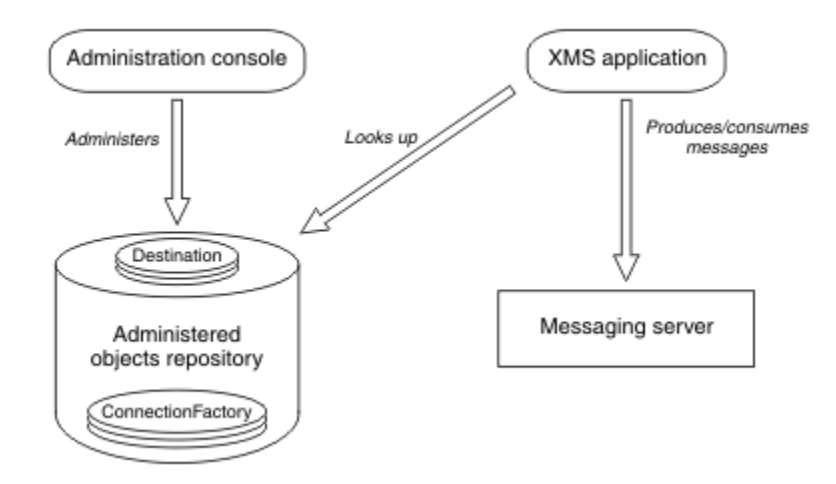

図 *59. XMS* アプリケーションによる管理対象オブジェクトの標準的な使用方法

# **XMS メッセージ・モデル**

XMS メッセージ・モデルは、IBM MQ classes for JMS メッセージ・モデルと同じものです。

特に、XMS は、次に示すように IBM MQ classes for JMS が実装するのと同じメッセージ・ヘッダー・フィ ールドおよびメッセージ・プロパティーを実装します。

- JMS ヘッダー・フィールド。 これらのフィールドには、JMS というプレフィックスで始まる名前が付い ています。
- JMS 定義のプロパティー。 これらのフィールドには、名前が JMSX というプレフィックスで始まるプロ パティーがあります。
- IBM 定義のプロパティー。 これらのフィールドには、名前が JMS\_IBM\_ というプレフィックスで始まる プロパティーがあります。

このため、XMS アプリケーションは、IBM MQ classes for JMS アプリケーションとメッセージを交換でき ます。 それぞれのメッセージには、アプリケーションによって設定されるヘッダー・フィールドとプロパ ティーもあれば、XMS または IBM MQ classes for JMS によって設定されるヘッダー・フィールドとプロパ ティーもあります。 XMS または IBM MQ classes for JMS によって設定されるフィールドの中には、メッセ ージの送信時に設定されるフィールドもあれば、メッセージの受信時に設定されるフィールドもあります。 適切な状況では、ヘッダー・フィールドとプロパティーがメッセージング・サーバー経由でメッセージと 一緒に伝搬します。 そのようにして、メッセージを受信するすべてのアプリケーションで使用できるよう になります。

<span id="page-594-0"></span>**関連概念**

IBM MQ classes for JMS

# **メッセージング・サーバー環境のセットアップ**

このセクションのトピックでは、XMS アプリケーションがサーバーに接続できるように、メッセージング・ サーバー環境をセットアップする方法を説明します。

# **このタスクについて**

IBM MQ キュー・マネージャーに接続するアプリケーションでは、IBM MQ クライアント (バインディング・ モードの場合はキュー・マネージャー) が必要です。

ブローカーとのリアルタイム接続を使用するアプリケーションには、現在のところ前提条件はありません。 XMS アプリケーション (XMS に付属のサンプル・アプリケーションを含む) を実行するには、その前にメッ セージング・サーバー環境をセットアップする必要があります。

このセクションでは、以下のトピックについて説明します。

- 600 ページの『IBM MQ [キュー・マネージャーに接続するアプリケーション用のキュー・マネージャー](#page-599-0) [およびブローカーの構成』](#page-599-0)
- V 9.2.0 597 ページの『IBM MO classes for XMS .NET Standard の使用』
- 602 [ページの『ブローカーへのリアルタイム接続を使用するアプリケーション用のブローカーの構成』](#page-601-0)
- 603 ページの『WebSphere Application Server [に接続するアプリケーション用のサービス統合バスの構](#page-602-0) [成』](#page-602-0)

# **XMS .NET でのメッセージ・リスナー**

メッセージ・リスナーは、メッセージを非同期的に受信するために使用されます。 MessageConsumer.receive() 呼び出しとは異なり、メッセージ・リスナーは呼び出しスレッドをブロ ックしません。代わりに、アプリケーション指定のコールバック・メソッド (通常は **onMessage** メソッ ド) にメッセージを配信します。

**Connection.Start()** メソッドが呼び出されると、メッセージ配信が開始されます。 メッセージ配信は、 **Connection.Stop()** メソッドおよび **Connection.Start()** メソッドを使用して、いつでも停止および 再開できます。

メッセージ・リスナーをセッション内の少なくとも 1 つのコンシューマーに設定した後に **Connection.Start()** メソッドが呼び出されると、そのセッションは非同期セッションになります。 セ ッションが非同期になると、 XMS .NET 同期メソッドを呼び出すことはできません。 例えば、 **MessageProducer.Send()**です。 これを行うと、 IBM MQ 理由コード MQRC\_HCONN\_ASYNC\_ACTIVE (2500) の例外が発生します。

# **非同期セッションでの同期呼び出し**

Session.Close は、非同期セッションで許可される唯一の同期呼び出しです。 アプリケーションは、メ ッセージ・リスナー・コールバック・メソッド、つまり **onMessage** メソッドを使用して、同期呼び出し ( Session.Close を除く) を行うこともできます。

これらの 2 つのオプションを除き、アプリケーションが同期呼び出しを行うには、 **Connection.Stop()** メソッドを使用して接続を停止する必要があります。 呼び出しを行った後、**Connection.Start()** メソ ッドを使用して接続を再開する必要があります。 メッセージ配信を再開します。

# **セッションに含めることができる非同期メッセージ・コンシューマーの数**

セッションは、複数の非同期メッセージ・コンシューマーを持つことができます。 ただし、メッセージは 常に 1 つのコンシューマーにのみ配信されます。 実際には、 XMS .NET が最初のメッセージを配信するた めにコンシューマーの **onMessage()** メソッドを呼び出したときに 2 番目のメッセージが到着した場合、

**onMessage()** メソッドが戻るまで、2 番目のメッセージはセッションのコンシューマーに配信されませ  $\lambda$ .

2 番目のメッセージは、 **onMessage()** メソッドが戻った後にのみ、セッション内のコンシューマーに配 信されます。 これは、セッションが 1 つのスレッドのみを使用してコンシューマーへのメッセージ配信を 管理するためです。 つまり、一度に配信できるメッセージは 1 つのみであり、コンシューマーは任意のメ ッセージにすることができます。

アプリケーションが並行メッセージ配信を必要とする場合、つまり、すべてのコンシューマーが同時にメ ッセージを受信する必要がある場合、アプリケーションは複数のセッションを作成し、それぞれが 1 つの 非同期メッセージ・コンシューマーを持つ必要があります。

以下の例は、この機能をより明確に示しています。

最初の例では、1 つのセッションに複数の非同期メッセージ・コンシューマーがあります。 セッション S には 3 つの非同期メッセージ・コンシューマーがあります。 AMC1、 AMC2 、および AMC3 は、3 つの異 なる宛先 Q1、 Q2 、および Q3 からメッセージを受信します。

セッション S は 1 つしかないため、コンシューマー AMC1、 AMC2、および AMC3 にメッセージを配信する ためのメッセージ配信スレッドのみが存在します。 セッションが AMC1 にメッセージを配信する場合、Q2 および Q3 に配信準備ができているメッセージがあっても、他の 2 つのコンシューマー AMC2 および AMC3 は待機します。

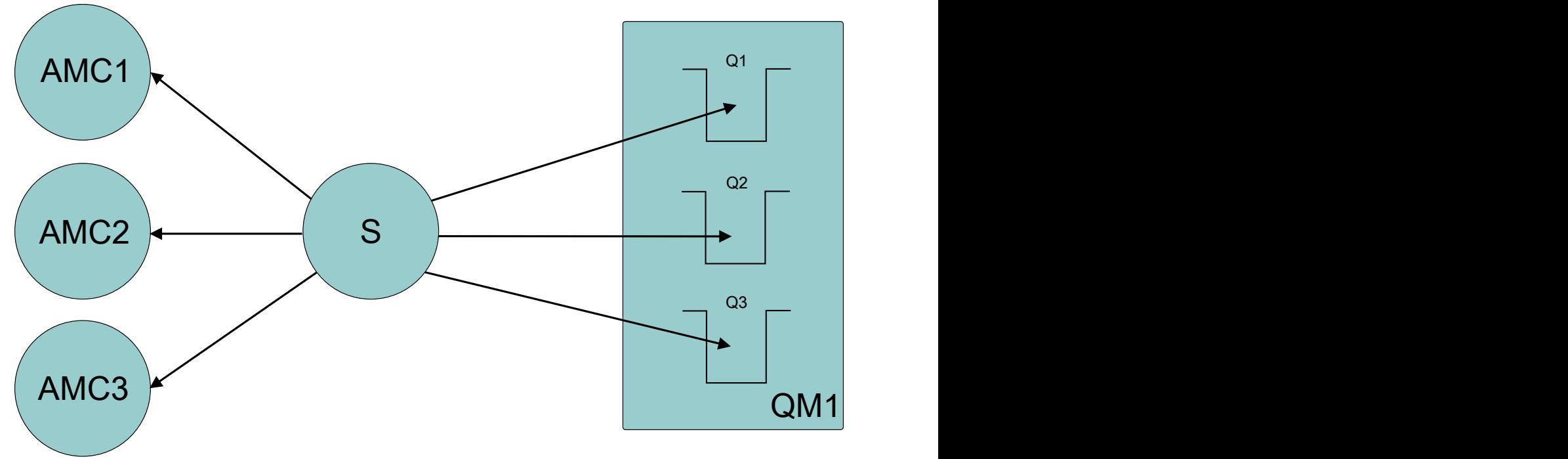

2 番目のケースでは、複数のセッション S1、 S2、および S3 があり、それぞれに 1 つの非同期メッセー ジ・コンシューマー AMC1、 AMC2、および AMC3 があります。 セッションごとに 1 つのコンシューマーが あるため、メッセージは同時にコンシューマーに配信されます。

<span id="page-596-0"></span>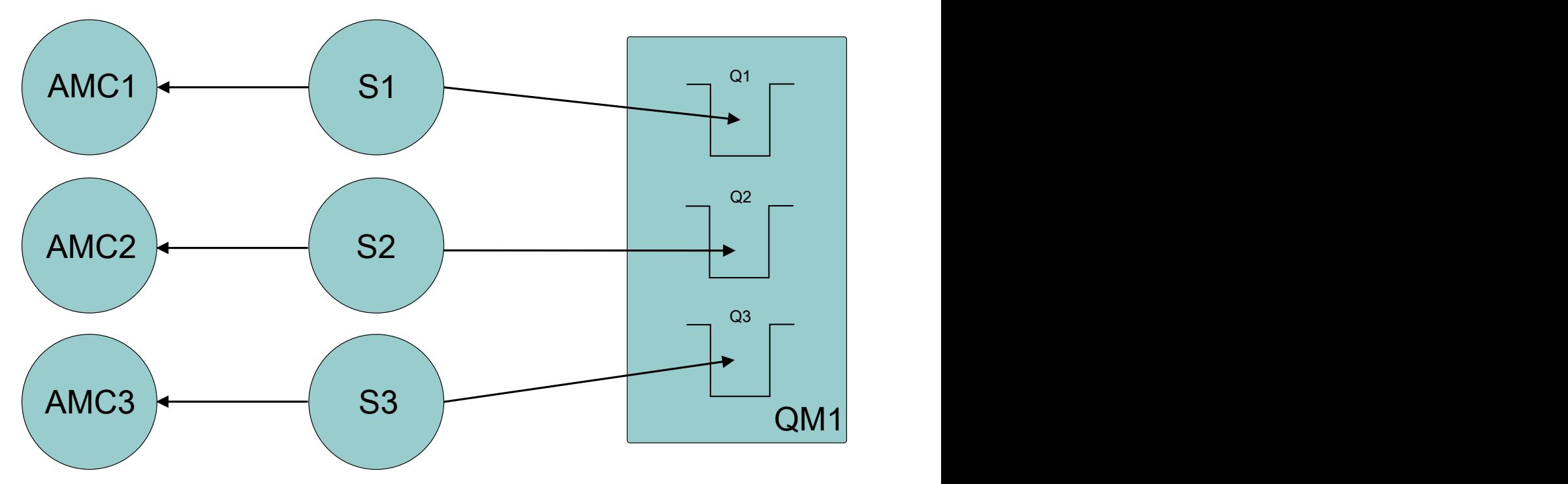

これは、並行メッセージ配信が必要な場合に、複数のセッションが必要であることを示しています。

#### **Windows** ■ V 9.2.0 ■ Linux TBM MQ classes for XMS .NET Standard の使用

IBM MQ 9.2.0 以降では、IBM MQ classes for XMS .NET Standard (サンプルを含む) は、IBM MQ と一緒に Windows および Linux にインストールされます。 Microsoft.NET Core for IBM MQ classes for XMS .NET Standard には前提条件があります。

ID V 9.2.0 IDM MQ 9.2.0 以降、Microsoft.NET Core 3.1 が、IBM MQ classes for XMS .NET Standard を実行するために必要な最小限のバージョンです。 V9.2.0.25 IBM MQ 9.2.0 Fix Pack 25 以降、 IBM MQ は IBM MQ classes for XMS .NET Standard を使用する .NET 6 アプリケーションをサポートしま す。 .NET Core 3.1 アプリケーションを使用している場合は、再コンパイルを必要とせずに、csproj ファ イルで小さな編集を行い、targetframeworkversion を "net6.0"に設定してこのアプリケーションを 実行することができます。

# **amqmxmsstd.dll ライブラリー**

IBM MQ 9.2.0 から、IBM MQ classes for XMS .NET Standard ライブラリー (amqmxmsstd.dll) は Windows および Linux 上の XMS .NET Standard サポートで使用できるようになりました。

XMS .NET サンプルは &MQINSTALL\_PATH&/samp/dotnet/samples/cs/core/xms にあります。

Linux ■IBM MO クライアントが Linux 上でインストールされたときにライブラリーは / &MQINSTALL\_PATH&/lib64 path にインストールされます。

詳細については、534 ページの『[IBM MQ classes for .NET Standard](#page-533-0) のインストール』を参照してくださ い。

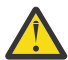

**重要 :** すべての IBM.XMS.\* ライブラリーが以前と同様に提供されていますが、これらのライブラリ ーは安定化されています。つまり、新しい機能は組み込まれません。

最新の機能のいずれかを使用するためには、amqmxmsstd.dll ライブラリーに移行する必要があり ます。 ただし、 IBM MQ 9.1 Long Term Support リリースまたは Continuous Delivery リリースでは 引き続き既存のライブラリーを使用できます。

IBM MQ 9.2.0 以降、NuGet レポジトリーからのダウンロードに IBM MQ classes for XMS .NET Standard が 使用できるようになりました。 NuGet パッケージには、amqmxmsstd.dll ライブラリーと

amqmdnetstd.dll ライブラリーの両方が含まれています。 amqmxmsstd.dll は amqmdnetstd.dll に依存しており、 XMS .NET Core アプリケーションをパッケージ化する際には、 amqmxmsstd.dll と amqmdnetstd.dll の両方を XMS .NET Core アプリケーションとともにパッケージ化する必要がありま す。 詳細については、599 ページの『NuGet リポジトリーからの [IBM MQ classes for XMS .NET Standard](#page-598-0) [のダウンロード』を](#page-598-0)参照してください。

# **dspmqver コマンド**

п

**dspmqver** コマンドを使用して、.NET Core コンポーネントのバージョン情報およびビルド情報を表示でき ます。

# **IBM MQ classes for XMS .NET Framework および IBM MQ classes for XMS .NET Standard の機能**

IBM MQ classes for XMS .NET Framework の機能と、IBM MQ classes for XMS .NET Standard の機能を比較 したものを以下の表にまとめます。

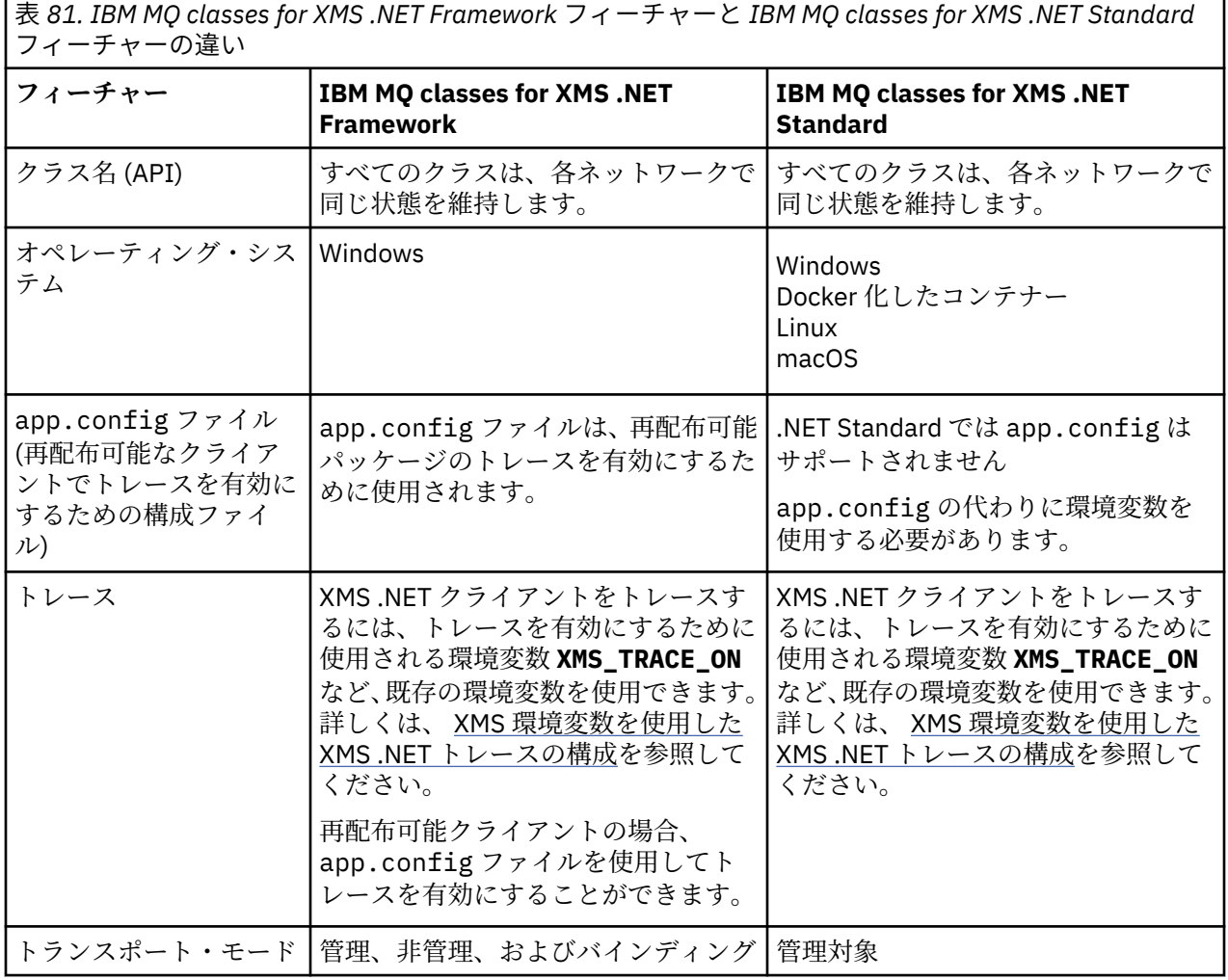

<span id="page-598-0"></span>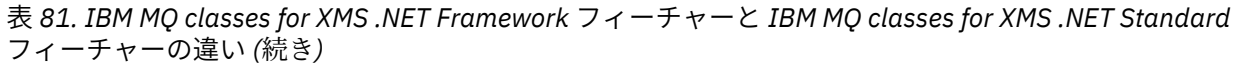

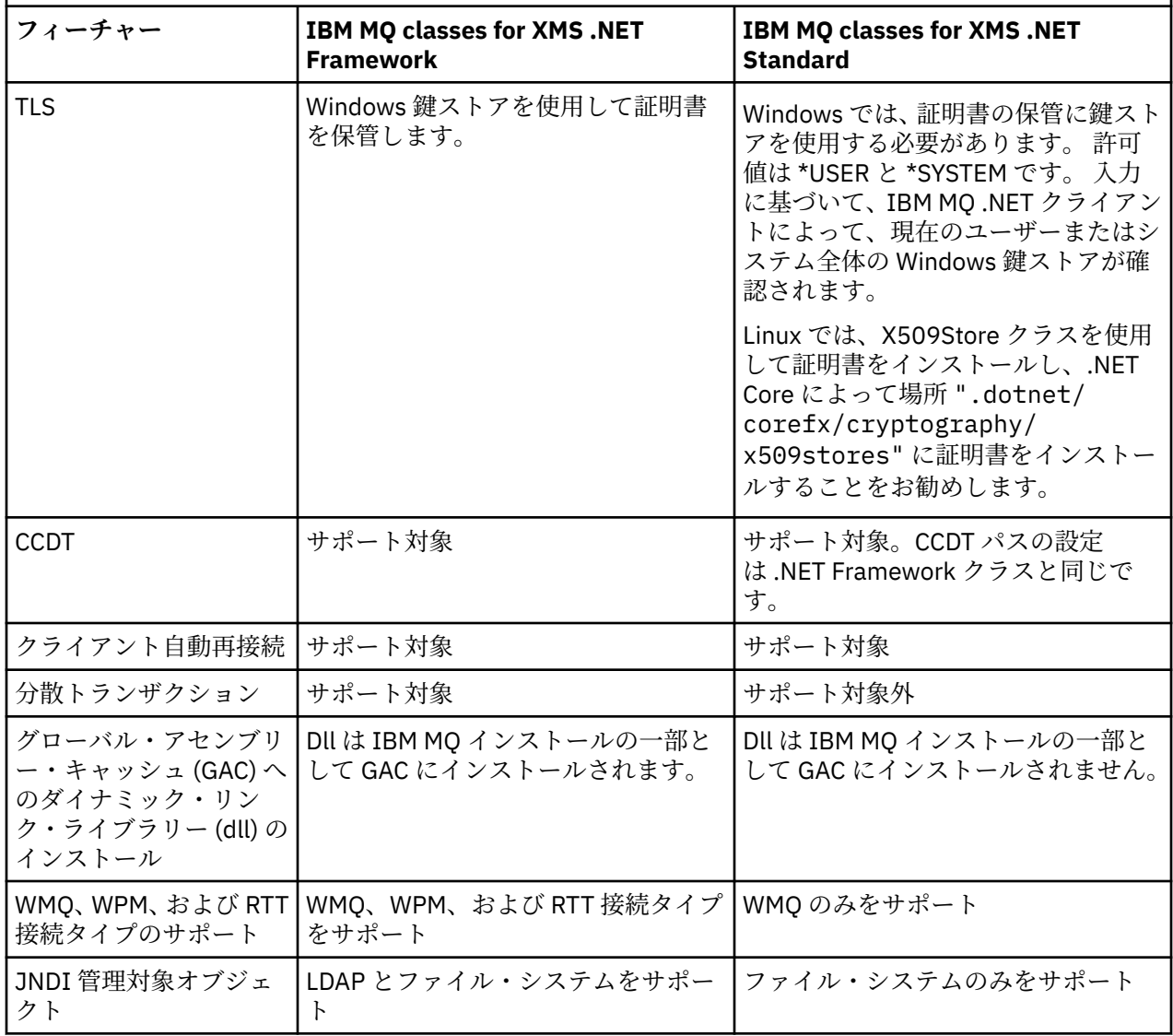

## **関連タスク**

604 ページの『XMS [サンプル・アプリケーションの使用』](#page-603-0)

XMS .NET サンプル・アプリケーションは、各 API の一般的な機能の概要を示します。 インストール環境 やメッセージング・サーバーのセットアップを検証したり、ユーザー独自のアプリケーションを作成した りするときに活用できます。

# *NuGet* **リポジトリーからの** *IBM MQ classes for*

## *XMS .NET Standard* **のダウンロード**

IBM MQ classes for XMS .NET Standard は、.NET 開発者が容易にコンシュームできるようにするため、 NuGet レポジトリーからダウンロードして使用することができます。

# **このタスクについて**

NuGet は、 .NET を含む Microsoft 開発プラットフォーム用のパッケージ・マネージャーです。 NuGet クラ イアント・ツールは、パッケージを作成して取り込むための機能を提供します。 NuGet パッケージは、コ ンパイル済みコード (DLL) を含む .nupkg 拡張子、そのコードに関連するその他のファイル、およびパッケ ージのバージョン番号などの情報を含む記述マニフェストを持つ単一の圧縮ファイルです。

<span id="page-599-0"></span>amqmdnetstd.dll ライブラリーと amqmxmsstd.dll ライブラリーの両方を含む IBMXMSDotnetClient NuGet パッケージを NuGet Gallery (すべてのパッケージ作成者と利用者が使用す る中央パッケージ・リポジトリー) からダウンロードできます。

IBMXMSDotnetClient パッケージのダウンロードするには、以下の 3 つの方法があります。

- Microsoft Visual Studio を使用します。 NuGet は Microsoft Visual Studio の拡張として配布されます。 Microsoft Visual Studio 2012 以降では、NuGet はデフォルトでプリインストールされています。
- NuGet Package Manager または .NET CLI を使用してコマンド・ラインから。
- Web ブラウザーを使用して。

再配布可能パッケージの場合、環境変数 **XMS\_TRACE\_ON** を使用してトレースを有効にします。

# **手順**

- Microsoft Visual Studio 内の Package Manager UI を使用して IBMXMSDotnetClient パッケージをダ ウンロードするには、以下の手順を実行します。
	- a) .NET プロジェクトを右クリックしてから、**「Nuget パッケージの管理 (Manage Nuget Packages)」** をクリックします。
	- b)**「参照」**タブをクリックして、"IBMXMSDotnetClient"を検索します。

c) パッケージを選択して、**「インストール」**をクリックします。

インストール中に、Package Manager はコンソール文の形式で進行情報を示します。

- コマンド行から IBMXMSDotnetClient パッケージをダウンロードするには、以下のいずれかのオプシ ョンを選択します。
	- NuGet Package Manager を使用して、以下のコマンドを入力します。

Install-Package IBMXMSDotnetClient -Version 9.1.4.0

インストール中に、Package Manager はコンソール文の形式で進行情報を示します。 出力をログ・ ファイルにリダイレクトするができます。

• .NET CLI を使用して、以下のコマンドを入力します。

dotnet add package IBMXMSDotnetClient --version 9.1.4

• Web ブラウザーを使用して、<https://www.nuget.org/packages/IBMXMSDotnetClient> から IBMXMSDotnetClient パッケージをダウンロードします。

#### **関連概念**

534 ページの『[IBM MQ classes for .NET Standard](#page-533-0) のインストール』 IBM MQ 9.2.0 以降では、IBM MQ classes for .NET Standard (サンプルを含む) は、IBM MQ と一緒に Windows および Linux にインストールされます。 Microsoft.NET Core for IBM MQ classes for .NET Standard には前提条件があります。

#### **関連タスク**

537 ページの『NuGet リポジトリーからの [IBM MQ classes for .NET Standard](#page-536-0) のダウンロード』 IBM MQ classes for .NET Standard は、.NET 開発者が容易にコンシュームできるようにするため、NuGet レポジトリーからダウンロードして使用することができます。

## **関連資料**

IBM MQ Client for .NET のライセンス情報

# **IBM MQ キュー・マネージャーに接続するアプリケーション用のキュー・マネージ ャーおよびブローカーの構成**

このセクションでは、IBM WebSphere MQ 7.0.1 以降を使用していることを前提としています。 IBM MQ キュー・マネージャーに接続するアプリケーションを実行するには、その前にキュー・マネージャーを構 成する必要があります。 パブリッシュ/サブスクライブ・アプリケーションでは、キュー・パブリッシュ/ サブスクライブ・インターフェースを使用している場合に追加構成が必要です。

# **始める前に**

XMS は、IBM Integration Bus または WebSphere Message Broker 6.1 以降で動作します。

このタスクを開始する前に、以下の手順を実行します。

- アプリケーションが、稼働中のキュー・マネージャーにアクセスできることを確認します。
- アプリケーションがパブリッシュ/サブスクライブ・アプリケーションであり、キュー・パブリッシュ/サ ブスクライブ・インターフェースを使用する場合は、キュー・マネージャーの **PSMODE** 属性が ENABLED に設定されていることを確認してください。
- アプリケーションが使用する接続ファクトリーでキュー・マネージャーへ接続するようにプロパティーが 適切に設定されていることを確認します。 アプリケーションがパブリッシュ/サブスクライブ・アプリケ ーションである場合は、適切な接続ファクトリー・プロパティーがブローカーを使用するように設定され ていることを確認します。 接続ファクトリーのプロパティーについて詳しくは、 ConnectionFactory の プロパティーを参照してください。

# **このタスクについて**

IBM MQ JMS アプリケーションを実行するようにキュー・マネージャーおよびキュー・パブリッシュ/サブ スクライブ・インターフェースを構成するのと同じ方法で、 XMS アプリケーションを実行するようにキュ ー・マネージャーおよびブローカーを構成します。 以下のステップで、実行する必要のある操作を要約し ています。

# **手順**

1. キュー・マネージャーで、アプリケーションが必要とするキューを作成します。

キューの作成方法の概要については、「キューの定義」を参照してください。

アプリケーションがパブリッシュ/サブスクライブ・アプリケーションであり、IBM MQ classes for JMS システム・キューへのアクセスを必要とするキュー型パブリッシュ/サブスクライブ・インターフェース を使用する場合は、ステップ 4a でキューを作成します。

2. アプリケーションに関連付けられたユーザー ID に、キュー・マネージャーに接続する権限と、キュー にアクセスするための適切な権限を付与します。

許可についての概要は、「保護」を参照してください。 アプリケーションがクライアント・モードでキ ュー・マネージャーに接続する場合は、「クライアントおよびサーバー」も参照してください。

3. アプリケーションがクライアント・モードでキュー・マネージャーに接続する場合は、キュー・マネー ジャーでサーバー接続チャネルが定義されていること、およびリスナーが開始されていることを確認し てください。

キュー・マネージャーに接続するアプリケーションごとにこのステップを実行する必要はありません。 1 つのサーバー接続チャネル定義および 1 つのリスナーが、クライアント・モードで接続するすべての アプリケーションをサポートします。

- 4. アプリケーションがパブリッシュ/サブスクライブ・アプリケーションで、キュー型パブリッシュ/サブ スクライブ・インターフェースを使用している場合は、以下のステップを実行します。
	- a) キュー・マネージャーで、 IBM MQ で提供されている MQSC コマンドのスクリプトを実行して、 IBM MQ classes for JMS システム・キューを作成します。 IBM Integration Bus または WebSphere Message Broker に関連付けられたユーザー ID に、キューにアクセスする権限があることを確認して ください。

スクリプトの保管場所および実行方法については、「IBM MQ classes for Java の使用」を参照してく ださい。

キュー・マネージャーに対して、このステップは 1 回だけ実行します。 同一の IBM MQ classes for JMS システム・キューのセットが、キュー・マネージャーに接続しているすべての XMS アプリケー ションおよび IBM MQ classes for JMS アプリケーションをサポートできます。

<span id="page-601-0"></span>b) アプリケーションに関連するユーザー ID に、IBM MQ classes for JMS システム・キューにアクセス する権限を与えます。

ユーザー ID が必要とする権限については、「IBM MQ classes for JMS の使用」を参照してください。

c) IBM Integration Bus または WebSphere Message Broker のブローカーの場合は、アプリケーション が公開するメッセージを送信するキューを保守するためのメッセージ・フローを、作成およびデプロ イします。

基本的なメッセージ・フローは、公開されたメッセージを読み取る MQInput メッセージ処理ノード と、メッセージを公開する Publication メッセージ処理ノードで構成されています。

メッセージ・フローを作成してデプロイする方法については、 [IBM Integration Bus](https://www.ibm.com/software/integration/ibm-integration-bus/library/) 製品資料ライブ [ラリー](https://www.ibm.com/software/integration/ibm-integration-bus/library/) Web ページから入手できる IBM Integration Bus または WebSphere Message Broker の製品 資料を参照してください。

適切なメッセージ・フローが既にブローカーでデプロイされている場合は、このステップを実行する 必要はありません。

## **タスクの結果**

これで、アプリケーションを開始することができます。

# **ブローカーへのリアルタイム接続を使用するアプリケーション用のブローカーの 構成**

ブローカーへのリアルタイム接続を使用するアプリケーションを実行するには、まずそのブローカーを構 成する必要があります。

# **始める前に**

この作業を開始する前に、以下の手順を実行してください。

- アプリケーションが、稼働中のブローカーにアクセスできることを確認します。
- アプリケーションが使用する接続ファクトリーで、プロパティーがブローカーへのリアルタイム接続用に 適切に設定されていることを確認します。 接続ファクトリーのプロパティーについて詳しくは、 ConnectionFactory のプロパティーを参照してください。

## **このタスクについて**

XMS アプリケーションを実行するようにブローカーを構成する場合と同様に、IBM MQ classes for JMS ア プリケーションを実行するようにブローカーを構成します。 以下のステップで、実行する必要のある操作 を要約しています。

## **手順**

1. ブローカーがメッセージを listen および公開する TCP/IP ポートからメッセージを読み取るためのメッ セージ・フローを作成およびデプロイします。

以下のいずれかの方法で、これを実行することができます。

- **Real-timeOptimizedFlow** メッセージ処理ノードを含むメッセージ・フローを作成します。
- **Real-timeInput** メッセージ処理ノードおよび Publication メッセージ処理ノードを含むメッセー ジ・フローを作成します。

リアルタイム接続に使用されるポートを listen するには、**Real-timeOptimizedFlow** または **RealtimeInput** ノードを構成する必要があります。 XMS では、リアルタイム接続のデフォルト・ポート番 号は 1506 です。

適切なメッセージ・フローが既にブローカーでデプロイされている場合は、このステップを実行する必 要はありません。

2. IBM MQ classes for JMS を使用してアプリケーションにメッセージが配信されるようにする必要があ る場合は、マルチキャストを使用可能にするようにブローカーを構成します。 信頼性の高いマルチキャ <span id="page-602-0"></span>ストが必要なトピックに、信頼性の高いサービス品質を指定して、マルチキャストを有効にする必要が あるトピックを構成します。

3. アプリケーションがブローカーへの接続時にユーザー ID およびパスワードを提供し、ブローカーがこ の情報を使用してアプリケーションを認証するようにしたい場合は、単純な telnet に類似したパスワー ド認証を行うようにユーザー・ネーム・サーバーおよびブローカーを構成します。

## **タスクの結果**

これで、アプリケーションを開始することができます。

# **WebSphere Application Server に接続するアプリケーション用のサービス統合 バスの構成**

WebSphere Application Server service integration technologies サービス統合バスに接続するアプリケー ションを実行するには、その前に、デフォルトのメッセージング・プロバイダーを使用する JMS アプリケ ーションを実行するようにサービス統合バスを構成する方法と同じ方法で、サービス統合バスを構成する 必要があります。

## **始める前に**

このタスクを開始する前に、以下のステップを実行する必要があります。

- メッセージング・バスが作成されたこと、およびサーバーがバス・メンバーとしてバスに追加されたこと を確認します。
- アプリケーションが、稼働中のメッセージング・エンジンを少なくとも 1 つ持つサービス統合バスにア クセスできることを確認します。
- HTTP オペレーションが必要である場合、HTTP メッセージング・エンジンのインバウンド・トランスポ ート・チャネルを定義する必要があります。 SSL と TCP のチャネルは、デフォルトで、サーバーのイン ストール時に定義されます。
- アプリケーションが使用する接続ファクトリーで、ブートストラップ・サーバーを使用してサービス統合 バスへ接続するようにプロパティーが適切に設定されていることを確認します。 必要最小限の情報は、 以下のとおりです。
	- プロバイダー・エンドポイント。これは、メッセージング・サーバーへの (すなわちブートストラッ プ・サーバーを通じた) 接続をネゴシエーションする際に使用するロケーションおよびプロトコルを記 述します。 デフォルト設定でインストールしたサーバーに関する最も単純な形式では、プロバイダ ー・エンドポイントをサーバーのホスト名に設定できます。

– メッセージの送信時に通過するバスの名前。

接続ファクトリーのプロパティーについて詳しくは、 ConnectionFactory のプロパティーを参照してくだ さい。

# **このタスクについて**

キューまたはトピック・スペースが必要であれば、それを定義する必要があります。 デフォルトでは、 Default.Topic.Space というトピック・スペースがサーバーのインストール時に定義されますが、さらにト ピック・スペースが必要な場合は、自分でそれらのトピック・スペースを作成する必要があります。 トピ ック・スペース内の個々のトピックを事前に定義する必要はありません。サーバーが必要に応じて動的に 個々のトピックをインスタンス化します。

以下のステップで、実行する必要のある操作を要約しています。

## **手順**

- 1. Point-to-Point メッセージングのためにアプリケーションが必要とするキューを作成します。
- 2. パブリッシュ/サブスクライブ・メッセージングのためにアプリケーションが必要とする追加トピック・ スペースを作成します。

## <span id="page-603-0"></span>**タスクの結果**

これで、アプリケーションを開始することができます。

# **XMS サンプル・アプリケーションの使用**

XMS .NET サンプル・アプリケーションは、各 API の一般的な機能の概要を示します。 インストール環境 やメッセージング・サーバーのセットアップを検証したり、ユーザー独自のアプリケーションを作成した りするときに活用できます。

# **このタスクについて**

独自のアプリケーションを作成するために手助けが必要な場合は、サンプル・アプリケーションを開始点 として使用できます。 各アプリケーションのソース・バージョンとコンパイル・バージョンの両方が提供 されています。 サンプルのソース・コードを検討し、アプリケーションに必要な各オブジェクト (ConnectionFactory、Connection、Session、Destination、さらに Producer と Consumer のいずれかまた は両方) を作成するための主な手順や、アプリケーションの動作を指定するときに必要な特定のプロパティ ーを設定するための主な手順を見極めます。 詳しくは、607 ページの『XMS [アプリケーションの作成』](#page-606-0) を参照してください。 これらのサンプルは、XMS の将来のリリースで変更される可能性があります。

XMS に用意されている一連のサンプル・アプリケーション (API ごとに 1 セットずつ) を以下の表にまとめ ます。

٦

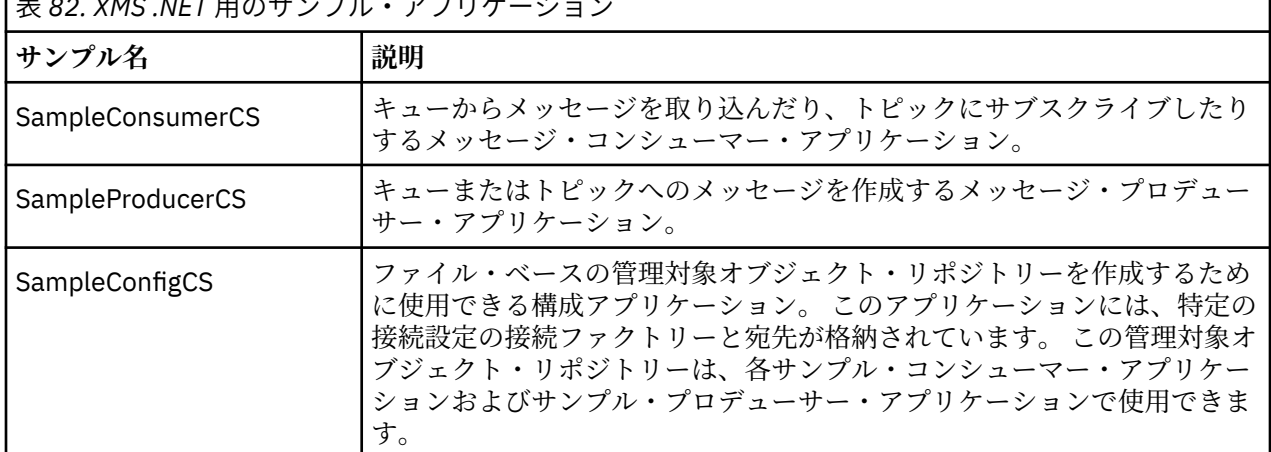

**Example 2010 ALEX エコール・プロセット** 

さまざまな API の同一の機能をサポートするサンプルには、構文上の違いがあります。

- サンプルのメッセージ・コンシューマー・アプリケーションとメッセージ・プロデューサー・アプリケー ションはどちらも、以下の機能をサポートしています。
	- IBM MQ、IBM Integration Bus への接続 (ブローカーへのリアルタイム接続を使用)、および WebSphere Application Server service integration bus への接続
	- 初期コンテキスト・インターフェースによる管理対象オブジェクト・リポジトリーの検索
	- キューへの接続 (IBM MQ および WebSphere Application Server service integration bus) およびトピッ クへの接続 (IBM MQ、 ブローカーへのリアルタイム接続、および WebSphere Application Server service integration bus)
	- ベース、バイト、マップ、オブジェクト、ストリーム、およびテキストの各メッセージ
- サンプル・メッセージ・コンシューマー・アプリケーションは、同期受信モード、非同期受信モード、お よび SQL セレクター・ステートメントをサポートしています。
- サンプル・メッセージ・プロデューサー・アプリケーションでは、永続送達モードと非永続送達モードが サポートされています。

サンプルは以下のいずれかのモードで作動します。

#### **シンプル・モード**

最小限のユーザー入力でサンプルを実行できます。

<span id="page-604-0"></span>**拡張モード**

サンプルの動作を詳細にカスタマイズできます。

すべてのサンプルは相互に互換性があるため、異なる言語間で操作できます。

■ Windows IBM MQ 9.1.1 以降、IBM MQ は、Windows 環境で .NET Core for XMS .NET をサポートしま す。 IBM MQ classes for .NET Standard (サンプルを含む) は、IBM MQ の標準インストールの一環でデフォ ルトでインストールされます。

▶ V 9.2.0 Linux <sub>I</sub>BM MO 9.1.2 以降、IBM MQ は、Linux 環境内のアプリケーション用の .NET Core をサポートします。

XMS .NET のサンプル・アプリケーションは、&MQINSTALL\_PATH&/samp/dotnet/samples/cs/ core/xms にインストールされています。

詳しくは、597 ページの『[IBM MQ classes for XMS .NET Standard](#page-596-0) の使用』を参照してください。

# **.NET サンプル・アプリケーションの実行**

.NET サンプル・アプリケーションは、シンプル・モードまたは拡張モードで対話式に実行できます。自動 生成の応答ファイルまたはカスタマイズした応答ファイルを使用して非対話式に実行することも可能で す。

## **始める前に**

付属のサンプル・アプリケーションを実行する前に、最初にメッセージング・サーバー環境をセットアッ プし、 アプリケーションがサーバーに接続できるようにする必要があります。 595 [ページの『メッセージ](#page-594-0) [ング・サーバー環境のセットアップ』を](#page-594-0)参照。

## **手順**

.NET サンプル・アプリケーションを実行するための手順は、以下のとおりです。

**ヒント :** サンプル・アプリケーションを実行している場合、次のように入力します。 いつでも、次に何を すべきかについての支援を得ることができます。

1. サンプル・アプリケーションを実行するときのモードを選択します。

Advanced または Simple と入力します。

2. 質問に回答します。

質問の最後に大括弧で表示されるデフォルト値を選択するには、Enter を押します。 別の値を選択する には、適切な値を入力してから Enter を押します。

質問の例を示します。

Enter connection type [wpm]:

この場合、デフォルト値は wpm です (WebSphere Application Server service integration bus への接続)。

## **タスクの結果**

サンプル・アプリケーションを実行すると、応答ファイルが現在の作業ディレクトリーに自動生成されま す。 応答ファイル名は、*connection\_type*-*sample\_type*.rsp の形式になっています。例えば、wpmproducer.rsp のようになります。 必要に応じて、生成した応答ファイルを使用して、同じオプションで サンプル・アプリケーションを再実行することも可能です。そのときに、オプションを再び入力する必要 はありません。

## **関連タスク**

.NET [サンプル・アプリケーションの作成](#page-605-0)

サンプルの .NET アプリケーションを作成する場合は、選択したサンプルの実行可能バージョンが作成され ます。

<span id="page-605-0"></span>ユーザー独自のアプリケーションの作成

ユーザー独自のアプリケーションをビルドする方法は、サンプル・アプリケーションをビルドする場合と 同様です。

# **.NET サンプル・アプリケーションの作成**

サンプルの .NET アプリケーションを作成する場合は、選択したサンプルの実行可能バージョンが作成され ます。

## **始める前に**

該当するコンパイラーをインストールします。 このタスクは、Microsoft Visual Studio 2012 がインストー ルされており、それを使用することに慣れていることを前提としています。

# **手順**

.NET サンプル・アプリケーションをビルドするための手順は、以下のとおりです。

- 1. .NET サンプルで提供されている Samples.sln ソリューション・ファイルをクリックします。
- 2.「ソリューション エクスプローラ」ウィンドウで Samples というソリューションを右クリックし、**「ソ リューションのビルド」**を選択します。

### **タスクの結果**

実行可能プログラムは、選択した構成に応じて、サンプルの該当するサブフォルダー (bin/Debug または bin/Release のいずれか) で作成されます。 このプログラムは、フォルダーと同じ名前を持ち、接尾部が CS になっています。 例えば、メッセージ・プロデューサー・サンプル・アプリケーションの C# バージョ ンを作成する場合、SampleProducerCS.exe は SampleProducer フォルダー内に作成されます。 **関連タスク**

.NET [サンプル・アプリケーションの実行](#page-604-0)

.NET サンプル・アプリケーションは、シンプル・モードまたは拡張モードで対話式に実行できます。自動 生成の応答ファイルまたはカスタマイズした応答ファイルを使用して非対話式に実行することも可能で す。

ユーザー独自のアプリケーションの作成

ユーザー独自のアプリケーションをビルドする方法は、サンプル・アプリケーションをビルドする場合と 同様です。

606 ページの『ユーザー独自のアプリケーションの作成』

ユーザー独自のアプリケーションをビルドする方法は、サンプル・アプリケーションをビルドする場合と 同様です。

# **ユーザー独自のアプリケーションの作成**

ユーザー独自のアプリケーションをビルドする方法は、サンプル・アプリケーションをビルドする場合と 同様です。

## **始める前に**

該当するコンパイラーをインストールします。 このタスクは、Microsoft Visual Studio 2012 がインストー ルされており、それを使用することに慣れていることを前提としています。

## **手順**

• .NET アプリケーションをビルドします (606 ページの『.NET サンプル・アプリケーションの作成』を参 照)。

ユーザー独自のアプリケーションの作成方法についての補足指示については、各サンプル・アプリケー ションの Make ファイルを活用してください。

**ヒント :** 障害発生時の問題診断を支援するため、シンボルを組み込んだアプリケーションをコンパイル すると便利な場合があります。

## <span id="page-606-0"></span>**関連タスク**

.NET [サンプル・アプリケーションの実行](#page-604-0) .NET サンプル・アプリケーションは、シンプル・モードまたは拡張モードで対話式に実行できます。自動 生成の応答ファイルまたはカスタマイズした応答ファイルを使用して非対話式に実行することも可能で す。

.NET [サンプル・アプリケーションの作成](#page-605-0)

サンプルの .NET アプリケーションを作成する場合は、選択したサンプルの実行可能バージョンが作成され ます。

# **XMS アプリケーションの作成**

このセクションのトピックでは、XMS アプリケーションを作成する際に役立つ情報を提供します。

## **このタスクについて**

このセクションでは、XMS アプリケーションを作成する場合の一般的な概念について説明します。 XMS .NET アプリケーションの作成に固有の情報については、 627 ページの『XMS .NET [アプリケーショ](#page-626-0) [ンの作成』](#page-626-0) も参照してください。

■ V 9.2.0 ■<sub>IBM MO 9.2.0 以降では、XMS.NET ダイナミック・リンク・ライブラリーの数が大幅に削減</sub> され、合計 5 つになりました。 この 5 つのダイナミック・リンク・ライブラリーは、以下のとおりです。

- IBM.XMS.dll すべての各国語のメッセージを組み込みます。
- IBM.XMS.Comms.RMM.dll
- 次の 3 つのポリシー・ダイナミック・リンク・ライブラリー
	- policy.8.0.IBM.XMS.dll
	- policy.9.0.IBM.XMS.dll
	- policy.9.1.IBM.XMS.dll

**▶ V 9.2.0 ▶ V 9.2.0 ☆ XMS .NET マルチキャスト・メッセージング ( RMM を使用) は、 IBM MQ 9.2 か** ら非推奨になり、 XMS .NET の将来のリリースで削除される予定です。

このセクションでは、以下のトピックについて説明します。

- 608 [ページの『スレッド化モデル』](#page-607-0)
- 609 ページの『[ConnectionFactories](#page-608-0) オブジェクトと Connection オブジェクト』
- 610 [ページの『セッション』](#page-609-0)
- 614 [ページの『宛先』](#page-613-0)
- 617 [ページの『メッセージ・プロデューサー』](#page-616-0)
- 617 [ページの『メッセージ・コンシューマー』](#page-616-0)
- 621 [ページの『キュー・ブラウザー』](#page-620-0)
- 622 [ページの『リクエスター』](#page-621-0)
- 622 [ページの『オブジェクトの削除』](#page-621-0)
- 623 ページの『XMS [プリミティブ型』](#page-622-0)
- 624 [ページの『プロパティー値のデータ型の暗黙的な変換』](#page-623-0)
- 626 [ページの『イテレーター』](#page-625-0)
- 626 [ページの『コード化文字セット](#page-625-0) ID』
- 626 ページの『XMS [エラーおよび例外コード』](#page-625-0)
- 606 [ページの『ユーザー独自のアプリケーションの作成』](#page-605-0)

# <span id="page-607-0"></span>**Windows ▶ Ⅴ 9.2.0 FIBM MQ XMS .NET プロジェクト・テンプレートの使用**

IBM MQ XMS .NET クライアントには、プロジェクト・テンプレートを使用して XMS .NET Core アプリケー ションの開発を支援する機能があります。

## **始める前に**

ご使用のシステムに Microsoft Visual Studio 2017 以降、および .NET Core 2.1 がインストールされている 必要があります。

XMS .NET テンプレートを以下からコピーする必要があります。

*&MQ\_INSTALL\_ROOT*&\tools\dotnet\samples\cs\core\xms\ProjectTemplates\IBMXMS.NETC lientApp.zip

へのディレクトリー

*&USER\_HOME\_DIRECTORY*&\Documents\&Visual\_Studio\_Version&\Templates\ProjectTempla tes

ディレクトリー。ここで、

- *&MQ\_INSTALL\_ROOT* はインストール済み環境のルート・ディレクトリーです。
- *&USER\_HOME\_DIRECTORY* はユーザーのホーム・ディレクトリーです。

テンプレートを選択するには、Microsoft Visual Studio を停止してから再始動する必要があります。

# **このタスクについて**

XMS .NET プロジェクト・テンプレートには、アプリケーションの開発を支援するために使用できる一般的 なコードが含まれています。 組み込みコードを使用すると、組み込みコード内のプロパティーを変更する だけで IBM MQ キュー・マネージャーに接続し、書き込みや取得の操作を実行できます。

## **手順**

1. Microsoft Visual Studio を開きます。

- 2.**「ファイル」**をクリックしてから**「新規作成」**をクリックし、次に**「プロジェクト」**をクリックします。
- 3.「新規プロジェクトの作成」ウィンドウで、 IBM XMS .NET Client App (.NET Core) を選択し、 **「次へ」**をクリックします。
- 4.「新しいプロジェクトの構成」ウィンドウで、必要に応じてプロジェクトの「プロジェクト名」を変更 し、**「作成」**をクリックして XMS .NET プロジェクトを作成します。 XMSDotnetApp.cs は、プロジェクト・ファイルとともに作成されるファイルです。 このファイルに は、キュー・マネージャーに接続し、送信操作および受信操作を実行するコードが含まれています。 接続プロパティーは、次のデフォルト値に設定されます。
	- WMQ\_CONNECTION\_NAME\_LIST は *localhost(1414)* に設定されます
	- XMSC.WMQ\_CHANNEL は *DOTNET.SVRCONN* に設定されます

キューは *Q1* に設定され、これらのプロパティーは適宜変更できます。 5. アプリケーションをコンパイルおよび実行します。

## **関連資料**

IBM MQ のコンポーネントと機能

.NET アプリケーション・ランタイム - Windows のみ

# **スレッド化モデル**

マルチスレッド・アプリケーションがどのように XMS オブジェクトを使用できるかは、一般的な規則によ って決まります。

- <span id="page-608-0"></span>• 複数のスレッドで並行して使用できるオブジェクトは以下のタイプのオブジェクトのみです。
	- ConnectionFactory
	- 接続
	- ConnectionMetaData
	- 宛先
- Session オブジェクトは、一度に 1 つのスレッドでのみ使用可能です。

このルールの例外は、IBM Message Service Client for .NET リファレンスのメソッドのインターフェース定 義で"スレッド・コンテキスト" (Thread context) というラベルの付いた項目により示されています。

# **ConnectionFactories オブジェクトと Connection オブジェクト**

ConnectionFactory オブジェクトには、アプリケーションが Connection オブジェクトを作成するときに使 用するテンプレートがあります。 アプリケーションは、Connection オブジェクトを使用して Session オブ ジェクトを作成します。

.NET の場合、XMS アプリケーションは、最初に XMSFactoryFactory オブジェクトを使用して、必要なタイ プのプロトコルに適した ConnectionFactory オブジェクトへの参照を取得します。 この結果、この ConnectionFactory オブジェクトは、対象のプロトコル・タイプに対してのみ接続経路を作成できます。

XMS アプリケーションは、複数の接続経路を作成できます。また、マルチスレッド化アプリケーションは、 複数のスレッドで 1 つの Connection オブジェクトを並行して使用できます。 Connection オブジェクト は、アプリケーションとメッセージング・サーバー間の通信接続経路をカプセル化します。

接続経路は、以下のように複数の役割を果たします。

- アプリケーションが接続経路を作成した場合は、このアプリケーションを認証できます。
- アプリケーションは、固有のクライアント ID を接続経路に関連付けることができます。 クライアント ID は、パブリッシュ/サブスクライブ・ドメインでの永続サブスクリプションをサポートするときに使用 します。 クライアント ID は次の 2 とおりの方法で設定できます。

接続のクライアント ID を割り当てる方法として望ましいのは、プロパティーを使用してクライアント固 有の ConnectionFactory オブジェクトでそれを 構成し、作成する接続にそれを透過的に割り当てるとい う方法です。

クライアント ID を割り当てる別の方法は、Connection オブジェクトに対して設定されているプロバイダ ー固有の値を使用する方法です。 その値によって、管理者により構成されている ID がオーバーライドさ れることはありません。 それは、管理者によって指定された ID が存在しない場合のために提供されてい ます。 管理者の指定する ID が存在する場合、プロバイダー固有の値によってそれをオーバーライドしよ うとすると、例外がスローされます。 アプリケーションが明示的に ID を設定する場合は、接続を作成し た直後、かつその接続で他のアクションを実行する前に、ID を設定する必要があります。そうでないと、 例外がスローされます。

XMS アプリケーションは、通常、1 つの接続経路、1 つ以上のセッション、およびいくつかのメッセージ・ プロデューサーおよびメッセージ・コンシューマーを作成します。

接続経路の作成には通信接続経路の確立が必要であり、アプリケーションの認証が必要になる場合もある ため、システム・リソースの点で比較的コストが高くなります。

## **接続の開始モードと停止モード**

接続は、開始モードまたは停止モードで機能します。

アプリケーションが接続経路を作成したとき、この接続経路は停止モードになっています。 接続経路が停 止モードになっていると、アプリケーションは、セッションを初期設定してメッセージを送信することは できますが、同期か非同期かにかかわらず、 受信することはできません。

アプリケーションは、Start Connection メソッドを呼び出すことにより、接続を開始できます。 接続 経路が開始モードになっている場合、アプリケーションはメッセージの送信および受信を実行できます。 その後、アプリケーションは Stop Connection メソッドおよび Start Connection メソッドを呼び出す ことにより、接続の停止や再開を行うことができます。

# <span id="page-609-0"></span>**接続の終了**

アプリケーションは、Close Connection メソッドを呼び出すことにより、接続を終了します。 アプリケー ションが接続を終了すると、XMS は以下のアクションを実行します。

- 接続に関連するすべてのセッションを終了して、これらのセッションに関連する特定のオブジェクトを削 除します。 どのオブジェクトが削除されるかの詳細については、622 [ページの『オブジェクトの削除』](#page-621-0) を参照してください。 同時に、XMS は、セッション内で現在進行中のすべてのトランザクションをロー ルバックします。
- メッセージング・サーバーとの通信接続を終了します。
- 接続で使用されていたメモリーやその他の内部リソースを解放します。

XMS は、接続を終了する前に、セッション中に確認できなかったメッセージの受信確認は行いません。 メ ッセージ受信の確認について詳しくは、612 [ページの『メッセージの確認応答』](#page-611-0)を参照してください。

## **例外処理**

XMS .NET 例外は、すべて System.Exception から派生します。 詳しくは、631 [ページの『](#page-630-0).NET でのエラ [ー処理』](#page-630-0)を参照してください。

## **サービス統合バスへの接続**

XMS アプリケーションは、TCP/IP 直接接続を使用するか、HTTP over TCP/IP を使用することにより、 WebSphere Application Server サービス統合バスに接続できます。

HTTP プロトコルは、TCP/IP 接続を直接行うことができない状態で使用できます。 一般的な状態の 1 つは、 2 つの企業がメッセージを交換する場合など、ファイアウォールを介して通信する場合です。 ファイアウ ォールを介して通信するために HTTP を使用することを、多くの場合、*HTTP* トンネリングと呼びます。 た だし、HTTP トンネリングは、TCP/IP 接続を直接使用する場合よりも本質的に低速です。これは、HTTP ヘ ッダーがあると、転送されるデータの量が大幅に増加することや、HTTP プロトコルでは TCP/IP よりも多 くの通信フローが必要になることが原因です。

TCP/IP 接続経路を作成するため、アプリケーションは、XMSC\_WPM\_TARGET\_TRANSPORT\_CHAIN プロパ ティーが XMSC\_WPM\_TARGET\_TRANSPORT\_CHAIN\_BASIC に設定されている接続ファクトリーを使用で きます。 これはプロパティーのデフォルト値です。 接続経路が正常に作成されると、この接続経路の XMSC\_WPM\_CONNECTION\_PROTOCOL プロパティーは XMSC\_WPM\_CP\_TCP に設定されます。

HTTP を使用する接続経路を作成するには、アプリケーションが使用する接続ファクトリーの XMSC\_WPM\_TARGET\_TRANSPORT\_CHAIN プロパティーを、HTTP トランスポート・チャネルを使用する よう構成されたインバウンド・トランスポート・チェーンの名前に設定する必要があります。 接続経路が 正常に作成されると、この接続経路の XMSC\_WPM\_CONNECTION\_PROTOCOL プロパティーは、 XMSC WPM CP HTTP に設定されます。 トランスポート・チェーンの構成方法については、 WebSphere Application Server 製品資料の「 トランスポート・チェーンの構成 」を参照してください。

アプリケーションには、ブートストラップ・サーバーに接続する場合、通信プロトコルについて同様の選 択項目があります。 接続ファクトリーの XMSC\_WPM\_PROVIDER\_ENDPOINTS プロパティーは、ブートス トラップ・サーバーの 1 つ以上のエンドポイント・アドレスの列です。 各エンドポイント・アドレスのブ ートストラップ・トランスポート・チェーン・コンポーネントは、ブートストラップ・サーバーへの TCP/IP 接続の場合は XMSC\_WPM\_BOOTSTRAP\_TCP、 HTTP を使用する接続の場合は XMSC\_WPM\_BOOTSTRAP\_HTTP になります。

# **セッション**

Session は、メッセージを送受信する単一スレッド化されたコンテキストです。

アプリケーションはセッションを使用して、メッセージ、メッセージ・プロデューサー、メッセージ・コ ンシューマー、キュー・ブラウザー、および一時宛先を作成できます。 また、アプリケーションはセッシ ョンを使用してローカル・トランザクションを実行することもできます。

アプリケーションは複数のセッションを作成できます。この場合、各セッションは、他のセッションとは 関係なくメッセージを作成およびコンシュームします。 個別のセッションまたは同一セッション内の 2 つ <span id="page-610-0"></span>のメッセージ・コンシューマーが同一トピックをサブスクライブする場合、これらの メッセージ・コンシ ューマーはそれぞれ、そのトピックについて公開されたメッセージのコピーを受信します。

Connection オブジェクトとは異なり、Session オブジェクトを複数のスレッドで並行して使用することは できません。 Session オブジェクトの Close Session メソッドだけを、Session オブジェクトがその時点で 使用しているスレッド以外のスレッドから呼び出すことができます。 Close Session メソッドはセッショ ンを終了し、そのセッションに割り振られていたシステム・リソースを解放します。

アプリケーションで複数のスレッドのメッセージを並行処理する必要がある場合、アプリケーションは、 スレッドごとにセッションを作成し、そのセッションを、そのスレッド内の送信操作または受信操作に使 用する必要があります。

#### **トランザクション化されたセッション**

XMS アプリケーションは、ローカル・トランザクションを実行できます。 ローカル・トランザクション と は、 リソースに対する変更を伴うトランザクションのことです。 対象となるリソースは、アプリケーショ ンの接続先となるキュー・マネージャーまたはサービス統合バスのリソースです。

このトピックの情報は、アプリケーションが IBM MQ キュー・マネージャーまたは WebSphere Application Server サービス統合バスに接続する場合にのみ該当します。 この情報は、ブローカーへのリアルタイム接 続の場合は該当しません。

ローカル・トランザクションを実行するには、まず、セッションが処理されたことをパラメーターとして 指定して Connection オブジェクトの Create Session メソッドを呼び出すことにより、アプリケーションで トランザクション化セッションを作成する必要があります。 その後、そのセッション内で送受信されたす べてのメッセージは、トランザクションの順序でグループ化されます。 トランザクションは、トランザク ションが開始されてから送受信したメッセージがアプリケーションでコミットまたはロールバックされる と終了します。

トランザクションをコミットするため、アプリケーションは Session オブジェクトの Commit メソッドを 呼び出します。 トランザクションがコミットされると、そのトランザクション内に送信されたすべてのメ ッセージは、他のアプリケーションに配信できるようになります。また、そのトランザクション内に受信 したすべてのメッセージが認知されるので、メッセージング・サーバーはそれらのメッセージをアプリケ ーションへ再配信しなくなります。 また、Point-to-Point ドメインでは、受信したメッセージがメッセージ ング・サーバーのキューからも除去されます。

トランザクションをロールバックするため、アプリケーションは Session オブジェクトの Rollback メソッ ドを呼び出します。 トランザクションがロールバックされると、そのトランザクション内に送信されたす べてのメッセージはメッセージング・サーバーによって破棄されます。また、そのトランザクション内に 受信したすべてのメッセージは再配信できるようになります。 Point-to-Point ドメインでは、受信されたメ ッセージはキューに書き戻され、再び他のアプリケーションから見えるようになります。

新規トランザクションは、アプリケーションがトランザクション化セッションを作成するか、Commit また は Rollback メソッドを呼び出すと、自動的に開始します。 したがって、トランザクション化されたセッシ ョンには常にアクティブなトランザクションが含まれます。

アプリケーションがトランザクション化されたセッションを閉じると、暗黙的なロールバックが行われま す。 アプリケーションが接続を閉じると、その接続のトランザクション化されたセッションすべてで暗黙 的なロールバックが行われます。

トランザクションは、トランザクション化されたセッションに完全に包含されています。 トランザクショ ンがセッションをまたぐことはできません。 つまり、アプリケーションは、トランザクション化された複 数のセッションの中でメッセージを送受信したり、これらのすべてのアクションを単一のトランザクショ ンとしてコミットまたはロールバックしたりすることはできません。

#### **関連概念**

#### [メッセージの確認応答](#page-611-0)

トランザクション化されないすべてのセッションには、アプリケーションによって受信されたメッセージ をどのように確認するかを決定する、確認応答モードが存在します。 使用可能な確認応答モードは 3 つあ り、どの確認応答モードを選択するかはアプリケーションの設計に影響を与えます。

[メッセージの送達](#page-612-0)

XMS は、永続モードと非永続モードのメッセージ送達、および非同期と同期のメッセージ送達をサポート します。

## <span id="page-611-0"></span>**メッセージの確認応答**

トランザクション化されないすべてのセッションには、アプリケーションによって受信されたメッセージ をどのように確認するかを決定する、確認応答モードが存在します。 使用可能な確認応答モードは 3 つあ り、どの確認応答モードを選択するかはアプリケーションの設計に影響を与えます。

このトピックの情報は、アプリケーションが IBM MQ キュー・マネージャーまたは WebSphere Application Server サービス統合バスに接続する場合にのみ該当します。 この情報は、ブローカーへのリアルタイム接 続の場合は該当しません。

XMS が使用しているメッセージ受信を確認する仕組みは、JMS が使用している仕組みと同じです。

セッションがトランザクション化されない場合、アプリケーションが受信するメッセージを確認する方法 は、セッションの確認応答モードによって決定されます。 以下の部分では、3 つの確認応答モードについ て説明します。

#### **XMSC\_AUTO\_ACKNOWLEDGE**

セッションは、アプリケーションが受信した各メッセージを自動的に確認します。

メッセージがアプリケーションに同期化して配信されると、セッションは、Receive 呼び出しが正常に 完了するたびにメッセージの受信を確認します。

アプリケーションがメッセージを正常に受信しても、障害によって確認が行えない場合は、そのメッセ ージは再び送達可能になります。 このため、アプリケーションは再配信されるメッセージを処理でき る必要があります。

#### **XMSC\_DUPS\_OK\_ACKNOWLEDGE**

セッションは、メッセージ選択時にアプリケーションが受信したメッセージを確認します。

この確認応答モードを使用すると、セッションで行わなければならない作業の量を減らすことができま すが、障害によってメッセージの確認ができなかったときは、複数のメッセージが再び送達可能になる 可能性があります。 このため、アプリケーションは再配信される複数のメッセージを処理できる必要 があります。

#### **XMSC\_CLIENT\_ACKNOWLEDGE**

Message クラスの Acknowledge メソッドを呼び出すことにより、受信したメッセージをアプリケーシ ョンが確認します。

アプリケーションは各メッセージの受信を個々に確認するか、または複数のメッセージを一括して受信 し、受信した最後のメッセージに対してのみ Acknowledge メソッドを呼び出すことができます。 Acknowledge メソッドが呼び出されると、このメソッドの前回の呼び出し以降に受信したすべてのメ ッセージが確認されます。

これらの確認応答モードのいずれかと組み合わせることにより、アプリケーションは Session クラスの Recover メソッドを呼び出してセッションでメッセージの送達を停止したり、再開させたりすることができ ます。 以前に受信が確認されなかったメッセージは、再配信されます。 ただし、前回送達されたときと同 じシーケンスで送達されるとは限りません。 これらのメッセージが再送達されるまでの間に、より優先順 位の高いメッセージが届いている可能性もありますし、オリジナルのメッセージの一部が有効期限切れに なっている場合もあります。 Point-to-Point ドメインの場合は、オリジナルのメッセージの一部が別のアプ リケーションによって消費されている可能性もあります。

アプリケーションでは、メッセージの JMSRedelivered ヘッダー・フィールドの内容を調べることによっ て、メッセージが再送達中かどうかを確認できます。 アプリケーションでこの確認を行うには、Message クラスの Get JMSRedelivered メソッドを呼び出します。

## **関連概念**

[トランザクション化されたセッション](#page-610-0)

XMS アプリケーションは、ローカル・トランザクションを実行できます。 ローカル・トランザクション と は、 リソースに対する変更を伴うトランザクションのことです。 対象となるリソースは、アプリケーショ ンの接続先となるキュー・マネージャーまたはサービス統合バスのリソースです。

[メッセージの送達](#page-612-0)

XMS は、永続モードと非永続モードのメッセージ送達、および非同期と同期のメッセージ送達をサポート します。
#### **メッセージの送達**

XMS は、永続モードと非永続モードのメッセージ送達、および非同期と同期のメッセージ送達をサポート します。

#### **メッセージ送達モード**

XMS は、次の 2 種類のメッセージ送達モードをサポートしています。

**永続**

永続メッセージは、1 回送信されます。 メッセージング・サーバーは、メッセージのロギングなどの特 殊な予防措置を取り、障害が発生した場合にも転送中に永続メッセージを失わないようにしています。

**非持続**

非永続メッセージが送信されるのは 1 回以内です。 非永続メッセージは、障害が発生した場合、転送 中に失われる可能性があるため、永続メッセージより信頼性は低くなります。

送達モードの選択は、信頼性とパフォーマンスとのトレードオフになります。 非永続メッセージは、通常、 永続メッセージより転送速度が高速になります。

#### **非同期メッセージ配信**

XMS は、1 つのスレッドを使用して、あるセッションのすべての非同期メッセージ配信を処理します。 こ のことは、一度に実行できるのは 1 つのメッセージ・リスナー関数または 1 つの onMessage() メソッド のみであるという意味です。

あるセッションで複数のメッセージ・コンシューマーが複数のメッセージを非同期で受信しており、メッ セージ・リスナー関数または onMessage() メソッドが 1 つのメッセージを 1 つのメッセージ・コンシュ ーマーに配信している場合、同じメッセージを待っている他のメッセージ・コンシューマーは引き続き待 機する必要があります。 セッションへの配信を待機中のその他のメッセージも、引き続き待機する必要が あります。

アプリケーションがメッセージを並行して配信する必要がある場合、XMS が複数のスレッドを使用して非 同期メッセージ配信を処理するように、複数のセッションを作成します。 このようにして、複数のメッセ ージ・リスナー関数または onMessage() メソッドを並行して実行できます。

コンシューマーにメッセージ・リスナーを割り当てても、セッションは非同期にはなりません。 セッショ ンが非同期になるのは、Connection.Start メソッドが呼び出されたときだけです。 Connection.Start メソッドが呼び出されるまでは、すべての同期呼び出しが可能です。 Connection.Start が呼び出されると、コンシューマーへのメッセージ配信が開始されます。

コンシューマーやプロデューサーの作成などの同期呼び出しを非同期セッションで行う必要がある場合 は、Connection.Stop を呼び出す必要があります。 Connection.Start メソッドを呼び出してメッ セージの配信を開始することにより、セッションを再開できます。 この唯一の例外が、メッセージをコー ルバック関数に配信するセッション・メッセージ配信スレッドです。 このスレッドは、セッションのメッ セージ・コールバック関数でどのような呼び出しでも (クローズ呼び出しを除く) 行えます。

**注 :** 非管理モードでは、IBM MQ .NET クライアントがコールバック関数内の MQDISC 呼び出しを使用する ことはできません。 したがって、クライアント・アプリケーションが非同期受信モードの MessageListener コールバックでセッションを作成したり閉じたりすることはできません。 MessageListener メソッド の外部でセッションを作成して処理します。

#### **同期メッセージ配信**

アプリケーションが MessageConsumer オブジェクトの Receive メソッドを使用している場合は、メッセ ージをアプリケーションに同期した状態で配信します。

Receive メソッドを使用すると、アプリケーションはメッセージを指定の期間または無期限に待機できま す。 あるいは、アプリケーションにメッセージを待機させない場合は、Receive with No Wait メソッドを 使用できます。

#### **関連概念**

[トランザクション化されたセッション](#page-610-0)

<span id="page-613-0"></span>XMS アプリケーションは、ローカル・トランザクションを実行できます。 ローカル・トランザクション と は、 リソースに対する変更を伴うトランザクションのことです。 対象となるリソースは、アプリケーショ ンの接続先となるキュー・マネージャーまたはサービス統合バスのリソースです。

[メッセージの確認応答](#page-611-0)

トランザクション化されないすべてのセッションには、アプリケーションによって受信されたメッセージ をどのように確認するかを決定する、確認応答モードが存在します。 使用可能な確認応答モードは 3 つあ り、どの確認応答モードを選択するかはアプリケーションの設計に影響を与えます。

### **宛先**

XMS アプリケーションは、送信対象メッセージの宛先と受信対象メッセージの送信元を指定するときに Destination オブジェクトを使用します。

XMS アプリケーションは、Destination オブジェクトを実行時に作成することも、管理対象オブジェクトの リポジトリーから事前定義の宛先を取得することもできます。

ConnectionFactory の場合と同様に、XMS アプリケーションで宛先を指定するための最も柔軟な方法は、 宛先を管理対象オブジェクトとして定義する方法です。 この方法を使用すると、C、C++、および .NET の 各言語で作成したアプリケーションと Java で作成したアプリケーションが、宛先の定義を共用できるよう になります。 管理対象の Destination オブジェクトのプロパティーは、コードを変更せずに変更できます。

.NET アプリケーションの場合は、CreateTopic メソッドまたは CreateQueue メソッドを使用して宛先を作 成します。 これら 2 つのメソッドは、.NET API の ISession オブジェクトと XMSFactoryFactory オブジェ クトの両方で使用できます。 詳細については、629 [ページの『](#page-628-0).NET での宛先』および../ com.ibm.mq.ref.dev.doc/sapidest.dita#sapidest を参照してください。

#### **トピック** *URI*

トピック URI はトピック名を指定します。 また、オプションでトピックのプロパティー (複数可) を指定す ることもできます。

トピックの URI は topic:// というシーケンスで始まり、この後にトピック名が指定されます。また、他のト ピック・プロパティーを設定する名前と値のペアのリストを指定できます。 トピック名を空にすることは できません。

この例を以下の .NET コードのフラグメントに示します。

topic = session.CreateTopic("topic://Sport/Football/Results?multicast=7");

URI に使用できる名前と有効値など、トピックのプロパティーについて詳しくは、宛先のプロパティーを 参照してください。

サブスクリプションで使用するトピック URI を指定するときに、ワイルドカードを使用できます。 ワイル ドカードの構文は、接続タイプとブローカーのバージョンによって異なります。 以下のオプションが使用 可能です。

- IBM WebSphere MQ 7.0 キュー・マネージャー (文字レベルのワイルドカード形式)
- IBM WebSphere MQ 7.0 キュー・マネージャー (トピック・レベルのワイルドカード形式)
- WebSphere Application Server サービス統合バス

### **IBM WebSphere MQ 7.0 キュー・マネージャー (文字レベルのワイルドカード形式)**

IBM WebSphere MQ 7.0 キュー・マネージャー (文字レベルのワイルドカード形式) では、以下のワイルド カード文字が使用されます。

- \* (0 以上の文字) 1 文字の ?
- % (エスケープ文字)

615 [ページの表](#page-614-0) 83 に、このワイルドカード方式の使用法の例を示します。

<span id="page-614-0"></span>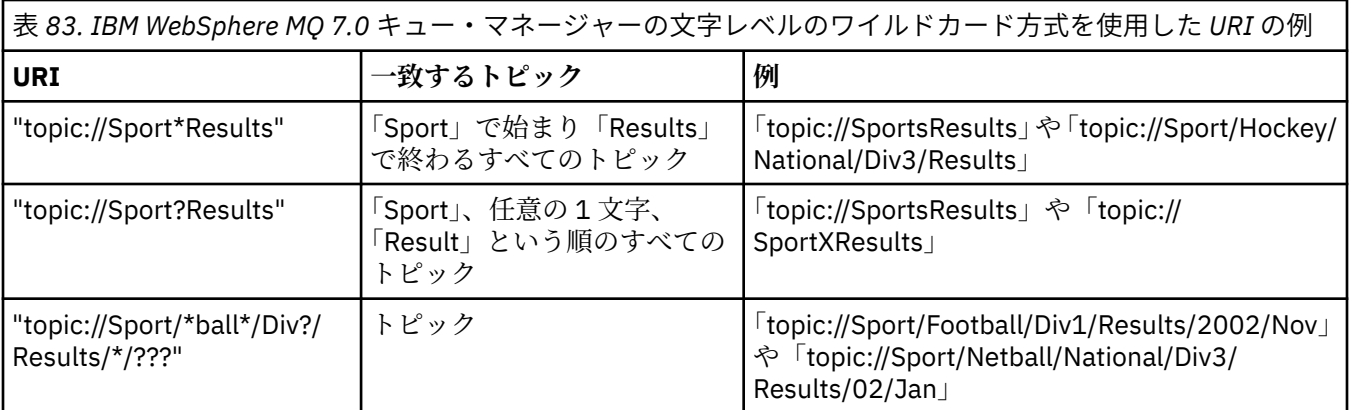

# **IBM WebSphere MQ 7.0 キュー・マネージャー (トピック・レベルのワイルドカード形 式)**

IBM WebSphere MQ 7.0 キュー・マネージャー (トピック・レベルのワイルドカード形式) では、以下のワ イルドカード文字が使用されます。

# (複数レベルと一致) + (単一レベルと一致)

615 ページの表 84 に、このワイルドカード方式の使用法の例を示します。

表 *84. IBM WebSphere MQ 7.0* キュー・マネージャーのトピック・レベルのワイルドカード方式を使用した *URI* の例

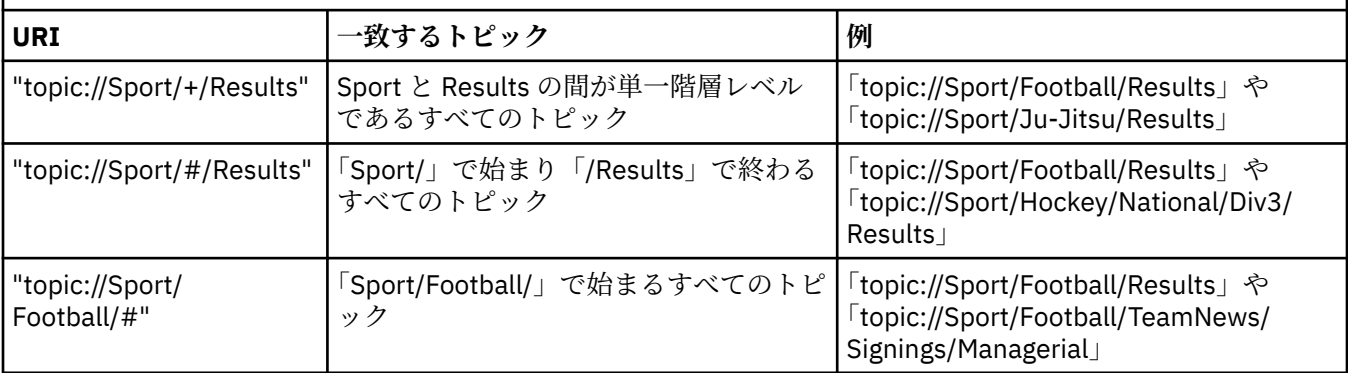

# **WebSphere Application Server サービス統合バス**

WebSphere Application Server サービス統合バスでは、以下のワイルドカード文字が使用されます。

\* (階層内の単一レベルの任意の文字に一致)

- // (0 以上のレベルに一致)
- //。0 以上のレベル (トピック式の末尾) に一致させるため

615 ページの表 85 に、このワイルドカード方式の使用法の例を示します。

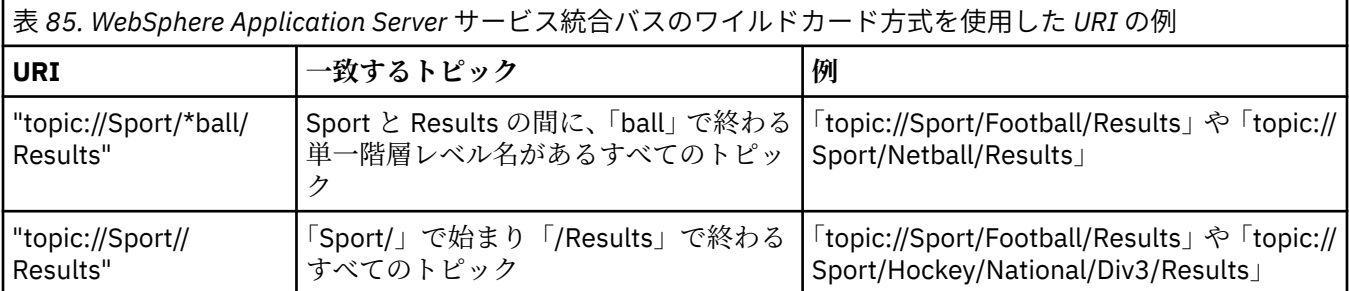

<span id="page-615-0"></span>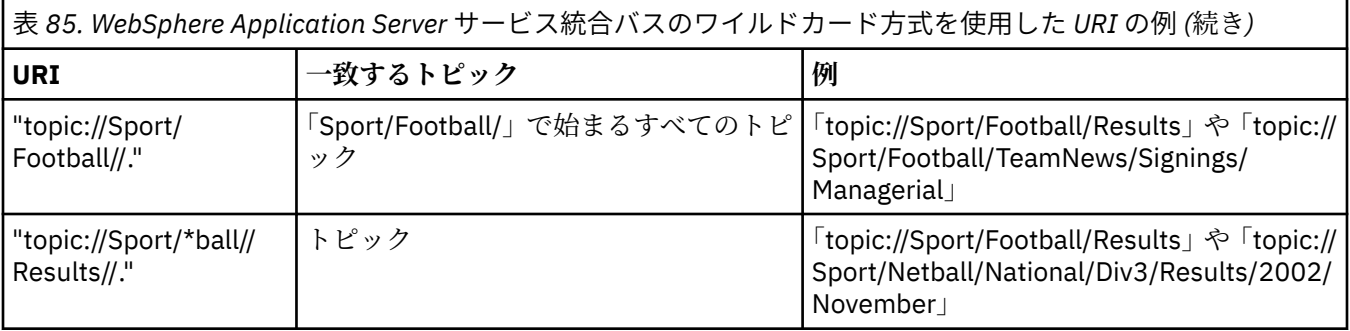

#### **関連概念**

キュー URI

キューの URI は、キューの名前を指定します。 また、オプションでキューのプロパティー (複数可) を指定 することもできます。

一時宛先

XMS アプリケーションは一時宛先を作成および使用できます。

#### **キュー** *URI*

キューの URI は、キューの名前を指定します。 また、オプションでキューのプロパティー (複数可) を指定 することもできます。

キューの URI は、シーケンス queue://で始まり、その後にキューの名前が続きます。また、残りのキュ ー・プロパティーを設定する名前と値のペアのリストも含まれる場合があります。

IBM MQ キュー (WebSphere Application Server のデフォルト・メッセージング・プロバイダー・キューを 除く) の場合、キューがあるキュー・マネージャーをキューの前に指定できます。指定する場合は、キュ ー・マネージャー名とキュー名を / で区切ります。

キュー・マネージャーを指定する場合、このマネージャーはこのキューを使用する接続のために XMS が直 接接続されているキュー・マネージャーであるか、またはこのキューからアクセスできるキュー・マネー ジャーでなければなりません。 リモート・キュー・マネージャーは、キューからのメッセージの取り出し 操作でのみサポートされており、キューへのメッセージの書き込み操作ではサポートされていません。 詳 しくは、IBM MQ キュー・マネージャーの資料を参照してください。

キュー・マネージャーを指定しない場合は、追加の / 分離文字はオプションです。/ 文字の有無によってキ ューの定義が異なることはありません。

以下のキュー定義はすべて、 XMS が直接接続されている QM\_A というキュー・マネージャー上の QB とい う IBM MQ キューに相当します。

queue://QB queue:///QB queue://QM\_A/QB

#### **関連概念**

[トピック](#page-613-0) URI

トピック URI はトピック名を指定します。 また、オプションでトピックのプロパティー (複数可) を指定す ることもできます。

一時宛先

XMS アプリケーションは一時宛先を作成および使用できます。

#### **一時宛先**

XMS アプリケーションは一時宛先を作成および使用できます。

一般にアプリケーションは、一時宛先を使用して要求メッセージに対する応答を受信します。 要求メッセ ージに対する応答の送信先となる宛先を指定するため、アプリケーションは要求メッセージを表す Message オブジェクトの Set JMSReplyTo メソッドを呼び出します。 呼び出しに宛先として一時宛先を指 定できます。

セッションを使用して一時宛先が作成されますが、一時宛先の実際の有効範囲は、セッションの作成に使 用された接続になります。 接続のどのセッションでも、一時宛先のメッセージ・プロデューサーとメッセ ージ・コンシューマーを作成できます。 一時宛先は、明示的に削除されるまで、あるいは接続が終了する まで存続します。

アプリケーションが一時キューを作成する場合、キューはアプリケーションの接続先メッセージング・サ ーバーに作成されます。 アプリケーションがキュー・マネージャーに接続されている場合、

XMSC WMQ TEMPORARY MODEL プロパティーによって名前が指定されているモデル・キューから動的キ ューが作成され、動的キューの名前を形成するために使用される接頭部が XMSC\_WMQ\_TEMP\_Q\_PREFIX プロパティーによって指定されます。 アプリケーションがサービス統合バスに接続されている場合、一時 キューがバス内に作成され、一時キューの名前を形成するために使用される接頭部が XMSC\_WPM\_TEMP\_Q\_PREFIX プロパティーによって指定されます。

サービス統合バスに接続されているアプリケーションが一時トピックを作成する場合、一時トピックの名 前を形成するために使用される接頭部は、 XMSC\_WPM\_TEMP\_TOPIC\_PREFIX プロパティーによって指定 されます。

#### **関連概念**

[トピック](#page-613-0) URI

トピック URI はトピック名を指定します。 また、オプションでトピックのプロパティー (複数可) を指定す ることもできます。

[キュー](#page-615-0) URI

キューの URI は、キューの名前を指定します。 また、オプションでキューのプロパティー (複数可) を指定 することもできます。

### **メッセージ・プロデューサー**

XMS では、有効な宛先が指定された状態、または関連した宛先のない状態のいずれかで、メッセージ・プ ロデューサーを作成することができます。 宛先のない状態でメッセージ・プロデューサーを作成する場合 は、メッセージの送信時に有効な宛先を指定する必要があります。

### **関連した宛先のあるメッセージ・プロデューサー**

このシナリオでは、メッセージ・プロデューサーを、有効な宛先を使用して作成します。 送信操作の際に 宛先を指定する必要はありません。

#### **関連した宛先のないメッセージ・プロデューサー**

XMS .NET では、宛先のない状態でメッセージ・プロデューサーを作成できます。

.NET API を使用しているときに、関連した宛先のないメッセージ・プロデューサーを作成するには、 ISession オブジェクトの CreateProducer() メソッドに NULL をパラメーターとして渡す必要がありま す (例えば、session.CreateProducer(null) のように指定します)。 ただし、メッセージの送信時に は有効な宛先を指定する必要があります。

### **メッセージ・コンシューマー**

メッセージ・コンシューマーは、永続サブスクライバーと非永続サブスクライバー、および同期メッセー ジ・コンシューマーと非同期メッセージ・コンシューマーに分類することができます。

#### **永続サブスクライバー**

永続サブスクライバーは、特定のトピックに関してパブリッシュされたすべてのメッセージ (サブスクライ バーが非アクティブだったときにパブリッシュされたメッセージも含む) を受信するメッセージ・コンシュ ーマーです。

このトピックの情報は、アプリケーションが IBM MQ キュー・マネージャーまたは WebSphere Application Server サービス統合バスに接続する場合にのみ該当します。 この情報は、ブローカーへのリアルタイム接 続の場合は該当しません。

トピックの永続サブスクライバーを作成するため、アプリケーションは永続サブスクリプションを示す名 前とトピックを表す Destination オブジェクトをパラメーターとして指定して、Session オブジェクトの Create Durable Subscriber メソッドを呼び出します。 アプリケーションはメッセージ・セレクターを備え た永続サブスクライバーまたはメッセージ・セレクターがない永続サブスクライバーを作成できます。ま た、永続サブスクライバーがサブスクライバー自体の接続により公開されたメッセージを受信するかどう かを指定できます。

永続サブスクライバーの作成に使用されるセッションには、クライアント ID が関連付けられている必要が あります。 このクライアント ID は、セッション作成時に使用された接続に関連付けられていたクライアン ト ID と同一です。それは、609 ページの『[ConnectionFactories](#page-608-0) オブジェクトと Connection オブジェク [ト』の](#page-608-0)記述に従って指定されます。

永続サブスクリプションを示す名前はクライアント ID において固有でなければなりません。したがって、 クライアント ID は永続サブスクリプションの完全な固有 ID の一部を構成します。 メッセージング・サー バーは永続サブスクリプションのレコードを維持しており、トピックについて公開されたすべてのメッセ ージが、永続サブスクライバーにより確認されるか、または有効期限が切れるまで保存されるようにしま す。

永続サブスクライバーが閉じた後も、メッセージング・サーバーは引き続き永続サブスクリプションのレ コードを維持します。 以前に作成された永続サブスクリプションを再利用するには、アプリケーションが 同じサブスクリプション名を指定し、永続サブスクリプションに関連付けられていたものと同じクライア ント ID のセッションを使用して、永続サブスクライバーを作成する必要があります。 一度に 1 つのセッシ ョンだけが、特定の永続サブスクリプションの永続サブスクライバーを維持できます。

永続サブスクリプションの有効範囲は、サブスクリプションのレコードを維持するメッセージング・サー バーです。 2 つのアプリケーションがそれぞれ異なるメッセージング・サーバーに接続しており、各アプ リケーションが同じサブスクリプション名とクライアント ID を使用して永続サブスクライバーを作成す ると、完全に独立した 2 つの永続サブスクリプションが作成されます。

永続サブスクリプションを削除する場合、アプリケーションは永続サブスクリプションを示す名前をパラ メーターとして指定し、Session オブジェクトの Unsubscribe メソッドを呼び出します。 セッションに関 連付けられているクライアント ID は、永続サブスクリプションに関連付けられているクライアント ID と 同一でなければなりません。 メッセージング・サーバーは 保守している永続サブスクリプションのレコー ドを削除し、永続サブスクライバーにこれ以降メッセージを送信 しなくなります。

既存のサブスクリプションを変更する場合、アプリケーションは同一サブスクリプション名とクライアン ト ID を使用し、異なるトピックまたはメッセージ・セレクター (あるいはこの両方) を指定して永続サブス クライバーを作成できます。 永続サブスクリプションの変更は、サブスクリプションを削除してから新規 サブスクリプションを作成する操作と同等です。

IBM WebSphere MQ 7.0 以降のキュー・マネージャーに接続するアプリケーションの場合は、XMS がサブ スクライバー・キューを管理します。 そのため、アプリケーションでは、サブスクライバー・キューを指 定する必要はありません。 指定すると、XMS は、サブスクライバー・キューを無視します。

永続サブスクリプションのサブスクライバー・キューは変更できない点に注意してください。 サブスクラ イバー・キューを変更する必要がある場合は、サブスクリプションを削除してから新規作成する方法での み変更できます。

サービス統合バスに接続するアプリケーションの場合、各永続サブスクライバーには永続サブスクリプシ ョン・ホームが指定されている必要があります。 同じ接続を使用するすべての永続サブスクライバーの永 続サブスクリプション・ホームを指定するには、その接続の作成に使用される ConnectionFactory オブジ ェクトの XMSC WPM\_DUR\_SUB\_HOME プロパティーを設定します。 個別のトピックの永続サブスクリ プション・ホームを指定するには、 トピックを表す Destination オブジェクトの

XMSC\_WPM\_DUR\_SUB\_HOME プロパティーを設定します。 接続を使用する永続サブスクライバーをアプ リケーションが作成する前に、その接続の永続サブスクリプション・ホームを指定する必要があります。 宛先に対して指定されている値は、接続に対して指定されている値に優先します。

#### **非永続サブスクライバー**

非永続サブスクライバーは、サブスクライバーがアクティブである間に公開されたメッセージのみを受信 するメッセージ・コンシューマーです。 サブスクライバーがアクティブではないときに配信されたメッセ ージは失われます。

このトピックの情報は、IBM WebSphere MQ 6.0 キュー・マネージャーを介してパブリッシュ/サブスクラ イブ・メッセージングを使用している場合にのみ該当します。

接続の終了前または終了中にコンシューマー・オブジェクトが削除されていない場合は、アクティブでな いサブスクライバーのブローカー・キューに メッセージが残ることがあります。

このような場合は、IBM WebSphere MQ classes for JMS Classes for JMS のクリーンアップ・ユーティリテ ィーを使用してキューからこれらのメッセージを消去できます。 このユーティリティーの使用法について 詳しくは、「*IBM WebSphere MQJava* の使用」に説明があります。 また、このキューに多数のメッセージが 残る場合は、サブスクライバー・キューのキュー項目数を増やす必要があります。

#### **同期および非同期メッセージ・コンシューマー**

同期メッセージ・コンシューマーはキューから同期でメッセージを受信し、非同期メッセージ・コンシュ ーマーは、キューから非同期でメッセージを受信します。

# **同期メッセージ・コンシューマー**

同期メッセージ・コンシューマーは、メッセージを 1 つずつ受信します。 Receive (待機間隔) メソッド が使用された場合、呼び出しは、指定された期間 (ミリ秒単位) のみメッセージを待機するか、メッセージ・ コンシューマーがクローズするまで待機します。

ReceiveNoWait() メソッドが使用された場合、同期メッセージ・コンシューマーは、遅延なしでメッセージ を受信します。次のメッセージが使用可能になると、直ちにそのメッセージを受信します。それ以外の場 合は、ヌルの Message オブジェクトへのポインターが返されます。

### **非同期メッセージ・コンシューマー**

キューで新しいメッセージが使用可能になるたびに、アプリケーションによって登録されたメッセージ・ リスナーが呼び出されます。

#### *XMS* **の有害メッセージ**

有害メッセージは、受信側 MDB アプリケーションで処理できないメッセージのことです。 有害メッセージ が見つかると、XMS MessageConsumer オブジェクトは、BOQUEUE および BOTHRESH の 2 つのキュー・ プロパティーに従って、そのメッセージを再キューイングできます。

ある環境では、MDB に送達されたメッセージが IBM MQ キューにロールバックされることがあります。 こ れは、例えば、メッセージが 1 つの作業単位の中で配信され、その後、その作業単位がロールバックされ た場合に発生する可能性があります。 通常、ロールバックされたメッセージは再配信されますが、メッセ ージのフォーマットが正しくないと、MDB が繰り返し失敗し、したがってメッセージを配信できなくなり ます。 こうしたメッセージは有害メッセージと呼ばれます。 こうした有害メッセージを後で調査するた めに別のキューに自動的に転送したり、廃棄したりするように、IBM MQ を構成することができます。 こ のように IBM MQ を構成する方法について詳しくは、ASF [での有害メッセージの処理](#page-620-0)を参照してください。

時折、不適切なフォーマットのメッセージがキューに到着する場合があります。 ここで言う「不適切なフ ォーマット」とは、受信側のアプリケーションがメッセージを正しく処理できないことを意味します。 こ のようなメッセージがあると、受信側のアプリケーションに障害が発生したり、この不適切なフォーマッ トのメッセージがアプリケーションによってバックアウトされたりすることがあります。 そして、メッセ ージは繰り返し入力キューに送達され、アプリケーションによって繰り返しバックアウトされる可能性が あります。 これらのメッセージを、有害メッセージと呼びます。 XMS MessageConsumer オブジェクト は、有害メッセージを検出して、代替宛先にそれらを再転送します。

IBM MQ キュー・マネージャーは、それぞれのメッセージがバックアウトされた回数を記録しています。 この回数が、構成可能なしきい値に達すると、メッセージ・コンシューマーはそのメッセージを名前付き のバックアウト・キューに再キューイングします。 この再キューイングが何らかの理由により失敗すると、 メッセージは入力キューから除去され、送達不能キューに再キューイングされるか、または廃棄されます。

XMS ConnectionConsumer オブジェクトは、同じ方法で、同じキュー・プロパティーを使用して、有害メ ッセージを処理します。 複数の接続コンシューマーが同じキューをモニターしている場合は、リキューが 行われるしきい値の回数を超えても有害メッセージがアプリケーションに送達されることがあります。 こ の動作の原因は、接続コンシューマーが個別にキューをモニターして有害メッセージを再キューイングす る方法にあります。

しきい値およびバックアウト・キューの名前は、IBM MQ キューの属性です。 これらの属性の名前は、 BackoutThreshold および BackoutRequeueQName です。 これらの属性が適用されるキューは、以下のと おりです。

- Point-to-Point メッセージングの場合、これは基礎ローカル・キューです。 これは、メッセージ・コンシ ューマーおよび接続コンシューマーがキューの別名を使用する場合に重要です。
- IBM MQ メッセージング・プロバイダーの通常モードにおけるパブリッシュ/サブスクライブ・メッセー ジングの場合、これは、Topic の管理キューの作成元であるモデル・キューです。
- IBM MQ メッセージング・プロバイダーのマイグレーション・モードにおけるパブリッシュ/サブスクラ イブ・メッセージングの場合、これは、TopicConnectionFactory オブジェクトで定義された CCSUB キュ ー、または Topic オブジェクトで定義された CCDSUB キューです。

BackoutThreshold 属性および BackoutRequeueQName 属性を設定するには、次の MQSC コマンドを実行 します。

ALTER QLOCAL(your.queue.name) BOTHRESH(threshold value) BOQUEUE(your.backout.queue.name)

パブリッシュ/サブスクライブ・メッセージングの場合、システムがサブスクリプションごとに動的キュー を作成すると、これらの属性値は IBM MQ classes for JMS モデル・キュー SYSTEM.JMS.MODEL.QUEUE。 これらの設定を変更するには、以下を使用できます。

ALTER QMODEL(SYSTEM.JMS.MODEL.QUEUE) BOTHRESH(threshold value) BOQUEUE(your.backout.queue.name)

バックアウトのしきい値がゼロの場合、ポイズン・メッセージの処理は不可となり、ポイズン・メッセー ジは入力キュー上に残ります。 それ以外の場合は、バックアウト・カウントがしきい値に達すると、メッ セージは指定されたバックアウト・キューに送信されます。

バックアウト・カウントがしきい値に達してもメッセージをバックアウト・キューに入れることができな いときは、メッセージは送達不能キューに送信されるか、メッセージが非永続の場合は廃棄されます。

この状況は、バックアウト・キューが定義されていない場合、または MessageConsumer オブジェクトが メッセージをバックアウト・キューに送信できない場合に発生します。

### **有害メッセージ処理を実行するためのシステムの構成**

XMS .NET が **BOTHRESH** 属性と **BOQNAME** 属性の照会時に使用するキューは、実行しているメッセージング のスタイルによって次のように異なります。

- Point-to-Point メッセージングの場合、これは基礎ローカル・キューです。 これは、XMS .NET アプリケ ーションが別名キューとクラスター・キューのいずれかのメッセージをコンシュームしているときに重要 になります。
- パブリッシュ/サブスクライブ・メッセージングの場合は、アプリケーションのメッセージを保持するた めの管理対象キューが作成されます。 XMS .NET は管理対象キューを照会して、**BOTHRESH** 属性と **BOQNAME** 属性の値を判別します。

管理対象キューは、アプリケーションのサブスクライブ先の Topic オブジェクトに関連付けられているモ デル・キューから作成され、モデル・キューから **BOTHRESH** 属性と **BOQNAME** 属性の値を継承します。 使用されるモデル・キューは、受信側アプリケーションが永続サブスクリプションと非永続サブスクリプ ションのどちらを取得したかによって異なります。

- 永続サブスクリプションに使用されるモデル・キューは、Topic の **MDURMDL** 属性によって指定されま す。 この属性のデフォルト値は SYSTEM.DURABLE.MODEL.QUEUE です。
- 非永続サブスクリプションの場合、使用されるモデル・キューは **MNDURMDL** 属性によって指定されま す。 **MNDURMDL** 属性のデフォルト値は SYSTEM.NDURABLE.MODEL.QUEUE です。

**BOTHRESH** 属性および **BOQNAME** 属性を照会すると、XMS .NET によって次の処理が行われます。

• ローカル・キュー、または別名キューのターゲット・キューを開きます。

- <span id="page-620-0"></span>• **BOTHRESH** 属性と **BOQNAME** 属性を照会します。
- ローカル・キュー、または別名キューのターゲット・キューを閉じます。

ローカル・キュー、または別名キューのターゲット・キューを開くときに使用されるオープン・オプショ ンは、使用されている IBM MQ のバージョンによって異なります。

• IBM MQ 9.1.0 Fix Pack 4 Long Term Support 以前および IBM MQ 9.1.4 Continuous Delivery 以前の場合、 ローカル・キュー、または別名キューのターゲット・キューがクラスター・キューであると、XMS .NET によって、MQOO\_INPUT\_AS\_Q\_DEF、MQOO\_INQUIRE、および MQOO\_FAIL\_IF\_QUIESCING のオプシ ョンを使用してキューが開かれます。 これは、受信側アプリケーションを実行しているユーザーが、ク ラスター・キューのローカル・インスタンスに対する「照会および取得」アクセス権を持っていなければ ならないことを意味します。

XMS .NET は、他のすべてのタイプのローカル・キューを、オープン・オプション MQOO\_INQUIRE およ び MOOO FAIL IF OUIESCING を使用して開きます。 XMS .NET が属性の値を照会するためには、受信 側アプリケーションを実行しているユーザーがローカル・キューに対する照会アクセス権を持っていなけ ればなりません。

• IBM MQ 9.1.5 および IBM MQ 9.1.0 Fix Pack 5 から XMS .NET を使用する場合、受信側アプリケーション を実行するユーザーは、キューのタイプに関係なく、ローカル・キューに対する照会アクセス権限を持っ ている必要があります。

有害メッセージをバックアウト・リキュー・キューまたはキュー・マネージャーの送達不能キューに移動 するには、アプリケーションを実行するユーザーに put および passall 権限を付与する必要があります。

#### *ASF* での有害メッセージの処理

Application Server Facilities (ASF) を使用する場合は、MessageConsumer の代わりに ConnectionConsumer で有害メッセージを処理します。 ConnectionConsumer は、キューの BackoutThreshold および BackoutRequeueQName プロパティーに従ってメッセージをリキューします。

アプリケーションが ConnectionConsumers を使用している場合、メッセージがバックアウトされる状況 は、アプリケーション・サーバーが提供するセッションによって異なります。

- セッションが非トランザクション化セッションで、AUTO\_ACKNOWLEDGE または DUPS\_OK\_ACKNOWLEDGE が指定されている場合、メッセージがバックアウトされるのは、システム・ エラーの後、またはアプリケーションが予期せずに終了した場合のみです。
- セッションが非トランザクション化セッションで、CLIENT ACKNOWLEDGE が指定されている場合、無 応答メッセージは、アプリケーション・サーバーが Session.recover() を呼び出すことによってバッ クアウトすることができます。

通常、MessageListener またはアプリケーション・サーバーのクライアント実装は、 Message.acknowledge() を呼び出します。Message.acknowledge() は、これまでにセッションに 送達されたすべてのメッセージを認識します。

• セッションがトランザクション化セッションの場合、無応答メッセージは、アプリケーション・サーバー が Session.rollback() を呼び出すことによってバックアウトすることができます。

### **キュー・ブラウザー**

アプリケーションは、キュー・ブラウザーを使用して、キュー上のメッセージを参照します。 その際にメ ッセージは除去されません。

キュー・ブラウザーを作成するには、アプリケーションは、ISession オブジェクトの Create Queue Browser メソッドを呼び出し、参照するキューを示す Destination オブジェクトをパラメーターとして指定します。 アプリケーションはメッセージ・セレクターを備えたキュー・ブラウザーまたはメッセージ・セレクター のないキュー・ブラウザーを作成できます。

キュー・ブラウザーの作成後、アプリケーションは、IQueueBrowser オブジェクトの GetEnumerator メソ ッドを呼び出して、キューにあるメッセージのリストを取得できます。 このメソッドは、Message オブジ ェクトのリストをカプセル化する列挙子を戻します。 リスト内の Message オブジェクトの順序は、メッセ ージがキューから取り出される順序と同じ です。 アプリケーションは列挙子を使用して、各メッセージを 順番に参照できます。

メッセージがキューに書き込まれたり削除されたりすると、列挙子は動的に更新されます。 アプリケーシ ョンが IEnumerator.MoveNext() を呼び出してキュー上の次のメッセージを参照するたびに、そのメッセー ジにはキューの現在の内容が反映されます。

アプリケーションは、特定のキュー・ブラウザーに対して GetEnumerator メソッドを複数回呼び出すこと ができます。 呼び出しごとに、新しい列挙子が返されます。 したがって、アプリケーションは複数の列挙 子を使用してキューのメッセージを参照し、キュー内の複数の位置を維持することができます。

アプリケーションはキュー・ブラウザーを使用して、キューから除去する適切なメッセージを検索し、メ ッセージ・セレクターを備えたメッセージ・コンシューマーを使用してメッセージを除去することができ ます。 メッセージ・セレクターは、 JMSMessageID ヘッダー・フィールドの値に基づいてメッセージを選 択できます。 このフィールドをはじめとする JMS メッセージ・ヘッダーのフィールドについては、[644](#page-643-0) ページの『XMS [メッセージのヘッダー・フィールド』](#page-643-0)を参照してください。

## **リクエスター**

アプリケーションはリクエスターを使用して要求メッセージを送信し、応答を待機して受信します。

多くのメッセージング・アプリケーションは、要求メッセージを送信して応答を待機するアルゴリズムに 基づいています。 XMS の Requestor というクラスは、このようなスタイルのアプリケーションを開発する ときに役立ちます。

リクエスターを作成するため、アプリケーションは Requestor クラスの Create Requestor コンストラクタ ーを呼び出します。このとき、Session オブジェクトと、要求メッセージの送信先を示す Destination オブ ジェクトがパラメーターとして指定されます。 セッションがトランザクション化されていてはなりませ ん。また、セッションには肯定応答モード XMSC\_CLIENT\_ACKNOWLEDGE は設定できません。 コンスト ラクターは、応答メッセージの送信先となる一時キューまたは一時トピックを自動的に作成します。

アプリケーションは、リクエスターの作成後に、Requestor オブジェクトの Request メソッドを呼び出し て要求メッセージを送信し、 要求メッセージを受信したアプリケーションからの応答を待機して受信する ことができます。 応答の受信またはセッションの終了のいずれかが発生するまで、呼び出しは待機します。 リクエスターが必要とする応答は、要求メッセージごとに 1 つのみです。

アプリケーションがリクエスターを閉じると、一時キューまたは一時トピックは削除されます。 ただし関 連付けられているセッションは閉じません。

# **オブジェクトの削除**

アプリケーションが、作成した XMS オブジェクトを削除すると、XMS は、このオブジェクトに割り振られ ていた内部リソースを解放します。

アプリケーションが XMS オブジェクトを作成すると、XMS はこのオブジェクトにメモリーやその他の内部 リソースを割り振ります。 XMS は、XMS が内部リソースを解放した時点で、アプリケーションがオブジェ クトの close メソッドまたは delete メソッドを呼び出して、明示的にオブジェクトを削除するまで、内部 リソースを保存します。 アプリケーションが、既に削除されているオブジェクトを削除しようとすると、 呼び出しは無視されます。

アプリケーションが Connection オブジェクトまたは Session オブジェクトを削除すると、XMS は特定の関 連オブジェクトを自動的に削除し、その内部リソースを解放します。 これらは Connection オブジェクトま たは Session オブジェクトによって作成されたオブジェクトで、これらのオブジェクトから独立した機能 を持っていません。 これらのオブジェクトを 622 ページの表 86 に示します。

**注 :** アプリケーションが従属セッションとの接続を終了すると、これらのセッションに従属するすべてのオ ブジェクトも削除されます。 従属オブジェクトがあるのは、Connection オブジェクトまたは Session オブ ジェクトのみです。

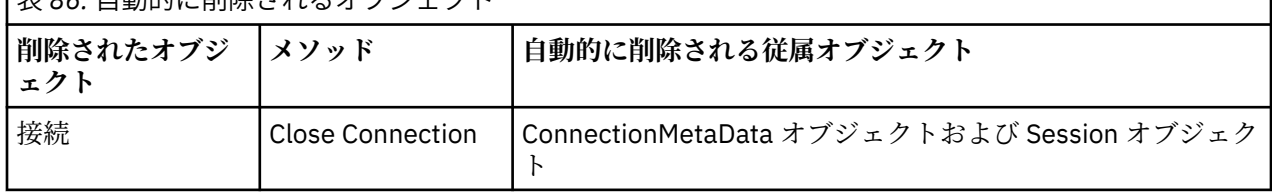

|<br>|ま 04. 白動的に削除されるオブジェクト

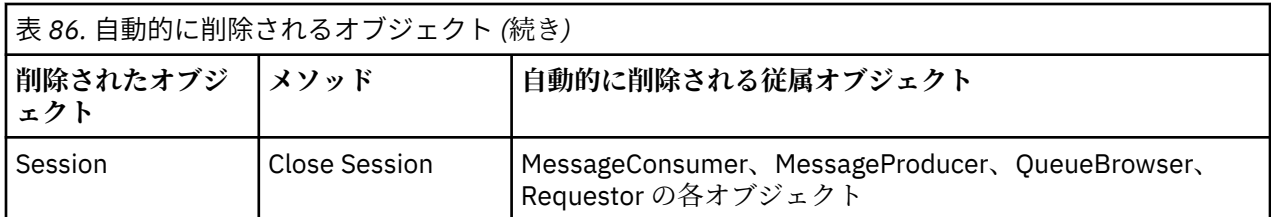

# **XMS による管理 IBM MQ XA トランザクション**

管理対象 IBM MQ XA トランザクションは、 XMS を介して使用できます。

XMS で XA トランザクションを使用するには、トランザクション化セッションを作成する必要があります。 XA トランザクションを使用する場合は、XMS セッションではなく、分散トランザクション・コーディネー ター (DTC) のグローバル・トランザクションによって、トランザクションを制御します。 XA トランザクシ ョンを使用する場合、 XMS セッションで Session.commit または Session.rollback を発行すること はできません。 その代わりに、DTC メソッド Transscope.Commit または Transscope.Rollback を使 用して、トランザクションのコミットまたはロールバックを実行します。 XA トランザクションのためにセ ッションを使用している場合、そのセッションを使用して作成するプロデューサーまたはコンシューマー は、その XA トランザクションの一部でなければなりません。 そのプロデューサーまたはコンシューマー を XA トランザクションのスコープ外の操作のために使用することはできません。 つまり、XA トランザク ションの外で Producer.send や Consumer.receive のような操作を実行するために使用することはで きないということです。

以下の場合は、IllegalStateException 例外オブジェクトがスローされます。

- XA トランザクション化セッションを Session.commit または Session.rollback のために使用する 場合。
- XA トランザクション化セッションで使用したことのあるプロデューサー・オブジェクトまたはコンシュ ーマー・オブジェクトを XA トランザクションのスコープ外で使用する場合。

非同期コンシューマーでは、XA トランザクションはサポートされていません。

**注 :**

- 1. XA トランザクションがコミットされる前に、Producer、Consumer、Session、Connection のい ずれかのオブジェクトを閉じる操作が実行される場合もあります。 そのような場合は、トランザクショ ンに含まれているメッセージがロールバックされます。 さらに、XA トランザクションがコミットされ る前に接続で障害が発生した場合も、トランザクションに含まれているすべてのメッセージがロールバ ックされます。 Producer オブジェクトの場合のロールバックは、メッセージがキューに書き込まれな いという意味です。 Consumer オブジェクトの場合のロールバックは、メッセージがキューに残される という意味です。
- 2. Producer オブジェクトが TimeToLive を指定してメッセージを TransactionScope に入れた場合 は、その存続時間の経過後に commit を実行しても、commit の実行前にメッセージの有効期限が切れ た状態になります。 その場合、Consumer オブジェクトがそのメッセージを受け取ることはできませ  $\mathcal{A}_\circ$
- 3. Session オブジェクトを複数のスレッドで使用することはサポートされていません。 複数のスレッド で Session オブジェクトを共用するトランザクションの使用もサポートされていません。

## **XMS プリミティブ型**

XMS には、Java の 8 個のプリミティブ型 (byte、short、int、long、float、double、char、および boolean) に相当するデータ型が用意されています。 これにより、XMS と JMS の間で、データの損失や破損が発生す ることなくメッセージを交換することができます。

624 [ページの表](#page-623-0) 87 は、 Java 同等のデータ型、サイズ、および各 XMS プリミティブ型の最小値と最大値 をリストしています。

<span id="page-623-0"></span>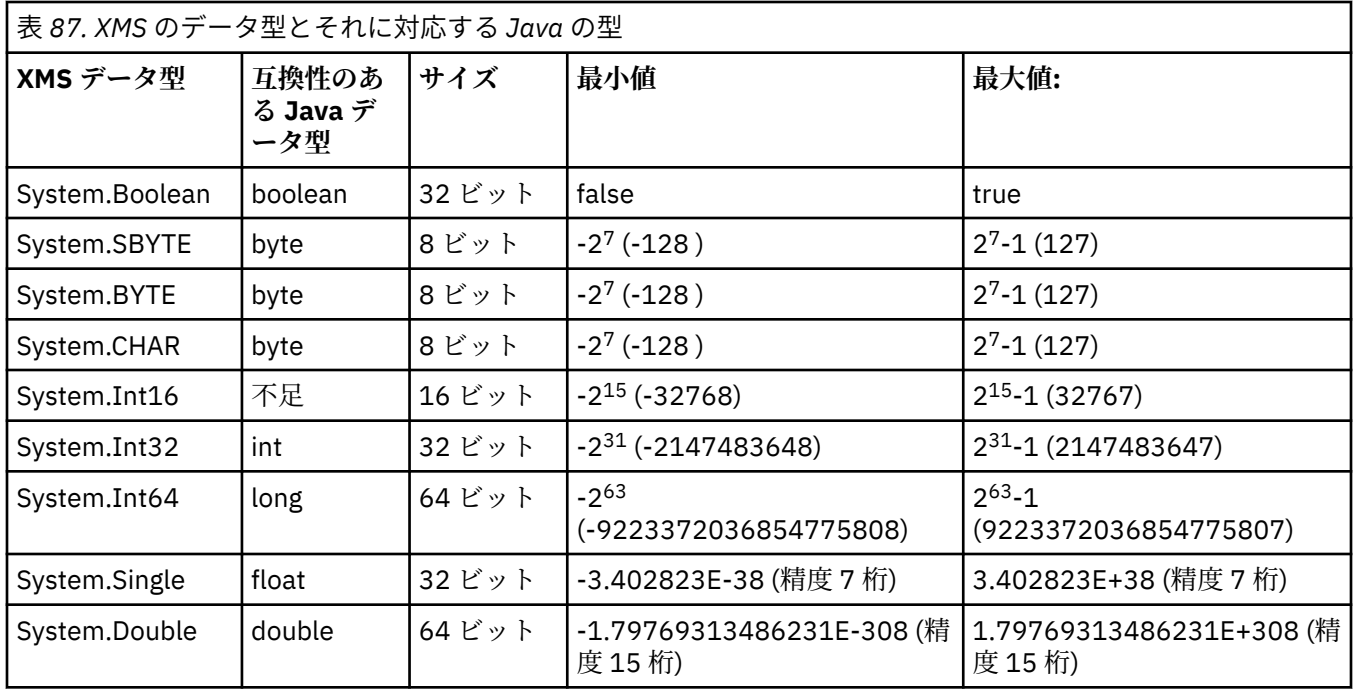

# **プロパティー値のデータ型の暗黙的な変換**

アプリケーションがプロパティーの値を取得するときに、 XMS によりこの値のデータ型を別のデータ型に 変換できます。 多くのルールが、サポートされる変換と、XMS がその変換を実行する方法を規定します。

オブジェクトのプロパティーには名前と値が指定されていて、その値にはデータ型が関連付けられていま す。 プロパティーの値は、プロパティー・タイプ とも呼ばれます。

アプリケーションは、PropertyContext クラスのメソッドを使用してオブジェクトのプロパティーを取得お よび設定します。 プロパティー値を取得するため、アプリケーションは一般にプロパティー・タイプに対 応したメソッドを呼び出します。 例えば、整数プロパティーの値を取得するには、アプリケーションは一 般に GetIntProperty メソッドを呼び出します。

ただし、アプリケーションがプロパティーの値を取得する際に、 XMS によりこの値のデータ型を別のデー タ型に変換できます。 例えば、整数プロパティーの値を取得するには、アプリケーションは GetStringProperty メソッドを呼び出すことで、そのプロパティーの値をストリングとして取得することが できます。 XMS でサポートされている変換を 624 ページの表 88 に示します。

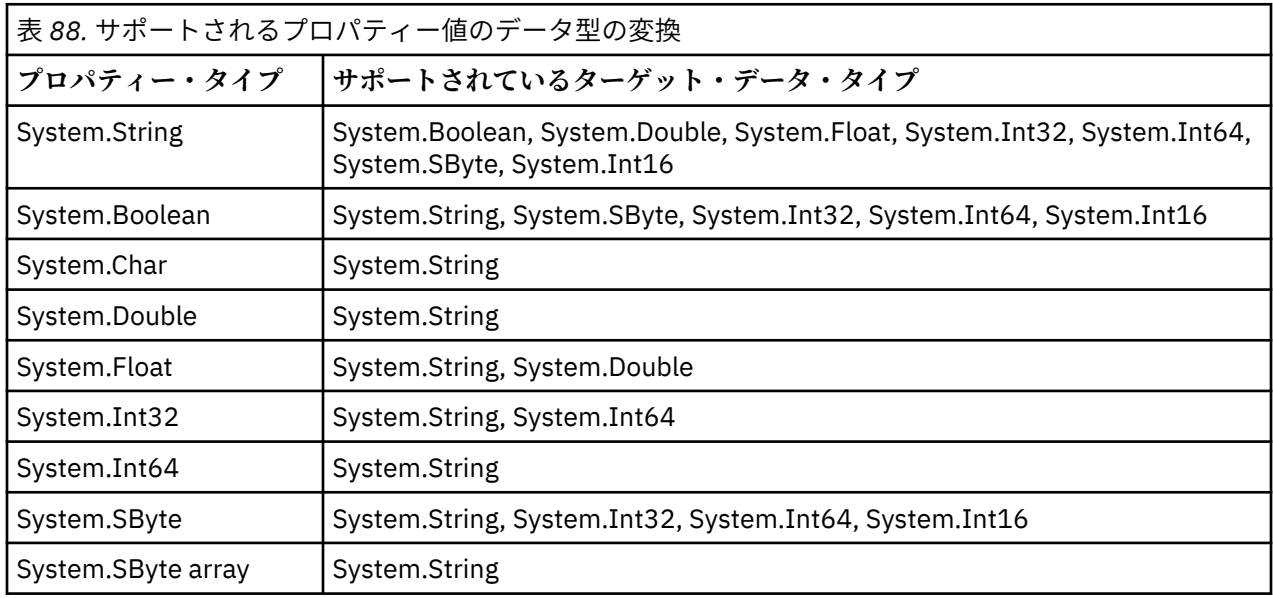

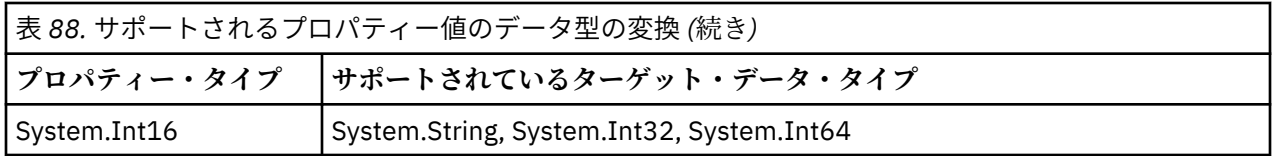

以下の汎用ルールは、サポートされる変換を規定します。

- 変換中にデータが失われない限り、数値プロパティー値のデータ型を変換できます。 例えば、データ型 System.Int32 のプロパティーの値を、データ型 System.Int64 の値に変換することはできますが、データ 型 System.Int16 の値に変換することはできません。
- どのデータ・タイプのプロパティー値でも、ストリングに変換できる。
- ストリング・プロパティー値は、ストリングが変換用に正しくフォーマットされていれば、任意の他のデ ータ・タイプに変換できます。 正しい形式になっていない ストリング・プロパティー値をアプリケーシ ョンが変換しようとすると、XMS から エラーが戻される場合があります。
- アプリケーションがサポートされていない変換を実行しようとすると、XMS からエラーが戻されます。

プロパティー値のデータ型が変換されるとき、以下のルールが適用されます。

- ブール型プロパティーの値をストリングに変換する場合、値 true はストリング "true"に変換され、値 false はストリング "false"に変換されます。
- ブール・プロパティー値を数値データ型 (System.SByte を含む) に変換すると、値 true は 1 に変換され、 値 false は 0 に変換されます。
- ストリング・プロパティー値をブール値に変換する場合、ストリング "true" (大文字と小文字を区別しな い) または "1" は true に変換され、ストリング "false" (大文字と小文字を区別しない) または "0" は false に変換されます。 その他のストリングはいずれも変換できません。
- ストリング・プロパティー値を、データ型 System.Int32、System.Int64、System.SByte、または System.Int16 の値に変換する場合、変換するストリングは以下の形式でなければなりません。

[*blanks*][*sign*]*digits*

ストリング・コンポーネントは、以下のように定義されます。

#### *blanks*

オプションの先行ブランク文字。

#### *sign* オプションの正符号 (+) または負符号 (-) 文字。

*digits*

数字 (0 から 9 まで) の連続シーケンス。 少なくとも 1 つの数字が存在している必要があります。

数字のシーケンスの後のストリングには数字以外の文字を含めることができますが、それらの文字の最初 のものに達するとすぐに変換は停止します。 ストリングは 10 進整数を表すと想定されます。

ストリングの形式が正しくないと、XMS からエラーが戻されます。

• ストリング・プロパティー値をデータ型 System.Double または System.Float の値に変換する場合、変換 するストリングは以下の形式でなければなりません。

[*blanks*][*sign*][*digits*][*point*[*d\_digits*]][*e\_char*[*e\_sign*]*e\_digits*]

ストリング・コンポーネントは、以下のように定義されます。

#### *blanks*

(オプション) 先行ブランク文字。

*sign* (オプション) 正符号 (+) または負符号 (-) 文字。

*digits*

数字 (0 から 9 まで) の連続シーケンス。 *digits* か *d\_digits* のいずれかに、少なくとも 1 つの数字が必 要です。

#### *point*

(オプション) 小数点 (.)。

#### *d\_digits*

数字 (0 から 9 まで) の連続シーケンス。 *digits* か *d\_digits* のいずれかに、少なくとも 1 つの数字が必 要です。

#### *e\_char*

指数文字。*E* または *e* のいずれかです。

*e\_sign*

(オプション) 指数の正符号 (+) または負符号 (-) 文字。

*e\_digits*

指数用の、数字 (0-9) の連続シーケンス。 ストリングに指数文字がある場合、1 つ以上の数字がなけ ればなりません。

数字のシーケンスの後、または指数を表すオプションの文字の後のストリングには数字以外の文字を含め ることができますが、それらの文字の最初のものに達するとすぐに変換は停止します。 ストリングは、 10 の累乗の指数を持つ 10 進浮動小数点数を表すと想定されます。

ストリングの形式が正しくないと、XMS からエラーが戻されます。

- 数値プロパティー値 (データ型 System.SByte のプロパティー値を含む) をストリングに変換する場合、値 は、その値に対応する ASCII 文字を含むストリングではなく、その値を 10 進数として表現するストリン グに変換されます。 例えば、整数 65 はストリング "65" に変換され、ストリング "A" に変換されるので はありません。
- バイト配列プロパティー値をストリングに変換する場合、各バイトはバイトを表す 2 つの 16 進文字に変 換されます。 例えば、バイト配列 {0xF1, 0x12, 0x00, 0xFF} がストリング "F11200FF" に変換されます。

プロパティー・タイプのデータ型変換は、Property クラスと PropertyContext クラスの両方のメソッドに よりサポートされています。

# **イテレーター**

イテレーターは、オブジェクトのリストとこのリストの現在位置を維持するカーソルをカプセル化します。 イテレーターの概念は、IBM MQ Message Service Client (XMS) for C/C++ の場合と同じように、IBM MQ Message Service Client (XMS) for .NET の IEnumerator インターフェースを使用することで実装されます。

イテレーターを作成すると、カーソルの位置は最初のオブジェクトの前になります。 アプリケーションは、 イテレーターを使用して各オブジェクトを順番に取得します。

IBM MQ Message Service Client (XMS) for C/C++ の Iterator クラスは、Java の Enumerator クラスに相当し ます。 IBM MQ Message Service Client (XMS) for .NET は Java に類似し、IEnumerator インターフェースを 使用します。

アプリケーションは、IEnumerator を使用して次のタスクを実行できます。

- メッセージのプロパティーを取得する
- マップ・メッセージの本文で名前と値の対を取得する
- キューに入っているメッセージを参照する
- 接続でサポートされている JMS 定義のメッセージ・プロパティーの名前を取得する

### **コード化文字セット ID**

XMS .NET では、すべてのストリングがネイティブの .NET ストリングを使用して渡されます。 この場合の エンコード方式は固定であるため、解釈するためにこれ以上の情報は不要です。 そのため、XMS .NET アプ リケーションに XMSC\_CLIENT\_CCSID プロパティーは必要ありません。

# **XMS エラーおよび例外コード**

XMS では、障害を示す一定の範囲のエラー・コードが使用されています。 エラー・コードはリリースごと に異なる可能性があるため、本書では明示的には示していません。 本書で示されているのは XMS 例外コー ド (XMS\_X\_... の形式) だけです。 これは、このコードが XMS のリリース間で同一であるためです。

# **XMS を使用した自動 IBM MQ クライアント再接続**

IBM WebSphere MQ 7.1 以降のクライアントをメッセージング・プロバイダーとして使用しているときに、 ネットワーク、キュー・マネージャー、またはサーバーの障害の後に自動的に再接続するように XMS クラ イアントを構成します。

MQConnectionFactory クラスの WMQ\_CONNECTION\_NAME\_LIST プロパティーと

WMO CLIENT RECONNECT OPTIONS プロパティーを使用して、クライアント接続が自動的に再接続する ように構成できます。 自動クライアント再接続では、接続で障害が発生した後にクライアントが再接続し ます。あるいは、オプションとしてキュー・マネージャーの停止後に自動クライアント再接続を利用する こともできます。 クライアント・アプリケーションの設計によっては、自動再接続に適さないクライアン ト・アプリケーションもあります。

自動再接続が可能なクライアント接続は、接続が確立した時点で再接続が可能な状態になります。

**注 :** クライアント再接続オプション、クライアント再接続タイムアウト、および接続名前リストといったプ ロパティーは、クライアント・チャネル定義テーブル (CCDT) を使用して設定することも、mqclient.ini ファイルを介してクライアントの再接続を有効にすることによって設定することもできます。

**注 :** ConnectionFactory オブジェクトと CCDT の両方で再接続プロパティーを設定した場合の優先順位 に関する規則は、以下のようになります。 ConnectionFactory オブジェクトで接続名リスト・プロパテ ィーのデフォルト値が設定されている場合は、CCDT が優先されます。 接続名リストがデフォルト値に設 定されていない場合は、ConnectionFactory オブジェクトで設定されているプロパティー値が優先され ます。 接続名リストのデフォルト値は localhost(1414) です。

# **XMS .NET アプリケーションの作成**

このセクションのトピックでは、XMS .NET アプリケーションを作成する場合に役立つ情報を記載します。

# **このタスクについて**

このセクションでは、XMS .NET アプリケーションを作成する場合に固有の情報を記載します。 XMS アプ リケーションを作成する場合の一般情報については、607 ページの『XMS [アプリケーションの作成』を](#page-606-0)参 照してください。

このセクションでは、以下のトピックについて説明します。

- 627 ページの『.NET のデータ型』
- 628 ページの『.NET [における管理操作および非管理操作』](#page-627-0)
- 629 [ページの『](#page-628-0).NET での宛先』
- 629 ページの『.NET [でのプロパティー』](#page-628-0)
- 630 ページの『.NET [での存在しないプロパティーの処理』](#page-629-0)
- 631 ページの『.NET [でのエラー処理』](#page-630-0)
- 631 ページの『.NET [でのメッセージ・リスナーおよび例外リスナーの使用法』](#page-630-0)

# **.NET のデータ型**

XMS .NET は、System.Boolean、System.Byte、System.SByte、System.Char、System.String、 System.Single、System.Double、System.Decimal、System.Int16、System.Int32、System.Int64、 System.UInt16、System.UInt32、System.UInt64、および System.Object をサポートしています。 XMS .NET のデータ・タイプは、XMS C/C++のデータ・タイプとは異なります。このトピックを使用して、 対応するデータ・タイプを識別することができます。

下の表に、対応する XMS .NET と XMS C/C++ データ型を示し、簡単に説明します。

<span id="page-627-0"></span>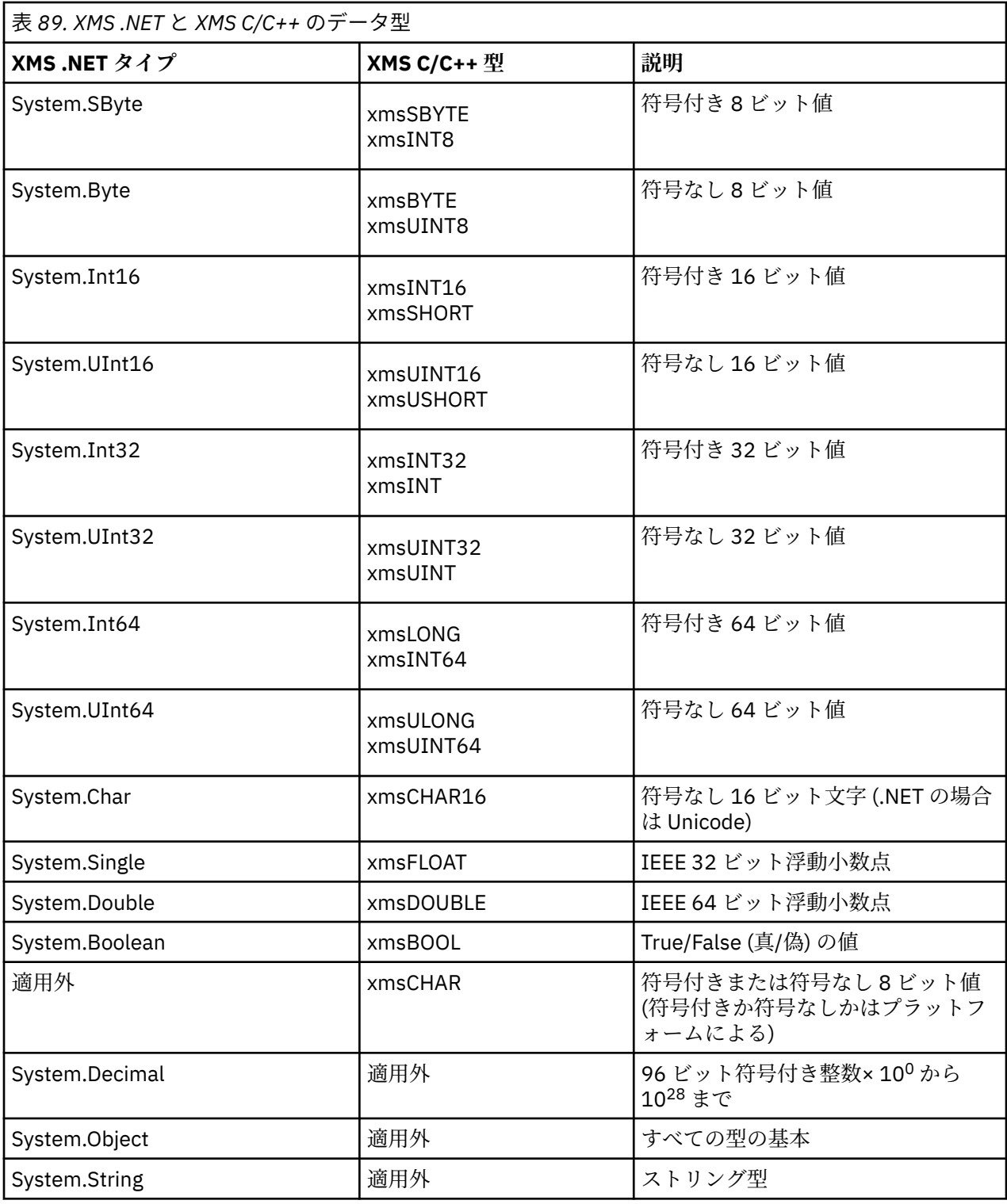

# **.NET における管理操作および非管理操作**

管理コードは、.NET 共通言語ランタイム環境の中で排他的に実行され、そのランタイムによって提供され るサービスに完全に依存します。 アプリケーションが非管理に分類されるのは、そのアプリケーションの 一部分が .NET 共通言語ランタイム環境の外部で実行されるか、または 外部にあるサービスを呼び出す場合 です。

拡張機能の中には、現在のところ管理 .NET 環境の中ではサポートできないものがあります。

完全管理環境で現在サポートされていない機能をアプリケーションで使用する必要がある場合は、そのア プリケーションに実質的な変更を加えることなく、そのアプリケーションが非管理環境を使用するように <span id="page-628-0"></span>変更することができます。 ただし、その場合は XMS スタックで非管理コードが使用されることに注意して ください。

### **IBM MQ キュー・マネージャーへの接続**

WMO CM\_CLIENT との管理接続では、非 TCP 通信およびチャネル圧縮はサポートされていません。 しか し、それらの接続は、非管理接続 (WMQ\_CM\_CLIENT\_UNMANAGED) を使用することによってサポートされ る場合があります。 詳しくは、.NET アプリケーションの開発を参照してください。

非管理環境で管理対象オブジェクトから接続ファクトリーを作成する場合、接続モードの値を手動で XMSC\_WMO\_CM\_CLIENT\_UNMANAGED に変更する必要があります。

#### **WebSphere Application Server サービス統合バス・メッセージング・エンジンとの接続**

SSL プロトコル (HTTPS を含む) を使用することが必要な WebSphere Application Server サービス統合バ ス・メッセージング・エンジンとの接続は、現在のところ管理コードとしてサポートされていません。

### **.NET での宛先**

.NET では、宛先はプロトコル・タイプに従って作成されるため、作成対象のプロトコル・タイプでのみ使 用できます。

宛先を作成するための 2 つの関数が用意されており、1 つはトピック用、もう 1 つはキュー用です。

- IDestination CreateTopic(String topic);
- IDestination CreateQueue(String queue);

これらの関数は、API にある次の 2 つのオブジェクトで使用できます。

- ISession
- XMSFactoryFactory

どちらの場合も、これらのメソッドは、以下のフォーマットでパラメーターを含めることができる URI ス タイル・ストリングを受け入れることができます。

"topic://some/topic/name?priority=5"

あるいは、これらのメソッドは宛先名のみ (つまり、topic:// または queue:// のプレフィックスとパラメー ターのない名前) を解釈することもできます。

したがって、URI スタイルのストリング

CreateTopic("topic://some/topic/name");

は、次の宛先名と同じ結果になります。

CreateTopic("some/topic/name");

WebSphere Application Server サービス統合バス JMS においては、簡略形式でトピックを指定することも できます。つまり、次のように *topicname* と *topicspace* の両方を指定しますが、パラメーターは指定でき ません。

CreateTopic("topicspace:topicname");

## **.NET でのプロパティー**

.NET アプリケーションは、オブジェクトのプロパティーを取得および設定するときに、PropertyContext インターフェースのメソッドを使用します。

<span id="page-629-0"></span>PropertyContext インターフェースは、プロパティーを取得して設定するメソッドをカプセル化します。 こ れらのメソッドは、直接的または間接的に以下のクラスによって継承されます。

- BytesMessage
- 接続
- ConnectionFactory
- ConnectionMetaData
- 宛先
- MapMessage
- メッセージ
- MessageConsumer
- MessageProducer
- ObjectMessage
- QueueBrowser
- Session
- StreamMessage
- TextMessage

アプリケーションがプロパティーの値を設定した場合、プロパティーに設定されていた以前の値は新しい 値によって置き換えられます。

XMS プロパティーについて詳しくは、XMS オブジェクトのプロパティーを参照してください。

使い勝手を向上させるため、XMS での XMS プロパティーの 名前と値は、XMSC という構造体の public 定 数として事前定義されます。 それらの定数の名前は、XMSC.*constant* という形式です。例えば、 XMSC.USERID (プロパティー名前定数) および XMSC.DELIVERY\_AS\_APP (値定数) のようになります。

さらに、IBM.XMS.MQC 構造体を使用することによって IBM MQ の定数にアクセスすることができます。 IBM.XMS ネーム・スペースが既にインポートされている場合は、MQC.*constant* の形式でそれらのプロパテ ィーの値にアクセスできます。 例えば、MQC.MQRO\_COA\_WITH\_FULL\_DATA を使用できます。

さらに、 .NET の XMS .NET クラスと IBM MQ クラスの両方を使用し、 IBM.XMS および IBM.WMQ 名前空 間の場合は、MQC 構造体の名前空間を完全に修飾して、各オカレンスが固有になるようにする必要があり ます。

現在のところ、高度な機能の一部は、管理 .NET 環境の中でサポートされていません。 詳しくは、628 [ペー](#page-627-0) ジの『.NET [における管理操作および非管理操作』](#page-627-0) を参照してください。

## **.NET での存在しないプロパティーの処理**

XMS .NET での存在しないプロパティーの処理は、JMS 仕様と広範囲に整合しており、同時に XMS の C お よび C++ の実装環境とも整合しています。

JMS では、存在しないプロパティーにアクセスした場合、存在しない (ヌル) 値を要求された型にメソッド が変換しようとすると、Java システム例外が発生する可能性があります。 プロパティーが存在しない場合 は、以下の例外が発生します。

- getStringProperty および getObjectProperty がヌルを戻す
- Boolean.valueOf(null) が false を戻すため、getBooleanProperty が false を戻す
- Integer.valueOf(null) が例外をスローするため、getIntProperty などが java.lang.NumberFormatException をスローする

プロパティーが XMS .NET に存在しない場合は、 以下の例外が発生します。

- GetStringProperty および GetObjectProperty (さらに GetBytesProperty) がヌルを戻す (Java の場合と同 じ)
- GetBooleanProperty が System.NullReferenceException をスローする
- GetIntProperty などが System.NullReferenceException をスローする

<span id="page-630-0"></span>この実装環境は Java とは異なりますが、JMS 仕様と広範囲に整合しており、 同時に XMS C および C++ の インターフェースとも整合しています。 Java 実装環境の場合と同様に、XMS .NET は、System.Convert 呼 び出しから呼び出し元までのすべての例外に波及します。 ただし、Java とは異なり、XMS は、ヌルをシス テム変換ルーチンに渡すことで .NET フレームワークの固有の動作を単に 使用するのではなく、 NullReferenceExceptions を明示的にスローします。 アプリケーションがプロパティーを "abc" のような String に設定し、GetIntProperty を呼び出すと、Convert.ToInt32("abc") によってスローされた System.FormatException は呼び出し元に波及します。この振る舞いは Java と一致しています。 MessageFormatException がスローされるのは、setProperty と getProperty に使用した型が非互換である 場合に限られます。 この振る舞いも Java と一致しています。

## **.NET でのエラー処理**

XMS .NET 例外は、すべて System.Exception から派生します。 XMS メソッド呼び出しは、 MessageFormatException などの特定の XMS 例外 、一般的な XMSException、または NullReferenceException などのシステム例外をスローすることができます。

特定の catch ブロックまたは汎用の System.Exception catch ブロックでこれらのエラーをキャッチす るためのアプリケーションを作成します (どちらを使用するかは、アプリケーションの要件によって異なり ます)。

## **.NET でのメッセージ・リスナーおよび例外リスナーの使用法**

.NET アプリケーションは、メッセージ・リスナーを使用してメッセージを非同期に受信し、例外リスナー を使用して接続の問題に関する 通知を非同期に受信します。

### **このタスクについて**

メッセージ・および例外リスナーの両方の機能は、.NET と C++ の場合と同じです。ただし、いくつか実装 に小さな相違点があります。

### **手順**

- メッセージを非同期に受信するようにメッセージ・リスナーをセットアップするには、以下の手順に従 ってください。
	- a) メッセージ・リスナー代行のシグニチャーを突き合わせるメソッドを定義します。

静的メソッドまたはインスタンス・メソッドのいずれかを定義できます。また、アクセス可能なクラ スであればどのクラスでもメソッドを定義できます。 代行シグニチャーは以下のとおりです。

public delegate void MessageListener(IMessage msg);

また、メソッドを以下のように定義できます。

void SomeMethodName(IMessage msg);

b) 次の例のようなコードを使用して、このメソッドを代行としてインスタンス化します。

MessageListener OnMsgMethod = new MessageListener(SomeMethodName)

c) 代行を 1 つ以上のコンシューマーに登録するため、コンシューマーの MessageListener プロパティ ーに代行を次のように設定します。

consumer.MessageListener = OnMsgMethod;

MessageListener をヌルに戻すことで、代行を除去できます。

consumer.MessageListener = null;

- 例外リスナーをセットアップするには、以下の手順を実行します。 例外リスナーは、メッセージ・リスナーとほぼ同様に機能しますが、代行定義が異なり、メッセージ・ コンシューマーではなく接続に割り当てられています。 これは C++ と同一です。 a) メソッドを定義します。
	- 代行シグニチャーは以下のとおりです。

public delegate void ExceptionListener(Exception ex);

このため、定義されるメソッドは以下のようになります。

void SomeMethodName(Exception ex);

b) 次の例のようなコードを使用して、このメソッドを代行としてインスタンス化します。

ExceptionListener OnExMethod = new ExceptionListener(SomeMethodName)

c) 代行を接続に登録するため、ExceptionListener プロパティーを設定します。

connection.ExceptionListener = OnExMethod ;

ExceptionListener を次のようにリセットすることで、代行を除去できます。

null: connection.ExceptionListener = null;

## **XMS .NET 管理対象オブジェクトでの作業**

このセクションのトピックでは、管理対象オブジェクトに関する情報を記載します。 XMS アプリケーショ ンは、中央の管理対象オブジェクト・リポジトリーからオブジェクト定義を取得し、それらを使用して接 続ファクトリーと宛先を作成できます。

### **このタスクについて**

このセクションでは、管理対象オブジェクトの作成と管理に役立つ情報を提供し、XMS によってサポート される管理対象オブジェクト・リポジトリーの種類について説明します。 このセクションではまた、XMS アプリケーションが管理対象オブジェクト・リポジトリーへの接続を行って、必要な管理対象オブジェク トを取得する方法についても説明します。

このセクションでは、以下のトピックについて説明します。

- 633 ページの『XMS .NET [サポートされる管理対象オブジェクト・リポジトリーのタイプ』](#page-632-0)
- 633 ページの『XMS .NET [管理対象オブジェクトのプロパティー・マッピング』](#page-632-0)
- 635 ページの『XMS .NET 管理対象 ConnectionFactory [オブジェクトの必須プロパティー』](#page-634-0)
- 636 ページの『XMS .NET 管理対象 Destination [オブジェクトの必須プロパティー』](#page-635-0)
- 637 ページの『XMS .NET [管理対象オブジェクトの作成』](#page-636-0)
- 637 ページの『[XMS .NET InitialContext](#page-636-0) オブジェクトの作成』
- 638 ページの『[XMS .NET InitialContext](#page-637-0) プロパティー』
- 638 ページの『XMS [初期コンテキストの](#page-637-0) URI フォーマット』
- 639 ページの『XMS .NET の JNDI [ルックアップ](#page-638-0) Web サービス』
- 640 ページの『XMS .NET [管理対象オブジェクトの検索』](#page-639-0)

# <span id="page-632-0"></span>**XMS .NET サポートされる管理対象オブジェクト・リポジトリーのタイプ**

管理対象オブジェクトの中でも、ファイル・システムと LDAP は IBM MQ および WebSphere Application Server への接続に使用できるのに対し、COS ネーミングは WebSphere Application Server のみへの接続に 使用できます。

ファイル・システム・オブジェクト・ディレクトリーは、シリアライズされた Java Naming Directory Interface (JNDI) オブジェクトの形式を使用します。 LDAP オブジェクト・ディレクトリーは、JNDI オブ ジェクトを含むディレクトリーです。 ファイル・システムおよび LDAP オブジェクト・ディレクトリーは、 IBM WebSphere MQ 6.0 で提供される JMSAdmin ツール、または IBM WebSphere MQ 7.0 以降で提供され る IBM MQ Explorer のいずれかを使用して管理できます。 ファイル・システムと LDAP オブジェクト・デ ィレクトリーの両方を使用して、IBM WebSphere MQ 接続ファクトリーおよび宛先を一元化することによ って、クライアント接続を管理することができます。 ネットワーク管理者は、同じ中央リポジトリーを参 照し、中央リポジトリーの接続設定に行われた変更を反映するために自動的に更新される、複数のアプリ ケーションをデプロイすることができます。

COS ネーミング・ディレクトリーは、WebSphere Application Server service integration bus 接続ファクト リーおよび宛先を含んでおり、WebSphere Application Server 管理コンソールを使用して管理できます。 XMS アプリケーションが COS ネーミング・ディレクトリーからオブジェクトを取り出すには、JNDI ルッ クアップ Web サービスがデプロイされている必要があります。 この Web サービスは、すべての WebSphere Application Server service integration technologies で使用できるわけではありません。 詳し くは、製品資料を参照してください。

**注 :** オブジェクト・ディレクトリーに対する変更を有効にするには、アプリケーション接続を再始動しま す。

# **XMS .NET 管理対象オブジェクトのプロパティー・マッピング**

XMS .NET アプリケーションを使用可能にして、IBM MQ JMS と WebSphere Application Server の接続ファ クトリー・オブジェクト定義および宛先オブジェクト定義を使用するには、これらの定義から取り出した プロパティーを、定義に対応する XMS プロパティーで、かつ XMS 接続ファクトリーおよび宛先に設定で きるプロパティーにマップする必要があります。

例えば、 IBM MQ JMS 接続ファクトリーから取得したプロパティーを使用して XMS 接続ファクトリーを作 成するには、その 2 つの間でプロパティーをマップする必要があります。

すべてのプロパティー・マッピングは、自動的に実行されます。

633 ページの表 90 には、接続ファクトリーおよび宛先の最も一般的なプロパティーのいくつかの間のマ ッピングを示します。 この表に示すプロパティーはほんの数組の例に過ぎず、示されているすべてのプロ パティーがすべての接続タイプおよびサーバーに関連するわけではありません。

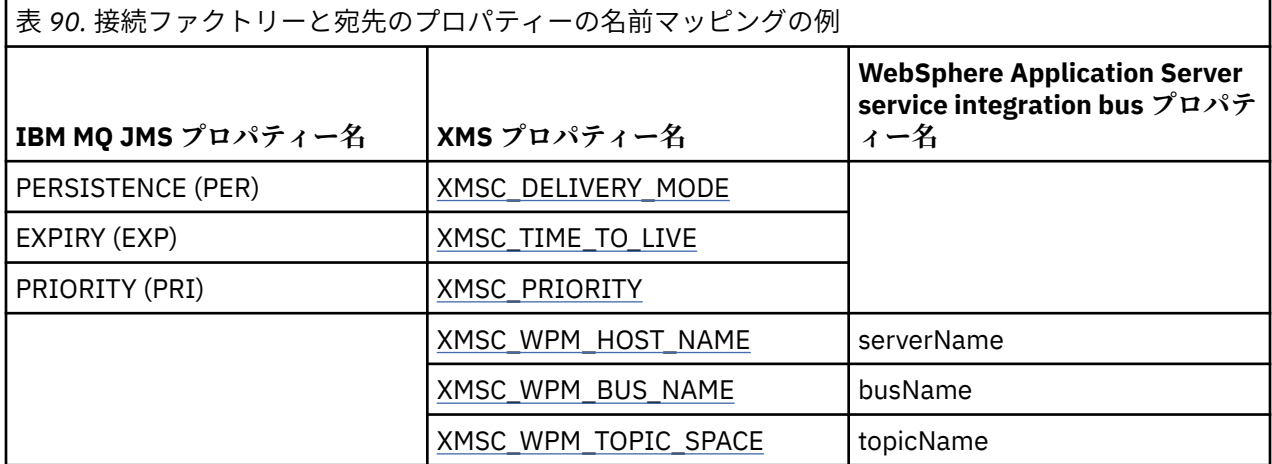

**注 :** 634 [ページの表](#page-633-0) 91 に示されているプロパティーは、JMS と XMS .NET に適用されます。

<span id="page-633-0"></span>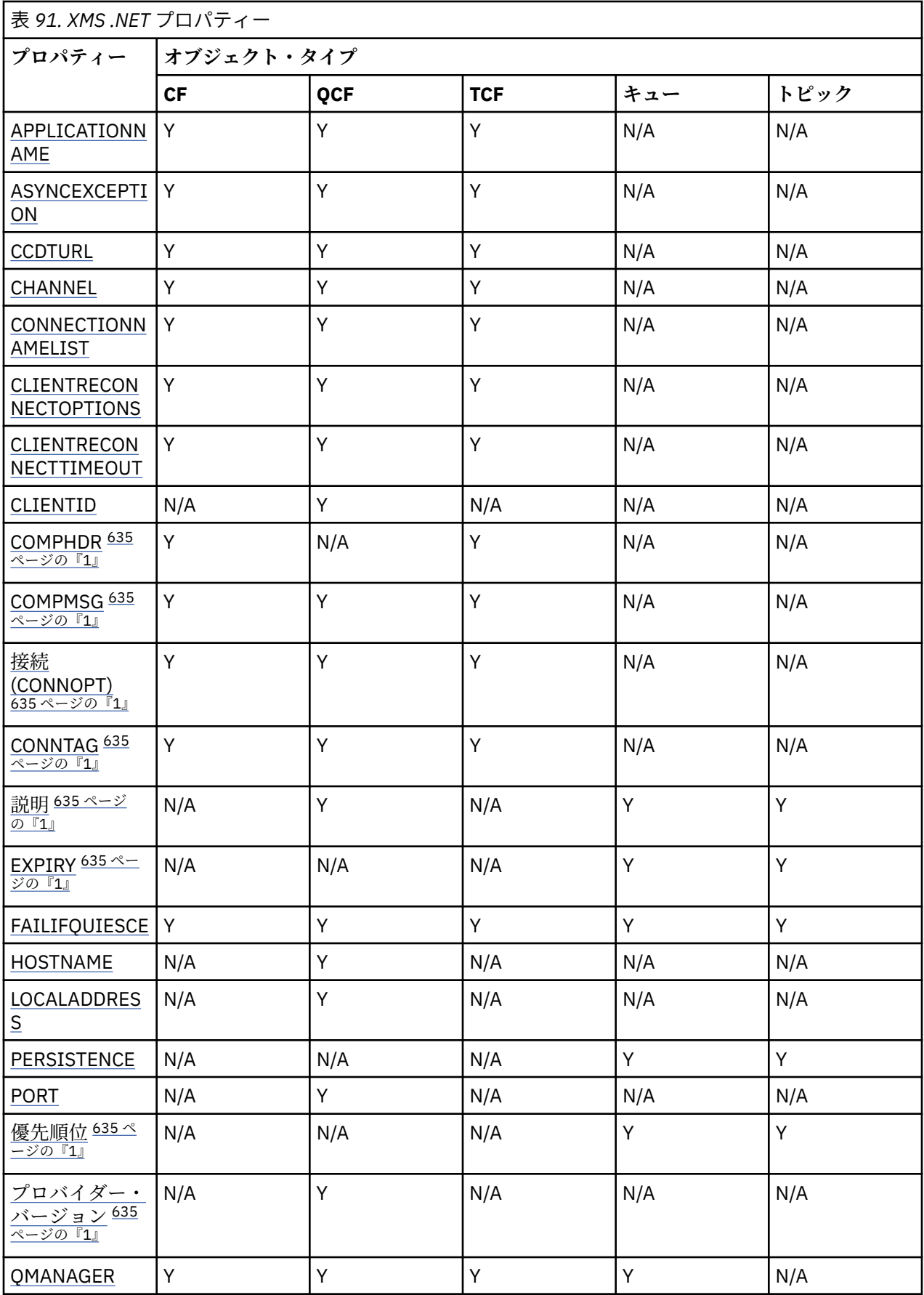

<span id="page-634-0"></span>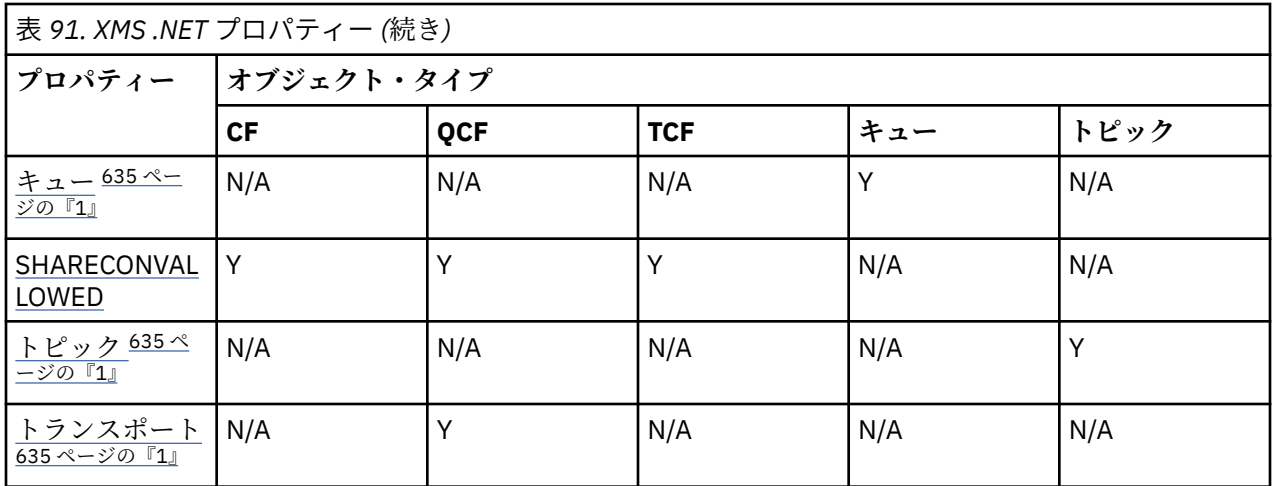

**注 :**

1. これらのプロパティーにはアプリケーション・レベルのプロパティーはありませんが、管理対象プロパ ティーを使用してオプションで設定できます。

## **OutboundSNI プロパティー**

 $V5.2.4$ 

IBM MQ 9.2.4 以降、XMSC\_WMQ\_OUTBOUND\_SNI プロパティーを設定できます。これにより、アプリケ ーションの **OutboundSNI** プロパティーが設定されます。

XMSC\_WMQ\_OUTBOUND\_SNI\_PROPERTY には、以下の値が含まれます。

- XMSC\_WMQ\_OUTBOUND\_SNI\_CHANNEL。これは、「CHANNEL」にマップされます。
- XMSC WMO OUTBOUND SNI\_HOSTNAME。これは「HOSTNAME」にマップされます。
- XMSC\_WMQ\_OUTBOUND\_SNI\_ASTERISK。これは「\*」にマップされます。

さらに、MQOUTBOUND\_SNI 環境変数を使用して **OutboundSNI** プロパティーを設定することもできます。 この環境変数は以下の値を取ります。

- CHANNEL
- HOSTNAME
- \*

**注 :** 特定の値が設定されていない場合、プロパティーはデフォルトで XMSC\_WMQ\_OUTBOUND\_SNI\_CHANNEL になります。

管理対象ノードで **OutboundSNI** プロパティーを設定する際の優先順位は、以下のとおりです。

1. アプリケーション・レベル・プロパティー

2. 環境変数

非管理対象ノードの **OutboundSNI** プロパティーでは、 mqclient.ini のみがサポートされます。

## **XMS .NET 管理対象 ConnectionFactory オブジェクトの必須プロパティー**

アプリケーションが接続ファクトリーを作成する場合には、メッセージング・サーバーへの接続を作成す るために多くのプロパティーを定義する必要があります。

以下の表にリストするプロパティーは、メッセージング・サーバーへの接続を作成するためにアプリケー ションで設定する必要がある最小限のプロパティーです。 接続の作成方法をカスタマイズする場合は、ご 使用のアプリケーションで、必要に応じて ConnectionFactory オブジェクトの任意の追加プロパティーを 設定できます。 詳しくは、 ConnectionFactory のプロパティーを参照してください。 有効なプロパティー の完全なリストが含まれています。

## <span id="page-635-0"></span>**IBM MQ キュー・マネージャーへの接続**

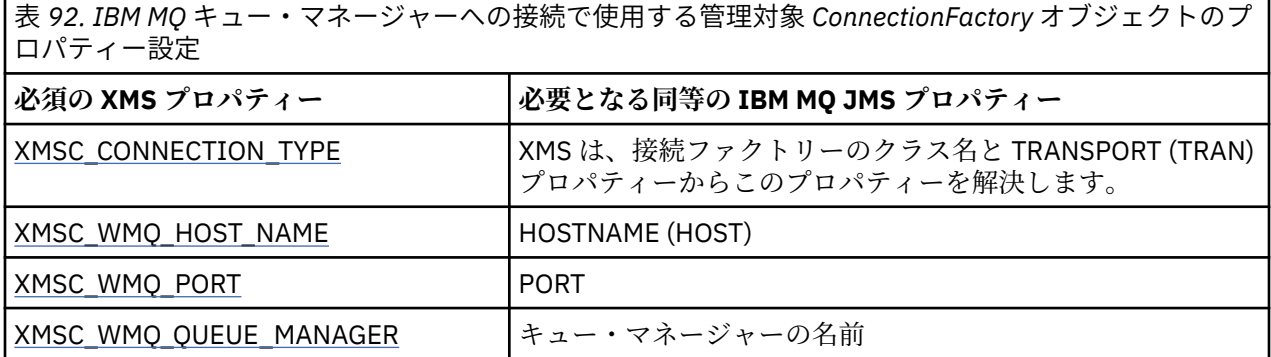

# **ブローカーへのリアルタイム接続**

表 *93.* ブローカーへのリアルタイム接続で使用する管理対象 *ConnectionFactory* オブジェクトのプロパ ティー設定

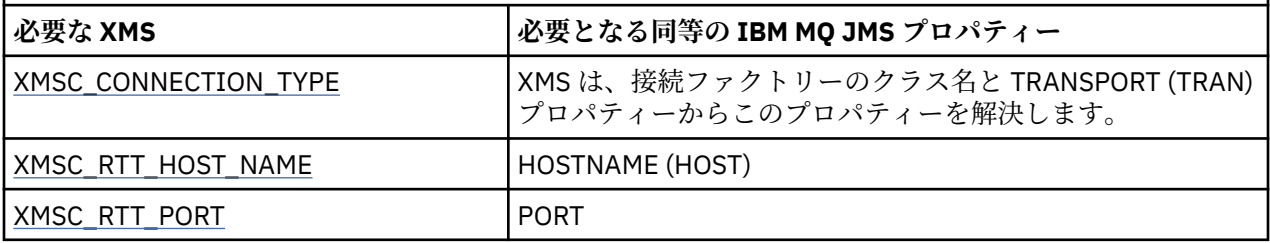

# **WebSphere Application Server service integration bus への接続**

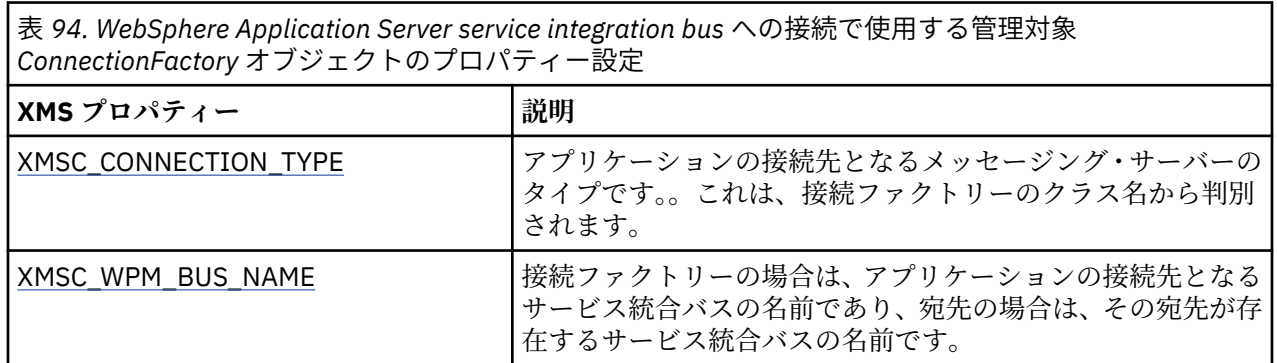

# **XMS .NET 管理対象 Destination オブジェクトの必須プロパティー**

宛先を作成するアプリケーションは、管理対象 Destination オブジェクトで複数のプロパティーを設定する 必要があります。

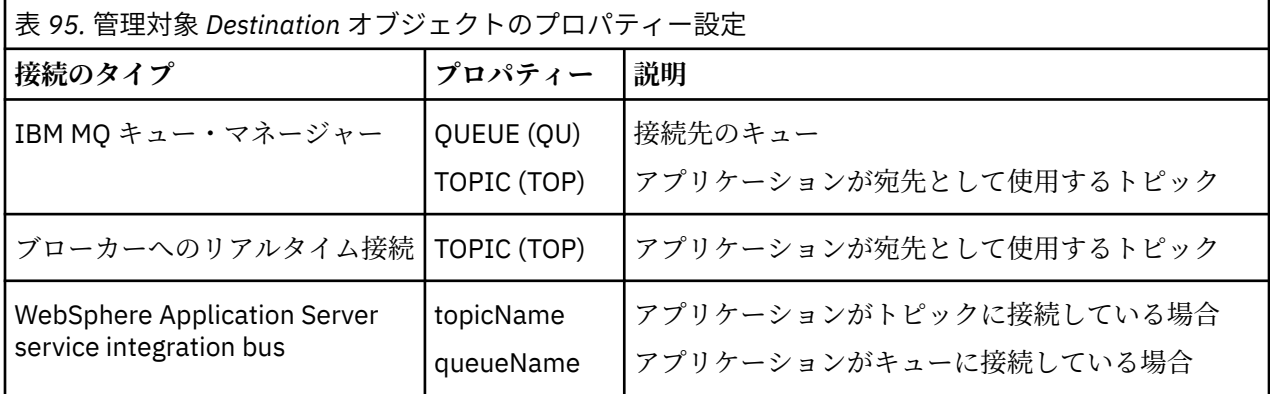

# <span id="page-636-0"></span>**XMS .NET 管理対象オブジェクトの作成**

メッセージング・サーバーへの接続を作成するために XMS アプリケーションが必要とする ConnectionFactory および Destination オブジェクト定義は、適切な管理ツールを使用して作成する必要が あります。

### **始める前に**

XMS によってサポートされるさまざまな種類の管理対象オブジェクト・リポジトリーについて詳しくは、 633 ページの『XMS .NET [サポートされる管理対象オブジェクト・リポジトリーのタイプ』を](#page-632-0)参照してくだ さい。

## **このタスクについて**

IBM MQ の管理対象オブジェクトを作成するには、IBM MQ Explorer または IBM MQ JMS 管理 (JMSAdmin) ツールを使用します。

IBM MQ または IBM Integration Bus の管理対象オブジェクトを作成するには、IBM MQ JMS 管理 (JMSAdmin) ツールを使用します。

WebSphere Application Server service integration bus の管理対象オブジェクトを作成するには、 WebSphere Application Server 管理コンソールを使用します。

<mark>→ Ⅴ9.2.0 |管理</mark>ツールでは、このプロパティーは短縮して APPLICATIONNAME または APPNAME とも呼 ばれます。

**注 :** JMSAdmin を使用して TRANSPORT(UNMANAGED) を設定することはできません。 そのため、管理者 が選択したアプリケーション名を使用して管理されていない XMS クライアントを取得するには、次のコマ ンドを入力する必要があります。

cf.SetIntProperty(XMSC.WMQ\_CONNECTION\_MODE, XMSC.WMQ\_CM\_CLIENT\_UNMANAGED);

以下のステップで、管理対象のオブジェクトを作成するために行うことを要約します。

## **手順**

1. 接続ファクトリーを作成し、必要なプロパティーを定義して、アプリケーションから選択対象のサーバ ーへの接続を作成します。

接続を作成するために XMS で必要とされる最低限のプロパティーは、635 [ページの『](#page-634-0)XMS .NET 管理対 象 ConnectionFactory [オブジェクトの必須プロパティー』](#page-634-0)で定義されています。

- 2. アプリケーションの接続先のメッセージング・サーバーで、必要な宛先を作成します。
	- IBM MQ キュー・マネージャーへの接続の場合は、キューまたはトピックを 1 つ作成します。
	- ブローカーへのリアルタイム接続の場合は、トピックを 1 つ作成します。
	- WebSphere Application Server service integration bus への接続の場合は、キューまたはトピックを 1 つ作成します。

接続を作成するために XMS で必要とされる最低限のプロパティーは、636 [ページの『](#page-635-0)XMS .NET 管理対 象 Destination [オブジェクトの必須プロパティー』](#page-635-0)で定義されています。

## **XMS .NET InitialContext オブジェクトの作成**

アプリケーションは、管理対象オブジェクト・リポジトリーへの接続を作成するために使用される初期コ ンテキストを作成して、必要な管理対象オブジェクトを取得する必要があります。

# **このタスクについて**

InitialContext オブジェクトは、そのリポジトリーへの接続をカプセル化します。 XMS API には、 以下の タスクを実行するためのメソッドが用意されています。

• InitialContext オブジェクトの作成

<span id="page-637-0"></span>• 管理対象オブジェクト・リポジトリー内で、管理対象オブジェクトを検索する。

## **手順**

• InitialContext オブジェクトの作成について詳しくは、 .NET の InitialContext および InitialContext の プ ロパティーを参照してください。

# **XMS .NET InitialContext プロパティー**

InitialContext コンストラクターのパラメーターには Uniform Resource Indicator (URI) で指定される、管理 対象オブジェクトのリポジトリーのロケーションが含まれます。 アプリケーションがリポジトリーへの接 続を確立するためには、URI に含まれる情報より多くの情報を指定することが必要な場合があります。

JNDI および .NET の XMS 実装では、追加情報をコンストラクターへの環境 Hashtable で指定します。

管理対象オブジェクト・リポジトリーのロケーションは、XMSC\_IC\_URL プロパティーで定義します。こ のプロパティーは、通常は Create 呼び出しに渡されますが、検索の前に別のネーミング・ディレクトリー に接続するように変更できます。 FileSystem コンテキストまたは LDAP コンテキストの場合、このプロパ ティーはディレクトリーのアドレスを定義します。 COS ネーミングの場合、これは、これらのプロパティ ーを使用して JNDI ディレクトリーに接続する Web サービスのアドレスです。

以下のプロパティーは、JNDI ディレクトリーに接続する目的で使用するように、未変更のまま Web サー ビスに渡されます。

- XMSC\_IC\_PROVIDER\_URL
- XMSC\_IC\_SECURITY\_CREDENTIALS
- XMSC\_IC\_SECURITY\_AUTHENTICATION
- XMSC\_IC\_SECURITY\_PRINCIPAL
- XMSC\_IC\_SECURITY\_PROTOCOL

### **XMS 初期コンテキストの URI フォーマット**

管理対象オブジェクトのリポジトリーのロケーションは、Uniform Resource Indicator (URI) で指定します。 URI のフォーマットは、コンテキストのタイプにより異なります。

### **FileSystem コンテキスト**

FileSystem コンテキストの場合は、ファイル・システム・ベースのディレクトリーのロケーションが URL によって指定されます。 URL の構造は、RFC 1738 の「*Uniform Resource Locators (URL)*」に定義されてい ます。 URL にはプレフィックス file:// があり、プレフィックスの後の構文は、XMS が動作するシステ ム上で開くことができるファイルの有効な定義になっています。

この構文はプラットフォーム固有の構文にすることができます。また、分離文字として「/」または 「¥」を使用できます。 「¥」を使用した場合、分離文字はそれぞれ追加の「¥」を使用し てエスケープする必要があります。 こうすることにより、.NET フレームワークで、分離文字がそれ以降の 文字列のエスケープ文字として解釈されるのを防止できます。

以下の例に、この構文が示されています。

file://myBindings file:///admin/.bindings file://\\admin\\.bindings file://c:/admin/.bindings file://c:\\admin\\.bindings file://\\\\madison\\shared\\admin\\.bindings file:///usr/admin/.bindings

### **LDAP コンテキスト**

LDAP コンテキストの場合、URL の基本構造は RFC 2255 (*LDAP URL* の形式) によって定義され、大文字と 小文字をを区別しない接頭部である ldap:// が付けられます。

<span id="page-638-0"></span>正確な構文を次に示します。

LDAP://[Hostname][:Port]["/"[DistinguishedName]]

この構文は RFC で定義されているものと同様ですが、属性、スコープ、フィルター、拡張子のいずれにも 対応していません。

この構文の例を以下に示します。

```
ldap://madison:389/cn=JMSData,dc=IBM,dc=UK
ldap://madison/cn=JMSData,dc=IBM,dc=UK
LDAP:///cn=JMSData,dc=IBM,dc=UK
```
### **WSS コンテキスト**

WSS コンテキストの場合、URL は、http:// のプレフィックスが付く、Web サービス・エンドポイント の形式になります。

あるいは、cosnaming:// または wsvc:// というプレフィックスを使用することもできます。

これら 2 つのプレフィックスは、HTTP を介してアクセスされる URL を持つ WSS コンテキストを使用して いるという意味として解釈されます。WSS コンテキストを使用すると、URL から直接かつ容易に初期コン テキスト・タイプを得ることができます。

この構文例には、以下が含まれています。

```
http://madison.ibm.com:9080/xmsjndi/services/JndiLookup
cosnaming://madison/jndilookup
```
### **XMS .NET の JNDI ルックアップ Web サービス**

COS ネーミング・ディレクトリーに XMS からアクセスするには、JNDI ルックアップ Web サービスを WebSphere Application Server service integration bus・サーバー上に デプロイする必要があります。 この Web サービスは、COS ネーミング・サービスから取り込んだ Java 情報を、XMS アプリケーションが読み 取り可能な形式に変換します。

この Web サービスは、インストール・ディレクトリーにあるエンタープライズ・アーカイブ・ファイル SIBXJndiLookupEAR.ear に含まれています。 現行リリースの IBM MQ Message Service Client (XMS) for .NET の場合、 SIBXJndiLookupEAR.ear は *install\_dir*\java\lib ディレクトリーにあります。 こ のサービスは、管理コンソールまたは wsaadmin スクリプト・ツールを使用して WebSphere Application Server service integration bus・サーバー内にインストールできます。 Web サービス・アプリケーションの デプロイについて詳しくは、製品資料を参照してください。

XMS アプリケーションの内部で Web サービスを定義するために必要なことは、InitialContext オブジェク トの XMSC\_IC\_URL プロパティーを Web サービスのエンドポイント URL に設定することだけです。 例え ば、Web サービスが MyServer というサーバー・ホストにデプロイされている場合の Web サービス・エン ドポイント URL の例は次のようになります。

wsvc://MyHost:9080/SIBXJndiLookup/services/JndiLookup

XMSC\_IC\_URL プロパティーを設定すると、InitialContext ルックアップ呼び出しにより、定義済みのエン ドポイントで Web サービスを呼び出し、さらに COS ネーミング・サービスから必要な管理対象オブジェク トを検索できます。

.NET アプリケーションは、Web サービスを使用できます。 サーバー・サイドのデプロイメントは、XMS C、/C++ の場合も、XMS .NET の場合も同じです。XMS .NET は、 Microsoft .NET Framework を介して直接 Web サービスを呼び出します。

## <span id="page-639-0"></span>**XMS .NET 管理対象オブジェクトの検索**

XMS は、InitialContext オブジェクトの作成時に指定されたアドレス、または InitialContext プロパティー に指定されているアドレスを使用して、リポジトリーから管理対象オブジェクトを取り出します。

検索するオブジェクトには、次のタイプの名前を指定できます。

- Destination オブジェクトを説明する単純名。例えば、SalesOrders というキューの宛先。
- 複合名。サブコンテキストで構成でき、「/」で区切られ、末尾はオブジェクト名にする必要があります。 複合名の例は、「Warehouse/PickLists/DispatchQueue2」です。Warehouse および Picklists はネーミン グ・ディレクトリーのサブコンテキスト、DispatchQueue2 は Destination オブジェクトの名前を表しま す。

# **アプリケーションで最新バージョン以外の XMS を使用する場合**

デフォルトでは、新しい XMS バージョンがインストールされると、以前のバージョンを使用しているアプ リケーションは、再コンパイルする必要なく自動的に新しいバージョンに切り替わります。ただし、アプ リケーション構成ファイルで属性を設定することで、アプリケーションが新しいバージョンを使用できな いようにすることができます。

## **このタスクについて**

複数バージョンの共存機能により、最新バージョンの XMS をインストールしても、以前のバージョン XMS が上書きされることはありません。 代わりに、同じ XMS .NET アセンブリーの複数のインスタンスがグロ ーバル・アセンブリー・キャッシュ (GAC) 内に共存しますが、そのバージョン番号は異なります。 内部で、 GAC は、ポリシー・ファイルを使用して、アプリケーション呼び出しを最新バージョンの XMS に転送しま す。 アプリケーションを実行するために再コンパイルは必要ありません。最新バージョンの XMS .NET に 用意されている新機能を利用することも可能です。

### **手順**

• アプリケーションで古いバージョンの XMS .NET を使用する必要がある場合は、アプリケーション構成 ファイルで publisherpolicy 属性を no に設定するだけです。

**注 :** アプリケーション構成ファイルは、そのファイルが関連する実行可能プログラムの名前とサフィッ クス .config から成る名前を持つファイルです。 例えば、text.exe のアプリケーション構成ファイルの 名前は text.exe.config になります。

ただし、いかなる時点でも、システムのアプリケーションはすべて、同じバージョンの XMS .NET を使 用します。

# **XMS アプリケーションの通信の保護**

このセクションでは、XMS アプリケーションが Secure Sockets Layer (SSL) により WebSphere Application Server service integration bus・メッセージング・エンジンまたは IBM MQ キュー・マネージャーに接続す るためのセキュア通信をセットアップする方法について説明します。

## **このタスクについて**

このセクションでは、以下のトピックについて説明します。

- 641 ページの『IBM MQ [キュー・マネージャーとのセキュア接続』](#page-640-0)
- 641 ページの『IBM MQ [キュー・マネージャーへの](#page-640-0) XMS 接続の CipherSuite および CipherSpec 名前マ [ッピング』](#page-640-0)
- 642 ページの『[WebSphere Application Server service integration bus](#page-641-0) メッセージング・エンジンとのセ [キュア接続』](#page-641-0)
- 643 ページの『[WebSphere Application Server service integration bus](#page-642-0) との接続に関する CipherSuite お よび CipherSpec [名前マッピング』](#page-642-0)

# <span id="page-640-0"></span>**IBM MQ キュー・マネージャーとのセキュア接続**

XMS .NET アプリケーションが IBM MQ キュー・マネージャーとのセキュア接続を確立できるようにするに は、関係するプロパティーが ConnectionFactory オブジェクトで定義されていることが必要です。

暗号化ネゴシエーションで使用されるプロトコルは、Secure Sockets Layer (SSL) または Transport Layer Security (TLS) のいずれかです。そのどちらを使用するかは、ConnectionFactory オブジェクトの中で指定 されている CipherSuite によります。

IBM WebSphere MQ 7.0.0 Fix Pack 1 以降のクライアント・ライブラリーを使用して、IBM WebSphere MQ 7.0 のキュー・マネージャーに接続している場合は、XMS アプリケーションで同じキュー・マネージャー に対する複数の接続を作成できます。 ただし、異なるキュー・マネージャーへの接続は許可されていませ ん。 接続しようとすると、MQRC\_SSL\_ALREADY\_INITIALIZED エラーが発生します。

IBM WebSphere MQ 6.0 以降のクライアント・ライブラリーを使用している場合は、まず、それ以前の SSL 接続をすべてクローズした場合のみ、SSL 接続を作成できます。 同じプロセスから同じキュー・マネージ ャーまたは異なるキュー・マネージャーに、複数の並行 SSL 接続を確立することは許可されていません。 複数の要求をしようとすると、MQRC\_SSL\_ALREADY\_INITIALIZED が出されます。 その場合、SSL 接続 について要求されたパラメーターの一部が無視される可能性があります。

SSL による IBM MQ キュー・マネージャーとの接続に関する ConnectionFactory プロパティーを、簡単な説 明とともに下の表に示します。

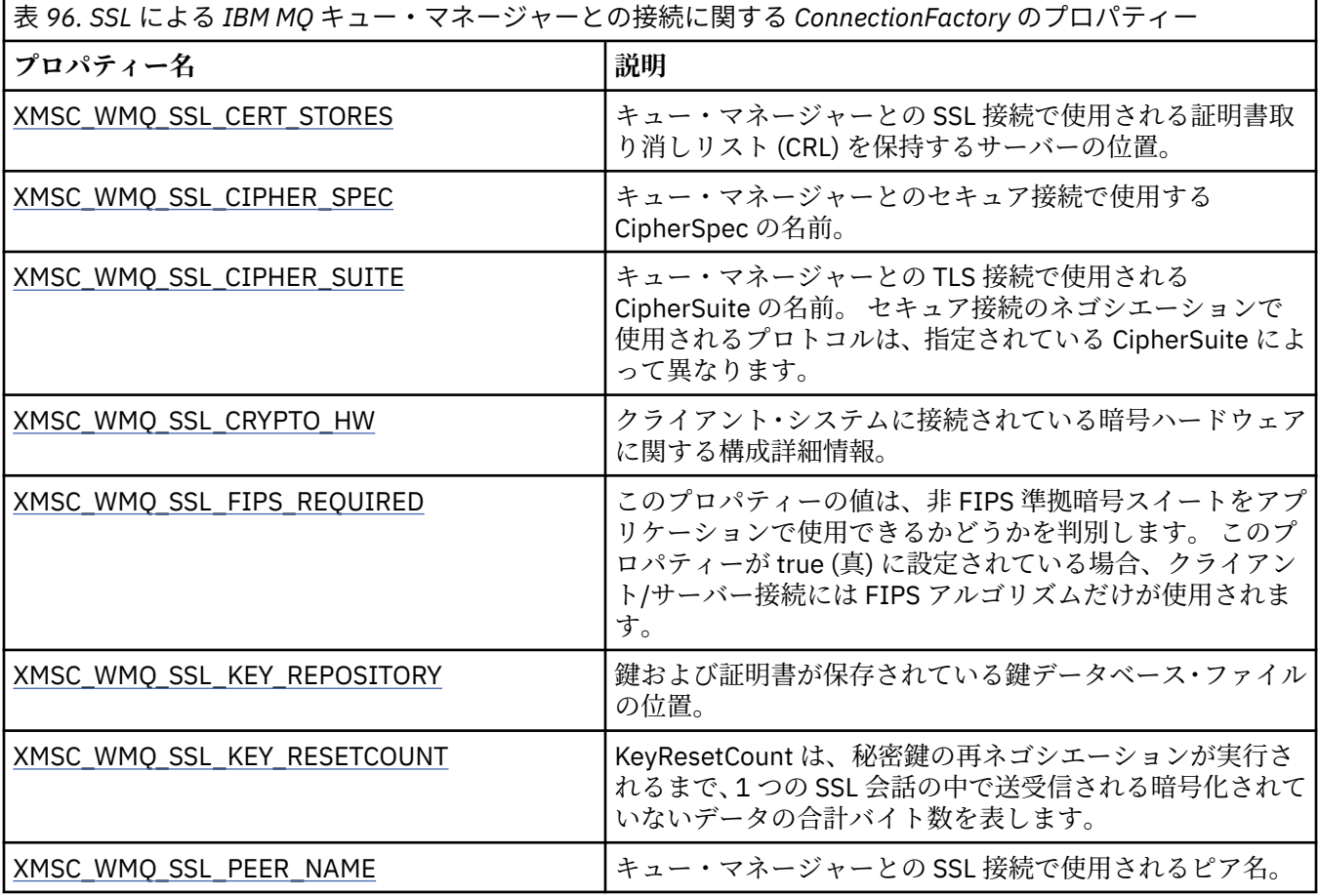

*IBM MQ* **キュー・マネージャーへの** *XMS* **接続の** *CipherSuite* **および** *CipherSpec* **名前マッ ピング**

InitialContext は、JMSAdmin Connection Factory のプロパティー SSLCIPHERSUITE と、ほぼそれに相当す る XMS の XMSC WMO SSL CIPHER SPEC との間の変換を実行します。

XMSC\_WMQ\_SSL\_CIPHER\_SUITE には値を指定したが、XMSC\_WMQ\_SSL\_CIPHER\_SPEC の値は省略した 場合、類似の変換が必要になります。

642 ページの表 97 に、使用できる CipherSpec と、JSSE CipherSuite でそれに相当するもののリストを示 します。

<span id="page-641-0"></span>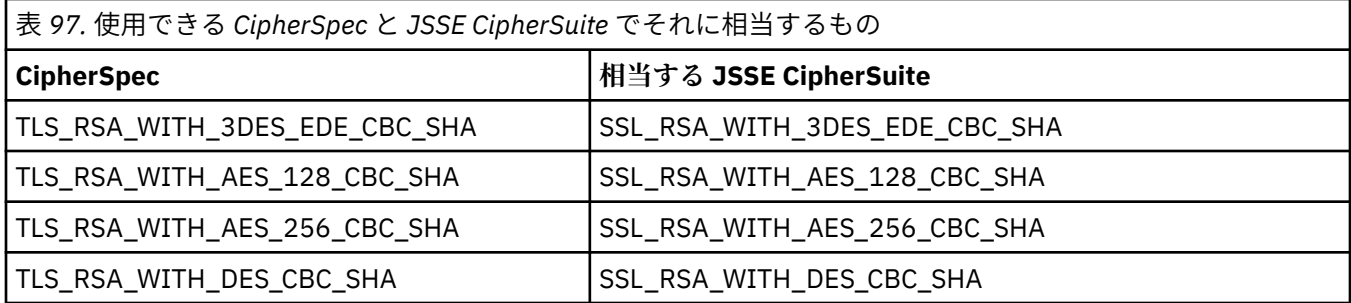

**注 :** TLS\_RSA\_WITH\_3DES\_EDE\_CBC\_SHA は推奨されません。 ただし、32 GB 以下のデータの転送にはま だ使用できますが、これを超えるとエラー AMQ9288 を出して接続が終了します。 このエラーを回避する ために、Triple-DES を使用しないか、またはこの CipherSpec を使用する際に秘密鍵リセットを有効にする 必要があります。

# **WebSphere Application Server service integration bus メッセージング・エンジ ンとのセキュア接続**

XMS .NET アプリケーションが WebSphere Application Server service integration bus メッセージング・エ ンジンとのセキュア接続を確立できるようにするには、関係するプロパティーが ConnectionFactory オブ ジェクトで定義されていることが必要です。

XMS では、WebSphere Application Server service integration bus との接続について SSL と HTTPS がサポ ートされています。 SSL と HTTPS により、認証と機密性を考慮したセキュア接続が提供されます。

WebSphere セキュリティーの場合と同じように、XMS のセキュリティーは、JSSE セキュリティー標準規 格および命名規則に準拠して構成されています。 それには、セキュア接続のネゴシエーション時に使用さ れるアルゴリズムを指定するための CipherSuite の使用も含まれています。 暗号化ネゴシエーションで使 用されるプロトコルは、SSL または TLS のいずれかです。 そのどちらを使用するかは、ConnectionFactory オブジェクトの中で指定されている CipherSuite によります。

642 ページの表 98 に、ConnectionFactory オブジェクトで定義する必要のあるプロパティーを示します。

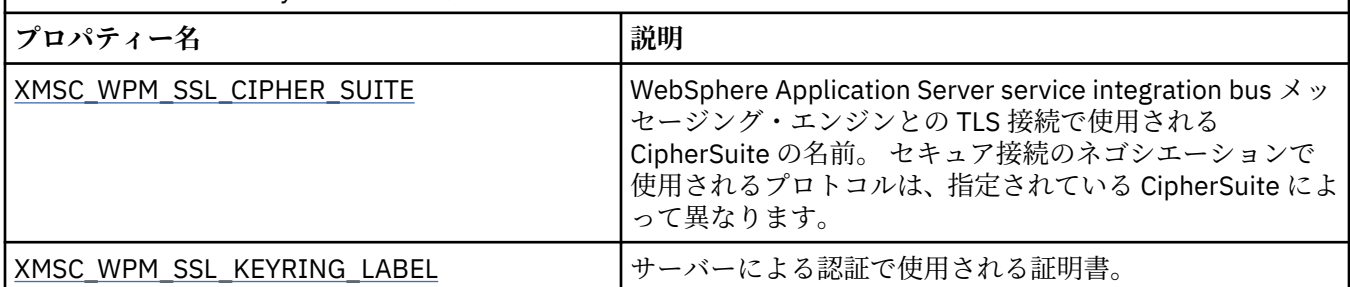

表 *98. WebSphere Application Server service integration bus*・メッセージング・エンジンとのセキュア接続に関 する *ConnectionFactory* のプロパティー

以下に、WebSphere Application Server service integration bus・メッセージング・エンジンとのセキュア 接続に関する ConnectionFactory プロパティーの例を示します。

cf.setStringProperty(XMSC\_WPM\_PROVIDER\_ENDPOINTS, host\_name:port\_number:chain\_name);

- cf.setStringProperty(XMSC\_WPM\_SSL\_KEY\_REPOSITORY, key\_repository\_pathname);
- cf.setStringProperty(XMSC\_WPM\_TARGET\_TRANSPORT\_CHAIN, transport\_chain);
- cf.setStringProperty(XMSC\_WPM\_SSL\_CIPHER\_SUITE, cipher\_suite);

cf.setStringProperty(XMSC\_WPM\_SSL\_KEYRING\_STASH\_FILE, stash\_file\_pathname);

ここで chain\_name を、BootstrapTunneledSecureMessaging または BootstrapSecureMessaging のいずれ かに設定する必要があります。さらに、port\_number は、ブートストラップ・サーバーが着信要求を listen するポートの番号です。

<span id="page-642-0"></span>以下に、サンプル値が挿入された WebSphere Application Server service integration bus・メッセージング・ エンジンへのセキュア接続に関する ConnectionFactory のプロパティーの例を示します。

 $/\star$  CF properties needed for an SSL connection  $\star/$  cf.setStringProperty(XMSC\_WPM\_PROVIDER\_ENDPOINTS,"localhost:7286:BootstrapSecureMessaging"); cf.setStringProperty(XMSC\_WPM\_TARGET\_TRANSPORT\_CHAIN,"InboundSecureMessaging"); cf.setStringProperty(XMSC\_WPM\_SSL\_KEY\_REPOSITORY,"C:\\Program Files\\IBM\\gsk7\\bin\ \XMSkey.kdb"); cf.setStringProperty(XMSC\_WPM\_SSL\_KEYRING\_STASH\_FILE,"C:\\Program Files\\IBM\\gsk7\\bin\ \XMSkey.sth"); cf.setStringProperty(XMSC\_WPM\_SSL\_CIPHER\_SUITE,"SSL\_RSA\_EXPORT\_WITH\_RC4\_40\_MD5");

### *WebSphere Application Server service integration bus* **との接続に関する** *CipherSuite* **お よび** *CipherSpec* **名前マッピング**

GSKit では CipherSuite ではなく CipherSpec が使用されるため、XMSC\_WPM\_SSL\_CIPHER\_SUITE プロパ ティーに指定される JSSE スタイルの CipherSuite 名を GSKit スタイルの CipherSpec 名にマップする必要 があります。

643 ページの表 99 に、認識された CipherSuite のそれぞれに対応する CipherSpec を示します。

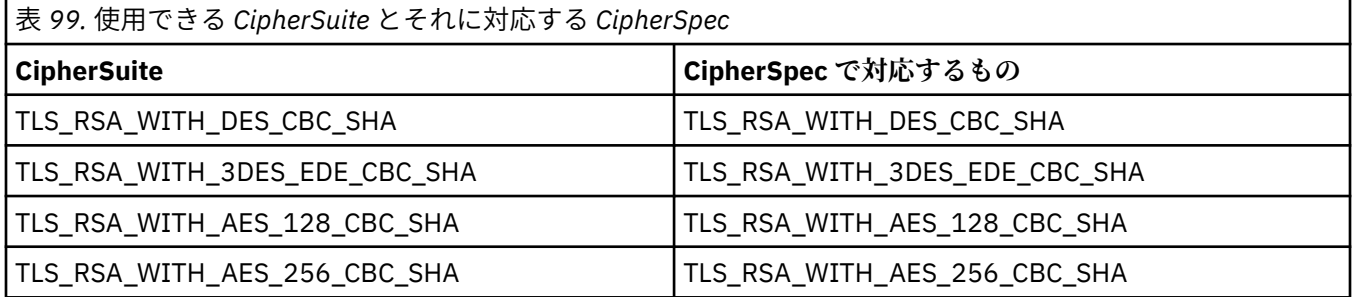

**注 :** TLS\_RSA\_WITH\_3DES\_EDE\_CBC\_SHA は推奨されません。 ただし、32 GB 以下のデータの転送にはま だ使用できますが、これを超えるとエラー AMQ9288 を出して接続が終了します。 このエラーを回避する ために、Triple-DES を使用しないか、またはこの CipherSpec を使用する際に秘密鍵リセットを有効にする 必要があります。

# **XMS メッセージ**

このセクションでは、XMS メッセージの構造とコンテンツについて説明するとともに、アプリケーション による XMS メッセージの処理方法について説明します。

このセクションでは、以下のトピックについて説明します。

- 643 ページの『XMS メッセージのパーツ』
- 644 ページの『XMS [メッセージのヘッダー・フィールド』](#page-643-0)
- 644 ページの『XMS [メッセージのプロパティー』](#page-643-0)
- 647 ページの『XMS [メッセージの本文』](#page-646-0)
- 651 [ページの『メッセージ・セレクター』](#page-650-0)
- 652 ページの『XMS メッセージの IBM MQ [メッセージへのマッピング』](#page-651-0)

## **XMS メッセージのパーツ**

XMS メッセージは、ヘッダー、プロパティーのセット、および本文で構成されています。

**ヘッダー**

メッセージのヘッダーにはフィールドが含まれており、すべてのメッセージには同じセットのヘッダ ー・フィールドが含まれています。 XMS とアプリケーションは、ヘッダー・フィールドの値を使用し て経路メッセージを識別します。 ヘッダー・フィールドについて詳しくは、644 [ページの『](#page-643-0)XMS メッ [セージのヘッダー・フィールド』](#page-643-0)を参照してください。

#### <span id="page-643-0"></span>**プロパティーのセット**

メッセージのプロパティーは、メッセージについての追加情報を指定します。 すべてのメッセージに は、同じセットのヘッダー・フィールドがありますが、すべてのメッセージはプロパティーの異なるセ ットを持つことができます。 詳しくは、644 ページの『XMS メッセージのプロパティー』 を参照し てください。

#### **Body**

メッセージの本文にはアプリケーション・データが含まれています。 詳しくは、647 [ページの『](#page-646-0)XMS [メッセージの本文』](#page-646-0) を参照してください。

アプリケーションは、受信するメッセージを選択できます。 そのために、メッセージ・セレクターを使用 して選択基準を指定します。 選択基準は、特定のヘッダー・フィールドの値とメッセージの任意のプロパ ティーの値に基づいて指定できます。 メッセージ・セレクターについて詳しくは、651 [ページの『メッセ](#page-650-0) [ージ・セレクター』を](#page-650-0)参照してください。

# **XMS メッセージのヘッダー・フィールド**

XMS アプリケーションが、WebSphere JMS アプリケーションとの間でメッセージを交換できるようにする ため、XMS メッセージのヘッダーには JMS メッセージのヘッダー・フィールドが含まれています。

これらのヘッダー・フィールドの名前は、プレフィックス JMS で始まります。 JMS メッセージ・ヘッダ ー・フィールドについて詳しくは、「*Java Message Service Specification*」を参照してください。

XMS は、JMS メッセージのヘッダー・フィールドを Message オブジェクトの属性として実装します。 各 ヘッダー・フィールドには、値の設定および取得に使用する独自のメソッドがあります。 これらのメソッ ドについては、IMessage を参照してください。 ヘッダー・フィールドは、常時読み取り可能と書き込み可 能です。

644 ページの表 100 に、JMS メッセージのヘッダー・フィールドのリストと、伝送されるメッセージに 設定される各フィールドの値を示します。 一部のフィールドは、アプリケーションがメッセージを送信す るとき、または JMSRedelivered の場合にはアプリケーションがメッセージを 受信するときに、XMS によ って自動的に設定されます。

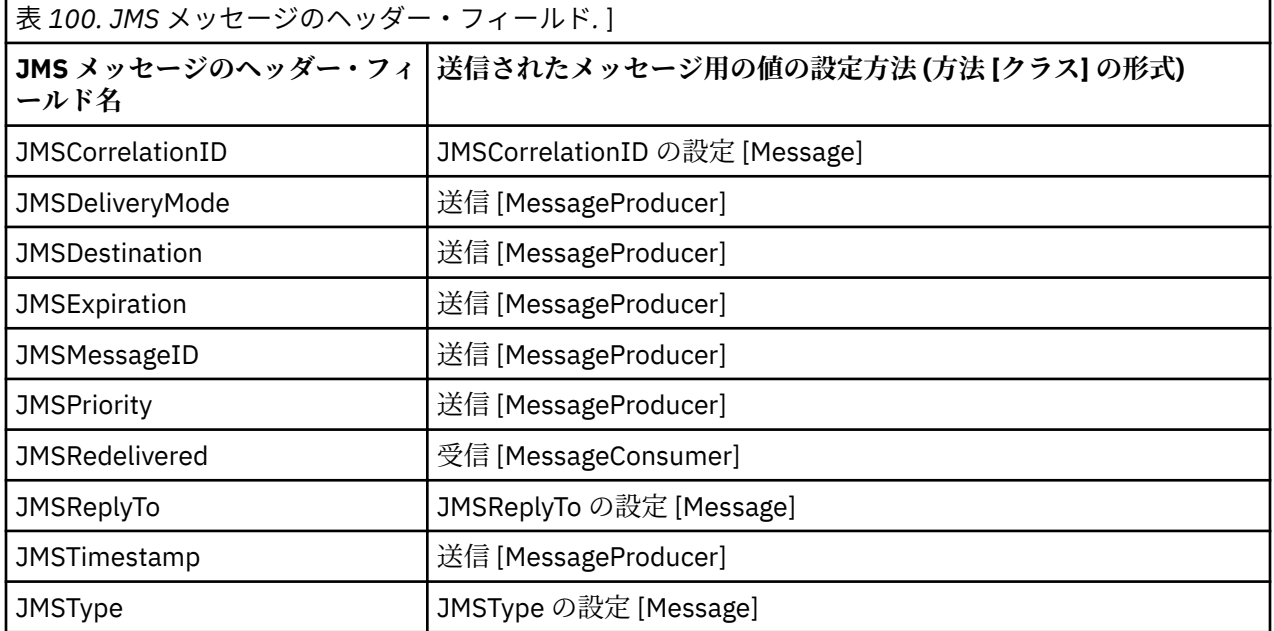

# **XMS メッセージのプロパティー**

XMS は、3 種類の メッセージ・プロパティー (JMS 定義プロパティー、IBM 定義プロパティー、およびア プリケーション定義プロパティー) を サポートします。

XMS アプリケーションは、WebSphere JMS アプリケーションとの間で メッセージを交換できます。 これ は、XMS が、次に示す Message オブジェクトの事前定義プロパティーを サポートするためです。

- WebSphere JMS がサポートするものと同じ JMS 定義のプロパティー。 このプロパティーの名前は、プ レフィックス JMSX で始まります。
- WebSphere JMS がサポートするものと同じ IBM 定義のプロパティー。 このプロパティーの名前は、プ レフィックス JMS\_IBM\_ で始まります。

それぞれの事前定義プロパティーには、2 つの名前があります。

• JMS 名 (JMS 定義プロパティーの場合) または WebSphere JMS 名 (IBM 定義プロパティーの場合)。

これは、JMS または WebSphere JMS で プロパティーが認識されるときの名前であり、このプロパティ ーを持つメッセージとともに伝送される名前でもあります。 XMS アプリケーションは、この名前を使用 してメッセージ・セレクター式のプロパティーを識別します。

• メッセージ・セレクター式を除くすべての状況でプロパティーを識別するための XMS 名。 各 XMS 名は、 IBM.XMS.XMSC クラスで名前付き定数として定義されています。 名前付き定数の値は、対応する JMS ま たは WebSphere JMS 名になります。

事前定義プロパティーに加えて、XMS アプリケーションは、メッセージ・プロパティーの独自のセットを 作成および使用できます。 これらのプロパティーは、アプリケーション定義プロパティー と呼ばれます。

アプリケーションがメッセージを作成した後のメッセージのプロパティーは、読み取り可能と書き込み可 能です。 プロパティーは、アプリケーションがメッセージを送信した後も、読み取り可能と書き込み可能 の状態のままになります。 アプリケーションがメッセージを受信するときのメッセージのプロパティー は、読み取り専用です。 メッセージのプロパティーが読み取り専用の場合にアプリケーションが Message クラスの Clear Properties メソッドを呼び出すと、プロパティーは読み取り可能および書き込み可能 になります。 このメソッドにより、プロパティーもクリアされます。

受信したメッセージを、メッセージ・プロパティーのクリア後に転送するときの動作は、メッセージ・プ ロパティーがクリアされた標準の WMQ XMS for .NET BytesMessage を転送するときの動作と整合してい ます。

ただし、次のプロパティーが失われるため、これは推奨されません。

- JMS IBM Encoding プロパティー値。このプロパティーがないと、意味を持つようにメッセージ・デー タをデコードできなくなります。
- JMS\_IBM\_Format プロパティー値。このプロパティーがないと、(MQMD または新規の MQRFH2) メッセ ージ・ヘッダーと既存のヘッダーとの間のヘッダー・チェーニングが壊れます。

メッセージのすべてのプロパティーの値を判別するため、アプリケーションは、Message クラスの Get Properties メソッドを呼び出すことができます。 このメソッドは、Property オブジェクトのリストをカプ セル化するイテレーターを作成します。そのイテレーターにおいて各 Property オブジェクトは、メッセー ジのプロパティーを表します。 その際、 アプリケーションは、Iterator クラスのメソッドを使用して各 Property オブジェクトを順番に取得し、Property クラスのメソッドを 使用して各プロパティーの名前、デ ータ型、および値を取得できます。

### **メッセージの** *JMS* **定義プロパティー**

XMS と WebSphere JMS の両方で、1 つのメッセージに対し複数の JMS 定義プロパティーがサポートされ ています。

646 [ページの表](#page-645-0) 101 に、メッセージの JMS 定義プロパティーのリストを示します。 このリストにあるプ ロパティーは、XMS と WebSphere JMS の両方でサポートされます。 JMS 定義プロパティーについては、 「*Java Message Service Specification*」を参照してください。 JMS 定義プロパティーは、ブローカーへのリ アルタイム接続では無効です。

この表では、各プロパティーのデータ型を明示し、伝送されるメッセージに設定されるプロパティーの値 を示しています。 一部のプロパティーは、 アプリケーションがメッセージを送信するとき、または JMSXDeliveryCount の場合にはアプリケーションがメッセージを 受信するときに、XMS によって自動的に 設定されます。

<span id="page-645-0"></span>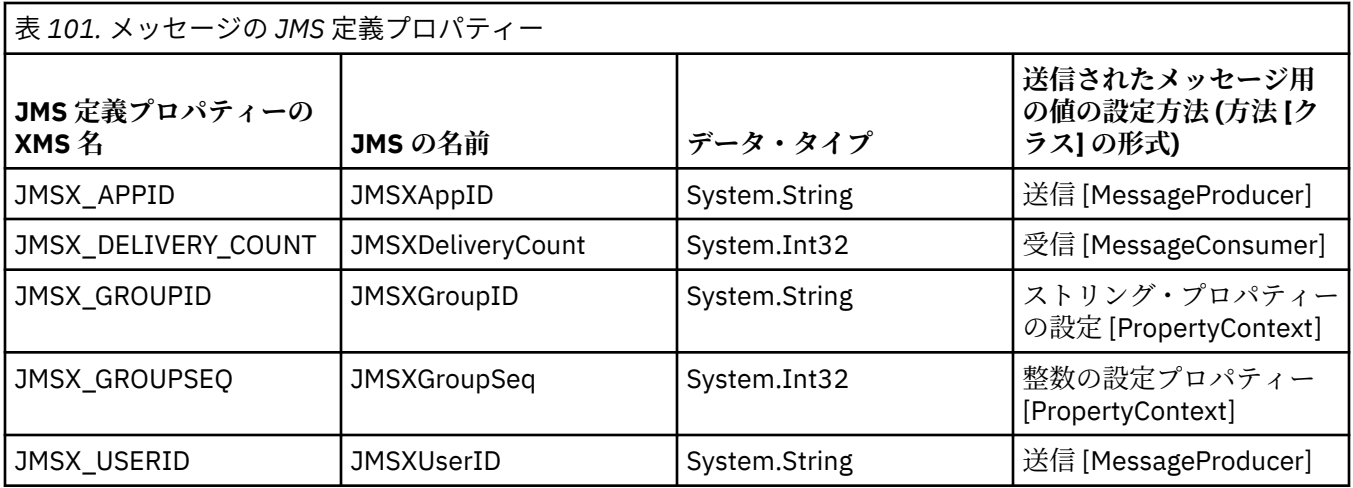

## **メッセージの** *IBM* **定義プロパティー**

XMS および WebSphere JMS では、1 つのメッセージに対して複数の IBM 定義プロパティーがサポートさ れています。

646 ページの表 102 は、 XMS と WebSphere JMS の両方でサポートされる、メッセージの IBM 定義済み プロパティーをリストしています。 IBM 定義プロパティーについて詳しくは、IBM MQ または WebSphere Application Server の製品資料を参照してください。

この表では、各プロパティーのデータ型を明示し、伝送されるメッセージに設定されるプロパティーの値 を示しています。 一部のプロパティーは、アプリケーションがメッセージを送信するときに、XMS によっ て 自動的に設定されます。

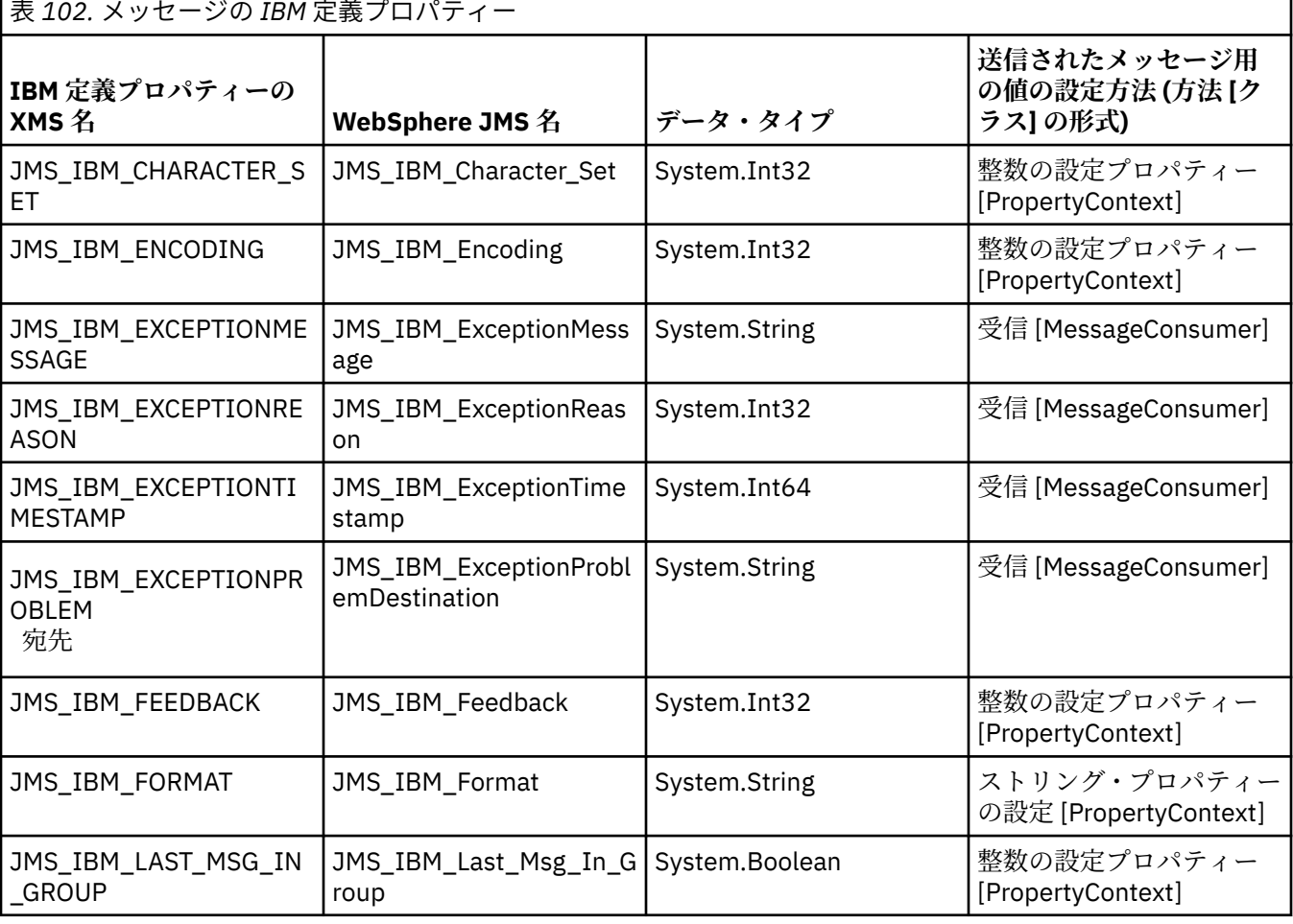

<span id="page-646-0"></span>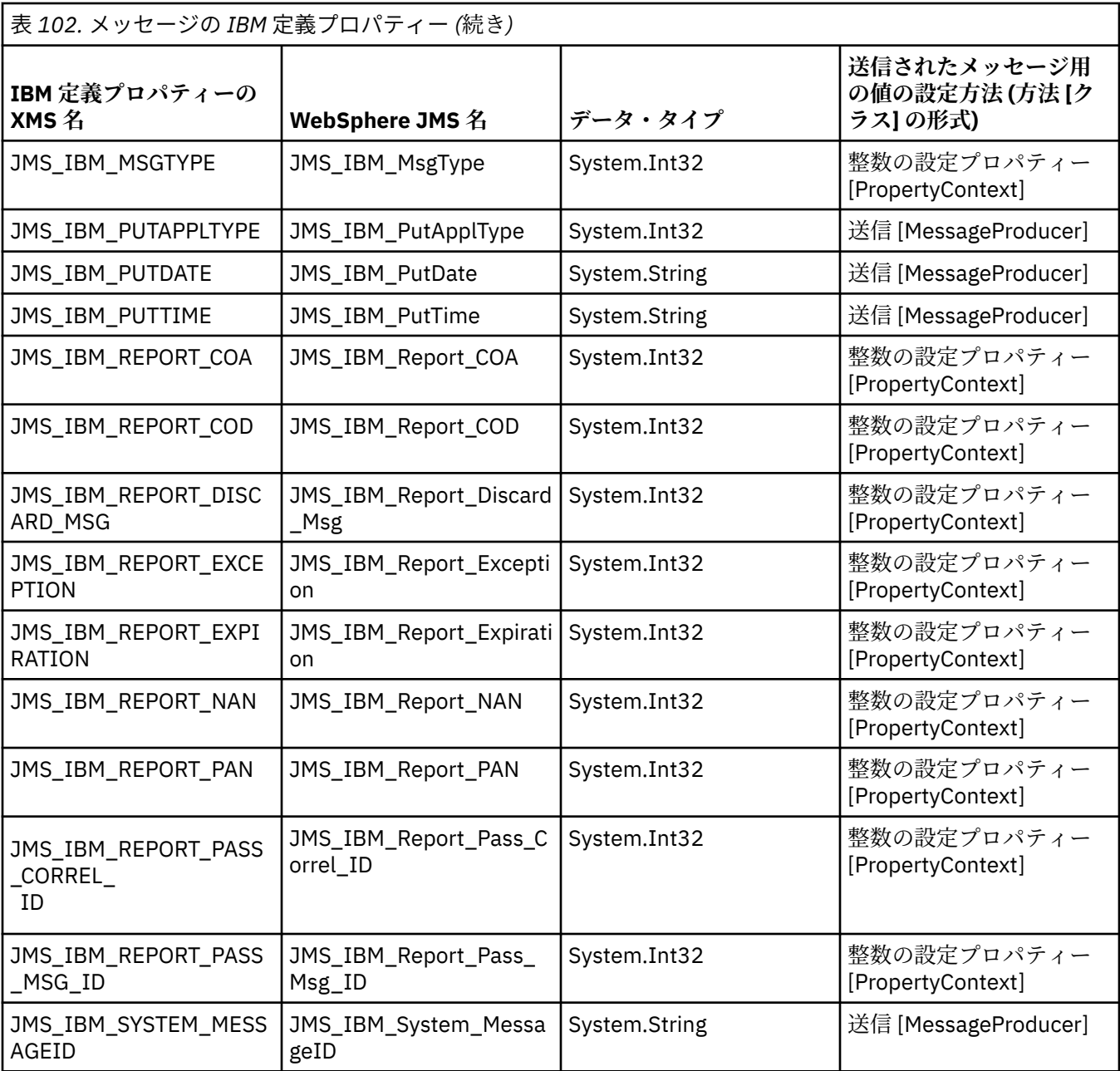

### **メッセージのアプリケーション定義プロパティー**

XMS アプリケーションは、メッセージ・プロパティーの独自のセットを作成および使用できます。 アプリ ケーションがメッセージを送信するときには、これらのプロパティーもメッセージと一緒に伝送されます。 受信側のアプリケーションは、メッセージ・セレクターを使用することにより、これらのプロパティーの 値に基づいて受信するメッセージを選択することができます。

WebSphere JMS アプリケーションが、XMS アプリケーションによって送信されるメッセージを選択および 処理できるようにするには、アプリケーション定義プロパティーの名前がメッセージ・セレクター式の ID を形成する場合の規則に準拠している必要があります。 詳しくは、136 ページの『JMS [のメッセージ・セ](#page-135-0) [レクター』を](#page-135-0)参照してください。 アプリケーション定義プロパティーの値のデータ型は、 System.Boolean、System.SByte、System.Int16、System.Int32、System.Int64、System.Float、 System.Double、または System.String のいずれかである必要があります。

# **XMS メッセージの本文**

メッセージの本文にはアプリケーション・データが含まれています。 ただしメッセージは、本文が含まれ ずに、ヘッダー・フィールドとプロパティーのみで構成されることもあります。

XMS は、5 つのタイプのメッセージ本文をサポートします。

#### **Bytes**

本文にはバイト・ストリームが含まれています。 この本文タイプのメッセージは、バイト・メッセー ジ と呼ばれます。 IBytesMessage インターフェースには、バイト・メッセージの本文を処理するメソ ッドが含まれています。

#### **マップ**

本文には、名前値のペアが 1 組含まれており、それぞれの値には関連付けられたデータ型があります。 この本文タイプのメッセージは、マップ・メッセージ と呼ばれます。 IMapMessage インターフェース には、マップ・メッセージの本文を処理するメソッドが含まれています。

#### **オブジェクト**

本文には、シリアライズされた Java または .NET オブジェクトが含まれています。 この本文タイプの メッセージは、オブジェクト・メッセージ と呼ばれます。 IObjectMessage インターフェースには、オ ブジェクト・メッセージの本文を処理するメソッドが含まれています。

#### **ストリーム**

本文には、値のストリームが含まれており、それぞれの値には関連付けられたデータ型があります。 こ の本文タイプのメッセージは、ストリーム・メッセージ と呼ばれます。 IStreamMessage インターフ ェースには、ストリーム・メッセージの本文を処理するメソッドが含まれています。

#### **Text**

本文にはストリングが含まれています。 この本文タイプのメッセージは、テキスト・メッセージ と呼 ばれます。 ITextMessage インターフェースには、テキスト・メッセージの本文を処理するメソッドが 含まれています。

IMessage インターフェースは、すべてのメッセージ・オブジェクトの親です。このインターフェースをメ ッセージング関数で使用することで、すべての XMS メッセージ・タイプを表すことができます。

それらの各データ型のサイズ、および最大値と最小値についての詳細は、624 [ページの表](#page-623-0) 87 を参照してく ださい。

#### **バイト・メッセージ**

バイト・メッセージの本文には、バイトのストリームが含まれています。 本文には実際のデータのみが含 まれており、 このデータを解釈する役割は、送受信を行うアプリケーションに委ねられています。

バイト・メッセージは、XMS アプリケーションが、XMS または JMS のアプリケーション・プログラミン グ・インターフェースを使用していないアプリケーションとメッセージを交換する必要がある場合に役立 ちます。

アプリケーションがバイト・メッセージを作成した後のメッセージの本文は、書き込み専用です。 アプリ ケーションは、.NET の IBytesMessage インターフェースの適切な書き込みメソッドを呼び出すことによ り、アプリケーション・データを本文にアセンブルします。 アプリケーションが値をバイト・メッセージ・ ストリームに書き込むたびに、その値は、アプリケーションによって書き込まれた前の値の直後にアセン ブルされます。 XMS は、アセンブルされた最後のバイトの位置を記憶するために内部のカーソルを維持し ています。

アプリケーションがメッセージを送信すると、メッセージの本文は読み取り専用になります。 このモード のとき、アプリケーションはメッセージを繰り返し送信できます。

アプリケーションがバイト・メッセージを受信するときのメッセージの本文は、読み取り専用です。 アプ リケーションは、IBytesMessage インターフェースの適切な読み取りメソッドを使用して、バイト・メッ セージ・ストリームのコンテンツを読み取ることができます。 アプリケーションはバイトを順番に読み取 り、XMS は、読み取られた最後のバイトの位置を記憶するために内部のカーソルを維持しています。

バイト・メッセージの本文が書き込み可能のときに、アプリケーションが IBytesMessage インターフェー スの Reset メソッドを呼び出すと、その本文は読み取り専用になります。 このメソッドはまた、バイト・ メッセージ・ストリームの先頭でカーソルを位置変更します。

バイト・メッセージの本文が読み取り専用の場合に、アプリケーションが .NET の IMessage インターフェ ースの Clear Body メソッドを呼び出すと、その本文は書き込み可能になります。 このメソッドにより、 本文もクリアされます。
## **マップ・メッセージ**

マップ・メッセージの本文には、名前値のペアが 1 組含まれており、それぞれの値には関連付けられたデ ータ型があります。

それぞれの名前と値のペアにおいて、名前は値を識別するストリングであり、値は 650 [ページの表](#page-649-0) 103 にリストされている XMS データ・タイプのいずれかを持つアプリケーション・データのエレメントです。 名前値ペアの順序は定義されていません。 MapMessage クラスには、名前値ペアを設定および取得するメ ソッドが含まれています。

アプリケーションは、その名前を指定することによって名前値ペアにランダムにアクセスできます。

.NET アプリケーションは、MapNames プロパティーを使用して、マップ・メッセージの本文にある名前の 列挙を取得することができます。

アプリケーションが名前と値のペアから値を取得するとき、その値は XMS によって別のデータ型に変換さ れる可能性があります。 例えば、マップ・メッセージの本文から整数を取得するには、アプリケーション は MapMessage クラスの GetString メソッドを呼び出すことで、その整数をストリングとして取得するこ とができます。 サポートされる型変換は、XMS によってプロパティーの値が 1 つのデータ型から別のデー タ型に変換される場合にサポートされる型変換と同じです。 サポートされる変換について詳しくは、[624](#page-623-0) [ページの『プロパティー値のデータ型の暗黙的な変換』を](#page-623-0)参照してください。

アプリケーションがマップ・メッセージを作成した後のメッセージの本文は、読み取り可能と書き込み可 能です。 本文は、アプリケーションがメッセージを送信した後も、読み取り可能と書き込み可能の状態の ままになります。 アプリケーションがマップ・メッセージを受信するときのメッセージの本文は、読み取 り専用です。 マップ・メッセージの本文が読み取り専用のときに、アプリケーションが Message クラスの Clear Body メソッドを呼び出すと、本文は読み取り可能と書き込み可能になります。 このメソッドにより、 本文もクリアされます。

### **オブジェクト・メッセージ**

オブジェクト・メッセージの本文には、シリアライズされた Java オブジェクトまたは .NET オブジェクト が含まれています。

XMS アプリケーションは、オブジェクト・メッセージを受信してヘッダー・フィールドとプロパティーを 変更してから、そのメッセージを別の宛先に送信することができます。 またアプリケーションは、オブジ ェクト・メッセージの本文をコピーし、そのコピーを使用して別のオブジェクト・メッセージを形成する こともできます。 XMS は、オブジェクト・メッセージの本文をバイトの配列として扱います。

アプリケーションがオブジェクト・メッセージを作成した後のメッセージの本文は、読み取り可能と書き 込み可能です。 本文は、アプリケーションがメッセージを送信した後も、読み取り可能と書き込み可能の 状態のままになります。 アプリケーションがオブジェクト・メッセージを受信するときのメッセージの本 文は、読み取り専用です。 オブジェクト・メッセージの本文が読み取り専用のときに、アプリケーション が .NET の IMessage インターフェースの Clear Body メソッドを呼び出すと、その本文は読み取り可能お よび書き込み可能になります。 このメソッドにより、本文もクリアされます。

### **ストリーム・メッセージ**

ストリーム・メッセージの本文には、値のストリームが含まれており、それぞれの値には関連付けられた データ型があります。

値のデータ・タイプは、 650 [ページの表](#page-649-0) 103 にリストされている XMS データ・タイプの 1 つです。

アプリケーションがストリーム・メッセージを作成した後のメッセージの本文は、書き込み可能です。 ア プリケーションは、.NET の IStreamMessage インターフェースの適切な書き込みメソッドを呼び出すこと により、アプリケーション・データを本文にアセンブルします。 アプリケーションが値をメッセージ・ス トリームに書き込むたびに、その値とデータ型は、アプリケーションによって書き込まれた前の値の直後 にアセンブルされます。 XMS は、アセンブルされた最後の値の位置を記憶するために内部のカーソルを維 持しています。

アプリケーションがメッセージを送信すると、メッセージの本文は読み取り専用になります。 このモード のとき、アプリケーションはメッセージの送信を複数回実行することができます。

<span id="page-649-0"></span>アプリケーションがストリーム・メッセージを受信するときのメッセージの本文は、読み取り専用です。 アプリケーションは、.NET の IStreamMessage インターフェースの適切な読み取りメソッドを使用して、 メッセージ・ストリームのコンテンツを読み取ることができます。 アプリケーションは、値を順番に読み 取り、XMS は、読み取られた最後の値の位置を記憶するために内部のカーソルを維持しています。

アプリケーションがメッセージ・ストリームから値を読み取る場合、その値は XMS によって別のデータ・ タイプに変換されることがあります。 例えば、メッセージ・ストリームから整数を読み取るには、アプリ ケーションは ReadString メソッドを呼び出すことで、その整数をストリングとして取得することができま す。 サポートされる型変換は、XMS によってプロパティーの値が 1 つのデータ型から別のデータ型に変換 される場合にサポートされる型変換と同じです。 サポートされる変換について詳しくは、624 [ページの『プ](#page-623-0) [ロパティー値のデータ型の暗黙的な変換』を](#page-623-0)参照してください。

アプリケーションがメッセージ・ストリームから値を読み込もうとするときにエラーが発生すると、カー ソルは次に進みません。 アプリケーションは、別のデータ型として値の読み取りを試みることにより、エ ラーから回復できます。

ストリーム・メッセージの本文が書き込み専用のときに、アプリケーションが XMS の IStreamMessage イ ンターフェースの Reset メソッドを呼び出した場合、その本文は読み取り専用になります。 このメソッド はまた、メッセージ・ストリームの先頭でカーソルを位置変更します。

ストリーム・メッセージの本文が読み取り専用の場合に、アプリケーションが XMS の IMessage インター フェースの Clear Body メソッドを呼び出すと、その本文は書き込み専用になります。 このメソッドによ り、本文もクリアされます。

### **テキスト・メッセージ**

テキスト・メッセージの本文には、ストリングが含まれています。

アプリケーションがテキスト・メッセージを作成した後のメッセージの本文は、読み取り可能と書き込み 可能です。 本文は、アプリケーションがメッセージを送信した後も、読み取り可能と書き込み可能の状態 のままになります。 アプリケーションがテキスト・メッセージを受信するときのメッセージの本文は、読 み取り専用です。 テキスト・メッセージの本文が読み取り専用のときに、アプリケーションが .NET の IMessage インターフェースの Clear Body メソッドを呼び出した場合、その本文は読み取り可能および書 き込み可能になります。 このメソッドにより、本文もクリアされます。

### **アプリケーション・データの要素のデータ型**

XMS アプリケーションが IBM MQ classes for JMS アプリケーションとメッセージを交換できるようにす るには、両方のアプリケーションが、メッセージの本文にあるアプリケーション・データを同じように解 釈できることが必要です。

この理由により、XMS アプリケーションによってメッセージの本文に書き込まれるアプリケーション・デ ータの各エレメントは、650 ページの表 103 のリストにあるデータ型のいずれかを持っている必要があ ります。 データ型ごとに、以下の表に互換性のある Java データ型を示します。 XMS には、 これらのデー タ型のみを持つアプリケーション・データのエレメントを書き込むためのメソッドが用意されています。

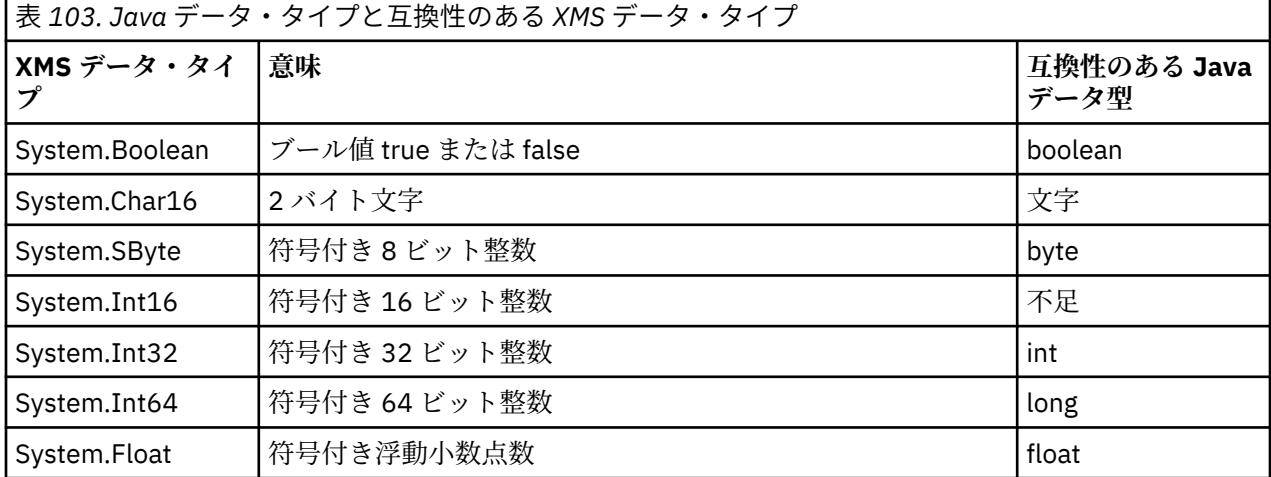

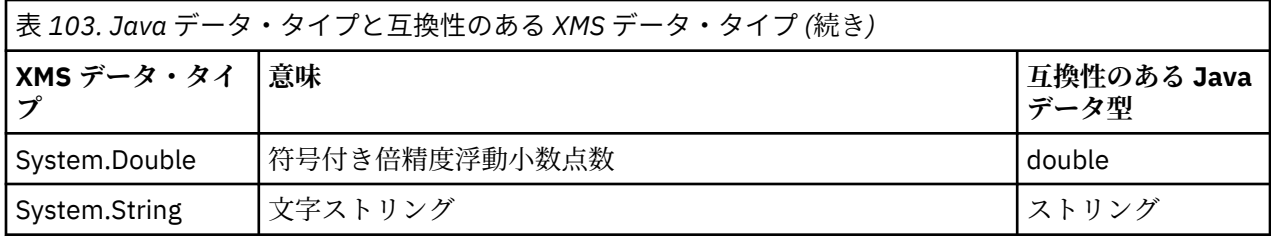

これらの各データ型のサイズ、最大値、および最小値についての詳細は、623 ページの『XMS [プリミティ](#page-622-0) [ブ型』](#page-622-0)を参照してください。

## **メッセージ・セレクター**

XMS アプリケーションは、メッセージ・セレクターを使用して、受信するメッセージを選択します。

アプリケーションは、メッセージ・コンシューマーを作成する場合、メッセージ・セレクター式をそのコ ンシューマーに関連付けることができます。 メッセージ・セレクター式により、選択基準を指定します。

アプリケーションが IBM WebSphere MQ 7.0 キュー・マネージャーに接続されている場合は、メッセージ の選択はキュー・マネージャー側で行われます。 XMS では選択を行わず、単にキュー・マネージャーから 受信したメッセージを配信します。そのため、パフォーマンスが向上します。

アプリケーションは、複数のメッセージ・コンシューマーを作成し、それぞれに独自のメッセージ・セレ クター式を設定することができます。 着信メッセージが 複数のメッセージ・コンシューマーの選択基準を 満たす場合、XMS はそれらの各コンシューマーに着信メッセージを配信します。

メッセージ・セレクター式は、メッセージの次のプロパティーを参照できます。

- JMS 定義プロパティー
- IBM 定義プロパティー
- アプリケーション定義プロパティー

次のメッセージ・ヘッダーのフィールドも参照できます。

- JMSCorrelationID
- JMSDeliveryMode
- JMSMessageID
- JMSPriority
- JMSTimestamp
- JMSType

ただし、メッセージ・セレクター式は、メッセージの本文のデータを参照できません。

次に、メッセージ・セレクター式の例を示します。

JMSPriority > 3 AND manufacturer = 'Jaguar' AND model in ('xj6','xj12')

XMS は、メッセージの優先順位が 3 より大きい場合にのみ、このメッセージ・セレクター式を使用してメ ッセージをメッセージ・コンシューマーに配信します。これは、値が Jaguar; のアプリケーション定義プ ロパティーの製造元と、値が xj6 または xj12. の別のアプリケーション定義プロパティーのモデルです。

XMS でメッセージ・セレクター式を形成する場合の構文規則は、IBM MQ classes for JMS の場合と同じで す。 メッセージ・セレクター式を構成する方法については、IBM MQ 製品資料の注記を参照してください。 なお、メッセージ・セレクター式では、JMS 定義プロパティーの名前が JMS 名になるように、また IBM 定 義プロパティーの名前が IBM MQ classes for JMS 名になるようにしてください。 メッセージ・セレクター 式で、XMS 名を使用することはできません。

## **XMS メッセージの IBM MQ メッセージへのマッピング**

XMS メッセージの JMS ヘッダー・フィールドとプロパティーは、IBM MQ メッセージのヘッダー構造のフ ィールドにマッピングされます。

XMS アプリケーションが IBM MQ キュー・マネージャーに接続されている場合、キュー・マネージャーに 送信されるメッセージは、IBM MQ メッセージにマッピングされます。その方法は、類似の環境において IBM MQ classes for JMS メッセージが IBM MQ メッセージにマッピングされる場合と同じです。

Destination オブジェクトの XMSC\_WMQ\_TARGET\_CLIENT プロパティーが

XMSC\_WMQ\_TARGET\_DEST\_JMS に設定されている場合、宛先に送信されるメッセージの JMS ヘッダー・ フィールドとプロパティーは、IBM MQ メッセージの MQMD および MQRFH2 ヘッダー構造のフィールドに マッピングされます。 この方法で XMSC\_WMQ\_TARGET\_CLIENT プロパティーを設定する場合は、メッセ ージを受信するアプリケーションが MQRFH2 ヘッダーを処理できることが前提となります。 したがって、 受信側のアプリケーションは、MQRFH2 ヘッダーを処理するように設計されている別の XMS アプリケーシ ョン、IBM MQ classes for JMS アプリケーション、またはネイティブ IBM MQ アプリケーションとなりま す。

Destination オブジェクトの XMSC\_WMQ\_TARGET\_CLIENT プロパティーが代わりに

XMSC\_WMQ\_TARGET\_DEST\_MQ に設定されている場合、宛先に送信されるメッセージの JMS ヘッダー・ フィールドとプロパティーは、IBM MQ メッセージの MQMD ヘッダー構造のフィールドにマッピングされ ます。 メッセージには MQRFH2 ヘッダーが含まれておらず、MQMD ヘッダー構造のフィールドにマッピ ングできない JMS ヘッダー・フィールドとプロパティーはすべて無視されます。 したがって、そのメッセ ージを受信するアプリケーションは、MQRFH2 ヘッダーを処理するようには設計されていないネイティブ IBM MQ アプリケーションにすることができます。

キュー・マネージャーから受信される IBM MQ メッセージは、XMS メッセージにマッピングされます。 そ の方法は、類似の環境において IBM MQ メッセージが IBM MQ classes for JMS メッセージにマッピングさ れる場合と同じです。

着信 IBM MQ メッセージに MQRFH2 ヘッダーがある場合、結果の XMS メッセージの本体のタイプは、 MQRFH2 ヘッダーの mcd フォルダーに含まれる **Msd** プロパティーの値によって決まります。 MQRFH2 ヘ ッダーに **Msd** プロパティーが含まれていない場合、または IBM MQ メッセージに MQRFH2 ヘッダーがない 場合、出力される XMS メッセージには、MQMD ヘッダーの *Format* フィールドの値によって判別されるタ イプの本文が含まれています。 *Format* フィールドが MQFMT\_STRING に設定されていれば、XMS メッセ ージはテキスト・メッセージです。 それ以外の場合、XMS メッセージはバイト・メッセージです。 IBM MQ メッセージに MQRFH2 ヘッダーがない場合は、MQMD ヘッダーのフィールドから派生可能な JMS ヘッ ダー・フィールドとプロパティーのみが設定されます。

IBM MQ classes for JMS メッセージを IBM MQ メッセージにマッピングする方法について詳しくは、[140](#page-139-0) ページの『JMS メッセージの IBM MQ [メッセージへのマッピング』](#page-139-0) を参照してください。

## *IBM MQ Message Service Client (XMS) for .NET* **アプリケーションからのメッセージ記述 子の読み取りと書き込み**

IBM MQ メッセージの StrucId と Version 以外のすべてのメッセージ記述子 (MQMD) フィールドにアクセ スできます。BackoutCount は読み取り可能ですが、書き込むことはできません。 この機能は、IBM WebSphere MQ 6.0 以降のキュー・マネージャーに接続されている場合のみ使用可能であり、後で説明する 宛先プロパティーによって制御されます。

IBM MQ Message Service Client (XMS) for .NET に用意されているメッセージ属性は、XMS アプリケーショ ンが MQMD フィールドを設定したり、IBM WebSphere MQ アプリケーションを駆動したりするときに役立 ちます。

パブリッシュ/サブスクライブ・メッセージングを使用する場合は、いくつかの制約事項が適用されます。 例えば、MsgID や CorrelId などの MQMD フィールドは、設定しても無視されます。

IBM WebSphere MQ 6.0 キュー・マネージャーに接続している場合は、このトピックで説明されている機 能をパブリッシュ/サブスクライブ・メッセージングで使用できません。 **PROVIDERVERSION** プロパティー を 6 に設定している場合も使用できません。

## <span id="page-652-0"></span>*IBM MQ Message Service Client (XMS) for .NET* **アプリケーションから** *IBM MQ* **メッセー ジ・データへのアクセス**

IBM MQ Message Service Client (XMS) for .NET アプリケーション内で JMSBytesMessage の本体として MQRFH2 ヘッダー (存在する場合) およびその他の IBM MQ ヘッダー (存在する場合) を含む完全な IBM MQ メッセージ・データにアクセスすることができます。

このトピックで説明されている機能は、IBM WebSphere MQ 7.0 以降のキュー・マネージャーに接続され ていて、かつ IBM MQ メッセージング・プロバイダーが通常モードになっている場合のみ使用できます。

Destination オブジェクト・プロパティーによって、XMS アプリケーションが JMSBytesMessage の本文と して IBM MQ メッセージ全体 (MQRFH2 ヘッダーが存在する場合は、このヘッダーも含む) にアクセスする 方法が決定されます。

# **AMQP クライアント・アプリケーションの開発**

AMQP API の IBM MQ サポートにより、 IBM MQ 管理者は AMQP チャネルを作成できます。 このチャネル を開始すると、AMQP クライアント・アプリケーションからの接続を受け入れるポート番号が定義されま す。

AMQP チャネルは、AIX、Linux、または Windows にインストールできます。IBM i や z/OS では使用できま せん。

AMQP 1.0 クライアント・アプリケーションは、AMQP チャネルを使用してキュー・マネージャーに接続で きます。

## **Apache Qpid JMS ライブラリーを使用したアプリケーションの開発**

 $V$  S.2.0  $V$  S.2.0

#### **概要**

Apache Qpid JMS ライブラリーは、AMQP 1.0 プロトコルを使用して、JMS 2 仕様の実装を提供します。

Apache Qpid JMS は、MQ Light メッセージング API とは異なる方法で、AMQP 1.0 プロトコルのいくつか の側面を使用します。 IBM MQ 9.2 は、IBM MQ AMQP チャネルにサポートを追加して、Apache Qpid JMS アプリケーションが IBM MQ に接続し、パブリッシュ/サブスクライブのメッセージングを行えるようにし ます。これには、共有サブスクリプションの使用も含まれます。

IBM MO 9.2.1 は、IBM MO AMOP チャネルにさらにサポートを追加して、Apache Qpid JMS アプリケーションが IBM MQ に接続し、Point-to-Point メッセージングを実行することができるようにしま す。 詳しくは、658 ページの『AMQP [チャネルにおける](#page-657-0) Point-to-Point のサポート』を参照してくださ い。

■ V 9.2.2 ■ IBM MQ 9.2.2 は、IBM MQ AMQP チャネルにさらにキュー・ブラウズ・サポートを追加して、 Apache Qpid JMS アプリケーションが IBM MQ に接続して、キューからのメッセージのブラウズを実行で きるようにします。 詳しくは、658 ページの『AMQP [チャネルにおける](#page-657-0) Point-to-Point のサポート』を参 照してください。

■ <mark>V 9.2.3 ■</mark>IBM MQ 9.2.3 では、AMQP チャネル用に <u>TMPMODEL</u> および <u>TMPQPRFX</u> という 2 つのチャ ネル属性が追加されています。 これらの属性は、一時キューの作成時に使用されるモデル・キュー用と一 時キュー接頭部用です。

#### **他の IBM MQ アプリケーションとの相互通信**

Apache Qpid JMS アプリケーションと他の IBM MQ アプリケーションとの間でメッセージを送信すること ができます。 例えば、Apache Qpid アプリケーションがトピックにメッセージをパブリッシュし、MQ Light アプリケーションが、サブスクリプションを作成することによってそのメッセージを受け取ることができ ます。

Apache Qpid JMS アプリケーションは、MQSUB API 呼び出しを使用して同じトピックにサブスクライブす るなど、従来の IBM MQ アプリケーションでコンシュームされるメッセージをパブリッシュすることもで きます。

同様に、Apache Qpid JMS アプリケーションは、従来の IBM MQ アプリケーションがメッセージをパブリ ッシュする IBM MQ トピックにサブスクライブすることができます。

また、両方のクライアントが同じ共有名とトピック・パターンを指定している限り、Apache Qpid JMS ア プリケーションは、MQ Light アプリケーションとサブスクリプションを共有することもできます。

ただし、そのためには、Apache Qpid JMS アプリケーションでは接続時にクライアント ID を使用しないよ うにしてください。 そうすることで、両方のアプリケーションで使用される IBM MQ サブスクリプション 名が確実に同じになります。

**重要 :** Apache Qpid JMS アプリケーションは、サブスクリプションを IBM MQ JMS アプリケーショ ンと共有することはできません。

#### **Apache Qpid JMS の制約事項**

以下の JMS 機能がサポートされます。

- クライアント確認、自動確認、および重複 OK 確認モード (DUPS\_OK\_ACKNOWLEDGE)
	- 資格情報の使用を問わない接続
	- トピック宛先でのコンシューマーの作成
	- トピック宛先での永続コンシューマーの作成
	- トピック宛先での共有コンシューマーの作成
	- トピック宛先での共有永続コンシューマーの作成
	- クライアント確認モードと自動確認モード
	- メッセージ確認応答とセッション確認応答
	- 永続サブスクリプションからのアンサブスクライブ
	- **V9.2.1 →時キューの作成**
	- V 9.2.1 キューまたは一時キュー宛先でのコンシューマーの作成
	- **JMS MessageListeners**
	- V9.2.1 本体を受信する JMS コンシューマー、 Consumer.receiveBody() という名前の JMS 2.0 メソッド
	- <sub>−</sub> V9.2.1 <u>以</u>下の JMS メッセージ・タイプがサポートされています。
		- BytesMessage
		- MapMessage
		- ObjectMessage
		- StreamMessage
		- TextMessage
	- **¥922 →**キューからのメッセージのブラウズ

以下の JMS 機能は AMQP クライアントによってサポートされていません。

- トランザクション化されたセッションおよびトランザクション化された JMSContexts の使用
	- メッセージ・セレクターの使用
	- **nolocal** 属性の使用。
	- トランザクション化されたセッションの使用
	- 送達遅延の使用
	- IBM MQ 9.2.1 で、キューからメッセージをブラウズします。
	- 同じクライアント ID とトピックで複数の永続サブスクリプションまたはコンシューマーを作成する
	- **\_ V 9.2.1 JMS 一時トピック**

– AMQP フィルターはサポートされていません。

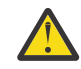

重要: V9.2.1 クライアント確認: メッセージの未決済 AMQP 転送が使用される場合、つまり、 メッセージのクライアント確認応答が必要な場合は、クライアント確認応答モードの使用時にメッ セージ確認応答をタイムリーに送信することによってタイムリーに解決する必要があります。ある いは、キュー・マネージャー・プロパティー MARKINT (**MsgMarkBrowseInterval**) をより高い値 に設定することを検討してください。

**MsgMarkBrowseInterval** のデフォルト値は 5 秒です。 アプリケーションがこのデフォルト値の 範囲内で解決しない場合、重複したメッセージが表示される可能性があります。 メッセージが重複 しないようにするには、 **MsgMarkBrowseInterval** の値を適宜増やして、無制限の時間間隔を表 すように NOLIMIT に設定する必要があります。 メッセージが解決される前にアプリケーションが 異常終了または切断すると、メッセージは別のアプリケーションで使用可能になります。

詳しくは、 **MsgMarkBrowseInterval** を参照してください。 これはキュー・マネージャーのプロ パティーであるため、設定した値は、そのキュー・マネージャーに接続されているすべてのアプリ ケーションに適用されます。

AMQP では、 **MsgMarkBrowseInterval** はキューに対してのみ有効であり、サブスクリプション に対しては有効ではありません。

## **サンプル AMQP クライアントのダウンロード**

IBM MQ には AMQP クライアントは付属していませんが、 MQ Light クライアントをダウンロードすること も、Apache Qpid ライブラリーに基づいてオープン・ソース AMQP クライアントをダウンロードすること もできます。 詳しくは、 [IBM MQ Light](https://github.com/mqlight) および [Apache QPID](https://qpid.apache.org/index.html) を参照してください。

Apache Qpid ライブラリーに基づくその他のオープン・ソース AMQP クライアントをダウンロードするこ ともできます。 詳細については、<https://qpid.apache.org/index.html> を参照してください。

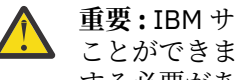

**重要 :** IBM サポートは、これらのお客様パッケージに対して構成または障害のサポートを提供する ことができません。使用法に関する質問やコード障害レポートは、それぞれのプロジェクトに送信 する必要があります。

## **IBM MQ への AMQP クライアントのデプロイ**

アプリケーションをデプロイする準備が整ったら、その他のエンタープライズ・アプリケーションのモニ ター機能、信頼性、およびセキュリティー機能のすべてを必要とします。 また、その他のエンタープライ ズ・アプリケーションとデータを交換することもできます。

AMQP クライアントをデプロイしたら、メッセージを IBM MQ アプリケーションと交換できます。 例えば、 AMQP クライアントを使用して JavaScript ストリング・メッセージを送信する場合、 IBM MQ アプリケー ションは MQ メッセージを受信します。この場合、MQMD の形式フィールドは MQSTR に設定されます。

## **AMQP チャネルの管理**

その他の MQ チャネルと同じ方法で AMQP チャネルを管理できます。 MQSC コマンド、PCF コマンド・メ ッセージ、または IBM MQ Explorer を使用して、チャネルの定義、開始、停止、および管理を実行できま す。 AMQP チャネルの作成および使用では、クライアントのキュー・マネージャーへの接続を定義および 開始するためのサンプル・コマンドが提供されています。

AMQP チャネルが開始されたら、AMQP 1.0 クライアントを接続してそれをテストできます。 例えば、 MQ Light、Apache Qpid Proton、または Apache Qpid JMS です。

#### **関連タスク**

AMQP チャネルの作成および使用 AMQP クライアントの保護

## **MQ Light、Apache Qpid JMS、および AMQP (Advanced Message Queuing Protocol)**

MQ Light クライアント、Apache Qpid クライアント (Apache Proton など)、および Apache Qpid JMS API は、OASIS Standard AMQP 1.0 ワイヤー・プロトコルに基づいています。 AMQP は、送信側と受信側との 間でメッセージが送信される方法を指定します。 アプリケーションが IBM MQ などのメッセージ・ブロー カーにメッセージを送信するとき、そのアプリケーションは送信側として機能します。 IBM MQ が AMQP アプリケーションにメッセージを送信するとき、それは送信側として機能します。

AMQP には、以下のようないくつかの利点があります。

- オープンで標準化されたプロトコル
- 他のオープン・ソース AMQP 1.0 クライアントとの互換性
- 多数のオープン・ソース・クライアントの実装が可能

任意の AMQP 1.0 クライアントを AMQP チャネルに接続できますが、トランザクションや複数セッション など、一部の AMQP 機能はサポートされません。

詳しくは、「[AMQP.org](https://www.amqp.org/) の Web サイト」および「OASIS 規格 [AMQP 1.0 PDF](https://docs.oasis-open.org/amqp/core/v1.0/os/amqp-core-complete-v1.0-os.pdf)」を参照してください。

 $V5.2.0$  $V$  9.2.0 MQ Light および Apache Qpid JMS API には、以下のメッセージング機能があり ます。

- 最大 1 回のメッセージ・デリバリー
- 1 対多メッセージ・デリバリー
- トピック・ストリング宛先のアドレス指定
- メッセージと宛先の耐久性
- 複数のサブスクライバーによるワークロードの共有を可能にする共有の宛先
- ハングしたクライアントの問題を簡単に解決するためのクライアント・テークオーバー
- 構成可能なメッセージの先読み
- 構成可能なメッセージの確認応答

 $V9.2.0 V9.2.0$ Apache Qpid JMS API の完全な資料は、「[Qpid JMS](https://qpid.apache.org/components/jms/index.html)」を参照してください。

#### **関連タスク**

AMQP チャネルの作成および使用 AMQP クライアントの保護

## **AMQP 1.0 サポート**

AMQP チャネルは、AMQP 1.0 準拠のアプリケーションのサポート・レベルを提供します。

 $\blacktriangleright$  <code>V 9.2.0  $\blacksquare$ AMQP チャネルは AMQP 1.0 プロトコルのサブセットをサポートします。 AMQP 1.0 互換ク</mark></code> ライアントを IBM MQ AMQP チャネルに接続できます。 AMQP チャネルでサポートされるすべてのメッセ ージング機能を使用するには、特定の AMQP 1.0 フィールドの値を正しく設定する必要があります。

この情報によって、AMQP フィールドの形式の概要が決まり、AMQP チャネルでサポートされない AMQP 1.0 仕様の機能がリストされます。

AMQP 1.0 仕様の以下の機能は、その利用がサポートされていないか限定されています。

**ATTACH フレーム**  $V5.2.1$ 

AMQP チャネルは、ATTACH フレームの機能に以下のいずれかが含まれていることを想定しています。

topic temporary queue queue shared

機能はオブジェクトのタイプを意味し、マルチ機能の場合、機能を選択する優先順位はトピック、一時キ ュー、キューです。

予期される値が機能に含まれない場合、デフォルトの機能はトピックになります。 その他の機能は、すべ て無視されます。

**注 :** 一部の AMQP クライアントはこれらの機能を設定せず、パブリッシュ/サブスクライブの IBM MQ デフ ォルト動作を取得します。 例えば、 Quarkus Reactive Messaging AMQP 1.0 コネクターは、バージョン 2.8.0CR1 以降の機能のみを設定します。

■ V 9.2.2 ■ AMOP チャネルは、ソースまたはターゲットについて、ATTACH フレーム上の distribution-Mode に以下のいずれかが含まれていることを予期します。

- 移動
- copy

move は、破壊的な取得を示し、copy はブラウザーを示しています。

**注 :** distribution-Mode が設定されていない場合、または コピー以外に設定されている場合は、移動 が 想定されます。

### **リンク名**

AMQP チャネルでは、AMQP リンクの名前は以下の 5 つの形式のいずれかに従っている必要があります。

- プレーン・トピック (パブリッシュおよびサブスクライブ用)
	- メッセージのパブリッシュ: プレーン・トピック・ストリング (リンク名 "/sports/football"など) を使用すると、メッセージが /sports/football トピックにパブリッシュされます。
	- メッセージを受信するためにトピックにサブスクライブする場合: プレーン・トピック・ストリング (例えば、リンク名 "/sports/football" を指定すると、/sports/football トピックにサブスク リプションが定義されます。
- 専用冗長トピック (サブスクライブ用)
	- "private:*topic string*" の形式でプライベート・サブスクリプションを記述する詳細トピック・ ストリング (例: "private:/sports/football")。 この動作は、プレーン・トピック・ストリング と同じです。 private 宣言は、特定の AMQP クライアントに固有のサブスクリプションを、クライア ント間で共有されるサブスクリプションと区別します。
- 共有冗長トピック (サブスクライブ用)
	- "share:*share name*:*topic string*" という形式で共有サブスクリプションを記述する詳細トピ ック・ストリング (例: "share:bbc:/sports/football")。
- Y9.2.1 キュー (プロデューサーとコンシューマー向けの point-to-point メッセージング用)
	- メッセージを送信するプロデューサー。キュー名の文字列を指定すると、プロデューサーはキューで メッセージを送信します。
	- メッセージを受信するコンシューマー。キュー名の文字列を指定すると、コンシューマーはキューか らメッセージを受信します。
- V9.2.1 ブランク (一時キューの point-to-point メッセージング用)
	- 一時キューでメッセージを送信するプロデューサー。ブランクを指定すると、プロデューサーは一時 キューでメッセージを送信します。
	- 一時キューでメッセージを受信するコンシューマー。ブランクを指定すると、コンシューマーは一時 キューからメッセージを受信します。

<span id="page-657-0"></span>AMQP メッセージと IBM MQ メッセージとのマッピング方法について詳しくは、IBM MQ フィールドへの AMQP フィールドのマッピング (着信メッセージ)(Mapping AMQP fields onto IBM MQ fields (incoming messages)) を参照してください。

## **トピック・ストリング、共有名、およびクライアント ID の最大長**

トピック・ストリング、共有名、およびクライアント ID の長さは 10237 バイト以内でなければなりませ ん。 また、クライアント ID の最大長は 256 文字です。

これらの最大長は、以下を意味します。

- 共有名が短い場合は、トピック・ストリングを非常に長くすることができる。
- トピック・ストリングが短い場合は、共有名を長くすることができる。

#### **コンテナー ID**

AMQP チャネルは、AMQP オープン・パフォーマンスのコンテナー ID に固有の AMQP クライアント ID が 含まれていることを予期します。 AMQP クライアント ID の最大長は 256 文字で、ID には英数字、パーセ ント記号 (%)、スラッシュ (/)、ピリオド (.)、および下線 (\_) を使用できます。

### **セッション数**

AMQP チャネルは、単一 AMQP セッションのみサポートしています。 AMQP クライアントが複数の AMQP セッションを作成しようとすると、エラー・メッセージが出て、チャネルから切断されます。

#### **トランザクション**

AMQP チャネルは AMQP トランザクションをサポートしていません。 AMQP 接続フレームが新規トラン ザクションを整合しようとしたり、AMQP 転送フレームが新規トランザクションを宣言しようとすると、 エラー・メッセージが出て拒否されます。

#### **送達状態**

<mark>→ V 9.2.0 AMQP</mark> チャネルは、ファイル属性指定フレームの送達状態として Accepted、Released、また は Modified のみサポートしています。 Modified 状態が使用されている場合、AMQP チャネルは undeliverable-here オプションをサポートしないことに注意してください。

#### **関連タスク**

AMQP チャネルの作成および使用 AMQP クライアントの保護

## **AMQP チャネルにおける Point-to-Point のサポート**

IBM MQ AMQP チャネルは、キューへのメッセージの送信とキューからのメッセージの受信をサポートしま す。

Apache Qpid™ JMS ライブラリーなどの AMQP クライアントは、AMQP 接続フレームの送信時に queue 機 能または temporary-queue 機能を要求します。 これらの機能により、AMQP チャネルは、オブジェクト をキュー、一時キュー、またはトピックとして識別できます。 queue 機能または temporary-queue 機能の いずれか、またはどちらの機能もない場合、要求はトピックに対するものと見なされます。

IBM MQ AMQP チャネルは、以下のものに対するキュー・タイプをサポートします。

#### **キューの送受信**

メッセージをキューに送信して、キューから取り込むことができます。 メッセージの取り込みの場合、 同期モードと非同期モードの両方がサポートされます。

## **N9.2.2 キュー参照メッセージ**

メッセージをキューに入れてキューからメッセージを取得するだけでなく、メッセージをキューから参 照することもできます。

#### **一時キューのサポート**

メッセージを一時キューに送信して、一時キューから取り込むことができます。 一時キューの作成に 使用されたのと同じ一時キュー・オブジェクトが一時キューの削除にも使用される場合は、一時キュー の削除がサポートされていることに注意してください。

一時キューの作成時に、SYSTEM.DEFAULT.MODEL.QUEUE が使用され、一時キューの接頭部は AMQP.\* になります。

デフォルトで、SYSTEM.DEFAULT.MODEL.QUEUE は一時動的キューですが、

SYSTEM.DEFAULT.MODEL.QUEUE キューの **Definition type** プロパティーを使用して、キューを永 続動的キューに変更することができます。

#### **永続動的キュー**

AMQP クライアント ( Apache Qpid JMS ライブラリーなど) が、 **closed** 属性が *true* に設定された detach フレームを使用して要求を送信すると、永続動的キューが削除されます。

**重要 :**

#### **Qpid JMS の動作:**

Qpid JMS API コマンド (例、javax.jms.TemporaryQueue.delete() メソッド) を呼び出して、 使用後にキューを破棄する必要があります。このプロセスにより、キューに存在するメッセージも クリアされます。

このようなコマンドを発行しない場合、接続を閉じても、キューにはメッセージが残ったままにな ります。

#### **一時動的キュー**

-

AMQP クライアントが接続を閉じると、一時動的キューが削除されます。

**重要 :**

#### **Qpid JMS の動作:**

Qpid JMS API コマンド (例、javax.jms.TemporaryQueue.delete() メソッド) を呼び出し、 JMS 接続を閉じるか、または接続が切断されると、キューは削除され、すべてのメッセージが失わ れます。

javax.jms.Session.createTemporaryQueue() メソッドを使用して一時キューが作成され ていても、 JMS セッション自体を閉じても、一時キューは削除されません。

#### **関連タスク**

-

AMQP チャネルの作成および使用 AMQP クライアントの保護

## **AMQP および IBM MQ メッセージ・フィールドのマッピング**

AMQP メッセージは、ヘッダー、デリバリー・アノテーション、メッセージ・アノテーション、プロパテ ィー、アプリケーション・プロパティー、本文、フッターで構成されます。

AMQP メッセージは、以下の部分から構成されています。

#### **ヘッダー**

オプションのヘッダーには、メッセージの 5 つの固定属性が含まれます。

- **durable** 耐久性の必要条件を指定します。
- **priority** 相対メッセージ優先順位。
- **ttl** 存続時間 (ミリ秒単位)。
- **first-acquirer** これが true の場合、他のリンクによってメッセージは獲得されていません。
- **delivery-count** 以前に失敗した送達試行回数。

#### **デリバリー・アノテーション**

オプション。 さまざまな対象者に対するメッセージの非標準ヘッダー属性を指定します。 デリバリ ー・アノテーションは、送信ピアから受信ピアに情報を伝達します。

**メッセージ・アノテーション**

オプション。 さまざまな対象者に対するメッセージの非標準ヘッダー属性を指定します。 メッセー ジ・アノテーションのセクションは、インフラストラクチャーを対象とするメッセージのプロパティー に使用され、すべての送達手順に伝搬される必要があります。

#### **プロパティー**

オプション。 この部分は、MQ メッセージ記述子と同等です。 これには、以下の固定フィールドが含 まれています。

- **message-id** アプリケーションのメッセージ ID
- **user-id** 作成しているユーザーの ID
- **to** メッセージの宛先ノードのアドレス
- **subject** メッセージの件名
- **reply-to** 送信が応答するノード
- **correlation-id** アプリケーション相関 ID
- **content-type** MIME コンテンツ・タイプ
- **content-encoding** MIME コンテンツ・タイプ。 content-type の修飾子として使用します。
- **absolute-expiry-time** このメッセージの有効期限が切れたと見なされる時間
- **creation-time** このメッセージが作成された時間
- **group-id** このメッセージが所属するグループ
- **group-sequence** グループ内のこのメッセージのシーケンス番号
- **reply-to-group-id** 応答メッセージが所属するグループ

**アプリケーション・プロパティー**

MQ メッセージ・プロパティーと同等です。

**Body**

MQ ユーザー・ペイロードと同等です。

**フッター**

オプション。 フッターは、ベア・メッセージ全体が作成された、または表示された後にのみ計算また は評価を行えるメッセージまたは送達に関する詳細に使用されます (例えば、メッセージ・ハッシュ、 HMAC、シグニチャー、暗号化の詳細)。

AMQP メッセージ形式を次の図に示します。

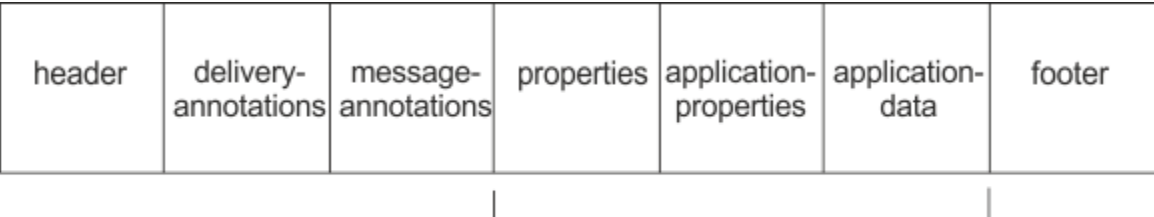

#### Bare message

プロパティー、アプリケーション・プロパティー、およびアプリケーション・データ・パーツは、"ベア・ メッセージ"として知られています。 これは、送信者によって送信されるメッセージで、変更できません。 受信者には、ヘッダー、フッター、デリバリー・アノテーション、メッセージ・アノテーションを含むメ ッセージ全体が表示されます。

AMQP 1.0 メッセージ形式の詳細な説明については、OASIS 標準 [\(https://docs.oasis-open.org/amqp/core/](https://docs.oasis-open.org/amqp/core/v1.0/amqp-core-complete-v1.0.pdf) [v1.0/amqp-core-complete-v1.0.pdf\)](https://docs.oasis-open.org/amqp/core/v1.0/amqp-core-complete-v1.0.pdf) を参照してください。

#### **関連タスク**

AMQP チャネルの作成および使用 AMQP クライアントの保護

## **IBM MQ フィールドから AMQP フィールドへのマッピング (出力メッ セージ)**

IBM MQ メッセージが公開され、IBM MQ によって AMQP コンシューマーに送信されると、IBM MQ メッセ ージの属性の一部が、同等の AMQP メッセージ属性に伝搬されます。

### **ヘッダー**

ヘッダーは、ヘッダー内の 5 つのフィールドの 1 つに、デフォルト以外の値が含まれている場合にのみ組 み込まれます。 デフォルト以外の値を持つフィールドのみ、ヘッダーに含められます。 5 つのヘッダー・ フィールドは、最初は同等の mq\_amqp.Hdr プロパティー (設定されている場合) から取得され、以下の表 に示すように変更されます。

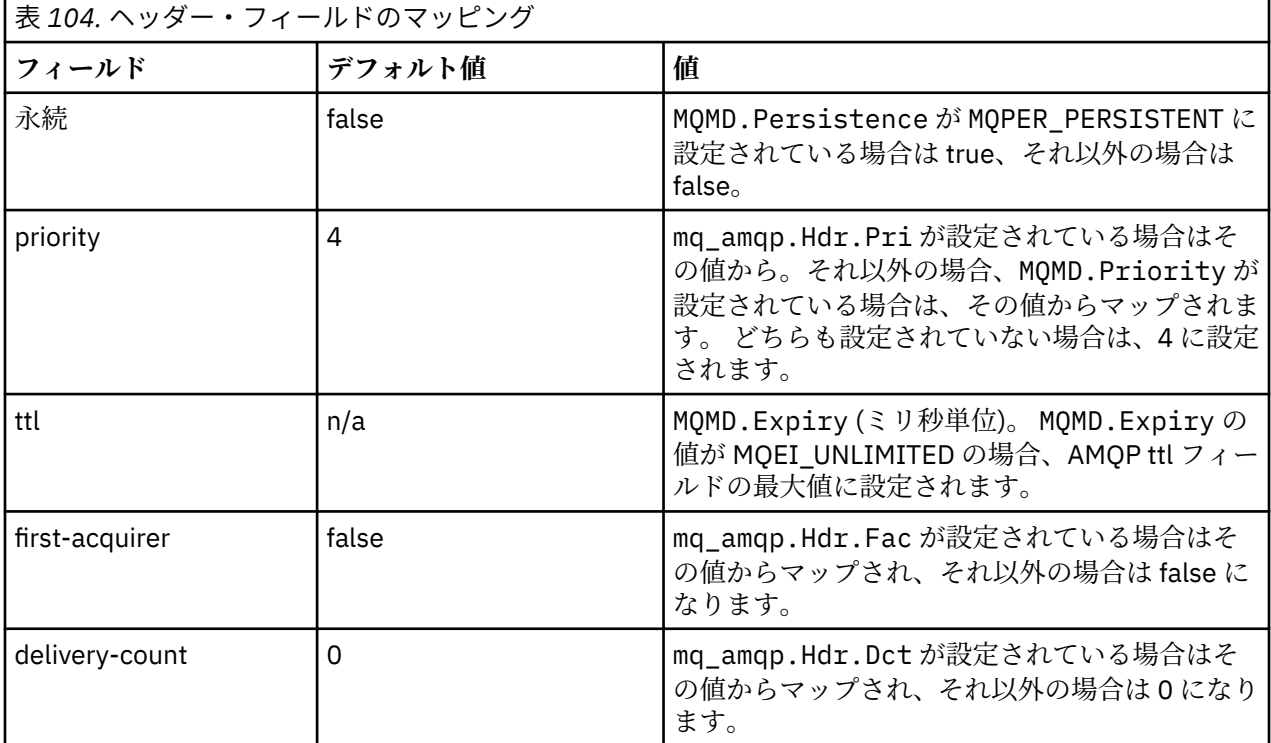

### **送達注釈 (delivery-annotation)**

AMQP チャネルにより、必要に応じて設定されます。

### **メッセージ注釈 (message-annotation)**

含まれない

## **プロパティー**

同等の mq\_amqp.Prp プロパティーが設定されている場合、**「プロパティー」**には変更なしでその値が取り 込まれます。 メッセージがもともと AMQP メッセージではない (つまり、PutApplType が MQAT\_AMQP で はない) 場合、プロパティー・セクションは以下の表で説明するように生成されます。

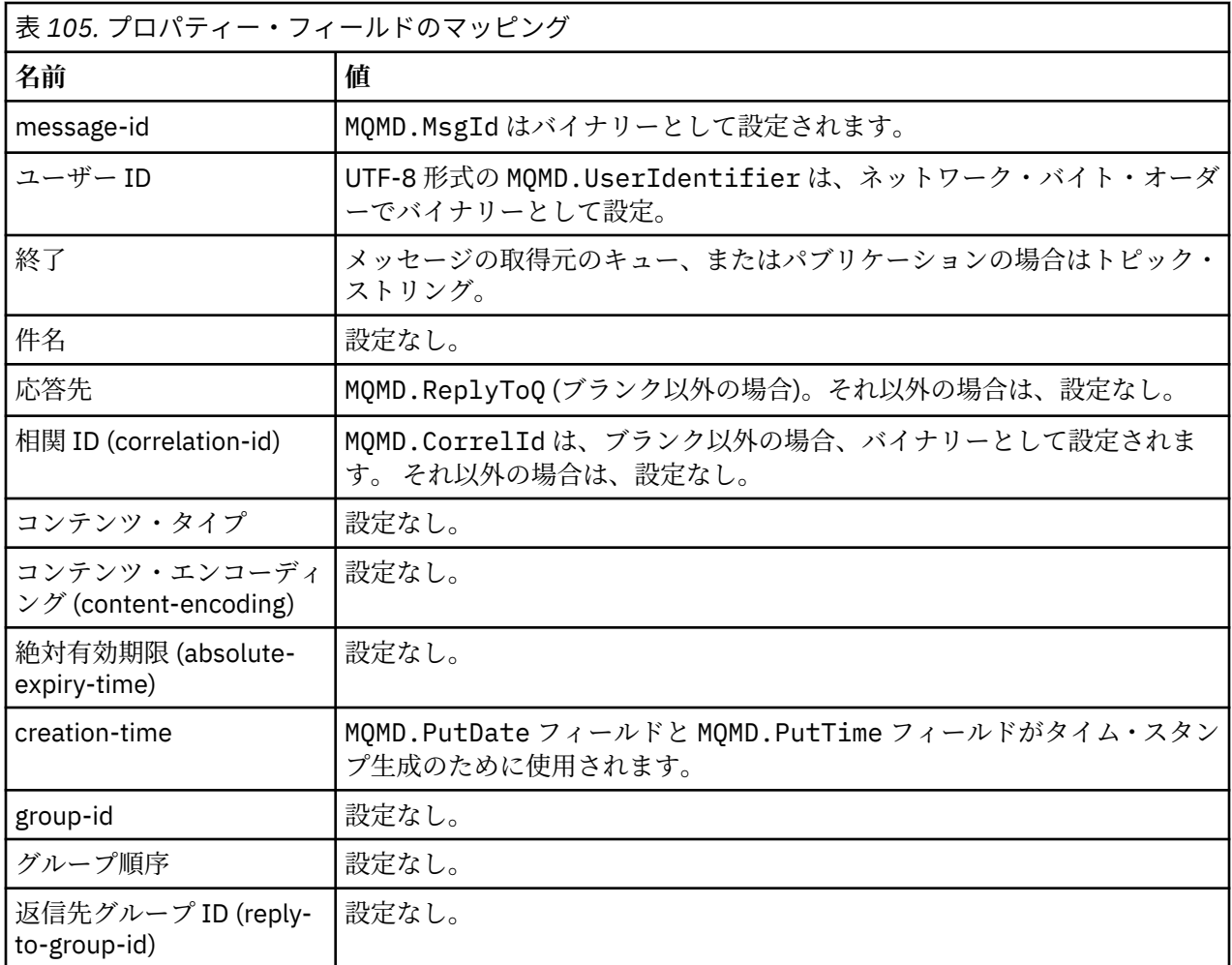

## **アプリケーション・プロパティー (application-properties)**

"usr" グループ内のすべての IBM MQ プロパティーが **application-properties** として追加されます。

### **body**

AMQP チャネルは、変換を伴う get を実行して、IBM MQ ペイロードを UTF-8 に変換します。

IBM MQ ペイロードに AMQP メッセージが含まれない場合、IBM MQ ペイロードは本文でフォーマット MOFMT STRING の単一ストリングのデータ・セクションとして設定されます (UTF-8 への変換が成功した 場合)。それ以外の場合は、単一のバイナリー・データ・セクションとして設定されます。

AMQP フォーマットのメッセージが組み込まれる場合、これが本文として設定されます。 AMQP メッセー ジに先行する IBM MQ ヘッダー (メッセージ・ハンドルに返されるメッセージ・プロパティーを除外する) は、本文が AMQP シーケンスの場合、バイナリー値として前に付加されます。 それ以外の場合、IBM MQ ヘッダーは廃棄されます。

## **フッター**

フッターは含まれません。

**関連タスク** AMQP チャネルの作成および使用 AMQP クライアントの保護 **関連資料** MQMD - メッセージ記述子

## <mark>▶ ▲ AMQP フィールドの IBM MQ フィールドへのマッピング (着信メッセ</mark> **ージ)**

AMQP チャネルがメッセージを受信して、IBM MQ に配置すると、AMQP メッセージの一部の属性が同等の IBM MQ メッセージ属性に伝搬されます。

着信 AMQP メッセージをマッピングする場合、以下の制限が適用されます。

- プロパティー・パーツの message-id または correlation-id フィールドが uuid または ulong である 場合、メッセージは拒否されます。
- message-annotations があると、メッセージはリジェクトされます。
- delivery-annotations セクションと footer セクションは許可されますが、 IBM MQ メッセージに は伝搬されません。

以下のサブセクションは、AMQP メッセージの IBM MQ 式を示します。

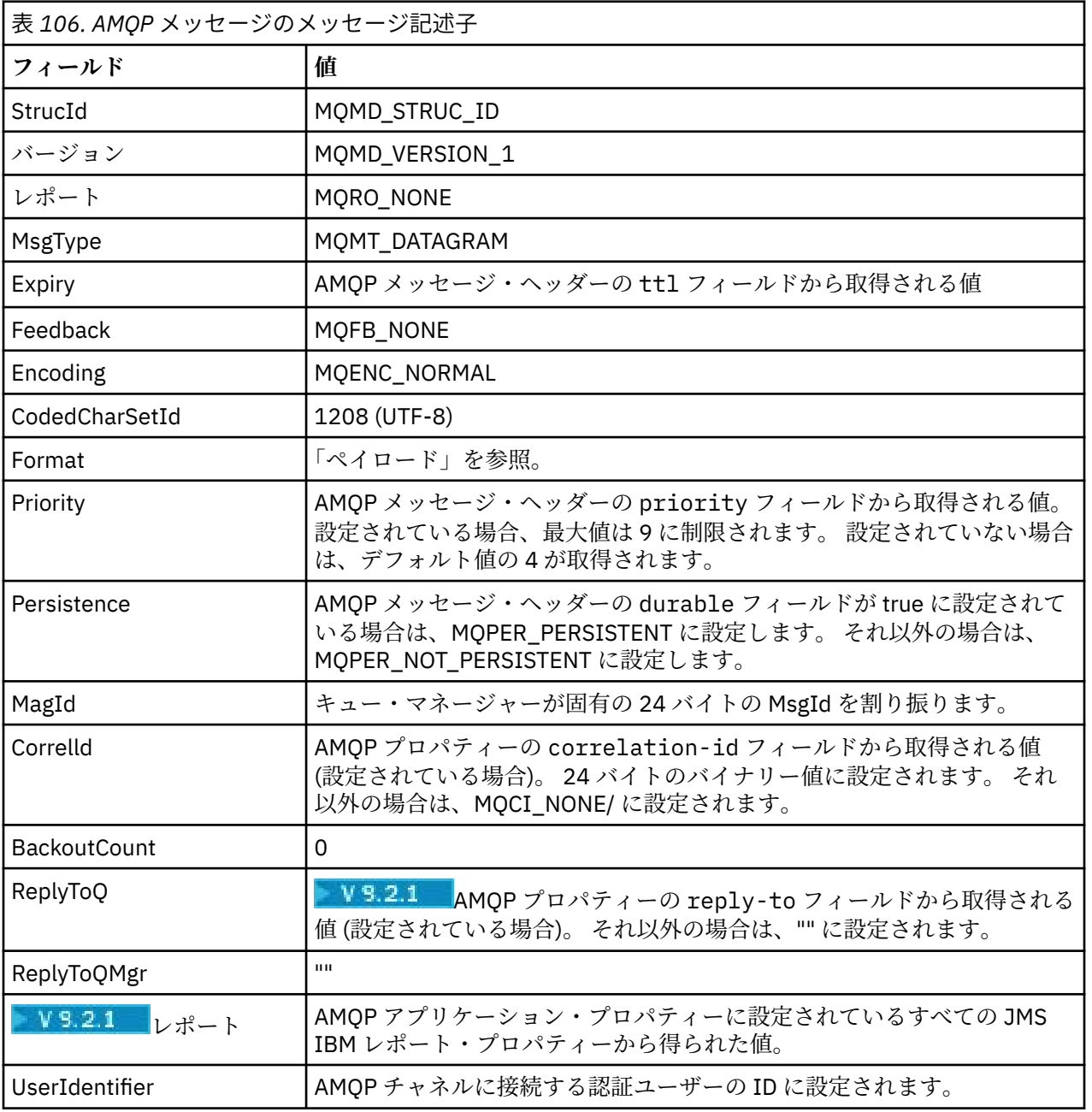

## **メッセージ記述子**

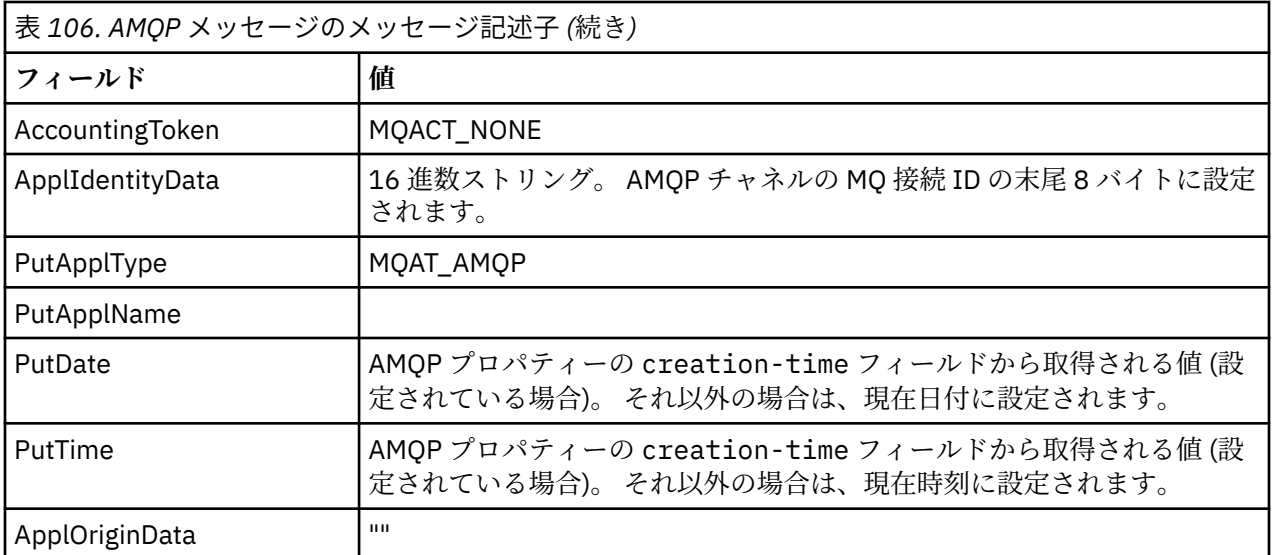

## **メッセージ・プロパティー**

メッセージ・プロパティーを設定する理由は、次の 2 つです。

• AMQP メッセージの一部が、メッセージのペイロードに影響を与えずにキュー・マネージャーを通過でき るようにするため。

٦

• application-properties を選択できるようにします。

以下の表に、AMQP メッセージから設定されるプロパティーを示します。

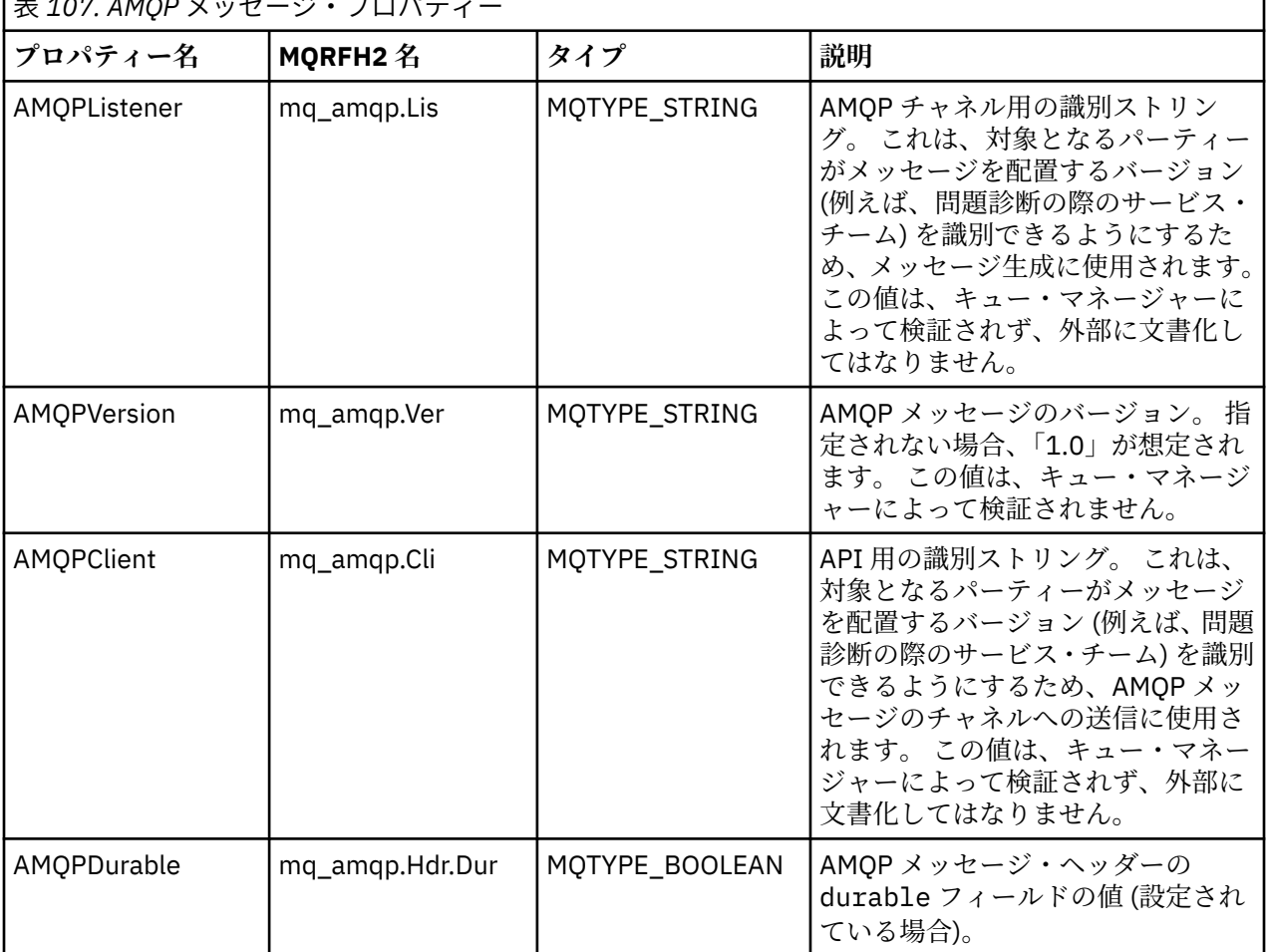

 $\sqrt{\frac{1}{2} \pm 4.07 \frac{\text{AMOD}}{\text{AMOD}} \times \frac{1}{2} + \frac{1}{2} \times 10^{6} \frac{1}{2}}$ 

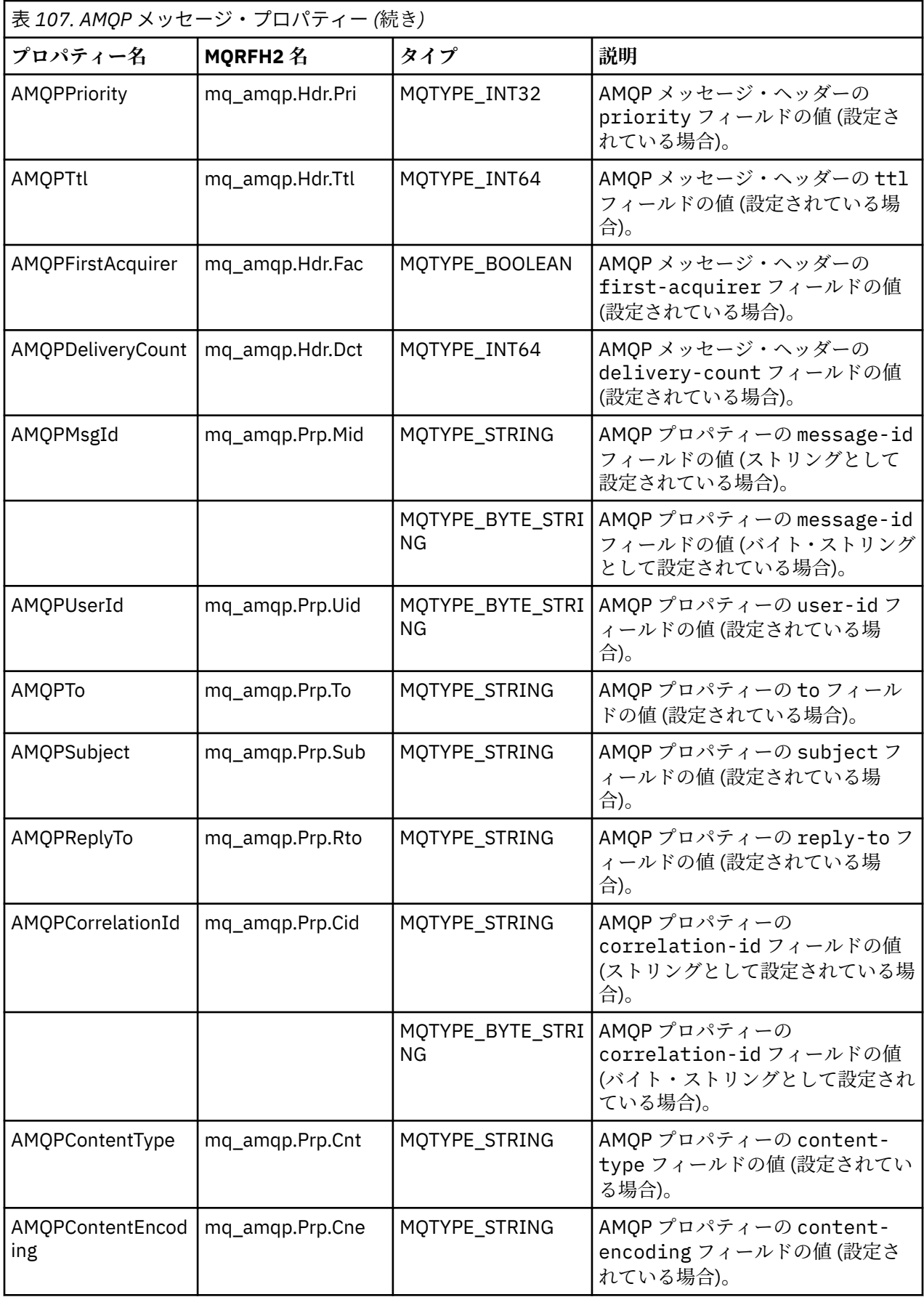

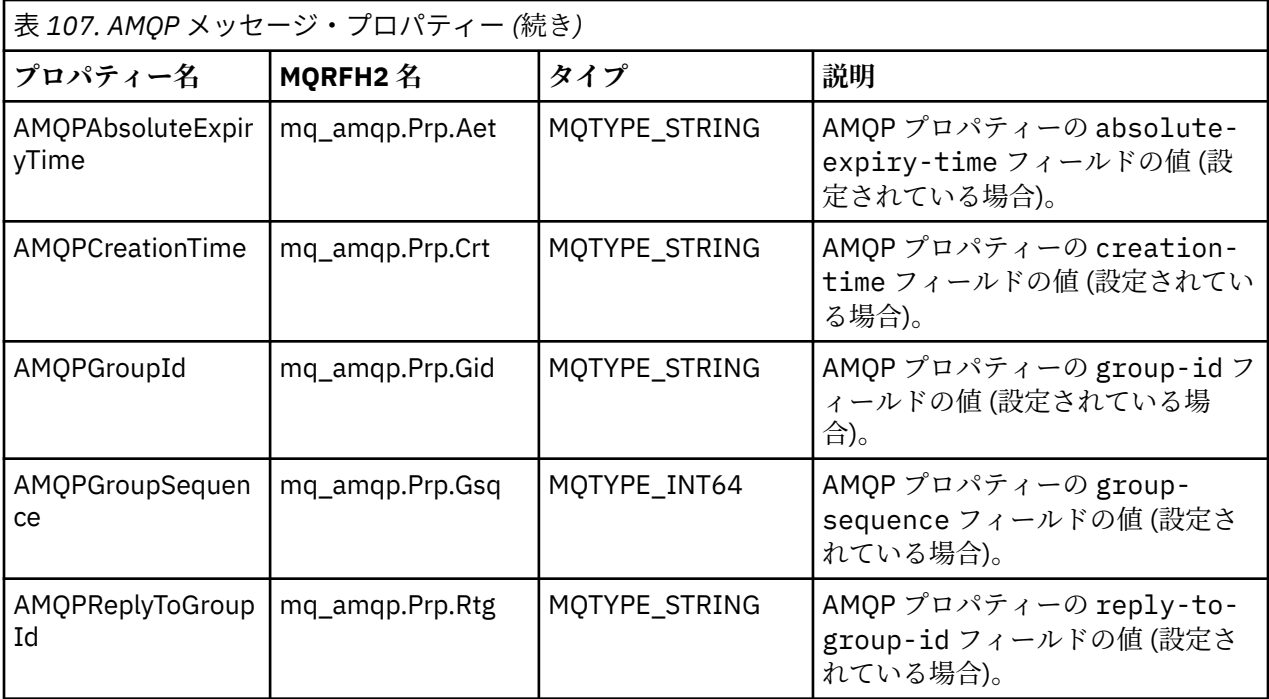

AMQP メッセージの各「アプリケーション・プロパティー (application-properties)」は、IBM MQ メッセー ジ・プロパティーとして設定されます。 application-properties セクションは同じバイトごとに再構 成する必要があるため、以下の制約事項が適用されます。

- MQSETMP 検証コードによってアプリケーション・プロパティーが拒否されると、メッセージが拒否され ます。 以下に例を示します。
	- プロパティー名は MQ\_MAX\_PROPERTY\_NAME\_LENGTH の長さに制限されます。
	- プロパティー名は、Java ID に関する Java 言語仕様によって定義された規則に従う必要があります。
	- 設定可能な文書化された JMS プロパティーを例外として、プロパティー名は JMS または usr.JMS で 始まっていてはなりません。
	- プロパティー名は SQL キーワードであってはなりません。
- Unicode 文字 U+002E (".") を含むアプリケーション・プロパティーは、メッセージが拒否される原因とな ります。 プロパティーは、JMS が使用するプロパティーの「usr」グループで表現可能でなければなりま せん。
- ヌル、ブール、バイト、短整数、整数、長整数、浮動小数点、倍精度、バイナリー、およびストリングの プロパティーのみがサポートされます。 その他の型のアプリケーション・プロパティーは、メッセージ が拒否される原因となります。

<mark>- V 9.2.1 \_\_</mark>application-properties を使用して、以下の JMS プロパティーを設定できます。

- JMS\_IBM\_REPORT\_EXCEPTION
- JMS\_IBM\_REPORT\_EXPIRATION
- JMS\_IBM\_REPORT\_COA
- JMS\_IBM\_REPORT\_COD
- JMS\_IBM\_REPORT\_PAN
- JMS\_IBM\_REPORT\_NAN
- JMS\_IBM\_REPORT\_PASS\_MSG\_ID
- JMS\_IBM\_REPORT\_PASS\_CORREL\_ID
- JMS\_IBM\_REPORT\_DISCARD\_MSG

プロパティー名と値は、対応する 152 ページの『JMS [プロバイダー固有のフィールドのマッピング』](#page-151-0)詳細 と一貫性があり、無効な値は無視されることに注意してください。

## **ペイロード**

- 単一のバイナリー・データ・セクションを持つ AMQP body の場合、バイナリー・データ (AMQP ビット を除く) は、MQFMT\_NONE の形式で IBM MQ ペイロードとして書き込まれます。
- 単一ストリング・データ・セクションを持つ AMQP body の場合、ストリング・データ (AMQP ビットを 除く) は MQFMT\_STRING 形式の IBM MQ ペイロードとして書き込まれます。
- それ以外の場合、AMQP body はペイロードをそのまま MQFMT\_AMQP の形式で形成します。

#### **関連タスク**

AMQP チャネルの作成および使用 AMQP クライアントの保護

## <u>■メッセージ送達の信頼性</u>

このセクションでは、MQ Light API と Apache Qpid JMS の信頼性機能を比較します。 **関連タスク** AMQP チャネルの作成および使用 AMQP クライアントの保護

## <u>▶ ALW M</u>Q Light メッセージの信頼性

MQ Light API には、AMQP アプリケーションとの間のメッセージ送達の信頼性を制御できるようにする 4 つの機能があります。

次のとおりです。

- 667 ページの『メッセージのサービスの品質 (QOS)』
- 668 [ページの『サブスクライバーの自動確認』](#page-667-0)
- 668 [ページの『サブスクリプション存続時間』](#page-667-0)
- 669 [ページの『メッセージの持続性』](#page-668-0)

### **メッセージのサービスの品質 (QOS)**

MQ Light API は、以下の 2 つのサービスの品質を提供します。

- 最高 1 回
- 最低 1 回

パブリッシャーとサブスクライバーで使用するサービスの品質を選択することができます。

MQ Light クライアントを使用している場合は、クライアントまたはサブスクライブの **qos** オプションを *QOS* 接続のオンへの変更 または *QOS AT\_LEAST\_ONCE (QOS AT\_LEAST\_ONCE)*に設定します。

別の AMQP クライアントを使用する場合は、達成したいサービスの品質に応じて、転送フレーム (パブリッ シャーの場合) の **settled** 属性、または処理フレーム (サブスクライバーの場合) を 真 または 偽に設定し ます。

サービス品質は、メッセージが会話の sending 側から破棄されるタイミングを決定します。

#### **パブリッシュ**

パブリッシャーが **QOS** *0* を (多くても 1 回) 選択した場合、パブリッシャーはキュー・マネージャーからの 確認応答を待たずに、メッセージのコピーを破棄します。

送信が完了する前にキュー・マネージャーへの接続に障害が起こると、メッセージがサブスクライバーに よって受信されない場合があります。

<span id="page-667-0"></span>パブリッシャーが **QOS** *1* を (少なくとも 1 回) 選択すると、パブリッシャーは、メッセージのコピーを破棄 する前に、サブスクライバー・キューにメッセージが書き込まれたことをキュー・マネージャーが確認す るまで待機します。

送信中にキュー・マネージャーへの接続に障害が起こると、パブリッシャーは、キュー・マネージャーへ の再接続が行われた後にメッセージを再送信します。

#### **サブスクライブ**

サブスクライバーが **QOS** *0* を選択した場合、キュー・マネージャーはサブスクライバーからの確認応答を 待たずに、メッセージのコピーを破棄します。

サブスクライバーがメッセージを受信する前にサブスクライバーへの接続に障害が起こると、そのメッセ ージは失われる可能性があります。

サブスクライバーが **QOS** *1* を選択すると、キュー・マネージャーはサブスクライバーからの確認応答を待 ってから、メッセージのコピーを破棄します。

サブスクライバーがメッセージを受信する前にサブスクライバーへの接続に障害が起こると、そのメッセ ージはキュー・マネージャーによって保持されます。 キュー・マネージャーは、キュー・マネージャーの 再接続時にサブスクライバーにメッセージを再送信します。サブスクリプションが共用サブスクリプショ ンである場合は別のサブスクライバーに再送信されます。

#### **サブスクライバーの自動確認**

サブスクライバーが **QOS** *1* を (少なくとも 1 回) 選択した場合、キュー・マネージャーがそのコピーを破棄 する前に、各メッセージの受信を確認する必要があります。 サブスクライバーは、メッセージを確認する タイミングを決定できます。

**auto-confirm** を 真に設定すると、 MQ Light クライアントは、ネットワークを介してメッセージを正常 に受信した後、各メッセージの配信を自動的に確認します。

これにより、ネットワーク障害が発生した場合、メッセージがアプリケーションに再送達されます。 ただ し、MQ Light クライアントがメッセージの確認応答を出してからアプリケーションがそのメッセージを処 理するまでの間にアプリケーションで障害が起こった場合は、アプリケーションがメッセージを失う可能 性があります。

**auto-confirm** を 偽に設定すると、 MQ Light クライアントはメッセージの送達を自動的に確認しません が、いつ確認するかを決定するためにアプリケーションに任せます。

これにより、アプリケーションは、メッセージの処理が完了して廃棄可能になったことを示す確認応答を キュー・マネージャーに出す前に、外部リソース (データベースやファイルなど) を更新できるようになり ます。

#### **サブスクリプション存続時間**

アプリケーションがサブスクライブするときに、そのアプリケーションは、サブスクリプション、および そのサブスクリプションでメッセージが保管される宛先を、アプリケーションの切断後も引き続き存続さ せるかどうかを選択します。

MQ Light サブスクライブ・オプション **ttl** は、アプリケーションの切断後にサブスクリプションが存続す る時間 (ミリ秒単位) を指定するために使用します。 アプリケーションがその時間より前に再接続される と、サブスクリプションが再開され、アプリケーションはそのサブスクリプションによるメッセージを引 き続きコンシュームできます。

アプリケーションの再接続が行われずに存続時間の期間が経過すると、サブスクリプションは除去され、 その宛先に保管されていたメッセージは、永続メッセージの場合でもすべて失われます。

メッセージが失われないようにすることが重要な場合、停止中にメッセージが失われることがないように、 十分高い値の存続時間をアプリケーションに指定する必要があります。

### <span id="page-668-0"></span>**メッセージの持続性**

メッセージの持続性は、アプリケーションのパブリッシュとサブスクライブ、および IBM MQ トピック・ オブジェクトの構成によって制御されます。

AMQP サブスクライバーが **QOS** *0* を (最大で 1 回) 使用し、非永続サブスクリプションを作成する場合、 AMQP チャネルは、以下のテキストで説明されている他のオプションに関係なく、常に非永続メッセージ をサブスクライバー・キューに書き込みます。

キュー・マネージャーが停止すると、サブスクリプションとメッセージの両方が失われることに注意して ください。

AMQP パブリッシャーが AMQP **durable** ヘッダーを 真に設定すると、AMQP チャネルは永続メッセージ をサブスクライバー・キューに書き込みます。

何らかの理由でキュー・マネージャーが停止した場合でも、サブスクライバーは、キュー・マネージャー の再始動時に引き続きメッセージを使用できます。

**durable** ヘッダーが設定されていない場合、AMQP チャネルは、関連する IBM MQ トピック・オブジェク トの **DEFPSIST** 属性に基づいて、パブリッシュされたメッセージの持続性を選択します。

デフォルトでは、これは SYSTEM.BASE.TOPIC であり、 いいえ (非永続) の **DEFPSIST** 属性を使用します。

**重要 :** 新しいバージョンの MQ Light クライアントでは、AMQP durable ヘッダーの設定はサポート されていません。

#### **関連タスク**

AMQP チャネルの作成および使用 AMQP クライアントの保護

#### $V9.2.0 V9.2.0$ ▶ ALW Apache Opid JMS のメッセージ信頼性

Apache Qpid™ JMS ライブラリーには、AMQP アプリケーションとの間のメッセージ送達の信頼性を制御で きるようにする 4 つの機能があります。

これらは以下のとおりです。

- 669 ページの『パブリッシュ』 V9.2.1 /point to point メッセージのプロデューサー
	- メッセージの有効期限
	- メッセージの持続性
- 670 [ページの『サブスクライブ』](#page-669-0)
	- サブスクリプション永続性
	- セッション確認応答モード │ V 9.2.1 │ (コンシューマーの point to point メッセージングにも適用可 能)

### **パブリッシュ**

#### **メッセージの有効期限**

JMS プロデューサーの存続時間の値を設定すると、そのメッセージ・プロデューサーによってパブリッシ ュされるメッセージに指定された有効期限時刻に影響します。

JMS プロデューサーの存続時間の値が、有効期限が切れる前にメッセージがコンシュームされる十分な大 きさになるようにします。

あるいは、存続時間の値を設定しないままにすると、メッセージがサブスクリプション・キューから有効 期限切れになるのを防ぐことができます。

#### **メッセージの持続性**

<span id="page-669-0"></span>JMS メッセージ・プロデューサーの送達モードを設定すると、指定されたトピックにパブリッシュされる IBM MQ メッセージの持続性が設定されます。

キュー・マネージャーが終了した場合、およびキュー・マネージャーで障害が発生した場合に保持する必 要があるメッセージには、必ず **DeliveryMode**.PERSISTENT を使用してください。

## **サブスクライブ**

#### **サブスクリプション永続性**

AMQP チャネルは、JMS のコンシューマーの作成メソッドの永続バージョンを使用することにより、永続 サブスクリプションの作成をサポートします。

- **createDurableConsumer()**
- **createSharedDurableConsumer()**

**セッション確認応答モード**

コンシュームされたメッセージが IBM MQ サブスクリプション・キューから削除される前に完全に処理さ れたことを保証するには、 **Session** を使用して JMS セッションを作成します。CLIENT\_ACKNOWLEDGE モードで、 **message.acknowledge()** メソッドを使用して、このメッセージと、このセッションで以前 に受信した他のメッセージを確認します。

#### **関連概念**

AMQP [クライアント・アプリケーションの開発](#page-652-0)

AMQP API の IBM MQ サポートにより、 IBM MQ 管理者は AMQP チャネルを作成できます。 このチャネル を開始すると、AMQP クライアント・アプリケーションからの接続を受け入れるポート番号が定義されま す。

## **IBM MQ を使用した AMQP クライアントのトポロジー**

IBM MQ と連携する AMQP クライアントの開発に役立つトポロジーの例。 **関連タスク** AMQP チャネルの作成および使用

AMQP クライアントの保護

## **IBM MQ 上で通信する AMQP クライアント**

IBM MQ は、AMQP 1.0 に準拠するすべてのアプリケーションのメッセージング・プロバイダーとして使用 できます。 任意の AMQP 1.0 クライアントを AMQP チャネルに接続できますが、トランザクションや複数 セッションなど、一部の AMQP 機能はサポートされません。

1 つ以上の AMQP チャネルを定義することにより、AMQP 1.0 クライアントはキュー・マネージャーに接続 し、トピック・ストリングにメッセージを送信できます。 クライアントは、トピック・パターンにサブス クライブして、そのパターンと一致するメッセージを受信することもできます。

以下のシナリオでは、メッセージを送受信するアプリケーションは AMQP 1.0 アプリケーションのみです。

アプリケーションは、トピック・ストリングにサブスクライブすることによって作成される宛先を持続す るものとして、アプリケーションとキュー・マネージャーとの接続が一時的に切断された場合でもメッセ ージが失われないようにするかどうかを選択できます。

アプリケーションはまた、メッセージが宛先から消去される前に保存される期間も選択できます。

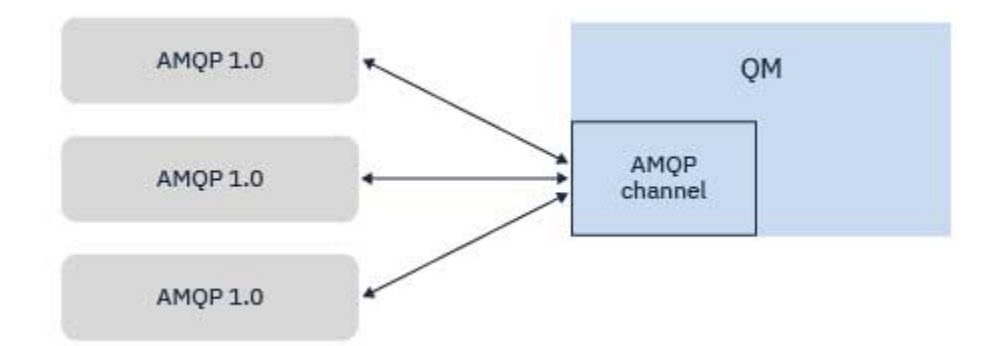

#### **関連タスク**

AMQP チャネルの作成および使用 AMQP クライアントの保護

## **IBM MQ アプリケーションとメッセージと交換する AMQP クライアン ト**

AMQP チャネルを定義して開始することにより、AMQP 1.0 アプリケーションは、既存の MQ アプリケーシ ョンが受信するメッセージをパブリッシュできます。 AMQP チャネルを介してパブリッシュされるすべて のメッセージは、MQ キューではなく MQ トピックに送信されます。 MQSUB API 呼び出しを使用して既に サブスクリプションを作成した MQ アプリケーションは、その MQ アプリケーションが使用するトピック・ ストリングやトピック・オブジェクトと AMQP クライアントによってパブリッシュされるトピック・スト リングとが一致する場合、AMQP 1.0 アプリケーションによってパブリッシュされたメッセージ受信しま す。

AMQP メッセージ・データ、属性、およびプロパティーは、MQ アプリケーションが受信する MQ メッセー ジに設定されています。 AMQP から MQ メッセージへのマッピングについて詳しくは、IBM MQ フィール ドへの AMQP フィールドのマッピング (着信メッセージ)(Mapping AMQP fields onto IBM MQ fields (incoming messages)) を参照してください。

MQ アプリケーションが永続的なサブスクリプションを作成した場合、AMQP アプリケーションによってパ ブリッシュされるメッセージは、そのサブスクリプションをサポートするキューに保管されます。 その後、 MQ アプリケーションがサブスクリプションを再開すると、アプリケーションはメッセージを受信します。 AMQP アプリケーションがメッセージ存続時間を指定している場合、MQ アプリケーションがその存続時間 内に再接続しなければ、メッセージはキューで期限切れになります。

AMQP 1.0 アプリケーションは、既存の MQ アプリケーションによってパブリッシュされたメッセージをコ ンシュームすることもできます。 MQ アプリケーションによって MQ トピックまたはトピック・ストリン グにパブリッシュされたメッセージは、そのアプリケーションがパブリッシュされたトピック・ストリン グと一致するトピック・パターンによってサブスクライブされている場合、AMQP 1.0 アプリケーションが 受信します。

AMQP 1.0 アプリケーションがサブスクリプションの存続時間値を指定している場合、AMQP アプリケーシ ョンがその存続時間よりも長く切断したときには、サブスクリプションはキュー・マネージャーで期限切 れとなり、サブスクリプション・キューに保管されているすべてのメッセージは失われます。

MQMD フィールド、メッセージ・プロパティー、およびアプリケーション・データは、AMQP アプリケー ションが受信する AMQP メッセージに設定されています。 MQ から AMQP メッセージへのマッピングに ついて詳しくは、IBM MQ フィールドへの AMQP フィールドのマッピング (発信メッセージ)(Mapping AMQP fields onto IBM MQ fields (outgoing messages)) を参照してください。

#### **関連タスク**

AMQP チャネルの作成および使用 AMQP クライアントの保護

## **IBM MQ キュー上のアプリケーションと直接対話するための AMQP ク ライアントの構成**

■ V 9.2.1 FIBM MO AMOP 実装環境では、パブリッシュ/サブスクライブおよび Point-to-Point がサポー トされます。 Point-to-Point をサポートしない AMQP クライアントの場合は、以下のステップを使用して、 キューにメッセージを送信したり、キューからメッセージを受信したりします。

#### **概要**

例えば、入力キュー IN\_QUEUE からメッセージを読み取り、それらのメッセージを出力キュー OUT\_QUEUE に書き込むアプリケーションがあるとします。 AMQP クライアントは、IN\_QUEUE にメッセージを書き込 んだり、OUT\_QUEUE からメッセージを取得したりすることができます。

**注 :** アプリケーション自体を変更する必要はありません。

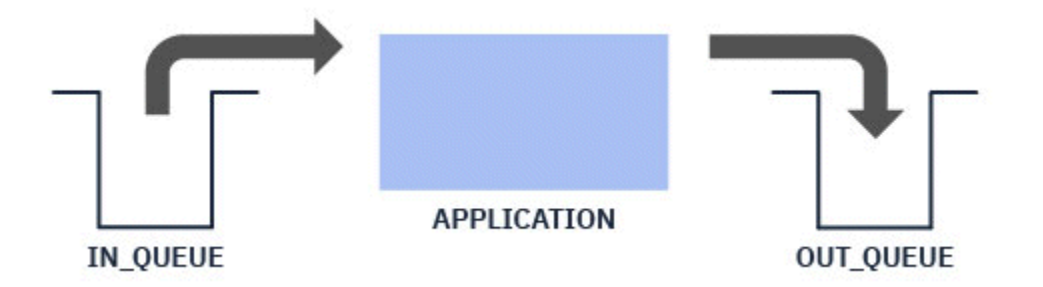

AMQP パブリッシャーがメッセージをキューに書き込むには、対象となるキューを宛先として、AMQP ク ライアントのパブリッシュ先のトピック・ストリングに対して管理サブスクリプションを作成する必要が あります。672 ページの『アプリケーションへのメッセージの送信方法:』を参照してください。

AMQP サブスクライバーがキューからメッセージを取得するには、このキューを、同じ名前を持つ別名キ ューに置き換えて、この別名キューのターゲットを、AMQP クライアントがサブスクライブしているトピ ック・ストリングを表すトピック・オブジェクトにする必要があります。673 [ページの『アプリケーショ](#page-672-0) [ンからのメッセージの取得方法](#page-672-0):』を参照してください。

### **アプリケーションへのメッセージの送信方法:**

アプリケーションは既に IN\_QUEUE からメッセージをピックアップしており、AMQP クライアントがメッ セージをパブリッシュできるようにして、アプリケーションによって処理されるようにこのキューに移動 できるようにします。

これを行うには、新しい管理サブスクリプションを作成します。このサブスクリプションのメッセージ受 け取り元となるトピック・ストリングは、AMQP クライアントのパブリッシュ先のトピック・ストリング になります。 このサブスクリプションの宛先キューは、アプリケーション IN\_QUEUE の入力キューになり ます。

その管理サブスクリプションの定義済みトピック・ストリングにパブリッシュされるメッセージは、定義 済み宛先 (この場合は IN\_QUEUE) にルーティングされます。

AMQP クライアントがトピック・ストリング /application/in にパブリッシュすると想定して、以下の MQSC コマンドを使用して管理サブスクリプション APP\_IN を作成できます。

DEF SUB(APP IN) TOPICSTR('/application/in') DEST('IN QUEUE')

このオブジェクトを定義すると、 /application/in にパブリッシュされたすべてのメッセージが宛先 IN\_QUEUE にルーティングされ、他のアプリケーションによってこのキューに書き込まれた他のメッセー ジと同じ方法でアプリケーションによって取り出されます。

## <span id="page-672-0"></span>**アプリケーションからのメッセージの取得方法:**

アプリケーションはメッセージを OUT\_QUEUE に書き込み、そこで他のクライアントがメッセージをピック アップして処理することができます。

ただし今回の事例では、代わりに AMQP クライアントにメッセージを送信する必要があり、しかも AMQP クライアントはパブリッシュ/サブスクライブのみを使用するので、キューから直接メッセージを取得する ことができません。

これまでメッセージを受信していたクライアントをサブスクライブ側 AMQP クライアントに置き換えるに は、AMQP クライアントによるサブスクライブ先のトピック・ストリング用のトピック・オブジェクトと、 別名キューを作成する必要があります。

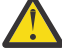

**重要 :** 別名キューを定義した後、AMQP クライアントがサブスクライブする機会を持つ前に生成側 アプリケーションを開始すると、生成側アプリケーションが「キュー」(現在はトピック) に送信す るメッセージは、サブスクライバーが存在しないために失われます。

この文書で説明している変更内容は、これまでメッセージを受信していたクライアントをサブスク ライブ側 AMQP クライアントのみに置き換えるというものです。 AMQP と他のクライアントの組 み合わせを使用してメッセージを取得するには、より大規模な変更が必要になります。

AMQP クライアントがトピック・ストリング /application/out にサブスクライブすると想定すると、 以下の MQSC コマンドを使用してトピック・オブジェクト APP\_OUT を定義できます。

DEF TOPIC(APP OUT) TOPICSTR('/application/out')

このトピック・オブジェクトに配信されるメッセージは、同じトピック・ストリングにサブスクライブす る AMQP クライアントに配信されます。

次に、アプリケーションによって OUT\_QUEUE に書き込まれたメッセージがこの新しいトピック・オブジェ クトに配信され、サブスクライブ・クライアントに送信されるようにする必要があります。

これを行うには、以下の MQSC コマンドを使用して、既存のキュー OUT\_OUEUE を同じ名前の別名キュー に置き換え、作成したばかりのトピック・オブジェクトのターゲット・タイプにします。

DEF OALIAS(OUT QUEUE) TARGTYPE(TOPIC) TARGET(APP\_OUT)

これで、アプリケーションによって OUT OUEUE に書き込まれたメッセージは、キュー上で取り出されるの を待機しません。代わりに、この別名キューのターゲット、つまり新しいトピック・オブジェクト APP\_OUT に配信されます。

このトピック・オブジェクト /application/out によって表されるトピック・ストリングにサブスクラ イブしている AMQP クライアントは、このトピック・オブジェクトに送信されたメッセージを別名キュー から受信します。

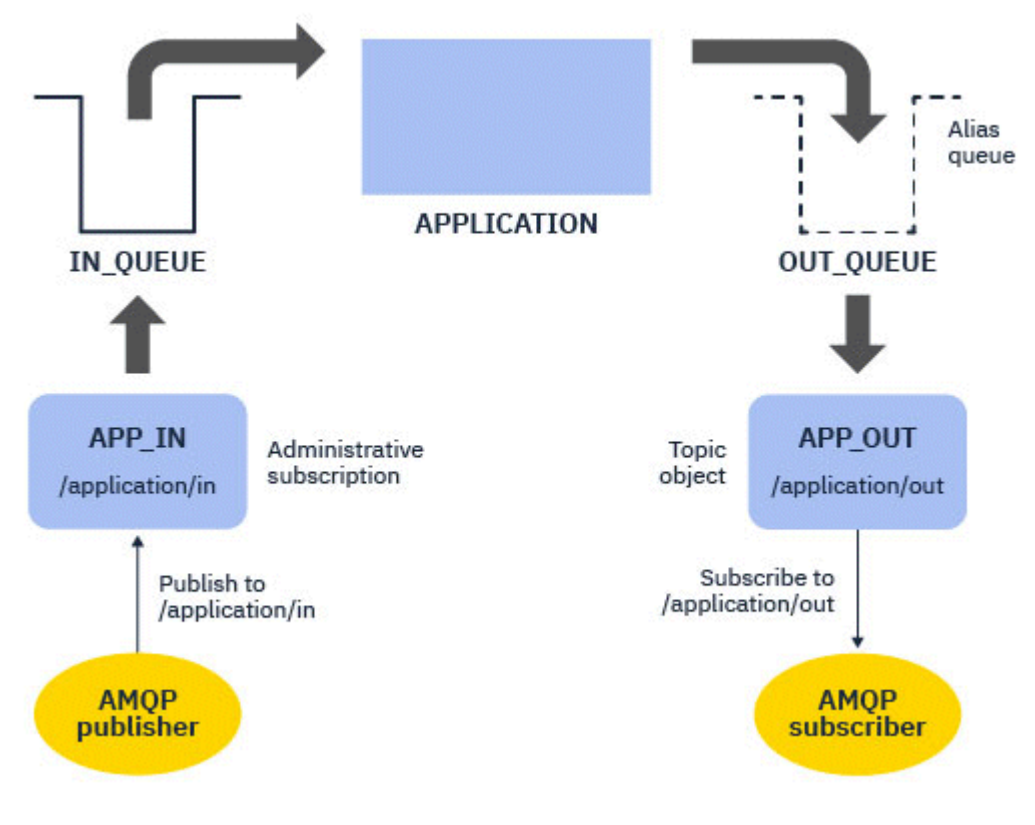

#### **関連タスク**

AMQP チャネルの作成および使用 AMQP クライアントの保護

## ALW AMQP クライアントの高可用性のための構成

IBM MQ 複数インスタンス・キュー・マネージャーのアクティブ・インスタンスに接続し、高可用性 (HA) ペアの複数インスタンス・キュー・マネージャーのスタンバイ・インスタンスにフェイルオーバーするよ うに AMQP 1.0 アプリケーションを構成できます。 そのためには、AMQP アプリケーションを 2 つの IP ア ドレスとポートのペアで構成します。

カスタム関数を使用して AMQP クライアント API を構成できます。この関数は、クライアントがサーバー への接続を失った場合に呼び出されます。 この関数は、スタンバイ IBM MQ キュー・マネージャーなどの 代替 IP アドレスに接続することも、元の IP アドレスに接続することもできます。 その他の AMQP クライ アントでは、そのクライアントが複数接続エンドポイントの構成をサポートしている場合、 アプリケーシ ョンをホストとポートの 2 つのペアによって構成し、AMQP ライブラリーで提供される再接続機能を使用 してスタンバイ・キュー・マネージャーに切り替えます。

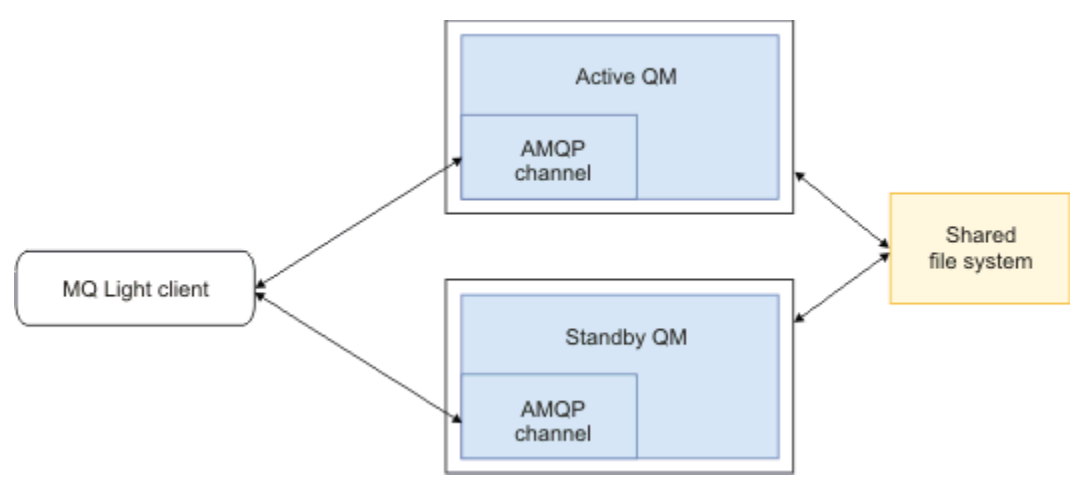

**関連タスク** AMQP チャネルの作成および使用 AMQP クライアントの保護

#### **AMQP クライアントのパブリッシュ/サブスクライブの構成 ALW**

AMQP クライアントは、既存のアプリケーションによって読み取られる IBM MQ キューのメッセージを経 路指定する IBM MQ サブスクリプションを持つトピックに対してパブリッシュすることができます。 キュ ーから読み取るように構成されている既存の IBM MQ アプリケーションに AMQP 1.0 アプリケーションが メッセージを送信するようにするには、キュー・マネージャーで管理対象 IBM MQ サブスクリプションを 定義する必要があります。

AMQP アプリケーションによって使用されるトピック・ストリングと一致するトピック・パターンを使用 するように、サブスクリプションを構成します。 サブスクリプションの宛先を、IBM MQ アプリケーショ ンがメッセージを取得または参照するキューの名前に設定します。

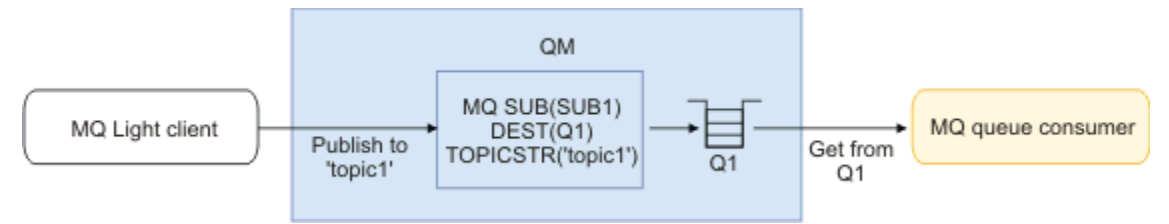

#### **関連タスク**

AMQP チャネルの作成および使用 AMQP クライアントの保護

## **キュー別名を使用して IBM MQ アプリケーションからのメッセージを 受信する AMQP クライアント**

AMQP クライアントはトピックをサブスクライブし、IBM MQ アプリケーションによって別名キューに put されたメッセージを受信します。 AMQP 1.0 アプリケーションが、キューにメッセージを書き込むように 構成されている既存の IBM MQ アプリケーションからメッセージを受信するようにしたい場合は、キュー・ マネージャーでキュー別名 (QALIAS) を定義する必要があります。

キュー別名は、IBM MQ アプリケーションが put のために開くキューと同じ名前でなければなりません。 キュー別名は、TOPIC の基本タイプ、およびトピック・ストリングが AMQP アプリケーションによってサ ブスクライブされたトピック・パターンと一致する IBM MQ トピック・オブジェクトの基本オブジェクト を指定する必要があります。

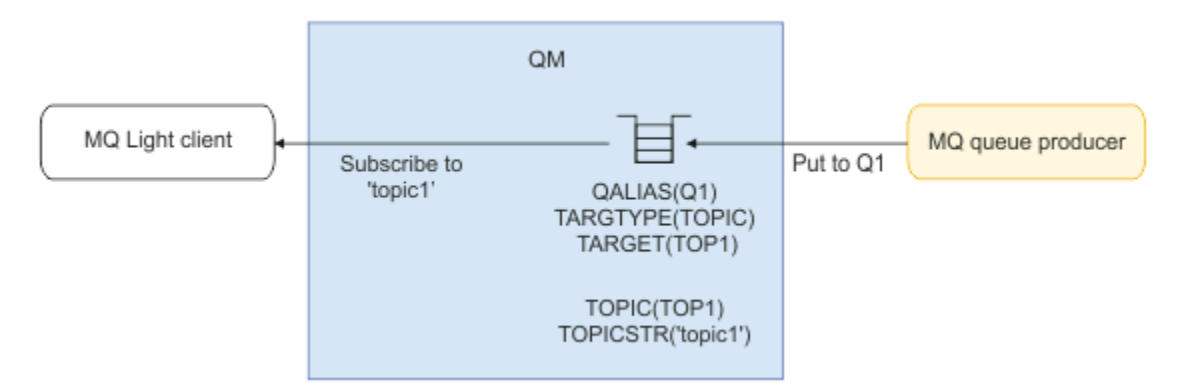

#### **関連タスク**

AMQP チャネルの作成および使用 AMQP クライアントの保護

## <mark>■ALW ■</mark>アプリケーション・サーバーとの間で要求を送信し応答をコンシューム **する AMQP クライアント**

AMQP クライアントは、アプリケーション・サーバーで実行されているメッセージ駆動型 Bean に要求をサ ブミットし、応答トピックからの応答をコンシュームすることができます。 IBM MQ は、IBM MQ のパブ リッシュするメッセージに応答先トピックを設定する AMQP 1.0 アプリケーションをサポートします。 AMQP メッセージに応答先属性を設定してパブリッシュされる場合、応答先フィールドの値は、JMS コン シューマーが受信する JMS プロパティーとして設定されます。 この設定により、JMS コンシューマーはメ ッセージから応答先トピックを読み取り、応答メッセージを AMQP クライアントに返信することができま す。

JMS プロパティーは **JMSReplyTo** です。 AMQP 応答先ストリングは、以下のいずれかのタイプでなければ なりません。

- トピック・ストリング。 例: 'reply/topic'
- amqp://host:port/[topic-string]の形式の AMQP アドレス URL。 例えば、amqp:// localhost:5672/reply/topic

reply-to フィールドに AMQP アドレス URL を指定すると、 **JMSReplyTo** プロパティーを設定する前に、 URL の末尾にあるトピック・ストリング以外のすべてが削除されます。

AMQP 応答先アドレスから **JMSReplyTo** プロパティーへのマッピングについて詳しくは、 AMQP フィール ドの IBM MQ フィールドへのマッピング (着信メッセージ) を参照してください。

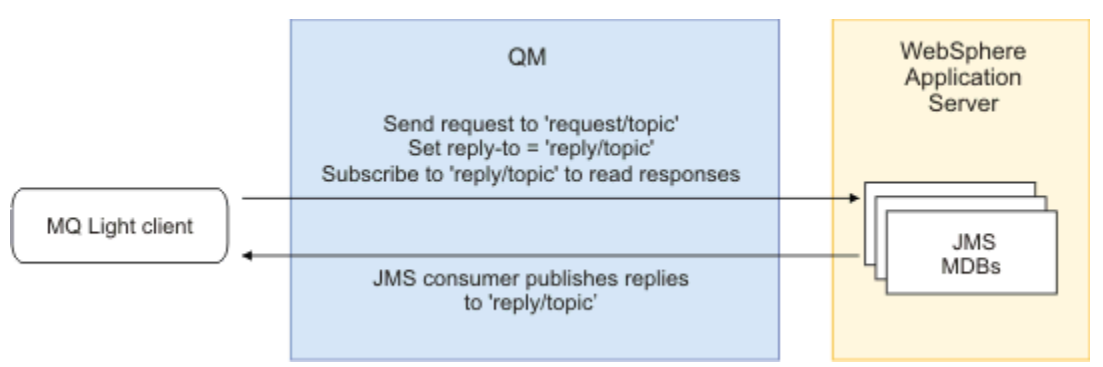

#### **関連タスク**

AMQP チャネルの作成および使用 AMQP クライアントの保護

## **MQ Light アプリケーションと Apache Qpid JMS アプリケー ション間のインターオペラビリティー**

MQ Light アプリケーションと Apache Qpid JMS アプリケーションは、同様の方法で動作します。トピック にサブスクライブする場合は、同じ命名規則に従う IBM MQ サブスクリプションを作成します。

## **専用の非共有サブスクリプション**

アプリケーションによって作成される IBM MQ サブスクリプションの名前 は、 :private:<clientid>:<topicstring>です。

別のクライアント ID を使用するアプリケーションは、他のアプリケーションによって作成されたサブスク リプションにアクセスすることはできません。これは、サブスクリプション名が自動的に生成され、AMQP クライアント ID が含まれているためです。

Apache Qpid JMS と MQ Light の両方のアプリケーションで、専用サブスクリプションにこの命名規則が使 用されます。

## **グローバル共有サブスクリプション**

AMQP クライアントによって作成されたグローバル共有 IBM MQ サブスクリプションの名前 は、 :share:<sharename>:<topicstring>です。

異なる AMQP クライアント ID を持つ複数のアプリケーションが同じ共有名およびトピック・ストリングを 指定している場合、それらのアプリケーションは 1 つのサブスクリプションを共有し、連携してそのサブ スクリプションのメッセージを処理することができます。 サブスクリプションからメッセージをドレーン するワーカー・アプリケーションの数を拡張する場合は、このパターンを使用できます。

Apache Qpid JMS と MQ Light の両方のアプリケーションで、グローバル共有サブスクリプションにこの命 名規則が使用されます。 Apache Qpid JMS の場合は、JMS 接続にクライアント ID を指定しないようにし ます。

Apache Qpid JMS ライブラリーは AMQP クライアント ID を自動的に生成しますが、このクライアント ID は IBM MQ サブスクリプションの命名の目的で使用されることはありません。

**注 :** グローバル共有サブスクリプションは、引き続き個々のキュー・マネージャーにスコープ設定されま す。

## **専用共有サブスクリプション**

AMQP クライアントによって作成された専用共有 IBM MQ サブスクリプションの名前 は、 :privateshare:<clientid>:<sharename>:<topicstring>です。

単一の Apache Qpid JMS アプリケーションからの複数のスレッドが同じ共有名とトピック・ストリングを 使用し、JMS 接続上でクライアント ID が構成されている場合、それらのスレッドは同じ IBM MQ サブスク リプション・オブジェクトを共有します。

ただし、他の Apache Qpid JMS 接続では、異なるクライアント ID を使用する必要があるため、サブスクリ プションを共有することはできません。

MQ Light クライアントは、専用共有サブスクリプションの概念をサポートしていないため、Apache Qpid JMS アプリケーションによって作成される専用共有サブスクリプションからのメッセージをコンシューム することはできません。

### **IBM MQ JMS サブスクリプション**

IBM MQ JMS サブスクリプションは、AMQP チャネルとは異なる命名方式を使用します。 MQ Light アプリ ケーションおよび Apache Qpid JMS アプリケーションは、IBM MQ JMS アプリケーションとサブスクリプ ションを共有することはできません。

#### **関連概念**

AMQP [クライアント・アプリケーションの開発](#page-652-0) AMQP API の IBM MQ サポートにより、 IBM MQ 管理者は AMQP チャネルを作成できます。 このチャネル を開始すると、AMQP クライアント・アプリケーションからの接続を受け入れるポート番号が定義されま す。

## **IBM MQ での REST アプリケーションの開発**

メッセージを送受信する REST アプリケーションを開発できます。 IBM MQ は、プラットフォームや能力 に応じて、さまざまな REST API をサポートします。

以下のオプションは、IBM MQ との間でメッセージを送受信する際に選択できるオプションとして、IBM MQ でサポートされています。

- IBM MQ messaging REST API
- IBM z/OS Connect EE
- IBM Integration Bus
- DataPower

### **IBM MQ messaging REST API**

messaging REST API を使用して IBM MQ メッセージを平文形式で送受信および参照できます。 messaging REST API はデフォルトでは有効です。

一般的なメッセージ・プロパティーを設定するために使用できる多くのさまざまな HTTP ヘッダーがサポ ートされています。

messaging REST API は完全に IBM MQ セキュリティーと一体化しています。 messaging REST API を使用 するためには、ユーザーは mqweb サーバーで認証される必要があり、MQWebUser 役割のメンバーでなけ ればなりません。

詳しくは、679 ページの『REST API [を使用したメッセージング』](#page-678-0)を参照してください。 IBM Developer の [Tutorial: Get started with the IBM MQ messaging REST API](https://developer.ibm.com/tutorials/mq-develop-mq-rest-api/) も参照してください。ここには、メッセージ ング REST API を使用するための Go および Node.js のサンプルがあります。

### **IBM z/OS 接続 EE**

#### $V9.2.0$

IBM z/OS Connect EE は、 CICS または IMS トランザクション、 IBM MQ キューおよびトピックなどの既存 の z/OS 資産の上に REST API を作成できるようにする z/OS 製品です。 既存の z/OS 資産はユーザーから 隠されます。 そのため、資産も資産を使用する既存のアプリケーションも変更することなく、資産を REST 対応にすることができます。

IBM z/OS Connect EE は、REST API によって使用される JSON データと、多くのメインフレーム・アプリ ケーションで予想される他の従来の言語構造 (例えば、COBOL) との間で変換するための自動データ変換を 提供します。

Eclipse ベースの IBM z/OS Connect EE API ツールキットを使用して、照会パラメーターと URL パス・セグ メントを使用し、IBM z/OS Connect EE ランタイムで送受信される JSON 形式を操作する包括的な RESTful API を構築できます。

IBM z/OS Connect EE は、IBM MQ サービス・プロバイダーを介して RESTful API として IBM MQ キューお よびトピックを公開するために使用することができます。 次の 2 つの異なるサービス・タイプがサポート されます。

- 単方向サービス: 1 つの IBM MQ 操作をキューまたはトピックに対して実行できる REST API を提供しま す。 厳密な構成によっては、HTTP 要求の結果としてメッセージがキューに送信される場合やトピックに パブリッシュされる場合があります。また、HTTP 要求によってメッセージがキューから破壊的に受信さ れる場合もあります。または、HTTP 要求によって、メッセージがキューから破壊的に受信される場合が あります。
- 双方向サービス: 要求応答スタイルのバックエンド・アプリケーションで使用するキューのペアに対して REST API を利用できます。 呼び出し元は HTTP 要求を双方向サービスに発行します。 HTTP 要求ペイ ロードは、JSON から従来の言語構造に変換され、要求キューに書き込まれ、そこでバックエンド・アプ リケーションによって処理されます。そして、応答が応答キューに書き込まれます。 この応答は、サー ビスによって取り出され、従来の言語構造から JSON に変換され、POST 応答の本文として呼び出し元に 送り返されます。

IBM z/OS Connect EE の詳細については、「z/OS Connect EE」を参照してください。

IBM MQ サービス・プロバイダーの詳細については、「IBM MQ サービス・プロバイダーの使用」を参照し てください。

### **IBM Integration Bus**

IBM Integration Bus は、 IBM の最先端の統合テクノロジーであり、サポートするメッセージ・フォーマッ トやプロトコルに関係なく、アプリケーションとシステムを相互に接続するために使用できます。

IBM Integration Bus は常に IBM MQ をサポートしており、 *HTTPInput* ノードおよび *HTTPRequest* ノード を提供します。これらのノードを使用して、 IBM MQ およびデータベースなどの他の多くのシステム上で RESTful インターフェースを構成できます。

<span id="page-678-0"></span>IBM Integration Bus を使用すれば、IBM MQ の上にシンプルな REST インターフェースを提供できるだけ でなく、さまざまなことが可能になります。 この機能を使用すると、ペイロードの高度な操作、エンリッ チメントなど、他の多くの拡張機能を REST API の一部として利用できます。

詳しくは、テクノロジー・サンプル を参照してください。これは、XML ペイロードを予期する IBM MQ ア プリケーションの上に、REST インターフェースを介して JSON を公開します。

#### **DataPower**

DataPower ゲートウェイはセキュリティー、制御、統合、および最適化したアクセスを、 IBM MQ を含む 幅広いシステムに提供するのを助ける単一のマルチチャネル・ゲートウェイです。 ハードウェア形式と仮 想形式の両方の要素として提供されています。

DataPower が提供するサービスの 1 つは、あるプロトコルの入力を取り、別のプロトコルで出力を生成す るマルチプロトコル・ゲートウェイです。 特に DataPower は、HTTP(S) データを受け入れ、クライアント 接続を介して IBM MQ に経路指定するよう構成するできます。これを使用して、IBM MQ 上に REST インタ ーフェースを構築することができます。 変換などの他の DataPower サービスを使用して、REST インター フェースを機能拡張することも可能です。

詳しくは、マルチプロトコル・ゲートウェイを参照してください。

## **REST API を使用したメッセージング**

messaging REST API を使用して、単純な Point-to-Point およびパブリッシュのメッセージングを行うこと ができます。 メッセージをトピックにパブリッシュしたり、メッセージをキューに送信したり、キュー上 のメッセージを参照したり、キューからメッセージを破壊的に取得したりすることができます。 messaging REST API で送受信される情報は平文形式です。

#### **始める前に**

**注 :**

- messaging REST API はデフォルトでは有効です。 messaging REST API を無効にして、すべてのメッセ ージングを禁止することができます。 messaging REST API を有効または無効にする方法について詳し くは、messaging REST API の構成を参照してください。
- messaging REST API は IBM MQ セキュリティーと一体化しています。 messaging REST API を使用する ためには、ユーザーは mqweb サーバーで認証される必要があり、MQWebUser 役割のメンバーでなけれ ばなりません。 さらに、指定したキューまたはトピックにアクセスするための権限がユーザーに付与さ れている必要があります。 REST API のセキュリティーについて詳しくは、IBM MQ コンソールおよび REST API のセキュリティーを参照してください。
- messaging REST API とともに Advanced Message Security (AMS) を使用する場合は、メッセージを通知 するユーザーのコンテキストではなく、すべてのメッセージが mqweb サーバーのコンテキストを使用し て暗号化されることに注意してください。
- またはブラウズ メッセージを受信する場合は、 IBM MQ MQSTR または JMS TextMessage 形式のメッセ ージのみがサポートされます。 その後、同期点下ですべてのメッセージが破壊的に受信され、未処理の メッセージはキューに残されます。 それらの有害メッセージを別の宛先に移動するように、IBM MQ キ ューを構成できます。 詳しくは、222 ページの『IBM MQ classes for JMS [でのポイズン・メッセージの](#page-221-0) [処理』を](#page-221-0)参照してください。
- messaging REST API には、トランザクション・サポートを使った「1 回限りメッセージ送達」の機能は ありません。 HTTP POST が発行されて、クライアントが HTTP 応答を受け取る前に接続に障害が発生し た場合、クライアントはメッセージが指定のキューに送信されたかどうか、あるいは指定されたトピック にパブリッシュされたかどうかをすぐには判別できません。 HTTP DELETE が発行されて、クライアント が HTTP 応答を受け取る前に接続が失敗した場合、メッセージはキューから破壊的に取得されて失われて いる可能性があります。破壊取得をロールバックする手段はないからです。
- V9.2.4 バージョン 9.2.4 以降、着信ストリング内の改行は、HTTP POST 操作によって削除されな くなりました。 バージョン 9.2.3 以前を使用する REST アプリケーションでは、REST API を使用して送 信または公開されたメッセージで改行を使用してはなりません。これらのアプリケーションは失われま す。

## **手順**

- 680 ページの『messaging REST API の使用開始』
- 682 ページの『[messaging REST API](#page-681-0) の使用』
- REST API エラー処理
- REST API ディスカバリー
- REST API 各国語サポート

#### **関連資料**

メッセージング REST API に関する参照情報

#### **関連情報**

チュートリアル: IBM MQ メッセージング REST API [の使用を開始する](https://developer.ibm.com/components/ibm-mq/tutorials/mq-develop-mq-rest-api)

## **messaging REST API の使用開始**

messaging REST API の使用をすぐに開始して、cURL を使用していくつかのコマンド例を試してみてくだ さい。

## **始める前に**

messaging REST API を使い始めるにあたって、このタスクに含まれる例には以下の要件があります。

- 例では、cURL を使用して REST 要求を送信することで、キューとの間でメッセージの書き込みと取得が 行われます。 したがって、このタスクを実行するためには、ご使用のシステムに cURL がインストールさ れている必要があります。
- この例では、キュー・マネージャー QM1 を使用します。 同じ名前のキュー・マネージャーを作成するか、 ご使用のシステム上の既存のキュー・マネージャーに置き換えてください。 キュー・マネージャーは mqweb サーバーと同じマシン上になければなりません。
- このタスクを実行するには、**dspmqweb** コマンドを使用するための特定の特権を持っているユーザーであ る必要があります。
	- **→ 2/OS の場合、dspmqweb** コマンドを実行する権限と、mqwebuser.xml ファイルに対す る書き込みアクセス権限を持っている必要があります。
	- <mark>– Multi →</mark>他のすべてのオペレーティング・システムでは、<u>特権ユーザー</u>でなければなりません。
	- IBM i IBMiでは、コマンドを QSHELL で実行する必要があります。

## **手順**

1. mqweb サーバーに messaging REST API が構成されていることを確認します。

- administrative REST API、 administrative REST API for MFT、 messaging REST API、または IBM MQ Console で使用するように mqweb サーバーがまだ構成されていない場合は、mqweb サーバーを構 成します。基本レジストリーを使用した mqweb サーバーの基本構成の作成について詳しくは、 mqweb サーバーの基本構成を参照してください。
- mqweb サーバーが既に構成されている場合は、ステップ 5 でメッセージングを有効にするための適 切なユーザーを追加したことを確認します。

### $2.205$

z/OS では、 **dspmqweb** コマンドを使用できるように WLP\_USER\_DIR 環境変数を設定します。 次のコ マンドを入力して、mqweb サーバー構成を指すように変数を設定します。

export WLP\_USER\_DIR=*WLP\_user\_directory*

ここで、 *WLP\_user\_directory* は、 crtmqweb に渡されるディレクトリーの名前です。 例 :

export WLP USER DIR=/var/mqm/web/installation1

詳しくは、mqweb サーバーの作成を参照してください。

3. 次のコマンドを入力して、 REST API URL を確認します。

dspmqweb status

以下のステップの例では、REST API URL がデフォルトの URL https://localhost:9443/ibmmq/ rest/v2/ であることを前提としています。 デフォルト以外の URL を使用している場合は、以下の手 順の URL を置き換えてください。

- 4. キュー・マネージャー QM1 にキュー MSGQ を作成します。 このキューがメッセージングに使用されま す。 以下のいずれかの方法を使用します。
	- administrative REST API の mqsc リソースで POST 要求を使用し、 mqadmin ユーザーとして認証し ます。

```
curl -k https://localhost:9443/ibmmq/rest/v2/admin/action/qmgr/QM1/mqsc -X POST -u 
mqadmin:mqadmin -H "ibm-mq-rest-csrf-token: value" -H "Content-Type: application/json" --
data "{\"type\": \"runCommandJSON\",\"command\": \"define\", \"qualifier\": 
\"qlocal\",\"name\": \"MSGQ\"}"
```
• MQSC コマンドを使用します。

<mark>■ z/OS ■</mark>z/OS では、**runmqsc** コマンドではなく 2CR ソースを使用します。 詳しくは、<u>「z/OS</u> で MQSC コマンドを発行できるソース」を参照してください。

a. 次のコマンドを入力して、キュー・マネージャーに対して **runmqsc** を開始します。

runmqsc QM1

b. **DEFINE QLOCAL** MQSC コマンドを使用して、キューを作成します。

DEFINE QLOCAL(MSGQ)

c. 次のコマンドを入力して、**runmqsc** を終了します。

end

- 5. mqweb サーバーの基本的な構成 のステップ 5 で mqwebuser.xml に追加したユーザーに、キュー MSGQ にアクセスする権限を付与します。 myuser が使用されているユーザーに置き換えます。
	- $\blacksquare$   $\blacksquare$   $\blacks$ 
		- a. キューに対するアクセス権限をユーザーに付与します。

RDEFINE MQQUEUE hlq.MSGQ UACC(NONE) PERMIT hlq.MSGQ CLASS(MQQUEUE) ID(MYUSER) ACCESS(UPDATE)

b. キュー上のすべてのコンテキストを設定できるアクセス権限を mqweb 開始タスク・ユーザー ID に付与します。

RDEFINE MQADMIN hlq.CONTEXT.MSGQ UACC(NONE) PERMIT hlq.CONTEXT.MSGQ CLASS(MQADMIN) ID(*mqwebStartedTaskID*) ACCESS(CONTROL)

- <mark>● ■Multi ■</mark>これ以外のすべてのオペレーティング・システムでは、ユーザーが mqm グループに含 まれていれば、権限は既に付与されています。 そうでない場合は、以下のコマンドを入力します。
	- a. 次のコマンドを入力して、キュー・マネージャーに対して **runmqsc** を開始します。

runmqsc QM1

<span id="page-681-0"></span>b. **SET AUTHREC** MQSC コマンドを使用して、キューに対する表示、照会、取得、および書き込み の権限をユーザーに付与します。

SET AUTHREC PROFILE(MSGQ) OBJTYPE(QUEUE) + PRINCIPAL(*myuser*) AUTHADD(BROWSE, INQ, GET, PUT)

c. 次のコマンドを入力して、**runmqsc** を終了します。

end

6. message リソースに対する POST 要求を使用して、 Hello World! という内容のメッセージをキュ ー・マネージャー QM1 のキュー MSGQ に書き込みます。 myuser および mypassword は、 mqwebuser.xml のユーザー ID とパスワードに置き換えてください。

基本認証が使用され、任意の値を持つ ibm-mq-rest-csrf-token HTTP ヘッダーが cURL REST 要求 に設定されます。 この追加ヘッダーは、POST、PATCH、および DELETE の各要求に必要です。

curl -k https://localhost:9443/ibmmq/rest/v2/messaging/qmgr/QM1/queue/MSGQ/message -X POST -u *myuser*:*mypassword* -H "ibm-mq-rest-csrf-token: value" -H "Content-Type: text/ plain;charset=utf-8" --data "Hello World!"

7. message リソースに対する DELETE 要求を使用して、キュー・マネージャー QM1 上のキュー MSGQ の キュー Hello World! からメッセージを破壊的に取得します。 myuser および mypassword は、 mqwebuser.xml のユーザー ID とパスワードに置き換えてください。

curl -k https://localhost:9443/ibmmq/rest/v2/messaging/qmgr/QM1/queue/MSGQ/message -X DELETE -u *myuser*:*mypassword* -H "ibm-mq-rest-csrf-token: value"

メッセージ Hello World! が返されます。

## **次のタスク**

- この例では、基本認証を使用して要求を保護します。 代わりに、トークン・ベース認証またはクライア ント・ベース認証を使用することもできます。 詳しくは、REST API でのクライアント証明書認証の使 用、IBM MQ Console、および REST API でのトークン・ベースの認証の使用を参照してください。
- messaging REST API の使用法と照会パラメーターで URL を構成する方法について詳しくは、682 ペー ジの『messaging REST API の使用』を参照してください。
- V9.2.0 messaging REST API を使用するときは、パフォーマンスを最適化するためにキュー・マネ ージャーへの接続がプールされます。 最大プール・サイズ、およびプール内のすべての接続が使用中の ときに実行されるアクションを構成できます。messaging REST API の構成を参照してください。
- 使用可能な messaging REST API リソースと使用可能なすべての照会パラメーターについては、 messaging REST API に関する参照情報を参照してください。
- administrative REST API (IBM MQ 管理用の RESTful インターフェース) の検出: REST API を使用する管 理。
- ブラウザー・ベースの GUI である IBM MQ Console については、IBM MQ Console を使用した管理を参照 してください。

## **messaging REST API の使用**

messaging REST API を使用する場合は、URL に対して HTTP メソッドを呼び出して IBM MQ メッセージを 送受信します。 HTTP メソッド (POST など) は、URL で表されるオブジェクトに対して実行する操作のタイ プを表します。 その操作に関する詳細は、照会パラメーター内にエンコードします。 操作の実行結果に関 する情報は、一般には HTTP 応答の本体として返されます。

## **始める前に**

messaging REST API を使用する前に、以下の点を考慮してください。

• messaging REST API を使用するには、mqweb サーバーで認証を行う必要があります。 HTTP 基本認証、 クライアント証明書認証、またはトークン・ベースの認証を使用して、認証を行うことができます。 こ

<span id="page-682-0"></span>れらの認証方式を使用する方法について詳しくは、IBM MQ コンソールと REST API セキュリティー を参 照してください。

• REST API は大文字小文字を区別します。 例えば、キュー・マネージャーの名前が qmgr1 である場合、 以下の URL の HTTP POST はエラーになります。

/ibmmq/rest/v2/messaging/qmgr/QMGR1/queue/Q1/message

- IBM MQ オブジェクト名で使用できる文字の一部は、URL 内に直接エンコードすることができません。 そのような文字を正しくエンコードするためには、適切な URL エンコード方式を使用する必要がありま す。
	- スラッシュは、%2F としてエンコードする必要があります。
	- パーセント記号は %25 としてエンコードする必要があります。
	- ピリオドは、 %2E としてエンコードする必要があります。
	- 疑問符は %3F としてエンコードする必要があります。
- またはブラウズ メッセージを受信する場合は、 IBM MQ MQSTR および JMS TextMessage 形式のメッセ ージのみがサポートされます。 その後、同期点下ですべてのメッセージが破壊的に受信され、未処理の メッセージはキューに残されます。 それらの有害メッセージを別の宛先に移動するように、IBM MQ キ ューを構成できます。 詳しくは、222 ページの『IBM MQ classes for JMS [でのポイズン・メッセージの](#page-221-0) [処理』を](#page-221-0)参照してください。

#### **このタスクについて**

REST API を使用して IBM MQ キュー・オブジェクトに対してメッセージング・アクションを実行する場合 は、まず、そのオブジェクトを表す URL を構成する必要があります。 どの URL も、要求を送信するホスト 名とポートを示す接頭部で始まります。 URL の残りの部分は、特定のオブジェクト、またはそのオブジェ クト (リソース) への経路を表します。

リソースに対して実行するメッセージング・アクションによって、URL に照会パラメーターが必要かどう かが決まります。 また、使用する HTTP メソッドや、追加情報を URL に送信したり URL から戻したりする かどうかも決まります。 追加情報を HTTP 要求に含める場合もあれば、HTTP 応答の一部として追加情報 が返される場合もあります。

URL を構成したら、 HTTP 要求を IBM MQ に送信できます。 選択したプログラミング言語に組み込んだ HTTP 実装を使用して、要求を送信できます。 cURL などのコマンド・ライン・ツール、Web ブラウザーや Web ブラウザー・アドオンを使用して、要求を送信することもできます。

**重要 :** 少なくとも、手順 683 ページの『1.a』 と 683 ページの『1.b』 を実行する必要があります。

## **手順**

- 1. URL を構成します。
	- a) 以下のコマンドを入力して、接頭部 URL を特定します。

dspmqweb status

使用する URL には、 /ibmmq/rest/ 句が含まれます。

b) メッセージングに使用するキューおよび関連付けられたキュー・マネージャー・リソースを URL パ スに追加します。

メッセージング・リファレンスでは、括弧 *{}* で囲まれた URL 内で変数を識別することができます。 詳しくは、/messaging/qmgr/{qmgrName}/queue/{queueName}/message を参照してください。

例えば、キュー・マネージャー *QM1* に関連付けられたキュー *Q1* と対話するには、接頭部 URL に / qmgr および /queue を追加して、以下の URL を作成します。

https://localhost:9443/ibmmq/rest/v2/messaging/qmgr/*QM1*/queue/*Q1*/message

c) オプション: オプションの照会パラメーターを URL に追加します。

疑問符 (?) を追加します。 URL に対する照会パラメーター、等号 =、および値。

例えば、次のメッセージが使用可能になるまで最大 30 秒間待機するには、次の URL を作成します。

https://localhost:9443/ibmmq/rest/v2/messaging/qmgr/*QM1*/queue/*Q1*/message?wait=30000

d) オプション: オプションの照会パラメーターをさらに URL に追加します。

アンパーサンド & を URL に追加してから、 [ステップ](#page-682-0) 1c を繰り返します。

- 2. URL に対して適切な HTTP メソッドを起動します。 オプションのメッセージ・ペイロードを指定し、認 証のために適切なセキュリティー資格認定を提供します。 以下に例を示します。
	- 選択したプログラミング言語の HTTP/REST 実装を使用します。
	- REST クライアント・ブラウザー・アドオンや cURL などのツールを使用します。

# **IBM MQ での MQI アプリケーションの開発**

IBM MQ は、C、Visual Basic、COBOL、アセンブラー、RPG、pTAL、および PL/I のサポートを提供しま す。 これらのプロシージャー型言語は、Message Queue Interface (MQI) を使用してメッセージ・キューイ ング・サービスにアクセスします。

選択した言語でアプリケーションを作成する方法については、サブトピックを参照してください。

プロシージャー型言語の呼び出しインターフェースの概要については、呼び出しの記述を参照してくださ い。 このトピックには、MQI 呼び出しのリストが含まれます。各呼び出しについて、これらの各言語での 呼び出しのコーディング方法を示します。

IBM MQ では、アプリケーションの作成に役立つ、データ定義ファイルを提供しています。 詳細は、[685](#page-684-0) ページの『IBM MQ [データ定義ファイル』を](#page-684-0)参照してください。

プログラムをコーディングするプロシージャー型言語を選択する場合は、そのプログラムが処理するメッ セージの最大長を考慮してください。 プログラムが、既知の最大長をもつメッセージのみを処理する場合 は、サポートされるどの言語ででもコーディングすることができます。 プログラムが処理するメッセージ の最大長が分からない場合は、作成するアプリケーションが CICS、IMS、またはバッチのどれであるかに よって、選択する言語が次のように決まります。

#### **IMS およびバッチ**

任意の容量のストレージを取得したり解放したりするには、これらの機能を提供する C、PL/I およびア センブラー言語でプログラムをコーディングしてください。 また、COBOL を用いてプログラムをコー ディングすることもできますが、ストレージを取得したり解放したりするには、アセンブラー言語、 PL/I、または C のサブルーチンを使用してください。

#### **CICS**

CICS でサポートされる任意の言語でプログラムをコーディングしてください。 EXEC CICS インター フェースは、必要に応じてストレージを管理するための呼び出しを提供しています。

#### **関連概念**

15 [ページの『オブジェクト指向のアプリケーション』](#page-14-0)

IBM MQ は、JMS、Java、C++、および .NET のサポートを提供します。 これらの言語およびフレームワー クは、IBM MQ オブジェクト・モデルを使用します。これは、IBM MQ の呼び出しおよび構造体と同じ機能 を持つクラスを提供します。

#### 技術概要

7 [ページの『アプリケーション開発の概念』](#page-6-0)

選択した手続き型言語またはオブジェクト指向言語を使用して、 IBM MQ アプリケーションを作成するこ とができます。 IBM MQ アプリケーションの設計と記述を開始する前に、IBM MQ の基本概念について理 解しておいてください。

#### **関連資料**

アプリケーション開発のリファレンス
# <span id="page-684-0"></span>**IBM MQ データ定義ファイル**

IBM MQ では、アプリケーションの作成に役立つ、データ定義ファイルを提供しています。 データ定義ファイルは、以下の名前でも呼ばれます。

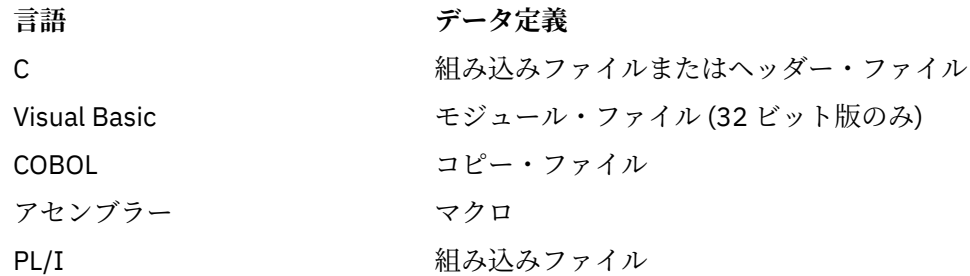

チャネル出口の作成に役立つデータ定義ファイルについては、 IBM MQ COPY ファイル、ヘッダー・ファイ ル、インクルード・ファイル、およびモジュール・ファイルで説明されています。

インストール可能なサービス出口の作成に役立つデータ定義ファイルについては、909 [ページの『ユーザ](#page-908-0) ー出口、API 出口、および IBM MQ [インストール可能サービス』で](#page-908-0)説明されています。

C++ でサポートされるデータ定義ファイルについては、C++ の使用を参照してください。

### $\blacktriangleright$  IBM i

RPG でサポートされるデータ定義ファイルについては、 IBM i アプリケーション・プログラミングの参照 情報 (ILE/RPG) を参照してください。

データ定義ファイルの名前には、接頭部 CMQ と、プログラム言語によって異なる接尾部が付いています。

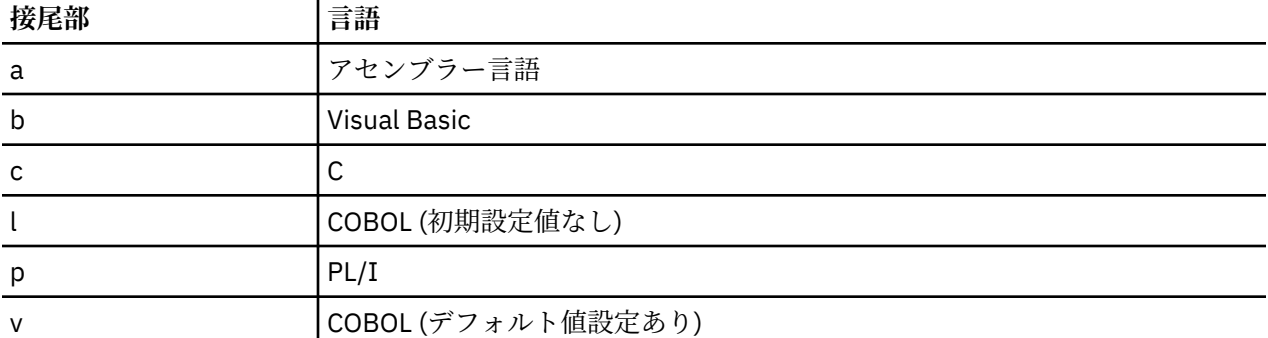

# **インストール・ライブラリー**

**thlqual** は、z/OS のインストール・ライブラリーの高水準修飾子を表します。

このトピックでは、以下の見出しのもとで、IBM MQ データ定義ファイルについて説明します。

- 685 ページの『C 言語組み込みファイル』
- 686 ページの『Visual Basic [モジュール・ファイル』](#page-685-0)
- 686 ページの『COBOL [コピー・ファイル』](#page-685-0)
- 108 687 ページの『System/390 [アセンブラー言語マクロ』](#page-686-0)
- 2/08 688 ページの『PL/I [組み込みファイル』](#page-687-0)

# **C 言語組み込みファイル**

IBM MQ C の組み込みファイルは、C ヘッダー・ファイルにリストされています。 これらのファイルは次の ディレクトリーまたはライブラリーにインストールされます。

<span id="page-685-0"></span>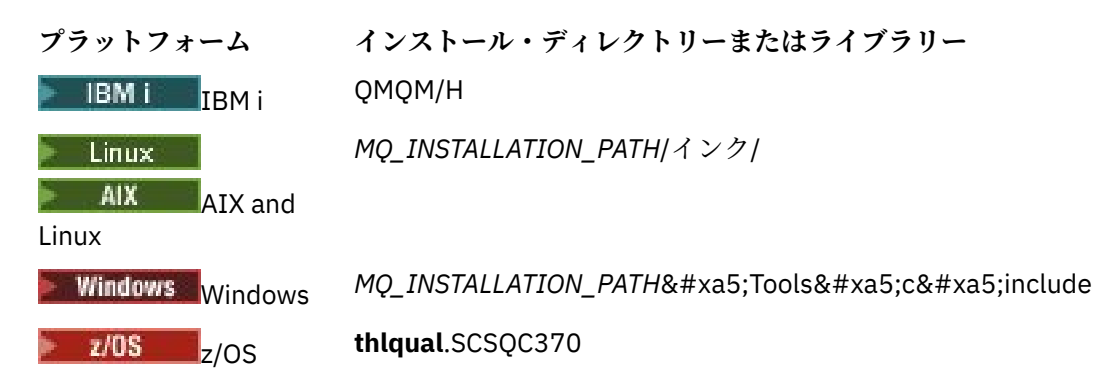

*MQ\_INSTALLATION\_PATH* は、IBM MQ がインストールされている上位ディレクトリーを表します。 **注 :** AIX and Linux では、組み込みファイルは /usr/include にシンボリック・リンクされます。 ディレクトリーの構造について詳しくは、ファイル・システム・サポートの計画を参照してください。

# **Visual Basic モジュール・ファイル**

IBM MQ for Windows では、4 つの Visual Basic モジュール・ファイルが提供されます。

これは Visual Basic モジュール・ファイルにリストされており、次の場所にインストールされます。

*MQ\_INSTALLATION\_PATH\Tools\Samples\VB\Include* 

# **COBOL コピー・ファイル**

COBOL の場合、IBM MQ は、名前付きの定数を含む個別のコピー・ファイルと、各構造体ごとに 2 つのコ ピー・ファイルを提供します。

各構造体別の 2 つのコピー・ファイルがありますが、これは初期値がないものと、初期値があるものがそ れぞれ提供されているからです。

- COBOL プログラムの WORKING-STORAGE SECTION では、構造体フィールドをデフォルト値に初期化す るファイルを使用します。 これらの構造体は、文字「V」(値) を接尾部にもつコピー・ファイル名に定義 されます。
- COBOL プログラムの LINKAGE SECTION では、初期値なしの構造体を使用します。 これらの構造体は、 文字「L」(連係) が後ろに付いた名前をもつコピー・ファイルで定義されます。

<mark>│ IBM i │</mark>IBM i のデータおよびインターフェース定義を含むコピー・ファイルが、MQI に対するプロト タイプ呼び出しを使用する ILE COBOL プログラム用に提供されています。 ファイルは、QMQM/ QCBLLESRC に入っており、これには接尾部として「L」(初期値を持たない構造体の場合) または「V」(初 期値を持つ構造体の場合) の付いたメンバー名があります。

IBM MQ COBOL コピー・ファイルは、COBOL コピー・ファイルにリストされています。 次のディレクト リーにインストールされます。

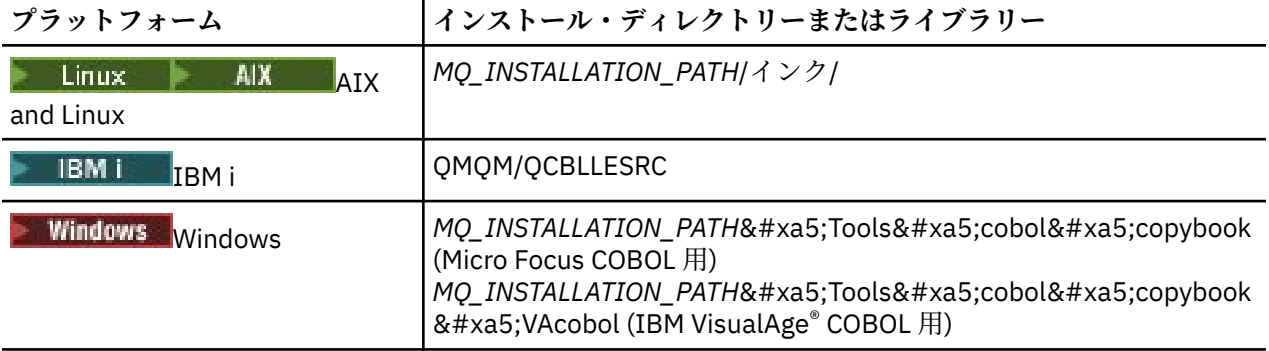

<span id="page-686-0"></span>

**プラットフォーム インストール・ディレクトリーまたはライブラリー**

z/OS <sub>z/OS</sub> thlqual.SCSQCOBC

*MQ\_INSTALLATION\_PATH* は、IBM MQ がインストールされている上位ディレクトリーを表します。

必要なファイルのみをプログラムに組み込みます。 これを、レベル 01 の宣言後に 1 つまたは複数の COPY ステートメントによって行います。 つまり、必要に応じてプログラムに複数バージョンの構造体を組み込 むことができます。 ただし、CMQV はファイル・サイズが大きいので注意してください。

次に、CMQMDV コピー・ファイルを組み込むための COBOL コードの例を示します。

01 MQM-MESSAGE-DESCRIPTOR. COPY CMQMDV.

各構造体の宣言は、レベル 01 の項目で始まります。つまり、構造体宣言の残りの部分にコピーする COPY ステートメントの前で、レベル 01 の宣言をコーディングすることによって、いくつかの構造体のインスタ ンスを宣言できることを意味します。 適切なインスタンスを参照するには、IN キーワードを使用してくだ さい。

次に、CMQMDV の 2 つのインスタンスを組み込むための COBOL コードの例を示します。

\* Declare two instances of MQMD 01 MY-CMQMD. COPY CMQMDV. 01 MY-OTHER-CMQMD. COPY CMQMDV. \* \* Set MSGTYPE field in MY-OTHER-CMQMD MOVE MQMT-REQUEST TO MQMD-MSGTYPE IN MY-OTHER-CMQMD.

構造体を 4 バイト境界に位置合わせしてください。 COPY ステートメントを使用してレベル 01 項目以外 の項目の後ろに構造体を組み込む場合には、その構造体がレベル 01 項目の開始から 4 バイトの倍数になっ ていることを確認してください。 これを無視すると、アプリケーションのパフォーマンスが低下する可能 性があります。

構造体については、MQI で使用されるデータ・タイプを参照してください。 構造体内のフィールドの記述 は、接頭部なしのフィールドの名前を示します。 COBOL プログラムでは、COBOL 宣言で示すように、フ ィールド名の接頭部に構造体の名前とそれに続くハイフンを付けてください。 構造体コピー・ファイル内 のフィールドは、上記の方法で接頭部が付けられます。

構造体コピー・ファイル内の宣言でのフィールド名は、大文字です。 大文字と小文字を混在させたり、大 文字の代わりに小文字を使用しても構いません。 例えば、MQGMO 構造体のフィールド *StrucId* は、 COBOL 宣言およびコピー・ファイル内の MQGMO-STRUCID として示されます。

接尾部 V の構造体はすべてのフィールドに対して初期値で宣言されます。したがって、必要とされる値が 初期値と異なる場合には、これらのフィールドのみを設定するだけで済みます。

# **System/390 アセンブラー言語マクロ**

 $\approx$   $z/0$ S

IBM MQ for z/OS により、名前付きの定数を含む 2 つのアセンブラー言語マクロと各構造体を生成するため の 1 つのマクロが提供されます。

これは、 z/OS Assembler コピー・ファイルにリストされており、**thlqual**.SCSQMACS にインストールされ ます。

これらのマクロは、次のようなコードを使用して呼び出されます。

MY\_MQMD CMQMDA EXPIRY=0,MSGTYPE=MQMT\_DATAGRAM

# <span id="page-687-0"></span>**PL/I 組み込みファイル**

 $\approx$  z/OS

IBM MQ for z/OS では、IBM MQ アプリケーションを PL/I で作成する際に必要なすべての定義を含んだ組 み込みファイルを提供しています。

これらのファイルは、PL/I インクルード・ファイルにリストされており、**thlqual**.SCSQPLIC ディレクトリ ーにインストールされます。

IBM MQ スタブを各自のプログラムにリンクする場合には、それらのファイルをそのプログラムに組み込ん でください (996 [ページの『実行するプログラムの作成』](#page-995-0) を参照)。 IBM MQ 呼び出しを動的にリンクした い場合には、CMQP のみを組み込んでください (1002 ページの『IBM MQ [スタブの動的呼び出し』](#page-1001-0) を参 照)。 ダイナミック・リンクは、バッチ・プログラムおよび IMS プログラムに対してのみ行うことができま す。

# **プロシージャー型キューイング・アプリケーションの作成**

この情報を使用して、キューイング・アプリケーションの作成、キュー・マネージャーへの接続およびキ ュー・マネージャーからの切断、パブリッシュ/サブスクライブ、およびオブジェクトの開閉について説明 します。

以下のリンクを使用して、アプリケーションの作成についての詳細を確認してください。

- 689 ページの『[Message Queue Interface](#page-688-0) の概要』
- 702 [ページの『キュー・マネージャーへの接続とキュー・マネージャーからの切断』](#page-701-0)
- 710 [ページの『オブジェクトのオープンとクローズ』](#page-709-0)
- 720 [ページの『キューへのメッセージの書き込み』](#page-719-0)
- 736 [ページの『キューからのメッセージの読み取り』](#page-735-0)
- 777 ページの『パブリッシュ/[サブスクライブ・アプリケーションの作成』](#page-776-0)
- 822 [ページの『オブジェクト属性の照会と設定』](#page-821-0)
- 825 [ページの『作業単位のコミットとバックアウト』](#page-824-0)
- 837 [ページの『トリガーによる](#page-836-0) IBM MQ アプリケーションの開始』
- 856 ページの『MQI [とクラスターの処理』](#page-855-0)
- 2005 861 ページの『IBM MO for z/OS [上でのアプリケーションの使用](#page-860-0)/作成方法』
- 2005 20 70 ページの『IBM MQ for z/OS 上の IMS および IMS [ブリッジ・アプリケーション』](#page-69-0)

### **関連概念**

7 [ページの『アプリケーション開発の概念』](#page-6-0)

選択した手続き型言語またはオブジェクト指向言語を使用して、 IBM MQ アプリケーションを作成するこ とができます。 IBM MQ アプリケーションの設計と記述を開始する前に、IBM MQ の基本概念について理 解しておいてください。

5 ページの『IBM MQ [用アプリケーションの開発』](#page-4-0)

メッセージを送受信するためのアプリケーション、およびキュー・マネージャーや関連リソースを管理す るためのアプリケーションを開発できます。 IBM MQ は、さまざまな言語やフレームワークで作成された アプリケーションをサポートします。

49 ページの『IBM MQ [アプリケーションの設計上の考慮事項』](#page-48-0)

プラットフォームや環境を、アプリケーションによってどのように利用できるか判断したら、IBM MQ によ って提供される機能の使用方法を判別する必要があります。

886 [ページの『プロシージャー型クライアント・アプリケーションの作成』](#page-885-0)

IBM MQ でプロシージャー型言語を使用してクライアント・アプリケーションを作成するために知っておく べき内容。

973 [ページの『プロシージャー型アプリケーションの構築』](#page-972-0)

IBM MQ アプリケーションをプロシージャー型言語のいずれかで作成し、そのアプリケーションを複数のさ まざまなプラットフォームで実行することができます。

<span id="page-688-0"></span>1010 [ページの『プロシージャー型プログラム・エラーの処理』](#page-1009-0)

ここでは、ご使用のアプリケーションの MQI 呼び出しで、呼び出しを行うときや、メッセージを最終宛先 に送信するときに発生するエラーについて説明します。

# **関連タスク**

1030 ページの『IBM MQ [プロシージャー型サンプル・プログラムの使用』](#page-1029-0) これらのサンプル・プログラムは、プロシージャー型言語で作成されており、Message Queue Interface (MQI) の標準的な使用法を示しています。 異なるプラットフォーム上の IBM MQ プログラム。

# **Message Queue Interface の概要**

メッセージ・キュー・インターフェース (MQI) (Message Queue Interface (MQI)) コンポーネントについて 説明します。

メッセージ・キュー・インターフェースは以下のもので成り立っています。

- 呼び出し (プログラムはこれを使用してキュー・マネージャーとその機能にアクセスすることができる)
- 構造体 (プログラムはこれを使用してキュー・マネージャーにデータを渡したり、データを読み取ったり する)
- 基本データ・タイプ (キュー・マネージャーにデータを渡したり、データを読み取ったりする)

■ Z/OS ■ IBM MO for z/OS は以下のものも提供します。

- 2 つの特別な呼び出し (これらの呼び出しを介して、z/OS バッチ・プログラムは変更内容のコミットとバ ックアウトができる)
- IBM MQ for z/OS で提供される定数の値を定義する データ定義ファイル (コピー・ファイル、マクロ、イ ンクルード・ファイル、およびヘッダー・ファイルと呼ばれることもある)。
- スタブ・プログラム (アプリケーションにリンク・エディットするためのもの)
- z/OS プラットフォーム上での MQI の使用方法を示すための一連のサンプル・プログラム。 このサンプル の詳細については、1132 ページの『z/OS [用サンプル・プログラムの使用』](#page-1131-0)を参照してください。

- IBM I HT IBM MQ for IBM i は以下のものも提供します。

- IBM MQ for IBM i で提供される定数の値を定義する データ定義ファイル (コピー・ファイル、マクロ、イ ンクルード・ファイル、およびヘッダー・ファイルと呼ばれることもある)。
- 3 つのスタブ・プログラム (ILE C、ILE COBOL、および ILE RPG アプリケーションにリンク・エディット するためのもの)
- IBM i プラットフォーム上での MQI の使用方法を示すための一連のサンプル・プログラム。

AIX, Linux, and Windows システムは以下のものも提供します。

- IBM MQ for AIX, Linux, and Windows システム・プログラムが変更をコミットおよびバックアウトできる 呼び出し。
- これらのプラットフォームで提供される定数の値を定義する組み込みファイル。
- アプリケーションにリンクするライブラリー・ファイル 。
- これらのプラットフォーム上での MQI の使用方法を示すための一連のサンプル・プログラム。 このサン プルの詳細については、1031 ページの『Multiplatforms [でのサンプル・プログラムの使用』](#page-1030-0)を参照して ください。
- 外部トランザクション管理プログラムにバインドするためのサンプル・ソースおよび実行可能コード。

MQI の詳細については、以下のリンクを使用してください。

- 690 [ページの『](#page-689-0)MQI 呼び出し』
- 691 [ページの『同期点の呼び出し』](#page-690-0)
- 692 [ページの『データ変換、データ・タイプ、データ定義、および構造体』](#page-691-0)
- 692 ページの『IBM MQ [スタブ・プログラムおよびライブラリー・ファイル』](#page-691-0)
- 697 [ページの『すべての呼び出しに共通のパラメーター』](#page-696-0)

<span id="page-689-0"></span>• 698 [ページの『バッファーの指定』](#page-697-0)

• 105 698 ページの『z/OS [バッチの考慮事項』](#page-697-0)

• 699 ページの『[AIX and Linux](#page-698-0) 信号処理』

#### **関連概念**

702 [ページの『キュー・マネージャーへの接続とキュー・マネージャーからの切断』](#page-701-0) IBM MQ プログラミング・サービスを使用するには、プログラムがキュー・マネージャーに接続していなけ ればなりません。 この情報を使用して、キュー・マネージャーへの接続方法とキュー・マネージャーから の切断方法について学習します。

710 [ページの『オブジェクトのオープンとクローズ』](#page-709-0) ここでは、IBM MQ オブジェクトのオープンとクローズについて説明します。

720 [ページの『キューへのメッセージの書き込み』](#page-719-0) この情報を使用して、メッセージをキューに書き込む方法について学習します。

736 [ページの『キューからのメッセージの読み取り』](#page-735-0) この情報を使用して、キューからのメッセージの読み取りについて学習します。

822 [ページの『オブジェクト属性の照会と設定』](#page-821-0) 属性は、IBM MQ オブジェクトの性質を定義する特性です。

825 [ページの『作業単位のコミットとバックアウト』](#page-824-0)

ここでは、作業単位で発生したリカバリー可能な取得操作および書き込み操作をコミットおよび取り消す 方法について説明します。

837 [ページの『トリガーによる](#page-836-0) IBM MQ アプリケーションの開始』 トリガーについて、およびトリガーを使用して IBM MQ アプリケーションを開始する方法について理解し ます。

856 ページの『MQI [とクラスターの処理』](#page-855-0) 呼び出しと戻りコードには、クラスター化に関連する特殊なオプションがあります。

861 ページの『IBM MQ for z/OS [上でのアプリケーションの使用](#page-860-0)/作成方法』

IBM MQ for z/OS アプリケーションは、いくつもの異なる環境で稼働するプログラム群で構成することがで きます。 これは、複数の環境で使用可能な機能を利用できることを意味します。

70 ページの『IBM MQ for z/OS 上の IMS および IMS [ブリッジ・アプリケーション』](#page-69-0) この情報は、IBM MQ を使用して IMS アプリケーションを作成する際に役立ちます。

### *MQI* **呼び出し**

この情報を使用して、Message Queue Interface (MQI) での呼び出しについて学習します。

MQI の呼び出しは、次のように分類できます。

### **MQCONN、MQCONNX、および MQDISC**

プログラムをキュー・マネージャーに接続したり (オプションを指定してまたは指定せずに)、キュー・ マネージャーから切断したりするために使用します。 z/OS 用の CICS プログラムを作成する場合は、 これらの呼び出しを使用する必要はありません。 ただし、作成するアプリケーションを他のプラット フォームに移植したい場合には、これらの呼び出しを使用することをお勧めします。

#### **MQOPEN および MQCLOSE**

キューなどのオブジェクトをオープンしたり、クローズするために使用します。

### **MQPUT および MQPUT1**

メッセージをキューに書き込むために使用します。

#### **MQGET**

キュー上のメッセージをブラウズしたり、キューからメッセージを除去するために使用します。

#### **MQSUB、MQSUBRQ**

トピックにサブスクリプションを登録するためと、サブスクリプションに一致するパブリケーションを 要求 するために使用します。

### **MQINQ**

オブジェクトの属性を照会するために使用します。

<span id="page-690-0"></span>**MQSET**

キューのいくつかの属性を設定するために使用します。 別のタイプのオブジェクトの属性を設定する ことはできません。

### **MQBEGIN、MQCMIT、および MQBACK**

IBM MQ が作業単位の調整役であるときに、これらの呼び出しを使用します。 MQBEGIN は作業単位を 開始します。 MQCMIT と MQBACK は作業単位を終了し、それぞれ、作業単位中に作成された更新をコ ミットするか、またはロールバックします。 IBM i IBMiコミットメント制御プログラムは、 IBM MQ for IBM i のグローバル作業単位を調整するために使用します。 ネイティブのコミットメント 制御開始、コミット、およびロールバック・コマンドが使用されます。

### **MQCRTMH、MQBUFMH、MQMHBUF、MQDLTMH**

メッセージ・ハンドルを作成するため、メッセージ・ハンドルをバッファーに、またはバッファーをメ ッセージ・ハンドルに 変換するため、およびメッセージ・ハンドルを削除するために使用します。

#### **MQSETMP、MQINQMP、MQDLTMP**

メッセージ・ハンドルにメッセージ・プロパティーを設定するため、メッセージ・プロパティーを 照 会するため、およびメッセージ・ハンドルからプロパティーを削除するために使用します。

### **MQCB、MQCB\_FUNCTION、MQCTL**

コールバック機能の登録および制御のために使用します。

### **MQSTAT**

前の非同期書き込み操作に関する状況情報を取得するために 使用します。

MQI 呼び出しの説明については、呼び出しの記述を参照してください。

# **同期点の呼び出し**

各種のプラットフォームにおける同期点の呼び出しについて理解するために、この情報を役立ててくださ い。

次のようにして、同期点呼び出しを利用することができます。

# **IBM MQ for z/OS 呼び出し**

 $\approx$  z/OS

IBM MQ for z/OS は、MQCMIT 呼び出しと MQBACK 呼び出しを提供します。

最後の同期点以降のすべての MQGET および MQPUT 操作を永続的に行う (コミットする) か、バックアウト することをキュー・マネージャーに知らせるために、これらの呼び出しを z/OS バッチ・プログラム内で用 います。 他の環境で変更をコミットあるいはバックアウトする方法は、次のとおりです。

#### **CICS**

EXEC CICS SYNCPOINT および EXEC CICS SYNCPOINT ROLLBACK などのコマンドを使用します。

**IMS**

IOPCB に対する GU (get unique)、CHKP (checkpoint)、および ROLB (rollback) 呼び出しなどの IMS 同 期点機能を使用します。

#### **RRS**

MQCMIT と MQBACK または SRRCMIT と SRRBACK のどちらか適切な組み合わせを使用します。 (830 [ページの『トランザクション管理とリカバリー可能リソース管理サービス』を](#page-829-0)参照してくださ い)。

**注 :** SRRCMIT と SRRBACK は「ネイティブの」RRS コマンドであり、MQI 呼び出しではありません。

# **IBM i 呼び出し**

 $\blacksquare$  IBM i

IBM MQ for IBM i は、MQCMIT コマンドと MQBACK コマンドを提供します。 IBM i の COMMIT および ROLLBACK コマンドか、あるいは IBM i コミットメント制御機能を開始させる他のコマンドまたは呼び出 し (例えば、EXEC CICS SYNCPOINT) を使用することもできます。

# <span id="page-691-0"></span>**AIX, Linux, and Windows プラットフォームでの IBM MQ 呼び出し**  $\blacktriangleright$  ALW

IBM MQ for AIX, Linux, and Windows は、MQCMIT 呼び出しと MQBACK 呼び出しを提供します。

同期点呼び出しをプログラムで使用して、最後の同期点以降のすべての MQGET および MQPUT 操作を永続 的に行う (コミットする) か、バックアウトすることをキュー・マネージャーに通知します。 CICS 環境にお ける変更をコミット、およびバックアウトするには、EXEC CICS SYNCPOINT および EXEC CICS SYNCPOINT ROLLBACK などのコマンドを使用してください。

# **データ変換、データ・タイプ、データ定義、および構造体**

Message Queue Interface を使用する際の、データ変換、基本データ・タイプ、IBM MQ データ定義、およ び構造体について理解するために、この情報を使用します。

### **データ変換**

MQXCNVC (文字変換) 呼び出しは、メッセージ文字データをある文字セットから別の文字セットに変換 します。 IBM MQ for z/OS を除き、この呼び出しは、データ変換出口からのみ使用されます。

MQXCNVC 呼び出しで使用される構文については、MQXCNVC - 文字の変換を参照してください。また、 データ変換出口の作成方法と呼び出し方法については、956 [ページの『データ変換出口の作成』](#page-955-0)を参 照してください。

### **基本データ・タイプ**

サポートされるプログラム言語の場合、MQI は基本データ・タイプまたは構造化されていないフィール ドを提供します。

これらのデータ・タイプについては、基本データ・タイプで詳しく説明されています。

### **IBM MQ データ定義**

■ 2/08 ■ <mark>IBM MO for z/OS では、COBOL コピー・ファイル、アセンブリー言語マクロ、単一 PL/I</mark> 組み込みファイル、単一 C 言語組み込みファイル、および C++ 言語組み込みファイルの形式で、デー タ定義を提供します。

■ IBM MO for IBM i では、COBOL コピー・ファイル、RPG コピー・ファイル、C 言語組み 込みファイル、および C++ 言語組み込みファイルの形式でデータ定義が提供されます。

IBM MQ によって提供されるデータ定義ファイルには、以下のものがあります。

- すべての IBM MQ 定数および戻りコードの定義
- IBM MQ 構造体およびデータ・タイプの定義
- 構造体の初期化用の定数
- 各呼び出しの関数原型 (PL/I および C 言語のみ)

IBM MQ データ定義ファイルの詳細については、685 ページの『IBM MQ [データ定義ファイル』](#page-684-0)を参照 してください。

### **構造体**

690 ページの『MQI [呼び出し』の](#page-689-0)リストにある MQI 呼び出しで使用される構造体は、サポートされて いる各プログラム言語用のデータ定義ファイルに含まれています。 IMS IN IBM IN MQ for z/OS および IBM MQ for IBM i は、これらの構造体の一部のフィールドに入力する際に使用する 定数を含むファイルを提供しています。 詳細については、 IBM MQ データ定義を参照してください。 構造体の要約については、構造体データ・タイプの要約を参照してください。

*IBM MQ* **スタブ・プログラムおよびライブラリー・ファイル** 提供されるスタブ・プログラムおよびライブラリー・ファイルは、プラットフォームごとにここにリスト されます。

実行可能アプリケーションを作成するときのスタブ・プログラムとライブラリー・ファイルの使用方法に ついて詳しくは、973 [ページの『プロシージャー型アプリケーションの構築』](#page-972-0)を参照してください。 C++ ライブラリー・ファイルへのリンクについては、「C++ の使用 *IBM MQ C++* の使用」を参照してください。

*IBM MQ for AIX* ライブラリー・ファイル

IBM MQ for AIX では、オペレーティング・システムによって提供されるライブラリー・ファイルに加え、 アプリケーションを実行している環境用に提供される MQI ライブラリー・ファイルにプログラムをリンク する必要があります。

スレッド以外のアプリケーションでは、次のいずれかのライブラリーにリンクしてください。

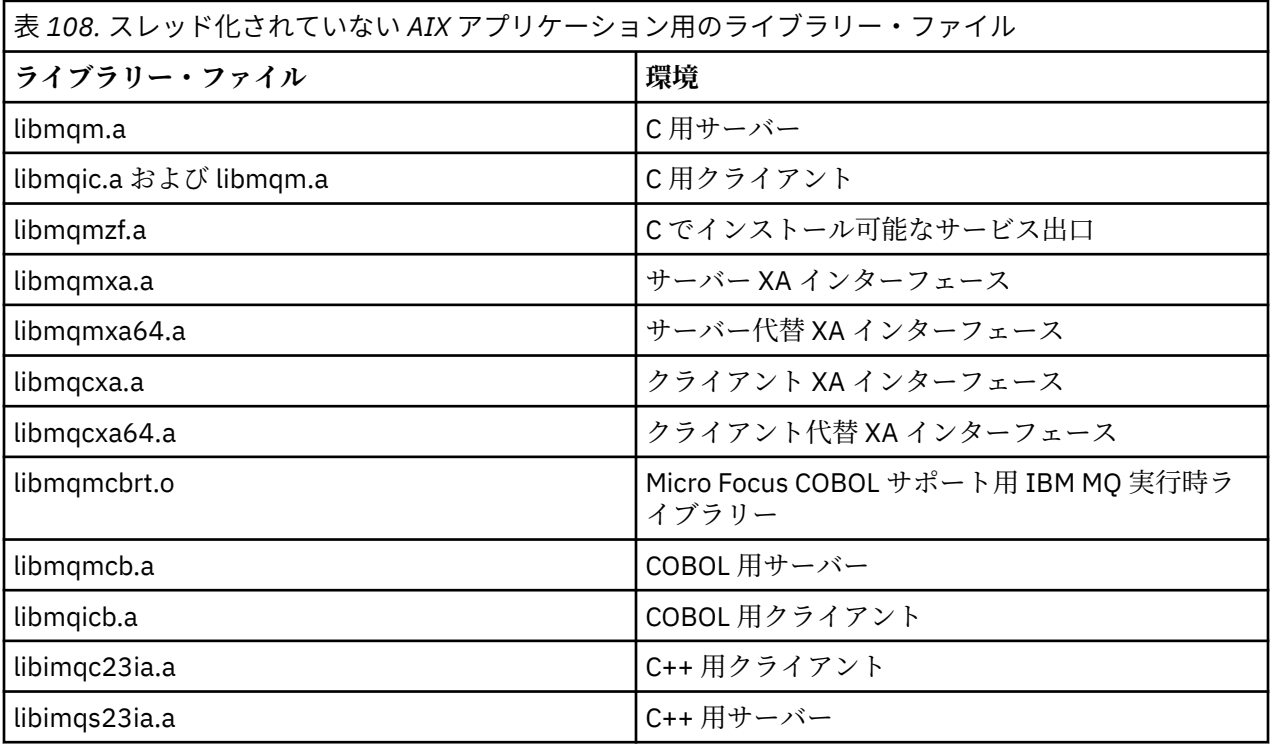

スレッド・アプリケーションでは、次のいずれかのライブラリーにリンクしてください。

表 *109.* スレッド化された *AIX* アプリケーション用のライブラリー・ファイル*.* 

ライブラリー・ファイルと、それぞれのライブラリー・ファイルの環境をリストした、2 列で構成される 表。

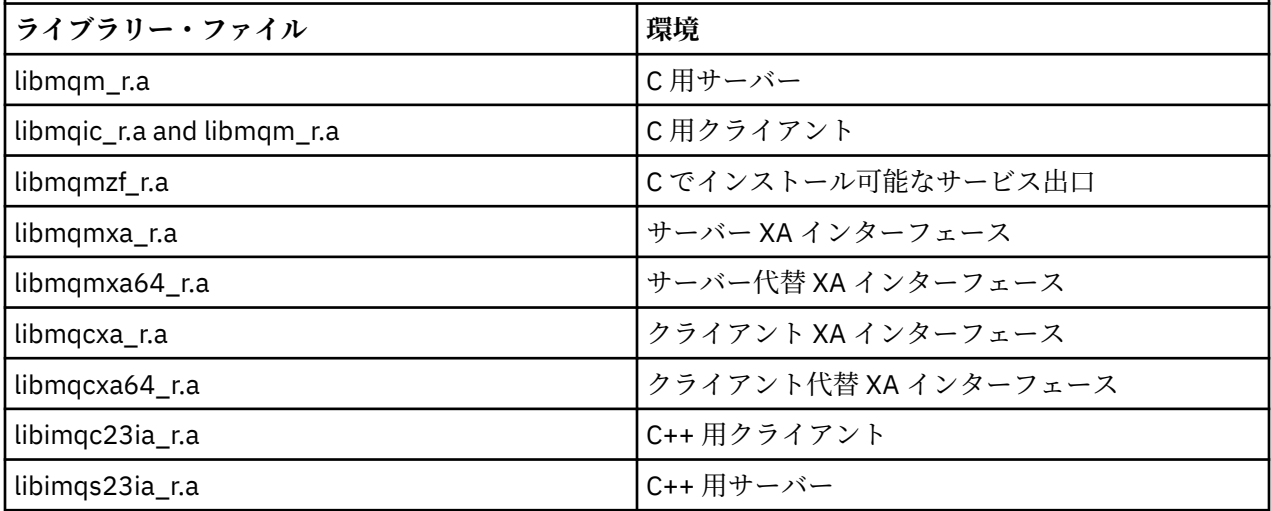

**注 :** 複数のライブラリーにリンクすることはできません。 そのため、スレッド化ライブラリーと非スレッ ド化ライブラリーの両方に同時にリンクすることはできません。

*IBM MQ for IBM i* ライブラリー・ファイル

IBM MQ for IBM i では、オペレーティング・システムによって提供されるライブラリー・ファイルに加え、 アプリケーションを実行している環境用に提供される MQI ライブラリー・ファイルにプログラムをリンク してください。

スレッド化されていないアプリケーションでは、次のようになります。

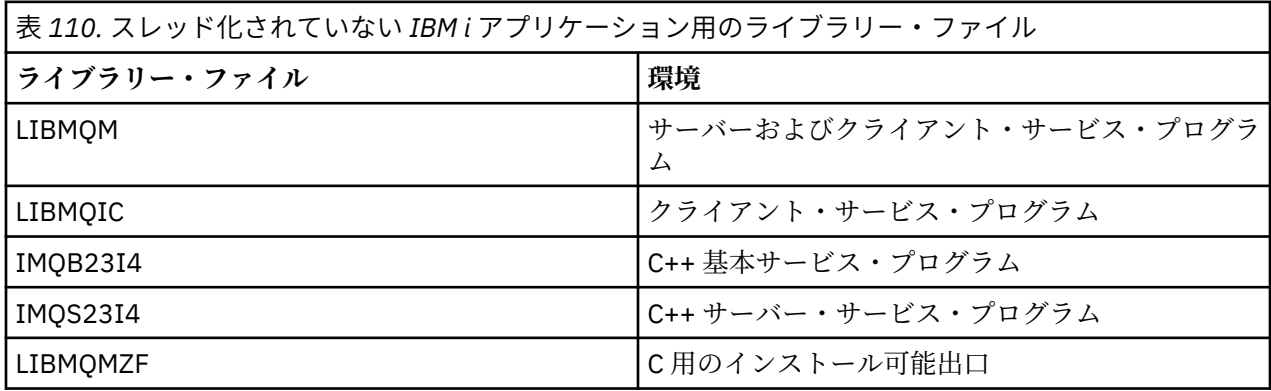

スレッド化されたアプリケーションでは、次のようになります。

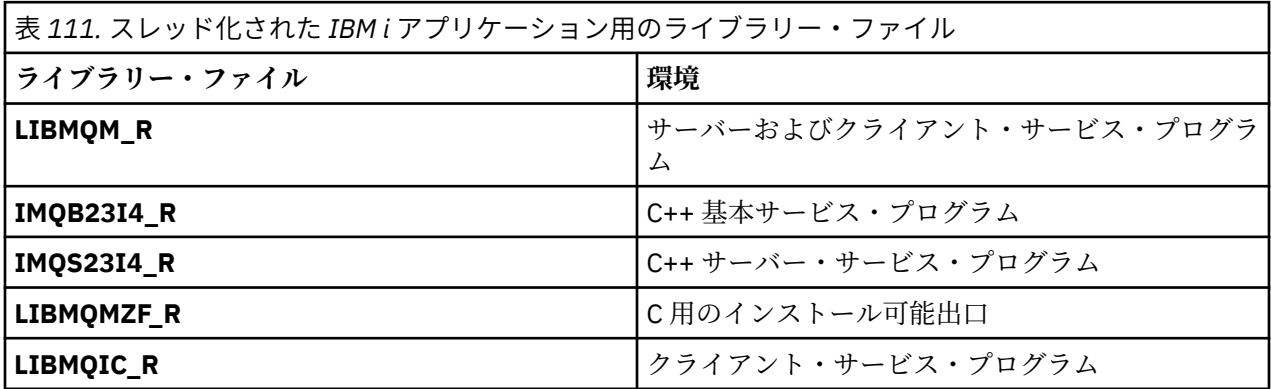

IBM MQ for IBM i では、C++ でアプリケーションを書き込むことができます。C++ アプリケーションのリ ンク方法、および C++ の使用に関するあらゆる状況の詳細については、C++ の使用を参照してください。

*IBM MQ for Linux* ライブラリー・ファイル

IBM MQ for Linux では、オペレーティング・システムによって提供されるライブラリー・ファイルに加え、 アプリケーションを実行している環境用に提供される MQI ライブラリー・ファイルにプログラムをリンク する必要があります。

スレッド以外のアプリケーションでは、次のいずれかのライブラリーにリンクしてください。

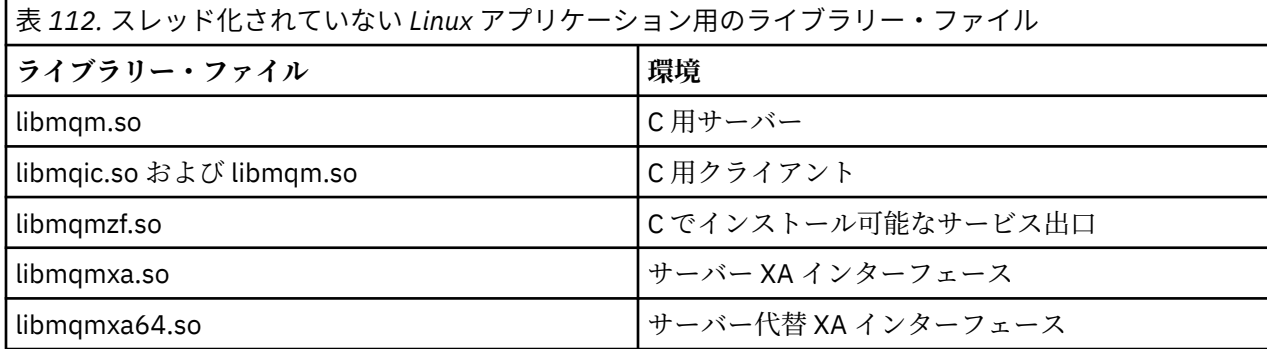

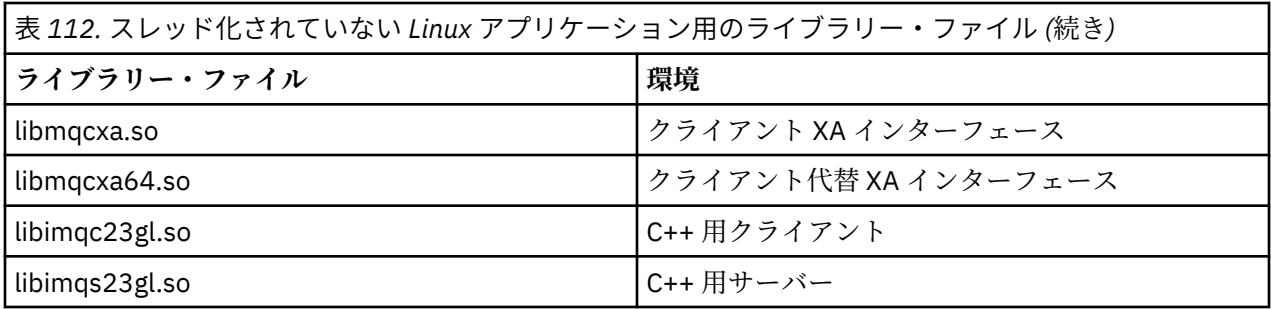

スレッド・アプリケーションでは、次のいずれかのライブラリーにリンクしてください。

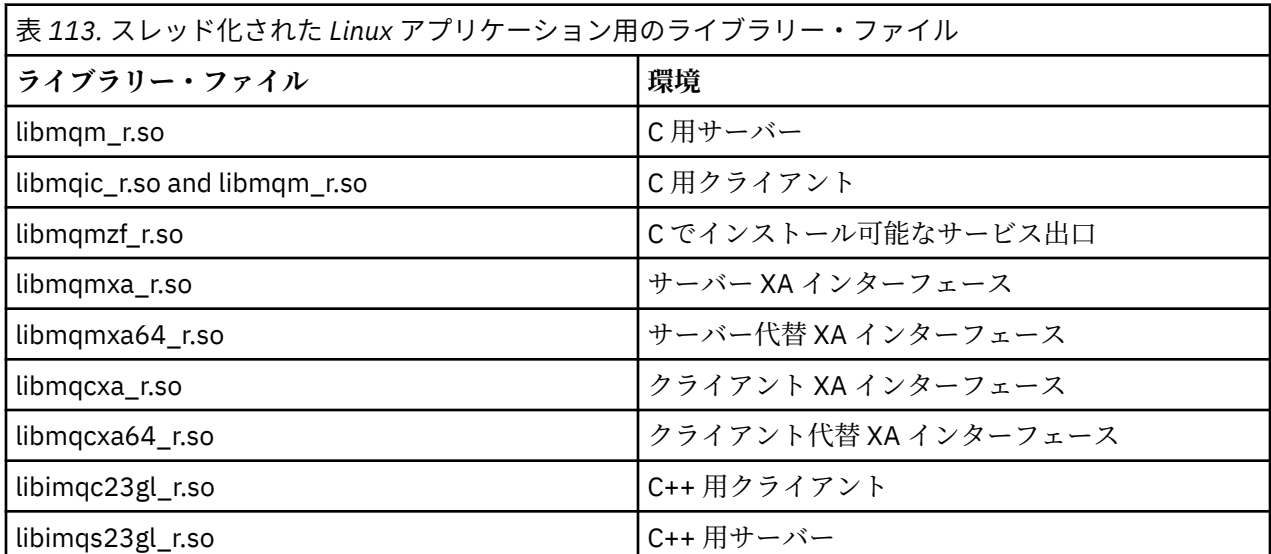

**注 :** 複数のライブラリーにリンクすることはできません。 そのため、スレッド化ライブラリーと非スレッ ド化ライブラリーの両方に同時にリンクすることはできません。

# *IBM MQ for Windows* ライブラリー・ファイル

IBM MQ for Windows では、ご使用のアプリケーションを実行している環境用に提供されている MQI ライ ブラリー・ファイルにプログラムをリンクする必要があります (オペレーティング・システムによって提供 されるものに加えて)。

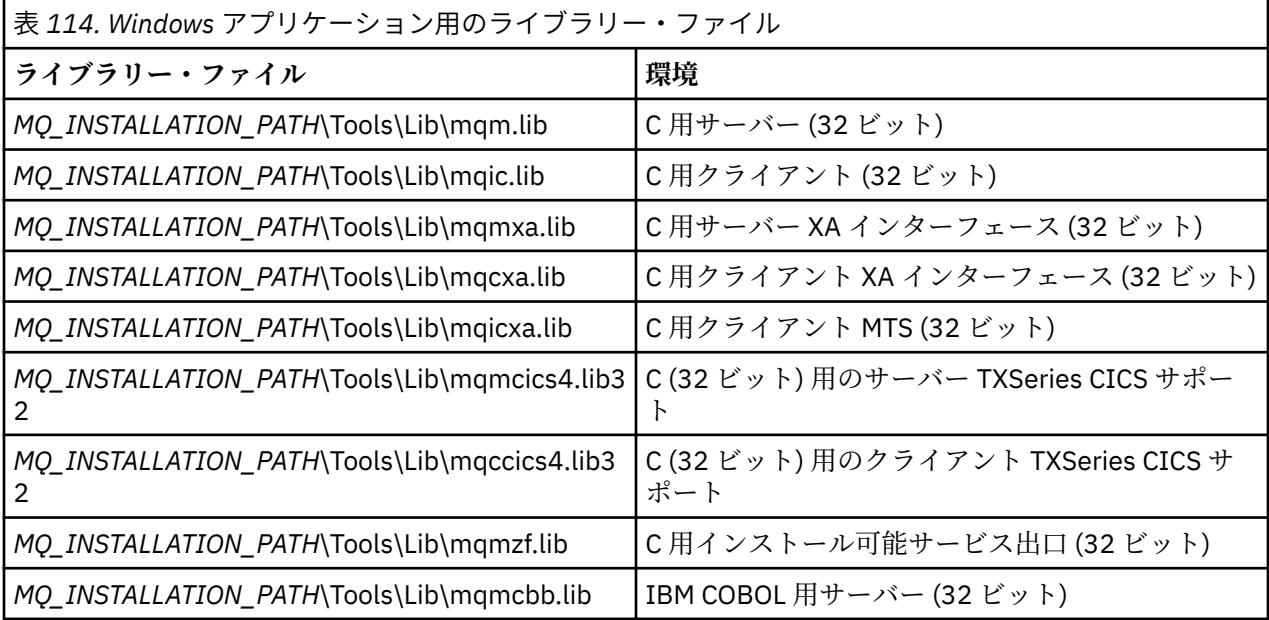

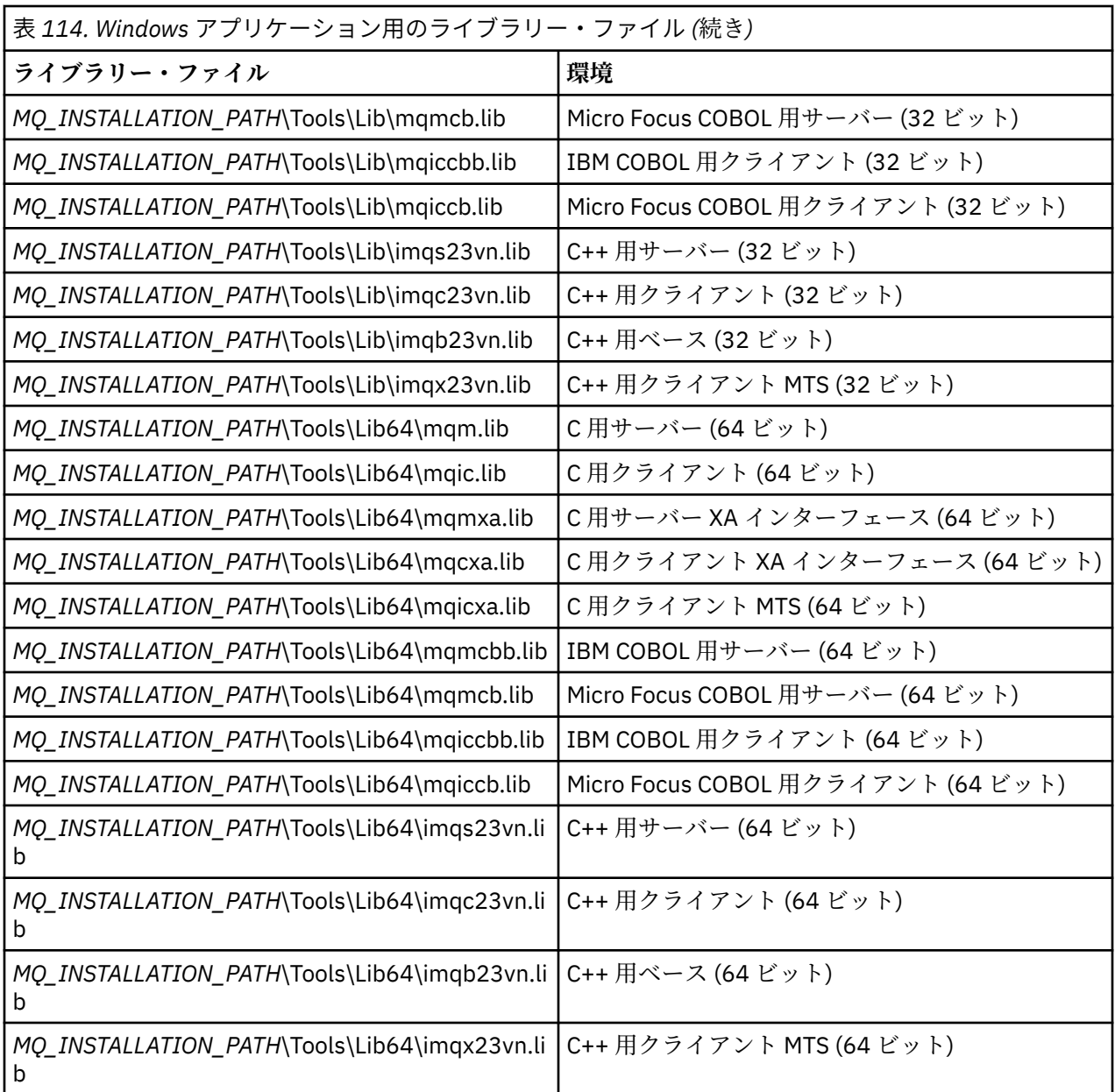

*MQ\_INSTALLATION\_PATH* は、IBM MQ がインストールされている上位ディレクトリーを表します。

.NET プログラムをコンパイルする場合、amqmdnet.dll を使用します。詳しくは、セクション [532](#page-531-0) ペー ジの『.NET [アプリケーションの開発』](#page-531-0)内の 586 ページの『IBM MQ .NET [プログラムのコンパイル』を](#page-585-0)参照 してください。

次の各ファイルは、以前のリリースとの互換性を保つために出荷されます。

mqic32.lib mqic32xa.lib

*z/*0S *IBM MQ for z/OS* スタブ・プログラム

IBM MQ for z/OS で作成されたプログラムを実行する場合は、そのプログラムと、アプリケーションを実行 している環境用に IBM MQ for z/OS が提供するスタブ・プログラムをリンク・エディットしなければなり ません。

そのスタブ・プログラムは、要求する呼び出し (IBM MQ for z/OS が処理できるもの) を処理する最初の段階 を提供します。

IBM MQ for z/OS で提供されているスタブ・プログラムは、次のとおりです。

<span id="page-696-0"></span>**CSQBSTUB**

z/OS バッチ・プログラム用のスタブ・プログラム

#### **CSQBRRSI**

MQI を経由して RRS を使用する z/OS バッチ・プログラム用のスタブ・プログラム

#### **CSQBRSTB**

直接 RRS を使用する z/OS バッチ・プログラム用のスタブ・プログラム

### **CSQCSTUB**

CICS バッチ・プログラム用のスタブ・プログラム

#### **CSQQSTUB**

IMS バッチ・プログラム用のスタブ・プログラム

#### **CSQXSTUB**

分散キューイングの CICS 以外の出口用のスタブ・プログラム

#### **CSQASTUB**

データ変換出口用のスタブ・プログラム

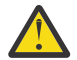

**重要 :** 特定の環境用にリストされたもの以外のスタブ・プログラムを使用すると、予期しない結果 が発生する可能性があります。

**注 :** CSQBRSTB スタブ・プログラムを使用する場合、SYS1.CSSLIB の ATRSCSS とリンク・エディットして ください。 (SYS1.CSSLIB は呼び出し可能サービス・ライブラリー (CSL) としても知られています。) RRS に ついての詳細は、830 [ページの『トランザクション管理とリカバリー可能リソース管理サービス』](#page-829-0)を参照 してください。

別の方法として、使用しているプログラムの中からスタブを動的に呼び出すことができます。 この手法に ついては、1002 ページの『IBM MQ [スタブの動的呼び出し』を](#page-1001-0)参照してください。

IMS では、特殊な言語のインターフェース・モジュールの使用が必要になる場合もあります。このモジュ ールは IBM MQ によって提供されます。

同じ IMS MPP 領域にある CSQBSTUB および CSQQSTUB とリンク・エディットされているアプリケーショ ンは実行しないでください。 これにより、DFS3607I や CSQQ005E メッセージなどの問題が発生する場合 があります。 アドレス・スペースの最初の MQCONN 呼び出しによって使用インターフェースが決まるた め、トランザクション CSQQSTUB と CSQBSTUB は、異なる IMS メッセージ領域で実行する必要がありま す。

# **すべての呼び出しに共通のパラメーター**

すべての呼び出しに共通のパラメーターには、ハンドルと戻りコードの 2 種類があります。

### **ハンドルの使用**

すべての MQI 呼び出しは、1 つ以上のハンドル を使用します。 ハンドルは、 キュー・マネージャー、キ ューまたは他のオブジェクト、メッセージ、またはサブスクリプションを、呼び出しに応じて適切に識別 します。

キュー・マネージャーと通信するプログラムには、そのキュー・マネージャーを識別するための固有 ID が なければなりません。 この ID は接続ハンドル と呼ばれ、*Hconn* と表される場合もあります。 CICS プログ ラムの場合は、接続ハンドルが常にゼロです。 他のすべてのプラットフォームやプログラムのスタイルで は、プログラムがキュー・マネージャーに接続するときに接続ハンドルが MQCONN 呼び出しまたは MQCONNX 呼び出しによって戻されます。 プログラムは、他の呼び出しを使用するときに、接続ハンドル を入力パラメーターとして渡します。

IBM MQ オブジェクトで作業するプログラムには、そのオブジェクトを識別するための固有の ID がなけれ ばなりません。 この ID はオブジェクト・ハンドル と呼ばれ、*Hobj* と表される場合もあります。 オブジェ クト・ハンドルは、プログラムがオブジェクトを使用するためにオープンしたときに、MQOPEN 呼び出し によって戻されます。 プログラムは、後続の MQPUT、MQGET、MQINQ、MQSET、または MQCLOSE 呼び 出しを使用するときに、オブジェクト・ハンドルを入力パラメーターとして渡します。

同様に、MQSUB 呼び出しはサブスクリプション・ハンドル (*Hsub* とも呼ばれる) を戻し、 このハンドル は、後続の MQGET、MQCB、または MQSUBRQ 呼び出し でサブスクリプションを識別するために使用され

<span id="page-697-0"></span>ます。また、メッセージ・プロパティーを処理する一定の呼び出しは、メッセージ・ハンドル (*Hmsg* とも 呼ばれる) を使用します。

# **戻りコードの理解**

完了コードおよび理由コードは、各呼び出しの出力パラメーターとして戻されます。 これらをまとめて戻 りコード と呼びます。

呼び出しが成功したかどうかを示すために、各呼び出しは、完了時に完了コード を戻します。 完了コード は通常、成功を示す MQCC\_OK か、失敗を示す MQCC\_FAILED です。 ある呼び出しは、中間の状態の MQCC\_WARNING (一部成功) を戻すことがあります。

各呼び出しは、呼び出しの失敗や一部成功の理由を示す理由コード も戻します。 キューが満ぱいである、 キューに対して読み取り操作が許されていない、ある特定のキューがキュー・マネージャーに対して定義 されていない、などの状況を示す多数の理由コードがあります。 プログラムは、理由コードを用いて、ど のように進むべきかを判断することができます。 例えば、入力データを変更してから再度呼び出しを実行 するようユーザーにプロンプトを出したり、あるいはエラー・メッセージをユーザーに戻したりすること があります。

完了コードが MOCC OK のときは、理由コードは常に MORC\_NONE です。

各呼び出しに対する完了コードおよび理由コードが、その呼び出しの説明と共にリストされています。 呼 び出しの記述で、リストから該当する呼び出しを選択し、参照してください。

修正処置のアイデアを含む詳細については、以下を参照してください。

- IMOS IDM MQ for z/OS のメッセージ、完了コード、および理由コードの IBM MQ for z/OS
- メッセージと理由コード (その他のすべての IBM MQ プラットフォームの場合)

# **バッファーの指定**

キュー・マネージャーは、要求されたときだけバッファーを参照します。 呼び出し時にバッファーを必要 としない場合、またはバッファーの長さが 0 の場合、バッファーへの NULL ポインターを使用することが できます。

必要なバッファーのサイズを指定するとき、常にデータ長を使用します。

呼び出しからの出力を保持するためにバッファーを使用する (例えば、MQGET 呼び出し用のデータや、 MQINQ 呼び出しで照会された属性の値を保持するために使用する) ときに、指定したバッファーが無効で あったり読み取り専用ストレージであったりすると、キュー・マネージャーは理由コードを戻そうとしま す。 しかし、常に理由コードを戻せるとは限りません。

# **▶ z/0S ■ z/OS バッチの考慮事項**

MQI を呼び出す z/OS バッチ・プログラムは、監視状態または問題プログラム状態のいずれかに含めること ができます。

しかし、次の条件を満たす必要があります。

- プログラムはタスク・モードであって、サービス要求ブロック (SRB) モードであってはならない。
- プログラムは 1 次アドレス・スペース制御 (ASC) モードであって、アクセス・レジスター ASC モードで あってはならない。
- プログラムは仮想記憶間モードであってはならない。 1 次アドレス・スペース番号 (ASN) は、2 次 ASN およびホーム ASN に等しくなければならない。
- プログラムは、MPF 出口プログラムとしては使用できない。
- z/OS ロックを保持することはできない。
- 機能リカバリー・ルーチン (FRR) を FRR スタックに入れることはできない。
- MQCONN または MQCONNX 呼び出しではどのプログラム状況ワード (PSW) キーでも有効にできるが (ただし、TCB キー内にあるストレージを使用してキーの互換性がある場合に限る)、MQCONN または MQCONNX によって戻される接続ハンドルを使用する後続の呼び出しは、次の条件を満たさなければな らない。
- <span id="page-698-0"></span>– MQCONN または MQCONNX 呼び出しで使用されたものと同じ PSW キーを持たなければならない。
- 同じ PSW キーでアクセス可能な (必要な場合、書き込みのために) パラメーターを持たなければならな い。
- 同じタスク (TCB) の下で出さなくてはならない。ただし、タスクのサブタスクでは出してはならない。
- 24 ビットまたは 31 ビットのどちらのアドレッシング・モードであってもよい。 ただし、24 ビット・ア ドレッシング・モードが有効な場合は、パラメーター・アドレスを有効な 31 ビット・アドレスとして解 釈しなければならない。

上記の条件が 1 つでも満たされないと、プログラム・チェックが起こる可能性があります。 場合によって は、呼び出しが失敗し、理由コードが戻されます。

# **▶ Linux ▶ AIX AIX and Linux に関する考慮事項**

AIX and Linux アプリケーションを開発する際に注意が必要な考慮事項。

*AIX and Linux* システム内での *fork* システム呼び出し

IBM MQ アプリケーションで fork システム呼び出しを使用するときには、以下の考慮事項にご注意くださ い。

アプリケーションが fork を使用する場合、そのアプリケーションの親プロセスは、 IBM MQ 呼び出し (例 えば、 MQCONN) を行う前、または **ImqQueueManager** を使用して IBM MQ オブジェクトを作成する前に、 fork を呼び出す必要があります。

アプリケーションが何らかの IBM MQ 呼び出しを行った後で子プロセスを作成する場合には、アプリケー ション・コードは fork() を exec() と共に使用し、子が親の正確なコピーではなく、新しいインスタン スとなるようにしなければなりません。

アプリケーションが exec() を使用しないと、子プロセス内での IBM MQ API 呼び出しから MORC\_ENVIRONMENT\_ERROR が返されます。

# **AIX AIX AIX and Linux** 信号処理

一般に、AIX and Linux システムは、スレッド化されていない (プロセス) 環境からマルチスレッド環境に移 行しています。 しかし、サポートされていても信号や信号処理がマルチスレッド環境に合っていなかった り、いくつもの制限が課せられていることがよく あります。

一般に、AIX and Linux システムは、スレッド化されていない (プロセス) 環境からマルチスレッド環境に移 行しています。 スレッド化されていない環境では、たいていのアプリケーションは信号や信号処理を認識 する必要はありませんでしたが、信号を使った場合にしか実現できない機能もありました。 マルチスレッ ド環境では、スレッド・ベースのプリミティブにより、これまでスレッド化されていない環境で信号を使 って実現されていた機能がいくつかサポートされています。

しかし、サポートされていても信号や信号処理がマルチスレッド環境に合っていなかったり、いくつもの 制限が課せられていることがよく あります。 こういった問題が発生するのは、アプリケーション・コード をマルチスレッド環境の (そのアプリケーションの一部として 稼働している) さまざまなミドルウェア・ラ イブラリーと統合していて、それらのライブラリーが独立して信号処理を行っている場合です。 プロセス ごとに 定義された信号ハンドラーを保存して復元する従来の方法は、1 つのプロセス内に実行スレッドが 1 つしかない場合には有効でしたが、マルチスレッド環境では 機能しません。 その理由は、多数の実行ス レッドがそれぞれプロセス全体のリソースの保存と復元を実行するために、予測不能な結果になるからで す。

# ▶ Linux ▶ AlX スレッド化されていないアプリケーション

各 MQI 機能は、それぞれ、次の信号に対する独自の信号ハンドラーを設定します。 これらの信号を処理す るためにユーザーが作成したハンドラーは、MQI 機能呼び出しが実行されている間に置換されます。 これ 以外の信号は、ユーザー作成のハンドラーを使って通常の方法で取り込むことができます。

各 MQI 機能は、それぞれ、次の信号に対する独自の信号ハンドラーを設定します。

SIGALRM **SIGBUS** SIGFPE

SIGSEGV SIGILL

これらの信号を処理するためにユーザーが作成したハンドラーは、MQI 機能呼び出しが実行されている間 に置換されます。 これ以外の信号は、ユーザー作成のハンドラーを使って通常の方法で取り込むことがで きます。 ハンドラーをインストールしていない場合は、デフォルト・アクション (例えば、無視、メモリ ー・ダンプ、終了) がそのまま実行されます。

IBM MQ が同期信号 (SIGSEGV、SIGBUS、SIGFPE、SIGILL) の処理を行うと、MQI 機能呼び出しを行う前 に、登録済みの任意の信号ハンドラーに信号を渡そうとします。

▶ Linux ▶ AIX スレッド化されたアプリケーション

1 つのスレッドが IBM MQ に関連付けられていると見なされる期間は、MQCONN (または MQCONNX) が実 行されてから MQDISC が実行されるまでの間です。

# **同期信号**

同期信号は特定のスレッドで発生します。

AIX and Linux システムでは、安全確保のために、プロセス全体に渡って同期信号を処理する信号ハンドラ ーを設定することができます。 ただし、スレッドが IBM MQ に接続されている間に、IBM MQ はアプリケ ーション・プロセスにおいて以下の信号を処理する独自のハンドラーを設定します。

SIGBUS SIGFPE SIGSEGV SIGILL

マルチスレッド・アプリケーションを作成している場合、各信号を処理する信号ハンドラーはプロセス全 体で 1 つしか設定できません。 IBM MQ は、独自の同期信号ハンドラーをセットアップすると、各信号に 事前登録されたすべてのハンドラーを保存します。 IBM MQ が上記の信号の 1 つを処理した後、IBM MQ は、そのプロセス内の最初の IBM MQ 接続が行われた時点で有効だった信号ハンドラーの呼び出しを試行 します。 すべてのアプリケーションのスレッドが IBM MQ から切断されると、事前に登録されたハンドラ ーが復元されます。

信号ハンドラーは IBM MQ によって保存および復元されるため、同じプロセス内の別のスレッドも IBM MQ に関連付けられている可能性がある場合は、アプリケーション・スレッドでこれらの信号を処理する信 号ハンドラーを設定しないでください。

**注 :** スレッドが IBM MQ に接続している間にアプリケーションやミドルウェア・ライブラリー (アプリケー ションの一部として稼働する) が信号ハンドラーを確立する場合、そのアプリケーションの信号ハンドラー は、信号の処理中に対応する IBM MQ ハンドラーを呼び出す必要があります。

信号ハンドラーの確立や復元では、最後に保管された信号ハンドラーから順番に復元するのが原則です。

- アプリケーションが、IBM MQ に接続した後で信号ハンドラーを確立した場合は、以前の信号ハンドラー を復元してから、IBM MQ へのアプリケーションの接続を切断してください。
- アプリケーションが、信号ハンドラーを確立してから IBM MQ に接続した場合は、IBM MQ へのアプリケ ーションの接続を切断してから、信号ハンドラーを復元してください。

**注 :** この、最後に保管された信号ハンドラーを最初に復元するという原則に従わなかった場合、アプリケー ションでの信号処理に予期せぬ結果を招く可能性があり、アプリケーションによって信号が失われる恐れ があります。

# **非同期信号**

IBM MQ では、クライアント・アプリケーションである場合を除いて、スレッド化されたアプリケーション で何らかの非同期信号が使用されることはありません。

# **スレッド化されたクライアント・アプリケーションに関する追加の考慮事項**

IBM MQ は、サーバーへの入出力時に、以下の信号の処理を行います。 これらの信号は通信スタックで定 義されています。 スレッドがキュー・マネージャーに接続されている間は、アプリケーションでこれらの 信号に信号ハンドラーを確立してはなりません。

SIGPIPE (TCP/IP 用)

# <mark>Mulinux AIX MOI で AIX and Linux</mark> 信号処理を使用する際の追加の考慮事項

AIX and Linux で信号処理に MQI を使用する場合、ファスト・パス・アプリケーション、信号ハンドラー内 での MQI 機能呼び出し、MQI 呼び出し中の信号、ユーザー出口とインストール可能サービス、および VMS 出口ハンドラーに関する追加の考慮事項が存在します。

# **ファースト・パス (トラステッド) アプリケーション**

ファースト・パス・アプリケーションは、IBM MQ が稼働しているプロセスと同じプロセスで稼働していま す。つまり、ファースト・パス・アプリケーションは、マルチスレッド環境で稼働しています。

この環境では、IBM MQ は、同期信号 SIGSEGV、SIGBUS、SIGFPE、および SIGILL を処理します。 他の すべての信号は、ファースト・パス・アプリケーションが IBM MQ に接続されている間、ファースト・パ ス・アプリケーションに送達されることがあってはなりません。 これらの信号は、アプリケーションによ ってブロックまたは処理される必要があります。 ファースト・パス・アプリケーションがこのようなイベ ントを代行受信した場合は、必ずキュー・マネージャーを停止してから再起動してください。この処理を しない場合、キュー・マネージャーは未定義状態になる可能性があります。 MQCONNX のもとでファース ト・パス・アプリケーションを実行する際の制約事項については、704 ページの『[MQCONNX](#page-703-0) 呼び出しを [使用したキュー・マネージャーへの接続』に](#page-703-0)詳しく記載されています。

# **信号ハンドラー内での MQI 機能呼び出し**

信号ハンドラー内で MQI 機能を呼び出さないでください。

他の MQI 機能がアクティブになっているときに、信号ハンドラーから MQI 機能を呼び出そうとすると、 MQRC\_CALL\_IN\_PROGRESS が戻されます。 他にアクティブになっている MQI 機能がないときに信号ハ ンドラーから MQI 機能を呼び出そうとすると、選ばれた呼び出しのみをハンドラーから、またはハンドラ ー内で発行できるというオペレーティング・システムの制約事項のために、操作中のある時点でこの呼び 出しが失敗する可能性があります。

C++ デストラクター方式では、プログラムの終了時に自動的に呼び出されることがあるため、MQI 機能の 呼び出しを停止できない場合があります。 MQRC\_CALL\_IN\_PROGRESS に関するエラーはすべて無視して ください。 信号ハンドラーが exit() を呼び出すと、IBM MQ により同期点にあるコミットされていないメッ セージは通常どおりバックアウトされ、オープンしているキューはすべてクローズされます。

# **MQI 呼び出し中の信号**

MQI 機能は、コード EINTR およびそれに相当するコードをアプリケーション・プログラムに戻しません。

MQI の呼び出し中に信号が発生し、ハンドラーが *return* を呼び出した場合には、その信号が発生していな い場合と同じように、呼び出しが続行されます。 特に、信号によって MQGET に割り込みをかけて、制御 を即時にアプリケーションに戻すことはできません。 MQGET から抜け出したい場合は、キューを GET\_DISABLED に設定します。あるいは、満了時刻を限定して (MQGMO\_WAIT に gmo.WaitInterval を設 定する)、MQGET 呼び出しをループに入れます。さらに、スレッド化されていない環境では信号ハンドラ ーを使用し、スレッド化された環境では信号ハンドラーに対応する機能を使用して、ループを中断するフ ラグを設定します。

**AIX AIX 環境の IBM MO** では、信号によって割り込まれたシステム呼び出しは再始動する必要が あります。 sigaction(2) を使用して独自の信号ハンドラーを確立する際には、新しいアクション構造体の sa\_flags フィールドに SA\_RESTART フラグを設定してください。 そうしない場合、IBM MO が信号の割り 込みを受けた任意の呼び出しを完了できなくなる場合があります。

# <span id="page-701-0"></span>**ユーザー出口とインストール可能サービス**

マルチスレッド環境で IBM MQ プロセスの一部として稼働しているユーザー出口とインストール可能サー ビスには、ファースト・パス・アプリケーションの場合と同じ制約事項があります。 これらの機能は永続 的に IBM MQ に関連付けられると考えられるため、これらの機能で信号や非スレッド・セーフのオペレー ティング・システム呼び出しを使用しないでください。

# **キュー・マネージャーへの接続とキュー・マネージャーからの切断**

IBM MQ プログラミング・サービスを使用するには、プログラムがキュー・マネージャーに接続していなけ ればなりません。 この情報を使用して、キュー・マネージャーへの接続方法とキュー・マネージャーから の切断方法について学習します。

この接続を行う方法は、プログラムが実行されるプラットフォームと環境に依存します。

# **IBM MQ for Multiplatforms**

これらの環境で実行されるプログラムは、キュー・マネージャーとの接続には MQCONN MQI 呼び出し を、切断には MQDISC 呼び出しをそれぞれ使用しなければなりません。 その代わりの方法として、プ ログラムは MQCONNX 呼び出しを使用することができます。

# **IBM MQ for z/OS バッチ**

この環境で実行されるプログラムは、キュー・マネージャーとの接続には MQCONN MQI 呼び出しを、 切断には MQDISC 呼び出しをそれぞれ使用しなければなりません。 その代わりの方法として、プログ ラムは MQCONNX 呼び出しを使用することができます。

z/OS バッチ・プログラムは、同一の TCB 上にある複数のキュー・マネージャーへの連続接続や同時接 続を行えます。

# **IMS**

IMS 制御領域が開始するときは、1 つ以上のキュー・マネージャーに接続します。 この接続は、IMS コ マンドによって制御されます。 z/OS 上の IMS アダプターを制御する方法については、 IBM MQ for z/OS の管理を参照してください。 ただし、メッセージ・キューイング IMS プログラムの作成者は、 MQCONN MQI 呼び出しを用いて接続を希望する相手のキュー・マネージャーを指定する必要がありま す。 キュー・マネージャーから切断するには、MQDISC 呼び出しを用いることができます。

同期点を確立する IMS 呼び出し後、 別のユーザーのメッセージを処理する前に、IMS アダプターは、 アプリケーションがハンドルをクローズしてキュー・マネージャーから切断したことを確認します。 828 ページの『IMS [アプリケーションにおける同期点』を](#page-827-0)参照してください。

IMS バッチ・プログラムは、同一の TCB 上にある複数のキュー・マネージャーへの連続接続や同時接 続を行えます。

# **z/OS ■ z/OS 用の CICS Transaction Server**

CICS プログラムは、CICS システム自体が接続しているので、キュー・マネージャーに接続するための 作業を行う必要がありません。 通常、この接続は初期化時に自動的に設定されますが、IBM MQ for z/OS で提供されている CKQC トランザクションを使用することもできます。 CKQC について詳しくは、IBM MQ for z/OS の管理 を参照してください。

CICS タスクは、CICS 領域が接続されているキュー・マネージャーにのみ接続できます。

CICS プログラムは、MQI の接続呼び出しと切断呼び出し (MQCONN および MQDISC) を使用すること もできます。 これらのアプリケーションを CICS 以外の環境に最小限の記録作業で移植できるように するために、この方法をとることもできます。 ただし、これらの呼び出しは、 CICS 環境では 常に 正 常に完了します。 つまり、戻りコードによる情報と、キュー・マネージャーとの実際の接続状態が異 なる場合もあります。

# **TXSeries for Windows とオープン・システム**

これらのプログラムは、CICS システム自体が接続しているので、キュー・マネージャーに接続するた めの作業を行う必要がありません。 したがって、一度に 1 つの接続だけがサポートされます。 CICS ア プリケーションでは、接続ハンドルを取得するために MQCONN 呼び出しを発行しなければなりませ ん。また、終了する前には MQDISC 呼び出しを発行しなければなりません。

キュー・マネージャーへの接続とキュー・マネージャーからの切断について詳しくは、以下のリンクを参 照してください。

- 703 ページの『MQCONN 呼び出しを使用したキュー・マネージャーへの接続』
- 704 ページの『MQCONNX [呼び出しを使用したキュー・マネージャーへの接続』](#page-703-0)

• 709 ページの『MQDISC [を使用したキュー・マネージャーからのプログラムの切断』](#page-708-0)

### **関連概念**

689 ページの『[Message Queue Interface](#page-688-0) の概要』

メッセージ・キュー・インターフェース (MQI) (Message Queue Interface (MQI)) コンポーネントについて 説明します。

710 [ページの『オブジェクトのオープンとクローズ』](#page-709-0)

ここでは、IBM MQ オブジェクトのオープンとクローズについて説明します。

720 [ページの『キューへのメッセージの書き込み』](#page-719-0)

この情報を使用して、メッセージをキューに書き込む方法について学習します。

736 [ページの『キューからのメッセージの読み取り』](#page-735-0)

この情報を使用して、キューからのメッセージの読み取りについて学習します。

822 [ページの『オブジェクト属性の照会と設定』](#page-821-0)

属性は、IBM MQ オブジェクトの性質を定義する特性です。

825 [ページの『作業単位のコミットとバックアウト』](#page-824-0)

ここでは、作業単位で発生したリカバリー可能な取得操作および書き込み操作をコミットおよび取り消す 方法について説明します。

837 [ページの『トリガーによる](#page-836-0) IBM MQ アプリケーションの開始』

トリガーについて、およびトリガーを使用して IBM MQ アプリケーションを開始する方法について理解し ます。

856 ページの『MQI [とクラスターの処理』](#page-855-0) 呼び出しと戻りコードには、クラスター化に関連する特殊なオプションがあります。

861 ページの『IBM MQ for z/OS [上でのアプリケーションの使用](#page-860-0)/作成方法』

IBM MQ for z/OS アプリケーションは、いくつもの異なる環境で稼働するプログラム群で構成することがで きます。 これは、複数の環境で使用可能な機能を利用できることを意味します。

70 ページの『IBM MQ for z/OS 上の IMS および IMS [ブリッジ・アプリケーション』](#page-69-0) この情報は、IBM MQ を使用して IMS アプリケーションを作成する際に役立ちます。

### *MQCONN* **呼び出しを使用したキュー・マネージャーへの接続**

この情報を使用して、MQCONN 呼び出しを使用したキュー・マネージャーへの接続方法について学習しま す。

一般に、特定のキュー・マネージャー、またはデフォルトのキュー・マネージャーのどちらかへ接続でき ます。

- バッチ環境の IBM MQ for z/OS の場合、デフォルトのキュー・マネージャーは CSQBDEFV モジュールで 指定されます。
- IBM MQ for Multiplatforms の場合、デフォルトのキュー・マネージャーは mqs.ini ファイルで指定されま す。

別の方法として、z/OS MVS バッチ、TSO、および RRS 環境で、キュー共用グループ内の任意のキュー・マ ネージャーに接続できます。 MQCONN または MQCONNX 要求が、グループのアクティブ・メンバーのい ずれか 1 つを選択します。

キュー・マネージャーに接続する場合、キュー・マネージャーはタスクに対してローカルでなければなり ません。 キュー・マネージャーは IBM MQ アプリケーションと同じシステムに属する必要があります。

IMS 環境では、キュー・マネージャーを IMS 制御領域と、プログラムが使用する従属領域に接続しなけれ ばなりません。 デフォルト・キュー・マネージャーは、IBM MQ for z/OS のインストール時に CSQQDEFV モジュールで指定されます。

TXSeries CICS 環境と、TXSeries for Windows および AIX では、キュー・マネージャーを CICS に対する XA リソースとして定義する必要があります。

<span id="page-703-0"></span>デフォルトのキュー・マネージャーに接続するには、すべてブランク文字からなる、またはヌル文字 (X'00') で始まる名前を指定して、MQCONN を呼び出します。

アプリケーションがキュー・マネージャーに正常に接続するには、アプリケーションが接続の許可を得て いる必要があります。 詳しくは、保護を参照してください。

MQCONN の出力は以下のとおりです。

- 接続ハンドル (**Hconn**)
- 完了コード
- 理由コード

後続の MQI 呼び出しで接続ハンドルを使用してください。

アプリケーションが既にそのキュー・マネージャーに接続されていることを理由コードが示している場合 は、アプリケーションが最初に接続されたときに戻されたものと同じ接続ハンドルが戻されます。 この状 態ではアプリケーションは MQDISC 呼び出しを出す必要はありません。呼び出し側アプリケーションが接 続の継続を期待しているためです。

接続ハンドルの有効範囲は、オブジェクト・ハンドルの有効範囲と同じです (711 [ページの『](#page-710-0)MQOPEN 呼 [び出しを使用したオブジェクト・オープン』を](#page-710-0)参照)。

パラメーターの説明は、MQCONN の MQCONN 呼び出しに関する説明の中に含まれています。

呼び出しを出したときにキュー・マネージャーが静止状態の場合でも、あるいはキュー・マネージャーが 終了状態の場合でも、MQCONN 呼び出しは失敗します。

# **MQCONN または MQCONNX の有効範囲**

通常、MQCONN または MQCONNX 呼び出しの有効範囲は、発行元のスレッドです。 つまり、呼び出しか ら戻される接続ハンドルは、呼び出しを発行したスレッド内でのみ有効です。 そのハンドルを使用して一 度に 1 つの呼び出しだけを実行できます。 別のスレッドがそのハンドルを使用している場合は、そのハン ドルが無効なハンドルとして拒否されます。 アプリケーションに複数のスレッドがあって、それぞれが IBM MQ 呼び出しを使用する場合には、それぞれのスレッドが MQCONN または MQCONNX を発行する必 要があります。

1 つのプロセスで複数の MQCONN 呼び出しを発行する場合、各呼び出しを同一のキュー・マネージャーに 対して発行する必要はありません。 ただし、一度に 1 つのスレッドから 1 つの IBM MQ 接続のみ行えま す。 あるいは、単一スレッドからの複数の IBM MQ 接続と、任意のスレッドからの IBM MQ 接続を使用で きるようにする 708 ページの『MQCONNX による共用 ([スレッド独立](#page-707-0)) 接続』 を検討してください。<sup>7</sup>

アプリケーションをクライアントとして実行する場合は、1 つのスレッド内の複数のキュー・マネージャー に接続できます。

# *MQCONNX* **呼び出しを使用したキュー・マネージャーへの接続**

MQCONNX 呼び出しは、MQCONN 呼び出しに似ていますが、呼び出しの作業方法を制御するオプションを 持っています。

MOCONNX に入力する場合は、キュー・マネージャー名 2005 2006 または z/OS 共用キュー・システム でのキュー共用グループ名を提供できます。

MQCONNX の出力は以下のとおりです。

- 接続ハンドル (Hconn)
- 完了コード
- 理由コード

後続の MQI 呼び出しで接続ハンドルを使用します。

<sup>7</sup> IBM MQ for AIX or Linux システムでマルチスレッド・アプリケーションを使用する場合は、アプリケーショ ンがスレッドに十分なスタック・サイズを持っていることを確認する必要があります。 マルチスレッド・ア プリケーションが MQI 呼び出しを作成する場合は、単独で作成する場合でも、他のシグナル・ハンドラー (例えば、CICS) を使用する場合でも、256 KB 以上のスタック・サイズを使用することを検討してください

MQCONNX のすべてのパラメーターの説明は、MQCONNX に記載されています。 *Options* フィールドで は、すべてのバージョンの MOCNO に STANDARD\_BINDING、FASTPATH\_BINDING、SHARED\_BINDING、 または ISOLATED BINDING を設定できます。 また、MOCONNX 呼び出しを使用して共用 (スレッド独立) 接続を作成することも可能です。 詳細は、708 ページの『MQCONNX による共用 ([スレッド独立](#page-707-0)) 接続』 を参照してください。

### **MQCNO\_STANDARD\_BINDING**

デフォルトでは、MQCONNX は (MQCONN と同様に)、IBM MQ アプリケーションとローカル・キュー・ マネージャー・エージェントが別々のプロセスで実行される 2 つの論理スレッドを暗黙的に指定しま す。 IBM MQ アプリケーションは IBM MQ 操作の要求を出し、ローカル・キュー・マネージャー・エー ジェントは、その要求にサービスを提供します。 これは、MQCONNX 呼び出しで MOCNO STANDARD BINDING オプションによって定義されます。

MOCNO STANDARD BINDING を指定すると、MQCONNX 呼び出しは、qm.ini に定義されている、キュ ー・マネージャーの **DefaultBindType** 属性の値に応じて、MQCNO\_SHARED\_BINDING または MQCNO\_ISOLATED\_BINDING のいずれかを使用します。

これがデフォルト値です。

mqm ライブラリーにリンクしている場合、まずはデフォルトのバインド・タイプを使用した標準のサー バー接続が試行されます。 基礎となるサーバー・ライブラリーのロードに失敗した場合、代わりにク ライアント接続が試行されます。

• MQ\_CONNECT\_TYPE 環境変数が指定されている場合は、MQCONN の、あるいは MQCNO\_STANDARD\_BINDING が指定されている場合は MQCONNX の振る舞いを変更するために以 下のオプションの 1 つを指定できます。 (例外は、関連する変更をアプリケーションに加えることな く管理者がファスト・パス接続をダウングレードできるよう、 MQ\_CONNECT\_TYPE を LOCAL または STANDARD に設定して MOCNO\_FASTPATH\_BINDING が指定された場合です。

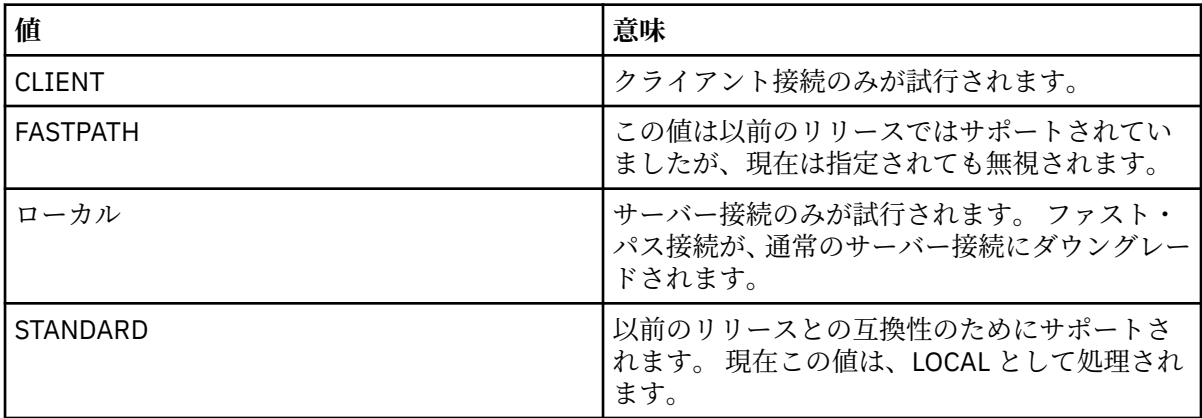

• MOCONN の呼び出し時に MO\_CONNECT\_TYPE 環境変数が設定されていない場合、 デフォルトのバ インド・タイプを使用した標準サーバー接続が試行されます。 サーバー・ライブラリーのロードに失 敗した場合、クライアント接続が試みられます。

# **MQCNO\_FASTPATH\_BINDING**

トラステッド・アプリケーション では、IBM MQ アプリケーションとローカル・キュー・マネージャ ー・エージェントが同じプロセスになるように暗黙的に指定します。 エージェント・プロセスではキ ュー・マネージャーにアクセスするためにインターフェースを使用する必要がなくなったので、これら のアプリケーションはキュー・マネージャーの拡張機能になります。 これは、MQCONNX 呼び出しで MOCNO FASTPATH\_BINDING オプションによって定義されます。

トラステッド・アプリケーションは、IBM MQ のスレッド・ライブラリーにリンクする必要がありま す。 承認されたアプリケーションとして実行されるように IBM MQ アプリケーションをセットアップ する方法については、MQCNO オプションを参照してください。

このオプションによって、 最大のパフォーマンスが提供されます。

**注 : このオプションを使用すると、キュー・マネージャーの整合性が損なわれます。キュー・マネージ ャーのストレージの上書きに対する保護はありません。 また、このオプションは、キュー・マネージ ャー内のメッセージやその他のデータが影響を受ける可能性のあるエラーがアプリケーションにある 場合にも適用されます。 このオプションを使う前に、これらの問題を検討してください。**

### **MQCNO\_SHARED\_BINDING**

このオプションを指定して、アプリケーションとローカル・キュー・マネージャー・エージェントが別 々のプロセスで実行するようにします。 これにより、キュー・マネージャーの整合性は保持されます。 つまり、キュー・マネージャーが誤ったプログラムから保護されます。 ただし、アプリケーションお よびローカル・キュー・マネージャー・エージェントはいくつかのリソースを共用します。

このオプションは、 キュー・マネージャーの整合性の保護と MQI 呼び出しのパフォーマンスの両方の 観点から、MOCNO\_FASTPATH\_BINDING と MOCNO\_ISOLATED\_BINDING の中間になります。

キュー・マネージャーがこのタイプのバインディングをサポートしていない場合、 MOCNO\_SHARED\_BINDING は無視されます。 処理は、オプションが指定されなかったものとして続行 します。

MQCNO\_SHARED\_BINDING を使用してアプリケーションをローカル・キュー・マネージャーに接続し た場合、そのアプリケーションの実行中にキュー・マネージャーを停止することができます。 アプリ ケーションがまだ実行されている間にキュー・マネージャーを再始動すると、キュー・マネージャーを 開始しようとする操作がエラー AMQ7018 で失敗します。キュー・マネージャーが必要とするリソース を、まだアプリケーションが保持しているからです。

キュー・マネージャーを開始するためには、アプリケーションを停止する必要があります。

### **MQCNO\_ISOLATED\_BINDING**

MQCNO SHARED BINDING の場合と同様、このオプションを指定して、アプリケーションとローカ ル・キュー・マネージャー・エージェントが別々のプロセスで実行するようにします。 ただし、この 場合、アプリケーション・プロセスとローカル・キュー・マネージャー・エージェントがリソースを共 用しないという意味で、互いに独立します。

これは、キュー・マネージャーの整合性を保護するために最も安全なオプションですが、MQI 呼び出し のパフォーマンスは最も遅くなります。

キュー・マネージャーがこのタイプのバインディングをサポートしていない場合、 MQCNO ISOLATED BINDING は無視されます。 処理は、オプションが指定されなかったものとして続 行します。

### **MQCNO\_CLIENT\_BINDING**

このオプションを指定すると、アプリケーションはクライアント接続のみを試行します。 このオプシ ョンには以下の制約があります。

- MUS MOCNO\_CLIENT\_BINDING は、z/OS 上では無視されます。
- MOCNO\_CLIENT\_BINDING は、MOCNO\_STANDARD\_BINDING 以外の MOCNO バインディング・オプ ションとともに指定されると MQRC\_OPTIONS\_ERROR を出して拒否されます。
- MOCNO CLIENT BINDING は、バインド・タイプを選択する独自のメカニズムを持っている Java で は使用できません。
- MQCONN の呼び出し時に MQ\_CONNECT\_TYPE 環境変数が設定されていない場合、 デフォルトのバ インド・タイプを使用した標準サーバー接続が試行されます。 サーバー・ライブラリーのロードに失 敗した場合、クライアント接続が試みられます。

## **MQCNO\_LOCAL\_BINDING**

このオプションを指定すると、アプリケーションはサーバー接続を試行します。 MQCNO\_FASTPATH\_BINDING、MQCNO\_ISOLATED\_BINDING、または MQCNO\_SHARED\_BINDING の いずれかが同時に指定されていると、接続はそちらのタイプに代わります。それについてはこのセクシ ョンで説明されています。 そうでない場合は、デフォルトのバインド・タイプを使用した通常のサー バー接続が試行されます。 MQCNO\_LOCAL\_BINDING には以下の制約があります。

<sup>•</sup> MOCNO LOCAL\_BINDING は、z/OS 上では無視されます。

- MOCNO\_LOCAL\_BINDING は、MOCNO\_RECONNECT\_AS\_DEF 以外の MOCNO 再接続オプションとと もに指定されると MQRC\_OPTIONS\_ERROR を出して拒否されます。
- MOCNO LOCAL BINDING は、バインド・タイプを選択する独自のメカニズムを持っている Java で は使用できません。
- MQCONN の呼び出し時に MQ\_CONNECT\_TYPE 環境変数が設定されていない場合、 デフォルトのバ インド・タイプを使用した標準サーバー接続が試行されます。 サーバー・ライブラリーのロードに失 敗した場合、クライアント接続が試みられます。

**- 7/0S では、これらのオプションが許容されますが、実行されるのは標準のバインド済みの接** 続だけです。

<mark>■ #/0S ■ <sub>z/</sub>OS</mark> 用の MQCNO バージョン 3 では、次の 4 つの異なるオプションが許可されます。

### **MQCNO\_SERIALIZE\_CONN\_TAG\_QSG**

これによって、アプリケーションは、いつでもアプリケーションのインスタンスが一度に 1 つだけ、キ ュー共用グループで実行されるように要求することができます。 これは、アプリケーションから指定 または派生させられた値とともに接続タグの使用を登録することによって実現されます。 バージョン 3 の MQCNO では、128 バイトの文字ストリングが指定されます。

### **MQCNO\_RESTRICT\_CONN\_TAG\_QSG**

これは、アプリケーションが複数のプロセス (または TCB) で構成され、それぞれがキュー・マネージ ャーに接続できる場合に使用されます。 接続は、タグが現在使用されていない場合、または要求アプ リケーションが同じ処理範囲内にある場合にのみ許可されます。 これはタグの所有者と同じキュー共 用グループ内にある MVS アドレス・スペースです。

### **MQCNO\_SERIALIZE\_CONN\_TAG\_Q\_MGR**

これは MQCNO\_SERIALIZE\_CONN\_TAG\_QSG と似ていますが、要求タグが既に使用中かどうかを確認 するため、ローカル・キュー・マネージャーだけに問い合わせが行われます。

### **MQCNO\_RESTRICT\_CONN\_TAG\_Q\_MGR**

これは MQCNO\_RESTRICT\_CONN\_TAG\_QSG と似ていますが、要求タグが既に使用中かどうかを確認す るため、ローカル・キュー・マネージャーだけに問い合わせが行われます。

### トラステッド・アプリケーションの制約事項

以下の制約事項は、トラステッド・アプリケーションに適用されます。

- トラステッド・アプリケーションはキュー・マネージャーから明示的に切断する必要がある。
- トラステッド・アプリケーションは、キュー・マネージャーを終了する前に endmqm コマンドを使って 停止する必要がある。
- MOCNO\_FASTPATH\_BINDING と共に非同期信号とタイマー割り込み (sigkill など) を使用してはなら ない。
- すべてのプラットフォームにおいて、同じプロセス内の別のスレッドが別のキュー・マネージャーに接続 されているときには、トラステッド・アプリケーション内のスレッドをキュー・マネージャーに接続でき ない。
- Linux AIX AIX and Linux システムでは、すべての MQI 呼び出しに有効なユーザー ID お よびグループ ID として、mqm を使用する必要がある。 これらの ID は、認証が必要な非 MQI 呼び出し (例えば、ファイルのオープン) を行う前に変更できますが、次の MQI 呼び出しを行う前に mqm に戻し ておく必要があります。

# $\bullet$  **IBM i** On IBM i:

1. トラステッド・アプリケーションは、QMQM ユーザー・プロファイルの下で実行する必要がある。 ユ ーザー・プロファイルが QMQM グループのメンバーであったり、プログラムが QMQM 権限を取得し たりするだけでは十分ではない。 対話式ジョブにサインオンするために QMQM ユーザー・プロファ イルを使用したり、トラステッド・アプリケーションを実行しているジョブのジョブ記述に QMQM ユ ーザー・プロファイルを指定したりできないことがある。 この場合、1 つのアプローチとして、IBM

<span id="page-707-0"></span>i プロファイルのスワッピング API 関数である QSYGETPH、 QWTSETP、および QSYRLSPH を使用し て、MQ プログラムを実行している間、ジョブの現行ユーザーを一時的に QMQM に変更することがで きる。 これらの関数の詳細は使用例とともに、「 *IBM i System API Reference*」の機密保護 API の節に 記載されている。

2. トラステッド・アプリケーションは、System-Request Option 2 で取り消したり、ENDJOB を使って それらが実行しているジョブを終了して取り消してはいけない。

• Windows ► Linux, AIX, AIX, Linux. and Windows システムでは、トラステッド 32 ビッ ト・アプリケーションはサポートされていない。 トラステッド 32 ビット・アプリケーション を実行し ようとすると、標準バウンド接続にダウングレードされる。

#### *MQCONNX* による共用 *(*スレッド独立*)* 接続

この情報を使用して、 MQCONNX との共有接続といくつかの使用上の注意について知ることができます。

**注 :** IBM MQ for z/OS ではサポートされない。

IBM MQ for z/OS 以外の IBM MQ プラットフォームでは、MQCONN で作成された接続は、その接続を作成し たスレッドでのみ使用可能です。 MQCONNX 呼び出しでは、オプションを使用することで、プロセス内の すべてのスレッドで共用できる接続を作成することができます。 MQI 呼び出しを同じスレッド上で発行し なければならないトランザクション環境でアプリケーションが実行されている場合、以下のデフォルト・ オプションを使用する必要があります。

### **MQCNO\_HANDLE\_SHARE\_NONE**

非共用接続を作成します。

その他のほとんどの環境では、スレッドに依存しない以下の共用接続オプションの 1 つを使用できます。

### **MQCNO\_HANDLE\_SHARE\_BLOCK**

共用接続を作成します。 MQCNO\_HANDLE\_SHARE\_BLOCK 接続では、 現在別のスレッド上の MQI 呼び 出しが接続を使用している場合は、その現行の MQI 呼び出しが完了するまで MQI 呼び出しを待機させ ます。

### **MQCNO\_HANDLE\_SHARE\_NO\_BLOCK**

共用接続を作成します。 MQCNO\_HANDLE\_SHARE\_NO\_BLOCK 接続では、 現在別のスレッド上の MQI 呼び出しが接続を使用している場合は、MQI 呼び出しは MQRC\_CALL\_IN\_PROGRESS の理由で即時に 失敗します。

MTS (Microsoft Transaction Server) 環境では、MOCNO\_HANDLE\_SHARE\_NONE がデフォルト値です。 MTS 環境では、MQCNO\_HANDLE\_SHARE\_BLOCK がデフォルト値です。

接続ハンドルは MQCONNX 呼び出しから戻されます。 MQCONNX から戻されたハンドルは、各呼び出しに関 連付けることによって、これより後に行われる、プロセス内のすべてのスレッドからの MQI 呼び出しに使 用できます。 1 つの共用ハンドルを使用する各 MQI 呼び出しは、スレッドの枠を超えて逐次化されます。

例えば、共用ハンドルでは、次のような一連のアクティビティーが可能です。

1. スレッド 1 が MQCONNX を発行し、共用ハンドル *h1* を取得する

2. スレッド 1 がキューをオープンし、*h1* を使用して読み取り (get) 要求を発行する

3. スレッド 2 が *h1* を使用して書き込み (put) 要求を発行する

4. スレッド 3 が *h1* を使用して書き込み (put) 要求を発行する

5. スレッド 2 が *h1* を使用して MQDISC を発行する

ハンドルがいずれかのスレッドによって使用されている間、 他のスレッドでは、その接続にアクセスでき なくなります。 先に発行された他のスレッドからの呼び出しが完了するまで次のスレッドを待機させてお くことが可能な場面では、 MQCONNX にオプション MQCNO\_HANDLE\_SHARE\_BLOCK を使用してください。

ただし、ブロックすると問題が生じる場合があります。 例えば、ステップ 708 ページの『2』 で、スレッ ド 1 が読み取り (get) 要求を発行し、これが未到着の可能性のあるメッセージを待機しているとします (待 機状態の get 要求)。 この場合、スレッド 2 とスレッド 3 も、スレッド 1 でこの get 要求が完了するまで待 機状態のまま (ブロックされた状態) になります。 そのハンドルで別の MQI 呼び出しが既に実行されてい

<span id="page-708-0"></span>る場合に MQI 呼び出しがエラーで戻るようにするには、 MQCONNX にオプション MQCNO\_HANDLE\_SHARE\_NO\_BLOCK を使用してください。

# **共用接続の使用上の注意**

- 1. オブジェクトをオープンしたときに作成されるオブジェクト・ハンドル (Hobj) はすべて、Hconn と関連 付けられます。それで、Hconn が共用される場合は、Hobj も共用されることになり、Hconn を使用す るすべてのスレッドで使用できるようになります。 同様に、Hconn 下で開始されるすべての作業単位も Hconn に関連付けられます。それで、作業単位も、Hconn が共用されればスレッドの枠を超えて共用さ れることになります。
- 2. 共用 Hconn を切断するための MQDISC は、対応する MQCONNX を呼び出したスレッドに限らず、すべ ての スレッドから呼び出せます。 MQDISC は Hconn を終了させ、Hconn はどのスレッドからも使用で きなくなります。
- 3. 単一スレッドで複数の共用 Hconn を並行して使用することもできます。例えば、MQPUT を使用して、 ある共用 Hconn の下に 1 つのメッセージを put して、それから別の共用 Hconn を使用して別のメッセ ージを put することを、それぞれの操作を別々のローカル作業単位に属させたまま行うことができます。
- 4. 共用 Hconns は、グローバル作業単位では使用できません。

■ M<mark>ulti </mark>*MO\_CONNECT\_TYPE* を指定した *MQCONNX* 呼び出しオプションの使用 ここでは、さまざまな MQCONNX 呼び出しオプションと、それらが MQ\_CONNECT\_TYPE 環境変数でどの ように使用されるかについて説明します。

**注 :** MQ\_CONNECT\_TYPE は、STANDARD バインディングに対してのみ有効です。 それ以外のバインディン グでは、MQ CONNECT TYPE は無視されます。

IBM MQ for Multiplatforms では、MQCONNX 呼び出しで使用される MQCNO 構造体の *Options* フィール ドに指定されたバインディングのタイプと組み合わせて、環境変数 MQ\_CONNECT\_TYPE を使用することが できます。

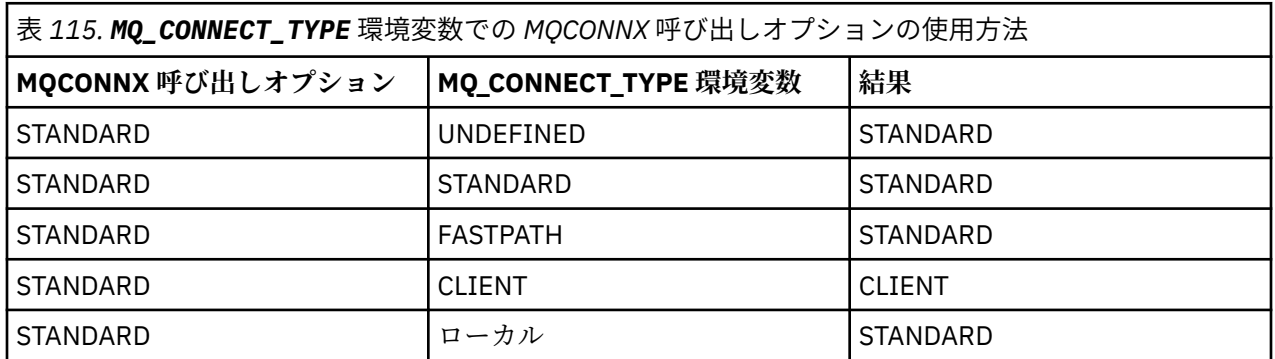

MQCNO\_STANDARD\_BINDING が指定されていない場合、MQCNO\_NONE を使用でき、この場合、 MQCNO\_STANDARD\_BINDING がデフォルトになります。

# *MQDISC* **を使用したキュー・マネージャーからのプログラムの切断**

この情報を使用して、MQDISC を使用したキュー・マネージャーからのプログラムの切断について学習し ます。

MQCONN または MQCONNX 呼び出しを用いてキュー・マネージャーに接続したプログラムが、すべてのキ ュー・マネージャーとの対話を終了したら、MQDISC 呼び出しを用いて接続を終了します。ただし、以下 の場合を除きます。

- CICS Transaction Server for z/OS アプリケーションでは、MQCONNX が使用されていてアプリケーション の終了前に接続タグを除去する必要がない限り、呼び出しはオプションです。
- IBM MQ for IBM i では、オペレーティング・システムからサインオフする際に、暗黙の MQDISC 呼び出 しが行われます。

MQDISC 呼び出しへの入力として、キュー・マネージャーに接続したときに MQCONN または MQCONNX によって戻された接続ハンドル (Hconn) を提供する必要があります。

<span id="page-709-0"></span>z/OS 上の CICS を除き、MQDISC が呼び出された後は、接続ハンドル (Hconn) は無効になり、MQCONN ま たは MQCONNX を再度呼び出すまで、これ以上 MQI 呼び出しを発行することはできません。 MQDISC は、 依然オープンされ、このハンドルを用いるオブジェクトに対して暗黙的な MQCLOSE を行います。

<mark>■ 2/0S ■</mark>z/OS に接続しているクライアントの場合、MQDISC 呼び出しが発行されると暗黙のコミット が行われますが、まだ開かれているキュー・ハンドルがクローズされることはありません。それらはチャ ネルが実際に終了したときにクローズされます。

IBM MQ for z/OS での接続に MQCONNX を使用した場合、MQDISC も MQCONNX が確立した接続タグの有 効範囲を終了します。 しかし、CICS、IMS、または RRS アプリケーションでは、接続タグと関連したアク ティブなリカバリー単位があれば、MQDISC は理由コード MQRC\_CONN\_TAG\_NOT\_RELEASED で拒否され ます。

パラメーターの説明は、MQDISC の MQDISC 呼び出しに関する説明の中に含まれています。

# **MQDISC が発行されない場合**

標準の非共用接続 (Hconn) は、作成スレッドが終了されるとクリーンアップされます。 しかし、共用接続 は、プロセス全体が終了されるときにのみ、暗黙的にバックアウトされ、切断されます。 Hconn がまだ存 在しているときに、その共用 Hconn を作成したスレッドが終了させられても、Hconn は引き続き使用可能 です。

# **権限検査**

MQCLOSE および MQDISC 呼び出しは、通常、権限検査は行いません。

正常なイベントの進行では、IBM MQ オブジェクトのオープンまたは接続の権限を持っているジョブが、そ のオブジェクトをクローズしたり切断したりします。 IBM MQ オブジェクトへの接続またはオープンを行 ったジョブの権限が取り消された場合でも、MQCLOSE および MQDISC 呼び出しは受け付けられます。

# **オブジェクトのオープンとクローズ**

ここでは、IBM MQ オブジェクトのオープンとクローズについて説明します。

以下のいずれかの操作を実行するには、まず、関連する IBM MQ オブジェクトを 開く 必要があります。

- メッセージをキューに書き込む
- メッセージをキューから読み取る (ブラウズまたは取り出し)
- オブジェクト属性を設定する
- 任意のオブジェクトの属性を照会する

オブジェクトをオープンするには、オブジェクトに対して行いたいことを指定するオプションを用いて、 MQOPEN 呼び出しを使用します。 唯一の例外として、キューに単一メッセージを書き込みたいときは、キ ューを即時にクローズします。 この場合、MQPUT1 呼び出しを使用してオープン の段階を省略することが できます (729 ページの『MQPUT1 [呼び出しを使用したキューへの単一メッセージの書き込み』](#page-728-0) を参照)。

MQOPEN 呼び出しを使用してオブジェクトをオープンするには、プログラムがキュー・マネージャーに接 続されていなければなりません。 すべての環境に関する詳細については、702 [ページの『キュー・マネー](#page-701-0) [ジャーへの接続とキュー・マネージャーからの切断』](#page-701-0)に説明があります。

オープンできる IBM MQ オブジェクトのタイプには、以下の 4 つがあります。

- キュー
- 名前リスト
- プロセス定義
- キュー・マネージャー

これらのオブジェクトは、MQOPEN 呼び出しを使用して、すべて同じ方法でオープンします。 IBM MQ オ ブジェクトについて詳しくは、「オブジェクト・タイプ」を参照してください。

同じオブジェクトを複数回オープンすることができますが、そのたびに新しいオブジェクト・ハンドルを 取得します。 1 つのハンドルを用いてキュー上のメッセージをブラウズし、さらに別のハンドルを用いて <span id="page-710-0"></span>同じキューからメッセージを除去したい場合があります。 これによって、同じオブジェクトをクローズし て再オープンするためのリソースの消費を防ぎます。 また、メッセージのブラウズおよび 除去を同時に行 うためにキューをオープンすることもできます。

さらに、単一の MQOPEN で複数のオブジェクトをオープンでき、MQCLOSE を使ってそれらをクローズで きます。 この方法については、731 [ページの『配布リスト』](#page-730-0) を参照してください。

オブジェクトをオープンしようとするとき、MQOPEN 呼び出しで指定したオプションに対して、そのオブ ジェクトをオープンする権限を持っているかどうかをキュー・マネージャーが検査します。

プログラムがキュー・マネージャーから切断されるとき、オブジェクトは自動的にクローズされます。 IMS の環境では、プログラムが IMS の GU (get unique) 呼び出しの後、新しいユーザー用の処理を開始すると き、切断が強制的に実行されます。 IBM i プラットフォームでは、ジョブが終了したときに、オブジェクト は自動的にクローズされます。

プログラミングでは、オープンしたオブジェクトをクローズすることをお勧めします。 これを行うには、 MQCLOSE 呼び出しを用います。

オブジェクトのオープンとクローズについて詳しくは、以下のリンクを参照してください。

• 711 ページの『MQOPEN 呼び出しを使用したオブジェクト・オープン』

- 719 [ページの『動的キューの作成』](#page-718-0)
- 719 [ページの『リモート・キューのオープン』](#page-718-0)

• 720 ページの『MQCLOSE [呼び出しを使用したオブジェクトのクローズ』](#page-719-0)

### **関連概念**

689 ページの『[Message Queue Interface](#page-688-0) の概要』

メッセージ・キュー・インターフェース (MQI) (Message Queue Interface (MQI)) コンポーネントについて 説明します。

702 [ページの『キュー・マネージャーへの接続とキュー・マネージャーからの切断』](#page-701-0)

IBM MQ プログラミング・サービスを使用するには、プログラムがキュー・マネージャーに接続していなけ ればなりません。 この情報を使用して、キュー・マネージャーへの接続方法とキュー・マネージャーから の切断方法について学習します。

720 [ページの『キューへのメッセージの書き込み』](#page-719-0) この情報を使用して、メッセージをキューに書き込む方法について学習します。

736 [ページの『キューからのメッセージの読み取り』](#page-735-0) この情報を使用して、キューからのメッセージの読み取りについて学習します。

822 [ページの『オブジェクト属性の照会と設定』](#page-821-0) 属性は、IBM MQ オブジェクトの性質を定義する特性です。

825 [ページの『作業単位のコミットとバックアウト』](#page-824-0) ここでは、作業単位で発生したリカバリー可能な取得操作および書き込み操作をコミットおよび取り消す 方法について説明します。

837 [ページの『トリガーによる](#page-836-0) IBM MQ アプリケーションの開始』

トリガーについて、およびトリガーを使用して IBM MQ アプリケーションを開始する方法について理解し ます。

856 ページの『MQI [とクラスターの処理』](#page-855-0)

呼び出しと戻りコードには、クラスター化に関連する特殊なオプションがあります。

861 ページの『IBM MQ for z/OS [上でのアプリケーションの使用](#page-860-0)/作成方法』

IBM MQ for z/OS アプリケーションは、いくつもの異なる環境で稼働するプログラム群で構成することがで きます。 これは、複数の環境で使用可能な機能を利用できることを意味します。

70 ページの『IBM MQ for z/OS 上の IMS および IMS [ブリッジ・アプリケーション』](#page-69-0) この情報は、IBM MQ を使用して IMS アプリケーションを作成する際に役立ちます。

# *MQOPEN* **呼び出しを使用したオブジェクト・オープン**

この情報を使用して、MQOPEN 呼び出しを使用したオブジェクトのオープンについて学習します。

MQOPEN 呼び出しへの入力として、次のものを提供する必要があります。

- 接続ハンドル。 z/OS 上の CICS アプリケーションの場合、定数 MQHC\_DEF\_HCONN (値ゼロ) を指定する か、MQCONN 呼び出しまたは MQCONNX 呼び出しによって戻される接続ハンドルを使用することができ ます。 他のプログラムの場合は、常に MQCONN 呼び出しか MQCONNX 呼び出しによって戻される接続 ハンドルを用います。
- オープンしたいオブジェクトの記述。これはオブジェクト記述子構造体 (MQOD) を用いて行います。
- 呼び出しの処置を制御する 1 つまたは複数のオプション。

MQOPEN の出力は以下のとおりです。

- オブジェクトへのアクセスを表すオブジェクト・ハンドル。 後続の MQI 呼び出しへの入力にこれを使用 します。
- 動的キューを作成する場合、修正されたオブジェクト記述子構造体 (ユーザーのプラットフォームでサポ ートされる)。
- 完了コード。
- 理由コード。

# **オブジェクト・ハンドルの有効範囲**

オブジェクト・ハンドル (Hobj) の有効範囲は、接続ハンドル (Hconn) の有効範囲と同じです。

この点については、704 ページの『MQCONN または MQCONNX [の有効範囲』](#page-703-0)と 708 [ページの『](#page-707-0)MQCONNX による共用 ([スレッド独立](#page-707-0)) 接続』を参照してください。 ただし、いくつかの環境では、追加の考慮事項が あります。

#### **CICS**

CICS プログラムでは、MQOPEN 呼び出しを出したのと同じ CICS タスク内でのみ、オブジェクト・ハ ンドルを使用できます。

### **IMS および z/OS バッチ**

IMS およびバッチ環境では、同一のタスク内ではハンドルを使用できますが、サブタスク内では使用で きません。

MQOPEN 呼び出しのパラメーターの説明については、MQOPEN を参照してください。

以下の節では、MQOPEN の入力として指定しなければならない情報を取り上げます。

# **オブジェクトの識別 (MQOD 構造体)**

MQOD 構造体を使用して、オープンしたいオブジェクトを識別します。 この構造体は MQOPEN 呼び出し 用の入力パラメーターです。 (動的キューを作成するために MQOPEN 呼び出しを使用したときは、この構 造体がキュー・マネージャーによって修正されます。)

MQOD 構造体の詳細については、MQOD を参照してください。

配布リストを生成するための MQOD 構造体の使用については、731 [ページの『配布リスト』](#page-730-0)にある [732](#page-731-0) ページの『MQOD [構造体の使用』](#page-731-0)を参照してください。

### 名前の解決

MQOPEN 呼び出しがキューとキュー・マネージャーの名前を解決する方法。

**注 :** キュー・マネージャーの別名は、RNAME フィールドを除いたリモート・キュー定義です。

IBM MQ キューをオープンするとき、MQOPEN 呼び出しによって、指定するキュー名におけるネーム・レ ゾリューション機能が実行されます。 これによって、キュー・マネージャーが以後の操作をどのキューに 対して行うのかを決定します。 これは、オブジェクト記述子 (MQOD) に別名キューまたはリモート・キュ ーの名前を指定したときは、呼び出しが名前をローカル・キューまたは伝送キューに解決することを意味 します。 キューが任意のタイプの入力、ブラウズ、または設定用にオープンされている場合、ローカル・ キューがあれば名前は解決されますが、ローカル・キューがなければ失敗に終わります。 キューが出力専 用、照会専用、または出力照会両用にオープンされている場合のみ、非ローカル・キューに解決されます。 ネーム・レゾリューション処理の概要については、713 [ページの表](#page-712-0) 116 を参照してください。 *ObjectQMgrName* に指定した名前が、*ObjectName* に指定した名前より前に 解決されます。

<span id="page-712-0"></span>713 ページの表 116 は、キュー・マネージャー名の別名を定義するために、リモート・キューのローカ ル定義を使用する方法も示しています。 これにより、メッセージをリモート・キューに書き込むときに使 用する伝送キューを選択できるので、例えば、多数のリモート・キュー・マネージャー向けのメッセージ に対して単一の伝送キューを用いることができます。

次の表を使用するには、最初に左側の 2 つの列 (見出し **MQOD への入力**のもとにある) を読み、適切な事例 を選択します。 次に、対応する行をすべて読み、指示に従います。 **解決済みの名前**列の指示に従い、**MQOD への入力**列に戻り、指示どおりに値を挿入するか、結果が提供された状態で表を終了することができます。 例えば、*ObjectName* を入力するように要求されたとします。

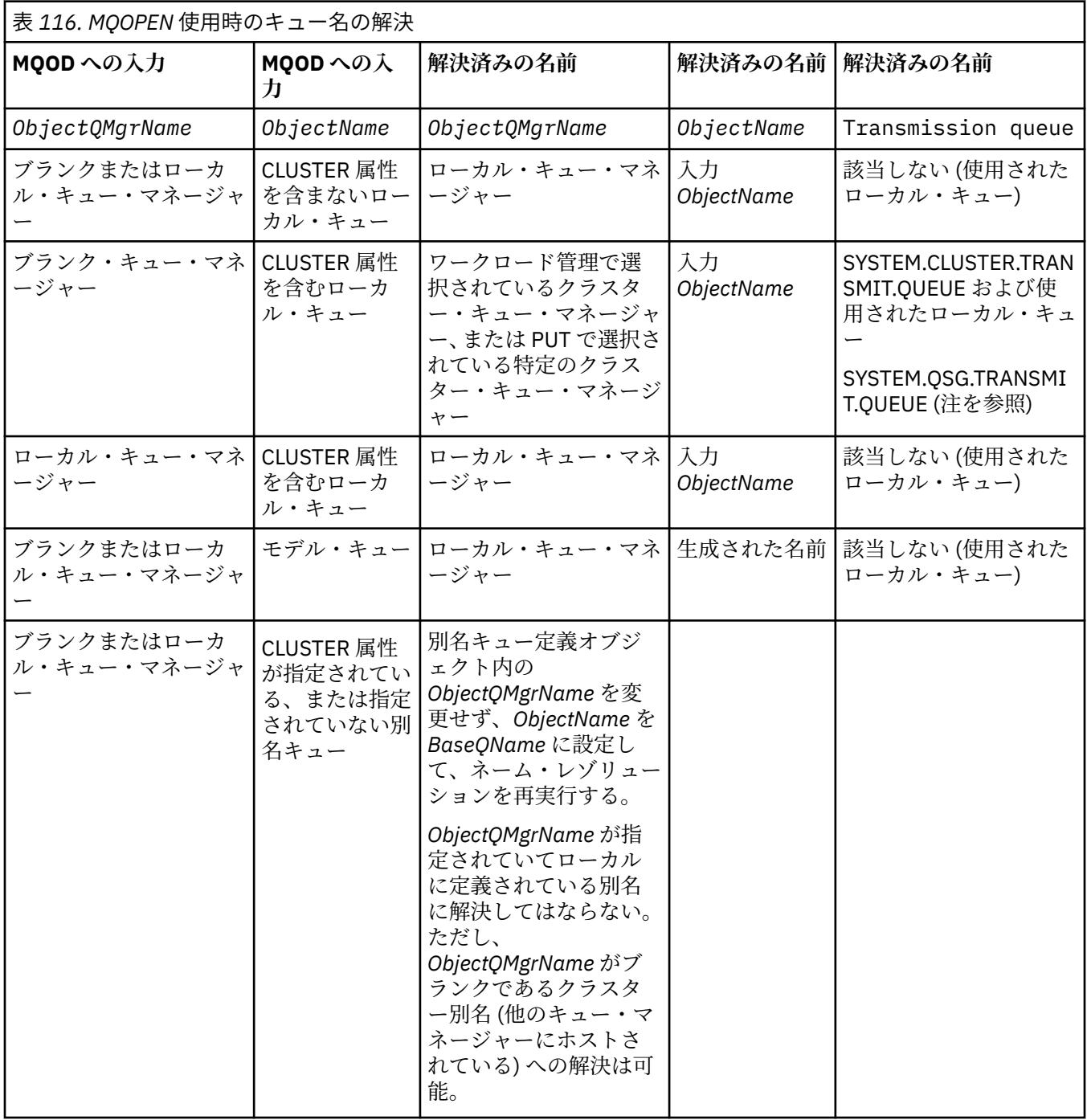

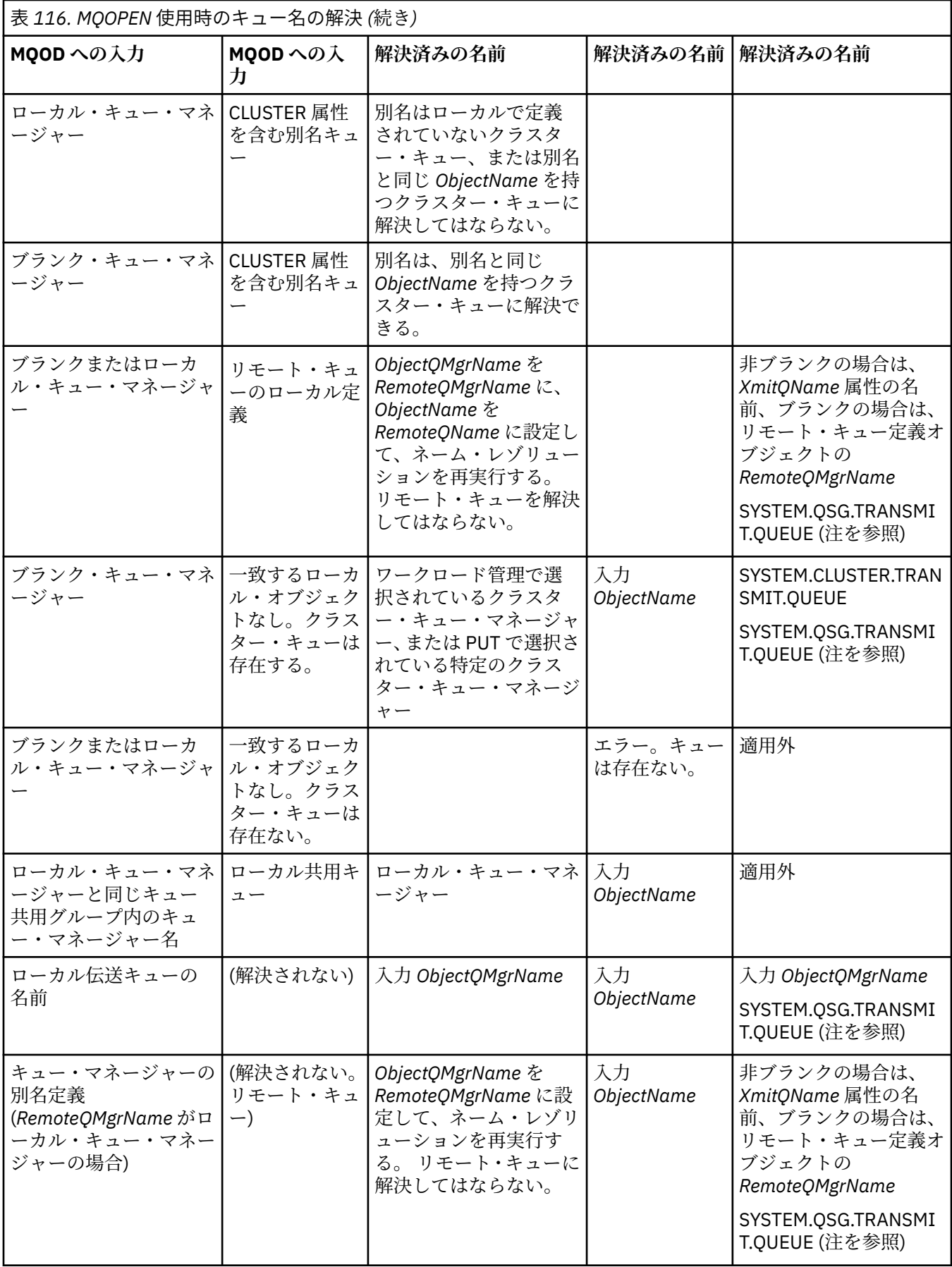

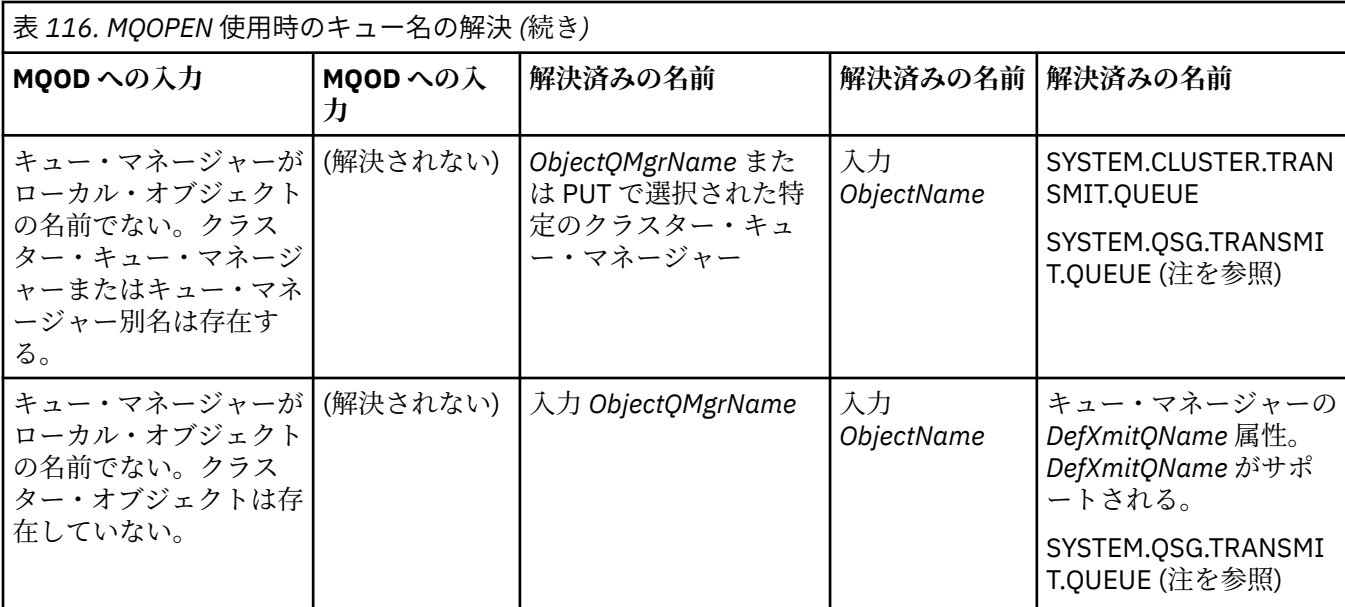

**注 :**

- 1. *BaseQName* は、別名キューの定義による基本キューの名前です。
- 2. *RemoteQName* は、リモート・キューのローカル定義によるリモート・キューの名前です。
- 3. *RemoteQMgrName* は、リモート・キューのローカル定義によるリモート・キュー・マネージャーの名 前です。
- 4. *XmitQName* は、リモート・キューのローカル定義からの伝送キューの名前です。
- 5. キュー共用グループ (QSG) の一部である IBM MQ for z/OS キュー・マネージャーの使用時、713 [ページ](#page-712-0) の表 [116](#page-712-0) のローカル・キュー・マネージャー名の代わりにキュー共用グループの名前を使用できます。 ローカル・キュー・マネージャーがターゲット・キューをオープンできない場合、またはキューにメッ セージを書き込めない場合、そのメッセージは、グループ内キューイングまたは IBM MQ チャネルのど ちらかの方法で、指定の ObjectQMgrName に転送されます。
- 6. 表の *ObjectName* 列で、CLUSTER はキューの CLUSTER 属性と CLUSNL 属性の両方を参照します。
- 7. ローカルおよびリモート・キュー・マネージャーが同じキュー共用グループにある場合、 SYSTEM.QSG.TRANSMIT.QUEUE が使用されます。グループ内キューイングは使用可能になります。
- 8. 各クラスター送信側チャネルに対して異なるクラスター伝送キューを割り当てた場合、 SYSTEM.CLUSTER.TRANSMIT.QUEUE はクラスター伝送キューの名前と同じではない可能性がありま す。 複数のクラスター伝送キューについて詳しくは、クラスター化: クラスター伝送キューの構成方法 の計画を参照してください。
- 9. キュー・マネージャーがローカル・オブジェクトの名前でなく、クラスター・キュー・マネージャーま たはキュー・マネージャー別名は存在する場合。

**ObjectQMgrName** を使用してキュー・マネージャー名を指定しており、その宛先に到達するクラスタ ー・チャネルが複数個存在し、ローカル・キュー・マネージャーがそれらのチャネルをそれぞれ異なる クラス ター名で認識している場合、宛先キューのクラスター名に関係なく、これらのどのチャネルもメ ッセージの移動に使用される可能性があります。

そのキューに対するメッセージが、そのキューと同じクラスター名の付いたチャネル経由でのみ送信さ れることを予期していた場合、これは予期しない状況となります。

ただし、この場合は **ObjectQMgrName** が優先されます。また、そのキュー・マネージャーに到達する 可能性があるすべてのチャネルが属するクラスター名に関係なく、クラスター・ワークロード・バラン シングではそれらのチャネルがすべて考慮に入れられます。

別名キューをオープンすると、別名が解決する基本キューもオープンされ、リモート・キューをオープン すると、伝送キューもオープンされます。 したがって、指定したキューも、それが解決されるキューも、 他方がオープンされている間は削除できません。

別名キューはローカルに定義された別の別名キュー (クラスターで共有されているもの、またはそうでない もの) に解決することはできませんが、リモートに定義されたクラスター別名キューに解決することは許可 されているため、 基本キューとして指定できます。

解決したキュー名と解決したキュー・マネージャー名は、MQOD の *ResolvedQName* フィールドと *ResolvedQMgrName* フィールドにそれぞれ格納されます。

分散キューイング環境でのネーム・レゾリューションの詳細については、キュー名解決についてを参照し てください。

*MQOPEN* 呼び出しのオプションの使用

MQOPEN 呼び出しの **Options** パラメーターでは、オープンするオブジェクトに対するアクセスを制御す るため、1 つまたは複数のオプションを選択しなければなりません。 これらのオプションを指定すると、 次のことを行うことができます。

- キューをオープンし、そのキューに書き込まれるすべてのメッセージがそのキューの同じインスタンスに 送信されるように指定する
- メッセージを書き込むためにキューをオープンする
- メッセージをブラウズするためにキューをオープンする
- メッセージを除去できるようにキューをオープンする
- 属性を照会し設定するためにオブジェクトをオープンする (ただし、設定できるのはキューの属性のみ)
- トピックまたはトピック・ストリングをオープンして、そこへメッセージをパブリッシュする
- コンテキスト情報をメッセージに関連付ける
- セキュリティー検査に使用する代替ユーザー ID を指名する
- キュー・マネージャーが静止状態であれば、呼び出しを制御する

クラスター・キュー用の *MQOPEN* オプション

キュー・ハンドルに使用されるバインディングは **DefBind** キュー属性から取得され、値は MQBND\_BIND\_ON\_OPEN、MQBND\_BIND\_NOT\_FIXED、または MQBND\_BIND\_ON\_GROUP を取ることができ

ます。

MQPUT を使用してキューに書き込まれるすべてのメッセージが同じ経路をたどって同じキュー・マネージ ャーに送付されるようにするには、MQOPEN 呼び出しで MQOO\_BIND\_ON\_OPEN オプションを使用します。

MQPUT の実行時に宛先が選択されるように指定するには、MQOPEN 呼び出しで MQOO\_BIND\_NOT\_FIXED オプションを使用します。

MQPUT を使用してキューに書き込まれ[るメッセージ・グループ](#page-43-0)のすべてのメッセージが、同一の宛先イン スタンスに割り振られるように指定するには、MOOPEN 呼び出しで MOOO\_BIND\_ON\_GROUP オプションを 使用します。

グループ内のすべてのメッセージが同じ宛先で処理されるように、クラスターで メッセージ・グループ を 使用する場合は、 MQOO\_BIND\_ON\_OPEN または MQOO\_BIND\_ON\_GROUP のいずれかを指定する必要があ ります。

これらのオプションのいずれも指定しない場合、デフォルトの MQ00\_BIND\_AS\_Q\_DEF が使用されます。

MQOD にキュー・マネージャーの名前を指定すると、そのキュー・マネージャーのキューが選択されます。 キュー・マネージャーの名前をブランクにすると、任意のインスタンスを選択できます。 詳細については、 857 ページの『MQOPEN [およびクラスター』を](#page-856-0)参照してください。

QALIAS 定義を使用してクラスター・キューをオープンすると、いくつかのキュー属性は基本キューではな く別名キューによって定義されます。 クラスター属性は、別名キューによって指定変更される基本キュー 定義の属性に含まれます。 例えば、以下のスニペットでは、クラスター・キューは、MQOO\_BIND\_ON\_OPEN ではなく MQOO\_BIND\_NOT FIXED でオープンされます。 クラスター・キュー定義はクラスターを通じて 公示され、別名キュー定義はキュー・マネージャーに対してローカルです。

DEFINE QLOCAL(CLQ1) CLUSTER(MYCLUSTER) DEFBIND(OPEN) REPLACE DEFINE QALIAS(ACLQ1) TARGET(CLQ1) DEFBIND(NOTFIXED) REPLACE

メッセージを書き込むための *MQOPEN* オプション メッセージを書き込むためにキューまたはトピックを開くには、MQOO\_OUTPUT オプションを使用します。

メッセージをブラウズするための *MQOPEN* オプション

キューをオープンしてメッセージをブラウズできるようにするには、MOOO\_BROWSE オプションと一緒に MQOPEN 呼び出しを使用します。

これは、キュー・マネージャーがキューの次のメッセージを 識別するために用いるブラウズ・カーソル を 作成します。 詳細については、771 [ページの『キュー上のメッセージのブラウズ』を](#page-770-0)参照してください。

**注 :**

- 1. リモート・キュー上のメッセージをブラウズすることはできません。MQOO\_BROWSE オプションを用 いてリモート・キューをオープンしないでください。
- 2. このオプションは、配布リストをオープンするときには指定できません。 配布リストの詳細について は、731 [ページの『配布リスト』を](#page-730-0)参照してください。
- 3. 共同ブラウズを使用している場合は、MQOO\_CO\_OP を MQOO\_BROWSE と共に使用します。詳細は、 Options を参照してください。

メッセージを除去するための *MQOPEN* オプション

キューからメッセージを除去するには、キューのオープンを制御する 3 つのオプションがあります。

どの MQOPEN 呼び出しにもそれらのうち 1 つしか使用できません。 これらのオプションは、プログラム のキューへのアクセスが排他的か共用かを定義します。 排他的アクセス は、キューをクローズするまでの ことを意味します。 メッセージを削除できるのは、ユーザーだけです。 別のプログラムが、メッセージを 除去するためにキューをオープンしようとすると、その MQOPEN 呼び出しは失敗に終わります。 共有アク セス は、複数のプログラムが削除できることを意味します。 キューからのメッセージ。

最もお勧めできる方法は、キューが定義されたときに決められたアクセスのタイプを受け入れることです。 **Shareability** の設定に関係するキュー定義および **DefInputOpenOption** 属性。 このアクセスを受け 入れるには、MQOO\_INPUT\_AS\_Q\_DEF オプションを使用します。 このオプションを使用するとき、これ らの属性の設定によって アクセスのタイプがどのような影響を受けるかについては、717 ページの表 117 を参照してください。

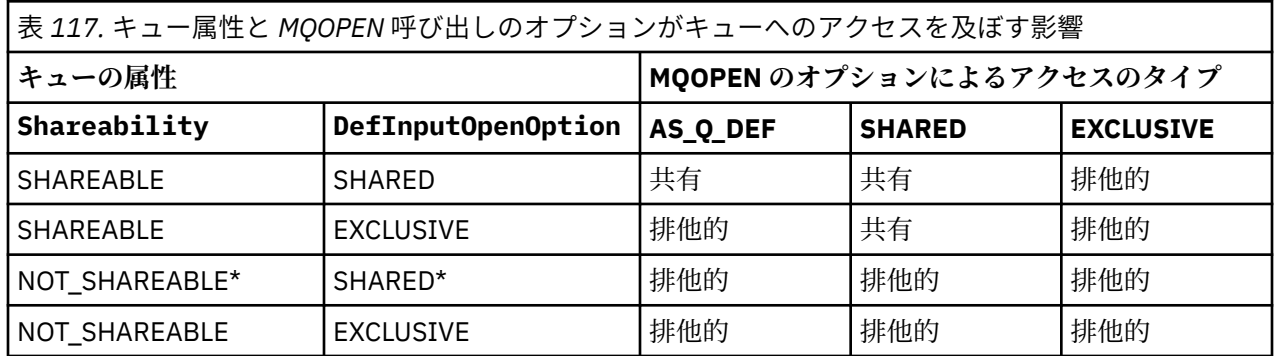

**注 :** \* 属性をこのように組み合わせてキューを定義することはできますが、デフォルトの入力オープン・オ プションは、Shareability 属性によって上書きされます。

代替方法

• 他のプログラムがキューからのメッセージを同時に削除できる場合でも、アプリケーションが正常に機能 できることが分かっている場合は、MOOO\_INPUT\_SHARED オプションを使用してください。717 ページ の表 117 は、たとえこのオプションを指定しても、キューに対するアクセスが排他的になる特定の場合 があることを示します。

• 他のプログラムがメッセージをキューから同時に除去できない場合のみ、アプリケーションが正常に機能 することが分かっている場合は、MQOO\_INPUT\_EXCLUSIVE オプションを使用してください。

**注 :**

- 1. リモート・キューからはメッセージを除去できません。 したがって、MQOO\_INPUT \* オプションのど れを使用してもリモート・キューをオープンすることはできません。
- 2. このオプションは、配布リストをオープンするときには指定できません。 詳しくは、731 [ページの『配](#page-730-0) [布リスト』](#page-730-0)を参照してください。

属性を設定し照会するための *MQOPEN* オプション

キューを開いてその属性を設定できるようにするには、MQOO\_SET オプションを使用します。

他のタイプのオブジェクトの属性は設定できません (822 [ページの『オブジェクト属性の照会と設定』](#page-821-0)を 参照)。

オブジェクトの属性を照会するためにオブジェクトをオープンするには、MQOO\_INQUIRE オプションを使 用します。

**注 :** このオプションは、配布リストをオープンするときには指定できません。

メッセージ・コンテキストに関連する *MQOPEN* オプション

メッセージをキューに書き込むときに、コンテキスト情報とメッセージの関連付けができるようにしたい 場合は、キューをオープンするときにメッセージ・コンテキスト・オプションの 1 つを使用しなければな りません。

これらのオプションを使用すると、メッセージを発信したユーザー に関連するコンテキスト情報と、メッ セージを発信したアプリケーション に関連するコンテキスト情報とを区別できます。 また、メッセージを キューに書き込むときにコンテキストを設定するか、あるいはコンテキストを他のキュー・ハンドルから 自動的に持ってくるかを選択することもできます。

### **関連概念**

47 [ページの『メッセージ・コンテキスト』](#page-46-0) メッセージ・コンテキスト 情報により、メッセージを受信するアプリケーションは、そのメッセージの発 信元についての情報を得ることができます。

727 [ページの『メッセージ・コンテキスト情報の制御』](#page-726-0)

メッセージをキューに書き込むために MQPUT または MQPUT1 呼び出しを使用するときは、キュー・マネ ージャーがメッセージ記述子に何らかのデフォルト・コンテキスト情報を追加するように指定できます。 適切な許可レベルを持つアプリケーションは、余分のコンテキスト情報を追加できます。 MQPMO 構造体 のオプション・フィールドを使用して、コンテキスト情報を制御できます。

代替ユーザー権限のための *MQOPEN* オプション

MQOPEN 呼び出しを使用してオブジェクトをオープンしようとすると、キュー・マネージャーはそのオブ ジェクトをオープンする権限を持っているか検査します。 ユーザーに権限がない場合、呼び出しは失敗し ます。

しかし、サーバー・プログラムは、サーバー自体の許可ではなく、作業対象のユーザーの許可をキュー・ マネージャーに検査させることもできます。 これを行うには、MQOPEN 呼び出しの

MQOO\_ALTERNATE\_USER\_AUTHORITY オプションを使用し、MQOD 構造体の *AlternateUserId* フィー ルドに代替ユーザー ID を指定しなければなりません。 サーバーは、通常、サーバー自身が処理中のメッセ ージ内のコンテキスト情報からそのユーザー ID を取得します。

<mark>■ 2/0S ■</mark>キュー・マネージャーの静止に関する *MQOPEN オプシ*ョン

キュー・マネージャーが静止状態のときに MQOPEN 呼び出しを使用した場合、使用環境によっては呼び出 しが失敗することがあります。

z/OS 上の CICS 環境では、キュー・マネージャーが静止状態のときに MQOPEN 呼び出しを使用すると、呼 び出しは常に失敗します。

他の z/OS および Multiplatforms 環境では、キュー・マネージャーが静止状態のときに MQOPEN 呼び出し の MQOO\_FAIL\_IF QUIESCING オプションを使用する場合にのみ、その呼び出しは失敗します。

<span id="page-718-0"></span>ローカル・キュー名の解決の *MQOPEN* オプション

ローカル・キュー、別名キュー、またはモデル・キューをオープンすると、ローカル・キューが返されま す。

ただし、リモート・キューまたはクラスター・キューをオープンすると、MQOD 構造体の *ResolvedQName* および *ResolvedQMgrName* フィールドには、リモート・キュー定義で検出されたリモート・キューおよ びリモート・キュー・マネージャーの名前、または選択されたリモート・クラスター・キューの名前が入 ります。

MQOPEN 呼び出しの MQOO\_RESOLVE\_LOCAL\_Q オプションを使用して、MQOD 構造体の *ResolvedQName* に、オープンされたローカル・キューの名前を入れます。 同様に、*ResolvedQMgrName* には、ローカル・キューをホスティングするローカル・キュー・マネージャーの名前が入ります。 このフ ィールドは MQOD 構造体のバージョン 3 でのみ使用可能です。 構造体がバージョン 3 より前の場合、エラ ーが戻されずに MQOO\_RESOLVE\_LOCAL\_Q が無視されます。

例えば、リモート・キューを開くときに MQOO\_RESOLVE\_LOCAL\_Q を指定すると、 *ResolvedQName* は メッセージが書き込まれる伝送キューの名前になります。 *ResolvedQMgrName* は、伝送キューをホステ ィングするローカル・キュー・マネージャーの名前です。

# **動的キューの作成**

アプリケーションの終了後にそのキューが必要ない場合には、動的キューを使用してください。

例えば、応答先キューに動的キューを使用できます。 メッセージをキューに書き込む場合、MQMD 構造体 の *ReplyToQ* フィールドに応答先キューの名前を指定します (722 ページの『MQMD [構造体を使用するメ](#page-721-0) [ッセージの定義』](#page-721-0) を参照)。

動的キューを作成するには、モデル・キューと呼ばれるテンプレートを MQOPEN 呼び出しと共に使用しま す。 IBM MQ コマンドまたは操作および制御パネルを使用して、モデル・キューを作成します。 作成され る動的キューは、モデル・キューの属性を取り入れます。

MQOPEN を呼び出すときに、MQOD 構造体の *ObjectName* フィールドにモデル・キューの名前を指定し ます。 その呼び出しが完了すると、*ObjectName* フィールドが作成された動的キューの名前に設定されま す。 また、*ObjectQMgrName* フィールドがローカル・キュー・マネージャーの名前に設定されます。

次の 3 つの方法で、作成する動的キューの名前を指定できます。

- MQOD 構造体の *DynamicQName* フィールドに、キューに付けたい名前をフルネームで指定する。
- 名前の (33 文字より少ない) 接頭部を指定し、キュー・マネージャーに名前の残りの部分を生成させる。 これは、キュー・マネージャーが固有な名前を生成するが、プログラマーもある程度の制御を行うことが できる (例えば、各ユーザーにある一定の接頭部を使用させるか、ある特定の接頭部の付いた名前を持つ キューに特別のセキュリティー区分を与える) ことを意味します。 この方法を使用するには、 *DynamicQName* フィールドの最後の非ブランク文字にアスタリスク (\*) を指定します。 動的キュー名に 単一のアスタリスク (\*) を指定しないでください。
- キュー・マネージャーに、キューに付けたい名前を完全な形で生成させる。 この方法を使用するには、 *DynamicQName* フィールドの先頭文字位置にアスタリスク (\*) を指定します。

これらの方法について詳しくは、DynamicQName フィールドの説明を参照してください。

動的キューについての詳細は、「動的キューおよびモデル・キュー」にあります。

# **リモート・キューのオープン**

リモート・キューは、アプリケーションが接続しているキュー・マネージャーとは別のキュー・マネージ ャーが所有するキューです。

リモート・キューをオープンするときは、ローカル・キューの場合と同じように MQOPEN 呼び出しを使用 します。 次の方法でキューの名前を指定できます。

1. MQOD 構造体の *ObjectName* フィールドには、 ローカル キュー・マネージャーに認識されているリモ ート・キューの名前を指定します。

**注 :** この場合は、 *ObjectQMgrName* フィールドをブランクのままにします。

- <span id="page-719-0"></span>2. MQOD 構造体の *ObjectName* フィールドに、 リモート キュー・マネージャーに認識されているリモー ト・キューの名前を指定します。 *ObjectQMgrName* フィールドに、以下のいずれかを指定します。
	- リモート・キュー・マネージャーと同じ名前の伝送キューの名前。 名前とその大文字小文字 (大文字 のみ、小文字のみ、大文字小文字混合) は、正確に 一致していなければならない。
	- 宛先となるキュー・マネージャーや伝送キューを解決する、キュー・マネージャー別名オブジェクト の名前。

これによって、メッセージの宛先と、そこに到達するために書き込まれる必要がある伝送キューがキュ ー・マネージャーに通知されます。

3. *DefXmitQname* がサポートされている場合は、MQOD 構造体の *ObjectName* フィールドに、リモート キュー・マネージャーが認識しているリモート・キューの名前を指定します。

**注 :** *ObjectQMgrName* フィールドをリモート・キュー・マネージャーの名前に設定します (この場合、 ブランクのままにすることはできません)。

MQOPEN を呼び出した場合にはローカル名だけが妥当性検査されます。最後の検査では、使用される伝送 キューの存在が検査されます。

これらのメソッドは、713 [ページの表](#page-712-0) 116 に要約されています。

# *MQCLOSE* **呼び出しを使用したオブジェクトのクローズ**

オブジェクトをクローズするには、MQCLOSE 呼び出しを使用します。

- オブジェクトがキューの場合は、以下の点に注意してください。
- 一時動的キューをクローズする前に、空にする必要はありません。

一時動的キューをクローズすると、その中に残っているメッセージと共にそのキューも削除されます。 これは、たとえそのキューに対してコミットされていない MQGET、MQPUT、または MQPUT1 呼び出し があっても同様です。

- IBM MQ for z/OS では、MQGMO\_SET\_SIGNAL オプションを持つ MQGET 要求がそのキューに対して未解 決の場合は、それらの要求は取り消されます。
- MQOO\_BROWSE オプションを用いてキューをオープンした場合は、ブラウズ・カーソルが破壊されま す。

クローズは同期点と無関係なので、同期点の前でも後でもキューをクローズできます。

MQCLOSE 呼び出しへの入力として、次のものを提供する必要があります。

- 接続ハンドル。 オープンに使用したものと同じ接続ハンドルを使用するか、または z/OS 上の CICS アプ リケーションの場合は、定数 MQHC\_DEF\_HCONN (値はゼロ) を指定することができます。
- クローズしたいオブジェクトのハンドル。 これは MQOPEN 呼び出しの出力から得られます。
- *Options* フィールドに MQCO\_NONE を指定する (永続動的キューをクローズする場合以外)。
- メッセージがまだある場合でも、キュー・マネージャーがキューを削除するかどうかを判別する制御オプ ション (永続動的キューをクローズする場合)。

MQCLOSE の出力は以下のとおりです。

- 完了コード
- 理由コード
- MOHO UNUSABLE HOBJ という値にリセットされるオブジェクト・ハンドル

MQCLOSE 呼び出しのパラメーターの説明については、MQCLOSE を参照してください。

# **キューへのメッセージの書き込み**

この情報を使用して、メッセージをキューに書き込む方法について学習します。
キューにメッセージを書き込むには MQPUT 呼び出しを使用します。 同じキューにいくつものメッセージ を書き込むときは、最初の MQOPEN 呼び出しに続けて MQPUT を反復使用できます。 すべてのメッセージ をキューに書き込んだら、MQCLOSE を呼び出します。

キュー・メッセージを 1 つだけ書き込んで、その後すぐにキューをクローズしたい場合は、MQPUT1 呼び 出しを使用できます。 MQPUT1 は、次の一連の呼び出しと同じ機能を実行します。

- MQOPEN
- MQPUT
- MQCLOSE

しかし一般的には、複数のメッセージをキューに書き込むには、MQPUT 呼び出しを使用する方が効果的で す。 これは、メッセージのサイズと、作業を行っているプラットフォームに応じて異なります。

メッセージをキューに書き込む方法について詳しくは、以下のリンクを参照してください。

• 722 ページの『MQPUT [呼び出しを使用したローカル・キューへのメッセージの書き込み』](#page-721-0)

- 726 [ページの『リモート・キューへのメッセージの書き込み』](#page-725-0)
- 727 [ページの『メッセージ・プロパティーの設定』](#page-726-0)
- 727 [ページの『メッセージ・コンテキスト情報の制御』](#page-726-0)
- 729 ページの『MQPUT1 [呼び出しを使用したキューへの単一メッセージの書き込み』](#page-728-0)
- 731 [ページの『配布リスト』](#page-730-0)
- 736 [ページの『書き込み呼び出しが失敗する場合』](#page-735-0)

### **関連概念**

689 ページの『[Message Queue Interface](#page-688-0) の概要』

メッセージ・キュー・インターフェース (MQI) (Message Queue Interface (MQI)) コンポーネントについて 説明します。

702 [ページの『キュー・マネージャーへの接続とキュー・マネージャーからの切断』](#page-701-0)

IBM MQ プログラミング・サービスを使用するには、プログラムがキュー・マネージャーに接続していなけ ればなりません。 この情報を使用して、キュー・マネージャーへの接続方法とキュー・マネージャーから の切断方法について学習します。

710 [ページの『オブジェクトのオープンとクローズ』](#page-709-0) ここでは、IBM MQ オブジェクトのオープンとクローズについて説明します。

736 [ページの『キューからのメッセージの読み取り』](#page-735-0) この情報を使用して、キューからのメッセージの読み取りについて学習します。

822 [ページの『オブジェクト属性の照会と設定』](#page-821-0) 属性は、IBM MQ オブジェクトの性質を定義する特性です。

825 [ページの『作業単位のコミットとバックアウト』](#page-824-0)

ここでは、作業単位で発生したリカバリー可能な取得操作および書き込み操作をコミットおよび取り消す 方法について説明します。

837 [ページの『トリガーによる](#page-836-0) IBM MQ アプリケーションの開始』 トリガーについて、およびトリガーを使用して IBM MQ アプリケーションを開始する方法について理解し ます。

856 ページの『MQI [とクラスターの処理』](#page-855-0)

呼び出しと戻りコードには、クラスター化に関連する特殊なオプションがあります。

861 ページの『IBM MQ for z/OS [上でのアプリケーションの使用](#page-860-0)/作成方法』

IBM MQ for z/OS アプリケーションは、いくつもの異なる環境で稼働するプログラム群で構成することがで きます。 これは、複数の環境で使用可能な機能を利用できることを意味します。

70 ページの『IBM MQ for z/OS 上の IMS および IMS [ブリッジ・アプリケーション』](#page-69-0) この情報は、IBM MQ を使用して IMS アプリケーションを作成する際に役立ちます。

# <span id="page-721-0"></span>*MQPUT* **呼び出しを使用したローカル・キューへのメッセージの書き込み**

ここでは、MQPUT 呼び出しを使用してローカル・キューにメッセージを書き込むための情報を取り上げま す。

MQPUT 呼び出しへの入力として、次のものを提供する必要があります。

- 接続ハンドル (Hconn)。
- キュー・ハンドル (Hobj)。
- キューに書き込みたいメッセージについての記述。 これは、メッセージ記述子構造体 (MQMD) の形式に なります。
- 書き込みメッセージ・オプション構造体の形式による制御情報 (MQPMO)。
- メッセージ内に含まれるデータの長さ (MQLONG)。
- メッセージ・データそのもの。

MQPUT 呼び出しの出力は、以下のとおりです。

- 理由コード (MQLONG)
- 完了コード (MQLONG)

呼び出しが正常に完了した場合は、オプション構造体とメッセージ記述子構造体も戻します。 この呼び出 しは、メッセージ送信先のキューおよびキュー・マネージャーの名前を示すために、オプション構造体を 変更します。 書き込むメッセージの ID に対して、キュー・マネージャーが固有な値を生成するよう要求す る場合 (MQMD 構造体の *MsgId* フィールドに 2 進数のゼロを指定することによって)、呼び出しは、この構 造体を戻す前に *MsgId* フィールドにその値を入れます。 この値は、次に MQPUT を発行するまでにリセッ トしてください。

MQPUT 呼び出しの説明については、MQPUT を参照してください。

MQPUT 呼び出しの入力として指定しなければならない情報の詳しい説明については、以下のリンクを参照 してください。

- 722 ページの『ハンドルの指定』
- 722 ページの『MQMD 構造体を使用するメッセージの定義』
- 723 ページの『MQPMO [構造体を使用するオプションの指定』](#page-722-0)
- 725 [ページの『メッセージ内のデータ』](#page-724-0)
- 726 [ページの『メッセージの書き込み](#page-725-0): メッセージ・ハンドルの使用』

# **ハンドルの指定**

z/OS アプリケーション上の CICS の接続ハンドル (*Hconn*) には、定数 MQHC\_DEF\_HCONN (値ゼロ) を指定 するか、MQCONN または MQCONNX 呼び出しによって戻される接続ハンドルを使用することができます。 その他のアプリケーションの場合は、常に MQCONN 呼び出しまたは MQCONNX 呼び出しから返される接 続ハンドルを使用します。

どの作業環境でも、MQOPEN 呼び出しから返される同じキュー・ハンドル (*Hobj*) を使用してください。

# **MQMD 構造体を使用するメッセージの定義**

メッセージ記述子 (MQMD) は、MQPUT および MQPUT1 呼び出しに対する入出力パラメーターです。 これ を使用して、キューに書き込むメッセージを定義します。

メッセージに対して MOPRI\_PRIORITY\_AS\_O\_DEF または MOPER\_PERSISTENCE\_AS\_O\_DEF が指定され ていて、さらにキューがクラスター・キューである場合は、MQPUT で解決されるキューの値が使用されま す。 そのキューが MQPUT では使用できないキューの場合、呼び出しは失敗します。 詳細については、キ ュー・マネージャー・クラスターの構成を参照してください。

**注 :** *MsgId* と *CorrelId* が固有なものとなるようにするため、新しいメッセージを置く前に MQPMO\_NEW\_MSG\_ID と MQPMO\_NEW\_CORREL\_ID を使用してください。 これらのフィールドの値は、 MQPUT の正常終了時に戻されます。

<span id="page-722-0"></span>MQMD で記述するメッセージ・プロパティーの概要については、17 ページの『IBM MQ [メッセージ』](#page-16-0)を参 照してください。その構造体そのものの説明については、MQMD を参照してください。

# **MQPMO 構造体を使用するオプションの指定**

MQPMO (書き込みメッセージ・オプション) 構造体を使用して、MQPUT および MQPUT1 呼び出しにオプシ ョンを渡します。

以下の節を参考にして、この構造体の各フィールドに情報を入力してください。 構造体の説明については、 MQPMO を参照してください。

この構造体には、以下のフィールドがあります。

- *StrucId*
- *Version*
- *Options*
- *Context*
- *ResolvedQName*
- *ResolvedQMgrName*
- *RecsPresent*
- *PutMsgRecsFields*
- *ResponseRecOffset and ResponseRecPtr*
- *OriginalMsgHandle*
- *NewMsgHandle*
- *Action*
- *PubLevel*

これらのフィールドの内容は次のとおりです。

### **StrucId**

構造体を書き込みメッセージ・オプション構造体として識別します。 これは 4 文字フィールドです。 必ず MQPMO\_STRUC\_ID を指定します。

**バージョン**

構造体のバージョン番号を記述します。 デフォルトは MQPMO\_VERSION\_1 です。 MQPMO\_VERSION\_2 を入力すると、配布リストを使用することができます (731 [ページの『配布リス](#page-730-0) [ト』](#page-730-0) を参照)。 MQPMO\_VERSION\_3 を 入力すると、メッセージ・ハンドルおよびメッセージ・プロパ ティーを使用できます。 MQPMO\_CURRENT\_VERSION を入力すると、アプリケーションが必ず最新の レベルを使用するように設定されます。

### **オプション**

次のことを制御します。

- 書き込み操作を作業単位に含めるかどうか
- メッセージに関連付けるコンテキスト情報の量
- どこからコンテキスト情報を取り出すか
- キュー・マネージャーが静止状態のとき、呼び出しをエラーにするかどうか
- グループ化またはセグメント化が可能かどうか
- 新規のメッセージ ID と相関 ID の生成
- メッセージとセグメントをキューに書き込む順序
- ローカル・キュー名を解決するかどうか

*Options* フィールドをデフォルト値 (MQPMO\_NONE) のままにしておくと、書き込むメッセージのコ ンテキスト情報がそれに関連付けられているデフォルトの情報になります。

また、呼び出しと同期点の関係は、次のようにプラットフォームによって決まります。 z/OS での同期 点制御のデフォルト値は yes ですが、それ以外のプラットフォームでは no です。

#### **Context**

コンテキスト情報のコピー元にしたいキュー・ハンドルの名前を示します (*Options* フィールドで要求 した場合)。

メッセージ・コンテキストについては、47 [ページの『メッセージ・コンテキスト』](#page-46-0)を参照してくださ い。 メッセージのコンテキスト情報を制御する MQPMO 構造体の使用方法については、727 [ページの](#page-726-0) [『メッセージ・コンテキスト情報の制御』](#page-726-0)を参照してください。

#### **ResolvedQName**

メッセージを受け取るためにオープンされたキューの名前 (別名の解決後の名前) を示します。 これは 出力フィールドです。

## **ResolvedQMgrName**

*ResolvedQName* のキューを所有するキュー・マネージャーの名前 (別名の解決後の名前) を示します。 これは出力フィールドです。

MQPMO では、配布リストに必要なフィールドも提供できます (731 [ページの『配布リスト』を](#page-730-0)参照して ください)。 この機能を使用したい場合は、バージョン 2 の MQPMO 構造体を使用します。 この構造体の フィールドを次に示します。

#### **RecsPresent**

このフィールドには、配布リスト内のキューの数、つまり存在する書き込みメッセージ・レコード (MQPMR)、および対応する応答レコード (MQRR) の数が入ります。

入力する値は、MQOPEN で指定したオブジェクト・レコードの数と同じにすることができます。 ただ し、値が MQOPEN 呼び出しで提供されたオブジェクト・レコードの数より小さい場合、または、書き 込みメッセージ・レコードを提供しない場合は、定義されていないキューの値として、メッセージ記述 子提供のデフォルト値が使われます。 また、値が、提供されたオブジェクト・レコードの数より大き い場合は、超過した書き込みメッセージ・レコードが無視されます。

次のいずれかの方法を推奨します。

• 各宛先から報告または応答を受け取りたい場合は、MQOR 構造体にある値と同じ値を入力し、*MsgId* フィールドを含む MQPMR を使用する。 これらの *MsgId* フィールドをゼロに初期化する、または MQPMO\_NEW\_MSG\_ID を指定する。

メッセージをキューに書き込むと、キュー・マネージャーによって作成された *MsgId* の値を MQPMR で使用できるようになる。これらを使って、各報告または応答に関連付けられている宛先を識別でき る。

- 報告および応答を受け取りたくない場合は、次のいずれかの方法を行う。
	- 1. 即時に失敗する宛先を識別したい場合は、MQOR 構造体にある値と同じ値を *RecsPresent* フィ ールドに入力し、これらの宛先を識別するために MQRR を指定しても構わない。 MQPMR は指定 しない。
	- 2. 失敗する宛先を識別したくない場合は、*RecsPresent* フィールドにゼロを入力し、MQPMR も MQRR も指定しない。

**注 :** MQPUT1 を使用している場合は、応答レコード・ポインターと応答レコード・オフセットの数がゼ ロでなければなりません。

書き込みメッセージ・レコード (MQPMR) と応答レコード (MQRR) の詳細については、MQPMR および MQRR を参照してください。

## **PutMsgRecFields**

各書き込みメッセージ・レコード (MQPMR) に存在するレコードを示します。 これらのフィールドのリ ストについては、735 ページの『MQPMR [構造体の使用』を](#page-734-0)参照してください。

### *PutMsgRecOffset* **と** *PutMsgRecPtr*

ポインター (一般に C で使用される) とオフセット (一般に COBOL で使用される) は、書き込みメッセー ジ・レコードのアドレッシングを行うために使用されます (MQPMR 構造体の概要については、[735](#page-734-0) ペ ージの『MQPMR [構造体の使用』](#page-734-0)を参照してください)。

<span id="page-724-0"></span>*PutMsgRecPtr* フィールドを使って最初の書き込みメッセージ・レコードを指し示すポインターを指 定するか、または *PutMsgRecOffset* フィールドを使って最初の書き込みメッセージ・レコードのオ フセットを指定します。 これは、MQPMO の先頭からのオフセットです。 *PutMsgRecFields* フィー ルドに従って、*PutMsgRecOffset* または *PutMsgRecPtr* にヌル以外の値を入力します。

### **ResponseRecOffset および ResponseRecPtr**

ポインターとオフセットは、応答レコードのアドレッシングにも使用します (応答レコードの詳細につ いては、734 ページの『MQRR [構造体の使用』を](#page-733-0)参照してください)。

*ResponseRecPtr* フィールドを使って最初の応答レコードを指し示すポインターを指定するか、また は *ResponseRecOffset* フィールドを使って最初の応答レコードのオフセットを指定します。 これ は、MQPMO 構造体の先頭からのオフセットです。 *ResponseRecOffset* または *ResponseRecPtr* に、ヌル以外の値を設定します。

**注 :** 配布リストにメッセージを書き込むために MQPUT1 を使用する場合は、*ResponseRecPtr* をヌル またはゼロにし、*ResponseRecOffset* をゼロにする必要があります。

バージョン 3 の MQPMO 構造体には、以下のフィールドが追加で含まれて います。

#### **OriginalMsgHandle**

このフィールドをどのように使用できるのかは、*Action* フィールドの値に依存します。 新規メッセー ジを、関連付けられたメッセージ・プロパティーと共に書き込もうとしている場合は、 前に作成して、 プロパティーを設定したメッセージ・ハンドルを、このフィールドに設定し ます。 前に取り出したメ ッセージに応えて、転送、応答、報告書生成を 行おうとしている場合は、このフィールドにはそのメ ッセージのメッセージ・ハンドル が含まれます。

#### **NewMsgHandle**

*NewMsgHandle* が指定されている場合、 そのハンドルに関連付けられたプロパティーが、 *OriginalMsgHandle* に関連付けられたプロパティーをオーバーライドします。 詳しくは、Action (MQLONG) を参照してください。

### **Action**

このフィールドを使用して、実行される書き込みのタイプを指定します。 指定できる値と その意味は、 次のとおりです。

## **MQACTP\_NEW**

これは他のどのメッセージにも関連していない新規メッセージである。

## **MQACTP\_FORWARD**

このメッセージは前に取り出され、今は転送されようとしている。

#### **MQACTP\_REPLY**

このメッセージは、前に取り出されたメッセージへの応答である。

### **MQACTP\_REPORT**

このメッセージは、前に取り出されたメッセージの結果として生成 された報告書である。

詳しくは、Action (MQLONG) を参照してください。

### **PubLevel**

このメッセージがパブリケーションである場合、それをどのサブスクリプションが受け取るのかを決定 するために、 このフィールドを設定できます。 *SubLevel* がこの値 以下のサブスクリプションのみが、 このパブリケーションを受け取ります。 デフォルト値 は 9 で、これは最高レベルであり、どの *SubLevel* のサブスクリプションでもこのパブリケーションを受け取ることができることを意味します。

# **メッセージ内のデータ**

メッセージが入っているバッファーのアドレスを、MQPUT 呼び出しの **Buffer** パラメーターに指定しま す。 メッセージ内のデータとしては、何を入れても差し支えありません。 しかし、メッセージ内のデータ 量は、これらを処理するアプリケーションのパフォーマンスに影響します。

データの最大サイズは、次の事項によって決定されます。

- キュー・マネージャーの **MaxMsgLength** 属性
- メッセージを書き込むキューの **MaxMsgLength** 属性

<span id="page-725-0"></span>• IBM MQ によって追加される任意のメッセージ・ヘッダーのサイズ (送達不能ヘッダーの MQDLH と配布 リスト・ヘッダーの MQDH を含む)

キュー・マネージャーの **MaxMsgLength** 属性は、キュー・マネージャーが処理できるメッセージのサイズ を保持します。 V6 以降のすべての IBM MQ 製品において、この属性のデフォルトは 100 MB です。

この属性の値を判別するために、キュー・マネージャー・オブジェクトに MQINQ 呼び出しを使用します。 大きなメッセージの場合は、この値を変更できます。

キューの **MaxMsgLength** 属性によって、キューに書き込むことができるメッセージの最大サイズが決まり ます。 この属性の値より大きいサイズのメッセージを書き込もうとすると、その MQPUT 呼び出しは失敗 します。 リモート・キューにメッセージを書き込む場合、正常に書き込むことができるメッセージの最大 サイズは、関係するキューおよびチャネルの **MaxMsgLength** 属性によって決まります。関係するキューと は、宛先のリモート・キューと経路上でメッセージが書き込まれる中間伝送キューを指します。

MQPUT 操作の場合は、メッセージのサイズが、キューとキュー・マネージャーの両方の **MaxMsgLength** 属性の値以下でなければなりません。 これらの属性の値は互いに独立していますが、キューの *MaxMsgLength* の値は、キュー・マネージャーの値以下にしておくことをお勧めします。

IBM MQ では、次の場合にメッセージにヘッダー情報を追加します。

- メッセージをリモート・キューに書き込むと、IBM MQ は伝送ヘッダー (MQXQH) 構造体をメッセージに 追加します。 この構造体は、宛先キューとそれを所有するキュー・マネージャーの名前を含んでいます。
- IBM MQ がリモート・キューにメッセージを送達できない場合、メッセージを送達不能 (未配布メッセー ジ) キューに書き込もうとします。 そして、メッセージに MQDLH 構造体を追加します。 この構造体に は、宛先キューの名前と、そのメッセージが送達不能キューに書き込まれた理由が収められています。
- メッセージを複数の宛先キューに送信する場合は、IBM MQ が MQDH ヘッダーをメッセージに追加しま す。 このヘッダーは、伝送キュー上の、配布リストに属するメッセージ内に存在するデータを記述しま す。 最大メッセージ長に最適値を選択するときには、この点を考慮してください。
- メッセージがセグメント化されている場合や、メッセージがグループに入っている場合、IBM MQ は MQMDE を追加することがあります。

これらの構造体の説明については、MQDH および MQMDE を参照してください。

メッセージ長の合計が、これらのキューに対して設定されている最大サイズに達しているときに、これら のヘッダーが追加されると、メッセージが大きくなりすぎて書き込み操作が失敗します。 書き込み操作が 失敗する可能性を減らすには、次のようにしてください。

- メッセージ長を、伝送キューと送達不能キューの **MaxMsgLength** 属性より短くします。 最低でも MQ\_MSG\_HEADER\_LENGTH 定数の値にします (大きな配布リストの場合は、さらに大きくします)。
- 送達不能キューの **MaxMsgLength** 属性を必ず、送達不能キューを所有するキュー・マネージャーの *MaxMsgLength* と同じに設定します。

キュー・マネージャーの属性とメッセージ・キューイングの定数については、キュー・マネージャーの属 性を参照してください。

<mark>ネーエ/US 内</mark>分散キューイング環境で未配信メッセージが処理される方法については、<u>「未配布/未処理の</u> メッセージ」を参照してください。

## **メッセージの書き込み: メッセージ・ハンドルの使用**

MQPMO 構造体では、*OriginalMsgHandle* と *NewMsgHandle* という 2 つのメッセージ・ハンドルを使用で きます。 それらのメッセージ・ハンドルの関係は、MQPMO の *Action* フィールドの値によって定義します。

詳しくは、Action (MQLONG) を参照してください。 メッセージを書き込むためにメッセージ・ハンドルが 絶対に必要というわけではありません。 その目的は、メッセージにプロパティーを関連付けることなので、 メッセージ・ハンドルが必要になるのは、メッセージ・プロパティーを使用する場合に限られます。

## **リモート・キューへのメッセージの書き込み**

メッセージを、ローカル・キューではなく、リモート・キュー (つまり、アプリケーションの接続先のキュ ー・マネージャー以外のキュー・マネージャーが所有するキュー) に書き込む場合は、キューをオープンす

<span id="page-726-0"></span>る時のキューの名前の指定方法を検討する必要があります。これは、719 [ページの『リモート・キューの](#page-718-0) [オープン』](#page-718-0)で説明されています。 ローカル・キューに対する MQPUT または MQPUT1 呼び出しの使用方法 には変更はありません。

リモート・キューおよび伝送キューの使用方法の詳細については、 IBM MQ 分散キューイング技法を参照 してください。

## **メッセージ・プロパティーの設定**

設定したい各プロパティーごとに MQSETMP を呼び出します。 メッセージを 書き込むときに、MQPMO 構 造体のメッセージ・ハンドルおよびアクションの各フィールドを設定します。

メッセージにプロパティーを関連付けるには、メッセージにメッセージ・ハンドル がなければなりません。 メッセージ・ハンドルの作成は MQCRTMH 機能呼び出しを使用して行います。 設定したい各プロパティー ごとにこのメッセージ・ハンドルを指定して MQSETMP を 呼び出します。 MQSETMP の使用法を示すため のサンプル・プログラム amqsstma.c が用意されています。

これが新規メッセージである場合、MQPUT または MQPUT1 を使用してキューに書き込むときに、 MQPMO 内の OriginalMsgHandle フィールドをこのメッセージ・ハンドルの値に設定し、 MQPMO 内の Action フィ ールドを MQACTP\_NEW (これは デフォルト値です) に設定します。

これが前に取り出したことのあるメッセージであり、転送または応答しようとしているか、それに応えて 報告書を送信しようとしている 場合、元のメッセージ・ハンドルを MQPMO の OriginalMsgHandle フィー ルドに、 新規メッセージ・ハンドルを NewMsgHandle フィールドに入れます。 Action フィールドを、 MQACTP\_FORWARD、 MQACTP\_REPLY、または MQACTP\_REPORT のうち適当なものに設定します。

前に取り出したメッセージからの MQRFH2 ヘッダー内にプロパティーがある場合、 MQBUFMH 呼び出しを 使用して、それらのプロパティーをメッセージ・ハンドル・プロパティーに変換 することができます。

メッセージ・プロパティーを処理できない、IBM WebSphere MQ 7.0 より前のレベルのキュー・マネージ ャーのキューにメッセージを書き込む場合、プロパティーがどのように処理されるのかを指定するために、 チャネル定義に PropertyControl パラメーターを設定できます。

## **メッセージ・コンテキスト情報の制御**

メッセージをキューに書き込むために MQPUT または MQPUT1 呼び出しを使用するときは、キュー・マネ ージャーがメッセージ記述子に何らかのデフォルト・コンテキスト情報を追加するように指定できます。 適切な許可レベルを持つアプリケーションは、余分のコンテキスト情報を追加できます。 MQPMO 構造体 のオプション・フィールドを使用して、コンテキスト情報を制御できます。

メッセージ・コンテキスト情報により、メッセージを受信するアプリケーションは、そのメッセージの発 信元についての情報を得ることができます。 すべてのコンテキスト情報は、メッセージ記述子のコンテキ スト・フィールド内に保管されます。 情報のタイプは、識別コンテキスト情報、起点コンテキスト情報、 およびユーザー・コンテキスト情報に分けられます。

コンテキスト情報を制御するには、MQPMO 構造体の *Options* フィールドを使用します。

コンテキスト情報のためのオプションを指定しなかった場合、キュー・マネージャーは、メッセージ記述 子の中に既に存在しているコンテキスト情報を、そのメッセージ用に生成された識別コンテキスト情報で 上書きします。 このフィールドの使用は、MQPMO\_DEFAULT\_CONTEXT オプションを指定するのと同じで す。新しいメッセージを生成するときに、このデフォルト・コンテキスト情報が必要となることがありま す (例えば、照会画面からのユーザー入力を処理するとき)。

メッセージに関連するコンテキスト情報が不要であれば、MQPMO\_NO\_CONTEXT オプションを使用してく ださい。 メッセージをコンテキストなしで送る場合、IBM MQ による権限検査は、ブランクのユーザー ID を使用して行われます。 ブランクのユーザー ID には、IBM MQ リソースに対する明示的な権限を割り当て ることはできませんが、特別な 'nobody' グループのメンバーとして扱われます。 特別なグループ nobody の詳細については、インストール可能サービス・インターフェースの参照情報を参照してください。

コンテキスト設定は、MQOPEN に続いて MQPUT を使用することによって行えます。 その際、以下のセク ションに示されているように MQOO\_ オプションおよび MQPMO\_ オプションを使用します。 また、 MQPUT1 だけを使用してコンテキスト設定を行うこともできます。 その場合には、以下のセクションに示 されているように MQPMO\_ オプションを選択することだけが必要です。

このトピックの続くセクションに、識別コンテキスト、ユーザー・コンテキスト、すべてのコンテキスト の使用についての説明があります

- 728 ページの『識別コンテキストを渡す方法』
- 728 ページの『ユーザー・コンテキストを渡す方法』
- 728 ページの『すべてのコンテキストを渡す方法』
- 729 [ページの『識別コンテキストを設定する方法』](#page-728-0)
- 729 [ページの『ユーザー・コンテキストの設定』](#page-728-0)
- 729 [ページの『すべてのコンテキストを設定する方法』](#page-728-0)

# **識別コンテキストを渡す方法**

一般に、プログラムは、データが最終宛先に到着するまで、アプリケーション内でメッセージからメッセ ージに識別コンテキスト情報を渡さなければなりません。

プログラムは、データを変更するたびに起点コンテキスト情報を変更しなければなりません。 しかし、コ ンテキスト情報を変更または設定しようとするアプリケーションは、適切なレベルの許可を持っていなけ ればなりません。 アプリケーションがキューをオープンするとき、キュー・マネージャーはこの許可を検 査します。アプリケーションは、MQOPEN 呼び出しに対する適切なコンテキスト・オプションを用いる許 可を持っていなければなりません。

アプリケーションがメッセージを入手し、このメッセージからのデータを処理し、(例えば別のアプリケー ションに処理させるために) 変更済みデータを別のメッセージに入れる場合、アプリケーションは元のメッ セージから新しいメッセージに識別コンテキスト情報を渡さなければなりません。 起点コンテキスト情報 の作成はキュー・マネージャーに任せることができます。

元のメッセージのコンテキスト情報を保管するには、メッセージを読み取るキューをオープンするときに、 MQOO SAVE ALL CONTEXT オプションを使用してください。 これは、MQOPEN 呼び出しで使用する他の オプションに加えて使用します。 しかし、メッセージをブラウズするだけの場合は、コンテキスト情報を 保管できないことに注意してください。

2 番目のメッセージを作成するときは、以下のようにします。

- (MQOO\_OUTPUT オプションに加えて)、MQOO\_PASS\_IDENTITY\_CONTEXT オプションを使ってキューを オープンする。
- 書き込みメッセージ・オプション構造体の *Context* フィールドに、コンテキスト情報の保管元のキュー のハンドルを指定する。
- 書き込みメッセージ・オプション構造体の *Options* フィールドに、MQPMO\_PASS\_IDENTITY\_CONTEXT オプションを指定する。

## **ユーザー・コンテキストを渡す方法**

ユーザー・コンテキストのみを渡すよう選択することはできません。 メッセージを書き込むときにユーザ ー・コンテキストを渡すには、MOPMO\_PASS\_ALL\_CONTEXT を指定します。 ユーザー・コンテキスト内 の すべてのプロパティーが、起点コンテキストと同じようにして渡されます。

MQPUT または MQPUT1 が実行されてコンテキストが引き渡されると、ユーザー・コンテキスト内の全プ ロパティーは、取得されたメッセージから書き込みメッセージに引き渡されます。 書き込みアプリケーシ ョンによって変更されたユーザー・コンテキスト・プロパティーは、すべて元の値で書き込まれます。 書 き込みアプリケーションによって削除されたユーザー・コンテキスト・プロパティーは、すべて書き込み メッセージ内で復元されます。 書き込みアプリケーションによってメッセージに追加されたユーザー・コ ンテキスト・プロパティーは、すべて保存されます。

# **すべてのコンテキストを渡す方法**

アプリケーションがメッセージを入手し、そのメッセージ・データを (変更せずに) 別のメッセージに入れ る場合、アプリケーションは元のメッセージから新しいメッセージに、すべてのコンテキスト情報 (識別コ ンテキスト情報、起点コンテキスト情報、およびユーザー・コンテキスト情報) を渡さなければなりませ

<span id="page-728-0"></span>ん。 これを行うアプリケーションの例としては、メッセージを 1 つのキューから別のキューへ移動するメ ッセージ・ムーバーがあります。

MQOPEN オプションの MQOO\_PASS\_ALL\_CONTEXT と、書き込みメッセージ・オプションの MQPMO\_PASS\_ALL\_CONTEXT を使用する以外は、識別コンテキストを渡す手順と同じ手順に従ってくださ い。

# **識別コンテキストを設定する方法**

メッセージの識別コンテキスト情報を設定したい場合は、次のようにします。

- MQOO\_SET\_IDENTITY\_CONTEXT オプションを用いて、キューをオープンする。
- MOPMO SET\_IDENTITY\_CONTEXT オプションを指定して、メッセージをキューに書き込む。 メッセー ジ記述子に、必要な識別コンテキスト情報をすべて指定する。

**注 :** MQOO\_SET\_IDENTITY\_CONTEXT および MQPMO\_SET\_IDENTITY\_CONTEXT オプションを使用して、 いくつか (全部ではない) の識別コンテキスト・フィールドを設定する場合、キュー・マネージャーが他の いずれのフィールドも設定しないということを意識する必要があります。

メッセージ・コンテキスト・オプションのいずれかを変更するためには、呼び出しを発行するための適切 な許可が必要です。 例えば、MQOO\_SET\_IDENTITY\_CONTEXT または MQPMO\_SET\_IDENTITY\_CONTEXT を使用するには、+setid アクセス権が必要です。

# **ユーザー・コンテキストの設定**

ユーザー・コンテキスト内にプロパティーを設定するには、MQSETMP 呼び出しを行うときに メッセージ・ プロパティー記述子 (MQPD) の Context フィールドを MQPD\_USER\_CONTEXT に設定します。

ユーザー・コンテキストにプロパティーを設定するために、特殊権限は必要ではありません。 ユーザー・ コンテキストには、MQOO\_SET\_\*または MQPMO\_SET\_\* コンテキスト・オプションはありません。

# **すべてのコンテキストを設定する方法**

メッセージの識別コンテキスト情報と起点コンテキスト情報の両方を設定したい場合は、次のようにしま す。

1. MOOO\_SET\_ALL\_CONTEXT オプションを使用して、キューをオープンする。

2. MOPMO\_SET\_ALL\_CONTEXT オプションを指定して、メッセージをキューに書き込む。 メッセージ記述 子に、必要な識別コンテキスト情報と起点コンテキスト情報をすべて指定する。

各種のコンテキストの設定には、適切な許可が必要です。

## **関連概念**

47 [ページの『メッセージ・コンテキスト』](#page-46-0) メッセージ・コンテキスト 情報により、メッセージを受信するアプリケーションは、そのメッセージの発 信元についての情報を得ることができます。

## **関連資料**

718 [ページの『メッセージ・コンテキストに関連する](#page-717-0) MQOPEN オプション』

メッセージをキューに書き込むときに、コンテキスト情報とメッセージの関連付けができるようにしたい 場合は、キューをオープンするときにメッセージ・コンテキスト・オプションの 1 つを使用しなければな りません。

## *MQPUT1* **呼び出しを使用したキューへの単一メッセージの書き込み**

キューにメッセージを 1 つ書き込んだ直後にキューをクローズするときは、MQPUT1 呼び出しを使用しま す。 例えば、サーバーのアプリケーションは、異なる各キューに応答を送信するとき、MQPUT1 呼び出し を用いることがあります。

MQPUT1 の機能は、MQOPEN、MQPUT、MQCLOSE を順番に呼び出した場合と同じです。 MQPUT 呼び出 しと MQPUT1 呼び出しの構文上の唯一の違いは、MQPUT ではオブジェクト・ハンドルを指定するのに対 して、MQPUT1 ではオブジェクト記述子構造体 (MQOD) を MQOPEN に定義されているように指定すること です (712 [ページの『オブジェクトの識別](#page-711-0) (MQOD 構造体)』を参照してください)。 これは、MQPUT1 を呼 び出す時にはオープンするキューに関する情報を与えなければならないのに対して、MQPUT を呼び出すと きはキューが既にオープンしていなければならないからです。

MQPUT1 呼び出しへの入力として、次のものを提供する必要があります。

- 接続ハンドル。
- オープンしたいオブジェクトの記述。 これは、オブジェクト記述子構造体 (MQOD) の形式です。
- キューに書き込みたいメッセージについての記述。 これは、メッセージ記述子構造体 (MQMD) の形式に なります。
- 書き込みメッセージ・オプション構造体 (MQPMO) の形式による制御情報。
- メッセージ内に含まれるデータの長さ (MQLONG)。
- メッセージ・データのアドレス。

MQPUT1 の出力は以下のとおりです。

- 完了コード
- 理由コード

呼び出しが正常に完了した場合は、オプション構造体とメッセージ記述子構造体も戻します。 この呼び出 しは、メッセージ送信先のキューおよびキュー・マネージャーの名前を示すために、オプション構造体を 変更します。 (MQMD 構造体の *MsgId* フィールドに 2 進数のゼロを指定することによって)、書き込むメッ セージの ID として固有な値をキュー・マネージャーに生成させる場合、この呼び出しは、この構造体を戻 す前に *MsgId* フィールドにその値を入れます。

**注 :** モデル・キュー名で MQPUT1 を使用することはできません。しかし、いったんモデル・キューがオー プンされれば、MQPUT1 を動的キューに対して発行できます。

MQPUT1 に対する入力パラメーターは次の 6 つです。

### *Hconn*

これは接続ハンドルです。 CICS アプリケーションの場合は、(ゼロの値を持つ) 定数 MOHC\_DEF\_HCONN を指定するか、または MOCONN か MOCONNX 呼び出しによって戻される接続ハ ンドルを使用します。 他のプログラムの場合は、常に MQCONN 呼び出しか MQCONNX 呼び出しによ って戻される接続ハンドルを用います。

## *ObjDesc*

これはオブジェクト記述子構造体 (MQOD) です。

*ObjectName* および *ObjectQMgrName* フィールドには、メッセージを書き込みたいキューの名前と、 このキューを所有するキュー・マネージャーの名前をそれぞれ指定します。

モデル・キューは使用できないため、MQPUT1 呼び出しに対する *DynamicQName* フィールドは無視さ れます。

*AlternateUserId* フィールドは、キューをオープンするための許可の検査に使う代替ユーザー ID を 指定したい場合に使用します。

### *MsgDesc*

これは、メッセージ記述子構造体 (MQMD) です。 MQPUT 呼び出しと同様に、この構造体を使用して、 キューに書き込むメッセージを定義します。

### *PutMsgOpts*

これは、書き込みメッセージ・オプション構造体 (MQPMO) です。 MQPUT 呼び出しのときと同様に、 この構造体を使用してください (723 ページの『MQPMO [構造体を使用するオプションの指定』を](#page-722-0)参 照)。

*Options* フィールドがゼロに設定されていると、キュー・マネージャーは、キューへのアクセス許可 を検査するときに、独自のユーザー ID を使用します。 また、キュー・マネージャーは、MQOD 構造体 の *AlternateUserId* フィールドに指定されている代替ユーザー ID を無視します。

## *BufferLength*

これはメッセージの長さです。

<span id="page-730-0"></span>*Buffer*

これは、メッセージのテキストを含むバッファーです。

クラスターを使用すると、MOPUT1 は MOOO\_BIND\_NOT\_FIXED が有効になっている場合と同じ動作をし ます。 メッセージの送信先を判別する場合、各アプリケーションは MQOD 構造体ではなく MQPMO 構造体 の解決済みフィールドを使用する必要があります。 詳細については、キュー・マネージャー・クラスター の構成を参照してください。

MQPUT1 呼び出しの説明については、MQPUT1 を参照してください。

# **配布リスト**

**IBM MQ for z/OS ではサポートされない。** 配布リストを使用すると、単一の MQPUT または MQPUT1 呼び 出しでメッセージを複数の宛先に書き込むことができます。単一の MQOPEN 呼び出しで複数のキューを 開いた後、 単一の MQPUT 呼び出しでそれらの各キューにメッセージを書き込むことができます。 このプ ロセスで使用される MQI 構造体からの汎用情報の一部は、宛先リストに含まれている個々の宛先に関係す る特定の情報に置き換えることができます。

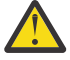

**重要 :** 配布リストでは、トピック・オブジェクトを指す別名キューの使用はサポートされていませ ん。 別名キューが配布リスト内のトピック・オブジェクトを指し示す場合、IBM MQ は MQRC\_ALIAS\_BASE\_Q\_TYPE\_ERROR を戻します。

MQOPEN 呼び出しを使用すると、オブジェクト記述子 (MQOD) から汎用情報が取り込まれます。 *Version* フィールドに MQOD\_VERSION\_2 を指定し、*RecsPresent* フィールドにゼロより大きい値を指定すると、 *Hobj* を、キューのハンドルではなく、(1 つまたは複数のキューの) リストのハンドルとして定義できます。 この場合は、オブジェクト・レコード (MQOR) から特定の情報が提供されます。オブジェクト・レコード からは、宛先の詳細 (つまり、*ObjectName* と *ObjectQMgrName*) が提供されます。

オブジェクト・ハンドル (*Hobj*) は MQPUT 呼び出しに渡されるので、単一のキューではなくリストへの書 き込みが可能になります。

メッセージをキューに書き込むと (MQPUT)、書き込みメッセージ・オプション構造体 (MQPMO) とメッセ ージ記述子構造体 (MQMD) から汎用情報が送り込まれます。 特定の情報は、書き込みメッセージ・レコー ド (MQPMR) の形式で提供されます。

応答レコード (MQRR) では、各宛先キューごとの完了コードと理由コードを受け取ることができます。 732 [ページの図](#page-731-0) 60 には、配布リストの機能が示されています。

<span id="page-731-0"></span>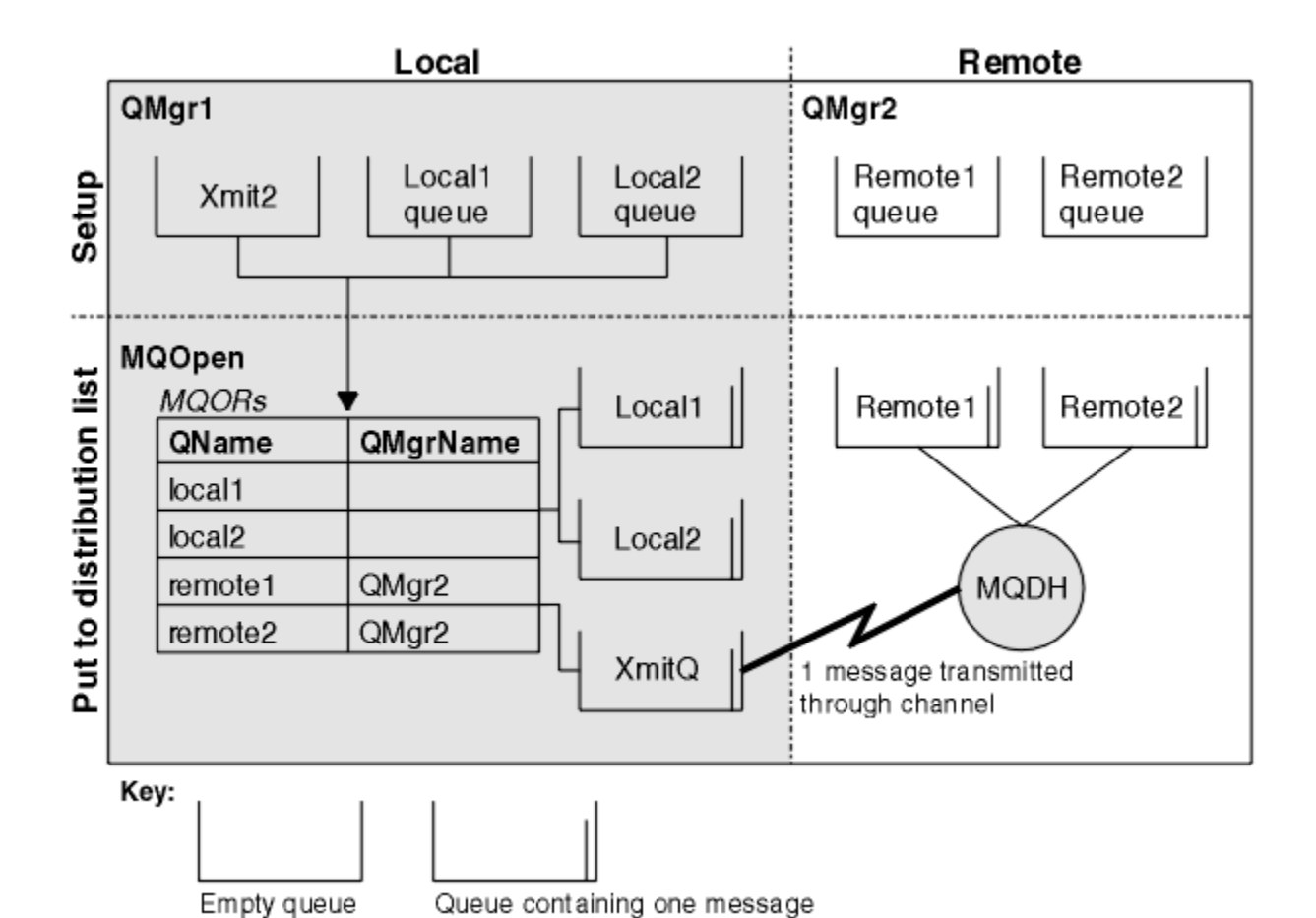

図 *60.* 配布リストの機能

配布リストのオープン

MQOPEN 呼び出しを使用して配布リストをオープンし、その呼び出しの各オプションを使用してそのリス トの操作内容を指定します。

MQOPEN への入力として、次のものを提供する必要があります。

- 接続ハンドル (詳細は、720 [ページの『キューへのメッセージの書き込み』を](#page-719-0)参照)
- オブジェクト記述子構造体 (MQOD) の汎用情報
- オープンしたい各キューの名前 (オブジェクト・レコード構造体 (MQOR) を使用)

MQOPEN の出力は以下のとおりです。

- 配布リストへのアクセスを表すオブジェクト・ハンドル
- 汎用完了コード
- 汎用理由コード
- 応答レコード (オプション) (各宛先の完了コードと理由を含む)

# **MQOD 構造体の使用**

MQOD 構造体を使用して、オープンするキューを指定します。

配布リストを定義するには、*Version* フィールドに MQOD\_VERSION\_2 を指定し、*RecsPresent* フィー ルドにゼロより大きい値を指定し、*ObjectType* フィールドに MQOT\_Q を指定する必要があります。 MQOD 構造体のすべてのフィールドについては、MQOD を参照してください。

# **MQOR 構造体の使用**

各宛先ごとに MQOR 構造体を指定してください。

この構造体には、宛先キューとキュー・マネージャーの名前を組み込みます。 MQOD の *ObjectName* およ び *ObjectQMgrName* フィールドは、配布リストには使用しません。 1 つ以上のオブジェクト・レコード を組み込む必要があります。 *ObjectQMgrName* をブランクのままにすると、ローカル・キュー・マネージ ャーが使用されます。 これらのフィールドの詳細については、ObjectName および ObjectQMgrName を参 照してください。

宛先キューを指定するには、2 つの方法があります。

• オフセット・フィールド *ObjectRecOffset* を使用する。

この場合は、アプリケーションで、MQOD 構造体を組み込んだ独自の構造体を宣言し、その後に (必要な 数の配列エレメントを使用して) MQOR レコードの配列を記述し、MQOD の開始点を基準にした配列内の 最初のエレメントのオフセットを *ObjectRecOffset* に設定します。 このオフセットが正しいか、確か めてください。

アプリケーションを実行するどの環境でも、プログラミング言語に用意されている組み込み機能を使用で きる場合は、その組み込み機能を使用することをお勧めします。 COBOL プログラミング言語でその技法 を使用するコード例を以下に示します。

 01 MY-OPEN-DATA. 02 MY-MQOD. COPY CMQODV. 02 MY-MQOR-TABLE OCCURS 100 TIMES. COPY CMQORV. MOVE LENGTH OF MY-MQOD TO MQOD-OBJECTRECOFFSET.

対象のすべての環境で必要になる組み込み機能がプログラミング言語でサポートされていない場合は、定 数 MOOD CURRENT LENGTH を使用します。 その技法を使用するコード例を以下に示します。

- 01 MY-MQ-CONSTANTS.
- COPY CMQV. 01 MY-OPEN-DATA.
- 02 MY-MQOD.
- COPY CMQODV.
	- 02 MY-MQOR-TABLE OCCURS 100 TIMES.
	- COPY CMQORV. MOVE MQOD-CURRENT-LENGTH TO MQOD-OBJECTRECOFFSET.

ただし、このコードが正しく動作するのは、MQOD 構造体と MQOR レコードの配列が隣接している場合 に限られます。コンパイラーが MQOD と MQOR 配列の間にスキップ・バイトを挿入する場合は、

*ObjectRecOffset* の格納値にそのバイト数を追加する必要があります。

ポインター・データ型をサポートしていないプログラミング言語や、別の環境に移植できない方法でポイ ンター・データ型を実装しているプログラミング言語 (COBOL プログラミング言語など) の場合は、 *ObjectRecOffset* を使用することをお勧めします。

• ポインター・フィールド *ObjectRecPtr* を使用する。

この場合は、アプリケーションで MQOD 構造体とは別に MQOR 構造体の配列を宣言でき、 *ObjectRecPtr* に配列のアドレスを設定できます。 C プログラミング言語でその技法を使用するコード 例を以下に示します。

MQOD MyMqod; MOOR MyMqor[100]; MyMqod.ObjectRecPtr = MyMqor;

別の環境に移植できる方法でポインター・データ型をサポートしているプログラミング言語 (C プログラ ミング言語など) の場合は、*ObjectRecPtr* を使用することをお勧めします。

どの技法を選択するにしても、*ObjectRecOffset* と *ObjectRecPtr* のいずれかを使用する必要があり ます。どちらもゼロの場合やどちらもゼロ以外の場合は、呼び出しが理由コード MQRC\_OBJECT\_RECORDS\_ERROR で失敗します。

# <span id="page-733-0"></span>**MQRR 構造体の使用**

これらの構造体は、宛先ごとに記述します。つまり、配布リストのキューごとに *CompCode* フィールドと *Reason* フィールドを各応答レコードに組み込みます。 問題が存在する場所を確認できるようにするため に、この構造体を使用する必要があります。

例えば、配布リストに 5 つの宛先キューが含まれている場合に、この構造体を使用しなければ、理由コー ド MQRC\_MULTIPLE\_REASONS を受け取ったときに、問題がどのキューに該当するのかを確認できません。 一方、宛先ごとに完了コードと理由コードを受け取れば、エラーの場所を容易に判別できます。

MQRR 構造体の詳細については、MQRR を参照してください。

C で配布リストをオープンする方法を 734 ページの図 61 に示します。

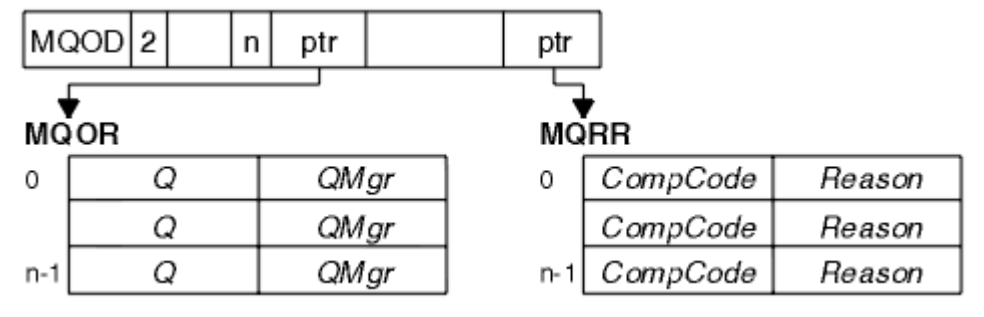

図 *61. C* による配布リストのオープン

COBOL で配布リストをオープンする方法を 734 ページの図 62 に示します。

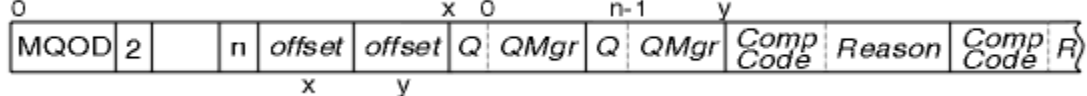

図 *62. COBOL* による配布リストのオープン

# **MQOPEN の各オプションの使用**

配布リストをオープンするときには、以下のオプションを指定できます。

- MQOO\_OUTPUT
- MQOO\_FAIL\_IF\_QUIESCING (オプション)
- MQOO ALTERNATE USER AUTHORITY (オプション)
- MOOO \* CONTEXT (オプション)

これらのオプションの説明については、710 [ページの『オブジェクトのオープンとクローズ』](#page-709-0)を参照して ください。

配布リストへのメッセージの書き込み

配布リストにメッセージを書き込むには、MQPUT または MQPUT1 を使用します。

入力として、次のものを提供する必要があります。

- 接続ハンドル (詳細は、720 [ページの『キューへのメッセージの書き込み』を](#page-719-0)参照)。
- オブジェクト・ハンドル。 MQOPEN を使って配布リストをオープンした場合は、*Hobj* を使用するとリ ストへの書き込みだけができます。
- メッセージ記述子構造体 (MQMD)。 この構造体の詳細については、MQMD を参照してください。
- 書き込みメッセージ・オプション構造体の形式による制御情報 (MQPMO)。 MQPMO 構造体のフィールド への入力については、723 ページの『MQPMO [構造体を使用するオプションの指定』を](#page-722-0)参照してくださ い。
- 書き込みメッセージ・レコード (MQPMR) の形式による制御情報。
- メッセージ内に含まれるデータの長さ (MQLONG)。

<span id="page-734-0"></span>• メッセージ・データそのもの。

出力は以下のとおりです。

- 完了コード
- 理由コード
- 応答レコード (オプション)

# **MQPMR 構造体の使用**

この構造体を使用するかどうかは任意です。この構造体では、MQMD で既に指定したフィールドとは別に 指定したいと思っているいくつかのフィールドの宛先固有の情報を記述します。

これらのフィールドの説明については、MQPMR を参照してください。

各レコードの内容は、MQPMO の *PutMsgRecFields* フィールドで指定する情報によって異なります。 例 えば、配布リストの使用法を示したサンプル・プログラム AMQSPTL0.C (説明については、1061 [ページの](#page-1060-0) [『配布リスト・サンプル・プログラム』](#page-1060-0)を参照) では、MQPMR で *MsgId* と *CorrelId* の値を指定できるよ うに記述内容が選択されています。 サンプル・プログラムのこの部分は、次のようになっています。

 typedef struct  $\{x\}$  MQBYTE24 MsgId; MQBYTE24 CorrelId; } PutMsgRec; ... /\*\*\*\*\*\*\*\*\*\*\*\*\*\*\*\*\*\*\*\*\*\* MQLONG PutMsgRecFields=MQPMRF\_MSG\_ID | MQPMRF\_CORREL\_ID;

このプログラムでは、*MsgId* と *CorrelId* が配布リストの各宛先ごとに提供されます。 書き込みメッセー ジ・レコードは、配列として記述されています。

C で配布リストにメッセージを書き込む方法を 735 ページの図 63 に示します。

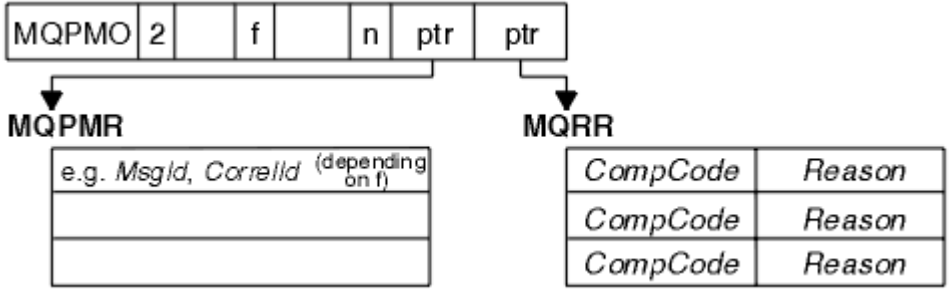

図 *63. C* による配布リストへのメッセージの書き込み

COBOL で配布リストにメッセージを書き込む方法を 735 ページの図 64 に示します。

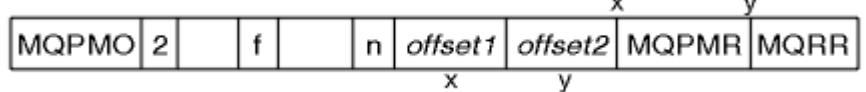

図 *64. COBOL* による配布リストへのメッセージの書き込み

# **MQPUT1 の使用**

MQPUT1 を使用する場合の考慮点を以下に示します。

- 1. *ResponseRecOffset* フィールドと *ResponseRecPtr* フィールドの値は、ヌルまたはゼロでなければ なりません。
- 2. 応答レコードが必要な場合は、MQOD から応答レコードのアドレス指定を行う必要があります。

# <span id="page-735-0"></span>**書き込み呼び出しが失敗する場合**

キューの特定の属性が、MQOPEN 呼び出しと MQPUT 呼び出しの間の期間にコマンドの FORCE オプション を使用して変更された場合、MQPUT 呼び出しは失敗し、MQRC\_OBJECT\_CHANGED 理由コードが戻されま す。

キュー・マネージャーは、オブジェクト・ハンドルを無効としてマーク付けします。 このことは、MQPUT1 呼び出しの処理中に変更が行われたり、キュー名が解決された結果のキューにその変更が適用されたりす る場合にも起こります。 このようにハンドルに影響を及ぼす属性は、MQOPEN の MQOPEN 呼び出しの節 で一覧表示されています。 呼び出しが MQRC\_OBJECT\_CHANGED 理由レコードを戻す場合は、キューをク ローズしてキューを再度オープンしてから、メッセージの書き込みを行います。

メッセージを書き込もうとしているキュー (または、キュー名が解決された結果のキュー) に対して書き込 み操作が禁止されている場合は、MQPUT または MQPUT1 呼び出しは失敗し、MQRC\_PUT\_INHIBITED の 理由コードが戻されます。 アプリケーションの設計として、他のプログラムがキューの属性を規則的に変 更するようになっているのであれば、後で呼び出しをするとメッセージを正しく書き留める可能性があり ます。あとで呼び出しを再実行すると、書き込みに成功する場合もあります。ただし、ほかのプログラム がキューの属性を定期的に変更するようにアプリケーションが設計されていることが前提です。

さらに、メッセージを書き込もうとしているキューが満ぱいの場合は、MQPUT または MQPUT1 呼び出し は失敗し、MORC O FULL が戻されます。

(一時または永続) 動的キューが削除されていると、前に取得したオブジェクト・ハンドルを使用した MQPUT 呼び出しは失敗し、MQRC\_Q\_DELETED の理由コードを戻します。 この場合、オブジェクト・ハン ドルは必要なくなるので、クローズすることをお勧めします。

配布リストの場合は、1 つの要求で複数の完了コードと理由コードが発生することがあります。 そのため、 MQOPEN と MQPUT の *CompCode* と *Reason* の出力フィールドだけを使って配布リストを処理すること はできません。

複数の宛先にメッセージを書き込むために配布リストを使用すると、応答レコードには、各宛先ごとに特 定の *CompCode* と *Reason* が設定されます。 完了コード MQCC\_FAILED を受け取った場合は、どの宛先キ ューにも正常にはメッセージが書き込まれていません。 完了コードが MQCC\_WARNING の場合は、1 つ以 上の宛先キューにメッセージが正常に書き込まれます。 戻りコード MQRC\_MULTIPLE\_REASONS を受け 取った場合は、すべての宛先で理由コードが同じであるとは限りません。 したがって、エラーの原因とな った 1 つまたは複数のキューと、それぞれの理由を判別できるように、MQRR 構造体を使用することをお 勧めします。

# **キューからのメッセージの読み取り**

この情報を使用して、キューからのメッセージの読み取りについて学習します。

次の 2 通りの方法で、キューからメッセージを読み取ることができます。

- 1. 他のプログラムがもうメッセージを見ることができないように、キューからメッセージを除去できま す。
- 2. 元のメッセージをキューに残して、メッセージをコピーできます。 これを、ブラウズ といいます。 一 度ブラウズされたメッセージは除去できます。

どちらの場合も、MQGET 呼び出しを使用しますが、最初のアプリケーションはキュー・マネージャーに接 続されていなければなりません。また、(入力用、ブラウズ用、またはその両方用の) キューをオープンす るために MOOPEN 呼び出しを使用する必要があります。これらの操作については、702 [ページの『キュ](#page-701-0) [ー・マネージャーへの接続とキュー・マネージャーからの切断』](#page-701-0)および 710 [ページの『オブジェクトのオ](#page-709-0) [ープンとクローズ』](#page-709-0)に記載されています。

キューをオープンすると、そのキューのメッセージを MQGET 呼び出しを繰り返し使用して、ブラウズした り除去したりできます。 必要なメッセージをキューからすべて読み取ったら、MQCLOSE を呼び出します。

メッセージをキューから読み取る方法について詳しくは、以下のリンクを参照してください。

- 737 ページの『MQGET [呼び出しの使用によるキューからのメッセージの読み取り』](#page-736-0)
- 741 [ページの『メッセージがキューから取り出される順序』](#page-740-0)
- 753 [ページの『特定のメッセージの読み取り』](#page-752-0)
- <span id="page-736-0"></span>• 755 [ページの『非永続メッセージのパフォーマンス向上』](#page-754-0)
- 2/US 759 [ページの『索引のタイプ』](#page-758-0)
- 760 ページの『4 MB [より長いメッセージの処理』](#page-759-0)
- 766 [ページの『メッセージの待機』](#page-765-0)
- <mark>■ #/0S ●</mark>766 [ページの『信号機能』](#page-765-0)
- 768 [ページの『バックアウトのスキップ』](#page-767-0)
- 770 [ページの『アプリケーション・データの変換』](#page-769-0)
- 771 [ページの『キュー上のメッセージのブラウズ』](#page-770-0)
- 777 ページの『MQGET [呼び出しが失敗する場合』](#page-776-0)

## **関連概念**

689 ページの『[Message Queue Interface](#page-688-0) の概要』

メッセージ・キュー・インターフェース (MQI) (Message Queue Interface (MQI)) コンポーネントについて 説明します。

702 [ページの『キュー・マネージャーへの接続とキュー・マネージャーからの切断』](#page-701-0)

IBM MQ プログラミング・サービスを使用するには、プログラムがキュー・マネージャーに接続していなけ ればなりません。 この情報を使用して、キュー・マネージャーへの接続方法とキュー・マネージャーから の切断方法について学習します。

710 [ページの『オブジェクトのオープンとクローズ』](#page-709-0) ここでは、IBM MQ オブジェクトのオープンとクローズについて説明します。

720 [ページの『キューへのメッセージの書き込み』](#page-719-0) この情報を使用して、メッセージをキューに書き込む方法について学習します。

822 [ページの『オブジェクト属性の照会と設定』](#page-821-0) 属性は、IBM MQ オブジェクトの性質を定義する特性です。

825 [ページの『作業単位のコミットとバックアウト』](#page-824-0) ここでは、作業単位で発生したリカバリー可能な取得操作および書き込み操作をコミットおよび取り消す 方法について説明します。

837 [ページの『トリガーによる](#page-836-0) IBM MQ アプリケーションの開始』 トリガーについて、およびトリガーを使用して IBM MQ アプリケーションを開始する方法について理解し ます。

856 ページの『MQI [とクラスターの処理』](#page-855-0) 呼び出しと戻りコードには、クラスター化に関連する特殊なオプションがあります。

861 ページの『IBM MQ for z/OS [上でのアプリケーションの使用](#page-860-0)/作成方法』 IBM MQ for z/OS アプリケーションは、いくつもの異なる環境で稼働するプログラム群で構成することがで きます。 これは、複数の環境で使用可能な機能を利用できることを意味します。

70 ページの『IBM MQ for z/OS 上の IMS および IMS [ブリッジ・アプリケーション』](#page-69-0) この情報は、IBM MQ を使用して IMS アプリケーションを作成する際に役立ちます。

## *MQGET* **呼び出しの使用によるキューからのメッセージの読み取り**

MQGET 呼び出しを使用すると、オープン・ローカル・キューのメッセージを読み取ることができます。 別 のシステム上のキューのメッセージを読み取ることはできません。

MQGET 呼び出しへの入力として、次のものを提供する必要があります。

- 接続ハンドル。
- キュー・ハンドル。
- キューから読み取りたいメッセージの記述。 これは、メッセージ記述子 (MQMD) 構造体の形式です。
- 読み取りメッセージ・オプション (MQGMO) 構造体の形式による制御情報。
- メッセージを保持するため割り当てたバッファーのサイズ (MQLONG)。
- メッセージを書き込むストレージのアドレス。

MQGET の出力は以下のとおりです。

- 理由コード
- 完了コード
- 呼び出しが正常に完了した場合の、指定したバッファー域のメッセージ
- メッセージが検索されたキューの名前を示すように修正された、オプション構造体
- 検索されたメッセージを記述するためにフィールドの内容が修正された、メッセージ記述子構造体
- メッセージ長 (MQLONG)

MQGET 呼び出しの説明については、MQGET を参照してください。

以下の節では、MQGET 呼び出しへの入力として指定しなければならない情報を記述します。

- 738 ページの『接続ハンドルの指定』
- 738 ページの『MQMD 構造体および MQGET 呼び出しの使用によるメッセージの記述』
- 738 ページの『MQGMO 構造体を使用する MQGET オプションの指定』
- 741 [ページの『バッファー域のサイズの指定』](#page-740-0)

# **接続ハンドルの指定**

<mark>■ Z/OS - z</mark>/OS アプリケーション上の CICS の場合、定数 MQHC\_DEF\_HCONN (0 の値を持つ) を指定す るか、MQCONN または MQCONNX 呼び出しによって戻された接続ハンドルを使用することができます。 その他のアプリケーションの場合は、常に MQCONN 呼び出しまたは MQCONNX 呼び出しから返される接 続ハンドルを使用します。

キュー・ハンドル (*Hobj*) は、MQOPEN を呼び出したときに戻されたものを使用します。

# **MQMD 構造体および MQGET 呼び出しの使用によるメッセージの記述**

キューから読み取ろうとするメッセージを識別するには、メッセージ記述子構造体 (MQMD) を用いてくだ さい。

これは、MQGET 呼び出し用の入出力パラメーターです。 MQMD で記述するメッセージ・プロパティーの 概要については、17 ページの『IBM MQ [メッセージ』を](#page-16-0)参照してください。その構造体そのものの説明に ついては、MQMD を参照してください。

キューから読み取りたいメッセージが分かっている場合は、753 [ページの『特定のメッセージの読み取](#page-752-0) [り』を](#page-752-0)参照してください。

特定のメッセージを指定しなければ、MQGET はキュー内の最初の メッセージを検索します。 741 [ページ](#page-740-0) [の『メッセージがキューから取り出される順序』で](#page-740-0)は、メッセージの優先順位、つまり、キューの **MsgDeliverySequence** 属性および MQGMO\_LOGICAL\_ORDER オプションによって、キューの中でメッ セージ順序がどのように決められるかを説明しています。

**注 :** (例えば、キュー内のメッセージを順次に取り出すために) MQGET を複数回使用したい場合は、各呼び 出しのあとに、この構造体の *MsgId* および *CorrelId* フィールドをヌルに設定しなければなりません。 これにより、検索されたメッセージの ID のフィールドが消去されます。

ただし、メッセージをグループ化したい場合には、同一のグループのメッセージについては同じ *GroupId* 値を使用する必要があります。これにより、MQGET 呼び出しで前のメッセージと同じ ID をもつメッセー ジが検索され、あるグループに属するすべてのメッセージを取り出すことができます。

# **MQGMO 構造体を使用する MQGET オプションの指定**

MQGMO 構造体は、オプションを MQGET 呼び出しに渡すための入出力変数です。 以下の節を参考にして、 この構造体の フィールドに入力してください。

MQGMO 構造体の説明については、MQGMO を参照してください。

### *StrucId*

*StrucId* は、構造体を読み取りメッセージ・オプション構造体として識別するために使用する 4 文字 のフィールドです。 MOGMO\_STRUC\_ID の指定は必須です。

## *Version*

*Version* は、構造体のバージョン番号を記述します。 MQGMO\_VERSION\_1 がデフォルト値です。 「バージョン 2」フィールドを使用するか論理順序でメッセージを取得する場合は、

MQGMO VERSION 2を指定します。「バージョン 3」フィールドを使用するか論理順序でメッセージ を取得する場合は、MQGMO\_VERSION\_3 を指定します。 MQGMO\_CURRENT\_VERSION は、最新のレ ベルを使用するようにアプリケーションを設定します。

### *Options*

コード内では、任意の順序でオプションを選択できます。各オプションは、*Options* フィールド内の ビットによって表されます。

*Options* フィールドは、次の事柄を制御します。

- MQGET 呼び出しが、完了前にメッセージがキューに到着するのを待機するかどうか (766 [ページの](#page-765-0) [『メッセージの待機』を](#page-765-0)参照)
- 読み取り操作が作業単位に含まれるかどうか
- 非持続メッセージを同期点以外で取り出すことによって、高速メッセージングを可能にするかどうか
- IMOS IM IBM MO for z/OS で、検索されたメッセージが、バックアウトをスキップするものとし てマーク付けされるかどうか (768 [ページの『バックアウトのスキップ』を](#page-767-0)参照)
- メッセージがキューから除去されるのか、単にブラウズされるのか
- メッセージの選択に、ブラウズ・カーソルを使用するか、それとも他の選択基準を使用するか
- メッセージ長がバッファーより長い場合でも、呼び出しが成功するかどうか
- IMS IBM MQ for z/OS で、呼び出しを完了させるかどうか。 このオプションでは、メッセー ジ到着を通知する信号を設定するかどうかも設定します。
- キュー・マネージャーが静止状態のとき、呼び出しをエラーにするかどうか
- 2/05 IBM MO for z/OS で、接続が静止状態のときに呼び出しを失敗させるかどうか
- アプリケーションのメッセージ・データの変換が必要かどうか (770 [ページの『アプリケーション・](#page-769-0) [データの変換』を](#page-769-0)参照)
- メッセージとセグメントがキューから取り出される順序 2005 2006 (IBM MO for z/OS を除く)
- 完全な論理メッセージのみが取り出し可能であるかどうか インパン (IBM MQ for z/OS を除く)
- あるグループ内のすべての メッセージが使用可能な場合のみ、そのグループ内のメッセージを取り出 せるようにするかどうか
- ある論理メッセージ内のすべて のセグメントが使用可能な場合にのみ、その論理メッセージ内のセグ メントを取り出せるようにするかどうか 2005 2005 (IBM MO for z/OS を除く)

*Options* フィールドをデフォルト値 (MQGMO\_NO\_WAIT) にしておくと、MQGET 呼び出しは次のよう に機能します。

- 選択基準に合致するメッセージがキューにない場合、呼び出しはメッセージの到着を待たずに、即時 完了します。 まず THE また、IBM MO for z/OS での呼び出しは、このようなメッセージが到着し たときの通知を要求する信号を設定しません。
- 呼び出しと同期点の関係は、プラットフォームによって次のように設定されています。

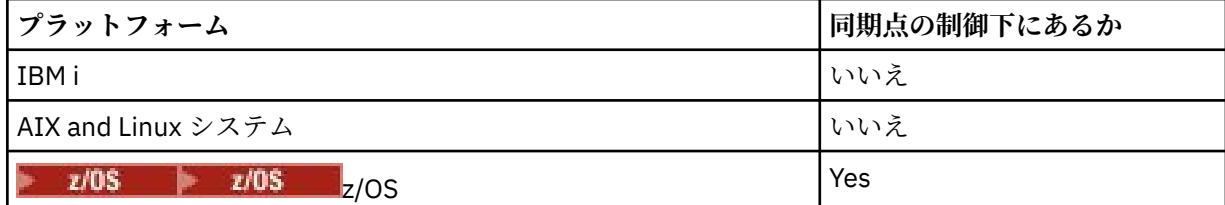

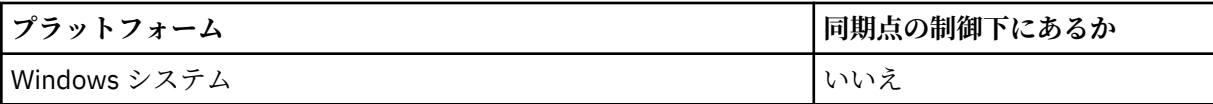

- ILM MO for z/OS では、検索されたメッセージはバックアウトをスキップするものとし てマーク付けされません。
- 選択されたメッセージはキュー除去されます (ブラウズされない)。
- アプリケーション・メッセージのデータ変換は、必要ありません。
- メッセージがバッファーより長い場合は、呼び出しが失敗します。

## *WaitInterval*

*WaitInterval* フィールドは、MQGMO\_WAIT オプションを使用した場合に、MQGET 呼び出しがキ ューにメッセージが到着するのを待機する最大時間 (ミリ秒単位) を指定します。 *WaitInterval* に 指定された時間内にメッセージが到着しない場合、呼び出しは完了し、選択基準に一致するメッセージ がキューになかったことを示す理由コードを戻します。

∗ z/OS ■IBM MQ for z/OS では、MQGMO\_SET\_SIGNAL オプションを使用する場合、 *WaitInterval* フィールドには、シグナルが設定される時間を指定します。

これらのオプションの詳細については、<u>766 ページの『メッ</u>セージの待機』 <mark>『『1/05</mark> ──<mark>および [766](#page-765-0)</mark> [ページの『信号機能』](#page-765-0) を参照してください。

## *Signal1*

## **Signal1 は、 IBM MQ for z/OS でのみサポートされます。**

MOGMO\_SET\_SIGNAL オプションを使用して、適切なメッセージが到着したときにアプリケーションに 通知するように要求する場合は、 *Signal1* フィールドにシグナルのタイプを指定します。 他のすべ てのプラットフォームの IBM MQ では、*Signal1* フィールドは予約されており、その値は重要ではあ りません。

 $z/0S$ ■詳しくは、766 [ページの『信号機能』](#page-765-0)を参照してください。

## *Signal2*

*Signal2* フィールドはすべてのプラットフォームで予約されており、その値は有効ではありません。

 $z/0S$ 詳しくは、766 [ページの『信号機能』](#page-765-0) を参照してください。

## *ResolvedQName*

*ResolvedQName* は、キュー・マネージャーが、メッセージを検索したキューの名前 (別名を解決した あとの) を戻すための出力フィールドです。

## *MatchOptions*

*MatchOptions* は、MQGET の選択基準を制御します。

### *GroupStatus*

*GroupStatus* は、取り出したメッセージがグループに属しているかどうかを示します。

### *SegmentStatus*

*SegmentStatus* は、取り出した項目が論理メッセージのセグメントかどうかを示します。

#### *Segmentation*

*Segmentation* は、取り出されたメッセージに対してセグメント化を実行できるかを示します。

## *MsgToken*

*MsgToken* は、メッセージを一意に識別します。

### *ReturnedLength*

*ReturnedLength* は、キュー・マネージャーが、戻されたメッセージ・データの長さ (バイト単位) を 戻すための出力フィールドです。

<span id="page-740-0"></span>*MsgHandle*

キューから取り出されるメッセージの プロパティーが設定される、メッセージのハンドル。 このハン ドルは、前に MQCRTMH 呼び出しで作成されたものです。 ハンドルに既に関連付けられているプロパ ティーは、メッセージを取り出す前にすべて クリアされます。

# **バッファー域のサイズの指定**

MQGET 呼び出しの **BufferLength** パラメーターには、検索したメッセージ・データを保持するバッファ ー域のサイズを指定します。 この大きさを決める方法には、以下の 3 通りがあります。

1. このプログラムから出されるメッセージの長さが既に分かっている場合があります。 その場合は、その サイズのバッファーを指定してください。

しかし、メッセージがバッファーより長い場合でも、MQGET 呼び出しを完了させるには、MQGMO 構 造体に MQGMO\_ACCEPT\_TRUNCATED\_MSG オプションを使用できます。 その場合は、次のようにしま す。

- バッファーには、保持できる分だけのメッセージが入る。
- 呼び出しは警告の完了コードを戻す。
- メッセージがキューから除去される (メッセージの残りの部分は切り捨てられる)、またはブラウズ・ カーソルが次に進められる (キューをブラウズする場合)。
- メッセージの実際の長さは *DataLength* に戻される。

このオプションを指定しなくても、呼び出しはやはり警告を出して完了しますが、メッセージはキュー から除去されません (またはブラウズ・カーソルは進みません)。

2. バッファー・サイズを見積もってください (場合によっては、ゼロ・バイトのサイズを指定することも できます)。MQGMO\_ACCEPT\_TRUNCATED\_MSG オプションは使用しないでください。 MQGET 呼び出 しが失敗した場合は (例えば、バッファーが小さすぎるために)、呼び出しの **DataLength** パラメーター にメッセージの長さが戻されます (それでも、バッファーには、収容しきれるだけのメッセージを保持 していますが、呼び出しの処理は完了しません。) このメッセージの *MsgId* を記録しておき、あとで適 切なサイズのバッファー域と最初の呼び出しで記録した *MsgId* を指定して、MQGET をもう一度呼び出 してください。

プログラムが、他のプログラムも使用しているキューを処理する場合は、別の MQGET 呼び出しを出す 前に、他のプログラムの 1 つが必要なメッセージを除去してしまうこともあります。 その結果、このメ ッセージを探しているプログラムは、もはや存在しないメッセージの検索に時間を浪費することになり ます。 このことを避けるために、*BufferLength* をゼロに指定して

MQGMO\_ACCEPT\_TRUNCATED\_MSG オプションを使用し、必要なメッセージを検出するまでまずキュ ーをブラウズします。 これにより、必要とするメッセージの下にブラウズ・カーソルが位置付けられま す。 次に、MQGMO\_MSG\_UNDER\_CURSOR オプションを指定して MQGET を再度呼び出すと、そのメ ッセージを取り出すことができます。 このブラウズ呼び出しと除去呼び出しの間に別のプログラムが そのメッセージを除去した場合は、ブラウズ・カーソルの下にメッセージがないので、2 回目の MQGET は即時に (キュー全体を検索しないで) 失敗します。

3. キューで受け入れられるメッセージの最大長は、そのキューの *MaxMsgLength* キュー 属性によって決 定され、キュー・マネージャーで受け入れられるメッセージの最大長は、そのキュー・マネージャーの *MaxMsgLength* キュー・マネージャー 属性によって決定されます。 どんな長さのメッセージ受け取る のか分からない場合は、(MQINQ 呼び出しを使用して) **MaxMsgLength** 属性を照会してから、そのサイ ズのバッファーを指定してください。

パフォーマンスが低下するのを避けるため、バッファー・サイズを、できるだけ実際のメッセージ・サ イズに近いものにしてください。

**MaxMsgLength** 属性の詳細については、760 [ページの『最大メッセージ長の増加』を](#page-759-0)参照してくださ い。

## **メッセージがキューから取り出される順序**

キューからメッセージを取り出す順序を制御できます。 このセクションでは、オプションを確認します

<span id="page-741-0"></span>*Priority*

プログラムは、メッセージをキューに書き込むときに、優先順位を割り当てることができます (25 [ページ](#page-24-0) [の『メッセージ優先順位』](#page-24-0)を参照)。 優先順位の同じメッセージは、コミットされた順ではなく、到着順に キューに保管されます。

キュー・マネージャーは、キューを厳密な FIFO (先入れ先出し) の順序か、優先順位での FIFO の順序で維 持します。 これは、キューの **MsgDeliverySequence** 属性の設定値によって決められます。 キューに到 着したメッセージは、同じ優先順位をもつ最後のメッセージのすぐあとに挿入されます。

プログラムは、キューから最初のメッセージを読み取ることも、優先順位を無視して特定のメッセージ読 み取ることもできます。 例えば、前に送信した特定のメッセージに対する応答をプログラムが処理する場 合があります。 詳細内容は [を参照してください。](#page-752-0)

あるアプリケーションがキューに一連のメッセージを書き込んだ場合、別のアプリケーションは、次の条 件が満たされている場合は、それらのメッセージを書き込まれたときと同じ順序で取り出すことができま す。

- すべてのメッセージの優先順位が同じである
- メッセージがすべて同じ作業単位内で、またはすべて作業単位外で書き込まれた
- キューは書き込みを行うアプリケーションに対してローカルである

これらの条件が満たされず、しかもある一定の順序で検索されるメッセージにアプリケーションが依存す る場合は、アプリケーションはメッセージ・データ内に順序情報を含める必要があります。または、次の メッセージが送信される前に、アプリケーションはメッセージ受信の肯定応答を行う手段を確立しなけれ ばなりません。

IBM MQ for z/OS では、キュー属性 *IndexType* を使用して、キューに対する MQGET 操作の 速度を向上させることができます。詳細内容は[を参照してください。](#page-758-0)

## 論理的な順序付けと物理的な順序付け

キューにあるメッセージの順序には、(優先順位レベルごとの) 物理 順序と論理 順序があります。

物理順序とは、メッセージがキューに到着した順序を指します。 論理順序では、1 つのグループ内のメッ セージおよびセグメントのすべてが論理順序に基づいて、互いに隣接して、グループに属する最初の項目 の物理位置によって決まる位置に並びます。

グループ、メッセージ、およびセグメントの説明については、44 [ページの『メッセージ・グループ』を](#page-43-0)参 照してください。 物理順序と論理順序は、次の理由で異なる場合があります。

- 複数のグループが異なるアプリケーションから 1 つの宛先に同じようなタイミングで到着すると、物理 順序の区別がなくなる可能性がある。
- 単一グループの中でも、その中の一部のメッセージの再ルーティングや遅延によってメッセージの順序が 乱れることがある。

例えば、743 [ページの図](#page-742-0) 65 に示すような論理順序があるとします。

<span id="page-742-0"></span>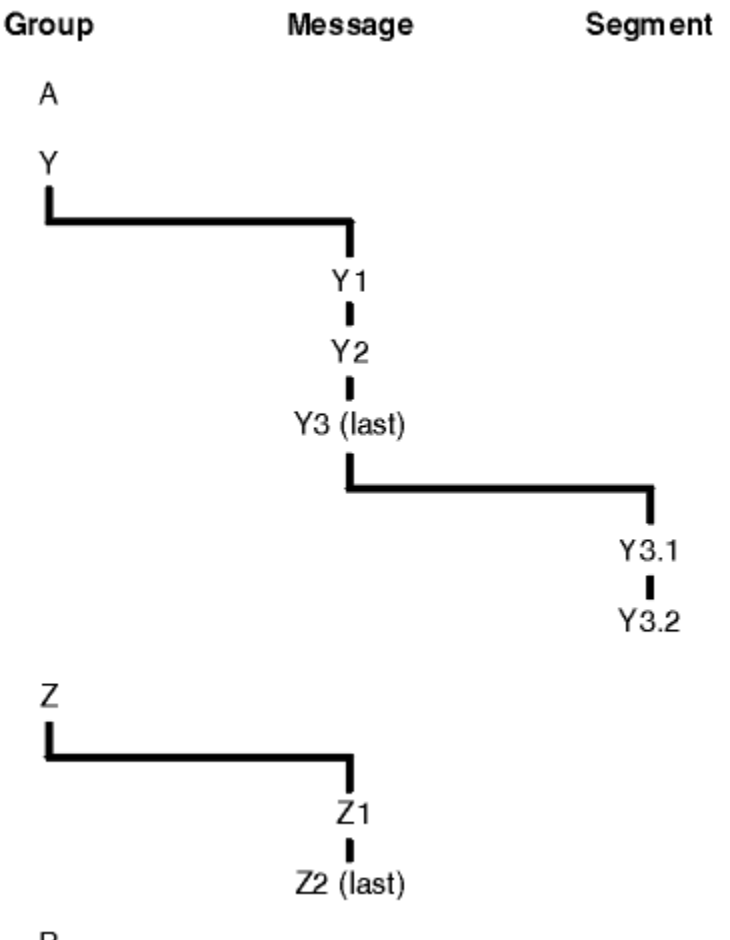

B

- 図 *65.* キューでの論理順序
- これらのメッセージは、次に示す論理順序でキューに現れることがあります。
- 1. (グループに属していない) メッセージ A
- 2. グループ Y の論理メッセージ 1
- 3. グループ Y の論理メッセージ 2
- 4. グループ Y の (最後の) 論理メッセージ 3 のセグメント 1
- 5. グループ Y の (最後の) 論理メッセージ 3 の (最後の) セグメント 2
- 6. グループ Z の論理メッセージ 1
- 7. グループ Z の (最後の) 論理メッセージ 2
- 8. (グループに属していない) メッセージ B

しかし、物理順序はまったく異なる可能性があります。 各グループ内の最初の 項目の物理位置によって、 そのグループ全体の論理位置が決まります。 例えば、グループ Y とグループ Z が同じようなタイミングで 到着した場合に、グループ Z のメッセージ 2 がメッセージ 1 よりも優先されているとすれば、物理順序は 744 [ページの図](#page-743-0) 66 のようになります。

<span id="page-743-0"></span>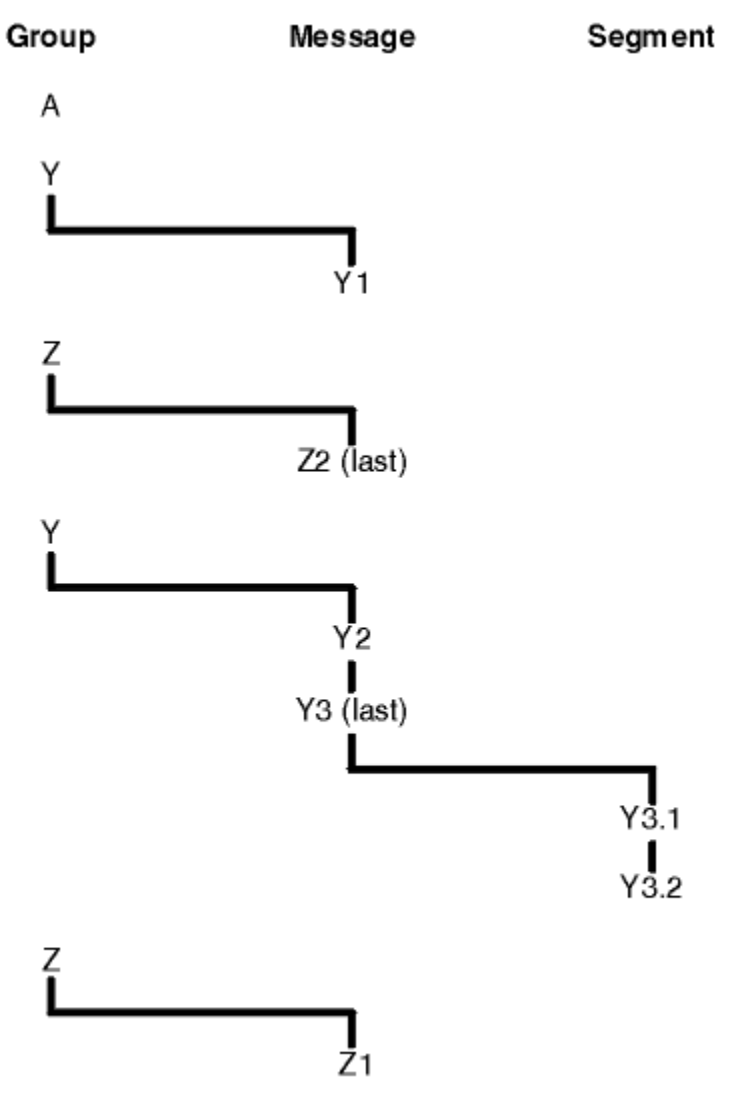

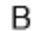

図 *66.* キューでの物理順序

これらのメッセージは、次に示す物理順序でキューに現れることがあります。

## 1. (グループに属していない) メッセージ A

- 2. グループ Y の論理メッセージ 1
- 3. グループ Z の論理メッセージ 2
- 4. グループ Y の論理メッセージ 2
- 5. グループ Y の (最後の) 論理メッセージ 3 のセグメント 1
- 6. グループ Y の (最後の) 論理メッセージ 3 の (最後の) セグメント 2
- 7. グループ Z の論理メッセージ 1
- 8. (グループに属していない) メッセージ B

**注 :** IBM MQ for z/OS では、キューが GROUPID によって索引付けされている場合、キューでのメッセージ の物理順序は保証されていません。

メッセージを取得するときに MQGMO\_LOGICAL\_ORDER を指定することにより、物理順序ではなく論理順 序でメッセージを取得できます。

MQGMO\_BROWSE\_FIRST および MQGMO\_LOGICAL\_ORDER を指定して MQGET 呼び出しを発行した場合 は、 MQGMO\_BROWSE\_NEXT を指定して後続の MQGET 呼び出しを発行するときにも

MQGMO\_LOGICAL\_ORDER を指定する必要があります。 逆に、MQGMO\_BROWSE\_FIRST を指定して MQGET を発行するときに MQGMO\_LOGICAL\_ORDER を指定しなかった場合は、MQGMO\_BROWSE\_NEXT を指定して後続の MQGET を発行するときに、このオプションを指定しなければなりません。

MQGET 呼び出しでキューに入っているメッセージをブラウズするためにキュー・マネージャーが保持して いるグループおよびセグメント情報は、MQGET 呼び出しでキューからメッセージを除去するためにキュ ー・マネージャーが保持しているグループおよびセグメント情報とは異なります。

MQGMO\_BROWSE\_FIRST を指定する場合、キュー・マネージャーはブラウズに関するグループ情報および セグメント情報を無視して、現行のグループおよび現行の論理メッセージが存在しない場合と同じように キューを走査します。

**注 :** MQGMO\_LOGICAL\_ORDER を指定せずに MQGET 呼び出しを使用することにより、メッセージ・グルー プ (またはグループに属していない論理メッセージ) の最後を越えて ブラウズすることは避けてください。 例えば、キュー上で、グループの最後のメッセージがグループの最初のメッセージよりも前に ある場合に、 (次のグループの最初のメッセージを検出するために) *MsgSeqNumber* を 1 に設定して

MOMO\_MATCH\_MSG\_SEO\_NUMBER を指定し、MOGMO\_BROWSE\_NEXT を使用してグループの最後を越 えてブラウズを行うと、既にブラウズしたグループの最初のメッセージに戻ってしまいます。 これは、即 時に発生する可能性があります。あるいは、 ( 介入グループがある場合 ) 何度かの MQGET 呼び出し後に発 生するかもしれません。

無限ループの発生を避けるには、ブラウズの際にキューを *2* 回 オープンして次のように操作します。

- 各グループの最初のメッセージだけをブラウズするには、最初のハンドルを使用します。
- 特定のグループのメッセージだけをブラウズするには、2 番目のハンドルを使用します。
- 特定のグループの各メッセージをブラウズする前に、MQMO\_\* オプションを使用して 2 番目のブラウズ・ カーソルを最初のブラウズ・カーソルの位置まで移動します。
- MOGMO BROWSE NEXT によるグループの最後よりあとのブラウズは実行しないようにします。

これについての詳細は、MQGET、MQMD、 および MQI オプションの妥当性検査に関する規則を参照して ください。

アプリケーションでブラウズを実行するときには、一般に、論理順序と物理順序のどちらか一方を選択し ます。 一方、この 2 つのモードを切り替えて使用する場合には、最初に MOGMO\_LOGICAL\_ORDER を指定 してブラウズを発行すると論理順序による位置が設定されるので注意してください。

その時点でグループ内の最初の項目が存在しなければ、そのグループは論理順序の一部としては扱われま せん。

あるグループ内にいったんブラウズ・カーソルが置かれると、グループ内の最初のメッセージが除去され たとしても、そのブラウズ・カーソルは引き続き同じグループを指示します。 ただし、 MQGMO\_LOGICAL\_ORDER を使用してブラウズを発行した時点で最初の項目が存在しないグループにカー ソルを移動することはできません。

### **MQPMO\_LOGICAL\_ORDER**

MQPMO オプションは、アプリケーションがメッセージを論理メッセージのグループおよびセグメント に書き込む方法をキュー・マネージャーに通知します。 このオプションは、MQPUT 呼び出しでのみ指 定できます。MQPUT1 呼び出しでは無効です。

MOPMO\_LOGICAL\_ORDER が指定されると、アプリケーションは後続の MOPUT 呼び出しを使用して次 のことを行います。

- 1. 各論理メッセージ内のセグメントを、0 からセグメント・オフセットの小さい順に間を空けずに書 き込む。
- 2. 論理メッセージ内のセグメントをすべて書き込んでから、その次の論理メッセージのセグメントを 書き込む。
- 3. 各メッセージ・グループ内の論理メッセージを、1 からメッセージ順序番号の小さい順に間を空け ずに書き込む。 IBM MQ はメッセージ・シーケンス番号を自動的にインクリメントします。
- 4. メッセージ・グループ内の論理メッセージをすべて書き込んでから、その次のメッセージ・グルー プの論理メッセージを書き込む。

アプリケーションはキュー・マネージャーにグループ内のメッセージと論理メッセージのセグメントを 書き込む方法を指示したので、アプリケーションにおいて、MQPUT を呼び出すたびにグループの情報 やセグメントの情報を維持および更新する必要はありません。その情報はキュー・マネージャーが維持 および更新するからです。 具体的には、アプリケーションで MQMD の *GroupId*、*MsgSeqNumber*、 および *Offset* フィールドを設定する必要がないということです。キュー・マネージャーがこれらのフ ィールドに適切な値を設定するからです。 アプリケーションが設定する必要があるのは、MQMD 内の *MsgFlags* フィールドだけです。これによりメッセージがグループに属している場合や、メッセージが 論理メッセージのセグメントである場合を指示したり、グループ内の最後のメッセージまたは論理メッ セージの最後のセグメントを指示したりできます。

メッセージ・グループまたは論理メッセージの開始後に MQPUT を呼び出すときは MQMD 中の *MsgFlags* にある適切な MQMF\_\* フラグを指定しなければなりません。 アプリケーションが、終了し ていないメッセージ・グループがある場合にグループ内にないメッセージを書き込もうとしたり、終了 していない論理メッセージがある場合にセグメントではないメッセージを書き込もうとしたりすると、 その呼び出しは失敗します。 また、状況に応じて理由コード MQRC\_INCOMPLETE\_GROUP または MORC\_INCOMPLETE\_MSG が表示されます。 ただし、キュー・マネージャーは現在のメッセージ・グ ループまたは現在の論理メッセージの情報あるいはその両方を保存し、アプリケーションはメッセージ を送信してこれらを終了します (アプリケーション・メッセージ・データなしも可能です)。このメッセ ージでは状況に応じて MOMF\_LAST\_MSG\_IN\_GROUP または MOMF\_LAST\_SEGMENT あるいはその両 方を指定します。その後 MQPUT 呼び出しを再発行して、グループまたはセグメントにないメッセージ を書き込みます。

744 [ページの図](#page-743-0) 66 に、オプションとフラグの有効な組み合わせを示します。また、キュー・マネージ ャーがそれぞれの場合に応じて使用する、*GroupId*、*MsgSeqNumber*、および *Offset* の各フィール ドの値を示します。 この表に示されていないオプションとフラグの組み合わせは無効です。 この表の 列では、「どちらも」は「はい」または「いいえ」のどちらかを意味します。

### **LOG ORD**

MOPMO\_LOGICAL\_ORDER オプションが呼び出しで指定されるかどうか。

**MIG**

MQMF\_MSG\_IN\_GROUP または MQMF\_LAST\_MSG\_IN\_GROUP オプションが呼び出しで指定され るかどうか。

#### **SEG**

MQMF\_SEGMENT または MQMF\_LAST\_SEGMENT オプションが呼び出しで指定されるかどうか。

#### **SEG OK**

MOMF SEGMENTATION ALLOWED オプションが呼び出しで指定されるかどうか。

### **Cur grp**

現行のメッセージ・グループが呼び出しの前に存在するかどうか。

### **Cur log msg**

現行の論理メッセージが呼び出しの前に存在するかどうかを示します。

#### **その他の列**

キュー・マネージャーが使用する値を示しています。 「前の」という表現は、キュー・ハンドルに 対して前のメッセージのフィールドで使用された値を示します。

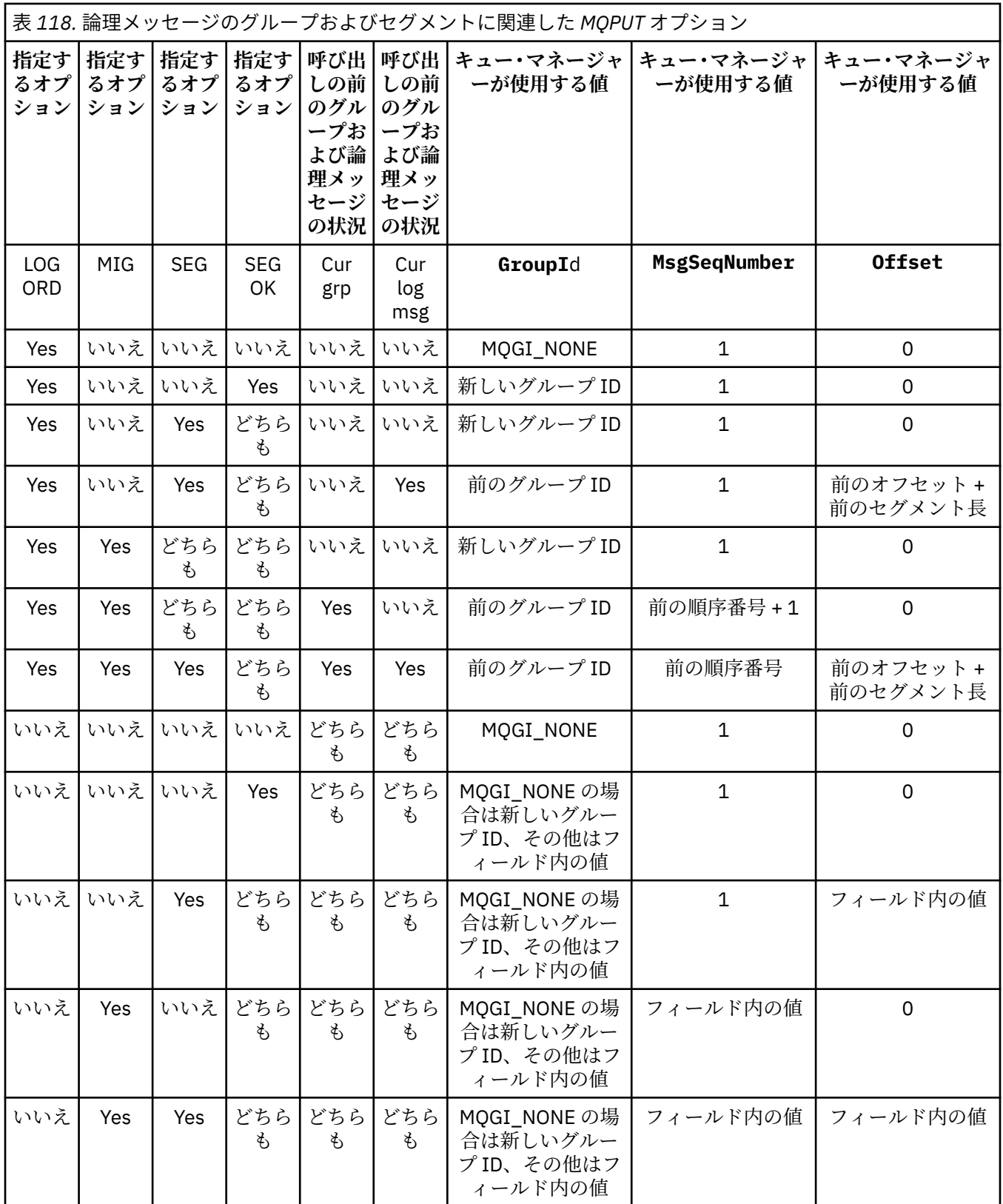

**注 :**

- MQPUT1 呼び出しでは、MQPMO\_LOGICAL\_ORDER は無効です。
- *MsgId* フィールドについては、MQPMO\_NEW\_MSG\_ID または MQMI\_NONE が指定されるとキュー・ マネージャーは新しいメッセージ ID を生成し、それ以外の場合はフィールドの値を使用します。

• *CorrelId* フィールドについては、MQPMO\_NEW\_CORREL\_ID が指定されるとキュー・マネージャ ーは新しい相関 ID を生成し、それ以外の場合はフィールドの値を使用します。

MOPMO\_LOGICAL\_ORDER を指定する場合、キュー・マネージャーでは、グループ内のすべてのメッセ ージおよび論理メッセージのセグメントを MQMD の *Persistence* フィールドに同じ値で書き込むこ とが必要です。 つまり、全部を持続にするか、または全部を非持続にする必要があります。 この条件 が満たされないと、MQPUT 呼び出しは失敗し、理由コード MQRC\_INCONSISTENT\_PERSISTENCE が 戻ります。

MQPMO\_LOGICAL\_ORDER オプションが作業単位に及ぼす影響は、以下のとおりです。

- グループ内または論理メッセージ内の最初の物理メッセージが 1 つの作業単位に書き込まれた場合、 そのグループ内または論理メッセージ内の他の物理メッセージも、同じキュー・ハンドルが使用され ていれば、すべて 1 つの作業単位に書き込む必要があります。 ただし、必ずしも同じ作業単位内に書 き込む必要はありません。多数の物理メッセージから成るメッセージ・グループまたは論理メッセー ジを、キュー・ハンドルに対する 2 つ以上の連続した作業単位にまたがって分割することができま す。
- グループ内または論理メッセージ内の最初の物理メッセージが 1 つの作業単位に書き込まれていな い場合、同じキュー・ハンドルが使用されていれば、そのグループ内または論理メッセージ内の他の 物理メッセージはどれも 1 つの作業単位に書き込むことができません。

これらの条件が満たされないと、MQPUT 呼び出しは失敗し、理由コード MQRC\_INCONSISTENT\_UOW が戻ります。

MQPMO\_LOGICAL\_ORDER が指定されている場合、MQPUT 呼び出しで提供される MQMD は、 MQMD\_VERSION\_2 未満であってはいけません。 この状態が満たされない場合、呼び出しは失敗し、 理由コード MQRC\_WRONG\_MD\_VERSION が表示されます。

MQPMO\_LOGICAL\_ORDER を指定しないと、グループ内のメッセージおよび論理メッセージ内のセグメ ントは任意の順序で書き込まれます。また、必ずしも完全なメッセージ・グループおよび完全な論理メ ッセージを書き込む必要はありません。 *GroupId*、*MsgSeqNumber*、*Offset*、および *MsgFlags* フ ィールドが適切な値を持つようにするのは、アプリケーションの責任です。

システム障害が発生した後には、この手法を用いてメッセージ・グループまたは論理メッセージを途中 から再始動します。 システムが再始動したら、アプリケーションで *GroupId*、*MsgSeqNumber*、 *Offset*、*MsgFlags*、 および *Persistence* の各フィールドに適切な値を設定した後、必要に応じて MOPMO\_SYNCPOINT または MOPMO\_NO\_SYNCPOINT を設定して MOPUT 呼び出しを発行できます。 そのとき、MQPMO\_LOGICAL\_ORDER は指定しません。 この呼び出しが成功した場合、キュー・マネ ージャーはグループとセグメントの情報を保存し、キュー・ハンドルに対する後続の MQPUT 呼び出し で通常どおり MQPMO\_LOGICAL\_ORDER を指定できます。

MQPUT 呼び出しのためにキュー・マネージャーが保持しているグループおよびセグメント情報は、 MQGET 呼び出しのためにキュー・マネージャーが保持しているグループおよびセグメント情報とは異 なります。

キュー・ハンドルが指定されている場合には、アプリケーションでは、MQPMO\_LOGICAL\_ORDER を指 定した MOPUT 呼び出しと MOPMO\_LOGICAL\_ORDER を指定していない MOPUT 呼び出しを組み合わ せて使用できます。ただし、以下の点に注意してください。

- MOPMO\_LOGICAL\_ORDER を指定していない場合、MOPUT 呼び出しが成功するたびに、キュー・マ ネージャーは、キュー・ハンドルのグループおよびセグメント情報を、アプリケーションが指定する 値に設定します。したがって、そのキュー・ハンドルに対してキュー・マネージャーで保持されてい た既存のグループおよびセグメント情報がその値で置換されます。
- MOPMO\_LOGICAL\_ORDER を指定していない場合、現行のメッセージ・グループまたは論理メッセー ジが存在していても、呼び出しは失敗しません。呼び出しが成功しても MQCC\_WARNING 完了コー ドが出される場合があります。 749 [ページの表](#page-748-0) 119 に、発生する可能性のあるいくつかのケースを 示しています。 これらの場合に、完了コードが MOCC\_OK 以外であれば、理由コードは以下のいずれ か (該当するもの) になります。
	- MQRC\_INCOMPLETE\_GROUP
	- MQRC\_INCOMPLETE\_MSG

<span id="page-748-0"></span>– MQRC\_INCONSISTENT\_PERSISTENCE

– MQRC\_INCONSISTENT\_UOW

**注 :** キュー・マネージャーは、MQPUT1 呼び出しのためにグループ情報およびセグメント情報を確認 しません。

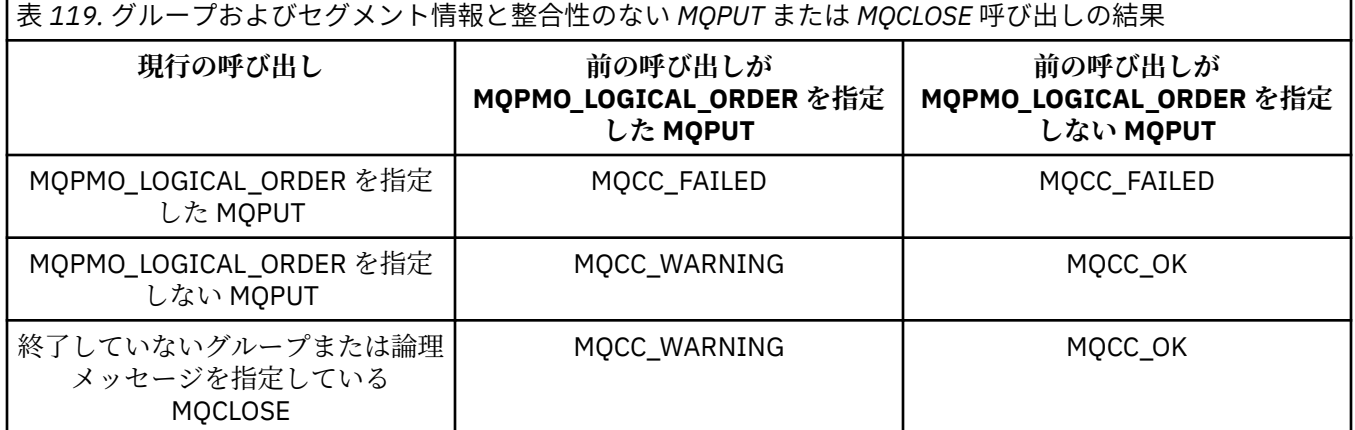

メッセージおよびセグメントを論理順序で書き込むアプリケーションでは、最も簡単に使えるオプショ ンとして MQPMO\_LOGICAL\_ORDER を指定します。 このオプションを指定すると、キュー・マネージ ャーがグループおよびセグメント情報を管理するので、アプリケーションでこの情報を管理する必要は なくなります。 しかし、特殊なアプリケーションでは、MQPMO\_LOGICAL\_ORDER オプションによっ て提供される以上の制御が必要な場合があります。その場合、MQPMO\_LOGICAL\_ORDER オプションを 指定しないことができます。ただし、MQMD 内の *GroupId*、*MsgSeqNumber*、*Offset*、 および *MsgFlags* の各フィールドが正しく設定されていることを、各 MQPUT または MQPUT1 呼び出しの前 に確認する必要があります。

例えば、受信した物理メッセージがグループに属していなくても、また論理メッセージのセグメントで なくても、そのメッセージを転送するアプリケーションでは、MQPMO\_LOGICAL\_ORDER を指定しては なりません。これには次の 2 つの理由があります。

- メッセージを取得して順番に書き込む場合、MQPMO\_LOGICAL\_ORDER を指定するとメッセージに新 しいグループ ID が割り当てられます。こうなると、メッセージの発信元は、メッセージ・グループ に対応する応答メッセージまたはレポート・メッセージとの相関をとることが困難になるか、不可能 になります。
- 送信側のキュー・マネージャーと受信側のキュー・マネージャーの間にパスが複数あるような複雑な ネットワークの場合には、物理メッセージが正しくない順序で到達することがあります。 MQGET 呼 び出しに MQPMO\_LOGICAL\_ORDER と MQGMO\_LOGICAL\_ORDER をどちらも指定しなければ、転送 側のアプリケーションでは、論理順序で次にあるメッセージを待たずに、それぞれの物理メッセージ を到着と同時に取得して転送することができます。

グループ内のメッセージまたは論理メッセージのセグメントに関するレポート・メッセージを生成する アプリケーションでも、レポート・メッセージを書き込むときには MQPMO\_LOGICAL\_ORDER を指定 してはなりません。

MOPMO\_LOGICAL\_ORDER はその他のどの MOPMO \* オプションとも組み合わせて指定できます。

# **論理的に順序付けされたグループのクラスター・キューへの書き込み (MQOO\_BIND\_ON\_GROUP)**

MQOO BIND ON OPEN オプションは、このアプリケーションから出るすべてのメッセージ (したがって、 すべてのグループ) が単一インスタンスに送付されることを保証します。 これには、アプリケーション・ト ラフィックがクラスター・キューの複数インスタンスにわたってロード・バランシングされないという欠 点があります。 メッセージのグループをそのまま保持しているときにワークロード・バランシングを有効 化するには、以下のオプションを設定する必要があります。

• MQPUT 呼び出しは MQPMO\_LOGICAL\_ORDER を指定する必要がある

• MQOPEN 呼び出しは、以下の 2 つのオプションのいずれかを指定する必要があります。

– MQOO\_BIND\_ON\_GROUP

– MQOO\_BIND\_AS\_Q\_DEF。さらに、キュー定義で DEFBIND(GROUP) を指定する必要があります。

こうすると、ワークロード・バランシングはメッセージのグループとグループの間 で行われ、キューの MQCLOSE と MQOPEN は必要なくなります。 グループとグループの間 ということは、 MQMF\_MSG\_IN\_GROUP が MQMD(v2) または MQMDE に設定されて、進行中のグループが部分的に完了す ることはないという意味です。 グループが進行中のときは、オブジェクト・ハンドルに解決されたキュー・ マネージャーおよびキュー名が再利用されます。

前のメッセージが MQPMO\_LOGICAL\_ORDER または MQMF\_MSG\_IN\_GROUP であったものの、現在のメッ セージがグループの一部ではない場合、PUT 呼び出しは MQRC\_INCOMPLETE\_GROUP で失敗します。

個々の MQPUT に MQPMO\_LOGICAL\_ORDER が指定されていない場合、現在アクティブなグループがなけ れば、そのメッセージに対してワークロード・バランシングが実行されます (MQOPEN 呼び出しに MQOO\_BIND\_NOT\_FIXED が指定されていた場合のように)。

MOOO BIND ON GROUP を使用して宛先にバインドされたメッセージについては、再割り振りは実行され ません。 再割り振りの詳細については、44 [ページの『メッセージ・グループ』を](#page-43-0)参照してください。

論理メッセージのグループ化

論理メッセージをグループにまとめて使用するのは、次の 2 つの主な理由によります。

- メッセージは、特定の順番で処理しなければならないことがあります。
- グループ内の各メッセージは、関連した方法で処理しなければならないことがあります。

いずれの場合も、グループ全体を同じ読み取り側アプリケーション・インスタンスを使用して取り出しま す。

例えば、4 つの論理メッセージで構成されるグループがあるとします。 メッセージの書き込み側アプリケ ーションでは、次のような操作を行います。

PMO.Options = MQPMO\_LOGICAL\_ORDER | MQPMO\_SYNCPOINT

 MQPUT MD.MsgFlags = MQMF\_MSG\_IN\_GROUP MQPUT MD.MsgFlags = MQMF\_MSG\_IN\_GROUP MQPUT MD.MsgFlags = MQMF\_MSG\_IN\_GROUP MQPUT MD.MsgFlags = MQMF\_LAST\_MSG\_IN\_GROUP

MQCMIT

読み取り側アプリケーションは、グループ内の最初のメッセージに MQGMO\_ALL\_MSGS\_AVAILABLE オプ ションを指定します。 これにより、グループ内のすべてのメッセージが到着して初めて処理が開始される ようになります。 MQGMO\_ALL\_MSGS\_AVAILABLE オプションは、グループ内の後続のメッセージでは無 視されます。

グループの最初の論理メッセージが取り出されたときに、MQGMO\_LOGICAL\_ORDER を使用して、グルー プの残りの論理メッセージが順序どおりに取り出されるようにすることができます。

そこで、読み取り側アプリケーションでは、次のような操作を行います。

 $/\star$  Wait for the first message in a group, or a message not in a group  $\star/$  GMO.Options = MQGMO\_SYNCPOINT | MQGMO\_WAIT | MQGMO\_ALL\_MSGS\_AVAILABLE | MQGMO\_LOGICAL\_ORDER do while (  $GroupStatus = MQGSMSG_IN_GROUP$  ) MOGET  $/*$  Process each remaining message in the group  $*/$  ... MQCMIT

メッセージのグループ化の詳しい例については、763 [ページの『アプリケーションによる論理メッセージ](#page-762-0) [のセグメント化』お](#page-762-0)よび 751 [ページの『複数の作業単位にわたるグループの書き込みと読み取り』を](#page-750-0)参照 してください。

<span id="page-750-0"></span>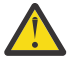

**重要 :** パブリッシュ/サブスクライブを使用してメッセージをトピックに送信する (またはメッセー ジをトピック別名に書き込む) 場合、メッセージのグループ化とセグメンテーションは許可されませ ん。

サブスクリプションはパブリケーション・アクティビティーとは独立して作成および削除できるた め、サブスクライバーがメッセージ・グループ全体またはメッセージのすべてのセグメントを受け 取ることは保証できません。 RC2417: MORC\_MSG\_NOT\_ALLOWED\_IN\_GROUP を参照してくださ い。

メッセージのグループをすべてクラスター・キューの同じ宛先インスタンスに割り振るようにアプリケー ションが要求できるようにする方法についての詳細は、DefBind を参照してください。

### 複数の作業単位にわたるグループの書き込みと読み取り

前出の例では、グループ全体が書き込まれ、作業単位がコミットされるまで、メッセージやセグメントを ノードから送信したり (宛先がリモートの場合)、取り出したりする処理を開始することはできません。 こ のため、グループ全体を書き込むのに長時間かかる場合や、ノード上でのキューのスペースが限られてい る場合には、不都合が生じることがあります。 これを解決するには、グループをいくつかの作業単位に分 けて書き込みます。

グループを複数の作業単位内で書き込む場合には、書き込み側アプリケーションで障害が発生したときで も、グループの一部がコミットされる可能性があります。 このため、アプリケーションでは、各作業単位 でコミットされた状況に関する情報を保管し、再始動後にその情報を使用して不完全なグループの処理を 再開できるようにしておく必要があります。 この情報を記録するのに最も便利な場所は状況 (STATUS) キ ューです。 1 つのグループ全体が正常に書き込まれると、状況キューは空になります。

セグメント化を伴う場合も、論理は同様です。 この場合、**StatusInfo** には *Offset* を入れる必要があり ます。

複数の作業単位にわたってグループを書き込む場合の記述例を次に示します。

PMO.Options = MQPMO\_LOGICAL\_ORDER | MQPMO\_SYNCPOINT

 $/*$  First UOW  $*/$ 

 MQPUT MD.MsgFlags = MQMF\_MSG\_IN\_GROUP MQPUT MD.MsgFlags = MQMF\_MSG\_IN\_GROUP MQPUT MD.MsgFlags = MQMF\_MSG\_IN\_GROUP StatusInfo = GroupId,MsgSeqNumber from MQMD MQPUT (StatusInfo to STATUS queue) PMO.Options = MQPMO\_SYNCPOINT MOCMIT

 $/*$  Next and subsequent UOWs  $*/$  MQPUT MD.MsgFlags = MQMF\_MSG\_IN\_GROUP MQPUT MD.MsgFlags = MQMF\_MSG\_IN\_GROUP MQPUT MD.MsgFlags = MQMF\_MSG\_IN\_GROUP MQGET (from STATUS queue) GMO.Options = MQGMO\_SYNCPOINT StatusInfo = GroupId,MsgSeqNumber from MQMD MQPUT (StatusInfo to STATUS queue) PMO.Options = MQPMO\_SYNCPOINT MQCMIT  $/*$  Last UOW  $*/$ MQPUT MD.MsgFlags = MQMF\_MSG\_IN\_GROUP

 MQPUT MD.MsgFlags = MQMF\_MSG\_IN\_GROUP MQPUT MD.MsgFlags = MQMF\_LAST\_MSG\_IN\_GROUP MQGET (from STATUS queue) GMO.Options = MQGMO\_SYNCPOINT MQCMIT

すべての作業単位がコミットされると、グループ全体が正常に書き込まれ、状況キューが空になります。 コミットされない作業単位がある場合は、状況に関する情報で指示されている個所からグループの処理を 再開する必要があります。 最初の書き込みでは MQPMO\_LOGICAL\_ORDER を使用できませんが、以後の書 き込みでは使用できます。

再始動処理の例を示します。

```
 MQGET (StatusInfo from STATUS queue) GMO.Options = MQGMO_SYNCPOINT
   if (Reason == MQRC_NO_MSG_AVAILABLE)
      /* Proceed to normal processing */
 ...
```
 else  $/*$  Group was terminated prematurely  $*/$  Set GroupId, MsgSeqNumber in MQMD to values from Status message PMO.Options = MQPMO\_SYNCPOINT MQPUT MD.MsgFlags = MQMF\_MSG\_IN\_GROUP

 /\* Now normal processing is resumed.  $\blacksquare$  Assume this is not the last message  $\star/$  PMO.Options = MQPMO\_LOGICAL\_ORDER | MQPMO\_SYNCPOINT MQPUT MD.MsgFlags = MQMF\_MSG\_IN\_GROUP MQPUT MD.MsgFlags = MQMF\_MSG\_IN\_GROUP StatusInfo = GroupId, MsgSeqNumber from MQMD MQPUT (StatusInfo to STATUS queue) PMO.Options = MQPMO\_SYNCPOINT MQCMIT

読み取り側アプリケーションでは、グループ全体が到着する前に、グループ内のメッセージの処理を開始 したい場合があります。 これによって、グループ内のメッセージに関する応答時間が短縮されると共に、 グループ全体を格納するストレージも必要なくなります。 このような利点を実現するために、メッセー ジ・グループごとにいくつかの作業単位を使用します。 リカバリー上の理由から、それぞれのメッセージ は 1 つの作業単位内で取り出す必要があります。

そのためには、対応する書き込み側アプリケーションと同様に読み取り側アプリケーションでも、それぞ れの作業単位がコミットされたときに、状況に関する情報がどこかに自動的に記録されなければなりませ ん。 この場合も、この情報を記録するのに最も便利な場所は状況キューです。 1 つのグループ全体が正常 に処理されると、状況キューは空になります。

**注 :** 中間作業単位については、作業単位ごとに 1 つの新しいメッセージ全体を書き込む代わりに、状況キュ ーに対応するそれぞれの MQPUT でメッセージの 1 つのセグメントを書き込むように指定する (つまり、 MQMF\_SEGMENT フラグを設定する) ことによって、状況キューに対する MQGET を避けることができま す。 最後の作業単位では、MQMF\_LAST\_SEGMENT を指定して最終セグメントを状況キューに書き込んだ 上で、MQGMO\_COMPLETE\_MSG を指定した MQGET によって状況に関する情報をクリアします。

再始動処理では、単一の MQGET を使用して状況メッセージを読み取る代わりに、 MQGMO\_LOGICAL\_ORDER によって、最後のメッセージに達するまで (つまり、それ以上セグメントが戻さ れなくなるまで) 状況キューをブラウズします。 再始動後の作業単位では、状況セグメントを書き込むとき にオフセットを明示的に指定します。

以下の例では、アプリケーションのバッファーに、メッセージがセグメント化されているかどうかに関係 なく、常にメッセージ全体を保持できるだけの大きさがあることを前提として、グループ内のメッセージ のみについて考えます。 このため、それぞれの MQGET で MQGMO\_COMPLETE\_MSG を指定しています。 セグメント化を伴う場合も同様にします (この場合には、StatusInfo に *Offset* を入れる必要があります)。

分かりやすくするために、1 つの作業単位で最大 4 つのメッセージが取り出されるものとします。

```
msgs = 0 /* Counts messages retrieved within UOW */
  /* Should be no status message at this point *//* Retrieve remaining messages in the group */ do while ( GroupStatus == MQGS_MSG_IN_GROUP )
\frac{1}{2} /\star Process up to 4 messages in the group \star/ GMO.Options = MQGMO_SYNCPOINT | MQGMO_WAIT
                   | MQGMO_LOGICAL_ORDER
       do while ( (GroupStatus == MQGS_MSG_IN_GROUP) && (msgs < 4) )
         MQGET
        msgs = msgs + 1/* Process this message */ ...
      /* end while
      /* Have retrieved last message or 4 messages *//* Update status message if not last in group */ MQGET (from STATUS queue) GMO.Options = MQGMO_SYNCPOINT
      if ( GroupStatus == MQGS MSG IN GROUP )
        StatusInfo = GroupId, <math>\overline{M}</math>sgSeqNumber from MQMD MQPUT (StatusInfo to STATUS queue) PMO.Options = MQPMO_SYNCPOINT
      MQCMIT
      msgs = 0/* end while
  if ( msgs > 0 )
```

```
752  IBM MQ 用のアプリケーションの開発
```
/\* Come here if there was only 1 message in the group  $\star/$ MQCMIT

<span id="page-752-0"></span>すべての作業単位がコミットされると、グループ全体が正常に取り出され、状況キューが空になります。 コミットされない作業単位がある場合は、状況に関する情報で指示されている個所からグループの処理を 再開する必要があります。 最初の取り出しでは MQGMO\_LOGICAL\_ORDER を使用できませんが、 以後の取 り出しでは使用できます。

再始動処理の例を示します。

```
 MQGET (from STATUS queue) GMO.Options = MQGMO_SYNCPOINT
   if (Reason == MQRC_NO_MSG_AVAILABLE)
      /* Proceed to normal processing */
       ...
   else
     /* Group was terminated prematurely */ /* The next message on the group must be retrieved by matching
 the sequence number and group ID with those retrieved from the
         status information. */
      GMO.Options = MQGMO_COMPLETE_MSG | MQGMO_SYNCPOINT | MQGMO_WAIT
      MQGET GMO.MatchOptions = MQMO_MATCH_GROUP_ID | MQMO_MATCH_MSG_SEQ_NUMBER,
           MQMD.GroupId = value from Status message,
            MQMD.MsgSeqNumber = value from Status message plus 1
     msgs = 1/* Process this message */ ...
     /* Now normal processing is resumed */\sqrt{*} Retrieve remaining messages in the group \star/ do while ( GroupStatus == MQGS_MSG_IN_GROUP )
\frac{1}{2} /* Process up to 4 messages in the group */
 GMO.Options = MQGMO_COMPLETE_MSG | MQGMO_SYNCPOINT | MQGMO_WAIT
                      | MQGMO_LOGICAL_ORDER
         do while ( (GroupStatus == MQGS_MSG_IN_GROUP) && (msgs < 4) )
            MQGET
           msgs = msgs + 1/* Process this message */ ...
        /* Have retrieved last message or 4 messages */\rightarrow Update status message if not last in group \star/ MQGET (from STATUS queue) GMO.Options = MQGMO_SYNCPOINT
         if ( GroupStatus == MQGS_MSG_IN_GROUP )
           StatusInfo = GroupId, <math>\overline{M}</math>sgSeqNumber from MQMD MQPUT (StatusInfo to STATUS queue) PMO.Options = MQPMO_SYNCPOINT
         MQCMIT
        msgs = 0
```
# **特定のメッセージの読み取り**

キューから特定のメッセージを読み取る方法はいくつも あります。 MsgId および CorrelId での選択、 GroupId、MsgSeqNumber、および Offset での選択、MsgToken での選択が可能です。 キューをオープン するときに選択ストリングを使用することもできます。

キューから特定のメッセージを読み取るには、MQMD 構造体の MsgId および CorrelId フィールドを使 用してください。 ただし、アプリケーションは明示的にこれらのフィールドを設定することがあるので、 指定する値が固有のメッセージを識別しない場合もあります。 これらのフィールドに設定可能な値に対し て、検索されるメッセージを 753 ページの表 120 に示します。 MQGET 呼び出しの **GetMsgOpts** パラメ ーターに MQGMO\_MSG\_UNDER\_CURSOR を指定した場合は、これらのフィールドは入力時に無視されま す。

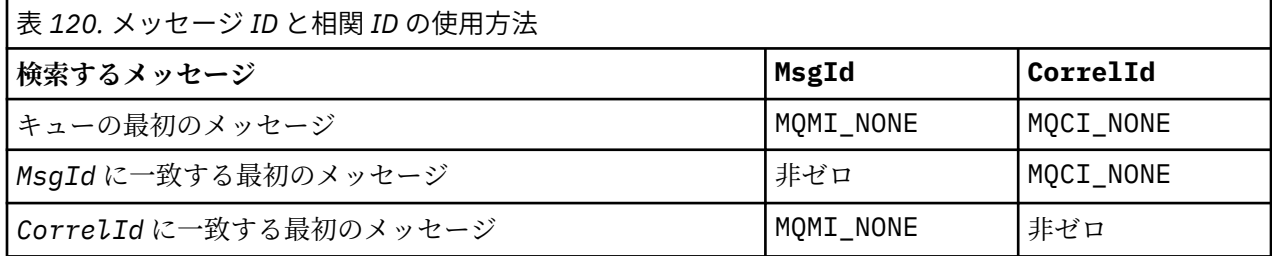

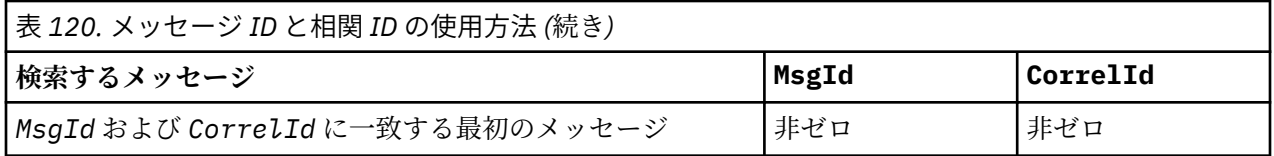

上記のいずれの場合も、最初 とは、選択基準を満たす最初のメッセージを意味します (ただし、 MOGMO BROWSE NEXT が指定されている場合は別で、このときは選択基準を満たすメッセージ列上の次 の メッセージを意味します)。

MQGET 呼び出しは、戻るときに *MsgId* フィールドと *CorrelId* フィールドに、戻されたメッセージ (存 在する場合) のメッセージ ID と相関 ID を設定します。

MQMD 構造体の *Version* フィールドに 2 を設定すると、*GroupId*、*MsgSeqNumber*、および *Offset* の 各フィールドが使用できます。 これらのフィールドに設定可能な値に対して、検索されるメッセージを 754 ページの表 121 に示します。

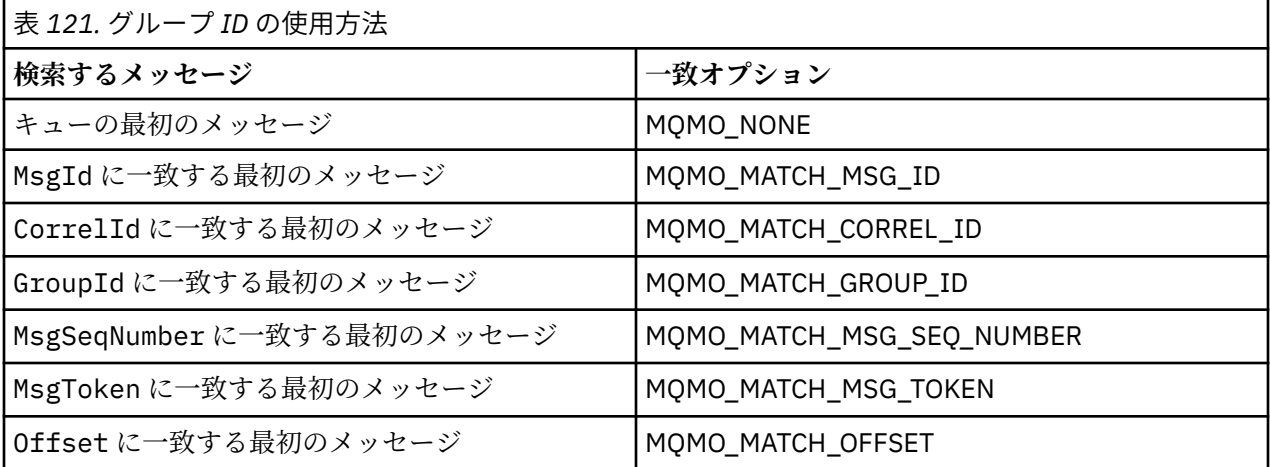

**注 :**

- 1. MQMO\_MATCH\_XXX は、MQMD 構造体の *XXX* フィールドが一致する値に設定されていることを示しま す。
- 2. MQMO フラグをそれぞれ組み合わせて使用できます。 例えば、MQMO\_MATCH\_GROUP\_ID、 MQMO\_MATCH\_MSG\_SEQ\_NUMBER、および MQMO\_MATCH\_OFFSET を共に使用すると、GroupId、 MsgSeqNumber、および Offset の各フィールドによって識別されるセグメントを指定できます。
- 3. MOGMO\_LOGICAL\_ORDER は、キュー・ハンドルに応じて制御される状態情報によって異なるので、 MOGMO LOGICAL ORDER を指定した場合には、取り出されるメッセージが変わることがあります。 詳細については、742 [ページの『論理的な順序付けと物理的な順序付け』](#page-741-0)および Options を参照してく ださい。

MQGET 呼び出しでは、通常、キューから最初のメッセージを検索します。 MQGET 呼び出しを使用すると きに特定のメッセージを指定すると、キュー・マネージャーはそのメッセージを見つけるまでキューを検 索しなければなりません。 これは、アプリケーションのパフォーマンスに影響を及ぼす可能性があります。

バージョン2以降の MOGMO 構造体を使用している場合で、MOMO\_MATCH\_MSG\_ID または MQMO\_MATCH\_CORREL\_ID フラグを指定していない場合は、MQGET ごとに MsgId フィールドや CorrelId フィールドをリセットする必要はありません。

■ Z/US ■ IBM MQ for z/OS では、キュー属性 IndexType を使用して、キューに対する MQGET 操作の 速度を向上させることができます。 詳しくは、759 [ページの『索引のタイプ』を](#page-758-0)参照してください。

特定のメッセージを、そのメッセージの MsgToken と、MatchOption MQMO\_MATCH\_MSG\_TOKEN を MQGMO 構造体で 指定することによって、キューから読み取ることができます。 MsgToken は、そのメッ セージを最初にキューに書き込んだ MQPUT 呼び出しに よって戻されるか、直前の MQGET 操作によって 戻され、キュー・マネージャーが再始動 されない限り一定のままです。

<span id="page-754-0"></span>キューにあるメッセージのうちの一部のメッセージにのみ関心がある場合、 MQOPEN または MQSUB 呼び 出しで選択ストリングを使用することによって、処理したいメッセージを指定することができます。 そう すると、MQGET は、その選択ストリングを 満足する次のメッセージを取り出します。 選択ストリングに ついて 詳しくは、30 [ページの『](#page-29-0)Selectors』を参照してください。

## **非永続メッセージのパフォーマンス向上**

クライアントは、サーバーからのメッセージを必要とする際、サーバーに向けて要求を送信します。 クラ イアントは、コンシュームするメッセージごとに要求を別々に送信します。 こうした要求メッセージの送 信を省くことにより、非永続メッセージをコンシュームするクライアントのパフォーマンスを向上するに は、先読み を使用するようにクライアントを構成します。 先読みにより、アプリケーションからの要求が なくてもクライアントへのメッセージ送信が可能となります。

先読みが使用可能な場合、メッセージはクライアント上の先読みバッファー というメモリーのバッファー に送信されます。 クライアントには、先読みが使用可能でオープンされた各キューごとに先読みバッファ ーがあります。 先読みバッファー内のメッセージは非永続メッセージです。 クライアントは定期的に、消 費したデータ量に関する更新情報をサーバーに提供します。

MQOO\_READ\_AHEAD を使用して MQOPEN を呼び出すときに、特定の条件が満たされている場合にのみ、 IBM MQ クライアントは先読みを使用可能にします。 それらの条件には、以下のものが含まれます。

- クライアントとリモート・キュー・マネージャーの両方が、IBM WebSphere MQ 7.0 以降でなければなり ません。
- クライアント・アプリケーションは、スレッド化された IBM MQ MQI クライアント・ライブラリーに対 してコンパイルおよびリンクされている必要があります。
- クライアント・チャネルが TCP/IP プロトコルを使用している必要があります。
- チャネルでは、クライアントとサーバー両方のチャネル定義で、SharingConversations (SHARECNV) がゼ ロ以外に設定されていなければなりません。

先読みを使用すると、クライアント・アプリケーションから非永続メッセージをコンシュームする際のパ フォーマンスを改善することができます。 このパフォーマンスの改善は、MQI アプリケーションと JMS ア プリケーションの両方で有効です。 MQGET または非同期コンシュームを使用するクライアント・アプリケ ーションでは、非永続メッセージをコンシュームするときにパフォーマンス向上の効果が得られます。

クライアント・アプリケーションの設計によっては、先読みの使用が適していない場合があります。なぜ なら、先読みの使用はすべてのオプションによってサポートされているわけではなく、またオプションに よっては先読みの使用可能時に MQGET 呼び出し間で一貫性の確保が求められるためです。 クライアント が MQGET 呼び出し間に選択基準を変更した場合、先読みバッファーに格納されているメッセージはそのク ライアントの先読みバッファー内に保留されます。

変更前の選択基準で保留されたメッセージのバックログが不要になる場合、構成可能なパージ間隔をクラ イアント上で設定し、これらのメッセージをクライアントから自動的にパージすることができます。 パー ジ間隔は、クライアントによって決定される一連の先読みチューニング・オプションの 1 つです。 これら のオプションは、要件に合わせて調整することができます。

クライアント・アプリケーションが再始動されると、先読みバッファー内のメッセージは失われます。 逆 に、先読みバッファーに移動されたメッセージが、その後に基礎となっているキューから削除されること もあります。これはバッファーからメッセージが除去される結果にはならないため、先読みバッファーを 使用する MQGET 呼び出しは、もう存在していないメッセージを戻す可能性があります。

先読みはクライアントのバインディング用にのみ実行されます。 この属性は、他のすべてのバインディン グでは無視されます。

先読みはトリガーに影響を及ぼしません。 メッセージがクライアントによって先読みされる際、トリガ ー・メッセージは生成されません。 先読みの有効時、アカウントおよび統計情報は先読みによって生成さ れません。 enabled.

## **パブリッシュ・サブスクライブ・メッセージングでの先読みの使用**

サブスクライブ・アプリケーションがパブリケーションの送信先である宛先キューを指定すると、指定さ れたキューの DEFREADA 値が先読みのデフォルト値として使用されます。

サブスクライブ・アプリケーションが IBM MQ によるパブリケーションの送信先の管理を要求する場合、 定義済みのモデル・キューに基づく動的キューとして管理キューが作成されます。 先読みのデフォルト値 として使用されるのは、モデル・キューの DEFREADA 値です。 モデル・キューが、このトピックまたは親 トピックのために定義されていない限り、デフォルトのモデル・キューである SYSTEM.DURABLE.PUBLICATIONS.MODEL または SYSTEM.NONDURABLE.PUBLICATIONS.MODEL が使用 されます。

### **関連概念**

758 ページの『AIX [上の非持続メッセージのためのパフォーマンスの調整』](#page-757-0)

AIX V5.3 以降を使用している場合は、非持続メッセージのパフォーマンスを最大限に使用するように調整 パラメーターを設定することを検討してください。

## **関連タスク**

757 [ページの『先読みの使用可能化および使用不能化』](#page-756-0) デフォルトでは、先読みは使用不可に設定されています。 キューまたはアプリケーションのレベルで、先 読みを使用可能に設定することができます。

### **関連資料**

756 ページの『MQGET オプションと先読み』

先読みが使用可能になっている場合に、すべての MQGET オプションがサポートされるわけではありませ ん。オプションによっては MQGET 呼び出し間の一貫性が求められます。

## *MQGET* オプションと先読み

先読みが使用可能になっている場合に、すべての MQGET オプションがサポートされるわけではありませ ん。オプションによっては MQGET 呼び出し間の一貫性が求められます。

MQOO\_READ\_AHEAD を使用して MQOPEN を呼び出すときに、特定の条件が満たされている場合にのみ、 IBM MQ クライアントは先読みを使用可能にします。 それらの条件には、以下のものが含まれます。

- クライアントとリモート・キュー・マネージャーの両方が、IBM WebSphere MQ 7.0 以降でなければなり ません。
- クライアント・アプリケーションは、スレッド化された IBM MQ MQI クライアント・ライブラリーに対 してコンパイルおよびリンクされている必要があります。
- クライアント・チャネルが TCP/IP プロトコルを使用している必要があります。
- チャネルでは、クライアントとサーバー両方のチャネル定義で、SharingConversations (SHARECNV) がゼ ロ以外に設定されていなければなりません。

以下の表に、先読みの使用をサポートしているオプションおよび MQGET 呼び出し間の変更の可否を示しま す。

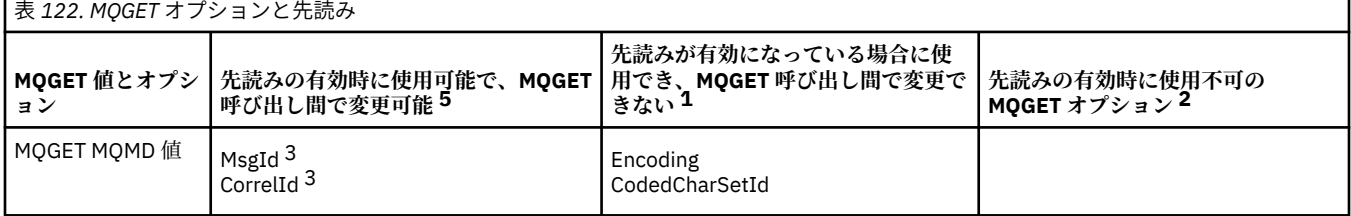
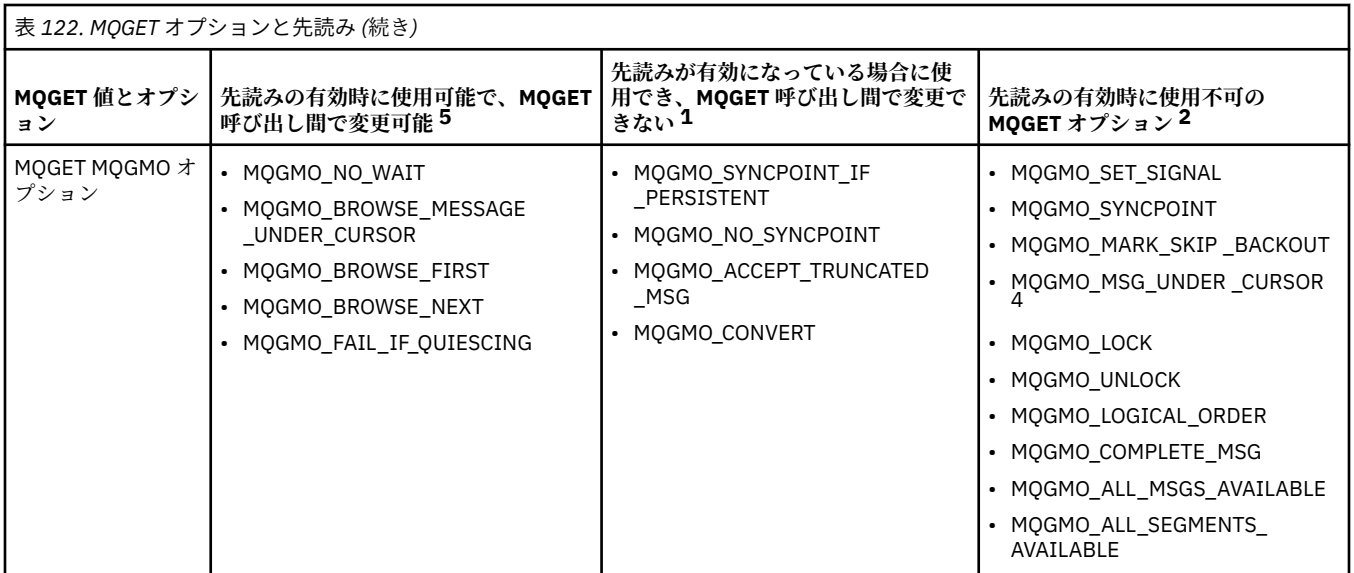

**注 :**

- 1. これらのオプションが MQGET 呼び出し間で変更された場合、MQRC\_OPTIONS\_CHANGED 理由コード が戻されます。
- 2. これらのオプションが最初の MQGET 呼び出しで指定されると、先読みは使用不可になります。 これら のオプションを後続の MQGET 呼び出しで指定すると、理由コード MQRC\_OPTIONS\_ERROR が戻され ます。
- 3. クライアント・アプリケーションが MQGET 呼び出し間で MsgId および CorrelId の値を変更した場合、 変更前の値を持つメッセージがクライアントに送信済みの可能性があり、コンシューム (または自動的 にパージ) されるまでクライアントの先読みバッファー内に残されます。
- 4. MOGMO\_MSG\_UNDER\_CURSOR は先読みでは使用できません。 キューのオープン時に、 MQOO\_BROWSE オプションと、MQOO\_INPUT\_SHARED オプションまたは MQOO\_INPUT\_EXCLUSIVE オプションの一方が指定されると、先読みは使用不可になります。
- 5. 先読みが使用可能に設定されている場合、最初の MQGET によって、 メッセージが参照されるのか、キ ューから取得されるのかが判別されます。 その後に、クライアント・アプリケーションが変更されたオ プションで MQGET を使用すると (例えば、メッセージを最初に取得した後に参照しようとしたり、最初 に参照した後に取得しようとしたりする場合)、MORC OPTIONS CHANGED 理由コードが返されます。

クライアントが MQGET 呼び出し間に選択基準を変更した場合、先読みバッファーに格納された、最初の選 択基準に合致するメッセージは、クライアント・アプリケーションによってコンシュームされず、クライ アントの先読みバッファー内で保留されます。 クライアントの先読みバッファーに多数の保留メッセージ が格納されている場合、先読みによって得られる利点は失われ、コンシュームされるメッセージごとにサ ーバーへの要求を個別に行う必要があります。 先読みが効率的に使用されているかどうかを見極めるに は、接続状況パラメーターである READA を使用します。

最初の MQGET 呼び出し時に不適合なオプションが指定された場合、アプリケーションからの要求により先 読みを使用禁止にすることができます。 その状態になると、接続状況は先読み使用禁止中となります。

MQGET のこれらの制約事項のために、クライアント・アプリケーションの設計が先読みに適していないと 判断した場合は、MOOPEN オプション MOOO\_READ\_AHEAD\_NO を指定してください。 あるいは、開かれ ているキューのデフォルトの先読み値を NO または DISABLED に設定します。

### 先読みの使用可能化および使用不能化

デフォルトでは、先読みは使用不可に設定されています。 キューまたはアプリケーションのレベルで、先 読みを使用可能に設定することができます。

# **このタスクについて**

MQOO\_READ\_AHEAD を使用して MQOPEN を呼び出すときに、特定の条件が満たされている場合にのみ、 IBM MQ クライアントは先読みを使用可能にします。 それらの条件には、以下のものが含まれます。

- クライアントとリモート・キュー・マネージャーの両方が、IBM WebSphere MQ 7.0 以降でなければなり ません。
- クライアント・アプリケーションは、スレッド化された IBM MQ MQI クライアント・ライブラリーに対 してコンパイルおよびリンクされている必要があります。
- クライアント・チャネルが TCP/IP プロトコルを使用している必要があります。
- チャネルでは、クライアントとサーバー両方のチャネル定義で、SharingConversations (SHARECNV) がゼ ロ以外に設定されていなければなりません。

先読みを使用可能に設定するには、以下のようにします。

- 先読みをキューのレベルで構成するには、キュー属性の DEFREADA を YES に設定します。
- 先読みをアプリケーションのレベルで構成するには、以下のようにします。
	- 可能な限りいつでも先読みを使用できるようにするには、MQOPEN 関数呼び出しで MOOO\_READ\_AHEAD オプションを使用します。 DEFREADA キュー属性が DISABLED に設定されて いる場合、クライアント・アプリケーションは先読みを使用できなくなります。
	- キューで先読みが使用可能である場合のみ先読みを使用するには、MQOPEN 関数呼び出しで MQOO\_READ\_AHEAD\_AS\_Q\_DEF オプションを使用します。

クライアント・アプリケーション設計が先読みに適していない場合は、以下の方法で先読みを使用不可に することができます。

- 次のように設定することにより、キューのレベルで先読みを使用不可にします。クライアント・アプリケ ーションから要求されない限り先読みを不使用にしておきたい場合は、キュー属性の DEFREADA を NO に設定します。あるいは、クライアント・アプリケーションからの要求の有無に関係なく先読みを不使用 にしておきたい場合は、DEFREADA を DISABLED に設定します。
- アプリケーションのレベルで先読みを使用不可にするには、MQOPEN 関数呼び出しで MQOO\_NO\_READ\_AHEAD オプションを使用します。

2 種類の MQCLOSE オプションにより、先読みバッファーに格納されたメッセージをキューのクローズ時に 処理する方法を設定することができます。

- 先読みバッファー内のメッセージを廃棄するには、MQCO\_IMMEDIATE を使用します。
- キューのクローズ前に先読みバッファー内のメッセージをアプリケーションによってコンシュームさせ るには、MOCO\_OUIESCE を使用します。 MOCO\_OUIESCE 付きで MOCLOSE を発行した際に、先読みバ ッファーにメッセージが残っていると、MQCC\_WARNING と共に MQRC\_READ\_AHEAD\_MSGS が戻りま す。

*AIX* 上の非持続メッセージのためのパフォーマンスの調整 AIX V5.3 以降を使用している場合は、非持続メッセージのパフォーマンスを最大限に使用するように調整 パラメーターを設定することを検討してください。

調整パラメーターがすぐに有効になるように設定するには、以下のコマンドを root ユーザーとして発行し てください。

/usr/sbin/ioo -o j2\_nPagesPerWriteBehindCluster=0

調整パラメーターがすぐに有効になり、リブート後も持続するように設定するには、以下のコマンドを root ユーザーとして発行してください。

/usr/sbin/ioo -p -o j2\_nPagesPerWriteBehindCluster=0

通常は、非持続メッセージはメモリー内のみに保持されますが、状況によっては、AIX で非持続メッセージ のディスクへの書き込みをスケジュールすることもできます。 ディスクに書き込むようにスケジュールさ れたメッセージは、ディスクへの書き込みが完了するまで MQGET が利用することはできません。 推奨さ れる調整コマンドによって、このしきい値が異なります。 例えば、16 キロバイトのデータがキューに入れ られた場合にメッセージをディスクに書き込むようにスケジュールする代わりに、マシン上の実記憶が満 杯に近くなった場合にのみディスクへの書き込みが行われます。 これはグローバルな変更であり、他のソ フトウェア・コンポーネントにも影響する可能性があります。

AIX では、マルチスレッド・アプリケーションを使用する場合や特に複数のプロセッサーを搭載したマシン で実行する場合は、アプリケーションを開始する前に、AIXTHREAD\_SCOPE=S を mqm ID .profile に設 定するか、環境内の AIXTHREAD\_SCOPE=S を設定することを強くお勧めします。これにより、パフォーマ ンスが向上し、スケジューリングがより強固なものになります。 以下に例を示します。

#### export AIXTHREAD\_SCOPE=S

AIXTHREAD\_SCOPE=S を設定すると、デフォルト属性を使用して作成されたユーザー・スレッドが、シス テム全体の競合範囲内に入れられます。 システム全体の競合範囲で作成されたユーザー・スレッドは、カ ーネル・スレッドにバインドされ、カーネルによってスケジュールされます。 ベースとなるカーネル・ス レッドは、他のユーザー・スレッドとは共用されません。

## **ファイル記述子**

エージェント・プロセスなどのマルチスレッド・プロセスを実行しているときに、ファイル記述子のソフ ト限界に達することがあります。 この制限により、IBM MQ 理由コード MQRC\_UNEXPECTED\_ERROR (2195) が与えられます。十分なファイル記述子がある場合は、IBM MQ FFST™ ファイルが与えられます。

この問題は、処理できるファイル記述子の数を増やすことで回避できます。 これを行うには、mqm ユーザ ー ID の /etc/security/limits またはデフォルトのスタンザにある nofiles 属性を 10,000 に変更 します。

### **システム・リソース限界**

コマンド・プロンプトで以下のコマンドを使用して、データ・セグメントおよびスタック・セグメントの システム・リソース限界を無制限に設定します。

ulimit -d unlimited ulimit -s unlimited

## **索引のタイプ**

キュー属性の *IndexType* は、該当するキューに対する MQGET 操作の速度を向上させるためにキュー・マ ネージャーが維持する索引のタイプを指定します。

**注 :** IBM MQ for z/OS でのみサポートされています。

次の 5 つのオプションがあります。

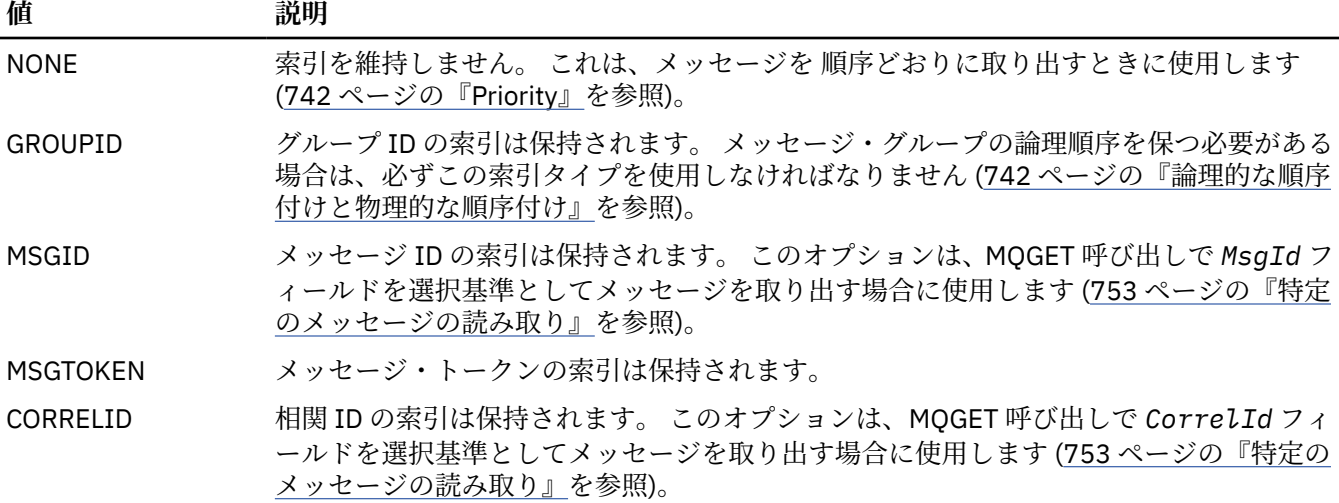

**注 :**

- <span id="page-759-0"></span>1. MSGID オプションまたは CORRELID オプションを使用して索引付けを行う場合は、関連する **MsgId** ま たは **CorrelId** パラメーターを MQMD に設定してください。 これらのパラメーターを両方設定して も、速度は向上しません。
- 2. ブラウズするとき、キューが以下の条件のすべてに適合する場合、メッセージを見つけるために索引の メカニズムが使用されます。
	- 索引タイプは MSGID、CORRELID、または GROUPID
	- 同じタイプの ID でブラウズされる
	- 1 つの優先順位しかないメッセージがある
- 3. キュー (*MsgId* または *CorrelId* によって索引付けられた) に何千ものメッセージを入れるのは、再始 動時に影響を与えるので避けてください (非持続メッセージは再始動時には削除されるので、この注意 事項は非持続メッセージには該当しません。)
- 4. MSGTOKEN は、z/OS ワークロード管理プログラムによって管理されるキューを定義する目的で使用し ます。

**IndexType** 属性の詳しい説明については、IndexType を参照してください。 **IndexType** 属性のさらに詳 しい説明については、65 ページの『z/OS [アプリケーションの設計およびパフォーマンスに関する考慮事](#page-64-0) [項』](#page-64-0)を参照してください。

### *4 MB* **より長いメッセージの処理**

メッセージが大きすぎて、アプリケーション、キュー、またはキュー・マネージャーでの処理には適さな い場合があります。 環境に応じて、IBM MQ は 4 MB より長いメッセージを扱うためのいくつかの方法を提 供しています。

V6 以降のすべての IBM MQ システムで、**MaxMsgLength** 属性を最大 100 MB まで増やすことができます。 キューを使用するメッセージのサイズを反映するようにこの値を設定してください。 IBM MQ for z/OS 以 外の IBM MQ システムでは、以下を行うこともできます。

1. セグメント化したメッセージを使用する。 (メッセージは、アプリケーションとキュー・マネージャー のどちらでもセグメント化できます。)

2. 参照メッセージを使用する。

この節の残りの部分では、この 3 つの方法について説明します。

# **最大メッセージ長の増加**

キュー・マネージャー属性の **MaxMsgLength** では、キュー・マネージャーで処理できる 1 つのメッセージ の最大長を指定します。 同様に、キュー属性の **MaxMsgLength** では、キューで処理できる 1 つのメッセ ージの最大長を指定します。 サポートされるデフォルトの最大メッセージ長は、使用している環境によっ て異なります。

大きなメッセージを処理する場合には、z/OS 以外のプラットフォームでこれらの属性を個別に変更できま す。 このキュー・マネージャー属性の値は 32768 バイトから 100 MB の範囲内で設定できます。

**重要 :** IBM MQ for z/OS では、キュー・マネージャーの **MaxMsgLength** 属性が 100 MB にハードコ ーディングされています。

このキュー属性の値は、すべてのプラットフォームで 0 から 100 MB の範囲内で設定できます。

どちらか一方または両方の **MaxMsgLength** 属性を変更したあとで、変更が有効になるように、アプリケー ションおよびチャネルを再始動してください。

これらの変更を行う場合、メッセージ長は、キューおよびキュー・マネージャーの **MaxMsgLength** 属性を どちらも超えてはなりません。 ただし、既存のメッセージの長さは、いずれかの属性より長くても構いま せん。

メッセージが大きすぎてキューで処理できない場合は、MORC\_MSG\_TOO\_BIG\_FOR\_Oが戻されます。 同 様に、メッセージが大きすぎてキュー・マネージャーで処理できない場合は、 MQRC\_MSG\_TOO\_BIG\_FOR\_Q\_MGR が戻されます。

大きなメッセージはセグメント化すると、処理が簡潔に行えます。 ただし、メッセージをセグメント化す る場合、次のことを考慮してください。

- キュー・マネージャー間の均一性が多少損なわれること。 メッセージ・データの最大サイズは、メッセ ージが書き込まれる各キュー (伝送キューを含む) の *MaxMsgLength* によって決定されます。 多くの場 合、特に伝送キューについては、この値のデフォルト値としてキュー・マネージャーの *MaxMsgLength* が使用されます。 このため、メッセージをリモート・キュー・マネージャーに送るときには、メッセー ジが大きすぎるかどうかを予測するのが困難になります。
- システム・リソースの使用が増大すること。 例えば、アプリケーションで従来より大きなバッファーが 必要になるほか、一部のプラットフォームでは、共用ストレージの使用量が増大することも考えられま す。 キューのストレージが影響を受けるのは、より大きなメッセージが実際にストレージを必要とする 場合だけです。
- チャネルのバッチ処理に影響を与えること。 大きなメッセージであっても、バッチ・カウントでは単に 1 つのメッセージとしてカウントされます。一方、伝送時間は通常より長くかかるので、他のメッセージ の応答時間が長くなることになります。

■ Multi スッセージのセグメント化

この情報を使用して、メッセージのセグメント化について学習します。 この機能は、IBM MQ for z/OS で はサポートされていません。また IBM MQ classes for JMS を使用するアプリケーションによってもサポー トされていません。

トピック 760 [ページの『最大メッセージ長の増加』で](#page-759-0)説明した最大メッセージ長を大きくする方法には、 いくつかの欠点があります。 また、最大メッセージ長を大きくしても、まだメッセージが大きすぎて、キ ューまたはキュー・マネージャーで処理できないことも考えられます。 このような場合には、メッセージ をセグメント化することができます。 セグメント化については、44 [ページの『メッセージ・グループ』を](#page-43-0) 参照してください。

次の各節では、メッセージのセグメント化の一般的な使用法を紹介します。 書き込みと、除去を伴う読み 取りでは、MQPUT 呼び出しまたは MQGET 呼び出しが必ず 1 つの作業単位の中で動作するものとします。 ネットワーク上に不完全なグループが生じる可能性を減らすため、常にこの方法を使用することを考慮し てください。 キュー・マネージャーで単一フェーズ・コミットが行われることを前提としていますが、そ の他の調整方法も有効です。

また、読み取り側アプリケーションでは、複数のサーバーが同一のキューを処理している場合に、あるサ ーバーが (以前に MOGMO\_ALL\_MSGS\_AVAILABLE または MOGMO\_ALL\_SEGMENTS\_AVAILABLE を指定 しているため) メッセージまたはセグメントの検索に失敗することがないように、各サーバーで同様のコー ドが実行されるものとします。

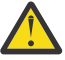

**重要 :** パブリッシュ/サブスクライブを使用してメッセージをトピックに送信する (またはメッセー ジをトピック別名に書き込む) 場合、メッセージのグループ化とセグメンテーションは許可されませ  $\lambda$ .

サブスクリプションはパブリケーション・アクティビティーとは独立して作成および削除できるた め、サブスクライバーがメッセージ・グループ全体またはメッセージのすべてのセグメントを受け 取ることは保証できません。 RC2417: MORC\_MSG\_NOT\_ALLOWED\_IN\_GROUP を参照してくださ い。

## **複数の作業単位にわたるセグメント化メッセージの書き込みと読み取り**

セグメント化したメッセージも、751 [ページの『複数の作業単位にわたるグループの書き込みと読み取り』](#page-750-0) と同様の方法で複数の作業単位にわたって書き込んだり、読み取ったりできます。

ただし、グローバル作業単位では、セグメント化したメッセージを書き込んだり読み取ったりすることは できません。

**- Multis キュー・マネージャーによるセグメント化と再組み立て** 

ここでは、あるアプリケーションが書き込んだメッセージを、別のアプリケーションが取り出すという最 も単純な場合を例に挙げて説明します。 メッセージは大きくなることがあります。書き込み側アプリケー ションや読み取り側アプリケーションが 1 つのバッファーで処理できないほど大きくはならないものの、 キュー・マネージャーや、メッセージが書き込まれるキューが処理できない大きさになることがあります。 これらのアプリケーションで必要な変更はごくわずかです。まず、書き込み側アプリケーションで、必要 な場合にキュー・マネージャーによるセグメント化を許可します。これは次のように指定します。

 PMO.Options = (existing options) MD.MsgFlags = MQMF\_SEGMENTATION\_ALLOWED MD.Version = MQMD\_VERSION\_2 memcpy(MD.GroupId, MQGI\_NONE, MQ\_GROUP\_ID\_LENGTH) MQPUT

また、読み取り側アプリケーションでは、セグメント化されているメッセージを再組み立てするようにキ ュー・マネージャーに要求します。これは、次のように指定します。

 GMO.Options = MQGMO\_COMPLETE\_MSG | (existing options) MQGET

この単純なシナリオでは、アプリケーションは、MQPUT 呼び出しの前に GroupId フィールド を MQGI\_NONE にリセットして、キュー・マネージャーが固有のグループ ID を各メッセージに対して生成 で きるようにしなければなりません。 これが行われないと、無関係の複数のメッセージが 同じグループ ID を持ち、その結果として以降の処理が正しく行われなくなる 可能性があります。

アプリケーションのバッファーは、(MOGMO\_ACCEPT\_TRUNCATED\_MSG オプションを指定した場合を除 き) 再組み立て後のメッセージを格納できる大きさでなければなりません。

メッセージのセグメント化を可能にするようにキューの MAXMSGLEN 属性を変更する場合は、以下の点を 考慮してください。

- ローカル・キューでサポートされる最小メッセージ・セグメントは 16 バイトです。
- 伝送キューの場合、MAXMSGLEN にはヘッダーに必要なスペースも含める必要があります。 伝送キュー に書き込まれる可能性のあるメッセージ・セグメントでは、予期されるユーザー・データの最大長より少 なくとも 4000 バイト大きい値を使用することを考慮してください。

データ変換が必要な場合には、読み取り側アプリケーションで MQGMO\_CONVERT を指定して変換を実行 しなければならないことがあります。 完成したメッセージと共にデータ変換出口が渡されるので、データ 変換は簡単に行うことができます。 メッセージがセグメント化されており、データが不完全でデータ変換 出口が変換を実行できないようなデータ形式になっている場合は、送信側チャネルでデータ変換を試行し ないでください。

■ Multis アプリケーションによるセグメント化

キュー・マネージャーによるセグメント化では不十分な場合や、特定のセグメント境界でのデータ変換が アプリケーションで必要な場合に、アプリケーションによるセグメント化が使用されます。

アプリケーションによるセグメント化を使用する主な理由には、次の 2 つが考えられます。

- 1. メッセージが大きすぎて、アプリケーションが単一のバッファー内で処理できないため、キュー・マネ ージャーによるセグメント化だけでは不十分である。
- 2. 送信側チャネルでデータ変換を実行する必要がある。また、データは、個別のセグメントの変換を可能 にするために書き込み側アプリケーションでセグメントの境界を定めなければならない形式である。

ただし、データ変換上の問題がない場合や、読み取り側アプリケーションで常に MQGMO\_COMPLETE\_MSG を使用する場合は、MQMF\_SEGMENTATION\_ALLOWED を指定することによってキュー・マネージャーに よるセグメント化を許可することもできます。 次の例では、アプリケーションによってメッセージが 4 つ のセグメントに分割されます。

PMO.Options = MQPMO\_LOGICAL\_ORDER | MQPMO\_SYNCPOINT

 MQPUT MD.MsgFlags = MQMF\_SEGMENT MQPUT MD.MsgFlags = MQMF\_SEGMENT MQPUT MD.MsgFlags = MQMF\_SEGMENT MQPUT MD.MsgFlags = MQMF\_LAST\_SEGMENT MQCMIT

MQPMO\_LOGICAL\_ORDER を使用しない場合は、*Offset* および各セグメントの長さをアプリケーション で設定する必要があります。 この場合は、論理的な状態が自動的に保守されることはありません。

読み取り側アプリケーションでは、再組み立てされたメッセージをすべて保持できるだけの大きさのバッ ファーを確保できません。 したがって、読み取り側アプリケーションでは、セグメントを個別に処理でき るようにする必要があります。

セグメント化されているメッセージの場合、このアプリケーションでは、該当する論理メッセージを構成 するすべてのセグメントが存在しない限り、セグメントの処理を開始しないようにします。 このため、最 初のセグメントについては MQGMO\_ALL\_SEGMENTS\_AVAILABLE を指定します。 MQGMO\_LOGICAL\_ORDER を指定した場合に現行の論理メッセージが存在すると、

MQGMO\_ALL\_SEGMENTS\_AVAILABLE は無視されます。

論理メッセージの最初のセグメントを取り出したあとは、MQGMO\_LOGICAL\_ORDER を使用して、論理メ ッセージの残りのセグメントが必ず順序どおりに取り出されるようにします。

異なるグループのメッセージについては考慮されません。 そのようなメッセージがあった場合は、キュー の中で各メッセージの最初のセグメントが現れた順に処理されます。

 GMO.Options = MQGMO\_SYNCPOINT | MQGMO\_LOGICAL\_ORDER | MQGMO\_ALL\_SEGMENTS\_AVAILABLE | MQGMO\_WAIT do while ( SegmentStatus == MQSS\_SEGMENT ) MQGET  $/*$  Process each remaining segment of the logical message  $*/$  ... MQCMIT

■ ■ <mark>Multi ■</mark> アプリケーションによる論理メッセージのセグメント化 メッセージは、グループ内の論理順序に従って保守する必要があります。また、それらの一部またはすべ てが、アプリケーション・セグメンテーションを必要とするほど大きくなる場合があります。

次の例では、4 つの論理メッセージで構成されるグループを書き込みます。 3 番目のメッセージ以外は大 きいので、書き込み側アプリケーションでセグメント化を行う必要があります。

 PMO.Options = MQPMO\_LOGICAL\_ORDER | MQPMO\_SYNCPOINT MQPUT MD.MsgFlags = MQMF\_MSG\_IN\_GROUP | MQMF\_SEGMENT<br>MOPUT MD.MsgFlags = MQMF\_MSG\_IN\_GROUP | MQMF\_SEGMENT MOPUT MD.MsgFlags = MOMF\_MSG\_IN\_GROUP | MOMF\_SEGMENT<br>MOPUT MD.MsgFlags = MOMF\_MSG\_IN\_GROUP | MOMF\_LAST\_SEGMENT  $MQPUT$  MD.MsgFlags =  $MQMF\_MSG$ IN\_GROUP MQPUT MD.MsgFlags = MQMF\_MSG\_IN\_GROUP | MQMF\_SEGMENT<br>MQPUT MD.MsgFlags = MQMF MSG IN GROUP | MQMF LAST SEGMENT  $MQPUT$  MD.MsgFlags =  $MQMF$ \_MSG\_IN\_GROUP MQPUT MD.MsgFlags = MQMF\_MSG\_IN\_GROUP MQPUT MD.MsgFlags = MQMF\_LAST\_MSG\_IN\_GROUP | MQMF\_SEGMENT MQPUT MD.MsgFlags = MQMF\_LAST\_MSG\_IN\_GROUP | MQMF\_SEGMENT MQPUT MD.MsgFlags = MQMF\_LAST\_MSG\_IN\_GROUP | MQMF\_LAST\_SEGMENT MQCMIT

読み取り側アプリケーションでは、最初の MQGET で MQGMO\_ALL\_MSGS\_AVAILABLE を指定します。 こ れは、グループ全体が使用可能になるまで、そのグループのメッセージおよびセグメントを一切取り出さ れないようにするためです。 グループ内の最初の物理メッセージが取り出された時点で、 MQGMO\_LOGICAL\_ORDER を使用して、このグループのセグメントおよびメッセージが必ず順序どおりに 取り出されるようにします。

 GMO.Options = MQGMO\_SYNCPOINT | MQGMO\_LOGICAL\_ORDER | MQGMO\_ALL\_MSGS\_AVAILABLE | MQGMO\_WAIT do while ( (GroupStatus != MQGS\_LAST\_MSG\_IN\_GROUP) || (SegmentStatus != MQGS\_LAST\_SEGMENT) ) MQGET  $/*$  Process a segment or complete logical message. Use the GroupStatus and SegmentStatus information to see what has been returned \*/ ...

MQCMIT

**注 :** MQGMO\_LOGICAL\_ORDER を指定した場合に、現行グループが存在すると、 MQGMO\_ALL\_MSGS\_AVAILABLE は無視されます。

参照メッセージ

この情報を使用して、参照メッセージの詳細について学習します。

**注 :** IBM MQ for z/OS ではサポートされていません。

この方法を使用すると、あるノードから別のノードへ大きなオブジェクトを転送するときに、送信元ノー ドまたは宛先ノードで IBM MQ キューにオブジェクトを格納する必要がありません。 この方法は、データ が別の形式で存在する場合 (メール・アプリケーションなどの場合) には特に便利です。

この方法を使用するには、チャネルの両側でメッセージ出口を指定します。 これを行う方法については、 952 [ページの『チャネル・メッセージ出口プログラム』](#page-951-0)を参照してください。

IBM MQ では、参照メッセージ・ヘッダー (MQRMH) の形式が定義されています。 これについては、MQRMH を参照してください。 このヘッダーは定義済みの形式名によって識別され、ヘッダーの後には実際のデー タが存在する場合があります。

大きなオブジェクトの転送を開始するために、アプリケーションは、参照メッセージ・ヘッダーだけで構 成される、ヘッダーのあとにデータのないメッセージを書き込むことができます。 このメッセージがノー ドから送信されると、メッセージ出口が適切な方法でオブジェクトを取り出して参照メッセージに付加し ます。 次に、(以前より大きくなった) そのメッセージを送信側メッセージ・チャネル・エージェント (MCA) に戻します。これにより受信側 MCA への伝送が可能になります。

受信側 MCA には、別のメッセージ出口が構成されます。 このメッセージ出口はこのようなメッセージのい ずれかを受信すると、付加されたオブジェクト・データを使用してオブジェクトを作成しますが、オブジ ェクトを付けずに 参照メッセージを渡します。 これで、アプリケーションが参照メッセージを受信できる ようになります。このアプリケーションは、このノードでオブジェクト (あるいは、少なくともこの参照メ ッセージで表されているオブジェクトの一部) が作成されたことを認識します。

送信側メッセージ出口が参照メッセージに付加できるオブジェクト・データの最大長は、チャネルの あら かじめ決められた最大メッセージ長によって制限されます。 この出口から MCA に戻すことができるメッ セージは、渡された各メッセージにつき 1 つだけなので、書き込み側アプリケーションでは複数のメッセ ージを書き込むことによって 1 つのオブジェクトを転送できます。 それぞれのメッセージでは、付加され るオブジェクトの論理 長およびオフセットを識別できるようにする必要があります。 ただし、オブジェク トの合計サイズまたはチャネルで許容される最大サイズが分からない場合は、書き込み側アプリケーショ ンで 1 つのメッセージだけを書き込み、渡されたメッセージに可能な限りのデータを付加し終えたときに は送信側メッセージ出口自身が伝送キューに次のメッセージを書き込むように、メッセージ送信出口を設 計してください。

この方法を使用して大きなメッセージを処理するときには、次の点を考慮してください。

- MCA およびメッセージ出口は IBM MQ のユーザー ID のもとで実行します。 送信側でオブジェクトを取 り出すため、または受信側でオブジェクトを作成するために、メッセージ出口 (つまりユーザー ID) はオ ブジェクトにアクセスする必要があります。オブジェクトが任意のユーザー ID でアクセス可能な場合に のみ、このアクセスは可能です。 ただし、この場合にはセキュリティー上の問題が生じます。
- バルク・データが付加された参照メッセージを、複数のキュー・マネージャーを経由して宛先に送る必要 がある場合には、中間にある各ノードで IBM MQ キューにバルク・データが存在することになります。 ただし、このような場合のための特別なサポートや出口を提供する必要はありません。
- 経路変更または送達不能キューイングが可能な場合には、メッセージ出口の設計が困難になります。 こ のような場合は、オブジェクトを構成する各部分が順番どおりに到着しないことがあります。
- 参照メッセージが宛先に到着すると、受信側メッセージ出口はオブジェクトを作成します。 しかし、こ の処理は MCA の作業単位と同期化されないため、バッチがバックアウトされた場合、そのオブジェクト の同じ部分を含む別の参照メッセージが後のバッチで到着すると、メッセージ出口でその部分を再作成し ようとする可能性があります。 例えば、オブジェクトが一連のデータベース更新であれば、このような 処理を許容することはできません。 このような場合は、メッセージ出口で適用済みの更新を記録したロ グを保存する必要があります。そのときに、IBM MQ キューを使用する必要がある場合があります。
- オブジェクト・タイプの特性によっては、オブジェクトが不要になったときに削除できるように、メッセ ージ出口とアプリケーションが連携して使用回数を保守しなければならないことがあります。 また、イ ンスタンス ID が必要となる場合もあります。この ID を指定するためのフィールドは、参照メッセージ・ ヘッダー (MQRMH を参照) にあります。
- 参照メッセージを配布リストとして書き込む場合には、結果として得られる配布リストまたはそのノード の宛先ごとに、オブジェクトが取り出し可能でなければなりません。 使用回数を保守しなければならな いことがあります。 また、ノードが、リスト内の一部の宛先については最終ノードでありながら、その 他の宛先については中間ノードである可能性も考慮する必要があります。
- バルク・データの変換は、(送信側チャネルで要求したとしても) 通常は行われません。 これは、メッセ ージ出口が呼び出される前に 変換が実行されるためです。 そのため、発信元の送信側チャネルで変換を 要求しないでください。 参照メッセージが中間ノードを経由する場合、(要求があれば) バルク・データ は中間ノードから送信されるときに変換されます。
- 参照メッセージをセグメント化することはできません。

# **MQRMH 構造体と MQMD 構造体の使用法**

参照メッセージ・ヘッダーとメッセージ記述子の各フィールドの説明については、MQRMH および MQMD を参照してください。

MQMD 構造体では、*Format* フィールドに MQFMT\_REF\_MSG\_HEADER を設定してください。 MQGET 呼 び出しで MQHREF 形式を要求すると、この形式がそのあとに続くバルク・データと共に IBM MQ で自動的 に変換されます。

MQRMH 構造体の *DataLogicalOffset* フィールドと *DataLogicalLength* フィールドの使用例を次に 示します。

書き込み側アプリケーションでは、次のような参照メッセージを書き込みます。

- 物理データなし
- *DataLogicalLength* = 0 (このメッセージはオブジェクト全体を表す)
- *DataLogicalOffset* = 0

オブジェクトが 70 000 バイトの長さであると仮定すると、送信側メッセージ出口は 最初の 40 000 バイト を次のような内容の参照メッセージによってチャネル経由で送信します。

- MQRMH と、そのあとに続く 40 000 バイトの物理データ
- *DataLogicalLength* = 40000
- *DataLogicalOffset* = 0 (オブジェクトの最初から)

次に、次のようなもう 1 つのメッセージを伝送キューに入れます。

- 物理データなし
- *DataLogicalLength* = 0 (オブジェクトの最後まで)。 ここには、値 30 000 を指定することもできま す。
- *DataLogicalOffset* = 40000 (ここが開始点となる)

このメッセージ出口が、送信側メッセージ出口で確認されると、次のようにしてデータの残り 30,000 バイ トを付加すると共に、フィールドを設定します。

- MQRMH と、そのあとに続く 30,000 バイトの物理データ
- *DataLogicalLength* = 30000
- *DataLogicalOffset* = 40000 (ここが開始点となる)

MORMHF LAST フラグも設定します。

参照メッセージの使用例を示すサンプル・プログラムの説明については、1031 ページの『[Multiplatforms](#page-1030-0) [でのサンプル・プログラムの使用』を](#page-1030-0)参照してください。

### **メッセージの待機**

メッセージがキューに到着するまでプログラムを待機させる場合は、MQGMO 構造体の *Options* フィール ドに、MQGMO\_WAIT オプションを指定します。

MQGMO 構造体の *WaitInterval* フィールドを使用して、以下を指定します。 メッセージがキューに到着 するのを MQGET 呼び出しに待たせる最大時間 (ミリ秒)。

メッセージがこの時間内に到着しない場合は、MQGET 呼び出しが MQRC\_NO\_MSG\_AVAILABLE の理由コ ードを出して完了します。

*WaitInterval* フィールドに定数 MQWI\_UNLIMITED を入れて、無限の待機時間を指定できます。 しか し、制御が及ばないイベントによって、プログラムが長時間待機させられる可能性もあるので、この定数 を使用するときは注意してください。 IMS アプリケーションでは、無限の待機間隔を指定すると IMS シス テムを終了できなくなるため、無限の待機間隔は指定しないでください。 (IMS の終了時にはすべての従属 領域の終了が必要です。) 代わりに、IMS アプリケーションでは有限の待機間隔を指定することができます。 その間隔のあと、呼び出しがメッセージを検索しないで完了した場合は、待機オプションを指定した別の MQGET 呼び出しを出してください。

**注 :** 複数のプログラムがメッセージを除去する ために同じ共用キューで待機している場合は、メッセージ の到着によってアクティブ化されるプログラムは 1 つだけです。 しかし、複数のプログラムがメッセージ をブラウズするために待機している場合は、すべてのプログラムをアクティブ化することができます。 詳 細については、MQGMO にある MQGMO 構造体の *Options* フィールドに関する説明を参照してください。

待機間隔が終了する前に、キューまたはキュー・マネージャーの状態が変更された場合は、次のようなこ とが起こります。

- キュー・マネージャーが静止状態に入り、MQGMO\_FAIL\_IF\_QUIESCING オプションを使用している場合 は、待機が取り消され、MQGET 呼び出しは MQRC\_Q\_MGR\_QUIESCING の理由コードを出して完了する。 このオプションを使用していない場合は、呼び出しが待機し続ける。
- z/OS 2/OS で、接続 (CICS または IMS アプリケーション用) が静止状態になったときに MOGMO\_FAIL\_IF\_OUIESCING オプションを使用すると、待機が取り消され、MOGET 呼び出しが完了し て理由コード MQRC\_CONN\_QUIESCING が戻される。 このオプションを使用していない場合は、呼び出 しが待機し続ける。
- キュー・マネージャーが強制的に停止されたか、取り消された場合は、MQGET 呼び出しが MQRC\_Q\_MGR\_STOPPING または MQRC\_CONNECTION\_BROKEN のどちらかの理由コードで完了する。
- キュー (またはキュー名が解決された結果のキュー) の属性が変更されたために、読み取り要求が禁止さ れている場合は、待機が取り消され、MQGET 呼び出しは MQRC\_GET\_INHIBITED の理由コードで完了す る。
- キュー (または、キュー名を解決して得られるキュー) の属性が、FORCE オプションを必要とする方法で 変更された場合は、待機が取り消され、MQGET 呼び出しが完了して理由コード MQRC\_OBJECT\_CHANGED が戻される。

■ 2/<mark>08 ■</mark>アプリケーションを複数のキューで待機させる場合は、IBM MQ for z/OS の信号機能を使用し てください (766 ページの『信号機能』を参照)。 これらの処置が取られる状況の詳細については、MQGMO を参照してください。

### **信号機能**

信号機能は、IBM MQ for z/OS でのみサポートされています。

信号機能は、MQGET 呼び出しのオプションです。信号機能を使用すると、あるキューに予期されるメッセ ージが到着したときにオペレーティング・システムからプログラムに通知する (つまり信号 を出す) ことが できます。 これは、信号を待機している間もプログラムが他の作業を続行できるという点では、トピック 766 ページの『メッセージの待機』で説明した「待機付き読み取り」機能に似ています。 ただし、信号機 能を使用している場合には、アプリケーション・スレッドを解放し、メッセージが到着したときの通知は オペレーティング・システムに完全に任せることができます。

## **信号の設定**

信号を設定するには、MQGET 呼び出しで使用する MQGMO 構造体を次のように設定します。

- 1. *Options* フィールドに MQGMO\_SET\_SIGNAL オプションを設定する。
- 2. *WaitInterval* フィールドに信号の最長存続時間を設定する。 ここでは、IBM MQ がキューをモニタ ーする時間の長さ (ミリ秒単位) を設定します。 無制限の存続時間を指定するには、MQWI\_UNLIMITED 値を使用してください。

**注 :** IMS アプリケーションでは、無限の待機間隔を指定すると IMS システムを終了できなくなるため、 無限の待機間隔は指定しないでください。 (IMS の終了時にはすべての従属領域の終了が必要です。) 代 わりに、IMS アプリケーションは一定の間隔で ECB の状態を調べることができます (ステップ 3 を参 照)。 プログラムは、いくつかのキュー・ハンドルに同時に信号を設定できます。

3. *Signal1* フィールドにイベント制御ブロック (ECB) のアドレスを指定します。 これにより、信号の結 果が通知されます。 ECB ストレージは、キューがクローズされるまで使用可能になっていなければなり ません。

**注 :** MQGMO\_SET\_SIGNAL オプションを MQGMO\_WAIT オプションと共に使用することはできません。

# **メッセージが到着したときに行われる処理**

適切なメッセージが到着すると、ECB に完了コードが戻されます。

この完了コードで記述される情報は、次のいずれかです。

• 信号を設定したメッセージがキューに到着しました。 このメッセージは信号を要求したプログラムのた めに予約されていません。そのため、このプログラムで、メッセージを読み取るには、もう一度 MQGET 呼び出しを発行する必要があります。

**注 :** 信号を受信してから、もう一度 MQGET 呼び出しを発行するまでの間に、他のアプリケーションがメ ッセージを読み取る可能性もあります。

- 設定された待機時間が満了しましたが、信号を設定したメッセージはキューに到着しませんでした。 IBM MQ は信号を取り消しました。
- 信号が取り消されました。 これは、例えば、キュー・マネージャーが停止した場合や、キューの属性が 変更されて MQGET 呼び出しが許可されなくなった場合に起こります。

通知するメッセージが既にキュー上にある場合は、信号が設定されていないときと同様に MQGET 呼び出し が完了します。 また、エラーが即時に検出される場合も、呼び出しが完了し、戻りコードが設定されます。

呼び出しが受け入れられたとき、ただちに入手できるメッセージが存在しない場合は、他の作業を続ける ことができるように、制御がプログラムに戻されます。 メッセージ記述子内のどの出力フィールドも設定 されませんが、**CompCode** パラメーターは MQCC\_WARNING に、**Reason** パラメーターは MQRC\_SIGNAL\_REQUEST\_ACCEPTED に設定されます。

IBM MQ が信号機能を使用して MQGET 呼び出しを発行したときにアプリケーションに戻す情報について は、MQGET を参照してください。

ECB が通知されるのを待機している間、プログラムが他に行う作業がない場合は、次のものを使用して ECB を待機します。

- CICS Transaction Server for z/OS プログラムの場合は、EXEC CICS WAIT EXTERNAL コマンド
- バッチおよび IMS プログラムの場合は、z/OS WAIT マクロ

信号が設定されている間 (つまり、ECB がまだ通知されていない間) に、キューまたはキュー・マネージャ ーの状態が変更された場合は、次のようなことが起こります。

- キュー・マネージャーが静止状態に入り、MOGMO\_FAIL\_IF\_OUIESCING オプションを使用されていたと きは、信号が取り消される。 ECB は MOEC O MGR\_OUIESCING 完了コードで通知される。 このオプシ ョンが指定されていないときは、信号が設定されたままになります。
- キュー・マネージャーが強制的に停止されたか、取り消された場合は、信号は取り消される。 信号は、 完了コード MQEC\_WAIT\_CANCELED によって送達されます。
- キュー (または、キュー名が解決された結果のキュー) の属性が変更されたために、読み取り要求が禁止 されるようになった場合は、信号は取り消される。 信号は、完了コード MQEC\_WAIT\_CANCELED によっ て送達されます。

### **注 :**

- 1. メッセージを除去するために、複数のプログラムが同じ共用キューに信号を設定していた場合は、メッ セージの到着によってアクティブ化されるプログラムは 1 つだけです。 しかし、複数のプログラムがメ ッセージをブラウズするために待機している場合は、すべてのプログラムをアクティブ化することがで きます。 アクティブ化するアプリケーションを決めるときにキュー・マネージャーが従う規則は、アプ リケーションを待機する場合と同じ規則です。詳細については、MQGMO - 読み取りメッセージ・オプ ションにある MQGMO 構造体の *Options* フィールドの説明を参照してください。
- 2. 同じメッセージを待機している MQGET 呼び出しが複数あって、待機オプションと信号オプションが混 じっている場合は、各待機呼び出しが同等であると見なされます。 詳細については、MQGMO - 読み取 りメッセージ・オプションにある MQGMO 構造体の *Options* フィールドに関する説明を参照してくだ さい。
- 3. ある条件の下では、MQGET 呼び出しによってメッセージが検索され、さらに、(同じメッセージの到着 によって) 信号も送達されるということが起こる場合があります。 これは、(信号が送達されたために) プログラムが別の MQGET 呼び出しを出したときに、使用可能なメッセージがない場合もあることを意 味します。 プログラムは、この状況をテストするように設計してください。

信号の設定方法については、Signal1 にある MOGMO\_SET\_SIGNAL オプションと Signal1 フィールドに関 する説明を参照してください。

# **バックアウトのスキップ**

MQGET 呼び出しに **MQGMO\_MARK\_SKIP\_BACKOUT** オプションを指定すると、アプリケーション・プログラ ムが「*MQGET -* エラー *-* バックアウト」のループに入ることを回避できます。

**注 :** IBM MQ for z/OS でのみサポートされています。

作業単位の一部として、アプリケーション・プログラムは、キューからメッセージを読み取るために1つ または複数の MQGET 呼び出しを発行することができます。 アプリケーション・プログラムがエラーを検 出した場合は、その作業単位をバックアウトできます。 これによって、その作業単位の中で更新されたす べてのリソースが、作業単位の開始前の状態に戻され、さらに MQGET 呼び出しによって検索されたメッセ ージも、元に戻されます。

元に戻されたメッセージは、そのあとにアプリケーション・プログラムによって発行される MQGET 呼び出 しで使用可能になります。 通常、これにより、アプリケーション・プログラムに問題が生じることはあり ません。 しかし、バックアウトの原因となったエラーを回避することができない場合には、メッセージを キューに戻すことによって、アプリケーション・プログラムが「*MQGET -* エラー *-* バックアウト」のルー プに入る可能性があります。

この問題を避けるために、MQGET 呼び出しに MQGMO\_MARK\_SKIP\_BACKOUT オプションを指定してくだ さい。 これは、MQGET 要求を、アプリケーションが開始するバックアウトに含まれない (つまり、バック アウトしてはならない) ものとしてマークを付けます。 このオプションを使用すると、バックアウトが起こ ったときに、他のリソースに対する更新は要求どおりにバックアウトされますが、マークの付いたメッセ ージは、新しい作業単位のもとで検索されたかのように扱われます。

アプリケーション・プログラムは、新しい作業単位をコミットしたり、新しい作業単位をバックアウトし たりするときに IBM MQ 呼び出しを発行する必要があります。 例えば、プログラムは、メッセージが廃棄 されたことを発信元に通知するなどの例外処理を行い、作業単位をコミットしてキューからメッセージを 除去することができます。新しい作業単位が (何らかの理由で) バックアウトされた場合は、メッセージが キューに戻されます。

1 つの作業単位内には、バックアウトのスキップとしてマークを付けられた MQGET 要求は 1 つしか許され ませんが、そのマークが付いていない他のメッセージもいくつかあります。 あるメッセージにバックアウ トのスキップ・マークを付けたあとは、その作業単位で MQGMO\_MARK\_SKIP\_BACKOUT を指定した MQGET 呼び出しを発行しても、その呼び出しは MQRC\_SECOND\_MARK\_NOT\_ALLOWED 理由コードで失 敗します。

**注 :**

1. マークの付いたメッセージは、それを含む作業単位がアプリケーションのバックアウト要求によって終 了した場合にだけ、バックアウトをスキップします。 その作業単位が他の理由でバックアウトされた場 合は、そのメッセージも、バックアウトのスキップ・マークが付いていないときと同様に、キューにバ ックアウトされます。

2. スキップのバックアウトは、RRS で制御された作業単位に関連する Db2 ストアード・プロシージャーで はサポートされていません。 例えば、MQGMO\_MARK\_SKIP\_BACKOUT オプションを指定した MQGET 呼び出しは、理由コード MORC\_OPTION\_ENVIRONMENT\_ERROR で失敗します。

769 ページの図 67 は、MQGET 要求がバックアウトをスキップすることを要求されたときに、アプリケ ーション・プログラムに含まれる典型的な一連のステップを示しています。

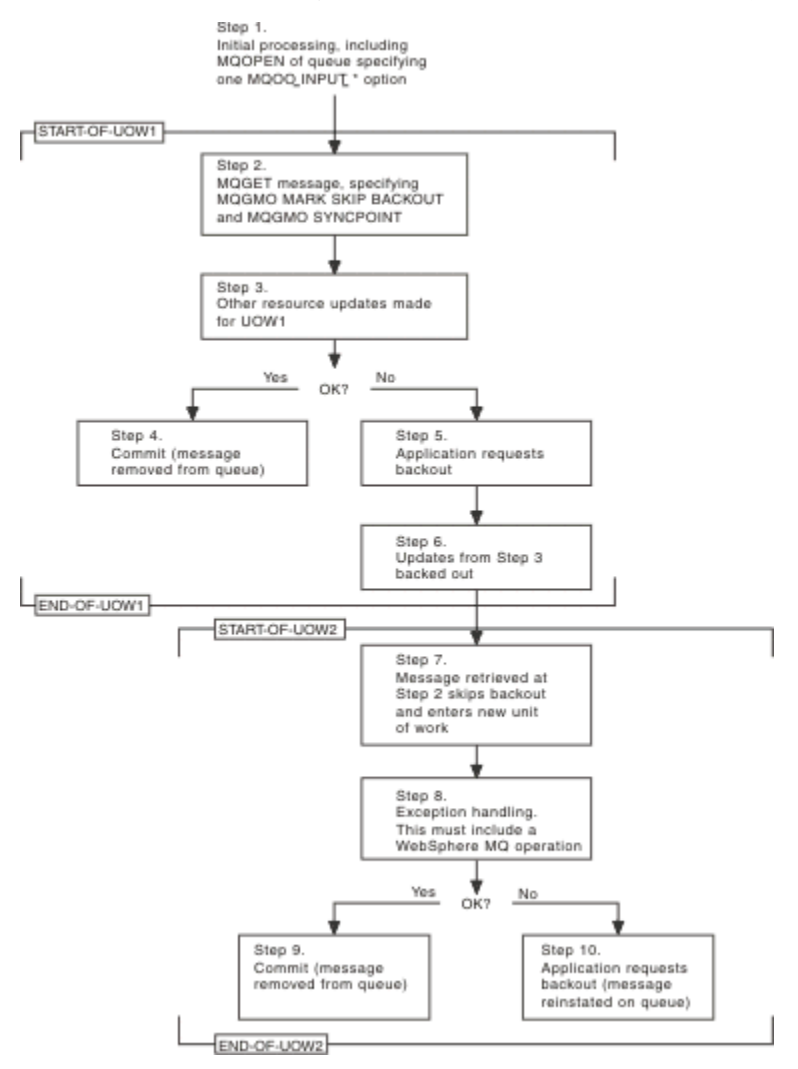

図 *67. MQGMO\_MARK\_SKIP\_BACKOUT* の使用によるバックアウトのスキップ

769 ページの図 67 の各ステップは以下のとおりです。

### **ステップ 1**

トランザクション内で初期処理が行われる。これには、キューをオープンするための MQOPEN 呼び出 し (ステップ 2 でキューからメッセージを読み取るために MQOO\_INPUT\_\* オプションの 1 つを指定し た) が含まれます。

### **ステップ 2**

MQGET が MQGMO\_SYNCPOINT および MQGMO\_MARK\_SKIP\_BACKOUT で呼び出される。 MQGMO\_SYNCPOINT が必要なのは、MQGMO\_MARK\_SKIP\_BACKOUT を有効にするためのに MQGET が作業単位内になければならないからです。 769 ページの図 67 では、この作業単位を UOW1 として います。

### **ステップ 3**

他のリソースの更新が UOW1 の一部として行われる。 これには、さらに MQGET 呼び出し (MQGMO\_MARK\_SKIP\_BACKOUT の指定がない) も含まれることがあります。

### **ステップ 4**

ステップ 2 およびステップ 3 からの更新がすべて要求どおりに完了した。 アプリケーション・プログ ラムは更新をコミットし、UOW1 は終了します。 ステップ 2 で検索されたメッセージはキューから除 去されます。

**ステップ 5**

ステップ 2 およびステップ 3 からの更新のいくつかが要求どおりに完了しなかった。 アプリケーショ ン・プログラムは、これらのステップで行われた更新をバックアウトすることを要求します。

**ステップ 6**

ステップ 3 で行われた更新がバックアウトされる。

**ステップ 7**

ステップ 2 で行われた MQGET 要求が、バックアウトをスキップして、新しい作業単位 UOW2 の一部 になる。

**ステップ 8**

UOW1 がバックアウトされたことに対応して、UOW2 が例外処理を行う (例えば、別のキューに対する MQPUT 呼び出しで問題が発生したために UOW1 がバックアウトされることを示す。)

**ステップ 9**

ステップ 8 が要求どおり完了し、アプリケーション・プログラムが活動をコミットし、UOW2 が終了し た。 MQGET 要求が UOW2 の一部になっているので (ステップ 7 を参照)、このコミットによってメッセ ージがキューから除去されます。

**ステップ 10**

ステップ 8 が要求どおり完了しないので、アプリケーション・プログラムが UOW2 をバックアウトす る。 読み取りメッセージ要求が UOW2 の一部になっているので (ステップ 7 を参照)、そのメッセージ もバックアウトされ、キューに戻されます。 これにより、そのメッセージは、この同じアプリケーシ ョン・プログラムまたは別のアプリケーション・プログラムが発行する MQGET 呼び出しに対して、(キ ュー上の他のメッセージと同じように) 使用可能になります。

### **アプリケーション・データの変換**

必要な場合は、MCA が、メッセージ記述子およびヘッダー・データを必要な文字セットとエンコード方式 に変換します。 リンクの両端 (つまり、ローカル MCA またはリモート MCA) のいずれかで、変換が実行さ れます。

アプリケーションがメッセージをキューに書き込むと、ローカル・キュー・マネージャーにより、メッセ ージがキュー・マネージャーや MCA に処理される場合の制御を容易にするために、制御情報がメッセージ 記述子に追加されます。 環境によっては、メッセージ・ヘッダー・データ・フィールドがローカル・シス テムの文字セットおよびエンコード方式で作成されます。

システム間でメッセージを移動させる場合、これらのアプリケーション・データを、受信側のシステムで 必要とされる文字セットやエンコード方式に変換しなければならない場合があります。 このような変換 は、受信側のシステムのアプリケーション・プログラム内から、または送信側のシステムの MCA によって 実行できます。 受信側システムでデータ変換がサポートされている場合は、送信側システムで既に実行さ れた変換の結果をそのまま使用せず、アプリケーション・プログラムを使用してアプリケーション・デー タを変換してください。

MQGET 呼び出しに渡す MQGMO 構造体の *Options* フィールドに MQGMO\_CONVERT オプションを指定 した場合に以下のすべての 条件が満たされると、アプリケーション・プログラム内でアプリケーション・ データが変換されます。

- キュー上のメッセージに関連付けられている MQMD 構造体の *CodedCharSetId* フィールド・セットま たは *Encoding* フィールド・セットが、MQGET 呼び出しで指定された MQMD 構造体の *CodedCharSetId* フィールド・セットまたは *Encoding* フィールド・セットとは異なる。
- メッセージに関連付けられている MQMD 構造体の *Format* フィールドが、MQFMT\_NONE でない。
- MQGET 呼び出しで指定された *BufferLength* が、ゼロでない。
- メッセージ・データの長さが、ゼロでない。
- キュー・マネージャーが、メッセージと MQGET 呼び出しに関連付けられている MQMD 構造体に指定さ れた *CodedCharSetId* フィールドと *Encoding* フィールドの間の変換をサポートしている。 サポート

されているコード化文字セット ID とマシン・エンコードの詳細については、CodedCharSetId および Encoding を参照してください。

• キュー・マネージャーが、メッセージ形式の変換をサポートしている。 メッセージに関連付けられてい る MQMD 構造体の *Format* フィールドが、組み込み形式のうちの 1 つである場合、キュー・マネージャ ーはそのメッセージを変換できます。 *Format* が、組み込み形式のうちの 1 つでない場合には、データ 変換出口を作成してそのメッセージを変換する必要があります。

送信側の MCA でデータの変換を行う場合は、変換を必要とする各送信側チャネルまたはサーバー・チャネ ルの定義で CONVERT(YES) キーワードを指定してください。 データ変換に失敗した場合、メッセージは送 信側のキュー・マネージャーの DLQ に送信され、MQDLH 構造体の *Feedback* フィールドにその理由が示 されます。 メッセージを DLQ に書き込めない場合は、チャネルがクローズされ、未変換のメッセージが伝 送キュー上に残ります。 送信側の MCA でなくアプリケーション内でデータ変換を行うと、この状態を回避 できます。

規則として、組み込み形式またはデータ変換出口により文字 データとして記述されるメッセージ内のデー タは、そのメッセージで使用されるコード化文字セットから要求されたコード化文字セットに変換され、 また数値 フィールドは、要求されたエンコード方式に変換されます。

組み込み形式を変換する際に使用する変換処理規則について、また独自のデータ変換出口を作成する方法 については、956 [ページの『データ変換出口の作成』](#page-955-0) を参照してください。 また、言語サポート・テー ブルおよびサポートされているマシン・エンコードについては、各国語およびマシン・エンコードを参照 してください。

## **EBCDIC 改行文字の変換**

EBCDIC プラットフォームから ASCII プラットフォームに送信したデータと、再び戻されるデータとを同じ にする必要がある場合は、EBCDIC 改行文字の変換を制御しなければなりません。

この操作は、変更されていない変換テーブルを IBM MQ に強制的に使用させる、プラットフォーム依存型 のスイッチを使用して行います。ただし、結果的に動作の整合性が失われることもあるので注意が必要で す。

この問題が発生するのは、EBCDIC 改行文字がプラットフォーム間または変換テーブル間で正しく変換され ていないからです。 この場合には、ASCII プラットフォーム上でデータを表示しても、正しく形式表示さ れないことがあります。 この問題が発生した場合、例えば、RUNMQSC を使って ASCII プラットフォーム から IBM i システムをリモート管理することは非常に困難です。

EBCDIC のフォーマット・データを ASCII フォーマットに変換することに関する詳細は、データ変換を参照 してください。

### **キュー上のメッセージのブラウズ**

この情報を使用して、MQGET 呼び出しを使用してキューにあるメッセージをブラウズする方法を理解しま す。

キューにあるメッセージをブラウズするために MQGET 呼び出しを使用するには、次のステップに従ってく ださい。

- 1. MQOO BROWSE オプションを指定した MQOPEN を呼び出して、キューをブラウズするためにオープン する。
- 2. キューの最初のメッセージを表示するには、MOGMO\_BROWSE\_FIRST オプションを指定して MOGET を呼び出す。必要なメッセージを検出するには、MOGMO\_BROWSE\_NEXT オプションを指定して MQGET をそのメッセージをすべて検索するまで繰り返し呼び出します。

メッセージをすべて見るために、各 MQGET 呼び出しのあとで、MQMD 構造体の *MsgId* および *CorrelId* フィールドをヌルに設定する必要があります。

3. MQCLOSE を呼び出して、キューをクローズする。

ブラウズ・カーソル

キューをブラウズするためにオープン (MQOPEN) すると、その呼び出しによってブラウズ・カーソルが設 定されます。ブラウズ・カーソルは、ブラウズ・オプションの 1 つを用いる MQGET 呼び出しで使用され

ます。 ブラウズ・カーソルをキューの最初のメッセージの前に位置する論理ポインターと考えることがで きます。

同じキューに対していくつかの MQOPEN 要求を発行することによって、(単一のプログラムから) 複数のブ ラウズ・カーソルを活動化させることができます。

ブラウズするため、MQGET を呼び出すとき、MQGMO 構造体に次のオプションの 1 つを指定します。

#### **MQGMO\_BROWSE\_FIRST**

MQMD 構造体に指定された条件を満たす、最初のメッセージのコピーを読み取る。

### **MQGMO\_BROWSE\_NEXT**

MQMD 構造体に指定された条件を満たす、次のメッセージのコピーを読み取る。

### **MQGMO\_BROWSE\_MSG\_UNDER\_CURSOR**

カーソルによって現在ポイントされているメッセージ、つまり、MOGMO BROWSE FIRST または MOGMO\_BROWSE\_NEXT オプションのどちらかを使用して最後に取り出されたメッセージのコピーを 読み取る。

どの場合もメッセージはキューに残ります。

キューをオープンしたときは、ブラウズ・カーソルはキューの最初のメッセージの直前に論理的に置かれ ます。 このことは、MQOPEN 呼び出しのあと、即時に MQGET 呼び出しを行う場合は、 MQGMO\_BROWSE\_NEXT オプションを使用して最初のメッセージをブラウズできることを意味します。 MQGMO\_BROWSE\_FIRST オプションを使用する必要はありません。

メッセージがキューからコピーされる順序は、キューの **MsgDeliverySequence** 属性によって決まります (詳細については、741 [ページの『メッセージがキューから取り出される順序』を](#page-740-0)参照してください。)

- 772 ページの『FIFO (先入れ先出し) 順序のキュー』
- 772 ページの『優先順位順序のキュー』
- 773 [ページの『未コミット・メッセージ』](#page-772-0)
- 773 [ページの『キュー順序の変更』](#page-772-0)
- 773 [ページの『キューの索引の使用』](#page-772-0)

# **FIFO (先入れ先出し) 順序のキュー**

この順序におけるキューの最初のメッセージは、一番長くキューに置かれていたメッセージです。

MOGMO BROWSE NEXT を使用すると、キューのメッセージを順番に読み取ります。 この順次のキューは メッセージを最後に置くので、ブラウズ中にはキューに書き込まれたどのメッセージでも見ることができ ます。 カーソルがキューの終わりに達したことを認識すると、ブラウズ・カーソルはその場に留まり、 MQRC\_NO\_MSG\_AVAILABLE を戻します。 その場合、次のメッセージを待ってカーソルをそのままにする か、または MQGMO\_BROWSE\_FIRST 呼び出しを使用してキューの始めにリセットすることができます。

### **優先順位順序のキュー**

この順序にあるキューの最初のメッセージは、そのキュー上で最長であり、また MQOPEN 呼び出しが発行 されたときに最高優先順位をもつメッセージです。

MQGMO\_BROWSE\_NEXT を使用すると、キューに入っているメッセージを読み取ることができます。

ブラウズ・カーソルは次のメッセージを指します。最初のメッセージの優先順位から始まり、優先順位の 最も低いメッセージで終わります。 この間にキューに書き込まれたメッセージは、それが現行ブラウズ・ カーソルで識別されているメッセージと同じ、もしくはそれより低い優先順位のメッセージである限り、 すべてブラウズされます。

キューに書き込まれた、それより高い優先順位のメッセージは、次の場合にのみブラウズされます。

- ブラウズするキューを再びオープンする。この時点で新規のブラウズ・カーソルが確立されます。
- MQGMO\_BROWSE\_FIRST オプションを使用する。

# <span id="page-772-0"></span>**未コミット・メッセージ**

コミットされていないメッセージはブラウズでは認識されず、ブラウズ・カーソルはそのメッセージをス キップします。

1 つの作業単位内のメッセージは、その作業単位がコミットされるまでブラウズされません。 コミット時 にはキューでのメッセージの位置は変わらないので、スキップされる、コミットされていないメッセージ は、MOGMO\_BROWSE\_FIRST オプションを使用し、キューでの作業を再び行わない限り、コミット時 で あっても表示されません。

# **キュー順序の変更**

メッセージ送達順序を、メッセージがキューにある間に優先順位から FIFO に変更した場合、既にキューに 入っているメッセージの順序は変更されません。 後からキューに追加されるメッセージは、そのキューの デフォルトの優先順位で処理されます。

# **キューの索引の使用**

索引付きキューの中のメッセージ (持続メッセージと非持続メッセージのどちらか一方、あるいはその両 方) の優先順位が単一の場合、キュー・マネージャーは、特定の形式でブラウズするときに索引を使用しま す。

**注 :** IBM MQ for z/OS でのみサポートされています。

索引付きキューの中のメッセージの優先順位が単一の場合、以下のいずれかの形式のブラウズが使用され ます。

- 1. キューが MSGID で索引を付けられている場合、宛先メッセージを見つけるために索引を使用して MQMD 構造体の MSGID を渡すブラウズ要求が処理されます。
- 2. キューが CORRELID で索引を付けられている場合、宛先メッセージを見つけるために索引を使用して MQMD 構造体の CORRELID を渡すブラウズ要求が処理されます。
- 3. キューが GROUPID で索引を付けられている場合、宛先メッセージを見つけるために索引を使用して MQMD 構造体の GROUPID を渡すブラウズ要求が処理されます。

ブラウズ要求が MQMD 構造体の MSGID、CORRELID、または GROUPID を渡さないものの、キューに索引 が付けられていてメッセージが戻される場合には、メッセージの索引項目を見つけなければならず、その 中の情報を使ってブラウズ・カーソルが更新されることになります。 選択の幅の広い索引値を使用する場 合でも、ブラウズ要求に特に余分な処理は追加されません。

メッセージ長が分からない場合のメッセージのブラウズ

メッセージのサイズが分からないときには、*MsgId* フィールド、*CorrelId* フィールド、および *GroupId* フィールドを使用してメッセージを検索しなくても、次のように、

MQGMO\_BROWSE\_MSG\_UNDER\_CURSOR オプションを使用してメッセージをブラウズできます。

1. 次を指定して MQGET を発行する。

- MQGMO\_BROWSE\_FIRST オプションまたは MQGMO\_BROWSE\_NEXT オプションのいずれか
- MOGMO\_ACCEPT\_TRUNCATED\_MSG オプション
- バッファー長ゼロ

**注 :** 別のプログラムが同じメッセージを受け取る可能性が高い場合には、MQGMO\_LOCK オプションの 併用を検討してください。 MQRC\_TRUNCATED\_MSG\_ACCEPTED が戻されます。

2. 戻された *DataLength* を使用して必要なストレージを割り振る。

3. MQGMO\_BROWSE\_MSG\_UNDER\_CURSOR を指定して MQGET を発行する。

ポインターが指しているメッセージは、最後に検索されたメッセージです。ブラウズ・カーソルは移動さ れません。 MQGMO\_LOCK オプションを使用してメッセージをロックするか、それとも MQGMO\_UNLOCK オプションを使用してロック済みメッセージをアンロックするかを選択できます。

<span id="page-773-0"></span>キューがオープンされてから、MQGMO\_BROWSE\_FIRST または MQGMO\_BROWSE\_NEXT オプションを指 定した MQGET が発行されていない場合、呼び出しは失敗します。

ブラウズしたメッセージの除去

メッセージをブラウズするためだけでなく除去するためにキューをオープンしていた場合は、既にブラウ ズしたメッセージをキューから除去することができます。 (MQOPEN 呼び出しでは、MQOO\_INPUT\_\* オプ ションの 1 つ、および MQOO\_BROWSE オプションを指定する必要があります。)

メッセージを除去するには、MQGET を再度呼び出します。ただし、MQGMO 構造体の *Options* フィール ドに MQGMO\_MSG\_UNDER\_CURSOR を指定します。この場合、MQGET 呼び出しは MQMD 構造体の *MsgId*、 *CorrelId*、および *GroupId* フィールドを無視します。

ブラウズおよび除去のステップの間で、別のプログラムがキューからメッセージを除去してしまう場合が あります。このとき、ブラウズ・カーソルの下のメッセージも除去されることもあります。 その場合、 MQGET 呼び出しから、メッセージが利用できないことを示す理由コードが戻ります。

論理順序でのメッセージのブラウズ

742 [ページの『論理的な順序付けと物理的な順序付け』](#page-741-0)では、キューにあるメッセージの論理順序と物理 順序の相違について説明しています。 論理順序と物理順序の区別は、キューをブラウズするときに特に重 要です。これは、ブラウズでは、通常はメッセージを削除しないため、またブラウズ操作が必ずしもキュ ーの先頭から開始されるとは限らないためです。

アプリケーションで、(論理順序を使用して) あるグループのさまざまなメッセージをブラウズする場合に は、論理順序に従って次のグループの先頭に進むことが重要です。これは、あるグループの最後のメッセ ージが、物理的には次のグループの最初のメッセージのあと に 置かれている場合もあるためです。 MQGMO\_LOGICAL\_ORDER オプションを使用すると、常に論理順序に従ってキューを走査することができ ます。

ブラウズ操作では、注意して MQGMO\_ALL\_MSGS\_AVAILABLE (または MQGMO\_ALL\_SEGMENTS\_AVAILABLE) を使用してください。 MQGMO\_ALL\_MSGS\_AVAILABLE を指定し た論理メッセージの場合を例に挙げて説明します。 このオプションを指定した場合、論理メッセージが使 用可能になるのはグループ内の残りのメッセージがすべて存在する場合だけです。 この条件に当てはまら ない場合、論理メッセージはスキップされます。 このため、欠落しているメッセージがあとから到着して も、次のメッセージをブラウズする操作では認識されない可能性があります。

例えば、次のような論理メッセージがあるとします。

 Logical message 1 (not last) of group 123 Logical message 1 (not last) of group 456 Logical message 2 (last) of group 456

この場合に、MQGMO\_ALL\_MSGS\_AVAILABLE を指定してブラウズ関数を発行すると、グループ 456 の最 初のメッセージが戻され、ブラウズ・カーソルはこの論理メッセージに 置かれたままになります。 次に、 グループ 123 の 2 番目 (最後) のメッセージが到着したとします。

 Logical message 1 (not last) of group 123 Logical message 2 (last) of group 123 Logical message 1 (not last) of group 456 <=== browse cursor Logical message 2 (last) of group 456

ここで、同じように次のメッセージをブラウズする関数を発行した場合は、グループ 123 の最初のメッセ ージがブラウズ・カーソルより前 にあるため、このグループのメッセージがすべて揃っていることが認識 されません。

場合によっては (例えば、1 つのグループ全体が存在するときにメッセージを取り出して除去したような場 合は)、MQGMO\_ALL\_MSGS\_AVAILABLE を MQGMO\_BROWSE\_FIRST と共に使用することができます。 そ れ以外の場合は、欠落していたメッセージが新たに到着していないかどうかを確認するためにブラウズ走 査を繰り返す必要があります。ただし、単に MQGMO\_BROWSE\_NEXT および

MQGMO\_ALL\_MSGS\_AVAILABLE を指定して MQGMO\_WAIT を発行しても、このようなメッセージは取り 出されません。 (これは、メッセージの走査が完了したあとで優先順位の高いメッセージが到着するような 場合にも起こります。)

以下の節では、セグメント化されていないメッセージに関するブラウズ走査の例を紹介します。セグメン ト化されているメッセージをブラウズする場合も、原理は同様です。

グループ化されているメッセージのブラウズ この例では、キューにある各メッセージをアプリケーションから論理順序に従ってブラウズします。

キューにあるメッセージは、グループ化されている場合があります。 グループ化されているメッセージに ついては、そのグループ内のメッセージがすべて到着するまで、アプリケーションではグループの処理を 一切開始しません。 このため、グループ内の最初のメッセージについては、

MQGMO\_ALL\_MSGS\_AVAILABLE を指定します。ただし、後続のメッセージについては、このオプション 必要ありません。

この例では、MQGMO\_WAIT を使用します。 ただし、新しいグループが到着した場合には、774 [ページの](#page-773-0) [『論理順序でのメッセージのブラウズ』で](#page-773-0)示した理由によって待機の条件は満たされますが、ブラウズ・カ ーソルが既にグループ内の最初の論理メッセージを通過したあとに残りのメッセージが到着した場合は、 待機の条件は満たされません。 それでも、適切な間隔だけ待機することで、新しいメッセージまたはセグ メントを待機する間、アプリケーションがたびたびループすることがなくなります。

走査を常に論理順序で実行するために、最初から最後まで MQGMO\_LOGICAL\_ORDER を使用します。 これ は、除去を伴う MQGET の例とは対照的です。除去を伴う MQGET の例では、各グループが除去されるため にグループ内の最初の (または唯一の) メッセージを検索するときに MOGMO\_LOGICAL\_ORDER を使用し ていません。

アプリケーションのバッファーは、メッセージがセグメント化されているかどうかにかかわらず、常にメ ッセージ全体を保持できるだけの大きさであることが前提とされています。 このため、それぞれの MQGET で MQGMO\_COMPLETE\_MSG を指定しています。

あるグループ内の論理メッセージをブラウズする例を次に示します。

/\* Browse the first message in a group, or a message not in a group  $\star/$ GMO.Options = MQGMO\_BROWSE\_NEXT | MQGMO\_COMPLETE\_MSG | MQGMO\_LOGICAL\_ORDER | MQGMO\_ALL\_MSGS\_AVAILABLE | MQGMO\_WAIT MQGET GMO.MatchOptions = MQMO\_MATCH\_MSG\_SEQ\_NUMBER, MD.MsgSeqNumber = 1  $/*$  Examine first or only message  $*/$ ... GMO.Options = MQGMO\_BROWSE\_NEXT | MQGMO\_COMPLETE\_MSG | MQGMO\_LOGICAL\_ORDER do while ( GroupStatus == MQGS\_MSG\_IN\_GROUP ) MQGET  $/*$  Examine each remaining message in the group  $*/$ ...

グループのブラウズは、MQRC\_NO\_MSG\_AVAILABLE が戻るまで繰り返されます。

ブラウズおよび除去を伴う取り出し

この例では、アプリケーションはグループ内の各論理メッセージをブラウズしてから、そのグループを破 壊的に取得するかどうかを決定します。

この例の最初の部分は、1 つ前の例と似ています。 ただし、この例では、あるグループ全体をブラウズし てから、必要に応じて最初に戻り、そのグループを取り出してキューから除去します。

この例では、各グループが除去されるので、グループ内の最初のメッセージまたは唯一のメッセージを検 索するときに MQGMO\_LOGICAL\_ORDER は使用しません。

ブラウズと、削除を伴う取り出しの例を次に示します。

GMO.Options = MQGMO\_BROWSE\_NEXT | MQGMO\_COMPLETE\_MSG | MQGMO\_LOGICAL\_ORDER | MQGMO\_ALL\_MESSAGES\_AVAILABE | MQGMO\_WAIT do while ( GroupStatus == MQGS\_MSG\_IN\_GROUP ) MQGET  $/\star$  Examine each remaining message in the group (or as many as necessary to decide whether to get it destructively)  $\star/$  ... if ( we want to retrieve the group destructively ) if ( GroupStatus == ' ' )  $/*$  We retrieved an ungrouped message  $*/$ 

```
 GMO.Options = MQGMO_MSG_UNDER_CURSOR | MQGMO_SYNCPOINT
      MQGET GMO.MatchOptions = 0
      /* Process the message */ ...
   else
      /* We retrieved one or more messages in a group. The browse cursor */\sqrt{\star} will not normally be still on the first in the group, so we have \star/\sqrt{*} to match on the GroupId and MsgSeqNumber = 1.
      /* Another way, which works for both grouped and ungrouped messages,*//* would be to remember the MsgId of the first message when it was *//* browsed, and match on that.
       GMO.Options = MQGMO_COMPLETE_MSG | MQGMO_SYNCPOINT
       MQGET GMO.MatchOptions = MQMO_MATCH_GROUP_ID
           | MQMO_MATCH_MSG_SEQ_NUMBER,<br>(MQMD.GroupId = value already in the MD)
                               = value already in the MD)
             MQMD.MsgSeqNumber = 1
       /* Process first or only message */
 ...
       GMO.Options = MQGMO_COMPLETE_MSG | MQGMO_SYNCPOINT
                    | MQGMO_LOGICAL_ORDER
      do while ( GroupStatus == MOGS MSG IN GROUP )
          MQGET
         /* Process each remaining message in the group */...
```
ブラウズされたメッセージの送達が繰り返されることの回避

オープンのオプションおよびメッセージ読み取りのオプションのうち特定のオプションを使用することに よって、 メッセージにブラウズ済みのマークを付け、それらのメッセージを現行アプリケーションまたは 他の連携アプリケーションが 再び取り出さないようにすることができます。 明示的または自動的にメッ セージのマークを解除して、 ブラウズに使用できる状態に戻すことができます。

キューにあるメッセージをブラウズする場合、 メッセージを破壊的に読み取る場合に想定される順序とは 異なる 順序でメッセージを取り出すことが可能です。 具体的には、同じメッセージを複数回ブラウズ でき ますが、もしそのメッセージがキューから削除されるのであればそれは不可能です。 これを 避けるため、 メッセージにブラウズ済みのマークを付け、マークされた メッセージの取り出しを回避することができま す。 これを、マーク付けブラウズ といいます。 ブラウズされた メッセージにマークを付けるには、メッ セージ読み取りオプション MOGMO\_MARK\_BROWSE\_HANDLE を 使用し、マークが付けられていないメッ セージのみを取り出すには MQGMO\_UNMARKED\_BROWSE\_MSG を使用します。

MQGMO\_BROWSE\_FIRST オプション、MQGMO\_UNMARKED\_BROWSE\_MSG オプション、 および MQGMO\_MARK\_BROWSE\_HANDLE オプションを組み合わせて使用し、繰り返し MQGET を発行すると、 キューにある各メッセージを順々に取り出すことになります。 これは、メッセージがスキップされないよ うに MOGMO\_BROWSE\_FIRST が使用されていても、メッセージ送達の繰り返しを防止します。 これらの オプションの組み合わせが、1 つの定数 MQGMO\_BROWSE\_HANDLE で表されます。 まだブラウズされた ことのないメッセージがキューにない場合、MQRC\_NO\_MSG\_AVAILABLE が 戻されます。

複数のアプリケーションが同じキューをブラウズする場合、それらのアプリケーションは、MOOO\_CO\_OP および MOOO\_BROWSE オプションを指定してキューをオープンできます。 各 MOOPEN によって戻され る オブジェクト・ハンドルは、連携グループの一部であると見なされます。

MQGMO\_MARK\_BROWSE\_CO\_OP オプションを指定した MQGET 呼び出しで戻される メッセージは、この 連携ハンドル・セット用にマークされるものと見なされます。

あるメッセージに しばらくの間マークが付けられていた場合、キュー・マネージャーによって自動的に マ ーク解除が行われるようにし、もう一度ブラウズ可能にすることができます。 キュー・マネージャー 属性 MsgMarkBrowseInterval が、連携するハンドルのセット用にメッセージにマークが付いたままにしておく 時間をミリ秒単位で指定します。 MsgMarkBrowseInterval の値が -1 の場合、 自動的にメッセージのマー ク解除が行われることはないことを意味します。

単一プロセス または連携するプロセスのセットがメッセージのマーク付けを停止すると、マークされてい たすべてのメッセージがマーク解除されます。

### **連携ブラウズの例**

1 つのディスパッチャー・アプリケーションの複数のコピー を実行して、キューにあるメッセージをブラ ウズし、各メッセージの内容に 基づいてコンシューマーを開始することができます。 各ディスパッチャー では、 MQOO\_CO\_OP を指定してキューをオープンします。 これは、これらの複数のディスパッチャーが

連携し、互いに他のディスパッチャーのマーク付きメッセージに注意することを示します。 各ディスパッ チャーは、 MQGMO\_BROWSE\_FIRST オプション、MQGMO\_UNMARKED\_BROWSE\_MSG オプション、 お よび MQGMO\_MARK\_BROWSE\_CO\_OP オプションを指定して (1 つの定数 MQGMO\_BROWSE\_CO\_OP を 使用してこれらのオプションの組み合わせを表すことができます)、MQGET 呼び出しを繰り返します。 各 ディスパッチャー・アプリケーション は、他の連携ディスパッチャーによってまだマークが付けられてい ないメッセージのみ を取り出します。 ディスパッチャーは、コンシューマーを初期化し、MQGET によっ て戻された MsgToken を 渡します。そうすると、コンシューマーはメッセージをキューから破壊的に取得 します。 コンシューマーがメッセージの MQGET をバックアウトする場合、 そのメッセージは、もうマー クが付いていないので、いずれかのブラウザーが再ディスパッチできる ようになります。 コンシューマー がメッセージに対して MQGET を実行しない 場合、MsgMarkBrowseInterval が過ぎた後、キュー・マネー ジャーは、 連携するハンドルのセットのためにそのメッセージのマークを解除し、そのメッセージは再デ ィスパッチできるようになります。

同じ ディスパッチャー・アプリケーションの複数のコピーを使用するのではなく、 多数の異なるディスパ ッチャー・アプリケーション (それぞれがキューにある一部のメッセージの処理に適している) が キューを ブラウズするようにすることもできます。 各ディスパッチャーでは、 MQOO\_CO\_OP を指定してキューを オープンします。 これは、これらの複数のディスパッチャーが連携し、 互いに他のディスパッチャーのマ ーク付きメッセージに注意することを示します。

- 1 つのディスパッチャーのメッセージ処理の順序が重要な場合、 各ディスパッチャーは、 MOGMO\_BROWSE\_FIRST、 MOGMO\_UNMARKED\_BROWSE\_MSG、および MQGMO\_MARK\_BROWSE\_HANDLE オプション (または MQGMO\_BROWSE\_HANDLE) を指定して、 MQGET 呼び出しを繰り返します。 ブラウズされたメッセージがこのディスパッチャーが処理するのに 適している場合、 MQMO\_MATCH\_MSG\_TOKEN、MQGMO\_MARK\_BROWSE\_CO\_OP と、 前の MQGET 呼 び出しで戻された MsgToken を指定して、MQGET 呼び出しを実行します。 この呼び出しが 成功した場 合、ディスパッチャーはコンシューマーを初期化し、コンシューマーに MsgToken を渡します。
- メッセージ処理の順序が重要でなく、ディスパッチャーがメッセージの大部分を 処理すると予期される 場合、オプション MQGMO\_BROWSE\_FIRST、MQGMO\_UNMARKED\_BROWSE\_MSG、および MOGMO\_MARK\_BROWSE\_CO\_OP (または MOGMO\_BROWSE\_CO\_OP) を使用します。 ディスパッチャー は、処理できないメッセージをブラウズした場合、オプション MOMO\_MATCH\_MSG\_TOKEN、 MQGMO\_UNMARK\_BROWSE\_CO\_OP と、前に戻された MsgToken を指定して MQGET を呼び出すことに よって、 そのメッセージのマークを解除します。

## *MQGET* **呼び出しが失敗する場合**

キュー内の特定の属性が、MQOPEN と MQGET 呼び出しを発行する間のコマンドで FORCE オプションを使 用して変更された場合、MOGET 呼び出しは失敗し、MORC\_OBJECT\_CHANGED 理由コードが戻されます。

キュー・マネージャーは、オブジェクト・ハンドルを無効としてマーク付けします。 キュー名が解決され た結果のキューにその変更が適用される場合にも同じことが起こります。 このようにハンドルに影響を及 ぼす属性は、MQOPEN の MQOPEN 呼び出しの節で一覧表示されています。 呼び出しが理由コード MQRC\_OBJECT\_CHANGED を戻す場合は、キューをクローズして、キューを再度オープンしてから、メッ セージの読み取りを再び行います。

メッセージを読み取ろうとするキュー (または、キュー名が解決された結果のキュー) に対して読み取り走 査が禁止されている場合は、MQGET 呼び出しは失敗し、理由コード MQRC\_GET\_INHIBITED を戻します。 これは、ブラウズするために MQGET 呼び出しを使用する場合でも起こります。 アプリケーションの設計 が、他のプログラムがキューの属性を規則的に変更するようになっている場合、あとで MQGET 呼び出しを 試行するときに、メッセージを正常に読み取りできる場合があります。

(一時または永続) 動的キューが削除されていると、前に取得したオブジェクト・ハンドルを使用した MQGET 呼び出しは失敗し、MQRC Q DELETED の理由コードを戻します。

# **パブリッシュ/サブスクライブ・アプリケーションの作成**

パブリッシュ/サブスクライブ IBM MQ アプリケーションの作成を開始します。

パブリッシュ/サブスクライブの概念の概要については、「パブリッシュ/サブスクライブ・メッセージング」 を参照してください。

さまざまなタイプのパブリッシュ/サブスクライブ・アプリケーションの作成については、以下のトピック を参照してください。

- <span id="page-777-0"></span>• 778 ページの『パブリッシャー・アプリケーションの作成』
- 785 [ページの『サブスクライバー・アプリケーションの作成』](#page-784-0)
- 804 ページの『パブリッシュ/[サブスクライブのライフ・サイクル』](#page-803-0)
- 809 ページの『パブリッシュ/[サブスクライブのメッセージ・プロパティー』](#page-808-0)
- 811 [ページの『メッセージの順序付け』](#page-810-0)
- 812 [ページの『パブリケーションの代行受信』](#page-811-0)
- 820 [ページの『パブリッシュのオプション』](#page-819-0)
- 820 [ページの『サブスクリプション・オプション』](#page-819-0)

#### **関連概念**

7 [ページの『アプリケーション開発の概念』](#page-6-0)

選択した手続き型言語またはオブジェクト指向言語を使用して、 IBM MQ アプリケーションを作成するこ とができます。 IBM MQ アプリケーションの設計と記述を開始する前に、IBM MQ の基本概念について理 解しておいてください。

5 ページの『IBM MQ [用アプリケーションの開発』](#page-4-0)

メッセージを送受信するためのアプリケーション、およびキュー・マネージャーや関連リソースを管理す るためのアプリケーションを開発できます。 IBM MQ は、さまざまな言語やフレームワークで作成された アプリケーションをサポートします。

49 ページの『IBM MQ [アプリケーションの設計上の考慮事項』](#page-48-0)

プラットフォームや環境を、アプリケーションによってどのように利用できるか判断したら、IBM MQ によ って提供される機能の使用方法を判別する必要があります。

688 [ページの『プロシージャー型キューイング・アプリケーションの作成』](#page-687-0) この情報を使用して、キューイング・アプリケーションの作成、キュー・マネージャーへの接続およびキ ュー・マネージャーからの切断、パブリッシュ/サブスクライブ、およびオブジェクトの開閉について説明 します。

886 [ページの『プロシージャー型クライアント・アプリケーションの作成』](#page-885-0) IBM MQ でプロシージャー型言語を使用してクライアント・アプリケーションを作成するために知っておく べき内容。

973 [ページの『プロシージャー型アプリケーションの構築』](#page-972-0) IBM MQ アプリケーションをプロシージャー型言語のいずれかで作成し、そのアプリケーションを複数のさ まざまなプラットフォームで実行することができます。

#### 1010 [ページの『プロシージャー型プログラム・エラーの処理』](#page-1009-0)

ここでは、ご使用のアプリケーションの MQI 呼び出しで、呼び出しを行うときや、メッセージを最終宛先 に送信するときに発生するエラーについて説明します。

#### **関連タスク**

1030 ページの『IBM MQ [プロシージャー型サンプル・プログラムの使用』](#page-1029-0) これらのサンプル・プログラムは、プロシージャー型言語で作成されており、Message Queue Interface (MQI) の標準的な使用法を示しています。 異なるプラットフォーム上の IBM MQ プログラム。

### **パブリッシャー・アプリケーションの作成**

パブリッシャー・アプリケーションをコーディングする前に、まず 2 つの例を理解 してください。 最初の 例は、キューにメッセージを書き込む point-to-point アプリケーション にできるだけ近くなるようモデル 化されていて、2 つ目の例は、トピックを動的に作成する方法を 示しています (これはパブリッシャー・ア プリケーションではより一般的なパターンです)。

単純な IBM MQ パブリッシャー・アプリケーションの書き込みは、メッセージをキュー (779 [ページの表](#page-778-0) [123](#page-778-0)) に書き込むポイント・アプリケーションを指す IBM MQ ポイントを書き込むのと似ています。違い は、キューではなくトピックにメッセージを MQPUT することです。

<span id="page-778-0"></span>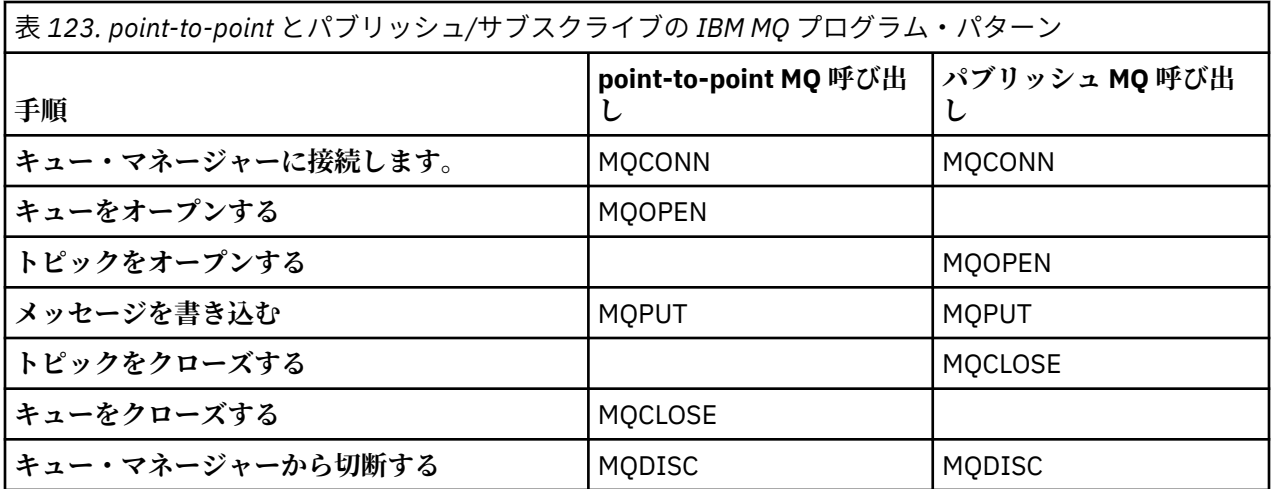

具体的にするために、株価をパブリッシュする 2 つのアプリケーション 例があります。 キューへのメッセ ージ書き込みに似せてモデル化されている 1 つ目の例 (779 ページの『例 1: 固定トピックへのパブリッシ ャー』) では、管理者はキューを作成するのと同じような方法でトピック定義を 作成します。 プログラマー は、メッセージをキューではなくトピックに書き込むよう MQPUT を コーディングします。 2 つ目の例 (782 ページの『例 2: [可変トピックへのパブリッシャー』](#page-781-0)) では、プログラムと IBM MQ の相互作用のパタ ーンは類似しています。 違いは、 管理者ではなくプログラマーが、メッセージが書き込まれる先のトピッ クを用意すること です。 実際には、これは、トピック・ストリング内容が定義されるか、またはブラウザ ーからの入力などの他のソースによって提供されることを意味するのが一般的です。

### **関連概念**

785 [ページの『サブスクライバー・アプリケーションの作成』](#page-784-0)

次の 3 つの例を考察して、サブスクライバー・アプリケーションの作成を開始します。1 つは、キューか らメッセージをコンシュームする IBM MQ アプリケーション、もう 1 つは、キューに関する知識を何も必 要としない、サブスクリプションを作成するアプリケーション、最後の 1 つは、キューイングとサブスク リプションの両方を使用する例です。

### **関連資料**

DEFINE TOPIC DISPLAY TOPIC DISPLAY TPSTATUS

例 *1:* 固定トピックへのパブリッシャー 管理的に定義されたトピックへパブリッシュする方法を示すための IBM MQ プログラム。

**注 :** 実動での使用向けではなく、読みやすくするため、コンパクトなコーディング・スタイルが 採用され ています。

出力については、780 ページの図 69 を参照してください。

```
#include <stdio.h>
#include <stdlib.h>
#include <string.h>
#include <cmqc.h>
int main(int argc, char **argv)
\{ char topicNameDefault[] = "IBMSTOCKPRICE";
    char publicationDefault[] = "129";
     MQCHAR48 qmName = "";
    MQHCONN Hconn = MQHC_UNUSABLE_HCONN; /* connection handle */<br>MQHOBJ Hobj = MQHO_NONE; /* object handle sub queue */<br>MQLONG CompCode = MQCC_OK; /* completion code */<br>MQLONG Reason = MQRC_NONE; /* reason code */<br>*/
                                               /* object handle sub queue
 MQLONG CompCode = MQCC_OK; /* completion code */
 MQLONG Reason = MQRC_NONE; /* reason code */
<code>MQOD</code> td = {MQOD_DEFAULT}; \rightarrow /\star Object descriptor \star/</code>
 MQMD md = {MQMD_DEFAULT}; /* Message Descriptor */
<code>MQPMO</code> \, <code>pmo = {MQPMO_DEFAULT};</code> \, /* put message options \, */ \,MOMD md = \frac{3}{2}M\overline{0}mD md = \frac{3}{2}M\overline{0}mD p = \frac{3}{2}M\overline{0}mD p = \frac{3}{2}M\overline{0}mD p = \frac{3}{2}M\overline{0}mD p = \frac{3}{2}M\overline{0}mD p = \frac{3}{2}M\overline{0}mD p = \frac{3}{2}M\overline{0}mD p = \frac{3}{2}M\overline{0}mD p = \frac{3}{2}M\overline{0}mD p = \frac{char * topicName = topicNameDefault;<br>char * publication = publicationDefaul
    char * publication = publicationDefault<br>memset (resTopicStr. 0 . sizeof(resTopic
            (resTopicStr, 0, sizeof(resTopicStr));
    switch(argc){ \rightarrow 7 replace defaults with args if provided */
        default:
             publication = argv[2];
          case(2): 
             topicName = argv[1]; case(1):
              printf("Optional parameters: TopicObject Publication\n");
 }
    \overline{d} o \overline{f} MQCONN(qmName, &Hconn, &CompCode, &Reason);
 if (CompCode != MQCC_OK) break;
 td.ObjectType = MQOT_TOPIC; /* Object is a topic */
 td.Version = MQOD_VERSION_4; /* Descriptor needs to be V4 */
 strncpy(td.ObjectName, topicName, MQ_TOPIC_NAME_LENGTH);
 td.ResObjectString.VSPtr = resTopicStr;
          td.ResObjectString.VSBufSize = sizeof(resTopicStr)-1;
          MQOPEN(Hconn, &td, MQOO_OUTPUT | MQOO_FAIL_IF_QUIESCING, &Hobj, &CompCode, &Reason);
 if (CompCode != MQCC_OK) break;
 pmo.Options = MQPMO_FAIL_IF_QUIESCING | MQPMO_RETAIN;
          MQPUT(Hconn, Hobj, &md, &pmo, (MQLONG)strlen(publication)+1, publication, &CompCode, 
&Reason); 
          if (CompCode != MQCC_OK) break;
 MQCLOSE(Hconn, &Hobj, MQCO_NONE, &CompCode, &Reason);
 if (CompCode != MQCC_OK) break;
          MQDISC(&Hconn, &CompCode, &Reason);
      while (0);
     if (CompCode == MQCC_OK) 
          printf("Published \"%s\" using topic \"%s\" to topic string \"%s\"\n", 
                publication, td.ObjectName, resTopicStr);
     printf("Completion code %d and Return code %d\n", CompCode, Reason);
}
```
図 *68.* 固定トピックへの単純な *IBM MQ* パブリッシャー。

X:\Publish1\Debug>PublishStock Optional parameters: TopicObject Publication Published "129" using topic "IBMSTOCKPRICE" to topic string "NYSE/IBM/PRICE" Completion code 0 and Return code 0 X:\Publish1\Debug>PublishStock IBMSTOCKPRICE 155 Optional parameters: TopicObject Publication Published "155" using topic "IBMSTOCKPRICE" to topic string "NYSE/IBM/PRICE" Completion code 0 and Return code 0

図 *69. 1* つ目のパブリッシャー例からの出力サンプル

以下に選択したコード行は、IBM MQ 用のパブリッシャー・アプリケーション作成の各局面を示していま す。

## **char topicNameDefault[] = "IBMSTOCKPRICE";**

プログラム内でデフォルトのトピック名が定義されています。 プログラムの第 1 引数として、これと 異なるトピック・オブジェクト の名前を指定すれば、これをオーバーライドできます。

### **MQCHAR resTopicStr[151];**

resTopicStr は、td.ResObjectString.VSPtr によって ポイントされていて、解決後のトピッ ク・ストリングを戻すために MQOPEN によって使用されます。 resTopicStr の長さ を td.ResObjectString.VSBufSize に渡される長さより 1 だけ長く して、ヌル終了のためのスペー スを与えるようにします。

### **memset (resTopicStr, 0, sizeof(resTopicStr));**

resTopicStr をヌルに初期設定して、 MQCHARV に戻される解決後のトピック・ストリングが 確実に ヌル終了になるようにします。

### **td.ObjectType = MQOT\_TOPIC**

パブリッシュ/サブスクライブ用の新しいタイプのオブジェクト、トピック・オブジェクト があります。

#### **td.Version = MQOD\_VERSION\_4;**

新タイプのオブジェクトを使用するためには、バージョン *4* 以上のオブジェクト記述子を使用する必要 があります。

#### **strncpy(td.ObjectName, topicName, MQ\_OBJECT\_NAME\_LENGTH);**

topicName は、トピック・オブジェクトの名前であり、 管理トピック・オブジェクトと呼ばれること もあります。 例では、IBM MQ エクスプローラーまたは次の MQSC コマンドを使用して、トピック・ オブジェクトは前もって作成されている必要があります。

DEFINE TOPIC(IBMSTOCKPRICE) TOPICSTR(NYSE/IBM/PRICE) REPLACE;

#### **td.ResObjectString.VSPtr = resTopicStr;**

解決後のトピック・ストリングは、プログラム内の最後の printf でエコー出力 されます。 IBM MQ が解決されたストリングをプログラムに返すように、 MQCHARV ResObjectString 構造体をセット アップします。

### **MQOPEN(Hconn, &td, MQOO\_OUTPUT | MQOO\_FAIL\_IF\_QUIESCING, &Hobj, &CompCode, &Reason);**

出力用にトピックをオープンします。出力用にキューをオープンするのと同様です。

### **pmo.Options = MQPMO\_FAIL\_IF\_QUIESCING | MQPMO\_RETAIN;**

新規サブスクライバーがパブリケーションを受け取ることができるように したい場合、パブリッシャ ーに MQPMO\_RETAIN を指定すると、 サブスクライバーを開始したときに、そのサブスクライバーは、 開始前にパブリッシュされた 最後のパブリケーションを、最初に一致するパブリケーションとして受 け取ります。 別の選択肢は、サブスクライバーが開始された後でのみパブリッシュされたパブリケー ションを サブスクライバーに提供することです。 さらに、サブスクライバーには、 サブスクリプショ ンに MQSO\_NEW\_PUBLICATIONS\_ONLY を指定することで保存パブリケーションの受け取りを 拒否す るというオプションもあります。

**MQPUT(Hconn, Hobj, &md, &pmo, (MQLONG)strlen(publication)+1, publication, &CompCode, &Reason);**

MQPUT に渡されるストリングの長さに 1 を加算することで、メッセージ・バッファーの一部として IBM MQ にヌル終了文字を渡します。

この例 1 は何を説明しているのでしょうか? この例は、point-to-point IBM MQ プログラム作成についての、 試行および試験済みの従来のパターンにできるだけ似せて作成されています。 この IBM MQ プログラミン グ・パターンの重要なフィーチャーの 1 つは、どこにメッセージが送信されるのかをプログラマーが知ら なくていいということです。 プログラマーの作業は、 キュー・マネージャーに接続し、受信者に配布され るメッセージをそのキュー・マネージャーに 渡すことです。 point-to-point パラダイムでは、 プログラマ ーは、管理者が構成したキュー (おそらく別名キュー) をオープン します。 別名キューは、メッセージを、 ローカル・キュー・マネージャー またはリモート・キュー・マネージャーのターゲット・キューに経路指 定します。 メッセージは、送信されるのを待つ間、ソースと宛先の間の任意の場所にあるキューに保管さ れます。

パブリッシュ/サブスクライブのパターンでは、キューをオープンする代わりに、プログラマーはトピック をオープンします。 この例では、トピックは、管理者によってトピック・ストリングに 関連付けられま

<span id="page-781-0"></span>す。 キュー・マネージャーは、パブリケーションを、 パブリケーションのトピック・ストリングと一致す るサブスクリプションを持つ、 ローカルまたはリモートのサブスクライバーに、キューを使用して転送し ます。 保存パブリケーションの 場合、キュー・マネージャーは、現在はサブスクライバーを持っていなく ても、 パブリケーションの最新コピーを保持します。 保存パブリケーションは、将来のサブスクライバー に 転送するために使用可能です。 パブリッシャー・アプリケーションは、パブリケーションを宛先に転送 または選択するのに関与しません。 パブリッシャー・アプリケーションのタスクは、パブリケーションを 作成して、管理者が定義したトピック に書き込むことです。

この固定トピックの例は、静的であり、多くのパブリッシュ/サブスクライブ・アプリケーションの典型例 ではありません。 この 例では、管理者がトピック・ストリングを定義し、パブリッシュが行われるトピッ クを変更する 必要があります。 通常、パブリッシュ/サブスクライブ・アプリケーションは、 トピック・ ツリーの一部または全体のことを認識している必要があります。 トピックは頻繁に 変わることが多く、た とえそれほど変わらなくても、トピック組み合わせの数 は大きくなります。また、パブリッシュが行われ る必要があるかもしれないトピック・ストリングの それぞれについてトピック・ノードを管理者が定義す るのは、あまりにも 面倒です。 トピック・ストリングはパブリケーションより前には不明であることが多 く、 パブリッシャー・アプリケーションは、パブリケーション内容からの情報を 使用してトピック・スト リングを指定したり、パブリッシュを行うトピック・ストリング についての情報を、ブラウザーからの入 力など他のソースから利用したりします。 もっとダイナミックな スタイルでのパブリッシュを示すため、 次の例では、パブリッシャー・アプリケーションの一部として、 トピックを動的に作成する方法を示しま す。

トピックは、 パブリッシャーとサブスクライバーを結合します。 トピックの命名およびトピック・ツリー 内でのトピックの 編成に関する規則または体系の設計は、パブリッシュ/サブスクライブ・ソリューション 開発 の重要なステップです。 トピック・ツリー編成のどの範囲までが パブリッシャー・プログラムとサブ スクライバー・プログラムを結合し、 それらのプログラムをトピック・ツリーの内容に結合するのかを、 注意深く見る必要があります。 トピック・ツリーを変更すると、パブリッシャー・アプリケーションおよ び サブスクライバー・アプリケーションに影響があるかどうか、その 影響をどうすれば最小化できるかを よく検討してください。 IBM MQ パブリッシュ/サブスクライブ・モデルの体系に組み込まれているのは、 トピックのルート部分またはルート・サブツリーを提供する、管理トピック・オブジェクトの概念です。 トピック・オブジェクトによって、トピック・ツリーのルート部分を管理的に定義するオプションが 提供 されます。これによって、アプリケーション・プログラミングおよび操作が単純化され、その結果として 保守容易性 が向上します。 例えば、 複数のパブリッシュ/サブスクライブ・アプリケーションをデプロイ しようとしていて、それらのアプリケーションには、分離した複数のトピック・ツリーがある場合、 トピ ック・ツリーのルート部分を管理的に定義することによって、異なるアプリケーション間でトピック命名 規則に一貫性がない場合でも、 各トピック・ツリーの分離を保証することができます。

実際には、パブリッシャー・アプリケーション は、この例のような固定トピックだけの使用から、 次の例 のような可変トピックの使用まで、広い範囲をカバーします。 782 ページの『例 2: 可変トピックへのパ ブリッシャー』 は、 トピックおよびトピック・ストリングの使用の結合も例示しています。

#### **関連概念**

782 ページの『例 2: 可変トピックへのパブリッシャー』 プログラムで定義されたトピックへパブリッシュする方法を示す WebSphere MQ プログラム。

#### 785 [ページの『サブスクライバー・アプリケーションの作成』](#page-784-0)

次の 3 つの例を考察して、サブスクライバー・アプリケーションの作成を開始します。1 つは、キューか らメッセージをコンシュームする IBM MQ アプリケーション、もう 1 つは、キューに関する知識を何も必 要としない、サブスクリプションを作成するアプリケーション、最後の 1 つは、キューイングとサブスク リプションの両方を使用する例です。

例 *2:* 可変トピックへのパブリッシャー プログラムで定義されたトピックへパブリッシュする方法を示す WebSphere MQ プログラム。

**注 :** 実動での使用向けではなく、読みやすくするため、コンパクトなコーディング・スタイルが 採用され ています。

<span id="page-782-0"></span>出力については、783 ページの図 71 を参照してください。

```
#include <stdio.h>
#include <stdlib.h>
#include <string.h>
#include <cmqc.h>
int main(int argc, char **argv)
\{ char topicNameDefault[] = "STOCKS";
 char topicStringDefault[] = "IBM/PRICE";
      char publicationDefault\begin{bmatrix} 1 & 130 \\ 1 & 130 \end{bmatrix};
       MQCHAR48 qmName = "";
MQHCONN Hconn = MQHC_UNUSABLE_HCONN; /* connection handle<br>
MQHOBJ Hobj = MQHO_NONE; /* object handle sub queue<br>
MQLONG CompCode = MQCC_OK; /* completion code<br>
MQLONG Reason = MQRC_NONE; /* reason code<br>
MQDOD td = {MQOD_DEF
     MOOD td = {MQOD_DEFAULT}; /* reason code<br>
MOMD md = {MQOD_DEFAULT}; /* Object descriptor<br>
MQPMO mm = {MQMD_DEFAULT}; /* Message Descriptor<br>
MQPMO pmo = {MQPMO_DEFAULT}; /* put message options<br>
MQCHAR resTopicStr[151]; /* R
      char * topicName = topicNameDefault;<br>char * topicString = topicStringDefaul
                    topicString = topicStringDefault;char * publication = publicationDefault
      memset (resTopicStr, 0, sizeof(resTopicStr));
      switch(argc){ /* Replace defaults with args if provided */default:
                   publication = argv[3];
            case(3): topicString = argv[2];
             case(2):if (strcmp(argv[1], "/") /* "/" invalid = No topic object */
                          topicName = argv[1]; else
                          *topicName = '\0':
              case(1):
                    printf("Provide parameters: TopicObject TopicString Publication\n");
       }
       printf("Publish \"%s\" to topic \"%-.48s\" and topic string \"%s\"\n", publication, topicName, 
topicString);
       do {
MQCONN(qmName, &Hconn, &CompCode, &Reason);<br>if (CompCode != MQCC_OK) break;<br>td.ObjectType = MQOT_TOPIC;    /* Object is a topic           */<br>td.Version = MQOD_VERSION_4;    /* Descriptor needs to be V4     */
 strncpy(td.ObjectName, topicName, MQ_TOPIC_NAME_LENGTH);
 td.ObjectString.VSPtr = topicString;
td.ObjectString.VSLength = (MQLONG)strlen(topicString);<br>td.ResObjectString.VSPtr = resTopicStr;<br>td.ResObjectString.VSPtr = resTopicStr;<br>td.ResObjectString.VSBufSize = sizeof(resTopicStr)-1;<br>MQOPEN(Hconn, &td, MQOO_OUTPUT |
              MQDISC(&Hconn, &CompCode, &Reason);
        \cdot while (0);
 if (CompCode == MQCC_OK)
 printf("Published \"%s\" to topic string \"%s\"\n", publication, resTopicStr);
 printf("Completion code %d and Return code %d\n", CompCode, Reason);
}
```
図 *70.* 可変トピックへの単純な *IBM MQ* パブリッシャー。

X:\Publish2\Debug>PublishStock Provide parameters: TopicObject TopicString Publication Publish "130" to topic "STOCKS" and topic string "IBM/PRICE" Published "130" to topic string "NYSE/IBM/PRICE" Completion code 0 and Return code 0

X:\Publish2\Debug>PublishStock / NYSE/IBM/PRICE 131 Provide parameters: TopicObject TopicString Publication Publish "131" to topic "" and topic string "NYSE/IBM/PRICE" Published "131" to topic string "NYSE/IBM/PRICE" Completion code 0 and Return code 0

図 *71. 2* 番目のパブリッシャー例からの出力サンプル

この例について注意する点がいくつかあります。

#### **char topicNameDefault[] = "STOCKS";**

デフォルトのトピック名 STOCKS は、 トピック・ストリングの一部を定義します。 プログラムの第 1 引数として指定することで、このトピック名をオーバーライドできます。あるいは、 最初のパラメー ターとして / を指定すれば、このトピック名の使用を除去することができます。

### **char topicString[101] = "IBM/PRICE";**

IBM/PRICE は、デフォルトのトピック・ストリングです。 プログラム の第 2 引数として指定すること で、このトピック・ストリングをオーバーライド できます。

キュー・マネージャーは、STOCKS トピック・オブジェクト "NYSE" によって提供されるトピック・ス トリングを、プログラム "IBM/PRICE" によって提供されるトピック・ストリングと結合し、2 つのト ピック・ストリングの間に "/" を挿入します。 結果は、解決されたトピック・ストリング "NYSE/IBM/ PRICE" です。 結果のこのトピック・ストリングは、 IBMSTOCKPRICE トピック・オブジェクト内に 定義されているものと 同じであり、効果もまったく同じです。

解決後のトピック・ストリングと関連付けられた管理トピック・オブジェクト は、パブリッシャーに よって MQOPEN に渡されるトピック・オブジェクト と必ずしも同じでなくてもかまいません。 IBM MQ は、解決後のトピック・ストリング中のツリー暗黙指定を使用して、パブリケーションと関連付けられ た属性を定義するのはどの管理トピック・オブジェクトなのかを解明します。

2 つのトピック・オブジェクト A と B があり、A がトピック "a"を定義し、B がトピック "a/b" ( 784 ページの図 72 ) を定義するとします。 パブリッシャー・プログラムがトピック・オブジェクト A を参 照し、トピック・ストリング "b"を提供し、トピックをトピック・ストリング "a/b"に解決する場合、 トピックが B に定義されているトピック・ストリング "a/b" と一致するため、パブリケーションはト ピック・オブジェクト B からプロパティーを継承します。

### **if (strcmp(argv[1],"/"))**

argv[1] はオプションで指定される topicName です。 "/" はトピック名としては無効です。ここで は、トピック名が存在せず、トピック・ストリング全体がプログラムによって提供されることを意味し ます。 783 [ページの図](#page-782-0) 71 の 出力では、トピック・ストリング全体がプログラムによって動的に提供さ れることが示されています。

### **strncpy(td.ObjectName, topicName, MQ\_OBJECT\_NAME\_LENGTH);**

デフォルトの場合、 IBM MQ エクスプローラーまたは次の MQSC コマンドを使用して、オプションの topicName を事前に作成しておく必要があります。

DEFINE TOPIC(STOCKS) TOPICSTR(NYSE) REPLACE;

### **td.ObjectString.VSPtr = topicString;**

トピック・ストリングは、トピック記述子内の MQCHARV フィールドです。

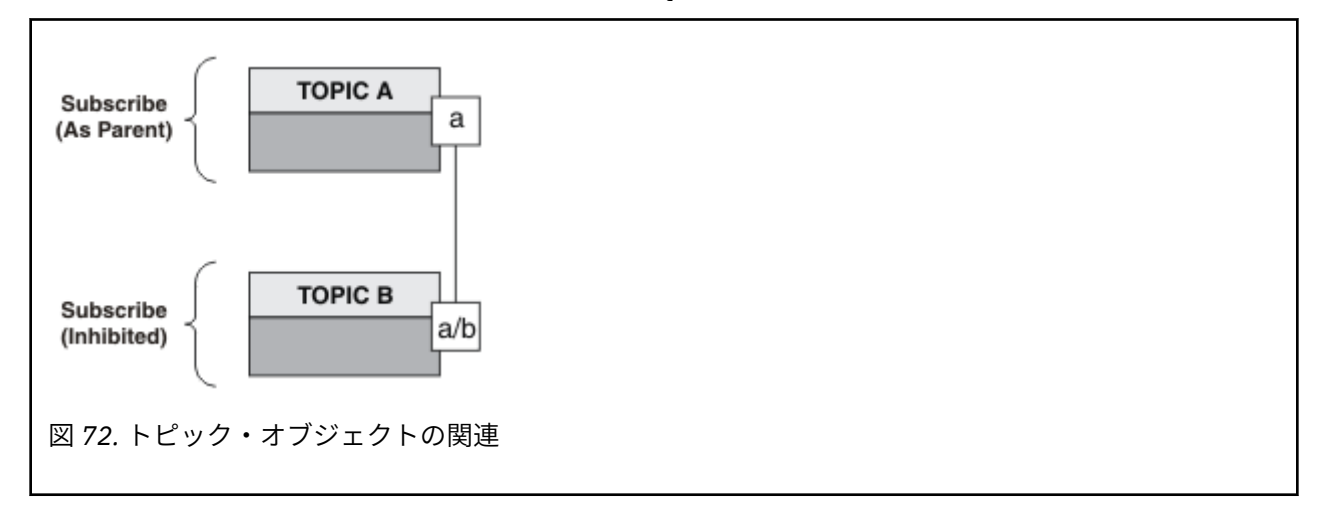

この例 2 は何を説明しているのでしょうか? コードは例 1 とよく似ています。 実際、違うのは 2 行のみで すが、結果的には例 1 とは大きく異なるプログラムになっています。 プログラマーは、パブリケーション が送信される宛先を制御します。 サブスクライバー・アプリケーションの設計に使用される管理者入力が <span id="page-784-0"></span>最小限になると共に、パブリッシャーからサブスクライバーにパブリケーションを転送するために、トピ ックまたはキューが事前定義されている必要はありません。

point-to-point メッセージング・パラダイム では、メッセージが流れるには、その前にキューが定義されて いる必要があります。 パブリッシュ/サブスクライブの場合は、基礎にキューイング・システムを使用して IBM MQ がパブリッシュ/サブスクライブをインプリメントしていても、そうではありません。メッセージ ングとキューイングに関する、配信が保証されること、トランザクション化が可能であること、疎結合と いった利点は、パブリッシュ/サブスクライブ・アプリケーションに継承されます。

設計者は、 パブリッシャー、サブスクライバー、プログラムが、基礎にあるトピック・ツリーに ついて認 識する必要があるかどうか、また、サブスクライバー・プログラムが キューイングについて認識している かどうかを決定しなければなりません。 次のサブスクライバー・アプリケーション例を 検討してくださ い。 これらの例は、パブリッシャー例と一緒に使用されるように 設計されていて、通常は NYSE/IBM/ PRICE にパブリッシュし、サブスクライブします。

#### **関連概念**

779 ページの『例 1: [固定トピックへのパブリッシャー』](#page-778-0) 管理的に定義されたトピックへパブリッシュする方法を示すための IBM MQ プログラム。

785 ページの『サブスクライバー・アプリケーションの作成』

次の 3 つの例を考察して、サブスクライバー・アプリケーションの作成を開始します。1 つは、キューか らメッセージをコンシュームする IBM MQ アプリケーション、もう 1 つは、キューに関する知識を何も必 要としない、サブスクリプションを作成するアプリケーション、最後の 1 つは、キューイングとサブスク リプションの両方を使用する例です。

## **サブスクライバー・アプリケーションの作成**

次の 3 つの例を考察して、サブスクライバー・アプリケーションの作成を開始します。1 つは、キューか らメッセージをコンシュームする IBM MQ アプリケーション、もう 1 つは、キューに関する知識を何も必 要としない、サブスクリプションを作成するアプリケーション、最後の 1 つは、キューイングとサブスク リプションの両方を使用する例です。

785 ページの表 124 に、コンシューマーまたはサブスクライバーの 3 つのスタイルを、それらの特色を 示している IBM MQ 機能呼び出しのシーケンスと共にリストします。

- 1. 最初のスタイルである MQ パブリケーション・コンシューマーは、 MQGET のみを実行する point-topoint MQ プログラムと同じです。 このアプリケーションには、 パブリケーションをコンシュームして いるという認識はなく、単にキューから メッセージを読み取ります。 キューへのパブリケーションの転 送を引き起こすサブスクリプションは、IBM MQ エクスプローラーまたはコマンドを使用して、管理的 に作成されます。
- 2. 2 つ目のスタイルは、大部分のサブスクライバー・アプリケーションが優先的に使用するパターン で す。 このサブスクライバー・アプリケーションは、サブスクリプションを作成し、その後で パブリケー ションを取得します。 キュー管理はすべてキュー・マネージャーによって 実行されます。 これを管理 サブスクライバー と呼びます。
- 3. 3 つ目のスタイルでは、サブスクライバー・アプリケーションは、 パブリケーションを保持するために 使用されるキューを指定すること、そのキューのオープンとクローズを行うことと、サブスクリプショ ンを発行することを選択して、キューをパブリケーションで満たします。 これを非管理サブスクライバ ー と呼びます。

これらのスタイルを理解する 1 つの方法は、785 ページの表 124 に リストされた各スタイルに対応する C プログラム例を検討することです。 これらの例は、 778 [ページの『パブリッシャー・アプリケーション](#page-777-0) [の作成』に](#page-777-0)あるパブリッシャー例と連動して実行できるよう設計されています。

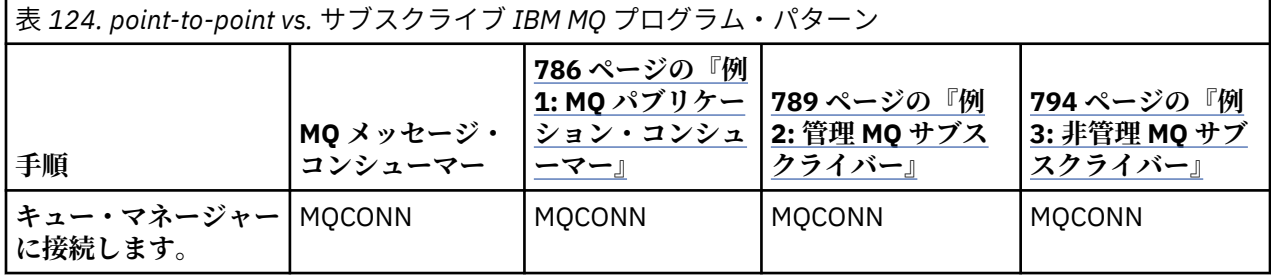

<span id="page-785-0"></span>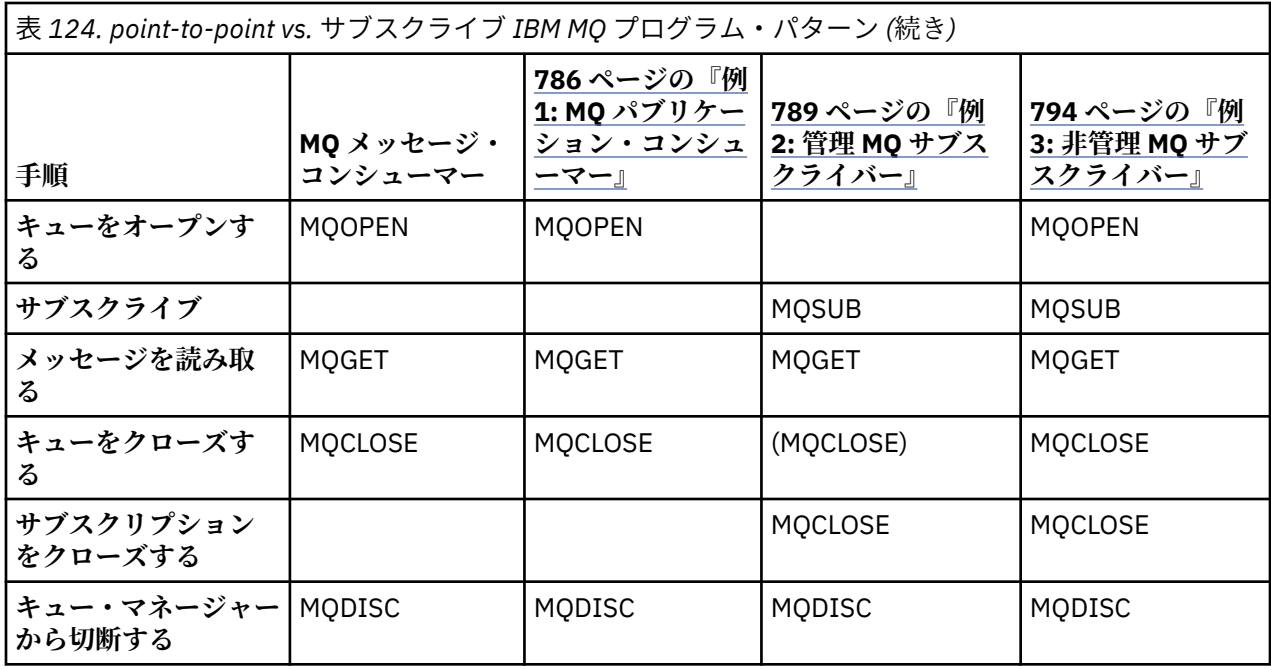

MQCLOSE の使用は常にオプションであり、リソースを解放するためか、MQCLOSE オプションを渡すため か、または単に MQOPEN との対称性のためです。 管理 MQ サブスクライバーのケースではサブスクリプシ ョン・キューがクローズされるときに MQCLOSE オプションを指定する必要はなく、また、対称性の議論 は関係ないため、例 2: 管理 MQ [サブスクライバーで](#page-788-0)は、サブスクリプション・キューは明示的にはクロー ズされません。

パブリッシュ/サブスクライブ・アプリケーションのパターンを理解する別の方法 は、関係するさまざまな エンティティー間の相互作用に注目することです。 ライフラインまたは UML シーケンス図は、相互作用を 学習するためのいい方法です。 804 ページの『パブリッシュ/[サブスクライブのライフ・サイクル』に](#page-803-0)、 3 つのライフライン例が記述されています。

### 例 *1: MQ* パブリケーション・コンシューマー

MQ パブリケーション・コンシューマーは、自身でトピックにサブスクライブしない、IBM MQ メッセー ジ・コンシューマーです。

この例のためのサブスクリプションおよびパブリケーションのキューを作成するため、以下のコマンドを 実行するか、IBM MQ エクスプローラーを使用してオブジェクトを定義します。

DEFINE QLOCAL(STOCKTICKER) REPLACE; DEFINE SUB(IBMSTOCKPRICESUB) DEST(STOCKTICKER) TOPICOBJ(IBMSTOCKPRICE) REPLACE;

IBMSTOCKPRICESUB サブスクリプションは、当パブリッシャー例のために作成された IBMSTOCK トピッ ク・オブジェクト と、ローカル・キュー STOCKTICKER を参照します。 トピック・オブジェクト IBMSTOCK は、 サブスクリプション内で使用されるトピック・ストリング、NYSE/IBM/PRICE を定義します。 パブ リケーションを受け取るのに使用されるトピック・オブジェクトおよびキュー は、サブスクリプションが 作成される前に定義される必要があることに注意してください。

この MQ パブリケーション・コンシューマー・パターンには、以下のように多くの重要な面があります。

- 1. マルチプロセッシング: パブリケーション読み取りの作業が分配されます。 すべてのパブリケーション が、サブスクリプション・トピックと関連付けられた単一のキューに入れられ ます。 複数のコンシュー マーが、MQOO\_INPUT\_SHARED を使用してそのキューをオープンできます。
- 2. 集中管理されるサブスクリプション。 アプリケーションは、独自のサブスクリプション・トピック また はサブスクリプションを構成しません。パブリケーションがどこに送信されるのかについては、管理者 が担当します。
- 3. サブスクリプション集中: 複数の異なるサブスクリプションを単一のキューに 送信できます。
- 4. サブスクリプション永続性: キューは、コンシューマーがアクティブかどうかに関係なく、すべての パ ブリケーションを受け取ります。
- 5. マイグレーションおよび共存: このコンシューマーのコードは、point-to-point のシナリオでもパブリッ シュ/サブスクライブのシナリオでも 同じように機能します。

サブスクリプションは、トピック・ストリング NYSE/IBM/PRICE と キュー STOCKTICKER との間に関係 を作成します。 パブリケーションは、現在保持されているパブリケーションも 含めて、サブスクリプショ ンが作成された時点から STOCKTICKER に転送 されます。

管理的に作成されたサブスクリプションは、管理であることも非管理であることも可能です。 管理サブス クリプションは、作成されたらすぐに有効になり、 それは非管理サブスクリプションでも同様です。 上記 に示した当パターンのすべての面が管理サブスクリプションに 当てはまるわけではありません。 [794](#page-793-0) ペ ージの『例 3: 非管理 MQ [サブスクライバー』を](#page-793-0)参照してください。

**注 :** 実動での使用向けではなく、読みやすくするため、コンパクトなコーディング・スタイルが 採用され ています。

788 ページの図 74 では結果が示されています。

#include <stdio.h> #include <stdlib.h> #include <string.h> #include <cmqc.h> int main(int argc, char \*\*argv) { MQCHAR publicationBuffer[101]; MQCHAR48 subscriptionQueueDefault = "STOCKTICKER"; / $\star$  Use default queue manager  $\star$ / MQHCONN Hconn = MQHC\_UNUSABLE\_HCONN; /\* connection handle \*/<br>MQHOBJ Hobj = MQHO\_NONE; /\* object handle sub queue \*/  $\frac{1}{\sqrt{\pi}}$  object handle sub queue<br> $\frac{1}{\sqrt{\pi}}$  completion code \*/ MQLONG CompCode = MQCC\_OK; /\* completion code \*/ MQLONG Reason = MQRC\_NONE; /\* reason code \*/ MQLONG messlen = 0;  $\frac{1}{\pi}$  Unmanaged subscription queue \*/<br> $\frac{1}{\pi}$  Message Descriptor \*/ MQOD od = {MQOD\_DEFAULT};  $\begin{array}{ccc} \n\text{MQOD} & \text{odd} = \{ \text{MQOD} \text{DEF} \text{AULT} \}; \\
\text{MQMD} & \text{md} = \{ \text{MQMD} \text{DEF} \text{AULT} \}; \\
\text{MQGMO} & \text{gmo} = \{ \text{MQGMO} \text{DEF} \text{AULT} \}; \\
\end{array} \begin{array}{ccc} \n\text{MQ} & \text{MQ} \text{MQ} & \text{MQ} \text{MQ} \text{MQ} \end{array}$ MQGMO gmo = {MQGMO\_DEFAULT}; /\* Get message options \*/ char \* publication=publicationBuffer;  $char *$  subscriptionQueue = subscriptionQueueDefault; switch(argc){  $\frac{1}{2}$  /\* Replace defaults with args if provided \*/ default: subscriptionQueue = argv[1]  $case(1)$ printf("Optional parameter: subscriptionQueue\n"); } do { MQCONN(qmName, &Hconn, &CompCode, &Reason); if (CompCode != MQCC\_OK) break; strncpy(od.ObjectName, subscriptionQueue, MQ\_Q\_NAME\_LENGTH); MQOPEN(Hconn, &od, MQOO\_INPUT\_AS\_Q\_DEF | MQOO\_FAIL\_IF\_QUIESCING , &Hobj, &CompCode, &Reason); if (CompCode != MQCC\_OK) break; gmo.Options = MQGMO\_WAIT | MQGMO\_NO\_SYNCPOINT | MQGMO\_CONVERT;  $g$ mo.WaitInterval =  $\overline{1}0000$ ; printf("Waiting %d seconds for publications from %s\n", gmo.WaitInterval/1000, subscriptionQueue);  $do \frac{1}{2}$ memcpy(md.MsgId, MQMI\_NONE, sizeof(md.MsgId)); memcpy(md.CorrelId, MQCI\_NONE, sizeof(md.CorrelId)); md.Encoding = MQENC\_NATIVE md.CodedCharSetId = MQCCSI\_Q\_MGR; memset(publication, 0, sizeof(publicationBuffer)); MQGET(Hconn, Hobj, &md, &gmo, sizeof(publicationBuffer)-1, publication, &messlen, &CompCode, &Reason); if (Reason == MQRC\_NONE) printf("Received publication \"%s\"\n", publication); } while (CompCode == MQCC OK); if (CompCode != MQCC\_OK && Reason != MQRC\_NO\_MSG\_AVAILABLE) break; MQCLOSE(Hconn, &Hobj, MQCO\_NONE, &CompCode, &Reason); if (CompCode != MQCC\_OK) break; MQDISC(&Hconn, &CompCode, &Reason);  $\}$  while  $(0)$ ; printf("Completion code %d and Return code %d\n", CompCode, Reason); }

図 *73. MQ* パブリケーション・コンシューマー

X:\Subscribe1\Debug>Subscribe1 Optional parameter: subscriptionQueue Waiting 10 seconds for publications from STOCKTICKER Received publication "129" Completion code 0 and Return code 0

図 *74. MQ* パブリケーション・コンシューマーからの出力

標準 IBM MQ *C* 言語プログラミングに関するいくつかのヒントに留意してください。

### <span id="page-788-0"></span>**memset(publication, 0, sizeof(publicationBuffer));**

printf を使用するフォーマット設定を簡単にするため、メッセージに確実に末尾ヌルが入るようにし ます。 このパブリッシャー例では、 strlen(publication) に 1 を加算することによって、 MQPUT に渡されるメッセージ・バッファーに末尾ヌルを 組み込んでいます。 MQCHAR バッファーをヌルに設 定することは、それらのバッファーを使用してストリングを保管する IBM MQ C プログラムのお勧めの プログラミング・スタイルです。こうすることで、バッファーを完全には満たさない文字配列の後にヌ ルが続くことが確実になります。

### **MQGET(Hconn, Hobj, &md, &gmo, sizeof(publicationBuffer)-1, publication, &messlen, &CompCode, &Reason);**

メッセージ・バッファーの末尾にヌルを 1 つ予約して、 if (messlen ==

strlen(publication)); が true の場合に、返されたメッセージの末尾にヌルが含まれるようにしま す。 このヒントは、 上記のヒントを補完するものであり、publication の内容で置き換えられない、 最低でも 1 つのヌルが publicationBuffer 内に あることを確実にします。

#### **関連概念**

#### 789 ページの『例 2: 管理 MQ サブスクライバー』

管理 MQ サブスクライバーは、大部分のサブスクライバー・アプリケーションが優先的に使用するパター ンです。 管理対象サブスクリプションは、IBM MQ がサブスクリプションを処理するするもので、登録お よび登録解除を行います。 この例は、キュー、トピック、またはサブスクリプションの管理的な定義を必 要としません。

### 794 ページの『例 3: 非管理 MQ [サブスクライバー』](#page-793-0)

非管理サブスクライバーは、サブスクライバー・アプリケーションの 重要なクラスの 1 つです。 これを使 用して、パブリッシュ/サブスクライブの利点 を、パブリケーションのキューイングとコンシュームの制御 と結合することができます。 非管理サブスクリプションは、アプリケーションが責任を持つ場所です。 サ ブスクリプションが保管されるキューを指定します。 この例 では、サブスクリプションとキューを結合す るさまざまな方法を示します。

### 778 [ページの『パブリッシャー・アプリケーションの作成』](#page-777-0)

パブリッシャー・アプリケーションをコーディングする前に、まず 2 つの例を理解 してください。 最初の 例は、キューにメッセージを書き込む point-to-point アプリケーション にできるだけ近くなるようモデル 化されていて、2 つ目の例は、トピックを動的に作成する方法を 示しています (これはパブリッシャー・ア プリケーションではより一般的なパターンです)。

### 例 *2:* 管理 *MQ* サブスクライバー

管理 MQ サブスクライバーは、大部分のサブスクライバー・アプリケーションが優先的に使用するパター ンです。 管理対象サブスクリプションは、IBM MQ がサブスクリプションを処理するするもので、登録お よび登録解除を行います。 この例は、キュー、トピック、またはサブスクリプションの管理的な定義を必 要としません。

この例で示すような最も単純な種類の管理サブスクライバーは、通常は非永続 サブスクリプションを使用 します。 例では、非永続サブスクリプション にフォーカスを合わせます。 サブスクリプションは、MQSUB からのサブスクリプション・ハンドルの存続期間の間しか存続しません。 サブスクリプションの 存続期間 中にトピック・ストリングと一致したパブリケーションが、 サブスクリプション・キューに送信されます (保存パブリケーションも送信されることがあります。 それは、フラグ MQSO\_NEW\_PUBLICATIONS\_ONLY が設定されていないか、デフォルトに なっていて、以前のパブリケーションでトピック・ストリングに一 致するものが保持されていて、 かつ、そのパブリケーションが永続であるか、そのパブリケーション作成 以降ずっとキュー・マネージャーが終了していない場合です)。

このパターンで永続 サブスクリプションを使用することもできます。 管理永続サブスクリプションが使 用される典型的な理由は、エラーが起こることなくサブスクライバーよりも長く持続する サブスクリプシ ョンを確立することよりも、むしろ信頼性のためです。 管理サブスクリプション、 非管理サブスクリプシ ョン、永続サブスクリプション、非永続サブスクリプションに関連付けられたそれぞれ異なるライフサイ クルについて詳しくは、関連するトピックのセクションを参照してください。

永続サブスクリプションは永続パブリケーションと、 非永続サブスクリプションは非永続パブリケーショ ンと関連付けられることが多い ことは確かですが、サブスクリプションの永続性とパブリケーションの永 続性との 間には必須の関係はありません。 永続性の 4 通りの組み合わせのすべてが 可能です。

ここで検討している管理非永続のケースでは、キュー・マネージャー がサブスクリプション・キューを作 成し、そのキューはクローズされるときに パージされ、削除されます。 パブリケーションは、非永続サブ スクリプションが クローズされるときにキューから除去されます。

- このコードで例示されている、管理非永続のパターンにおける重要な面を 以下に示します。
- 1. オンデマンドのサブスクリプション: サブスクリプション・トピック・ストリングは動的です。 これは アプリケーションによって実行時に供給されます。
- 2. 自律キュー: サブスクリプション・キューは、自己定義および自己管理を行います。
- 3. 自律サブスクリプションのライフ・サイクル: 非永続 サブスクリプション は、サブスクライバー・アプ リケーションが存続している間だけ存在します。
	- 永続 管理サブスクリプションを定義すると、 永続サブスクリプション・キューができ、 アクティブ なサブスクライバー・プログラムがなくても、 そのキューにパブリケーションが保管され続けます。 キュー・マネージャー がキューを削除 (および、取り出されなかったパブリケーションをキューから 消去) する のは、アプリケーションまたは管理者がサブスクリプションを削除することを選択した 後 でのみです。 サブスクリプションの削除は、 管理コマンドを使用するか、MQCO\_REMOVE\_SUB オプ ションを指定してサブスクリプションをクローズすることで実行できます。
	- 永続サブスクリプションに対しては SubExpiry を設定することを 検討してください。これを設定す ると、パブリケーションがキューに送信されるのが中止され、 サブスクライバーは、サブスクリプシ ョンを除去しその結果キュー・マネージャーがキューおよびキューに滞留しているパブリケーション を削除する 前に、滞留している任意のパブリケーションをコンシュームできます。
- 4. トピック・ストリングの柔軟なデプロイメント: 管理的に定義されるトピックを使用して サブスクリプ ションのルート部分を定義することによって、サブスクリプション・トピック管理 が単純化されます。 これによって、トピック・ツリーの ルート部分がアプリケーションに対して隠蔽されます。 ルート部分 を隠すこと によって、アプリケーションをデプロイする際に、別のインスタンスまたは別のアプリケー ションで作成された別のトピック・ツリーにオーバーラップするようなトピック・ツリーを そのアプリ ケーションが作成してしまうことがなくなります。
- 5. 管理されるトピック: 管理的に定義されたトピック・オブジェクトと最初の部分が 一致するトピック・ ストリングを使用して、パブリケーションはトピック・オブジェクトの属性 に従って管理されます。
	- 例えば、トピック・ストリングの最初の部分が、クラスター化されたトピック・オブジェクト に関連 付けられたトピック・ストリングと一致する場合、 サブスクリプションは、そのクラスターの他のメ ンバーからパブリケーションを受け取ることができます。
	- 管理的に定義されたトピック・オブジェクトとプログラムで 定義されたサブスクリプションを選択的 にマッチングすることで、 両方の利点を結合することができます。 管理者はトピックの属性を指定 し、プログラマーはトピックの管理には関与せずに動的にサブトピックを定義します。
	- トピックと関連付けられた属性を提供するトピック・オブジェクトの マッチングに使用されるのは、 結果のトピック・ストリングであり、 sd.Objectname に指定されたトピック・オブジェクトである とは 限りませんが、それらは結局は 1 つであり、同じであるのが普通です。 782 [ページの『例](#page-781-0) 2: 可 [変トピックへのパブリッシャー』を](#page-781-0)参照してください。

この例では、サブスクリプションを永続的にすることによって、 サブスクライバーが MQCO\_KEEP\_SUB オ プションを指定してサブスクリプションをクローズした後、 パブリケーションはサブスクリプション・キ ューに引き続き送信されます。 サブスクライバーがアクティブでなくても、キューはパブリケーションを 受け取り続けます。 この動作をオーバーライドするには、MQSO\_PUBLICATIONS ON REQUEST オプショ ンを指定してサブスクリプションを 作成し、MQSUBRQ を使用して、保存パブリケーションを要求します。

MOCO\_RESUME オプションを指定してサブスクリプションを オープンすることによって、後でサブスクリ プションを再開できます。

MQSUB によって戻される キュー・ハンドル Hobj には多くの用途があります。 例では、キュー・ハンドル は、サブスクリプション・キューの名前を照会するのに 使用されています。 管理キューは、デフォルトの モデル・キュー SYSTEM.NDURABLE.MODEL.QUEUE または SYSTEM.DURABLE.MODEL.QUEUE を使用して オープンされます。 サブスクリプションと関連付けられたトピック・オブジェクトのプロパティーに応じ て、トピックごとに独自の永続および非永続のモデル・キューを 用意することによって、デフォルトをオ ーバーライドできます。

モデル・キューから継承する属性に関係なく、 追加のサブスクリプションを作成するために管理キュー・ ハンドルを再使用することはできません。 また、管理キュー用の別のハンドルを、戻されたキュー名を使 用して管理キューを 2 度目にオープンすることによって 取得することもできません。 キューは、排他的入 力用に オープン済みであるかのように動作します。

非管理キューのほうが、管理キューよりも柔軟性があります。 例えば、 非管理キューを共用することや、 複数のサブスクリプションを 1 つのキューに 定義することができます。 次の例は、サブスクリプションを 非管理サブスクリプション・キューと組み合わせる方法を示しています。

**注 :** 実動での使用向けではなく、読みやすくするため、コンパクトなコーディング・スタイルが 採用され ています。

793 [ページの図](#page-792-0) 77 では結果が示されています。

```
#include <stdio.h>
#include <stdlib.h>
#include <string.h>
#include <cmqc.h>
void inquireQname(MQHCONN HConn, MQHOBJ Hobj, MQCHAR48 qName);
int main(int argc, char **argv)
{
    MQCHAR48 topicNameDefault = "STOCKS"<br>char topicStringDefault[] = "IBM/PRI
    char topicStringDefault[] = "IBM/PRICE";<br>MQCHAR48 qmName = ""; /* Use<br>MQCHAR48 qName = ""; /* All
                                            /* Use default queue manager */MQCHAR48 qName = "";<br>
char publicationBuffer[101]; /* Allocate to receive messages */
                                             /* Allocate to receive messages */char resTopicStrBuffer[151]; /* Allocate to resolve topic string */
    MQHCONN Hconn = MQHC_UNUSABLE_HCONN; /* connection handle \begin{array}{c} \star/ \star \text{ (a)}<br>MQHOBJ Hobj = MQHO_NONE; /* publication queue handle \begin{array}{c} \star/ \end{array}Hobj = MQHO^\top NONE;<br>Hsubj = MOSO^\top NONE;<br>/* substitution handle MQHOBJ Hsub = MQSO_NONE; /* subscription handle */
 MQLONG CompCode = MQCC_OK; /* completion code */
 MQLONG Reason = MQRC_NONE; /* reason code */
 MQLONG messlen = 0;
 MQSD sd = {MQSD_DEFAULT}; /* Subscription Descriptor */
 MQMD md = {MQMD_DEFAULT}; /* Message Descriptor */
    MQGMO gmo = {MQGMO\_DEFAULT}; /* get message options
 char * topicName = topicNameDefault; 
 char * topicString = topicStringDefault;
char \times publication = publicationBuffer;
 char * resTopicStr = resTopicStrBuffer;
     memset(resTopicStr, 0, sizeof(resTopicStrBuffer));
    switch(argc){ \rightarrow /* Replace defaults with args if provided */
         default:
          topicString = argv[2];
        case(2):<br>if (strcmp(argv[1], "/")\frac{1}{x} "/" invalid = No topic object \frac{x}{x}topicName = argv[1]; else
             *topicName = '\0;
        case(1):printf("Optional parameters: topicName, topicString\nValues \"%s\" \"%s\"\n",
                     topicName, topicString);
}
```
図 *75.* 管理 *MQ* サブスクライバー *-* パート *1:* 宣言および パラメーター処理

以下の説明は、この例の宣言に関する追加コメントです。

#### **MQHOBJ Hobj = MQHO\_NONE;**

非永続の管理サブスクリプション・キューを、パブリケーションを受け取るために明示的に オープン することはできませんが、キュー・マネージャーがキューをオープンするときに 戻されるオブジェク ト・ハンドル用に、ストレージを割り振る必要が あります。 ハンドルを MQHO\_OBJECT に初期設定す ることは重要です。 これは、キュー・マネージャーがサブスクリプション・キューのキュー・ハンド ルを戻す 必要があることをキュー・マネージャーに示します。

#### **MQSD sd = {MQSD\_DEFAULT};**

MQSUB で使用される、新規サブスクリプション記述子。

#### **MQCHAR48 qName;**

}

}

この例ではサブスクリプション・キューについて知っている必要は ありませんが、サブスクリプショ ン・キューの名前を照会しています。MQINQ バインディング は C 言語では少し扱いにくいものなので、 例のこの部分を学習用に役立てることができます。

```
 do {
 MQCONN(qmName, &Hconn, &CompCode, &Reason);
 if (CompCode != MQCC_OK) break;
 strncpy(sd.ObjectName, topicName, MQ_TOPIC_NAME_LENGTH);
 sd.ObjectString.VSPtr = topicString;
 sd.ObjectString.VSLength = MQVS_NULL_TERMINATED;
 sd.Options = MQSO_CREATE | MQSO_MANAGED | MQSO_NON_DURABLE | MQSO_FAIL_IF_QUIESCING ;
 sd.ResObjectString.VSPtr = resTopicStr;
 sd.ResObjectString.VSBufSize = sizeof(resTopicStrBuffer)-1;
 MQSUB(Hconn, &sd, &Hobj, &Hsub, &CompCode, &Reason);
 if (CompCode != MQCC_OK) break; 
        gmo.Options = MQGMO_WAIT | MQGMO_NO_SYNCPOINT | MQGMO_CONVERT;
       \bar{g}mo.WaitInterval = 10000;
 inquireQname(Hconn, Hobj, qName);
 printf("Waiting %d seconds for publications matching \"%s\" from \"%-0.48s\"\n",
 gmo.WaitInterval/1000, resTopicStr, qName);
        do {
 memcpy(md.MsgId, MQMI_NONE, sizeof(md.MsgId));
 memcpy(md.CorrelId, MQCI_NONE, sizeof(md.CorrelId));
md.Encoding = MQENC_NATIVE;
 md.CodedCharSetId = MQCCSI_Q_MGR;
           memset(publicationBuffer, \overline{0}, sizeof(publicationBuffer));
 MQGET(Hconn, Hobj, &md, &gmo, sizeof(publicationBuffer-1), 
 publication, &messlen, &CompCode, &Reason);
 if (Reason == MQRC_NONE) 
 printf("Received publication \"%s\"\n", publication);
 }
 while (CompCode == MQCC_OK);
 if (CompCode != MQCC_OK && Reason != MQRC_NO_MSG_AVAILABLE) break;
 MQCLOSE(Hconn, &Hsub, MQCO_REMOVE_SUB, &CompCode, &Reason);
 if (CompCode != MQCC_OK) break;
        MQDISC(&Hconn, &CompCode, &Reason);
   3 while (0);
    printf("Completion code %d and Return code %d\n", CompCode, Reason);
    return;
void inquireQname(MQHCONN Hconn, MQHOBJ Hobj, MQCHAR48 qName) {
#define _selectors 1
#define _intAttrs 1
   MQLONG select[_selectors] = {MQCA_Q_NAME}; /* Array of attribute selectors */<br>MQLONG intAttrs[_intAttrs]; /* Array of integer attributes */
                                            /* Array of integer attributes */ MQLONG CompCode, Reason;
 MQINQ(Hconn, Hobj, _selectors, select, _intAttrs, intAttrs, MQ_Q_NAME_LENGTH, qName, 
 &CompCode, &Reason);
 if (CompCode != MQCC_OK) {
 printf("MQINQ failed with Condition code %d and Reason %d\n", CompCode, Reason);
 strcpy(qName, "unknown queue");
    }
    return;
```
図 *76.* 管理 *MQ* サブスクライバー *-* パート *2:* コード本体
W:\Subscribe2\Debug>solution2 Optional parameters: topicName, topicString Values "STOCKS" "IBM/PRICE" Waiting 10 seconds for publications matching "NYSE/IBM/PRICE" from "SYSTEM.MANAGED.NDURABLE.48A0AC7403300020 " Received publication "150" Completion code 0 and Return code 0

W:\Subscribe2\Debug>solution2 / NYSE/IBM/PRICE Optional parameters: topicName, topicString<br>Values "" "NYSE/IBM/PRICE" "NYSE/IBM/PRICE" Waiting 10 seconds for publications matching "NYSE/IBM/PRICE" from "SYSTEM.MANAGED.NDURABLE.48A0AC7403310020 " Received publication "150" Completion code 0 and Return code 0

図 *77. MQ* サブスクライバー

以下の説明は、この例のコードについての追加コメントです。

### **strncpy(sd.ObjectName, topicName, MQ\_Q\_NAME\_LENGTH);**

topicName がヌルまたはブランク *(*デフォルト値*)* の 場合、解決されたトピック・ストリングを計算す るのにトピック名は使用されません。

### **sd.ObjectString.VSPtr = topicString;**

事前定義されたトピック・オブジェクトを単独で使用するのではなく、 この例では、プログラマーは MQSUB によって結合された トピック・オブジェクトとトピック・ストリングを供給しています。 この トピック・ストリングは MQCHARV 構造体であることに注意してください。

### **sd.ObjectString.VSLength = MQVS\_NULL\_TERMINATED;**

MQCHARV フィールドの長さを設定する代替方法。

## **sd.Options = MQSO\_CREATE | MQSO\_MANAGED | MQSO\_NON\_DURABLE |**

## **MQSO\_FAIL\_IF\_QUIESCING;**

トピック・ストリングの定義後、sd.Options フラグは細心の注意 を必要とします。 多くのオプショ ンがありますが、この例では、最もよく使用されるオプションのみを指定しています。 他のオプショ ンではデフォルト値を使用しています。

- 1. サブスクリプションは非永続 です。言い換えると、このサブスクリプションの存続時間は、アプリ ケーション内でオープンしているサブスクリプションの存続期間なので、 MQSO\_CREATE フラグを 設定します。 読みやすくするために、*(*デフォルト*)* MQSO\_NON\_DURABLE フラグ も設定できます。
- 2. MQSO\_CREATE を補完するのは、MQSO\_RESUME です。 これら両方のフラグを一緒に設定すること ができます。キュー・マネージャーは、 新規サブスクリプションの作成または既存サブスクリプシ ョンの再開 のどちらか適当な方を行います。 ただし、MOSO\_RESUME を 指定する場合は、再開する サブスクリプションがない場合でも、sd.SubName の MQCHARV 構造体の初期設定も 行う必要があ ります。 SubName の初期設定が 失敗すると、戻りコード 2440: MQRC\_SUB\_NAME\_ERROR が MQSUB から出されます。

**注 :** MQSO\_RESUME は、 非永続管理サブスクリプションの場合は常に無視されます。しかし、 これ を指定して、sd.SubName の MQCHARV 構造体を初期設定しないと、 エラーの原因になります。

3. さらに、サブスクリプションがどのようにオープンされるのかに影響する 3 番目の フラグ、 MQSO\_ALTER があります。 正しい許可が付与されている場合は、再開されたサブスクリプションの プロパティーは、 MQSUB に指定された他の属性と一致するように変更されます。

**注 :** MQSO\_CREATE、MQSO\_RESUME、および MQSO\_ALTER のうち少なくとも 1 つの フラグが指定さ れていなければなりません。 Options (MQLONG) を参照してください。 794 [ページの『例](#page-793-0) 3: 非管 理 MQ [サブスクライバー』](#page-793-0)に、これら 3 つのフラグのすべてを使用する例があります。

4. キュー・マネージャーが自動的にサブスクリプションを管理するよう、MQSO\_MANAGED を 設定しま す。

### **sd.ObjectString.VSLength = MQVS\_NULL\_TERMINATED;**

オプションで、ヌル終了ストリング用の MQCHARV 長さの 設定を省略して、代わりにヌル終了文字フラ グを使用します。

### <span id="page-793-0"></span>**sd.ResObjectString.VSPtr = resTopicStr;**

結果のトピック・ストリングは、プログラム内の最初の printf で エコー出力されます。 解決された ストリングをプログラムに返すように MQCHARV ResObjectString for IBM MQ をセットアップしま す。

**注 :** resTopicStringBuffer は memset(resTopicStr, 0, sizeof(resTopicStrBuffer)) でヌルに初期設定されています。 戻されるトピック・ストリングは、末尾ヌルで終了しません。

### **sd.ResObjectString.VSBufSize = sizeof(resTopicStrBuffer)-1;**

sd.ResObjectString のバッファー・サイズを、実際の サイズより 1 だけ小さい値に設定します。 これによって、解決後のトピック・ストリング がバッファー全体を満たす場合に、用意したヌル終了 文字が上書きされないようになります。

**注 :** トピック・ストリングが sizeof(resTopicStrBuffer)-1 より 長い場合、エラーは戻されませ ん。 VSLength > VSBufSiz の場合でも、 sd.ResObjectString.VSLength に戻される長さは完 全なストリングの長さであり、必ずしも戻されるストリングの長さではありません。 sd.ResObjectString.VSLength < sd.ResObjectString.VSBufSiz をテストして、トピック・ ストリングが完全であることを確認します。

## **MQSUB(Hconn, &sd, &Hobj, &Hsub, &CompCode, &Reason);**

MQSUB 機能は、サブスクリプションを作成します。 非永続の場合、その名前には関心はないでしょう が、IBM MQ エクスプローラーで状況を検査することができます。 入力 として sd.SubName パラメー ターを指定すること ができますが、それは名前が分かっている場合であり、当然、他のサブスクリプ ションと 名前が衝突しないようにする必要があります。

### **MQCLOSE(Hconn, &Hsub, MQCO\_REMOVE\_SUB, &CompCode, &Reason);**

サブスクリプションとサブスクリプション・キューの両方のクローズは、オプションです。 この例で は、サブスクリプションはクローズされますが、キューはクローズされません。 MQCLOSE MQCO\_REMOVE\_SUB オプション は、このケースではサブスクリプションは非永続であるため、デフォ ルトです。 MQCO KEEP SUB の使用はエラーです。

**注 :** サブスクリプション・キュー は MQSUB ではクローズされず、ハンドル Hobj は、MQCLOSE または MQDISC でキューがクローズされるまでは有効です。 アプリケーションが途中で終了してしまった場 合、キューおよびサブスクリプション は、アプリケーションの終了から少し後に、キュー・マネージ ャーによってクリーンアップされます。

### **関連概念**

786 ページの『例 1: MQ [パブリケーション・コンシューマー』](#page-785-0)

MQ パブリケーション・コンシューマーは、自身でトピックにサブスクライブしない、IBM MQ メッセー ジ・コンシューマーです。

794 ページの『例 3: 非管理 MQ サブスクライバー』

非管理サブスクライバーは、サブスクライバー・アプリケーションの 重要なクラスの 1 つです。 これを使 用して、パブリッシュ/サブスクライブの利点 を、パブリケーションのキューイングとコンシュームの制御 と結合することができます。 非管理サブスクリプションは、アプリケーションが責任を持つ場所です。 サ ブスクリプションが保管されるキューを指定します。 この例 では、サブスクリプションとキューを結合す るさまざまな方法を示します。

### 778 [ページの『パブリッシャー・アプリケーションの作成』](#page-777-0)

パブリッシャー・アプリケーションをコーディングする前に、まず 2 つの例を理解 してください。 最初の 例は、キューにメッセージを書き込む point-to-point アプリケーション にできるだけ近くなるようモデル 化されていて、2 つ目の例は、トピックを動的に作成する方法を 示しています (これはパブリッシャー・ア プリケーションではより一般的なパターンです)。

### 例 *3:* 非管理 *MQ* サブスクライバー

非管理サブスクライバーは、サブスクライバー・アプリケーションの 重要なクラスの 1 つです。 これを使 用して、パブリッシュ/サブスクライブの利点 を、パブリケーションのキューイングとコンシュームの制御 と結合することができます。 非管理サブスクリプションは、アプリケーションが責任を持つ場所です。 サ ブスクリプションが保管されるキューを指定します。 この例 では、サブスクリプションとキューを結合す るさまざまな方法を示します。

非管理パターンは、非永続 サブスクリプションよりも 永続 サブスクリプションに関連付けられるほうが一 般的です。 通常、非管理サブスクライバーによって 作成されるサブスクリプションのライフ・サイクル は、 サブスクライブを行うアプリケーション自体のライフ・サイクルとは無関係です。 サブスクリプショ ンを 永続的にすることによって、サブスクリプションは、サブスクライブを行うアプリケーションがアク ティブ でない場合でも、パブリケーションを受け取ります。

永続管理 サブスクリプションを作成しても同じ結果を 得ることができますが、アプリケーションによって は、キューおよびメッセージに関する制御と柔軟性を、 管理サブスクリプションの場合よりも必要としま す。 永続管理サブスクリプションの場合、キュー・マネージャーは、サブスクリプション・トピックに一 致するパブリケーション 用に永続キューを作成します。 そのキューおよび関連付けられたパブリケーシ ョンは、 サブスクリプションが削除されるときにキュー・マネージャーによって削除されます。

永続管理 サブスクリプションが使用されるのは、 アプリケーションとサブスクリプションのライフ・サイ クルが基本的に同じであるが、それを保証するのは難しいという場合が典型的です。 サブスクリプション を永続的にし、パブリッシャーに永続パブリケーションを 作成させるようにすると、もしキュー・マネー ジャーまたはサブスクライバーが途中で 終了してリカバリーが必要になっても、失われるメッセージはあ りません。

非 JMS アプリケーション、つまり、共有サブスクリプションを使用していない JMS アプリケーションの場 合、キュー・マネージャーは、サブスクライバー用の永続管理サブスクリプション・キューを、キューの 共用処理は可能でないような方法で、暗黙的にオープン します。 また、ご使用のアプリケーションが JMS 共有サブスクリプションを使用していない限り、各管理キューに対して複数のサブスクリプションを 作成 することはできず、キューの名前に対する制御を十分に持っていないため、キューの 管理は容易ではあり ません。 以上の理由から、非管理 MQ サブスクライバー が管理 MQ サブスクライバーに比べて、永続サブ スクリプションを必要とするアプリケーションに適しているかどうかを検討してください。

801 [ページの図](#page-800-0) 80 の コードは、非管理永続サブスクリプションのパターンを示しています。 例示の目的 のため、このコードは非管理の非永続サブスクリプションも 作成します。 この例は、次のパターン・ファ セットを 示しています。

- オンデマンドのサブスクリプション: サブスクリプション・トピック・ストリングは動的です。 これらは アプリケーションによって実行時に提供されます。
- 単純化されたサブスクリプション・トピック管理: 管理的に定義されるトピックを使用して、サブスクリ プション・トピック・ストリングのルート部分を定義することによって、 サブスクリプション・トピッ ク管理が単純化されます。 これは、トピック・ツリーのルート部分を アプリケーションに対して隠しま す。 ルート部分を隠すことによって、 1 つのサブスクライバーを複数の異なるトピック・ツリーにデプ ロイできます。
- 柔軟なサブスクリプション管理: サブスクリプションを管理的に定義するか、サブスクライバー・プログ ラム内でオンデマンドで作成することができます。 管理的に作成されたサブスクリプションとプログラ ムで作成されたサブスクリプションとの間には、 どのようにサブスクリプションが作成されたのかを示 す属性を除いて、 違いはありません。 第 3 のタイプのサブスクリプションがあり、それは、サブスクリ プションの配布のためにキュー・マネージャーによって自動的に 作成されるものです。 すべてのサブス クリプションは、IBM MQ エクスプローラーで表示されます。
- サブスクリプションとキューの柔軟な関連付け: MQSUB 機能によって、事前定義された ローカル・キュー がサブスクリプションと関連付けられます。 サブスクリプションとキューを関連付けるための MQSUB の使用には、次のように いくつかの方法があります。
	- サブスクリプションを、既存のサブスクリプションが ない キュー ( MQSO\_CREATE + (Hobj from MQOPEN)) に関連付けます。
	- 新規 サブスクリプションを、既存のサブスクリプション MQSO\_CREATE + (Hobj from MQOPEN)を 持つキューに関連付けます。
	- 既存のサブスクリプションを別のキュー MQSO\_ALTER + (Hobj from MQOPEN)に移動します。
	- 既存のキュー、MQSO\_RESUME + (Hobj = MQHO\_NONE)、または MQSO\_RESUME + (Hobj = from MQOPEN of queue with existing subscription)に関連付けられている既存のサブスクリプ ションを再開します。
- MOSO CREATE | MOSO RESUME | MOSO ALTER の 組み合わせ方を変えることによって、異なる値 の sd.Options を使用する複数 バージョンの MQSUB をコーディングせずに、さまざまな異なる入力 状態の サブスクリプションとキューに対応できます。
- あるいは、 MOSO\_CREATE | MOSO\_RESUME | MOSO\_ALTER の特定の選択をコーディングすると、 キュー・マネージャーはエラー ( 797 [ページの表](#page-796-0) 125 ) を返します。 MQSUB への入力として提供され たサブスクリプションとキューの状態が sd.Options の値と矛盾する場合。 804 [ページの図](#page-803-0) 86 は、 サブスクリプション X に対して、sd.Options フラグの個々の設定値を変え、3 種類の異なるオ ブジェクト・ハンドルを 渡して MQSUB を発行した場合の 結果を示します。

800 [ページの図](#page-799-0) 79 に示されている プログラム例へのさまざまな入力を検討して、これらの異なる種類 のエラーを理解してください。 表にリストされているケースに含まれていない 1 つの一般的なエラー RC = 2440 は、サブスクリプション名エラーです。 これが発生するのは、通常、ヌルまたは 無効なサ ブスクリプション名を MQSO\_RESUME または MQSO\_ALTER で渡すことが原因です。

- マルチプロセッシング: パブリケーションを読み取る作業を多くのコンシューマーと共有できます。 す べてのパブリケーションが、サブスクリプション・トピックと関連付けられた単一のキューに入れられ ます。 コンシューマーは、MQOPEN を使用してキューを直接オープンするのか、あるいは MQSUB を使用 してサブスクリプションを再開するのかを選択できます。
- サブスクリプション集中: 複数のサブスクリプションを同じキューに 作成することができます。 この機 能の使用には注意が必要です。これによって、 サブスクリプションのオーバーラップが発生したり、同 じパブリケーションを複数回受け取る ことになる可能性があるためです。 MQSO\_GROUP\_SUB オプショ ンを指定すると、 サブスクリプションのオーバーラップによって引き起こされるパブリケーション重複 はなくなります。
- サブスクライバーとコンシューマーの分離: 例で示された 3 つのコンシューマー・モデル のほかに、コン シューマーをサブスクライバーから分離 するモデルがあります。 これは、非管理 MQ サブスクライバー の変形ですが、同じプログラム内で MQOPEN と MQSUB を 発行するのではなく、1 つのプログラムがパブ リケーションにサブスクライブし、別のプログラムがそれら をコンシュームします。 例えば、サブスク ライバーがパブリッシュ/サブスクライブ・クラスターの 一部であり、コンシューマーはキュー・マネー ジャー・クラスターの外部でキュー・マネージャーに 接続されているといった状況が考えられます。 リ モート・キュー定義としてサブスクリプション・キューを 定義することによって、コンシューマーは、 標準分散キューイングを通して パブリケーションを受け取ります。

これらのオプションの組み合わせを使用してコードを単純化する予定の場合は特に、 MOSO\_CREATE | MQSO\_RESUME | MQSO\_ALTER の動作を理解することが重要です。 797 [ページの表](#page-796-0) 125 を見てくださ い。 この表には、MQSUB に異なるキュー・ハンドルを渡した場合の 結果と、802 [ページの図](#page-801-0) 81 から 804 [ページの図](#page-803-0) 86 に示されたプログラム例の実行結果が示されています。

表の構成に使用されるシナリオには、1 つのサブスクリプション X と 2 つのキュー A と B があります。 サ ブスクリプション名パラメーター sd.SubName は、X に設定され、キュー A に付属するサブスクリプショ ンの名前に設定されます。 キュー B にはサブスクリプションが付属しません。

797 [ページの表](#page-796-0) 125 では、MQSUB は、サブスクリプション X およびキュー・ハンドルをキュー A に渡さ れます。 サブスクリプション・オプションの結果は以下のとおりです。

- MOSO CREATE は失敗します。なぜなら、 キュー・ハンドルに対応するキュー A には既に X へのサブス クリプションがあるためです。 この動作と正常な呼び出しを比較します。 正常な呼び出しは、キュー B がそれに接続している X へのサブスクリプションを持たないため、成功します。
- MOSO RESUME が成功するのは、キュー・ハンドルが、X へのサブスクリプションを既に持っているキュ ー A に対応するためです。 これに対して、呼び出しは、サブスクリプション X がキュー A 上に存在しな い場合は失敗します。
- MQSO\_ALTER は、サブスクリプションおよびキューのオープンに関しては MQSO\_RESUME と 同じように 動作します。 しかし、MQSUB に渡されたサブスクリプション記述子内に 含まれている属性がサブスクリ プションの属性と異なっている場合、MOSO\_RESUME は 失敗しますが、MOSO\_ALTER は、プログラム・ インスタンスが属性を変更する許可を 持っていれば、成功します。 サブスクリプション内のトピック・ ストリング を変更できないことに注意してください。しかし、 MQSUB は、エラーを戻すのではなく、サ ブスクリプション記述子内のトピック名とトピック・ストリングの値を 無視し、既存のサブスクリプシ ョン内の値を使用します。

<span id="page-796-0"></span>次に、MQSUB がサブスクリプション X に渡され、キュー・ハンドルがキュー B に渡される場所である 797 ページの表 125 を確認します。 サブスクリプション・オプションの結果は以下のとおりです。

- MQSO\_CREATE は成功し、キュー B に サブスクリプション X を作成します。これは キュー B 上の新しい サブスクリプションだからです。
- MQSO\_RESUME は失敗します。 MQSUB はキュー B 上でサブスクリプション X を探して見つかりません が、「*RC = 2428 -* サブスクリプション *X* は存在しない」ではなく、「*RC = 2019 -* サブスクリプション・ キューがキュー・オブジェクト・ハンドルと一致しない」を返します。 3 番目のオプション MQSO\_ALTER の動作は、この予期しないエラーの理由を示唆します。 MQSUB は、キュー・ハンドルが、サブスクリプ ションを持つキューをポイントしていることを予期しています。 MQSUB は初めにこれを検査してから、 sd.SubName 内で指定されているサブスクリプションが存在するかどうかを検査します。
- MQSO\_ALTER は成功し、 サブスクリプションをキュー A からキュー B に移動します。

キュー A にあるサブスクリプションのサブスクリプション名が sd.SubName 内のサブスクリプション名 と一致しないケースは、この表には示されていません。 この場合の 呼び出しは *RC = 2428 -* サブスクリプ ション *X* はキュー *A* に存在しない で失敗します。

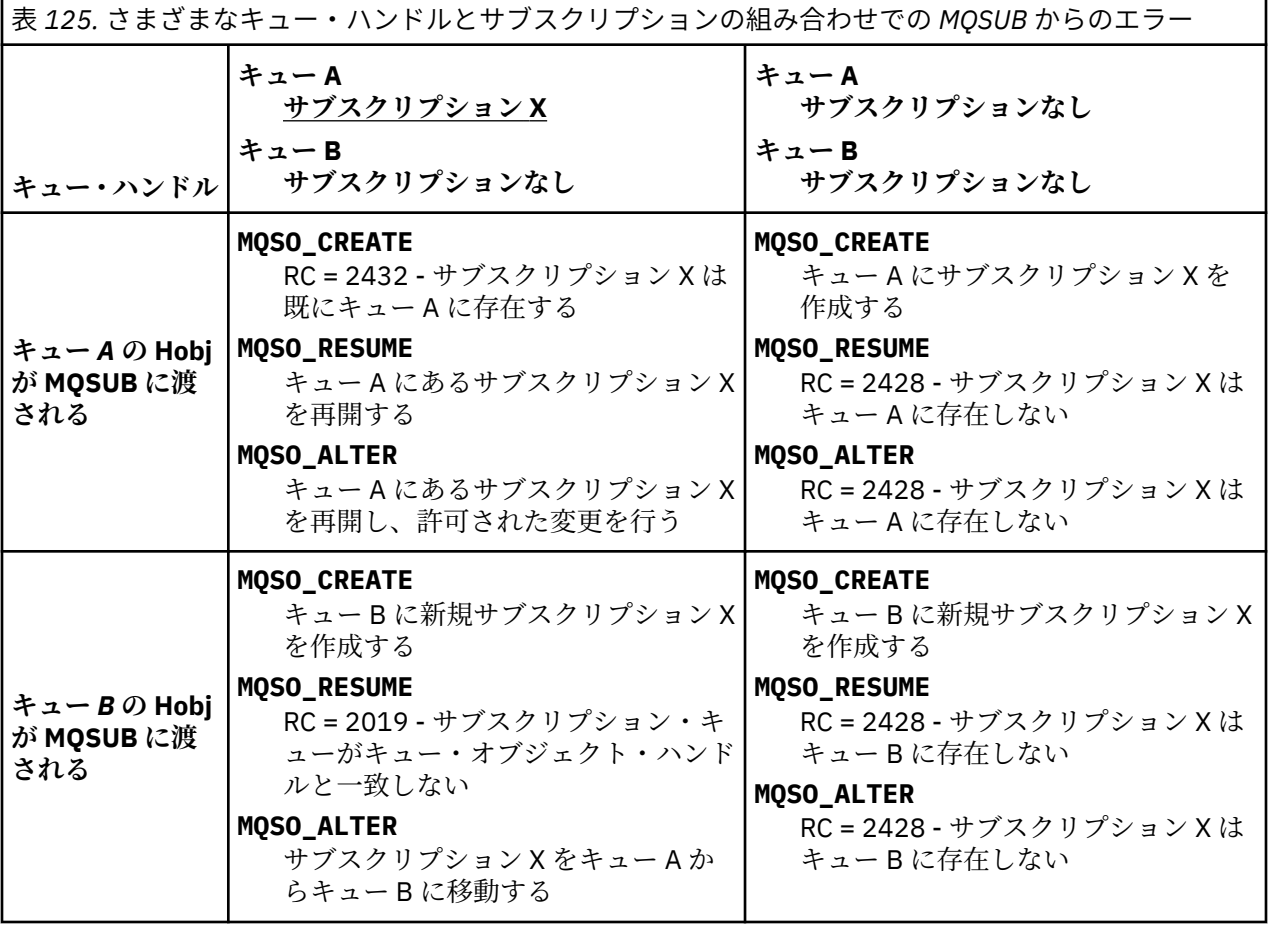

表 *125.* さまざまなキュー・ハンドルとサブスクリプションの組み合わせでの *MQSUB* からのエラー *(*続 き*)*

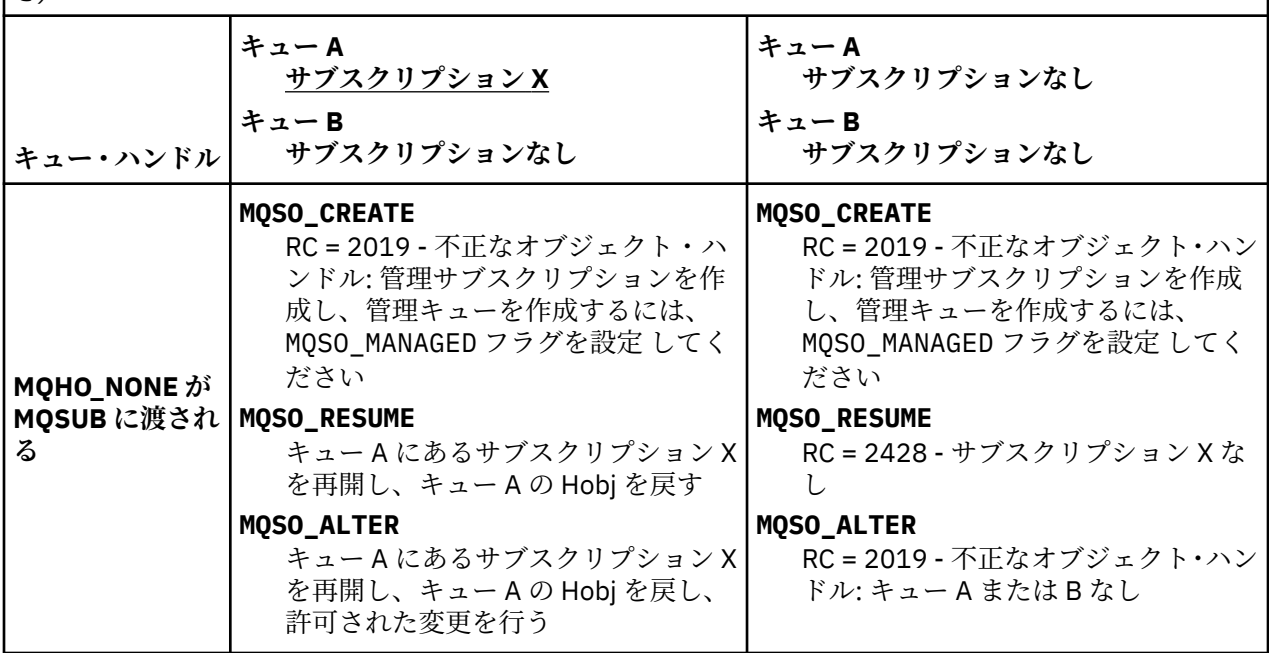

**注 :** 実動での使用向けではなく、読みやすくするため、コンパクトなコーディング・スタイルが 採用され ています。

```
#include <stdio.h>
#include <stdlib.h>
#include <string.h>
#include <cmqc.h>
void inquireQname(MQHCONN HConn, MQHOBJ Hobj, MQCHAR48 qName);
int main(int argc, char **argv)
{
    MQCHAR48 \tto picNameDefault = "STOCKS";<br>
char \tto picStringDefault[] = "IBM/PRICE";char topicStringDefault[] = "IBM/PRICE";<br>char subscriptionNameDefault[] = "IBMSTOCKPRICESUB";
    char subscriptionNameDefault[]<br>| char subscriptionQueueDefault
                subscript to nQueueDefault[] = "STOCKTICKER"; char publicationBuffer[101]; /* Allocate to receive messages */
 char resTopicStrBuffer[151]; /* Allocate to resolve topic string */
<code>MQCHAR48</code> <code>qmName = ""; \hspace{1cm}/* Default queue manager \hspace{1cm}*/</code>
 MQCHAR48 qName = ""; /* Allocate storage for MQINQ */
    MQHCONN Hconn = MQHC_UNUSABLE_HCONN; /* connection handle \begin{array}{ccc} * & * & * \end{array}<br>MQHOBJ Hobj = MQHO_NONE; /* subscription queue handle \begin{array}{ccc} * & * \end{array} MQHOBJ Hobj = MQHO_NONE; /* subscription queue handle */
<code>MQHOBJ</code> Hsub = <code>MQSO_NONE;</code> \rightarrow <code>/\star</code> subscription handle \star/\star MQLONG CompCode = MQCC_OK; /* completion code */
 MQLONG Reason = MQRC_NONE; /* reason code */
    MQLONG messlen = 0;<br>MQOD od = {MQOD_DEFAULT};<br>MQSD sd = {MQSD_DEFAULT};
    MQOD od = {MQOD_DEFAULT}; \begin{array}{ccc} \n\star & \text{Unmanaged subscription queue} & \star / \\
\text{MQSD} & \text{sd} = \{ \text{MQSD\_DEFAULT} \}; & \text{/* Subscription Descriptive} & \star / \n\end{array}<code>MQSD</code> sd = {MQSD_DEFAULT}; \rightarrow /\star Subscription Descriptor \rightarrow /\star<code>MQMD</code> md = {MQMD_DEFAULT}; \rightarrow /\star Message Descriptor \star /</code>
 MQGMO gmo = {MQGMO_DEFAULT}; /* get message options */
 MQLONG sdOptions = MQSO_CREATE | MQSO_RESUME | MQSO_DURABLE | 
MQSO_FAIL_IF_QUIESCING; 
    char * totopicName = topicNameDefault; char * topicString = tooicStringDefault;topicString = topicStringDefault;char \star subscriptionName = subscriptionNameDefault;<br>char \star subscriptionQueue = subscriptionQueueDefault
     char \star subscriptionQueue = subscriptionQueueDefault;<br>char \star publication = publicationBuffer:
char \times publication = publicationBuffer;
 char * resTopicStr = resTopicStrBuffer; 
     memset(resTopicStrBuffer, 0, sizeof(resTopicStrBuffer));
```
図 *78.* 非管理 *MQ* サブスクライバー *-* パート *1:* 宣言

```
switch(argc){ \frac{1}{2} /* Replace defaults with args if provided */
default:
         switch((argv[5][0])) {
case('A'): sdOptions = MQSO_ALTER | MQSO_DURABLE | MQSO_FAIL_IF_QUIESCING;
             break;
case('C'): sdOptions = MQSO_CREATE | MQSO_DURABLE | MQSO_FAIL_IF_QUIESCING;
             break;
case('R'): sdOptions = MQSO RESUME | MQSO DURABLE | MQSO FAIL IF QUIESCING;
             break;
ddefailt:
}
case(5):
    if (strcmp(argv[4],"/")) /* "/" invalid = No subscription */ subscriptionQueue = argv[4];
     else {
         *subscriptionQueue = '\0';
        if (\text{argc} > 5)if (argv[5][0] == 'C') {
                 sdOptions = sdOptions + MQSO_MANAGED;
 }
 }
         else
            sdOptions = sdOptions + MOSO MANAGED;
    }
case(4):if (stremp(argv[3], "/") /* "/" invalid = No subscription */
        subscriptintionName = argv[3];
     else {
         *subscriptionName = '\0';
         sdOptions = sdOptions - MQSO_DURABLE;
     }
case(3):if \left(\text{stromp}(\arg v[2], "\text{'}"\right)) /* "/" invalid = No topic string */
        topicString = argv[2]; else
        *topicString = \sqrt{0};
case(2):
    if (strcmp(argv[1], "/") /* "/" invalid = No topic object */
        topicName = argv[1]; else
        *topicName = \sqrt{0};
case(1): sd.Options = sdOptions;
     printf("Optional parameters: "
     printf("topicName, topicString, subscriptionName, subscriptionQueue, A(lter)|C(reate)|
R(\text{esume})\n\n"
    printf("Values \"%-.48s\" \"%s\" \"%s\" \"%-.48s\" sd.Options=%d\n"
            topicName, topicString, subscriptionName, subscriptionQueue, sd.Options);
}
```
図 *79.* 非管理 *MQ* サブスクライバー *-* パート *2:* パラメーター処理

以下の説明は、この例でのパラメーター処理に関する追加コメントです。

### **switch((argv[5][0]))**

例でデフォルトで使用されている MQSUB オプション設定の一部をオーバーライドする効果をテストす るために、パラメーター 5 に A lter | C reate | R esume を入力することを選択できます。 こ の例で使用されているデフォルト設定は MQSO\_CREATE | MQSO\_RESUME | MQSO\_DURABLE です。

**注 :** MQSO\_DURABLE を設定せずに MQSO\_ALTER または MQSO\_RESUME を 設定することは誤りであり、 sd.SubName の設定は必須で、 再開または変更が可能なサブスクリプションを指していなければなり ません。

**\*subscriptionQueue = '\0';**

### **sdOptions = sdOptions + MQSO\_MANAGED;**

デフォルトのサブスクリプション・キュー STOCKTICKER がヌル・ストリング で置き換えられた場合、 MQSO\_CREATE が設定されている 限り、この例は MQSO\_MANAGED フラグを設定し、動的サブスクリプ

<span id="page-800-0"></span>ション・キューを作成します。 5 番目のパラメーターに Alter or Resume が設定されている場合、 例の動作は subscriptionName の値によって異なります。

### **\*subscriptionName = '\0';**

### **sdOptions = sdOptions - MQSO\_DURABLE;**

デフォルトのサブスクリプション IBMSTOCKPRICESUB が ヌル・ストリングで置き換えられた場合、 この例は MOSO\_DURABLE フラグを除去します。 他のパラメーターをデフォルト値にしてこの例を実 行する 場合、STOCKTICKER 向けの 追加の一時サブスクリプションが作成され、重複するパブリケー ションを受け取ります。 この例をパラメーターなしで次に実行 すると、1 つのみのパブリケーション をもう一度受け取ります。

```
do \frac{1}{2} MQCONN(qmName, &Hconn, &CompCode, &Reason);
 if (CompCode != MQCC_OK) break;
        if (strlen(subscriptionQueue)) {
 strncpy(od.ObjectName, subscriptionQueue, MQ_Q_NAME_LENGTH);
 MQOPEN(Hconn, &od, MQOO_INPUT_AS_Q_DEF | MQOO_FAIL_IF_QUIESCING | MQOO_INQUIRE, 
                  &Hobj, &CompCode, &Reason);
            if (CompCode != MQCC_OK) break;
 }
        strncpy(sd.ObjectName, topicName, MQ_TOPIC_NAME_LENGTH); 
        sd.ObjectString.VSPtr = topicString; 
 sd.ObjectString.VSLength = MQVS_NULL_TERMINATED;
 sd.SubName.VSPtr = subscriptionName; 
        sd.SubName.VSLength = MQVS_NULL_TERMINATED;
        sd.ResObjectString.VSPtr = resTopicStr;
 sd.ResObjectString.VSBufSize = sizeof(resTopicStrBuffer)-1;
 MQSUB(Hconn, &sd, &Hobj, &Hsub, &CompCode, &Reason);
 if (CompCode != MQCC_OK) break; 
        gmo.Options = MQGMO_WAIT | MQGMO_NO_SYNCPOINT | MQGMO_CONVERT;
       gmo.WaitInterval = \overline{10000};
        gmo.MatchOptions = MQMO_MATCH_CORREL_ID;
 memcpy(md.CorrelId, sd.SubCorrelId, MQ_CORREL_ID_LENGTH);
 inquireQname(Hconn, Hobj, qName);
 printf("Waiting %d seconds for publications matching \"%s\" from %-0.48s\n", 
                gmo.WaitInterval/1000, resTopicStr, qName);
        do {
            memcpy(md.MsgId, MQMI_NONE, sizeof(md.MsgId));
 memcpy(md.CorrelId, MQCI_NONE, sizeof(md.CorrelId));
md.Encoding = MQENC_NATIVE;
            md.CodedCharSetId = MQCCSI_Q_MGR;
            MQGET(Hconn, Hobj, &md, &gmo, sizeof(publication), publication, &messlen, 
&CompCode, &Reason);
            if (Reason == MQRC_NONE) 
               printf("Received publication \"%s\"\n", publication);
 }
 while (CompCode == MQCC_OK);
 if (CompCode != MQCC_OK && Reason != MQRC_NO_MSG_AVAILABLE) break;
 MQCLOSE(Hconn, &Hsub, MQCO_NONE, &CompCode, &Reason);
 if (CompCode != MQCC_OK) break;
 MQCLOSE(Hconn, &Hobj, MQCO_NONE, &CompCode, &Reason);
 if (CompCode != MQCC_OK) break;
        MQDISC(&Hconn, &CompCode, &Reason);
   3 while (0);
    printf("Completion code %d and Return code %d\n", CompCode, Reason);
}
void inquireQname(MQHCONN Hconn, MQHOBJ Hobj, MQCHAR48 qName) {
#define _selectors 1
#define _intAttrs 1
   MQLONG select[\_selectors] = {MQCA_Q_NAME}; /* Array of attribute selectors
   MQLONG intAttrs[_intAttrs]; \overline{\phantom{a}} /* Array of integer attributes
    MQLONG CompCode, Reason;
    MQINQ(Hconn, Hobj, _selectors, select, _intAttrs, intAttrs, MQ_Q_NAME_LENGTH, qName, 
&CompCode, &Reason);
 if (CompCode != MQCC_OK) {
        printf("MQINQ failed with Condition code %d and Reason %d\n", CompCode, Reason);
        strncpy(qName, "unknown queue", MQ_Q_NAME_LENGTH);
 }
    return;
}
```
図 *80.* 非管理 *MQ* サブスクライバー *-* パート *3:* コード本体

<span id="page-801-0"></span>以下の説明は、この例でのコードに関する追加コメントです。

#### **if (strlen(subscriptionQueue))**

サブスクリプション・キュー名がない場合、この例は Hobj の値 として MQHO\_NONE を使用します。

**MQOPEN(...);**

サブスクリプション・キューがオープンされ、キュー・ハンドルが Hobj に保管されます。

#### **MQSUB(Hconn, &sd, &Hobj, &Hsub, &CompCode, &Reason);**

MQOPEN から渡された Hobj (または、サブスクリプション・キュー名がない場合は MQHO\_NONE) を 使 用して、サブスクリプションがオープンされます。 非管理キューの再開は、MQOPEN で明示的にオープ ンせずに、実行できます。

#### **MQCLOSE(Hconn, &Hsub, MQCO\_NONE, &CompCode, &Reason);**

サブスクリプションがサブスクリプション・ハンドルを使用してクローズされます。 サブスクリプシ ョンが 永続的かどうかに基づいて、サブスクリプション は暗黙の MQCO\_KEEP\_SUB または MQCO\_REMOVE\_SUB で クローズされます。 永続サブスクリプションを MQCO\_REMOVE\_SUB でクロー ズすることはできますが、非永続サブスクリプションを MQCO\_KEEP\_SUB でクローズすることはでき ません。 MQCO\_REMOVE\_SUB のアクションは、 サブスクリプションを除去することであり、それによ って、サブスクリプション・キューへのパブリケーションの送信は 停止されます。

### **MQCLOSE(Hconn, &Hobj, MQCO\_NONE, &CompCode, &Reason);**

サブスクリプションが非管理の場合、特別なアクションは実行されません。 キュー が管理されていて、 サブスクリプションが 明示的または暗黙的な MQCO\_REMOVE\_SUB でクローズされた場合、すべての パ ブリケーションがキューから消去され、この時点でキューは削除されます。

#### **gmo.MatchOptions = MQMO\_MATCH\_CORREL\_ID;**

### **memcpy(md.CorrelId, sd.SubCorrelId, MQ\_CORREL\_ID\_LENGTH);**

受信したメッセージが、サブスクリプションのメッセージであることを確認してください。

この例の出力は、パブリッシュ/サブスクライブの各局面を示します。

802 ページの図 81 では、 NYSE/IBM/PRICE トピックに 130 をパブリッシュすることから例が開始しま す。

W:\Subscribe3\Debug>..\..\Publish2\Debug\publishstock Provide parameters: TopicObject TopicString Publication Publish "130" to topic "STOCKS" and topic string "IBM/PRICE" Published "130" to topic string "NYSE/IBM/PRICE" Completion code 0 and Return code 0

### 図 *81. NYSE/IBM/PRICE* に *130* をパブリッシュする

802 ページの図 82 では、 デフォルトのパラメーターを使用して例が実行され、 保存パブリケーション 130 を受け取ります。 804 [ページの図](#page-803-0) 86 に示されているように、指定されたトピック・オブジェクトお よびトピック・ストリングは無視されます。 トピック・オブジェクトおよびトピック・ストリングは、サ ブスクリプション・オブジェクトがあれば、常にそこから 取得され、トピック・ストリングは不変です。 この例の 実際の動作は、MQSO\_CREATE、MQSO\_RESUME、および MQSO\_ALTER がどのように選択され、 組み合わされるのかに基づきます。 この例で選択されているオプションは MQSO\_RESUME です。

W:\Subscribe3\Debug>solution3 Optional parameters: topicName, topicString, subscriptionName, subscriptionQueue, A(lter)| C(reate)|R(esume) Values "STOCKS" "IBM/PRICE" "IBMSTOCKPRICESUB" "STOCKTICKER" sd.Options=8206 Waiting 10 seconds for publications matching "NYSE/IBM/PRICE" from STOCKTICKER Received publication "130" Completion code 0 and Return code 0

図 *82.* 保存パブリケーションを受け取る

(803 [ページの図](#page-802-0) 83) では、 永続サブスクリプションが既に保存パブリケーションを受け取ったため、パ ブリケーションは 受け取られません。 この例では、キュー名なしで、サブスクリプション名のみを指定す ることによって、サブスクリプションが 再開されています。 もしキュー名が指定されている場合は、最初 にキューが オープンされ、ハンドルが MQSUB に渡されます。

<span id="page-802-0"></span>**注 :** MQINQ からの 2038 エラー の原因は、MQSUB による STOCKTICKER の暗黙的な MQOPEN に MQOO\_INQUIRE オプションが含まれていないことです。 キューを明示的にオープンすれば、MQINQ から 2038 戻りコードが戻されるのを回避できます。

W:\Subscribe3\Debug>solution3 STOCKS IBM/PRICE IBMSTOCKPRICESUB / Resume Optional parameters: topicName, topicString, subscriptionName, subscriptionQueue, A(lter)| C(reate)|R(esume) Values "STOCKS" "IBM/PRICE" "IBMSTOCKPRICESUB" "" sd.Options=8204 MQINQ failed with Condition code 2 and Reason 2038 Waiting 10 seconds for publications matching "NYSE/IBM/PRICE" from unknown queue Completion code 0 and Return code 0

図 *83.* サブスクリプションの再開

803 ページの図 84 では、 この例は、宛先として STOCKTICKER を使用して、非永続、非管理のサブスク リプションを 作成します。 これは新規サブスクリプションであるため、保存パブリケーションを受け取り ます。

W:\Subscribe3\Debug>solution3 STOCKS IBM/PRICE / STOCKTICKER Create Optional parameters: topicName, topicString, subscriptionName, subscriptionQueue, A(lter)| C(reate)|R(esume) Values "STOCKS" "IBM/PRICE" "" "STOCKTICKER" sd.Options=8194 Waiting 10 seconds for publications matching "NYSE/IBM/PRICE" from STOCKTICKER Received publication "130" Completion code 0 and Return code 0

図 *84.* 新しい非管理、非永続のサブスクリプションで保存パブリケーションを 受け取る

803 ページの図 85 では、サブスクリプションのオーバーラップを説明するため、保存パブリケーション を変更する、別のパブリケーションが送信されます。 次に、新規の非永続、非管理のサブスクリプション が、サブスクリプション名を指定せずに作成されます。 保存パブリケーションは 2 回受け取られます。1 回は新規サブスクリプション用で、もう 1 回は、STOCKTICKER キューで依然としてアクティブな永続的 IBMSTOCKPRICESUB サブスクリプション用です。 この 例は、サブスクリプションを持つのはキューであ り、 アプリケーションではないことを示しています。 アプリケーションのこの呼び出しでは

IBMSTOCKPRICESUB サブスクリプション を参照しないにも関わらず、アプリケーションは、パブリケー ションを 2 回受け取ります。 1 回は、管理的に作成された永続サブスクリプションからで、 もう 1 回は、 アプリケーション自体で作成された非永続サブスクリプション からです。

W:\Subscribe3\Debug>..\..\Publish2\Debug\publishstock Provide parameters: TopicObject TopicString Publication Publish "130" to topic "STOCKS" and topic string "IBM/PRICE" Published "130" to topic string "NYSE/IBM/PRICE" Completion code 0 and Return code 0

W:\Subscribe3\Debug>solution3 STOCKS IBM/PRICE / STOCKTICKER Create Optional parameters: topicName, topicString, subscriptionName, subscriptionQueue, A(lter)| C(reate)|R(esume) Values "STOCKS" "IBM/PRICE" "" "STOCKTICKER" sd.Options=8194 Waiting 10 seconds for publications matching "NYSE/IBM/PRICE" from STOCKTICKER Received publication "130" Received publication "130" Completion code 0 and Return code 0

図 *85.* オーバーラップしているサブスクリプション

804 [ページの図](#page-803-0) 86 の 例は、新規トピック・ストリングと既存のサブスクリプションの 指定が、サブスク リプションの変更という結果にならないことを示しています。

- 1. 最初のケースでは、Resume は、予想の通りに、既存の サブスクリプションを再開し、変更されたトピ ック・ストリングを無視します。
- 2. 2 番目のケースでは、 Alter はエラー RC = 2510, Topic not alterable を発生させます。

<span id="page-803-0"></span>3. 3 番目の例では、 Create によってエラー RC = 2432, Sub already exists が発生します。

W:\Subscribe3\Debug>solutionS "" NASDAC/IBM/PRICE IBMSTOCKPRICESUB STOCKTICKER Resume<br>Optional parameters: topicName, topicString, subscriptionName, subscriptionQueue, A(lter)|C(reate)|R(esume)<br>Values "" "NASDAC/IBM/PRICE"

W:\Subscribe3\Debug>solution3 "" NASDAC/IBM/PRICE IBMSTOCKPRICESUB STOCKTICKER Alter<br>Optional parameters: topicName, topicString, subscriptionName, subscriptionQueue, A(lter)|C(reate)|R(esume)<br>Values "" "NASDAC/IBM/PRICE"

W:\Subscribe3\Debug>solution3 "" NASDAC/IBM/PRICE IBMSTOCKPRICESUB STOCKTICKER Create<br>Optional parameters: topicName, topicString, subscriptionName, subscriptionQueue, A(lter)|C(reate)|R(esume)<br>Values "" "NASDAC/IBM/PRICE"

図 *86.* サブスクリプション・トピックは変更できない

### **関連概念**

786 ページの『例 1: MQ [パブリケーション・コンシューマー』](#page-785-0) MQ パブリケーション・コンシューマーは、自身でトピックにサブスクライブしない、IBM MQ メッセー ジ・コンシューマーです。

789 ページの『例 2: 管理 MQ [サブスクライバー』](#page-788-0)

管理 MQ サブスクライバーは、大部分のサブスクライバー・アプリケーションが優先的に使用するパター ンです。 管理対象サブスクリプションは、IBM MQ がサブスクリプションを処理するするもので、登録お よび登録解除を行います。 この例は、キュー、トピック、またはサブスクリプションの管理的な定義を必 要としません。

778 [ページの『パブリッシャー・アプリケーションの作成』](#page-777-0)

パブリッシャー・アプリケーションをコーディングする前に、まず 2 つの例を理解 してください。 最初の 例は、キューにメッセージを書き込む point-to-point アプリケーション にできるだけ近くなるようモデル 化されていて、2 つ目の例は、トピックを動的に作成する方法を 示しています (これはパブリッシャー・ア プリケーションではより一般的なパターンです)。

## **パブリッシュ***/***サブスクライブのライフ・サイクル**

パブリッシュ/サブスクライブ・アプリケーションの設計時には、トピック、サブスクリプション、サブス クライバー、パブリケーション、パブリッシャー、およびキューの ライフ・サイクルを考慮してください。

オブジェクト (例えばサブスクリプション) のライフ・サイクルは、作成で始まり、削除で終わります。 他 の状態や変更が途中に含まれる場合も あります。例えば、一時的な中断、親トピックおよび子トピックの 保有、 満了と削除などです。

キューなどの IBM MQ オブジェクトは、管理的に作成されるか、Programmable Command Format (PCF) を 使用して管理プログラムによって作成されるのが、従来からの一般的な方法です。 パブリッシュ/サブスク ライブで異なるのは、サブスクリプションの作成と削除を行うための MQSUB および MQCLOSE API verb が 用意されていること、キューを作成して削除するだけでなく、 コンシュームされていないメッセージをク リーンアップするという、管理サブスクリプションの概念があること、 および、管理的に作成されたトピ ック・オブジェクトと、プログラムでまたは管理的に作成されたトピック・ストリングとの 間に関連があ ることです。

こうした豊富な機能によって、広範囲に及ぶパブリッシュ/サブスクライブ要件を満たすことができ、パブ リッシュ/サブスクライブ・アプリケーションのいくつかの共通パターンの設計を単純化することができま す。 例えば、管理サブスクリプションは、それを作成したプログラムの間だけ存続するように意図されて いるサブスクリプションの、プログラミングと管理の両方を単純化します。 非管理サブスクリプションは、 サブスクライブするパブリケーションとコンシュームするパブリケーションの間の接続がより緩いプログ ラミングを単純化します。 サブスクリプションを中央に作成することは、コンシューマーへのルーティン グ・パブリケーション・トラフィックのパターンが集中化された制御のモデルに基づいている場合に有効 です。 例えば、フライト情報を自動ゲートに送信して、一方ではプログラムで作成されたサブスクリプシ ョンが使用されることがあります。このサブスクリプションは、ゲート・スタッフがそのフライトの乗客 レコードのサブスクライブを行う場合に、ゲートでフライト番号を入力することで使用されます。

この最後の例では、管理対象の永続サブスクリプションが適切に管理されている場合があります。それは、 サブスクリプションが非常に頻繁に作成され、ゲートが閉じ、サブスクリプションをプログラマチックに 削除できるときに、明確なエンドポイントを持つためです。また、何らかの理由でゲート・サブスクライ バー・プログラムがダウンによって乗客レコードが失われるのを防ぐため、耐久性のあるものとなってい

ます。<sup>8</sup> ゲートへの乗客レコードのパブリッシュを始めるために、理想的な設計は、ゲート番号を使った乗 客レコードのサブスクライブとゲート番号を使用したゲート搭乗開始イベントの公開の両方を行うゲー ト・アプリケーション用のものです。 パブリッシャーは、ゲート搭乗開始イベントに応えて、 乗客レコー ドをパブリッシュします。それらの レコードは、その後、必要とされる他の関係者にも送信されることが 考えられます。例えば、 フライトが実施されたことを記録するために請求書作成部門に送られたり、 乗客 の携帯電話にゲート番号をテキストで通知するために顧客サービスに送られます。

中央管理されるサブスクリプションは、各ゲートごとに事前定義されたキューを使用して乗客リストをゲ ートに転送する、 永続非管理モデルを使用できます。

パブリッシュ/サブスクライブのライフ・サイクルについての以下の 3 つの例では、管理非永続サブスクラ イバー、管理永続サブスクライバー、および非管理永続サブスクライバー と、サブスクリプション、トピ ック、キュー、パブリッシャー、キュー・マネージャーとの相互作用を示し、 管理プログラムとサブスク ライバー・プログラム間でどのように操作が分配されるのかも 示します。

### **管理非永続サブスクライバー**

806 [ページの図](#page-805-0) 87 は、管理非永続サブスクリプションを作成し、サブスクリプションで識別されるトピ ックにパブリッシュされる 2 つのメッセージを取得して、終了するアプリケーションを示しています。 イ タリック体のぼかしフォントでラベルが付いている、矢印が点線の相互作用は、 暗黙的なものです。

注意するべき点がいくつかあります。

- 1. このアプリケーションは、既にパブリッシュが 2 回行われたトピックにサブスクリプションを 作成しま す。 サブスクライバーは、最初のパブリケーションを受け取るときに、現在は保存パブリケーションで ある *2* 番目 のパブリケーションを 受け取ります。
- 2. キュー・マネージャーは、トピックに対するサブスクリプションを作成するだけでなく、一時サブスク リプション・キューも 作成します。
- 3. サブスクリプションには有効期限があります。 サブスクリプションが満了すると、トピックにあるパブ リケーションはこのサブスクリプションにはもう送信されません が、サブスクライバーは、サブスクリ プションが満了する前にパブリッシュされたメッセージを 引き続き取得します。 パブリケーションの 満了は、サブスクリプションの満了に影響を受けません。
- 4. 4 番目のパブリケーションは、サブスクリプション・キューには入れられず、 従って最後の MQGET は パブリケーションを戻しません。
- 5. サブスクライバーは自身のサブスクリプションをクローズしますが、キューまたはキュー・マネージャ ー への接続はクローズしません。
- 6. キュー・マネージャーは、アプリケーションが終了した少し後に、クリーンアップを実行します。 サブ スクリプションは管理非永続なので、サブスクリプション・キュー は削除されます。

<sup>8</sup> パブリッシャーは、他の起こりうる障害を回避するために、乗客レコードを持続メッセージとして送信する 必要があります。

<span id="page-805-0"></span>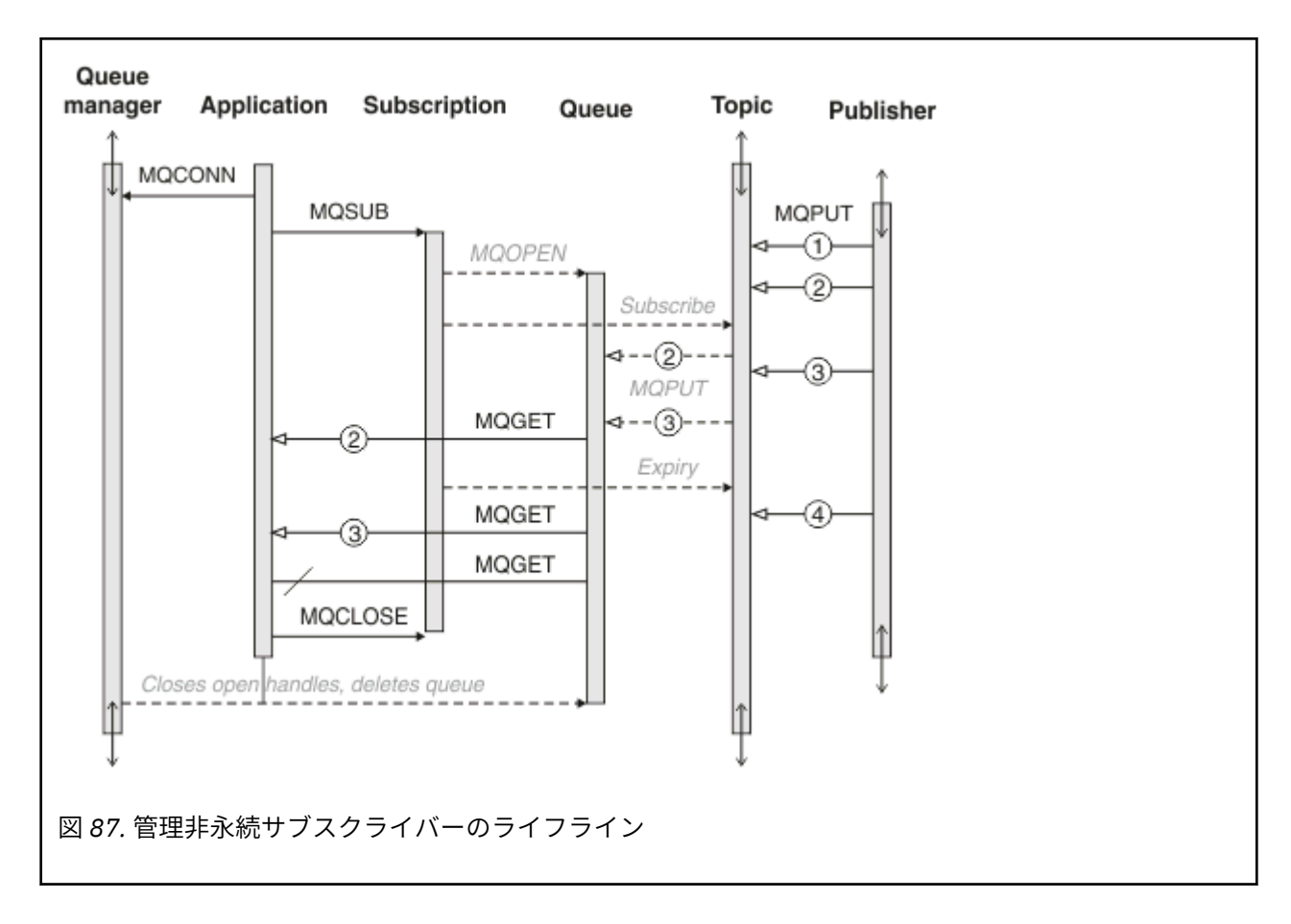

### **管理永続サブスクライバー**

管理永続サブスクライバー は、前の例をさらに 1 ステップ進めて、管理サブスクリプション がサブスクラ イブ・アプリケーションの終了および再始動の後も存続 することを示します。

注意するべき新しい点がいくつかあります。

- 1. この例では、前のとは違って、パブリケーション・トピックは、 サブスクリプション内に定義される前 は、存在していませんでした。
- 2. サブスクライバーは、初めて終了する場合、 オプション MQCO\_KEEP\_SUB を指定してサブスクリプシ ョンをクローズします。 これは、管理永続サブスクリプション を暗黙的にクローズするデフォルトの動 作です。
- 3. サブスクライバーがサブスクリプションを再開すると、サブスクリプション・キュー は再オープンされ ます。
- 4. 再オープンする前にキューに置かれた新規パブリケーション 2 は、サブスクリプションが除去された後 でも、MQGET に対して使用可能 になっています。

サブスクリプションが永続的であっても、パブリッシャーが送信したすべてのメッセージをサブスクラ イバーが確実に 受け取ることができるのは、サブスクリプションが永続サブスクリプションであり、メ ッセージが持続メッセージであるという両方 の条件が満たされる 場合のみです。 メッセージの持続性 は、パブリッシャーによって 送信されるメッセージの MQMD 内の Persistent フィールド の設定に依 存します。 サブスクライバーがこれを制御することはできません。

5. フラグ MQCO\_REMOVE\_SUB を設定してサブスクリプションをクローズすると、 サブスクリプションは 除去され、それ以上のパブリケーションはサブスクリプション・キューに 置かれなくなります。 サブス クリプション・キューがクローズされると、キュー・マネージャーは、未読のパブリケーション 3 を 除 去した後、キューを削除します。 このアクションは、管理的にサブスクリプションを 削除することと等 価です。

**注 :** キューを手動で削除しないでください。 また、MQCLOSE をオプション MQCO\_DELETE または MOCO PURGE DELETE を指定して発行しないでください。 管理サブスクリプションの可視のインプリ メンテーション詳細は、サポートされる IBM MQ インターフェースには含まれていません。 キュー・マ ネージャー管理は、完全な制御を持っていない場合、サブスクリプションを確実に制御することはでき ません。

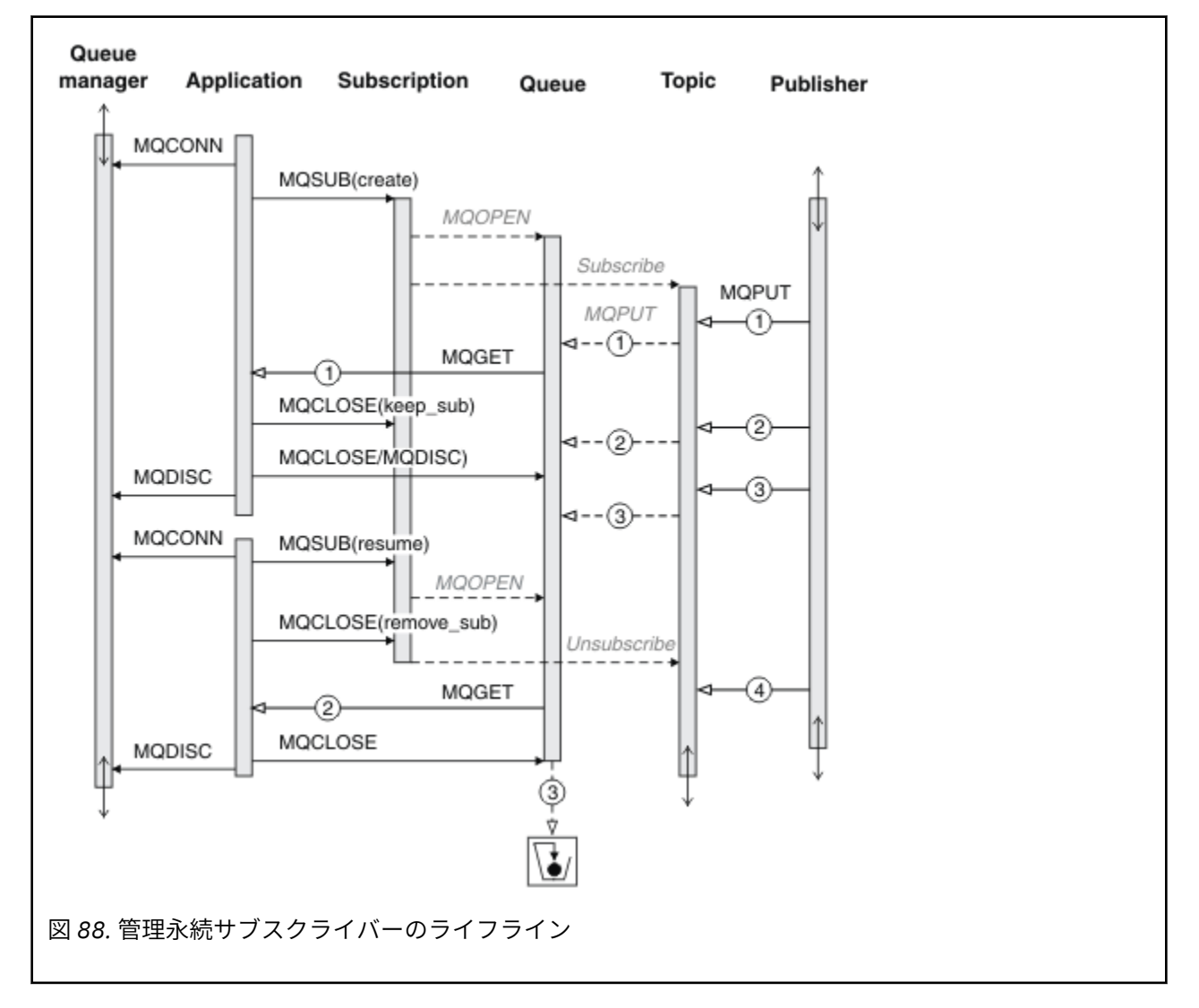

### **非管理永続サブスクライバー**

3 番目の 例である非管理永続サブスクライバーには、管理者が追加されます。 これは、管理者とパブリッ シュ/サブスクライブ・アプリケーションとの相互作用 がどのように行われるのかを示す良い例です。

注意するべき点を以下にリストします。

- 1. パブリッシャーは、メッセージ 1 をトピックに 書き込みます。これは後で、サブスクリプション用に使 用されるトピック・オブジェクトと関連付けられます。 トピック・オブジェクトは、ワイルドカードを 使用してパブリッシュされたトピックと一致するトピック・ストリングを定義します。
- 2. トピックには保存パブリケーションが 1 つあります。
- 3. 管理者は、トピック・オブジェクト、キュー、およびサブスクリプションを作成します。 トピック・オ ブジェクトとキューは、サブスクリプションより前に定義されている必要があります。
- 4. アプリケーションは、サブスクリプションと関連付けられたキューを オープンし、MQSUB にキューのハ ンドルを渡します。 あるいは、その代わりに、単にサブスクリプションをオープンし、キュー・ハンド ル MQHO\_NONE を渡すこともできます。 逆は正しくありません。 サブスクリプション名なしでキュ

ー・ハンドルだけを渡すことでサブスクリプションを再開することは できません。1 つのキューに複数 のサブスクリプションがある可能性があるからです。

- 5. アプリケーションは、サブスクリプションを初めてオープンする場合でも、オプション MQSO\_RESUME を 使用してサブスクリプションをオープンします。 管理的に作成されたサブスクリプション が再開さ れます。
- 6. サブスクライバーは、保存パブリケーション 1 を受け取ります。 パブリケーション 2 は、サブスクライ バーがパブリケーションをどれも 受け取らないうちにパブリッシュされたにも関わらず、サブスクリプ ションが開始した後に パブリッシュされ、サブスクリプション・キューにある 2 番目のパブリケーショ ンになっています。

**注 :** 保存パブリケーション は、持続メッセージとしてパブリッシュされない場合、キュー・マネージャ ーが再始動した後は失われます。

- 7. この例では、サブスクリプションは永続的です。 プログラムが 非管理非永続サブスクリプションを作成 することが可能です。 これは管理者が実行できることでないことは明白です。
- 8. サブスクリプションをクローズする際のオプション MQCO\_REMOVE\_SUB の 効果は、管理者が削除した かのように、サブスクリプションを 削除することです。 これによって、それ以上のパブリケーションは キューに送信されなくなりますが、管理 永続サブスクリプションとは違って、キューがクローズされて いる場合であっても、既にキューにあるパブリケーションには影響しません。
- 9. 管理者は、後で残りのメッセージ 3 を削除し、 キューを削除します。

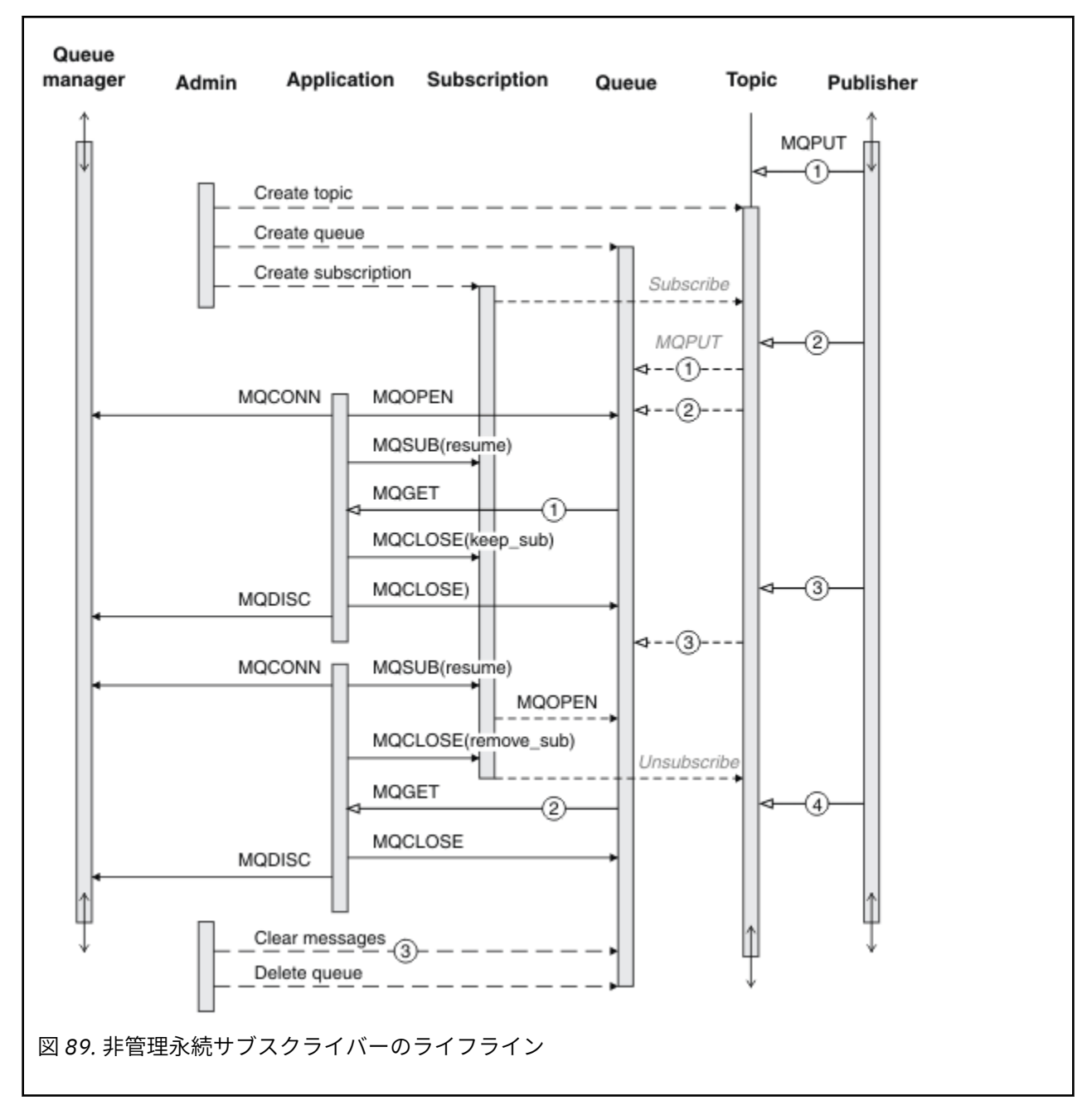

非管理サブスクリプションの通常の パターンでは、キューとサブスクリプションのハウスキーピングは管 理者に よって実行されます。 通常は、アプリケーション・コードでプログラマチックに、管理サブスクラ イバーの動作をエミュレートしたり、キューとサブスクリプション を整理しようとはしません。 自身で管 理ロジックを書く必要がある場合、管理パターンを使用して同じ結果を得られるかどうかを 検討してくだ さい。 正確に同期する、完全に信頼できる管理コードをコーディングするのは、 容易なことではありませ ん。 後で整理するほうが簡単です。 手動で行うか、または、メッセージ、サブスクリプション、およびキ ューを、状態に関わらず簡単に削除できることが確かであれば、 自動管理プログラムを使用できます。

## **パブリッシュ***/***サブスクライブのメッセージ・プロパティー**

IBM MQ パブリッシュ/サブスクライブ・メッセージングにはいくつかのメッセージ・プロパティーが関係 しています。

## **PubAccountingToken**

これは、このサブスクリプションに一致するすべてのパブリケーション・メッセージのメッセージ記述子 (MQMD) の AccountingToken フィールドに入る値です。 AccountingToken は、メッセージの識別コンテキ ストの一部です。 メッセージ・コンテキストについて詳しくは、47 [ページの『メッセージ・コンテキス](#page-46-0) [ト』を](#page-46-0)参照してください。 MQMD の AccountingToken フィールドについて詳しくは、AccountingToken を 参照してください。

## **PubApplIdentityData**

これは、このサブスクリプションに一致するすべてのパブリケーション・メッセージのメッセージ記述子 (MQMD) の ApplIdentityData フィールドに入る値です。 ApplIdentityData は、メッセージの識別コンテキ ストの一部です。 メッセージ・コンテキストについて詳しくは、47 [ページの『メッセージ・コンテキス](#page-46-0) [ト』](#page-46-0)を参照してください。 MQMD の ApplIdentityData フィールドについて詳しくは、ApplIdentityData を 参照してください。

オプション MOSO\_SET\_IDENTITY\_CONTEXT が指定されていない場合、デフォルト・コンテキスト情報と してこのサブスクリプションに対してパブリッシュされる各メッセージに設定される ApplIdentityData は ブランクです。

オプション MOSO\_SET\_IDENTITY\_CONTEXT が指定されている場合、PubApplIdentityData はユーザーに よって生成され、このフィールドは、このサブスクリプションの各パブリケーションに設定される ApplIdentityData を含む入力フィールドになります。

## **PubPriority**

これは、このサブスクリプションに一致するすべてのパブリケーション・メッセージのメッセージ記述子 (MQMD) の Priority フィールドに入る値です。 MQMD の Priority フィールドについて詳しくは、Priority を 参照してください。

値はゼロ以上でなければなりません。 ゼロは、最低優先順位です。 以下のような特殊値も使用できます。

- MOPRI\_PRIORITY\_AS\_O\_DEF MOSUB 呼び出しの Hobj フィールドでサブスクリプション・キューが提 供されており、管理対象ハンドルではない場合、メッセージの優先順位はそのキューの DefProirity 属性 から取られます。 そのようにして特定されたキューがクラスター・キューの場合、またはキュー名の解 決パスに定義が複数ある場合は、MQMD の Priority の説明のとおり、優先順位は、パブリケーション・メ ッセージがキューに書き込まれるときに決定されます。 MQSUB 呼び出しが管理対象ハンドルを使用す る場合、メッセージの優先順位は、サブスクライブ先のトピックに関連付けられたモデル・キューの DefPriority 属性から取られます。
- MOPRI\_PRIORITY\_AS\_PUBLISHED メッセージの優先順位は、元のパブリケーションの優先順位です。 これはこのフィールドの初期値です。

## **SubCorrelId**

**重要 :** 相関 ID は、階層内ではなく、パブリッシュ/サブスクライブ・クラスター内のキュー・マネ ージャー間でのみ受け渡し可能です。

このサブスクリプションに一致する送信されたパブリケーションにはすべて、メッセージ記述子内にこの 相関 ID が含まれます。 複数のサブスクリプションが同じキューを使用してパブリケーションを取得する 場合、相関 ID で MQGET を使用すると、特定のサブスクリプションに対するパブリケーションのみを取得 できます。 この相関 ID はキュー・マネージャーまたはユーザーのいずれかによって生成されます。

オプション MOSO\_SET\_CORREL\_ID が指定されていない場合、相関 ID はキュー・マネージャーによって生 成され、このフィールドは、このサブスクリプションに対してパブリッシュされる各メッセージに設定さ れる相関 ID を含む出力フィールドになります。

オプション MQSO\_SET\_CORREL\_ID が指定されている場合、相関 ID はユーザーによって生成され、このフ ィールドは、このサブスクリプションの各パブリケーションに設定される相関 ID を含む入力フィールドに なります。 この場合、フィールドの値が MOCI\_NONE であれば、このサブスクリプションに対してパブリ ッシュされる各メッセージに設定される相関 ID はメッセージの元の書き込みによって作成された相関 ID です。

オプション MQSO\_GROUP\_SUB が指定されており、指定された相関 ID が、同じキューおよびオーバーラッ プ・トピック・ストリングを使用する既存のグループ化されたサブスクリプションと同じである場合、グ ループ内で最も有意なサブスクリプションのみがパブリケーションのコピーと共に提供されます。

## **SubUserData**

これは、サブスクリプションのユーザー・データです。 このフィールドでサブスクリプションについて提 供されるデータは、このサブスクリプションへ送信される各パブリケーションの MQSubUserData メッセー ジ・プロパティーとして含まれます。

## **パブリケーションのプロパティー**

811 ページの表 126 は、パブリケーション・メッセージで提供されるパブリケーションのプロパティー のリストを示します。

これらのプロパティーは、**MQRFH2** フォルダーから直接アクセスするか、MQINQMP を使用して取り出すこ とができます。 MQINQMP は、照会するプロパティーの名前として、プロパティー名または **MQRFH2** 名を受 け入れます。

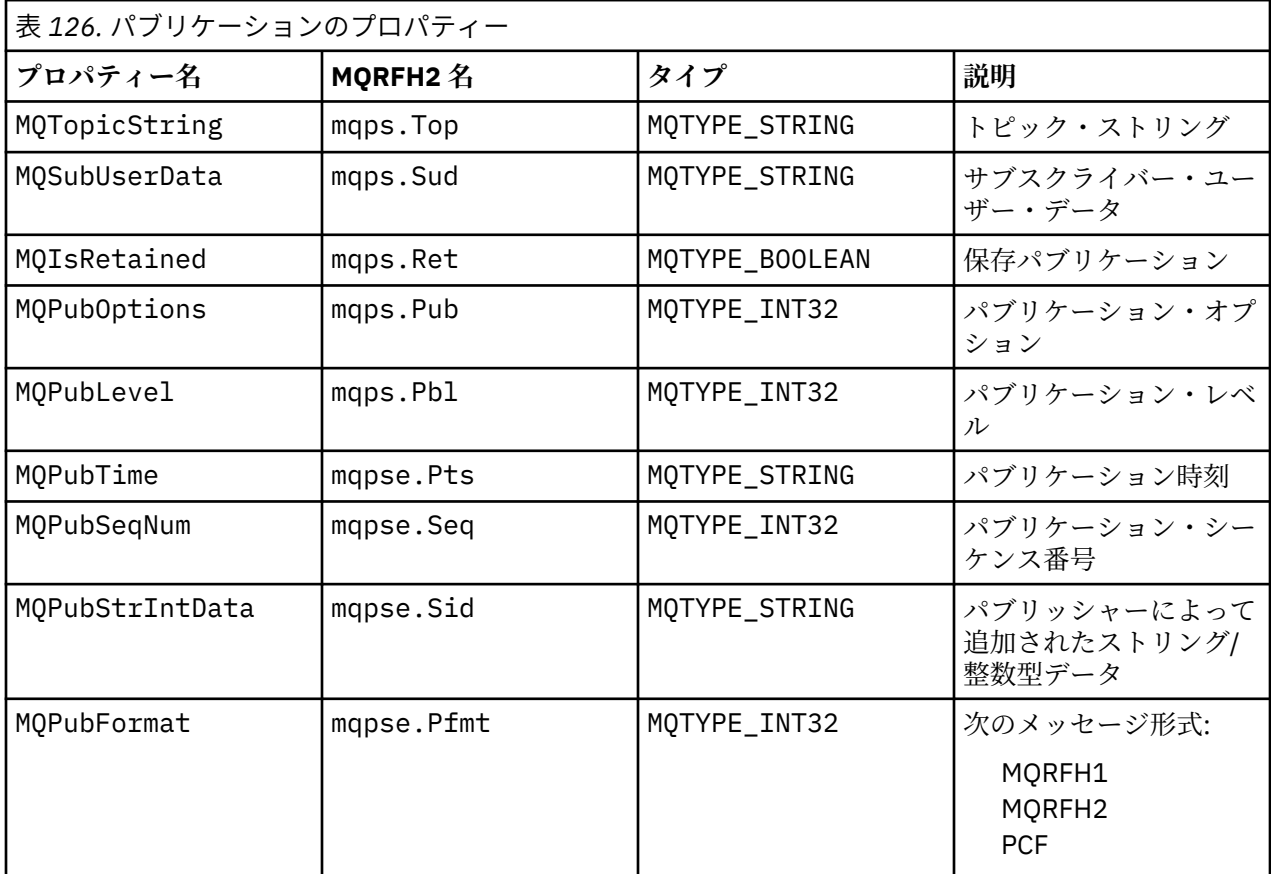

### **メッセージの順序付け**

特定のトピックで、メッセージは、パブリッシュ・アプリケーションから受信されるのと同じ順序で キュ ー・マネージャーによってパブリッシュされます (メッセージ優先順位に基づき再配列されることもありま す)。

メッセージの順序付けは、通常、各サブスクライバーが、特定のパブリッシャーからの 特定のトピックに ついて、そのパブリッシャーがパブリッシュした順序で、 特定のキュー・マネージャーからメッセージを 受信することを意味します。

ただし、IBM MQ のすべてのメッセージの場合と同様、メッセージの配信順序が乱れることはよくありま す。 これは、次のような状況で 起こることがあります。

- ネットワーク内のリンクが切れて、以後のメッセージが別のリンクを通って 転送される場合
- キューが一時的にいっぱいになるか書き込み禁止になり、メッセージが 送達不能キューに入れられて配 信が遅れたが、それ以後のメッセージは 問題なく配信された場合

<span id="page-811-0"></span>• パブリッシャーとサブスクライバーがまだ作動しているときに、 管理者がキュー・マネージャーを削除 したために、待機メッセージが送達不能キューに入れられ、サブスクリプションが中断された場合

以上のような状況にならない限り、 パブリケーションは必ず順序どおりに配信されます。

**注 :** パブリッシュ/サブスクライブでは、グループ化メッセージまたはセグメント化されたメッセージは使 用できません。

## **パブリケーションの代行受信**

パブリケーションをインターセプトして、変更した後、他のサブスクライバーに到達する前にリパブリッ シュすることができます。

以下のいずれかのアクションを行うために、サブスクライバーに到達する前にパブリケーションをインタ ーセプトすることもできます。

- メッセージに追加情報を付加する
- メッセージをブロックする
- メッセージを変換する

各メッセージに同じ操作を実行することもできますし、サブスクリプション、メッセージ、またはメッセ ージ・ヘッダーに応じて操作を変えることもできます。

### **関連資料**

MQ PUBLISH EXIT - パブリッシュ出口

サブスクリプション・レベル

最終のサブスクライバーに到達する前にパブリケーションをインターセプトする、サブスクリプションの サブスクリプション・レベルを設定します。 インターセプト・サブスクライバーは、上位のサブスクリプ ション・レベルでサブスクライブし、下位のパブリケーション・レベルでリパブリッシュします。 最終の サブスクライバーに配信されるまでに、パブリケーションでメッセージ処理を実行するインターセプト・ サブスクライバー・チェーンを作成します。

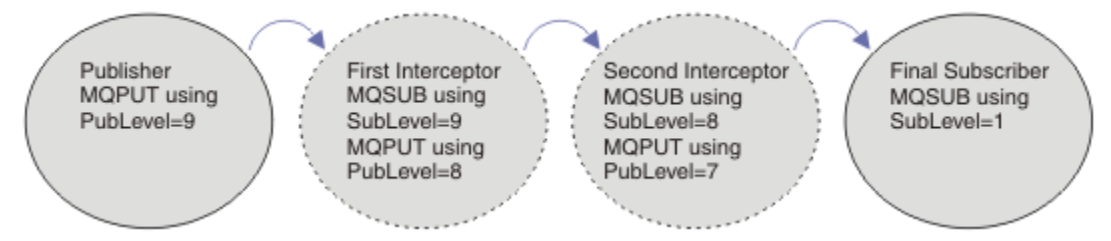

### 図 *90.* 一連のインターセプト・サブスクライバー

パブリケーションをインターセプトするには、**MQSD** SubLevel 属性を使用します。 インターセプトされ たメッセージは、変換後、**MQPMO** PubLevel 属性を変更することによって下位のパブリケーション・レベ ルでリパブリッシュすることができます。 次に、メッセージは最終のサブスクライバーに送達されるか、 または下位のサブスクリプション・レベルで中間サブスクライバーにより再度インターセプトされます。

インターセプト・サブスクライバーは通常、メッセージを変換してからリパブリッシュします。 一連のイ ンターセプト・サブスクライバーがメッセージ・フローを形成します。 または、インターセプトされたパ ブリケーションをリパブリッシュしないこともできます。この場合、下位のサブスクリプション・レベル のサブスクライバーはメッセージを受け取りません。

インターセプターが他のどのサブスクライバーよりも先にパブリケーションを受け取るようにします。 イ ンターセプターのサブスクリプション・レベルを、他のサブスクライバーよりも上位に設定します。 デフ ォルトで、サブスクライバーの SubLevel は 1 です。 最高値は 9 です。 パブリケーションは最低でも、一 番高い SubLevel と同じくらいの高さの PubLevel で始まる必要があります。 最初はデフォルトの PubLevel である 9 でパブリッシュします。

- トピックでインターセプト・サブスクライバーを 1 つ設ける場合は、SubLevel を 9 に設定します。
- トピックに複数のインターセプト・アプリケーションを設ける場合は、次に続くインターセプト・サブス クライバーそれぞれについてより低い SubLevel を設定します。

<span id="page-812-0"></span>• 最大で 8 つのインターセプト・アプリケーションを実装できます (サブスクリプション・レベルは 9 から 下へ向かって 2 まで (両端を含む))。 メッセージの最終的な 受信側の SubLevel は 1 です。

最も高いサブスクリプション・レベルを持つインターセプターで、そのレベルがパブリケーションの PubLevel 以下のインターセプターが、最初にパブリケーションを受け取ります。 特定のサブスクリプシ ョン・レベルのトピックにつき、インターセプト・サブスクライバーを 1 つだけ構成します。 特定のサブ スクリプション・レベルに複数のサブスクライバーを設定すると、パブリケーションの複数のコピーが最 終のサブスクライブ・アプリケーションのセットに送信されます。

SubLevel が 0 に設定されたサブスクライバーはあらゆるパブリケーションの行き先となります。 つま り、メッセージを受け取る最終のサブスクライバーがない場合は、このサブスクライバーがパブリケーシ ョンを受け取ります。 SubLevel が 0 に設定されたサブスクライバーは、他のサブスクライバーが受け取 らなかったパブリケーションをモニターするのに使用できます。

# **インターセプト・サブスクライバーのプログラミング**

サブスクリプション・オプションは、813 ページの表 127 で説明するように使用します。

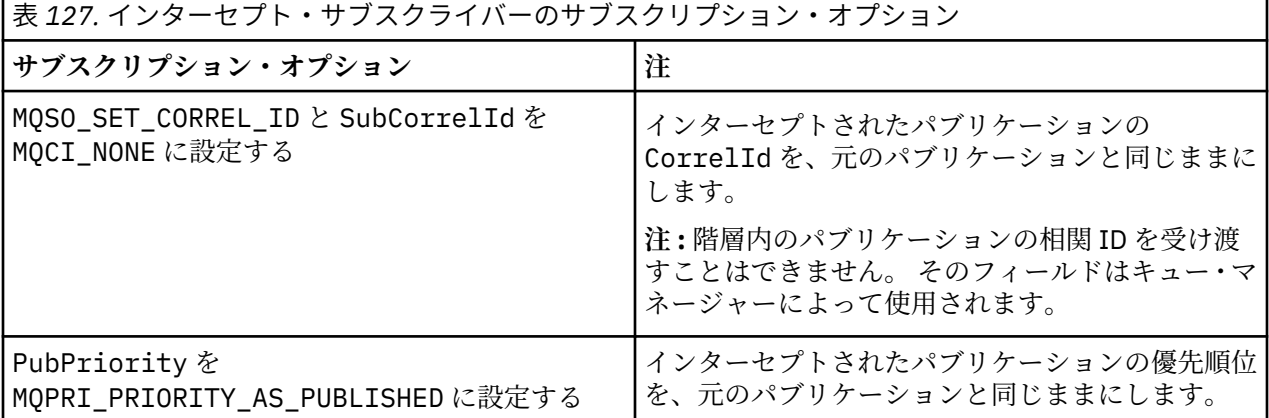

813 ページの表 127 に示すオプションは、すべてのインターセプト・サブスクライバーで使用される必要 があります。 結果として、相関 ID とメッセージ優先順位が元のパブリッシャーの設定のままになります。

インターセプト・サブスクライバーがパブリケーションを処理する際に、自身のサブスクリプションの SubLevel よりも 1 つ低い PubLevel の同じトピックにメッセージをリパブリッシュします。 SubLevel が 9 に設定されたインターセプト・サブスクライバーの場合、8 の PubLevel でメッセージを リパブリッシュします。

メッセージを正しくリパブリッシュするには、元のパブリケーションからのいくつかの情報が必要となり ます。 元のメッセージで使用されているのと同じ **MQMD** を再使用し、MQPMO\_PASS\_ALL\_CONTEXT を設定 して、**MQMD** 内のすべての情報が次のサブスクライバーに渡されるようにします。 813 ページの表 128 に 示されているメッセージ・プロパティーの値を、リパブリッシュされるメッセージの対応するフィールド にコピーします。 インターセプト・サブスクライバーはこれらの値を変更することができます。 OR 演算 子を使用して、**MQPMO** に値を追加します。 書き込みメッセージ・オプションを結合するための オプショ ン・フィールド。

管理対象パブリケーション・キューを使用するのではなく、明示的にパブリケーション・キューをオープ ンする必要があります。 管理対象キューに MQSO\_SET\_CORREL\_ID を設定することはできません。 また、 管理対象キューに MQOO\_SAVE\_ALL\_CONTEXT を設定することもできません。 814 [ページの『例』](#page-813-0) に示 されているコード・フラグメントを参照してください。

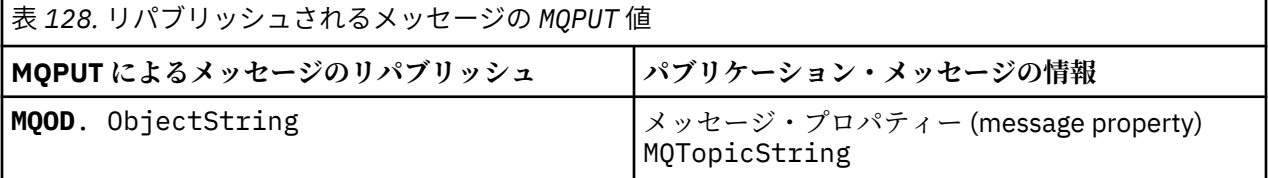

<span id="page-813-0"></span>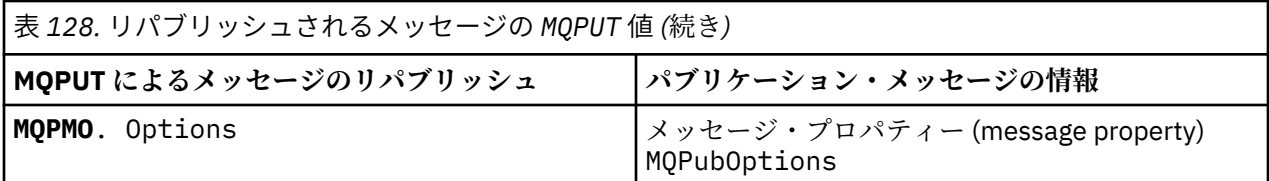

最終のサブスクライバーでは、サブスクリプション・オプションを異なる設定にすることもできます。 例 えば、パブリケーションの優先順位を、MQPRI\_PRIORITY\_AS\_PUBLISHED にではなく、明示的に設定す ることができます。 最終のサブスクライバーの設定は、チェーン内の最終のインターセプト・サブスクラ イバーからのパブリケーションにのみ影響を与えます。

## **保存パブリケーション**

保存パブリケーションは、インターセプトされた後、元のメッセージ書き込みオプションをリパブリッシ ュされるメッセージにコピーすることによって保持する必要があります。

MQPMO\_RETAIN オプションはパブリッシャーによって設定されます。 813 [ページの表](#page-812-0) 128 に示すよう に、各インターセプト・サブスクライバーは、リパブリッシュされるメッセージのメッセージ書き込みオ プションに MQPubOptions を転送する必要があります。 メッセージ書き込みオプションをコピーするこ とによって、元のパブリッシャーによって設定されたオプション (パブリケーションを保持するかどうかを 含め) が保持されます。

パブリケーションがインターセプト・サブスクライバー・チェーンを下方向に進んで最終のサブスクライ バーに配信されると、最終的にこのパブリケーションは保持されます。 保存パブリケーションを要求する SubLevel 1 の新しいサブスクライバーが、これ以上のインターセプトなしでこのパブリケーションを受け 取ります。 1 よりも高い SubLevel のサブスクライバーには、保存パブリケーションは送信されません。 結果として、保存パブリケーションがインターセプト・サブスクライバー・チェーンによって 2 度目に変 更されることがありません。

### **例**

ここでは、結合して 1 つのインターセプト・サブスクライバーを作成できるコード・フラグメントの例を 示します。 ここでのコードは実動用の品質というよりも、簡潔であることを目的に記述されています。

814 ページの図 91 のプリプロセッサー・ディレクティブは、MQINQMP MQI 呼び出しが必要とするパブリ ケーション・メッセージから抽出される 2 つのプロパティーを定義します。

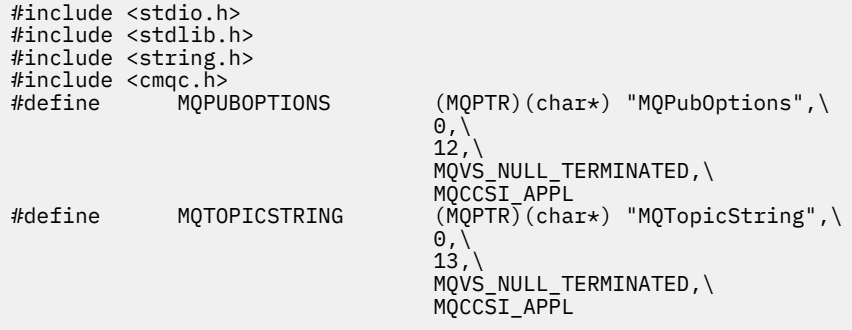

図 *91.* プリプロセッサー・ディレクティブ

815 [ページの図](#page-814-0) 92 は、コード・フラグメントで使用される宣言を示しています。 強調表示されている用 語を除いて、宣言は IBM MQ アプリケーションに標準のものです。

強調表示されている書き込みオプションと取得オプションはすべてのコンテキストを渡すよう初期化され ています。 強調表示されている MQTOPICSTRING と MQPUBOPTIONS は、プリプロセッサー・ディレクテ ィブで定義されているプロパティー名の MQCHARV 初期化指定子です。 名前は MQINQMP に渡されます。

<span id="page-814-0"></span>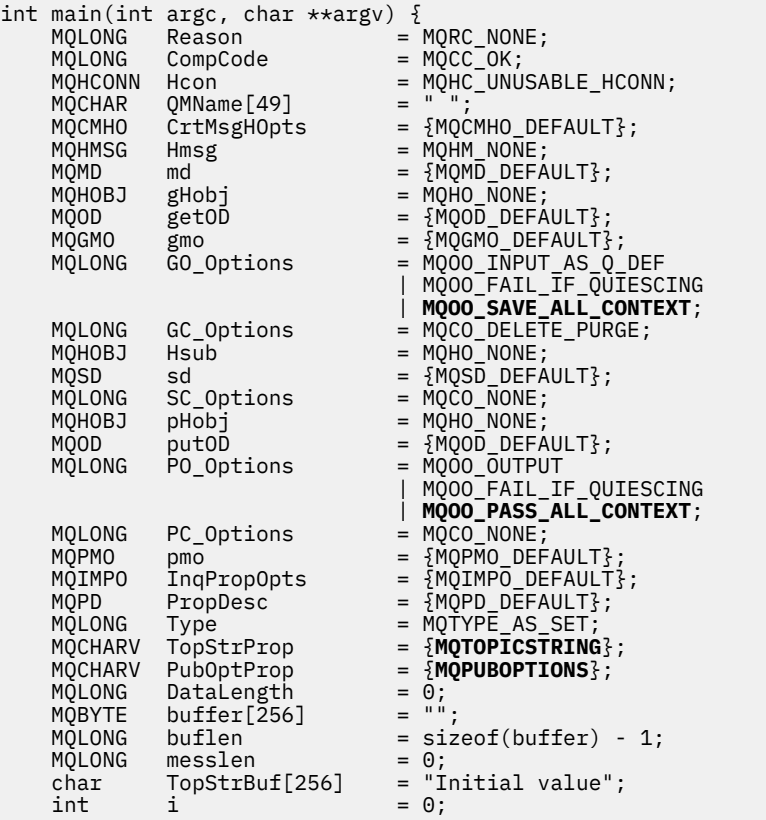

### 図 *92.* 宣言

宣言で容易に実行できない初期化を 816 [ページの図](#page-815-0) 93 に示します。 強調表示されている値には説明が 必要です。

### **SYSTEM.NDURABLE.MODEL.QUEUE**

この例では、MQSUB を使用して管理非永続サブスクリプションをオープンするのではなく、モデル・ キュー SYSTEM.NDURABLE.MODEL.QUEUE を使用して一時動的キューを作成します。 そのハンドル が MQSUB に渡されます。 キューを直接オープンすることによって、すべてのメッセージ・コンテキス トを保存し、サブスクリプション・オプション MQSO\_SET\_CORREL\_ID を設定することができます。

### **MQGMO\_CURRENT\_VERSION**

ほとんどの IBM MQ 構造体について、現行バージョンを使用することが重要です。 gmo.MsgHandle などのフィールドは、最新バージョンの制御構造体でのみ使用可能です。

### **MQGMO\_PROPERTIES\_IN\_HANDLE**

元のパブリケーションで設定されているトピック・ストリングおよびメッセージ書き込みオプション は、インターセプト・サブスクライバーによってメッセージ・プロパティーを使用して取得されます。 または、メッセージで直接 **MQRFH2** 構造体が読み取られます。

### **MQSO\_SET\_CORREL\_ID**

MQSO\_SET\_CORREL\_ID を次と組み合わせて使用します。

memcpy(sd.SubCorrelId, **MQCI\_NONE**, sizeof(sd.SubCorrelId));

これらのオプションにより、相関 ID が渡されるようになります。 元のパブリッシャーによって設定さ れている相関 ID は、インターセプト・サブスクライバーが受け取ったパブリケーションの相関 ID フィ ールドに配置されます。 各インターセプト・サブスクライバーは、同じ相関 ID を渡します。 これによ り、最終のサブスクライバーでは、同じ相関 ID を受け取るというオプションを持つことになります。

**注 :** パブリケーションがパブリッシュ/サブスクライブ階層を介して渡される場合、相関 ID は保持され ることがありません。

### <span id="page-815-0"></span>**MQPRI\_PRIORITY\_AS\_PUBLISHED**

パブリケーションは、パブリッシュ時に使用されたのと同じメッセージ優先順位でパブリケーション・ キューに配置されます。

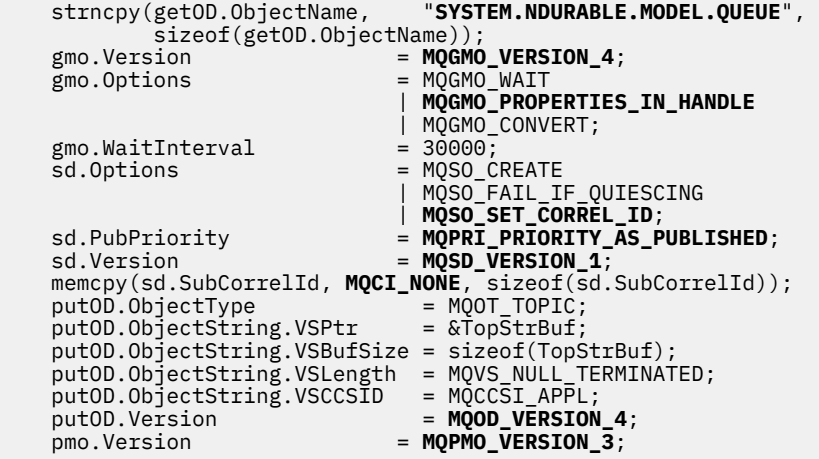

図 *93.* 初期化

817 [ページの図](#page-816-0) 94 に、コマンド行パラメーターを読み取り、初期化を完了し、インターセプト・サブス クリプションを作成するコード・フラグメントを示します。

次のコマンドを使用してプログラムを実行します。

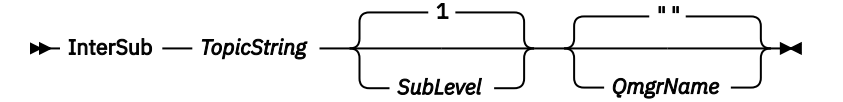

エラー処理を可能な限り目立たなくするために、各 MQI 呼び出しからの理由コードが別の配列エレメント に格納されます。 完了コードがテストされた各呼び出し後に、値が MQCC\_FAIL の場合は、制御が do { } while(0) コード・ブロックを出ます。

2 つの重要なコード行は次のとおりです。

### **pmo.PubLevel = sd.SubLevel - 1;**

リパブリッシュされるメッセージのパブリケーション・レベルを、インターセプト・サブスクライバー のサブスクリプション・レベルより 1 レベル低く設定します。

### **gmo.MsgHandle = Hmsg;**

MQGET がメッセージ・プロパティーを返せるように、メッセージ・ハンドルを指定します。

```
do {
   printf("Intercepting subscriber start\n");
 if (argc < 2) {
 printf("Required parameter missing - topic string\n");
       exit(99);
  } else \{sd.ObjectString.VSPtr = argv[1];
 sd.ObjectString.VSLength = MQVS_NULL_TERMINATED;
 printf("TopicString = %s\n", sd.ObjectString.VSPtr);
 }
 if (argc > 2) {
 sd.SubLevel = atoi(argv[2]);
       pmo.PubLevel = sd.SubLevel - 1;
       printf("SubLevel is %d, PubLevel is %d\n", sd.SubLevel, pmo.PubLevel);
 } 
  if (\text{argc} > 3) strncpy(QMName, argv[3], sizeof(QMName));
 MQCONN(QMName, &Hcon, &CompCode, &Reason); 
 if (CompCode == MQCC_FAILED) 
       break;
 MQOPEN(Hcon, &getOD, GO_Options, &gHobj, &CompCode, &Reason); 
 if (CompCode == MQCC_FAILED) 
       break;
 MQSUB(Hcon, &sd, &gHobj, &Hsub, &CompCode, &Reason);
 if (CompCode == MQCC_FAILED) 
       break;
   MQCRTMH(Hcon, &CrtMsgHOpts, &Hmsg, &CompCode, &Reason);
   if (CompCode == MQCC_FAILED) 
       break;
   gmo.MsgHandle = Hmsg;
```
図 *94.* パブリケーションのインターセプトの準備

主なコード・フラグメント (818 [ページの図](#page-817-0) 95) では、パブリケーション・キューからメッセージを取得 します。 メッセージ・プロパティーを照会し、トピック・ストリングと元の **MQPMO** を使用してメッセージ をリパブリッシュします。 パブリケーションの オプション ・プロパティー。

この例では、パブリケーションでは変換が実行されていません。 リパブリッシュされるパブリケーション のトピック・ストリングは、インターセプト・サブスクライバーがサブスクライブしたトピック・ストリ ングと必ず一致します。 インターセプト・サブスクライバーが、同じパブリケーション・キューに送信さ れた複数のサブスクリプションのインターセプトを行う場合、異なるサブスクリプションと一致するパブ リケーションを区別するために、トピック・ストリングを照会しなければならない場合があります。

MQINQMP の呼び出しが強調表示されています。 トピック・ストリングとパブリケーションのメッセージ書 き込みオプションのプロパティーは、出力制御構造体に直接書き込まれます。 putOD.ObjectString の MQCHARV 長さフィールドを明示的な長さからヌル終了文字に変更する唯一の理由は、printf を使用して ストリングを出力するためです。

```
while (CompCode != MQCC_FAILED) {
 memcpy(md.MsgId, MQMI_NONE, sizeof(md.MsgId));
   memcpy(md.CorrelId, MQCI_NONE, sizeof(md.CorrelId));<br>md.Encoding = MQENC_NATIVE;
                     = M\overline{Q}EN\overline{C}_NATIVE;
 md.CodedCharSetId = MQCCSI_Q_MGR;
 printf("MQGET : %d seconds wait time\n", gmo.WaitInterval/1000);
    MQGET(Hcon, gHobj, &md, &gmo, buflen, buffer, &messlen, 
        &CompCode, &Reason); 
    if (CompCode == MQCC_FAILED) 
 break;
 buffer[messlen] = '\0'; 
 MQINQMP(Hcon, Hmsg, &InqPropOpts, &TopStrProp, &PropDesc, &Type,
 putOD.ObjectString.VSBufSize, putOD.ObjectString.VSPtr, 
       eutOD.ObjectString.VSBufSize, putOD.ObjectString.VSPtr,<br>&(putOD.ObjectString.VSLength), &CompCode, &Reason);
    if (CompCode == MQCC_FAILED) 
        break;
    memset((void *)((MQLONG)(putOD.ObjectString.VSPtr) 
 + putOD.ObjectString.VSLength),'\0',1);
 putOD.ObjectString.VSLength = MQVS_NULL_TERMINATED;
 MQINQMP(Hcon, Hmsg, &InqPropOpts, &PubOptProp, &PropDesc, &Type,
 sizeof(pmo.Options), &(pmo.Options), &DataLength, 
        &CompCode, &Reason);
    if (CompCode == MQCC_FAILED) 
        break;
    MQOPEN(Hcon, &putOD, PO_Options, &pHobj, &CompCode, &Reason); 
    if (CompCode == MQCC_FAILED) 
        break;
    printf("Republish message <%s> on topic <%s> with options %d\n", 
        buffer, putOD.ObjectString.VSPtr, pmo.Options);
 MQPUT(Hcon, pHobj, &md, &pmo, messlen, buffer, &CompCode, &Reason);
 if (CompCode == MQCC_FAILED)
        break;
 MQCLOSE(Hcon, &pHobj, PC_Options, &CompCode, &Reason);
 if (CompCode == MQCC_FAILED) 
    break;
}
```
図 *95.* パブリケーションのインターセプトおよびリパブリッシュ

818 ページの図 96 に最後のコードを示します。

 $\frac{1}{2}$  while  $(0)$ : if (CompCode == MQCC\_FAILED && Reason != MQRC\_NO\_MSG\_AVAILABLE) printf("MQI Call failed with reason code %d\n", Reason);  $if$   $(Hsub!=$   $MQHO$   $NONE)$  MQCLOSE(Hcon, &Hsub, SC\_Options, &CompCode, &Reason); if (Hcon!= MQHC\_UNUSABLE\_HCONN) MQDISC(&Hcon, &CompCode, &Reason);

図 *96. Completion*

}

パブリケーションおよび分散パブリッシュ*/*サブスクライブのインターセプト 分散パブリッシュ/サブスクライブ・トポロジーにインターセプト・サブスクライバーまたはパブリッシュ 出口をデプロイする場合は、単純なパターンに従います。 インターセプト・サブスクライバーはパブリッ シャーと同じキュー・マネージャーにデプロイし、パブリッシュ出口は最終のサブスクライバーと同じキ ュー・マネージャーにデプロイします。

819 [ページの図](#page-818-0) 97 は、パブリッシュ/サブスクライブ・クラスター内で接続されている 2 つのキュー・マ ネージャーを示したものです。 パブリッシャーは、パブリケーション・レベル 9 でクラスター・トピック にパブリケーションを作成します。 番号付き矢印は、クラスター・トピックへのサブスクライバーへフロ ーするときに、パブリケーションによって取られた一連のステップを示します。 パブリケーションは、 Sublevel 9 を持つサブスクライバーによってインターセプトされ、Publevel 8 で再公開されます。 こ れは、Sublevel 8 のサブスクライバーによって再度インターセプトされます。 このサブスクライバーは、 Publevel 7 でリパブリッシュします。 キュー・マネージャーによって提供されるプロキシー・サブスク ライバーは、このパブリケーションをキュー・マネージャー B に転送します。キュー・マネージャー B に は、最終のサブスクライバーだけではなくパブリッシュ出口もデプロイされています。 このパブリケーシ ョンは、パブリッシュ出口によって処理されてから、最終的に Sublevel 1 の最終のサブスクライバーに

<span id="page-818-0"></span>よって受信されます。 インターセプト・サブスクライバーおよびパブリッシュ出口は、破線で囲んで表示 しています。

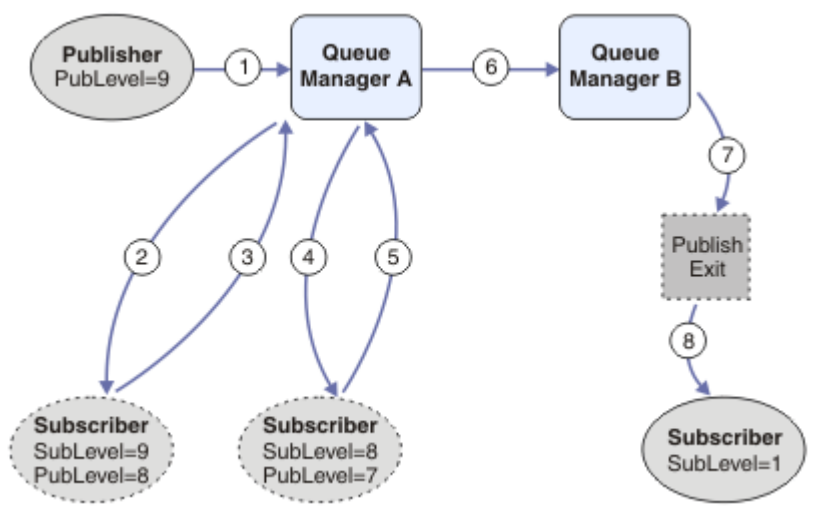

図 *97.* クラスター内のインターセプトおよびパブリッシュ出口

このような単純なパターンの目的は、パブリケーションを受信するすべてのサブスクライバーが、同一の パブリケーションを受信するようにすることです。 パブリケーションは、サブスクライバーがどこに接続 されているかには関係なく、同じ変換シーケンスを経ます。 パブリッシャーまたは最終のサブスクライバ ーが接続されている場所によって変換シーケンスが変わるようなことは回避することが必要です。 ただ し、各サブスクライバーに最終的に配信されるパブリケーションを調整することは妥当な例外といえます。 パブリケーションの最終配信先であるキューに基づいてパブリケーションをカスタマイズするには、パブ リッシュ出口を使用します。

分散パブリッシュ/サブスクライブ・トポロジー内のどこにインターセプト・サブスクライバーおよびパブ リッシュ出口をデプロイするかについては、慎重に検討する必要があります。 単純なパターンは、インタ ーセプト・サブスクライバーをパブリッシャーと同じキュー・マネージャーにデプロイし、パブリッシュ 出口を最終のサブスクライバーと同じキュー・マネージャーにデプロイすることです。

## **アンチパターン**

820 [ページの図](#page-819-0) 98 は、単純なパターンに従わなかった場合に予期しない状況になる可能性を示したもの です。 最終のサブスクライバーがキュー・マネージャー A に追加され、さらに 2 つのインターセプト・サ ブスクライバーがキュー・マネージャー B に追加されて、デプロイメントが複雑化しています。

パブリケーションは PubLevel 7 でキュー・マネージャー B に転送され、そこで SubLevel 5 のサブスク ライバーによってインターセプトされてから、SubLevel 1 の最終のサブスクライバーによってコンシュー ムされます。 パブリッシュ出口は、キュー・マネージャー B のインターセプト・コンシューマーと最終コ ンシューマーの両方にパブリケーションが渡される前にインターセプトします。 パブリケーションは、パ ブリッシュ出口によって処理されずに、キュー・マネージャー A の最終サブスクライバーに到達します。

パブリッシュ/サブスクライブ・トポロジーでは、プロキシー・サブスクライバーは SubLevel 1 でサブス クライブし、最後のインターセプト・サブスクライバーによって設定された PubLevel を渡します。 [820](#page-819-0) [ページの図](#page-819-0) 98 では、その結果、パブリケーションは、キュー・マネージャー B にある SubLevel 9 を使 用しているサブスクライバーにはインターセプトされません。

<span id="page-819-0"></span>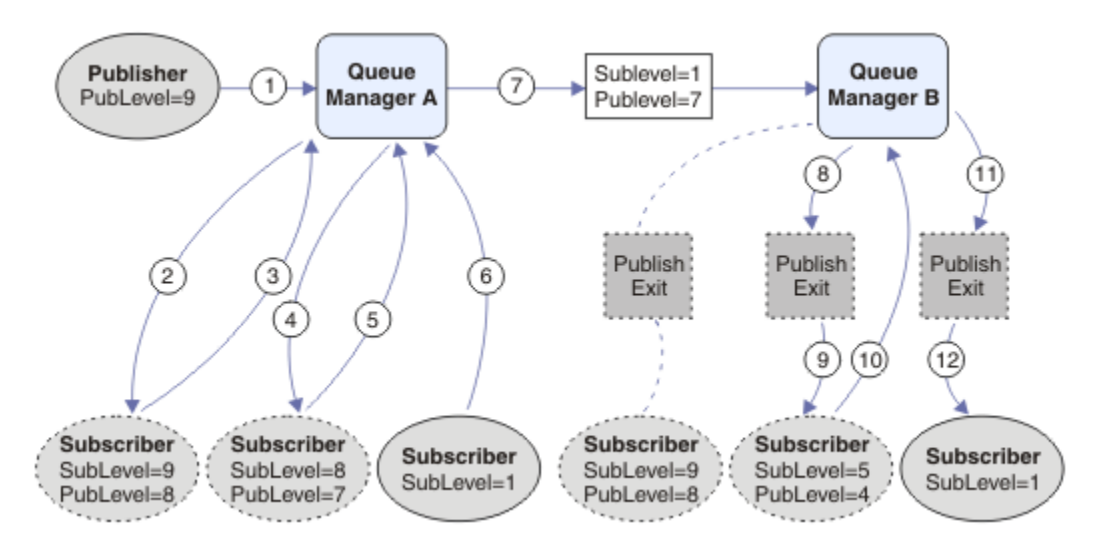

図 *98.* インターセプト・サブスクライバーの複雑なデプロイメント

## **パブリッシュのオプション**

メッセージのパブリッシュ方法を制御するために使用できるオプションが幾つかあります。

## **サブスクライバーの応答情報の保留**

サブスクライバーが受け取ったパブリケーションに対して応答できるようにしたくない場合、

MQPMO\_SUPPRESS\_REPLYTO 書き込みメッセージ・オプションを使用して、MQMD の ReplyToQ フィール ドと ReplyToQmgr フィールドの情報を保留できます。 このオプションを使用すると、キュー・マネージャ ーがパブリケーションを受け取るときに、いずれかのサブスクライバーに転送する前に MQMD の情報を削 除します。

このオプションは、ReplyToQ を必要とするレポート・オプションと組み合わせて使用することはできませ ん。組み合わせて使用すると、呼び出しは MQRC\_MISSING\_REPLY\_TO\_Q で失敗します。

## **パブリケーション・レベル**

パブリケーション・レベルを使用すると、パブリケーションを受け取るサブスクライバーを制御できます。 パブリケーション・レベルは、パブリケーションの宛先となるサブスクリプションのレベルを指示します。 パブリケーションのパブリケーション・レベル以下のサブスクリプション・レベルのサブスクリプション で、そのうち最も高いサブスクリプション・レベルを持つサブスクリプションのみが、パブリケーション を受け取ります。 この値は、0 から 9 までの範囲でなければならず、0 が最低のパブリケーション・レベ ルです。 このフィールドの初期値は 9 です。パブリッシュ・レベルおよびサブスクリプション・レベルの 使用法の 1 つは、[インターセプト・パブリケーションで](#page-811-0)す。

## **パブリケーションがいずれかのサブスクライバーに送信されていないかどうかの確認**

パブリケーションがいずれかのサブスクライバーに送信されていないかどうかを確認するには、MQPUT 呼 び出しで MQPMO\_WARN\_IF\_NO\_SUBS\_MATCHED 書き込みメッセージ・オプションを使用します。 PUT 操作によって完了コード MQCC\_WARNING および理由コード MQRC\_NO\_SUBS\_MATCHED が戻された場 合、パブリケーションはどのサブスクリプションにも送信されませんでした。 PUT 操作で MQPMO\_RETAIN オプションが指定されている場合、メッセージは保存され、それ以降に定義される、一致 するサブスクリプションに送信されます。 分散パブリッシュ/サブスクライブ・システムでは、 MQRC\_NO\_SUBS\_MATCHED 理由コードが戻されるのは、キュー・マネージャーのトピックにプロキシー・ サブスクリプションが登録されていない場合のみです。

## **サブスクリプション・オプション**

メッセージのサブスクリプションの処理方法を制御するオプションがいくつかあります。

## **メッセージの持続性**

キュー・マネージャーは、サブスクライバーに転送するパブリケーションの持続性を、パブリッシャーが 設定したとおりに維持します。 パブリッシャーは、持続性を以下のいずれかのオプションに設定します。

**0**

非持続

- **1**
- 永続

**2**

キュー/トピックの定義と同じ持続性

パブリッシュ/サブスクライブの場合、パブリッシャーがトピック・オブジェクトと **topicString** を解決 済みトピック・オブジェクトにします。 パブリッシャーがキュー/トピック定義のとおりの持続性を指定し ている場合は、解決済みのトピック・オブジェクトのデフォルトの持続性がパブリケーションに設定され ます。

## **保存パブリケーション**

保存パブリケーションをいつ受け取るかを制御するために、サブスクライバーは次の 2 つのサブスクリプ ション・オプションを使用できます。

### **要求があったときのみパブリッシュ、MQSO\_PUBLICATIONS\_ON\_REQUEST**

いつパブリケーションを受け取るかをサブスクライバーに制御させるには、 MOSO\_PUBLICATIONS\_ON\_REOUEST サブスクリプション・オプションを使用できます。 次いでサブ スクライバーは、MQSUBRQ 呼び出し (元の MQSUB 呼び出しから返される Hsub ハンドルを指定) を使 用してトピックの保存パブリケーションの送信を要求することにより、いつパブリケーションを受け取 るかを制御します。 MOSO\_PUBLICATIONS\_ON\_REOUEST サブスクリプション・オプションを使用す るサブスクライバーは、非保存パブリケーションを受け取りません。

MOSO\_PUBLICATIONS\_ON\_REOUEST を指定する場合、 MOSUBRO を使用してパブリケーションを取 得する必要があります。 MQSO\_PUBLICATIONS\_ON\_REQUEST を使用しない場合は、 パブリッシュさ れるときにメッセージを取得します。

サブスクライバーが MQSUBRQ 呼び出しを使用し、サブスクリプションのトピックにワイルドカード を使用すると、サブスクリプションはトピック・ツリー上の複数のトピックまたはノードと一致する可 能性があり、それらのすべてと保存メッセージ (存在する場合) がサブスクライバーに送信されることに なります。

特に、このオプションを永続サブスクリプションと併用すると便利な場合があります。というのは、永 続的にサブスクライブする場合、サブスクライバー・アプリケーションが実行していなくても、キュ ー・マネージャーは継続的にパブリケーションをサブスクライバーに送信するからです。 このため、 サブスクライバー・キューにメッセージが蓄積される可能性があります。 サブスクライバーの登録時 に MQSO\_PUBLICATIONS\_ON\_REQUEST オプションを使用すると、この蓄積を回避できます。 あるい は、アプリケーションにとって適切であるなら、非永続サブスクリプションを使用することによって、 不要なメッセージの蓄積を回避することもできます。

サブスクリプションが永続的で、パブリッシャーが保存パブリケーションを使用する場合は、サブスク ライバー・アプリケーションは MQSUBRQ 呼び出しを使用して、再始動後に状態情報をリフレッシュ することができます。 以後、サブスクライバーは MQSUBRQ 呼び出しを使用して、定期的にその状態 をリフレッシュする必要があります。

このオプションを使用すると、MQSUB 呼び出しの結果としてパブリケーションが送信されることはあ りません。 元の永続サブスクリプションが MOSO\_PUBLICATIONS\_ON\_REQUEST オプションを使用 するように構成されている場合は、このサブスクリプションが切断してから再開されるときに、このオ プションが使用されることになります。

### **新規パブリケーションのみ、MQSO\_NEW\_PUBLICATIONS\_ONLY**

トピックに保存パブリケーションが存在する場合、パブリケーションが行われた後でサブスクライバー がサブスクリプションを行うと、これはそのパブリケーションのコピーを受け取ることになります。

<span id="page-821-0"></span>サブスクリプションよりも前に行われたパブリケーションを受け取ることを希望しないサブスクライ バーは、MQSO\_NEW\_PUBLICATIONS\_ONLY サブスクリプション・オプションを使用できます。

## **サブスクリプションのグループ化**

パブリケーションを受け取るようにキューをセットアップしていて、 多くのオーバーラップ・サブスクリ プションが同じキューにパブリケーションを送る場合に、 サブスクリプションのグループ化を検討してく ださい。 この状態は、 [オーバーラップ・サブスクリプションの](#page-802-0)例と類似しています。

トピックにサブスクライブするときにオプション MOSO\_GROUP\_SUB を設定することによって、 重複パブ リケーションを受け取らないようにできます。 結果として、グループ内で複数のサブスクリプションが パ ブリケーションのトピックと一致するときは、1 つのサブスクリプションだけが キューへのパブリケーシ ョンの配置を受け持ちます。 パブリケーションのトピックと一致したその他のサブスクリプションは無視 されます。

キューへのパブリケーションの配置を受け持つサブスクリプションは、ワイルドカードが出現するまでに、 最も長く一致するトピック・ストリングを持つものを基にして選択されます。 このサブスクリプションは、 最も一致度が高いサブスクリプションと考えることができます。 そのプロパティーは、

MQSO\_NOT\_OWN\_PUBS プロパティーがあるかどうかも含めて、パブリケーションに伝搬されます。 このプ ロパティーがある場合、その他の一致するサブスクリプションで MOSO\_NOT\_OWN\_PUBS プロパティーがな いとしても、 パブリケーションはキューに送達されません。

重複パブリケーションを回避するため、すべてのサブスクリプションを単一グループに置くことはできま せん。 グループ化したサブスクリプションは、 以下の条件を満たす必要があります。

- 1. いずれのサブスクリプションも管理対象ではない。
- 2. サブスクリプションのグループが同じキューにパブリケーションを送達する。
- 3. 各サブスクリプションが同じサブスクリプション・レベルにある必要がある。
- 4. グループ内の各サブスクリプションのパブリケーション・メッセージの 相関 ID が同じである。

各サブスクリプションを同じ相関 ID のパブリケーション・メッセージにするには、 パブリケーション 内に独自の相関 ID を作成するように MOSO\_SET\_CORREL\_ID を設定し、 各サブスクリプションの **SubCorrelId** フィールドに同じ値を設定します。 **SubCorrelId** を値 MQCI\_NONE に設定しないでく ださい。

詳しくは、../com.ibm.mq.ref.dev.doc/q100080\_.dita#q100080\_/mqso\_group\_sub を参照してください。

## **オブジェクト属性の照会と設定**

属性は、IBM MQ オブジェクトの性質を定義する特性です。

キュー・マネージャーがオブジェクトを処理する方法は属性の影響を受けます。 各タイプの IBM MQ オブ ジェクトの属性については、オブジェクトの属性で詳しく説明しています。

属性の一部には、オブジェクトが定義されたときに設定されて、IBM MQ コマンドを使用しないと変更でき ないものもあります。そのような属性の例としては、キューに書き込まれるメッセージのデフォルト優先 順位があります。 その他の属性は、キュー・マネージャーの操作によって影響を受け、時間の経過で変わ ることがあります。その例として、キューの現在の長さがあります。

ほとんどの属性の現行値を MQINQ 呼び出しによって照会できます。 また、MQI は、キュー属性のいくつ かを変更できる MQSET 呼び出しを提供します。 他のタイプのオブジェクトの属性を変更するときに、こ の MQI 呼び出しを使用することはできません。 代わりに、以下のいずれかのリソースを使用する必要があ ります。

- ALW Mosc 機能。MOSC コマンドを参照してください。
- IBM i CHGMQMx CL コマンド。これについては、 <u>IBM i の CL コマンド・リファレンス</u>、または MQSC 機能で説明されています。
- 2/0\$ ALTER オペレーター・コマンド、または REPLACE オプションを指定した DEFINE コマンド (MQSC コマンドを参照)。

**注 :** この資料では、オブジェクト属性の名前を、MQINQ 呼び出しおよび MQSET 呼び出しで使用される形 式で示しています。 IBM MQ コマンドを使用して属性を定義、変更、または表示する場合、トピック・リ ンクのコマンドの説明にあるキーワードを使用して属性を識別する必要があります。

MQINQ と MQSET 呼び出しの両方で、セレクターの配列を使用して識別します。 それらの属性は、照会ま たは設定する属性です。 使用できる各属性ごとにセレクターがあります。 セレクター名には、属性の性質 によって決められる次の接頭部があります。

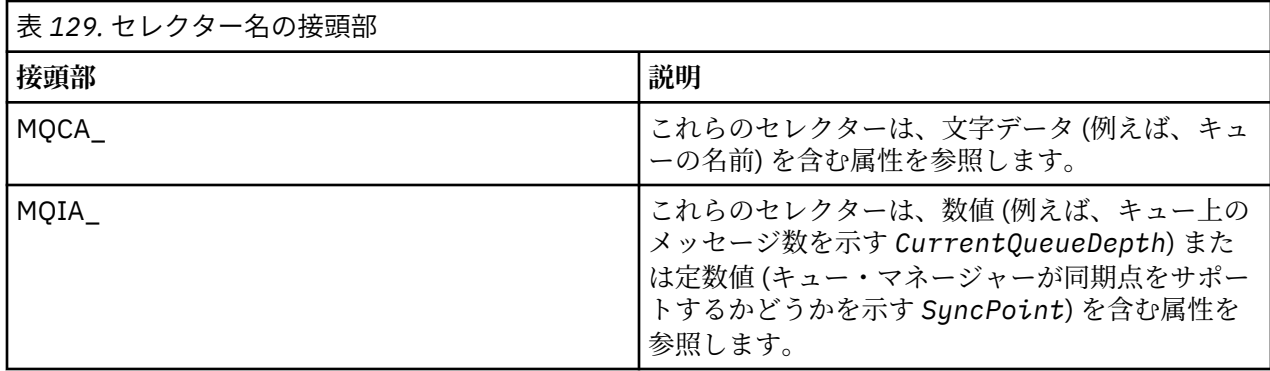

MQINQ または MQSET 呼び出しを使用するには、アプリケーションはキュー・マネージャーに接続されて おり、MQOPEN 呼び出しを使用して属性の設定または照会のためにオブジェクトをオープンしなければな りません。 これらの操作については、702 [ページの『キュー・マネージャーへの接続とキュー・マネージ](#page-701-0) [ャーからの切断』](#page-701-0)および 710 [ページの『オブジェクトのオープンとクローズ』に](#page-709-0)記載されています。

オブジェクト属性の照会および設定について詳しくは、以下のリンクを参照してください。

- 824 [ページの『オブジェクト属性の照会』](#page-823-0)
- 824 ページの『MQINQ [呼び出しが失敗する場合』](#page-823-0)
- 825 [ページの『キュー属性の設定』](#page-824-0)

### **関連概念**

689 ページの『[Message Queue Interface](#page-688-0) の概要』

メッセージ・キュー・インターフェース (MQI) (Message Queue Interface (MQI)) コンポーネントについて 説明します。

702 [ページの『キュー・マネージャーへの接続とキュー・マネージャーからの切断』](#page-701-0)

IBM MQ プログラミング・サービスを使用するには、プログラムがキュー・マネージャーに接続していなけ ればなりません。 この情報を使用して、キュー・マネージャーへの接続方法とキュー・マネージャーから の切断方法について学習します。

710 [ページの『オブジェクトのオープンとクローズ』](#page-709-0) ここでは、IBM MQ オブジェクトのオープンとクローズについて説明します。

720 [ページの『キューへのメッセージの書き込み』](#page-719-0) この情報を使用して、メッセージをキューに書き込む方法について学習します。

736 [ページの『キューからのメッセージの読み取り』](#page-735-0)

この情報を使用して、キューからのメッセージの読み取りについて学習します。

825 [ページの『作業単位のコミットとバックアウト』](#page-824-0)

ここでは、作業単位で発生したリカバリー可能な取得操作および書き込み操作をコミットおよび取り消す 方法について説明します。

837 [ページの『トリガーによる](#page-836-0) IBM MQ アプリケーションの開始』

トリガーについて、およびトリガーを使用して IBM MQ アプリケーションを開始する方法について理解し ます。

856 ページの『MQI [とクラスターの処理』](#page-855-0)

呼び出しと戻りコードには、クラスター化に関連する特殊なオプションがあります。

861 ページの『IBM MQ for z/OS [上でのアプリケーションの使用](#page-860-0)/作成方法』

IBM MQ for z/OS アプリケーションは、いくつもの異なる環境で稼働するプログラム群で構成することがで きます。 これは、複数の環境で使用可能な機能を利用できることを意味します。

<span id="page-823-0"></span>70 ページの『IBM MQ for z/OS 上の IMS および IMS [ブリッジ・アプリケーション』](#page-69-0) この情報は、IBM MQ を使用して IMS アプリケーションを作成する際に役立ちます。

## **オブジェクト属性の照会**

MQINQ 呼び出しを使用して、任意のタイプの IBM MQ の属性を照会します。

この呼び出しへの入力として、次のものを指定しなければなりません。

- 接続ハンドル。
- オブジェクト・ハンドル。
- セレクターの数。
- 属性セレクターの配列。各セレクターは、MQCA\_\* または MQIA\_\* の形式を使用します。各セレクター は、照会する値を持つ属性を表し、各セレクターは、オブジェクト・ハンドルが表すオブジェクトのタイ プに対して有効である必要があります。 セレクターは、任意の順番で指定することができます。
- 照会する整数属性の値。 整数属性を照会しない場合は、ゼロを指定します。
- *CharAttrLength* の文字属性バッファーの長さ。 これは、少なくとも、各文字属性ストリングを保持す るのに必要な長さの合計でなければなりません。 文字属性を照会しない場合は、ゼロを指定します。

MQINQ の出力は以下のとおりです。

- 配列にコピーされた一連の整数属性値。 値の数は *IntAttrCount* によって決まります。 *IntAttrCount* または *SelectorCount* のどちらかがゼロの場合、このパラメーターは使用されませ  $\lambda$ .
- 文字属性が戻されるバッファー。 バッファーの長さは、**CharAttrLength** パラメーターによって指定さ れます。 *CharAttrLength* または *SelectorCount* のどちらかがゼロの場合、このパラメーターは使 用されません。
- 完了コード。 完了コードが警告を示している場合、呼び出しの一部のみが完了したことを意味します。 この場合は、理由コードを調べてください。
- 理由コード。 部分完了の状況として、以下の 3 つの場合があります。
	- セレクターがキュー・タイプに適合しない。
	- 整数属性用に十分なスペースがない。
	- 文字属性用に十分なスペースがない。

これらのうち複数の状況が起こった場合、最初に適合するものが戻されます。

また、出力や照会時にキューをオープンしても、そのキュー名が非ローカル・クラスター・キューの別名 の場合、ユーザーが照会できるのはキュー名、キュー・タイプおよび共通属性だけです。

MQOO\_BIND\_ON\_OPEN が使われている場合は、このコマンドで選択したキューの属性の値が共通属性の 値になります。 MQOO\_BIND\_NOT\_FIXED または MQOO\_BIND\_ON\_GROUP が使用されている場合、ある いは MQOO\_BIND\_AS\_Q\_DEF が使用され、**DefBind** キュー属性が MQBND\_BIND\_NOT\_FIXED である場合 は、任意のクラスター・キューの属性値が共通属性の値になります。 詳細については、857 [ページの](#page-856-0) 『MQOPEN [およびクラスター』お](#page-856-0)よび MQOPEN を参照してください。

**注 :** 呼び出しによって戻された値は、選択された属性のスナップショットです。 これらの属性は、プログ ラムが戻された値に基づいて処理を行う前に、変更できます。

MQINQ 呼び出しの説明については、MQINQ を参照してください。

### *MQINQ* **呼び出しが失敗する場合**

別名の属性について照会するために別名を開くと、基本キューの属性ではなく、別名キュー (別のキューに アクセスするために使用される IBM MQ オブジェクト) の属性が戻されます。

しかし、別名が識別する、基本キューの定義もキュー・マネージャーによってオープンされます。もし別 のプログラムが基本キューの使用を、MQOPEN と MQINQ 呼び出しの間に変更するのであれば、MQINQ 呼 び出しはエラーになり、MQRC\_OBJECT\_CHANGED 理由コードを戻します。 呼び出しは、別名キュー・オ ブジェクトの属性が変更されたときもエラーになります。

<span id="page-824-0"></span>同様に、リモート・キューをオープンして属性を照会する場合、リモート・キューだけのローカル定義の 属性が戻されます。

照会するキュー属性のタイプに対して無効なセレクターを1つ以上指定した場合、MOINO 呼び出しが警告 で完了し、出力は次のように設定されます。

- 整数属性については、*IntAttrs* の対応するエレメントが MQIAV\_NOT\_APPLICABLE に設定される。
- 文字属性については、*CharAttrs* ストリングの対応する部分がアスタリスクに設定される。

照会するオブジェクト属性のタイプに対して無効なセレクターを1つ以上指定した場合、MOINO 呼び出し は失敗し、MQRC SELECTOR ERROR 理由コードが戻ります。

MQINQ を呼び出してモデル・キューを照会することはできません。MQSC 機能を使用するか、ご使用のプ ラットフォームで使用可能なコマンドを使用してください。

### **キュー属性の設定**

この情報は、MQSET 呼び出しを使用してキュー属性を設定する方法について学習するのに使用します。 MQSET 呼び出しを使用して設定できるのは、次のキュー属性だけです。

- *InhibitGet* (リモート・キューのものを除く)
- *DistList* (z/OS の場合を除く)
- *InhibitPut*
- *TriggerControl*
- *TriggerType*
- *TriggerDepth*
- *TriggerMsgPriority*
- *TriggerData*

MQSET 呼び出しは、MQINQ 呼び出しと同じパラメーターを持っています。 ただし、MQSET の場合は、完 了コードと理由コードを除くすべてのパラメーターが入力パラメーターです。 部分完了という状況はあり ません。

**注 :** MQI では、ローカルに定義されたキュー以外の IBM MQ オブジェクトの属性は設定できません。

MQSET 呼び出しの詳細については、MQSET を参照してください。

## **作業単位のコミットとバックアウト**

ここでは、作業単位で発生したリカバリー可能な取得操作および書き込み操作をコミットおよび取り消す 方法について説明します。

このトピックでは以下の用語が使用されます。

- Commit
- バックアウト
- 同期点調整
- 同期点
- 作業単位
- 単一フェーズ・コミット
- 2 フェーズ・コミット

これらのトランザクション処理の用語を既に理解している場合は、827 ページの『IBM MQ [アプリケーシ](#page-826-0) [ョンでの同期点に関する考慮事項』](#page-826-0)に進んでください。

**コミットとバックアウト**

プログラムが作業単位内でメッセージをキューに書き込むとき、そのメッセージは、プログラムがその 作業単位をコミットするまで他のプログラムには見えません。 作業単位をコミットするには、データ の安全性を保護するためにすべての更新処理が正常終了する必要があります。 プログラムがエラーを

検出して、PUT 操作を永続的にしないと判断した場合、その作業単位をバックアウトできます。 プロ グラムがバックアウトを行うと、IBM MQ はその作業単位によってキューに書き込まれたメッセージを 除去することにより、キューを復元します。 プログラムがコミットやバックアウト操作を実行する方 法は、プログラムが実行されている環境に依存します。

同様に、プログラムが作業単位内でキューからメッセージを読み取ったときも、そのメッセージは、プ ログラムがその作業単位をコミットするまでキューに残っています。ただし、そのメッセージを他のプ ログラムが取り出すことはできません。 そのメッセージは、プログラムが作業単位をコミットしたと きに、キューから永続的に削除されます。 プログラムが作業単位をバックアウトすると、IBM MQ は、 メッセージが他のプログラムによって検索できるようにすることによって、キューを復元します。

### **同期点調整、同期点、作業単位**

同期点調整 とは、データの保全性を失わずに作業単位をコミットまたはバックアウトする処理のこと です。

変更をコミットするかバックアウトするかについての決定は、最も単純な場合、トランザクションの終 了時に行われます。 ただし、トランザクション内の別の論理点でデータ変更を同期化すると、アプリ ケーションに対してさらに有益になる場合もあります。 これらの論理ポイントを *syncpoints* (または 同期点) と呼びます。また、2 つの同期点間の更新セットを処理する期間を作業単位と呼びます。 1 つ の作業単位に、複数の MQGET 呼び出しや MQPUT 呼び出しを含めることができます。

1 つの作業単位内のメッセージの最大数は、ALTER QMGR コマンドの MAXUMSGS 属性によって制御す ることができます。

**単一フェーズ・コミット**

単一フェーズ・コミット 処理とは、キューに対する変更を他のリソース管理プログラムとの間で調整 せずに、プログラムがキューに対する更新をコミットできる処理です。

**2 フェーズ・コミット**

*2* フェーズ・コミット処理とは、プログラムが IBM MQ のキューに対して行った更新を他のリソース (例えば、Db2 の制御下にあるデータベース) の更新と整合できる処理です。 このような処理のもとで は、すべてのリソースに対する更新が共にコミットまたはバックアウトされます。

作業単位の処理を支援するため、IBM MQ には **BackoutCount** という属性があります。 この属性のカ ウントは、作業単位内でメッセージがバックアウトされるたびに増えます。 同じメッセージで作業単 位が何度も異常終了すると、*BackoutCount* の値は *BackoutThreshold* の値を超えてしまいます。 この値は、キューの定義時に設定します。 このような状況が生じた場合、アプリケーションは、作業 単位からメッセージを取り除いて、*BackoutRequeueQName* に定義された別のキューに書き込むこと ができます。 メッセージを移動すると、作業単位をコミットできます。

作業単位のコミットとバックアウトについて詳しくは、以下のリンクを参照してください。

- 827 ページの『IBM MQ [アプリケーションでの同期点に関する考慮事項』](#page-826-0)
- 2005 828 ページの『IBM MO for z/OS [アプリケーションにおける同期点』](#page-827-0)
- BMI 830 ページの『CICS for IBM i [アプリケーションの同期点』](#page-829-0)
- 831 ページの『[IBM MQ for Multiplatforms](#page-830-0) の同期点』
- BM i 835 ページの『IBM i [外部同期点管理プログラムへのインターフェース』](#page-834-0)

### **関連概念**

689 ページの『[Message Queue Interface](#page-688-0) の概要』

メッセージ・キュー・インターフェース (MQI) (Message Queue Interface (MQI)) コンポーネントについて 説明します。

702 [ページの『キュー・マネージャーへの接続とキュー・マネージャーからの切断』](#page-701-0)

IBM MQ プログラミング・サービスを使用するには、プログラムがキュー・マネージャーに接続していなけ ればなりません。 この情報を使用して、キュー・マネージャーへの接続方法とキュー・マネージャーから の切断方法について学習します。

710 [ページの『オブジェクトのオープンとクローズ』](#page-709-0) ここでは、IBM MQ オブジェクトのオープンとクローズについて説明します。 720 [ページの『キューへのメッセージの書き込み』](#page-719-0)

<span id="page-826-0"></span>この情報を使用して、メッセージをキューに書き込む方法について学習します。

736 [ページの『キューからのメッセージの読み取り』](#page-735-0)

この情報を使用して、キューからのメッセージの読み取りについて学習します。

822 [ページの『オブジェクト属性の照会と設定』](#page-821-0)

属性は、IBM MQ オブジェクトの性質を定義する特性です。

837 [ページの『トリガーによる](#page-836-0) IBM MQ アプリケーションの開始』

トリガーについて、およびトリガーを使用して IBM MQ アプリケーションを開始する方法について理解し ます。

856 ページの『MQI [とクラスターの処理』](#page-855-0)

呼び出しと戻りコードには、クラスター化に関連する特殊なオプションがあります。

861 ページの『IBM MQ for z/OS [上でのアプリケーションの使用](#page-860-0)/作成方法』

IBM MQ for z/OS アプリケーションは、いくつもの異なる環境で稼働するプログラム群で構成することがで きます。 これは、複数の環境で使用可能な機能を利用できることを意味します。

70 ページの『IBM MQ for z/OS 上の IMS および IMS [ブリッジ・アプリケーション』](#page-69-0) この情報は、IBM MQ を使用して IMS アプリケーションを作成する際に役立ちます。

## *IBM MQ* **アプリケーションでの同期点に関する考慮事項**

この情報を使用して、IBM MQ アプリケーションでの同期点の使用について学びます。

2 フェーズ・コミットは次の環境でサポートされています。

- Multi **IBM MQ for Multiplatforms**
- z/OS z/OS 用の CICS Transaction Server
- **z/0S** TXSeries
- $\bullet$   $\blacksquare$   $\blacksquare$
- 2005 RRS を実行する z/OS バッチ

• X/Open XA インターフェースを使用するその他の外部コーディネーター

単一フェーズ・コミットは、以下の環境でサポートされています。

- Multi **IBM MQ for Multiplatforms**
- z/OS z/OS バッチ

外部インターフェースについて詳しくは、834 ページの『Multiplatforms [の外部同期点管理プログラムへ](#page-833-0) [のインターフェース』、](#page-833-0)および The Open Group 発行の XA 資料「*CAE Specification Distributed Transaction Processing: The XA Specification*」を参照してください。 トランザクション管理プログラム (CICS、IMS、 Encina、Tuxedo など) は、他のリカバリー可能リソースと整合する 2 フェーズ・コミットに参加できます。 これは、IBM MQ で提供されるキューイング機能が作業単位のスコープ内になり、トランザクション管理プ ログラムによる管理が可能になることを意味します。

IBM MQ に同梱されているサンプルは、IBM MQ 調整の XA 準拠データベースを示しています。 このサンプ ルの詳細については、1030 ページの『IBM MQ [プロシージャー型サンプル・プログラムの使用』を](#page-1029-0)参照し てください。

IBM MQ アプリケーションでは、書き込みおよび読み取り呼び出しごとに、呼び出しを同期点の制御下に置 くかどうかを指定できます。 書き込み操作が同期点の制御のもとに行われるようにするには、MQPUT の呼 び出し時に MQPMO 構造体の *Options* フィールドに MQPMO\_SYNCPOINT を指定してください。 読み取 り操作の場合は、MQGMO 構造体の *Options* フィールドに MQGMO\_SYNCPOINT 値を指定します。 明示 的にオプションを選択しない場合は、デフォルトの処置はプラットフォームによって異なります。

- Multi デフォルトの同期点制御は NO です。
- 2/0S デフォルトの同期点制御は YES です。

<span id="page-827-0"></span>MQPUT1 呼び出しが MQPMO\_SYNCPOINT を指定して発行されると、書き込み操作を非同期に完了するよ うに、デフォルトの動作が変更されます。 これによって、 戻される MQOD および MQMD の構造体内の特 定のフィールドに未定義の値が含まれるようになるため、それらのフィールドに依存する一部のアプリケ ーションの動作が変更される場合があります。 アプリケーションでは、 MQPMO\_SYNC\_RESPONSE を指定 することで、書き込み操作を同期させて実行すること、および該当するすべてのフィールドの値を完成さ せることができます。

アプリケーションが同期点での MQPUT または MQGET への応答で MQRC\_BACKED\_OUT 理由コードを受 け取った場合、アプリケーションは通常、MQBACK を使用して現行トランザクションをバックアウトし、 その後で、適切であればトランザクション全体を再試行する必要があります。 アプリケーションが MQCMIT または MQDISC 呼び出しの応答で MQRC\_BACKED\_OUT を受け取った場合は、MQBACK を呼び出 す必要はありません。

MQGET 呼び出しがバックアウトされるたびに、影響を受けるメッセージの MQMD 構造体の *BackoutCount* フィールドで、カウントが増えます。 *BackoutCount* のカウントが高いことは、メッセージがたびたびバッ クアウトされていることを示します。 これは、このメッセージに問題があることを示している場合がある ため、調査が必要です。 *BackoutCount* について詳しくは、BackoutCount を参照してください。

RRS を実行する z/OS バッチの場合を除いて、コミットされていない要求があるのに、プログラムが MQDISC 呼び出しを発行した場合は、暗黙の同期点が生じます。 プログラムが異常終了した場合は、暗黙 のバックアウトが発生します。

<mark>■ Z/OS ─</mark>z/OS では、プログラムが最初に MQDISC を呼び出さないと、正常終了しても暗黙の同期点が 生じます。 MQ に接続された TCB が正常終了した場合、プログラムは正常終了したと見なされます。 z/OS UNIX System Services および言語環境プログラム (LE) の下で実行しているときには、異常終了または信号 発信の場合にデフォルトの条件処理が起動します。 LE 条件処理ルーチンがエラー条件を処理し、 TCB は正 常に終了します。 これらの条件の下で、MQ は作業単位をコミットします。 詳しくは、「[Language](https://www.ibm.com/docs/en/zos/2.4.0?topic=models-introduction-language-environment-condition-handling) Environment [の条件処理の入門」を](https://www.ibm.com/docs/en/zos/2.4.0?topic=models-introduction-language-environment-condition-handling)参照してください。

■ 2/05 ■ IBM MO for z/OS プログラムでは、バックアウトが起こった場合にメッセージをバックアウト しないように指定する MQGMO\_MARK\_SKIP\_BACKOUT オプションを使用できます (*MQGET -* エラー *-* バ ックアウト のループを防ぐため)。 このオプションの使用方法については、768 [ページの『バックアウトの](#page-767-0) [スキップ』](#page-767-0)を参照してください。

キュー属性の変更 (MQSET 呼び出しまたはコマンドのいずれかによる) は、作業単位のコミットやバックア ウトには影響されません。

#### ⊯ z/OS: *IBM MQ for z/OS* **アプリケーションにおける同期点**

このトピックでは、トランザクション・マネージャー (CICS および IMS) およびバッチ・アプリケーション で同期点を使用する方法を説明します。

<mark>■ Z/OS ■</mark>CICS Transaction Server for z/OS アプリケーションにおける同期点 CICS アプリケーションで、EXEC CICS SYNCPOINT コマンドを使用して同期点を設定します。

以前の同期点に対するすべての変更をバックアウトするには、EXEC CICS SYNCPOINT ROLLBACK コマン ドを使用できます。 詳細については、「 *CICS* アプリケーション・プログラミング解説書」を参照してくだ さい。

作業単位内に他のリカバリー可能リソースが含まれている場合は、キュー・マネージャーは (CICS 同期点 管理プログラムと共に) 2 フェーズ・コミット・プロトコルに関与します。それ以外の場合は、単一フェー ズ・コミット・プロセスを実行します。

CICS アプリケーションが MQDISC 呼び出しを発行した場合、暗黙的な同期点は発生しません。 アプリケ ーションが正常終了した場合は、すべてのオープン・キューがクローズされ、暗黙のコミットが行われま す。 アプリケーションが異常終了した場合は、すべてのオープン・キューがクローズされ、暗黙のバック アウトが行われます。

## **■** *IMS | IMS アプ***リケーションにおける同期点**

IMS アプリケーションでは、GU (固有の取得) などの IMS 呼び出しを IOPCB および CHKP (チェックポイン ト) に使用して、同期点を確立してください。
<span id="page-828-0"></span>直前のチェックポイント以降のすべての変更をバックアウトするには、IMS ROLB (rollback) 呼び出しを使 用できます。 詳しくは、IMS の資料を参照してください。

他のリカバリー可能リソースも作業単位に含まれている場合は、キュー・マネージャーが (IMS 同期点管理 プログラムと共に) 2 フェーズ・コミット・プロトコルに関与します。

すべてのオープン状態のハンドルは、IMS アダプターによって同期点でクローズされます (バッチまたは非 メッセージ・ドリブン BMP 環境の場合を除く)。 これは、別のユーザーが次の作業単位を開始することも あり、また、IBM MQ のセキュリティー検査が、(MQPUT または MQGET 呼び出し時でなく) MQCONN、 MQCONNX および MQOPEN 呼び出し時に実行されるためです。

しかし、入力待ち (WFI (Wait-for-Input)) または疑似入力待ち (PWFI (pseudo Wait-for-Input)) 環境では、 IMS は、次のメッセージが到着するか、QC 状況コードがアプリケーションに戻されるまでは、IBM MQ に ハンドルをクローズするよう通知しません。 アプリケーションが IMS 領域内で待機していて、これらのハ ンドルのいずれかが、トリガーされたキューに属している場合、それらのキューはオープンしているので トリガーは発生しません。 この理由のため、 WFI または PWFI 環境で実行するアプリケーションは、次の メッセージ用に IOPCB に対する GU を行う前に、明示的な MQCLOSE を キュー・ハンドルに対して実行す る必要があります。

IMS アプリケーション (BMP または MPP) が MQDISC 呼び出しを発行した場合は、オープン・キューはク ローズされますが、暗黙の同期点はとられません。 アプリケーションが正常終了した場合は、すべてのオ ープン・キューがクローズされ、暗黙のコミットが行われます。 アプリケーションが異常終了した場合は、 すべてのオープン・キューがクローズされ、暗黙のバックアウトが行われます。

# <mark>▶ z/0\$ z</mark>/OS アプリケーションにおける同期点

バッチ・アプリケーションの場合、IBM MQ 同期点管理呼び出し (MQCMIT および MQBACK) を使用できま す。 以前のバージョンとの互換性のために、CSQBCMT および CSQBBAK は同義語として使用することが できます。

**注 :** IBM MQ や Db2 などのさまざまなリソース管理プログラムが管理するリソースの更新を、1 つの作業単 位内でコミットまたはバックアウトする必要がある場合は、RRS を使用することができます。 詳しくは、 830 [ページの『トランザクション管理とリカバリー可能リソース管理サービス』](#page-829-0)を参照してください。

## **MQCMIT 呼び出しを使用する変更のコミット**

入力として、MQCONN または MQCONNX 呼び出しによって戻される接続ハンドル (*Hconn*) が必要です。

MQCMIT からの出力は、完了コードと理由コードです。 同期点は完了したが、キュー・マネージャーが直 前の同期点以降の書き込みおよび読み取り操作をバックアウトした場合は、この呼び出しは警告付きで完 了します。

MQCMIT 呼び出しの正常な完了によって、次のことがキュー・マネージャーに対して示されます。つまり、 アプリケーションが同期点に到達し、以前の同期点以降に行われた読み取りおよび書き込み操作は永続的 なものとされました。

失敗の応答が戻ってきたからといって、必ずしも MQCMIT が完了しなかったことを意味するわけではあり ません。 例えば、アプリケーションが MQRC\_CONNECTION\_BROKEN を受け取ることがあります。

MQCMIT 呼び出しの説明については、MQCMIT を参照してください。

## **MQBACK 呼び出しを使用する変更のバックアウト**

入力として、接続ハンドル (*Hconn*) を指定する必要があります。 MQCONN または MQCONNX 呼び出しに よって戻されるハンドルを使用します。

MQBACK からの出力は完了コードと理由コードです。

この出力は、キュー・マネージャーに対して、アプリケーションが同期点に到達したこと、および最後の 同期点以降に行われたすべての読み取りおよび書き込みがバックアウトされたことを示します。

MQBACK 呼び出しの説明については、MQBACK を参照してください。

# <span id="page-829-0"></span>**トランザクション管理とリカバリー可能リソース管理サービス**

トランザクション管理とリカバリー可能リソース管理サービス (RRS) は z/OS の機能の 1 つで、参加するす べてのリソース管理プログラムに 2 フェーズ同期点サポートを提供します。

アプリケーションは、 IBM MQ や Db2 などのさまざまな z/OS リソース・マネージャーによって管理され るリカバリー可能リソースを更新してから、それらの更新を単一の作業単位としてコミットまたはバック アウトすることができます。 RRS は、通常の実行時に必要な作業単位状況のログ記録を提供し、同期点処 理を調整し、サブシステム再始動時に該当する作業単位状況情報を提供します。

IBM MQ for z/OS RRS 参加者サポートにより、バッチ、TSO、および Db2 ストアード・プロシージャー環 境の IBM MQ アプリケーションは、 IBM MQ リソースと非 IBM MQ リソースの両方を更新できます (例え ば、 Db2 )。 単一の作業論理単位内で使用することができます。 RRS 参加プログラム・サポートについて は、「 *[z/OS MVS Programming: Resource Recovery](https://www.ibm.com/docs/en/zos/2.5.0?topic=mvs-zos-programming-resource-recovery)*」を参照してください。

IBM MQ アプリケーションでは、MQCMIT と MQBACK を使用することもできますし、同じ機能の RRS 呼び 出しである SRRCMIT と SRRBACK を使用することもできます。 詳しくは、864 [ページの『](#page-863-0)RRS バッチ・ [アダプター』を](#page-863-0)参照してください。

### **RRS の可用性**

z/OS システムで RRS が活動状態になっていないと、RRS スタブ (CSQBRSTB または CSQBRRSI) とリ ンクされたプログラムが発行する IBM MQ 呼び出しはすべて、MQRC\_ENVIRONMENT\_ERROR を戻し ます。

### **Db2 ストアード・プロシージャー**

RRS で Db2 ストアード・プロシージャーを使用する場合は、以下の点に注意してください。

- RRS を使用する Db2 ストアード・プロシージャーは、ワークロード・マネージャー (WLM) で管理す る必要があります。
- Db2 が管理するストアード・プロシージャーが IBM MQ 呼び出しを含み、RRS スタブ (CSQBRSTB ま たは CSQBRRSI) のいずれかとリンクされている場合、MQCONN または MQCONNX 呼び出しは MQRC\_ENVIRONMENT\_ERROR を戻します。
- WLM が管理するストアード・プロシージャーが IBM MQ 呼び出しを含み、RRS 以外のスタブとリン クされている場合、MQCONN または MQCONNX 呼び出しは MQRC\_ENVIRONMENT\_ERROR を戻しま す。ただし、ストアード・プロシージャー・アドレス・スペース開始後の最初の IBM MQ 呼び出しで ある場合は例外です。
- Db2 ストアード・プロシージャーが IBM MQ 呼び出しを含み、RRS 以外のスタブとリンクされている 場合、そのストアード・プロシージャー内で更新された IBM MQ リソースは、ストアード・プロシー ジャー・アドレス・スペースが終了するか、後続のストアード・プロシージャーで (IBM MQ バッ チ/TSO スタブを使って) MQCMIT が実行されるまで、コミットされません。
- 1 つのストアード・プロシージャーの複数のコピーを、同じアドレス・スペースで同時に実行するこ とができます。 Db2 でストアード・プロシージャーのコピーを 1 つしか使用しないようにする場合 は、プログラムを再入可能方式でコーディングしてください。 再入可能方式でコーディングされてい ないと、プログラムで使用する IBM MQ 呼び出しで MQRC\_HCONN\_ERROR が戻されることがありま す。
- WLM で管理する Db2 ストアード・プロシージャーには、MQCMIT または MQBACK をコーディング しないでください。
- プログラムはすべて、Language Environment (言語環境プログラム) (LE) で実行するように設計して ください。

## <u>▶ IBM is ■</u>CICS for IBM i アプリケーションの同期点

IBM MQ for IBM i は、CICS for IBM i 作業単位に参加します。 CICS for IBM i アプリケーションの中で MQI を使用して、現在の作業単位内にメッセージを配置および取得することができます。

EXEC CICS SYNCPOINT コマンドを使用して、 IBM MQ for IBM i 操作を含む同期点を設定できます。 前回 の同期点まですべての変更をバックアウトする場合は、EXEC CICS SYNCPOINT ROLLBACK コマンドを使 用できます。

CICS for IBM i アプリケーションで MQPMO\_SYNCPOINT または MQGMO\_SYNCPOINT オプションを設定 した MQPUT、 MQPUT1、または MQGET を使用する場合は、 IBM MQ for IBM i が API コミットメント・ リソースとしての登録を削除するまで、 CICS for IBM i をログオフできません。 キュー・マネージャーか ら切断する前に、保留中の書き込みまたは読み取り操作をすべてコミットするか、バックアウトしてくだ さい。 このようにすると、CICS for IBM i をログオフできるようになります。

# *IBM MQ for Multiplatforms* **の同期点**

同期点のサポートは、ローカルとグローバルという 2 種類の作業単位を対象とします。

ローカル 作業単位とは、IBM MQ キュー・マネージャーのリソースのみが更新対象のリソースとなる作業 単位をいいます。 同期点調整は、キュー・マネージャー自身が単一フェーズ・コミット・プロシージャー により行います。

グローバル 作業単位は、他のリソース管理プログラムのリソース (データベースなど) も更新する作業単位 です。 IBM MQ は、このような作業単位を調整できます。 また、これらの作業単位は、外部コミットメン ト制御プログラムで調整することもできます。 以下に例を示します。

- 別のトランザクション・マネージャー
- IBM i TBMiコミットメント制御プログラム

データの保全性を失わないようにするために、2 フェーズ・コミット・プロシージャーを使用してくださ い。 2 フェーズ・コミットは、XA 準拠トランザクション管理プログラムとデータベースでも提供されてい ます。 以下に例を示します。

- TXSeries
- UDB
- IBM i IBMiコミットメント制御プログラム

<mark>■ ALW M</mark>IBM MO 製品は、2 フェーズ・コミット・プロセスを使用してグローバル作業単位を調整でき ます。

■ IBM i Napple TBM MQ for IBM i は、WebSphere Application Server 環境の中で、グローバル作業単位のリ ソース管理プログラムとして作動することはできますが、トランザクション・マネージャーとして作動す ることはできません。

## **暗黙の同期点**

持続メッセージを書き込むときには、同期点で持続メッセージを書き込むために IBM MQ が最適化されま す。 複数のアプリケーションが同じキューに持続メッセージを書き込む場合には、それらのアプリケーシ ョンが同期点を使用するとパフォーマンスが向上します。 これは、同期点を使用して持続メッセージを書 き込むと、キューの競合が少なくなるためです。

**ImplSyncOpenOutput** を使用すると、アプリケーションが同期点以外で持続メッセージを書き込んだ場 合に、暗黙の同期点が追加されます。 これを使用すると、アプリケーションは暗黙の同期点を意識せずに 実行できるので、パフォーマンスが向上します。

暗黙の同期点によってパフォーマンスが向上するのは、キューに書き込みを行うアプリケーションが複数 存在する場合のみです。これは、この同期点によりキューの競合が減るためです。 このため、

**ImplSyncOpenOutput** には、出力用にキューを開いているアプリケーションの最小数を指定します。こ の値に達すると、暗黙の同期点が追加されます。 デフォルト値は 2 です。 これは、

**ImplSyncOpenOutput** を指定しない場合、複数のアプリケーションがキューに書き込みを行っている場 合にのみ暗黙の同期点が追加されることを意味します。

詳しくは、チューニング・パラメーターを参照してください。

#### *Multiplatforms* でのローカル作業単位

キュー・マネージャーのみに関連のある作業単位のことをローカル 作業単位と呼びます。 同期点調整は、 単一フェーズ・コミット・プロセスを使用して、キュー・マネージャー自体 (内部調整) によって提供され ます。

ローカル作業単位を開始するには、アプリケーションが適切な同期点オプションを指定して MQGET、 MQPUT、または MQPUT1 要求を発行します。 作業単位は MQCMIT によりコミットされるか、または MQBACK によりロールバックされます。 ただし、(故意にかどうかを問わず) アプリケーションとキュー・ マネージャー間の接続が切断された場合にも、作業単位は終了します。

IBM MQ が調整するグローバル作業単位が活動状態のときでも、アプリケーションがキュー・マネージャー から切断されると (MQDISC)、作業単位のコミットが試みられます。 ただし、アプリケーションが切断さ れずに終了した場合には異常終了したものと見なされるため、作業単位はロールバックされます。

*Multiplatforms* でのグローバル作業単位 グローバル作業単位は、他のリソース管理プログラムのリソースも更新する必要がある場合に使用します。 この調整は、キュー・マネージャーの内部または外部で行うことができます。

### **内部同期点調整**

**キュー・マネージャーによるグローバル作業単位の調整は、IBM MQ for IBM i や IBM MQ for z/OS ではサ ポートされません。 これは、IBM MQ MQI client 環境ではサポートされません**。

調整は、IBM MQ によって行われます。 グローバル作業単位を開始するには、アプリケーションが MQBEGIN 呼び出しを発行します。

MQBEGIN 呼び出しの入力として、接続ハンドル (*Hconn*) を必ず指定してください。このハンドルは MQCONN または MQCONNX 呼び出しから戻されます。 このハンドルは、IBM MQ キュー・マネージャー への接続を表します。

アプリケーションは適切な同期点オプションを指定して MQGET、MQPUT、または MQPUT1 要求を発行し ます。 これは、ローカル・リソース、他のリソース管理プログラムのリソース、またはその両方を更新す るグローバル作業単位を MQBEGIN により開始できることを意味します。 他のリソース管理プログラムの リソースの更新は、そのリソース管理プログラムの API を使用して行います。 ただし、MQI を使用して、 他のキュー・マネージャーに属するキューを更新することはできません。 MQCMIT または MQBACK を発 行してから、後続の作業単位 (ローカルまたはグローバル) を開始してください。

グローバル作業単位は MQCMIT によりコミットされます。MQCMIT により、その作業単位に関連のあるす べてのリソース管理プログラムの 2 フェーズ・コミットが開始されます。 2 フェーズ・コミット処理では、 まず、すべてのリソース管理プログラム (Db2、Oracle、Sybase などの XA 準拠のデータベース・マネージ ャー) に、コミットできる状態であるかどうかを問い合わせます。 すべてのリソース管理プログラムがコミ ットできる状態である場合にのみ、作業単位をコミットするよう指示します。 いずれかのリソース管理プ ログラムからコミットできないと通知された場合は、各リソース管理プログラムに作業単位をバックアウ トするよう指示します。 あるいは、MQBACK を使用して、すべてのリソース管理プログラムの更新をロー ルバックすることもできます。

グローバル作業単位が活動状態のときでもアプリケーションが切断されると (MQDISC)、作業単位はコミッ トされます。 ただし、アプリケーションが切断されずに終了した場合には異常終了したものと見なされる ため、作業単位はロールバックされます。

MQBEGIN からの出力は完了コードと理由コードです。

MQBEGIN を使用してグローバル作業単位を開始した場合は、キュー・マネージャーを使用して構成された すべての外部リソース管理プログラムが対象となります。 ただし、この呼び出しで作業単位を開始しても、 次のどちらかの場合にこの呼び出しは完了して警告が発行されます。

• 参加するリソース管理プログラムがない場合 (つまり、キュー・マネージャーを使用して構成されたリソ ース管理プログラムがない場合)

または

• 1 つまたは複数のリソース管理プログラムが使用不可の場合

上記の場合は、作業単位を開始したときに使用可能であったリソース管理プログラムのみの更新を、作業 単位に含めなければなりません。

いずれかのリソース管理プログラムが更新をコミットできない場合は、すべてのリソース管理プログラム が更新をロールバックするよう指示され、MQCMIT は警告付きで終了します。 まれに (通常はオペレータ ーの介入があった場合)、リソース管理プログラムの中で更新をコミットしたものとロールバックしたもの があった場合、MQCMIT 呼び出しが失敗することがあります。この場合、作業は完了しますが、両方の処 理結果が混ざり合って 生成されます。 このような障害が発生した場合は、キュー・マネージャーのエラ ー・ログでその原因を診断して、訂正処置を取ることができます。

グローバル作業単位の場合、MQCMIT 呼び出しが成功するのは、関連するすべてのリソース管理プログラ ムが更新をコミットした場合に限ります。

MQBEGIN 呼び出しの説明については、MQBEGIN を参照してください。

## **外部同期点調整**

外部同期点調整は、IBM MQ 以外の同期点コーディネーター (CICS、Encina、Tuxedo など) が選択された場 合に発生します。

この場合、IBM MQ for AIX, Linux, and Windows システムは、同期点コーディネーターに作業単位の結果の 処理方法を登録し、コミットされない読み取りまたは書き込み操作を必要に応じてコミットまたはロール バックできるようにします。 外部同期点コーディネーターは、単一フェーズまたは 2 フェーズ・コミット メント・プロトコルが提供されたかどうかを判断します。

外部のコーディネーターを使用する場合、MQCMIT、MQBACK、および MQBEGIN は発行できません。 こ れらの関数を呼び出しても失敗し、理由コード MQRC\_ENVIRONMENT\_ERROR が戻されます。

外部整合の作業単位の開始方法は、同期点コーディネーターによって提供されるプログラミング・インタ ーフェースによって異なります。 明示的な呼び出しが必要な場合もあります。 明示的な呼び出しが必要 な場合、作業単位が開始されていないときに MQPMO\_SYNCPOINT オプションを指定して MQPUT 呼び出し を発行すると、完了コード MQRC\_SYNCPOINT\_NOT\_AVAILABLE が戻されます。

作業単位の有効範囲は、同期点コーディネーターによって判断されます。 アプリケーションとキュー・マ ネージャーとの間の接続状態は、アプリケーションが発行する MQI 呼び出しの成功か失敗かに影響を与え ますが、作業単位の状況には影響はありません。 例えば、作業単位が活動状態のときでもアプリケーショ ンはキュー・マネージャーとの接続を切断したり再接続したりすることが可能であり、さらに同じ作業単 位内において別の MQGET および MQPUT 操作を実行することもできます。 これを、保留状態の切断とい います。

CICS の XA 機能を使用するかどうかに関係なく、 CICS プログラムで IBM MQ API 呼び出しを使用できま す。 XA を使用しない場合、キューに対するメッセージの読み書きは、CICS アトミックの作業単位内では 管理されません。 この方法を選択する 1 つの理由は、作業単位の全体の整合性が重要でないことです。

作業単位の整合性が重要である場合は、必ず XA を使用してください。 XA を使用すると、CICS で 2 フェ ーズ・コミット・プロトコルが使用されるため、作業単位内のすべてのリソースが一緒に更新されます。

トランザクション・サポートの設定に関する詳細は、「トランザクション・サポート・シナリオ」、および TXSeries CICS 資料を参照してください。例えば、「オープンシステム向けのマルチプラットフォーム *CICS* 管理ガイドの *TXSeries*」を参照してください。

**Multi Multiplatforms での暗黙の同期点** 

暗黙の同期点をサポートすることによって、同期点以外で持続メッセージを書き込めるようになります。

持続メッセージを書き込むときには、同期点で持続メッセージを書き込むために IBM MQ が最適化されま す。 複数のアプリケーションが同じキューに同時に持続メッセージを書き込む場合には、それらのアプリ ケーションが同期点を使用すると、通常はパフォーマンスが向上します。 これは、持続メッセージを書き 込むときに同期点を使用すると、IBM MQ のロック戦略の効率が上がるためです。

qm.ini ファイルの **ImplSyncOpenOutput** パラメーターは、アプリケーションが同期点以外で持続メッ セージを書き込むときに暗黙の同期点を追加できるかどうかを制御します。 これを使用すると、アプリケ ーションは暗黙の同期点を意識せずに実行できるので、パフォーマンスを向上させることができます。

暗黙の同期点によってパフォーマンスが向上するのは、同時にキューに書き込みを行うアプリケーション か複数存在する場合のみです。これは、この同期点によりロック競合が減るためです。

**ImplSyncOpenOutput** を指定すると、出力用にキューを開いているアプリケーションの数がこの最小値 以上の場合に、暗黙の同期点を追加できます。 デフォルト値は *2* です。 つまり、**ImplSyncOpenOutput** を明示的に指定しない場合、暗黙の同期点は複数のアプリケーションが対象キューに書き込みを行うとき にのみ追加されます。

暗黙の同期点を追加すると、統計にそのことが反映され、**runmqsc display conn** からのトランザクショ ン出力で確認できます。

暗黙の同期点を追加しない場合には、**ImplSyncOpenOutput**=*OFF* を設定します。

詳しくは、チューニング・パラメーターを参照してください。

*Multiplatforms* の外部同期点管理プログラムへのインターフェース IBM MQ for Multiplatforms は、X/Open XA インターフェースを使用する外部同期点管理プログラムによる、 トランザクションの調整をサポートします。

一部の XA トランザクション管理プログラム (TXSeries) では、各 XA リソース管理プログラムがその名前を 提供する必要があります。 これは、XA スイッチ構造体内の name というストリングです。

• ALW AIX. Linux, and Windows 上の IBM MQ のリソース・マネージャーの名前は MQSeries\_XA\_RMI です。

• IBM i IBM i の場合、リソース管理プログラムの名前は MQSeries XA RMI です。

XA インターフェースについて詳しくは、The Open Group が発行している XA 資料「*CAE Specification Distributed Transaction Processing: The XA Specification*」を参照してください。

XA 構成では、IBM MQ for Multiplatforms は XA リソース管理プログラムの役割を果たします。 XA 同期点 コーディネーターは、一連の XA リソース管理プログラムを管理し、両方のリソース管理プログラムのトラ ンザクションのコミットとバックアウトを同期します。 このように、XA 同期点コーディネーターは静的に 登録されたリソース管理プログラムに対して機能します。

- 1. アプリケーションは、トランザクションを開始させたいことを同期点コーディネーターに通知する。
- 2. 同期点コーディネーターは、認識している任意のリソース管理プログラムに呼び出しを発行し、現行の トランザクションについて通知する。
- 3. アプリケーションは、現行のトランザクションに関連したリソース管理プログラムによって管理されて いるリソースを更新するために、呼び出しを発行する。
- 4. アプリケーションは、同期点コーディネーターがトランザクションをコミット、またはロールバックす るように要求を出す。
- 5. 同期点コーディネーターは、2 フェーズ・コミット・プロトコルを使用して、各リソース管理プログラ ムに呼び出しを発行し、要求どおりにトランザクションを完了する。

XA 仕様は、各リソース管理プログラムに、XA Switch という構造体を提供するよう要求を出します。 この 構造体では、リソース管理プログラムの機能と、同期点コーディネーターによって呼び出される関数を宣 言します。

この構造体には次の 2 種類があります。

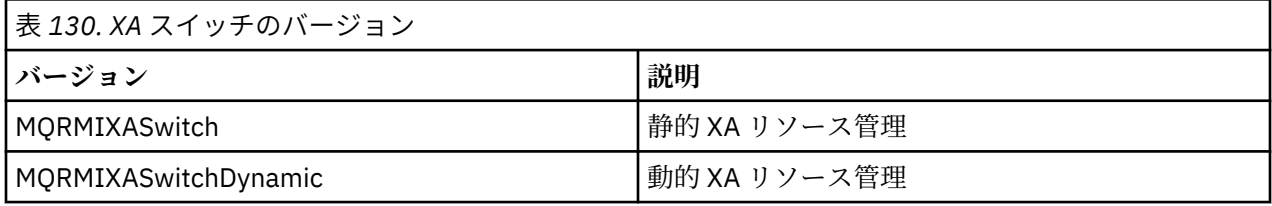

この構造体を含むライブラリーのリストについては、「IBM MQ XA スイッチの構造」を参照してください。

これらを XA 同期点コーディネーターにリンクさせるために使用する必要のある方式はコーディネーター によって定義されています。そのコーディネーターの文書を参照して、IBM MQ が XA 同期点コーディネー ターと連携するための方法を判別してください。

同期点コーディネーターによる *xa\_open* 呼び出しで渡される *xa\_info* 構造体は、管理されるキュー・マネ ージャーの名前にすることができます。 これは、MQCONN または MQCONNX に渡されるキュー・マネー ジャー名と同じ形式であり、デフォルトのキュー・マネージャーが使用される場合にブランクになります。 ただし、TPM と AXLIB という 2 つの追加のパラメーターを使用することができます。

TPM では、IBM MQ にトランザクション管理プログラム名 (例えば CICS など) を指定することができます。 AXLIB では、XA AX 入り口点がある、トランザクション管理プログラム内の実際のライブラリー名を指定 できます。

いずれかのパラメーターや、デフォルト以外のキュー・マネージャーを使用する場合は、QMNAME パラメ ーターを使用してキュー・マネージャー名を指定する必要があります。 詳細については、xa\_open ストリ ングの CHANNEL、TRPTYPE、CONNAME、および QMNAME パラメーターを参照してください。

## **制限対象機能**

- 1. グローバル作業単位は、共用 Hconn では許可されません (708 ページの『[MQCONNX](#page-707-0) による共用 (スレ [ッド独立](#page-707-0)) 接続』を参照)。
- 2. IBM i IBM MO for IBM i は XA リソース管理プログラムの動的登録をサポートしません。

サポートされる唯一のトランザクション・マネージャーは、WebSphere Application Server です。

- 3. Windows Windows システムでは、XA スイッチで宣言されるすべての関数は、\_cdecl 関数として宣 言されます。
- 4. 外部の同期点コーディネーターでは、一度に 1 つのキュー・マネージャーしか管理できません。 これ は、各キュー・マネージャーに対してコーディネーターが効果的に接続されていることを前提としてい るので、一時点に許される接続は 1 つだけという規則の制約を受けるからです。

**注 :** 注: JEE サーバーで実行される JMS クライアント・アプリケーション (CLIENT JEE アプリケーショ ン) にはこの制限がないため、単一の JEE サーバー管理トランザクションで、同じトランザクション内 の複数のキュー・マネージャーを調整できます。 ただし、バインディング・モードで実行される JMS サーバー・アプリケーションは、依然として一時点に許される接続は 1 つだけという規則の制約を受け ます。

5. 同期点コーディネーターを使用して実行されるアプリケーションはすべて、コーディネーターによって 管理されるキュー・マネージャーだけに接続できます。それは、これらアプリケーションが、既にその キュー・マネージャーと有効な接続関係にあるためです。 これらのアプリケーションは、MQCONN ま たは MQCONNX を発行して接続ハンドルを取得し、MQDISC を発行してから終了する必要があります。 あるいは、TXSeries CICS に出口 UE014015 を使用することができます。

## <mark>▶ IBM i ★ *IBM* i 外部同期点管理プログラムへのインターフェース</mark>

IBM MQ for IBM i は、ネイティブの IBM i コミットメント制御を外部同期点コーディネーターとして使用で きます。

スレッド依存 (共用) 接続は、コミットメント制御では許可されません。 IBM i のコミットメント制御機能 について詳しくは、「 *IBM i Programming: Backup and Recovery Guide SC21-8079* 」を参照してください。

IBM i コミットメント制御機能を開始するには、STRCMTCTL システム・コマンドを使用します。 コミット メント制御を終了するには、ENDCMTCTL システム・コマンドを使用します。

**注 :** コミットメント定義有効範囲 のデフォルト値は、\*ACTGRP です。 IBM MQ for IBM i の場合は、これを \*JOB と定義しなければなりません。 以下に例を示します。

STRCMTCTL LCKLVL(\*ALL) CMTSCOPE(\*JOB)

IBM MQ for IBM i では、IBM MQ リソースへの更新のみを含むローカル作業単位を実行することもできま す。 ローカル作業単位を選択するか、それとも IBM i によって調整されるグローバル作業単位に関与する ものすべてを選択するかどうかは、MQPMO\_SYNCPOINT か MQGMO\_SYNCPOINT、または MQBEGIN を指 定して、アプリケーションが MQPUT、MQPUT1、または MQGET を呼び出す時に、各アプリケーションが 決定します。 そのような呼び出しが最初に発行された時点でコミットメント制御がアクティブでない場 合、IBM MQ はローカル作業単位を開始します。この後でコミットメント制御が開始されるかどうかに関係 なく、IBM MQ に接続するための後続のすべての作業単位においても、ローカル作業単位が使用されます。 ローカル作業単位をコミットするには、MQCMIT を使用します。 ローカル作業単位をバックアウトするに は、MQBACK を使用します。 IBM i コミット、および CL コマンド COMMIT などのロールバック呼び出し は、IBM MQ ローカル作業単位には何の影響もありません。

IBM MQ for IBM i をネイティブ IBM i コミットメント制御と共に外部同期点コーディネーターとして使用 したい場合は、コミットメント制御を持つすべてのジョブがアクティブであり、単一スレッド・ジョブで IBM MQ を使用していることを確認してください。 コミットメント制御が既に開始しているマルチスレッ ド・ジョブで、MQPMO\_SYNCPOINT または MQGMO\_SYNCPOINT を指定して、MQPUT、MQPUT1 または MQGET を呼び出すと、その呼び出しは理由コード MQRC\_SYNCPOINT\_NOT\_AVAILABLE を出して失敗しま す。

マルチスレッド・ジョブでローカル作業単位、および MQCMIT と MQBACK 呼び出しを使用することが可 能です。

コミットメント制御を開始した後、MQPMO\_SYNCPOINT または MQGMO\_SYNCPOINT を指定した MQPUT、MQPUT1 または MQGET を呼び出すと、IBM MQ for IBM i は、コミットメント定義に API コミッ トメント・リソースとして自身を追加します。 これが、通常、ジョブの最初の呼び出しになります。 特定 のコミットメント定義の下に登録された API コミットメント・リソースがある間は、定義に対するコミッ トメント制御を終了することはできません。

IBM MQ for IBM i は、キュー・マネージャーから切断されたときに、API コミットメント・リソースとして の登録を除去します (ただし、現行の作業単位内に保留中の MQI 操作がない場合に限ります)。

現行の作業単位内に保留中の MQPUT、MQPUT1 または MQGET 操作がある間に、キュー・マネージャーか ら切断しようとした場合は、IBM MQ for IBM i が API コミットメント・リソースとして登録されたままに なります。これは、次のコミットまたはロールバックが通知されるようにするためです。 次の同期点に達 すると、IBM MQ for IBM i は必要に応じて変更をコミットまたはロールバックします。 作業単位が活動状 態のときでもアプリケーションはキュー・マネージャーとの接続を切断したり再接続したりすることが可 能であり、さらに同じ作業単位内において別の MQGET および MQPUT 操作を実行することもできます (保 留状態の切断)。

そのコミットメント定義に対して ENDCMTCTL システム・コマンドを実行しようとした場合は、メッセー ジ CPF8355 が発行され、保留中の変更が活動状態であったことを知らせます。 このメッセージは、ジョ ブが終了したときにジョブ・ログにも示されます。 この状態を避けるためには、キュー・マネージャーか ら切断する前に、保留中のすべての IBM MQ for IBM i 操作をコミットまたはロールバックしてください。 このように、ENDCMTCTL の前に COMMIT コマンドまたは ROLLBACK コマンドを使用すると、コミットメ ント終了の制御を正常に完了することができます。

IBM i コミットメント制御を外部同期点コーディネーターとして使用する場合は、MQCMIT、MQBACK、お よび MQBEGIN 呼び出しを発行できません。 これらの関数を呼び出しても失敗し、理由コード MORC\_ENVIRONMENT\_ERROR が戻されます。

作業単位をコミットまたはロールバック (つまりバックアウト) するには、コミットメント制御をサポート しているいずれかのプログラム言語を使用してください。 以下に例を示します。

- CL コマンド: COMMIT および ROLLBACK
- ILE C プログラミング関数: \_Rcommit および \_Rrollback
- ILE RPG: COMMIT および ROLBK
- COBOL/400®: COMMIT および ROLLBACK

IBM i コミットメント制御を外部同期点コーディネーターとして IBM MQ for IBM i で使用している場合、 IBM i は、IBM MQ が関与する、2 フェーズ・コミット・プロトコルを実行します。 各作業単位は 2 フェー ズでコミットされるので、最初のフェーズでコミットするように決定すると、キュー・マネージャーが 2 番目のフェーズに対して使用できなくなることがあります。 これは、例えばキュー・マネージャーの内部 ジョブが終了した場合に起きることがあります。 この場合、コミットを実行するジョブ・ログに、コミッ トまたはロールバック操作が失敗したことを示すメッセージ CPF835F が含まれます。 この前に出される メッセージは、この問題がコミット操作中かロールバック操作中のどちらで発生したかにかかわらず、問 題の原因を、および失敗した作業単位の論理作業単位 ID (LUWID) を示します。

問題が、準備された作業単位のコミットまたはロールバック中に、IBM MQ API コミットメント・リソース の失敗により発生した場合、WRKMQMTRN コマンドを使用して操作を完了し、トランザクションの整合性 を復元できます。 コマンドを使うには、コミットおよびバックアウトする作業単位の LUWID を知っている 必要があります。

# <span id="page-836-0"></span>**トリガーによる IBM MQ アプリケーションの開始**

トリガーについて、およびトリガーを使用して IBM MQ アプリケーションを開始する方法について理解し ます。

キューを取り扱う一部の IBM MQ アプリケーションは絶えず稼働しているので、これらを使用してキュー に到着したメッセージをいつでも取り出すことができます。 しかし、キューに到着するメッセージの数が 予測できないときは、これが望ましくないこともあります。 この場合は、取り出すメッセージがないとき でもアプリケーションがシステム・リソースを消費する可能性があります。

IBM MQ は、取り出すことができるメッセージがある場合に自動的にアプリケーションを開始できる機能を 提供します。 この機能は、トリガー操作 と呼ばれます。

チャネルのトリガー操作については、チャネルのトリガー 操作を参照してください。

## **トリガー操作とは**

キュー・マネージャーは、特定の条件を、トリガー・イベント を構成するものとして定義します。

トリガー操作がキューに対して有効になっている場合にトリガー・イベントが発生すると、キュー・マネ ージャーはトリガー・メッセージ を開始キュー に送信します。 開始キューにトリガー・メッセージがある 場合、トリガー・イベントが発生したことを意味しています。

キュー・マネージャーが生成したトリガー・メッセージは、永続的ではありません。 これによりロギング が減少し (結果的にパフォーマンスが改善され)、再始動中の重複が最小限になります。その結果、再始動 の時間が短縮されます。

開始キューを処理するプログラムは、トリガー・モニター・アプリケーション と呼ばれ、トリガー・メッ セージを読み取り、トリガー・メッセージの情報に基づいて適切な処理を行います。 通常この処理によっ て、他のアプリケーションが開始され、トリガー・メッセージを生成したキューが処理されます。 キュー・ マネージャーから見ると、トリガー・モニター・アプリケーションは特別なものではなく、キュー (開始キ ュー) からメッセージを読み取るアプリケーションの 1 つにすぎません。

トリガー操作がキューに対して有効になっている場合は、そのキューに関連するプロセス定義オブジェク ト を作成できます。 このオブジェクトには、トリガー・イベントを発生させたメッセージを処理するアプ リケーションについての情報が入っています。 プロセス定義オブジェクトが作成されると、キュー・マネ ージャーはこの情報を抽出し、トリガー・モニター・アプリケーションが使用できるようにこの情報をト リガー・メッセージに入れます。 キューに関連付けられたプロセス定義の名前は、*ProcessName* ローカ ル・キュー属性によって指定されます。 各キューがそれぞれ異なるプロセス定義を指定することができま す。また、いくつかのキューが同じプロセス定義を共有することもできます。

チャネルの開始をトリガーする場合、プロセス定義オブジェクトを定義する必要はありません。 伝送キュ ー定義が代わりに使用されます。

トリガー操作は、 AIX, Linux, and Windows 上で稼働する IBM MQ クライアントによってサポートされま す。 クライアント環境で稼働するアプリケーションは、クライアント・ライブラリーにリンクすることを 除いて、完全な IBM MQ 環境で稼働するアプリケーションと同じです。 ただし、トリガー・モニターおよ び開始されるアプリケーションは、同じ環境にある必要があります。

トリガー操作には以下が必要です。

#### **アプリケーション・キュー**

アプリケーション・キュー はローカル・キューであり、トリガー操作がオンに設定されていると、条 件が合致した場合にはトリガー・メッセージを書き込むように要求します。

**プロセス定義**

アプリケーション・キューにはプロセス定義オブジェクト を関連付けることができ、そこにアプリケ ーション・キューからメッセージを取得するアプリケーションの詳細が保持されます。 (属性のリスト については、プロセス定義の属性を参照してください。)

**トリガーでチャネルを開始する場合、プロセス定義オブジェクトを定義する必要はないことに注意して ください。**

### **伝送キュー**

**トリガーでチャネルを開始する場合、伝送キューが必要です。**

Linux 以外のプラットフォームの伝送キューの場合、伝送キューの *TriggerData* 属性で、開始するチ ャネルの名前を指定できます。 これは、チャネルをトリガーする際にプロセス定義の代わりに使用で きます。ただし、プロセス定義が作成されていない場合にのみ使用されます。

**トリガー・イベント**

トリガー・イベント とは、キュー・マネージャーによってトリガー・メッセージが生成される起因と なるイベントのことです。 これは、通常、アプリケーション・キューに到着するメッセージですが、 他の場合にも発生することがあります。 例については、843 [ページの『トリガー・イベントの条件』](#page-842-0) を参照してください。

IBM MQ には一連のオプションがあり、これらのオプションを使用してトリガー・イベントを引き起こ す条件を制御できます (847 [ページの『トリガー・イベントの制御』](#page-846-0)を参照)。

**トリガー・メッセージ**

キュー・マネージャーは、トリガー・イベントを認識するとトリガー・メッセージ を作成します。 キ ュー・マネージャーは、開始するアプリケーションに関する情報をトリガー・メッセージ内にコピーし ます。 この情報は、アプリケーション・キューおよびアプリケーション・キューに関連付けられてい るプロセス定義オブジェクトから得られます。

トリガー・メッセージは、固定形式です (855 [ページの『トリガー・メッセージの形式』](#page-854-0)を参照)。

**開始キュー**

開始キュー は、キュー・マネージャーがトリガー・メッセージを書き込むローカル・キューです。 開 始キューを、別名キューまたはモデル・キューにすることはできません。

1 つのキュー・マネージャーは、複数の開始キューを所有できます。各開始キューは、1 つ以上のアプ リケーション・キューに関連付けられます。

<mark>■ Z/OS ■</mark>共用キュー、つまり、キュー共用グループ内のキュー・マネージャーがアクセスできるロ ーカル・キューを、IBM MQ for z/OS の開始キューにすることができます。

**トリガー・モニター**

トリガー・モニター は、継続的に稼働しているプログラムで、1 つ以上の開始キューを処理します。 ト リガー・メッセージが開始キューに到達すると、 トリガー・モニターがそのメッセージを検索します。 トリガー・モニターは、トリガー・メッセージの情報を使用します。 トリガー・モニターはアプリケ ーション・キューに到着するメッセージを取り出すアプリケーションを開始するコマンドを発行して、 アプリケーション・キューの名前といった、トリガー・メッセージ・ヘッダーに入っている情報をこの コマンドに渡します。

すべてのプラットフォームにおいて、チャネル・イニシエーターという特別なトリガー・モニターが、 チャネルの開始を制御します。

<mark>■ Z/OS ■</mark>z/OS では、チャネル・イニシエーターは通常、手動で開始されます。または、キュー・ マネージャーの始動 JCL で CSQINP2 を変更することによってキュー・マネージャーが始動するときに 自動的に実行することができます。

**Nutic マルチプラットフォーム では、チャネル・イニシエーターはキュー・マネージャー始動** 時に自動的に開始されるか、または **runmqchi** コマンドで手動で開始できます。

詳しくは、851 [ページの『トリガー・モニターによる開始キュー処理』](#page-850-0)を参照してください。

トリガー操作の働きを理解するには、839 [ページの図](#page-838-0) 99 を参照してください。これは、トリガー・タイ プ FIRST (MQTT\_FIRST) の例です。

<span id="page-838-0"></span>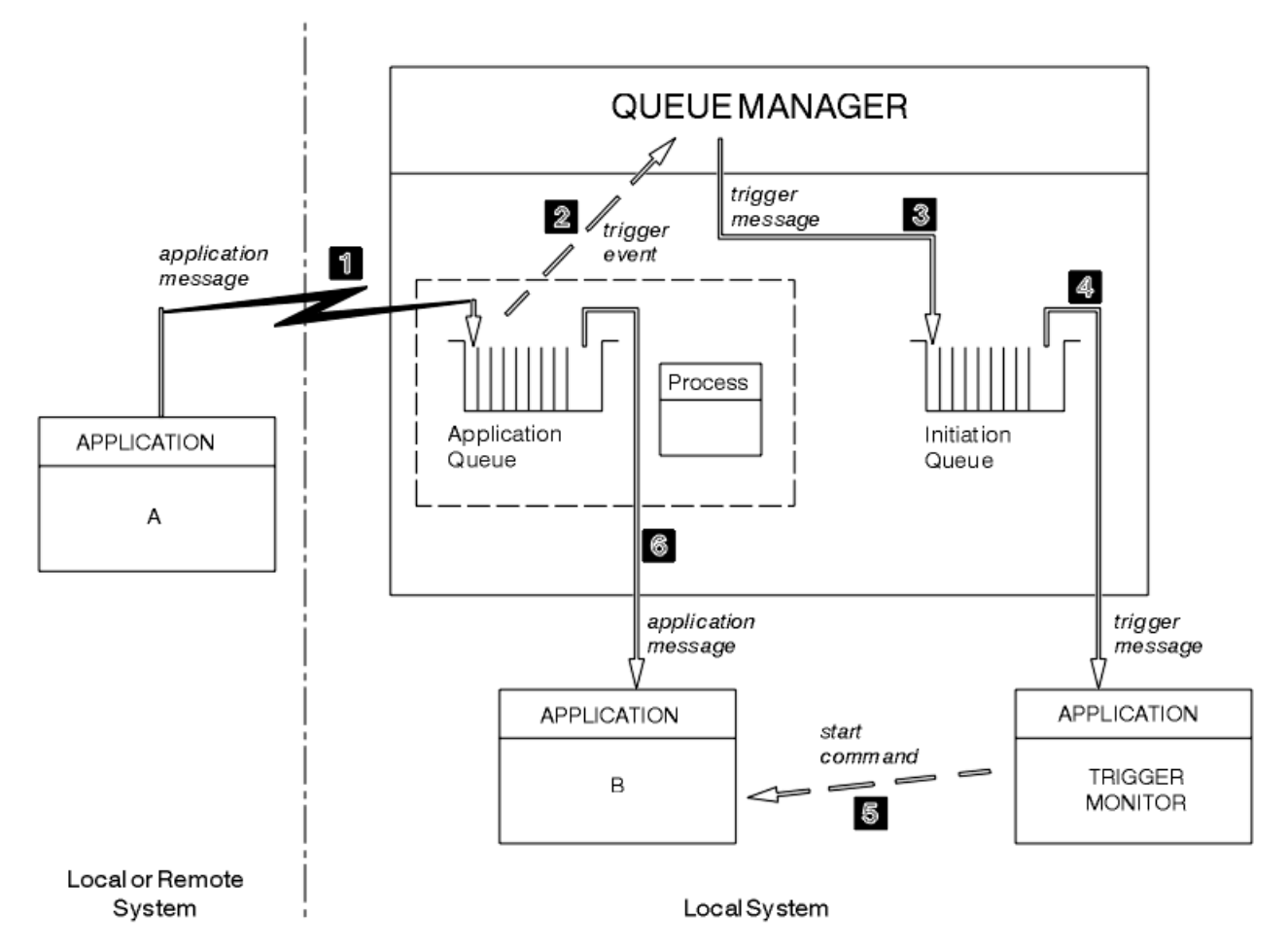

図 *99.* アプリケーションおよびトリガー・メッセージの流れ

839 ページの図 99 では、イベントの順序は以下のようになります。

- 1. アプリケーション A (キュー・マネージャーに対してローカルでもリモートでもよい) は、アプリケーシ ョン・キューにメッセージを書き込みます。 入力のためにこのキューをオープンしているアプリケーシ ョンはありません。 ただし、これが関係するのは、トリガー・タイプ FIRST および DEPTH のみです。
- 2. キュー・マネージャーは、この条件がトリガー・イベント生成の必要条件に合致するかどうかを検査す る。 合致する場合は、トリガー・イベントが生成されます。 関連するプロセス定義オブジェクト内に保 持されている情報が、トリガー・メッセージの作成時に使用されます。
- 3. キュー・マネージャーはトリガー・メッセージを作成し、このアプリケーション・キューに対応する開 始キューにそれを書き込む。ただし、この処理が行われるのは、アプリケーション (トリガー・モニタ ー) が入力のために開始キューをオープンする場合だけである。
- 4. トリガー・モニターは、開始キューからトリガー・メッセージを取り出します。
- 5. トリガー・モニターは、アプリケーション B (サーバー・アプリケーション) を開始するコマンドを発行 します。
- 6. アプリケーション B はアプリケーション・キューをオープンし、メッセージを取り出します。

**注 :**

- 1. 何らかのプログラムによって、アプリケーション・キューが既に入力のためにオープンされていて、 FIRST または DEPTH に設定されているトリガー操作を持っている場合、トリガー・イベントが発生す ることはありません。キューが既に処理されているためです。
- 2. 入力のために開始キューがオープンされていない場合、キュー・マネージャーはトリガー・メッセージ を生成せず、アプリケーションが入力のために開始キューをオープンするまで待ちます。
- 3. チャネルにトリガー操作を使用する場合は、トリガー・タイプとして FIRST または DEPTH を使用して ください。
- 4. トリガーされたアプリケーションは、トリガー・モニターを開始したユーザー、CICS ユーザー、または キュー・マネージャーを開始したユーザーのユーザー ID およびグループの下で実行されます。

ここまで、トリガー操作でのキュー間の関係は 1 対 1 対応のみでした。 840 ページの図 100 について考 えます。

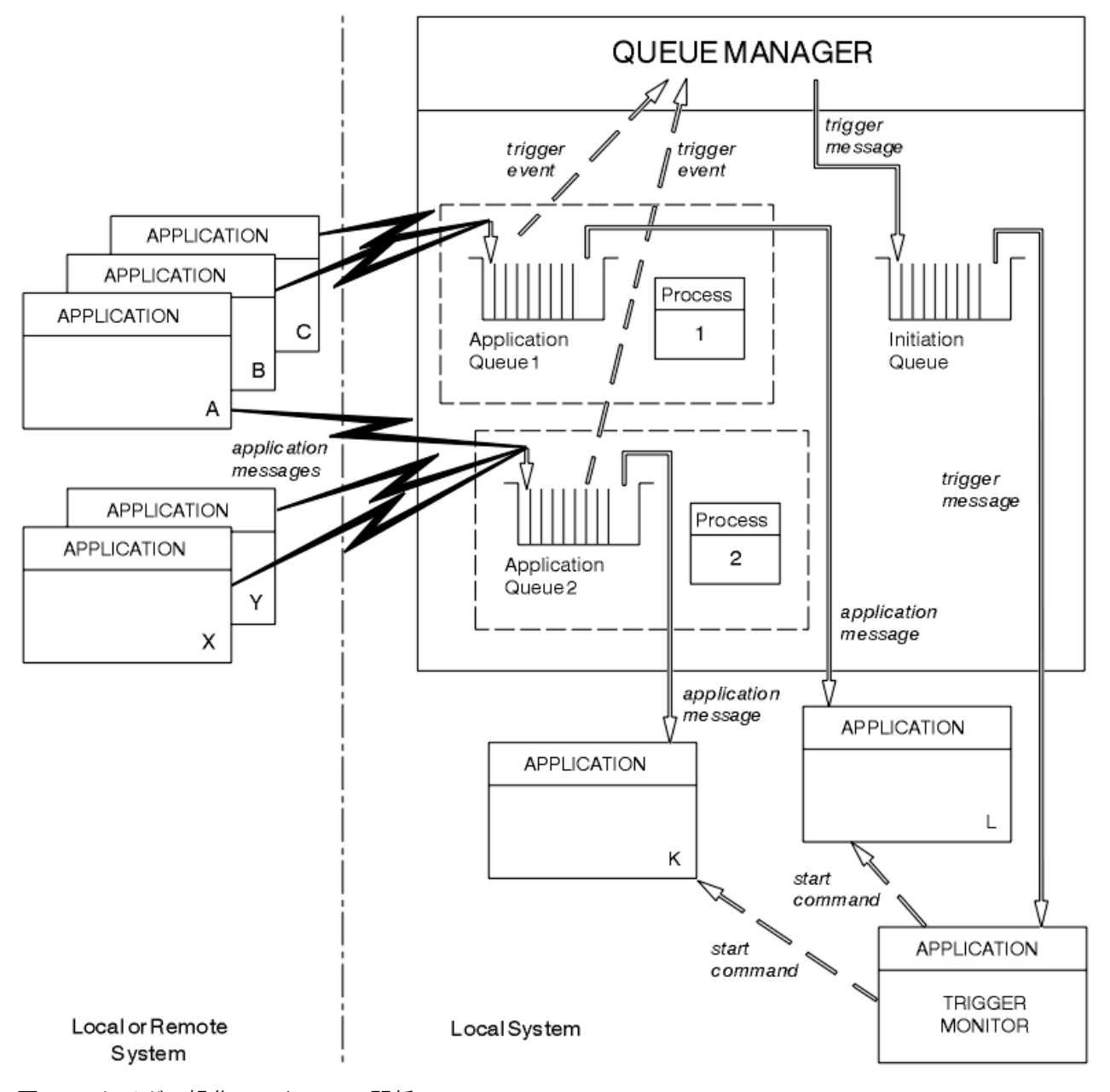

図 *100.* トリガー操作でのキューの関係

各アプリケーション・キューにはプロセス定義オブジェクトが関連付けられており、そこにメッセージを 処理するアプリケーションについての詳細情報が保持されます。 キュー・マネージャーがトリガー・メッ セージにこの情報を入れるので、必要な開始キューは 1 つだけです。 トリガー・モニターはこの情報をト リガー・メッセージから抽出し、関連するアプリケーションを開始して、各アプリケーション・キューの メッセージを処理します。

チャネルの開始をトリガーする場合、プロセス定義オブジェクトを定義する必要はないことに注意してく ださい。 この場合は、伝送キュー定義により、トリガーするチャネルを判別できます。

以下のリンクを使用してトリガーを使用した IBM MQ アプリケーションの開始について詳しい情報を得る ことができます。

- 841 ページの『トリガー操作の前提条件』
- 843 [ページの『トリガー・イベントの条件』](#page-842-0)
- 847 [ページの『トリガー・イベントの制御』](#page-846-0)
- 850 [ページの『起動されたキューを使用するアプリケーションの設計』](#page-849-0)
- 851 [ページの『トリガー・モニターによる開始キュー処理』](#page-850-0)
- 854 [ページの『トリガー・メッセージの特性』](#page-853-0)

• 856 [ページの『トリガー操作が動作しないとき』](#page-855-0)

### **関連概念**

689 ページの『[Message Queue Interface](#page-688-0) の概要』

メッセージ・キュー・インターフェース (MQI) (Message Queue Interface (MQI)) コンポーネントについて 説明します。

702 [ページの『キュー・マネージャーへの接続とキュー・マネージャーからの切断』](#page-701-0)

IBM MQ プログラミング・サービスを使用するには、プログラムがキュー・マネージャーに接続していなけ ればなりません。 この情報を使用して、キュー・マネージャーへの接続方法とキュー・マネージャーから の切断方法について学習します。

710 [ページの『オブジェクトのオープンとクローズ』](#page-709-0) ここでは、IBM MQ オブジェクトのオープンとクローズについて説明します。

720 [ページの『キューへのメッセージの書き込み』](#page-719-0)

この情報を使用して、メッセージをキューに書き込む方法について学習します。

736 [ページの『キューからのメッセージの読み取り』](#page-735-0) この情報を使用して、キューからのメッセージの読み取りについて学習します。

822 [ページの『オブジェクト属性の照会と設定』](#page-821-0) 属性は、IBM MQ オブジェクトの性質を定義する特性です。

825 [ページの『作業単位のコミットとバックアウト』](#page-824-0)

ここでは、作業単位で発生したリカバリー可能な取得操作および書き込み操作をコミットおよび取り消す 方法について説明します。

856 ページの『MQI [とクラスターの処理』](#page-855-0)

呼び出しと戻りコードには、クラスター化に関連する特殊なオプションがあります。

861 ページの『IBM MQ for z/OS [上でのアプリケーションの使用](#page-860-0)/作成方法』

IBM MQ for z/OS アプリケーションは、いくつもの異なる環境で稼働するプログラム群で構成することがで きます。 これは、複数の環境で使用可能な機能を利用できることを意味します。

70 ページの『IBM MQ for z/OS 上の IMS および IMS [ブリッジ・アプリケーション』](#page-69-0) この情報は、IBM MQ を使用して IMS アプリケーションを作成する際に役立ちます。

## **トリガー操作の前提条件**

この情報を使用して、トリガー操作を使用する前に実行するステップについて学びます。

アプリケーションでトリガー操作を利用できるようにするには、以下のステップを実行します。

1. 以下のいずれかを実行します。

a. アプリケーション・キューに対応する開始キューを作成する。 以下に例を示します。

DEFINE QLOCAL (initiation.queue) REPLACE LIKE (SYSTEM.DEFAULT.INITIATION.QUEUE) + DESCR ('initiation queue description')

または

b. アプリケーションで使用できる既存のローカル・キュー名 (通常この名前は SYSTEM.DEFAULT.INITIATION.QUEUE、または、トリガー操作でチャネルを開始する場合は <span id="page-841-0"></span>SYSTEM.CHANNEL.INITQ) を調べて、アプリケーション・キューの *InitiationQName* フィールド にその名前を指定する。

2. 開始キューをアプリケーション・キューに関連付ける。 1 つのキュー・マネージャーで複数の開始キュ ーを所有することができます。 いくつかのアプリケーション・キューを異なるプログラムで処理したい ことがあります。この場合、各処理プログラムに対して 1 つの開始キューを使用することができます が、必ずしもそうする必要はありません。 以下に、アプリケーション・キューの作成例を示します。

 DEFINE QLOCAL (application.queue) REPLACE + LIKE (SYSTEM.DEFAULT.LOCAL.OUEUE) DESCR ('appl queue description') + INITQ (initiation.queue) + PROCESS (process.name) + TRIGGER + TRIGTYPE (FIRST)

IBM i 次に、開始キューを作成する IBM MQ for IBM i の CL プログラムの抜粋例を示します。

- $/*$  Queue used by AMQSINQA  $\star/$ + CRTMQMQ QNAME('SYSTEM.SAMPLE.INQ')<br>+ OTYPE(\*LCL) REPLACE(\*YES) QTYPE(\*LCL) REPLACE(\*YES)<br>MOMNAME MONDER AND A REPORT OF THE SECOND MANUFACTURE OF THE SECOND MANUFACTURE OF THE SECOND MANUFACTURE OF THE SECOND MANUFACTURE OF THE SECOND MANUFACTURE OF THE SECOND MANUFACTURE OF THE SECOND MANUFACTURE OF THE SECOND MANUFA TEXT('queue for AMQSINQA')  $+$ <br>SHARE(\*YES)  $/$ \* Shareable \*/+  $\textsf{SHARE}(\star\textsf{YES}) \quad \quad \textcolor{blue}{\star} \star \textsf{Shareable} \quad \star \textcolor{blue}{\star} \star \textcolor{blue}{\star}$  $\mathsf{DFTMSGPST}(\star\mathsf{YES})\slash \star$  Persistent messages OK  $\star\slash +$  + TRGENBL(\*YES) /\* Trigger control on \*/+ TRGTYPE(\*FIRST)/\* Trigger on first message\*/+ PRCNAME('SYSTEM.SAMPLE.INQPROCESS') + INITQNAME('SYSTEM.SAMPLE.TRIGGER')
- 3. アプリケーションを起動する場合は、プロセス定義オブジェクトを作成し、アプリケーション・キュー を処理するアプリケーションに関する情報を入れる。 例えば、PAYR という CICS 給与計算トランザク ションをトリガー操作によって開始するには、次のようにします。

```
 DEFINE PROCESS (process.name) +
        REPLACE +
DESCR ('process description') +
APPLICID ('PAYR') +
APPLTYPE (CICS) +
        USERDATA ('Payroll data')
```
■BMT ■ <mark>次に、プロセス定義オブジェクトを作成する IBM MQ for IBM i</mark> の CL プログラムの抜粋例 を示します。

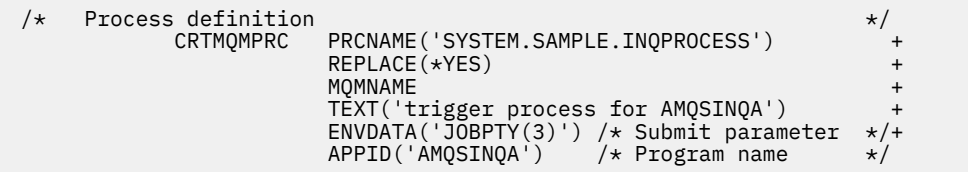

キュー・マネージャーは、トリガー・メッセージを作成すると、プロセス定義オブジェクトの属性から 得た情報をトリガー・メッセージにコピーします。

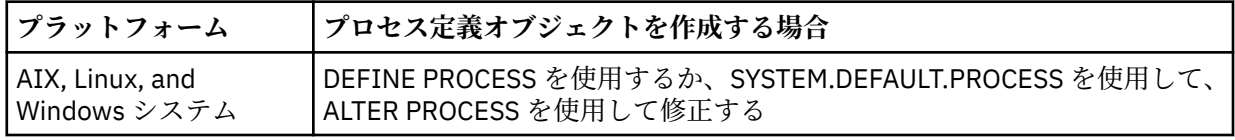

<span id="page-842-0"></span>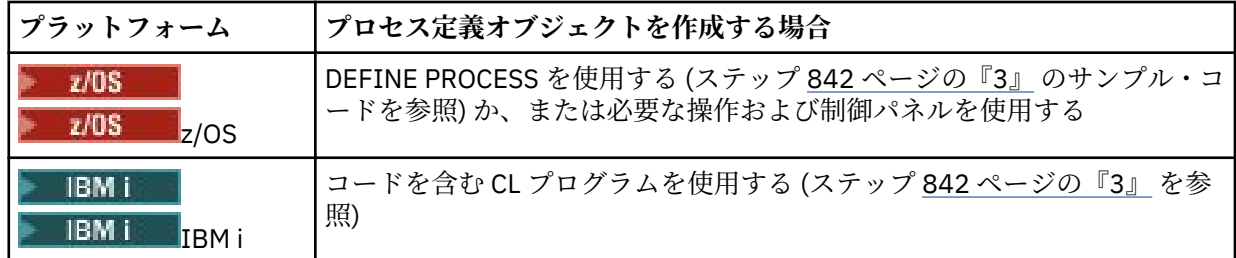

4. オプション: 伝送キュー定義を作成し、**ProcessName** 属性にはブランクを使用します。

**TrigData** 属性については、起動するチャネルの名前を指定するか、ブランクのままにしてください。 IBM MQ for z/OS 以外では、ブランクのままにすると、チャネル・イニシエーターは、指定の伝送キュ ーに関連するチャネルが見つかるまでチャネル定義ファイルを検索します。 キュー・マネージャーはト リガー・メッセージを作成するときに、伝送キュー定義の **TrigData** 属性から得た情報をトリガー・メ ッセージにコピーします。

5. アプリケーション・キューを処理するアプリケーションのプロパティーを指定するためにプロセス定義 オブジェクトを作成した場合は、プロセス・オブジェクトをアプリケーション・キューに関連付ける。 これを行うには、アプリケーション・キューの **ProcessName** 属性にプロセス・オブジェクトの名前を 指定します。

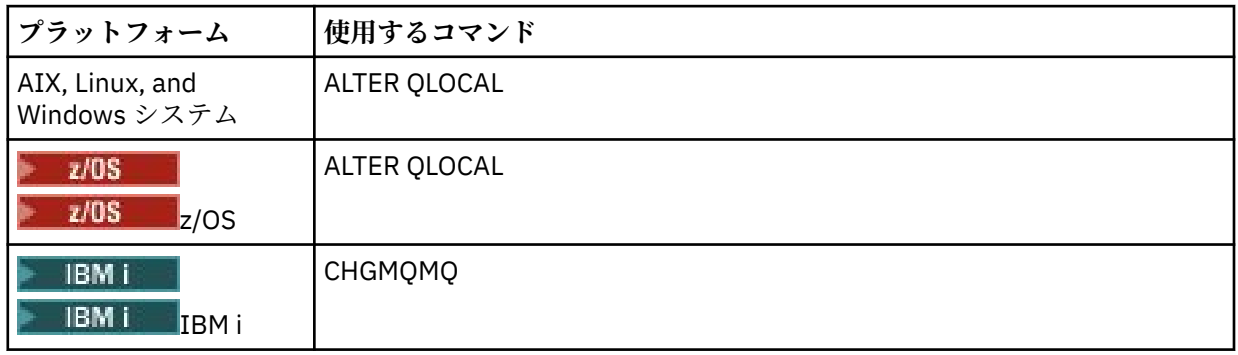

6. 定義した開始キューを処理するトリガー・モニター (または IBM MQ for IBM i のトリガ ー・サーバー) のインスタンスを開始する。 詳しくは、851 [ページの『トリガー・モニターによる開始](#page-850-0) [キュー処理』](#page-850-0)を参照してください。

未配布トリガー・メッセージについて知る必要がある場合、キュー・マネージャーに送達不能 (未配布メッ セージ) キューが定義されていることを確認してください。 キュー名を *DeadLetterQName* キュー・マネ ージャー・フィールドに指定してください。

これで、アプリケーション・キューを定義するキュー・オブジェクトの属性を使用して、必要なトリガー 条件を設定できます。 詳しくは、847 [ページの『トリガー・イベントの制御』](#page-846-0) を参照してください。

## **トリガー・イベントの条件**

キュー・マネージャーは、本トピックで詳述する条件が満たされると、トリガー・メッセージを作成しま す。

このトピックで共用キューという語を用いる場合、それは IBM MQ for z/OS でのみ使用可能なキュー共用 グループ内の共用キューを意味します。

以下の条件によって、キュー・マネージャーがトリガー・メッセージを作成します。

- 1. メッセージがキューに書き込まれた 場合。
- 2. メッセージが、キューのトリガー優先順位のしきい値と同等以上の優先順位を持っている場合。 この 優先順位は、**TriggerMsgPriority** ローカル・キュー属性に設定され、それがゼロの場合は、すべ てのメッセージが該当します。
- 3. 優先順位が *TriggerMsgPriority* と同等以上のキューのメッセージ数が、以前に次のような状態で あった場合 (*TriggerType* に応じて異なる)。
- <span id="page-843-0"></span>• ゼロ (トリガー・タイプ MQTT\_FIRST の場合)
- 任意の数 (トリガー・タイプ MOTT\_EVERY の場合)
- *TriggerDepth* から 1 を引いた値 (トリガー・タイプ MQTT\_DEPTH の場合)

**注 :**

- a. 非共用ローカル・キューについては、キュー・マネージャーは、トリガー・イベントの条件が存在 するかどうかを判断するときに、コミットされたメッセージとコミットされていないメッセージの 両方をカウントします。 キューのメッセージがコミットされていないため、アプリケーションが検 索を行う対象のメッセージがない場合には、結果的にアプリケーションが開始される場合がありま す。 この場合には、アプリケーションがメッセージの到着を待つようにするために、適切な *WaitInterval* を指定した待機オプションを使用することを考慮してください。
- b. ローカル共用キューでは、コミットされたメッセージだけがキュー・マネージャーによってカウン トされます。
- 4. タイプ FIRST または DEPTH のトリガー操作については、メッセージを除去するためにオープンされた アプリケーション・キューを持つプログラムがない場合 (つまり、**OpenInputCount** ローカル・キュ ー属性がゼロ)。

**注 :**

a. 共用キューでは、1 つのキューに対して複数のキュー・マネージャーがトリガー・モニターを実行 している場合にのみ、特別な条件が適用されます。 この場合、1 つまたは複数のキュー・マネージ ャーが、入力用にオープンしたキューを共用している場合は、他のキュー・マネージャー上のトリ ガー基準は、*TriggerType* MQTT\_FIRST、*TriggerMsgPriority* ゼロとして扱われます。 すべ てのキュー・マネージャーが入力用のキューをクローズすると、トリガー条件はキュー定義で指定 されている条件に戻ります。

この条件の影響を受けるシナリオの例として、アプリケーション・キュー A のために実行されるト リガー・モニターを含む複数のキュー・マネジャー QM1、QM2、および QM3 が挙げられます。 ト リガーの条件を満たすメッセージが A に到着し、開始キューにトリガー・メッセージが生成されま す。 QM1 上のトリガー・モニターが、トリガー・メッセージを取得し、アプリケーションをトリ ガーします。 トリガーされたアプリケーションが、共用入力用にアプリケーション・キューをオー プンします。 この時点からアプリケーション・キュー A のトリガー条件が、キュー・マネージャー QM2 および QM3 上で *TriggerType* MQTT\_FIRST、および *TriggerMsgPriority* ゼロと評価さ れ、QM1 がアプリケーション・キューをクローズするまで続きます。

b. 共用キューについては、この条件は各キュー・マネージャーに適用されます。 つまり、あるキュ ー・マネージャーがキューのトリガー・メッセージを生成するには、そのキュー・マネージャーの キューの *OpenInputCount* がゼロでなければならないということです。 しかし、キュー共用グル ープ内に MQOO\_INPUT\_EXCLUSIVE オプションを使用してキューをオープンしているキュー・マネ ージャーが 1 つでもあれば、キュー共用グループ内のキュー・マネージャーがそのキューのトリガ ー・メッセージを生成することはありません。

トリガー条件の評価方法の変更は、トリガーされたアプリケーションが入力用にキューをオープン した場合に生じます。 トリガー・モニターが 1 つのみ実行されているシナリオでは、他のアプリケ ーションも同様に入力用にアプリケーション・キューをオープンするため、同じ影響を受ける可能 性があります。 アプリケーション・キューが、トリガー・モニターによって起動されたアプリケー ションによってオープンされたか、その他のアプリケーションによってオープンされたかは関係あ りません。他のキュー・マネージャー上で入力用にキューがオープンされることが、トリガー条件 を変更する原因となります。

- 5. IBM MQ for z/OS において、アプリケーション・キューの **Usage** 属性の値が MQUS\_NORMAL である 場合に、そのキューの読み取り要求が禁止されていない場合 (つまり、**InhibitGet** キュー属性が MQQA\_GET\_ALLOWED)。 また、起動されたアプリケーション・キューが MQUS\_XMITQ の **Usage** 属 性を持つキューである場合、そのキューに対する読み取り要求は禁止されません。
- 6. 次のいずれかの場合:
	- そのキューの **ProcessName** ローカル・キュー属性がブランクではなく、さらにその属性によって 識別されるプロセス定義オブジェクトが作成されている場合。または、
- <span id="page-844-0"></span>• そのキューの **ProcessName** ローカル・キュー属性がブランクであり、そのキューが伝送キューで ある場合。 プロセス定義はオプションなので、**TriggerData** 属性には、開始するチャネルの名前 が入る場合もあります。 この場合、トリガー・メッセージには次の値を持つ属性が入ります。
	- **QName**: キュー名
	- **ProcessName**: ブランク
	- **TriggerData**: トリガー・データ
	- **ApplType**: MQAT\_UNKNOWN
	- **ApplId**: ブランク
	- **EnvData**: ブランク
	- **UserData**: ブランク
- 7. 開始キューが作成されていて、**InitiationQName** ローカル・キュー属性に指定されている場合。 さ らに、次の状態になっている場合。
	- 読み取り要求が開始キューに対して禁止されていない (つまり、**InhibitGet** キュー属性の値が MQQA\_GET\_ALLOWED)。
	- その開始キューに対して、書き込み要求が禁止されていてはならない (つまり、**InhibitPut** キュー 属性の値が MQQA\_PUT\_ALLOWED でなければならない)。
	- その開始キューの **Usage** 属性の値が MQUS\_NORMAL でなければならない。
	- 動的キューがサポートされている環境では、開始キューは、論理的に削除されたとしてマークが付い ている動的キューであってはならない。
- 8. 現在、メッセージの削除のためにオープンされた開始キューがトリガー・モニターにある (つまり、 **OpenInputCount** ローカル・キュー属性がゼロより大きい) 場合。
- 9. アプリケーション・キューに対するトリガー制御 (**TriggerControl** ローカル・キュー属性) が MQTC\_ON に設定されている場合。 これを行うには、キューを定義するときに **trigger** 属性を設定す るか、ALTER QLOCAL コマンドを使用する。
- 10. トリガー・タイプ (**TriggerType** ローカル・キュー属性) が MQTT\_NONE でない場合。

必要条件がすべて満たされ、トリガー条件の原因となったメッセージが作業単位の一部として書き込 まれる場合、作業単位がコミットされるか、またはトリガー・タイプ MOTT\_FIRST の場合にはバック アウトされるかにかかわりなく、作業単位が完了するまではトリガー・モニター・アプリケーション による取り出しにトリガー・メッセージを利用することはできません。

- 11. MOTT\_FIRST または MOTT\_DEPTH の TriggerType について、適切なメッセージがそのキューに入 る場合。さらにそのキューが、次のどちらかの状態の場合。
	- 以前には空 (MQTT\_FIRST) でなかった、または
	- **TriggerDepth** またはさらに他のメッセージ (MQTT\_DEPTH) を持っていた

また、MOTT FIRST の場合に、このキューの最後のトリガー・メッセージが書き込まれてから十分な 間隔 (**TriggerInterval** キュー・マネージャー属性) が経過していると、条件 843 [ページの『](#page-842-0)2』 か ら 845 ページの『10』 ( 843 [ページの『](#page-842-0)3』を除く) が満たされます。

これにより、キュー・サーバーはキューのメッセージをすべて処理する前に終了できます。 トリガー 間隔の目的は、重複して生成されるトリガー・メッセージの数を減らすことです。

**注 :** キュー・マネージャーをいったん停止して再始動すると、タイマー (**TriggerInterval**) はリセ ットされます。 2 つのトリガー・メッセージを生成できる間は、小さなウィンドウが表示されます。 このウィンドウは、メッセージが届いたときにキューのトリガー属性の設定が有効になっていて、キ ューが以前は空 (MQTT\_FIRST) でなかった場合、あるいは **TriggerDepth** または他のメッセージ (MQTT\_DEPTH) をもっていた場合に表示されます。

12. MQTT\_FIRST または MQTT\_DEPTH の **TriggerType** について、キューを処理する唯一のアプリケー ションが MQCLOSE 呼び出しを発行し、少なくとも以下のメッセージが存在する場合。

• 1 つの (MQTT\_FIRST)、または

## • **TriggerDepth** (MQTT\_DEPTH)

これらのメッセージは十分な優先順位 (843 [ページの『](#page-842-0)2』 の条件) のキューにあり、条件 844 [ページ](#page-843-0) [の『](#page-843-0)6』 から 845 [ページの『](#page-844-0)10』 も満たされている。

これにより、キュー・サーバーは MQGET 呼び出しを発行し、キューが空であることを検出し、終了で きます。ただし、MQGET 呼び出しと MQCLOSE 呼び出しの間には、1 つまたは複数のメッセージが到 着します。

**注 :**

- a. アプリケーション・キューを処理するプログラムがすべてのメッセージを取り出さない場合は、閉 じたループが発生する可能性があります。 プログラムがキューをクローズするたびに、キュー・マ ネージャーは、トリガー・モニターにサーバー・プログラムを再度開始させる、別のトリガー・メ ッセージを作成します。
- b. アプリケーション・キューを処理するプログラムが、キューをクローズする前に、読み取り要求を バックアウトした (あるいは、プログラムが異常終了した) 場合にも、同様のことが起こります。 た だし、読み取り要求をバックアウトする前にプログラムがキューをクローズした場合、そのキュー が別の理由で空であれば、トリガー・メッセージは作成されません。
- c. このようなループが発生するのを防ぐには、MQMD の *BackoutCount* フィールドを使用して、繰 り返しバックアウトされるメッセージを検出することができます。 詳しくは、46 [ページの『バッ](#page-45-0) [クアウトされるメッセージ』](#page-45-0)を参照してください。

13. MQSET またはコマンドを使用して以下の条件が満たされる場合。

- a. **TriggerControl** が MQTC\_ON に変更される、または
	- **TriggerControl** が既に MQTC\_ON であり、**TriggerType**、**TriggerMsgPriority** または **TriggerDepth** (関係する場合) が変更され、

さらに、少なくとも以下のいずれかのメッセージが存在する場合。

- 1 つの (MQTT\_FIRST か MQTT\_EVERY)、または
- **TriggerDepth** (MQTT\_DEPTH)

これらのメッセージは十分な優先順位 (843 [ページの『](#page-842-0)2』の条件) のキューにあり、条件 844 [ペー](#page-843-0) [ジの『](#page-843-0)4』 から 845 [ページの『](#page-844-0)10』 (845 [ページの『](#page-844-0)8』 は除く) も満たされている。

トリガー操作が行われる条件が既に満たされている場合は、上記の条件により、アプリケーション またはオペレーターがトリガー操作の基準を変更できます。

- b. 開始キューの **InhibitPut** キュー属性が MQQA\_PUT\_INHIBITED から MQQA\_PUT\_ALLOWED に 変更され、少なくとも次のメッセージが存在する場合。
	- 1 つの (MQTT\_FIRST か MQTT\_EVERY)、または
	- **TriggerDepth** (MQTT\_DEPTH)

これらのメッセージには、任意のキューのうち、開始キューとなるキューの十分な優先順位 ([843](#page-842-0) ペ [ージの『](#page-842-0)2』 の条件) があり、条件 844 [ページの『](#page-843-0)4』 から 845 [ページの『](#page-844-0)10』 も満たされてい る。 (トリガー・メッセージは、条件を満たすキューごとに 1 つ生成される。)

開始キューでの MQQA\_PUT\_INHIBITED 条件のためにトリガー・メッセージは生成されませんでし たが、現在はこの条件が変更されています。

- c. アプリケーション・キューの **InhibitGet** キュー属性の値が、MQQA\_GET\_INHIBITED から MQQA\_GET\_ALLOWED に変更され、少なくとも次のメッセージが存在する場合。
	- 1 つの (MQTT\_FIRST か MQTT\_EVERY)、または
	- **TriggerDepth** (MQTT\_DEPTH)

これらのメッセージには、キューに十分な優先順位 (843 [ページの『](#page-842-0)2』 の条件) があり、条件 [844](#page-843-0) [ページの『](#page-843-0)4』 から 845 [ページの『](#page-844-0)10』 (844 [ページの『](#page-843-0)5』 を除く) も満たされている。

これにより、アプリケーション・キューからメッセージを取り出せる場合にだけそのアプリケーシ ョンをトリガーできます。

- <span id="page-846-0"></span>d. トリガー・モニター・アプリケーションが、開始キューからの入力のために MQOPEN 呼び出しを 発行し、少なくとも次のメッセージが存在する場合。
	- 1つの (MOTT\_FIRST か MOTT\_EVERY)、または
	- **TriggerDepth** (MQTT\_DEPTH)

これらのメッセージは、任意のアプリケーション・キューのうち、開始キューとなるキューに十分 な優先順位 (条件 843 [ページの『](#page-842-0)2』) があり、条件 844 [ページの『](#page-843-0)4』 から 845 [ページの『](#page-844-0)10』 (845 [ページの『](#page-844-0)8』 を除く) も満たされている。さらに、入力のために開始キューをオープンして いるアプリケーションがほかにない。(トリガー・メッセージは、条件を満たすキューごとに 1 つ生 成される。)

このため、トリガー・モニターが稼働していない間に、メッセージがキューに到着することがで き、キュー・マネージャーが再始動し、トリガー・メッセージ (非持続性の) がなくなります。

14. MSGDLVSQ が正しく設定されている場合。 MSGDLVSQ=FIFO を設定した場合、メッセージは先入れ先 出し方式でキューに送信されます。 メッセージの優先順位は無視され、キューのデフォルト優先順位 がメッセージに割り当てられます。 **TriggerMsgPriority** にキューのデフォルト優先順位よりも高 い優先順位を設定した場合、メッセージは起動されません。 **TriggerMsgPriority** にキューのデフ ォルト優先順位と同等以下の優先順位を設定した場合は、FIRST、EVERY、および DEPTH タイプのと きにトリガー操作が実行されます。 これらのタイプについては、 847 ページの『トリガー・イベン トの制御』の **TriggerType** フィールドの説明を参照してください。

MSGDLVSQ=PRIORITY を設定し、かつメッセージの優先順位が *TriggerMsgPriority* フィールドと 同等以上に設定された場合は、メッセージはトリガー・イベントに影響を与えるだけです。 この場合 は、FIRST、EVERY、および DEPTH タイプのときにトリガー操作が実行されます。 例えば、優先順位 が **TriggerMsgPriority** に設定された優先順位より低いメッセージを 100 個書き込んだ場合、トリ ガー操作用のキューの有効なサイズはゼロのままです。 次に、優先順位が **TriggerMsgPriority** と 同等以上に設定された別のメッセージをキューに書き込んだ場合、キューの有効なサイズは 0 から 1 になり、**TriggerType** が FIRST でなければならないという条件が満たされます。

#### **注 :**

- 1. ステップ 845 [ページの『](#page-844-0)12』以降の場合 (アプリケーション・キューに到着したメッセージ以外の何ら かのイベントが発生したことによりトリガー・メッセージが生成された場合)、トリガー・メッセージは 作業単位の一部として書き込まれません。 また、**TriggerType** が MQTT\_EVERY で、アプリケーショ ン・キューに 1 つ以上のメッセージがある場合には、トリガー・メッセージは 1 つだけ生成されます。
- 2. IBM MQ が MQPUT 中にメッセージをセグメント化する場合は、すべてのセグメントがキューに正常に 配置されるまで、トリガー・イベントは処理されません。 ただし、メッセージ・セグメントがキューに 配置されると、IBM MQ は、トリガー操作を行うために、それらのセグメントを個々のメッセージとし て扱います。 例えば、1 つの論理メッセージが 3 つに分割される場合、論理メッセージが最初に MQPUT されてセグメント化されるときには、1 つのトリガー・イベントだけが処理されます。 しかし、3 つの それぞれのセグメントのトリガー・イベントは、それぞれのセグメントが IBM MQ ネットワーク内を移 動するときに処理されます。
- 3. IBM MQ for z/OS の場合、共用キューがトリガー用にセットアップされ、共用キューをホストするカッ プリング・ファシリティーへの接続が失われると、トリガー・イベントが生成され、メッセージが開始 キューに書き込まれる可能性があります。 これは、トリガー操作のために元の共用キュー・セットアッ プにメッセージが書き込まれなかった場合でも発生する可能性があります。 これは[、「リスト通知ベク](https://www.ibm.com/docs/en/zos/2.5.0?topic=monitoring-list-notification-vector) [トル」](https://www.ibm.com/docs/en/zos/2.5.0?topic=monitoring-list-notification-vector)で説明されているように、IXLVECTR マクロによるビットの過剰表示が原因です。

## **トリガー・イベントの制御**

アプリケーション・キューを定義する属性をいくつか使用することにより、トリガー・イベントを制御し ます。 この情報には、EVERY、FIRST、および DEPTH というトリガー・タイプの使用例も含まれていま す。

トリガー操作を使用可能にしたり使用禁止にしたりすることも、トリガー・イベントに影響を与えるメッ セージの数または優先順位を選択することもできます。 これらの属性の詳細については、オブジェクトの 属性に記載されています。

関連する属性は、次のとおりです。

### *TriggerControl*

この属性を使用すると、アプリケーション・キューに対してトリガー操作を使用可能にしたり、使用禁 止にしたりできます。

### *TriggerMsgPriority*

メッセージがトリガー・イベントに影響を与えるために必要な最低の優先順位。

*TriggerMsgPriority* 属性よりも優先順位の低いメッセージがアプリケーション・キューに到着した 場合は、キュー・マネージャーがトリガー・メッセージを作成するかどうかを判別するときに、そのメ ッセージは無視されます。 *TriggerMsgPriority* 属性をゼロに設定した場合は、すべてのメッセー ジがトリガー・イベントに影響を与えます。

#### *TriggerType*

トリガー・タイプ NONE (これは、*TriggerControl* を OFF に設定したのと同様に、トリガー操作を 使用不可にする) のほかに、以下のトリガー・タイプを使用して、トリガー・イベントに対するキュー の感知性を設定できます。

### **EVERY**

メッセージがアプリケーション・キューに到着するたびに、トリガー・イベントを発生させます。 アプリケーションの複数のインスタンスを開始させたいときに、このトリガー・タイプを使用しま す。

#### **FIRST**

アプリケーション・キュー上のメッセージの数が 0 から 1 に変更されるときだけ、トリガー・イベ ントを発生させます。 処理プログラムを、最初のメッセージがキューに到着したときに開始させ、 処理するメッセージがなくなるまで続行させてから終了したい場合に、このトリガー・タイプを使 用します。 このキューは、必ず空になるまで処理しなければなりません。 849 [ページの『トリガ](#page-848-0) ー・タイプ FIRST [の特別な場合』](#page-848-0)も参照してください。

#### **DEPTH**

アプリケーション・キュー上のメッセージの数が **TriggerDepth** 属性の値に達したときだけ、ト リガー・イベントを発生させます。 このトリガー・タイプの典型的な使用例は、一連の要求に対し てすべての応答を受信したときにプログラムを開始させる場合です。

**DEPTH によるトリガー操作 :** DEPTH によるトリガー操作では、キュー・マネージャーはトリガー・ メッセージを作成したあと、(*TriggerControl* 属性を使用して) トリガー操作を使用禁止にしま す。 アプリケーションは、この後、(MQSET 呼び出しによって) トリガー操作自体を再度使用可能 にしなければなりません。

トリガー操作を使用禁止にする処置は、同期点制御の下では行われないので、作業単位をバックア ウトしただけではトリガー操作を再度使用可能にすることはできません。 プログラムがトリガー・ イベントを生じた書き込み要求をバックアウトしたか、あるいはプログラムが異常終了した場合 は、MQSET 呼び出しまたは ALTER QLOCAL コマンドを使用してトリガー操作を再度使用可能にし なければなりません。

### *TriggerDepth*

DEPTH によるトリガー操作を使用するときに、トリガー・イベントを発生させるキュー上のメッセー ジ数。

キュー・マネージャーがトリガー・メッセージを作成するために満たす必要のある条件は、843 [ページの](#page-842-0) [『トリガー・イベントの条件』に](#page-842-0)記述されています。

## **トリガー・タイプ EVERY の使用例**

自動車保険の請求を生成するアプリケーションを考えてみてください。 アプリケーションは、毎回同じ応 答先キューを指定して、数多くの保険会社に請求メッセージを送信します。 この応答先キューにトリガ ー・タイプ EVERY を設定して、応答が到着するたびに、応答を処理するサーバーのインスタンスが起動さ れるように設定できます。

## **トリガー・タイプ FIRST の使用例**

多数の支店を持つ企業で、毎日の業務の詳細を本社あてに送信する場合を考えてみてください。 すべての 支店が一日の作業終了時にこれを同時に行い、本社には全支店からの詳細データを処理するアプリケーシ

<span id="page-848-0"></span>ョンがあります。 本社に到着する最初のメッセージは、このアプリケーションを開始させるトリガー・イ ベントを発生させることができます。 このアプリケーションは、そのキューにメッセージがなくなるまで 処理を続けます。

# **トリガー・タイプ DEPTH の使用例**

飛行機の予約確認、ホテルの予約確認、レンタカーの手配、さらにトラベラーズ・チェックの注文を行う ための単一の要求を作成する旅行代理店のアプリケーションを想定します。 アプリケーションは、これら の項目を 4 つの要求メッセージに分けて、各メッセージを別々の宛先に送信できます。 その応答先キュー にトリガー・タイプ DEPTH を (値を 4 に) 設定して、4 つの応答がすべて到着したときにだけ再始動するよ うに設定できます。

4 つの応答のうち最後の応答より前に別のメッセージ (おそらく別の要求からのメッセージ) が応答先キュ ーに到着した場合は、要求しているアプリケーションが早めに起動されてしまいます。 これを避けるため、 DEPTH トリガーを使用して 1 つの要求に対する複数の応答を収集する場合は、各要求について常に新規の 応答先キューを使用してください。

# **トリガー・タイプ FIRST の特別な場合**

トリガー・タイプが FIRST の場合、アプリケーション・キューに別のメッセージが到着したときに既にメ ッセージがあると、キュー・マネージャーは通常は別のトリガー・メッセージを作成しません。

しかし、キューを処理するアプリケーションは、実際にはキューをオープンしない場合があります (例え ば、アプリケーションがシステムの問題で終了する場合があります)。 正しくないアプリケーション名がプ ロセス定義オブジェクトに書き込まれている場合には、キューを処理するアプリケーションはメッセージ をまったく取り上げません。 これらの場合、別のメッセージがアプリケーション・キューに到着する場合 は、このメッセージ (およびキューの他のメッセージ) の処理のために稼働しているサーバーはありません。

これに対処するため、キュー・マネージャーは、以下の状況ではさらにトリガー・メッセージを作成しま す。

- アプリケーション・キューに別のメッセージが到着した場合。ただしこれは、キュー・マネージャーがそ のキューに対するトリガー・メッセージを最後に作成してから事前に定義された時間が経過している場合 だけです。 この時間は、キュー・マネージャー属性の *TriggerInterval* で定義されます。 デフォルト 値は 999 999 999 ミリ秒です。
- IBM MQ for z/OS では、開かれている開始キューを指名したアプリケーション・キューが定期的に走査さ れます。 前回のトリガー・メッセージの送信から *TRIGINT* ミリ秒が経過しており、キューがトリガー・ イベントの条件を満たしていて、CURDEPTH がゼロより大きい場合は、トリガー・メッセージが生成さ れます。 この処理は、バック・ストップ・トリガー操作と呼ばれます。

アプリケーションで使用するトリガー間隔の値を決めるときには、以下の点を考慮してください。

- *TriggerInterval* の値を低く設定している場合で、アプリケーション・キューにサービスを提供して いるアプリケーションがない場合は、トリガー・タイプ FIRST がトリガー・タイプ EVERY のような振る 舞いをすることがあります。 これは、メッセージがアプリケーション・キューに書き込まれる速度に依 存し、その速度は他のシステム活動に依存することがあります。 これは、トリガー間隔が非常に小さい と、トリガー・タイプが (EVERY ではなく) FIRST であっても、メッセージがアプリケーション・キュー に書き込まれるたびに別のトリガー・メッセージが生成されるからです。 (トリガー間隔がゼロのトリガ ー・タイプ FIRST は、トリガー・タイプ EVERY と同等です。)
- IBM MQ for z/OS において、*TRIGINT* の値を低く設定している場合で、トリガー・タイプ FIRST のアプ リケーション・キューにサービスを提供しているアプリケーションがない場合は、開かれている開始キュ ーを指名したアプリケーション・キューの定期的な走査が行われるたびに、バック・ストップ・トリガー 操作によってトリガー・メッセージが生成されます。
- 作業単位がバックアウトされる場合 ([トリガー・メッセージと](#page-849-0) 作業単位を参照)、トリガー間隔が高い値 (またはデフォルト値) に設定されていると、 その作業単位のバックアウト時にトリガー・メッセージが 1 つ生成されます。 しかし、トリガー間隔を小さい値かゼロに設定している (トリガー・タイプ FIRST が トリガー・タイプ EVERY のように機能する) 場合は、多数のトリガー・メッセージが生成される可能性が あります。 その作業単位がバックアウトされると、すべてのトリガー・メッセージがやはり使用可能に

<span id="page-849-0"></span>なります。 生成されるトリガー・メッセージの数は、トリガー間隔によって異なります。 トリガー間隔 がゼロに設定されている場合、最大数のメッセージが生成されます。

## **起動されたキューを使用するアプリケーションの設計**

これまでは、アプリケーションに対してトリガー操作を設定し、制御する方法を検討してきました。 ここ では、アプリケーションを設計するときに考慮すべきいくつかのヒントを示します。

## **トリガー・メッセージと作業単位**

作業単位の一部ではないトリガー・イベントのために作成されたトリガー・メッセージは、作業単位の外 部で開始キューに書き込まれます。その際、他のメッセージには依存せず、トリガー・モニターによる検 索のために即時に利用可能になります。

作業単位に属するトリガー・イベントによって作成されたトリガー・メッセージは、その UOW が解決され たとき (作業単位がコミットまたはバックアウトされたとき) に、開始キューで取得可能になります。

キュー・マネージャーが開始キューにトリガー・メッセージを書き込むことに失敗した場合、トリガー・ メッセージは送達不能 (未配布メッセージ) キューに書き込まれます。

**注 :**

1. キュー・マネージャーは、トリガー・イベントの条件が存在するかどうかを判断するときに、コミット されたメッセージとコミットされていないメッセージの両方をカウントします。

タイプ FIRST または DEPTH のトリガー操作を使用すると、作業単位がバックアウトされた場合でもト リガー・メッセージが使用可能になります。これにより、必要な条件が満たされたとき、いつでもトリ ガー・メッセージが使用可能になります。 例えば、トリガー・タイプ FIRST で起動されるキューに対し て、作業単位内で書き込み要求が行われたと想定します。 これによって、キュー・マネージャーはトリ ガー・メッセージを作成します。 別の作業単位から別の書き込み要求が行われても、さらに別のトリガ ー・イベントは発生しません。アプリケーション・キューのメッセージ数が 1 から 2 に変わったので、 トリガー・イベントの条件を満たさないためです。 ここで、最初の作業単位がバックアウトされ、2 番 目がコミットされたとしても、やはりトリガー・メッセージは作成されます。

しかし、これは、トリガー・イベントの条件が満たされないときにも、トリガー・メッセージが作成さ れる場合があることを意味します。 トリガー操作を使用するアプリケーションは、この状態を処理する 用意を常にしておく必要があります。 MQGET 呼び出しで待機オプションを使用して、*WaitInterval* を適切な値に設定することをお勧めします。

作成されたトリガー・メッセージは、作業単位がバックアウトされた場合でもコミットされた場合で も、常に取得可能になります。

2. 共用ローカル・キュー (つまり、キュー共用グループ内の共用キュー) については、キュー・マネージャ ーはコミットされたメッセージだけをカウントします。

## **起動されたキューからのメッセージの読み取り**

トリガー操作を使用するアプリケーションを設計するときは、トリガー・モニターがプログラムを開始し てから、アプリケーション・キューで他のメッセージが使用可能になるまでの間に遅延が生じる場合があ ることに注意してください。 これは、トリガー・イベントを発生するメッセージが他のメッセージより前 にコミットされたときに起こることがあります。

メッセージが到着するまでの時間を考慮して、トリガー条件が設定されるキューからメッセージを除去す る MQGET 呼び出しを使用するときは、必ず待機オプションを使用してください。 *WaitInterval* は、メ ッセージが書き込まれ、その書き込み呼び出しがコミットされるまでの妥当な最長時間を考慮した十分な 値にしなければなりません。 メッセージがリモート・キュー・マネージャーから送られてくる場合は、こ の時間は次の値によって影響を受けます。

- コミットされる前に書き込まれるメッセージの数
- 通信リンクの速度と使用可能度
- メッセージのサイズ

<span id="page-850-0"></span>待機オプションを指定した MQGET 呼び出しを使用するのが望ましい状態の例として、作業単位を説明した ときと同じ例を考えてみます。 この例は、トリガー・タイプ FIRST で起動されるキューに対する、作業単 位内の書き込み要求でした。 このイベントにより、キュー・マネージャーはトリガー・メッセージを作成 します。 別の作業単位から別の書き込み要求が行われても、さらに別のトリガー・イベントは発生しませ ん。アプリケーション・キューのメッセージ数が 0 から 1 に変わっていないためです。 ここで、最初の作 業単位がバックアウトされ、2 番目がコミットされたとしても、やはりトリガー・メッセージは作成されま す。 したがって、トリガー・メッセージは最初の作業単位がバックアウトされたときに作成されます。 2 番目のメッセージがコミットされるまでにかなりの遅延がある場合は、起動されたアプリケーションが待 機しなければならない場合があります。

タイプ DEPTH のトリガー操作を使用すると、関連したメッセージがすべてコミットされた場合でも、遅延 が生じることがあります。 **TriggerDepth** キュー属性に値 2 が指定されているとします。 2 つのメッセ ージがキューに到着すると、2 番目のメッセージによってトリガー・メッセージが作成されます。 しかし、 2 番目のメッセージが最初にコミットされる場合は、その時点でトリガー・メッセージが使用可能になりま す。 トリガー・モニターはサーバー・プログラムを開始させますが、プログラムは、最初のメッセージが コミットされるまで 2 番目のメッセージしか検索できません。 このため、最初のメッセージが使用可能に なるまで、プログラムは待機しなければならない場合があります。

待機期間が満了したときに取り出すメッセージがない場合は、アプリケーションが終了するような設計に しておく必要があります。 1 つ以上のメッセージが後から到着した場合は、アプリケーションが再トリガ ーされた時点でそれらのメッセージが処理されることになります。 この方式によって、アプリケーション がアイドル状態になって、不必要にリソースを使用することのないようにします。

### **トリガー・モニターによる開始キュー処理**

キュー・マネージャーにとって、トリガー・モニターは、キューを処理する他のアプリケーションのよう な存在です。 ただし、トリガー・モニターは開始キューを提供します。

トリガー・モニターは、通常、絶えず稼働しているプログラムです。 トリガー・メッセージが開始キュー に到着すると、トリガー・モニターはそのメッセージを検索します。 トリガー・モニターは、メッセージ 内の情報を使用して、アプリケーション・キューにあるメッセージを処理するアプリケーションを開始さ せるコマンドを実行します。

トリガー・モニターは、それによって開始されるプログラムに十分な情報を渡して、そのプログラムが適 正なアプリケーション・キューに適正な処置を行うことができるようにしなければなりません。

チャネル・イニシエーターは、メッセージ・チャネル・エージェントに応答する特別なタイプのトリガー・ モニターの例です。 しかし、この場合には、トリガー・タイプ FIRST または DEPTH のどちらかを使用す る必要があります。

*AIX, Linux, and Windows* システム上のトリガー・モニター

このトピックでは、AIX, Linux, and Windows システム用に提供されるトリガー・モニターについて説明し ます。

次のトリガー・モニターがサーバー環境用に提供されています。

#### **amqstrg0**

これは、**runmqtrm** によって提供される機能のサブセットを提供するサンプル・トリガー・モニターで す。 amqstrg0 についての詳細は、1031 ページの『Multiplatforms [でのサンプル・プログラムの使用』](#page-1030-0) を参照してください。

#### **runmqtrm**

このコマンドの構文は **runmqtrm** [ *-m QMgrName* ] [ *-q InitQ* ] です。ここで、 QMgrName はキュ ー・マネージャー、 InitQ は開始キューです。 デフォルト・キューは、デフォルト・キュー・マネージ ャーの SYSTEM.DEFAULT.INITIATION.QUEUE です。 該当するトリガー・メッセージ用のプログラムを 呼び出します。 このトリガー・モニターは、デフォルトのアプリケーション・タイプをサポートしま す。

トリガー・モニターからオペレーティング・システムに渡されるコマンド・ストリングは、次のように 作成されます。

1. 関連する PROCESS 定義 (作成される場合) の *ApplId*

2. 二重引用符で囲まれた MQTMC2 構造体

3. 関連する PROCESS 定義 (作成される場合) の *EnvData*

*ApplId* は実行するプログラムの名前を示します。この名前は、コマンド行に入力されたとおりに表示 されます。

渡されるパラメーターは、MQTMC2 文字構造体です。 二重引用符に囲まれたこのストリングと正確に 同じストリングを持つコマンド・ストリングが呼び出されます。したがって、システム・コマンドには 1 つのパラメーターとして受け付けられます。

トリガー・モニターは、開始したばかりのアプリケーションが完了するまでは、開始キューに別のメッ セージがあるかどうかを検査しません。 アプリケーションに多くの処理がある場合は、到着するトリ ガー・メッセージの数にトリガー・モニターが追いつかないことがあります。 この解決方法は、次の 2 つです。

• 実行するトリガー・モニターを増やす

• 開始済みのアプリケーションのバックグラウンドで実行する

実行するトリガー・モニターの数を増やすと、一度に実行できるアプリケーションの最大数を制御でき ます。 アプリケーションをバックグラウンドで実行する場合は、IBM MQ による、実行可能なアプリケ ーションの数に関する制約はありません。

<mark>■ Linux → AIX A</mark>IX and Linux 上で、開始されたアプリケーションをバックグラウンドで実 行するには、PROCESS 定義の *EnvData* の末尾に & を配置します。

Windows システム上で、開始済みのアプリケーションをバックグラウンドで稼働させるには、*ApplId* フィールド内でアプリケーション名の前に START コマンドを追加します。 例えば、です

START ?B AMQSECHA

**注 :** Windows のパスで、パス名の中にスペースが含まれている場合は、パスを引用符 (") で囲んで、それが 1 つの引数として扱われるようにする必要があります。 例えば、"C:\Program Files\Application Directory\Application.exe"などです。

以下は、パス中のファイル名にスペースが含まれている場合の APPLICID ストリングの例です。

START "" /B "C:\Program Files\Application Directory\Application.exe"

この例の Windows START コマンドの構文には、二重引用符で囲まれた空のストリングがあります。 START コマンドは、引用符で囲われた最初の引数を新しいコマンドのタイトルとして扱うように指定し ます。 Windows がアプリケーションのパスを「タイトル」の引数と間違えないようにするため、コマ ンドのアプリケーション名の前に、二重引用符で囲ったタイトルのストリングを追加します。

以下のトリガー・モニターが、IBM MQ クライアント用に提供されています。

#### **runmqtmc**

これは、リンク先が IBM MQ MQI client・ライブラリーである点を除いて runmqtrm と同じです。

## *CICS* のトリガー・モニター

amqltmc0 トリガー・モニターが CICS 用に提供されています。 このトリガー・モニターは標準トリガー・ モニター runmqtrm と同様に機能しますが、これを異なる方法で実行して、CICS トランザクションを起動 します。

このトピックは Windows、AIX、および Linux x86-64 システムにのみ適用されます。

トリガー・モニターは CICS プログラムとして提供され、4 文字のトランザクション名で定義する必要があ ります。 4 文字の名前を入力して、トリガー・モニターを始動します。 デフォルトのキュー・マネージャ ー ( qm.ini ファイルまたは IBM MQ for Windows の場合はレジストリーで指定)、および SYSTEM.CICS.INITIATION.QUEUE。

異なるキュー・マネージャーまたはキューを使用したい場合は、トリガー・モニター MQTMC2 構造体を作 成します。これを行う場合、構造体はパラメーターとして追加するには長すぎるため、EXEC CICS START 呼び出しを使用してプログラムを作成する必要があります。 そこで、MQTMC2 構造体をデータとしてトリ ガー・モニター用の START 要求に渡します。

MQTMC2 構造体を使用する場合、それ以外のフィールドを参照しないため、トリガー・モニターに入力す る必要があるのは、*StrucId*、*Version*、*QName*、および **QMgrName** パラメーターだけです。

メッセージは開始キューから読み取られ、EXEC CICS START を使用して CICS トランザクションの開始に 使用されます。この際、トリガー・メッセージの APPL\_TYPE は MOAT\_CICS と想定しています。 開始キュ ーからのメッセージの読み取りは、CICS 同期点制御の下で実行されます。

モニターの始動時、停止時、およびエラーの発生時に、メッセージが生成されます。 これらのメッセージ は、CSMT 一時データ・キューに送られます。

表 *131.* トリガー・モニターの提供バージョン*.* 

2 列の表。 1 列目にはトリガー・モニターのバージョンをリストし、2 列目には各バージョンの対象プラ ットフォームを示しています。

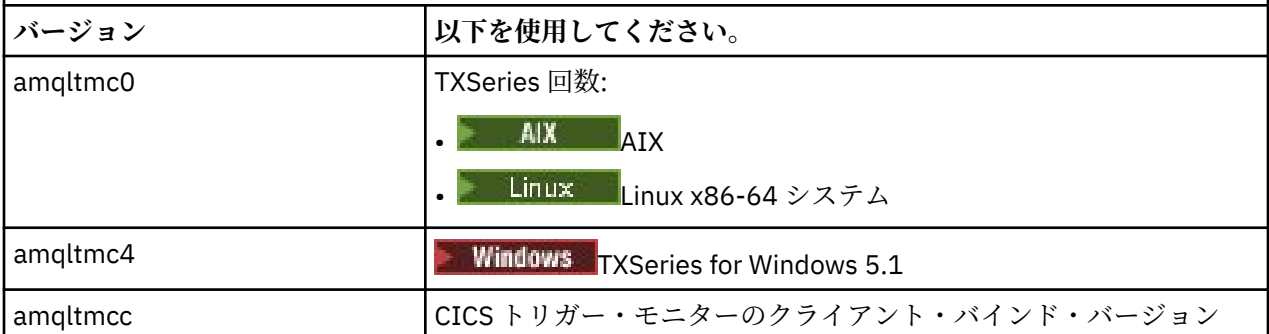

他の環境用のトリガー・モニターが必要な場合は、キュー・マネージャーが開始キューに書き込むトリガ ー・メッセージを処理できるプログラムを作成してください。 このようなプログラムは、以下の操作を実 行する必要があります。

- 1. メッセージが開始キューに到着するのを待機するために、MQGET 呼び出しを使用する。
- 2. 開始するアプリケーションの名前と、実行される環境を検索するために、トリガー・メッセージの MQTM 構造体のフィールドを調べる。
- 3. 環境に特有な開始コマンドを実行する。

<mark>■ z/OS ■</mark>例えば、z/OS バッチでは、ジョブを内部読み取りプログラムに実行依頼する。

- 4. 必要に応じて、MQTM 構造体を MQTMC2 構造体に変換する。
- 5. MQTMC2 または MQTM 構造体を開始済みのアプリケーションに渡す。 これにはユーザーのデータが含 まれる場合がある。
- 6. アプリケーション・キューを、そのキューを処理するアプリケーションに対応させる。 これを行うに は、キューの **ProcessName** 属性にプロセス定義オブジェクト (作成した場合) の名前を指定してくださ い。 プロセス定義オブジェクトに名前を付けるには、 **DEFINE QLOCAL** コマンドまたは **ALTER QLOCAL** コマンドを使用できます。

■ IBM i ↑ IBM i の場合は、CRTMOMQ または CHGMQMQ を指定することもできます。

トリガー・モニター・インターフェースの詳細については、MQTMC2 を参照してください。

**▶ IBM i ■ <sub>IBM i</sub> 上のトリガー・モニター** 

IBM i では、**runmqtrm** 制御コマンドではなく、IBM MQ for IBM i CL コマンド **STRMQMTRM** を使用します。

STRMQMTRM コマンドを次のように使用します。

STRMQMTRM INITQNAME(*InitQ*) MQMNAME(*QMgrName*)

<span id="page-853-0"></span>詳細は、runmqtrm と同じです。

以下のサンプル・プログラムも用意されています。これをモデルにして独自のトリガー・モニターを作成 できます。

#### **AMQSTRG4**

これは、開始対象のプロセスのために IBM i ジョブを実行依頼するトリガー・モニターですが、これは 各トリガー・メッセージに対応する追加処理があることを意味します。

#### **AMQSERV4**

これは、トリガー・サーバーです。 各トリガー・メッセージに対して、このサーバーは、トリガー・ メッセージごとに、サーバー自体のジョブの処理のためのコマンドを実行し、CICS トランザクション を呼び出すことができます。

トリガー・モニターとトリガー・サーバーの両方とも、開始させるプログラムに MQTMC2 構造体を渡しま す。 この構造体の説明については、MQTMC2 を参照してください。 これらのサンプルはどちらも、ソース 形式と実行可能形式の両方で提供されます。

これらのトリガー・モニターで起動では、ネイティブの IBM i プログラムしか起動できません。そのため、 Java クラスは IFS にあるので、Java プログラムを直接トリガー操作することはできません。 しかし、Java プログラムを起動して TMC2 構造体を介して渡す CL プログラムをトリガー操作することによって、間接的 に Java プログラムをトリガー操作することは可能です。 TMC2 構造体の最小サイズは 732 バイトです。

サンプル CLP のソースは次のとおりです。

 PGM PARM(&TMC2) DCL &TMC2 \*CHAR LEN(800) ADDENVVAR ENVVAR(TM) VALUE(&TMC2) QSH CMD('java\_pgmname \$TM') RMVENVVAR ENVVAR(TM) ENDPGM

トリガー・モニター・プログラム RUNMQTMC が IBM MQ MQI client 用に提供されています。

次のようにして RUNMQTMC を呼び出します。

CALL PGM(QMQM/RUNMQTMC) PARM('-m' QMgrName '-q' InitQ)

## **トリガー・メッセージの特性**

以下のトピックでは、トリガー・メッセージのその他の特性をいくつか説明します。

- 854 ページの『トリガー・メッセージの持続性と優先順位』
- 855 [ページの『キュー・マネージャーの再始動とトリガー・メッセージ』](#page-854-0)
- 855 [ページの『トリガー・メッセージとオブジェクト属性の変更』](#page-854-0)
- 855 [ページの『トリガー・メッセージの形式』](#page-854-0)

## **トリガー・メッセージの持続性と優先順位**

トリガー・メッセージは、持続性を持たせる必要はないので、持続的ではありません。

しかし、トリガー・イベントを生成する条件は持続的なので、これらの条件が満たされたときはいつでも、 トリガー・メッセージが生成されます。 トリガー・メッセージが失われる場合でも、アプリケーション・ キューのアプリケーション・メッセージはそのまま存在するので、条件がすべて満たされた場合にはすぐ に、キュー・マネージャーがトリガー・メッセージを生成します。

作業単位がロールバックされる場合、その作業単位によって生成されるトリガー・メッセージはどれでも 常に送達されます。

トリガー・メッセージの優先順位は、開始キューのデフォルト優先順位になります。

## <span id="page-854-0"></span>**キュー・マネージャーの再始動とトリガー・メッセージ**

キュー・マネージャーの再始動に続いて、入力のために開始キューが次にオープンされると、トリガー・ メッセージは、それに対応するアプリケーション・キューにメッセージが存在し、かつトリガー操作のた めに定義されている場合に、この開始キューに書き込まれます。

## **トリガー・メッセージとオブジェクト属性の変更**

トリガー・メッセージは、トリガー・イベントの発生時に効力があるトリガー属性の値に従って作成され ます。

(生成原因となったメッセージが作業単位内で書き込まれたため) トリガー・モニターがすぐにトリガー・ メッセージを使用できない場合には、その間にトリガー属性が変更されても、トリガー・メッセージには 影響がありません。 特に、トリガー操作を使用禁止にした場合でも、いったん生成されたトリガー・メッ セージは、使用禁止にはできません。 また、トリガー・メッセージが使用可能になった時点では、アプリ ケーション・キューが既に存在していない場合もあります。

## **トリガー・メッセージの形式**

トリガー・メッセージの形式は、MQTM 構造体によって定義されます。

これは、以下のフィールドを持ち、これらのフィールドは、キュー・マネージャーがトリガー・メッセー ジを作成するとき、アプリケーション・キューおよびそのキューと関連する処理のオブジェクト定義にあ る情報を使用して書き込まれます。

#### *StrucId*

構造体の ID。

### *Version*

構造体のバージョン。

#### *QName*

トリガー・イベントが発生したアプリケーション・キューの名前。 キュー・マネージャーがトリガー・ メッセージを作成するときに、アプリケーション・キューの **QName** 属性を使用して、このフィールド に値を入れます。

#### *ProcessName*

アプリケーション・キューに関連したプロセス定義オブジェクトの名前。 キュー・マネージャーがト リガー・メッセージを作成するときに、アプリケーション・キューの **ProcessName** 属性を使用して、 このフィールドに値を入れます。

#### *TriggerData*

トリガー・モニターが開始させるアプリケーションを識別する文字ストリング。 キュー・マネージャ ーがトリガー・メッセージを作成するときに、アプリケーション・キューの **TriggerData** 属性を使用 して、このフィールドに値を入れます。 IBM MQ for z/OS 以外の IBM MQ 製品では、このフィールドを 使用して、トリガーされるチャネルの名前を指定できます。

### *ApplType*

トリガー・モニターが開始させるアプリケーションのタイプ。 キュー・マネージャーがトリガー・メ ッセージを作成するとき、 *ProcessName* で識別されるプロセス定義オブジェクトの **ApplType** 属性 を使用して、このフィールドに値を入れます。

### *ApplId*

トリガー・モニターが開始されるアプリケーションを識別する文字ストリング。 キュー・マネージャ ーがトリガー・メッセージを作成するとき、*ProcessName* で識別されるプロセス定義オブジェクトの **ApplId** 属性を使用して、このフィールドに値を入れます。

CICS によって提供されるトリガー・モニター CKTI を使用する場合、プロセス定義オブジェクトの **ApplId** 属性は、CICS トランザクション ID です。

IBM MQ for z/OS によって提供される CSQQTRMN を使用する場合、プロセス定義オブジェクトの **ApplId** 属性は、IMS トランザクション ID です。

### <span id="page-855-0"></span>*EnvData*

トリガー・モニターが使用する環境関連データを含む文字フィールド。 キュー・マネージャーがトリ ガー・メッセージを作成するとき、*ProcessName* で識別されるプロセス定義オブジェクトの **EnvData** 属性を使用して、このフィールドに値を入れます。 CICS が提供したトリガー・モニター (CKTI) または IBM MQ for z/OS が提供したトリガー・モニター (CSQQTRMN) は、このフィールドを使用しませんが、 他のトリガー・モニターは、このフィールドの使用を選択する場合があります。

#### *UserData*

トリガー・モニターが使用するユーザー・データを含む文字フィールド。 キュー・マネージャーがト リガー・メッセージを作成するとき、 *ProcessName* で識別されるプロセス定義オブジェクトの **UserData** 属性を使用して、このフィールドに値を入れます。 このフィールドは、起動されるチャネ ルの名前を指定するために使用できます。

トリガー・メッセージ構造体の詳細については、MQTM を参照してください。

## **トリガー操作が動作しないとき**

トリガー・モニターがプログラムを開始できないか、またはキュー・マネージャーがトリガー・メッセー ジを送達できない場合は、プログラムは起動されません。 例えば、プロセス・オブジェクトのアプリケー ション ID はプログラムがバックグラウンドで開始されるように指定する必要がありますが、これが指定さ れていない場合、トリガー・モニターはプログラムを開始できません。

トリガー・メッセージが作成されても開始キューに書き込むことができない (例えば、キューが満ぱいであ るか、トリガー・メッセージの長さがその開始キューに指定されているメッセージの最大長を超えている ため) 場合、そのトリガー・メッセージは代わりに送達不能 (未配布メッセージ) キューに書き込まれます。

送達不能キューへの PUT 操作を正常に完了できない場合は、トリガー・メッセージは廃棄され、警告メッ セージが <mark>→ Z/OS ■ z</mark>/OS コンソールまたはシステム・オペレーターに送られるか、エラー・ログに書き 込まれます。

トリガー・メッセージを送達不能キューに書き込むと、そのキューにトリガー・メッセージが生成される 場合があります。 この 2 番目のトリガー・メッセージは、メッセージを送達不能キューに追加すると、破 棄されます。

プログラムが正常に起動された場合でも、プログラムがキューからメッセージを受け取る前に異常終了し た場合は、トレース・ユーティリティー (例えば、プログラムが CICS で動作している場合には CICS AUXTRACE) を使用して、障害の原因を調べてください。

# **MQI とクラスターの処理**

呼び出しと戻りコードには、クラスター化に関連する特殊なオプションがあります。

クラスターとともに使用できる呼び出しや戻りコードで使用可能なオプションの詳細については、 以下の リンクを参照してください。

- 857 ページの『MQOPEN [およびクラスター』](#page-856-0)
- 858 ページの『MQPUT、MQPUT1[、およびクラスター』](#page-857-0)
- 859 ページの『MQINQ [およびクラスター』](#page-858-0)
- 860 ページの『MQSET [およびクラスター』](#page-859-0)
- 860 [ページの『戻りコード』](#page-859-0)

#### **関連概念**

689 ページの『[Message Queue Interface](#page-688-0) の概要』

メッセージ・キュー・インターフェース (MQI) (Message Queue Interface (MQI)) コンポーネントについて 説明します。

702 [ページの『キュー・マネージャーへの接続とキュー・マネージャーからの切断』](#page-701-0)

IBM MQ プログラミング・サービスを使用するには、プログラムがキュー・マネージャーに接続していなけ ればなりません。 この情報を使用して、キュー・マネージャーへの接続方法とキュー・マネージャーから の切断方法について学習します。

710 [ページの『オブジェクトのオープンとクローズ』](#page-709-0)

<span id="page-856-0"></span>ここでは、IBM MQ オブジェクトのオープンとクローズについて説明します。

720 [ページの『キューへのメッセージの書き込み』](#page-719-0)

この情報を使用して、メッセージをキューに書き込む方法について学習します。

736 [ページの『キューからのメッセージの読み取り』](#page-735-0) この情報を使用して、キューからのメッセージの読み取りについて学習します。

822 [ページの『オブジェクト属性の照会と設定』](#page-821-0)

属性は、IBM MQ オブジェクトの性質を定義する特性です。

825 [ページの『作業単位のコミットとバックアウト』](#page-824-0)

ここでは、作業単位で発生したリカバリー可能な取得操作および書き込み操作をコミットおよび取り消す 方法について説明します。

837 [ページの『トリガーによる](#page-836-0) IBM MQ アプリケーションの開始』 トリガーについて、およびトリガーを使用して IBM MQ アプリケーションを開始する方法について理解し ます。

861 ページの『IBM MQ for z/OS [上でのアプリケーションの使用](#page-860-0)/作成方法』 IBM MQ for z/OS アプリケーションは、いくつもの異なる環境で稼働するプログラム群で構成することがで きます。 これは、複数の環境で使用可能な機能を利用できることを意味します。

70 ページの『IBM MQ for z/OS 上の IMS および IMS [ブリッジ・アプリケーション』](#page-69-0) この情報は、IBM MQ を使用して IMS アプリケーションを作成する際に役立ちます。

## *MQOPEN* **およびクラスター**

メッセージの書き込み先、または読み取り元のキューは、クラスター・キューがオープンされるときには、 MQOPEN 呼び出しに依存します。

# **ターゲット・キューの選択**

オブジェクト記述子 MQOD にキュー・マネージャー名を指定しない場合、キュー・マネージャーは、メッセ ージ送信先のキュー・マネージャーを選択します。 オブジェクト記述子にキュー・マネージャー名を指定 した場合、メッセージは常に、選択したキュー・マネージャーに送信されます。

キュー・マネージャーがターゲット・キュー・マネージャーを選択している場合、その選択は、バインデ ィング・オプション MQOO\_BIND\_\* と、ローカル・キューが存在するかどうかによって異なります。 キュ ーのローカル・インスタンスがある場合は、CLWLUSEQ 属性が ANY に設定されている場合を除き、常にリ モート・インスタンスよりも先にオープンされます。 それ以外の場合、選択はバインディング・オプショ ンによって異なります。グループ内のすべてのメッセージが同じ宛先で処理されるように、クラスターで メッセージ・グループ を使用する場合は、 MOOO\_BIND\_ON\_OPEN または MOOO\_BIND\_ON\_GROUP のいず れかを指定する必要があります。

キュー・マネージャーは、ターゲット・キュー・マネージャーを選択する場合に、ワークロード管理アル ゴリズムを使用して「ラウンドロビン」方式で選択します。クラスターでのワークロード・バランシング を参照してください。

ワークロード・バランシング・アルゴリズムが使用されるタイミングは、次のようにクラスター・キュー を開く方法によって異なります。

- MQOO\_BIND\_ON\_OPEN アルゴリズムは、アプリケーションがキューを開いた時点で 1 回使用されます。
- MOOO BIND NOT FIXED アルゴリズムは、それぞれのメッセージがキューに書き込まれるたびに使用 されます。
- MQOO\_BIND\_ON\_GROUP アルゴリズムは、各メッセージ・グループの開始時点で 1 回ずつ使用されま す。

### **MQOO\_BIND\_ON\_OPEN**

MQOPEN 呼び出しの MQOO\_BIND\_ON\_OPEN オプションは、ターゲット・キュー・マネージャーを固定 することを指定します。 クラスター内に同じキューのインスタンスが複数ある場合は、 MQOO\_BIND\_ON\_OPEN オプションを使用します。 MQOPEN 呼び出しから返されるオブジェクト・ハン ドルを指定する、キューに入るすべてのメッセージは、同じキュー・マネージャーに送られます。

- <span id="page-857-0"></span>• メッセージに類縁性がある場合は、MQOO\_BIND\_ON\_OPEN オプションを使用します。 例えば、メッ セージのバッチをすべて同じキュー・マネージャーで処理する場合は、キューを開くときに MQOO\_BIND\_ON\_OPEN を指定します。 IBM MQ は、そのキューに入ったすべてのメッセージで実行 対象となるキュー・マネージャーおよびルートを固定します。
- · MOOO BIND ON OPEN オプションを指定した場合は、選択の対象となるキューの新しいインスタン ス用にそのキューを再オープンする必要があります。

### **MQOO\_BIND\_NOT\_FIXED**

MOOPEN 呼び出しの MOOO BIND NOT FIXED オプションは、ターゲット・キュー・マネージャーを固 定しないことを指定します。 MQOPEN 呼び出しから返されるオブジェクト・ハンドルを指定する、キュ ーに書き込まれるメッセージは、MQPUT の実行時にメッセージごとにキュー・マネージャーへの経路 が指定されます。 すべてのメッセージを強制的に同じ宛先に書き込むことはしない場合は、 MQOO\_BIND\_NOT\_FIXED オプションを使用します。

• MQOO\_BIND\_NOT\_FIXED と MQMF\_SEGMENTATION\_ALLOWED は、同時には指定しないでください。 そのようにすると、メッセージのセグメントが異なるキュー・マネージャーに送達され、クラスター 全体に分散される可能性があります。

## **MQOO\_BIND\_ON\_GROUP**

アプリケーションが、メッセージのグループが同じ宛先インスタンスに割り当てられるように要求でき るようにします。 このオプションは、キューの場合にのみ有効であり、クラスター・キューにのみ影 響します。 クラスター・キューではないキューに対して指定された場合、このオプションは無視され ます。

• MOPUT で MOPMO\_LOGICAL\_ORDER が指定されている場合、グループは、1 つの宛先にのみ経路指 定されます。 MQOO\_BIND\_ON\_GROUP が指定されても、メッセージが特定の論理グループに属して いなければ、BIND\_NOT\_FIXED の動作が代わりに使用されます。

### **MQOO\_BIND\_AS\_Q\_DEF**

MQOO\_BIND\_ON\_OPEN、MQOO\_BIND\_NOT\_FIXED、および MQOO\_BIND\_ON\_GROUP のいずれも指定し ない場合、デフォルト・オプションは MOOO\_BIND\_AS\_O\_DEF です。 MOOO\_BIND\_AS\_O\_DEF を使用 すると、キュー・ハンドルに使用するバインディングは、DefBind キュー属性から取られます。

## **MQOPEN オプションの関連性**

MOOPEN が成功するには、 MOOPEN オプション MOOO\_BROWSE, MOOO\_INPUT\_\*または MOOO\_SET にクラ スター・キューのローカル・インスタンスが必要です。

MOOPEN のオプションである MOOO\_OUTPUT、MOOO\_BIND\_\*、および MOOO\_INQUIRE は、成功させるた めにクラスター・キューのローカル・インスタンスを必要としません。

### **解決されたキュー・マネージャー名**

MQOPEN の実行時にキュー・マネージャー名が解決されると、解決された名前がアプリケーションに返され ます。 アプリケーションが以降の MQOPEN 呼び出しでこの名前の使用を試行する場合、アプリケーション がその名前へのアクセスを許可されていないことが分かる場合があります。

### *MQPUT***、***MQPUT1***、およびクラスター**

MQOPEN で MQOO\_BIND\_NOT\_FIXED が指定された場合、ワークロード管理ルーチンは、MQPUT または MQPUT1 のどちらの宛先を選択するか決めます。

MQOPEN 呼び出しで MQOO\_BIND\_NOT\_FIXED が指定された場合、以降の MQPUT 呼び出しはそれぞれワー クロード管理ルーチンを呼び出して、メッセージ送信先のキュー・マネージャーを決定できます。 宛先と 経路はメッセージごとに選択されます。 メッセージが入った後でネットワークの状態が変わった場合は、 宛先と経路が変わることがあります。 MQPUT1 呼び出しは常に、MQOO\_BIND\_NOT\_FIXED が有効であると 見なして動作します。 つまり、常にワークロード管理ルーチンを呼び出します。

ワークロード管理ルーチンがキュー・マネージャーを選択すると、ローカル・キュー・マネージャーは PUT 操作を完了します。 メッセージは異なる複数のキューに入れることができます。

- <span id="page-858-0"></span>1. 宛先がキューのローカル・インスタンスである場合、メッセージはローカル・キューに入ります。
- 2. 宛先がクラスター内のキュー・マネージャーである場合、メッセージはクラスター伝送キューに入りま す。
- 3. 宛先がクラスター外部のキュー・マネージャーである場合、メッセージは、ターゲット・キュー・マネ ージャーと同じ名前を持つ伝送キューに入ります。

MQOPEN 呼び出しで MQOO\_BIND\_ON\_OPEN が指定された場合、MQPUT 呼び出しは、宛先および経路が既に 選択されているため、ワークロード管理ルーチンを呼び出しません。

## *MQINQ* **およびクラスター**

どのクラスター・キューが照会の対象となるかは、MQOO\_INQUIRE と組み合わせるオプションによって決 まります。

キューに対して照会する前に、MQOPEN 呼び出しを使用してキューを開き、MQOO\_INQUIRE を指定します。

クラスター・キューに対して照会を実行するには、MQOPEN 呼び出しを使用し、他のオプションと MQOO\_INQUIRE を組み合わせます。 照会できる属性は、クラスター・キューのローカル・インスタンスが あるかどうか、およびキューがどのようにオープンしているかによって決まります。

- MQOO\_BROWSE、MQOO\_INPUT\_\*、または MQOO\_SET を MQOO\_INQUIRE と組み合わせる場合、オープン を成功させるには、クラスター・キューのローカル・インスタンスが必要です。 ローカル・インスタン スがあれば、ローカル・キューに有効なすべての属性を照会することができます。
- MOOO OUTPUT を MOOO INQUIRE と組み合わせて、前述のオプションを他に何も指定しないと、オープ ンするインスタンスは次のいずれかになります。
	- ローカル・キュー・マネージャー上にあるインスタンス (もしある場合)。 ローカル・インスタンスが あれば、ローカル・キューに有効なすべての属性を照会することができます。
	- ローカル・キュー・マネージャー・インスタンスがない場合は、クラスター内の他の場所にあるイン スタンス。 この場合は、次の属性のみ照会できます。 このときの OType 属性の値は MQOT\_CLUSTER です。
		- DefBind
		- DefPersistence
		- DefPriority
		- InhibitPut
		- QDesc
		- QName
		- QType

クラスター・キューの DefBind 属性を照会するには、MQINQ 呼び出しにセレクター MQIA\_DEF\_BIND を 指定して使用します。 返される値は、MQBND\_BIND\_ON\_OPEN または MQBND\_BIND\_NOT\_FIXED、または MQBND\_BIND\_ON\_GROUP のいずれかです。クラスターでグループを使用する場合は、

MQBND\_BIND\_ON\_OPEN または MQBND\_BIND\_ON\_GROUP のいずれかを指定する必要があります。

キューのローカル・インスタンスの CLUSTER および CLUSNL 属性に対して照会を実行するには、MQINQ 呼 び出しにセレクター MQCA\_CLUSTER\_NAME またはセレクター MQCA\_CLUSTER\_NAMELIST を指定して使 用します。

**注 :** MQOPEN がバインドするキューを固定せずにクラスター・キューをオープンすると、MQINQ 呼び出しが 連続して出されて、クラスター・キューのさまざまなインスタンスに対して照会が実行される可能性があ ります。

## **関連概念**

#### 716 [ページの『クラスター・キュー用の](#page-715-0) MQOPEN オプション』

キュー・ハンドルに使用されるバインディングは **DefBind** キュー属性から取得され、値は MQBND\_BIND\_ON\_OPEN、MQBND\_BIND\_NOT\_FIXED、または MQBND\_BIND\_ON\_GROUP を取ることができ ます。

## <span id="page-859-0"></span>*MQSET* **およびクラスター**

MQOPEN オプションの MQOO\_SET オプションには、クラスター・キューのローカル・インスタンスが必要 です。これがなければ MQSET は成功しません。

MQSET 呼び出しを使用して、クラスター内の別の場所にあるキューの属性を設定することはできません。

クラスター属性で定義されたローカルの別名またはリモート・キューを開き、MQSET 呼び出しを使用する ことができます。 ローカルの別名またはリモート・キューの属性は、設定できます。 ターゲット・キュー が別のキュー・マネージャーで定義されたクラスター・キューの場合でも問題になりません。

## **戻りコード**

クラスター固有の戻りコード

### **MQRC\_CLUSTER\_EXIT\_ERROR ( 2266 X'8DA')**

MQOPEN、MQPUT、または MQPUT1 の呼び出しは、クラスター・キューのオープン、またはそこへのメ ッセージの書き込みのために発行されます。 キュー・マネージャーの ClusterWorkloadExit 属性に よって定義されるクラスター・ワークロード出口は、予期せず失敗したり、時間内に応答しなかったり します。

IBM MQ for z/OS 上のシステム・ログにメッセージが書き込まれ、このエラーに関する詳細情報が提供 されます。

このキュー・ハンドルに対する今後の MQOPEN、MQPUT、および MQPUT1 呼び出しは、

ClusterWorkloadExit 属性がブランクであるものとして処理されます。

### **MQRC\_CLUSTER\_EXIT\_LOAD\_ERROR (2267 X'8DB')**

z/OS では、クラスター・ワークロード出口をロードできません。

システム・ログにメッセージが書き込まれ、ClusterWorkloadExit 属性はブランクと見なされて処 理が続行されます。

**Nuiti マルチプラットフォームでは、キュー・マネージャーに接続するために、MQCONN** 呼び出 しまたは MQCONNX 呼び出しが発行されます。 キュー・マネージャーの ClusterWorkloadExit 属性 によって定義されるクラスター・ワークロード出口はロードすることができないため、呼び出しに失敗 します。

### **MQRC\_CLUSTER\_PUT\_INHIBITED (2268 X'8DC')**

有効な MQOO\_OUTPUT オプションおよび MQOO\_BIND\_ON\_OPEN オプションを指定した MQOPEN 呼び 出しは、クラスター・キューに対して発行されます。 クラスター内のキューのインスタンスはすべて、 InhibitPut 属性を MQQA\_PUT\_INHIBITED に設定することにより、現行では書き込みが禁止されて います。 メッセージを受信するために使用可能なキュー・インスタンスがないため、MQOPEN 呼び出し に失敗します。

この理由コードは、次の記述が両方とも該当する場合にのみ戻されます。

- キューのローカル・インスタンスがない。 ローカル・インスタンスがあれば、 そのローカル・イン スタンスが書き込み禁止になっていても MQOPEN 呼び出しは成功する。
- キューのクラスター・ワークロード出口がないか、またはクラスター・ワークロード出口はあるが、 キュー・インスタンスを選択していない。 (クラスター・ワークロード出口がキュー・インスタンス を選択する場合には、たとえそのインスタンスが書き込みを禁止されていても、MQOPEN 呼び出しが 成功します。)

MQOO\_BIND\_NOT\_FIXED オプションが MQOPEN 呼び出しで指定されている場合、クラスター内のすべ てのキューが書き込み禁止になっている場合であっても、呼び出しが成功することがあります。 ただ し、後続の MQPUT 呼び出しは、この呼び出しの時点ですべてのキューが引き続き書き込み禁止になっ ている場合には、失敗する可能性があります。

### <span id="page-860-0"></span>**MQRC\_CLUSTER\_RESOLUTION\_ERROR (2189 X'88D')**

- 1. MQOPEN、MQPUT、または MQPUT1 の呼び出しは、クラスター・キューのオープン、またはそこへの メッセージの書き込みのために発行されます。 フル・リポジトリー・キュー・マネージャーからの 応答が必要であるのに応答がないため、キューの定義を正しく解決できません。
- 2. MQOPEN、MQPUT、MQPUT1 または MQSUB 呼び出しは、PUBSCOPE ( ALL) または SUBSCOPE ( ALL) を指定したトピック・オブジェクトに対して発行されます。 完全リポジトリー・キュー・マネージ ャーからの応答が必要ですが、使用可能な応答がないため、クラスター・トピック定義を正しく解 決できません。

### **MQRC\_CLUSTER\_RESOURCE\_ERROR (2269 X'8DD')**

MQOPEN、MQPUT、または MQPUT1 の呼び出しは、クラスター・キューに対して発行されます。 クラス タリングに必要なリソースを使用しようとしてエラーが発生しました。

### **MQRC\_NO\_DESTINATIONS\_AVAILABLE (2270 X'8DE')**

MQPUT 呼び出しまたは MQPUT1 呼び出しは、クラスター・キューにメッセージを書き込むために発行 されます。 呼び出し時に、クラスター内にキューのインスタンスはまったく存在しません。 MQPUT は 失敗し、メッセージは送信されません。

キューをオープンする MOOPEN 呼び出しで MOOO\_BIND\_NOT\_FIXED が指定された場合、または MQPUT1 を使用してメッセージを書き込んだ場合に、このエラーが発生する可能性があります。

### **MQRC\_STOPPED\_BY\_CLUSTER\_EXIT (2188 X'88C')**

MQOPEN、MQPUT、または MQPUT1 の呼び出しは、メッセージをオープンするか、クラスター・キュー にメッセージを書き込むために発行されます。 クラスター・ワークロード出口は呼び出しを拒否しま す。

# **IBM MQ for z/OS 上でのアプリケーションの使用/作成方法**

IBM MQ for z/OS アプリケーションは、いくつもの異なる環境で稼働するプログラム群で構成することがで きます。 これは、複数の環境で使用可能な機能を利用できることを意味します。

ここでは、サポートされる各環境で稼働するプログラムに使用できる IBM MQ 機能について説明していま す。 加えて、他の情報については以下のとおりです。

- IBM MQ-CICS bridge の使用については、「IBM MQ CICS と併用する方法」 を参照してください。
- IMS と IMS ブリッジの使用については、70 ページの『[IBM MQ for z/OS](#page-69-0) 上の IMS および IMS ブリッジ・ [アプリケーション』を](#page-69-0)参照してください。

IBM MQ for z/OS 上でのアプリケーションの使用/作成方法について詳しくは、以下のリンクを参照してく ださい。

- 862 [ページの『環境依存の](#page-861-0) IBM MQ for z/OS 機能』
- 863 [ページの『デバッグ機能、同期点サポート、およびリカバリー・サポート』](#page-862-0)
- 863 [ページの『アプリケーション環境との](#page-862-0) IBM MQ for z/OS インターフェース』
- 865 ページの『[z/OS UNIX System Services](#page-864-0) アプリケーションの作成』
- 868 [ページの『共用キューを使用したアプリケーション・プログラミング』](#page-867-0)

### **関連概念**

689 ページの『[Message Queue Interface](#page-688-0) の概要』

メッセージ・キュー・インターフェース (MQI) (Message Queue Interface (MQI)) コンポーネントについて 説明します。

702 [ページの『キュー・マネージャーへの接続とキュー・マネージャーからの切断』](#page-701-0)

IBM MQ プログラミング・サービスを使用するには、プログラムがキュー・マネージャーに接続していなけ ればなりません。 この情報を使用して、キュー・マネージャーへの接続方法とキュー・マネージャーから の切断方法について学習します。

710 [ページの『オブジェクトのオープンとクローズ』](#page-709-0)

<span id="page-861-0"></span>ここでは、IBM MQ オブジェクトのオープンとクローズについて説明します。

720 [ページの『キューへのメッセージの書き込み』](#page-719-0)

この情報を使用して、メッセージをキューに書き込む方法について学習します。

736 [ページの『キューからのメッセージの読み取り』](#page-735-0)

この情報を使用して、キューからのメッセージの読み取りについて学習します。

822 [ページの『オブジェクト属性の照会と設定』](#page-821-0)

属性は、IBM MQ オブジェクトの性質を定義する特性です。

825 [ページの『作業単位のコミットとバックアウト』](#page-824-0)

ここでは、作業単位で発生したリカバリー可能な取得操作および書き込み操作をコミットおよび取り消す 方法について説明します。

837 [ページの『トリガーによる](#page-836-0) IBM MQ アプリケーションの開始』

トリガーについて、およびトリガーを使用して IBM MQ アプリケーションを開始する方法について理解し ます。

856 ページの『MQI [とクラスターの処理』](#page-855-0) 呼び出しと戻りコードには、クラスター化に関連する特殊なオプションがあります。

70 ページの『IBM MQ for z/OS 上の IMS および IMS [ブリッジ・アプリケーション』](#page-69-0) この情報は、IBM MQ を使用して IMS アプリケーションを作成する際に役立ちます。

## **環境依存の** *IBM MQ for z/OS* **機能**

IBM MQ for z/OS 機能については、この情報を参照してください。

IBM MQ for z/OS が実行される環境における IBM MQ 機能間の主な相違点は、以下のとおりです。

- IBM MQ for z/OS は、以下のトリガー・モニターを提供します。
	- CICS 環境で使用する CKTI
	- IMS 環境で使用する CSQQTRMN

アプリケーションを上記以外の環境で開始するためには、独自のモジュールを作成する必要があります。

- 2 フェーズ・コミットを使用する同期点機能は、CICS および IMS 環境でサポートされます。 この機能 は、トランザクション管理機能とリカバリー可能リソース管理サービス (RRS: Recoverable Resource Manager Service) を使用する z/OS バッチ環境でも使用できます。 また z/OS 環境では、IBM MQ 自体が 単一フェーズ・コミットをサポートします。
- バッチおよび IMS 環境では、MQI はキュー・マネージャーにプログラムを接続したり、キュー・マネー ジャーからプログラムを切り離したり呼び出しを提供します。 プログラムは複数のキュー・マネージャ ーに接続できます。
- CICS システムは 1 つのキュー・マネージャーにだけ接続できます。 CICS システム開始ジョブでサブシ ステム名が定義される場合、CICS の開始時にこの処理を行うことができます。 CICS の環境で MQI の接 続および切断機能を呼び出すことは可能ですが、効果はありません。
- API 交差出口を使用すると、プログラムはすべての MQI 呼び出しの処理に割り込むことができます。 こ の出口は CICS 環境でのみ使用可能です。
- マルチプロセッサー・システム上の CICS では、MQI 呼び出しが複数の z/OS TCB のもとで実行可能であ るため、パフォーマンスが多少向上します。 詳しくは、「z/OS での計画 *IBM MQ for z/OS* 概説および計画 ガイド」を参照してください。

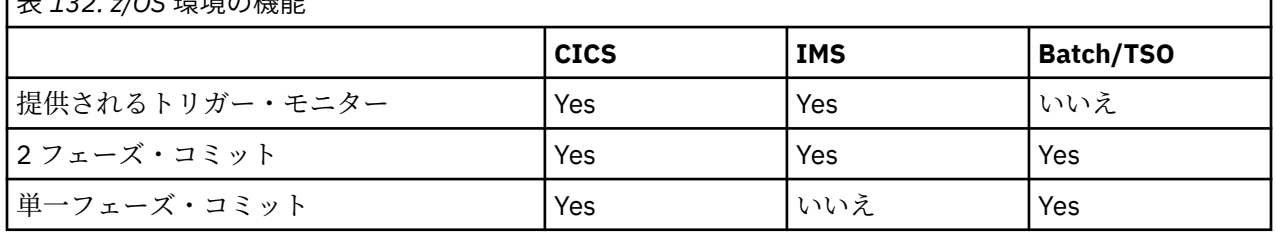

これらの機能は、862 ページの表 132 に要約されています。

ー<br>モスココームCEI<del>IIIに</del>の機能

<span id="page-862-0"></span>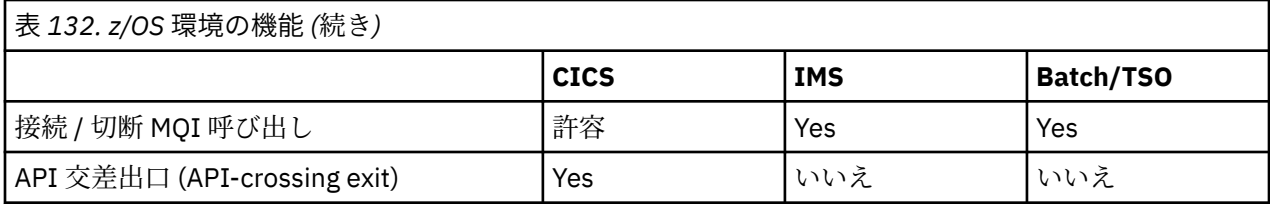

**注 :** RRS を使用する Batch/TSO 環境では、2 フェーズ・コミットがサポートされています。

## **デバッグ機能、同期点サポート、およびリカバリー・サポート**

この情報を使用して、プログラム・デバッグ機能、同期点サポート、およびリカバリー・サポートについ て学習します。

# **プログラム・デバッグ機能**

IBM MQ for z/OS は、すべての環境でプログラムをデバッグするために使用できるトレース機能を提供しま す。

さらに、CICS 環境では以下の機能を使用できます。

- CICS 実行診断機能 (CEDF)
- CICS トレース管理トランザクション (CETR)
- IBM MQ for z/OS API 交差出口

z/OS プラットフォームでは、ご使用のプログラミング言語によってサポートされる対話式デバッグ・ツー ルがすべて使用できます。

# **同期点のサポート**

トランザクション処理環境では、トランザクションの処理が安全に行われるように、作業単位の開始と終 了の同期化が必要です。

これは、 CICS 環境および IMS 環境の IBM MQ for z/OS によって完全にサポートされます。 完全サポート とは、CICS または IMS の制御下で、作業単位が一致してコミットされたり、バックアウトされるように、 リソース管理プログラム間で連携が行われることを意味します。 リソース管理プログラムの例としては、 Db2、CICS ファイル制御、IMS、および IBM MQ for z/OS があります。

z/OS バッチ・アプリケーションは、IBM MQ for z/OS 呼び出しを使用して単一フェーズ・コミット機能を 与えることができます。 これは、他のリソース管理プログラムを参照しなくても、アプリケーション定義 の一連のキュー操作をコミットまたはバックアウトすることができることを意味します。

トランザクション管理機能やリカバリー可能リソース管理サービス (RRS) を使用する z/OS バッチ環境で は、2 フェーズ・コミット機能も使用できます。 詳細については、z/OS [バッチ・アプリケーションにおけ](#page-828-0) [る同期点](#page-828-0)を参照してください。

# **リカバリー・サポート**

キュー・マネージャーと CICS または IMS システム間の接続が、トランザクションの間に切断された場合 は、いくつかの作業単位は正しくバックアウトできない可能性があります。

ただし、これらの作業単位は、キュー・マネージャーと CICS または IMS システムとの接続が再確立され たとき、キュー・マネージャーによって (同期管理プログラムの制御下で) 解決されます。

## **アプリケーション環境との** *IBM MQ for z/OS* **インターフェース**

異なる環境で実行されているアプリケーションがメッセージ・キューイング・ネットワークを介してメッ セージを送受信できるようにするために、IBM MQ for z/OS は、サポートする各環境に対して アダプター を提供します。

これらのアダプターは、アプリケーション・プログラムと IBM MQ for z/OS サブシステムの間のインター フェースです。 これらのアダプターによってプログラムは MQI を使用できます。

<span id="page-863-0"></span>バッチ・アダプター

この情報を使用して、バッチ・アダプターとそれがサポートするコミット・プロトコルについて学習しま す。

バッチ・アダプター は、以下の状態で稼働中のプログラムの IBM MQ for z/OS リソースへのアクセスを提 供します。

- タスク (TCB) モード
- 障害状態または監視プログラム状態
- 1 次アドレス・スペース制御モード

プログラムを仮想記憶間モードにしてはなりません。

アプリケーション・プログラムと IBM MQ for z/OS との接続は、タスク・レベルで行われます。 アダプタ ーは、アプリケーション・タスク制御ブロック (TCB) から IBM MQ for z/OS への単一接続スレッドを提供 します。

このアダプターは、IBM MQ for z/OS が所有するリソースに対して行われた変更について単一フェーズ・コ ミット・プロトコルはサポートしますが、複数フェーズ・コミット・プロトコルはサポートしません。

*RRS* バッチ・アダプター

この情報を使用して、RRS バッチ・アダプターについて、および IBM MQ で提供される 2 つの RRS バッ チ・アダプターについて学びます。

トランザクション管理やリカバリー可能リソース管理サービス (RRS) におけるバッチ・アダプターの考慮 事項は、次のとおりです。

- コミット制御には z/OS RRS を使用する。
- 単一のタスクから、単一の z/OS インスタンス上で実行される複数の IBM MQ サブシステムへの同時接続 をサポートします。
- 次のソフトウェアを考慮して、z/OS RRS に準拠したリカバリー可能マネージャーがリカバリー可能リソ ースにアクセスできるように、z/OS 全体の (z/OS RRS を使用した) コミットメント制御を行う。
- RRS バッチ・アダプターを使って IBM MQ に接続するアプリケーション。
- z/OS 上のワークロード・マネージャー (WLM) によって管理される Db2 ストアード・プロシージャー・ アドレス・スペースで実行される Db2 ストアード・プロシージャー。
- 複数の TCB 間で IBM MQ バッチ・スレッドが交換接続できるようにする。

IBM MQ for z/OS には RRS バッチ・アダプターが 2 つあります。

#### **CSQBRSTB**

このアダプターを使用するには、IBM MQ アプリケーションのすべての MQCMIT ステートメントを SRRCMIT に、すべての MQBACK ステートメントを SRRBACK に変更する必要があります。 (CSQBRSTB とリンクするアプリケーションで MQCMIT や MQBACK を使うと、 MQRC\_ENVIRONMENT\_ERROR を受け取ります。)

#### **CSQBRRSI**

このアダプターでは、IBM MQ アプリケーションで MQCMIT と MQBACK、あるいは SRRCMIT と SRRBACK の組み合わせのどちらかを使用することができます。

**注 :** CSQBRSTB および CSQBRRSI には、デフォルトの連係属性 AMODE(31) RMODE(ANY) が割り当てられ ています。 回線速度 16 MB 未満でどちらかのスタブをロードするアプリケーションは、まず、RMODE(24) でスタブを再リンクする必要があります。

# **マイグレーション**

若干の変更で、または一切変更せずに、RRS 調整を使用できるように、既存の Batch/TSO IBM MQ アプリ ケーションをマイグレーションできます。

IBM MQ アプリケーションを CSQBRRSI アダプターでリンク・エディットすれば、IBM MQ に加え、RRS をサポートする他のリソース管理プログラムも含めた全環境で、MQCMIT および MQBACK は作業単位を同 期点処理します。 IBM MQ アプリケーションを CSQBRSTB アダプターでリンク・エディットする場合は、
MQCMIT を SRRCMIT に、MQBACK を SRRBACK に変更します。 後者のアプローチには、同期点が IBM MQ リソースだけに限定されていないことが明示されるという利点があります。

*IMS* アダプター

IMS アダプターを IBM MQ for z/OS システムから使用している場合は、最大 100 MB の長さのメッセージ に対応するための十分なストレージを IMS が取得できることを確認してください。

## **ユーザーへの注**

*IMS* アダプター は、以下の IBM MQ for z/OS リソースへのアクセスを提供します。

- オンライン・メッセージ処理プログラム (MPP)
- 対話式ファースト・パス・プログラム (IFP)
- バッチ・メッセージ処理プログラム (BMP)

これらのリソースを使用するには、プログラムは、タスク (TCB) モードおよび問題プログラム状態で稼働 していることが必要です。仮想記憶間モードまたはアクセス・レジスター・モードであってはなりません。

このアダプターには、アプリケーション・タスク制御ブロック (TCB) から IBM MQ への接続スレッドが備 えられています。 アダプターは、IBM MQ for z/OS が所有するリソースに加えられた変更に対する 2 フェ ーズ・コミット・プロトコルをサポートします。このとき、同期点調整プログラムとして機能する IMS を 使用します。

アダプターはまた、キュー上のあるトリガー条件が満たされたときにプログラムを自動的に開始できるト リガー・モニター・プログラムを提供します。 詳細内容は [を参照してください。](#page-836-0)

バッチ DL/I プログラムを作成する場合は、このトピックの z/OS バッチ・プログラムに関する説明に従っ てください。

#### *z/OS UNIX System Services* **アプリケーションの作成**

バッチ・アダプターは、バッチ・アドレス・スペースおよび TSO アドレス・スペースからキュー・マネー ジャーへの接続をサポートします。

バッチ・アドレス・スペースの場合、このアダプターはそのアドレス・スペース内にある複数の TCB から の接続を以下のようにしてサポートします。

- MQCONN または MQCONNX 呼び出しにより、各 TCB から複数のキュー・マネージャーへ接続できます (ただし、TCB が一度に処理できるのは、ある特定のキュー・マネージャーへ接続する 1 つのインスタン スのみです)。
- 複数の TCB から 1 つのキュー・マネージャーへ接続することもできます (ただし、MQCONN または MQCONNX 呼び出しにより戻るキュー・マネージャー・ハンドルは発行元の TCB にバインドされ、他の TCB では使用できません)。

z/OS UNIX System Services では、次の 2 種類の pthread\_create 呼び出しをサポートしています。

- 1. ヘビーウェイト・スレッド。このスレッドは TCB ごとに 1 つずつ実行されます。TCB は z/OS によって スレッドの開始時に接続 (ATTACH) され、終了時に切り離されます (DETACH)。
- 2. ミディアムウェイト・スレッド。このスレッドは TCB ごとに 1 つずつ実行されますが、長時間稼働して いる TCB のプールの 1 つでも構いません。 必要なアプリケーション・クリーンアップは、すべてアプ リケーションで実行する必要があります。これは、アプリケーションがサーバーに接続していると、タ スク (TCB) 終了時にサーバーが実行するデフォルトのスレッド終了処理が必ずしも発生するとは**限ら ない** からです。

ライトウェイト・スレッドはサポートしていません。 (アプリケーションで自身の作業要求をディスパッチ する永続スレッドを作成する場合は、その **アプリケーション** で、次の作業要求を開始する前にリソースの クリーンアップを実行する必要があります。)

IBM MQ for z/OS は、バッチ・アダプターを使用して z/OS UNIX System Services スレッドを以下のように サポートします。

- 1. ヘビーウェイト・スレッドについては、バッチ接続として完全サポートしています。 各スレッドは専用 の TCB で実行します。この TCB はスレッドの開始時に接続され、終了時に切り離されます。 スレッド 終了後、MQDISC 呼び出しを発行してください。これにより、IBM MQ for z/OS は標準タスク・クリー ンアップを実行します。この処理では、未処理の作業単位のコミット (スレッドが正常終了した場合) ま たはバックアウト (スレッドが異常終了した場合) などを実行します。
- 2. ミディアムウェイト・スレッドについては完全にサポートしていますが、TCB を別のスレッドで再使用 する場合、アプリケーションでは MQCMIT または MQBACK のあとに MQDISC 呼び出しを必ず発行して から次のスレッドを開始するようにしてください。 つまり、アプリケーションがプログラム割り込みハ ンドラーを設定してからアプリケーションが異常終了した場合は、TCB を別のスレッドで再使用する前 に、割り込みハンドラーが MQCMIT および MQDISC 呼び出しを発行する必要があります。

**注 :** スレッド・モデルは、複数のスレッドからの共通 IBM MQ リソースへのアクセスをサポート **しません** 。

## *z/OS* **での** *API* **交差出口**

このトピックでは、プロダクト・センシティブ・プログラミング・インターフェースに関する情報を提供 します。

出口とは、IBM 提供のコード内において、プログラマーが各自のコードを実行できる場所のことです。 IBM MQ for z/OS には、*API* 交差出口 があり、これを使用して MQI に対する呼び出しを代行受信したり、MQI 呼び出しの機能をモニターまたは修正したりすることができます。 この節では、API 交差出口の使用法と、 IBM MQ for z/OS に付属して提供されるサンプル出口プログラムについて説明します。

このセクションは、CICS TS V3.1 以前のユーザーにのみ適用されます。 CICS TS V3.2 以降のユーザーは、 CICS 製品資料の「 CICS IBM MQ との統合」セクションを参照してください。

## **注記**

API 交差出口は、 IBM MQ for z/OS の CICS アダプターによってのみ呼び出されます。 この出口プログラム は CICS アドレス・スペースで稼働します。

ユーザー固有の出口プログラムの作成

IBM MQ for z/OS で提供されているサンプル API 交差出口プログラム (CSQCAPX) を枠組みとして使用し、 固有の出口プログラムを作成することができます。

これは、867 ページの『サンプル API [交差出口プログラム、](#page-866-0)CSQCAPX』で説明されています。

出口プログラムを作成する際に、アプリケーションによって発行される MQI 呼び出しの名前を検索するに は、MQXP 構造体の *ExitCommand* フィールドを調べます。 その呼び出しのパラメーターの数を検索する には、*ExitParmCount* フィールドを調べます。 16 バイトの *ExitUserArea* フィールドを使用して、ア プリケーションが取得するすべての動的ストレージのアドレスを格納できます。 このフィールドは出口を 何度呼び出しても変更されません。存続期間は CICS タスクと同じです。

CICS Transaction Server V3.2 を使用している場合は、出口プログラムをスレッド・セーフとして作成し、 スレッド・セーフとして宣言する必要があります。 以前のリリースの CICS を使用している場合も、CICS Transaction Server V3.2 へのマイグレーションに備えて、出口プログラムをスレッド・セーフとして作成 および宣言することをお勧めします。

ユーザーの出口プログラムは、MQXCC\_SUPPRESS\_FUNCTION または MQXCC\_SKIP\_FUNCTION を *ExitResponse* フィールドに戻すことによって、MQI 呼び出しの実行を制御できます。 その呼び出しを実 行できるように許可するには (また、その呼び出しが完了したあとで出口プログラムを再び呼び出すには)、 ユーザーの出口プログラムが MQXCC\_OK を戻す必要があります。

出口プログラムは、MQI 呼び出しのあとに呼び出すと、その呼び出しによって設定された完了コードと理 由コードを調べて、修正できます。

## **使用上の注意**

ここでは、出口プログラムを作成する際に考慮する必要のあるいくつかの一般的な点について説明します。

• パフォーマンス上の理由から、アセンブラー言語でプログラムを作成してください。 IBM MQ for z/OS で サポートしている他の言語のうちのいずれかでプログラムを作成する場合には、自分でデータ定義ファイ ルを作成する必要があります。

- <span id="page-866-0"></span>• プログラムを AMODE(31) および RMODE(ANY) としてリンク・エディットします。
- 作成するプログラムに対して出口パラメーター・ブロックを定義するには、アセンブラー言語のマクロ CMQXPA を使用します。
- 出口プログラムや、出口プログラムから呼び出すプログラムを定義する際には、 CONCURRENCY(THREADSAFE) を指定してください。
- CICS Transaction Server for z/OS ストレージ保護機構を使用している場合、プログラムを CICS 実行キー で実行する必要があります。 つまり、出口プログラムと制御を渡す先のプログラムの両方を定義すると きには、EXECKEY(CICS) を指定する必要があります。 CICS 出口プログラムと CICS 記憶保護機能につい ては、「 *CICS* カストマイズの手引き」を参照してください。
- プログラムは、すべての API (例えば、 IMS、 Db2、および CICS ) を使用できます。 CICS タスク関連ユ ーザー出口プログラムで使用できます。 また、MQCONN、MQCONNX、および MQDISC を除くすべての MQI 呼び出しを使用できます。 しかし、出口プログラム内の MQI 呼び出しは、出口プログラムを一度し か呼び出しません。
- 作成するプログラムでは、EXEC CICS SYNCPOINT または EXEC CICS SYNCPOINT ROLLBACK コマンドを 発行できます。 しかし、これらのコマンドは、そのタスクによって行われた **すべての** 更新内容を出口が 使用された点までコミットまたはロールバックするので、これらのコマンドを使用することはお勧めでき ません。
- 作成するプログラムは、EXEC CICS RETURN コマンドを実行して終了しなければなりません。 XCTL コマ ンドで制御を転送してはなりません。
- 出口は、IBM MQ for z/OS コードに対する拡張機能として作成されます。 出口によって、MQI を使用す る IBM MQ for z/OS プログラムやトランザクションに障害が発生することがないようにする必要があり ます。 これらは、通常、接頭部 CSQ または CK で示されます。
- CSQCAPX が CICS に定義されると、CICS システムは、CICS が IBM MQ for z/OS に接続するときに出口 プログラムのロードを試みます。 ロードが正常に行われると、メッセージ CSQC301I が CKQC パネルま たはシステム・コンソールに送られます。 ロードが失敗すると (例えば、ロード・モジュールが DFHRPL 連結のどのライブラリーにも存在しない場合)、メッセージ CSQC315 が CKQC パネルまたはシステム・ コンソールに送られます。
- 連絡域内のパラメーターがアドレスであるため、出口プログラムは、CICS システムに対してローカルと して (つまり、リモート・プログラムとしてではなく) 定義されなければなりません。

サンプル *API* 交差出口プログラム、*CSQCAPX*

サンプル出口プログラムはアセンブラー言語プログラムとして提供されます。 ソース・ファイル (CSQCAPX) はライブラリー **thlqual**.SCSQASMS で提供されます (**thlqual** はインストール時に使用する高 水準の修飾子)。 このソース・ファイルには、プログラム論理を記述する疑似コードが入っています。

このサンプル・プログラムには、初期化コードと、独自の出口プログラムを作成する際に使用できるレイ アウトが入っています。

このサンプルでは、以下の作業を行う方法を示しています。

- 出口パラメーター・ブロックのセットアップ
- 呼び出しと出口パラメーター・ブロックのアドレッシング
- どの MQI 呼び出しに対して出口が呼び出されているかの判別
- 出口の呼び出しが MQI 呼び出しの処理の前か後かの判別
- CICS 一時記憶キューへのメッセージの書き込み
- 動的ストレージ獲得用マクロ DFHEIENT の使用による、再入可能性の維持
- CICS exec インターフェース制御ブロックに対する DFHEIBLK の使用
- エラー条件のトラップ
- 呼び出し側への戻り制御

## **サンプル出口プログラムの設計**

サンプル出口プログラムでは、CICS 一時記憶キュー (CSQ1EXIT) にメッセージを書き込み、出口の操作を 示します。

メッセージは、出口の呼び出しが MQI 呼び出しの前か後かを示します。 出口が MQI 呼び出しの後に呼び 出される場合、メッセージにはその呼び出しによって戻る完了コードと理由コードが入っています。 この サンプルでは、CMQXPA マクロから名前付きの定数を使用して、入り口のタイプ (つまり、その呼び出しの 前か後) について検査します。

このサンプルでは、モニター機能は実行せず、処理中の呼び出しのタイプを示しながら単にタイム・スタ ンプ付きのメッセージを CICS キューに入れます。 これによって、出口プログラムの正しい働きと共に、 MQI のパフォーマンスが示されます。

**注 :** サンプル出口プログラムは、プログラムの実行中に行われる MQI 呼び出しごとに 6 つの EXEC CICS 呼 び出しを発行します。 この出口プログラムを使用すると、IBM MQ for z/OS のパフォーマンスは低下しま す。

*API* 交差出口の準備と使用

サンプル出口は、ソース形式でのみ提供されます。

サンプル出口または独自に作成した出口プログラムを使用するには、他の CICS プログラムの場合と同様 に、ロード・ライブラリーを作成します (1000 ページの『z/OS での CICS [アプリケーションの構築』を](#page-999-0)参 照)。

• CICS Transaction Server for z/OS および CICS for MVS™/ESA の場合、CICS システム定義 (CSD) データ・ セットを更新するときに必要な定義はメンバー **thlqual**.SCSQPROC(CSQ4B100) 内にあります。

**注 :** この定義では、接尾部 MQ を使用します。 この接尾部が社内で既に使用されている場合は、アセンブ リー段階以前に変更する必要があります。

提供されているデフォルトの CICS プログラム定義を使用する場合は、出口プログラム CSQCAPX は **使用不 可** 状態でインストールされます。 これは、出口プログラムを使用すると、パフォーマンスが大幅に低下す る可能性があるからです。

API 交差出口を一時的にアクティブ化するには、次のようにします。

- 1. CICS マスター端末からコマンド **CEMT S PROGRAM(CSQCAPX) ENABLED** を発行します。
- 2. CKQC トランザクションを実行し、接続プルダウンのオプション 3 を使用して API 交差出口の状態を **「使用可能」**に変更する。

API 交差出口を永続的に使用可能にして IBM MQ for z/OS を実行する場合は、CICS Transaction Server for z/OS および CICS for MVS/ESA で、以下のいずれかを行います。

- STATUS(DISABLED) を STATUS(ENABLED) に変更して、メンバー CSQ4B100 内の CSQCAPX 定義を変更 します。 CICS 提供のバッチ・プログラム DFHCSDUP を使用して、CICS CSD 定義を更新できます。
- 状況を DISABLED から ENABLED に変更することによって、CSQCAT1 グループ内の CSQCAPX 定義を変 更できます。

どちらの場合も、グループを再インストールする必要があります。 これを行うには、CICS システムをコー ルド・スタートするか、あるいは CICS CEDA トランザクションを使用して、CICS の稼働中にグループを再 インストールします。

**注 :** CEDA を使用すると、グループ内のいずれかのエントリーが現在使用中の場合に、エラーが発生する可 能性があります。

プロダクト・センシティブ・プログラミング・インターフェース情報はこれで終わりです。

## **共用キューを使用したアプリケーション・プログラミング**

このトピックでは、共用キューを使用する新しいアプリケーションを設計するとき、また既存のアプリケ ーションを共用キュー環境にマイグレーションするときに、考慮に入れる必要のあるいくつかの要因につ いての情報を提供しています。

アプリケーションの逐次化

特定のタイプのアプリケーションでは、メッセージがキューに到着したときとまったく同じ順序でキュー から取り出されるようにする必要がある場合があります。

例えば、データベースに対する更新のシャドーをリモート・システムに生成するのに IBM MQ を使用して いる場合は、レコードに対する更新を説明するメッセージは、そのレコードの挿入について説明するメッ セージの後で処理される必要があります。 ローカル・キュー環境では、これは多くの場合、キューをオー プンしているメッセージを読み取るアプリケーションによって行われます。その際、他の読み取りアプリ ケーションが同時にそのキューを処理することがないように、MQOO\_INPUT\_EXCLUSIVE オプションが指 定されます。

IBM MQ では、アプリケーションがこれと同じ方法で共用キューを排他的にオープンできます。 ただし、 アプリケーションがキューの区画から作業を行っている (例えば、すべてのデータベースに対する更新は同 一キュー上にあるものの、テーブル A に対する更新の相関 ID が A で、テーブル B に対する更新の相関 ID が B である) 場合で、アプリケーションがテーブル A に対する更新のメッセージとテーブル B に対する更 新のメッセージを同時に読み取る場合は、キューを排他的にオープンするという単純な機構は使用できま せん。

このタイプのアプリケーションが共用キューの高可用性を利用する場合は、1 次読み取りアプリケーション またはキュー・マネージャーに障害が起こった場合に、同じ共用キューにアクセスし、2 次キュー・マネー ジャー上で稼働しているアプリケーションの別のインスタンスが、これを引き継ぐようにすることができ ます。

1 次キュー・マネージャーに障害が起こる場合は、次の 2 つのことが生じます。

- 共用キュー対等リカバリーによって、1 次アプリケーションからの更新が不完全であれば、その更新が完 了されるか、バックアウトされる。
- 2 次アプリケーションが、キューの処理を引き継ぐ。

すべての未完了の作業単位が処理される前に 2 次アプリケーションが開始する場合がありますが、その場 合は、2 次アプリケーションが順不同でメッセージを取り出すようになります。 この種の問題を解決する ために、アプリケーションを逐次化アプリケーション にすることができます。

逐次化アプリケーションは、MQCONNX 呼び出しを使用して、アプリケーションに固有の接続タグを接続時 に指定して、キュー・マネージャーに接続します。 アプリケーションが実行するすべての作業単位は、接 続タグを使用してマークされます。 IBM MQ は、キュー共用グループ内の、同じ接続タグが指定された作 業単位が逐次化されるようにします (MQCONNX 呼び出しでの逐次化オプションに従って)。

つまり、1 次アプリケーションが接続タグ Database shadow retriever を指定した MQCONNX 呼び出 しを使用し、2 次テークオーバー・アプリケーションが同じ接続タグを指定した MQCONNX 呼び出しを使用 しようとすると、2 次アプリケーションは、未解決の 1 次作業単位が完了するまで (この場合はピア・リカ バリー)、2 次 IBM MQ に接続できません。

メッセージをキュー上の順序どおりに使用するアプリケーションでは、逐次化アプリケーション技法を使 用することを考慮してください。 特に、次の点に注意してください。

- アプリケーションまたはキュー・マネージャーに障害が起こった後、そのアプリケーションを実行したと きのコミットおよびバックアウト操作がすべて完了するまで、再始動してはならないアプリケーション。 この場合、逐次化アプリケーション技法を使用できるのは、アプリケーションが同期点で作業する場合だ けです。
- 同一アプリケーションの別のインスタンスが既に実行されている間は開始してはならないアプリケーシ ョン。

この場合、逐次化アプリケーション技法が必要なのは、アプリケーションが排他的入力用にキューをオー プンできない場合だけです。

**注 :** IBM MQ は、特定の基準が満たされるときにメッセージの順序が保持されることを保証するにすぎませ ん。 これについては、MQGET を参照してください。

共用キューでの使用に向かないアプリケーション

共用キューを使用している場合、IBM MQ の一部の機能はサポートされないため、これらの機能を使用する アプリケーションは、共用キュー環境に適していません。

共用キュー・アプリケーションを設計するときは次の点を考慮してください。

- キューに索引を付けられるのは、共用キューだけです。 キューから取得するメッセージの選択にメッセ ージ ID または相関 ID を使用するためには、キューが正しい値で索引付けされている必要があります。 メッセージ ID のみを使用してメッセージを選択している場合は、キューの索引タイプを MQIT\_MSG\_ID にする必要があります (ただし、MQIT\_NONE も使用できます)。 相関 ID のみを使用してメッセージを選 択している場合は、キューの索引タイプを MQIT\_CORREL\_ID にする必要があります。
- 一時動的キューを共用キューとして使用することはできません。 ただし、永続動的キューが使用できま す。 共用動的キューは、PERMDYN (永続動的) キューと同じ方法で作成および破棄されますが、共用動的 キューのモデルの DEFTYPE は SHAREDYN (共用動的) です。

非アプリケーション・キューを共用するかどうかの決定

非アプリケーション・キューの共用については、この情報を参照してください。

アプリケーション・キュー以外のキューについても、共用することを考慮できます。

#### **開始キュー**

共用開始キューを定義する場合は、少なくとも 1 つのトリガー・モニターが実行されている場合は、キ ュー共用グループ内のすべてのキュー・マネージャー上でトリガー・モニターを実行する必要はありま せん。 (キュー共用グループ内の各キュー・マネージャー上でトリガー・モニターが実行している場合 でも、共用開始キューを使用できます。)

共用アプリケーション・キューがあり、EVERY というトリガー・タイプ (またはトリガー間隔が短く、 EVERY というトリガー・タイプと同じように動作する FIRST というトリガー・タイプ) を使用する場合 は、開始キューは常に共用キューでなければなりません。 共用開始キューをどの場合に使用したらよ いかについては、871 [ページの表](#page-870-0) 133 を参照してください。

**システム. \* キュー**

SYSTEM.ADMIN.\* イベント・メッセージを共用キューとして保持するために使用されるキュー。 これ は、例外が発生した場合にロード・バランシングを検査するのに便利です。 IBM MQ によって作成され る各イベント・メッセージには、どのキュー・マネージャーによって作成されたかを示す相関 ID があ ります。

SYSTEM.QSG。\* 共用チャネルに使用されるキュー、および共用キューとしてのグループ内キューイン グ。

SYSTEM.DEFAULT.LOCAL.QUEUE の定義を共用するように変更することもできますし、独自のデフォル ト共用キュー定義を定義することもできます。 詳しくは、 IBM MQ for z/OS のシステム・オブジェクト の定義 を参照してください。

他の SYSTEM.\* を定義することはできません。 共用キューとしてのキュー。

共用キューを使用するよう既存のアプリケーションをマイグレーションする

共用キュー環境では、理由コード、トリガー操作、および MQINQ API 呼び出しの動作が異なる場合があり ます。

既存のキューを共用キューにマイグレーションする方法については、 非共用キューの共用キューへのマイ グレーション を参照してください。

既存のアプリケーションをマイグレーションするときは、以下の事柄を考慮してください。共用キュー環 境では、動作が異なることがあります。

## **理由コード**

共用キューを使用するよう既存のアプリケーションをマイグレーションするときは、発行される可能性 のある新しい理由コードをチェックしてください。

**トリガー**

共用アプリケーション・キューを使用する場合、トリガー操作は、コミットされたメッセージに対して のみ機能します (非共用アプリケーション・キューでは、トリガー操作はすべてのメッセージに対して 機能します)。

アプリケーションを開始するためにトリガー操作を使用する場合は、共用開始キューを使用できます。 871 ページの表 133 では、使用する開始キューのタイプを決定する際に考慮しなければならない事柄 を説明しています。

<span id="page-870-0"></span>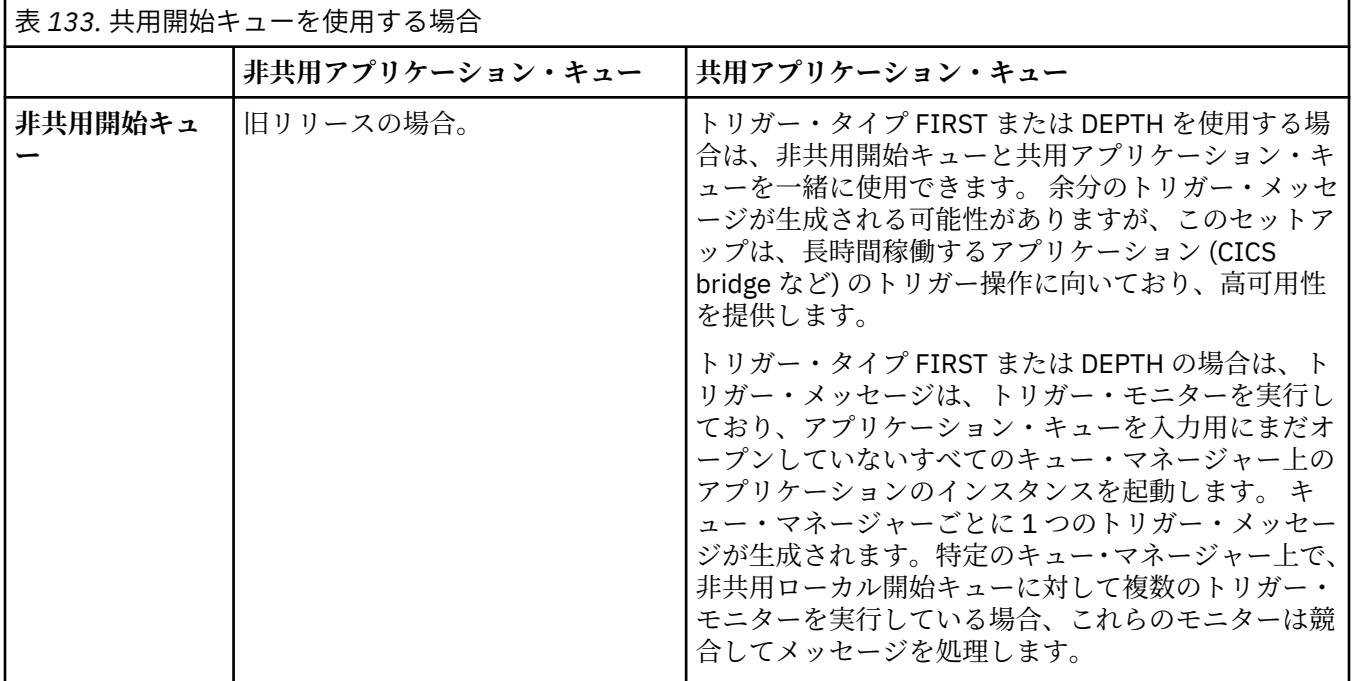

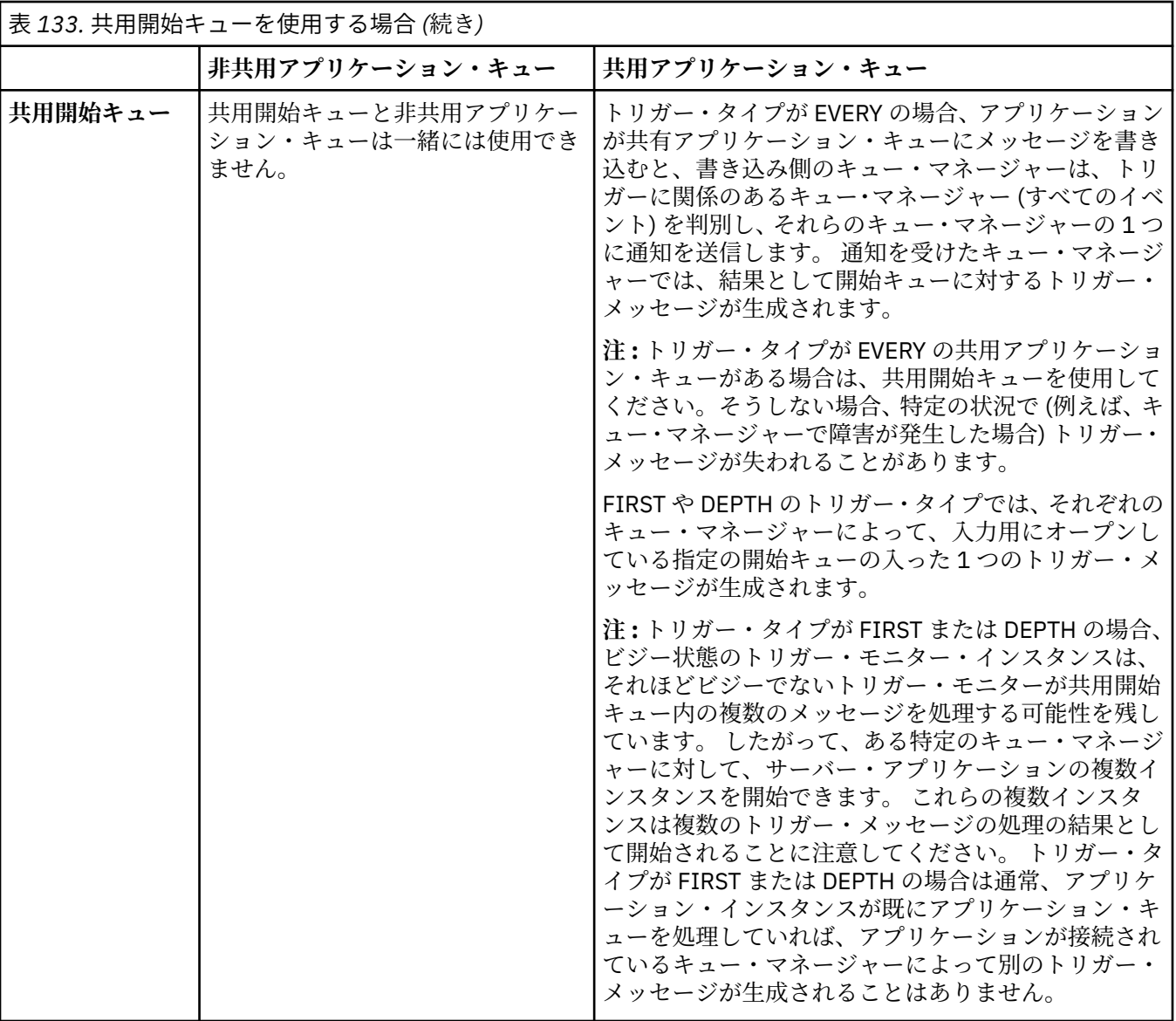

## **MQINQ**

MQINQ 呼び出しを使用して共用キューについての情報を表示するときは、入力または出力用にキュー をオープンしている MQOPEN 呼び出しの数の値は、その呼び出しを発行したキュー・マネージャーだけ に関連しています。 キュー共用グループ内の、その他のキューをオープンしているキュー・マネージ ャーについての情報は作成されません。

#### **IBM MQ for z/OS 上の IMS および IMS ブリッジ・アプリケーション** z/0S

この情報は、IBM MQ を使用して IMS アプリケーションを作成する際に役立ちます。

- IMS アプリケーションで同期点と MQI 呼び出しを使用する場合は、71 [ページの『](#page-70-0)IBM MQ を使用した IMS [アプリケーションの作成』を](#page-70-0)参照してください。
- IBM MQ IMS ブリッジを使用するアプリケーションを作成する場合は、74 ページの『IMS [ブリッジ・ア](#page-73-0) [プリケーションの作成』を](#page-73-0)参照してください。

IBM MQ for z/OS 上の IMS および IMS ブリッジ・アプリケーションについて詳しくは、以下のリンクを参 照してください。

- 71 ページの『IBM MQ を使用した IMS [アプリケーションの作成』](#page-70-0)
- 74 ページの『IMS [ブリッジ・アプリケーションの作成』](#page-73-0)

### **関連概念**

689 ページの『[Message Queue Interface](#page-688-0) の概要』

メッセージ・キュー・インターフェース (MQI) (Message Queue Interface (MQI)) コンポーネントについて 説明します。

702 [ページの『キュー・マネージャーへの接続とキュー・マネージャーからの切断』](#page-701-0)

IBM MQ プログラミング・サービスを使用するには、プログラムがキュー・マネージャーに接続していなけ ればなりません。 この情報を使用して、キュー・マネージャーへの接続方法とキュー・マネージャーから の切断方法について学習します。

710 [ページの『オブジェクトのオープンとクローズ』](#page-709-0) ここでは、IBM MQ オブジェクトのオープンとクローズについて説明します。

720 [ページの『キューへのメッセージの書き込み』](#page-719-0)

この情報を使用して、メッセージをキューに書き込む方法について学習します。

736 [ページの『キューからのメッセージの読み取り』](#page-735-0)

この情報を使用して、キューからのメッセージの読み取りについて学習します。

822 [ページの『オブジェクト属性の照会と設定』](#page-821-0) 属性は、IBM MQ オブジェクトの性質を定義する特性です。

825 [ページの『作業単位のコミットとバックアウト』](#page-824-0)

ここでは、作業単位で発生したリカバリー可能な取得操作および書き込み操作をコミットおよび取り消す 方法について説明します。

837 [ページの『トリガーによる](#page-836-0) IBM MQ アプリケーションの開始』 トリガーについて、およびトリガーを使用して IBM MQ アプリケーションを開始する方法について理解し ます。

856 ページの『MQI [とクラスターの処理』](#page-855-0) 呼び出しと戻りコードには、クラスター化に関連する特殊なオプションがあります。

861 ページの『IBM MQ for z/OS [上でのアプリケーションの使用](#page-860-0)/作成方法』

IBM MQ for z/OS アプリケーションは、いくつもの異なる環境で稼働するプログラム群で構成することがで きます。 これは、複数の環境で使用可能な機能を利用できることを意味します。

## *IBM MQ* **を使用した** *IMS* **アプリケーションの作成**

IMS アプリケーションで IBM MQ を使用する際には、さらに考慮事項があります。これには、どの MQ API 呼び出しを使用できるか、および同期点に使用されるメカニズムが含まれます。

IBM MQ for z/OS での IMS アプリケーションの作成について詳しくは、以下のリンクを参照してください。

- 71 ページの『IMS [アプリケーションにおける同期点』](#page-70-0)
- 71 ページの『IMS [アプリケーションにおける](#page-70-0) MQI 呼び出し』

## **制限対象機能**

IMS アダプターを使用するアプリケーションが使用できる IBM MQ API 呼び出しには、いくつかの制約事 項があります。

以下の IBM MQ API 呼び出しは、IMS アダプターを使用するアプリケーションではサポートされていませ  $\mathcal{L}_\circ$ 

- MQCB
- MQCB\_FUNCTION
- MQCTL

## **関連概念**

74 ページの『IMS [ブリッジ・アプリケーションの作成』](#page-73-0) このトピックでは、IBM MQ - IMS ブリッジを使用するアプリケーションの作成について説明します。

*IMS* アプリケーションにおける同期点

IMS アプリケーションでは、IOPCB および CHKP (checkpoint) に対する GU (get unique) などの IMS 呼び 出しを使用して同期点を確立します。

直前のチェックポイント以降のすべての変更をバックアウトするには、IMS ROLB (rollback) 呼び出しを使 用できます。 詳しくは、 IMS 資料の ROLB [呼び出し](https://www.ibm.com/docs/en/ims/15.4.0?topic=dcitss-rolb-call) を参照してください。

このキュー・マネージャーは、2 フェーズ・コミット・プロトコルの参加プログラムです。 IMS 同期点管 理プログラムはそのためのコーディネーターです。

すべてのオープン状態のハンドルは、IMS アダプターによって同期点でクローズされます (バッチまたは非 メッセージ・ドリブン BMP 環境の場合を除く)。 これは、別のユーザーが次の作業単位を開始することも あり、また、IBM MQ のセキュリティー検査が、(MQPUT または MQGET 呼び出し時でなく) MQCONN、 MQCONNX および MQOPEN 呼び出し時に実行されるためです。

しかし、入力待ち (WFI (Wait-for-Input)) または疑似入力待ち (PWFI (pseudo Wait-for-Input)) 環境では、 IMS は、次のメッセージが到着するか、QC 状況コードがアプリケーションに戻されるまでは、IBM MQ に ハンドルをクローズするよう通知しません。 アプリケーションが IMS 領域内で待機していて、これらのハ ンドルのいずれかが、トリガーされたキューに属している場合、それらのキューはオープンしているので トリガーは発生しません。 この理由のため、 WFI または PWFI 環境で実行するアプリケーションは、次の メッセージ用に IOPCB に対する GU を行う前に、明示的な MQCLOSE を キュー・ハンドルに対して実行す る必要があります。

IMS アプリケーション (BMP または MPP) が MQDISC 呼び出しを発行した場合は、オープン・キューはク ローズされますが、暗黙の同期点はとられません。 アプリケーションが正常終了した場合は、すべてのオ ープン・キューがクローズされ、暗黙のコミットが行われます。 アプリケーションが異常終了した場合は、 すべてのオープン・キューがクローズされ、暗黙のバックアウトが行われます。

#### *IMS* アプリケーションにおける *MQI* 呼び出し

この情報を使用して、サーバー・アプリケーションおよび照会アプリケーションにおける MQI 呼び出しの 使用方法について学習します。

この節では、以下のタイプの IMS アプリケーションで MQI 呼び出しを使用する方法について説明します。

- 874 ページの『サーバー・アプリケーション』
- 876 [ページの『照会アプリケーション』](#page-875-0)

## **サーバー・アプリケーション**

MQI サーバー・アプリケーション・モデルの概要を次に示します。

Initialize/Connect

Open queue for input shared .

Get message from IBM MQ queue

Do while Get does not fail .

If expected message received Process the message Else Process unexpected message End if

. Commit

.

.

. Get next message from IBM MQ queue

. End do

. Close queue/Disconnect

. END

サンプル・プログラム CSQ4ICB3 では、C/370 での、このモデルを使用した BMP の実装方式を示します。 プログラムは、まず IMS、次に IBM MQ の順で通信を確立します。

main() ---- Call InitIMS If IMS initialization successful Call InitMQM If IBM MQ initialization successful Call ProcessRequests Call EndMQM End-if End-if

Return

IMS 初期設定では、プログラムがメッセージ・ドリブン、バッチ指向のいずれの BMP として呼び出されて いるかが判定され、それぞれの場合に応じて、IBM MQ キュー・マネージャーの接続とキュー・ハンドルが 制御されます。

InitIMS ------- Get the IO, Alternate and Database PCBs Set MessageOriented to true

Call ctdli to handle status codes rather than abend If call is successful (status code is zero) While status code is zero Call ctdli to get next message from IMS message queue If message received Do nothing Else if no IOPBC Set MessageOriented to false Initialize error message Build 'Started as batch oriented BMP' message Call ReportCallError to output the message End-if Else if response is not 'no message available' Initialize error message Build 'GU failed' message Call ReportCallError to output the message Set return code to error End-if End-if End-while Else Initialize error message Build 'INIT failed' message Call ReportCallError to output the message Set return code to error End-if

Return to calling function

IBM MQ 初期設定では、キュー・マネージャーに接続して、キューをオープンします。 メッセージ・ドリ ブンの BMP では、それぞれの IMS 同期点が取られてから呼び出されます。バッチ指向の BMP では、プロ グラムの始動時にのみ呼び出されます。

InitMQM ------- Connect to the queue manager If connect is successful Initialize variables for the open call Open the request queue If open is not successful Initialize error message Build 'open failed' message Call ReportCallError to output the message Set return code to error End-if Else Initialize error message Build 'connect failed' message Call ReportCallError to output the message Set return code to error End-if Return to calling function

<span id="page-875-0"></span>MPP 内のサーバー・モデルの実装方式は、MPP が呼び出しごとに 1 つの作業単位を処理するという事実に 影響されます。 これは、同期点 (GU) がとられるとき、接続とキュー・ハンドルがクローズされ、次の IMS メッセージが送達されるからです。 この制限は、以下のいずれかの方法によって部分的に克服することが できます。

#### • **1 つの作業単位内で多数のメッセージを処理する方法**

これには、以下の処理が含まれます。

- メッセージの読み取り
- 必要な更新の処理
- 応答の書き込み

同期点がとられる時点で、1 つのループのなかで、すべてのメッセージが処理されるか、または最大数の メッセージ群が処理されるまで、上記の処理を行います。

特定のタイプのアプリケーション (例えば、単純なデータベースの更新または照会) についてのみ、この 方法が適用できます。 MQI 応答メッセージは、処理中の MQI メッセージの発信元の許可によって書き込 むことができますが、IMS リソースの更新がセキュリティーに及ぼす影響には注意する必要があります。

## • **MPP を呼び出すごとに 1 つのメッセージを処理し、使用可能なすべてのメッセージを処理するための MPP のスケジュールを複数作成できるようにする方法**

IBM MQ IMS トリガー・モニター・プログラム (CSQQTRMN) は、 IBM MQ キューにメッセージがあって、 それにサービスを提供するアプリケーションがない場合に、MPP トランザクションをスケジュールする ために使用します。

トリガー・モニターが MPP を開始すると、キュー・マネージャー名とキュー名は、以下の COBOL コー ドの抜粋で示すように、プログラムに渡されます。

\* Data definition extract 01 WS-INPUT-MSG.<br>05 IN-LL1 05 IN-LL1 PIC S9(3) COMP. 05 IN-ZZ1 PIC S9(3) COMP. 05 WS-STRINGPARM PIC X(1000). 01 TRIGGER-MESSAGE. COPY CMQTMC2L. \* \* Code extract GU-IOPCB SECTION. MOVE SPACES TO WS-STRINGPARM. CALL 'CBLTDLI' USING GU, IOPCB, WS-INPUT-MSG. IF IOPCB-STATUS = SPACES MOVE WS-STRINGPARM TO MQTMC. \* ELSE handle error \* \* Now use the queue manager and queue names passed DISPLAY 'MQTMC-QMGRNAME MQTMC-QMGRNAME OF MQTMC '='.<br>DISPLAY 'MOTMC-ONAME =' DISPLAY 'MQTMC-QNAME =' MQTMC-QNAME OF MQTMC '='.

タスクの実行が長時間になることが予想されるサーバー・モデルは、バッチ処理領域内のサポートをお勧 めします。ただし、BMP は CSQQTRMN で起動することができません。

## **照会アプリケーション**

照会または更新作業を開始する一般的な IBM MQ アプリケーションは以下の処理を行います。

- ユーザーからのデータの収集
- 1 つ以上の IBM MQ メッセージの書き込み
- 応答メッセージの読み取り (待機しなければならない場合もある)
- ユーザーへの応答

IBM MQ キューに書き込まれたメッセージは、コミットされるまでは他の IBM MQ アプリケーションで使 用できないため、それらのメッセージを同期点から外すか、あるいは IMS アプリケーションを 2 つのトラ ンザクションに分割する必要があります。

照会で 1 つのメッセージの書き込みを処理する場合、*no syncpoint* オプションを使用できます。しかし、 照会がより複雑な場合、またはリソースの更新が絡む場合には、同期点制御が稼働していないときに障害 が発生すると、整合性上の問題が起こる可能性があります。

これを克服するために、プログラム間メッセージ通信を使用する MQI 呼び出しを使用して IMS MPP トラ ンザクションを分割することができます。これについては、「 *IMS* [システム間連絡](https://www.ibm.com/docs/en/ims/15.4.0?topic=connections-intersystem-communication-isc) *(ISC)* 」を参照してくだ さい。 これによって、照会プログラムが MPP に実装できるようになります。

Initialize first program/Connect . Open queue for output . Put inquiry to IBM MQ queue . Switch to second IBM MQ program, passing necessary data in save pack area (this commits the put) . END . . Initialize second program/Connect . Open queue for input shared . Get results of inquiry from IBM MQ queue . Return results to originator . END

## *IMS* **ブリッジ・アプリケーションの作成**

このトピックでは、IBM MQ - IMS ブリッジを使用するアプリケーションの作成について説明します。

IBM MQ-IMS ブリッジに関する情報については、「IMS ブリッジ」を参照してください。

IBM MQ for z/OS 上での IMS ブリッジ・アプリケーションの作成について詳しくは、以下のリンクを参照 してください。

• 75 ページの『IMS [ブリッジがメッセージを処理する方法』](#page-74-0)

• 884 ページの『IBM MQ を使用した IMS [トランザクション・プログラムの作成』](#page-883-0)

#### **関連概念**

71 ページの『IBM MQ を使用した IMS [アプリケーションの作成』](#page-70-0) IMS アプリケーションで IBM MQ を使用する際には、さらに考慮事項があります。これには、どの MQ API 呼び出しを使用できるか、および同期点に使用されるメカニズムが含まれます。

*IMS* ブリッジがメッセージを処理する方法

IBM MQ-IMS ブリッジを使用して IMS アプリケーションにメッセージを送信する場合、メッセージを特殊 なフォーマットで構成する必要があります。

また、ターゲット IMS システムの XCF グループとメンバー名を指定するストレージ・クラスで定義されて いる IBM MQ キューにもメッセージを書き込む必要があります。 これらは、MQ-IMS ブリッジ・キュー、 または簡単に**ブリッジ**・キューとして知られています。

IBM MQ-IMS ブリッジを QSGDISP(QMGR) を指定して定義した場合、または QSGDISP(SHARED) と NOSHARE オプションを指定して定義した場合は、ブリッジ・キューに対する排他的な入力権限 (MQOO\_INPUT\_EXCLUSIVE) がブリッジになければなりません。

IMS アプリケーションにメッセージを送信する前に、ユーザーは IMS にサインオンする必要はありません。 セキュリティー・チェックには、MQMD 構造体の *UserIdentifier* フィールドのユーザー ID が使われま す。 チェックのレベルは、IBM MQ が IMS に接続されるときに決定されます。詳しくは、IMS ブリッジに 関するアプリケーション・アクセス制御を参照してください。 これにより、疑似サインオンをインプリメ ントすることが可能になります。

IBM MQ - IMS ブリッジは、次のタイプのメッセージを受け付けます。

• メッセージには IMS トランザクション・データと MQIIH 構造体 (MQIIH を参照) が含まれています。

MQIIH LLZZ<trancode><data>[LLZZ<data>][LLZZ<data>]

**注 :**

- 1. 角括弧 [ ] は、任意指定の複数セグメントを表します。
- 2. MQIIH 構造体を使用するには、MQMD 構造体の *Format* フィールドを MQFMT\_IMS に設定してくだ さい。
- IMS トランザクション・データが入っているが、MQIIH 構造体は入っていないメッセージ。

LLZZ<trancode><data> \ [LLZZ<data>][LLZZ<data>]

IBM MQ は、メッセージ・データをチェックして、LL バイト数と MQIIH (存在する場合) の長さの合計が、 メッセージの長さに等しいかどうかを確認します。

IBM MQ - IMS ブリッジは、ブリッジ・キューからメッセージを読み取ると、それらのメッセージを次のよ うに処理します。

- メッセージに MQIIH 構造体が含まれている場合、ブリッジは MQIIH を検証し (MQIIH を参照)、OTMA ヘッダーを作成してから IMS にメッセージを送信します。 トランザクション・コードは、入力メッセー ジに指定されます。 これが LTERM の場合、IMS は応答として DFS1288E メッセージを出します。 トラ ンザクション・コードがコマンドを表す場合、IMS は、そのコマンドを実行するか、もしくはメッセージ を IMS 内のトランザクション用のキューに入れます。
- そのメッセージに IMS トランザクション・データは入っているが、MQIIH 構造体が入っていない場合は、 IMS ブリッジは次のように仮定します。
	- トランザクション・コードはユーザー・データのバイト 5 から 12 までである。
	- トランザクションは非会話型である。
	- トランザクションはコミット・モード 0 (コミット後送信) である。
	- MQMD 内の *Format* は *MFSMapName* (入力上) として使用される。
	- セキュリティー・モードは MQISS\_CHECK である。

応答メッセージも MQIIH 構造体なしで作成され、MQMD の *Format* は IMS 出力の *MFSMapName* から取 得されます。

IBM MQ - IMS ブリッジでは、各 IBM MQ キューにつき 1 つまたは 2 つの Tpipe を使用します。

- 同期化 Tpipe は、コミット・モード 0 (COMMIT\_THEN\_SEND) を使用するすべてのメッセージに使用され ます (これらは、 IMS /DIS TMEMBER クライアント TPIPE xxxx コマンドの状況フィールドに SYN と表示 されます)。
- 非同期 Tpipe は、コミット・モード 1 (SEND\_THEN\_COMMIT) のメッセージに使用します。

Tpipe は、初めて使用するときに IBM MQ によって作成されます。 非同期 Tpipe は、IMS を再始動するま で削除されません。 同期 Tpipe は、IMS をコールド・スタートするまで削除されません。 ユーザーがこれ らの Tpipe を削除することはできません。

IBM MQ - IMS ブリッジのメッセージの扱い方について詳しくは、以下のトピックを参照してください。

- 76 ページの『IBM MQ メッセージと IMS [トランザクション・タイプの対応関係』](#page-75-0)
- 77 ページの『メッセージを IMS [キューに書き込めない場合』](#page-76-0)
- 77 ページの『IMS [ブリッジのフィードバック・コード』](#page-76-0)
- 77 ページの『IMS [ブリッジからのメッセージ内の](#page-76-0) MQMD フィールド』
- 79 ページの『IMS [ブリッジからのメッセージ内の](#page-78-0) MQIIH フィールド』
- 79 ページの『IMS [からの応答メッセージ』](#page-78-0)
- 80 ページの『IMS [トランザクションにおける代替応答](#page-79-0) PCB の使用』
- 80 ページの『IMS [からの非送信請求メッセージの送信』](#page-79-0)
- 80 [ページの『メッセージのセグメント化』](#page-79-0)
- 80 ページの『IMS [ブリッジとの間のメッセージのデータ変換』](#page-79-0)

### **関連概念**

 $\Box$ 

884 ページの『IBM MQ を使用した IMS [トランザクション・プログラムの作成』](#page-883-0) IBM MQ を介して IMS トランザクションを処理するために必要なコーディングは、 IMS トランザクション が必要とするメッセージ形式と、トランザクションが返すことができる応答の範囲によって異なります。 しかし、アプリケーションが IMS 画面形式制御情報を扱うときには、考慮すべき点がいくつかあります。

*IBM MQ* メッセージと *IMS* トランザクション・タイプの対応関係 表は IBM MQ メッセージと IMS トランザクション・タイプの対応関係を示しています。

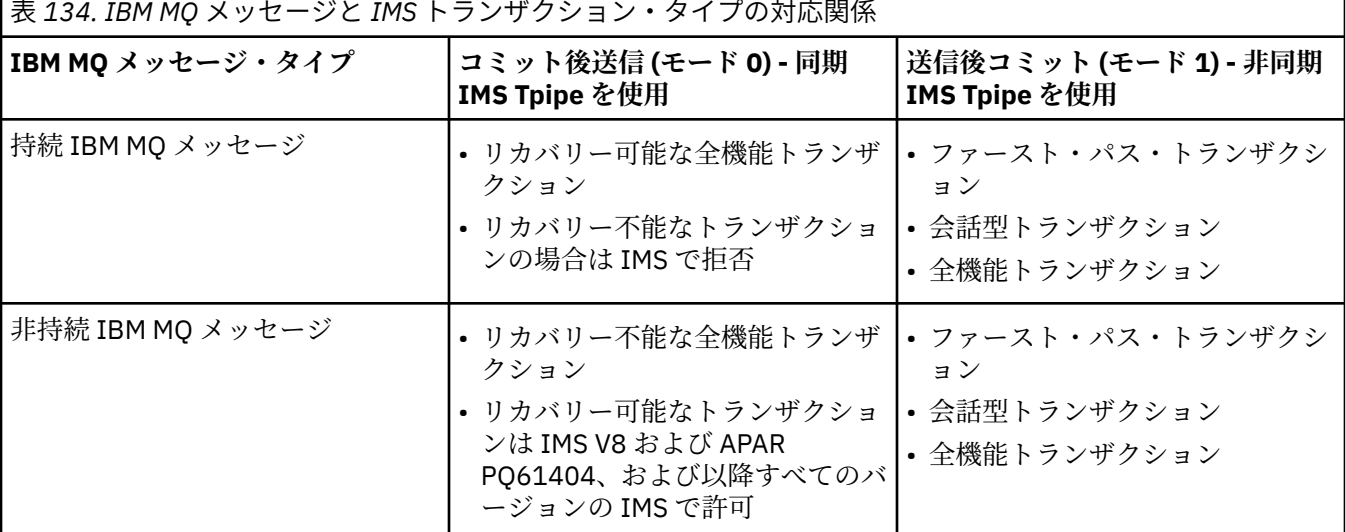

**注 :** IMS コマンドは、コミット・モードが 0 の持続 IBM MQ メッセージを使用できません。 詳しくは、 [コ](https://www.ibm.com/docs/en/ims/15.4.0?topic=properties-commit-mode-commitmode) [ミット・モード](https://www.ibm.com/docs/en/ims/15.4.0?topic=properties-commit-mode-commitmode) (commitMode) を参照してください。

メッセージを *IMS* キューに書き込めない場合

メッセージを IMS キューに書き込めない場合に取られる処置について説明します。

メッセージを IMS キューに書き込めない場合は、IBM MQ によって次の処理が行われます。

- メッセージが無効なために IMS に書き込めない場合は、そのメッセージは送達不能キューに書き込まれ、 メッセージがシステム・コンソールに送られます。
- メッセージが有効であるのに、IMS によって拒否された場合、IBM MQ はシステム・コンソールにエラ ー・メッセージを送信します。このメッセージは IMS センス・コードを含んでおり、IBM MQ メッセー ジは送達不能キューに書き込まれます。 IMS センス・コードが 001A の場合、IMS はその障害の理由を 含む IBM MQ メッセージを応答先キューに送信します。

**注 :** 上のリストのような環境では、IBM MQ が何らかの理由で送達不能キューにメッセージを書き込めな いとき、メッセージは発信元の IBM MQ キューに返されます。 エラー・メッセージがシステム・コンソ ールに送られ、そのキューから、他のメッセージは送られません。

メッセージを再送するには、次の **いずれか** を行ってください。

- そのキューに対応する IMS 内の Tpipes を停止し、再始動する。
- そのキューを GET(DISABLED) に変更し、再び GET(ENABLED) に変更する。
- IMS または OTMA を停止、再始動する。
- IBM MQ サブシステムを停止し、再始動する。

• メッセージが、メッセージ・エラー以外の理由で IMS に拒否された場合、IBM MQ メッセージは元のキ ューに返され、IBM MQ はそのキューの処理を停止します。そして、システム・コンソールにはエラー・ メッセージが送られます。

例外報告メッセージが必要な場合は、そのブリッジは発信元の許可によりそのメッセージを応答先キュー に書き込みます。 例外報告メッセージを応答先キューに書き込めない場合は、その報告メッセージはブ リッジの許可により送達不能キューに書き込まれます。 メッセージ DLQ に書き込めない場合、そのメッ セージは廃棄されます。

## *IMS* ブリッジのフィードバック・コード

IMS センス・コードは通常、CSQ2001I のような IBM MQ コンソール・メッセージでは 16 進形式の出力と なります (例えば、センス・コード 0x001F)。 IBM MQ フィードバック・コード (送達不能キューに書き込 まれるメッセージの送達不能ヘッダーの中に見られる) は、10 進数です。

IMS ブリッジのフィードバック・コードの範囲は 301 から 399 まで、または、NACK センス・コード 0x001A の場合は 600 から 855 までです。 このフィードバック・コードは、IMS-OTMA センス・コードから次の ようにマッピングされます。

1. IMS-OTMA センス・コードが 16 進数から 10 進数に変換されます。

- 2. 1 の計算結果に 300 が加算され、 IBM MQ *Feedback* コードが示されます。
- 3. IMS-OTMA センス・コード 0x001A、10 進数 26 は特殊なケースです。 範囲 600 から 855 までのフィ ードバック・コードが生成されます。

a. IMS-OTMA 理由コードが 16 進数から 10 進数に変換されます。

b. a の計算結果に 600 を足して、IBM MQ フィードバック・コードを作成します。

IMS-OTMA センス・コードについては、「NAK メッセージ用の OTMA [センス・コード」を](https://www.ibm.com/docs/en/ims/15.4.0?topic=codes-otma-sense-nak-messages)参照してくださ い。

*IMS* ブリッジからのメッセージ内の *MQMD* フィールド IMS ブリッジからのメッセージ内の MQMD フィールドについて説明します。

元のメッセージの MQMD は、OTMA ヘッダーの User Data セクションで、IMS によって渡されます。 メッ セージが IMS から発信している場合、これは IMS 宛先解決出口によって構築されます。 IMS から受信され るメッセージの MQMD は次のように構築されます。

#### **StrucID**

"MD "

**バージョン**

MQMD\_VERSION\_1

#### **レポート**

MQRO\_NONE

#### **MsgType**

MQMT\_REPLY

#### **Expiry**

MOIIH の Flags フィールドで MOIIH\_PASS\_EXPIRATION が設定されている場合は、このフィールドに は残りの満了時間が含まれ、設定されていない場合は、このフィールドは MOEI\_UNLIMITED に設定さ れます。

### **Feedback**

MQFB\_NONE

#### **Encoding**

MQENC.Native (z/OS システムのエンコード)

#### **CodedCharSetId**

MQCCSI\_Q\_MGR (z/OS システムの CodedCharSetID)。

#### **Format**

入力メッセージの MQMD.Format が MQFMT\_IMS の場合は MQFMT\_IMS。その他の場合は、 IOPCB.MODNAME。

## **Priority**

入力メッセージの MQMD.Priority。

#### **Persistence**

コミット・モードによって異なります。CM-1 の場合は、入力メッセージの MQMD.Persistence。CM-0 の場合は、IMS メッセージの回復可能性と一致します。

#### **MsgId**

MQRO\_PASS\_MSG\_ID の場合、MQMD.MsgId。その他の場合は、New MsgId (デフォルト)。

#### **CorrelId**

MQRO\_PASS\_CORREL\_ID の場合は、入力メッセージの MQMD.CorrelId。その他の場合は、入力メッセ ージの MQMD.MsgId (デフォルト)。

#### **BackoutCount**

 $\Omega$ 

#### **ReplyToQ**

ブランク

#### **ReplyToQMgr**

ブランク (MQPUT の間はキュー・マネージャーによってローカル・キュー・マネージャー名に設定され ます)。

#### **UserIdentifier**

入力メッセージの MQMD.UserIdentifier。

#### **AccountingToken**

入力メッセージの MQMD.AccountingToken。

#### **ApplIdentityData**

入力メッセージの MQMD.ApplIdentityData。

#### **PutApplType**

エラーがない場合、MOAT XCF。その他の場合は、MOAT\_BRIDGE。

#### **PutApplName**

エラーがない場合、<XCFgroupName><XCFmemberName>。その他の場合は、QMGR 名。

#### **PutDate**

メッセージを書き込んだ日付

## **PutTime**

メッセージを書き込んだ時刻

#### **ApplOriginData**

ブランク

*IMS* ブリッジからのメッセージ内の *MQIIH* フィールド IMS ブリッジからのメッセージ内の MQIIH フィールドについて説明します。

IMS から受信されるメッセージの MQIIH は次のように構築されます。

#### **StrucId**

## "IIH "

**バージョン** 1

**StrucLength**

84

## **Encoding**

MQENC\_NATIVE

#### **CodedCharSetId**

MQCCSI\_Q\_MGR

#### **Format**

MQIIH.ReplyToFormat がブランクでない場合は、入力メッセージの MQIIH.ReplyToFormat。ブランク の場合は、IOPCB.MODNAME。

**フラグ**  $\Omega$ 

## **LTermOverride**

OTMA ヘッダーの LTERM 名 (Tpipe)。

### **MFSMapName**

OTMA ヘッダーのマップ名。

## **ReplyToFormat**

ブランク

#### **Authenticator**

応答メッセージが MQ-IMS ブリッジ・キューに書き込まれる場合は入力メッセージの MQIIH.Authenticator。書き込まれない場合はブランク。

### **TranInstanceId**

会話中の場合は、OTMA ヘッダーの会話 ID またはサーバー・トークン。 バージョンが V14 より前の IMS では、会話中でない場合、このフィールドは常にヌルになります。 IMS V14 以降では、会話中で ない場合でも、このフィールドは IMS によって設定されることがあります。

#### **TranState**

会話中の場合は、"C"。それ以外の場合はブランク。

## **CommitMode**

OTMA ヘッダーのコミット・モード ("0" または "1")。

#### **SecurityScope**

ブランク

#### **予約済み**

ブランク

*IMS* からの応答メッセージ

IMS トランザクション ISRT がその IOPCB へ送られると、メッセージは発信元の LTERM または TPIPE に戻 されます。

これらは IBM MQ では応答メッセージとして表示されます。 IMS からの応答メッセージは、元のメッセー ジで指定された応答先キューに書き込まれます。 応答メッセージを応答先キューに書き込めない場合は、 そのメッセージはブリッジの許可により送達不能キューに書き込まれます。 応答メッセージを送達不能キ ューに書き込めない場合は、メッセージが受信できないことを示す否定応答が IMS に送られます。 この時 点で、そのメッセージに対する責任は IMS に戻ります。 コミット・モード 0 を使用している場合、Tpipe からのメッセージはブリッジには送られず、IMS キュー上に留まります。つまり、再始動するまではメッ セージは送られません。 コミット・モード 1 を使用している場合、他の作業を続けることができます。

応答が MQIIH 構造体を持っている場合、その形式は MQFMT\_IMS となります。この構造体を持っていない 場合は、その形式はメッセージを挿入するときに使用される IMS MOD 名により指定されます。

*IMS* トランザクションにおける代替応答 *PCB* の使用 IMS トランザクションが代替応答 PCB ( ALTPCB に対して ISRT を使用する場合、または変更可能な PCB に CHNG 呼び出しを発行する場合) を使用し、そのメッセージを転送する必要があるかどうかを判別するため に、プリルーティング出口 (DFSYPRX0) が呼び出されます。

メッセージの再経路指定が必要な場合は、宛先解決出口 (DFSYDRU0) が呼び出され、宛先の確認とヘッダ ー情報の作成が行われます。これらの出口プログラムについては、IMS における OTMA 出口の使用および 事前経路指定出口 DFSYPRX0 を参照してください。

出口でアクションが取られない限り、 IBM MQ キュー・マネージャーから開始された IMS トランザクショ ンからのすべての出力は、IOPCB または ALTPCB に関係なく、同じキュー・マネージャーに戻されます。

*IMS* からの非送信請求メッセージの送信 IMS から IBM MQ キューにメッセージを送信するには、ISRT が ALTPCB に対して実行する IMS トランザク ションを呼び出す必要があります。

事前経路指定および宛先解決出口を作成して、IMS からの非送信請求メッセージの経路を指定し、OTMA ユーザー・データを作成することによって、メッセージの MQMD が正確に構築されるようにする必要があ

ります。 これらの出口プログラムについては、事前経路指定出口 DFSYPRX0 および宛先解決ユーザー出口 を参照してください。

**注 :** IBM MQ - IMS ブリッジは、受信したメッセージが応答メッセージと非送信請求メッセージのどちらな のかを判断することができません。 いずれの場合であっても、メッセージも同じようにして扱い、そのメ ッセージとともに受信した OTMA UserData に基づいて、応答の MQMD および MQIIH を構築します。

非送信請求メッセージの場合は、Tpipe を新規に作成できます。 例えば、既存の IMS トランザクションを 新規の LTERM (例: PRINT01) に変更したときに、実装システムでは出力を OTMA によって転送する必要が ある場合、新規の Tpipe (この場合は PRINT01) が作成されます。 デフォルトの場合、作成されるのは非同 期 Tpipe となります。 実装システムでメッセージをリカバリー可能にする必要がある場合は、宛先解決出 口の出力フラグを設定してください。 詳細については、 *IMS* カスタマイズの手引き を参照してください。

#### メッセージのセグメント化

単一のセグメントまたは複数のセグメントの入力が予期されるとき、IMS トランザクションを定義できま す。

発信元の IBM MQ アプリケーションは、MQIIH 構造体に続くユーザー入力を 1 つまたは複数の LLZZ デー タ・セグメントとして作成する必要があります。 IMS メッセージのすべてのセグメントは、1 回の MQPUT 呼び出しで送られる 1 つの IBM MQ メッセージの中に入っていなければなりません。

1 つの LLZZ データ・セグメントの最大長は、IMS/OTMA によって定義されます (32767 バイト)。 IBM MQ メッセージの全体の長さは、LL バイトの合計に、MQIIH 構造体の長さを加えた値となります。

応答のすべてのセグメントは、1 つの IBM MQ メッセージが入っています。

このほか、MOFMT\_IMS\_VAR\_STRING 形式のメッセージについては、32 KB の制限があります。 ASCII 混 合 CCSID メッセージ内のデータが EBCDIC 混合 CCSID メッセージに変換されるとき、SBCS 文字と DBCS 文字との間の遷移が発生するたびに、シフトイン・バイトまたはシフトアウト・バイトが追加されます。 32 KB の制限は、メッセージの最大サイズに適用されます。 つまり、メッセージの LL フィールドが 32 KB を超えることができないため、メッセージはシフトイン文字およびシフトアウト文字を含めて 32 KB を超 えることができません。 メッセージを作成するアプリケーションでは、これを考慮に入れる必要がありま す。

#### *IMS* ブリッジとの間のメッセージのデータ変換

データ変換は、メッセージをそのストレージ・クラス用に定義された XCF 情報を持つ宛先キューに書き込 むときに、分散キューイング機能 (必要なすべての出口を呼び出すことができる) またはグループ内キュー イング・エージェント (出口の使用をサポートしない) によって実行されます。 データ変換は、パブリッシ ュ/サブスクライブによってメッセージがキューに送信された場合には行われません。

必要な出口はすべて、CSQXLIB DD ステートメントで参照されるデータ・セット内の分散キューイング機能 から利用できなければなりません。 これは、任意の IBM MQ プラットフォームから IBM MQ - IMS ブリッ ジを使用して IMS アプリケーションにメッセージを送信できることを意味します。

変換エラーがある場合、そのメッセージは未変換キューに書き込まれます。これは、IBM MQ - IMS ブリッ ジがそのヘッダー形式を認識できないため、最終的にそのブリッジによってエラーとして処理されます。 変換エラーが発生すると、エラー・メッセージが z/OS コンソールに送られます。

一般的なデータ変換の詳細については、956 [ページの『データ変換出口の作成』](#page-955-0)を参照してください。

## **IBM MQ - IMS ブリッジへのメッセージの送信**

変換が正しく行われるようにするため、キュー・マネージャーにメッセージの形式を指示する必要があり ます。

メッセージが MQIIH 構造体を持っている場合は、MQMD 内の *Format* は組み込み形式 MQFMT\_IMS に設 定し、MQIIH 内の *Format* はメッセージ・データを記述する形式の名前に設定する必要があります。 MQIIH がない場合は、MQMD 内の *Format* を所定の形式名に設定します。

データ (LLZZ 以外) がすべて文字データ (MQCHAR) の場合、形式名 (MQIIH または MQMD 内) として組み込 み形式 MQFMT\_IMS\_VAR\_STRING を使用します。 文字データでない場合は、独自の形式を使用します。ま た、その場合は、その形式にデータ変換出口も必要となります。 この出口では、データ自体に加えて、メ

<span id="page-883-0"></span>ッセージ内の LLZZ の変換も処理しなければなりません (ただし、メッセージの開始時に MQIIH を処理する 必要はありません)。

アプリケーションで *MFSMapName* を使用する場合、MQFMT\_IMS でメッセージを代わりに使用して、 MQIIH の MFSMapName フィールドで IMS トランザクションに渡すマップ名を定義することができます。

## **IBM MQ - IMS ブリッジからのメッセージの受信**

IMS に送信している元のメッセージに MQIIH 構造体がある場合は、応答メッセージにも MQIIH 構造体が あります。

応答が正しく変換されるようにするには、次のステップに従ってください。

- 元のメッセージに MQIIH 構造体がある場合は、応答メッセージに指定したい形式を元のメッセージの MQIIH *ReplytoFormat* フィールドに指定します。 この値は応答メッセージの MQIIH *Format* フィー ルドに入れられます。 これは、出力データがすべて LLZZ< 文字データ> の形式の場合、特に役に立ちま す。
- 元のメッセージに MQIIH 構造体がない場合は、応答メッセージに指定したい形式を IMS アプリケーショ ンの ISRT 内の MFS MOD 名として IOPCB に指定します。

*IBM MQ* を使用した *IMS* トランザクション・プログラムの作成

IBM MQ を介して IMS トランザクションを処理するために必要なコーディングは、 IMS トランザクション が必要とするメッセージ形式と、トランザクションが返すことができる応答の範囲によって異なります。 しかし、アプリケーションが IMS 画面形式制御情報を扱うときには、考慮すべき点がいくつかあります。

IMS トランザクションが 3270 画面から開始される場合、メッセージは IMS メッセージ形式サービスによ って送られます。 これにより、トランザクションによって表示されるデータ・ストリームから、端末の依 存関係がすべて除去されます。 トランザクションが OTMA によって開始される場合、MFS は関係しませ ん。 アプリケーション論理が MFS でインプリメントされている場合は、これを新しいアプリケーションで 再作成する必要があります。

IMS トランザクションによっては、エンド・ユーザーのアプリケーションで、特定の 3270 画面の動作 (例 えば、誤ったデータを入力してしまったフィールドの強調表示) を修正することができます。 このタイプの 情報は、プログラムによって修正する必要のある画面フィールドごとに 2 バイトの属性フィールドを IMS メッセージに追加することによって伝達されます。

このように、3270 を模倣するようにアプリケーションをコーディングする場合、メッセージの作成または 受信時に、これらのフィールドを考慮に入れる必要があります。

以下の項目を処理するために、使用のプログラムに情報をコーディングする必要が生じることがあります。

- どのキーが押されたか (Enter や PF1 など)
- メッセージをアプリケーションに渡すときにカーソルがどこにあるか
- IMS アプリケーションによって属性フィールドが設定されているか
	- 高輝度、通常の輝度、またはゼロの輝度
	- カラー
- 次に Enter キーを押すときに IMS はフィールドが戻ることを期待しているか

• IMS アプリケーションがヌル文字 (X'3F') をいずれかのフィールドで使用しているか

IMS メッセージに文字データだけ (LLZZ データ・セグメントとは別に) が入っており、MQIIH 構造体を使用 している場合、MOMD 形式を MOFMT\_IMS に設定し、MOIIH 形式を MOFMT\_IMS\_VAR\_STRING に設定す る必要があります。

IMS メッセージに文字データだけ (LLZZ データ・セグメントとは別に) が入っており、MQIIH 構造体を**使用 していない** 場合、MQMD 形式を MQFMT\_IMS\_VAR\_STRING に設定し、IMS アプリケーションが応答時に MODname MQFMT\_IMS\_VAR\_STRING を指定するようにしてください。 問題が発生した場合 (例えば、ユ ーザーがトランザクションの使用を許可されていない場合)、IMS はエラー・メッセージを送信します。こ れには、DFSMOx の形式の MODname が含まれます。ここで、x は 1 から 5 の範囲の数値です。 これは MQMD.Format に書き込まれます。

IMS メッセージに 2 進データ、バック・データ、または浮動小数点データ (LLZZ データ・セグメントとは 別に) が入っている場合、独自のデータ変換ルーチンをコーディングしてください。 IMS 画面のフォーマッ ト設定については、「 *IMS/ESA* アプリケーション・プログラミング*:* トランザクション管理プログラム 」を 参照してください。

IBM MQ を介して IMS トランザクションを処理するコードを作成する際には、以下のトピックを考慮して ください。

- 885 ページの『IMS 会話型トランザクションを呼び出す IBM MQ アプリケーションの作成』
- 885 ページの『IMS コマンドを含むプログラムの作成』
- 885 ページの『トリガー』

## **IMS 会話型トランザクションを呼び出す IBM MQ アプリケーションの作成**

この情報は、 IMS 会話型トランザクションを呼び出す IBM MQ アプリケーションを作成する際の考慮事項 のガイドとして使用してください。

IMS 会話を呼び出すアプリケーションを作成する際には、以下の点を考慮してください。

- アプリケーション・メッセージに MQIIH 構造体を組み込みます。
- MQIIH の *CommitMode* を MQICM\_SEND\_THEN\_COMMIT に設定します。
- 新規の会話を呼び出すには、MQIIH の *TranState* を MQITS\_NOT\_IN\_CONVERSATION に設定します。
- 会話の 2 番目以降のステップを呼び出すには、*TranState* を MQITS\_IN\_CONVERSATION に設定し、 *TranInstanceId* をその会話の前のステップに戻るフィールドの値に設定します。
- IMS から送信された元のメッセージが失われた場合でも、 IMS で *TranInstanceId* の値を見つける簡 単な方法はありません。
- アプリケーションは、 IMS からのメッセージの *TranState* を検査して、 IMS トランザクションが会話 を終了したかどうかを検査する必要があります。
- /EXIT を使用して会話を終了することができます。 また、*TranInstanceId* を引用符で囲み、 *TranState* を MQITS\_IN\_CONVERSATION に設定し、会話を実行している IBM MQ キューを使用する必 要があります。
- /HOLD や /REL を使用して、会話を保留または保留解除することはできません。
- IBM MQ IMS ブリッジを介して呼び出される会話は、IMS が再始動すると、終了します。

## **IMS コマンドを含むプログラムの作成**

アプリケーション・プログラムは、トランザクションの代わりに IBM MQ LLZZ コマンドの形式のメッセー ジを作成することができます。ここで、*command* は /DIS TRAN PART または /DIS POOL ALL の形式です。

大部分の IMS コマンドは、この方法で実行できます。詳細については、「 *IMS V11* コミュニケーションお よびコネクション」を参照してください。 コマンドの出力は、3270 端末に送信して表示されるテキスト形 式で、IBM MQ 応答メッセージとして受信されます。

OTMA には、IMS 表示トランザクション・コマンドの特別な形式がインプリメントされており、設計済み の形式の出力を返します。 正確な形式は、「 *IMS V11* コミュニケーションおよびコネクション」で定義さ れています。 IBM MQ メッセージからこの形式を呼び出すには、先に説明したようにメッセージ・データ を構築し (例えば、/DIS TRAN PART)、MOIIH の TranState フィールドに MOITS\_ARCHITECTED を設定す る必要があります。 IMS はコマンドを処理し、設計済みの形式で応答を返します。 設計済みの応答には、 テキスト形式の出力に含まれる見つかるすべての情報に加えて、トランザクションがリカバリー可能とリ カバリー不能のどちらに定義されているかを示す情報が含まれています。

## **トリガー**

IBM MQ - IMS ブリッジは、トリガー・メッセージをサポートしていません。

ストレージ・クラスを使用する開始キューを XCF パラメーターで定義する場合、そのキューに書き込まれ たメッセージは、ブリッジに到達したときに拒否されます。

# **プロシージャー型クライアント・アプリケーションの作成**

IBM MQ でプロシージャー型言語を使用してクライアント・アプリケーションを作成するために知っておく べき内容。

IBM MQ クライアント環境では、アプリケーションを作成して実行できます。 アプリケーションを作成し、 使用する IBM MQ MQI client にリンクする必要があります。 アプリケーションを作成およびリンクする方 法は、使用しているプラットフォームおよびプログラミング言語に応じて異なります。 クライアント・ア プリケーションの作成方法については、892 ページの『IBM MQ MQI clients [用のアプリケーションの作](#page-891-0) [成』を](#page-891-0)参照してください。

特定の条件が満たされている場合は、コードを変更せずに、完全な IBM MQ 環境と IBM MQ MQI client 環 境の両方で IBM MQ アプリケーションを実行できます。 IBM MQ クライアント環境でのアプリケーション の実行については、893 ページの『IBM MQ MQI client [環境でのアプリケーションの実行』を](#page-892-0)参照してく ださい。

メッセージ・キュー・インターフェース (MQI) を使用して、IBM MQ MQI client 環境で実行するアプリケー ションを作成する場合は、IBM MQ アプリケーションの処理が中断されないようにするために MQI 呼び出 し時に適用する、付加的な制御があります。 これらの制御については、887 [ページの『クライアント・ア](#page-886-0) [プリケーションでの](#page-886-0) MQI の使用法』を参照してください。

その他のアプリケーション・タイプをクライアント・アプリケーションとして準備および実行する方法に ついては、以下のトピックを参照してください。

- 906 ページの『CICS および Tuxedo [アプリケーションの準備と実行』](#page-905-0)
- 49 ページの『Microsoft Transaction Server [アプリケーションの準備と実行』](#page-48-0)
- 909 ページの『IBM MQ JMS [アプリケーションの準備と実行』](#page-908-0)

#### **関連概念**

7 [ページの『アプリケーション開発の概念』](#page-6-0)

選択した手続き型言語またはオブジェクト指向言語を使用して、 IBM MQ アプリケーションを作成するこ とができます。 IBM MQ アプリケーションの設計と記述を開始する前に、IBM MQ の基本概念について理 解しておいてください。

5 ページの『IBM MQ [用アプリケーションの開発』](#page-4-0)

メッセージを送受信するためのアプリケーション、およびキュー・マネージャーや関連リソースを管理す るためのアプリケーションを開発できます。 IBM MQ は、さまざまな言語やフレームワークで作成された アプリケーションをサポートします。

49 ページの『IBM MQ [アプリケーションの設計上の考慮事項』](#page-48-0)

プラットフォームや環境を、アプリケーションによってどのように利用できるか判断したら、IBM MQ によ って提供される機能の使用方法を判別する必要があります。

688 [ページの『プロシージャー型キューイング・アプリケーションの作成』](#page-687-0)

この情報を使用して、キューイング・アプリケーションの作成、キュー・マネージャーへの接続およびキ ュー・マネージャーからの切断、パブリッシュ/サブスクライブ、およびオブジェクトの開閉について説明 します。

777 ページの『パブリッシュ/[サブスクライブ・アプリケーションの作成』](#page-776-0) パブリッシュ/サブスクライブ IBM MQ アプリケーションの作成を開始します。

973 [ページの『プロシージャー型アプリケーションの構築』](#page-972-0)

IBM MQ アプリケーションをプロシージャー型言語のいずれかで作成し、そのアプリケーションを複数のさ まざまなプラットフォームで実行することができます。

1010 [ページの『プロシージャー型プログラム・エラーの処理』](#page-1009-0)

ここでは、ご使用のアプリケーションの MQI 呼び出しで、呼び出しを行うときや、メッセージを最終宛先 に送信するときに発生するエラーについて説明します。

## **関連タスク**

1030 ページの『IBM MQ [プロシージャー型サンプル・プログラムの使用』](#page-1029-0)

これらのサンプル・プログラムは、プロシージャー型言語で作成されており、Message Queue Interface (MQI) の標準的な使用法を示しています。 異なるプラットフォーム上の IBM MQ プログラム。

## <span id="page-886-0"></span>**クライアント・アプリケーションでの MQI の使用法**

この一連のトピックでは、メッセージ・キュー・インターフェース (MQI) クライアント環境で実行する場 合と、フル IBM MQ キュー・マネージャー環境で実行する場合で、IBM MQ アプリケーションの作成にど のような違いがあるかについて説明します。

アプリケーションを設計するときは、MQI 呼び出し中に加える必要がある制御を考慮して、IBM MQ アプ リケーションの処理が中断されないようにしてください。

MQI を使用するアプリケーションを実行できるようになるには、まず特定の IBM MQ オブジェクトを作成 する必要があります。 詳しくは、MQI [を使用するアプリケーション・プログラムを](#page-9-0)参照してください。

## **クライアント・アプリケーションでのメッセージ・サイズの制限制限**

キュー・マネージャーにはメッセージの最大長がありますが、クライアント・アプリケーションから送信 できるメッセージの最大サイズは、チャネル定義により制限されます。

キュー・マネージャーの最大メッセージ長 (MaxMsgLength) 属性は、そのキュー・マネージャーが処理でき るメッセージの最大長です。

<mark>■ Multi マルチプラットフォームでは、キュー・マネージャーの最大メッセージ長属性の値を大きく</mark> することができます。 詳しくは、ALTER QMGR を参照してください。

キュー・マネージャーの MaxMsgLength の値は、MQINQ 呼び出しを使用して調べることができます。

MaxMsgLength 属性を変更した場合、新しい値より大きい長さのキュー、さらにはメッセージがすでにあ るかどうかの検査は行われません。 この属性を変更したら、変更内容が有効になるよう、アプリケーショ ンとチャネルを再始動してください。 これが完了すると、キュー・マネージャーまたはキューいずれかの MaxMsgLength を超える新規メッセージを生成することはできなくなります (キュー・マネージャーのセグ メント化が許可されている場合を除きます)。

チャネル定義内の最大メッセージ長によって、クライアント接続で転送できるメッセージのサイズが制限 されます。 IBM MQ アプリケーションが MQPUT 呼び出しまたは MQGET 呼び出しを使用して、これより大 きいメッセージを処理しようとすると、アプリケーションにエラー・コードが戻されます。 チャネル定義 の最大メッセージ・サイズ・パラメーターは、クライアント接続を介し、MQCB を使用してコンシューム される最大メッセージ・サイズには影響しません。

## **関連概念**

891 ページの『[MQCONNX](#page-890-0) の使用法』

MQCONNX 呼び出しを使用して、MQCNO 構造内のチャネル定義 (MQCD) 構造体を指定することができま す。

### **関連資料**

最大メッセージ長 (MAXMSGL) ALTER CHANNEL 2010 (07DA) (RC2010): MQRC\_DATA\_LENGTH\_ERROR

### **クライアントまたはサーバー** *CCSID* **の選択**

クライアント用のローカル・コード化文字セット ID (CCSID) を使用してください。 キュー・マネージャー は、必要な変換を実行します。 MQCCSID 環境変数を使用して、CCSID をオーバーライドします。 アプリ ケーションが複数の PUT を実行する場合、最初の PUT の完了後に MQMD の CCSID およびエンコード・フ ィールドを上書きできます。

メッセージ・キュー・インターフェース (MQI) を介してアプリケーションからクライアント・スタブに渡 されるデータは、IBM MQ MQI client 用にエンコードされた、ローカル CCSID のデータでなければなりま せん。 接続されたキュー・マネージャーがデータの変換を要求する場合、その変換はキュー・マネージャ ーのクライアント・サポート・コードによって行われます。

IBM WebSphere MQ 7.0 以降のバージョンでは、キュー・マネージャーで変換できない場合は、Java クラ イアントで行うことができます。 354 ページの『[IBM MQ classes for Java](#page-353-0) のクライアント接続』を参照し てください。

クライアント・コードでは、クライアントの MQI を介する文字データは、そのワークステーション用に構 成された CCSID のデータであると想定されます。 この CCSID がサポートされていない CCSID であるか、

必要とされる CCSID ではない場合、以下のコマンドのいずれかを使用して、この CCSID を MQCCSID 環境 変数でオーバーライドできます。

• Windows

SET MQCCSID=850

**E** Linux **E** AIX

export MQCCSID=850

 $\blacksquare$  IBM i

ADDENVVAR ENVVAR(MQCCSID) VALUE(37)

このパラメーターがプロファイル内に設定される場合、すべての MQI データは、コード・ページ 850 のデ ータであると見なされます。

**注 :** コード・ページ 850 についての想定は、メッセージ内のアプリケーション・データには適用されませ ん。

メッセージ記述子 (MQMD) の後ろに IBM MQ ヘッダーがある複数の PUT をアプリケーションが実行する 場合は、最初の PUT の完了後に MQMD の CCSID およびエンコード・フィールドが上書きされることに注 意してください。

最初の PUT の後、これらのフィールドには、接続済みのキュー・マネージャーが IBM MQ ヘッダーを変換 するために使用する値が入っています。 アプリケーションがこれらの値を必要な値にリセットするように してください。

### **クライアント・アプリケーションでの** *MQINQ* **の使用**

MQINQ を使用して照会される値の一部は、クライアント・コードによって変更されます。

#### **CCSID**

これは、キュー・マネージャーの CCSID ではなく、クライアントの CCSID に設定されます。

*MaxMsgLength*

この値は、チャネル定義によって制限されると低減されます。 これは、次の値のうち低いほうの値に なります。

- キュー定義で定義された値
- チャネル定義で定義された値

詳しくは、MQINQ を参照してください。

## **クライアント・アプリケーションでの同期点調整の使用**

ベース・クライアント上で稼働するアプリケーションは MQCMIT および MQBACK を発行できますが、同 期点制御の有効範囲は MQI リソースに限定されます。 外部トランザクション・マネージャーを拡張トラン ザクション・クライアントと共に使用できます。

IBM MQ 内におけるキュー・マネージャーの役割の 1 つは、アプリケーション内の同期点制御です。 アプ リケーションが IBM MQ ベース・クライアント上で稼働している場合、そのアプリケーションは MQCMIT および MQBACK を発行できますが、同期点制御の有効範囲は MQI リソースに限定されます。 IBM MQ verb MQBEGIN は、ベース・クライアント環境では無効です。

サーバー側で全機能を使用できるキュー・マネージャー環境で実行されるアプリケーションは、トランザ クション・モニターを介して複数のリソース (データベースなど) を調整できます。 サーバー側では、IBM MQ 製品に付属のトランザクション・モニター、または他のトランザクション・モニター (CICS など) を使 用できます。 ベース・クライアント・アプリケーションでトランザクション・モニターを使用することは できません。

外部トランザクション・マネージャーは、IBM MQ 拡張トランザクション・クライアントと共に使用できま す。 拡張トランザクション・クライアントの概要を参照してください。 (詳細について記載されています。)

## **クライアント・アプリケーションでの先読みの使用**

クライアントで先読みを使用することによって、クライアント・アプリケーションがメッセージを要求し なくても非永続メッセージがクライアントに送信されるようにすることができます。

クライアントは、サーバーからのメッセージを必要とする際、サーバーに向けて要求を送信します。 クラ イアントは、コンシュームするメッセージごとに要求を別々に送信します。 こうした要求メッセージを送 信しなくても良いようにして、クライアントの非永続メッセージのコンシュームのパフォーマンスを改善 するために、クライアントを先読みを使用するように構成できます。 先読みにより、アプリケーションか らの要求がなくてもクライアントへのメッセージ送信が可能となります。

先読みを使用すると、クライアント・アプリケーションから非永続メッセージをコンシュームする際のパ フォーマンスを改善することができます。 このパフォーマンスの改善は、MQI アプリケーションと JMS ア プリケーションの両方で有効です。 MQGET または非同期コンシュームを使用するクライアント・アプリケ ーションでは、非永続メッセージをコンシュームする際にパフォーマンスが向上するという利点がありま す。

MQOO\_READ\_AHEAD を使用して MQOPEN を呼び出すときに、特定の条件が満たされている場合にのみ、 IBM MQ クライアントは先読みを使用可能にします。 それらの条件には、以下のものが含まれます。

- クライアントとリモート・キュー・マネージャーの両方が、IBM WebSphere MQ 7.0 以降でなければなり ません。
- クライアント・アプリケーションは、スレッド化された IBM MQ MQI クライアント・ライブラリーに対 してコンパイルおよびリンクされている必要があります。
- クライアント・チャネルが TCP/IP プロトコルを使用している必要があります。
- チャネルでは、クライアントとサーバー両方のチャネル定義で、SharingConversations (SHARECNV) がゼ ロ以外に設定されていなければなりません。

先読みが使用可能な場合、メッセージはクライアント上の先読みバッファーというメモリーのバッファー に送信されます。 クライアントには、先読みが使用可能でオープンされた各キューごとに先読みバッファ ーがあります。 先読みバッファー内のメッセージは非永続メッセージです。 クライアントは定期的に、消 費したデータ量に関する更新情報をサーバーに提供します。

先読みの使用はすべてのオプションでサポートされているわけではないので、クライアント・アプリケー ションの設計によっては、先読みの使用が適していない場合があります。 先読みが使用可能になる際、オ プションによっては、MQGET 呼び出し間で一貫性の確保が求められます。 クライアントが MQGET 呼び出 し間に選択基準を変更した場合、先読みバッファーに格納されているメッセージはそのクライアントの先 読みバッファー内に保留されます。 詳しくは、755 [ページの『非永続メッセージのパフォーマンス向上』](#page-754-0) を参照してください。

先読みの構成は、IBM MQ クライアント構成ファイルの MessageBuffer スタンザで指定されている MaximumSize、PurgeTime、および UpdatePercentage という 3 つの属性によって制御されます。

## **クライアント・アプリケーションでの非同期書き込みの使用**

非同期書き込みを使用すると、アプリケーションはキュー・マネージャーからの応答を待たずにキューに メッセージを書き込むことができます。 これを使用して、メッセージングのパフォーマンスを向上できる 場合があります。

通常、アプリケーションは MQPUT または MQPUT1 を使用して 1 つ以上のメッセージをキューに書き込む と、キュー・マネージャーがその MQI 要求を処理したことを確認するのを待たなければなりません。 メッ セージの非同期書き込みを選択することにより、特にクライアント・バインディングを使用するアプリケ ーションや、多数の小さいメッセージをキューに書き込むアプリケーションのメッセージングのパフォー マンスを向上させることができます。 アプリケーションにメッセージを非同期的に書き込ませる場合、キ ュー・マネージャーは、呼び出しのたびに成功や失敗を返しません。その代わりに、周期的にエラーの確 認を行うことができます。

メッセージをキューに非同期に書き込むには、MQPMO 構造体の *Options* フィールドの MOPMO\_ASYNC\_RESPONSE オプションを使用します。

非同期書き込みに適格でないメッセージは、キューに同期的に書き込まれます。

MQPUT または MQPUT1 で非同期書き込み応答を要求するときに出される CompCode および MQCC\_OK および MQRC\_NONE の Reason は、必ずしもメッセージがキューに正常に書き込まれたことを意味するも のではありません。 MQPUT 呼び出しまたは MQPUT1 呼び出しごとの成功または失敗が、すぐには戻され ないことがありますが、非同期呼び出しで最初に発生したエラーは、MQSTAT への呼び出しにより後から 判別できます。

MQPMO\_ASYNC\_RESPONSE の詳細については、MQPMO オプションを参照してください。

非同期書き込みサンプル・プログラムで、使用可能ないくつかの機能を示しています。 このプログラムの 機能および設計の詳細、および実行方法については、1049 [ページの『非同期書き込みサンプル・プログラ](#page-1048-0) [ム』を](#page-1048-0)参照してください。

## **クライアント・アプリケーションでの共用会話の使用**

共用会話が使用できる環境では、会話は MQI チャネル・インスタンスを共用できます。

共用会話は 2 つのフィールドで制御されます。両方とも SharingConversations という名前で、1 つはチャ ネル定義 (MQCD) 構造体の一部であり、もう 1 つはチャネル出口パラメーター (MQCXP) 構造体の一部で す。 MQCD の SharingConversations フィールドの値は整数で、チャネルと関連付けられた 1 つのチャネ ル・インスタンスを共用できる会話の最大数を決定します。 MQCXP の SharingConversations フィールド の値はブール値で、チャネル・インスタンスが現在共用されているかを示します。

共用会話が使用できない環境では、同一の MQCD を指定する新規クライアント接続でチャネル・インスタ ンスは共用されません。

新規クライアント・アプリケーション接続では、以下の条件に当てはまる場合にチャネル・インスタンス が共用されます。

- 共用会話用に、チャネル・インスタンスのクライアント接続側とサーバー接続側の両方が構成され、これ らの値がチャネル出口でオーバーライドされない。
- クライアント接続 MQCD 値 (クライアント MQCONNX 呼び出しで、またはクライアント・チャネル定義 テーブル (CCDT) から提供される値) は、既存のチャネル・インスタンスが最初に確立された時点で、ク ライアント MQCONNX 呼び出しで、または CCDT から提供されたクライアント接続 MQCD 値と完全に一 致する。 元の MQCD が後から出口またはチャネル・ネゴシエーションで変更された可能性がありますが、 変更が加えられる前にクライアント・システムに提供された値とは一致しています。
- サーバー・サイドでの共用会話の制限を超えていない。

新規クライアント・アプリケーション接続が、他の会話とのチャネル・インスタンスの共用を実行する際 の基準に一致している場合は、この決定は、その会話で任意の出口が呼び出される前に行われます。 この ような会話の出口で、チャネル・インスタンスが他の会話と共用されることには変わりはありません。 新 規チャネル定義に一致する既存のチャネル・インスタンスがない場合は、新規チャネル・インスタンスが 接続されます。

チャネル・ネゴシエーションが行われるのは、チャネル・インスタンス上の最初の会話に対してのみです。 チャネル・インスタンスのネゴシエーション値はその段階で固定され、それ以降の会話開始時に変更する ことはできません。 TLS 認証も最初の会話に対してのみ行われます。

チャネル・インスタンスのクライアント接続側またはサーバー接続側のいずれかのソケットでの最初の会 話に対する、任意のセキュリティー出口、送信出口または受信出口の初期設定中に、MQCD SharingConversations 値が変更された場合は、これらの出口がすべて初期設定された後に得られた新規の 値が、チャネル・インスタンスの共用会話の値を決定する際に使用されます (最低値が優先されます)。

共用会話のネゴシエーション値がゼロの場合、チャネル・インスタンスは絶対に共用されません。 また、 このフィールドをゼロに設定する出口プログラムも同じように各自のチャネル・インスタンス上で実行さ れます。

共用会話のネゴシエーション値がゼロより大きい場合は、MQCXP SharingConversations が後続の出口呼び 出しについて TRUE に設定されます。これは、このチャネル・インスタンス上で、その他の出口プログラ ムが同時に実行可能になることを意味します。

チャネル出口プログラムを作成する場合は、共用会話に関与する可能性のあるチャネル・インスタンス上 で実行するかどうかを考慮してください。 チャネル・インスタンスが共用会話に関与する可能性がある場 <span id="page-890-0"></span>合は、MQCD フィールドの変更による、チャネル出口の他のインスタンスに対する影響を考慮してくださ い。すべての共用会話全体で、すべての MQCD フィールドは共通の値を持っています。 チャネル・インス タンスを確立した後で、出口プログラムが MQCD フィールドの変更を試行した場合、問題が発生する可能 性があります。これは、チャネル・インスタンス上で実行中の出口プログラムの別のインスタンスが同時 に同じフィールドの変更を試行している場合があるからです。 この状態が出口プログラムで発生する可能 性がある場合は、出口コードの MQCD へのアクセスを直列化する必要があります。

会話を共用するために定義されているチャネルの処理をしているが、特定のチャネル・インスタンス上で 共用は行わない場合は、チャネル・インスタンス上の最初の会話でのチャネル出口を初期設定する際に、 SharingConversations の MQCD 値を 1 または 0 に設定してください。 SharingConversations 値の説明に ついては、SharingConversations を参照してください。

## **例**

共用会話は有効です。

出口プログラムを指定するクライアント接続チャネル定義を使用しています。

このチャネルをはじめて開始する場合は、初期設定時に出口プログラムが一部の MQCD パラメーターを変 更します。 これらはチャネルの影響を受けるため、実行中のチャネルで使用している定義は現在、提供さ れた元の定義とは異なります。 MQCXP SharingConversations パラメーターは TRUE に設定されています。

次回、このチャネルを使用してアプリケーションを接続する際に、会話は、同じ元のチャネル定義が使用 されるため、以前開始されたチャネル・インスタンスで実行されます。 アプリケーションが 2 番目に接続 するチャネル・インスタンスは、最初に接続したインスタンスと同じです。 この結果、アプリケーション は出口プログラムによって変更された定義を使用します。 2 番目の会話で出口プログラムが初期設定され ると、MQCD フィールドは変更できますが、チャネルの影響は受けません。 これらの同じ特性が、チャネ ル・インスタンスを共用するすべての後続の会話に適用されます。

## *MQCONNX* **の使用法**

MQCONNX 呼び出しを使用して、MQCNO 構造内のチャネル定義 (MQCD) 構造体を指定することができま す。

これにより、呼び出し側のクライアント・アプリケーションは、実行時にクライアント接続チャネルの定 義を指定できます。 詳細については、MQCONNX 呼び出しでの MQCNO 構造体の使用を参照してください。 MQCONNX の使用時にサーバーで発行される呼び出しは、サーバーのレベルおよびリスナー構成によって 異なります。

MQCONNX をクライアントから使用すると、以下のオプションは無視されます。

- MQCNO\_STANDARD\_BINDING
- MQCNO\_FASTPATH\_BINDING

使用できる MQCD 構造体は、使用する MQCD のバージョン番号によって異なります。 MQCD バージョン (MQCD\_VERSION) について詳しくは、MQCD バージョンを参照してください。 MQCD 構造体を使用して、 例えば、チャネル出口プログラムをサーバーに渡すことができます。 MQCD バージョン 3 以降を使用して いる場合は、その構造体を使用して、出口の配列をサーバーに渡すことができます。 この機能を使用して、 既存の出口を変更するのではなく操作ごとの出口を追加することにより、同一メッセージに対して暗号化 と圧縮などの複数の操作を実行できます。 MQCD 構造体の中の配列を指定しない場合は、単一出口のフィ ールドが検査されます。 チャネル出口プログラムの詳細については、935 [ページの『メッセージング・チ](#page-934-0) [ャネルのためのチャネル出口プログラム』を](#page-934-0)参照してください。

### *MQCONNX* の共用接続ハンドル

共有接続ハンドルを使用して、同じプロセス内の異なるスレッド間でハンドルを共有することができます。

共用接続ハンドルを指定すると、MQCONNX 呼び出しから戻された接続ハンドルを、プロセス内の任意の スレッドの後続の MQI 呼び出しに渡すことができます。

**注 :** IBM MQ MQI client 上で共用接続ハンドルを使用して、共用接続ハンドルをサポートしていないサーバ ー・キュー・マネージャーに接続することができます。

詳細内容は を参照してください。

## <span id="page-891-0"></span>**IBM MQ MQI clients 用のアプリケーションの作成**

IBM MQ MQI client 環境で、アプリケーションを作成して実行できます。 アプリケーションを作成し、使 用する IBM MQ MQI client にリンクする必要があります。 アプリケーションを作成およびリンクする方法 は、使用しているプラットフォームおよびプログラミング言語に応じて異なります。

アプリケーションがクライアント環境で実行されている場合は、アプリケーションを以下の表に示された 言語で作成できます。

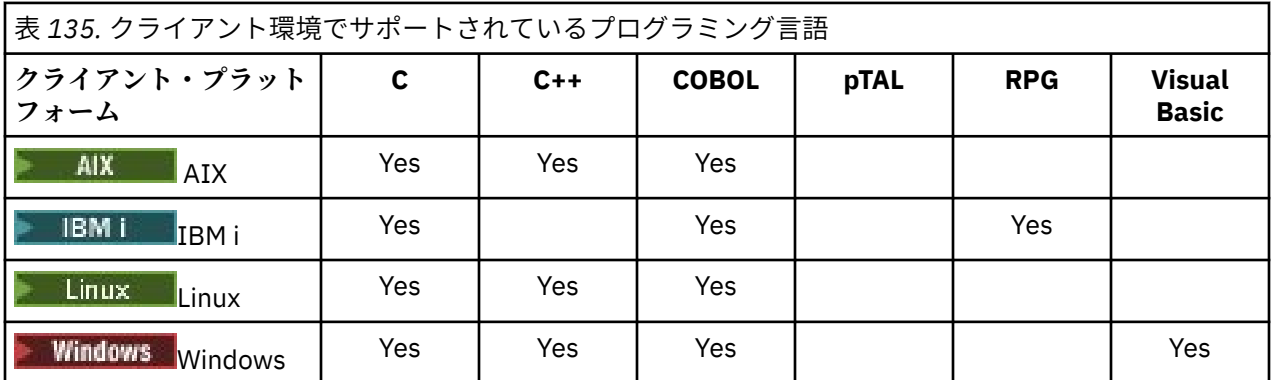

## *C* **アプリケーションと** *IBM MQ MQI client***・コードとのリンク**

IBM MQ MQI client 上で実行する IBM MQ アプリケーションを作成した後、それを IBM MQ MQI client コー ドにリンクする必要があります。

アプリケーションは、次の 2 つの方法で IBM MQ MQI client・コードにリンクすることができます。

- 1. アプリケーションをキュー・マネージャーに接続して直接リンクする方法。この場合、キュー・マネー ジャーがアプリケーションと同じマシン上にある必要があります。
- 2. クライアント・ライブラリー・ファイルにリンクする方法。この場合ユーザーは、同じまたは異なるマ シン上にあるキュー・マネージャーにアクセスできます。

IBM MQ には、次のような各環境用のクライアント・ライブラリー・ファイルがあります。

#### $\blacksquare$  **AIX**  $\blacksquare$   $\blacksquare$

libmqic.a ライブラリー (スレッド化されていないアプリケーション用)、または libmqic\_r.a ライブラリ ー (スレッド化されたアプリケーション用)。

## **Linux** Linux

libmqic.so ライブラリー (スレッド化されていないアプリケーション用)、または libmqic\_r.so ライブラ リー (スレッド化されたアプリケーション用)。

## **IBM i**

クライアント・アプリケーションを、LIBMQIC クライアント・サービス・プログラム (スレッド化され ていないアプリケーション用)、または LIBMQIC\_R サービス・プログラム (スレッド化されたアプリケ ーション用) にバインドします。

## **Windows** Windows

MQIC32.LIB.

## *C++* **アプリケーションと** *IBM MQ MQI client***・コードとのリンク**

C++ 内のクライアント上で実行するアプリケーションを作成できます。構築方法は環境によって異なりま す。

C++ アプリケーションのリンク方法について詳しくは、IBM MQ C++ [プログラムの作成を](#page-521-0)参照してくださ い。

C++ の使用に関するすべての詳細な説明は、C++ [の使用](#page-504-0)を参照してください。

## <span id="page-892-0"></span>*COBOL* **アプリケーションと** *IBM MQ MQI client***・コードとのリンク**

IBM MQ MQI client 上で実行する COBOL アプリケーションを作成した後、そのアプリケーションを適切な ライブラリーにリンクする必要があります。

IBM MQ には、次のような各環境用のクライアント・ライブラリー・ファイルがあります。

## **AIX** ATX

COBOL アプリケーションを、ライブラリー libmqicb.a (スレッド化されていないアプリケーション用)、 または libmqicb\_r.a (スレッド化されたアプリケーション用) とリンクします。

## **IBM i**

COBOL クライアント・アプリケーションを、AMQCSTUB サービス・プログラム (スレッド化されてい ないアプリケーション用)、または AMQCSTUB\_R サービス・プログラム (スレッド化されたアプリケー ション用) にバインドします。

## **Windows** Windows

アプリケーション・コードを、32 ビット COBOL 用の MQICCBB ライブラリーとリンクします。 IBM MQ MQI client for Windows は、16 ビット COBOL をサポートしていません。

## *Visual Basic* **アプリケーションと** *IBM MQ MQI client***・コードとのリンク**

Windows 上で IBM MQ MQI client コードと Microsoft Visual Basic アプリケーションをリンクできます。

IBM MQ 9.0 以降、Microsoft Visual Basic 6.0 に対するサポートは非推奨になりました。 IBM MQ classes for .NET は、推奨される置換テクノロジーです。 詳細については、.NET アプリケーションの開発を参照し てください。

Visual Basic アプリケーションを以下の組み込みファイルにリンクします。

#### **CMQB.bas**

MQI

## **CMQBB.bas**

MQAI

### **CMQCFB.bas**

PCF コマンド

### **CMQXB.bas**

チャネル

Visual Basic コンパイラーでクライアントの mqtype=2 を設定して、クライアント dll が正しく自動選択さ れるようにします。

## **MQIC32.dll**

Windows 7、Windows 8、Windows 2008、および Windows 2012

### **関連概念**

1025 ページの『Visual Basic [でのコーディング』](#page-1024-0) Microsoft Visual Basic で IBM MQ プログラムをコーディングする際に考慮すべき情報。 Visual Basic は、 Windows でのみサポートされます。

993 ページの『Windows での Visual Basic [プログラムの準備』](#page-992-0) Microsoft Visual Basic プログラムを Windows で使用する場合に考慮する情報です。

## **IBM MQ MQI client 環境でのアプリケーションの実行**

特定の条件が満たされている場合は、コードを変更せずに、完全な IBM MQ 環境と IBM MQ MQI client 環 境の両方で IBM MQ アプリケーションを実行できます。

その条件は、次のとおりです。

- アプリケーションが複数のキュー・マネージャーに同時に接続する必要がない場合
- MQCONN または MQCONNX 呼び出しで、キュー・マネージャー名の先頭にアスタリスク (\*) が付いていな い場合

• アプリケーションは、「IBM MQ MQI client で実行されるアプリケーション」にリストされている例外の いずれれかを使用する必要はありません。

**注 :** どの環境でアプリケーションを実行しなければならないかは、リンク・エディット時に使用するライブ ラリーによって決まります。

IBM MQ MQI client 環境で作業するときは、次の点に注意してください。

- IBM MQ MQI client 環境で実行されるアプリケーションごとに、サーバーに対してそれぞれ固有の接続が 存在します。 アプリケーションは、MQCONN または MQCONNX 呼び出しを発行するたびにサーバーに対し て接続を 1 つ確立します。
- アプリケーションは、メッセージを同期的に送受信します。 このことは、クライアント側で呼び出しを 発行してからネットワークを介して完了コードおよび理由コードが戻されるまでに待ち時間があること を暗黙に示しています。
- すべてのデータ変換は、サーバーが実行します。なお、マシンで構成された CCSID のオーバーライドに ついては、MQCCSID も参照してください。

## **キュー・マネージャーへの** *IBM MQ MQI client***・アプリケーションの接続**

IBM MQ MQI client 環境で実行中のアプリケーションは、さまざまな方法でキュー・マネージャーに接続す ることができます。 環境変数、MQCNO 構造、またはクライアント定義テーブルを使用できます。

IBM MQ クライアント環境で実行中のアプリケーションが MQCONN 呼び出しまたは MQCONNX 呼び出し を発行すると、クライアントは、アプリケーションが接続を確立する方法を識別します。 MQCONNX 呼び 出しが、IBM MQ クライアントでアプリケーションから発行されると、MQI クライアント・ライブラリー は次の順序でクライアント・チャネル情報を検索します。

- 1. MQCNO 構造体の ClientConnOffset または ClientConnPtr フィールドの内容 (提供されている場 合) を使用します。 これらのフィールドは、クライアント接続チャネルの定義として使用するチャネル 定義構造体 (MQCD) を指定します。 接続詳細は、接続前出口を使用してオーバーライドできます。 詳し くは、966 [ページの『リポジトリーから接続前出口を使用した接続定義の参照』を](#page-965-0)参照してください。
- 2. MQSERVER 環境変数が設定されていると、その環境変数で定義されているチャネルが使用されます。
- 3. mqclient.ini ファイルが定義され、ServerConnectionParms が含まれている場合、そのファイルが 定義するチャネルが使用されます。 詳しくは、構成ファイルを使用したクライアントの構成およびクラ イアント構成ファイルの CHANNELS スタンザを参照してください。
- 4. MQCHLLIB 環境変数および MQCHLTAB 環境変数が設定されていると、これらの環境変数が示すクライ アント・チャネル定義テーブルが使用されます。 代わりに、IBM MQ 9.0 以降では、MQCCDTURL 環境 変数は、MQCHLLIB 環境変数と MQCHLTAB 環境変数の組み合わせを設定する同等の機能を提供します。 MQCCDTURL を設定すると、それが示すクライアント・チャネル定義テーブルが使用されます。 詳しく は、クライアント・チャネル定義テーブルへの Web アドレス指定可能アクセスを参照してください。
- 5. mqclient.ini ファイルが定義されており、ChannelDefinitionDirectory 属性および ChannelDefinitionFile 属性が含まれている場合、これらの属性は、クライアント・チャネル定義テーブ ルを見つけるために使用されます。 詳しくは、構成ファイルを使用したクライアントの構成およびクラ イアント構成ファイルの CHANNELS スタンザを参照してください。
- 6. 最後に、環境変数が設定されない場合、クライアントは、mqs.ini ファイル内の DefaultPrefix で 設定されたパスと名前でクライアント・チャネル定義テーブルを検索します。 クライアント・チャネル 定義テーブルの検索が失敗した場合、クライアントは次のパスを使用します。
	- Linux AIX AIX and Linux  $\pm$ : /var/mqm/AMQCLCHL.TAB
	- $\blacktriangleright$  Windows  $\pm$ : C:¥Program Files¥IBM¥MQ\amqclchl.tab
	- IBM i IBM i 上: /QIBM/UserData/mqm/@ipcc
	- MQ Appliance <sub>IB</sub>M MQ Appliance 上: QMname\_AMQCLCHL.TAB。 mqbackup:// URI の下に表示され ます。

以前のリストで説明された最初のオプション (MQCNO の ClientConnOffset または ClientConnPtr フィールドを使用したもの) は MQCONNX 呼び出しによってのみサポートされています。 アプリケーショ

ンが MQCONNX ではなく MQCONN を使用している場合、チャネル情報の検索は、リストに示されている 順番で残りの 5 つの方法で行われます。 クライアントがチャネル情報を見つけられなかった場合、 MQCONN または MQCONNX 呼び出しは失敗します。

MQCONN 呼び出しまたは MQCONNX 呼び出しが成功するためには、チャネル名 (クライアント接続用) が、 サーバー側に定義されているサーバー接続チャネル名と一致していなければなりません。

#### **関連概念**

クライアント・チャネル定義テーブル クライアント・チャネル定義テーブルへの Web アドレス指定可能アクセス **関連タスク**

サーバーとクライアント間の接続の構成

**関連資料** MQSERVER MQCHLLIB MQCHLTAB **MOCCDTURL** MQCNO - 接続オプション

環境変数を使用したクライアント・アプリケーションのキュー・マネージャーへの接続 クライアント・チャネル情報は、環境変数によって、クライアント環境で実行しているアプリケーション に提供できます。

IBM MQ MQI client 環境で実行中のアプリケーションは、次のさまざまな環境変数を使用してキュー・マネ ージャーに接続することができます。

#### **MQSERVER**

MQSERVER 環境変数は、最小チャネルを定義するために使用されます。 MQSERVER は、IBM MQ サー バーの位置および使用する通信方式を指定します。

#### **MQCHLLIB**

MQCHLLIB 環境変数は、クライアント・チャネル定義テーブル (CCDT) を含むファイルへのディレクト リー・パスを指定します。 ファイルはサーバー上に作成されますが、IBM MQ MQI client・ワークステ ーションにコピーすることができます。

### **MQCHLTAB**

MQCHLTAB 環境変数は、クライアント・チャネル定義テーブル (CCDT) を含むファイルの名前を指定し ます。

IBM MQ 9.0 以降、MQCCDTURL 環境変数は、MQCHLLIB 環境変数と MQCHLTAB 環境変数の組み合わせを 設定する機能と同等の機能を提供します。 MQCCDTURL を使用すると、クライアント・チャネル定義テー ブルを取得できる単一値として file、ftp、または http の URL を指定できます。 詳しくは、クライアント・ チャネル定義テーブルへの Web アドレス指定可能アクセスを参照してください。

*MQCNO* 構造体を使用したクライアント・アプリケーションのキュー・マネージャーへの接続 MQCONNX 呼び出しの MQCNO 構造体を使用して提供されるチャネル定義構造体 (MQCD) 内で、チャネル の定義を指定することができます。

詳細については、MQCONNX 呼び出しでの MQCNO 構造体の使用を参照してください。

クライアント・チャネル定義テーブルを使用したクライアント・アプリケーションのキュー・マネージャ ーへの接続

MQSC DEFINE CHANNEL コマンドを使用する場合、指定した詳細はクライアント・チャネル定義テーブル (CCDT) に入れられます。 MQCONN 呼び出しまたは MQCONNX 呼び出しの **QMgrName** パラメーターの内 容によって、クライアントが接続されるキュー・マネージャーが判別されます。

このファイルは、アプリケーションが使用するチャネルを判別するためにクライアントがアクセスするフ ァイルです。 適切なチャネル定義が複数ある場合、チャネルの選択には、クライアント・チャネル・ウェ イト (CLNTWGHT) および接続アフィニティー (AFFINITY) のチャネル属性が関係します。

#### <span id="page-895-0"></span>自動クライアント再接続の使用

追加のコードを作成しなくても、いくつかのコンポーネントを構成することによって、クライアント・ア プリケーションが自動的に再接続するようにすることができます。

クライアントの自動再接続はインライン です。 接続はクライアント・アプリケーション・プログラムのど のポイントでも自動的に復元され、オブジェクトを開くためのハンドルがすべて復元されます。

対照的に、手動再接続では、クライアント・アプリケーションで MQCONN または MQCONNX を使用して接続 を再作成し、オブジェクトを再オープンする必要があります。 クライアントの自動再接続は多くのクライ アント・アプリケーションに適していますが、すべてのクライアント・アプリケーションに適しているわ けではありません。

詳細については、自動クライアント再接続を参照してください。

クライアント・チャネル定義テーブルの役割

クライアント・チャネル定義テーブル (CCDT) には、クライアント接続チャネルの定義が含まれます。 これ は、クライアント・アプリケーションが複数の代替キュー・マネージャーに接続する必要がある場合に特 に役立ちます。

キュー・マネージャーを定義すると、クライアント・チャネル定義テーブルが作成されます。 同じファイ ルを、複数の IBM MQ クライアントが使用できます。

クライアント・アプリケーションが CCDT を使用する方法はいくつかあります。 CCDT は、クライアント・ コンピューターにコピーできます。 複数のクライアントが共有する位置に、CCDT をコピーすることがで きます。 CCDT がサーバー上に置かれたまま、共有ファイルとしてクライアントからアクセス可能にする ことができます。

IBM MQ 9.0 以降、URI を介してアクセスできる中央の場所で CCDT のホスティングが可能になり、デプロ イされた各クライアントで個別に CCDT を更新する必要がなくなりました。

#### **関連タスク**

クライアント接続チャネル定義へのアクセス

**関連資料**

クライアント・チャネル定義テーブル クライアント・チャネル定義テーブルへの Web アドレス指定可能アクセス

*CCDT* のキュー・マネージャー・グループ

クライアント・チャネル定義テーブル (CCDT) で接続のセットをキュー・マネージャー・グループ として定 義できます。 キュー・マネージャー・グループの一部であるキュー・マネージャーにアプリケーションを 接続することができます。 これは、MQCONN または MQCONNX の呼び出し時に、 接頭部にアスタリスク付 きのキュー・マネージャー名を使用することによって実行できます。

以下の理由から、複数のサーバー・マシンへの接続の定義を選択することがあります。

- 可用性を高めるために、実行中の一連のキュー・マネージャーのいずれかにクライアントを接続したい。
- 前回、正常に接続されたものと同じキュー・マネージャーにクライアントを再接続したいが、 接続に失 敗した場合は別のキュー・マネージャーに接続したい。
- 接続に失敗した場合は、再度クライアント・プログラムで MQCONN を発行して、別のキュー・マネージ ャーにクライアント接続を再試行できるようにしたい。
- 接続に失敗した場合は、クライアント・コードを書かなくても、別のキュー・マネージャーにクライアン トを自動的に再接続したい。
- スタンバイ・インスタンスを引き継ぐ場合は、クライアント・コードを書かなくても、 複数インスタン スのキュー・マネージャーの異なるインスタンスにクライアントを自動的に再接続したい。
- 一部のキュー・マネージャーには、他のキュー・マネージャーより多くのクライアントが接続されるよう に、多数のキュー・マネージャー全体のクライアント接続のバランスを取りたい。
- 接続数が多いことによって障害が発生する場合は、 多数のクライアントの再接続を複数のキュー・マネ ージャーに時間の経過に従って分散させたい。
- クライアント・アプリケーション・コードを変更せずにキュー・マネージャーを移動できるようにした い。

• キュー・マネージャー名を認識する必要のないクライアント・アプリケーション・プログラムを作成した い。

別のキュー・マネージャーに接続することは、いつも適切であるというわけではありません。 例えば、拡 張トランザクション・クライアントまたは WebSphere Application Server の Java クライアントは、予測可 能なキュー・マネージャー・インスタンスに接続する必要がある場合があります。 IBM MQ classes for Java は自動クライアント再接続をサポートしていません。

キュー・マネージャー・グループは、クライアント・チャネル定義テーブル (CCDT) で定義されている接続 セットです。 このセットは、それぞれのチャネル定義内に同じ値の **QMNAME** 属性を持つメンバーによって 定義されます。

897 ページの図 101 は、クライアント接続テーブルを図形で表したものです。 これには、3 つのキュー・ マネージャー・グループが示され、 そのうちの 2 つは、**QMNAME** (QM1) および **QMNAME** (QMGrp1) という 名前で CCDT に記述されるキュー・マネージャー・グループで、 1 つは **QMNAME** (' ') で記述されるブラ ンク (デフォルト・グループ) です。

- 1. キュー・マネージャー・グループ QM1 には 3 つのクライアント接続チャネルがあり、キュー・マネージ ャー QM1 および QM2 に接続されています。 QM1 は、2 つの異なるサーバーにある複数インスタンス・ キュー・マネージャーである場合があります。
- 2. デフォルトのキュー・マネージャー・グループには、6 つのクライアント接続チャネルがあり、すべて のキュー・マネージャーに接続されています。
- 3. QMGrp1 には、QM4 および QM5 という 2 つのキュー・マネージャーへのクライアント接続チャネルがあ ります。

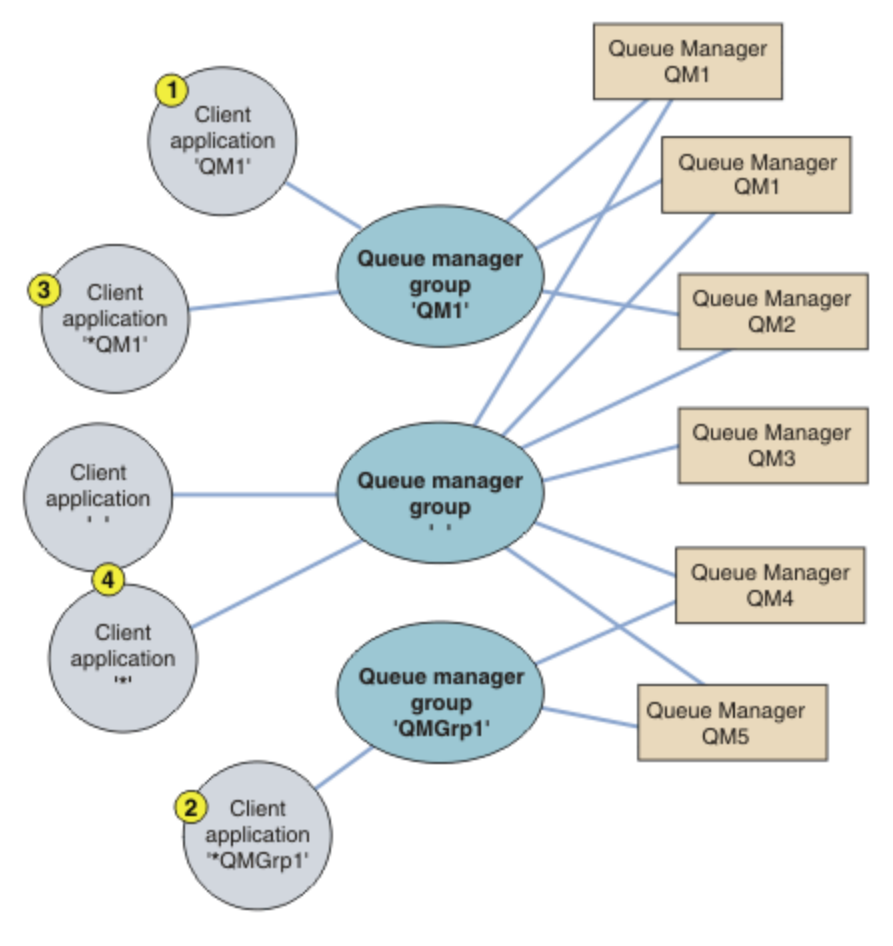

図 *101.* キュー・マネージャー・ グループ

このクライアント接続テーブルの 4 つの使用例について、897 ページの図 101 で番号を付けたクライアン ト・アプリケーションを用いて説明します。

1. 1 つ目の例では、クライアント・アプリケーションが、キュー・マネージャー名 QM1 を **QmgrName** パラ メーターとして、MQCONN または MQCONNX MQI 呼び出しに渡します。 IBM MQ クライアント・コード によって、一致するキュー・マネージャー・グループ QM1 が選択されます。 グループには 3 つの接続 チャネルがあり、IBM MQ MQI client はこれらのチャネルをそれぞれ順に使用して、QM1 と呼ばれる実 行中のキュー・マネージャーへの接続用の IBM MQ リスナーを検出するまで、QM1 への接続を試行しま す。

接続の試行順序は、クライアント接続の AFFINITY 属性の値およびクライアント・チャネルの重み付け によって決まります。 これらの制約では、可能性のある 3 つの接続と経過時間の両方を考慮して、 接 続の試行順序がランダムに選択され、接続の負荷が分散されます。

QM1 の実行中のインスタンスへの接続が確立されれば、 クライアント・アプリケーションが発行した MQCONN または MQCONNX 呼び出しは成功します。

2. 2 つ目の例では、クライアント・アプリケーションが、**QmgrName** パラメーターとして先頭にアスタリ スクが付いたキュー・マネージャー名 \*QMGrp1 を、MQCONN または MQCONNX MQI 呼び出しに渡しま す。 IBM MQ クライアントによって、一致するキュー・マネージャー・グループ QMGrp1 が選択されま す。 このグループには 2 つのクライアント接続チャネルがあり、IBM MQ MQI client は各チャネルを順 に使用して任意の キュー・マネージャーへの接続を試みます。 この例では、IBM MQ MQI client は正常 な接続を確立する必要があります。接続先のキュー・マネージャーの名前は関係ありません。

接続の試行順序についての規則は 1 つ目のケースと同じです。 唯一異なる点は、キュー・マネージャー 名の先頭にアスタリスクが付いていることで、クライアントは、キュー・マネージャーの名前が関連し ていないことを示します。

QMGrp1 キュー・マネージャー・グループ内のチャネルを経由して接続された任意のキュー・マネージ ャーの実行中のインスタンスへの接続が確立されれば、クライアント・アプリケーションが発行した MQCONN または MQCONNX 呼び出しは成功します。

3. 3 つ目の例は、**QmgrName** パラメーターの先頭にアスタリスクが付けられて \*QM1 となっているため、 基本的には 2 つ目の例と同じです。 この例は、クライアント・チャネル接続での接続先キュー・マネー ジャーを、1 つのチャネル定義の QMNAME 属性を単独で検査することでは決定できないことを示してい ます。 チャネル定義の **QMNAME** 属性が QM1 であっても、QM1 と呼ばれるキュー・マネージャーへの接 続が必要であるとは限りません。 クライアント・アプリケーションの **QmgrName** パラメーターの先頭 にアスタリスクが付いている場合、いずれのキュー・マネージャーも接続先にすることができます。

このケースでは、QM1 または QM2 のいずれかの実行中のインスタンスへの接続が確立された場合に、ク ライアント・アプリケーションが発行した MQCONN または MQCONNX 呼び出しが成功します。

4. 4 つ目の例は、デフォルト・グループの使用を示しています。 このケースでは、クライアント・アプリ ケーションが、**QmgrName** パラメーターとしてアスタリスク '\*' またはブランク ' ' を、MQCONN また は MQCONNX MQI 呼び出しに渡します。 クライアント・チャネル定義の規則により、ブランクの **QMNAME** 属性はデフォルトのキュー・マネージャー・グループを表し、ブランクまたはアスタリスクの付いた **QmgrName** パラメーターのいずれかが、ブランクの **QMNAME** 属性と一致します。

この例では、デフォルトのキュー・マネージャー・グループに、すべてのキュー・マネージャーへのク ライアント・チャネル接続があります。 デフォルトのキュー・マネージャー・グループを選択すること により、アプリケーションをグループ内のどのキュー・マネージャーにも接続できます。

任意のキュー・マネージャーの実行中のインスタンスへの接続が確立された場合に、クライアント・ア プリケーションが発行した MQCONN または MQCONNX 呼び出しは成功します。

**注 :** アプリケーションはブランクの **QmgrName** パラメーターを使用して、デフォルトのキュー・マネー ジャー・グループまたはデフォルトのキュー・マネージャーのいずれかに接続しますが、デフォルト・ グループはデフォルトのキュー・マネージャーとは異なります。 デフォルトのキュー・マネージャー・ グループの概念は、クライアント・アプリケーションにのみ関係しますが、デフォルトのキュー・マネ ージャーの概念はサーバー・アプリケーションに関係します。

2番目または3番目のキュー・マネージャーに接続するチャネルも含め、クライアント接続チャネルは1 つのキュー・マネージャーのみで定義してください。 これらのチャネルを 2 つのキュー・マネージャーで 定義してから、2 つのクライアント・チャネル定義テーブルをマージしないようにしてください。 クライ アントがアクセスできるのは、1 つのクライアント・チャネル定義テーブルのみです。

**例**

トピックの冒頭にある、キュー・マネージャー・グループを使用する理由を示す[リスト](#page-895-0)をもう一度見てく ださい。 キュー・マネージャー・グループを使用することで、以下の機能がどのように提供されるのでし ょうか。

- **キュー・マネージャー・セット内のいずれかのキュー・マネージャーに接続する。**
- セット内のすべてのキュー・マネージャーへの接続を使用してキュー・マネージャー・グループを定義 し、先頭にアスタリスクの付いた **QmgrName** パラメーターを使用してグループに接続します。
- **同じキュー・マネージャーに再接続するが、最後に接続したキュー・マネージャーが使用不可の場合は、 別のキュー・マネージャーに接続する。**
	- 前述のようにキュー・マネージャー・グループを定義しますが、各クライアント・チャネル定義で属性 **AFFINITY** (PREFERRED) を設定します。
- **接続に失敗した場合は、別のキュー・マネージャーへの接続を再試行する。** キュー・マネージャー・グループに接続して、接続が切れた場合、またはキュー・マネージャーで障害 が発生した場合は、MQCONN または MQCONNX MQI 呼び出しを再発行します。
- **接続に失敗した場合は、別のキュー・マネージャーに自動的に再接続する。** MQCONNX **MQCNO** オプションの MQCNO\_RECONNECT を使用してキュー・マネージャー・グループに接続 します。
- **複数インスタンスのキュー・マネージャーの異なるインスタンスに自動的に再接続する。** 前述の例と同じ操作を行います。 このケースでは、特定の複数インスタンス・キュー・マネージャー のインスタンスに接続するようにキュー・マネージャー・グループを制限する場合、 複数インスタン

ス・キュー・マネージャーのインスタンスのみへの接続を使用してグループを定義します。 クライアント・アプリケーションに、先頭にアスタリスクが付いていない **QmgrName** パラメーターを 使用して、MQCONN または MQCONNX MQI 呼び出しを発行するように要求することもできます。 これ が、クライアント・アプリケーションが名前の付いたキュー・マネージャーに接続できる唯一の方法で す。 最後に、**MQCNO** オプションを MQCNO\_RECONNECT\_Q\_MGR に設定できます。 このオプションで は、以前接続したものと同じキュー・マネージャーへの再接続を受け入れます。 この値を使用して、 通常キュー・マネージャーの同じインスタンスへの再接続を制限することもできます。

**一部のキュー・マネージャーには、他のキュー・マネージャーより多くのクライアントが接続されるよう に、キュー・マネージャー全体のクライアント接続のバランスを取る。**

キュー・マネージャー・グループを定義し、接続を不均等に分散するように各クライアント・チャネル 定義で **CLNTWGHT** 属性を設定します。

## **接続に失敗した場合またはキュー・マネージャーに障害が発生した場合、クライアント再接続の負荷を不 均等に、時間の経過に従って分散する。**

前述の例と同じ操作を行います。 IBM MQ MQI client はキュー・マネージャー全体で再接続をランダム に行い、時間の経過に従って再接続を分散します。

**クライアント・コードを変更しないでキュー・マネージャーを移動する。**

CCDT で、クライアント・アプリケーションをキュー・マネージャーの位置から分離させます。 CCDT は、クライアントで定義できるデータ・ファイルであり、共用ロケーションから読み取ったり、Web サーバーから取り出したりすることができます。 詳しくは、クライアント・チャネル定義テーブルを 参照してください。

**キュー・マネージャー名を認識しないクライアント・アプリケーションを作成する。**

キュー・マネージャー・グループ名を使用して、組織内のクライアント・アプリケーションに関連し、 かつ、キュー・マネージャーの名前ではなくソリューション・アーキテクチャーを反映するような、キ ュー・マネージャー・グループ名の命名規則を設定します。

<mark>ネーガUS キュー共用グループへの接続</mark>

キュー共用グループの一部であるキュー・マネージャーに、ご使用のアプリケーションを接続することが できます。 これは、MQCONN 呼び出し時または MQCONNX 呼び出し時に、キュー・マネージャー名では なくキュー共用グループ名を使用することによって実行できます。

キュー共用グループには、最大 4 文字の名前があります。 この名前はネットワーク内で固有であり、かつ、 キュー・マネージャー名とは異なるものである必要があります。

クライアント・チャネル定義では、グループ内の使用可能なキュー・マネージャーに接続するときは、キ ュー共用グループの汎用インターフェースを使用する必要があります。 詳細については、キュー共用グル ープへのクライアントの接続を参照してください。 リスナーが接続するキュー・マネージャーが、キュー 共用グループのメンバーであることを確認する検査が行われます。

共用キューについての詳細は、「共用キューおよびキュー共用グループ」を参照してください。

チャネルの加重とアフィニティーの例

この例では、ゼロ以外の ClientChannelWeights が使用された場合に、どのようにクライアント接続チ ャネルが選択されるかを示します。

ClientChannelWeight チャネル属性および ConnectionAffinity チャネル属性は、1 つの接続に関し て使用できる適切なチャネルが複数存在する場合に、クライアント接続チャネルを選択する方法を制御し ます。 これらのチャネルは、高可用性またはワークロード・バランシング、あるいはその両方を提供する ために、異なるキュー・マネージャーに接続するように構成されています。複数のキュー・マネージャー のいずれかへの接続を引き起こす可能性のある MQCONN 呼び出しには、キュー・マネージャー名の前に、 以下の場所で説明されているようにアスタリスクを付ける必要があります。 MQCONN [呼び出しの例](#page-902-0): 1 の 例。 [キュー・マネージャー名にアスタリスク](#page-902-0) (\*) が含まれます。

接続するのに適切なチャネルの候補は、QMNAME 属性が MQCONN 呼び出しで指定されるキュー・マネー ジャー名に一致するチャネルです。接続に適用可能なすべてのチャネルで、ClientChannelWeight がゼ ロ (デフォルト) の場合は、以下の例のようにアルファベット順で選択されます。 MQCONN [呼び出しの例](#page-902-0): 1 の例。 [キュー・マネージャー名にアスタリスク](#page-902-0) (\*) が含まれます。

ゼロでない ClientChannelWeights が使用される場合については、以下の例で説明します。 このフィー チャーでは疑似ランダムなチャネル選択が行われるため、これらの例はアクションの厳密な順番ではなく、 実行される可能性のある順番を示していることに注意してください。

例 *1. ConnectionAffinity* が *PREFERRED* に設定されている場合のチャネルの選択 この例では、ConnectionAffinity が PREFERRED に設定されている場合に、IBM MQ MQI client が CCDT か らチャネルを選択する方法を示します。

この例では、複数のクライアント・マシンが、キュー・マネージャーにより提供されたクライアント・チ ャネル定義テーブル (CCDT) を使用しています。 CCDT には、次の属性を持つクライアント接続チャネルが 含まれます (DEFINE CHANNEL コマンドの構文を使用して示します)。

CHANNEL(A) QMNAME(DEV) CONNAME(devqm.it.company.example) CHANNEL(B) QMNAME(CORE) CONNAME(core1.ops.company.example) CLNTWGHT(5) + AFFINITY(PREFERRED) CHANNEL(C) QMNAME(CORE) CONNAME(core2.ops.company.example) CLNTWGHT(3) + AFFINITY(PREFERRED) CHANNEL(D) QMNAME(CORE) CONNAME(core3.ops.company.example) CLNTWGHT(2) + AFFINITY(PREFERRED)

アプリケーションは MQCONN(\*CORE) を発行します。

QMNAME 属性が一致しないため、チャネル A はこの接続の候補にはなりません。 チャネル B、C、および D は候補として識別され、それぞれの加重に基づいた優先順序で並んでいます。 この例では、順序は C、 B、D となります。 クライアントは、core2.ops.company.example でキュー・マネージャーへの接続を試 みます。 このアドレスではキュー・マネージャーの名前は検査されません。これは、MQCONN 呼び出し で、キュー・マネージャー名にアスタリスクが含まれていたためです。

AFFINITY(PREFERRED) の場合、この特定のクライアント・マシンは接続のたびに、常に初期の優先順序 でチャネルを並べることにご注意ください。 これは、接続が別のプロセスから、または別の時点で実行さ れた場合であっても同じです。

この例では、core.2.ops.company.example のキュー・マネージャーには到達できません。 チャネル B が優 先順位で次の順序にあるため、クライアントは core1.ops.company.example への接続を試行します。 さら に、チャネル C がデモートされ、優先順位の最下位になります。

2 番目の MQCONN(\*CORE) 呼び出しが、同じアプリケーションから発行されます。 チャネル C は以前の接 続によって降格されたため、現在最も優先されるチャネルは B です。 この接続は core1.ops.company.example に対して行われます。
同じクライアント・チャネル定義テーブルを共有する 2 番目のマシンでは、異なる初期の優先順序でチャ ネルを並べる場合があります。 例えば、D、B、C などです。 すべてのチャネルが動作する状態にある通常 の環境では、このマシン上のアプリケーションは core3.ops.company.example に接続され、最初のマシン 上のアプリケーションは core2.ops.company.example に接続されます。 これにより、複数のキュー・マネ ージャーを対象とした多数のクライアント間のワークロード・バランシングが可能になる一方で、個々の クライアントが同じキュー・マネージャー (使用可能な場合) に接続することができます。

例 *2. ConnectionAffinity* が *NONE* に設定されている場合のチャネルの選択 この例では、ConnectionAffinity が NONE に設定されている場合に、IBM MQ MQI client が CCDT からチャ ネルを選択する方法を示します。

この例では、複数のクライアントが、キュー・マネージャーにより提供されたクライアント・チャネル定 義テーブル (CCDT) を使用しています。 CCDT には、次の属性を持つクライアント接続チャネルが含まれま す (DEFINE CHANNEL コマンドの構文を使用して示します)。

CHANNEL(A) QMNAME(DEV) CONNAME(devqm.it.company.example) CHANNEL(B) QMNAME(CORE) CONNAME(core1.ops.company.example) CLNTWGHT(5) + AFFINITY(NONE) CHANNEL(C) QMNAME(CORE) CONNAME(core2.ops.company.example) CLNTWGHT(3) + AFFINITY(NONE) CHANNEL(D) QMNAME(CORE) CONNAME(core3.ops.company.example) CLNTWGHT(2) + AFFINITY(NONE)

アプリケーションは MQCONN(\*CORE) を発行します。 前の例と同様、QMNAME が一致しないのでチャネ ル A は検討の対象にはなりません。 チャネル B、C、D はそれぞれの加重に基づいて選択されます。選択さ れる確率はそれぞれ、50%、30%、20% です。 この例では、チャネル B が選択されると考えられます。 作成される優先順位は永続的ではありません。

2 番目の MQCONN(\*CORE) 呼び出しが実行されます。 この場合も、3 つの候補のチャネルのうちの 1 つが、 前と同じ確率で選択されます。 この例では、チャネル C が選択されます。 しかし、 core2.ops.company.example が応答しないため、残りの候補のチャネルの中から別のチャネルが選択され ます。 チャネル B が選択され、アプリケーションが core1.ops.company.example に接続されます。

AFFINITY(NONE) が指定される場合、各 MQCONN 呼び出しは互いに独立しています。 したがって、この サンプル・アプリケーションが 3 番目の MQCONN(\*CORE) 呼び出しを行う場合、切断されたチャネル C に よる接続をもう一度試行してから、B または D のいずれかを選択することになります。

*MQCONN* 呼び出しの例

MQCONN を使用して、特定のキュー・マネージャー、または複数のキュー・マネージャーのうちの 1 つに 接続する例です。

次のそれぞれの例では、ネットワークは同じであり、同じ IBM MQ MQI client から 2 つのサーバーに定義 された接続があります。 (以下の例では、MQCONN 呼び出しの代わりに MQCONNX 呼び出しを使用できま す。)

サーバー・マシン上で 2 つのキュー・マネージャーが稼働中であり、一方は SALE、他方は SALE\_BACKUP という名前です。

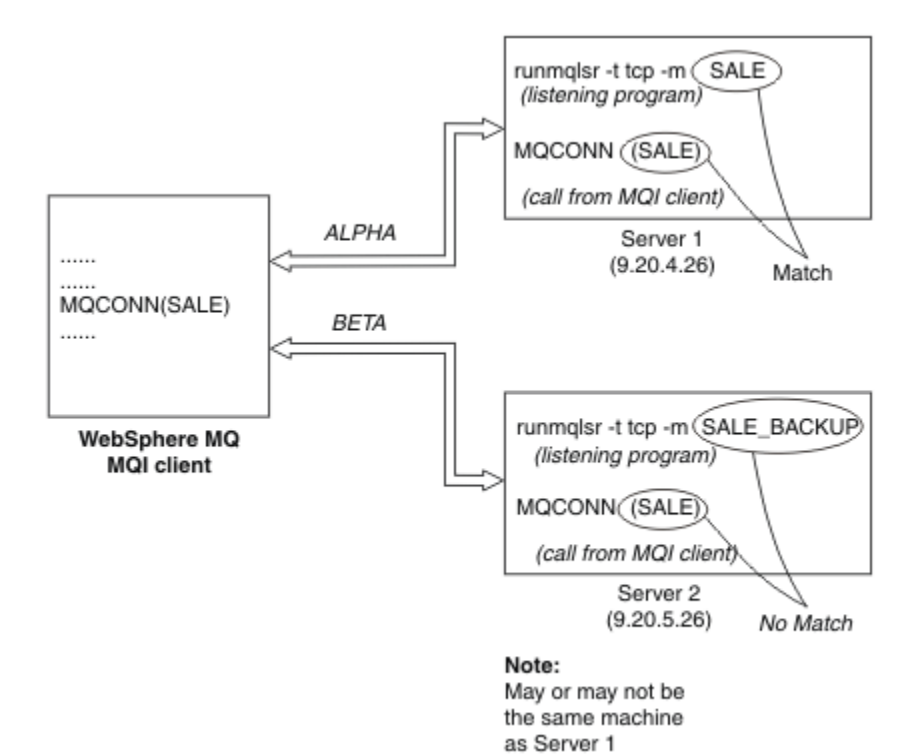

#### 図 *102. MQCONN* の例

これらの例のチャネルについての定義は、次のとおりです。

SALE の定義:

DEFINE CHANNEL(ALPHA) CHLTYPE(SVRCONN) TRPTYPE(TCP) + DESCR('Server connection to IBM MQ MQI client')

DEFINE CHANNEL(ALPHA) CHLTYPE(CLNTCONN) TRPTYPE(TCP) + CONNAME(9.20.4.26) DESCR('IBM MQ MQI client connection to server 1') + QMNAME(SALE)

DEFINE CHANNEL(BETA) CHLTYPE(CLNTCONN) TRPTYPE(TCP) + CONNAME(9.20.5.26) DESCR('IBM MQ MQI client connection to server 2') + QMNAME(SALE)

SALE\_BACKUP の定義:

DEFINE CHANNEL(BETA) CHLTYPE(SVRCONN) TRPTYPE(TCP) + DESCR('Server connection to IBM MQ MQI client')

クライアント・チャネル定義は次のように要約できます。

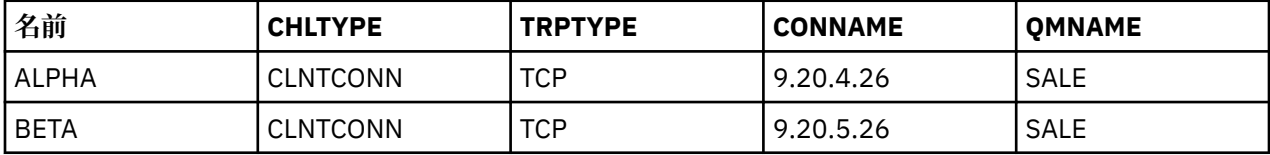

### *MQCONN* の例で示される内容

この例では、バックアップ・システムとして複数のキュー・マネージャーを使用する例を示します。

サーバー 1 との通信リンクが一時的に切断されたとします。 バックアップ・システムとして複数のキュ ー・マネージャーを使用する例を示します。

それぞれの例で異なる MQCONN 呼び出しが使用され、次の規則を適用して、特定の例で何が起こっている かを説明します。

- <span id="page-902-0"></span>1. クライアント・チャネル定義テーブル (CCDT) がチャネル名のアルファベット順に走査され、MQCONN 呼び出しで指定された名前に対応するキュー・マネージャー名 (QMNAME フィールド) が検索されます。
- 2. 一致するものが見つかると、そのチャネル定義が使用されます。
- 3. 接続名 (CONNAME) で識別されたマシンに対するチャネルの開始が試行されます。 この試行が成功す ると、アプリケーションは処理を続行します。 アプリケーションには、次のものが必要です。
	- サーバー上で稼働するリスナー
	- クライアントが接続しようとするキュー・マネージャーと同じキュー・マネージャーに接続されるリ スナー (指定されている場合)
- 4. チャネルの開始の試行に失敗し、クライアント・チャネル定義テーブルに複数のエントリーがある (こ の例では 2 つのエントリーがある) 場合は、一致するものを求めてファイルがさらに検索されます。 一 致するものが見つかると、ステップ 1 から処理が続行されます。
- 5. 一致するエントリーが見つからない場合、またはクライアント・チャネル定義テーブルのエントリーが それ以外にないためチャネルが開始できなかった場合、アプリケーションは接続できません。 該当する 理由コードおよび完了コードが MQCONN 呼び出しで戻されます。 アプリケーションでは、戻された理 由コードおよび完了コードに基づいた処置を行うことができます。

例 *1.*キュー・マネージャー名にアスタリスク *(\*)* が含まれる

この例では、アプリケーションがどのキュー・マネージャーに接続するかは関係ありません。 アプリケー ションは、アスタリスクを含むキュー・マネージャー名に対して MQCONN 呼び出しを発行します。 適切 なチャネルが選択されます。

アプリケーションは、次の呼び出しを発行します。

MQCONN (\*SALE)

前述の規則に従うと、この例での処理は次のようになります。

- 1. クライアント・チャネル定義テーブル (CCDT) で、アプリケーションの MQCONN 呼び出しに対応するキ ュー・マネージャー名 SALE が検索されます。
- 2. ALPHA および BETA のチャネル定義が見つかります。
- 3. いずれかのチャネルの CLNTWGHT 値が 0 の場合、そのチャネルが選択されます。 両方のチャネルの CLNTWGHT 値が 0 の場合、アルファベット順で先にあるチャネル ALPHA が選択されます。 いずれのチ ャネルの CLNTWGHT 値もゼロでない場合、その加重に基づいてどちらか一方のチャネルがランダムに 選択されます。
- 4. チャネルの開始が試行されます。
- 5. チャネル BETA が選択された場合、その開始の試行は成功します。
- 6. チャネル ALPHA が選択された場合、通信リンクが切断されているため開始の試行は成功しません。 こ の場合は、以下のステップが適用されます。

a. キュー・マネージャー名 SALE のその他の唯一のチャネルは BETA です。

b. このチャネルの開始が試行されます。これは成功します。

7. リスナーが稼働しているかどうかの検査の結果、稼働しているリスナーが 1 つあることがわかります。 これは SALE キュー・マネージャーに接続されていませんが、MQI 呼び出しのパラメーターにアスタリ スク (\*) が含まれているため、接続についての検査は行われません。 アプリケーションは SALE\_BACKUP キュー・マネージャーに接続されて処理を続行します。

例 *2.* 指定されたキュー・マネジャー名

この例では、アプリケーションは特定のキュー・マネージャーに接続する必要があります。 アプリケーシ ョンは、そのキュー・マネージャー名に対して MQCONN 呼び出しを発行します。 適切なチャネルが選択 されます。

次の MQI 呼び出しに示されているように、アプリケーションは SALE という名前の特定のキュー・マネー ジャーへの接続を要求します。

MQCONN (SALE)

前述の規則に従うと、この例での処理は次のようになります。

- 1. クライアント・チャネル定義テーブル (CCDT) がチャネル名のアルファベット順に走査され、アプリケ ーションの MQCONN 呼び出しに対応するキュー・マネージャー名 SALE が検索されます。
- 2. 最初に見つかった一致するチャネル定義は ALPHA です。
- 3. チャネルの開始が試行されますが、通信リンクが切断されているため成功しません。
- 4. クライアント・チャネル定義テーブルが再び走査され、キュー・マネージャー名 SALE を検索すると、 チャネル名 BETA が見つかります。
- 5. チャネルの試行が開始されます。これは成功します。
- 6. リスナーが稼働しているかどうかの検査の結果、稼働しているリスナーが 1 つあることがわかります が、それは SALE キュー・マネージャーに接続されていません。
- 7. クライアント・チャネル定義テーブルには、これ以上エントリーがありません。 アプリケーションは続 行できず、戻りコード MQRC\_Q\_MGR\_NOT\_AVAILABLE を受け取ります。

例 *3.* キュー・マネージャー名はブランクまたはアスタリスク *(\*)* です

この例では、アプリケーションがどのキュー・マネージャーに接続するかは関係ありません。 アプリケー ションは、キュー・マネージャー名にブランクのまたはアスタリスクを指定して、MQCONN を発行しま す。 適切なチャネルが選択されます。

これは、903 ページの『例 1.[キュー・マネージャー名にアスタリスク](#page-902-0) (\*) が含まれる』の場合と同じ方法で 処理されます。

**注 :** このアプリケーションが IBM MQ MQI client 以外の環境で実行されていた場合、名前にブランクが指定 されると、アプリケーションはデフォルトのキュー・マネージャーとの接続を試行します。 これは、アプ リケーションがクライアント環境から実行されている場合には当てはまりません。アクセスされるキュ ー・マネージャーは、チャネルの接続先のリスナーと関連付けられているものです。

アプリケーションは、次の呼び出しを発行します。

MQCONN ("")

または

MQCONN (\*)

前述の規則に従うと、この例での処理は次のようになります。

- 1. クライアント・チャネル定義テーブル (CCDT) がチャネル名のアルファベット順に走査され、アプリケ ーションの MQCONN 呼び出しに対応するブランクのキュー・マネージャー名が検索されます。
- 2. チャネル名 ALPHA のエントリーには、SALE という定義内にキュー・マネージャー名があります。 これ は、MQCONN 呼び出しのパラメーターと一致しません。ここでは、キュー・マネージャー名がブラン クである必要があります。
- 3. 次のエントリーは、チャネル名 BETA のエントリーです。
- 4. 定義内の queue manager name は SALE です。 これも、キュー・マネージャー名がブランクである必 要がある MQCONN 呼び出しのパラメーターとは一致しません。
- 5. クライアント・チャネル定義テーブルには、これ以上エントリーがありません。 アプリケーションは続 行できず、戻りコード MQRC\_Q\_MGR\_NOT\_AVAILABLE を受け取ります。

# **クライアント環境でのトリガー操作**

IBM MQ MQI clients で実行されている IBM MQ アプリケーションによって送信されるメッセージは、他の メッセージとまったく同じ方法でトリガー操作に寄与します。これらのメッセージは、サーバーとクライ アントの両方でプログラムをトリガーするために使用できます。

トリガー操作については、チャネルのトリガー操作を参照してください。

トリガー・モニターと開始されるアプリケーションは、同じシステム上になければなりません。

クライアント環境におけるトリガーされたキューのデフォルトの特性は、サーバー環境のトリガーされた キューと同じです。 具体的には、z/OS キュー・マネージャーに対してローカルであるトリガーされたキュ ーにメッセージを書き込むクライアント・アプリケーションに MQPMO 同期点制御オプションが指定され ていない場合、メッセージは作業単位内に書き込まれます。 この場合は、トリガー条件が満たされても、 トリガー・メッセージは同じ作業単位内の開始キューに書き込まれるため、トリガー・モニターはこの作 業単位が終了するまでトリガー・メッセージを取り出せません。 この作業単位が終わるまで、トリガー操 作のプロセスは起動されないことになります。

プロセス定義

トリガー設定がオンになっているキューに関連付けられているため、サーバー上でプロセス定義を定義す る必要があります。

プロセス・オブジェクトは起動する必要があるものを定義します。 クライアントおよびサーバーが同じプ ラットフォーム上で実行されていない場合、トリガー・モニターが開始したプロセスは *ApplType* を定義 しなければなりません。定義していないと、サーバーはデフォルトの定義 (つまり、通常サーバー・マシン に関連しているアプリケーションのタイプ) を選択し、障害を引き起こします。

例えば、トリガー・モニターが IBM MQ MQI client 上で稼働していて、他のオペレーティング・システム 上のサーバーに要求を送信する場合は、MQAT\_WINDOWS\_NT が定義されている必要があります。定義さ れていないと、他のオペレーティング・システムでそのデフォルト定義が使用され、プロセスが失敗しま す。

トリガー・モニター

z/OS 用以外の IBM MO 製品によって提供されるトリガー・モニターは、 <mark>- - IBM i - - I</mark>BM i および AIX. Linux, and Windows・システム用のクライアント環境で稼働します。

トリガー・モニターを実行するには、次のいずれかのコマンドを発行します。

 $\bullet$  IBM i  $_{\text{On IBM i}}$ :

CALL PGM(QMQM/RUNMQTMC) PARM('-m' QmgrName '-q' InitQ)

• ALW AIX. Linux, and Windows プラットフォームの場合:

runmqtmc [-m QMgrName] [-q InitQ]

デフォルトの開始キューは、デフォルトのキュー・マネージャーにある

SYSTEM.DEFAULT.INITIATION.QUEUE です。 開始キューは、トリガー・モニターがトリガー・メッセージ を検索する場所です。 次に、プログラムを呼び出して、適切なトリガー・メッセージを探します。 このト リガー・モニターは、デフォルトのアプリケーション・タイプをサポートします。また、クライアント・ ライブラリーにリンクするという点を除くと、このトリガー・モニターは runmqtrm と同じです。

- トリガー・モニターが作成するコマンド・ストリングは次のとおりです。
- 1. 関連プロセス定義の *ApplicId*。 *ApplicId* は実行するプログラムの名前です。この名前は、コマンド 行に入力されたとおりに表示されます。
- 2. 開始キューから取得され、引用符で囲まれた MQTMC2 構造体。 引用符で囲まれたこのストリングと正確 に同じストリングを持つコマンド・ストリングが開始されます。したがって、システム・コマンドには 1 つのパラメーターとして受け付けられます。
- 3. 関連プロセス定義の *EnvrData*。

トリガー・モニターは、開始したアプリケーションが完了するまでは、開始キューに別のメッセージがあ るかどうかを検索しません。 アプリケーションに多くの処理がある場合は、到着するトリガー・メッセー ジの数にトリガー・モニターが追いつかないことがあります。 この状態に対応するには、次の 2 つの方法 があります。

1. 実行するトリガー・モニターを増やす

実行するトリガー・モニターの数を増やす場合、一度に実行できるアプリケーションの最大数を制御で きます。

2. 開始済みのアプリケーションのバックグラウンドで実行する

アプリケーションをバックグラウンドで実行する場合、IBM MQ では実行できるアプリケーションの数 を制限しません。

AIX and Linux システムで、開始されたアプリケーションをバックグラウンドで実行するには、プロセス定 義の *EnvrData* の末尾に & (アンパーサンド) を付ける必要があります。

*CICS* アプリケーション *(z/OS* 以外*)*

z/OS 以外の CICS アプリケーション・プログラムで MQCONN 呼び出し、または MQCONNX 呼び出しを発行す る場合は、そのアプリケーション・プログラムが CEDA に RESIDENT として定義されている必要がありま す。 CICS サーバー・アプリケーションをクライアントとして再リンクすると、同期点サポートが失われる おそれがあります。

z/OS 以外の CICS アプリケーション・プログラムで MQCONN 呼び出し、または MQCONNX 呼び出しを発行す る場合は、そのアプリケーション・プログラムが CEDA に RESIDENT として定義されている必要がありま す。 常駐コードをできるだけ小さくするために、別のプログラムにリンクして MQCONN 呼び出し、または MQCONNX 呼び出しを発行することができます。

MQSERVER 環境変数を使用してクライアント接続を定義する場合は、その変数を CICSENV.CMD ファイル の中で指定する必要があります。

IBM MQ アプリケーションは、IBM MQ サーバー環境で、または IBM MQ クライアント上で、コードを変更 せずに実行できます。 ただし、 IBM MQ サーバー環境では、 CICS は同期点コーディネーターとして機能 することができ、 **MQCMIT** および **MQBACK** ではなく、EXEC CICS SYNCPOINT および EXEC CICS SYNCPOINT ROLLBACK を使用します。 CICS アプリケーションが単純にクライアントとして再リンクさ れると、同期点サポートが失われます。 IBM MQ MQI client 上で実行されるアプリケーションには、 **MQCMIT** および **MQBACK** を使用する必要があります。

# **CICS および Tuxedo アプリケーションの準備と実行**

CICS および Tuxedo アプリケーションをクライアント・アプリケーションとして実行するには、サーバー・ アプリケーションで使用しているのとは異なるライブラリーを使用します。 アプリケーションの実行に使 用されるユーザー ID も異なります。

IBM MQ MQI client アプリケーションとして実行するように CICS および Tuxedo アプリケーションを準備 するには、 拡張トランザクション・クライアントの構成の説明に従ってください。

ただし、 IBM MQ で提供されるサンプル・プログラムを含め、特に CICS および Tuxedo アプリケーション の準備に関する情報は、 IBM MQ サーバー・システムで実行するアプリケーションを準備することを前提 としていることに注意してください。 その結果、その情報は、サーバー・システム上で使用するための IBM MQ ライブラリーのみを参照しています。 クライアント・アプリケーションを準備するときには、次の手 順を実行する必要があります。

- ご使用のアプリケーションが使用する言語バインディングに適したクライアント・システム・ライブラリ ーを使用する。 以下に例を示します。
	- Linux AIX AIX and Linux 上でC 言語で作成されたアプリケーションの場合、ライブラ リー libmqm の代わりに libmqic を使用します。
	- <mark>→ Windows M</mark>windows システムでは、ライブラリー mqm.lib の代わりに mqic.lib を使用します。
- 907 [ページの表](#page-906-0) 136 と 907 [ページの表](#page-906-0) 137 に示されているサーバー・システム・ライブラリーでは なく、それに相当するクライアント・システム・ライブラリーを使用する。 サーバー・システム・ライ

<span id="page-906-0"></span>ブラリーがこれらの表にリストされていない場合は、クライアント・システムで同じライブラリーを使用 してください。

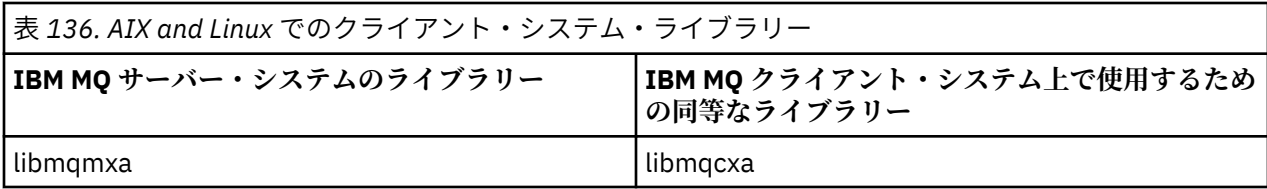

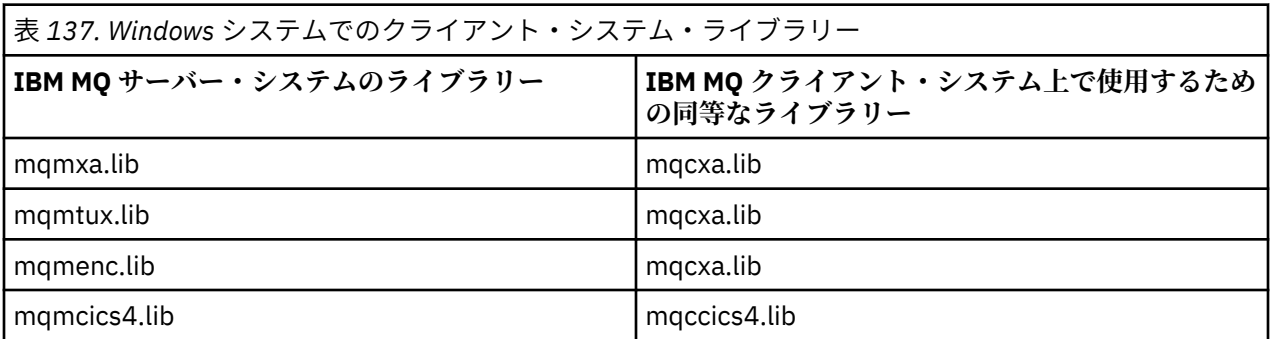

# **クライアント・アプリケーションで使用されるユーザー ID**

CICS の下で IBM MQ サーバー・アプリケーションを実行すると、通常は CICS ユーザーからトランザクシ ョンのユーザー ID に切り替わります。 ただし、 CICS の下で IBM MQ MQI client アプリケーションを実行 する場合は、 CICS 特権権限が保持されます。

# *CICS* **と** *Tuxedo* **のサンプル・プログラム**

AIX, Linux, and Windows システムで使用する CICS および Tuxedo のサンプル・プログラム。

907 ページの表 138 は、 AIX and Linux クライアント・システムで使用するために提供されている CICS および Tuxedo のサンプル・プログラムをリストしています。 908 [ページの表](#page-907-0) 139 では、Windows クラ イアント・システム用の同様の情報をリストしています。 これらの表では、プログラムの準備と実行に使 用されるファイルもリストしています。 サンプル・プログラムの説明については、1052 [ページの『](#page-1051-0)CICS [トランザクション・サンプル』](#page-1051-0)および 1096 ページの『[AIX, Linux, and Windows](#page-1095-0) での TUXEDO サンプルの [使用』](#page-1095-0)を参照してください。

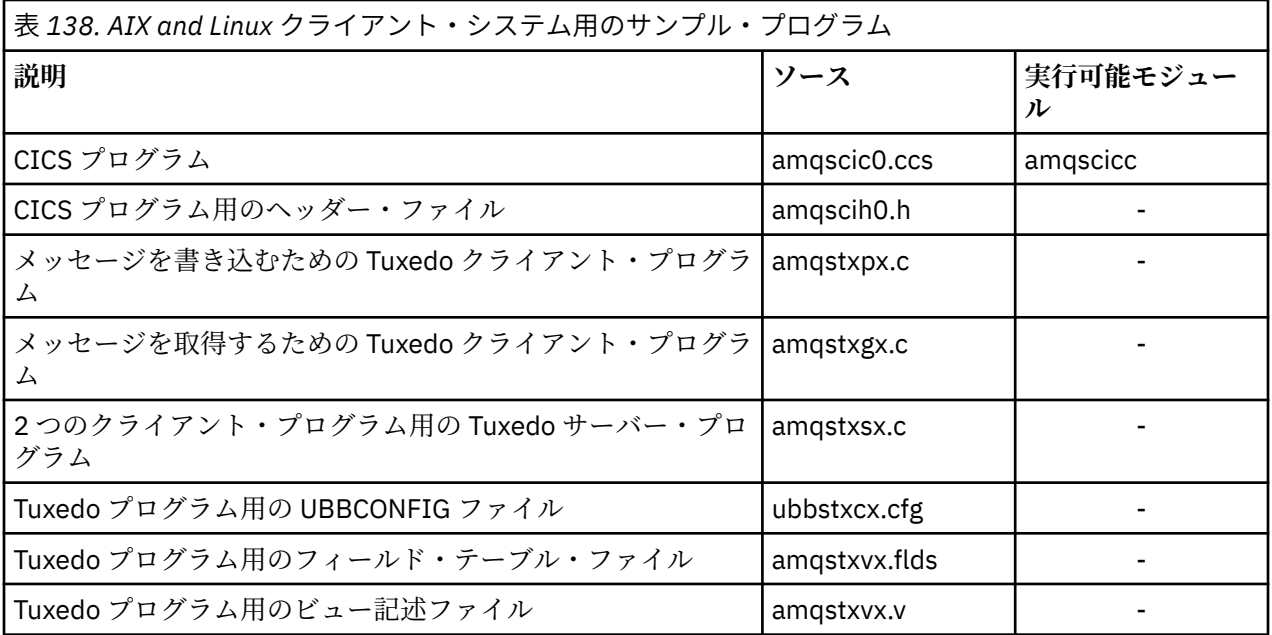

<span id="page-907-0"></span>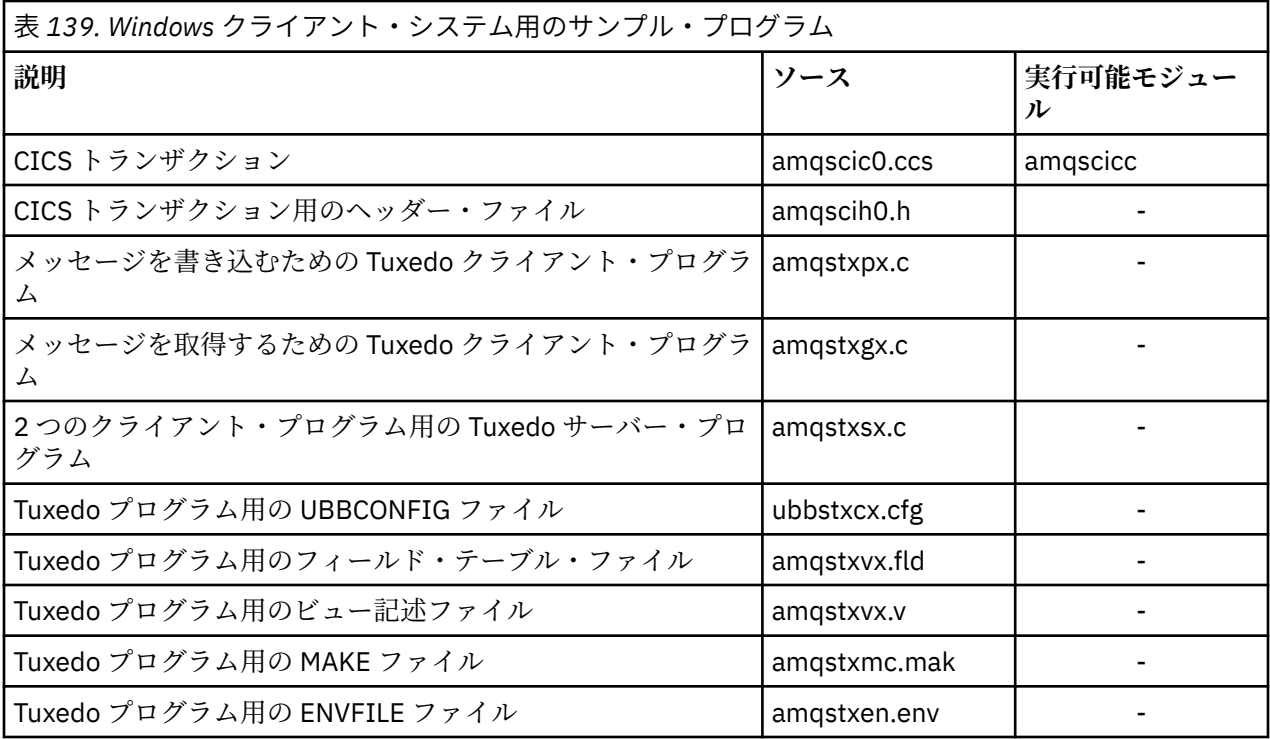

# **エラー・メッセージ** *AMQ5203 (CICS* **および** *Tuxedo* **アプリケーション用に変 更***)*

拡張トランザクション・クライアントを使用する CICS アプリケーションまたは Tuxedo アプリケーション を実行すると、標準診断メッセージが表示されることがあります。 これらのメッセージの 1 つが、拡張ト ランザクション・クライアントで使用するために変更されています。

IBM MQ エラー・ログ・ファイルに示される可能性のあるメッセージは、診断メッセージ: AMQ4000-9999 に記載されています。 メッセージ AMQ5203 は、拡張トランザクション・クライアントでの使用に合わせ て変更されています。 変更されたメッセージの本文は、次のとおりです。

# **AMQ5203: XA インターフェースを呼び出しているときにエラーが発生しました。**

### **説明**

エラー番号は &2 です。ここで、1 の値は &1 に指定されたフラグ値が無効であったことを示します。2 は、同一のプロセス内で、スレッド化されたライブラリーとスレッド化されていないライブラリーの使 用が試みられたことを示します。3 は、指定されたキュー・マネージャー名 '&3' にエラーがあったこと を示します。4 は、&1 のリソース・マネージャー ID が無効であったことを示します。5 は、別のキュ ー・マネージャーが既に接続している場合に、'&3' という名前の 2 番目のキュー・マネージャーの使用 が試行されたことを示します。6 は、アプリケーションがキュー・マネージャーに接続していない場合 に、トランザクション・マネージャーが呼び出されたことを示します。7 は、別の呼び出しが進行中 に、XA 呼び出しが行われたことを示します。8 は、xa\_open 呼び出し内の xa\_info ストリング '&4' に、 パラメーター名 '&5' の無効なパラメーター値が含まれていたことを示します。9 は、xa\_open 呼び出し 内の xa\_info ストリング '&4' で、パラメーター名が '&5' である必須パラメーターが欠落していること を示します。

### **ユーザーの応答**

エラーを訂正して操作をやり直してください。

# **Microsoft Transaction Server アプリケーションの準備と実行**

MTS アプリケーションを、IBM MQ MQI client・アプリケーションとして実行するように準備するには、環 境に応じて以下の指示に従ってください。

IBM MQ リソースにアクセスする Microsoft Transaction Server (MTS) アプリケーションの開発方法に関す る一般情報については、 IBM MQ ヘルプ・センターの MTS に関するセクションを参照してください。

<span id="page-908-0"></span>IBM MQ MQI client・アプリケーションとして動作するように MTS アプリケーションを準備するには、ア プリケーションのコンポーネントごとに、次のいずれかを実行してください。

- コンポーネントが MQI に C 言語バインディングを使用する場合は、989 [ページの『](#page-988-0)Windows での C プ [ログラムの作成』](#page-988-0) の指示に従ってください。ただし、コンポーネントは、ライブラリー mqic.lib ではな く、ライブラリー mqicxa.lib でリンクします。
- コンポーネントが IBM MQ C++ クラスを使用する場合は、527 [ページの『](#page-526-0)Windows における C++ プログ [ラムの作成』](#page-526-0) の指示に従ってください。ただし、コンポーネントは、ライブラリー imqc23vn.lib ではな く、ライブラリー imqx23vn.lib でリンクします。
- コンポーネントが MQI に Visual Basic 言語バインディングを使用する場合は、993 [ページの『](#page-992-0)Windows での Visual Basic [プログラムの準備』](#page-992-0)の指示に従います。ただし、Visual Basic プロジェクトを定義する 際、**「条件付きコンパイル引数」** フィールドに MqType=3 と入力します。

# **IBM MQ JMS アプリケーションの準備と実行**

IBM MQ JMS アプリケーションは、WebSphere Application Server をトランザクション・マネージャーとし て、クライアント・モードで実行できます。 特定の警告メッセージが表示される場合があります。

WebSphere Application Server をトランザクション・マネージャーとして使用して、 IBM MQ JMS アプリ ケーションをクライアント・モードで準備して実行するには、 82 ページの『[IBM MQ classes for JMS](#page-81-0) の使 [用』の](#page-81-0)指示に従ってください。

IBM MQ JMS クライアント・アプリケーションを実行すると、次の警告メッセージが表示される場合があ ります。

### **MQJE080**

ライセンス・ユニットが足りません - setmqcap を実行してください (Insufficient license units - run setmqcap)

### **MQJE081**

ライセンス・ユニット情報が入っているファイルの形式が誤っています - setmqcap を実行してくださ  $\vee$  (File containing the license unit information is in the wrong format - run setmqcap)

### **MQJE082**

ライセンス・ユニット情報が入っているファイルが見付かりませんでした - setmqcap を実行してくだ さい (File containing the license unit information could not be found - run setmqcap)

# **ユーザー出口、API 出口、および IBM MQ インストール可能サービス**

このトピックには、これらのプログラムの使用および開発に関する情報へのリンクが含まれています。

ユーザー出口、API 出口、およびインストール可能サービスを使用してキューマネジャー機能を拡張する方 法の概要については、「キュー・マネージャー機能」を参照してください。

出口およびインストール可能サービスの作成およびコンパイルについて詳しくは、サブトピックを参照し てください。

### **関連資料**

MQI チャネル用のチャネル出口プログラム API 出口参照

インストール可能サービス・インターフェースの参照情報

IBM i IBM i でのインストール可能サービス・インターフェースの参照情報

# **AIX, Linux, and Windows での出口とインストール可能サービスの作 成**

AIX, Linux, and Windows 上の IBM MQ ライブラリーにリンクすることなく、出口を作成およびコンパイル することができます。

# **このタスクについて**

このトピックは、AIX, Linux, and Windows システムのみに適用されます。 他のプラットフォームの場合の 出口とインストール可能サービスの作成について詳しくは、該当するプラットフォーム固有のトピックを 参照してください。

IBM MQ がデフォルト以外の場所にインストールされている場合は、IBM MQ ライブラリーにリンクせずに 出口を作成してコンパイルする必要があります。

これらの IBM MQ ライブラリーをリンクせずに、 AIX, Linux, and Windows システム上で出口を作成し、コ ンパイルすることができます。

- mqmzf
- mqm
- mqmvx
- mqmvxd
- mqic
- mqutl

これらのライブラリーにリンクしている既存の出口は、AIX and Linux システムで IBM MQ がデフォルトの 場所にインストールされている限り、引き続き正しく動作します。

# **手順**

1. cmqec.h ヘッダー・ファイルを組み込みます。

このヘッダー・ファイルを組み込むと、cmqc.h、cmqxc.h、cmqzc.h の各ヘッダー・ファイルも自動的 に組み込まれます。

- 2. MQI 呼び出しと DCI 呼び出しが MQIEP 構造体を経由するようにして、出口を作成します。 MQIEP 構造 体の詳細については、MQIEP 構造体を参照してください。
	- インストール可能サービス
		- **Hconfig** パラメーターを使用して、MQZEP 呼び出しを参照します。
		- **Hconfig** パラメーターを使用する前に、**Hconfig** の最初の 4 バイトが MQIEP 構造体の **StrucId** と一致することを確認してください。
		- インストール可能サービス・コンポーネントを作成するための詳細については、[MQIEP](#page-913-0) を参照して ください。
	- API 出口
		- **Hconfig** パラメーターを使用して、MQXEP 呼び出しを参照します。
		- **Hconfig** パラメーターを使用する前に、**Hconfig** の最初の 4 バイトが MQIEP 構造体の **StrucId** と一致することを確認してください。
		- API 出口を作成するための詳細については、927 ページの『API [出口の作成』](#page-926-0)を参照してくださ い。
	- チャネル出口
		- MQCXP 構造体の **pEntryPoints** パラメーターを使用して、MQI 呼び出しと DCI 呼び出しを参照 します。
		- **pEntryPoints** を使用する前に、MQCXP のバージョン番号がバージョン 8 以上であることを確認 してください。
		- チャネル出口を作成するための詳細については、938 [ページの『チャネル出口プログラムの作成』](#page-937-0) を参照してください。
	- データ変換出口
		- MQDXP 構造体の **pEntryPoints** パラメーターを使用して、MQI 呼び出しと DCI 呼び出しを参照 します。
- **pEntryPoints** を使用する前に、MQDXP のバージョン番号がバージョン 2 以上であることを確認 してください。
- **crtmqcvx** コマンドと amqsvfc0.c ソース・ファイルを使用して、**pEntryPoints** パラメーターを 使用するデータ変換コードを作成できます。 963 ページの『[IBM MQ for Windows](#page-962-0) 用のデータ変 [換出口の作成』](#page-962-0)および 961 ページの『IBM MQ for AIX or Linux [システム用のデータ変換出口の作](#page-960-0) [成』](#page-960-0)を参照してください。
- **crtmqcvx** コマンドを使用して生成した既存のデータ変換出口がある場合は、更新後のコマンドを 使用して出口を再生成する必要があります。
- データ変換出口を作成するための詳細については、956 [ページの『データ変換出口の作成』](#page-955-0)を参 照してください。
- 事前接続出口
	- MQNXP 構造体の **pEntryPoints** パラメーターを使用して、MQI 呼び出しと DCI 呼び出しを参照 します。
	- **pEntryPoints** を使用する前に、MQNXP のバージョン番号がバージョン 2 以上であることを確認 してください。
	- 事前接続出口を作成するための詳細については、966 [ページの『リポジトリーから接続前出口を](#page-965-0) [使用した接続定義の参照』](#page-965-0)を参照してください。
- パブリッシュ出口
	- MQPSXP 構造体の **pEntryPoints** パラメーターを使用して、MQI 呼び出しと DCI 呼び出しを参照 します。
	- **pEntryPoints** を使用する前に、MQPSXP のバージョン番号がバージョン 2 以上であることを確 認してください。
	- パブリッシュ出口を作成するための詳細については、967 [ページの『パブリッシュ出口の作成と](#page-966-0) [コンパイル』](#page-966-0)を参照してください。
- クラスター・ワークロード出口
	- MQWXP 構造体の **pEntryPoints** パラメーターを使用して、MQXCLWLN 呼び出しを参照します。
	- **pEntryPoints** を使用する前に、MQWXP のバージョン番号がバージョン 4 以上であることを確認 してください。
	- クラスター・ワークロード出口を作成するための詳細については、969 [ページの『クラスター・](#page-968-0) [ワークロード出口の作成とコンパイル』](#page-968-0)を参照してください。

MQPUT を呼び出すチャネル出口の例を以下に示します。

pChannelExitParms -> pEntryPoints -> MQPUT\_Call(pChannelExitParms -> Hconn, Hobj, &md,  $\delta$ pmo,  $\delta$ pmo,  $\delta$ pmo,  $\delta$  messlen, buffer, &CompCode, &Reason);

その他の例については、1030 ページの『IBM MQ [プロシージャー型サンプル・プログラムの使用』](#page-1029-0)を 参照してください。

- 3. 出口をコンパイルします。
	- IBM MQ ライブラリーにリンクしません。
	- IBM MQ ライブラリーへの埋め込み RPath を出口に組み込みません。
	- 出口をコンパイルするための詳細については、以下のいずれかのトピックを参照してください。
		- API 出口: 929 ページの『API [出口のコンパイル』](#page-928-0)。
		- チャネル出口、パブリッシュ出口、クラスター・ワークロード出口: 955 ページの『[AIX, Linux, and](#page-954-0) Windows [システムでのチャネル出口プログラムのコンパイル』](#page-954-0)。

– データ変換出口: 956 [ページの『データ変換出口の作成』。](#page-955-0)

- 4. 出口を以下のいずれかの場所に配置します。
	- 出口の構成時に完全に修飾する任意のパス
	- デフォルトの出口のパス。特定のインストール・ディレクトリーにあります。 例えば、 *MQ\_DATA\_PATH*/exits/installation2 などです。
	- デフォルトの出口のパス

デフォルトの出口パスは、32 ビット出口の場合は *MQ\_DATA\_PATH*/exits で、64 ビット出口の場 合は *MQ\_DATA\_PATH*/exits64 です。 qm.ini ファイルまたは mqclient.ini ファイルでこれらのパス を変更することもできます。 詳細については、出口パスを参照してください。 Windows と Linux で は、IBM MQ エクスプローラーを使用してパスを変更できます。

- a. キュー・マネージャー名を右クリックします。
- b.「**プロパティー...**」をクリックします。
- c.「**出口**」をクリックします。
- d.「出口デフォルト・パス」フィールドで、出口プログラムを保持するディレクトリーのパス名を指 定します。

特定のインストール・ディレクトリーとデフォルト・パス・ディレクトリーの両方に出口を配置する と、パスに名前が含まれている IBM MQ インストール環境では、特定のインストール・ディレクトリー にある出口が使用されます。 例えば、出口は /exits/installation2 と /exits に置かれますが、/ exits/installation1 には置かれません。 IBM MQ インストール環境 installation2 では、/ exits/installation2 の出口が使用されます。 IBM MQ インストール環境 installation1 で は、/exits ディレクトリーの出口が使用されます。

5. 必要に応じて、出口を構成します。

- インストール可能サービス: 920 [ページの『構成サービスおよびコンポーネント』。](#page-919-0)
- API 出口: 932 ページの『API [出口の構成』。](#page-931-0)
- チャネル出口: 956 [ページの『チャネル出口の構成』。](#page-955-0)
- パブリッシュ出口: 969 [ページの『パブリッシュ出口の構成』。](#page-968-0)
- 事前接続出口: クライアント構成ファイルの PreConnect スタンザ。

# *MQI* **ライブラリーにリンクされていない** *API* **出口**

特定の環境では、MQIEP 関数ポインターを使用するよう再コーディングすることができない既存の API 出 口を IBM MQ API ライブラリーとリンクしなければなりません。

これは、システムのランタイム・リンカーによって既存の API 出口が、関数ポインターをまだ読み込んで いないプログラムに正常に読み込まれるようになるために必要となります。

**注 :** この情報は、MQI 呼び出しを直接行う既存の API 出口に限定されます。 つまり、MQIEP を使用しない 出口のみです。 可能な場合には、出口を再コーディングして MQIEP エントリー・ポイントを代わりに使用 するように計画してください。

IBM MQ 8.0 以降、**runmqsc** が MQI ライブラリーと直接リンクされていないサンプル・プログラムです。

そのため、必要な IBM MQ API ライブラリーとリンクされていない、または MQIEP を使用するよう再コー ディングされていない API 出口は **runmqsc** に読み込めません。

キュー・マネージャー・エラー・ログにエラーが表示されます。例えば、AMQ6175: The system could not dynamically load the shared library というメッセージが undefined symbol: MQCONN などの修飾テキストと一緒に表示されます。

また、AMQ7214: The module for API Exit 'myexitname' could not be loaded というメッ セージが表示される場合もあります。

### **関連タスク**

909 ページの『AIX, Linux, and Windows [での出口とインストール可能サービスの作成』](#page-908-0)

AIX, Linux, and Windows 上の IBM MQ ライブラリーにリンクすることなく、出口を作成およびコンパイル することができます。

#### **ALW AIX, Linux, and Windows 用のインストール可能サービスとコンポー ネント**

このセクションでは、インストール可能サービス、およびそれと関連した機能とコンポーネントについて 紹介します。 これらの機能へのインターフェースは文書化されているため、お客さままたはソフトウェ ア・ベンダーがコンポーネントを供給することも可能です。

IBM MQ インストール可能サービスが提供されている主な理由は、以下のとおりです。

- IBM MQ 製品に付属のコンポーネントを使用するか、または他のコンポーネントで置換または追加するか を柔軟に選択できるようにするため。
- ベンダーが IBM MQ 製品の内部を変更しなくても、新規のテクノロジーなどを使用するコンポーネント を供給して参入できるようにするため。
- IBM MQ が新しいテクノロジーをより迅速かつ安価に利用できるようにすることで、製品を早期にかつ低 価格で提供できるようにするため。

インストール可能サービス とサービス・コンポーネント は、IBM MQ 製品構成の一部です。 この構成の中 心には、メッセージ・キュー・インターフェース (MQI) に関連する機能と規則を実装するキュー・マネー ジャーがあります。 この中心部には、その作業を実行するためのインストール可能サービス と呼ばれるい くつかのサービス機能が必要です。 インストール可能サービスは、以下のとおりです。

- 許可サービス
- ネーム・サービス

各インストール可能サービスは、1 つ以上のサービス・コンポーネント を使用して実装された関連機能セ ットです。 各コンポーネントは、適切に構築された一般的に利用可能なインターフェースを使用して呼び 出されます。 これにより、独立系ソフトウェア・ベンダーおよび他のサード・パーティーがインストール 可能コンポーネントを提供して、IBM MQ 製品に付属の機能を拡張したり置換したりできるようになりま す。 913 ページの表 140 は、使用可能なサービスおよびコンポーネントを一覧にまとめたものです。

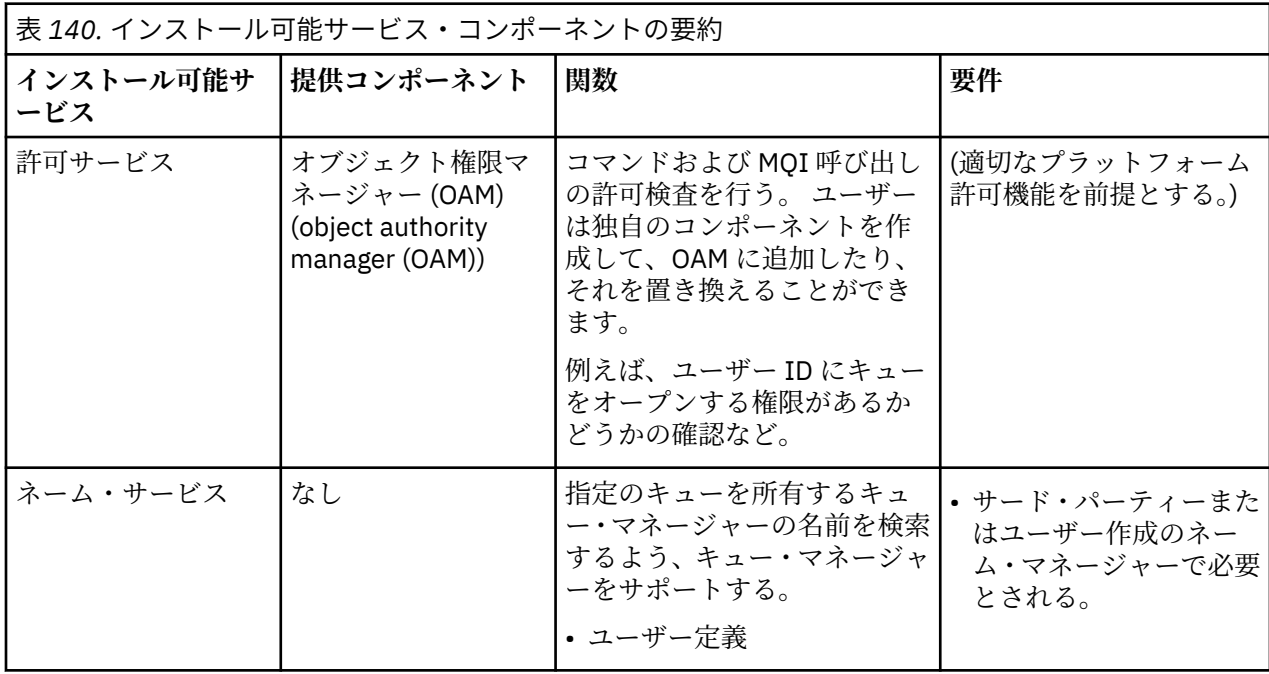

インストール可能サービスのインターフェースは、インストール可能サービス・インターフェースの参照 情報で説明されています。

### **関連タスク**

インストール可能サービスの構成

# <span id="page-913-0"></span>**サービス・コンポーネントの作成**

このセクションでは、サービス、コンポーネント、エントリー・ポイント、および戻りコードの関係につ いて説明します。

# **機能およびコンポーネント**

各サービスは、関連機能のセットで構成されます。 例えば、ネーム・サービスには以下の機能が含まれま す。

- キュー名を検索して、キューが定義されているキュー・マネージャーの名前を戻します。
- キュー名をサービスのディレクトリーに挿入します。
- キュー名をサービスのディレクトリーから削除します。

さらに、初期化と終了の機能も含まれています。

インストール可能サービスは、1 つ以上のサービス・コンポーネントによって 提供されます。 各コンポー ネントは、そのサービスに定義されている機能の一部または全部を実行できます。 例えば、IBM MQ for AIX では、提供されている許可サービス・コンポーネントである OAM は、使用可能な機能すべてを実行しま す。 詳しくは、917 [ページの『許可サービス・インターフェース』を](#page-916-0)参照してください。 コンポーネン トは、サービスのインプリメントに必要な基礎となるリソースやソフトウェア (例えば、LDAP ディレクト リー) を管理する役割も果たしています。 構成ファイルは、コンポーネントをロードして、提供される機能 ルーチンのアドレスを判別するための標準的な手段を用意してくれます。

914 ページの図 103 は、サービスとコンポーネントがどのように関係しているかを示しています。

- サービスは構成ファイル内のスタンザによってキュー・マネージャーに定義されます。
- 各サービスは、キュー・マネージャーに提供されているコードによってサポートされます。 ユーザーは このコードを変更できないので、独自のサービスを作成することはできません。
- 各サービスは 1 つ以上のコンポーネントによってインプリメントされます。これらは製品に付属のもの を使用したり、ユーザーで作成したりすることができます。 1 つのサービスに対して複数のコンポーネ ントを起動し、それぞれのコンポーネントにサービス内の異なる機能をサポートさせることもできます。
- エントリー・ポイントはサービス・コンポーネントをキュー・マネージャー内の サポートされているコ ードに接続します。

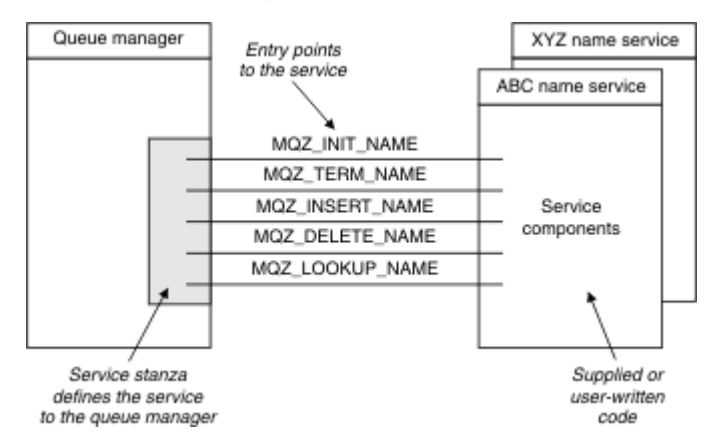

図 *103.* サービス、コンポーネント、およびエントリー・ポイントの簡単な関係図

# **エントリー・ポイント**

各サービス・コンポーネントは、特定のインストール可能サービスをサポートする ルーチンのエントリー・ ポイント・アドレスのリストによって表されます。 インストール可能サービスは、各ルーチンによって実 行される機能を定義します。

構成する際にサービス・コンポーネントを配列する順序は、サービスの要求を満たすためにエントリー・ ポイントが呼び出される順序を定義するものです。

提供されているヘッダー・ファイル cmqzc.h では、各サービスへの提供されているエントリー・ポイント に MQZID\_ の接頭部があります。

サービスが存在する場合、サービスは事前定義の順序に読み込まれます。 次のリストは、サービスとその 初期化の順序を示しています。

- 1. NameService
- 2. AuthorizationService
- 3. UserIdentifierService

AuthorizationService は、デフォルトで構成される唯一のサービスです。 NameService および UserIdentifierService を使用するには、それらを手動で構成する必要があります。

サービスおよびサービス・コンポーネントでは、1 対 1 または 1 対多のマッピングがあります。 サービス ごとに、複数のサービス・コンポーネントを定義できます。 AIX and Linux システムでは、 ServiceComponent スタンザのサービス値は、qm.ini ファイルにあるサービス・スタンザの Name 値と 一致する必要があります。 Windows では、 ServiceComponent のサービス・レジストリー・キー値は、 名前レジストリー・キー値と一致する必要があり、HKEY\_LOCAL\_MACHINE\SOFTWARE\IBM\WebSphere MQ\Installation\*MQ\_INSTALLATION\_NAME*\Configuration\QueueManager\*qmname*\ として定 義されます。ここで、 *qmname* はキュー・マネージャーの名前です。

AIX and Linux システムでは、サービス・コンポーネントは qm.ini ファイルに定義されている順序で開始さ れます。 Windows では、Windows レジストリーが使用されるため、IBM MQ は **RegEnumKey** 呼び出しを 実行し、値はアルファベット順に返されます。 そのため、Windows では、サービスはレジストリーで定義 されているとおりにアルファベット順で呼び出されます。

ServiceComponent 定義の順序付けは重要です。 この順序付けにより、特定のサービスでコンポーネン トが実行される順序が決まります。 例えば、 Windows 上の AuthorizationService は、 MQSeries.WindowsNT.auth.service という名前のデフォルト OAM コンポーネントを使用して構成 されます。 このサービスで追加のコンポーネントを定義して、デフォルトの OAM をオーバーライドするこ とができます。 MQCACF\_SERVICE\_COMPONENT を指定しない限り、アルファベット順で最初に来るコンポ ーネントが、要求を処理するために使用され、そのコンポーネントの名前が使用されます。

# **戻りコード**

サービス・コンポーネントは、キュー・マネージャーに戻りコードを提供して、さまざまな状況を報告し ます。 それらは処理の成功または失敗を報告して、キュー・マネージャーが次のサービス・コンポーネン トに進むかどうかを示します。 別の *Continuation* パラメーターが、この指示を伝えます。

# **コンポーネント・データ**

単一のサービス・コンポーネントでは、データをさまざまな機能で共用することが必要になることがあり ます。 インストール可能なサービスは、サービス・コンポーネントの各呼び出しで受け渡しするためにオ プションのデータ域を提供します。 このデータ域は、サービス・コンポーネントが専用に使用します。 こ れは、アドレス・スペースまたはプロセスが異なる場合でも、特定の機能のすべての呼び出しによって共 用されます。 呼び出される場合は常にサービス・コンポーネントからアクセス可能であることを保証され ます。 このデータ域のサイズを *ServiceComponent* スタンザで宣言する必要があります。

コンポーネントの初期化と終了

コンポーネントの初期化オプションおよび終了オプションの使用法。

コンポーネントの初期化ルーチンが呼び出されるときには、コンポーネントによってサポートされるエン トリー・ポイントごとにキュー・マネージャーの **MQZEP** 関数を呼び出す必要があります。 **MQZEP** は、サ ービスにエントリー・ポイントを定義します。 未定義の出口点はすべて NULL と見なされます。

コンポーネントは、他の方法によって呼び出される前に、1 次初期化オプションによって必ず一度呼び出さ れます。

特定のプラットフォームでは、コンポーネントを 2 次初期化オプションで呼び出すことができます。 例え ば、サービスにアクセスするオペレーティング・システム・プロセス、スレッド、またはタスクごとに一 度呼び出すことができます。

2次初期化が使用されると、次のようになります。

• コンポーネントを 2 次初期化のために複数回呼び出すことができます。 サービスが不要になったとき は、そのような呼び出しごとに、対応する 2 次終了呼び出しが発行されます。

ネーミング・サービスでは、これは MQZ\_TERM\_NAME 呼び出しです。

許可サービスの場合、これは MQZ\_TERM\_AUTHORITY 呼び出しです。

- 1 次初期化および 2 次初期化のためにコンポーネントが呼び出されるたびに、エントリー・ポイントを (MQZEP を呼び出して) 再指定する必要があります。
- コンポーネントに対して使用されるコンポーネント・データのコピーは 1 つのみです。 2 次初期化ごと に異なるコピーが使用されるわけではありません。
- 2 次初期化が実行されるまで、そのコンポーネントが (状況に応じて、オペレーティング・システム・プ ロセス、スレッド、またはタスクからの) サービスに対する他の呼び出しのために起動されることはあり ません。
- コンポーネントは、**Version** パラメーターに 1 次初期化と 2 次初期化で同じ値を設定する必要がありま す。

コンポーネントは、不要になったときには必ず、1 次終了オプションにより一度呼び出されます。 このコ ンポーネントに対して、それ以降の呼び出しは行われません。

コンポーネントが 2 次初期化のために呼び出されている場合は、2 次終了オプションにより呼び出されま す。

オブジェクト権限マネージャー *(OAM)*

IBM MQ 製品に付属の許可サービス・コンポーネントは、オブジェクト権限マネージャー (OAM) と呼ばれ ます。

デフォルトでは、OAM はアクティブで、制御コマンド **dspmqaut** (権限の表示)、**dmpmqaut** (権限のダン プ)、および **setmqaut** (権限の設定またはリセット) を処理することになります。

これらのコマンドの構文と使用方法については、制御コマンドを使用した管理で説明されています。

OAM は、プリンシパルまたはグループのエンティティー で動作します。

- Linux ▲ AIX AIX and Linux システムの場合、プリンシパルはユーザー ID、またはユーザー の代理で実行されるアプリケーション・プログラムに関連付けられた ID です。グループはプリンシパル のシステム定義コレクションです。
- Windows Windows システムの場合、プリンシパルは Windows ユーザー ID、またはユーザーの代理 で実行されるアプリケーション・プログラムに関連付けられた ID です。グループは Windows グループ です。

権限はプリンシパル・レベルまたはグループ・レベルで認可または取り消しできます。

MQI 要求が行われるかコマンドが発行されると、OAM は、操作に関連するエンティティーに、要求された 操作を実行する権限および指定されたキュー・マネージャーのリソースにアクセスする権限があるかどう かを確認します。

許可サービスによって、独自の許可サービス・コンポーネントを作成することにより、キュー・マネージ ャー用に備えられている権限検査を拡張または置換することができます。

ネーム・サービス

ネーム・サービスは、キュー・マネージャーにサポートを提供して、指定のキューを所有するキュー・マ ネージャーの名前を検索できるようにするインストール可能サービスです。 ネーム・サービスから検索で きる他のキュー属性はありません。

<span id="page-916-0"></span>ネーム・サービスにより、アプリケーションは出力用のリモート・キューをローカル・キューであるかの ようにオープンすることが可能になります。 ネーム・サービスは、キュー以外のオブジェクトに対しては 呼び出されません。

**注 :** リモート・キューの **Scope** 属性は CELL に設定されていなければなりません。

アプリケーションではキューをオープンする場合、キュー・マネージャーのディレクトリー内で最初にそ のキューの名前を探します。 そこに存在しない場合、そのキュー名が認識されるものが見つかるまで、構 成されているすべてのネーム・サービスを検索します。 名前が認識されるものが見つからない場合、オー プンは失敗します。

ネーム・サービスはそのキューを所有するキュー・マネージャーを戻します。 その後キュー・マネージャ ーは、コマンドの最初の要求にキューおよびキュー・マネージャー名が指定されていた場合と同様に MQOPEN 要求を続行します。

ネーム・サービス・インターフェース (NSI) は、IBM MQ フレームワークの一部です。

# **ネーム・サービスの機能**

キュー定義で **Scope** 属性がキュー・マネージャー (つまり MQSC の SCOPE(QMGR)) として指定されている 場合、キュー定義は (すべてのキュー属性と共に) キュー・マネージャーのディレクトリーのみに保管され ます。 これは、インストール可能サービスに置き換えることはできません。

キュー定義で **Scope** 属性がセル (つまり MQSC の SCOPE(CELL)) として指定されている場合も、キュー定 義は(すべてのキュー属性と共に)キュー・マネージャーのディレクトリーに保管されます。 ただし、キュ ーおよびキュー・マネージャー名はネーム・サービスにも保管されます。 この情報を保管できるサービス がない場合、*Scope* セルのあるキューは定義できません。

情報の保管先ディレクトリーは、サービスによって管理できます。 または、サービスが、基礎となるサー ビス (LDAP ディレクトリーなど) をこの目的で使用することもできます。 いずれの場合にも、ディレクト リーに保管される定義は、明示的に削除されるまで、コンポーネントおよびキュー・マネージャーが終了 した後も保管され続ける必要があります。

**注 :**

- 1. ネーミング・ディレクトリー・セル内の異なるキュー・マネージャーに対するリモート・ホストのロー カル・キュー定義に、(スコープが CELL の) メッセージを送信するには、チャネルを定義する必要があ ります。
- 2. リモート・キューのスコープが CELL となっている場合でも、リモート・キューから直接メッセージを 取得することはできません。
- 3. スコープが CELL のキューを送信する場合、リモート・キュー定義は必要ありません。
- 4. ネーミング・サービスは主に宛先キューを定義します。 ただし、宛先キュー・マネージャーへの伝送キ ューと 1 対のチャネル定義は引き続き必要となります。 さらに、ローカル・システム上の伝送キューの 名前は、スコープが CELL の宛先キューを所有するリモート・システム上のキュー・マネージャーの名 前と同じでなければなりません。

例えば、リモート・キュー・マネージャーの名前が QM01 である場合、ローカル・システム上の伝送キ ューの名前も QM01 でなければなりません。

許可サービス・インターフェース

許可サービスは、キュー・マネージャーで使用されるエントリー・ポイントを提供しています。

エントリー・ポイントは次のとおりです。

#### **MQZ\_AUTHENTICATE\_USER**

ユーザー ID およびパスワードを認証し、アイデンティティー・コンテキスト・フィールドを設定でき ます。

**MQZ\_CHECK\_AUTHORITY**

エンティティーが、指定されたオブジェクトに 1 つ以上の操作を実行する権限を所有しているかどうか を検査します。

### **MQZ\_CHECK\_PRIVILEGED**

指定されたユーザーが特権ユーザーであるかどうかを検査します。

### **MQZ\_COPY\_ALL\_AUTHORITY**

参照されたオブジェクトに存在する現在のすべての許可を別のオブジェクトにコピーします。

### **MQZ\_DELETE\_AUTHORITY**

指定されたオブジェクトに関連するすべての許可を削除します。

### **MQZ\_ENUMERATE\_AUTHORITY\_DATA**

指定された選択基準に一致するすべての権限データを検索します。

#### **MQZ\_FREE\_USER**

関連した割り振られたリソースを解放します。

### **MQZ\_GET\_AUTHORITY**

指定されたオブジェクトに対してエンティティーがアクセスする権限を取得します。

### **MQZ\_GET\_EXPLICIT\_AUTHORITY**

名前付きグループが指定されたオブジェクトにアクセスする権限 (ただし、**nobody (なし)** グループの追 加権限はなし) または名前付きプリンシパルの 1 次グループが指定されたオブジェクトにアクセスする 権限を取得します。

### **MQZ\_INIT\_AUTHORITY**

許可サービス・コンポーネントを初期化します。

### **MQZ\_INQUIRE**

サポートされている許可サービスの機能を照会します。

#### **MQZ\_REFRESH\_CACHE**

許可をすべてリフレッシュします。

### **MQZ\_SET\_AUTHORITY**

指定されたオブジェクトに対してエンティティーが所有する権限を設定します。

#### **MQZ\_TERM\_AUTHORITY**

許可サービス・コンポーネントを終了します。

さらに、IBM MQ for Windows 上で、許可サービスはキュー・マネージャーで使用するために以下のエント リー・ポイントを提供しています。

### • **MQZ\_CHECK\_AUTHORITY\_2**

- **MQZ\_GET\_AUTHORITY\_2**
- **MQZ\_GET\_EXPLICIT\_AUTHORITY\_2**

### • **MQZ\_SET\_AUTHORITY\_2**

これらのエントリー・ポイントは、Windows Security Identifier (NT SID) をサポートします。

これらの名前は、ヘッダー・ファイル cmqzc.h に **typedef** として指定され、コンポーネント機能のプロト タイピングに使用できます。

初期化関数 (**MQZ\_INIT\_AUTHORITY**) は、コンポーネントの主エントリー・ポイントでなければなりませ ん。 他の機能は、初期化機能がコンポーネントのエントリー・ポイントのベクトルに追加したエントリー・ ポイント・アドレスを介して起動されます。

ネーム・サービス・インターフェース ネーム・サービスは、キュー・マネージャーが使用するエントリー・ポイントを提供します。

以下のエントリー・ポイントが提供されます。

### **MQZ\_INIT\_NAME**

ネーム・サービス・コンポーネントを初期化します。

### **MQZ\_TERM\_NAME**

ネーム・サービス・コンポーネントを終了します。

### **MQZ\_LOOKUP\_NAME**

指定したキューのキュー・マネージャー名を検索します。

#### **MQZ\_INSERT\_NAME**

指定したキューを所有するキュー・マネージャーの名前を含む項目を、サービスが使用するディレクト リーに挿入します。

### **MQZ\_DELETE\_NAME**

指定したキューの項目を、サービスが使用するディレクトリーから削除します。

複数のネーム・サービスが構成されている場合は、次のことが行われます。

- 検索では、キュー名が解決するまで、MQZ\_LOOKUP\_NAME 関数がリスト内の各サービスに対して呼び出 されます (コンポーネントに検索を終了する指示が含まれていない場合)。
- 挿入では、MQZ\_INSERT\_NAME 関数がこの関数をサポートするリスト内の最初のサービスに対して呼び 出されます。
- 削除では、MQZ\_DELETE\_NAME 関数がこの関数をサポートするリスト内の最初のサービスに対して呼び 出されます。

挿入関数と削除関数をサポートするコンポーネントが複数あってはなりません。 ただし、検索のみをサポ ートするコンポーネントは可能であり、使用できます。 例えば、リスト内の最後のコンポーネントとして 使用し、他のネーム・サービス・コンポーネントに認識されない任意の名前を、その名前を定義できるキ ュー・マネージャーに解決します。

C プログラミング言語では、typedef ステートメントを使用して、名前が関数データ型として定義されま す。 これらを使用して、サービス関数をプロトタイプ化し、パラメーターが正しいことを確認できます。

インストール可能サービスに特定のすべての情報を含むヘッダー・ファイルは、C 言語では cmqzc.h で す。

コンポーネントのメイン・エントリー・ポイントでなければならない初期化関数 (MQZ\_INIT\_NAME) とは 別に、初期化関数が MQZEP 呼び出しによって追加したエントリー・ポイント・アドレスによっても関数が 呼び出されます。

#### 複数のサービス・コンポーネントの使用

1 つのサービスに複数のコンポーネントをインストールできます。 これにより、コンポーネントがサービ スの実装の一部のみを提供して、残りの機能は他のコンポーネントが提供するようにすることができます。

### **複数のコンポーネントの使用例**

ABC\_name\_serv および XYZ\_name\_serv という 2 つのネーム・サービス・コンポーネントを作成すると します。

### **ABC\_name\_serv**

このコンポーネントは、サービス・ディレクトリーへの名前の挿入、およびサービス・ディレクトリー からの名前の削除をサポートしますが、キュー名の検索はサポートしません。

#### **XYZ\_name\_serv**

このコンポーネントはキュー名の検索をサポートしますが、サービス・ディレクトリーへの名前の挿 入、およびサービス・ディレクトリーからの名前の削除はサポートしません。

コンポーネント ABC\_name\_serv は、キュー名のデータベースを保持し、2 つの単純なアルゴリズムを使 用してサービス・ディレクトリーに名前を挿入するか、サービス・ディレクトリーから名前を削除します。

コンポーネント XYZ\_name\_serv は、そのコンポーネントの呼び出しに使用されたキュー名に対して、固 定のキュー・マネージャー名を戻す、簡単なアルゴリズムを使用します。 キュー名のデータベースは保持 されないので、挿入機能および削除機能はサポートされていません。

コンポーネントは、同じキュー・マネージャーにインストールされます。 *ServiceComponent* スタンザ は、コンポーネント ABC\_name\_serv が最初に呼び出されるように配列されています。 コンポーネント・ ディレクトリーでキューを挿入または削除する呼び出しは、コンポーネント ABC\_name\_serv によって処 理されます。 このコンポーネントのみが、これらの機能をインプリメントします。 しかし、コンポーネン ト ABC\_name\_serv が解決できない検索呼び出しは、検索専用コンポーネント XYZ\_name\_serv に渡さ れます。 このコンポーネントは、その簡単なアルゴリズムによってキュー・マネージャー名を提供します。

# <span id="page-919-0"></span>**複数のコンポーネントを使用する際にエントリー・ポイントを省略する**

複数のコンポーネントを使用してサービスを提供することにした場合、一部の機能を実装しないサービス・ コンポーネントを設計することができます。 インストール可能サービスのフレームワークでは、何を省略 できるかについての制限はありません。 ただし、ある特定のインストール可能サービスでは、機能を 1 つ 以上省略すると、サービスの目的と論理的に矛盾する場合があります。

# **複数のコンポーネントと共に使用されるエントリー・ポイントの例**

920 ページの表 141 に、2 つのコンポーネントがインストールされているインストール可能なネーム・サ ービスの例を示します。 各コンポーネントは、この特定のインストール可能サービスに関連した機能の異 なるセットをサポートしています。 挿入機能については、ABC コンポーネントのエントリー・ポイントが 最初に呼び出されます。 サービスに (**MQZEP** を使用して) 定義されていないエントリー・ポイントは、NULL であると見なされます。 この表には初期化のエントリー・ポイントも示されていますが、初期化はコンポ ーネントのメイン・エントリー・ポイントによって実行されるため、これは必要ありません。

キュー・マネージャーでは、インストール可能サービスを使用する必要が生じると、そのサービスに定義 されたエントリー・ポイント (920 ページの表 141 の列に示されています) を使用します。 キュー・マネ ージャーは各コンポーネントを順番に検討して、必要な機能を実装するルーチンのアドレスを判別します。 その後、ルーチンが存在すればそれを呼び出します。 処理が成功すると、結果および状況についてのすべ ての情報がキュー・マネージャーによって使用されます。

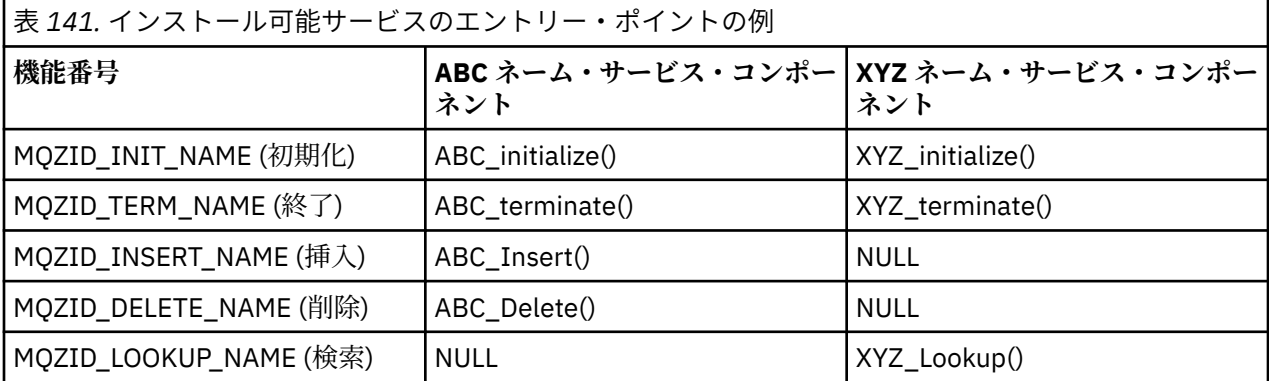

ルーチンが存在しない場合、キュー・マネージャーはリストの次のコンポーネントに対して、このプロセ スを繰り返します。 さらに、ルーチンが存在しても、処理が実行できなかったことを示すコードが戻され た場合、使用可能な次のコンポーネントで試行を続けます。 サービス・コンポーネント内のルーチンが、 操作を実行するための試行を続けないように指示するコードを戻す場合もあります。

# **構成サービスおよびコンポーネント**

キュー・マネージャー構成ファイルを使用して、サービス・コンポーネントを構成します。ただし、各キ ュー・マネージャー構成ファイルがレジストリーに独自のスタンザを持つ Windows システムを除きます。

# **手順**

- 1. キュー・マネージャー構成ファイルにスタンザを追加して、サービスをキュー・マネージャーに定義 し、モジュールの場所を指定します。
	- 使用される各サービスは、サービスをキュー・マネージャーに定義する Service スタンザ を持って いる必要があります。 詳しくは、 qm.ini ファイルのサービス・スタンザを参照してください。
	- サービス内の各コンポーネントには、ServiceComponent スタンザが必要です。 このスタンザは、 そのコンポーネントのコードを含むモジュールの名前とパスを識別します。 詳しくは、 qm.ini ファイ ルの ServiceComponent スタンザを参照してください。

オブジェクト権限マネージャー (OAM) と呼ばれる許可サービス・コンポーネントは、製品に同梱されて います。 キュー・マネージャーを作成するとき、キュー・マネージャー構成ファイル (または Windows システムのレジストリー) が自動的に更新されて、許可サービスおよびデフォルト・コンポーネント

(OAM) のための適切なスタンザを内蔵するようになります。 その他のコンポーネントについては、キュ ー・マネージャー構成ファイルを手動で構成する必要があります。

各サービス・コンポーネントのコードは、プラットフォームが動的バインディングをサポートしている 場合にはそれを使用して、キュー・マネージャーの始動時にキュー・マネージャーへロードされます。 2. キュー・マネージャーをいったん停止したあとで再始動して、コンポーネントをアクティブにします。

### **関連資料**

qm.ini ファイルの Service スタンザ qm.ini ファイルの ServiceComponent スタンザ

ユーザーの権限変更後の *OAM* のリフレッシュ

IBM MQ では、ユーザーの許可グループ・メンバーシップを変更した直後に OAM の許可グループ情報をリ フレッシュし、キュー・マネージャーを停止して再始動することなく、オペレーティング・システム・レ ベルで行われた変更を反映できます。 これを行うには、**REFRESH SECURITY** コマンドを発行します。

**注 :** setmqaut コマンドを使用して権限を変更すると、OAM はそのような変更を即時に実装します。

キュー・マネージャーは、権限データを SYSTEM.AUTH.DATA.QUEUE というローカル・キューに保管しま す。 このデータは **amqzfuma.exe** によって管理されます。

### **関連資料**

REFRESH SECURITY

#### **IBM i でのインストール可能サービスとコンポーネント** IBM i

この情報は、インストール可能サービスと、それに関連した機能およびコンポーネントについて学習する ために使用します。 これらの機能へのインターフェースは文書化されているため、お客さままたはソフト ウェア・ベンダーがコンポーネントを供給することも可能です。

IBM MQ インストール可能サービスが提供されている主な理由は、以下のとおりです。

- IBM MQ for IBM i 製品に付属のコンポーネントを使用するか、または他のコンポーネントで置換または追 加するかを柔軟に選択できるようにするため。
- ベンダーが IBM MQ for IBM i 製品の内部を変更しなくても、新規のテクノロジーなどを使用するコンポ ーネントを供給して参入できるようにするため。
- IBM MQ が新しいテクノロジーをより迅速かつ安価に利用できるようにすることで、製品を早期にかつ低 価格で提供できるようにするため。

インストール可能サービス とサービス・コンポーネント は、IBM MQ 製品構成の一部です。 この構成の中 心には、メッセージ・キュー・インターフェース (MQI) に関連する機能と規則を実装するキュー・マネー ジャーがあります。 この中心部には、その作業を実行するためのインストール可能サービス と呼ばれるい くつかのサービス機能が必要です。 IBM MQ for IBM i で使用可能なインストール可能サービスは、許可サ ービスです。

各インストール可能サービスは、1 つ以上のサービス・コンポーネント を使用して実装された関連機能セ ットです。 各コンポーネントは、適切に構築された一般的に利用可能なインターフェースを使用して呼び 出されます。 これにより、IBM MQ for IBM i で提供されるインストール可能コンポーネントを、独立系ソ フトウェア・ベンダーやサード・パーティーが提供するインストール可能コンポーネントで強化または置 換することが可能になります。 921 ページの表 142 に、許可サービスのサポートを要約します。

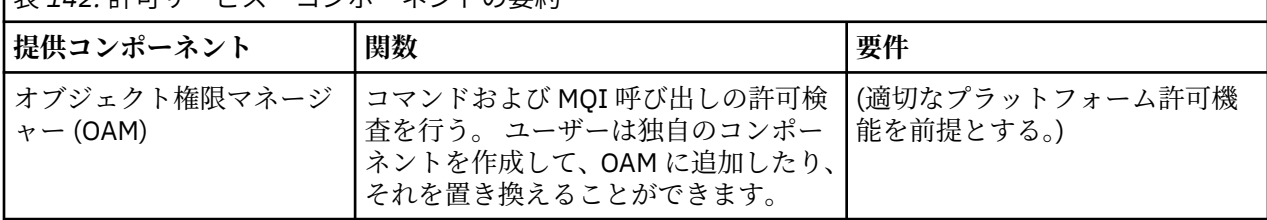

|<br>|ま 142. 許可サービス・コンポー<u>ナントの</u>亜約

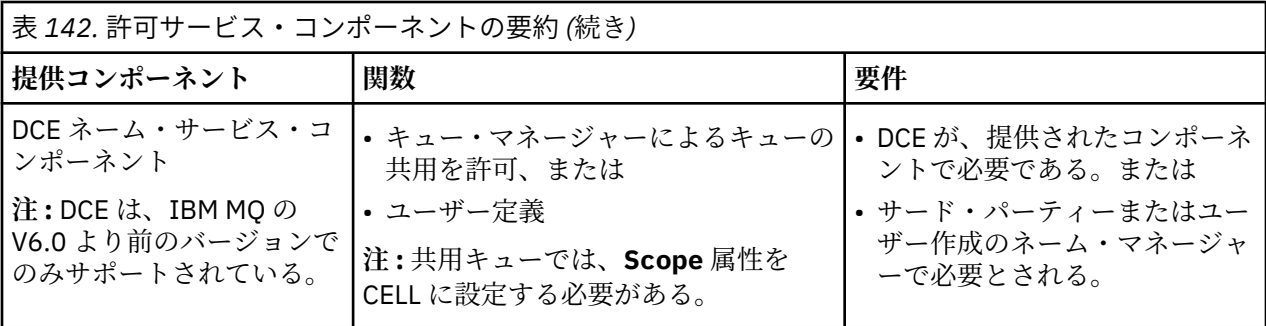

# <mark>▶ IBM i │</mark> *IBM i* での機能およびコンポーネント

この情報は、IBM MQ for IBM i で使用できる機能、コンポーネント、エントリー・ポイント、戻りコード、 およびコンポーネント・データについて理解するのに役立ちます。

各サービスは、関連機能のセットで構成されます。 例えば、ネーム・サービスには以下の機能が含まれま す。

- キュー名を検索して、キューが定義されているキュー・マネージャーの名前を戻します。
- キュー名をサービスのディレクトリーに挿入します。
- キュー名をサービスのディレクトリーから削除します。

さらに、初期化と終了の機能も含まれています。

インストール可能サービスは、1 つ以上のサービス・コンポーネントによって 提供されます。 各コンポー ネントは、そのサービスに定義されている機能の一部または全部を実行できます。 また、コンポーネント は、サービスを実装するのに必要な、基本となるすべてのリソースまたはソフトウェアの管理も行います。 構成ファイルは、コンポーネントをロードして、提供される機能ルーチンのアドレスを判別するための標 準的な手段を用意してくれます。

サービスとコンポーネントは、次のように関連しています。

- サービスは構成ファイル内のスタンザによってキュー・マネージャーに定義されます。
- 各サービスは、キュー・マネージャーに提供されているコードによってサポートされます。 ユーザーは このコードを変更できないので、独自のサービスを作成することはできません。
- 各サービスは 1 つ以上のコンポーネントによってインプリメントされます。これらは製品に付属のもの を使用したり、ユーザーで作成したりすることができます。 1 つのサービスに対して複数のコンポーネ ントを起動し、それぞれのコンポーネントにサービス内の異なる機能をサポートさせることもできます。
- エントリー・ポイントはサービス・コンポーネントをキュー・マネージャー内の サポートされているコ ードに接続します。

# **エントリー・ポイント**

各サービス・コンポーネントは、特定のインストール可能サービスをサポートする ルーチンのエントリー・ ポイント・アドレスのリストによって表されます。 インストール可能サービスは、各ルーチンによって実 行される機能を定義します。 構成する際にサービス・コンポーネントを配列する順序は、サービスの要求 を満たすためにエントリー・ポイントが呼び出される順序を定義するものです。 提供されているヘッダ ー・ファイル cmqzc.h では、各サービスへの提供されているエントリー・ポイントに MQZID\_ の接頭部が あります。

### **戻りコード**

サービス・コンポーネントは、キュー・マネージャーに戻りコードを提供して、さまざまな状況を報告し ます。 それらは処理の成功または失敗を報告して、キュー・マネージャーが次のサービス・コンポーネン トに進むかどうかを示します。 別の *Continuation* パラメーターが、この指示を伝えます。

# <span id="page-922-0"></span>**コンポーネント・データ**

単一のサービス・コンポーネントでは、データをさまざまな機能で共用することが必要になることがあり ます。 インストール可能なサービスは、特定のサービス・コンポーネントの各呼び出しで受け渡しするた めにオプションのデータ域を提供します。 このデータ域は、サービス・コンポーネントが専用に使用しま す。 指定の機能に対するすべての呼び出しは、異なるアドレス・スペースまたはプロセスから作成された 呼び出しであっても、このデータ域を共用します。 呼び出される場合は常にサービス・コンポーネントか らアクセス可能であることを保証されます。 このデータ域のサイズを *ServiceComponent* スタンザで宣 言する必要があります。

# **E IBM i** *IBM* **i での初期化**

コンポーネントの初期化ルーチンが呼び出されるときには、コンポーネントによってサポートされるエン トリー・ポイントごとにキュー・マネージャーの MQZEP 関数を呼び出す必要があります。 MQZEP は、サ ービスにエントリー・ポイントを定義します。 未定義の出口点はすべて NULL と見なされます。

#### **1 次初期化**

コンポーネントは、他の方法で呼び出される前に、常にこのオプションで 1 回呼び出されます。

**2 次初期化**

一部のプラットフォームでは、コンポーネントをこのオプションで呼び出すことができます。 例えば、 サービスにアクセスするオペレーティング・システム・プロセス、スレッド、またはタスクごとに一度 呼び出すことができます。

2次初期化が使用されると、次のようになります。

• コンポーネントを 2 次初期化のために複数回呼び出すことができます。 サービスが不要になったと きは、そのような呼び出しごとに、対応する 2 次終了呼び出しが発行されます。

許可サービスの場合、これは MQZ\_TERM\_AUTHORITY 呼び出しです。

- 1 次初期化および 2 次初期化のためにコンポーネントが呼び出されるたびに、エントリー・ポイント を (MQZEP を呼び出して) 再指定する必要があります。
- コンポーネントに対して使用されるコンポーネント・データのコピーは 1 つのみです。 2 次初期化ご とに異なるコピーが使用されるわけではありません。
- 2 次初期化が実行されるまで、そのコンポーネントが (状況に応じて、オペレーティング・システム・ プロセス、スレッド、またはタスクからの) サービスに対する他の呼び出しのために起動されること はありません。
- コンポーネントは、**Version** パラメーターに 1 次初期化と 2 次初期化で同じ値を設定する必要があ ります。

### **1 次終了**

コンポーネントは、必要でなくなった場合に、常にこのオプションを使用して一度開始されます。 こ のコンポーネントに対して、それ以降の呼び出しは行われません。

**2 次終了**

コンポーネントは、2 次初期化用に開始された場合、このオプションを使用して開始されます。

# <u>▶ BMi <mark>IBMiでのサービスとコンポーネントの構成</mark></u>

サービス・コンポーネントは、キュー・マネージャー構成ファイルを使用して構成します。

### **手順**

- 1. キュー・マネージャー構成ファイル qm.ini にスタンザを追加して、サービスをキュー・マネージャー に定義し、モジュールの場所を指定します。
	- 使用される各サービスは、サービスをキュー・マネージャーに定義する Service スタンザ を持って いる必要があります。 詳しくは、 qm.ini ファイルのサービス・スタンザを参照してください。
	- サービス内の各コンポーネントには、ServiceComponent スタンザが必要です。 このスタンザは、 そのコンポーネントのコードを含むモジュールの名前とパスを識別します。 詳しくは、 qm.ini ファイ ルの ServiceComponent スタンザを参照してください。

<span id="page-923-0"></span>オブジェクト権限マネージャー (OAM) と呼ばれる許可サービス・コンポーネントは、製品に同梱されて います。 キュー・マネージャーを作成すると、キュー・マネージャー構成ファイルが自動的に更新され て、許可サービスとデフォルトのコンポーネント (OAM) の該当するスタンザを組み込みます。 その他 のコンポーネントについては、キュー・マネージャー構成ファイルを手動で構成する必要があります。

各サービス・コンポーネントのコードは、プラットフォームが動的バインディングをサポートしている 場合にはそれを使用して、キュー・マネージャーの始動時にキュー・マネージャーへロードされます。 2.

# <mark>▶ IBM i │</mark>*IBM i* での独自のサービス・コンポーネントの作成

この情報を使用して、IBM MQ for IBM i でサービス・コンポーネントを作成する方法について学習します。 独自のサービス・コンポーネントを作成する方法は、以下のとおりです。

- ヘッダー・ファイル cmqzc.h が、使用するプログラムに組み込まれていることを確認します。
- プログラムをコンパイルし、共用ライブラリー (libmqm\* および libmqmzf\*) とリンクして、共用ライ ブラリーを作成します。

**注 :** エージェントはスレッド化された環境で実行できるため、OAM をスレッド化された環境で実行する ように構築する必要があります。 これには、libmqm および libmqmzf のスレッド化されたバージョン を使用することも含まれています。

- キュー・マネージャー構成ファイルにスタンザを追加して、サービスをキュー・マネージャーに定義し、 モジュールの位置を指定します。
- キュー・マネージャーをいったん停止したあとで再始動して、コンポーネントをアクティブにします。

# **■ IBM i 【BM i での許可サービス**

許可サービスは、キュー・マネージャーが許可機能を起動できるようにするインストール可能サービスで す。例えば、ユーザー ID にキューをオープンする権限があるかどうかを確認します。

このサービスは、IBM MQ フレームワークの一部である、IBM MQ セキュリティー使用可能化インターフェ ース (SEI) のコンポーネントです。 以下の事柄について説明します。

- 924 ページの『オブジェクト権限マネージャー (OAM)』
- 925 [ページの『オペレーティング・システムに対するサービスの定義』](#page-924-0)
- 925 [ページの『許可サービス・スタンザの構成』](#page-924-0)
- 925 ページの『IBM i [での許可サービス・インターフェース』](#page-924-0)

### **オブジェクト権限マネージャー (OAM)**

IBM MQ 製品に付属の許可サービス・コンポーネントは、オブジェクト権限マネージャー (OAM) と呼ばれ ます。 デフォルトでは、OAM はアクティブになっており、以下の制御コマンドを処理します。

- **WRKMQMAUT** (権限の処理)
- **WRKMQMAUTD** (権限データの処理)
- **DSPMQMAUT** (オブジェクト権限の表示)
- **GRTMQMAUT** (オブジェクト権限の付与)
- **RVKMQMAUT** (オブジェクト権限の取り消し)
- **RFRMQMAUT** (セキュリティーのリフレッシュ)

これらのコマンドの構文とその使用法については、CL コマンド・ヘルプを参照してください。 OAM は、 プリンシパルまたはグループのエンティティー で動作します。

MQI 要求が行われるかコマンドが発行されると、OAM は処理に関連するエンティティーの権限を検査し て、次のアクションを実行することが可能であるかどうかを確認します。

- 要求された操作の実行。
- 指定されたキュー・マネージャー・リソースへのアクセス。

<span id="page-924-0"></span>許可サービスによって、独自の許可サービス・コンポーネントを作成することにより、キュー・マネージ ャー用に備えられている権限検査を拡張または置換することができます。

### **オペレーティング・システムに対するサービスの定義**

キュー・マネージャー構成ファイル qm.ini 内の許可サービス・スタンザは、許可サービスをキュー・マ ネージャーに対して定義します。 スタンザのタイプの詳細については、923 ページの『IBM i [でのサービス](#page-922-0) [とコンポーネントの構成』](#page-922-0)を参照してください。

# **許可サービス・スタンザの構成**

On IBM MQ for IBM i:

**プリンシパル**

IBM i システム・ユーザー・プロファイル。

**グループ**

IBM i システム・グループ・プロファイル。

権限は、グループ・レベルでのみ認可または取り消しできます。 ユーザーの権限の認可または取り消し要 求により、そのユーザーの 1 次グループが更新されます。

各キュー・マネージャーには、独自のキュー・マネージャー構成ファイルがあります。 例えば、キュー・ マネージャー QMNAME のキュー・マネージャー構成ファイルのデフォルト・パスおよびファイル名は、/ QIBM/UserData/mqm/qmgrs/QMNAME/qm.ini です。

デフォルト許可コンポーネントの *Service* スタンザおよび *ServiceComponent* スタンザは、qm.ini に 自動的に追加されますが、これは WRKENVVAR によって指定変更することができます。 その他の *ServiceComponent* スタンザは、すべて手動で追加する必要があります。

例えば、キュー・マネージャー構成ファイル内の次のスタンザは、2 つの許可サービス・コンポーネントを 定義します。

Service: Name=AuthorizationService EntryPoints=7

ServiceComponent: Service=AuthorizationService Name=MQ.UNIX.authorization.service Module=QMQM/AMQZFU ComponentDataSize=0

ServiceComponent: Service=AuthorizationService Name=user.defined.authorization.service Module=LIBRARY/SERVICE PROGRAM NAME ComponentDataSize=96

図 *104. IBM i* での *qm.ini* 内の許可サービス・スタンザ

最初のサービス・コンポーネント・スタンザ MQ.UNIX.authorization.service は、デフォルトの許可 サービス・コンポーネントである OAM を定義します。 このスタンザを削除してキュー・マネージャーを再 始動すると、OAM は使用不可となり、許可検査は行われません。

# ■ **IBM i ◎** *IBM i* **での許可サービス・インターフェース**

許可サービス・インターフェースは、キュー・マネージャーで使用されるいくつかのエントリー・ポイン トを提供しています。

### **MQZ\_AUTHENTICATE\_USER**

ユーザー ID およびパスワードを認証し、アイデンティティー・コンテキスト・フィールドを設定でき ます。

### **MQZ\_CHECK\_AUTHORITY**

エンティティーが、指定されたオブジェクトに 1 つ以上の操作を実行する権限を所有しているかどうか を検査します。

### **MQZ\_COPY\_ALL\_AUTHORITY**

参照されたオブジェクトに存在する現在のすべての許可を別のオブジェクトにコピーします。

### **MQZ\_DELETE\_AUTHORITY**

指定されたオブジェクトに関連するすべての許可を削除します。

### **MQZ\_ENUMERATE\_AUTHORITY\_DATA**

指定された選択基準に一致するすべての権限データを検索します。

#### **MQZ\_FREE\_USER**

関連した割り振られたリソースを解放します。

#### **MQZ\_GET\_AUTHORITY**

指定されたオブジェクトに対してエンティティーがアクセスする権限を取得します。

#### **MQZ\_GET\_EXPLICIT\_AUTHORITY**

名前付きグループが指定されたオブジェクトにアクセスする権限 (ただし、**nobody (なし)** グループの追 加権限はなし) または名前付きプリンシパルの 1 次グループが指定されたオブジェクトにアクセスする 権限を取得します。

### **MQZ\_INIT\_AUTHORITY**

許可サービス・コンポーネントを初期化します。

#### **MQZ\_INQUIRE**

サポートされている許可サービスの機能を照会します。

### **MQZ\_REFRESH\_CACHE**

許可をすべてリフレッシュします。

#### **MQZ\_SET\_AUTHORITY**

指定されたオブジェクトに対してエンティティーが所有する権限を設定します。

#### **MQZ\_TERM\_AUTHORITY**

許可サービス・コンポーネントを終了します。

これらのエントリー・ポイントは、Windows Security Identifier (NT SID) をサポートします。

これらの名前は、ヘッダー・ファイル cmqzc.h に **typedef** として指定され、コンポーネント機能のプロト タイピングに使用できます。

初期化関数 (**MQZ\_INIT\_AUTHORITY**) は、コンポーネントの主エントリー・ポイントでなければなりませ ん。 他の機能は、初期化機能がコンポーネントのエントリー・ポイントのベクトルに追加したエントリー・ ポイント・アドレスを介して起動されます。

詳しくは、924 ページの『IBM i [での独自のサービス・コンポーネントの作成』](#page-923-0)を参照してください。

# **マルチプラットフォームでの API 出口の作成とコンパイル**

API 出口を使用すると、MQPUT および MQGET などの IBM MQ API 呼び出しの動作を変更するコードを作 成して、これらの呼び出しの直前または直後に、そのコードを挿入することができます。

注: 2/0S IBM MO for z/OS ではサポートされない。

### **API 出口を使用する理由**

各アプリケーションには実行すべき特定の ジョブがあり、アプリケーションのコードは、そのタスクをで きるだけ効率的に実行しなければなりません。 もっと高いレベルで考えるなら、特定のキュー・マネージ ャーを使用するすべてのアプリケーション用に、キュー・マネージャーに対して標準またはビジネス・プ ロセスを 適用したいと思うことがあるかもしれません。 個々のアプリケーションより上のレベルで実行 することにより、影響を受ける各アプリケーションのコードを 変更しないで済むため、効率が良くなりま す。

以下は、API 出口が役立つ場合のある分野に関するいくつかの提案です。

#### **機密保護**

セキュリティー上の理由で、アプリケーションがキューまたはキュー・マネージャーにアクセスする許 可があることを検査するための認証を提供できます。 また、個々の API 呼び出し、またはそれらの呼

<span id="page-926-0"></span>び出しが使用するパラメーターをも認証することによって、アプリケーションによる API の使用を監視 することもできます。

**柔軟性**

柔軟性を持たせるため、ビジネス環境中のデータに依存するアプリケーションを変更せずに、その環境 で敏速な変更に応答することができます。 例えば、金利、為替レート、または製造環境におけるコン ポーネントの価格などの変更に応答する API 出口を持つことができます。

**キューまたはキュー・マネージャーの使用状況のモニタリング**

キューまたはキュー・マネージャーの使用をモニターする場合、アプリケーションおよびメッセージの 流れのトレース、API 呼び出しにおけエラーのログ記録、アカウントの目的での監査証跡のセットアッ プ、または計画の目的での使用法統計の収集などを実行できます。

# **API 出口の実行時に起きる事柄**

出口プログラムを作成して、IBM MQ に対して識別しておけば、キュー・マネージャーは登録済みのポイン トで自動的に出口コードを呼び出します。

実行する API 出口ルーチンは、Multiplatforms のスタンザで識別されます。 このトピックでは、構成ファ イル mqs.ini および qm.ini 内のスタンザについて説明します。

次の 3 つの場所でルーチンを定義できます。

- 1. mqs.ini ファイルにある ApiExitCommon は、キュー・マネージャー起動時に適用される、IBM MQ 全体 のルーチンを識別します。 これらのルーチンは、個々のキュー・マネージャーに定義されるルーチンに よって、オーバーライドすることができます (このリストの項目 927 ページの『3』 を参照)。
- 2. ApiExit テンプレート ( mqs.ini ファイル内) は、新しいキュー・マネージャーの作成時に ApiExit ローカ ル・セット (このリストの項目 927 ページの『3』 を参照) にコピーされる IBM MQ 全体のルーチンを 識別します。
- 3. qm.ini ファイルにある ApiExitLocal は、特定のキュー・マネージャーに適用されるルーチンを識別しま す。

新しいキュー・マネージャーが作成されると、mqs.ini の ApiExitTemplate 定義が、その新しいキュー・マ ネージャーの qm.ini の ApiExitLocal 定義にコピーされます。 キュー・マネージャーが開始すると、 ApiExitCommon および ApiExitLocal 定義が使用されます。 両方とも同じ名前のルーチンを識別する場合、 ApiExitLocal 定義が ApiExitCommon 定義を置き換えます。 932 ページの『API [出口の構成』](#page-931-0) で説明され ている Sequence 属性は、スタンザで定義されているルーチンの実行順序を決定します。

# **IBM MQ の複数のインストール済み環境にわたる API 出口の使用**

以前のバージョンの IBM MQ 用に作成された API 出口が、すべてのバージョンで動作するように使用され ていることを確認してください。これは、 IBM WebSphere MQ 7.1 で出口に対して行われた変更が以前の バージョンでは動作しない可能性があるためです。 出口に加えられた変更について詳しくは、909 [ページ](#page-908-0) の『AIX, Linux, and Windows [での出口とインストール可能サービスの作成』](#page-908-0)を参照してください。

API 出口 amqsaem および amqsaxe 用に提供されているサンプルは、出口の作成時に必要な変更を反映し ています。 アプリケーションの起動の前に、正しい IBM MQ ライブラリー (アプリケーションが関連付けら れているキュー・マネージャーのインストール済み環境に対応するもの) がクライアント・アプリケーショ ンにリンクされていることを確認する必要があります。

# **▲ Multi API 出口の作成**

C プログラミング言語を使用して、各 API 呼び出しに出口を作成できます。

# **使用可能な出口**

以下のように、各 API 呼び出しで出口を使用できます。

- MQCB。指定したオブジェクト・ハンドルにコールバックを再登録し、コールバックに対するアクティベ ーションと変更を制御します。
- MQCTL。接続にオープンされたオブジェクト・ハンドルに対する制御アクションを実行します。
- MQCONN/MQCONNX。後続の API 呼び出しで使用される、キュー・マネージャーの接続ハンドルを提供 します。
- MQDISC。キュー・マネージャーから切断します。
- MQBEGIN。グローバル作業単位 (UOW) を開始します。
- MQBACK。UOW をバックアウトします。
- MQCMIT。UOW をコミットします。
- MQOPEN。後続のアクセス用に IBM MQ リソースをオープンします。
- MQCLOSE。アクセス用に既にオープンされている IBM MQ リソースをクローズします。
- MQGET。アクセス用に既にオープンされているキューからメッセージを取得します。
- MQPUT1。メッセージをキューに入れます。
- MQPUT。アクセス用に既にオープンされているキューにメッセージを入れます。
- MQINQ。アクセス用に既にオープンされている IBM MQ リソースの属性に対して照会を実行します。
- MQSET。アクセス用に既にオープンされているキューの属性を設定します。
- MQSTAT。状況情報を取得します。
- MQSUB。特定のトピックに対して、アプリケーションのサブスクリプションを登録します。
- MQSUBRQ。サブスクリプションに対して要求を実行します。

MQ\_CALLBACK\_EXIT は、コールバック処理の前と後に実行する出口機能を提供します。 詳しくは、コー ルバック - MQ\_CALLBACK\_EXIT を参照してください。

# **API 出口の作成**

API 出口内で、呼び出しは一般的な形式を取ります。

MQ\_*call*\_EXIT (*parameters, context, ApiCallParameters*)

ここで、*call* は MQ 接頭部を省略した MQI 呼び出し名、例えば PUT、GET などです。 *parameters* は出 口の機能を制御し、主に出口と外部制御ブロック MQAXP (API 出口パラメーター構造体) および MQAXC (API 出口コンテキスト構造体)との間の通信を提供します。 *context* は、API 出口が呼び出されたコンテ キストを記述し、*ApiCallParameters* は MQI 呼び出しに対するパラメーターを表します。

API 出口の作成に役立つように、サンプル出口 amqsaxe0.c が提供されています。この出口は、指定したフ ァイルにトレース・エントリーを生成します。 出口の作成時に、このサンプルを開始点として使用できま す。 サンプル出口の使用方法について詳しくは、1047 ページの『API [出口サンプル・プログラム』を](#page-1046-0)参照 してください。

API 出口呼び出し、外部制御ブロック、および関連トピックについて詳しくは、API 出口参照を参照してく ださい。

出口の作成、コンパイル、および構成に関する一般情報については、909 ページの『[AIX, Linux, and Windows](#page-908-0) [での出口とインストール可能サービスの作成』を](#page-908-0)参照してください。

# **API 出口でのメッセージ・ハンドルの使用**

API 出口がどのメッセージ・プロパティーに対してアクセス権を持つのかを 制御することができます。 プ ロパティーには ExitMsgHandle が関連付けられています。 書き込み出口で設定される プロパティーは書 き込まれるメッセージに設定されますが、読み取り出口で取り出されるプロパティー はアプリケーション に戻されません。

**Function** を MQXF\_INIT に設定し **ExitReason** を MQXR\_CONNECTION に設定した MQXEP MQI 呼び出 しを使用して、MQ\_INIT\_EXIT 出口機能を登録する とき、MQXEPO 構造体を **ExitOpts** パラメーターとし て渡します。 MQXEPO 構造体に含まれる ExitProperties フィールドは、出口に対して使用可能にする プロ パティーのセットを指定します。 これは、プロパティーの接頭部を表す文字ストリング (MQRFH2 フォル ダー名に対応) として 指定されます。

<span id="page-928-0"></span>各 API 出口は 1 つの MQAXP 構造体を受け取り、そこに ExitMsgHandle フィールドが 含まれています。 こ のフィールドは、IBM MQ によって生成される、接続ごとに固有の値に設定されます。 従って、同じ接続 にある同じタイプまたは異なるタイプの API 出口間で、 ハンドルは変化しません。

**ExitReason が MQXR\_BEFORE の MQ\_PUT\_EXIT または MQ\_PUT1\_EXIT、つまり、 メッセージを書き込** む前に実行される API 出口では、出口が完了するときに ExitMsgHandle と関連付けられているすべてのプ ロパティー (メッセージ記述子プロパティーを除く) が、書き込まれるメッセージに設定されます。 これが 起こるのを 防ぐには、ExitMsgHandle を MQHM\_NONE に設定します。 また、異なるメッセージ・ハンド ルを 指定することもできます。

MQ\_GET\_EXIT および MQ\_CALLBACK\_EXIT では、 ExitMsg ハンドルのプロパティーがクリアされ、 MQ\_INIT\_EXIT の登録時に ExitProperties フィールドに指定されたプロパティー (メッセージ記述子プロパ ティー以外) が取り込まれます。 これらのプロパティーは、読み取りアプリケーションに 使用可能にはさ れません。 読み取りアプリケーションが MQGMO (メッセージ読み取りのオプション) フィールド にメッ セージ・ハンドルを指定した場合、そのハンドルと関連付けられているプロパティーはすべて (メッセージ 記述子プロパティーも含めて)、 API 出口で使用可能です。 ExitMsgHandle にプロパティーが設定されるの を 防止するには、MQHM\_NONE に設定します。

**注 :** 出口メッセージ・プロパティーを処理するには、以下のようにします。

· MO GET EXIT 関数の後には、出口に対して事前 MO GET EXIT 関数を定義する必要があります。

• MQ\_CALLBACK\_EXIT 関数の前に、出口の MQ\_CB\_EXIT 関数を定義する必要があります。

API 出口でのメッセージ・ハンドルの使用法を示すためのサンプル・プログラム amqsaem0.c が 用意され ています。

# **関連資料**

ユーザー出口、API 出口、およびインストール可能サービス参照

# **API 出口のコンパイル**

出口を作成した後、その出口を次のようにコンパイルし、リンクします。

次の例は、1047 ページの『API [出口サンプル・プログラム』](#page-1046-0)で説明されるサンプル・プログラムに使用さ れるコマンドを示します。 Windows システム以外のプラットフォームの場合、サンプル API 出口コードを *MQ\_INSTALLATION\_PATH*/samp で見つけることができ、コンパイルされてリンクされた共有ライブラリー を *MQ\_INSTALLATION\_PATH*/samp/bin で見つけることができます。

Windows システムの場合、サンプル API 出口コードは *MQ\_INSTALLATION\_PATH* \Tools\c\Samples にあります。 *MQ\_INSTALLATION\_PATH* は、IBM MQ がインストールされたディレク トリーを表します。

**注 :** 64 ビット・アプリケーションのプログラミングに関するガイダンスは、64 ビット・プラットフォーム でのコーディング標準にリストされています。

マルチキャスト・クライアントの場合、API 出口とデータ変換出口はクライアント・サイドで実行可能であ ることが必要になりました。これは、一部のメッセージがキュー・マネージャーを経由しない可能性があ るためです。 以下のライブラリーは、サーバー・パッケージだけでなくクライアント・パッケージにも含 まれています。

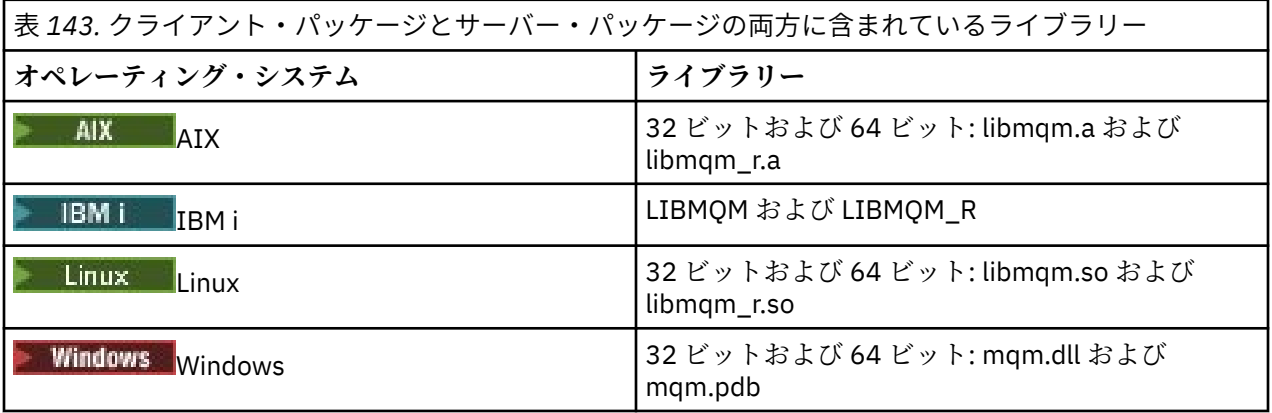

*AIX and Linux* システムでの *API* 出口のコンパイル

AIX and Linux システムでの API 出口のコンパイル方法について例を示します。

どのプラットフォームでも、モジュールへの入り口点は MQStart です。

*MQ\_INSTALLATION\_PATH* は、IBM MQ がインストールされている上位ディレクトリーを表します。

### **AIX 上**

AIX

次のいずれかのコマンドを発行して API 出口ソース・コードをコンパイルします。

**32 ビット・アプリケーション 非スレッド化**

> cc -e MQStart -bE:amqsaxe.exp -bM:SRE -o /var/mqm/exits/amqsaxe \ amqsaxe0.c -I *MQ\_INSTALLATION\_PATH*/inc

# **スレッド化**

xlc\_r -e MQStart -bE:amqsaxe.exp -bM:SRE -o /var/mqm/exits/amqsaxe\_r \ amqsaxe0.c -I *MQ\_INSTALLATION\_PATH*/inc

**64 ビット・アプリケーション**

**非スレッド化**

cc -q64 -e MQStart -bE:amqsaxe.exp -bM:SRE -o /var/mqm/exits64/amqsaxe \ amqsaxe0.c -I *MQ\_INSTALLATION\_PATH*/inc

**スレッド化**

```
xlc_r -q64 -e MQStart -bE:amqsaxe.exp -bM:SRE -o /var/mqm/exits64/amqsaxe_r \
amqsaxe0.c -I MQ_INSTALLATION_PATH/inc
```
# **Linux 上**

# $\blacksquare$  Linux  $\blacksquare$

次のいずれかのコマンドを発行して API 出口ソース・コードをコンパイルします。

**31 ビット・アプリケーション 非スレッド化**

> gcc -m31 -shared -fPIC -o /var/mqm/exits/amqsaxe amqsaxe0.c \ -I *MQ\_INSTALLATION\_PATH*/inc

**スレッド化**

gcc -m31 -shared -fPIC -o /var/mqm/exits/amqsaxe\_r amqsaxe0.c \ -I *MQ\_INSTALLATION\_PATH*/inc

**32 ビット・アプリケーション 非スレッド化**

> gcc -m32 -shared -fPIC -o /var/mqm/exits/amqsaxe amqsaxe0.c \ -I *MQ\_INSTALLATION\_PATH*/inc

```
gcc -m32 -shared -fPIC -o /var/mqm/exits/amqsaxe_r amqsaxe0.c \
     -I MQ_INSTALLATION_PATH/inc
```
**64 ビット・アプリケーション 非スレッド化**

> gcc -m64 -shared -fPIC -o /var/mqm/exits64/amqsaxe amqsaxe0.c \ -I *MQ\_INSTALLATION\_PATH*/inc

**スレッド化**

gcc -m64 -shared -fPIC -o /var/mqm/exits64/amqsaxe\_r amqsaxe0.c \ -I *MQ\_INSTALLATION\_PATH*/inc

*Windows* システムでの *API* 出口のコンパイル サンプル API 出口プログラム amqsaxe0.c を Windows 上でのコンパイルおよびリンク

マニフェスト・ファイルは、コンパイルしたアプリケーションまたは DLL に埋め込むことのできる、バー ジョンその他の情報を含むオプション XML 文書です。

そのような文書がない場合は、**mt** コマンドの -manifest *manifest.file* パラメーターを省略できます。

931 ページの図 105 または 932 [ページの図](#page-931-0) 106 の例でコマンドを調整して、Windows 上の amqsaxe0.c をコンパイルおよびリンクします。 コマンドは、Microsoft Visual Studio 2008、2010、また は 2012 で動作します。 この例では、C:¥ Program Files¥IBM¥M0\tools\c\samples ディレクトリーが現行ディレクトリーであると想定し ています。

**32 ビット**

cl /c /nologo /MD /Foamqsaxe0.obj amqsaxe0.c link /nologo /dll /def:amqsaxe.def amqsaxe0.obj \ /manifest /out:amqsaxe.dll mt -nologo -manifest amqsaxe.dll.manifest \ -outputresource:amqsaxe.dll;2

図 *105. 32* ビット *Windows* での *amqsaxe0.c* のコンパイルおよびリンク

```
cl /c /nologo /MD /Foamqsaxe0.obj amqsaxe0.c
link /nologo /dll /def:amqsaxe.def \
       \overline{\phantom{a}}/libpath:..\overline{\phantom{a}}.
```
amqsaxe0.obj /manifest /out:amqsaxe.dll

```
mt -nologo -manifest amqsaxe.dll.manifest \
    -outputresource:amqsaxe.dll;2
```
図 *106. 64* ビット *Windows* での *amqsaxe0.c* のコンパイルおよびリンク

### **関連概念**

1047 ページの『API [出口サンプル・プログラム』](#page-1046-0)

サンプル API 出口は、ユーザー指定ファイルに MQI トレースを生成し、これに MQAPI\_TRACE\_LOGFILE 環境変数で定義した接頭部を付けます。

**▶ IBM i <mark>r</mark>BM i での API 出口のコンパイル** 

IBM i で API 出口をコンパイルします。

出口は次のように作成されます (C 言語の場合)。

- 1. CRTCMOD を使用してモジュールを作成します。 パラメーター TERASPACE(\*YES \*TSIFC) を組み込 んで、テラスペースを使用するようにコンパイルします。
- 2. CRTSRVPGM を使用してモジュールからサービス・プログラムを作成します。 これをマルチスレッド API 出口のサービス・プログラム QMQM/LIBMQMZF\_R にバインドする必要があります。

# *API* **出口の構成**

構成情報を変更することにより、API 出口を使用できるように IBM MQ を構成します。

構成情報を変更するには、出口ルーチンとその実行順序を定義するスタンザを変更する必要があります。 この情報は、以下の方法で変更できます。

- Windows ★ Linux Windows および Linux (x86 および x86-64 プラットフォーム) での IBM MQ Explorer の使用。
- Windows で **amqmdain** コマンドを使用する。
- ■Multi ■マルチプラットフォームでの mqs.ini および qm.ini ファイルの直接的な使用。

mqs.ini ファイルには、特定のノード上のすべてのキュー・マネージャーに関連する情報が含まれます。 これは次の場所にあります。

<sub>ー</sub> Linux AIX AIX and Linux 上の /var/mqm ディレクトリー内。

– <mark>→ Windows M</mark>indows システムの HKLM\SOFTWARE\IBM\WebSphere MQ キーで指定された WorkPath 内。

– IBM i 上の /QIBM/UserData/mqm ディレクトリー内。

qm.ini ファイルには、特定のキュー・マネージャーに関連する情報が含まれます。 各キュー・マネー ジャーごとに、1 つのキュー・マネージャー構成ファイルがあります。これは、キュー・マネージャーが 占有するディレクトリー・ツリーのルートに保持されます。 例えば、QMNAME という名前のキュー・マ ネージャーの構成ファイルのパスと名前は、次のとおりです。

IBM i IBM i システムの場合:

/QIBM/UserData/mqm/qmgrs/QMNAME/qm.ini

**▲ AIX AIX and Linux** システムの場合: Linux -

/var/mqm/qmgrs/QMNAME/qm.ini

Windows Windows システムの場合:

C: ¥ProgramData¥IBM¥MQ\qmgrs\QMNAME\qm.ini

構成ファイルを編集する前に、必要な場合に復元できるようにバックアップをとっておいてください。 構成ファイルは次のどちらの方法でも編集できます。

– 自動。これには、ノード上のキュー・マネージャーの構成を変更するコマンドを使用します。

– 手動。これには、標準テキスト・エディターを使用します。

構成ファイル属性のどれかに誤った値を設定した場合、その値は無視され、問題を示すオペレーター・メ ッセージが表示されます その結果、その属性をまったく指定しなかった場合と同じになります。

# **構成するスタンザ**

変更する必要があるスタンザは、以下のとおりです。

### **ApiExitCommon**

出口の下にある IBM MQ プロパティー・ページ上の mqs.ini および IBM MQ Explorer で定義されてい ます。

いずれかのキュー・マネージャーが開始されると、このスタンザ内の属性は読み取られ、qm.ini で定 義された API 出口によってオーバーライドされます。

### **ApiExitTemplate**

出口の下にある IBM MQ プロパティー・ページ上の mqs.ini および IBM MQ Explorer で定義されてい ます。

キュー・マネージャーが作成されると、このスタンザの属性が ApiExitLocal スタンザの下の新たに作成 された qm.ini ファイルにコピーされます。

### **ApiExitLocal**

出口の下にあるキュー・マネージャー・プロパティー・ページの qm.ini および IBM MQ Explorer で定 義されます。

キュー・マネージャーが開始されると、ここで定義された API 出口は、mqs.ini で定義されているデ フォルトをオーバーライドします。

# **スタンザの属性**

• API 出口を命名するには、以下の属性を使用します。

# **Name=ApiExit\_name**

MQAXP 構造体の ExitInfoName フィールドで、API 出口に渡される API 出口の記述名。

この名前は一意で、48 文字以内であり、さらに IBM MQ オブジェクト名 (例えばキュー名) に有効な 文字のみを含む必要があります。

• 実行する API 出口コードのモジュールとエントリー・ポイントを識別するには、以下の属性を使用しま す。

### **Function=function\_name**

API 出口コードを含むモジュールへの関数エントリー・ポイントの名前。 このエントリー・ポイント は MQ\_INIT\_EXIT 関数です。

このフィールドの長さは MQ\_EXIT\_NAME\_LENGTH に限定されます。

### **Module=module\_name**

API 出口コードを含むモジュール。

このフィールドにモジュールの絶対パス名が入っている場合、それがそのまま使用されます。

このフィールドにモジュール名のみが含まれている場合、そのモジュールは qm.ini の ExitPath 内 の ExitsDefaultPath 属性を使用して位置指定されます。

異なるスレッド化ライブラリーをサポートするプラットフォームで、API 出口モジュールの非スレッ ド化バージョンとスレッド化バージョンの両方を提供する必要があります。 スレッド化バージョン は、接尾部 \_r を持っている必要があります。 IBM MQ アプリケーション・スタブのスレッド化バー ジョンは、指定のモジュールがロードされる前にその名前に \_r を暗黙的に追加します。

このフィールドの長さは、プラットフォームがサポートする最大パス長に限定されます。

• 必要により出口にデータを渡すには、以下の属性を使用します。

### **Data=data\_name**

MQAXP 構造体の ExitData フィールドで API 出口に渡されるデータ。

この属性を指定すると、先行および末尾のブランクが除去されて残りのストリングは 32 文字に切り 捨てられ、その結果が出口に渡されます。 この属性を省略すると、デフォルト値の 32 文字のブラン クが出口に渡されます。

このフィールドの最大長は、32 文字です。

• 他の出口に関するこの出口のシーケンスを識別するには、以下の属性を使用します。

### **Sequence=sequence\_number**

その他の API 出口に関してこの API 出口が呼び出される順序。 小さなシーケンス番号の出口は、よ り大きなシーケンス番号の出口よりも先に呼び出されます。 出口のシーケンス番号は連続である必 要はありません。 つまり、1、2、3 の順序は、7、42、1096 の順序と同じ結果となります。 2 つの 出口のシーケンス番号が同じ場合は、キュー・マネージャーが最初に呼び出す出口を決定します。 MQAXP の ExitChainAreaPtr で示される ExitChainArea に時刻またはマーカーを設定するかまたは独 自のログ・ファイルを作成して、イベントの後に呼び出された出口を判別できます。

この属性は、符号なし数値です。

# **サンプル・スタンザ**

サンプル mqs.ini ファイルには、次のスタンザが含まれています。

#### **ApiExitTemplate**

このスタンザは、記述名 OurPayrollQueueAuditor、モジュール名 auditor、およびシーケンス番 号 2 を持つ出口を定義します。 123 のデータ値が出口に渡されます。

### **ApiExitCommon**

このスタンザは、記述名 MQPoliceman、モジュール名 tmqp、およびシーケンス番号 1 を持つ出口を 定義します。 渡されたデータは命令 (CheckEverything) です。

mqs.ini

 ApiExitTemplate: Name=OurPayrollQueueAuditor Sequence=2 Function=EntryPoint Module=/usr/ABC/auditor  $Data=123$  ApiExitCommon: Name=MQPoliceman Sequence=1 Function=EntryPoint

以下のサンプル qm.ini ファイルには、記述名 ClientApplicationAPIchecker、モジュール名 ClientAppChecker、および順序番号 3 が指定された出口の ApiExitLocal 定義が含まれています。

qm.ini

 ApiExitLocal: Name=ClientApplicationAPIchecker Sequence=3 Function=EntryPoint Module=/usr/Dev/ClientAppChecker Data=9.20.176.20

# **メッセージング・チャネルのためのチャネル出口プログラム**

ここでの一連のトピックには、メッセージ・チャネル用の IBM MQ チャネル出口プログラムについての情 報が含まれています。

メッセージ・チャネル・エージェント (MCA) でデータ変換出口を呼び出すこともできます。 データ変換出 口の作成の詳細については、956 [ページの『データ変換出口の作成』](#page-955-0)を参照してください。

この情報の一部は、IBM MQ MQI clients をキュー・マネージャーに接続する MQI チャネルの出口にも適用 されます。 詳細については、MQI チャネル用のチャネル出口プログラムを参照してください。

チャネル出口プログラムは、MCA プログラムの実行中に定義された位置で呼び出されます。

一部のユーザー出口プログラムは、相互補完的に機能します。 例えば、伝送されるメッセージを暗号化す るために、送信側 MCA によってあるユーザー出口プログラムが呼び出された場合、その逆の処理を行うた めに受信側で補完的な処理が実行される必要があります。

935 ページの表 144 には、チャネル・タイプごとに使用可能なチャネル出口のタイプを示しています。

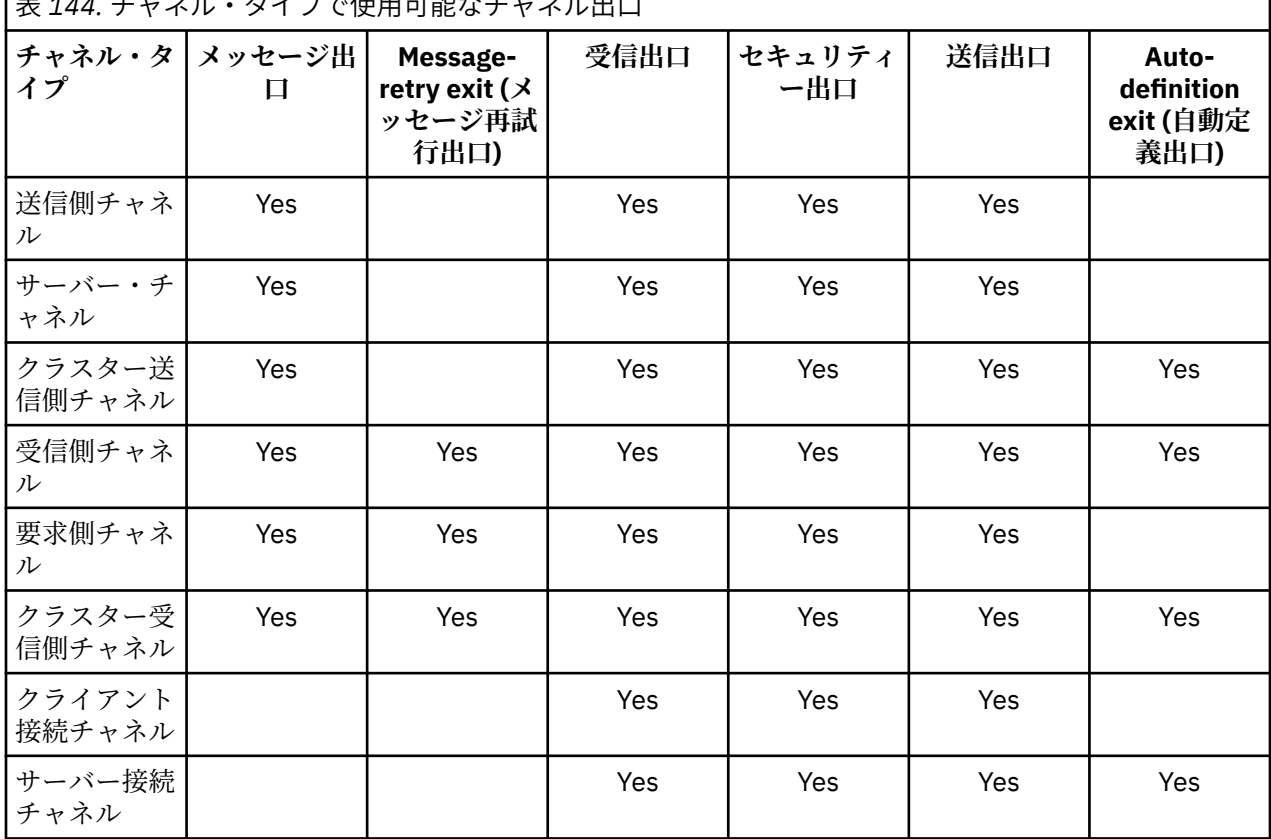

|<br>|ま<sub>444</sub> ィ<sub>ト</sub>ネル・タイプで住田可能おイトネル山口

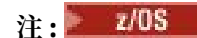

1. z/OS では、自動定義出口はクラスター送信側チャネルおよびクラスター受信側チャネルにのみ適用され ます。

クライアント上でチャネル出口を実行する場合、MQSERVER 環境変数は使用できません。 代わりに、クラ イアント・チャネル定義テーブルに説明されているクライアント・チャネル定義テーブル (CCDT) を作成 し、参照します。

# **処理の概要**

MCA がチャネル出口プログラムを使用する方法の概要

始動すると MCA は、開始ダイアログを交換して処理を同期化させます。 次に、セキュリティー出口を含む データ交換に切り替えます。 開始フェーズが完了してメッセージを転送できるようにするために、これら の出口は正常に終了する必要があります。

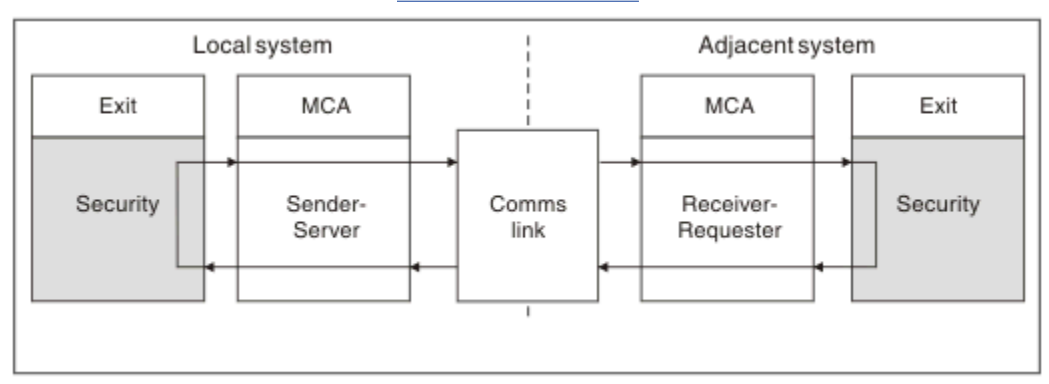

セキュリティー検査フェーズは、936 ページの図 107 に示すような処理ループです。

図 *107.* セキュリティー出口ループ

937 [ページの図](#page-936-0) 108 に示すように、メッセージ転送フェーズ中に、送信側 MCA が伝送キューからメッセ ージを読み取り、メッセージ出口を呼び出し、次に送信出口を呼び出し、受信側 MCA にメッセージを送信 します。
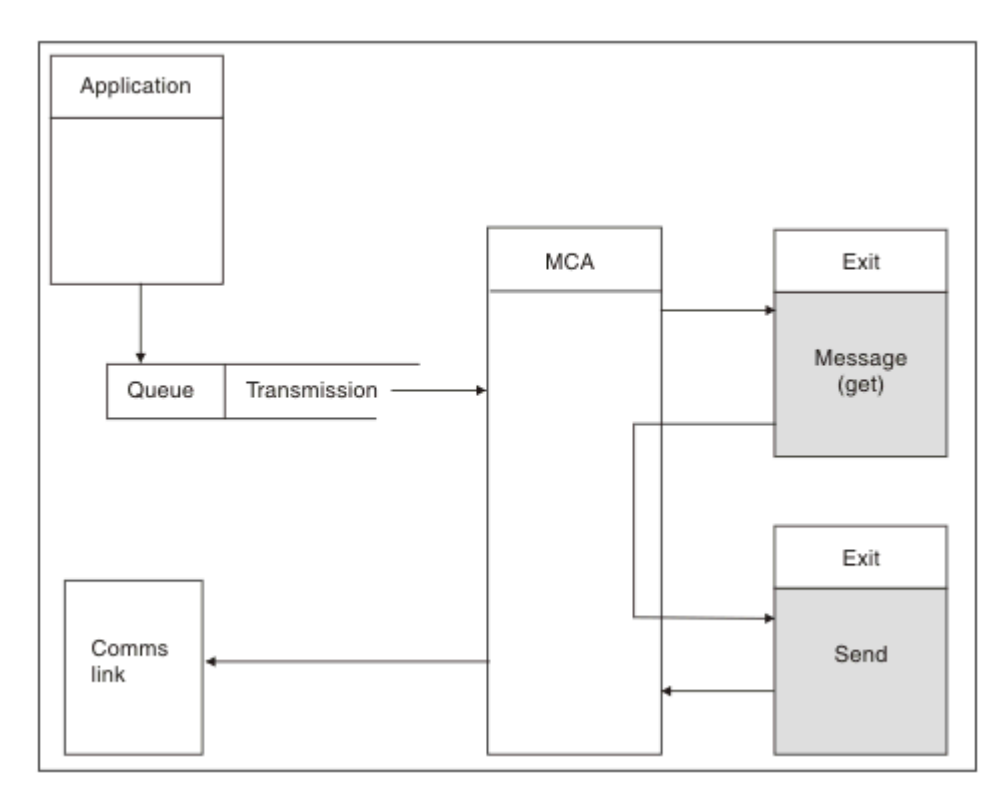

図 *108.* メッセージ・チャネルの送信側での送信出口の例

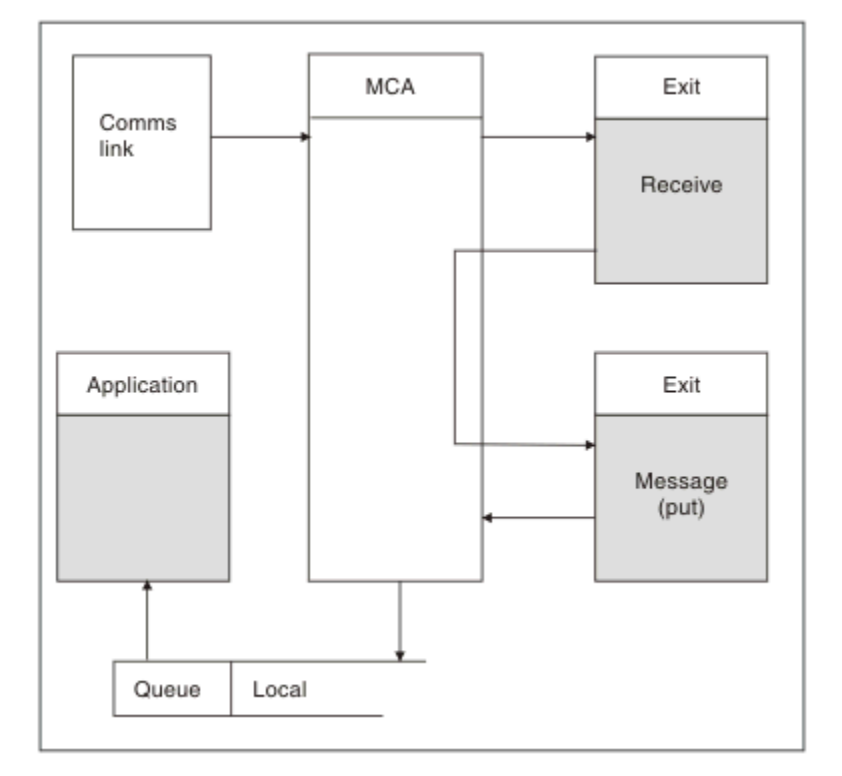

図 *109.* メッセージ・チャネルの受信側での受信出口の例

937 ページの図 109 に示すように、受信側 MCA は通信リンクからメッセージを受信し、受信出口を呼び出 し、次にメッセージ出口を呼び出し、メッセージをローカル・キューに入れます (メッセージ出口が呼び出 される前に、受信出口を複数回呼び出すことができます)。

# <span id="page-937-0"></span>**チャネル出口プログラムの作成**

チャネル出口プログラムの作成に役立つ情報を 以下に記載します。

ユーザー出口プログラムおよびチャネル出口プログラムでは、すべての MQI 呼び出し (ただし、この後の セクションで説明されているものを除く) を使用できます。 MQ V7 以降では、MQCXP 構造体バージョン 7 以降に接続ハンドル hConn が含まれているため、MQCONN を発行する代わりにこれを使用することができ ます。 これより前のバージョンで接続ハンドルを取得するには、MQCONN を発行する必要があります (チ ャネルそのものが既にキュー・マネージャーに接続されているため MQRC\_ALREADY\_CONNECTED 警告が 返されても構いません)。

チャネル出口はスレッド・セーフでなければならないことに注意してください。

クライアント接続チャネル上の出口の場合、出口が接続しようとするキュー・マネージャーは、その出口 がどのようにリンクされているかによって異なります。 出口が MQM.LIB (IBM i の場合は QMQM/ LIBMQM) にリンクされている場合に、 MQCONN 呼び出しでキュー・マネージャー名を指定しないと、 出 口はそのシステム上のデフォルトのキュー・マネージャーに接続しようとします。 出口が MQM.LIB (IBM i の場合は QMQM/LIBMQM) にリンクされていて、MQCD の QMgrName フィールドを介して出口に渡された キュー・マネージャーの名前を指定すると、出口はそのキュー・マネージャーに接続しようとします。 出 口が MQIC.LIB またはそれ以外のライブラリーにリンクされている場合は、キュー・マネージャー名を指定 するかどうかに関係なく MQCONN 呼び出しは失敗します。

チャネル出口に渡された hConn に関連付けられているトランザクションの状態を変更することは 避ける 必要があります。つまり、MQCMIT、 MQBACK、または MQDISC verb にチャネル hConn を指定して使用 しないでください。また、 チャネル hConn を指定して MQBEGIN verb を使用することもできません。

MOCONNX に MOCNO\_HANDLE\_SHARE\_BLOCK または MOCNO\_HANDLE\_SHARE\_NO\_BLOCK を指定し て、 新規 IBM MQ 接続を作成する場合は、 ユーザーの責任において、その接続が適切に管理され、キュ ー・マネージャーから正常に切断されるようにします。 例えば、チャネル出口が、呼び出される度に (切断 することなく) キュー・マネージャーへの接続を新規作成すると、 接続ハンドルが蓄積され、エージェン ト・スレッドの数が増加することになります。

出口は MCA 自体と同じスレッドで実行され、同じ接続ハンドルを使用します。 つまり、出口は MCA と同 じ UOW 内で実行され、同期点の下で行われた呼び出しは、すべてバッチの終わりにチャネルによってコミ ットまたはバックアウトされます。

したがって、チャネル・メッセージ出口は、元のメッセージが入っているバッチがコミットされたときに のみ そのキューにコミットされる通知メッセージを送信できます。 つまり、チャネル・メッセージ出口か ら同期点 MQI 呼び出しを発行することが可能です。

チャネル出口は、MQCD のフィールドを変更できます。 ただし、リストされている状況を除いて、これら の変更に応じて動作することはありません。 チャネル出口プログラムが MQCD データ構造体のフィール ドを変更する場合、新規の値は、IBM MQ チャネル・プロセスにより無視されます。 しかし新規の値は MQCD に残り、出口チェーンの残りの出口、およびチャネル・インスタンスを共用する会話に渡されます。 詳しくは、チャネル出口での MQCD フィールドの変更を参照してください。

また、C で作成したプログラムの場合、チャネル出口プログラムでは再入不能 C ライブラリー関数は使用 しないでください。

■ Linux ■ AIX 複数のチャネル出口ライブラリーを同時に使用する場合、2 つの異なる出口の コードに同一名の関数が含まれていれば、一部の UNIX and Linux プラットフォームでは問題が発生する可 能性があります。 チャネル出口がロードされる場合、動的ローダーは出口ライブラリーの関数名を、ライ ブラリーのロード先のアドレスに解決します。 2 つの出口ライブラリーが別個の関数を定義し、それらが 偶然同一の名前になった場合、この解決プロセスでは、一方のライブラリーの関数名が他方の関数を使用 するように誤って解決してしまう可能性があります。 この問題が起きる場合は、影響を受けないように、 必要な出口と MQStart 関数だけしかエクスポートしないようにリンカーに指定してください。他の関数 には、 それ自身の出口ライブラリー以外の関数によって使用されないようにするために、ローカル可視性 を付与する必要があります。 詳細については、リンカーに関する資料 を参照してください。

すべての出口は、チャネル出口パラメーター構造体 (MQCXP)、チャネル定義構造体 (MQCD)、準備済みの データ・バッファー、データ長パラメーター、バッファー長パラメーターを指定して呼び出されます。 し たがって、バッファー長を超過しないように注意してください。

- <span id="page-938-0"></span>• メッセージ出口の場合、チャネル間で送信されるのに必要な最大長のメッセージと MQXQH 構造体の長さ が許可されます。
- 送信出口および受信出口の場合、許可される最大バッファーは次のとおりです。

**LU 6.2** 32 KB

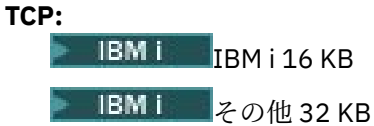

**注 :** 使用可能な最大の長さは、この長さよりも 2 バイト小さくなります。 詳細については、 MaxSegmentLength で戻される値をチェックしてください。 MaxSegmentLength の詳細については、 MaxSegmentLength を参照してください。

### **NetBIOS:**

64 KB

### **SPX:**

64 KB

**注 :** 送信側チャネルの受信出口および受信側の送信出口は、TCP 用に 2 KB のバッファーを使用します。 • セキュリティー出口の場合、分散キューイング機構は、4000 バイトのバッファーを割り当てます。

出口から、関連パラメーターと共に代替バッファーを戻すことは可能です。 呼び出しの詳細については、 935 [ページの『メッセージング・チャネルのためのチャネル出口プログラム』](#page-934-0)を参照してください。

<mark>★ Z/OS ■</mark>z/OS におけるチャネル出口プログラムの作成

以下の情報を使用すると、z/OS のチャネル出口プログラムの作成およびコンパイルに役立ちます。

次の場合には、z/OS LINK による場合のように、出口が開始します。

- 許可がない問題プログラム状態
- 1 次アドレス・スペース制御モード
- 非仮想記憶間モード
- 非アクセス登録モード
- 31 ビット・アドレッシング・モード

リンク・エディット済みモジュールは、チャネル・イニシエーター・アドレス・スペース・プロシージャ ーの CSQXLIB DD ステートメントで指定されたデータ・セット内に格納しなければなりません。ロード・ モジュール名はチャネル定義内で出口名として指定されたものです。

z/OS のチャネル出口を作成するときは、以下の規則が適用されます。

- 出口はアセンブラーまたは C で書く必要があります。C が使用されている場合は、「[z/OS C/C++](https://www.ibm.com/docs/en/zos/2.4.0?topic=cc-zos-xl-programming-guide) プログラ [ミング・ガイド」で](https://www.ibm.com/docs/en/zos/2.4.0?topic=cc-zos-xl-programming-guide)説明されているシステム出口の C システム・プログラミング環境に準拠している必 要があります。
- 出口は、CSQXLIB DD ステートメントで定義された許可されていないライブラリーからロードされます。 CSQXLIB に DISP=SHR が指定されている場合は、チャネル・イニシエーターの実行中に出口を更新でき ます。 チャネルを再始動すると、新しいバージョンが使用されます。
- 出口は、再入可能であり、仮想ストレージ内のどこでも実行可能である必要があります。
- 出口は、戻り時に、環境をリセットし、入り口の時と同じ状態にする必要があります。
- 出口は、取得したストレージをすべて解放するか、または次の出口呼び出しによって解放するようにする 必要があります。

複数の呼び出しに渡って持続するストレージの場合は、z/OS STORAGE サービスを使用するか、あるいは システム・プログラミング C の 4kmalc ライブラリー関数を使用します。

この機能に関する小差いは、4kmalc() --「割り当てページ」-[「割り当てられたストレージ」を](https://www.ibm.com/docs/en/zos/2.4.0?topic=c-4kmalc-allocate-page-aligned-storage)参照して ください。

• すべての IBM MQ MQI 呼び出し (MQCMIT または CSQBCMT および MQBACK または CSQBBAK を除く) を使用できます。 それらは、MQCONN (キュー・マネージャー名はブランク) の後に入れます。 これらの 呼び出しを使用する場合は、出口をスタブ CSQXSTUB を指定してリンク・エディットする必要がありま す。

この規則の例外は、セキュリティー・チャネル出口が MQI 呼び出しのコミットとバックアウトを発行で きることです。 このような呼び出しを発行するには、MQCMIT または CSQBCMT および MQBACK または CSQBBAK の代わりに動詞として CSQXCMT および CSQXBAK をコーディングします。

- IBM WebSphere MQ 7.0 以降のスタブ CSQXSTUB を使用するすべての出口は、PDS-E 形式の CSQXLIB ロード・ライブラリーでリンク・エディットされている必要があります。
- システム・サービスを使用すると他の一部またはすべてのチャネルの処理に重大な影響を与えることにな るため、出口は待機を生じさせるシステム・サービスを使用してはなりません。 通常、多くのチャネル が単一の TCB の下で実行します。 待機を生じさせる出口で何らかの処理を行い、かつ MQXWAIT を使用 しない場合は、それらすべてのチャネルが待機状態になります。 チャネルが待機しても機能上は問題あ りませんが、パフォーマンスにはマイナスの影響となる可能性があります。 ほとんどの SVC には待機が 含まれているので、それらの使用を避ける必要があります。ただし、以下の SVC は例外です。
	- GETMAIN/FREEMAIN/STORAGE
	- LOAD/DELETE

したがって、一般的には、SVC、PC、および I/O は回避されます。 代わりに、MQXWAIT 呼び出しを使 用します。

- ESTAE や SPIE のエラー処理は IBM MQ が 実行するエラー処理に干渉することがあるので、接続するサ ブタスク内でなければ、出口は ESTAE も SPIE も発行しません。 つまり、IBM MQ がエラーからリカバ リーできない可能性がある、または出口プログラムがエラー情報をすべては受け取らない可能性があると いうことです。
- MQXWAIT 呼び出し (MQXWAIT を参照) は、入出力および他のイベントを待機するサービスを提供しま す。このサービスを使用する場合、出口はリンケージ・スタックを使用してはなりません。

ノンブロッキング機能を提供しない入出力および他の機能または待機する ECB の場合、別個のサブタス クを ATTACH して接続し、その完了を MQXWAIT まで待機する必要があります。この技法に伴う処理の ため、この機能の使用はセキュリティー出口に限られます。

• MQDISC MQI 呼び出しによって、出口プログラム内で暗黙的コミットが実行されることはありません。 チャネル・プロセスのコミットは、チャネル・プロトコルが要求する場合にのみ行われます。

以下の出口サンプルは、IBM MQ for z/OS と共に提供されています。

#### **CSQ4BAX0**

このサンプルはアセンブラーで書かれており、MQXWAIT の使用法を図示しています。

#### **CSQ4BCX1 および CSQ4BCX2**

これらのサンプルは C 言語で書かれており、パラメーターのアクセス方法を図示しています。

#### **CSQ4BCX3 および CSQ4BAX3**

これらのサンプルは、それぞれ C 言語およびアセンブラーで書かれています。

CSQ4BCX3 サンプルは、プリコンパイルにより SCSQAUTH LOADLIB に入れられます。 このサンプル は、出口自体において変更の必要なしで機能するはずです。 LOADLIB (例えば MY.TEST.LOADLIB とい う名前の) を作成し、そこに SCSQAUTH(CSQ4BCX3) メンバーをコピーすることができます。

クライアント接続にセキュリティー出口をセットアップするには、以下の手順を実行します。

1. チャネル・イニシエーターが使用するユーザー ID 用に有効な OMVS セグメントを確立します。

これにより、IBM MQ for z/OS チャネル・イニシエーターは、出口処理を促進するために、z/OS UNIX System Services (z/OS UNIX) ソケット・インターフェースで TCP/IP を使用できるようになります。 接続クライアントのユーザー ID に OMVS セグメントを定義することは不要である点にご注意くだ さい。

2. 出口コード自体が、プログラム制御環境でのみ実行することを確認してください。

<span id="page-940-0"></span>これは、CHINIT アドレス・スペースにロードされるあらゆるものがプログラム制御されたライブラ リー (つまり STEPLIB 内のすべてのライブラリー)、CSQXLIB で指定されたライブラリー、および以 下からロードされる必要があることを意味します。

++hlq++.SCSQANLx ++hlq++.SCSQMVR1 ++hlq++.SCSQAUTH

プログラム制御されたロード・ライブラリーを設定するには、次の例のようなコマンドを使用しま す。

RALTER PROGRAM \* ADDMEM('MY.TEST.LOADLIB'//NOPADCHK)

その後、次のコマンドを発行して、プログラム制御環境をアクティブ化またはリフレッシュできま す。

SETROPTS WHEN(PROGRAM) REFRESH

3. 次のコマンドを発行して、出口 LOADLIB を CSQXLIB DD (CHINIT 始動プロシージャー内) に追加し ます。

ALTER CHANNEL(xxxx) CHLTYPE(SVRCONN)SCYEXIT(CSQ4BCX3)

これにより、指定されたチャネルの出口がアクティブになります。

4. 外部セキュリティー・マネージャー (ESM) は、プログラム制御されるその他すべてのライブラリー をリストしますが、ESM も C ライブラリーもプログラム制御される必要がありません。

サンプル CSQ4BCX3 を使用したセキュリティー出口のセットアップについて詳しくは、IBM MQ for z/OS サーバー接続チャネルを参照してください。

#### **CSQ4BCX4**

このサンプルは C で作成され、MQCXP 内の **RemoteProduct** フィールドおよび **RemoteVersion** フ ィールドを使用してデモンストレーションされます。

### **関連概念**

941 ページの『IBM i でのチャネル出口プログラムの作成』 以下の情報を使用すると、IBM i のチャネル出口プログラムの作成およびコンパイルに役立ちます。

942 ページの『AIX, Linux, and Windows [におけるチャネル出口プログラムの作成』](#page-941-0) 以下の情報は、AIX, Linux, and Windows システム用のチャネル出口プログラムを作成する際に使用するこ とができます。

### **関連資料**

IBM MQ for z/OS サーバー接続チャネル

**▶ IBM i <mark>/</mark>BM i でのチャネル出口プログラムの作成** 以下の情報を使用すると、IBM i のチャネル出口プログラムの作成およびコンパイルに役立ちます。

出口は、ILE C、ILE RPG、または ILE COBOL の言語で作成されたプログラム・オブジェクトです。 出口プ ログラム名とそれらのライブラリー名は、チャネル定義で指定されます。

出口プログラムを作成およびコンパイルするときは、以下の条件を考慮してください。

• プログラムはスレッド・セーフであり、ILE C、ILE RPG、または ILE COBOL コンパイラーによって作成 されている必要があります。 ILE RPG の場合は、THREAD(\*SERIALIZE) 制御仕様を指定する必要があり ます。ILE COBOL の場合は、PROCESS ステートメントの THREAD オプションに SERIALIZE を指定する 必要があります。 またプログラムは、ILE C および ILE RPG の場合は QMQM/LIBMQM\_R、ILE COBOL の 場合は AMQ0STUB\_R という、スレッド化された IBM MQ ライブラリーにバインドする必要があります。 RPG または COBOL アプリケーションをスレッド・セーフにすることに関する追加情報については、該当 する言語のプログラマーズ・ガイドを参照してください。

- <span id="page-941-0"></span>• IBM MQ for IBM i では、出口プログラムのテラスペース・サポートが有効になっている必要があります (テラスペースは OS/400 V4R4 に導入された共有メモリーの形式です)。 ILE RPG および COBOL コンパ イラーの場合、OS/400 V4R4 以降でコンパイルされたすべてのプログラムでは、サポートが有効になっ ています。 C の場合、プログラムは CRTCMOD または CRTBNDC コマンドの TERASPACE(\*YES \*TSIFC) オプションを指定してコンパイルする必要があります。
- ポインターをそれ独自のバッファー・スペースに戻す出口では、指示されているオブジェクトが、チャネ ル出口プログラムの時間幅を超えて存在するようにする必要があります。 ポインターは、プログラム・ スタックの変数のアドレスや、プログラム・ヒープの変数のアドレスとすることができません。 このポ インターは、システムから獲得されるものでなければなりません。 例として、ユーザー出口に作成され るユーザー・スペースがあります。 チャネル出口プログラムによって割り振られたデータ域が、プログ ラムの終了時に引き続き MCA で使用可能になるようにするには、チャネル出口は呼び出し側の活動化グ ループまたは名前付き活動化グループ内で実行される必要があります。 これは、CRTPGM の ACTGRP パ ラメーターをユーザー定義の値または \*CALLER に設定することによって行います。 プログラムをこの ように作成すれば、チャネル出口プログラムは動的メモリーを割り振って、このメモリーを指すポインタ ーを MCA に戻すことができるようになります。

#### **関連概念**

942 ページの『AIX, Linux, and Windows におけるチャネル出口プログラムの作成』 以下の情報は、AIX, Linux, and Windows システム用のチャネル出口プログラムを作成する際に使用するこ とができます。

939 ページの『z/OS [におけるチャネル出口プログラムの作成』](#page-938-0) 以下の情報を使用すると、z/OS のチャネル出口プログラムの作成およびコンパイルに役立ちます。

**ALW** *AIX, Linux, and Windows* におけるチャネル出口プログラムの作成 以下の情報は、AIX, Linux, and Windows システム用のチャネル出口プログラムを作成する際に使用するこ とができます。

909 ページの『AIX, Linux, and Windows [での出口とインストール可能サービスの作成』に](#page-908-0)概説されている 手順に従います。 以下のチャネル出口固有の情報から、該当するものを使用してください。

出口は C で作成されなければならず、Windows の DLL です。

出口にダミー MQStart() ルーチンを定義して、ライブラリーのエントリー・ポイントとして MQStart を指 定します。 942 ページの図 110 に、プログラムへの入り口のセットアップ方法を示しています。

#include <cmqec.h> void MQStart()  $\{:\}$  /\* dummy entry point - for consistency only \*/ void MQENTRY ChannelExit ( PMQCXP pChannelExitParms, PMQCD pChannelDefinition, PMQLONG pDataLength, PMQLONG pAgentBufferLength, PMQVOID pAgentBuffer, PMQLONG pExitBufferLength, PMQPTR pExitBufferAddr) { ... Insert code here }

図 *110.* チャネル出口のサンプル・ソース・コード

Visual C++ を使用して Windows 用のチャネル出口を作成する場合は、ユーザー独自の DEF ファイルを作成 する必要があります。 作成方法を 942 ページの図 111 に示します。 チャネル出口プログラムの作成に ついて詳しくは、938 [ページの『チャネル出口プログラムの作成』](#page-937-0)を参照してください。

EXPORTS ChannelExit

図 *111. Windows* 用のサンプル *DEF* ファイル

#### **関連概念**

941 ページの『IBM i [でのチャネル出口プログラムの作成』](#page-940-0)

以下の情報を使用すると、IBM i のチャネル出口プログラムの作成およびコンパイルに役立ちます。

939 ページの『z/OS [におけるチャネル出口プログラムの作成』](#page-938-0) 以下の情報を使用すると、z/OS のチャネル出口プログラムの作成およびコンパイルに役立ちます。

チャネル・セキュリティー出口プログラム

セキュリティー出口プログラムを使用して、チャネルの反対側のパートナーが正しいかを確かめることが できます。 これを認証と呼びます。 チャネルがセキュリティー出口を使用する必要があることを指定す るには、チャネル定義の SCYEXIT フィールドに出口名を指定します。

**注 :** チャネル認証レコードを使用して認証を行うこともできます。 チャネル認証レコードの高い柔軟性に より、 特定のユーザーおよびチャネルからのキュー・マネージャーへのアクセスを防止し、 リモート・ユ ーザーを IBM MQ ユーザー ID にマップすることができます。 IBM MQ では TLS もサポートしているため、 ユーザー認証や、使用データの暗号化およびデータ保全性検査を行うことができます。 TLS の詳細につい ては、IBM MQ での TLS セキュリティー・プロトコルを参照してください。 これらよりもさらに高度な (ま たは異なる) 形式のセキュリティー処理や、別のタイプの検査やセキュリティー・コンテキストの確立を必 要とする場合は、 セキュリティー出口を作成することを検討してください。

IBM WebSphere MQ 7.1 より前に作成されたセキュリティー出口で注目に値する点として、IBM MQ の旧バ ージョンは、基礎となるセキュア・ソケット・プロバイダー (例えば GSKit) を照会し、リモート・パートナ ーの証明書のサブジェクト識別名 (SSLPEER) および発行者識別名 (SSLCERTI) を判別していました。 IBM WebSphere MQ 7.1 では、一連の新規セキュリティー属性のサポートが追加されました。 これらの属性に アクセスするために IBM WebSphere MQ 7.1 は証明書の DER エンコードを取得し、サブジェクト DN およ び発行者 DN を判別するためにそれを使用します。 サブジェクト DN 属性および発行者 DN 属性は、次のチ ャネル状況属性に表示されます。

- SSLPEER (PCF セレクター MOCACH\_SSL\_SHORT\_PEER\_NAME)
- SSLCERTI (PCF セレクター MOCACH\_SSL\_CERT\_ISSUER\_NAME)

これらの値はチャネル状況コマンドによって返されるだけでなく、以下にリストするチャネル・セキュリ ティー出口にもデータが渡されます。

- MQCD SSLPeerNamePtr
- MQCXP SSLRemCertIssNamePtr

IBM WebSphere MQ 7.1 では、サブジェクト DN に SERIALNUMBER 属性も含まれ、これにはリモート・パ ートナーの証明書のシリアル番号が含まれます。 さらに一部の DN 属性は、以前のリリースとは異なる順 序で返されます。 その結果、IBM WebSphere MQ 7.1 では、SSLPEER フィールドと SSLCERTI フィールド の構成が以前のリリースとは異なるものに変更されています。そのため、これらのフィールドに依存する セキュリティー出口またはアプリケーションを検査し、更新することを推奨します。

チャネル定義の SSLPEER フィールドを使用して指定された既存の IBM MQ ピア名フィルターは影響を受 けることなく、引き続き以前のリリースと同様に動作します。 その理由は、IBM MQ ピア名マッチング・ アルゴリズムが、チャネル定義を変更することなく既存の SSLPEER フィルターを処理するよう更新された ことにあります。 この変更の影響を受ける可能性が最も高いのは、PCF プログラミング・インターフェー スによって返されるサブジェクト DN および発行者 DN 値に依存するセキュリティー出口とアプリケーシ ョンです。

セキュリティー出口は C または Java で作成できます。

チャネル・セキュリティー出口プログラムは、 MCA 処理サイクル内の以下の箇所で呼び出されます。

- MCA 開始および終了時
- チャネルの開始時に初期のデータ折衝が終了した直後。 チャネルの受信側またはサーバーは、リモート 側のセキュリティー出口へ送達されるメッセージを提供することによって、リモート側とのセキュリティ ー・メッセージ交換を開始する場合があります。 また、このメッセージ交換を拒否することもあります。 リモート側から受信したセキュリティー・メッセージを処理するために、出口プログラムが再度呼び出さ れます。
- チャネルの開始時に初期のデータ折衝が終了した直後。 チャネルの送信側または要求側は、リモート側 から送信されてきたセキュリティー・メッセージを処理するか、リモート側がセキュリティー交換を開始 できない場合にそれを開始します。 その後受信する可能性のあるすべてのセキュリティー・メッセージ を処理するために、出口プログラムが 再度呼び出されます。

要求側チャネルが MQXR\_INIT\_SEC で呼び出されることはありません。 チャネルは、セキュリティー出口 プログラムがあることをサーバーに通知します。そこでサーバーはセキュリティー出口を開始する機会を 得ます。 セキュリティー出口がない場合、サーバーは要求側に通知し、長さゼロのフローが出口プログラ ムに返されます。

**注 :** ゼロ長のセキュリティー・メッセージを送信することは避けてください。

セキュリティー出口プログラムによって交換されたデータの例を、図 944 ページの図 112 から [946](#page-945-0) ペ [ージの図](#page-945-0) 115 に示します。 これらの例は、受信側のセキュリティー出口と送信側のセキュリティー出口が 関連して発生するイベントの順序を示しています。 図の中で行が連続することは、時間の経過を表してい ます。 場合によっては、受信側と送信側のイベントが相関されないために、イベントが同時に発生したり あるいは別々のときに発生することもあります。 また、別の場合には、ある出口プログラムのイベントが 原因となって、他の出口プログラムで補足的なイベントが後から発生することもあります。 例えば、944 ページの図 112 では次のようになっています。

- 1. 受信側と送信側がそれぞれ MQXR\_INIT によって呼び出されたものの、それらの呼び出しが相関されな かったために、それらの呼び出しが同時に行われるか別々に行われるかわかりません。
- 2. 次に、受信側が MOXR\_INIT\_SEC によって呼び出されましたが、送信側出口で補足的なイベントを必要 としない MQXCC\_OK が戻されました。
- 3. 次に、送信側が MQXR\_INIT\_SEC によって呼び出されました。 この呼び出しは、MQXR\_INIT\_SEC によ って呼び出された受信側の呼び出しとは相関されません。 送信側は MQXCC\_SEND\_SEC\_MSG を戻し、 受信側出口で補足的なイベントが発生します。
- 4. その後、受信側が MQXR\_SEC\_MSG によって呼び出され、MQXCC\_SEND\_SEC\_MSG を戻すと、 送信側 出口で補足的なイベントが発生します。
- 5. その後、送信側が MOXR\_SEC\_MSG によって呼び出され、受信側出口での補足的なイベントを必要とし ない MQXCC\_OK を戻します。

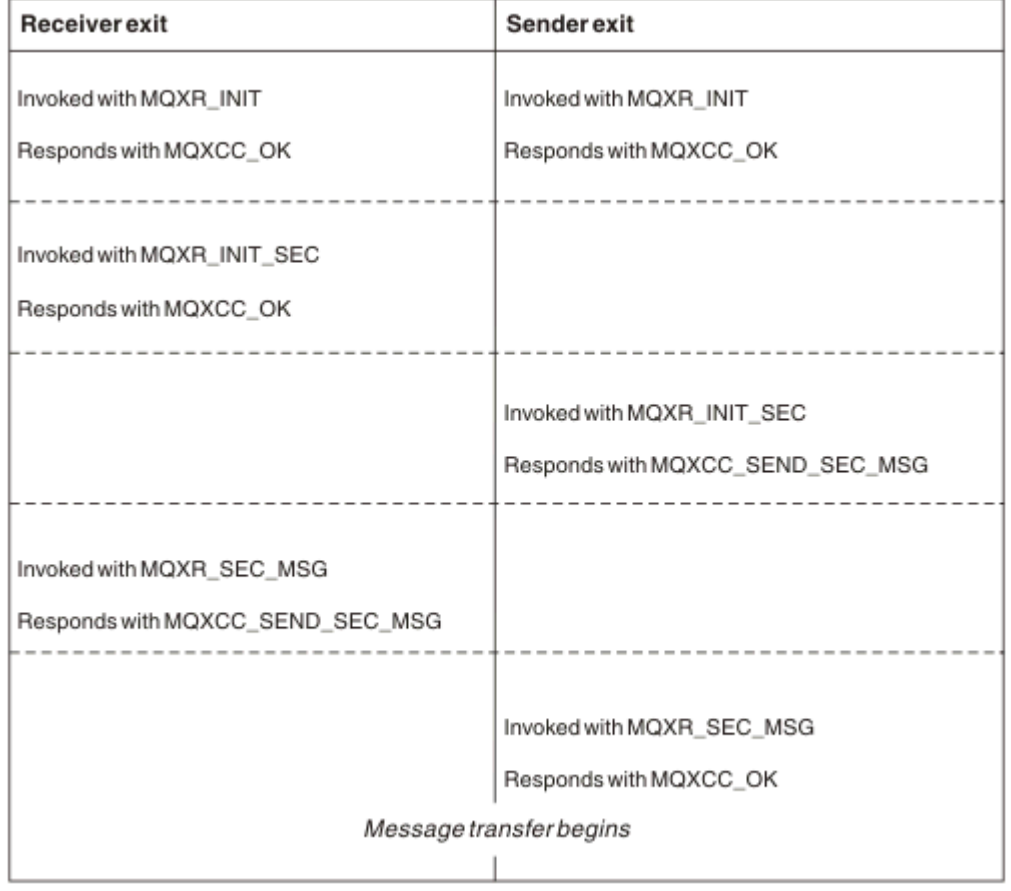

図 *112.* 合意に基づいて送信側から開始される交換

| <b>Receiver exit</b>                                 | <b>Sender exit</b>                                                                   |
|------------------------------------------------------|--------------------------------------------------------------------------------------|
| Invoked with MQXR_INIT                               | Invoked with MQXR_INIT                                                               |
| Responds with MQXCC_OK                               | Responds with MQXCC_OK                                                               |
| Invoked with MQXR_INIT_SEC<br>Responds with MQXCC_OK |                                                                                      |
|                                                      | Invoked with MQXR_INIT_SEC<br>Responds with MQXCC_SEND_SEC_MSG                       |
| Invoked with MQXR_SEC_MSG<br>Responds with MQXCC_OK  |                                                                                      |
|                                                      | Invoked with MQXR_SEC_MSG<br>Responds with MQXCC_SUPPRESS_FUNCTION<br>Channel closes |
| Invoked with MQXR_TERM<br>Responds with MQXCC_OK     | Invoked with MQXR_TERM<br>Responds with MQXCC_OK                                     |

図 *113.* 合意なしで送信側から開始される交換

<span id="page-945-0"></span>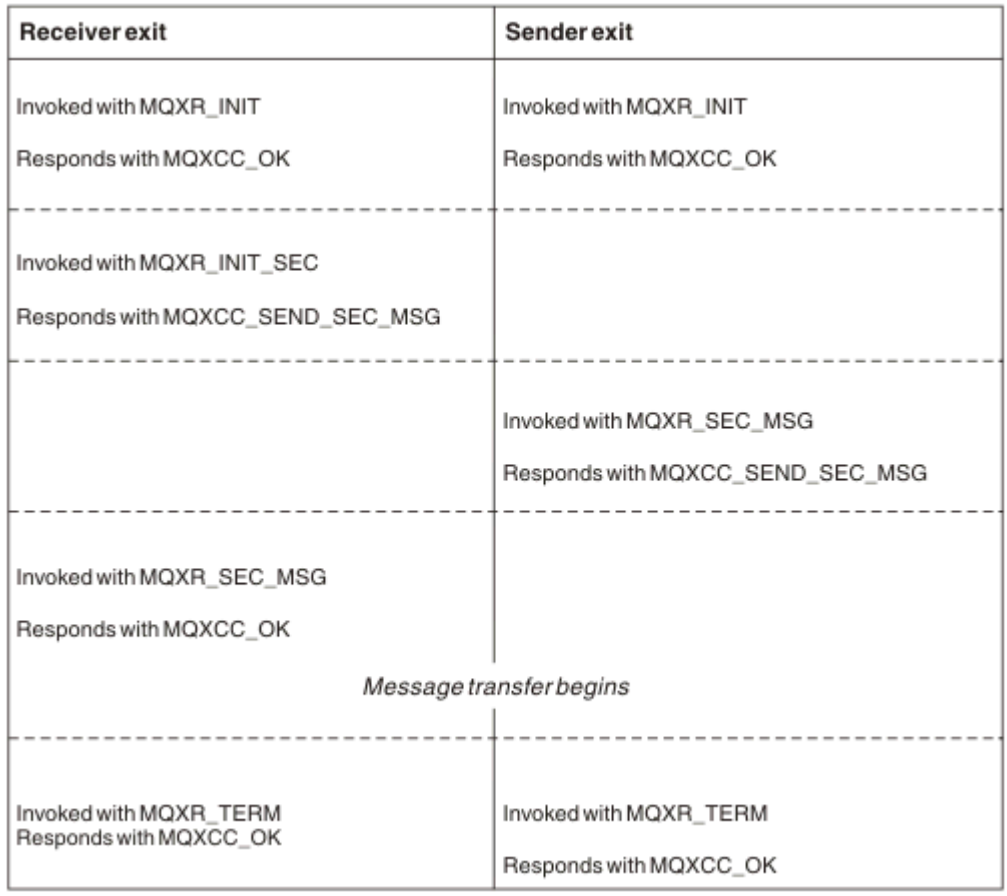

図 *114.* 合意に基づいて受信側から開始される交換

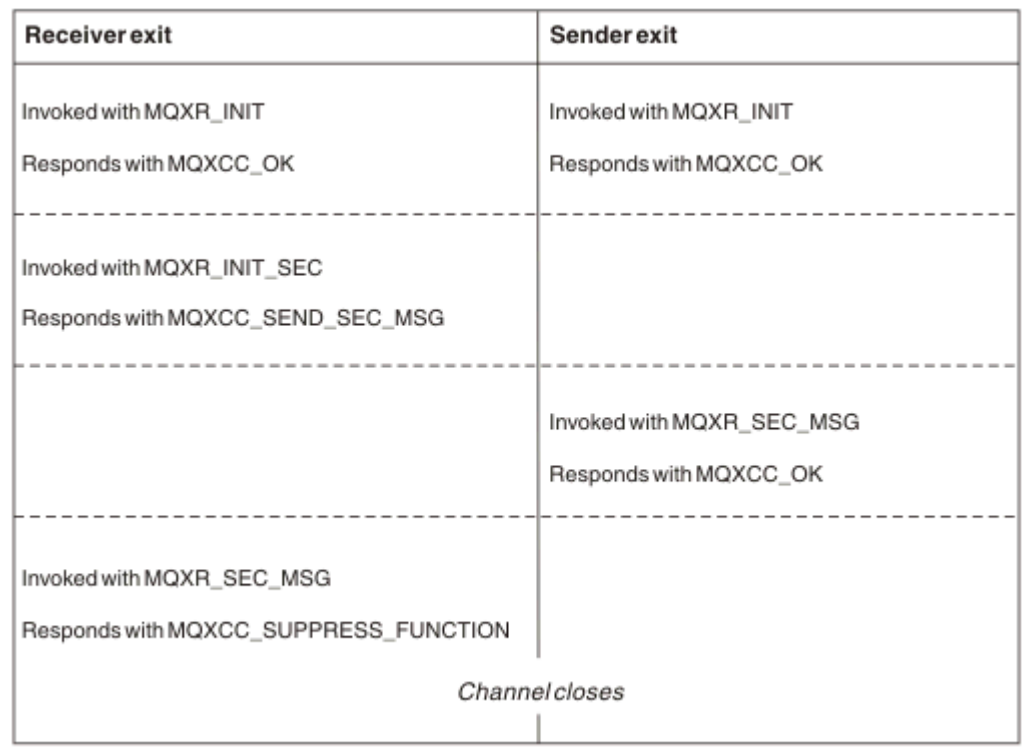

図 *115.* 合意なしで受信側から開始される交換

チャネル・セキュリティー出口には、伝送ヘッダーを除き、セキュリティー出口プログラムが作成したセ キュリティー・データが入っているエージェント・バッファーが渡されます。 このデータは、どちらかの チャネルでセキュリティー検査を行えるような、任意の適切なデータになります。

メッセージ・チャネルの送信側および受信側の両方のセキュリティー出口プログラムは、どの呼び出しに も次の 2 つの応答コードのうちいずれかを返すことができます。

- セキュリティー交換はエラーなしで終了
- チャネルを非表示にして、閉じる

**注 :**

- 1. チャネル・セキュリティー出口は、通常は対で作動します。 該当するチャネルを定義するときには必 ず、チャネルの両側で互換性のある出口プログラムを指定するようにしてください。
- 2. IBM i BMiでは、Use adopted authority (USEADPAUT = \*YES) でコンパイルされたセキ ュリティー出口プログラムは、QMQM 権限または QMQMADM 権限を借用できます。 この機能を出口が 使用することによって、システムにセキュリティー上のリスクがもたらされることのないように注意し てください。
- 3. チャネルの反対側で証明書が提供される TLS チャネルでは、セキュリティー出口は、SSLPeerNamePtr がアクセスする MQCD フィールドでこの証明書の所有者の識別名を受け取り、SSLRemCertIssNamePtr がアクセスする MQCXP フィールドで発行者の識別名を受け取ります。 この名前を保管する目的は以 下のとおりです。
	- TLS チャネル間のアクセスを制限すること
	- この名前に基づいて MQCD.MCAUserIdentifier を変更すること

#### **関連概念**

チャネル認証レコード Transport Layer Security (TLS) の概念

セキュリティー出口の作成

セキュリティー出口のスケルトン・コードを使用して、セキュリティー出口を作成できます。

947 ページの図 116 は、セキュリティー出口の作成方法を示しています。

```
void MQENTRY MQStart() {;}
void MQENTRY EntryPoint (PMQVOID pChannelExitParms,
                       PMQVOID pChannelDefinition,
 PMQLONG pDataLength,
 PMQLONG pAgentBufferLength,
                       PMQVOID pAgentBuffer,
                       PMQLONG pExitBufferLength,
                       PMQPTR pExitBufferAddr)
{
  PMQCXP pParms = (PMQCXP)pChannelExitParms;
  PMQCD pChDef = (PMQCD)pChannelDefinition;
  /* TODO: Add Security Exit Code Here */
}
```
図 *116.* セキュリティー出口のスケルトン・コード

標準の IBM MQ エントリー・ポイント MQStart が存在しなければなりませんが、関数の実行には必要とさ れません。 関数の名前 (この例では EntryPoint) は変更可能ですが、ライブラリーのコンパイルおよびリン ク時にはその関数をエクスポートする必要があります。 上記の例のように、ポインター pChannelExitParms は PMQCXP にキャストする必要があり、pChannelDefinition は PMQCD にキャストす る必要があります。 チャネル出口の呼び出しおよびパラメーターの使用に関する一般情報については、 MQ\_CHANNEL\_EXIT を参照してください。 これらのパラメーターは、セキュリティー出口で以下のように 使用されます。

### **PMQVOID pChannelExitParms**

入出力

MQCXP 構造体へのポインター - フィールドにアクセスするために PMQCXP にキャストします。 この 構造体は、出口と MCA との間の通信に使用されます。 MQCXP の以下のフィールドは、セキュリティ ー出口には特に重要です。

#### **ExitReason**

セキュリティー出口に、セキュリティー交換における現行状態を通知する。 取るべき処置を決定す る際に使用される。

#### **ExitResponse**

セキュリティー交換の次のステージを指示する、MCA への応答。

### **ExitResponse2**

MCA がセキュリティー出口の応答を解釈する方法を制御する、追加の制御フラグ。

#### **ExitUserArea**

呼び出しから次の呼び出しまでの間、状態を維持するためにセキュリティー出口が使用できる、16 バイト (最大) のストレージ。

#### **ExitData**

チャネル定義の SCYDATA フィールドで指定されるデータを含みます (32 バイト。右側にブランク で埋め込み)。

### **PMQVOID pChannelDefinition**

入出力

MQCD 構造体へのポインター - フィールドにアクセスするために PMQCD にキャストします。 このパ ラメーターにはチャネルの定義が含まれます。 MQCD の以下のフィールドは、セキュリティー出口に は特に重要です。

#### **ChannelName**

チャネル名 (20 バイト。右側にブランクで埋め込み)。

#### **ChannelType**

チャネル・タイプを定義するコード。

### **MCA ユーザー ID**

このグループの 3 つのフィールドは、チャネル定義で指定された MCAUSER フィールドの値に初期 化されます。 セキュリティー出口により指定された、これらのフィールドのユーザー ID はすべて、 アクセス制御に使用されます (SDR、SVR、CLNTCONN、および CLUSSDR チャネルには適用されな い)。

#### **MCAUserIdentifier**

ID の最初の 12 バイト (右側にブランクで埋め込み)。

#### **LongMCAUserIdPtr**

フルサイズの ID (必ずしも NULL 終了ではない) が含まれるバッファーへのポインターは、 MCAUserIdentifier に優先します。

#### **LongMCAUserIdLength**

LongMCAUserIdPtr により指されるストリングの長さ - LongMCAUserIdPtr が設定されている 場合に設定する必要があります。

### **リモート・ユーザー ID**

CLNTCONN/SVRCONN のチャネルのペアにのみ適用されます。 CLNTCONN セキュリティー出口が 定義されていない場合、これら 3 つのフィールドはクライアント MCA により初期化されます。そ のため、認証用および MCA ユーザー ID の指定時に SVRCONN セキュリティー出口が使用できる、 クライアントの環境からのユーザー ID が含まれる場合があります。 CLNTCONN セキュリティー 出口が定義されている場合、これらのフィールドは初期化されず、CLNTCONN セキュリティー出口 により設定できます。またはセキュリティー・メッセージをクライアントからサーバーへのユーザ ー ID の受け渡しに使用できます。

#### **RemoteUserIdentifier**

ID の最初の 12 バイト (右側にブランクで埋め込み)。

#### **LongRemoteUserIdPtr**

フルサイズの ID (必ずしも NULL 終了ではない) が含まれるバッファーへのポインターは、 RemoteUserIdentifier に優先します。

### **LongRemoteUserIdLength**

LongRemoteUserIdPtr により指されるストリングの長さ - LongRemoteUserIdPtr が設定され ている場合に設定する必要があります。

### **PMQLONG pDataLength**

入出力

MQLONG へのポインター。 セキュリティー出口の呼び出し時に、AgentBuffer に含まれるセキュリテ ィー出口の長さが入ります。 セキュリティー出口により、AgentBuffer または ExitBuffer で送信される メッセージの長さに設定する必要があります。

### **PMQLONG pAgentBufferLength**

入力

MQLONG へのポインター。 セキュリティー出口の呼び出し時に AgentBuffer に含まれるデータの長 さ。

### **PMQVOID pAgentBuffer**

入出力

セキュリティー出口の呼び出し時に、これはパートナー出口から送信されるメッセージを指します。 MQCXP 構造体内の ExitResponse2 に MQXR2\_USE\_AGENT\_BUFFER フラグが設定されている場合 (デ フォルト)、セキュリティー出口ではこのパラメーターを、送信されるメッセージ・データを指すよう に設定する必要があります。

### **PMQLONG pExitBufferLength**

入出力

MQLONG へのポインター。 このパラメーターはセキュリティー出口の最初の呼び出し時に 0 に初期化 され、戻される値は、セキュリティー交換中のセキュリティー出口への呼び出しから呼び出しまでの 間、維持されます。

### **PMQPTR pExitBufferAddr**

入出力

このパラメーターはセキュリティー出口の最初の呼び出し時に NULL ポインターに初期化され、戻され る値は、セキュリティー交換中のセキュリティー出口への呼び出しから呼び出しまでの間、維持されま す。 MQXR2 USE EXIT BUFFER フラグが MQCXP 構造体内の ExitResponse2 に設定されている場合、 セキュリティー出口ではこのパラメーターを、送信されるメッセージ・データを指すように設定する必 要があります。

*CLNTCONN/SVRCONN* チャネルのペアおよび他のチャネルのペアで定義されたセキュリティー出口におけ る動作の相違点

セキュリティー出口は、すべてのタイプのチャネルで定義できます。 ただし、CLNTCONN/SVRCONN チャ ネルのペアで定義されたセキュリティー出口の動作は、他のチャネルのペアで定義されたセキュリティー 出口と少し異なります。

CLNTCONN チャネルのセキュリティー出口は、パートナー SVRCONN 出口による処理のために、または SVRCONN セキュリティー出口が定義されておらず SVRCONN の MCAUSER フィールドが設定されていな い場合の OAM 許可のために、チャネル定義でリモート・ユーザー ID を設定できます。

CLNTCONN セキュリティー出口が定義されていない場合、チャネル定義のリモート・ユーザー ID は、クラ イアント MCA によってクライアント環境のユーザー ID に設定されます (ブランクの場合もあります)。

CLNTCONN と SVRCONN のチャネルのペアで定義されたセキュリティー出口間でのセキュリティー交換 は、SVRCONN セキュリティー出口が、MQXCC\_OK の ExitResponse を戻す場合に正常に完了します。 他 のチャネルのペア間でのセキュリティー交換は、交換を開始したセキュリティー出口が、MOXCC OK の ExitResponse を戻す場合に正常に完了します。

ただし、MOXCC SEND AND REOUEST SEC MSG ExitResponse コードを使用して、セキュリティー交換 の継続を強制することができます。MQXCC\_SEND\_AND\_REQUEST\_SEC\_MSG の ExitResponse が CLNTCONN または SVRCONN セキュリティー出口によって戻された場合、パートナー出口はセキュリティ ー・メッセージ (MOXCC\_OK やヌル応答ではない) を送信することによって応答する必要があり、そうしな い場合はチャネルは終了します。 他のタイプのチャネルで定義されたセキュリティー出口の場合、 MOXCC SEND AND REOUEST SEC MSG への応答としてパートナー・セキュリティー出口から

MQXCC\_OK の ExitResponse が戻されると、ヌル応答が戻されたようにセキュリティー交換は継続し、チ ャネルは終了しません。

#### *SSPI* セキュリティー出口

IBM MQ for Windows は、セキュリティー・サービス・プログラミング・インターフェース (SSPI) を使用 して IBM MQ チャネルの認証を行う、セキュリティー出口を提供します。 SSPI には、Windows の統合セ キュリティー機能が備えられています。

このセキュリティー出口は、IBM MQ クライアントおよび IBM MQ サーバーの両方で使用されます。

セキュリティー・パッケージは、security.dll または secur32.dll のいずれかからロードします。 これらの DLL は、ご使用のオペレーティング・システム (OS) で提供されています。

片方向認証は Windows で提供されているもので、NTLM 認証サービスを使用します。 双方向認証は Windows 2000 で提供され、Kerberos 認証サービスを使用します。

セキュリティー出口プログラムは、ソースおよびオブジェクト形式で提供されます。 オブジェクト・コー ドをそのまま使用することもできますし、あるいはソース・コードを開始点として使用して独自のユーザ ー出口プログラムを作成することもできます。 SSPI セキュリティー出口のオブジェクトまたはソース・コ ードの使用について詳しくは、1106 ページの『Windows での SSPI [セキュリティー出口の使用』を](#page-1105-0)参照し てください。

#### チャネル送信および受信出口プログラム

送信出口と受信出口を使用して、データの圧縮や圧縮解除などの作業を実行することができます。 連続し て実行する送信および受信出口プログラムのリストを指定できます。

チャネル送信出口プログラムと受信出口プログラムは、MCA の処理サイクルの次の場所で呼び出されます。

- 送信出口プログラムと受信出口プログラムは、MCA の開始時に初期設定のために呼び出され、MCA の終 了時には終了のために呼び出されます。
- 送信出口プログラムは、伝送がリンクを介して送信される直前に、チャネルの一方または他方の側 (1 つ のメッセージ転送の伝送の送信元となる側) で呼び出されます。 メッセージ・チャネルでは一方向にのみ メッセージが送信されるにもかかわらず、両方向で出口を使用できる理由についての説明は、注 4 を参 照してください。
- 受信出口プログラムは、伝送がリンクから取り出された直後に、チャネルの一方または他方の側 (1 つの メッセージ転送の伝送が受信された側) で呼び出されます。 メッセージ・チャネルでは一方向にのみメッ セージが送信されるにもかかわらず、両方向で出口を使用できる理由についての説明は、注 4 を参照し てください。

1 つのメッセージ転送に対して多くの伝送がある場合があり、メッセージが受信側のメッセージ出口に到達 する前に送信出口プログラムと受信出口プログラムの多くの反復がある可能性があります。

チャネル送信出口および受信出口プログラムには、通信リンクから送信されたり受信されたりした伝送デ ータが入っているエージェント・バッファーが渡されます。 送信出口プログラムの場合、バッファーの最 初の 8 バイトは MCA による使用のために予約されており、変更できません。 プログラムが別のバッファー を返す場合、新規バッファーにはこれらの最初の 8 バイトが存在する必要があります。 これらの出口プロ グラムに提示されるデータの形式は定義されていません。

適切な応答コードが送信および受信の出口プログラムによって戻される必要があります。 それ以外の応答 は、MCA 異常終了 (アベンド) の原因になります。

**注 :** 送信出口または受信出口から同期点の内部で MQGET、MQPUT、または MQPUT1 呼び出しを発行しな いでください。

**注 :**

- 1. 通常、送信出口と受信出口は、ペアで使用します。 例えば、送信出口がデータを圧縮して受信出口がデ ータを圧縮解除したり、送信出口がデータを暗号化して受信出口がデータを暗号化解除したりすること があります。 該当するチャネルを定義するときには必ず、チャネルの両側で互換性のある出口プログラ ムを指定するようにしてください。
- 2. チャネルの圧縮がオンの場合、出口には圧縮データが渡されます。
- 3. チャネル送信出口および受信出口は、状況メッセージなどのアプリケーション・データ以外のメッセー ジ・セグメントに対して呼び出されることがあります。 開始ダイアログ中またはセキュリティー検査フ ェーズで呼び出されることはありません。
- 4. メッセージ・チャネルは一方向にのみメッセージを送信しますが、チャネル制御データ (ハートビート やバッチ処理の終了など) は両方向に流れるため、これらの出口も両方向で利用可能です。 ただし、初 期チャネル開始データ・フローのなかには、任意の出口による処理対象から除外されるものもありま す。
- 5. 送信出口と受信出口が、順序を無視して呼び出される場合があります。例えば、一連の出口プログラム の実行中や、出口プログラムの他にセキュリティー出口も実行している場合です。 したがって、データ を処理するために受信出口が最初に呼び出されたとき、対応する送信出口を通過して渡されていないデ ータを受け取る可能性があります。 受信出口が、操作が必要であることを最初にチェックせずに圧縮解 除などの操作をただ実行した場合、予期しない結果になることがあります。

送信出口および受信出口をコーディングする場合は、受信中のデータが対応する送信出口によって処理 済みであるということを受信出口が検査できるような方法で行う必要があります。 推奨される実行方 法は、出口プログラムを以下のようにコーディングすることです。

- 送信出口はデータの 9 番目のバイトの値を 0 に設定し、すべてのデータを 1 バイトだけシフトさせた 後で操作を実行します (最初の 8 バイトは MCA で使用するために予約されています)。
- 受信出口は、バイト 9 の値が 0 のデータを受信すると、そのデータを送信出口から送られてきたデー タであると認識します。 0 を削除し、補数演算を実行し、結果データを 1 バイトだけシフトして戻し ます。
- 受信出口は、バイト 9 が 0 以外のデータを受信すると、送信出口は稼働していないと見なし、データ を変更せずに呼び出し側に送り返す。

セキュリティー出口の使用中、セキュリティー出口によってチャネルが終了した場合、対応する受信出 口が存在しないのに送信出口が呼び出される可能性があります。 この問題を回避する 1 つの方法は、出 口がチャネルを終了するときに、MQCD.SecurityUserData または MQCD.SendUserData などのフラグを 設定するようにセキュリティー出口をコーディングすることです。 次に、送信出口はこのフィールドを 検査し、フラグが設定されていない場合のみデータを処理する必要があります。 このチェックによって 送信出口によるデータの不要な変更が回避され、セキュリティー出口が変更済みデータを受信した場合 に発生する可能性がある変換エラーを回避することができます。

### チャネル送信出口プログラム *-* スペースの予約

送信および受信出口を使用して、データを変換してから伝送することができます。 チャネル送信出口プロ グラムでは、変換バッファー内でスペースを予約することにより、変換に関する独自のデータを追加でき ます。

このデータは受信出口プログラムによって処理されてから、バッファーから除去されます。 例えば、デー タを暗号化し、暗号化解除のセキュリティー・キーを追加することもできます。

# **スペースの予約および使用の方法**

初期設定で送信出口プログラムが呼び出されたときに、MQXCP の *ExitSpace* フィールドを、予約するバ イト数に設定します。 詳しくは、MQCXP を参照してください。 *ExitSpace* を設定できるのは、初期設定 の間、つまり *ExitReason* の値が MQXR\_INIT であるときだけです。 *ExitReason* が MQXR\_XMIT に設 定され、伝送の直前に送信出口が呼び出されると、伝送バッファー内で *ExitSpace* バイトが予約されま す。 *ExitSpace* は、z/OS ではサポートされていません。

送信出口は、予約されたすべてのスペースを使用する必要はありません。 *ExitSpace* のバイト数まで使用 でき、伝送バッファーがいっぱいでなければ、出口は予約されている量を超えて使用できます。 *ExitSpace* の値の設定時には、伝送バッファー内にメッセージ・データ用として最低でも 1 KB は残して おかなければなりません。 予約されたスペースが大量のデータ用に使用される場合、チャネル・パフォー マンスに影響することがあります。

伝送バッファーの長さは通常 32KB です。 ただし、チャネルが TLS を使用する場合には、RFC 6101 およ び関連する TLS 標準のファミリーで規定されている最大レコード長に収まるようにするため、伝送バッフ

ァー・サイズが 15,352 バイトに減少します。 さらに 1024 バイトが IBM MQ による使用のために予約さ れるので、送信出口で使用可能な伝送バッファーの最大スペースは 14,328 バイトとなります。

## **チャネルの受信側で行われる事柄**

チャネル受信出口プログラムは、対応する送信出口と互換性と持つようにセットアップしなければなりま せん。 受信出口は予約されたスペース内のバイト数を認識していなければならず、そのスペース内のデー タを除去しなければなりません。

# **複数の送信出口**

連続して実行する送信および受信出口プログラムのリストを指定できます。 IBM MQ は、すべての送信出 口によって予約されたスペースの合計を保持します。 このスペースの合計では、伝送バッファー内にメッ セージ・データ用として最低でも 1 KB は残しておかなければなりません。

以下の例では、連続して呼び出される 3 つの送信出口に、スペースが割り振られる方法が示されています。

- 1. 初期設定時の呼び出しで、以下のことが行われます。
	- 送信出口 A で 1 KB が予約されます。
	- 送信出口 B で 2 KB が予約されます。
	- 送信出口 C で 3 KB が予約されます。
- 2. 最大伝送サイズは 32 KB で、ユーザー・データの長さは 5 KB です。
- 3. 出口 A は 5 KB のデータで呼び出されます。出口 B および C に 5 KB が予約されているため、27 KB まで が使用可能です。 出口 A は、それが予約した量である 1 KB を追加します。
- 4. 出口 B は 6 KB のデータで呼び出されます。出口 C に 3 KB が予約されているため、29 KB までが使用可 能です。 出口 B は、それが予約した 2 KB よりも少ない 1 KB を追加します。
- 5. 出口 C が 7 KB のデータで呼び出されます。最大で 32 KB まで使用可能です。 出口 C は、それが予約し た 3 KB より大きい 10 KB を追加します。 データの合計 17 KB は最大値の 32 KB より小さいため、この 量は有効です。

TLS を使用するチャネルに対する最大送信バッファー・サイズは 32Kb ではなく 15,352 バイトです。 その 理由は、基礎となるセキュア・ソケット伝送セグメントが 16Kb に限定されており、そのスペースの一部が TLS レコード・オーバーヘッドに必要とされるためです。 さらに 1024 バイトが IBM MQ による使用のた めに予約されるので、送信出口で使用可能な伝送バッファーの最大スペースは 14,328 バイトとなります。

チャネル・メッセージ出口プログラム

チャネル・メッセージ出口を使用して、リンクの暗号化、着信ユーザー ID の妥当性検査または置換、メッ セージ・データの変換、ジャーナル処理、および参照メッセージ処理などのタスクを実行できます。 連続 して実行するメッセージ出口プログラムのリストを指定できます。

チャネル・メッセージ出口プログラムは、MCA の処理サイクルの次の場所で呼び出されます。

- MCA 開始および終了時
- 送信側 MCA が MQGET 呼び出しを発行した直後
- 受信側 MCA が MQPUT 呼び出しを発行する前

メッセージ出口には、伝送キュー・ヘッダー MQXQH およびキューから検索されたアプリケーション・メ ッセージ・テキストが入っているエージェント・バッファーが渡されます MQXQH の形式は、MQXQH - 伝 送キュー・ヘッダーにあります。

参照メッセージ (送信される他のオブジェクトを指すヘッダーのみを含んだメッセージ) を使用する場合、 メッセージ出口はヘッダー MQRMH を認識します。 このヘッダーは、オブジェクトを識別し、該当する方 法でオブジェクトを検索し、それをヘッダーに追加します。そして、そのヘッダーを受信側 MCA へ伝送す るために MCA に渡します。 受信側 MCA にある別のメッセージ出口は、このメッセージが参照メッセージ であることを認識し、オブジェクトを抽出し、ヘッダーを宛先キューに渡します。 参照メッセージと、参 照メッセージを処理するメッセージ出口のサンプルについては、764 [ページの『参照メッセージ』](#page-763-0)および 1078 [ページの『参照メッセージ・サンプルの実行』](#page-1077-0)を参照してください。

メッセージ出口は、次のような応答を戻します。

- メッセージを送信する (GET 出口)。 メッセージは出口によって変更された可能性があります (この場合 は MQXCC\_OK を戻します)。
- メッセージをキューに書き込む (PUT 出口)。 メッセージは出口によって変更された可能性があります (この場合は MQXCC\_OK を戻します)。
- メッセージを処理しない。 メッセージは、MCA によって送達不能キュー (未配布メッセージ・キュー) に 入ります。
- チャネルをクローズする。
- 不良戻りコードが戻される。この場合には MCA が異常終了します。

**注 :**

- 1. メッセージが部分に分割された場合であっても、メッセージ出口は、転送される完全な各メッセージに つき 1 回呼び出されます。
- 2. Linux AIX AIX または Linux でメッセージ出口を指定した場合、ユーザー ID を自動的 に小文字に変換する機能 (ここを参照) は働きません。
- 3. 出口は MCA 自体と同じスレッドで実行されます。 また、同じ接続ハンドルを使用するため、MCA と同 じ作業単位 (UOW) 内で実行されます。 したがって、同期点で行われた呼び出しは、すべてバッチの終 わりにチャネルによってコミットまたはバックアウトされます。 例えば、あるチャネル・メッセージ出 口プログラムは別のチャネル・メッセージ出口プログラムに通知メッセージを送信でき、これらのメッ セージは、元のメッセージを含んでいるバッチがコミットされたときに限りキューにコミットされま す。

したがって、チャネル・メッセージ出口プログラムから同期点 MQI 呼び出しを発行できます。

メッセージ出口の外側でのメッセージ変換

メッセージ出口を呼び出す前に、受信側 MCA はメッセージの変換を実行します。 このトピックでは、変換 を実行するために使用されるアルゴリズムについて説明します。

### **処理されるヘッダー**

変換ルーチンは、メッセージ出口が呼び出される前に受信側の MCA 内で実行します。 変換ルーチンはメッ セージの冒頭にある MQXQH ヘッダーから始まります。 その後、変換ルーチンは、MQXQH に続くチェー ン・ヘッダーを処理し、必要に応じて変換を実行します。 チェーン・ヘッダーは、受信側のメッセージ出 口に渡された MQCXP データの HeaderLength パラメーターに含まれるオフセットを超えて拡張できま す。 以下のヘッダーは同じ場所で変換されます。

- MQXQH (形式名「MQXMIT」)
- MQMD (このヘッダーは MQXQH の一部で形式名なし)
- MQMDE (形式名「MQHMDE」)
- MQDH (形式名「MQHDIST」)
- MQWIH (形式名「MQHWIH」)

以下のヘッダーは変換されませんが、MCA がチェーン・ヘッダーの処理を続行するときにステップオーバ ーされます。

- MQDLH (形式名「MQDEAD」)
- •「MQH」の 3 文字で開始される形式名を持つ任意のヘッダー (例えば「MQHRF」) で、それ以外の方法で言 及されないもの

### **ヘッダーの処理方法**

各 IBM MQ ヘッダーの Format パラメーターは MCA によって読み取られます。 Format パラメーターはヘ ッダー内の 8 バイトで、名前を含む 8 つの 1 バイト文字です。

その後、MCA は各ヘッダーに続くデータを名前付きタイプとして解釈します。 Format が、IBM MQ データ 変換に適格なヘッダー・タイプの名前であれば、データは変換されます。 これが非 MQ データを表す別の 名前である場合 (例えば MQFMT\_NONE または MQFMT\_STRING)、MCA はヘッダーの処理を停止します。

### **MQCXP HeaderLength について**

メッセージ出口に提供される MQCXP データ内の HeaderLength パラメーターは、メッセージの最初にある MQXQH (MQMD を含む)、MQMDE、および MQDH ヘッダーの合計長です。 これらのヘッダーは、 「Format」の名前と長さを使用してチェーニングされます。

### **MQWIH**

チェーニングされたヘッダーは、HeaderLength を超えてユーザー・データ域まで拡張できます。 MQWIH ヘッダー (ある場合) は、HeaderLength を超えて表示されるそのようなヘッダーの 1 つです。

チェーン・ヘッダー内に MQWIH ヘッダーがある場合、受信側のメッセージ出口が呼び出される前に、こ のヘッダーは同じ場所で変換されます。

チャネル・メッセージ再試行出口プログラム

チャネル・メッセージ再試行出口は、ターゲット・キューのオープンに失敗したときに呼び出されます。 この出口を使用して、再試行を行う環境、再試行の回数、再試行の頻度を決めることができます。

この出口は、MCA 開始および終了時にチャネルの受信側でも呼び出されます。

チャネル・メッセージ再試行出口には、伝送キュー・ヘッダー MQXQH と、キューから検索されたアプリ ケーション・メッセージ・テキストが入っているエージェント・バッファーが渡されます。 MQXQH の形 式は、MQXQH の概要に示されています。

この出口はすべての理由コードについて呼び出され、MCA が再試行する必要がある理由コードと、再試行 の回数および間隔を判別します (チャネルが定義されたときに設定されたメッセージ再試行カウントの値 が MQCD の出口に渡されますが、出口はこの値を無視することができます)。

MQCXP の MsgRetryCount フィールドの値は、出口が呼び出されるたびに MCA によって増分され、出口は MQCXP の MsgRetryInterval フィールドに入っている待ち時間を示した MQXCC\_OK、あるいは MQXCC\_SUPPRESS\_FUNCTION のいずれかを戻します。 再試行は、出口が MQCXP の ExitResponse フィ ールドに MQXCC\_SUPPRESS\_FUNCTION を戻すまで無限に続きます。 これらの完了コードに対して MCA が行う処置については、MQCXP を参照してください。

すべての再試行が失敗した場合は、メッセージは送達不能キューに書き込まれます。 使用可能な送達不能 キューが 1 つもない場合、チャネルは停止します。

チャネル用にメッセージ再試行出口を定義しないときに、MORC Q FULL などの一時的なものと思われる 障害が起こると、MCA は、チャネルが定義されたときに設定されたメッセージ再試行カウントとメッセー ジ再試行間隔を使用します。 障害が永続的なもので、障害を処理する出口プログラムを定義していない場 合、メッセージは送達不能キューに書き込まれます。

### チャネル自動定義出口プログラム

受信側チャネルまたはサーバー接続チャネルを開始する要求を受信してもそのチャネル定義が存在しない 場合、チャネル自動定義出口を使用することができます (IBM MQ for z/OS の場合を除く)。 また、いずれの プラットフォームにおいても、この出口を呼び出すことにより、クラスター送信側チャネルとクラスター 受信側チャネルの両方で、チャネルのインスタンスの定義変更ができるようになります。

z/OS 以外のすべてのプラットフォームでは、受信側チャネルまたはサーバー接続チャネルを開始する要求 が受信されてチャネル定義が存在しない場合、チャネル自動定義出口を呼び出すことができます。 これを 使用して、自動的に定義される受信側の SYSTEM.AUTO.RECEIVER、または、サーバー接続チャネルの SYSTEM.AUTO.SVRCON 用に提供されるデフォルト定義を変更できます。 チャネル定義を自動的に作成す る方法については、チャネルの準備を参照してください。

チャネル自動定義出口は、クラスター送信側チャネル開始の要求が受信された場合にも呼び出せます。 こ の出口を呼び出すことによって、クラスター送信側チャネルとクラスター受信側チャネルの両方で、チャ ネルのインスタンスの定義変更ができるようになります。 この場合、出口は IBM MQ for z/OS にも適用さ れます。 チャネル自動定義出口は通常、メッセージ出口名 (MSGEXIT、RCVEXIT、SCYEXIT、および

SENDEXIT) の変更に使用されます。出口名のフォーマットはプラットフォームによって異なるためです。 チャネル自動定義出口名が指定されていない場合の z/OS でのデフォルト動作は、フォーム *[path]/ libraryname(function)* という分散出口名を検査し、存在する場合、関数 (またはライブラリー名) か ら最高 8 文字を取得します。 z/OS では、チャネル自動定義出口プログラムは、MsgExit、MsgUserData、 SendExit、SendUserData、ReceiveExit、および ReceiveUserData フィールド自体ではなく、MsgExitPtr、 MsgUserDataPtr、SendExitPtr、SendUserDataPtr、ReceiveExitPtr、および ReceiveUserDataPtr で指定さ れるフィールドを変更する必要があります。

詳細については、自動定義チャネルの処理を参照してください。

他のチャネル出口の場合は、次のようなパラメーター・リストを指定します。

MQ CHANNEL AUTO DEF EXIT (ChannelExitParms, ChannelDefinition)

ChannelExitParms については、MQCXP で説明しています。 ChannelDefinition については、MQCD で説明しています。

MQCD には、デフォルトのチャネル定義で使用されている値が (出口によって変更されていない場合は) 入 ります。 出口は、フィールドのサブセットだけを変更することができます。詳細については、 MQ\_CHANNEL\_AUTO\_DEF\_EXIT を参照してください。 ただし、他のフィールドを変更しようとしてもエ ラーは起こりません。

チャネル自動定義出口は、MQXCC\_OK または MQXCC\_SUPPRESS\_FUNCTION の応答を戻します。 どちら の応答も戻らない場合、MCA は MQXCC\_SUPPRESS\_FUNCTION が戻ったと想定して処理を続行します。 これは自動定義が異常終了したため、新しいチャネル定義が作成されずチャネルを開始できないというこ とです。

### *AIX, Linux, and Windows* **システムでのチャネル出口プログラムのコンパイ ル**

次の例を使用して、AIX, Linux, and Windows システムでのチャネル出口プログラムをコンパイルします。

### **Windows**

**Windows** 

チャネル出口プログラムのコンパイラーおよびリンカー・コマンド - Windows

cl.exe /Ic:\mqm\tools\c\include /nologo /c myexit.c link.exe /nologo /dll myexit.obj /def:myexit.def /out:myexit.dll

### **AIX and Linux システム**

 $L$ inux  $\blacktriangleright$  $AIX$ 

これらの例では、exit はライブラリー名で、ChannelExit は関数名です。 AIX では、エクスポート・フ ァイルは exit.exp と呼ばれます。 これらの名前は、チャネル定義によって、MQCD チャネル定義で説明 されている形式で出口プログラムを参照するために使用されます。 DEFINE CHANNEL コマンドの MSGEXIT パラメーターも参照してください。

AIX ■ チャネル出口のコンパイラーおよびリンカー・コマンドのサンプル - AIX

\$ xlc\_r -q64 -e MQStart -bE:exit.exp -bM:SRE -o /var/mqm/exits64/exit exit.c -I/usr/mqm/inc

← Linux ■Linux においてキュー・マネージャーが 32 ビットの場合のチャネル出口のコンパイラーおよ びリンカー・コマンドのサンプル

\$ gcc -shared -fPIC -o /var/mqm/exits/exit exit.c -I/opt/mqm/inc

■ Linux ■ Linux においてキュー・マネージャーが 64 ビットの場合のチャネル出口のコンパイラーおよ びリンカー・コマンドのサンプル

\$ gcc -m64 -shared -fPIC -o /var/mqm/exits64/exit exit.c -I/opt/mqm/inc

クライアントでは、32 ビットまたは 64 ビット出口を使用できます。 この出口は、mqic\_r にリンクされて いる必要があります。

**AIX AIX では、IBM MO によって呼び出されるすべての関数をエクスポートする必要があります。** この Make ファイルのサンプル・エクスポート・ファイル:

# !channelExit MQStart

### **チャネル出口の構成**

チャネル出口を呼び出すには、チャネル定義でそのチャネルに名前を指定する必要があります。

チャネル出口には、チャネル定義で名前を付ける必要があります。 この命名は、チャネルを最初に定義す るときに行うことができます。または、例えば MQSC コマンドの ALTER CHANNEL を使用して、後で情報 を追加することができます。 MQCD チャネル・データ構造体でチャネル出口名を指定することもできます。 出口名のフォーマットは、IBM MQ プラットフォームによって異なります。詳しくは、MQCD または MQSC コマンドを参照してください。

チャネル定義にユーザー出口プログラム名が含まれない場合、そのユーザー出口は呼び出されません。

チャネル自動定義出口は、キュー・マネージャーの特性であり、個別チャネルの特性ではありません。 こ の出口が呼び出されるようにするには、キュー・マネージャーの定義で名前を指定する必要があります。 キュー・マネージャー定義を変更するには、MQSC コマンドの ALTER QMGR を使用します。

# **データ変換出口の作成**

この一連のトピックには、データ変換出口を作成する方法に関する情報が含まれています。

**注 :** MQSeries for VSE/ESA ではサポートされていません。

MQPUT を実行する際、アプリケーションはメッセージのメッセージ記述子 (MQMD) を作成します。 MQMD は、作成されるプラットフォームに関係なく、その内容が IBM MQ に理解できるものでなければな らないので、システムによって自動的に変換されます。

ただし、アプリケーション・データは自動的に変換されません。 CodedCharSetId フィールドおよび Encoding フィールドが異なるプラットフォーム間 (例えば ASCII と EBCDIC の間) で文字データがやり取 りされている場合、メッセージの変換はアプリケーション側で調整する必要があります。 アプリケーショ ンのデータ変換は、キュー・マネージャー自体またはデータ変換出口 と呼ばれるユーザー出口プログラム で実行できます。 アプリケーション・データが組み込み形式の 1 つ (MQFMT\_STRING など) である場合、 キュー・マネージャー自体が、組み込み変換ルーチンの 1 つを使って、データ変換を実行できます。 この トピックには、アプリケーション・データが組み込まれている形式とは異なる場合のために IBM MQ が提 供する、データ変換機能に関する情報が含まれています。

MQGET 呼び出しの処理中に、制御をデータ変換出口に渡すことができます。 これは、最終宛先に到着する 前に異なるプラットフォーム間でデータが変換されないようにします。 ただし、最終宛先が MQGET での データ変換をサポートしていないプラットフォームであれば、データをその最終宛先に送る送信側のチャ ネルで CONVERT(YES) を指定する必要があります。 これによって、間違いなく IBM MQ で伝送中にデータ が変換されます。 このとき、送信側のチャネルを定義しているシステムには、必ずデータ変換出口が設定 されていなければなりません。

MQGET 呼び出しは、アプリケーションによって直接発行されます。 MQMD 中の CodedCharSetId およ び Encoding フィールドを、必要な文字セットおよびエンコードに設定してください。 アプリケーション がキュー・マネージャーと同じ文字セットおよびエンコードを使用する場合は、CodedCharSetId を

MQCCSI\_O\_MGR に、Encoding を MQENC\_NATIVE に設定します。 MQGET 呼び出しの完了後、これらの フィールドには戻されるメッセージ・データに該当する値が指定されます。 変換が失敗した場合、これら のフィールドの値が必要な値とは異なることがあります。 その場合、アプリケーションは、これらのフィ ールドを、各 MQGET 呼び出しの前に必要とされた値にリセットしなければなりません。

MQGET 呼び出し用にデータ変換出口が呼び出されるために必要な条件は、MQGET で定義されています。

データ変換出口に渡される MQ\_DATA\_CONV\_EXIT 呼び出しと MQDXP 構造体のパラメーターと詳細な使 用上の注意については、データ変換を参照してください。

アプリケーション・データをエンコード方式の異なるマシン間および異なる CCSID 間で変換するプログラ ムは、IBM MQ データ変換インターフェース (DCI) に必ず準拠していなければなりません。

マルチキャスト・クライアントの場合、API 出口とデータ変換出口はクライアント・サイドで実行可能であ ることが必要になりました。これは、一部のメッセージがキュー・マネージャーを経由しない可能性があ るためです。 以下のライブラリーは、サーバー・パッケージだけでなくクライアント・パッケージにも含 まれています。

表 *145.* クライアント・パッケージとサーバー・パッケージの両方に含まれているライブラリー

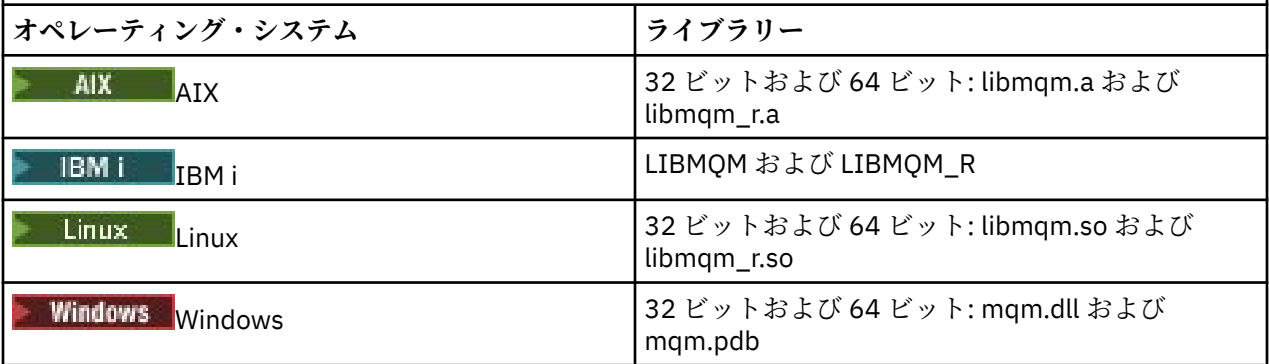

### **データ変換出口の起動**

データ変換出口とは、MQGET 呼び出しの処理中に制御を受け取るユーザー作成出口です。

この出口は、次の記述が当てはまる場合に呼び出さされます。

- MQGMO\_CONVERT オプションが、MQGET 呼び出しで指定されている。
- メッセージ・データの一部または全部が、必要な文字セットまたはエンコードになっていない。
- メッセージに関連付けられている MQMD 構造体の *Format* フィールドが、MQFMT\_NONE でない。
- MQGET 呼び出しで指定された *BufferLength* が、ゼロでない。
- メッセージ・データの長さが、ゼロでない。
- メッセージに、ユーザー定義フォーマットのデータが入っている。 メッセージ全体がユーザー定義フォ ーマットになっていることもあれば、その前に 1 つまたは複数の組み込みフォーマットが来ることもあ ります。 例えば、ユーザー定義フォーマットの前に、MQFMT\_DEAD\_LETTER\_HEADER フォーマットが 来ることがあります。 出口は、ユーザー定義フォーマットだけを変換するために呼び出されます。一方、 キュー・マネージャーは、ユーザー定義フォーマットの前に来るすべての組み込みフォーマットを変換し ます。

また、ユーザー作成出口が組み込みフォーマットを変換するために呼び出されることもありますが、これ は組み込み変換ルーチンが組み込みフォーマットを正常に変換できなかった場合に限られます。

その他にも条件があり、MQ\_DATA\_CONV\_EXIT の MQ\_DATA\_CONV\_EXIT 呼び出しの使用上の注意で詳し く説明されています。

MQGET 呼び出しの詳細については、MQGET を参照してください。 MQXCNVC 以外のデータ変換出口は、 MQI 呼び出しを使用できません。

出口の新規コピーがロードされるのは、アプリケーションがキュー・マネージャーに接続された後、*Format* を使用する最初のメッセージを検索しようとするときです。 これ以外のときにも、前にロードされたコピ ーをキュー・マネージャーが既に廃棄した場合には、新規コピーがロードされることがあります。

<span id="page-957-0"></span>データ変換出口は、MQGET 呼び出しを発行するプログラムの環境と同様の環境で稼働します。 ユーザー・ アプリケーションと同様に、プログラムはメッセージ変換をサポートしない宛先キュー・マネージャーに メッセージを送信する MCA (メッセージ・チャネル・エージェント) であっても構いません。 この環境に は、該当する場合、アドレス・スペースとユーザー・プロファイルが組み込まれます。 出口は、キュー・ マネージャーの環境で稼働しないので、そのキュー・マネージャーの保全性を損なうことはありません。

# **z/OS 上でのデータ変換**  $\approx 2/0$ S

z/OS では、以下の点に注意してください。

- 出口プログラムを記述できるのはアセンブリー言語だけです。
- 出口プログラムは、ストレージのあらゆる場所で実行できる、再入力可能なプログラムでなければなりま せん。
- 出口プログラムは、出口時に環境を入り口時の環境に復元し、占有していたストレージをすべて解放しな ければなりません。
- 出口プログラムは待機 (WAIT) することも、ESTAE や SPIE を発行することもできません。
- 通常、出口プログラムは、次の状態で z/OS LINK によって呼び出されたかのように呼び出されます。
	- 許可がない問題プログラム状態
	- 1 次アドレス・スペース制御モード
	- 非仮想記憶間モード
	- 非アクセス・レジスター・モード
	- 31 ビット・アドレッシング・モード
	- TCB-PRB モード
- CICS アプリケーションで使用される場合には、出口は、EXEC CICS LINK によって呼び出され、CICS プ ログラミング規則に適合していなければなりません。 これらのパラメーターは、CICS 連絡域 (COMMAREA) でポインター (アドレス) によって渡されます。

推奨されてはいないものの、以下の点に注意して、ユーザー出口プログラムで CICS API 呼び出しを使用 することもできます。

- その結果によっては、MCA で宣言された作業単位に影響することもあるので、同期点を発行しないで ください。
- IBM MQ for z/OS 以外のリソース・マネージャーによって制御されているリソース (CICS Transaction Server によって制御されているリソースを含む) は更新しないでください。

CONVERT=YES が設定されたチャネルの場合、出口は CSQXLIB DD ステートメントで参照されたデータ・ セットからロードされます。 IBM MQ CICS ブリッジに関する MQ 提供の出口である CSQCBDCI と CSQCBDCO は、SCSQAUTH 内にあります。

### *IBM i* **用のデータ変換出口プログラムの作成**

IBM i 用の MQ データ変換出口プログラムを作成する際に検討するステップについての情報です。

次のステップを行います。

- 1. メッセージ・フォーマットに名前を付けます。 その名前は、必ず MQMD の *Format* フィールド内に入 る長さにしてください。 *Format* 名の先頭には、ブランクは指定できません。また、名前の後ろのブラ ンクは無視されます。 *Format* の長さは 8 文字のみであるため、このオブジェクトの名前は、ブランク 以外の、8 文字までの文字で構成しなければなりません。 メッセージを 1 つ送信するたびに、必ずこの 名前を指定してください (この例では Format という名前を使っています)。
- 2. メッセージを表す構造体を作成します。 この例は、有効な構文に記載されています。
- 3. CVTMQMDTA コマンドを介してこの構造体を実行し、データ変換出口用のコードのフラグメントを作成 します。

CVTMQMDTA コマンドで生成された関数は、ファイル QMQM/H(AMQSVMHA) に入っているマクロを使 用します。 これらのマクロは、すべての構造体がパックされていることを前提として作成されていま す。そうでない場合は、これらを修正する必要があります。

- 4. 提供されたスケルトン・ソース・ファイル QMQMSAMP/QCSRC(AMQSVFC4) のコピーを取り、そのファ イル名を変更します (ここでは、EXIT\_MOD という名前を使っています。)
- 5. ソース・ファイルから以下のコメント・ボックスを検索し、その中の指示どおりにコードを挿入しま す。
	- a. ソース・ファイルの最後の方に、以下で始まるコメント・ボックスがあります。

 $/*$  Insert the functions produced by the data-conversion exit  $*/$ 

ここに、ステップ 958 [ページの『](#page-957-0)3』 で生成したコードのフラグメントを挿入します。

b. ソース・ファイルのほぼ中央に、以下で始まるコメント・ボックスがあります。

 $/*$  Insert calls to the code fragments to convert the format's  $*/$ 

このあとには、コメント化された ConverttagSTRUCT 関数の呼び出しが続きます。

この関数の名前をステップ 959 ページの『5.a』 で追加した関数の名前に変更します。 コメント文 字を削除して、関数を活動状態にします。 関数がいくつかある場合は、各関数ごとに呼び出しを作 成します。

c. ソース・ファイルの最初の方に、以下で始まるコメント・ボックスがあります。

/\* Insert the function prototypes for the functions produced by  $*/$ 

ここに、ステップ 959 ページの『5.a』で追加した関数のプロトタイプ・ステートメントを挿入しま す。

文字データを含むメッセージの場合には、生成されたコードにより MQXCNVC が呼び出されます。サー ビス・プログラム QMQM/LIBMQM をバインドすれば、これを解決できます。

6. 次のようにして、ソース・モジュール EXIT MOD をコンパイルします。

 CRTCMOD MODULE(library/EXIT\_MOD) + SRCFILE(QCSRC) TERASPACE(\*YES \*TSIFC)

7. プログラムを作成してリンクします。

スレッド化されていないアプリケーションの場合は、以下のようにします。

 CRTPGM PGM(library/Format) + MODULE(library/EXIT\_MOD) + BNDSRVPGM(QMQM/LIBMQM) ACTGRP(QMQM) + USRPRF(\*USER)

スレッド環境では、基本環境用のデータ変換出口に加えて、データ変換出口をもう 1 つ作成します。 こ のロード可能オブジェクトの後には \_R を付ける必要があります。 MQXCNVC への呼び出しを解決する には、LIBMQM\_R ライブラリーを使用します。 スレッド環境では、どちらのロード可能オブジェクト も必要です。

 CRTPGM PGM(library/Format\_R) + MODULE(library/EXIT\_MOD) + BNDSRVPGM(QMQM/LIBMQM\_R) + ACTGRP(QMQM) + USRPRF(\*USER)

<span id="page-959-0"></span>8. IBM MQ ジョブ用のライブラリー・リストに出力します。 実動時には、データ変換出口プログラムを QSYS 内に格納しておくことをお勧めします。

**注 :**

- 1. CVTMQMDTA がパックされた構造体を使用している場合には、すべての IBM MQ アプリケーションは、 必ず \_Packed 修飾子を使用しなければなりません。
- 2. データ変換出口プログラムは、必ず再入可能でなければなりません。
- 3. MQXCNVC は、データ変換出口から発行できるただ 1 つの MQI 呼び出しです。
- 4. 出口がユーザーの権限で稼働できるように、ユーザー・プロファイル・コンパイラー・オプションを \*USER に設定して出口プログラムをコンパイルします。
- 5. IBM MQ for IBM i のすべてのユーザー出口では、テラスペース・メモリーが使用可能でなければなりま せん。CRTCMOD および CRTBNDC コマンドで TERASPACE(\*YES \*TSIFC) を指定する必要があります。

### *IBM MQ for z/OS* **用のデータ変換出口プログラムの作成**

IBM MQ for z/OS 用のデータ変換出口プログラムを作成する際に検討するステップについての情報です。 次のステップを行います。

- 1. 提供されたソース・スケルトン CSQ4BAX9 (CICS 以外の環境の場合) または CSQ4CAX9 (CICS 環境の場 合) を開始点として利用する。
- 2. CSQUCVX ユーティリティーを実行する。
- 3. 変換したいメッセージ内で構造体を生成できるように、CSQ4BAX9 または CSQ4CAX9 のプロローグに ある指示に従って、CSQUCVX ユーティリティーで生成されたルーチンを組み込む。
- 4. このユーティリティーは、データ構造体がパックされておらず、データの暗黙の位置合わせが受け入れ られ、さらにそれらの構造体がフルワード境界で開始されるものと仮定する。また、バイトは必要に応 じて (有効な構文の例における ID と VERSION の間でのように) スキップされます。 構造体がパックさ れている場合は、生成された CMQXCALA マクロを省略してください。 したがって、すべてのフィール ドを指定し、どのバイトもスキップしないように構造体を宣言することを考慮してください。有効な構 文の例では、ID と VERSION の間にフィールド "MQBYTE DUMMY;" を追加してください。
- 5. 提供された出口は、変換されるメッセージ形式よりも入力バッファーの方が短い場合に、エラーを戻 す。 出口は、可能な限り多くの完了フィールドを変換しますが、このエラーにより、未変換メッセージ がアプリケーションに戻されます。 短い入力バッファーを部分的なフィールドも含めて可能な限り変 換できるようにしたい場合には、CSQXCDFA マクロ上の TRUNC= 値を YES に変更します。 アプリケー ションは、切り捨てを処理しなければなりません。
- 6. その他の必要な特殊処理コードを追加する。
- 7. プログラムの名前を自分のデータ形式に変更する。
- 8. バッチ・アプリケーション・プログラムなどのプログラムをコンパイルおよびリンク・エディットする (そのプログラムが CICS アプリケーションで使用するためのものでない限り)。 ユーティリティーで生 成されたマクロは、ライブラリー **thlqual**.SCSQMACS に入っています。

メッセージに文字データが入っている場合には、生成済みのコードにより、MQXCNVC が呼び出されま す。 ユーザー出口でこの呼び出しを使用する場合は、これを出口スタブ・プログラム CSQASTUB でリ ンク・エディットします。 これは言語にも環境にも依存しないスタブです。 別の方法として、動的呼び 出し名 CSQXCNVC を使用して、スタブを動的にロードできます。 詳しくは、1002 [ページの『](#page-1001-0)IBM MQ [スタブの動的呼び出し』](#page-1001-0)を参照してください。

リンク・エディット済みのモジュールを、アプリケーション・ロード・ライブラリーに配置し、またチ ャネル・イニシエーターから開始されるタスク・プロシージャーの CSQXLIB DD ステートメントで参照 されるデータ・セットに配置します。

9. 出口が CICS アプリケーションで使用するためのものであれば、必要な場合には CSQASTUB を含む、 CICS アプリケーション・プログラムなどのプログラムをコンパイルおよびリンク・エディットする。 そのプログラムを、CICS アプリケーション・プログラム・ライブラリーに配置します。 通常の方法で そのプログラムを CICS に定義し、その定義に EXECKEY(CICS) を指定します。

<span id="page-960-0"></span>**注 :** LE/370 ランタイム・ライブラリーは、CSQUCVX ユーティリティーを実行するために必要ですが (ステ ップ 960 [ページの『](#page-959-0)2』 を参照)、データ変換出口自体をリンク・エディットまたは実行するためには必要 ありません (ステップ 960 [ページの『](#page-959-0)8』 および 960 [ページの『](#page-959-0)9』 を参照)。

IBM MQ - IMS ブリッジ内でのデータ変換については、 74 ページの『IMS [ブリッジ・アプリケーションの](#page-73-0) [作成』](#page-73-0) を参照してください。

#### $\blacktriangleright$  Linux  $\blacktriangleright$  AIX *IBM MQ for AIX or Linux* **システム用のデータ変換出口の作成**

IBM MQ for AIX or Linux システム用のデータ変換出口プログラムを作成する際に検討するステップについ ての情報です。

次のステップを行います。

1. メッセージ・フォーマットに名前を付けます。 その名前は、必ず MQMD の *Format* フィールド内に入 る長さにし、英大文字で表記 (例えば MYFORMAT) してください。 *Format* 名の先頭には、ブランクは 指定できません。 また、名前の後ろのブランクは無視されます。 *Format* の長さは 8 文字のみであるた め、このオブジェクトの名前は、ブランク以外の、8 文字までの文字で構成しなければなりません。 メ ッセージを 1 つ送信するたびに、必ずこの名前を指定してください。

スレッド化環境でデータ変換出口を使用する場合は、ロード可能オブジェクトの後に、それがスレッド 化バージョンであることを示す \_r を付ける必要があります。

- 2. メッセージを表す構造体を作成します。 この例は、有効な構文に記載されています。
- 3. crtmqcvx コマンドを使用してこの構造体を実行し、データ変換出口用のコードのフラグメントを作成 します。

crtmqcvx コマンドで生成される関数は、すべての構造体がパックされていることを前提とするマクロ を使用します。そうなっていない場合は、修正する必要があります。

4. 提供されているスケルトン・ソース・ファイルをコピーし、ファイルの名前をステップ 961 ページの 『1』 で設定したメッセージ・フォーマットの名前に変更します。 スケルトン・ソース・ファイル、お よびそのコピーは読み取り専用です。

スケルトン・ソース・ファイルは、amqsvfc0.c という名前のファイルです。

- 5. IBM MQ for AIX には、amqsvfc.exp という名前のスケルトン・エクスポート・ファイルも用意されてい ます。 このファイルをコピーして、ファイル名を MYFORMAT.EXP に変更します。
- 6. このスケルトンでは、*MQ\_INSTALLATION\_PATH*/inc ディレクトリー内にサンプル・ヘッダー・ファイル amqsvmha.h が組み込まれています。ここで *MQ\_INSTALLATION\_PATH* は、IBM MQ がインストールさ れている上位ディレクトリーを表します。 組み込みパスがこのディレクトリーを指して、このファイル を選択するようになっていることを確認してください。

amqsvmha.h ファイルには、crtmqcvx コマンドで生成されたコードが使用するマクロが入っていま す。 変換される文字データに構造体が入っている場合には、これらのマクロにより、MQXCNVC が呼び 出されます。

- 7. ソース・ファイルから以下のコメント・ボックスを検索し、その中の指示どおりにコードを挿入しま す。
	- a. ソース・ファイルの最後の方に、以下で始まるコメント・ボックスがあります。

 $/*$  Insert the functions produced by the data-conversion exit  $*/$ 

ここに、ステップ 961 ページの『3』 で生成したコードのフラグメントを挿入します。

b. ソース・ファイルのほぼ中央に、以下で始まるコメント・ボックスがあります。

 $/*$  Insert calls to the code fragments to convert the format's  $*/$ 

このあとには、コメント化された ConverttagSTRUCT 関数の呼び出しが続きます。

この関数の名前をステップ 961 [ページの『](#page-960-0)7.a』 で追加した関数の名前に変更します。 コメント文 字を削除して、関数を活動状態にします。 関数がいくつかある場合は、各関数ごとに呼び出しを作 成します。

c. ソース・ファイルの最初の方に、以下で始まるコメント・ボックスがあります。

/\* Insert the function prototypes for the functions produced by  $*/$ 

ここに、ステップ 961 [ページの『](#page-960-0)3』 で追加した関数のプロトタイプ・ステートメントを挿入しま す。

- 8. MQStart を入り口点に使用して、出口を共用ライブラリーとしてコンパイルします。 その方法について は、962 ページの『AIX and Linux システムでのデータ変換出口のコンパイル』を参照してください。
- 9. 出口ディレクトリーに出力を入れます。 デフォルトの出口ディレクトリーは、32 ビット・システムの 場合は /var/mqm/exits で、64 ビット・システムの場合は /var/mqm/exits64 です。 qm.ini ファ イルまたは mqclient.ini ファイルでこれらのディレクトリーを変更できます。 このパスは、それぞれの キュー・マネージャーで設定できます。出口の検索は、このパスでのみ行われます。

**注 :**

- 1. crtmqcvx がパックされた構造体を使用している場合は、すべての IBM MQ アプリケーションをこの方 法でコンパイルする必要があります。
- 2. データ変換出口プログラムは、必ず再入可能でなければなりません。
- 3. MQXCNVC は、データ変換出口から発行できるただ 1 つの MQI 呼び出しです。

 $\blacktriangleright$  Linux  $\blacktriangleright$  AIX *AIX and Linux* システムでのデータ変換出口のコンパイル AIX and Linux システムでのデータ変換出口のコンパイル方法について例を示します。

どのプラットフォームでも、モジュールへの入り口点は MQStart です。

*MQ\_INSTALLATION\_PATH* は、IBM MQ がインストールされている上位ディレクトリーを表します。

### **AIX**

 $\blacktriangleright$  AIX

次のいずれかのコマンドを発行して出口ソース・コードをコンパイルします。

**32 ビット・アプリケーション 非スレッド化**

> cc -e MQStart -bE:MYFORMAT.exp -bM:SRE -o /var/mqm/exits/MYFORMAT \ MYFORMAT.c -I *MQ\_INSTALLATION\_PATH*/inc

### **スレッド化**

xlc r -e MQStart -bE:MYFORMAT.exp -bM:SRE -o /var/mqm/exits/MYFORMAT r  $\setminus$ MYFORMAT.c -I *MQ\_INSTALLATION\_PATH*/inc

### **64 ビット・アプリケーション 非スレッド化**

cc -q64 -e MQStart -bE:MYFORMAT.exp -bM:SRE -o /var/mqm/exits64/MYFORMAT \ MYFORMAT.c -I *MQ\_INSTALLATION\_PATH*/inc

### **スレッド化**

xlc\_r -q64 -e MQStart -bE:MYFORMAT.exp -bM:SRE -o /var/mqm/exits64/MYFORMAT\_r \

### <span id="page-962-0"></span>**Linux**

 $\blacksquare$  Linux  $\blacksquare$ 

次のいずれかのコマンドを発行して出口ソース・コードをコンパイルします。

### **31 ビット・アプリケーション**

**非スレッド化**

 gcc -m31 -shared -fPIC -o /var/mqm/exits/MYFORMAT MYFORMAT.c \ -I *MQ\_INSTALLATION\_PATH*/inc

### **スレッド化**

gcc -m31 -shared -fPIC -o /var/mqm/exits/MYFORMAT\_r MYFORMAT.c -I *MQ\_INSTALLATION\_PATH*/inc

### **32 ビット・アプリケーション 非スレッド化**

 gcc -m32 -shared -fPIC -o /var/mqm/exits/MYFORMAT MYFORMAT.c -I *MQ\_INSTALLATION\_PATH*/inc

### **スレッド化**

gcc -m32 -shared -fPIC -o /var/mqm/exits/MYFORMAT\_r MYFORMAT.c -I *MQ\_INSTALLATION\_PATH*/inc

### **64 ビット・アプリケーション 非スレッド化**

 gcc -m64 -shared -fPIC -o /var/mqm/exits64/MYFORMAT MYFORMAT.c -I *MQ\_INSTALLATION\_PATH*/inc

### **スレッド化**

 gcc -m64 -shared -fPIC -o /var/mqm/exits64/MYFORMAT\_r MYFORMAT.c -I *MQ\_INSTALLATION\_PATH*/inc

# *IBM MQ for Windows* **用のデータ変換出口の作成**

IBM MQ for Windows 用のデータ変換出口プログラムを作成する際に検討するステップについての情報で す。

次のステップを行います。

1. メッセージ・フォーマットに名前を付けます。 その名前は、必ず MQMD の *Format* フィールド内に入 る長さにしてください。 *Format* 名の先頭には、ブランクは指定できません。 また、名前の後ろのブラ

ンクは無視されます。 *Format* の長さは 8 文字のみであるため、このオブジェクトの名前は、ブランク 以外の、8 文字までの文字で構成しなければなりません。

サンプル・ディレクトリー *MQ\_INSTALLATION\_PATH*\Tools\C\Samples には、 amqsvfcn.def とい う名前の .DEF ファイルも用意されています。 *MQ\_INSTALLATION\_PATH* は、IBM MQ がインストールさ れているディレクトリーです。 このファイルのコピーを取り、そのファイル名を、例えば MYFORMAT.DEF に変更します。 作成している DLL の名前と MYFORMAT.DEF に指定されている名前 は、必ず同じにしてください。 MYFORMAT.DEF にある名前 FORMAT1 を、新しい形式名で上書きしま す。

メッセージを 1 つ送信するたびに、必ずこの名前を指定してください。

- 2. メッセージを表す構造体を作成します。 この例は、有効な構文に記載されています。
- 3. crtmqcvx コマンドを使用してこの構造体を実行し、データ変換出口用のコードのフラグメントを作成 します。

CRTMQCVX コマンドで生成された関数は、すべての構造体がパックされていることを前提として作成さ れたマクロを使用します。そうなっていない場合は、修正する必要があります。

4. 提供されているスケルトン・ソース・ファイル amqsvfc0.c をコピーし、ファイルの名前をステップ [963](#page-962-0) [ページの『](#page-962-0)1』 で設定したメッセージ・フォーマットの名前に変更します。

amqsvfc0.c は *MQ\_INSTALLATION\_PATH*\Tools\C\Samples にあります。ここで、 *MQ\_INSTALLATION\_PATH* は IBM MQ がインストールされているディレクトリーです。 (デフォルト のインストール・ディレクトリーは C:¥Program Files¥IBM¥MQ です。)

スケルトンには、 *MQ\_INSTALLATION\_PATH*\Tools\C\include ディレクトリーにサンプル・ヘッダ ー・ファイル amqsvmha.h が含まれています。 組み込みパスがこのディレクトリーを指して、このファ イルを選択するようになっていることを確認してください。

amqsvmha.h ファイルには、CRTMQCVX コマンドで生成されたコードが使用するマクロが入っていま す。 変換される文字データに構造体が入っている場合には、これらのマクロにより、MQXCNVC が呼び 出されます。

- 5. ソース・ファイルから以下のコメント・ボックスを検索し、その中の指示どおりにコードを挿入しま す。
	- a. ソース・ファイルの最後の方に、以下で始まるコメント・ボックスがあります。

 $/*$  Insert the functions produced by the data-conversion exit  $*/$ 

ここに、ステップ 964 ページの『3』 で生成したコードのフラグメントを挿入します。 b. ソース・ファイルのほぼ中央に、以下で始まるコメント・ボックスがあります。

/\* Insert calls to the code fragments to convert the format's  $*/$ 

このあとには、コメント化された ConverttagSTRUCT 関数の呼び出しが続きます。

この関数の名前をステップ 964 ページの『5.a』 で追加した関数の名前に変更します。 コメント文 字を削除して、関数を活動状態にします。 関数がいくつかある場合は、各関数ごとに呼び出しを作 成します。

c. ソース・ファイルの最初の方に、以下で始まるコメント・ボックスがあります。

 $/*$  Insert the function prototypes for the functions produced by  $*/$ 

ここに、ステップ 964 ページの『3』 で追加した関数のプロトタイプ・ステートメントを挿入しま す。

6. 次のコマンド・ファイルを作成します。

cl -I *MQ\_INSTALLATION\_PATH*\Tools\C\Include -Tp \ MYFORMAT.C

MYFORMAT.DEF

ここで *MQ\_INSTALLATION\_PATH* は、IBM MQ がインストールされているディレクトリーです。

- 7. このコマンド・ファイルを発行して、出口を DLL ファイルとしてコンパイルします。
- 8. IBM MQ データ・ディレクトリーの下にある出口サブディレクトリーに出力を入れます。 32 ビット・ システムに出口をインストールするためのデフォルト・ディレクトリーは *MQ\_DATA\_PATH*\Exits で、 64 ビット・システムの場合は *MQ\_DATA\_PATH*\Exits64 になります。

データ変換出口の検索では、レジストリー内パスが使われます。 レジストリー・フォルダーは次のとお りです。

HKEY LOCAL MACHINE\SOFTWARE\IBM\WebSphere MQ\Installation\*MQ\_INSTALLATION\_NAME*\Configuration\ClientExitPath\

レジストリー・キーは ExitsDefaultPath です。 このパスは、それぞれのキュー・マネージャーで設 定できます。出口の検索は、このパスでのみ行われます。

**注 :**

- 1. CRTMQCVX がパックされた構造体を使用している場合は、すべての IBM MQ アプリケーションをこの 方法でコンパイルする必要があります。
- 2. データ変換出口プログラムは、必ず再入可能でなければなりません。
- 3. MQXCNVC は、データ変換出口から発行できるただ 1 つの MQI 呼び出しです。

### <mark>▶ Windows ></mark> Windows オペレーティング・システムにおける出口ロード・ファイルとスイ **ッチ・ロード・ファイル**

IBM WebSphere MQ for Windows 7.5 キュー・マネージャー・プロセスは 32 ビットです。 そのため、64 ビット・アプリケーションを使用する際に、いくつかのタイプの出口ロード・ファイルや XA スイッチ・ロ ード・ファイルで、32 ビット・バージョンのものもキュー・マネージャーで使用できるようにしておく必 要があります。 32 ビット・バージョンの出口ロード・ファイルまたは XA スイッチ・ロード・ファイル が 必要であるのに、それが使用可能になっていない場合は、関連する API 呼び出しまたはコマンドが失敗し ます。

*ExitPath* の qm.ini file では、2 つの属性がサポートされています。 これらは ExitsDefaultPath= *MQ\_INSTALLATION\_PATH*\exits および ExitsDefaultPath64=

*MQ\_INSTALLATION\_PATH*\exits64 です。 *MQ\_INSTALLATION\_PATH* は、IBM MQ がインストールされて いる上位ディレクトリーを表します。 これらの属性を使用すると、適切なライブラリーを確実に見つける ことができます。 さらに、出口が IBM MQ クラスターで使用される場合は、この属性を使用することによ って、リモート・システム上に適切なライブラリーが確実に見つかるようにすることができます。

以下の表はさまざまなタイプの出口ロード・ファイルとスイッチ・ロード・ファイルをリストしたもので、 それぞれ 32 ビット・アプリケーションが使用されるときと 64 ビット・アプリケーションが使用されると きに、32 ビット・バージョンと 64 ビット・バージョンのどちら (あるいは両方) が必要になるかを示して います。

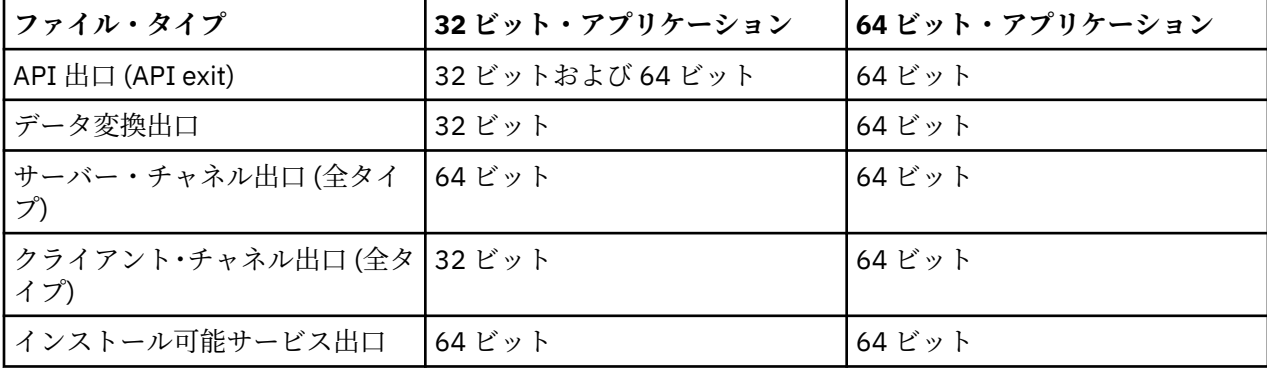

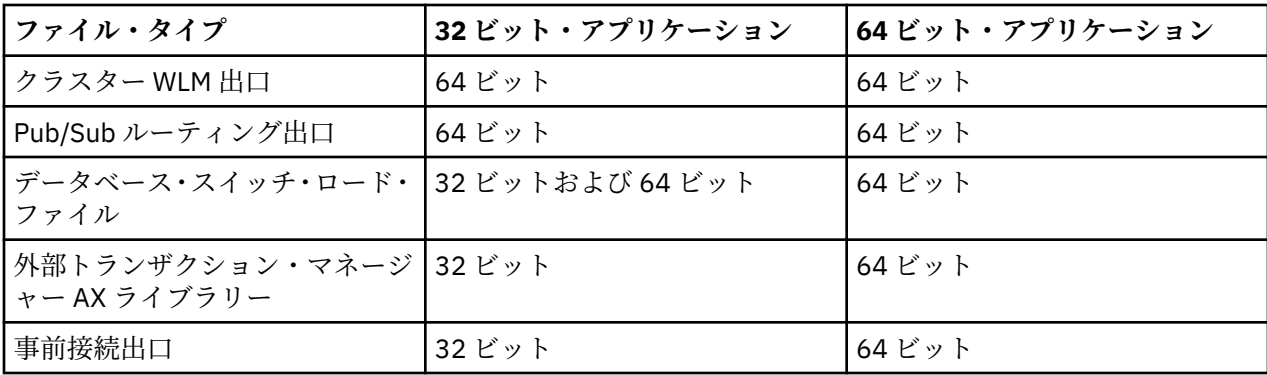

# **リポジトリーから接続前出口を使用した接続定義の参照**

IBM MQ MQI clients は、リポジトリーを検索して、接続前出口ライブラリーを使用して接続定義を取得す るように構成できます。

### **概要**

クライアント・アプリケーションは、クライアント・チャネル定義テーブル (CCDT) を使用してキュー・マ ネージャーに接続できます。 一般に、CCDT ファイルは中心にあるネットワーク・ファイル・サーバーに あり、 それを参照するクライアントが存在します。 CCDT ファイルを参照するさまざまなクライアント・ アプリケーションを管理することは難しいため、柔軟なアプローチとして、クライアント定義をグローバ ル・リポジトリー (LDAP ディレクトリー、WebSphere Registry and Repository、または他のリポジトリー) に保管することができます。 クライアント接続定義をリポジトリーに保管すると、より簡単にクライアン ト接続定義を管理できるようになり、アプリケーションが適切で最も新しいクライアント接続定義にアク セスできるようになります。

MQCONN/X 呼び出しの実行時に、IBM MQ MQI client はアプリケーションが指定した 接続前出口ライブラ リーをロードし、接続定義を取り出すために出口機能を呼び出します。 その後、取り出された接続定義を 使用して、キュー・マネージャーへの接続が確立されます。 呼び出される出口ライブラリーと関数の詳細 は、mqclient.ini 構成ファイルで指定されます。

### **構文**

void MQ\_PRECONNECT\_EXIT (*pExitParms*, *pQMgrName*, *ppConnectOpts*, *pCompCode*, *pReason*);

### **Parameters**

### **pExitParms**

タイプ: PMQNXP 入出力

**PreConnection** 出口パラメーター構造体。

この構造体は、出口の呼び出し側によって割り振られて維持されます。

### **pQMgrName**

タイプ: PMQCHAR 入出力

キュー・マネージャーの名前。

入力では、このパラメーターは、**QMgrName** パラメーターを介して MQCONN API 呼び出しに提供され るフィルター・ストリングです。 このフィールドはブランクであるか、内容が明示的に指定されてい るか、特定のワイルドカード文字が含まれる場合があります。 このフィールドは出口によって変更さ れます。 出口が MQXR\_TERM を使用して呼び出された場合、このパラメーターは NULL です。

#### **ppConnectOpts**

タイプ: ppConnectOpts 入出力

MQCONNX のアクションを制御するオプション。

これは、 MQCONN API 呼び出しのアクションを制御する MQCNO 接続オプション構造へのポインター です。 出口が MQXR\_TERM を使用して呼び出された場合、このパラメーターは NULL です。 MQCNO 構造がアプリケーションによって元々提供されなかった場合を含め、MQI クライアントは常に MQCNO 構造を出口に提供します。 アプリケーションが MQCNO 構造を提供した場合、 クライアントは複製を 作成して出口に渡し、そこで構造が変更されます。 クライアントは MQCNO の所有権を保持します。

MQCNO を介して参照される MQCD は、配列を介して提供されたすべての接続定義より優先されます。 クライアントはキュー・マネージャーに接続するために MQCNO 構造体を使用し、その他の定義は無視 されます。

#### **pCompCode**

タイプ: PMQLONG 入出力

完了コード

出口完了コードを受け取る MQLONG へのポインター。 値は、次のいずれかでなければなりません。

- MQCC\_OK 正常終了。
- MQCC\_WARNING 警告 (部分的に完了)
- MQCC\_FAILED 呼び出しの失敗。

#### **pReason**

タイプ: PMQLONG 入出力

pCompCode を修飾する理由。

出口理由コードを受け取る MQLONG へのポインター。 完了コードが MQCC\_OK の場合、以下の値だけ が有効です。

• MQRC\_NONE - (0, x'000') 報告する理由はありません。

完了コードが MQCC\_FAILED または MQCC\_WARNING の場合、出口関数は理由コード・フィールドを 任意の有効な MQRC\_\* 値に設定できます。

# **C 言語での呼び出し**

void MQ PRECONNECT EXIT (&ExitParms, &QMgrName, &pConnectOpts, &CompCode, &Reason);

### **Parameter**

PMQNXP pExitParms /\*PreConnect exit parameter structure\*/<br>PMQCHAR pQMgrName /\*Name of the queue manager\*/ / $\star$ Name of the queue manager $\star$ / PPMQCNO ppConnectOpts/\*Options controlling the action of MQCONNX\*/<br>PMQLONG pCompCode /\*Completion code\*/  $/*$ Completion code\*/ PMQLONG pReason /\*Reason qualifying pCompCode\*/

# **パブリッシュ出口の作成とコンパイル**

キュー・マネージャーでパブリッシュ出口を構成し、パブリッシュされたメッセージがサブスクライバー によって受信される前にその内容を変更できるようにすることが可能です。 また、メッセージ・ヘッダー の変更や、メッセージをサブスクリプションに送信させないことも可能です。

**注 :** パブリッシュ出口は z/OS ではサポートされていません。

パブリッシュ出口を使用して、サブスクライバーに送達されるメッセージを検査および変更できます。

- 各サブスクライバーにパブリッシュされるメッセージの内容を検査する
- 各サブスクライバーにパブリッシュされるメッセージの内容を変更する
- メッセージが入れられるキューを変更する
- サブスクライバーへのメッセージの送達を停止する

# **パブリッシュ出口の作成**

909 ページの『AIX, Linux, and Windows [での出口とインストール可能サービスの作成』の](#page-908-0)手順を使用する と、出口の作成およびコンパイルに役立ちます。

パブリッシュ出口のプロバイダーは、出口で実行する内容を定義します。 ただし、この出口は、MQPSXP で定義された規則に従う必要があります。

IBM MO では、MO\_PUBLISH\_EXIT エントリー・ポイントの実装は提供されません。 C 言語の typedef 宣 言が用意されています。 typedef を使用することにより、ユーザー作成出口のパラメーターを正しく宣言 します。 次の例は、typedef 宣言の使用方法を示しています。

#include "cmqec.h"

}

MQ\_PUBLISH\_EXIT MyPublishExit;

void MQENTRY MyPublishExit( PMQPSXP pExitParms, PMQPBC pPubContext, PMQSBC pSubContext )

{ / $\star$  C language statements to perform the function of the exit  $\star/$ 

パブリッシュ出口は、以下の操作の結果として、キュー・マネージャー・プロセスで実行されます。

- 1 つ以上のサブスクライバーにメッセージが送信されるパブリッシュ操作
- 1 つ以上の保存メッセージが送信されるサブスクライブ操作

• 1 つ以上の保存メッセージが送信されるサブスクリプション要求操作

接続のためにパブリッシュ出口が呼び出された場合、初めての呼び出し時に *ExitReason* コードが MQXR\_INIT に設定されます。 パブリッシュ出口を使用したら、接続が切断される前に、*ExitReason* コ ードを MOXR TERM に指定して、その出口が呼び出されます。

パブリッシュ出口が構成されていても、キュー・マネージャーの開始時にロードできない場合、そのキュ ー・マネージャーについてはパブリッシュ/サブスクライブ・メッセージ操作が禁止されます。 問題を修正 するか、パブリッシュ/サブスクライブ・メッセージングが再び使用可能になる前にキュー・マネージャー を再始動する必要があります。

パブリッシュ出口に必要な IBM MQ の各接続は、出口をロードできないか、または出口を初期化できない 場合があります。 出口をロードまたは初期化できない場合、パブリッシュ出口に必要なパブリッシュ/サブ スクライブ操作は、その接続には使用不可になります。 IBM MQ の理由コード MQRC\_PUBLISH\_EXIT\_ERROR により、操作に失敗します。

パブリッシュ出口が呼び出されるコンテキストは、アプリケーションによるキュー・マネージャーへの接 続です。 ユーザー・データ域は、パブリッシュ操作を実行している接続ごとにキュー・マネージャーによ って維持されます。 出口は、各接続のユーザー・データ域に情報を保持できます。

パブリッシュ出口は一部の MQI 呼び出しを使用できます。 使用できる MQI 呼び出しは、メッセージ・プ ロパティーを操作するものだけです。 これらの呼び出しを以下に示します。

- MQBUFMH
- MQCRTMH
- MQDLTMH
- MQDLTMP
- MQMHBUF
- MQINQMP
- MQSETMP

パブリッシュ出口で宛先キュー・マネージャーまたはキュー名が変更された場合、新規の権限検査は実行 されません。

# **パブリッシュ出口のコンパイル**

パブリッシュ出口は動的にロードされるライブラリーであり、チャネル出口と考えることができます。 出 口のコンパイルについては、909 ページの『AIX, Linux, and Windows [での出口とインストール可能サービ](#page-908-0) [スの作成』](#page-908-0)を参照してください。

# **サンプル・パブリッシュ出口**

サンプル出口プログラムは、amqspse0.c と呼ばれます。 出口が初期化、パブリッシュ、または終了の中 のどの操作のために呼び出されたかに応じて、別のメッセージがログ・ファイルに書き込まれます。 また、 ストレージを適切に割り振りまたは解放するための出口ユーザー域フィールドの使用方法を示します。

# **パブリッシュ出口の構成**

特定の属性を定義して、パブリッシュ出口を構成する必要があります。

Windows および Linux では、IBM MQ エクスプローラーを使用して属性を定義できます。 属性は、「キュ ー・マネージャー・プロパティー」ページの「パブリッシュ/サブスクライブ」の下で定義されます。

AIX and Linux システム上の qm.ini ファイルでパブリッシュ出口を構成するには、 PublishSubscribe というスタンザを作成します。 PublishSubscribe スタンザの属性は次のとおりです。

### **PublishExitPath=[path]|***module\_name*

パブリッシュ出口コードを含むモジュールの名前とパス。 このフィールドの最大長は MQ\_EXIT\_NAME\_LENGTH です。 デフォルトでは、パブリッシュ出口はありません。

### **PublishExitFunction=***function\_name*

パブリッシュ出口コードを含むモジュールへの関数エントリー・ポイントの名前。 このフィールドの 最大長は MO EXIT\_NAME\_LENGTH です。

■ IBM i ◎ <mark>IBM i では、プログラムが使用される場合には、PublishExitFunction</mark> を省略します。

### **PublishExitData=***string*

キュー・マネージャーがパブリッシュ出口を呼び出している場合、入力として MQPSXP 構造体が渡され ます。 **PublishExitData** 属性を使用して指定されたデータは、構造の *ExitData* フィールドに入り ます。 ストリングの最大長は、MQ\_EXIT\_DATA\_LENGTH 個の文字になります。 デフォルトは 32 個の ブランク文字です。

# **クラスター・ワークロード出口の作成とコンパイル**

クラスターのワークロード管理をカスタマイズするには、クラスター・ワークロード出口プログラムを作 成します。 メッセージをルーティングするときに、1 日のさまざまな時間のチャネル使用コストやメッセ ージの内容を考慮に入れる場合があります。 これらは、標準ワークロード管理アルゴリズムでは考慮され ていない要因です。

ほとんどの場合、ワークロード管理アルゴリズムはニーズを満たします。 しかし、ワークロード管理を調 整する独自のユーザー出口プログラムを使用する場合のために、IBM MQ には、クラスター・ワークロード 出口というユーザー出口が組み込まれています。

ネットワークやメッセージに関する何らかの特定の情報を持っていて、それをワークロード・バランシン グの操作に利用できる場合があります。 大容量のチャネルや低コストのネットワーク経路がわかっている 場合や、メッセージをその内容に応じてルーティングしたい場合があります。 クラスター・ワークロード 出口プログラムを作成するか、サード・パーティーが提供するものを使用するかを決定できます。

クラスター・ワークロード出口は、クラスター・キューへのアクセス時に呼び出されます。 MQOPEN、 MQPUT1、および MQPUT によって呼び出されます。

MOOO BIND ON OPEN が指定されている場合は、MOOPEN 時に選択されたターゲット・キュー・マネージ ャーに固定されます。 この場合は、出口は 1 回だけ実行されます。

MQOPEN 時にターゲット・キュー・マネージャーが固定されていない場合、ターゲット・キュー・マネージ ャーは MQPUT 呼び出しの時点で選択されます。 ターゲット・キュー・マネージャーが使用不可の場合、ま たはメッセージがまだ伝送キューにある間にターゲット・キュー・マネージャーに障害が起こった場合は、 出口が再び呼び出されます。 新しいターゲット・キュー・マネージャーが選択されます。 メッセージが転 送されている間にメッセージ・チャネルに障害が起こり、メッセージがバックアウトされた場合は、新し いターゲット・キュー・マネージャーが選択されます。

<mark>■ Multi マルチプラットフォーム</mark> では、次回にキュー・マネージャーが開始したときに、キュー・マ ネージャーが新しいクラスター・ワークロード出口をロードします。

キュー・マネージャー定義にクラスター・ワークロード出口プログラム名が設定されていない場合は、 そ のクラスター・ワークロード出口は呼び出されません。

クラスター・ワークロード出口の出口パラメーター構造体 MQWXP には、次のようなさまざまなデータが渡 されます。

- メッセージ定義構造体 MQMD。
- メッセージ長パラメーター。
- メッセージのコピーまたはメッセージの一部。

非 z/OS プラットフォームでは、CLWLMode=FAST を使用した場合、オペレーティング・システムの各プロ セスは、それぞれ独自の出口のコピーをロードします。 キュー・マネージャーへの接続が異なると、呼び 出される出口のコピーも異なる可能性があります。 出口がデフォルトのセーフ・モード CLWLMode=SAFE で実行される場合は、独自の別プロセスで出口の単一コピーが実行されます。

### **クラスター・ワークロード出口の作成**

<mark>■ z/OS ■</mark>z/OS の場合のクラスター・ワークロード出口の作成については、<u>972 [ページの『](#page-971-0)IBM MQ</u> for z/OS [のクラスター・ワークロード出口プログラミング』](#page-971-0)を参照してください。

IBM MQ 9.1.0 以降、クラスター・ワークロード出口は、キュー・マネージャー・アドレス・スペースでは なく、チャネル・イニシエーター・アドレス・スペースで実行されるようになりました。 クラスター・ワ ークロード出口がある場合は、キュー・マネージャー開始タスク・プロシージャーから CSQXLIB DD ステ ートメントを削除し、クラスター・ワークロード出口を格納するデータ・セットをチャネル・イニシエー ター開始タスク・プロシージャーの CSQXLIB 連結に追加する必要があります。

**Multiplation Multiplatforms** の場合、クラスター・ワークロード出口で MQI 呼び出しを使用することはで きません。 それ以外の点では、クラスター・ワークロード出口プログラムの作成とコンパイルの規則は、 チャネル出口プログラムに適用される規則と同様です。 909 ページの『[AIX, Linux, and Windows](#page-908-0) での出口 [とインストール可能サービスの作成』の](#page-908-0)ステップ、およびサンプル・プログラム 970 ページの『クラスタ ー・ワークロード出口のサンプル』は、出口を作成およびコンパイルする場合に役立ちます。

チャネル出口の詳細については、938 [ページの『チャネル出口プログラムの作成』](#page-937-0)を参照してください。

### **クラスター・ワークロード出口の構成**

クラスター・ワークロード出口は、キュー・マネージャー定義で指定します。これは、ALTER QMGR コマ ンドにクラスター・ワークロード出口属性を指定することによって行います。 以下に例を示します。

ALTER QMGR CLWLEXIT(myexit)

#### **関連資料**

クラスター・ワークロード出口呼び出しとデータ構造体

### **クラスター・ワークロード出口のサンプル**

IBM MQ にはクラスター・ワークロード出口プログラムのサンプルが組み込まれています。 このサンプル は、コピーして、独自のプログラムの基礎として使用することができます。

# **IBM MQ for z/OS**

サンプルのクラスター・ワークロード出口プログラムは、アセンブラーおよび C で提供されています。 アセンブラー・バージョンは CSQ4BAF1 と呼ばれ、ライブラリー thlqual.SCSQASMS にあります。 C バージョンは CSQ4BCF1 という名前で、ライブラリー thlqual.SCSQC37S にあります。 thlqual は、ご使用のインストール済み環境での IBM MQ データ・セットのターゲット・ライブラリー高位修飾 子です。

# **IBM MQ for Multiplatforms**

サンプル・クラスター・ワークロード出口プログラムは C で提供されており、amqswlm0.c と呼ばれ ます。 以下の場所にあります。

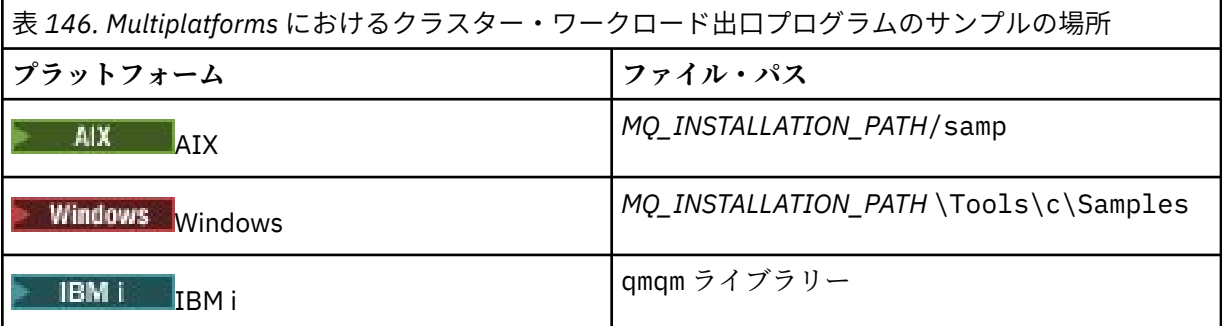

*MQ\_INSTALLATION\_PATH* は、IBM MQ がインストールされている上位ディレクトリーを表します。

このサンプル出口は、キュー・マネージャーが使用不可になった場合を除いて、すべてのメッセージを特 定のキュー・マネージャーに経路指定します。 キュー・マネージャーに障害が起こった場合は、メッセー ジは別のキュー・マネージャーに経路指定されます。

メッセージの送信先とするキュー・マネージャーを示します。 キュー・マネージャー定義の CLWLDATA 属 性に、クラスター受信チャネルの名前を指定します。 以下に例を示します。

ALTER QMGR CLWLDATA(' my-cluster-name. my-queue-manager ')

出口を有効にするには、CLWLEXIT 属性に絶対パスと名前を指定します。

 $L$ inux **AIX** On AIX and Linux:

ALTER QMGR CLWLEXIT(' *path* /amqswlm(clwlFunction)')

Windows On Windows:

ALTER QMGR CLWLEXIT(' *path* \amqswlm(clwlFunction)')

 $\frac{z}{0s}$  On  $z$ /OS:

ALTER QMGR CLWLEXIT(CSQ4BxF1)

x は、使用するバージョンのプログラミング言語により、'A' または 'C' とします。

■ IBM i ■ IBM i で以下のいずれかのコマンドを使用します。

• MQSC コマンドを使用する場合:

ALTER QMGR CLWLEXIT('AMQSWLM *library* ')

プログラム名とライブラリー名はいずれも 10 文字で指定します。なお、名前が 10 文字以下の場合は、 左詰めに入力して残りをブランクで埋めます。

• CL コマンドを使用する場合:

<span id="page-971-0"></span>CHGMQM MQMNAME( *qmgrname* ) CLWLEXIT(' *library* /AMQSWLM')

このように指定すると、IBM MQ は、提供されているワークロード管理アルゴリズムを使用する代わりにこ の出口を呼び出して、選択されたキュー・マネージャーにすべてのメッセージを経路指定します。

### <mark>▶ 2/0§ ■</mark>*IBM MO for z/OS のクラスター・*ワークロード出口プログラミング

クラスター・ワークロード出口は、z/OS **LINK** コマンドによって呼び出されたかのように見えます。 出口 は、数多くの厳格なプログラミング規則に従っています。 ワークロード出口では、待機を引き起こすほと んどの SVC コマンドや、STAE または ESTAE を使用しないでください。

クラスター・ワークロード出口は、以下の状態では z/OS **LINK** によって呼び出されたかのように見えます。

- 許可がない問題プログラム状態
- 1 次アドレス・スペース制御モード
- 非仮想記憶間モード
- 非アクセス登録モード
- 31 ビット・アドレッシング・モード
- 記憶キー 8
- プログラム・キー・マスク 8
- $\cdot$  TCB  $\pm -8$

チャネル・イニシエーターの開始タスク・プロシージャーの CSQXLIB DD ステートメントで指定されたデ ータ・セットに、リンク・エディットされたモジュールを入れます。 ロード・モジュールの名前は、キュ ー・マネージャー定義にワークロード出口名として指定されているものです。

IBM MQ for z/OS のワークロード出口を作成するときは、以下の規則が適用されます。

- 出口はアセンブラーまたは C で書く必要があります。 C を使用する場合は、*z/OS C/C++* プログラミン グ・ガイド SC09-4765 で説明されているように、システム出口の C システム・プログラミング環境に準 拠している必要があります。
- MQXCLWLN 呼び出しを使用する場合は、CSQMFCLW (*thlqual*.SCSQLOAD に指定) でリンク・エディット します。
- 出口は、CSQXLIB DD ステートメントで定義された許可されていないライブラリーからロードされます。 CSQXLIB に DISP=SHR が指定されている場合は、キュー・マネージャーの実行中に出口を更新し、次の MQCONN スレッドをキュー・マネージャーが開始するときに新バージョンを使用することができます。
- 出口は、再入可能であり、仮想ストレージ内のどこでも実行可能である必要があります。
- 出口は、戻り時に、環境をエントリー時の環境にリセットする必要があります。
- 出口は、入手したストレージをすべて解放するか、後の出口呼び出しで必ず解放されるようにする必要が あります。
- MQI 呼び出しは許可されません。
- 出口には、待機を引き起こすおそれのあるシステム・サービスは使用しないでください。待機状態がキュ ー・マネージャーのパフォーマンスを著しく低下させることになります。 したがって、一般的に、SVC、 PC、または I/O の使用は避けてください。
- 出口では、出口が接続するサブタスク内から発行する場合を除き、ESTAE および SPIE のいずれも発行し ないでください。

**注 :** 出口の実行内容について絶対的な制約事項はありません。 ただし、ほとんどの SVC は待機を引き起こ すため、次のコマンドを除き、これを避けてください。

- **GETMAIN** / **FREEMAIN**
- **LOAD** / **DELETE**
ESTAE および ESPIE のエラー処理は IBM MQ が実行するエラー処理に干渉することがあるので、ESTAE お よび ESPIE は使用しないでください。 IBM MQ がエラーから回復できないか、出口プログラムがすべての エラー情報を受信できない可能性があります。

システム・パラメーター EXITLIM は、出口を実行できる時間の長さを制限します。 EXITLIM のデフォル ト値は 30 秒です。 戻りコード MQRC\_CLUSTER\_EXIT\_ERROR (2266 X'8DA') が表示された場合は、出口 がループしている可能性があります。 出口の実行に 30 秒以上の時間が必要と思われる場合は、EXITLIM の値を増やしてください。

# **プロシージャー型アプリケーションの構築**

IBM MQ アプリケーションをプロシージャー型言語のいずれかで作成し、そのアプリケーションを複数のさ まざまなプラットフォームで実行することができます。

#### AIX. **AIX でのプロシージャー型アプリケーションの構築**

AIX の資料では、作成したプログラムから実行可能アプリケーションを作成する方法について説明します。

このトピックでは、 AIX で実行する IBM MQ for AIX アプリケーションの構築時に実行する必要がある追加 タスクと、標準タスクに対する変更について説明します。 C、C++、および COBOL がサポートされていま す。 C++ プログラムの作成については、C++ の使用を参照してください。

IBM MQ for AIX を使用して実行可能なアプリケーションを作成するときに必要な作業は、ソース・コード を作成するプログラム言語により異なります。 ソース・コードで MQI 呼び出しをコーディングすると共 に、使用する言語用の IBM MQ for AIX 組み込みファイルを組み込むために、適切な言語ステートメントを 追加する必要があります。 したがって、これらのファイルの内容をよく理解しておいてください。 詳しく は、685 ページの『IBM MQ [データ定義ファイル』を](#page-684-0)参照してください。

スレッド化されたサーバーまたはスレッド化されたクライアント・アプリケーションを実行するときは、 環境変数 AIXTHREAD\_SCOPE=S を設定してください。

## <u>▶ AIX AIX</u> での C プログラムの作成

このトピックでは、AIX での C プログラムの作成に必要なライブラリーのリンクについて説明します。

プリコンパイルされた C プログラムは、*MQ\_INSTALLATION\_PATH*/samp/bin ディレクトリーで提供され ています。 ANSI コンパイラーを使用して、次のコマンドを実行してください。 64 ビット・アプリケーシ ョンのプログラミングの詳細については、64 ビット・プラットフォームでのコーディング標準を参照して ください。

*MQ\_INSTALLATION\_PATH* は、IBM MQ がインストールされている上位ディレクトリーを表します。

32 ビット・アプリケーションの場合:

\$ xlc\_r -o amqsput\_32 amqsput0.c -I *MQ\_INSTALLATION\_PATH*/inc -L*MQ\_INSTALLATION\_PATH*/lib -lmqm

amqsput0 はサンプル・プログラムを示します。

64 ビット・アプリケーションの場合:

\$ xlc\_r -q64 -o amqsput\_64 amqsput0.c -I *MQ\_INSTALLATION\_PATH*/inc -L*MQ\_INSTALLATION\_PATH*/lib64 -lmqm

amqsput0 はサンプル・プログラムを示します。

C++ プログラム用の VisualAge C/C++ コンパイラーを使用している場合は、オプション -q namemangling=v5 を組み込んで、ライブラリーのリンク時にすべての IBM MQ シンボルが解決されるよ うにする必要があります。

IBM MQ MQI client for AIX のみがインストールされたマシン上でプログラムを使用したい場合は、そのプ ログラムを再コンパイルして、クライアント・ライブラリー (-lmqic) にリンクします。

# **ライブラリーのリンク**

以下に、必要なライブラリーのリストを示します。

• プログラムを、IBM MQ が提供する適切なライブラリーとリンクしてください。 スレッド以外の環境では、次のいずれかのライブラリーにリンクしてください。

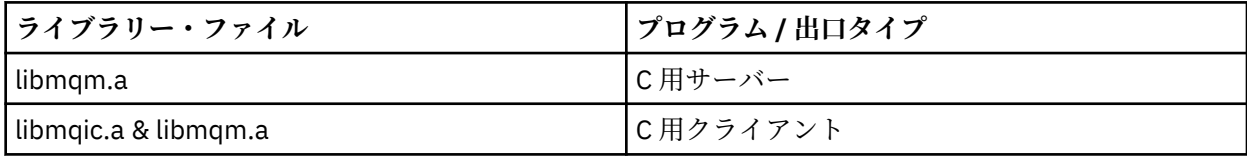

スレッド環境では、次のいずれかのライブラリーにリンクしてください。

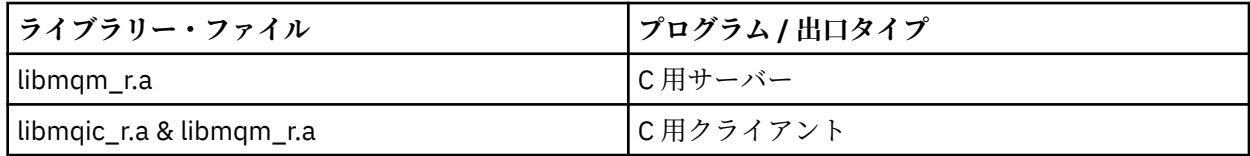

例えば、1 つのコンパイル単位から簡単な IBM MQ スレッド・アプリケーションを作成する場合は、次の ようなコマンドを実行します。

32 ビット・アプリケーションの場合:

\$ xlc\_r -o amqsputc\_32\_r amqsput0.c -I *MQ\_INSTALLATION\_PATH*/inc -L*MQ\_INSTALLATION\_PATH*/lib -lmqm\_r

amqsput0 はサンプル・プログラムを示します。

64 ビット・アプリケーションの場合:

\$ xlc\_r -q64 -o amqsputc\_64\_r amqsput0.c -I *MQ\_INSTALLATION\_PATH*/inc -L*MQ\_INSTALLATION\_PATH*/lib64 -lmqm\_r

amqsput0 はサンプル・プログラムを示します。

IBM MQ MQI client for AIX のみがインストールされたマシン上でプログラムを使用したい場合は、その プログラムを再コンパイルして、クライアント・ライブラリー (-lmqic) にリンクします。

#### **注 :**

- 1. 複数のライブラリーにリンクすることはできません。 そのため、スレッド化ライブラリーと非スレッ ド化ライブラリーの両方に同時にリンクすることはできません。
- 2. インストール可能なサービスを作成している場合 (詳細については IBM MQ の管理を参照)、スレッド 化されていないアプリケーションの libmqmzf.a ライブラリー、およびスレッド化されたアプリケー ション内の libmqmzf\_r.a ライブラリーにリンクする必要があります。
- 3. IBM TXSeries、Encina、または BEA Tuxedo のような XA 準拠のトランザクション・マネージャーに よって外部調整用のアプリケーションを作成している場合、スレッド化されていないアプリケーショ ンの libmqmxa.a (トランザクション・マネージャーが long 型を 64 ビットとして扱う場合は libmqmxa64.a) や libmqz.a ライブラリー、およびスレッド化されたアプリケーションの libmqmxa\_r.a (または libmqmxa64\_r.a) および libmqz\_r.a ライブラリーにリンクする必要が あります。
- 4. トラステッド・アプリケーションは、IBM MQ のスレッド・ライブラリーにリンクする必要がありま す。 しかし、IBM MQ for AIX or Linux システム上のトラステッド・アプリケーションのスレッドに関 しては、1 回の操作につき 1 つのスレッドのみ接続できます。
- 5. IBM MQ ライブラリーは、他のどの製品ライブラリーよりも先にリンクしなければなりません。

### *AIX* **での** *COBOL* **プログラムの作成**

IBM COBOL Set および Micro Focus COBOL を使用して AIX で COBOL プログラムを作成する際には、この 情報を使用してください。

*MQ\_INSTALLATION\_PATH* は、IBM MQ がインストールされている上位ディレクトリーを表します。

• 32 ビット COBOL コピーブックは、次のディレクトリーにインストールされます。

*MQ\_INSTALLATION\_PATH*/inc/cobcpy32

また、シンボリック・リンクは次のディレクトリーに作成されます。

*MQ\_INSTALLATION\_PATH*/inc

• 64 ビット COBOL コピーブックは、次のディレクトリーにインストールされます。

*MQ\_INSTALLATION\_PATH*/inc/cobcpy64

以下の例では、**COBCPY** 環境変数を次のように設定します。

*MQ\_INSTALLATION\_PATH*/inc/cobcpy32

(32 ビット・アプリケーションの場合) および

*MQ\_INSTALLATION\_PATH*/inc/cobcpy64

(64 ビット・アプリケーションの場合)

プログラムを次のいずれかのライブラリー・ファイルとリンクする必要があります。

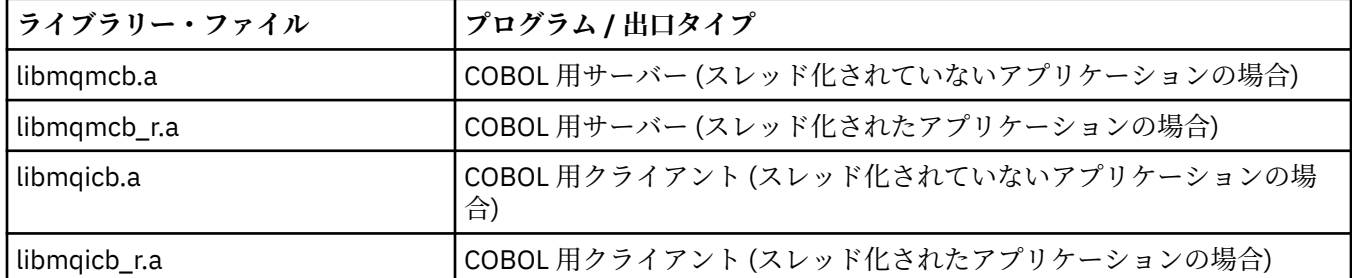

作成するプログラムにより、IBM COBOL SET コンパイラーまたは Micro Focus COBOL コンパイラーを使用 できます (以下参照)。

• amqm で始まるプログラムの場合には Micro Focus COBOL コンパイラーを使用します。および

• amq0 で始まるプログラムの場合にはどちらのコンパイラーを使用しても構いません。

### **IBM COBOL Set for AIX の使用による COBOL プログラムの作成**

COBOL サンプル・プログラムが IBM MQ に付属しています。 このプログラムをコンパイルするには、以下 のリストの該当するコマンドを入力してください。

**32 ビットの非スレッド・サーバー・アプリケーション**

```
$ cob2 -o amq0put0 amq0put0.cbl -L MQ_INSTALLATION_PATH/lib -lmqmcb -qLIB \
-ICOBCPY_VALUE
```
\$ cob2 -o amq0put0 amq0put0.cbl -L *MQ\_INSTALLATION\_PATH*/lib -lmqicb -qLIB \ -I*COBCPY\_VALUE*

**32 ビットのスレッド・サーバー・アプリケーション**

\$ cob2\_r -o amq0put0 amq0put0.cbl -qTHREAD -L *MQ\_INSTALLATION\_PATH*/lib \ -lmqmcb\_r -qLIB -I*COBCPY\_VALUE*

**32 ビットのスレッド・クライアント・アプリケーション**

\$ cob2\_r -o amq0put0 amq0put0.cbl -qTHREAD -L *MQ\_INSTALLATION\_PATH*/lib \ -lmqicb\_r -qLIB -I*COBCPY\_VALUE*

**64 ビットの非スレッド・サーバー・アプリケーション**

\$ cob2 -o amq0put0 amq0put0.cbl -q64 -L *MQ\_INSTALLATION\_PATH*/lib - lmqmcb \ -qLIB -I*COBCPY\_VALUE*

**64 ビットの非スレッド・クライアント・アプリケーション**

\$ cob2 -o amq0put0 amq0put0.cbl -q64 -L *MQ\_INSTALLATION\_PATH*/lib - lmqicb \ -qLIB -I*COBCPY\_VALUE*

**64 ビットのスレッド・サーバー・アプリケーション**

\$ cob2\_r -o amq0put0 amq0put0.cbl -q64 -qTHREAD -L *MQ\_INSTALLATION\_PATH*/lib \ -lmqmcb\_r -qLIB -I*COBCPY\_VALUE*

**64 ビットのスレッド・クライアント・アプリケーション**

\$ cob2\_r -o amq0put0 amq0put0.cbl -q64 -qTHREAD -L *MQ\_INSTALLATION\_PATH*/lib \ -lmqicb\_r -qLIB -I*COBCPY\_VALUE*

### **Micro Focus COBOL の使用による COBOL プログラムの作成**

プログラムをコンパイルする前に環境変数を次のように設定します。

export COBCPY=*COBCPY\_VALUE* export LIBPATH=*MQ\_INSTALLATION\_PATH*/lib:\$LIBPATH

> Micro Focus COBOL を使用して 32 ビット COBOL プログラムをコンパイルするには、次のように入力しま す。

• COBOL 用サーバー

\$ cob32 -xvP amqminqx.cbl -L *MQ\_INSTALLATION\_PATH*/lib -lmqmcb

• COBOL 用クライアント

\$ cob32 -xvP amqminqx.cbl -L *MQ\_INSTALLATION\_PATH*/lib -lmqicb

• COBOL 用スレッド・サーバー

\$ cob32 -xtvP amqminqx.cbl -L *MQ\_INSTALLATION\_PATH*/lib -lmqmcb\_r

• COBOL 用スレッド・クライアント

\$ cob32 -xtvP amqminqx.cbl -L *MQ\_INSTALLATION\_PATH*/lib -lmqicb\_r

Micro Focus COBOL を使用して 64 ビット COBOL プログラムをコンパイルするには、次のように入力しま す。

• COBOL 用サーバー

\$ cob64 -xvP amqminqx.cbl -L *MQ\_INSTALLATION\_PATH*/lib64 -lmqmcb

• COBOL 用クライアント

\$ cob64 -xvP amqminqx.cbl -L *MQ\_INSTALLATION\_PATH*/lib64 -lmqicb

• COBOL 用スレッド・サーバー

\$ cob64 -xtvP amqminqx.cbl -L *MQ\_INSTALLATION\_PATH*/lib64 -lmqmcb\_r

• COBOL 用スレッド・クライアント

\$ cob64 -xtvP amqminqx.cbl -L *MQ\_INSTALLATION\_PATH*/lib64 -lmqicb\_r

ここで amqminqx はサンプル・プログラムです。

設定する必要のある環境変数については、Micro Focus COBOL に関する資料を参照してください。

### *AIX* **での** *CICS* **アプリケーション・プログラムの作成**

AIX で CICS プログラムを作成する際には、以下の情報を使用してください。

*XA* スイッチ・モジュールを使用して CICS を IBM MQ とリンクします。 XA スイッチ構造体の詳細につい ては、XA スイッチ構造体を参照してください。

他のトランザクション・メッセージ用の XA スイッチを開発できるよう、サンプルのソース・コード・ファ イルが提供されています。 提供されているスイッチ・ロード・モジュールの名前は 977 ページの表 147 にリストされています。

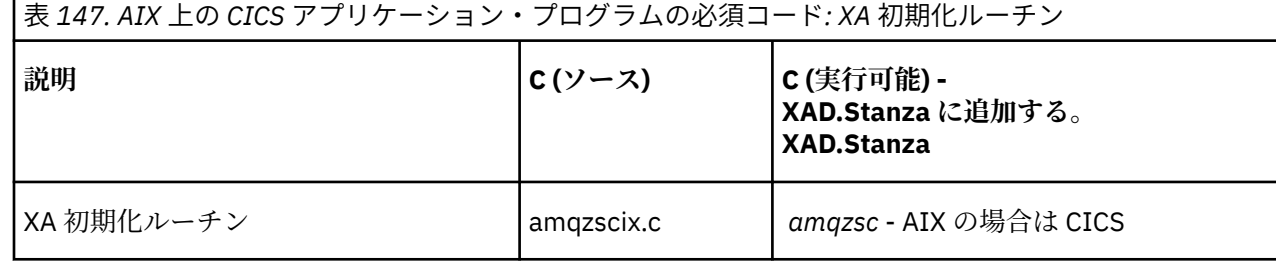

製品に付属している IBM MQ スイッチ・ロード・ファイル *amqzsc* の事前ビルド・バージョンを使用しま す。

C トランザクションは、必ずスレッド・セーフ IBM MQ ライブラリー *libmqm\_r.a* にリンクしてください。 COBOL ライブラリー *libmqmcb\_r.a.*を使用して、COBOL トランザクションを作成します。

CICS トランザクションのサポートについては、「IBM MQ の管理 IBM MQ システム管理ガイド」に詳細情 報が記載されています。

# *TXSeries CICS* のサポート

IBM MQ on AIX は、XA インターフェースを使用して TXSeries CICS をサポートします。 CICS アプリケー ションがスレッド化されたバージョンの IBM MQ ライブラリーにリンクされていることを確認してくださ い。

IBM COBOL Set for AIX または Micro Focus COBOL を使用して CICS プログラムを実行できます。 以下の セクションでは、IBM COBOL Set for AIX および icro Focus COBOL 上で実行する CICS プログラムの違いを 説明します。

C または COBOL のいずれかで同じ CICS 領域にロードされる IBM MQ プログラムを作成します。 C および COBOL の MQI 呼び出しを組み合わせて同じ CICS 領域内に入れることはできません。 たいていの場合、使 用される 2 番目の言語の MQI 呼び出しは失敗し、理由コード MQRC\_HOBJ\_ERROR が出されます。

### **IBM COBOL Set for AIX を使用する CICS COBOL プログラムの準備**

*MQ\_INSTALLATION\_PATH* は、IBM MQ がインストールされている上位ディレクトリーを表します。

IBM COBOL を使用する場合は、次のステップに従ってください。

1. 次の環境変数をエクスポートする。

```
 export LDFLAGS="-qLIB -bI:/usr/lpp/cics/lib/cicsprIBMCOB.exp \
 -I MQ_INSTALLATION_PATH/inc -I/usr/lpp/cics/include \
                 -e _iwz_cobol_main \
```
LIB はコンパイラー指示を示します。

2. 次のように入力して、プログラムの変換、コンパイル、およびリンクを行う。

cicstcl -l IBMCOB *yourprog*.ccp

# **Micro Focus COBOL の使用による CICS COBOL プログラムの作成**

*MQ\_INSTALLATION\_PATH* は、IBM MQ がインストールされている上位ディレクトリーを表します。

Micro Focus COBOL を使用する場合は、次のステップに従ってください。

1. 次のコマンドを使用して、ランタイム・ライブラリーに IBM MQ の COBOL ランタイム・ライブラリー・ モジュールを追加する。

 cicsmkcobol -L/usr/lib/dce -L *MQ\_INSTALLATION\_PATH*/lib \ *MQ\_INSTALLATION\_PATH*/lib/libmqmcbrt.o -lmqe\_r

**注 :** cicsmkcobol を使用すると、IBM MQ では COBOL アプリケーションから C プログラミング言語の MQI 呼び出しを行うことはできません。

既存のアプリケーションにこの種の呼び出しがある場合は、これらの関数を COBOL アプリケーション から myMQ.so などの独自のライブラリーに移動することをお勧めします。 関数を移動した後は、 CICS 用の COBOL アプリケーションをビルドするときに IBM MQ ライブラリー libmqmcbrt.o を組み込ま ないでください。

さらに、COBOL アプリケーションで COBOL MQI 呼び出しが行われない場合は、libmqmz\_r と cicsmkcobol をリンクしないでください。

これにより、Micro Focus COBOL 言語メソッド・ファイルが作成され、CICS ランタイム COBOL ライブ ラリーが IBM MQ for AIX or Linux システムを呼び出すことができるようになります。

**注 :** cicsmkcobol は、以下の製品のいずれかをインストールする場合にのみ実行してください。

- Micro Focus COBOL の新規バージョンまたは新規リリース
- CICS for AIX の新規バージョンまたは新規リリース
- サポートされているデータベース製品の新規バージョンまたは新規リリース (COBOL トランザクショ ン専用)
- IBM MQ の新規バージョンまたは新規リリース

2. 次の環境変数をエクスポートする。

COBCPY= *MQ\_INSTALLATION\_PATH*/inc export COBCPY

3. 次のように入力して、プログラムの変換、コンパイル、およびリンクを行う。

cicstcl -l COBOL -e *yourprog*.ccp

## **CICS C プログラムの作成**

*MQ\_INSTALLATION\_PATH* は、IBM MQ がインストールされている上位ディレクトリーを表します。 CICS の標準機能を使用して、次のステップに従って CICS C プログラムを作成してください。

1. 次の環境変数の **いずれか** をエクスポートする。

- LDFLAGS = "-L/*MQ\_INSTALLATION\_PATH*lib -lmqm\_r" export LDFLAGS
- USERLIB = "-L*MQ\_INSTALLATION\_PATH*lib -lmqm\_r" export USERLIB
- 2. 次のように入力して、プログラムの変換、コンパイル、およびリンクを行う。

cicstcl -l C amqscic0.ccs

#### **CICS C サンプル・トランザクション**

AIX IBM MQ トランザクションのサンプル C ソースは、AMQSCIC0.CCS により提供されます。 トラン ザクションは、伝送キュー SYSTEM.SAMPLE.CICS からメッセージを読み取ります。デフォルトのキュ ー・マネージャー上の WORKQUEUE で、メッセージの伝送ヘッダーに含まれているキュー名を持つロ ーカル・キューにそれらを配置します。 障害はすべて、キュー SYSTEM.SAMPLE.CICS に送信されま す。DLQ。 サンプル MQSC スクリプト AMQSCIC0.TST を使用して、これらのキューやサンプル入力キ ューを作成します。

### <mark>▶ IBM i ■IBM i でのプロシージャー型アプリケーションの構築</mark>

IBM i 資料では、 iSeries または System i システム上の IBM i で実行するために、作成したプログラムから 実行可能アプリケーションを作成する方法について説明しています。

このトピックでは、 IBM i システムで実行する IBM MO for IBM i プロシージャー型アプリケーションの構 築時に実行する必要がある追加タスク、および標準タスクに対する変更について説明します。 COBOL、C、 C++、Java、および RPG の各プログラム言語がサポートされています。 C++ プログラムの作成について は、C++ の使用を参照してください。 Java プログラムの作成については、IBM MQ classes for Java の使用 を参照してください。

実行可能な IBM MQ for IBM i アプリケーションの作成時に必要な作業は、ソース・コードを作成するプロ グラム言語により異なります。 ソース・コードで MQI 呼び出しを記述すると共に、使用する言語用の IBM MQ for IBM i データ定義ファイルを組み込むために、適切な言語ステートメントを追加する必要がありま す。 したがって、これらのファイルの内容をよく理解しておいてください。 詳しくは、685 [ページの『](#page-684-0)IBM MQ [データ定義ファイル』を](#page-684-0)参照してください。

#### <u>▶ IBM i ■ *IBM* i での C プログラムの作成</u>

IBM MQ for IBM i は、100 MB までのサイズのメッセージをサポートします。 ILE C でコーディングされた アプリケーション・プログラムで、16 MB より大きい IBM MQ メッセージをサポートするものは、これら のメッセージ用に十分なメモリーを割り振るために Teraspace コンパイラー・オプションを使用する必要 があります。

C コンパイラー・オプションの詳細については、「*WebSphere Development Studio ILE C/C++ Programmer's Guide*」を参照してください。

C モジュールをコンパイルするために、IBM i コマンド **CRTCMOD** を使用することができます。 コンパイル する際には、インクルード・ファイル (QMQM) を含むライブラリーがライブラリー・リスト内にあること を確認してください。

次に、**CRTPGM** コマンドを使用して、コンパイラーの出力とサービス・プログラムとをバインドする必要が あります。

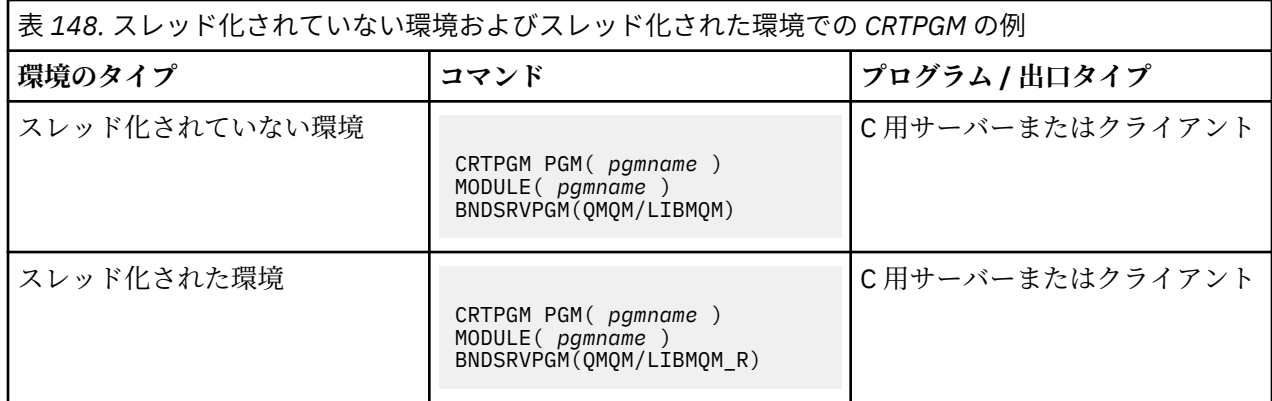

*pgmname* は、プログラムの名前です。

980 ページの表 149 は、スレッド化されていない環境およびスレッド化された環境で IBM i 上に C プログ ラムを作成する際に必要なライブラリーをリストしています。

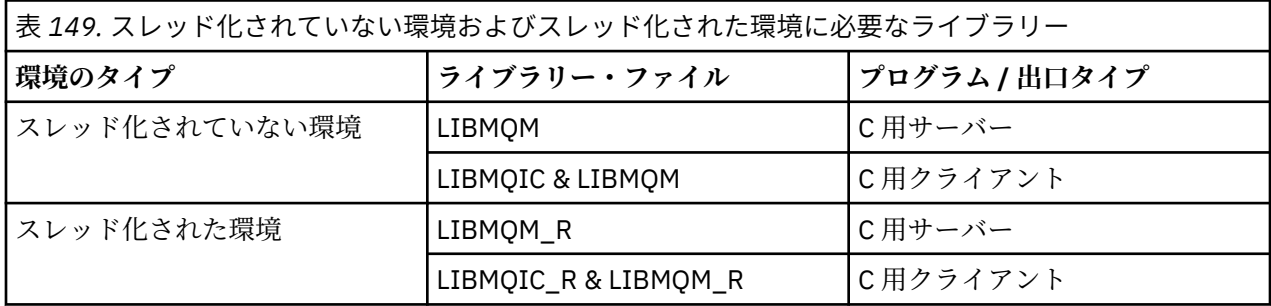

# *IBM i* **での** *COBOL* **プログラムの作成**

IBM i での COBOL プログラムの作成について、および COBOL プログラム内から MQI にアクセスする方法 について説明します。

## **このタスクについて**

COBOL プログラムの中から MQI にアクセスする場合、IBM MQ for IBM i には、サービス・プログラムによ って提供される、結合プロシージャー呼び出しインターフェースがあります。 これは、IBM MQ for IBM i のすべての MQI 機能へのアクセス、スレッド化されたアプリケーションのサポートを提供するものです。 このインターフェースは、ILE COBOL コンパイラーでのみ使用できます。

MQI 機能には、標準の COBOL CALL 構文を使用してアクセスできます。

MQI で使用する名前付き定数と構造定義を含む COBOL コピー・ファイルは、ソース物理ファイル QMQM/ QCBLLESRC に含まれています。

COBOL コピー・ファイルは、単一引用符 (') をストリング区切り文字として使用します。 IBM i COBOL コ ンパイラーでは、区切り文字は引用符 (") であると想定しています。 コンパイラーが警告メッセージを生成 しないようにするには、コマンド **CRTCBLPGM**、 **CRTBNDCBL**、または **CRTCBLMOD** で OPTION (\*APOST) を指定します。

コンパイラーが COBOL コピー・ファイル内の単一引用符 (') をストリング区切り文字として処理できるよ うにするには、コンパイラー・オプション &#xa5:APOST を使用します。

**注 :** 動的呼び出しインターフェースは、IBM MQ 9.0 以降には装備されていません。

結合プロシージャー呼び出しインターフェースを使用するには、以下の手順を実行します。

**手順**

1. パラメーターを指定している **CRTCBLMOD** コンパイラーを使用して、モジュールを作成します。

LINKLIT(\*PRC)

2. **CRTPGM** コマンドを使用して、適切なパラメーターを指定してプログラム・オブジェクトを作成します。 スレッド化されていないアプリケーションでは、次のようになります。

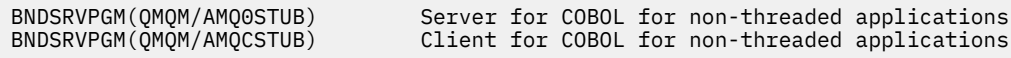

スレッド化されたアプリケーションでは、次のようになります。

BNDSRVPGM(QMQM/AMQ0STUB\_R) Server for COBOL for threaded applications<br>BNDSRVPGM(QMQM/AMQCSTUB\_R) Client for COBOL for threaded applications Client for COBOL for threaded applications

**注 :** V4R4 ILE COBOL コンパイラーを使用して作成され、PROCESS ステートメントに THREAD(SERIALIZE) オプションを含むプログラムの場合を除き、COBOL プログラムではスレッド化さ れた IBM MQ ライブラリーを使用しないでください。 この方法で COBOL プログラムがスレッド・セー フにされていても、THREAD(SERIALIZE) は、モジュール・レベルで COBOL プロシージャーのシリアラ イゼーションを強制し、パフォーマンス全体に影響する可能性があるため、アプリケーションの設計時 には注意してください。

詳細については、「*WebSphere Development Studio: ILE COBOL Programmer's Guide*」および「 *WebSphere Development Studio: ILE COBOL Reference*」を参照してください。

CICS アプリケーションのコンパイルについて詳しくは、「 *CICS for IBM i Application Programming Guide*」(SC41-5454) を参照してください。

#### *IBM i* **での** *CICS* **プログラムの準備**

IBM i で CICS プログラムを作成する際に必要なステップについて説明します。

EXEC CICS ステートメントと MQI 呼び出しを含むプログラムを作成するには、次のステップを実行してく ださい。

1. 必要に応じて、CRTCICSMAP コマンドを使用してマップを作成します。

2. EXEC CICS コマンドをネイティブ言語ステートメントに変換します。 C プログラムの場合は CRTCICSC コマンドを使用します。 COBOL プログラムの場合は CRTCICSCBL コマンドを使用します。

CICSOPT(\*NOGEN) を CRTCICSC または CRTCICSCBL コマンドに含めます。 これにより処理が停止さ れ、適切な CICS と IBM MQ サービス・プログラムを含めることができるようになります。 このコマン ドは、デフォルトでコードを QTEMP/QACYCICS に書き込みます。

- 3. CRTCMOD コマンド (C プログラムの場合) または CRTCBLMOD コマンド (COBOL プログラムの場合) を 使用して、ソース・コードをコンパイルします。
- 4. CRTPGM を使用して、コンパイル済みコードを適切な CICS および IBM MQ サービス・プログラムにリ ンクします。 これにより、実行可能プログラムが作成されます。

このようなコードの例を次に示します (これは、付属している CICS サンプル・プログラムをコンパイルし ます)。

CRTCICSC OBJ(QTEMP/AMQSCIC0) SRCFILE(/MQSAMP/QCSRC) + SRCMBR(AMQSCIC0) OUTPUT(\*PRINT) + CICSOPT(\*SOURCE \*NOGEN) CRTCMOD MODULE(MQTEST/AMQSCIC0) + SRCFILE(QTEMP/QACYCICS) OUTPUT(\*PRINT) CRTPGM PGM(MQTEST/AMQSCIC0) MODULE(MQTEST/AMQSCIC0) + BNDSRVPGM(QMQM/LIBMQIC QCICS/AEGEIPGM)

# ■*IBM i ■ IBM i での RPG プログラムの作成*

IBM MQ for IBM i を使用している場合は、RPG でアプリケーションを作成できます。

詳細については、1029 ページの『RPG での IBM MQ [プログラムのコーディング](#page-1028-0) (IBM i のみ)』、および IBM i アプリケーション・プログラミング・リファレンス (ILE/RPG) を参照してください。

### *IBM i* **の** *SQL* **プログラミングに関する考慮事項**

SQL を使用して IBM i でアプリケーションを作成する際に必要なステップについて説明します。

プログラムに EXEC SQL ステートメントと MQI 呼び出しが含まれている場合、次のステップを実行してく ださい。

1. EXEC SQL コマンドをネイティブ言語ステートメントに変換します。 C プログラムの場合は CRTSQLCI コマンドを使用します。 COBOL プログラムの場合は CRTSQLCBLI コマンドを使用します。

OPTION(\*NOGEN) を CRTSQLCI または CRTSQLCBLI コマンドに含めます。 これにより処理が停止さ れ、適切な IBM MQ サービス・プログラムを含めることができるようになります。 このコマンドは、デ フォルトでコードを QTEMP/QSQLTEMP に書き込みます。

- 2. CRTCMOD コマンド (C プログラムの場合) または CRTCBLMOD コマンド (COBOL プログラムの場合) を 使用して、ソース・コードをコンパイルします。
- 3. CRTPGM を使用して、コンパイル済みコードを適切な IBM MQ サービス・プログラムにリンクします。 これにより、実行可能プログラムが作成されます。

このようなコードの例を次に示します (これは、ライブラリー SQLUSER にあるプログラム SQLTEST をコン パイルします)。

CRTSQLCI OBJ(MQTEST/SQLTEST) SRCFILE(SQLUSER/QCSRC) + SRCMBR(SQLTEST) OUTPUT(\*PRINT) OPTION(\*NOGEN) CRTCMOD MODULE(MQTEST/SQLTEST) + SRCFILE(QTEMP/QSQLTEMP) OUTPUT(\*PRINT) CRTPGM PGM(MQTEST/SQLTEST) + BNDSRVPGM(QMQM/LIBMQIC)

## ▶ Linux Linux でのプロシージャー型アプリケーションの構築

ここでは、実行する IBM MQ for Linux アプリケーションの構築時に実行する必要がある追加作業、および 標準作業に対する変更点について説明します。

C および C++ がサポートされています。 C++ プログラムの作成については、C++ の使用を参照してくださ い。

#### <u>▶ Linux 【inux</u> での C プログラムの作成

プリコンパイルされた C プログラムは、 *MQ\_INSTALLATION\_PATH*/samp/bin ディレクトリーで提供さ れます。 ソース・コードからサンプルを作成するには、gcc コンパイラーを使用します。

*MQ\_INSTALLATION\_PATH* は、IBM MQ がインストールされている上位ディレクトリーを表します。

通常の環境で作業してください。 64 ビット・アプリケーションのプログラミングの詳細については、64 ビット・プラットフォームでのコーディング標準を参照してください。

### **ライブラリーのリンク**

Linux で C プログラムを作成するときに必要なライブラリーを以下の表にリストします。

• プログラムを、IBM MQ が提供する適切なライブラリーとリンクする必要があります。

スレッド化されていない環境では、以下のいずれかのライブラリーにのみリンクしてください。

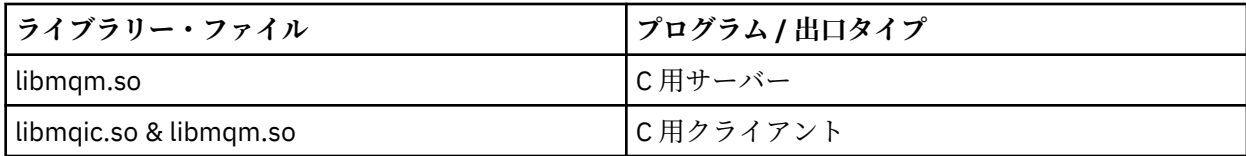

スレッド化された環境では、以下のいずれかのライブラリーにのみリンクしてください。

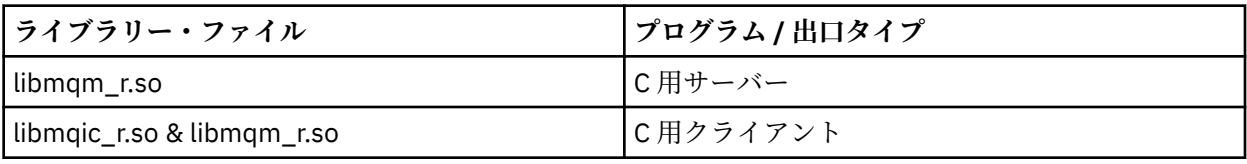

**注 :**

- 1. 複数のライブラリーにリンクすることはできません。 そのため、スレッド化ライブラリーと非スレッ ド化ライブラリーの両方に同時にリンクすることはできません。
- 2. インストール可能サービス (詳細については IBM MQ の管理を参照) を書き込む場合は、 libmqmzf.so ライブラリーにリンクする必要があります。
- 3. IBM TXSeries、Encina、または BEA Tuxedo のような XA 準拠のトランザクション・マネージャーに よって外部調整用のアプリケーションを作成している場合、スレッド化されていないアプリケーショ ンの libmqmxa.so (トランザクション・マネージャーが long 型を 64 ビットとして扱う場合は libmqmxa64.so) や libmqz.so ライブラリー、およびスレッド化されたアプリケーションの libmqmxa\_r.so (または libmqmxa64\_r.so) および libmqz\_r.so ライブラリーにリンクする必 要があります。
- 4. IBM MQ ライブラリーは、他のどの製品ライブラリーよりも先にリンクしなければなりません。

<mark>■ [linux 3</mark>1 ビット・アプリケーションの構築

このトピックでは、さまざまな環境で 31 ビット・プログラムのビルドに使用されるコマンドの例を示しま す。

*MQ\_INSTALLATION\_PATH* は、IBM MQ がインストールされている上位ディレクトリーを表します。

**C クライアント・アプリケーション、31 ビット、非スレッド**

gcc -m31 -o famqsputc\_32 amqsput0.c -I *MQ\_INSTALLATION\_PATH*/inc -L *MQ\_INSTALLATION\_PATH*/lib -Wl,-rpath=*MQ\_INSTALLATION\_PATH*/lib -Wl,-rpath=/usr/lib -lmqic

#### **C クライアント・アプリケーション、31 ビット、スレッド**

gcc -m31 -o amqsputc\_32\_r amqsput0.c -I *MQ\_INSTALLATION\_PATH*/inc -L *MQ\_INSTALLATION\_PATH*/lib -Wl,-rpath=*MQ\_INSTALLATION\_PATH*/lib -Wl,-rpath=/usr/lib -lmqic\_r -lpthread

#### **C サーバー・アプリケーション、31 ビット、非スレッド**

gcc -m31 -o amqsput\_32 amqsput0.c -I *MQ\_INSTALLATION\_PATH*/inc -L *MQ\_INSTALLATION\_PATH*/lib -Wl,-rpath=*MQ\_INSTALLATION\_PATH*/lib -Wl,-rpath=/usr/lib -lmqm

#### **C サーバー・アプリケーション、31 ビット、スレッド**

gcc -m31 -o amqsput\_32\_r amqsput0.c -I *MQ\_INSTALLATION\_PATH*/inc -L *MQ\_INSTALLATION\_PATH*/lib -Wl,-rpath=*MQ\_INSTALLATION\_PATH*/lib -Wl,-rpath=/usr/lib -lmqm\_r -lpthread

#### **C++ クライアント・アプリケーション、31 ビット、非スレッド**

g++ -m31 -fsigned-char -o imqsputc\_32 imqsput.cpp -I *MQ\_INSTALLATION\_PATH*/inc -L *MQ\_INSTALLATION\_PATH*/lib -Wl,-rpath= *MQ\_INSTALLATION\_PATH*/lib -Wl,-rpath=/usr/lib

```
-limqc23gl
-limqb23gl -lmqic
```
**C++ クライアント・アプリケーション、31 ビット、スレッド**

g++ -m31 -fsigned-char -o imqsputc\_32\_r imqsput.cpp -I *MQ\_INSTALLATION\_PATH*/inc -L *MQ\_INSTALLATION\_PATH*/lib -Wl,-rpath= *MQ\_INSTALLATION\_PATH*/lib -Wl,-rpath=/usr/lib -limqc23gl\_r -limqb23gl\_r -lmqic\_r -lpthread

**C++ サーバー・アプリケーション、31 ビット、非スレッド**

g++ -m31 -fsigned-char -o imqsput\_32 imqsput.cpp -I *MQ\_INSTALLATION\_PATH*/inc -L *MQ\_INSTALLATION\_PATH*/lib -Wl,-rpath= *MQ\_INSTALLATION\_PATH*/lib -Wl,-rpath=/usr/lib -limqs23gl -limqb23gl -lmqm

**C++ サーバー・アプリケーション、31 ビット、スレッド**

g++ -m31 -fsigned-char -o imqsput\_32\_r imqsput.cpp -I *MQ\_INSTALLATION\_PATH*/inc -L *MQ\_INSTALLATION\_PATH*/lib -Wl,-rpath= *MQ\_INSTALLATION\_PATH*/lib -Wl,-rpath=/usr/lib -limqs23gl\_r -limqb23gl\_r -lmqm\_r -lpthread

**C クライアント出口、31 ビット、非スレッド**

gcc -m31 -shared -fPIC -o /var/mqm/exits/cliexit\_32 cliexit.c -I *MQ\_INSTALLATION\_PATH*/inc -L *MQ\_INSTALLATION\_PATH*/lib -Wl,-rpath= *MQ\_INSTALLATION\_PATH*/lib -Wl,-rpath=/usr/lib -lmqic

#### **C クライアント出口、31 ビット、スレッド**

gcc -m31 -shared -fPIC -o /var/mqm/exits/cliexit\_32\_r cliexit.c -I *MQ\_INSTALLATION\_PATH*/inc -L *MQ\_INSTALLATION\_PATH*/lib -Wl,-rpath= *MQ\_INSTALLATION\_PATH*/lib -Wl,-rpath=/usr/lib -lmqic\_r -lpthread

**C サーバー出口、31 ビット、非スレッド**

gcc -m31 -shared -fPIC -o /var/mqm/exits/srvexit\_32 srvexit.c -I *MQ\_INSTALLATION\_PATH*/inc -L *MQ\_INSTALLATION\_PATH*/lib -Wl,-rpath= *MQ\_INSTALLATION\_PATH*/lib -Wl,-rpath=/usr/lib -lmqm

**C サーバー出口、31 ビット、スレッド**

gcc -m31 -shared -fPIC -o /var/mqm/exits/srvexit\_32\_r srvexit.c -I *MQ\_INSTALLATION\_PATH*/inc -L *MQ\_INSTALLATION\_PATH*/lib -Wl,-rpath= *MQ\_INSTALLATION\_PATH*/lib -Wl,-rpath=/usr/lib -lmqm\_r -lpthread

### <mark>■ Linux 3</mark>2 ビット・アプリケーションの構築

このトピックでは、さまざまな環境で 32 ビット・プログラムのビルドに使用されるコマンドの例を示しま す。

*MQ\_INSTALLATION\_PATH* は、IBM MQ がインストールされている上位ディレクトリーを表します。

**C クライアント・アプリケーション、32 ビット、非スレッド**

gcc -m32 -o amqsputc\_32 amqsput0.c -I *MQ\_INSTALLATION\_PATH*/inc -L *MQ\_INSTALLATION\_PATH*/lib -Wl,-rpath=*MQ\_INSTALLATION\_PATH*/lib -Wl,-rpath=/usr/lib -lmqic

gcc -m32 -o amqsputc\_32\_r amqsput0.c -I *MQ\_INSTALLATION\_PATH*/inc -L *MQ\_INSTALLATION\_PATH*/lib -Wl,-rpath=*MQ\_INSTALLATION\_PATH*/lib -Wl,-rpath=/usr/lib -lmqic\_r -lpthread

#### **C サーバー・アプリケーション、32 ビット、非スレッド**

gcc -m32 -o amqsput\_32 amqsput0.c -I *MQ\_INSTALLATION\_PATH*/inc -L *MQ\_INSTALLATION\_PATH*/lib -Wl,-rpath=*MQ\_INSTALLATION\_PATH*/lib -Wl,-rpath=/usr/lib -lmqm

**C サーバー・アプリケーション、32 ビット、スレッド**

gcc -m32 -o amqsput\_32\_r amqsput0.c -I *MQ\_INSTALLATION\_PATH*/inc -L *MQ\_INSTALLATION\_PATH*/lib -Wl,-rpath=*MQ\_INSTALLATION\_PATH*/lib -Wl,-rpath=/usr/lib -lmqm\_r -lpthread

**C++ クライアント・アプリケーション、32 ビット、非スレッド**

g++ -m32 -fsigned-char -o imqsputc\_32 imqsput.cpp -I *MQ\_INSTALLATION\_PATH*/inc -L *MQ\_INSTALLATION\_PATH*/lib -Wl,-rpath= *MQ\_INSTALLATION\_PATH*/lib -Wl,-rpath=/usr/lib -limqc23gl -limqb23gl -lmqic

**C++ クライアント・アプリケーション、32 ビット、スレッド**

g++ -m32 -fsigned-char -o imqsputc\_32\_r imqsput.cpp -I *MQ\_INSTALLATION\_PATH*/inc -L *MQ\_INSTALLATION\_PATH*/lib -Wl,-rpath= *MQ\_INSTALLATION\_PATH*/lib -Wl,-rpath=/usr/lib -limqc23gl\_r -limqb23gl\_r -lmqic\_r -lpthread

#### **C++ サーバー・アプリケーション、32 ビット、非スレッド**

g++ -m32 -fsigned-char -o imqsput\_32 imqsput.cpp -I *MQ\_INSTALLATION\_PATH*/inc -L *MQ\_INSTALLATION\_PATH*/lib -Wl,-rpath= *MQ\_INSTALLATION\_PATH*/lib -Wl,-rpath=/usr/lib -limqs23gl -limqb23gl -lmqm

**C++ サーバー・アプリケーション、32 ビット、スレッド**

g++ -m32 -fsigned-char -o imqsput\_32\_r imqsput.cpp -I *MQ\_INSTALLATION\_PATH*/inc -L *MQ\_INSTALLATION\_PATH*/lib -Wl,-rpath= *MQ\_INSTALLATION\_PATH*/lib -Wl,-rpath=/usr/lib -limqs23gl\_r -limqb23gl\_r -lmqm\_r -lpthread

**C クライアント出口、32 ビット、非スレッド**

gcc -m32 -shared -fPIC -o /var/mqm/exits/cliexit\_32 cliexit.c -I *MQ\_INSTALLATION\_PATH*/inc -L *MQ\_INSTALLATION\_PATH*/lib -Wl,-rpath= *MQ\_INSTALLATION\_PATH*/lib -Wl,-rpath=/usr/lib -lmqic

**C クライアント出口、32 ビット、スレッド**

gcc -m32 -shared -fPIC -o /var/mqm/exits/cliexit\_32\_r cliexit.c -I *MQ\_INSTALLATION\_PATH*/inc -L *MQ\_INSTALLATION\_PATH*/lib -Wl,-rpath= *MQ\_INSTALLATION\_PATH*/lib -Wl,-rpath=/usr/lib -lmqic\_r -lpthread

#### **C サーバー出口、32 ビット、非スレッド**

gcc -m32 -shared -fPIC -o /var/mqm/exits/srvexit\_32 srvexit.c -I *MQ\_INSTALLATION\_PATH*/inc -L *MQ\_INSTALLATION\_PATH*/lib -Wl,-rpath= *MQ\_INSTALLATION\_PATH*/lib -Wl,-rpath=/usr/lib -lmqm

**C サーバー出口、32 ビット、スレッド**

gcc -m32 -shared -fPIC -o /var/mqm/exits/srvexit\_32\_r srvexit.c

I *MQ\_INSTALLATION\_PATH*/inc -L *MQ\_INSTALLATION\_PATH*/lib -Wl,-rpath= *MQ\_INSTALLATION\_PATH*/lib -Wl,-rpath=/usr/lib -lmqm\_r -lpthread

<mark>■ Linux 6</mark>4 ビット・アプリケーションの構築

このトピックでは、さまざまな環境で 64 ビット・プログラムのビルドに使用されるコマンドの例を示しま す。

*MQ\_INSTALLATION\_PATH* は、IBM MQ がインストールされている上位ディレクトリーを表します。

**C クライアント・アプリケーション、64 ビット、非スレッド**

gcc -m64 -o amqsputc\_64 amqsput0.c -I *MQ\_INSTALLATION\_PATH*/inc -L *MQ\_INSTALLATION\_PATH*/lib64 -Wl,-rpath=*MQ\_INSTALLATION\_PATH*/lib64 -Wl,-rpath=/usr/lib64 -lmqic

#### **C クライアント・アプリケーション、64 ビット、スレッド**

gcc -m64 -o amqsputc\_64\_r amqsput0.c -I *MQ\_INSTALLATION\_PATH*/inc -L *MQ\_INSTALLATION\_PATH*/lib64 -Wl,-rpath=*MQ\_INSTALLATION\_PATH*/lib64 -Wl,-rpath=/usr/lib64 -lmqic\_r -lpthread

**C サーバー・アプリケーション、64 ビット、非スレッド**

gcc -m64 -o amqsput\_64 amqsput0.c -I *MQ\_INSTALLATION\_PATH*/inc -L *MQ\_INSTALLATION\_PATH*/lib64 -Wl,-rpath=*MQ\_INSTALLATION\_PATH*/lib64 -Wl,-rpath=/usr/lib64 -lmqm

**C サーバー・アプリケーション、64 ビット、スレッド**

gcc -m64 -o amqsput\_64\_r amqsput0.c -I *MQ\_INSTALLATION\_PATH*/inc -L *MQ\_INSTALLATION\_PATH*/lib64 -Wl,-rpath=*MQ\_INSTALLATION\_PATH*/lib64 -Wl,-rpath=/usr/lib64 -lmqm\_r -lpthread

**C++ クライアント・アプリケーション、64 ビット、非スレッド**

g++ -m64 -fsigned-char -o imqsputc\_64 imqsput.cpp -I *MQ\_INSTALLATION\_PATH*/inc -L *MQ\_INSTALLATION\_PATH*/lib64 -Wl,-rpath=*MQ\_INSTALLATION\_PATH*/lib64 -Wl,-rpath=/usr/lib64 -limqc23gl -limqb23gl -lmqic

**C++ クライアント・アプリケーション、64 ビット、スレッド**

g++ -m64 -fsigned-char -o imqsputc\_64\_r imqsput.cpp -I *MQ\_INSTALLATION\_PATH*/inc -L *MQ\_INSTALLATION\_PATH*/lib64 -Wl,-rpath=*MQ\_INSTALLATION\_PATH*/lib64 -Wl,-rpath=/usr/lib64 -limqc23gl\_r -limqb23gl\_r -lmqic\_r -lpthread

**C++ サーバー・アプリケーション、64 ビット、非スレッド**

g++ -m64 -fsigned-char -o imqsput\_64 imqsput.cpp -I *MQ\_INSTALLATION\_PATH*/inc -L *MQ\_INSTALLATION\_PATH*/lib64 -Wl,-rpath= *MQ\_INSTALLATION\_PATH*/lib64 -Wl,-rpath=/usr/lib64 -limqs23gl -limqb23gl -lmqm

**C++ サーバー・アプリケーション、64 ビット、スレッド**

g++ -m64 -fsigned-char -o imqsput\_64\_r imqsput.cpp -I *MQ\_INSTALLATION\_PATH*/inc

-L *MQ\_INSTALLATION\_PATH*/lib64 -Wl,-rpath= *MQ\_INSTALLATION\_PATH*/lib64 -Wl,-rpath=/usr/lib64 -limqs23gl\_r -limqb23gl\_r -lmqm\_r -lpthread

#### **C クライアント出口、64 ビット、非スレッド**

gcc -m64 -shared -fPIC -o /var/mqm/exits64/cliexit\_64 cliexit.c -I *MQ\_INSTALLATION\_PATH*/inc -L *MQ\_INSTALLATION\_PATH*/lib64 -Wl,-rpath=*MQ\_INSTALLATION\_PATH*/lib64 -Wl,-rpath=/usr/lib64 -lmqic

#### **C クライアント出口、64 ビット、スレッド**

gcc -m64 -shared -fPIC -o /var/mqm/exits64/cliexit\_64\_r cliexit.c -I *MQ\_INSTALLATION\_PATH*/inc -L *MQ\_INSTALLATION\_PATH*/lib64 -Wl,-rpath=*MQ\_INSTALLATION\_PATH*/lib64 -Wl,-rpath=/usr/lib64 -lmqic\_r -lpthread

#### **C サーバー出口、64 ビット、非スレッド**

gcc -m64 -shared -fPIC -o /var/mqm/exits64/srvexit\_64 srvexit.c -I *MQ\_INSTALLATION\_PATH*/inc -L *MQ\_INSTALLATION\_PATH*/lib64 -Wl,-rpath=*MQ\_INSTALLATION\_PATH*/lib64 -Wl,-rpath=/usr/lib64 -lmqm

**C サーバー出口、64 ビット、スレッド**

gcc -m64 -shared -fPIC -o /var/mqm/exits64/srvexit\_64\_r srvexit.c -I *MQ\_INSTALLATION\_PATH*/inc -L *MQ\_INSTALLATION\_PATH*/lib64 -Wl,-rpath=*MQ\_INSTALLATION\_PATH*/lib64 -Wl,-rpath=/usr/lib64 -lmqm\_r -lpthread

### <u>▶ Linux 【inux での COBOL プログラムの作成</u>

Linux で COBOL プログラムを作成し、 IBM COBOL for Linux on x86 および Micro Focus COBOL を使用して COBOL プログラムを作成する方法について説明します。

*MQ\_INSTALLATION\_PATH* は、IBM MQ がインストールされている上位ディレクトリーを表します。

1. 32 ビット COBOL コピーブックは、以下のディレクトリーにインストールされます。

*MQ\_INSTALLATION\_PATH*/inc/cobcpy32

また、シンボリック・リンクは次のディレクトリーに作成されます。

*MQ\_INSTALLATION\_PATH*/inc

2. 64 ビット・プラットフォームでは、64 ビット COBOL コピーブックは以下のディレクトリーにインス トールされます。

*MQ\_INSTALLATION\_PATH*/inc/cobcpy64

3. 以下の例では、COBCPY を次のように設定します。

*MQ\_INSTALLATION\_PATH*/inc/cobcpy32

32 ビット・アプリケーションの場合:

*MQ\_INSTALLATION\_PATH*/inc/cobcpy64

64 ビット・アプリケーションの場合。

プログラムを次のいずれかとリンクする必要があります。

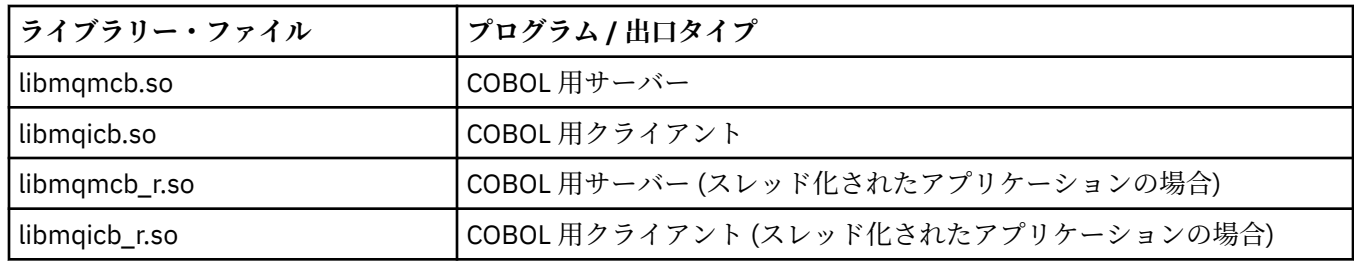

### **IBM COBOL for Linux on x86 を使用した COBOL プログラムの作成**

IBM MQ には、サンプル COBOL プログラムが用意されています。 このプログラムをコンパイルするには、 以下のリストの該当するコマンドを入力してください。

- **32 ビット非スレッド・サーバー・アプリケーション** \$ cob2 -o amq0put0 amq0put0.cbl -q"BINARY(BE)" -q"FLOAT(BE)" -q"UTF16(BE)" -L *MQ\_INSTALLATION\_PATH*/lib -lmqmcb -I*COBCPY\_VALUE*
- **32 ビット非スレッド・クライアント・アプリケーション** \$ cob2 -o amq0put0 amq0put0.cbl -q"BINARY(BE)" -q"FLOAT(BE)" -q"UTF16(BE)" -L *MQ\_INSTALLATION\_PATH*/lib -lmqicb -I*COBCPY\_VALUE*
- **32 ビット・スレッド・サーバー・アプリケーション** \$ cob2\_r -o amq0put0 amq0put0.cbl -q"BINARY(BE)" -q"FLOAT(BE)" -q"UTF16(BE)" -qTHREAD -L *MQ\_INSTALLATION\_PATH*/lib -lmqmcb\_r -I*COBCPY\_VALUE*
- **32 ビット・スレッド・クライアント・アプリケーション** \$ cob2\_r -o amq0put0 amq0put0.cbl -q"BINARY(BE)" -q"FLOAT(BE)" -q"UTF16(BE)" -qTHREAD -L *MQ\_INSTALLATION\_PATH*/lib -lmqicb\_r -I*COBCPY\_VALUE*

### **Micro Focus COBOL の使用による COBOL プログラムの作成**

プログラムをコンパイルする前に環境変数を次のように設定します。

export COBCPY=*COBCPY\_VALUE* export LIB= *MQ\_INSTALLATION\_PATH* lib:\$LIB

> Micro Focus COBOL を使用して 32 ビット COBOL プログラム (サポートされている場合) をコンパイルす るには、次のように入力します。

\$ cob32 -xvP amqsput.cbl -L *MQ\_INSTALLATION\_PATH*/lib -lmqmcb Server for COBOL \$ cob32 -xvP amqsput.cbl -L *MQ\_INSTALLATION\_PATH*/lib -lmqicb Client for COBOL \$ cob32 -xtvP amqsput.cbl -L *MQ\_INSTALLATION\_PATH*/lib -lmqmcb\_r Threaded Server for COBOL \$ cob32 -xtvP amqsput.cbl -L *MQ\_INSTALLATION\_PATH*/lib -lmqicb\_r Threaded Client for COBOL

Micro Focus COBOL を使用して 64 ビット COBOL プログラムをコンパイルするには、次のように入力しま す。

\$ cob64 -xvP amqsput.cbl -L *MQ\_INSTALLATION\_PATH*/lib64 -lmqmcb Server for COBOL \$ cob64 -xvP amqsput.cbl -L *MQ\_INSTALLATION\_PATH*/lib64 -lmqicb Client for COBOL \$ cob64 -xtvP amqsput.cbl -L *MQ\_INSTALLATION\_PATH*/lib64 -lmqmcb\_r Threaded Server for COBOL \$ cob64 -xtvP amqsput.cbl -L *MQ\_INSTALLATION\_PATH*/lib64 -lmqicb\_r Threaded Client for COBOL

ここで amqsput はサンプル・プログラムです。

必要な環境変数については、Micro Focus COBOL に関する資料を参照してください。

# **Windows でのプロシージャー型アプリケーションの構築**

Windows システムの資料では、ユーザーが作成したプログラムから実行可能アプリケーションを構築する 方法を説明します。

このトピックでは、 Windows システムで実行する IBM MQ for Windows アプリケーションを構築する際に 実行する必要がある追加タスクと、標準タスクに対する変更について説明します。 C、C++、COBOL、およ び Visual Basic プログラム言語がサポートされています。 C++ プログラムの作成については、C++ の使用 を参照してください。

IBM MQ for Windows を使用して実行可能なアプリケーションを作成するときに必要な作業は、ソース・コ ードを作成するプログラム言語により異なります。 ソース・コードで MQI 呼び出しをコーディングすると 共に、使用する言語用の IBM MQ for Windows 組み込みファイルを組み込むために、適切な言語ステート メントを追加する必要があります。 したがって、これらのファイルの内容をよく理解しておいてください。 詳しくは、685 ページの『IBM MQ [データ定義ファイル』を](#page-684-0)参照してください。

#### *Windows* **での** *64* **ビット・アプリケーションの構築**

32 ビット・アプリケーションと 64 ビット・アプリケーションの両方が、IBM MQ for Windows でサポート されています。 32 ビット形式と 64 ビット形式の両方の IBM MQ 実行可能ファイルとライブラリー・ファ イルが提供されているので、処理しているアプリケーションに応じて該当するバージョンを使用してくだ さい。

# **実行可能ファイルとライブラリー**

32 ビット・バージョンと 64 ビット・バージョンの IBM MQ ライブラリーは、以下の場所で提供されてい ます。

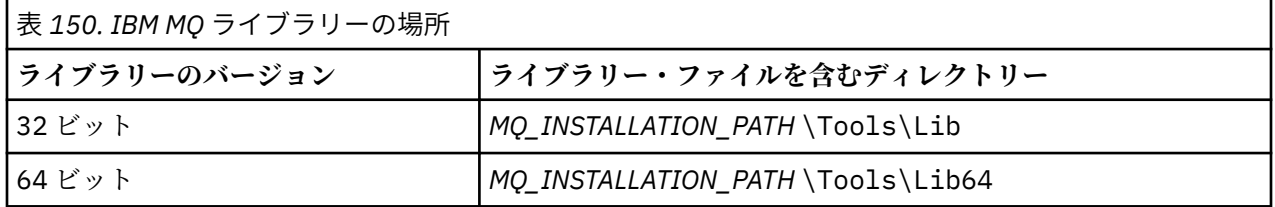

*MQ\_INSTALLATION\_PATH* は、IBM MQ がインストールされている上位ディレクトリーを表します。

32 ビット・アプリケーションは、マイグレーション後も引き続き正常に機能します。 32 ビット・ファイ ルは、以前のバージョンの製品と同じディレクトリーにあります。

64 ビット・バージョンを作成する場合は、*MQ\_INSTALLATION\_PATH* \Tools\Lib64 のライブラリー・フ ァイルを使用するように環境が構成されていることを確認する必要があります。 LIB 環境変数が、32 ビッ ト・ライブラリーを含むフォルダーを参照するように設定されていないことを確認してください。

## *Windows* **での** *C* **プログラムの作成**

通常の Windows 環境で作業してください。IBM MQ for Windows には特別な環境は必要ありません。

64 ビット・アプリケーションのプログラミングの詳細については、64 ビット・プラットフォームでのコー ディング標準を参照してください。

• プログラムを、IBM MQ が提供する適切なライブラリーとリンクしてください。

#### **ライブラリー・ファイル プログラム / 出口タイプ**

*MQ\_INSTALLATION\_PAT* 32 ビット C 用サーバー *H* \Tools\Lib\mqm.lib *MQ\_INSTALLATION\_PAT* 32 ビット C 用クライアント *H* \Tools\Lib\mqic.li b

#### **ライブラリー・ファイル プログラム / 出口タイプ**

*MQ\_INSTALLATION\_PAT* 32 ビット C 用クライアント、トランザクション調整あり *H* \Tools\Lib\mqicxa. lib *MQ\_INSTALLATION\_PAT* 64 ビット C 用サーバー *H* \Tools\Lib64\mqm.l ib *MQ\_INSTALLATION\_PAT* 64 ビット C 用クライアント *H* \Tools\Lib64\mqic. lib *MQ\_INSTALLATION\_PAT* 64 ビット C 用クライアント、トランザクション調整あり *H* \Tools\Lib64\mqicx a.lib

*MQ\_INSTALLATION\_PATH* は、IBM MQ がインストールされている上位ディレクトリーを表します。

次のコマンドは、amqsget0 サンプル・プログラムをコンパイルする例を示しています (Microsoft Visual C++ コンパイラーを使用)。

32 ビット・アプリケーションの場合:

cl -MD amqsget0.c -Feamqsget.exe *MQ\_INSTALLATION\_PATH*\Tools\Lib\mqm.lib

64 ビット・アプリケーションの場合:

cl -MD amqsget0.c -Feamqsget.exe *MQ\_INSTALLATION\_PATH*\Tools\Lib64\mqm.lib

**注 :**

- インストール可能なサービス (詳細は、IBM MQ の管理を参照) を作成する場合は、mqmzf.lib ライブラ リーにリンクする必要があります。
- XA 準拠のトランザクション管理プログラム (IBM TXSeries Encina、BEA Tuxedo など) による外部調整 用のアプリケーションを作成している場合は mqmxa.lib または mqmxa.lib ライブラリーにリンクす る必要があります。
- CICS 出口を作成している場合は、mqmcics4.lib ライブラリーにリンクしてください。
- IBM MQ ライブラリーは、他のどの製品ライブラリーよりも先にリンクしなければなりません。
- DLL は指定したパス (PATH) 内になければなりません。
- 可能な限りいつでも小文字を使用すると、IBM MQ for Windows システムから、小文字の使用が必要にな る IBM MQ for AIX or Linux システムへと移行できます。

# **CICS および Transaction Server プログラムの作成**

CICS IBM MQ トランザクションのサンプル C ソースは、AMQSCIC0.CCS により提供されます。 これは、 CICS の標準機能を使用して作成します。 例えば、TXSeries for Windows 2000 の場合は次のようになりま す。

1. 環境変数を設定する (次のコードを 1 行で入力する)。

```
set CICS_IBMC_FLAGS=-I MQ_INSTALLATION_PATH\Tools\C\Include;
 %CICS_IBMC_FLAGS%
```
2. USERLIB 環境変数を設定する。

set USERLIB=MQM.LIB;%USERLIB%

3. 次のように入力して、サンプル・プログラムの変換、コンパイル、およびリンクを行う。

cicstcl -l IBMC amqscic0.ccs

*MQ\_INSTALLATION\_PATH* は、IBM MQ がインストールされている上位ディレクトリーを表します。

これについては、「 *Transaction Server for Windows NT Application Programming Guide*」*( CICS )* で説明さ れています。 *V4*。

CICS トランザクションのサポートの詳細については、IBM MQ の管理を参照してください。

#### *Windows* **での** *COBOL* **プログラムの作成**

この情報を使用して、Windows での COBOL プログラムの作成、および CICS および Transaction Server プ ログラムの作成について学習します。

- 1. 32 ビットの COBOL コピーブックは、ディレクトリー *MQ\_INSTALLATION\_PATH* \Tools\cobol\CopyBook にインストールされます。
- 2. 64 ビット COBOL コピーブックは、ディレクトリー *MQ\_INSTALLATION\_PATH* \Tools\cobol\CopyBook64 にインストールされます。
- 3. 以下の例では、CopyBook を次のように設定します。

CopyBook

32 ビット・アプリケーションの場合:

CopyBook64

64 ビット・アプリケーションの場合。

*MQ\_INSTALLATION\_PATH* は、IBM MQ がインストールされている上位ディレクトリーを表します。

Windows システムで COBOL プログラムを作成するには、IBM MQ で提供される次のいずれかのライブラリ ーにプログラムをリンクしてください。

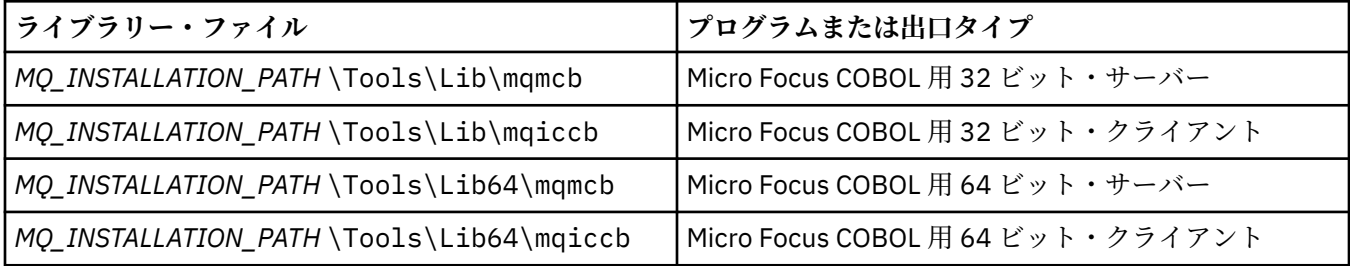

MQI クライアント環境でプログラムを実行するときは、DOSCALLS ライブラリーが COBOL ライブラリーま たは IBM MQ ライブラリーより前に来るようにしてください。

### **Micro Focus COBOL の使用による COBOL プログラムの作成**

mqmcbb および mqiccbb ライブラリーではなく、 mqmcb.lib または mqiccb.lib のいずれかを使用し て、既存の 32 ビット IBM MQ Micro Focus COBOL プログラムを再リンクします。

例えば、Micro Focus COBOL を使用してサンプル・プログラム amq0put0 をコンパイルするには、次のよ うにします。

1. COBCPY 環境変数を設定して、宛先を IBM MQ COBOL コピーブックに指定する (次のコードを 1 行で入 力する)。

 set COBCPY= *MQ\_INSTALLATION\_PATH*\ Tools\Cobol\Copybook

2. プログラムをコンパイルしてオブジェクト・ファイルを作成する。

cobol amq0put0 LITLINK

- 3. オブジェクト・ファイルを実行時システムにリンクする。
	- LIB 環境変数を設定して、宛先をコンパイラー COBOL ライブラリーに指定する。
	- IBM MQ サーバーで使用する場合には、以下の記述形式によりオブジェクト・ファイルをリンクする。

cbllink amq0put0.obj mqmcb.lib

• または、IBM MQ クライアントで使用する場合には、以下の記述形式によりオブジェクト・ファイル をリンクする。

cbllink amq0put0.obj mqiccb.lib

# **CICS および Transaction Server プログラムの作成**

IBM VisualAge COBOL を使用する TXSeries for Windows NT, V5.1 プログラムをコンパイルおよびリンク するには次のように行います。

1. 環境変数を設定する (次のコードを 1 行で入力する)。

set CICS\_IBMCOB\_FLAGS= *MQ\_INSTALLATION\_PATH*\ Cobol\Copybook\VAcobol;%CICS\_IBMCOB\_FLAGS%

2. USERLIB 環境変数を設定する。

set USERLIB=MQMCBB.LIB

3. 次のように入力して、プログラムの変換、コンパイル、およびリンクを行う。

cicstcl -l IBMCOB myprog.ccp

詳細については、「*Transaction Server for Windows NT, V4 Application Programming Guide*」を参照してく ださい。

Micro Focus COBOL を使用する CICS for Windows V5 プログラムをコンパイルおよびリンクするには次の ように行います。

• INCLUDE 変数を設定する。

```
set
INCLUDE=drive:\programname\ibm\websphere\tools\c\include;
         drive:\opt\cics\include;%INCLUDE%
```
• COBCPY 環境変数を設定する。

setCOBCPY=*drive*:\*programname*\ibm\websphere\tools\cobol\copybook; *drive*:\opt\cics\include

• COBOL オプションを設定する。

– set

– COBOPTS=/LITLINK /NOTRUNC

そして、以下のコードを実行します。

cicstran cicsmq00.ccp cobol cicsmq00.cbl /LITLINK /NOTRUNC cbllink -D -Mcicsmq00 -Ocicsmq00.cbmfnt cicsmq00.obj %CICSLIB%\cicsprCBMFNT.lib user32.lib msvcrt.lib kernel32.lib mqmcb.lib

# *Windows* **での** *Visual Basic* **プログラムの準備**

Microsoft Visual Basic プログラムを Windows で使用する場合に考慮する情報です。

IBM MQ 9.0 以降、Microsoft Visual Basic 6.0 に対するサポートは非推奨になりました。 IBM MQ classes for .NET は、推奨される置換テクノロジーです。 詳細については、.NET アプリケーションの開発を参照し てください。

**注 :** 64 ビット・バージョンの Visual Basic モジュール・ファイルは提供されていません。

Windows で Visual Basic プログラムを準備するには、以下のことを行います。

- 1. 新規プロジェクトを作成する。
- 2. 製品に付属のモジュール・ファイル CMQB.BAS をプロジェクトに追加する。
- 3. 必要に応じて、次のモジュール・ファイルを追加する。
	- CMQBB.BAS: MQAI サポート
	- CMQCFB.BAS: PCF サポート
	- CMQXB.BAS: チャネル出口サポート
	- CMQPSB.BAS: パブリッシュ/サブスクライブ

Visual Basic 内から MQCONNXAny 呼び出しを使用する方法については、 1025 ページの『[Visual Basic](#page-1024-0) で [のコーディング』](#page-1024-0) を参照してください。

プロジェクト・コードでは、MQI 呼び出しの前に、必ずプロシージャー MQ\_SETDEFAULTS を呼び出す必 要があります。 このプロシージャーにより、MQI 呼び出しに必要なデフォルトの構造体がセットアップさ れます。

プロジェクトをコンパイルまたは実行する前に、条件付きコンパイル変数 *MqType* を設定して、 IBM MQ サーバーまたはクライアントのどちらを作成するかを指定します。 以下のように、 Visual Basic プロジェ クトの *MqType* を、サーバーの場合は 1、クライアントの場合は 2 に設定します。

- 1.「Project (プロジェクト)」メニューを選択する。
- 2.「*Name* プロパティー」(*Name* は現行プロジェクト名) を選択する。
- 3. ダイアログ・ボックスで「Make (作成)」タブを選択する。
- 4. サーバーの場合は、「Conditional Compilation Arguments (条件付きコンパイル引数)」フィールドで次の ように入力する。

MqType=1

クライアントの場合は、次のように入力する。

MqType=2

#### **関連概念**

1025 ページの『Visual Basic [でのコーディング』](#page-1024-0)

Microsoft Visual Basic で IBM MQ プログラムをコーディングする際に考慮すべき情報。 Visual Basic は、 Windows でのみサポートされます。

#### **関連資料**

893 ページの『Visual Basic アプリケーションと IBM MQ MQI client[・コードとのリンク』](#page-892-0) Windows 上で IBM MQ MQI client コードと Microsoft Visual Basic アプリケーションをリンクできます。

# <u>▶ Windows SSPI</u> セキュリティー出口

IBM MQ for Windows には、IBM MQ MQI client 用および IBM MQ サーバー用のセキュリティー出口が備え られています。 これはチャネル出口プログラムであり、セキュリティー・サービス・プログラミング・イ ンターフェース (SSPI) を使用することによって、IBM MQ チャネルの認証を行うことができます。 SSPI に は、Windows システムの統合セキュリティー機能が備えられています。

セキュリティー・パッケージは、security.dll または secur32.dll のいずれかからロードします。 これらの DLL は、ご使用のオペレーティング・システム (OS) で提供されています。

片方向認証は、NTLM 認証サービスを使用して備えられています。 双方向認証は Kerberos 認証サービスを 使用して備えられています。

セキュリティー出口プログラムは、ソースおよびオブジェクト形式で提供されます。 オブジェクト・コー ドをそのまま使用することもできますし、あるいはソース・コードを開始点として使用して独自のユーザ ー出口プログラムを作成することもできます。

1106 ページの『Windows での SSPI [セキュリティー出口の使用』も](#page-1105-0)参照してください。

## **セキュリティー出口の概要**

セキュリティー出口は、2 つのセキュリティー出口プログラムの間のセキュア接続を形成します。このう ち、1 つのプログラムはメッセージ・チャネル・エージェント (MCA) を送信するためのもので、もう 1 つ は MCA を受信するためのものです。

セキュア接続を開始する方のプログラム、つまり、MCA セッションが確立された後に制御を得る最初のプ ログラムは、コンテキスト・イニシエーター と呼ばれます。 これのパートナーとなるプログラムは、コン テキスト・アクセプター と呼ばれます。

以下の表は、チャネル・タイプ (コンテキスト・イニシエーターと、それに関連したコンテキスト・アクセ プター) の一例を示しています。

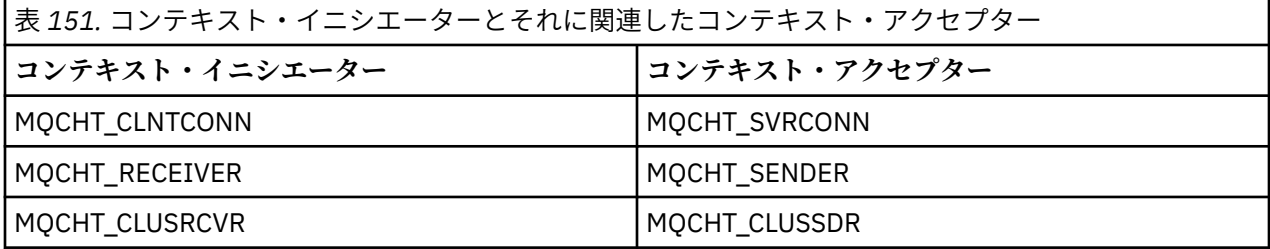

セキュリティー出口プログラムには以下の 2 つの入り口点があります。

#### • **SCY\_NTLM**

NTLM 認証サービス (片方向認証を実行する) を使用します。 NTLM を使用すると、サーバーはクライアン トの ID を検証することができます。 クライアントがサーバーの ID を検証したり、1 つのサーバーが他 のサーバーを検証したりすることはできません。 NTLM 認証は、サーバーの真正を前提とするネットワ ーク環境用に設計されたものです。

#### • **SCY\_KERBEROS**

これは Kerberos 相互認証サービスを使用します。 Kerberos プロトコルは、ネットワーク環境内のサー バーが本物であることを前提としません。 ネットワーク接続の両側のパーティーが他のパーティーの ID を検証できます。 つまり、サーバーはクライアントや他のサーバーの ID を検証でき、クライアントはサ ーバーの ID を検証できるということです。

# **セキュリティー出口の実行内容**

このトピックでは、SSPI チャネル出口プログラムの実行内容について説明します。

提供されているチャネル出口プログラムは、セッションの確立時に、パートナー・システムの片方向認証 か双方向 (相互) 認証のいずれかを提供します。 特定のチャネルに関して、各出口プログラムには関連した プリンシパル があります (ユーザー ID と同様。995 ページの『IBM MQ アクセス制御および Windows プ リンシパル』を参照してください)。 2 つの出口プログラム間の接続は、2 つのプリンシパル間の関連とも 言うことができます。

基本となるセッションが確立された後、2 つのセキュリティー出口プログラム (1 つは MCA の送信用、もう 1 つは MCA の受信用) の間のセキュア接続が確立されます。 以下の順序で操作が行われます。

- 1. 各プログラムは、明示的なログイン操作などによって、特定のプリンシパルと関連付けられます。
- 2. コンテキスト・イニシエーターは、セキュリティー・パッケージのパートナー (Kerberos の場合は名前 つきパートナー) とのセキュア接続を要求し、トークン (token1 と呼ばれる) を受け取ります。 既に確立 されている基本セッションを使用して、トークンがパートナー・プログラムに送信されます。
- 3. パートナー・プログラム (コンテキスト・アクセプター) は token1 をセキュリティー・パッケージに渡 します。これにより、コンテキスト・イニシエーターが本物かどうか検査されます。 NTLM の場合、接 続はこれで確立されます。
- 4. Kerberos が提供するセキュリティー出口 (つまり、相互認証) の場合、セキュリティー・パッケージは 2 つ目のトークン (token2 と呼ばれる) を生成します。コンテキスト・アクセプターは基本セッションを 使用することによってこのトークンをコンテキスト・イニシエーターに戻します。
- 5. コンテキスト・イニシエーターは token2 を使用して、コンテキスト・アクセプターが本物かどうか検 査します。
- 6. この段階で両方のアプリケーションにおいてパートナーの真正が証明されると、セキュア (認証済み) 接 続が確立されます。

#### **IBM MQ アクセス制御および Windows プリンシパル**

IBM MQ が提供するアクセス制御は、ユーザーとグループを基にします。 Windows が提供する認証は、ユ ーザーや servicePrincipalName (SPN) などの、プリンシパルを基にします。 servicePrincipalName の場合、 1 つのユーザーに関して多数が関連付けられる場合があります。

SSPI セキュリティー出口では、認証の際に、関連した Windows プリンシパルが使用されます。 Windows の認証が成功すると、出口は Windows プリンシパルに関連したユーザー ID を IBM MQ に渡し、アクセス 制御が行えるようにします。

認証に関連する Windows プリンシパルは、使用される認証タイプによって異なります。

- NTLM 認証の場合、コンテキスト・イニシエーター用の Windows プリンシパルは、実行中のプロセスに 関連したユーザー ID になります。 この認証は片方向なので、コンテキスト・アクセプターに関連したプ リンシパルは関係ありません。
- Kerberos 認証の場合の CLNTCONN チャネルでは、Windows プリンシパルは、実行中のプロセスに関連 したユーザー ID になります。 それ以外のチャネルでは、Windows プリンシパルは、 QueueManagerName に次の接頭部を追加して形成される servicePrincipalName になります。

ibmMQSeries/

# <mark>▶ 2/OS でのプロシージャー型アプリケーションの構築</mark>

CICS、IMS、および z/OS の資料は、これらの環境で実行されるアプリケーションの構築方法を説明してい ます。

以下のトピックでは、追加の作業および標準作業に対する変更点について説明します。これらの作業は、 これらの環境用の IBM MQ for z/OS アプリケーションの構築時に行う必要があります。 COBOL、C、C++、 アセンブラー、PL/I の各プログラム言語がサポートされています。 (C++ アプリケーションの作成について は、C++ の使用を参照してください。)

実行可能な IBM MQ for z/OS アプリケーションを作成するときに必要な作業は、プログラムを作成するプ ログラム言語とアプリケーションが実行される環境によって異なります。

プログラムで MQI 呼び出しを記述すると共に、使用する言語用の IBM MQ for z/OS データ定義ファイルを 組み込むために、適切な言語ステートメントを追加してください。 したがって、これらのファイルの内容 をよく理解しておいてください。 詳しくは、685 ページの『IBM MQ [データ定義ファイル』](#page-684-0)を参照してく ださい。

#### **注記**

**thlqual** は、z/OS のインストール・ライブラリーの高水準修飾子を表します。

#### $\approx$  2/0S **実行するプログラムの作成**

IBM MQ アプリケーション用のプログラムの作成後、実行可能なアプリケーションを作成するには、そのプ ログラムをコンパイルまたはアセンブルする必要があります。さらに、結果として得られるオブジェクト・ コードを、サポートする各環境ごとに IBM MQ for z/OS が提供するスタブ・プログラムとリンク・エディ ットする必要があります。

プログラムの作成方法は、アプリケーションが実行される環境 (バッチ、CICS、IMS (BMP または MPP)、 または Linux または z/OS UNIX System Services) と、z/OS のインストール先でのデータ・セットの構造に よって異なります。

1002 ページの『IBM MQ [スタブの動的呼び出し』で](#page-1001-0)は、IBM MQ スタブをリンク・エディットする代わり にプログラムで MQI 呼び出しを行う方法について説明します。 この方法は、すべての言語および環境で使 用できるわけではありません。

プログラムが動作しているバージョンの IBM MQ for z/OS のスタブ・プログラムよりも高いレベルのスタ ブ・プログラムをリンク・エディットしないでください。 例えば、MQSeries for OS/390® V5.2 で動作して いるプログラムを IBM MQ for z/OS V7 で提供されるスタブ・プログラムとリンク・エディットしてはなり ません。

<mark>▶ z/05 △</mark>64 ビット C アプリケーションの構築

z/OS では、64 ビット C アプリケーションは LP64 コンパイラーおよびバインダー・オプションを使用して 構築します。 IBM MQ for z/OS *cmqc.h* ヘッダー・ファイルは、このオプションがコンパイラーに提供され ると認識し、64 ビット操作に適した IBM MQ データ型および構造体を生成します。

必要な調整セマンティックに適したダイナミック・リンク・ライブラリー (DLL) を使用するには、このオプ ションを指定して C コードを構築する必要があります。 これを行うには、以下の表に定義されている適切 なサイド・デックを使用して、コンパイル済みコードをバインドします。

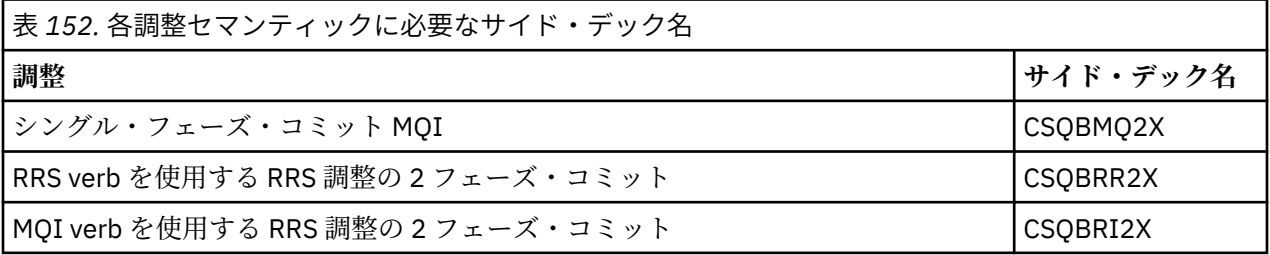

**注 :** 31 ビット C アプリケーションの場合は、 998 ページの『31 ビット [Language Environment](#page-997-0) または XPLINK を使用した z/OS [バッチ・アプリケーションの構築』で](#page-997-0)説明されているように、呼び出しインター フェース (Language Environment または XPLINK) のコンパイラー・オプションも設定します。 64 ビット C アプリケーションの場合、サポートされるリンケージは XPLINK のみであるため、呼び出しインターフェ ースは指定しません。

*z/OS XL C/C++*で提供される EDCQCB JCL プロシージャーを使用して、次のようにバッチ・ジョブとして単 一フェーズ・コミット IBM MQ プログラムを作成します。

//PROCS JCLLIB ORDER=CBC.SCCNPRC //CLG EXEC EDCQCB, // INFILE='thlqual.SCSQC37S(CSQ4BCG1)', < MQ SAMPLES <span id="page-996-0"></span>// CPARM='RENT,SSCOM,DLL,LP64,LIST,NOMAR,NOSEQ', < COMPILER OPTIONS // LIBPRFX='CEE', < PREFIX FOR LIBRARY DSN < PREFIX FOR LANGUAGE DSN // BPARM='MAP,XREF,RENT,DYNAM=DLL', < LINK EDIT OPTIONS // OUTFILE='userid.LOAD(CSQ4BCG1),DISP=SHR' //COMPILE.SYSLIB DD  $D<sub>D</sub>$ DD DISP=SHR, DSN=thlqual.SCSQC370 //BIND.SCSQDEFS DD DISP=SHR,DSN=thlqual.SCSQDEFS  $\overline{1/1}$ BIND.SYSIN DD  $\star$ INCLUDE SCSQDEFS(CSQBMQ2X) NAME CSQ4BCG1

z/OS UNIX System Services において RRS で調整されたプログラムを構築するには、次のようにコンパイ ルしてリンクします。

cc -o mqsamp -W c,LP64,DLL -W l,DYNAM=DLL,LP64 -I"//'thlqual.SCSQC370'" "//'thlqual.SCSQDEFS(CSQBRR2X)'" mqsamp.c

*z/*05 *z/OS* バッチ・アプリケーションの構築 z/OS バッチ・アプリケーションの構築方法および構築時に考慮すべき手順について説明します。

z/OS バッチで実行する IBM MQ for z/OS 用のアプリケーションを作成するには、以下のタスクを実行する ジョブ制御言語 (JCL) を作成します。

- 1. プログラムをコンパイル (またはアセンブル) して、オブジェクト・コードを作成する。 コンパイル用の JCL には、SYSLIB ステートメントが含まれていなければなりません。この SYSLIB ステートメントによ って製品データ定義ファイルがコンパイラーで利用できるようになります。 データ定義は、以下の IBM MQ for z/OS ライブラリーで提供されます。
	- COBOL の場合、**thlqual**.SCSQCOBC
	- アセンブラー言語の場合、**thlqual**.SCSQMACS
	- C の場合、**thlqual**.SCSQC370
	- PL/I の場合、**thlqual**.SCSQPLIC
- 2. C アプリケーションの場合は、ステップ 997 ページの『1』 で作成したオブジェクト・コードを事前に リンクする。
- 3. PL/I アプリケーションの場合は、コンパイラー・オプション EXTRN(SHORT) を使用する。
- 4. ステップ 997 ページの『1』 (C アプリケーションの場合はステップ 997 ページの『2』) で作成したオブ ジェクト・コードをリンク・エディットして、ロード・モジュールを作成する。 オブジェクト・コード をリンク・エディットする場合には、IBM MQ for z/OS バッチ・スタブ・プログラム (CSQBSTUB、また は RRS スタブ・プログラム CSQBRRSI もしくは CSQBRSTB のどちらか) を組み込む必要があります。

#### **CSQBSTUB**

IBM MQ for z/OS が提供する単一フェーズ・コミット

**CSQBRRSI**

RRS が MQI を使用して提供する 2 フェーズ・コミット

#### **CSQBRSTB**

RRS が直接提供する 2 フェーズ・コミット

**注 :**

- a. CSQBRSTB を使用する場合は、アプリケーションを SYS1.CSSLIB の ATRSCSS とリンク・エディッ トする必要もあります。 998 [ページの図](#page-997-0) 117 と 998 [ページの図](#page-997-0) 118 に、これを行うための JCL の一部を示します。 スタブは使用する言語に依存しないもので、ライブラリー **thlqual**.SCSQLOAD で提供されます。
- b. アプリケーションが Language Environment で実行されている場合は、998 [ページの『](#page-997-0)31 ビット Language Environment または XPLINK を使用した z/OS [バッチ・アプリケーションの構築』で](#page-997-0)説明さ れているように、代わりに Language Environment DLL を使用してリンク・エディットを行う必要が あります。
- 5. ロード・モジュールをアプリケーション・ロード・ライブラリーに格納する。

```
⋮
//*
\sqrt{\frac{1}{x}} websphere MQ FOR Z/OS LIBRARY CONTAINING BATCH STUB
//*
//CSQSTUB DD DSN=++THLQUAL++.SCSQLOAD,DISP=SHR
1/\star⋮
//SYSIN DD *
  INCLUDE CSQSTUB(CSQBSTUB)
⋮
/*
```
図 *117.* バッチ環境でオブジェクト・モジュールをリンク・エディットするための *JCL* の一部 *(*単一フェー ズ・コミットを使用する場合*)*

⋮ //\* //\* WEBSPHERE MQ FOR Z/OS LIBRARY CONTAINING BATCH STUB  $7/C$ SQSTUB //CSQSTUB DD DSN=++THLQUAL++.SCSQLOAD,DISP=SHR //CSSLIB DD DSN=SYS1.CSSLIB,DISP=SHR  $1/\star$ ⋮ //SYSIN DD \* )<br>INCLUDE CSOSTUB(CSOBRSTB) INCLUDE CSSLIB(ATRSCSS) ⋮

図 *118.* バッチ環境でオブジェクト・モジュールをリンク・エディットするための *JCL* の一部 *(2* フェーズ・ コミットを使用する場合*)*

バッチ・プログラムまたは RRS プログラムを実行するには、ライブラリー **thlqual**.SCSQAUTH および **thlqual**.SCSQLOAD を STEPLIB または JOBLIB データ・セット連結に組み込む必要があります。

TSO プログラムを実行するには、ライブラリー **thlqual**.SCSQAUTH および **thlqual**.SCSQLOAD を、TSO セ ッションで使用する STEPLIB に組み込む必要があります。

z/OS UNIX System Services シェルからバッチ・プログラムを実行するには、 次のように、ライブラリー **thlqual**.SCSQAUTH および **thlqual**.SCSQLOAD を \$HOME?.profile 内の STEPLIB 指定に追加します。

STEPLIB= **thlqual**.SCSQAUTH: **thlqual**.SCSQLOAD export STEPLIB

/\*

 $z/0S$ *31* ビット *Language Environment* または *XPLINK* を使用した *z/OS* バッチ・アプリケーション の構築

IBM MQ for z/OS には、アプリケーションのリンク・エディット時に使用する必要があるダイナミック・リ ンク・ライブラリー (DLL)・セットが用意されています。

アプリケーションが以下の呼び出しインターフェースのいずれかを使用できるようにするライブラリーに は、2 つのバリアントがあります。

- 31 ビット Language Environment 呼び出しインターフェース。
- 31 ビット XPLINK 呼び出しインターフェース。 z/OS XPLINK は、C アプリケーションに使用できるハイ パフォーマンスの呼び出し規則です。 z/OS 2.2 の資料の XPLINK | NOXPLINK を参照してください。

DLL を使用するには、 アプリケーションを、これまでのバージョンで提供されていたスタブではなく、 サ イドデッキ と呼ばれるものに対してバインドまたはリンクします。 サイドデッキは、(SCSQLOAD ライブ ラリーではなく) SCSQDEFS ライブラリーにあります。

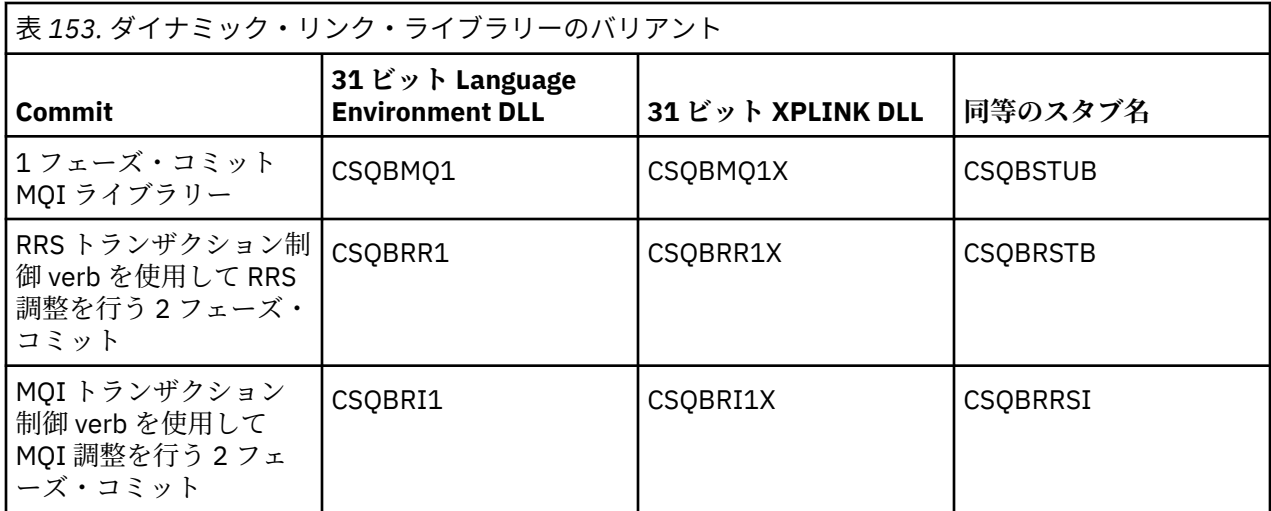

**注 :** すべてのサイドデッキには、 CSQASTUB を含めることによってすでに解決された、データ変換エント リー・ポイント MQXCNVC の定義が含まれます。

共通の問題:

• アプリケーションが非同期メッセージのコンシューム (MQCB、MQCTL、または MQSUB 呼び出し) を使 用し、前述の DLL インターフェースを使用しない場合、次のメッセージがジョブ・ログに出力されます。 CSQB001E z/OS バッチまたは z/OS UNIX System Services で実行する Language Environment プログラムは、IBM MQ に対して DLL インターフェースを使用する必要があります

解決方法: 前述のように、スタブではなくサイドデッキを使用して、アプリケーションを再構築してくだ さい。

• プログラムのビルド時に、次のメッセージが出力されます。

IEW2469E セクション ユーザー・コード から *MQAPI-*名前 への参照の属性が、以下の属性と一致しません。 ターゲット・シンボル

理由: これは、XPLINK プログラムを、V701 (以降) のバージョンの cmqc.h でコンパイルしたが、サイド デッキを使用してバインドしていないことを意味します。

解決方法: SCSQLOAD からのスタブではなく、SCSQDEFS からの適切なサイドデッキに対してバインドす るように、 プログラムのビルド・ファイルを変更してください。

次のサンプル JCL では、31 ビット Language Environment DLL 呼び出しインターフェースを使用できるよ うに C プログラムをコンパイルおよびリンク・エディットする方法を示します。

//CLG EXEC EDCCB, // INFILE=MYPROGS.CPROGS(MYPROGRAM),<br>// CPARM='OPTF(DD:OPTF)',<br>// BPARM='XREF,MAP**,DYNAM=DLL**' CPARM='OPTF(DD:OPTF)' // BPARM='XREF,MAP**,DYNAM=DLL**' < LINKEDIT OPTIONS  $\gamma$ /COMPILE.OPTF DD  $\star$ RENT,CHECKOUT(ALL),SSCOM,DEFINE(MVS),NOMARGINS,NOSEQ**,DLL** SE(DD:SYSLIBV) //COMPILE.SYSLIB DD // DD // DD DISP=SHR,DSN=hlq.SCSQC370 //COMPILE.SYSLIBV DD DISP=SHR,DSN=hlq.BASE.H /\* //BIND.SYSOBJ DD DISP=SHR,DSN=CEE.SCEEOBJ // DD DISP=SHR,DSN=hlq.SCSQDEFS //BIND.SYSLMOD DD DISP=SHR,DSN=hlq.LOAD(MYPROGAM) //BIND.SYSIN DD \* ENTRY CEESTART INCLUDE SYSOBJ(**CSQBMQ1**) NAME MYPROGAM(R) //

**注 :** コンパイルでは **DLL** オプションを使用します。 リンク・エディットでは **DYNAM=DLL** オプションを使 用し、**CSQBMQ1** ライブラリーを参照します。

次のサンプル JCL では、31 ビット XPLINK DLL 呼び出しインターフェースを使用できるように C プログラ ムをコンパイルおよびリンク・エディットする方法を示します。

//CLG EXEC EDCXCB, // INFILE=MYPROGS.CPROGS(MYPROGRAM), // CPARM='OPTF(DD:OPTF)', // BPARM='XREF,MAP,**DYNAM=DLL**' < LINKEDIT OPTIONS //COMPILE.OPTF DD  $\star$ RENT,CHECKOUT(ALL),SSCOM,DEFINE(MVS),NOMARGINS,NOSEQ,**XPLINK,DLL** SE(DD:SYSLIBV) //COMPILE.SYSLIB DD // DD DD DISP=SHR, DSN=hlq.SCSQC370 //COMPILE.SYSLIBV DD DISP=SHR,DSN=hlq.BASE.H /\* //BIND.SYSOBJ DD DISP=SHR,DSN=CEE.SCEEOBJ DD DISP=SHR, DSN=hlq.SCSQDEFS //BIND.SYSLMOD DD DISP=SHR,DSN=hlq.LOAD(MYPROGAM)  $//BINLSYSIN$  DD  $\star$  ENTRY CEESTART INCLUDE SYSOBJ(**CSQBMQ1X**) NAME MYPROGAM(R) //

**注 :** コンパイルでは **XPLINK** および **DLL** のオプションを使用します。 リンク・エディットでは **DYNAM=DLL** オプションを使用し、**CSQBMQ1X** ライブラリーを参照します。

コンパイル・オプション DLL がモジュール内の各プログラムに追加されていることを確認します。 IEW2456E 9207 SYMBOL CSQ1BAK UNRESOLVED などのメッセージは、すべてのプログラムが DLL オプ ションを使用してコンパイルされていることを確認するのに必要な指示です。

*z/OS* での *CICS* アプリケーションの構築 z/OS で CICS アプリケーションを構築する際には、この情報を使用してください。

CICS の下で実行される IBM MQ for z/OS 用のアプリケーションをビルドするには、以下を行う必要があり ます。

- プログラム内の CICS コマンドを、プログラムの残りの部分の作成に使用する言語に変換する。
- 変換プログラムからの出力をコンパイルまたはアセンブルして、オブジェクト・コードを作成する。
	- PL/I プログラムの場合は、コンパイラー・オプション EXTRN(SHORT) を使用する。
	- C アプリケーションの場合、アプリケーションが XPLINK を使用していない場合は、コンパイラー・オ プション DEFINE (MQ\_OS\_LINKAGE=1) を使用します。
- オブジェクト・コードをリンク・エディットして、ロード・モジュールを作成する。

CICS では、これらのステップを順に実行するプロシージャーを、サポートしている各プログラム言語ごと に提供しています。

• CICS Transaction Server for z/OS については、「 *CICS Transaction Server for z/OS System Definition Guide*」にこれらのプロシージャーの使用方法が説明されており、「*CICS/ESA Application Programming Guide*」に変換プロセスに関する詳細な説明があります。

次のものを組み込む必要があります。

- コンパイル (またはアセンブリー) 段階の SYSLIB ステートメントに、製品データ定義ファイルをコンパイ ラーで利用できるようにするステートメントを組み込む。 データ定義は、以下の IBM MQ for z/OS ライ ブラリーで提供されます。
	- COBOL の場合、**thlqual**.SCSQCOBC
	- アセンブラー言語の場合、**thlqual**.SCSQMACS
	- C の場合、**thlqual**.SCSQC370
	- PL/I の場合、**thlqual**.SCSQPLIC
- リンク・エディット JCL に、IBM MQ for z/OS CICS スタブ・プログラム (CSQCSTUB) を組み込む。 [1001](#page-1000-0) [ページの図](#page-1000-0) 119 に、これを行うための JCL コードの一部を示します。 スタブは使用する言語に依存しな いもので、ライブラリー **thlqual**.SCSQLOAD で提供されます。

```
⋮
//*
11* WEBSPHERE MQ FOR Z/OS LIBRARY CONTAINING CICS STUB
//CSQSTUB
           DD DSN=++THLQUAL++.SCSQLOAD,DISP=SHR
1/\star⋮
//LKED.SYSIN DD *
   INCLUDE CSQSTUB(CSQCSTUB)
\mathcal{L}^{\mathcal{L}}/*
```
図 *119. CICS* 環境でオブジェクト・モジュールをリンク・エディットするための *JCL* の一部

• CICS T3.2 以降の CICS バージョンの場合、または IBM MQ メッセージ・プロパティー API、IBM MQ API MQCB、MQCTL、MQSTAT、MQSUB、または MQSUBR を使用する場合、CSQCSTUB を提供された IBM MQ ではなく、DFHMQSTB というスタブを提供された CICS でオブジェクト・コードをリンク・エディッ トする必要があります。 CICS 用の IBM MQ プログラムの作成について詳しくは、 CICS 製品資料の IBM MQ MQI 呼び出しにアクセスするための API スタブ・プログラム を参照してください。

これらのステップが完了したら、アプリケーション・ロード・ライブラリーにロード・モジュールを格納 し、プログラムを通常の方法で CICS に定義します。

CICS プログラムを実行する前に、システム管理者はそれを IBM MQ プログラムおよびトランザクションと してプログラムを CICS に定義する必要があります。その後、標準的な方法でそれを実行することができま す。

 $\approx$  z/OS *IMS (BMP* または *MPP)* アプリケーションの構築

IMS (BMP または MPP) アプリケーションの構築について説明します。

DL/I バッチ・プログラムを作成する場合は、997 ページの『z/OS [バッチ・アプリケーションの構築』](#page-996-0)を参 照してください。 IMS で (BMP または MPP として) 実行する他のアプリケーションを構築するには、以下 の作業を行う JCL を作成してください。

- 1. プログラムをコンパイル (またはアセンブル) して、オブジェクト・コードを作成する。 コンパイル用の JCL には、SYSLIB ステートメントが含まれていなければなりません。この SYSLIB ステートメントによ って製品データ定義ファイルがコンパイラーで利用できるようになります。 データ定義は、以下の IBM MQ for z/OS ライブラリーで提供されます。
	- COBOL の場合、**thlqual**.SCSQCOBC
	- アセンブラー言語の場合、**thlqual**.SCSQMACS
	- C の場合、**thlqual**.SCSQC370
	- PL/I の場合、**thlqual**.SCSQPLIC
- 2. C アプリケーションの場合は、ステップ 1001 ページの『1』 で作成したオブジェクト・モジュールを 事前にリンクする。
- 3. PL/I プログラムの場合は、コンパイラー・オプション EXTRN(SHORT) を使用する。
- 4. C アプリケーションの場合、アプリケーションが XPLINK を使用していない場合は、コンパイラー・オ プション DEFINE (MQ\_OS\_LINKAGE=1) を使用します。.
- 5. ステップ 1001 ページの『1』 (または C/370 アプリケーションの場合はステップ 1001 ページの『2』 ) で作成したオブジェクト・コードをリンク・エディットして、ロード・モジュールを作成します。
	- a. IMS 言語インターフェース・モジュール (DFSLI000) を組み込む。
	- b. IBM MQ for z/OS の IMS スタブ・プログラム (CSQQSTUB) を組み込む。 1002 [ページの図](#page-1001-0) 120 に、 これを行うための JCL の一部を示します。 スタブは使用する言語に依存しないもので、ライブラリ ー **thlqual**.SCSQLOAD で提供されます。

**注 :** COBOL を使用している場合は、NODYNAM コンパイラー・オプションを選択して、リンク・エ ディット・プログラムが CSQQSTUB の参照を解決できるようにしてください。ただし、[1002](#page-1001-0) ペー ジの『IBM MQ [スタブの動的呼び出し』で](#page-1001-0)説明するダイナミック・リンクを使用する場合を除きま す。

<span id="page-1001-0"></span>6. ロード・モジュールをアプリケーション・ロード・ライブラリーに格納する。

```
⋮
//*
11/* WEBSPHERE MQ FOR Z/OS LIBRARY CONTAINING IMS STUB
1/\star//CSQSTUB DD DSN=thlqual.SCSQLOAD,DISP=SHR
//*
⋮
//LKED.SYSIN DD *
  INCLUDE CSQSTUB(CSQQSTUB)
\sim/\star
```
図 *120. IMS* 環境でオブジェクト・モジュールをリンク・エディットするための *JCL* の一部

IMS プログラムを実行する前に、システム管理者はそれを IBM MQ プログラムおよびトランザクションと して IMS に定義する必要があります。それから、標準的な方法でそれを実行することができます。

*z/OS UNIX System Services* アプリケーションの構築 z/OS UNIX System Services アプリケーションの構築について説明します。

z/OS UNIX System Services の下で実行される IBM MQ for z/OS 用の C アプリケーションをビルドするに は、以下のようにアプリケーションをコンパイルしてリンクします。

cc -o mqsamp -W c,DLL -I "//' **thlqual**.SCSQC370'" mqsamp.c "//' **thlqual**.SCSQDEFS(CSQBMQ1)'"

**thlqual** はインストール先で使用する高水準の修飾子です。

C プログラムを実行するには、.profile ファイル (ルート・ディレクトリーに存在している必要がある) に、以下のように追加する必要があります。

STEPLIB= **thlqual**.SCSQANLE:thlqual.SCSQAUTH: STEPLIB

変更が認識されるには、z/OS UNIX System Services を出て、再度 z/OS UNIX System Services に入る必要 があることに注意してください。

複数のシェルを実行する場合は、以下のように export という語を行の先頭に追加します。

export STEPLIB= **thlqual**.SCSQANLE:thlqual.SCSQAUTH: STEPLIB

これが正常に完了すると、CSQBSTUB にリンクして、IBM MQ 呼び出しを発行できます。

1002 ページの『IBM MQ スタブの動的呼び出し』では、IBM MQ スタブをリンク・エディットする代わり にプログラムで MQI 呼び出しを行う方法について説明します。 この方法は、すべての言語および環境で使 用できるわけではありません。

プログラムが動作しているバージョンの IBM MQ for z/OS のスタブ・プログラムよりも高いレベルのスタ ブ・プログラムをリンク・エディットしないでください。 例えば、IBM WebSphere MQ for z/OS 7.1 で動 作しているプログラムを IBM MQ for z/OS 8.0 で提供されるスタブ・プログラムとリンク・エディットして はなりません。

# **■ Z/05 ■ IBM MO スタブの動的呼び出し**

IBM MQ スタブ・プログラムをオブジェクト・コードとリンク・エディットする代わりに、プログラム内か らスタブを動的に呼び出すことができます。

これは、バッチ、IMS、CICS の各環境で行うことができます。 この機能は、RRS 環境ではサポートされて いません。 アプリケーション・プログラムで RRS を使用して更新を整合させる場合は、1007 [ページの](#page-1006-0) 『RRS [の考慮事項』を](#page-1006-0)参照してください。

しかし、この動的呼び出しは、以下の問題を伴います。

• プログラムがより複雑になる。

- プログラムの実行時により多くのストレージが必要になる。
- プログラムのパフォーマンスが低下する。
- 他の環境で、同じプログラムを使用できなくなる。

スタブを動的に呼び出す場合には、実行時に適切なスタブ・プログラムとその別名がなければなりません。 それには、IBM MQ for z/OS のデータ・セット SCSQLOAD を以下のものに組み込みます。

- バッチおよび IMS の場合、JCL の STEPLIB 連結。
- CICS の場合、CICS DFHRPL 連結。

IMS の場合、動的スタブを含むライブラリー ( IMS アダプターのセットアップ の IMS アダプターのインス トールに関する情報で説明されているように作成されている) であることを確認します。 領域 JCL の STEPLIB 連結内のデータ・セット SCSQLOAD の前にあります。

スタブを動的に呼び出す場合には、1003 ページの表 154 に示す名前を使用します。 PL/I では、プログラ ムで使用している呼び出し名のみを宣言します。

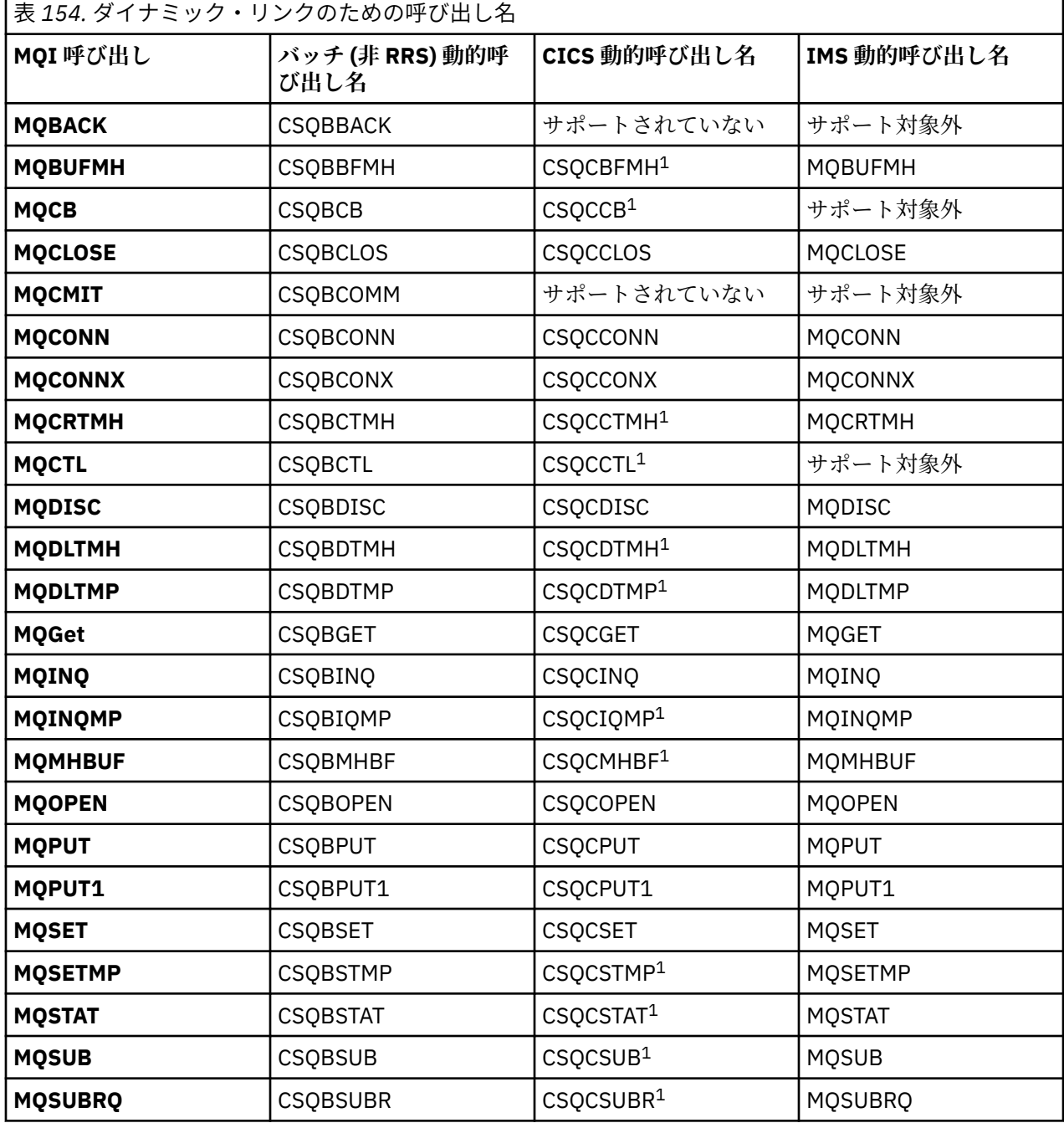

**注 :** 1. これらの API 呼び出しは、CICS TS 3.2 以降の使用時にのみ使用可能であり、CICS に付属する CSQCSTUB を使用する必要があります。 CICS TS 3.2 の場合、APAR PK66866 が適用されている必要があ ります。 CICS TS 4.1 の場合、APAR PK89844 が適用されている必要があります。

この技法の使用方法の例については、次の図を参照してください。

- バッチと COBOL: 1004 ページの図 121 を参照してください
- CICS と COBOL: 1004 ページの図 122 を参照してください
- IMS と COBOL: 1005 [ページの図](#page-1004-0) 123 を参照してください
- バッチとアセンブラー: 1005 [ページの図](#page-1004-0) 124 を参照してください
- CICS とアセンブラー: 1005 [ページの図](#page-1004-0) 125 を参照してください
- IMS とアセンブラー: 1005 [ページの図](#page-1004-0) 126 を参照してください
- バッチと C: 1006 [ページの図](#page-1005-0) 127
- CICS と C: 1006 [ページの図](#page-1005-0) 128 を参照してください
- IMS と C: 1006 [ページの図](#page-1005-0) 129 を参照してください
- バッチと PL/I: 1006 [ページの図](#page-1005-0) 130 を参照してください
- IMS と PL/I: 1007 [ページの図](#page-1006-0) 131 を参照してください

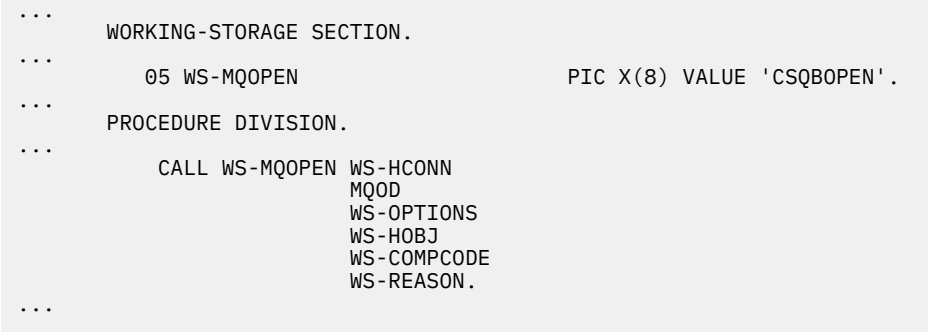

図 *121.* バッチ環境で *COBOL* を使用したダイナミック・リンク

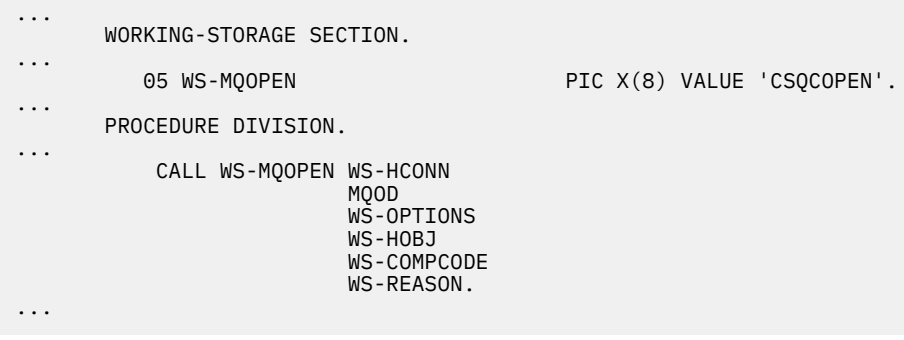

図 *122. CICS* 環境で *COBOL* を使用したダイナミック・リンク

<span id="page-1004-0"></span>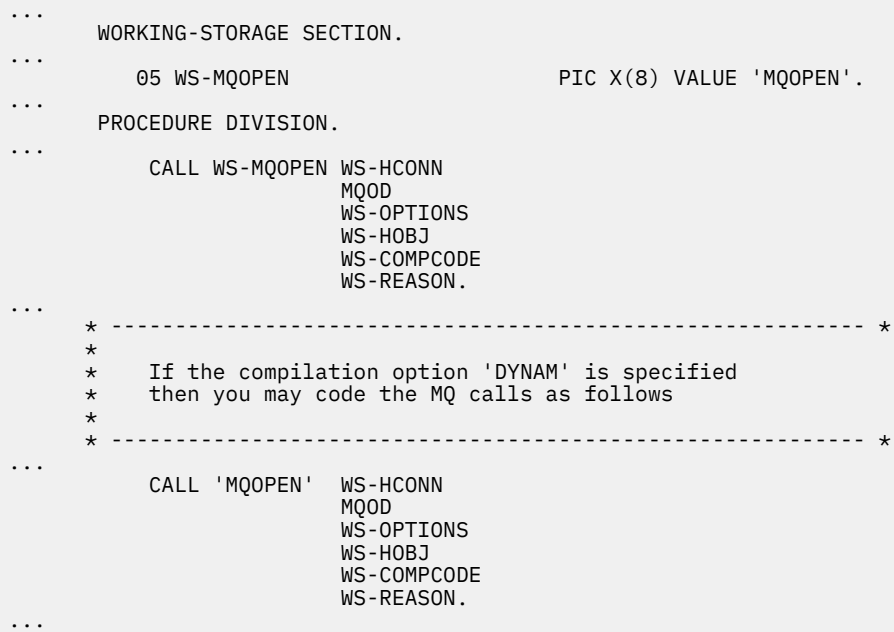

図 *123. IMS* 環境で *COBOL* を使用したダイナミック・リンク

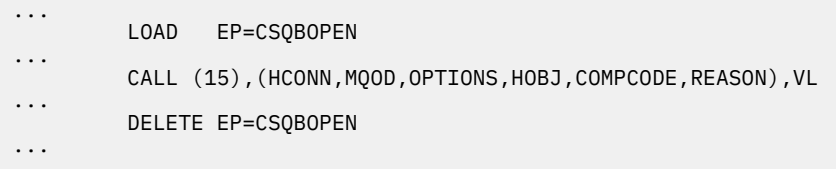

図 *124.* バッチ環境でのアセンブリー言語を使用した動的リンク

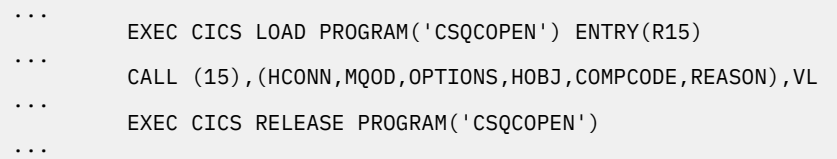

図 *125. CICS* 環境でのアセンブリー言語を使用した動的リンク

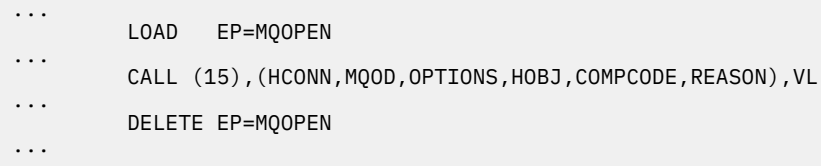

図 *126. IMS* 環境でのアセンブリー言語を使用した動的リンク

```
...
typedef void CALL_ME();
#pragma linkage(CALL_ME, OS)
...
main()
{
CALL_ME * csqbopen;
...
csqbopen = (CALL_ME *) fetch("CSQBOPEN");
(*csqbopen)(Hconn,&ObjDesc,Options,&Hobj,&CompCode,&Reason);
...
```
図 *127.* バッチ環境で *C* 言語を使用したダイナミック・リンク

```
...
typedef void CALL_ME();
#pragma linkage(CALL_ME, OS)
...
main()
{
CALL_ME * csqcopen;
...
 EXEC CICS LOAD PROGRAM("CSQCOPEN") ENTRY(csqcopen);
(*csqcopen)(Hconn,&ObjDesc,Options,&Hobj,&CompCode,&Reason);
...
```
図 *128. CICS* 環境で *C* 言語を使用したダイナミック・リンク

... typedef void CALL\_ME(); #pragma linkage(CALL\_ME, OS) ... main() { CALL\_ME \* mqopen; ... mqopen = (CALL\_ME \*) fetch("MQOPEN"); (\*mqopen)(Hconn,&ObjDesc,Options,&Hobj,&CompCode,&Reason); ...

図 *129. IMS* 環境で *C* 言語を使用したダイナミック・リンク

... DCL CSQBOPEN ENTRY EXT OPTIONS(ASSEMBLER INTER); ... FETCH CSQBOPEN; CALL CSQBOPEN(HQM, MQOD, OPTIONS, HOBJ, COMPCODE, REASON); RELEASE CSQBOPEN;

図 *130.* バッチ環境で *PL/I* を使用したダイナミック・リンク

<span id="page-1006-0"></span>... DCL MQOPEN ENTRY EXT OPTIONS(ASSEMBLER INTER);

... FETCH MQOPEN;

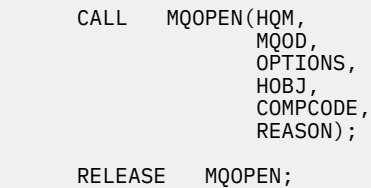

図 *131. IMS* 環境で *PL/I* を使用したダイナミック・リンク

### **RRS の考慮事項**

アプリケーション・プログラムで RRS を使用して更新を調整する場合に、この情報を考慮してください。

IBM MQ では、RRS 調整を必要とするバッチ・プログラム用のスタブが 2 種類提供されています。[864](#page-863-0) ペ ージの『RRS [バッチ・アダプター』](#page-863-0)を参照してください。 後続の API 呼び出しの動作の違いは、MQCONN または MQCONNX API 上のスタブ・ルーチンによって渡される情報から、バッチ・アダプターによって MQCONN 時に決まります。 つまり、適切なスタブを使用して IBM MQ への初期接続が行われた場合は、 RRS 調整を必要とするバッチ・プログラムのために動的 API 呼び出しを使用できることを意味します。 こ の点を以下の例に示します。

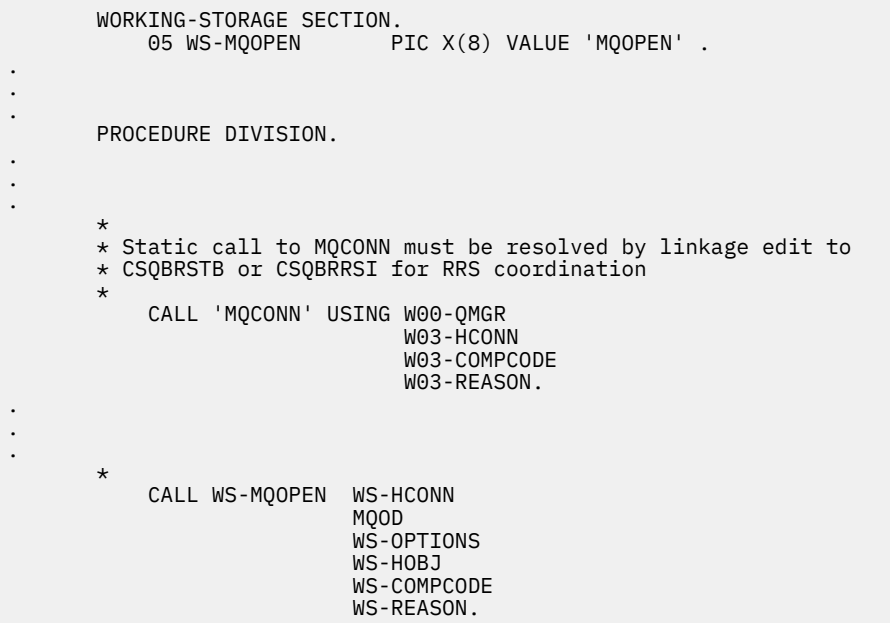

# <u>■ z/OS プログラムのデバッグ</u>

この情報を使用して、TSO および CICS プログラムのデバッグについて、および CICS トレースの詳細につ いて学習します。

IBM MQ for z/OS アプリケーション・プログラムのデバッグを容易にするための主な手段として、各 API 呼 び出しによって戻される理由コードがあります。 これらのコードのリストと、修正アクションのアイデア については、以下を参照してください。

- IBM MQ for z/OS のメッセージ、完了コード、および理由コードの IBM MQ for z/OS
- メッセージと理由コード (その他のすべての IBM MQ プラットフォームの場合)

このトピックでは、特定の環境で使用するその他のデバッグ・ツールも示します。

# **TSO プログラムのデバッグ**

次の対話式デバッグ・ツールは、TSO プログラムで利用できます。

- TEST ツール
- VS COBOL II 対話式デバッグ・ツール
- C および PL/I プログラム用 INSPECT 対話式デバッグ・ツール

# **CICS プログラムのデバッグ**

CICS 実行診断機能 (CEDF) を使用すると、プログラムまたはプログラム作成プロシージャーを変更しなく ても、CICS プログラムを対話形式でテストすることができます。

EDF の詳細については、「 *CICS Transaction Server for z/OS CICS Application Programming Guide*」を参照 してください。

# **CICS トレース**

CICS トレースの活動を制御するには、CICS トレース管理トランザクション (CETR) を使用すると簡単に行 うことができます。

CETR の詳細については、「 *CICS Transaction Server for z/OS CICS-Supplied Transactions*」という資料を参 照してください。

CICS トレースが活動状態にあるかどうかを判別するには、CKQC パネルを使用して接続状況を表示します。 このパネルにはトレース番号も表示されます。

CICS トレース・エントリーの解釈については、1008 ページの表 155 を参照してください。

これらの値の CICS トレース・エントリーは、AP0 *xxx* です (*xxx* は、CICS アダプターが使用可能になった ときに指定されたトレース番号です)。 CSQCTEST を除くすべてのトレース・エントリーは、CSQCTRUE に よって発行されます。 CSQCTEST は、CSQCRST および CSQCDSP によって発行されます。

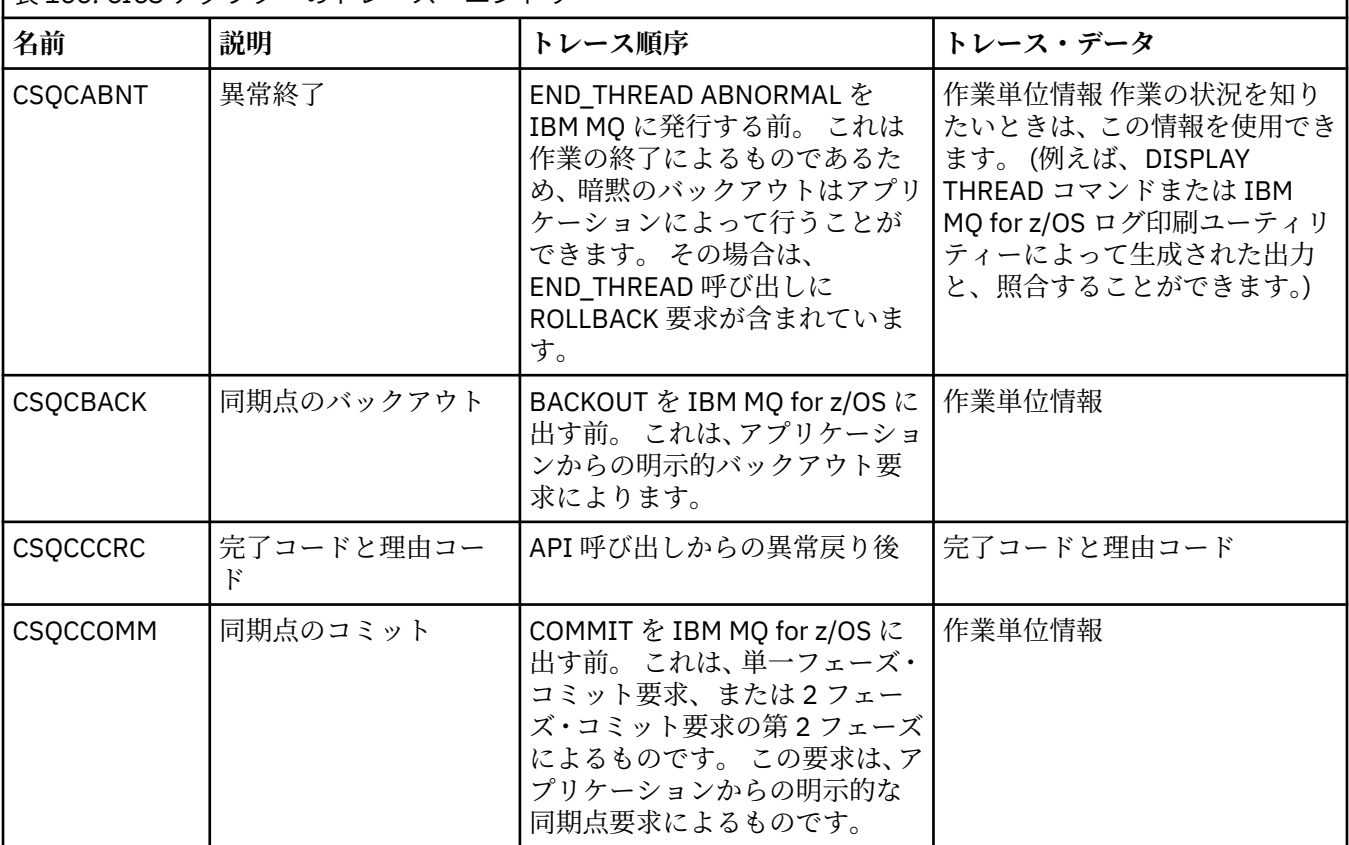

表 *155. CICS* アダプターのトレース・エントリー
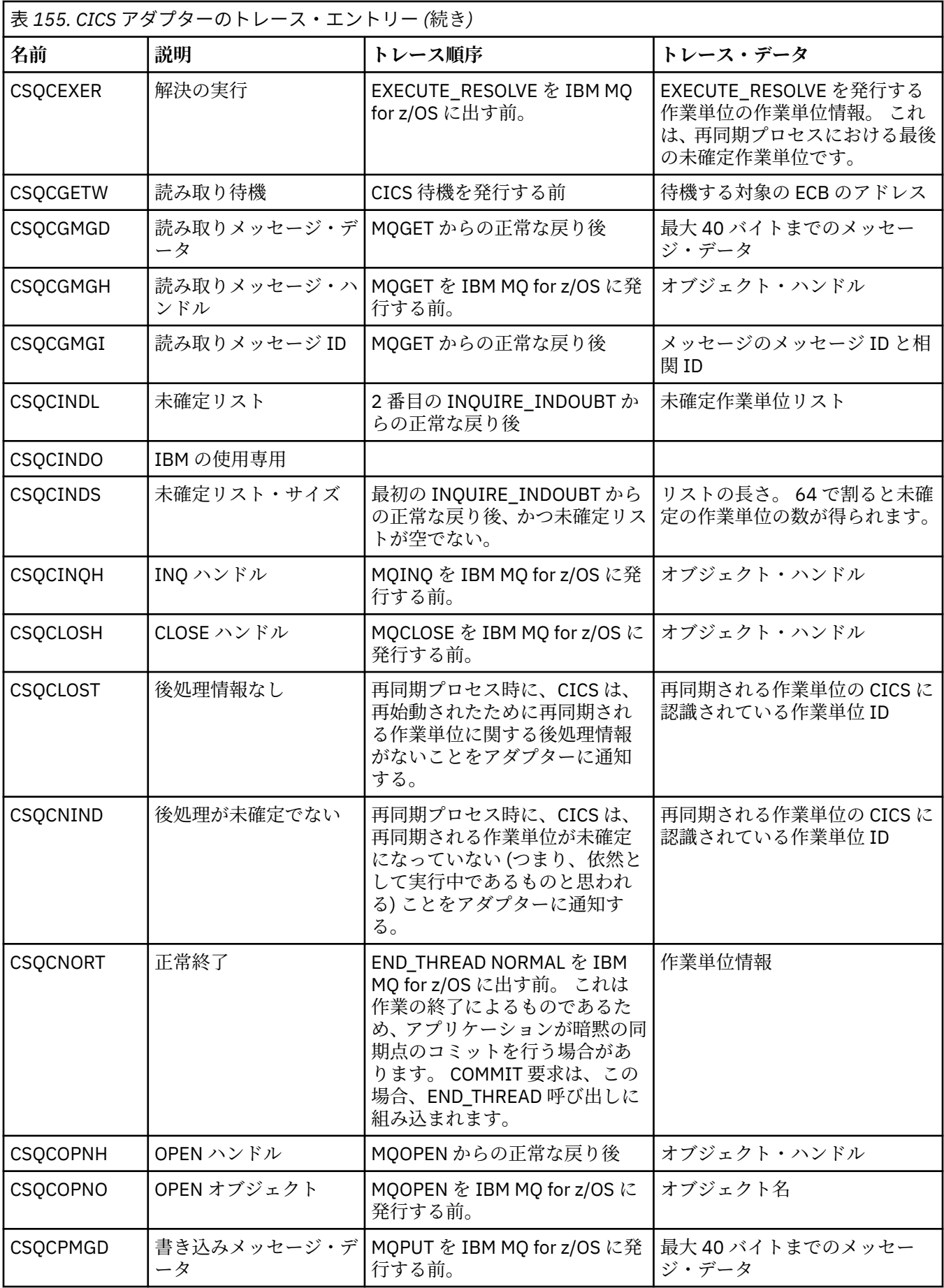

<span id="page-1009-0"></span>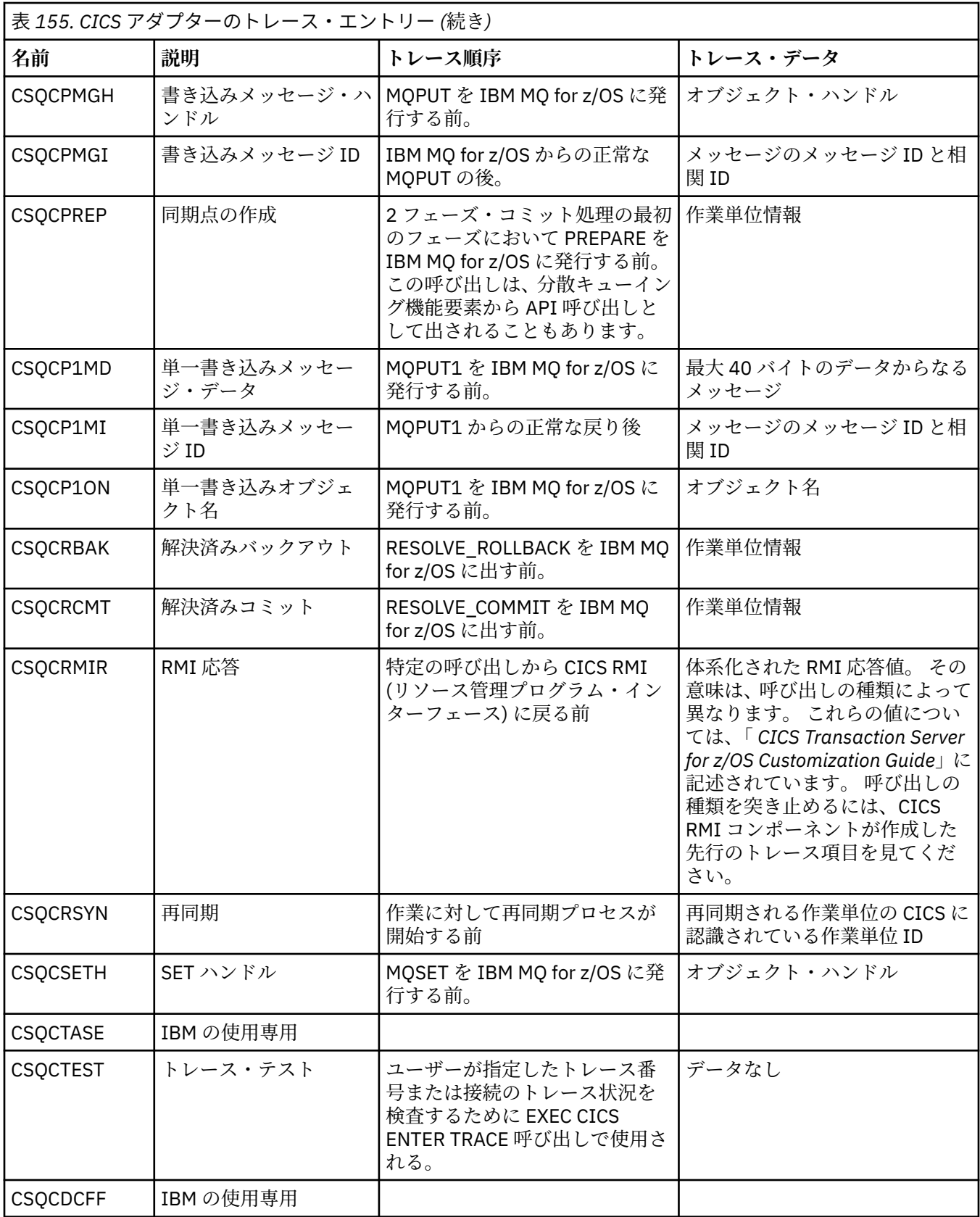

# **プロシージャー型プログラム・エラーの処理**

ここでは、ご使用のアプリケーションの MQI 呼び出しで、呼び出しを行うときや、メッセージを最終宛先 に送信するときに発生するエラーについて説明します。

キュー・マネージャーは、可能なときはいつでも、MQI 呼び出しが行われるとすぐにどのようなエラーで も戻します。 これらはローカルで判別されたエラー です。

メッセージをリモート・キューに送信するときは、MQI 呼び出しが行われた時にエラーが明らかにならな いことがあります。 この場合は、エラーを識別したキュー・マネージャーが、別のメッセージを発信元の プログラムに送ってエラーを報告します。 これらはリモートで判別されたエラー です。

# **ローカルで判別されたエラー**

MQI 呼び出しの失敗、システムの中断、および間違ったデータを含むメッセージといった、ローカルで判 別されるエラーについての情報を示します。

キュー・マネージャーが即時に報告できるエラーで、最も一般的な原因として次の 3 つが挙げられます。

- MQI 呼び出しが失敗した (例えば、キューが満ぱいのために)。
- 実行中のアプリケーションがキュー・マネージャーなどのシステム部分に依存している状態で、このよう なシステム部分の運用の中断が発生した。
- メッセージに、正しく処理できないデータが含まれている。

非同期書き込み機能を使用している場合、エラーは即時に 報告されません。 MQSTAT 呼び出しを使用し て、前の非同期書き込み操作に関する状況情報を取得 してください。

## **MQI 呼び出しの失敗**

キュー・マネージャーは MQI 呼び出しのどのようなコーディング・エラーでもただちに報告することがで きます。 そのときは、事前定義された戻りコードのセットが使用されます。 戻りコードは、完了コードと 理由コードに分けられます。

呼び出しが成功したかどうかを示すために、キュー・マネージャーは呼び出しが完了したときに完了コー ド を戻します。 完了コードには、成功、部分完了、および呼び出しの失敗を示す 3 種類のコードがありま す。 また、キュー・マネージャーは、部分完了または呼び出しの失敗の理由を示す理由コード も戻しま す。

各呼び出しに対する完了コードおよび理由コードは、戻りコードにその呼び出しの説明と共に記載されて います。 修正処置のアイデアを含む詳細については、以下を参照してください。

- IOS IDM MO for z/OS のメッセ<u>ージ、完了コード、および理由コード</u>の IBM MQ for z/OS
- メッセージと理由コード (その他のすべての IBM MQ プラットフォームの場合)

各呼び出しから発生する可能性のあるすべての戻りコードを処理できるように、プログラムを設計してく ださい。

### **System i の中断**

キュー・マネージャーがシステム障害から回復しなければならない場合に、それに接続するアプリケーシ ョンが割り込みを検知しないことがあります。 しかし、このような割り込みが起きてもユーザーのデータ が失われないようにアプリケーションを設計しなければなりません。

データの一貫性を維持するために使用できる方法は、キュー・マネージャーが稼働しているプラットフォ ームによって次のように異なります。

# **z/OS**

CICS および IMS 環境では、CICS または IMS によって管理される作業単位内で、MQPUT および MQGET 呼び出しを行うことができます。 バッチ環境では、MQPUT および MQGET 呼び出しを同じ方法で行う ことができますが、以下を使用して同期点を宣言する必要があります。

- IBM MQ for z/OS の MQCMIT および MQBACK 呼び出し (825 [ページの『作業単位のコミットとバック](#page-824-0) [アウト』](#page-824-0) を参照)、または
- z/OS トランザクション管理とリカバリー可能リソース管理サービス (RRS)。これは 2 フェーズ同期 点サポートを提供します。 RRS を使用すると、単一の作業論理単位内で、IBM MQ 製品リソースと RRS で使用可能な他の製品リソース (Db2 ストアード・プロシージャー・リソースなど) を、どちらも

更新することができます。 RRS 同期点サポートについては、830 [ページの『トランザクション管理](#page-829-0) [とリカバリー可能リソース管理サービス』を](#page-829-0)参照してください。

## **IBM i**

IBM i コミットメント制御によって管理されるグローバルな作業単位内で、MQPUT および MQGET 呼び 出しを行うことができます。 同期点を宣言するには、ネイティブの IBM i COMMIT および ROLLBACK コマンドを使用するか、または言語固有のコマンドを使用します。 ローカル作業単位は、MQCMIT お よび MQBACK 呼び出しを使用して IBM MQ によって管理されます。

#### **AIX, Linux, and Windows システム**

これらの環境では、MQPUT および MQGET 呼び出しを通常の方法で行うことができますが、MQCMIT および MQBACK 呼び出しを使用して同期点を宣言する必要があります (825 [ページの『作業単位のコミ](#page-824-0) [ットとバックアウト』](#page-824-0)を参照してください)。 CICS 環境では、CICS が管理する作業単位内で MQPUT および MQGET 呼び出しを行えるので、MQCMIT および MQBACK コマンドは使用不可になります。

失いたくないデータをすべて送達するには、持続メッセージを使用してください。 キュー・マネージャー が障害から回復する必要がある場合は持続メッセージはキューに再び戻されます。 **ALW ME** IBM MO on AIX, Linux, and Windows の場合、アプリケーション内の MQGET または MQPUT 呼び出しは、すべての ログ・ファイルがいっぱいになる時点で失敗し、メッセージ MQRC\_RESOURCE\_PROBLEM が出されます。 AIX, Linux, and Windows でのログ・ファイルについて詳しくは、IBM MQ の管理を参照してください。

**z/OS z**/OS の場合は、z/OS で<u>の計画</u>を参照してください。

アプリケーションの実行中に、オペレーターがキュー・マネージャーを停止させる場合は、通常、休止オ プションが使用されます。 キュー・マネージャーは静止状態となり、アプリケーションはその状態で作業 を続行できますが、できるだけ早くすぐに終了させなければなりません。 小規模で高速のアプリケーショ ンは、多くの場合、静止状態を無視して正常に終了するまで続行できます。 実行時間の長いアプリケーシ ョンや、メッセージの到着を待機しているアプリケーションでは、MQOPEN、MQPUT、MQPUT1、および MQGET 呼び出しを使用する場合には、静止状態のときは失敗 オプションを設定することが必要です。 こ れらのオプションは、キュー・マネージャーが静止しているときは呼び出しが失敗することを意味します。 ただし、アプリケーションには、静止状態を無視する呼び出しを出して正しく終了するだけの時間がある 場合もあります。 このようなアプリケーションは、それ自体が行った変更をコミットまたはバックアウト してから終了することもできます。

キュー・マネージャーが強制停止 (つまり、静止状態のない停止) された場合は、アプリケーションが MQI 呼び出しを行うと MQRC CONNECTION BROKEN という理由コードが出されます。 アプリケーションを 終了するか、 IBM i IBM MO for IBM i、AIX, Linux, and Windows システムの場合は、代わりに MQDISC 呼び出しを発行します。

## **誤りデータを含むメッセージ**

使用中のアプリケーションで作業単位が使用されている場合に、プログラムがキューから取り出したメッ セージを正常に処理できないときは、MQGET 呼び出しがバックアウトされます。

キュー・マネージャーはそれが起こった回数をカウントして、メッセージ記述子の *BackoutCount* フィール ドに保持します。 このカウントは影響を受ける各メッセージの記述子に保持されます。 このカウントに よりアプリケーションの効率に関する貴重な情報が得られます。 バックアウト・カウントが時間の経過に 伴って増加するメッセージは、繰り返し拒否されます。 この現象が生じる理由を分析し、それに応じてそ のようなメッセージを処理できるよう、アプリケーションを設計してください。

 $\approx$  z/OS IBM MQ for z/OS で、バックアウト・カウントをキュー・マネージャーの再始動時に残せるよ うに、**HardenGetBackout** 属性を MQQA\_BACKOUT\_HARDENED に設定してください。これを無視する と、キュー・マネージャーが再始動しなければならない場合に、各メッセージの正確なバックアウト・カ ウントが維持されません。 属性をこのように設定すると、余分な処理が付け加えられます。

IBM MO ( IBM is IBM i、AIX, Linux, and Windows システム用) では、バックアウト・カウントは常に キュー・マネージャーの再始動時に保持されます。

<mark>■ 1/05 ■</mark>また、IBM MQ for z/OS では、作業単位内でキューからメッセージを除去したときに、1 つの メッセージにマークを付けて、その作業単位がアプリケーションによってバックアウトされる場合に、そ のメッセージが再び使用可能にならないようにすることができます。 マークの付いたメッセージは、新し

い作業単位で取り出された場合と同様に扱われます。 MQGMO\_MARK\_SKIP\_BACKOUT オプションを使用 して、バックアウトをスキップするメッセージにマークを付けます。(MQGMO 構造で) MQGET 呼び出しを 使用する場合。 この手法については、768 [ページの『バックアウトのスキップ』を](#page-767-0)参照してください。

## **問題判別用の報告メッセージの使用**

リモート・キュー・マネージャーは、MQI 呼び出しを行ったときに、エラー (メッセージをキューに入れら れない場合など) を報告することはできませんが、メッセージをどのように処理したかを知らせる報告メッ セージを出力できます。

アプリケーション内では報告メッセージを作成 (MQPUT) することができ、オプションを選択してそれらを 受信することもできます (この場合、別のアプリケーションかキュー・マネージャーによって送信されま す)。

### **報告メッセージの作成**

報告メッセージによって、アプリケーションは送られたメッセージを処理できないということを別のアプ リケーションに通知できます。

ただし、*Report* フィールドを最初に分析して、メッセージを送信したアプリケーションが問題通知の対象 となるかどうかを判断する必要があります。 報告メッセージが必要と判断した場合は、さらに次の事項を 決定する必要があります。

- 元のメッセージをすべて含めるか、先頭の 100 バイトのデータだけを含めるか、それとも元のメッセー ジを一切含めないか。
- 元のメッセージをどのように処理するか。 廃棄することも、送達不能キューに入れることもできます。
- *MsgId* フィールドおよび *CorrelId* フィールドの内容は、同様に必要か。

作成される報告メッセージの理由を示すには、*Feedback* フィールドを使用してください。 報告メッセー ジは、アプリケーションの応答先キューに書き込みます。 詳細については、Feedback を参照してくださ い。

### **報告メッセージの要求および受信 (MQGET)**

メッセージを別のアプリケーションに送信するときは、*Report* フィールドを設定して必要なフィードバッ クを指示しない限り、問題が通知されることはありません。 使用可能なオプションについては、レポート・ フィールドの構造を参照してください。

キュー・マネージャーは、報告メッセージをアプリケーションの応答先キューに必ず書き込みますが、使 用する独自のアプリケーションにより同じ処理を実行することをお勧めします。 報告メッセージ機能を使 用するときは、応答先キューの名前をメッセージのメッセージ記述子に指定してください。そうしないと、 MQPUT 呼び出しは失敗します。

アプリケーションには、応答先キューをモニターし、そこに到着するメッセージを処理する手順が含まれ ている必要があります。 報告メッセージには、元のメッセージが全部または先頭の 100 バイトだけ入って いるか、または元のメッセージはまったく入っていないことを念頭においてください。

キュー・マネージャーは、報告メッセージの *Feedback* フィールドを設定することにより、宛先キューが 存在しないなどのエラーの原因を示します。 使用しているプログラムも同様の処理を行います。

報告メッセージの詳細については、19 [ページの『レポート・メッセージ』](#page-18-0)を参照してください。

## **リモートで判別されたエラー**

メッセージをリモート・キューに送信すると、ローカル・キュー・マネージャーが MQI 呼び出しを処理し た際にエラーを検出しなかった場合でも、リモート・キュー・マネージャーによるメッセージの処理内容 は、別の要因によって左右される可能性があります。

例えば、宛先に指定しているキューが満ぱいであったり、存在していない場合もあります。 メッセージが、 宛先キューへの経路上にある他の中間キュー・マネージャーによって処理されなければならない場合は、 これらのプログラムはエラーを検出する可能性があります。

### **メッセージ送達時の問題**

MQPUT 呼び出しが失敗した場合、キューにメッセージを再度書き込む、メッセージを送信側に戻す、また はメッセージを送達不能キューに書き込むかのいずれかを行うことができます。

各オプションにはそれぞれの利点がありますが、宛先キューが満ぱいであったことが原因で MQPUT が失敗 した場合には、必ずしもメッセージの書き込みを再試行する必要はありません。 この場合は、メッセージ を送達不能キューに書き込むことにより、あとで正しい宛先キューにメッセージを送達できます。

#### **メッセージ送達の再試行**

*MsgRetryCount* および *MsgRetryInterval* という属性がそのチャネルに設定されていた場合、また はチャネルが使用する再試行出口プログラム (チャネルの属性である *MsgRetryExitId* フィールドに 名前が保管されているプログラム) が存在する場合、リモート・キュー・マネージャーは、メッセージ が送達不能キューに書き込まれる前に、キューにメッセージを再度書き込もうとします。

*MsgRetryExitId* フィールドがブランクの場合、*MsgRetryCount* および *MsgRetryInterval* とい う属性の値が使用されます。

*MsgRetryExitId* フィールドがブランクではない場合、この名前の出口プログラムが実行されます。 ユーザー独自の出口プログラムの使用について詳しくは、935 [ページの『メッセージング・チャネルの](#page-934-0) [ためのチャネル出口プログラム』](#page-934-0)を参照してください。

#### **送信側への戻りメッセージ**

送信側にメッセージを戻すには、元のメッセージをすべて取り込むように、生成される報告メッセージ を要求します。

報告メッセージのオプションの詳細については、19 [ページの『レポート・メッセージ』](#page-18-0)を参照してく ださい。

#### **送達不能** *(***未配布メッセージ***)* **キューの使用**

キュー・マネージャーは、メッセージを送達できないと、メッセージをその送達不能キューに書き込もう とします。 このキューは、キュー・マネージャーのインストール時に定義する必要があります。

ご使用のプログラムも送達不能キューを使用できますが、この使用方法はキュー・マネージャーによる使 用方法と同様です。 送達不能キューの名前は、(MQOPEN 呼び出しを使用して) キュー・マネージャーのオ ブジェクトをオープンし、(MQINQ 呼び出しを使用して) **DeadLetterQName** 属性について問い合わせるこ とによって確認できます。

キュー・マネージャーは、メッセージをこのキューに書き込む際に、メッセージにヘッダーを追加します。 そのフォーマットは送達不能ヘッダー (MQDLH) 構造体で説明されます。 MQDLH - 送達不能ヘッダーを参 照してください。 このヘッダーには、宛先キューの名前およびメッセージが送達不能キューに書き込まれ た理由が入っています。 メッセージを目的のキューに書き込むときは、必ずヘッダーを除去し、問題を解 決しておいてください。 さらに、キュー・マネージャーは、メッセージ記述子 (MQMD) の *Format* フィー ルドを変更することにより、メッセージに MQDLH 構造体が格納されていることを示します。

#### **MQDLH 構造体**

送達不能キューに書き込んだすべてのメッセージに、MQDLH 構造体を追加することをお勧めします。ただ し、特定の IBM MQ 製品により提供された送達不能キュー・ハンドラーを使用する場合は、メッセージに MQDLH 構造体を追加する必要があります。

メッセージにヘッダーを追加すると、送達不能キューに対してメッセージが長くなりすぎることがありま す。そのため、メッセージが、送達不能キューに許容される最大サイズよりも、少なくとも MQ\_MSG\_HEADER\_LENGTH 定数の値だけ短いことを常に確認してください。 キューに書き込み可能なメ ッセージの最大サイズは、そのキューの **MaxMsgLength** 属性の値により決まります。 送達不能キューの 場合、この属性をキュー・マネージャーによる最大許容値に設定してください。 使用中のアプリケーショ ンがメッセージを送達できず、さらにメッセージが長すぎて送達不能キューに書き込むことができない場 合は、MQDLH 構造体の説明に記述されている推奨事項に従ってください。

送達不能キューがモニターされ、そのキューに到着するすべてのメッセージが処理されることを確認して ください。 送達不能キュー・ハンドラーはバッチ・ユーティリティーとして稼働し、送達不能キュー上の 選択メッセージに関するさまざまな処理を実行するために使用できます。 詳細については、1015 ページの 『送達不能キュー処理』を参照してください。

データ変換が必要な場合に、MQGET 呼び出しの MQGMO\_CONVERT オプションを使用すると、キュー・マ ネージャーはヘッダー情報を変換します。 メッセージを書き込むプロセスが MCA の場合、元のメッセージ のすべてのテキストがヘッダーのあとに書き込まれます。

送達不能キューに書き込まれるメッセージがこのキューには長すぎる場合、メッセージが切り捨てられる 場合があります。 こうした状況を示す一例としては、送達不能キュー上のメッセージがこのキューの **MaxMsgLength** 属性の値と同じ長さである場合が考えられます。

送達不能キュー処理

ここでは、送達不能キュー処理を使用する際の汎用プログラミング・インターフェース情報を示します。

送達不能キューの処理は、ローカル・システムの要件によって異なりますが、仕様を作成する際には次の 点を考慮してください。

- メッセージは、その中に送達不能キューのヘッダーがあるので識別できます。これは、MQMD の形式フ ィールドの値が MQFMT\_DEAD\_LETTER\_HEADER だからです。
- CICS を使用する IBM MQ for z/OS では、MCA がこのメッセージを送達不能キューに書き込む場合、 *PutApplType* フィールドは MQAT\_CICS になり、 *PutApplName* フィールドは CICS システムの *ApplId* とそれに続く MCA のトランザクション名になります。
- このメッセージが送達不能キューに送られる理由は、送達不能キュー・ヘッダーの *Reason* フィールド に入ります。
- 送達不能キュー・ヘッダーには、宛先キュー名とキュー・マネージャー名の詳細が収められます。
- 送達不能キュー・ヘッダーには、メッセージが宛先キューに書き込まれる前にメッセージ記述子内に復元 しなければならないフィールドが収められています。 次のとおりです。
	- 1. *Encoding*
	- 2. *CodedCharSetId*
	- 3. *Format*
- メッセージ記述子は、元のアプリケーションによる PUT と同じです。 ただし、上記の 3 つのフィールド (Encoding、CodedCharSetId、および Format) を除きます。

送達不能キュー・アプリケーションでは、次の 1 つ以上の操作を実行する必要があります。

- *Reason* フィールドを調べます。 次の理由により、MCA がメッセージを書き込んだ場合があるからです。
	- メッセージがチャネルの最大メッセージ・サイズより長くなった。

理由は MORC\_MSG\_TOO\_BIG\_FOR\_CHANNEL です。

– メッセージがその宛先キューに書き込まれなかった。

理由は、MQPUT 操作により戻る可能性があるすべての MQRC\_\* 理由コードとなります。

– ユーザー出口で、このアクションが要求された。

理由コードは、ユーザー出口により提供されるか、デフォルトの MQRC\_SUPPRESSED\_BY\_EXIT とな ります。

- 可能な場合は、メッセージをその予定の宛先に転送することを試みる。
- メッセージが送達不能となった理由は明確になったが、すぐに修正できないとき、ある程度の間メッセー ジを保存してから廃棄する。
- 問題が特定されたら、問題の訂正を管理者に指示する。
- 破壊されているメッセージや処理できないメッセージを廃棄する。

送達不能キューから回復させたメッセージを処理するには、次の 2 つの方法があります。

1. メッセージの宛先がローカル・キューの場合は、次のようにします。

• アプリケーション・データを抽出するために必要なコード変換を実行する。

- そのデータがローカル関数の場合は、このデータのコード変換を実行する。
- すべてのメッセージ記述子の詳細を復元して、結果として生成されたメッセージをローカル・キュー に書き込む。
- 2. メッセージの宛先がリモート・キューの場合は、メッセージをそのキューに書き込む。

分散キューイング環境での未配布メッセージの処理方法については、メッセージを送達できない場合の処 理を参照してください。

# **マルチキャスト・プログラミング**

この情報は、キュー・マネージャーへの接続や例外報告などの、IBM MQ Multicast のプログラミング・タ スクについて学習するために使用します。

IBM MQ Multicast は、ユーザーに対しては可能な限り透過的でありながら、既存のアプリケーションとは 互換性があるように設計されています。 COMMINFO オブジェクトを定義し、TOPIC オブジェクトの **MCAST** および **COMMINFO** パラメーターを設定すると、マルチキャストを使用するために既存の IBM MQ ア プリケーションを大幅に再作成する必要はなくなります。 ただし、考慮すべきいくつかの制約 (詳細は 1016 ページの『マルチキャストと MQI』を参照) やセキュリティー問題 (詳細はマルチキャストのセキュ リティーを参照) が存在する場合があります。

## **マルチキャストと MQI**

ここでは、主なメッセージ・キュー・インターフェース (MQI) 概念およびそれらと IBM MQ マルチキャス トとの関連について説明します。

マルチキャスト・サブスクリプションは非永続です。物理キューが使用されず、永続サブスクリプション によって作成されるオフライン・メッセージがどこにも保管されないためです。

アプリケーションがマルチキャスト・トピックをサブスクライブすると、あたかもキューのハンドルであ るかのように、取り込み (MQGET) に使用できるオブジェクト・ハンドルが返されます。 これは、管理マル チキャスト・サブスクリプション (MQSO\_MANAGED で作成されたサブスクリプション) のみがサポートさ れることを意味します。 つまり、サブスクリプションを作成してキューにあるメッセージを「指す」こと はできません。 そのため、サブスクリプション呼び出しで返されたオブジェクト・ハンドルからメッセー ジを取り込まなければならないことになります。 クライアントでは、メッセージはクライアントによって 取り込まれるまでメッセージ・バッファーに保管されます。詳しくは、クライアント構成ファイルの MessageBuffer スタンザを参照してください。 クライアントがパブリッシュ速度に追いつかない場合は、 必要に応じてメッセージが廃棄されます (最も古いメッセージを最初に廃棄)。

アプリケーションがマルチキャストを使用するかどうかは通常、管理上の決定です (トピック・オブジェク トの MCAST 属性を設定することによって指定)。 パブリッシュ・アプリケーションがマルチキャストが使 用されないようにする必要がある場合は、MQOO\_NO\_MULTICAST オプションを使用できます。 同様に、サ ブスクライブ・アプリケーションは、MOSO\_NO\_MULTICAST オプションを使用してサブスクライブするこ とによって、マルチキャストが使用されないようにすることができます。

IBM MQ マルチキャストは、メッセージ・セレクターの使用をサポートします。 セレクターは、アプリケ ーションが、選択ストリングが表す SQL92 照会を満たすプロパティーが指定されたメッセージにのみ含ま れているインタレストを登録するのに使用されます。 メッセージ・セレクターについて詳しくは、30 [ペー](#page-29-0) ジの『[Selectors](#page-29-0)』を参照してください。

次の表は、主な MQI 概念のすべておよびそれらとマルチキャストとの関連をリストしたものです。

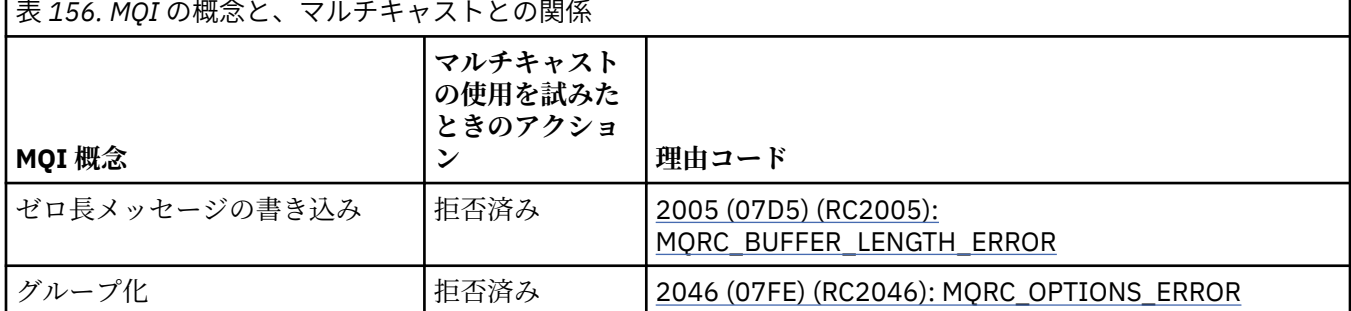

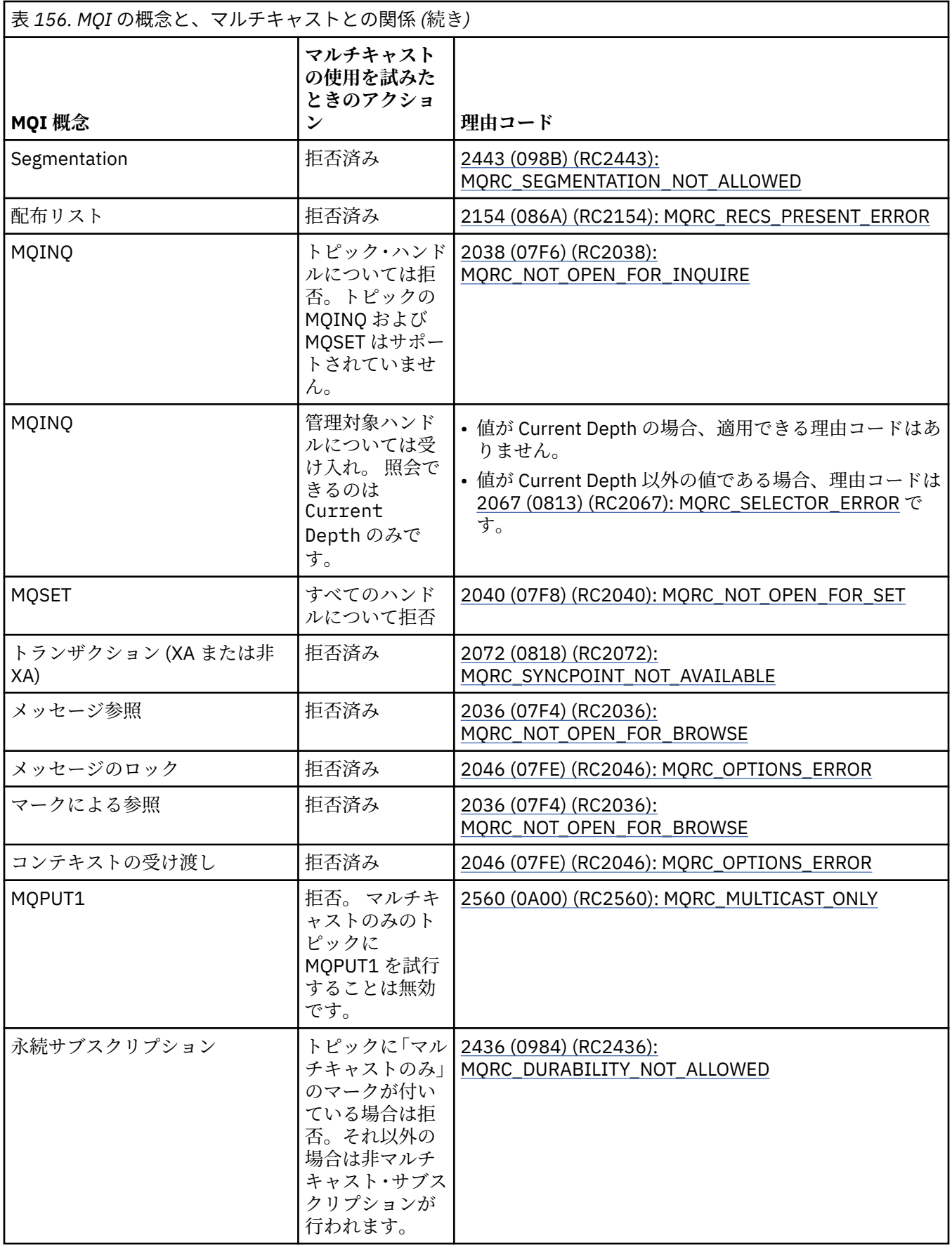

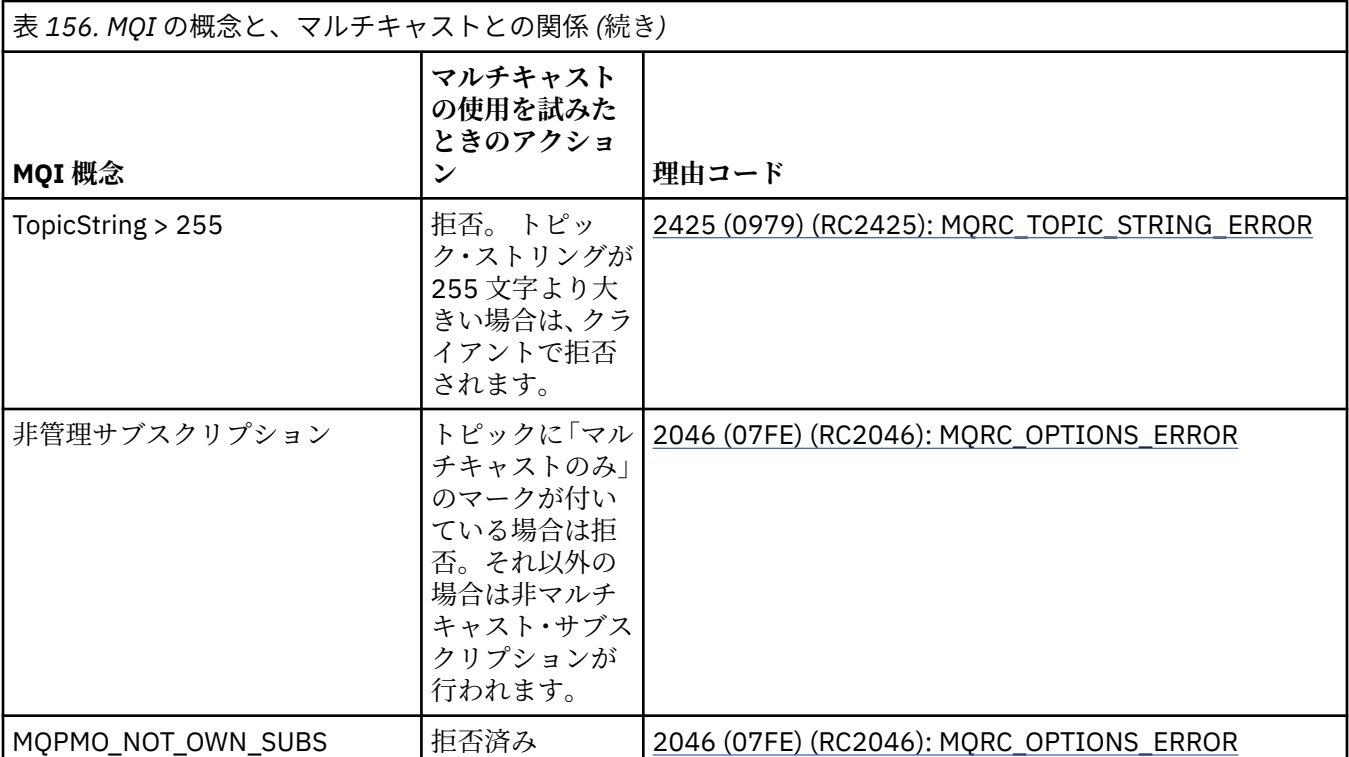

以下の項目は、この表の MQI 概念の一部をさらに詳しく説明したものであると同時に、表にない MQI 概念 の一部の情報でもあります。

#### **メッセージの持続性**

非永続マルチキャスト・サブスクライバーの場合、パブリッシャーからの永続メッセージはリカバリー 不能な形で配信されます。

**メッセージ切り捨て**

メッセージ切り捨てがサポートされます。つまり、アプリケーションは以下の処理を行えることになり ます。

- 1. MQGET を発行する。
- 2. MQRC\_TRUNCATED\_MSG\_FAILED を取得する。
- 3. より大きいバッファーを割り振る。

4. MQGET を再発行してメッセージを取得する。

**サブスクリプション有効期限**

サブスクリプション期限はサポートされていません。 期限を設定しようとしても無視されます。

## **マルチキャストの高可用性**

この情報は、IBM MQ Multicast の継続的な対等通信操作を理解するために使用します。IBM MQ は IBM MQ キュー・マネージャーに接続しますが、メッセージはそのキュー・マネージャー内を流れません。

マルチキャスト・トピック・オブジェクトの MQOPEN または MQSUB を実行するには、キュー・マネージ ャーへの接続を行う必要がありますが、メッセージ自体はキュー・マネージャー内を流れません。 したが って、マルチキャスト・トピック・オブジェクトに対する MQOPEN または MQSUB が完了した後は、キュ ー・マネージャーへの接続が失われている場合でも、マルチキャスト・メッセージの送信を続行すること は可能です。 次の 2 つのモードの操作があります。

#### **キュー・マネージャーに通常の接続を行う**

キュー・マネージャーへの接続が存在している間は、マルチキャスト通信は可能です。 接続が失敗し た場合は、通常の MQI 規則が適用されます。例えば、マルチキャスト・オブジェクト・ハンドルへの MQPUT は 2009 (07D9) (RC2009): MQRC\_CONNECTION\_BROKEN を戻します。

#### **キュー・マネージャーにクライアント接続の再接続を行う**

再接続サイクル中にも、マルチキャスト通信は可能です。 これはつまり、キュー・マネージャーへの 接続が切断された場合でも、マルチキャスト・メッセージの書き込みとコンシュームは影響を受けない ということです。 クライアントはキュー・マネージャーへの再接続を試行し、再接続が失敗した場合 には、接続ハンドルは破壊され、マルチキャストの呼び出しを含むすべての MQI 呼び出しは失敗しま す。 詳細については、自動クライアント再接続を参照してください。

いずれかのアプリケーションが明示的に MQDISC を発行している場合、すべてのマルチキャスト・サブス クリプションとオブジェクト・ハンドルは閉じられます。

## **マルチキャストによる対等通信操作の続行**

クライアント間の対等通信の利点の 1 つは、メッセージがキュー・マネージャー内を流れる必要がないと いうことですしたがって、キュー・マネージャーへの接続が切断された場合でも、メッセージ転送は続行 します。 以下の制限は、このモードの継続メッセージ要件に適用されます。

- ·継続操作のために、MQCNO\_RECONNECT \* オプションの 1 つを使用して接続を行う必要があります。 このプロセスは、通信セッションが切断されても、実際の接続ハンドルは破壊されておらず、代わりに再 接続状態になることを意味します。 再接続が失敗する場合には、接続ハンドルは破壊され、それ以降の すべての MQI 呼び出しは実行できなくなります。
- このモードでは、MQPUT、MQGET、MQINQ、および非同期コンシュームのみがサポートされます。 す べての MQOPEN、MQCLOSE、または MQDISC 動詞は、完了するためにキュー・マネージャーへの再接 続が必要です。
- キュー・マネージャーへの状況フローは停止します。したがって、キュー・マネージャーについて示され る状態は、既に古くなっているかまたは失効している場合があります。 つまり、クライアントがメッセ ージを送受信するとしても、キュー・マネージャーの状況が分からないという意味です。 詳細について は、マルチキャスト・アプリケーションのモニターを参照してください。

## **マルチキャスト・メッセージング用の MQI でのデータ変換**

この情報は、IBM MQ Multicast メッセージングで、データ変換が行われる方法について理解するために役 立ちます。

IBM MQ Multicast はコネクションレスの共有プロトコルであるため、各クライアントがデータ変換に関す る特定の要求を行うことはできません。 同じマルチキャスト・ストリームにサブスクライブしているクラ イアントはすべて同じバイナリー・データを受け取ります。したがって、IBM MQ データ変換が必要な場合 は、変換は各クライアントでローカルに実行されます。

データはクライアント上で IBM MQ Multicast トラフィック用に変換されます。 **MQGMO\_CONVERT** オプシ ョンが指定されている場合、データ変換は要求どおりに実行されます。 ユーザー定義のフォーマットでは、 クライアントにデータ変換出口がインストールされている必要があります。クライアント・パッケージと サーバー・パッケージに現在入っているライブラリーの詳細については、956 [ページの『データ変換出口](#page-955-0) [の作成』を](#page-955-0)参照してください。

データ変換の管理については、 Multicast メッセージングに関するデータ変換を使用可能にするを参照して ください。

データ変換の詳細については、データ変換を参照してください。

データ変換出口および ClientExitPath の詳細については、クライアント構成ファイルの ClientExitPath スタンザを参照してください。

## **マルチキャスト例外報告**

この情報は、IBM MQ Multicast イベント・ハンドラーと、IBM MQ Multicast 例外の報告について学習する ために使用します。

IBM MQ Multicast は、イベント・ハンドラーを呼び出して、標準 IBM MQ イベント・ハンドラー・メカニ ズムを使用して報告されるマルチキャスト・イベントを報告することで、問題判別を支援します。

個々のマルチキャスト・イベントの結果として、複数の IBM MQ イベントが呼び出される可能性がありま す。これは同じマルチキャスト送信側または受信側を使用する複数の MQHCONN 接続ハンドルが存在する

ことがあるためです。 ただし、それぞれのマルチキャスト例外では、IBM MQ 接続当たり 1 つのみのイベ ント・ハンドラーが呼び出されます。

IBM MQ MQCBDO\_EVENT\_CALL 定数により、アプリケーションは IBM MQ イベントのみを受け取るために コールバックを登録することができます。さらに、MOCBDO\_MC\_EVENT\_CALL により、アプリケーション はマルチキャスト・イベントのみを受け取るためにコールバックを登録することができます。 両方の定数 を使用する場合、両方のタイプのイベントを受け取ります。

# **マルチキャスト・イベントの要求**

IBM MQ Multicast イベントは、cbd.Options フィールド内の MQCBDO\_MC\_EVENT\_CALL 定数を使用しま す。 以下の例は、マルチキャスト・イベントの要求方法を示しています。

cbd.CallbackType = MQCBT\_EVENT\_HANDLER; cbd.Options = MQCBDO\_MC\_EVENT\_CALL; cbd.CallbackFunction = EventHandler; MQCB(Hcon,MQOP\_REGISTER,&cbd,MQHO\_UNUSABLE\_HOBJ,NULL,NULL,&CompCode,&Reason);

MQCBDO\_MC\_EVENT\_CALL オプションを cbd.Options フィールドに指定する場合、接続レベル・イベン トではなく IBM MQ Multicast イベントのみがイベント・ハンドラーに送信されます。 どちらのタイプのイ ベントもイベント・ハンドラーに送信されるように要求するには、アプリケーションにより cbd.Options フィールドに MOCBDO\_EVENT\_CALL 定数を、MOCBDO\_MC\_EVENT\_CALL 定数と共に指定する必要があり\_ ます。以下に例を示します。

cbd.CallbackType = MQCBT\_EVENT\_HANDLER;  $cbd.Options$  =  $MQCBDO_EVENT_CALL$  |  $MQCBDO_MC_EVENT_CALL$ cbd.CallbackFunction = EventHandler; MQCB(Hcon,MQOP\_REGISTER,&cbd,MQHO\_UNUSABLE\_HOBJ,NULL,NULL,&CompCode,&Reason);

この定数のどちらも使用しない場合、接続レベル・イベントのみがイベント・ハンドラーに送信されます。 Options フィールドの値の詳細については、Options (MQLONG) を参照してください。

# **マルチキャスト・イベント・フォーマット**

IBM MQ Multicast 例外には、コールバック関数の **Buffer** パラメーターで返されるいくつかのサポート情 報が含まれます。 **Buffer** ポインターはポインターの配列を指し、MQCBC.DataLength フィールドは配 列のサイズをバイト単位で指定します。 配列の最初の要素は、必ずイベントの短いテキスト記述を指しま す。 イベントのタイプに応じてさらにパラメーターを指定することもできます。 以下の表は、例外をリス トしています。

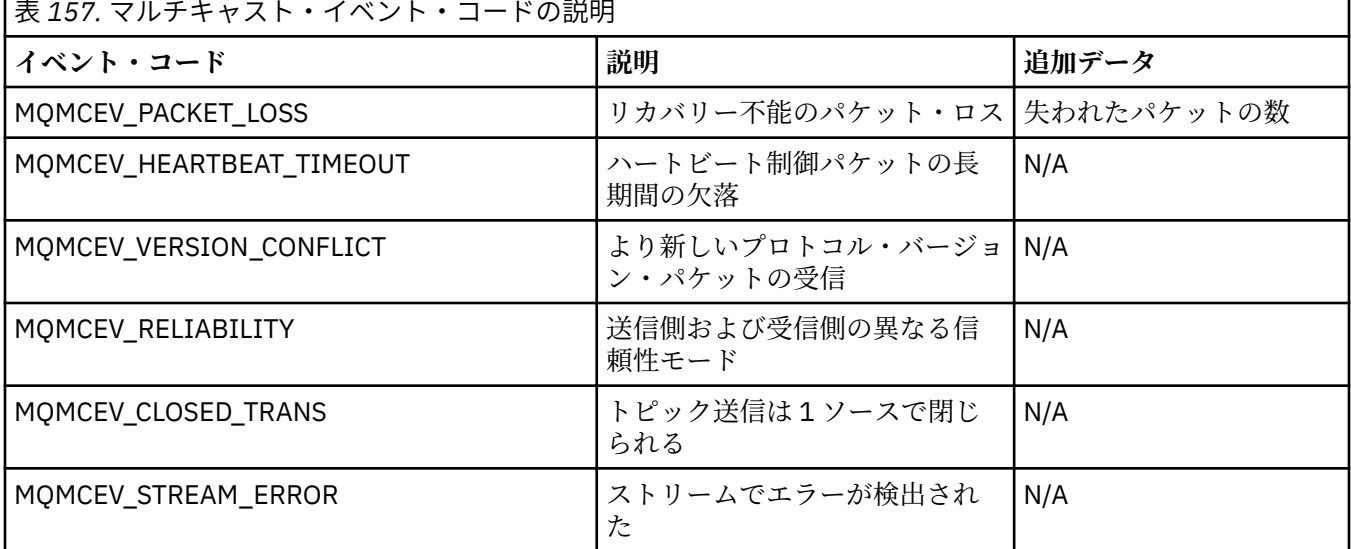

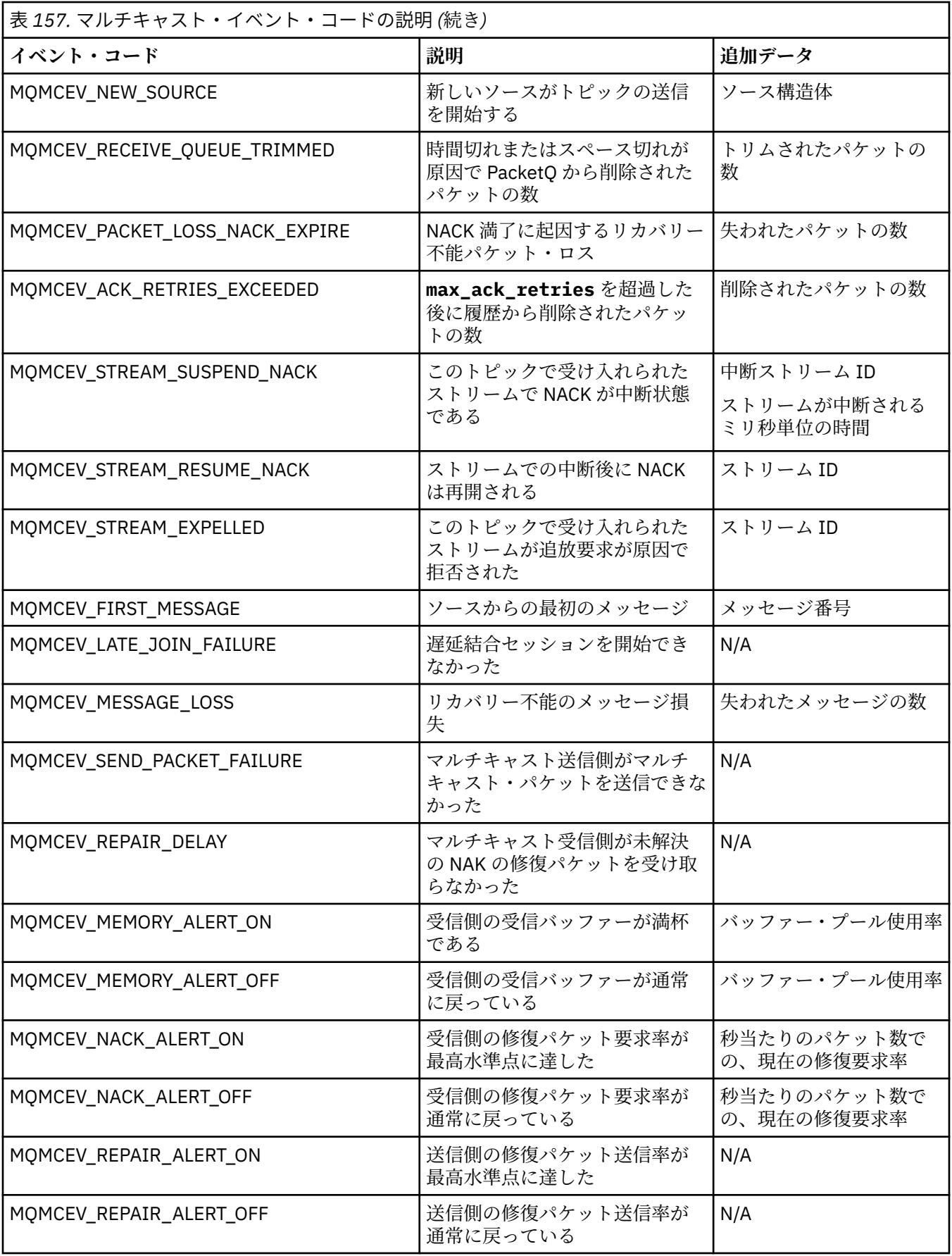

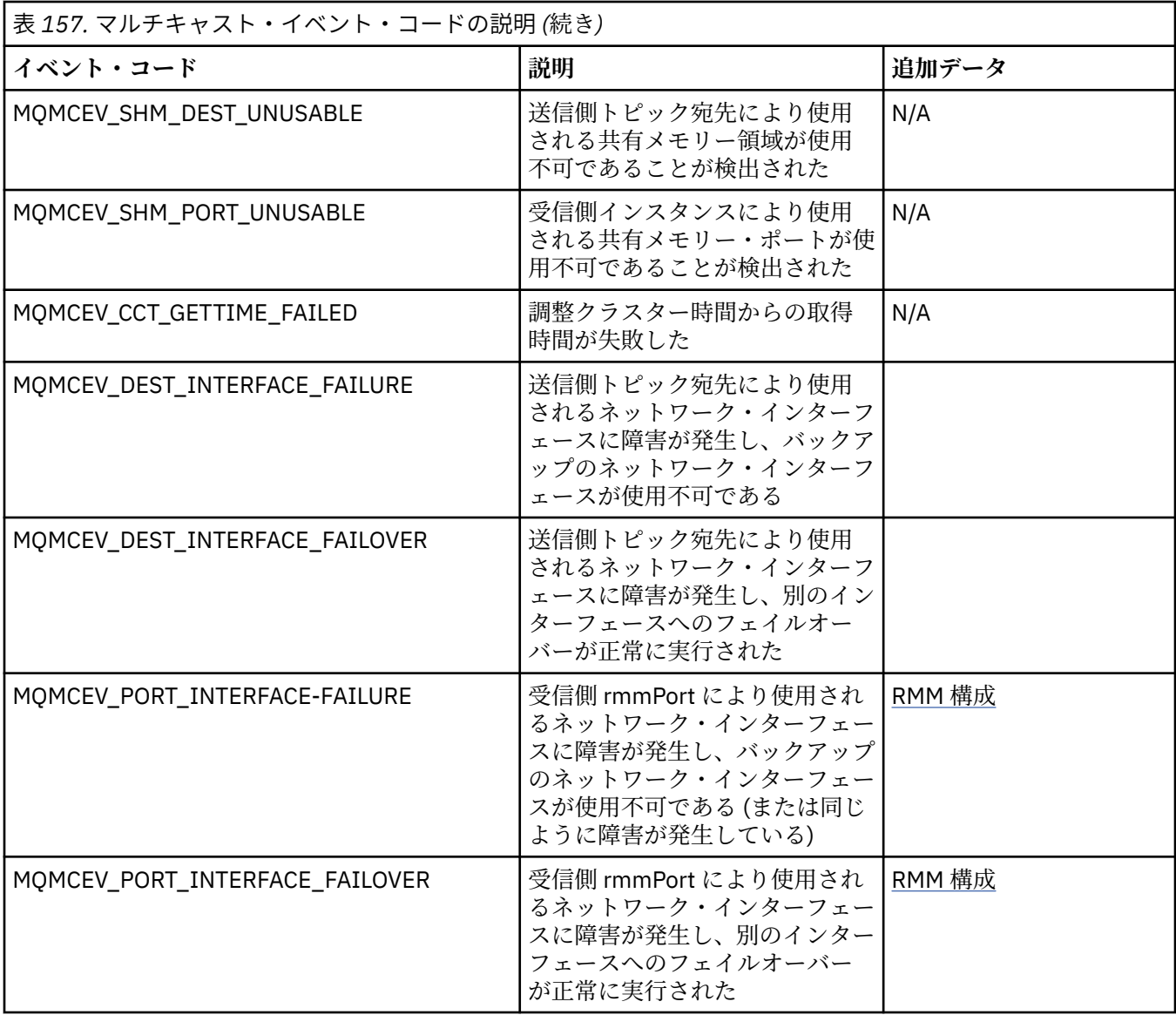

# **C によるコーディング**

IBM MQ プログラムを C 言語でコーディングするときは、以下の節で述べられている事項に注意してくだ さい。

- 1022 ページの『MQI 呼び出しのパラメーター』
- 1023 [ページの『未定義データ・タイプのパラメーター』](#page-1022-0)
- 1023 [ページの『データ・タイプ』](#page-1022-0)
- 1023 ページの『2 [進ストリングの取り扱い』](#page-1022-0)
- 1023 [ページの『文字ストリングの取り扱い』](#page-1022-0)
- 1024 [ページの『構造体の初期値』](#page-1023-0)
- 1024 [ページの『動的構造体の初期値』](#page-1023-0)
- 1025 ページの『C++ [からの使用』](#page-1024-0)

# **MQI 呼び出しのパラメーター**

入力のみ でタイプが MQHCONN、MQHOBJ、MQHMSG、MQLONG のいずれかであるパラメーターは、値 を使って渡されます。他のすべてのパラメーターでは、パラメーターのアドレス が値を使って渡されます。

<span id="page-1022-0"></span>アドレスを使って渡されるパラメーターのすべてを、機能を呼び出すたびに指定しなければならないわけ ではありません。 特定のパラメーターが必要でない場合は、パラメーター・データのアドレスの代わりに、 機能呼び出し時にパラメーターとしてヌル・ポインターを指定できます。 これが可能なパラメーターは、 呼び出し記述子で識別されます。

関数の値として戻るパラメーターはありません。C の用語では、これはすべての関数が void を戻す、と言 います。

関数の属性は、MQENTRY マクロ変数によって定義されます。このマクロ変数の値は、環境に応じて異なり ます。

## **未定義データ・タイプのパラメーター**

MQGET 関数、MQPUT 関数、および MQPUT1 関数にはそれぞれ、未定義データ型の **Buffer** パラメーター があります。 このパラメーターは、アプリケーションのメッセージ・データを送受信するために使用され ます。

この種類のパラメーターは、C の例で MQBYTE の配列として示されています。 この方法でパラメーターを 宣言することはできますが、通常は、これらのメッセージ内のデータのレイアウトを記述する構造体とし て宣言する方が便利です。 関数仮パラメーターは、void を指し示すポインターとして宣言されるので、ど のようなデータのアドレスでも関数呼び出し時にパラメーターとして指定できます。

# **データ・タイプ**

すべてのデータ型は、typedef ステートメントによって定義されます。

各データ型には、対応するポインター・データ型も定義されます。 ポインター・データ・タイプの名前は、 基本データ・タイプ、またはポインターを指示するためにその接頭部に P の付いた構造体データ・タイプ の名前です。 ポインターの属性は、MQPOINTER マクロ変数によって定義されます。このマクロ変数の値 は、環境に応じて異なります。 以下のコードはポインター・データ型を宣言する方法を示しています。

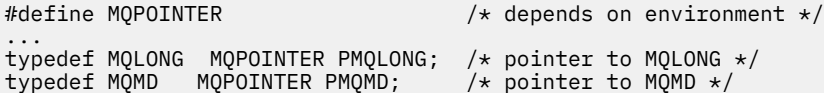

## **2 進ストリングの取り扱い**

2 進データのストリングは、いずれかの MQBYTEn データ・タイプとして宣言されます。

このタイプのフィールドのコピー、比較、または設定を行うときには、C 関数の memcpy、memcmp、また は memset を使用してください。

```
#include <string.h>
#include "cmqc.h"
MQMD MyMsgDesc;
memcpy(MyMsgDesc.MsgId, \overline{\phantom{0}} /* set "MsgId" field to nulls \overline{\phantom{0}} MQMI_NONE, \overline{\phantom{0}} /* ...using named constant
                                              /* ...using named constant
          sizeof(MyMsgDesc.MsgId));
memset(MyMsgDesc.CorrelId, / / set "CorrelId" field to nulls */ 0x00.
                                              x^* ...using a different method
          sizeof(MQBYTE24));
```
ストリング関数の strcpy、strcmp、strncpy、または strncmp は、MQBYTE24 として宣言されたデータに 対しては正しく機能しないので、使用しないでください。

## **文字ストリングの取り扱い**

キュー・マネージャーは、文字データをアプリケーションに戻すときに、文字データがフィールドの定義 された長さになるように必ずブランク文字を埋め込みます。 キュー・マネージャーはヌル文字で終了する <span id="page-1023-0"></span>ストリングを戻しませんが、入力値として使用することはできます。 したがって、そのようなストリング のコピー、比較、または連結を行うときは、ストリング関数の strncpy、strncmp、または strncat を用い てください。

ストリングがヌル文字で終了することを要求するストリング関数 (strcpy、strcmp、および strcat) を使用し てはなりません。 また、ストリングの長さを判別するために関数 strlen を使用してはなりません。代わり に、関数 sizeof を使用してフィールドの長さを判別してください。

#### **構造体の初期値**

組み込みファイル <cmqc.h> は、構造体のインスタンスを宣言する際に、その構造体の初期値の設定に使 用できる各種のマクロ変数を定義します。 これらのマクロ変数では、MQxxx\_DEFAULT の形式の名前を使 用します。 この MQxxx は構造体の名前を表します。 次のように使用します。

```
MQMD MyMsgDesc = {MQMD_DEFAULT};
MQPMO MyPutOpts = {MQPMO_DEFAULT};
```
文字フィールドには、MQI により有効な特定値が定義されるものもあります (例えば、MQMD 内の *StrucId* フィールドや *Format* フィールドの場合)。 それぞれの有効値に対して、次の 2 つのマクロ変数 が提供されます。

• 定義されたフィールドの長さと完全に一致する長さのストリング (暗黙指定のヌルを除く) として有効値 を定義するマクロ変数。 以下に例を示します (記号 はブランク文字を表します)。

#define MQMD\_STRUC\_ID "MD" #define MQFMT\_STRING "MQSTR"

memcpy 関数および memcmp 関数でこの形式を使用します。

• 有効値を char (文字) の配列として定義するマクロ変数。このマクロ変数の名前は、\_ARRAY を接尾部に もつストリングです。 以下に例を示します。

#define MQMD\_STRUC\_ID\_ARRAY 'M','D','','' #define MQFMT\_STRING\_ARRAY 'M','Q','S','T','R','','',''

構造体のインスタンスが MQMD\_DEFAULT マクロ変数で提供される値と異なる値で宣言された場合には、 この書式を使用して、当該フィールドを初期化します。

#### **動的構造体の初期値**

構造体のインスタンスの変数番号が必要な場合、インスタンスは通常 calloc または malloc 関数を使用して 動的に取得した主ストレージに作成されます。

そのような構造体におけるフィールドを初期化するには、次の技法をお勧めします。

1. 構造体を初期化するために、適切な MQxxx\_DEFAULT マクロ変数を使用して、構造体のインスタンスを 宣言する。 このインスタンスが他のインスタンスのモデル になります。

 $MQMD ModelMsgDesc = {MQMD_DEFAULT};$  $\rightarrow$  declare model instance  $\star/$ 

static または auto キーワードを宣言にコーディングして、モデルのインスタンスの存続期間を必要に応 じて静的、または動的にします。

2. calloc または malloc 関数を使用して、構造体の動的インスタンスのストレージを取得する。

PMQMD InstancePtr; InstancePtr = malloc(sizeof(MQMD));  $\rightarrow$   $\rightarrow$   $\rightarrow$  get storage for dynamic instance  $\star/$ 

3. memcpy 関数を使用して、モデルのインスタンスを動的インスタンスにコピーする。

```
memcpy(InstancePtr,&ModelMsgDesc,sizeof(MQMD));
                                  /* initialize dynamic instance */
```
## **C++ からの使用**

C++ プログラム言語の場合、ヘッダー・ファイルには、C++ コンパイラーが使用されるときだけ含まれる、 以下の追加のステートメントが入っています。

```
#ifdef __cplusplus
 extern "C" \{#endif
/* rest of header file */#ifdef __cplusplus
  \epsilon#endif
```
# **Visual Basic でのコーディング**

Microsoft Visual Basic で IBM MQ プログラムをコーディングする際に考慮すべき情報。 Visual Basic は、 Windows でのみサポートされます。

**注 :** IBM WebSphere MQ 7.0 以降、.NET 環境外の場合、Visual Basic (VB) のサポートは IBM WebSphere MQ 6.0 レベルで構成されています。 IBM WebSphere MQ 7.0 以降で追加された最新機能の大部分は VB アプ リケーションでは使用できません。 VB.NET でプログラミングする場合は、 .NET の IBM MQ クラスを使用 してください。 詳細については、.NET アプリケーションの開発を参照してください。

IBM MQ 9.0 以降、Microsoft Visual Basic 6.0 に対するサポートは非推奨になりました。 IBM MQ classes for .NET は、推奨される置換テクノロジーです。

Visual Basic と IBM MQ の間のやり取りでバイナリー・データが意図せずに変換されてしまうのを避けるた め、MQSTRING ではなく MQBYTE 定義を使用してください。 CMQB.BAS には、C「バイト」定義と同等 で、IBM MQ 構造体においてこれらの定義を使用する、いくつかの新しい MQBYTE タイプが定義されてい ます。 例えば、MQMD (メッセージ記述子) 構造体には、MQBYTE24 として MsgId (メッセージ ID) が定義 されています。

Visual Basic には、ポインターのデータ・タイプがありません。そのため、他の IBM MQ データ構造体への 参照は、ポインターではなく、オフセットによって行われます。 2 つのコンポーネント構造体からなる複 合構造体を宣言し、呼び出しの際にその複合構造体を指定します。 IBM MQ における Visual Basic のサポ ートには、これを可能にするための MQCONNXAny 呼び出しが含まれており、クライアント・アプリケー ションでクライアント接続のチャネル・プロパティーを指定できます。 ここでは、通常の MQCNO 構造体 の代わりに、タイプを持たない構造体 (MQCNOCD) が受け入れられます。

MQCNOCD 構造体は、MQCNO の後ろに MQCD が付いた複合構造体です。 この構造体は、出口ヘッダー・ ファイル CMQXB で宣言されます。 MQCNOCD 構造体の初期化には、ルーチン MQCNOCD\_DEFAULTS を使 用してください。 MQCONNX 呼び出しを行うサンプルが提供されています (amqscnxb.vbp)。

MQCONNXAny は MQCONNX と同じパラメーターを持ちますが、MQCONNXAny の場合は、**ConnectOpts** パラメーターが MQCNO データ・タイプではなく Any データ・タイプとして宣言されます。 これにより、 関数は、MQCNO 構造体でも MQCNOCD 構造体でも受け入れられるようになります。 この関数は、メイン のヘッダー・ファイル CMQB で宣言されます。

#### **関連概念**

993 ページの『Windows での Visual Basic [プログラムの準備』](#page-992-0)

Microsoft Visual Basic プログラムを Windows で使用する場合に考慮する情報です。

#### **関連資料**

893 ページの『Visual Basic アプリケーションと IBM MQ MQI client[・コードとのリンク』](#page-892-0) Windows 上で IBM MQ MQI client コードと Microsoft Visual Basic アプリケーションをリンクできます。

# **COBOL によるコーディング**

IBM MQ プログラムを COBOL 言語でコーディングするときは、以下の節で述べられている事項に注意して ください。

## **名前付き定数**

定数の名前は、その一部に下線文字 (\_) が付いて示されています。 COBOL の場合は、下線文字の代わりに ハイフン文字(-)を使用しなければなりません。 文字ストリング値をもつ定数は、単一引用符(') をストリ ング区切り文字として使用します。 コンパイラーがこの文字を受け入れるには、コンパイラー・オプショ ン APOST を使用します。

コピー・ファイル CMQV には、名前付き定数の宣言レベル 10 の項目として入っています。 この定数を使 用するには、レベル 01 の項目を明示的に宣言してから、COPY ステートメントを使用して次のように定数 の宣言にコピーします。

WORKING-STORAGE SECTION. 01 MQM-CONSTANTS. COPY CMQV.

ただし、この方法を使用すると、定数が参照されない場合でもプログラム内のストレージを占有してしま います。 定数が同じ実行単位内にある多数の個別プログラムに組み込まれると、定数のコピーが多数存在 することになります。これによって主ストレージのかなりの容量が使用されることがあります。 レベル 01 の宣言に GLOBAL 文節を追加することによって、このような状況を避けることができます。

\* Declare a global structure to hold the constants 01 MQM-CONSTANTS GLOBAL. COPY CMQV.

これによって、実行単位内の *1* セットの定数のためだけにストレージが割り振られます。そして定数は、 レベル 01 の宣言を含むプログラムだけでなく、実行単位内の どの プログラムからでも参照できるように なります。

#### **構造体のアライメントの確保**

MQ 呼び出しの開始時に引き渡される IBM MQ 構造体が、確実にワード境界に調整されるように注意を払っ てください。 ワード境界は、32 ビット・プロセスでは 4 バイト、64 ビット・プロセスでは 8 バイト、128 ビット・プロセス (IBM i) では 16 バイトです。

可能な場合は、すべての IBM MQ 構造体をまとめて配置し、すべての境界が合うように調整してください。

# **System/390 アセンブラー言語によるコーディング (Message Queue Interface)**

IBM MQ for z/OS プログラムをアセンブラー言語でコーディングするときは、以下の節で述べられている事 項に注意してください。

- 1027 [ページの『名前』](#page-1026-0)
- 1027 ページの『MQI [呼び出しの使用』](#page-1026-0)
- 1027 [ページの『定数の宣言』](#page-1026-0)
- 1027 [ページの『構造体の名前の指定』](#page-1026-0)
- 1028 [ページの『構造体の形式の指定』](#page-1027-0)
- 1028 [ページの『リスト出力の有無の制御』](#page-1027-0)
- 1028 [ページの『フィールドへの初期値の指定』](#page-1027-0)
- 1028 [ページの『再入可能プログラムの作成』](#page-1027-0)
- 1029 [ページの『](#page-1028-0)CEDF の使用』

## <span id="page-1026-0"></span>**名前**

呼び出しの説明にあるパラメーターの名前と、構造体の説明にあるフィールドの名前は、大/小文字混合で 示されています。 IBM MQ と共に提供されるアセンブラー言語のマクロでは、すべての名前が大文字にな っています。

### **MQI 呼び出しの使用**

MQI はコール・インターフェースであるため、アセンブラー言語のプログラムは OS の連係規則に従わな ければなりません。

特に、MQI 呼び出しを出す前は、アセンブラー言語のプログラムは少なくとも 18 フルワードの保管域にレ ジスター R13 を指定しなければなりません。 この保管域は、呼び出されたプログラム用のストレージを提 供します。 これは、呼び出し側のレジスター類を内容が破壊されないように保管しておき、戻ったときに これらのレジスターの内容を復元します。

**注 :** このことは、CICS アセンブラー言語のプログラムにとって重要です。このプログラムでは、DFHEIENT マクロを使用して動的ストレージを設定しますが、デフォルトの DATAREG を R13 から他のレジスターに 指定変更するためです。 CICS リソース管理プログラム・インターフェースは、スタブから制御を受け取る ときに、レジスターの現在の内容を R13 が指摘するアドレスに保管します。 この目的のための保管域を予 約しておかないと、予測不能な結果となり、CICS で異常終了を引き起こす可能性があります。

## **定数の宣言**

ほとんどの定数は、マクロ CMQA 内で等価として宣言されます。

ただし、以下の定数は、等価として定義することはできません。また、デフォルトのオプションを使用し てマクロを呼び出しても組み込まれません。

- MQACT\_NONE
- MOCI NONE
- MQFMT\_NONE
- MQFMT\_ADMIN
- MQFMT COMMAND 1
- MOFMT COMMAND 2
- MQFMT\_DEAD\_LETTER\_HEADER
- MOFMT EVENT
- MQFMT\_IMS
- MQFMT\_IMS\_VAR\_STRING
- MOFMT PCF
- MOFMT STRING
- MQFMT\_TRIGGER
- MQFMT\_XMIT\_Q\_HEADER
- MOMI\_NONE
- これの定数を組み込むには、マクロを呼び出すときに キーワード EQUONLY=NO を追加してください。

CMQA は多重宣言に対して保護されます。したがって、何度でも組み込むことができます。 ただし、キー ワード EQUONLY は、マクロが最初に組み込まれるときにしか有効ではありません。

## **構造体の名前の指定**

構造体の複数のインスタンスを削除可能にする場合、構造体を生成するマクロは、各フィールドの接頭部 にユーザーによる指定が可能なストリングと下線文字 (\_) を付けます。

<span id="page-1027-0"></span>マクロを呼び出すときにはそのストリングを指定します。 ストリングを指定しないと、マクロ構造体の名 前を使用して、接頭部を作成します。

 $\star$  Declare two object descriptors CMQODA Prefix used="MQOD\_" (the default) MY\_MQOD CMQODA Prefix used="MY\_MQOD\_"

呼び出しの記述に記載されている構造体の宣言は、デフォルトの接頭部を示しています。

#### **構造体の形式の指定**

マクロは、以下の 2 つの形式のうちいずれかで構造体宣言を生成することができます。これらは、DSECT パラメーターによって制御されます。

#### **DSECT=YES**

アセンブラー言語の DSECT 命令を使用して、新規のデータ・セクションを開始します。構造体の定義 は、DSECT ステートメントの直後に行います。 ストレージが割り振られないため、初期化はできませ ん。 マクロ呼び出しのラベルがデータ・セクションの名前として使用されます。ラベルが指定されて いない場合は、構造体の名前が使用されます。

#### **DSECT=NO**

アセンブラー言語の DC 命令を使用して、ルーチン内の現行の位置に構造体を定義します。 このフィー ルドは、マクロの呼び出しに関連するパラメーターをコーディングすることにより指定できる値で初期 化されます。 マクロの呼び出しで値が指定されないフィールドは、デフォルト値で初期化されます。

DSECT パラメーターを指定しないと、DSECT=NO であると解釈されます。

#### **リスト出力の有無の制御**

以下のように LIST パラメーターを使用して、アセンブラー言語のリストで構造体宣言の出力を制御するこ とができます。

#### **LIST=YES**

構造体宣言は、アセンブラー言語のリストに出力されます。

#### **LIST=NO**

構造体宣言は、アセンブラー言語のリストに出力されません。 LIST パラメーターを指定しないと、 LIST=NO であると解釈されます。

#### **フィールドへの初期値の指定**

構造体内のフィールドを初期化するのに使用する値を、フィールドの名前を (接頭部なしで) コーディング することによって指定できます。このとき値は必要な値を伴った、マクロの呼び出し時のパラメーターと してコーディングします。

例えば、メッセージ記述子の構造体を MQMT\_REQUEST で初期化された *MsgType* フィールド、およびスト リング MY\_REPLY\_TO\_QUEUE で初期化された *ReplyToQ* フィールドによって宣言するために、次に示すコ ードを使用することができます。

MY\_MOMD CMOMDA MSGTYPE=MOMT\_REQUEST, X REPLYTOQ=MY\_REPLY\_TO\_QUEUE

名前付きの定数 (または等価の値) をマクロの呼び出し時の値として指定する場合には、CMQA マクロを使 用してその名前付き定数を定義してください。 値が文字ストリングの場合には、 単一引用符 (' ') で囲まな いでください。

## **再入可能プログラムの作成**

IBM MQ MQ は入力と出力の両方に構造体を使用します。 プログラムを再入可能のままにしておきたい場 合は、次のようにします。

- <span id="page-1028-0"></span>1. 構造体の作業用ストレージ・バージョンを DSECT として定義するか、構造体を既に定義された DSECT 内にインラインに定義する。 次にその DSECT を、取得したストレージに次のものを用いてコピーする。
	- バッチおよび TSO プログラムの場合は、STORAGE または GETMAIN z/OS アセンブラー・マクロ
	- CICS の場合は、作業用ストレージ DSECT (DFHEISTG) または EXEC CICS GETMAIN コマンド

これらの作業用ストレージ構造体を正しく初期化するには、対応する構造体の定数バージョンを作業用 ストレージ・バージョンにコピーしてください。

**注 :** MQMD および MQXQH 構造体の長さは、それぞれ 256 バイトを超えます。 これらの構造体をスト レージにコピーするには、MVCL アセンブラー命令を使います。

2. CALL マクロの LIST 形式 (MF=L) を使用して、ストレージ内にスペースを予約する。 MQI 呼び出しを行 うために CALL マクロを使用するときは、1029 ページの『CEDF の使用』の例に示されるように、前に 予約されているストレージを使用して、マクロの EXECUTE 形式 (MF=E) を使います。 この具体的な実 行例については、IBM MQ と共に出荷されるアセンブラー言語サンプル・プログラムを参照してくださ い。

プログラムが再入可能かどうかを判別するには、アセンブラー言語の RENT オプションを使用してくださ い。

再入可能プログラムの作成については、「 *z/OS MVS* [アプリケーション開発ガイド](https://www.ibm.com/docs/en/zos/2.5.0?topic=mvs-zos-programming-assembler-services-guide)*:* アセンブラー言語プログ [ラム](https://www.ibm.com/docs/en/zos/2.5.0?topic=mvs-zos-programming-assembler-services-guide)」を参照してください。

#### **CEDF の使用**

CICS 提供のトランザクション (CEDF (CICS 実行診断機能)) をプログラムのデバッグに有効利用したい場合 は、例えば次のように、各 CALL ステートメントに ,VL キーワードを追加してください。

CALL MQCONN,(NAME,HCONN,COMPCODE,REASON),MF=(E,PARMAREA),VL

上記の例は、再入可能なアセンブラー言語コードであり、ここにある PARMAREA は、指定した作業用スト レージ内の領域です。

## **MQI 呼び出しの使用**

MQI はコール・インターフェースであるため、アセンブラー言語のプログラムは OS の連係規則に従わな ければなりません。 特に、MQI 呼び出しを出す前は、アセンブラー言語のプログラムは少なくとも 18 フ ルワードの保管域にレジスター R13 を指定しなければなりません。 この保管域は、呼び出されたプログラ ム用のストレージを提供します。 これは、呼び出し側のレジスター類を内容が破壊されないように保管し ておき、戻ったときにこれらのレジスターの内容を復元します。

**注 :** このことは、CICS アセンブラー言語のプログラムにとって重要です。このプログラムでは、DFHEIENT マクロを使用して動的ストレージを設定しますが、デフォルトの DATAREG を R13 から他のレジスターに 指定変更するためです。 CICS リソース管理プログラム・インターフェースは、スタブから制御を受け取る ときに、レジスターの現在の内容を R13 が指摘するアドレスに保管します。 この目的のための適切な保管 域を予約しておかないと、予測不能な結果となり、CICS で異常終了を引き起こす可能性があります。

# **RPG での IBM MQ プログラムのコーディング (IBM i のみ)**

IBM MQ 資料では、呼び出しのパラメーター、データ・タイプの名前、構造体のフィールド、および定数の 名前をすべてロング・ネームで記述しています。 RPG では、これらの名前が 6 文字以内の大文字に短縮さ れます。

例えば、フィールド *MsgType* は、RPG では *MDMT* になります。 詳細については、 IBM i アプリケーショ ン・プログラミングの参照情報 (ILE/RPG)を参照してください。

# **PL/I でのコーディング (z/OS のみ)**

PL/I で IBM MQ のコーディングを行うときに役立つ情報です。

## **構造体**

構造体は BASED 属性で宣言されるので、プログラムが構造体の 1 つまたは複数のインスタンスを宣言しな い限りはどのストレージも占有してはなりません。

構造体インスタンスは、次の例のように like 属性を用いて宣言することができます。

dcl my mqmd like MQMD; /\* one instance  $*/$ dcl my\_other\_mqmd like MQMD; /\* another one  $*/$ 

構造体のフィールドは、INITIAL 属性で宣言されます。したがって、構造体のインスタンスを宣言するため に like 属性が使用されるときは、そのインスタンスは該当の構造体に定義されている初期値を継承しま す。 設定する必要があるのは、初期値と異なる値を必要とするフィールドだけです。

PL/I では、大文字と小文字を区別しないので、呼び出し名、構造体フィールドの名前、および定義の名前 を小文字、大文字、または大文字小文字混合のいずれでも記述できます。

## **名前付き定数**

名前付き定数は、マクロ変数として宣言されます。その結果、プログラムによって参照されない名前付き 定数は、コンパイル済みプロシージャーでどのストレージも占有しません。

しかし、プログラムをコンパイルするときに、ソースをマクロ・プリプロセッサーによって処理させるコ ンパイラー・オプションを指定しなければなりません。

マクロ変数は、たとえ数値を表すものでも、すべて文字変数です。 これは、データ・タイプに矛盾が生じ るように思われますが、マクロ処理プログラムによってマクロ変数が置換された後でも、何の矛盾も生じ ません。次に例を示します。

%dcl MQMD\_STRUC\_ID char; %MQMD\_STRUC\_ID = '''MD ''';

%dcl MQMD\_VERSION\_1 char; %MQMD\_VERSION\_1 = '1';

# **IBM MQ プロシージャー型サンプル・プログラムの使用**

これらのサンプル・プログラムは、プロシージャー型言語で作成されており、Message Queue Interface (MQI) の標準的な使用法を示しています。 異なるプラットフォーム上の IBM MQ プログラム。

## **このタスクについて**

次の 2 セットのサンプルがあります。

- 分散システムと IBM i 用のサンプル・プログラム。
- z/OS 用のサンプル・プログラム。

### **手順**

- 以下のリンクを使用して、サンプル・プログラムについての詳細を確認してください。
	- 1031 ページの『Multiplatforms [でのサンプル・プログラムの使用』](#page-1030-0)
	- <mark>→ z/OS →</mark>1132 ページの『z/OS [用サンプル・プログラムの使用』](#page-1131-0)

#### **関連概念**

7 [ページの『アプリケーション開発の概念』](#page-6-0)

選択した手続き型言語またはオブジェクト指向言語を使用して、 IBM MQ アプリケーションを作成するこ とができます。 IBM MQ アプリケーションの設計と記述を開始する前に、IBM MQ の基本概念について理 解しておいてください。

5 ページの『IBM MQ [用アプリケーションの開発』](#page-4-0)

<span id="page-1030-0"></span>メッセージを送受信するためのアプリケーション、およびキュー・マネージャーや関連リソースを管理す るためのアプリケーションを開発できます。 IBM MQ は、さまざまな言語やフレームワークで作成された アプリケーションをサポートします。

49 ページの『IBM MQ [アプリケーションの設計上の考慮事項』](#page-48-0)

プラットフォームや環境を、アプリケーションによってどのように利用できるか判断したら、IBM MQ によ って提供される機能の使用方法を判別する必要があります。

688 [ページの『プロシージャー型キューイング・アプリケーションの作成』](#page-687-0)

この情報を使用して、キューイング・アプリケーションの作成、キュー・マネージャーへの接続およびキ ュー・マネージャーからの切断、パブリッシュ/サブスクライブ、およびオブジェクトの開閉について説明 します。

886 [ページの『プロシージャー型クライアント・アプリケーションの作成』](#page-885-0) IBM MQ でプロシージャー型言語を使用してクライアント・アプリケーションを作成するために知っておく べき内容。

777 ページの『パブリッシュ/[サブスクライブ・アプリケーションの作成』](#page-776-0) パブリッシュ/サブスクライブ IBM MQ アプリケーションの作成を開始します。

973 [ページの『プロシージャー型アプリケーションの構築』](#page-972-0)

IBM MQ アプリケーションをプロシージャー型言語のいずれかで作成し、そのアプリケーションを複数のさ まざまなプラットフォームで実行することができます。

1010 [ページの『プロシージャー型プログラム・エラーの処理』](#page-1009-0)

ここでは、ご使用のアプリケーションの MQI 呼び出しで、呼び出しを行うときや、メッセージを最終宛先 に送信するときに発生するエラーについて説明します。

## **Multiplatforms でのサンプル・プログラムの使用**

これらのプロシージャー型サンプル・プログラムは製品に同梱されています。 サンプルは C および COBOL で作成されており、メッセージ・キュー・インターフェース (MQI) の一般的な使用法を示します。

### **このタスクについて**

このサンプルは、一般的なプログラミング技法の解説を目的としたものではありません。したがって、実 動プログラムには組み込んだほうがよいエラー・チェックの一部が省略されています。

すべてのサンプルのソース・コードが、この製品で提供されています。このソースには、プログラムによ って示されるメッセージ・キューイング技法を説明するコメントが含まれています。

▶ BMI RPG プログラミングについては、 IBM i アプリケーション・プログラミングの参照情報 (ILE/ RPG) を参照してください。

サンプル・プログラム名は接頭部 amq で始まっています。 名前の中の 4 番目の文字は、プログラム言語 と、必要な場合にはコンパイラーを示します。

- s: C 言語
- 0: IBM および Micro Focus コンパイラーでの COBOL 言語
- i: IBM コンパイラーのみでの COBOL 言語
- m: Micro Focus コンパイラーのみでの COBOL 言語

実行可能ファイルの 8 番目の文字は、サンプルをローカル・バインディング・モードまたはクライアント・ モードのどちらで実行するかを示します。 8 番目の文字がない場合、サンプルはローカル・バインディン グ・モードで実行します。 8 番目の文字が「c」である場合、サンプルはクライアント・モードで実行しま す。

サンプル・アプリケーションを実行するには、その前にキュー・マネージャーを作成して構成する必要が あります。 キュー・マネージャーがクライアント接続を受け入れるようにセットアップするには、[1041](#page-1040-0) ペ [ージの『クライアント接続を受け入れるようにキュー・マネージャーを構成する](#page-1040-0) (Multiplatforms)』を参照 してください。

# **手順**

- 以下のリンクを使用して、サンプル・プログラムについての詳細を確認してください。
	- 1032 ページの『Multiplatforms のサンプル・プログラムで示されている機能』
	- 1041 [ページの『サンプル・プログラムの作成と実行』](#page-1040-0)
	- 1047 ページの『API [出口サンプル・プログラム』](#page-1046-0)
	- 1048 [ページの『非同期コンシューム・サンプル・プログラム』](#page-1047-0)
	- 1049 [ページの『非同期書き込みサンプル・プログラム』](#page-1048-0)
	- 1050 [ページの『ブラウズ・サンプル・プログラム』](#page-1049-0)
	- 1051 [ページの『ブラウザー・サンプル・プログラム』](#page-1050-0)
	- 1052 ページの『CICS [トランザクション・サンプル』](#page-1051-0)
	- 1052 ページの『Connect [サンプル・プログラム』](#page-1051-0)
	- 1054 [ページの『データ変換サンプル・プログラム』](#page-1053-0)
	- 1054 [ページの『データベース調整サンプル』](#page-1053-0)
	- 1061 [ページの『送達不能キュー・ハンドラーのサンプル』](#page-1060-0)
	- 1061 [ページの『配布リスト・サンプル・プログラム』](#page-1060-0)
	- 1062 [ページの『エコー・サンプル・プログラム』](#page-1061-0)
	- 1063 [ページの『読み取りサンプル・プログラム』](#page-1062-0)
	- 1064 [ページの『高可用性のサンプル・プログラム』](#page-1063-0)
	- 1068 [ページの『照会サンプル・プログラム』](#page-1067-0)
	- 1069 [ページの『メッセージ処理サンプル・プログラムの照会プロパティー』](#page-1068-0)
	- 1070 ページの『パブリッシュ/[サブスクライブのサンプル・プログラム』](#page-1069-0)
	- 1074 [ページの『パブリッシュ出口サンプル・プログラム』](#page-1073-0)
	- 1075 [ページの『書き込みサンプル・プログラム』](#page-1074-0)
	- 1077 [ページの『参照メッセージ・サンプル・プログラム』](#page-1076-0)
	- 1084 [ページの『要求サンプル・プログラム』](#page-1083-0)
	- 1090 [ページの『設定サンプル・プログラム』](#page-1089-0)
	- 1091 ページの『TLS [サンプル・プログラム』](#page-1090-0)
	- 1094 [ページの『トリガー・サンプル・プログラム』](#page-1093-0)
	- 1096 ページの『[AIX, Linux, and Windows](#page-1095-0) での TUXEDO サンプルの使用』
	- 1106 ページの『Windows での SSPI [セキュリティー出口の使用』](#page-1105-0)
	- 1107 [ページの『リモート・キューを使用するサンプルの実行』](#page-1106-0)
	- 1107 [ページの『クラスター・キュー・モニターのサンプル・プログラム](#page-1106-0) (AMQSCLM)』
	- 1117 [ページの『接続エンドポイント検索](#page-1116-0) (CEPL) のサンプル・プログラム』

#### **関連概念**

508 ページの『C++ [サンプル・プログラム』](#page-507-0)

メッセージの取得と書き込みのデモ用に 4 つのサンプル・プログラムが提供されています。

### **関連タスク**

1132 ページの『z/OS [用サンプル・プログラムの使用』](#page-1131-0)

IBM MQ for z/OS と共に提供されるプロシージャー型サンプル・アプリケーションは、Message Queue Interface (MQI) の一般的な使用法を示しています。

## *Multiplatforms* **のサンプル・プログラムで示されている機能**

一連の表に、IBM MQ のサンプル・プログラムで示される技法について説明します。

すべてのサンプルは、MQOPEN および MQCLOSE 呼び出しを使用してキューをオープンおよびクローズす るので、これらの技法はこの表では別々に記載されていません。 以下の中から、該当するプラットフォー ムが含まれている見出しを参照してください。

<mark>■ Z/OS ー <sub>Z</sub>/OS</mark> プラットフォームについては、<u>1132 ページの『z/OS [用サンプル・プログラムの使用』](#page-1131-0)</u> を参照してください。

# <mark>AIX AIX AIX and Linux システム用のサンプル</mark>

IBM MQ for AIX or Linux のサンプル・プログラムで示される技法。

IBM MQ for AIX or Linux のサンプル・プログラムが保管されている場所については、 1044 [ページの『](#page-1043-0)AIX and Linux [でのサンプル・プログラムの作成と実行』](#page-1043-0) を参照してください。

1033 ページの表 158 この表は、提供されている C および COBOL ソース・ファイル、およびサーバーまた はクライアント実行可能プログラムが含まれているかどうかをリストしています。

表 *158. AIX and Linux* での *MQI (C* および *COBOL)* の使用方法を示すサンプル・プログラム*.* 

4 列の表。 1 列目には、サンプルに示されている技法をリストしています。 2 列目および 3 列目には、1 列目に リストした各技法が示されている C サンプルと COBOL サンプルをそれぞれリストしています。 4 列目は、サー バーの C 実行可能プログラムが含まれているかどうか、5 列目は、クライアントの C 実行可能プログラムが含ま れているかどうかを示しています。

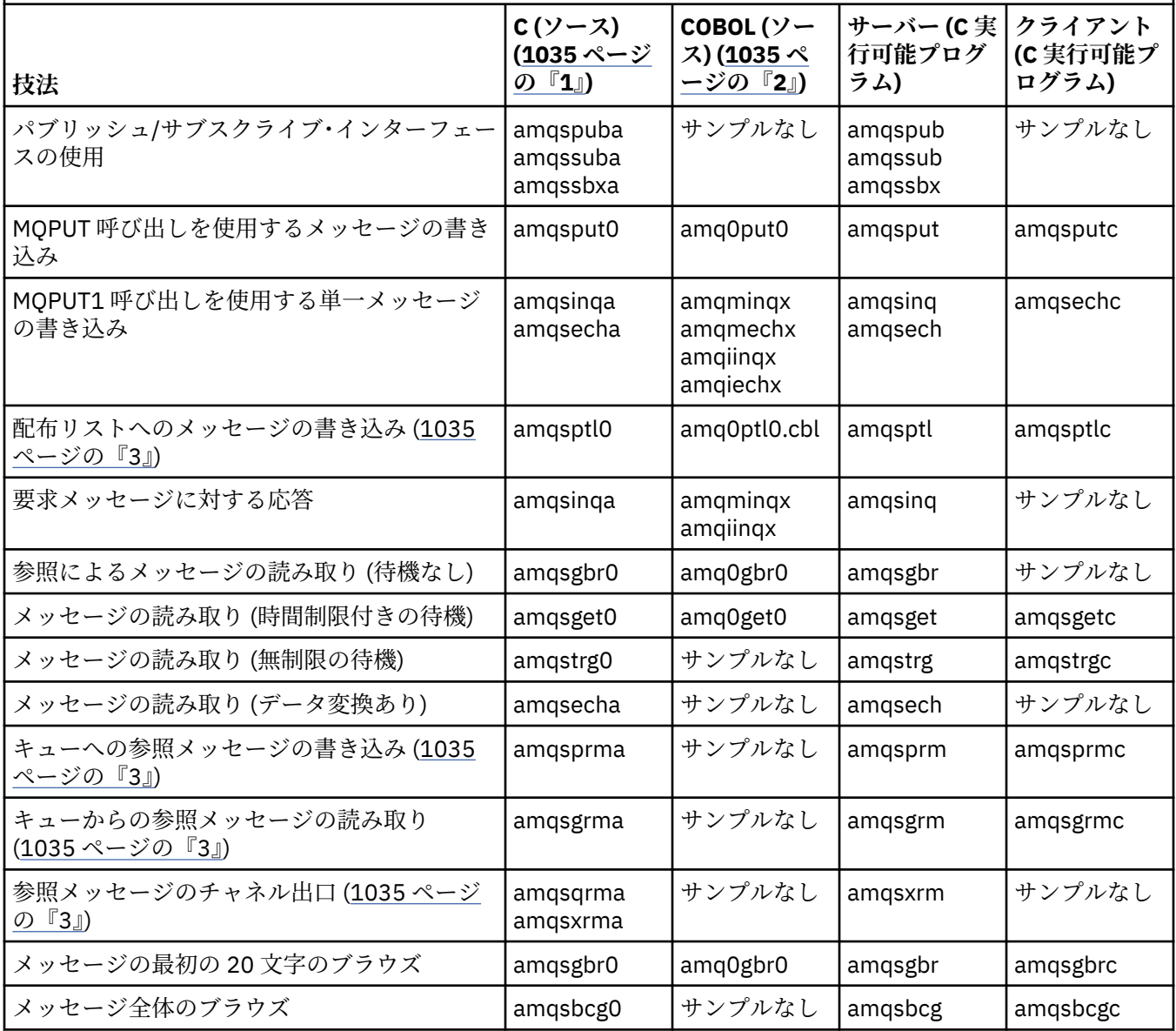

### 表 *158. AIX and Linux* での *MQI (C* および *COBOL)* の使用方法を示すサンプル・プログラム*.*

4 列の表。 1 列目には、サンプルに示されている技法をリストしています。 2 列目および 3 列目には、1 列目に リストした各技法が示されている C サンプルと COBOL サンプルをそれぞれリストしています。 4 列目は、サー バーの C 実行可能プログラムが含まれているかどうか、5 列目は、クライアントの C 実行可能プログラムが含ま れているかどうかを示しています。

*(*続き*)*

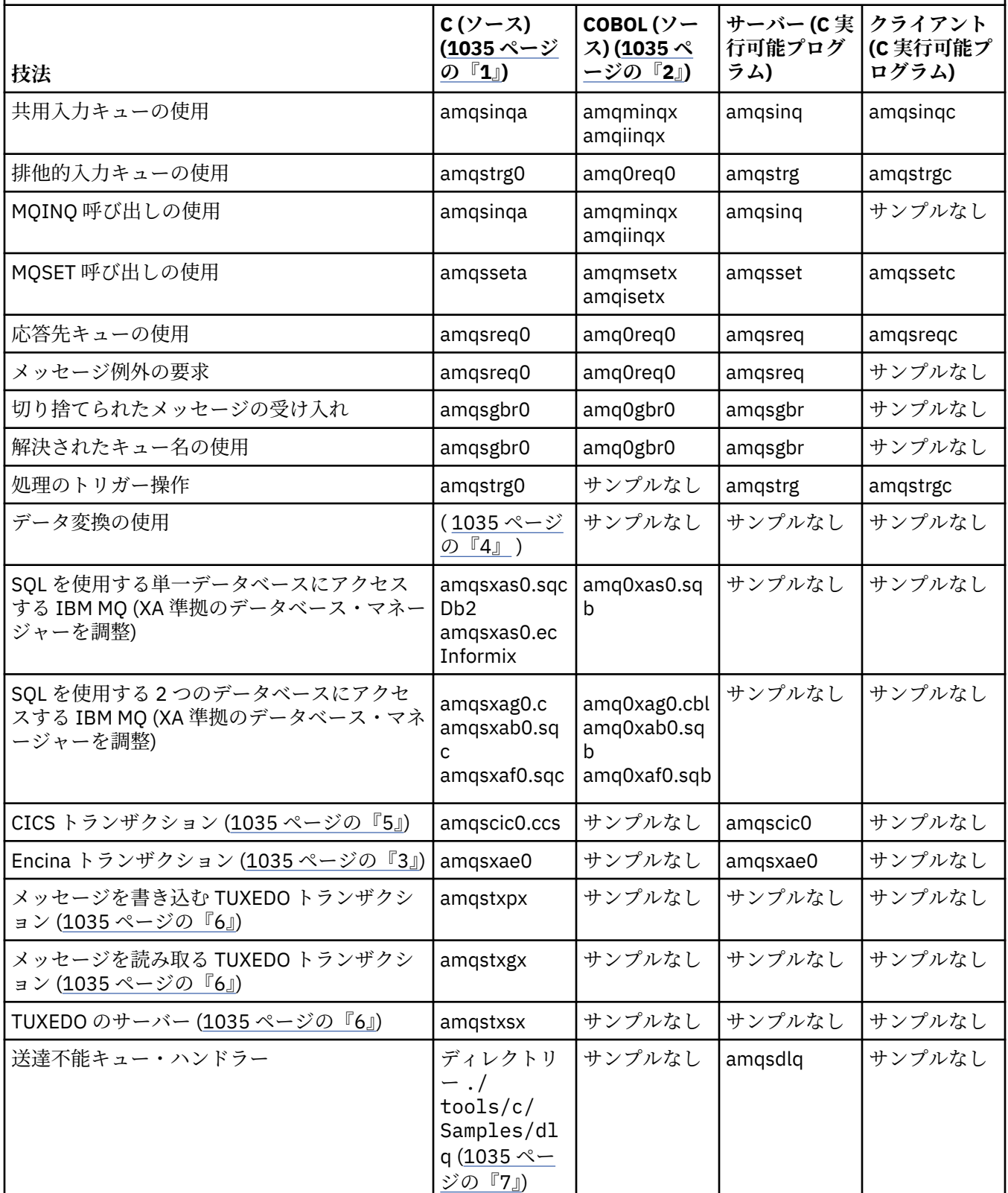

#### <span id="page-1034-0"></span>表 *158. AIX and Linux* での *MQI (C* および *COBOL)* の使用方法を示すサンプル・プログラム*.*

4 列の表。 1 列目には、サンプルに示されている技法をリストしています。 2 列目および 3 列目には、1 列目に リストした各技法が示されている C サンプルと COBOL サンプルをそれぞれリストしています。 4 列目は、サー バーの C 実行可能プログラムが含まれているかどうか、5 列目は、クライアントの C 実行可能プログラムが含ま れているかどうかを示しています。

*(*続き*)*

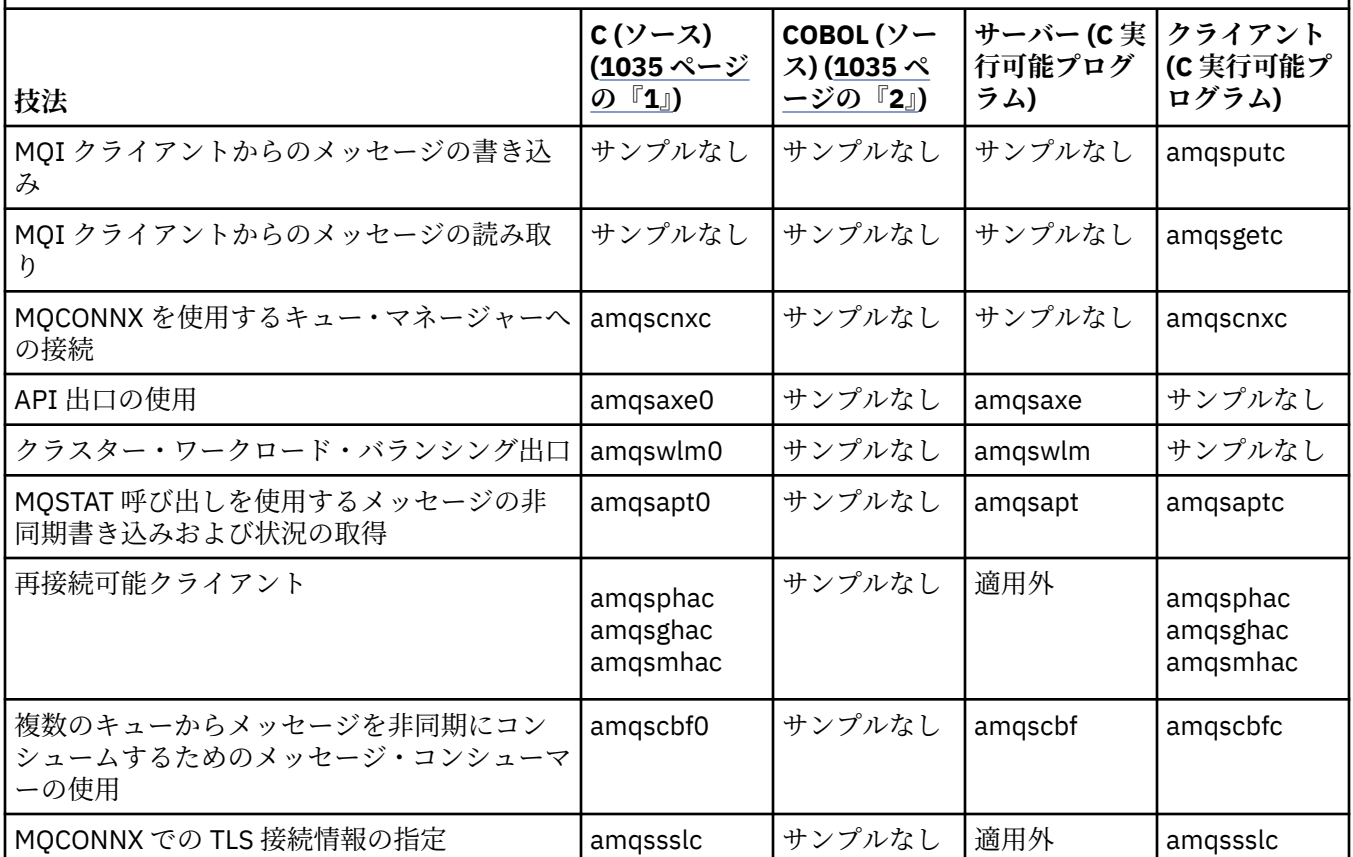

**注 :**

- 1. IBM MQ MQI client の実行可能なバージョンのサンプルは、サーバー環境で実行されるサンプルと同じ ソースを共用します。
- 2.「amqm」で始まるプログラムは Micro Focus COBOL コンパイラーで、「amqi」で始まるプログラムは IBM COBOL コンパイラーで、また「amq0」で始まるプログラムはこのどちらかで、それぞれコンパイ ルしてください。
- 3. AIX IBM MO for AIX でのみサポートされています。
- 4. IBM MO for AIX でこのプログラムは amqsvfc0.c と呼ばれます。
- 5. AIX CICS は IBM MQ for AIX によってのみサポートされます。
- 6. Linux TuXEDO は System p 上の IBM MQ for Linux でサポートされていません。
- 7. 送達不能キュー・ハンドラーのソースは、複数のファイルから構成され、個別のディレクトリーに提供 されます。

AIX and Linux システムのサポートの詳細については、IBM MQ [のシステム要件を](https://www.ibm.com/support/pages/system-requirements-ibm-mq)参照してください。

*IBM MQ for Windows* のサンプル

IBM MQ for Windows のサンプル・プログラムで示される技法。

1036 ページの表 159 は、提供されている C および COBOL ソース・ファイル、およびサーバーまたはクラ イアント実行可能プログラムが含まれているかどうかをリストしています。

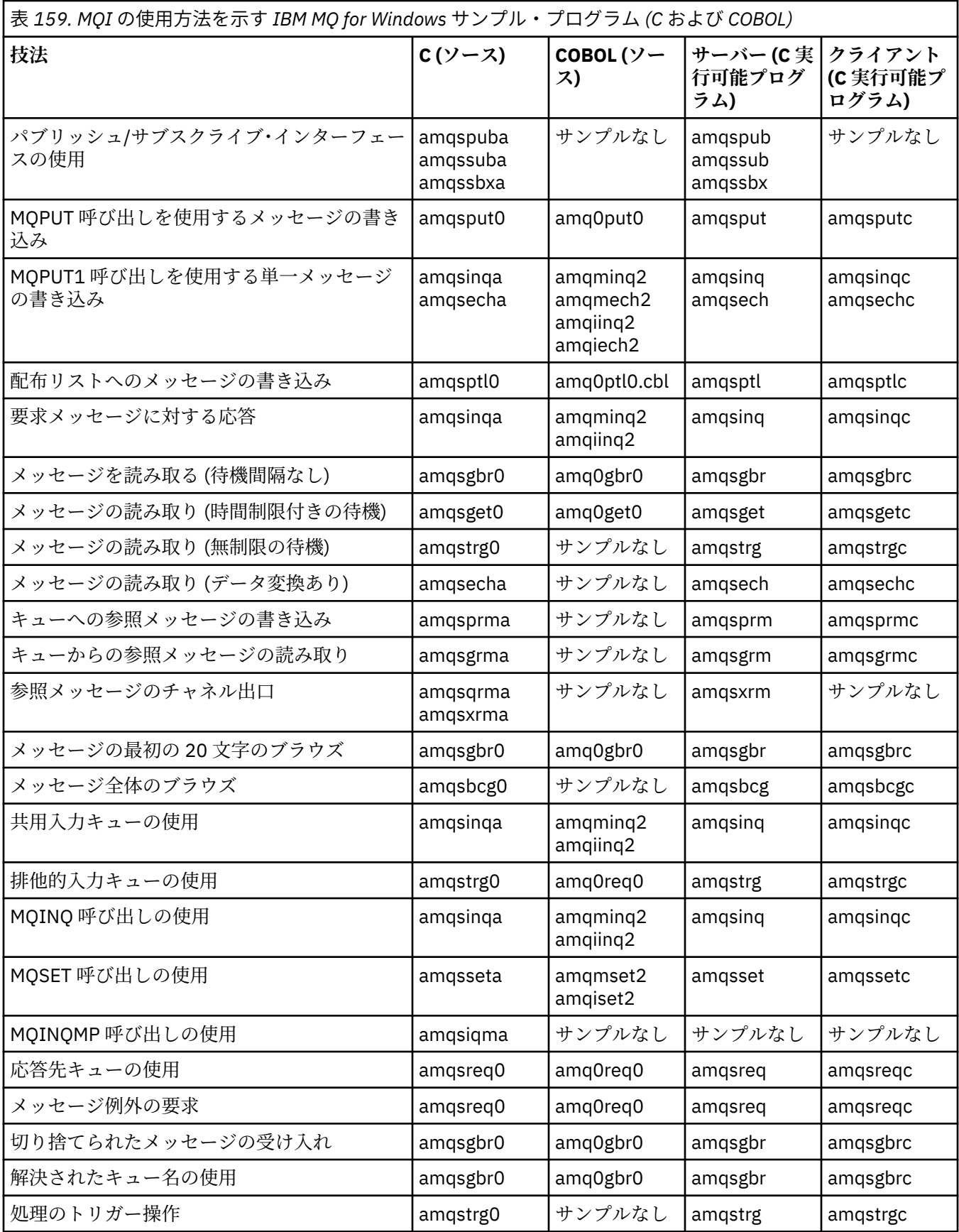

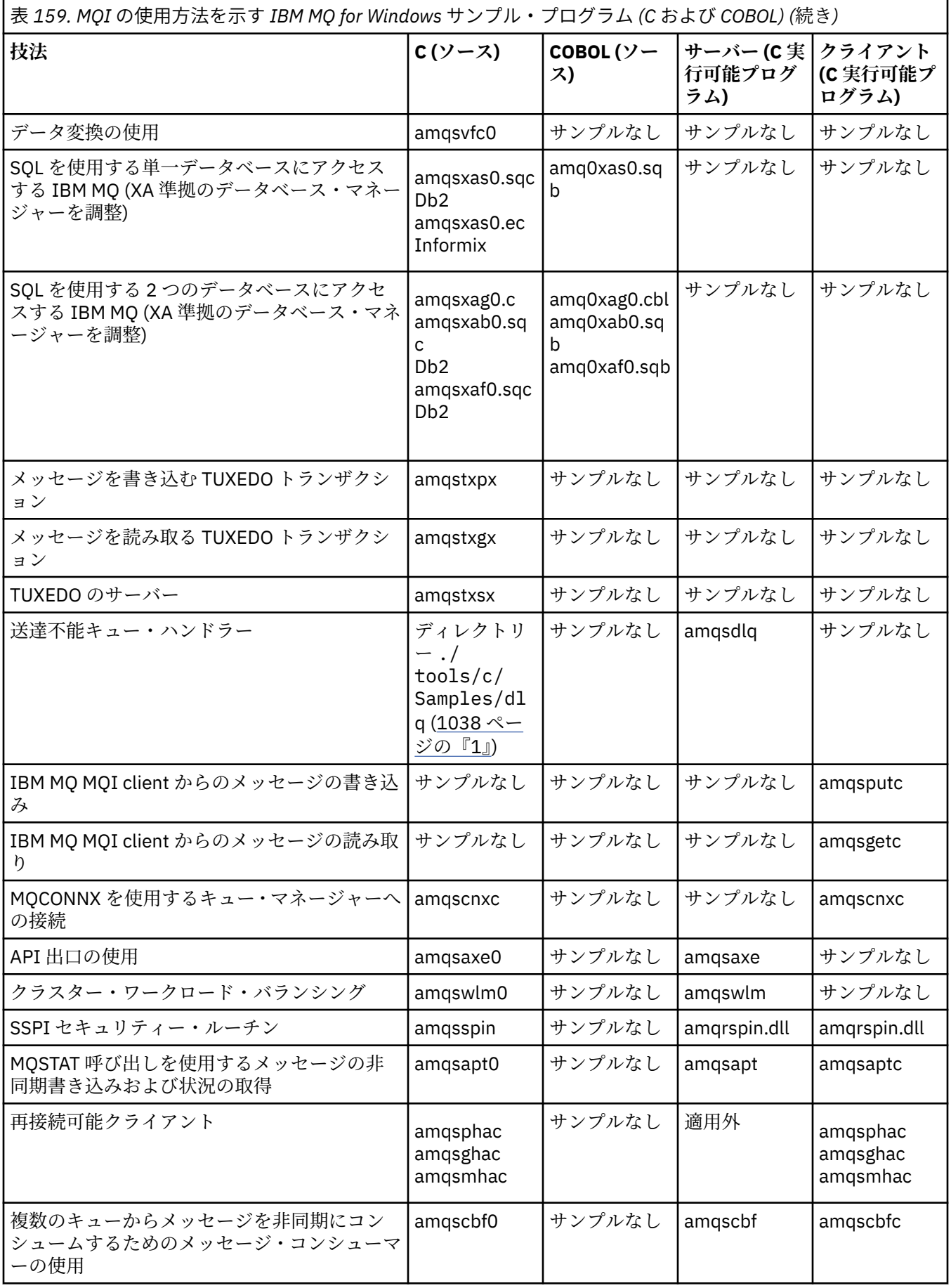

<span id="page-1037-0"></span>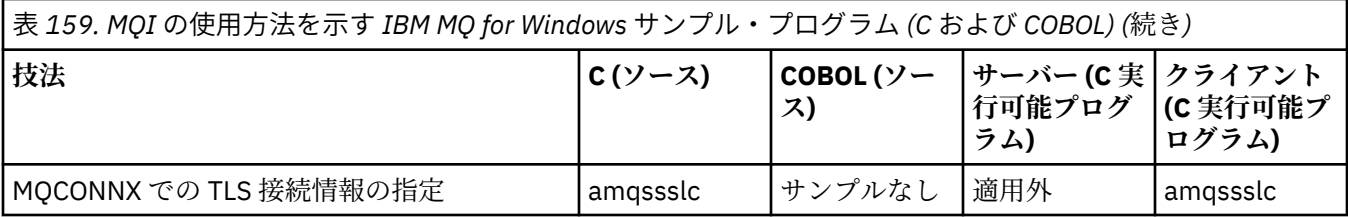

**注 :**

1. 送達不能キュー・ハンドラーのソースは、複数のファイルから構成され、個別のディレクトリーに提供 されます。

# *IBM MQ for Windows* 用の *Visual Basic* のサンプル

IBM MQ (Windows システム用) のサンプル・プログラムで示される技法。

1038 ページの表 160 に、IBM MQ for Windows サンプル・プログラムで示される技法についてまとめま す。

プロジェクトには複数のファイルが含まれている可能性があります。 Visual Basic 内のプロジェクトをオ ープンすると、その他のファイルは自動的に読み込まれます。 実行可能プログラムはありません。

mqtrivc.vbp 以外のサンプル・プロジェクトはすべて、IBM MQ サーバーとともに使用されるように設定さ れています。 IBM MQ クライアントで使用されるようにサンプル・プロジェクトを変更する方法について は、993 ページの『Windows での Visual Basic [プログラムの準備』](#page-992-0)を参照してください。

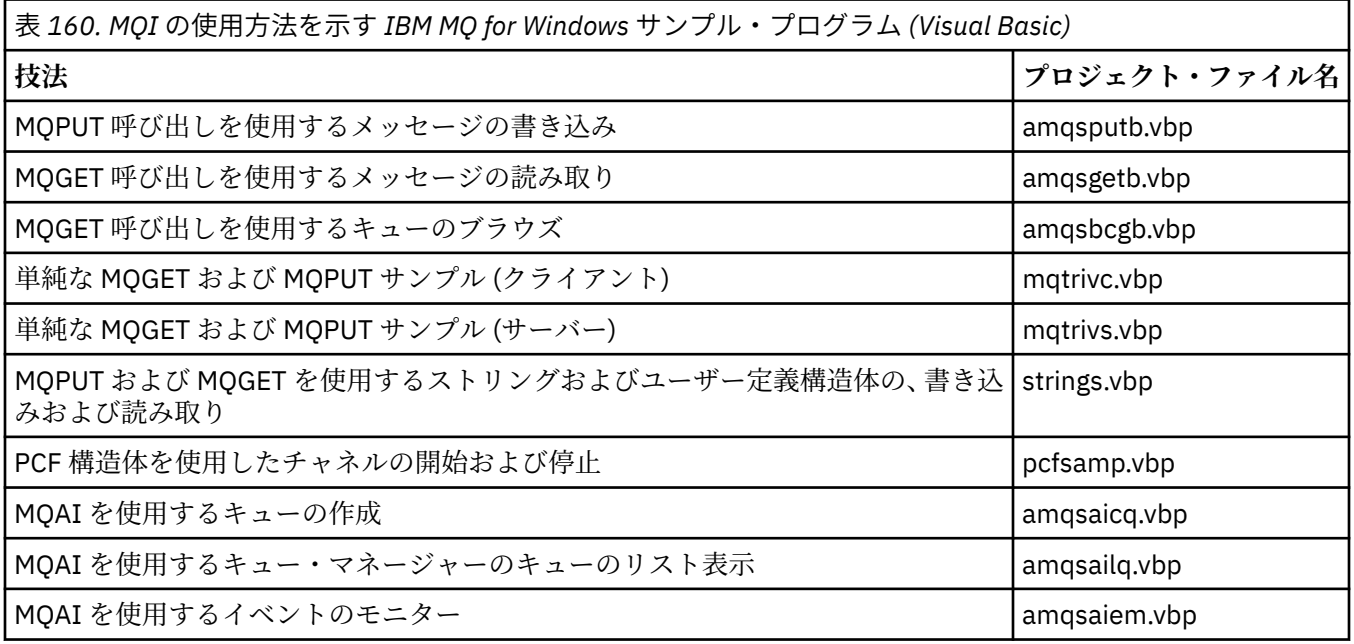

# ■ IBM i **IBM** i のサンプル

IBM i システム上の IBM MQ 用のサンプル・プログラムによって示される技法。

1039 [ページの表](#page-1038-0) 161 に、IBM MQ for IBM i サンプル・プログラムで示される技法についてまとめます。 技法の中には複数のサンプル・プログラムで使用されているものもありますが、表には 1 つのプログラム のみを示しています。

<span id="page-1038-0"></span>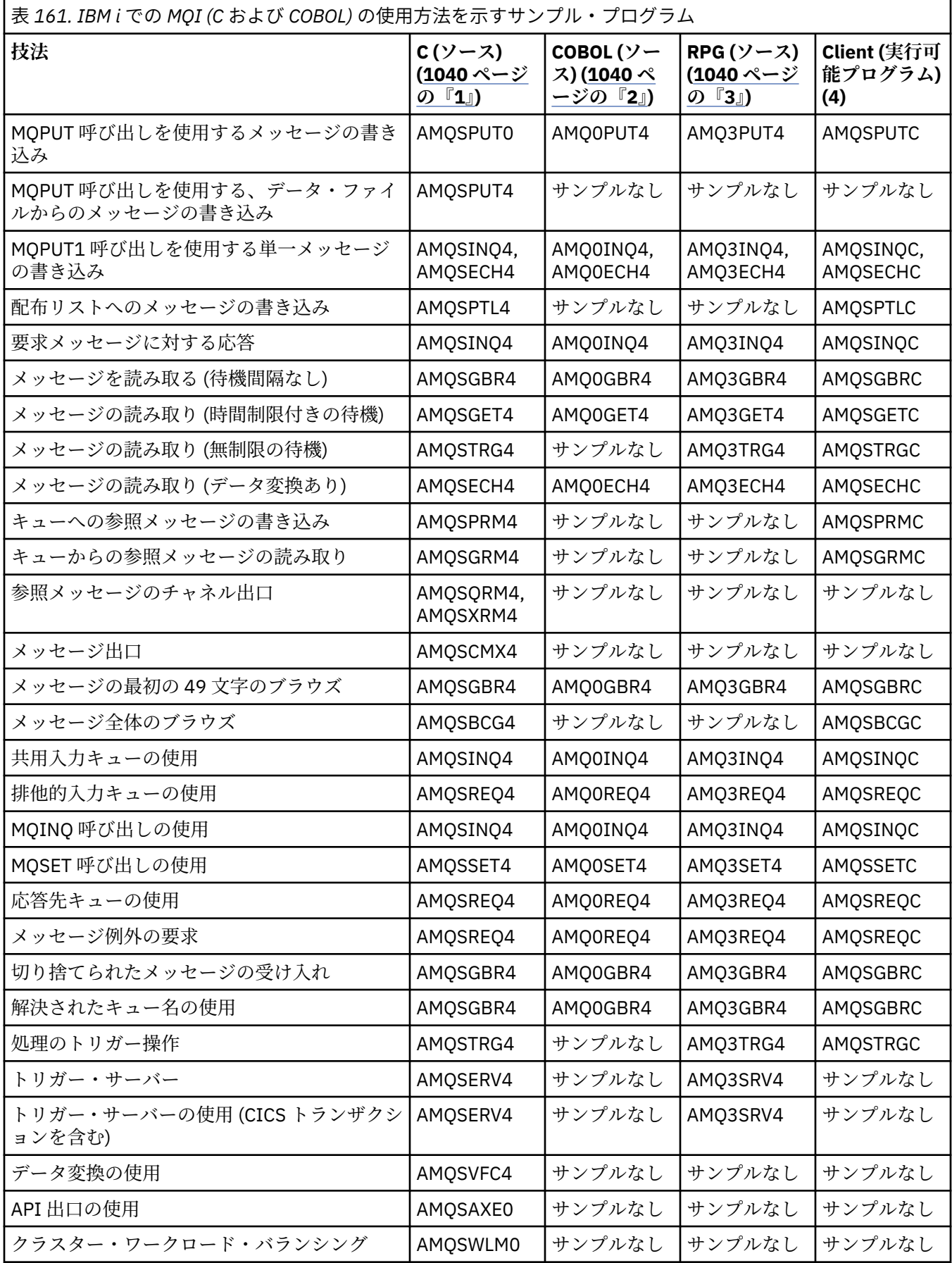

<span id="page-1039-0"></span>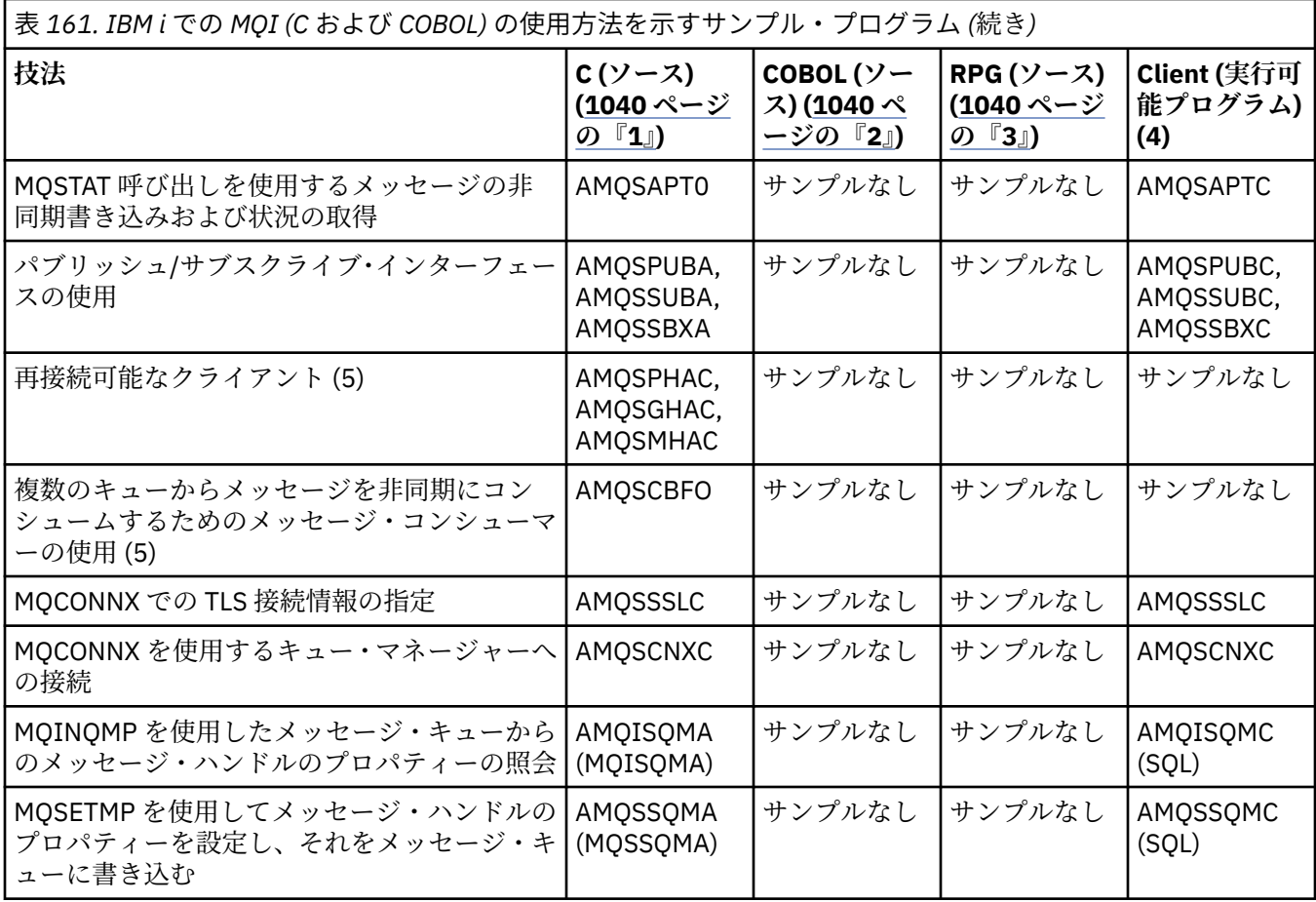

**注 :**

- 1. C サンプル・プログラムのソースはファイル QMQMSAMP/QCSRC 内にあります。 組み込みファイルは メンバーとしてファイル QMQM/H 中にあります。
- 2. COBOL サンプル・プログラムのソースは、ファイル QMQMSAMP/QCBLLESRC 内にあります。 メンバ ーの名前は AMQ0xxx4 (xxx はサンプル機能を示す) になります。
- 3. RPG サンプル・プログラムのソースは QMQMSAMP/QRPGLESRC 内にあります。 メンバーの名前は AMQ3xxx4 (xxx はサンプル機能を示す) になります。 コピー・メンバーは QMQM/QRPGLESRC に存在 します。 個々のメンバー名には接尾部 G が付けられます。
- 4. IBM MQ MQI client の実行可能なバージョンのサンプルは、サーバー環境で実行されるサンプルと同じ ソースを共用します。 クライアント環境のサンプルのソースは、サーバーのものと同じです。 IBM MQ MQI client のサンプルはクライアント・ライブラリー LIBMQIC にリンクされ、 IBM MQ サーバー・サ ンプルはサーバー・ライブラリー LIBMQM にリンクされます。
- 5. 再接続可能なクライアントのサンプル・アプリケーションおよび非同期コンシューマー・アプリケーシ ョンのクライアント実行可能プログラムを実行する必要がある場合、それをスレッド化ライブラリー LIBMQIC\_R を使用してコンパイルおよびリンクする必要があります。 このため、このプログラムはス レッド化環境で実行される必要があります。 環境変数 QIBM\_MULTI\_THREADED を 'Y' に設定し、アプ リケーションを qsh から実行します。

詳しくは、Java および JMS を使用する IBM MQ [のセットアップを](#page-496-0)参照してください。

詳しくは、 1043 ページの『IBM i [でのサンプル・プログラムの作成と実行』](#page-1042-0) を参照してください。

これらのほかに、IBM MQ for IBM i サンプル・オプションには、サンプル・データ・ファイルが含まれま す。サンプル・データ・ファイルは、サンプル・プログラム AMQSDATA およびサンプル CL プログラム (管 理タスクを実行する) への入力として使用します。 CL サンプルについては、IBM i の管理を参照してくださ い。 サンプル CL プログラム amqsamp4 を使用すると、このトピックに示すサンプル・プログラム用のキ ューを作成できます。

## <span id="page-1040-0"></span>**レントリーンプル・プログラムの作成と実行**

いくつかの初期準備が完了したら、サンプル・プログラムを実行できます。

## **このタスクについて**

サンプル・プログラムを実行する前に、あらかじめキュー・マネージャーを作成する必要があります。ま た、必要なキューも作成しなければなりません。 例えば、COBOL サンプルを実行する場合などには、追加 の準備が必要となることもあります。 必要な準備が完了したら、サンプル・プログラムを実行できます。

### **手順**

サンプル・プログラムの準備と実行の方法については、次のトピックを参照してください。

- 1041 ページの『クライアント接続を受け入れるようにキュー・マネージャーを構成する (Multiplatforms)』
- 1043 ページの『IBM i [でのサンプル・プログラムの作成と実行』](#page-1042-0)
- 1044 ページの『AIX and Linux [でのサンプル・プログラムの作成と実行』](#page-1043-0)
- 1045 ページの『Windows [でのサンプル・プログラムの作成と実行』](#page-1044-0)

クライアント接続を受け入れるようにキュー・マネージャーを構成する *(Multiplatforms)* サンプル・アプリケーションを実行するには、その前にキュー・マネージャーを作成する必要があります。 その後、クライアント・モードで実行されているアプリケーションからの着信接続要求を安全に受け入れ るように、キュー・マネージャーを構成できます。

#### **始める前に**

キュー・マネージャーが既に存在しており、開始していることを確認します。 MQSC コマンドを実行する ことにより、チャネル認証レコードが既に使用可能になっているかどうかを判別します。

#### DISPLAY QMGR CHLAUTH

**重要 :** このタスクは、チャネル認証レコードが使用可能になっていることを前提としています。 このキュ ー・マネージャーが他のユーザーやアプリケーションによって使用されている場合、この設定を変更する と、他のすべてのユーザーとアプリケーションが影響を受けます。 キュー・マネージャーがチャネル認証 レコードを利用しない場合には、ステップ [4](#page-1041-0) を代替認証方式 (例えば、セキュリティー出口など) に置き換 えて、MCAUSER をステップ 1041 ページの『1』で取得する *non-privileged-user-id* に設定することができ ます。

アプリケーションが使用すると予期されるチャネル名を把握し、アプリケーションがそのチャネルを使用 できるようにする必要があります。 また、アプリケーションが使用すると予期されるオブジェクト (例え ば、キューやトピック) も把握し、アプリケーションがこれらのオブジェクトを使用できるようにする必要 もあります。

#### **このタスクについて**

このタスクにより、キュー・マネージャーに接続するクライアント・アプリケーションで使用する、非特 権ユーザー ID が作成されます。 クライアント・アプリケーションがこのユーザー ID を使用して必要とす るチャネルとキューを使用できるようにするためにのみ、アクセス権限が付与されます。

#### **手順**

- 1. キュー・マネージャーが実行されているシステムでユーザー ID を取得します。 このタスクの場合、こ のユーザー ID は特権管理ユーザーにすることはできません。 このユーザー ID の権限は、クライアント 接続をキュー・マネージャーで実行するためのものです。
- 2. 以下のコマンドを使用してリスナー・プログラムを開始します。

*qmgr-name* は、キュー・マネージャーの名前です。 *nnnn* は、選択したポート番号です。

<span id="page-1041-0"></span>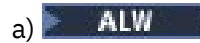

AIX, Linux, and Windows システムの場合:

runmqlsr -t tcp -m *qmgr-name* -p *nnnn*

 $b)$  **IBM** i

IBM i の場合:

STRMQMLSR MQMNAME(*qmgr-name*) PORT(*nnnn*)

3. アプリケーションが SYSTEM.DEF.SVRCONN を使用する場合、このチャネルは既に定義済みです。 アプ リケーションが別のチャネルを使用する場合は、それを次の MQSC コマンドを発行して作成します。

DEFINE CHANNEL(' *channel-name* ') CHLTYPE(SVRCONN) TRPTYPE(TCP) + DESCR('Channel for use by sample programs')

*channel-name* は、チャネルの名前です。

4. ご使用のクライアント・システムの IP アドレスのみにチャネルの使用を許可するチャネル認証規則を、 以下のように MQSC コマンドを発行して作成します。

SET CHLAUTH(' *channel-name* ') TYPE(ADDRESSMAP) ADDRESS(' *client-machine-IP-address* ') + MCAUSER(' *non-privileged-user-id* ')

この

*channel-name* は、チャネルの名前です。

*client-machine-IP-address* は、クライアント・システムの IP アドレスです。 サンプル・クライアン ト・アプリケーションがキュー・マネージャーと同じマシン上で実行されているときに、そのアプリ ケーションが「localhost」を使用して接続しようとしているのであれば、IP アドレス「127.0.0.1」 を使用します。 複数のさまざまなクライアント・マシンが接続することになっている場合、単一の IP アドレスではなく、パターンや範囲を使用することができます。 詳細については、汎用 IP アドレ スを参照してください。

*non-privileged-user-id* は、ステップ 1041 [ページの『](#page-1040-0)1』 で取得したユーザー ID です。

5. アプリケーションが SYSTEM.DEFAULT.LOCAL.QUEUE を使用する場合、このキューは既に定義済みで す。 アプリケーションが別のキューを使用する場合は、それを次の MQSC コマンドを発行して作成しま す。

DEFINE QLOCAL(' *queue-name* ') DESCR('Queue for use by sample programs')

*queue-name* は、キューの名前です。

6. 以下の MQSC コマンドを発行して、キュー・マネージャーに接続して照会を実行するための権限を付与 します。

SET AUTHREC OBJTYPE(QMGR) PRINCIPAL(' *non-privileged-user-id* ') + AUTHADD(CONNECT, INQ)

*non-privileged-user-id* は、ステップ 1041 [ページの『](#page-1040-0)1』 で取得したユーザー ID です。

7. アプリケーションが Point-to-Point アプリケーションである場合 (つまりキューを使用する場合)、キュ ーを使用したメッセージの照会、書き込み、および読み取りを、ユーザー ID を使用して行えるように するために、以下のように MQSC コマンドを発行してアクセス権限を付与します。

```
SET AUTHREC PROFILE(' queue-name ') OBJTYPE(QUEUE) +
PRINCIPAL(' non-privileged-user-id ') AUTHADD(PUT, GET, INQ, BROWSE)
```
この

*queue-name* は、キューの名前です。

*non-privileged-user-id* は、ステップ 1041 [ページの『](#page-1040-0)1』 で取得したユーザー ID です。

<span id="page-1042-0"></span>8. アプリケーションがパブリッシュ/サブスクライブ・アプリケーションである場合 (つまりトピックを使 用する場合) 、使用するユーザー ID による、トピックを使用したパブリッシュ/サブスクライブを行え るようにするために、以下のように MQSC コマンドを発行してアクセス権限を付与します。

SET AUTHREC PROFILE('SYSTEM.BASE.TOPIC') OBJTYPE(TOPIC) + PRINCIPAL(' *non-privileged-user-id* ') AUTHADD(PUB, SUB)

この

*non-privileged-user-id* は、ステップ 1041 [ページの『](#page-1040-0)1』 で取得したユーザー ID です。 これにより、トピック・ツリー内のあらゆるトピックへのアクセス権限が *non-privileged-user-id* に 付与されます。または、**DEFINE TOPIC** を使用してトピック・オブジェクトを定義し、そのトピッ ク・オブジェクトにより参照されるトピック・ツリーの一部のみへのアクセス権限を付与することも できます。 詳細については、トピックへのユーザー・アクセスの制御を参照してください。

#### **次のタスク**

これで、クライアント・アプリケーションはキュー・マネージャーに接続し、キューを使用してメッセー ジの書き込みや読み取りができるようになりました。

**関連概念**

■ IBM i ■ <sub>I</sub>BM i 上の IBM MQ 権限

**関連タスク**

▶ ▲ AIX, Linux, and Windows 上の IBM MQ オブジェクトへのアクセス権限の付与

**関連資料**

SET CHLAUTH DEFINE CHANNEL DEFINE QLOCAL SET AUTHREC

<mark>▶ IBM i ™ <sub>IBM i</sub> でのサンプル・プログラムの作成と実行</mark> IBM i でサンプル・プログラムを実行する前に、あらかじめキュー・マネージャーを作成する必要がありま す。また、必要なキューも作成しなければなりません。 COBOL サンプルを実行する場合には、追加の準備 が必要になることがあります。

## **このタスクについて**

IBM MQ for IBM i のサンプル・プログラムのソースは、QCSRC、QCLSRC、QCBLLESRC、および QRPGLESRC のメンバーとしてライブラリー QMQMSAMP に提供されています。

サンプルを実行するときに、自分自身のキューを使用するか、あるいはサンプル・プログラム AMQSAMP4 を実行して、いくつかのサンプル・キューを作成することができます。 AMQSAMP4 プログラムのソース は、ライブラリー QMQMSAMP のファイル QCLSRC に入っています。 それを、CRTCLPGM コマンドを使用 してコンパイルできます。

サンプルを実行するには、ライブラリー QMQM で提供される C の実行可能バージョンを使用するか、他の IBM MQ アプリケーションと同様にコンパイルします。

# **手順**

1. キュー・マネージャーを作成し、デフォルトの定義をセットアップします。

サンプル・プログラムを実行するには、その前にこの操作を行う必要があります。 キュー・マネージャ ーの作成について詳しくは、IBM MQ の管理を参照してください。 クライアント・モードで実行されて いるアプリケーションからの着信接続要求を安全に受け入れるようにキュー・マネージャーを構成する 方法について詳しくは、1041 [ページの『クライアント接続を受け入れるようにキュー・マネージャー](#page-1040-0) を構成する [\(Multiplatforms\)](#page-1040-0)』を参照してください。

<span id="page-1043-0"></span>2. ライブラリー QMQMSAMP のファイル AMQSDATA 内のメンバー PUT からのデータを使用してサンプ ル・プログラムの 1 つを呼び出すには、以下のようなコマンドを使用します。

CALL PGM(QMQM/AMQSPUT4) PARM('QMQMSAMP/AMQSDATA(PUT)')

**注 :** コンパイル済みのモジュールで IFS ファイル・システムを使用するには、CRTCMOD にオプション SYSIFCOPT (\*IFSIO) を指定し、パラメーターとして渡されるファイル名を以下の形式で指定しなければ なりません。

home/me/myfile

3. COBOL バージョンの Inquire、Set、Echo の例を使用する場合、サンプルを実行する前にプロセス定義 を変更してください。

照会、設定、およびエコーのサンプルでは、サンプル定義によってこれらのサンプルの C バージョンが 起動されます。 COBOL バージョンを使用したい場合は、以下のプロセス定義を変更する必要がありま す。

- SYSTEM.SAMPLE.INQPROCESS
- SYSTEM.SAMPLE.SETPROCESS
- SYSTEM.SAMPLE.ECHOPROCESS

IBM i では、**CHGMQMPRC** コマンド (詳細については MQ プロセスの変更 (CHGMQMPRC) を参照) を使用 するか、あるいは **AMQSAMP4** コマンドを代わりの定義で編集、実行します。

4. サンプル・プログラムを実行します。

各サンプルで必要なパラメーターについて詳しくは、それぞれのサンプルの説明を参照してください。

**注 :** COBOL サンプル・プログラムでは、キュー名をパラメーターとして渡す場合、必要に応じてブラン ク文字を埋め、合計で 48 文字にしなければなりません。 48 文字以外の場合には、理由コード 2085 で プログラムが異常終了します。

#### **関連資料**

1038 ページの『IBM i [のサンプル』](#page-1037-0) IBM i システム上の IBM MQ 用のサンプル・プログラムによって示される技法。

<mark>AIX AIX AIX and Linux でのサンプル・プログラムの作成と実行</mark>

AIX and Linux でサンプル・プログラムを実行する前に、あらかじめキュー・マネージャーを作成する必要 があります。また、必要なキューも作成しなければなりません。 COBOL サンプルを実行する場合には、追 加の準備が必要になることがあります。

## **このタスクについて**

インストール時にデフォルト値を使用した場合、IBM MQ (AIX and Linux システム用) のサンプル・ファイ ルは、1044 ページの表 162 に記載されているディレクトリーに格納されます。

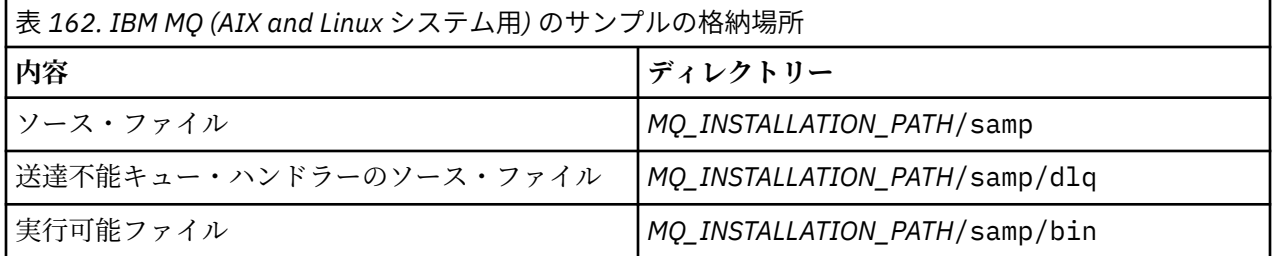

*MQ\_INSTALLATION\_PATH* は、IBM MQ がインストールされている上位ディレクトリーを表します。

サンプルで作業を行うために一連のキューが必要となります。 独自のキューを使用するか、またはサンプ ル MQSC ファイル amqscos0.tst を実行してキューを 1 セット作成します。 このサンプルを実行するに
は、提供されている実行可能バージョンを使用するか、あるいは ANSI コンパイラーを使用して他のアプリ ケーションの場合と同様にソース・バージョンをコンパイルします。

# **手順**

- 1. キュー・マネージャーを作成し、デフォルトの定義をセットアップします。
- サンプル・プログラムを実行するには、その前にこの操作を行う必要があります。 キュー・マネージャ ーの作成について詳しくは、IBM MQ の管理を参照してください。 クライアント・モードで実行されて いるアプリケーションからの着信接続要求を安全に受け入れるようにキュー・マネージャーを構成する 方法について詳しくは、1041 [ページの『クライアント接続を受け入れるようにキュー・マネージャー](#page-1040-0) を構成する [\(Multiplatforms\)](#page-1040-0)』を参照してください。
- 2. 独自のキューを使用していない場合、サンプル MQSC ファイル amqscos0.tst を実行してキューを 1 セ ット作成します。

AIX and Linux システムでこれを行うには、次のように入力します。

runmqsc QManagerName <amqscos0.tst > /tmp/sampobj.out

sampobj.out ファイルを調べて、エラーがないことを確認してください。

3. COBOL バージョンの Inquire、Set、Echo の例を使用する場合、サンプルを実行する前にプロセス定義 を変更してください。

照会、設定、およびエコーのサンプルでは、サンプル定義によってこれらのサンプルの C バージョンが 起動されます。 COBOL バージョンを使用したい場合は、以下のプロセス定義を変更する必要がありま す。

- SYSTEM.SAMPLE.INQPROCESS
- SYSTEM.SAMPLE.SETPROCESS
- SYSTEM.SAMPLE.ECHOPROCESS

Windows では、このために amqscos0.tst ファイルを編集し、C 実行可能ファイル名を COBOL 実行 可能ファイル名に変更してから **runmqsc** コマンドを使用してサンプルを実行します。

- 4. サンプル・プログラムを実行します。
	- サンプルを実行するには、その名前に続けて任意のパラメーターを入力します。以下に例を示します。

amqsput *myqueue qmanagername*

この例では、*myqueue* がメッセージを入れるキューの名前で、*qmanagername* が *myqueue* を所有す るキュー・マネージャーです。

各サンプルで必要なパラメーターについて詳しくは、それぞれのサンプルの説明を参照してください。

**注 :** COBOL サンプル・プログラムでは、キュー名をパラメーターとして渡す場合、必要に応じてブラン ク文字を埋め、合計で 48 文字にしなければなりません。 48 文字以外の場合には、理由コード 2085 で プログラムが異常終了します。

#### **関連資料**

1033 ページの『AIX and Linux [システム用のサンプル』](#page-1032-0) IBM MQ for AIX or Linux のサンプル・プログラムで示される技法。

**Windows Windows でのサンプル・プログラムの作成と実行** 

Windows でサンプル・プログラムを実行する前に、あらかじめキュー・マネージャーを作成する必要があ ります。また、必要なキューも作成しなければなりません。 COBOL サンプルを実行する場合には、追加の 準備が必要になることがあります。

### **このタスクについて**

インストール時にデフォルト値を使用した場合、IBM MQ for Windows のサンプル・ファイルは、[1046](#page-1045-0) ペ [ージの表](#page-1045-0) 163 に記載されているディレクトリーに格納されます。 デフォルトの場合、インストール・ドラ イブは <c:> です。

<span id="page-1045-0"></span>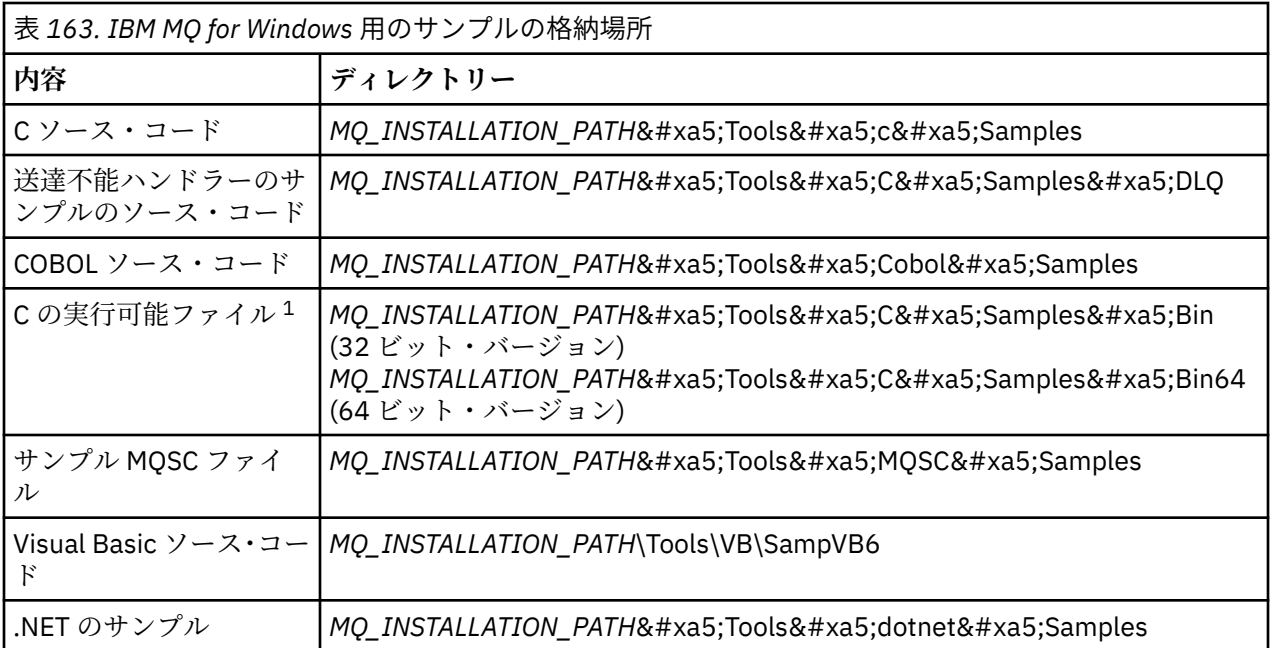

*MQ\_INSTALLATION\_PATH* は、IBM MQ がインストールされている上位ディレクトリーを表します。

**注 :** いくつかの C 実行可能ファイル・サンプルの 64 ビット・バージョンを使用できます。

サンプルで作業を行うために一連のキューが必要となります。 独自のキューを使用するか、またはサンプ ル MQSC ファイル amqscos0.tst を実行してキューを 1 セット作成します。 このサンプルを実行するに は、提供されている実行可能バージョンを使用するか、または IBM MQ for Windows の他のアプリケーシ ョンの場合と同様にソース・バージョンをコンパイルします。

# **手順**

1. キュー・マネージャーを作成し、デフォルトの定義をセットアップします。

サンプル・プログラムを実行するには、その前にこの操作を行う必要があります。 キュー・マネージャ ーの作成について詳しくは、IBM MQ の管理を参照してください。 クライアント・モードで実行されて いるアプリケーションからの着信接続要求を安全に受け入れるようにキュー・マネージャーを構成する 方法について詳しくは、1041 [ページの『クライアント接続を受け入れるようにキュー・マネージャー](#page-1040-0) を構成する [\(Multiplatforms\)](#page-1040-0)』を参照してください。

2. 独自のキューを使用していない場合、サンプル MQSC ファイル amqscos0.tst を実行してキューを 1 セ ット作成します。

Windows システムでこれを行うには、次のように入力します。

runmqsc QManagerName < amqscos0.tst > sampobj.out

sampobj.out ファイルを調べて、エラーがないことを確認してください。 このファイルは現行ディレ クトリーにあります。

**注 :**

3. COBOL バージョンの Inquire、Set、Echo の例を使用する場合、サンプルを実行する前にプロセス定義 を変更してください。

照会、設定、およびエコーのサンプルでは、サンプル定義によってこれらのサンプルの C バージョンが 起動されます。 COBOL バージョンを使用したい場合は、以下のプロセス定義を変更する必要がありま す。

- SYSTEM.SAMPLE.INQPROCESS
- SYSTEM.SAMPLE.SETPROCESS
- SYSTEM.SAMPLE.ECHOPROCESS

Windows では、このために amqscos0.tst ファイルを編集し、C 実行可能ファイル名を COBOL 実行 可能ファイル名に変更してから **runmqsc** コマンドを使用してサンプルを実行します。

4. サンプル・プログラムを実行します。

サンプルを実行するには、その名前に続けて任意のパラメーターを入力します。以下に例を示します。

amqsput *myqueue qmanagername*

この例では、*myqueue* がメッセージを入れるキューの名前で、*qmanagername* が *myqueue* を所有す るキュー・マネージャーです。

各サンプルで必要なパラメーターについて詳しくは、それぞれのサンプルの説明を参照してください。

**注 :** COBOL サンプル・プログラムでは、キュー名をパラメーターとして渡す場合、必要に応じてブラン ク文字を埋め、合計で 48 文字にしなければなりません。 48 文字以外の場合には、理由コード 2085 で プログラムが異常終了します。

#### **関連資料**

1035 ページの『[IBM MQ for Windows](#page-1034-0) のサンプル』 IBM MQ for Windows のサンプル・プログラムで示される技法。

1038 ページの『[IBM MQ for Windows](#page-1037-0) 用の Visual Basic のサンプル』 IBM MQ (Windows システム用) のサンプル・プログラムで示される技法。

### *API* **出口サンプル・プログラム**

サンプル API 出口は、ユーザー指定ファイルに MQI トレースを生成し、これに MQAPI\_TRACE\_LOGFILE 環境変数で定義した接頭部を付けます。

API 出口について詳しくは、926 [ページの『マルチプラットフォームでの](#page-925-0) API 出口の作成とコンパイル』 を参照してください。

**ソース**

```
amqsaxe0.c
```
**バイナリー** amqsaxe

### **サンプル出口の構成**

1. 以下のものを qm.ini ファイルに追加します。

**Windows 以外のプラットフォーム**

```
ApiExitLocal:
Sequence=100
Function=EntryPoint
Module= MQ_INSTALLATION_PATH/samp/bin/amqsaxe
Name=SampleApiExit
```
ここで、*MQ\_INSTALLATION\_PATH* は、IBM MQ がインストールされているディレクトリーを表しま す。

#### **Windows**

```
ApiExitLocal:
Sequence=100
Function=EntryPoint
Module= MQ_INSTALLATION_PATH\Tools\c\Samples\bin\amqsaxe
Name=SampleApiExit
```
ここで、*MQ\_INSTALLATION\_PATH* は、IBM MQ がインストールされているディレクトリーを表しま す。

```
2. 環境変数を設定します。
```
MQAPI\_TRACE\_LOGFILE=/tmp/MqiTrace

3. アプリケーションを実行します。

/tmp ディレクトリーに出力ファイルが作成されます。そのファイル名は MqiTrace.*pid*.*tid*.log の ようになります。

### **非同期コンシューム・サンプル・プログラム**

amqscbf サンプル・プログラムは、MQCB および MQCTL を使用して、複数のキューからのメッセージを 非同期的にコンシュームする方法を示します。

amqscbf は、C ソース・コードとして提供され、AIX, Linux, and Windows プラットフォーム上の クライア ントおよびサーバー用のバイナリー実行可能プログラムです。

このプログラムはコマンド行から開始され、以下のオプション・パラメーターを使用します。

Usage: [Options] **Queue Name** {*queue\_name*} where Options are: -m **Queue Manager Name** -o **Open options** -r **Reconnect Type** d Reconnect Disabled r Reconnect m Reconnect Queue Manager

複数のキューからメッセージを読み取るために、複数のキュー名を指定します (このサンプルでは、最大 10 個のキューが サポートされています。)

**注 : Reconnect type** は、クライアント・プログラムに対してのみ有効です。

### **例**

以下の例は、amqscbf がサーバー・プログラムとして実行され、QL1 から 1 つのメッセージを読み取り、 その後停止される様子を示しています。

IBM MQ Explorer を使用して、テスト・メッセージを QL1 に書き込みます。 Enter キーを押して、 プログ ラムを停止します。

C:\>amqscbf QL1 Sample AMQSCBF0 start

Press enter to end Message Call (9 Bytes) : Message 1

Sample AMQSCBF0 end

#### **amqscbf が示す操作**

このサンプルは、複数のキューからのメッセージを到着順に読み取る方法 を示します。 この方法では、同 期 MQGET を使用して、さらに多くのコードが必要となります。 非同期コンシュームの場合、ポーリング は不要であり、スレッドおよびストレージの管理は IBM MQ によって実行されます。「実環境の」例では、 エラーの対処が 必要となります。このサンプルでは、エラーはコンソールに書き出されます。

サンプル・コードには以下のステップがあります。

1. 単一のメッセージ・コンシューム・コールバック関数を定義する。

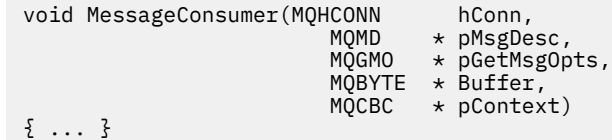

2. キュー・マネージャーに接続する。

MQCONNX(QMName,&cno,&Hcon,&CompCode,&CReason);

3. 入力キューを開き、各入力キューを MessageConsumer コールバック関数と関連付ける。

MQOPEN(Hcon,&od,O\_options,&Hobj,&OpenCode,&Reason); cbd.CallbackFunction = MessageConsumer; MQCB(Hcon,MQOP\_REGISTER,&cbd,Hobj,&md,&gmo,&CompCode,&Reason);

cbd.CallbackFunction は、各キューごとに設定する必要はありません。これは入力専用フィールド です。 ただし、異なるコールバック関数を各キューに関連付けることができます。

4. メッセージのコンシュームを開始する。

MQCTL(Hcon,MQOP\_START,&ctlo,&CompCode,&Reason);

5. ユーザーが Enter キーを押すまで待ってから、メッセージのコンシュームを停止する。

MQCTL(Hcon,MQOP\_STOP,&ctlo,&CompCode,&Reason);

6. 最後に、キュー・マネージャーから切断する。

MQDISC(&Hcon,&CompCode,&Reason);

### **非同期書き込みサンプル・プログラム**

amqsapt サンプルの実行および非同期書き込みサンプル・プログラムの設計について説明します。

非同期書き込みサンプル・プログラムは、非同期 MQPUT 呼び出しを使用してキューにメッセージを書き込 み、次いで MQSTAT 呼び出しを使用して状況情報を取得します。 各種プラットフォームにおけるこのプロ グラムの名前については、1032 ページの『Multiplatforms [のサンプル・プログラムで示されている機能』](#page-1031-0) を参照してください。

## **amqsapt サンプルの実行**

このプログラムでは、パラメーターを以下の 6 つまで設定できます。

- 1. 宛先キューの名前 (必須)
- 2. キュー・マネージャーの名前 (オプション)
- 3. オープン・オプション (オプション)
- 4. クローズ・オプション (オプション)
- 5. 宛先キュー・マネージャーの名前 (オプション)
- 6. 動的キューの名前 (オプション)

キュー・マネージャーを指定しないと、amqsapt はデフォルトのキュー・マネージャーに接続されます。

### **非同期書き込みサンプル・プログラムの設計**

このプログラムは、提供される出力オプション、あるいは MQOO\_OUTPUT および MQOO\_FAIL\_IF\_QUIESCING オプション付きで MQOPEN 呼び出しを使用して、メッセージを入れる宛先キ ューをオープンします。

キューをオープンできない場合、このプログラムは MQOPEN 呼び出しから戻される理由コードの入ったエ ラー・メッセージを出力します。 プログラムを簡潔に保つには、これ以降の MQI 呼び出しで、プログラム が多数のオプションに対してデフォルト値を使用するようにします。

入力の各行ごとに、プログラムはテキストをバッファーに読み込み、MQPMO\_ASYNC\_RESPONSE 付きの MQPUT 呼び出しを使用します。こうして、その行のテキストが入ったデータグラム・メッセージを作成

し、非同期で宛先キューに書き込みます。 プログラムは、入力が終了するか、MQPUT 呼び出しが失敗する まで処理を続行します。 プログラムは、入力が終了すると、MQCLOSE 呼び出しを使用して、キューをク ローズします。

続いてプログラムは、MQSTAT 呼び出しを発行し、MQSTS 構造体が戻ります。また、正常に書き込まれた メッセージの数、警告が出されて書き込まれたメッセージの数、および失敗の回数を収めたメッセージを 表示します。

## **ブラウズ・サンプル・プログラム**

ブラウズ・サンプル・プログラムは、MQGET 呼び出しを使用してキュー上のメッセージを参照します。

これらのプログラムの名前については、1032 ページの『Multiplatforms [のサンプル・プログラムで示され](#page-1031-0) [ている機能』](#page-1031-0)を参照してください。

### **ブラウズ・サンプル・プログラムの設計**

このプログラムは、MQOO\_BROWSE オプション付きの MQOPEN 呼び出しを使用して、宛先キューをオー プンします。 キューをオープンできない場合、このプログラムは MQOPEN 呼び出しから戻される理由コー ドの入ったエラー・メッセージを出力します。

キュー上のメッセージごとに、プログラムは MQGET 呼び出しを使用してキューからメッセージをコピー し、メッセージに含まれているデータを表示します。 MQGET 呼び出しでは次のオプションを使用します。

#### **MQGMO\_BROWSE\_NEXT**

MQOPEN 呼び出しのあと、ブラウズ・カーソルはキューの最初のメッセージの前に論理的に位置付け られるので、最初に呼び出しが行われると、このオプションによって、 **最初の** メッセージが戻されま す。

#### **MQGMO\_NO\_WAIT**

このプログラムは、キューにメッセージがない場合は、待機しません。

#### **MQGMO\_ACCEPT\_TRUNCATED\_MSG**

この MQGET 呼び出しでは、固定サイズのバッファーを指定します。 メッセージがこのバッファーより も大きい場合、このプログラムは、メッセージの切り捨てが行われたことを警告すると共に、その切り 捨てられたメッセージを表示します。

このプログラムは、それぞれの MQGET 呼び出しの後に MQMD 構造体の *MsgId* および *CorrelId* フィー ルド をクリアすべき方法を示します。これは、この呼び出しによって、これらのフィー ルドにこのプログ ラムが取り出すメッセージに含まれる値が設定されるためです。 これらのフィールドをクリアすること は、MQGET 呼び出しを連続して行った場合に、メッセージがキューに保持された順に取り出されることを 意味します。

このプログラムはキューの終わりまで処理を継続します。キューの終わりに到達すると、MQGET 呼び出し は、MORC NO MSG AVAILABLE 理由コードを戻し、プログラムは警告メッセージを表示します。 MOGET 呼び出しが失敗すると、このプログラムは、理由コードを含むエラー・メッセージを表示します。

続いて、プログラムは、MQCLOSE 呼び出しを使用してキューをクローズします。

*AIX, Linux, and Windows* のブラウズ・サンプル・プログラム AIX, Linux, and Windows でのブラウズ・サンプル・プログラムについて学習する際に、このトピックを参 照してください。

C バージョンのプログラムでは、次の 2 つのパラメーターをとります。

1. ソース・キューの名前 (必須)

2. キュー・マネージャーの名前 (オプション)

キュー・マネージャーを指定しないと、このプログラムはデフォルトのキュー・マネージャーに接続しま す。 例えば、それぞれ次のように入力します。

- amqsgbr myqueue qmanagername
- amqsgbrc myqueue qmanagername
- amq0gbr0 myqueue

この例では、myqueue がメッセージを表示するキューの名前で、qmanagername が myqueue を所有する キュー・マネージャーとなります。

C サンプルの実行時に qmanagername を省略すると、デフォルトのキュー・マネージャーがそのキューを 所有すると見なされます。

COBOL バージョンには、パラメーターがありません。 プログラムはデフォルトのキュー・マネージャーに 接続し、これを実行すると、次のように入力が促されます。

Please enter the name of the target queue

各メッセージの最初の 50 文字のみが表示され、その場合は - - - truncated が続きます。

*IBM i* でのブラウズ・サンプル・プログラム

各プログラムは、呼び出されると、指定したキューのすべてのメッセージのコピーを取り出します。コピ ー元のメッセージはそのままキューに残ります。

提供されたキュー SYSTEM.SAMPLE.LOCAL を使用することができます。最初に書き込みサンプル・プログ ラムを実行して、キューにメッセージを入れます。 キュー SYSTEM.SAMPLE.ALIAS を使用することができ ます。これは、同一のローカル・キューの別名です。 プログラムは、キューの終わりに到達するか、MQI 呼び出しが異常終了するまで処理を継続します。

C のサンプルでは、Windows システムのサンプルと同様の方法で、通常は 2 番目のパラメーターとしてキ ュー・マネージャー名を指定することができます。 以下に例を示します。

CALL PGM(QMQM/AMQSTRG4) PARM('SYSTEM.SAMPLE.TRIGGER' 'QM01')

キュー・マネージャーを指定しないと、このプログラムはデフォルトのキュー・マネージャーに接続しま す。 このことは、RPG のサンプルにも関係があります。 ただし、RPG サンプルでは、デフォルトを受け入 れるよりもキュー・マネージャー名を指定する必要があります。

### **ブラウザー・サンプル・プログラム**

ブラウザー・サンプル・プログラムは、キュー上のすべてのメッセージのメッセージ記述子およびメッセ ージ内容フィールドの両方を読み取って、書き込みます。

このサンプル・プログラムは、単に技法を説明するだけではなく、ユーティリティーとして作成されてい ます。 これらのプログラムの名前については、1032 ページの『Multiplatforms [のサンプル・プログラムで](#page-1031-0) [示されている機能』を](#page-1031-0)参照してください。

このプログラムは、以下の定位置パラメーターを受け入れます。

- 1. ソース・キューの名前 (必須)
- 2. キュー・マネージャーの名前 (必須)
- 3. プロパティー用のオプション・パラメーター (オプション)

これらのプログラムは、**MQSAMP\_USER\_ID** という名前の環境変数も使用します。この環境変数は、接続認 証に使用するユーザー ID に設定する必要があります。 この設定を行うと、プログラムによりユーザー ID に対応するパスワードを入力するよう求められます。

これらのプログラムを実行するには、以下のいずれかのコマンドを発行します。

- amqsbcg *myqueue qmanagername*
- amqsbcgc *myqueue qmanagername*

この例では、*myqueue* がメッセージをブラウズするキューの名前で、*qmanagername* が *myqueue* を所有 するキュー・マネージャーです。

このプログラムは、各メッセージをキューから読み取り、次のものを stdout に書き込みます。

- 形式化メッセージ記述子フィールド
- メッセージ・データ (16 進数でダンプされるが、可能な場合は、文字形式)

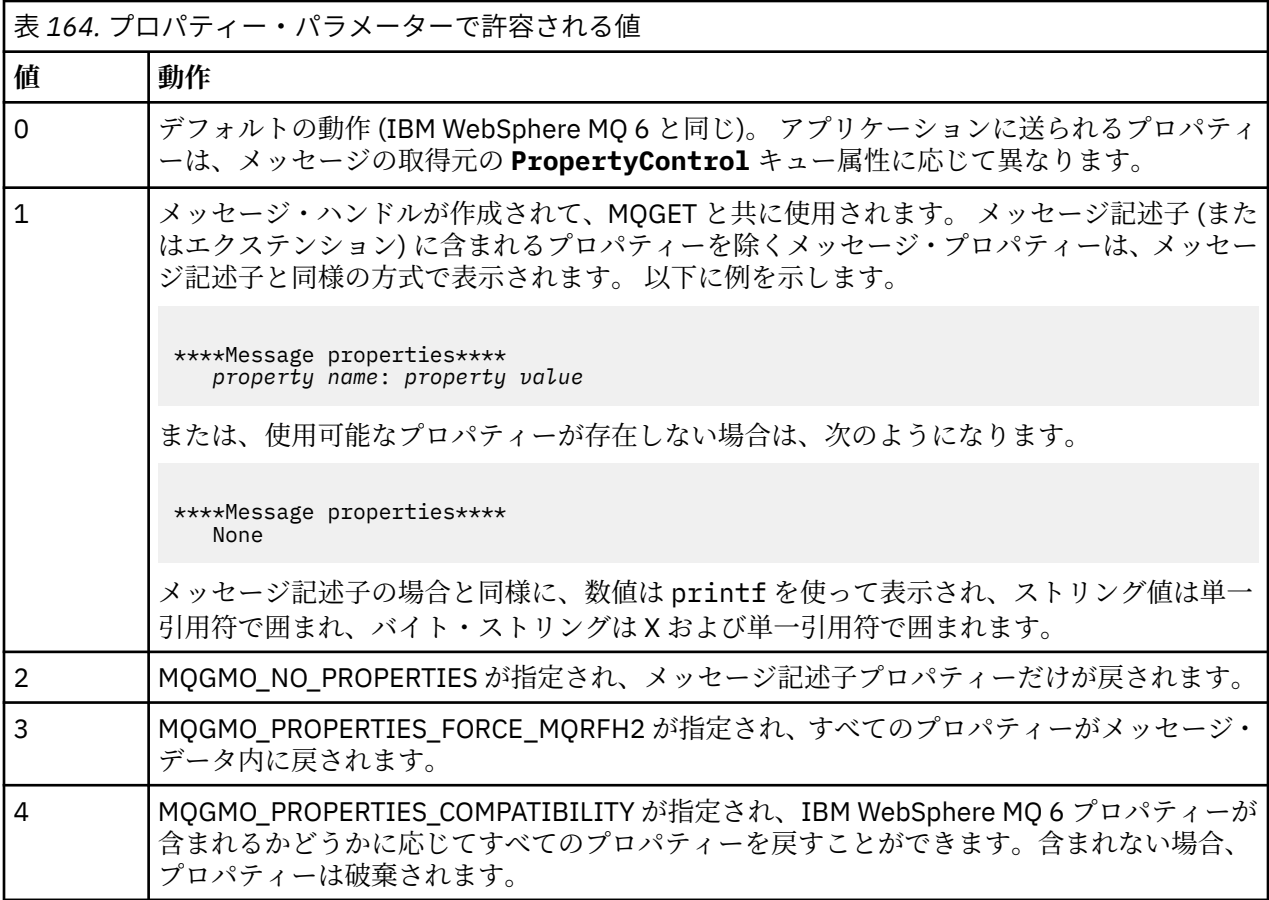

プログラムは、メッセージの最初の 65535 文字に制限され、それより長いメッセージが読み取られると、 理由 truncated msg で失敗します。

このユーティリティーからの出力の例については、キューのブラウズを参照してください。

#### *CICS* **トランザクション・サンプル**

サンプルの CICS トランザクション・プログラムは、ソース・コードに amqscic0.ccs、実行可能なバージ ョンに amqscic0 という名前が付いて提供されています。 標準の CICS 機能を使用してトランザクション を構築できます。

ご使用のプラットフォームで必要となるコマンドの詳細については、973 [ページの『プロシージャー型ア](#page-972-0) [プリケーションの構築』](#page-972-0) を参照してください。

トランザクションは、伝送キュー SYSTEM.SAMPLE.CICS からメッセージを読み取ります。WORKQUEUE をデフォルト・キュー・マネージャーに指定し、それらをローカル・キューに入れます。その名前は、メ ッセージの伝送ヘッダーに含まれています。 障害はすべて、キュー SYSTEM.SAMPLE.CICS に送信されま す。DLQ。

**注 :** サンプル MQSC スクリプト amqscic0.tst を使用すると、これらのキューやサンプル入力キューを作成 できます。

### *Connect* **サンプル・プログラム**

Connect サンプル・プログラムによって、クライアントからの MQCONNX 呼び出しとそのオプションを調 べることができます。 このサンプルでは、MQCONNX 呼び出しを使用してキュー・マネージャーに接続し、 MQINQ 呼び出しを使用してキュー・マネージャーの名前を照会し、それを表示します。 また、amqscnxc サンプルの実行について説明します。

**注 :** Connect サンプル・プログラムは、クライアント・サンプルです。 このプログラムをコンパイルして サーバー上で実行することができますが、その機能はクライアント上でのみ意味をもち、クライアント実 行可能ファイルのみが提供されます。

# **amqscnxc サンプルの実行**

Connect サンプル・プログラムのコマンド行構文は次のようになります。

amqscnxc [-x ConnName [-c SvrconnChannelName]] [-u User] [QMgrName]

パラメーターはオプションであり、その順序は重要ではありません。ただし、QMgrName を指定する場合 は、最後に置く必要があります。 パラメーターとして次のものがあります。

#### **ConnName**

サーバー・キュー・マネージャーの TCP/IP 接続名

TCP/IP 接続名を指定しないと、*ClientConnPtr* が NULL に設定されて MQCONNX が発行されます。

#### **SvrconnChannelName**

サーバー接続チャネルの名前

TCP/IP 接続名だけを指定し、サーバー接続チャネルを指定しないと (この反対は不可)、サンプルは SYSTEM.DEF.SVRCONN という名前を使用します。

**ユーザー**

接続認証に使用するユーザー名

これを指定すると、プログラムによりユーザー ID に対応するパスワードを入力するよう求められます。

#### **QMgrName**

宛先キュー・マネージャーの名前

宛先キュー・マネージャーを指定しないと、サンプルは与えられた TCP/IP 接続名を listen している側 のキュー・マネージャーに接続します。

**注 :** パラメーターとして疑問符だけを入力するか、誤ったパラメーターを入力すると、プログラムの使用方 法を説明するメッセージが表示されます。

コマンド行オプションなしでサンプルを実行すると、MQSERVER 環境変数の内容が接続情報を判別するた めに使用されます (この例では、MQSERVER が SYSTEM.DEF.SVRCONN/TCP/ machine.site.company.com に設定されます。) 以下のような出力が表示されます。

Sample AMQSCNXC start Connecting to the default queue manager with no client connection information specified. Connection established to queue manager machine

Sample AMQSCNXC end

以下のように、このサンプルを実行し、TCP/IP 接続名とサーバー接続チャネル名のみを指定し、宛先キュ ー・マネージャー名を指定しないと、次のようになります。

amqscnxc -x machine.site.company.com -c SYSTEM.ADMIN.SVRCONN

デフォルトのキュー・マネージャー名が使用され、以下のような出力が表示されます。

Sample AMQSCNXC start Connecting to the default queue manager using the server connection channel SYSTEM.ADMIN.SVRCONN on connection name machine.site.company.com. Connection established to queue manager MACHINE

Sample AMQSCNXC end

以下のように、このサンプルを実行し、TCP/IP 接続名と宛先キュー・マネージャー名を指定すると、次の ようになります。

amqscnxc -x machine.site.company.com MACHINE

以下のような出力が表示されます。

Sample AMQSCNXC start Connecting to queue manager MACHINE using the server connection channel SYSTEM.DEF.SVRCONN on connection name machine.site.company.com. Connection established to queue manager MACHINE

Sample AMQSCNXC end

## **データ変換サンプル・プログラム**

データ変換サンプル・プログラムは、データ変換出口ルーチンのスケルトンです。 データ変換サンプルの 設計について説明します。

これらのプログラムの名前については、1032 ページの『Multiplatforms [のサンプル・プログラムで示され](#page-1031-0) [ている機能』](#page-1031-0)を参照してください。

## **データ変換サンプルの設計**

各データ変換出口ルーチンは、1 つの指定されたメッセージ形式を変換します。 このルーチンのスケルト ンは、データ変換出口生成ユーティリティー・プログラムによって生成されたコードのラッパーとして設 計されています。

このユーティリティーは、データ構造体ごとに 1 つのコード・フラグメントを生成します。 このような構 造体がいくつか集まって 1 つの形式を形成しています。 したがって、複数のコード・フラグメントがこの スケルトンに付加されて、形式全体にわたってデータ変換を実行するためのルーチンが生成されます。

続いて、このプログラムは、変換の成否を検査し、呼び出し側に必要な値を戻します。

### **データベース調整サンプル**

ここでは以下の 2 つのサンプルが提供されます。これらは IBM MQ が IBM MQ の更新分とデータベースの 更新分の双方を、同一の作業単位内でどのように調整できるかを示します。

サンプルは、以下のとおりです。

- 1. AMQSXAS0 (C の場合) または AMQ0XAS0 (COBOL の場合)。これは、IBM MQ 作業単位内の単一データ ベースを更新します。
- 2. AMQSXAG0 (C の場合) または AMQ0XAG0 (COBOL の場合)、AMQSXAB0 (C の場合) または AMQ0XAB0 (COBOL の場合)、および AMQSXAF0 (C の場合) または AMQ0XAF0 (COBOL の場合)。これらは共に IBM MQ 作業単位内における 2 つのデータベースを更新し、複数のデータベースにアクセスする方法を示し ます。 これらのサンプルは MQBEGIN 呼び出し、混合 SQL 呼び出しおよび IBM MQ 呼び出しの使用方 法、さらにデータベースに接続する場所とタイミングを示すために提供されます。

1055 [ページの図](#page-1054-0) 132 には、提供されたサンプルを使用してデータベースを更新する方法を示します。

<span id="page-1054-0"></span>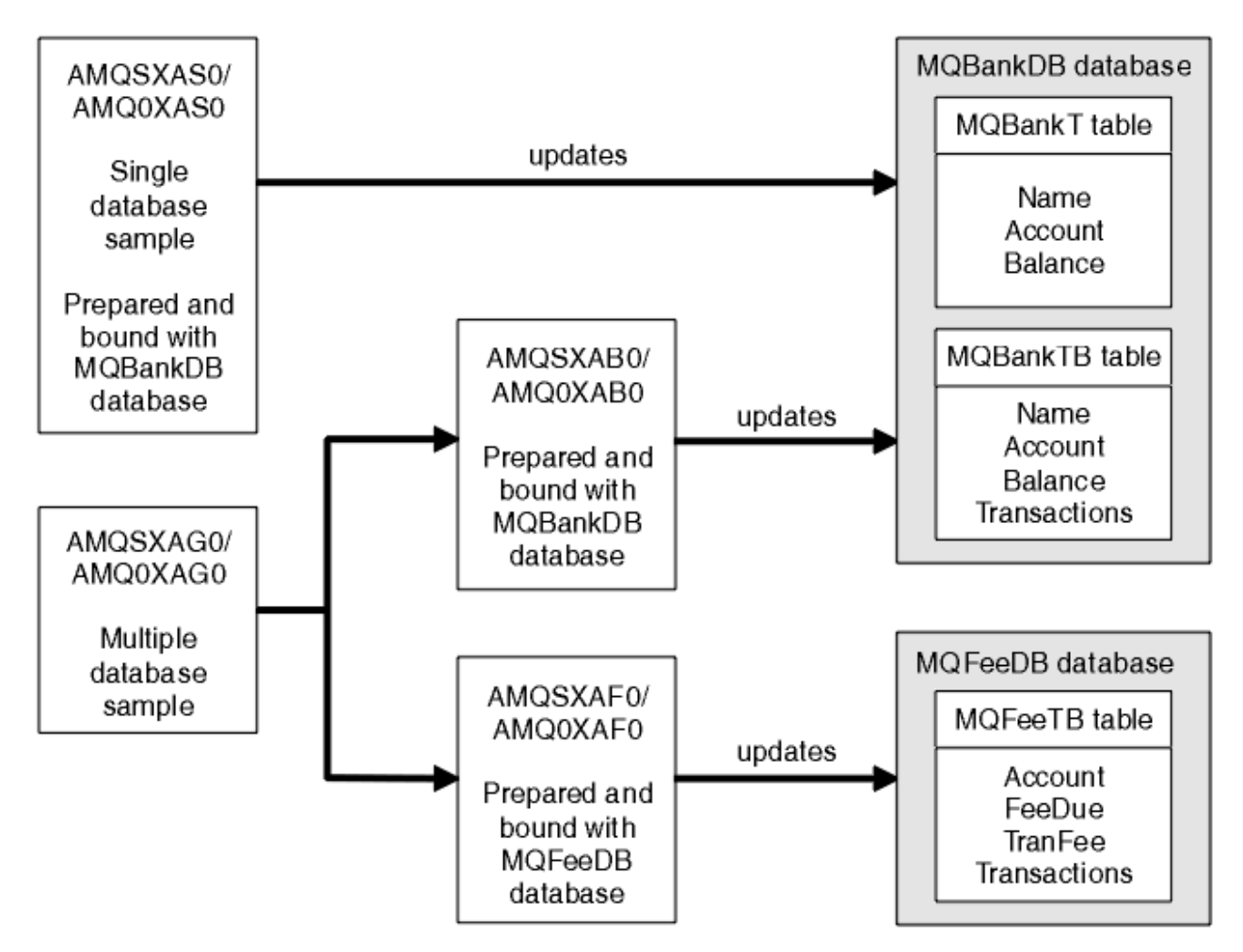

図 *132.* データベース調整サンプル

プログラムは (同期点で) キューからメッセージを読み取り、次にメッセージ内の情報を使用してデータベ ースから関連のある情報を得ると、これを更新します。 すると、データベースの新規状況が出力されます。

プログラム・ロジックは次のとおりです。

- 1. プログラム実引数から入力キューの名前を使用します。
- 2. MQCONN を使用して、デフォルトのキュー・マネージャー (または C で与えられる名前) に接続しま す。
- 3. 障害のない間に、MQOPEN を使用して入力のためにキューをオープンします。
- 4. MQBEGIN を使用して作業単位を開始します。
- 5. MQGET を使用して、同期点でキューから次のメッセージを読み取ります。
- 6. データベースから情報を読み取ります。
- 7. データベースの情報を更新します。
- 8. MQCMIT を使用して変更をコミットします。
- 9. 更新された情報を出力します (利用できるメッセージがない場合は障害として数え、ループを終了しま す)。
- 10. MQCLOSE を使用してキューをクローズします。
- 11. MQDISC を使用してキューから切断します。

サンプルは SQL カーソルを使用するので、データベースから読み取った内容 (つまり、複数インスタンス) は、メッセージが処理されている間ロックされます。したがって、これらのプログラムの複数インスタン スは同時に実行可能です。 カーソルは明示的にオープンされますが、MQCMIT 呼び出しによって暗黙的に クローズされます。

単一データベースのサンプル (AMQSXAS0 または AMQ0XAS0) には SQL CONNECT ステートメントはな く、データベースへの接続は MQBEGIN 呼び出しで IBM MQ によって暗黙的に行われます。 複数データベ ースのサンプル (AMQSXAG0 または AMQ0XAG0、AMQSXAB0 または AMQ0XAB0、および AMQSXAF0 ま たは AMQ0XAF0) には SQL CONNECT ステートメントがあります。これは、データベース製品には活動状 態の接続を 1 つしか許可しないものもあるからです。 上記の内容が使用するデータベース製品では問題に ならない場合、または複数のデータベース製品の中の 1 つのデータベースにアクセスしている場合は、SQL CONNECT ステートメントは削除できます。

サンプルは IBM Db2 データベース製品で作成されているので、他のデータベース製品で作業するには、多 少の変更が必要になる可能性があります。

SQL エラー検査は、Db2 で提供される UTIL.C および CHECKERR.CBL のルーチンを使用しています。 これ らをコンパイルするか、またはコンパイルおよびリンクの前にこれらを置き換える必要があります。

**注 :** SQL エラー検査に Micro Focus COBOL のソース CHECKERR.MFC を使用している場合は、AMQ0XAS0 が正しくリンクできるようにプログラム ID を大文字、つまり CHECKERR に変更してください。

データベースと表の作成

サンプルをコンパイルする前に、データベースと表を作成します。

データベースを作成するには、ご使用のデータベース製品にとって標準的な方法を使用します。例えば、 次のように入力します。

DB2 CREATE DB MQBankDB DB2 CREATE DB MQFeeDB

SQL ステートメントを使用して次のように表を作成します。

C の場合

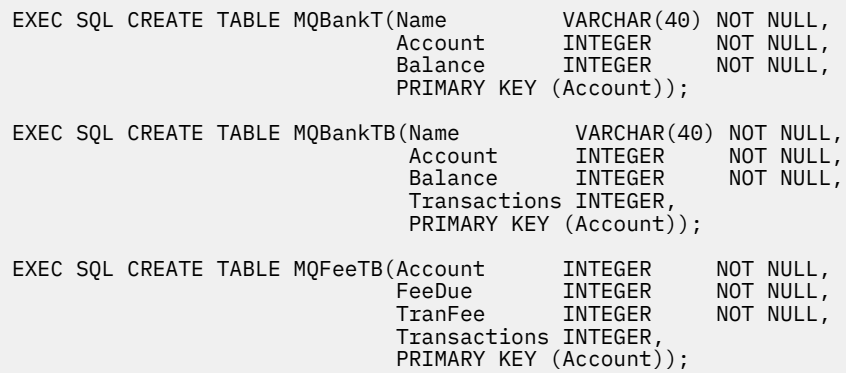

#### COBOL の場合

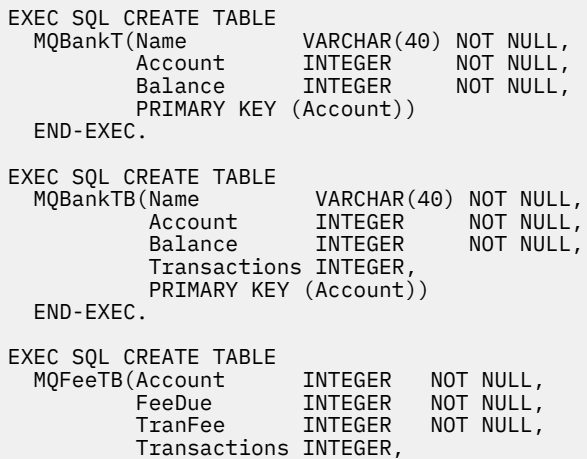

 PRIMARY KEY (Account)) END-EXEC.

SQL ステートメントを使用して次のように表にデータを入力します。

EXEC SQL INSERT INTO MQBankT VALUES ('Mr Fred Bloggs',1,0); EXEC SQL INSERT INTO MQBankT VALUES ('Mrs S Smith',2,0); EXEC SQL INSERT INTO MQBankT VALUES ('Ms Mary Brown',3,0); ⋮ EXEC SQL INSERT INTO MQBankTB VALUES ('Mr Fred Bloggs',1,0,0); EXEC SQL INSERT INTO MQBankTB VALUES ('Mrs S Smith',2,0,0); EXEC SQL INSERT INTO MQBankTB VALUES ('Ms Mary Brown',3,0,0); ⋮ EXEC SQL INSERT INTO MQFeeTB VALUES (1,0,50,0); EXEC SQL INSERT INTO MQFeeTB VALUES (2,0,50,0); EXEC SQL INSERT INTO MQFeeTB VALUES (3,0,50,0); ⋮

**注 :** COBOL の場合、同じ SQL ステートメントを使用しますが、各行の終わりに END\_EXEC を追加します。

サンプルのプリコンパイル、コンパイル、およびリンク C および COBOL でのサンプルのプリコンパイル、コンパイル、およびリンクについて説明します。

.SQC ファイル (C 言語) および .SQB ファイル (COBOL) をプリコンパイルし、適切なデータベースにバイン ドして、.C ファイルまたは .CBL ファイルを作成します。 これを行うには、ご使用のデータベース製品の 標準的な方法を使用します。

## **C の場合のプリコンパイル**

db2 connect to MQBankDB db2 prep AMQSXAS0.SQC db2 connect reset db2 connect to MQBankDB

db2 prep AMQSXAB0.SQC db2 connect reset

db2 connect to MQFeeDB db2 prep AMQSXAF0.SQC db2 connect reset

# **COBOL の場合のプリコンパイル**

```
db2 connect to MQBankDB
db2 prep AMQ0XAS0.SQB bindfile target ibmcob
db2 bind AMQ0XAS0.BND
db2 connect reset
db2 connect to MQBankDB
db2 prep AMQ0XAB0.SQB bindfile target ibmcob
db2 bind AMQ0XAB0.BND
db2 connect reset
db2 connect to MQFeeDB
db2 prep AMQ0XAF0.SQB bindfile target ibmcob
db2 bind AMQ0XAF0.BND
db2 connect reset
```
# **コンパイルとリンク**

以下のサンプル・コマンドでは、記号 *DB2TOP* および *MQ\_INSTALLATION\_PATH* が使用されています。 *DB2TOP* は、Db2 製品のインストール・ディレクトリーを表します。 *MQ\_INSTALLATION\_PATH* は、IBM MQ がインストールされている上位ディレクトリーを表します。

● AIX AIX の場合、ディレクトリー・パスは以下のとおりです。

/usr/lpp/db2\_05\_00

• <mark>■ Windows -</mark> Windows システムの場合、ディレクトリー・パスは、製品のインストール時に選択したパ スによって変わります。 デフォルト設定を選択した場合のパスは以下のとおりです。

c:\sqllib

**注 :** Windows システムでリンク・コマンドを実行する場合は、その前に Db2 ライブラリーと IBM MQ ライ ブラリーへのパスが LIB 環境変数に含まれていることを確認してください。

以下のファイルを一時ディレクトリーにコピーしてください。

• IBM MQ インストール済み環境からの amqsxag0.c ファイル

**注 :** このファイルは、以下のディレクトリーにあります。

<sub>ー</sub> Linux AIX AIX and Linux システムの場合:

*MQ\_INSTALLATION\_PATH*/samp/xatm

**- Windows Windows** システムの場合:

*MQ\_INSTALLATION\_PATH\tools\c\samples\xatm* 

- .sqc ソース・ファイル、amqsxas0.sqc、amqsxaf0.sqc、および amqsxab0.sqc をプリコンパイル することで取得した .c ファイル。
- ご使用の Db2 インストール済み環境のファイル util.c および util.h。

**注 :** これらのファイルは、以下のディレクトリーにあります。

*DB2TOP*/samples/c

お使いのプラットフォーム用の以下のコンパイラー・コマンドを使用して、各 .c ファイルのオブジェク ト・ファイルを構築します。

 $\blacksquare$  AIX  $\blacksquare$ 

xlc\_r -I *MQ\_INSTALLATION\_PATH*/inc -I *DB2TOP*/include -c -o *FILENAME*.o *FILENAME*.c

• Windows Windows システム

cl /c /I *MQ\_INSTALLATION\_PATH*\tools\c\include /I *DB2TOP*\include *FILENAME*.c

お使いのプラットフォーム用の以下のリンク・コマンドを使用して、amqsxag0 実行可能ファイルを構築 します。

 $\blacksquare$  AIX  $\blacksquare$ 

xlc\_r -H512 -T512 -L *DB2TOP*/lib -ldb2 -L *MQ\_INSTALLATION\_PATH*/lib -lmqm util.o amqsxaf0.o amqsxab0.o amqsxag0.o -o amqsxag0

# • Windows Vステム

link util.obj amqsxaf0.obj amqsxab0.obj amqsxag0.obj mqm.lib db2api.lib /out:amqsxag0.exe

お使いのプラットフォーム用の以下のコンパイル・コマンドおよびリンク・コマンドを使用して、amqsxas0 実行可能ファイルを構築します。

### • AIX AIX

xlc\_r -H512 -T512 -L *DB2TOP*/lib -ldb2 -L *MQ\_INSTALLATION\_PATH*/lib -lmqm util.o amqsxas0.o -o amqsxas0

• Windows Windows システム

link util.obj amqsxas0.obj mqm.lib db2api.lib /out:amqsxas0.exe

#### **追加情報**

<mark>■ AIX ■</mark>AIX 上で作業中に Oracle にアクセスしたい場合、xlc\_r コンパイラーを使用して libmqm\_r.a にリンクしてください。

#### サンプルの実行

この情報を使用して、C および COBOL でデータベース調整サンプルを実行する前にキュー・マネージャー を構成する方法について学習します。

サンプルを実行するには、まずキュー・マネージャーをご使用中のデータベース製品で構成します。 その 方法については、シナリオ 1: キュー・マネージャーによる調整の実行を参照してください。

以下のタイトルでは、C および COBOL でのサンプルの実行方法について説明しています。

- 1059 ページの『C サンプル』
- 1060 [ページの『](#page-1059-0)COBOL サンプル』

## **C サンプル**

メッセージはキューから読み取るため、次の形式をとることが必要です。

UPDATE Balance change=nnn WHERE Account=nnn

AMQSPUT を使用してキューにメッセージを書き込むことができます。

データベース調整サンプルは、次の 2 つのパラメーターを使用します。

1. キューの名前 (必須)

2. キュー・マネージャーの名前 (オプション)

singDBQ というキューと共に singDBQM という単一データベースのサンプル用にキュー・マネージャーを 作成して構成したと想定すると、Fred Bloggs 氏のアカウントを 50 ずつ増やすには、次のようにします。

AMQSPUT singDBQ singDBQM

次に、以下のメッセージを入力してください。

UPDATE Balance change=50 WHERE Account=1

キューには複数のメッセージを書き込むことができます。

<span id="page-1059-0"></span>AMQSXAS0 singDBQ singDBQM

そこで Fred Bloggs 氏のアカウントの更新状況が出力されます。

multDBQ というキューと共に multDBQM という複数データベースのサンプル用にキュー・マネージャーを 作成して構成したと想定すると、Mary Brown さんのアカウントを 75 ずつ減らすには、次のようにします。

AMQSPUT multDBQ multDBQM

次に、以下のメッセージを入力してください。

UPDATE Balance change=-75 WHERE Account=3

キューには複数のメッセージを書き込むことができます。

AMQSXAG0 multDBQ multDBQM

そこで Mary Brown さんのアカウントの更新状況が出力されます。

### **COBOL サンプル**

メッセージはキューから読み取るため、次の形式をとることが必要です。

UPDATE Balance change=snnnnnnnn WHERE Account=nnnnnnnn

分かりやすくするため、Balance change は符号付きの 8 桁の数に、Account は 8 桁の数にしてくださ い。

AMQSPUT のサンプルを使用してキューにメッセージを書き込むことができます。

サンプルはパラメーターを使用せず、デフォルトのキュー・マネージャーを使用します。 キュー・マネー ジャーは、サンプルのうち常に 1 つだけを実行できるように構成できます。 singDBQ というキューと共に 単一データベースのサンプル用にデフォルトのキュー・マネージャーを構成したと想定すると、Fred Bloggs 氏のアカウントを 50 ずつ増やすには、次のようにします。

AMQSPUT singDBQ

次に、以下のメッセージを入力してください。

UPDATE Balance change=+00000050 WHERE Account=00000001

キューには複数のメッセージを書き込むことができます。

AMQ0XAS0

キューの名前を次のとおり入力してください。

singDBQ

そこで Fred Bloggs 氏のアカウントの更新状況が出力されます。

multDBQ というキューと共に複数データベースのサンプル用にデフォルトのキュー・マネージャーを構成 したと想定すると、Mary Brown さんのアカウントを 75 ずつ減らすには、次のようにします。

AMQSPUT multDBQ

次に、以下のメッセージを入力してください。

UPDATE Balance change=-00000075 WHERE Account=00000003

キューには複数のメッセージを書き込むことができます。

AMQ0XAG0

キューの名前を次のとおり入力してください。

#### multDBQ

そこで Mary Brown さんのアカウントの更新状況が出力されます。

#### **送達不能キュー・ハンドラーのサンプル**

サンプルの送達不能キュー・ハンドラーが提供されています。実行可能なバージョンの名前は amqsdlq で す。 RUNMQDLQ とは異なる送達不能キュー・ハンドラーを使用する場合、サンプルのソースをベースとし て使用することができます。

サンプルは、この製品内で提供される送達不能ハンドラーと同様ですが、トレースとエラー報告は異なり ます。 次の 2 つの環境変数が利用できます。

#### **ODQ\_TRACE**

YES または yes を設定すると、トレースがオンになります。

**ODQ\_MSG**

エラー・メッセージおよび通知メッセージを含むファイルの名前を設定します。 amqsdlq.msg という 名前のファイルが提供されています。

プラットフォームに応じ、**export** コマンドまたは **set** コマンドを使用して、これらの変数をご使用の環 境で有効にする必要があります。また、**unset** コマンドを使用してトレースをオフにします。

エラー・メッセージ・ファイル amqsdlq.msg を各自の条件に合わせて修正することができます。 このサン プルは、メッセージを IBM MQ エラー・ログ・ファイルでは **なく** stdout に書き込みます。

送達不能ハンドラーの機能とその実行方法については、IBM MQ の管理またはご使用のプラットフォームの 「システム管理ガイド」を参照してください。

## **配布リスト・サンプル・プログラム**

配布リスト・サンプル amqsptl0 によって、複数のメッセージ・キューにメッセージを書き込む例が得られ ます。 これは MQPUT サンプルである amqsput0 に基づいています。

### **配布リスト・サンプル amqsptl0 の実行**

配布リスト・サンプルは、書き込みサンプルと同様の方法で実行されます。

これは以下のパラメーターをとります。

- キューの名前
- キュー・マネージャーの名前

これらの値は組にして入力します。 以下に例を示します。

amqsptl0 queue1 qmanagername1 queue2 qmanagername2

キューは MQOPEN によってオープンされ、メッセージは MQPUT によってキューに書き込まれます。 キュ ー名またはキュー・マネージャー名が認識されない場合は、理由コードが戻ります。

メッセージがキュー・マネージャー間を流れるように、チャネルを定義してください。 サンプル・プログ ラムでは、チャネル定義まで行いません。

# **配布リスト・サンプルの設計**

書き込みメッセージ・レコード (MQPMR) は、宛先ごとにメッセージの属性を指定します。 サンプルが *MsgId* および *CorrelId* に値を設定すると、これらは MQMD 構造体で指定された値を指定変更します。

MQPMO 構造体の *PutMsgRecFields* フィールドは、次のように MQPMR にあるフィールドを示します。

MQLONG PutMsgRecFields=MQPMRF\_MSG\_ID + MQPMRF\_CORREL\_ID;

次に、サンプルは応答レコードとオブジェクト・レコードを割り当てます。 オブジェクト・レコード (MQOR) には、1 組以上の名前かつ偶数の名前が必要です。つまり、*ObjectName* と *ObjectQMgrName* で す。

次の段階では、MQCONN を使用したキュー・マネージャーへの接続が必要になります。 サンプルは MQOR 内の最初のキューに関連するキュー・マネージャーへの接続を試みます。これが失敗すると、サンプルは オブジェクト・レコードをくまなく調べます。 キュー・マネージャーに接続できない場合はその旨を通知 し、このサンプル・プログラムは実行を終了します。

宛先キューは MQOPEN によってオープンされ、メッセージは MQPUT によってこれらのキューに書き込ま れます。 問題や障害が発生した場合は、応答レコード (MQRR) に報告されます。

最後に、宛先キューは MQCLOSE によってクローズされ、プログラムは MQDISC によってキュー・マネー ジャーから切断されます。 *CompCode* および *Reason* を示す呼び出しごとに、同じ応答レコードが使用さ れます。

## **エコー・サンプル・プログラム**

Echo サンプル・プログラムは、メッセージ・キューから応答キューへのメッセージをエコー出力します。

これらのプログラムの名前については、1032 ページの『Multiplatforms [のサンプル・プログラムで示され](#page-1031-0) [ている機能』](#page-1031-0)を参照してください。

これらのプログラムは、起動されたプログラムとして実行することを意図したものです。

IBM i、AIX, Linux, and Windows・システムでは、その入力は、宛先キューおよびそのキュー・マネージャ ーの名前を含む MQTMC2 (トリガー・メッセージ) 構造体のみとなります。 COBOL バージョンでは、デフ ォルトのキュー・マネージャーを使用します。

**- IBM i IBM:でトリガー・プロセスを機能させるには、使用したいエコー・サンプル・プログラム** が、キュー SYSTEM.SAMPLE.ECHO これを行うには、使用したいエコー・サンプル・プログラムの名前を、 プロセス定義 SYSTEM.SAMPLE.ECHOPROCESS の *ApplId* フィールドに指定します。 (このために、 CHGMQMPRC コマンドを使用できます。詳細については、MQ プロセスの変更 (CHGMQMPRC) を参照して ください。) サンプル・キューのトリガー・タイプは FIRST です。このため、要求サンプルを実行する前に メッセージが既にキュー上にある場合、エコー・サンプルは送信したメッセージによって起動されません。

正しく定義を設定したら、まず、1 つのジョブで AMQSERV4 を始動し、続いて別のジョブで AMQSREQ4 を始動します。 AMQSERV4 の代わりに AMQSTRG4 を使用しても構いませんが、ジョブの送信が遅れる可 能性があるため、処理の流れを追うのが難しくなります。

SYSTEM.SAMPLE.ECHO キューにメッセージを送信するには、要求サンプル・プログラムを使用してくださ い。 エコー・サンプル・プログラムは、要求メッセージ内のデータを含む応答メッセージを、要求メッセ ージで指定した応答先キューに送信します。

## **エコー・サンプル・プログラムの設計**

このプログラムは、始動時に渡されたトリガー・メッセージ構造体で名前が指定されたキューをオープン します。 (分かりやすくするため、要求キューと呼びます)。 このプログラムは、MQOPEN 呼び出しを使用 して、共用する入力に対してこのキューをオープンします。

プログラムは、MQGET 呼び出しを使用して、このキューからメッセージを除去します。 この呼び出しで は、5 秒間の待機時間を指定した、MOGMO\_ACCEPT\_TRUNCATED\_MSG、MOGMO\_CONVERT、および MOGMO\_WAIT オプションを使用します。 このプログラムは、各メッセージの記述子をテストして、要求 メッセージであるか確認します。要求メッセージでない場合は、このプログラムはそのメッセージを廃棄 して、警告メッセージを表示します。

各入力行ごとに、プログラムはテキストをバッファーに読み込み、MQPUT1 呼び出しを使用して、その行 のテキストが入った要求メッセージを応答先キューに入れます。

MQGET 呼び出しが失敗すると、このプログラムは、メッセージ記述子の *Feedback* フィールドに、MQGET によって戻される理由コードを設定して、報告メッセージを応答先キューに入れます。

要求キューにメッセージが残っていない場合、このプログラムはそのキューをクローズし、キュー・マネ ージャーとの接続を切り離します。

<mark>● IBM i N</mark>BM i では、このプログラムは、IBM MQ for IBM i 以外のプラットフォームからキューに送信 されたメッセージにも応答できますが、この状況においてサンプルは提供されません。 ECHO プログラム を作動させるには、次のようにします。

• **Format**、**Encoding**、および **CCSID** パラメーターを正しく指定して、プログラムを作成し、テキスト要 求メッセージを送信します。

ECHO プログラムは、必要に応じて、キュー・マネージャーにメッセージ・データの変換を行うよう要求 します。

• ユーザーが作成したプログラムが応答に対して同様の変換を行わない場合には、IBM MQ for IBM i の送信 チャネル上で CONVERT(\*YES) と指定します。

### **読み取りサンプル・プログラム**

読み取りサンプル・プログラムは、MQGET 呼び出しを使用してキューからメッセージを取得します。

これらのプログラムの名前については、1032 ページの『Multiplatforms [のサンプル・プログラムで示され](#page-1031-0) [ている機能』を](#page-1031-0)参照してください。

# **読み取りサンプル・プログラムの設計**

このプログラムは、MOOO\_INPUT\_AS\_O\_DEF オプション付きの MOOPEN 呼び出しを使用して、宛先キュ ーをオープンします。 プログラムは、キューをオープンできない場合に、MQOPEN 呼び出しによって戻さ れる理由コードを含むエラー・メッセージを表示します。

キュー上の各メッセージごとに、プログラムは MQGET 呼び出しを使用して、キューからメッセージを除去 し、そのメッセージに含まれるデータを表示します。 MQGET 呼び出しは、MQGMO\_WAIT オプションを使 用して、*WaitInterval* を 15 秒に指定します。したがって、キュー上にメッセージがないと、プログラ ムは指定された時間まで待機します。 メッセージがこの時間内に到着しない場合、呼び出しは失敗し、 MQRC\_NO\_MSG\_AVAILABLE 理由コードを戻します。

このプログラムは、それぞれの MQGET 呼び出しのあとに MQMD 構造体の *MsgId* および *CorrelId* フィ ールドをクリアすべき方法を示します。これは、この呼び出しによって、これらのフィールドに、このプ ログラムが取り出すメッセージに含まれる値が設定されるからです。 これらのフィールドをクリアするこ とは、MQGET 呼び出しを連続して行った場合に、メッセージがキューに保持された順に取り出されること を意味します。

この MQGET 呼び出しでは、固定サイズのバッファーを指定します。 メッセージがこのバッファーよりも 大きい場合には、呼び出しは失敗し、プログラムが停止します。

このプログラムは、MQGET 呼び出しが MQRC\_NO\_MSG\_AVAILABLE 理由コードを戻すか、あるいは MQGET 呼び出しが失敗するまで、処理を続行します。 呼び出しが失敗すると、このプログラムは、理由コ ードを含むエラー・メッセージを表示します。

続いて、プログラムは、MQCLOSE 呼び出しを使用してキューをクローズします。

*amqsget* および *amqsgetc* のサンプルの実行

これらのプログラムはそれぞれ以下の定位置パラメーターを受け入れます。

1. ソース・キューの名前 (必須)

2. キュー・マネージャーの名前 (オプション)

キュー・マネージャーを指定しないと、amqsget はデフォルトのキュー・マネージャーに接続され、 amqsgetc は環境変数またはクライアント・チャネル定義ファイルによって識別されるキュー・マネー ジャーに接続されます。

3. オープン・オプション (オプション)

オープン・オプションが指定されない場合、サンプルでは、これら 2 つのオプションの組み合わせであ る値 8193 が使用されます。

- MOOO\_INPUT\_AS\_O\_DEF
- MQOO\_FAIL\_IF\_QUIESCING
- 4. クローズ・オプション (オプション)

クローズ・オプションが指定されない場合、サンプルでは、MQCO\_NONE である値 0 が使用されます。

これらのプログラムは、**MQSAMP\_USER\_ID** という名前の環境変数も使用します。この環境変数は、接続認 証に使用するユーザー ID に設定する必要があります。 この設定を行うと、プログラムによりユーザー ID に対応するパスワードを入力するよう求められます。

これらのプログラムを実行するには、それぞれ次のように入力します。

- amqsget myqueue qmanagername
- amqsgetc myqueue qmanagername

ここで、 myqueue はプログラムがメッセージを取得するキューの名前、 qmanagername は myqueue を 所有するキュー・マネージャーです。

### **amqsget および amqsgetc の使用**

**amqsget** は、共有メモリーを使用してキュー・マネージャーへのローカル接続を実行します。そのため、 **amqsgetc** は (同じシステム上のキュー・マネージャーに接続している場合でも) クライアント・スタイル の接続を実行しますが、キュー・マネージャーが存在するシステムでのみ実行できます。

**amqsgetc** を使用する場合、キュー・マネージャー・ホストまたは IP アドレスとキュー・マネージャー・ リスナー・ポートに関して実際にキュー・マネージャーに到達する方法についてのアプリケーションの詳 細を提供する必要があります。

通常これには、MQSERVER 環境変数を使用するか、環境変数を使用して **amqsgetc** に提供できるクライア ント・チャネル定義テーブルを使用して接続の詳細を定義します。例については、MQCCDTURL を参照し てください。

MQSERVER を使用し、キュー・マネージャーにローカルに接続し、そのリスナーはポート 1414 で実行さ れ、デフォルトのサーバー接続チャネルを使用する例:

export MQSERVER="SYSTEM.DEF.SVRCONN/TCP/ localhost(1414)"

#### **高可用性のサンプル・プログラム**

**amqsghac**、**amqsphac**、および **amqsmhac** の各高可用性サンプル・プログラムは、自動クライアント再接 続を使用して、キュー・マネージャーの障害後のリカバリーを例示します。 **amqsfhac** では、ネットワー ク・ストレージを使用するキュー・マネージャーが、障害後もデータ保全性を維持していることを検査し ます。

**amqsghac**、**amqsphac**、および **amqsmhac** の各プログラムは、コマンド行から開始され、組み合わせて使 用することにより、複数インスタンス・キュー・マネージャーのいずれかのインスタンスに障害が発生し た後の再接続を実例によって確認できます。

また、**amqsghac**、**amqsphac**、および **amqsmhac** の各サンプルを使用して、単一インスタンス・キュー・ マネージャー (通常、キュー・マネージャー・グループに構成されています) へのクライアント再接続の例 を確認することもできます。

サンプルを単純化して構成しやすくするために、ここでは、開始され、停止された後に、再開される単一 インスタンス・キュー・マネージャーに再接続するサンプル・プログラムが示されています。1067 [ページ](#page-1066-0) [の『キュー・マネージャーのセットアップおよび制御』](#page-1066-0)を参照してください。

**amqsfhac** を **amqmfsck** と並行して使用して、ファイル・システムの整合性を検査します。 詳しくは、 **amqmfsck** (ファイル・システム検査) および 共有ファイル・システムの動作の検証 を参照してください。

#### **amqsphac** *queueName* **[***qMgrName***]**

- **amqsphac** は IBM MQ MQI client・アプリケーションです。 これは一連のメッセージを、各メッセー ジ間に 2 秒の遅延時間を設定してキューに書き込み、イベント・ハンドラーに送信されたイベントを 表示します。
- メッセージをキューに書き込むために同期点は使用されません。
- 同一のキュー・マネージャー・グループに属する任意のキュー・マネージャーに再接続できます。

#### **amqsghac** *queueName* **[***qMgrName***]**

- **amqsghac** は IBM MQ MQI client・アプリケーションです。 これはキューからメッセージを取得し、 イベント・ハンドラーに送信されたイベントを表示します。
- メッセージをキューから取得するために同期点は使用されません。
- 同一のキュー・マネージャー・グループに属する任意のキュー・マネージャーに再接続できます。

#### **amqsmhac -s** *sourceQueueName* **-t** *targetQueueName* **[ -m** *qMgrName* **] [ -w** *waitInterval* **]**

- **amqsmhac** は IBM MQ MQI client・アプリケーションです。 これはあるキューから別のキューにメッ セージをコピーします。デフォルトでは、プログラムの終了前に受け取った最後のメッセージから 15 分の待機間隔が設定されています。
- メッセージは同期点内でコピーされます。
- 再接続は、同一のキュー・マネージャーに対してのみ設定できます。

#### **amqsfhac** *QueueManagerName QueueName SideQueueName InTransactionCount RepeatCount* **( 0 | 1 | 2 )**

- **amqsfhac** は IBM MQ MQI client・アプリケーションです。 これは、ネットワーク・ストレージを使 用する IBM MQ 複数インスタンス・キュー・マネージャー (NAS やクラスター・ファイル・システム など) が、データ保全性を維持していることを確認します。 共有ファイル・システムの動作の検証の ステップに従い、**amqsfhac** を実行します。
- これは、*QueueManagerName* に接続するときに、MQCNO\_RECONNECT\_Q\_MGR オプションを使用し ます。 さらに、キュー・マネージャーがフェイルオーバーするときには、自動的に再接続します。
- これは *InTransactionCount*\**RepeatCount* 持続メッセージを *QueueName* に書き込みます。この間に、 キュー・マネージャーを何度でもフェイルオーバーさせることができます。 そのたびに **amqsfhac** はキュー・マネージャーに再接続し、続行します。 テストの目的は、メッセージが失われていないこ とを確認することです。
- *InTransactionCount* メッセージは各トランザクション内に書き込まれます。 トランザクションは、 *RepeatCount* の回数だけ繰り返されます。 トランザクション内で障害が発生した場合、 **amqsfhac** がキュー・マネージャーに再接続すると、**amqsfhac** はロールバックし、トランザクションを再実行 依頼します。
- さらにこれはメッセージを *SideQueueName* に書き込みます。 また、*SideQueueName* を使用して、 すべてのメッセージが正常にコミットされているか、または *QueueName* からロールバックされてい るかを検査します。 不整合を検出した場合は、エラー・メッセージを書き込みます。
- 最後のパラメーターを (0|1|2) に設定することで、**amqsfhac** からの出力トレースの量を変更しま す。
	- **0**

出力量は最小です。

**1**

出力量は中程度です。

**2**

出力量は最大です。

# **クライアント接続の構成**

これらのサンプルを実行するには、クライアントと サーバーの接続チャネルを構成する必要があります。 クライアント検証プロシージャーに、クライアントのテスト環境をセットアップする方法が示されていま す。

別の方法として、以下の例に提供されている構成を使用することもできます。

#### **amqsghac、amqsphac、および amqsmhac の使用例**

この例では、単一インスタンス・キュー・マネージャーを使用した再接続可能クライアントの例を示しま す。

メッセージは **amqsphac** によってキュー SOURCE に書き込まれ、**amqsmhac** によって TARGET に転送さ れ、**amqsghac** によって TARGET から取り出されます。1066 ページの図 133 を参照してください。

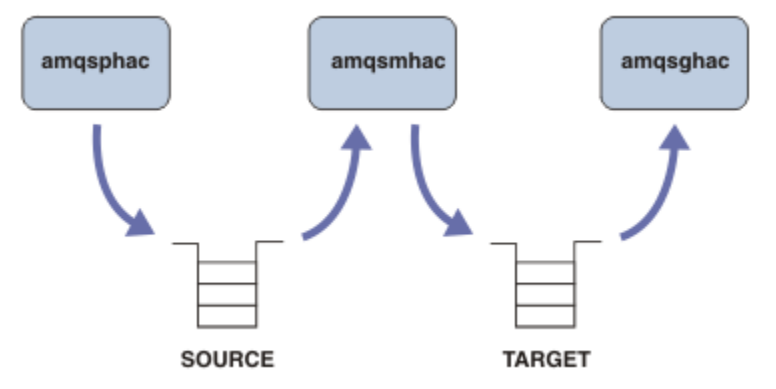

図 *133.* 再接続可能クライアントのサンプル

以下のステップに従って、このサンプルを実行してください。

1. 以下のコマンドを含む hasamples.tst ファイルを作成します。

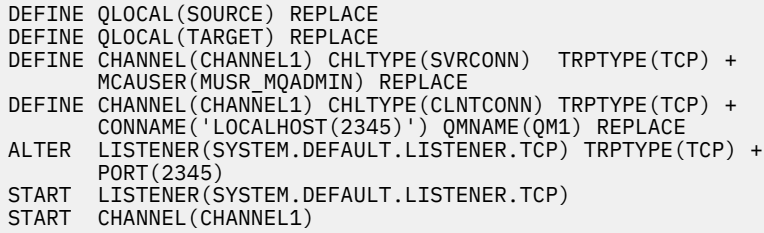

2. コマンド・プロンプトで以下のコマンドを入力する。

a. crtmqm QM1

- b. strmqm QM1
- c. runmqsc QM1 < hasamples.tst
- 3. 環境変数 **MQCHLLIB** を AMQCLCHL.TAB クライアント・チャネル定義ファイルへのパス (例えば、 SET MQCHLLIB=C:\IBM\MQ\MQ7\Data\qmgrs\QM1\@ipcc)に設定します。
- 4. **MQCHLLIB** を設定した 3 つの新規ウィンドウを開く。例えば Windows では、前述のコマンド・プロン プトで **start** を 3 回入力し、各ウィンドウでそれぞれプログラムを実行します。 (1067 [ページの『キ](#page-1066-0) [ュー・マネージャーのセットアップおよび制御』](#page-1066-0)のステップ 1067 [ページの『](#page-1066-0)5』を参照してください。)
- 5. コマンド endmqm -r -p QM1 を入力してキュー・マネージャーを停止してから、クライアントが再接 続できるようにします。

6. コマンド strmqm QM1 を入力して、キュー・マネージャーを再始動します。

Windows で **amqsghac**、 **amqsphac**、および **amqsmhac** サンプルを実行した結果を以下の例に示します。

#### <span id="page-1066-0"></span>**キュー・マネージャーのセットアップおよび制御**

1. キュー・マネージャーを作成します。

C:\> crtmqm QM1 IBM MQ queue manager created. Directory 'C:\IBM\MQ\MQ7\Data\qmgrs\QM1' created. Creating or replacing default objects for QM1. Default objects statistics : 67 created. 0 replaced. 0 failed. Completing setup. Setup completed.

後で **MQCHLLIB** 変数を設定するために、データ・ディレクトリーを覚えておいてください。

2. キュー・マネージャーを始動します。

C:\> strmqm QM1

IBM MQ queue manager 'QM1' starting. 5 log records accessed on queue manager 'QM1' during the log replay phase. Log replay for queue manager 'QM1' complete. Transaction manager state recovered for queue manager 'QM1'. IBM MQ queue manager 'QM1' started.

3. キューとチャネルを作成し、リスナー・ポートを変更して、リスナーとチャネルを開始する。

C:\> runmqsc QM1 < hasamples.tst 5724-H72 (C) Copyright IBM Corp. 1994, 2024. ALL RIGHTS RESERVED. Starting MQSC for queue manager QM1. 1 : DEFINE QLOCAL(SOURCE) REPLACE AMQ8006: IBM MQ queue created. 2 : DEFINE QLOCAL(TARGET) REPLACE AMQ8006: IBM MQ queue created. 3 : DEFINE CHANNEL(CHANNEL1) CHLTYPE(SVRCONN) TRPTYPE(TCP) MCAUSER(MUSR\_MQADMIN) REPLACE AMQ8014: IBM MQ channel created. 4 : DEFINE CHANNEL(CHANNEL1) CHLTYPE(CLNTCONN) TRPTYPE(TCP) CONNAME('LOCALHOST(2345)') QMNAME(QM1) REPLACE AMQ8014: IBM MQ channel created. 5 : ALTER LISTENER(SYSTEM.DEFAULT.LISTENER.TCP) TRPTYPE(TCP) PORT(2345) AMQ8623: IBM MQ listener changed. 6 : START LISTENER(SYSTEM.DEFAULT.LISTENER.TCP) AMQ8021: Request to start IBM MQ Listener accepted. 7 : START CHANNEL(CHANNEL1) AMQ8018: Start IBM MQ channel accepted. 7 MQSC commands read. No commands have a syntax error. All valid MQSC commands were processed.

4. クライアント・チャネル・テーブルをクライアントに認識されるようにする。

ステップ 1067 ページの『1』 の **crtmqm** コマンドから返されたデータ・ディレクトリーを使用し、そ のディレクトリーに @ipcc ディレクトリーを追加して、**MQCHLLIB** 変数を設定します。

C:\> SET MQCHLLIB=C:\IBM\MQ\MQ7\Data\qmgrs\QM1\@ipcc

5. 他のウィンドウでサンプル・プログラムを開始する。

C:\> start amqsphac SOURCE QM1  $C:\S$  start amgsmhac -s SOURCE -t TARGET -m QM1 C:\> start amqsghac TARGET QM1

6. キュー・マネージャーを終了してから、再始動する。

 $C:\>$  endmqm  $-r$  -p QM1

Waiting for queue manager 'QM1' to end.

```
IBM MQ queue manager 'QM1' ending.
IBM MQ queue manager 'QM1' ended.
C:\> strmqm QM1
IBM MQ queue manager 'QM1' starting.
5 log records accessed on queue manager 'QM1' during the log replay phase.
Log replay for queue manager 'QM1' complete.
Transaction manager state recovered for queue manager 'QM1'.
IBM MQ queue manager 'QM1' started.
```
#### **amqsphac**

```
Sample AMQSPHAC start
target queue is SOURCE
message Message 1
message Message 2
16:25:22 : EVENT : Connection Reconnecting (Delay: 0ms)
16:25:45 : EVENT : Connection Reconnecting (Delay: 0ms)
16:26:02 : EVENT : Connection Reconnectedmessage
Message 3
message Message 4
message Message 5
```
#### **amqsmhac**

```
Sample AMQSMHA0 start
16:25:22 : EVENT : Connection Reconnecting (Delay: 0ms)
16:25:45 : EVENT : Connection Reconnecting (Delay: 0ms)
16:26:02 : EVENT : Connection Reconnected
No more messages.
Sample AMQSMHA0 end
C: \>
```
#### **amqsghac**

```
Sample AMQSGHAC start
message Message 1
message Message 2
16:25:22 : EVENT : Connection Reconnecting (Delay: 0ms)
16:25:45 : EVENT : Connection Reconnecting (Delay: 0ms)
16:26:02 : EVENT : Connection Reconnected
message Message 3
message Message 4
message Message 5
```
#### **関連タスク**

共有ファイル・システムの動作の検証 **関連資料 amqmfsck** (ファイル・システム検査)

#### **照会サンプル・プログラム**

照会サンプル・プログラムでは、MQINQ 呼び出しを使用して、一部のキュー属性について照会します。

これらのプログラムの名前については、1032 ページの『Multiplatforms [のサンプル・プログラムで示され](#page-1031-0) [ている機能』](#page-1031-0)を参照してください。

これらのプログラムは、トリガーされるプログラムとして実行することを意図したものです。したがって、 IBM MQ for Multiplatforms では、その入力は MQTMC2 (トリガー・メッセージ) 構造体のみとなります。 こ の構造体には、照会される属性を持つ宛先キューの名前が入っています。 C バージョンもキュー・マネー ジャー名を使用します。 COBOL バージョンでは、デフォルトのキュー・マネージャーを使用します。

トリガー・プロセスを処理するには、使用したい照会サンプル・プログラムがキュー SYSTEM.SAMPLE.INQ に到着したメッセージによって起動されているか確認してください。 これを行うには、使用したい照会サ ンプル・プログラムの名前を、プロセス定義 SYSTEM.SAMPLE.INQPROCESS の *ApplicId* フィールドに指

定します。 IBM i IBMiでは、これを行うために CHGMOMPRC コマンドを使用できます。詳細につ いては、MQ プロセスの変更 (CHGMQMPRC) を参照してください。 サンプル・キューのトリガー・タイプ は FIRST です。ユーザーが要求サンプルを実行する前にメッセージが既にキュー上にある場合、照会サン プルはユーザーが送信したメッセージによって起動されません。

正しく定義を設定したら、以下のようにします。

- AIX, Linux, and Windows の場合、1 つのセッションで **runmqtrm** プログラムを開始後、別 のセッションで amqsreq プログラムを開始します。
- IBM i IBM i の場合、1 つのセッションで AMQSERV4 プログラムを開始後に、別のセッションで AMQSREQ4 プログラムを開始します。 AMQSERV4 の代わりに AMQSTRG4 を使用しても構いませんが、 ジョブの送信が遅れる可能性があるため、処理の流れを追うのが難しくなります。

要求サンプル・プログラムを使用して、それぞれがキュー名のみを含む要求メッセージを、キュー SYSTEM.SAMPLE.INQ に送信します。 各要求メッセージごとに、照会サンプル・プログラムは、要求メッ セージで指定したキューの情報を含む応答メッセージを送信します。 応答は、要求メッセージで指定した 応答先キューに送信されます。

■ IBM i Next Reserve RAD in The University Provides AND in The USDATA(INQ) を使用する と、名前を付けられた最後のキューがないので、サンプルは異常終了の理由コードと共に報告メッセージ を戻します。

### **照会サンプル・プログラムの設計**

このプログラムは、始動時に渡されたトリガー・メッセージ構造体で名前が指定されたキューをオープン します。 (分かりやすくするため、このキューを要求キュー と呼びます。) このプログラムは、MQOPEN 呼 び出しを使用して、共用する入力に対してこのキューをオープンします。

プログラムは、MQGET 呼び出しを使用して、このキューからメッセージを除去します。 この呼び出しで は、5 秒間の待機時間を指定した、MOGMO\_ACCEPT\_TRUNCATED\_MSG オプションおよび MOGMO\_WAIT オプションを使用します。 このプログラムは、各メッセージの記述子をテストして、要求メッセージであ るか確認します。要求メッセージでない場合は、このプログラムはそのメッセージを廃棄して、警告メッ セージを表示します。

各要求メッセージが要求キューから除去されたら、このプログラムは、そのデータに含まれるそのキュー (宛先キュー と呼びます) の名前を読み込み、MQOO\_INQ オプション付きの MQOPEN 呼び出しを使用して、 そのキューをオープンします。 次に、このプログラムは、MQINQ 呼び出しを使用して、宛先キューの *InhibitGet*、**CurrentQDepth**、および **OpenInputCount** 属性値を照会します。

MQINQ 呼び出しが正常に行われると、このプログラムは MQPUT1 呼び出しを使用して、応答メッセージ を応答先キューに入れます。 このメッセージには、3 つの属性値が含まれます。

MQOPEN または MQINQ 呼び出しが異常終了すると、このプログラムは MQPUT1 呼び出しを使用して、報 告メッセージを応答先キューに入れます。 この報告メッセージのメッセージ記述子の *Feedback* フィー ルドには、MQOPEN または MQINQ の失敗した呼び出しによって、戻される理由コードが入ります。

MQINQ 呼び出し後、このプログラムは MQCLOSE 呼び出しを使用して、宛先キューをクローズします。

要求キューにメッセージが残っていない場合、このプログラムはそのキューをクローズし、キュー・マネ ージャーとの接続を切り離します。

#### **メッセージ処理サンプル・プログラムの照会プロパティー**

AMQSIQMA は、メッセージ・ハンドルのプロパティーをメッセージ・キューから照会するためのサンプル C プログラムであり、MQINQMP API 呼び出しの使用例です。

このサンプルでは、メッセージ・ハンドルが作成され、それが MQGMO 構造体の MsgHandle フィールドに 書き込まれます。 次に、1 つのメッセージが読み取られ、そのメッセージ・ハンドルに設定されているす べてのプロパティーが照会および表示されます。

# **パブリッシュ***/***サブスクライブのサンプル・プログラム**

パブリッシュ/サブスクライブのサンプル・プログラムでは、IBM MQ のパブリッシュ機能およびサブスク ライブ機能の使用法を示します。

IBM MQ パブリッシュ/サブスクライブ・インターフェースに対してプログラムを作成する方法を示す C 言 語のサンプル・プログラムが3つあります。 また、古いインターフェースを使用する C のサンプルのほ か、Java のサンプルもあります。 Java のサンプルでは、com.ibm.mq.jar にある IBM MQ パブリッシュ/サ ブスクライブ・インターフェースと、com.ibm.mqjms にある JMS パブリッシュ/サブスクライブ・インタ ーフェースを使用しています。 JMS のサンプルについては、このトピックでは説明しません。

## **C**

C サンプル・フォルダー内のパブリッシャー・サンプル amqspub を検索します。 最初のパラメーターとし て任意のトピック名を指定し、2 番目のパラメーターとしてキュー・マネージャーの名前 (省略可能) を指 定して、このサンプルを実行します。 例えば、amqspub mytopic QM3 と入力します。 また、amqspubc というクライアント・バージョンもあります。 このクライアント・バージョンを実行する場合は、まず、 1041 [ページの『クライアント接続を受け入れるようにキュー・マネージャーを構成する](#page-1040-0) (Multiplatforms)』 で詳細を確認してください。

パブリッシャーはデフォルトのキュー・マネージャーに接続し、「target topic is mytopic」という 応答を出力します。 これ以降、このウィンドウに入力する行は、mytopic にパブリッシュされます。

同じディレクトリー内の別のコマンド・ウィンドウを開き、サブスクライバー・プログラム amqssub を実 行し、同じトピック名とオプションのキュー・マネージャー名を指定して、それを実行します。 例えば、 amqssub mytopic QM3 と入力します。

サブスクライバーからの応答として「Calling MQGET : 30 seconds wait time」が出力されます。 これ以降、パブリッシャーに入力する行は、サブスクライバーに出力として表示されます。

もう 1 つ別のコマンド・ウィンドウでもう 1 つ別のサブスクライバーを始動し、2 つのサブスクライバー がパブリケーションを受け取る様子を見てください。

パラメーターに関する完全な説明とオプションの設定に関する情報は、サンプルのソース・コードを参照 してください。 サブスクライバーのオプション・フィールドの値については、トピック Options (MQLONG) に説明があります。

別のサブスクライバー・サンプル amqssbx があり、コマンド行スイッチとして追加のサブスクリプショ ン・オプションを提供しています。

amqssbx -d mysub -t mytopic -k と入力してサブスクライバーを起動すると、サブスクライバーが 終了した後も保持される永続サブスクリプションを使用できます。

サブスクリプションをテストするために、パブリッシャーを使用して別のアイテムをパブリッシュしてみ てください。 30 秒間待機して、サブスクライバーが終了するのを待ちます。 同じトピックでさらにいく つかアイテムをパブリッシュします。 サブスクライバーを再始動します。 サブスクライバーが実行中で なかった間にパブリッシュされた最終アイテムが、サブスクライバーが再始動した後すぐに表示されます。

# **C レガシー**

キューに入れられたコマンドについて例を示す C のサンプルのセットが他にいくつかあります。 それらの サンプルのうちいくつかは、当初は MQ0C Supportpac の一部として提供されていました。 これらのサンプ ルで示されている機能は、互換性の目的で完全にサポートされています。

キューに入れられたコマンドのインターフェースを使用することはお勧めできません。 パブリッシュ/サ ブスクライブの API よりずっと複雑で、キューに入れられたコマンドの複雑なプログラミングを行うこと に見合うだけの機能上のメリットもありません。 しかし、キューに入れられたコマンドの方式が適してい

ると考えられるケースとして、そのインターフェースを既に使用している場合や、従来と異なる MQSUB 呼 び出しを作成するよりも、複雑なメッセージを作成して汎用的な MQPUT を呼び出す方が容易であるような プログラミング環境を使用している場合があります。

追加のサンプルは、samples フォルダー内の pubsub サブディレクトリーにあります。

サンプルには、1071 ページの表 165 にリストされている 6 つのタイプがあります。

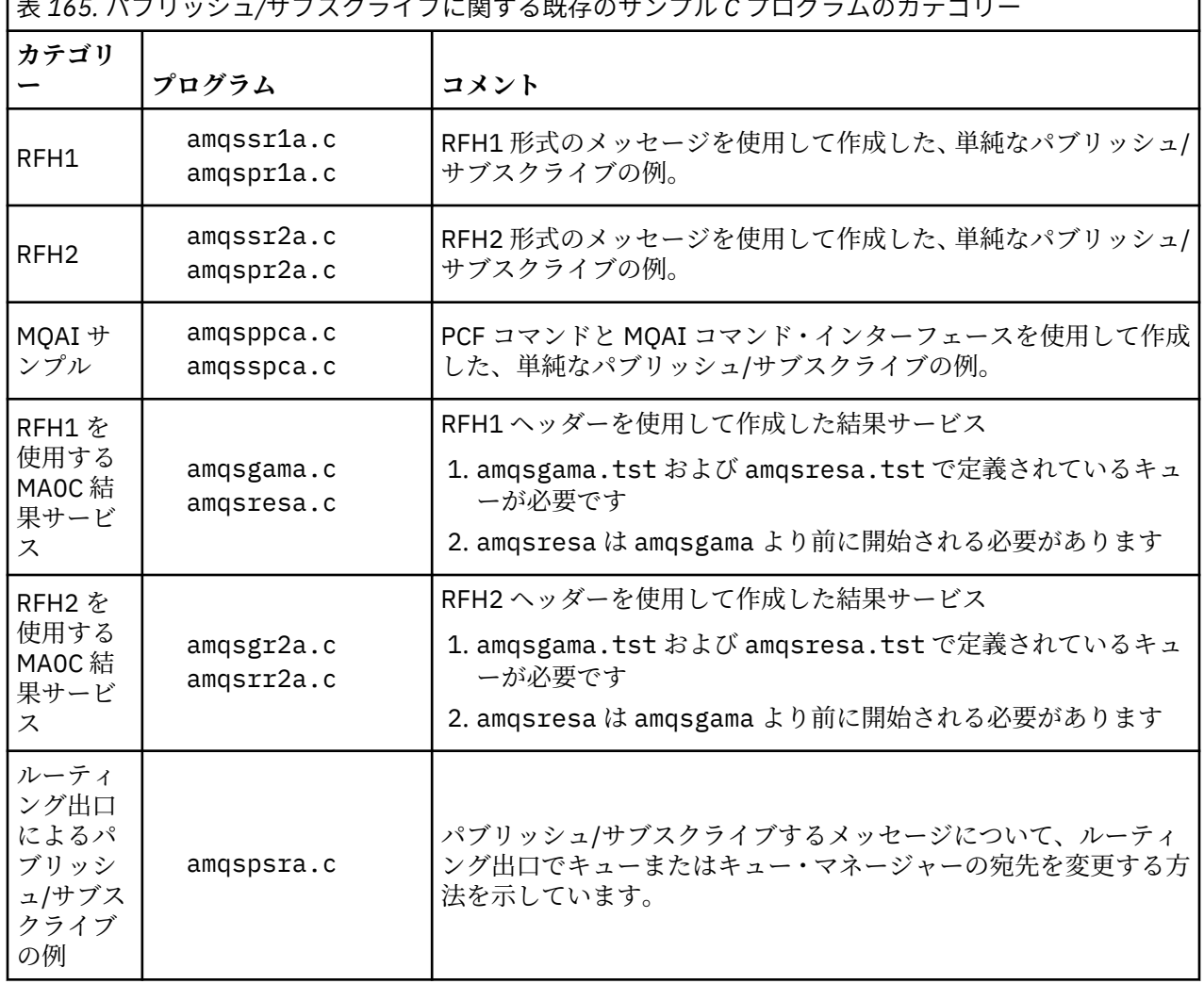

表 *165.* パブリッシュ*/*サブスクライブに関する既存のサンプル *C* プログラムのカテゴリー

# **Java 用のサンプル・プログラム**

Java サンプル MQPubSubApiSample.java は、パブリッシャーとサブスクライバーを 1 つのプログラム で結合します。 そのソースおよびコンパイル済みクラス・ファイルは、wmqjava サンプル・フォルダーに あります。

クライアント・モードで実行する場合は、まず、1041 [ページの『クライアント接続を受け入れるようにキ](#page-1040-0) [ュー・マネージャーを構成する](#page-1040-0) (Multiplatforms)』で詳細を確認してください。

構成済みの Java 環境がある場合は、Java コマンドを使用してコマンド・ラインからサンプルを実行しま す。 Java プログラミング・ワークベンチが既にセットアップされている IBM MQ Explorer Eclipse ワーク スペースからサンプルを実行することもできます。

サンプル・プログラムを実行するために、プログラムのプロパティーの一部に変更が必要な場合がありま す。 それには、JVM に対してパラメーターを指定したり、ソースを編集したりします。

1072 ページの『[MQPubSubApiSample Java](#page-1071-0) サンプルの実行』の 説明に、Eclipse ワークスペースからのサ ンプル実行方法が記述されています。

<span id="page-1071-0"></span>*MQPubSubApiSample Java* サンプルの実行 Eclipse プラットフォームの Java 開発ツールを使用して MQPubSubApiSample を実行する方法。

#### **始める前に**

Eclipse ワークベンチを開きます。 新しいワークスペース・ディレクトリーを作成し、 それを選択します。 ウェルカム・ウィンドウをクローズします。

1041 [ページの『クライアント接続を受け入れるようにキュー・マネージャーを構成する](#page-1040-0) (Multiplatforms)』 のステップを行ってから、クライアントとして実行します。

### **このタスクについて**

パブリッシュ/サブスクライブの Java サンプル・プログラムは、IBM MQ MQI client Java プログラムです。 このサンプルは、ポート 1414 で listen するデフォルトのキュー・マネージャー を使用して、変更なしで 実行します。 このタスクでは、この単純なケースを説明し、さらに、このサンプルをさまざまな異なる IBM MQ 構成に適合させるには、パラメーターをどのように指定し、サンプルをどのように変更すればいいのか を、一般用語を使って説明します。 例では、Windows での実行を示します。 他のプラットフォームの場合 はファイル・パスが 異なります。

## **手順**

- 1. Java サンプル・プログラムをインポートします
	- a) ワークベンチで、 **ウィンドウ** > **「パースペクティブを開く」** > **「その他」** > **Java** をクリックし、 **「OK」**をクリックします。
	- b)「**パッケージ・エクスプローラー**」ビューに切り替えます。
	- c)「**パッケージ・エクスプローラー** 」ビューの空白で右クリックします。 **「新規」** > **「Java プロジェ クト」**をクリックします。
	- d) **Project name** フィールドに、 MQ Java Samples と入力します。 **「次へ」**をクリックします。
	- e)「 **Java Settings** 」パネルで、 **「ライブラリー」** タブに切り替えます。
	- f)「**外部 JAR の追加**」をクリックします。
	- g) *MQ\_INSTALLATION\_PATH* が IBM MQ インストール・フォルダーである *MQ\_INSTALLATION\_PATH* \java\lib を参照して、com.ibm.mq.jar および com.ibm.mq.jmqi.jar を選択します。
	- h)**「オープン」** > **「終了」**をクリックします。
	- i)**「パッケージ・エクスプローラー」**ビューで src を右クリックします。
	- j)**「インポート…」を選択します。** > **一般** > **ファイル・システム** > **次へ** > **参照**... 次に、パス *MQ\_INSTALLATION\_PATH* \tools\wmqjava\samples を参照します。ここで、 *MQ\_INSTALLATION\_PATH* は IBM MQ のインストール・ディレクトリーです。
	- k)**「インポート」**パネル(1073 [ページの図](#page-1072-0) 134) で samples をクリックします(チェック・ボックスは 選択しません)。
	- l) MQPubSubApiSample.java を選択します。 **Into folder** フィールドには MQ Java Samples/src が含まれている必要があります。 **「完了」**をクリックします。

<span id="page-1072-0"></span>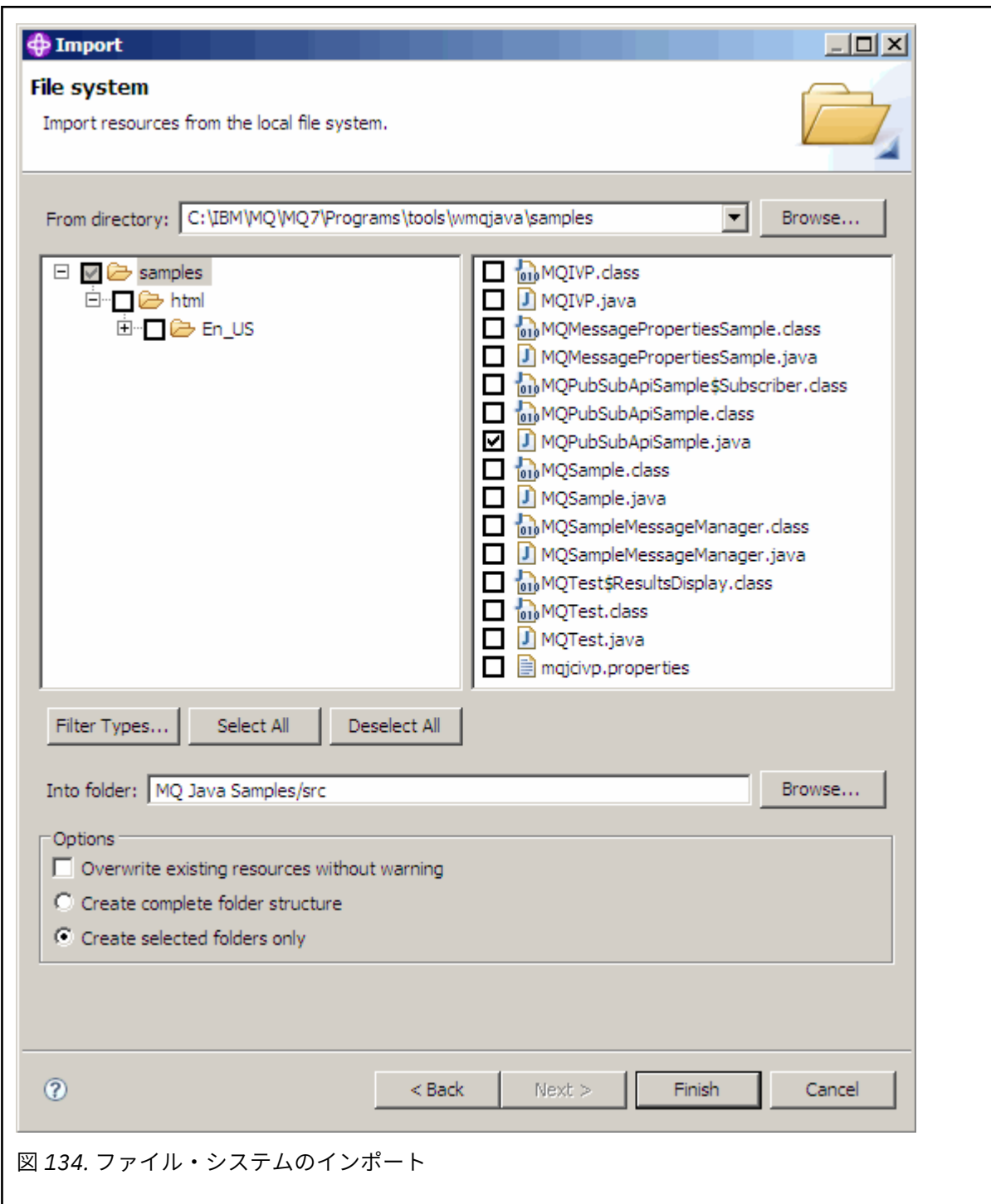

2. パブリッシュ/サブスクライブのサンプル・プログラムを実行します。

このプログラムを実行する方法には、デフォルトのパラメーターを 変更する必要があるかどうかによっ て、2 とおりの方法があります。

- 最初の選択肢は、変更を加えずにプログラムを実行することです。
	- ワークスペースのメイン・メニューで、src フォルダーを展開します。 **「MQPubSubApiSample.java」**をクリックして、1 として**実行します** > **。 Java アプリケーション**
- 2 番目の選択肢は、パラメーター付きでプログラムを実行するか、または使用している環境に応じて ソース・コードを変更してプログラムを実行することです。
	- MQPubSubApiSample.java を開き、MQPubSubApiSample コンストラクターを調べます。

– プログラムの属性を変更します。

これらの属性は、-D JVM スイッチを使用するか、ソース・コードを編集することによって System p プロパティーを提供することによって変更できます。

- topicObject
- queueManagerName
- subscriberCount

以下の属性は、コンストラクターでのソース・コードの編集によってのみ 変更できます。

- ホスト名
- port
- channel

System p プロパティーを設定するには、アクセサーにデフォルト値をコーディングします。例え ば、次のようにします。

queueManagerName = System.getProperty("com.ibm.mq.pubSubSample.queueManagerName", "QM3");

あるいは、 以下の手順のように、-D オプションを使用して JVM にパラメーターを 指定します。

- a. 設定したい System.Property のフルネームをコピーします。 例えば、 com.ibm.mq.pubSubSample.queueManagerName です。
- b. ワークスペースで、**「実行」** > **「実行ダイアログを開く」**を右クリックします。 **「アプリケーシ ョンの作成、管理、および実行」** で Java 「アプリケーション」をダブルクリックし、 **「(x) = 引 数」** タブをクリックします。
- c.**「VM 引数:」** ペインで、 -D と入力し、 System.property 名 com.ibm.mq.pubSubSample.queueManagerName に続けて =QM3 を貼り付けます。 **「適用」** > **「実行」**をクリックします。
- d. コンマ区切りリストとして、またはペイン内の追加行 (コンマ区切りなし) として、さらに引数を 追加します。

例えば、-Dcom.ibm.mq.pubSubSample.queueManagerName=QM3, -Dcom.ibm.mq.pubSubSample.subscriberCount=6。

### **パブリッシュ出口サンプル・プログラム**

AMQSPSE0 は、サブスクライバーに送信される前にパブリケーションをインターセプトする出口のサンプ ル C プログラムです。 これにより、出口は、例えば、メッセージ・ヘッダー、ペイロードまたは宛先を変 更したり、メッセージがサブスクライバーにパブリッシュされないようにすることができます。

サンプルを実行するには、以下のタスクを実行します。

1. キュー・マネージャーを以下のように構成します。

• Linux AIX AIX and Linux システムの場合、以下のようなスタンザを qm.ini ファイ ルに追加します。

PublishSubscribe: PublishExitPath=*Module* PublishExitFunction=EntryPoint

ここで、モジュールは *MQ\_INSTALLATION\_PATH*/samp/bin/amqspse です。 *MQ\_INSTALLATION\_PATH* は、IBM MQ がインストールされている上位ディレクトリーを表します。

• Windows Windows の場合、これに相当する属性をレジストリーに設定します。

2. モジュールが IBM MQ にアクセス可能であること確認します。

3. キュー・マネージャーを再始動して、構成を取り入れます。

- 4. トレースされるアプリケーション・プロセスで、トレース・ファイルが書き込まれる場所を記述しま す。 以下に例を示します。
	- Linux AIX AIX and Linux システムの場合、ディレクトリー /var/mqm/trace が存在 することを確認し、以下の環境変数をエクスポートします。

export MQPSE\_TRACE\_LOGFILE=/var/mqm/trace/PubTrace

• Windows Windows では、ディレクトリー C:\temp が存在することを確認し、以下の環境変数を 設定します。

set MQPSE\_TRACE\_LOGFILE=C:\temp\PubTrace

# **書き込みサンプル・プログラム**

書き込みサンプル・プログラムは、MQPUT 呼び出しを使用して、メッセージをキューに入れます。

これらのプログラムの名前については、1032 ページの『Multiplatforms [のサンプル・プログラムで示され](#page-1031-0) [ている機能』](#page-1031-0)を参照してください。

### **書き込みサンプル・プログラムの設計**

このプログラムは、MQOO\_OUTPUT オプション付きの MQOPEN 呼び出しを使用して、メッセージを入れ る宛先キューをオープンします。

キューをオープンできない場合、このプログラムは MQOPEN 呼び出しから戻される理由コードの入ったエ ラー・メッセージを出力します。 プログラムを簡潔に保つには、これ以降の MQI 呼び出しで、プログラム が多数のオプションに対してデフォルト値を使用するようにします。

各入力行ごとに、プログラムはテキストをバッファーに読み込み、MQPUT 呼び出しを使用して、その行の テキストが入ったデータグラム・メッセージを作成します。 プログラムは、入力が終了するか、MQPUT 呼 び出しが異常終了するまで処理を続行します。 プログラムは、入力が終了すると、MQCLOSE 呼び出しを 使用して、キューをクローズします。

書き込みサンプル・プログラムの実行

# **amqsput および amqsputc のサンプルの実行**

#### ALW

amqqsput サンプルはローカル・バインディングを使用してメッセージを書き込むプログラムで、amqsputc サンプルはクライアント・バインディングを使用して書き込むプログラムです。 これらのプログラムはそ れぞれ以下の定位置パラメーターを受け入れます。

- 1. 宛先キューの名前 (必須)
- 2. キュー・マネージャーの名前 (オプション)

キュー・マネージャーを指定しないと、amqsput はデフォルトのキュー・マネージャーに接続され、 amqsputc は MQSERVER 環境変数またはクライアント・チャネル定義ファイルに指定したキュー・マネ ージャーに接続されます。

3. オープン・オプション (オプション)

オープン・オプションが指定されない場合、サンプルでは、これら 2 つのオプションの組み合わせであ る値 8208 が使用されます。

- MQOO\_OUTPUT
- MOOO\_FAIL\_IF\_QUIESCING
- 4. クローズ・オプション (オプション)

クローズ・オプションが指定されない場合、サンプルでは、MQCO\_NONE である値 0 が使用されます。

5. 宛先キュー・マネージャーの名前 (オプション)

宛先キュー・マネージャーが指定されない場合、MQOD の ObjectQMgrName フィールドはブランクの ままになります。

6. 動的キューの名前 (オプション)

動的キューの名前が指定されない場合、MQOD の DynamicQName フィールドはブランクのままになり ます。

これらのプログラムは、**MQSAMP\_USER\_ID** という名前の環境変数も使用します。この環境変数は、接続認 証に使用するユーザー ID に設定する必要があります。 この設定を行うと、プログラムによりユーザー ID に対応するパスワードを入力するよう求められます。

これらのプログラムを実行するには、それぞれ次のように入力します。

- amqsput myqueue qmanagername
- amqsputc myqueue qmanagername

この例では、myqueue がメッセージを入れるキューの名前で、qmanagername が myqueue を所有するキ ュー・マネージャーです。

## **amq0put サンプルの実行**

 $\blacktriangleright$  ALW

COBOL バージョンには、パラメーターがありません。 プログラムはデフォルトのキュー・マネージャーに 接続し、これを実行すると、次のように入力が促されます。

Please enter the name of the target queue

プログラムは、StdIn からの入力を受け付け、各入力行を宛先キューに付加します。 ブランク行は、これ 以上データがないことを示します。

### **AMQSPUT4 C サンプルの実行 (IBM i)**

#### $\blacktriangleright$  IBM i

C プログラム AMQSPUT4 (IBM i プラットフォームでのみ使用可能) は、ソース・ファイルのメンバーから データを読み込んで、メッセージを作成します。

プログラムを始動する時に、ファイルの名前をパラメーターとして指定する必要があります。 ファイルの 構造体は、次のように指定する必要があります。

queue name text of message 1 text of message 2 ⋮ text of message n blank line

書き込みサンプルの入力サンプルは、ライブラリー QMQMSAMP のファイル AMQSDATA 内のメンバー PUT で提供されます。

**注 :** キュー名の場合、大文字と小文字の区別があることに注意してください。 サンプル・ファイル作成プ ログラム AMQSAMP4 によって作成されたキューの名前はすべて、大文字で作成されます。

上記の C プログラムは、メッセージをファイルの最初の行で名前が指定されたキューに入れます。提供さ れているキュー SYSTEM.SAMPLE.LOCAL を使用することもできます。 このプログラムは、以下に示すファ イルの各行のテキストを、個別のデータグラム・メッセージに入れ、そのファイルの終わりでブランク行 を読み取ると停止します。

データ・ファイルの例を使用すると、コマンドは次のようになります。

### **AMQ0PUT4 COBOL サンプルの実行 (IBM i)**

#### $\blacktriangleright$  IBM i

.

COBOL プログラム AMQ0PUT4 (IBM i プラットフォームでのみ使用可能) は、キーボードからのデータを受 け入れて、メッセージを作成します。

プログラムを開始するためには、プログラムを呼び出してプログラム・パラメーターとして宛先キューの 名前を指定してください。 プログラムは、キーボードから受け入れた入力をバッファーに入れ、テキスト の各行ごとにデータグラム・メッセージを作成します。 キーボードでブランク行を入力するとプログラム は停止します。

#### **参照メッセージ・サンプル・プログラム**

参照メッセージ・サンプルにより、オブジェクトをソース・ノードまたは宛先ノードのいずれかで IBM MQ キューに保管する必要がなく、あるノードから別のノード (通常は異なるシステム上にあるもの) にラージ・ オブジェクトを転送することができます。

参照メッセージをキューへ書き込み、メッセージ出口で受信し、キューから取り出す方法を示すために、 一連のサンプル・プログラムが提供されます。 サンプル・プログラムは参照メッセージを使用してファイ ルを移動します。 データベースなどの他のオブジェクトを移動したい場合、またはセキュリティー検査を 実行したい場合は、システムが提供するサンプルである amqsxrm に基づいて、独自の出口を定義してくだ さい。

どのバージョンの参照メッセージ出口サンプル・プログラムを使用するかは、チャネルが実行されている プラットフォームによって異なります。

- すべてのプラットフォーム上で、送信側で amqsxrma を使用します。
- 受信側が IBM i 以外のプラットフォームで実行されている場合には、受信側で amqsxrma を使用します。
- I<mark>BM i ■</mark> 受信側が IBM i で実行されている場合は、amqsxrm4 を使用します。

# ▶ IBM i *IBM i* を使用する場合の注意

サンプル・メッセージ出口を使用して参照メッセージを受信するには、IFS または任意のサブディレクトリ ーのルート・ファイル・システムにあるファイルを指定して、ストリーム・ファイルを作成できるように します。

IBM i 上では、サンプル・メッセージ出口はファイルを作成し、データを EBCDIC コードに変換して、コー ド・ページをご使用のシステム・コード・ページに設定します。 CPYFRMSTMF コマンドにより、このファ イルを QSYS.LIB ファイル・システムにコピーすることができます。 以下に例を示します。

CPYFRMSTMF FROMSTMF('JANEP/TEST.TXT') TOMBR('qsys.lib.janep.lib/test.fie/test.mbr') MBROPT(\*REPLACE) CVTDTA(\*NONE)

CPYFRMSTMF コマンドではファイルは作成されません。 このコマンドを実行する前にファイルを作成し ておく必要があります。

QSYS.LIB のファイルを送信する場合、サンプルに変更を加える必要はありません。 その他のファイル・シ ステムの場合は、MQRMH 構造体の CodedCharSetId フィールドに指定された CCSID と、送信する大量デ ータが一致することを確認してください。

統合ファイル・システムを使用する場合は、SYSIFCOPT(\*IFSIO) オプション・セット付きのプログラム・ モジュールを作成してください。 データベースまたは固定長レコード・ファイルを移動したい場合は、こ の製品で提供されるサンプル AMQSXRM4 をもとに独自の出口を定義してください。

データベース・ファイルの推奨される転送方法は、CPYTOSTMF コマンドを使用してデータベース・ファイ ルを IFS 構造に変換してから、IFS ファイルを添付した参照メッセージを送信する方法です。 IFS 内部から 参照することによってデータベース・ファイル を転送するが、データベース・ファイルを IFS 構造に変換 しない場合は、メンバー 名を指定する必要があります。 この方法を選択した場合、データ保全性は保証さ れません。

<mark>※ Multi 参照メッセージ・サンプルの実行</mark>

この例を使用して、参照メッセージ・サンプル・アプリケーション AMQSPRM (AIX, Linux, and Windows 上 の場合) または AMQSPRMA (IBM i 上の場合) の実行方法を確認します。 この例は、参照メッセージをキュ ーに書き込み、メッセージ出口で受信し、キューから取り出す方法を示しています。

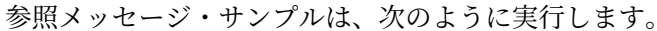

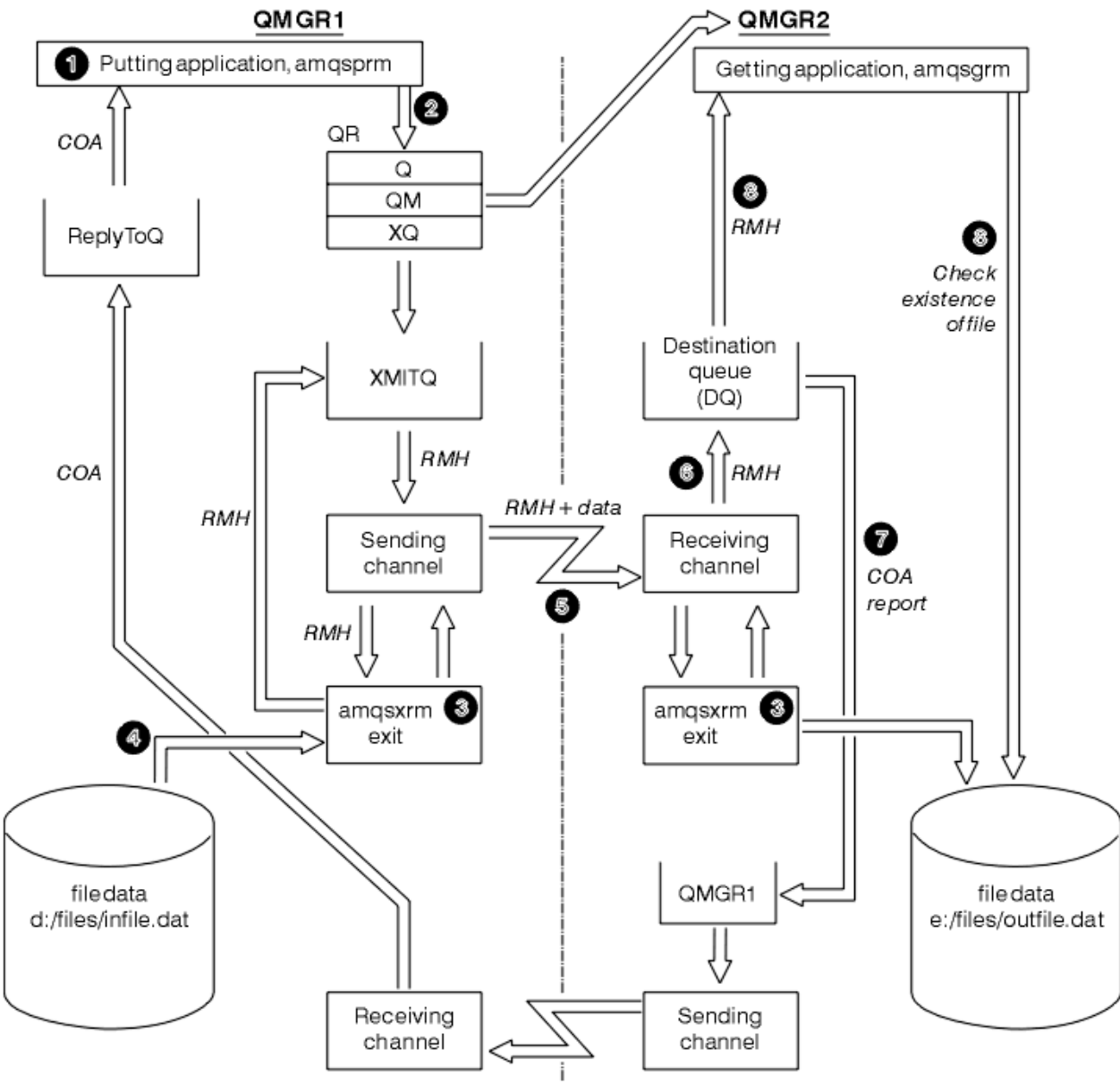

図 *135.* 参照メッセージ・サンプルの実行

1. 環境を設定してリスナー、チャネル、およびトリガー・モニターを始動し、チャネルおよびキューを定 義します。

ここでは、送信側のマシンを MACHINE1、そのマシン上のキュー・マネージャーを QMGR1 とし、受信 側のマシンを MACHINE2、そのマシン上のキュー・マネージャーを QMGR2 とした場合を例に、参照メ ッセージの設定方法について説明します。

**注 :** 以下に示す定義により、参照メッセージを作成して、オブジェクト・タイプ FLATFILE のファイル をキュー・マネージャー QMGR1 から QMGR2 へ送信し、AMQSPRM (IBM i の場合は AMQSPRMA)の呼 び出しでの定義に従ってファイルを再作成することができます。 参照メッセージ (ファイル・データを 含む) はチャネル CHL1 および伝送キュー XMITQ によって送信され、キュー DQ に入れられます。 例外 報告および COA 報告はチャネル REPORT および伝送キュー QMGR1 によって QMGR1 に戻されます。

参照メッセージを受信するアプリケーション (AMQSGRM または IBM i の場合は AMQSGRMA) は、開始 キュー INITQ およびプロセス PROC によって起動されます。 マシンのタイプおよび IBM MQ 製品のイ ンストール先によっては、CONNAME フィールドが正しく設定されていること、および MSGEXIT フィ ールドにディレクトリー構造が設定されていることを確認してください。

IBM i MQSC の定義では、出口を定義するときに AIX 形式を使用してきました。したがって、 MQSC を IBM i で使用する場合は、これらの定義を適宜修正する必要があります。 メッセージ・データ FLATFILE については大文字と小文字の区別があることに注意してください。大文字で指定しないとサ ンプルは動作しません。

マシン MACHINE1、キュー・マネージャー QMGR1 の場合

#### **MQSC 構文**

define chl(chl1) chltype(sdr) trptype(tcp) conname('machine2') xmitq(xmitq) msgdata(FLATFILE) msgexit('/usr/lpp/mqm/samp/bin/amqsxrm(MsgExit) ')

define ql(xmitq) usage(xmitq)

define chl(report) chltype(rcvr) trptype(tcp) replace

define qr(qr) rname(dq) rqmname(qmgr2) xmitq(xmitq) replace

# **IBM i 1BMiコマンド構文**

**注 :** キュー・マネージャー名を指定しないと、デフォルトのキュー・マネージャーがシステムに使用さ れます。

```
CRTMQMCHL CHLNAME(CHL1) CHLTYPE(*SDR) MQMNAME(QMGR1) +
 REPLACE(*YES) TRPTYPE(*TCP) +
 CONNAME('MACHINE2(60501)') TMQNAME(XMITQ) +
            MSGEXIT(QMQM/AMQSXRM4) MSGUSRDATA(FLATFILE)
CRTMQMQ QNAME(XMITQ) QTYPE(*LCL) MQMNAME(QMGR1) +
REPLACE(*YES) USAGE(*TMQ)
CRTMQMCHL CHLNAME(REPORT) CHLTYPE(*RCVR) +
            MQMNAME(QMGR1) REPLACE(*YES) TRPTYPE(*TCP)
CRTMQMQ QNAME(QR) QTYPE(*RMT) MQMNAME(QMGR1) +
           REPLACE (\starYES) RMTQNAME (DQ)
            RMTMQMNAME(QMGR2) TMQNAME(XMITQ)
```
マシン MACHINE2、キュー・マネージャー QMGR2 の場合

#### **MQSC 構文**

```
define chl(chl1) chltype(rcvr) trptype(tcp)
msgexit('/usr/lpp/mqm/samp/bin/amqsxrm(MsgExit)')
         msgdata(flatfile)
define chl(report) chltype(sdr) trptype(tcp) conname('MACHINE1')
        xmitq(qmgr1)
define ql(initq)
define ql(qmgr1) usage(xmitq)
define pro(proc) applicid('/usr/lpp/mqm/samp/bin/amqsgrm')
define ql(dq) initq(initq) process(proc) trigger trigtype(first)
```
**IBM i IBMiコマンド構文** 

**注 :** IBM i では、キュー・マネージャー名を指定しないと、デフォルトのキュー・マネー ジャーがシステムに使用されます。

CRTMQMCHL CHLNAME(CHL1) CHLTYPE(\*RCVR) MQMNAME(QMGR2) + REPLACE(\*YES) TRPTYPE(\*TCP) + MSGEXIT(QMQM/AMQSXRM4) MSGUSRDATA(FLATFILE)

CRTMQMCHL CHLNAME(REPORT) CHLTYPE(\*SDR) MQMNAME(QMGR2) + REPLACE(\*YES) TRPTYPE(\*TCP) + CONNAME('MACHINE1(60500)') TMQNAME(QMGR1)

CRTMQMQ QNAME(INITQ) QTYPE(\*LCL) MQMNAME(QMGR2) + REPLACE(\*YES) USAGE(\*NORMAL)

CRTMQMQ QNAME(QMGR1) QTYPE(\*LCL) MQMNAME(QMGR2) + REPLACE(\*YES) USAGE(\*TMQ)

CRTMQMPRC PRCNAME(PROC) MQMNAME(QMGR2) REPLACE(\*YES) + APPID('QMQM/AMQSGRM4')

CRTMQMQ QNAME(DQ) QTYPE(\*LCL) MQMNAME(QMGR2) + REPLACE(\*YES) PRCNAME(PROC) TRGENBL(\*YES) + INITQNAME(INITQ)

- 2. IBM MQ オブジェクトの作成が終わったら、以下の作業を行います。
	- a. (該当するプラットフォームの場合には) 送信側および受信側のキュー・マネージャーでリスナーを始 動します。
	- b. チャネル CHL1 および REPORT を始動します。

c. 受信側のキュー・マネージャーで、開始キュー INITQ のトリガー・モニターを始動します。

- 3. 以下のパラメーターを使用して、コマンド行から書き込み参照メッセージ・サンプル・プログラム AMQSPRM (IBM i の場合は AMQSPRMA) を呼び出します。
	- **-m**

ローカル・キュー・マネージャーの名前。省略すると、デフォルトのキュー・マネージャーが設定 されます。

**-i**

ソース・ファイルの名前と格納場所

**-o**

宛先ファイルの名前と格納場所

**-q**

キューの名前

**-g**

-q パラメーターで定義されたキューのあるキュー・マネージャーの名前。 デフォルトで、-m パラ メーターで指定されたキュー・マネージャーになります。

**-t**

オブジェクト・タイプ

**-w**

待機間隔。つまり、受信側のキュー・マネージャーから出る例外報告および COA 報告の待機時間。 例えば、上記のように定義されたオブジェクトを用いてサンプルを使用するには、パラメーターを次の ように指定します。

-mQMGR1 -iInput File -oOutput File -qQR -tFLATFILE -w120

待機時間を長くすると、大きなファイルをネットワークで送信する場合、メッセージを書き込んでいる プログラムがタイムアウトになる前にファイルが送信されるよう余裕をとっておくことができます。
amqsprm -q QR -m QMGR1 -i d:\x\file.in -o d:\y\file.out -t FLATFILE

**IBM i ユーザー :** IBM i の場合、以下のステップを実行します。

a. 以下のコマンドを使用します。

CALL PGM(QMQM/AMQSPRM4) PARM('-mQMGR1' + '-i/refmsgs/rmsg1' + '-o/refmsgs/rmsgx' '-qQR' + '-gQMGR1' '-tFLATFILE' '-w15')

ここでは、元のファイル rmsg1 が IFS ディレクトリー /refmsgs にあり、宛先ファイルを rmsgx としてターゲット・システムの IFS ディレクトリー /refmsgs に置くことを前提とします。

- b. CRTDIR コマンドを使って独自のディレクトリーを作成します。ルート・ディレクトリーは使用しな いでください。
- c. データを書き込むプログラムを呼び出すときには、IFS での命名規則に従って出力ファイル名を指定 してください。例えば、/TEST/FILENAME と指定すると、TEST というディレクトリー内に FILENAME というファイルが作成されます。

### **注 :**

■ IBM i <mark>IBM i では、パラメーターを指定するとき、順方向の斜線 (/) またはダッシュ (-)</mark> のどちら も使用できます。 以下に例を示します。

amqsprm /i d:\files\infile.dat /o e:\files\outfile.dat /q QR /m QMGR1 /w 30 /t FLATFILE

■ Linux ■ AIX AIX and Linux プラットフォームの場合、宛先ファイルのディレクトリーを 示すのに、円記号を 1 つではなく 2 つ (&#xa5:&#xa5:) 使用する必要があります。 したがって、 **amqsprm** コマンドは次のように表示されます。

amqsprm -i /files/infile.dat -o e:\\files\\outfile.dat -q QR -m QMGR1 -w 30 -t FLATFILE

書き込み参照メッセージ・プログラムを実行すると、以下のことが行われます。

- 参照メッセージは、キュー・マネージャー QMGR1 でキュー QR に書き込まれます。
- ソース・ファイルとパスは d:\files\infile.dat で、コマンド例が発行されたシステム上に存在 します。
- キュー QR がリモート・キューである場合、参照メッセージは別のシステム上の別のキュー・マネー ジャーに送信され、そこで名前とパス e:\files\outfile.dat を使用してファイルが作成されま す。 このファイルの内容はソース・ファイルの内容と同じです。
- amqsprm は宛先キュー・マネージャーからの COA 報告を 30 秒間待機します。
- オブジェクト・タイプは flatfile なので、キュー QR からのメッセージを移動するのに使用された チャネルは、このオブジェクト・タイプを *MsgData* フィールドに指定しなければなりません。
- 4. ユーザーのチャネルを定義する場合は、送信用と受信用の両方のメッセージ出口を amqsxrm に選択し ます。

Windows 2れは Windows で次のように定義されます。

msgexit(' *pathname*\amqsxrm.dll(MsgExit)')

# Linux AIX これは AIX and Linux で次のように定義されます。

msgexit(' *pathname*/amqsxrm(MsgExit)')

パス名を指定する場合は、完全な名前を指定してください。 パス名を省略すると、プログラムは、 qm.ini ファイルで指定されたパス (または、IBM MQ for Windows で、レジストリーに指定されたパ ス) であると見なされます。

- 5. チャネル出口は参照メッセージ・ヘッダーを読み取り、参照するファイルを検索します。
- 6. 次にチャネル出口はファイルをセグメント化できます。その後、チャネルにファイルをヘッダーと共に 送ります。

▶ Linux ▶ AIX AIX and Linux では、サンプル・メッセージ出口がターゲット・ディレクト リーにファイルを作成できるように、そのディレクトリーのグループ所有者を「mqm」に変更してくだ さい。 さらに、ターゲット・ディレクトリーの許可を変更して、mqm グループ・メンバーがターゲッ ト・ディレクトリーに書き込めるようにします。 ファイルのデータは IBM MQ キューには格納されませ  $\lambda$ .

- 7. ファイルの最後のセグメントが受信メッセージ出口によって処理されると、参照メッセージは amqsprm で指定された宛先キューに書き込まれます。 このキューが起動されると (つまり、その定義が **Trigger**、**InitQ**、および **Process** のキュー属性を指定すると)、宛先キューの PROC パラメーターで 指定されたプログラムも起動されます。 トリガーされるプログラムは、 **Process** 属性の ApplId フィ ールドで定義する必要があります。
- 8. 参照メッセージが宛先キュー (DQ) に到達すると、COA 報告が書き込みアプリケーション (amqsprm) に 返送されます。
- 9. 読み取り参照メッセージ・サンプルである amqsgrm は、入力トリガー・メッセージで指定されたキュ ーからメッセージを読み込み、ファイルの有無を確認します。

書き込み参照メッセージ・サンプル *(amqsprma.c*、*AMQSPRM4)* の設計 このトピックでは、書き込み参照メッセージ・サンプルの詳細について説明します。

このサンプルはファイルを参照する参照メッセージを作成し、そのメッセージを指定されたキューに書き 込みます。

- 1. サンプルは MQCONN を使用してローカル・キュー・マネージャーと接続します。
- 2. 次にサンプルは MQOPEN を使用して、報告メッセージを受信するために使用されるモデル・キューを オープンします。
- 3. サンプルはファイルを移動するのに必須の値が含まれた参照メッセージを作成します。この値とは、例 えば、送信側ファイルの名前および宛先ファイルの名前、そしてオブジェクト・タイプなどです。 例と して、 IBM MQ に付属しているサンプルは、QMGR1 から QMGR2 にファイル d:\x\file.in を送信し、 以下のパラメーターを使用して d:\y\file.out としてファイルを再作成するための参照メッセージ を作成します。

amqsprm -q QR -m QMGR1 -i d:\x\file.in -o d:\y\file.out -t FLATFILE

ここで、QR は QMGR2 の宛先キューを参照するリモート・キューの定義を表します。

**注 :** AIX and Linux プラットフォームの場合、宛先ファイルのディレクトリーを示すのに、円記号を 1 つ ではなく 2 つ (¥¥) 使用します。 したがって、**amqsprm** コマンドは次のように表示されま す。

amqsprm -q QR -m QMGR1 -i /x/file.in -o d:\\y\\file.out -t FLATFILE

- 4. 参照メッセージは、(ファイルのデータを除いて) /q パラメーターで指定されたキューに書き込まれま す。 これがリモート・キューの場合、メッセージは対応する伝送キューに書き込まれます。
- 5. サンプルは、/w パラメーターで指定された時間 (デフォルトは 15 秒) COA 報告を待機します。これは例 外報告と共にローカル・キュー・マネージャー (QMGR1) で作成された動的キューに返送されます。

参照メッセージ出口サンプル *(amqsxrma.c*、*AMQSXRM4)* の設計 このサンプルは、チャネル定義のメッセージ出口ユーザー・データ・フィールド内のオブジェクト・タイ プと一致するオブジェクト・タイプを持つ参照メッセージを認識します。

これらのメッセージについては、以下の 2 つのことが起こります。

- 送信側チャネルまたはサーバー・チャネルでは、指定された長さのデータを、指定されたファイルの指定 されたオフセットから、参照メッセージのあとのエージェント・バッファーに残っている空間にコピーし ます。 ァイルの終わりに達していない場合、参照メッセージは *DataLogicalOffset* フィールドの更新 後に伝送キューに戻されます。
- 要求側チャネルまたは受信側チャネルでは、 *DataLogicalOffset* フィールドがゼロで、指定されたフ ァイルが存在しない場合、そのファイルが作成されます。 参照メッセージの次にくるデータは、指定さ れたファイルの最後に追加されます。 参照メッセージが指定されたファイルの最後のメッセージではな い場合、参照メッセージは廃棄されます。 最後のメッセージである場合は、参照メッセージは追加デー タなしでチャネル出口に戻り、宛先キューに書き込まれます。

送信側チャネルおよびサーバー・チャネルでは、入力参照メッセージの *DataLogicalLength* フィールド がゼロの場合、ファイルの残りの部分 ( *DataLogicalOffset* からファイルの終わりまで) がチャネルを介 して送信されます。 上記のフィールドがゼロでない場合は、指定された長さだけが送信されます。

エラーが発生した場合 (例えば、サンプルがファイルをオープンできない場合) は、MQCXP。 *ExitResponse* が MQXCC\_SUPPRESS\_FUNCTION に設定されているため、処理中のメッセージは、宛先 キューに進む代わりに送達不能キューに書き込まれます。 フィードバック・コードが MQCXP に戻されま す。 *Feedback* 。レポート・メッセージのメッセージ記述子の *Feedback* フィールドにメッセージを書き 込んだアプリケーションに返されます。 これは、書き込み側アプリケーションが MQMD の *Report* フィー ルドに MQRO\_EXCEPTION を設定することによって例外レポートを要求したためです。

参照メッセージのエンコードまたは *CodedCharacterSetId* (CCSID) がキュー・マネージャーのものと異 なる場合、参照メッセージはローカル・エンコードおよび CCSID に変換されます。 システムが提供するサ ンプルである amqsprm では、オブジェクトの形式は MQFMT\_STRING なので、amqsxrm はオブジェクト・ データがファイルに書き込まれる前に受信側でローカル CCSID に変換します。

このファイルにマルチバイト文字 (例えば、DBCS または Unicode) が含まれる場合は、転送されるファイル の形式を MQFMT\_STRING として指定しないでください。 これは、ファイルが送信側でセグメント化され るときに、マルチバイト文字が分割される可能性があるからです。 このようなファイルを転送し、変換す るためには、参照メッセージ出口でファイルを変換せずに、転送が完了した時点で受信側でそのファイル を変換するように、そのファイルを MQFMT\_STRING 以外の形式で指定してください。

参照メッセージ出口サンプルのコンパイル

参照メッセージ出口サンプルをコンパイルするには、IBM MQ がインストールされているプラットフォーム 用のコマンドを使用します。

*MQ\_INSTALLATION\_PATH* は、IBM MQ がインストールされている上位ディレクトリーを表します。

amqsxrma をコンパイルするには、以下のコマンドを使用します。

### **AIX 上**

**AIX** 

xlc\_r -q64 -e MsgExit -bE:amqsxrm.exp -bM:SRE -o amqsxrm\_64\_r -I *MQ\_INSTALLATION\_PATH*/inc -L *MQ\_INSTALLATION\_PATH*/lib64 -lmqm\_r amqsqrma.c

# **IBM i 上**

IBM i

CRTCMOD MODULE(MYLIB/AMQSXRMA) SRCFILE(QMQMSAMP/QCSRC) TERASPACE(\*YES \*TSIFC)

- 1. IFS ファイル・システムを使用するようにモジュールを作成するには、オプション SYSIFCOPT(\*IFSIO) を追加してください。
- 2. スレッド化されていないチャネルと共に使用されるプログラムを作成するには、以下のコマンドを使用 します。CRTPGM PGM(MYLIB/AMQSXRMA) BNDSRVPGM(QMQM/LIBMQM)
- 3. スレッド化チャネルと共に使用されるプログラムを作成するには、以下のコマンドを使用します。 CRTPGM PGM(MYLIB/AMQSXRMA) BNDSRVPGM(QMQM/LIBMQM\_R)

### **Linux 上**

Linux

\$ gcc -m64 -shared -fPIC -o /var/mqm/exits64/amqsxrma amqsqrma.c -I *MQ\_INSTALLATION\_PATH*/inc -L *MQ\_INSTALLATION\_PATH*/lib64 -Wl,-rpath= *MQ\_INSTALLATION\_PATH*/lib64 -Wl,-rpath=/usr/lib64 -lmqm\_r

# **Windows 上**

■ Windows BBM MO では、サーバー・パッケージだけでなくクライアント・パッケージでも mqm ライ ブラリーが提供されるようになったため、以下の例では mqmvx.lib の代わりに mqm.lib が使用されてい ます。

cl amqsqrma.c /link /out:amqsxrm.dll /dll mqm.lib mqm.lib /def:amqsxrm.def

### **関連概念**

938 [ページの『チャネル出口プログラムの作成』](#page-937-0) チャネル出口プログラムの作成に役立つ情報を 以下に記載します。

読み取り参照メッセージ・サンプル *(amqsgrma.c*、*AMQSGRM4)* の設計 このトピックでは、読み取り参照メッセージ・サンプルの設計について説明します。

プログラム・ロジックは次のとおりです。

- 1. サンプルは起動され、キュー名およびキュー・マネージャー名を入力トリガー・メッセージから抜き出 します。
- 2. 次に、サンプルは MQCONN を使用して指定されたキュー・マネージャーに接続し、MQOPEN を使用し て指定されたキューをオープンします。
- 3. サンプルはループ内に 15 秒の待機時間を持つ MQGET 呼び出しを発行し、キューからメッセージを読 み取ります。
- 4. メッセージが参照メッセージの場合、サンプルは転送されたファイルの有無を確認します。

5. そこでサンプルはキューをクローズし、キュー・マネージャーから切断します。

### **要求サンプル・プログラム**

要求サンプル・プログラムは、クライアント / サーバー処理を示します。 このサンプルは、要求メッセー ジをサーバー・プログラムによって処理する宛先サーバー・キューに入れるクライアントです。 サーバー・ プログラムが応答先キューに応答メッセージを書き込むのを待機します。

要求サンプルは、MQPUT 呼び出しを使用して、一連の要求メッセージを宛先サーバー・キューに入れま す。 これらのメッセージは、ローカル・キュー SYSTEM.SAMPLE.REPLY を応答先キュー (ローカル・キュ ーまたはリモート・キューのいずれか) として指定します。 プログラムは応答メッセージを受信するまで待 機し、そのメッセージを表示します。 応答は、宛先サーバー・キューがサーバー・アプリケーションによ って処理中であるか、あるいはアプリケーションがその目的で起動される場合にのみ送信されます (照会、 設定、およびエコー・サンプル・プログラムは起動されるように設計されています)。 C サンプルは、最初 の応答が到着するまで、1 分間 (COBOL サンプルは 5 分間) 待機し (サーバー・アプリケーションが起動さ れる時間を与えるため)、以降の応答については 15 秒間待機しますが、両サンプルは共に応答がなくても 終了することができます。 要求サンプル・プログラムの名前については、1032 ページの『[Multiplatforms](#page-1031-0) [のサンプル・プログラムで示されている機能』を](#page-1031-0)参照してください。

要求サンプル・プログラムの実行

### **amqsreq0.c、amqsreq、および amqsreqc のサンプルの実行**

C バージョンのプログラムでは、次の 3 つのパラメーターをとります。

- 1. 宛先サーバー・キューの名前 (必須)
- 2. キュー・マネージャーの名前 (オプション)
- 3. 応答キュー (オプション)

例えば、それぞれ次のように入力します。

- amqsreq myqueue qmanagername replyqueue
- amqsreqc myqueue qmanagername
- amq0req0 myqueue

この例では、myqueue が宛先サーバー・キューの名前、qmanagername が myqueue を所有するキュー・ マネージャーの名前、そして replyqueue が応答キューの名前です。

キュー・マネージャーの名前を省略すると、デフォルトのキュー・マネージャーがキューを所有すると見 なされます。 応答キューの名前を省略すると、デフォルトの応答キューが指定されます。

### **amq0req0.cbl サンプルの実行**

COBOL バージョンには、パラメーターがありません。 プログラムはデフォルトのキュー・マネージャーに 接続し、これを実行すると、次のように入力が促されます。

Please enter the name of the target server queue

このプログラムでは、StdIn からの入力値を使用し、テキストの各行を要求メッセージの内容として使用し ながら、各行を宛先サーバー・キューに付加します。 このプログラムは、ヌル行を読み込んだ時点で終了 します。

### **AMQSREQ4 サンプルの実行**

C プログラムは、stdin (キーボード) からデータを取り込むことによってメッセージを作成します。入力が 終了した時点でブランクが現れます。 このプログラムは、最高で 3 つのパラメーターを取ります。それら は、宛先キュー名 (必須)、キュー・マネージャー名 (オプション)、応答先キュー名 (オプション) です。 キ ュー・マネージャー名が指定されない場合は、デフォルトのキュー・マネージャーが使用されます。 応答 先キューが指定されない場合は、SYSTEM.SAMPLE.REPLY キューが使用されます。

次の例は、C サンプル・プログラムの呼び出し例です。ここでは、応答先キューを指定し、デフォルトのキ ュー・マネージャーを使用します。

CALL PGM(QMQM/AMQSREQ4) PARM('SYSTEM.SAMPLE.LOCAL' '' 'SYSTEM.SAMPLE.REPLY')

**注 :** キュー名の場合、大文字と小文字の区別があることに注意してください。 サンプル・ファイル作成プ ログラム AMQSAMP4 によって作成されたキューの名前はすべて、大文字で作成されます。

### **AMQ0REQ4 サンプルの実行**

COBOL プログラムは、キーボードからのデータを受け入れて、メッセージを作成します。 プログラムを始 動するには、始動するプログラムを呼び出し、宛先キューの名前をパラメーターとして指定します。 プロ グラムは、キーボードから受け入れた入力をバッファーに入れ、テキストの各行ごとに要求メッセージを 作成します。 キーボードでブランク行を入力するとプログラムは停止します。

トリガー操作を使用した要求サンプルの実行

サンプルがトリガー操作および、照会、設定、またはエコーのいずれかのサンプル・プログラムと共に使 用される場合、入力行は、起動されたプログラムにアクセスさせたいキューの名前でなければなりません。

*AIX, Linux, and Windows* でトリガー操作を使用する要求サンプルの実行 AIX, Linux, and Windows において、1 つのセッションでトリガー・モニター・プログラム RUNMQTRM を 開始した後、別のセッションで amqsreq プログラムを開始します。

- トリガー操作を使用してサンプルを実行するには、次のようにします。
- 1. 1 つのセッションでトリガー・モニター・プログラム RUNMQTRM を始動します (開始キュー SYSTEM.SAMPLE.TRIGGER が使用できます)。
- 2. 別のセッションで amqsreq プログラムを始動します。
- 3. 宛先サーバー・キューが定義されているか確認します。

要求サンプルがメッセージを入れるための宛先サーバー・キューとして使用可能なサンプル・キューに は、次のものがあります。

- SYSTEM.SAMPLE.INQ 照会サンプル・プログラム用
- SYSTEM.SAMPLE.SET 設定サンプル・プログラム用
- SYSTEM.SAMPLE.ECHO エコー・サンプル・プログラム用

これらのキューには、FIRST というトリガー・タイプがありますが、要求サンプルを実行する前にキュ ー上に既にメッセージがある場合には、サーバー・アプリケーションはユーザーが送信したメッセージ によって起動されません。

4. 照会、設定、またはエコー・サンプル・プログラムを使用するために、キューが定義されているか確認 します。

これは、要求サンプルがメッセージを送信するときにトリガー・モニターは作動可能であることを意味し ます。

**注 :** RUNMQSC および amqscos0.tst ファイルを使用して作成されたサンプル・プロセス定義によって C の サンプルが起動されます。 COBOL バージョンを使用するには、amqscos0.tst のプロセス定義を変更し、 この更新済みファイルと共に RUNMQSC を使用してください。

1087 [ページの図](#page-1086-0) 136 は、要求サンプルと照会サンプルを一緒に使用する方法を示しています。

<span id="page-1086-0"></span>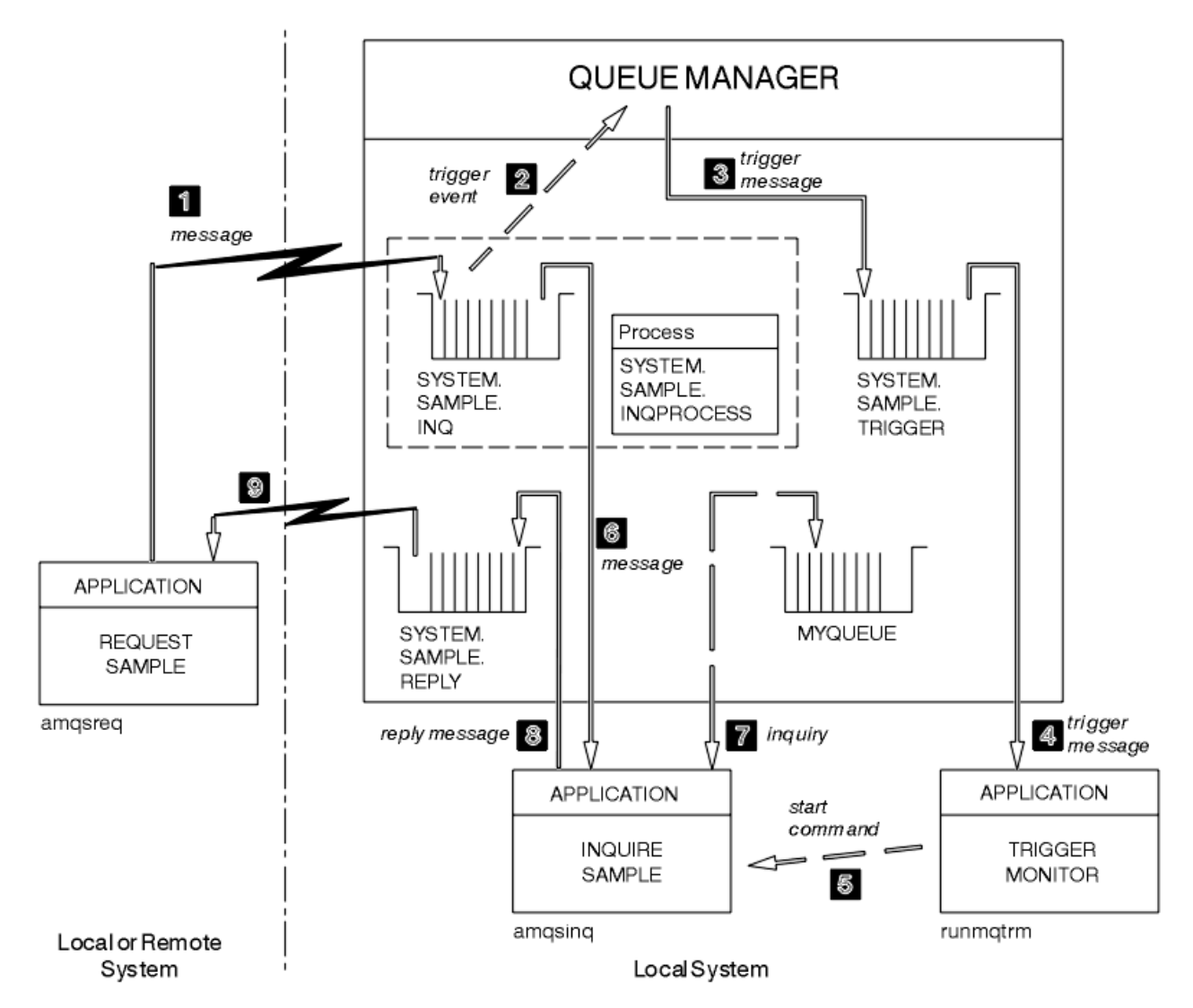

図 *136.* トリガー操作を使用する要求および照会サンプル

1087 ページの図 136 では、要求サンプルはメッセージを宛先サーバー・キュー SYSTEM.SAMPLE.INQ に 入れ、照会サンプルはキュー MYQUEUE を照会します。 また、amqscos0.tst を実行した時に定義したいず れかのサンプル・キュー、または定義したそれ以外のキューを照会サンプルとして使用することもできま す。

**注 :** 1087 ページの図 136 の数字は、イベントの発生する順序を示しています。

トリガー操作を使用して、要求サンプルおよび照会サンプルを実行するには、次のようにします。

- 1. 使用したいキューが定義されているか検査します。 amqscos0.tst を実行してサンプル・キューを定義 すると共に、キュー MYQUEUE を定義します。
- 2. トリガー・モニター・コマンド RUNMQTRM を実行します。

RUNMQTRM -m qmanagername -q SYSTEM.SAMPLE.TRIGGER

3. 要求サンプルを実行します。

amqsreq SYSTEM.SAMPLE.INQ

**注 :** プロセス・オブジェクトは起動する必要があるものを定義します。 クライアントおよびサーバーが 同じプラットフォーム上で実行されていない場合、トリガー・モニターが開始したプロセスは

*ApplType* を定義しなければなりません。定義していないと、サーバーはデフォルトの定義 (つまり、 通常サーバー・マシンに関連しているアプリケーションのタイプ) を選択し、障害を引き起こします。

アプリケーション・タイプのリストについては、ApplType を参照してください。

4. 照会サンプルに使用したいキューの名前を入力します。

### MYQUEUE

- 5. ブランク行を入力します (要求プログラムを終了するため)。
- 6. ここで、要求サンプルは照会プログラムが MYQUEUE から獲得したデータを含むメッセージを表示しま す。

複数のキューを使用できます。この場合、ステップ 1088 ページの『4』 で他のキューの名前を入力しま す。

トリガー操作の詳細については、837 [ページの『トリガーによる](#page-836-0) IBM MQ アプリケーションの開始』を参 照してください。

## *IBM i* でトリガー操作を使用する要求サンプルの実行

IBM i において、1 つのジョブでサンプル・トリガー・サーバー AMQSERV4 を開始した後、別のジョブで AMQSREQ4 を開始します。 つまり、要求サンプル・プログラムがメッセージを送信する時点で、トリガ ー・サーバーが作動可能になっています。

**注 :**

- 1. AMQSAMP4 によって作成されたサンプル定義により、C バージョンのサンプルが起動されます。 COBOL バージョンを起動したい場合は、プロセス定義 SYSTEM.SAMPLE.ECHOPROCESS、 SYSTEM.SAMPLE.INQPROCESS、および SYSTEM.SAMPLE.SETPROCESS を変更してください。 これら の変更は、CHGMQMPRC コマンド (詳細については、MQ プロセスの変更 (CHGMQMPRC) を参照) を使 用して行うことも、AMQSAMP4 の独自バージョンを編集し実行することで行うこともできます。
- 2. AMQSERV4 のソース・コードは、C 言語のみで提供されています。 ただし、コンパイル済みのバージョ ン (COBOL サンプルで使用可能) がライブラリー QMQM に提供されています。

要求メッセージを以下のサンプル・サーバー・キューに入れることができます。

- SYSTEM.SAMPLE.ECHO (エコー・サンプル・プログラム用)
- SYSTEM.SAMPLE.INQ (照会サンプル・プログラム用)
- SYSTEM.SAMPLE.SET (設定サンプル・プログラム用)

SYSTEM.SAMPLE.ECHO プログラムのフローチャートを 1090 [ページの図](#page-1089-0) 137 に示します。 データ・ファ イルの例を使用すると、このサーバーへの C プログラムの要求コマンドは次のようになります。

CALL PGM(QMQMSAMP/AMQSREQ4) PARM('QMQMSAMP/AMQSDATA(ECHO)')

**注 :** このサンプル・キューのトリガー・タイプは FIRST です。したがって、要求サンプルを実行する前に メッセージが既にキュー上にある場合、サーバー・アプリケーションは送信したメッセージによって起動 されません。

例をさらに試したい場合には、以下の方法があります。

- AMQSERV4 の代わりに AMQSTRG4 (または、コマンド行でこれに相当する STRMQMTRM。詳細について は、MQ トリガー・モニターの開始 (STRMQMTRM) を参照) を使用してジョブを実行依頼します。ただ し、ジョブの実行依頼が遅れる可能性があるため、処理の流れを追うのが難しくなります。
- SYSTEM.SAMPLE.INQUIRE および SYSTEM.SAMPLE.SET サンプル・プログラムを実行します。 データ・ ファイルの例を使用すると、これらのサーバーへの C プログラムの要求コマンドはそれぞれ次のように なります。

CALL PGM(QMQMSAMP/AMQSREQ4) PARM('QMQMSAMP/AMQSDATA(INQ)') CALL PGM(QMQMSAMP/AMQSREQ4) PARM('QMQMSAMP/AMQSDATA(SET)') これらのサンプル・キューのトリガー・タイプも FIRST になります。

要求サンプル・プログラムの設計

次に、このプログラムは、宛先サーバー・キューをオープンして、メッセージを入れられるようにします。 このプログラムでは、MOOO\_OUTPUT オプション付きの MOOPEN 呼び出しを使用します。 キューをオー プンできない場合、プログラムは MQOPEN 呼び出しによって戻された理由コードを含むエラー・メッセー ジを表示します。

その後プログラムは、応答メッセージを読み取るために、SYSTEM.SAMPLE.REPLY と呼ばれる応答先キュ ーをオープンします。 これに関して、このプログラムは、MQOO\_INPUT\_EXCLUSIVE オプション付きの MQOPEN 呼び出しを使用します。 プログラムは、キューをオープンできない場合に、MQOPEN 呼び出し によって戻される理由コードを含むエラー・メッセージを表示します。

次にプログラムは、入力行ごとにテキストをバッファー中に読み込み、MQPUT 呼び出しを使用してその行 のテキストを含む要求メッセージを作成します。 この呼び出しで、プログラムは MORO EXCEPTION WITH DATA 報告オプションを使用して、要求メッセージについて送信されるすべて の報告メッセージに 100 バイトまでのメッセージ・データを入れるように要求します。 プログラムは、入 力が終了するか、MQPUT 呼び出しが異常終了するまで処理を続行します。

その後プログラムは、MQGET 呼び出しを使用してキューから応答メッセージを除去し、応答に含まれるデ ータを表示します。 MOGET 呼び出しでは、MOGMO\_WAIT、MOGMO\_CONVERT、および

MQGMO\_ACCEPT\_TRUNCATED オプションを使用します。 *WaitInterval* は、最初の応答では、COBOL バージョンでは 5 分、C バージョンでは 1 分となります (サーバーのアプリケーションを起動する時間を与 えるため)。以降の応答では、15 秒となります。 キューにメッセージがない場合、プログラムはこれらの 期間待ちます。 メッセージがこの時間内に到着しない場合、呼び出しは失敗し、

MQRC\_NO\_MSG\_AVAILABLE 理由コードを戻します。 この呼び出しでは、

MOGMO\_ACCEPT\_TRUNCATED\_MSG オプションも使用します。これによって、宣言されたバッファー・サ イズよりも大きいメッセージは切り捨てられます。

このプログラムは、それぞれの MQGET 呼び出しのあとに MQMD 構造体の *MsgId* および *CorrelId* フィ ールドをクリアする方法を示します。これは、この呼び出しによって、これらのフィールドに、このプロ グラムが取り出すメッセージに含まれる値が設定されるからです。 これらのフィールドをクリアすること は、MQGET 呼び出しを連続して行った場合に、メッセージがキューに保持された順に取り出されることを 意味します。

このプログラムは、MQGET 呼び出しが MQRC\_NO\_MSG\_AVAILABLE 理由コードを戻すか、あるいは MQGET 呼び出しが失敗するまで、処理を続行します。 呼び出しが失敗すると、このプログラムは、理由コ ードを含むエラー・メッセージを表示します。

次に、このプログラムは、MQCLOSE 呼び出しを使用して、宛先サーバー・キューと応答先キューの両方を クローズします。

<span id="page-1089-0"></span>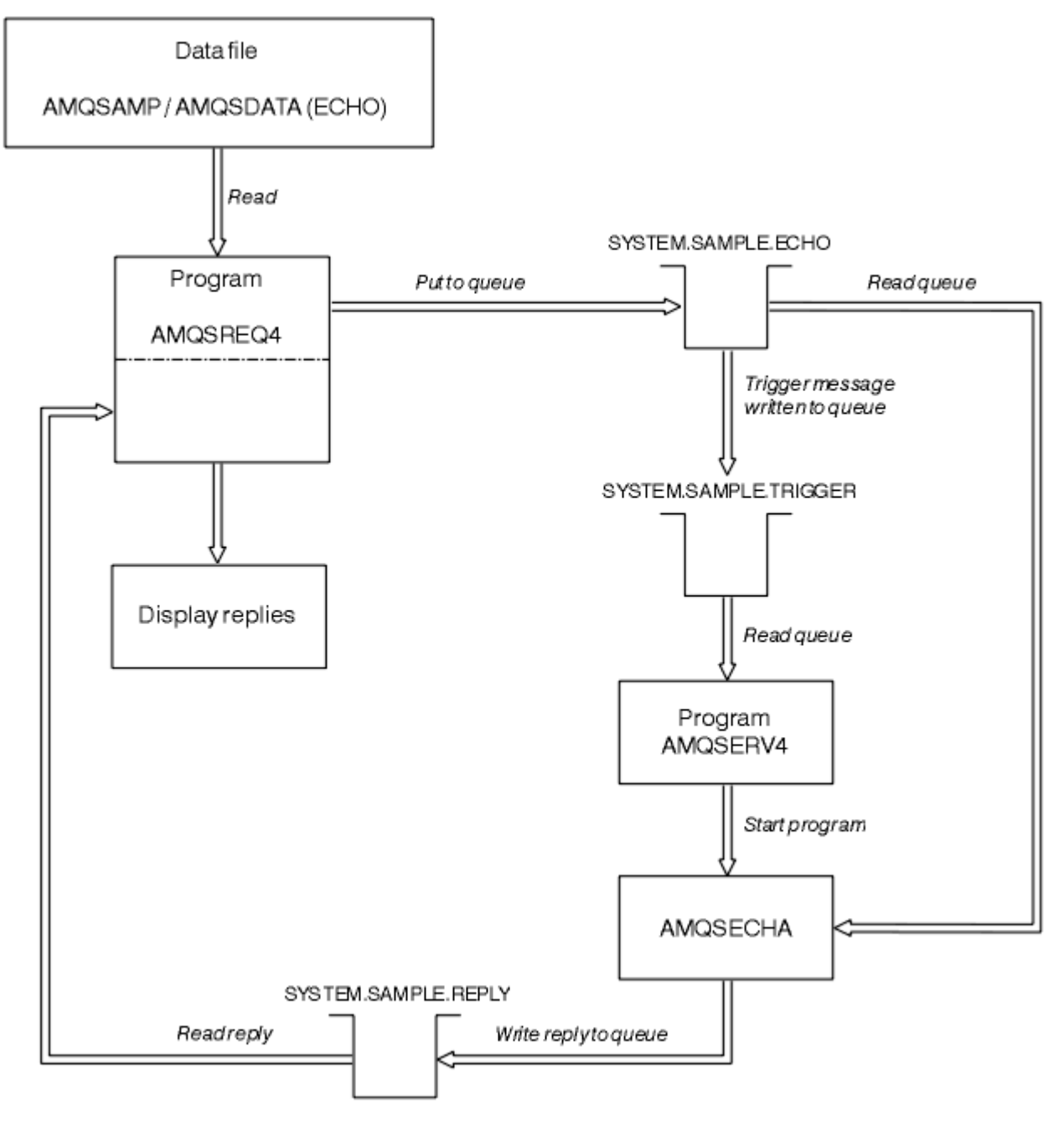

図 *137.* サンプル *IBM i* クライアント*/*サーバー *(*エコー*)* プログラムのフローチャート

## **設定サンプル・プログラム**

設定サンプル・プログラムは、MQSET 呼び出しを使用してキューの **InhibitPut** 属性を変更することに よって、キュー上での書き込み操作を禁止します。 また、設定サンプル・プログラムの設計について説明 します。

これらのプログラムの名前については、1032 ページの『Multiplatforms [のサンプル・プログラムで示され](#page-1031-0) [ている機能』](#page-1031-0)を参照してください。

このプログラムは、トリガーされるプログラムとして実行することを意図したものです。したがって、そ の入力は、照会される属性を持つ宛先キューの名前を含む MQTMC2 (トリガー・メッセージ) 構造体のみと なります。 C バージョンもキュー・マネージャー名を使用します。 COBOL バージョンでは、デフォルトの キュー・マネージャーを使用します。

トリガー・プロセスを処理するには、使用したい設定サンプル・プログラムがキュー SYSTEM.SAMPLE.SET に到着するメッセージによって起動されているか確認してください。 これを行うには、使用したい設定サ

ンプル・プログラムの名前を、プロセス定義 SYSTEM.SAMPLE.SETPROCESS の *ApplicId* フィールドに指 定します。 サンプル・キューのトリガー・タイプは FIRST です。要求サンプルを実行する前にメッセージ が既にキュー上にある場合、設定サンプルはユーザーが送信したメッセージによって起動されません。

正しく定義を設定したら、以下のようにします。

- AIX, Linux, and Windows システムの場合、1 つのセッションで **runmqtrm** プログラムを開 始後、別のセッションで amqsreq プログラムを開始します。
- IBM i IBMiの場合、1つのセッションで AMQSERV4 プログラムを開始後に、別のセッションで AMQSREQ4 プログラムを開始します。 AMQSERV4 の代わりに AMQSTRG4 を使用しても構いませんが、 ジョブの送信が遅れる可能性があるため、処理の流れを追うのが難しくなります。

要求サンプル・プログラムを使用して、それぞれがキュー名のみを含む要求メッセージをキュー SYSTEM.SAMPLE.SET に送信します。 各要求メッセージごとに、設定サンプル・プログラムは、指定のキ ューで書き込み操作が禁止されたことの確認を含む応答メッセージを送信します。 応答は、要求メッセー ジで指定した応答先キューに送信されます。

## **設定サンプル・プログラムの設計**

このプログラムは、始動時に渡されたトリガー・メッセージ構造体で名前が指定されたキューをオープン します。 (分かりやすくするため、このキューを要求キュー と呼びます。) このプログラムは、MQOPEN 呼 び出しを使用して、共用する入力に対してこのキューをオープンします。

プログラムは、MQGET 呼び出しを使用して、このキューからメッセージを除去します。 この呼び出しで は、5秒間の待機時間を指定した、MOGMO\_ACCEPT\_TRUNCATED\_MSG オプションおよび MOGMO\_WAIT オプションを使用します。 このプログラムは、各メッセージの記述子をテストして、要求メッセージであ るか確認します。要求メッセージでない場合は、このプログラムはそのメッセージを廃棄して、警告メッ セージを表示します。

各要求メッセージが要求キューから除去されたら、このプログラムは、そのデータに含まれるそのキュー (宛先キュー と呼びます) の名前を読み込み、MQOO\_SET オプション付きの MQOPEN 呼び出しを使用して、 そのキューをオープンします。 次に、このプログラムは、MQSET 呼び出しを使用して、宛先キューの **InhibitPut** 属性値を MQQA\_PUT\_INHIBITED に設定します。

MQSET 呼び出しが正常に行われると、このプログラムは MQPUT1 呼び出しを使用して、応答メッセージ を応答先キューに入れます。 このメッセージには、ストリング PUT inhibited が含まれています。

MQOPEN または MQSET 呼び出しが失敗すると、プログラムは MQPUT1 呼び出しを使用して、report メ ッセージを応答先キューに書き込みます。 この報告メッセージのメッセージ記述子の *Feedback* フィー ルドには、MQOPEN または MQSET の失敗した呼び出しによって、戻される理由コードが入ります。

MQSET 呼び出し後、このプログラムは MQCLOSE 呼び出しを使用して、宛先キューをクローズします。

要求キューにメッセージが残っていない場合、このプログラムはそのキューをクローズし、キュー・マネ ージャーとの接続を切り離します。

## *TLS* **サンプル・プログラム**

AMQSSLC は、MQCONNX 呼び出しで MQCNO および MQSCO 構造体を使用して TLS クライアント接続情報 を提供する方法を示すサンプル C プログラムです。 このプログラムを使用すると、クライアント MQI アプ リケーションで、クライアント・チャネル定義テーブル (CCDT) を使用せずに実行時にそのクライアント接 続チャネルの定義および TLS 設定が提供されます。

接続名が指定されると、プログラムは MQCD 構造体にクライアント接続チャネル定義を構成します。

キー・リポジトリー・ファイルの語幹名が指定されると、プログラムは MQSCO 構造体を構成します。OCSP レスポンダー URL も指定された場合、プログラムは認証情報レコード MQAIR 構造体を構成します。

次に、プログラムは MQCONNX を使用してキュー・マネージャーに接続します。 接続先のキュー・マネー ジャーの名前が照会され、表示されます。

このプログラムは、MQI クライアント・アプリケーションとしてリンクされることを前提としています。 ただし、通常の MQI アプリケーションとしてリンク可能です。 単にローカル・キュー・マネージャーに接 続し、クライアント接続情報は無視します。

AMQSSLC は、以下のパラメーターを受け入れます。これらはすべてオプションです。

### **-m QmgrName**

接続先のキュー・マネージャーの名前

### **-c ChannelName**

使用するチャネルの名前

# **-x ConnName**

サーバー接続名

### TLS パラメーター:

### **-k KeyReposStem**

キー・リポジトリー・ファイルの語幹名。 これは、.kdb 接尾部なしのファイルへの絶対パスです。 以 下に例を示します。

/home/user/client C:\User\client

### **-s CipherSpec**

キュー・マネージャーの SVRCONN チャネル定義の SSLCIPH に対応する TLS チャネル CipherSpec ス トリング。

**-f**

FIPS 140-2 認証アルゴリズムのみを使用する必要があることを指定します。

### **-b VALUE1[,VALUE2...]**

Suite B 準拠アルゴリズムのみを使用する必要があることを指定します。 このパラメーターは、NONE、 128 BIT、192 BIT の 1 つ以上の値の、コンマ区切りのリストです。 これらの値は、MOSUITEB 環境 変数の対応する値、およびクライアント構成ファイルの SSL スタンザにある同等の EncryptionPolicySuiteB 設定と同じ意味を持ちます。

### **-p Policy**

使用する証明書妥当性検査ポリシーを指定します。 以下のいずれかの値を選択できます。

### **ANY**

セキュア・ソケット・ライブラリーでサポートされる証明書妥当性検査ポリシーのいずれかにおい て、その証明書チェーンが有効であると見なされる場合に、それらのポリシーのそれぞれを適用 し、証明書チェーンを受け入れます。 この設定は、最新の証明書標準に準拠しない旧式のデジタル 証明書との後方互換性を最大にするために使用できます。

### **RFC5280**

RFC 5280 準拠の証明書妥当性検査ポリシーのみを適用します。 この設定は、ANY 設定よりも厳密 に妥当性検査しますが、一部の旧式のデジタル証明書を拒否します。

デフォルト値は ANY です。

### **-l CertLabel**

セキュア接続に使用する証明書ラベル。

**注 :** 値は小文字で指定する必要があります。

OCSP 証明書の失効のパラメーター:

### **-o URL**

OCSP レスポンダー URL

*TLS* サンプル・プログラムの実行

TLS サンプル・プログラムを実行するには、まず最初に TLS 環境をセットアップする必要があります。 そ の後、いくつかのパラメーターを指定して、コマンド行からサンプルを実行します。

### **このタスクについて**

以下の手順では、個人証明書を使用するサンプル・プログラムを実行します。 コマンドを変更することに より、例えば、CA 証明書を使用して、OCSP レスポンダーを使用した CA 証明書の状況の検査を行うこと ができます。 サンプル内の説明を参照してください。

## **手順**

1. QM1 という名前で、キュー・マネージャーを作成する。 詳しくは、「crtmqm」を参照してください。

- 2. キュー・マネージャーのキー・リポジトリーを作成する。 詳しくは、AIX, Linux, and Windows での鍵 リポジトリーのセットアップを参照してください。
- 3. クライアントのキー・リポジトリーを作成する。 このリポジトリーに *clientkey.kdb* という名前を付け ます。
- 4. キュー・マネージャーの個人証明書を作成する。詳しくは、AIX, Linux, and Windows での自己署名個 人証明書の作成を参照してください。
- 5. クライアントの個人証明書を作成する。
- 6. サーバーのキー・リポジトリーから個人証明書を抽出し、クライアント・リポジトリーに追加する。 詳しくは、AIX, Linux, and Windows で鍵リポジトリーから自己署名証明書の公開部分を抽出する、お よび AIX, Linux, and Windows システムで CA 証明書 (または自己署名証明書の公開部分) を鍵リポジ トリーに追加するを参照してください。
- 7. クライアントのキー・リポジトリーから個人証明書を抽出し、サーバーのキー・リポジトリーに追加 する。
- 8. 以下のように、MQSC コマンドを使用してサーバー接続チャネルを作成する。

DEFINE CHANNEL(QM1SVRCONN) CHLTYPE(SVRCONN) TRPTYPE(TCP) SSLCIPH(TLS\_RSA\_WITH\_AES\_128\_CBC\_SHA256)

詳しくは、「サーバー接続チャネル」を参照してください。

- 9. キュー・マネージャー上のチャネル・リスナーを定義および開始する。 詳しくは、「DEFINE LISTENER」および「START LISTENER」を参照してください。
- 10. 以下のコマンドを使用して、サンプル・プログラムを実行する。

AMQSSSLC -m QM1 -c QM1SVRCONN -x localhost -k "C:¥Program Files¥IBM¥MQ\clientkey" -s TLS\_RSA\_WITH\_AES\_128\_CBC\_SHA256 -o http://dummy.OCSP.responder

### **タスクの結果**

サンプル・プログラムは以下の操作を実行します。

- 1. 指定されたオプションを使用して、指定されたキュー・マネージャーまたはデフォルトのキュー・マネ ージャーに接続します。
- 2. キュー・マネージャーを開いて、その名前を照会します。
- 3. キュー・マネージャーを閉じます。
- 4. キュー・マネージャーから切断します。

サンプル・プログラムが正常に実行されると、以下の例のような出力が表示されます。

Sample AMQSSSLC start Connecting to queue manager QM1 Using the server connection channel QM1SVRCONN on connection name localhost. Using TLS CipherSpec TLS\_RSA\_WITH\_AES\_128\_CBC\_SHA256 Using TLS key repository stem C:¥Program Files¥IBM¥MQ\clientkey Using OCSP responder URL http://dummy.OCSP.responder Connection established to queue manager QM1

Sample AMQSSSLC end

サンプル・プログラムで問題が発生した場合、該当するエラー・メッセージが表示されます。例えば、無 効な OCSP レスポンダー URL を指定すると、以下のようなメッセージを受け取ります。

MQCONNX ended with reason code 2553

理由コードのリストについては、 API 完了コードと理由コードを参照してください。

## **トリガー・サンプル・プログラム**

トリガー・サンプルに提供されている関数は、**runmqtrm** プログラム内のトリガー・モニターに提供され ているトリガー・サンプルのサブセットです。

これらのプログラムの名前については、1032 ページの『Multiplatforms [のサンプル・プログラムで示され](#page-1031-0) [ている機能』を](#page-1031-0)参照してください。

### **トリガー・サンプルの設計**

トリガー・サンプル・プログラムは、MQOO\_INPUT\_AS\_Q\_DEF オプション付きの MQOPEN 呼び出しを使 用して、開始キューをオープンします。 このプログラムは、MQGMO\_ACCEPT\_TRUNCATED\_MSG オプシ ョンおよび MQGMO\_WAIT オプション (無制限の待機時間を指定する) 付きの MQGET 呼び出しを使用し て、開始キューからメッセージを取得します。 このプログラムは、それぞれの MQGET 呼び出しがメッセ ージを順に取得する前に、*MsgId* フィールドおよび *CorrelId* フィールドをクリアします。

開始キューからメッセージが取り出されると、このプログラムはそのメッセージのサイズを検査して、 MQTM 構造体のサイズと同じであるか確認します。 このテストが失敗すると、プログラムは警告を表示し ます。

トリガー・メッセージが有効である場合、トリガー・サンプルは、*ApplicId*、*EnvrData*、*Version*、お よび *ApplType* の各フィールドからデータをコピーします。 これらのフィールドのうち最後の 2 つは数 値フィールドです。したがって、このプログラムは、IBM i、AIX, Linux, and Windows・システム用の MQTMC2 構造体で使用するために文字置換を行います。

トリガー・サンプルは、トリガー・メッセージの *ApplicId* フィールドで指定したアプリケーションに開 始コマンドを実行し、MQTMC2 または MQTMC (トリガー・メッセージの文字バージョン) 構造体を渡しま す。

- AIX, Linux, and Windows システムでは、*EnvData* フィールドは呼び出し側のコマンド・ス トリングへの拡張として使用されます。
- IBM i IBM i では、このフィールドは、例えばジョブ優先順位やジョブ記述のようなジョブ提示パ ラメーターとして使用されます。

最後に、このプログラムは開始キューをクローズします。

### **IBM i でのトリガー・サンプル・プログラムの終了**  $\blacktriangleright$  IBM i

トリガー・モニター・プログラムは、sysrequest オプション 2 (ENDRQS) またはトリガー・キューからの 読み取りを禁止することによって終了できます。

サンプル・トリガー・キューを使用すると、コマンドは次のようになります。

CHGMQMQ QNAME('SYSTEM.SAMPLE.TRIGGER') MQMNAME GETENBL(\*NO)

**重要 :** このキューでトリガーを再び開始する前に、次のコマンドを入力しなければなりません。

CHGMQMQ QNAME('SYSTEM.SAMPLE.TRIGGER') GETENBL(\*YES)

トリガー・サンプル・プログラムの実行 このトピックでは、トリガー・サンプル・プログラムの実行について説明します。

## **amqstrg0.c、amqstrg、および amqstrgc のサンプルの実行**

このプログラムは次の 2 つのパラメーターをとります。

1. 開始キューの名前 (必須)

2. キュー・マネージャーの名前 (オプション)

キュー・マネージャーを指定しないと、このプログラムはデフォルトのキュー・マネージャーに接続しま す。 サンプルの開始キューは、amqscos0.tst を実行する時には既に定義されています。そのキューの名前 は SYSTEM.SAMPLE.TRIGGER で、このプログラムを実行する時に使用できます。

**注 :** このサンプルの関数は、runmqtrm プログラムで提供される完全なトリガー関数のサブセットです。

## **AMQSTRG4 サンプルの実行**

### ⊫ IBM i

このトリガー・モニターは、IBM i 環境で使用されるものです。 このモニターは、開始するアプリケーショ ンごとに 1 つの IBM i ジョブを実行依頼します。 これは、各トリガー・メッセージに関連した追加処理が あることを意味します。

AMQSTRG4 (QCSRC の場合) には 2 つのパラメーターがあります。このパラメーターは、処理する開始キュ ーの名前と、キュー・マネージャーの名前 (オプション) です。 AMQSAMP4 (QCLSRC の場合) は、サンプ ル・プログラムを試行するときに使用できるサンプル開始キュー SYSTEM.SAMPLE.TRIGGER を定義しま す。

サンプルのトリガー・キューを使用すると、発行するコマンドは次のようになります。

CALL PGM(QMQM/AMQSTRG4) PARM('SYSTEM.SAMPLE.TRIGGER')

または、CL でこれに相当する STRMQMTRM を使用することもできます。詳細については、MQ トリガー・ モニターの開始 (STRMQMTRM) を参照してください。

### **AMQSERV4 サンプルの実行**

### **E** IBM i

このトリガー・サーバーは、IBM i 環境で使用されるものです。 トリガー・メッセージごとに、それ自身の ジョブの中で開始コマンドを実行して、指定されたアプリケーションを開始します。 このトリガー・サー バーは、CICS トランザクションを呼び出すことができます。

AMQSERV4 には 2 つのパラメーターがあります。このパラメーターは、処理する開始キューの名前と、キ ュー・マネージャーの名前 (オプション) です。 AMQSAMP4 は、サンプル・プログラムを試行するときに 使用できるサンプル開始キュー SYSTEM.SAMPLE.TRIGGER を定義します。

サンプルのトリガー・キューを使用する時には、以下のコマンドを発行します。

CALL PGM(QMQM/AMQSERV4) PARM('SYSTEM.SAMPLE.TRIGGER')

トリガー・サーバーの設計

トリガー・サーバーの設計は、いくつかの例外を除いて、トリガー・モニターの設計と似ています。

トリガー・サーバーの設計は、トリガー・サーバーが次のことを行う以外は、トリガー・モニターと同様 です。

- MQAT\_CICS と同様に MQAT\_OS400 アプリケーションを許可します。
- IBM i IBM i ジョブを実行依頼するのではなく、独自のジョブで IBM i アプリケーションを呼び出 す (または STRCICSUSR を使用して CICS アプリケーションを開始する)。
- CICS アプリケーションについては、*EnvData* を代用します。例えば、STRCICSUSR コマンド内のトリガ ー・メッセージから CICS 領域を指定するような場合です。

• 共用する入力に対して開始キューをオープンし、多数のトリガー・サーバーを同時に実行できるようにし ます。

**注 :** AMQSERV4 によって開始されるプログラムは、MQDISC 呼び出しを使用してはなりません。これによ ってトリガー・サーバーが停止されてしまうからです。 AMQSERV4 によって開始されるプログラムが MQCONN 呼び出しを使用すると、MQRC\_ALREADY\_CONNECTED 理由コードを受け取ります。

#### ALW **ALW** *AIX, Linux, and Windows* **での** *TUXEDO* **サンプルの使用**

TUXEDO の書き込みおよび読み取りサンプル・プログラムおよび TUXEDO でのサーバー環境の構築につい て学習します。

### **始める前に**

これらのサンプルを実行するには、サーバー環境を構築しておく必要があります。

### **このタスクについて**

**注 :** このセクション全体で、複数行にまたがる長いコマンドを分割するため、円記号 (¥) が使用され ています。 この文字は入力しないでください。 各コマンドは単一行として入力してください。

# ALW サーバー環境の構築

さまざまなプラットフォーム用の IBM MQ のサーバー環境を構築する方法について説明します。

### **始める前に**

TUXEDO 作業環境があるものとします。

<u>▶ AIX AIX</u> のサーバー環境の構築 *(*32 ビット*)* IBM MQ for AIX (32 ビット) のサーバー環境を構築する方法。

## **手順**

- 1. サーバー環境を構築するディレクトリー (例えば、APPDIR) を作成し、このディレクトリーですべての コマンドを実行します。
- 2. 以下の環境変数をエクスポートします。ここで、TUXDIR は TUXEDO のルート・ディレクトリーであ り、*MQ\_INSTALLATION\_PATH* は、IBM MQ がインストールされている上位ディレクトリーを表します。
	- \$ export CFLAGS="-I *MQ\_INSTALLATION\_PATH*/inc -I /*APPDIR* -L *MQ\_INSTALLATION\_PATH*/lib"
	- \$ export LDOPTS="-lmqm"
	- \$ export FIELDTBLS= *MQ\_INSTALLATION\_PATH*/samp/amqstxvx.flds
	- \$ export VIEWFILES=/*APPDIR*/amqstxvx.V \$ export LIBPATH=\$TUXDIR/lib: *MQ\_INSTALLATION\_PATH*/lib:/lib
	-
- 3. 次の行を TUXEDO ファイル udataobj/RM に追加します。

MQSeries\_XA\_RMI:MQRMIXASwitchDynamic: -lmqmxa -lmqm

4. 次のコマンドを実行します。

\$ mkfldhdr *MQ\_INSTALLATION\_PATH*/samp/amqstxvx.flds  $MQ$ *INSTALLATION\_PATH*/samp/amqstxvx.v \$ buildtms -o MQXA -r MQSeries\_XA\_RMI \$ buildserver -o MQSERV1 -f *MQ\_INSTALLATION\_PATH*/samp/amqstxsx.c \ -f *MQ\_INSTALLATION\_PATH*/lib/libmqm.a \ -r MQSeries\_XA\_RMI<sup>-</sup>-s MPUT1:MPUT -s MGET1:MGET \ -v -bshm \$ buildserver -o MQSERV2 -f *MQ\_INSTALLATION\_PATH*/samp/amqstxsx.c \ -f *MQ\_INSTALLATION\_PATH*/lib/libmqm.a \ -r MQSeries\_XA\_RMI -s MPUT2:MPUT  $-$ s MGET2:MGET  $\setminus$ 

 -v -bshm \$ buildclient -o doputs -f *MQ\_INSTALLATION\_PATH*/samp/amqstxpx.c \ -f *MQ\_INSTALLATION\_PATH*/lib/libmqm.a \$ buildclient -o dogets -f *MQ\_INSTALLATION\_PATH*/samp/amqstxgx.c \ -f *MQ\_INSTALLATION\_PATH*/lib/libmqm.a

5. ubbstxcx.cfg を編集し、必要に応じてマシン名、作業ディレクトリー、およびキュー・マネージャーに 関する詳細を追加します。

\$ tmloadcf -y *MQ\_INSTALLATION\_PATH*/samp/ubbstxcx.cfg

6. TLOGDEVICE を作成します。次のように入力します。

\$tmadmin -c

プロンプトが出されます。 このプロンプトで次のように入力します。

> crdl -z /*APPDIR*/TLOG1

7. キュー・マネージャーを始動します。

\$ strmqm

8. Tuxedo を始動します。

\$ tmboot -y

## **次のタスク**

これで、doputs および dogets プログラムを使用して、キューにメッセージを書き込んだり、キューからメ ッセージを取り出すことができます。

*AIX* のサーバー環境の構築 *(64* ビット*)*  $\mathbb{P}$  alx  $\mathbb{P}$ IBM MQ for AIX (64 ビット) のサーバー環境を構築する方法。

### **手順**

- 1. サーバー環境を構築するディレクトリー (例えば、APPDIR) を作成し、このディレクトリーですべての コマンドを実行します。
- 2. 以下の環境変数をエクスポートします。ここで、TUXDIR は TUXEDO のルート・ディレクトリーを表 し、*MQ\_INSTALLATION\_PATH* は、IBM MQ がインストールされている上位ディレクトリーを表します。
	- \$ export CFLAGS="-I *MQ\_INSTALLATION\_PATH*/inc -I /*APPDIR* -L *MQ\_INSTALLATION\_PATH*/lib64"
	- \$ export LDOPTS="-lmqm"
	- \$ export FIELDTBLS= *MQ\_INSTALLATION\_PATH*/samp/amqstxvx.flds
	- \$ export VIEWFILES=/*APPDIR*/amqstxvx.V
	- \$ export LIBPATH=\$TUXDIR/lib64: *MQ\_INSTALLATION\_PATH*/lib64:/lib64

3. 次の行を TUXEDO ファイル udataobj/RM に追加します。

MQSeries\_XA\_RMI:MQRMIXASwitchDynamic: -lmqmxa64 -lmqm

4. 次のコマンドを実行します。

\$ mkfldhdr *MQ\_INSTALLATION\_PATH*/samp/amqstxvx.flds \$ viewc *MQ\_INSTALLATION\_PATH*/samp/amqstxvx.v \$ buildtms -o MQXA -r MQSeries\_XA\_RMI \$ buildserver -o MQSERV1 -f *MQ\_INSTALLATION\_PATH*/samp/amqstxsx.c \ -f *MQ\_INSTALLATION\_PATH*/lib64/libmqm.a \ -r MQSeries\_XA\_RMI -s MPUT1:MPUT \  $-$ s MGET1:MGET  $\setminus$ 

 -v -bshm \$ buildserver -o MQSERV2 -f *MQ\_INSTALLATION\_PATH*/samp/amqstxsx.c \ -f *MQ\_INSTALLATION\_PATH*/lib64/libmqm.a \ -r MQSeries\_XA\_RMI -s MPUT2:MPUT  $-$ s MGET2:MGET  $\setminus$  -v -bshm \$ buildclient -o doputs -f *MQ\_INSTALLATION\_PATH*/samp/amqstxpx.c \ -f *MQ\_INSTALLATION\_PATH*/lib64/libmqm.a \$ buildclient -o dogets -f *MQ\_INSTALLATION\_PATH*/samp/amqstxgx.c \

5. ubbstxcx.cfg を編集し、必要に応じてマシン名、作業ディレクトリー、およびキュー・マネージャーに 関する詳細を追加します。

\$ tmloadcf -y *MQ\_INSTALLATION\_PATH*/samp/ubbstxcx.cfg

6. TLOGDEVICE を作成します。次のように入力します。

-f *MQ\_INSTALLATION\_PATH*/lib64/libmqm.a

\$tmadmin -c

プロンプトが出されます。 このプロンプトで次のように入力します。

- > crdl -z /*APPDIR*/TLOG1
- 7. キュー・マネージャーを始動します。

\$ strmqm

8. Tuxedo を始動します。

\$ tmboot -y

### **次のタスク**

これで、doputs および dogets プログラムを使用して、キューにメッセージを書き込んだり、キューからメ ッセージを取り出すことができます。

*Windows* のサーバー環境の構築 *(32* ビット*)* IBM MQ for Windows のサーバー環境の構築 (32 ビット)。

## **このタスクについて**

**注 :** 以下で *VARIABLES* として示されているフィールドをディレクトリー・パスに変更します。

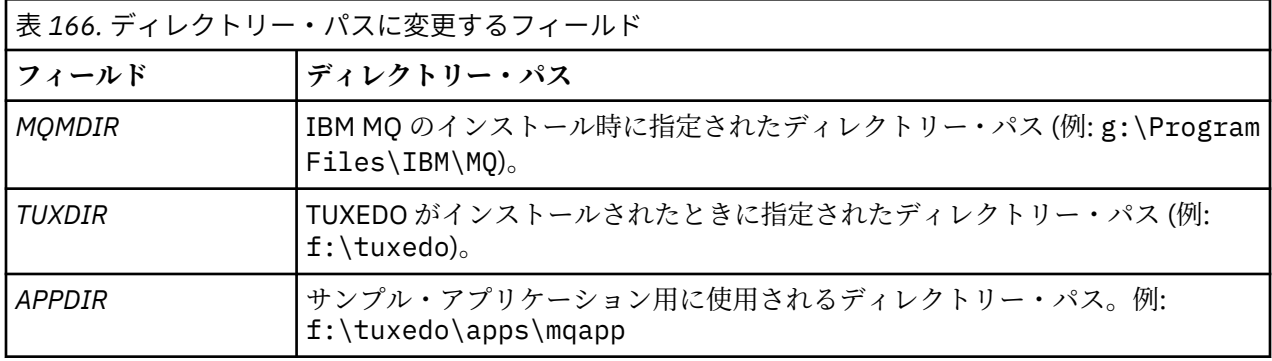

```
*RESOURCES
IPCKEY 99999
UID 0<br>GTD 0
GIDMAXACCESSERS 20<br>MAXSERVERS 20
MAXSERVERS 20<br>MAXSERVICES 50
MAXSERVICES 50<br>MASTER STTF1
MASTER SIT<br>MODEL SHM
MODEL SH<br>LDBAL N
LDBAL
*MACHINES
MachineName LMID=SITE1
 TUXDIR="f:\tuxedo"
 APPDIR="f:\tuxedo\apps\mqapp;g:\Program Files\IBM\WebSphere MQ\bin"
 ENVFILE="f:\tuxedo\apps\mqapp\amqstxen.env"
 TUXCONFIG="f:\tuxedo\apps\mqapp\tuxconfig"
              ULOGPFX="f:\tuxedo\apps\mqapp\ULOG"
              TLOGDEVICE="f:\tuxedo\apps\mqapp\TLOG"
              TLOGNAME=TLOG
              TYPE="i386NT"
             UTD = 0 GID=0
*GROUPS
GROUP1
          LMID=SITE1 GRPNO=1
          TMSNAME=MQXA
          OPENINFO="MQSERIES_XA_RMI:MYQUEUEMANAGER"
*SERVERS
DEFAULT: CLOPT="-A -- -m MYQUEUEMANAGER"
MQSERV1 SRVGRP=GROUP1 SRVID=1<br>MOSERV2 SRVGRP=GROUP1 SRVID=2
           SRVGRP=GROUP1 SRVID=2
*SERVICES
MPUT1
MGET1
MPUT<sub>2</sub>
MGFT<sub>2</sub>
```
図 *138. IBM MQ for Windows* 用 *ubbstxcn.cfg* ファイルの例

**注 :** マシン名 *MachineName* とディレクトリー・パスをそれぞれご使用のインストール済み環境に合わせて 変更します。 また、キュー・マネージャー名 *MYQUEUEMANAGER* も、接続するキュー・マネージャーの名 前に変更してください。

IBM MQ for Windows のサンプル ubbconfig ファイルは、1099 ページの図 138 にリストされています。 これは、IBM MQ サンプル・ディレクトリーで ubbstxcn.cfg として提供されます。

IBM MQ for Windows に提供されたサンプル Make ファイル (1100 [ページの図](#page-1099-0) 139 を参照) は ubbstxmn.mak と呼ばれ、IBM MQ サンプル・ディレクトリーに保持されます。

```
TUXDIR = f:\tuxedo
MQMDIR = g:\Program Files\IBM\WebSphere MQ
APPDIR = f:\tuxedo\apps\mqapp
MQMLIB = $(MQMDIR)\tools\lib
MQMINC = $(MQMDIR)\tools\c\include
MQMSAMP = $(MQMDIR)\tools\c\samples
INC = -f "-I$(MQMINC) -I$(APPDIR)"
DBG = -f "/Zi"
amqstx.exe:<br>$(TUXDIR)\bin\mkfldhdr
 $(TUXDIR)\bin\mkfldhdr -d$(APPDIR) $(MQMSAMP)\amqstxvx.fld
 $(TUXDIR)\bin\viewc -d$(APPDIR) $(MQMSAMP)\amqstxvx.v
 $(TUXDIR)\bin\buildtms -o MQXA -r MQSERIES_XA_RMI
 $(TUXDIR)\bin\buildserver -o MQSERV1 -f $(MQMSAMP)\amqstxsx.c \
                          -f $(MQMLIB)\mqm.lib -v $(INC) $(DBG) \
                          -r MQSERIES_XA_RMI
 -s MPUT1:MPUT -s MGET1:MGET
 $(TUXDIR)\bin\buildserver -o MQSERV2 -f $(MQMSAMP)\amqstxsx.c \
                          -f \(MQMLIB) \mqm.lib -v (INC) \(DBG) -r MQSERIES_XA_RMI \
 -s MPUT2:MPUT -s MGET2:MGET
 $(TUXDIR)\bin\buildclient -o doputs -f $(MQMSAMP)\amqstxpx.c \
                           -f $(MQMLIB)\mqm.lib -v $(INC) $(DBG)
$(TUXDIR)\bin\buildclient -o dogets -f $(MQMSAMP)\amqstxgx.c \
-f $(MQMLIB)\mqm.lib $(INC) -v $(DBG)<br>$(TUXDIR)\bin\tmloadcf -y $(APPDIR)\ubbstxcn.cfg
                          -y$(APPDIR)\ubbstxcn.cfg
```
図 *139. IBM MQ for Windows* 用サンプル *TUXEDO makefile*

サーバー環境とサンプルを構築するには、次のステップを実行します。

## **手順**

1. 次のようにサンプル・アプリケーションを作成するアプリケーション・ディレクトリーを作成します。

f:\tuxedo\apps\mqapp

- 2. 以下のサンプル・ファイルを IBM MQ サンプル・ディレクトリーからアプリケーション・ディレクトリ ーにコピーします。
	- amqstxmn.mak
	- amqstxen.env
	- ubbstxcn.cfg
- 3. これらのファイルをそれぞれに編集して、インストール時に使用するディレクトリー名とディレクトリ ー・パスを設定します。
- 4. ubbstxcn.cfg を編集し (1099 [ページの図](#page-1098-0) 138 を参照)、接続先のマシン名とキュー・マネージャーの 詳細を追加します。
- 5. 以下の行を TUXEDO ファイル *TUXDIR*udataobj\rm に追加します。

MQSERIES\_XA\_RMI;MQRMIXASwitchDynamic;*MQMDIR*\tools\lib\mqmxa.lib *MQMDIR*\tools\lib\mqm.lib

ファイル内では、新規のエントリーは 1 行でなければなりません。

6. 以下の環境変数を設定します。

TUXDIR=*TUXDIR* TUXCONFIG=*APPDIR*\tuxconfig FIELDTBLS=*MQMDIR*\tools\c\samples\amqstxvx.fld LANG=C

7. TUXEDO 用 TLOG デバイスを作成します。

これを行うには、tmadmin -c を呼び出し、次のコマンドを入力します。

crdl -z *APPDIR*\TLOG

8. 現行ディレクトリーを *APPDIR* に設定し、サンプル Make ファイル amqstxmn.mak を外部プロジェク ト Make ファイルとして呼び出します。 例えば、Microsoft Visual C++ では次のコマンドを実行します。

msvc amqstxmn.mak

「**build (構築)**」を選択して、すべてのサンプル・プロ グラムを作成します。

■ Windows Nindows のサーバー環境の構築 *(64* ビット*)* IBM MQ for Windows (64 ビット) のサーバー環境を構築する方法。

# **このタスクについて**

**注 :** 以下で *VARIABLES* として示されているフィールドをディレクトリー・パスに変更します。

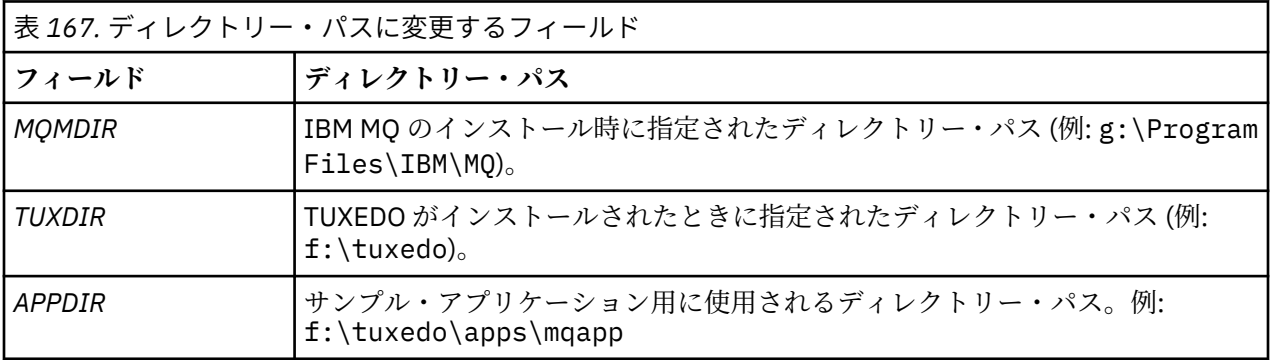

```
*RESOURCES
IPCKEY 99999
UID 0<br>GTD 0
GIDMAXACCESSERS 20<br>MAXSERVERS 20
MAXSERVERS 20<br>MAXSERVICES 50
MAXSERVICES 50<br>MASTER STTF1
MASTER SIT<br>MODEL SHM
MODEL SH<br>LDBAL N
LDBAL
*MACHINES
MachineName LMID=SITE1
 TUXDIR="f:\tuxedo"
 APPDIR="f:\tuxedo\apps\mqapp;g:\Program�Files\IBM\WebSphere MQ\bin"
 ENVFILE="f:\tuxedo\apps\mqapp\amqstxen.env"
 TUXCONFIG="f:\tuxedo\apps\mqapp\tuxconfig"
              ULOGPFX="f:\tuxedo\apps\mqapp\ULOG"
              TLOGDEVICE="f:\tuxedo\apps\mqapp\TLOG"
              TLOGNAME=TLOG
              TYPE="i386NT"
             UTD = 0 GID=0
*GROUPS
GROUP1
          LMID=SITE1 GRPNO=1
          TMSNAME=MQXA
          OPENINFO="MQSERIES_XA_RMI:MYQUEUEMANAGER"
*SERVERS
DEFAULT: CLOPT="-A -- -m MYQUEUEMANAGER"
MQSERV1 SRVGRP=GROUP1 SRVID=1<br>MOSERV2 SRVGRP=GROUP1 SRVID=2
           SRVGRP=GROUP1 SRVID=2
*SERVICES
MPUT1
MGET1
MPUT<sub>2</sub>
MGFT<sub>2</sub>
```
図 *140. IBM MQ for Windows* 用 *ubbstxcn.cfg* ファイルの例

**注 :** マシン名 *MachineName* とディレクトリー・パスをそれぞれご使用のインストール済み環境に合わせて 変更します。 また、キュー・マネージャー名 *MYQUEUEMANAGER* も、接続するキュー・マネージャーの名 前に変更してください。

IBM MQ for Windows 用のサンプル ubbconfig ファイルのリストを、1102 ページの図 140 に示します。 こ れは、IBM MQ サンプル・ディレクトリーで ubbstxcn.cfg として提供されます。

IBM MQ for Windows に提供されたサンプル Make ファイル (1103 [ページの図](#page-1102-0) 141 を参照) は ubbstxmn.mak と呼ばれ、IBM MQ サンプル・ディレクトリーに保持されます。

```
TUXDIR = f:\tuxedo
MQMDIR = g:\Program Files\IBM\WebSphere MQ
APPDIR = f:\tuxedo\apps\mqapp
MQMLIB = $(MQMDIR)\tools\lib64
MQMINC = $(MQMDIR)\tools\c\include
MQMSAMP = $(MQMDIR)\tools\c\samples
INC = -f "-I$(MQMINC) -I$(APPDIR)"
DBG = -f "/Zi"
amqstx.exe:<br>$(TUXDIR)\bin\mkfldhdr
 $(TUXDIR)\bin\mkfldhdr -d$(APPDIR) $(MQMSAMP)\amqstxvx.fld
 $(TUXDIR)\bin\viewc -d$(APPDIR) $(MQMSAMP)\amqstxvx.v
 $(TUXDIR)\bin\buildtms -o MQXA -r MQSERIES_XA_RMI
 $(TUXDIR)\bin\buildserver -o MQSERV1 -f $(MQMSAMP)\amqstxsx.c \
                          -f $(MQMLIB)\mqm.lib -v $(INC) $(DBG) \
                           -r MQSERIES_XA_RMI \
 -s MPUT1:MPUT -s MGET1:MGET
 $(TUXDIR)\bin\buildserver -o MQSERV2 -f $(MQMSAMP)\amqstxsx.c \
                          -f \(MQMLIB) \mqm.lib -v (INC) \(DBG) -r MQSERIES_XA_RMI \
 -s MPUT2:MPUT -s MGET2:MGET
 $(TUXDIR)\bin\buildclient -o doputs -f $(MQMSAMP)\amqstxpx.c \
                           -f $(MQMLIB)\mqm.lib -v $(INC) $(DBG)
 $(TUXDIR)\bin\buildclient -o dogets -f $(MQMSAMP)\amqstxgx.c \
-f $(MQMLIB)\mqm.lib $(INC) -v $(DBG)<br>$(TUXDIR)\bin\tmloadcf -y $(APPDIR)\ubbstxcn.cfg
                          -y$(APPDIR)\ubbstxcn.cfg
```
図 *141. IBM MQ for Windows* 用サンプル *TUXEDO makefile*

サーバー環境とサンプルを構築するには、次のステップを実行します。

## **手順**

1. 次のようにサンプル・アプリケーションを作成するアプリケーション・ディレクトリーを作成します。

f:\tuxedo\apps\mqapp

- 2. 以下のサンプル・ファイルを IBM MQ サンプル・ディレクトリーからアプリケーション・ディレクトリ ーにコピーします。
	- amqstxmn.mak
	- amqstxen.env
	- ubbstxcn.cfg
- 3. これらのファイルをそれぞれに編集して、インストール時に使用するディレクトリー名とディレクトリ ー・パスを設定します。
- 4. ubbstxcn.cfg を編集し (1102 [ページの図](#page-1101-0) 140 を参照)、接続先のマシン名とキュー・マネージャーの 詳細を追加します。
- 5. 以下の行を TUXEDO ファイル *TUXDIR*udataobj\rm に追加

MQSERIES\_XA\_RMI;MQRMIXASwitchDynamic;*MQMDIR*\tools\lib64\mqmxa64.lib *MQMDIR*\tools\lib64\mqm.lib

ファイル内では、新規のエントリーは 1 行でなければなりません。

6. 以下の環境変数を設定します。

TUXDIR=*TUXDIR* TUXCONFIG=*APPDIR*\tuxconfig FIELDTBLS=*MQMDIR*\tools\c\samples\amqstxvx.fld LANG=C

7. TUXEDO 用 TLOG デバイスを作成します。 これを行うには、tmadmin -c を呼び出し、次のコマンドを 入力します。

crdl -z *APPDIR*\TLOG

8. 現行ディレクトリーを *APPDIR* に設定し、サンプル Make ファイル amqstxmn.mak を外部プロジェク ト Make ファイルとして呼び出します。 例えば、Microsoft Visual C++ では次のコマンドを実行します。

msvc amqstxmn.mak

「**build (構築)**」を選択して、すべてのサンプル・プロ グラムを作成します。

*TUXEDO* のサンプル・サーバー・プログラム

サンプル・サーバー・プログラム (amqstxsx) は、書き込み (amqstxpx.c) および読み取り (amqstxgx.c) サ ンプル・プログラムと共に実行するように設計されています。 サンプル・サーバー・プログラムは、TUXEDO を始動すると自動的に実行されます。

**注 :** TUXEDO を始動する前にキュー・マネージャーを開始する必要があります。

このサンプル・サーバーでは 2 つの TUXEDO サービス MPUT1 と MGET1 を提供しています。

- MPUT1 サービスは書き込みサンプルによって作動し、同期点で MQPUT1 を使用して、TUXEDO によって 制御される作業単位にメッセージを書き込みます。 このサービスでは、書き込みサンプルによって提供 されるパラメーター QName および Message Text をとります。
- MGET1 サービスは、メッセージを取得するたびにキューをオープン、およびクローズします。 このサー ビスでは、読み取りサンプルによって提供されるパラメーター QName および Message Text をとります。

エラー・メッセージ、理由コード、および状況メッセージはすべて、TUXEDO ログ・ファイルに書き込ま れます。

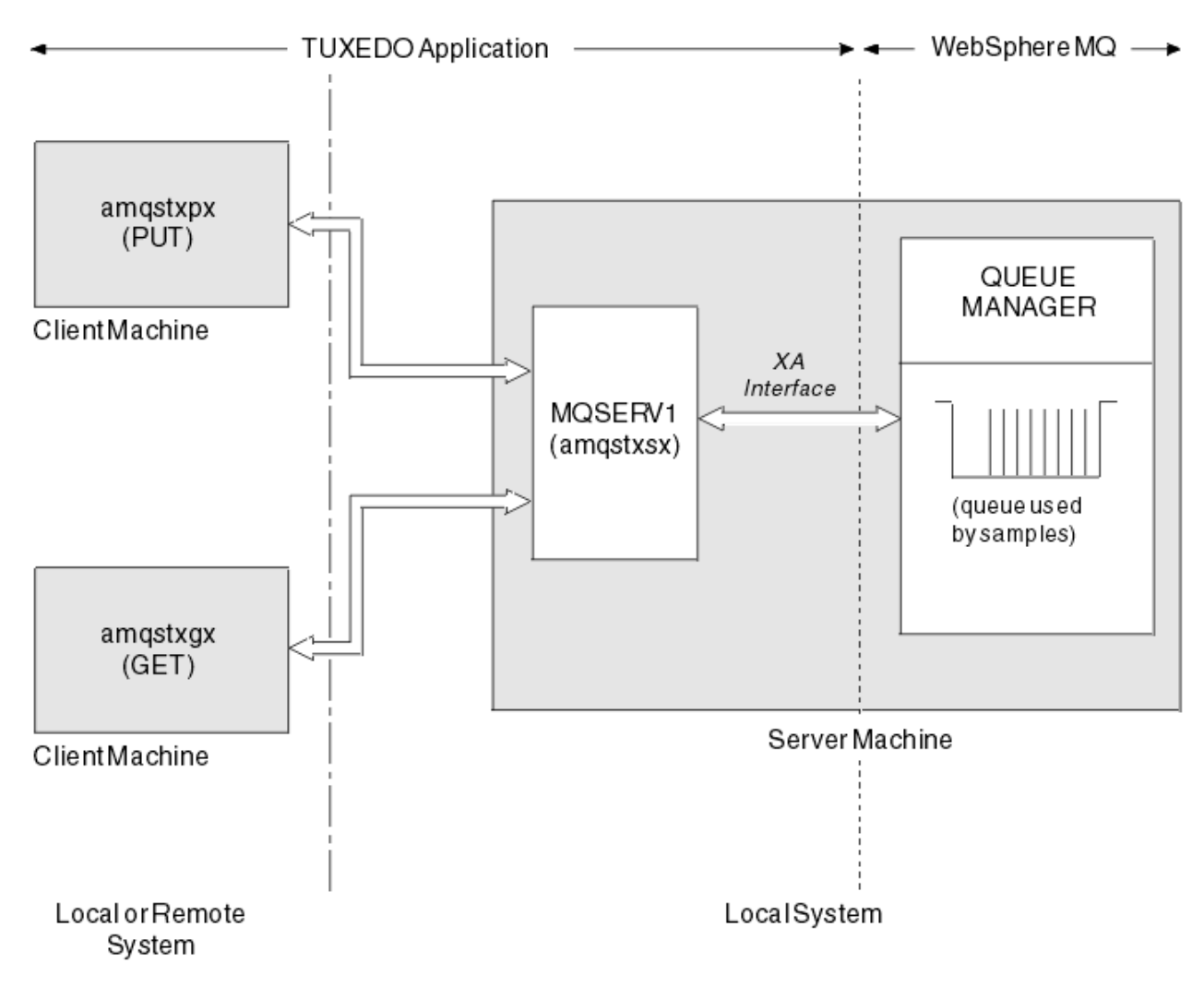

図 *142. TUXEDO* サンプルの処理の流れ

<mark>★ ALW T</mark>ruxEDO の書き込みサンプル・プログラム

このサンプルにより、キューに複数回メッセージを書き込むことができます。バッチでは、リソース・マ ネージャーとして TUXEDO を使用した同期点を示すことができます。

書き込みサンプルが正常に動作するには、サンプル・サーバー・プログラム amqstxsx が実行されていな ければなりません。このサーバー・サンプル・プログラムはキュー・マネージャーへの接続を行い、XA イ ンターフェースを使用します。 このサンプルを実行するには、次のように入力します。

• doputs -n queuename -b batchsize -c trancount -t message

以下に例を示します。

• doputs -n myqueue -b 5 -c 6 -t "Hello World"

これによって、6 つのバッチでそれぞれ 5 個ずつ、合計で 30 個のメッセージを myqueue という名前のキ ューに入れることができます。 何らかの問題があれば、そのバッチ単位でメッセージを元に戻し、問題が なければ、それらのメッセージをコミットします。

エラー・メッセージはすべて、TUXEDO ログ・ファイルおよび stderr に書き込まれます。 理由コードはす べて、stderr に書き込まれます。

★ **ALW <sub>TUXEDO</sub> の読み取りサンプル** 

このサンプルを使用すると、バッチ内のキューからメッセージを取得することができます。

GET サンプルを成功させるには、サンプル・サーバー・プログラム amqstxsx を実行する必要があります。 このサンプル・サーバー・プログラムはキュー・マネージャーに接続し、XA インターフェースを使用しま す。 サンプルを実行するには、以下のコマンドを入力します。

• dogets -n queuename -b batchsize -c trancount

以下に例を示します。

• dogets -n myqueue -b 6 -c 4

これによって、myqueue という名前のキューから、6 つのバッチでそれぞれ 4 個ずつ、合計で 24 個のメ ッセージを取り出すことができます。 30 個のメッセージを myqueue に入れる書き込みサンプル・プログ ラムを実行したあとでこのサンプル・プログラムを実行すると、myqueue には 6 個のメッセージしか残り ません。 バッチ数とバッチ・サイズがメッセージの書き込みと読み取りとで異なっても差し支えありませ  $\mathcal{A}_\circ$ 

エラー・メッセージはすべて、TUXEDO ログ・ファイルおよび stderr に書き込まれます。 理由コードはす べて、stderr に書き込まれます。

### *Windows* **での** *SSPI* **セキュリティー出口の使用**

このトピックでは、Windows システムで SSPI チャネル出口プログラムを使用する方法について説明しま す。 付属する出口コードの形式は、オブジェクトとソースの 2 つです。

## **オブジェクト・コード**

オブジェクト・コード・ファイルは amqrspin.dll と呼ばれます。 お客様およびサーバーの両方の場合、 それは IBM MQ for Windows の標準パーツとして *MQ\_INSTALLATION\_PATH*/exits/

INSTALLATION\_NAME フォルダーにインストールされます。 例えば、C:¥Program

Files¥IBM¥MQ\exits\installation2 などです。 これは、標準のユーザー出口としてロ ードされます。 提供されるセキュリティー・チャネル出口を実行して、チャネル定義にある認証サービス を使用することができます。

これを行うには、次のいずれかを指定してください。

SCYEXIT('amqrspin(SCY\_KERBEROS)')

SCYEXIT('amqrspin(SCY\_NTLM)')

制限付きチャネルのサポートを提供するには、SVRCONN チャネルで以下を指定します。

SCYDATA('*remote\_principal\_name*')

*remote\_principal\_name* は、*DOMAIN*¥*user* という形式になります。 ソース・チャネルは、リモー ト・プリンシパルの名前が *remote\_principal\_name* と一致する場合にのみ確立されます。

Kerberos セキュリティー・ドメイン内で稼働するシステム間で、提供されているチャネル出口プログラム を使用するには、キュー・マネージャー用に **servicePrincipalName** を作成してください。

## **ソース・コード**

出口ソース・コード・ファイルは amqsspin.c と呼ばれます。 これは C:¥ Program Files¥IBM¥MQ\Tools\c\Samples に存在します。

ソース・コードを変更するには、変更されたソースを再コンパイルしなければなりません。

このソースのコンパイルとリンクは、関連したプラットフォームの他のチャネル出口と同じように行いま す。ただし、SSPI ヘッダーはコンパイル時にアクセスする必要があり、SSPI セキュリティー・ライブラリ ーは関連した他の推奨ライブラリーとともにリンク時にアクセスする必要があります。

以下のコマンドを実行する前に、cl.exe、Visual C++ ライブラリー、および include フォルダーがパス 内で使用可能であることを確認してください。 以下に例を示します。

cl /VERBOSE /LD /MT /I*path\_to\_Microsoft\_platform\_SDK*\include /I*path\_to\_IBM\_MQ*\tools\c\include amqsspin.c /DSECURITY\_WIN32 -link /DLL /EXPORT:SCY\_KERBEROS /EXPORT:SCY\_NTLM STACK:8192

**注 :** ソース・コードにはトレースやエラー処理のためのものが組み込まれていません。 ソース・コードを 変更して使用する場合、独自のトレースおよびエラー処理ルーチンを追加してください。

### **リモート・キューを使用するサンプルの実行**

接続されたキュー・マネージャーでサンプルを実行することにより、リモート・キューイングを実証でき ます。

プログラム amqscos0.tst は、OTHER という名前のリモート・キュー・マネージャーを使用するリモート・ キュー (SYSTEM.SAMPLE.REMOTE) のローカル定義を行います。 このサンプル定義を使用するには、 OTHER を 2 番目に使用したいキュー・マネージャーの名前に変更します。 また、2 つのキュー・マネージ ャーの間のメッセージ・チャネルも設定する必要があります。この方法については、チャネルの定義を参 照してください。

要求サンプル・プログラムは、それ自体のローカル・キュー・マネージャー名を、自らが送信するメッセ ージの *ReplyToQMgr* フィールドに入れます。 照会サンプルおよび設定サンプルは、この 2 つのサンプル が処理する要求メッセージの *ReplyToQ* フィールドおよび *ReplyToQMgr* フィールドで名前が指定された キューおよびメッセージ・キュー・マネージャーに応答メッセージを送信します。

### **クラスター・キュー・モニターのサンプル・プログラム** *(AMQSCLM)*

このサンプルでは、IBM MQ に組み込まれたクラスター・ワークロード・バランシング機能を使用して、コ ンシューム側アプリケーションが接続されているキューのインスタンスにメッセージを送信します。 この 自動送信により、コンシューム側アプリケーションが接続されていないクラスター・キューのインスタン スにメッセージが蓄積されることを防ぎます。

### **概要**

複数のキュー・マネージャーで同じキューに対して異なる定義を使用するクラスターをセットアップでき ます。 この構成は、可用性およびワークロード・バランシングの改善という利点をもたらします。 ただ し、IBM MQ には、接続されているアプリケーションの状態に応じて動的にクラスター全体にメッセージを 分散させる機能は組み込まれていません。 このことから、確実にメッセージが処理されるようにするには、 常に、キューのあらゆるインスタンスにコンシューム側アプリケーションを接続しなければなりません。

クラスター・キュー・モニター・サンプル・プログラムは、接続されているアプリケーションの状態をモ ニターします。 このプログラムは、コンシューム側アプリケーションが接続されているクラスター・キュ ーのインスタンスにメッセージを送信するために、組み込みワークロード・バランシング構成を動的に調 整します。 特定の状況では、このプログラムを使用することにより、常にキューのあらゆるインスタンス にコンシューム側アプリケーションを接続しなければならないという必要性を緩和できます。 また、コン シューム側アプリケーションが接続されていないキューのインスタンスに入れられた状態のメッセージは 再送されます。 メッセージの再送により、一時的にシャットダウンされているコンシューム側アプリケー ションにもメッセージをルーティングできます。

このプログラムの使用が意図されているのは、コンシューム側アプリケーションが頻繁に接続されて切り 離されるのではなく、長時間実行される場合です。

クラスター・キュー・モニター・サンプル・プログラムは、C サンプル・ファイル amqsclma.c のコンパ イル済みの実行可能プログラムです。

クラスターおよびワークロードについて詳しくは、クラスターによるワークロードの管理を参照してくだ さい。

*AMQSCLM:* サンプルを使用するための設計と計画

クラスター・キュー・モニター・サンプル・プログラムの動作、サンプル・プログラムを実行するシステ ムをセットアップするときに考慮すべき点、およびサンプル・ソース・コードをどのように変更できるか について説明します。

## **デザイン**

クラスター・キュー・モニター・サンプル・プログラムは、コンシューム側アプリケーションが接続され ているローカル・クラスター・キューをモニターします。 プログラムは、ユーザーによって指定されたキ ューをモニターします。 キューの名前は、APP.TEST01 のように固有にすることも、または総称にするこ ともできます。 総称名は、PCF (プログラマブル・コマンド・フォーマット) に準拠する形式でなければな りません。 総称名の例としては、APP.TEST\* や APP\* などがあります。

クラスター内でモニター対象のローカル・キューのインスタンスを所有する各キュー・マネージャーには、 クラスター・キュー・モニター・サンプル・プログラムの 1 つのインスタンスを接続する必要があります。

### **動的メッセージ・ルーティング**

クラスター・キュー・モニター・サンプル・プログラムは、あるキューのコンシューマーがいるかどうか を、そのキューの **IPPROCS** 値 (入力処理カウント用に開かれる) を使用して判別します。 値が 0 より大き いときは、キューに少なくとも 1 つのコンシューム側アプリケーションが接続していることを示します。 この場合、キューはアクティブです。 値が 0 であるときは、キューに接続しているコンシューム側プログ ラムがないことを示します。 この場合、キューは非アクティブです。

クラスター内に複数のインスタンスがあるクラスター・キューの場合、IBM MQ では、各キュー・インスタ ンスのクラスター・ワークロード優先順位プロパティー **CLWLPRTY** を使用して、メッセージを送信する宛 先のインスタンスが決定されます。 IBM MQ は、 **CLWLPRTY** 値が最も高いキューの使用可能なインスタン スにメッセージを送信します。

クラスター・キュー・モニター・サンプル・プログラムは、ローカル **CLWLPRTY** の値を 1 に設定すること によって、クラスター・キューをアクティブ化します。 このプログラムは、**CLWLPRTY** 値を 0 に設定する ことにより、クラスター・キューを非アクティブ化します。

IBM MQ クラスタリング・テクノロジーは、クラスター・キューの更新された **CLWLPRTY** プロパティーを、 クラスター内の関連するすべてのキュー・マネージャーに伝搬します。 例:

• メッセージをキューに書き込むアプリケーションが接続されているキュー・マネージャー

• 同じクラスター内に同じ名前のローカル・キューを所有するキュー・マネージャー

この伝搬は、クラスターのフル・リポジトリー・キュー・マネージャーを使用して行われます。 クラスタ ー・キューの新規メッセージは、クラスター内で最も大きい **CLWLPRTY** 値を持つインスタンスに送信され ます。

### **既にキューに入れられたメッセージの転送**

**CLWLPRTY** の値を動的に変更した場合、この変更は新規メッセージのルーティングに適用されます。 コン シューマーが接続されていないキュー・インスタンスのキューに既に入れられているメッセージ、または **CLWLPRTY** 値の変更がクラスター内に伝搬される前にワークロード・バランシング・メカニズムを経由し たメッセージには、この動的な変更が適用されません。 その結果、非アクティブなキューにあるメッセー ジは、コンシューム側アプリケーションによって処理されることなく、そのまま残ってしまいます。 この 問題を解決するために、クラスター・キュー・モニター・サンプル・プログラムでは、コンシューマーを 持たないローカル・キューのメッセージを取得して、そのメッセージを同じキューのコンシューマーが接 続されているリモート・インスタンスに送信できます。

クラスター・キュー・モニター・サンプル・プログラムは、一度メッセージを取得して (**MQGET** を使用す る) からそのメッセージを同じクラスター・キューに書き込む (**MQPUT** を使用する) という方法で、非アク ティブなローカル・キューのメッセージを 1 つ以上のアクティブなリモート・キューに転送します。 この 方法で転送されることで、IBM MQ クラスター・ワークロード管理によって、ローカル・キュー・インスタ ンスよりも大きい CLWLPRTY 値を持つ別のターゲット・インスタンスが選択されます。 メッセージが転送 されても、メッセージのパーシスタンスとコンテキストは保持されます。 メッセージの順序とバインディ ング・オプションは保持されません。

## **計画**

クラスター・キュー・モニター・サンプル・プログラムは、コンシューム側アプリケーションの接続性に 変更があったとき、クラスター構成を変更します。 変更は、クラスター・キュー・モニター・サンプル・ プログラムがキューをモニターしているキュー・マネージャーから、クラスター内のフル・リポジトリー・ キュー・マネージャーに伝送されます。 フル・リポジトリー・キュー・マネージャーは構成の更新を処理 し、その情報をクラスター内の関係するすべてのキュー・マネージャーに再送します。 関係するキュー・ マネージャーに含まれるのは、同じ名前のクラスター・キューを所有するキュー・マネージャー (クラスタ ー・キュー・モニター・サンプル・プログラムのインスタンスが実行中)、およびアプリケーションが過去 30 日間にクラスター・キューを開いてメッセージを書き込んだキュー・マネージャーです。

変更はクラスター内で非同期に処理されます。 そのため、変更が行われると、ある期間、クラスター内で 認識される構成がキュー・マネージャーごとに異なるという状況も起こりえます。

クラスター・キュー・モニター・サンプル・プログラムは、コンシューム側アプリケーションの接続と切 り離しが頻繁には行われない、コンシューム側アプリケーションが長期間継続して実行されるようなシス テムにのみ適しています。 コンシューム側アプリケーションが短期間だけ接続されるようなシステムのモ ニターに使用すると、構成更新の配布に要する待ち時間のために、コンシューマーが接続されているキュ ーをクラスター内のキュー・マネージャー側で正しく認識できなくなってしまう可能性があります。 この 待ち時間によって、メッセージが正しくルーティングされない事態も発生しかねません。

多数のキューをモニターしている場合、すべてのキューで、接続されているコンシューマーでの変更の速 度が比較的遅くなり、これによりクラスター内のクラスター構成トラフィックが増加します。 クラスター 構成トラフィックが増えると、以下の 1 つ以上キュー・マネージャーに過大な負荷がかかってしまうこと があります。

- クラスター・キュー・モニター・サンプル・プログラムを実行中のキュー・マネージャー
- フル・リポジトリー・キュー・マネージャー
- メッセージをキューに書き込むアプリケーションが接続されているキュー・マネージャー
- 同じクラスター内に同じ名前のローカル・キューを所有するキュー・マネージャー

フル・リポジトリー・キュー・マネージャーのプロセッサー使用量を評価する必要があります その他のプ ロセッサー使用量は、フル・リポジトリー・キュー SYSTEM.CLUSTER.COMMAND.QUEUE のメッセージ・ トラフィックによって把握できます。 このキューにメッセージがたまっている場合は、フル・リポジトリ ー・キュー・マネージャーがシステムのクラスター構成変更の速度のペースに合わせることができていな いことを示しています。

クラスター・キュー・モニター・サンプル・プログラムが多数のキューをモニターしている場合、サンプ ル・プログラムとキュー・マネージャーによって実行される一定量の作業があります。 この作業は、接続 されているコンシューマーに何も変更がなくても実行されるものです。 **-i** 引数を変更して、モニターの周 期の頻度を減らし、ローカル・システムでサンプル・プログラムのプロセッサー使用量を減らすることが できます。

過大なアクティビティーを検出するための助けとして、クラスター・キュー・モニター・サンプル・プロ グラムはポーリング間隔ごとの平均処理時間、処理経過時間、および構成変更の数のレポートを報告しま す。 レポートは情報メッセージ **CLM0045I** として、30 分または 600 ポーリングのどちらか早いほうの間 隔で送信されます。

### **クラスター・キュー・モニター使用の要件**

クラスター・キュー・モニター・サンプル・プログラムには要件と制限があります。 提供されているサン プル・ソース・コードは、その使用方法に関する制限の一部を変更することができます。 このセクション に挙げた例で、加えることができる変更について詳しく説明します。

• クラスター・キュー・モニター・サンプル・プログラムは、コンシューム側アプリケーションが接続され ている、またはされていない状態にあるキューをモニターする用途で設計されています。 システムでコ ンシューム側アプリケーションの接続と切り離しが頻繁に行われると、 サンプル・プログラムはクラス ター全体に過大なクラスター構成アクティビティーを生じさせる可能性があります。 このことは、クラ スター内のキュー・マネージャーのパフォーマンスに影響を与えかねません。

- クラスター・キュー・モニター・サンプル・プログラムは、基礎となる IBM MQ システムおよびクラス ター・テクノロジーに依存しています。 モニターするキューの数、モニターの頻度、および各キューの 状態が変化する頻度は、システム全体にかかる負荷に影響します。 モニターするキューおよびモニター のポーリング間隔を選択する際には、これらの要素を考慮してください。
- クラスター内のモニター対象のキューのインスタンスを所有するすべてのキュー・マネージャーには、ク ラスター・キュー・モニター・サンプル・プログラムの 1 つのインスタンスが接続している必要があり ます。 サンプル・プログラムを、クラスター内のキューを所有しないキュー・マネージャーに接続する 必要はありません。
- クラスター・キュー・モニター・サンプル・プログラムを適切な権限で実行して、必要な IBM MQ リソ ースすべてにアクセスできるようにします。 例:
	- 接続先のキュー・マネージャー
	- SYSTEM.ADMIN.COMMAND.QUEUE
	- メッセージ転送を実行するときにモニターするすべてのキュー
- コマンド・サーバーは、各キュー・マネージャーに対して、クラスター・キュー・モニター・サンプル・ プログラムが接続された状態で実行する必要があります。
- クラスター・キュー・モニター・サンプル・プログラムの各インスタンスが接続先のキュー・マネージャ ー上のローカル (非クラスター) キューを排他使用できることが必要です。 このローカル・キューは、サ ンプル・プログラムの制御、およびキュー・マネージャーのコマンド・サーバーに対して実行した照会の 応答メッセージを受信するために使用されます。
- クラスター・キュー・モニター・サンプル・プログラムの単一インスタンスがモニターするすべてのキュ ーは、同一のクラスター内になければなりません。 キュー・マネージャーが持つモニター対象のキュー が複数のクラスターに分散している場合は、サンプル・プログラムの複数インスタンスが必要です。 そ れらの各インスタンスに、制御および応答メッセージ用のローカル・キューが必要です。
- モニターするキューはすべてが単一のクラスター内になければなりません。 クラスター名前リストを使 用するように構成されたキューは、モニターされません。
- 非アクティブ・キューからのメッセージ転送を有効にするかどうかはオプションです。 この指定は、ク ラスター・キュー・モニター・サンプル・プログラムの特定のインスタンスがモニターするすべてのキュ ーに適用されます。 モニター対象のキューの一部だけにメッセージ転送を有効にする必要がある場合 は、クラスター・キュー・モニター・サンプル・プログラムのインスタンスが 2 つ必要になります。 一 方のサンプル・プログラムでメッセージ転送を有効にし、もう一方のサンプル・プログラムでメッセージ 転送を無効にします。 このとき、サンプル・プログラムの各インスタンスに、制御および応答メッセー ジ用のローカル・キューが必要です。
- デフォルトでは、IBM MQ クラスター・ワークロード・バランシングが、書き込みアプリケーションが接 続されている同じキュー・マネージャーにある、クラスター・キューのインスタンスにメッセージを送信 します。 次の環境で、ローカル・キューが非アクティブである間は、この機能を無効にしてください。
	- 書き込みアプリケーションが、モニター対象である非アクティブなキューのインスタンスを所有する キュー・マネージャーに接続されている
	- キューに入れられたメッセージが、非アクティブなキューのからアクティブなキューに転送中である

CLWLUSEQ 値を ANY に設定することにより、キューのワークロード・バランシングのローカル設定を静 的に無効にすることができます。 この構成の場合、ローカルのコンシューム側アプリケーションがあっ ても、ローカル・キューに書き込まれたメッセージをローカル・キュー・インスタンスとリモート・キュ ー・インスタンスに分散してワークロードのバランスを取ります。 または、クラスター・キュー・モニ ター・サンプル・プログラムの構成を一時的に変更し、コンシューマーがキューに接続されていない間、 **CLWLUSEQ** 値を ANY に設定することもできます。結果として、あるキューがアクティブである間、ロー カル・メッセージだけがそのキューのローカル・インスタンスに送信されます。

- IBM MQ システムおよびアプリケーションが、モニター対象のキューまたは使用中のチャネルに **CLWLPRTY** を使用することはできません。 使用した場合は、**CLWLPRTY** キュー属性に対するクラスタ ー・キュー・モニター・サンプル・プログラムのアクションによって、望ましくない結果が生じる可能性 があります。
- クラスター・キュー・モニター・サンプル・プログラムは、ランタイム情報をログに記録して、一式のレ ポート・ファイルを作成します。 これらのレポートを保管するディレクトリーが必要であり、このディ

レクトリーに書き込む権限をクラスター・キュー・モニター・サンプル・プログラムが持っている必要が あります。

### *AMQSCLM:* サンプルの準備と実行

クラスター・キュー・モニター・サンプルは、キュー・マネージャーにローカルに接続して実行すること も、チャネルを介して接続したクライアントとして実行することもできます。 このサンプルはキュー・マ ネージャーが実行されるたびに実行する必要があり、ローカルに実行する場合には、キュー・マネージャ ーを使用してサンプルを自動的に開始および停止するキュー・マネージャー・サービスとして構成できま す。

## **始める前に**

クラスター・キュー・モニター・サンプルを実行する前に、以下のステップを実行する必要があります。

1. サンプルの内部使用のために、それぞれのキュー・マネージャーで作業キューを作成します。

サンプルのそれぞれのインスタンスには、排他的な内部使用のために、ローカルの非クラスター・キュ ーが必要です。 キューの名前は選択できます。 次の例では、名前は AMQSCLM.CONTROL.QUEUE を使 用します。 例えば、Windows の場合、このキューは次の **MQSC** コマンドを使用して作成できます。

DEFINE QLOCAL(AMQSCLM.CONTROL.QUEUE)

**MAXDEPTH** と **MAXMSGL** の値はデフォルトのまま使用できます。

2. エラー・ログと情報メッセージ・ログのためにディレクトリーを作成します。

サンプルは、レポート・ファイルに診断メッセージを書き込みます。 ユーザーは、それらのファイルを 保管するディレクトリーを選択する必要があります。 例えば、Windows の場合は、次のコマンドを使 用してディレクトリーを作成できます。

mkdir C:\AMQSCLM\rpts

サンプルが作成するレポート・ファイルには、次の命名規則があります。

*QmgrName*.*ClusterName*.RPT0n.LOG

3. (オプション) クラスター・キューモニター・サンプルを IBM MQ サービスとして定義します。

キューをモニターするには、サンプルは常に実行されている必要があります。 クラスター・キュー・モ ニター・サンプルが常に実行されるようにするには、サンプルをキュー・マネージャー・サービスとし て定義します。 サンプルをサービスとして定義するということは、キュー・マネージャーが開始すると AMQSCLM も開始することを意味します。 次の例を使用すると、クラスター・キュー・モニター・サン プルを IBM MQ サービスとして定義できます。

```
define service(AMQSCLM) +
       descr('Active Cluster Queue Message Distribution Monitor - AMQSCLM') +
       control(qmgr) +
       servtype(server) +
       startcmd('MQ_INSTALLATION_PATH\tools\c\samples\Bin\AMQSCLM.exe') +
       startarg('-m +QMNAME+ -c CLUSTER1 -q ABC* -r AMQSCLM.CONTROL.QUEUE -l 
c:\AMQSCLM\rpts') +
       stdout('C:\AMQSCLM\rpts\+QMNAME+.TSTCLUS.stdout.log') +
       stderr('C:\AMQSCLM\rpts\+QMNAME+.TSTCLUS.stderr.log')
```
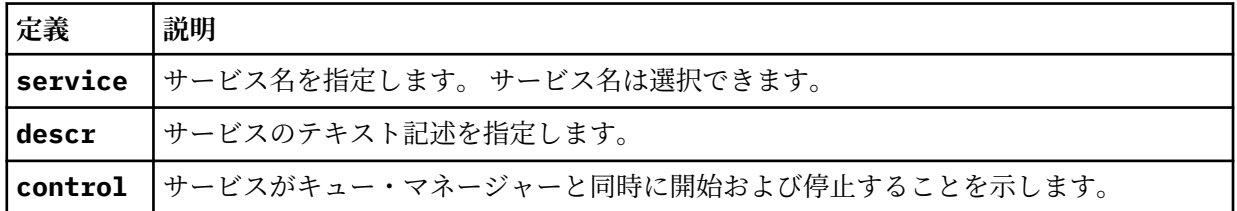

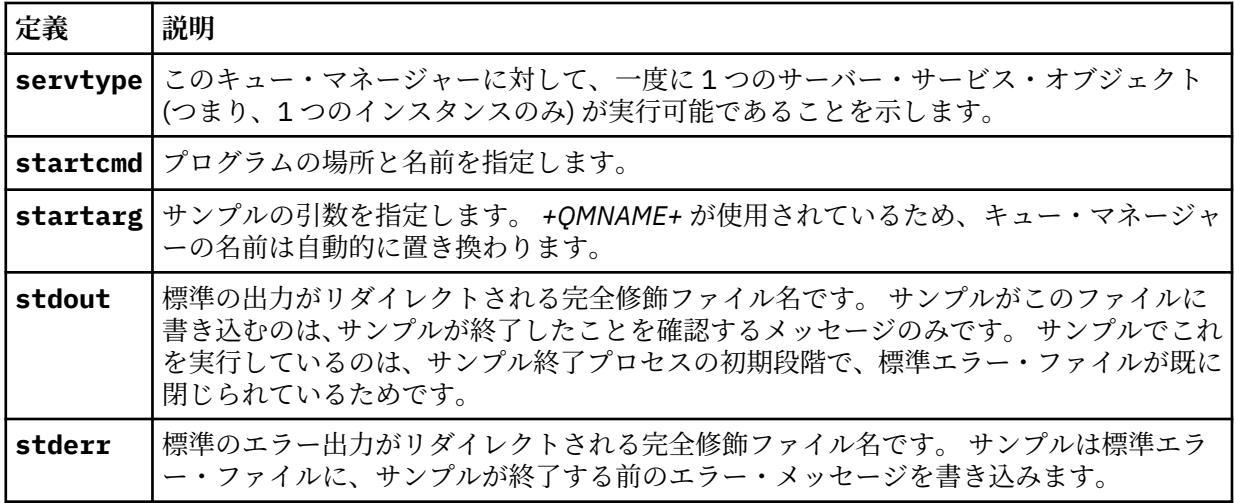

## **このタスクについて**

このタスクでは、さまざまな方法でクラスター・キュー・モニター・サンプルを開始および停止できます。 また、モニター対象のキューの統計情報を含むレポート・ファイルを生成するモードで、サンプルを実行 することもできます。

サンプル・プログラムは、次のコマンドを使用して実行できます。

AMQSCLM -m QMgrName -c ClusterName (-q *QNameMask*| -f QListFile) -r MonitorQName [-l ReportDir] [-t] [-u ActiveVal] [-i Interval] [-d] [-s] [-v]

次の表では、クラスター・キュー・モニター・サンプルに使用できる引数とその詳細をリストします。

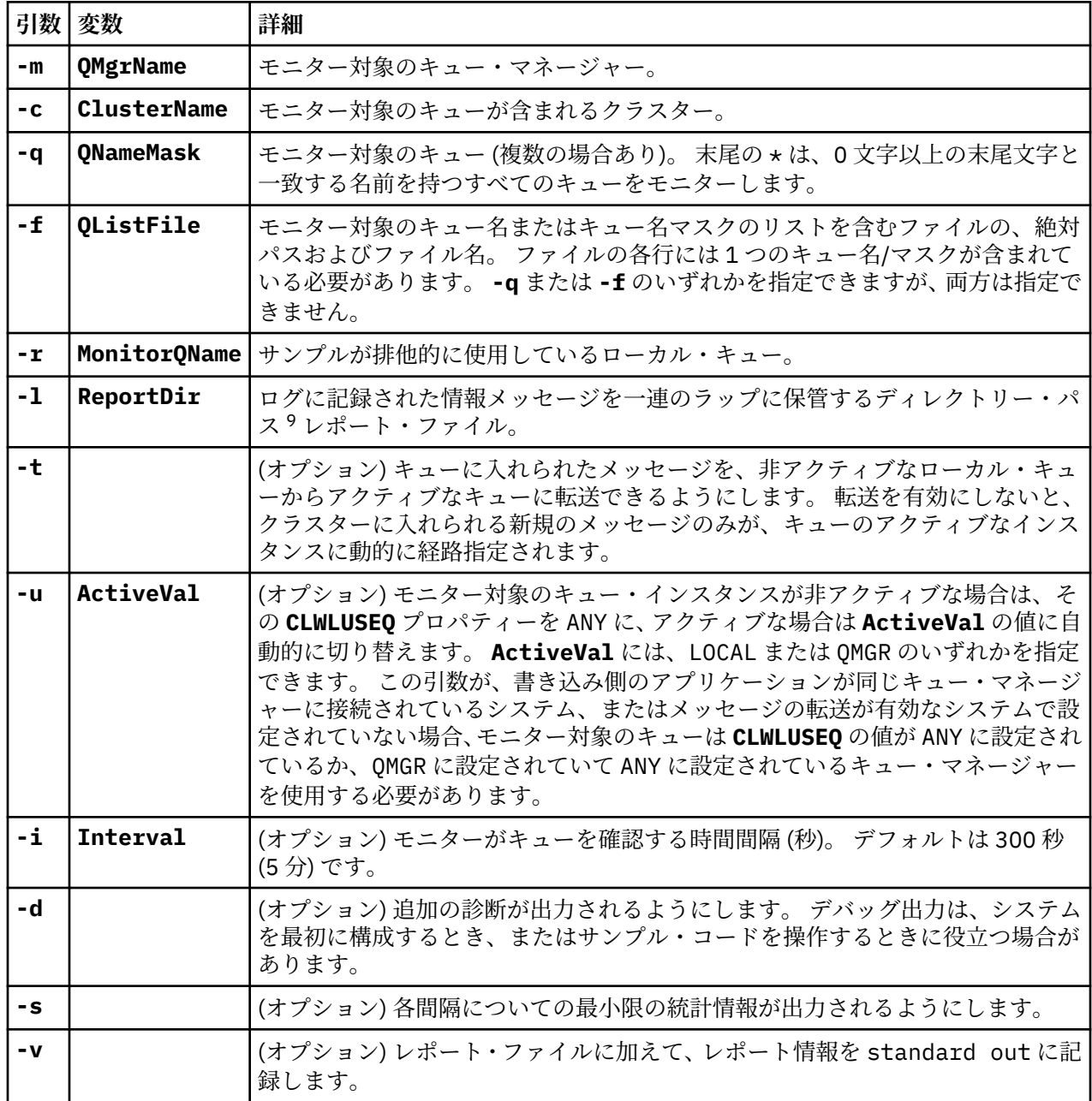

引数リストの例:

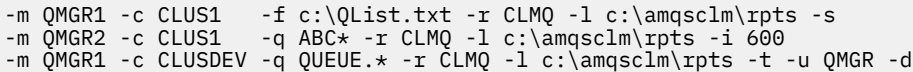

キュー・リスト・ファイルの例:

Q1 QUEUE.\*

<sup>9</sup> キュー・マネージャーとキューの組み合わせごとに、固定サイズのログ・ファイルが生成されます。これ は、いっぱいになったら、上書きされます。 ロガーは常に同じファイルに書き込み、そのファイルの前の 2 つのバージョンも保持します。

ABC ABD

## **手順**

- 1. クラスター・キュー・モニター・サンプルを開始します。 サンプルは、以下のいずれかの方法で開始で きます。
	- 適切なユーザー権限でコマンド・プロンプトを使用する。
	- サンプルが IBM MQ サービスとして構成されている場合は、MQSC **START SERVICE** コマンドを使 用します。

引数リストは、どちらの場合も同じです。

サンプルは、プログラムが初期化されてから 10 秒間はキューのモニターを開始しません。 コンシュー マー・アプリケーションは、この遅延によって最初にモニター対象のキューに接続できるため、キュー をアクティブな状態に変更する無駄を回避できます。

- 2. クラスター・キュー・モニター・サンプルを停止します。 サンプルは、キュー・マネージャーが停止し たり、停止中または静止中であったり、キュー・マネージャーへの接続が切断されたりすると自動的に 停止します。 サンプルは、以下の方法で、キュー・マネージャーを終了させることなく停止することが できます。
	- サンプルが排他的に使用しているローカル・キューを、Get 機能が使用できないように構成する。
	- サンプルが排他的に使用しているローカル・キューに、**CorrelId** が "STOP CLUSTER MONITOR¥0¥0¥0\*のメッセージを送信する。
	- サンプル・プロセスを終了する。 これは、アクティブなキューに転送されている非永続メッセージ の損失をもたらす可能性があります。 また、これにより、サンプルが使用しているローカル・キュ ーが、終了後の数秒間オープンの状態になる可能性があります。 この状況では、クラスター・キュ ー・モニター・サンプルの新規のインスタンスは、直ちに開始することができません。

サンプルが IBM MQ サービスとして開始された場合、**STOP SERVICE** は何の効果も及ぼしません。 そ の場合は、キュー・マネージャー内の構成済みの **STOP SERVICE** メカニズムとして記述される終了メ ソッドの 1 つを使用できます。

### **次のタスク**

サンプルの状況を確認します。

レポート作成を有効にした場合は、レポート・ファイルで状況を確認できます。 最新のレポート・ファイ ルを確認するには、次のコマンドを使用します。

QMgrName.ClusterName.RPT01.LOG

古いレポート・ファイルを確認するには、次のコマンドを使用します。

QMgrName.ClusterName.RPT02.LOG QMgrName.ClusterName.RPT03.LOG

レポート・ファイルは、最大サイズ (約 1 MB) まで拡大します。 RPT01 ファイルがいっぱいになると、新 しい RPT01 ファイルが作成されます。 古い RPT01 ファイルは、RPT02 に名前変更されます。 RPT02 は、 RPT03 に名前変更されます。 古い RPT03 は廃棄されます。

サンプルは、以下の状況で情報メッセージを作成します。

- 開始時
- 終了時
- キューを、**ACTIVE** または **INACTIVE** とマーク付けするとき

• メッセージを、非アクティブなキューからアクティブなインスタンスにリキューするとき

サンプルは、注意が必要な問題を報告する場合は、エラー・メッセージ *CLMnnnnE* を作成します。

サンプルは、30 分おきに、各ポーリング間隔の平均処理時間と経過した処理時間を報告します。 この情報 は、メッセージ CLM0045I に含まれます。

統計メッセージが有効 (**-s**) な場合、サンプルは、それぞれのキュー・チェックについて以下の情報を報告 します。

- キューの処理にかかった時間 (ミリ秒)
- 確認されたキューの数
- アクティブ/非アクティブへの変更の数
- 転送されたメッセージの数

この情報は、メッセージ CLM0048I で報告されます。

デバッグ・モードでは、レポート・ファイルは急速に拡大して、短期間で循環する場合があります。 この 状況では、ファイルは 1 MB のサイズ制限を超える場合があります。

*AMQSCLM:* トラブルシューティング 以下のセクションでは、サンプルの使用時に起こる可能性のあるシナリオについて記載します。 各シナリ オについての可能性のある説明、およびその解決方法の選択肢について説明します。

### **シナリオ: AMQSCLM が開始しない**

**可能性のある説明:** 構文が正しくない。

**アクション:** 標準のエラー出力に正しい構文が書き込まれているか確認してください。

**可能性のある説明:** キュー・マネージャーが使用可能ではない。

**アクション:** レポート・ファイルに、メッセージ ID CLM0010E が書き込まれていないか確認してください。

**可能性のある説明:** レポート・ファイル (複数の場合あり) を開けない、または作成できない。

**アクション:** 標準のエラー出力に、初期化時のエラー・メッセージが書き込まれていないか確認してくださ い。

### **シナリオ: AMQSCLM がキューを ACTIVE または INACTIVE に変更しない**

**可能性のある説明:** キューがモニター対象のキューのリストにない。

**アクション: -q** および **-f** パラメーターの値を確認してください。

**可能性のある説明:** キューが適切なクラスター内のローカル・キューではない。

**アクション:** キューが適切なクラスター内のローカル・キューであることを確認してください。

**可能性のある説明:** AMQSCLM がこのキュー・マネージャーとクラスターに対して実行されていない。

**アクション:** AMQSCLM を、関連するキュー・マネージャーとクラスターに対して開始してください。

**可能性のある説明:** キューにはコンシューマーが存在しないため、キューは INACTIVE、**CLWLPRTY**=0 の状 態である。 または、コンシューマーが少なくとも 1 つ存在するため、ACTIVE、**CLWLPRTY** >=1 の状態であ る。

**アクション:** コンシューマー・アプリケーションがキューに接続されていることを確認してください。

**可能性のある説明:** キュー・マネージャーのコマンド・サーバーが実行されていない。

**アクション:** レポート・ファイルにエラーが書き込まれていないか確認してください。

### **シナリオ: メッセージが INACTIVE キューに対して経路指定されていない**

**可能性のある説明:** メッセージが非アクティブなキューを所有するキュー・マネージャーに直接書き込まれ ている。また、キューの **CLWLUSEQ** 値が ANY ではなく、AMQSCLM に対して **-u** 引数が使用されていない。

**アクション:** 関連するキュー・マネージャーの **CLWLUSEQ** 値を確認するか、AMQSCLM に対して **-u** 引数が 使用されるようにしてください。

**可能性のある説明:** いずれのキュー・マネージャーにもアクティブなキューがない。 キューがアクティブに なるまで、メッセージに対してすべての非アクティブなキューの間での均一なワークロード・バランシン グが行われます。

**アクション:** すべてのキュー・マネージャーのキューの状況を確認してください。

**可能性のある説明:** メッセージが非アクティブなキューを所有するクラスター内の異なるキュー・マネージ ャーに書き込まれている。また、更新された **CLWLPRTY** 値 0 が、書き込み側のアプリケーションのキュー・ マネージャーに伝搬されていない。

**アクション:** モニター対象のキュー・マネージャーとフル・リポジトリー・キュー・マネージャー間のクラ スター・チャネルが実行されていることを確認してください。 また、書き込み側のキュー・マネージャー とフル・リポジトリー・キュー・マネージャー間のチャネルが実行されていることを確認してください。 さらに、モニター対象のキュー・マネージャー、書き込み側のキュー・マネージャー、およびフル・リポ ジトリー・キュー・マネージャーのエラー・ログを確認してください。

**可能性のある説明:** リモート・キュー・インスタンスはアクティブである (CLWLPRTY=1) が、ローカル・キ ュー・マネージャーからのクラスター送信側チャネルが実行されていないため、それらのキュー・インス タンスにメッセージを経路指定できない。

**アクション:** アクティブなキュー・インスタンスがあるリモート・キュー・マネージャー (1 つ以上) への、 ローカル・キュー・マネージャーからのクラスター送信側チャネルの状況を確認してください。

### **シナリオ: AMQSCLM が非アクティブなキューからメッセージを転送しない**

**可能性のある説明:** メッセージの転送が有効 (**-t**) になっていない。

**アクション:** メッセージの転送が有効 (**-t**) になっていることを確認してください。

**可能性のある説明:** キューがモニター対象のキューのリストにない。

**アクション: -q** および **-f** パラメーターの値を確認してください。

**可能性のある説明:** AMQSCLM がこのキュー・マネージャー、または同じキューのインスタンスを所有する クラスター内の他のキュー・マネージャーに対して実行されていない。

**アクション:** AMQSCLM を開始してください。

**可能性のある説明:** キューが **CLWLUSEQ**=LOCAL または **CLWLUSEQ**=QMGR を持っている。また、**-u** 引数が 設定されていない。

**アクション: -u** パラメーターを設定するか、キューまたはキュー・マネージャーの構成を ANY に変更して ください。

**可能性のある説明:** クラスター内にキューのアクティブなインスタンスがない。

**アクション: CLWLPRTY** 値が 1 以上のキューのインスタンスがあるか確認してください。

**可能性のある説明:** リモート・キュー・インスタンスにはコンシューマーがある (**IPPROCS** >=1) が、 AMQSCLM がそれらのリモート・インスタンスをモニターしていないため、コンシューマーはそれらのキ ュー・マネージャー上で非アクティブ (**CLWLPRTY**=0) である。

**アクション:** AMQSCLM がそれらのキュー・マネージャー上で実行されていることを確認してください。さ らに (あるいは)、**-q** および **-f** パラメーターの値を確認して、キューがモニター対象のキューのリストに あることを確認してください。

**可能性のある説明:** リモート・キュー・インスタンスはアクティブ (**CLWLPRTY**=1) だが、ローカル・キュ ー・マネージャーでは非アクティブ (**CLWLPRTY**=0) と思われる。 この状況は、更新された **CLWLPRTY** の値 が、このキュー・マネージャーに伝搬されていないことが原因で発生しています。

**アクション:** リモート・キュー・マネージャーが、クラスター内の少なくとも 1 つのフル・リポジトリー・ キュー・マネージャーに接続されていることを確認してください。 また、フル・リポジトリー・キュー・ マネージャーが正常に機能していることを確認してください。 さらに、フル・リポジトリー・キュー・マ
ネージャーとモニター対象のキュー・マネージャー間のチャネルが実行されていることを確認してくださ い。

**可能性のある説明:** メッセージがコミットされていないため、取得可能ではない。

**アクション:** 送信側のアプリケーションが正常に機能していることを確認してください。

**可能性のある説明:** AMQSCLM には、メッセージが入れられるローカル・キューへのアクセス権限がない。

**アクション:** AMQSCLM が、キューに対する十分なアクセス権限を持つユーザーとして実行しているかどう かを確認します。

**可能性のある説明:** キュー・マネージャーのコマンド・サーバーが実行されていない。

**アクション:** キュー・マネージャーのコマンド・サーバーを開始してください。

**可能性のある説明:** AMQSCLM にエラーが発生した。

**アクション:** レポート・ファイルにエラーが書き込まれていないか確認してください。

**可能性のある説明:** リモート・キュー・インスタンスはアクティブである (CLWLPRTY=1) が、ローカル・キ ュー・マネージャーからのクラスター送信側チャネルが実行されていないため、それらのキュー・インス タンスにメッセージを転送できない。 この場合は、amqsclm レポート・ログ内に CLM0030W 警告が同時 に記録されていることがよくあります。

**アクション:** アクティブなキュー・インスタンスがあるリモート・キュー・マネージャー (1 つ以上) への、 ローカル・キュー・マネージャーからのクラスター送信側チャネルの状況を確認してください。

#### **接続エンドポイント検索** *(CEPL)* **のサンプル・プログラム**

IBM MQ の接続エンドポイント検索サンプルは、IBM MQ ユーザーが Tivoli Directory Server などの LDAP リポジトリーから接続定義を取得する手段を提供する、シンプルながらも強力な出口モジュールを備えて います。

CEPL を使用するには、Tivoli Directory Server v6.3 クライアントがインストールされている必要がありま す。

このサンプルを使用するには、サポート対象のプラットフォームで IBM MQ を管理するための実用的な知 識が必要です。

#### **> Windows** Linux AIX <sub>概要</sub>

保守および管理を補助するクライアント接続定義を保管するため、LDAP (Lightweight Directory Access Protocol) ディレクトリーなどのグローバル・リポジトリーを構成します。

IBM MQ クライアント・アプリケーションを使用して、クライアント接続定義テーブル (CCDT) を介し、キ ュー・マネージャーへの接続を確立します。

CCDT の作成には、標準的な IBM MQ MQSC 管理インターフェースを使用します。 クライアント接続定義 を作成するには、定義内に含まれるデータがキュー・マネージャーに制限されていなくても、ユーザーは キュー・マネージャーに接続する必要があります。 生成される CCDT ファイルは、クライアント・マシン およびアプリケーションに手動で配布する必要があります。

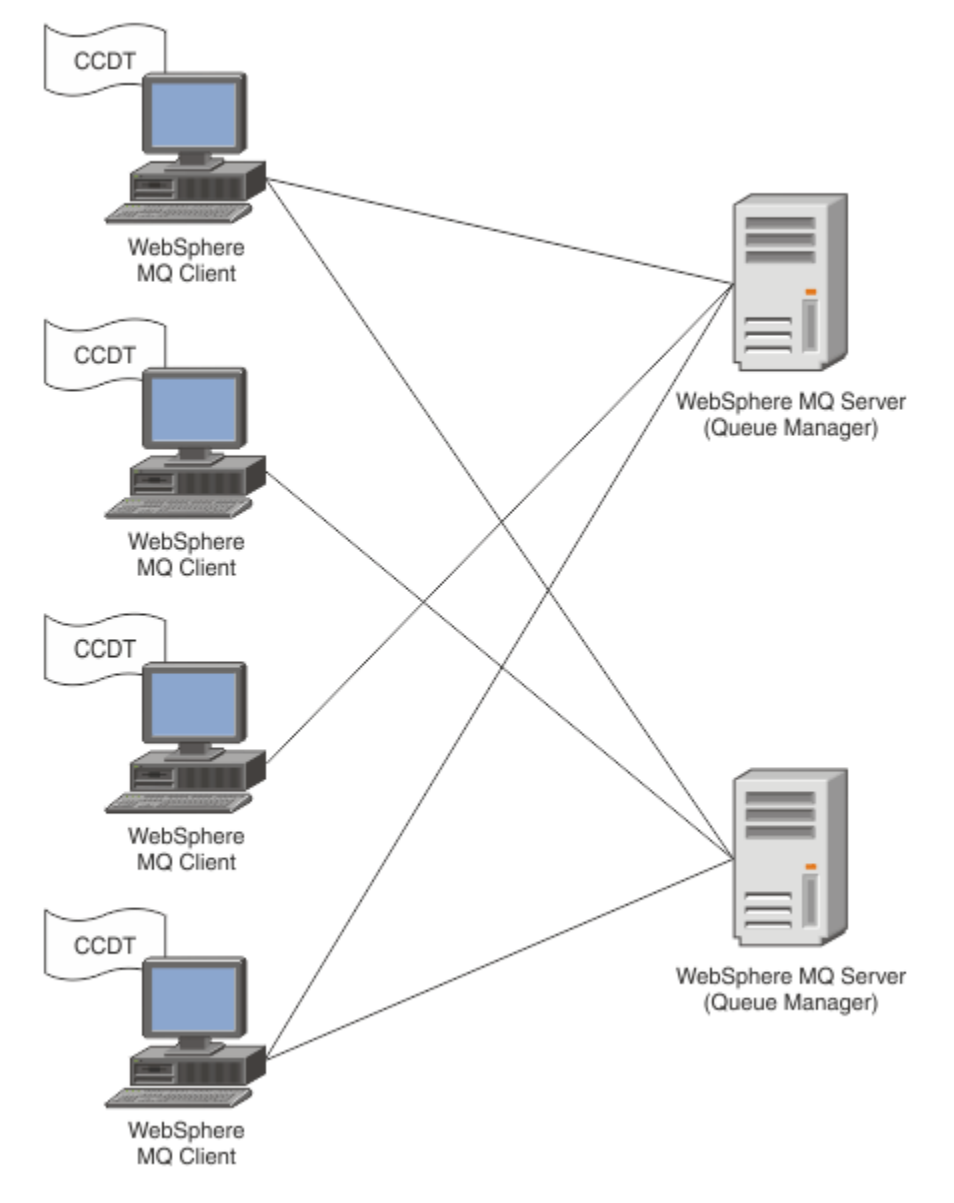

CCDT ファイルは、各 IBM MQ クライアントに手動で配布する必要があります。 何千ものクライアントが ローカルにもグローバルにも存在できるような場合は、保守や管理がすぐに煩雑になります。 各クライア ントに、そこで使用できる適切なクライアント定義が確実にあるようにするには、より柔軟なアプローチ が必要です。

そのようなアプローチの 1 つとして、クライアント接続定義を LDAP (Lightweight Directory Access Protocol) ディレクトリーのようなグローバル・リポジトリーに保管することが挙げられます。 LDAP ディ レクトリーには、追加のセキュリティー機能、索引付け機能、および検索機能もあるので、それを使用し て各クライアントは自分に関連のある接続定義にのみアクセスできます。

LDAP ディレクトリーは、特定のユーザー・グループが特定の定義のみを使用できるように構成できます。 例えば、開発クライアントはキュー・マネージャー #2 にのみアクセス可能なのに対し、テスト・クライア ントはキュー・マネージャー #1 と #2 の両方にアクセスできます。

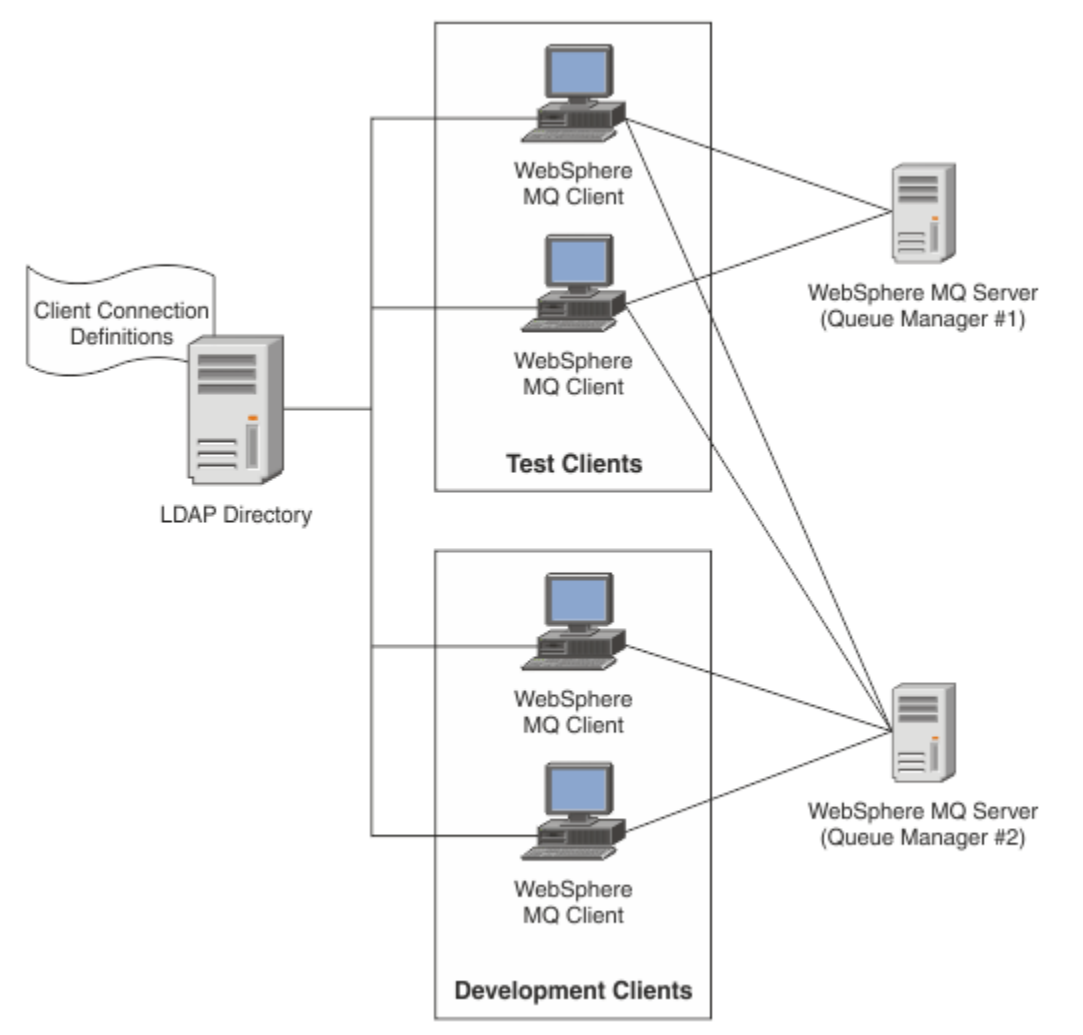

出口モジュールは、LDAP リポジトリー (例えば IBM Tivoli Directory Server) を検索して、チャネル定義を 取り出すことができます。 これらの接続定義を使用して、IBM MQ クライアント・アプリケーションはキ ュー・マネージャーへの接続を確立できます。

出口モジュールは、MQCONN/MQCONNX 呼び出しの際にチャネル定義を LDAP リポジトリーから取得でき るようにする、接続前出口モジュールです。

出口モジュールおよびスキーマは、以下のお客様が実装できます。

- 既存の CCDT ファイル・ベース・テクノロジーを使用するスキルの基礎が既にあり、管理および配布のコ ストを軽減したいお客様。
- クライアント接続定義を配布するための独自の適切なテクノロジーを既に採用している、既存のお客様。
- 現在クライアント接続ソリューションを何も採用しておらず、IBM MQ が提供するフィーチャーを使用し たい、新規または既存のお客様。
- 現行の LDAP ビジネス・アーキテクチャーに即してメッセージング・モデルを直接使用または調整した い、新規または既存のお客様。

#### ALW トポートされる環境

接続エンドポイント検索サンプルを実行する前に、サポート対象オペレーティング・システムと関連ソフ トウェアがあることを確認してください。

IBM MQ 接続エンドポイント検索のサンプル・プログラムには、以下のソフトウェアが必要です。

• IBM WebSphere MQ 7.0 以降

- Tivoli Directory Server クライアント V6.3 以降
- サポートされるオペレーティング・システム:
- 1. **Windows** Windows (7/8/2008/2012)
- $2$  AIX  $\overline{AIX}$
- $3$  Linux  $\overline{\phantom{a}}$  Linux
	- RHEL v4 および v5 (System p)
	- SUSE v9 および v10 (System p)
	- RHEL v4 および v5 (x86-6432 ビットおよび 64 ビット)
	- SUSE v9 および v10 (x86-6432 ビットおよび 64 ビット)

**注 :** 以下のプラットフォームでは、このサンプルは使用できません。

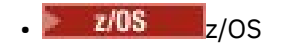

+ IBM i t<sub>IBM i</sub>

**ALW インストールと構成** 

出口モジュールと接続エンドポイント・スキーマのインストールと構成。

#### **出口モジュールのインストール**

IBM MQ のインストール時に、出口モジュールは tools/samples/c/preconnexit/bin の下にインス トールされます。 32 ビット・プラットフォームの場合は、出口モジュールを使用する前に exit/ *installation\_name*/ をコピーする必要があります。 64 ビット・プラットフォームで出口モジュールを 使用するには、その前に出口モジュールを exit64/*installation\_name*/ にコピーしておく必要があります。

## **接続エンドポイント・スキーマのインストール**

この出口は、接続エンドポイント・スキーマ ibm-amq.schema を使用します。 出口を使用するには、そ の前に任意の LDAP サーバーにスキーマ・ファイルをインポートしておく必要があります。 スキーマのイ ンポート後は、属性の値を追加する必要があります。

以下は、接続エンドポイント・スキーマのインポート方法の例です。 この例は、IBM Tivoli Directory Server (ITDS) を使用することを前提としています。

- IBM Tivoli Directory Server が実行されていることを確認してから、ibm-amq.schema ファイルを ITDS サーバーにコピーまたは FTP します。
- ITDS サーバーで次のコマンドを入力して、スキーマを ITDS ストアにインストールします。*LDAP ID* と *LDAP* パスワードは、それぞれ LDAP サーバーのルート DN とパスワードです。

ldapadd -D "*LDAP ID*" -w "*LDAP password*" -f ibm-amq.schema

• コマンド・ウィンドウで次のコマンドを入力するか、第三者製のツールでスキーマを参照して、スキーマ を確認します。

ldapsearch objectclass=ibm-amqClientConnection

スキーマ・ファイルのインポートについて詳しくは、LDAP サーバーの資料を参照してください。

#### **構成**

PreConnect という名前の新しいセクションを、クライアント構成ファイル (例えば、mqclient.ini) に追 加する必要があります。 PreConnect セクションには、以下のキーワードが含まれています。

Module : API 出口コードを含むモジュールの名前。 このフィールドにモジュールの絶対パスが指定されて いると、そのまま使用されます。 それ以外の場合は、IBM MQ インストール環境の exit または exit64 フォルダーが検索されます。

Function : PreConnect 出口コードを格納するライブラリーを参照する関数エントリー・ポイントの名前。 関数定義は、MQ\_PRECONNECT\_EXIT プロトタイプに従います。

Data : チャネル定義を含む LDAP リポジトリーの URI。

以下のスニペットは、mqclient.ini ファイルで必要とされる変更の例です。

PreConnect: Module=amqlcelp Function=PreConnectExit Data=ldap://myLDAPServer.com:389/cn=wmq,ou=ibm,ou=com Sequence=1

#### ► ALW ■<mark>出口およびスキーマの概要</mark>

キュー・マネージャーへの接続を確立するために使用される構文およびパラメーター

IBM MQ 9.2 は、出口モジュール内のエントリー・ポイントとして以下の構文を定義しています。

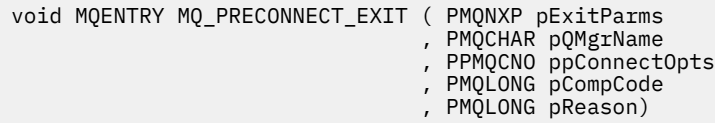

MQCONN/X 呼び出しの実行中、IBM MQ C クライアントは関数構文の実装を含む出口モジュールをロード します。 その後、チャネル定義を検索するために出口関数が起動されます。 取り出されたチャネル定義 が、キュー・マネージャーへの接続を確立するために使用されます。

#### **Parameters**

#### **pExitParms**

タイプ: PMQNXP 入出力

PreConnection 出口パラメーター構造体。 この構造体は、出口の呼び出し側によって割り振られて維持 されます。

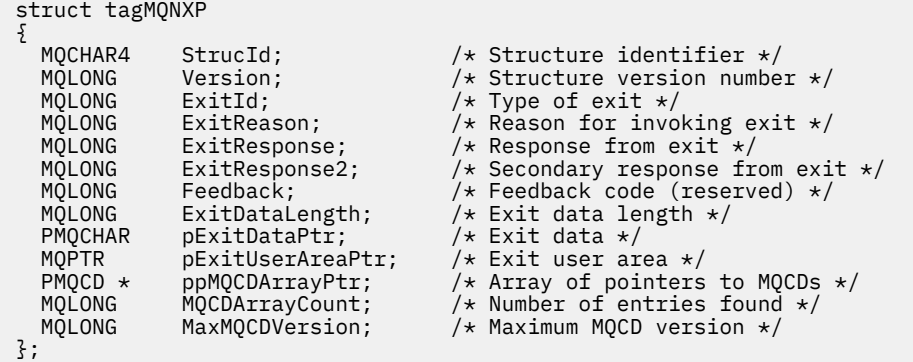

#### **pQMgrName**

タイプ: PMQCHAR 入出力

キュー・マネージャーの名前。 入力では、このパラメーターは、 **QMgrName** パラメーターを介して MQCONN API 呼び出しに提供されるフィルター・ストリングです。 このフィールドはブランクである か、内容が明示的に指定されているか、特定のワイルドカード文字が含まれる場合があります。 この フィールドは出口によって変更されます。 出口が MQXR\_TERM を使用して呼び出された場合、このパ ラメーターは NULL です。

#### **ppConnectOpts**

タイプ: ppConnectOpts 入出力

MQCONNX のアクションを制御するオプション。 これは、 MQCONN API 呼び出しのアクションを制御 する MOCNO 接続オプション構造へのポインターです。出口が MOXR\_TERM を使用して呼び出された 場合、このパラメーターは NULL です。 MQCNO 構造がアプリケーションによって元々提供されなかっ た場合を含め、MQI クライアントは常に MQCNO 構造を出口に提供します。 アプリケーションが MQCNO 構造を提供した場合、 クライアントは複製を作成して出口に渡し、そこで構造が変更されま す。 クライアントは MQCNO の所有権を保持します。 MQCNO を介して参照される MQCD は、配列を 介して提供されたすべての接続定義より優先されます。 クライアントはキュー・マネージャーに接続 するために MQCNO 構造体を使用し、その他の定義は無視されます。

#### **pCompCode**

タイプ: PMQLONG 入出力

完了コード 出口完了コードを受け取る MQLONG へのポインター。 値は、次のいずれかでなければなり ません。

- MQCC\_OK 正常終了。
- MQCC\_WARNING 警告 (部分的に完了)
- MQCC\_FAILED 呼び出しの失敗。

#### **pReason**

タイプ: PMQLONG 入出力

pCompCode を修飾する理由。 出口理由コードを受け取る MQLONG へのポインター。 完了コードが MQCC\_OK の場合、唯一の有効値は次のとおりです。MQRC\_NONE - (0, x'000') 報告する理由はありませ ん。

完了コードが MQCC\_FAILED または MQCC\_WARNING の場合、出口関数は理由コード・フィールドを 任意の有効な MQRC\_\* 値に設定できます。

**ALW MOLDAP コンテキスト情報** 

出口は、コンテキスト情報に以下のデータ構造体を使用します。

#### **MQNLDAPCTX**

MQNLDAPCTX 構造体は、以下の C プロトタイプを持ちます。

typedef struct tagMQNLDAPCTX MQNLDAPCTX; typedef MQNLDAPCTX MQPOINTER PMQNLDAPCTX;

struct tagMQNLDAPCTX

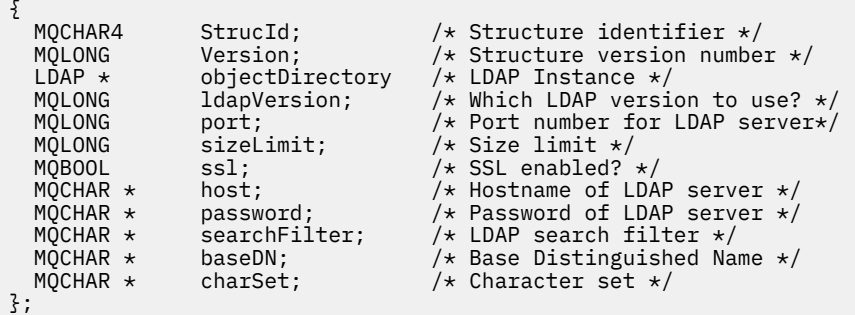

- Windows - Linux - AlX - 接続エンドポイント検索出口の作成のためのサンプル・コード このサンプル・コード・スニペットを使用して、AIX、または Linux、または Windows でソースをコンパイ ルできます。

## **ソースのコンパイル**

任意の LDAP クライアント・ライブラリー (例えば、IBM Tivoli Directory Server V6.3 クライアント・ライ ブラリー) を使用して、ソースをコンパイルできます。 この資料は、Tivoli Directory Server V6.3 クライア ント・ライブラリーを使用することを前提としています。

**注 :** 接続前出口ライブラリーは、以下の LDAP サーバーを使用してサポートされています。

• IBM Tivoli Directory Server V6.3

• Novell eDirectory V8.2

以下のコード・スニペットでは、出口をコンパイルする方法について説明します。

#### **Windows プラットフォームでの出口のコンパイル**

出口ソースをコンパイルする場合は、以下のスニペットを使用できます。

CC=cl.exe LL=link.exe CCARGS=/c /I. /DWIN32 /W3 /DNDEBUG /EHsc /D\_CRT\_SECURE\_NO\_DEPRECATE /Zl # The libraries to include LDLIBS=Ws2\_32.lib Advapi32.lib libibmldapstatic.lib libibmldapdbgstatic.lib \ kernel32.lib user32.lib gdi32.lib winspool.lib comdlg32.lib advapi32.lib \ shell32.lib ole32.lib oleaut32.lib uuid.lib odbc32.lib odbccp32.lib msvcrt.lib OBJS=amqlcel0.obj all: amqlcelp.dll amqlcelp.dll: \$(OBJS) \$(LL) /OUT:amqlcelp.dll /INCREMENTAL /NOLOGO /DLL /SUBSYSTEM:WINDOWS /MACHINE: X86 \ /DEF:amqlcelp.def \$(OBJS) \$(LDLIBS) /NODEFAULTLIB:msvcrt.lib # The exit source amqlcel0.obj: amqlcel0.c \$(CC) \$(CCARGS) \$\*.c

**注 :** Microsoft Visual Studio 2003 コンパイラーでコンパイルされた IBM Tivoli Directory Server V6.3 クラ イアント・ライブラリーを使用している場合、 Microsoft Visual Studio 2012 以降のコンパイラーで IBM Tivoli Directory Server V6.3 クライアント・ライブラリーをコンパイルしているときに、警告を受け取るこ とがあります。

#### - Linux **- AIX AIX、または Linux での出口のコンパイル**

次のコード・スニペットは、Linux で出口ソースをコンパイルするためのものです。 AIX または Solaris では、一部のコンパイラーのオプションが異なる場合があります。

#Make file to build exit CC=gcc MQML=/opt/mqm/lib MQMI=/opt/mqm/inc TDSI=/opt/ibm/ldap/V6.3/include XFLAG=-m32

TDSL=/opt/ibm/ldap/V6.3/lib

IBM Tivoli Directory Server には、静的リンク・ライブラリーと動的リンク・ライブラリーの両方が付 属していますが、使用できるライブラリーのタイプは 1 つのみです。 このスクリプトは、静的ライブ ラリーを使用することを前提としています。

#Use static libraries. LDLIBS=-L\$(TDSL) -libibmldapstatic CFLAGS=-I. -I\$(MQMI) -I\$(TDSI) all:amqlcepl

## *PreConnect* 出口モジュールの呼び出し

PreConnect 出口モジュールは、次の 3 種類の理由コードで呼び出せます。 LDAP サーバーへの接続を初期 化および確立する場合は MQXR\_INIT 理由コード。 LDAP サーバーからチャネル定義を取得する場合は MQXR\_PRECONNECT 理由コード。 出口をクリーンアップする場合は MQXR\_TERM 理由コード。

#### **MQXR\_INIT**

LDAP サーバーとの接続を開始および確立する場合は、MQXR\_INIT 理由コードを使用して出口を呼び 出します。

MQXR\_INIT 呼び出しの前に、MQNXP 構造体の pExitDataPtr フィールドには、mqclient.ini ファイ ル (つまり、LDAP) 内の PreConnect スタンザからのデータ属性が取り込まれます。

LDAP URL は、少なくともプロトコル、ホスト名、ポート番号、および検索のベース DN で構成されて います。 出口は pExitDataPtr フィールドに含まれる LDAP URL を解析し、MQNLDAPCTX LDAP Lookup Context 構造体を割り振ってそれを適宜に入力します。 この構造体のアドレスは、pExitUserAreaPtr フ ィールドに保管されます。 LDAP URL を正しく解析できなかった場合は、MQCC\_FAILED エラーが発生 します。

この時点で、出口は **MQNLDAPCTX** パラメーターを使用して LDAP サーバーに接続し、バインドします。 その結果として発生する LDAP API ハンドルもこの構造体に保管されます。

#### **MQXR\_PRECONNECT**

LDAP サーバーからチャネル定義を取得する場合は、MQXR\_PRECONNECT 理由コードを使用して出口 モジュールを呼び出します。

出口は、LDAP サーバーから所定のフィルターと一致するチャネル定義を検索します。

**QMgrNameparameter** に特定のキュー・マネージャー名が含まれている場合、指定されたキュー・マ ネージャー名と一致する **ibm-amqQueueManagerName** LDAP 属性値を持つすべてのチャネル定義が 検索によって返されます。

**QMgrName** パラメーターが '\*' または ' の場合 ' (ブランク) の場合、検索は、 **ibm-**

**amqIsClientDefault Connection** エンドポイント属性が はいに設定されているすべてのチャネ ル定義を返します。

検索が成功すると、出口は MQCD 定義を 1 つまたは 1 配列作成し、呼び出し元に返します。

#### **MQXR\_TERM**

出口をクリーンアップする場合は、この理由コードを使用して出口を呼び出します。 このクリーンア ップの間、出口は LDAP サーバーとの接続を切断し、出口が割り振りおよび保守するすべてのメモリー (MQNLDAPCTX 構造体、ポインター配列、およびそれによって参照されるすべての MQCD を含む) を解 放します。 その他のフィールドはすべてデフォルト値に設定されます。 **pQMgrName** および **ppConnectOpts** 出口パラメーターは、MQXR\_TERM 理由コードを伴う出口の実行時には使用されず、 NULL の場合があります。

#### **関連資料**

クライアント構成ファイルの PreConnect スタンザ

## <u>LDAP スキーマ</u>

クライアント接続データは、LDAP (Lightweight Directory Access Protocol) ディレクトリーというグローバ ル・リポジトリーに保管されます。 IBM MQ クライアントは、LDAP ディレクトリーを使用して接続定義を 取得します。 LDAP ディレクトリー内の IBM MQ クライアント接続定義の構造体は LDAP スキーマといい ます。 LDAP スキーマは、属性タイプの定義、オブジェクト・クラスの定義、およびサーバーの判断基準 (フィルターまたは属性値のアサーションがエントリーの属性と一致するかどうか、操作を許可、追加、お よび変更するかどうか) となるその他の情報の集合体です。

## **LDAP ディレクトリーへのデータの保管**

クライアント接続定義は、接続ポイントというディレクトリー・ツリー内の特定のブランチにあります。 接続ポイントには、LDAP ディレクトリー内のその他のノードのように、それに関連付けられた識別名 (DN) が付けられています。 このノードは、ディレクトリーで実行するすべての照会の開始点として使用するこ

とができます。 クライアント接続定義のサブセットを返すよう LDAP ディレクトリーを照会する場合は、 フィルターを使用します。 サブツリーへのアクセスは、ディレクトリー・ツリーの他の部分 (例えば、ユー ザー、部門、またはグループ) で付与された権限に基づいて、制限することができます。

#### **独自の属性およびクラスの定義**

LDAP スキーマを変更して、クライアント・チャネル定義を保管します。 すべての LDAP データ定義に は、オブジェクトと属性が必要です。 オブジェクトと属性は、オブジェクトまたは属性を一意的に識 別するオブジェクト ID (OID) 番号によって識別されます。 LDAP スキーマ内のすべてのクラスは、最上 位のオブジェクトから直接的または間接的に継承されます。 クライアント・チャネル定義オブジェク トには、最上位のオブジェクトの属性が含まれています。 すべての LDAP データ定義には、以下のオブ ジェクトと属性が必要です。

- オブジェクト定義は、LDAP 属性の集合体です。
- 属性は LDAP データ型です。

各属性の説明、および属性が通常の IBM MQ プロパティーにどのようにマップされるかについては、 LDAP 属性を参照してください。

## **ALW LDAP** 属性

定義された LDAP 属性は IBM MQ 固有の属性であり、クライアント接続プロパティーに直接マップされま す。

#### **IBM MQ クライアント・チャネル・ディレクトリーのストリング属性**

以下の表では、文字ストリング属性とそれらがマップされる IBM MQ プロパティーをリストします。 これらの属性は、directoryString (サブセットとして IA5/ASCII を含む可変バイトのエンコード・シス テムである、UTF-8 エンコードの Unicode) 構文の値を保持することができます。 構文は、そのオブジ ェクト ID (OID) 番号によって指定されます。

表 *168. IBM MQ* クライアント・チャネル・ディレクトリーのストリング属性

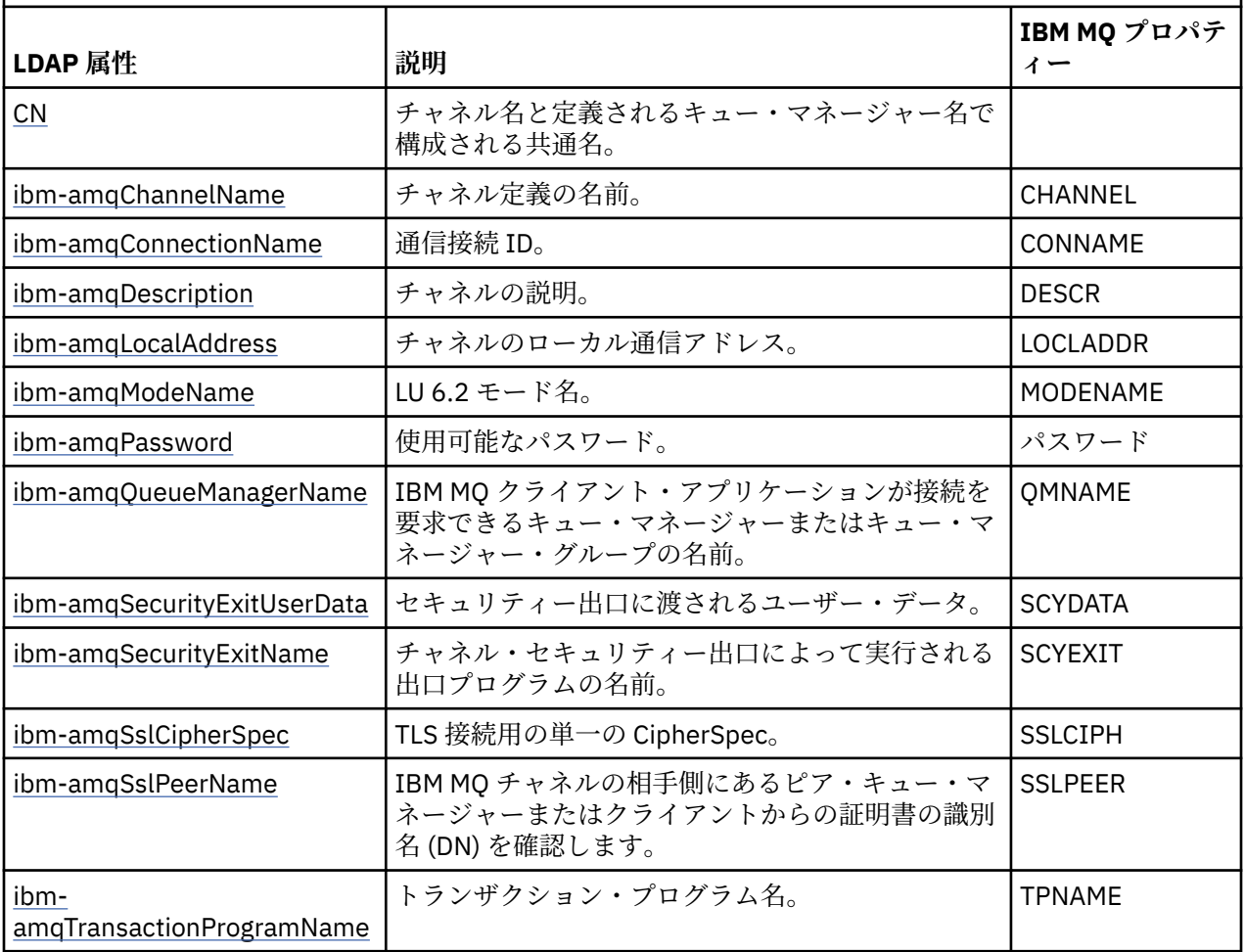

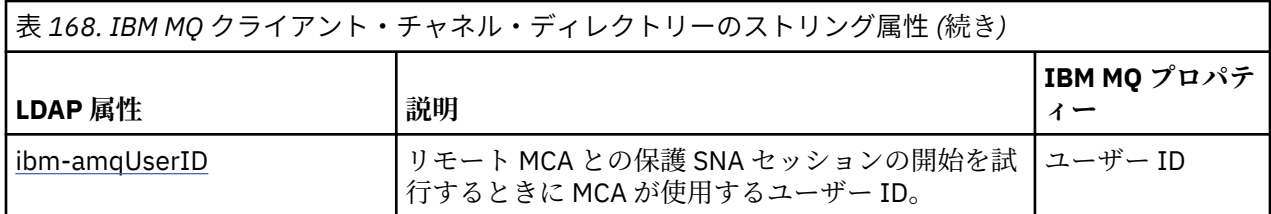

#### **IBM MQ クライアント接続の整数属性**

事前定義値を持つ属性 (例えば、列挙型) は、標準の整数として保管されます。 これらの値は、関連付 けられた定数名ではなく、整数値として LDAP ディレクトリーに保管されます。

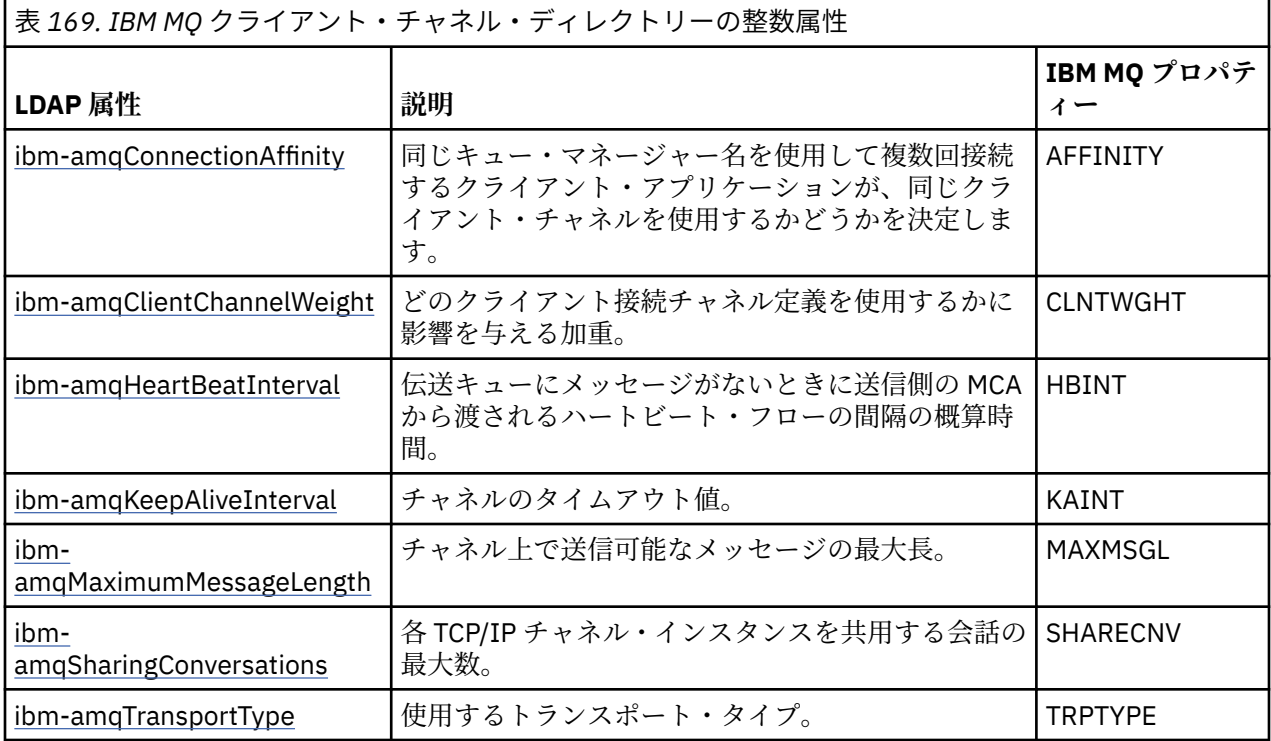

#### **IBM MQ クライアント・チャネルのブール属性**

このブール属性は、どの IBM MQ プロパティーにもマップされません。 この属性の構文はブール値を 示します。

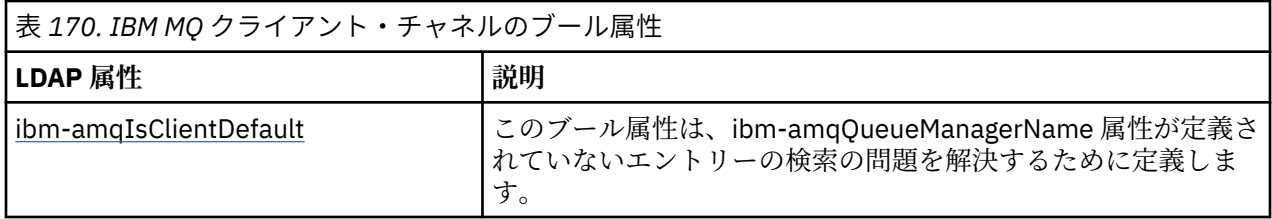

#### **IBM MQ クライアント・チャネルのリスト属性**

IBM MQ プロパティーは、単一値のコンマ区切りリスト属性として LDAP ディレクトリー内に保管され ます。 これらの属性は、他のディレクトリー・ストリング属性と同じ方法で定義されます。 以下の表 では、リスト属性とそれらがマップされる IBM MQ プロパティーについて説明します。

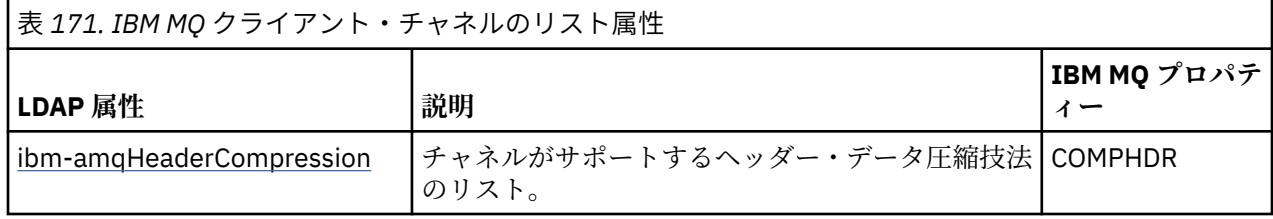

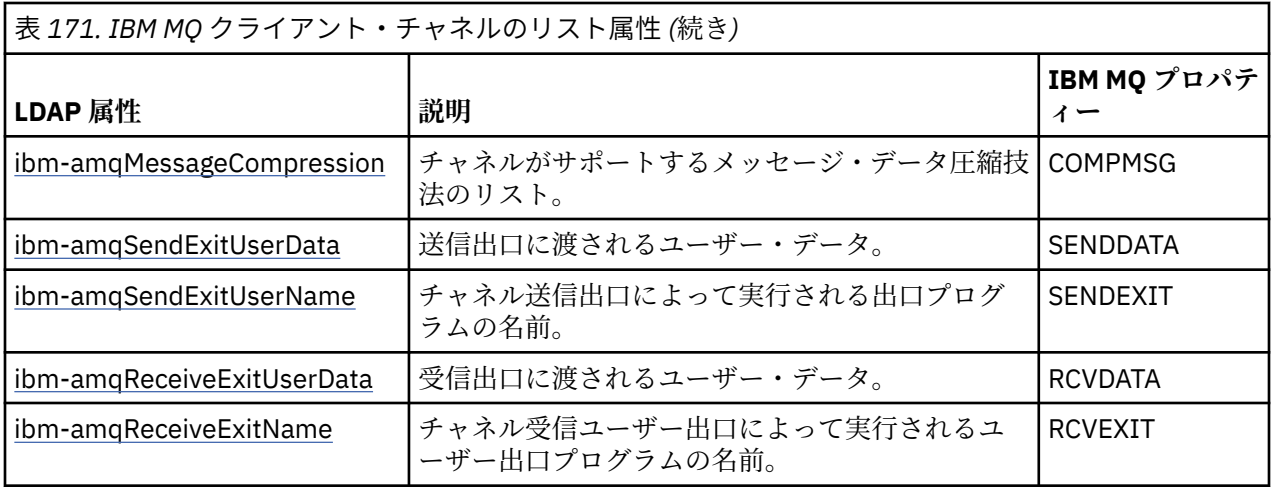

### **ALW** 土语名

共通名 (CN) は、チャネル名と定義されるキュー・マネージャー名で構成されます。

これは既存の属性です。

CN の形式は次のとおりです。

CN=CHANNEL\_NAME(DEFINING\_Q\_MGR\_NAME)

以下に例を示します。

 $CN=TC1(QM_T1)$ 

この属性の値は 1 つしか指定できません。

これはストリング属性で、値は大/小文字を区別しません。 サブストリング・マッチングは無視されます。 サブストリング・マッチングは、検索フィルター (サブストリング (例えば、CN=jim\* (CN は属性)) を使用 し、1 つ以上のワイルドカードを含む) での属性の動作を指定する、サブスキーマで使用されるマッチング 規則です。

## *ibm-amqChannelName*

この属性は、チャネル定義の名前を指定します。

この属性は、大/小文字を区別しない、最大 20 文字の単一のストリング値を持ちます。 これは、既存の属 性ではありません。

サブストリング・マッチングは無視されます。 サブストリング・マッチングは、検索フィルター (サブスト リングを使用し、1 つ以上のワイルドカードを含む) での属性の動作を指定する、サブスキーマで使用され るマッチング規則です。

*ibm-amqDescription* 

この LDAP 属性は、チャネルの説明を提供します。

この属性は、大/小文字を区別しない、最大 64 バイトの単一のストリング値を持ちます。 これは、既存の 属性ではありません。

サブストリング・マッチングは無視されます。 サブストリング・マッチングは、検索フィルターでの属性 の動作を指定する、サブスキーマで使用されるマッチング規則です。

## *ibm-amqConnectionName*

この LDAP 属性は、通信接続 ID です。 チャネルが使用する特定の通信リンクを指定します。

この属性は、大/小文字を区別しない、最大 264 文字の単一のストリング値を持ちます。 これは、既存の属 性ではありません。

<span id="page-1127-0"></span>サブストリング・マッチングは無視されます。 サブストリング・マッチングは、検索フィルターでの属性 の動作を指定する、サブスキーマで使用されるマッチング規則です。

## *ibm-amqLocalAddress*

この属性は、チャネルのローカル通信アドレスを指定します。

この属性は、大/小文字を区別しない、最大 48 文字の単一のストリング値を持ちます。 これは、既存の属 性ではありません。

サブストリング・マッチングは無視されます。 サブストリング・マッチングは、検索フィルターでの属性 の動作を指定する、サブスキーマで使用されるマッチング規則です。

# *ibm-amqModeName*

この属性は、LU 6.2 接続に使用します。 これは、通信セッションの割り振りが実行されるときに、接続の セッションの特性について追加の定義を提供します。

この属性は、大/小文字を区別しない、8 文字ちょうどの単一のストリング値を持ちます。 これは、既存の 属性ではありません。

サブストリング・マッチングは無視されます。 サブストリング・マッチングは、検索フィルターでの属性 の動作を指定する、サブスキーマで使用されるマッチング規則です。

## *ibm-amqPassword*

この LDAP 属性は、リモート MCA との保護 LU 6.2 セッションの開始を試行するときに MCA が使用可能な パスワードを指定します。

この属性は、最大 12 桁の単一の整数値を持ちます。 これは、既存の属性ではありません。

## *ibm-amqQueueManagerName*

この属性は、IBM MQ クライアント・アプリケーションが接続を要求できるキュー・マネージャーまたはキ ュー・マネージャー・グループの名前を指定します。

この属性は、大/小文字を区別しない、最大 48 文字の単一のストリング値を持ちます。 これは、既存の属 性ではありません。

サブストリング・マッチングは無視されます。 サブストリング・マッチングは、検索フィルターでの属性 の動作を指定する、サブスキーマで使用されるマッチング規則です。

#### **関連資料**

1130 ページの『[ibm-amqIsClientDefault](#page-1129-0)』

このブール属性は、ibm-amqQueueManagerName 属性が定義されていないエントリーの検索の問題を解決 します。

#### *ibm-amqSecurityExitUserData*

この LDAP 属性は、セキュリティー出口に渡されるユーザー・データを指定します。

この属性は、大/小文字を区別しない、最大 999 文字の単一のストリング値を持ちます。 これは、既存の属 性ではありません。

サブストリング・マッチングは無視されます。 サブストリング・マッチングは、検索フィルターでの属性 の動作を指定する、サブスキーマで使用されるマッチング規則です。

## *ibm-amqSecurityExitName*

この LDAP 属性は、チャネル・セキュリティー出口によって実行される出口プログラムの名前を指定しま す。

有効なチャネル・セキュリティー出口がない場合は、これをブランクのままにします。

この属性は、大/小文字を区別しない、最大 999 文字の単一のストリング値を持ちます。 これは、既存の属 性ではありません。

サブストリング・マッチングは無視されます。 サブストリング・マッチングは、検索フィルターでの属性 の動作を指定する、サブスキーマで使用されるマッチング規則です。

*ibm-amqSslCipherSpec*

この LDAP 属性は、TLS 接続用の単一の CipherSpec を指定します。

この属性は、大/小文字を区別しない、最大 32 文字の単一のストリング値を持ちます。 これは、既存の属 性ではありません。

サブストリング・マッチングは無視されます。 サブストリング・マッチングは、検索フィルターでの属性 の動作を指定する、サブスキーマで使用されるマッチング規則です。

## *ibm-amqSslPeerName*

この LDAP 属性は、IBM MQ チャネルの相手側にあるピア・キュー・マネージャーまたはクライアントから の証明書の識別名 (DN) を確認するために使用します。

この LDAP 属性は、大/小文字を区別しない、最大 1024 バイトの単一のストリング値を持ちます。 これは、 既存の属性ではありません。

サブストリング・マッチングは無視されます。 サブストリング・マッチングは、検索フィルターでの属性 の動作を指定する、サブスキーマで使用されるマッチング規則です。

# *ibm-amqTransactionProgramName*

この LDAP 属性は、トランザクション・プログラム名を指定します。 これは、LU 6.2 接続に使用されます。

この属性は、大/小文字を区別しない、最大 64 文字の単一のストリング値を持ちます。 これは、既存の属 性ではありません。

サブストリング・マッチングは無視されます。 サブストリング・マッチングは、検索フィルターでの属性 の動作を指定する、サブスキーマで使用されるマッチング規則です。

#### *ibm-amqUserID*

この LDAP 属性は、リモート MCA との保護 SNA セッションの開始を試行するときに MCA が使用するユー ザー ID を指定します。

この属性は、大/小文字を区別しない、12 文字ちょうどの単一のストリング値を持ちます。 これは、既存 の属性ではありません。

サブストリング・マッチングは無視されます。 サブストリング・マッチングは、検索フィルターでの属性 の動作を指定する、サブスキーマで使用されるマッチング規則です。

#### *ibm-amqConnectionAffinity*

この LDAP 属性は、同じキュー・マネージャー名を使用して複数回接続するクライアント・アプリケーショ ンが、同じクライアント・チャネルを使用するかどうかを指定します。

この属性は、単一の整数値を持ちます。 これは、既存の属性ではありません。

## *ibm-amqClientChannelWeight*

この LDAP 属性は、どのクライアント接続チャネル定義を使用するかに影響を与える加重を指定します。

クライアント・チャネル加重属性は、複数の適切な定義が使用可能な場合に、クライアント・チャネル定 義の選択にバイアスをかけるために使用します。

この属性は、単一の整数値を持ちます。 これは、既存の属性ではありません。

#### *ibm-amqHeartBeatInterval*

この LDAP 属性によって、伝送キューにメッセージがなくなったときに送信 MCA からハートビート・フロ ーが渡される間の時間の近似値を指定することができます。

この属性は、単一の整数値を持ちます。 これは、既存の属性ではありません。 デフォルト値は 1 です。 デ フォルトは、現在の MQSERVER 環境変数操作で設定されます。

## *ibm-amqKeepAliveInterval*

この LDAP 属性は、チャネルのタイムアウト値を指定するために使用します。

<span id="page-1129-0"></span>この属性の値は、チャネルのキープアライブ・タイミングを指定する通信スタックに渡されます。 これは、 チャネルごとに別々のキープアライブ値を指定するために使用できます。

この属性は、単一の整数値を持ちます。 これは、既存の属性ではありません。

*ibm-amqMaximumMessageLength*

この LDAP 属性は、チャネル上で送信可能なメッセージの最大長を指定します。

現在の MQSERVER 環境変数の操作により、この属性のデフォルト値は 104857600 です。 この属性は単一 の整数値を持ち、既存の属性ではありません。

# *ibm-amqSharingConversations*

この LDAP 属性は、各 TCP/IP チャネル・インスタンスを共用する会話の最大数を指定します。

この属性は、単一の整数値を持ちます。 これは、既存の属性ではありません。

## *ibm-amqTransportType*

この LDAP 属性は、使用するトランスポート・タイプを指定します。

この属性は、単一の整数値を持ちます。 これは、既存の属性ではありません。

## *ibm-amqIsClientDefault*

このブール属性は、ibm-amqQueueManagerName 属性が定義されていないエントリーの検索の問題を解決 します。

通常、接続前出口モジュールは検索条件に ibm-amqQueueManagerName 属性の値を指定して LDAP サー バーを検索します。 このようにして照会すると、ibm-amqQueueManagerName 属性値が MQCONN/X 呼び 出しに指定されたキュー・マネージャーの名前と一致するすべての項目が返されます。 ただし、クライア ント・チャネル定義テーブル (CCDT) を使用する場合は、MQCONN/X 呼び出しでキュー・マネージャー名 をブランクに設定したり、名前の前にアスタリスク (\*) を付けたりすることができます。キュー・マネージ ャーの名前がブランクの場合、クライアントはデフォルトのキュー・マネージャーに接続します。 キュー・ マネージャーの名前の先頭にアスタリスク (\*) が付いているときは、クライアントは任意のキュー・マネー ジャーに接続します。

同様に、項目内の ibm-amqQueueManagerName 属性を未定義のままにしておくことができます。 この場 合、このエンドポイント情報を使用するクライアントがどのキュー・マネージャーにも接続できることが 予期されています。 例えば、ある項目に次の行が含まれているとします。

ibm-amqChannelName = "CHANNEL1"  $ibm-amq$ ConnectionName = myhost $(1414)$ 

この例では、クライアントは myhost 上で実行中の指定されたキュー・マネージャーに接続することを試 みます。

しかし、LDAP サーバーでは、定義されていない属性値の検索は実行されません。 例えば、ある項目に ibmamqQueueManagerName 以外の接続情報が含まれている場合、検索結果にこの項目は含まれません。 こ の問題を克服するために、ibm-amqIsClientDefault を設定することができます。 これはブール属性で、定 義されていない場合は FALSE の値をとるものと見なされます。

ibm-amqQueueManagerName が定義されていなくても検索結果に含める項目については、ibmamqIsClientDefault を TRUE に設定します。 MQCONN/X への呼び出しでキュー・マネージャー名としてブ ランクまたはアスタリスク (\*) が指定されている場合、接続前出口は LDAP サーバーを検索して、ibmamqIsClientDefault 属性値が TRUE に設定されているすべての項目を探します。

**注 :** ibm-amqIsClientDefault が TRUE に設定されている場合は、ibm-amqQueueManagerName 属性を設定 または定義しないでください。

#### **関連資料**

1128 ページの『[ibm-amqQueueManagerName](#page-1127-0)』

この属性は、IBM MQ クライアント・アプリケーションが接続を要求できるキュー・マネージャーまたはキ ュー・マネージャー・グループの名前を指定します。

## *ibm-amqHeaderCompression*

この LDAP 属性は、チャネルでサポートされるヘッダー・データ圧縮技法のリストです。

この属性の最大サイズは 48 文字です。 これは、既存の属性ではありません。

この属性の値は 1 つしか指定できません。

このリスト属性は、コンマ区切り形式のディレクトリー・ストリングとして指定します。 例えば、**ibmamqHeaderCompression** に指定される値は 0 であり、これは NONE にマップされます。 最大許容制限を 超える値は、クライアントに無視されます。 例えば、ibm-amqHeaderCompression はリストに最大 2 つの 整数を含みます。

## *ibm-amqMessageCompression*

この LDAP 属性は、チャネルでサポートされるメッセージ・データ圧縮技法のリストです。

この属性の最大サイズは 48 文字です。 これは、既存の属性ではありません。

この属性は複数の値をサポートしません。

このリスト属性は、コンマ区切り形式のディレクトリー・ストリングとして指定します。 例えば、この属 性に指定される値は 1、2、4 で、これは基礎となる圧縮シーケンス RLE、ZLIBFAST、および ZLIBHIGH に マップされます。

最大許容制限を超える値は、クライアントに無視されます。 例えば、ibm-amqMessageCompression はリ ストに最大 16 つの整数を含みます。

## *ibm-amqSendExitUserData*

この LDAP 属性は、送信出口に渡されるユーザー・データを指定します。

この LDAP 属性は、大/小文字を区別しない、最大 999 文字の単一のストリング値を持ちます。 これは、既 存の属性ではありません。

サブストリング・マッチングは無視されます。 サブストリング・マッチングは、検索フィルターでの属性 の動作を指定する、サブスキーマで使用されるマッチング規則です。

**注 : ibm-amqSendExitName** と **ibm-amqSendExitUserData** は、ペアで同期させる必要があります。 また、ユーザー・データは、出口名と同期させる必要があります。 そのため、一方を指定した場合、もう 一方も (それにデータが含まれていない場合でも) 対称的に指定する必要があります。

## *ibm-amaSendExitName*

この LDAP 属性は、チャネル送信出口によって実行される出口プログラムの名前を指定します。

この属性は、大/小文字を区別しない、最大 999 文字の単一のストリング値を持ちます。 これは、既存の属 性ではありません。

サブストリング・マッチングは無視されます。 サブストリング・マッチングは、検索フィルターでの属性 の動作を指定する、サブスキーマで使用されるマッチング規則です。

**注 : ibm-amqSendExitName** と **ibm-amqSendExitUserData** は、ペアで同期させる必要があります。 また、ユーザー・データは、出口名と同期させる必要があります。 そのため、一方を指定した場合、もう 一方も (それにデータが含まれていない場合でも) 対称的に指定する必要があります。

*ibm-amqReceiveExitUserData*

この LDAP 属性は、受信出口に渡されるユーザー・データを指定します。

一連の受信出口を実行できます。 一連の出口のユーザー・データのストリングは、コンマ、スペース、ま たはその両方で区切られます。

この属性は、大/小文字を区別しない、最大 999 文字の単一のストリング値を持ちます。 これは、既存の属 性ではありません。

サブストリング・マッチングは無視されます。 サブストリング・マッチングは、検索フィルターでの属性 の動作を指定する、サブスキーマで使用されるマッチング規則です。

**注 : ibm-amqReceiveExitName** と **ibm-amqReceiveExitUserData** は、ペアで同期させる必要があり ます。 また、ユーザー・データは、出口名と同期させる必要があります。 そのため、一方を指定した場 合、もう一方も (それにデータが含まれていない場合でも) 対称的に指定する必要があります。

## *ibm-amqReceiveExitName*

この LDAP 属性は、チャネル受信ユーザー出口によって実行されるユーザー出口プログラムの名前を指定し ます。

この属性は、連続して実行されるプログラムの名前のリストです。 有効なチャネル受信ユーザー出口がな い場合には、ブランクのままにしておいてください。

この属性は、大/小文字を区別しない、最大 999 文字の単一のストリング値を持ちます。 これは、既存の属 性ではありません。

サブストリング・マッチングは無視されます。 サブストリング・マッチングは、検索フィルターでの属性 の動作を指定する、サブスキーマで使用されるマッチング規則です。

**注 : ibm-amqReceiveExitName** と **ibm-amqReceiveExitUserData** は、ペアで同期させる必要があり ます。 また、ユーザー・データは、出口名と同期させる必要があります。 そのため、一方を指定した場 合、もう一方も (それにデータが含まれていない場合でも) 対称的に指定する必要があります。

## <u>▶ z/OS 用サンプル・プログラムの使用</u>

IBM MQ for z/OS と共に提供されるプロシージャー型サンプル・アプリケーションは、Message Queue Interface (MQI) の一般的な使用法を示しています。

#### **このタスクについて**

IBM MQ for z/OS では、956 [ページの『データ変換出口の作成』](#page-955-0)で説明されているように、サンプル・デー タ変換出口も提供しています。

すべてのサンプル・アプリケーションはソース形式で提供されます。いくつかのサンプル・アプリケーシ ョンは実行可能形式ででも提供されます。 このソース・モジュールには、プログラム論理を記述する疑似 コードが含まれています。

**注 :** サンプル・アプリケーションのなかには、基本的なパネル起動型のインターフェースをもつものがあり ますが、これらはアプリケーションの外観の設計方法を示すことを目的としたものではありません。 非プ ログラム式端末用のパネル起動型のインターフェースの設計方法については、*SAA Common User Access: Basic Interface Design Guide* (SC26-4583) およびその付録 (GG22-9508) を参照してください。 これらは、 アプリケーション内およびアプリケーション間の両面で、整合性のあるアプリケーションを設計する上の 手引きとなります。

### **手順**

- 以下のリンクを使用して、サンプル・プログラムについての詳細を確認してください。
	- 1133 ページの『z/OS [のサンプル・アプリケーションで示されている機能』](#page-1132-0)
	- 1139 ページの『z/OS [におけるバッチ環境用のサンプル・アプリケーションの作成と実行』](#page-1138-0)
	- 1142 ページの『z/OS における TSO [環境用サンプル・アプリケーションの作成』](#page-1141-0)
	- 1144 ページの『z/OS での CICS [環境用のサンプル・アプリケーションの準備』](#page-1143-0)
	- 1148 ページの『z/OS での IMS [環境用のサンプル・アプリケーションの準備』](#page-1147-0)
	- 1149 ページの『z/OS [における書き込みサンプル』](#page-1148-0)
	- 1151 ページの『z/OS [における読み取りサンプル』](#page-1150-0)
	- 1154 ページの『z/OS [でのブラウズ・サンプル』](#page-1153-0)
	- 1156 ページの『z/OS [におけるメッセージ印刷サンプル』](#page-1155-0)
	- 1159 ページの『z/OS [におけるキュー属性サンプル』](#page-1158-0)
	- 1160 ページの『z/OS [におけるメール管理プログラム・サンプル』](#page-1159-0)
- <span id="page-1132-0"></span>– 1167 ページの『z/OS [における信用小切手サンプル』](#page-1166-0)
- 1179 ページの『z/OS [におけるメッセージ・ハンドラー・サンプル』](#page-1178-0)
- 1183 ページの『z/OS [における非同期書き込みサンプル』](#page-1182-0)
- 1184 ページの『z/OS [におけるバッチ非同期コンシューム・サンプル』](#page-1183-0)
- 1185 ページの『z/OS における CICS [非同期コンシュームおよびパブリッシュ](#page-1184-0)/サブスクライブのサン [プル』](#page-1184-0)
- 1188 ページの『z/OS におけるパブリッシュ/[サブスクライブのサンプル』](#page-1187-0)
- 1190 ページの『z/OS [におけるメッセージ・プロパティーの設定および照会のサンプル』](#page-1189-0)

#### **関連タスク**

1031 ページの『Multiplatforms [でのサンプル・プログラムの使用』](#page-1030-0)

これらのプロシージャー型サンプル・プログラムは製品に同梱されています。 サンプルは C および COBOL で作成されており、メッセージ・キュー・インターフェース (MQI) の一般的な使用法を示します。

#### *z/OS* **のサンプル・アプリケーションで示されている機能**

このセクションでは、それぞれのサンプル・アプリケーションで示される MQI 機能について要約し、各サ ンプルを書き込むプログラミング言語、および各サンプルを実行する環境を示します。

#### <mark>▶ z/OS ■ z</mark>/OS における書き込みサンプル

書き込みサンプルは、MQPUT 呼び出しを使用してキューにメッセージを書き込む方法を示しています。

このアプリケーションでは、次の MQI 呼び出しを使用します。

- MQCONN
- MQOPEN
- MQPUT
- MQCLOSE
- MQDISC

このプログラムは COBOL および C で提供され、バッチ環境および CICS 環境で稼働します。 バッチ・アプ リケーションについては 1140 [ページの表](#page-1139-0) 174 を、 CICS アプリケーションについては 1145 [ページの表](#page-1144-0) [181](#page-1144-0) を参照してください。

<mark>▶ z/OS │</mark>z/OS における読み取りサンプル

Get サンプルは、MQGET 呼び出しを使用してキューからメッセージを取得する方法を示しています。

このアプリケーションでは、次の MQI 呼び出しを使用します。

- MQCONN
- MQOPEN
- MQGET
- MQCLOSE
- MQDISC

このプログラムは COBOL および C で提供され、バッチ環境および CICS 環境で稼働します。 バッチ・アプ リケーションについては 1140 [ページの表](#page-1139-0) 174 を、 CICS アプリケーションについては 1145 [ページの表](#page-1144-0) [181](#page-1144-0) を参照してください。

## **▶ <mark>z/OS</mark> z**/OS におけるブラウズ・サンプル

ブラウズ・サンプルは、「ブラウズ」オプションを使用してメッセージを検索し、そのメッセージを印刷 し、キューにあるメッセージ間を移動する方法を示します。

このアプリケーションでは、次の MQI 呼び出しを使用します。

• MQCONN

- MQOPEN
- メッセージをブラウズするための MQGET
- MQCLOSE
- MQDISC

このプログラムは、COBOL、アセンブラー、PL/I、および C の各言語で提供されています。 このアプリケ ーションは、バッチ環境で実行されます。 バッチ・アプリケーションについては、1141 [ページの表](#page-1140-0) 175 を参照してください。

## <mark>▶ z/0S │ z</mark>/OS におけるメッセージ印刷サンプル

メッセージ印刷サンプルは、そのメッセージ記述子のすべてのフィールドと共に、キューからメッセージ を除去する方法およびメッセージのデータを印刷する方法を示します。 オプションで、各メッセージに関 連付けられたすべてのメッセージ・プロパティーを表示することができます。

ソース・モジュール内の 2 行からコメント文字を除去することによって、キュー上のメッセージを除去す るのではなく、ブラウズするようにプログラムを変更できます。 このプログラムは、キューにメッセージ を入れるアプリケーションでの問題を診断するときに便利です。

このアプリケーションでは、次の MQI 呼び出しを使用します。

- MQCONN
- MQOPEN
- キューからメッセージを除去するための MQGET (ブラウズのためのオプション付き)
- MQCLOSE
- MQDISC
- MQCRTMH
- MQDLTMH
- MQINQMP

このプログラムは、C 言語で提供されています。 このアプリケーションは、バッチ環境で実行されます。 バッチ・アプリケーションについては、1141 [ページの表](#page-1140-0) 176 を参照してください。

## **▶ z/OS 27 2/OS におけるキュー属性サンプル**

キュー属性サンプルでは、IBM MQ for z/OS オブジェクト属性の値を照会および設定する方法を説明しま す。

このアプリケーションでは、次の MQI 呼び出しを使用します。

- MQOPEN
- MQINQ
- MQSET
- MQCLOSE

このプログラムは、COBOL、アセンブラー、および C の各言語で提供されています。 このアプリケーショ ンは、CICS 環境で実行されます。 CICS アプリケーションについては、 1145 [ページの表](#page-1144-0) 182 を参照して ください。

<mark>♪ Z/OS ─ z/OS</mark> におけるメール管理プログラム・サンプル メール管理プログラム・サンプルを使用する際の考慮事項を示します。

メール管理プログラム・サンプルでは、以下の技法について示します。

- 別名キューの使用
- 一時的な動的キューを作成するためのモデル・キューの使用
- 応答先キューの使用
- CICS 環境およびバッチ環境での同期点の使用
- システム・コマンド入力キューへのコマンドの送信
- 戻りコードのテスト
- リモート・キューのローカル定義を使用する方法や、リモート・キュー・マネージャーの名前付きキュー にメッセージを直接入れる方法によるリモート・キュー・マネージャーへのメッセージの送信

このアプリケーションでは、次の MQI 呼び出しを使用します。

- MQCONN
- MQOPEN
- MQPUT1
- MQGET
- MQINQ
- MQCMIT
- MQCLOSE
- MQDISC

このアプリケーションには次の 3 つのバージョンがあります。

- COBOL で作成された CICS アプリケーション
- COBOL で作成された TSO アプリケーション
- C で作成された TSO アプリケーション

TSO アプリケーションでは、IBM MQ for z/OS バッチ・アダプターが使用され、いくつかの ISPF パネルが 組み込まれています。

TSO アプリケーションについては 1143 [ページの表](#page-1142-0) 179 を、CICS アプリケーションについては [1146](#page-1145-0) ペー [ジの表](#page-1145-0) 183 を参照してください。

## <mark>▶ z/0S //</mark>os における信用小切手サンプル

ここでは、信用小切手サンプルを使用する際の考慮事項について説明します。

信用小切手サンプルは、以下の技法を示すプログラムです。

- 複数の環境で実行されるアプリケーションの開発
- 一時的な動的キューを作成するためのモデル・キューの使用
- 相関 ID の使用
- コンテキスト情報の設定と引き渡し
- メッセージ優先順位と持続的な有効性の使用
- トリガー操作によるプログラムの起動
- 応答先キューの使用
- 別名キューの使用
- 送達不能キューの使用
- 名前リストの使用
- 戻りコードのテスト

このアプリケーションでは、次の MQI 呼び出しを使用します。

- MQOPEN
- MQPUT
- MQPUT1
- 待機および信号オプションの使用によるメッセージのブラウズと読み取り、および特定のメッセージ読み 取りのための MQGET
- MQINQ
- MQSET

• MQCLOSE

このサンプルは、独立型の CICS アプリケーションとして実行できます。 しかし、CICS および IMS の両環 境で提供される機能を使用するメッセージ・キューイング・アプリケーションの設計方法を示すために、1 つのモジュールが IMS バッチ・メッセージ処理プログラムとしても提供されます。

CICS プログラムは C および COBOL で提供されます。 単一の IMS プログラムが C で提供されます。

CICS アプリケーションの場合は 1146 [ページの表](#page-1145-0) 184 を、 IMS アプリケーションの場合は 1148 [ページの](#page-1147-0) 表 [186](#page-1147-0) を参照してください。

<mark>▶ z/OS </mark>z/OS におけるメッセージ・ハンドラー・サンプル

メッセージ・ハンドラー・サンプルでは、キュー上のメッセージのブラウズ、転送、および削除を行うこ とができます。

このアプリケーションでは、次の MQI 呼び出しを使用します。

- MQCONN
- MQOPEN
- MQINQ
- MQPUT1
- MQCMIT
- MQBACK
- MQGET
- MQCLOSE
- MQDISC

このプログラムは、C および COBOL の各プログラム言語で提供されています。 このアプリケーションは TSO 環境で実行されます。 TSO アプリケーションについては、1144 [ページの表](#page-1143-0) 180 を参照してください。

## <mark>■ z/0S ■</mark>z/OS における分散キューイング出口サンプル

分散キューイング出口サンプルのソース・プログラムを表の形式で示します。

次の表に、分散キューイング出口サンプルのソース・プログラムの名前を示します。

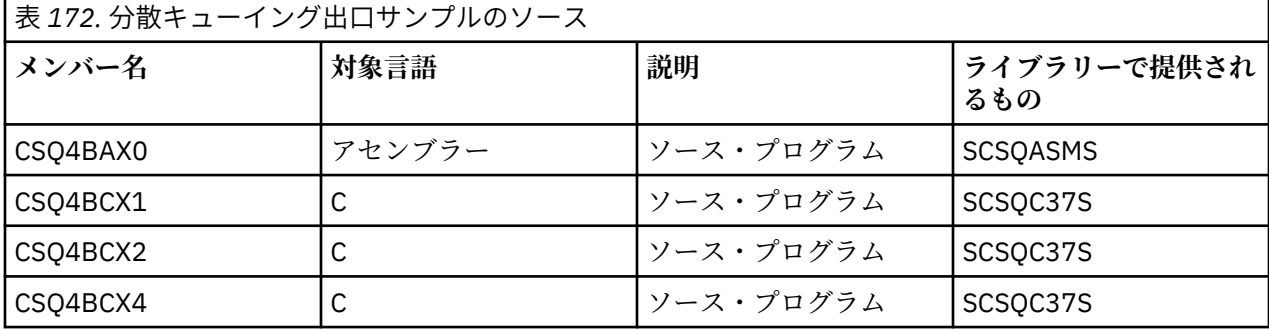

**注 :** ソース・プログラムは CSQXSTUB とリンク・エディットされています。

<mark>☀ z/OS ■</mark>z/OS におけるデータ変換出口サンプル

データ変換出口ルーチンにはスケルトンが提供され、IBM MQ には MQXCNVC 呼び出しを説明するサンプ ルが提供されています。

次の表に、データ変換出口サンプルのソース・プログラムの名前を示しています。

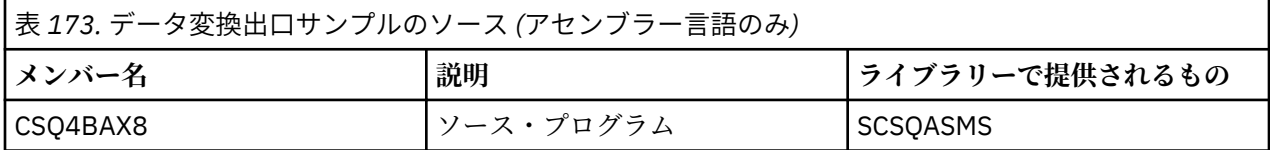

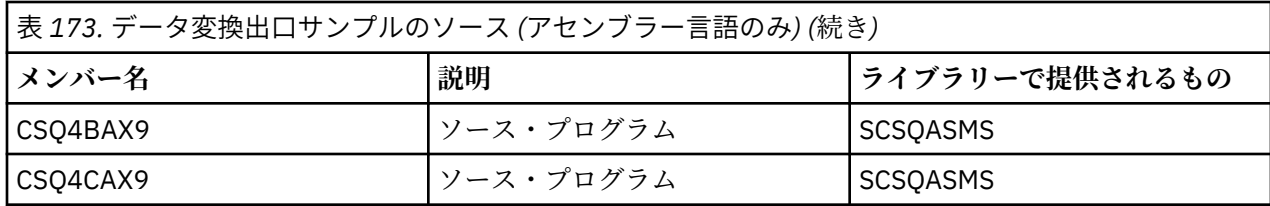

**注 :** ソース・プログラムは CSQASTUB とリンク・エディットされています。

詳しくは、956 [ページの『データ変換出口の作成』](#page-955-0) を参照してください。

<mark>♪ z/OS - z</mark>/OS におけるパブリッシュ/サブスクライブのサンプル

パブリッシュ/サブスクライブのサンプル・プログラムでは、IBM MQ のパブリッシュ機能およびサブスク ライブ機能の使用法を示します。

4 つの C プログラミング言語および 2 つの COBOL プログラミング言語のサンプル・プログラムがあり、こ れらは IBM MQ パブリッシュ/サブスクライブ・インターフェースのプログラム作成方法を示します。

これらのアプリケーションでは、以下の MQI 呼び出しを使用します。

- MQCONN
- MQOPEN
- MQPUT
- MQSUB
- MQGET
- MQCLOSE
- MQDISC
- MQCRTMH
- MQDLTMH
- MQINQMP

パブリッシュ/サブスクライブのサンプル・プログラムは、C および COBOL プログラミング言語で提供され ます。 サンプル・アプリケーションはバッチ環境で実行されます。 バッチ・アプリケーションについて は、パブリッシュ/[サブスクライブのサンプルを](#page-1140-0)参照してください。

## **クライアント接続を受け入れるようにキュー・マネージャーを構成する**

#### *(z/OS)*

サンプル・アプリケーションを実行するには、その前にキュー・マネージャーを作成する必要があります。 その後、クライアント・モードで実行されているアプリケーションからの着信接続要求を安全に受け入れ るように、キュー・マネージャーを構成できます。

#### **始める前に**

キュー・マネージャーが既に存在しており、開始していることを確認します。 MQSC コマンドを実行する ことにより、チャネル認証レコードが既に使用可能になっているかどうかを判別します。

DISPLAY QMGR CHLAUTH

**重要 :** このタスクは、チャネル認証レコードが使用可能になっていることを前提としています。 このキュ ー・マネージャーが他のユーザーやアプリケーションによって使用されている場合、この設定を変更する と、他のすべてのユーザーとアプリケーションが影響を受けます。 キュー・マネージャーがチャネル認証 レコードを利用しない場合には、ステップ [4](#page-1137-0) を代替認証方式 (例えば、セキュリティー出口など) に置き換 えて、MCAUSER をステップ 1138 [ページの『](#page-1137-0)1』で取得する *non-privileged-user-id* に設定することができ ます。

アプリケーションが使用すると予期されるチャネル名を把握し、アプリケーションがそのチャネルを使用 できるようにする必要があります。 また、アプリケーションが使用すると予期されるオブジェクト (例え

<span id="page-1137-0"></span>ば、キューやトピック) も把握し、アプリケーションがこれらのオブジェクトを使用できるようにする必要 もあります。

#### **このタスクについて**

このタスクにより、キュー・マネージャーに接続するクライアント・アプリケーションで使用する、非特 権ユーザー ID が作成されます。 クライアント・アプリケーションがこのユーザー ID を使用して必要とす るチャネルとキューを使用できるようにするためにのみ、アクセス権限が付与されます。

### **手順**

1. キュー・マネージャーが実行されているシステムでユーザー ID を取得します。

このタスクの場合、このユーザー ID は特権管理ユーザーにすることはできません。 このユーザー ID の 権限は、クライアント接続をキュー・マネージャーで実行するためのものです。

- 2. リスナー・プログラムを開始します。
	- a) チャネル・イニシエーターが開始されていることを確認します。 そうでない場合は、 **START CHINIT** コマンドを発行して開始します。
	- b) 次のコマンドを発行して、リスナー・プログラムを開始します。

START LISTENER TRPTYPE(TCP) PORT(*nnnn*)

*nnnn* は、選択したポート番号です。

3. アプリケーションが SYSTEM.DEF.SVRCONN を使用する場合、このチャネルは既に定義済みです。 アプ リケーションが別のチャネルを使用する場合は、以下のようにして、それを MQSC コマンドを発行して 作成します。

DEFINE CHANNEL(' *channel-name* ') CHLTYPE(SVRCONN) TRPTYPE(TCP) + DESCR('Channel for use by sample programs')

*channel-name* は、チャネルの名前です。

4. ご使用のクライアント・システムの IP アドレスのみにチャネルの使用を許可するチャネル認証規則を、 以下のように MQSC コマンドを発行して作成します。

SET CHLAUTH(' *channel-name* ') TYPE(ADDRESSMAP) ADDRESS(' *client-machine-IP-address* ') + MCAUSER(' *non-privileged-user-id* ')

この

*channel-name* は、チャネルの名前です。

*client-machine-IP-address* は、クライアント・システムの IP アドレスです。 サンプル・クライアン ト・アプリケーションがキュー・マネージャーと同じマシン上で実行されているときに、そのアプリ ケーションが「localhost」を使用して接続しようとしているのであれば、IP アドレス「127.0.0.1」 を使用します。 複数のさまざまなクライアント・マシンが接続することになっている場合、単一の IP アドレスではなく、パターンや範囲を使用することができます。 詳細については、汎用 IP アドレ スを参照してください。

*non-privileged-user-id* は、ステップ 1138 ページの『1』 で取得したユーザー ID です。

5. アプリケーションが SYSTEM.DEFAULT.LOCAL.QUEUE を使用する場合、このキューは既に定義済みで す。 アプリケーションが別のキューを使用する場合は、以下のようにして、それを MQSC コマンドを発 行して作成します。

DEFINE QLOCAL(' *queue-name* ') DESCR('Queue for use by sample programs')

*queue-name* は、キューの名前です。

6. キュー・マネージャーへの接続と照会のアクセス権限を以下のように付与します。

- <span id="page-1138-0"></span>a) チャネル・イニシエーターが開始されていることを確認します。 まだ開始されていない場合は、 START CHINIT コマンドを発行してチャネル・イニシエーターを開始します。
- b) 例えば次のコマンドを発行して、TCP リスナーを開始します。

START LISTENER TRPTYPE(TCP) PORT(nnnn)

*nnnn* は、選択したポート番号です。

7. アプリケーションが Point-to-Point アプリケーションである場合 (つまりキューを使用する場合)、キュ ーを使用したメッセージの照会、書き込み、および読み取りを、ユーザー ID を使用して行えるように するために、以下のように MQSC コマンドを発行してアクセス権限を付与します。 次の RACF® コマンドを発行します。

RDEFINE MQQUEUE *qmgr-name*.QUEUE. *queue-name* UACC(NONE)

PERMIT *qmgr-name*.QUEUE. *queue-name* CLASS(MQQUEUE) ID(*non-privileged-user-id*) ACCESS(UPDATE)

この

*qmgr-name* は、キュー・マネージャーの名前です。 *queue-name* は、キューの名前です。 *non-privileged-user-id* は、ステップ 1138 [ページの『](#page-1137-0)1』 で取得したユーザー ID です。

8. アプリケーションがパブリッシュ/サブスクライブ・アプリケーションである場合 (つまりトピックを使 用する場合) 、使用するユーザー ID による、トピックを使用したパブリッシュ/サブスクライブを行え るようにするために、以下のように RACF コマンドを発行してアクセス権限を付与します。

RDEFINE MQTOPIC *qmgr-name*.PUBLISH.SYSTEM.BASE.TOPIC UACC(NONE)

PERMIT *qmgr-name*.PUBLISH.SYSTEM.BASE.TOPIC CLASS(MQTOPIC) ID(*non-privileged-user-id*) ACCESS(UPDATE)

RDEFINE MQTOPIC *qmgr-name*.SUBSCRIBE.SYSTEM.BASE.TOPIC UACC(NONE)

PERMIT *qmgr-name*.SUBSCRIBE.SYSTEM.BASE.TOPIC CLASS(MQTOPIC) ID(*non-privileged-user-id*) ACCESS(UPDATE)

この

*qmgr-name* は、キュー・マネージャーの名前です。

*non-privileged-user-id* は、ステップ 1138 [ページの『](#page-1137-0)1』 で取得したユーザー ID です。

これにより、トピック・ツリー内のあらゆるトピックへのアクセス権限が *non-privileged-user-id* に 付与されます。または、**DEFINE TOPIC** を使用してトピック・オブジェクトを定義し、そのトピッ ク・オブジェクトにより参照されるトピック・ツリーの一部のみへのアクセス権限を付与することも できます。詳しくは、トピックへのユーザー・アクセスの制御を参照してください。

#### **次のタスク**

これで、クライアント・アプリケーションはキュー・マネージャーに接続し、キューを使用してメッセー ジの書き込みや読み取りができるようになりました。

**関連概念**

**z/0S M**IBM MQ 上で z/OS オブジェクトを処理する権限

**関連資料**

SET CHLAUTH

DEFINE CHANNEL

DEFINE QLOCAL SET AUTHREC

#### *z/OS* **におけるバッチ環境用のサンプル・アプリケーションの作成と実行**

バッチ環境で実行されるサンプル・アプリケーションを準備するには、バッチ IBM MQ for z/OS アプリケ ーションを構築するときと同じ手順を実行します。

<span id="page-1139-0"></span>これらのステップは、997 ページの『z/OS [バッチ・アプリケーションの構築』に](#page-996-0)記述してあります。

あるいは、実行可能形式のサンプルが提供される場合には、それを thlqual.SCSQLOAD ロード・ライブラリ ーから実行することもできます。

**注 :** アセンブラー言語バージョンのブラウズ・サンプルでは、データ制御ブロック (DCB) を使用します。し たがって、RMODE(24) を使用してリンク・エディットする必要があります。

使用するライブラリー・メンバーは、1140 ページの表 174、1141 [ページの表](#page-1140-0) 175、1141 [ページの表](#page-1140-0) [176](#page-1140-0)、および 1141 [ページの表](#page-1140-0) 177 に示されています。

使用しようとするサンプルに提供されている実行 JCL を編集する必要があります (1140 ページの表 174、 1141 [ページの表](#page-1140-0) 175、1141 [ページの表](#page-1140-0) 176、および 1141 [ページの表](#page-1140-0) 177 を参照)。

提供される JCL 内の PARM ステートメントには、修正の必要があるパラメーターが多数含まれています。 C サンプル・プログラムを実行する場合は、パラメーターをスペースで区切ります。アセンブラー、 COBOL、および PL/I サンプル・プログラムを実行する場合は、パラメーターをコンマで区切ります。 例え ば、キュー・マネージャーの名前が CSQ1 で、LOCALQ1 という名前のキューでアプリケーションを実行し たい場合、COBOL、PL/I、およびアセンブラー言語の JCL において、PARM ステートメントを次のように 指定してください。

PARM=(CSQ1,LOCALQ1)

C 言語の JCL では、PARM ステートメントを次のように指定してください。

PARM=('CSQ1 LOCALQ1')

この時点で、ジョブの実行依頼ができる状態になりました。

*z/OS* におけるサンプル・バッチ・アプリケーションの名前 サンプル・バッチ・アプリケーション用に提供されるプログラムの要約を示します。

バッチ・アプリケーション・プログラムは次の表に要約されています。

- 1140 ページの表 174 書き込みおよび読み取りのサンプル
- 1141 [ページの表](#page-1140-0) 175 ブラウズ・サンプル
- 1141 [ページの表](#page-1140-0) 176 メッセージ印刷サンプル
- 1141 [ページの表](#page-1140-0) 177 パブリッシュ/サブスクライブのサンプル
- 1142 [ページの表](#page-1141-0) 178 その他のサンプル

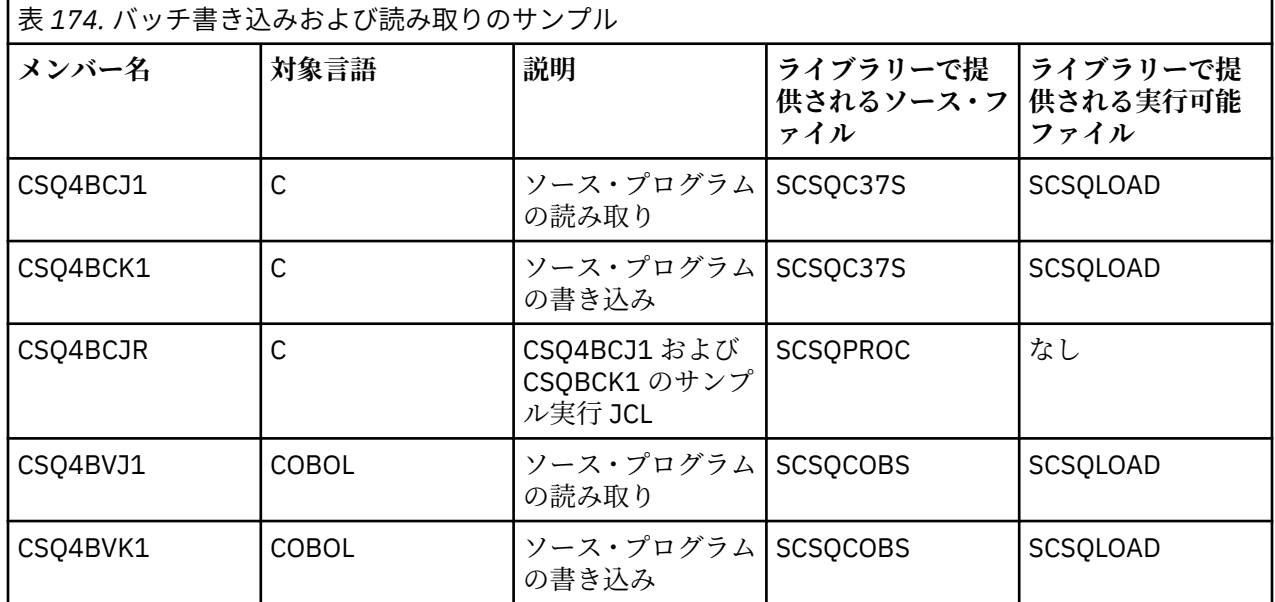

<span id="page-1140-0"></span>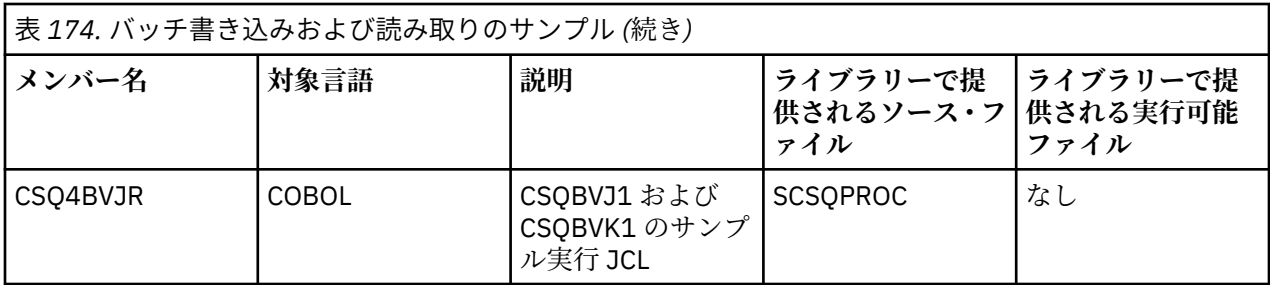

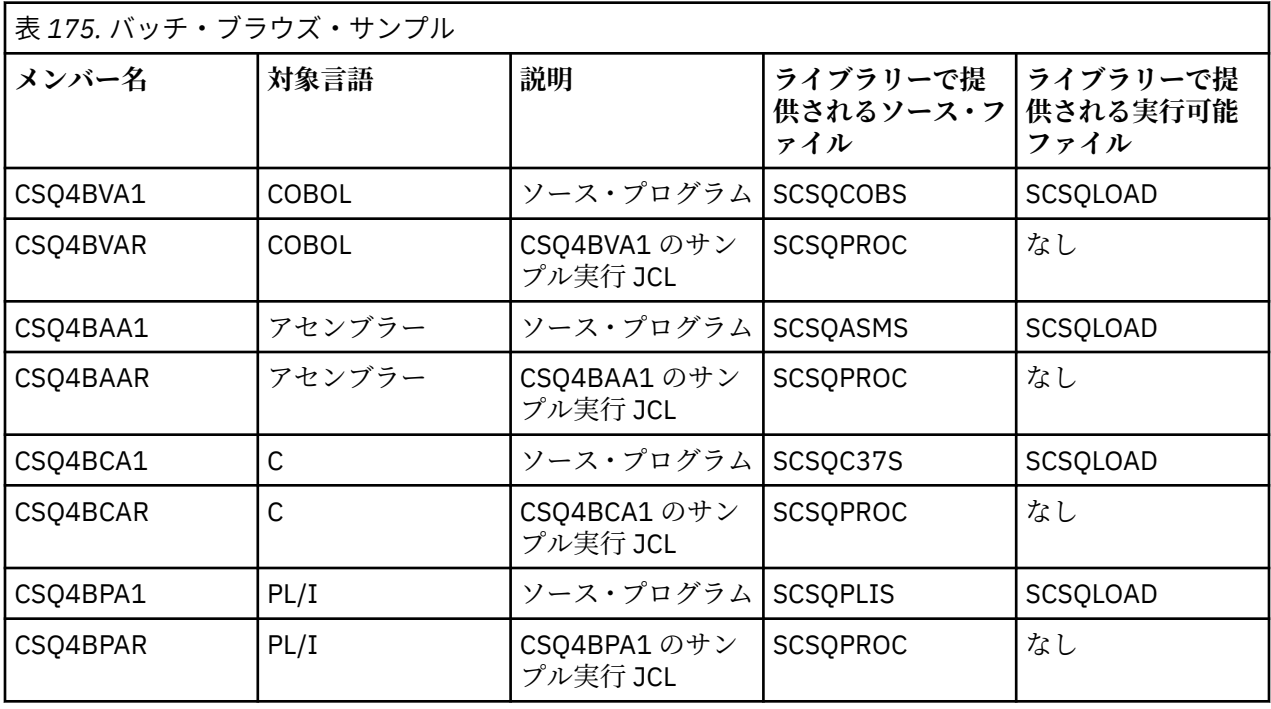

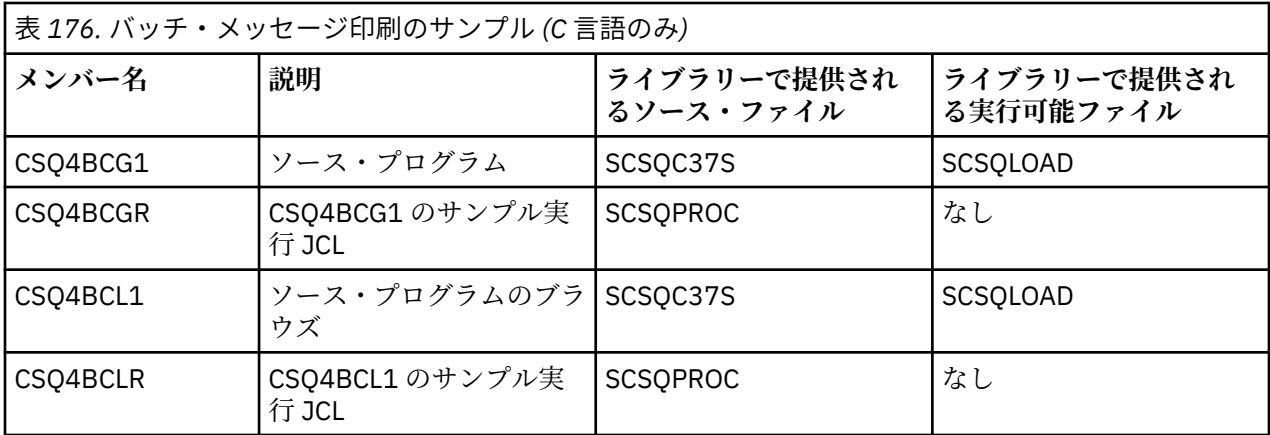

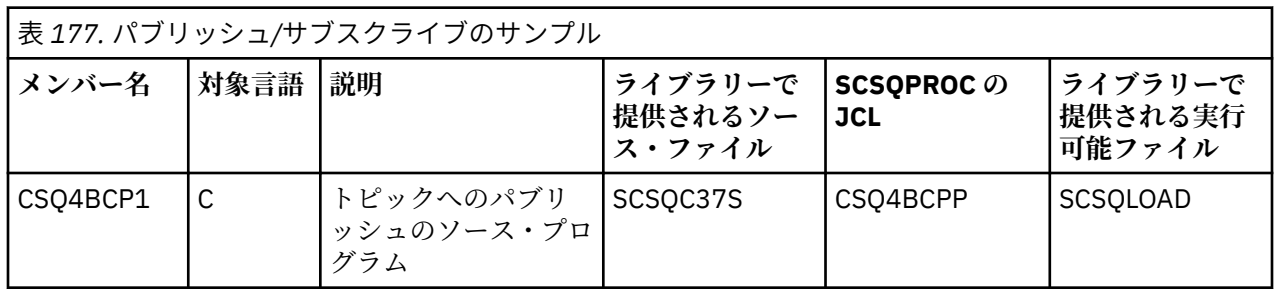

<span id="page-1141-0"></span>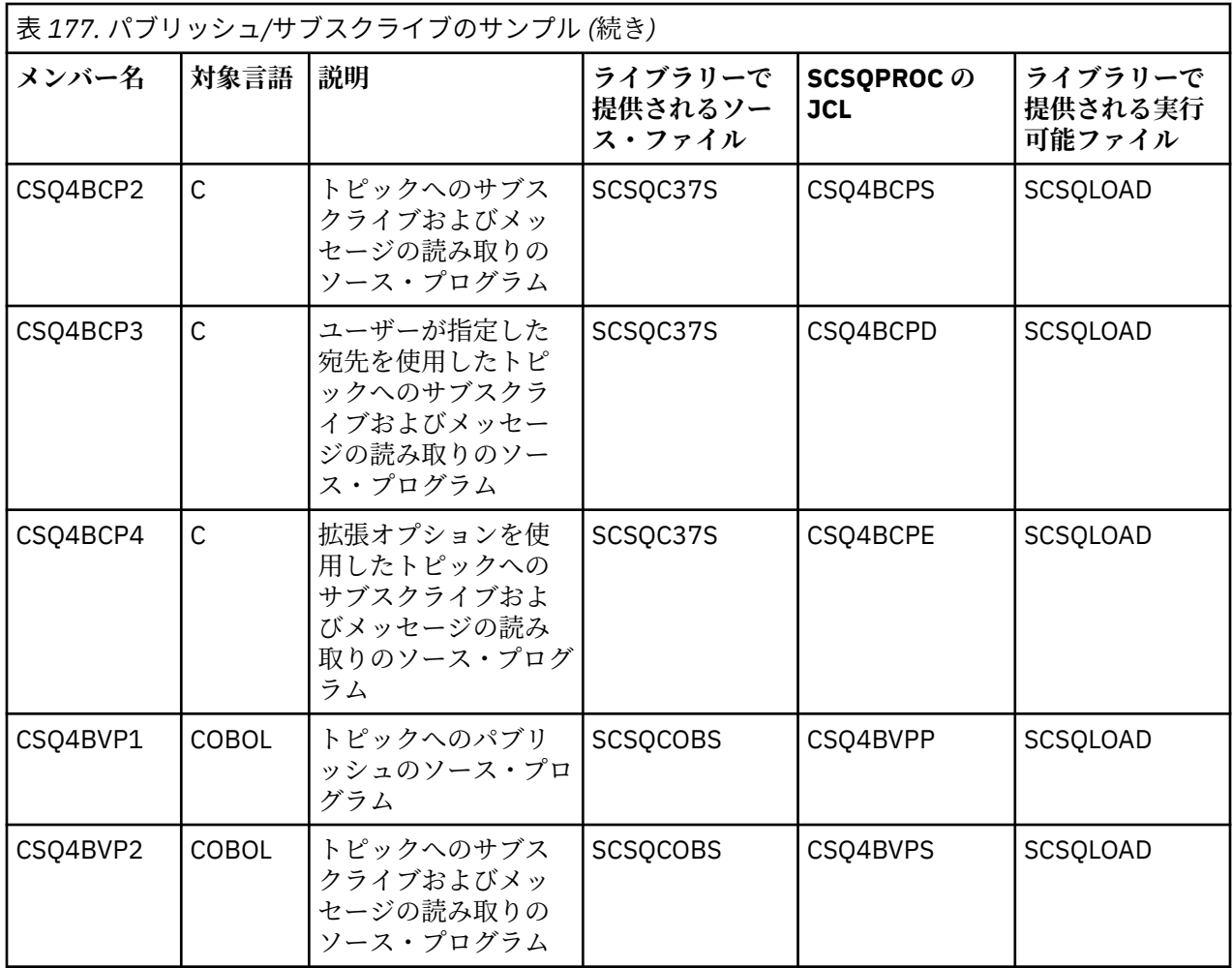

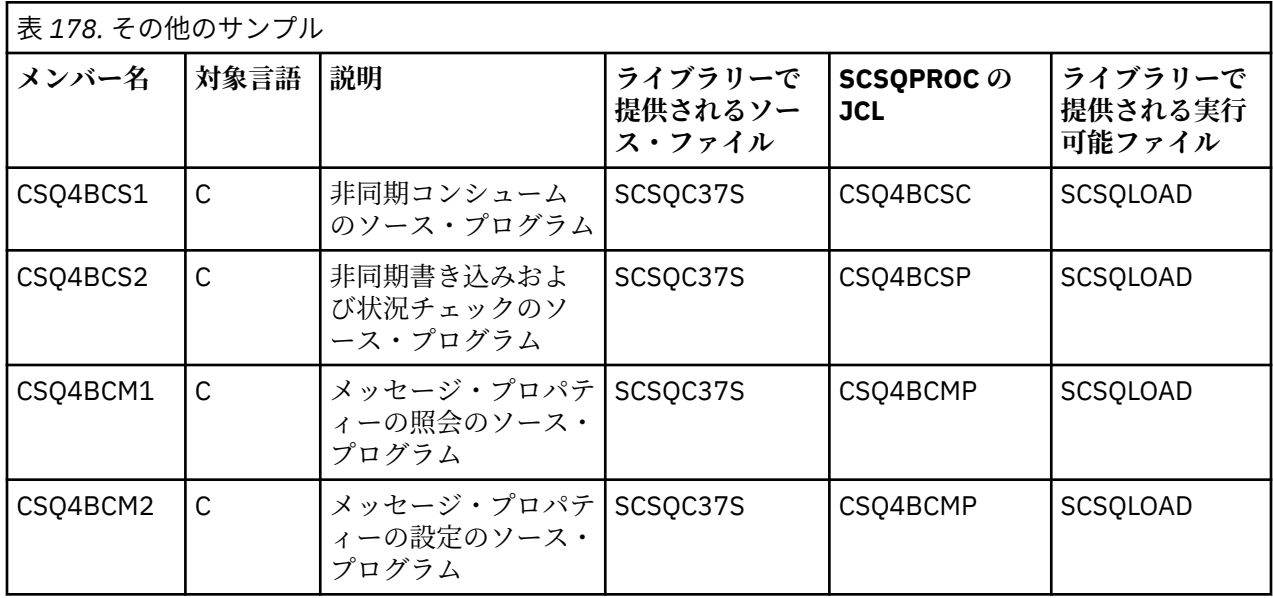

## <mark>★ Z/OS ■</mark>z/OS における *TSO* 環境用サンプル・アプリケーションの作成

TSO 環境で実行されるサンプル・アプリケーションを準備するには、バッチ IBM MQ for z/OS アプリケー ションを構築するときと同じ手順を実行します。

これらのステップは、997 ページの『z/OS [バッチ・アプリケーションの構築』に](#page-996-0)記述してあります。 使用 するライブラリー・メンバーは、1143 [ページの表](#page-1142-0) 179 に示してあります。

<span id="page-1142-0"></span>あるいは、実行可能形式のサンプルが提供される場合には、それを thlqual.SCSQLOAD ロード・ライブラリ ーから実行することもできます。

メール管理プログラムのサンプル・アプリケーションについて、それが使用するキューがシステム上で使 用できるか確認します。 キューはメンバー **thlqual**.SCSQPROC(CSQ4CVD) で定義されます。 これらのキ ューを常に利用できるようにするには、これらのメンバーを CSQINP2 初期化入力データ・セットに追加す るか、CSQUTIL プログラムを使用して、これらのキュー定義をロードします。

<mark>■ Z/OS ■</mark> z/OS におけるサンプル *TSO アプ*リケーションの名前

サンプル TSO アプリケーションごとに提供されるプログラムの名前と、ソース、JCL、および実行可能フ ァイル (メッセージ・ハンドラー・サンプルの場合のみ) があるライブラリーの名前を示します。

TSO アプリケーション・プログラムは次の表に要約されています。

- 1143 ページの表 179 メール管理プログラム・サンプル
- 1144 [ページの表](#page-1143-0) 180 メッセージ・ハンドラー・サンプル

これらのサンプルは、ISPF パネルを使用します。 したがって、このプログラムをリンク・エディットする ときは、ISPF スタブである ISPLINK を組み込む必要があります。

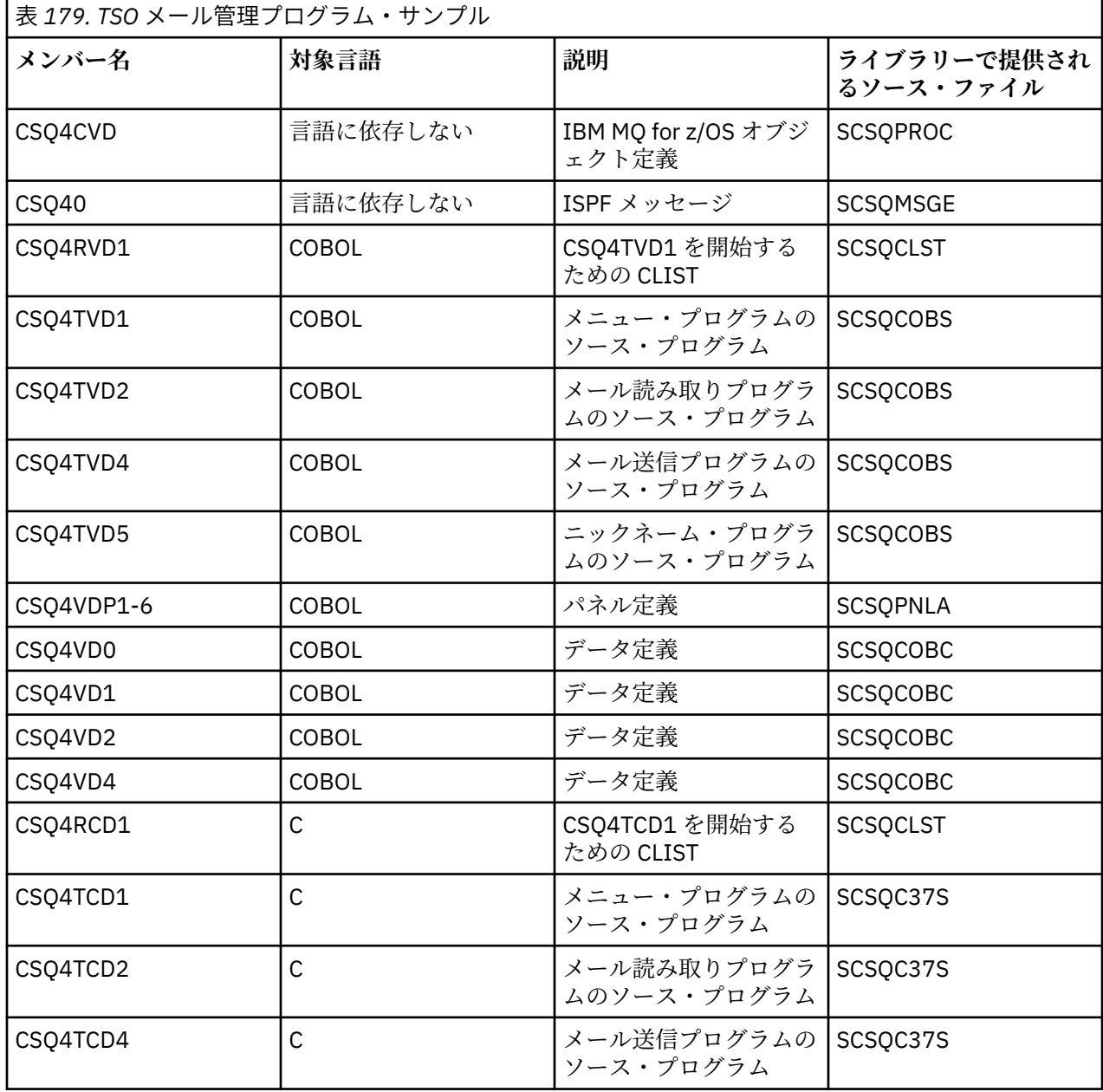

<span id="page-1143-0"></span>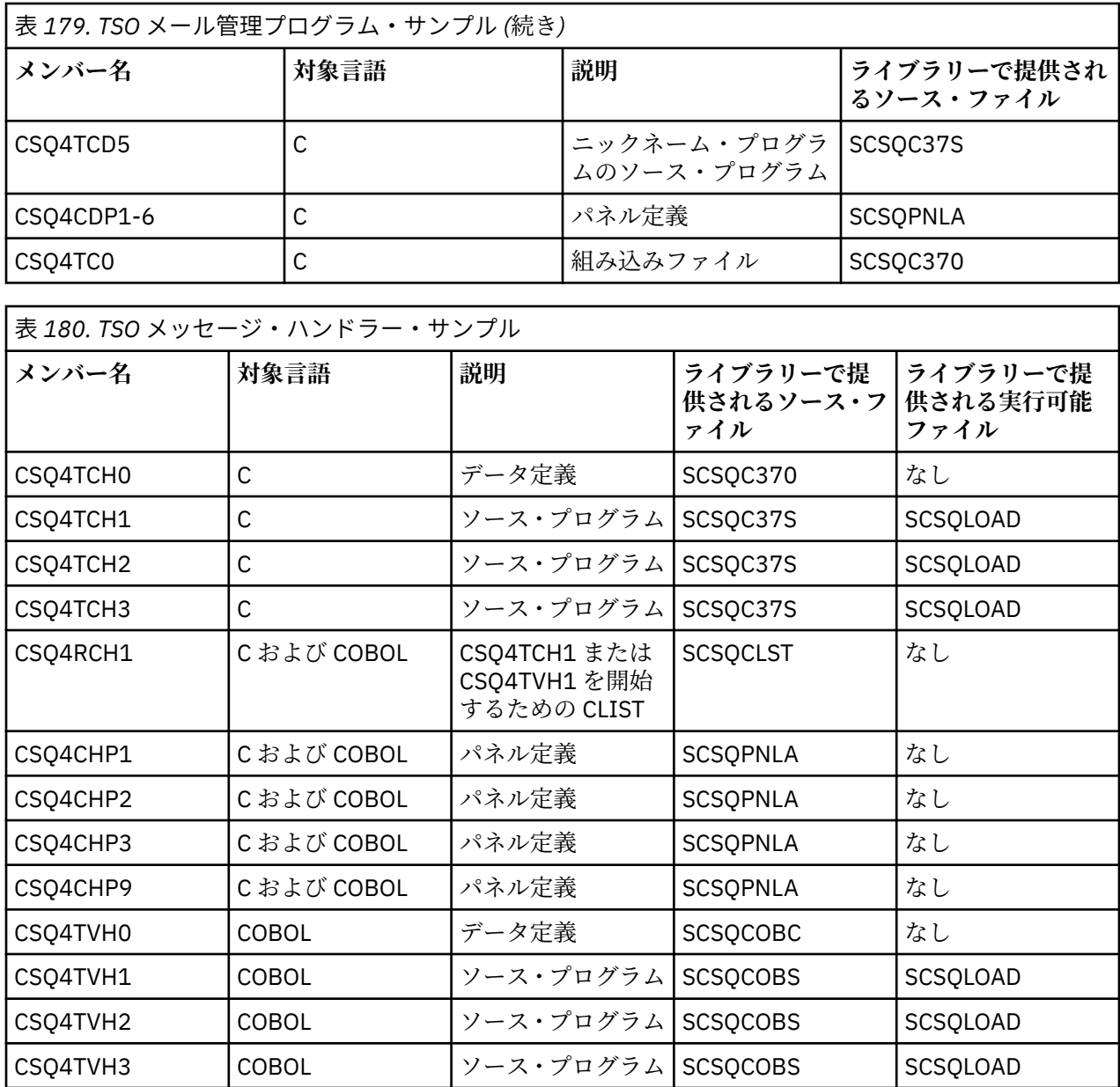

### *z/OS* **での** *CICS* **環境用のサンプル・アプリケーションの準備**

CICS サンプル・プログラムを実行する前に、LOGMODE を 32702 にして CICS にログオンしてください。 これは、サンプル・プログラムが 3270 モードの 2 画面を使用するように書き込まれているためです。

CICS 環境で実行するサンプル・アプリケーションを作成するには、以下のステップに従ってください。

- 1. BMS 画面定義ソースをアセンブルして、サンプルにシンボリック記述マップおよび物理画面マップを作 成する。BMS 画面定義ソースは、ライブラリー **thlqual**.SCSQMAPS で提供されますが、**thlqual** はイン ストール先で使用する高水準の修飾子を示します。 これらのマップに名前を付けるときは、BMS 画面 定義ソース名 (書き込みおよび読み取りサンプル・プログラムでは利用不可) を使用しますが、その名前 の最後の文字は省略してください。
- 2. CICS 用の IBM MQ for z/OS アプリケーションを作成するときと同じステップに従ってアプリケーショ ンを作成する。 これらのステップは、1000 ページの『z/OS での CICS [アプリケーションの構築』](#page-999-0)に記 述してあります。 使用するライブラリー・メンバーは、1145 [ページの表](#page-1144-0) 181、1145 [ページの表](#page-1144-0) 182、 1146 [ページの表](#page-1145-0) 183、および 1146 [ページの表](#page-1145-0) 184 に示されています。

あるいは、実行可能形式のサンプルが提供される場合には、それを thlqual.SCSQCICS ロード・ライブ ラリーから実行することもできます。

<span id="page-1144-0"></span>3. CICS システム定義 (CSD) データ・セットを更新して、CICS でマップ・セット、プログラム、およびト ランザクションを識別できるようにする。 必要な定義は、メンバー **thlqual**.SCSQPROC(CSQ4S100) 内 にあります。 これを行う方法については、 CICS Transaction Server for z/OS 4.1 製品資料 ( CICS Transaction Server for z/OS 4.1、 CICS-IBM MQ アダプター) の「 *CICS-IBM MQ* アダプター 」セクショ ンを参照してください。

**注 :** 信用小切手サンプル・アプリケーションでは、サンプルが使用する VSAM データ・セットが作成さ れていないと、この段階でエラー・メッセージを受け取ります。

4. 信用小切手およびメール管理プログラムのサンプル・アプリケーションについて、それらが使用するキ ューがシステム上で使用できるか確認する。 信用小切手サンプルの場合、メンバー

**thlqual**.SCSQPROC(CSQ4CVB) for COBOL、および **thlqual**.SCSQPROC(CSQ4CCB) for C で定義されてい ます。 メール・マネージャー・サンプルの場合、メンバー **thlqual**.SCSQPROC (CSQ4CVD) に定義され ています。 これらのキューを常に利用できるようにするには、これらのメンバーを CSQINP2 初期化入 力データ・セットに追加するか、CSQUTIL プログラムを使用して、これらのキュー定義をロードしま す。

キュー属性サンプル・アプリケーションについては、他のサンプル・アプリケーションで提供される 1 つまたは複数のキューを使用することができます。 代わりに、独自のキューを使用することもできま す。 しかし提供される形式では、このサンプルは、その名前の最初の 8 バイトが文字 CSQ4SAMP であ るキューによってのみ機能します。

*z/OS* 上のサンプル *CICS* アプリケーションの名前

このトピックでは、サンプル CICS アプリケーション用に提供されるプログラムの要約を示します。

CICS アプリケーション・プログラムは次の表に要約されています。

- 1145 ページの表 181 書き込みおよび読み取りのサンプル
- 1145 ページの表 182 キュー属性サンプル
- 1146 [ページの表](#page-1145-0) 183 メール管理プログラム・サンプル (COBOL のみ)
- 1146 [ページの表](#page-1145-0) 184 信用小切手サンプル
- 1148 [ページの表](#page-1147-0) 185 非同期コンシュームおよびパブリッシュ/サブスクライブのサンプル

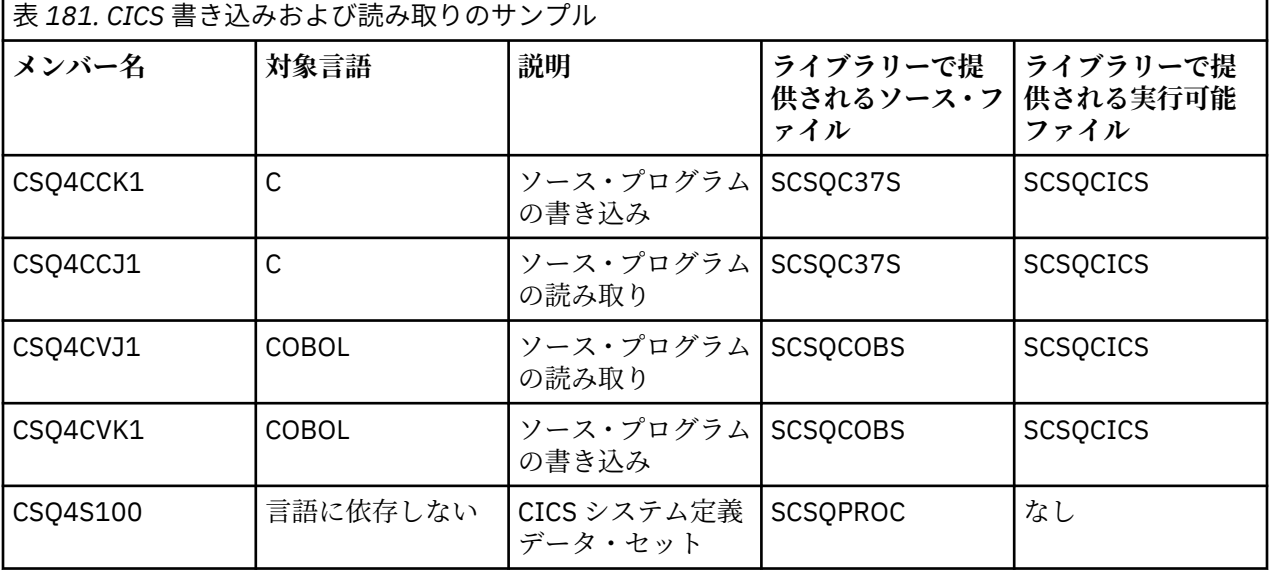

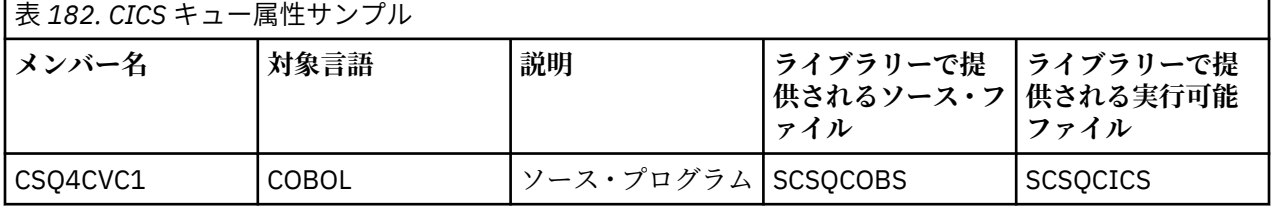

<span id="page-1145-0"></span>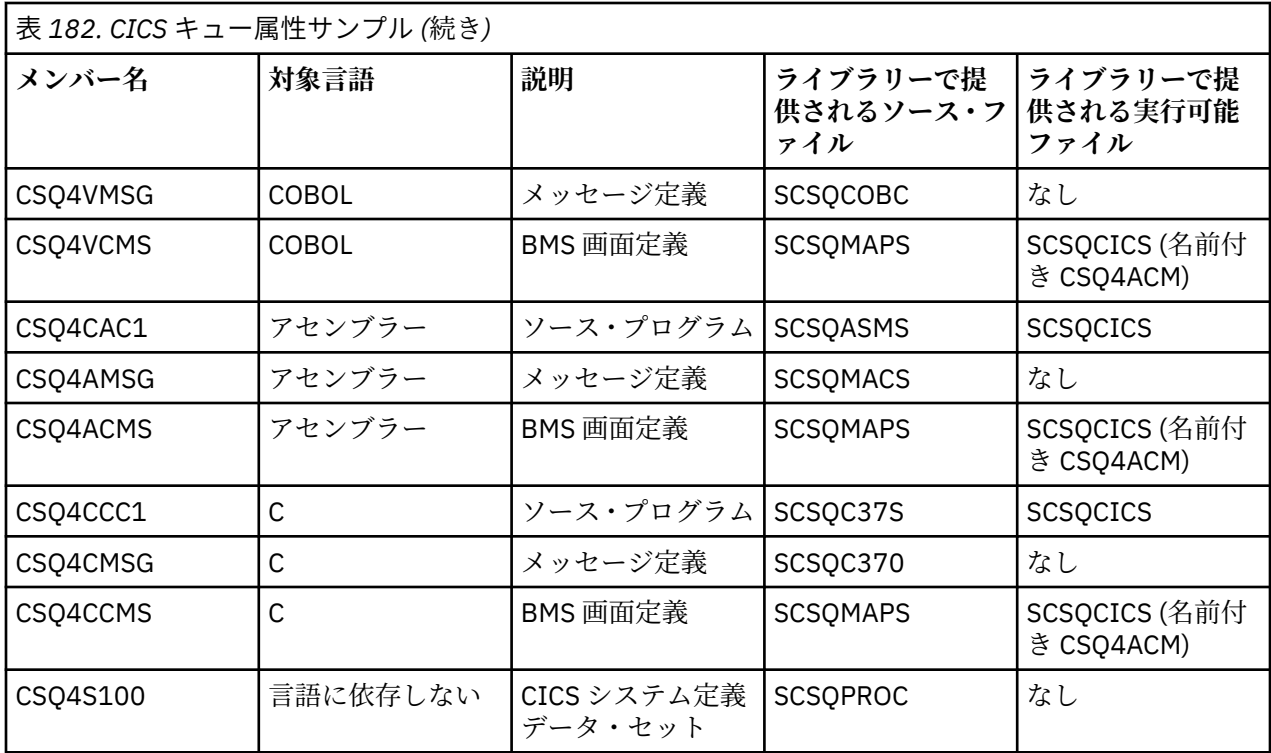

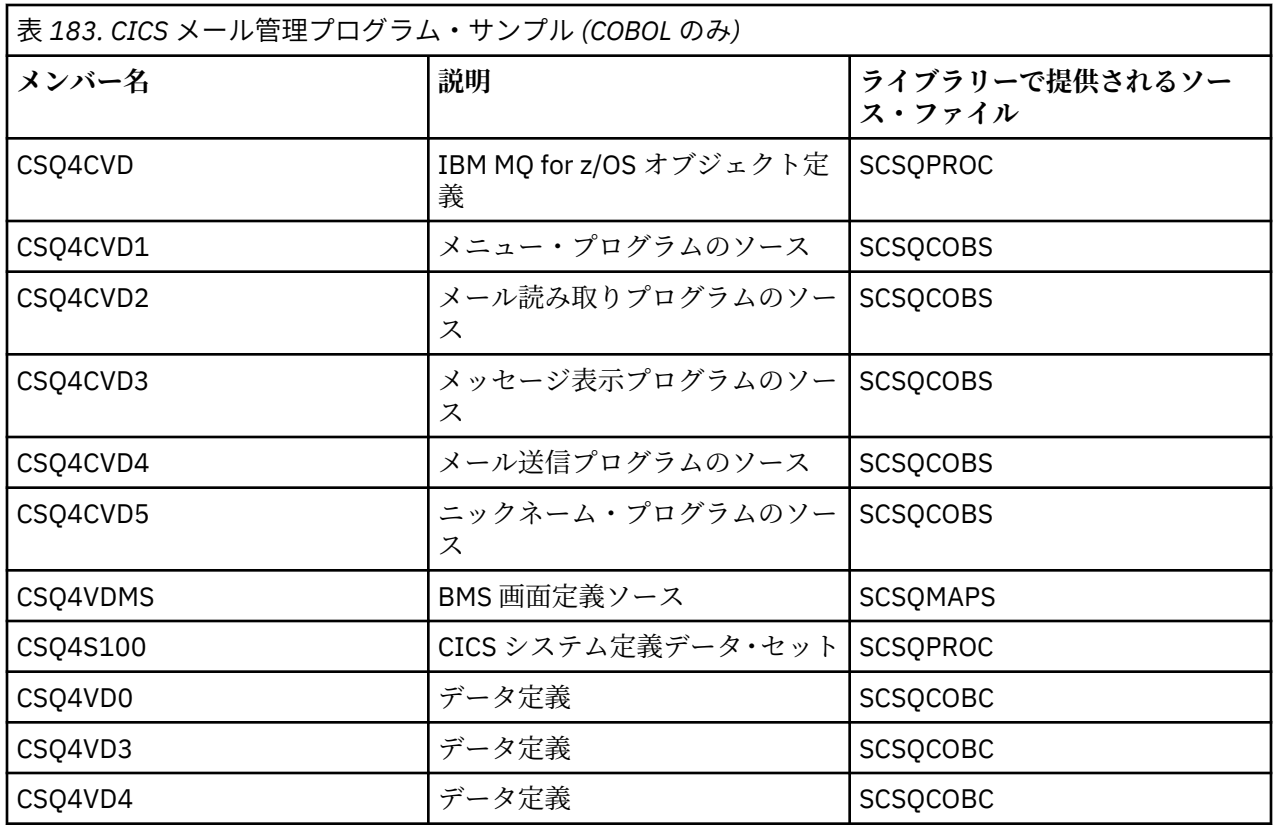

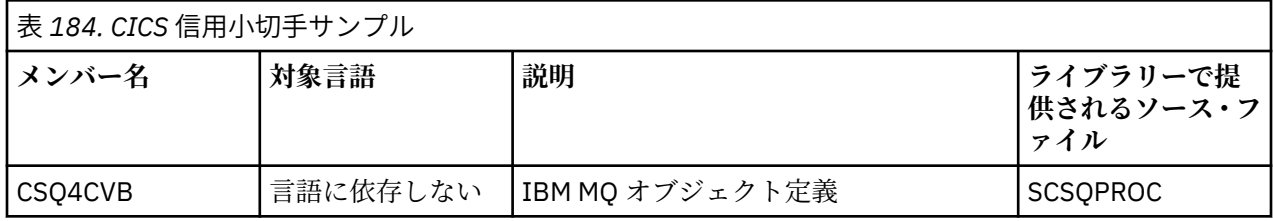

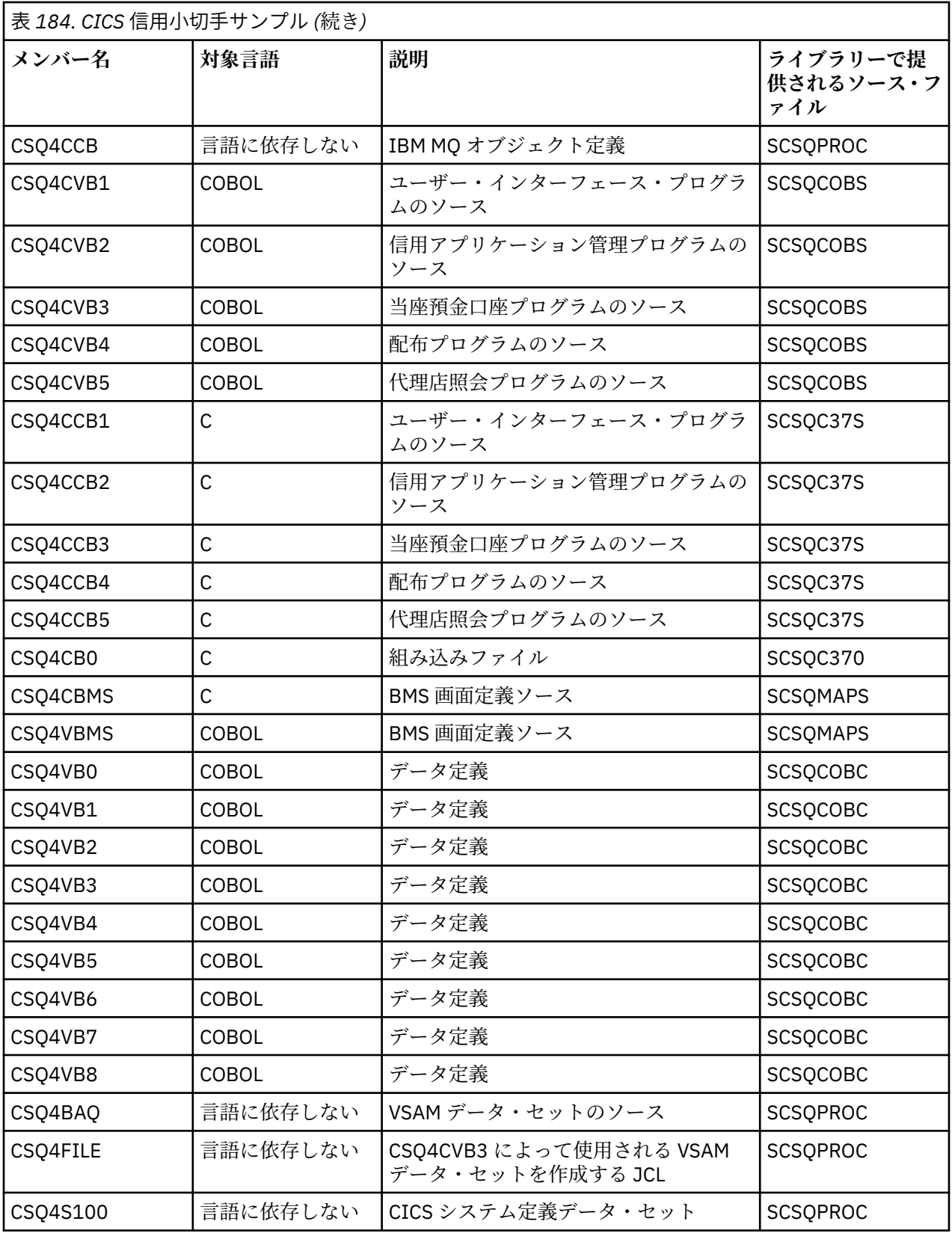

<span id="page-1147-0"></span>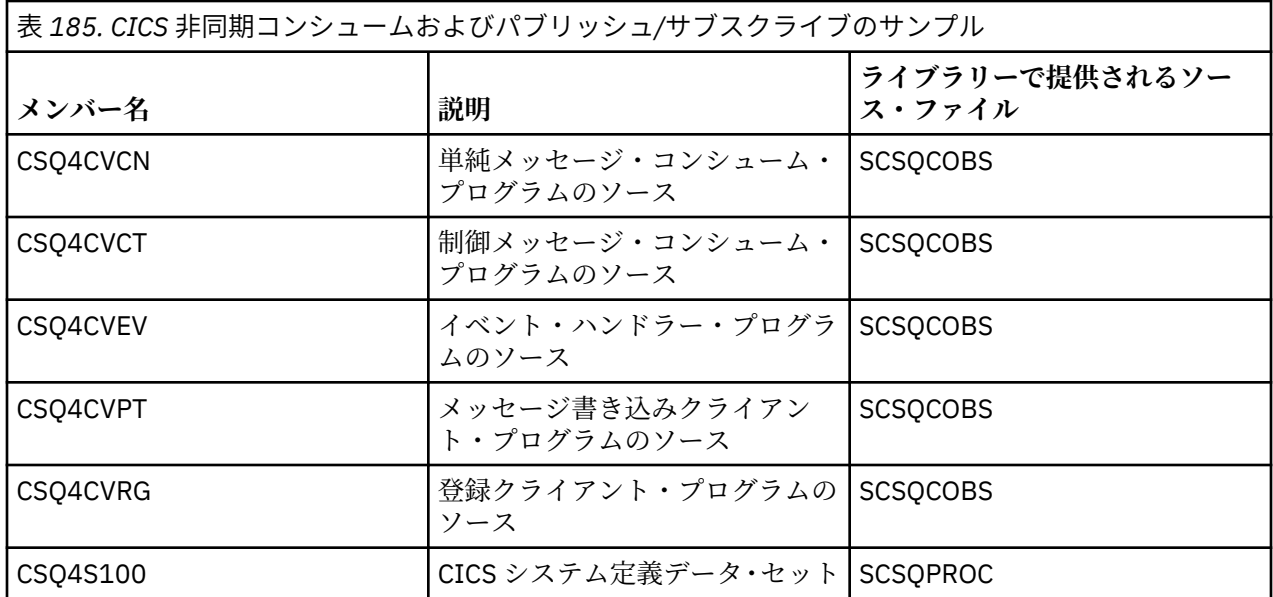

### *z/OS* **での** *IMS* **環境用のサンプル・アプリケーションの準備**

信用小切手サンプル・アプリケーションの一部は、IMS 環境で実行できます。

このアプリケーションの一部を CICS サンプルで実行できるように作成する場合、まず 1144 [ページの](#page-1143-0) 『z/OS での CICS [環境用のサンプル・アプリケーションの準備』](#page-1143-0)に記載されているステップに従ってくださ い。

その後、次のステップに従ってください。

- 1. IMS 用の IBM MQ for z/OS アプリケーションを作成するときと同じステップに従ってアプリケーション を作成する。 これらのステップは、1001 ページの『IMS (BMP または MPP) [アプリケーションの構築』](#page-1000-0) に記述してあります。 使用するライブラリー・メンバーは、1148 ページの表 186 に示してあります。
- 2. IMS でアプリケーション・プログラムおよびデータベースを識別できるようにする。 そのために、サン プルが PSBGEN、DBDGEN、ACB 定義、IMSGEN、および IMSDALOC ステートメントで提供されます。
- 3. この目的のために提供されるサンプル JCL (CSQ4ILDB) を調整、実行することによって、データベース CSQ4CA をロードする。 この JCL は、ファイル CSQ4BAQ からのデータによりデータベースをロードし ます。 IMS 制御領域をデータベース CSQ4CA の DD ステートメントで更新します。
- 4. この目的のために提供されるサンプル JCL を調整、実行することによって、当座預金口座プログラムを バッチ・メッセージ処理 (BMP) プログラムとして起動する。 この JCL は、バッチ向き BMP プログラム を起動します。 このプログラムをメッセージ向き BMP プログラムとして実行するには、IN= ステート メントを含む JCL 内の該当する行からコメント文字を除去します。

2/05 *z/OS* 上のサンプル *IMS* アプリケーションの名前

ここでは、信用小切手サンプル IMS アプリケーション用に提供されるソースおよび JCL をリストした表を 示します。

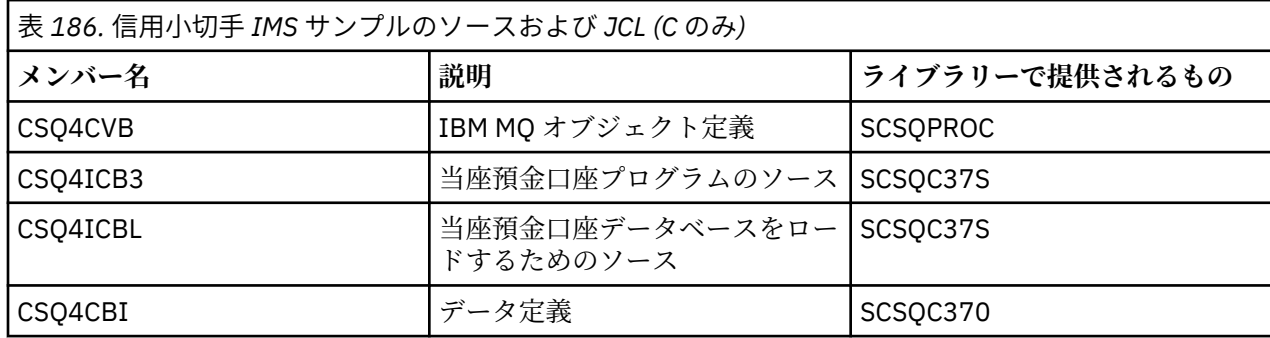

<span id="page-1148-0"></span>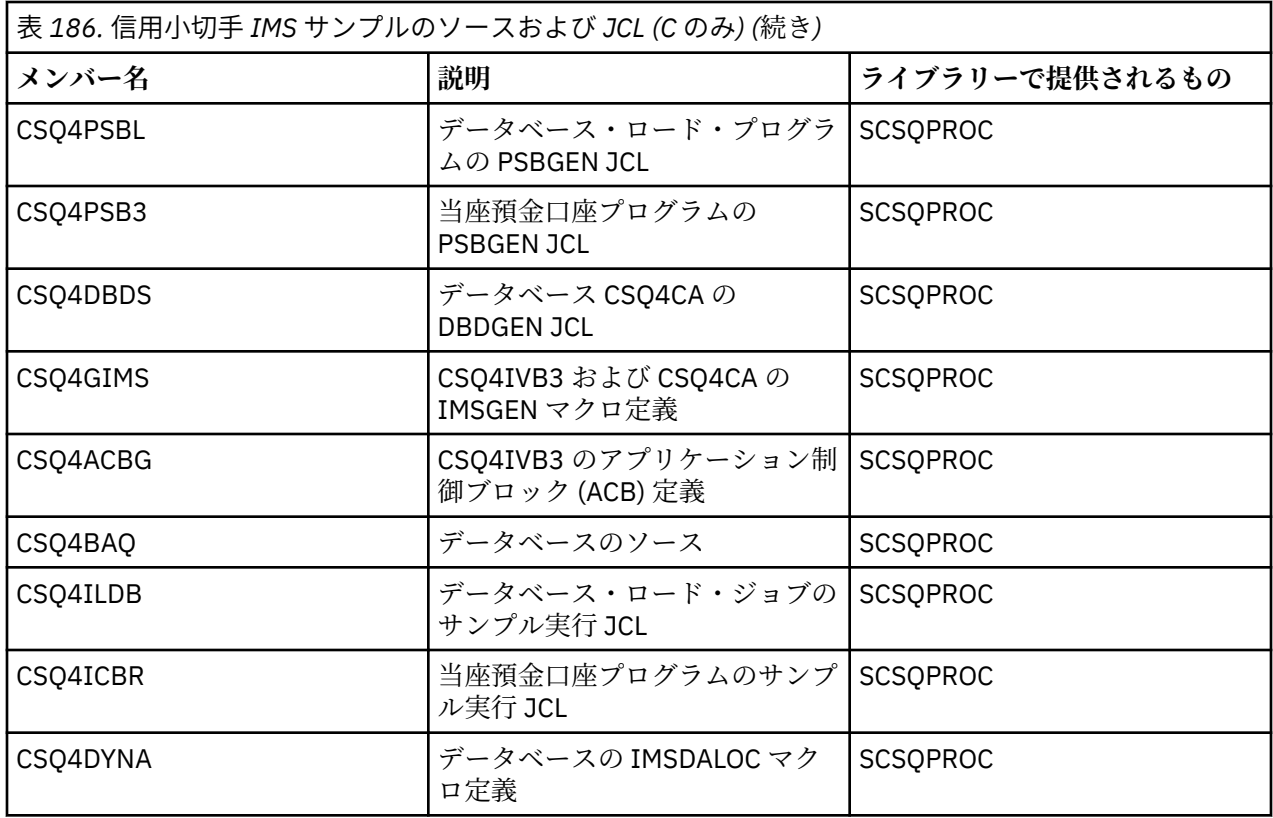

#### *\_z/OS における書き込みサンプル*

書き込みサンプル・プログラムは、MQPUT 呼び出しを使用して、メッセージをキューに入れます。

このソース・プログラムは、C および COBOL によりバッチ環境および CICS 環境で提供されています ([1140](#page-1139-0) [ページの表](#page-1139-0) 174 および 1145 [ページの表](#page-1144-0) 181 を参照)。

## **書き込みサンプルの設計**

プログラム・ロジックの流れを以下に示します。

1. MQCONN 呼び出しを使用して、キュー・マネージャーに接続する。 この呼び出しが異常終了したら、 完了コードおよび理由コードを出力し、処理を停止します。

**注 :** このサンプルを CICS 環境で実行する場合は、MQCONN 呼び出しを発行する必要はありません。 MQCONN 呼び出しを発行すると、DEF\_HCONN が戻されます。 以降の MQI 呼び出しでは、接続ハンド ル MQHC\_DEF\_HCONN を使用できます。

- 2. MQOO\_OUTPUT オプション付きの MQOPEN 呼び出しを使用して、キューをオープンする。 この呼び出 しへの入力で、このプログラムは、ステップ 1151 [ページの『](#page-1150-0)1』 で戻される接続ハンドルを使用しま す。 オブジェクト記述子構造体 (MQOD) では、このプログラムは、パラメーターとしてこのプログラム に渡されるキュー名フィールドを除くすべてのフィールドに対してデフォルト値を使用します。 MQOPEN 呼び出しが異常終了したら、完了コードおよび理由コードを出力し、処理を停止します。
- 3. 必要な数のメッセージがキューに入れられるまで MQPUT 呼び出しを発行するループをプログラム内で 作成する。 MQPUT 呼び出しが異常終了すると、そのループは速やかに中止され、これ以降 MQPUT 呼 び出しは試行されなくなり、完了コードと理由コードが戻されます。
- 4. ステップ 1151 [ページの『](#page-1150-0)2』 で戻されるオブジェクト・ハンドルを指定した MQCLOSE 呼び出しを使 用して、キューをクローズする。 MQOPEN 呼び出しが異常終了したら、完了コードおよび理由コード を出力します。
- 5. ステップ 1151 [ページの『](#page-1150-0)1』 で戻される接続ハンドルを指定した MQDISC 呼び出しを使用して、キュ ー・マネージャーから切り離す。 MQOPEN 呼び出しが異常終了したら、完了コードおよび理由コード を出力します。

**注 :** このサンプルを CICS 環境で実行する場合は、MQDISC 呼び出しを発行する必要はありません。

<mark>- *z/*OS ■</mark>z/OS におけるバッチ環境用の書き込みサンプル

このトピックでは、バッチ環境用の書き込みサンプルの考慮事項を示します。

このサンプルを実行するには、1139 ページの『z/OS [におけるバッチ環境用のサンプル・アプリケーショ](#page-1138-0) [ンの作成と実行』](#page-1138-0)で説明しているようにサンプル JCL を編集し、実行してください。

これらのプログラムは、EXEC PARM で次のパラメーター (C ではスペースで区切り、COBOL ではコンマで 区切る) をとります。

- 1. キュー・マネージャー名 (4 文字)
- 2. 宛先キューの名前 (48 文字)
- 3. メッセージの数 (最大 4 桁)
- 4. メッセージに書き込む埋め込み文字 (1 文字)
- 5. メッセージに書き込む文字数 (最大 4 桁)

6. メッセージの持続的有効性 (1 文字: 持続性の場合は P、非持続性の場合は N)

これらのパラメーターのうちいずれかを不正確に入力すると、該当するエラー・メッセージを受け取りま す。

サンプルからのメッセージは SYSPRINT データ・セットに書き込まれます。

#### **使用上の注意**

- このサンプルを簡潔に保つために、言語バージョン間には機能上の相違が多少あります。 しかし、サン プル実行 JCL、CSQ4BCJR、および CSQ4BVJR に示されるパラメーターのレイアウトを使用すれば、こ れらの相違を最小限に抑えることができます。 これらの相違は MQI とは何の関係もありません。
- CSQ4BCK1 を用いると送信するメッセージの数およびメッセージの長さを 5 桁以上で入力することがで きます。
- 2 つの数値フィールドには、範囲 1 から 9999 までの任意の数字を入力します。 入力する値は正の値でな ければなりません。 例えば、1 つのメッセージを書き込む場合、値として 1、01、001、または 0001 と 入力することができます。 非数値または負の値を入力すると、エラー・メッセージが戻る場合がありま す。 例えば、-1 を入力すると、COBOL プログラムは 1 バイトのメッセージを送りますが、C プログラム はエラー・メッセージを戻します。
- CSQ4BCK1 および CSQ4BVK1 の両プログラムでは、メッセージに持続的有効性を持たせたい場合に、持 続パラメーター ++PER++ に P と入力する必要があります。 P を入力しないと、そのメッセージは非持続 メッセージとなります。

<mark>▶ 2/05 ─ 2</mark>/0S 上の CICS 環境用の書き込みサンプル

このトピックでは、CICS 環境用の書き込みサンプルの考慮事項を示します。

このトランザクションは、コンマで区切られた以下のパラメーターをとります。

- 1. メッセージの数 (最大 4 桁)
- 2. メッセージに書き込む埋め込み文字 (1 文字)
- 3. メッセージに書き込む文字数 (最大 4 桁)
- 4. メッセージの持続的有効性 (1 文字: 持続性の場合は P、非持続性の場合は N)
- 5. 宛先キューの名前 (48 文字)

これらのパラメーターのうちいずれかを不正確に入力すると、該当するエラー・メッセージを受け取りま す。

COBOL サンプルの場合、次のように入力して、CICS 環境で書き込みサンプルを呼び出します。

MVPT,9999,\*,9999,P,QUEUE.NAME

<span id="page-1150-0"></span>C サンプルの場合、次のように入力して、CICS 環境で書き込みサンプルを呼び出します。

MCPT,9999,\*,9999,P,QUEUE.NAME

サンプルからのメッセージはすべて画面上に表示されます。

#### **使用上の注意**

- このサンプルを簡潔に保つために、言語バージョン間には機能上の相違が多少あります。 これらの相違 は MQI とは何の関係もありません。
- 48 文字よりも長いキュー名を入力すると、48 文字を超える部分は切り捨てられますが、エラー・メッセ ージは戻されません。
- このトランザクションに入る前に、「CLEAR」キーを押します。
- 2 つの数値フィールドには、範囲 1 から 9999 までの任意の数値を入力します。 入力する値は正の値でな ければなりません。 例えば、1 つのメッセージを書き込む場合、値として 1、01、001、または 0001 と 入力することができます。 非数値または負の値を入力すると、エラー・メッセージが戻る場合がありま す。 例えば、-1 を入力すると、COBOL プログラムは 1 バイトのメッセージを送り、C プログラムは malloc() からのエラーで異常終了します。
- CSQ4CCK1 および CSQ4CVK1 の両プログラムでは、メッセージに持続的有効性を持たせる必要がある場 合には、持続パラメーターに P と入力します。 非持続メッセージの場合には、持続パラメーターに N と 入力します。 それ以外の値を入力すると、エラー・メッセージが戻されます。
- プログラム起動時に設定されたパラメーターを除くすべてのパラメーターに対してデフォルト値が使用 されるため、このメッセージは同期点で書き込まれます。

#### <u>★ z/0S z/</u>OS における読み取りサンプル

Get サンプル・プログラムは、MQGET 呼び出しを使用するキューからメッセージを取得します。

このソース・プログラムは、C および COBOL によりバッチ環境および CICS 環境で提供されています ([1140](#page-1139-0) [ページの表](#page-1139-0) 174 および 1145 [ページの表](#page-1144-0) 181 を参照)。

<mark>★ Z/OS ■ z</mark>/OS における読み取りサンプルの設計

読み取りサンプルの設計、および考慮すべき使用上の注意について説明します。

プログラム・ロジックの流れを以下に示します。

1. MQCONN 呼び出しを使用して、キュー・マネージャーに接続する。 この呼び出しが異常終了したら、 完了コードおよび理由コードを出力し、処理を停止します。

**注 :** このサンプルを CICS 環境で実行する場合は、MQCONN 呼び出しを発行する必要はありません。 MQCONN 呼び出しを発行すると、DEF\_HCONN が戻されます。 以降の MQI 呼び出しでは、接続ハンド ル MQHC\_DEF\_HCONN を使用できます。

- 2. MQOO\_INPUT\_SHARED オプションおよび MQOO\_BROWSE オプション付きの MQOPEN 呼び出しを使 用して、キューをオープンする。 この呼び出しへの入力で、このプログラムは、ステップ 1151 ページ の『1』 で戻される接続ハンドルを使用します。 オブジェクト記述子構造体 (MQOD) では、このプログ ラムは、パラメーターとしてこのプログラムに渡されるキュー名フィールドを除くすべてのフィールド に対してデフォルト値を使用します。 MQOPEN 呼び出しが異常終了したら、完了コードおよび理由コ ードを出力し、処理を停止します。
- 3. 必要な数のメッセージがキューから取り出されるまで MQGET 呼び出しを発行するループをプログラム 内で作成する。 MQGET 呼び出しが異常終了すると、そのループは速やかに中止され、これ以降 MQGET 呼び出しは試行されなくなり、完了コードと理由コードが戻されます。 MQGET 呼び出しで次のオプシ ョンが指定されます。
	- MQGMO\_NO\_WAIT
	- MQGMO\_ACCEPT\_TRUNCATED\_MESSAGE
	- MOGMO SYNCPOINT または MOGMO\_NO\_SYNCPOINT
	- MOGMO\_BROWSE\_FIRST および MOGMO\_BROWSE\_NEXT

これらのオプションについては、MQGET に説明があります。 各メッセージごとに、メッセージ番号に 続いてメッセージの長さとメッセージ・データが出力されます。

- 4. ステップ 1151 [ページの『](#page-1150-0)2』 で戻されるオブジェクト・ハンドルを指定した MQCLOSE 呼び出しを使 用して、キューをクローズする。 MQOPEN 呼び出しが異常終了したら、完了コードおよび理由コード を出力します。
- 5. ステップ 1151 [ページの『](#page-1150-0)1』 で戻される接続ハンドルを指定した MQDISC 呼び出しを使用して、キュ ー・マネージャーから切り離す。 MQOPEN 呼び出しが異常終了したら、完了コードおよび理由コード を出力します。

**注 :** このサンプルを CICS 環境で実行する場合は、MQDISC 呼び出しを発行する必要はありません。

#### **使用上の注意**

- このサンプルを簡潔に保つために、言語バージョン間には機能上の相違が多少あります。 しかし、サン プル実行 JCL、CSQ4BCJR、および CSQ4BVJR に示されるパラメーターのレイアウトを使用すれば、こ れらの相違を最小限に抑えることができます。 これらの相違は MQI とは何の関係もありません。
- CSQ4BCJ1 によって取り出すメッセージの数を 5 桁以上で入力することができます。
- 64 KB を超えるメッセージの部分は切り捨てられます。
- CSQ4BCJ1 による表示は、最初のヌル (¥0) 文字が表示されるまでに限られます。したがって、 CSQ4BCJ1 で正しく表示できるのは文字メッセージのみです。
- メッセージ数の数値フィールドには、範囲 1 から 9999 までの任意の数字を入力します。 入力する値は 正の値でなければなりません。 例えば、1 つのメッセージを読み取る場合、値として 1、01、001、また は 0001 と入力することができます。 非数値または負の値を入力すると、エラー・メッセージが戻る場 合があります。 例えば、-1 を入力すると、COBOL プログラムは 1 つのメッセージを取り出しますが、C プログラムはメッセージを取り出しません。
- CSQ4BCJ1 および CSQ4BVJ1 の両プログラムでは、メッセージをブラウズしたい場合には、読み取りパ ラメーター ++GET++ に B と入力します。
- CSQ4BCJ1 および CSQ4BVJ1 の両プログラムでは、メッセージを同期点で取り出すには、同期点パラメ ーター ++SYNC++ に S と入力します。
- <mark>★ Z/OS ■■</mark>z/OS におけるバッチ環境用の読み取りサンプル

このサンプルを実行するには、1139 ページの『z/OS [におけるバッチ環境用のサンプル・アプリケーショ](#page-1138-0) [ンの作成と実行』](#page-1138-0)で説明しているようにサンプル JCL を編集し、実行してください。

これらのプログラムは、EXEC PARM で次のパラメーター (C ではスペースで区切り、COBOL ではコンマで 区切る) をとります。

- 1. キュー・マネージャー名 (4 文字)
- 2. 宛先キューの名前 (48 文字)
- 3. 読み取るメッセージの数 (最大 4 桁)
- 4. ブラウズ/読み取りメッセージ・オプション (1 文字: ブラウズするには B で、メッセージの破壊読み出し には D)
- 5. 同期点制御 (1 文字: 同期点ありの場合は S で、同期点なしの場合は N)

これらのパラメーターのうちいずれかを不正確に入力すると、該当するエラー・メッセージを受け取りま す。

サンプルからの出力は SYSPRINT データ・セットに書き込まれます。

===================================== PARAMETERS PASSED : QMGR - VC9<br>ONAME - A.O QNAME - A.Q<br>NUMMSGS - 00 - 000000002 GET - D<br>SYNCPOINT - N SYNCPOINT =====================================
MQCONN SUCCESSFUL MQOPEN SUCCESSFUL 000000000 : 000000010 : \*\*\*\*\*\*\*\*\*\* 000000001 : 000000010 : \*\*\*\*\*\*\*\*\*\* 000000002 MESSAGES GOT FROM QUEUE MQCLOSE SUCCESSFUL MQDISC SUCCESSFUL

 $\approx$  z/OS *z/OS* 上の *CICS* 環境の読み取りサンプル

CICS 環境用の読み取りサンプルの特殊な考慮事項を示します。

このトランザクションは、EXEC PARM でコンマで区切られた以下のパラメーターをとります。

- 1. 読み取るメッセージの数 (最大 4 桁)
- 2. ブラウズ/読み取りメッセージ・オプション (1 文字: ブラウズするには B で、メッセージの破壊読み出し には D)
- 3. 同期点制御 (1 文字: 同期点ありの場合は S で、同期点なしの場合は N)
- 4. 宛先キューの名前 (48 文字)

これらのパラメーターのうちいずれかを不正確に入力すると、該当するエラー・メッセージを受け取りま す。

COBOL サンプルの場合、次のように入力して、CICS 環境で読み取りサンプルを呼び出します。

MVGT,9999,B,S,QUEUE.NAME

C サンプルの場合、次のように入力して、CICS 環境で書き込みサンプルを呼び出します。

MCGT,9999,B,S,QUEUE.NAME

メッセージはキューから取り出されると、CICS トランザクションと同じ名前で CICS の一時記憶キューに 入れられます (例えば C サンプルの場合は MCGT)。

以下に読み取りサンプルの出力例を示します。

```
************************** TOP OF OUEUE ************************
000000000 : 000000010: **********
000000001 : 000000010 :**********
*************************** BOTTOM OF QUEUE **********************
```
## **使用上の注意**

- このサンプルを簡潔に保つために、言語バージョン間には機能上の相違が多少あります。 これらの相違 は MQI とは何の関係もありません。
- 48 文字よりも長いキュー名を入力すると、48 文字を超える部分は切り捨てられますが、エラー・メッセ ージは戻されません。
- このトランザクションに入る前に、「CLEAR」キーを押します。
- CSO4CCJ1 による表示は、最初のヌル (¥0) 文字が表示されるまでに限られます。したがって、 CSQ4CCJ1 で正しく表示できるのは文字メッセージのみです。
- 数値フィールドには、範囲 1 から 9999 までの任意の数値を入力します。 入力する値は正の値でなけれ ばなりません。 例えば、1 つのメッセージを読み取る場合、値として 1、01、001、または 0001 と入力 することができます。 非数値または負の値を入力すると、エラー・メッセージが戻る場合があります。
- C で 24 526 バイトより長いメッセージ、COBOL で 9 950 バイトより 長いメッセージは、切り捨てられ ます。 これは、CICS の一時記憶キューの使用法によるものです。
- CSQ4CCK1 および CSQ4CVK1 の両方のプログラムで、メッセージをブラウズする場合は、get パラメー ターに B を入力します。それ以外の場合は、D を入力します。 これは、破壊的 MQGET 呼び出しを実行 します。 それ以外の値を入力すると、エラー・メッセージが戻されます。

<span id="page-1153-0"></span>• CSQ4CCJ1 および CSQ4CVJ1 の両プログラムでは、メッセージを同期点で取り出すには、同期点パラメ ーターに S と入力します。 同期点パラメーターに N を入力すると、MQGET 呼び出しは同期点以外の時 点で発行されます。 それ以外の値を入力すると、エラー・メッセージが戻されます。

#### *z/OS* **でのブラウズ・サンプル**

ブラウズ・サンプルは、MQGET 呼び出しを使用してキュー上のメッセージを表示する方法を示すバッチ・ アプリケーションです。

アプリケーションは、キュー内のすべてのメッセージを網羅して、各メッセージの最初の 80 バイト分の文 字を出力します。 このアプリケーションを使用すると、キュー上のメッセージを変更せずに参照すること ができます。

ソース・プログラムおよびサンプル実行 JCL は、COBOL、アセンブラー、PL/I、および C の各言語で提供 されます (1141 [ページの表](#page-1140-0) 175 を参照)。

アプリケーションを開始するには、1139 ページの『z/OS [におけるバッチ環境用のサンプル・アプリケー](#page-1138-0) [ションの作成と実行』に](#page-1138-0)記述されているサンプル実行 JCL を編集し、実行してください。 実行 JCL にキュ ーの名前を指定することによって、いずれかのキューのメッセージを参照できます。

アプリケーションを実行して、キューにいくつかのメッセージがある場合、出力データ・セットは以下の ような形になります。

07/12/1998 SAMPLE QUEUE REPORT PAGE 1 QUEUE MANAGER NAME : VC4 QUEUE NAME : CSQ4SAMP.DEAD.QUEUE RELATIVE MESSAGE MESSAGE NUMBER LENGTH ------------------- MESSAGE DATA ------------- 1 740 HELLO. PLEASE CALL ME WHEN YOU GET BACK. 2 429 CSQ4BQRM 3 429 CSQ4BQRM<br>4 429 CSQ4BQRM 4 429 CSQ4BQRM<br>5 22 THIS IS A 5 22 THIS IS A TEST MESSAGE 6 8 CSQ4TEST 7 36 CSQ4MSG - ANOTHER TEST MESSAGE..... 9 CS04STOP \*\*\*\*\*\*\*\*\*\* END OF REPORT \*\*\*\*\*\*\*\*\*\*\*

キュー上にメッセージがない場合、データ・セットには見出しと End of report というメッセージのみ が出力されます。 MQI 呼び出しでエラーが発生すると、完了コードおよび理由コードが出力データ・セッ トに追加されます。

*z/OS* におけるブラウズ・サンプルの設計

ブラウズ・サンプル・アプリケーションは、単一のプログラム・モジュールを使用します。各プログラム・ モジュールはサポートされる各プログラム言語で提供されます。

プログラム・ロジックの流れを以下に示します。

1. 出力データ・セットをオープンし、報告書のタイトル行を出力する。 キュー・マネージャーおよびキュ ーの名前が実行 JCL から渡されているかを検査します。 両方の名前が渡されている場合には、それらの 名前を含む報告書の各行を出力します。 それらの名前が渡されていない場合には、エラー・メッセージ を出力し、出力データ・セットをクローズし、処理を停止します。

JCL から渡されるパラメーターをプログラムがテストする方法は、プログラムが書かれる言語に依存し ます。詳細については、1155 ページの『z/OS [における言語依存設計上の考慮事項』を](#page-1154-0)参照してくださ い。

- 2. MQCONN 呼び出しを使用して、キュー・マネージャーに接続する。 この呼び出しが失敗すると、完了 コードおよび理由コードを出力し、出力データ・セットをクローズしてから、処理を停止します。
- 3. MOOO BROWSE オプション付きの MOOPEN 呼び出しを使用して、キューをオープンする。 この呼び 出しへの入力で、このプログラムは、ステップ 1154 ページの『2』 で戻される接続ハンドルを使用し ます。 オブジェクト記述子構造体 (MQOD) では、このプログラムは、(ステップ 1154 ページの『1』で 渡される) キュー名以外のすべてのフィールドに対してデフォルト値を使用します。 この呼び出しが失

<span id="page-1154-0"></span>敗すると、完了コードおよび理由コードを出力し、出力データ・セットをクローズしてから、処理を停 止します。

- 4. MQGET 呼び出しを使用して、キューの最初のメッセージをブラウズする。 この呼び出しへの入力で、 このプログラムは次のように指定します。
	- ステップ 1154 [ページの『](#page-1153-0)2』 およびステップ 1154 [ページの『](#page-1153-0)3』 からの接続ハンドルおよびキュ ー・ハンドル
	- すべてのフィールドに初期値が設定された MQMD 構造体
	- 次の 2 つのオプション
		- MQGMO\_BROWSE\_FIRST
		- MQGMO\_ACCEPT\_TRUNCATED\_MSG
	- メッセージからコピーしたデータを保持する 80 バイトのサイズのバッファー

MQGMO\_ACCEPT\_TRUNCATED\_MSG オプションを使用することによって、メッセージのサイズが呼び 出しで指定された 80 バイトのバッファーより大きい場合でも、その呼び出しを完了させることができ ます。 メッセージがバッファーよりも大きいと、そのメッセージはバッファーに収まるように切り捨て られて、これを示すために完了コードと理由コードが設定されます。 サンプルは、報告書を読みやすく するためにメッセージの 81 文字目以降を切り捨てるように設計されています。 バッファー・サイズは DEFINE ステートメントによって設定されます。したがって、必要に応じて簡単にバッファー・サイズ を変更できます。

5. MQGET 呼び出しが失敗するまで、以下のループを実行する。

a. 以下のものを示す報告書の行を出力する。

- メッセージの順序番号 (ブラウズ操作のカウント)
- メッセージの実際の長さ (切り捨てられる前の長さ)。 この値は、MQGET 呼び出しの DataLength フィールドに戻されます。
- メッセージ・データの先頭の 80 バイト
- b. MQMD 構造体の MsqId および CorrelId フィールドをヌルにリセットする。
- c. 次の 2 つのオプション付きの MQGET 呼び出しを使用して、次のメッセージを表示する。
	- MQGMO\_BROWSE\_NEXT
	- MQGMO\_ACCEPT\_TRUNCATED\_MSG
- 6. MQGET 呼び出しが失敗したら、理由コードをチェックして、その失敗の原因が、ブラウズ・カーソル がキューの終わりに達したためかどうかを調べる。 この場合、End of report というメッセージを出 力し、ステップ 1155 ページの『7』 に進みます。それ以外の場合は、完了コードおよび理由コードを 出力し、出力データ・セットをクローズしてから、処理を停止します。
- 7. ステップ 1154 [ページの『](#page-1153-0)3』 で戻されるオブジェクト・ハンドルを指定した MQCLOSE 呼び出しを使 用して、キューをクローズする。
- 8. ステップ 1154 [ページの『](#page-1153-0)2』 で戻される接続ハンドルを指定した MQDISC 呼び出しを使用して、キュ ー・マネージャーから切り離す。
- 9. 出力データ・セットをクローズし、処理を停止する。

### <mark>♪ *z/*OS ─ z</mark>/OS における言語依存設計上の考慮事項

ソース・モジュールは、4 つのプログラミング言語でブラウズ・サンプルに提供されます。

ソース・モジュール間では 2 つの大きな相違があります。

• 実行 JCL から渡されたパラメーターをテストする場合、COBOL、PL/I、およびアセンブラー言語の各モ ジュールは、コンマ文字 (,) を検索します。JCL が PARM=(,LOCALQ1) をパスすると、アプリケーション は、デフォルトのキュー・マネージャー上でキュー LOCALQ1 を開こうとします。 コンマの後ろに名前が ない場合 (またはコンマがない場合)、アプリケーションはエラーを戻します。 C モジュールはコンマを検 索しません。 JCL が単一のパラメーター (例えば、PARM=('LOCALQ1')) を渡すと、C モジュールはこの パラメーターをデフォルト・キュー・マネージャー上のキュー名として使用します。

• アセンブラー言語モジュールを簡潔に保つため、出力報告書を作成するときに日付形式 *yy/ddd* (例えば、 05/116) を使用します。 その他のモジュールでは、*mm/dd/yy* の形式のカレンダー日付を使用します。

#### $\approx$   $z/0$ S *z/OS* **におけるメッセージ印刷サンプル**

メッセージ印刷サンプルは、MQGET 呼び出しを使用してキューからすべてのメッセージを削除する方法を 示すバッチ・アプリケーションです。

メッセージ印刷サンプルは、以下の 3 つのパラメーターを使用します。

- 1. キュー・マネージャーの名前
- 2. ソース・キューの名前
- 3. プロパティーを指定するオプション・パラメーター

また、このサンプルでは、それぞれのメッセージごとに、メッセージ記述子フィールドに続いてメッセー ジ・データを出力します。 このプログラムは、データを 16 進数および文字 (印刷可能な場合) の両方で出 力します。 文字が印刷可能でない場合、プログラムはその文字をピリオド (.) で置き換えます。メッセージ をキューで書き込むアプリケーションで問題を診断するときに、このプログラムを使用できます。

プロパティー・パラメーターで許容される値は、次のとおりです。

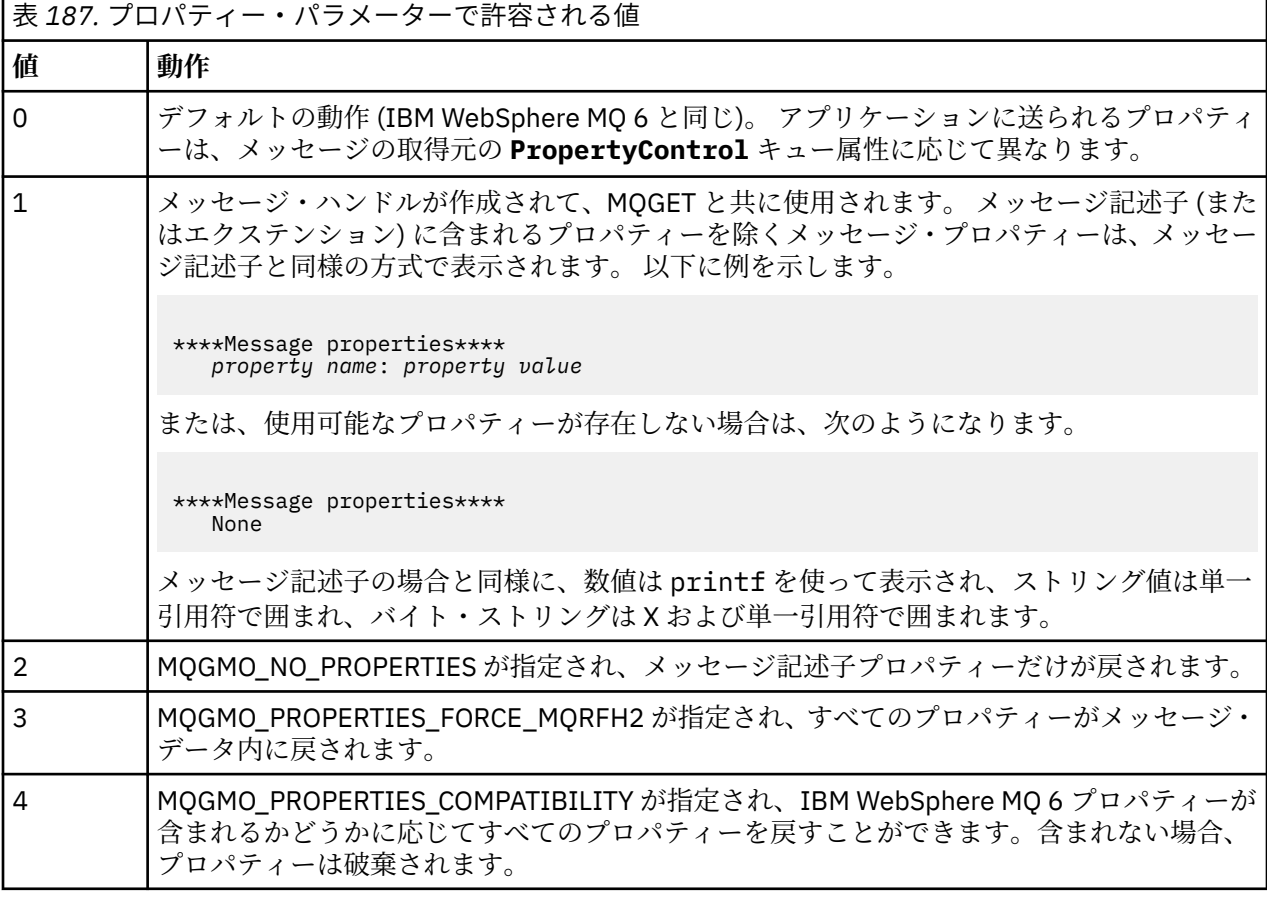

メッセージをキューから除去するのではなくブラウズするように、アプリケーションを変更することがで きます。 これを行うには、1157 ページの『z/OS [におけるメッセージ印刷サンプルの設計』](#page-1156-0) で示すよう に、-DBROWSE オプション付きでコンパイルして BROWSE マクロを定義します。 SCSQLOAD ライブラリ ーに実行可能コードが用意されています。 モジュール CSQ4BCG0 は -DBROWSE 付きでビルドされていま す。モジュール CSQ4BCG1 はキューを破壊的に読み取ります。

このアプリケーションには、C 言語で書かれた単一のソース・プログラムがあります。 また、サンプル実 行 JCL コードも提供されます (1141 [ページの表](#page-1140-0) 176 を参照)。

アプリケーションを開始するには、1139 ページの『z/OS [におけるバッチ環境用のサンプル・アプリケー](#page-1138-0) [ションの作成と実行』に](#page-1138-0)記述されているサンプル実行 JCL を編集し、実行してください。 アプリケーショ

<span id="page-1156-0"></span>ンを実行して、キューにいくつかのメッセージがある場合、出力データ・セットは 1157 ページの図 143 に示すようになります。

CSQ4BCG1 - starts here \*\*\*\*\*\*\*\*\*\*\*\*\*\*\*\*\*\*\*\*\*\* MQCONN to MQ1E MQOPEN - 'TEST.QUEUE' MQCRTMH MQGET of message number 1 \*\*\*\*Message descriptor\*\*\*\* StrucId : 'MD ' Version : 2 Report : 0 MsgType : 8 Expiry : -1 Feedback : 0 Encoding : 785 CodedCharSetId : 500 Format : 'MQSTR ' Priority : 0 Persistence : 0 MsgId : X'C3E2D840D4D8F1C54040404040404040C1EA537F03167D88' CorrelId : X'C3E2D840D4D8F1C54040404040404040C1EA537F0317A928' BackoutCount : 0<br>ReplvToO : ' ReplyToQ : '<br>ReplyToOMgr : '' ReplyToQMgr : '' \*\* Identity Context UserIdentifier : 'FRED ' AccountingToken : X'0000000000000000000000000000000000000000000000000000000000000000' ApplIdentityData : \*\* Origin Context PutApplType : '2' PutApplName : 'FRED6 ' PutDate : '20080207' PutTime : '17373745' ApplOriginData : GroupId : X'000000000000000000000000000000000000000000000000' MsgSeqNumber : '1' Offset : '0' MsgFlags : '0' OriginalLength : '-1' \*\*\*\*Message properties\*\*\*\* None \*\*\*\* Message \*\*\*\* length - 30 bytes 00000000: E388 89A2 4089 A240 8140 A289 9497 9385 'This is a simple' 00000010: 40A3 85A2 A340 9485 A2A2 8187 855A ' test message! No more messages MQDLTMH MQCLOSE MODISC

図 *143.* メッセージ印刷サンプル・アプリケーションからの報告書の例

<mark>☆Z/US ☆☆</mark>z/OS におけるメッセージ印刷サンプルの設計

メッセージ印刷サンプル・アプリケーションは、C 言語で作成された単一のプログラムを使用します。

プログラム・ロジックの流れを以下に示します。

- 1. キュー・マネージャーおよびキューの名前が実行 JCL から渡されているかを検査します。 それらの名 前が渡されていない場合には、エラー・メッセージを出力し、処理を停止します。
- 2. MQCONN 呼び出しを使用して、キュー・マネージャーに接続する。 この呼び出しが失敗すると、完了 コードおよび理由コードを出力し、処理を停止します。正常に呼び出された場合は、キュー・マネー ジャーの名前を出力します。
- 3. MOOO\_INPUT\_SHARED オプション付きの MOOPEN 呼び出しを使用して、キューをオープンする。

**注 :** アプリケーションがメッセージをキューから削除するのではなく参照するようにする場合は、- DBROWSE を使用してサンプルをコンパイルするか、ソースの冒頭に #define BROWSE を追加しま <span id="page-1157-0"></span>す。 これによりマクロ・プリプロセッサーは、コンパイル時に MQOO\_BROWSE オプションを選択す るための行をプログラムに追加します。

この呼び出しへの入力で、このプログラムは、ステップ 1157 [ページの『](#page-1156-0)2』で戻される接続ハンドル を使用します。 オブジェクト記述子構造体 (MQOD) では、このプログラムは、(ステップ 1157 [ページ](#page-1156-0) [の『](#page-1156-0)1』で渡される) キュー名以外のすべてのフィールドに対してデフォルト値を使用します。 この呼 び出しが失敗すると、完了コードおよび理由コードを出力し、処理を停止します。正常に呼び出され た場合は、キューの名前を出力します。

- 4. メッセージ・プロパティーを取得するためにメッセージ・ハンドルを使用する 場合、MQCRTMH を使 用して、後続の MQGET 呼び出しで使用できるようにハンドルを作成する。 この呼び出しが正常終了 しない場合、完了コードと理由コードを出力し、処理を停止します。
- 5. メッセージ読み取りオプションを、メッセージ・プロパティーの要求アクションを反映するように設 定 する。
- 6. MQGET 呼び出しが失敗するまで、以下のループを実行する。
	- a. バッファーをブランクに初期化する。これによって、メッセージ・データは、バッファー内にある 既存のデータによって破壊されません。
	- b. MQMD 構造体の MsgId および CorrelId フィールドをヌルに設定する。これによって、MQGET 呼び出しはキューにある最初のメッセージを選択します。
	- c. MQGET 呼び出しを使用して、キューからメッセージを読み取る。 この呼び出しへの入力で、この プログラムは次のように指定します。
		- ステップ 1157 [ページの『](#page-1156-0)2』 および 1157 [ページの『](#page-1156-0)3』 からの接続ハンドルおよびオブジェク ト・ハンドル
		- すべてのフィールドが初期値に設定された MQMD 構造体。 (MsgId および CorrelId は、 MQGET 呼び出しごとにヌルにリセットされます。)
		- オプション MQGMO\_NO\_WAIT

**注 :** アプリケーションがメッセージをキューから削除するのではなく参照するようにする場合 は、-DBROWSE を使用してサンプルをコンパイルするか、ソースの冒頭に #define BROWSE を 追加します。 これによりマクロ・プリプロセッサーは、コンパイル時に MOGMO\_BROWSE\_NEXT オプションを選択するための行をプログラムに追加します。 このオプションが、ブラウズ・カー ソルが現行のオブジェクト・ハンドルで以前に使用されていないキューに対する呼び出しで使用 されると、ブラウズ・カーソルは論理的に、最初のメッセージの前に置かれます。

- メッセージからコピーしたデータを保持する 64 KB のサイズのバッファー
- d. printMD サブルーチンを呼び出す。 このサブルーチンは、メッセージ記述子内の各フィールドの名 前とその内容を出力します。
- e. ステップ 1158 ページの『4』 でメッセージ・ハンドルを作成した場合、 printProperties サブルー チンを呼び出して、メッセージ・プロパティーを表示する。
- f. メッセージの長さと、それに続くメッセージ・データを出力する。 メッセージ・データの各行は、 以下の形式となります。
	- データのこの部分の相対位置 (16 進数)
	- 16 バイトの 16 進データ
	- 印刷可能な場合、文字形式の同じ 16 バイトのデータ (印刷できない文字はピリオドに置換されま す)。
- 7. MQGET 呼び出しが失敗した場合、理由コードをチェックして、失敗した原因が、キューにメッセージ がなかったためかどうかを調べる。 このような場合、「No more messages」というメッセージを出力 します。それ以外の場合は、完了コードおよび理由コードを出力します。 いずれの場合でも、[1159](#page-1158-0) ペ [ージの『](#page-1158-0)9』 のステップに進みます。

**注 :** MQGET 呼び出しは、64 KB を超えるデータからなるメッセージを検出すると、異常終了します。 大きなメッセージを処理できるようにプログラムを変更するには、以下のいずれかを行います。

• MQGMO\_ACCEPT\_TRUNCATED\_MSG オプションを MQGET 呼び出しに追加する。これによって、そ の呼び出しは最初の 64 KB のデータを読み取り、残りを廃棄します。

- <span id="page-1158-0"></span>• この大きさのメッセージを検出したら、キューに残しておくようにする。
- バッファーのサイズを大きくする。
- 8. ステップ 1158 [ページの『](#page-1157-0)4』でメッセージ・ハンドルを作成した 場合、MQDLTMH を呼び出してそれ を削除する。
- 9. ステップ 1157 [ページの『](#page-1156-0)3』で戻されるオブジェクト・ハンドルを指定した MQCLOSE 呼び出しを使 用して、キューをクローズする。
- 10. ステップ 1157 [ページの『](#page-1156-0)2』 で戻される接続ハンドルを指定した MQDISC 呼び出しを使用して、キ ュー・マネージャーから切り離す。

#### *z/OS* **におけるキュー属性サンプル**

キュー属性サンプルは、会話型の CICS アプリケーションで、MQINQ 呼び出しおよび MQSET 呼び出しの 使用方法を示します。

このサンプルでは、キューの **InhibitPut** 属性および **InhibitGet** 属性の値を照会する方法と、プログ ラムがキューにメッセージを書き込んだり、キューからメッセージを読み込んだりすることができないよ うにそれらの属性の値を変更する方法を示します。 プログラムをテストするときには、上記の方法により キューをロック する場合もあります。

独自のキューによる不慮の妨害を防ぐために、このサンプルは、名前の最初の 8 バイトに文字 CSQ4SAMP があるキュー・オブジェクトでのみ作動するようになっています。 ただし、ソース・コードには、この制 限を解除する方法を示すコメントが付いています。

ソース・プログラムは COBOL、アセンブラー、および C の各言語で提供されています (1145 [ページの表](#page-1144-0) [182](#page-1144-0) を参照)。

アセンブラー言語バージョンのサンプルでは、再入可能コードを使用しています。 これを行うには、その バージョンのサンプル内の各 MQI 呼び出しのコードに次のような MF キーワードが含まれることに注意し てください。

CALL MQCONN,(NAME,HCONN,COMPCODE,REASON),MF=(E,PARMAREA),VL

(VL キーワードは、プログラムのデバッグ用の CICS 実行診断機能 (CEDF) 提供のトランザクションを使用 できることを意味します。) 再入可能プログラムを作成する方法の詳細については、[System/390](#page-1025-0) アセンブラ [ー言語によるコーディング](#page-1025-0)を参照してください。

アプリケーションを開始するには、CICS システムを始動し、次の CICS トランザクションを使用します。

- COBOL の場合、MVC1
- アセンブラー言語の場合、MAC1
- C の場合、MCC1

ステップ [3](#page-1144-0) で述べた CSD データ・セットを変更することによって、これらのトランザクションのうちのど れでも、その名前を変更することができます。

### **サンプルの設計**

サンプルを開始すると、以下のフィールドが含まれた画面マップを表示します。

- キューの名前
- ユーザー要求 (有効なアクションは、照会、許可、または禁止)
- キューに対する書き込み操作の現在の状況
- キューに対する読み取り操作の現在の状況

最初の 2 つのフィールドは、ユーザー入力用のフィールドです。 最後の 2 つのフィールドには、アプリケ ーションによって値が設定されます。これらのフィールドには、ワード INHIBITED または ALLOWED が表 示されます。

アプリケーションは、最初の 2 つのフィールドに入力した値の妥当性を検査します。 アプリケーションは、 キュー名が文字 CSQ4SAMP で始まり、3 つの有効な要求のうちの 1 つを「Action (アクション)」フィール

ドに入力しているか検査します。 アプリケーションは、入力した値をすべて大文字に変換します。したが って、小文字を含む名前付きのキューは使用できません。

**「Action (アクション)」**フィールドに inquire (照会) と入力すると、そのプログラム論理の全体の流れ は以下のようになります。

1. MQOO\_INQUIRE オプション付きの MQOPEN 呼び出しを使用して、キューをオープンする。

- 2. セレクター MQIA\_INHIBIT\_GET および MQIA\_INHIBIT\_PUT を使用して、MQINQ を呼び出す。
- 3. MQCLOSE 呼び出しを使用して、キューをクローズする。
- 4. MQINQ 呼び出しの **IntAttrs** パラメーターに戻される属性を分析し、ワード「INHIBITED」または 「ALLOWED」を必要に応じて、関係する画面フィールドに移動する。

**「Action (アクション)」**フィールドに inhibit (禁止) と入力すると、そのプログラム論理の全体の流れ は以下のようになります。

- 1. MQOO\_SET オプション付きの MQOPEN 呼び出しを使用して、キューをオープンする。
- 2. セレクター MQIA\_INHIBIT\_GET および MQIA\_INHIBIT\_PUT を使用し、**IntAttrs** パラメーターに値 MQQA\_GET\_INHIBITED および MQQA\_PUT\_INHIBITED を指定して、MQSET を呼び出す。
- 3. MQCLOSE 呼び出しを使用して、キューをクローズする。
- 4. ワード「INHIBITED」を関係する画面フィールドに移動する。

**「Action (アクション)」**フィールドに allow (許可) と入力すると、アプリケーションは「inhibit (禁止)」 要求と同様の処理を行います。 唯一の違いは、属性の設定と画面上に表示されるワードだけです。

アプリケーションがキューを開くと、キュー・マネージャーへのデフォルトの接続ハンドルが使用されま す。(CICS は、CICS システムを始動するときに、キュー・マネージャーへの接続を確立します。) アプリケ ーションは、この段階で以下のエラーをトラップすることができます。

- アプリケーションがキュー・マネージャーに接続されていません。
- キューが存在しません。
- 当該ユーザーはこのキューへのアクセスを許可されていません。
- アプリケーションはキューのオープンを許可されていません。

その他の MQI エラーについては、アプリケーションは完了コードと理由コードを表示します。

#### $\approx$  z/OS *z/OS* **におけるメール管理プログラム・サンプル**

メール管理プログラム・サンプル・アプリケーションは、単一環境内および異なる環境にまたがって、メ ッセージの送受信を実際に試行する一連のプログラムです。 このアプリケーションは、異なるキュー・マ ネージャーを使用している場合でも、ユーザーがメッセージを交換できる単純な電子メーリング・システ ムです。

このアプリケーションは、MQOPEN 呼び出しを使用し、システム・コマンド入力キューに IBM MQ for z/OS コマンドを入れることによって、キューを作成する方法を示します。

このアプリケーションには次の 3 つのバージョンがあります。

- COBOL で作成された CICS アプリケーション
- COBOL で作成された TSO アプリケーション
- C で作成された TSO アプリケーション

**▶ 2/OS ─ 2/OS におけるメール管理プログラム・サンプルの作成** メール管理プログラムは、2 つの環境で実行するバージョンで提供されます。 アプリケーションを実行す る前に行うべき準備は、使用する環境によって異なります。

ユーザーは、サインオン・ユーザー ID が各システム上で同一になっている限り、TSO および CICS の両方 からメール・キューとニックネーム・キューにアクセスできます。

別のキュー・マネージャーにメッセージを送信するためには、そのキュー・マネージャーにメッセージ・ チャネルを設定しておく必要があります。 これを行うには、 チャネル制御機能で説明されている IBM MQ のチャネル制御機能を使用します。

## **TSO 環境用のサンプルの作成**

次のステップを行います。

- 1. 1142 ページの『z/OS における TSO [環境用サンプル・アプリケーションの作成』で](#page-1141-0)説明するように、サ ンプルを作成する。
- 2. サンプル用に提供されている CLIST を調整して、次のものを定義する。
	- パネルの位置
	- メッセージ・ファイルの位置
	- ロード・モジュールの位置
	- アプリケーションで使用したいキュー・マネージャーの名前

個別の CLIST が各言語バージョンのサンプルごとに提供されています。

- COBOL バージョン用: CSQ4RVD1
- C バージョン用: CSQ4RCD1
- 3. アプリケーションによって使用されるキューがキュー・マネージャーにあるか確認します (キューは CSQ4CVD で定義されます。)

**注 :** VS COBOL II では ISPF でのマルチタスキングをサポートしていません。 これは、メール管理プログラ ム・サンプル・アプリケーションを分割画面の一方の側でしか使用できないことを意味します。 これを行 うと、その結果は予測できません。

## <mark>▶ Z/OS ─ z</mark>/OS におけるメール管理プログラム・サンプルの実行

CICS Transaction Server for z/OS 環境でサンプルを開始するには、トランザクション MAIL を実行します。 CICS にまだサインオンしていない場合、アプリケーションはメールの送信先となるユーザー ID を入力す るよう促します。

アプリケーションは、開始されると、メール・キューをオープンします。 このキューが存在しない場合は、 アプリケーションがキューを作成します。 メール・キューの名前の形式は CSQ4SAMP.MAILMGR。 *userid*。 ここで、 *userid* は環境によって異なります。

#### **TSO の場合**

ユーザーの TSO ID

#### **CICS 内**

- ユーザーの CICS サインオン、またはメール管理プログラムの開始時に入力を指示されたときにユーザ ーが入力したユーザー ID
- メール管理プログラムが使用するキュー名の全部が大文字でなければなりません。
- アプリケーションは、以下のためのオプションが含まれたメニュー・パネルを表示します。
- 着信メール読み取り
- 送信メール
- ニックネーム の作成

また、メニュー・パネルは、メール・キュー上に待機しているメッセージの数も表示します。 それぞれの メニュー・オプションがパネルを表示します。

#### **着信メール読み取り**

メール管理プログラムは、メール・キューにあるメッセージのリストを表示します。 (キュー上の最初 の 99 個のメッセージのみが表示されます。) このパネルの例については、1165 [ページの図](#page-1164-0) 146 を参照 してください。 このリストからメッセージを選択すると、そのメッセージの内容が表示されます (1166 [ページの図](#page-1165-0) 147 を参照)。

**送信メール**

パネルは入力を促します。

- メッセージ送信先ユーザーの名前
- メール・キューを所有するキュー・マネージャーの名前
- メッセージのテキスト

ユーザー名フィールドには、ユーザー ID またはメール管理プログラムを使用して作成したニックネー ムが入力できます。 ユーザーのメール・キューが使用中のキュー・マネージャーと同じキュー・マネ ージャーによって所有されている場合に、キュー・マネージャー名フィールドをブランクのままにして おくことができます。また、ユーザー名フィールドにニックネームを入力した場合は、キュー・マネー ジャー名フィールドをブランクにしておかなければなりません。

- ユーザー名のみを指定すると、プログラムは最初にその名前がニックネームであると見なし、その名 前で定義されたオブジェクトにメッセージを送信します。 そのようなニックネームがない場合、プロ グラムはその名前のローカル・キューにメッセージを送信しようとします。
- ユーザー名とキュー・マネージャー名の両方を指定すると、プログラムはこれらの 2 つの名前で定義 されたメール・キューにメッセージを送信します。

例えば、メッセージをリモート・キュー・マネージャー QM12 上のユーザー JONESM に送信したい場 合、次の 2 つの方法のいずれかでメッセージを送信できます。

- 両方のフィールドを使用して、キュー・マネージャー QM12 のユーザー JONESM を指定する。
- そのユーザーのニックネーム (例えば、MARY) を定義したら、ユーザー名フィールドに MARY を入 れ、キュー・マネージャー名フィールドには何も入れずに、そのユーザーにメッセージを送信する。

**ニックネーム の作成**

頻繁に連絡をとるユーザーにメッセージを送信するときに使用できる、覚えやすい名前を定義すること ができます。 相手のユーザーのユーザー ID とそのメール・キューを所有するキュー・マネージャーの 名前を入力するように促されます。

ニックネームは、 CSQ4SAMP.MAILMGR。 *userid.nickname*。ここで、*userid* はユーザー自身のユーザ ー ID、 *nickname* は使用するニックネームです。 このように構成された名前によって、ユーザーはそ れぞれ独自のニックネームのセットを持つことができます。

プログラムが作成するキューのタイプは、 「ニックネームの作成」パネルの各フィールドをユーザー がどのように入力するかによって異なります。

- ユーザー名のみを指定する場合、またはそのキュー・マネージャー名がメール管理プログラムに接続 されるキュー・マネージャーの名前と同じである場合、プログラムは別名キューを作成します。
- ユーザー名とキュー・マネージャー名の両方を指定すると (また、そのキュー・マネージャーがメー ル管理プログラムに接続されるキュー・マネージャーでない場合)、プログラムはリモート・キューの ローカル定義を作成します。 プログラムは、この定義により解決されるキューの有無を検査しませ ん。また、リモート・キュー・マネージャーが存在するかどうかも検査しません。

例えば、ユーザー ID が SMITHK で、JONESM というユーザー (リモート・キュー・マネージャー QM12 を使用する) に対して MARY というニックネームを作成すると、ニックネーム・プログラムは、 CSQ4SAMP.MAILMGR.SMITHK.MARY という名前のリモート・キューのローカル定義を作成します。 こ の定義は、 キュー・マネージャー QM12 の CSQ4SAMP.MAILMGR.JONESM である Mary のメール・キ ューに解決されます。 キュー・マネージャー QM12 を使用している場合、プログラムは同じ名前 (CSQ4SAMP.MAILMGR.SMITHK.MARY) の別名キューを代わりに作成します。

C バージョンの TSO アプリケーションでは、ISPF のメッセージ処理機能を COBOL バージョンより多く活 用しています。 C バージョンと COBOL バージョンでは異なるエラー・メッセージが表示されます。

<mark>★ 7/0S ● 2</mark>/OS におけるメール管理プログラム・サンプルの設計

以下のセクションでは、メール・マネージャー・サンプル・アプリケーションを構成する各プログラムに ついて説明します。

プログラムとアプリケーションが使用するパネルとの関係は、 1163 [ページの図](#page-1162-0) 144 (TSO バージョンの場 合) および 1164 [ページの図](#page-1163-0) 145 ( CICS Transaction Server for z/OS バージョンの場合) に示されています。

<span id="page-1162-0"></span>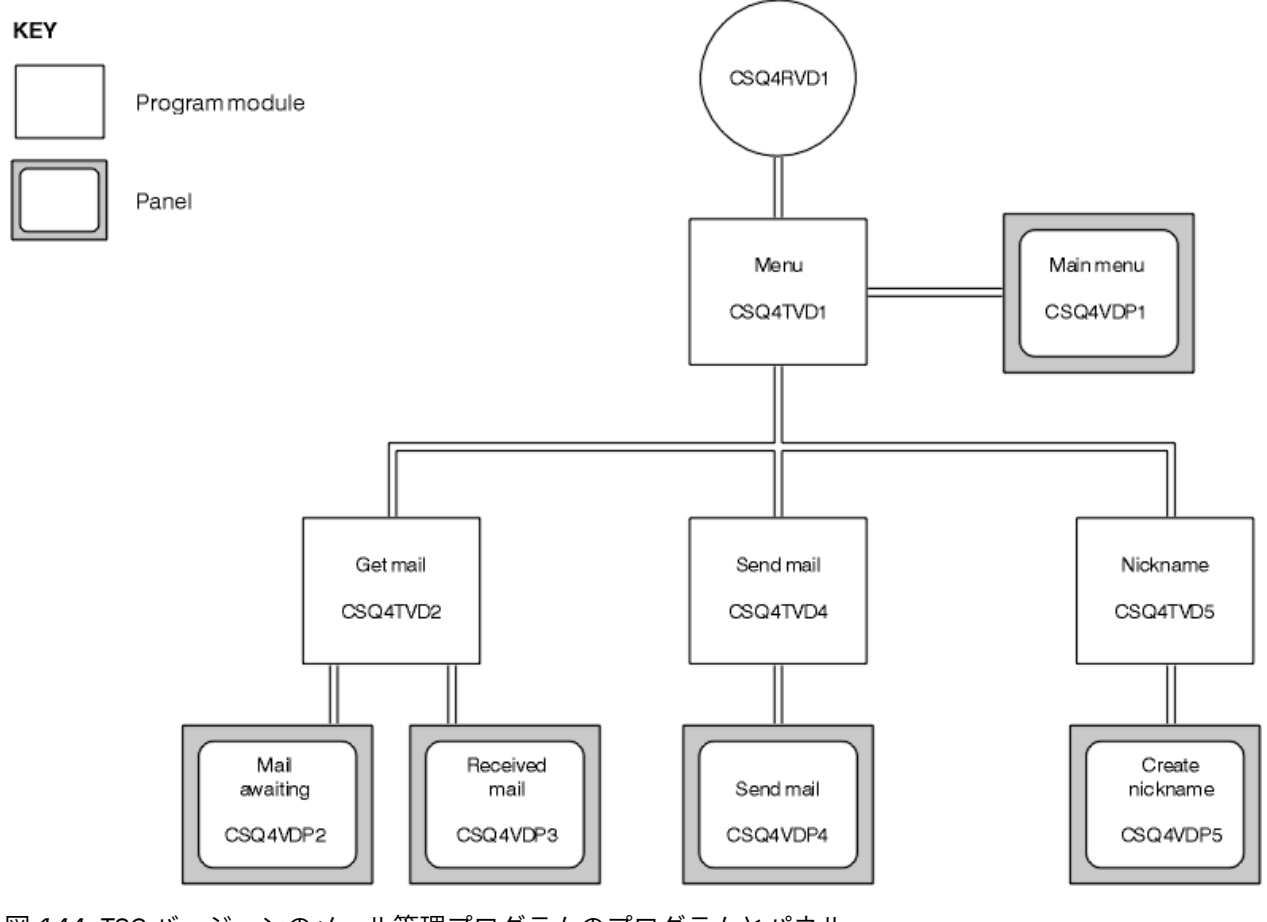

図 *144. TSO* バージョンのメール管理プログラムのプログラムとパネル

<span id="page-1163-0"></span>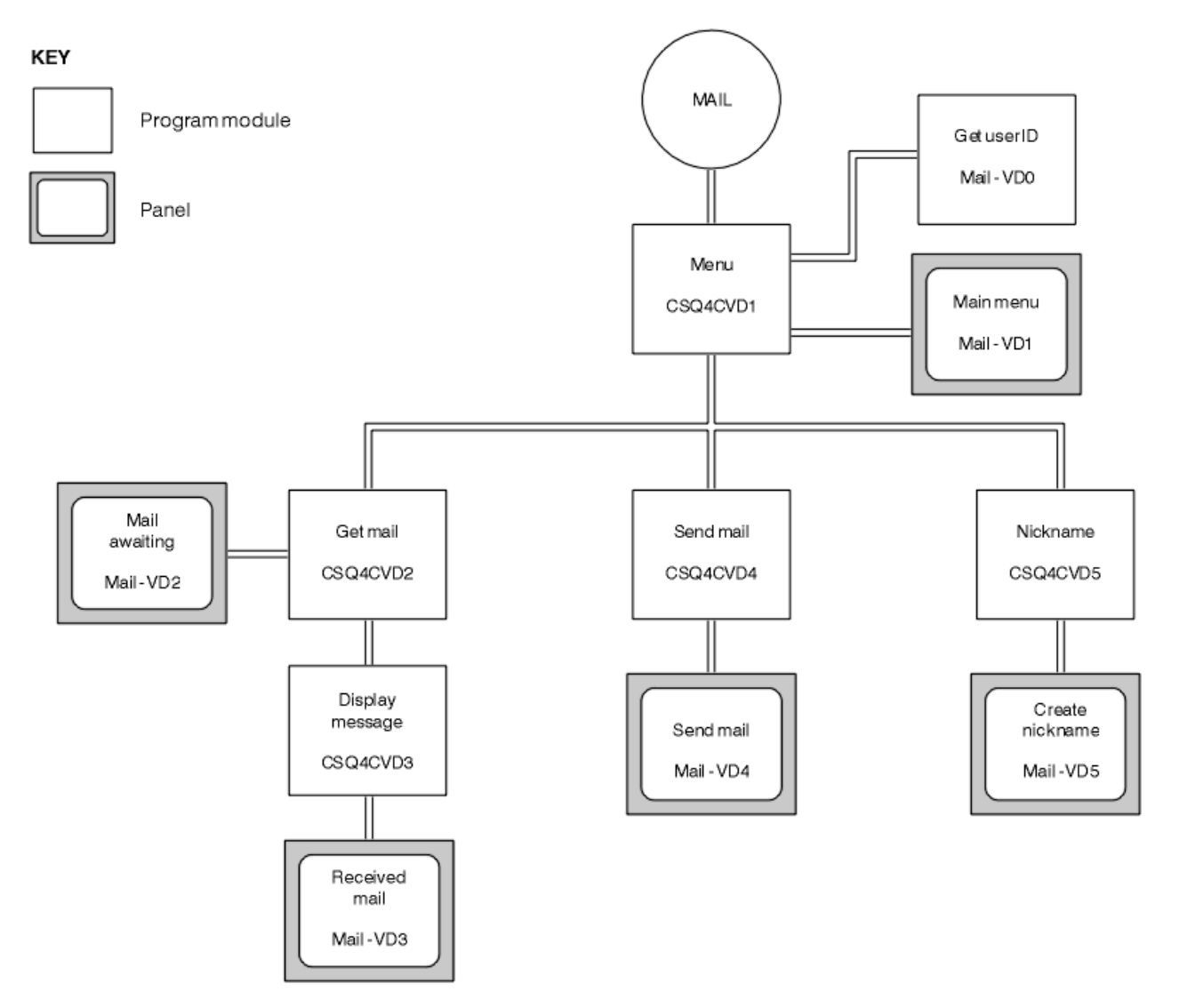

図 *145. CICS* バージョンのメール管理プログラムのプログラムとパネル

 $\frac{z}{108}$   $\frac{1}{z}/0$ S におけるメニュー・プログラム

TSO 環境では、メニュー・プログラムは CLIST によって呼び出されます。 CICS 環境では、プログラムは トランザクション MAIL によって呼び出されます。

メニュー・プログラム (TSO の場合は CSQ4TVD1、CICS の場合は CSQ4CVD1) は、一連のプログラムの中 の初期プログラムです。 メニュー・プログラムは、メニュー (TSO の場合は CSQ4VDP1、CICS の場合は VD1) を表示し、メニューから他のプログラムが選択されると、そのプログラムを呼び出します。

メニュー・プログラムは、最初にユーザー ID を取得します。

- CICS バージョンのプログラムで、ユーザーが CICS に対してサインオンしている場合、ユーザー ID は CICS コマンド ASSIGN USERID を使用することにより得られます。 ユーザーがサインオンしていない 場合、このプログラムは、サインオン・パネル (CSQ4VD0) を表示して、ユーザーにユーザー ID を入力 するよう促します。 このプログラム内ではセキュリティー処理はありません。ユーザーはどのユーザー ID も指定できます。
- TSO バージョンでは、ユーザーの ID は CLIST 内の TSO から得られます。 このユーザー ID は、ISPF 共 用プール内の変数としてメニュー・プログラムに渡されます。

プログラムは、ユーザー ID を取得した後、ユーザーがメール・キュー (CSQ4SAMP.MAILMGR。 *userid* )。 メール・キューが存在しない場合、このプログラムはシステム・コマンド入力キューにメッセージを入れ ることによって、キューを作成します。 メッセージには、IBM MQ for z/OS コマンド DEFINE QLOCAL が入 っています。 このコマンドが使用するオブジェクト定義は、キューの最大サイズを 9999 個に設定します。

<span id="page-1164-0"></span>また、このプログラムは、一時動的キューを作成して、システム・コマンド入力キューからの応答を処理 します。 これを行う場合、プログラムは MQOPEN 呼び出しを使用して、動的キューに対するテンプレート として SYSTEM.DEFAULT.MODEL.QUEUE を指定します。 キュー・マネージャーは、接頭部 CSQ4SAMP 付 きの名前を使って一時動的キューを作成します。名前の残りの部分は、キュー・マネージャーによって生 成されます。

次に、プログラムはユーザーのメール・キューをオープンし、キューの現行のサイズを照会して、キュー 上のメッセージ数を検索します。これを行う場合、プログラムは MQIA\_CURRENT Q\_DEPTH セレクター を指定した MQINQ 呼び出しを使用します。

続いて、このプログラムはメニューを表示して、ユーザーが選択した項目を処理するループを実行します。 PF3 キーを押すと、このループは停止します。 有効な選択を行うと、適切なプログラムが開始されます。 行った選択が有効でないと、エラー・メッセージが表示されます。

<mark>■ z/0S ■</mark>z/OS におけるメール読み取りプログラムとメッセージ表示機能プログラム TSO バージョンのアプリケーションでは、メール読み取りおよびメッセージ表示機能は同一のプログラム で実行されます (CSQ4TVD2)。 アプリケーションの CICS バージョンでは、これらの関数は別々のプログラ ム (CSQ4CVD2 および CSQ4CVD3) によって実行されます。

「メール待機」パネル (TSO の場合は CSQ4VDP2、CICS の場合は VD2) (例については、1165 ページの図 146 を参照) では、ユーザーのメール・キューにあるすべてのメッセージを表示します。 このリストを作成 する場合、プログラムは MQGET 呼び出しを使用して、キュー上のすべてのメッセージをブラウズし、各メ ッセージに関する情報を保管します。 表示される情報のほかに、プログラムは各メッセージの MsgId およ び CorrelId を記録します。

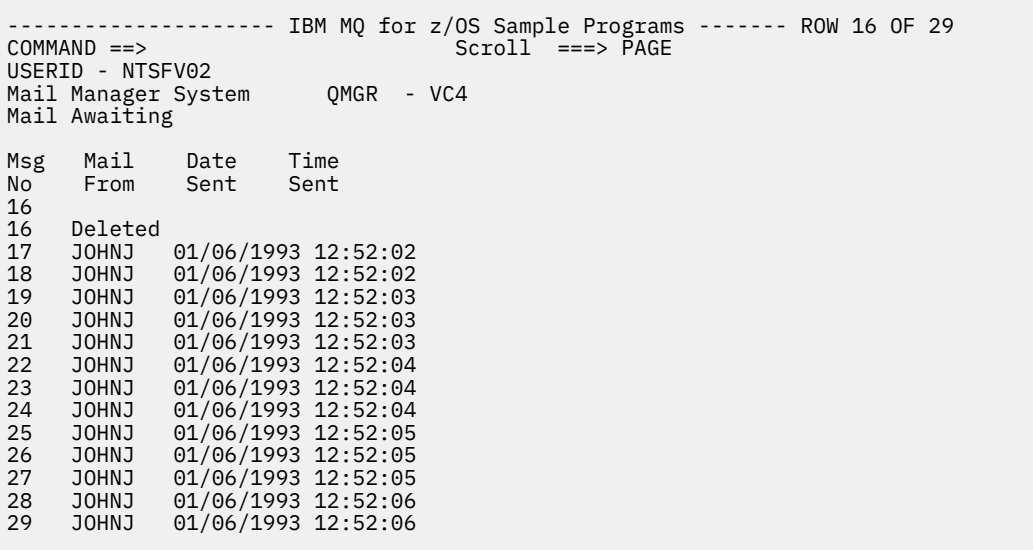

図 *146.* メッセージ待ちリストを示すパネルの例

「Mail Awaiting (メール待機)」パネルから、ユーザーは 1 つのメッセージを選択し、そのメッセージの内容 を表示することができます (例については、1166 [ページの図](#page-1165-0) 147 を参照してください)。 プログラムは、 すべてのメッセージをブラウズしたときに記録した MsgId と CorrelId を使用して、MQGET 呼び出しに よりこのメッセージをキューから除去します。 この MQGET 呼び出しは、MQGMO\_SYNCPOINT オプショ ンを使用して実行されます。 プログラムは、メッセージの内容を表示してから、同期点を宣言します。こ れによって、MQGET 呼び出しはコミットされ、メッセージは存在しなくなります。

<span id="page-1165-0"></span>........ IBM MQ for z/OS Sample Programs - $COMMAND ==$ USERID - NTSFV02 Mail Manager System QMGR - VC4 Received Mail Mail sent from JOHNJ at VC4 Sent on the 01/06/1993 at 12:52:02 --- Message --| HELLO FROM JOHNJ | | | | | | | | | | | | | | | | | | | '----------------------------------------------------------------------------'

図 *147.* メッセージの内容を示すパネルの例

今回、メール管理プログラムで提供されている機能に対する拡張として目立ったのは、メッセージの内容 を表示したあとでオプションとしてそのメッセージをキューに残しておくこともできるようになった点で す。 これを行う場合、メッセージ表示後に、キューからメッセージを除去する MQGET 呼び出しをバック アウトする必要があります。

<mark>★ Z/OS ─ z</mark>/OS におけるメール送信プログラム

ユーザーーが「メールの送信」パネル (CSQ4VDP4 for TSO、VD4 for CICS) を完了すると、Send-Mail プロ グラム (CSQ4TVD4 for TSO、CSQ4CVD4 for CICS) は、受信側のメール・キューにメッセージを表示しま す。

これを行う場合、プログラムは MQPUT1 呼び出しを使用します。 メッセージの宛先は、「メール送信」パ ネル内のフィールドをユーザーがどのように設定したかによって異なります。

- ユーザーがユーザー名のみを指定している場合、プログラムは最初に、その名前がニックネームであると 見なし、メッセージをその名前で定義されたオブジェクトに送信します。 そのようなニックネームがな い場合、プログラムはその名前のローカル・キューにメッセージを送信しようとします。
- ユーザーがユーザー名とキュー・マネージャー名の両方を指定している場合、プログラムはこれらの 2 つの名前で定義されているメール・キューにメッセージを送信します。

このプログラムはブランク・メッセージを受け付けません。各メッセージ・テキスト行から先行するブラ ンクを除去します。

MQPUT1 呼び出しが成功すると、プログラムはユーザー名と、メッセージが入れられたキュー・マネージ ャー名を示すメッセージを表示します。 この呼び出しが失敗すると、プログラムは特に、キューまたはキ ュー・マネージャーが存在しないことを示す理由コードを検査します。これらは、

MQRC\_UNKNOWN\_OBJECT\_NAME および MQRC\_UNKNOWN\_OBJECT\_Q\_MGR です。 このプログラムは、 これらの各エラーについては、特有のエラー・メッセージを表示します。他のエラーについては、プログ ラムはこの呼び出しによって戻される完了コードと理由コードを表示します。

**☞ z/OS - z/OS におけるニックネーム・プログラム** 

ユーザーがニックネームを定義する場合、ニックネーム・プログラム (TSO の場合は CSQ4TVD5、CICS の 場合は CSQ4CVD5) はその名前の一部としてのニックネームを持つキューを作成します。

プログラムは、メッセージをシステム・コマンド入力キューに入れることによって、これを行います。 メ ッセージには、 IBM MQ for z/OS コマンド DEFINE QALIAS または DEFINE QREMOTE が含まれています。 プログラムが作成するキューのタイプは、「ニックネームの作成」パネル (TSO の場合は CSQ4VDP5、CICS の場合は VD5) の各フィールドをユーザーがどのように設定したかによって異なります。

- <span id="page-1166-0"></span>• ユーザー名のみを指定しているか、またはキュー・マネージャー名がメール管理プログラムと接続してい るキュー・マネージャーの名前と同じである場合、プログラムは別名キューを作成します。
- ユーザー名とキュー・マネージャー名の両方を指定している場合 (かつ、キュー・マネージャーがメール 管理プログラムと接続しているキュー・マネージャーと異なる場合)、プログラムはリモート・キューの ローカル定義を作成します。 プログラムは、この定義により解決されるキューの有無を検査しません。 また、リモート・キュー・マネージャーが存在するかどうかも検査しません。

また、このプログラムは、一時動的キューを作成して、システム・コマンド入力キューからの応答を処理 します。

キュー・マネージャーが、プログラムが予期する理由 (例えば、キューが既に存在する場合など) により、 ニックネーム・キューを作成できない場合、プログラムは特有のエラー・メッセージを表示します。 キュ ー・マネージャーが、プログラムが予期しない理由によりニックネーム・キューを作成できない場合、プ ログラムはコマンド・サーバーによって戻されるエラー・メッセージを最大 2 つまで表示します。

**注 :** ニックネーム・プログラムは各ニックネームごとに、別名キューまたはリモート・キューのローカル定 義のみを作成します。 これらのキュー名により解決されるローカル・キューは、ニックネームに含まれる ユーザー ID がメール管理プログラム・アプリケーションを開始するために使用されるときにのみ作成され ます。

#### $\approx$  z/OS *z/OS* **における信用小切手サンプル**

信用小切手サンプル・アプリケーションは、IBM MQ for z/OS で提供される多数の機能の使用方法を示す一 連のプログラムです。 これは、アプリケーションの多くのコンポーネント・プログラムが、メッセージ・ キューイング技法を使用して、互いにメッセージを渡す方法を示します。

このサンプルは、独立型の CICS アプリケーションとして実行できます。 しかし、CICS および IMS の両環 境で提供される機能を使用するメッセージ・キューイング・アプリケーションの設計方法を示すために、1 つのモジュールが IMS バッチ・メッセージ処理プログラムとしても提供されます。 このサンプルへの拡張 機能については、1178 ページの『z/OS [での信用小切手サンプルに対する](#page-1177-0) IMS 拡張』で説明しています。

また、複数のキュー・マネージャー上でサンプルを実行し、アプリケーションの各インスタンス間でメッ セージを送信することもできます。 これを行うには、1178 ページの『z/OS [において複数のキュー・マネ](#page-1177-0) [ージャーを使用する信用小切手サンプル』を](#page-1177-0)参照してください。

CICS プログラムは C および COBOL で提供されます。 単一の IMS プログラムは C でのみ送達されます。 提供されたデータ・セットは、1146 [ページの表](#page-1145-0) 184 および 1148 [ページの表](#page-1147-0) 186 に表示されます。

このアプリケーションは、銀行の顧客から貸付を求められたときに、そのリスクを評価する方法を示しま す。 このアプリケーションは、銀行が貸付要求をどのように処理できるかを次の 2 つの方法で示します。

- 顧客を直接扱う場合、銀行員は口座と信用リスク情報に即時にアクセスする必要があります。
- 申込書を扱う場合、銀行員は口座と信用リスク情報に関する一連の要求を実行依頼しておいて、あとでそ の応答を処理することができます。

メッセージ・キューイング技法を明確にするために、アプリケーションでの財務面およびセキュリティー 面についての詳細は簡略化してあります。

#### $\approx$  2/05 *z/OS* における信用小切手サンプルの作成と実行

信用小切手サンプルを作成し、実行するには、以下のステップに従います。

- 1. いくつかの例となる口座についての情報を保持する VSAM データ・セットを作成する。 これを行うに は、データ・セット CSQ4FILE で提供される JCL (ジョブ制御言語) を編集し、実行します。
- 2. 1144 ページの『z/OS での CICS [環境用のサンプル・アプリケーションの準備』](#page-1143-0)に示されるステップに 従います。 (サンプルの IMS 拡張機能を使用したい場合に必要な追加の作業ステップについては、[1178](#page-1177-0) ページの『z/OS [での信用小切手サンプルに対する](#page-1177-0) IMS 拡張』で説明しています。)
- 3. CKTI トリガー・モニターの開始 ( IBM MQ for z/OS に付属) これは、キュー CSQ4SAMP.INITIATION.QUEUE( CICS トランザクション CKQC を使用)
- 4. アプリケーションを開始するには、CICS システムを始動し、トランザクション MVB1 を使用する。
- 5. 最初のパネルから「**Immediate (即時)**」または「**Batch (バッチ)**」照会を選択する。

即時照会のパネルとバッチ照会のパネルは似ています。1168 ページの図 148 に即時照会のパネルを示 します。

CSQ4VB2 IBM MQ for z/OS Sample Programs

Credit Check - Immediate Inquiry

Specify details of the request, then press Enter. Name . . . . . . . . . \_\_\_\_\_\_\_\_\_\_\_\_\_\_\_\_\_\_\_\_ Social security number \_\_\_ \_\_ \_\_\_\_ Bank account name . . \_\_\_\_\_\_\_\_\_ Account number . . . . \_\_\_\_\_\_\_\_\_\_ Amount requested . . . 012345 Response from CHECKING ACCOUNT for name :  $_{--}$ Account information not found Credit worthiness index - NOT KNOWN .. .. .. .. .. .. .. .. .. MESSAGE LINE F1=Help F3=Exit F5=Make another inquiry

図 *148.* 信用小切手サンプル・アプリケーションの即時照会パネル

6. 適切なフィールドに口座番号と貸付金額を入力する。 これらのフィールドに入力する情報についての 指針は、1168 ページの『照会パネルでの情報の入力』を参照してください。

### **照会パネルでの情報の入力**

信用小切手サンプル・アプリケーションは、照会パネルの**「要求金額」**フィールドに入力されたデータが 整数の形式になっているかを検査します。

次のいずれかの口座番号を入力すると、このアプリケーションは、VSAM データ・セット CSQ4BAQ 内の該 当する口座名、平均口座残高、および信用評価指数を検索します。

- 2222222222
- 3111234329
- 3256478962
- 3333333333
- 3501676212
- 3696879656
- 4444444444
- 5555555555
- 6666666666
- 7777777777

その他のフィールドには、どのような情報を入力することも、何も入力しないこともできます。 アプリケ ーションは入力された情報をすべて保持し、生成する報告書に同じ情報を戻します。

<mark>★ Z/OS ■ z/OS</mark> における信用小切手サンプルの設計

このセクションでは、信用小切手サンプル・アプリケーションを構成する各プログラムの設計について説 明します。

アプリケーションの設計時に検討されたいくつかの技法については、1175 ページの『z/OS [における信用](#page-1174-0) [小切手サンプルの設計上の考慮事項』](#page-1174-0)を参照してください。

1170 [ページの図](#page-1169-0) 149 では、アプリケーションを構成するプログラムと、これらのプログラムが使用する <u>キューを示します。 この図</u>では、分かりやすくするために、キュー名の接頭部 CSQ4SAMP はすべて省略さ れています。

<span id="page-1169-0"></span>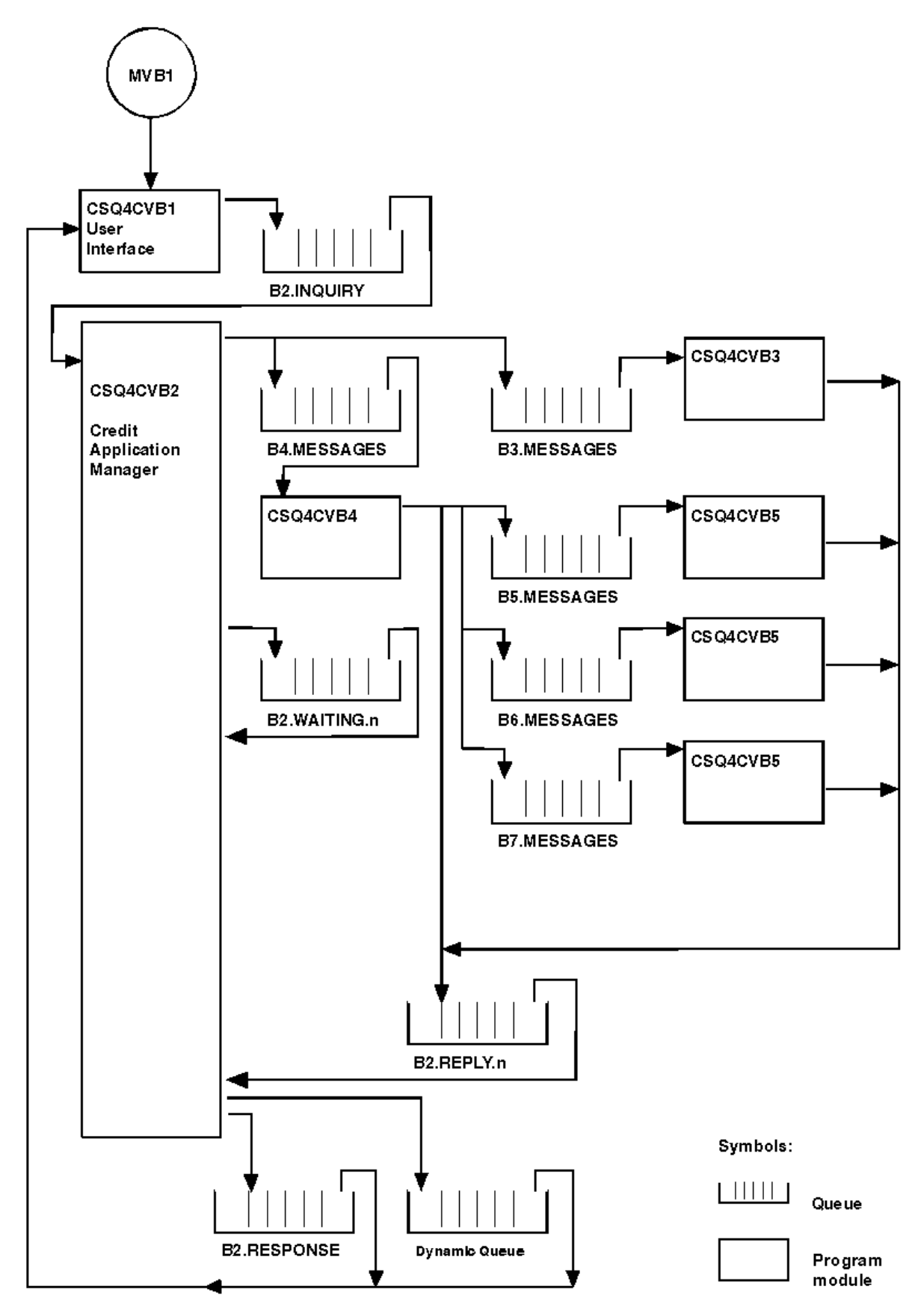

図 *149.* 信用小切手サンプル・アプリケーションのプログラムとキュー *(COBOL* プログラムのみ*)*

*z/OS* におけるユーザー・インターフェース・プログラム *(CSQ4CVB1)*

会話型モード CICS トランザクション MVB1 を開始すると、アプリケーションのユーザー・インターフェー ス・プログラムが開始されます。

このプログラムは、照会メッセージをキュー CSQ4SAMP.B2.INQUIRY に入れ、これらの照会に対する応答 を、照会時に指定する応答先キューから取得します。 ユーザー・インターフェースから、即時照会および バッチ照会を実行依頼することができます。

- 即時照会の場合、プログラムは応答先キューとして使用する一時動的キューを作成します。 これは、そ れぞれの照会ごとに応答先キューを持つということを意味します。
- バッチ照会の場合、ユーザー・インターフェース・プログラムは、キュー CSQ4SAMP.B2.RESPONSE か ら応答を得ます。 簡潔化するために、プログラムは、すべての照会に対する応答を 1 つの応答先キュー から取得します。 銀行では MVB1 の各ユーザーごとに別々の応答先キューを使用したい場合があること は容易に分かります。そうすればユーザーは、それぞれ自分が開始した照会だけに対する応答を参照でき るからです。

バッチ・モードと即時モードにおいて、アプリケーションで使用するメッセージの特性の重要な違いは、 以下のとおりです。

- バッチ・モードで作業している場合、メッセージの優先順位は低くなります。したがって、メッセージ は、即時モードで入力される貸付要求よりもあとに処理されます。 また、メッセージには持続的有効性 があります。したがって、アプリケーションまたはキュー・マネージャーを再始動しなければならない場 合に、メッセージは回復されます。
- 即時モードで作業している場合、メッセージの優先順位は高くなります。したがって、メッセージは、バ ッチ・モードで入力される貸付要求よりも先に処理されます。 また、メッセージには持続的有効性があ りません。したがって、アプリケーションまたはキュー・マネージャーを再始動しなければならない場合 に、メッセージは廃棄されます。

すべての場合、貸付要求メッセージの特性は、アプリケーション全体に伝えられます。 例えば、優先順位 の高い要求から生じたメッセージはすべて、優先順位が高くなります。

<mark>■ Z/OS ■</mark>z/OS における信用アプリケーション管理プログラム *(CSQ4CVB2)* 信用アプリケーション管理プログラム (CAM) は、信用小切手アプリケーションのほとんどの処理を実行し ます。

CAM は、トリガー・イベントがキュー CSQ4SAMP.B2.INQUIRY またはキュー CSQ4SAMP.B2.REPLY で発 生したときに、CKTI トリガー・モニター ( IBM MQ for z/OS に付属) によって開始されます。 *n*。ここで、 *n* は応答キューのセットの 1 つを識別する整数です。 トリガー・メッセージには、トリガー・イベントが 発生したキューの名前を含むデータが入っています。

CAM は CSQ4SAMP.B2.WAITING.n という形式の名前をもつキューを使用して、処理する照会についての情 報を格納します。 それぞれが応答先キューと対になるようにキューには名前が付けられます。例えば、キ ュー CSQ4SAMP.B2.WAITING.3 には、特定の照会に関する入力データが含まれており、キュー CSQ4SAMP.B2.REPLY.3 には、すべて同じ照会に関係する一連の応答メッセージ (データベースを照会する プログラムからの応答) が含まれています。 この設計の背後にある理由を理解するには、1176 [ページの](#page-1175-0) 『CAM [での個別の照会および応答キューの使用』](#page-1175-0)を参照してください。

#### **開始論理**

トリガー・イベントがキュー CSQ4SAMP.B2.INQUIRY 上で発生すると、CAM はキューを共用アクセス・キ ューとしてオープンします。 続いて、CAM は空の応答キューが見つかるまで、それぞれの応答キューをオ ープンしようとします。 空の応答キューが見つからない場合、CAM はそのことを記録し、正常に終了しま す。

トリガー・イベントがキュー CSQ4SAMP.B2.REPLY.n 上で発生すると、CAM はキューを排他的アクセス・ キューとしてオープンします。 戻りコードにより、オブジェクトが既に使用中であることが報告されると、 CAM は正常終了します。 これ以外のエラーが発生すると、CAM はそのエラーを記録し、処理を終了しま す。 CAM は対応する待機キューと照会キューをオープンしてから、メッセージの取得と処理を開始しま す。 待機キューから、CAM は部分的に完了された照会の詳細を回復します。

このサンプルを簡潔にするため、使用するキューの名前はプログラムに保持されています。 ビジネス環境 では、キュー名はプログラムによってアクセスされるファイル内に保持されることになります。

#### **照会キューからのメッセージの読み取り**

CAM は最初に MQGMO\_SET\_SIGNAL オプション付きの MQGET 呼び出しを使用して、照会キューからメッ セージを読み取ろうとします。 メッセージが即座に利用できる場合、そのメッセージは処理されます。メ ッセージが利用できない場合には、信号が設定されます。

次に、CAM は、同じオプション付きの MQGET 呼び出しを再び使用して、応答キューからメッセージを読 み取ろうとします。 メッセージが即座に利用できる場合、そのメッセージは処理されます。メッセージが 利用できない場合には、信号が設定されます。

両方の信号が設定されると、プログラムはいずれかの信号が通知されるまで待機します。 メッセージが利 用可能であることを示す信号が通知されると、そのメッセージが取り出され、処理されます。 信号が期限 切れになるかキュー・マネージャーが終了されると、プログラムは終了します。

#### **CAM によって取り出されたメッセージの処理**

CAM によって取り出されるメッセージは、次の 4 つのタイプのいずれかになります。

- 照会メッセージ
- 応答メッセージ
- 伝搬メッセージ
- 予期しないメッセージまたは不要なメッセージ

CAM は、1173 ページの『z/OS における CAM [によって取り出されたメッセージの処理』で](#page-1172-0)説明されている ようにこれらのメッセージを処理します。

### **応答の送信**

CAM は 1 つの照会に対して予期するすべての応答を受信すると、その応答を処理し、単一の応答メッセー ジを作成します。 これによって、CorrelId がすべて同一である応答メッセージにあるすべてのデータを 1 つのメッセージに統合します。 この応答は、元の貸付要求で指定された応答先キューに入れられます。 応答メッセージは、最終の応答メッセージの取り出しを含む同じ作業単位内に入れられます。 これは、キ ュー CSQ4SAMP.B2.WAITING.n 上に完了されたメッセージが存在しないようにすることにより、リカバリ ー処理を単純化するものです。

# **部分的に完了された照会のリカバリー**

CAM は、受信したすべてのメッセージをキュー CSQ4SAMP.B2.WAITING.n にコピーします。 CAM は、メ ッセージ記述子のフィールドを次のように設定します。

- *Priority* の値はメッセージのタイプによって決定されます。
	- 要求メッセージでは、優先順位 = 3
	- データグラムでは、優先順位 = 2
	- 応答メッセージでは、優先順位 = 1
- *CorrelId* には、貸付要求メッセージの *MsgId* 値が設定されます。
- 他の MQMD フィールドは、受信したメッセージのフィールドから値がコピーされます。

照会が既に完了している場合は、応答処理時に、特定の照会に関するメッセージが待機キューから除去さ れます。 したがって、待機キューには常に、進行中の照会に関係するすべてのメッセージが入っています。 これらのメッセージは、プログラムを再始動しなければならない場合に、進行中の照会の詳細を回復する ために使用します。 伝搬や応答メッセージの前に照会メッセージが回復されるように、異なる優先順位が 設定されています。

## <span id="page-1172-0"></span>*z/OS* における *CAM* によって取り出されたメッセージの処理

信用アプリケーション管理プログラム (CAM) によって取り出されるメッセージは、4 つのタイプのいずれ かになります。 CAM がメッセージを処理する方法は、メッセージのタイプによって異なります。

CAM によって取り出されるメッセージは、次の 4 つのタイプのいずれかになります。

- 照会メッセージ
- 応答メッセージ
- 伝搬メッセージ
- 予期しないメッセージまたは不要なメッセージ

CAM はこれらのメッセージを次のように処理します。

#### **照会メッセージ**

照会メッセージは、ユーザー・インターフェース・プログラムから送られてきます。 貸付要求ごとに 照会メッセージが作成されます。

すべての貸付要求について、CAM は顧客の当座預金口座の平均残高を要求します。 CAM は、要求メッ セージを別名キュー CSQ4SAMP.B2.OUTPUT.ALIAS に入れることによって、これを実行します。 この キュー名は、当座預金口座プログラム CSQ4CVB3 によって処理されるキュー

CSQ4SAMP.B3.MESSAGES に解決されます。 CAM がメッセージをこの別名キューに入れることによっ て、応答先キューに適切な CSQ4SAMP.B2.REPLY.n キューが指定されます。 プログラム CSQ4CVB3 を、 異なる名前の基本キューを処理する別のプログラムに簡単に置換できるように、別名キューがここで使 用されます。 これを行うには、その名前が新規のキューに解決されるように別名キューを再定義しま す。 また、別名キューと基本キューに異なるアクセス許可を割り当てることもできます。

ユーザーが 10000 単位を超える貸付を要求すると、CAM は他のデータベースについても検査を開始し ます。 要求メッセージを配布プログラム CSQ4CVB4 で処理されるキュー CSQ4SAMP.B4.MESSAGES に入れることによって、これを行います。 このキューを処理するプロセスは、メッセージを、その他 のレコード (クレジット・カードのヒストリー、普通預金口座、抵当支払いなど) にアクセスできるプロ グラムが処理するキューに伝搬します。 これらのプログラムからのデータは、書き込み操作で指定さ れた応答先キューに戻されます。 さらに、伝搬メッセージはこのプログラムによって応答先キューに 送信され、送信済みの伝搬メッセージの数を指定します。

ビジネス環境において、配布プログラムは、提供されているデータの形式を再設定して、他のタイプの 銀行預金口座で求められる形式と一致させるようにします。

ここで述べるキューはすべて、リモート・システム上に置くことができます。

各照会メッセージごとに、CAM はメモリー常駐型のレコード照会テーブル (IRT) への入力を開始しま す。 このレコードには、次のものが含まれます。

- 照会メッセージの MsgId
- ReplyExp フィールドでは、予想される応答の数 (送信されたメッセージの数に等しい)
- ReplyRec フィールドでは、受信した応答の数 (この時点ではゼロ)
- PropsOut フィールドでは、伝搬メッセージが予想されるかの指示

CAM は以下の設定で照会メッセージを待機キューにコピーします。

- Priority に 3 を設定する。
- CorrelId に照会メッセージの MsgId 値を設定する。
- 他のメッセージ記述子フィールドには照会メッセージの記述子フィールド値を設定する。

**伝搬メッセージ**

伝搬メッセージには、配布プログラムが照会を転送したキューの数が入っています。 伝搬メッセージ は次のように処理されます。

- 1. IRT 中の適切なレコードの ReplyExp フィールドに、送信したメッセージ数を付加する。 この情報は メッセージ内にあります。
- 2. IRT 中のレコードの ReplyRec フィールドを 1 つずつ増やす。
- 3. IRT 中のレコードの PropsOut フィールドを 1 つずつ減らす。

4. 待機キューにメッセージをコピーする。 CAM は Priority に 2 を設定し、メッセージ記述子の他 のフィールドに伝搬メッセージの記述子フィールド値を設定します。

**応答 メッセージ**

応答メッセージには、当座預金口座プログラムへの要求の 1 つに対する応答、またはいずれかの代理店 照会プログラムへの要求の 1 つに対する応答が入っています。 応答メッセージは次のように処理され ます。

- 1. IRT 中のレコードの ReplyRec フィールドを 1 つずつ増やす。
- 2. Priority に 1 を設定し、メッセージ記述子の他のフィールドに応答メッセージの記述子フィール ド値を設定して、メッセージを待機キューにコピーする。
- 3. ReplyRec = ReplyExp かつ PropsOut = 0 の場合、MsgComplete フラグを設定する。
- **その他のメッセージ**

アプリケーションは他のメッセージを予期しません。 ただし、アプリケーションは、システムからの メッセージ・ブロードキャスト、または不明な CorrelIds が含まれる応答メッセージを受信すること があります。

CAM はこれらのメッセージをキュー CSQ4SAMP.DEAD.QUEUE に入れます。このキューの中でメッセ ージを調べることができます。 この書き込み操作が失敗すると、メッセージは失われ、プログラムは 処理を続行します。 この部分のプログラムの設計の詳細については、1176 [ページの『サンプルが予期](#page-1175-0) [しないメッセージを処理する方法』](#page-1175-0)を参照してください。

## <mark>★ Z/OS ■ z</mark>/OS における当座預金口座プログラム *(CSQ4CVB3)*

当座預金口座プログラムは、キュー CSQ4SAMP.B3.MESSAGES 上のトリガー・イベントによって開始され ます。 このプログラムは、キューをオープンした後、待機オプションを指定した MQGET 呼び出しを使用 してキューからメッセージを取得し、待機間隔は 30 秒に設定されます。

このプログラムは、VSAM データ・セット CSQ4BAQ の中から、貸付要求メッセージの口座番号を検索しま す。 このプログラムは、対応する口座名、平均残高、および信用評価指数を取り出すか、口座番号がデー タ・セットにないことを通知します。

次に、このプログラムは、応答メッセージを (MQPUT1 呼び出しを使用して)、貸付要求メッセージで指定 された応答先キューに入れます。 応答メッセージについて、プログラムは以下の処理を行います。

• 貸付要求メッセージの CorrelId をコピーする。

• MQPMO\_PASS\_IDENTITY\_CONTEXT オプションを使用する。

プログラムは、待機間隔が時間切れになるまで、キューからメッセージを取得し続けます。

<mark>♪ Z/OS 2</mark>/OS における配布プログラム *(CSO4CVB4)* 

この配布プログラムは、キュー CSQ4SAMP.B4.MESSAGES 上のトリガー・イベントによって開始されます。

クレジット・カードのヒストリー、普通預金口座、抵当支払いなどのレコードにアクセスできる他の代理 店への貸付要求の配布をシミュレートする場合、このプログラムは、すべてのキューにある同一のメッセ ージのコピーを、名前リスト CSQ4SAMP.B4.NAMELIST に入れます。 これらのキューは 3 つあり、 CSQ4SAMP.B *n*.MESSAGES という形式の名前が付けられています。ここで、*n* は 5、6、または 7 です。 ビ ジネス・アプリケーションでは、エージェンシーが別の場所に配置されている可能性があり、これらのキ ューはリモート・キューになる可能性があります。 これを示すためにサンプル・アプリケーションを修正 したい場合は、1178 ページの『z/OS [において複数のキュー・マネージャーを使用する信用小切手サンプ](#page-1177-0) [ル』を](#page-1177-0)参照してください。

配布プログラムは次のステップに従って処理を実行します。

- 1. 名前リストの中から、このプログラムが使用するキューの名前を取得する。 このプログラムは、MQINQ 呼び出しを使用して、名前リスト・オブジェクトの属性を照会することによって、これを行います。
- 2. これらのキューおよび CSQ4SAMP.B4.MESSAGES をオープンする。
- 3. キュー CSQ4SAMP.B4.MESSAGES 上にメッセージがなくなるまで、以下のループを実行する。
	- a. 待機オプション付きで、待機間隔を 30 秒に設定した MQGET 呼び出しを使用して、メッセージを取 得する。
- <span id="page-1174-0"></span>b. 名前リストに示されている各キューにメッセージを入れ、適切な CSQ4SAMP.B2.REPLY.n キューの名 前を応答先キューに指定する。 このプログラムは、貸付要求メッセージの *CorrelId* をこれらのコ ピー・メッセージにコピーし、MQPUT 呼び出しで MQPMO\_PASS\_IDENTITY\_CONTEXT オプション を使用します。
- c. データグラム・メッセージをキュー CSQ4SAMP.B2.REPLY.n に送信して、正常に入れた、メッセージ の数を示す。
- d. 同期点を宣言する。

# <mark>■ z/OS ■</mark>z/OS における代理店照会プログラム *(CSQ4CVB5/CSQ4CCB5)*

代理店照会プログラムは COBOL プログラムと C プログラムの両方で提供されています。 両方のプログラ ム共に設計は同じです。 これは、異なるタイプのプログラムが IBM MQ アプリケーション内で簡単に共存 できること、およびそのようなアプリケーションを構成するプログラム・モジュールを容易に置き換える ことができることを示しています。

プログラムのインスタンスは、以下の 3 つのキューのうち、いずれかのキュー上のトリガー・イベントに よって開始します。

- COBOL プログラム (CSQ4CVB5) の場合
	- CSQ4SAMP.B5.MESSAGES
	- CSQ4SAMP.B6.MESSAGES
	- CSQ4SAMP.B7.MESSAGES
- C プログラム (CSQ4CCB5) の場合、キュー CSQ4SAMP.B8.MESSAGES

**注 :** C プログラムを使用したい場合は、名前リスト CSQ4SAMP.B4.NAMELIST の定数を変更して、キュー CSQ4SAMP.B7.MESSAGES を CSQ4SAMP.B8.MESSAGES に置換する必要があります。 これを行う場合、次 のいずれかを使用できます。

- IBM MQ for z/OS 操作および制御パネル
- ALTER NAMELIST コマンド
- CSQUTIL ユーティリティー

適切なキューをオープンしたら、このプログラムは、待機オプション付きで、待機間隔を 30 秒に設定した MQGET 呼び出しを使用して、キューからメッセージを取得します。

このプログラムは、VSAM データ・セット CSQ4BAQ の中から、貸付要求メッセージに渡された口座番号を 検索することによって、代理店のデータベースの検索をシミュレートします。 続いて、このプログラムは、 処理中のキューの名前を含む応答と、信用評価指数を作成します。 この処理を単純化するために、信用評 価指数が無作為に選択されます。

応答メッセージを入れるときに、プログラムは MQPUT1 呼び出しを使用して、次の処理を行います。

- 貸付要求メッセージの CorrelId をコピーする。
- MOPMO\_PASS\_IDENTITY\_CONTEXT オプションを使用する。

プログラムは、貸付要求メッセージで指定された応答先キューに、応答メッセージを送信します。 (応答先 キューを所有するキュー・マネージャーの名前も、貸付要求メッセージに指定されます。)

<mark>★ Z/OS ─ z/OS</mark> における信用小切手サンプルの設計上の考慮事項 信用小切手サンプルの設計の考慮事項を示します。

このトピックでは、以下の情報について説明します。

- 1176 ページの『CAM [での個別の照会および応答キューの使用』](#page-1175-0)
- 1176 [ページの『サンプルがエラーを処理する方法』](#page-1175-0)
- 1176 [ページの『サンプルが予期しないメッセージを処理する方法』](#page-1175-0)
- 1177 [ページの『サンプルが同期点を使用する方法』](#page-1176-0)
- 1177 [ページの『サンプルがメッセージ・コンテキスト情報を使用する方法』](#page-1176-0)
- 1177 ページの『CAM [でのメッセージ](#page-1176-0) ID および相関 ID の使用』

# <span id="page-1175-0"></span>**CAM での個別の照会および応答キューの使用**

このアプリケーションは、照会と応答の両方に対して単一のキューを使用することもできますが、以下の ような理由から別々のキューを使用するように設計されました。

- プログラムが最大数の照会を処理しているときに、それ以上の照会があると、それらの照会はキューに残 されます。 単一のキューを使用している場合、処理しきれない照会をキューから取り出して、別の場所 に格納することが必要な場合があります。
- メッセージの通信量がそれを保証できるほど十分である場合、CAM の他のインスタンスを自動的に始動 して、同一の照会キューを処理することは可能です。 しかし、プログラムは進行中の照会の記録をとる 必要があり、これを行うために、プログラムはすべての応答を開始した照会に戻す必要があります。 1 つのキューのみを使用する場合、プログラムはメッセージをブラウズして、そのメッセージがこのプログ ラム用であるか、または別のプログラム用であるかを確認する必要があります。 これによって、操作効 率が大幅に低下します。

アプリケーションは、応答先キューと待機キューを対で使用することによって、複数の CAM をサポート し、処理中の照会を効率的に回復することができます。

• プログラムは信号を利用して、複数のキューを効率的に待つことができます。

## **サンプルがエラーを処理する方法**

ユーザー・インターフェース・プログラムは、発生したエラーをユーザーに直接報告することによって、 エラーを処理します。

これ以外のプログラムには、ユーザー・インターフェースがありません。 したがって、別の方法でエラー を処理しなければなりません。また、多くの場合において (例えば、MQGET 呼び出しが失敗した場合)、こ れらのプログラムはアプリケーションのユーザーの ID を識別できません。

これらのプログラムは、エラー・メッセージを CSQ4SAMP と呼ばれる CICS 一時記憶キューに入れます。 CICS で提供するトランザクション CEBR を使用して、このキューをブラウズできます。 また、このプログ ラムは、エラー・メッセージを CICS CSML ログに書き込むこともできます。

## **サンプルが予期しないメッセージを処理する方法**

メッセージ・キューイング・アプリケーションを設計する場合には、キューが予期しないメッセージを受 け取ったときの処理方法を決定する必要があります。

基本的に次の 2 通りの方法があります。

- アプリケーションは、予期しないメッセージの処理が終了するまで、作業を中断します。 これは多くの 場合、アプリケーションがオペレーターに通知し、アプリケーションを終了して、自動的に再始動しない ようにすることを意味します (トリガーをオフに設定することによって、これを行うことができます)。 この方法は、アプリケーションに関するすべての処理が、単一の予期しないメッセージによって停止され る可能性があり、そのアプリケーションを再始動するには、オペレーターの介入が必要なことを意味しま す。
- アプリケーションが処理を続行するには、処理しているキューからメッセージを除去して、そのメッセー ジを別の場所に入れます。 このメッセージを入れておく最も良い場所は、システム上の送達不能キュー です。

2 番目の方法にすると、

- オペレーターまたは別のプログラムは、送達不能キュー上にあるメッセージを調べて、そのメッセージが どこから送信されてきたかを見つけ出す必要があります。
- 送達不能キューに入れることが不可能な場合、その予期しないメッセージは失われます。
- 予期しないメッセージが送達不能キューに設定されているメッセージの限度より大きいか、またはプログ ラムのバッファー・サイズよりも大きい場合、そのメッセージは切り捨てられます。

外部からの影響を最小限に抑えて、アプリケーションがすべての照会を円滑に処理できるように、信用小 切手サンプル・アプリケーションでは、2 番目の方法を使用します。 サンプルを、同一のキュー・マネー ジャーを使用する別のアプリケーションと区別しておくため、信用小切手サンプルは、システムの送達不 能キューを使用しません。代わりに、このサンプルの送達不能キューを使用します。 このキューの名前は <span id="page-1176-0"></span>CSQ4SAMP.DEAD.QUEUE です。 このサンプルは、ソース・プログラムに対して提供されるバッファー領域 よりも大きいメッセージの余長をすべて切り捨てます。 ここで、ブラウズ・サンプル・アプリケーション を使用して、このキューにあるメッセージをブラウズしたり、メッセージ印刷サンプル・アプリケーショ ンを使用して、そのメッセージとメッセージ記述子を印刷することができます。

ただし、サンプルを拡張して、複数のキュー・マネージャーに対して実行できるようにしたい場合には、 予期しないメッセージまたは送達できないメッセージは、そのキュー・マネージャーよって、システムの 送達不能キューに入れることができます。

# **サンプルが同期点を使用する方法**

信用小切手サンプル・アプリケーション内のプログラムは、同期点を宣言して、以下のことを可能にしま す。

- 予期される各メッセージに対する応答として、1 つの応答メッセージのみが送信されます。
- 予期しないメッセージの複数のコピーが、サンプルの送達不能キューに入れられないようにします。
- CAM が、その待機キューから持続的有効性のあるメッセージを読み取ることによって、部分的に完了さ れた照会すべての状態を回復できるようにします。

このためには、単一の作業単位を使用して、メッセージの読み取り、そのメッセージの処理、および後続 の書き込み操作をカバーします。

#### **サンプルがメッセージ・コンテキスト情報を使用する方法**

ユーザー・インターフェース・プログラム (CSQ4CVB1) は、メッセージを送信するときに、 MQPMO\_DEFAULT\_CONTEXT オプションを使用します。 このことは、キュー・マネージャーが識別コンテ キスト情報および起点コンテキスト情報の両方を生成することを意味します。 キュー・マネージャーは、 この情報をプログラム (MVB1) を開始したトランザクションおよびトランザクションを開始したユーザー ID から取得します。

CAM は、照会メッセージを送信するときに、MQPMO\_PASS\_IDENTITY\_CONTEXT オプションを使用しま す。 このことは、キューに入れられるメッセージの識別コンテキスト情報は、元の照会メッセージの識別 コンテキストからコピーされることを意味します。 このオプションを使用することにより、起点コンテキ スト情報がキュー・マネージャーによって生成されます。

CAM は、応答メッセージを送信するときに、MQPMO\_ALTERNATE\_USER\_AUTHORITY オプションを使用 します。 これによって、キュー・マネージャーは、CAM が応答先キューをオープンするときのセキュリテ ィー検査のために、代わりのユーザー ID を使用します。 CAM は、元の照会メッセージの実行依頼元のユ ーザー ID を使用します。 このことは、ユーザーは、自分自身が発信した照会に対する応答のみを参照する ことが許可されていることを意味します。 代わりのユーザー ID は、元の照会メッセージのメッセージ記述 子内の識別コンテキスト情報から得られます。

照会プログラム (CSQ4CVB3/4/5) は、応答メッセージを送信するときに、

MQPMO\_PASS\_IDENTITY\_CONTEXT オプションを使用します。 このことは、キューに入れられるメッセー ジの識別コンテキスト情報は、元の照会メッセージの識別コンテキストからコピーされることを意味しま す。 このオプションを使用することにより、起点コンテキスト情報がキュー・マネージャーによって生成 されます。

**注 :** MVB3/4/5 トランザクションに関係するユーザー ID は、B2.REPLY.n キューへのアクセスが必要となり ます。 これらのユーザー ID は、処理中の要求に関連付けられたユーザー ID とは異なる場合があります。 このセキュリティー上の危険を回避するために、照会プログラムは、応答をキューに入れるときに、 MQPMO\_ALTERNATE\_USER\_AUTHORITY オプションを使用することができます。 これは、個々の MVB1 ユーザーは、B2.REPLY.n キューをオープンするための許可が必要となることを意味します。

## **CAM でのメッセージ ID および相関 ID の使用**

アプリケーションは、同時に処理している活動状態のすべての照会の進捗状況をモニターする必要があり ます。 これを行うために、アプリケーションは各貸付要求メッセージに固有のメッセージ ID を使用して、 それぞれの照会に関してアプリケーションにあるすべての情報を関連付けます。

<span id="page-1177-0"></span>CAM は、照会メッセージの MsgId を、その照会のために送信するすべての要求メッセージの CorrelId にコピーします。 サンプル内のその他のプログラム (CSQ4CVB3 から 5) は、受信する各メッセージの CorrelId を、その応答メッセージの CorrelId にコピーします。

<mark>★ Z/OS ─</mark>z/OS において複数のキュー・マネージャーを使用する信用小切手サンプル 信用小切手サンプル・アプリケーションを使用して、2 つのキュー・マネージャーと CICS システム (それ ぞれのキュー・マネージャーが異なる CICS システムに接続されている) にサンプルをインストールするこ とにより、分散キューイングを実証することができます。

サンプル・プログラムがインストールされ、トリガー・モニター (CKTI) が各システムで実行されていると きに、以下のことを行う必要があります。

- 1. 2 つのキュー・マネージャー間に通信リンクを設定する。 この方法については、分散キューイングの構 成を参照してください。
- 2. 一方のキュー・マネージャーで、(もう一方のキュー・マネージャー上にある) 使用したい各リモート・ キューのローカル定義を作成する。 これらのキューを任意の CSQ4SAMP.B n.MESSAGES とすること ができます。ここで、*n* は 3、5、6、または 7 です。 (これらは、チェックリスト・アカウント・プログ ラムと代理店照会プログラムによって提供されるキューです。) この方法については、DEFINE QREMOTE および DEFINE キューを参照してください。
- 3. 使用したいリモート・キューの名前を含められるように、名前リスト (CSQ4SAMP.B4.NAMELIST) の定 義を変更する。 この方法については、DEFINE NAMELIST を参照してください。

*z/OS* での信用小切手サンプルに対する *IMS* 拡張

当座預金口座プログラムは、IMS バッチ・メッセージ処理 (BMP) プログラムとして提供されます。 このプ ログラムは、C 言語で書かれています。

プログラムは、 CICS バージョンと同じ機能を実行します。ただし、アカウント情報を取得するために、プ ログラムは VSAM ファイルではなく IMS データベースを読み取ります。 CICS バージョンの当座預金口座 プログラムを IMS バージョンに置換しても、アプリケーションの使用方法は変わりません。

IMS バージョンを作成し、実行するには、次のことを行う必要があります。

- 1. 1167 ページの『z/OS [における信用小切手サンプルの作成と実行』](#page-1166-0)のステップを実行します。
- 2. 1148 ページの『z/OS での IMS [環境用のサンプル・アプリケーションの準備』の](#page-1147-0)ステップを実行しま す。
- 3. 別名キュー CSQ4SAMP.B2.OUTPUT.ALIAS の定義を変更して、(キュー CSQ4SAMP.B3.MESSAGES の代 わりに) キュー CSQ4SAMP.B3.IMS.MESSAGES に解決されるようにする。 これを行う場合、次のいずれ かを使用できます。
	- IBM MQ for z/OS 操作および制御パネル
	- ALTER QALIAS コマンド

IMS 当座預金口座プログラムを使用する別の方法は、配布プログラムからメッセージを受信するキューの 1 つをこのプログラムが使用する方法です。 信用小切手サンプル・アプリケーションの配布形式には、こ れらのキューのうちの 3 つ (B5/6/7.MESSAGES) があり、これら 3 つのすべてのキューは代理店照会プログ ラムが使用します。 このプログラムは、VSAM データ・セット内を検索します。 VSAM データ・セットと IMS データベースの使用方法を比較するために、IMS 当座預金口座プログラムがこれらのキューのいずれ かを処理するようにできます。 これを行うには、名前リスト CSQ4SAMP.B4.NAMELIST の定義を変更して、 CSQ4SAMP.B*n*.MESSAGES キューの 1 つを CSQ4SAMP.B3.IMS.MESSAGES キューに置換する必要があり ます。 次のいずれかを使用できます。

- IBM MQ for z/OS 操作および制御パネル
- ALTER NAMELIST コマンド

この時点で、CICS トランザクション MVB1 からサンプルを実行できます。 操作や応答は変わりません。 IMS BMP は、停止メッセージを受信するか、5 分間非活動状態のままであると停止します。

# **IMS 当座預金口座プログラム (CSQ4ICB3) の設計**

このプログラムは BMP として実行されます。 いずれかの IBM MQ メッセージが送信される前に、JCL を使 用してこのプログラムを開始してください。

このプログラムは、IMS データベースの中から貸付要求メッセージの口座番号を検索します。 このプログ ラムは、対応する口座名、平均残高、および信用評価指数を取り出します。

このプログラムは、データベースの検索結果を、処理中の IBM MQ メッセージで指定された応答先キュー に送信します。 応答を作成するトランザクションが正しいキューを処理中であるか確認できるように、戻 されたメッセージは、口座の種類と検索の結果を受信したメッセージに付加します。 このメッセージは 3 行 (1 行の長さは 79 文字) 分のスペースに表示されます。以下に例を示します。

'Response from CHECKING ACCOUNT for name : JONES J B'

- ' Opened 870530, 3-month average balance = 000012.57'
- Credit worthiness index BBB

メッセージ指向 BMP として実行する場合、プログラムは IMS メッセージ・キューをドレーンしてから、 IBM MQ for z/OS キューからメッセージを読み取り、それらを処理します。 IMS メッセージ・キューから 受信する情報はありません。 ハンドルがクローズされたため、このプログラムは、それぞれのチェックポ イント後にキュー・マネージャーに再接続します。

バッチ指向の BMP で実行する場合、ハンドルがクローズされていないため、このプログラムは、それぞれ のチェックポイント後もキュー・マネージャーに接続されたままとなります。

#### *z/OS* **におけるメッセージ・ハンドラー・サンプル**

TSO 用メッセージ・ハンドラー・サンプル・アプリケーションによって、キュー上のメッセージを表示、 転送、および削除できます。 このサンプルは C および COBOL で利用できます。

## **サンプルの作成と実行**

次のステップを行います。

- 1. 1142 ページの『z/OS における TSO [環境用サンプル・アプリケーションの作成』で](#page-1141-0)説明するように、サ ンプルを作成する。
- 2. このサンプル用に提供されている CLIST (CSQ4RCH1) を調整して、パネルの位置、メッセージ・ファイ ルの位置、およびロード・モジュールの位置を定義する。

CLIST CSQ4RCH1 を使用して、C および COBOL の両方のバージョンのサンプルを実行できます。 CSQ4RCH1 の提供されているバージョンは、C バージョンを実行し、COBOL バージョンを実行するのに必 要な調整に関する指示を含んでいます。

#### **注 :**

- 1. このサンプルでは、サンプル・キュー定義は提供されていません。
- 2. VS COBOL II では ISPF でのマルチタスキングをサポートしていません。したがって、分割画面の両側 でメッセージ・ハンドラー・サンプル・アプリケーションを使用しないでください。 これを行うと、そ の結果は予測できません。

<mark>■ Z/OS 2</mark>/OS におけるメッセージ・ハンドラー・サンプルの使用

サンプルをインストールし、調整済みの CLIST CSQ4RCH1 から呼び出すと、1180 [ページの図](#page-1179-0) 150 に示す 画面が表示されます。

<span id="page-1179-0"></span>-------- IBM MQ for z/OS -- Samples ---------- $COMMAND ===>$ User Id : JOHNJ Enter information. Press ENTER : Queue Manager Name : \_\_\_\_\_\_\_\_\_\_\_\_\_\_\_\_\_\_\_\_ Queue Name : \_\_\_\_\_\_\_\_\_\_\_\_\_\_\_\_\_\_\_\_\_\_\_\_\_\_\_\_\_\_\_\_\_\_\_\_\_\_\_\_\_\_\_\_\_\_\_\_ : F1=HELP F2=SPLIT F3=END F4=RETURN F5=RFIND F6=RCHANGE F7=UP F8=DOWN F9=SWAP F10=LEFT F11=RIGHT F12=RETRIEVE 図 *150.* メッセージ・ハンドラー・サンプルの初期画面 表示するキュー・マネージャー名およびキュー名 (大文字小文字の区別あり) を入力してください。これに より、メッセージ・リスト画面が表示されます (1180 ページの図 151 参照)。 ----------------------- IBM MQ for z/OS -- Samples ------- Row 1 to 4 of 4 COMMAND ==> Queue Manager : VM03 : Queue : MQEI.IMS.BRIDGE.QUEUE : Message number 01 of 04 Msg Put Date Put Time Format User Put Application No MM/DD/YYYY HH:MM:SS Name Identifier Type Name 01 10/16/1998 13:51:19 MQIMS NTSFV02 00000002 NTSFV02A 02 10/16/1998 13:55:45 MQIMS JOHNJ 00000011 EDIT\CLASSES\BIN\PROGTS 03 10/16/1998 13:54:01 MQIMS NTSFV02 00000002 NTSFV02B 04 10/16/1998 13:57:22 MQIMS johnj 00000011 EDIT\CLASSES\BIN\PROGTS \*\*\*\*\*\*\*\*\*\*\*\*\*\*\*\*\*\*\*\*\*\*\*\*\*\*\*\*\*\*\* Bottom of data \*\*\*\*\*\*\*\*\*\*\*\*\*\*\*\*\*\*\*\*\*\*\*\*\*\*\*\*\*\*\*\* 図 *151.* メッセージ・ハンドラー・サンプル用のメッセージ・リスト画面 この画面にはキューにあるメッセージが先頭から 99 個表示され、それぞれについて次のフィールドが表示 されます。 **Msg No** メッセージ番号 **Put Date MM/DD/YYYY** メッセージがキューに書き込まれた日付 (グリニッジ標準時) **Put Time HH:MM:SS** メッセージがキューに書き込まれた時刻 (グリニッジ標準時) **Format Name** MQMD.Format フィールド

**ユーザー ID**

MQMD.UserIdentifier フィールド

**Put Application Type**

MQMD.PutApplType フィールド

#### **Put Application Name**

MQMD.PutApplName フィールド

キューに入っているメッセージの総数も表示されます。

この画面からは、メッセージを、カーソル位置ではなく番号によって選択し、表示できます。 例について は、1181 ページの図 152 を参照してください。

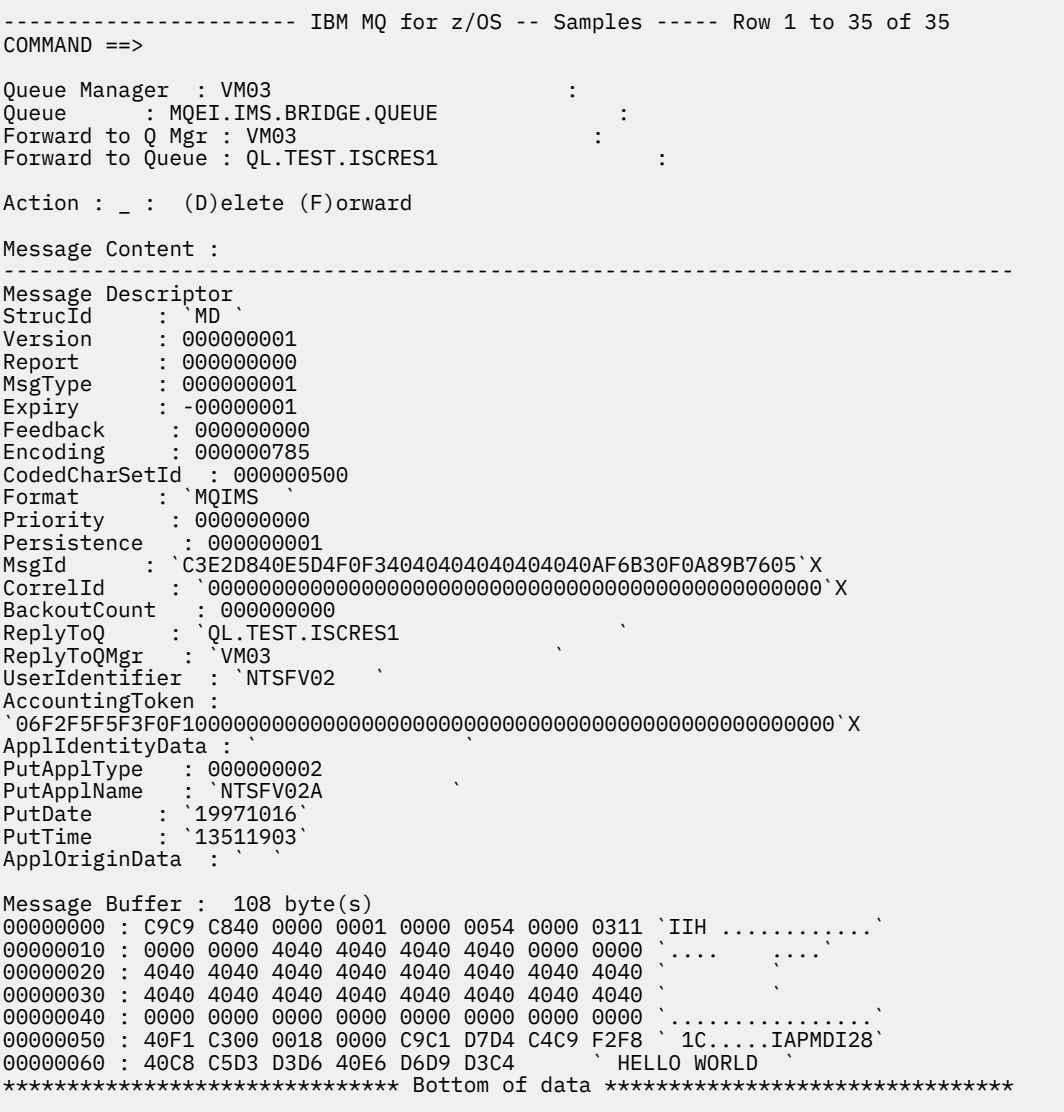

図 *152.* 選択したメッセージの表示結果

メッセージが表示されれば、削除したり、キューに残しておいたり、あるいは別のキューに転送したりで きます。 「Forward to Q Mgr」フィールドおよび「Forward to Queue」フィールドは、MQMD から の値を使用して初期設定します。これらのフィールドはメッセージを転送する前に変更できます。

メッセージは MsgId と CorrelId をキーとして使用して取得されるため、サンプル設計では、固有の MsgId / CorrelId の組み合わせを持つメッセージのみを選択して表示することができます。 キーが固 有でない場合は、サンプルは選択されたメッセージを確実に検索することができなくなります。

**注 :** メッセージをブラウズするために SCSQCLST(CSQ4RCH1) サンプルを使用すると、呼び出しのたびにメ ッセージのバックアウト・カウントが増加します。 このサンプルの動作を変更するには、サンプルをコピ ーし、必要に応じて内容を変更します。 このバックアウト・カウントに依存する他のアプリケーションが、 このカウント増加の影響を受ける場合があることにご注意ください。

z/0S **■ z/OS におけるメッセージ・ハンドラー・サンプルの設計** 

このトピックでは、メッセージ・ハンドラー・サンプル・アプリケーションを構成している各プログラム の設計について説明します。

# **オブジェクト妥当性検査プログラム**

ここでは、有効なキュー名とキュー・マネージャー名が必要となります。

キュー・マネージャー名を指定しないと、デフォルトのキュー・マネージャーが使用されます (使用可能な 場合)。 ローカル・キューのみが使用できます。キューのタイプを検査するために MQINQ が発行され、そ のキューがローカルでない場合、エラーが報告されます。 キューを正常にオープンできない場合、あるい は MQGET 呼び出しがキューで禁止されている場合、エラー・メッセージが戻り、このエラー・メッセージ には CompCode および Reason を示す戻りコードが入っています。

## **メッセージ・リスト・プログラム**

このプログラムは、キューに入っているメッセージのリストを書き込み日、書き込み時刻、メッセージ形 式などのメッセージに関する情報と共に表示します。

リストに格納される最大メッセージ数は 99 個です。 この最大数を超える数のメッセージがキューにある 場合は、現行キューのサイズも表示されます。 表示するメッセージを選択する場合は、入力フィールドに そのメッセージ番号を入力します (デフォルト値は 01 です)。 入力が誤っていると、該当するエラー・メッ セージを受け取ります。

## **メッセージ内容プログラム**

このプログラムは、メッセージの内容を表示します。

その内容は形式設定され、次の 2 つの部分に分かれています。

1. メッセージ記述子

2. メッセージ・バッファー

メッセージ記述子の部分には、各フィールドの内容がそれぞれ別の行に表示されます。

メッセージ・バッファーの部分は、その内容によって形式設定されます。 バッファーが送達不能ヘッダー (MQDLH) または伝送キュー・ヘッダー (MQXQH) を保持している場合は、それらのヘッダーは形式設定さ れ、バッファーの前に表示されます。

バッファー・データの形式設定を行う前に、タイトル行でメッセージのバッファー長 (バイト単位) を表示 します。 最大のバッファー・サイズは 32768 バイトで、これを超えるメッセージの部分は切り捨てられま す。 メッセージの最初の 32768 バイトのみが表示されることを示すメッセージと共にバッファー全体の サイズが表示されます。

バッファー・データの形式は 2 つの方法で設定されます。

1. バッファー先頭からのオフセットで出力したあとに、バッファー・データを 16 進数で表示する。

2. バッファー・データを再び EBCDIC 値として表示する。 EBCDIC 値を出力できない場合は、代わりにピ リオド (.) が出力されます。

削除する場合には D と入力し、アクション・フィールドに転送する場合は F と入力します。 メッセージを 転送する場合は、forward-to queue と queue manager name を正しく設定する必要があります。 こ れらのフィールドのデフォルト値は、メッセージ記述子の ReplyToQ および ReplyToQMgr フィールドから 読み込まれます。

メッセージを転送すると、バッファーに格納されているヘッダー・ブロックはすべて削除されます。 メッ セージは、正常に転送されると、元のキューから除去されます。 無効なアクションを実行しようすると、 エラー・メッセージが表示されます。

CSQ4CHP9 というヘルプ・パネルの例も提供されています。

#### *z/*08 *z/OS* **における非同期書き込みサンプル**

非同期書き込みサンプル・プログラムは、非同期 MQPUT 呼び出しを使用してキューにメッセージを書き込 みます。 サンプルでは、MQSTAT 呼び出しを使用して状況情報も取得します。

非同期書き込みアプリケーションでは、以下の MQI 呼び出しを使用します。

- MQCONN
- MQOPEN
- MQPUT
- MQSTAT
- MQCLOSE
- MQDISC

サンプル・プログラムは C プログラミング言語で提供されます。

非同期書き込みアプリケーションはバッチ環境で実行されます。 バッチ・アプリケーションについては、 [その他のサンプルを](#page-1141-0)参照してください。

このトピックでは、非同期コンシューム・プログラムの設計および CSQ4BCS2 サンプルの実行についても 説明します。

- 1183 ページの『CSQ4BCS2 サンプルの実行』
- 1183 ページの『非同期書き込みサンプル・プログラムの設計』

## **CSQ4BCS2 サンプルの実行**

このサンプル・プログラムでは、パラメーターを以下の 6 つまで設定できます。

- 1. 宛先キューの名前 (必須)。
- 2. キュー・マネージャーの名前 (オプション)。
- 3. オープン・オプション (オプション)。
- 4. クローズ・オプション (オプション)。
- 5. 宛先キュー・マネージャーの名前 (オプション)。
- 6. 動的キューの名前 (オプション)。

キュー・マネージャーを指定しないと、CSQ4BCS2 はデフォルトのキュー・マネージャーに接続されます。 メッセージ内容は標準入力 (**SYSIN DD**) で提供されます。

プログラムを実行するサンプル JCL が CSQ4BCSP にあります。

# **非同期書き込みサンプル・プログラムの設計**

プログラムは、提供される出力オプション付き、または MQOO\_OUTPUT および MQOO\_FAIL\_IF\_QUIESCING オプション付きで MQOPEN 呼び出しを使用して、メッセージを書き込む宛先 キューをオープンします。

キューをオープンできない場合、このプログラムは MQOPEN 呼び出しから戻される理由コードの入ったエ ラー・メッセージを出力します。 この呼び出しおよび後続の MQI 呼び出しに関してプログラムを簡潔に保 つため、多数のオプションに対してデフォルト値を使用します。

入力行ごとに、プログラムはテキストをバッファーに読み込み、MQPMO\_ASYNC\_RESPONSE 付きの MQPUT 呼び出しを使用して、その行のテキストが入ったデータグラム・メッセージを作成し、非同期で宛 先キューにメッセージを書き込みます。 プログラムは、入力が終了するか、MQPUT 呼び出しが失敗するま で処理を続行します。 プログラムは、入力が終了すると、MQCLOSE 呼び出しを使用して、キューをクロ ーズします。

続いてプログラムは、MQSTS 構造体が戻される MQSTAT 呼び出しを発行し、正常に書き込まれたメッセー ジの数、警告が出されて書き込まれたメッセージの数、および失敗の回数が含まれたメッセージを表示し ます。

**注 :** MQPUT エラーが MQSTAT 呼び出しによって検出されるときに何が発生しているかを監視するには、宛 先キューの MAXDEPTH を低い値に設定します。

# *z/OS* **におけるバッチ非同期コンシューム・サンプル**

CSQ4BCS1 サンプル・プログラムは、C で提供され、複数のキューからのメッセージを非同期的にコンシ ュームするために MQCB および MQCTL を使用する方法を示します。

非同期コンシューム・サンプルはバッチ環境で実行されます。 バッチ・アプリケーションについては[、そ](#page-1141-0) [の他のサンプルを](#page-1141-0)参照してください。

CICS 環境で実行される COBOL サンプルもあります。1185 ページの『z/OS における CICS [非同期コンシュ](#page-1184-0) ームおよびパブリッシュ/[サブスクライブのサンプル』を](#page-1184-0)参照してください。

これらのアプリケーションでは、以下の MQI 呼び出しを使用します。

- MQCONN
- MQOPEN
- MQCLOSE
- MQDISC
- MQCB
- MQCTL

このトピックでは、以下の見出しの情報についても説明します。

• 1184 ページの『CSQ4BCS1 サンプルの実行』

• 1184 ページの『 バッチ非同期コンシューム・サンプル・プログラムの設計』

## **CSQ4BCS1 サンプルの実行**

このサンプル・プログラムは、以下の構文に従っています。

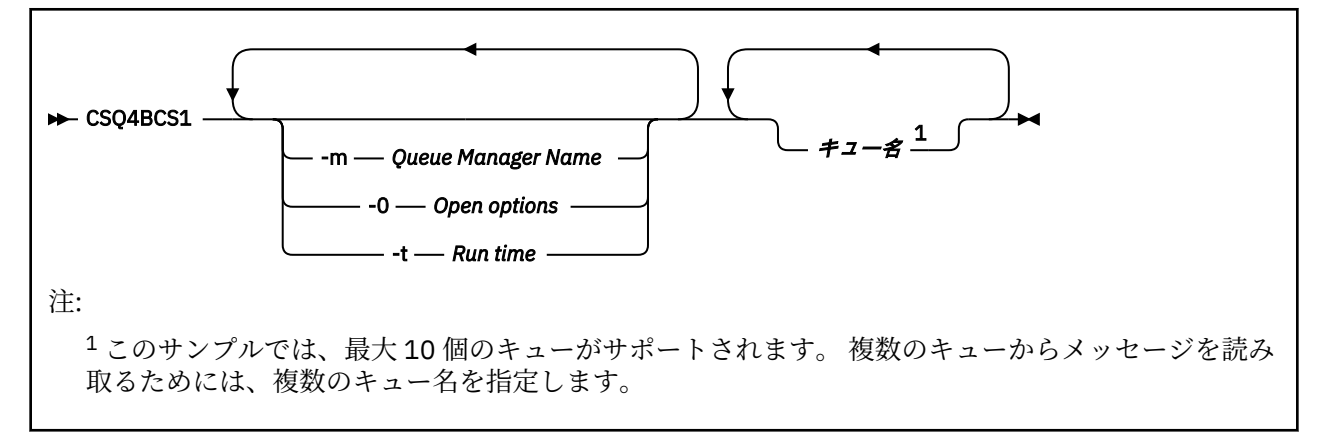

このプログラムを実行するサンプル JCL が CSQ4BCSC にあります。

## **バッチ非同期コンシューム・サンプル・プログラムの設計**

このサンプルは、複数のキューからのメッセージを到着順に読み取る方法 を示します。 この方法では、同 期 MQGET を使用して、さらに多くのコードが必要となる場合があります。 非同期コンシュームの場合、 ポーリングは不要であり、スレッドおよびストレージの管理は IBM MQ によって実行されます。 サンプ ル・プログラムでは、エラーはコンソールに書き込まれます。

サンプル・コードには以下のステップがあります。

1. 単一のメッセージ・コンシューム・コールバック関数を定義する。

void MessageConsumer(MQHCONN hConn, MQMD \* pMsgDesc,

```
MQGMO * pGetMsgOpts,
MQBYTE * Buffer,MQCBC * pContext)
{ ... }
```
2. キュー・マネージャーに接続する。

MQCONN(QMName,&Hcon,&CompCode,&CReason);

3. 入力キューを開き、各入力キューを MessageConsumer コールバック関数と関連付ける。

MQOPEN(Hcon,&od,O\_options,&Hobj,&OpenCode,&Reason); cbd.CallbackFunction = MessageConsumer; MQCB(Hcon,MQOP\_REGISTER,&cbd,Hobj,&md,&gmo,&CompCode,&Reason);

cbd.CallbackFunction は、各キューごとに設定する必要はありません。これは入力専用フィールド です。 キューごとに異なるコールバック関数を関連付けることができます。

4. メッセージのコンシュームを開始する。

MQCTL(Hcon,MQOP\_START,&ctlo,&CompCode,&Reason);

5. ユーザーが Enter キーを押すまで待ってからメッセージのコンシュームを停止する。

MQCTL(Hcon,MQOP\_STOP,&ctlo,&CompCode,&Reason);

6. 最後に、キュー・マネージャーから切断する。

MQDISC(&Hcon,&CompCode,&Reason);

#### *z/OS* **における** *CICS* **非同期コンシュームおよびパブリッシュ***/***サブスクライ** *z/*05 **ブのサンプル**

非同期コンシュームおよびパブリッシュ/サブスクライブのサンプル・プログラムでは、CICS 内での非同期 コンシュームの使用法と、パブリッシュ機能およびサブスクライブ機能の使用法を示します。

登録クライアント・プログラムでは、3 つのコールバック・ハンドラー (1 つのイベント・ハンドラーと 2 つのメッセージ・コンシューマー) を登録し、非同期コンシュームを開始します。 メッセージング・クライ アント・プログラムでは、キューにメッセージを書き込んだり、2 つのメッセージ・コンシューマー (CSQ4CVCN および CSQ4CVCT) によるコンシューム用に CICS コンソールから適切なメッセージをパブリ ッシュしたりします。

サンプルの動作を実行時に制御するため、メッセージ・コンシューマーの 1 つに、受信するメッセージを 使用して、いずれかのコールバック・ハンドラーを中断、再開、または登録解除するように指示できます。 また、MQCTL STOP を発行して、制御下にある非同期コンシュームを終了させることもできます。 もう 1 つのメッセージ・コンシューマーは、トピックをサブスクライブするように登録されます。

各プログラムでは、サンプルの動作を表示するために適切なポイントで COBOL DISPLAY ステートメントが 発行されます。

これらのアプリケーションでは、以下の MQI 呼び出しを使用します。

- MQOPEN
- MQPUT
- MQSUB
- MQGET
- MQCLOSE
- MQCB
- MQCTL

これらのプログラムは COBOL 言語で提供されます。 CICS アプリケーションについては、 CICS [非同期コ](#page-1147-0) [ンシュームおよびパブリッシュ](#page-1147-0)/サブスクライブのサンプル を参照してください。

また、このトピックでは次の情報も含まれます。

- 1186 ページの『セットアップ』
- 1186 ページの『登録クライアント CSQ4CVRG』
- 1186 ページの『イベント・ハンドラー CSQ4CVEV』
- 1186 ページの『単純メッセージ・コンシューマー CSQ4CVCN』
- 1186 ページの『制御メッセージ・コンシューマー CSQ4CVCT』
- 1187 [ページの『メッセージング・クライアント](#page-1186-0) CSQ4CVPT』

## **セットアップ**

メッセージ・コンシューマーによって使用されるキュー名およびトピック名は、登録クライアント・プロ グラムおよびメッセージング・クライアント・プログラムにハードコーディングされています。

キュー **SAMPLE.CONTROL.QUEUE** は、サンプルの実行前に、CICS 領域に関連付けられているキュー・マ ネージャーに定義する必要があります。 トピック **News/Media/Movies** は、必要に応じて定義できますが、 存在しない場合は、実行時にデフォルトの管理オブジェクト下に作成されます。

グループ CSQ4SAMP のインストールによって、CICS プログラムおよびトランザクション定義をインスト ールすることができます。

## **登録クライアント CSQ4CVRG**

登録クライアント・プログラムは、CICS トランザクション MVRG 下で開始する必要があります。 入力は 取りません。

登録クライアントは、開始されると、MQCB を使用して以下のコールバック・ハンドラーを登録します。

- CSQ4CVEV (イベント・ハンドラー)
- CSQ4CVCN (トピック **News/Media/Movies** のメッセージ・コンシューマー)
- CSQ4CVCT (キュー **SAMPLE.CONTROL.QUEUE** のメッセージ・コンシューマー)

登録クライアントは、登録される 3 つすべてのコールバック・ハンドラーの名前を含むデータ構造体、お よび 2 つのメッセージ・コンシューマーに関連付けられるオブジェクト・ハンドルを CSQ4CVCT に渡しま す。

登録クライアントはコールバック・ハンドラーを登録すると、MQCTL START\_WAIT を発行して非同期コン シュームを開始し、制御が戻る (例えば、コールバック・ハンドラーの 1 つが MQCTL STOP を発行する) ま で中断します。

# **イベント・ハンドラー CSQ4CVEV**

イベント・ハンドラーは、呼び出されると、呼び出しタイプ (START など) を示すメッセージを表示します。 IBM MQ 理由コード CONNECTION\_QUIESCING のために呼び出されると、イベント・ハンドラーは MQCTL STOP を発行し、非同期コンシュームを終了して制御を登録クライアントに返します。

#### **単純メッセージ・コンシューマー CSQ4CVCN**

このメッセージ・コンシューマーは、呼び出されると、呼び出しタイプ (REGISTER など) を示すメッセー ジを表示します。 MSG\_REMOVED 呼び出しタイプの場合、メッセージ・コンシューマーはインバウンド・ メッセージを取得し、それを CICS ジョブ・ログに出力します。

## **制御メッセージ・コンシューマー CSQ4CVCT**

このメッセージ・コンシューマーは、呼び出されると、呼び出しタイプ (START など) を示すメッセージを 表示します。 MSG\_REMOVED 呼び出しタイプのために呼び出されると、このメッセージ・コンシューマー <span id="page-1186-0"></span>はインバウンド・メッセージ、および登録クライアントにより渡されたデータ構造体を取得します。 メッ セージの内容に基づいて、以下のいずれかに対する該当の MQCB コマンドまたは MQCTL コマンドを発行 します。

- 非同期コンシュームの停止 (登録クライアントに制御を返す)
- 指定されたコールバック・ハンドラー (これ自体も含む) の中断、再開、または登録解除

# **メッセージング・クライアント CSQ4CVPT**

メッセージング・クライアントには以下の 2 つの機能があります。

- メッセージ・コンシューマー CSQ4CVCN によるコンシュームのトピックにメッセージをパブリッシュし ます。
- 制御メッセージ・コンシューマー CSQ4CVCT によるコンシュームのキューに制御メッセージを書き込み ます。これによりサンプルの動作を変更できます。

メッセージング・クライアント・プログラムは、CICS トランザクション下で CICS コンソールから開始す る必要があり、以下の構文のコマンド行入力を取ります。

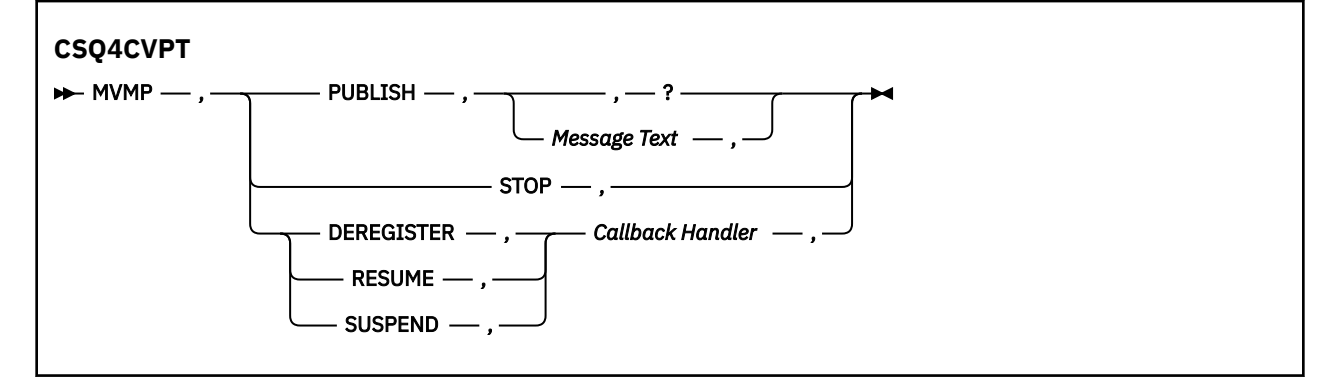

#### **PUBLISH**

単純メッセージ・コンシューマーによるコンシューム用の保存メッセージとしてメッセージ・テキスト (またはデフォルト・メッセージ) をパブリッシュします。

#### **STOP**

非同期コンシュームを停止します。

#### **DEREGISTER**

コールバック・ハンドラーを登録解除します。

#### **RESUME**

指定したコールバック・ハンドラーを再開します。

#### **SUSPEND**

指定したコールバック・ハンドラーを中断します。

入力フィールドは定位置のコンマ区切りです。 キーワードおよびコールバック・ハンドラー名には大/小文 字の区別はありません。

例:

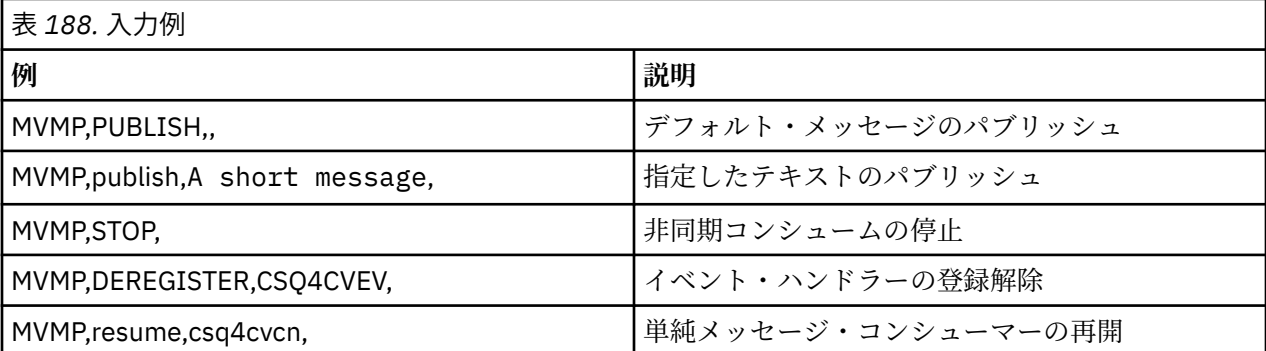

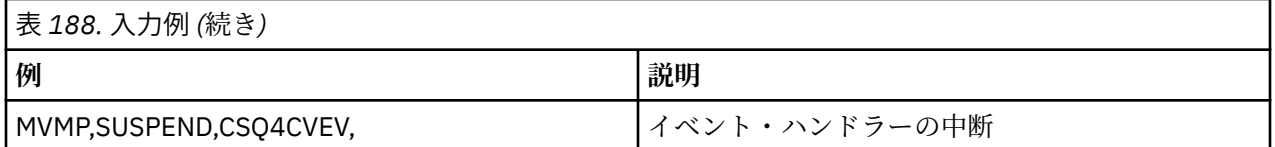

ここで、MVMP はメッセージング・クライアント・プログラム CSQ4CVPT に関連付けられた CICS トラン ザクションです。

**注 :**

- すべてのコールバック・ハンドラーを中断または登録解除すると、登録クライアントにより発行された START\_WAIT が終了し、制御が登録クライアントに戻されてタスクは終了します。
- 制御コールバック・ハンドラーの中断または登録解除は、意図的に防止されてはいませんが、これをする と、サンプルの動作をそれ以降制御することができなくなります。

## *z/OS* **におけるパブリッシュ***/***サブスクライブのサンプル**

パブリッシュ/サブスクライブのサンプル・プログラムでは、IBM MQ のパブリッシュ機能およびサブスク ライブ機能の使用法を示します。

4 つの C プログラミング言語および 2 つの COBOL プログラミング言語のサンプル・プログラムがあり、こ れらは IBM MQ パブリッシュ/サブスクライブ・インターフェースのプログラム作成方法を示します。 これ らのプログラムは C 言語および COBOL 言語で提供されます。 アプリケーションはバッチ環境で実行され ます。バッチ・アプリケーションについては、パブリッシュ/[サブスクライブのサンプルを](#page-1140-0)参照してくださ い。

CICS 環境で実行される COBOL サンプルもあります。1185 ページの『z/OS における CICS [非同期コンシュ](#page-1184-0) ームおよびパブリッシュ/[サブスクライブのサンプル』を](#page-1184-0)参照してください。

このトピックでは、パブリッシュ/サブスクライブのサンプル・プログラムの実行方法についても説明しま す。 サンプル・プログラムには次のようなものがあります。

- 1188 ページの『CSQ4BCP1 サンプルの実行』
- 1188 ページの『CSQ4BCP2 サンプルの実行』
- 1189 ページの『CSQ4BCP3 [サンプルの実行』](#page-1188-0)
- 1189 ページの『CSQ4BCP4 [サンプルの実行』](#page-1188-0)
- 1190 ページの『CSQ4BVP1 [サンプルの実行』](#page-1189-0)
- 1190 ページの『CSQ4BVP2 [サンプルの実行』](#page-1189-0)

#### **CSQ4BCP1 サンプルの実行**

このプログラムは C で作成されており、トピックに対してメッセージをパブリッシュします。 このプログ ラムを実行する前に、サブスクライバー・サンプルの 1 つを開始します。

このプログラムでは、パラメーターを以下の 4 つまで設定できます。

- 1. 宛先トピック・ストリングの名前 (必須)。
- 2. キュー・マネージャーの名前 (オプション)。
- 3. オープン・オプション (オプション)。
- 4. クローズ・オプション (オプション)。

キュー・マネージャーを指定しないと、CSQ4BCP1 はデフォルトのキュー・マネージャーに接続されます。 プログラムを実行するサンプル JCL が CSQ4BCPP にあります。

メッセージ内容は標準入力 (**SYSIN DD**) で提供されます。

#### **CSQ4BCP2 サンプルの実行**

このプログラムは C で作成されており、トピックに対してサブスクライブし、受け取ったメッセージを出 力します。
このプログラムでは、パラメーターを以下の 3 つまで設定できます。

1. 宛先トピック・ストリングの名前 (必須)。

- 2. キュー・マネージャーの名前 (オプション)。
- 3. MQSD サブスクリプション・オプション (オプション)。

キュー・マネージャーを指定しないと、CSQ4BCP2 はデフォルトのキュー・マネージャーに接続されます。 プログラムを実行するサンプル JCL が CSQ4BCPS にあります。

### **CSQ4BCP3 サンプルの実行**

このプログラムはCで作成されており、ユーザー指定の宛先キューを使用してトピックに対してサブスク ライブし、受け取ったメッセージを出力します。

このプログラムでは、パラメーターを以下の 4 つまで設定できます。

1. 宛先トピック・ストリングの名前 (必須)。

2. 宛先の名前 (必須)。

- 3. キュー・マネージャーの名前 (オプション)。
- 4. MQSD サブスクリプション・オプション (オプション)。

キュー・マネージャーを指定しないと、CSQ4BCP3 はデフォルトのキュー・マネージャーに接続されます。 プログラムを実行するサンプル JCL が CSQ4BCPD にあります。

### **CSQ4BCP4 サンプルの実行**

このプログラムは C で作成されており、MQSUB 呼び出しの拡張オプションの使用を許可した状態でトピッ クにサブスクライブしてメッセージを取得します。単純な MQSUB サンプル CSQ4BCP2 の内容を拡張した ものです。 メッセージ・ペイロードだけでなく、メッセージごとのメッセージ・プロパティーも受け取ら れて表示されます。

このプログラムでは、以下のようにパラメーターの変数セットを設定できます。

- **-t** *Topic string*.
- **-o** *Topic object name*.

**重要 : -t** または **-o** のいずれか、あるいはその両方が必要です。

- **-m** *Queue manager name* (オプション)。
- **-b** *Connection binding type* (オプション)。ここで、 *type* には以下のいずれかの値を指定できま す。
	- *standard* : MQCNO\_STANDARD\_BINDING。これがデフォルト値です。
	- 共有: MQCNO\_SHARED\_BINDING
	- *fastpath*: MQCNO\_FASTPATH\_BINDING
	- 分離: MQCNO\_ISOLATED\_BINDING
- **-q** *Destination queue name* (オプション)。
- **-w** *Wait interval on MQGET in seconds* (オプション)。 *seconds* には、以下のいずれかの値を指 定できます。
	- unlimited: MQWI\_UNLIMITED
	- none: 待機なし
	- *n*: 秒単位での待機間隔
	- 値を指定しない: 値を指定しないとデフォルトの 30 秒になります。
- **-d** *Subscription name* (オプション)。 名前付きの永続サブスクリプションを作成または再開しま す。
- **-k** (オプション)。 MQCLOSE の永続サブスクリプションを保持します。

キュー・マネージャーを指定しないと、CSQ4BCP4 はデフォルトのキュー・マネージャーに接続されます。 プログラムを実行するサンプル JCL が CSQ4BCPE にあります。

### **CSQ4BVP1 サンプルの実行**

このプログラムは COBOL で作成されており、トピックに対してメッセージをパブリッシュします。 このプ ログラムを実行する前に、サブスクライバー・サンプルの 1 つを開始します。

このプログラムには、パラメーターはありません。 **SYSIN DD** で、入力トピック名、キュー・マネージャ ー名、およびメッセージ内容が提供されます。

キュー・マネージャーを指定しないと、CSQ4BVP1 はデフォルトのキュー・マネージャーに接続されます。 プログラムを実行するサンプル JCL が CSQ4BVPP にあります。

### **CSQ4BVP2 サンプルの実行**

このプログラムは COBOL で作成されており、トピックに対してサブスクライブし、受け取ったメッセージ を表示します。

このプログラムには、パラメーターはありません。 **SYSIN DD** で、トピック名およびキュー・マネージャ ー名の入力が提供されます。

キュー・マネージャーを指定しないと、CSQ4BVP1 はデフォルトのキュー・マネージャーに接続されます。 プログラムを実行するサンプル JCL が CSQ4BVPP にあります。

## <mark>★ Z/OS ー z/OS におけるメッセージ・プロパティーの設定および照会のサンプル</mark>

メッセージ・プロパティー・サンプル・プログラムでは、メッセージ・ハンドルへのユーザー定義プロパ ティーの追加、およびそのメッセージに関連付けられるプロパティーの照会について示されます。

これらのアプリケーションでは、以下の MQI 呼び出しを使用します。

- MQCONN
- MQOPEN
- MQPUT
- MQGET
- MQCLOSE
- MQDISC
- MQCRTMH
- MQDLTMH
- MQINQMP
- MQSETMP

これらのプログラムは C 言語で提供されます。 アプリケーションはバッチ環境で実行されます。 バッチ・ アプリケーションについては、[その他のサンプルを](#page-1141-0)参照してください。

CSQ4BCM1 プログラムは、メッセージ・ハンドルのプロパティーをメッセージ・キューから照会するため に使用され、MQINQMP API 呼び出しの使用例になっています。 サンプルでは、キューから 1 つのメッセ ージが読み取られた後、すべてのメッセージ・ハンドル・プロパティーがプリントされます。

CSQ4BCM2 プログラムは、メッセージ・ハンドルのプロパティーをメッセージ・キューに設定するために 使用され、MQSETMP API 呼び出しの使用例になっています。 サンプルでは、メッセージ・ハンドルが作 成され、それが MQGMO 構造体の MsgHandle フィールドに設定されます。 その後、メッセージがキュー に書き込まれます。

メッセージ・プロパティーの照会およびプリントのその他の例が、CSQ4BCG1 サンプル・プログラムおよ び CSQ4BCP4 サンプル・プログラムに含まれます。

このトピックの以下の見出しでは、メッセージ・プロパティーの設定および照会サンプルの実行について も説明します。

• 1191 ページの『CSQ4BCM1 サンプルの実行』

• 1191 ページの『CSQ4BCM2 サンプルの実行』

### **CSQ4BCM1 サンプルの実行**

このプログラムでは、パラメーターを以下の 4 つまで設定できます。 1. 宛先キューの名前 (必須)。 2. キュー・マネージャーの名前 (オプション)。 3. オープン・オプション (オプション)。 4. クローズ・オプション (オプション)。

## **CSQ4BCM2 サンプルの実行**

このプログラムでは、パラメーターを以下の6つまで設定できます。

- 1. 宛先キューの名前 (必須)。
- 2. キュー・マネージャーの名前 (オプション)。
- 3. オープン・オプション (オプション)。
- 4. クローズ・オプション (オプション)。
- 5. 宛先キュー・マネージャーの名前 (オプション)。

6. 動的キューの名前 (オプション)。

プロパティーの名前、値、およびメッセージ内容は、標準入力 (**SYSIN DD**) で提供されます。 プログラム を実行するサンプル JCL が CSQ4BCMP にあります。

# **Managed File Transfer 用アプリケーションの開発**

Managed File Transfer で実行するプログラムを指定し、 Managed File Transfer で Apache Ant を使用し、 ユーザー出口で Managed File Transfer をカスタマイズし、エージェント・コマンド・キューにメッセージ を書き込むことによって Managed File Transfer を制御します。

# **MFT で実行するプログラムの指定**

Managed File Transfer Agent が実行されているシステムで、プログラムを実行することができます。 ファ イル転送要求の一部として、転送の開始前または終了後のいずれかにプログラムを実行するように指定す ることができます。 また、管理対象呼び出し要求を実行依頼することで、ファイル転送要求に含まれない プログラムを開始することも可能です。

# **このタスクについて**

以下の 5 つのシナリオで、プログラムの実行を指定することができます。

- 転送要求の一部として、転送の開始前に、ソース・エージェントで転送を開始します。
- 転送要求の一部として、転送の開始前に宛先エージェントで転送を開始します。
- 転送要求の一部として、転送の完了後にソース・エージェントで。
- 転送要求の一部として、転送の完了後に宛先エージェントで。
- 転送要求の一部としてではなく実行する。 プログラム実行の要求を、エージェントに実行依頼すること ができます。 このシナリオは、管理対象呼び出しと呼ばれる場合があります。

ユーザー出口とプログラム呼び出しは、以下の順序で呼び出されます。

- DestinationTransferStartExits(onDestinationTransferStart).
- PRE DESTINATION Command.
- The Transfer request is performed.

<sup>-</sup> SourceTransferStartExit(onSourceTransferStart).

<sup>-</sup> PRE\_SOURCE Command.

- DestinationTransferEndExits(onDestinationTransferENd).

- POST DESTINATION Command.
- SourceTransferEndExits(onSourceTransferEnd.
- POST\_SOURCE Command.

## **注 :**

- 1. **DestinationTransferEndExits** は、転送が正常に完了したか、部分的に正常に完了した場合にのみ 実行されます。
- 2. **postDestinationCall** は、転送が正常に完了したか、部分的に正常に完了した場合にのみ実行され ます。
- 3. **SourceTransferEndExits** は、成功した転送、部分的に成功した転送、または失敗した転送に対して 実行されます。
- 4. **postSourceCall** は、以下の場合にのみ呼び出されます。
	- 転送は取り消されませんでした。
	- 成功した結果または部分的に成功した結果があります。
	- 宛先転送後プログラムは正常に実行されました。

# **手順**

• 以下のいずれかのオプションを使用して、実行するプログラムを指定します。

### **Apache Ant タスクを使用する**

fte:filecopy、fte:filemove、および fte:call Ant のいずれかのタスクを使用して、プログ ラムを開始します。 Ant タスクを使用すると、 fte:presrc、 fte:predst、 fte:postdst、 fte:postsrc、および fte:command のネストされたエレメントを使用して、5 つのシナリオのい ずれでもプログラムを指定できます。 詳しくは、プログラム呼び出しのネスト・エレメントを参照 してください。

### **ファイル転送要求メッセージを編集する**

転送要求によって生成された XML を編集することができます。 この方法を使用すると、 **preSourceCall**、 **postSourceCall**、 **preDestinationCall**、 **postDestinationCall**、お よび **managedCall** エレメントを XML ファイルに追加することにより、5 つのシナリオのいずれで もプログラムを実行できます。 その後、例えば **fteCreateTransfer -td** パラメーターを付ける などして、この変更した XML ファイルを新規ファイル転送要求の転送定義として使用します。 詳細 は、「MFT エージェント呼び出し要求メッセージの例」を参照してください。

#### **fteCreateTransfer コマンドを使用する**

**fteCreateTransfer** コマンドを使用して、開始するプログラムを指定することができます。 この コマンドを使用して、最初の 4 つのシナリオで転送要求の一部としてプログラムを実行するように 指定することはできますが、管理対象呼び出しを開始することはできません。 使用するパラメータ ーについては、 **fteCreateTransfer**: 新規ファイル転送の開始を参照してください。 このコマン ドの使用例については、fteCreateTransfer を使用してプログラムを開始する例を参照してください。

#### **関連資料**

commandPath MFT プロパティー

# **管理対象呼び出し**

Managed File Transfer (MFT) エージェントは、通常、ファイルまたはメッセージの転送に使用されます。 これらは 管理対象転送と呼ばれます。 エージェントは、ファイルやメッセージを転送することなく、コマ ンド、スクリプト、または JCL を実行するためにも使用できます。 この機能は、 管理対象呼び出しと呼ば れます。

管理対象呼び出し要求は、以下のいくつかの方法でエージェントに実行依頼できます。

• fte: call Ant タスクを使用する。

- コマンドまたはスクリプトを実行するタスク XML を使用してリソース・モニターを構成する。 詳しく は、 コマンドおよびスクリプトを開始するためのモニター・タスクの構成 を参照してください。
- XML メッセージをエージェントのコマンド・キューに直接書き込む。 Managed Call XML スキーマについ て詳しくは、 ファイル転送要求メッセージ・フォーマット を参照してください。

管理対象呼び出しの場合、エージェント・プロパティー **commandPath** に、実行されるコマンドまたはス クリプトを含むディレクトリーを指定する必要があります。

管理対象呼び出しは、エージェントの **commandPath** で指定されていないディレクトリーにあるコマンド やスクリプトを実行することはできません。 これは、エージェントが悪意のあるコードを実行しないよう にするためです。

さらに、エージェントの権限検査を有効にして、許可されたユーザーのみが管理対象呼び出し要求を実行 依頼できるようにすることもできます。 これについて詳しくは、 MFT エージェント・アクションに対する ユーザー権限の制限を参照してください。

管理対象呼び出しの一部として呼び出されるコマンド、スクリプト、または JCL は、エージェントによっ てモニターされる外部プロセスとして実行されます。 プロセスが終了すると、管理対象呼び出しが完了し、 **fte:call** Ant タスクを呼び出したエージェントまたは Ant スクリプトのいずれかが、プロセスからの戻り コードを使用できるようになります。

管理対象呼び出しが **fte:call** Ant タスクによって開始された場合、 Ant スクリプトは戻りコードの値を 検査して、管理対象呼び出しが成功したかどうかを判別できます。

その他のすべてのタイプの管理対象呼び出しでは、管理対象呼び出しが正常に完了したことを示すために 使用する戻りコード値を指定できます。 エージェントは、外部プロセスの終了時に、プロセスからの戻り コードをこれらの戻りコードと比較します。

**注 :** 管理対象呼び出しは外部プロセスとして実行されるため、いったん開始すると取り消すことはできませ  $\mathcal{A}_\circ$ 

## **管理対象コールとソース転送スロット**

エージェントには、拡張エージェント・プロパティー: 転送制限で説明されているように、エージェント・ プロパティー **maxSourceTransfers** で指定された数のソース転送スロットが含まれています。

管理対象呼び出しまたは管理対象転送が実行されるたびに、ソース転送スロットが占有されます。 このス ロットは、管理対象通話または管理対象転送が完了すると解放されます。

エージェントが新規の管理対象呼び出し要求または管理対象転送要求のいずれかを受信したときに、すべ てのソース転送スロットが使用中である場合、スロットが使用可能になるまで、要求はエージェントによ ってキューに入れられます。

管理対象呼び出しが管理対象転送を開始する場合 (例えば、管理対象呼び出しが Ant スクリプトを実行し、 その Ant スクリプトが fte: filecopy タスクまたは fte: filemove タスクを使用してファイルを転送する場 合)、以下の 2 つのソース転送スロットが必要です。

- 1 つは管理対象転送用
- 1 つは管理対象呼び出し用

この状況では、管理対象転送が完了するのに時間がかかるか、リカバリーに入る場合、管理対象転送が完 了するか、取り消されるか、**transferRecoveryTimeout** が原因でタイムアウトになるまで、2 つのソー ス転送スロットが占有されることに注意してください ( **transferRecoveryTimeout** の詳細については、 転送リカバリー・タイムアウトの概念 を参照してください)。 これにより、エージェントが処理できる他の 管理対象転送または管理対象呼び出しの数が制限される可能性があります。

このため、長期間ソース転送スロットを占有しないようにするために、管理対象呼び出しの設計を検討す る必要があります。

# **Apache Ant と MFT の併用**

Managed File Transfer は、ファイル転送機能を Apache Ant ツールに組み込むために使用できるタスクを提 供します。

**fteAnt** コマンドを使用して、既に構成済みの Managed File Transfer 環境で Ant タスクを実行できます。 Ant スクリプトのファイル転送 Ant タスクを使用し、逐次実行形式のスクリプト言語から複雑なファイル転 送操作を統合することができます。

Apache Ant について詳しくは、Apache Ant プロジェクトの web ページ (<https://ant.apache.org/>) を参照し てください。

### **関連概念**

1194 ページの『MFT とともに Ant スクリプトの使用を開始する』

Managed File Transfer で Ant スクリプトを使用すると、解釈されたスクリプト言語から複雑なファイル転 送操作を調整することができます。

### **関連資料**

**fteAnt**: MFT で Ant タスクを実行します。

1195 [ページの『](#page-1194-0)MFT のサンプル Ant タスク』

Managed File Transfer のインストール済み環境には、いくつかのサンプル Ant スクリプトが用意されてい ます。 これらのサンプルは、ディレクトリー *MQ\_INSTALLATION\_PATH*/mqft/samples/fteant にあり ます。 各サンプル・スクリプトには init ターゲットが含まれています。ご使用の構成でこれらのスクリ プトを実行するには、 init ターゲットに設定されているプロパティーを編集します。

# **MFT とともに Ant スクリプトの使用を開始する**

Managed File Transfer で Ant スクリプトを使用すると、解釈されたスクリプト言語から複雑なファイル転 送操作を調整することができます。

# **Ant スクリプト**

Ant スクリプト (またはビルド・ファイル) は、1 つ以上のターゲットを定義している XML 文書です。 これ らのターゲットには、実行するタスク・エレメントが含まれます。 Managed File Transfer は、ファイル転 送機能を Apache Ant に組み込むために使用できるタスクを提供します。 Ant スクリプトについて詳しく は、Apache Ant プロジェクトの Web ページ ([https://ant.apache.org/\)](https://ant.apache.org/) を参照してください。

Managed File Transfer タスクを使用する Ant スクリプトの例は、ディレクトリー *MQ\_INSTALLATION\_PATH*/mqft/samples/fteant の製品のインストールとともに提供されます。

プロトコル・ブリッジ・エージェントでは、Ant スクリプトはプロトコル・ブリッジ・エージェントのシス テムで実行されます。 これらの Ant スクリプトは、FTP または SFTP サーバー上のファイルには直接アク セスすることはありません。

## **名前空間**

名前空間は、ファイル転送用の Ant タスクを、同じ名前を共有している可能性のある別の Ant タスクと区 別するために使用します。 名前空間は、Ant スクリプトのプロジェクト・タグに定義します。

```
<?xml version="1.0" encoding="UTF-8"?>
<project xmlns:fte="antlib:com.ibm.wmqfte.ant.taskdefs" default="do_ping">
  <target name="do_ping">
      <fte:ping cmdqm="qm@localhost@1414@SYSTEM.DEF.SVRCONN" agent="agent1@qm1" 
      rcproperty="ping.rc" timeout="15"/>
  </target>
```
</project>

属性 xmlns:fte="antlib:com.ibm.wmqfte.ant.taskdefs" は、Ant に対し、ライブラリー com.ibm.wmqfte.ant.taskdefs にある接頭部 fte が付いたタスクの定義を探すよう命令します。

fte を名前空間の接頭部として使用する必要はなく、どの値でも使用できます。 名前空間の接頭部 fte は、すべての例およびサンプル Ant スクリプトで使用されます。

# <span id="page-1194-0"></span>**Ant スクリプトの実行**

ファイル転送 Ant タスクを含む Ant スクリプトを実行するには、**fteAnt** コマンドを使用します。 以下に 例を示します。

fteAnt -file *ant\_script\_location*/*ant\_script\_name*

詳しくは、 **fteAnt**: MFT での Ant タスクの実行を参照してください。

# **戻りコード**

ファイル転送 Ant タスクは、Managed File Transfer コマンドと同じ戻りコードを戻します。 詳しくは、MFT の戻りコードを参照してください。

### **関連資料**

**fteAnt**: MFT で Ant タスクを実行します。

1195 ページの『MFT のサンプル Ant タスク』

Managed File Transfer のインストール済み環境には、いくつかのサンプル Ant スクリプトが用意されてい ます。 これらのサンプルは、ディレクトリー *MQ\_INSTALLATION\_PATH*/mqft/samples/fteant にあり ます。 各サンプル・スクリプトには init ターゲットが含まれています。ご使用の構成でこれらのスクリ プトを実行するには、 init ターゲットに設定されているプロパティーを編集します。

# **MFT のサンプル Ant タスク**

Managed File Transfer のインストール済み環境には、いくつかのサンプル Ant スクリプトが用意されてい ます。 これらのサンプルは、ディレクトリー *MQ\_INSTALLATION\_PATH*/mqft/samples/fteant にあり ます。 各サンプル・スクリプトには init ターゲットが含まれています。ご使用の構成でこれらのスクリ プトを実行するには、 init ターゲットに設定されているプロパティーを編集します。

## **E メール**

email サンプルは、ファイルを転送し、転送が失敗した場合は指定した E メール・アドレスに E メールを送 信する Ant タスクの使用例を示しています。 このスクリプトは、ソース・エージェントと宛先エージェン トがアクティブであり、Managed File Transfer ping タスクを使用して転送を処理できることを確認します。 両方のエージェントがアクティブである場合、スクリプトは Managed File Transfer fte:filecopy タスクを使 用して、元のファイルを削除することなく、ソース・エージェントと宛先エージェントとの間でファイル を転送します。 転送が失敗すると、スクリプトは標準 Ant email タスクを使用して、失敗についての情報 を含む E メールを送信します。

# **ハブ**

ハブ・サンプルは、hubcopy.xml と hubprocess.xml. という 2 つのスクリプトで構成されています。 hubcopy.xml スクリプトは、Ant スクリプトを使用して「ハブ・アンド・スポーク」のスタイル・トポロ ジーを作成する方法を示しています。 このサンプルでは、2 つのファイルがスポーク・マシン上で実行中 のエージェントからハブ・マシン上で実行中のエージェントに転送されます。 両方のファイルは同時に転 送されます。転送が完了すると、ハブ・マシンで hubprocess.xml Ant スクリプトが実行され、ファイル が処理されます。 両方のファイルが正しく転送されると、Ant スクリプトはそれらのファイルの内容を連 結します。 ファイルが正しく転送されない場合、Ant スクリプトは転送されたすべてのファイル・データ を削除してクリーンアップします。 この例を正しく機能させるには、hubprocess.xml スクリプトをハ ブ・エージェントのコマンド・パスに配置する必要があります。 エージェントのコマンド・パスの設定に ついて詳しくは、『commandPath MFT プロパティー』を参照してください。

## **librarytransfer (IBM i プラットフォームのみ)**

### $\blacksquare$  IBM i

<mark>→ IBM i a</mark>librarytransfer サンプルは、Ant タスクを使用して、1 つの IBM i システム上の IBM i ライブ ラリーを 2 番目の IBM i システムに転送する方法を示しています。

IBM i NIBM i 上の IBM WebSphere MQ File Transfer Edition 7.0.2 には、 ネイティブ IBM i ライブラリ ー・オブジェクトの転送に対する直接サポートは含まれていません。 librarytransfer サンプルは、 IBM i 上 のネイティブ保存ファイル・サポートと、 Managed File Transfer で使用可能な事前定義 Ant タスクを使用 して、2 つの IBM i システム間でネイティブ・ライブラリー・オブジェクトを転送します。 このサンプル は、Managed File Transfer filecopy タスク内の <presrc> ネスト・エレメントを使用して、ソース・エージ ェント・システム上の要求されたライブラリーを一時保管ファイルに保管する実行可能スクリプト librarysave.sh を起動します。 保存ファイルは、filecopy ant タスクによって宛先エージェント・シス テムに移されます。宛先エージェント・システムでは、<postdst> ネスト・エレメントを使用して、保存フ ァイル内に保管されているライブラリーを宛先システムにリストアするための実行可能スクリプト libraryrestore.sh を呼び出します。

<mark>■ IBM i ■</mark>このサンプルを実行する前に、librarytransfer.xml ファイルで説明されているようにい くつかの構成を完了する必要があります。 また、2 つの IBM i マシン上に Managed File Transfer 環境が稼 働している必要があります。 セットアップには、1 つ目の IBM i マシンで実行されるソース・エージェント と、2 つ目の IBM i マシンで実行される宛先エージェントを含める必要があります。 2 つのエージェントは 相互通信が可能でなければなりません。

IBM i librarytransfer サンプルは、次の 3 つのファイルで構成されます。

- librarytransfer.xml
- librarysave.sh (<presrc> 実行可能スクリプト)
- libraryrestore.sh (<postdst> 実行可能スクリプト)

サンプル・ファイルは、以下のディレクトリーにあります。/QIBM/ProdData/WMQFTE/V7/samples/ fteant/ibmi/librarytransfer

■ BMI ■ユーザーは、このサンプルを実行するために、以下のステップを実行する必要があります。

- 1. Qshell セッションを開始します。 IBM i コマンド・ウィンドウで、 STRQSH と入力します。
- 2. 以下のように、ディレクトリーを bin ディレクトリーに変更します。

cd /QIBM/ProdData/WMQFTE/V7/bin

3. 必要な構成を行った後、次のコマンドを使用してサンプルを実行します。

fteant -f /QIBM/ProdData/WMQFTE/V7/samples/fteant/ibmi/librarytransfer/librarytransfer.xml

# **physicalfiletransfer (IBM i プラットフォームのみ)**

**- IBM i physicalfiletransfer** サンプルは、Ant タスクを使用して、1 つの IBM i システム上のライブラ リーから 2 番目の IBM i システム上のライブラリーにソース物理ファイルまたはデータベース・ファイルを 転送する方法を示しています。

IBM i HBM i 上の IBM WebSphere MQ File Transfer Edition 7.0.2 には、IBM i 上のネイティブ・ソー ス物理ファイルまたはデータベース・ファイルの転送に対する直接サポートは含まれていません。 physicalfiletransfer サンプルは、Managed File Transfer で使用可能な事前定義された Ant タスクと共に IBM i 上のネイティブ保存ファイル・サポートを使用し、2 つの IBM i システムの間で完全なソース物理フ ァイルおよびデータベース・ファイルを転送します。 このサンプルは、Managed File Transfer filecopy タ スク内で <presrc> ネスト・エレメントを使用して、実行可能スクリプト physicalfilesave.sh を呼び 出し、要求されたソース物理ファイルまたはデータベース・ファイルをソース・エージェント・システム 上のライブラリーから一時保管ファイルに保存します。 保存ファイルは、filecopy ant タスクによって、 <postdst> ネスト・エレメントが実行可能スクリプト physicalfilerestore.sh を呼び出すために使用 される宛先エージェント・システムに移され、保存ファイル内のファイル・オブジェクトを宛先システム 上の指定されたライブラリーにリストアします。

– IBM i ■■このサンプルを実行する前に、 physicalfiletransfer.xml ファイルで説明されているよ うにいくつかの構成を完了する必要があります。 また、2 つの IBM i システム上に Managed File Transfer 環境が稼働している必要があります。 セットアップには、1 つ目の IBM i システムで実行されるソース・エ ージェントと、2 つ目の IBM i システムで実行される宛先エージェントを含める必要があります。 2 つのエ ージェントは相互通信が可能でなければなりません。

■<mark>IBM i ■ physicalfiletransfer</mark> サンプルは、次の3つのファイルで構成されます。

- physicalfiletransfer.xml
- physicalfilesave.sh (<presrc> 実行可能スクリプト)
- physicalfilerestore.sh(<postdst>実行可能スクリプト)

サンプル・ファイルは、以下のディレクトリーにあります。/QIBM/ProdData/WMQFTE/V7/samples/ fteant/ibmi/physicalfiletransfer

<u>★ 旧MI |</u>ユーザーは、このサンプルを実行するために、以下のステップを実行する必要があります。

1. Qshell セッションを開始します。 IBM i コマンド・ウィンドウで、 STRQSH と入力します。

2. 以下のように、ディレクトリーを bin ディレクトリーに変更します。

cd /QIBM/ProdData/WMQFTE/V7/bin

3. 必要な構成を行った後、次のコマンドを使用してサンプルを実行します。

fteant -f /QIBM/ProdData/WMQFTE/V7/samples/fteant/ibmi/physicalfiletransfer/ physicalfiletransfer.xml

### **timeout**

timeout サンプルは、ファイル転送を試行し、指定したタイムアウト値より長くかかる場合は転送を取り消 す Ant タスクの使用例を示しています。 スクリプトは、Managed File Transfer fte:filecopy タスクを使用し てファイル転送を開始します。 この転送の結果は保留になります。 スクリプトは、Managed File Transfer fte:awaitoutcome Ant タスクを使用して、指定された秒数の間、転送の完了を待機します。 指定された時 間内に転送が完了しない場合、ファイル転送の取り消しに Managed File Transfer fte:cancel Ant タスクが使 用されます。

### **vsamtransfer**

 $\approx z/0$ S

<mark>■ #/08 ■</mark>vsamtransfer サンプルは、 Ant タスクを使用して、 Managed File Transfer を使用して VSAM データ・セットから別の VSAM データ・セットに転送する方法を示しています。 Managed File Transfer は、現在、VSAM データ・セットの転送をサポートしていません。 サンプル・スクリプトは、 presrc プ ログラム呼び出しのネストされたエレメント を使用して実行可能ファイル datasetcopy.sh を呼び出す ことにより、VSAM データ・レコードを順次データ・セットにアンロードします。 スクリプトは、Managed File Transfer fte:filemove タスクを使用して、ソース・エージェントから宛先エージェントに順次データ・ セットを転送します。 その後、スクリプトは postdst プログラム呼び出しのネストされたエレメント を 使用して loadvsam.jcl スクリプトを呼び出します。 この JCL (ジョブ制御言語) スクリプトは、転送さ れたデータ・セット・レコードを宛先の VSAM データ・セットにロードします。 このサンプルでは、宛先 呼び出しに JCL を使用してこの言語オプションを説明します。 代わりに、2 番目のシェル・スクリプトを 使用しても、同じ結果を得ることができます。

<mark>■ # #0\$ ■</mark> このサンプルでは、ソースおよび宛先データ・セットは VSAM である必要はありません。 ソ ースと宛先のデータ・セットが同じタイプであれば、サンプルはどのデータ・セットでも機能します。

<mark>ンクI/OS こ</mark>このサンプルを正しく機能させるには、datasetcopy.sh スクリプトをソース・エージェン トのコマンド・パスに置き、loadvsam.jcl スクリプトを宛先エージェントのコマンド・パスに置く必要 があります。 エージェントのコマンド・パスの設定について詳しくは、『commandPath MFT プロパティ ー』を参照してください。

## **zip**

zip サンプルは、zip.xml と zipfiles.xml の 2 つのスクリプトで構成されています。 このサンプルは、 Managed File Transfer fte: filemove タスク内で presrc nested 要素 を使用して、ファイル転送移動操作を 実行する前に Ant スクリプトを実行する方法を示しています。 zip.xml スクリプト内の presrc ネス ト・エレメントによって呼び出される zipfiles.xml スクリプトは、ディレクトリーの内容を圧縮しま す。 zip.xml スクリプトは、圧縮ファイルを転送します。 このサンプルでは、zipfiles.xml Ant スク リプトがソース・エージェントのコマンド・パスに存在している必要があります。 これは、zipfiles.xml Ant スクリプトに、ソース・エージェントでディレクトリーの内容を圧縮するために使用されるターゲット が含まれているためです。 エージェントのコマンド・パスの設定について詳しくは、『commandPath MFT プロパティー』を参照してください。

# **ユーザー出口での MFT のカスタマイズ**

Managed File Transfer のフィーチャーは、ユーザー出口ルーチンと呼ばれる独自のプログラムを使用して カスタマイズできます。

**重要 :** ユーザー出口内のコードは IBM ではサポートされません。そのコードに関する問題は、最初に、お 客様の企業または出口を提供したベンダーのいずれかが調査する必要があります。

Managed File Transfer は、ユーザーが作成したプログラム (ユーザー出口ルーチン) に Managed File Transfer が制御を渡すことができる、コード内のポイントを提供します。 これらのポイントは、ユーザー 出口ポイント (出口点) と呼ばれます。 その後 Managed File Transfer は、作成したプログラムが処理を終了 した時に制御を再開できます。 ユーザー出口は必ずしも使用する必要はありませんが、特定の要件を満た すために Managed File Transfer システムの機能を拡張およびカスタマイズする場合に便利です。

ファイル転送の処理中にソース・システムでユーザー出口を呼び出せるポイントが 2 つあり、ファイル転 送の処理中に宛先システムでユーザー出口を呼び出せるポイントが 2 つあります。 以下の表は、これらの 各ユーザー出口点と、出口点を利用するために実装する必要がある Java インターフェースを要約していま す。

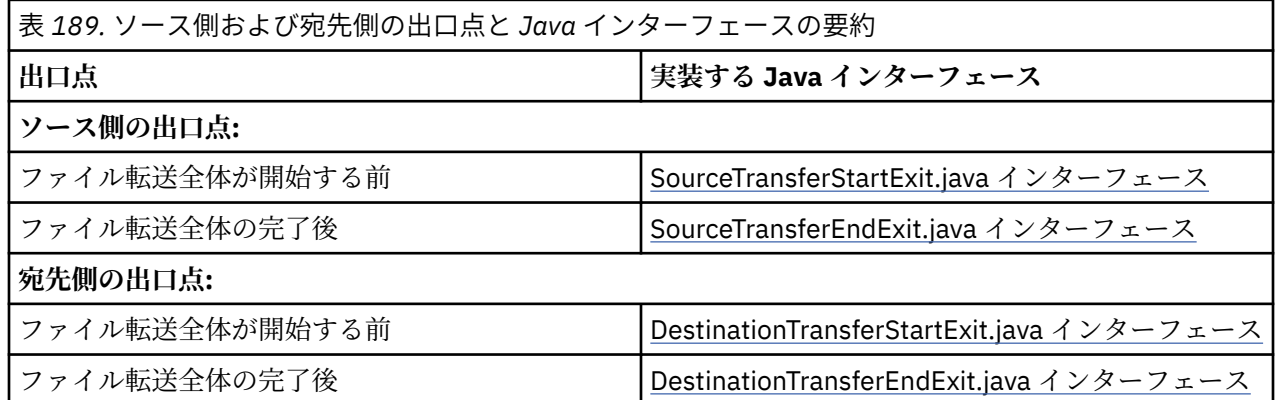

ユーザー出口は次の順序で起動されます。

1. SourceTransferStartExit

2. DestinationTransferStartExit

3. DestinationTransferEndExit

4. SourceTransferEndExit

SourceTransferStartExit および DestinationTransferStartExit 出口で行われた変更内容は、以降の出口への 入力として伝搬されます。 例えば、SourceTransferStartExit 出口が転送メタデータを変更する場合、変更 内容は他の出口への入力転送メタデータに反映されます。

ユーザー出口とプログラム呼び出しは、以下の順序で呼び出されます。

- SourceTransferStartExit(onSourceTransferStart).
- PRE SOURCE Command.
- DestinationTransferStartExits(onDestinationTransferStart).
- PRE\_DESTINATION Command.
- The Transfer request is performed. - DestinationTransferEndExits(onDestinationTransferENd).
- POST DESTINATION Command.
- SourceTransferEndExits(onSourceTransferEnd.
- POST SOURCE Command.

**注 :**

- 1. **DestinationTransferEndExits** は、転送が正常に完了したか、部分的に正常に完了した場合にのみ 実行されます。
- 2. **postDestinationCall** は、転送が正常に完了したか、部分的に正常に完了した場合にのみ実行され ます。
- 3. **SourceTransferEndExits** は、成功した転送、部分的に成功した転送、または失敗した転送に対して 実行されます。
- 4. **postSourceCall** は、以下の場合にのみ呼び出されます。
	- 転送は取り消されませんでした。
	- 成功した結果または部分的に成功した結果があります。
	- 宛先転送後プログラムは正常に実行されました。

# **ユーザー出口のビルド**

ユーザー出口を構築するためのインターフェースは、*MQ\_INSTALL\_DIRECTORY*/mqft/lib/ com.ibm.wmqfte.exitroutines.api.jar に含まれています。 出口をビルドする際には、この .jar フ ァイルをクラスパスに含める必要があります。 出口を実行するには、出口を .jar ファイルとして抽出して から、 以下のセクションで示すディレクトリーにその .jar ファイルを配置します。

# **ユーザー出口の場所**

ユーザー出口ルーチンは、次の 2 つの候補となる場所に保管できます。

- exits ディレクトリー それぞれの agent ディレクトリーの下位に exits ディレクトリーがあります。 例 : var\mqm\mqft\config\QM\_JUPITER\agents\AGENT1\exits
- exitClassPath プロパティーを設定して代わりの場所を指定できます。 exits ディレクトリーと exitClassPath によって設定されたクラスパスの両方に出口クラスがある場合、exits ディレクトリー内 のクラスは優先されます。これは、両方のロケーションに同じ名前のクラスがある場合、exits ディレ クトリー内のクラスが優先されることを意味します。

# **ユーザー出口を使用するようにエージェントを構成する**

エージェントが呼び出すユーザー出口を指定するために設定可能なエージェント・プロパティーが 4 つあ ります。 これらのエージェント・プロパティーは、 sourceTransferStartExitClasses、 sourceTransferEndExitClasses、 destinationTransferStartExitClasses、および destinationTransferEndExitClasses です。 これらのプロパティーの使用方法については、ユーザ ー出口用の MFT エージェント・プロパティーを参照してください。

# **プロトコル・ブリッジ・エージェントでのユーザー出口の実行**

ソース・エージェントが出口を呼び出すと、転送対象のソース・アイテムのリストが出口に渡されます。 通常のエージェントの場合、これは完全修飾ファイル名のリストです。 ファイルはローカル (またはマウン トを介してアクセス可能) であるため、出口はファイルにアクセスして暗号化することができます。

ただし、プロトコル・ブリッジ・エージェントの場合、リスト内の項目は次の形式になります。

"<file server identifier>:<fully-qualified file name of the file on the remote file server>"

リスト内の項目ごとに、出口は最初にファイル・サーバーに接続し、(FTP や FTPS または SFTP プロトコル を使用して) ファイルをダウンロードし、ローカルで暗号化してから、暗号化されたファイルをファイル・ サーバーにアップロードする必要があります。

#### **Connect:Direct ブリッジ・エージェントでのユーザー出口の実行**

Connect:Direct® ブリッジ・エージェントでユーザー出口を実行することはできません。

# **MFT のソースと宛先のユーザー出口**

# **ディレクトリー分離文字**

ソース・ファイル仕様のディレクトリー分離文字は、**fteCreateTransfer** コマンドまたは IBM MQ Explorer でどのようにディレクトリー分離文字を指定したかに関係なく、常にスラッシュ (/) 文字を使用し て表されます。 出口を作成するときはそのことを考慮に入れる必要があります。 例えば、 c:\a\b.txt というソース・ファイルが存在することを確認し、 **fteCreateTransfer** コマンドまたは IBM MQ Explorer を使用してこのソース・ファイルを指定した場合、ファイル名は実際には c:/a/b.txt として保 管されることに注意してください。したがって、 c:\a\b.txt という元のストリングを検索しても、一致 するものは見つかりません。

## **ソース側の出口点**

#### **ファイル転送全体が開始する前**

この出口は、保留中の転送のリスト内の次の項目に転送要求があり、その転送が開始されようとしてい る時に、ソース・エージェントにより呼び出されます。

この出口点の使用例としては、各段階で外部コマンドを使用してエージェントが読み取り/書き込み権 限を持つディレクトリーにファイルを送る、宛先システム上のファイルを名前変更する、などがありま す。

次の引数をこの出口に渡します。

- ソース・エージェント名
- 宛先エージェント名
- 環境メタデータ
- 転送メタデータ
- ファイル仕様 (ファイル・メタデータを含む)

この出口から次のデータが返されます。

- 更新された転送メタデータ。 項目を追加、変更、および削除できます。
- ファイル仕様の更新されたリスト。ソース・ファイル名と宛先ファイル名のペアで構成されます。 項 目を追加、変更、および削除できます。
- 転送を続行するかどうかを指定する標識。
- 転送ログに挿入するストリング。

この出口点でユーザー出口コードを呼び出す SourceTransferStartExit.java インターフェースを実装し ます。

**ファイル転送全体の完了後**

この出口は、ファイル転送全体が完了した後にソース・エージェントにより呼び出されます。

この出口点の使用例として、転送が完了したことを通知するための E メールまたは IBM MQ メッセージ の送信など、完了タスクの実行があります。

次の引数をこの出口に渡します。

• 転送出口の結果

- ソース・エージェント名
- 宛先エージェント名
- 環境メタデータ
- 転送メタデータ
- ファイル結果
- この出口から次のデータが返されます。
- 転送ログに挿入する更新されたストリング。
- この出口点でユーザー出口コードを呼び出す SourceTransferEndExit.java インターフェースを実装し ます。

# **宛先側の出口点**

### **ファイル転送全体が開始する前**

この出口点の使用例として、宛先での許可の検証があります。

次の引数をこの出口に渡します。

- ソース・エージェント名
- 宛先エージェント名
- 環境メタデータ
- 転送メタデータ
- ファイル仕様

この出口から次のデータが返されます。

- 更新された一連の宛先ファイル名。 項目の変更はできますが、追加または削除はできません。
- 転送を続行するかどうかを指定する標識。
- 転送ログに挿入するストリング。

この出口点でユーザー出口コードを呼び出す DestinationTransferStartExit.java インターフェースを実 装します。

### **ファイル転送全体の完了後**

この出口点の使用例として、転送されたファイルを使用するバッチ処理の開始、転送に失敗した場合の E メールの送信などがあります。

次の引数をこの出口に渡します。

- 転送出口の結果
- ソース・エージェント名
- 宛先エージェント名
- 環境メタデータ
- 転送メタデータ
- ファイル結果
- この出口から次のデータが返されます。
- 転送ログに挿入する更新されたストリング。

この出口点でユーザー出口コードを呼び出す DestinationTransferEndExit.java インターフェースを実 装します。

## **関連概念**

MFT ユーザー出口用の Java インターフェース

### **関連資料**

1204 ページの『MFT [ユーザー出口のリモート・デバッグの使用可能化』](#page-1203-0)

<span id="page-1201-0"></span>ユーザー出口を作成する際、 コード中の問題を見つけるために有用なデバッガーを使用したい場合があり ます。

1205 ページの『MFT [ソース転送ユーザー出口のサンプル』](#page-1204-0)

MFT リソース・モニター・ユーザー出口

# **MFT 転送入出力ユーザー出口の使用**

Managed File Transfer 転送入出力ユーザー出口を使用してカスタム・コードを構成し、Managed File Transfer 転送用の基礎ファイル・システムの入出力処理を実行することができます。

MFT 転送では、通常、適宜のファイル・システムと対話するための 1 つの組み込み入出力プロバイダーが エージェントによって選択され、転送が行われます。 組み込み入出力プロバイダーは、次のタイプのファ イル・システムをサポートします。

- 通常の UNIX タイプおよび Windows タイプのファイル・システム
- z/OS z/OS 順次および区分データ・セット (z/OS のみ)
- IBM i <mark>IBM i ネイティブ保存ファイル (IBM i のみ)</mark>
- IBM MQ キュー
- リモート FTP および SFTP プロトコル・サーバー (プロトコル・ブリッジ・エージェントのみ)
- リモート Connect:Direct ノード (Connect:Direct ブリッジ・エージェントのみ)

サポートされていないファイル・システムまたはカスタム入出力動作が必要なファイル・システム用に、 転送入出力ユーザー出口を作成することができます。

転送入出力ユーザー出口は、ユーザー出口に既存のインフラストラクチャーを使用します。 しかし、この 転送入出力ユーザー出口が他のユーザー出口と異なるのは、 各ファイルの転送処理中に転送入出力ユーザ ー出口の機能に対して複数回のアクセスが行われるということです。

エージェント・プロパティー IOExitClasses (agent.properties ファイル内) を使用して、ロードする入 出力出口クラスを指定します。 各出口クラスは、次のようにコンマで区切ります。

IOExitClasses=testExits.TestExit1,testExits.testExit2

転送入出力ユーザー出口の Java インターフェースは、次のとおりです。

#### **IOExit**

入出力出口が使用されているかどうかを判別するために使用されるメインの入り口点。 このインスタ ンスによって、IOExitPath インスタンスが作成されます。

エージェント・プロパティー IOExitClasses には IOExit 入出力出口インターフェースを指定するだけで 十分です。

### **IOExitPath**

抽象インターフェースを表します。例えば、1 つのデータ・コンテナー、または一式のデータ・コンテ ナーを表すワイルドカードなどです。 このインターフェースを実装するクラス・インスタンスを作成 することはできません。 このインターフェースは、パスを検査したり、派生パスをリストすることが できます。 IOExitResourcePath インターフェースと IOExitWildcardPath インターフェースは IOExitPath を拡張したものです。

#### **IOExitChannel**

IOExitPath リソースとの間でのデータの読み書きを有効にします。

#### **IOExitRecordChannel**

レコード単位 IOExitPath リソースの IOExitChannel インターフェースを拡張して、IOExitPath リソー スとの間でレコード単位のデータの読み書きを有効にします。

#### **IOExitLock**

共用アクセスまたは排他的アクセスの IOExitPath リソースでのロックを表します。

# **IOExitRecordResourcePath**

IOExitResourcePath インターフェースを拡張して、レコード単位ファイル (z/OS データ・セットなど) のデータ・コンテナーを表せるようにします。 このインターフェースを使用して、データの位置を指 定したり、読み書き操作のための IOExitRecordChannel インスタンスを作成したりすることができま す。

### **IOExitResourcePath**

IOExitPath インターフェースを拡張して、ファイルやディレクトリーなどのデータ・コンテナーを表せ るようにします。 このインターフェースを使用して、データの位置を指定することができます。 この インターフェースでディレクトリーを表す場合は、パスのリストが返されるようにするために listPaths メソッドを使用できます。

#### **IOExitWildcardPath**

IOExitPath インターフェースを拡張して、ワイルドカードを使用したパスを表せるようにします。 こ のインターフェースを使用して、複数の IOExitResourcePaths のマッチングが行えます。

#### **IOExitProperties**

Managed File Transfer が入出力の特定の側面の IOExitPath を処理する方法を決めるプロパティーを指 定します。 例えば、中間ファイルを使用するかどうか、または転送が再開された場合にリソースを先 頭から再読み取りするかどうかを指定します。

# **IBM i ユーザー出口でのサンプル MFT**

Managed File Transfer では、IBM i に固有のサンプル・ユーザー出口がインストール済み環境に用意されて います。 これらのサンプルは、ディレクトリー *MQMFT\_install\_dir*/samples/ioexit-IBMi および *MQMFT\_install\_dir*/samples/userexit-IBMi にあります。

#### **com.ibm.wmqfte.exit.io.ibmi.qdls.FTEQDLSExit**

com.ibm.wmqfte.exit.io.ibmi.qdls.FTEQDLSExit サンプル・ユーザー出口は、IBM i の QDLS ファイル・ システム内のファイルを転送します。 出口がインストールされると、/QDLS で始まるファイルへの転 送では、自動的にその出口が使用されます。

この出口をインストールするには、以下のステップを実行します。

- 1. com.ibm.wmqfte.samples.ibmi.ioexits.jar ファイルを *WMQFTE\_install\_dir*/ samples/ioexit-IBMi ディレクトリーからエージェントの exits ディレクトリーにコピーしま す。
- 2. com.ibm.wmqfte.exit.io.ibmi.qdls.FTEQDLSExit を IOExitClasses プロパティーに追加します。

3. エージェントを再始動します。

### **com.ibm.wmqfte.exit.user.ibmi.FileMemberMonitorExit**

com.ibm.wmqfte.exit.user.ibmi.FileMemberMonitorExit サンプル・ユーザー出口は、MFT ファイル・モ ニターのように動作し、IBM i ライブラリーから物理ファイル・メンバーを自動的に転送します。

この出口を実行するには、(例えば **-md** パラメーターを使用して)「library.qsys.monitor」メタデータ・ フィールドに値を指定します。 このパラメーターでは、ファイル・メンバーへの IFS スタイルのパス が使用され、ファイルおよびメンバーのワイルドカードを含めることができます。 例えば、/QSYS.LIB/ FOO.LIB/BAR.FILE/\*.MBR、/QSYS.LIB/FOO.LIB/\*.FILE/BAR.MBR、/QSYS.LIB/FOO.LIB/\*.FILE/\*.MBR の ようになります。

また、このサンプル出口には、オプションのメタデータ・フィールド「naming.scheme.qsys.monitor」 もあり、転送中に使用される命名体系の判別に使用できます。 デフォルトでは、このフィールドは 「unix」に設定されています。これにより、宛先ファイルは FOO.MBR と呼ばれます。 値「ibmi」を指 定して、 IBM i FTP FILE.MEMBER スキーム (例えば、 /QSYS.LIB/FOO.LIB/BAR.FILE/BAZ.MBR は BAR.BAZ。

この出口をインストールするには、以下のステップを実行します。

- <span id="page-1203-0"></span>1. com.ibm.wmqfte.samples.ibmi.userexits.jar ファイルを *WMQFTE\_install\_dir*/ samples/userexit-IBMi ディレクトリーからエージェントの exits ディレクトリーにコピー します。
- 2. com.ibm.wmqfte.exit.user.ibmi.FileMemberMonitorExit を agent.properties ファイルの sourceTransferStartExitClasses プロパティーに追加します。
- 3. エージェントを再始動します。

### **com.ibm.wmqfte.exit.user.ibmi.EmptyFileDeleteExit**

com.ibm.wmqfte.exit.user.ibmi.EmptyFileDeleteExit サンプル・ユーザー出口は、ソース・ファイル・ メンバーが転送の一環として削除される時に空のファイル・オブジェクトを削除します。 IBM i ファイ ル・オブジェクトは多くのメンバーを保持している可能性があるため、MFT ではファイル・オブジェク トはディレクトリーのように扱われます。 したがって、MFT を使用してファイル・オブジェクトに移 動操作を実行することはできません。移動操作は、メンバー・レベルのみでサポートされます。 その 結果、メンバーに対して移動操作を行うと、空のファイルが残されます。 これらの空のファイルを転 送要求の一環として削除する場合に、このサンプル出口を使用します。

「empty.file.delete」メタデータに「true」を指定して FTEFileMember を転送すると、このサンプル出 口は、親ファイルが空の場合にはその親ファイルを削除します。

この出口をインストールするには、以下のステップを実行します。

- 1. com.ibm.wmqfte.samples.ibmi.userexits.jar ファイルを *WMQFTE\_install\_dir*/samples/ userexit-IBMi からエージェントの exits ディレクトリーにコピーします。
- 2. com.ibm.wmqfte.exit.user.ibmi.EmptyFileDeleteExit を agent.properties ファイル内の sourceTransferStartExitClasses プロパティーに追加します。
- 3. エージェントを再始動します。

### **関連資料**

1202 ページの『MFT [転送入出力ユーザー出口の使用』](#page-1201-0)

Managed File Transfer 転送入出力ユーザー出口を使用してカスタム・コードを構成し、Managed File Transfer 転送用の基礎ファイル・システムの入出力処理を実行することができます。

ユーザー出口用の MFT エージェント・プロパティー

# **MFT ユーザー出口のリモート・デバッグの使用可能化**

ユーザー出口を作成する際、 コード中の問題を見つけるために有用なデバッガーを使用したい場合があり ます。

出口は、エージェントを実行する Java 仮想マシン内部で実行されるため、統合開発環境に通常組み込まれ ている直接的なデバッグ・サポートを使用することができません。 しかし、JVM のリモート・デバッグを 使用可能にして、 適切なリモート・デバッガーに接続することができます。

リモート・デバッグを有効にするには、標準 JVM パラメーター **-Xdebug** および **-Xrunjdwp** を使用しま す。 これらのプロパティーは、**BFG\_JVM\_PROPERTIES** 環境変数によって、エージェントを実行する JVM に渡されます。 例えば、AIX and Linux では、以下のコマンドによって、エージェントを開始し、JVM が TCP ポート 8765 でデバッガー接続を listen するようにします。

export BFG JVM PROPERTIES="-Xdebug -Xrunjdwp:transport=dt socket,server=y,address=8765" fteStartAgent -F TEST\_AGENT

エージェントは、デバッガーが接続するまで開始しません。 Windows では、**export** コマンドの代わりに **set** コマンドを使用してください。

また、デバッガーと JVM の間で他の通信方式を使用することもできます。 例えば、JVM に接続するのでは なく、逆に JVM がデバッガーへの接続を開始することもできます。 また、TCP の代わりに、共有メモリー を使用することもできます。 詳しくは、[Java Platform Debugger Architecture](https://docs.oracle.com/javase/8/docs/technotes/guides/jpda/index.html) 資料を参照してください。

<span id="page-1204-0"></span>エージェントをリモート・デバッグ・モードで開始する場合は、 **-F** (フォアグラウンド) パラメーターを使 用する必要があります。

### **Eclipse デバッガーの使用**

以下のステップは、 Eclipse 開発環境のリモート・デバッグ機能に適用されます。 また、JPDA 準拠の他の リモート・デバッガーを使用することもできます。

- 1.**「実行」** > **「デバッグ・ダイアログを開く 」** (Eclipse のバージョンによっては **「実行」** > **「デバッグの 構成」** または**「実行」** > **「デバッグ・ダイアログ」**)
- 2. 構成タイプのリストにある**「リモート Java アプリケーション」**をダブルクリックして、 デバッグ構成 を作成します。
- 3. 構成フィールドに入力し、デバッグ構成を保存します。 エージェントの JVM をデバッグ・モードで既 に開始している場合は、すぐに JVM に 接続できます。

# **MFT ソース転送ユーザー出口のサンプル**

```
/*
 * A Sample Source Transfer End Exit that prints information about a transfer to standard 
output.
* If the agent is run in the background the output will be sent to the agent's event log file.
If 
 * the agent is started in the foreground by specifying the -F parameter on the fteStartAgent 
* command the output will be sent to the console.
 * 
* To run the exit execute the following steps:
 *
\star Compile and build the exit into a jar file. You need the following in the class path:
 * {MQ_INSTALLATION_PATH}\mqft\lib\com.ibm.wmqfte.exitroutines.api.jar
 *
 * Put the jar in your agent's exits directory:
  * {MQ_DATA_PATH}\config\coordQmgrName\agents\agentName\exits\
 *
 * Update the agent's properties file:
 * {MQ_DATA_PATH}\config\coordQmgrName\agents\agentName\agent.properties
 * to include the following property:
 * sourceTransferEndExitClasses=[packageName.]SampleEndExit
 *
* Restart agent to pick up the exit
 *
 * Send the agent a transfer request:
 * For example: fteCreateTransfer -sa myAgent -da YourAgent -df output.txt input.txt 
\star/import java.util.List;
import java.util.Map;
import java.util.Iterator;
import com.ibm.wmqfte.exitroutine.api.SourceTransferEndExit;
import com.ibm.wmqfte.exitroutine.api.TransferExitResult;
import com.ibm.wmqfte.exitroutine.api.FileTransferResult;
public class SampleEndExit implements SourceTransferEndExit {
     public String onSourceTransferEnd(TransferExitResult transferExitResult,
             String sourceAgentName,
             String destinationAgentName,
             Map<String, String>environmentMetaData,
 Map<String, String>transferMetaData,
 List<FileTransferResult>fileResults) {
         System.out.println("Environment Meta Data: " + environmentMetaData);
        System.out.println("Transfer Meta Data:
         System.out.println("Source agent: " + 
                 sourceAgentName);
         System.out.println("Destination agent: " + 
                destinationAgentName);
 if (fileResults.isEmpty()) {
 System.out.println("No files in the list");
            return "No files";
```

```
 }
         else {
            System.out.println( "File list: "); 
            final Iterator<FileTransferResult> iterator = fileResults.iterator(); 
            while (iterator.hasNext()){
                 final FileTransferResult thisFileSpec = iterator.next(); 
                System.out.println("Source file spec:
                        thisFileSpec.getSourceFileSpecification() +
                          Destination file spec: "
                        thisFileSpec.getDestinationFileSpecification()); 
 }
 }
         return "Done";
    }
}
```
# **プロトコル・ブリッジ資格情報ユーザー出口のサンプル**

このユーザー出口のサンプルの使用法については、出口クラスを使用したファイル・サーバーの資格情報 のマップを参照してください。

```
import java.io.File;
import java.io.FileInputStream;
import java.io.FileNotFoundException;
import java.io.IOException;
import java.util.Enumeration;
import java.util.HashMap;
import java.util.Map;
import java.util.Properties;
import java.util.StringTokenizer;
import com.ibm.wmqfte.exitroutine.api.CredentialExitResult;
import com.ibm.wmqfte.exitroutine.api.CredentialExitResultCode;
import com.ibm.wmqfte.exitroutine.api.CredentialPassword;
import com.ibm.wmqfte.exitroutine.api.CredentialUserId;
import com.ibm.wmqfte.exitroutine.api.Credentials;
import com.ibm.wmqfte.exitroutine.api.ProtocolBridgeCredentialExit;
/**
 * A sample protocol bridge credential exit
 * 
* This exit reads a properties file that maps mq user ids to server user ids
 * and server passwords. The format of each entry in the properties file is: 
 * 
 * mqUserId=serverUserId,serverPassword
 * 
* The location of the properties file is taken from the protocol bridge agent
 * property protocolBridgeCredentialConfiguration.
 * 
* To install the sample exit compile the class and export to a jar file.
 * Place the jar file in the exits subdirectory of the agent data directory
\star of the protocol bridge agent on which the exit is to be installed.
* In the agent.properties file of the protocol bridge agent set the
 * protocolBridgeCredentialExitClasses to SampleCredentialExit
 * Create a properties file that contains the mqUserId to serverUserId and 
 * serverPassword mappings applicable to the agent. In the agent.properties
 * file of the protocol bridge agent set the protocolBridgeCredentialConfiguration
* property to the absolute path name of this properties file.
* To activate the changes stop and restart the protocol bridge agent.
 * 
 * For further information on protocol bridge credential exits refer to
\star the WebSphere MQ Managed File Transfer documentation online at:
 * https://www.ibm.com/docs/SSEP7X_7.0.4/welcome/WelcomePagev7r0.html
 */
public class SampleCredentialExit implements ProtocolBridgeCredentialExit {
      \,^{\prime} The map that holds mq user ID to serverUserId and serverPassword mappings
    final private Map<String,Credentials> credentialsMap = new HashMap<String, Credentials>();
     /* (non-Javadoc)
      * @see com.ibm.wmqfte.exitroutine.api.ProtocolBridgeCredentialExit#initialize(java.util.Map)
```

```
\star/ public synchronized boolean initialize(Map<String, String> bridgeProperties) {
        // Flag to indicate whether the exit has been successfully initialized or not
        boolean initialisationResult = true;
        // Get the path of the mq user ID mapping properties file
         final String propertiesFilePath = bridgeProperties.get("protocolBridgeCredentialConfiguration");
         if (propertiesFilePath == null || propertiesFilePath.length() == 0) {
             // The properties file path has not been specified. Output an error and return false
 System.err.println("Error initializing SampleCredentialExit.");
 System.err.println("The location of the mqUserID mapping properties file has not been 
specified in the 
       protocolBridgeCredentialConfiguration property");
             initialisationResult = false;
         }
        if (initialisationResult) {
            // The Properties object that holds mq user ID to serverUserId and serverPassword
             // mappings from the properties file
             final Properties mappingProperties = new Properties();
 // Open and load the properties from the properties file
 final File propertiesFile = new File (propertiesFilePath);
             FileInputStream inputStream = null;
try \{ try \{ // Create a file input stream to the file
                inputStream = new FileInputStream(propertiesFile);
                // Load the properties from the file
                mappingProperties.load(inputStream);
 }
 catch (FileNotFoundException ex) {
 System.err.println("Error initializing SampleCredentialExit.");
 System.err.println("Unable to find the mqUserId mapping properties file: " + 
propertiesFilePath);
                initialisationResult = false;
 }
             catch (IOException ex) {
                System.err.println("Error initializing SampleCredentialExit.");
                 System.err.println("Error loading the properties from the mqUserId mapping properties 
file: " + propertiesFilePath);
                initialisationResult = false;
 }
             finally {
                // Close the inputStream
               if (inputStream != null) {
try \{ try \{ inputStream.close();
\}\qquad \qquad \qquad \qquad \text{catch (IOException ex) } \{ System.err.println("Error initializing SampleCredentialExit.");
                         System.err.println("Error closing the mqUserId mapping properties file: " + 
propertiesFilePath);
                    initialisationResult = false;
}<br>}<br>}
\mathbb{R}^2 , where \mathbb{R}^2 }
             if (initialisationResult) {
                 // Populate the map of mqUserId to server credentials from the properties
                final Enumeration<?> propertyNames = mappingProperties.propertyNames();
                 while ( propertyNames.hasMoreElements()) {
 final Object name = propertyNames.nextElement();
 if (name instanceof String ) {
 final String mqUserId = ((String)name).trim();
                         // Get the value and split into serverUserId and serverPassword 
                       final String value = mappingProperties.getProperty(mqUserId); 
 final StringTokenizer valueTokenizer = new StringTokenizer(value, ",");
 String serverUserId = "";
                       String serverPassword = ""
                        if (valueTokenizer.hasMoreTokens()) {
                           serverUserId = valueTokenizer.nextToken().trim();
 }
                        if (valueTokenizer.hasMoreTokens()) {
                          serverPassword = valueTokenizer.nextToken() .trim();
 }
                        // Create a Credential object from the serverUserId and serverPassword
final Credentials credentials = new Credentials(new CredentialUserId(serverUserId), new 
CredentialPassword(serverPassword));
```

```
 // Insert the credentials into the map
                     credentialsMap.put(mqUserId, credentials);
\}\mathbb{R}^2 , where \mathbb{R}^2 }
          }
          return initialisationResult;
      }
       /* (non-Javadoc)
       * @see com.ibm.wmqfte.exitroutine.api.ProtocolBridgeCredentialExit#mapMQUserId(java.lang.String)
       */
      public synchronized CredentialExitResult mapMQUserId(String mqUserId) {
          CredentialExitResult result = null;
          // Attempt to get the server credentials for the given mq user id
         final Credentials credentials = credentialsMap.get(mqUserId.trim());
         if ( credentials == null) {
              // No entry has been found so return no mapping found with no credentials
              result = new CredentialExitResult(CredentialExitResultCode.NO_MAPPING_FOUND, null);
 }
          else {
             \sqrt{ } Some credentials have been found so return success to the user along with the credentials
              result = new CredentialExitResult(CredentialExitResultCode.USER_SUCCESSFULLY_MAPPED, 
credentials);
 }
          return result;
     }
      /* (non-Javadoc)
       * @see com.ibm.wmqfte.exitroutine.api.ProtocolBridgeCredentialExit#shutdown(java.util.Map)
\star/ public void shutdown(Map<String, String> bridgeProperties) {
         // Nothing to do in this method because there are no resources that need to be released
      }
 }
```
# **プロトコル・ブリッジ・プロパティー・ユーザー出口のサンプル**

このユーザー出口のサンプルの使用法については、ProtocolBridgePropertiesExit2: プロトコル・ファイル・ サーバー・プロパティーの検索を参照してください

#### **SamplePropertiesExit2.java**

```
import java.io.File;
import java.io.FileInputStream;
import java.io.FileNotFoundException;
import java.io.IOException;
import java.util.HashMap;
import java.util.Map;
import java.util.Map.Entry;
import java.util.Properties;
import com.ibm.wmqfte.exitroutine.api.ProtocolBridgePropertiesExit2;
import com.ibm.wmqfte.exitroutine.api.ProtocolServerPropertyConstants;
/**
 * A sample protocol bridge properties exit. This exit reads a properties file
* that contains properties for protocol servers.
\star <p>
* The format of each entry in the properties file is:
 * {@literal serverName=type://host:port}
 * Ensure there is a default entry such as
  * {@literal default=type://host:port}
 * otherwise the agent will fail to start with a BFGBR0168 as it must have a
 * default server. 
* <p>
 * The location of the properties file is taken from the protocol bridge agent
 * property {@code protocolBridgePropertiesConfiguration}.
 \star <p>
 * The methods {@code getCredentialLocation} returns the location of the associated
 * ProtocolBridgeCredentials.xml, this sample it is defined to be stored in a directory
* defined by the environment variable CREDENTIALSHOME
 * <p>
* To install the sample exit:
\star <ol>
 * <li>Compile the class and export to a jar file.
```

```
 * <li>Place the jar file in the {@code exits} subdirectory of the agent data directory
* of the protocol bridge agent on which the exit is to be installed.
\star <li>In the {@code agent.properties} file of the protocol bridge agent
 * set the {@code protocolBridgePropertiesExitClasses} to
 * {@code SamplePropertiesExit2}.
 * <li>Create a properties file that contains the appropriate properties to specify the
  * required servers.
 * <li>In the {@code agent.properties} file of the protocol bridge agent
 * set the <code>protocolBridgePropertiesConfiguration</code> property to the
 * absolute path name of this properties file.
  * <li>To activate the changes stop and restart the protocol bridge agent.
 \star </ol>
* <p>
 * For further information on protocol bridge properties exits refer to the
 * WebSphere MQ Managed File Transfer documentation online at:
 * <p>
  * {@link https://www.ibm.com/docs/SSEP7X_7.0.4/welcome/WelcomePagev7r0.html}
  */
public class SamplePropertiesExit2 implements ProtocolBridgePropertiesExit2 {
 /**
      * Helper class to encapsulate protocol server information.
      */
     private static class ServerInformation {
         private final String type;
         private final String host;
         private final int port;
         public ServerInformation(String url) {
            int index = url.indexOf(":7/ if (index == -1) throw new IllegalArgumentException("Invalid server URL: "+url);
 type = url.substring(0, index);
             int portIndex = url.indexOf(":", index+3);
            if (portIndex == -1) {
                host = url.substring(index+3);port = -1; } else {
                host = url.substring(index+3,portIndex);
                 port = Integer.parseInt(url.substring(portIndex+1));
 }
         }
         public String getType() {
            return type;
         }
         public String getHost() {
            return host;
         }
         public int getPort() {
            return port;
         }
    }
     /** A {@code Map} that holds information for each configured protocol server */
     final private Map<String, ServerInformation> servers = new HashMap<String, ServerInformation>();
     /* (non-Javadoc)
      * @see 
com.ibm.wmqfte.exitroutine.api.ProtocolBridgePropertiesExit#getProtocolServerProperties(java.lang.String)
\star/ public Properties getProtocolServerProperties(String protocolServerName) {
 // Attempt to get the protocol server information for the given protocol server name 
 // If no name has been supplied then this implies the default.
         final ServerInformation info;
        if (protocolServerName == null || protocolServerName.length() == 0) {
            protocolServerName = "default";
 }
         info = servers.get(protocolServerName);
         // Build the return set of properties from the collected protocol server information, when 
available.
         // The properties set here is the minimal set of properties to be a valid set.
         final Properties result;
        if (info != null) {
             result = new Properties();
            result.setProperty(ProtocolServerPropertyConstants.SERVER_NAME, protocolServerName);
 result.setProperty(ProtocolServerPropertyConstants.SERVER_TYPE, info.getType());
 result.setProperty(ProtocolServerPropertyConstants.SERVER_HOST_NAME, info.getHost());
```

```
if (info.getPort() != -1)result.setProperty(ProtocolServerPropertyConstants.SERVER_PORT_VALUE, ""+info.getPort());
 result.setProperty(ProtocolServerPropertyConstants.SERVER_PLATFORM, "UNIX");
 if (info.getType().toUpperCase().startsWith("FTP")) { // FTP & FTPS
 result.setProperty(ProtocolServerPropertyConstants.SERVER_TIMEZONE, "Europe/London");
 result.setProperty(ProtocolServerPropertyConstants.SERVER_LOCALE, "en-GB");
 }
            result.setProperty(ProtocolServerPropertyConstants.SERVER_FILE_ENCODING, "UTF-8");
        } else {
            System.err.println("Error no default protocol file server entry has been supplied");
           result = null; }
        return result;
    }
     /* (non-Javadoc)
     * @see com.ibm.wmqfte.exitroutine.api.ProtocolBridgePropertiesExit#initialize(java.util.Map)
\star/ public boolean initialize(Map<String, String> bridgeProperties) {
         // Flag to indicate whether the exit has been successfully initialized or not
        boolean initialisationResult = true;
         // Get the path of the properties file
        final String propertiesFilePath = bridgeProperties.get("protocolBridgePropertiesConfiguration");
       if (propertiesFilePath == null || propertiesFilePath.length() == 0) \frac{5}{3} // The protocol server properties file path has not been specified. Output an error and 
return false
             System.err.println("Error initializing SamplePropertiesExit."); 
            System.err.println("The location of the protocol server properties file has not been 
specified in the 
      protocolBridgePropertiesConfiguration property");
             initialisationResult = false;
       }
        if (initialisationResult) {
             // The Properties object that holds protocol server information
             final Properties mappingProperties = new Properties();
             // Open and load the properties from the properties file
             final File propertiesFile = new File (propertiesFilePath);
            FileInputStream inputStream = null;
             try {
                 // Create a file input stream to the file
                 inputStream = new FileInputStream(propertiesFile);
                 // Load the properties from the file
                mappingProperties.load(inputStream);
             } catch (final FileNotFoundException ex) {
                 System.err.println("Error initializing SamplePropertiesExit."); 
                 System.err.println("Unable to find the protocol server properties file: " + 
propertiesFilePath);
                initialisationResult = false;
             } catch (final IOException ex) {
                 System.err.println("Error initializing SamplePropertiesExit."); 
                 System.err.println("Error loading the properties from the protocol server properties 
file: " + propertiesFilePath);
                initialisationResult = false;
             } finally {
 // Close the inputStream
\quad if (inputStream != null) {
                     try {
                         inputStream.close();
                     } catch (final IOException ex) {
                         System.err.println("Error initializing SamplePropertiesExit."); 
                        System.err.println("Error closing the protocol server properties file: " + 
propertiesFilePath);
                    initialisationResult = false;
 }
\mathbb{R}^2 , where \mathbb{R}^2 }
             if (initialisationResult) {
                 // Populate the map of protocol servers from the properties
                 for (Entry<Object, Object> entry : mappingProperties.entrySet()) {
                    final String serverName = (String)entry.getKey();
                    final ServerInformation info = new ServerInformation((String)entry.getValue());
               servers.put(serverName, info);
}<br>}<br>}
            }
        }
```

```
 return initialisationResult;
    }
    /* (non-Javadoc)
     * @see com.ibm.wmqfte.exitroutine.api.ProtocolBridgePropertiesExit#shutdown(java.util.Map)
\star/ public void shutdown(Map<String, String> bridgeProperties) {
        // Nothing to do in this method because there are no resources that need to be released
    }
    /* (non-Javadoc)
     * @see com.ibm.wmqfte.exitroutine.api.ProtocolBridgePropertiesExit2#getCredentialLocation()
     */
    public String getCredentialLocation() {
 String envLocationPath;
 if (System.getProperty("os.name").toLowerCase().contains("win")) {
            // Windows style
            envLocationPath = "%CREDENTIALSHOME%\\ProtocolBridgeCredentials.xml";
 }
 else {
 // Unix style
            envLocationPath = "$CREDENTIALSHOME/ProtocolBridgeCredentials.xml";
 }
        return envLocationPath;
   }
```
# **エージェント・コマンド・キューにメッセージを PUT することによる MFT の制 御**

エージェント・コマンド・キューにメッセージを PUT することによって、Managed File Transfer を制御す るアプリケーションを作成することができます。

エージェントのコマンド・キューにメッセージを PUT し、エージェントが次のいずれかの操作を実行する ように要求できます。

• ファイル転送の作成

}

- スケジュール済みファイル転送の作成
- ファイル転送を取り消す
- スケジュール済みファイル転送の取り消し
- コマンドの呼び出し
- モニターの作成
- モニターの削除
- ping を返し、エージェントがアクティブであることを示す

これらのいずれかの操作をエージェントが実行するよう要求するには、メッセージが次のいずれかのスキ ーマに準拠した XML 形式でなければなりません。

### **FileTransfer.xsd**

この形式のメッセージは、ファイル転送またはスケジュール済みファイル転送の作成、コマンドの呼び 出し、およびファイル転送またはスケジュール済みファイル転送の取り消しに使用できます。 詳しく は、ファイル転送要求メッセージ・フォーマットを参照してください。

#### **Monitor.xsd**

この形式のメッセージはリソース・モニターの作成または削除に使用できます。 詳しくは、MFT モニ ター要求メッセージ・フォーマットを参照してください。

### **PingAgent.xsd**

この形式のメッセージは、エージェントがアクティブであることを検査するよう、エージェントを ping するのに使用できます。 詳しくは、Ping MFT エージェント要求メッセージ・フォーマットを参照して ください。

エージェントは要求メッセージに対して応答を返します。 応答メッセージは、要求メッセージに定義され ている応答キューに PUT されます。 応答メッセージは、次のスキーマで定義された XML 形式です。

<span id="page-1211-0"></span>**Reply.xsd**

詳しくは、MFT エージェント応答メッセージ・フォーマットを参照してください。

# **MQ Telemetry 用アプリケーションの開発**

テレメトリー・アプリケーションは、センス装置や制御装置を、インターネット上および企業内の使用可 能な他の情報源と統合します。

MQ Telemetry のアプリケーションの開発には、設計パターン、工夫された例、サンプル・プログラム、プ ログラミングの概念、参照情報を使用します。

### **関連概念**

MQ Telemetry Telemetry のユースケース **関連タスク** MQ Telemetry のインストール MQ Telemetry の管理 MQ Telemetry 障害追及 **関連資料** MQ Telemetry リファレンス

# **IBM MQ Telemetry Transport サンプル・プログラム**

サンプル・スクリプトは、サンプル IBM MQ Telemetry Transport v3 クライアント・アプリケーション (mqttv3app.jar) を処理する場合に提供されます。IBM MQ 8.0.0 以降、サンプル・クライアント・ア プリケーションは MQ Telemetry に組み込まれなくなりました。 これは、(現在使用できない) IBM Messaging Telemetry Clients SupportPac の一部でした。 今後も同様のサンプル・アプリケーションを Eclipse Paho と MQTT.org から自由に利用できます。

最新情報とダウンロードについては、以下のリソースを参照してください。

- • [Eclipse](http://www.eclipse.org/paho) パホ プロジェクトと [MQTT.org](https://mqtt.org/) には、プログラミング言語の範囲の最新のテレメトリー・クライ アントとサンプルの無料ダウンロードがあります。 これらのサイトを使用すると、IBM MQ Telemetry Transport のパブリッシュやサブスクライブを行ったり、セキュリティー機能を追加したりするためのサ ンプル・プログラムを開発するのに役立ちます。
- IBM Messaging Telemetry Clients SupportPac はダウンロードできなくなりました。 以前にダウンロー ドしたものがある場合は、以下の内容が含まれています。
	- IBM Messaging Telemetry Clients SupportPac の MA9B バージョンは、コンパイル済みのサンプル・ア プリケーション (mqttv3app.jar) と、関連するクライアント・ライブラリー (mqttv3.jar) が含ま れていました。それらは次のディレクトリーで提供されていました。
		- ma9b/SDK/clients/java/org.eclipse.paho.sample.mqttv3app.jar
		- ma9b/SDK/clients/java/org.eclipse.paho.client.mqttv3.jar
	- この SupportPac の MA9C バージョンでは、/SDK/ ディレクトリーとコンテンツが削除されました。
		- サンプル・アプリケーション (mqttv3app.jar) のソースのみが提供されました。 次のディレクト リー内にありました。

ma9c/clients/java/samples/org/eclipse/paho/sample/mqttv3app/\*.java

- コンパイル済みのクライアント・ライブラリーが引き続き提供されていました。 次のディレクトリ ー内にありました。

ma9c/clients/java/org.eclipse.paho.client.mqttv3-1.0.2.jar

(現在使用できない) IBM Messaging Telemetry Clients SupportPac のコピーが引き続き存在する場合、サン プル・アプリケーションのインストールと実行については、コマンド行を使用した MQ Telemetry の検証を 参照してください。

# **MQTTV3Sample プログラム**

MQTTV3Sample プログラムのサンプル構文およびパラメーターに関する参照情報。

# **目的**

MQTTV3Sample プログラムは、メッセージをパブリッシュし、トピックにサブスクライブするために使用 できます。 このサンプル・プログラムの入手方法については、1212 ページの『[IBM MQ Telemetry Transport](#page-1211-0) [サンプル・プログラム』](#page-1211-0)を参照してください。

### **MQTTV3Sample syntax**

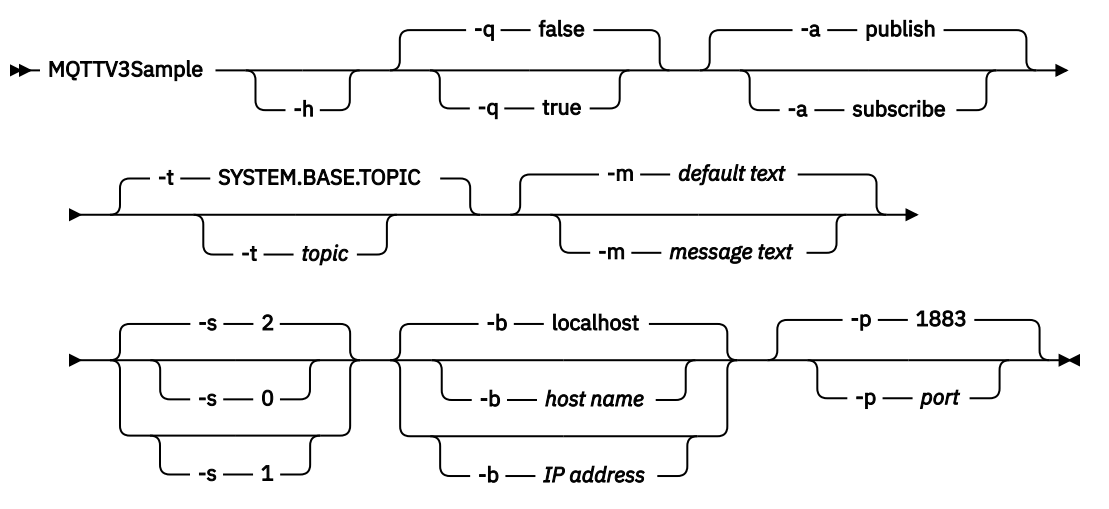

## **Parameters**

#### **-h**

このヘルプ・テキストを出力して終了します。

**-q**

デフォルト・モードの false を使用する代わりに抑止モードを設定します。

**-a**

デフォルト・アクションのパブリッシュを想定する代わりにパブリッシュまたはサブスクライブを設定 します。

**-t**

デフォルトのトピックにパブリッシュまたはサブスクライブする代わりに、トピックにパブリッシュま たはサブスクライブします。

**-m**

デフォルトのパブリケーション・テキスト「Hello from an MQTT v3 application」を送信する代わりに、 メッセージ・テキストをパブリッシュします。

**-s**

デフォルトの QoS 2 を使用する代わりに QoS を設定します。

**-b**

デフォルトのホスト名の localhost に接続する代わりに、このホスト名または IP アドレスに接続しま す。

**-p**

デフォルトの 1883 を使用する代わりに、このポートを使用します。

### **MQTTV3Sample プログラムの実行**

Windows 上で、トピックにサブスクライブするには、次のコマンドを使用します。

run MQTTV3Sample -a subscribe

<span id="page-1213-0"></span>Windows 上で、メッセージをパブリッシュするには、次のコマンドを使用します。

run MQTTV3Sample

# **MQTT クライアント・プログラミングの概念**

このセクションで説明する概念は、MQTT protocol のクライアント・ライブラリーを理解するために役立ち ます。 この概念は、クライアント・ライブラリーに付属している API ドキュメンテーションを補足するも のです。

最新情報とダウンロードについては、以下のリソースを参照してください。

- • [Eclipse](http://www.eclipse.org/paho) パホ プロジェクトと [MQTT.org](https://mqtt.org/) には、プログラミング言語の範囲の最新のテレメトリー・クライ アントとサンプルの無料ダウンロードがあります。 これらのサイトを使用すると、IBM MQ Telemetry Transport のパブリッシュやサブスクライブを行ったり、セキュリティー機能を追加したりするためのサ ンプル・プログラムを開発するのに役立ちます。
- IBM Messaging Telemetry Clients SupportPac はダウンロードできなくなりました。 以前にダウンロー ドしたものがある場合は、以下の内容が含まれています。
	- IBM Messaging Telemetry Clients SupportPac の MA9B バージョンは、コンパイル済みのサンプル・ア プリケーション (mqttv3app.jar) と、関連するクライアント・ライブラリー (mqttv3.jar) が含ま れていました。それらは次のディレクトリーで提供されていました。
		- ma9b/SDK/clients/java/org.eclipse.paho.sample.mqttv3app.jar
		- ma9b/SDK/clients/java/org.eclipse.paho.client.mqttv3.jar
	- この SupportPac の MA9C バージョンでは、/SDK/ ディレクトリーとコンテンツが削除されました。
		- サンプル・アプリケーション (mqttv3app.jar) のソースのみが提供されました。 次のディレクト リー内にありました。

ma9c/clients/java/samples/org/eclipse/paho/sample/mqttv3app/\*.java

- コンパイル済みのクライアント・ライブラリーが引き続き提供されていました。 次のディレクトリ ー内にありました。

ma9c/clients/java/org.eclipse.paho.client.mqttv3-1.0.2.jar

MQTT クライアントを開発して実行するには、これらのリソースをクライアント装置にコピーまたはイン ストールする必要があります。 別個のクライアント・ランタイムをインストールする必要はありません。

クライアントのライセンス条件は、クライアントの接続先のサーバーに関連付けられます。

MQTT クライアント・ライブラリーは、MQTT protocol の参照実装です。 ユーザー独自のクライアントを、 さまざまな装置プラットフォームに適したさまざまな言語で実装できます。 IBM MQ Telemetry Transport のフォーマットおよびプロトコルを参照してください。

API ドキュメンテーションでは、クライアントがどの MQTT サーバーに接続しているかについて想定して いません。 クライアントの動作は、異なるサーバーに接続するときに若干の違いが出る可能性があります。 以下の説明は、IBM MQ テレメトリー・サービスに接続している場合のクライアントの動作について示して います。

# **MQTT クライアント・アプリケーションでのコールバックと同期**

MQTT クライアントのプログラミング・モデルでは、スレッドが広く使用されます。 スレッドは、MQTT クライアント・アプリケーションを、サーバーとのメッセージ送受信における遅延からできるだけ切り離 します。 パブリケーション、送達トークン、および接続消失イベントは、 MqttCallback を実装するコ ールバック・クラスのメソッドに送達されます。

# **コールバック**

**注 :** MqttCallback に対する最新の変更については、 [Eclipse Paho](https://eclipse.org/paho/) Web サイトを参照してください。 例 えば、MqttCallback は、クライアントの Paho バージョンではインターフェースとして定義され、非同 期メソッドは Paho MqttAsyncClient クラスによって提供されます。

MqttCallback インターフェースには、次の 3 つのコールバック・メソッドがあります。

### **connectionLost(java.lang.Throwable cause)**

connectionLost は、通信エラーが原因で接続が切断されたときに呼び出されます。 また、接続 が確立された後にサーバー上でエラーが発生したためにサーバーが接続を切断した場合にも呼び出 されます。 サーバー・エラーは、キュー・マネージャーのエラー・ログに記録されます。 サーバー はクライアントとの接続を切断し、クライアントは MqttCallback.connectionLost を呼び出し ます。

クライアント・アプリケーションと同じスレッドで例外としてスローされる唯一のリモート・エラ ーは、MqttClient.connect からの例外です。 接続の確立後にサーバーによって検出されたエラ ーは、 MqttCallback.connectionLost コールバック・メソッドに throwables として報告さ れます。

connectionLost の原因となる代表的なサーバー・エラーとして、許可エラーがあります。 例え ば、トピックに関してパブリッシュが許可されていないクライアントの代わりに、テレメトリー・ サーバーがそのトピックに関してパブリッシュを行おうとすることがあります。 その場合、

MOCC FAIL 条件コードをテレメトリー・サーバーに戻す原因となるものはすべて、接続切断の原因 となる可能性があります。

#### **deliveryComplete(IMqttDeliveryToken token)**

deliveryComplete は、送達トークンをクライアント・アプリケーションに戻すために MQTT ク ライアントによって呼び出されます。1222 [ページの『送達トークン』を](#page-1221-0)参照してください。 送達 トークンの利用により、コールバックはメソッド token.getMessage を使ってパブリッシュ・メ ッセージにアクセスすることができます。

deliveryComplete メソッドによって呼び出された後、アプリケーション・コールバックが MQTT クライアントに制御を戻すと、配信が完了します。 送達が完了するまで、QoS が 1 または 2 に設定 されたメッセージはパーシスタンス・クラスによって保存されます。

deliveryComplete の呼び出しは、アプリケーションとパーシスタンス・クラスの間の同期点に なります。 deliveryComplete メソッドが同じメッセージに対して 2 度呼び出されることはあり ません。

アプリケーション・コールバックが deliveryComplete から MQTT クライアントに戻ると、クラ イアントは QoS 1 または 2 のメッセージに対して MqttClientPersistence.remove を呼び出 します。 MqttClientPersistence.remove は、パブリッシュされたメッセージのローカルで保 管されたコピーを削除します。

トランザクション処理の観点から見ると、deliveryComplete の呼び出しは、送達をコミットす る単一フェーズのトランザクションです。 コールバック中に処理が失敗した場合、クライアントの 再始動時に MqttClientPersistence.remove が再び呼び出され、パブリッシュ・メッセージの ローカル・コピーを削除します。 コールバックは再び呼び出されません。 送達されたメッセージの ログを保管するためにコールバックを使用する場合、ログと MQTT クライアントを同期することは できません。 ログを確実に保管するには、MqttClientPersistence クラスでログを更新してく ださい。

送達トークンとメッセージは、メイン・アプリケーション・スレッドおよび MQTT クライアントに よって参照されます。 MQTT クライアントは送達の完了時に MqttMessage オブジェクトを間接参 照し、クライアントの切断時に送達トークン・オブジェクトを間接参照します。 送達が完了した後、 MqttMessage オブジェクトに対してガーベッジ・コレクションを実行することができます (クライ アント・アプリケーションがそれを間接参照する場合)。 セッションが切断された後、送達トークン に対してガーベッジ・コレクションを実行することができます。

メッセージがパブリッシュされた後で、IMqttDeliveryToken 属性および MqttMessage 属性を 取得することができます。 メッセージがパブリッシュされた後で MqttMessage 属性の設定を試 みた場合、結果は未定義です。

MQTT クライアントは、同じ ClientIdentifier を使用して前のセッションに再接続した場合、 送達確認の処理を続行します。 1218 [ページの『クリーン・セッション』を](#page-1217-0)参照。 MQTT クライア ント・アプリケーションは、前回のセッションに対しては MqttClient.CleanSession を false に設定し、新規セッションでは false に設定する必要があります。 保留中の送達に関して、MQTT クライアントは新規セッションで新しい送達トークンとメッセージ・オブジェクトを作成します。 MqttClientPersistence クラスを使用してオブジェクトをリカバリーします。 古い送達トーク ンとメッセージへの参照をアプリケーション・クライアントが依然として保持している場合は、そ れらを間接参照してください。 前回のセッションで開始されてこのセッションで完了する送達があ る場合、アプリケーション・コールバックが新規セッションで呼び出されます。

保留中の送達が完了するとき、アプリケーション・クライアントの接続後にアプリケーション・コ ールバックが呼び出されます。 アプリケーション・クライアントは、接続前に

MqttClient.getPendingDeliveryTokens メソッドを使って保留中の送達を取り出すことがで きます。

最初に、クライアント・アプリケーションは、パブリッシュされるメッセージ・オブジェクトとそ のペイロード・バイト配列を作成しました。 MQTT クライアントはそれらのオブジェクトを参照し ます。 メソッド token.getMessage で送達トークンによって戻されるメッセージ・オブジェクト は、クライアントによって作成されたメッセージ・オブジェクトと必ずしも同じではありません。 新しい MQTT クライアント・インスタンスが送達トークンを再作成する場合、

MqttClientPersistence クラスは MqttMessage オブジェクトを再作成します。 一貫性を保つ ために、token.isCompleted が true の場合、メッセージ・オブジェクトがアプリケーション・ クライアントと MqttClientPersistence クラスのどちらによって作成されたかに関係なく、 token.getMessage は null を返します。

#### **messageArrived(String topic, MqttMessage message)**

messageArrived は、サブスクリプション・トピックに一致するクライアントのパブリケーション が到着したときに呼び出されます。 topic は、サブスクリプション・フィルターではなくパブリケ ーション・トピックです。 フィルターにワイルドカードが含まれる場合、これら 2 つは異なる可能 性があります。

クライアントによって作成された複数のサブスクリプションにトピックが一致する場合、クライア ントはパブリケーションの複数コピーを受信します。 サブスクライブ先でもあるトピックに対して クライアントがパブリッシュを行うと、クライアントは自分のパブリケーションのコピーを受信し ます。

QoS が 1 または 2 のメッセージが送信される場合、そのメッセージは、 MQTT クライアントが messageArrived を呼び出す前に MqttClientPersistence クラスによって保管されます。 messageArrived は deliveryComplete のように動作します。これはパブリケーションのため に一度だけ呼び出され、 messageArrived が MQTT クライアントに戻ると、

MqttClientPersistence.remove によってパブリケーションのローカル・コピーが削除されま す。 messageArrived が MQTT クライアントに戻ると、 MQTT クライアントはトピックおよびメ ッセージへの参照を除去します。 アプリケーション・クライアントがオブジェクトへの参照を保持 していない場合、トピックおよびメッセージ・オブジェクトに対してガーベッジ・コレクションが 実行されます。

## **コールバック、スレッド、およびクライアント・アプリケーションの同期**

MQTT クライアントはメイン・アプリケーション・スレッドとは別のスレッドでコールバック・メソッド を呼び出します。 コールバック用のスレッドは、クライアント・アプリケーションではなく、MQTT クラ イアントによって作成されます。

MQTT クライアントはコールバック・メソッドを同期します。 一度に実行されるコールバック・メソッド のインスタンスは 1 つだけです。 同期により、どのパブリケーションが送達されたかを記録するオブジェ クトの更新が容易になります。 実行される MqttCallback.deliveryComplete のインスタンスは一度 に 1 つなので、追加の同期を行うことなく安全に記録を更新することができます。 また、パブリケーショ ンが一度に 1 つだけ到着する場合も同様です。 messageArrived メソッドのコードでは、同期せずにオ ブジェクトを更新することができます。 別のスレッドで、記録 (または更新されるオブジェクト) を参照し ている場合には、記録またはオブジェクトを同期します。

送達トークンは、メイン・アプリケーション・スレッドとパブリケーションの送達の間の同期メカニズム を提供します。 メソッド token.waitForCompletion は、特定のパブリケーションの送達が完了する か、オプションのタイムアウトが満了するまで待機します。 次の方法で token.waitForCompletion を 使用してパブリケーションを一度に 1 つずつ処理できます。

MqttCallback.deliveryComplete メソッドと同期する。 MqttCallback.deliveryComplete が MQTT クライアントに戻るときにのみ、token.waitForCompletion が再開します。 このメカニズムを 使用することで、メイン・アプリケーション・スレッドでコードが実行される前に、 MqttCallback.deliveryComplete で実行されるコードを同期できます。

それぞれのパブリケーションが送達されるのを待たずにパブリッシュしながら、すべてのパブリケーショ ンが送達されたときに確認するにはどうしたらよいでしょうか? 単一スレッドでパブリッシュを行う場合 には、最後に送信されるパブリケーションが最後の送達になります。

# **サーバーに送信される要求の同期**

1217 ページの表 190 は、サーバーに要求を送信する MQTT Java クライアントのメソッドについて説明し ています。 アプリケーション・クライアントで無期限のタイムアウトが設定されない限り、クライアント がサーバーを無限に待つことはありません。 クライアントがハングする場合、それはアプリケーション・ プログラミングの問題、または MQTT クライアントの障害です。

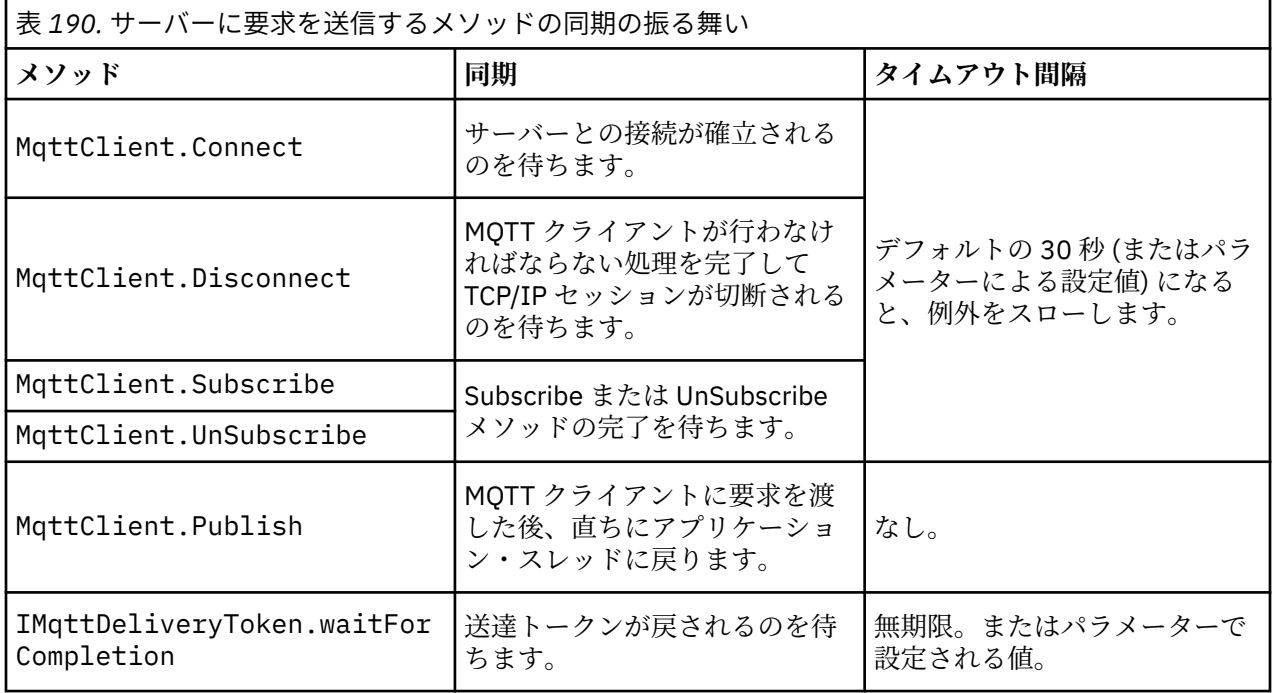

#### **関連概念**

### [クリーン・セッション](#page-1217-0)

MQTT クライアントおよびテレメトリー (MQXR) サービスは、セッション状態の情報を保持します。 状態 情報は、"at least once" と "exactly once" の配信、およびパブリケーションの "exactly once" 受信を保証す るために使用されます。 セッション状態には MQTT クライアントによって作成されるサブスクリプション も含まれます。 セッション間の状態の情報を保持して MQTT クライアントを実行するか、保持せずに実行 するかを選択することができます。 接続する前に MqttConnectOptions.cleanSession を設定して、 クリーン・セッション・モードを変更します。

[クライアント](#page-1219-0) ID

クライアント ID は、MQTT クライアントを識別する 23 バイトのストリングです。 各 ID は、一度に 1 つ だけの接続先クライアントに対して固有のものでなければなりません。 ID に含まれる文字は、キュー・マ ネージャー名で有効な文字だけであることが必要です。 この制約内で、任意の ID ストリングを使用できま す。 クライアント ID を割り振る手順、および選択した ID を使用してクライアントを構成する手段を持つ ことは大切です。

<span id="page-1217-0"></span>[送達トークン](#page-1221-0)

[遺言パブリケーション](#page-1223-0)

MQTT クライアント接続が予期せずに終了する場合、「遺言」パブリケーションを送信するように MQ Telemetry を構成することができます。 パブリケーションの内容とその送信先のトピックを事前定義しま す。 「遺言」は接続プロパティーです。 遺言はクライアントに接続する前に作成しておきます。

### MQTT [クライアントでのメッセージ持続性](#page-1224-0)

パブリケーション・メッセージは、"at least once" または "exactly once" のサービス品質で送信されると、 永続化されます。 持続性のための独自の手段をクライアントに実装することも、クライアントで提供され るデフォルトの持続性の手段を使用することもできます。 永続性は、クライアントに送信するパブリケー ションとクライアントから受信するパブリケーションの双方向に機能します。

#### [パブリケーション](#page-1226-0)

パブリケーションは、トピック・ストリングに関連付けられた MqttMessage のインスタンスです。 MQTT クライアントは、IBM MQ に送るパブリケーションを作成することができ、パブリケーションを受け取るた めに IBM MQ トピックにサブスクライブすることができます。

### MQTT [クライアントによって提供されるサービス品質](#page-1229-0)

MQTT クライアントは、パブリケーションを IBM MQ および MQTT クライアントに提供するために、「at most once」、「at least once」、「exactly once」という 3 段階のサービス品質を提供します。 MQTT クライ アントが IBM MQ にサブスクリプションの作成要求を送信する際、要求は「最低 1 回」のサービス品質で 送信されます。

#### [保存パブリケーションおよび](#page-1231-0) MQTT クライアント

トピックには、保存パブリケーションが 1 つだけあります。 保存パブリケーションを持つトピックへのサ ブスクリプションを作成すると、パブリケーションが即時に転送されます。

[サブスクリプション](#page-1232-0)

トピック・フィルターを使用して、パブリケーション・トピックにインタレストを登録するサブスクリプ ションを作成します。 クライアントは複数のサブスクリプションを作成するか、またはワイルドカードを 使用するトピック・フィルターを含む 1 つのサブスクリプションを作成して、複数のトピックにインタレ ストを登録できます。 フィルターに一致するトピック上のパブリケーションは、クライアントに送られま す。 クライアントが切断されている間もサブスクリプションはアクティブのままであることができます。 クライアントが再接続されるとき、パブリケーションがそこに送信されます。

#### MQTT [クライアントのトピック・ストリングおよびトピック・フィルター](#page-1234-0)

トピック・ストリングおよびトピック・フィルターは、パブリッシュおよびサブスクライブに使用されま す。 MQTT クライアントのトピック・ストリングとトピック・フィルターの構文は、IBM MQ のトピック・ ストリングの構文とほぼ同じです。

# **クリーン・セッション**

MQTT クライアントおよびテレメトリー (MQXR) サービスは、セッション状態の情報を保持します。 状態 情報は、"at least once" と "exactly once" の配信、およびパブリケーションの "exactly once" 受信を保証す るために使用されます。 セッション状態には MQTT クライアントによって作成されるサブスクリプション も含まれます。 セッション間の状態の情報を保持して MQTT クライアントを実行するか、保持せずに実行 するかを選択することができます。 接続する前に MqttConnectOptions.cleanSession を設定して、 クリーン・セッション・モードを変更します。

MqttClient.connect メソッドを使用して MQTT クライアント・アプリケーションに接続すると、クラ イアントは、クライアント ID とサーバーのアドレスを使用して接続を識別します。 サーバーは、前回のサ ーバーへの接続のセッション情報が保存されているかどうかを調べます。 前回のセッションがまだ存在 し、cleanSession=true の場合、クライアント側とサーバー側の前回のセッション情報は消去されま す。 cleanSession=false の場合、前回のセッションが再開されます。 前回のセッションが存在しない 場合、新規セッションが開始されます。

**注 :** IBM MQ Administrator は開かれているセッションを強制的に閉じ、すべてのセッション情報を削除し ます。 クライアントが cleanSession=false でセッションを再び開く場合、新規セッションが開始され ます。

# **パブリケーション**

デフォルトの MqttConnectOptions を使用するか、クライアントに接続する前に MqttConnectOptions.cleanSession を true に設定すると、クライアントの接続時にそのクライアン トで保留になっているすべてのパブリケーションの送達が削除されます。

クリーン・セッションの設定は、QoS=0 で送信されるパブリケーションには影響を与えません。 QoS=1 と QoS=2 の場合、cleanSession=true を使用するとパブリケーションが失われる可能性があります。

# **サブスクリプション**

クライアントを接続する前に、デフォルトの MqttConnectOptions を使用するか、

MqttConnectOptions.cleanSession を true に設定すると、クライアントの接続時にクライアントの 古いサブスクリプションはすべて削除されます。 セッション中にクライアントによって作成される新規サ ブスクリプションはすべて、切断時に削除されます。

接続前に MqttConnectOptions.cleanSession を false に設定した場合、クライアントが作成するサ ブスクリプションは、接続前にクライアントに存在していたすべてのサブスクリプションに追加されます。 クライアントが切断する際、サブスクリプションはすべてアクティブのままとなります。

cleanSession 属性がサブスクリプションに与える影響を知る別の方法は、それをモーダル属性と見なす ことです。 そのデフォルト・モード cleanSession=true では、クライアントはセッションの有効範囲 内でのみサブスクリプションを作成し、パブリケーションを受信します。 それに代わる

cleanSession=false モードでは、サブスクリプションは永続的になります。 クライアントは接続およ び切断を行うことができ、そのサブスクリプションはアクティブのままとなります。 クライアントは、再 接続時にすべての未送達パブリケーションを受信します。 接続中、クライアントはアクティブになってい るサブスクリプションのセットを代わりに変更することができます。

接続する前に cleanSession モードを設定する必要があります。このモードはセッション全体で有効で す。 その設定を変更するには、クライアントを切断し、再接続する必要があります。 モードを cleanSession=false の使用から cleanSession=true に変更すると、クライアントの以前のサブスク リプション、および受信されていないパブリケーションはすべて破棄されます。

### **関連概念**

MQTT [クライアント・アプリケーションでのコールバックと同期](#page-1213-0)

MQTT クライアントのプログラミング・モデルでは、スレッドが広く使用されます。 スレッドは、MQTT クライアント・アプリケーションを、サーバーとのメッセージ送受信における遅延からできるだけ切り離 します。 パブリケーション、送達トークン、および接続消失イベントは、 MqttCallback を実装するコ ールバック・クラスのメソッドに送達されます。

[クライアント](#page-1219-0) ID

クライアント ID は、MQTT クライアントを識別する 23 バイトのストリングです。 各 ID は、一度に 1 つ だけの接続先クライアントに対して固有のものでなければなりません。 ID に含まれる文字は、キュー・マ ネージャー名で有効な文字だけであることが必要です。 この制約内で、任意の ID ストリングを使用できま す。 クライアント ID を割り振る手順、および選択した ID を使用してクライアントを構成する手段を持つ ことは大切です。

#### [送達トークン](#page-1221-0)

[遺言パブリケーション](#page-1223-0)

MQTT クライアント接続が予期せずに終了する場合、「遺言」パブリケーションを送信するように MQ Telemetry を構成することができます。 パブリケーションの内容とその送信先のトピックを事前定義しま す。 「遺言」は接続プロパティーです。 遺言はクライアントに接続する前に作成しておきます。

#### MQTT [クライアントでのメッセージ持続性](#page-1224-0)

パブリケーション・メッセージは、"at least once" または "exactly once" のサービス品質で送信されると、 永続化されます。 持続性のための独自の手段をクライアントに実装することも、クライアントで提供され るデフォルトの持続性の手段を使用することもできます。 永続性は、クライアントに送信するパブリケー ションとクライアントから受信するパブリケーションの双方向に機能します。

[パブリケーション](#page-1226-0)

<span id="page-1219-0"></span>パブリケーションは、トピック・ストリングに関連付けられた MqttMessage のインスタンスです。 MQTT クライアントは、IBM MQ に送るパブリケーションを作成することができ、パブリケーションを受け取るた めに IBM MQ トピックにサブスクライブすることができます。

MQTT [クライアントによって提供されるサービス品質](#page-1229-0)

MQTT クライアントは、パブリケーションを IBM MQ および MQTT クライアントに提供するために、「at most once」、「at least once」、「exactly once」という 3 段階のサービス品質を提供します。 MQTT クライ アントが IBM MQ にサブスクリプションの作成要求を送信する際、要求は「最低 1 回」のサービス品質で 送信されます。

[保存パブリケーションおよび](#page-1231-0) MQTT クライアント

トピックには、保存パブリケーションが 1 つだけあります。 保存パブリケーションを持つトピックへのサ ブスクリプションを作成すると、パブリケーションが即時に転送されます。

[サブスクリプション](#page-1232-0)

トピック・フィルターを使用して、パブリケーション・トピックにインタレストを登録するサブスクリプ ションを作成します。 クライアントは複数のサブスクリプションを作成するか、またはワイルドカードを 使用するトピック・フィルターを含む 1 つのサブスクリプションを作成して、複数のトピックにインタレ ストを登録できます。 フィルターに一致するトピック上のパブリケーションは、クライアントに送られま す。 クライアントが切断されている間もサブスクリプションはアクティブのままであることができます。 クライアントが再接続されるとき、パブリケーションがそこに送信されます。

MQTT [クライアントのトピック・ストリングおよびトピック・フィルター](#page-1234-0)

トピック・ストリングおよびトピック・フィルターは、パブリッシュおよびサブスクライブに使用されま す。 MQTT クライアントのトピック・ストリングとトピック・フィルターの構文は、IBM MQ のトピック・ ストリングの構文とほぼ同じです。

# **クライアント ID**

クライアント ID は、MQTT クライアントを識別する 23 バイトのストリングです。 各 ID は、一度に 1 つ だけの接続先クライアントに対して固有のものでなければなりません。 ID に含まれる文字は、キュー・マ ネージャー名で有効な文字だけであることが必要です。 この制約内で、任意の ID ストリングを使用できま す。 クライアント ID を割り振る手順、および選択した ID を使用してクライアントを構成する手段を持つ ことは大切です。

クライアント ID は、MQTT システムの管理に使用されます。 管理対象のクライアントは幾十万にもなる可 能性があるので、特定のクライアントを迅速に識別する必要があります。 例えば、あるデバイスに誤動作 が発生し、お客様がヘルプ・デスクに連絡していることが通知されるとします。 お客様は、デバイスを識 別できる必要があり、その識別を、通常、クライアントに接続されているサーバーと相関させる必要があ る場合があります。

MQTT クライアント接続を参照するとき、各接続にはクライアント ID のラベルが付いています。 この ID をデバイスおよびサーバーにマップする最善の方法を決定するには、以下の質問を自分に投げかけてくだ さい。

- 各デバイスをクライアント ID およびサーバーにマップするデータベースを保守し、使用すると便利にな りますか?
- デバイスの名前は、デバイスが接続されているサーバーを識別することができますか ?
- クライアント ID を物理デバイスにマップするルックアップ・テーブルが必要ですか?
- クライアント ID は、特定の装置、ユーザー、またはそのクライアントで実行しているアプリケーション を識別しますか。
- お客様が障害のあるデバイスを新しいデバイスと置き換える場合、新しいデバイスは古いデバイスと同じ ID を持っていますか?または新しい ID を割り振っていますか ? (物理デバイスを変更し、同じ ID を保持 する場合、突出したパブリケーションとアクティブなサブスクリプションは、自動的に新しいデバイスに 転送されます。)

クライアント ID が固有であることを確認するためのシステムも必要です。また、クライアント上で ID を 設定するための信頼性の高いプロセスを持つ必要があります。 クライアント・デバイスが「ブラック・ボ ックス」の場合、ユーザー・インターフェースを使用せずに、クライアント ID を使用してデバイスを製作 ことも、デバイスをアクティブ化する前にそのデバイスを構成するソフトウェア・インストールおよび構 成プロセスを有することもできます。

ID を短い固有のもののままにするために、48 ビットのデバイス MAC アドレスからクライアント ID を作成 することができます。 転送サイズが重大な問題ではない場合は、残りの 17 バイトを使用してアドレスを 管理しやすくすることができます。

### **関連概念**

MQTT [クライアント・アプリケーションでのコールバックと同期](#page-1213-0)

MQTT クライアントのプログラミング・モデルでは、スレッドが広く使用されます。 スレッドは、MQTT クライアント・アプリケーションを、サーバーとのメッセージ送受信における遅延からできるだけ切り離 します。 パブリケーション、送達トークン、および接続消失イベントは、 MqttCallback を実装するコ ールバック・クラスのメソッドに送達されます。

#### [クリーン・セッション](#page-1217-0)

MQTT クライアントおよびテレメトリー (MQXR) サービスは、セッション状態の情報を保持します。 状態 情報は、"at least once" と "exactly once" の配信、およびパブリケーションの "exactly once" 受信を保証す るために使用されます。 セッション状態には MQTT クライアントによって作成されるサブスクリプション も含まれます。 セッション間の状態の情報を保持して MQTT クライアントを実行するか、保持せずに実行 するかを選択することができます。 接続する前に MqttConnectOptions.cleanSession を設定して、 クリーン・セッション・モードを変更します。

#### [送達トークン](#page-1221-0)

[遺言パブリケーション](#page-1223-0)

MQTT クライアント接続が予期せずに終了する場合、「遺言」パブリケーションを送信するように MQ Telemetry を構成することができます。 パブリケーションの内容とその送信先のトピックを事前定義しま す。 「遺言」は接続プロパティーです。 遺言はクライアントに接続する前に作成しておきます。

#### MQTT [クライアントでのメッセージ持続性](#page-1224-0)

パブリケーション・メッセージは、"at least once" または "exactly once" のサービス品質で送信されると、 永続化されます。 持続性のための独自の手段をクライアントに実装することも、クライアントで提供され るデフォルトの持続性の手段を使用することもできます。 永続性は、クライアントに送信するパブリケー ションとクライアントから受信するパブリケーションの双方向に機能します。

[パブリケーション](#page-1226-0)

パブリケーションは、トピック・ストリングに関連付けられた MqttMessage のインスタンスです。 MQTT クライアントは、IBM MQ に送るパブリケーションを作成することができ、パブリケーションを受け取るた めに IBM MQ トピックにサブスクライブすることができます。

#### MQTT [クライアントによって提供されるサービス品質](#page-1229-0)

MQTT クライアントは、パブリケーションを IBM MQ および MQTT クライアントに提供するために、「at most once」、「at least once」、「exactly once」という 3 段階のサービス品質を提供します。 MQTT クライ アントが IBM MQ にサブスクリプションの作成要求を送信する際、要求は「最低 1 回」のサービス品質で 送信されます。

### [保存パブリケーションおよび](#page-1231-0) MQTT クライアント

トピックには、保存パブリケーションが 1 つだけあります。 保存パブリケーションを持つトピックへのサ ブスクリプションを作成すると、パブリケーションが即時に転送されます。

### [サブスクリプション](#page-1232-0)

トピック・フィルターを使用して、パブリケーション・トピックにインタレストを登録するサブスクリプ ションを作成します。 クライアントは複数のサブスクリプションを作成するか、またはワイルドカードを 使用するトピック・フィルターを含む 1 つのサブスクリプションを作成して、複数のトピックにインタレ ストを登録できます。 フィルターに一致するトピック上のパブリケーションは、クライアントに送られま す。 クライアントが切断されている間もサブスクリプションはアクティブのままであることができます。 クライアントが再接続されるとき、パブリケーションがそこに送信されます。

MQTT [クライアントのトピック・ストリングおよびトピック・フィルター](#page-1234-0)

トピック・ストリングおよびトピック・フィルターは、パブリッシュおよびサブスクライブに使用されま す。 MQTT クライアントのトピック・ストリングとトピック・フィルターの構文は、IBM MQ のトピック・ ストリングの構文とほぼ同じです。

# <span id="page-1221-0"></span>**送達トークン**

クライアントがトピックにでパブリッシュするときに、新しい送達トークンが作成されます。 送達トーク ンは、パブリケーションの送達をモニターしたり、送達が完了するまでクライアント・アプリケーション をブロックしたりするために使用します。

トークンは MqttDeliveryToken オブジェクトです。 これは MqttTopic.publish() メソッドを呼び出すこ とによって作成されます。 クライアント・セッションが切断され、送達が完了するまで MQTT クライアン トによって保存されます。

トークンは通常、送達が完了しているかどうかを調べるために使用します。 戻されるトークンを使用して token.waitForCompletion を呼び出すことにより、送達が完了するまでクライアント・アプリケーシ ョンをブロックします。 または、MqttCallBack ハンドラーを提供します。 パブリケーションの送達の 一部として予期するすべての確認応答を MQTT クライアントが受信すると、クライアントは

MqttCallBack.deliveryComplete を呼び出して送達トークンをパラメーターとして渡します。

送達が完了するまで、戻される送達トークンを使用して token.getMessage を呼び出すことにより、パ ブリケーションを調べることができます。

## **完了送達**

送達の完了は非同期で、パブリケーションに関連付けられているサービス品質によって異なります。

### **最高 1 回**

 $0<sub>0</sub>$ 

送達は、MqttTopic.publish からの戻り時に即時に完了します。 MqttCallback.deliveryComplete が即時に呼び出されます。

### **最低 1 回**

## $QoS = 1$

送達は、パブリケーションに対する確認応答をキュー・マネージャーから受信したときに完了しま す。 確認応答を受信すると、MqttCallback.deliveryComplete が呼び出されます。 通信が遅 かったり不安定であったりする場合は、MqttCallback.deliveryComplete が呼び出される前に メッセージが複数回送達される可能性があります。

### **正確に 1 回**

 $QoS = 2$ 

パブリケーションがサブスクライバーにパブリッシュされたという完了メッセージをクライアント が受け取ると、送達が完了します。 パブリケーション・メッセージを受信した後すぐに MqttCallback.deliveryComplete が呼び出されます。 完了メッセージを待ちません。

まれに、クライアント・アプリケーションが MqttCallback.deliveryComplete から MQTT クライア ントに正常に戻らないことがあります。 送達が完了したことは、MqttCallback.deliveryComplete が 呼び出されたことで分かります。 クライアントが同じセッションを再始動する場合、 MqttCallback.deliveryComplete は再び呼び出されません。

# **未完了送達**

送達が完了せずにクライアント・セッションが切断された場合、クライアントを再接続して送達を完了す ることができます。 メッセージの送達は、MqttConnectionOptions 属性が false に設定されたセッシ ョンでメッセージがパブリッシュされた場合のみ完了できます。

同じクライアント ID およびサーバー・アドレスを使ってクライアントを作成してから接続します。 その 際、cleanSession MqttConnectionOptions 属性は再び false に設定します。 cleanSession を true に設定すると、保留中の送達トークンが廃棄されてしまいます。

MqttClient.getPendingDeliveryTokens を呼び出すことにより、保留中の送達があるかどうかを調 べることができます。 MqttClient.getPendingDeliveryTokens はクライアントに接続する前に呼 び出すことができます。

#### **関連概念**

#### MQTT [クライアント・アプリケーションでのコールバックと同期](#page-1213-0)

MQTT クライアントのプログラミング・モデルでは、スレッドが広く使用されます。 スレッドは、MQTT クライアント・アプリケーションを、サーバーとのメッセージ送受信における遅延からできるだけ切り離 します。 パブリケーション、送達トークン、および接続消失イベントは、 MqttCallback を実装するコ ールバック・クラスのメソッドに送達されます。

#### [クリーン・セッション](#page-1217-0)

MQTT クライアントおよびテレメトリー (MQXR) サービスは、セッション状態の情報を保持します。 状態 情報は、"at least once" と "exactly once" の配信、およびパブリケーションの "exactly once" 受信を保証す るために使用されます。 セッション状態には MQTT クライアントによって作成されるサブスクリプション も含まれます。 セッション間の状態の情報を保持して MQTT クライアントを実行するか、保持せずに実行 するかを選択することができます。 接続する前に MqttConnectOptions.cleanSession を設定して、 クリーン・セッション・モードを変更します。

#### [クライアント](#page-1219-0) ID

クライアント ID は、MQTT クライアントを識別する 23 バイトのストリングです。 各 ID は、一度に 1 つ だけの接続先クライアントに対して固有のものでなければなりません。 ID に含まれる文字は、キュー・マ ネージャー名で有効な文字だけであることが必要です。 この制約内で、任意の ID ストリングを使用できま す。 クライアント ID を割り振る手順、および選択した ID を使用してクライアントを構成する手段を持つ ことは大切です。

#### [遺言パブリケーション](#page-1223-0)

MQTT クライアント接続が予期せずに終了する場合、「遺言」パブリケーションを送信するように MQ Telemetry を構成することができます。 パブリケーションの内容とその送信先のトピックを事前定義しま す。 「遺言」は接続プロパティーです。 遺言はクライアントに接続する前に作成しておきます。

#### MQTT [クライアントでのメッセージ持続性](#page-1224-0)

パブリケーション・メッセージは、"at least once" または "exactly once" のサービス品質で送信されると、 永続化されます。 持続性のための独自の手段をクライアントに実装することも、クライアントで提供され るデフォルトの持続性の手段を使用することもできます。 永続性は、クライアントに送信するパブリケー ションとクライアントから受信するパブリケーションの双方向に機能します。

#### [パブリケーション](#page-1226-0)

パブリケーションは、トピック・ストリングに関連付けられた MqttMessage のインスタンスです。 MQTT クライアントは、IBM MQ に送るパブリケーションを作成することができ、パブリケーションを受け取るた めに IBM MQ トピックにサブスクライブすることができます。

### MQTT [クライアントによって提供されるサービス品質](#page-1229-0)

MQTT クライアントは、パブリケーションを IBM MQ および MQTT クライアントに提供するために、「at most once」、「at least once」、「exactly once」という 3 段階のサービス品質を提供します。 MQTT クライ アントが IBM MQ にサブスクリプションの作成要求を送信する際、要求は「最低 1 回」のサービス品質で 送信されます。

#### [保存パブリケーションおよび](#page-1231-0) MQTT クライアント

トピックには、保存パブリケーションが 1 つだけあります。 保存パブリケーションを持つトピックへのサ ブスクリプションを作成すると、パブリケーションが即時に転送されます。

#### [サブスクリプション](#page-1232-0)

トピック・フィルターを使用して、パブリケーション・トピックにインタレストを登録するサブスクリプ ションを作成します。 クライアントは複数のサブスクリプションを作成するか、またはワイルドカードを 使用するトピック・フィルターを含む 1 つのサブスクリプションを作成して、複数のトピックにインタレ ストを登録できます。 フィルターに一致するトピック上のパブリケーションは、クライアントに送られま す。 クライアントが切断されている間もサブスクリプションはアクティブのままであることができます。 クライアントが再接続されるとき、パブリケーションがそこに送信されます。

#### MQTT [クライアントのトピック・ストリングおよびトピック・フィルター](#page-1234-0)

トピック・ストリングおよびトピック・フィルターは、パブリッシュおよびサブスクライブに使用されま す。 MQTT クライアントのトピック・ストリングとトピック・フィルターの構文は、IBM MQ のトピック・ ストリングの構文とほぼ同じです。

# <span id="page-1223-0"></span>**遺言パブリケーション**

MQTT クライアント接続が予期せずに終了する場合、「遺言」パブリケーションを送信するように MQ Telemetry を構成することができます。 パブリケーションの内容とその送信先のトピックを事前定義しま す。 「遺言」は接続プロパティーです。 遺言はクライアントに接続する前に作成しておきます。

遺言用のトピックを作成します。 MQTTManagement/Connections/*server URI*/*client identifer*/Lost のようなトピックを作成することができます。

MqttConnectionOptions.setWill(MqttTopic lastWillTopic, byte [] lastWillPayload, int lastWillQos, boolean lastWillRetained) メソッドを使用して、「遺言」をセットアップし ます。

lastWillPayload メッセージにタイム・スタンプを作成することを検討します。 クライアントおよび接 続環境の識別に役立つその他のクライアント情報を組み込みます。 MqttClient コンストラクターに MqttConnectionOptions オブジェクトを渡します。

lastWillQos を 1 または 2 に設定し、IBM MQ のメッセージを持続にして、確実に送信されるようにしま す。 最後に失われた接続情報を保存するには、lastWillRetained を true に設定します。

接続が予期せず終了した場合に、「遺言」パブリケーションがサブスクライバーに送信されます。 これは、 クライアントが MqttClient.disconnect メソッドを呼び出さずに接続が終了した場合に送信されま す。

接続をモニターするには、「遺言」パブリケーションを他のパブリケーションで補完して、接続およびプロ グラムされた切断を記録します。

### **関連概念**

MQTT [クライアント・アプリケーションでのコールバックと同期](#page-1213-0)

MQTT クライアントのプログラミング・モデルでは、スレッドが広く使用されます。 スレッドは、MQTT クライアント・アプリケーションを、サーバーとのメッセージ送受信における遅延からできるだけ切り離 します。 パブリケーション、送達トークン、および接続消失イベントは、 MqttCallback を実装するコ ールバック・クラスのメソッドに送達されます。

#### [クリーン・セッション](#page-1217-0)

MQTT クライアントおよびテレメトリー (MQXR) サービスは、セッション状態の情報を保持します。 状態 情報は、"at least once" と "exactly once" の配信、およびパブリケーションの "exactly once" 受信を保証す るために使用されます。 セッション状態には MQTT クライアントによって作成されるサブスクリプション も含まれます。 セッション間の状態の情報を保持して MQTT クライアントを実行するか、保持せずに実行 するかを選択することができます。 接続する前に MqttConnectOptions.cleanSession を設定して、 クリーン・セッション・モードを変更します。

[クライアント](#page-1219-0) ID

クライアント ID は、MQTT クライアントを識別する 23 バイトのストリングです。 各 ID は、一度に 1 つ だけの接続先クライアントに対して固有のものでなければなりません。 ID に含まれる文字は、キュー・マ ネージャー名で有効な文字だけであることが必要です。 この制約内で、任意の ID ストリングを使用できま す。 クライアント ID を割り振る手順、および選択した ID を使用してクライアントを構成する手段を持つ ことは大切です。

#### [送達トークン](#page-1221-0)

#### MQTT [クライアントでのメッセージ持続性](#page-1224-0)

パブリケーション・メッセージは、"at least once" または "exactly once" のサービス品質で送信されると、 永続化されます。 持続性のための独自の手段をクライアントに実装することも、クライアントで提供され るデフォルトの持続性の手段を使用することもできます。 永続性は、クライアントに送信するパブリケー ションとクライアントから受信するパブリケーションの双方向に機能します。

#### [パブリケーション](#page-1226-0)

パブリケーションは、トピック・ストリングに関連付けられた MqttMessage のインスタンスです。 MQTT クライアントは、IBM MQ に送るパブリケーションを作成することができ、パブリケーションを受け取るた めに IBM MQ トピックにサブスクライブすることができます。

MQTT [クライアントによって提供されるサービス品質](#page-1229-0)
<span id="page-1224-0"></span>MQTT クライアントは、パブリケーションを IBM MQ および MQTT クライアントに提供するために、「at most once」、「at least once」、「exactly once」という 3 段階のサービス品質を提供します。 MQTT クライ アントが IBM MQ にサブスクリプションの作成要求を送信する際、要求は「最低 1 回」のサービス品質で 送信されます。

[保存パブリケーションおよび](#page-1231-0) MQTT クライアント

トピックには、保存パブリケーションが 1 つだけあります。 保存パブリケーションを持つトピックへのサ ブスクリプションを作成すると、パブリケーションが即時に転送されます。

[サブスクリプション](#page-1232-0)

トピック・フィルターを使用して、パブリケーション・トピックにインタレストを登録するサブスクリプ ションを作成します。 クライアントは複数のサブスクリプションを作成するか、またはワイルドカードを 使用するトピック・フィルターを含む 1 つのサブスクリプションを作成して、複数のトピックにインタレ ストを登録できます。 フィルターに一致するトピック上のパブリケーションは、クライアントに送られま す。 クライアントが切断されている間もサブスクリプションはアクティブのままであることができます。 クライアントが再接続されるとき、パブリケーションがそこに送信されます。

MQTT [クライアントのトピック・ストリングおよびトピック・フィルター](#page-1234-0)

トピック・ストリングおよびトピック・フィルターは、パブリッシュおよびサブスクライブに使用されま す。 MQTT クライアントのトピック・ストリングとトピック・フィルターの構文は、IBM MQ のトピック・ ストリングの構文とほぼ同じです。

## **MQTT クライアントでのメッセージ持続性**

パブリケーション・メッセージは、"at least once" または "exactly once" のサービス品質で送信されると、 永続化されます。 持続性のための独自の手段をクライアントに実装することも、クライアントで提供され るデフォルトの持続性の手段を使用することもできます。 永続性は、クライアントに送信するパブリケー ションとクライアントから受信するパブリケーションの双方向に機能します。

MQTT におけるメッセージ持続性には、メッセージが転送される方法と、それが持続メッセージとして IBM MQ のキューに入れられるかどうかの 2 つの面があります。

1. MQTT クライアントは、メッセージ持続性とサービス品質とを結合させます。 メッセージのために選択 するサービス品質に応じて、メッセージは永続的になります。 メッセージ永続性は、必要なサービス品 質を実装するために必要です。

"at most once", QoS=0 を指定すると、クライアントは、メッセージがパブリッシュされるとすぐに それを破棄します。 メッセージのアップストリーム処理に障害が生じた場合、メッセージは再送信 されません。 クライアントがアクティブのままであっても、メッセージは再送信されません。 QoS=0 のメッセージの動作は、IBM MQ の高速非持続メッセージと同じです。

メッセージは、QoS が 1 または 2 に指定されてクライアントによってパブリッシュされる場合、持 続的になります。 メッセージはローカルに保管され、"at least once", QoS=1、または "exactly once", QoS=2 送達を保証する必要がなくなったときにのみ、クライアントから廃棄されます。

2. メッセージは、QoS が 1 または 2 にマーク付けされた場合、持続メッセージとして IBM MQ のキューに 入れられます。 QoS=0 としてマーク付けされた場合は、非持続メッセージとして IBM MQ のキューに 入れられます。 IBM MQ では、メッセージ・チャネルの NPMSPEED 属性が FAST に設定されていない限 り、非持続メッセージはキュー・マネージャー間で "1 回だけ"転送されます。

永続パブリケーションはクライアント・アプリケーションによって受け取られるまでクライアント上に保 管されます。 QoS=2 の場合、アプリケーションのコールバックから制御が戻ったときに、パブリケーショ ンはクライアントから廃棄されます。 QoS=1 の場合、障害が生じたときは、アプリケーションがパブリケ ーションを再び受け取ることがあります。 QoS=0 の場合、コールバックがパブリケーションを受け取る回 数は 1 回以内となります。 パブリケーション時に障害が生じている場合やクライアントが切断されている 場合には、パブリケーションを受け取らないことがあります。

トピックにサブスクライブするときに、サブスクライバーがメッセージを受け取る際の QoS を、その持続 性の能力に合うように低くすることができます。 より大きな QoS で作成されたパブリケーションは、サブ スクライバーが要求したものの中で最高の QoS で送信されます。

## **メッセージの保管**

小さな装置にデータ・ストレージを実装する方法は、さまざまに大きく異なります。 MQTT クライアント が管理するストレージに持続メッセージを一時保存するモデルは、遅すぎたりストレージ要求が大きすぎ たりすることがあります。 モバイル・デバイスでは、モバイル・オペレーティング・システムによって MQTT メッセージに適したストレージ・サービスが提供される場合があります。

小型の装置の制約に適合するように柔軟性を提供するために、MQTT クライアントには 2 つの持続性イン ターフェースがあります。 インターフェースは永続メッセージの保管に関連した操作を定義します。 そ れらのインターフェースは、MQTT client for Java の API ドキュメンテーションで説明されています。 MQTT クライアント・ライブラリーのクライアント API 資料へのリンクについては、 MQTT クライアント・ プログラミング・リファレンスを参照してください。装置に適合するようにインターフェースを実装でき ます。 Java SE で実行される MQTT クライアントには、永続メッセージをファイル・システムに保管する インターフェースのデフォルト実装があります。 これは java.io パッケージを使用します。

# **パーシスタンス (持続性) クラス**

### **MqttClientPersistence**

MqttClient コンストラクターのパラメーターとして、 MqttClientPersistence の実装のインス タンスを MQTT クライアントに渡します。 MqttClientPersistence パラメーターを MqttClient コンストラクターから省略した場合、MQTT クライアントはクラス MqttDefaultFilePersistence を使用して持続メッセージを保管します。

### **MqttPersistable**

MqttClientPersistence は、ストレージ・キーを使用して MqttPersistable オブジェクトを取 得および配置します。 MqttDefaultFilePersistence を使用していない場合は、 MqttPersistable の実装および MqttClientPersistence の実装を提供する必要があります。

### **MqttDefaultFilePersistence**

MQTT クライアントは、MqttDefaultFilePersistence クラスを提供します。 クライアント・アプ リケーションで MqttDefaultFilePersistence をインスタンス化する場合、永続メッセージを保管 するディレクトリーを MqttDefaultFilePersistence コンストラクターのパラメーターとして提 供できます。

あるいは、MQTT クライアントは MqttDefaultFilePersistence のインスタンスを生成し、ファイ ルを以下のデフォルト・ディレクトリーに配置することもできます。

*client identifier* -tcp *hostname portnumber*

以下の文字がディレクトリー名ストリングから削除されます。

"\", "\\", "/", ":"と" "

このディレクトリーへのパスは、システム・プロパティー rcp.data の値です。rcp.data が設定さ れていない場合は、パスはシステム・プロパティー usr.data の値です。ここで、

- rcp.data は、OSGi または Eclipse Rich Client Platform (RCP) のインストールに関連したプロパティ ーです。
- usr.data は、アプリケーションを開始した Java コマンドが起動されたディレクトリーです。

#### **関連概念**

MQTT [クライアント・アプリケーションでのコールバックと同期](#page-1213-0)

MQTT クライアントのプログラミング・モデルでは、スレッドが広く使用されます。 スレッドは、MQTT クライアント・アプリケーションを、サーバーとのメッセージ送受信における遅延からできるだけ切り離 します。 パブリケーション、送達トークン、および接続消失イベントは、 MqttCallback を実装するコ ールバック・クラスのメソッドに送達されます。

### [クリーン・セッション](#page-1217-0)

MQTT クライアントおよびテレメトリー (MQXR) サービスは、セッション状態の情報を保持します。 状態 情報は、"at least once" と "exactly once" の配信、およびパブリケーションの "exactly once" 受信を保証す るために使用されます。 セッション状態には MQTT クライアントによって作成されるサブスクリプション

<span id="page-1226-0"></span>も含まれます。 セッション間の状態の情報を保持して MQTT クライアントを実行するか、保持せずに実行 するかを選択することができます。 接続する前に MqttConnectOptions.cleanSession を設定して、 クリーン・セッション・モードを変更します。

[クライアント](#page-1219-0) ID

クライアント ID は、MQTT クライアントを識別する 23 バイトのストリングです。 各 ID は、一度に 1 つ だけの接続先クライアントに対して固有のものでなければなりません。 ID に含まれる文字は、キュー・マ ネージャー名で有効な文字だけであることが必要です。 この制約内で、任意の ID ストリングを使用できま す。 クライアント ID を割り振る手順、および選択した ID を使用してクライアントを構成する手段を持つ ことは大切です。

[送達トークン](#page-1221-0)

[遺言パブリケーション](#page-1223-0)

MQTT クライアント接続が予期せずに終了する場合、「遺言」パブリケーションを送信するように MQ Telemetry を構成することができます。 パブリケーションの内容とその送信先のトピックを事前定義しま す。 「遺言」は接続プロパティーです。 遺言はクライアントに接続する前に作成しておきます。

パブリケーション

パブリケーションは、トピック・ストリングに関連付けられた MqttMessage のインスタンスです。 MQTT クライアントは、IBM MQ に送るパブリケーションを作成することができ、パブリケーションを受け取るた めに IBM MQ トピックにサブスクライブすることができます。

MQTT [クライアントによって提供されるサービス品質](#page-1229-0)

MQTT クライアントは、パブリケーションを IBM MQ および MQTT クライアントに提供するために、「at most once」、「at least once」、「exactly once」という 3 段階のサービス品質を提供します。 MQTT クライ アントが IBM MQ にサブスクリプションの作成要求を送信する際、要求は「最低 1 回」のサービス品質で 送信されます。

[保存パブリケーションおよび](#page-1231-0) MQTT クライアント

トピックには、保存パブリケーションが 1 つだけあります。 保存パブリケーションを持つトピックへのサ ブスクリプションを作成すると、パブリケーションが即時に転送されます。

[サブスクリプション](#page-1232-0)

トピック・フィルターを使用して、パブリケーション・トピックにインタレストを登録するサブスクリプ ションを作成します。 クライアントは複数のサブスクリプションを作成するか、またはワイルドカードを 使用するトピック・フィルターを含む 1 つのサブスクリプションを作成して、複数のトピックにインタレ ストを登録できます。 フィルターに一致するトピック上のパブリケーションは、クライアントに送られま す。 クライアントが切断されている間もサブスクリプションはアクティブのままであることができます。 クライアントが再接続されるとき、パブリケーションがそこに送信されます。

MQTT [クライアントのトピック・ストリングおよびトピック・フィルター](#page-1234-0)

トピック・ストリングおよびトピック・フィルターは、パブリッシュおよびサブスクライブに使用されま す。 MQTT クライアントのトピック・ストリングとトピック・フィルターの構文は、IBM MQ のトピック・ ストリングの構文とほぼ同じです。

# **パブリケーション**

パブリケーションは、トピック・ストリングに関連付けられた MqttMessage のインスタンスです。 MQTT クライアントは、IBM MQ に送るパブリケーションを作成することができ、パブリケーションを受け取るた めに IBM MQ トピックにサブスクライブすることができます。

MqttMessage には、ペイロードとしてのバイト配列があります。 メッセージはできる限り小さくしてく ださい。 MQTT protocol で許可されるメッセージの最大長は 250 MB です。

通常、MQTT クライアント・プログラムは java.lang.String または java.lang.StringBuffer を使 用してメッセージ・コンテンツを扱います。 MqttMessage クラスには、ペイロードをストリングに変換 するための便利な toString メソッドがあります。 java.lang.String または

java.lang.StringBuffer からバイト配列のペイロードを作成するには、getBytes メソッドを使用し ます。

getBytes メソッドは、ストリングをプラットフォームのデフォルト文字セットに変換します。 デフォル ト文字セットは、通常 UTF-8 です。 テキストだけを含む MQTT パブリケーションは、通常 UTF-8 でエン

コードされています。 デフォルト文字セットをオーバーライドするには、メソッド getBytes("UTF8") を使用します。

IBM MQ では、MQTT パブリケーションを jms-bytes メッセージとして受信します。 メッセージには、 <mqtt> フォルダーおよび <mqps> フォルダーのある MQRFH2 フォルダーが含まれます。 <mqtt> フォル ダーには、clientId、msgId および qos が含まれますが、このコンテンツは将来的に変更される可能性 があります。

MqttMessage には 3 つの追加的な属性 (サービス品質、保持されるかどうか、および重複であるかどう か) があります。 重複フラグは、サービス品質が「最低 1 回」または「正確に 1 回」のときにだけ設定さ れます。 このメッセージが既に送信されたが、MQTT クライアントによって素早く認知されない場合、重 複属性が true に設定された状態でそのメッセージが再送信されます。

# **パブリッシュ**

MQTT クライアント・アプリケーションにパブリケーションを作成するには、MqttMessage を作成しま す。 そのペイロード、サービスの品質、および保持されるかどうかを設定して、

MqttTopic.publish(MqttMessage message) メソッドを呼び出します。MqttDeliveryToken が 返され、パブリケーションの完了は非同期です。

あるいは、パブリケーション作成時に、MQTT クライアントは MqttTopic.publish(byte [] payload, int qos, boolean retained) メソッドのパラメーターから一時メッセージ・オブジェク トを作成することができます。

パブリケーションのサービス品質が「最低 1 回」または「正確に 1 回」、つまり QoS=1 または QoS=2 であ る場合、MQTT クライアントは MqttClientPersistence インターフェースを呼び出します。 送達トー クンをアプリケーションに戻す前に、メッセージを保管するために MqttClientPersistence を呼び出 します。

MqttDeliveryToken.waitForCompletion メソッドを使用することで、アプリケーションは、メッセ ージがサーバーに送達されるまでブロックするよう選択できます。 あるいは、アプリケーションはブロッ クなしで続行することもできます。 パブリケーションがブロッキングなしで配信されるかどうかを確認す る場合は、MqttCallback を実装するコールバック・クラスのインスタンスを MQTT クライアントに登録 します。 MQTT クライアントは、パブリケーションが送達された直後に

MqttCallback.deliveryComplete メソッドを呼び出します。 サービス品質に応じて、QoS=0 であれ ば送達はほぼ即時に行われ、QoS=2 であれば幾らかの時間がかかります。

送達が完了したかどうかポーリングするには、MqttDeliveryToken.isComplete メソッドを使用しま す。 MqttDeliveryToken.isComplete の値が false である間は、

MqttDeliveryToken.getMessage を呼び出してメッセージの内容を取得できます。

MqttDeliveryToken.isComplete を呼び出した結果が true の場合、メッセージは既に廃棄されてい るので、MqttDeliveryToken.getMessage を呼び出すと NULL ポインター例外がスローされます。

MqttDeliveryToken.getMessage と MqttDeliveryToken.isComplete とが同期するような機能は 組み込まれていません。

保留中の送達トークンをすべて受け取る前にクライアントが切断した場合、クライアントの新しいインス タンスは、接続の前に保留中の送達トークンを照会することができます。 クライアントが接続するまで新 しい送達は完了しないので、MqttDeliveryToken.getMessage を安全に呼び出すことができます。 ど のパブリケーションがまだ送達されていないかを検出するには、MqttDeliveryToken.getMessage メ ソッドを使用します。 MqttConnectOptions.cleanSession をデフォルト値 true に設定して接続す ると、保留中の送達トークンは廃棄されます。

# **サブスクライブ**

キュー・マネージャーには、MQTT サブスクライバーに送るパブリケーションを作成する役割があります。 キュー・マネージャーは、MQTT クライアントによって作成されたサブスクリプション内のトピック・フ ィルターが、パブリケーション内のトピック・ストリングと一致するかどうかを確認します。 この一致は 完全一致にすることも、または一致にワイルドカードを含めることもできます。 パブリケーションがキュ ー・マネージャーによってサブスクライバーに転送される前に、キュー・マネージャーは、パブリケーシ

ョンに関連付けられたトピック属性を調べます。 ワイルドカード文字を含むトピック・ストリングを使用 したサブスクライブ操作で説明されている検索手順に従い、管理トピック・オブジェクトによってサブス クライブ権限がユーザーに与えられているかどうかを識別します。

MQTT クライアントは、「最低 1 回」のサービス品質でパブリケーションを受け取ると、 MqttCallback.messageArrived メソッドを呼び出してパブリケーションを処理します。 パブリケー ションのサービス品質が「正確に 1 回」つまり QoS=2 である場合、MQTT クライアントは、メッセージを 受け取ると MqttClientPersistence インターフェースを呼び出してそれを保管します。 その後、 MqttCallback.messageArrived を呼び出します。

### **関連概念**

MQTT [クライアント・アプリケーションでのコールバックと同期](#page-1213-0)

MQTT クライアントのプログラミング・モデルでは、スレッドが広く使用されます。 スレッドは、MQTT クライアント・アプリケーションを、サーバーとのメッセージ送受信における遅延からできるだけ切り離 します。 パブリケーション、送達トークン、および接続消失イベントは、 MqttCallback を実装するコ ールバック・クラスのメソッドに送達されます。

#### [クリーン・セッション](#page-1217-0)

MQTT クライアントおよびテレメトリー (MQXR) サービスは、セッション状態の情報を保持します。 状態 情報は、"at least once" と "exactly once" の配信、およびパブリケーションの "exactly once" 受信を保証す るために使用されます。 セッション状態には MQTT クライアントによって作成されるサブスクリプション も含まれます。 セッション間の状態の情報を保持して MQTT クライアントを実行するか、保持せずに実行 するかを選択することができます。 接続する前に MqttConnectOptions.cleanSession を設定して、 クリーン・セッション・モードを変更します。

### [クライアント](#page-1219-0) ID

クライアント ID は、MQTT クライアントを識別する 23 バイトのストリングです。 各 ID は、一度に 1 つ だけの接続先クライアントに対して固有のものでなければなりません。 ID に含まれる文字は、キュー・マ ネージャー名で有効な文字だけであることが必要です。 この制約内で、任意の ID ストリングを使用できま す。 クライアント ID を割り振る手順、および選択した ID を使用してクライアントを構成する手段を持つ ことは大切です。

### [送達トークン](#page-1221-0)

[遺言パブリケーション](#page-1223-0)

MQTT クライアント接続が予期せずに終了する場合、「遺言」パブリケーションを送信するように MQ Telemetry を構成することができます。 パブリケーションの内容とその送信先のトピックを事前定義しま す。 「遺言」は接続プロパティーです。 遺言はクライアントに接続する前に作成しておきます。

#### MQTT [クライアントでのメッセージ持続性](#page-1224-0)

パブリケーション・メッセージは、"at least once" または "exactly once" のサービス品質で送信されると、 永続化されます。 持続性のための独自の手段をクライアントに実装することも、クライアントで提供され るデフォルトの持続性の手段を使用することもできます。 永続性は、クライアントに送信するパブリケー ションとクライアントから受信するパブリケーションの双方向に機能します。

#### MQTT [クライアントによって提供されるサービス品質](#page-1229-0)

MQTT クライアントは、パブリケーションを IBM MQ および MQTT クライアントに提供するために、「at most once」、「at least once」、「exactly once」という 3 段階のサービス品質を提供します。 MQTT クライ アントが IBM MQ にサブスクリプションの作成要求を送信する際、要求は「最低 1 回」のサービス品質で 送信されます。

#### [保存パブリケーションおよび](#page-1231-0) MQTT クライアント

トピックには、保存パブリケーションが 1 つだけあります。 保存パブリケーションを持つトピックへのサ ブスクリプションを作成すると、パブリケーションが即時に転送されます。

#### [サブスクリプション](#page-1232-0)

トピック・フィルターを使用して、パブリケーション・トピックにインタレストを登録するサブスクリプ ションを作成します。 クライアントは複数のサブスクリプションを作成するか、またはワイルドカードを 使用するトピック・フィルターを含む 1 つのサブスクリプションを作成して、複数のトピックにインタレ ストを登録できます。 フィルターに一致するトピック上のパブリケーションは、クライアントに送られま す。 クライアントが切断されている間もサブスクリプションはアクティブのままであることができます。 クライアントが再接続されるとき、パブリケーションがそこに送信されます。

<span id="page-1229-0"></span>MQTT [クライアントのトピック・ストリングおよびトピック・フィルター](#page-1234-0)

トピック・ストリングおよびトピック・フィルターは、パブリッシュおよびサブスクライブに使用されま す。 MQTT クライアントのトピック・ストリングとトピック・フィルターの構文は、IBM MQ のトピック・ ストリングの構文とほぼ同じです。

## **MQTT クライアントによって提供されるサービス品質**

MQTT クライアントは、パブリケーションを IBM MQ および MQTT クライアントに提供するために、「at most once」、「at least once」、「exactly once」という 3 段階のサービス品質を提供します。 MQTT クライ アントが IBM MQ にサブスクリプションの作成要求を送信する際、要求は「最低 1 回」のサービス品質で 送信されます。

パブリケーションのサービス品質は、MqttMessage の属性です。 これはメソッド MqttMessage.setQos によって設定されます。

メソッド MqttClient.subscribe は、トピックのクライアントに送信されるパブリケーションに適用さ れるサービス品質を下げることができます。 サブスクライバーに転送されるパブリケーションのサービス 品質は、パブリケーションのサービス品質と異なる場合があります。 2 つのうちの低い方の値がパブリケ ーションの転送に使用されます。

### **最高 1 回**

QoS=0

メッセージは最高 1 回送信されるか、まったく送信されません。 ネットワークでのメッセージの送 信は確認応答されません。

メッセージは保管されません。 クライアントが切断されるか、サーバーで障害が発生すると、メッ セージが失われる可能性があります。

QoS=0 が最も速い転送モードです。 これは「応答不要送信」と呼ばれることがあります。 MQTT protocol は、QoS=0 でパブリケーションをクライアントに転送するためにサーバーを必要と しません。 サーバーがパブリケーションを受信したときにクライアントが切断される場合、サーバ ーによってはパブリケーションが廃棄される可能性があります。 テレメトリー (MQXR) サービス は、QoS=0 で送信されるメッセージを廃棄しません。 そのメッセージは非持続メッセージとして保 管され、キュー・マネージャーが停止する場合にのみ廃棄されます。

### **最低 1 回**

 $0<sub>0</sub>$ s=1

QoS=1 はデフォルトの転送モードです。

メッセージは常に、最低 1 回送信されます。 送信側が確認応答を受信しない場合、確認応答が受信 されるまで、DUP フラグが設定されたメッセージが再送信されます。 結果として、受信側に同じメ ッセージが複数回送信されて、受信側がそれを複数回処理することになる可能性があります。 メッセージは処理されるまで、送信側と受信側でローカルに保管しておく必要があります。 メッセージは、受信側によって処理された後、受信側から削除されます。 受信側がブローカーの場 合、メッセージはそのサブスクライバーにパブリッシュされます。 受信側がクライアントの場合、 メッセージはサブスクライバー・アプリケーションに送信されます。 メッセージを削除した後、受 信側は送信側に確認応答を送信します。

送信側が受信側から確認応答を受信した後、そのメッセージは送信側から削除されます。

#### **正確に 1 回**

 $QoS = 2$ 

メッセージは常に、正確に 1 回送信されます。

メッセージは処理されるまで、送信側と受信側でローカルに保管しておく必要があります。 QoS=2 は最も安全ですが、最も遅い転送モードです。 メッセージを送信側から削除する前に、送信 側と受信側の間で少なくとも 2 組の伝送を取ります。 最初の伝送の後に受信側のメッセージを処 理することができます。

1 組目の伝送で、送信側はメッセージを伝送し、メッセージが保管されたという確認応答を受信側 から取得します。 送信側が確認応答を受信しない場合、確認応答が受信されるまで、DUP フラグが 設定されたメッセージが再送信されます。

2 組目の伝送で、送信側はメッセージ "PUBREL" の処理を完了できることを受信側に伝えます。 送 信側が "PUBREL" メッセージの確認応答を受信しない場合、確認応答が受信されるまで "PUBREL" メッセージが再送信されます。 送信側は、"PUBREL" メッセージに対する確認応答を受信すると、 保存していたメッセージを削除します。

受信側は、メッセージを再処理しない場合には、最初または 2 番目のフェーズでメッセージを処理 することができます。 受信側がブローカーの場合、サブスクライバーにメッセージをパブリッシュ します。 受信側がクライアントの場合、サブスクライバー・アプリケーションにメッセージを送信 します。 受信側は、メッセージの処理を完了したという完了メッセージを送信側に送り戻します。

#### **関連概念**

MQTT [クライアント・アプリケーションでのコールバックと同期](#page-1213-0)

MQTT クライアントのプログラミング・モデルでは、スレッドが広く使用されます。 スレッドは、MQTT クライアント・アプリケーションを、サーバーとのメッセージ送受信における遅延からできるだけ切り離 します。 パブリケーション、送達トークン、および接続消失イベントは、 MqttCallback を実装するコ ールバック・クラスのメソッドに送達されます。

[クリーン・セッション](#page-1217-0)

MQTT クライアントおよびテレメトリー (MQXR) サービスは、セッション状態の情報を保持します。 状態 情報は、"at least once" と "exactly once" の配信、およびパブリケーションの "exactly once" 受信を保証す るために使用されます。 セッション状態には MQTT クライアントによって作成されるサブスクリプション も含まれます。 セッション間の状態の情報を保持して MQTT クライアントを実行するか、保持せずに実行 するかを選択することができます。 接続する前に MqttConnectOptions.cleanSession を設定して、 クリーン・セッション・モードを変更します。

#### [クライアント](#page-1219-0) ID

クライアント ID は、MQTT クライアントを識別する 23 バイトのストリングです。 各 ID は、一度に 1 つ だけの接続先クライアントに対して固有のものでなければなりません。 ID に含まれる文字は、キュー・マ ネージャー名で有効な文字だけであることが必要です。 この制約内で、任意の ID ストリングを使用できま す。 クライアント ID を割り振る手順、および選択した ID を使用してクライアントを構成する手段を持つ ことは大切です。

[送達トークン](#page-1221-0)

[遺言パブリケーション](#page-1223-0)

MQTT クライアント接続が予期せずに終了する場合、「遺言」パブリケーションを送信するように MQ Telemetry を構成することができます。 パブリケーションの内容とその送信先のトピックを事前定義しま す。 「遺言」は接続プロパティーです。 遺言はクライアントに接続する前に作成しておきます。

#### MQTT [クライアントでのメッセージ持続性](#page-1224-0)

パブリケーション・メッセージは、"at least once" または "exactly once" のサービス品質で送信されると、 永続化されます。 持続性のための独自の手段をクライアントに実装することも、クライアントで提供され るデフォルトの持続性の手段を使用することもできます。 永続性は、クライアントに送信するパブリケー ションとクライアントから受信するパブリケーションの双方向に機能します。

#### [パブリケーション](#page-1226-0)

パブリケーションは、トピック・ストリングに関連付けられた MqttMessage のインスタンスです。 MQTT クライアントは、IBM MQ に送るパブリケーションを作成することができ、パブリケーションを受け取るた めに IBM MQ トピックにサブスクライブすることができます。

#### [保存パブリケーションおよび](#page-1231-0) MQTT クライアント

トピックには、保存パブリケーションが 1 つだけあります。 保存パブリケーションを持つトピックへのサ ブスクリプションを作成すると、パブリケーションが即時に転送されます。

#### [サブスクリプション](#page-1232-0)

トピック・フィルターを使用して、パブリケーション・トピックにインタレストを登録するサブスクリプ ションを作成します。 クライアントは複数のサブスクリプションを作成するか、またはワイルドカードを 使用するトピック・フィルターを含む 1 つのサブスクリプションを作成して、複数のトピックにインタレ ストを登録できます。 フィルターに一致するトピック上のパブリケーションは、クライアントに送られま す。 クライアントが切断されている間もサブスクリプションはアクティブのままであることができます。 クライアントが再接続されるとき、パブリケーションがそこに送信されます。

MQTT [クライアントのトピック・ストリングおよびトピック・フィルター](#page-1234-0)

<span id="page-1231-0"></span>トピック・ストリングおよびトピック・フィルターは、パブリッシュおよびサブスクライブに使用されま す。 MQTT クライアントのトピック・ストリングとトピック・フィルターの構文は、IBM MQ のトピック・ ストリングの構文とほぼ同じです。

# **保存パブリケーションおよび MQTT クライアント**

トピックには、保存パブリケーションが 1 つだけあります。 保存パブリケーションを持つトピックへのサ ブスクリプションを作成すると、パブリケーションが即時に転送されます。

MqttMessage.setRetained メソッドを使用して、トピックのパブリケーションが保存されるかどうか を指定します。

保存パブリケーションを作成または更新するときには、1 または 2 の QoS を使用してパブリケーションを 送信します。 QoS を 0 の値で送信すると、IBM MQ は非永続保存パブリケーションを作成します。 キュ ー・マネージャーが停止する場合、パブリケーションは保存されません。

保存パブリケーションを持つトピックに非保存パブリケーションをパブリッシュした場合、保存パブリケ ーションは影響を受けません。 現在のサブスクライバーは新しいパブリケーションを受信します。 新し いサブスクライバーは、まず保存パブリケーションを受信し、次に新しいパブリケーションがあればそれ を受信します。

保存パブリケーションを使用して、最新の測定値を記録することができます。 トピックへの新規サブスク ライバーは、即時に最新の測定値を受信します。 サブスクライバーが最後にパブリケーション・トピック にサブスクライブした後に新しい測定が行われていない場合、サブスクライバーが再度サブスクライブす ると、そのトピックの最新の保存パブリケーションを再び受信します。

保存パブリケーションを削除する方法として、次の 2 つのオプションがあります。

- **CLEAR TOPICSTR** MQSC コマンドを実行します。
- 長さがゼロの保存パブリケーションを作成します。 MQTT 3.1.1 仕様で指定されているように、長さがゼ ロの保存メッセージがトピックにパブリッシュされると、そのトピックの保存メッセージはクリアされま す。

#### **関連概念**

#### MQTT [クライアント・アプリケーションでのコールバックと同期](#page-1213-0)

MQTT クライアントのプログラミング・モデルでは、スレッドが広く使用されます。 スレッドは、MQTT クライアント・アプリケーションを、サーバーとのメッセージ送受信における遅延からできるだけ切り離 します。 パブリケーション、送達トークン、および接続消失イベントは、 MqttCallback を実装するコ ールバック・クラスのメソッドに送達されます。

[クリーン・セッション](#page-1217-0)

MQTT クライアントおよびテレメトリー (MQXR) サービスは、セッション状態の情報を保持します。 状態 情報は、"at least once" と "exactly once" の配信、およびパブリケーションの "exactly once" 受信を保証す るために使用されます。 セッション状態には MQTT クライアントによって作成されるサブスクリプション も含まれます。 セッション間の状態の情報を保持して MQTT クライアントを実行するか、保持せずに実行 するかを選択することができます。 接続する前に MqttConnectOptions.cleanSession を設定して、 クリーン・セッション・モードを変更します。

#### [クライアント](#page-1219-0) ID

クライアント ID は、MQTT クライアントを識別する 23 バイトのストリングです。 各 ID は、一度に 1 つ だけの接続先クライアントに対して固有のものでなければなりません。 ID に含まれる文字は、キュー・マ ネージャー名で有効な文字だけであることが必要です。 この制約内で、任意の ID ストリングを使用できま す。 クライアント ID を割り振る手順、および選択した ID を使用してクライアントを構成する手段を持つ ことは大切です。

### [送達トークン](#page-1221-0)

[遺言パブリケーション](#page-1223-0)

MQTT クライアント接続が予期せずに終了する場合、「遺言」パブリケーションを送信するように MQ Telemetry を構成することができます。 パブリケーションの内容とその送信先のトピックを事前定義しま す。 「遺言」は接続プロパティーです。 遺言はクライアントに接続する前に作成しておきます。

MQTT [クライアントでのメッセージ持続性](#page-1224-0)

<span id="page-1232-0"></span>パブリケーション・メッセージは、"at least once" または "exactly once" のサービス品質で送信されると、 永続化されます。 持続性のための独自の手段をクライアントに実装することも、クライアントで提供され るデフォルトの持続性の手段を使用することもできます。 永続性は、クライアントに送信するパブリケー ションとクライアントから受信するパブリケーションの双方向に機能します。

[パブリケーション](#page-1226-0)

パブリケーションは、トピック・ストリングに関連付けられた MqttMessage のインスタンスです。 MQTT クライアントは、IBM MQ に送るパブリケーションを作成することができ、パブリケーションを受け取るた めに IBM MQ トピックにサブスクライブすることができます。

MQTT [クライアントによって提供されるサービス品質](#page-1229-0)

MQTT クライアントは、パブリケーションを IBM MQ および MQTT クライアントに提供するために、「at most once」、「at least once」、「exactly once」という 3 段階のサービス品質を提供します。 MQTT クライ アントが IBM MQ にサブスクリプションの作成要求を送信する際、要求は「最低 1 回」のサービス品質で 送信されます。

サブスクリプション

トピック・フィルターを使用して、パブリケーション・トピックにインタレストを登録するサブスクリプ ションを作成します。 クライアントは複数のサブスクリプションを作成するか、またはワイルドカードを 使用するトピック・フィルターを含む 1 つのサブスクリプションを作成して、複数のトピックにインタレ ストを登録できます。 フィルターに一致するトピック上のパブリケーションは、クライアントに送られま す。 クライアントが切断されている間もサブスクリプションはアクティブのままであることができます。 クライアントが再接続されるとき、パブリケーションがそこに送信されます。

MQTT [クライアントのトピック・ストリングおよびトピック・フィルター](#page-1234-0)

トピック・ストリングおよびトピック・フィルターは、パブリッシュおよびサブスクライブに使用されま す。 MQTT クライアントのトピック・ストリングとトピック・フィルターの構文は、IBM MQ のトピック・ ストリングの構文とほぼ同じです。

# **サブスクリプション**

トピック・フィルターを使用して、パブリケーション・トピックにインタレストを登録するサブスクリプ ションを作成します。 クライアントは複数のサブスクリプションを作成するか、またはワイルドカードを 使用するトピック・フィルターを含む 1 つのサブスクリプションを作成して、複数のトピックにインタレ ストを登録できます。 フィルターに一致するトピック上のパブリケーションは、クライアントに送られま す。 クライアントが切断されている間もサブスクリプションはアクティブのままであることができます。 クライアントが再接続されるとき、パブリケーションがそこに送信されます。

MqttClient.subscribe メソッドを使用してサブスクリプションを作成します。 その際に、1 つ以上の トピック・フィルターおよびサービス品質パラメーターを渡します。 サービス品質パラメーターは、サブ スクライバーがメッセージを受け取るために使用する用意のある最大のサービス品質を設定します。 この クライアントに送るメッセージを、それよりも高いサービス品質で送信することはできません。 サービス 品質は、メッセージがパブリッシュされたときの元の値およびサブスクリプションに指定されたレベルよ りも低く設定されます。 メッセージを受け取るためのデフォルトのサービス品質は、QoS=1 つまり「最低 1 回」です。

サブスクリプション要求そのものは、QoS=1 で送信されます。

MQTT クライアントが MqttCallback.messageArrived メソッドを呼び出すときに、パブリケーション はサブスクライバーによって受け取られます。 messageArrived メソッドは、メッセージをサブスクライ バーにパブリッシュするときに使用されたトピック・ストリングも渡します。

MqttClient.unsubscribe メソッドを使用して、サブスクリプション (またはサブスクリプションのセ ット) を削除できます。

IBM MQ コマンドは、サブスクリプションを削除できます。 IBM MQ Explorer を使用するか、**runmqsc** ま たは PCF コマンドを使用して、サブスクリプションをリストします。 すべての MQTT クライアントのサブ スクリプションの名前が示されます。 これらには、次の形式の名前が付けられます。 *ClientIdentifier*:*Topic name*

クライアントを接続する前に、デフォルトの MqttConnectOptions を使用するか、 MqttConnectOptions.cleanSession を true に設定すると、クライアントの接続時にクライアントの 古いサブスクリプションはすべて削除されます。 セッション中にクライアントによって作成される新規サ ブスクリプションはすべて、切断時に削除されます。

接続前に MqttConnectOptions.cleanSession を false に設定した場合、クライアントが作成するサ ブスクリプションは、接続前にクライアントに存在していたすべてのサブスクリプションに追加されます。 クライアントが切断する際、サブスクリプションはすべてアクティブのままとなります。

cleanSession 属性がサブスクリプションに与える影響を知る別の方法は、それをモーダル属性と見なす ことです。 そのデフォルト・モード cleanSession=true では、クライアントはセッションの有効範囲 内でのみサブスクリプションを作成し、パブリケーションを受信します。 それに代わる

cleanSession=false モードでは、サブスクリプションは永続的になります。 クライアントは接続およ び切断を行うことができ、そのサブスクリプションはアクティブのままとなります。 クライアントは、再 接続時にすべての未送達パブリケーションを受信します。 接続中、クライアントはアクティブになってい るサブスクリプションのセットを代わりに変更することができます。

接続する前に cleanSession モードを設定する必要があります。このモードはセッション全体で有効で す。 その設定を変更するには、クライアントを切断し、再接続する必要があります。 モードを cleanSession=false の使用から cleanSession=true に変更すると、クライアントの以前のサブスク リプション、および受信されていないパブリケーションはすべて破棄されます。

アクティブなサブスクリプションに一致するパブリケーションは、パブリッシュされるとすぐにクライア ントに送信されます。 クライアントが切断されている場合は、そのクライアントが同じサーバーに同じク ライアント ID を使用して再接続すれば、 そして MqttConnectOptions.cleanSession が false に設 定されていれば送信されます。

特定のクライアントのサブスクリプションは、クライアント ID によって識別されます。 クライアントを別 のクライアント装置から同じサーバーに再接続して、同じサブスクリプションの処理を続行し、未送達の パブリケーションを受け取ることもできます。

#### **関連概念**

MQTT [クライアント・アプリケーションでのコールバックと同期](#page-1213-0)

MQTT クライアントのプログラミング・モデルでは、スレッドが広く使用されます。 スレッドは、MQTT クライアント・アプリケーションを、サーバーとのメッセージ送受信における遅延からできるだけ切り離 します。 パブリケーション、送達トークン、および接続消失イベントは、 MqttCallback を実装するコ ールバック・クラスのメソッドに送達されます。

#### [クリーン・セッション](#page-1217-0)

MQTT クライアントおよびテレメトリー (MQXR) サービスは、セッション状態の情報を保持します。 状態 情報は、"at least once" と "exactly once" の配信、およびパブリケーションの "exactly once" 受信を保証す るために使用されます。 セッション状態には MQTT クライアントによって作成されるサブスクリプション も含まれます。 セッション間の状態の情報を保持して MQTT クライアントを実行するか、保持せずに実行 するかを選択することができます。 接続する前に MqttConnectOptions.cleanSession を設定して、 クリーン・セッション・モードを変更します。

### [クライアント](#page-1219-0) ID

クライアント ID は、MQTT クライアントを識別する 23 バイトのストリングです。 各 ID は、一度に 1 つ だけの接続先クライアントに対して固有のものでなければなりません。 ID に含まれる文字は、キュー・マ ネージャー名で有効な文字だけであることが必要です。 この制約内で、任意の ID ストリングを使用できま す。 クライアント ID を割り振る手順、および選択した ID を使用してクライアントを構成する手段を持つ ことは大切です。

#### [送達トークン](#page-1221-0)

[遺言パブリケーション](#page-1223-0)

MQTT クライアント接続が予期せずに終了する場合、「遺言」パブリケーションを送信するように MQ Telemetry を構成することができます。 パブリケーションの内容とその送信先のトピックを事前定義しま す。 「遺言」は接続プロパティーです。 遺言はクライアントに接続する前に作成しておきます。

### MQTT [クライアントでのメッセージ持続性](#page-1224-0)

パブリケーション・メッセージは、"at least once" または "exactly once" のサービス品質で送信されると、 永続化されます。 持続性のための独自の手段をクライアントに実装することも、クライアントで提供され るデフォルトの持続性の手段を使用することもできます。 永続性は、クライアントに送信するパブリケー ションとクライアントから受信するパブリケーションの双方向に機能します。

<span id="page-1234-0"></span>[パブリケーション](#page-1226-0)

パブリケーションは、トピック・ストリングに関連付けられた MqttMessage のインスタンスです。 MQTT クライアントは、IBM MQ に送るパブリケーションを作成することができ、パブリケーションを受け取るた めに IBM MQ トピックにサブスクライブすることができます。

MQTT [クライアントによって提供されるサービス品質](#page-1229-0)

MQTT クライアントは、パブリケーションを IBM MQ および MQTT クライアントに提供するために、「at most once」、「at least once」、「exactly once」という 3 段階のサービス品質を提供します。 MQTT クライ アントが IBM MQ にサブスクリプションの作成要求を送信する際、要求は「最低 1 回」のサービス品質で 送信されます。

[保存パブリケーションおよび](#page-1231-0) MQTT クライアント

トピックには、保存パブリケーションが 1 つだけあります。 保存パブリケーションを持つトピックへのサ ブスクリプションを作成すると、パブリケーションが即時に転送されます。

MQTT クライアントのトピック・ストリングおよびトピック・フィルター

トピック・ストリングおよびトピック・フィルターは、パブリッシュおよびサブスクライブに使用されま す。 MQTT クライアントのトピック・ストリングとトピック・フィルターの構文は、IBM MQ のトピック・ ストリングの構文とほぼ同じです。

## **MQTT クライアントのトピック・ストリングおよびトピック・フィルター**

トピック・ストリングおよびトピック・フィルターは、パブリッシュおよびサブスクライブに使用されま す。 MQTT クライアントのトピック・ストリングとトピック・フィルターの構文は、IBM MQ のトピック・ ストリングの構文とほぼ同じです。

トピック・ストリングは、パブリケーションをサブスクライバーに送信するために使われます。 トピック・ ストリングを作成するには、メソッド MqttClient.getTopic(java.lang.String topicString) を 使用します。

トピック・フィルターは、トピックにサブスクライブし、パブリケーションを受信するために使われます。 トピック・フィルターにはワイルドカードを含めることができます。 ワイルドカードを使用すると、複数 のトピックにサブスクライブできます。 トピック・フィルターを作成するには、例えば MqttClient.subscribe(java.lang.String topicFilter) などのサブスクリプション・メソッド を使用します。

## **トピック・ストリング**

IBM MQ トピック・ストリングの構文については、「トピック・ストリング」で説明されています。 MQTT トピック・ストリングの構文は、 MQTT client for Java の API 資料の MqttClient クラスで説明されてい ます。 MQTT クライアント・ライブラリーのクライアント API 資料へのリンクについては、 MQTT クライ アント・プログラミング・リファレンスを参照してください。

それぞれの種類のトピック・ストリングの構文は、ほとんど同じです。 ただし、小さな違いが 4 つありま す。

- 1. MQTT クライアントによって IBM MQ に送信されるトピック・ストリングは、キュー・マネージャー名 の規則に従う必要があります。
- 2. 最大長が異なります。 IBM MQ トピック・ストリングは 10,240 文字に制限されます。 MQTT クライア ントは、最大 65535 バイトのトピック・ストリングを作成することができます。
- 3. MQTT クライアントによって作成されるトピック・ストリングには、ヌル文字を含めることができませ ん。
- 4. IBM Integration Bus では、ヌルのトピック・レベル '...//...' は無効です。 IBM MQ ではヌルのト ピック・レベルがサポートされています。

IBM MQ パブリッシュ/サブスクライブとは異なり、mqttv3 プロトコルには管理トピック・オブジェクト の概念がありません。 トピック・オブジェクトおよびトピック・ストリングからトピック・ストリングを 構成することはできません。 ただし、トピック・ストリングは IBM MQ の管理トピックにマップされます。 管理トピックに関連付けられているアクセス制御は、パブリケーションがトピックにパブリッシュされる か、廃棄されるかを決定します。 サブスクライバーへの転送時にパブリケーションに適用される属性は、 管理トピックの属性の影響を受けます。

# **トピック・フィルター**

IBM MQ トピック・フィルターの構文については、「トピック・ベースのワイルドカード・スキーム」で説 明されています。 MQTT クライアントで構成できるトピック・フィルターの構文は、 MQTT client for Java の API 資料の MqttClient クラスで説明されています。 MQTT クライアント・ライブラリーのクライアン ト API 資料へのリンクについては、 MQTT クライアント・プログラミング・リファレンスを参照してくだ さい。

### **関連概念**

#### MQTT [クライアント・アプリケーションでのコールバックと同期](#page-1213-0)

MQTT クライアントのプログラミング・モデルでは、スレッドが広く使用されます。 スレッドは、MQTT クライアント・アプリケーションを、サーバーとのメッセージ送受信における遅延からできるだけ切り離 します。 パブリケーション、送達トークン、および接続消失イベントは、 MqttCallback を実装するコ ールバック・クラスのメソッドに送達されます。

### [クリーン・セッション](#page-1217-0)

MQTT クライアントおよびテレメトリー (MQXR) サービスは、セッション状態の情報を保持します。 状態 情報は、"at least once" と "exactly once" の配信、およびパブリケーションの "exactly once" 受信を保証す るために使用されます。 セッション状態には MQTT クライアントによって作成されるサブスクリプション も含まれます。 セッション間の状態の情報を保持して MQTT クライアントを実行するか、保持せずに実行 するかを選択することができます。 接続する前に MqttConnectOptions.cleanSession を設定して、 クリーン・セッション・モードを変更します。

### [クライアント](#page-1219-0) ID

クライアント ID は、MQTT クライアントを識別する 23 バイトのストリングです。 各 ID は、一度に 1 つ だけの接続先クライアントに対して固有のものでなければなりません。 ID に含まれる文字は、キュー・マ ネージャー名で有効な文字だけであることが必要です。 この制約内で、任意の ID ストリングを使用できま す。 クライアント ID を割り振る手順、および選択した ID を使用してクライアントを構成する手段を持つ ことは大切です。

#### [送達トークン](#page-1221-0)

[遺言パブリケーション](#page-1223-0)

MQTT クライアント接続が予期せずに終了する場合、「遺言」パブリケーションを送信するように MQ Telemetry を構成することができます。 パブリケーションの内容とその送信先のトピックを事前定義しま す。 「遺言」は接続プロパティーです。 遺言はクライアントに接続する前に作成しておきます。

#### MQTT [クライアントでのメッセージ持続性](#page-1224-0)

パブリケーション・メッセージは、"at least once" または "exactly once" のサービス品質で送信されると、 永続化されます。 持続性のための独自の手段をクライアントに実装することも、クライアントで提供され るデフォルトの持続性の手段を使用することもできます。 永続性は、クライアントに送信するパブリケー ションとクライアントから受信するパブリケーションの双方向に機能します。

#### [パブリケーション](#page-1226-0)

パブリケーションは、トピック・ストリングに関連付けられた MqttMessage のインスタンスです。 MQTT クライアントは、IBM MQ に送るパブリケーションを作成することができ、パブリケーションを受け取るた めに IBM MQ トピックにサブスクライブすることができます。

### MQTT [クライアントによって提供されるサービス品質](#page-1229-0)

MQTT クライアントは、パブリケーションを IBM MQ および MQTT クライアントに提供するために、「at most once」、「at least once」、「exactly once」という 3 段階のサービス品質を提供します。 MQTT クライ アントが IBM MQ にサブスクリプションの作成要求を送信する際、要求は「最低 1 回」のサービス品質で 送信されます。

#### [保存パブリケーションおよび](#page-1231-0) MQTT クライアント

トピックには、保存パブリケーションが 1 つだけあります。 保存パブリケーションを持つトピックへのサ ブスクリプションを作成すると、パブリケーションが即時に転送されます。

#### [サブスクリプション](#page-1232-0)

トピック・フィルターを使用して、パブリケーション・トピックにインタレストを登録するサブスクリプ ションを作成します。 クライアントは複数のサブスクリプションを作成するか、またはワイルドカードを 使用するトピック・フィルターを含む 1 つのサブスクリプションを作成して、複数のトピックにインタレ ストを登録できます。 フィルターに一致するトピック上のパブリケーションは、クライアントに送られま

す。 クライアントが切断されている間もサブスクリプションはアクティブのままであることができます。 クライアントが再接続されるとき、パブリケーションがそこに送信されます。

# **IBM MQ を使用した Microsoft Windows Communication Foundation アプリケーションの開発**

IBM MQ 用の Microsoft Windows Communication Foundation (WCF) カスタム・チャネルは、WCF クライア ントとサービスの間でメッセージを送受信します。

### **関連概念**

1237 ページの『.NET を使用する WCF 用の IBM MQ カスタム・チャネルの概要』 IBM MQ カスタム・チャネルは、Microsoft Windows Communication Foundation (WCF) 統一プログラミン グ・モデルを使用するトランスポート・チャネルです。

1241 ページの『WCF 用の IBM MQ [カスタム・チャネルの使用』](#page-1240-0) Windows Communication Foundation (WCF) 用の IBM MQ カスタム・チャネルを使用するプログラマーが 利用できる情報の概要。

1260 ページの『WCF [サンプルの使用』](#page-1259-0) Windows Communication Foundation (WCF) サンプルでは、IBM MQ カスタム・チャネルの使用方法の簡単 な例をいくつか紹介します。

FFST: WCF XMS 第 1 障害サポート・テクノロジー

### **関連タスク**

IBM MQ の WCF カスタム・チャネルのトレース IBM MQ の問題に関する WCF カスタム・チャネルのトラブルシューティング

# **.NET を使用する WCF 用の IBM MQ カスタム・チャネルの概要**

IBM MQ カスタム・チャネルは、Microsoft Windows Communication Foundation (WCF) 統一プログラミン グ・モデルを使用するトランスポート・チャネルです。

Microsoft.NET 3 で導入された Microsoft Windows Communication Foundation フレームワークによ り、.NET アプリケーションおよびサービスをそれらの接続に使われているトランスポートやプロトコルか ら独立して開発することができ、代わりのトランスポートまたは構成を、サービスまたはアプリケーショ ンが配置された環境に応じて使用することができるようになります。

接続は、以下の必要な組み合わせを含むチャネル・スタックを作成することで、 WCF によって実行時に管 理されます。

- プロトコル要素: オプションの一連の要素。 WS-\* 標準などのプロトコルをサポートするように 1 つ以上 の要素を追加することも、 要素を追加しないこともできます。
- メッセージ・エンコーダー: ワイヤー形式でメッセージを直列化するように制御する、スタック内の必須 要素。
- トランスポート・チャネル: 直列化したメッセージをそのエンドポイントにトランスポートさせる、スタ ック内の必須要素。

IBM MQ カスタム・チャネルは、トランスポート・チャネルであるため、WCF カスタム・バインディング を使用して、アプリケーションでの必要に応じてメッセージ・エンコーダーおよびオプションのプロトコ ルとペアにする必要があります。 このように、WCF を使用するように開発されたアプリケーションは、 IBM MQ のカスタム・チャネルを使用して、Microsoft が提供する組み込みトランスポートを使用するのと 同じ方法でデータを送受信することができます。これにより、IBM MQ の非同期、スケーラブル、および高 信頼性メッセージング機能との簡単な統合が可能になります。 サポートされる機能の完全なリストについ ては、1241 ページの『WCF [カスタム・チャネルのフィーチャーと機能』](#page-1240-0)を参照してください。

# **WCF 用の IBM MQ カスタム・チャネルはいつ、どういう理由で使用するのか**

IBM MQ カスタム・チャネルを使用することにより、Microsoft が提供する組み込みトランスポートと同じ 方法で WCF クライアントとサービスの間でデータを送受信できます。これによって、アプリケーション は、WCF 統一プログラミング・モデル内の IBM MQ のフィーチャーにアクセスできます。

WCF 用の IBM MQ カスタム・チャネル用の標準的な使用パターン・シナリオでは、ネイティブの IBM MQ メッセージを伝送するための非 SOAP インターフェースとして使用されます。

## **非 SOAP/非 JMS メッセージ (Pure MQMessage) フォーマットを使用して伝送されるメ ッセージ**

ネイティブ IBM MQ メッセージを伝送するための非 SOAP インターフェースとして WCF 用の IBM MQ カ スタム・チャネルを使用する場合、メッセージは IBM MQ の非 SOAP/ 非 JMS メッセージ (Pure MQMessage) フォーマットを使用して伝送されます。

WCF ユーザーはサービスを開始できます。 言い換えれば、サービス・ユーザーは MQMessage を使用して IBM MQ キューにメッセージを送信できることになります。 アプリケーションは、MQMD フィールドおよ びペイロードの取得と設定が可能です。 メッセージが IBM MQ MQ キューで使用可能な場合、このメッセ ージは、任意の WCF サービスまたは非 WCF アプリケーション ( AIX、 Linux、 Windows、または z/OS で 実行されている C または Java アプリケーションなど) によって処理できます。

# **WCF 用の IBM MQ カスタム・チャネルのソフトウェア要件**

このトピックでは、WCF 用の IBM MQ カスタム・チャネルのソフトウェア要件の概要について説明します。 WCF 用の IBM MQ カスタム・チャネルは、IBM WebSphere MQ 7.0 以降のキュー・マネージャーにのみ接 続可能です。

# **ランタイム環境の要件**

- Microsoft.NET Framework v4.5.1 異常がホスト・マシンにインストールされている必要があります。
- *Java and .NET Messaging and Web Services* が、IBM MQ インストーラーによる作業の一環としてデフォ ルトでインストールされます。 このコンポーネントにより、カスタム・チャネルに必要な .NET アセンブ リーがグローバル・アセンブリー・キャッシュにインストールされます。

**注 :** IBM MQ をインストールする前に Microsoft .NET Framework V4.6.2 以降がインストールされていない 場合、 IBM MQ 製品のインストールはエラーなしで続行されますが、 IBM MQ classes for .NET は使用でき ません。 IBM MQ をインストールした後に .NET Framework がインストールされた場合、

*WMQInstallDir*\bin\amqiRegisterdotNet.cmd スクリプトを実行することで、IBM MQ.NET アセン ブリーを登録する必要があります。ここで *WMQInstallDir* は、IBM MQ がインストールされているディレク トリーです。 このスクリプトにより、必要なアセンブリーがグローバル・アセンブリー・キャッシュ (GAC) にインストールされます。 実行するアクションを記録する一連の amqi\*.log ファイルは、%TEMP% ディ レクトリーで作成されます。 .NET が以前のバージョンから (例えば、.NET V3.5 から) V4.6.2 以上にアップ グレードされている場合、amqiRegisterdotNet.cmd スクリプトを再実行する必要はありません。

## **開発環境の要件**

- Microsoft Visual Studio 2008 または Windows Software Development Kit for .NET 4.5.1 以上。
- サンプル・ソリューション・ファイルを構築するには、ホスト・マシンに Microsoft.NET Framework V4.5.1 以上がインストールされている必要があります。

# **WCF 用の IBM MQ カスタム・チャネル: 何がインストールされるのか**

IBM MQ カスタム・チャネルは、Microsoft Windows Communication Foundation (WCF) 統一プログラミン グ・モデルを使用するトランスポート・チャネルです。 カスタム・チャネルは、 デフォルトでインストー ルの一環としてインストールされます。

## **WCF 用の IBM MQ カスタム・チャネル**

カスタム・チャネルおよびその依存関係は、デフォルトでインストールされる Java and .NET Messaging and Web Services コンポーネント内に含まれています。 IBM MQ を IBM MQ 8.0 より前 のバージョンからアップグレードするとき、Java and .NET Messaging and Web Services コンポ ーネントが以前のインストール済み環境に以前、インストールされていた場合は、デフォルトで WCF 用の IBM MQ カスタム・チャネルが更新によってインストールされます。

.NET Messaging and Web Services コンポーネントには、IBM.XMS.WCF.dll ファイルと IBM.WMQ.WCF.dll ファイルが含まれます。これらのファイルは、WCF インターフェース・クラスを含む メイン・カスタム・チャネル・アセンブリーです。 これらのファイルはグローバル・アセンブリー・キャ ッシュ (GAC) でインストールされ、以下のディレクトリーでも使用できるようになります。 *MQ\_INSTALLATION\_PATH* \bin。ここで、*MQ\_INSTALLATION\_PATH* は、IBM MQ がインストールされてい るディレクトリーです。

次の表は、カスタム・チャネルを使用するために必要なキー・クラスを要約したものです。

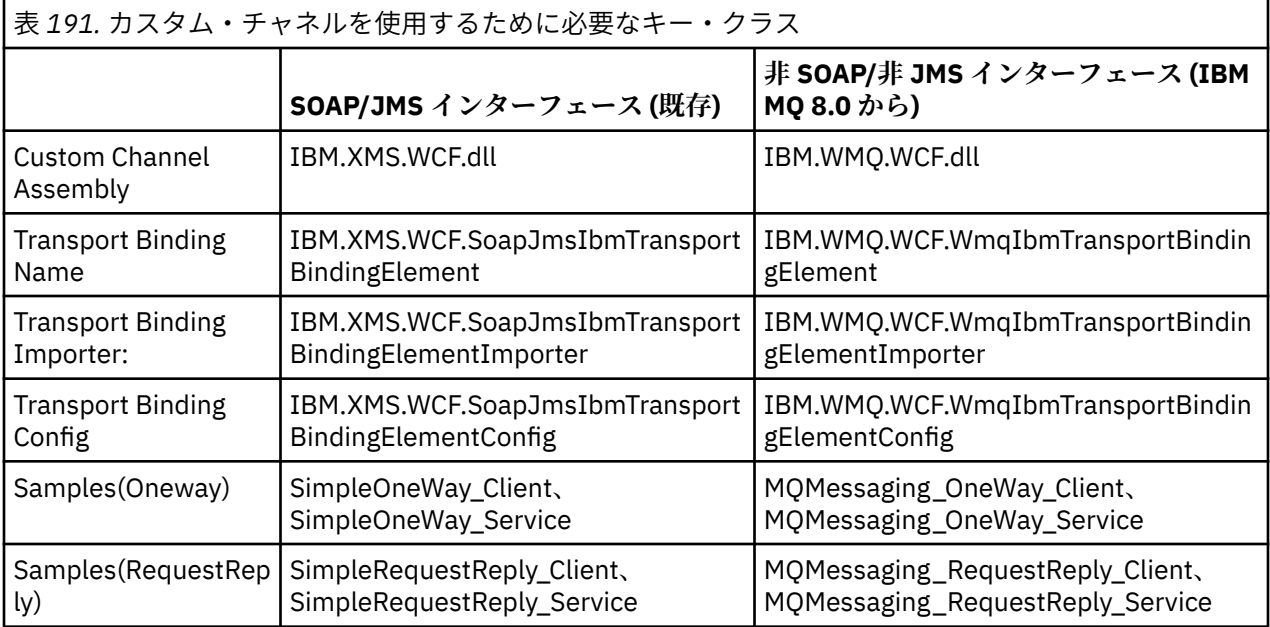

IBM.WMQ.WCF.dll は、SOAP/JMS インターフェースと非 SOAP/非 JMS インターフェースの両方をサポート します。 新規アプリケーションの開発では、両方のインターフェースをサポートする IBM.WMQ.WCF アセ ンブリーを使用することをお勧めします。

### **MQSTR 形式のメッセージの送信**

要求メッセージのタイプが MQSTR の場合、応答メッセージを MQSTR 形式で送信することを選択できま す。

応答メッセージの形式を変更するには、追加の URI パラメーター **replyMessageFormat** を使用する必要 があります。 サポートされている値は、以下のとおりです。

**""**

```
" " がデフォルト値です。
```

```
応答メッセージはバイト (MQMFT_NONE) 形式になります。 以下に例を示します。
```

```
"jms:/queue?
```
destination=SampleQ@QM1&connectionFactory=binding(server)connectQueueManager(QM1) &initialContextFactory=com.ibm.mq.jms.Nojndi&replyDestination=SampleReplyQ&replyMessageForma  $t =$ 

### **MQSTR**

応答メッセージは MQSTR (MQMFT\_STRING) 形式になります。 以下に例を示します。

```
"jms:/queue?
destination=SampleQ@QM1&connectionFactory=binding(server)connectQueueManager(QM1)
&initialContextFactory=com.ibm.mq.jms.Nojndi&replyDestination=SampleReplyQ&replyMessageForma
t=MQSTR"
```
<span id="page-1239-0"></span>1. **replyMessageFormat** の値は、大/小文字を区別しません。

2. *" "* と *MQSTR* 以外の値を使用すると、無効なパラメーター値の例外が発生します。

# **IBM MQ カスタム・チャネルのサンプル**

これらのサンプルでは、WCF 用の IBM MQ カスタム・チャネルの使用方法についていくつかの簡単な例を 紹介します。 サンプルとその関連ファイルは、*MQ\_INSTALLATION\_PATH* \tools\dotnet\samples\cs\wcf ディレクトリーにあります。ここで、*MQ\_INSTALLATION\_PATH* は IBM MQ のインストール・ディレクトリーです。 IBM MQ カスタム・チャネルのサンプルについて詳しく は、1260 ページの『WCF [サンプルの使用』](#page-1259-0)を参照してください。

## **svcutil.exe.config**

svcutil.exe.config は、Microsoft WCF svcutil クライアント・プロキシー生成ツールを有効化して カスタム・チャネルを認識するために必要な構成設定の例です。 svcutil.exe.config ファイルは、 *MQ\_INSTALLATION\_PATH* \tools\wcf\docs\examples\ ディレクトリーにあります。ここで、 *MQ\_INSTALLATION\_PATH* は IBM MQ のインストール・ディレクトリーです。 svcutil.exe.config の 使用方法の詳細については、1257 ページの『svcutil [ツールを使用して、実行中のサービスのメタデータに](#page-1256-0) より WCF [クライアント・プロキシーおよびアプリケーション構成ファイルを生成する』を](#page-1256-0)参照してくださ い。

# **WCF のアーキテクチャー**

WCF 用の IBM MQ カスタム・チャネルは、IBM Message Service Client for .NET (XMS .NET) API 上に統合されます。

# **SOAP/JMS インターフェース**

WCF アーキテクチャーを以下の図に示します。

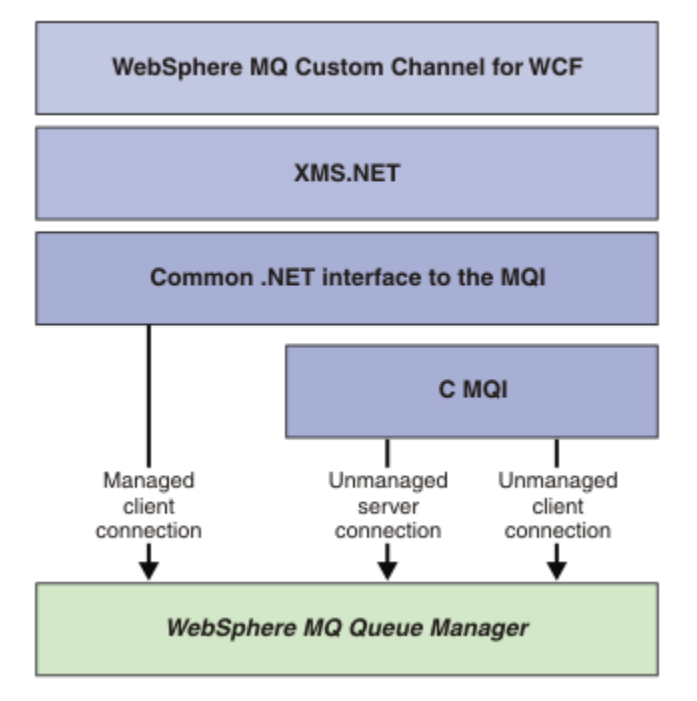

図 *153. SOAP/JMS* インターフェース対応の *WCF* アーキテクチャー

必要なコンポーネントはすべて、製品インストールでデフォルトでインストールされます。 接続は以下の 3 つです。

- <span id="page-1240-0"></span>• 管理対象クライアント接続
- 非管理対象サーバー接続
- 非管理対象クライアント接続

これらの接続について詳しくは、1247 ページの『WCF [接続オプション』](#page-1246-0)を参照してください。

# **非 SOAP/非 JMS インターフェース**

WCF 用の IBM MQ カスタム・チャネルは、SOAP/JMS インターフェース (IBM WebSphere MQ 7.0.1 から使 用可能) と非 SOAP/非 JMS インターフェースの両方をサポートします。

WCF アーキテクチャーを以下の図に示します。

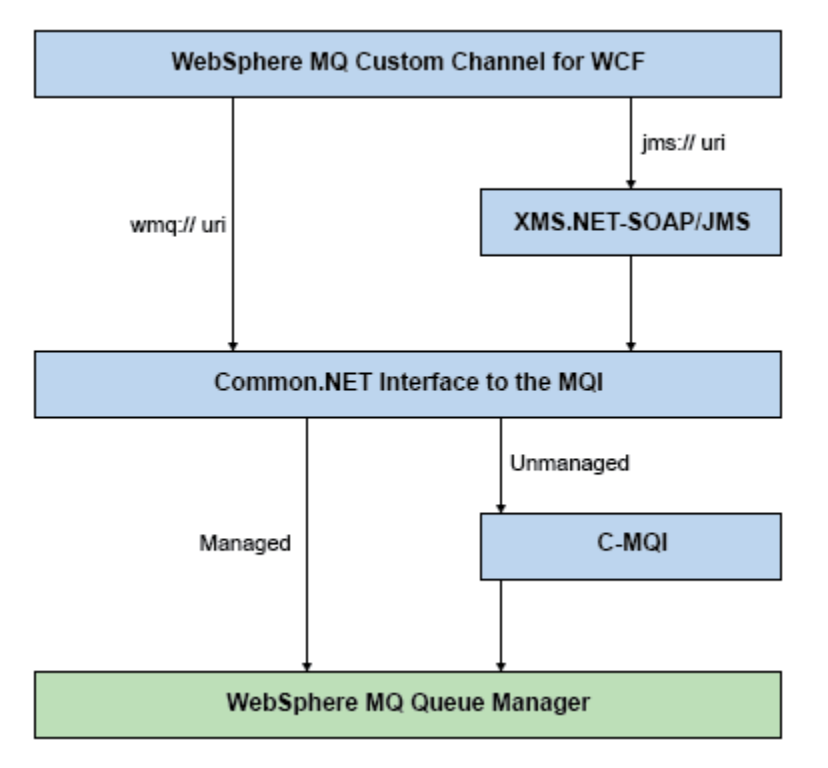

図 *154.* 非 *SOAP/*非 *JMS* インターフェース対応の *WCF* アーキテクチャー

# **WCF 用の IBM MQ カスタム・チャネルの使用**

Windows Communication Foundation (WCF) 用の IBM MQ カスタム・チャネルを使用するプログラマーが 利用できる情報の概要。

Microsoft Windows Communication Foundation は、 Microsoft.NET Framework 3 の Web サービスおよびメ ッセージング・サポートをサポートします。 IBM WebSphere MQ 7.0 以降は、 Microsoft によって提供さ れる組み込みチャネルと同じ方法で、 .NET Framework 3 の WCF 内でカスタム・チャネルとして使用でき ます。

カスタム・チャネルを介して転送されるメッセージは、IBM WebSphere MQ 7.0 以降の JMS 実装上の SOAP に従ってフォーマットされます。 アプリケーションは、WCF または JMS サービス・インフラストラクチ ャー上の WebSphere SOAP によってホストされるサービスと通信できます。

# **WCF カスタム・チャネルのフィーチャーと機能**

WCF カスタム・チャネルのフィーチャーと機能については、以下のトピックを参照してください。

## *WCF* **カスタム・チャネルの形状**

IBM MQ を Microsoft Windows Communication Foundation (WCF) カスタム・チャネル内で使用できるカス タム・チャネル形状の概要。

WCF 用の IBM MQ カスタム・チャネルは、次の 2 つのチャネル形状をサポートします。

- 片方向
- 要求/応答

WCF は、ホストされているサービス・コントラクトに応じて、 自動的にチャネル形状を選択します。

**IsOneWay** パラメーターのみを使用するメソッドを含むコントラクトは、 片方向チャネル形状でサービス が提供されます。例えば、次のようになります。

[OperationContract(IsOneWay = true)] void printString(String text);

片方向と要求/応答のメソッドが混在するコントラクト、またはすべてが要求/応答のメソッドを含むコント ラクトは、要求/応答チャネル形状でサービスが提供されます。 以下に例を示します。

 [OperationContract] int subtract(int a, int b); [OperationContract(IsOneWay = true)] void printString(string text);

**注 :** 片方向と要求/応答のメソッドが同じコントラクト内で混在するときには、 意図したとおりに動作する かどうかを確認する必要があります。 特に、混合環境内で作業する際に、 片方向メソッドはサービスから ヌル応答を受信するまで待機するため、このことは重要です。

## **片方向チャネル**

WCF 用の IBM MQ 片方向カスタム・チャネルは、例えば、片方向チャネル形状を使用して WCF クライア ントからメッセージを送信する場合に使用されます。 チャネルは、例えば、クライアント・キュー・マネ ージャーから WCF サービス上のキューに送信するなど、 単一方向にのみメッセージを送信できます。

### **要求/応答チャネル**

WCF 用の IBM MQ 要求/応答カスタム・チャネルは、例えば、双方向に非同期でメッセージを送信する場合 に使用されます。非同期メッセージングには、同じクライアント・インスタンスを使用する必要がありま す。 チャネルは、例えば、クライアント・キュー・マネージャーから WCF サービス上のキューに送信する など、 単一方向にメッセージを送信し、次に、WCF からクライアント・キュー・マネージャー上のキュー に応答メッセージを送信できます。

### *WCF URI* **パラメーターの名前と値**

SOAP/JMS インターフェースと非 SOAP/非 JMS インターフェースにおける URI パラメーターの名前と値。

### **SOAP/JMS インターフェース**

#### **connectionFactory**

connectionFactory パラメーターは必須です。

#### **initialContextFactory**

initialContextFactory パラメーターは必須で、WebSphere Application Server およびその他の製品との 互換性を保つために、その値を「com.ibm.mq.jms.Nojndi」に設定する必要があります。

## **非 SOAP/非 JMS インターフェース**

URI フォーマットは MA93 仕様と同様です。 IBM MQ IRI 仕様の詳細については、サポートパック - MA93 を参照してください。

### **IBM MQ URI 構文**

wmq-iri = "wmq:"  $[$  "//" connection-name  $]$  "/" wmq-dest  $[$ "?" parm  $\star$ ("&" parm)] connection-name = tcp-connection-name / other-connection-name

<span id="page-1242-0"></span>tcp-connection-name = ihost [ ":" port ] other-connection-name = 1\*(iunreserved / pct-encoded) wmq-dest = queue-dest / topic-dest queue-dest = "msg/queue/" wmq-queue ["@" wmq-qmgr] wmq-queue = wmq-name wmq-qmgr = wmq-name  $wmq - name = 1 \times 48$  ( $wmq - char$ ) topic-dest = "msg/topic/" wmq-topic wmq-topic = segment \*( "/" segment )

#### **IBM MQ IRI の例**

次のサンプル IRI は、example.com というマシンのポート 1414 に対して IBM MQ TCP クライアント・ バインディング接続を使用できること、およびキュー・マネージャー QM1 上の SampleQ というキュー に持続要求メッセージを置けることをサービス要求元に伝えます。 IRI は、SampleReplyQ というキュ ーにサービス・プロバイダーが応答を置くことを指定しています。

1)wmq://example.com:1414/msg/queue/SampleQ@QM1? ReplyTo=SampleReplyQ&persistence=MQPER\_NOT\_PERSISTENT 2)wmq://localhost:1414/msg/queue/Q1? connectQueueManager=QM1&replyTo=Q2&connectionmode=managed

#### **TLS 対応の接続にするには**

WCF クライアント/サービスを使用してセキュア (TLS) 接続を行うには、URI 内で以下のプロパティー に適切な値を設定します。 接頭部に「\*」の付いたプロパティーはすべて、セキュア接続を行うために 必須です。

- **sslKeyRepository**: \*SYSTEM または \*USER
- \***sslCipherSpec**: 有効な CipherSpec (例えば TLS\_RSA\_WITH\_AES\_128\_CBC\_SHA256)
- **sslCertRevocationCheck**: true または false
- **sslKeyResetCount**: 32kb より大きい値
- **sslPeerName:** サーバー証明書の識別名

以下に例を示します。

"wmq://localhost:1414/msg/queue/SampleQ? connectQueueManager=QM1&sslkeyrepository=\*SYSTEM&sslcipherspec= TLS\_RSA\_WITH\_AES\_128\_CBC\_SHA&sslcertrevocationcheck=true&"sslpe ername=" + "" + "CN=ibmwebspheremqqmm&sslkeyresetcount=45000"

### *WCF* **カスタム・チャネルの保証配信**

保証配信により、サービス要求または応答が確実に実施され、失われることはありません。

要求メッセージの受信および応答メッセージの送信は、ローカル・トランザクションの同期点下で行われ、 ランタイム障害の場合には、これらのメッセージをロールバックすることができます。 ランタイム障害の 例としては、サービスから未処理例外がスローされた、メッセージをサービスにディスパッチできなかっ た、応答メッセージを配信できなかった、などがあります。

AssuredDelivery は、サービスで受信された要求メッセージ、およびサービスから送信された応答メッ セージを、ランタイム障害が発生しても失わないことを保証する、サービス契約で指定できる保証配信属 性です。

システム障害や電源異常が発生した場合もメッセージを確実に保持するためには、メッセージを持続メッ セージとして送信する必要があります。 持続メッセージを使用するには、クライアント・アプリケーショ ンのエンドポイント URI でこのオプションを指定しておく必要があります。

分散トランザクションはサポートされず、トランザクションのスコープが、IBM MQ で実行される要求およ び応答メッセージ処理の枠を超えることはありません。 サービス内で実行された処理はすべて、メッセー ジの再受信の原因となった障害の結果として再実行できます。 次の図に、トランザクションのスコープを 示します。

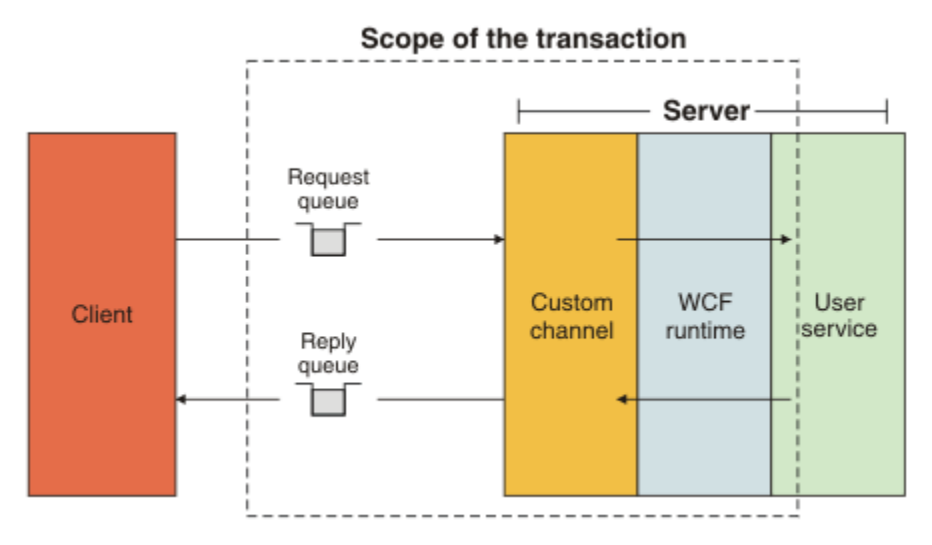

以下の例に示すように、AssuredDelivery 属性をサービス・クラスに適用することにより、確実性のあ る送達が有効になります。

```
[AssuredDelivery]
class TestCalculatorService : IWMQSampleCalculatorContract
{
     public int add(int a, int b)
\frac{1}{2}int ans = a + b;
         return ans;
     }
}
```
AssuredDelivery 属性を使用するときは、次の点に注意してください。

- メッセージがロールバックされて再受信された場合に障害が再発生する可能性があるとチャネルが判断 すると、そのメッセージは有害メッセージとして扱われ、再処理用の要求キューには返されません。 例 えば、受信メッセージが正しくフォーマットされていなかったり、サービスにディスパッチできなかった りする場合です。 サービス操作からスローされた未処理例外は、メッセージの再配信回数が、要求キュ ーのバックアウトしきい値プロパティーで指定された最大回数に達するまで、必ず再送信されます。 詳 しくは、1245 ページの『WCF [カスタム・チャネル有害メッセージ』を](#page-1244-0)参照してください。
- チャネルは、トランザクションの整合性を確保するために単一実行スレッドを使用して、各要求メッセー ジの読み取り、処理、および応答をアトミック操作として実行します。 サービス操作を並行して実行で きるように、チャネルは WCF がチャネルの複数のインスタンスを作成することを可能にします。 要求の 処理で使用可能なチャネル・インスタンスの数は、バインディング・プロパティー MaxConcurrentCalls で制御されます。 詳しくは、1253 ページの『WCF [バインディング構成オプション』](#page-1252-0)を参照してくださ い。
- 保証配信機能は、IOperationInvoker および IErrorHandler の両方の WCF 拡張ポイントを使用します。 こ れらの拡張ポイントを外部で使用するアプリケーションは、事前に登録済みの拡張ポイントが確実に呼び 出されるようにする必要があります。 IErrorHandler に対してこれを実行できないと、エラーが報告され ない可能性が生じます。 IOperationInvoker でこれを実行できなかった場合は、WCF が応答を停止する 可能性があります。

### *WCF* **カスタム・チャネル・セキュリティー**

WCF 用の IBM MQ カスタム・チャネルは、キュー・マネージャーへの非管理対象クライアント接続の場合 にのみ TLS の使用をサポートします。

クライアント・チャネル定義テーブル (CCDT) 内の項目を使用して TLS を指定します。 CCDT について詳し くは、クライアント・チャネル定義テーブルを参照してください。

### *WCF* **クライアント・チャネル定義テーブル** *(CCDT)*

WCF 用の IBM MQ カスタム・チャネルは、クライアント・チャネル定義テーブル (CCDT) の使用による、 クライアント接続の接続情報の構成をサポートしています。

<span id="page-1244-0"></span>CCDT は、次の 2 つの環境変数によって制御します。

- *MQCHLLIB* で、テーブルが置かれているディレクトリーを指定します。
- *MQCHLTAB* で、テーブルのファイル名を指定します。

これらの環境変数が定義されている場合、これらの環境変数は、URI で指定されているクライアント接続 詳細に優先します。

クライアント・チャネル定義テーブルについて詳しくは、クライアント・チャネル定義テーブルを参照し てください。

#### **関連概念**

クライアント・チャネル定義テーブル

### *WCF* **カスタム・チャネル有害メッセージ**

サービスが要求メッセージの処理に失敗したり、応答キューへの応答メッセージの配信に失敗したりする と、そのメッセージは有害メッセージとして扱われます。

### **有害要求メッセージ**

要求メッセージを処理できないと、そのメッセージは有害メッセージとして扱われます。 このアクション により、サービスは、処理不能の同じメッセージを二度と受信しなくなります。 処理不能の要求メッセー ジを有害メッセージとして扱うためには、次のいずれかの状況が当てはまる必要があります。

- メッセージのバックアウト・カウントが、要求キューで指定されたバックアウトしきい値を超えた場合。 これが発生するのは、サービスに対して保証配信が指定されている場合だけです。 保証配信について詳 しくは、1243 ページの『WCF [カスタム・チャネルの保証配信』を](#page-1242-0)参照してください。
- メッセージが正しくフォーマットされていないため、SOAP over JMS メッセージとして解釈できなかっ た場合。

#### **有害応答メッセージ**

サービスが応答キューへの応答メッセージの配信に失敗すると、その応答メッセージは有害メッセージと して扱われます。 応答メッセージの場合は、このアクションにより、後で問題判別に役立てるために応答 メッセージを取得することが可能になります。

### **有害メッセージの処理**

有害メッセージに対するアクションは、キュー・マネージャーの構成、およびメッセージのレポート・オ プションに設定されている値によって異なります。 SOAP over JMS では、次のレポート・オプションがデ フォルトで要求メッセージに対し設定されています。これらのレポート・オプションは構成できません。

- MQRO\_EXCEPTION\_WITH\_FULL\_DATA
- MORO EXPIRATION WITH FULL DATA
- MQRO\_DISCARD\_MSG

SOAP over JMS では、次のレポート・オプションがデフォルトで応答メッセージに対し設定されています。 このレポート・オプションは構成できません。

### • MQRO\_DEAD\_LETTER\_Q

メッセージの送信元が WCF 以外の場合は、その送信元の資料を参照してください。

次の図に、有効なアクション、および有害メッセージ処理が失敗した場合に取られるステップを示します。

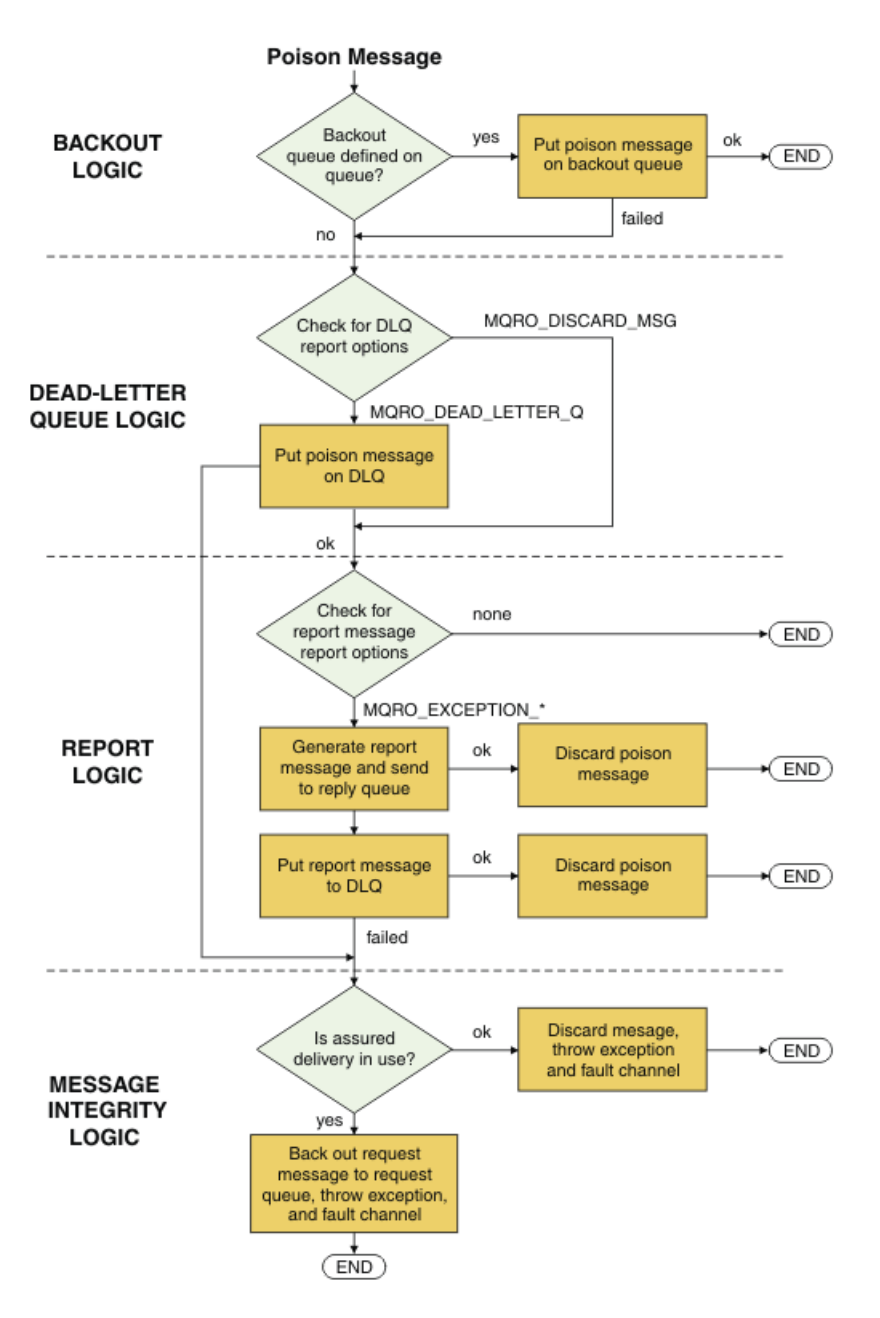

## *IBM MQ* **メッセージの** *WCF* **アプリケーション対応能力**

非 SOAP/非 JMS (すなわち IBM MQ) メッセージの WCF アプリケーション対応能力

非 SOAP/非 JMS インターフェースの場合、IBM MQ メッセージの WCF アプリケーション対応能力は、以下 のとおりです。

- WCF アプリケーションは、どのような IBM MQ アプリケーションでも処理できる IBM MQ 基本メッセー ジを送受信できます。
- WCF アプリケーションは MQMD およびペイロードの更新を完全に制御できます。
- WCF クライアントは、任意の IBM MQ クライアント (C、 Java、 JMS、および .NET クライアントなど) がコンシュームできる IBM MQ メッセージを送信できます。

非 SOAP/非 JMS インターフェースの場合、WCF では、メッセージ・ペイロードとメッセージに関する MQMD の設定に、以下のクラスを使用する必要があります。

- WmqStringMessage (String タイプのペイロードの場合)
- WmqBytesMessage (Bytes タイプのペイロードの場合)
- WmqXmlMessage (XML タイプのペイロードの場合)

<span id="page-1246-0"></span>メッセージのペイロードを設定するには、ペイロードのタイプに応じて、WmqStringMessage、 WmqBytesMessage、または WmqXmlMessage クラスの **Data** プロパティーを使用します。 例えば、String タイプのペイロードを設定するには、次のコードを使用します。

```
WmqStringMessage strMsg = new WmqStringMessage();
//Setting the Message PayLoad
strMsg.Data = "Hello World";
//MQMD property
strMsg.Format = WmqMessageFormat.MQFMT_STRING;
```
# **WCF 接続オプション**

WCF 用の IBM MQ カスタム・チャネルをキュー・マネージャーに接続するモードは 3 つあります。 どのタ イプの接続が最も必要に適しているかを考慮してください。

接続オプションについて詳しくは、555 [ページの『接続の違い』](#page-554-0)を参照してください。

WCF アーキテクチャーについて詳しくは、1240 ページの『WCF [のアーキテクチャー』](#page-1239-0)を参照してくださ い。

### **非管理対象クライアント接続**

このモードでの接続では、ローカル・マシンまたはリモート・マシンで実行されている IBM MQ サーバー に IBM MQ クライアントとして接続します。

WCF 用の IBM MQ カスタム・チャネルを IBM MQ クライアントとして使用するには、そのカスタム・チャ ネルを IBM MQ MQI client と一緒に IBM MQ サーバーにインストールしても、または別個のマシンにイン ストールしても構いません。

## **非管理対象サーバー接続**

サーバー・バインディング・モードで使用する場合、WCF 用の IBM MQ カスタム・チャネルは、ネットワ ーク経由で通信するのではなく、キュー・マネージャー API を使用します。 バインディング接続を使用す ると、ネットワーク接続を使用した場合よりも、IBM MQ アプリケーションのパフォーマンスが向上しま す。

バインディング接続を使用するには、WCF 用の IBM MQ カスタム・チャネルを IBM MQ サーバーにインス トールする必要があります。

### **管理対象クライアント接続**

このモードでの接続では、ローカル・マシンまたはリモート・マシンで実行されている IBM MQ サーバー に IBM MQ クライアントとして接続します。

このモードで接続する .NET 3 用の IBM MQ カスタム・チャネル・クラスは、 .NET 管理対象コード内に残 り、ネイティブ・サービスへの呼び出しを行いません。 管理対象コードについて詳しくは、Microsoft の資 料を参照してください。

管理対象クライアントの使用には、いくつかの制限があります。 これらの制限事項について詳しくは、[555](#page-554-0) [ページの『管理対象クライアント接続』](#page-554-0)を参照してください。

## **WCF 用の IBM MQ カスタム・チャネルの作成および構成**

WCF 用の IBM MQ カスタム・チャネルは、Microsoft によって提供されるトランスポート WCF チャネルと 同じ方法で機能します。 WCF 用の IBM MQ カスタム・チャネルは、2 つの方法のどちらかで作成できま す。

### **このタスクについて**

IBM MQ カスタム・チャネルは、WCF トランスポート・チャネルとして WCF に統合されるため、メッセー ジ・エンコーダーおよびオプションのプロトコル・チャネルとペアにする必要があります。それによって、 <span id="page-1247-0"></span>アプリケーションで使用できる完全なチャネル・スタックを作成することができます。 完全なチャネル・ スタックを正常に作成するためには、以下の 2 つの要素が必要になります。

- 1. バインディング定義: アプリケーション・チャネル・スタックの作成に必要な要素を指定します。 それ らの要素には、トランスポート・チャネル、メッセージ・エンコーダー、および任意のプロトコル、 さ らに一般的な構成設定が含まれます。 カスタム・チャネルの場合、バインディング定義は WCF カスタ ム・バインディングの形式で作成する必要があります。
- 2. エンドポイント定義: サービス・コントラクトをバインディング定義にリンクし、アプリケーションが 接続可能な宛先を示す実際の接続 URI も提供します。 カスタム・チャネルの場合、この URI は SOAP over JMS URI の形式になります。

これらの定義は、次の 2 つの方法のいずれかで作成できます。

- 管理: 定義はアプリケーション構成ファイル (例えば、app.config) に詳細を提供することによって作成 されます。
- プログラマチック: 定義はアプリケーション・コードから直接作成されます。

定義を作成する際にどちらの方法を使用するかについては、以下のように、アプリケーションの要件に基 づいて決定する必要があります。

- 構成のための管理方法では、アプリケーションを再作成しなくても、サービスおよびクライアントのデプ ロイメント後の詳細を柔軟に変更することができます。
- •「プログラマチック」による構成方法では、構成エラーに対する保護が強化され、 また実行時に構成を動 的に生成することができます。

## **アプリケーション構成ファイルにバインディング情報とエンドポイント情報を指定する ことにより、***WCF* **カスタム・チャネルを管理的に作成する**

WCF 用の IBM MQ カスタム・チャネルは、トランスポート・レベルの WCF チャネルです。 このカスタム・ チャネルを使用するには、エンドポイントおよびバインディングを定義する必要があります。これらの定 義は、アプリケーション構成ファイルにバインディングおよびエンドポイント情報を指定することにより 定義することができます。

WCF 用の IBM MQ カスタム・チャネル (トランスポート・レベルの WCF チャネル) を構成して使用するに は、バインディングおよびエンドポイント定義を定義する必要があります。 バインディング定義はチャネ ルの構成情報を保持し、エンドポイント定義は接続の詳細を保持します。 これらの定義は、以下の 2 つの 方法で作成できます。

- アプリケーション・コードからプログラマチックに直接作成する。詳しくは、『1250 [ページの『バイン](#page-1249-0) [ディング情報とエンドポイント情報をプログラマチックに指定することにより、](#page-1249-0)WCF カスタム・チャネ [ルを作成する』』](#page-1249-0)を参照してください。
- アプリケーション構成ファイルで詳細を指定することにより、管理的に作成する。この方法については、 以下の手順で説明します。

通常、クライアントまたはサービス・アプリケーションの構成ファイルには *yourappname*.exe.config という名前が付けられます。ここで、*yourappname* はアプリケーションの名前です。 アプリケーション構 成ファイルは、以下の方法で SvcConfigEditor.exe という Microsoft サービス構成エディター・ツール を使用して、非常に簡単に変更できます。

• SvcConfigEditor.exe 構成エディター・ツールを開始します。 このツールのデフォルトのインストー ル・ロケーションは *Drive:*\Program Files\Microsoft SDKs\Windows\v6.0\Bin\SvcConfigEditor.exe です。ここで、ドライブ*:* はインストール・ドラ イブの名前です。

## **ステップ 1: バインディング要素拡張を追加して、WCF がカスタム・チャネルを検出でき るようにする**

- 1.**「拡張」** > **「拡張機能」** > **「バインディング要素」**と右クリックしてメニューを開き、**「新規」**を選択し ます。
- 2. 以下の表に示されているように、フィールドに入力します。

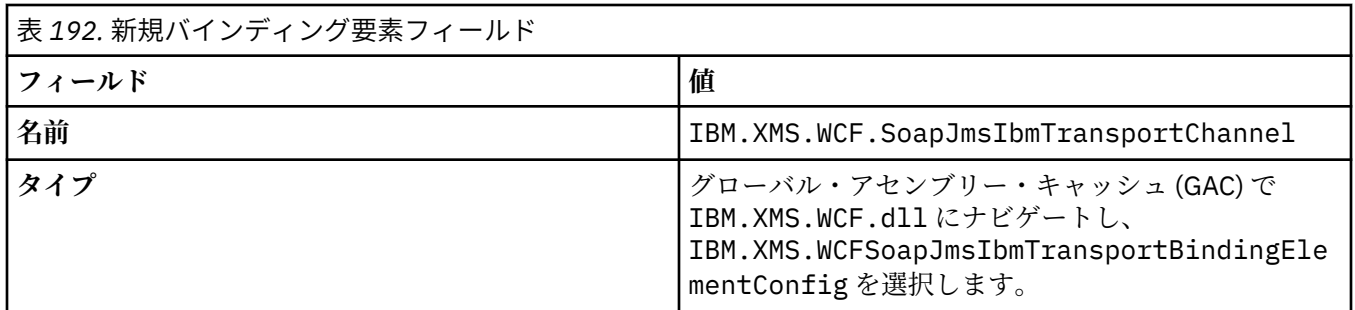

# **ステップ 2: カスタム・チャネルと WCF メッセージ・エンコーダーを結合するカスタム・ バインディング定義を作成する**

1.**「バインディング」**を右クリックしてメニューを開き、**「新規バインディング構成」**を選択します。 2. 以下の表に示されているように、フィールドに入力します。

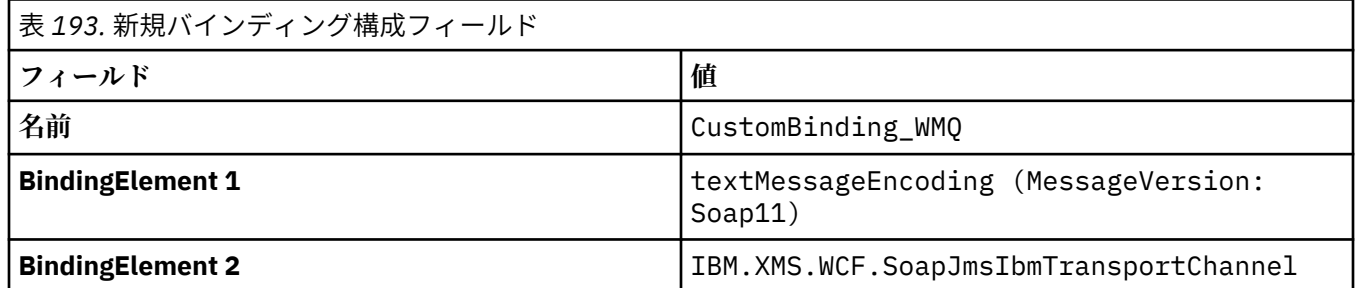

# **ステップ 3: バインディング・プロパティーを指定する**

- 1.『1249 ページの『ステップ 2: カスタム・チャネルと WCF メッセージ・エンコーダーを結合するカスタ ム・バインディング定義を作成する』』で作成したバインディングから *IBM.XMS.WCF.SoapJmsIbmTransportChannel* トランスポート・バインディングを選択します。
- 2.『1253 ページの『WCF [バインディング構成オプション』』](#page-1252-0)の説明に従って、プロパティーのデフォルト 値に必要な変更を加えます。

## **ステップ 4: エンドポイント定義を作成する**

1249 ページの『ステップ 2: カスタム・チャネルと WCF メッセージ・エンコーダーを結合するカスタム・ バインディング定義を作成する』で作成したカスタム・バインディングを参照し、サービスの接続詳細を 提供するエンドポイント定義を作成します。 この情報を指定する方法は、エンドポイント定義がクライア ント・アプリケーション用の定義か、サービス・アプリケーション用の定義かによって異なります。

クライアント・アプリケーションの場合、以下のようにして、エンドポイント定義をクライアント・セク ションに追加します。

1.**「クライアント」** > **「エンドポイント」**と右クリックしてメニューを開き、**「新規クライアント・エンド ポイント」**を選択します。

2. 以下の表に示されているように、フィールドに入力します。

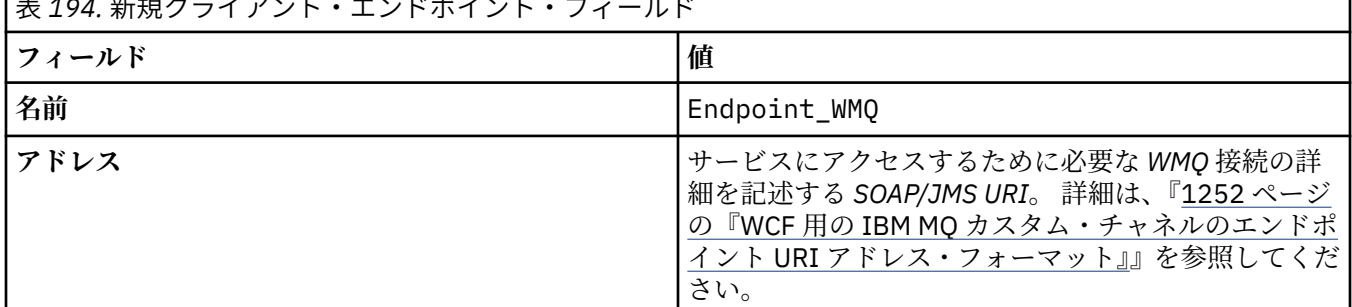

表 *194.* 新規クライアント・エンドポイント・フィールド

<span id="page-1249-0"></span>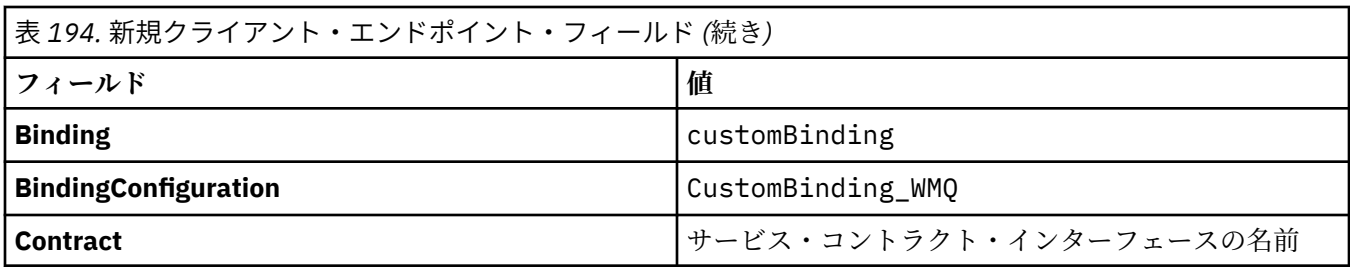

サービス・アプリケーションの場合、以下のようにして、サービス定義をサービス・セクションに追加し ます。

- 1.**「サービス」**を右クリックしてメニューを開き、**「新規サービス」**を選択してから、ホスト対象のサービ ス・クラスを選択します。
- 2. エンドポイント定義を新規サービスの「**エンドポイント**」セクションに追加し、以下の表に示されてい るようにフィールドに入力します。

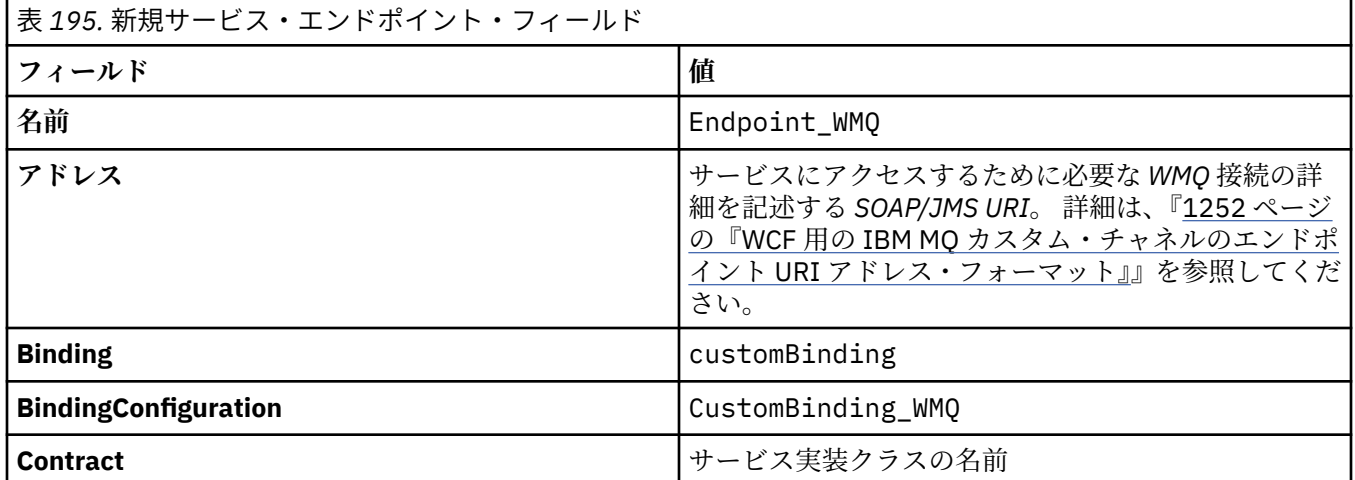

# **バインディング情報とエンドポイント情報をプログラマチックに指定することにより、** *WCF* **カスタム・チャネルを作成する**

WCF 用の IBM MQ カスタム・チャネルは、トランスポート・レベルの WCF チャネルです。 カスタム・チ ャネルを使用するには、エンドポイントおよびバインディングを定義する必要があります。これらは、ア プリケーション・コードから直接プログラマチックに定義することができます。

WCF 用の IBM MQ カスタム・チャネル (トランスポート・レベルの WCF チャネル) を構成して使用するに は、バインディングおよびエンドポイント定義を定義する必要があります。 バインディング定義はチャネ ルの構成情報を保持し、エンドポイント定義は接続の詳細を保持します。 詳しくは、1260 [ページの『](#page-1259-0)WCF [サンプルの使用』を](#page-1259-0)参照してください。

これらの定義は、以下の 2 つの方法で作成できます。

- アプリケーション構成ファイルで詳細を指定することにより、管理的に作成する。この方法については、 1248 [ページの『アプリケーション構成ファイルにバインディング情報とエンドポイント情報を指定する](#page-1247-0) ことにより、WCF [カスタム・チャネルを管理的に作成する』で](#page-1247-0)説明します。
- アプリケーション・コードからプログラマチックに直接作成する。 この方法については、以下のサブト ピックで説明します。

バインディング情報とエンドポイント情報のプログラマチック定義*: SOAP/JMS* インターフェース SOAP/JMS インターフェースの場合、エンドポイントとバインディングをアプリケーション・コードから プログラマチックに直接定義できます。

# **このタスクについて**

バインディング情報とエンドポイント情報をプログラマチックに指定するには、以下のステップを実行し て、必要なコードをアプリケーションに追加します。

## **手順**

1. 次のコードをアプリケーションに追加することによって、チャネルのトランスポート・バインディング 要素のインスタンスを作成します。

SoapJmsIbmTransportBindingElement transportBindingElement = new SoapJmsIbmTransportBindingElement();

2. 例えば、次のコードをアプリケーションに追加して ClientConnectionMode を設定することによっ て、必要なバインディング・プロパティーを設定します。

transportBindingElement.ClientConnectionMode = XmsWCFBindingProperty.AS\_URI;

3. 次のコードをアプリケーションに追加することによって、トランスポート・チャネルとメッセージ・エ ンコーダーを組み合わせるカスタム・バインディングを作成します。

Binding binding = new CustomBinding(new TextMessageEncodingBindingElement(), transportBindingElement);

4. SOAP/JMS URI を作成します。

サービスにアクセスするために必要な IBM MQ 接続の詳細を記述する SOAP/JMS URI は、エンドポイン ト・アドレスとして指定する必要があります。 指定するアドレスは、チャネルがサービス・アプリケー ションに使用されるかクライアント・アプリケーションに使用されるかによって異なります。

• クライアント・アプリケーションの場合は、以下のように、SOAP/JMS URI を EndpointAddress と して作成する必要があります。

EndpointAddress address = new EndpointAddress("jms:/queue? destination=SampleQ@QM1&connectionFactory =connectQueueManager(QM1)&initialContextFactory=com.ibm.mq.jms.Nojndi");

• サービス・アプリケーションの場合は、以下のように、SOAP/JMS URI を URI として作成する必要が あります。

Uri address = new Uri("jms:/queue?destination=SampleQ@QM1&connectionFactory= connectQueueManager(QM1)&initialContextFactory=com.ibm.mq.jms.Nojndi");

エンドポイント・アドレスについて詳しくは、1252 ページの『WCF 用の IBM MQ [カスタム・チャネ](#page-1251-0) ルのエンドポイント URI [アドレス・フォーマット』を](#page-1251-0)参照してください。

バインディング情報とエンドポイント情報のプログラマチック定義*:* 非 *SOAP/*非 *JMS* インターフェース 非 SOAP/非 JMS インターフェースの場合、エンドポイントとバインディングをアプリケーション・コード からプログラマチックに直接定義できます。

## **このタスクについて**

バインディング情報とエンドポイント情報をプログラマチックに指定するには、以下のステップを実行し て、必要なコードをアプリケーションに追加します。

### **手順**

1. 次のコードをアプリケーションに追加することによって、WmqBinding を作成します。

<span id="page-1251-0"></span>WmqBinding binding = new WmqBinding();

このコードは、非 SOAP/非 JMS インターフェースに必要な WmqMsgEncodingElement と WmqIbmTransportBindingElement を組み合わせるバインディングを作成します。

- 2. サービスにアクセスするために必要な IBM MQ 接続詳細を記述した wmq:// URI を指定します。 wmq:// URI の指定の仕方は、チャネルがサービス・アプリケーションに使用されるかクライアント・ア プリケーションに使用されるかによって異なります。
	- クライアント・アプリケーションの場合は、以下のように、wmq:// URI を EndpointAddress として作 成する必要があります。

```
EndpointAddress address = new EndpointAddress
("wmq://localhost:1414/msg/queue/Q1?connectQueueManager=QM1&replyTo=Q2");
```
• サービス・アプリケーションの場合は、以下のように、wmq:// URI を URI として作成する必要があり ます。

Uri sampleAddress = new Uri( "wmq://localhost:1414/msg/queue/Q1?connectQueueManager=QM1&replyTo=Q2");

## *WCF* **用の** *IBM MQ* **カスタム・チャネルのエンドポイント** *URI* **アドレス・フォーマット**

Web サービスは、ロケーションと接続の詳細を示す Universal Resource Identifier (URI) を使用して指定さ れます。 URI フォーマットは、SOAP/JMS インターフェースを使用するか非 SOAP/非 JMS インターフェー スを使用するかによって異なります。

# **SOAP/JMS インターフェース**

IBM MQ transport for SOAP でサポートされる URI フォーマットでは、ターゲット・サービスにアクセスす る際に SOAP/IBM MQ 固有のパラメーターとオプションを包括的に制御できます。 フォーマットは、 WebSphere Application Server および CICS と互換性があり、それらの製品の両方を使って IBM MQ の統合 を容易にします。

URI 構文は以下のとおりです。

jms:/queue? name=*value*&name=*value*...

ここで、name はパラメーター名で、*value* は適切な値です。また、name = *value* エレメントは、2 回目以 降に出現するときにアンパーサンド (&) が付いている場合は、何回も繰り返すことができます。

パラメーター名は、IBM MQ オブジェクトの名前と同様、大文字小文字を区別します。 いずれかのパラメ ーターを複数回指定した場合は、最後に出現した該当パラメーターが有効になります。つまり、クライア ント・アプリケーションは、URI にパラメーター値を付加することにより、パラメーター値を指定変更で きます。 認識されない追加のパラメーターが含まれている場合、それらは無視されます。

URI を XML ストリングで保管する場合、 アンパーサンド文字を "&" と記述しなければなりません。 同様に、スクリプト内に URI がコーディングされている場合は、**&** などのエスケープ文字に注意してくだ さい。そうでない場合は、シェルによって解釈されます。

次に、Axis サービス用の単純な URI の例を示します。

jms:/queue?destination=myQ&connectionFactory=() &initialContextFactory=com.ibm.mq.jms.Nojndi

以下に、.NET サービス用の簡単な URI の例を示します。

jms:/queue?destination=myQ&connectionFactory=()&targetService=MyService.asmx &initialContextFactory=com.ibm.mq.jms.Nojndi

<span id="page-1252-0"></span>必須パラメーターのみが提供され (targetService は .NET サービスでのみ必須)、connectionFactory にはオプションが指定されていません。

次の Axis の例では、connectionFactory にいくつかのオプションが含まれます。

jms:/queue?destination=myQ@myRQM&connectionFactory=connectQueueManager(myconnQM) binding(client)clientChannel(myChannel)clientConnection(myConnection) &initialContextFactory=com.ibm.mq.jms.Nojndi

この Axis の例では、connectionFactory の sslPeerName オプションも指定しています。 sslPeerName 自体の値には、 名前と値のペア、および意味のある組み込みブランクが含まれます。

```
jms:/queue?destination=myQ@myRQM&connectionFactory=connectQueueManager(myconnQM)
binding(client)clientChannel(myChannel)clientConnection(myConnection)
sslPeerName(CN=MQ Test 1,O=IBM,S=Hampshire,C=GB)
&initialContextFactory=com.ibm.mq.jms.Nojndi
```
## **非 SOAP/非 JMS インターフェース**

非 SOAP/非 JMS インターフェース対応の URI フォーマットでは、ターゲット・サービスにアクセスする際 に IBM MQ 固有のパラメーターとオプションを包括的に制御できます。

URI 構文は以下のとおりです。

wmq://example.com:1415/msg/queue/INS.QUOTE.REQUEST@MOTOR.INS ?ReplyTo=msg/queue/ INS.QUOTE.REPLY@BRANCH452&persistence=MQPER\_NOT\_PERSISTENT

この IRI は、example.com というマシンのポート 1415 に対して IBM MQ TCP クライアント・バインディ ング接続を使用できること、およびキュー・マネージャー MOTOR.INS 上の INS.QUOTE.REQUEST という キューに持続要求メッセージを置けることをサービス要求元に伝えます。 IRI は、キュー・マネージャー BRANCH452 上の INS.QUOTE.REPLY というキューにサービス・プロバイダーが応答を置くことを指定して います。 URI フォーマットは SupportPac MA93 での仕様と同様です。 IBM MQ IRI 仕様について詳しく は、 [SupportPac MA93: IBM MQ -](https://www.ibm.com/support/pages/node/574607)サービス定義 を参照してください。

## *WCF* **バインディング構成オプション**

カスタム・チャネルのバインディング情報に構成オプションを適用する方法には、2 とおりあります。 プ ロパティーを管理的に設定するか、プログラマチックに設定します。

バインディング構成オプションは、以下の 2 つの方法のいずれかで設定できます。

- 1. 管理: バインディング・プロパティー設定は、アプリケーション構成ファイル (例: app.config) 内のカ スタム・バインディング定義のトランスポート・セクションに指定する必要があります。
- 2. プログラマチック: カスタム・バインディングの初期化中にプロパティーを指定するように、 アプリケ ーション・コードを変更する必要があります。

# **バインディング・プロパティーを管理的に設定する**

バインディング・プロパティー設定は、アプリケーション構成ファイル (例: app.config) 内で指定できま す。 この構成ファイルは、**svcutil** によって、次の例のように生成されます。

### **SOAP/JMS インターフェース**

<customBinding>

```
...
       <IBM.XMS.WCF.SoapJmsIbmTransportChannel maxBufferPoolSize="524288" 
      maxMessageSize="4000000" clientConnectionMode="0" maxConcurrentCalls="16"/>
...
```
</customBinding>

**非 SOAP/非 JMS インターフェース**

<customBinding>

```
 <IBM.WMQ.WCF.WmqMsgEncodingElement/>
 <IBM.WMQ.WCF.WmqIbmTransportChannel maxBufferPoolSize="524288"
 maxMessageSize="65536" clientConnectionMode="managedclient"/>
</customBinding>
```
# **バインディング・プロパティーをプログラマチックに設定する**

クライアント接続モードを指定するために WCF バインディング・プロパティーを追加するには、カスタ ム・バインディングの初期化時にプロパティーを指定するようにサービス・コードを変更する必要があり ます。

以下の例を使用して、非管理のクライアント接続モードを指定します。

SoapJmsIbmTransportBindingElement transportBindingElement = new SoapJmsIbmTransportBindingElement(); transportBindingElement.ClientConnectionMode = XmsWCFBindingProperty.CLIENT\_UNMANAGED;

Binding sampleBinding = new CustomBinding(new TextMessageEncodingBindingElement(), transportBindingElement);

#### 表 *196.* 管理的またはプログラマチックに設定する際のバインディング・プロパティーの値 **プロパティー名 クライア ント・ア プリケー ションま たはサー ビス・ア プリケー ション 管理値 プログラムによる値 説明** maxBufferPoolSize 「両方 | 0 から 64 ビ ットの符号 付き整数 0 から 64 ビットの符号付 き整数 チャネル・インスタンスの WCF メ ッセージ・バッファーの保管のた めに使用可能なメモリーの最大サ イズを指定します。 maxMessageSize | 両方 | 1 から 32 ビ ットの符号 付き整数 1 から 32 ビットの符号付 き整数 個別の WCF メッセージに使用可 能な最大メモリーを指定します。 clientConnectionMode | 両方 | 0 (デフォル ト値) 1 AS URI (デフォルト値) CLIENT\_UNMANAGED トランスポート・チャネルのクラ イアント接続モードを指定しま す。 0 は、クライアント接続モードが URI に指定されたとおりであるこ とを意味します。 クライアント接 続が使用されている場合にのみ使 用します。 クライアント接続モー ドが、URI に指定されたとおりで あることを指定します。 クライア ント接続モードが設定されていな い場合、0 がデフォルト値です。 1は、クライアント接続モードが 非管理クライアントであることを 意味します。 クライアント接続が 使用されている場合にのみ使用し ます。

# **WCF バインディング・プロパティー**

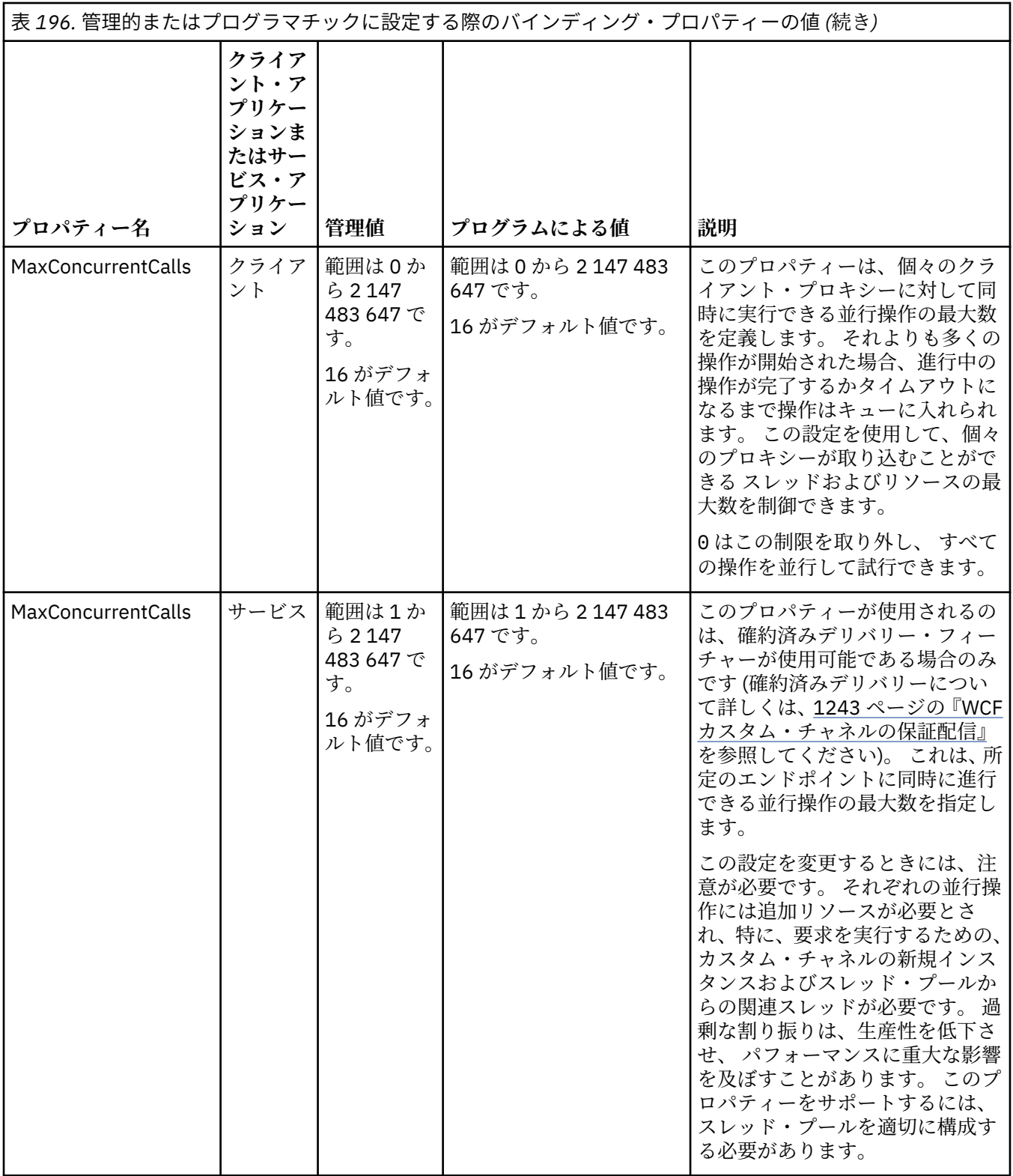

# **WCF 用サービスの作成とホスティング**

WCF サービスを作成および構成する方法を説明する Microsoft Windows Communication Foundation (WCF) サービスの概要。

WCF およびそれを使用する WCF サービス用の IBM MQ カスタム・チャネルは、以下の方法によってホス トすることができます。

• セルフ・ホスティング

• Windows サービス

WCF 用の IBM MQ カスタム・チャネルは、Windows Process Activation Service にホストできません。

以下の各トピックには、必要なステップが示された簡単なセルフ・ホスティングの例が記載されています。 詳細情報と最新情報が記載された Microsoft WCF オンライン文書は、Microsoft MSDN の Web サイト [\(https://msdn.microsoft.com](https://msdn.microsoft.com/)) にあります。

## *1* **番目の方法を使用した** *WCF* **サービス・アプリケーションの作成***:* **アプリケーション構成 ファイルを使用して管理的にセルフ・ホスティングする**

アプリケーション構成ファイルを作成したら、サービスのインスタンスを開き、指定されたコードをアプ リケーションに追加します。

### **始める前に**

『1248 [ページの『アプリケーション構成ファイルにバインディング情報とエンドポイント情報を指定する](#page-1247-0) ことにより、WCF [カスタム・チャネルを管理的に作成する』](#page-1247-0)』の説明に従って、サービスのアプリケーショ ン構成ファイルを作成または編集します。

## **このタスクについて**

- 1. サービス・ホストでサービスのインスタンスを生成し、インスタンスを開きます。 サービス・タイプ は、サービス構成ファイルに指定されているサービス・タイプと同じでなければなりません。
- 2. 以下のコードをご使用のアプリケーションに追加します。

```
ServiceHost service = new ServiceHost(typeof(MyService));
service.Open();
...
service.Close();
```
## *2* **番目の方法を使用した** *WCF* **サービス・アプリケーションの作成***:* **アプリケーションから 直接プログラマチックにセルフ・ホスティングする**

バインディング・プロパティーを追加し、必要なサービス・クラスのインスタンスを使用してサービス・ ホストを作成し、そのサービスを開きます。

### **始める前に**

- 1. カスタム・チャネル IBM.XMS.WCF.dll ファイルへの参照をプロジェクトに追加します。 IBM.XMS.WCF.dll は *WMQInstallDir*\bin にあります。ここで *WMQInstallDir* は IBM MQ がインス トールされているディレクトリーを指します。
- 2. *using* ステートメントを IBM.XMS.WCF 名前空間に追加します。例えば、次のとおりです。using IBM.XMS.WCF
- 3.『1250 [ページの『バインディング情報とエンドポイント情報をプログラマチックに指定することによ](#page-1249-0) り、WCF [カスタム・チャネルを作成する』](#page-1249-0)』の説明に従って、チャネル・バインディング要素のインス タンスとエンドポイントを作成します。

### **このタスクについて**

チャネルのバインディング・プロパティーへの変更が必要な場合は、以下のステップを実行します。

1. 以下の例に示すように、バインディング・プロパティーを transportBindingElement に追加しま す。

SoapJmsIbmTransportBindingElement transportBindingElement = new SoapJmsIbmTransportBindingElement(); Binding binding = new CustomBinding(new TextMessageEncodingBindingElement(), transportBindingElement); Uri address = new Uri("jms:/queue?destination=SampleQ@QM1&connectionFactory= connectQueueManager(QM1)&initialContextFactory=com.ibm.mq.jms.Nojndi");

<span id="page-1256-0"></span>2. 必要なサービス・クラスのインスタンスを使用してサービス・ホストを作成します。

ServiceHost service = new ServiceHost(typeof(MyService));

3. サービスを開きます。

```
service.AddServiceEndpoint(typeof(IMyServiceContract), binding, address);
service.Open();
...
service.Close();
```
### *HTTP* **エンドポイントを使用したメタデータの公開**

WCF 用の IBM MQ カスタム・チャネルを使用するよう構成されたサービスのメタデータを公開するための 手順です。

### **このタスクについて**

サービス・メタデータを公開する必要がある場合 (例えば、svcutil などのツールが、オフラインの WSDL ファイルからではなく、実行中のサービスから直接サービス・メタデータにアクセスできるようにするた め)、HTTP エンドポイントを使用してサービス・メタデータを公開する必要があります。 以下のステップ を使用して、このエンドポイントを追加できます。

1. メタデータを ServiceHost に公開する必要のある基底アドレスを追加します。例えば、次のとおりです。

```
ServiceHost service = new ServiceHost(typeof(TestService),
                       new Uri("http://localhost:8000/MyService"));
```
2. サービスが開かれる前に、以下のコードを ServiceHost に追加します。

```
ServiceMetadataBehavior metadataBehavior = new ServiceMetadataBehavior();
  metadataBehavior.HttpGetEnabled = true;
  service.Description.Behaviors.Add(metadataBehavior);
   service.AddServiceEndpoint(typeof(IMetadataExchange),
      MetadataExchangeBindings.CreateMexHttpBinding(), "mex");
```
# **タスクの結果**

メタデータが以下のアドレスで使用可能になりました。http://localhost:8000/MyService

# **WCF 用のクライアント・アプリケーションの作成**

Microsoft Windows Communication Foundation (WCF) クライアント・アプリケーションの生成および作成 の概要です。

WCF サービス用のクライアント・アプリケーションを作成できます。通常、クライアント・アプリケーシ ョンの生成は、Microsoft ServiceModel メタデータ・ユーティリティー・ツール (Svcutil.exe) を使用して、 アプリケーションで直接使用できる必要な構成ファイルとプロキシー・ファイルを作成することにより行 います。

# *svcutil* **ツールを使用して、実行中のサービスのメタデータにより** *WCF* **クライアント・プ ロキシーおよびアプリケーション構成ファイルを生成する**

Microsoft svcutil.exe ツールを使用して、WCF 用の IBM MQ カスタム・チャネルを使用するよう構成された サービスのクライアントを生成する手順です。

### **始める前に**

svcutil ツールを使用して、アプリケーションで直接使用できる必要な構成およびプロキシー・ファイルを 作成するには、 以下の 3 つの前提条件があります。

- svcutil ツールを開始する前に、WCF サービスが実行されている必要があります。
- WCF サービスは、実行中のサービスからクライアントを直接生成するために、IBM MQ カスタム・チャ ネル・エンドポイント参照に加えて、HTTP ポートを使用してそのメタデータを公開する必要がありま す。
- カスタム・チャネルが svcutil の構成データに登録されている必要があります。

## **このタスクについて**

以下のステップでは、IBM MQ カスタム・チャネルを使用するように構成されているが、別個の HTTP ポー トを介して実行時にそのメタデータの公開も行う、サービスのクライアントを生成する方法について説明 します。

- 1. WCF サービスを開始します (サービスは、svcutil ツールを開始する前に実行されている必要がありま す)。
- 2. インストールのルートから svcutil.exe 構成ファイルからの詳細をアクティブな svcutil 構成ファイ ルへ追加します。そのため、一般的に C:\Program Files\Microsoft SDKs\Windows\v6.0A\bin\svcutil.exe.config svcutil は IBM MQ カスタム・チャネルを認識し ます。
- 3. コマンド・プロンプトから svcutil を実行します。例えば、次のようになります。

svcutil /language:C# /r: *installlocation*\bin\IBM.XMS.WCF.dll /config:app.config http://localhost:8000/IBM.XMS.WCF/samples

4. 生成された app.config ファイルおよび YourService.cs ファイルを Microsoft Visual Studio クラ イアント・プロジェクトにコピーします。

### **次のタスク**

サービス・メタデータを直接取得できない場合は、svcutil を使用して、代わりに wsdl からクライアント・ ファイルを生成できます。 詳しくは、『1258 ページの『svcutil ツールを使用して、WSDL による WCF ク ライアント・プロキシーおよびアプリケーション構成ファイルを生成する』』を参照してください。

## *svcutil* **ツールを使用して、***WSDL* **による** *WCF* **クライアント・プロキシーおよびアプリケ ーション構成ファイルを生成する**

サービスのメタデータを使用できない場合に、WSDL から WCF クライアントを生成するための手順です。

サービスのメタデータを直接取り出して、実行中のサービスのメタデータからクライアントを生成するこ とができない場合は、svcutil を使用して、代わりに WSDL からクライアント・ファイルを生成できます。 以下の変更を WSDL に加えて、IBM MQ カスタム・チャネルが使用されるように指定する必要があります。

1. 以下の名前空間定義およびポリシー情報を追加します。

```
<wsdl:definitions
xmlns:wsp="http://schemas.xmlsoap.org/ws/2004/09/policy"
xmlns:wsu="http://docs.oasis-open.org/wss/2004/01/oasis-200401-wss-wssecurity-
utility-1.0.xsd">
         <wsp:Policy wsu:Id="CustomBinding_IWMQSampleContract_policy">
             <wsp:ExtactlyOne>
                 <sub>wsp:Al1</sub></sub>
                      <xms:xms xmlns:xms="http://sample.schemas.ibm.com/policy/xms" />
                  </wsp:All>
             </wsp:ExactlyOne>
         </wsp:Policy>
...
</wsdl:definitions>
```
2. 新規ポリシー・セクションを参照するようバインディング・セクションを変更し、基礎となるバインデ ィング要素から transport 定義をすべて除去します。

```
<wsdl:definitions ...>
        <wsdl:binding ...>
                <wsp:PolicyReference URI="#CustomerBinding_IWMQSampleContract_policy" />
                <[soap]:binding ... transport="" />
 ...
        </wsdl:binding>
</wsdl:definitions>
```
3. コマンド・プロンプトから svcutil を実行します。例えば、次のようになります。

```
svcutil /language:C# /r: MQ_INSTALLATION_PATH\bin\IBM.XMS.WCF.dll
/config:app.config MQ_INSTALLATION_PATH\src\samples\WMQAxis\default\service
\soap.server.stockQuoteAxis Wmq.wsdl
```
# **アプリケーション構成ファイルによる、クライアント・プロキシーを使用する** *WCF* **クラ イアント・アプリケーションの作成**

### **始める前に**

『1248 [ページの『アプリケーション構成ファイルにバインディング情報とエンドポイント情報を指定する](#page-1247-0) ことにより、WCF [カスタム・チャネルを管理的に作成する』](#page-1247-0)』の説明に従って、クライアント用のアプリケ ーション構成ファイルを作成または編集します。

### **このタスクについて**

クライアント・プロキシーのインスタンスを生成して開きます。 生成したプロキシーに渡されるパラメー ターは、クライアント構成ファイルに指定されたエンドポイント名 (Endpoint\_WMQ など) と同じにする必 要があります。

```
MyClientProxy myClient = new MyClientProxy("Endpoint_WMQ");
            try {
                  myClient.myMethod("HelloWorld!");
           myClient.Close();
 }
            catch (TimeoutException e) {
               Console.Out.WriteLine(e);
               myClient.Abort();
 }
            catch (CommunicationException e) {
               Console.Out.WriteLine(e);
               myClient.Abort();
 }
            catch (Exception e) {
               Console.Out.WriteLine(e);
           myClient.Abort();
 }
```
# **プログラマチック構成による、クライアント・プロキシーを使用する** *WCF* **クライアン ト・アプリケーションの作成**

## **始める前に**

- 1. カスタム・チャネル IBM.XMS.WCF.dll ファイルへの参照をプロジェクトに追加します。 IBM.XMS.WCF.dll は、*WMQInstallDir*\bin ディレクトリーにあります。ここで *WMQInstallDir* は、 IBM MQ がインストールされているディレクトリーです。
- 2. *using* ステートメントを IBM.XMS.WCF 名前空間に追加します。例えば、次のとおりです。using IBM.XMS.WCF

<span id="page-1259-0"></span>3. 1250 [ページの『バインディング情報とエンドポイント情報をプログラマチックに指定することにより、](#page-1249-0) WCF [カスタム・チャネルを作成する』](#page-1249-0)の説明に従って、チャネルのバインディング要素とエンドポイン トのインスタンスを作成します。

# **このタスクについて**

チャネルのバインディング・プロパティーの変更が必要な場合は、以下のステップを実行します。

1. 以下の図に示すように、バインディング・プロパティーを transportBindingElement に追加しま す。

```
SoapJmsIbmTransportBindingElement transportBindingElement = new 
SoapJmsIbmTransportBindingElement();
Binding binding = new CustomBinding(new TextMessageEncodingBindingElement(), 
transportBindingElement);
EndpointAddress address =
 new EndpointAddress("jms:/queue?destination=SampleQ@QM1&connectionFactory=
 connectQueueManager(QM1)&initialContextFactory=com.ibm.mq.jms.Nojndi");
```
2. 以下の図に示すようにクライアント・プロキシーを作成します。ここで、*binding* および *endpoint address* は、ステップ 1 で構成されたバインディングとエンドポイント・アドレスで、次のように渡さ れます。

```
 MyClientProxy myClient = new MyClientProxy(binding, endpoint address);
            try {
                   myClient.myMethod("HelloWorld!");
           myClient.Close();
 }
            catch (TimeoutException e) {
               Console.Out.WriteLine(e);
               myClient.Abort();
 }
            catch (CommunicationException e) {
               Console.Out.WriteLine(e);
                                myClient.Abort();
}<sub>}</sub>
            catch (Exception e) {
               Console.Out.WriteLine(e);
           myClient.Abort();<br>}
 }
```
# **WCF サンプルの使用**

Windows Communication Foundation (WCF) サンプルでは、IBM MQ カスタム・チャネルの使用方法の簡単 な例をいくつか紹介します。

サンプル・プロジェクトを作成するには、Microsoft .NET 3.5 SDK または Microsoft Visual Studio 2008 の いずれかが必要です。

# **単純な片方向クライアント/サーバー WCF サンプル**

このサンプルは、片方向チャネル形状を使用して WCF クライアントから Windows Communication Foundation (WCF) サービスを開始するために使用される IBM MQ カスタム・チャネルを示します。

## **このタスクについて**

このサービスは、ストリングをコンソールに出力する単一メソッドを実装します。 1257 [ページの『](#page-1256-0)svcutil [ツールを使用して、実行中のサービスのメタデータにより](#page-1256-0) WCF クライアント・プロキシーおよびアプリケ [ーション構成ファイルを生成する』](#page-1256-0) で説明されているように svcutil ツールを使用し、別々に公開され た HTTP エンドポイントからサービス・メタデータを取得することでクライアントが生成されました。

このサンプルは、以下の手順で説明するように、特定のリソース名を使用して構成されています。 リソー ス名を変更する必要がある場合は、*MQ\_INSTALLATION\_PATH*

\tools\dotnet\samples\cs\wcf\samples\WCF\oneway\client\app.config ファイル内のクラ イアント・アプリケーション上および *MQ\_INSTALLATION\_PATH*

\tools\dotnet\samples\cs\wcf\samples\WCF\oneway\service\TestServices.cs ファイル
内のサービス・アプリケーションで対応する値も変更する必要があります。ここで

*MQ\_INSTALLATION\_PATH* は IBM MQ のインストール・ディレクトリーです。 JMS エンドポイント URI の フォーマットについて詳しくは、 IBM MQ 製品資料の「 *IBM MQ Transport for SOAP* 」を参照してくださ い。 サンプル・ソリューションおよびソースを変更する必要がある場合は、IDE (例えば、Microsoft Visual Studio 8 以降など) が必要になります。

# **手順**

1. *QM1*

- 2. *SampleQ*
- 3. リスナーが以下のメッセージを待つためにサービスを開始します。 *MQ\_INSTALLATION\_PATH*\tools\dotnet\samples\cs\wcf\samples\WCF\oneway\service\b in\Release\TestService.exe ファイルを実行します。ここで *MQ\_INSTALLATION\_PATH* は、IBM MQ のインストール・ディレクトリーです。
- 4. クライアントを 1 回実行: *MQ\_INSTALLATION\_PATH* \tools\dotnet\samples\cs\wcf\samples\WCF\oneway\client\bin\Release\TestClien t.exe ファイルを実行します。ここで *MQ\_INSTALLATION\_PATH* は IBM MQ のインストール・ディレク トリーです。

クライアント・アプリケーションは 5 回ループして、5 つのメッセージを *SampleQ* に送信します。

### **タスクの結果**

サービス・アプリケーションは *SampleQ* からメッセージを取得し、画面上に Hello World を 5 回表示し ます。

## **次のタスク**

## **単純な応答-要求クライアント/サーバー WCF サンプル**

このサンプルは、要求/応答チャネル・シェイプを使用して WCF クライアントから Windows Communication Foundation (WCF) サービスを開始するために使用される IBM MQ カスタム・チャネルを示 しています。

### **このタスクについて**

このサービスは、2 つの数値を加算および減算するいくつかの単純な計算器メソッドを提供し、結果を返し ます。 1257 ページの『svcutil [ツールを使用して、実行中のサービスのメタデータにより](#page-1256-0) WCF クライアン [ト・プロキシーおよびアプリケーション構成ファイルを生成する』](#page-1256-0) で説明されているように svcutil ツ ールを使用し、別々に公開された HTTP エンドポイントからサービス・メタデータを取得することでクラ イアントが生成されました。

このサンプルは、以下の手順で説明するように、特定のリソース名を使用して構成されています。 リソー ス名を変更する必要がある場合は、*MQ\_INSTALLATION\_PATH*

\Tools\wcf\samples\WCF\requestreply\client\app.config ファイル内のクライアント・アプ リケーションの対応する値、および *MQ\_INSTALLATION\_PATH*

\Tools\wcf\samples\WCF\requestreply\service\RequestReplyService.cs ファイル内のサ ービス・アプリケーションで値を変更する必要があります。そこで。*MQ\_INSTALLATION\_PATH* は IBM MQ のインストール・ディレクトリーです。 JMS エンドポイント URI のフォーマットについて詳しくは、 IBM MQ 製品資料の「 *IBM MQ Transport for SOAP* 」を参照してください。 サンプル・ソリューションおよびソ ースを変更する必要がある場合は、IDE (例えば、Microsoft Visual Studio 8 以降など) が必要になります。

# **手順**

- 1. *QM1*
- 2. *SampleQ*
- 3. *SampleReplyQ*
- 4. リスナーが以下のメッセージを待つためにサービスを開始します。 *MQ\_INSTALLATION\_PATH*\Tools\wcf\samples\WCF\requestreply\service\bin\Release\S impleRequestReply\_Service.exe ファイルを実行します。ここで *MQ\_INSTALLATION\_PATH* は、 IBM MQ のインストール・ディレクトリーです。
- 5. クライアントを 1 回実行: *MQ\_INSTALLATION\_PATH* \Tools\wcf\samples\WCF\requestreply\client\bin\Release\SimpleRequestReply\_Cl ient.exe ファイルを実行します。ここで *MQ\_INSTALLATION\_PATH* は IBM MQ のインストール・ディ レクトリーです。

## **タスクの結果**

クライアントが実行されると、以下のプロセスが開始され、4 回繰り返されて、合計で 5 つのメッセージ が各方向に送信されます。

- 1. クライアントは、*SampleQ* に要求メッセージを書き込み、応答を待ちます。
- 2. サービスは *SampleQ* から要求メッセージを取得します。
- 3. サービスは、メッセージの内容を使用して値を加算および減算します。
- 4. サービスはその結果を *SampleReplyQ* 上のメッセージに書き込んで、クライアントが新規メッセージを 書き込むのを待ちます。
- 5. クライアントは *SampleReplyQ* からメッセージを取得し、結果を画面上に表示します。

# **次のタスク**

# **WCF クライアントから IBM MQ によってホストされる .NET サービスへの接続の サンプル**

.NET と Java の両方について、サンプル・クライアント・アプリケーションおよびサンプル・サービス・ プロキシー・アプリケーションが用意されています。 これらのサンプルは、株価の照会要求を受け取って、 その株価を提供する Stock Quote サービスに基づいています。

### **始める前に**

サンプルでは、.NET SOAP over JMS サービスのホスティング環境が IBM MQ に正しくインストールされ、 構成されていて、ローカル・キュー・マネージャーからアクセス可能であることが必要です。

.NET SOAP over JMS サービスのホスティング環境が IBM MQ に正しくインストールおよび構成され、ロー カル・キュー・マネージャーからアクセス可能になったら、追加の構成ステップを実行する必要がありま す。

- 1. WMOSOAP\_HOME 環境変数を IBM MO インストール・ディレクトリーに設定します。以下に例を示し ます。C:¥Program Files¥IBM¥MO
- 2. Java コンパイラー javac が使用可能であり、PATH 上にあることを確認してください。
- 3. WebSphere インストール CD の prereqs/axis ディレクトリーから IBM MQ 実動ディレクトリーにフ ァイル axis.jar をコピーします。例: C:¥ Program Files¥IBM¥MQ\java\lib\soap
- 4. PATH に追加します。*MQ\_INSTALLATION\_PATH*\Java\lib。ここで *MQ\_INSTALLATION\_PATH* は、IBM MQ がインストールされているディレクトリーを表します。例: C:¥ Program Files¥IBM¥MQ
- 5. .NET のロケーションが *MQ\_INSTALLATION\_PATH*\bin\amqwcallWSDL.cmd で正しく指定されている ことを確かめてください。ここで *MQ\_INSTALLATION\_PATH* は IBM MQ がインストールされているデ ィレクトリーを表します。例: C:¥Program Files¥IBM¥MQ。 .NET の場所は、例 えば set msfwdir=%ProgramFiles%\Microsoft Visual Studio .NET 2003\SDK\v1.1\Bin のように指定できます。

前述のステップが完了したら、サービスをテストして実行します。

1. Soap over JMS 作業ディレクトリーにナビゲートします。

- 2. 以下のいずれかのコマンドを入力して、検証テストを実行し、サービス・リスナーを実行状態にしま す。
	- .NET の場合: *MQ\_INSTALLATION\_PATH*\Tools\soap\samples\runivt dotnet hold 。ここ で、 *MQ\_INSTALLATION\_PATH* は、 IBM MQ がインストールされているディレクトリーを表します。
	- AXIS の場合: *MQ\_INSTALLATION\_PATH*\Tools\soap\samples\runivt Dotnet2AxisClient hold 。ここで *MQ\_INSTALLATION\_PATH* は、 IBM MQ がインストールされているディレクトリーを 表します。

hold 引数を指定すると、テストの完了後にリスナーが実行されたままになります。

この構成中にエラーが報告される場合は、以下の方法ですべての変更を除去すれば、手順を再開すること ができます。

1. 生成された SOAP over JMS ディレクトリーを削除します。

2. キュー・マネージャーを削除してください。

#### **このタスクについて**

このサンプルは、片方向チャネル形状を使用した、WCF クライアントから IBM MQ で提供される .NET SOAP over JMS サンプル・サービスへの接続を示しています。 このサービスは、テキスト・ストリングを コンソールに出力する単純な StockQuote の例を実装します。

クライアントは、1258 ページの『svcutil ツールを使用して、WSDL による WCF [クライアント・プロキシ](#page-1257-0) [ーおよびアプリケーション構成ファイルを生成する』](#page-1257-0)で説明しているように、 クライアント・ファイルを 生成するために WSDL を使用して生成されています。

このサンプルは、以下の手順で説明するように、特定のリソース名を使用して構成されています。 リソー ス名を変更する必要がある場合は、*MQ\_INSTALLATION\_PATH*

\tools\wcf\samples\WMQNET\default\client\app.config ファイル内のクライアント・アプリケ ーション上で対応する値、および *MQ\_INSTALLATION\_PATH*

\tools\wcf\samples\WMQNET\default\service\WmqDefaultSample\_StockQuoteDotNet.wsd l ファイル内のサービス・アプリケーション上で対応する値も変更する必要があります。ここで、

*MQ\_INSTALLATION\_PATH* は IBM MQ のインストール・ディレクトリーを表します。 JMS エンドポイント URI のフォーマット設定について詳しくは、IBM MQ 製品資料の「*SOAP* のための *IBM MQ* トランスポー ト」を参照してください。

# **手順**

クライアントを一度実行: *MQ\_INSTALLATION\_PATH* \tools\wcf\samples\WMQNET\default\client\bin\Release\TestClient.exe ファイルを実 行します。ここで *MQ\_INSTALLATION\_PATH* は、IBM MQ のインストール・ディレクトリーを表します。 クライアント・アプリケーションは 5 回ループして、5 つのメッセージをサンプル・キューに送信します。

#### **タスクの結果**

サービス・アプリケーションは、サンプル・キューからメッセージを取得して、画面上に Hello World を 5 回表示します。

# **WCF クライアントから IBM MQ によってホストされる Axis Java サービスへの 接続サンプル**

Java と .NET の両方について、サンプル・クライアント・アプリケーションおよびサンプル・サービス・ プロキシー・アプリケーションが用意されています。 これらのサンプルは、株価の照会要求を受け取って、 その株価を提供する Stock Quote サービスに基づいています。

#### **始める前に**

このサンプルでは、.NET SOAP over JMS サービスのホスティング環境が IBM MQ に正しくインストールさ れ、構成されていて、ローカル・キュー・マネージャーからアクセス可能であることが必要です。

.NET SOAP over JMS サービスのホスティング環境が IBM MQ に正しくインストールおよび構成され、ロー カル・キュー・マネージャーからアクセス可能になったら、追加の構成ステップを実行する必要がありま す。

- 1. WMQSOAP\_HOME 環境変数を IBM MQ インストール・ディレクトリーに設定します。以下に例を示し ます。C:¥Program Files¥IBM¥MQ
- 2. Java コンパイラー javac が使用可能であり、PATH 上にあることを確認してください。
- 3. WebSphere インストール CD の prereqs/axis ディレクトリーから IBM MQ インスールディレクトリ ーへファイル axis.jar をコピーします。
- 4. PATH に追加します。*MQ\_INSTALLATION\_PATH*\Java\lib。ここで *MQ\_INSTALLATION\_PATH* は、IBM MQ がインストールされているディレクトリーを表します。例: C:¥ Program Files¥IBM¥MQ
- 5. .NET のロケーションが *MQ\_INSTALLATION\_PATH*\bin\amqwcallWSDL.cmd で正しく指定されている ことを確かめてください。ここで *MQ\_INSTALLATION\_PATH* は IBM MQ がインストールされているデ ィレクトリーを表します。例: C:¥Program Files¥IBM¥MQ。 .NET の場所は、例 えば set msfwdir=%ProgramFiles%\Microsoft Visual Studio .NET 2003\SDK\v1.1\Bin のように指定できます。

前述のステップが完了したら、サービスをテストして実行します。

- 1. Soap over JMS 作業ディレクトリーにナビゲートします。
- 2. 以下のいずれかのコマンドを入力して、検証テストを実行し、サービス・リスナーを実行状態にしま す。
	- .NET の場合: *MQ\_INSTALLATION\_PATH*\Tools\soap\samples\runivt dotnet hold 。ここ で、 *MQ\_INSTALLATION\_PATH* は、 IBM MQ がインストールされているディレクトリーを表します。
	- AXIS の場合: *MQ\_INSTALLATION\_PATH*\Tools\soap\samples\runivt Dotnet2AxisClient hold 。ここで *MQ\_INSTALLATION\_PATH* は、 IBM MQ がインストールされているディレクトリーを 表します。

hold 引数を指定すると、テストの完了後にリスナーが実行されたままになります。

この構成中にエラーが報告される場合は、以下の方法ですべての変更を除去すれば、手順を再開すること ができます。

1. 生成された SOAP over JMS ディレクトリーを削除します。

2. キュー・マネージャーを削除してください。

#### **このタスクについて**

このサンプルは、片方向チャネル形状を使用した、 IBM MQ で提供される WCF クライアントから Axis Java SOAP over JMS サンプル・サービスへの接続を示しています。 このサービスは、単純な StockQuote の例 を実装します。この例では、現在のディレクトリーに保存されているファイルにテキスト・ストリングが 出力されます。

クライアントは、1258 ページの『svcutil ツールを使用して、WSDL による WCF [クライアント・プロキシ](#page-1257-0) [ーおよびアプリケーション構成ファイルを生成する』](#page-1257-0)で説明しているように、 クライアント・ファイルを 生成するために WSDL を使用して生成されています。

このサンプルは、このパラグラフで説明しているように、特定のリソース名を使用して構成されています。 リソース名を変更する必要がある場合は、*MQ\_INSTALLATION\_PATH*

\tools\wcf\samples\WMQAxis\default\client\app.config ファイルのクライアント・アプリケ ーションの対応する値、および *MQ\_INSTALLATION\_PATH*

\tools\wcf\samples\WMQAxis\default\service\WmqDefaultSample\_StockQuoteDotNet.ws dl ファイルのサービス・アプリケーションで、対応する値を変更する必要があります。ここで、 *MQ\_INSTALLATION\_PATH* は IBM MQ のインストール・ディレクトリーを表します。

# **手順**

クライアントを一度実行: *MQ\_INSTALLATION\_PATH* \tools\wcf\samples\WMQAxis\default\client\bin\Release\TestClient.exe ファイルを実 行します。ここで *MQ\_INSTALLATION\_PATH* は、IBM MQ のインストール・ディレクトリーを表します。 クライアント・アプリケーションは 5 回ループして、5 つのメッセージをサンプル・キューに送信します。

## **タスクの結果**

サービス・アプリケーションは、サンプル・キューからメッセージを取得して、現行ディレクトリーのフ ァイルに Hello World を 5 回追加します。

# **WCF クライアントから WebSphere Application Server でホストされる Java サ ービスへのサンプル**

WebSphere Application Server 6 には、サンプル・クライアント・アプリケーションおよびサンプル・サー ビス・プロキシー・アプリケーションが用意されています。 要求/応答サービスも用意されています。

#### **始める前に**

このサンプルでは、以下の IBM MQ 構成を使用する必要があります。

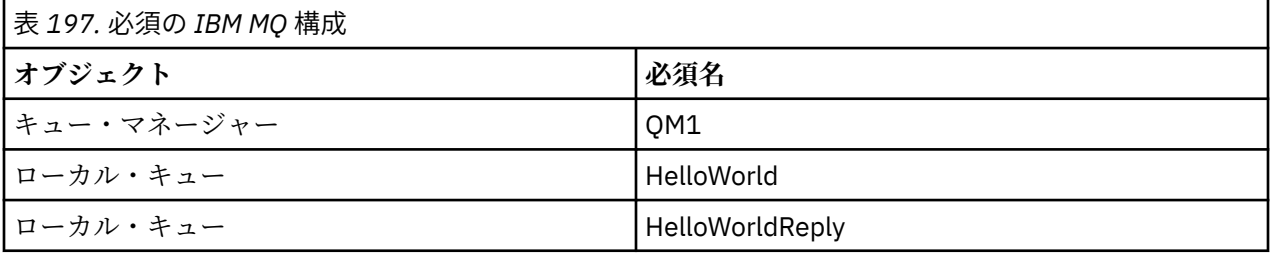

このサンプルでは、WebSphere Application Server 6 がホスティングする環境を正しくインストールし、構 成している必要もあります。 WebSphere Application Server 6 は、デフォルトでバインディング・モード 接続を使用して IBM MQ に接続します。 そのため、WebSphere Application Server 6 は、キュー・マネー ジャーと同じマシンにインストールする必要があります。

WAS 環境を構成したら、以下の追加構成ステップを行う必要があります。

1. WebSphere Application Server JNDI リポジトリーに以下の JNDI オブジェクトを作成します。

- a. HelloWorld という名前の JMS キュー宛先
	- JNDI 名を jms/HelloWorld に設定します。
	- キュー名を HelloWorld に設定します。
- b. HelloWorldQCF という名前の JMS キュー接続ファクトリー
	- JNDI 名を jms/HelloWorldQCF に設定します。
	- キュー・マネージャー名を QM1 に設定します。
- c. WebServicesReplyQCF という名前の JMS キュー接続ファクトリー
	- JNDI 名を jms/WebServicesReplyQCF に設定します。
	- キュー・マネージャー名を QM1 に設定します。
- 2. 次の構成で HelloWorldPort というメッセージ・リスナー・ポートを WebSphere Application Server に作成します。
	- 接続ファクトリーの JNDI 名を jms/HelloWorldQCF に設定します。
	- 宛先の JNDI 名を jms/HelloWorld に設定します。
- 3. 以下のようにして、Web サービスの HelloWorldEJBEAR.ear アプリケーションを WebSphere アプリ ケーション・サーバーにインストールします。
- a.**「アプリケーション」** > **「新しいアプリケーション」** > **「新しいエンタープライズ・アプリケーショ ン」**とクリックします。
- b. *MQ\_INSTALLATION\_PATH*\tools\wcf\samples\WAS\HelloWorldsEJBEAR.ear へ移動しま す。ここで *MQ\_INSTALLATION\_PATH* は、IBM MQ のインストール・ディレクトリです。
- c. ウィザードのデフォルト・オプションを何も変更せずに、 アプリケーションをインストールした後 でアプリケーション・サーバーを再始動してください。

WAS の構成が完了したら、以下のようにサービスを一度実行してテストします。

- 1. Soap over JMS 作業ディレクトリーにナビゲートします。
- 2. コマンド *MQ\_INSTALLATION\_PATH* \tools\wcf\samples\WAS\TestClient.exe を入力してサン プルを実行します。ここで、 *MQ\_INSTALLATION\_PATH* は IBM MQ のインストール・ディレクトリーで す。

# **このタスクについて**

このサンプルは、WCF クライアントから、 IBM MQ に含まれている WCF サンプルで提供されている WebSphere Application Server SOAP over JMS サンプル・サービスへの、要求/応答チャネル・シェイプを 使用した接続を示しています。 メッセージ・フローは、WCF と WebSphere Application Server の間を、 IBM MQ キューを使用して送信されます。 このサービスは HelloWorld(...) メソッドを実装します。 このメソッドは、ストリングを取り、クライアントにグリーティングを戻します。

クライアントは、『1257 ページの『svcutil [ツールを使用して、実行中のサービスのメタデータにより](#page-1256-0) WCF [クライアント・プロキシーおよびアプリケーション構成ファイルを生成する』』](#page-1256-0)で説明しているように、別 個に公開された HTTP エンドポイントからサービス・メタデータを取得する svcutil ツールを使用して生成 されています。

このサンプルは、以下の手順で説明するように、特定のリソース名を使用して構成されています。 リソー ス名を変更する必要がある場合は、*MQ\_INSTALLATION\_PATH*

\tools\wcf\samples\WAS\default\client\app.config ファイルのクライアント・アプリケーシ ョン、および *MQ\_INSTALLATION\_PATH* \tools\wcf\samples\WAS\HelloWorldsEJBEAR.ear のサー ビス・アプリケーションで対応する値も変更する必要があります。ここで *MQ\_INSTALLATION\_PATH* は、 IBM MQ のインストール・ディレクトリーです。

サービスおよびクライアントは、IBM Developer の記事「*Building a JMS web service using SOAP over JMS and WebSphere Studio*」で概説されているサービスおよびクライアントに基づいています。 IBM MQ WCF カスタム・チャネルと互換性のある SOAP over JMS Web サービスの開発について詳しくは、「 [https://](https://www.ibm.com/developerworks/websphere/library/techarticles/0402_du/0402_du.html) [www.ibm.com/developerworks/websphere/library/techarticles/0402\\_du/0402\\_du.html](https://www.ibm.com/developerworks/websphere/library/techarticles/0402_du/0402_du.html)」を参照してくだ さい。

# **手順**

クライアントを 1 回実行: *MQ\_INSTALLATION\_PATH*

\tools\wcf\samples\WAS\default\client\bin\Release\TestClient.exe ファイルを実行し ます。ここで *MQ\_INSTALLATION\_PATH* は IBM MQ のインストール・ディレクトリーです。

クライアント・アプリケーションは、両方のサービス・メソッドを同時に開始して、 2 つのメッセージを サンプル・キューに送信します。

# **タスクの結果**

サービス・アプリケーションは、サンプル・キューからメッセージを取得し、クライアント・アプリケー ションがコンソールに出力する HelloWorld(...) メソッド呼び出しへの応答を提供します。

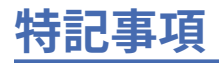

本書は米国 IBM が提供する製品およびサービスについて作成したものです。

本書に記載の製品、サービス、または機能が日本においては提供されていない場合があります。 日本で利 用可能な製品、サービス、および機能については、日本 IBM の営業担当員にお尋ねください。 本書で IBM 製品、プログラム、またはサービスに言及していても、その IBM 製品、プログラム、またはサービスのみ が使用可能であることを意味するものではありません。 これらに代えて、IBM の知的所有権を侵害するこ とのない、機能的に同等の製品、プログラム、またはサービスを使用することができます。 ただし、IBM 以外の製品とプログラムの操作またはサービスの 評価および検証は、お客様の責任で行っていただきます。

IBM は、本書に記載されている内容に関して特許権 (特許出願中のものを含む) を保有している場合があり ます。 本書の提供は、お客様にこれらの特許権について 実施権を許諾することを意味するものではありま せん。 実施権についてのお問い合わせは、書面にて下記宛先にお送りください。

〒 103-8510 東京都中央区日本橋箱崎町 19 番 21 号 日本アイ・ビー・エム株式会社 日本アイ・ビー・エム株式会社 法務・知的財産 U.S.A.

For license inquiries regarding double-byte (DBCS) information, contact the IBM Intellectual Property Department in your country or send inquiries, in writing, to:

Intellectual Property Licensing Legal and Intellectual Property Law 〒 103-8510 103-8510 東京 103-8510、日本

**以下の保証は、国または地域の法律に沿わない場合は、適用されません。** INTERNATIONAL BUSINESS MACHINES CORPORATION は、法律上の瑕疵担保責任、商品性の保証、特定目的適合性の保証および法律 上の瑕疵担保責任を含むすべての明示もしくは黙示の保証責任を負わないものとします。 "" 国または地域 によっては、法律の強行規定により、保証責任の制限が 禁じられる場合、強行規定の制限を受けるものと します。

この情報には、技術的に不適切な記述や誤植を含む場合があります。 本書は定期的に見直され、必要な変 更は本書の次版に組み込まれます。 IBM は予告なしに、随時、この文書に記載されている製品またはプロ グラムに対して、改良または変更を行うことがあります。

本書において IBM 以外の Web サイトに言及している場合がありますが、便宜のため記載しただけであり、 決してそれらの Web サイトを推奨するものでは ありません。 それらの Web サイトにある資料は、この IBM 製品の資料の一部では ありません。それらの Web サイトは、お客様の責任でご使用ください。

IBM は、お客様が提供するいかなる情報も、お客様に対してなんら義務も負うことのない、自ら適切と信 ずる方法で、使用もしくは配布することができるものとします。

本プログラムのライセンス保持者で、(i) 独自に作成したプログラムとその他のプログラム (本プログラムを 含む) との間での情報交換、および (ii) 交換された情報の相互利用を可能にすることを目的として、本プロ グラムに関する情報を必要とする方は、下記に連絡してください。

東京都中央区日本橋箱崎町 19 番 21 号 日本アイ・ビー・エム株式会社 Software Interoperability Coordinator, Department 49XA 3605 Highway 52 N Rochester, MN 55901 U.S.A.

本プログラムに関する上記の情報は、適切な使用条件の下で使用すること ができますが、有償の場合もあ ります。

本書で説明されているライセンス・プログラムまたはその他の ライセンス資料は、IBM 所定のプログラム 契約の契約条項、IBM プログラムのご使用条件、またはそれと同等の条項に基づいて、 IBM より提供され ます。

この文書に含まれるいかなるパフォーマンス・データも、管理環境下で 決定されたものです。 そのため、 他の操作環境で得られた結果は、異なる可能性があります。 一部の測定が、開発レベルのシステムで行わ れた可能性がありますが、その測定値が、一般に利用可能なシステムのものと同じである保証はありませ ん。 さらに、一部の測定値が、推定値である可能性があります。 実際の結果は、異なる可能性がありま す。 お客様は、お客様の特定の環境に適したデータを確かめる必要があります。

IBM 以外の製品に関する情報は、その製品の供給者、出版物、 もしくはその他の公に利用可能なソースか ら入手したものです。 IBM は、それらの製品のテストは行っておりません。 したがって、他社製品に関す る実行性、互換性、またはその他の要求については確証できません。 IBM 以外の製品の性能に関する質問 は、それらの製品の供給者にお願いします。

IBM の将来の方向または意向に関する記述については、 予告なしに変更または撤回される場合があり、単 に目標を示しているものです。

本書には、日常の業務処理で用いられるデータや報告書の例が含まれています。 より具体性を与えるため に、それらの例には、個人、企業、ブランド、 あるいは製品などの名前が含まれている場合があります。 これらの名前はすべて架空のものであり、名前や住所が類似する個人や企業が実在して いるとしても、そ れは偶然にすぎません。

著作権使用許諾:

本書には、様々なオペレーティング・プラットフォームでのプログラミング手法を例示するサンプル・ア プリケーション・プログラムがソース言語で掲載されています。 お客様は、サンプル・プログラムが書か れているオペレーティング・プラットフォームのアプリケーション・プログラミング・インターフェース に準拠したアプリケーション・プログラムの開発、使用、販売、配布を目的として、いかなる形式におい ても、IBM に対価を支払うことなくこれを複製し、改変し、配布することができます。 このサンプル・プ ログラムは、あらゆる条件下における完全なテストを経ていません。 従って IBM は、これらのサンプル・ プログラムについて信頼性、利便性もしくは機能性があることをほのめかしたり、保証することはできま せん。

この情報をソフトコピーでご覧になっている場合は、写真やカラーの図表は表示されない場合があります。

# **プログラミング・インターフェース情報**

プログラミング・インターフェース情報 (提供されている場合) は、このプログラムで使用するアプリケー ション・ソフトウェアの作成を支援することを目的としています。

本書には、プログラムを作成するユーザーが WebSphere MQ のサービスを使用するためのプログラミン グ・インターフェースに関する情報が記載されています。

ただし、この情報には、診断、修正、および調整情報が含まれている場合があります。 診断、修正、調整 情報は、お客様のアプリケーション・ソフトウェアのデバッグ支援のために提供されています。

**重要 :** この診断、修正、およびチューニング情報は、変更される可能性があるため、プログラミング・イン ターフェースとして使用しないでください。

# **商標**

IBM、 IBM ロゴ、 ibm.com®は、世界の多くの国で登録された IBM Corporation の商標です。 現時点での IBM の商標リストについては、 "Copyright and trademark information"www.ibm.com/legal/ copytrade.shtml をご覧ください。 他の製品名およびサービス名等は、それぞれ IBM または各社の商標で ある場合があります。

Microsoft および Windows は、Microsoft Corporation の米国およびその他の国における商標です。

UNIX は The Open Group の米国およびその他の国における登録商標です。

Linux は、Linus Torvalds の米国およびその他の国における商標です。

この製品には、 Eclipse Project (https://www.eclipse.org/) により開発されたソフトウェアが含まれていま す。

Java およびすべての Java 関連の商標およびロゴは Oracle やその関連会社の米国およびその他の国におけ る商標または登録商標です。

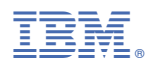

部品番号: